# $\frac{d\ln\ln}{d}$

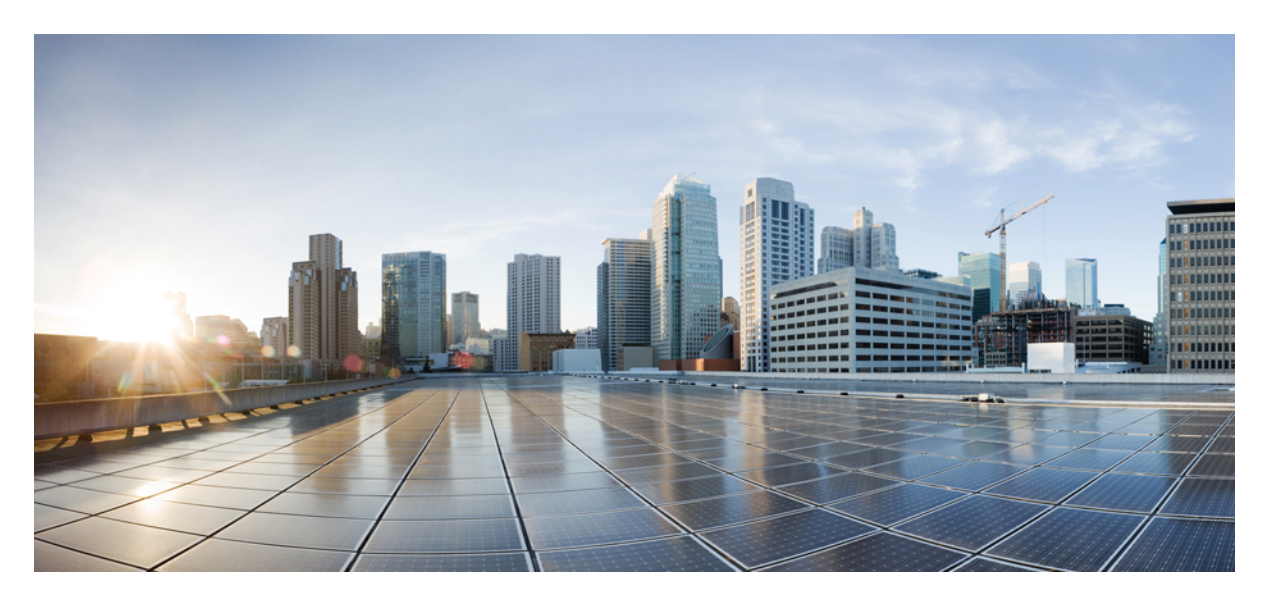

# **Command Line Interface Reference, Modes C - D, StarOS Release 21.24**

**First Published:** 2021-06-30

### **Americas Headquarters**

Cisco Systems, Inc. 170 West Tasman Drive San Jose, CA 95134-1706 USA http://www.cisco.com Tel: 408 526-4000 800 553-NETS (6387) Fax: 408 527-0883

THE SPECIFICATIONS AND INFORMATION REGARDING THE PRODUCTS IN THIS MANUAL ARE SUBJECT TO CHANGE WITHOUT NOTICE. ALL STATEMENTS, INFORMATION, AND RECOMMENDATIONS IN THIS MANUAL ARE BELIEVED TO BE ACCURATE BUT ARE PRESENTED WITHOUT WARRANTY OF ANY KIND, EXPRESS OR IMPLIED. USERS MUST TAKE FULL RESPONSIBILITY FOR THEIR APPLICATION OF ANY PRODUCTS.

THE SOFTWARE LICENSE AND LIMITED WARRANTY FOR THE ACCOMPANYING PRODUCT ARE SET FORTH IN THE INFORMATION PACKET THAT SHIPPED WITH THE PRODUCT AND ARE INCORPORATED HEREIN BY THIS REFERENCE. IF YOU ARE UNABLE TO LOCATE THE SOFTWARE LICENSE OR LIMITED WARRANTY, CONTACT YOUR CISCO REPRESENTATIVE FOR A COPY.

The Cisco implementation of TCP header compression is an adaptation of a program developed by the University of California, Berkeley (UCB) as part of UCB's public domain version of the UNIX operating system. All rights reserved. Copyright © 1981, Regents of the University of California.

NOTWITHSTANDING ANY OTHER WARRANTY HEREIN, ALL DOCUMENT FILES AND SOFTWARE OF THESE SUPPLIERS ARE PROVIDED "AS IS" WITH ALL FAULTS. CISCO AND THE ABOVE-NAMED SUPPLIERS DISCLAIM ALL WARRANTIES, EXPRESSED OR IMPLIED, INCLUDING, WITHOUT LIMITATION, THOSE OF MERCHANTABILITY, FITNESS FOR A PARTICULAR PURPOSE AND NONINFRINGEMENT OR ARISING FROM A COURSE OF DEALING, USAGE, OR TRADE PRACTICE.

IN NO EVENT SHALL CISCO OR ITS SUPPLIERS BE LIABLE FOR ANY INDIRECT, SPECIAL, CONSEQUENTIAL, OR INCIDENTAL DAMAGES, INCLUDING, WITHOUT LIMITATION, LOST PROFITS OR LOSS OR DAMAGE TO DATA ARISING OUT OF THE USE OR INABILITY TO USE THIS MANUAL, EVEN IF CISCO OR ITS SUPPLIERS HAVE BEEN ADVISED OF THE POSSIBILITY OF SUCH DAMAGES.

Any Internet Protocol (IP) addresses and phone numbers used in this document are not intended to be actual addresses and phone numbers. Any examples, command display output, network topology diagrams, and other figures included in the document are shown for illustrative purposes only. Any use of actual IP addresses or phone numbers in illustrative content is unintentional and coincidental.

All printed copies and duplicate soft copies of this document are considered uncontrolled. See the current online version for the latest version.

Cisco has more than 200 offices worldwide. Addresses and phone numbers are listed on the Cisco website at www.cisco.com/go/offices.

Cisco and the Cisco logo are trademarks or registered trademarks of Cisco and/or its affiliates in the U.S. and other countries. To view a list of Cisco trademarks, go to this URL: <https://www.cisco.com/c/en/us/about/legal/trademarks.html>. Third-party trademarks mentioned are the property of their respective owners. The use of the word partner does not imply a partnership relationship between Cisco and any other company. (1721R)

© 2021 Cisco Systems, Inc. All rights reserved.

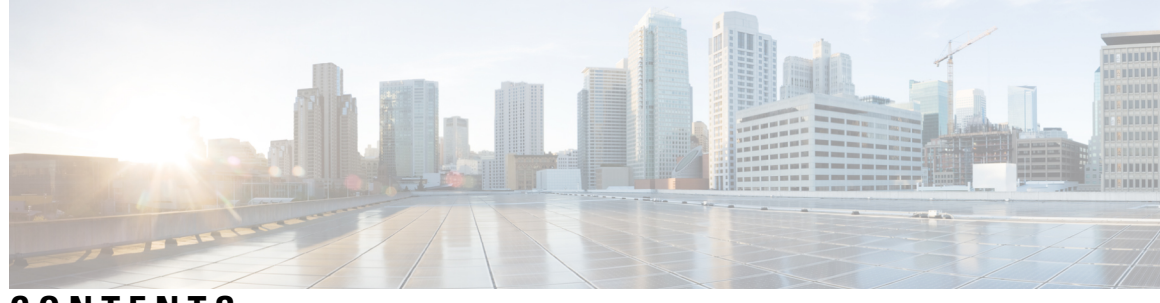

# **CONTENTS**

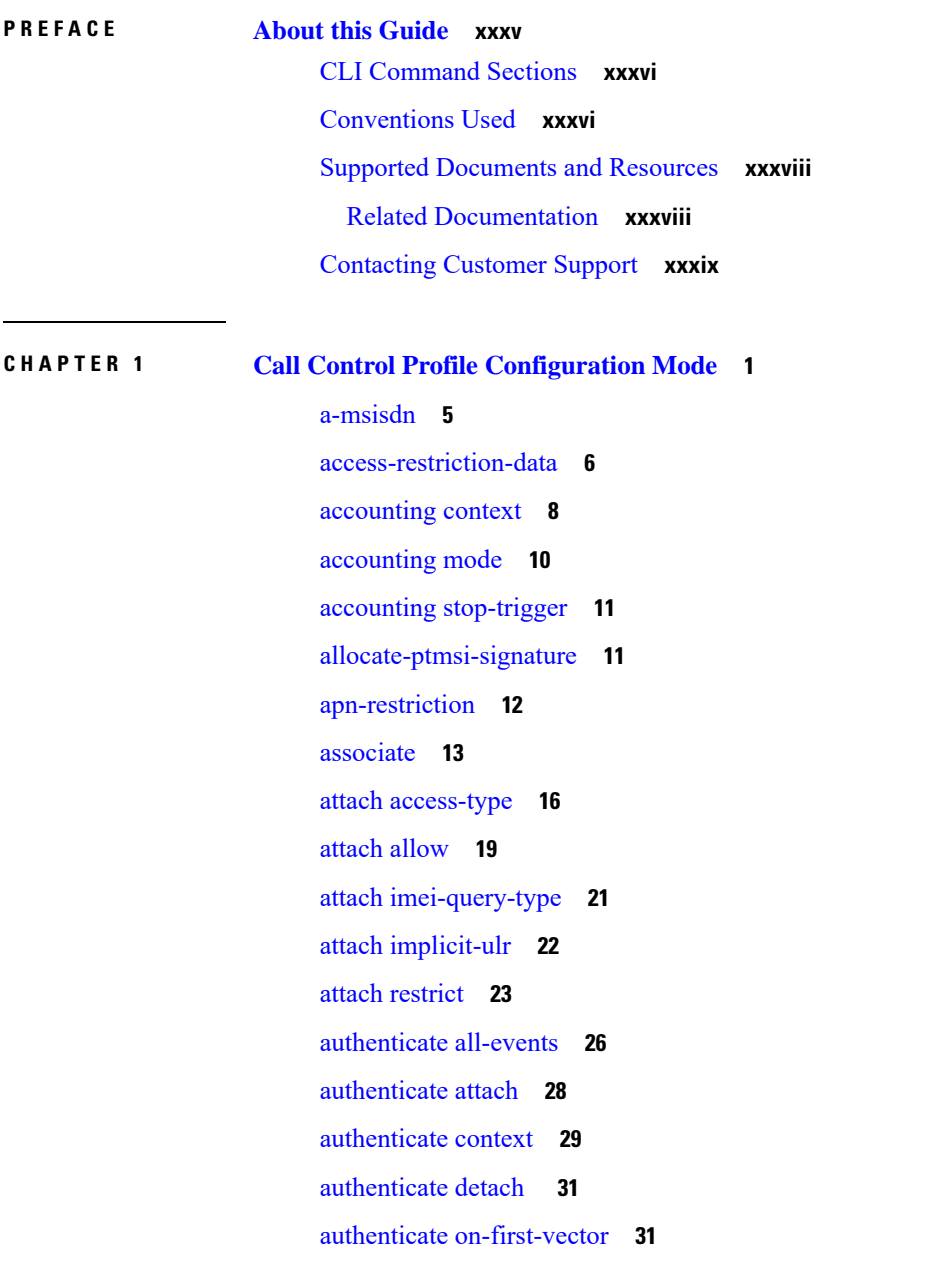

[authenticate](#page-71-0) rau **32** authenticate [service-request](#page-73-0) **34** [authenticate](#page-75-0) sms **36** [authenticate](#page-76-0) tau **37** [cc](#page-78-0) **39** [check-zone-code](#page-80-0) **41** [ciot-optimisation](#page-81-0) **42** [ciphering-algorithm-gprs](#page-82-0) **43** [csfb](#page-83-0) **44** [dcnr](#page-84-0) **45** [decor](#page-85-0) **46** [description](#page-86-0) **47** [diameter-result-code-mapping](#page-87-0) **48** [direct-tunnel](#page-88-0) **49** [dns-ggsn](#page-90-0) **51** [dns-mrme](#page-90-1) **51** [dns-msc](#page-92-0) **53** [dns-sgsn](#page-93-0) **54** [dns-pgw](#page-93-1) **54** [dns-sgw](#page-94-0) **55** [ecn](#page-95-0) **56** [edrx](#page-96-0) **57** [egtp](#page-98-0) **59** [eir-profile](#page-99-0) **60** [encryption-algorithm-lte](#page-99-1) **60** [encryption-algorithm-umts](#page-101-0) **62** [end](#page-102-0) **63** [epdg-s2b-gtpv2](#page-102-1) **63** [epdg-swm](#page-103-0) **64** [equivalent-plmn](#page-104-0) **65** esm [t3396-timeout](#page-105-0) **66** [exit](#page-107-0) **68** [gbr-bearer-preservation-timer](#page-107-1) **68** gmm [Extended-T3312-timeout](#page-108-0) **69** gmm [information-in-messages](#page-109-0) **70** gmm [rau-accept](#page-110-0) **71** gmm [retrieve-equipment-identity](#page-111-0) **72** gmm [t3346](#page-113-0) **74** [gs-service](#page-114-0) **75** gtp [send](#page-115-0) **76** [gtpp](#page-118-0) **79** gtpu [fast-path](#page-119-0) **80** [guti](#page-120-0) **81** [gw-selection](#page-121-0) **82** [hss](#page-123-0) **84** [ie-override](#page-125-0) **86** [ignore-ul-data-status](#page-126-0) **87** [idle-mode-signaling-reduction](#page-126-1) **87** [ims-apn](#page-127-0) **88** [integrity-algorithm-lte](#page-128-0) **89** [integrity-algorithm-umts](#page-130-0) **91** [lcs-mo](#page-131-0) **92** [lcs-mt](#page-131-1) **92** [lcs-ni](#page-132-0) **93** [local-cause-code-mapping](#page-132-1) apn-mismatch **93** [local-cause-code-mapping](#page-134-0) apn-not-subscribed **95** local-cause-code-mapping [apn-not-supported-in-plmn-rat](#page-134-1) **95** [local-cause-code-mapping](#page-136-0) auth-failure **97** [local-cause-code-mapping](#page-137-0) congestion **98** [local-cause-code-mapping](#page-139-0) ctxt-xfer-fail-mme **100** [local-cause-code-mapping](#page-140-0) ctxt-xfer-fail-sgsn **101** [local-cause-code-mapping](#page-141-0) gw-unreachable **102** [local-cause-code-mapping](#page-142-0) hss-unavailable **103** [local-cause-code-mapping](#page-143-0) map-cause-code **104** [local-cause-code-mapping](#page-145-0) no-active-bearers **106** [local-cause-code-mapping](#page-146-0) odb packet-services **107** [local-cause-code-mapping](#page-147-0) odb roamer-to-vplmn **108** [local-cause-code-mapping](#page-148-0) path-failure **109**

[local-cause-code-mapping](#page-149-0) peer-node-unknown **110** [local-cause-code-mapping](#page-150-0) pgw-selection-failure **111** [local-cause-code-mapping](#page-152-0) restricted-zone-code **113** [local-cause-code-mapping](#page-153-0) sgw-selection-failure **114** [local-cause-code-mapping](#page-154-0) vlr-down **115** [local-cause-code-mapping](#page-155-0) vlr-unreachable **116** [location-area-list](#page-156-0) **117** [location-reporting](#page-157-0) **118** [lte-zone-code](#page-158-0) **119** [map](#page-159-0) **120** [map-service](#page-161-0) **122** [max-bearers-per-subscriber](#page-162-0) **123** [max-pdns-per-subscriber](#page-162-1) **123** [min-unused-auth-vectors](#page-163-0) **124** [mme](#page-164-0) s6a **125** [mme](#page-165-0) sgd **126** [mobility-protocol](#page-166-0) **127** [monitoring-events](#page-167-0) **128** [mps](#page-167-1) **128** [msc-fallback-disable](#page-169-0) **130** [nb-iot](#page-170-0) **131** [network-feature-support-ie](#page-171-0) **132** [network-initiated-pdp-activation](#page-172-0) **133** [override-arp-with-ggsn-arp](#page-176-0) **137** [paging-priority](#page-176-1) **137** [pcscf-restoration](#page-178-0) **139** [pdp-activate](#page-179-0) access-type **140** [pdp-activate](#page-180-0) allow **141** [pdp-activate](#page-181-0) restrict **142** [pdn-type-override](#page-182-0) **143** [peer-mme](#page-184-0) **145** [peer-msc](#page-185-0) **146** [peer-nri-length](#page-186-0) **147** [plmn-protocol](#page-188-0) **149**

prefer [subscription-interface](#page-189-0) **150** [psm](#page-190-0) **151** [ptmsi-reallocate](#page-191-0) **152** [ptmsi-signature-reallocate](#page-194-0) **155** [qos](#page-195-0) **156** [rau-inter](#page-198-0) **159** [rau-inter-plmn](#page-202-0) **163** [rau-intra](#page-205-0) **166** [re-authenticate](#page-209-0) **170** [regional-subscription-restriction](#page-209-1) **170** [release-access-bearer](#page-211-0) **172** [reporting-action](#page-213-0) **174** [reuse-authentication-triplets](#page-214-0) **175** [rfsp-override](#page-214-1) **175** [rfsp-override](#page-216-0) ue-settings **177** [routing-area-list](#page-217-0) **178** [s1-reset](#page-218-0) **179** [samog-cdr](#page-219-0) **180** [samog-gtpv1](#page-220-0) **181** [samog-s2a-gtpv2](#page-221-0) **182** [sctp-down](#page-223-0) **184** [secondary-rat](#page-223-1) **184** [serving-plmn](#page-224-0) **185** [serving-plmn-rate-control](#page-225-0) **186** [sgs-cause-code-mapping](#page-226-0) **187** [sgsn-address](#page-228-0) **189** [sgsn-core-nw-interface](#page-230-0) **191** [sgsn-number](#page-232-0) **193** [sgtp-service](#page-233-0) **194** [sgw-retry-max](#page-234-0) **195** [sms-in-mme](#page-235-0) **196** [sms-mo](#page-236-0) **197** [sms-mt](#page-237-0) **198** [srns-inter](#page-238-0) **199**

[srns-intra](#page-240-0) **201** srvcc [exclude-stnsr-nanpi](#page-241-0) **202** [srvcc](#page-242-0) **203** subscriber [multi-device](#page-242-1) **203** [subscriber-control-inactivity](#page-243-0) **204** [super-charger](#page-244-0) **205** [tau](#page-245-0) **206** [tcp-maximum-segment-size](#page-246-0) **207** [timeout](#page-247-0) **208** [treat-as-hplmn](#page-248-0) **209** [vplmn-address](#page-249-0) **210** [zone-code](#page-250-0) **211**

#### **CHAPTER 2 Call-Home [Configuration](#page-252-0) Mode 213**

[activate](#page-252-1) **213** [alert-group](#page-253-0) **214** [contact-email-addr](#page-254-0) **215** [contract-id](#page-255-0) **216** [customer-id](#page-256-0) **217** [end](#page-257-0) **218** [exit](#page-257-1) **218** [mail-server](#page-257-2) **218** [phone-number](#page-258-0) **219** [profile](#page-259-0) **220** [rate-limit](#page-260-0) **221** [sender](#page-260-1) **221** [site-id](#page-261-0) **222** [street-address](#page-262-0) **223**

### **CHAPTER 3 Call-Home Profile [Configuration](#page-264-0) Mode 225**

[active](#page-264-1) **225** [destination](#page-265-0) **226** [end](#page-267-0) **228** [exit](#page-267-1) **228**

### [subscribe-to-alert-group](#page-267-2) **228**

 $\blacksquare$ 

I

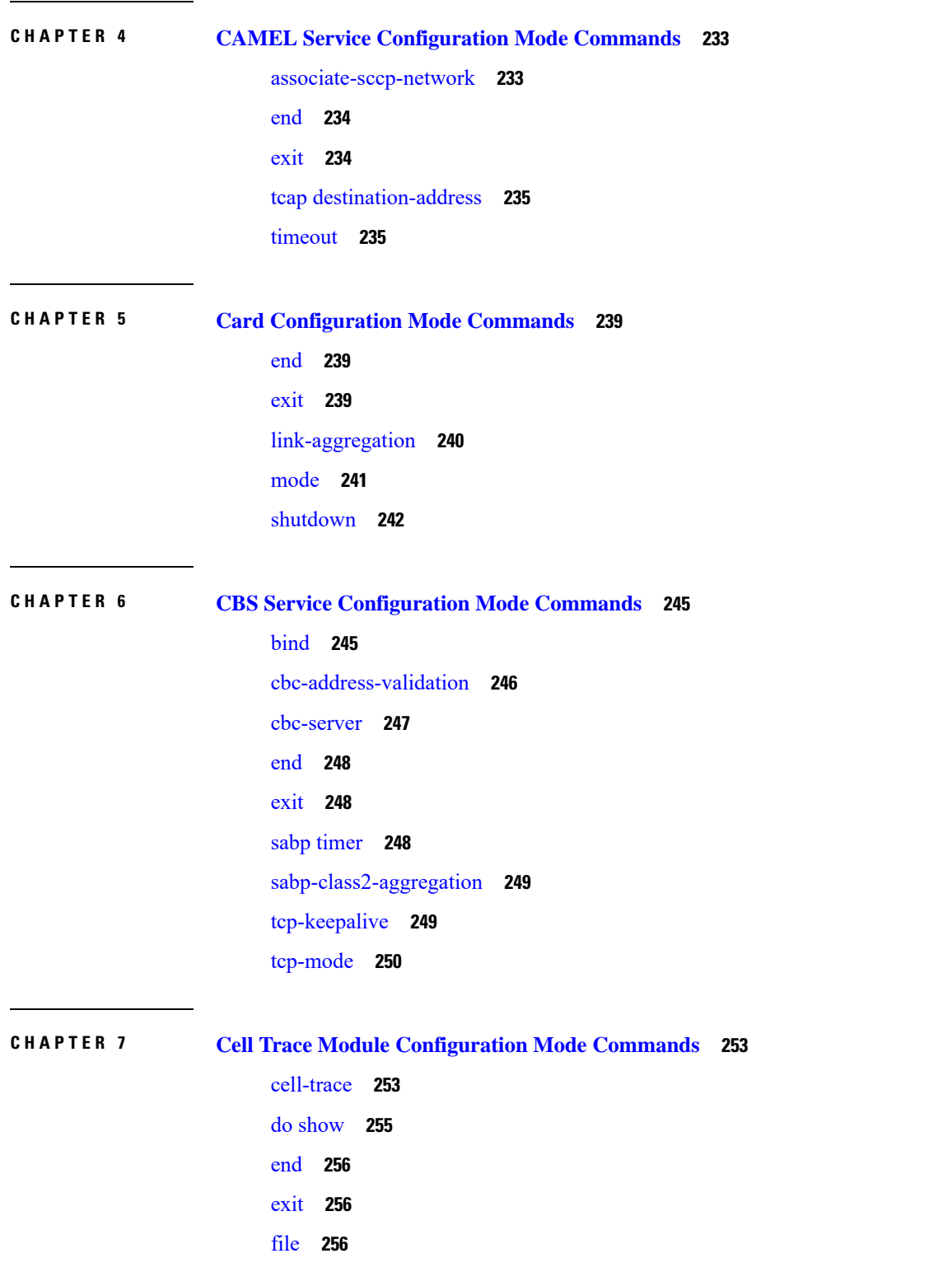

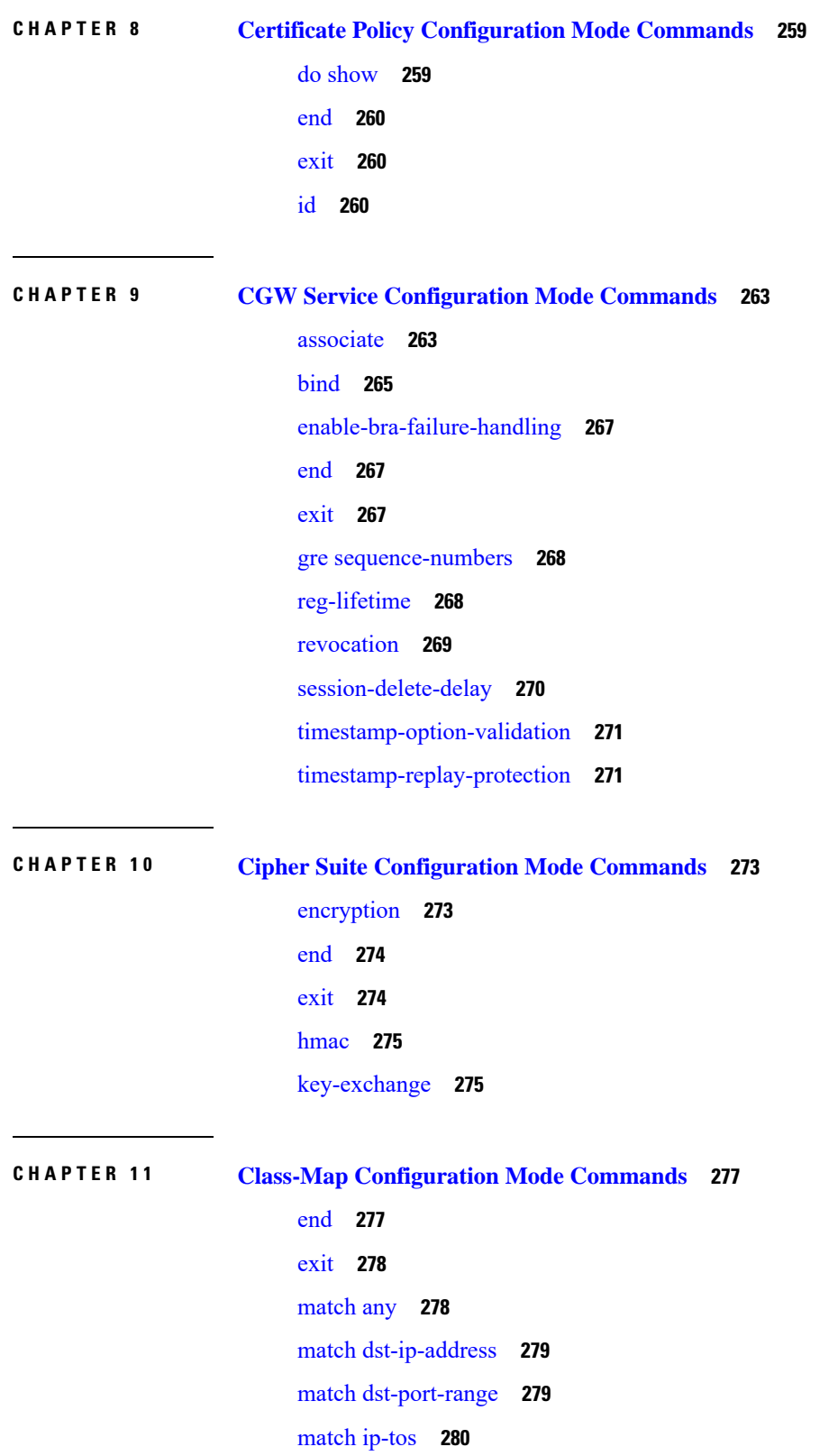

I

I

i.

match [ipsec-spi](#page-320-0) **281** match [packet-size](#page-321-0) **282** match [protocol](#page-322-0) **283** match [src-ip-address](#page-323-0) **284** match [src-port-range](#page-324-0) **285**

**CHAPTER 1 2 Congestion Action Profile [Configuration](#page-326-0) Mode Commands 287**

[ddn](#page-326-1) **287** [drop](#page-327-0) **288** [end](#page-329-0) **290** [exclude-emergency-events](#page-330-0) **291** [exclude-voice-events](#page-330-1) **291** [exit](#page-331-0) **292** [none](#page-331-1) **292** [reject](#page-333-0) **294** [report-overload](#page-335-0) **296**

**CHAPTER 1 3 Connected Apps [Configuration](#page-338-0) Mode Commands 299**

[activate](#page-338-1) **299** [ca-certificate-name](#page-339-0) **300** [end](#page-340-0) **301** [exit](#page-340-1) **301** [ha-chassis-mode](#page-340-2) **301** [ha-network-mode](#page-341-0) **302** [rri-mode](#page-342-0) **303** [sess-ip-address](#page-343-0) **304** [sess-name](#page-343-1) **304** [sess-passwd](#page-344-0) **305** [sess-userid](#page-345-0) **306**

**CHAPTER 1 4 Content Filtering Policy [Configuration](#page-346-0) Mode Commands 307**

[analyze](#page-346-1) **307** [discarded-flow-content-id](#page-351-0) **312** [end](#page-352-0) **313**

[exit](#page-352-1) **313** [failure-action](#page-352-2) **313** [timeout](#page-354-0) action **315**

**CHAPTER 1 5 Content Filtering Server Group [Configuration](#page-356-0) Mode Commands 317**

connection [retry-timeout](#page-356-1) **317** [deny-response](#page-357-0) code **318** [dictionary](#page-358-0) **319** [end](#page-359-0) **320** [exit](#page-360-0) **321** [failure-action](#page-360-1) **321** header [extension](#page-362-0) options **323** icap [server](#page-363-0) **324** origin [address](#page-365-0) **326** [response-timeout](#page-365-1) **326** [timeout](#page-366-0) action **327** [url-extraction](#page-366-1) **327**

### **CHAPTER 1 6 Context [Configuration](#page-368-0) Mode Commands A-D 329**

aaa [accounting](#page-369-0) **330** aaa [authentication](#page-371-0) **332** aaa [constructed-nai](#page-372-0) **333** aaa filter-id rulebase [mapping](#page-374-0) **335** aaa [group](#page-375-0) **336** aaa [nai-policy](#page-376-0) **337** aaa [tacacs+](#page-377-0) **338** [access-list](#page-378-0) undefined **339** [administrator](#page-378-1) **339** [apn](#page-382-0) **343** [asn-qos-descriptor](#page-384-0) **345** [asn-service-profile](#page-385-0) **346** [asngw-service](#page-386-0) **347** [asnpc-service](#page-387-0) **348** [associate](#page-389-0) **350**

[bfd-protocol](#page-390-0) **351** bgp [extended-asn-cap](#page-390-1) **351** [bmsc-profile](#page-391-0) **352** [busyout](#page-392-0) ip **353** [busyout](#page-394-0) ipv6 **355** [cae-group](#page-395-0) **356** [camel-service](#page-396-0) **357** [cbs-service](#page-397-0) **358** [cipher-suite](#page-398-0) **359** [class-map](#page-399-0) **360** [closedrp-rp](#page-400-0) handoff **361** [config-administrator](#page-401-0) **362** [content-filtering](#page-405-0) **366** [credit-control-service](#page-406-0) **367** crypto [dns-nameresolver](#page-407-0) **368** [crypto](#page-408-0) group **369** crypto ipsec [transform-set](#page-409-0) **370** [crypto](#page-410-0) map **371** crypto [template](#page-412-0) **373** crypto [vendor-policy](#page-413-0) **374** css [server](#page-414-0) **375** cups [chunk-threshold-timer](#page-414-1) **375** cups [enabled](#page-415-0) **376** cups [max-user-planes](#page-415-1) **376** cups [min-chunks-threshold-per-pool](#page-416-0) **377** [cups-redundancy-protocol](#page-416-1) **377** [description](#page-417-0) **378** [dhcp-client-profile](#page-418-0) **379** [dhcp-server-profile](#page-419-0) **380** [dhcp-service](#page-420-0) **381** [dhcpv6-service](#page-421-0) **382** diameter [accounting](#page-422-0) **383** diameter [authentication](#page-425-0) **386** diameter authentication [failure-handling](#page-428-0) **389** diameter [dictionary](#page-430-0) **391** diameter [endpoint](#page-430-1) **391** [diameter-hdd-module](#page-432-0) **393** [diameter](#page-433-0) sctp **394** [diameter](#page-434-0) origin **395** [dns-client](#page-434-1) **395** [domain](#page-435-0) **396**

### **CHAPTER 1 7 Context [Configuration](#page-438-0) Mode Commands E-H 399**

[eap-profile](#page-439-0) **400** edr-module [active-charging-service](#page-440-0) **401** [egtp-service](#page-441-0) **402** [end](#page-443-0) **404** [epdg-service](#page-443-1) **404** [event-report-conn](#page-444-0) **405** [event-notif-endpoint](#page-445-0) **406** [exit](#page-446-0) **407** [external-inline-server](#page-447-0) **408** [fa-service](#page-447-1) **408** firewall [max-associations](#page-448-0) **409** [fng-service](#page-448-1) **409** [ggsn-service](#page-449-0) **410** [gprs-service](#page-450-0) **411** [gs-service](#page-451-0) **412** gtpc [high-throughput-sub](#page-452-0) **413** gtpc [overload-protection](#page-453-0) egress **414** gtpc [overload-protection](#page-454-0) ingress **415** gtpc [peer-salvation](#page-459-0) **420** [gtpc-system-param-poll](#page-460-0) interval **421** gtpp [algorithm](#page-461-0) **422** gtpp [attribute](#page-462-0) **423** gtpp [charging-agent](#page-473-0) **434** gtpp [data-record-format-version](#page-475-0) **436** gtpp data-request [sequence-numbers](#page-476-0) **437** gtpp dead-server [suppress-cdrs](#page-476-1) **437** gtpp [deadtime](#page-477-0) **438** gtpp [detect-dead-server](#page-478-0) **439** gtpp [dictionary](#page-479-0) **440** gtpp [duplicate-hold-time](#page-482-0) **443** gtpp [echo-interval](#page-483-0) **444** gtpp [egcdr](#page-484-0) **445** gtpp [error-response](#page-488-0) **449** gtpp [group](#page-488-1) **449** gtpp [max-cdrs](#page-490-0) **451** sgtpp [max-pdu-size](#page-491-0) **452** gtpp [max-retries](#page-492-0) **453** gtpp [node-id](#page-493-0) **454** gtpp [redirection-allowed](#page-494-0) **455** gtpp [redirection-disallowed](#page-495-0) **456** gtpp [server](#page-495-1) **456** gtpp [source-port-validation](#page-497-0) **458** gtpp [storage-server](#page-498-0) **459** gtpp [storage-server](#page-499-0) local file **460** gtpp [storage-server](#page-503-0) max-retries **464** gtpp [storage-server](#page-503-1) mode **464** gtpp [storage-server](#page-505-0) timeout **466** gtpp [suppress-cdrs](#page-505-1) zero-volume **466** gtpp suppress-cdrs [zero-volume-and-duration](#page-507-0) **468** gtpp [timeout](#page-508-0) **469** gtpp [trigger](#page-508-1) **469** gtpp [transport-layer](#page-509-0) **470** [gtpu-service](#page-510-0) **471** gtpu peer statistics [threshold](#page-511-0) **472** [ha-service](#page-512-0) **473** [hexdump-module](#page-513-0) **474** [hnbgw-service](#page-514-0) **475** [hsgw-service](#page-515-0) **476** [hss-peer-service](#page-516-0) **477**

### **CHAPTER 1 8 Context [Configuration](#page-520-0) Mode Commands I-M 481**

ikev1 [disable-initial-contact](#page-522-0) **483** ikev1 [disable-phase1-rekey](#page-523-0) **484** ikev1 [keepalive](#page-523-1) dpd **484** ikev1 [policy](#page-525-0) **486** [ikev2-ikesa](#page-526-0) **487** [ims-auth-service](#page-528-0) **489** [ims-sh-service](#page-530-0) **491** [inspector](#page-531-0) **492** [interface](#page-534-0) **495**

ip [access-group](#page-536-0) **497**

ip [access-list](#page-537-0) **498**

ip [arp](#page-538-0) **499**

ip as-path [access-list](#page-539-0) **500**

ip [community-list](#page-540-0) **501**

ip dns-proxy [source-address](#page-542-0) **503**

ip [domain-lookup](#page-543-0) **504**

ip [domain-name](#page-543-1) **504**

ip [extcommunity-list](#page-544-0) **505**

ip [forward](#page-545-0) **506**

ip [guarantee](#page-546-0) **507**

ip identification [packet-size-threshold](#page-547-0) **508**

ip igmp [profile](#page-548-0) **509**

ip [localhost](#page-548-1) **509**

ip [name-servers](#page-549-0) **510**

ip [pool](#page-551-0) **512**

ip [prefix-list](#page-565-0) **526**

ip prefix-list [sequence-number](#page-566-0) **527**

ip [route](#page-567-0) **528**

ip routing [maximum-paths](#page-570-0) **531**

ip routing [overlap-pool](#page-571-0) **532**

ip rri **[533](#page-572-0)**

ip [rri-route](#page-573-0) **534**

ip [sri-route](#page-574-0) **535** ip vrf **[536](#page-575-0)** ip [vrf-list](#page-576-0) **537** [ipms](#page-577-0) **538** [ipne-service](#page-578-0) **539** ipsec [replay](#page-579-0) **540** ipsec [transform-set](#page-580-0) **541** [ipsg-service](#page-581-0) **542** ipv6 [access-group](#page-582-0) **543** ipv6 [access-list](#page-583-0) **544** ipv6 [dns-proxy](#page-584-0) **545** ipv6 [neighbor](#page-585-0) **546** [ipv6](#page-586-0) pool **547** ipv6 [prefix-list](#page-590-0) **551** ipv6 prefix-list [sequence-number](#page-591-0) **552** ipv6 [route](#page-592-0) **553** ipv6 [route-access-list](#page-594-0) **555** [ipv6](#page-595-0) rri **556** ipv6 [rri-route](#page-596-0) **557** ipv6 [sri-route](#page-598-0) **559** isakmp [disable-phase1-rekey](#page-599-0) **560** isakmp [keepalive](#page-599-1) **560** [isakmp](#page-599-2) policy **560** [iups-service](#page-599-3) **560** l2tp [peer-dead-time](#page-600-0) **561** [lac-service](#page-601-0) **562** [lawful-intercept](#page-602-0) **563** [lawful-intercept](#page-602-1) dictionary **563** limit [ipsecmgr](#page-602-2) ikev1 max **563** [lma-service](#page-603-0) **564** [lns-service](#page-604-0) **565** [location-service](#page-605-0) **566** [logging](#page-606-0) **567** [mag-service](#page-609-0) **570**

[map-service](#page-610-0) **571** [max-sessions](#page-611-0) **572** [mipv6ha-service](#page-613-0) **574** [mme-embms-service](#page-614-0) **575** [mme-service](#page-615-0) **576** [mobile-access-gateway](#page-617-0) **578** [mobile-ip](#page-617-1) fa **578** mobile-ip ha [assignment-table](#page-619-0) **580** [mobile-ip](#page-620-0) ha newcall **581** mobile-ip ha [reconnect](#page-621-0) **582** [monitor-protocols](#page-622-0) **583** mpls bgp [forwarding](#page-622-1) **583** [mpls](#page-623-0) exp **584** [mpls](#page-624-0) ip **585** [mseg-service](#page-625-0) **586** [multicast-proxy](#page-625-1) **586**

## **CHAPTER 1 9 Context [Configuration](#page-628-0) Mode Commands N-R 589** [nw-reachability](#page-630-0) server **591** [network-requested-pdp-context](#page-631-0) activate **592** [network-requested-pdp-context](#page-633-0) gsn-map **594** [network-requested-pdp-context](#page-634-0) hold-down-time **595** [network-requested-pdp-context](#page-635-0) interval **596** [network-requested-pdp-context](#page-635-1) sgsn-cache-time **596** [operator](#page-636-0) **597** optimize pdsn [inter-service-handoff](#page-640-0) **601** [password](#page-640-1) **601** [pcc-af-service](#page-643-0) **604** [pcc-policy-service](#page-644-0) **605** [pcc-service](#page-646-0) **607** [pcc-sp-endpoint](#page-647-0) **608** [pdg-service](#page-649-0) **610** [pdif-service](#page-649-1) **610** [pdsn-service](#page-650-0) **611**

[pdsnclosedrp-service](#page-651-0) **612** [pgw-service](#page-652-0) **613** [policy](#page-654-0) **615** [policy-group](#page-654-1) **615** [policy-map](#page-655-0) **616** [ppp](#page-656-0) **617** ppp [magic-number](#page-661-0) **622** ppp [statistics](#page-662-0) **623** proxy-dns [intercept-list](#page-663-0) **624** radius [accounting](#page-664-0) **625** radius [accounting](#page-667-0) algorithm **628** radius accounting [apn-to-be-included](#page-668-0) **629** radius accounting [billing-version](#page-669-0) **630** radius accounting gtp [trigger-policy](#page-670-0) **631** radius [accounting](#page-671-0) ha policy **632** radius [accounting](#page-672-0) interim volume **633** radius accounting ip [remote-address](#page-673-0) **634** radius [accounting](#page-674-0) keepalive **635** radius [accounting](#page-675-0) rp **636** radius [accounting](#page-678-0) server **639** radius [algorithm](#page-682-0) **643** [radius](#page-682-1) allow **643** radius [attribute](#page-683-0) **644** radius authenticate [null-username](#page-686-0) **647** radius authenticate [apn-to-be-included](#page-686-1) **647** radius [authenticator-validation](#page-687-0) **648** radius [change-authorize-nas-ip](#page-688-0) **649** radius [charging](#page-691-0) **652** radius charging [accounting](#page-692-0) algorithm **653** radius charging [accounting](#page-693-0) server **654** radius charging [algorithm](#page-695-0) **656** radius [charging](#page-696-0) server **657** radius [deadtime](#page-698-0) **659** radius [detect-dead-server](#page-699-0) **660**

radius [dictionary](#page-701-0) **662** [radius](#page-703-0) group **664** [radius](#page-703-1) ip vrf **664** radius [keepalive](#page-704-0) **665** radius [max-outstanding](#page-706-0) **667** radius [max-retries](#page-707-0) **668** radius [max-transmissions](#page-707-1) **668** radius [mediation-device](#page-708-0) **669** radius [probe-interval](#page-708-1) **669** radius [probe-max-retries](#page-709-0) **670** radius [probe-message](#page-710-0) **671** radius [probe-timeout](#page-711-0) **672** radius [server](#page-711-1) **672** radius [strip-domain](#page-714-0) **675** radius [timeout](#page-715-0) **676** radius [trigger](#page-716-0) **677** [realtime-trace-module](#page-717-0) **678** [remote-server-list](#page-717-1) **678** [route-access-list](#page-718-0) extended **679** [route-access-list](#page-720-0) named **681** [route-access-list](#page-721-0) standard **682** [route-map](#page-722-0) **683** [router](#page-723-0) **684**

**CHAPTER 2 0 Context [Configuration](#page-726-0) Mode Commands S-Z 687** [s102-service](#page-727-0) **688** [saegw-service](#page-728-0) **689** [sbc-service](#page-729-0) **690** [server](#page-730-0) **691** [service-redundancy-protocol](#page-732-0) **693** [session-event-module](#page-732-1) **693** [sgsn-service](#page-733-0) **694** [sgs-service](#page-734-0) **695** [sgtp-service](#page-735-0) **696**

[sgw-service](#page-736-0) **697** [sls-service](#page-737-0) **698** [smsc-service](#page-738-0) **699** [ssh](#page-740-0) **701** ssl **[702](#page-741-0)** [subscriber](#page-742-0) **703** [sx-service](#page-743-0) **704** threshold [available-ip-pool-group](#page-744-0) **705** threshold ha-service [init-rrq-rcvd-rate](#page-745-0) **706** threshold [ip-pool-free](#page-746-0) **707** threshold [ip-pool-hold](#page-747-0) **708** threshold [ip-pool-release](#page-749-0) **710** threshold [ip-pool-used](#page-750-0) **711** threshold [monitoring](#page-751-0) **712** threshold pdsn-service [init-rrq-rcvd-rate](#page-752-0) **713** [twan-profile](#page-753-0) **714** udr-module [active-charging-service](#page-754-0) **715** [uidh-server](#page-755-0) **716** [user-plane-service](#page-755-1) **716** [wsg-service](#page-756-0) **717**

#### **CHAPTER 2 1 Credit Control [Configuration](#page-758-0) Mode Commands 719**

[apn-name-to-be-included](#page-759-0) **720** [app-level-retransmission](#page-760-0) **721** [associate](#page-761-0) **722** [charging-rulebase-name](#page-762-0) **723** diameter [dictionary](#page-763-0) **724** diameter [disable-final-reporting-in-ccru](#page-764-0) **725** diameter [dynamic-rules](#page-765-0) request-quota **726** diameter [enable-quota-retry](#page-766-0) **727** diameter [exclude-mscc-in-ccr-terminate](#page-767-0) **728** diameter [fui-redirected-flow](#page-768-0) **729** diameter [gsu-with-only-infinite-quota](#page-768-1) **729** [diameter](#page-769-0) hdd **730**

diameter [ignore-returned-rulebase-id](#page-771-0) **732** diameter [ignore-service-id](#page-771-1) **732** diameter [mscc-final-unit-action](#page-772-0) terminate **733** diameter [mscc-per-ccr-update](#page-773-0) **734** diameter [msg-type](#page-774-0) **735** [diameter](#page-776-0) origin host **737** diameter origin [endpoint](#page-776-1) **737** diameter [peer-select](#page-777-0) **738** diameter [pending-timeout](#page-780-0) **741** diameter [reauth-blacklisted-content](#page-782-0) **743** diameter [redirect-url-token](#page-783-0) **744** diameter [redirect-validity-timer](#page-785-0) **746** diameter [result-code](#page-786-0) **747** diameter [send-ccri](#page-787-0) **748** diameter [service-context-id](#page-788-0) **749** [diameter](#page-789-0) session failover **750** diameter [suppress-avp](#page-790-0) **751** diameter [update-dictionary-avps](#page-791-0) **752** [end](#page-792-0) **753** [event-based-session](#page-792-1) **753** [exit](#page-794-0) **755** [failure-handling](#page-794-1) **755** [gy-rf-trigger-type](#page-797-0) **758** [imsi-imeisv-encode-format](#page-799-0) **760** [mode](#page-800-0) **761** [offline-session](#page-801-0) re-enable **762** [pending-traffic-treatment](#page-801-1) **762** [quota](#page-803-0) **764** quota [request-trigger](#page-804-0) **765** quota [time-threshold](#page-805-0) **766** quota [units-threshold](#page-806-0) **767** quota [volume-threshold](#page-807-0) **768** radius [usage-reporting-algorithm](#page-808-0) **769** [redirect-indicator-received](#page-809-0) **770**

#### **Contents**

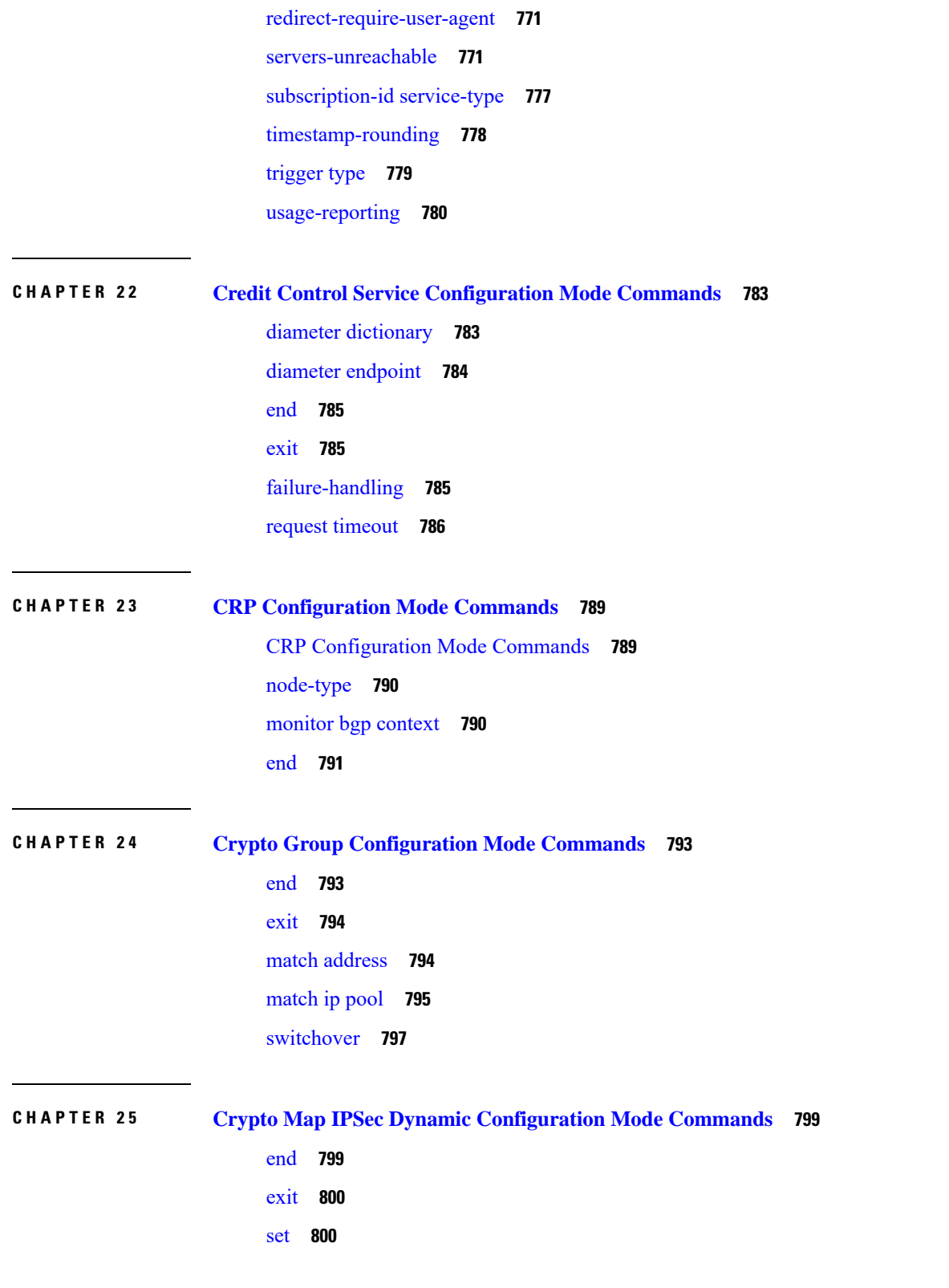

 $\blacksquare$ 

 $\mathbf l$ 

**CHAPTER 2 6 Crypto IPSec [Configuration](#page-844-0) Mode Commands 805** [end](#page-844-1) **805** [exit](#page-845-0) **806** replay [window-size](#page-845-1) **806** [transform-set](#page-846-0) **807 CHAPTER 2 7 Crypto Map IPSec Manual [Configuration](#page-848-0) Mode Commands 809** [end](#page-849-0) **810** [exit](#page-849-1) **810** match [address](#page-849-2) **810** set [control-dont-fragment](#page-851-0) **812** set ip [mtu](#page-852-0) **813** set [ipv6](#page-853-0) mtu **814** set [peer](#page-854-0) **815** set [session-key](#page-855-0) **816** set [transform-set](#page-858-0) **819**

### **CHAPTER 2 8 Crypto Map IKEv2-IPv4 [Configuration](#page-860-0) Mode Commands 821**

[allow-cert-enc](#page-861-0) cert-hash-url **822** [authentication](#page-861-1) **822** [blacklist](#page-863-0) **824** [ca-certificate](#page-863-1) list **824** [ca-crl](#page-864-0) list **825** [certificate](#page-866-0) **827** [control-dont-fragment](#page-867-0) **828** [end](#page-868-0) **829** [exit](#page-868-1) **829** [ikev2-ikesa](#page-869-0) **830** [keepalive](#page-871-0) **832** [match](#page-872-0) **833** [natt](#page-874-0) **835** [ocsp](#page-875-0) **836** [payload](#page-876-0) **837**

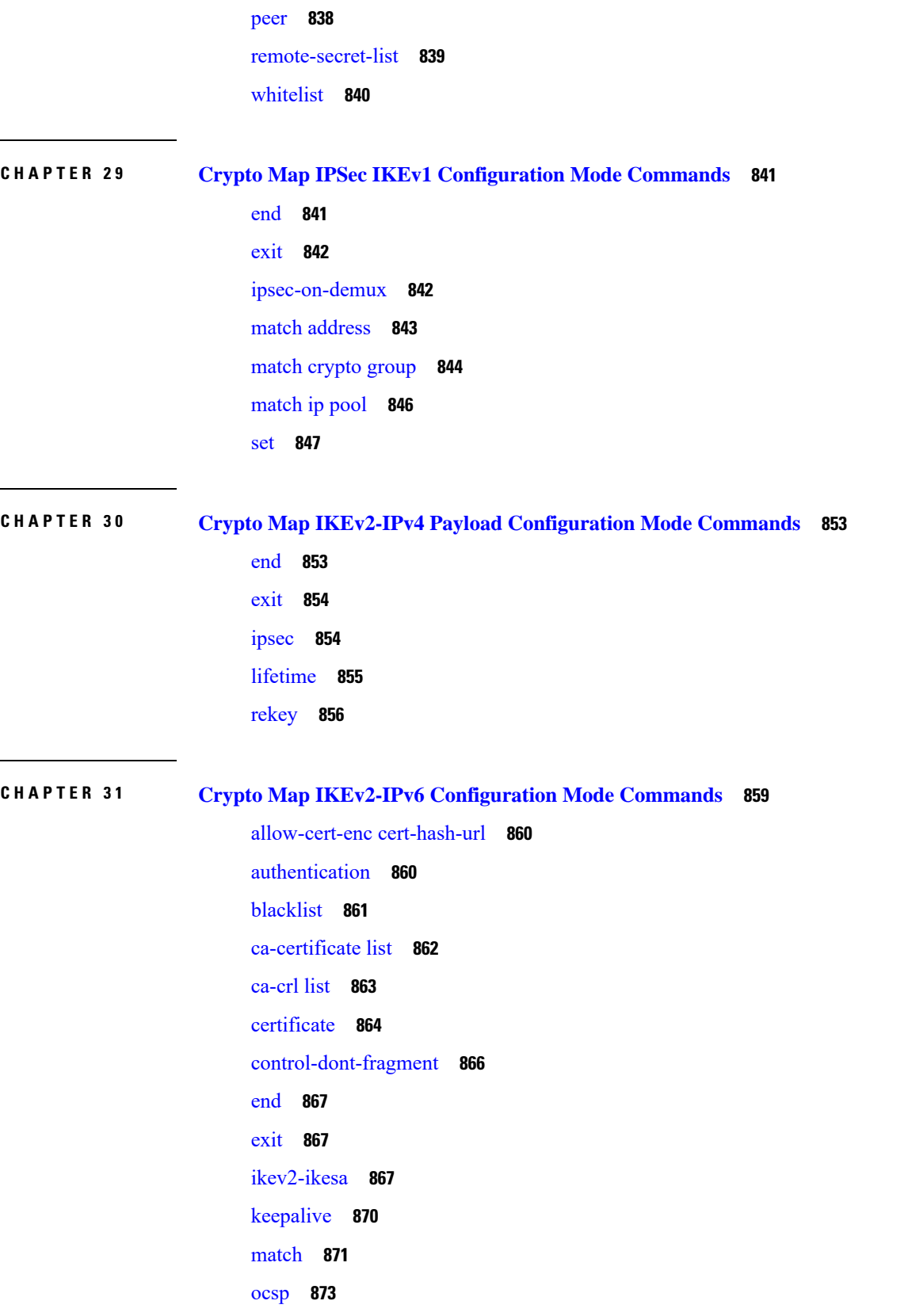

 $\blacksquare$ 

 $\mathbf l$ 

[payload](#page-913-0) **874** [peer](#page-914-0) **875** [remote-secret-list](#page-915-0) **876** [whitelist](#page-916-0) **877**

### **CHAPTER 3 2 Crypto Map IKEv2-IPv6 Payload [Configuration](#page-918-0) Mode Commands 879**

[end](#page-918-1) **879** [exit](#page-919-0) **880** [ipsec](#page-919-1) **880** [lifetime](#page-920-0) **881** [rekey](#page-922-0) **883**

#### **CHAPTER 3 3 Crypto Template [Configuration](#page-924-0) Mode Commands 885**

[allow-cert-enc](#page-925-0) cert-hash-url **886** [allow-custom-fqdn-idr](#page-925-1) **886** [authentication](#page-926-0) **887** [blacklist](#page-928-0) **889** [ca-certificate](#page-929-0) list **890** [ca-crl](#page-929-1) list **890** [certificate](#page-930-0) **891** [configuration-payload](#page-931-0) **892** [control-dont-fragment](#page-932-0) **893** [dns-handling](#page-932-1) **893** dos [cookie-challenge](#page-933-0) notify-payload **894** [ecn](#page-934-0) **895** [end](#page-935-0) **896** [exit](#page-935-1) **896** [identity](#page-936-0) local **897** [ikev2-ikesa](#page-937-0) **898** [ikev2-ikesa](#page-941-0) ddos **902** [ikev2-ikesa](#page-943-0) dscp **904** ip **[904](#page-943-1)** [ipv6](#page-945-0) **906** [keepalive](#page-946-0) **907**

## [max-childsa](#page-946-1) **907** [nai](#page-947-0) **908** [natt](#page-948-0) **909** [notify-payload](#page-949-0) **910** [ocsp](#page-950-0) **911** [payload](#page-951-0) **912** peer [network](#page-952-0) **913** [remote-secret-list](#page-953-0) **914** server [certificate](#page-954-0) **915** [timeout](#page-955-0) **916** [vendor-policy](#page-955-1) **916** [whitelist](#page-956-0) **917**

### **CHAPTER 3 4 Crypto Template [IKEv2-Dynamic](#page-958-0) Payload Configuration Mode Commands 919**

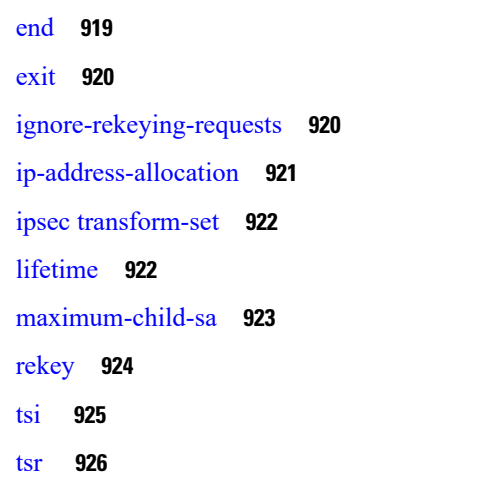

**CHAPTER 3 5 Crypto Template [IKEv2-Vendor](#page-968-0) Configuration Mode Commands 929**

[configuration-payload](#page-968-1) **929** do [show](#page-969-0) **930** [end](#page-970-0) **931** [exit](#page-970-1) **931** [ikev2-ikesa](#page-970-2) **931** [keepalive](#page-972-0) **933** [payload](#page-973-0) **934**

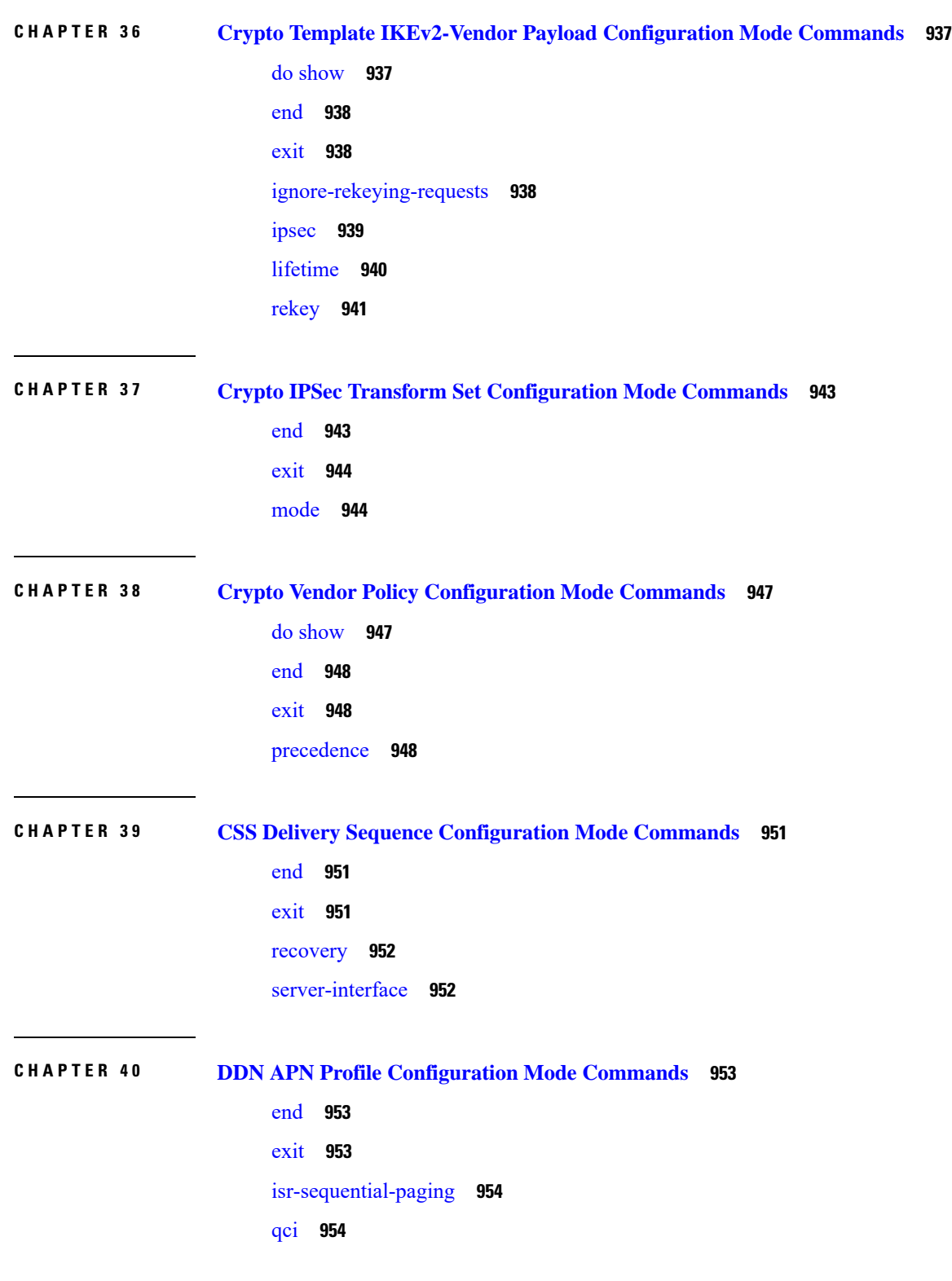

Г

 $\mathbf I$ 

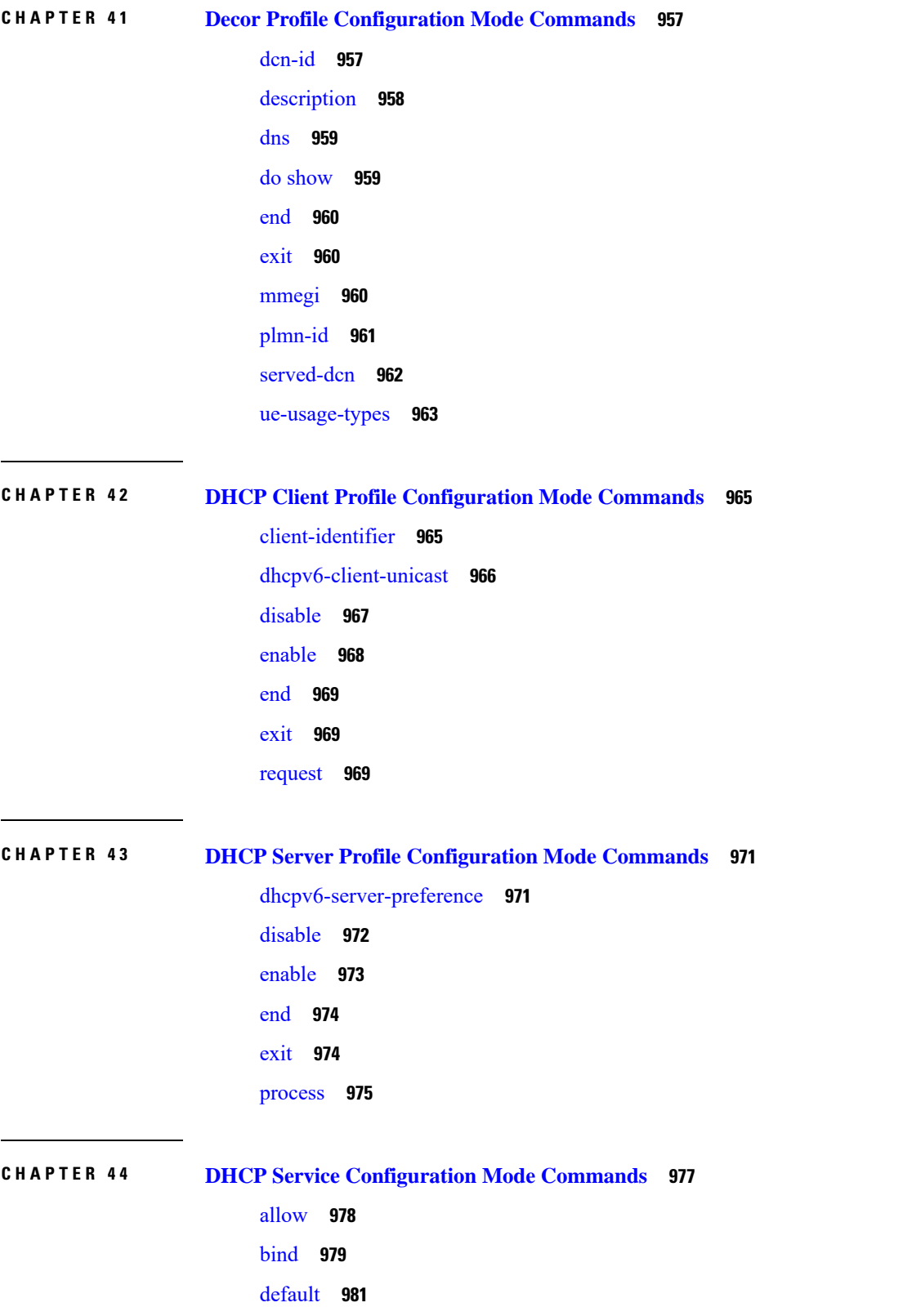

 $\blacksquare$ 

 $\mathbf l$ 

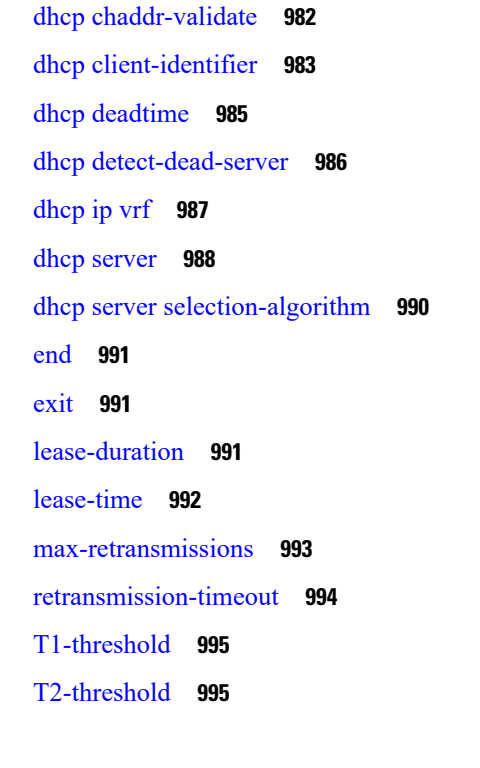

Г

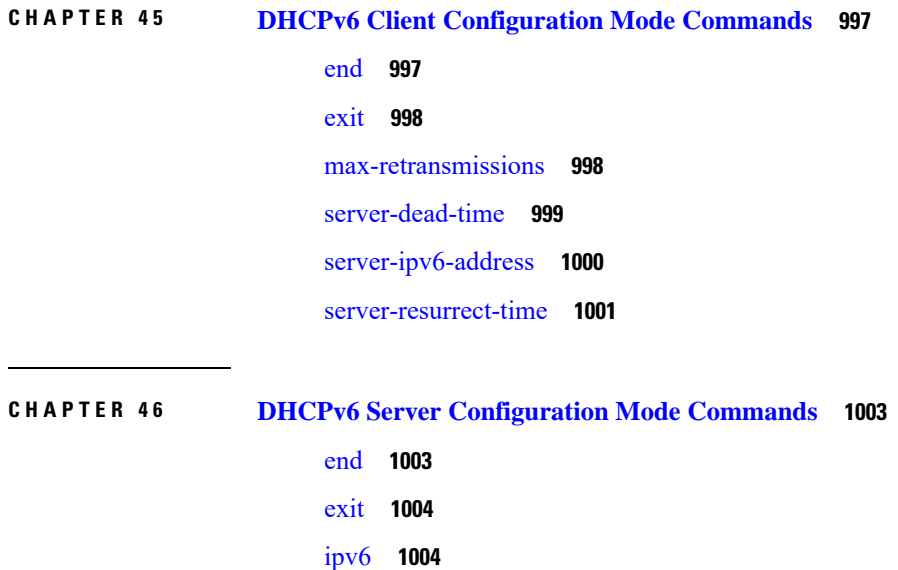

[preferred-lifetime](#page-1044-0) **1005** [prefix-delegation](#page-1044-1) **1005** [rebind-time](#page-1045-0) **1006** [renew-time](#page-1046-0) **1007**

[valid-lifetime](#page-1047-0) **1008**

# **CHAPTER 4 7 DHCPv6 Service [Configuration](#page-1050-0) Mode Commands 1011**

[bind](#page-1050-1) **1011** [deadtime](#page-1051-0) **1012** [detect-dead-server](#page-1052-0) **1013** [dhcpv6-client](#page-1053-0) **1014** [dhcpv6-server](#page-1054-0) **1015** end **[1016](#page-1055-0)** exit **[1016](#page-1055-1)** [server](#page-1055-2) **1016**

#### **CHAPTER 4 8 Diameter Endpoint [Configuration](#page-1058-0) Mode Commands 1019**

[app-level-retransmission](#page-1059-0) **1020** [associate](#page-1060-0) **1021** [cea-timeout](#page-1061-0) **1022** connection [retry-timeout](#page-1062-0) **1023** [connection](#page-1063-0) timeout **1024** [description](#page-1064-0) **1025** [destination-host-avp](#page-1064-1) **1025** [device-watchdog-request](#page-1066-0) **1027** [dpa-timeout](#page-1067-0) **1028** [dscp](#page-1067-1) **1028** [dynamic-peer-discovery](#page-1068-0) **1029** [dynamic-peer-failure-retry-count](#page-1069-0) **1030** [dynamic-peer-realm](#page-1070-0) **1031** [dynamic-route](#page-1071-0) **1032** end **[1033](#page-1072-0)** exit **[1033](#page-1072-1)** [load-balancing-algorithm](#page-1072-2) **1033** [max-outstanding](#page-1073-0) **1034** origin [address](#page-1074-0) **1035** [origin](#page-1074-1) host **1035** [origin](#page-1076-0) realm **1037** [osid-change](#page-1077-0) **1038**

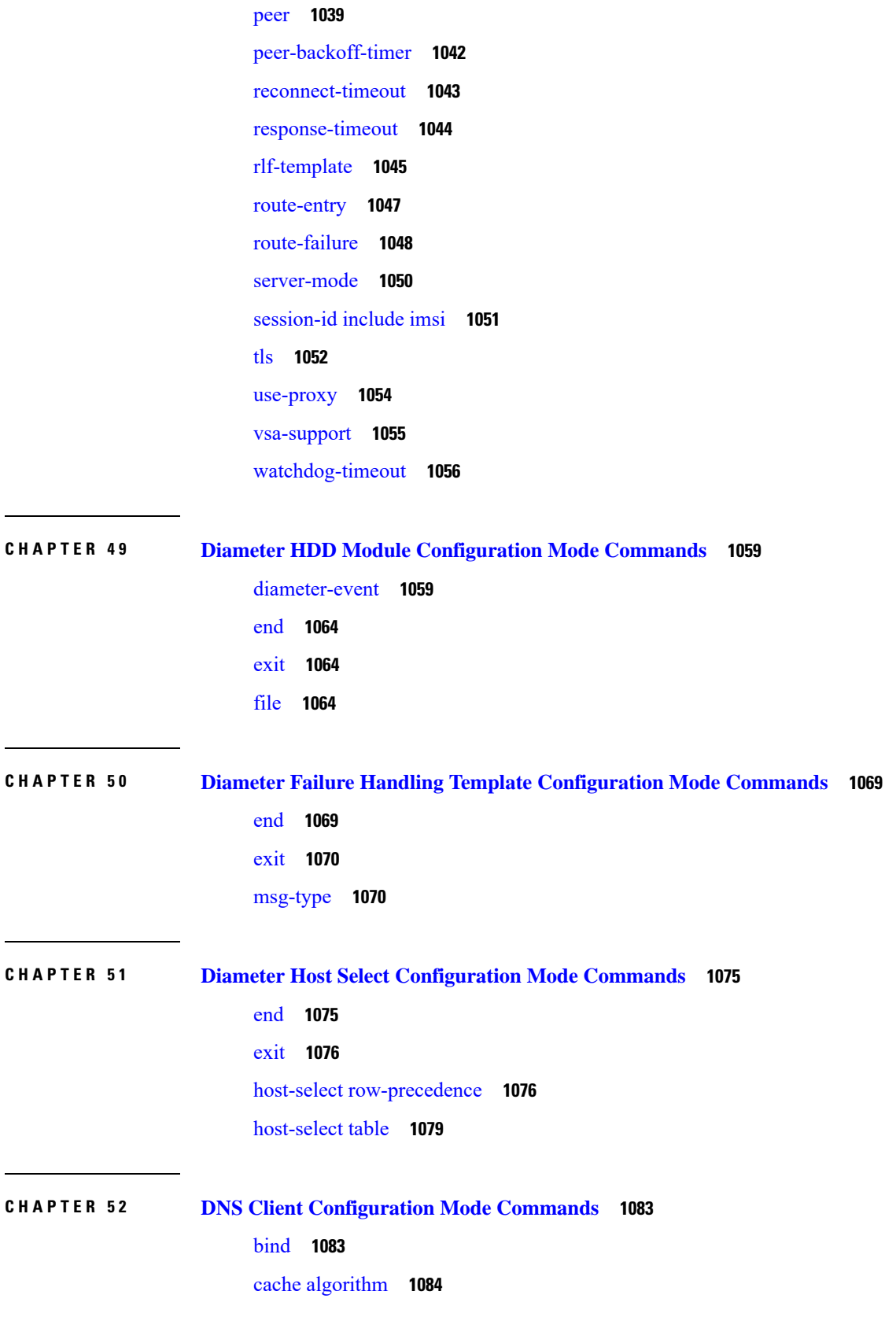

Г

 $\mathbf l$ 

 $\overline{a}$ 

[cache](#page-1124-0) size **1085** [cache](#page-1125-0) ttl **1086** [case-sensitive](#page-1126-0) **1087** [description](#page-1127-0) **1088** [end](#page-1127-1) **1088** exit **[1088](#page-1127-2)** [randomize-answers](#page-1128-0) **1089** [resolver](#page-1128-1) **1089** [round-robin](#page-1129-0) answers **1090**

### **CHAPTER 5 3 DSCP Template [Configuration](#page-1132-0) Mode Commands 1093**

- [control-packet](#page-1132-1) **1093**
- end **[1095](#page-1134-0)**
- exit **[1095](#page-1134-1)**
- [data-packet](#page-1135-0) **1096**

#### **Contents**

Г

 $\mathbf I$ 

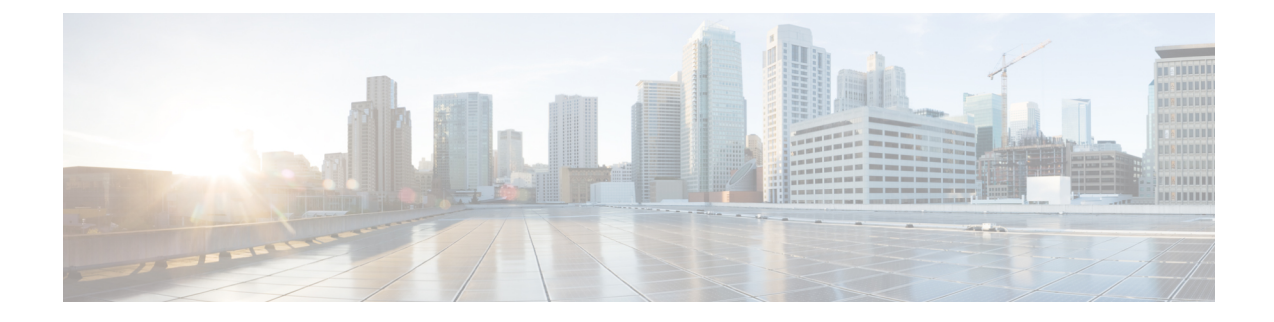

# <span id="page-34-0"></span>**About this Guide**

# **Note**

Control and User Plane Separation (CUPS) represents a significant architectural change in the way StarOS-based products are deployed in the 3G, 4G, and 5G networks. Unless otherwise specified, it should not be assumed that any constructs (including, but not limited to, commands, statistics, attributes, MIB objects, alarms, logs, services) referenced in this document imply functional parity between legacy/non-CUPS and CUPS products. Please contact your Cisco Account or Support representative for any questions about parity between these products.

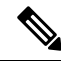

**Note**

The documentation set for this product strives to use bias-free language. For purposes of this documentation set, bias-free is defined as language that does not imply discrimination based on age, disability, gender, racial identity, ethnic identity, sexual orientation, socioeconomic status, and intersectionality. Exceptions may be present in the documentation due to language that is hardcoded in the user interfaces of the product software, language used based on RFP documentation, or language that is used by a referenced third-party product.

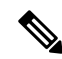

The ASR 5000 hardware platform has reached end of life and is not supported in this release. Any references to the ASR 5000 (specific or implied) or its components in this document are coincidental. Full details on the ASR 5000 hardware platform end of life are available at: [https://www.cisco.com/c/en/us/products/collateral/wireless/asr-5000-series/eos-eol-notice-c51-735573.html.](https://www.cisco.com/c/en/us/products/collateral/wireless/asr-5000-series/eos-eol-notice-c51-735573.html) **Note**

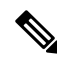

**Note**

The HA, HSGW, PDSN, and SecGW products have reached end of life and are not supported in this release. Any references to these products (specific or implied) their components or functions including CLI commands and parameters in this document are coincidental and are not supported. Full details on the end of life for these products are available at:

[https://www.cisco.com/c/en/us/products/collateral/wireless/asr-5000-series/eos-eol-notice-c51-740422.html.](https://www.cisco.com/c/en/us/products/collateral/wireless/asr-5000-series/eos-eol-notice-c51-740422.html)

This preface describes the *Command Line Interface Reference* and its document conventions.

This reference describes how to use the command line interface (CLI) to interact with the products supported by the StarOS™. The CLI commands are organized by command modes in the code and in this reference. The

command modes are presented alphabetically. The description of each command statesthe command'sfunction, describes its syntax, presents limitations when applicable, and offers an example of its usage.

- CLI [Command](#page-35-0) Sections, on page xxxvi
- [Conventions](#page-35-1) Used, on page xxxvi
- Supported [Documents](#page-37-0) and Resources, on page xxxviii
- [Contacting](#page-38-0) Customer Support, on page xxxix

# <span id="page-35-0"></span>**CLI Command Sections**

The following table describes the individual sections in the command descriptions presented in this reference.

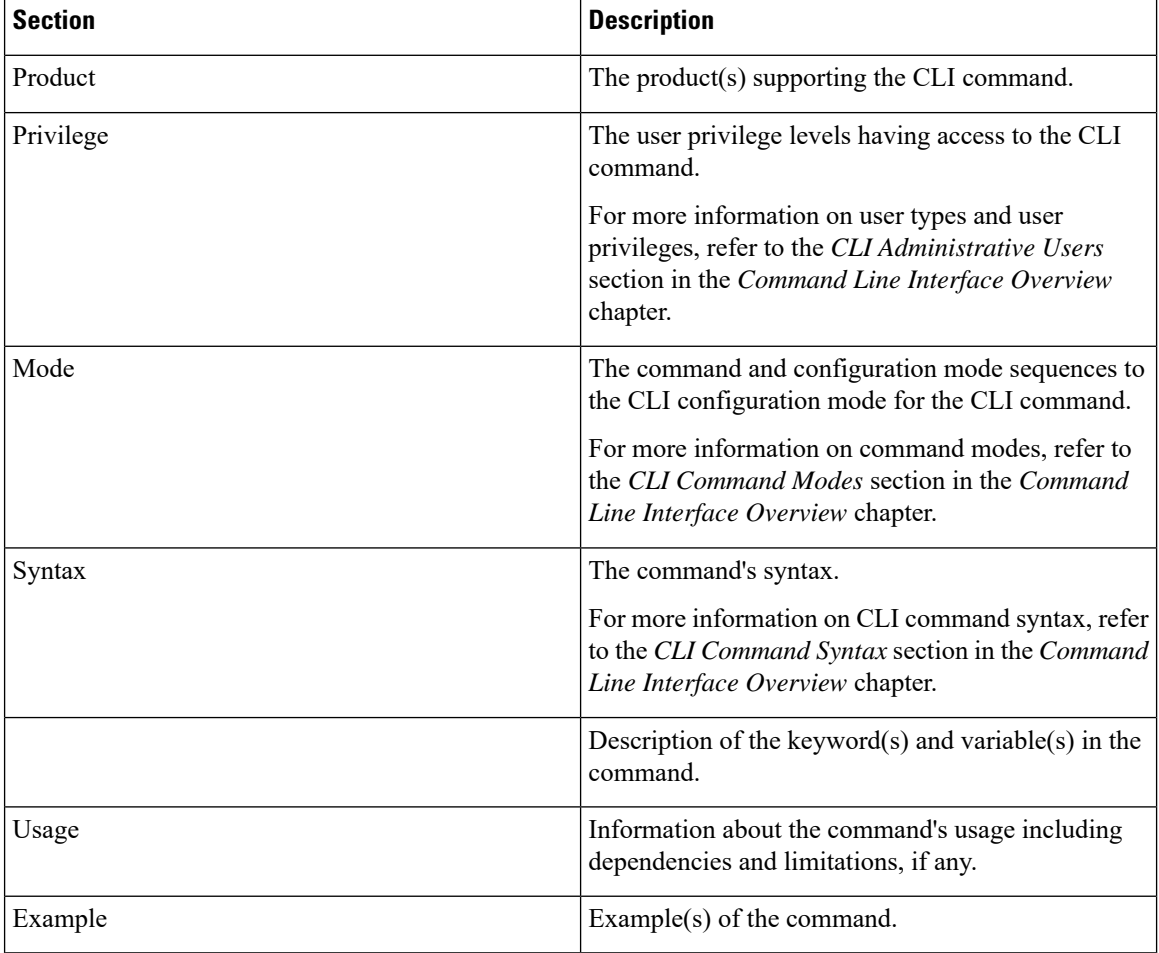

# <span id="page-35-1"></span>**Conventions Used**

The following tables describe the conventions used throughout this documentation.
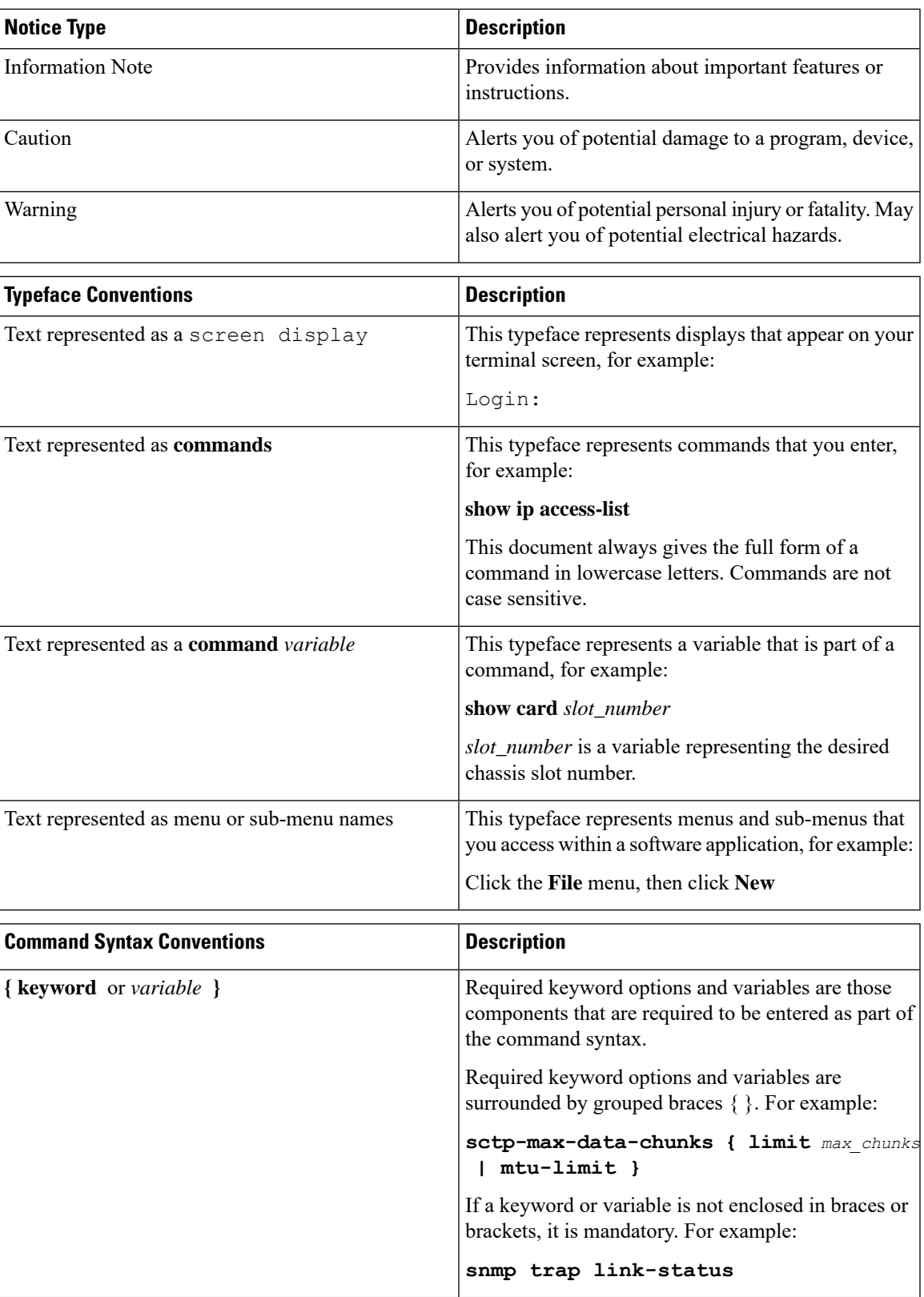

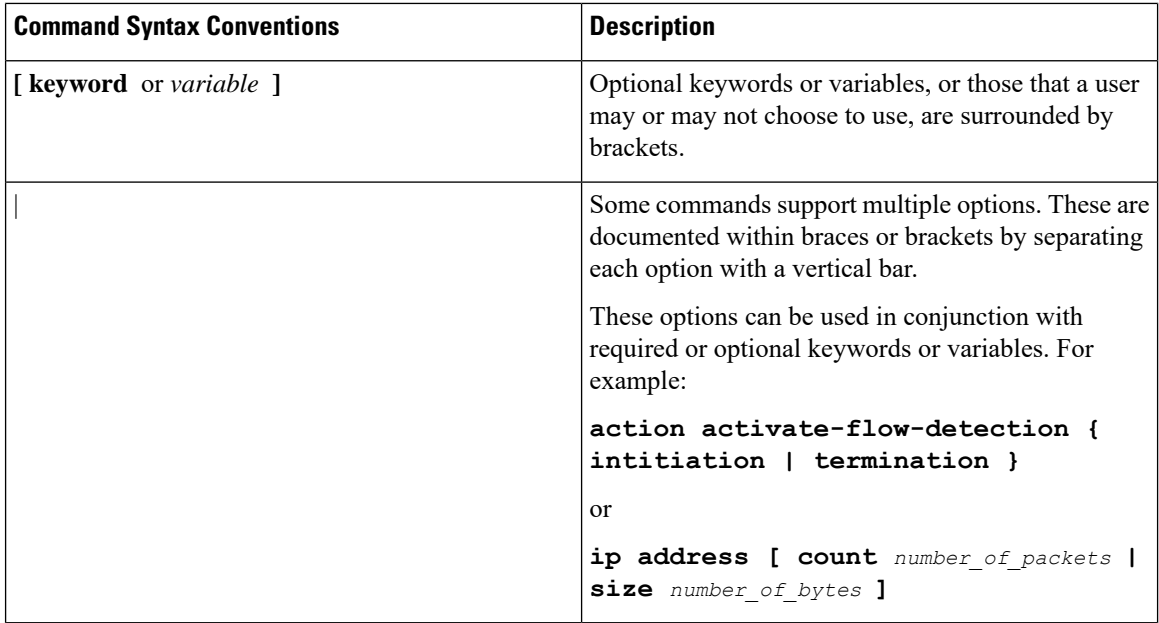

# **Supported Documents and Resources**

### **Related Documentation**

The most up-to-date information for this product is available in the product *Release Notes* provided with each software release.

The following related product documents are also available:

- *AAA Interface Administration and Reference*
- *GTPP Interface Administration and Reference*
- *IPSec Reference*
- Platform-specific System Administration Guides
- Product-specific Administration Guides
- *Release Change Reference*
- *SNMP MIB Reference*
- *Statistics and Counters Reference*
- *Statistics and Counters Reference - Bulk Statistics Descriptions*
- *Thresholding Configuration Guide*

# **Contacting Customer Support**

Use the information in this section to contact customer support.

Refer to the support area of http://www.cisco.com for up-to-date product documentation or to submit a service request. A valid username and password are required to access this site. Please contact your Cisco sales or service representative for additional information.

 $\mathbf I$ 

i.

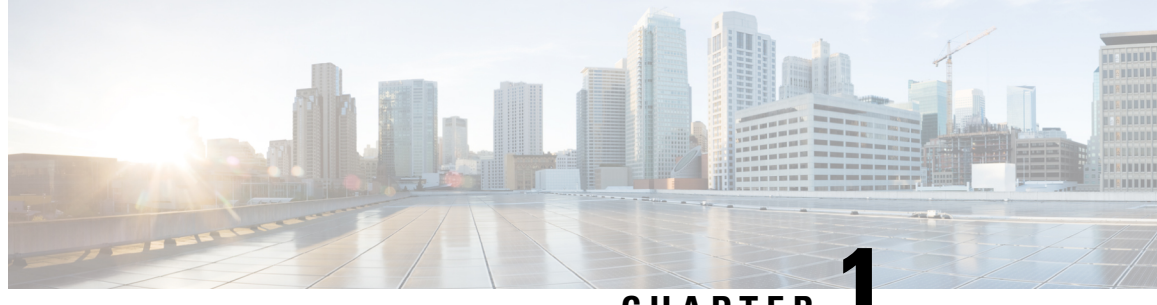

### **CHAPTER 1**

# **Call Control Profile Configuration Mode**

The MME and SGSN each support a maximum of 1,000 call control profiles; only one profile can be associated with an operator policy.

By configuring a call control profile, the operator fine tunes any desired restrictions or limitations needed to control call handling per subscriber or for a group of callers across IMSI (International Mobile Subscriber Identity) ranges.

**Command Modes** Call Control Profile configuration mode defines call-handling rules which can be combined with other profiles – such as an APN profile (see the *APN Profile Configuration Mode Commands* chapter) – when using the Operator Policy feature. The call control profile is a key element in the Operator Policy feature and the profile is not valid until it is associated with an operator policy (see the **associate** command in the *Operator Policy Configuration Mode Commands* chapter).

Exec > Global Configuration > Call Control Profile Configuration

**configure > call-control-profile** *profile\_name*

Entering the above command sequence results in the following prompt:

[local]*host\_name*(config-call-control-profile-*profile\_name*)#

### Ú

The commands or keywords/variables that are available are dependent on platform type, product version, and installed license(s). **Important**

- [a-msisdn,](#page-44-0) on page 5
- [access-restriction-data,](#page-45-0) on page 6
- [accounting](#page-47-0) context, on page 8
- [accounting](#page-49-0) mode, on page 10
- accounting [stop-trigger,](#page-50-0) on page 11
- [allocate-ptmsi-signature,](#page-50-1) on page 11
- [apn-restriction,](#page-51-0) on page 12
- [associate,](#page-52-0) on page 13
- attach [access-type,](#page-55-0) on page 16
- attach [allow,](#page-58-0) on page 19
- attach [imei-query-type,](#page-60-0) on page 21
- attach [implicit-ulr,](#page-61-0) on page 22
- attach [restrict,](#page-62-0) on page 23
- [authenticate](#page-65-0) all-events, on page 26
- [authenticate](#page-67-0) attach, on page 28
- [authenticate](#page-68-0) context, on page 29
- [authenticate](#page-70-0) detach , on page 31
- authenticate [on-first-vector,](#page-70-1) on page 31
- [authenticate](#page-71-0) rau, on page 32
- authenticate [service-request,](#page-73-0) on page 34
- [authenticate](#page-75-0) sms, on page 36
- [authenticate](#page-76-0) tau , on page 37
- cc, on [page](#page-78-0) 39
- [check-zone-code,](#page-80-0) on page 41
- [ciot-optimisation,](#page-81-0) on page 42
- [ciphering-algorithm-gprs,](#page-82-0) on page 43
- [csfb,](#page-83-0) on page 44
- [dcnr,](#page-84-0) on page 45
- [decor,](#page-85-0) on page 46
- [description,](#page-86-0) on page 47
- [diameter-result-code-mapping,](#page-87-0) on page 48
- [direct-tunnel,](#page-88-0) on page 49
- [dns-ggsn,](#page-90-0) on page 51
- [dns-mrme,](#page-90-1) on page 51
- [dns-msc,](#page-92-0) on page 53
- [dns-sgsn,](#page-93-0) on page 54
- [dns-pgw,](#page-93-1) on page 54
- [dns-sgw,](#page-94-0) on page 55
- ecn, on [page](#page-95-0) 56
- [edrx,](#page-96-0) on page 57
- [egtp,](#page-98-0) on page 59
- [eir-profile,](#page-99-0) on page 60
- [encryption-algorithm-lte,](#page-99-1) on page 60
- [encryption-algorithm-umts,](#page-101-0) on page 62
- end, on [page](#page-102-0) 63
- [epdg-s2b-gtpv2,](#page-102-1) on page 63
- [epdg-swm,](#page-103-0) on page 64
- [equivalent-plmn,](#page-104-0) on page 65
- esm [t3396-timeout,](#page-105-0) on page 66
- exit, on [page](#page-107-0) 68
- [gbr-bearer-preservation-timer,](#page-107-1) on page 68
- gmm [Extended-T3312-timeout,](#page-108-0) on page 69
- gmm [information-in-messages,](#page-109-0) on page 70
- gmm [rau-accept,](#page-110-0) on page 71
- gmm [retrieve-equipment-identity,](#page-111-0) on page 72
- gmm [t3346,](#page-113-0) on page 74
- [gs-service,](#page-114-0) on page 75
- gtp [send,](#page-115-0) on page 76
- [gtpp,](#page-118-0) on page 79
- gtpu [fast-path,](#page-119-0) on page 80
- guti, on [page](#page-120-0) 81
- [gw-selection,](#page-121-0) on page 82
- hss, on [page](#page-123-0) 84
- [ie-override,](#page-125-0) on page 86
- [ignore-ul-data-status,](#page-126-0) on page 87
- [idle-mode-signaling-reduction,](#page-126-1) on page 87
- [ims-apn,](#page-127-0) on page 88
- [integrity-algorithm-lte,](#page-128-0) on page 89
- [integrity-algorithm-umts,](#page-130-0) on page 91
- [lcs-mo,](#page-131-0) on page 92
- [lcs-mt,](#page-131-1) on page 92
- [lcs-ni,](#page-132-0) on page 93
- [local-cause-code-mapping](#page-132-1) apn-mismatch, on page 93
- [local-cause-code-mapping](#page-134-0) apn-not-subscribed, on page 95
- local-cause-code-mapping [apn-not-supported-in-plmn-rat,](#page-134-1) on page 95
- [local-cause-code-mapping](#page-136-0) auth-failure, on page 97
- [local-cause-code-mapping](#page-137-0) congestion, on page 98
- [local-cause-code-mapping](#page-139-0) ctxt-xfer-fail-mme, on page 100
- [local-cause-code-mapping](#page-140-0) ctxt-xfer-fail-sgsn, on page 101
- [local-cause-code-mapping](#page-141-0) gw-unreachable, on page 102
- [local-cause-code-mapping](#page-142-0) hss-unavailable, on page 103
- [local-cause-code-mapping](#page-143-0) map-cause-code, on page 104
- [local-cause-code-mapping](#page-145-0) no-active-bearers, on page 106
- [local-cause-code-mapping](#page-146-0) odb packet-services, on page 107
- [local-cause-code-mapping](#page-147-0) odb roamer-to-vplmn, on page 108
- [local-cause-code-mapping](#page-148-0) path-failure, on page 109
- [local-cause-code-mapping](#page-149-0) peer-node-unknown, on page 110
- [local-cause-code-mapping](#page-150-0) pgw-selection-failure, on page 111
- [local-cause-code-mapping](#page-152-0) restricted-zone-code, on page 113
- [local-cause-code-mapping](#page-153-0) sgw-selection-failure, on page 114
- [local-cause-code-mapping](#page-154-0) vlr-down, on page 115
- [local-cause-code-mapping](#page-155-0) vlr-unreachable, on page 116
- [location-area-list,](#page-156-0) on page 117
- [location-reporting,](#page-157-0) on page 118
- [lte-zone-code,](#page-158-0) on page 119
- [map,](#page-159-0) on page 120
- [map-service,](#page-161-0) on page 122
- [max-bearers-per-subscriber,](#page-162-0) on page 123
- [max-pdns-per-subscriber,](#page-162-1) on page 123
- [min-unused-auth-vectors](#page-163-0), on page 124
- [mme](#page-164-0) s6a, on page 125
- [mme](#page-165-0) sgd, on page 126
- [mobility-protocol,](#page-166-0) on page 127
- [monitoring-events,](#page-167-0) on page 128
- [mps,](#page-167-1) on page 128
- **[msc-fallback-disable](#page-169-0)** , on page 130
- [nb-iot,](#page-170-0) on page 131
- [network-feature-support-ie,](#page-171-0) on page 132
- [network-initiated-pdp-activation,](#page-172-0) on page 133
- [override-arp-with-ggsn-arp,](#page-176-0) on page 137
- [paging-priority,](#page-176-1) on page 137
- [pcscf-restoration,](#page-178-0) on page 139
- [pdp-activate](#page-179-0) access-type, on page 140
- [pdp-activate](#page-180-0) allow, on page 141
- [pdp-activate](#page-181-0) restrict, on page 142
- [pdn-type-override,](#page-182-0) on page 143
- [peer-mme,](#page-184-0) on page 145
- [peer-msc,](#page-185-0) on page 146
- [peer-nri-length,](#page-186-0) on page 147
- [plmn-protocol,](#page-188-0) on page 149
- prefer [subscription-interface,](#page-189-0) on page 150
- [psm,](#page-190-0) on page 151
- [ptmsi-reallocate,](#page-191-0) on page 152
- [ptmsi-signature-reallocate,](#page-194-0) on page 155
- qos, on [page](#page-195-0) 156
- [rau-inter,](#page-198-0) on page 159
- [rau-inter-plmn,](#page-202-0) on page 163
- [rau-intra,](#page-205-0) on page 166
- [re-authenticate,](#page-209-0) on page 170
- [regional-subscription-restriction,](#page-209-1) on page 170
- [release-access-bearer,](#page-211-0) on page 172
- [reporting-action,](#page-213-0) on page 174
- [reuse-authentication-triplets,](#page-214-0) on page 175
- [rfsp-override,](#page-214-1) on page 175
- [rfsp-override](#page-216-0) ue-settings, on page 177
- [routing-area-list,](#page-217-0) on page 178
- [s1-reset,](#page-218-0) on page 179
- [samog-cdr,](#page-219-0) on page 180
- [samog-gtpv1,](#page-220-0) on page 181
- [samog-s2a-gtpv2,](#page-221-0) on page 182
- [sctp-down,](#page-223-0) on page 184
- [secondary-rat,](#page-223-1) on page 184
- [serving-plmn,](#page-224-0) on page 185
- [serving-plmn-rate-control,](#page-225-0) on page 186
- [sgs-cause-code-mapping,](#page-226-0) on page 187
- [sgsn-address,](#page-228-0) on page 189
- [sgsn-core-nw-interface,](#page-230-0) on page 191
- [sgsn-number,](#page-232-0) on page 193
- [sgtp-service,](#page-233-0) on page 194
- [sgw-retry-max,](#page-234-0) on page 195
- [sms-in-mme,](#page-235-0) on page 196
- [sms-mo,](#page-236-0) on page 197
- [sms-mt,](#page-237-0) on page 198
- [srns-inter,](#page-238-0) on page 199
- [srns-intra,](#page-240-0) on page 201
- srvcc [exclude-stnsr-nanpi,](#page-241-0) on page 202
- [srvcc,](#page-242-0) on page 203
- subscriber [multi-device,](#page-242-1) on page 203
- [subscriber-control-inactivity](#page-243-0) , on page 204
- [super-charger,](#page-244-0) on page 205
- tau, on [page](#page-245-0) 206
- [tcp-maximum-segment-size,](#page-246-0) on page 207
- [timeout,](#page-247-0) on page 208
- [treat-as-hplmn,](#page-248-0) on page 209
- [vplmn-address,](#page-249-0) on page 210
- [zone-code,](#page-250-0) on page 211

# <span id="page-44-0"></span>**a-msisdn**

Enables the MME to advertise support for Additional Mobile Station ISDN number (A-MSISDN) functionality to the HSS.

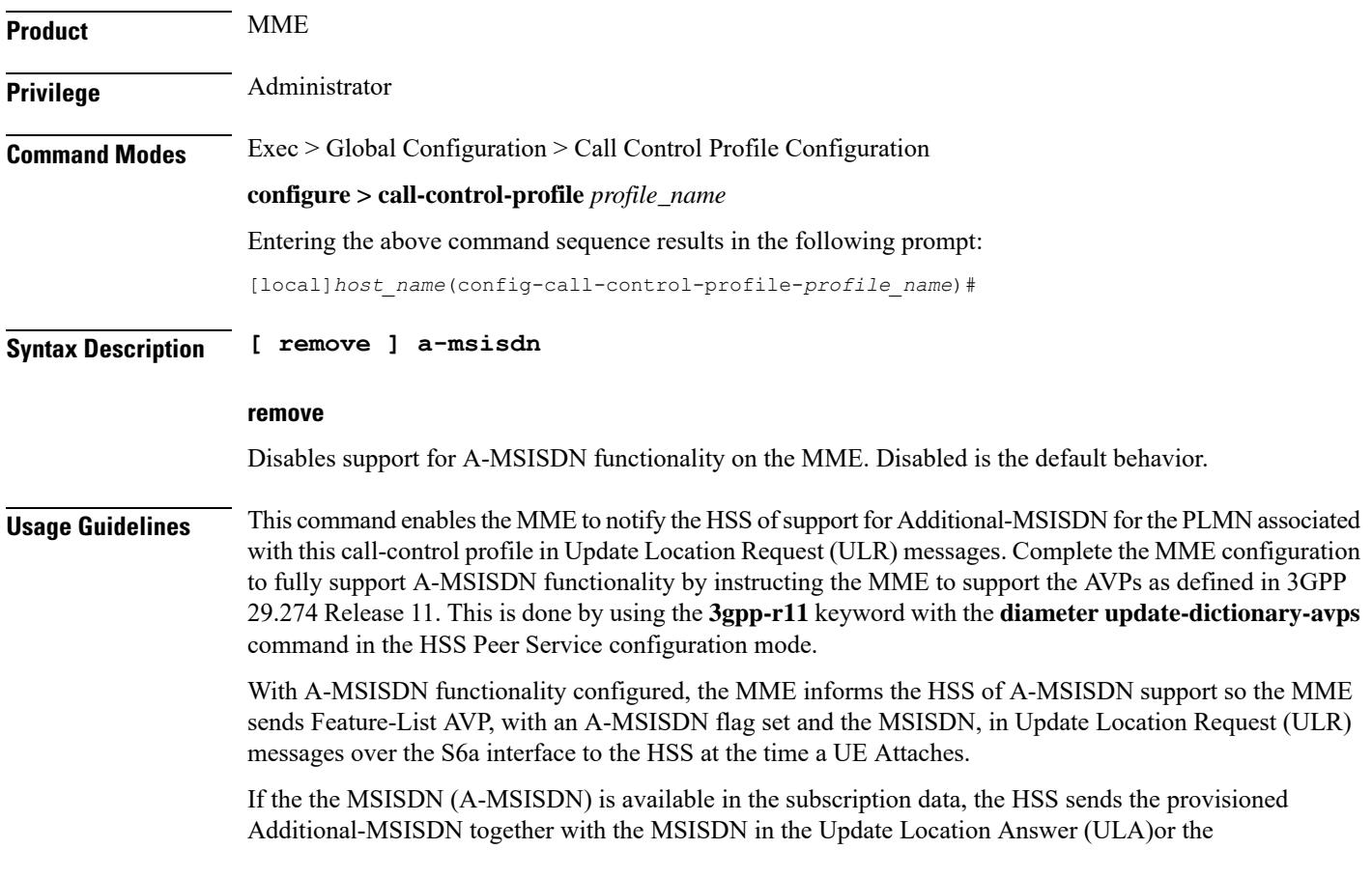

Insert-Subscriber-Data-Request (ISDR). The MME uses the received A-MSISDN as a Correlation-MSISDN (C-MSISDN) in "SRVCC PS to CS Request" and/or in "Forward Relocation Request" messages.

#### **Example**

After the **a-msisdn** command has been used to enable support, disable A-MSISDN support with the following command:

**remove a-msisdn**

# <span id="page-45-0"></span>**access-restriction-data**

Enables the operator to assign a failure code to be included in reject messages if the attach rejection is due to access restriction data (ARD) checking in the incoming subscriber data (ISD) messages. The operator can also disable the ARD checking behavior.

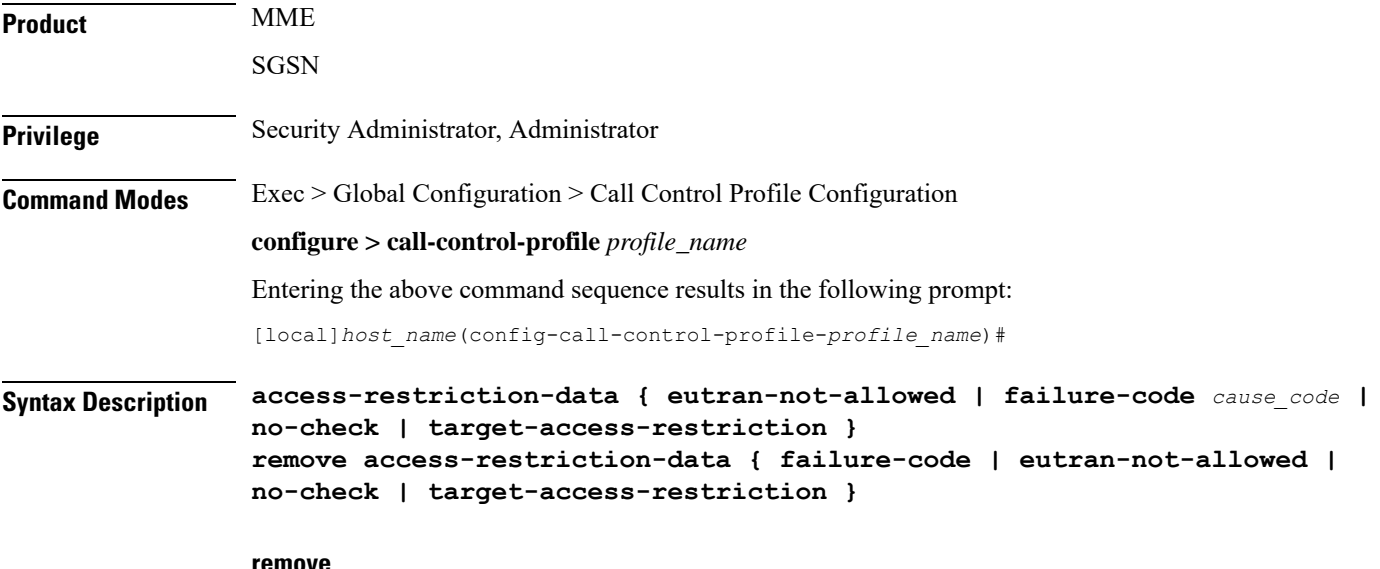

#### **remove**

Removes the failure code setting or eutran-not-allowed override setting.

#### **eutran-not-allowed**

Overrides the eutran-not-allowed flag received in ISD/ULA messages from the HLR/HSS received during the Attach process. The overridden value will be sent to the RNC during PDP context activation (in RAB Assignment Request messages) so that the RNC subsequently avoids performing a handover to E-UTRAN. Configuration of the **eutran-not-allowed** parameter is valid only if SRNS relocation first has been configured in *Call Control Profile Configuration Mode* via the **srns-inter** and/or **srns-intra** commands. The call-control-profile then must be associated with an operator policy in *Operator Policy Configuration Mode* using the **associate** command. Once the operator policy is associated with the call-control-profile, inclusion of the E-UTRAN Service Handover Information Element in RAB Assignment Request and Relocation Request RANAP messages must be enabled. This is done by executing the **ranap eutran-service-handover-ie** command in *RNC Configuration Mode*.

#### **failure-code cause\_code**

*cause\_code*: Enter an integer from 2 through 111; default code is 13 (roaming not allowed in this location area [LA]).

Refer to the GMM failure cause codes listed below (from section 10.5.5.14 of the 3GPP TS 124.008 v7.2.0 R7):

- 2 IMSI unknown in HLR
- 3 Illegal MS
- 6 Illegal ME
- 7 GPRS services not allowed
- 8 GPRS services and non-GPRS services not allowed
- 9 MSID cannot be derived by the network
- 10 Implicitly detached
- 11 PLMN not allowed
- 12 Location Area not allowed
- 13 Roaming not allowed in this location area
- 14 GPRS services not allowed in this PLMN
- 15 No Suitable Cells In Location Area
- 16 -MSC temporarily not reachable
- 17 Network failure
- 20 MAC failure
- 21 Synch failure
- 22 Congestion
- 23 GSM authentication unacceptable
- 40 No PDP context activated
- 48 to 63 retry upon entry into a new cell
- 95 Semantically incorrect message
- 96 Invalid mandatory information
- 97 Message type non-existent or not implemented
- 98 Message type not compatible with state
- 99 Information element non-existent or not implemented
- 100 Conditional IE error
- 101 Message not compatible with the protocol state
- 111 Protocol error, unspecified

#### **no-check**

Including this keyword with the command disables the ARD checking behavior.

#### **target-access-restriction**

Including this keyword with the command enables the target access restriction functionality. This functionality works a bit differently for the MME and SGSN:

- MME No Rejection: if "target-access-restriction" is *not enabled*, then the source-MME *will not* reject the outbound RAU Request based on the ARD profile of the subscriber per the Access-Restriction-Data received in ULA/ULR using the RAT Type IE received in the Context Request.
- MME Rejection: if "target-access-restriction" is *enabled*, then the source-MME *will* reject the outbound RAU Request based on the ARD profile of the subscriber per the Access-Restriction-Data received in ULA/ULR using the RAT Type IE received in the Context Request.
- SGSN No Rejection: if "target-access-restriction" is *enabled*, and if "access-restriction-data no-check" is *enabled*, then the source-SGSN *will not* reject the outbound RAU Request based on the ARD profile of the subscriber per the Access-Restriction-Data received in ULA/ULR using the RAT Type IE received in the Context Request.
- SGSN Rejection: if "target-access-restriction" is *enabled*, and if "access-restriction-data no-check" is *not enabled*, then the source-SGSN will ignore the "target-access-restriction enabled" configuration and the source-SGSN *will* reject the outbound RAU Request based on the ARD profile of the subscriber per the Access-Restriction-Data received in ULA/ULR using the RAT Type IE received in the Context Request.

**Usage Guidelines** The only feature available to the MME for access-restriction-data is the target access restriction; all others are exclusive to the SGSN.

> By default, the SGSN checks access restriction data (ARD) within incoming insert subscriber data (ISD) messages. This enables operator to selectively restrict subscribers in either 3G (UTRAN) or 2G (GERAN). The SGSN ARD checking behavior occurs during the attach procedure and if a reject occurs, the SGSN sends the subscriber an Attach Reject message with a configurable failure cause code.

> With the target accessrestriction feature enabled, including the**no-check** keyword with the command instructs the source-SGSN not to reject the outbound RAU Request based on the ARD profile of the subscriber per the Access-Restriction-Data received in ULA/ULR using the RAT Type IE received in the Context Request.

> With the target access restriction feature enabled, including the **remove** command filter with the **no-check** keyword instructs the SGSN to reject the outbound RAU Reject based on the ARD profile of the subscriber per the Access-Restriction-Data received in ULA/ULR using the RAT Type IE received in the Context Request.

#### **Example**

For this call control profile, the following command disables the ARD checking function:

```
access-restriction-data no-check
```
### <span id="page-47-0"></span>**accounting context**

Defines the name of the accounting context and optionally associates a GTPP group with this call control profile.

 $\mathbf l$ 

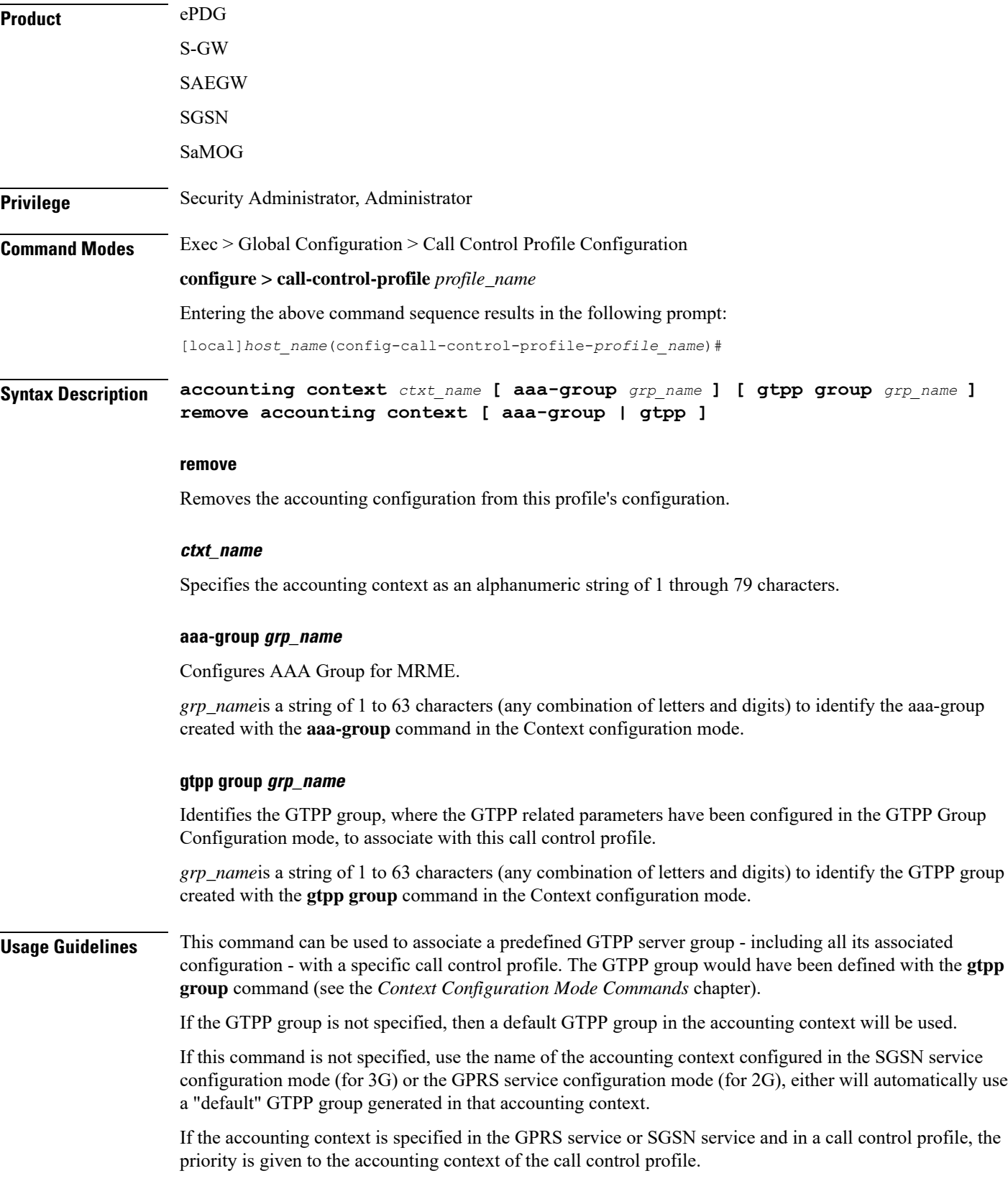

### **Example**

For this call control profile, the following command identifies an accounting context called *acctng1* and associates a GTPP server group named *roamers* with defined charging gateway accounting functionality.

```
accounting context acctng1 gtpp group roamers
```
# <span id="page-49-0"></span>**accounting mode**

Configures the mode to be used for accounting – GTPP (default), RADIUS/Diameter or None.

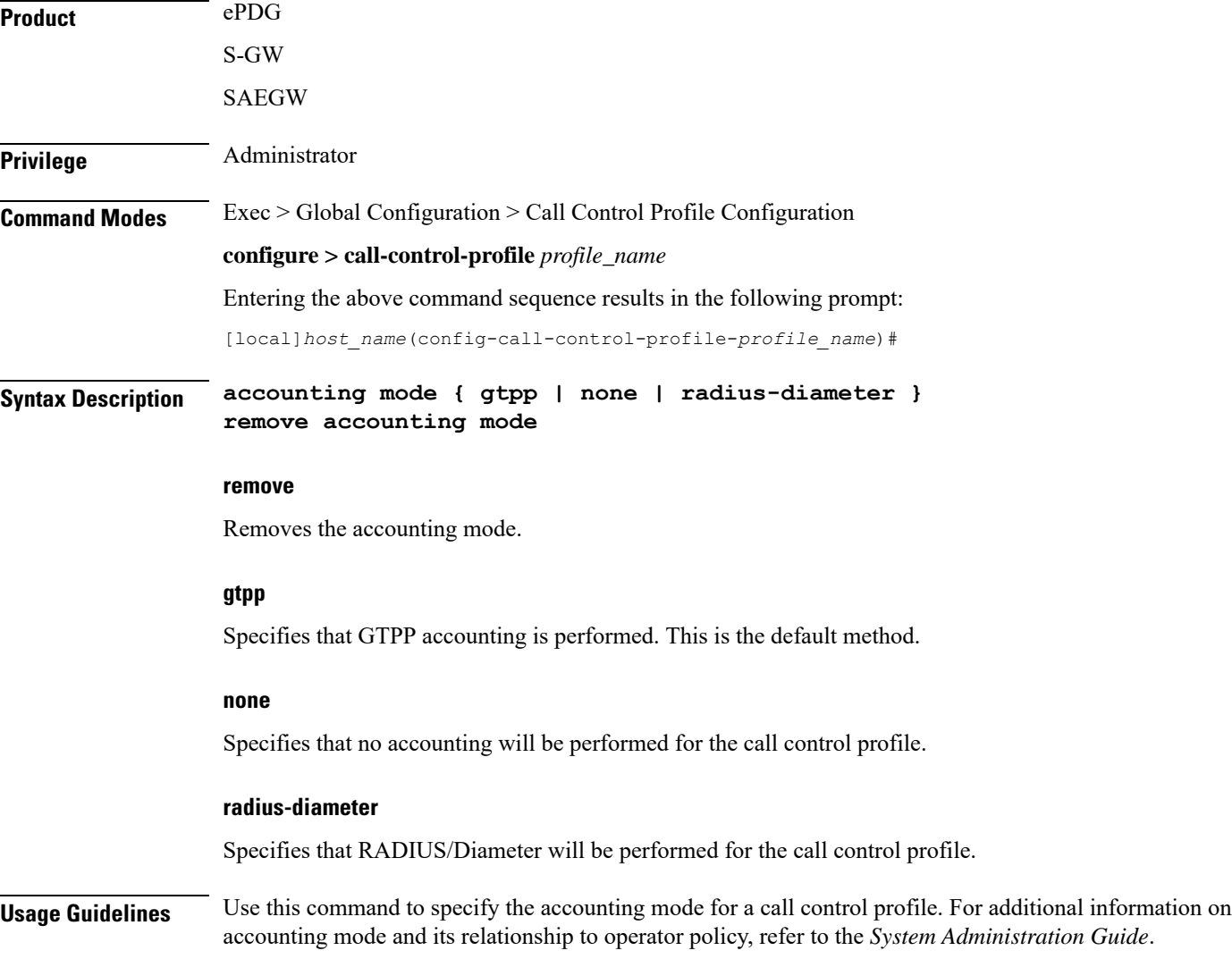

### **Example**

The following command specifies that RADIUS/Diameter accounting will be used for the call control profile:

```
accounting mode radius-diameter
```
# <span id="page-50-0"></span>**accounting stop-trigger**

Configures the trigger point for accounting stop CDR. Default is on session deletion request.

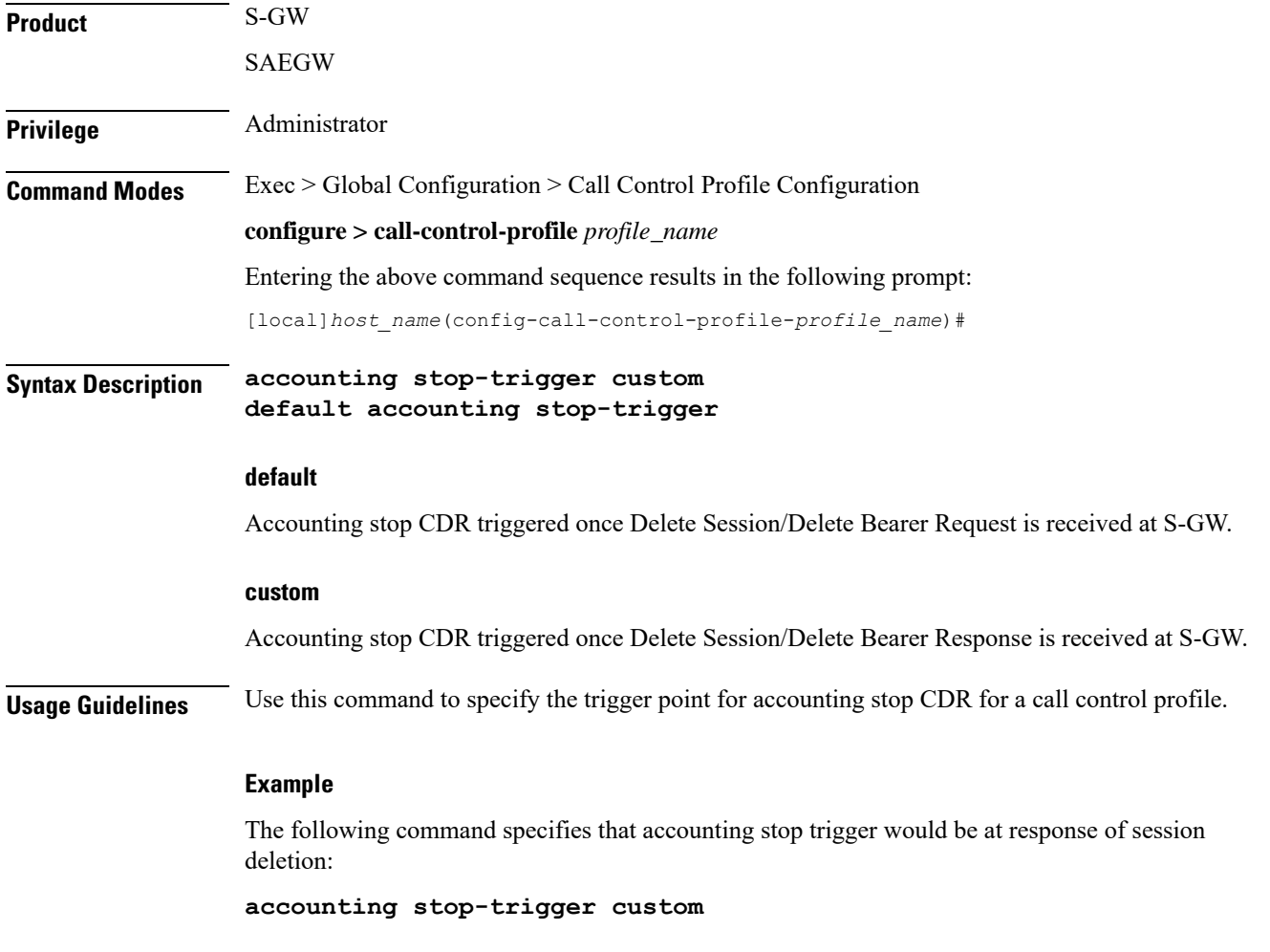

# <span id="page-50-1"></span>**allocate-ptmsi-signature**

Enables or disables the allocation of a P-TMSI (Packet Temporary Mobile Subscriber Identity) signature.

**Product** SGSN

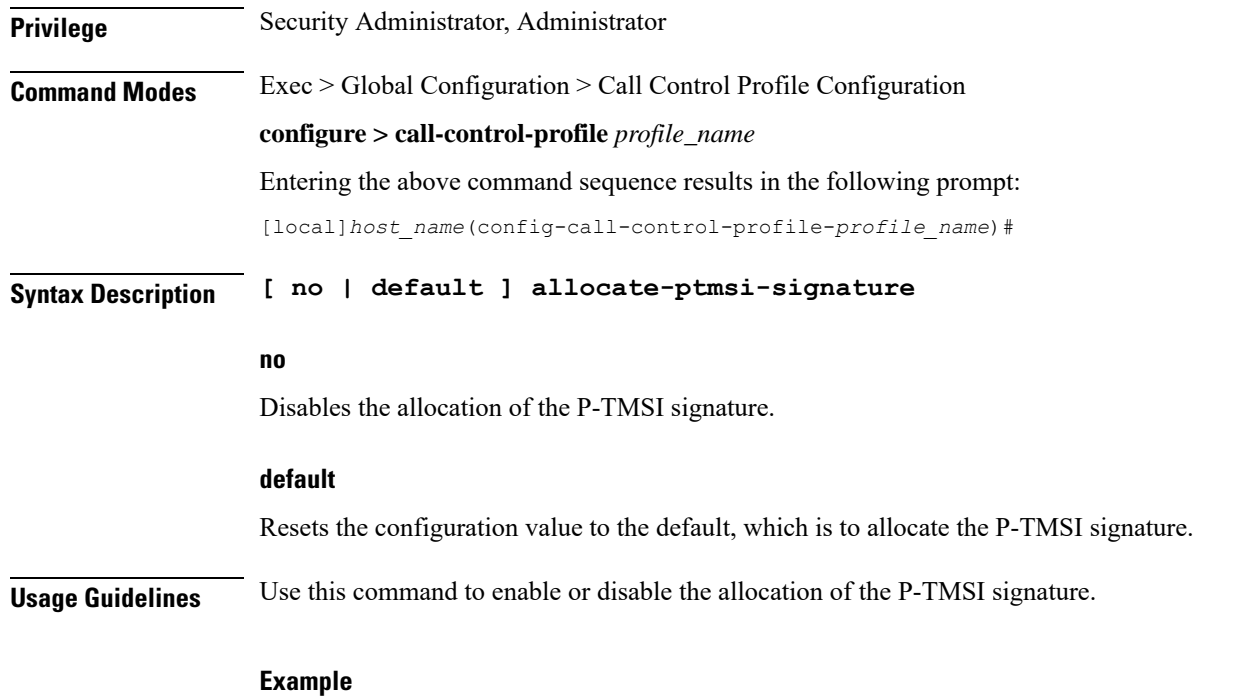

**allocate-ptmsi-signature**

# <span id="page-51-0"></span>**apn-restriction**

Enables the APN restriction feature and configures the instruction for the SGSN on the action to take when an APN restriction value is received from the GGSN during an Update PDP Context procedure.

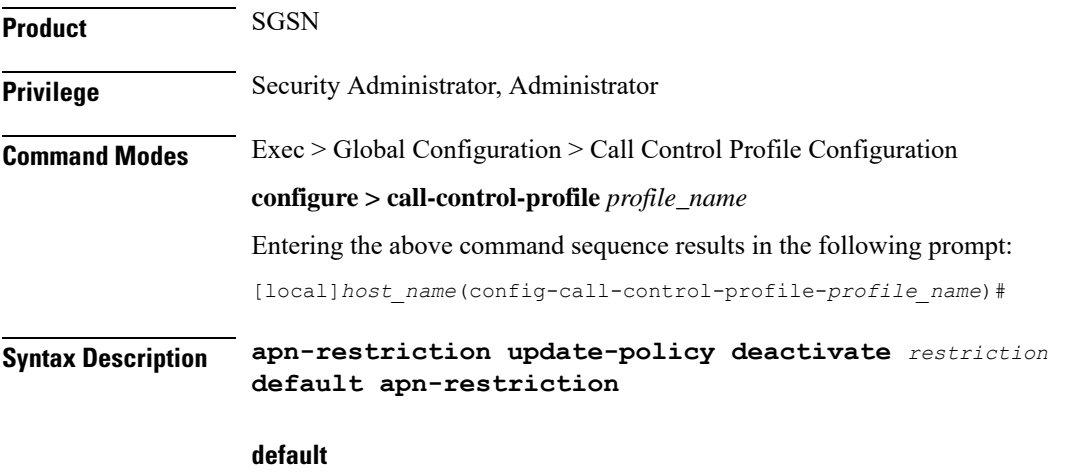

Creates a default APN restriction configuration.

#### **update-policy deactivate restriction**

Specifies one of the two restriction types to define the appropriate action if the APN restriction value received conflicts with the stored value:

- **least-restrictive** set the least restrictive value applicable when there are no already active PDP context(s).
- **most-restrictive** sets the most stringent restriction required by any already active PDP context(s).

**Usage Guidelines** When this feature is enabled, the SGSN will send the maximum APN restriction value in every CPC Request message sent to the GGSN. The SGSN expects to receive an APN restriction value in each PDP Context received from the GGSN. The SGSN stores and compares received APN restriction values to check for conflicts. In the case of a conflict, the SGSN rejects the PDP Context with appropriate messages and error codes to the MS.

> If an APN restriction value is not assigned by the GGSN, the SGSN assumes the value of "1" (least restrictive) to allow APN restriction rules will be possible when valid values are assigned for new PDP Context(s) from the same MS.

> The least or most restrictive values of the APN restriction are applicable only for the Gn SGSN, as the APN restriction can be present in UPCQ/UPCR for Gn SGSN and this configuration is required to determine the PDN to be de-activated when an APN restriction violation occurs during modification procedures in the Gn SGSN. In the case of S4-SGSN, the APN restriction arrives at the S4-SGSN only in Create Session Response during activation. During activation in S4-SGSN, a PDN connection that violates the current Maximum APN restriction is always de-activated. Therefore in the case of S4-SGSN, this CLI is used only for enabling or disabling APN restriction.

#### **Example**

The following command applies the lowest level of APN restrictions:

**apn-restriction update-policy deactivate least-restrictive**

### <span id="page-52-0"></span>**associate**

Associates various MME -specific lists and databases with this call control profile. On anSGSN, this command can be used to associate some of these MME-related items to GPRS and/or SGSN services in support of S4 functionality. For SaMOG, this command can be used to associate various SGW and SGSN CDR triggers for the call control profile.

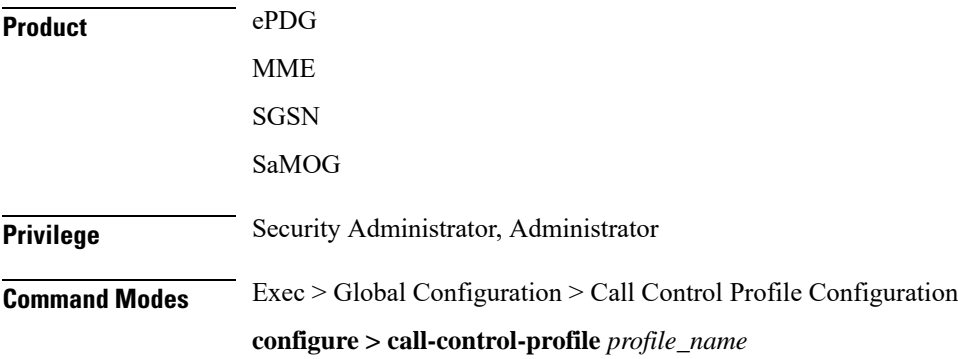

Entering the above command sequence results in the following prompt:

[local]*host\_name*(config-call-control-profile-*profile\_name*)#

**Syntax Description associate { access-policy** *policy\_name* **| accounting-policy** *policy\_name* **| decor-profile** *profile\_name* **access-type { all | eutran | nb-iot } | ho-restrict-list** *list\_name* **| hss-peer-service** *service\_name* **[ s13-interface | s6a-interface | s13-prime-interface | s6d-interface ] | scef-service** *service\_name* **| tai-mgmt-db** *tai-db\_name* **} remove associate { access-policy | accounting-policy | decor-profile** *profile\_name* **access-type { all | eutran | nb-iot } | ho-restrict-list | hss-peer-service [ s13-interface diameter-destination-realm** *realm\_name* **| s6a-interface diameter-destination-realm***realm\_name***| s13-prime-interface | s6d-interface ] | tai-mgmt-db }**

#### **remove**

Remove the specified association definition from the call control profile.

#### **access-policy policy\_name**

Specifies the access-policy to be associated with the call-control-profile.

*policy\_name* must be an alphanumber string of 1 through 64 characters.

#### **associate monitoring-event-profile profile\_monte**

Specifies the monitioring event profile to be associated with the call-control-profile.

#### **accounting-policy policy\_name**

SaMOG only.

### Ú

With SaMOG mixed license, SaMOG supports both SGSN and SGW CDRs. With SaMOG 3G license, SaMOG supports only SGSN CDRs. **Important**

Associates the APN with specific pre-configured policies configured in the same context for SaMOG charging.

*policy\_name* must be an alphanumber string of 1 through 63 characters.

#### **decor-profile profile\_name access-type { all | eutran | nb-iot }**

Specifies the DECOR profile that is associated with the call-control-profile. *profile\_name* must be an alphanumerric string of 1 through 63 characters.

A maximum number of 16 decor-profile associations can be configured for the call-control-profile.

**access-type**: Configures the type of network access for the decor-profile.

- **all** : Specifies allows all access types.
- **eutran**: Specifies the access type as E-UTRAN.
- **nb-iot**: Specifies the access-type as NB-IoT.

### **ho-restrict-list list\_name**

MME only.

Identifies the handover restriction list that should be associated with this call control profile.

*list\_name* is a string of 1 to 64 characters (any combination of letters and digits).

#### **hss-peer-service service\_name**

Associates a home subscriber server (HSS) peer service with this call control profile.

*service\_name* is an existing HSS peer service expressed as a string of 1 to 63 characters (any combination of letters and digits).

### **[ s13-interface diameter-destination-realmrealm\_name | s6a-interface diameter-destination-realmrealm\_name | s13-prime-interface | s6d-interface ]**

Optionally, identify the interface to be associated with the HSS service in this call control profile.

The **s13-interface** and the **s6a-interface** options apply to the MME only.

The **s13-prime-interface** and **s6d-interface** options apply to the SGSN only.

The **s6d-interface** is used by the SGSN to communicate with the HSS. It is a Diameter-based interface which supports location management, subscriber data handling , authentication , and fault recovery procedures.

The **s13-prime-interface** is used by the SGSN to communicate with the equiprement identity register (EIR). It is a Diameter-based interface which performs the mobile equipment (ME) identity check procedure.

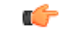

**Important** The **s13-prime-interface** can only be used if an **s6d-interface** is configured.

#### **tai-mgmt-db tai-db\_name**

Identifies the tracking area identifier (TAI) database that should be associated with this call control profile.

*tai-db\_name* is a string of 1 to 64 characters (any combination of letters and digits).

This configuration overrides the S-GW selection and TAI list assignment functionality for a call that uses an operator policy associated with this call control profile. The TAI management object provides a TAI list for calls and provides S-GW selection functionality if a DNS is not configured for S-GW discovery for this operator policy or if a DNS discovery fails.

If a TAI management database is associated with a call-control-profile, and if DNS is used for S-GW lookups, then the DNS configuration for S-GW lookups must also be configured within the same call-control-profile using the **dns-sgw** command in the call-control-profile configuration mode.

On the S4-SGSN, use this option to associate a locally configured S-GW address for the RAI address for selection if operators wish to bypass DNS resolution of RAI FQDN. This option is valid only after the following commands have been executed on the S4-SGSN:

- The **tai-mgmt-db** command in *LTE Policy Configuration Mode*
- The **tai-mgmt-obj** command in *LTE TAI Management Database Configuration Mode*.
- The **tai** and **sgw-address** commands in *LTE TAI Management Object Configuration Mode*.

### **Usage Guidelines** Use this command to associate handover restriction lists, HSS service (and interfaces), and a TAI database with the call control profile. This ensures that the information is available for application when a Request is

For SaMOG, use this command to associate the SaMOG call control profile with an accounting policy configured in this context to provide triggers to generate CDRs. If no policy is configured, triggers based on the call control profile will not be generated, and the accounting policy in the SaMOG service context will be used. Even if an accounting policy is also specified in a call control profile, the priority is given to the accounting policy of the APN profile.

Repeat the command as needed to associate each feature.

#### **Example**

received.

Link HO restriction list named *HOrestrict1* with this call control profile:

**associate ho-restrict-list HOrestrict1**

The following command associates this SaMOG call control profile with an accounting policy called *acct1*:

**associate accounting-policy acct1**

## <span id="page-55-0"></span>**attach access-type**

Defines attach-related configuration parameters for this call control profile based on the access-type (GPRS, UMTS, or both) and location area list.

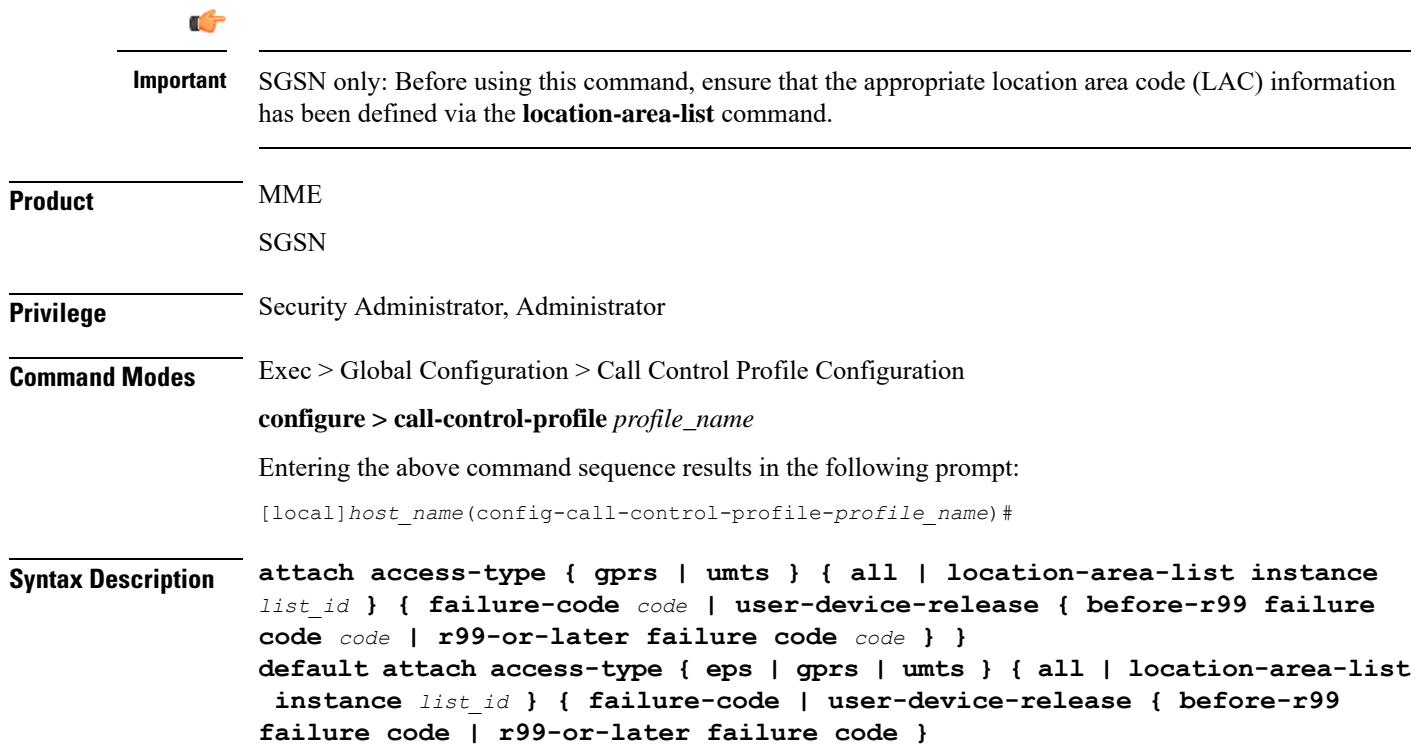

### **default**

Restores the default values for the for the specified parameter.

#### **access-type type**

Defines the type of access to be allowed or restricted.

• **gprs**

• **umts**

### **all**

Instructs the SGSN or MME to apply the command action to all location area lists. Location area lists should already have been created with the **location-area-list** command. The location area list consists of one or more LACs, location area codes, where the MS is when placing the call.

#### **location-area-list instance list\_id**

Instructs the SGSN to apply the command action to a specific location area list. Location area lists should already have been created with the **location-area-list** command. The location area list consists of one or more LACs, location area codes, where the MS is when placing the call.

Using this keyword with either the **allow** or **restrict** keywords enables you to configure with more granularity.

*list\_id*: Enter an integer between 1 and 5.

#### **failure-code fail\_code**

Specify a GMM failure cause code to identify the reason an attach did not occur. This GMM cause code will be sent in the reject message to the MS.

Default: 14.

*fail code*: Enter an integer from 2 to 111. Refer to the GMM failure cause codes listed below (from section 10.5.5.14 of the 3GPP TS 124.008 v7.2.0 R7):

- 2 IMSI unknown in HLR
- 3 Illegal MS
- 6 Illegal ME
- 7 GPRS services not allowed
- 8 GPRS services and non-GPRS services not allowed
- 9 MSID cannot be derived by the network
- 10 Implicitly detached
- 11 PLMN not allowed
- 12 Location Area not allowed
- 13 Roaming not allowed in this location area
- 14 GPRS services not allowed in this PLMN
- 15 No Suitable Cells In Location Area
- 16 -MSC temporarily not reachable
- 17 Network failure
- 20 MAC failure
- 21 Synch failure
- 22 Congestion
- 23 GSM authentication unacceptable
- 40 No PDP context activated
- 48 to 63 retry upon entry into a new cell
- 95 Semantically incorrect message
- 96 Invalid mandatory information
- 97 Message type non-existent or not implemented
- 98 Message type not compatible with state
- 99 Information element non-existent or not implemented
- 100 Conditional IE error
- 101 Message not compatible with the protocol state
- 111 Protocol error, unspecified

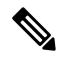

It is mandatory to enable the command **attach restrict access-type gprs all** so that the failure code is saved after a re-boot. The **attach access-type gprs all failure-code < code >** command and the attach restrict access-type gprs all command work together and have to be enabled together. **Note**

#### **user-device-release { before-r99 | r99-or-later } failure-code code**

Default: disabled

Enables the SGSN to reject an Attach procedure based on the detected 3GPP release version of the MS equipment and selectively send a failure cause code in the reject message. The SGSN uses the following procedure to implement this configuration:

- **1.** When Attach Request is received, the SGSN checks the subscriber's IMSI and current location information.
- **2.** Based on the IMSI, an operator policy and call control profile are found that relate to this Attach Request.
- **3.** Profile is checked for access limitations.
- **4.** Attach Request is checked to see if the revision indicator bit is set
	- if not, then the configured common failure code for reject is sent;
	- if set, then the 3GPP release level is verified and action is taken based on the configuration of this parameter

One of the following options must be selected and completed:

• **before-r99**: Indicates the MS would be a 3GPP release prior to R99 and an appropriate failure code should be defined.

**failure-code** *code*: Enter an integer from 2 to 111.

• **r99-or-later** : Indicates the MS would be a 3GPP Release 99 or later and an appropriate failure code should be defined.

**failure-code** *code*: Enter an integer from 2 to 111.

**Usage Guidelines** Once the IMSI of an incoming call is known and matched with a specific operator policy, according to the filter definition of the **mcc** command, then the associated call control profile is selected to determine how the incoming call is handled.

By default, all attaches are allowed. If no access limitations are needed, do not use the **attach** command.

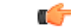

Before using this command, ensure that the appropriate LAC information has been defined with the **location-area-list** command. **Important**

Use this command to define attach limitations for the call control profile.

Use this command to fine-tune the attach configuration specifying which calls/subscribers can attach and which calls are restricted from attaching and what failure code is included in the Reject message.

Attachment restrictions can be based on any one or combination of the options, such as location area code or access type. It is even possible to restrict all attaches.

The command can be repeated using different keyword valuesto further fine-tune the attachment configuration.

#### **Related Commands**

- Use the **attach restrict** command to restrict attaches.
- Use the **attachallow** command to re-enable restrictions after an **attachrestrict** command has been used.

#### **Example**

The following example sets all restrictions for access-type gprs and specified release version to the default setting.

**default attach access-type gprs all user-device-release before-r99 failure-code**

### <span id="page-58-0"></span>**attach allow**

Configures the system to re-enable attaches that were previously restricted using the **attach restrict** command.

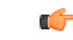

**Important**

SGSN only: Before using this command, ensure that the appropriate location area code (LAC) information has been defined via the **location-area-list** command.

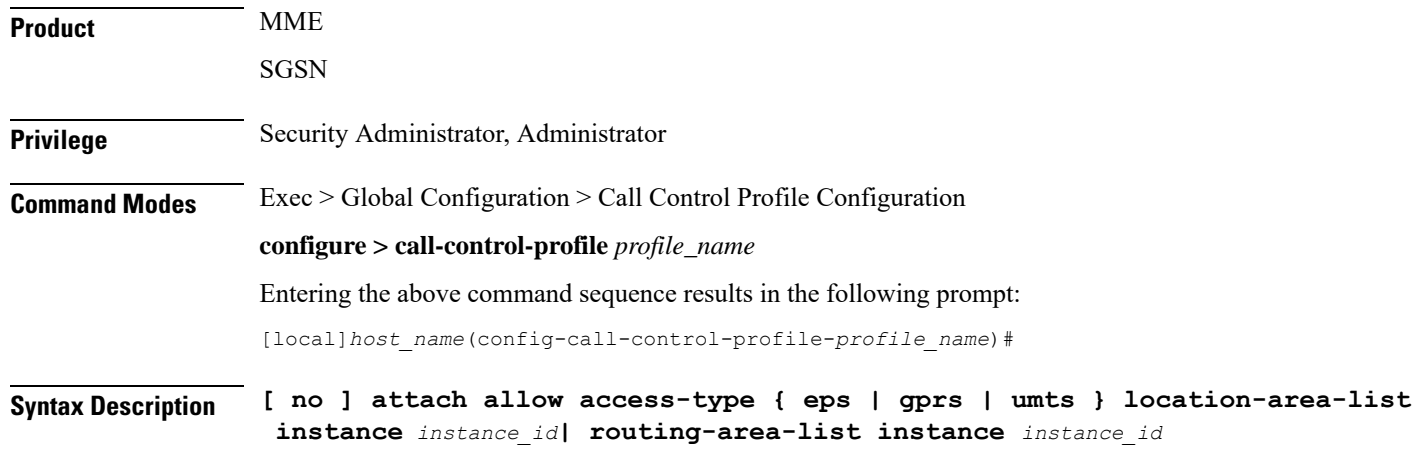

#### **no**

Deletes the specified attach configuration.

#### **allow**

Enables attaches in the configuration after an **attach restrict** command has been used.

### **access-type type**

Defines the type of access to be allowed.

- **eps**
- **gprs**
- **umts**

#### **location-area-list instance instance\_id**

Instructs the SGSN to apply the command action to a specific location area list. Location area lists should already have been created with the **location-area-list** command. The location area list consists of one or more LACs, location area codes, where the MS is when placing the call.

*instance\_id* must be an integer from 1 to 5.

#### **routing-area-list instance instance\_id**

Instructs the SGSN to apply the command action to a specific routing area list. Routing area lists should already have been created with the **routing-area-list** command.

*instance\_id* must be an integer from 1 to 5.

**Usage Guidelines** Once the IMSI of an incoming call is known and matched with a specific operator policy, according to the filter definition of the **mcc** command, then the associated call control profile is selected to determine how the incoming call is handled.

By default, all attaches are allowed. If no access limitations are needed, then do not use the **attach** command.

Ú

#### **Important**

Before using this command, ensure that the appropriate LAC information has been defined with the **location-area-list** command.

Use this command to define attach limitations for the call control profile.

Use this command to fine-tune the attach configuration specifying which calls/subscribers can attach and which calls are restricted from attaching and what failure code is included in the Reject message.

Attachment restrictions can be based on any one or combination of the options, such as location area code or access type or routing area code. It is even possible to restrict all attaches.

The command can be repeated using different keyword valuesto further fine-tune the attachment configuration.

### **Related Commands**

- Use the **attach access-type** command to define the type of access to restrict or allow.
- Use the **attach restrict** command to restrict attaches.

### **Example**

For calls under the purview of this call control profile, the following command allows attaches of **all** subscribers using the GPRS access type.

```
attach allow access-type gprs all
```
# <span id="page-60-0"></span>**attach imei-query-type**

Defines device Attach limitations for this call control profile if an IMEI is not already present in the Attach Request.

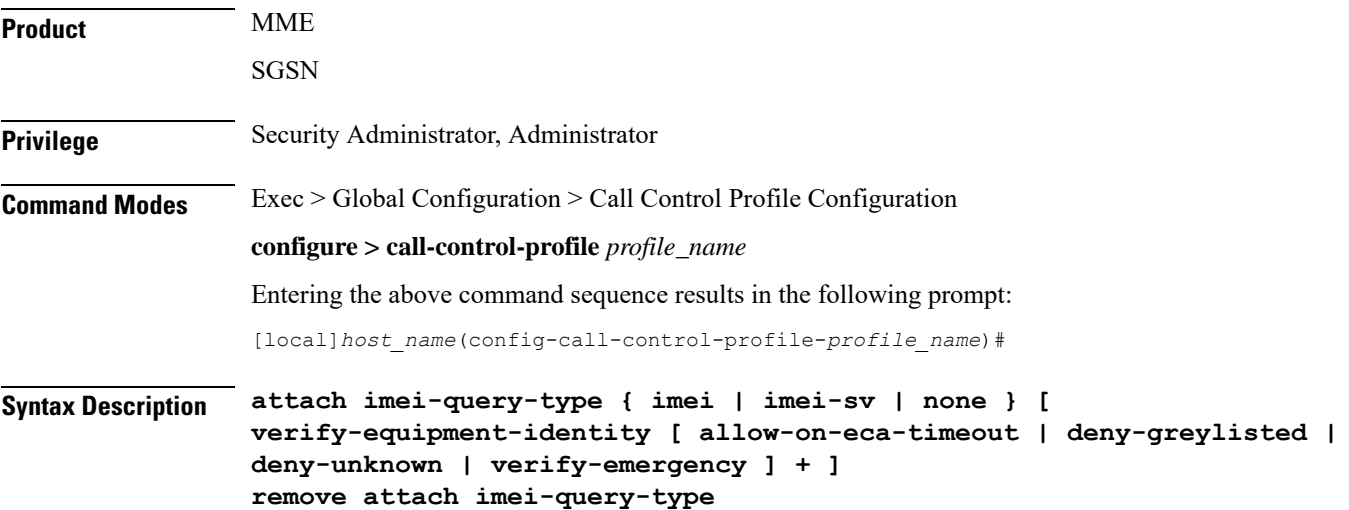

#### **remove**

Deletes the specified attach configuration.

#### **imei-query-type { imei | imei-sv | none }**

Configures system behavior during Attach procedures if an IMEI is not already present in the Attach Request.

- **imei**: Specifies that the system is required to query the UE for its International Mobile Equipment Identity (IMEI).
- **imei-sv**: Specifies that the system is required to query the UE for its International Mobile Equipment Identity - Software Version (IMEI-SV).
- **none**: Specifies that the system does not need to query for IMEI or IMEI-SV.

#### **verify-equipment-identity [ allow-on-eca-timeout | deny-greylisted | deny-unknown | verify-emergency ]**

Specifies that the identification (IMEI or IMEI-SV) of the UE is to be performed by the Equipment Identity Register (EIR) over the S13 interface.

- **allow-on-eca-timeout**: Configures the MME to allow equipment that has timed-out on ECA during the attach procedure.
- **deny-greylisted**: Configures the MME to deny grey-listed equipment during the attach procedure.
- **deny-unknown**: Configures the MME to deny unknown equipment during the attach procedure.
- **verify-emergency**: Configures the MME to ignore the IMEI validation of the equipment during the attach procedure in emergency cases. This keyword is only supported in release 12.2 and higher.

**Usage Guidelines** Configures system settings related to the UE Attach procedure for the specified call control profile The command can be repeated using different keyword valuesto further fine-tune the attachment configuration.

#### **Example**

The following command configures the system to query the UE for its IMEI and to verify the UE equipment identity with an Equipment

**attach imei-query-type imei verify-equipment-identity**

## <span id="page-61-0"></span>**attach implicit-ulr**

Configures the implicit sending of ULR during local GUTI attach.

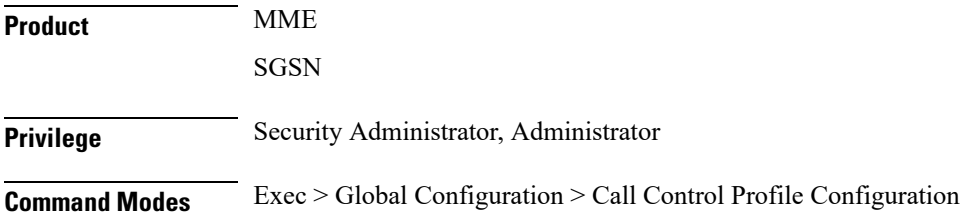

**configure > call-control-profile** *profile\_name* Entering the above command sequence results in the following prompt: [local]*host\_name*(config-call-control-profile-*profile\_name*)#

**Syntax Description attach implicit-ulr**

### **Example**

The following command configures the implicit sending of ULR during local GUTI attach

```
attach implicit-ulr
```
# <span id="page-62-0"></span>**attach restrict**

æ.

Configures the system to restrict attaches based on access type, routing areas, and location areas (either all or specified location area list) for this call control profile.

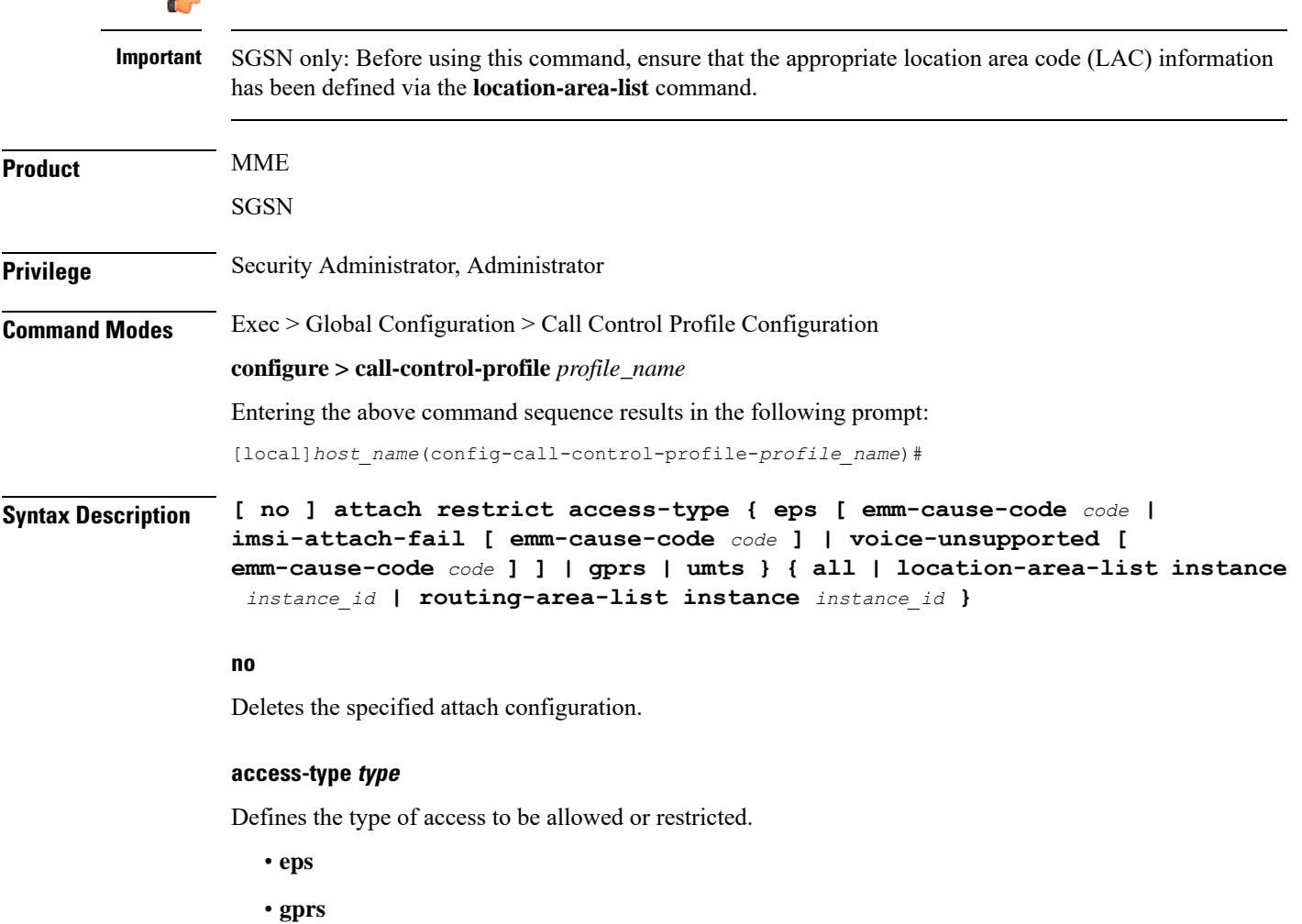

• **umts**

#### **emm-cause-code code**

Specifies the EPS Mobility Management (EMM) cause code to return to the UE:

- **eps-service-disallowed**
- **eps-service-not-allowed-in-this-plmn**
- **no-suitable-cell-in-tracking-area**
- **plmn-not-allowed**
- **roaming-not-allowed-in-this-tracking-area**
- **tracking-area-not-allowed**

The default cause code is **no-suitable-cell-in-tracking-area**.

Ú

**Important** The **tracking-area-not-allowed** cause code is not supported for the MME.

Ú

**Important**

The **roaming-not-allowed-in-this-tracking-area** and **tracking-area-not-allowed** cause codes are not applicable for use with the **imsi-attach-fail** or **voice-unsupported** keywords.

#### **imsi-attach-fail**

Directs the MME to restrict EPS attach when IMSI attach fails. If the policy is configured, all IMSI failures will result in a EPS restriction.

The default cause code for calls rejected for imsi-attach-fail is **no-suitable-cell-in-tracking-area**.

#### **voice-unsupported**

Directs the MME to restrict EPS attach when voice is not supported, such as when Voice over IMS is not supported and the UE does not support Circuit Switched Fall Back (CSFB).

This setting is applicable when all of the following conditions apply:

- The UE is voice-centric as determined in the UE usage setting of the Voice Domain and UE Settings IE sent in the request.
- The UE does not support CSFB as determined in the EMM Combined procedures Capability bit of the MS Network Capability IE sent in the request, OR if CSFB is not supported on the MME as determined by the SGs service not being associated with the MME service.
- Voice over IMS is not supported in the network as defined by the **network-feature-support-ie ims-voice-over-ps** command.

The default cause code for calls rejected for voice-unsupported is **no-suitable-cell-in-tracking-area**.

#### **all**

Instructs the system to apply the command action to all location area lists. Location area lists should already have been created with the **location-area-list** command. The location area list consists of one or more LACs, location area codes, where the MS is when placing the call.

### **location-area-list instance instance\_id**

Instructs the SGSN to apply the command action to a specific location area list. Location area lists should already have been created with the **location-area-list** command. The location area list consists of one or more LACs, location area codes, where the MS is when placing the call.

Using this keyword with either the **allow** or **restrict** keywords enables you to configure with more granularity.

*instance\_id* must be an integer from 1 to 5.

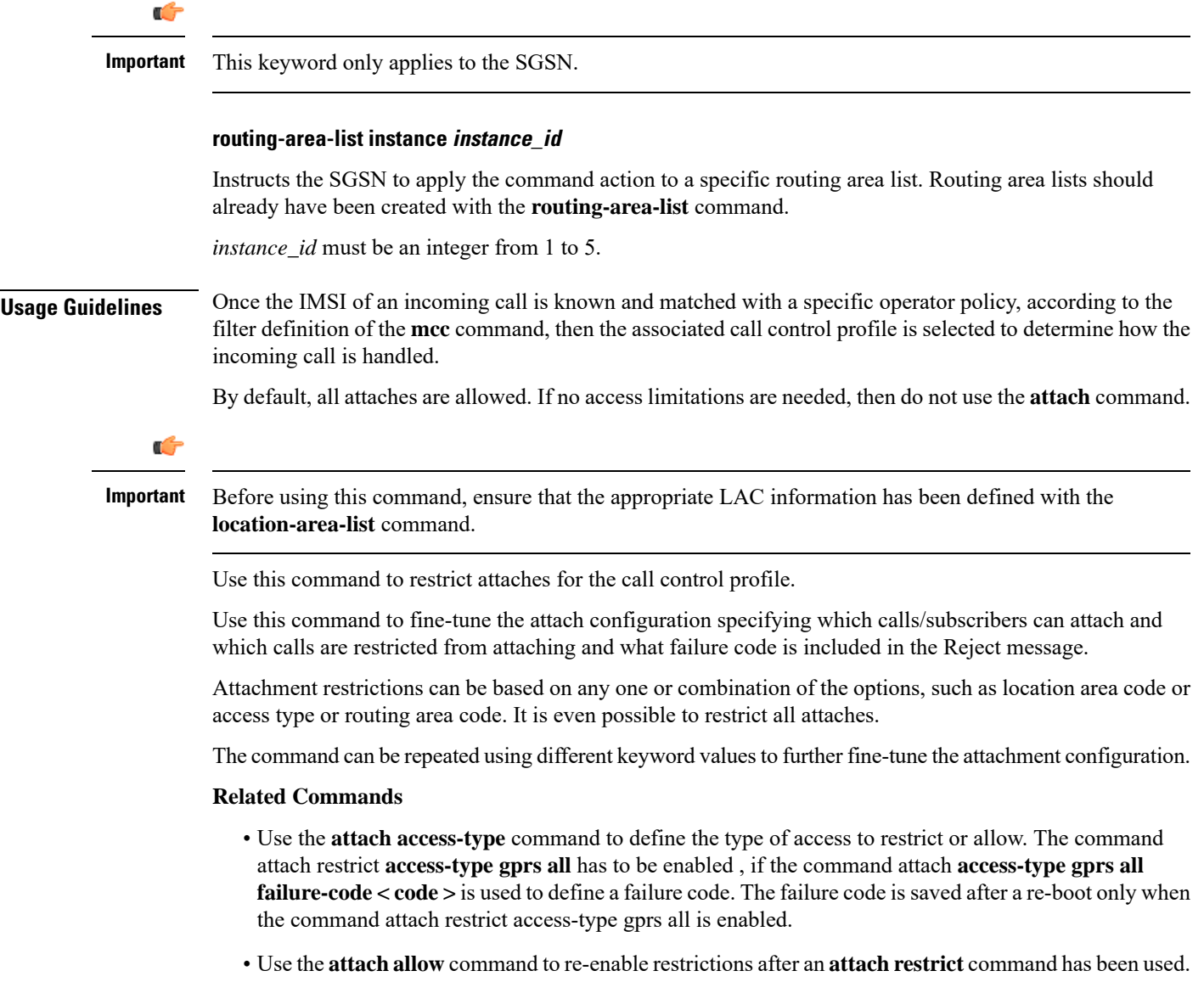

#### **Example**

For calls under the purview of this call control profile, the following command restricts the attaches of **all** subscribers using the GPRS access type.

#### **attach restrict access-type gprs all**

To change the attach restriction to only restrict attaches of GPRS subscribers from specified LACs included in location area list #2 and include failure-code 45 as the reject cause. This configuration requires two CLI commands:

### **attach restrict access-type gprs location-area-list instance 2 attach access-type gprs location-area-list instance 2 failure-code 45**

In the case of a dual-access SGSN, it is possible to also add a second definition to restrict attaches of UMTS subscribers within the LACs included in location area list #3.

#### **attach restrict access-type UMTS location-area-list instance 3**

Change the configuration to allow attaches for GPRS access for all previously restricted LACs - note that GPRS attaches would still be limited:

```
no attach restrict access-type gprs all
```
Restrict (deny) all GPRS attach requests (coming from any location area) and assign a single failure code for the reject messages. This is a two command process:

```
attach restrict access-type
gprs all
attach access-type grps
all failure-code 22
```
### <span id="page-65-0"></span>**authenticate all-events**

Allows the operator to quickly define authentication procedures, based on limited parameters, for all types of events.

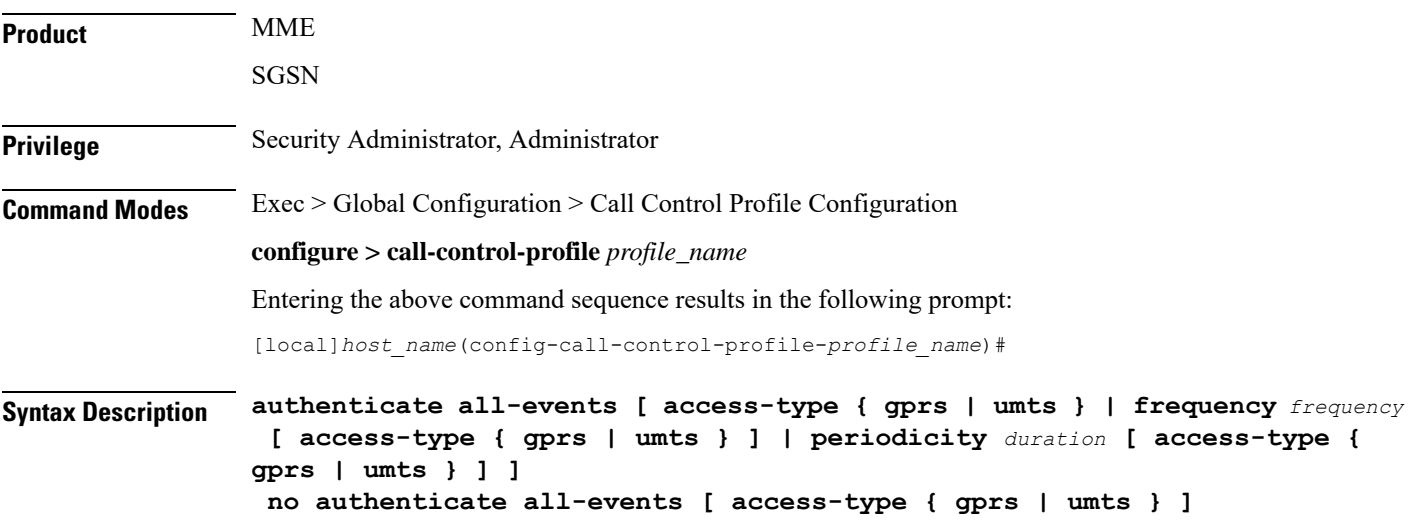

```
remove authenticate all-events [ access-type { gprs | umts } | frequency
 [ access-type { gprs | umts } ] | periodicity [ access-type { gprs |
umts } ]
```
#### **no**

Disables the specified authentication configuration in the call control profile.

#### **remove**

Removes the specified authentication configuration from the call control profile configuration file.

#### **access-type type**

One of the following must be selected to identify the type of network access if the **access-type** keyword is included in the command:

• **gprs**

• **umts**

The **access-type** keyword can be included with any of the other three keywords available with the **authenticate all-events** command.

#### **frequency frequency**

This keyword defines 1-in-N selective authentication for all types of subscriber events. If the frequency is set for 12, then the service skips authentication for the first 11 events and authenticates on the 12th event.

In releases prior to 21.2, the *frequency* is an integer value from 1 up to 16.

From release 21.2 onwards the *frequency* is an integer value from 1 up to 256.

#### **periodicity duration**

The periodicity configured specifies authentication periodicity. The periodicity is an integer with a range "1" up to "10800" minutes. For example, if the configured periodicity is "20" minutes, the UE is authenticated at every "20" minutes.

**Usage Guidelines** By default, authentication is not performed for any subscriber events. Use this command to enable authentication for all types of events at one time, such as but not limited to: Activate Requests, Attach Requests, Detach Requests, Service-Requests.

```
Ú
```
**Important**

For the SGSN, in releases 15.0 and forward, the authentication on activation functionality has been removed so the SGSN will not authenticate on Activate Requests.

#### **Example**

The following command configures all authentication for all subscriber events to occur every tenth time a specific type of event occurs (for example every tenth time an Attach Request is received):

```
authenticate all-events frequency 10
```
The following command configures authentication for all Detach Requests and RAUs to occur if the UE access-type is UMTS:

**authenticate all-events access-type umts**

# <span id="page-67-0"></span>**authenticate attach**

Allows the operator to define authentication for Attach procedures.

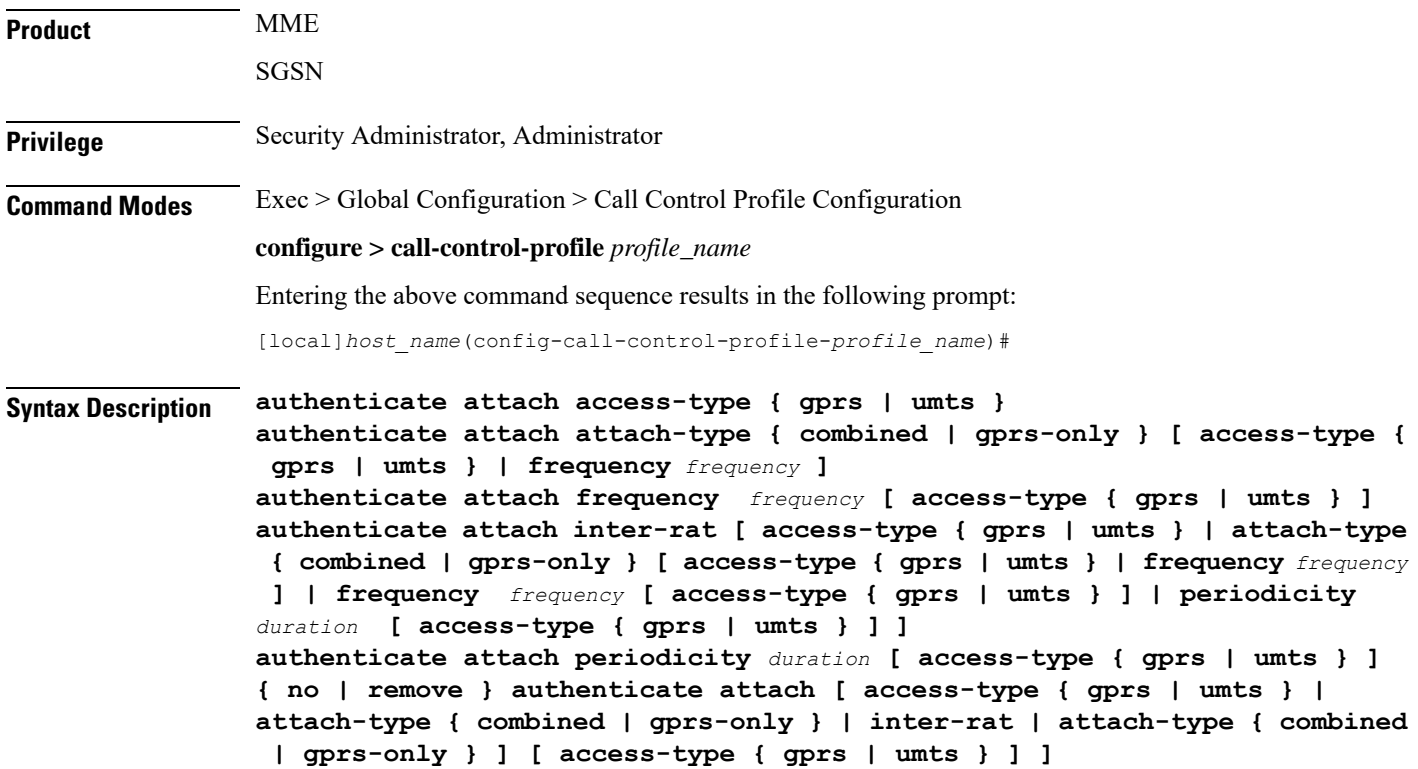

#### **no**

Disables the defined authentication procedures configured for Attach Requests from the call control profile.

### **remove**

Deletes the defined authentication procedures for Attach Requests from the call control profile configuration file.

### **access-type type**

One of the following must be selected to identify the type of network access if the **access-type** keyword is included in the command:

- **gprs**
- **umts**

#### **attach-type**

This keyword configures the Attach authentication based on the type of attach requested. The **attach-type** must be one of the following options:

- **combined**: Authenticates combined GPRS/IMSI Attaches.
- **gprs-only**: Authenticates GRPS Attaches only.

#### **frequency frequency**

This keyword defines 1-in-N selective authentication for this type of subscriber event - Attach Request. If the frequency is set for 12, then the service skips authentication for the first 11 events and authenticates on the twelfth event.

In releases prior to 21.2, the *frequency* is an integer value from 1 up to 16.

From release 21.2 onwards the *frequency* is an integer value from 1 up to 256.

#### **inter-rat**

Enables/disables authentication for Inter-RAT Attaches.

#### **periodicity duration**

The periodicity configured specifies authentication periodicity. For example, if the configured periodicity is "20" minutes, the UE is authenticated at every "20" minutes.

The *duration*is an integer with a range "1" up to "10800" minutes.

**Usage Guidelines** Authentication for Attach is disabled by default. This command enables/disables authentication for an Attach with a local P-TMSI or Attaches with an IMSI, which will be authenticated to acquire the CK (cipher key) and the IK (integrity key).

### **Example**

The following command configures authentication to occur after every tenth attach event for GPRS access.

**authenticate attach frequency 10 access-type gprs**

The following command disables authentication for Inter-RAT Attaches, use:

```
no authenticate attach inter-rat
```
# <span id="page-68-0"></span>**authenticate context**

This command allows you to specify the authentication group, authentication method, context, and type of authentication for the AAA server.

**Product** SaMOG

ePDG

 $\mathbf I$ 

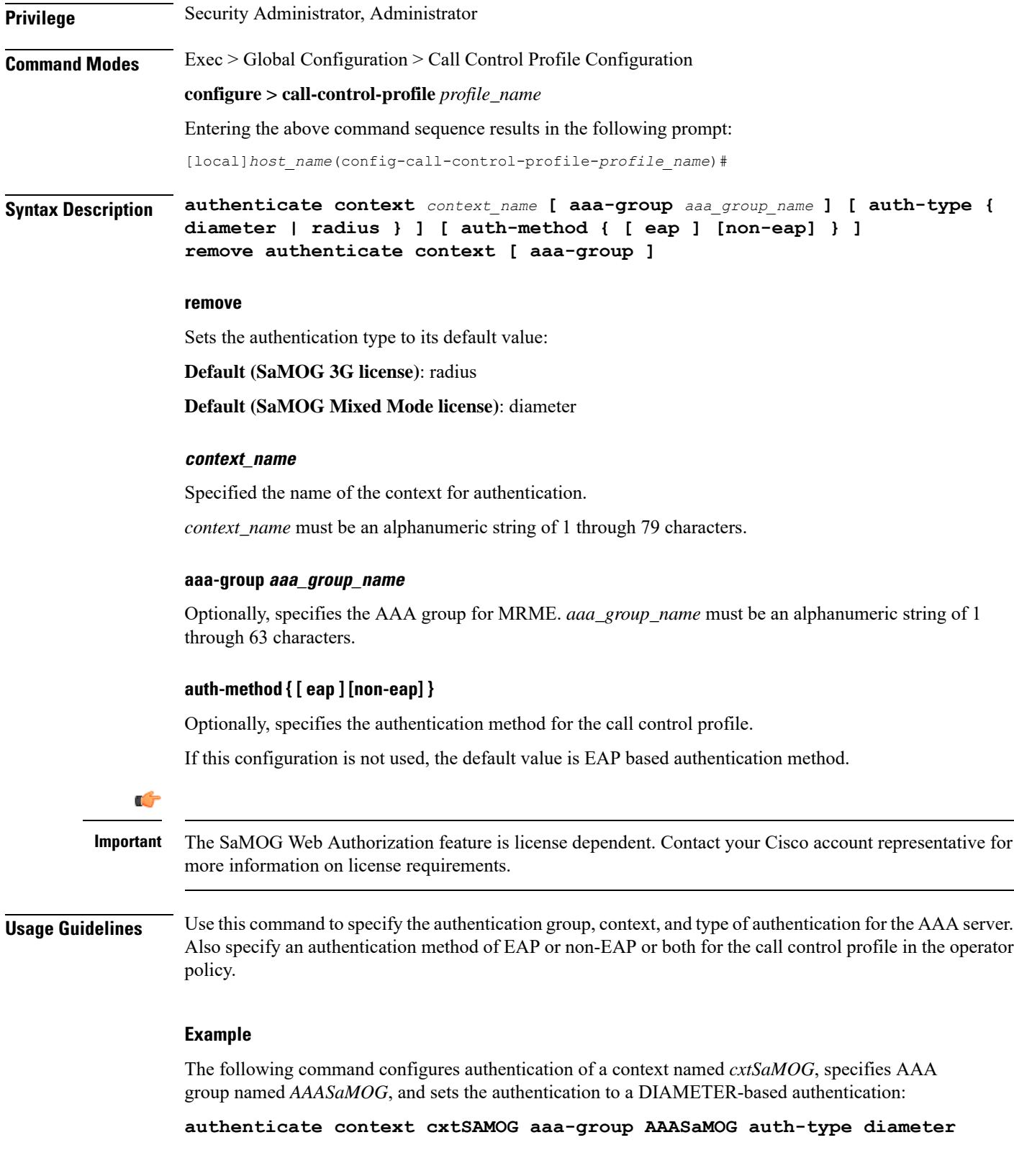

# <span id="page-70-0"></span>**authenticate detach**

Allows the operator to enable and define authentication for Detach procedures.

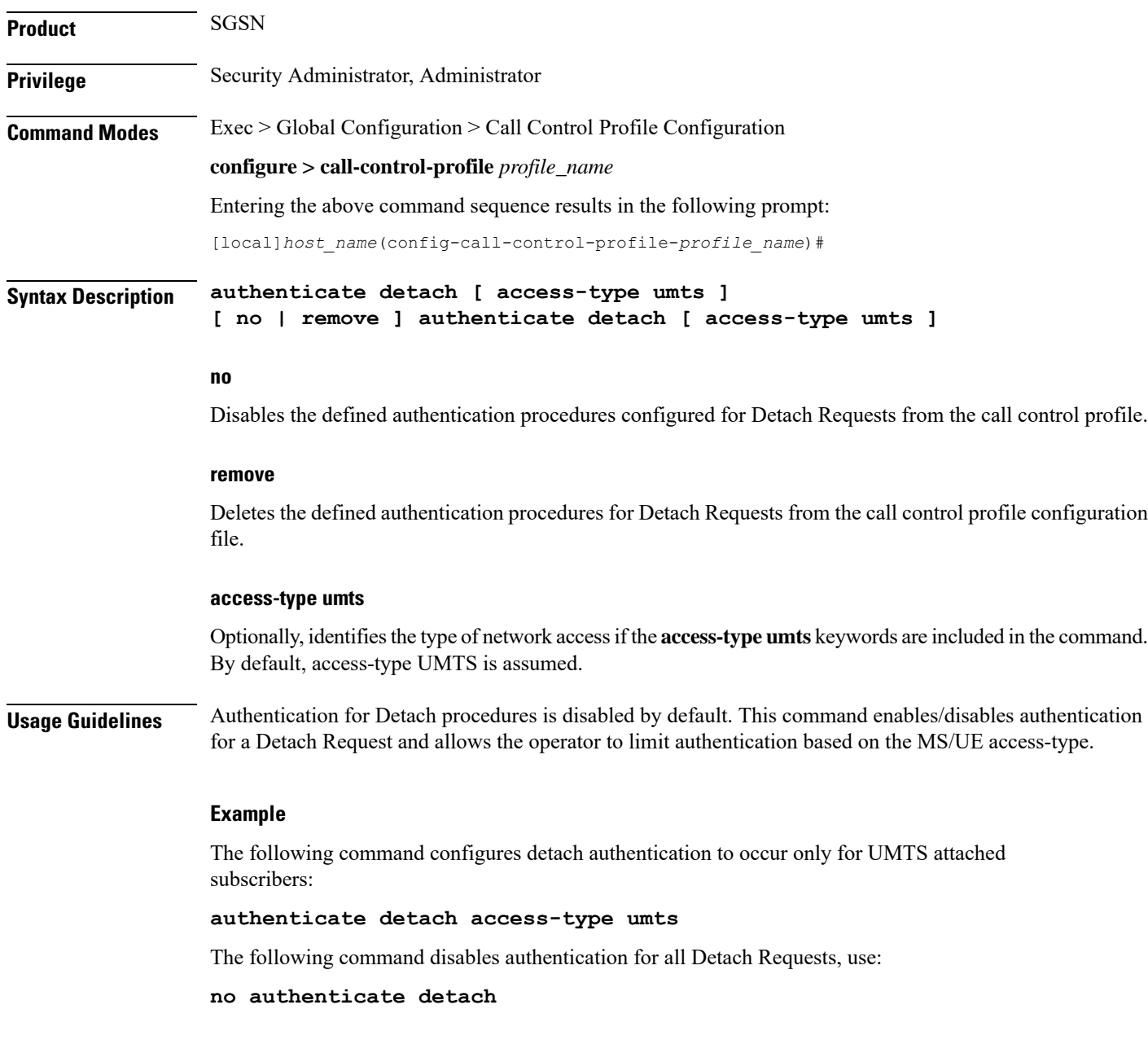

# <span id="page-70-1"></span>**authenticate on-first-vector**

Allows the operator to enable the SGSN to begin MS authentication immediately after receiving the first vector from the HLR.

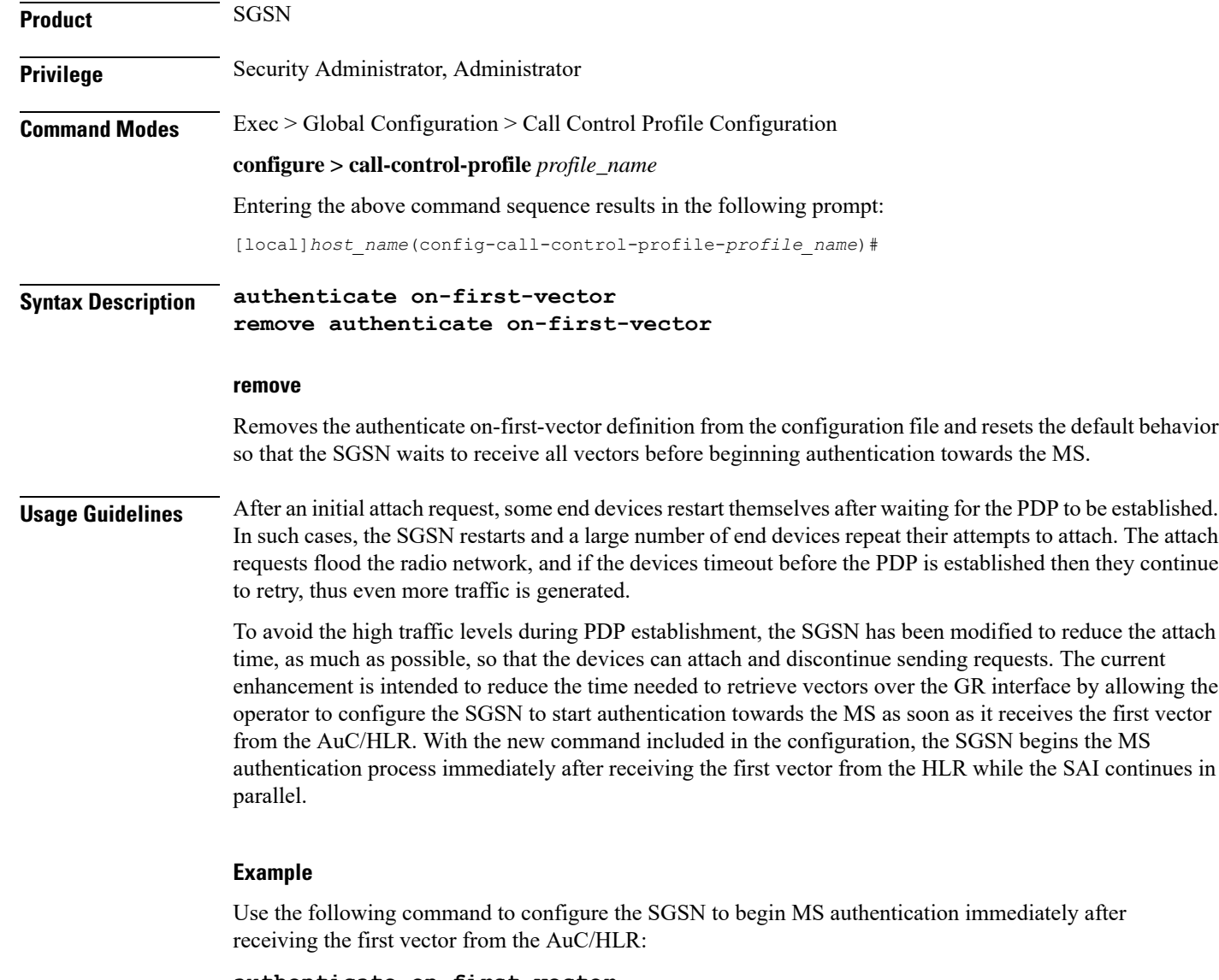

```
authenticate on-first-vector
```
Use the following command to reset the default behavior, so that the SGSN waits to receive all vectors requested in the SAI from the AuC/HLR before begining authentication towards the MS:

```
remove authenticate on-first-vector
```
# <span id="page-71-0"></span>**authenticate rau**

Enables or disables and fine tunes authentication procedures for routing area updates (RAUs)

**Product** SGSN **Privilege** Security Administrator, Administrator
### **Command Modes** Exec > Global Configuration > Call Control Profile Configuration **configure > call-control-profile** *profile\_name* Entering the above command sequence results in the following prompt: [local]*host\_name*(config-call-control-profile-*profile\_name*)# **Syntax Description authenticate rau [ access-type { gprs | umts } | frequency** *frequency* **[ access { gprs | umts } ] | periodicity** *duration* **[ access { gprs | umts } ] | update-type { combined-update | imsi-combined-update | periodic | ra-update } [ access-type { gprs | umts } | frequency** *frequency* **| periodicity** *duration* **| with { foreign-ptmsi | inter-rat-local-ptmsi | local-ptmsi } [ access-type { gprs | umts } | frequency** *frequency* **| periodicity** *duration* **] no authenticate rau [ access-type { grps | umts } | update-type { combined-update | imsi-combined-update | periodic | ra-update } [ access-type { gprs | umts } | with { foreign-ptmsi | inter-rat-local-ptmsi | local-ptmsi } [ access-type { gprs | umts } ] remove authenticate rau [ access-type { gprs | umts } | periodicity [ access { gprs | umts } ] | update-type { combined-update | imsi-combined-update | periodic | ra-update } [ access-type { gprs | umts } | periodicity | with { foreign-ptmsi | inter-rat-local-ptmsi | local-ptmsi } [ access-type { gprs | umts } | periodicity ] ]**

### **no**

Disables authentication for the RAUs specified in the configuration for the call control profile.

### **remove**

Deletes the authentication configuration for the RAUs from the call control profile in the configuration file.

### **access-type type**

One of the following must be selected to identify the type of network access if the **access-type** keyword is included in the command:

- **gprs**
- **umts**

The **access-type** keyword can be included with any of the other keywords available with the **authenticate rau** command.

### **frequency frequency**

Defines 1-in-N selective authentication for RAU events. If the frequency is set for 12, then the SGSN skips authentication for the first 11 events and authenticates on the twelfth event.

In releases prior to 21.2, the *frequency* is an integer value from 1 up to 16.

From release 21.2 onwards the *frequency* is an integer value from 1 up to 256.

### **periodicity duration**

Defines the length of time (number of minutes) that authentication can be skipped. *duration*: Must be an integer from 1 to 10800.

### **update-type**

Defines the type of RAU Request. Select one of the following:

- **combined-update [ access-type | with inter-rat-local-ptmsi ]**
- **imsi-combined-update [ access-type | with inter-rat-local-ptmsi ]**
- **periodic [ access-type | frequency | periodicity ]**
- **ra-update [ access-type | with inter-rat-local-ptmsi ]**

**Usage Guidelines** By default, authentication is not performed for routing area updates (RAUs). Use this command to enable/disable authentication and to fine tune the authentication procedure based on frequency, periods for skipping authentication and the various types of routing area updates.

### **Example**

The following command configures RAU authentication to occur after every tenth event for GPRS access.

**authenticate rau frequency 10 access-type gprs**

The following command disables authentication for RAUs based on the combined IMSI with foreign P-TMSIs, use:

```
no authenticate rau imsi-combined-update with foreign-ptmsi
```
The following command deletes all authentication configuration from the call control profile for all RAUs using GPRS access-type:

```
remove authenticate rau access-type gprs
```
### **authenticate service-request**

Enables or disables and fine-tunes authentication procedures for Service Requests.

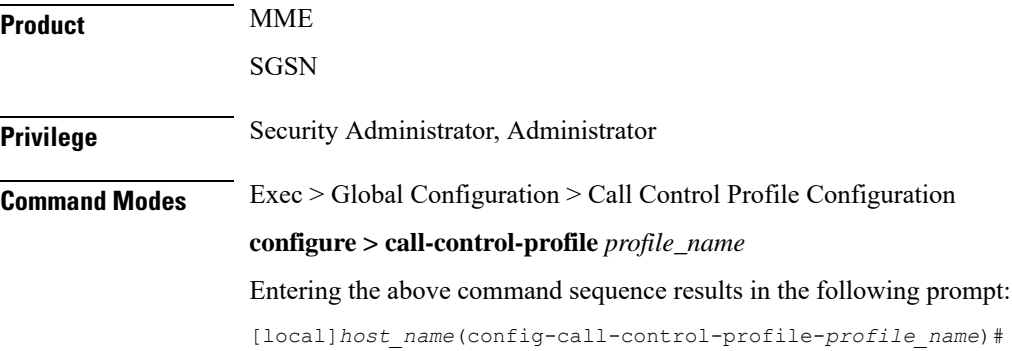

### **Syntax Description authenticate service-request [ frequency** *frequency* **| periodicity** *duration* **| service-type { data | page-response | signaling } [ frequency** *frequency* **| periodicity** *duration* **] ] no authenticate service-request [ service-type { data | page-response | signaling } ] remove authenticate service-request [ frequency | periodicity | service-type { data | page-response | signaling } [ frequency | periodicity ] ]**

### **no**

Disables authentication for the Service Requests specified in the configuration for the call control profile.

### **remove**

Deletes the authentication configuration for Service Requests from the call control profile in the configuration file.

### **frequency frequency**

Defines 1-in-N selective authentication for this type of subscriber event - Service Request. If the frequency is set for 12, then the service skips authentication for the first 11 events and authenticates on the twelfth event.

In releases prior to 21.2, the *frequency* is an integer value from 1 up to 16.

From release 21.2 onwards the *frequency* is an integer value from 1 up to 256.

### **periodicity duration**

Defines the length of time (number of minutes) that authentication can be skipped.

*duration*: Must be an integer from 1 to 10800.

### **signaling-type**

Defines the type of service being requested by the Service Request. Select one of the following:

- **data**
- **page-response**
- **signaling**

**Usage Guidelines** By default, authentication is not performed for Service Requests. Use this command to enable/disable authentication and to fine-tune the authentication procedure based on frequency and periods for skipping authentication and the various types of service. Repeat the commands as needed to configure criteria for all service types.

### **Example**

The following command configures authentication Service Requests for data service to only occur every 5 minutes:

**authenticate service-request service-type data periodicity 5**

### **authenticate sms**

Enables or disables and fine tunes authentication procedures for Short Message Service (SMS).

**Product** SGSN **Privilege** Security Administrator, Administrator **Command Modes** Exec > Global Configuration > Call Control Profile Configuration **configure > call-control-profile** *profile\_name*

Entering the above command sequence results in the following prompt:

[local]*host\_name*(config-call-control-profile-*profile\_name*)#

```
Syntax Description authenticate sms [ access-type { gprs | umts } | frequency frequency [
    access-type { gprs umts } ] | sms-type { mo-sms | mt-sms } [ access-type
     { gprs | umts } | frequency frequency ] ]
    [ no | remove ] authenticate sms [ access-type { gprs | umts } | sms-type
     { mo-sms | mt-sms } [ access-type { gprs umts } ] ]
```
### **no**

Disables authentication for the SMS Requests specified in the configuration for the call control profile.

### **remove**

Deletes the authentication configuration for SMS Requests from the call control profile in the configuration file.

### **access-type type**

One of the following must be selected to identify the type of network access if the **access-type** keyword is included in the command:

- **gprs**
- **umts**

The **access-type** keyword can be included with any of the other keywords available with the **authenticate sms** command.

### **frequency frequency**

Defines 1-in-N selective authentication for SMS Requests. If the frequency is set for 12, then the SGSN skips authentication for the first 11 events and authenticates on the twelfth event.

In releases prior to 21.2, the *frequency* is an integer value from 1 up to 16.

From release 21.2 onwards the *frequency* is an integer value from 1 up to 256.

### **sms-type**

Enables authentication for the following SMS types:

- **mo-sms**: mobile-originated SMS
- **mt-sms**: mobile-terminated SMS

### **Usage Guidelines** By default, authentication is not performed for short message service (SMS). Use this command to enable/disable authentication and to fine-tune the authentication procedure based on MS/UE access type and the frequency for the selected SMS type. Repeat the commands as needed to configure criteria for all service types.

### **Example**

The following command configures MO-SMS authentication to occur every fifth request:

**authenticate sms sms-type mo-sms frequency 5**

### **authenticate tau**

Allows the operator to enable/disable and fine-tune authentication for the tracking area update (TAU) procedures.

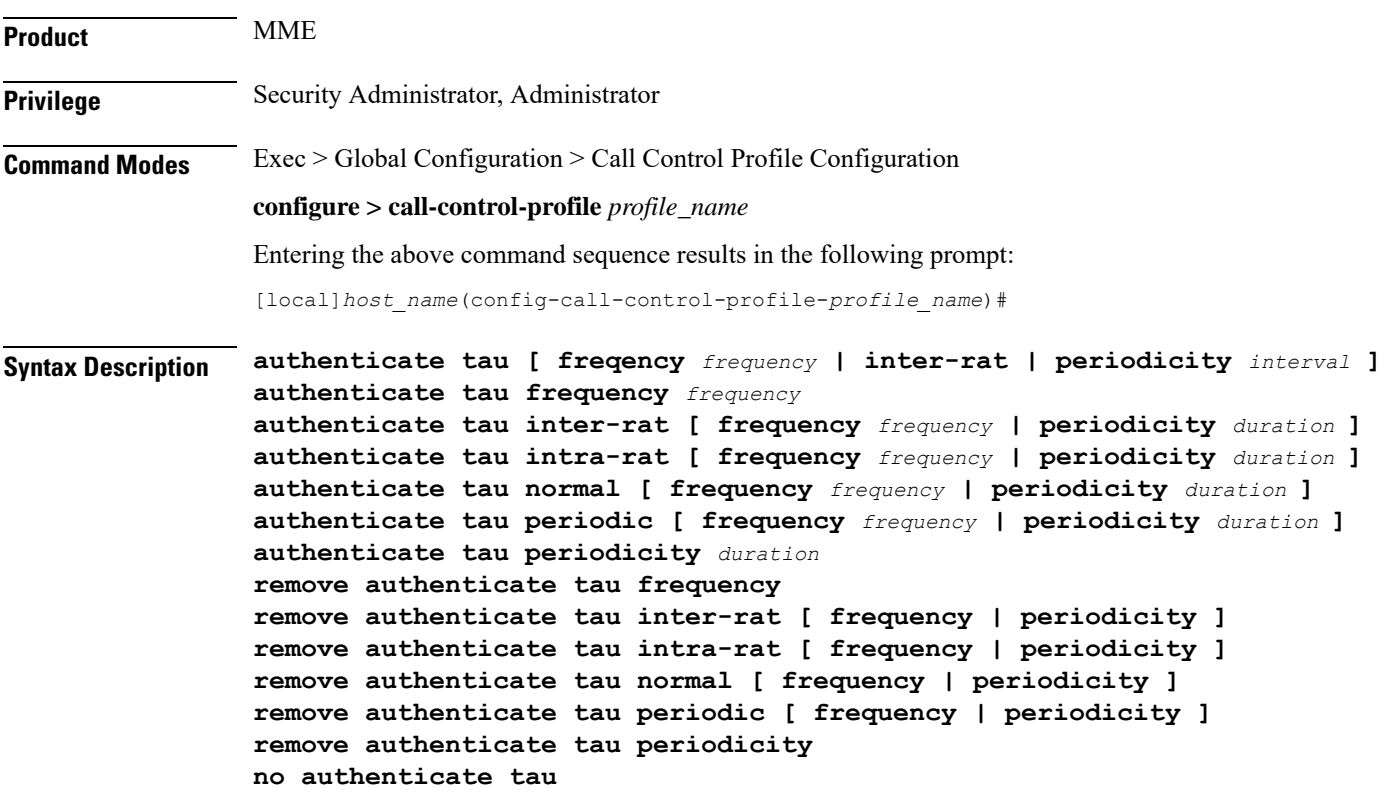

#### **no**

Disables the TAU authentication procedures specified in the call control profile configuration.

### **remove**

This keyword removes the configured TAU authentication procedures.

### **frequency frequency**

Defines 1-in-N selective authentication for this type of subscriber event - a tracking area update for an inter-RAT Attach. If the frequency is set for 12, the MME skips authentication for the first 11 events and authenticates on the twelfth event.

In releases prior to 21.2, the *frequency* is an integer value from 1 up to 16.

From release 21.2 onwards the *frequency* is an integer value from 1 up to 256.

### **inter-rat**

Enables authentication for TAU procedures for inter-RAT Attaches.

### **intra-rat**

This keyword specifies authentication to be applied for Intra-RAT TAU.

### **normal**

This keyword specifies authentication to be applied for normal (TA/LA update) TAU.

#### **periodic**

This keyword specifies authentication to be applied for periodic TAU.

#### **periodicity duration**

Defines the length of time (number of minutes) that authentication can be skipped.

*duration*: Must be an integer from 1 to 10800.

**Usage Guidelines** Authentication for TAU procedures is disabled by default. This command enables/disables authentication for a inter-RAT TAU procedures and allows the operator to limit authentication based on the frequency of the events or elapsed intervals between the events.

### **Example**

The following command configures TAU authentication to occur when there is 15 minutes between inter-RAT Attaches:

### **authenticate tau periodicity 15**

The following command disables authentication for all TAU Inter-RAT Attaches, use:

**no authenticate tau**

### **cc**

Defines the charging characteristics to be applied for CDR generation when the handling rules are applied via the Operator Policy feature.

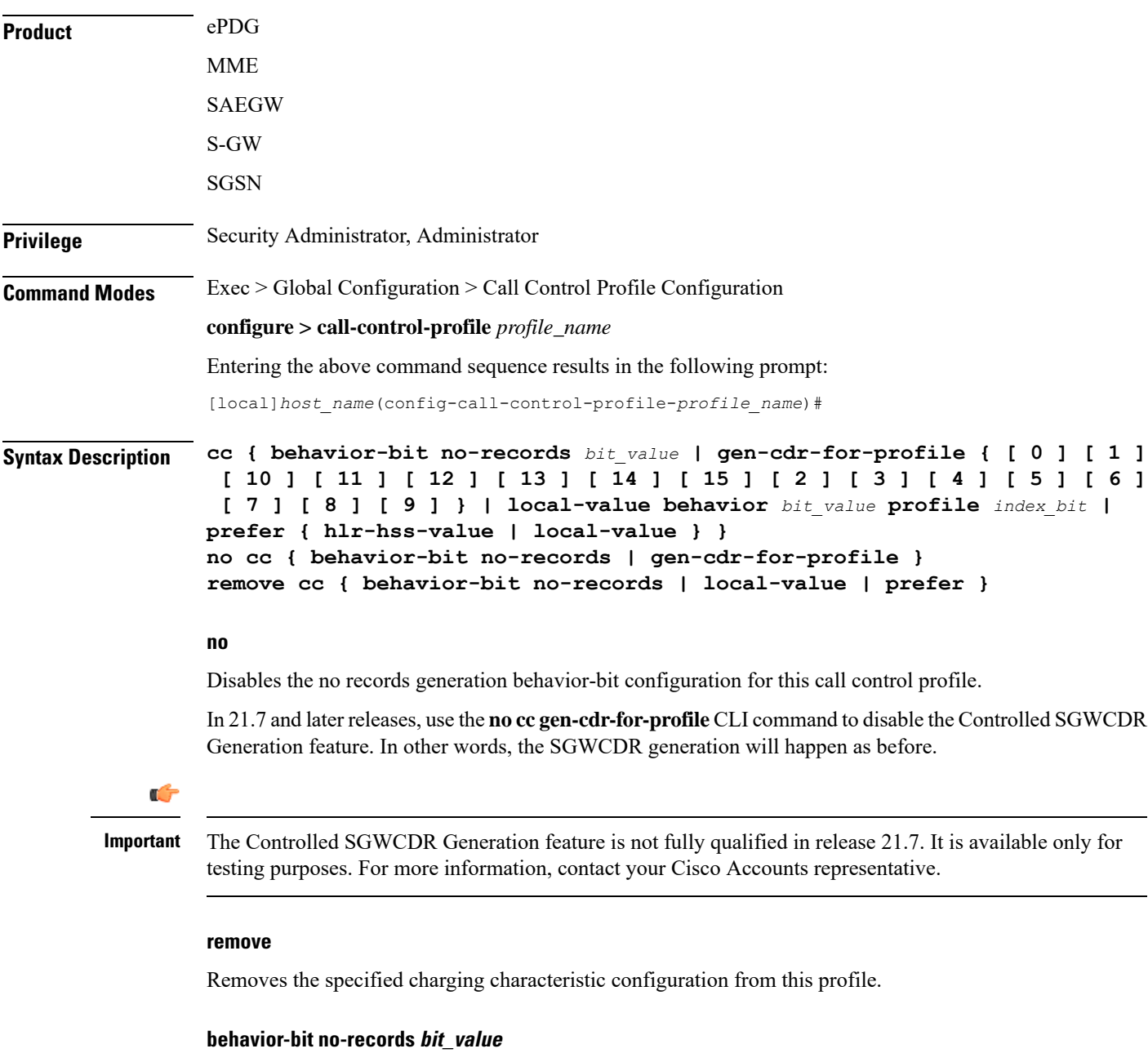

Default: disabled

Specifies the charging characteristic behavior bit. no-records instructs the system not to generate any accounting records regardless of what may be configured elsewhere.

*bit\_value* is an integer from 1 through 12.

### gen-cdr-for-profile { [0] [1] [10] [11] [12] [13] [14] [15] [2] [3] [4] [6] [6] [7] [8] [9] }

### Œ

**Important**

The Controlled SGWCDR Generation feature is not fully qualified in release 21.7. It is available only for testing purposes. For more information, contact your Cisco Accounts representative.

Use this CLI command to generate SGWCDR based on certain Charging-Characteristics profile value received in Charging-Characteristics IE inside CSReq.

• **0 … 15**: Configures CC-profile number 0 for SGWCDR generation ... Configures CC-profile number 15 for SGWCDR generation.

Existing CLI commands for SGWCDR generation are not impacted:

- The **cc gen-cdr-for-profile** CLI command takes effect only if the existing **cc behavior-bit no-records** CLI command has no impact based on Charging-Characteristics profile value received.
- The existing **accounting-mode gtpp** CLI command is still required for SGWCDR generation.

The Controlled SGWCDR Generation feature will not work if the **cc prefer local-value** CLI command is configured.

Subsequent configuration of **cc gen-cdr-for-profile** CLI command results in earlier values being discarded.

The values of **cc gen-cdr-for-profile** CLI command are applicable only for new subscribers connected after the CLI is configured.

### **local-value behavior bit\_value profile index\_bit**

Defaults: bit\_value =  $0x0$ , index\_bit = 8

Sets the local value of the behavior bits and profile index for the charging characteristics when the HLR/HSS does not provide values for these parameters.

*bit\_value* is a hexadecimal value between 0x0 and 0xFFF.

*index\_bit* is an integer value from 1 through 15.

Setting the profile index bis selects different charging trigger profiles to be used with the call control profile. Some of the index values are predefined according to 3GPP standard:

- **1** for hot billing
- **2** for flat billing
- **4** for prepaid billing
- **8** for normal billing

If the HLR/HSS provides the charging characteristics with behavior bits and profile index and the operator prefers to ignore the HLR/HSS values, then *also* configure the **prefer local-value** keyword.

### **prefer { hlr-hss-value | local-value }**

Default: **hlr-hss-value**

Specifies a preference for using charging characteristics settings received from HLR or HSS, or those set by the SGSN or MME locally with the **local-value behavior** command.

- **hlr-hss-value** sets the call control profile to use charging characteristics settings received from HLR or HSS. This is the default preference.
- **local-value** sets the call control profile to use charging characteristics settings from the SGSN or MME only. If no charging characteristics are received from the HLR/HSS then local values will be applied.

**Usage Guidelines** Use this command to set the behavior for charging characteristic comings from either an HLR/HSS or locally from an MME/SGSN.

> These charging characteristics parameters can also be set within an APN profile with the commands of the APN Profile configuration mode. For generation of M-CDRs, the parameters configured in this mode, Call Control Profile configuration mode, will prevail but for generation of S-CDRs the parameters configured in the APN Profile configuration mode will prevail.

> The 12 behavior bits (of the **local-valuebehavior** keyword) can be used to enable or disable CDR generation.

### **Example**

The following command specifies a rule not to generate charging records (CDRs) and sets the charging characteristics behavior bit to *2*:

**cc behavior-bit no-records 2**

## **check-zone-code**

Enables or disables the zone code checking mechanism.

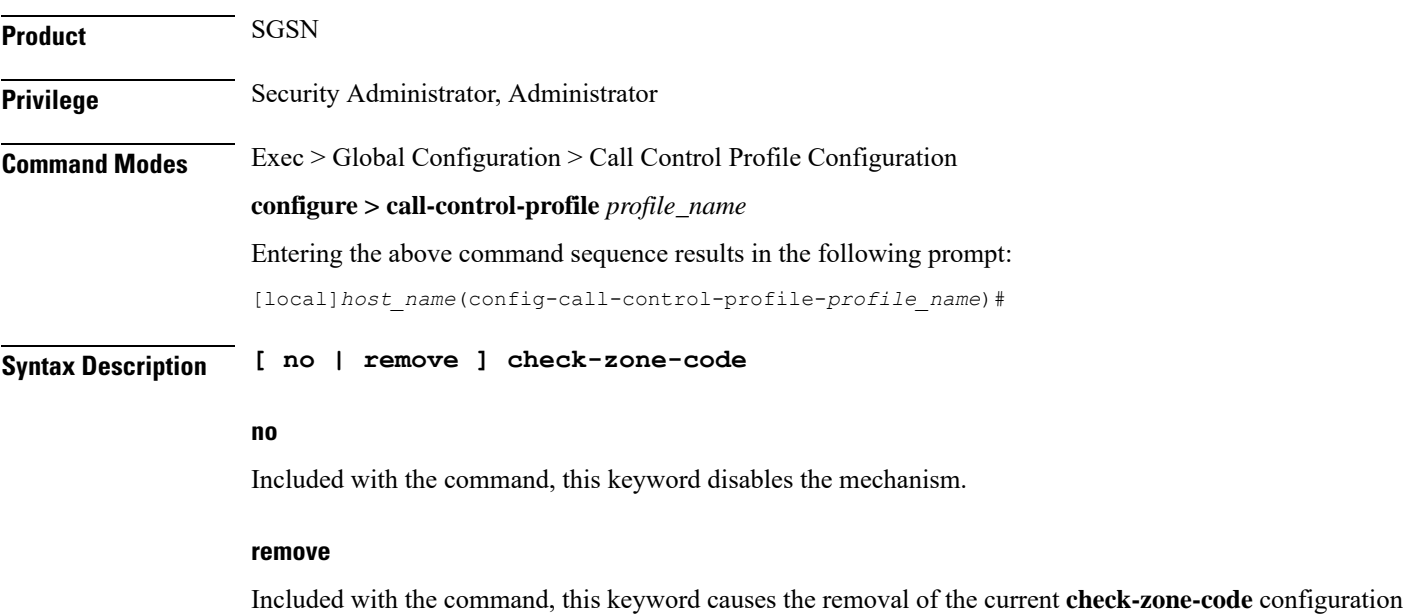

and returns to the SGSN to the default where zone-code checking is enabled.

**Usage Guidelines** Use this command to enable/disable the zone-code checking function.

### **Example**

Disable checking of the zone code:

**no check-zone-code**

## **ciot-optimisation**

This command is used to configure Control Plane (CP) CIoT optimization for an UE.

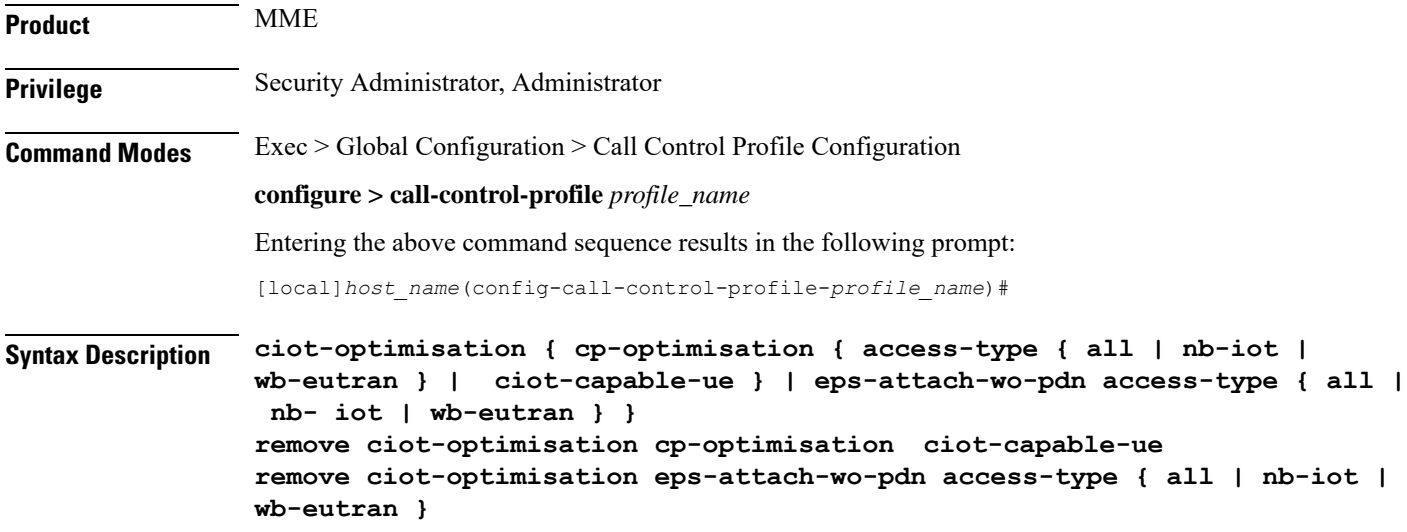

### **remove**

The keyword remove deletes the existing configuration.

### **cp-optimisation**

Use this keyword to enable Control Plane optimization for an UE.

### **access-type**

Use this keyword to specify the access type extension on which control plane optimization should be enabled. Control plane optimization and EPS attach without PDN can be enabled on both NB-IoT and WB-EUTRAN RATs or on either of them.

### **ciot-capable-ue**

Uses only the ue-nw-capability to determine whether CP optimization or not.

### **all**

Use this keyword to enable control plane optimization on both RAT types WB-EUTRAN and NB-IOT. This keyword is provided to the operator for the ease of configuring. Both NB-IoT and WB-EUTRAN will be considered as two independent access types for all functions.

### **nb-iot**

Use this keyword to enable control plane optimization on the RAT type NB-IoT.

### **wb-eutran**

Use this keyword to enable control plane optimization on the RAT type WB-EUTRAN.

#### **eps-attach-wo-pdn**

Use this keyword to enable EPS attach without PDN support for an UE.

**Usage Guidelines** Use this command to configure the control plane optimization on the RAT type and to configure EPS attach without PDN support for UE. This command is not enabled by default. The call-control-profile can be associated with the operator-policy or with IME-TAC group, therefore it is possible to either enable or disable CIoT optimization on a per subscriber (IMSI) basis or on a group of subscribers or on per group of IMEI basis. CIoT optimization can be enabled on both NB-IoT and WB-EUTRAN RATs or on either of them. Enabling one RAT type does not disable the other RAT type.

### **Example**

Use the following command to configure control plane optimization by specifying the access type as NB-IoT:

### **ciot-optimisation cp-optimisation access-type nb-iot**

Use the following command to configure EPS attach without PDN support for UE, specify the access type as WB-EUTRAN:

```
ciot-optimisation eps-attach-wo-pdn access-type wb-eutran
```
### **ciphering-algorithm-gprs**

Defines the order of preference of the ciphering algorithms.

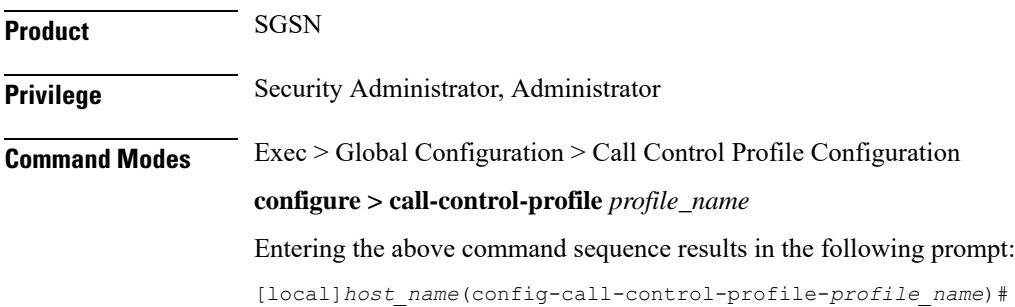

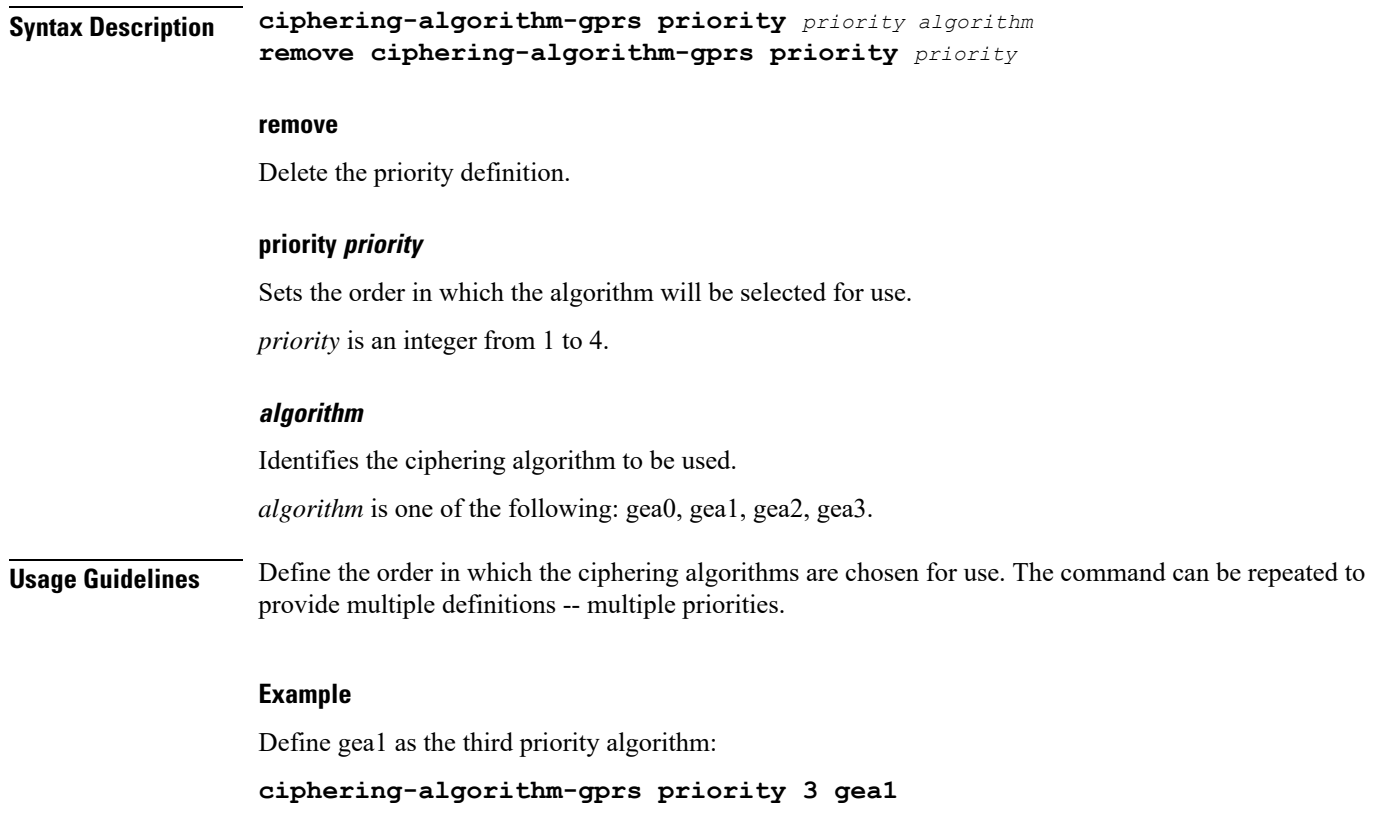

## **csfb**

Configures circuit-switched fallback options. CSFB is the mechanism to move a subscriber from LTE to a legacy technology to obtain circuit switched voice or short message.

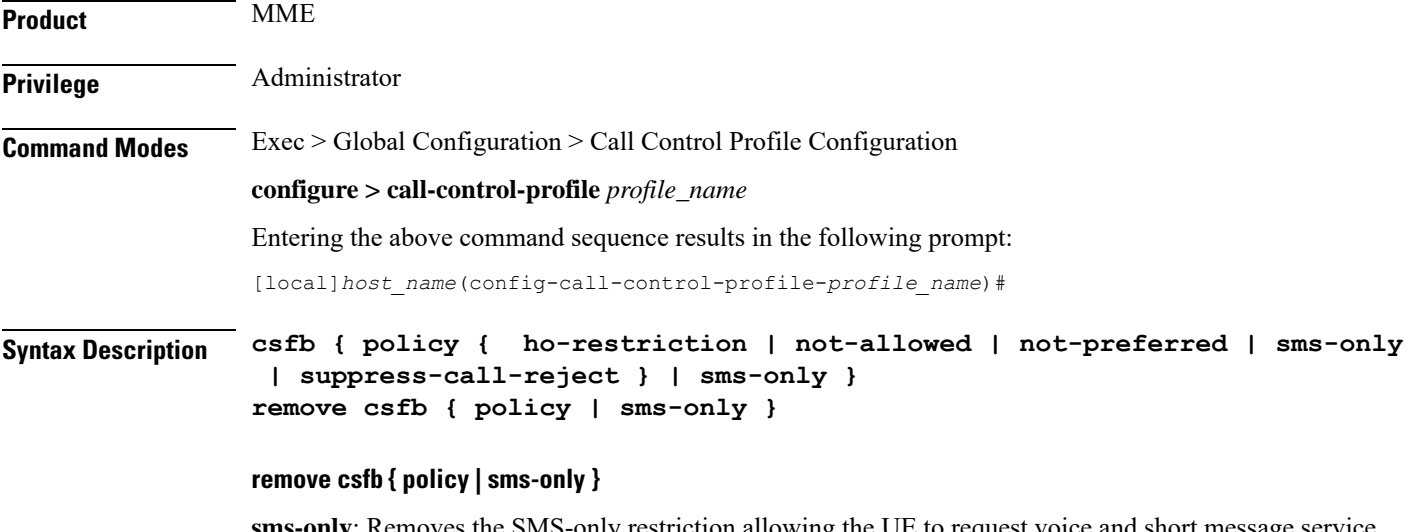

**sms-only**: Removes the SMS-only restriction allowing the UE to request voice and short message service (SMS) support for circuit-switched fallback (CSFB).

Ш

**policy**: Removes the configured policy.

### **policy { ho-restriction | not-allowed | not-preferred | sms-only | suppress-call-reject }**

**ho-restriction**: This keyword enables ho-restriction support for CSFB MO Emergency Calls. If this keyword is enabled the MME sets the "Additional CS Fallback Indicator IE" in S1AP UE Context Setup/Modification as "restriction".

**not-allowed**: Specifies that the CSFB function is not allowed for both voice and SMS.

**not-preferred**: Specifies that the MME returns a "not-preferred" response for CSFB services. The MME does not enforce this and a voice centric is allowed to make CSFB calls on a not-preferred case if it chooses to do so.

**sms-only**: Specifies that the CSFB function only supports SMS.

**suppress-call-reject**: Configures the MME to ignore a paging request for an SMS-only CS call for an attached UE and suppress the paging reject. This allows the MME to process SGs CS call SMS-only paging requests for Ultra Card users where the same MSISDN is allocated to different IMSIs. By default the MME will reject the paging request with a cause:

SGSAP\_SGS\_CAUSE\_MOBILE\_TERMINATING\_CSFB\_REJECTED\_BY\_USER

### **sms-only**

Specifies that the circuit-switched fallback function only supports SMS.

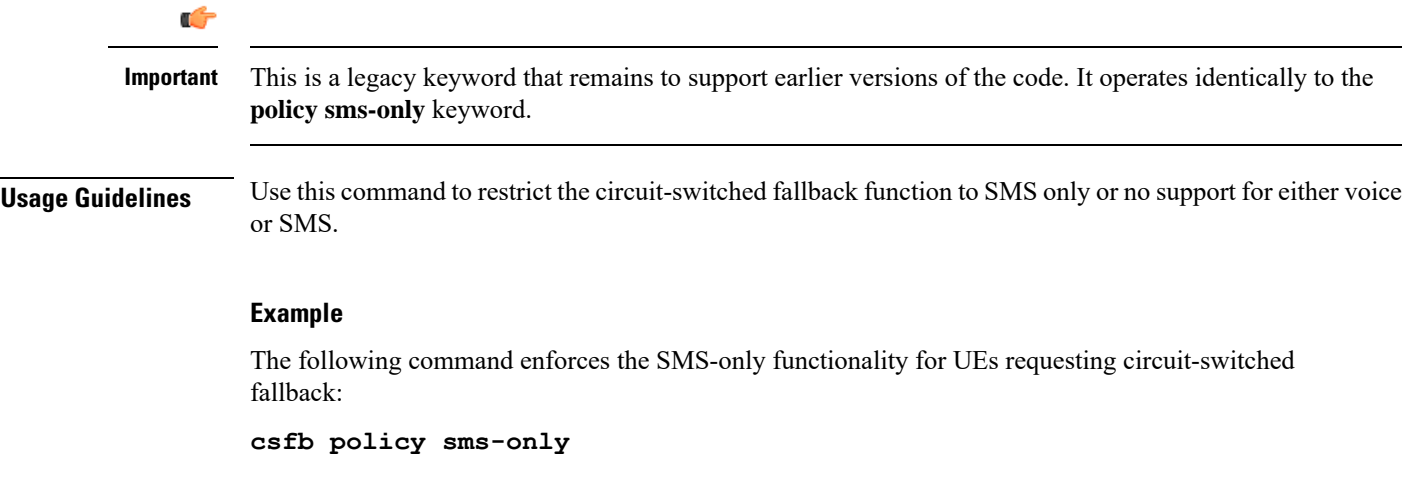

## **dcnr**

Enables Dual Connectivity with New Radio (DCNR) to support 5G Non Standalone (NSA).

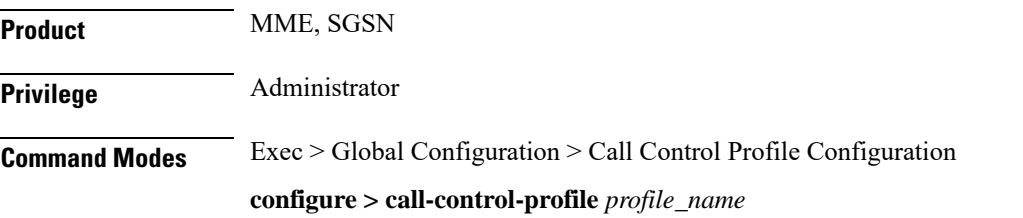

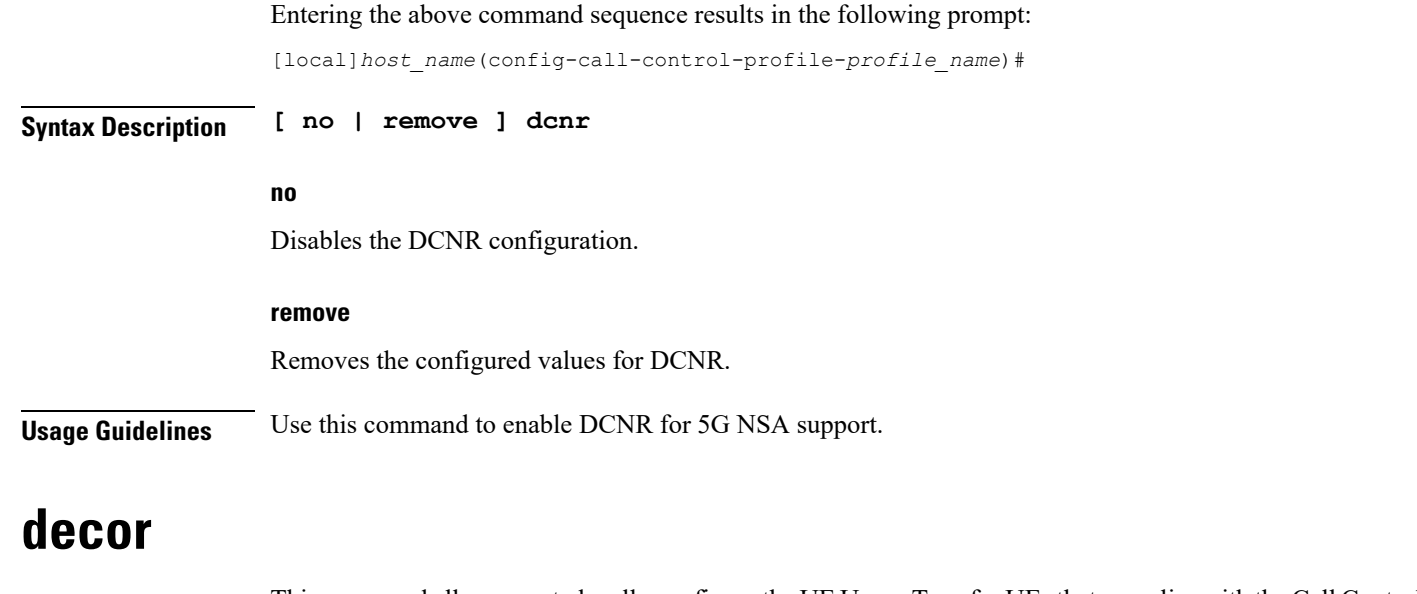

This command allows you to locally configure the UE Usage Type for UEsthat complies with the Call Control Profile match criteria.

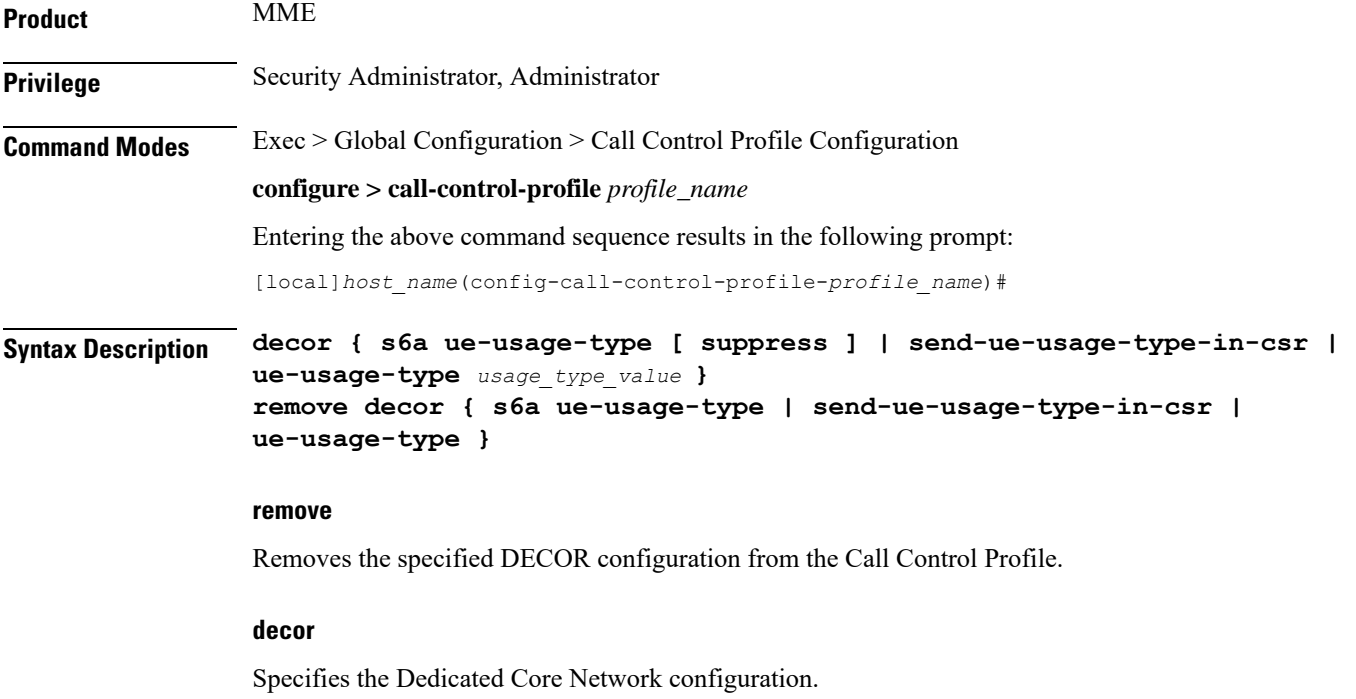

### **s6a ue-usage-type [ suppress ]**

Configures the S6a interface for DECOR configuration.

**ue-usage-type**: Specifies the UE usage type that needs to be sent in the Authentication-Information-Request message over the S6a interface.

**suppress**: Suppresses sending the UE usage type in S6a Authentication-Information-Request message.

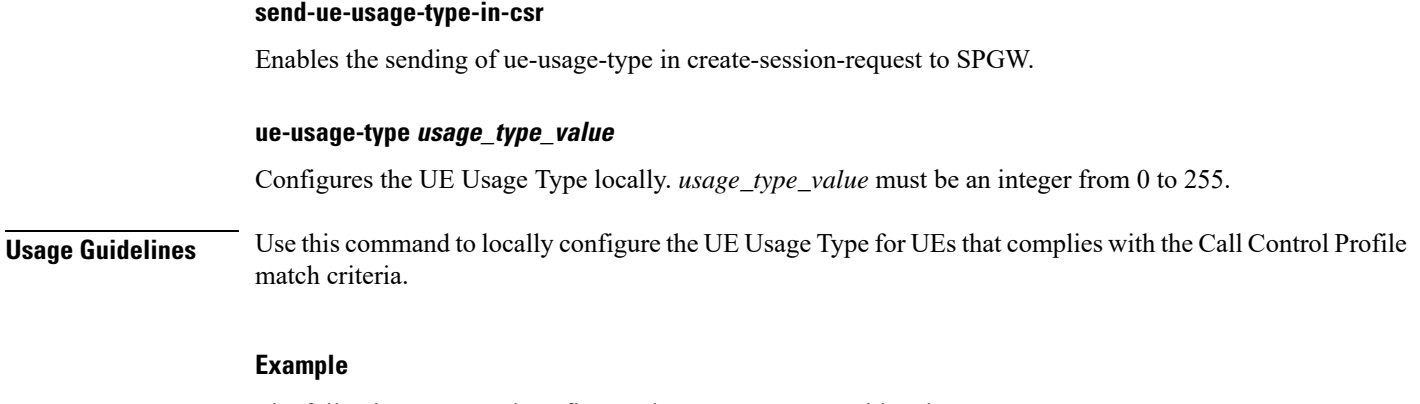

The following command configures the UE usage type with value set to *100*:

**decor ue-usage-type 100**

## **description**

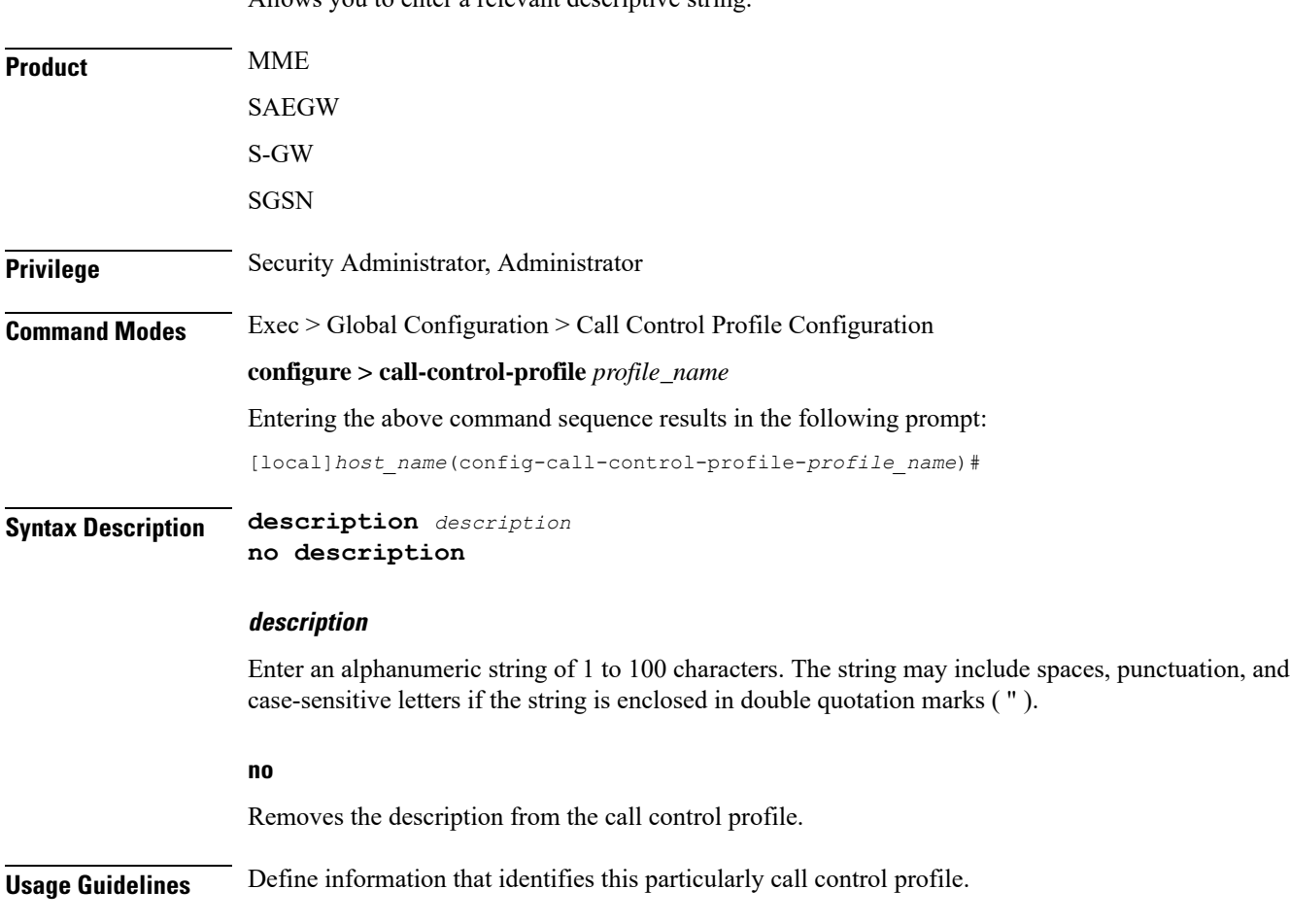

Allows you to enter a relevant descriptive string.

### **Example**

**description "call-control-profile handling incoming from CallTell"**

# **diameter-result-code-mapping**

Maps an EMM (EPS Mobility Management) NAS (Network Access Server) cause code to a Diameter result code.

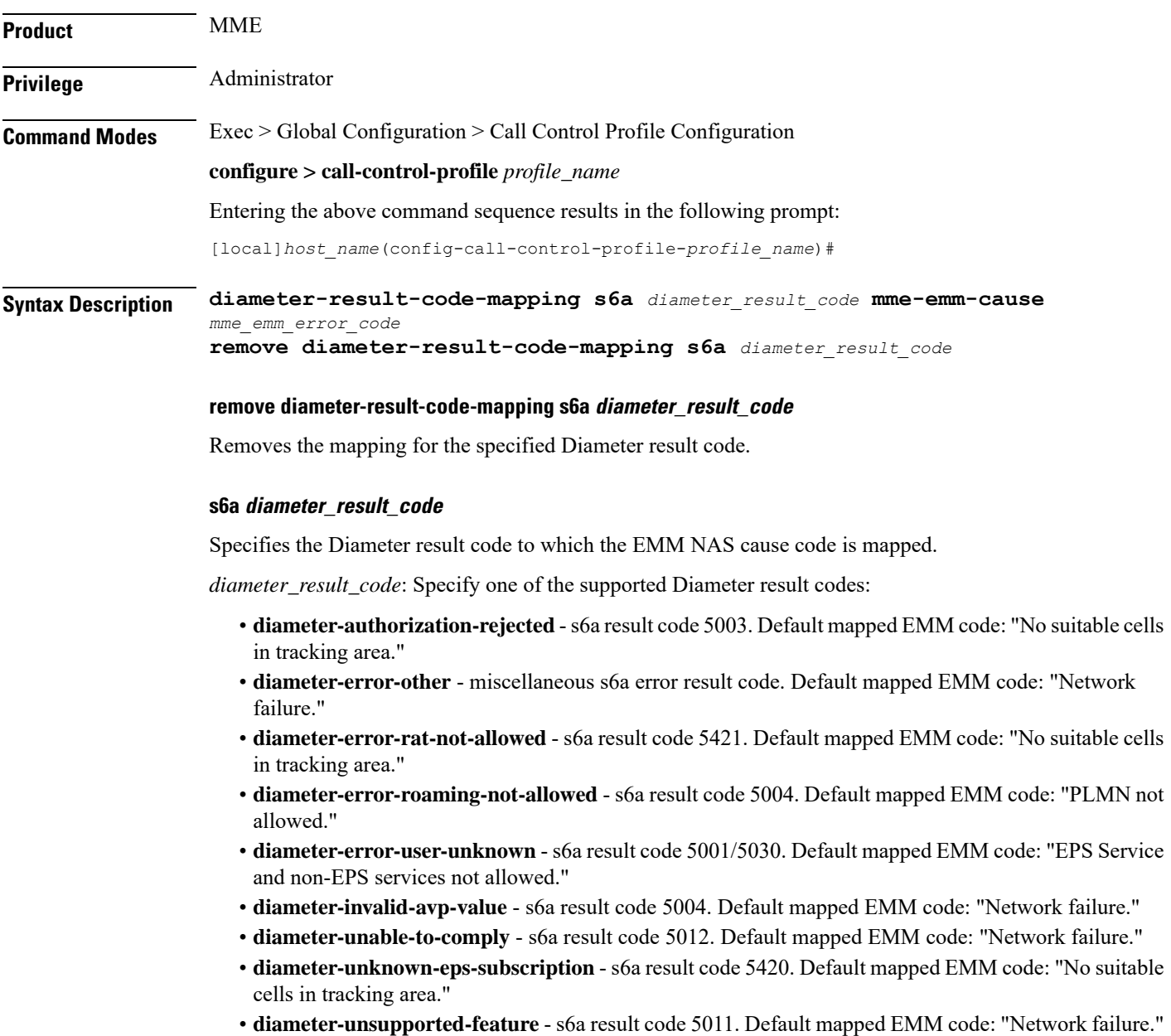

### **mme-emm-cause mme\_emm\_error\_code**

Specifies the EMM NAS cause code to be mapped to the Diameter result code.

*mme\_emm\_error\_code*: Specify one of the supported EMM NAS error codes:

- **eps-non-eps-not-allowed**: Specifies that the EMM NAS cause code #8 "EPS services and non-EPS services not allowed" is to be mapped to the specified Diameter result code.
- **network-failure**: Specifies that the EMM NAS cause code #17 "Network failure" is to be mapped to the specified Diameter result code.
- **no-suitable-cell-in-tracking-area**: Specifies that the EMM NAS cause code #15 "No suitable cells in tracking area" is to be mapped to the specified Diameter result code.
- **plmn-not-allowed**: Specifies that the EMM NAS cause code #11 "PLMN not allowed" is to be mapped to the specified Diameter result code.
- **roaming-not-allowed-in-this-tracking-area**: Specifies that the EMM NAS cause code #13 "Roaming not allowed in this tracking area" is to be mapped to the specified Diameter result code.
- **severe-network-failure**: Specifies that the EMM NAS cause code #42 "Severe network failure" is to be mapped to the specified Diameter result code.
- **tracking-area-not-allowed**: Specifies that the EMM NAS cause code #12 "Tracking area not allowed" is to be mapped to the specified Diameter result code.

**Usage Guidelines** Use this command to map a selected EMM NAS cause code to a specific Diameter result code.

### **Example**

The following command maps the EMM NAS cause code "Roaming not allowed in this tracking area" to the Diameter result code "S6a Diameter error RAT not allowed":

**diameter-result-code-mapping s6a diameter-error-rat-not-allowed mme-emm-cause roaming-not-allowed-in-this-tracking-area**

### **direct-tunnel**

Enables setup of a direct tunnel if direct tunneling is supported by the destination node.

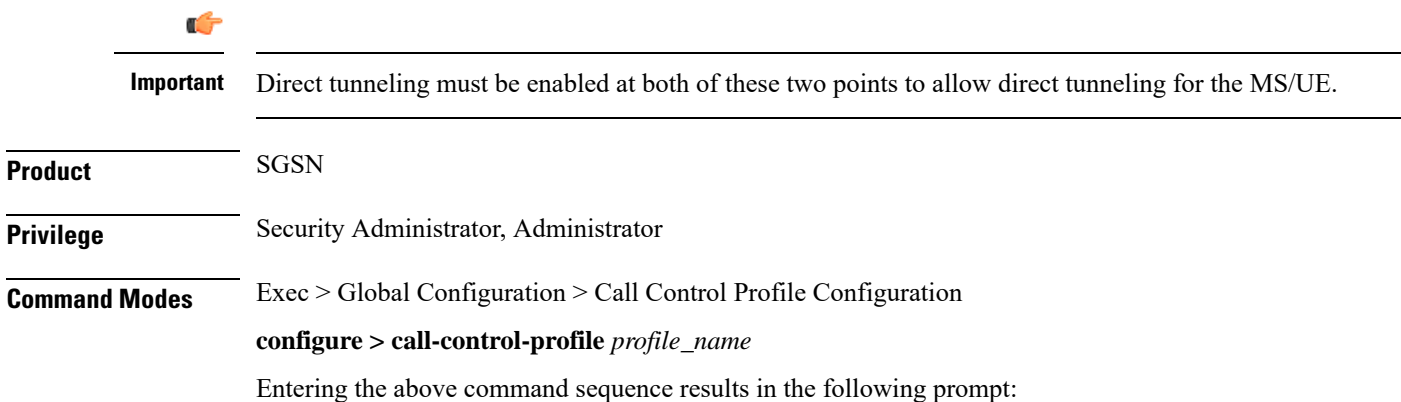

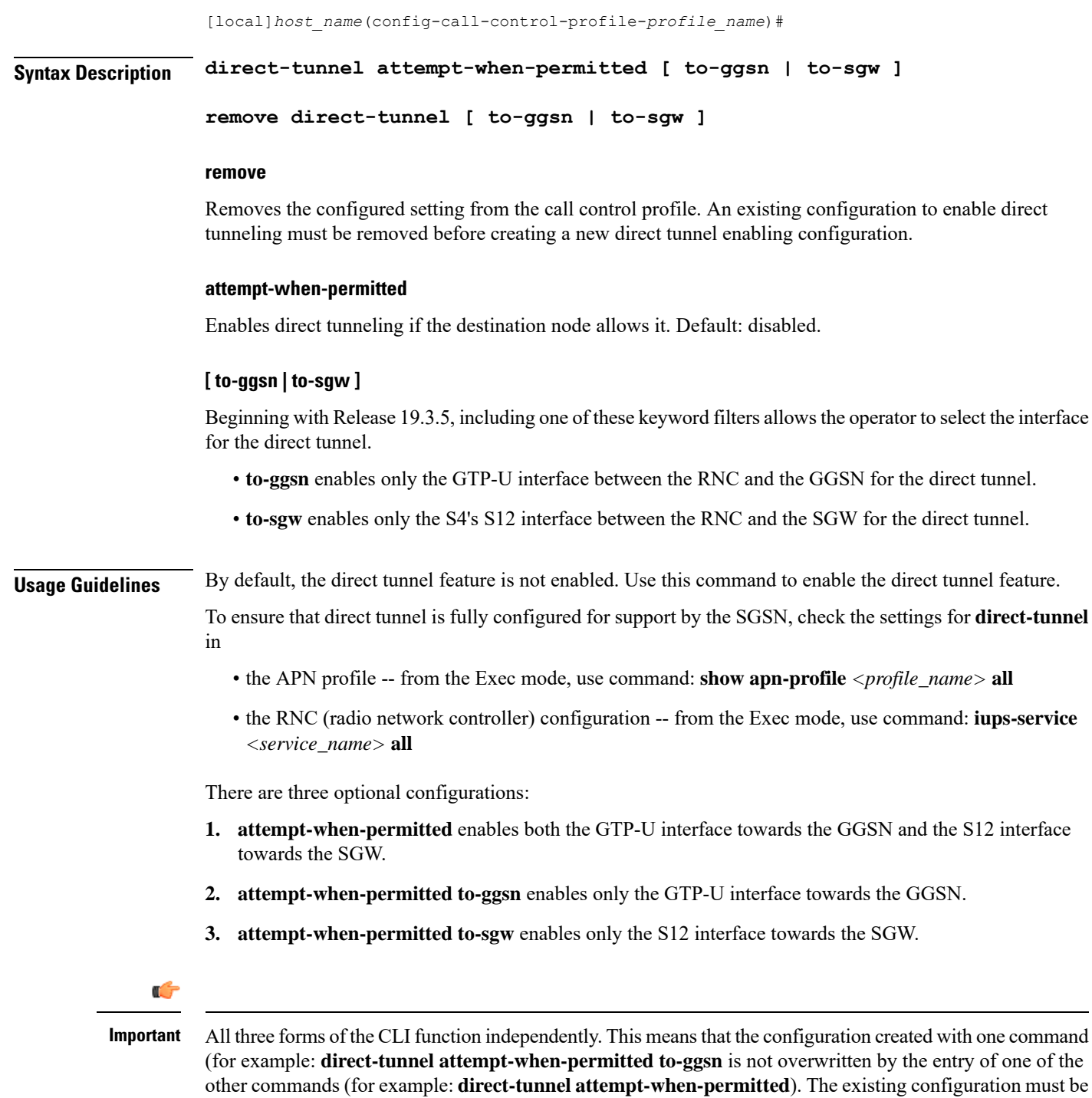

### **Example**

The following command sets the configuration to instruct the SGSN to attempt to setup a direct tunnel if permitted at the destination node:

removed to disable the configuration and then the next configuration must be added.

### **direct-tunnel attempt-when-permitted**

The following command allows the operator to select the direct tunnel interface and sets the configuration to instruct the S4-SGSN to attempt to setup a direct tunnel using an S12 interface to the destination SGW if the SGW permits direct tunnels:

```
direct-tunnel attempt-when-permitted to-sgw
```
## **dns-ggsn**

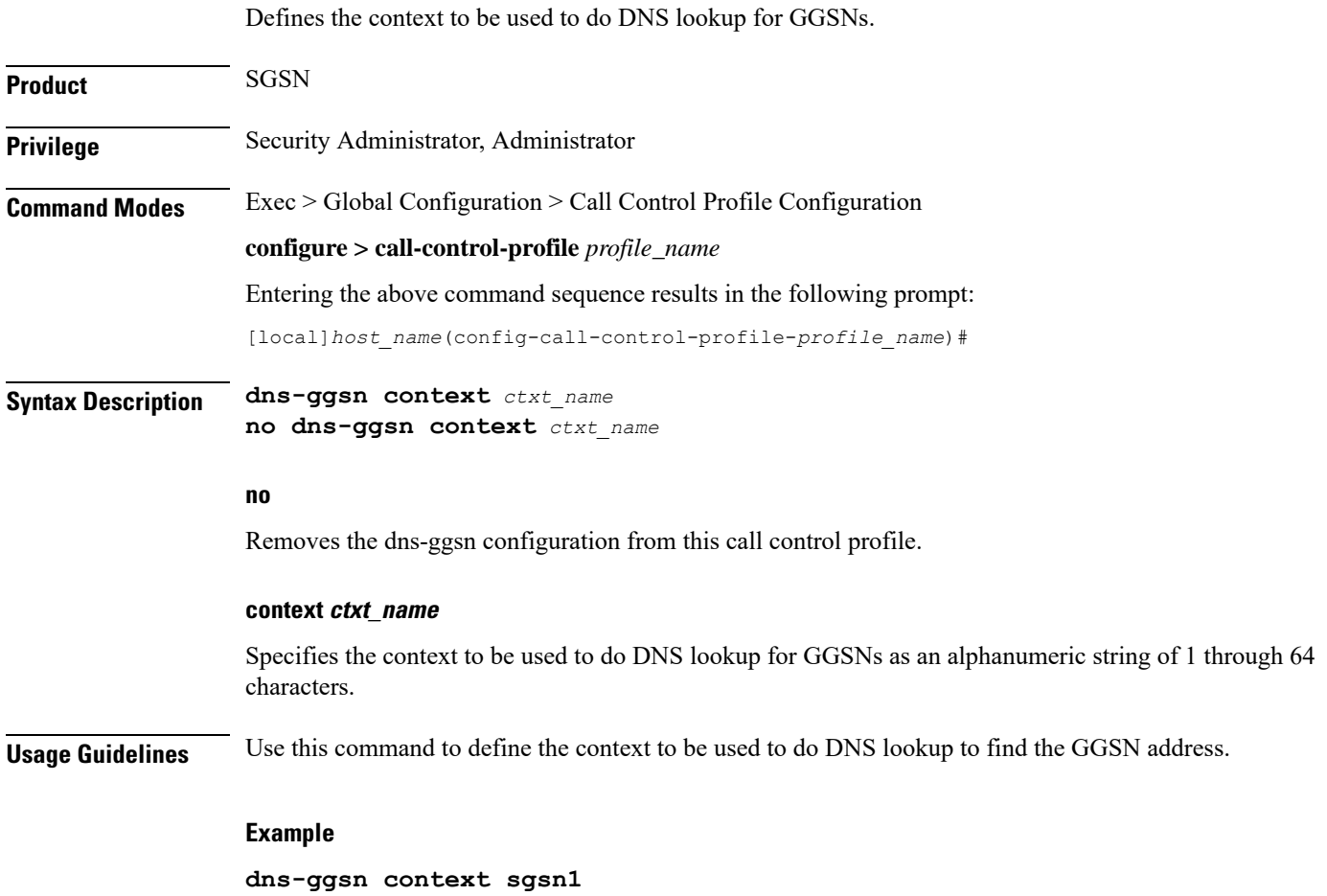

## **dns-mrme**

This command is used to configure the DNS client context and DNS query type used for the PGW/GGSN resolution for MRME.

**Product** SaMOG

**Privilege** Security Administrator, Administrator

 $\mathbf I$ 

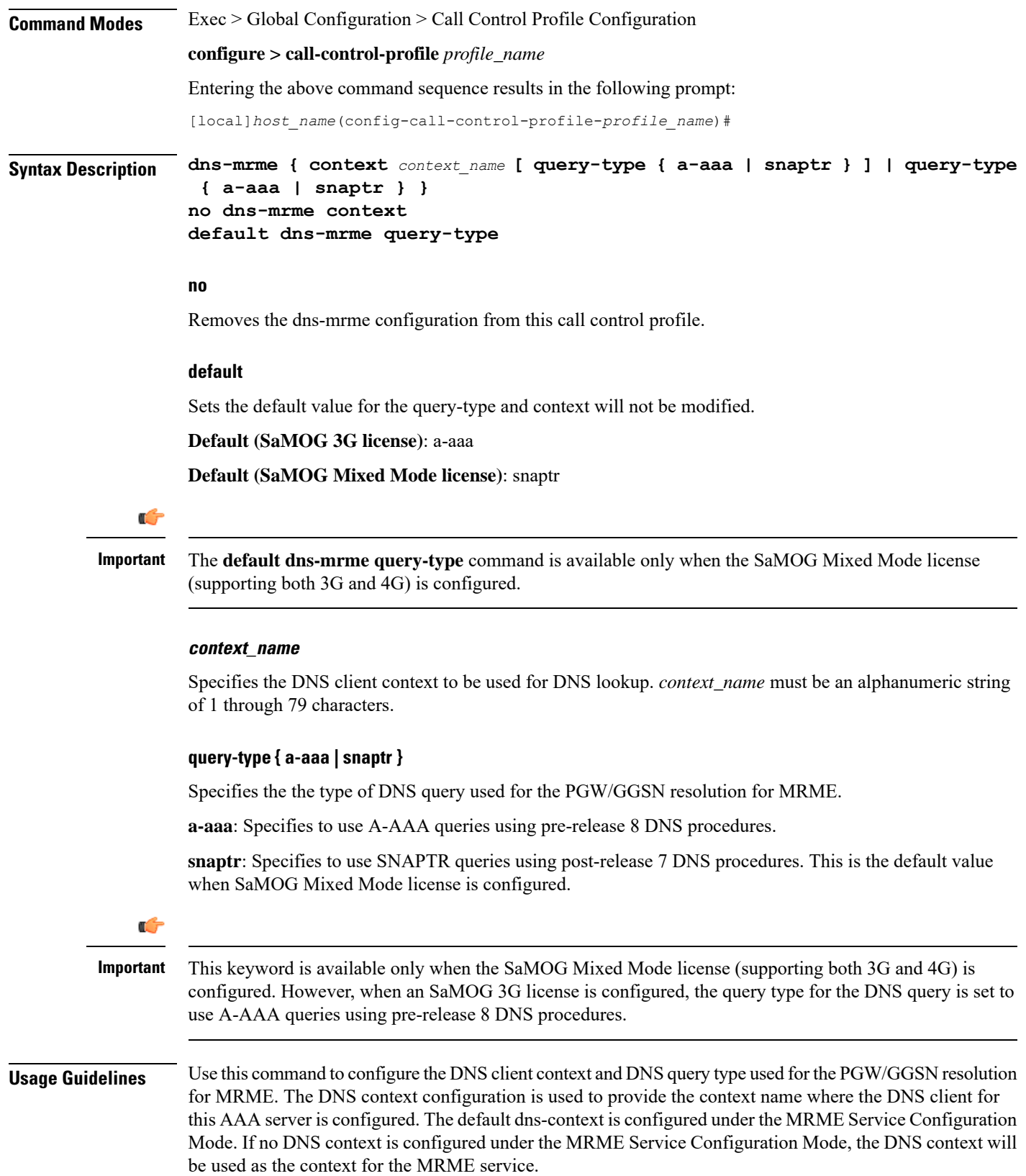

### **Example**

**dns-mrme context mrme1 query-type snaptr**

## **dns-msc**

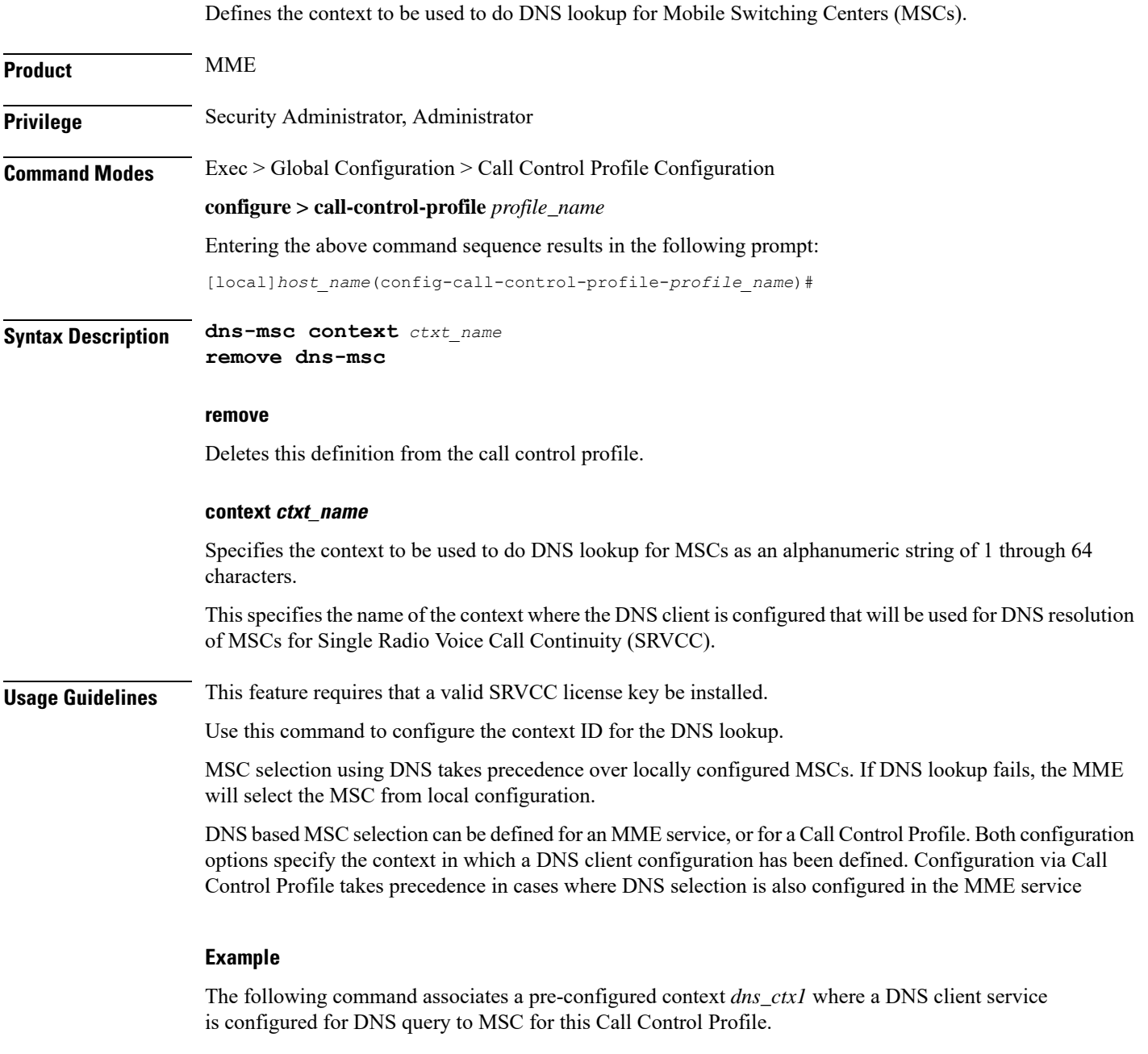

```
dns-msc context dns_ctx1
```
## **dns-sgsn**

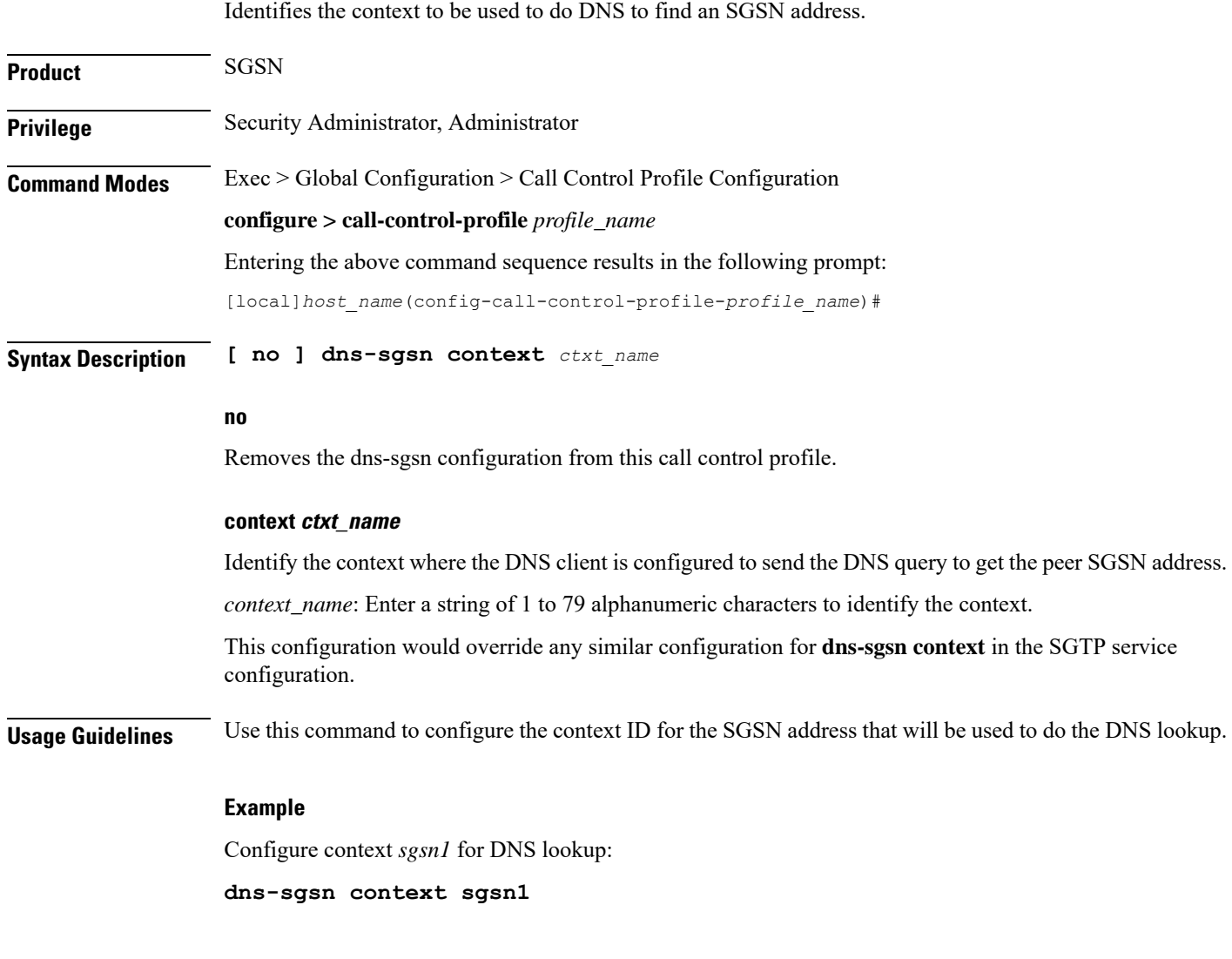

# **dns-pgw**

**Product** 

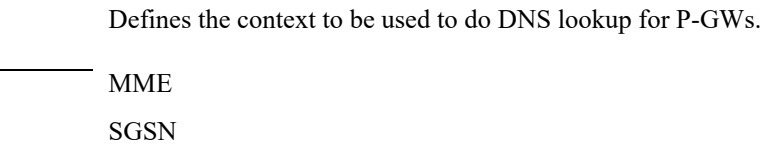

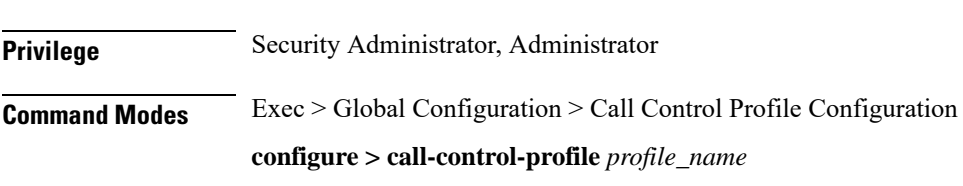

Entering the above command sequence results in the following prompt:

[local]*host\_name*(config-call-control-profile-*profile\_name*)#

**Syntax Description [ remove ] dns-pgw context** *ctxt\_name*

#### **remove**

Deletes this definition from the call control profile.

#### **context ctxt\_name**

Specifies the context to be used to do DNS lookup for P-GWs as an alphanumeric string of 1 through 64 characters.

On the S4-SGSN, if the interface selected for a UE is S4 and if there is no DNS-PGW context configured under a call control profile, then by default the system will look for the DNS client in the context where the eGTP service is defined. If the interface selected for a UE is Gn-Gp and if there is no **dns-pgw context** configured in a call control profile, then by default the S4-SGSN will look for the DNS client in the context where the SGTP service is configured for selecting a co-located PGW/GGSN if:

- the UE is EPC capable and,
- **apn-resolve-dns-query snaptr** is configured in an APN profile using *APN Profile Configuration Mode*.

If the **dns-pgw context** is deleted with the **remove** option, the S4-SGSN chooses the DNS client from the context where the eGTP service is configured.

**Usage Guidelines** Use this command to configure the context ID for the DNS lookup.

Ú

It is recommended to execute the S4 SGSN configuration commands during the maintenance window. After configuring the node, re-start the node to activate the configuration commands. This will ensure that the node is in a consistent state and S4 SGSN service instability scenarios are avoided. **Important**

### **Example**

**dns-pgw context pgw1**

### **dns-sgw**

Defines the context to be used to do DNS lookup for S-GWs.

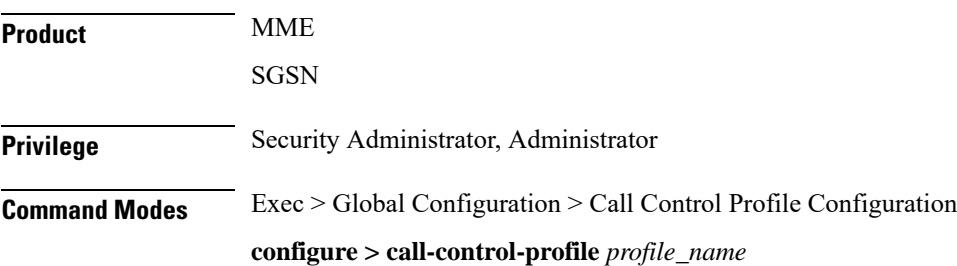

 $\mathbf I$ 

٠

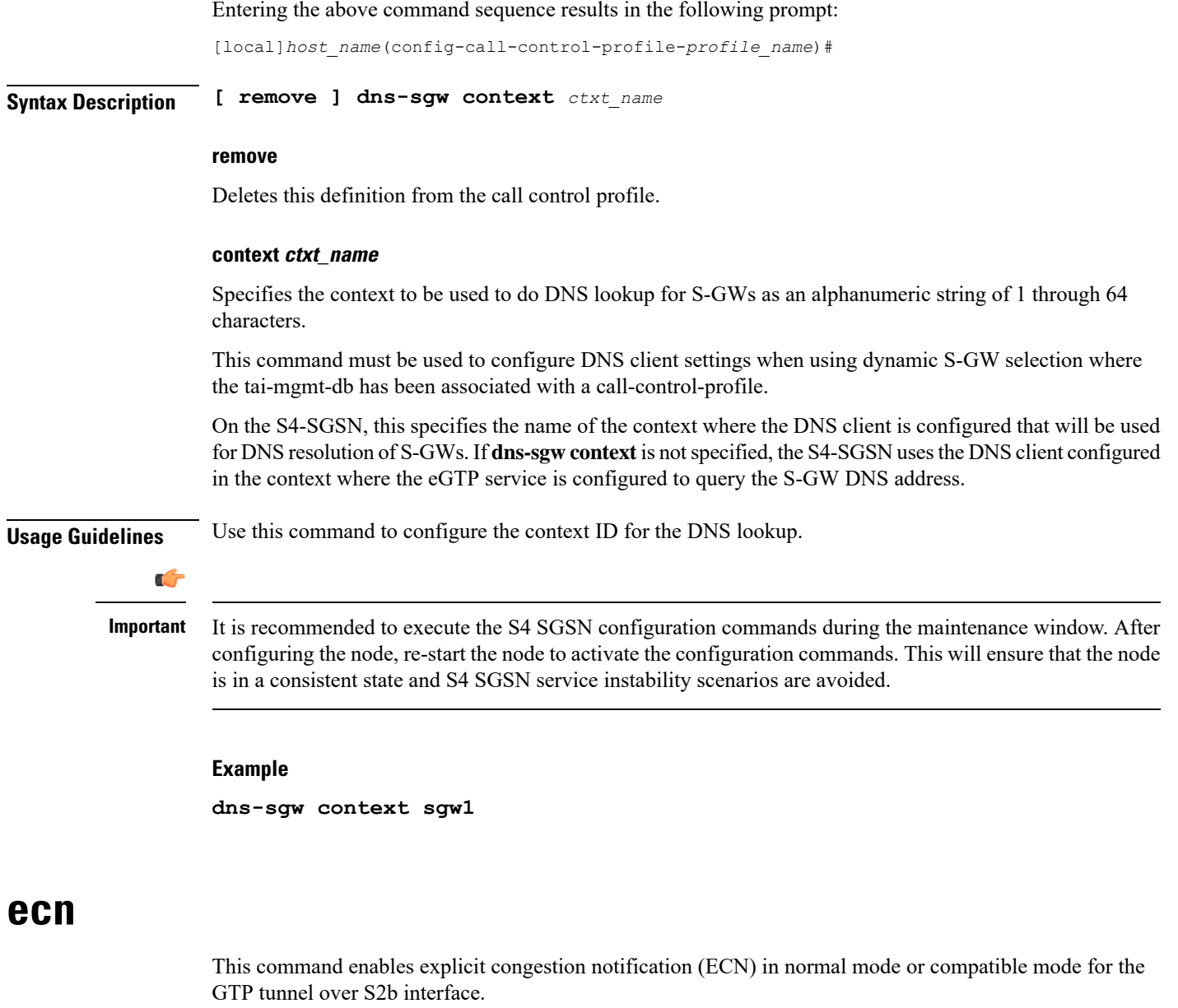

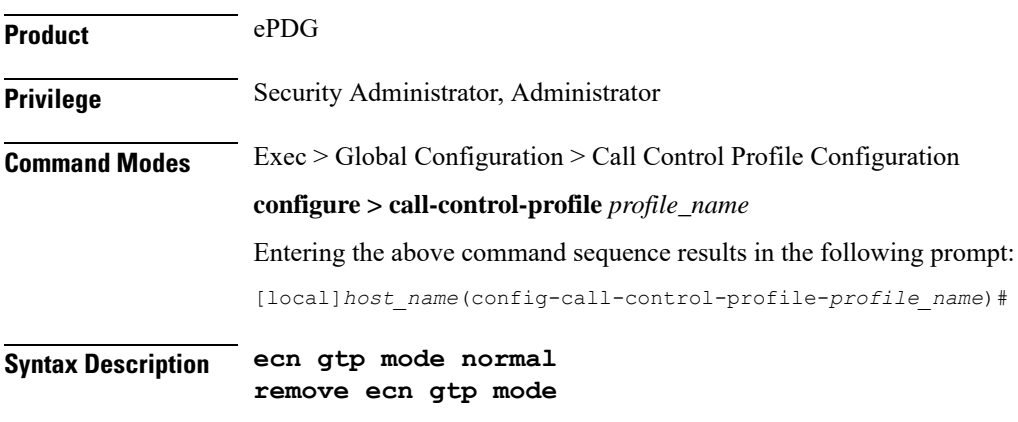

i.

### **ecn**

Specifies ECN over GTP tunnel in normal mode.

### **gtp**

Enables ECN handling over GTP tunnel.

### **mode**

Specifies the tunnel ingress encapsulation mode.

### **normal**

Specifies the normal mode of encapsulation.

### **remove**

Enables ECN in compatible mode for GTP tunnel over the S2b interface. The default mode is the compatible mode, supported for backward compatibility.

**Usage Guidelines** Use this command to enable ECN in normal mode or compatible mode for the GTP tunnel over S2b interface.

### **Example**

The following command enables ECN in normal mode for the GTP tunnel:

**ecn gtp mode normal**

### **edrx**

This command enables Extended Discontinuous Reception (eDRX) and configures its respective parameters, on the MME.

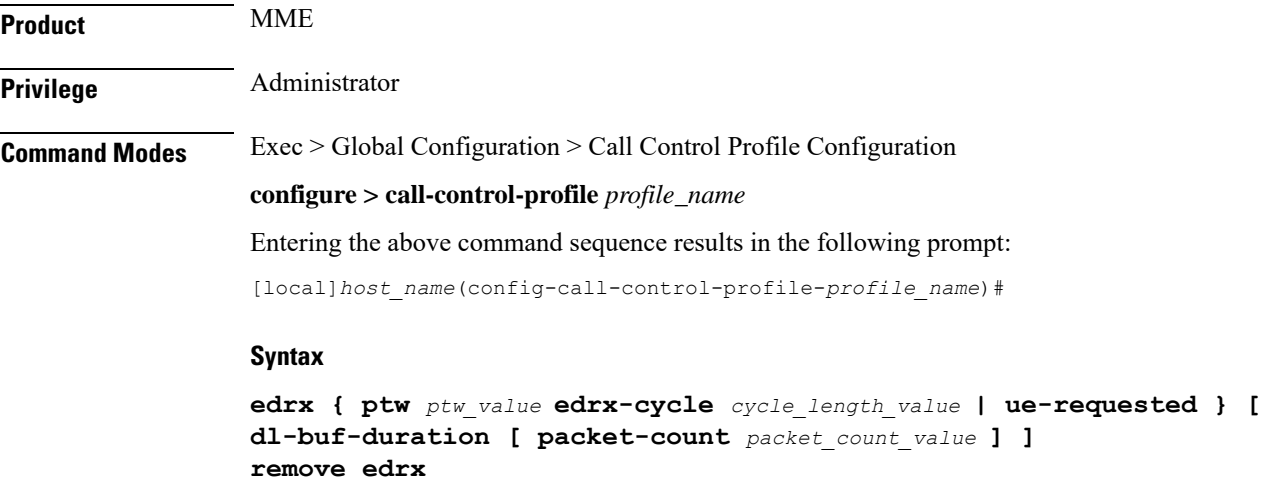

#### **edrx**

#### **remove**

The keyword **remove**disables the eDRX configuration on the MME.

### **ptw ptw\_value**

This keyword is used to configure the PTW value.

In releases prior to 21.2: The *ptw\_value* is an integer ranging from "0" up to "20".

In 21.2 and later releases: The *ptw\_value* is an integer ranging from "0" up to "15".

#### **ue-requested**

The keyword **ue-requested**specifies the UE requested values of the Paging Time Window (PTW) and the eDRX cycle length received from the UE in the Attach Request/TAU Request message be accepted.

### **edrx-cycle cycle\_length\_value**

The keyword **edrx-cycle**is used to configure the eDRX cycle length. The *cycle\_length\_value* is an integer value from " 512" up to "262144". It is a multiple of 2 starting from 512 up to 262144 (for example: 512, 1024, 2048, and so on).

### **dl-buf-duration**

The keyword **dl-buf-duration** is used to send downlink buffer duration in DDN ACK when unable to page UE.

#### **packet-countpacket\_count\_value**

The keyword **packet-count** is used to send 'DL Buffering Suggested Packet Count' in DDN ACK when unable to page UE. The *packet\_count\_value* is an integer value from "0" up to "65535". If the *packet\_count\_value* is not configured locally, the subscription provided value for the *packet\_count\_value* is used. The subscription value can be "0" in which case packet count IE will not be sent for that subscriber even if it is configured locally.

**Usage Guidelines** Use this command to enable eDRX on the MME. This command is configured as part of the eDRX feature for MME - it allows UEs to connect to the network on a need basis. With eDRX, a device can remain inactive or in sleep mode for minutes, hours or even days based on the H-SFN synchronization time (UTC Time). The H-SFN synchronization time for eDRX is configured at an MME-Service level.See *MME Service Configuration Mode Commands* chapter for configuration information on H-SFN synchronization. This command is not enabled by default.

### **Example**

The following command is used to configure the PTW and eDRX cycle length. The command is also used to send the downlink buffer duration in the DDN ACK along with a suggested packet count:

**edrx ptw 10 edrx-cycle 512 dl-buf-duration packet-count 10**

## **egtp**

I

Configures the type of PLMN sent in either the user location information (ULI) IE or the Serving Network IE.

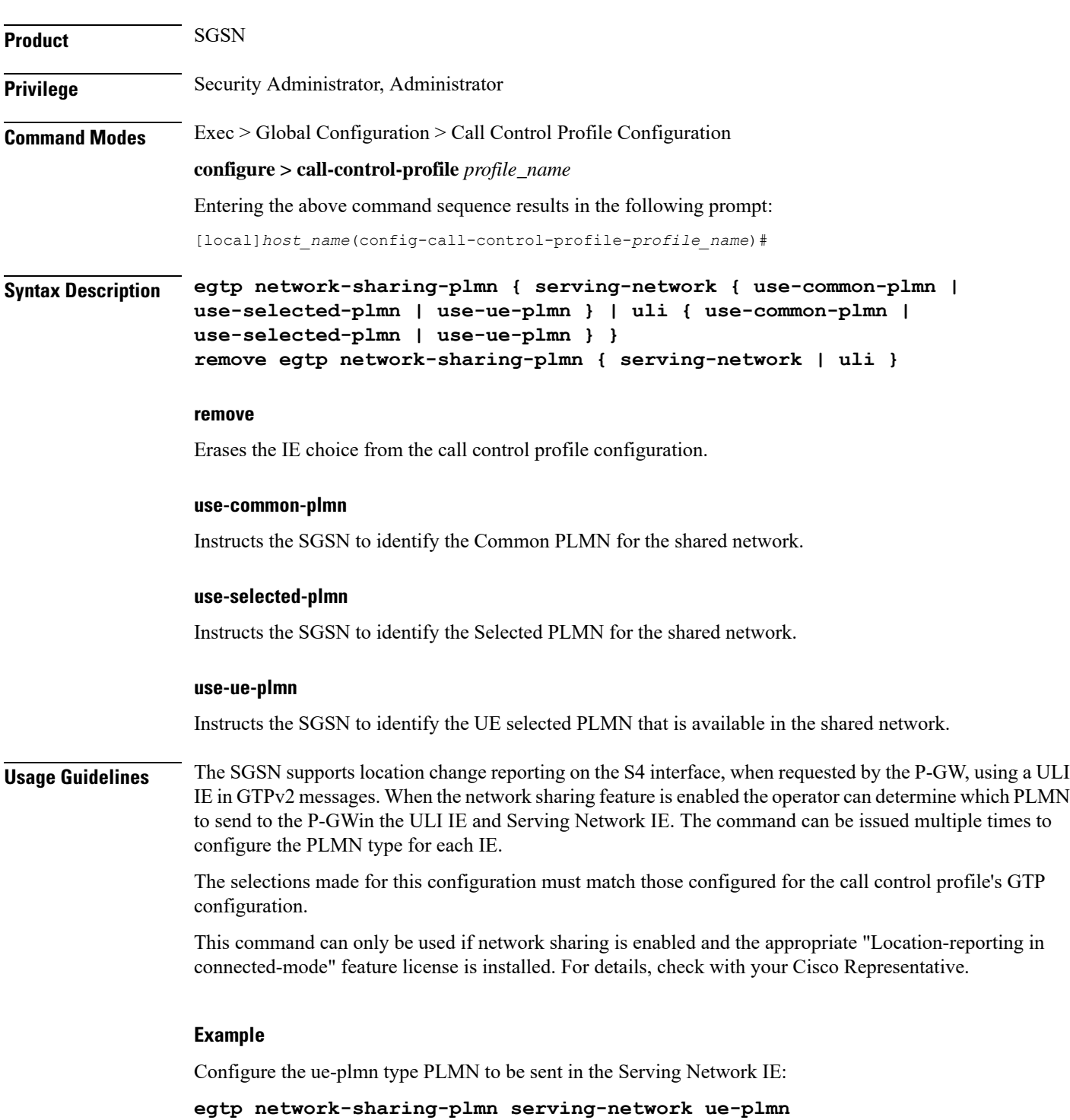

## **eir-profile**

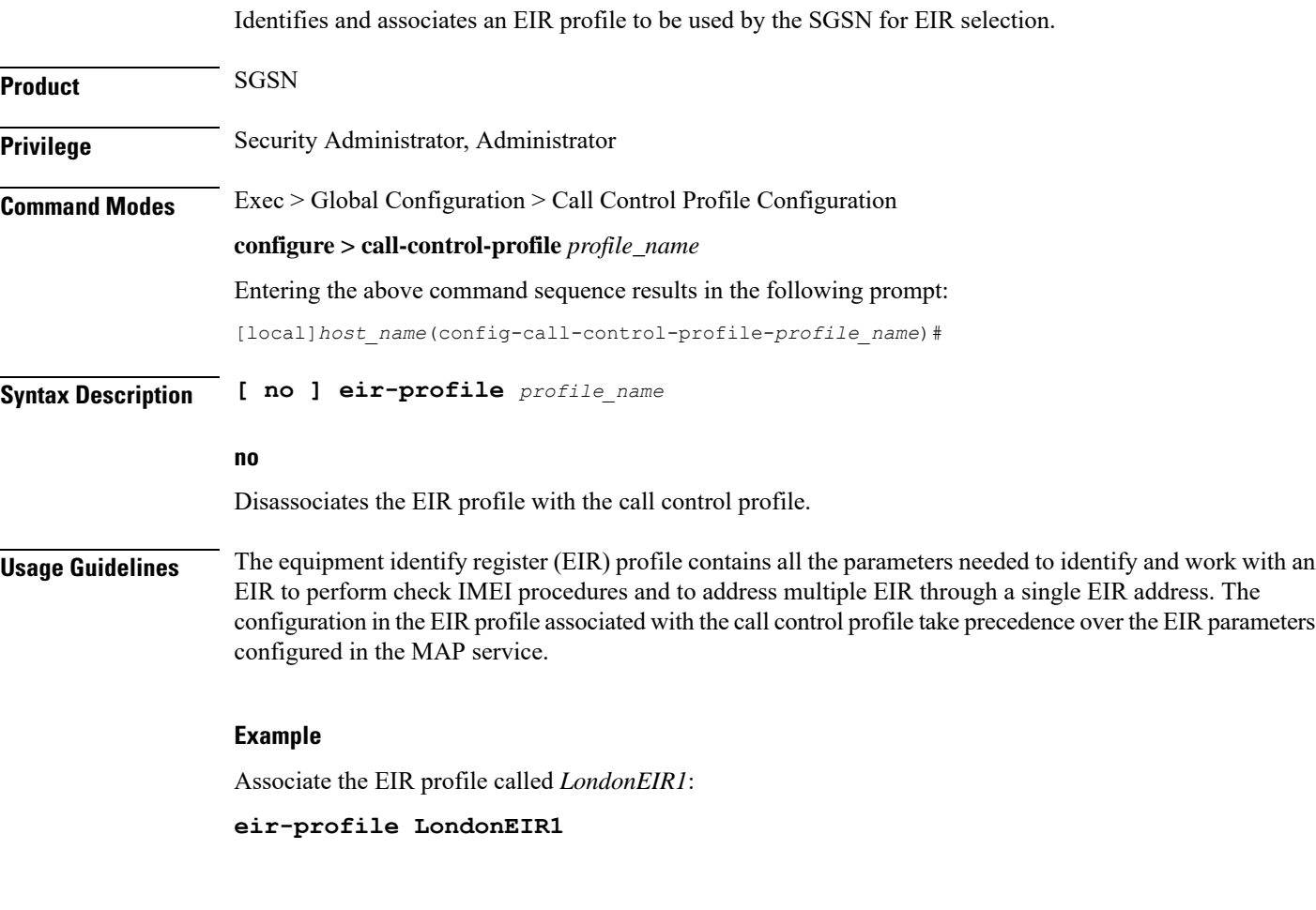

## **encryption-algorithm-lte**

Defines the priorities for using the encryption algorithms.

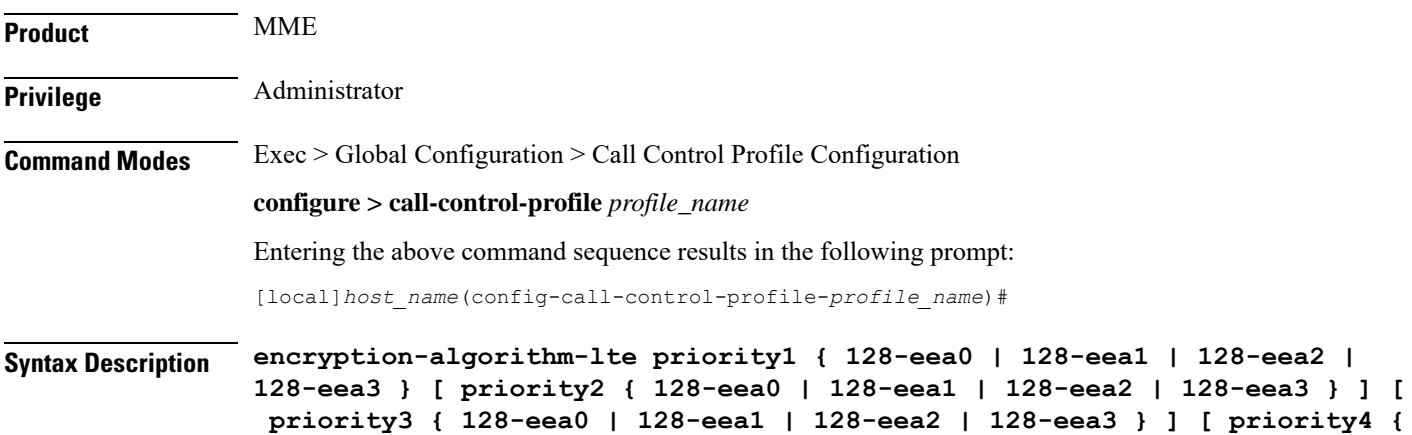

Ш

**128-eea0 | 128-eea1 | 128-eea2 | 128-eea3 } ] remove encryption-algorithm-lte**

### **remove**

Deletes the priorities definition from the call control profile configuration.

### **priority1**

Specifies the preference of integrity algorithm for security procedures on this call control profile as priority 1.

### **priority2**

Specifies the preference of integrity algorithm for security procedures on this call control profile as priority 2.

### **priority3**

Specifies the preference of integrity algorithm for security procedures on this call control profile as priority 3.

### **priority4**

Specifies the preference of integrity algorithm for security procedures on this call control profile as priority 4.

### **128-eea0**

Sets the Null ciphering algorithm (128-EEA0) for LTE encryption as the encryption algorithm for security procedures.

Default: priority1

### **128-eea1**

Sets the SNOW 3G synchronous stream ciphering algorithm (128-EEA1) for LTE encryption as the encryption algorithm for security procedures. SNOW 3G is a stream cipher that forms the base of the 3GPP confidentiality algorithm UEA2 and the 3GPP integrity algorithm UIA2.

Default: priority2

### **128-eea2**

Sets the Advance Encryption Standard (AES) ciphering algorithm (128-EEA2) for LTE encryption as the encryption algorithm for security procedures.

Default: priority3

### **128-eea3**

Sets the ZUC algorithm (128-EEA3) for LTE encryption as the encryption algorithm for security procedures.

Default: priority4

**Usage Guidelines** Set the order or priority in which the MME will select an encryption algorithm for use. All three priorities must be set or the definition is invalid. The command can be re-entered to change the priorities without removing the configuration.

### **Example**

The following command sets the 128-EEA2 as the LTE encryption algorithm with priority 3 for security procedures with the call control profile:

**encryption-algorithm-lte priority1 128-eea2 priority3**

## **encryption-algorithm-umts**

Defines the priorities for using the encryption algorithms.

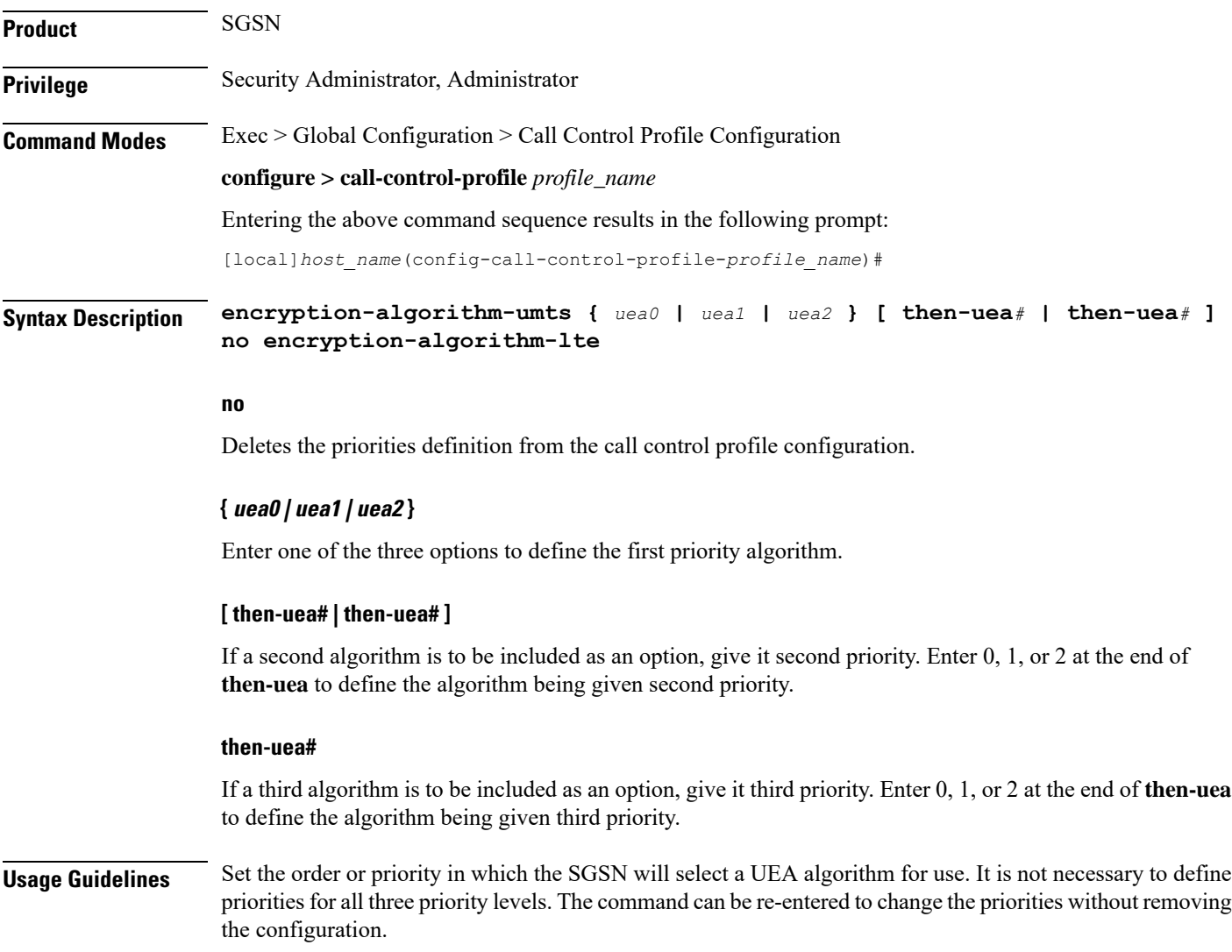

### **Example**

Configure algorithm UEA2 as the first priority encryption algorithm with no others to be considered: **encryption-algorithm-umts uea2**

## **end**

Exits the current configuration mode and returns to the Exec mode.

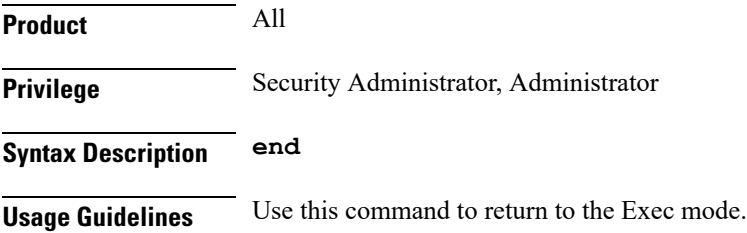

## **epdg-s2b-gtpv2**

Configures S2b GTPv2 IE Options.

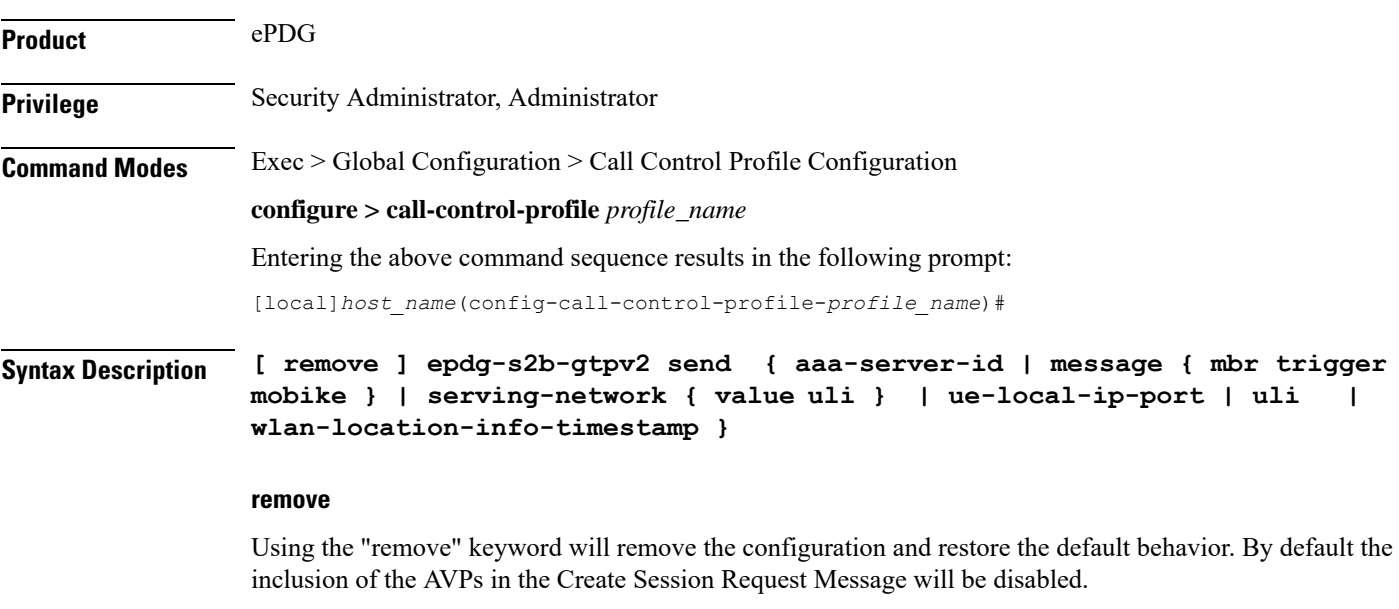

### **send**

Configure the IE or message options in send direction.

### **aaa-server-id**

This is used to send AAA origin-host and origin-realm in Node Identifier IE.

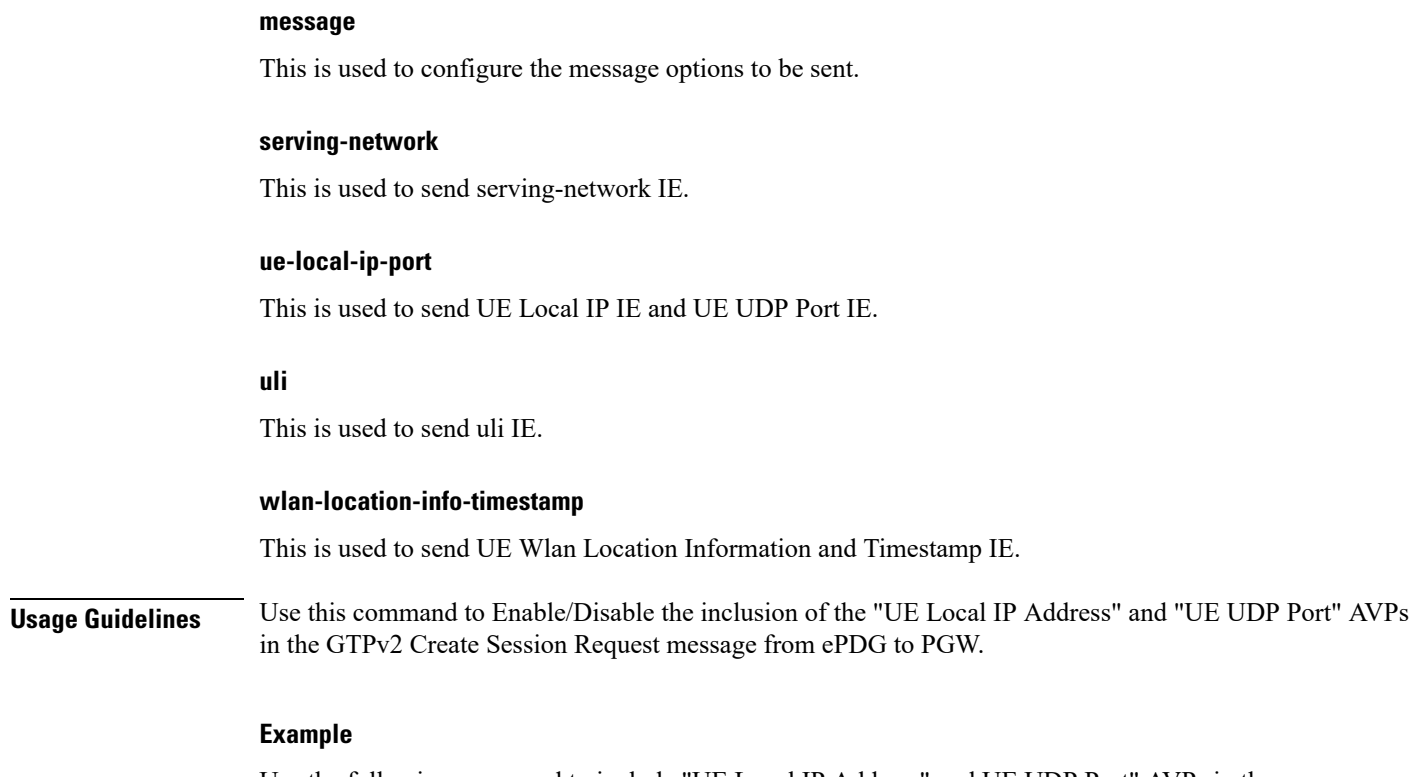

Use the following command to include "UE Local IP Address" and UE UDP Port" AVPs in the GTPv2 Create Session Request message from ePDG to PGW.

**epdg-s2b-gtpv2 send ue-local-ip-port**

## **epdg-swm**

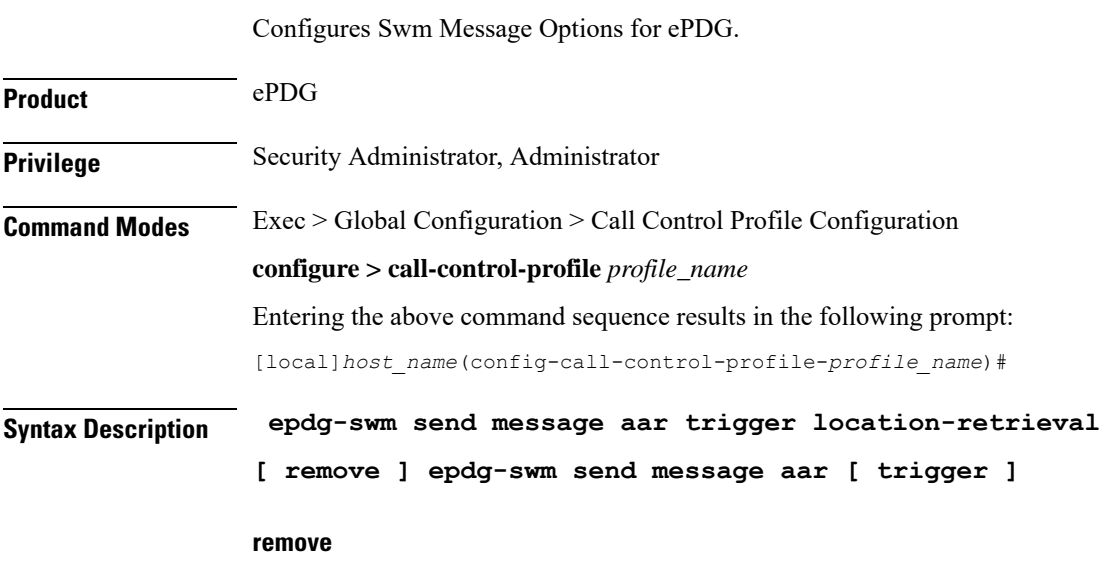

Using the "remove" keyword will remove the configuration and restore the default behavior.

### **send**

Configure the IE or message options in send direction.

### **message**

This is used to configure the message options to be sent.

### **aar**

Authorisation and Authentication Request.

### **trigger**

This is used to set trigger on which message shall be sent.

### **location-retrieval**

Sets Trigger as location-retrieval.

**Usage Guidelines** Use this command to Swm Message Options for ePDG.

### **Example**

Use the following command to configure Swm Message Options like sending a message with authorisation and authentication request setting trigger as location retrieval .

**epdg-swm send message aar trigger location-retrieval**

### **equivalent-plmn**

Configuresthe definition for an equivalent public land mobile network identifier (PLMN ID) and the preferred radio access technology (RAT). This is a of PLMNs which should be considered by the mobile as equivalent to the visited PLMN for cell reselection and network selection. When configured, the equivalent PLMN list will be sent to the UE in NAS ATTACH ACCEPT / TAU ACCEPT messages (up to 15 PLMNs in each message). **Product** MME SGSN **Privilege** Security Administrator, Administrator **Command Modes** Exec > Global Configuration > Call Control Profile Configuration **configure > call-control-profile** *profile\_name* Entering the above command sequence results in the following prompt: [local]*host\_name*(config-call-control-profile-*profile\_name*)# **Syntax Description equivalent-plmn radio-access-technology { 2G | 3g | 4g | any } plmnid mcc** *mcc\_number* **mnc** *mnc\_number* **priority** *priority*

**no equivalent-plmn radio-access-technology { 2G | 3g | any } plmnid mcc***mcc\_number* **mnc** *mnc\_number*

### **no**

Removes the equivalent-PLMN configuration from this call control profile.

### **radio-access-technology { 2G | 3g | 4g | any }**

Identify the RAT type of the equivalent PLMN:

- **2G**: 2nd generation
- **3G**: 3rd generation
- **4G**: 4th generation
- **any**: Any RAT

### **plmnid mcc mcc\_number mnc mnc\_number**

- **mcc**: Specifies the mobile country code (MCC) portion of the PLMN ID. The number can be any integer between 100 and 999.
- **mnc**: Specifies the mobile network code (MNC) portion of the PLMN ID. The number can be any 2- or 3-digit integer between 00 and 999.

### **priority priority**

Enter an integer between 1 and 15 with the highest priority assigned to the integer of the lowest numeric value.

**Usage Guidelines** Use the command to identify an 'equivalent PLMN' and assign it a priority to define the preferred equivalent PLMN to be used. This command can be entered multiple times to set priorities of usage.

### **Example**

The following command sets up a secondary equivalent PLMN definition that allows for any RAT with a PLMN ID of MCC121.MNC767:

**equivalent-plmn radio\_access\_technology any plmnid mcc 121 mnc 767 priority 2**

### **esm t3396-timeout**

This command is used to configure the ESM T3396 timer to be sent to UE in ESM reject messages.

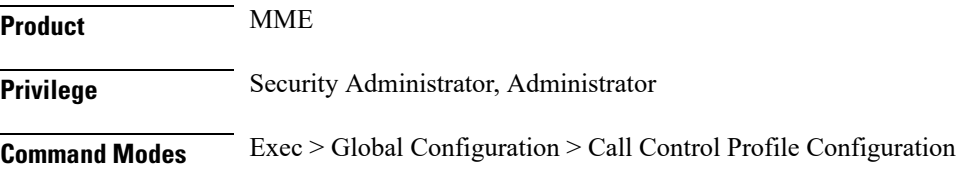

### **configure > call-control-profile** *profile\_name*

Entering the above command sequence results in the following prompt:

[local]*host\_name*(config-call-control-profile-*profile\_name*)#

**Syntax Description esm t3396-timeout** *timeout\_value* **cause** *cause\_code\_value* **remove esm t3396-timeout cause** *cause\_code\_value*

### **remove**

Removes the T3396 timeout configuration for the specified cause code from Call Control profile. The T3396 timeout will then be applied from the MME-service.

### **t3396-timeout timeout\_value**

Configures the value for ESM backoff timer (in seconds) to be sent to UE for ESM reject cause 'insufficient resources' and 'missing or unknown apn'. This value overrides the MME-service level configuration.

The *timeout\_value* is an integer from 0 to 1116000.

### **cause cause\_code\_value**

Configures the cause code value as an integer that is either 26 or 27. If the configured value is present in the ESM reject messages, the T3396 back-off timer will be included.

- The following cause values are supported:
	- 26 Insufficient resources
	- 27 Missing or Unknown APN
- Only one cause value can be configured with the **cause** keyword. Multiple cause values cannot be configured.
- **Usage Guidelines** This command configures the ESM T3396 timer to be sent to UE in ESM reject messages. There is no specified default value for T3396 timeout for a given cause code.
	- To configure the T3396 timeout for different cause codes, the configuration must be done in multiple lines. For example:

**esm t3396-timeout 1100 cause 26 esm t3396-timeout 1500 cause 27**

• The new configuration for T3396 timeout for a given cause code will override the previous configuration. For example:

**esm t3396-timeout 1500 cause 26 esm t3396-timeout 1800 cause 26**

The final T3396 timeout that will be applied for cause code 26 is 1800 seconds.

### **Example**

The following command sets the ESM T3396 timeout value as *1860* seconds for cause code value *26*:

### **esm t3396-timeout 1860 cause 26**

## **exit**

Exits the current mode and returns to the parent configuration mode.

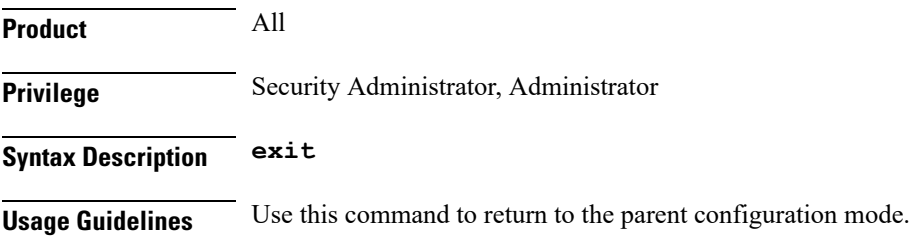

## **gbr-bearer-preservation-timer**

Configures the system to preserve GBR bearers for a configurable timer value.

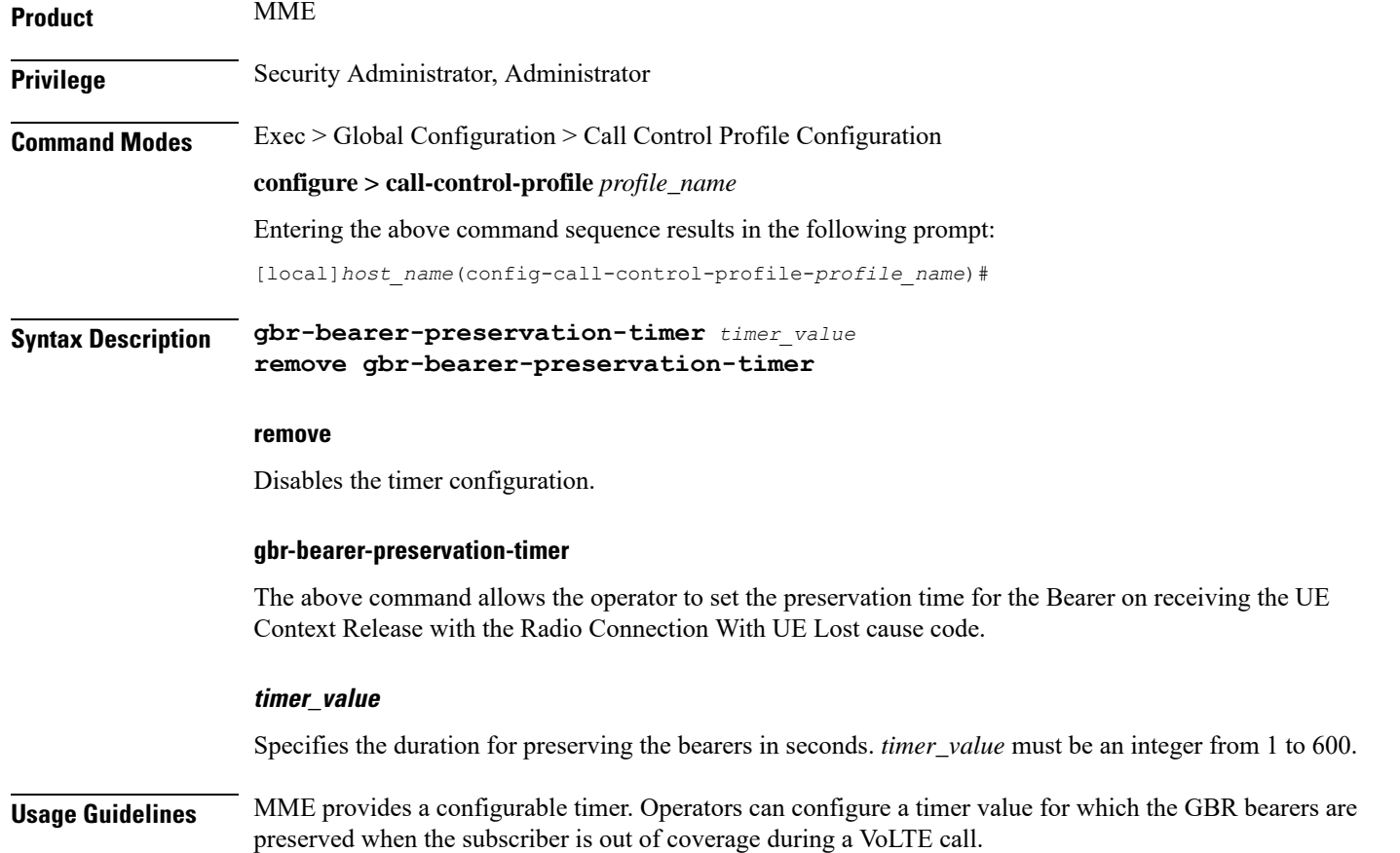
Ш

### **Example**

The following command preserves the GBR bearers for 300 seconds.

```
gbr-bearer-preservation-timer 300
```
## **gmm Extended-T3312-timeout**

This command enables the operator to determine how the SGSN handles Extended T3312 timer values at the Call-Control Profile level.

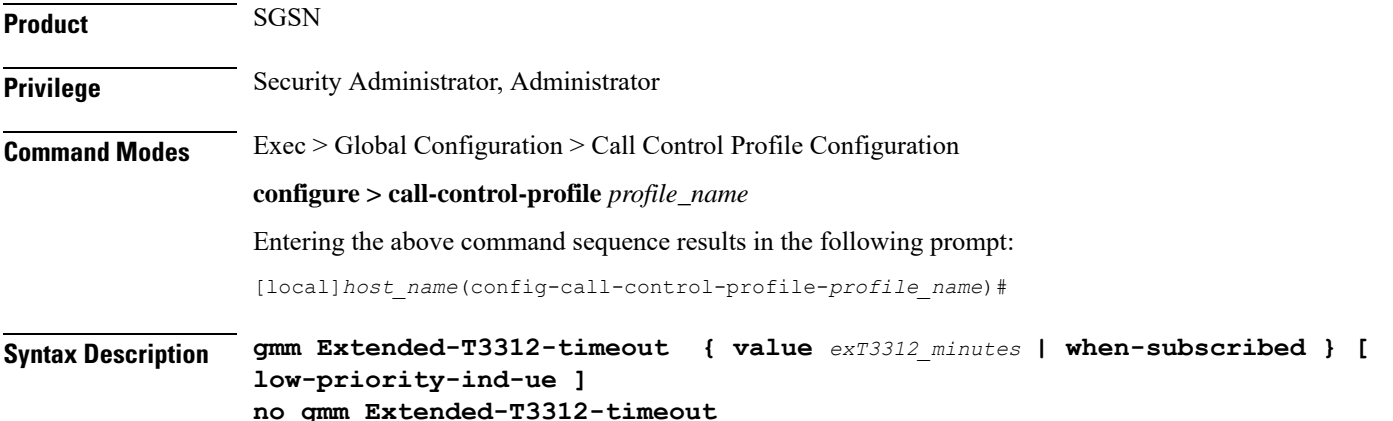

### **no**

This command filter instructs the SGSN to remove the Extended T3312 configuration from the Call-Control Profile configuration.

### **value**

This keyword instructs the SGSN to send the defined Extended T3312 timer value in Attach or RAU Accept messages to the MS if the subscriber has a subscription for the Extended T3312 timer (Subscribed Periodic RAU/TAU Timer in ISD) and indicates support for the extended periodic timer via the MS Network Feature Support.

*exT3312\_minutes* : Enter an integer from 0 to 18600 to identify the number of minutes for the timeout; default is 186 minutes.

### **when-subcribed**

This keyword instructs the SGSN to only send the Extended T3312 period RAU timer value in Attach or RAU Accept messages if the SGSN receives the timeout value in an ISD (insert subscriber data) when the MS has indicated support in "MS Network Feature Support".

### **low-priority-ind-ue**

This keyword instructs the SGSN to include the extended T3312 timer value only if the Attach/RAU Request messages include a LAPI (low access priority indicator) in the "MS Device Properties".

**Usage Guidelines** An **Extended-T3312-timeout** configuration in the Call-Control Profile will override an **Extended-T3312-timeout** configuration done for either the GPRS or SGSN services. As well, a Call-Control Profile configuration enables the operator to finetune for Homers and Roamers.

### **Example**

Use a command similar to the following to instruct theSGSN to only send the Extended T3312 value when the Attach/RAU Request includes a LAPI and when the received "MS Network Feature Support" information indicates the the user is subscribed for this timer:

**gmm Extended-T3312-timeout when-subscribed low-priority-ind-ue**

Use the following command to remove the Extended T3312 timer configuration from the Call-Control Profile.

```
no gmm Extended-T3312-timeout
```
## **gmm information-in-messages**

Provides the configuration to include the information in messages for the GPRS mobility management (GMM) parameters.

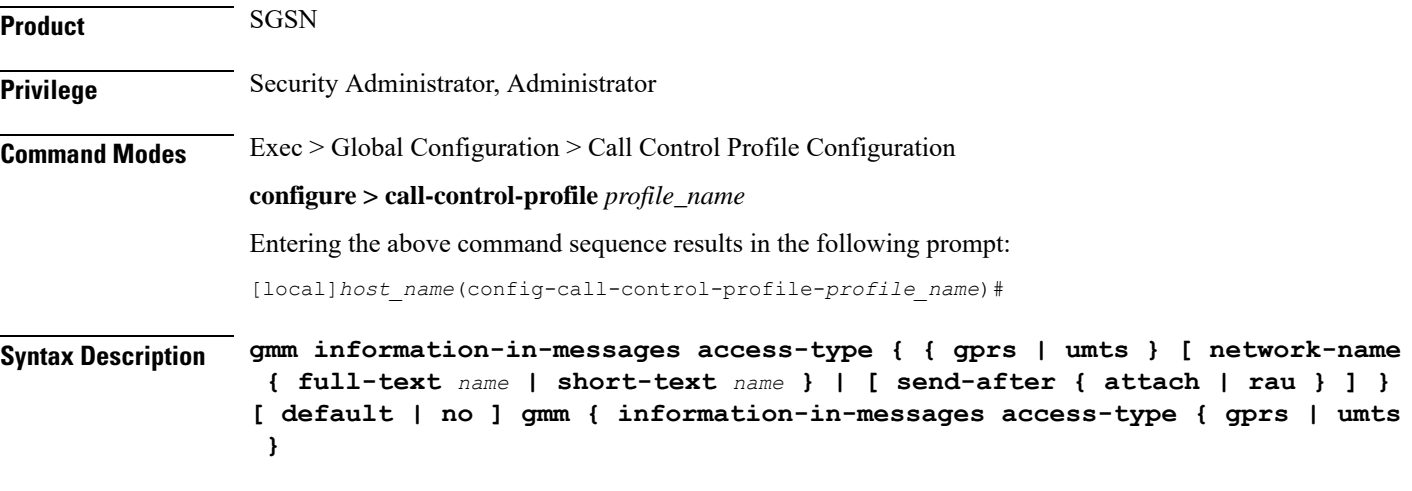

### **no**

Disables the GMM configuration from this call control profile.

### **default**

Sets up a GMM configuration with system default values.

### **access-type**

Must select one of the following options:

- **gprs** General Packet Radio Service network
- **umts** Universal Mobile Telecommunications System network

After selecting the access-type, an additional parameter can be configured:

- **network-name**: identifies the network name in either short text or full text.
- **send-after**: configures the information in message to send after attachment or Routing Area Update (RAU).

### **network-name { full-text name | short-text name }**

This keyword provides the option to add the network name to the message. The network name will in full text or short text. Possible options are:

- full-text *name*: Indicate the network name in full text
- short-text *name*: Indicate the network name in short text

### **send-after { attach | rau }**

This keyword configures the information in message to send after attachment or RAU message. Possible options are:

- **attach**: Information sent after attachment
- **rau**: Information sent after routing area update

**Usage Guidelines** Use this command to configure identifying information about the network that will be included in GMM messages.

### **Example**

Set default settings for calls coming from 2.5G networks:

```
default gmm information-in-messages access-type gprs
```
## **gmm rau-accept**

Provides the configuration to set the Follow-On Proceed (FOP) bit in the Routing Area Update Accept (RAU) message.

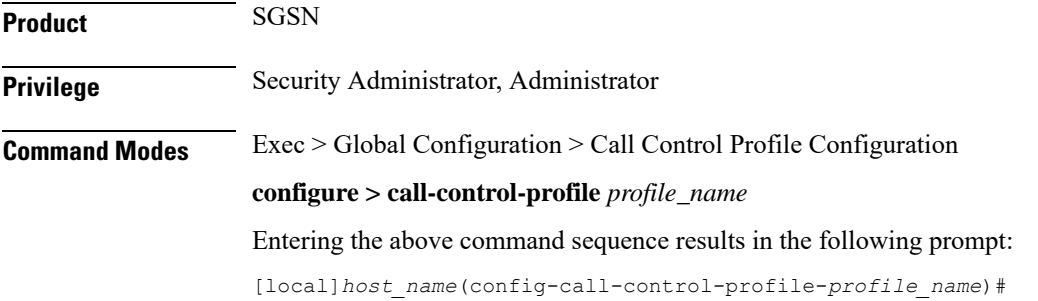

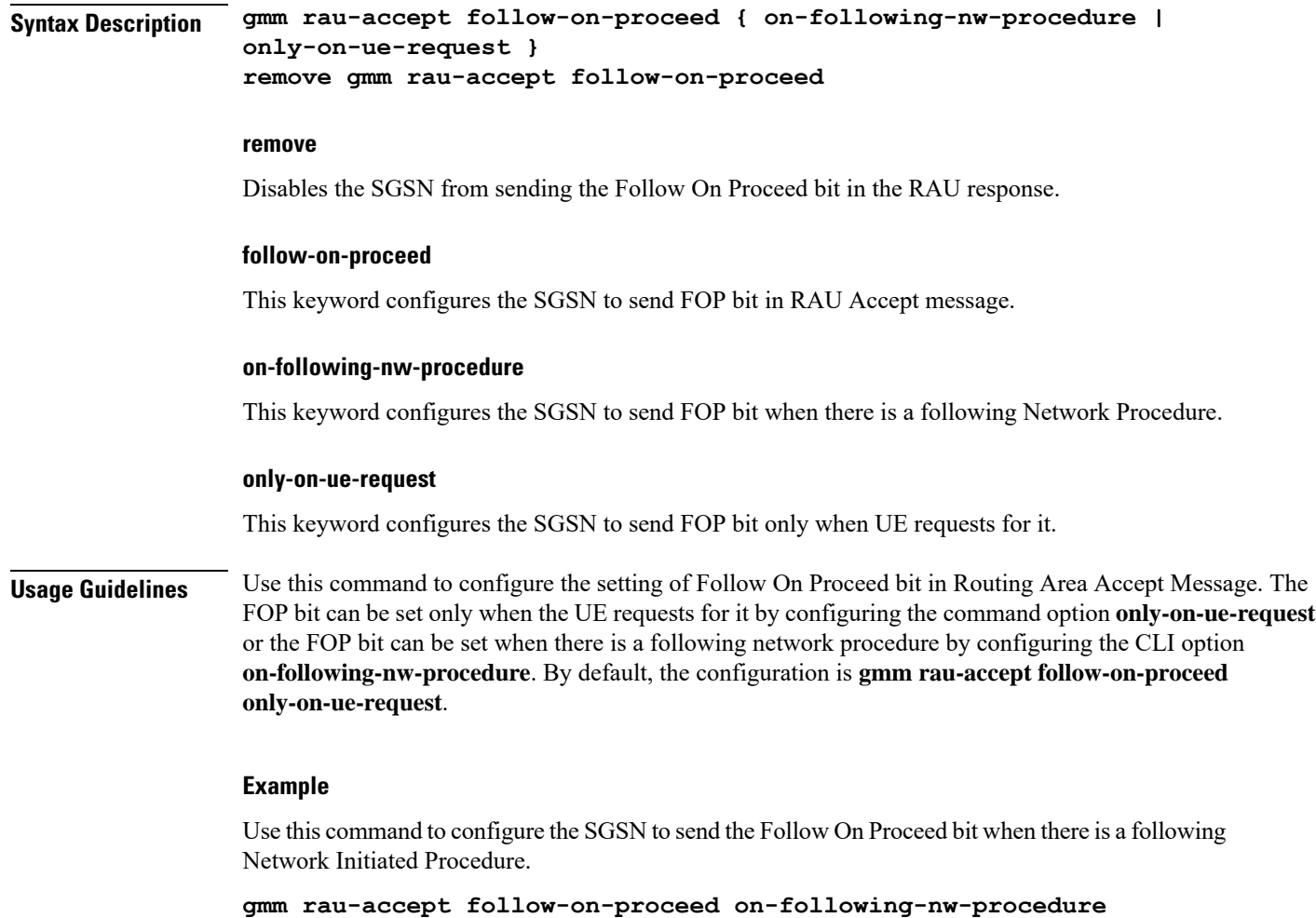

# **gmm retrieve-equipment-identity**

Configures the International Mobile Equipment Identity (IMEI) or software version (SV) retrieval and validation procedure.

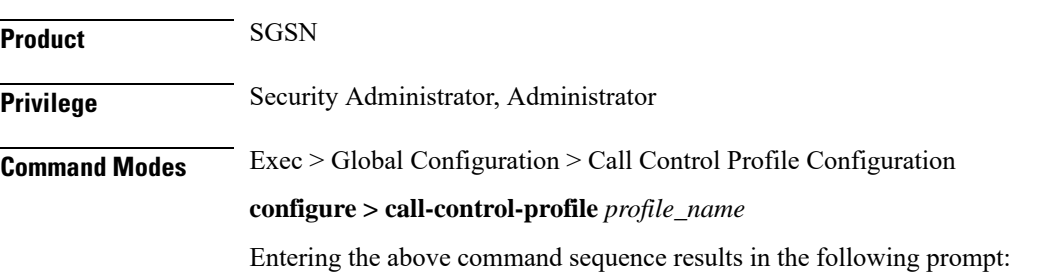

[local]*host\_name*(config-call-control-profile-*profile\_name*)#

### **Syntax Description gmm retrieve-equipment-identity { imei | imeisv [ unciphered ] [ then-imei ] } [ verify-equipment-identity [ deny-greylisted ] [ allow-unknown ] ]**

```
[ no | default ] gmm retrieve-equipment-identity
```
### **no**

Disables the equipment identity retrieval procedure configured for this call control profile.

### **default**

Sets the default action for equipment identity retrieval (EIR) procedure:

- **retrieve-equipment-identity**: Default action is disabled no retrieval of IMEI/IMEI-SV
- **verify-equipment-identity**: Default action is disabled no verification with Equipment Identity Register (EIR)

### **equipment-identity-type**

Default: disabled

Indicates the type of equipment identification, with the possible values:

- **imei**: International Mobile Equipment Identity
- **imeisv**: International Mobile Equipment Identity Software Version

### **imei**

Indicates the equipment identity retrieval type to International Mobile Equipment Identity (IMEI). IMEI is a unique 15-digit number consisting of a TAC (Technical Approval Code), a FAC (Final Assembly Code), an SNR (Serial Number), and a check digit.

### **imeisv [ unciphered ] [ then-imei ]**

Indicates the equipment identity retrieval type to IMEI with software version (SV). IMEI with SV is a unique 16-digit number consisting of a TAC (Technical Approval Code), a FAC (Final Assembly Code), an SNR (Serial Number), and a 2-digit software version number.

- **unciphered**: This optional keyword enables the unciphered retrieval of IMEI-SV. If this option is enabled the retrieval procedure will get IMEISV (if auth isstill pending, get as part of Authentication and Ciphering Response otherwise, via explicit Identification Request after Security Mode Complete).
- **then-imei**: This optional keyword enables the retrieval of software version number before the IMEI. If this option is enabled the equipment identity retrieval procedure will get IMEISV on secured link (after Security mode procedure via explicit GMM Identification Request), and if MS is not having IMEISV (responded with NO Identity), SGSN will try to get IMEI.

If no other keyword is provided, imeisv will get IMEISV on a secured link (after a Security mode procedure via explicit GMM Identification Request).

### **verify-equipment-identity [ deny-greylisted ] [ allow-unknown ]**

Default: disabled

This keyword enables the equipment identity validation and validates the equipment identity against the EIR. • deny-greylisted: This keyword fine-tunes the configuration and enables the restriction to the user having mobile equipment with an IMEI in the EIR grey list. • **allow-unknown**: If this keyword is configured and EIR sends equipment status as "UNKNOWN EQUIPMENT" then the call will be allowed to continue in SGSN. **Usage Guidelines** Use this command to enable and configure the procedures for mobile equipment identity retrieval and validation from the EIR identified in the MAP Service Configuration mode.

### **Example**

The following command enables the SGSN to send "check IMEI" messages to the EIR:

**gmm retrieve-equipment-identity imei verify-equipment-identity**

## **gmm t3346**

The **gmm** command includes a new keyword to set the MM T3346 back-off timer for a Call-Control Profile.

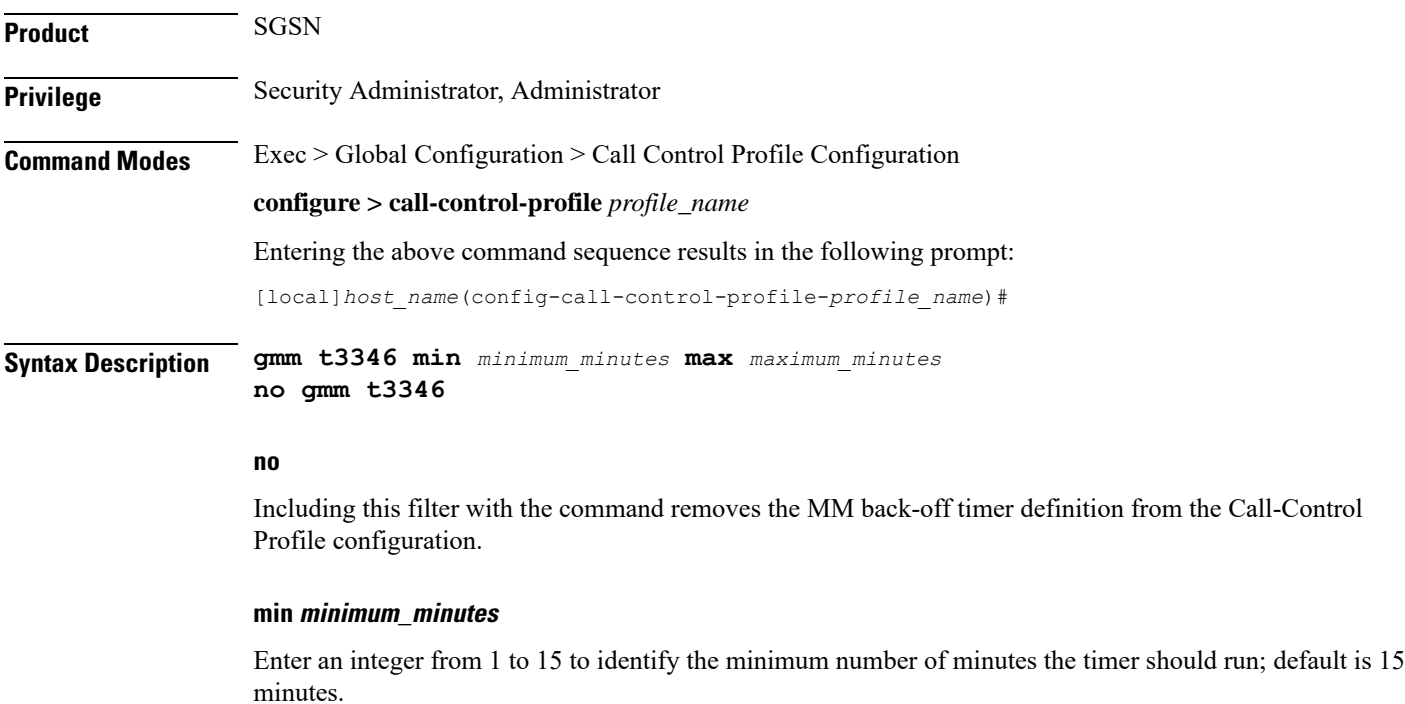

### **max maximum\_minutes**

Enter an integer from 1 to 30 to identify the maximum number of minutes the timer should run; default is 30 minutes.

- **Usage Guidelines** Under congestion, the SGSN can assign the T3346 back-off timers to the UEs and request the UEs not to access the network for a given (timer value) period of time.
	- If an Attach Request or RAU Request or Service Request is rejected due to congestion, then the T3346 value will be included in the reject message with GMM cause code 22 (congestion). The MM back-off timer value sent will be chosen randomly from within the configured T3346 timer value range.
	- If T3346 timer value is configured in a Call-ControlProfile then it will override the back-off timer values defined for either the SGSN Service or GPRS Service configurations.
	- The timer will be ignored if an Attach Request or RAU Request is received after congestion has cleared.

### **Example**

Use a command similar to the following to define a T3346 with a timeout range of *2 to 15* minutes.

**gmm t3346 min 2 max 15**

# **gs-service**

Associates the context of a Gs service interface with this call control profile.

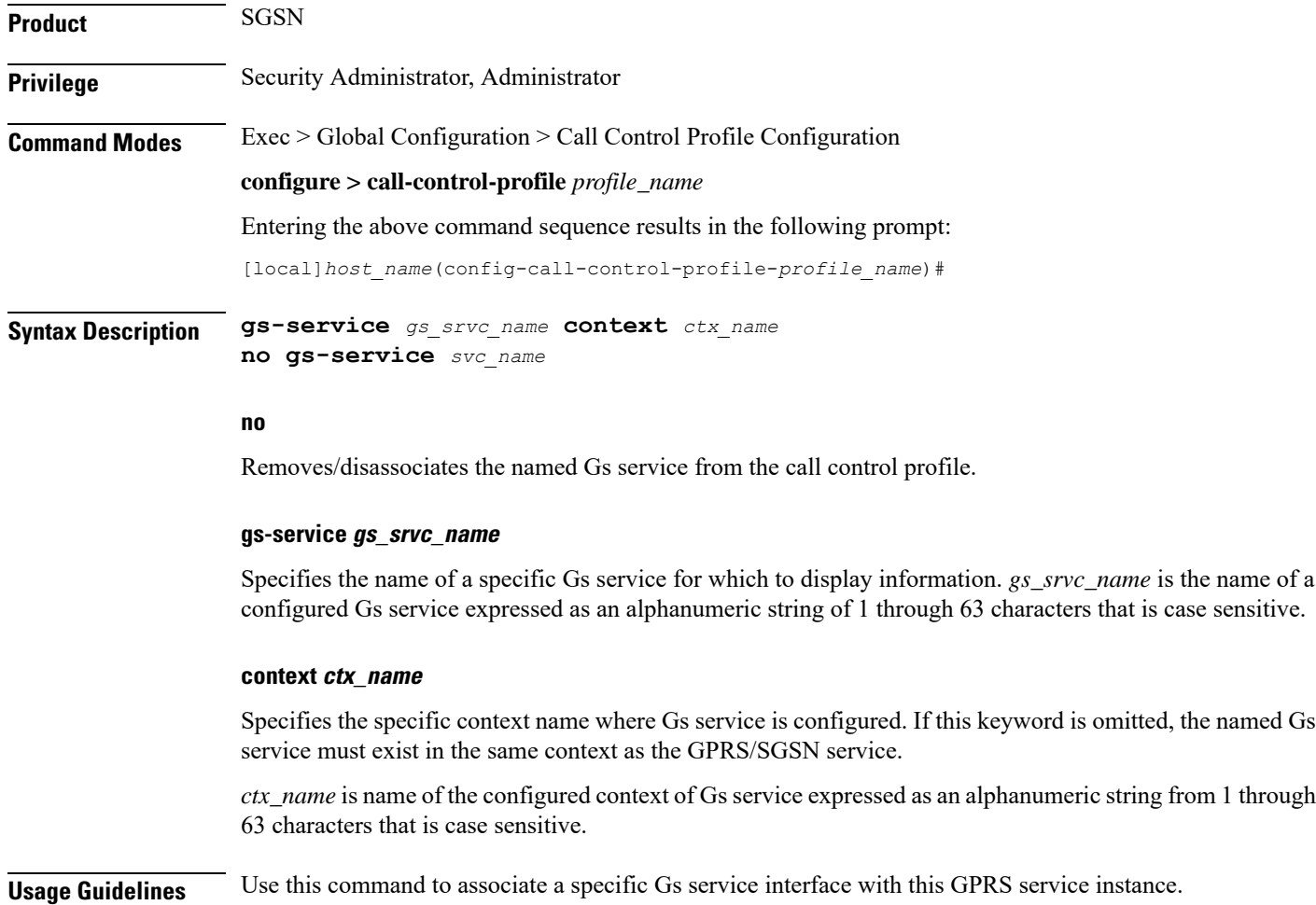

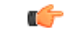

**Important** A Gs service can be used with multiple SGSN and/or GPRS service.

### **Example**

The following command associates a Gs service instance named *stargs1*, which is configured in context named *star\_ctx*, with a call control profile:

```
gs-service stargs1 context star_ctx
```
## **gtp send**

Configures which information elements (IE) the SGSN sends in GTP messages. These are required by the GGSN.

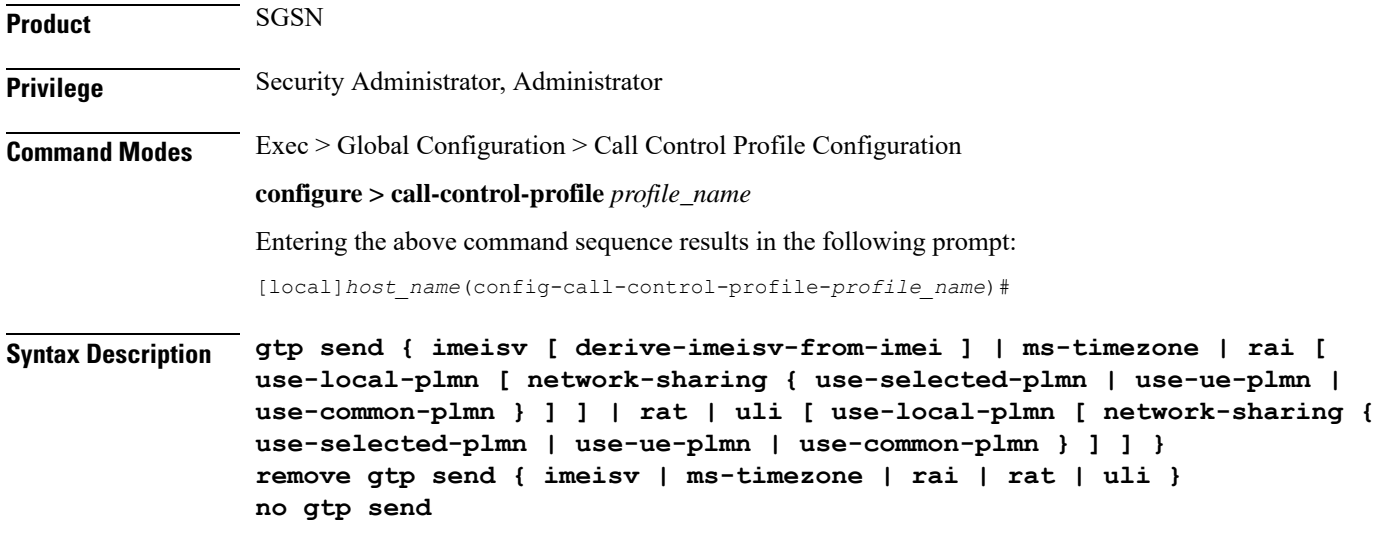

### **remove**

Removes the specified GTP send definition from the system configuration.

### **no**

Disables the specified GTP send configuration.

### **imeisv**

Instructs the SGSN to include the IMEISV (International Mobile Equipment Identity with Software Version) of the mobile when sending GTP messages of the type Create PDP Context Request.

By default, this function is disabled.

### **derive-imeisv-from-imei**

This is a filter for the **imeisv** keyword. It allows the operator to configure the SGSN to send IMEI to the GGSN as IMEI-SV.

This filter instructs the SGSN to add four 1s (1111) to the final semi-octet of the CPCQ (Create PDP Context Request) message which enables the SGSN to deduce the IMEI-SV value from the IMEI. If this filter is used, then IMEI is also sent as IMEI-SV when the **gmm retrieve-equipment-identity** command is configured.

### **ms-timezone**

Instructs the SGSN to include this IE in GTP messages of the type Create PDP Request and Update PDP Context Request. This IE specifies the offset between universal time and local time, where the MS currently resides, in 15-minute steps.

This IE is sent by default.

### **rai**

Configures the SGSN to include the Routing Area Identity (RAI) of the SGSN in the following situations:

- 2G new SGSN RAU
- 3G new SGSN SRNS
- 2G -> 3G HO (only if PLMN Id has changed)
- 3G -> 2G HO (only if PLMN Id has changed)
- multiple IUPS service RAU (only if PLMN Id has changed)
- multiple GPRS service RAU (only if PLMN Id has changed)
- 3G new SGSN RAU (change in behavior)
- 3G primary and secondary PDP activation (change in behavior)
- 2G primary and secondary PDP activation (change in behavior)

Optionally, this keyword can be followed with the keyword selection for the PLMN - **use-local-plmn**.

### **rat**

Specifies which radio access technology (RAT) is being used by the MS (GERAN, UTRAN, or GAN). Including this keyword instructs the SGSN to include this IE when sending GTP messages of the type Create PDP Request and Update PDP Context Request.

This IE is sent by default.

### **uli**

Specifies the CGI (MCC, MNC, etc.) and SAI of the MS where it is registered. Including this keyword instructs the SGSN to include the IE when sending GTP messages of the type Create PDP Request and Update PDP Context Request.

This IE is not sent by default.

Optionally, this keyword can be followed with the keyword selection for the PLMN - **use-local-plmn**.

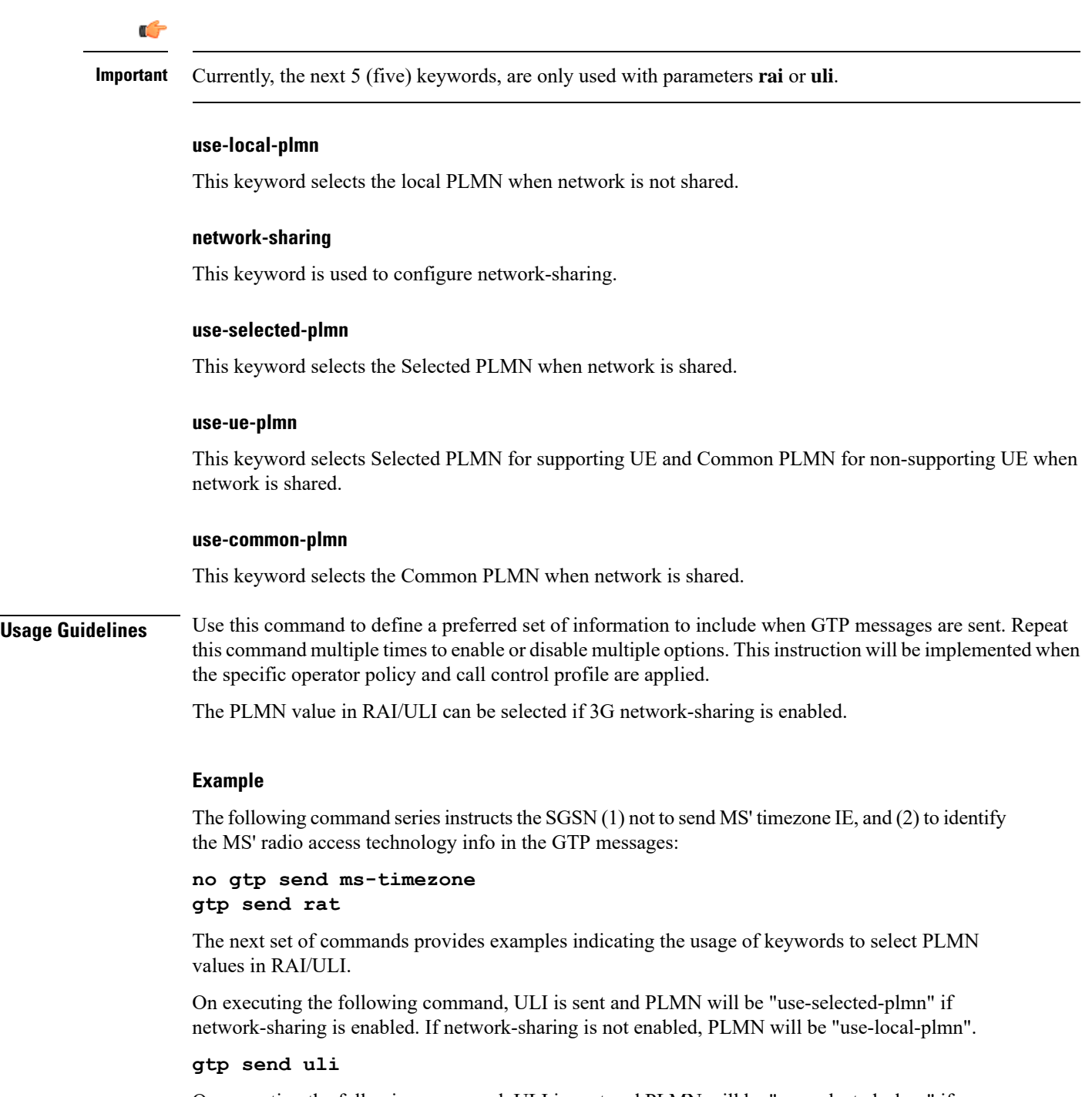

On executing the following command, ULI is sent and PLMN will be "use-selected-plmn" if network-sharing is enabled. If network-sharing is not enabled, PLMN will be "use-local-plmn".

**gtp send uli use-local-plmn**

On executing the following command, ULI is sent and PLMN will be "use-selected-plmn" if network-sharing is enabled. If network-sharing is not enabled PLMN will be "use-local-plmn".

**gtp send uli use-local-plmn network-sharing use-selected-plmn**

On executing the following command, ULI is sent and PLMN will be "use-common-plmn" if network-sharing is enabled. If network-sharing is not enabled PLMN will be "use-local-plmn".

**gtp send uli use-local-plmn network-sharing use-common-plmn**

## **gtpp**

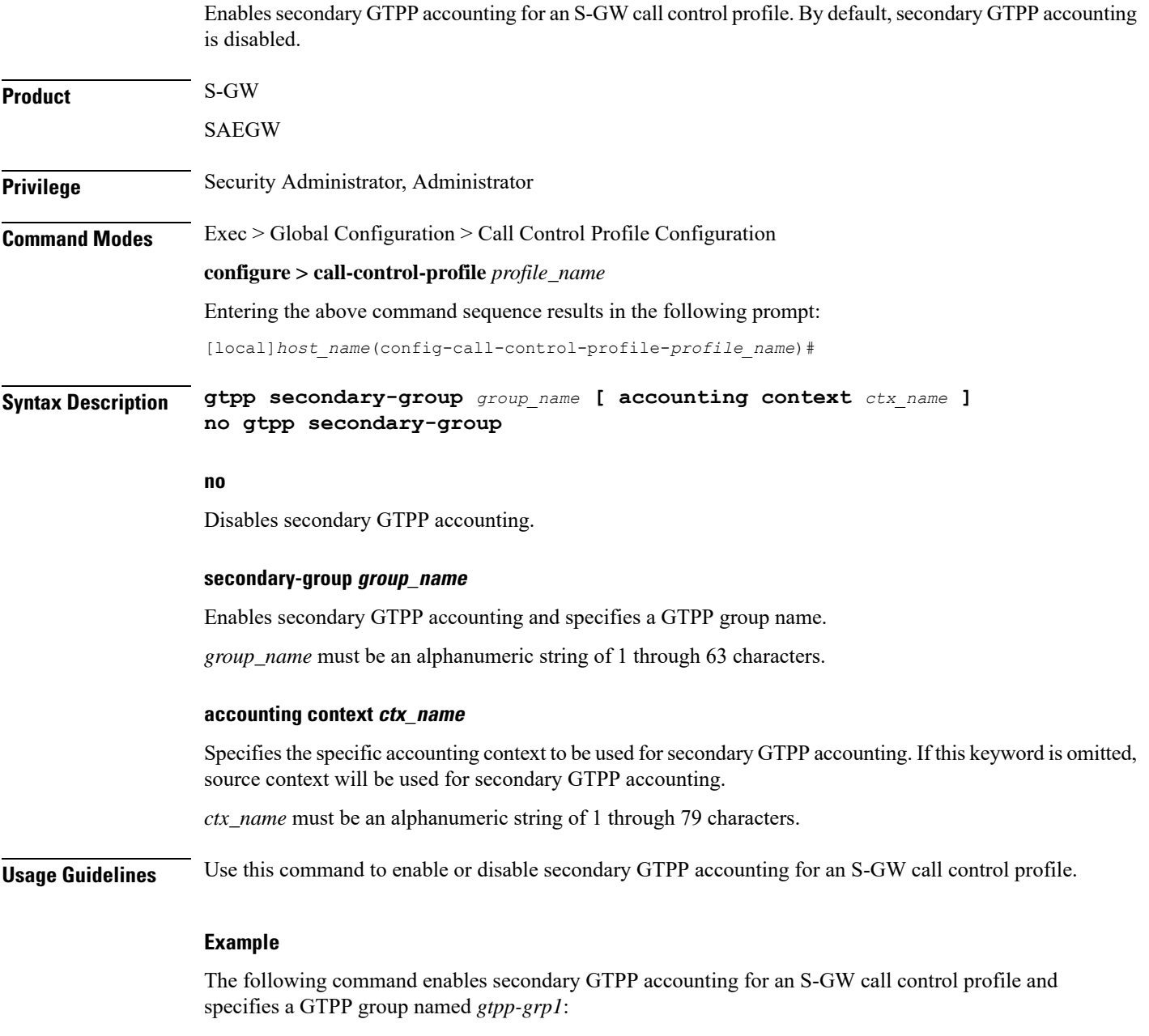

**gtpp secondary-group gtpp-grp1**

# **gtpu fast-path**

Enables or disables the network processing unit (NPU) Fast Path support for NPU processing of GTP-U packets of user sessions at the NPU.

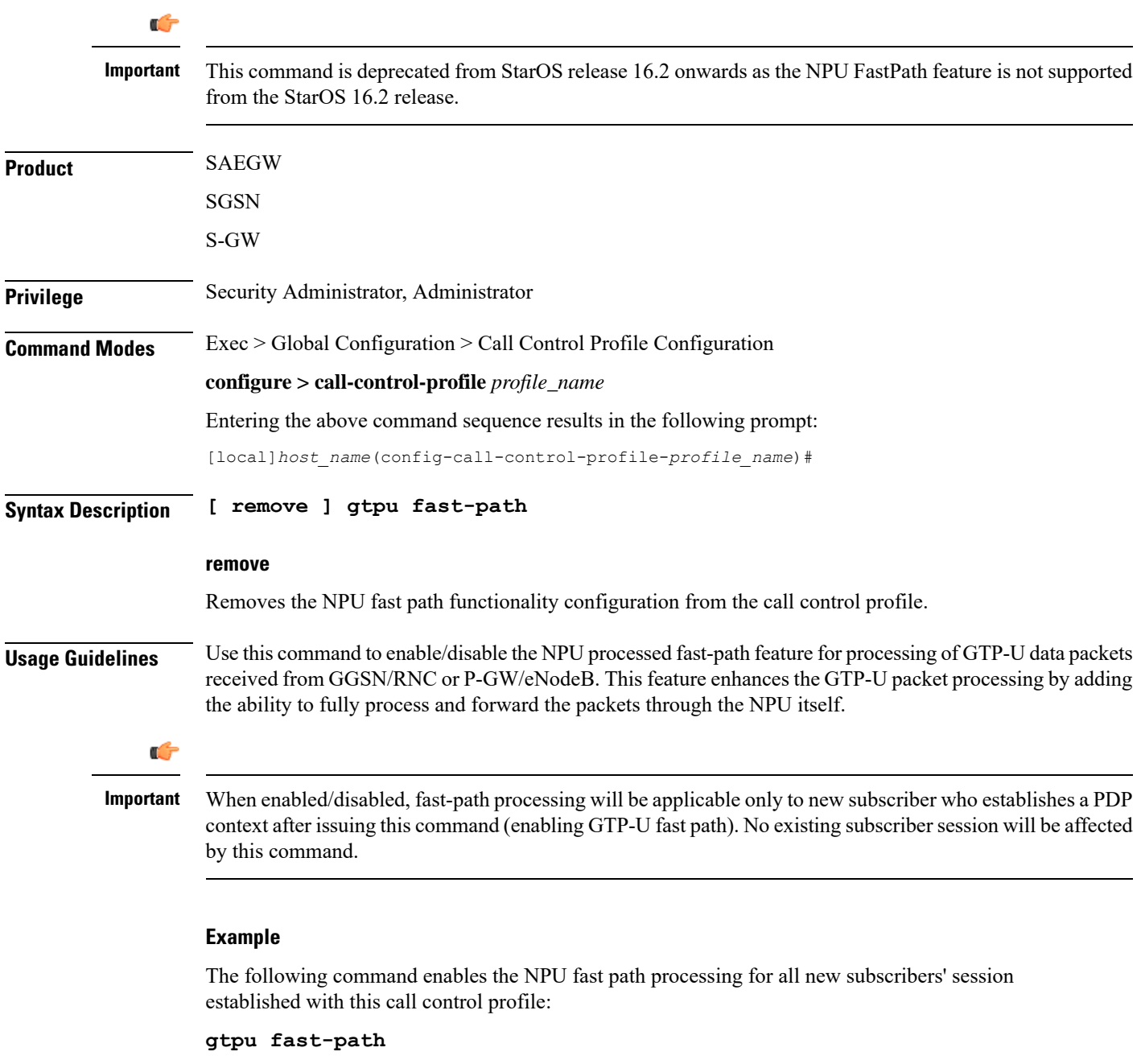

# **guti**

 $\mathbf{l}$ 

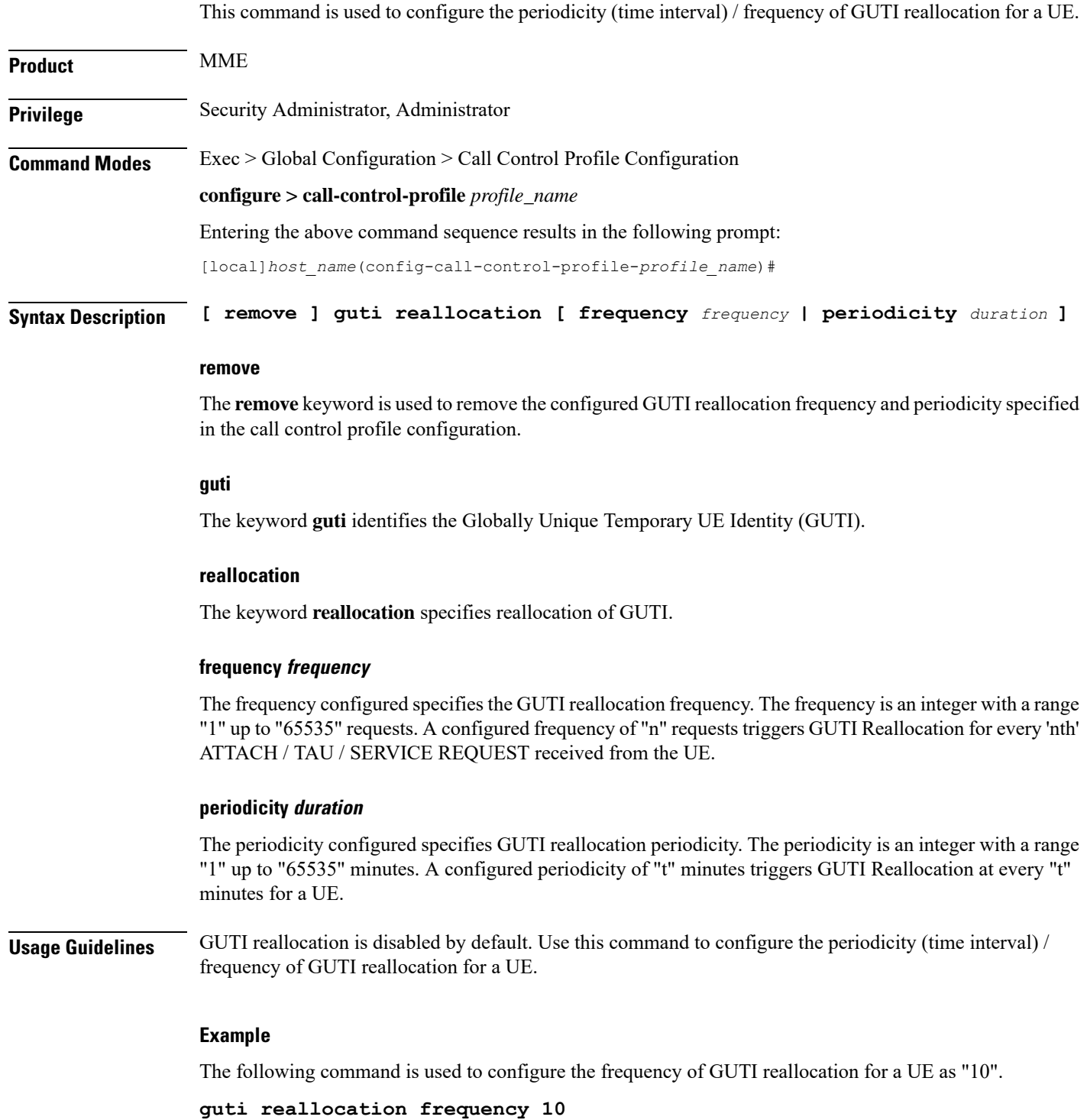

# **gw-selection**

Configures the parameters controlling the gateway selection process.

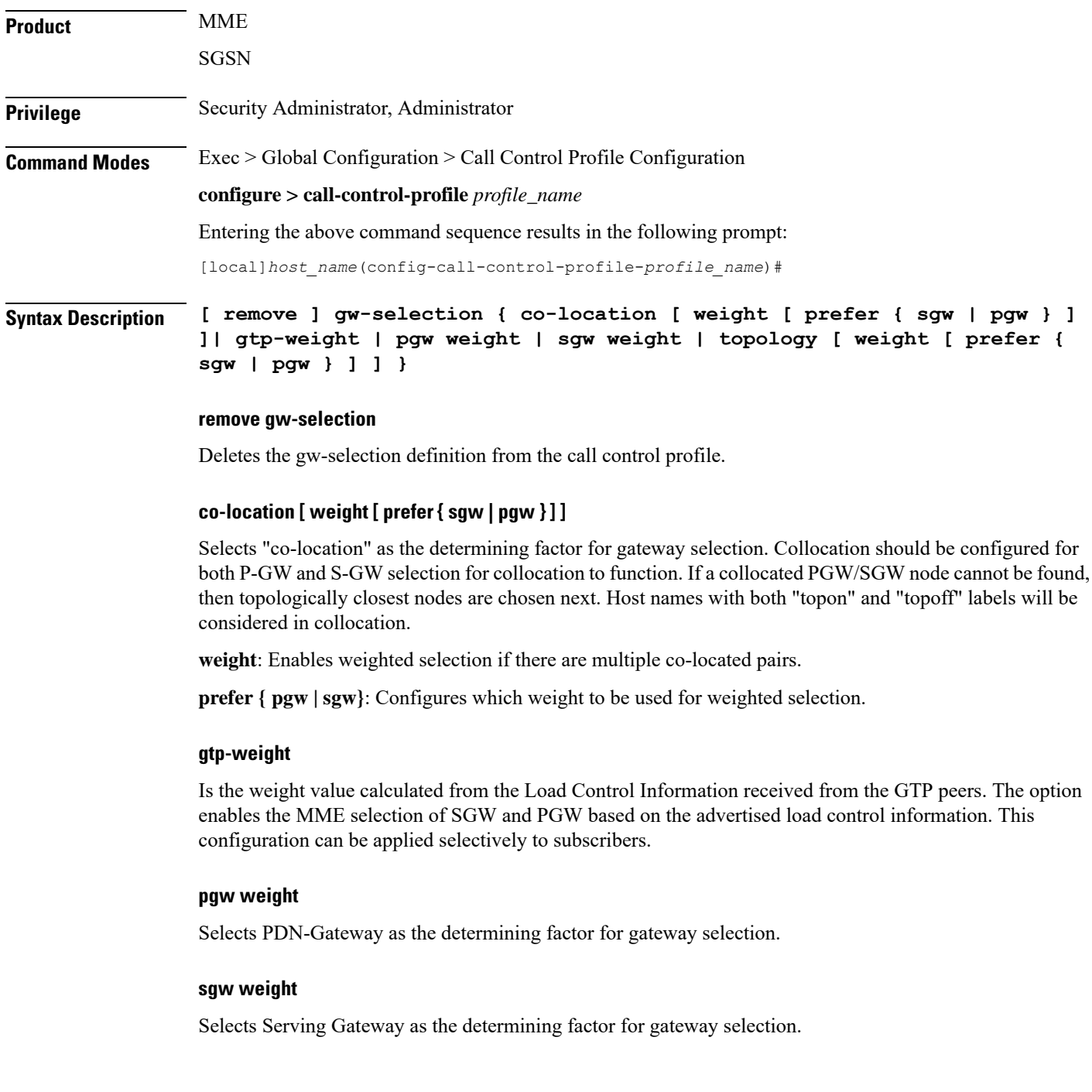

### **topology [ weight [ prefer { sgw | pgw } ] ]**

Selects topology as the determining factor for gateway selection. Topological selection is done only during initial attach, and not used during S-GW relocation or additional-pdn-connection.

**weight**: Enables weighted selection if there are multiple pairs with the same degree of topological closeness.

**prefer { pgw | sgw}**: Configures which weight to be used for weighted selection.

Ш

**Usage Guidelines** Use this command to define the criteria for gateway selection.

Selection of a co-located gateway (GW) node or a topologically closer GW node is based on string comparison of canonical node names included in two or more sets of records received in DNS S-NAPTR query result. For comparison, the canonical node names are derived from the hostnames received in the DNS records. The hostnames must adhere to the following format:

<topon|topoff>.<single-label-interface-name>.<canonical-node-name>;

Where "topon" or "topoff" is a prefix of the hostname and indicates whether or not the canonical node name can be used for topology matching.

The table below lists the behaviors with various CLI options:

### **Table 1: CLI Behavior Options**

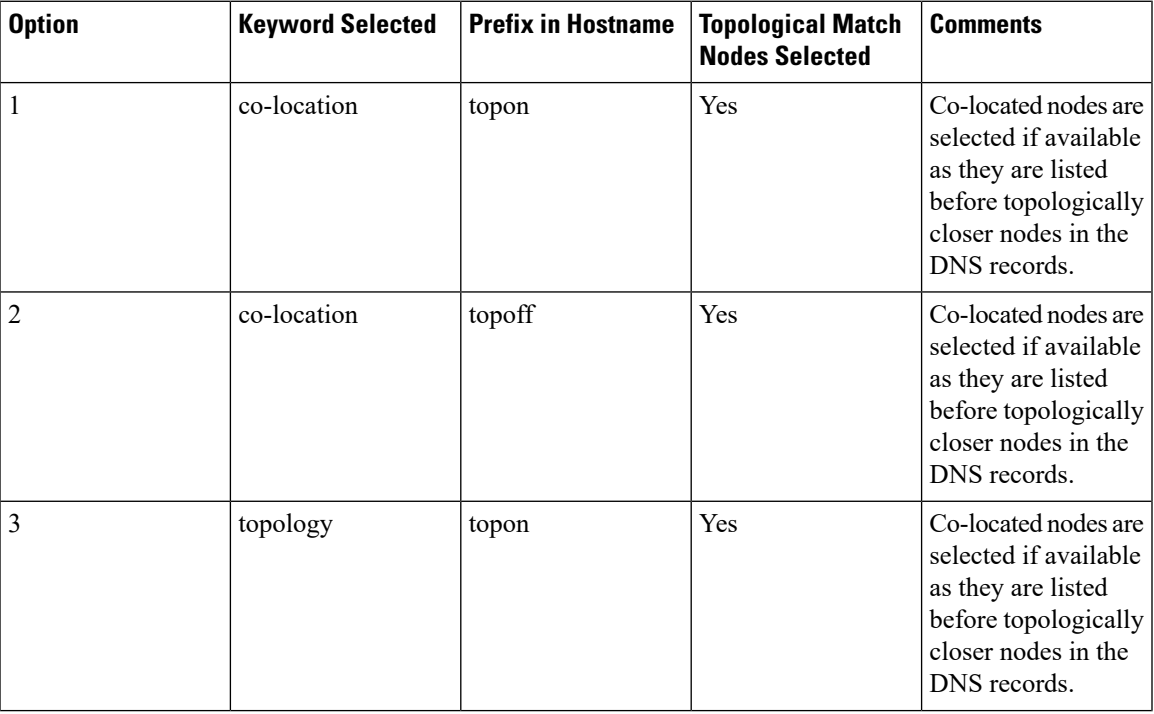

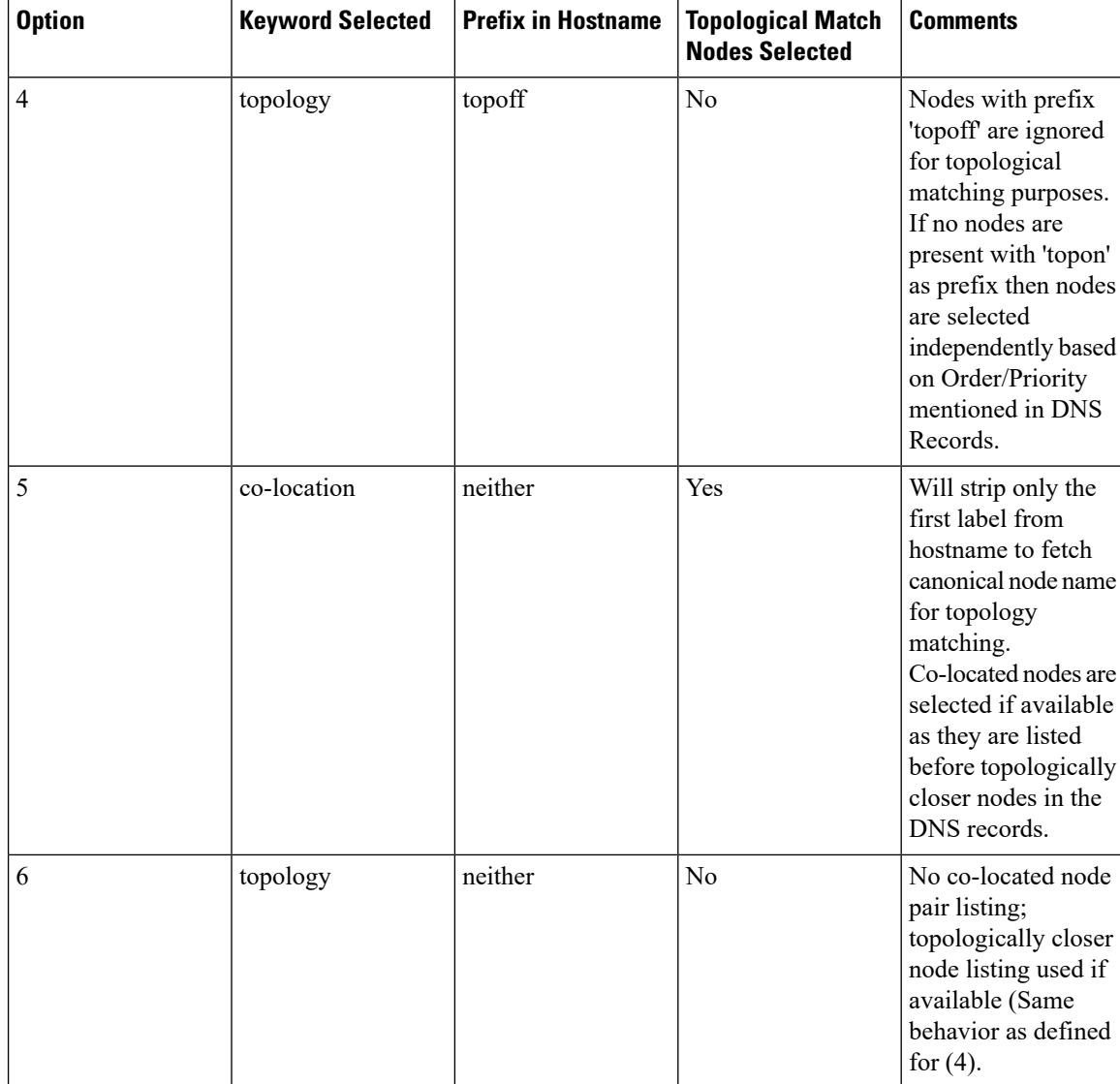

### **Example**

The following command instructs the MME or SGSN to determine gateway selection on the basis of topology:

**gw-selection topology**

# **hss**

This command defines the HSS message specific configurations. Using this command the operator can control GPRS Subscription Data Requests in Update Location Request (ULR) messages to the HSS.

**Product** SGSN

## **Privilege** Security Administrator, Administrator **Command Modes** Exec > Global Configuration > Call Control Profile Configuration **configure > call-control-profile** *profile\_name* Entering the above command sequence results in the following prompt: [local]*host\_name*(config-call-control-profile-*profile\_name*)# **Syntax Description hss message update-location-request gprs-subscription-indicator { never | non-epc-ue } remove hss message update-location-request gprs-subscription-indicator**

### **remove**

Use this keyword to remove the configuration to GPRS Subscription Data requests in the ULR messages to the HSS.

### **message**

Use this keyword to define the HSS message specific configurations.

### **update-location-request**

Use this keyword to specify Update Location Request (ULR) message configuration.

### **gprs-subscription-indicator**

The HSSincludesthe GPRSSubscription data in the ULA command if **gprs-subscription-indicator** keyword is set in the ULR message. By default, GPRS Subscription Data is always requested from the HSS.

### **never**

Use this keyword to specify that GPRS Subscription Data should never be requested from the HSS.

### **non-epc-ue**

Use this keyword to specify that GPRS Subscription Data should be requested from the HSS when the UE is not an EPC-capable device.

**Usage Guidelines** This command provides operator control over GPRS Subscription Data Requests in ULR messages to the HSS. If this command is configured, the parameter GPRS-Subscription-Data-Indicator is set in the ULR message. The HSS includes the GPRS subscription data in the ULA command. If the GPRS subscription data is available in the HSS and GPRS-Subscription-Data-Indicator bit is set in the ULR message, the HSS includes the GPRS Subscription data in the ULA command. By default, GPRS Subscription Data is always requested from the HSS.

### **Example**

Use the following command to ensure the SGSN will not request GPRS Subscription Data from the HSS.

**hss message update-location-request gprs-subscription-indicator never**

Use the following command to ensure the SGSN will request GPRS Subscription Data from the HSS for Non-EPC-capable UEs.

**hss message update-location-request gprs-subscription-indicator non-epc-ue**

## **ie-override**

This command is used to override the RAT type AVP value with the configured value for messages sent from MME to HSS.

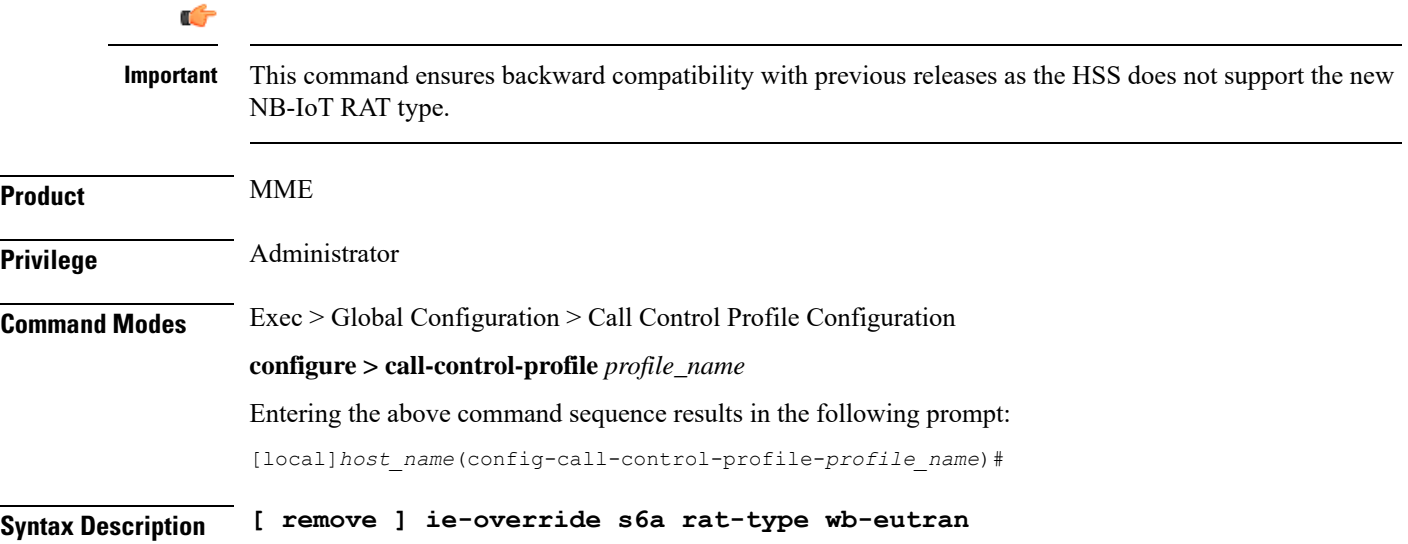

### **remove**

The keyword remove deletes the existing configuration.

### **ie-override**

This keyword allows the operator to configure IE override in messages sent from MME to HSS.

### **s6a**

This keyword is used to specify the interface as s6a. The s6a interface used by the MME to communicate with the Home Subscriber Server (HSS).

### **rat-type**

Use this keyword to configure the supported RAT type AVP IE.

### **wb-eutran**

Use this keyword to specify the WB-EUTRAN AVP Value.

**Usage Guidelines** Use this command to override the RAT type AVP value with the configured value for messages sent from MME to HSS over the s6a interface. If the configured RAT type is NB-IoT, it is changed to wb-eutran for messages sent from the MME to HSS. This command is not enabled by default.

### **Example**

The following command is used to enable override of the RAT type AVP value with the configured value of WB-EUTRAN:

**ie-override s6a rat-type wb-eutran**

## **ignore-ul-data-status**

This command is used to enable or disable processing of Uplink Data Status IE in Service Request.

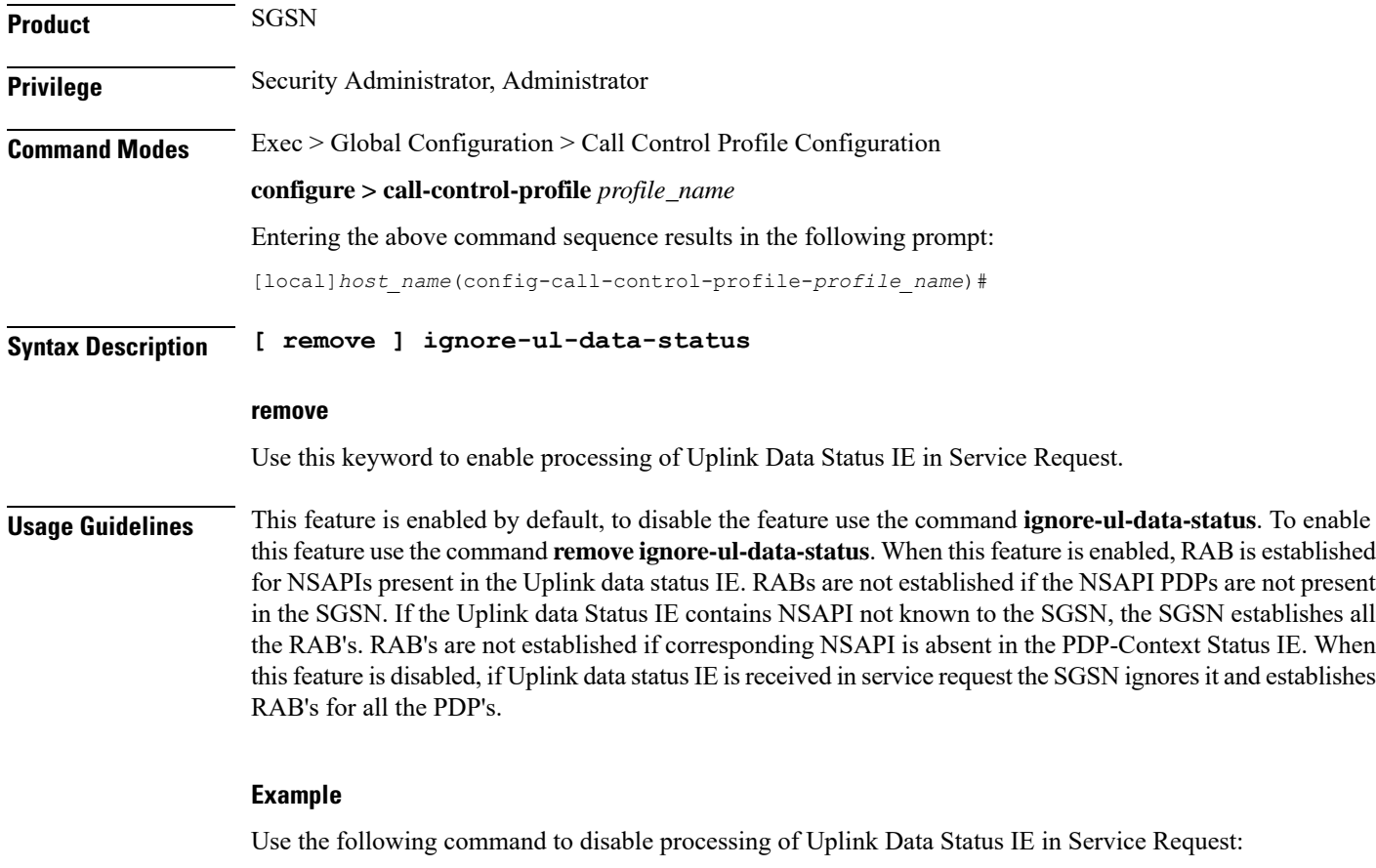

**ignore-ul-data-status**

## **idle-mode-signaling-reduction**

Enables or disables the Idle-Mode-Signaling-Reduction (ISR) feature on the S4-SGSN.

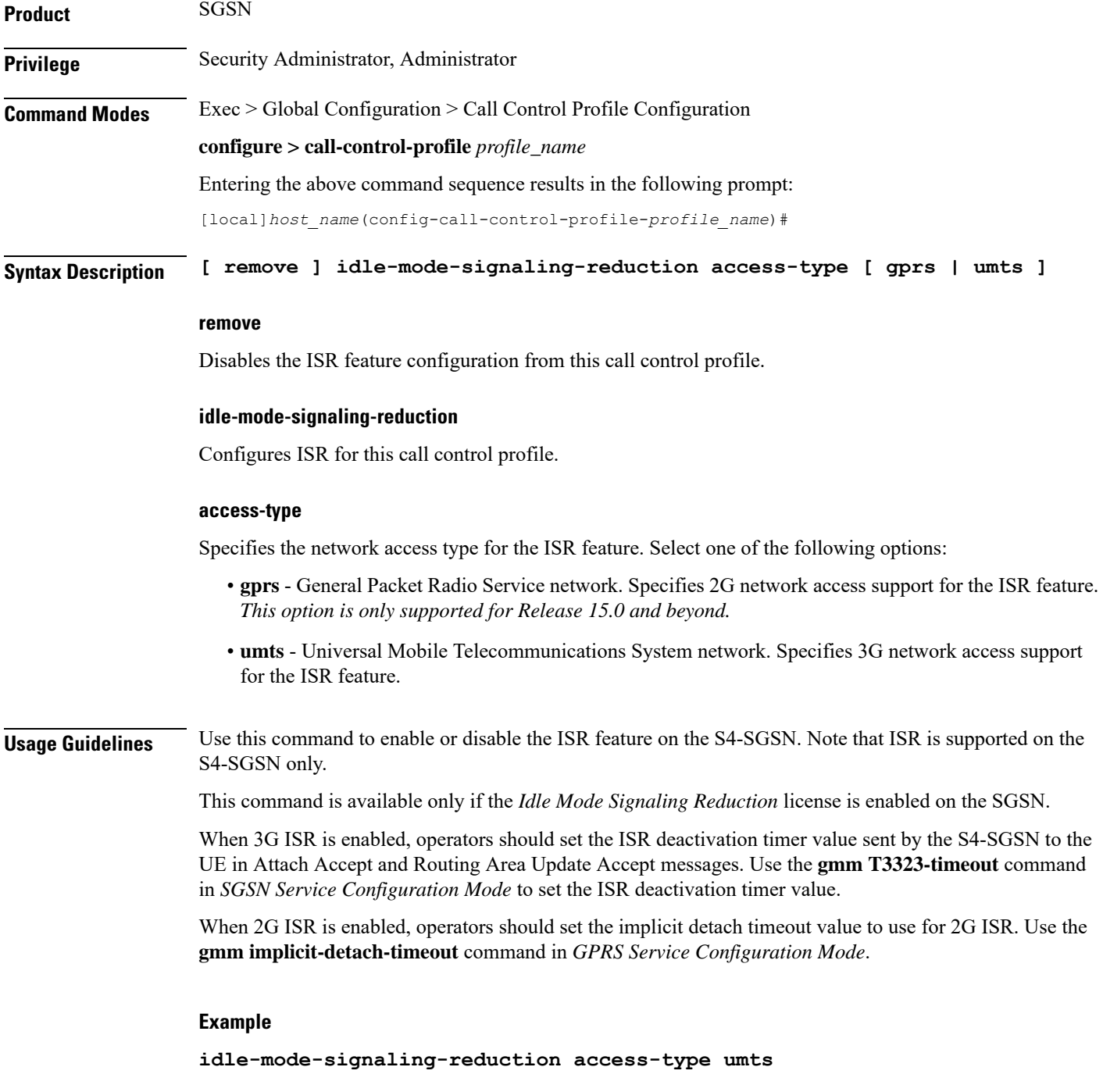

# **ims-apn**

Use this command to add or remove network identifier in Call Control Profile.

**Product** SGSN

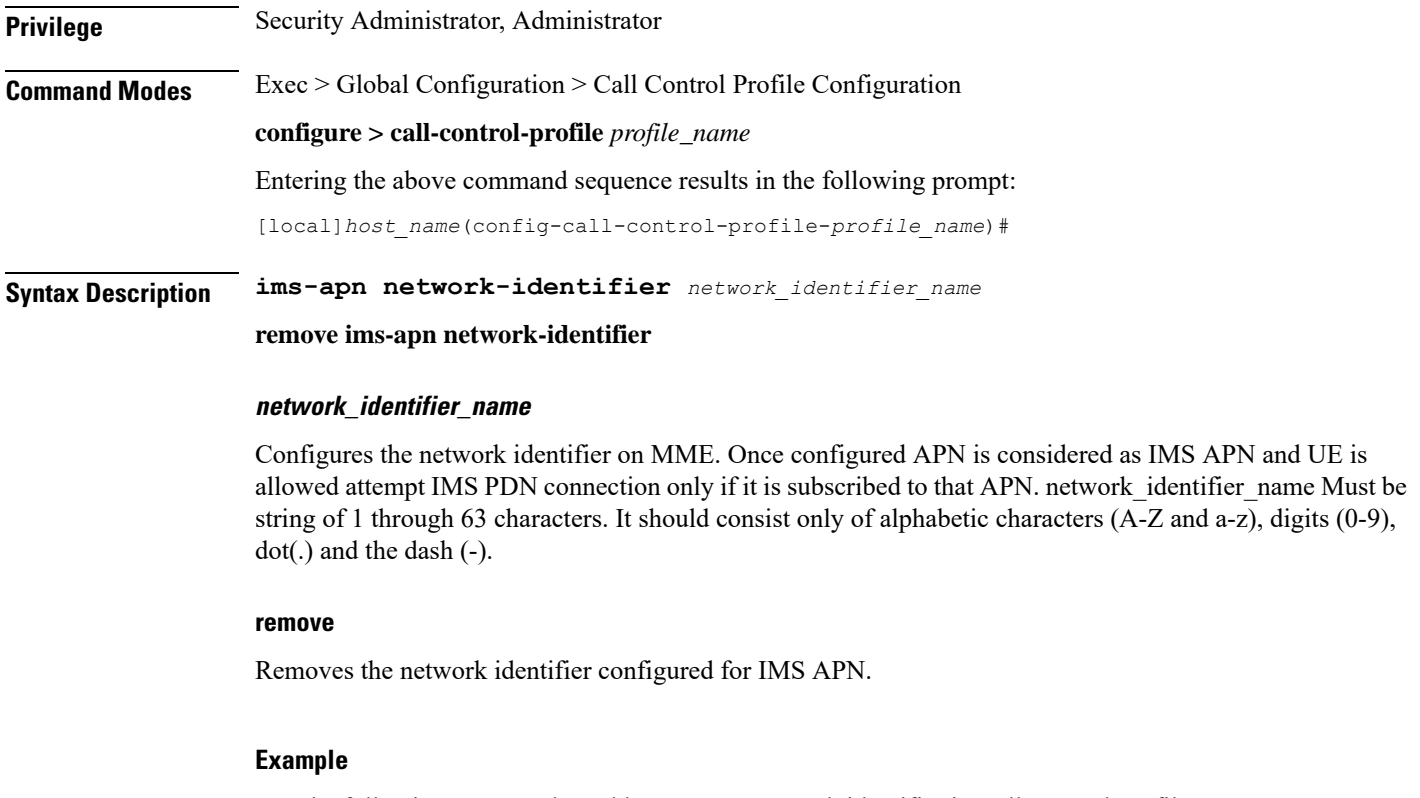

Use the following command to add or remove network identifier in Call Control Profile:

**ims-apn network-identifier** *network\_identifier\_name*

# **integrity-algorithm-lte**

Specifies the order of preference for using an Integrity Algorithm.

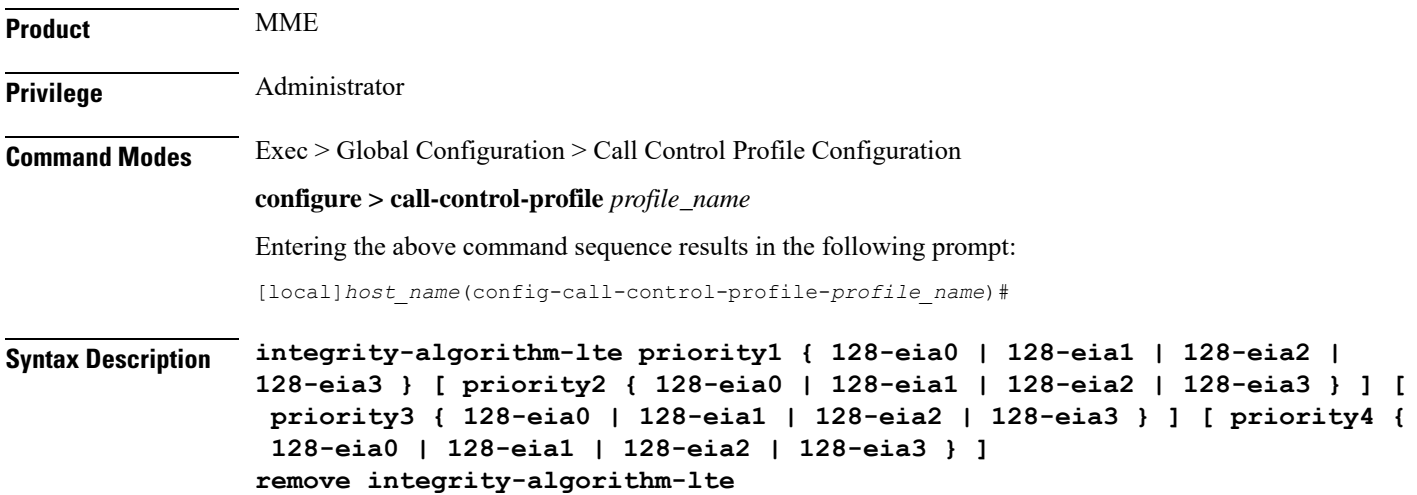

### **remove**

Deletes the priorities definition from the call control profile configuration.

### **priority1**

Specifies the preference of integrity algorithm for security procedures on this call control profile as priority 1.

This is the mandatory and default priority keyword.

### **priority2**

Specifies the preference of integrity algorithm for security procedures on this call control profile as priority 2.

### **priority3**

Specifies the preference of integrity algorithm for security procedures on this call control profile as priority 3.

### **priority4**

Specifies the preference of integrity algorithm for security procedures on this call control profile as priority 4.

### **128-eia0**

Sets the Null ciphering algorithm (128-EIA0) for LTE integrity as the integrity algorithm for security procedures.

Default: priority1

### **128-eia1**

Sets the SNOW 3G synchronous stream ciphering algorithm (128-EIA1) for LTE integrity as the integrity algorithm for security procedures. SNOW 3G is a stream cipher that forms the base of the 3GPP confidentiality algorithm UEA2 and the 3GPP integrity algorithm UIA2.

Default: priority2

### **128-eia2**

Sets the Advance Encryption Standard (AES) ciphering algorithm (128-EIA2) for LTE integrity as the integrity algorithm for security procedures.

Default: priority3

### **128-eia3**

Sets the ZUC algorithm (128-EIA3) for LTE integrity as the integrity algorithm for security procedures.

Default: priority4

**Usage Guidelines** Set the order or priority in which the MME will select an integrity algorithm for use. All the priorities must be set or the definition is invalid. The command can be re-entered to change the priorities without removing the configuration.

### **Example**

Configure 128-EIA0 as first priority integrity algorithm:

```
integrity-algorithm-lte priority1 128-eia 0 priority2 128-eia 2 priority3
128-eia 1
```
# **integrity-algorithm-umts**

Configures the order of preference for the Integrity Algorithm used for 3G.

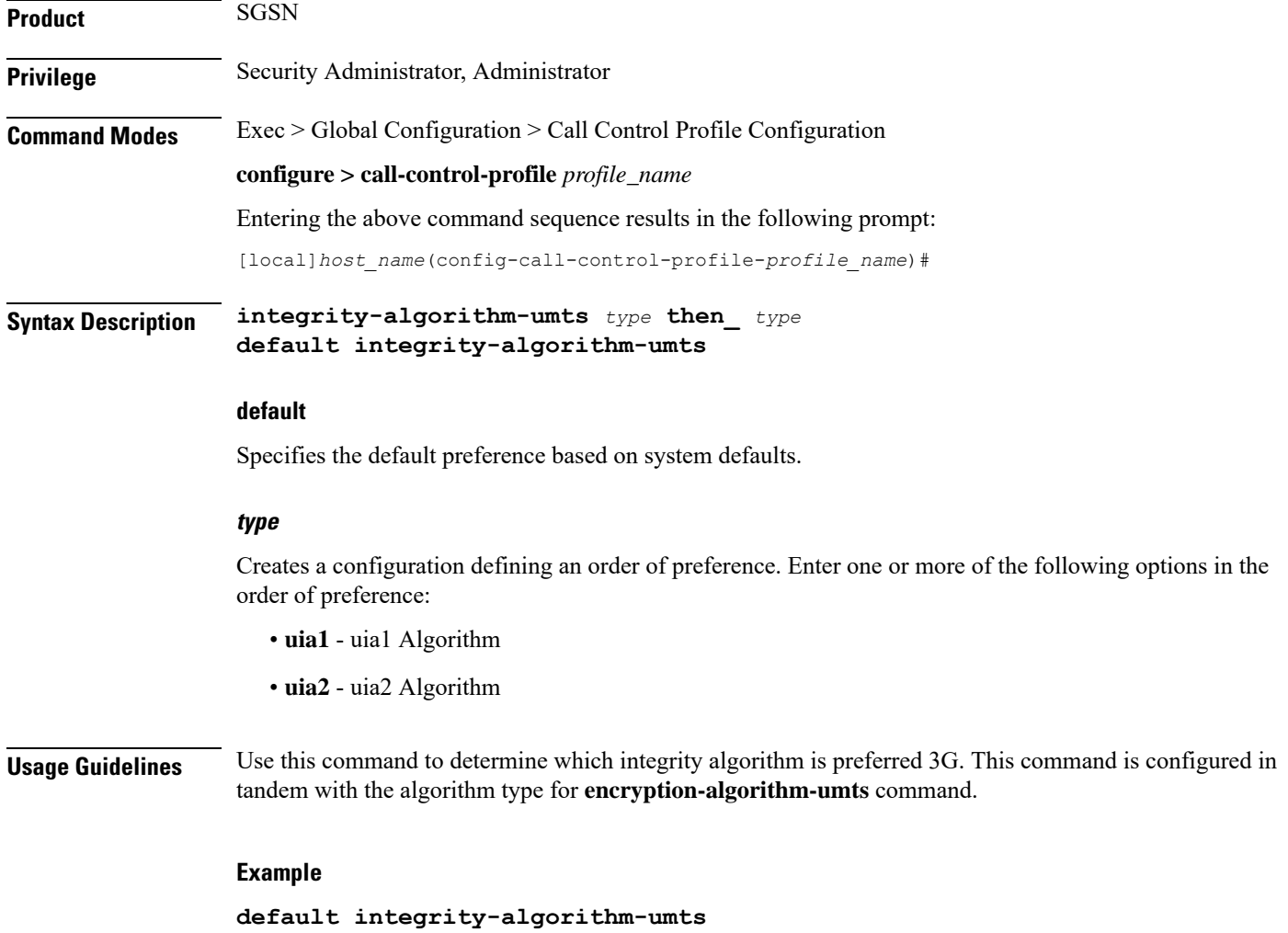

## **lcs-mo**

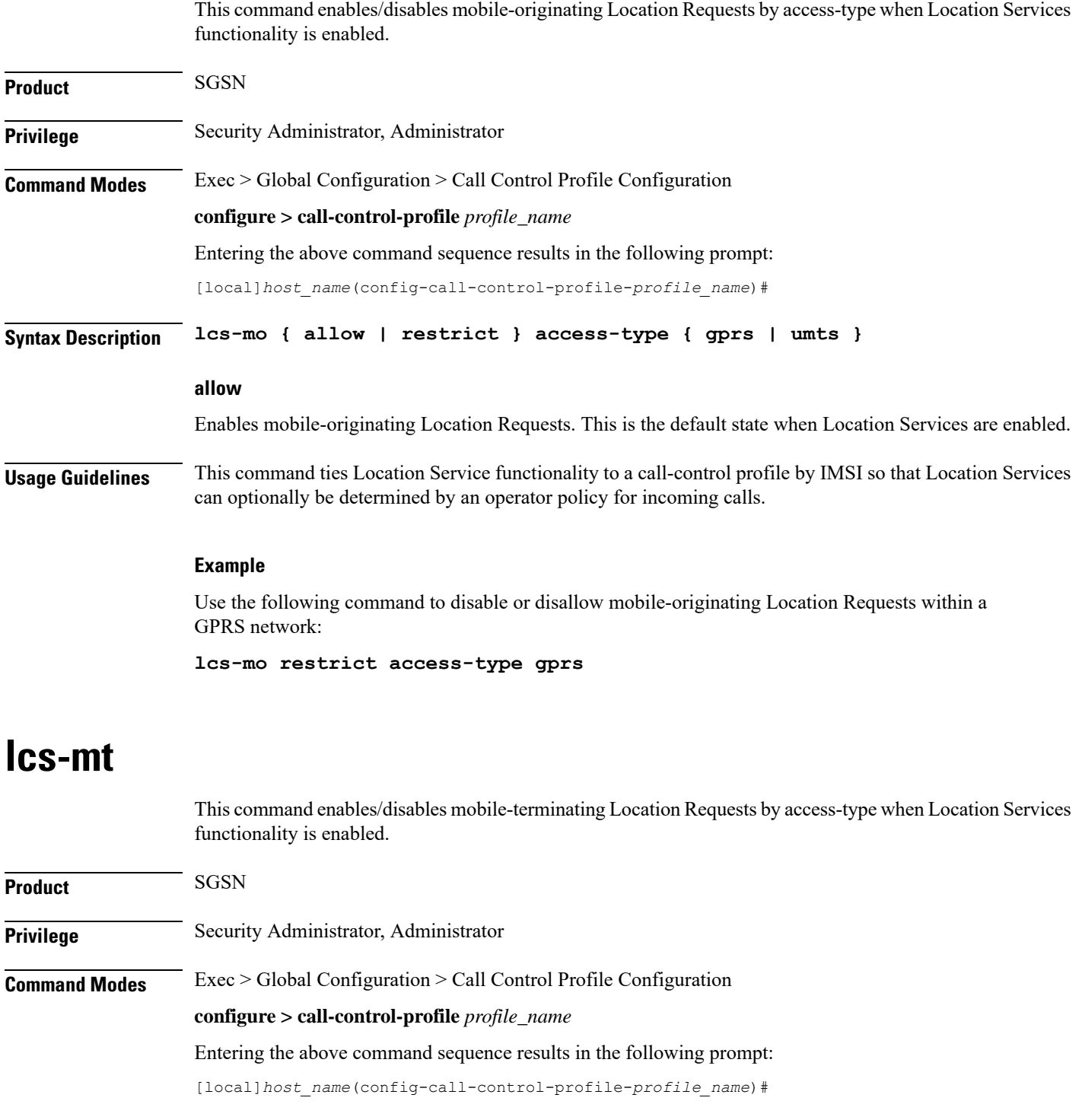

**Syntax Description lcs-mt { allow | restrict } access-type { gprs | umts }**

### **allow**

Enables mobile-terminating Location Requests. This is the default state when Location Services are enabled.

**Usage Guidelines** This command ties Location Service functionality to a call-control profile by IMSI so that Location Services can optionally be determined by an operator policy for incoming calls.

### **Example**

Use the following command to disable or disallow mobile-terminating Location Requests within a UMTS network:

**lcs-mt restrict access-type umts**

## **lcs-ni**

This command enables/disables network-initiated Location Requests by access-type when Location Services functionality is enabled.

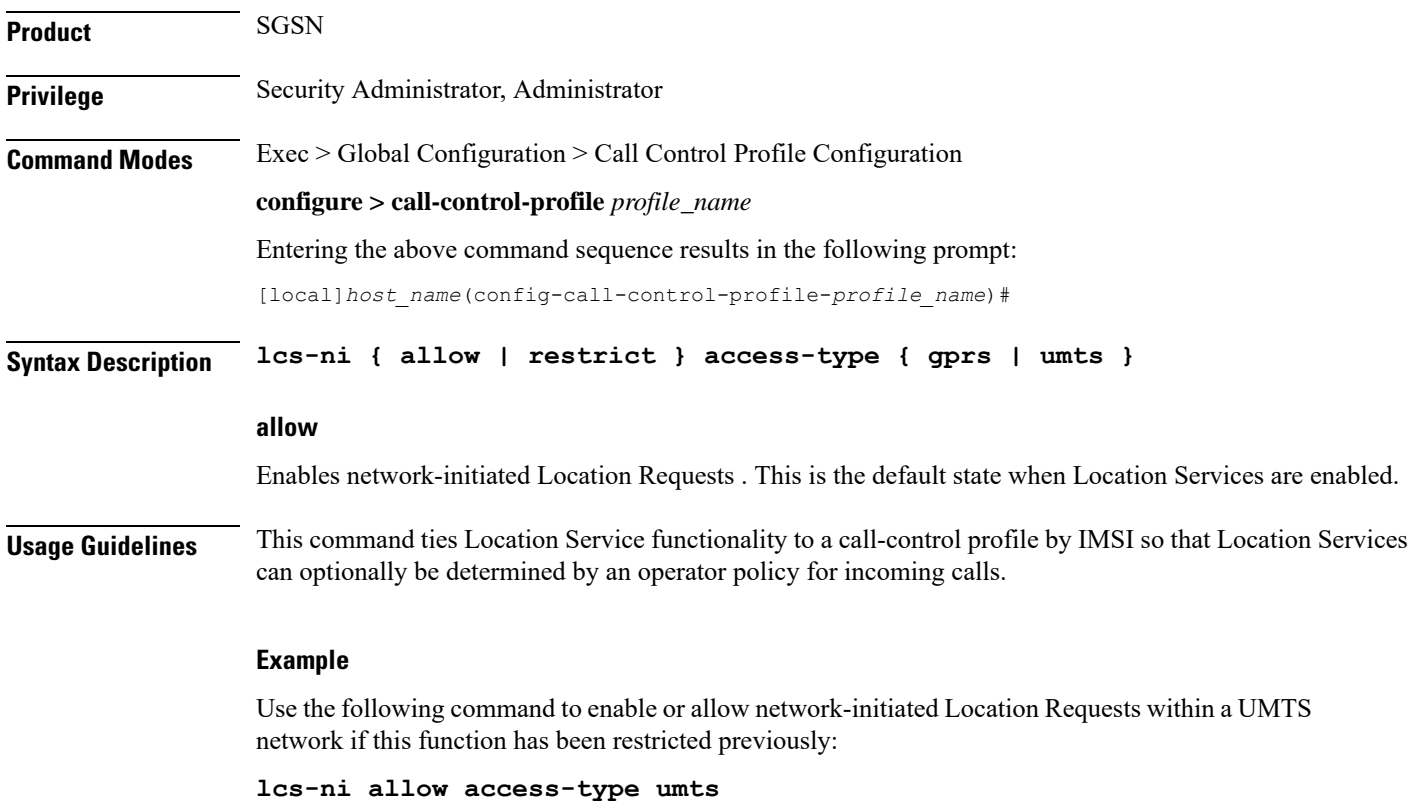

## **local-cause-code-mapping apn-mismatch**

Configures the reject cause code to send to a UE when an APN mismatch occurs.

I

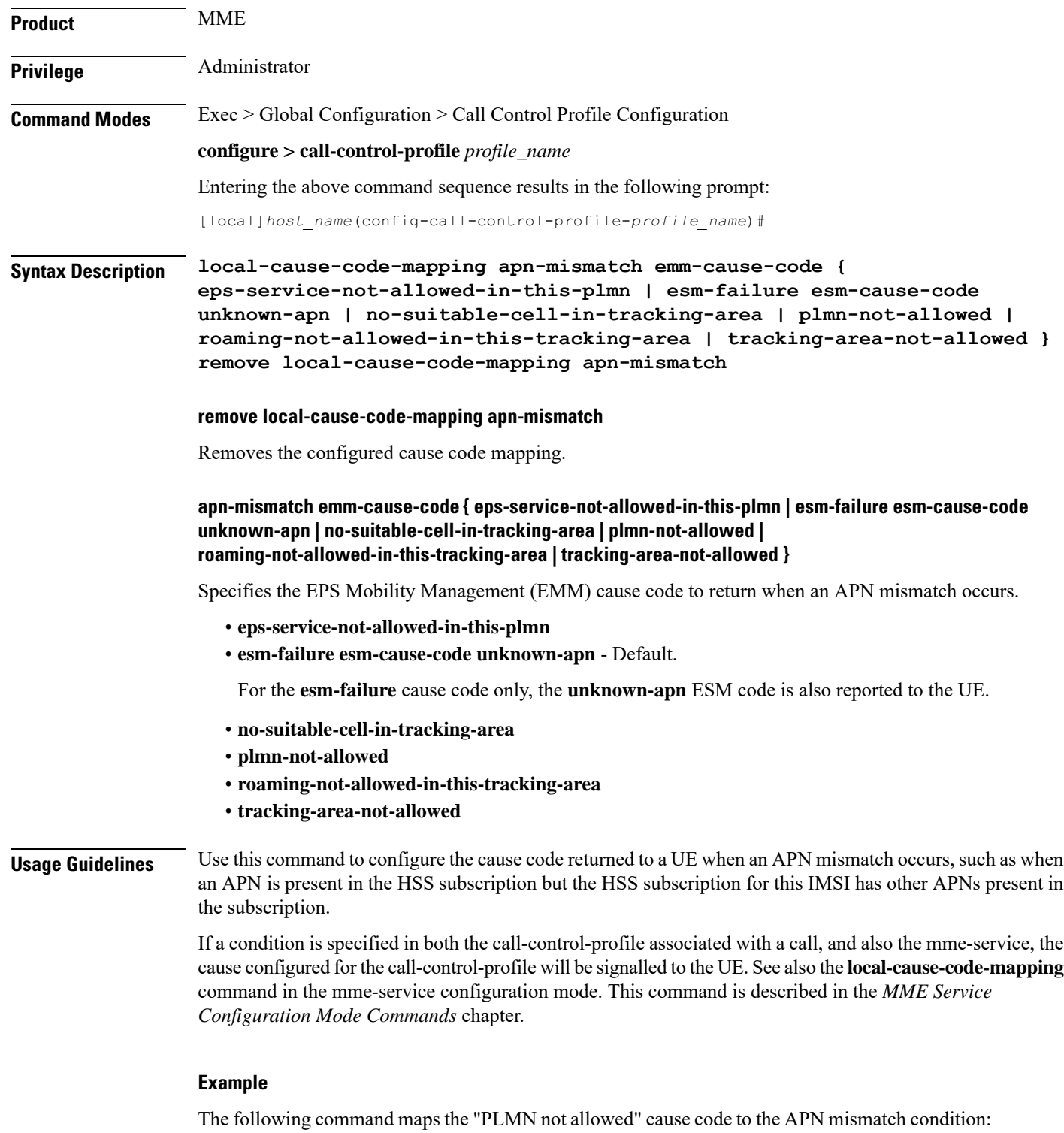

**local-cause-code-mapping apn-mismatch emm-cause-code plmn-not-allowed**

## **local-cause-code-mapping apn-not-subscribed**

Gives the operator the option to specify the local cause-code mapping when the UE-requested APN is not subscribed.

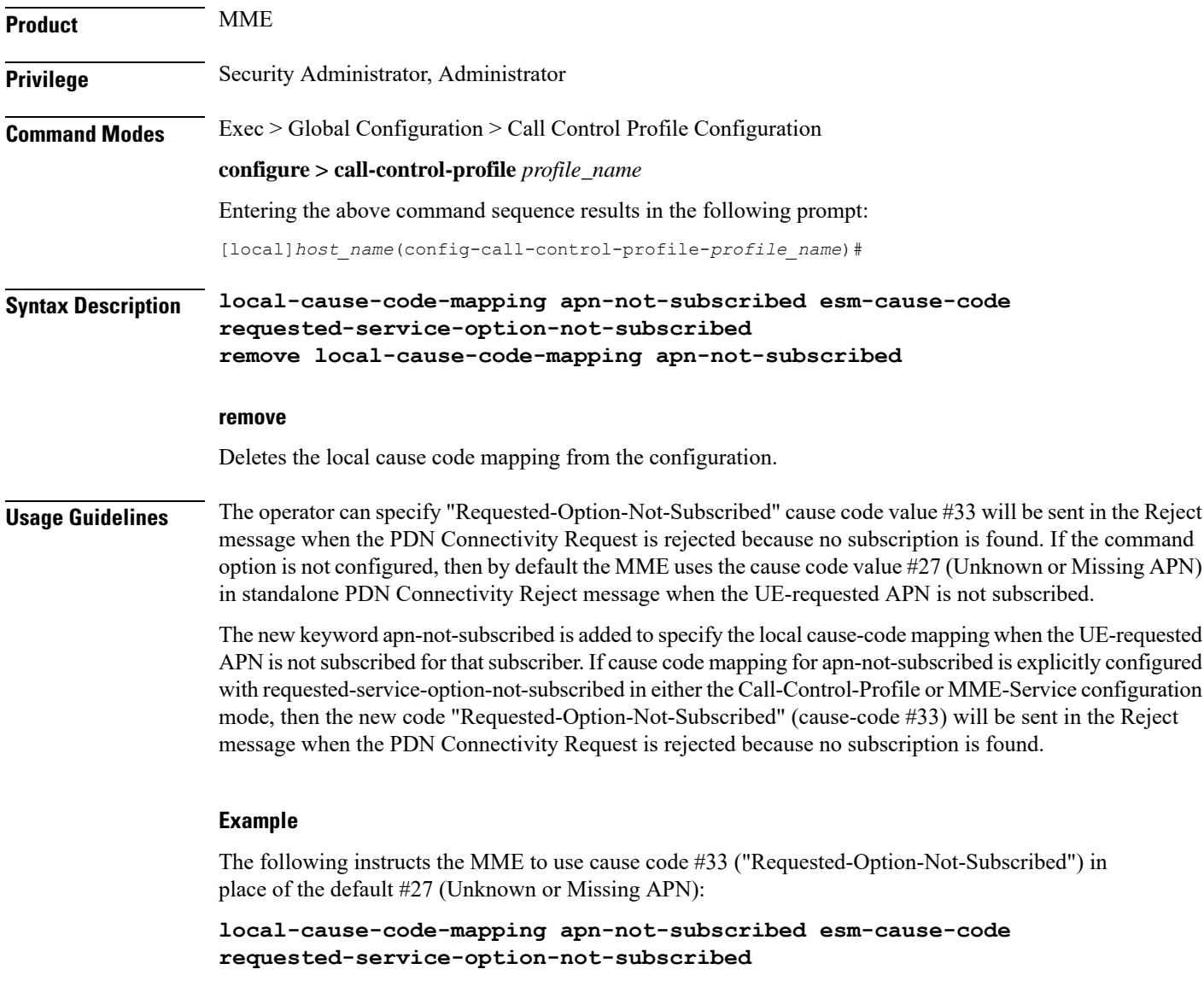

## **local-cause-code-mapping apn-not-supported-in-plmn-rat**

In support of 3GPP Release 11 EMM/ESM cause code #66, this command remaps the EMM/ESM/SM cause codes to operator-preferred codes in the Call Control Profile. These replacements codes are sent in Reject messages when the activation rejection is due to the APN not being supported in the requested PLMN/RAT.

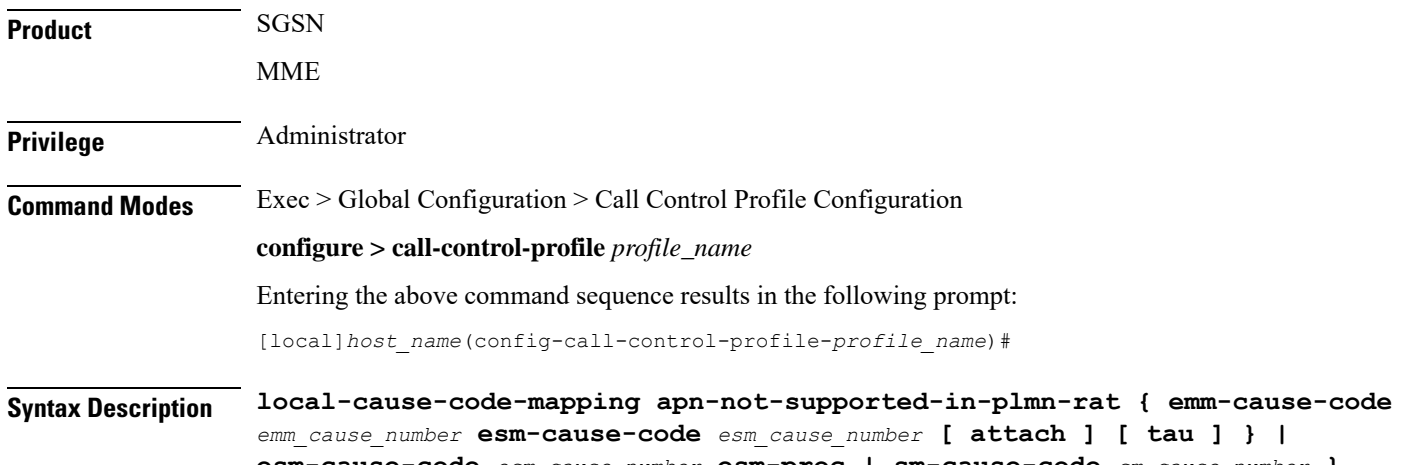

**esm-cause-code** *esm\_cause\_number* **esm-proc | sm-cause-code** *sm\_cause\_number* **} remove local-cause-code-mapping apn-not-supported-in-plmn-rat [ attach | esm-proc | sm-cause-code | tau ]**

### **remove**

Removes the configured cause code mapping.

### **apn-not-supported-in-plmn-rat**

The keyword **apn-not-supported-in-plmn-rat**specifiesthat the MME isto use the mapped operator-preferred replacement cause codes when a call is rejected because the requested APN is not supported in current RAT and PLMN combination.

### **emm-cause-code emm\_cause\_number esm-cause-code esm\_cause\_number [ attach ] [ tau ]**

MME only.

The keyword **emm-cause-code** configures the operator-preferred EMM cause code to be used if a NAS Request is rejected due to this configuration.

- *emm\_cause\_number* specifies the EMM code replacement integer. The system accepts a value in the range 0 through 255, however, the standards-compliant valid values are in the range 2 through 111.
- **esm-cause-code** configures the operator-preferred ESM cause code to be used if a NAS Request is rejected due to this configuration.
- *esm\_cause\_number* specifies the ESM code replacement integer. The system accepts a value in the range 0 through 255, however, the standards-compliant valid values are in the range 8 through 112.
- The **attach** keyword filter instructs the MME to use the mapped replacement cause code if an Attach procedure is rejected due to the noted APN not supported error condition.
- The **tau** keyword filter instructs the MME to use the mapped replacement cause code if an TAU procedure is rejected due to the noted APN not supported error condition.

### **esm-cause-code esm\_cause\_number esm-proc**

MME only.

**esm-cause-code** configures the operator-preferred ESM cause code to be used if a bearer management Request is rejected due to this configuration.

• *esm\_cause\_number\_specifies* the ESM cause code replacement integer in the range 0 through 255.

• The **esm-proc** keyword filter instructs the MME to use the mapped replacement cause code if an ESM procedure is rejected due to the noted APN not supported error condition.

### **sm-cause-code sm\_cause\_number**

SGSN only.

The keyword **sm-cause-code** identifies the operator-preferred SM cause code to be used towards the UE. *sm\_cause\_number* value can be any integer in the range 0 through 255.

**Usage Guidelines** This command specifies the cause codes that operator would prefer to send our in Reject messages when the cause of the call rejection is the APN not being supported in the current RAT and PLMN combination. This mapping is not done by default.

- The **emm-cause-code** keyword is used to specify the EMM cause code to be used if a NAS request is rejected due to this configuration.
- The **esm-cause-code** keyword is used to specify the ESM cause code to be used if a bearer management request is rejected due to this configuration.
- The **sm-cause-code** keyword is used to specify the SM cause code used towards UE.

### **Example**

The following command maps cause code *20* in place of standard cause code #66 for the SGSN to send in activate rejection messages.

```
local-cause-code-mapping apn-not-supported-in-plmn-rat sm-cause-code 20
```
## **local-cause-code-mapping auth-failure**

Configures the reject cause code to send to a UE when an authentication failure occurs.

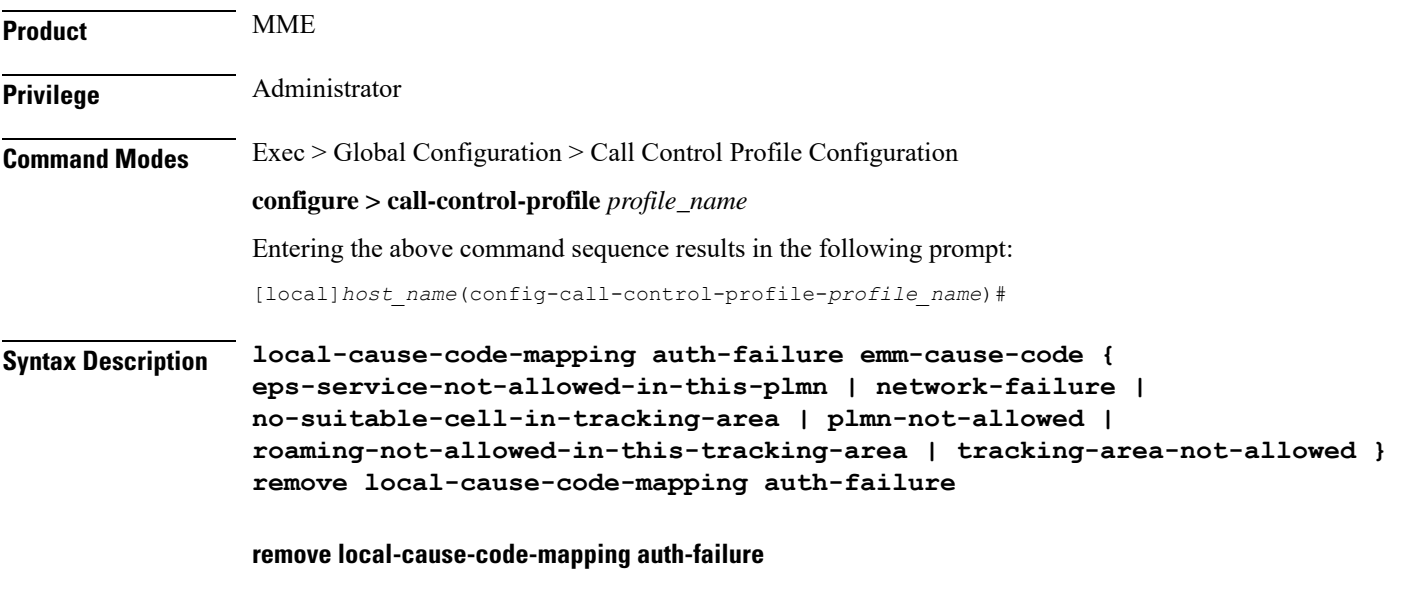

Removes the configured cause code mapping.

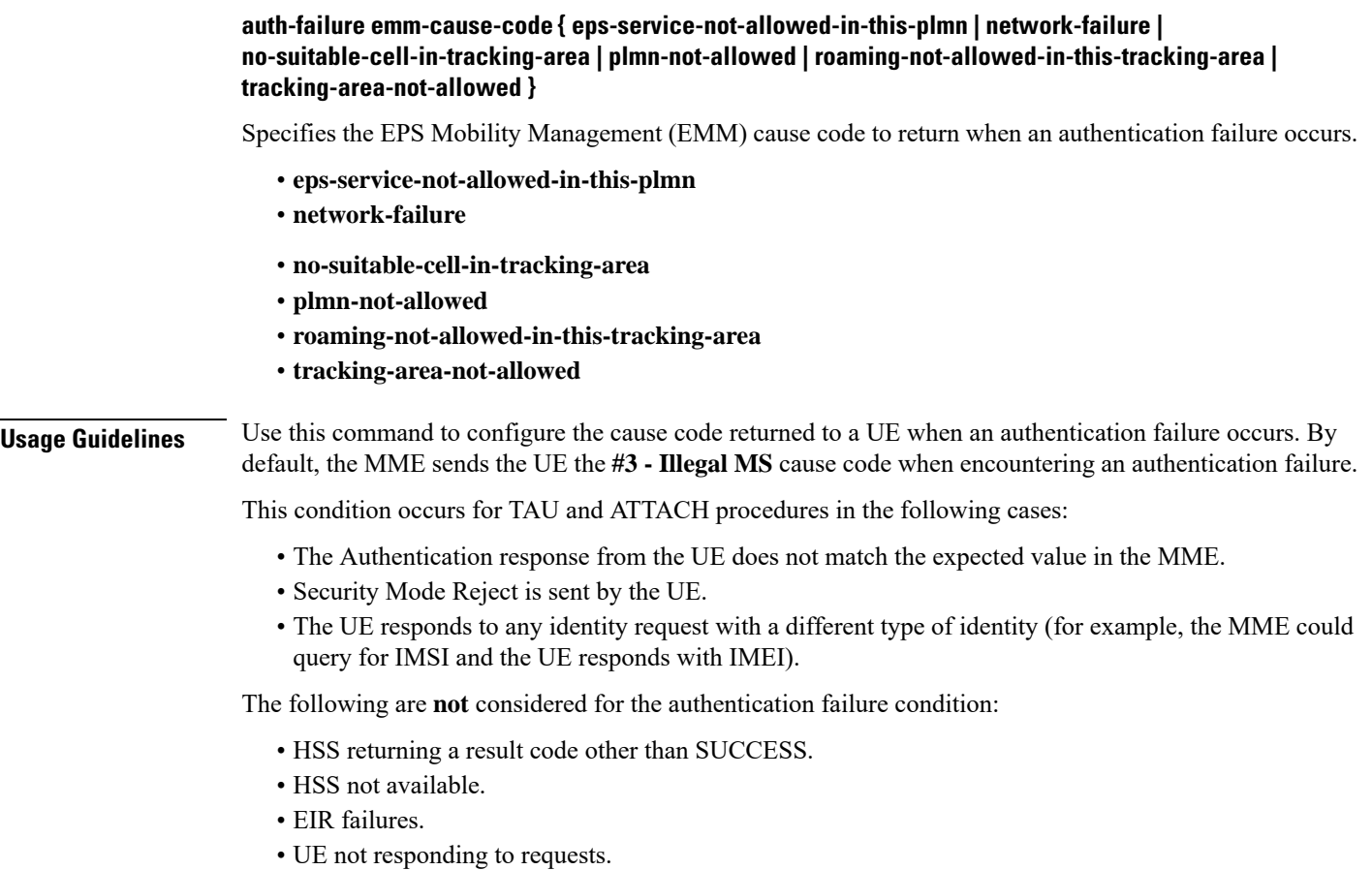

If a cause code mapping is specified in both the call-control-profile associated with a call, and also the mme-service, the cause configured for the call-control-profile will be signalled to the UE. See also the **local-cause-code-mapping** command in the mme-service configuration mode. This command is described in the *MME Service Configuration Mode Commands* chapter.

### **Example**

The following command mapsthe "network-failure" cause code to the authentication failure condition:

**local-cause-code-mapping auth-failure emm-cause-code network-failure**

# **local-cause-code-mapping congestion**

Configures the reject cause code to send to a UE when a procedure fails due to a congestion condition.

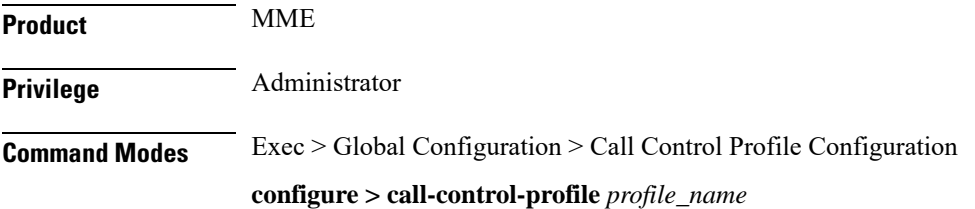

Entering the above command sequence results in the following prompt:

[local]*host\_name*(config-call-control-profile-*profile\_name*)#

```
Syntax Description local-cause-code-mapping congestion emm-cause-code { congestion [
                esm-cause-code { congestion | insufficient-resources |
                service-option-temporarily-out-of-order } ] |
               eps-service-not-allowed-in-this-plmn | network failure |
               no-suitable-cell-in-tracking-area | plmn-not-allowed |
               roaming-not-allowed-in-this-tracking-area | tracking-area-not-allowed }
               remove local-cause-code-mapping congestion
```
### **remove local-cause-code-mapping congestion**

Removes the configured cause code mapping.

### **congestion emm-cause { congestion [ esm-cause-code { congestion | insufficient-resources | service-option-temporarily-out-of-order } ] | eps-service-not-allowed-in-this-plmn | network failure | no-suitable-cell-in-tracking-area | plmn-not-allowed | roaming-not-allowed-in-this-tracking-area | tracking-area-not-allowed }**

Specifies the EPS Mobility Management (EMM) cause code to return when a UE requests access when the system is exceeding any of its congestion control thresholds.

- **congestion** Default
- **eps-service-not-allowed-in-this-plmn**
- **network-failure**
- **no-suitable-cell-in-tracking-area**
- **plmn-not-allowed**
- **roaming-not-allowed-in-this-tracking-area**
- **tracking-area-not-allowed**

### **esm-cause-code { congestion | insufficient-resources | service-option-temporarily-out-of-order }**

Specifies the EPS Session Management (ESM) cause code to return when a UE requests access when the system is exceeding any of its congestion control thresholds.

- **congestion** Default
- **insufficient-resources**
- **service-option-temporarily-out-of-order**

### **Usage Guidelines** Use this command to configure the cause code returned to a UE when a UE procedure fails due to a congestion condition on the MME.

To set the cause codes for situations where a call control profile cannot be attached to a call (for example new-call restrictions, congestion during new call attempt, etc.), use the **local-cause-code-mapping** command in the mme-service configuration mode. This command is described in the *MME Service Configuration Mode Commands* chapter.

### **Example**

The following command maps the "network failure" cause code to the congestion event:

**local-cause-code-mapping congestion emm-cause-code network-failure**

# **local-cause-code-mapping ctxt-xfer-fail-mme**

Configures the reject cause code to send to a UE when a UE context transfer failure from a peer MME occurs.

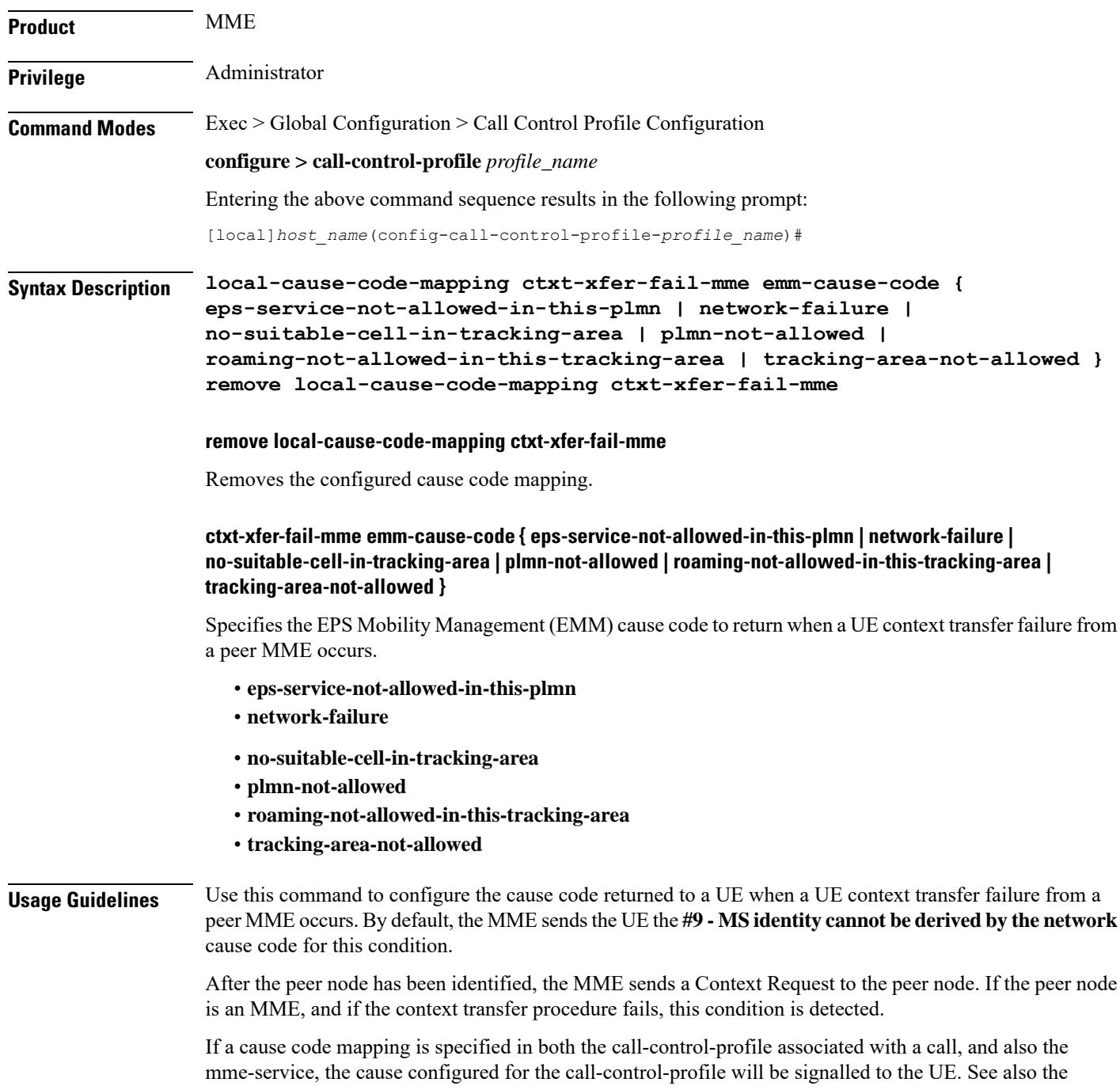

**local-cause-code-mapping** command in the mme-service configuration mode. This command is described in the *MME Service Configuration Mode Commands* chapter.

### **Example**

The following command maps the "network-failure" cause code to the context transfer failure from MME condition:

**local-cause-code-mapping ctxt-xfer-fail-mme emm-cause-code network-failure**

## **local-cause-code-mapping ctxt-xfer-fail-sgsn**

Configures the reject cause code to send to a UE when a UE context transfer failure from a peer SGSN occurs.

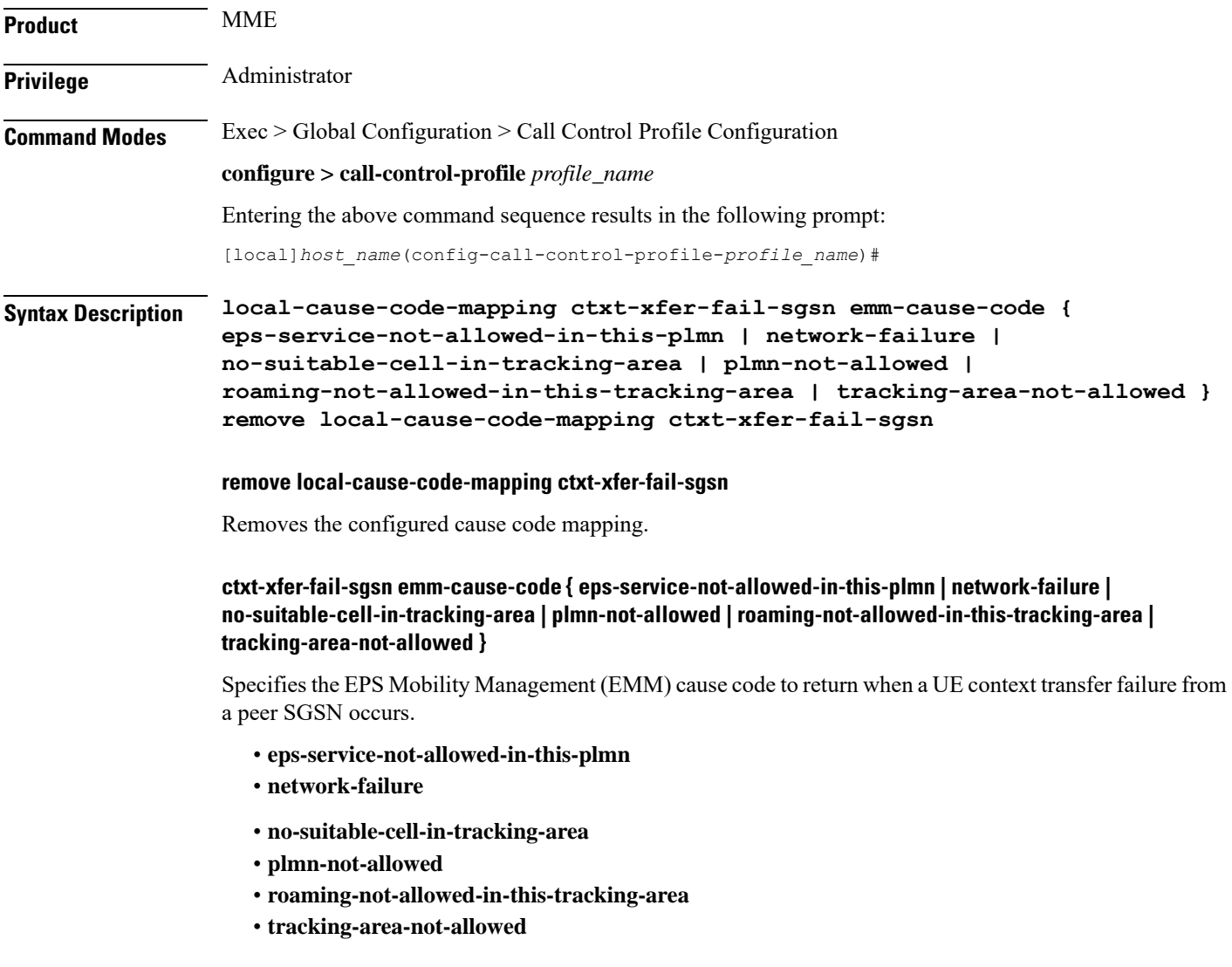

**Usage Guidelines** Use this command to configure the cause code returned to a UE when a UE context transfer failure from a peer SGSN occurs. By default, the MME sends the UE the **#9 - MS identity cannot be derived by the network** cause code when encountering this condition.

> After the peer node has been identified, the MME sends a Context Request to the peer node. If the peer node is an SGSN, and if the context transfer procedure fails, this condition is detected.

If a cause code mapping is specified in both the call-control-profile associated with a call, and also the mme-service, the cause configured for the call-control-profile will be signalled to the UE. See also the **local-cause-code-mapping** command in the mme-service configuration mode. This command is described in the *MME Service Configuration Mode Commands* chapter.

### **Example**

The following command maps the "network-failure" cause code to the context transfer failure from SGSN condition:

**local-cause-code-mapping ctxt-xfer-fail-sgsn emm-cause-code network-failure**

## **local-cause-code-mapping gw-unreachable**

Configures the reject cause code to send to a UE when a gateway (S-GW or P-GW) does not respond during an EMM procedure.

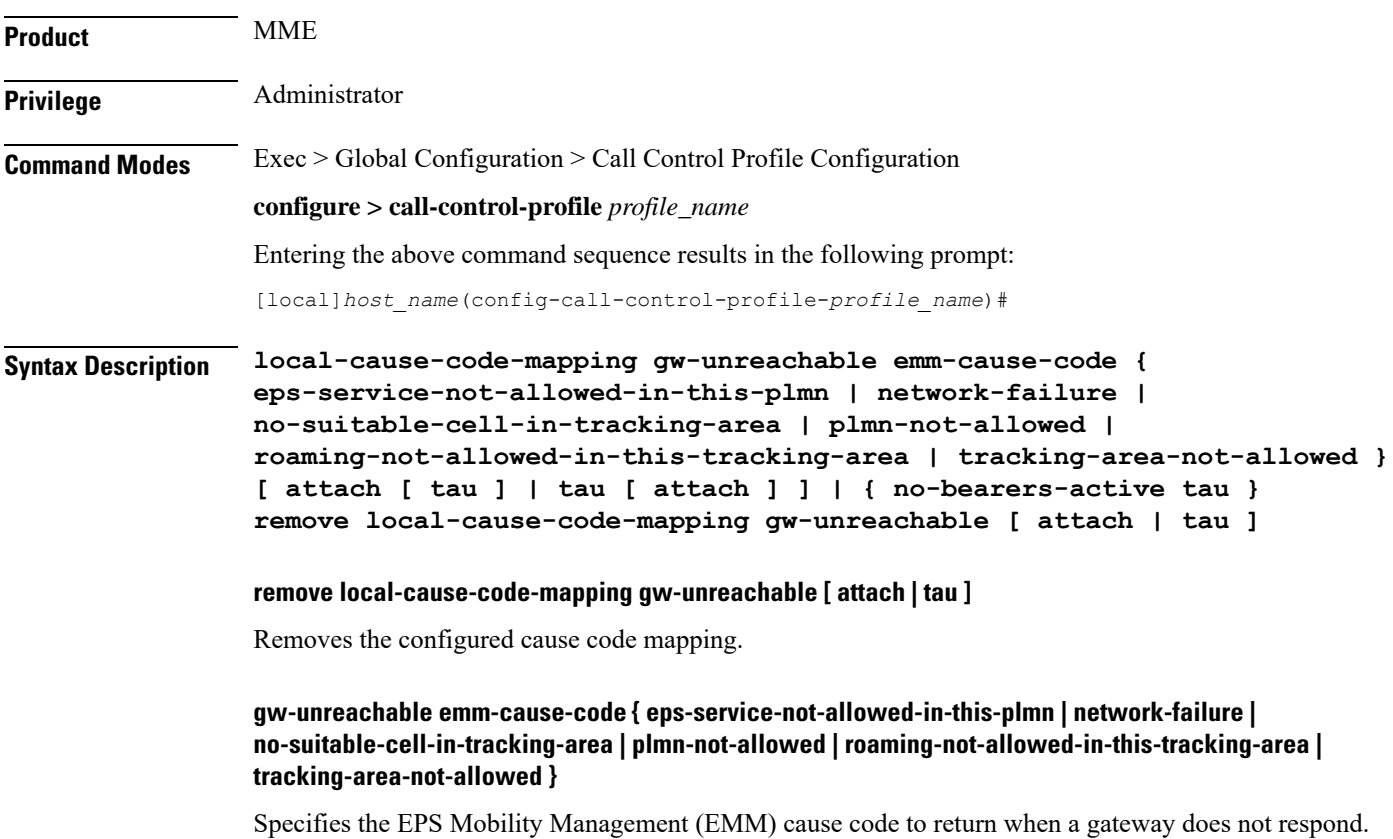

- **eps-service-not-allowed-in-this-plmn**
- **network-failure**
- **no-bearers-active**
- **no-suitable-cell-in-tracking-area**
- **plmn-not-allowed**
- **roaming-not-allowed-in-this-tracking-area**
- **tracking-area-not-allowed**

### **[ attach [ tau ] | tau [ attach ] ] | { no-bearers-active tau }**

Optionally, the MME can return separate cause codes for Attach procedures and TAU procedures. This capability is available for any of the above EMM cause codes except **no-bearers-active**, which can only be defined for TAU procedures.

**Usage Guidelines** Use this command to configure the cause code returned to a UE when a gateway (S-GW or P-GW) does not respond during an EMM procedure.

### **Defaults:**

Prior to StarOS 15.0 MR5, the MME sends the UE the **#19 - ESM Failure** cause code when encountering this condition.

In StarOS 15.0 MR5 and higher releases, the MME sends the UE the **#19 - ESM Failure** cause code for Attach procedures, and **#40 - NO-EPS-BEARER-CONTEXT-ACTIVATED** for TAU procedures.

If a cause code mapping is specified in both the call-control-profile associated with a call, and also the mme-service, the cause configured for the call-control-profile will be signalled to the UE. See also the **local-cause-code-mapping** command in the mme-service configuration mode. This command is described in the *MME Service Configuration Mode Commands* chapter.

### **Example**

The following command mapsthe "network-failure" cause code to the gateway unreachable condition:

**local-cause-code-mapping gw-unreachable emm-cause-code network-failure**

## **local-cause-code-mapping hss-unavailable**

Configures the reject cause code to send to a UE when the HSS does not respond.

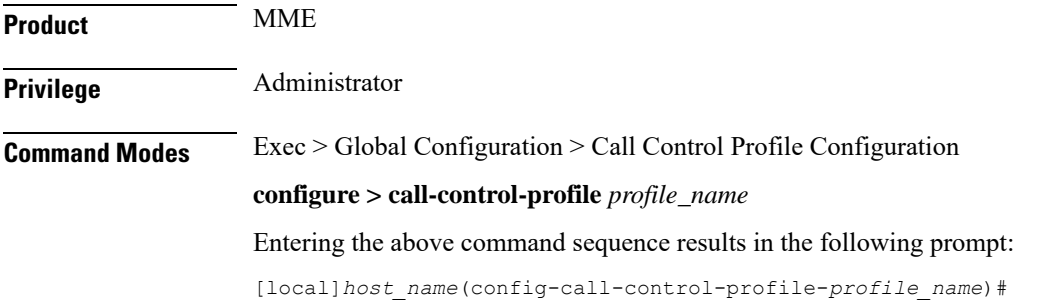

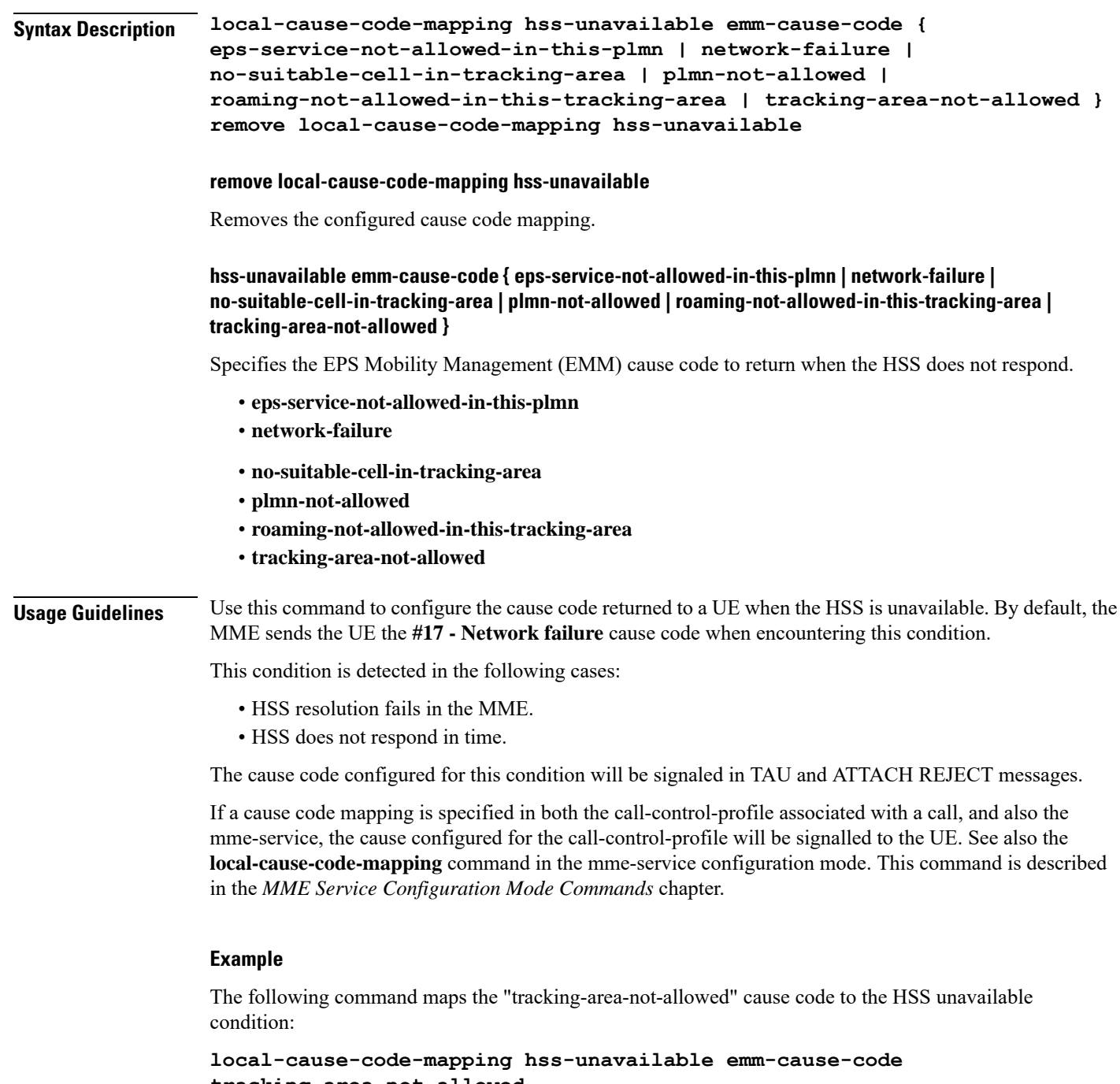

### **tracking-area-not-allowed**

# **local-cause-code-mapping map-cause-code**

Configures the operator-preferred GMM reject cause code to send to a UE in response to some failures, such as Inbound RAU Context Transfer failure .
Ш

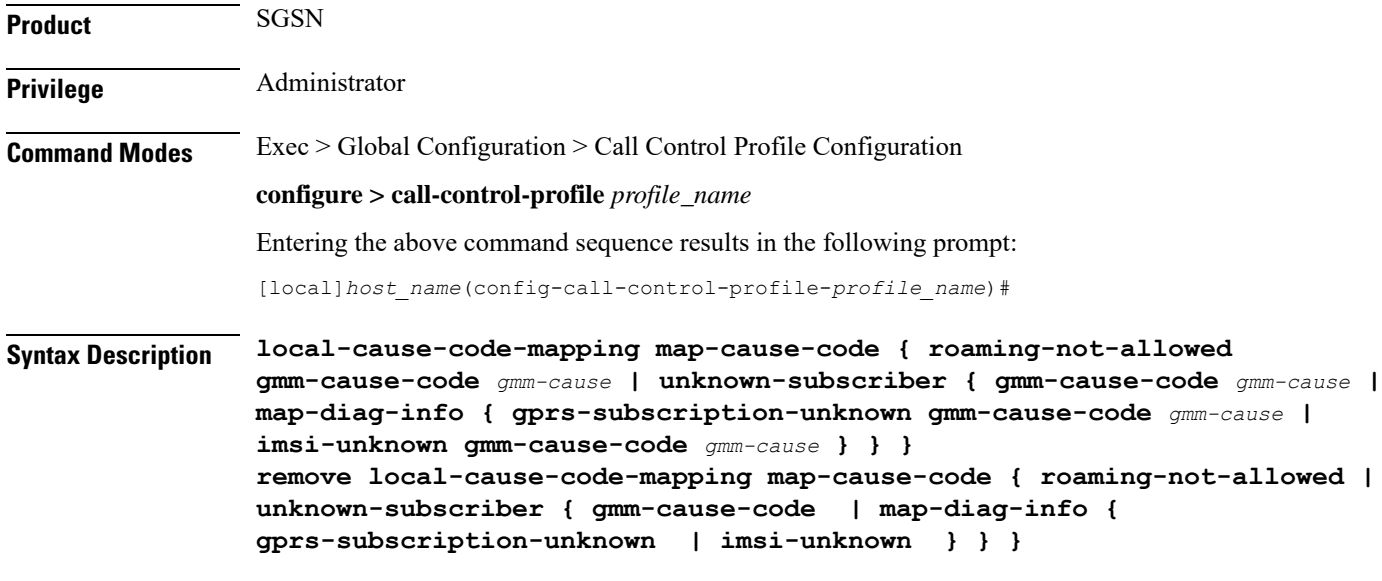

#### **remove**

Removes the specified, previously configured cause code mapping .

#### **roaming-not-allowed**

Instructs the SGSN to send a different GPRS mobility management (GMM) cause code to a UE when the UE's access request is rejected due to map cause 'roaming not allowed'. Specify one of the GMM cause codes listed below.

#### **unknown-subscriber**

Instructs the SGSN to send a different GPRS mobility management (GMM) cause code to a UE when the UE's access request is rejected due to map cause 'unknown-subscriber'. As well, the Operator is given the *option* to include MAP diagnostic information in the Reject message to provide additional details about the MAP failure.

- **gmm-cause-code** replaces the cause code. For options see below.
- **map-diag-info** instructs the SGSN to include one of two types of MAP diagnostic information in the Reject message *AND* specifies the replacement GMM cause code to use in the Reject message.
	- **gprs-subscription-unknown**
	- **imsi-unknown**

#### **gmm-cause-code gmm-cause**

Specifies the GPRS mobility management (GMM) cause code to return to a UE in access request Reject messages. Replacement cause code options include:

- **gprs-serv-and-non-gprs-serv-not-allowed**
- **gprs-serv-not-allowed**
- **gprs-serv-not-in-this-plmn**
- **location-area-not-allowed**
- **network-failure**

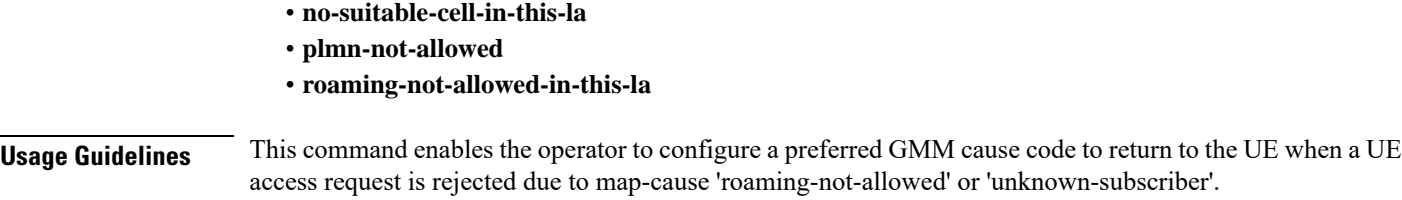

As well, the operator can send additional MAP failure details in the reject message when the map-cause being replaced is 'unknown-subscriber'.

It is possible to map replacement cause codes for both 'roaming-not-allowed' and 'unknown-subscriber, but additional configurations for either would overwrite.

#### **Example**

The following command maps *network-failure* as the GMM cause code to be included in an Access Reject sent to the UE when the UE is denied due to map-cause 'roaming-not-allowed':

**local-cause-code-mapping map-cause-code roaming-not-allowed gmm-cause-code network-failure**

Use the following to change a mapping configuration of 'unknown-subscriber' replaced by 'roaming-not-allowed-in-this-la' to 'unknown-subscriber' replaced by cause code 'gprs-serv-not-in-this-plmn' and include MAP diagnostic information in the Reject message:

```
local-cause-code-mapping map-cause-code unknown-subscriber map-diag-info
gprs-subscription-unknown gmm-cause-code gprs-serv-not-in-this-plmn
```
### **local-cause-code-mapping no-active-bearers**

Configures the reject cause code to send to a UE when the context received from a peer SGSN (during a TAU procedure) does not contain any active PDP contexts.

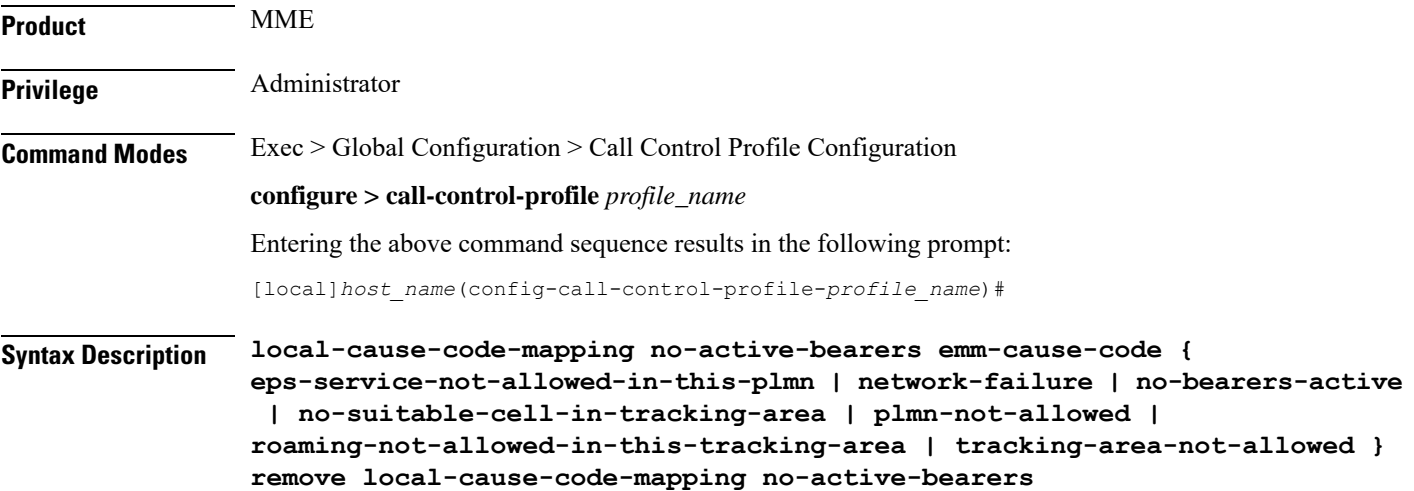

#### **remove local-cause-code-mapping no-active-bearers**

Removes the configured cause code mapping.

### **no-active-bearers emm-cause-code { eps-service-not-allowed-in-this-plmn | network-failure | no-bearers-active | no-suitable-cell-in-tracking-area | plmn-not-allowed | roaming-not-allowed-in-this-tracking-area | tracking-area-not-allowed }**

Specifies the EPS Mobility Management (EMM) cause code to return when no active PDP context exists.

- **eps-service-not-allowed-in-this-plmn**
- **network-failure**
- **no-bearers-active**
- **no-suitable-cell-in-tracking-area**
- **plmn-not-allowed**
- **roaming-not-allowed-in-this-tracking-area**
- **tracking-area-not-allowed**

**Usage Guidelines** Use this command to configure the cause code returned to a UE when the context received from a peer SGSN (during a TAU procedure) does not contain any active PDP contexts. By default, the MME sends the UE the **#40 - No PDP context activated** cause code when encountering this condition.

> If a cause code mapping is specified in both the call-control-profile associated with a call, and also the mme-service, the cause configured for the call-control-profile will be signalled to the UE. See also the **local-cause-code-mapping** command in the mme-service configuration mode. This command is described in the *MME Service Configuration Mode Commands* chapter.

#### **Example**

The following command maps the "plmn-not-allowed" cause code to the no active bearer condition:

**local-cause-code-mapping no-active-bearers emm-cause-code plmn-not-allowed**

## **local-cause-code-mapping odb packet-services**

Configures the ESM and EMM cause codes to send to a UE depending on the Operator Determined Barring (ODB) condition.

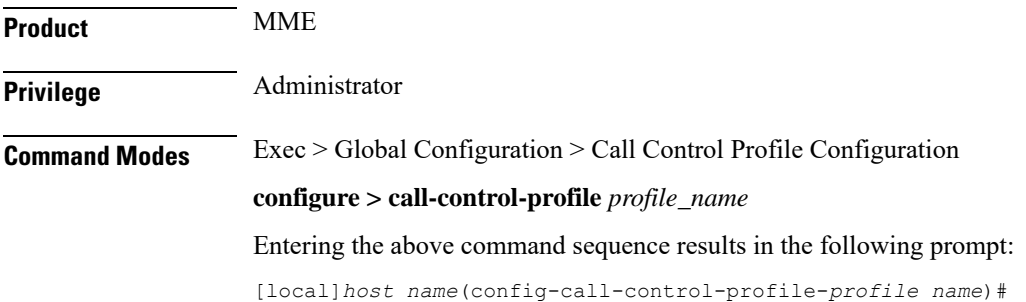

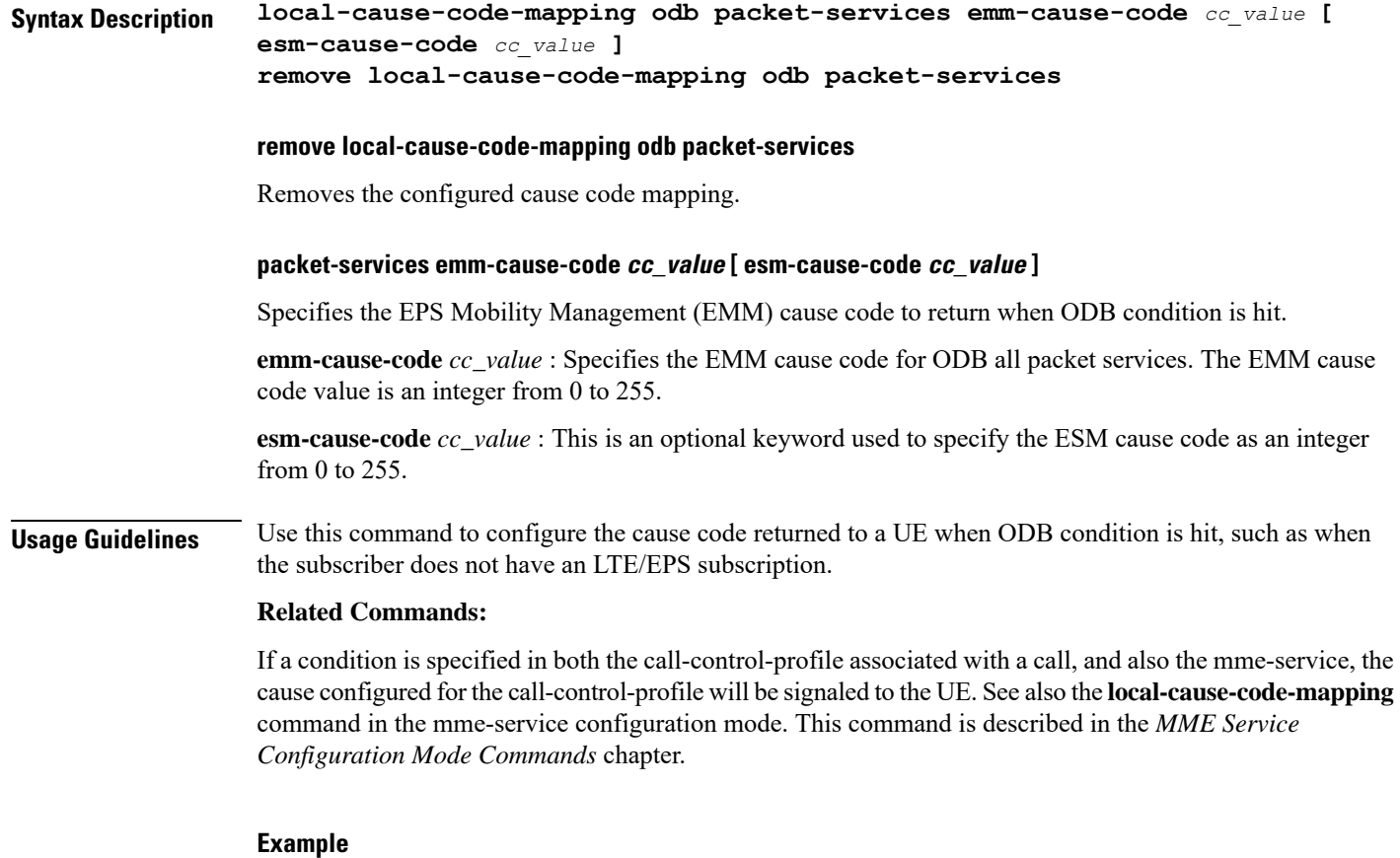

The following command maps the EMM cause code #15 (NO\_SUITABLE\_CELL\_IN\_TRACKING\_AREA) to the ODB condition:

**local-cause-code-mapping odb packet-services emm-cause-code 15**

# **local-cause-code-mapping odb roamer-to-vplmn**

Configures the ESM and EMM cause codes to send to a UE depending on the Operator Determined Barring (ODB) condition.

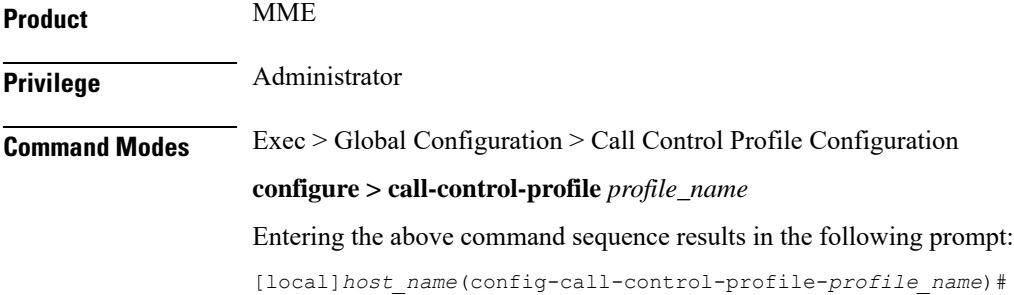

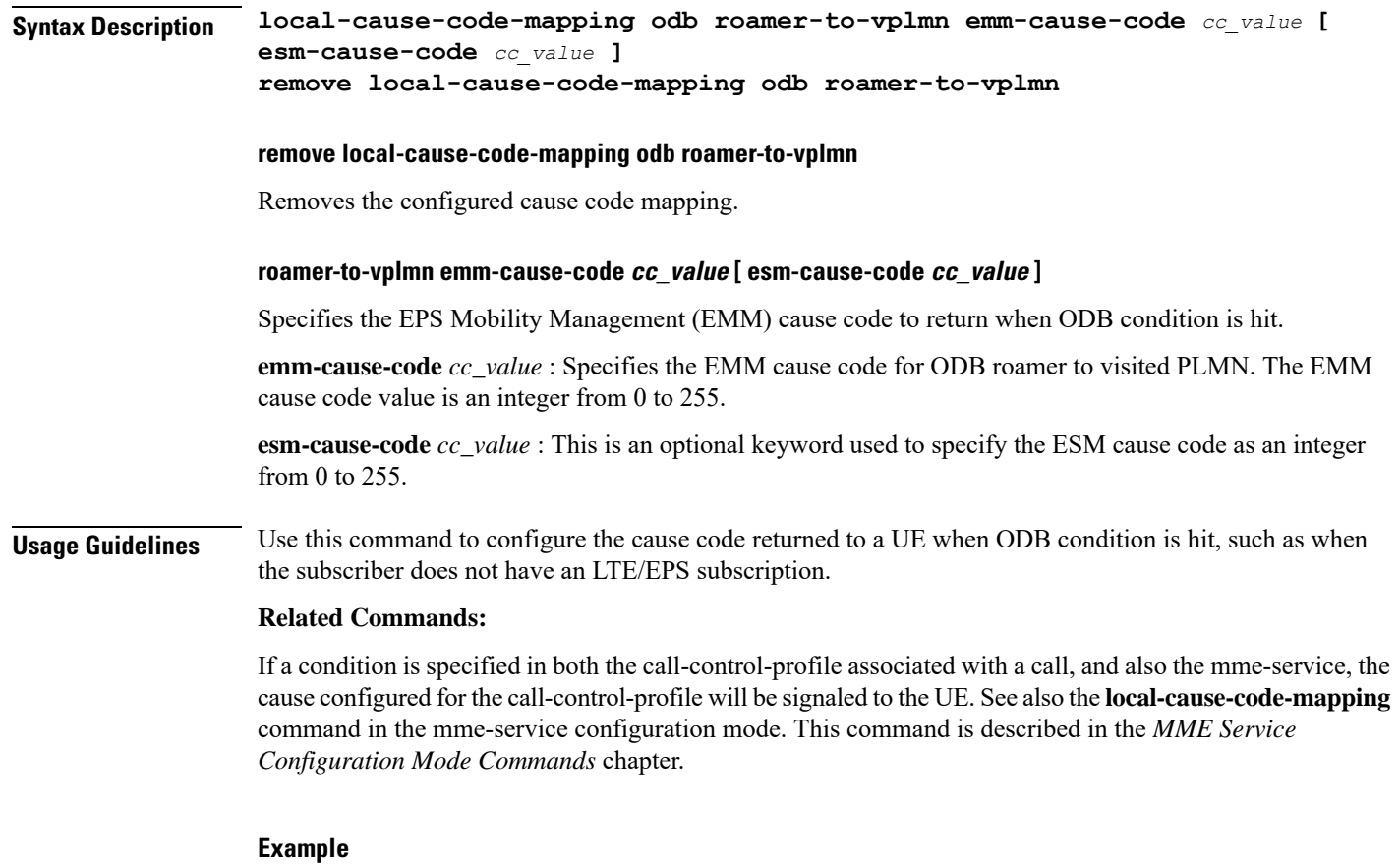

The following command maps the EMM cause code #15 (NO\_SUITABLE\_CELL\_IN\_TRACKING\_AREA) to the ODB condition:

**local-cause-code-mapping odb roamer-to-vplmn emm-cause-code 15**

# **local-cause-code-mapping path-failure**

Configures SM cause codes for SGSN to send in Deactivate PDP Request.

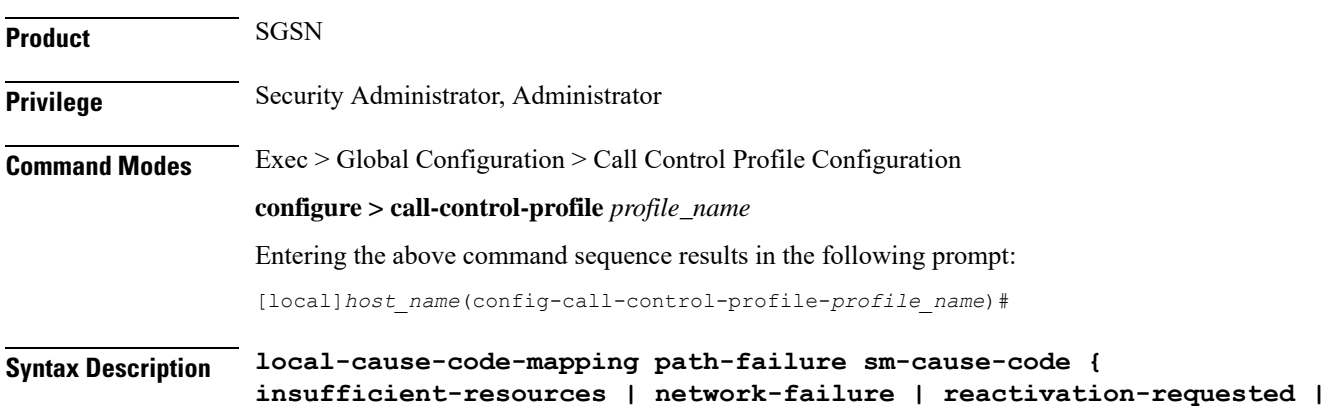

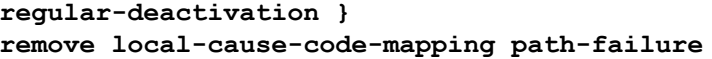

#### **remove**

Erases defined cause code configuration.

#### **sm-cause-code**

Defines the SM cause code to replace the default cause code sent in a Deactivate PDP Request message when a GTP-C path failure occurs. Options include:

- insufficient-resources
- network-failure
- reactivation-requested
- regular-deactivation

#### **Usage Guidelines** This command is part of the Cause Code Mapping feature, documented in the *SGSN Administration Guide*, that provides the operator with the option to configure preferred cause codes to be sent in error or failure messages to the UE.

#### **Example**

Use the following command to replace the default cause code with SM cause *network-failure*:

**local-cause-code-mapping path-failure sm-cause-code network-failure**

## **local-cause-code-mapping peer-node-unknown**

Configures the reject cause code to send to a UE when peer node resolution is not successful.

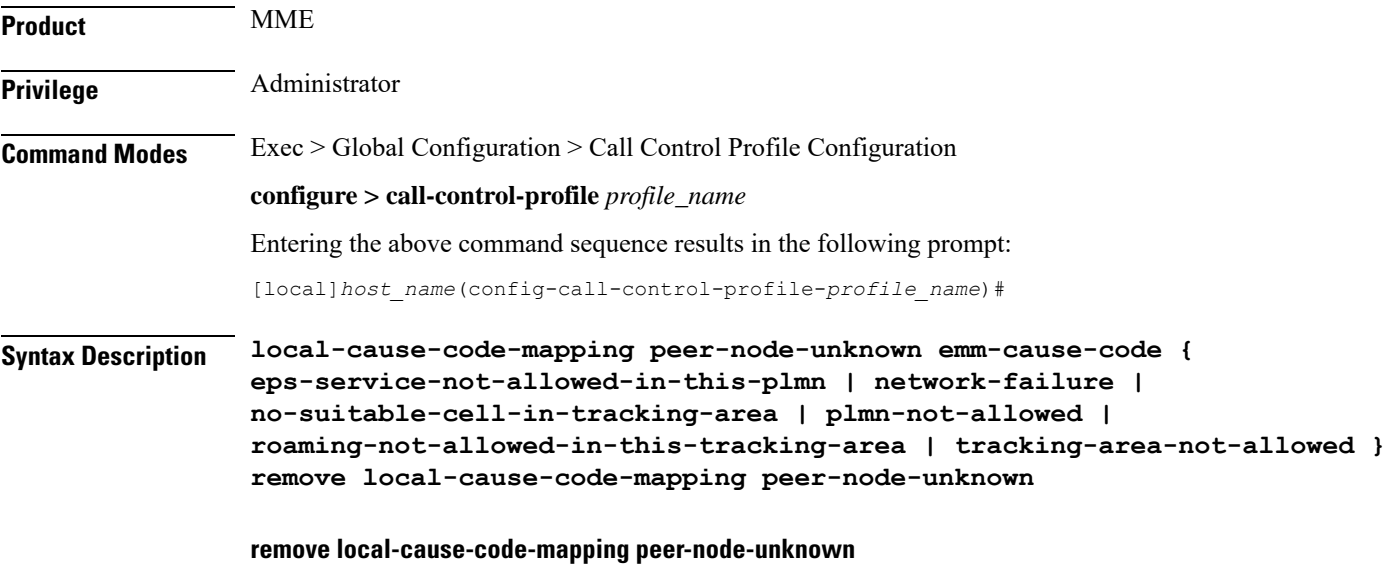

Removes the configured cause code mapping.

#### **peer-node-unknown emm-cause-code { eps-service-not-allowed-in-this-plmn | network-failure | no-suitable-cell-in-tracking-area | plmn-not-allowed | roaming-not-allowed-in-this-tracking-area | tracking-area-not-allowed }**

Specifies the EPS Mobility Management (EMM) cause code to return when the peer node resolution is not successful.

- **eps-service-not-allowed-in-this-plmn**
- **network-failure**
- **no-suitable-cell-in-tracking-area**
- **plmn-not-allowed**
- **roaming-not-allowed-in-this-tracking-area**
- **tracking-area-not-allowed**

**Usage Guidelines** Use this command to configure the cause code returned to a UE when peer node resolution is not successful. By default, the MME sends the UE the #9 **-** MS identity cannot be derived by the network cause code when encountering this condition.

> During processing of a TAU REQUEST, the resolution of a peer MME that had allocated the temporary identity that is signaled to the UE takes several steps in the MME. This resolution can be done based on DNS or based on local configuration. This condition occurs when all mechanisms for peer node resolution are done with no success.

If a cause code mapping is specified in both the call-control-profile associated with a call, and also the mme-service, the cause configured for the call-control-profile will be signalled to the UE. See also the **local-cause-code-mapping** command in the mme-service configuration mode. This command is described in the *MME Service Configuration Mode Commands* chapter.

#### **Example**

The following command maps the "plmn-not-allowed" cause code to the peer node unknown condition:

**local-cause-code-mapping peer-node-unknown emm-cause-code plmn-not-allowed**

### **local-cause-code-mapping pgw-selection-failure**

Configures the reject cause code to send to a UE when a failure occurs during P-GW selection.

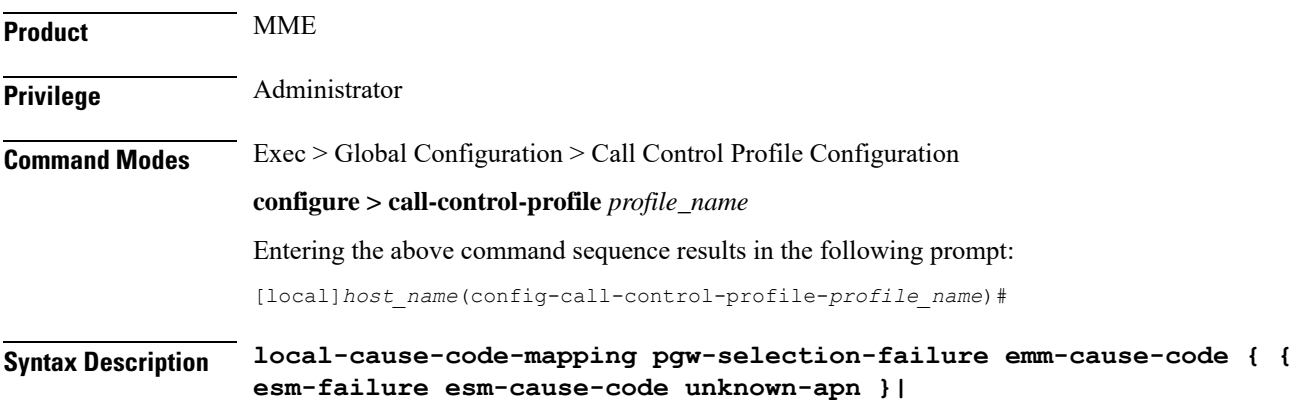

```
eps-service-not-allowed-in-this-plmn | network-failure |
no-suitable-cell-in-tracking-area | plmn-not-allowed |
roaming-not-allowed-in-this-tracking-area | tracking-area-not-allowed }
remove local-cause-code-mapping pgw-selection-failure
```
#### **remove local-cause-code-mapping pgw-selection-failure**

Removes the configured cause code mapping.

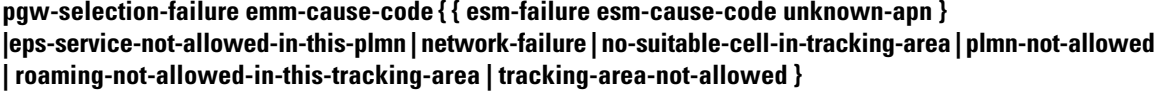

Specifies the EPS Mobility Management (EMM) cause code to return when a failure occurs during P-GW selection.

- **eps-service-not-allowed-in-this-plmn**
- **network-failure**
- **no-suitable-cell-in-tracking-area**
- **plmn-not-allowed**
- **roaming-not-allowed-in-this-tracking-area**
- **tracking-area-not-allowed**
- **esm-failure**
- **esm-cause-code**
- **unknown-apn**

**Usage Guidelines** Use this command to configure the cause code returned to a UE when a failure occurs during P-GW selection. By default, the MME sends the UE the **#17 - Network failure** cause code when encountering this condition. To overcome the impact in MME 4G attach SR calculations, the MME sends the UE the **#19 - ESM failure #27 - Unknown APN**cause code when encountering this condition.

> If a cause code mapping is specified in both the call-control-profile associated with a call, and also the mme-service, the cause configured for the call-control-profile will be signalled to the UE. See also the **local-cause-code-mapping** command in the mme-service configuration mode. This command is described in the *MME Service Configuration Mode Commands* chapter.

#### **Example**

The following command maps the "plmn-not-allowed" cause code to the P-GW selection failure condition:

**local-cause-code-mapping pgw-selection-failure emm-cause-code plmn-not-allowed**

#### **Example**

The following command maps the "esm-failure" "esm-cause-code" and "unknown-apn" cause code to the P-GW selection failure condition:

**local-cause-code-mapping pgw-selection-failure emm-cause-code { esm-failure esm-cause-code unknown-apn }**

# **local-cause-code-mapping restricted-zone-code**

Configures the reject cause code to send to a UE when a UE requests access to a restricted zone.

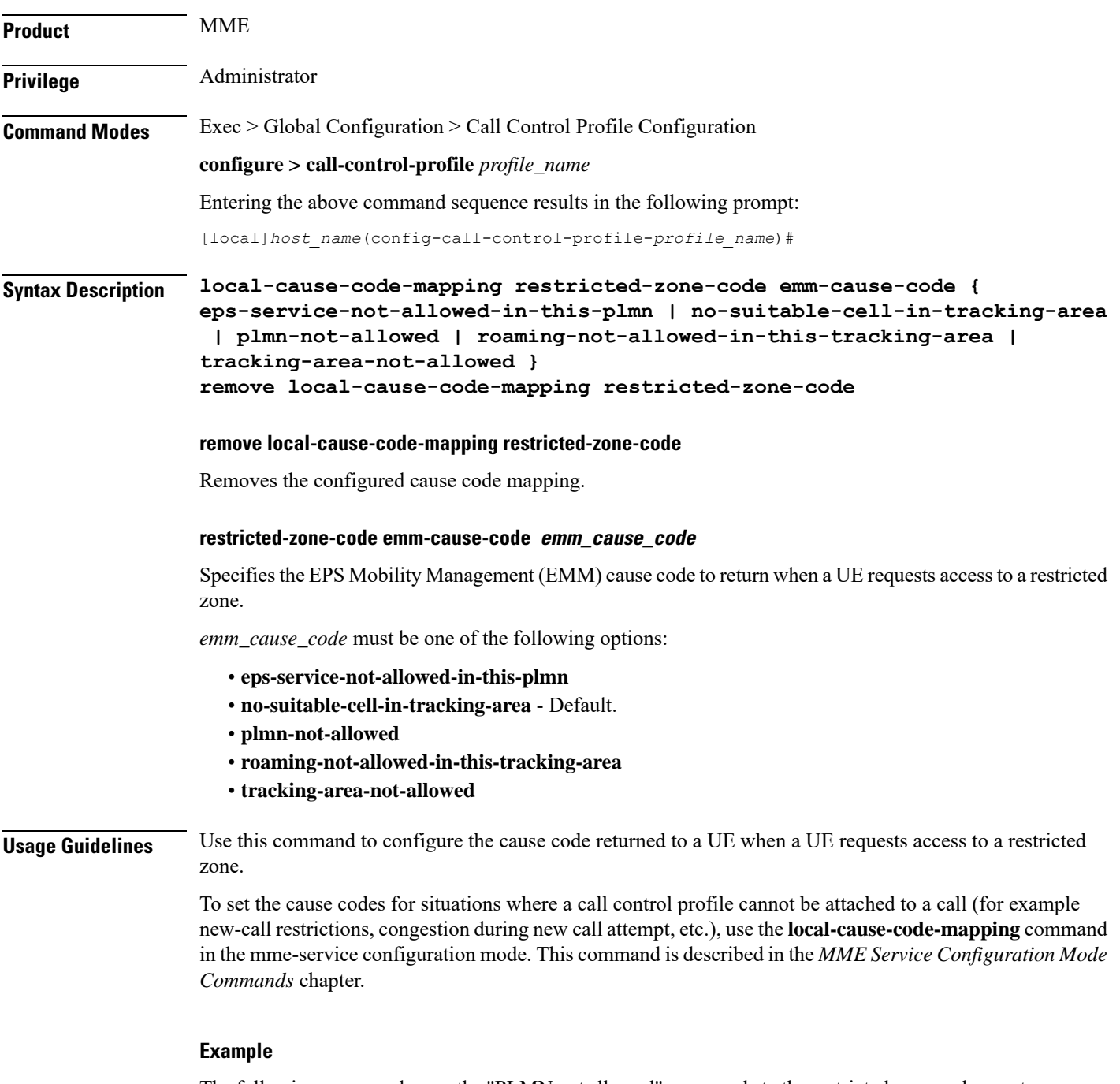

The following command mapsthe "PLMN not allowed" cause code to the restricted zone code event:

**local-cause-code-mapping restricted-zone-code emm-cause-code plmn-not-allowed**

# **local-cause-code-mapping sgw-selection-failure**

Configures the reject cause code to send to a UE when a failure occurs during S-GW selection.

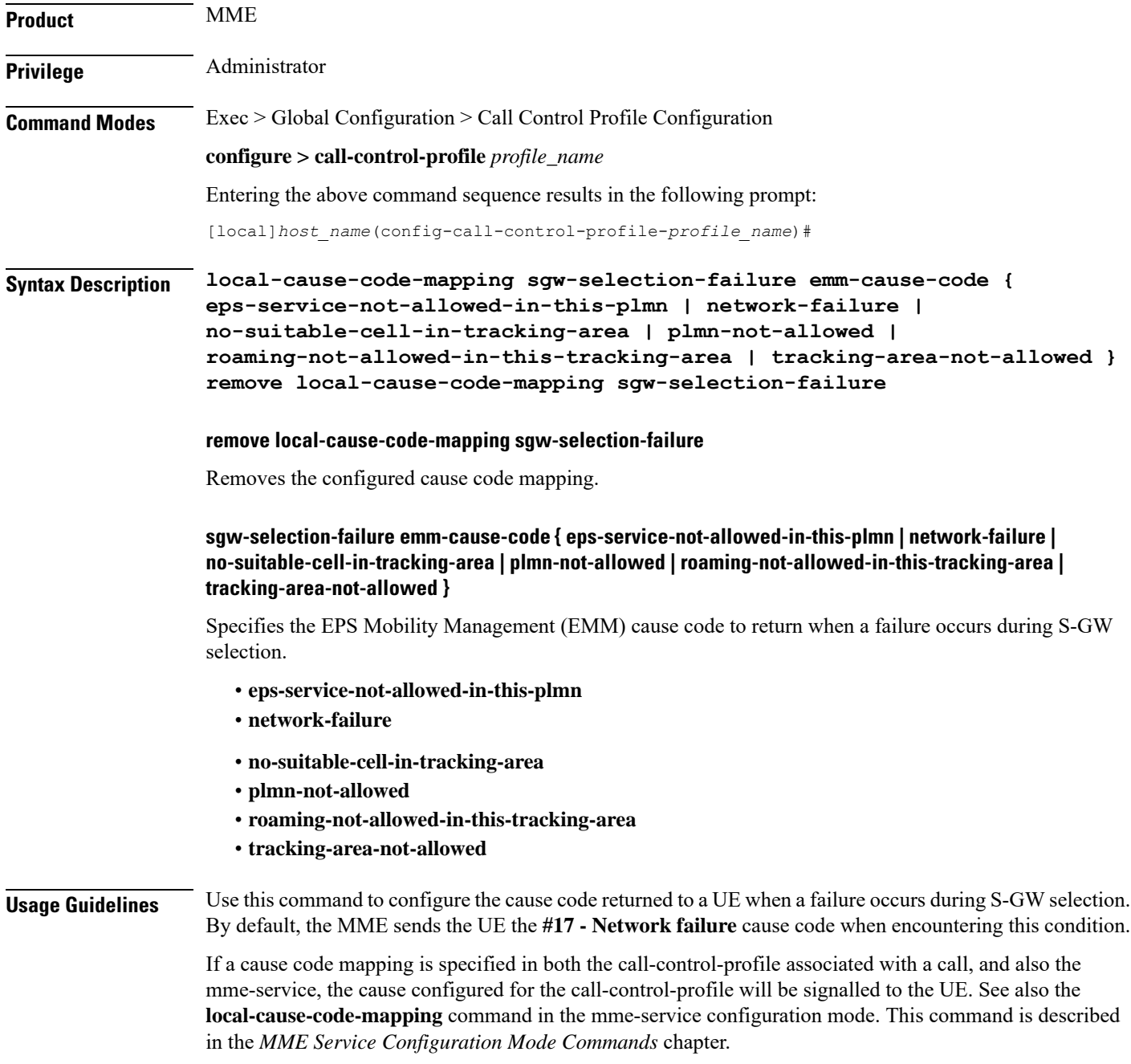

The following command maps the "plmn-not-allowed" cause code to the S-GW selection failure condition:

```
local-cause-code-mapping sgw-selection-failure emm-cause-code
plmn-not-allowed
```
### **local-cause-code-mapping vlr-down**

Configures the cause code to send in a ATTACH ACCEPT or TAU ACCEPT to a UE that attachment to the VLR has failed because a VLR down condition is present.

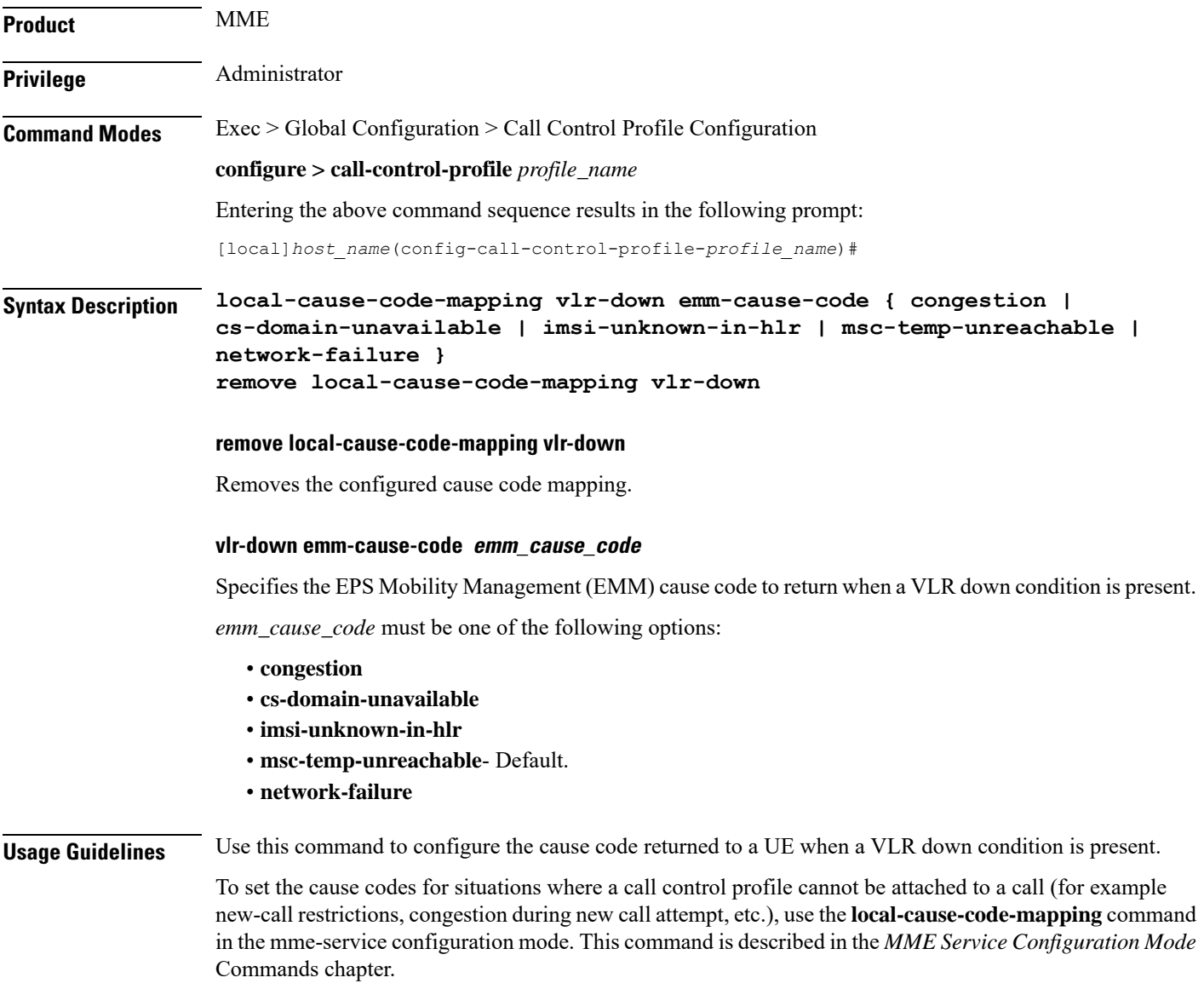

The following command maps the "network failure" EMM cause code to the VLR down condition:

**local-cause-code-mapping vlr-down emm-cause-code network-failure**

# **local-cause-code-mapping vlr-unreachable**

Configures the cause code to send in a ATTACH ACCEPT or TAU ACCEPT to a UE that attachment to the VLR has failed because a VLR unreachable condition is present.

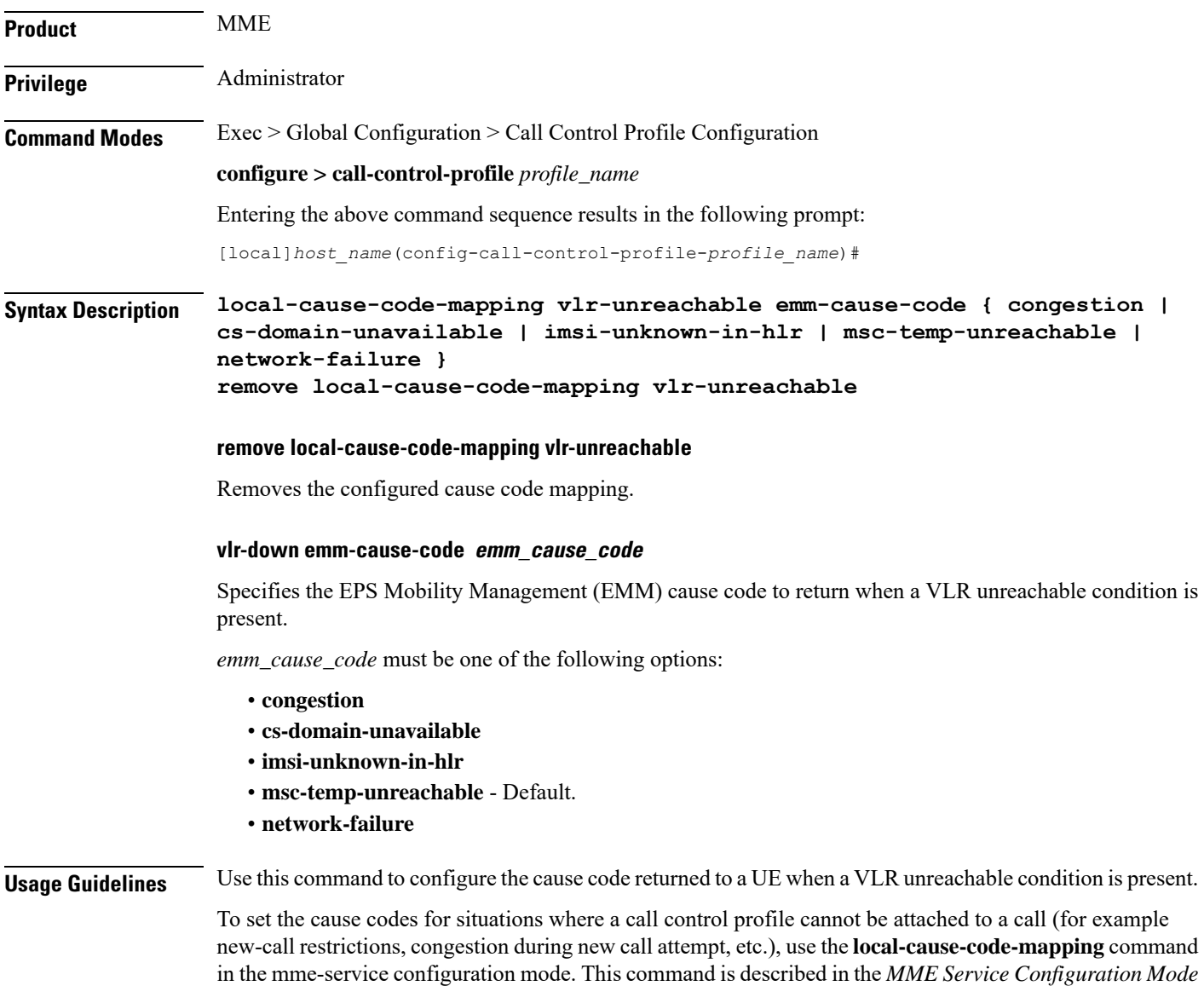

Commands chapter.

The following command maps the "network failure" EMM cause code to the VLR unreachable condition:

```
local-cause-code-mapping vlr-unreachable emm-cause-code network-failure
```
## **location-area-list**

Defines the location area list to allow or restrict services in the specified location areas identified by location area code (LAC).

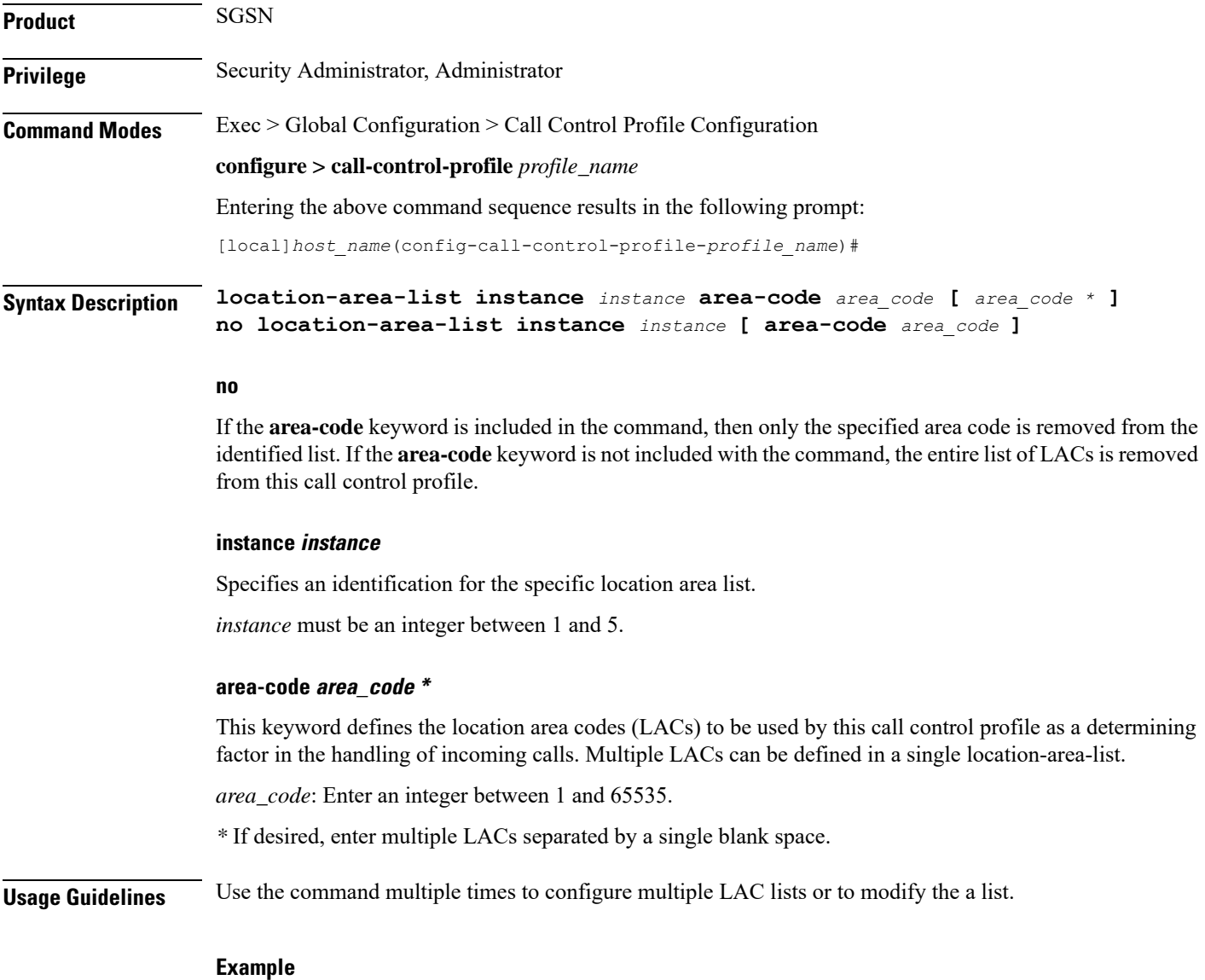

The following command creates a location area list for a single area code:

#### **location-area-list instance 1 area-code 514**

This command creates a second location area list for with multiple area codes - all separated by a single blank space:

```
location-area-list instance 2 area-code 514 62552 32 1513
```
The next command corrects an area code mistake (327 not 32) made in the previous configuration:

```
location-area-list instance 1 area-code 514 62552 327 1513
```
### **location-reporting**

Enable 3G/2G Location Change Reporting feature on the SGSN.

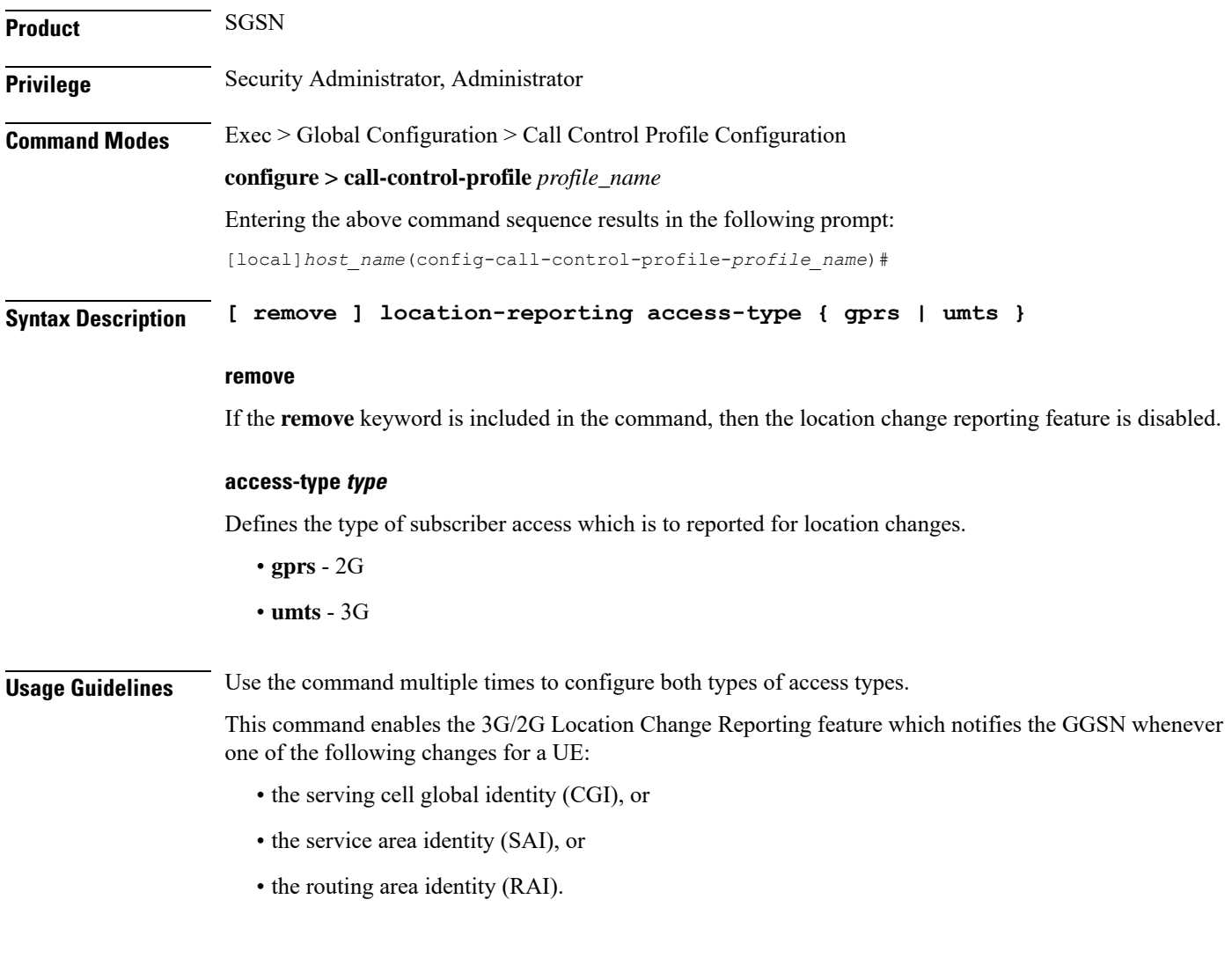

#### **Example**

The following command enables location change reporting to a GGSN for 3G subscribers:

#### **location-reporting access-type umts**

This command disables location change reporting that has been enabled for 2G subscribers:

**remove location-reporting access-type gprs**

### **lte-zone-code**

Configures the enforcement of allowed or restricted zone code lists and associates an EPS Mobility Management (EMM) cause code to rejected attach attempts.

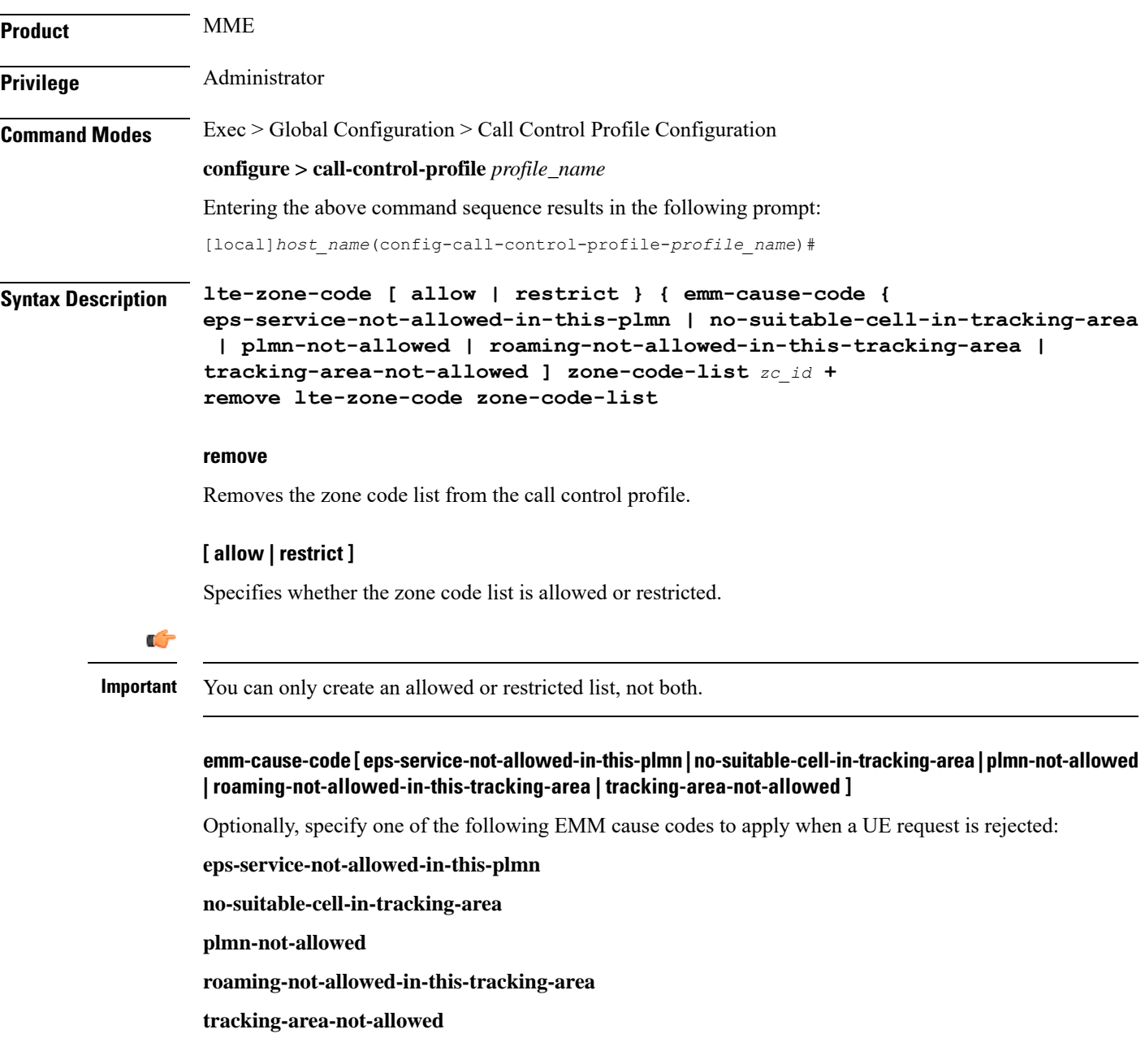

#### **zone-code-list zc\_id +**

Specifies the zone code in the allowed or restricted list of zone codes. *zone\_code* must be an integer value from 0 to 65535.

**Usage Guidelines** Use this command to create zone code lists that allow or restrict access to UEs managed by this call control profile.

#### **Example**

The following command restricts access to zone codes 234 and 456 and returns an EMM cause code of "tracking area not allowed":

```
lte-zone-code restrict emm-cause-code tracking-area-not-allowed
zone-code-list 234 456
```
### **map**

Configures the optional extensions to Mobile Application Part (MAP) messages.Using this command the operator can control GPRS/EPS Subscription data requests in UGL messages to the HLR. **Product** SGSN **Privilege** Security Administrator, Administrator **Command Modes** Exec > Global Configuration > Call Control Profile Configuration **configure > call-control-profile** *profile\_name* Entering the above command sequence results in the following prompt: [local]*host\_name*(config-call-control-profile-*profile\_name*)# **Syntax Description [ remove ] map message { mo-fwd-sm imsi | update-gprs-location { eps-subscription-not-needed [ always | non- epc-ue ] | exclude-gmlc | gprs-subscription-not-needed [ always | epc-ue ] | imeisv | private-extension access-type } } remove map message update-gprs-location gprs-subscription-not-needed remove map message update-gprs-location eps-subscription-not-needed**

#### **remove**

IMEI-SV is not included in the GLU request -- this is the default behavior. The remove option is also used to remove the configuration of GPRS subscription data or EPS subscription data requests in UGL messages to the HLR.

#### **message mo-fwd-sm imsi**

Configures the SGSN to include the IMSI of the originating subscriber in the mobile-originated SM transfer. This parameter shall be included when the sending entity (MSC or SGSN) supports mobile number portability (MNP). This IMSI IE is required in the in MAP-MO-FORWARD-SHORT-MESSAGE in countries where MNP is deployed.This keyword-set is required. The default is disabled.

#### **update-gprs-location**

Includes a GLU message.

#### **eps-subscription-not-needed**

The operator can use this keyword to control the request for EPS Subscription Data in addition to GPRS Subscription Data from the HLR. By default, EPS Subscription Data is always requested from the HLR.

Optionally include:

- **always** Include this keyword to specify that EPS Subscription Data should never be requested from the HLR.
- **non-epc-ue** Include this keyword to specify that EPS Subscription Data should never be requested from the HLR when the UE is not an EPC capable device.

#### **exclude-gmlc**

This keyword configures the SGSN to exclude the GMLC address in the Update-GPRS-Location (UGL) messages sent to the HLR.

#### **gprs-subscription-not-needed**

The operator can use this keyword to control the request for GPRS Subscription Data in addition to EPS Subscription Data from the HLR. By default, GPRS Subscription Data is always requested from the HLR.

Optionally include:

- **always** Include this keyword to specify that GPRS Subscription Data should never be requested from the HLR.
- **non-epc-ue** Include this keyword to specify that GRPS Subscription Data should never be requested from the HLR when the UE is an EPC capable device.

#### **imeisv**

Specifies the International Mobile equipment Identity-Software Version (IMEI-SV) information to include in the GPRS Location Update (GLU) request message. SGSN will include IMEI-SV in the message, if available. Default: disabled

#### **private-extension access-type**

Includes a specific access-type private extension in the message.

**Usage Guidelines** This command configures optional extensions to MAP messages. The HLR should ignore these extensions if not supported by the HLR. This command allows operator control over the GPRS Subscription Data or EPS Subscription Data requests in UGL messages to the HLR.

#### **Example**

Use the following command to have the SGSN add GLU extension information to the MAP messages sent to the HLR.

**map message update-gprs-location private-extension access-type**

Use the following command to ensure the SGSN (or MME/IWF) will not request GPRS Subscription Data in addition to EPS Subscription Data from the HLR.

#### **map message update-gprs-location gprs-subscription-not-needed always**

Use the following command to ensure the SGSN (or MME/IWF) will not request GPRS Subscription Data in addition to EPS Subscription Data from the HLR for EPC capable UEs.

**map message update-gprs-location gprs-subscription-not-needed epc-ue**

Use the following command to ensure the SGSN will not request EPS Subscription Data in addition to GPRS Subscription Data from the HLR.

**map message update-gprs-location eps-subscription-not-needed always**

Use the following command to ensure the SGSN will not request EPS Subscription Data in addition to GPRS Subscription Data from the HLR for Non-EPC capable UEs.

**map message update-gprs-location eps-subscription-not-needed non-epc-ue**

### **map-service**

Identifies a Mobile Application Part (MAP) service and the context which contains it and associates both with the call control profile. **Product** SGSN **Privilege** Security Administrator, Administrator **Command Modes** Exec > Global Configuration > Call Control Profile Configuration **configure > call-control-profile** *profile\_name* Entering the above command sequence results in the following prompt: [local]*host\_name*(config-call-control-profile-*profile\_name*)# **Syntax Description map-service context** *ctxt\_name* **service** *map\_srvc\_name* **no map-service context no** Disables use of MAP service with this call control profile. **context ctxt\_name** Specifies the name of the context for the MAP service as an alphanumeric string of 1 through 64 characters. **service map\_srvc\_name**

Specifies the MAP service name as an alphanumeric string of 1 through 64 characters.

**Usage Guidelines** Use this command to enable or disable MAP service with this call control profile.

**no map-service context**

# **max-bearers-per-subscriber**

Defines the maximum number of bearers allowed per subscriber.

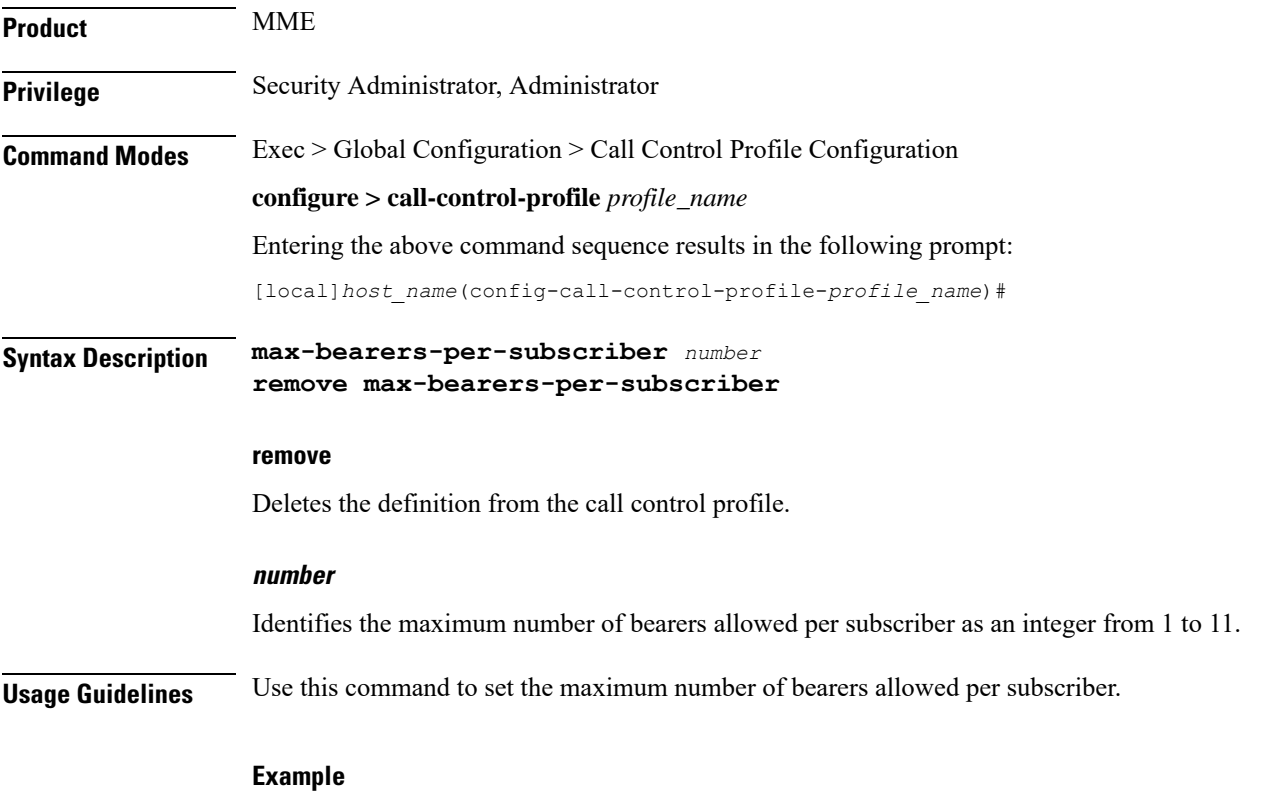

Set the maximum to 3:

**max-bearers-per-subscriber 3**

### **max-pdns-per-subscriber**

Defines the maximum number of PDNs allowed per subscriber.

**Product** MME **Privilege** Security Administrator, Administrator **Command Modes** Exec > Global Configuration > Call Control Profile Configuration

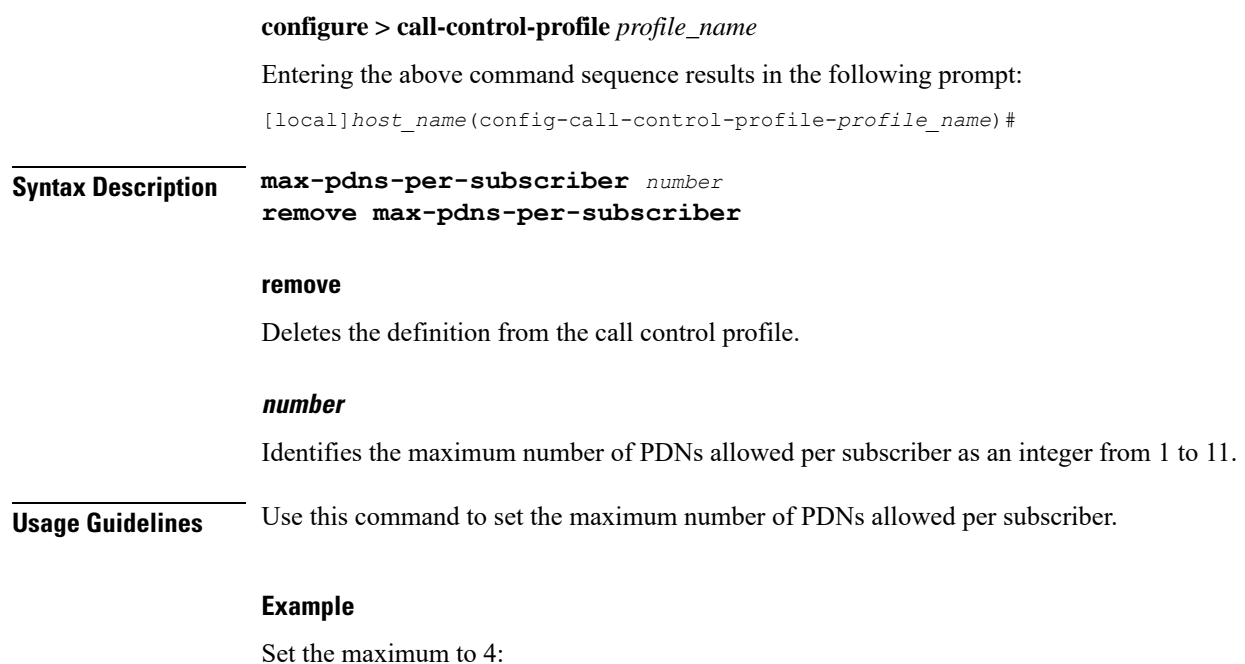

**max-pdns-per-subscriber 4**

# **min-unused-auth-vectors**

Configures a specific minimum number of unused vectors to be maintained by the SGSN.

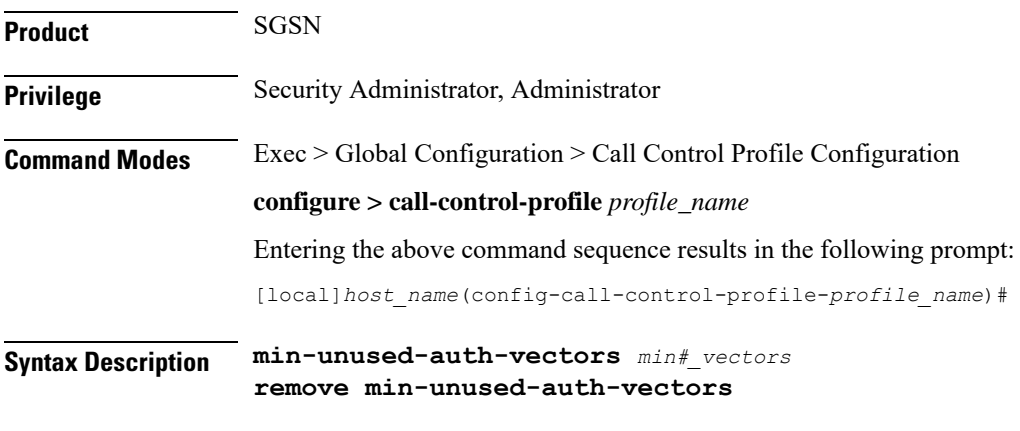

### **remove**

Removes the definition from the configuration file and restores the default behavior, which does not use the threshold.

### **min#\_vectors**

Enables and defines a threshold for the minimum number of unused vectors that the SGSN retains to trigger the initation of a service area identity request (SAI) .

*min#\_vectors*: Enter a digit betwen 1 and 4.

**Usage Guidelines** Vectors are used by the SGSN for authentication. Use this command to enable a minimum threshold for unused vector for this call control profile. When the unused vector count falls below this configured threshold, then an SAI is initiated to fill the buffer back to 5 or to the most appropriate number based on the MAP service configuration.

#### **Example**

Enter a command similar to the following to set a threshold of *3*:

```
min-unused-auth-vectors 3
```
Use the following command to disable this function and restore the default behavior, which does not use a threshold to trigger an SAI:

**remove min-unused-auth-vectors**

### **mme s6a**

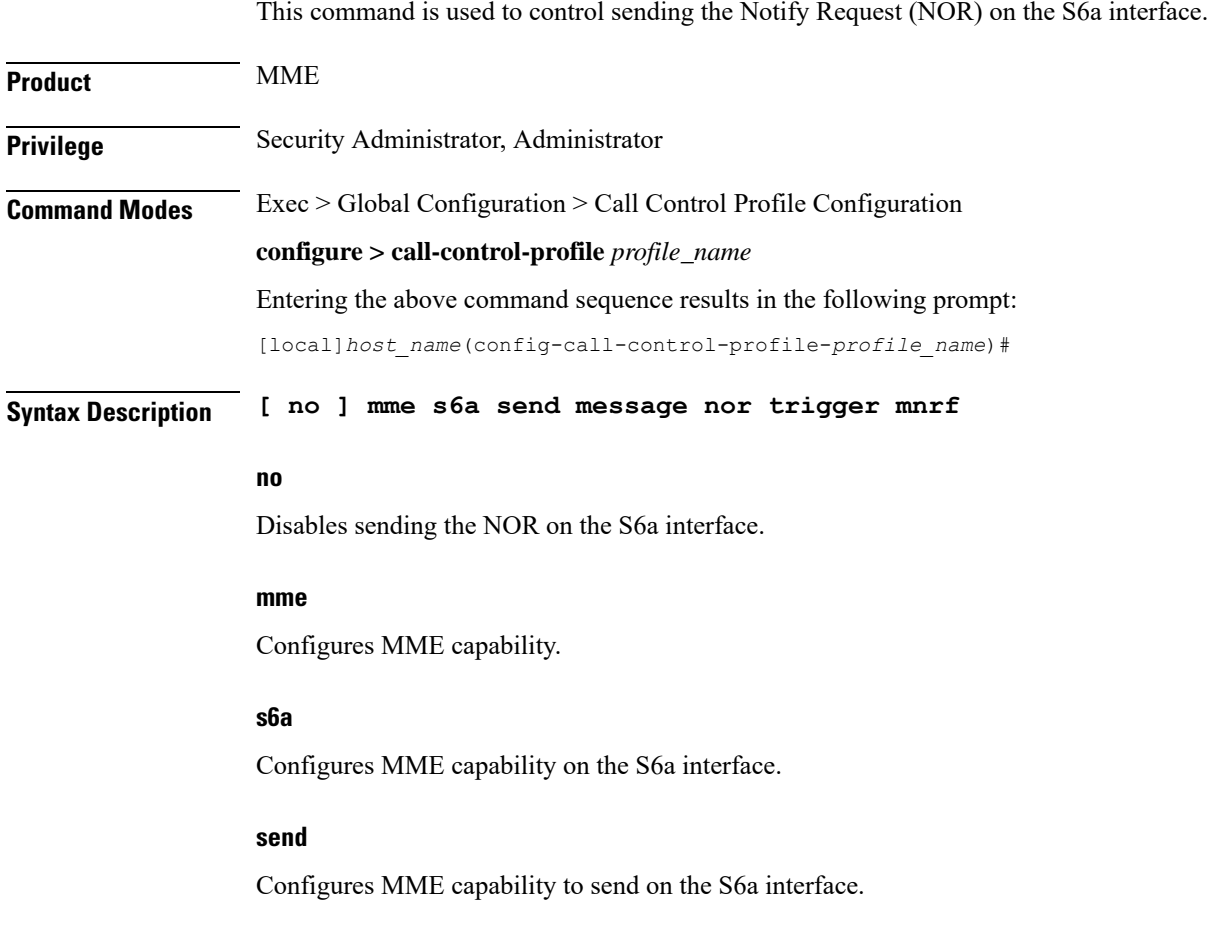

 $\mathbf I$ 

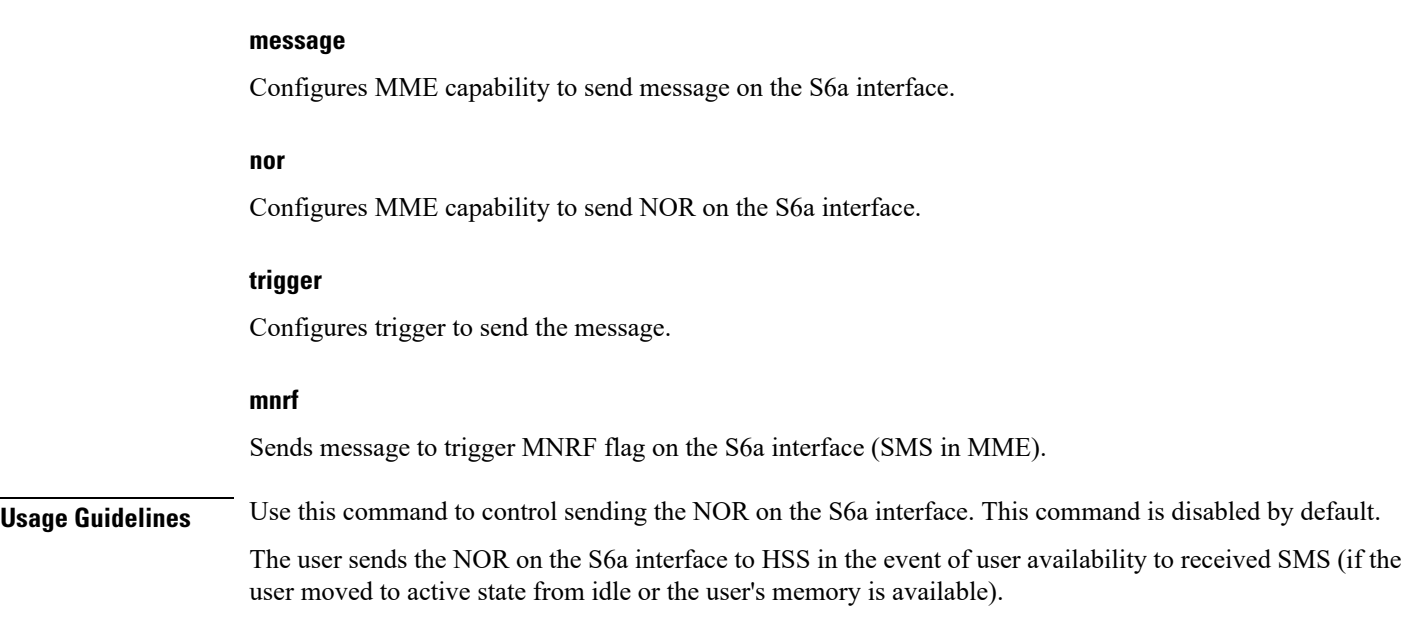

# **mme sgd**

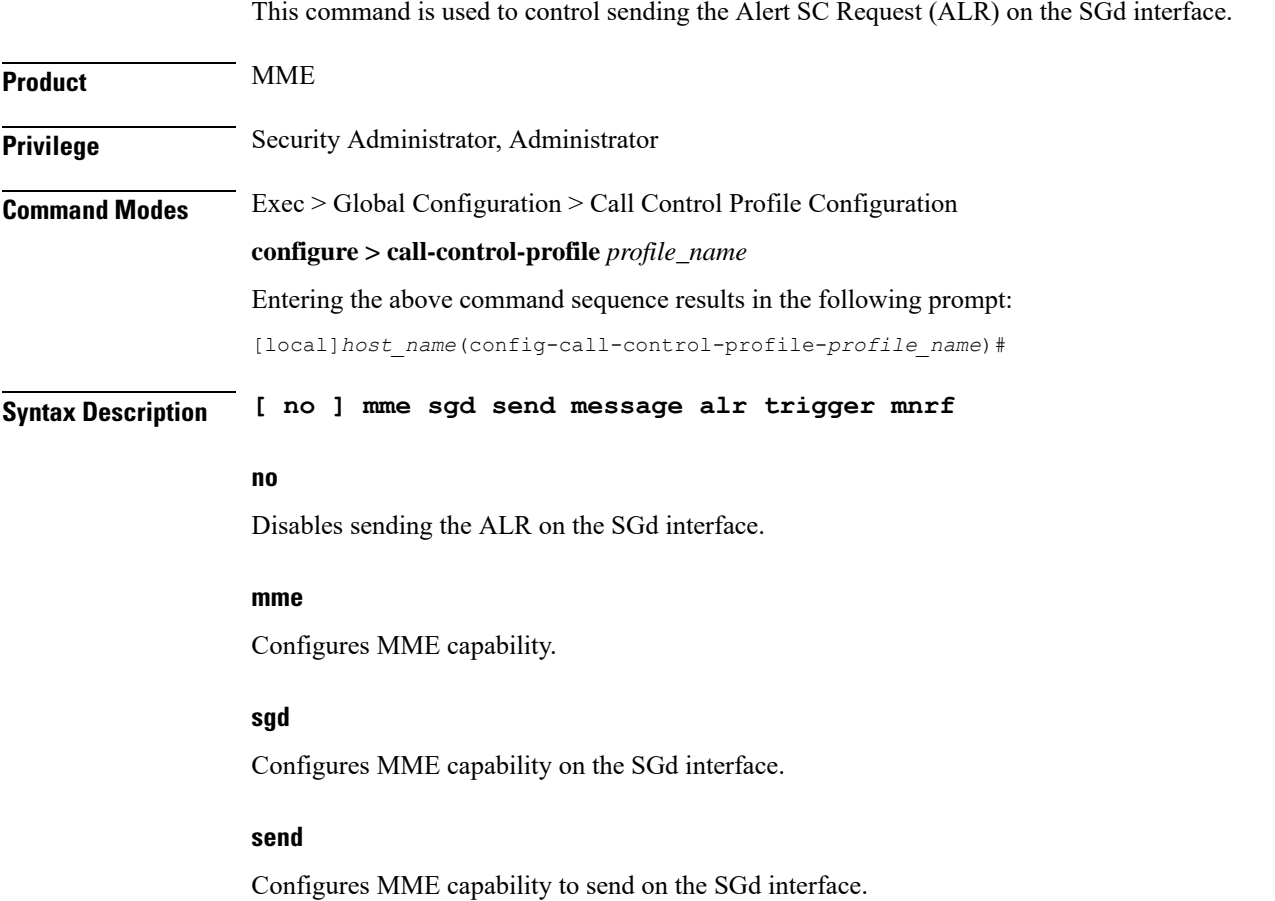

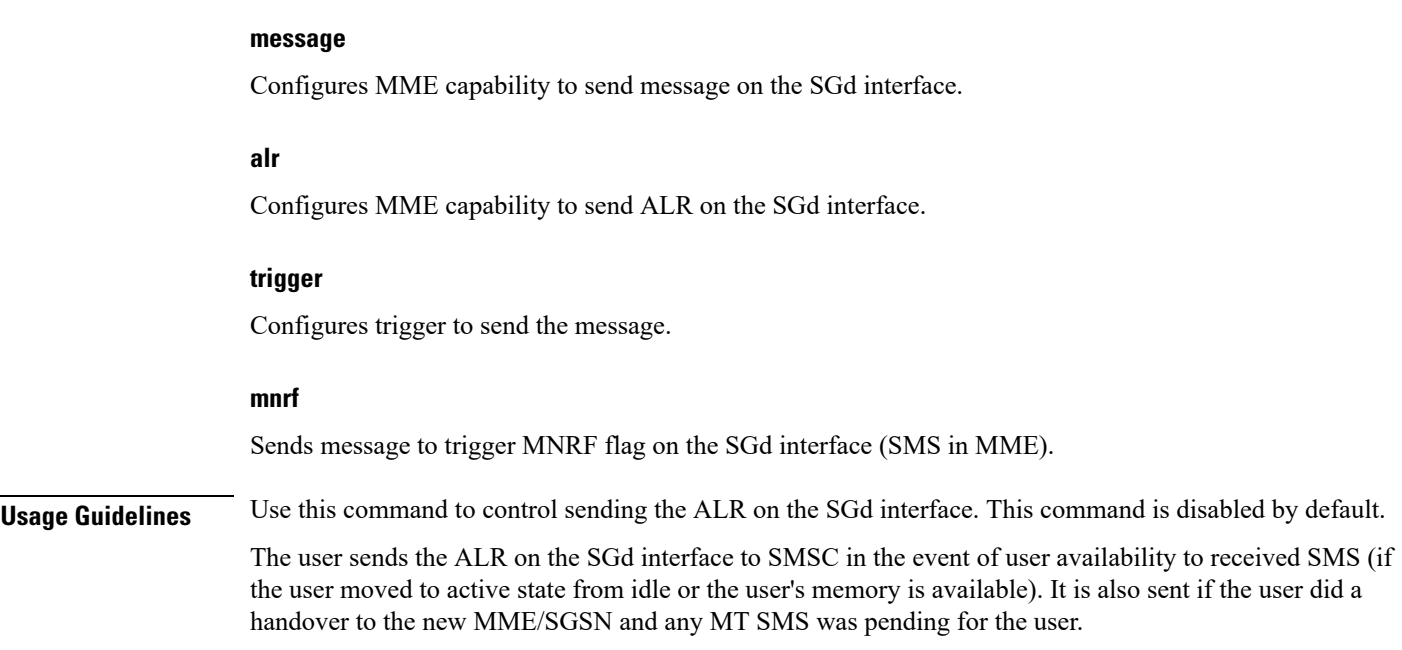

# **mobility-protocol**

This command allows you to configure the default mobility protocol type to be used for setting up a call when the AAA server forwards an IP address directly.

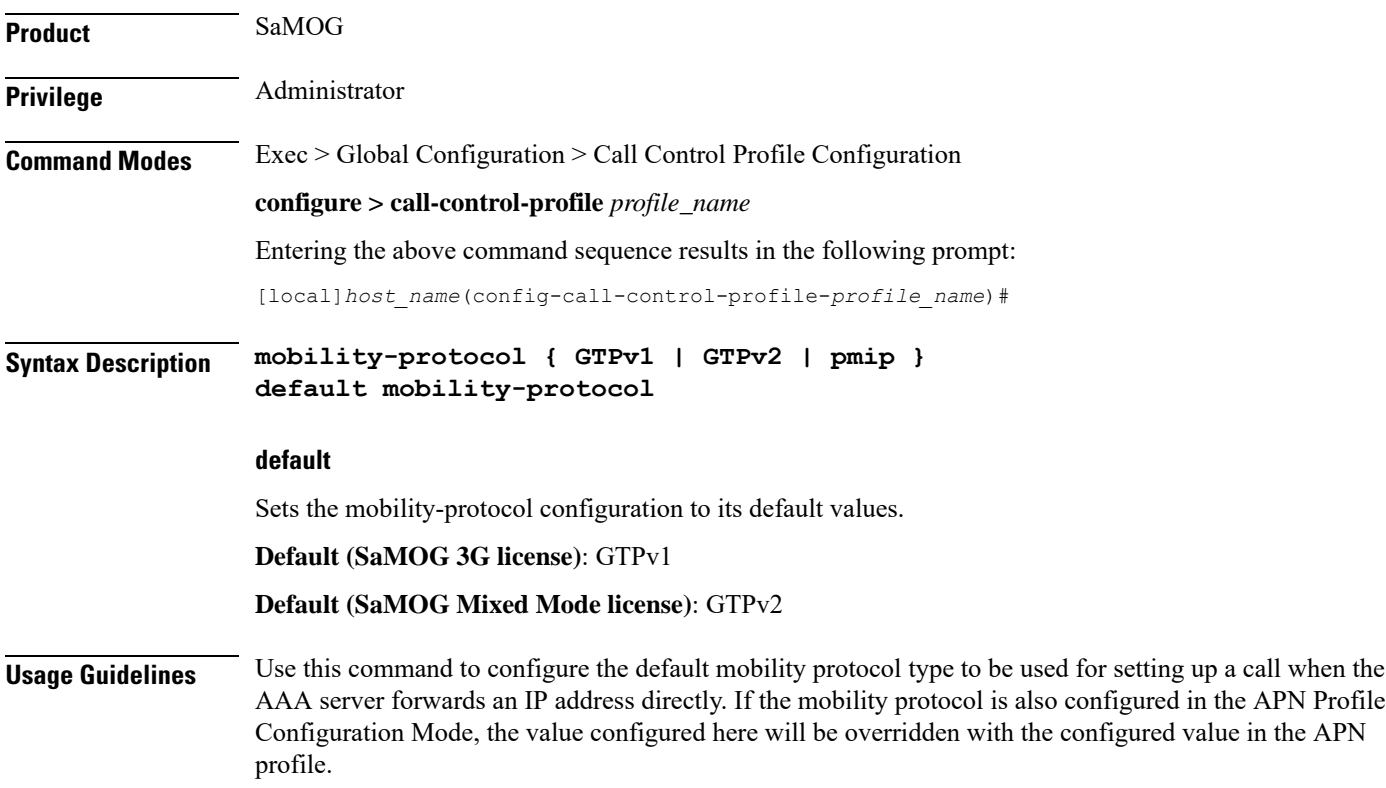

The following command configures mobility protocol to GTPv2:

**mobility-protocol GTPv2**

### **monitoring-events**

This command allows you to configure monitoring events for a call control profile for all users. **Product** MME **Privilege** Administrator **Command Modes** Exec > Global Configuration > Call Control Profile Configuration **configure > call-control-profile** *profile\_name* Entering the above command sequence results in the following prompt: [local]*host\_name*(config-call-control-profile-*profile\_name*)# **Syntax Description** [ no <sup>|</sup> remove ] monitoring-events **monitoring-events** The **monitoring-events** keyword is used to Enables the monitoring events under the call control profile mode. **no** The **no** keyword is used to disable CLI monitoring events in a call-control-profile for an MME service. **remove** The keyword **remove** Removes the event configuration from the call-control-profile. **Usage Guidelines** Use this command to configure monitoring events for MME service for users. **Example** The following command configures cli Monitoring Events in a call control profile: **monitoring-events mps** This command under the Call Control profile configuration mode is configured to support MultimediaPriority Service (MPS) in the CS/EPS domain. **Product** MME

 $\overline{\phantom{a}}$ 

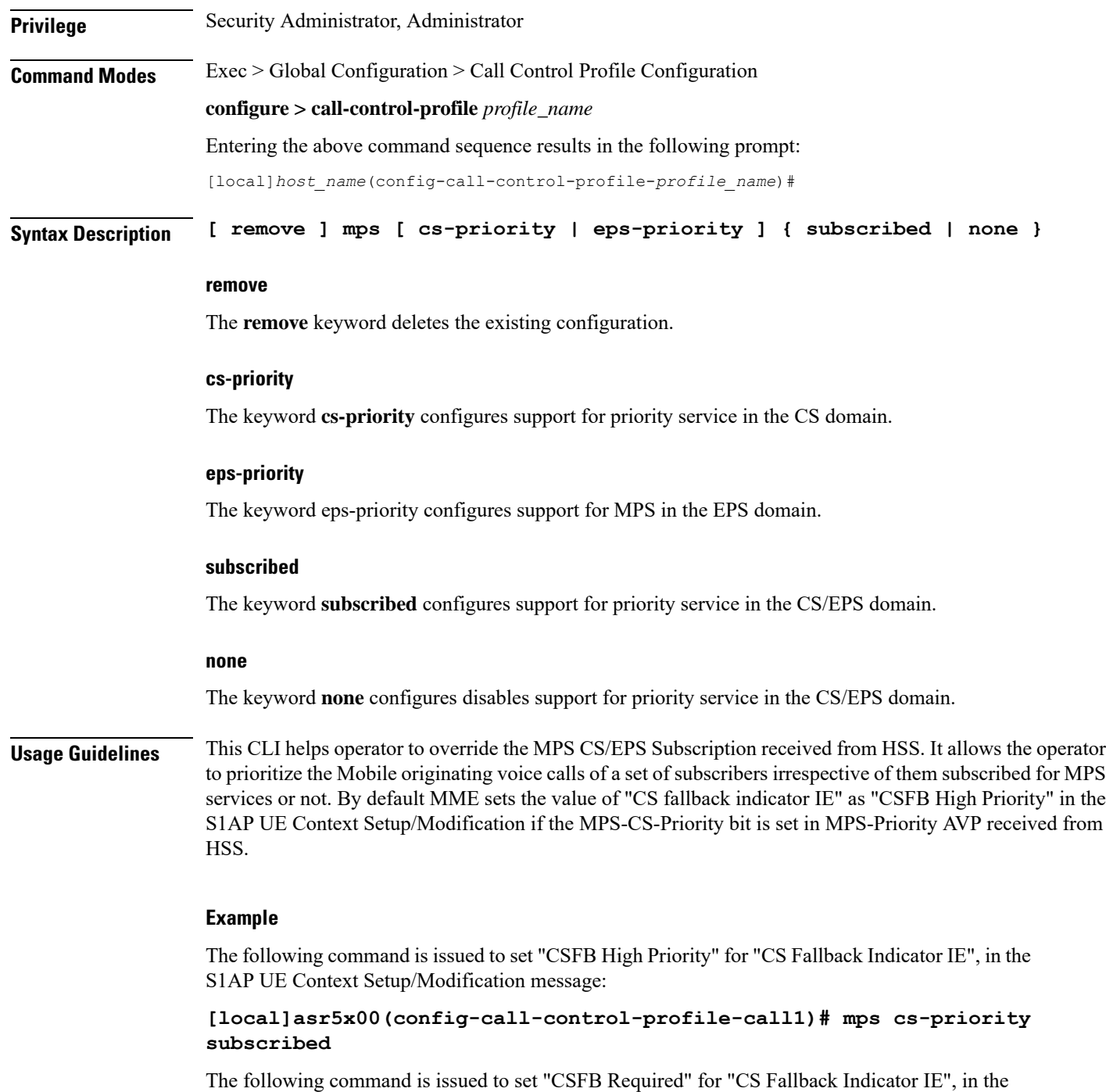

S1AP UE Context Setup/Modification message:

**[local]asr5000(config-call-control-profile-call1)# mps cs-priority none**

# **msc-fallback-disable**

Define all SRVCC causes for which the MME does not try sending PS-CS Request to a next available MSC, during an SRVCC handover, if the MME received one of the configured SRVCC causes in the PS-CS Response received from the first MSC.

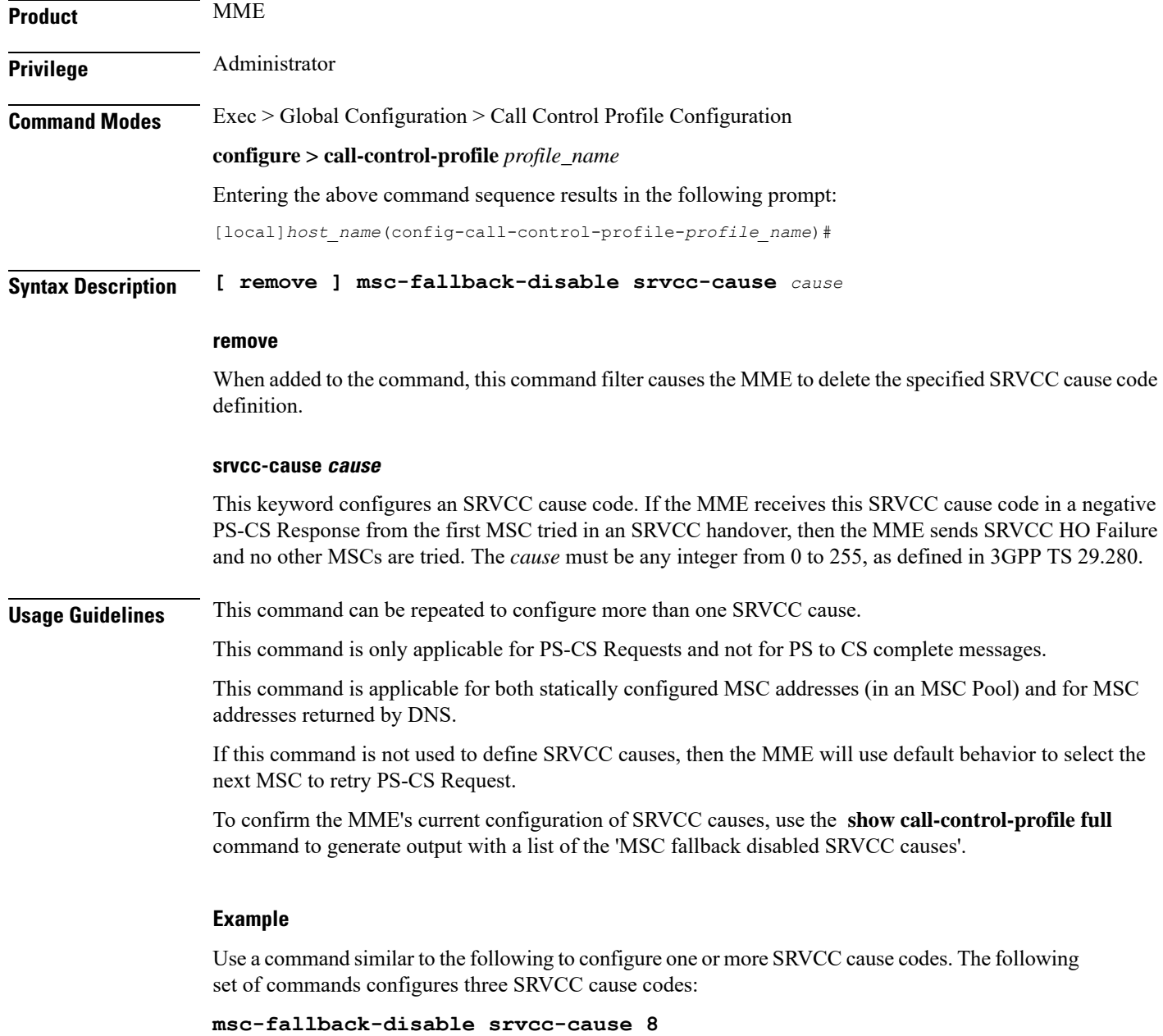

**msc-fallback-disable srvcc-cause 9 msc-fallback-disable srvcc-cause 10** This command enables Extended Discontinuous Reception (eDRX) and configures the respective parameters for NB-IoT subscribers on the MME.

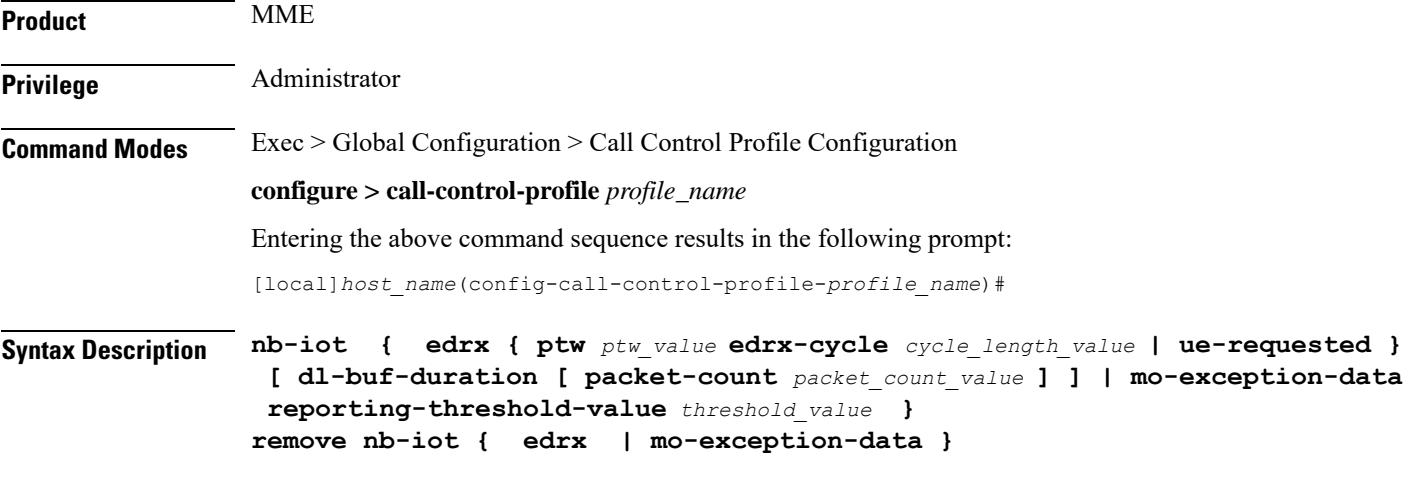

#### **remove**

This keyword disables the eDRX configuration on the MME for NB-IoT subscribers.

#### **edrx**

This keyword configures extended discontinuous reception parameters.

#### **ptw ptw\_value**

This keyword configures the Paging Time Window (PTW) value. *ptw\_value* must be an integer value in seconds. The allowed values are 2.56, 5.12, 7.68, 10.24, 12.80, 15.36, 17.92, 20.48, 23.04, 25.60, 28.16, 30.72, 33.28, 35.84, 38.40 and 40.96 seconds.

#### **ue-requested**

This keyword specifies the UE requested values of the Paging Time Window (PTW) and the eDRX cycle length received from the UE in the Attach Request or TAU Request message be accepted.

#### **edrx-cycle cycle\_length\_value**

This keyword configures the eDRX cycle length. *cycle\_length\_value* is an integer value in seconds. The allowed values are 5.12, 7.68, 10.24, 12.80, 15.36, 17.92, 20.48, 40.96, 81.92, 163.84, 327.68, 655.36, 1310.72, 2621.44, 5242.88 and 10485.76 seconds.

#### **dl-buf-duration**

This optional keyword sends downlink buffer duration in DDN ACK when unable to page UE.

#### **packet-count packet\_count\_value**

This optional keyword sends "DL Buffering Suggested Packet Count" in DDN ACK when unable to page UE. The *packet\_count\_value* is an integer value from 0 to 65535. If the *packet\_count\_value* is not configured locally, the subscription provided value for the *packet\_count\_value* is used. The subscription value can be 0 in which case the packet count IE will not be sent for that subscriber even if it is configured locally.

#### **mo-exception-data**

Configures NBIOT RRC Cause MO Exception Data counter.

#### **reporting-threshold-value value**

Specifies reporting threshold value. *value* Must be an integer from 1 to 50.

**Usage Guidelines** Use this command to enable eDRX on the MME for NB-IoT subscribers. The operator can use this command for:

- Accept eDRX parameters: Paging Time Window (PTW) and eDRX cycle length value, from the UE
- Configure PTW and eDRX cycle length value
- Configure downlink buffer duration in DDN ACK when unable to page UE
- Configure "DL Buffering Suggested Packet Count" in DDN ACK when unable to page UE

When the eDRX feature is enabled on the MME, it pages the NB-IoT subscribers only at valid paging occasions. The MME sends the NB-IoT eDRX paging parameters to the eNodeB during paging. The operator can either configure the option to accept the UE requested values or configure the values using this command. This command is not enabled by default.

A similar CLI command isimplemented for WB-EUTRAN subscribers. Both WB-UTRAN eDRX and NB-IoT eDRX parameters can be configured on the system for WB-UTRAN and NB-IoT subscribers.

See the *eDRX Support on the MME* feature chapter in the *MME Administration Guide* for more information.

#### **Example**

The following command configures the PTW and eDRX cycle length. The command also sends the downlink buffer duration in the DDN ACK along with a suggested packet count:

**nb-iot edrx ptw 256 edrx-cycle 512 dl-buf-duration packet-count 10**

### **network-feature-support-ie**

Configures support for the IMS Voice over Packet-Switched indication and Homogenous Support of IMS Voice over PS indication.

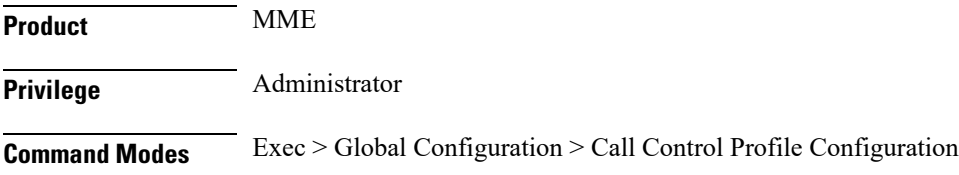

### **configure > call-control-profile** *profile\_name* Entering the above command sequence results in the following prompt: [local]*host\_name*(config-call-control-profile-*profile\_name*)# **Syntax Description network-feature-support-ie ims-voice-over-ps [ not-supported | supported srvcc-ue-with-voice-domain-pref ] remove network-feature-support-ie remove** Disables support for Voice over PS. **ims-voice-over-ps [ not-supported | supported ]** Enables support for Voice over PS in all Tracking Areas. **not-supported**: Configures the MME to add the "Homogenous Support of IMS Voice over PS Sessions" AVP to the S6a Update-Location-Request and Notify Request messages to the HSS, with the value set to "Not Supported". This indicates that IMS Voice over PS is **not** supported in **any** Tracking Areas. **supported**: Configures the MME to add the "Homogenous Support of IMS Voice over PS Sessions" AVP to theS6a Update-Location-Request and Notify Request messagesto the HSS, with the value set to "Supported". This indicates that IMS Voice over PS is supported in all Tracking Areas. **srvcc-ue-with-voice-domain-pref**: IMS Voice Over PS not Supported for srvcc with cs voice preference UE only. If the command is entered without either the **supported** or **not-supported** keywords, then MME indicates network feature support in the Attach Accept sent to the UE and includes the "Homogenous Support of IMS Voice over PS Sessions" AVP to the S6a Update-Location-Request and Notify Request messages sent to the HSS, with the value set to "Not Supported". This indicates that IMS Voice over PS is supported in all Tracking Areas. **Usage Guidelines** Use this command to include the "IMS Voice over PS" indication, thereby indicating support for IMS Voice over PS sessions for all Tracking Areas. This command also configures whether to include the "Homogenous Support of IMS Voice over PS Sessions" indication as well as the included in the indication, either supported or not supported.

#### **Example**

The following command enables support for IMS Voice over PS on the MME:

**network-feature-support-ie ims-voice-over-ps**

### **network-initiated-pdp-activation**

Configures the call control profile to perform two functions: (1) to enable or disable network-requested PDP context activation (NRPCA) for 3G attachments and (2) to define a failure cause code for inclusion in NRPCA-related reject messages.

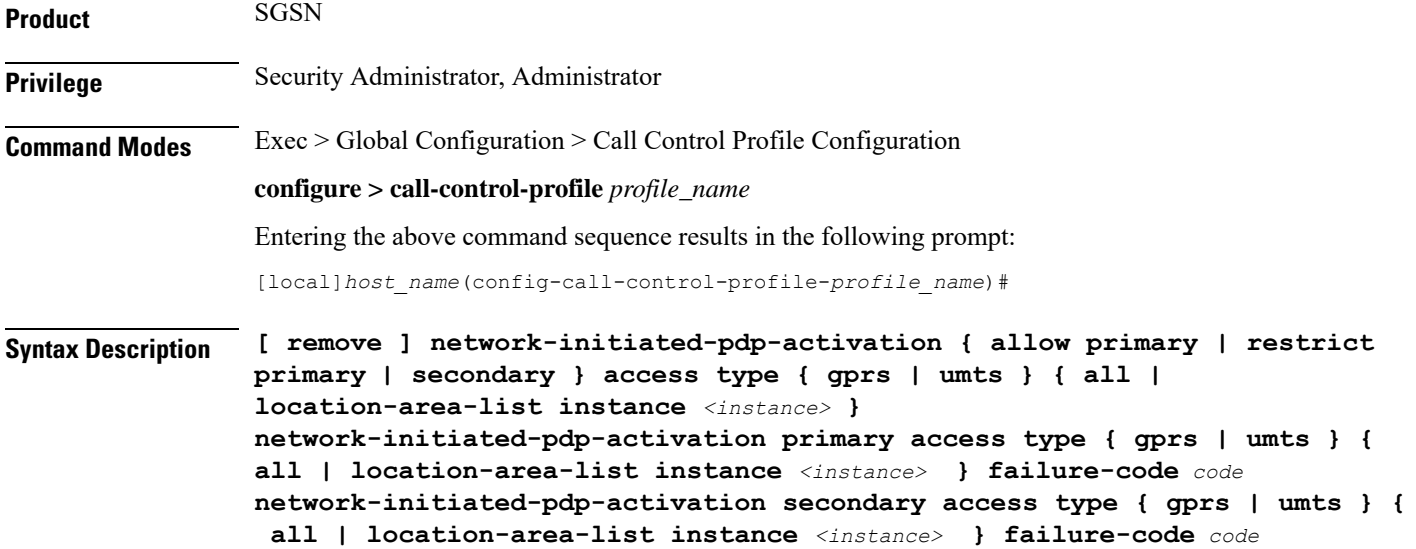

#### **remove**

Including this keyword with the command, removes all configured values for the specified configuration.

#### **allow**

Allows network-initiated PDP context activation. This keyword must be followed by other parameters to indicate the limitations for allowing the NRPCA.

Allow is the default for NRPCA.

#### **restrict**

Restricts network-initiated PDP context activation. This keyword must be followed by other command parameters to indicate the limitations for restricting the NRPCA.

#### **primary**

Specifies that only network-initiated primary PDP context activations are to be allowed.

#### **secondary**

Specifies that only network-initiated secondary PDP context activations (NRSPCAs) are to be allowed.

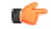

The **secondary** keyword is visible and can be selected. However, NRSPCA functionality is only supported for Release 15.0 onwards. **Important**

#### **all**

Configures the SGSN to allow or to restrict NRPCA for calls within all location areas.

Ш

#### **location-area-list instance instance**

Selects a pre-defined list of location area codes (LACs) and allows/restricts the NRPCA procedure for calls within the listed area codes.

*instance*: Enter a list ID; an integer between 1 and 5.

Ú

Before using this keyword, ensure that the appropriate LAC information has been defined with the **location-area-list** command, also in this configuration mode. **Important**

#### **failure-codes code**

Enter an integer from 192 to 226 to identify the GTPP failure cause code (from 3GPP TS29.060, list below) to be included in the reject messages when NRPCA is restricted. If a failure cause code is not defined, the default value is 200 (service not supported).

- 192 Non-existent
- 193 Invalid message format
- 194 IMSI not known
- 195 MS is GPRS Detached
- 196 MS is not GPRS Responding
- 197 MS Refuses
- 198 Version not supported
- 199 No resources available
- 200 Service not supported
- 201 Mandatory IE incorrect
- 202 Mandatory IE missing
- 203 Optional IE incorrect
- 204 System failure
- 205 Roaming restriction
- 206 P-TMSI Signature mismatch
- 207 GPRS connection suspended
- 208 Authentication failure
- 209 User authentication failed
- 210 Context not found
- 211 All dynamic PDP addresses are occupied
- 212 No memory is available
- 213 Relocation failure
- 214 Unknown mandatory extension header
- 215 Semantic error in the TFT operation
- 216 Syntactic error in the TFT operation
- 217 Semantic errors in packet filter(s)
- 218 Syntactic errors in packet filter(s)
- 219 Missing or unknown APN
- 220 Unknown PDP address or PDP type
- 221 PDP context without TFT already activated
- 222 APN access denied no subscription
- 223 APN Restriction type incompatibility with currently active PDP Contexts
- 224 MS MBMS Capabilities Insufficient
- 225 Invalid Correlation-ID
- 226 MBMS Bearer Context Superseded

#### **Usage Guidelines** Use this command to allow or restrict network-requested PDP context activation (NRPCA) based on access-type and location areas. NRPCA is used when there is downlink data at the GGSN for a subscriber, but there is no valid context for the already-established PDP address so the GGSN initiates an NRPCA procedure towards the SGSN.

This command can also be used to define the failure cause code that will be included in activation reject messages.

These commands can be repeated to define a unique set of NRPCA parameters for each access-type and each location area list.

The **T3385-timeout** and the **max-actv-retransmission** timers configure the retransmission timer and the number of retries for PDP context activation requests. Both of these timers are set in the SGSN service configuration mode.

The configuration for NRPCA can be viewed via the **show call-control-profile full name** *profile\_name*. Statistics associated with NRPCA can be seen via the **show gmm-sm statistics** output and via the **show sgtpc statistics verbose** output.

#### **Example**

The following command changes the failure code for Reject messages from 200 (service not supported) to 205 (roaming restriction) for primary NRPCA for all GRPS access and all LACs:

#### **network-initiated-pdp-activation primary access-type gprs all failure-code 205**

The following command enables network-initiated primary PDP context activation for UMTS calls from the LACs in location-area-list 1:

**network-initiated-pdp-activation allow primary access-type umts location-area-list instance 1**

The following command restricts network-initiated primary PDP context activation for UMTS calls from the LACs in location-area-list 2:

```
network-initiated-pdp-activation restrict primary access-type umts
location-area-list instance 2
```
## **override-arp-with-ggsn-arp**

Enables or disables the ability of the SGSN to override an Allocation/Retention Priority (ARP) value with one received from a GGSN. If there is no authorized Evolved ARP received from the GGSN, by default the SGSN continues to use the legacy ARP included in the Quality of Service (QoS) Profile IE.

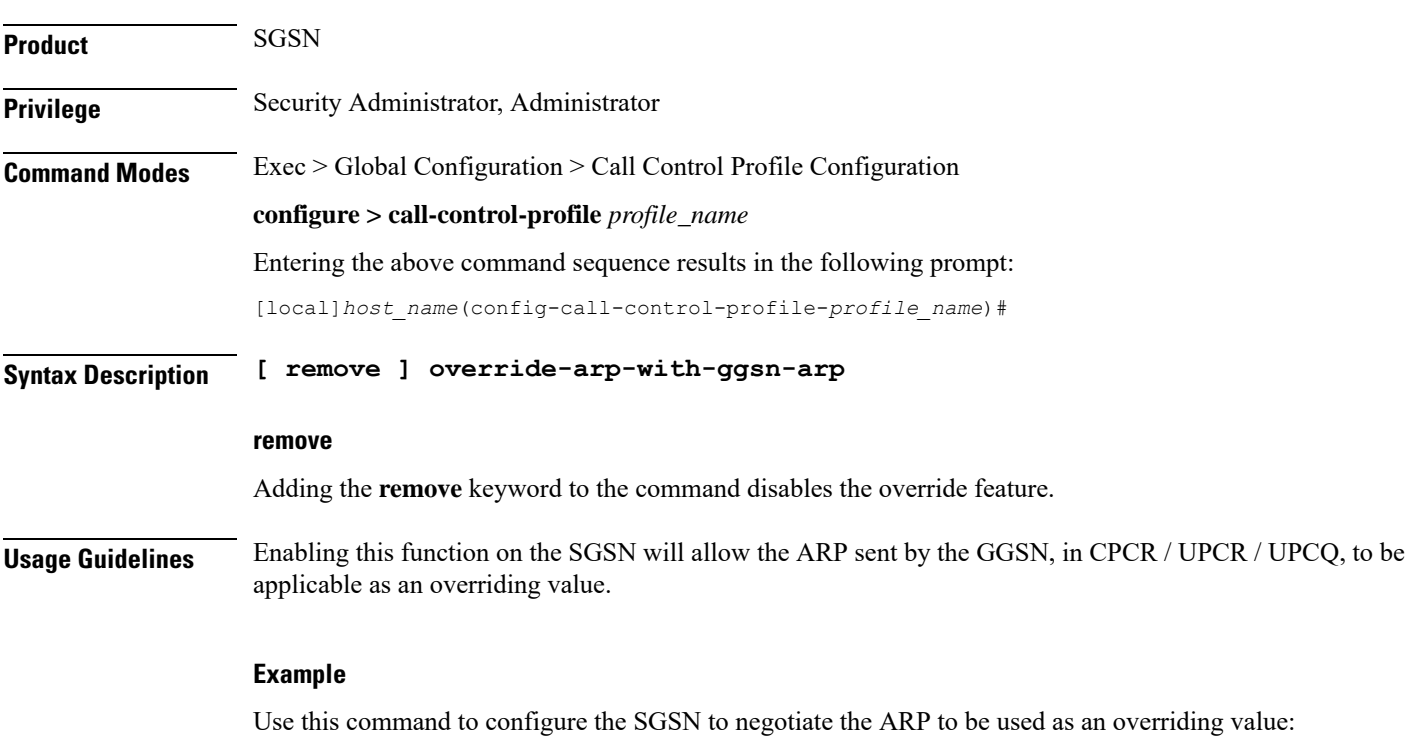

**override-arp-with-ggsn-arp**

# **paging-priority**

This command is configured to support sending of paging-priority value in S1AP paging-request message to the eNodeB. This command supports both PS and CS traffic types.

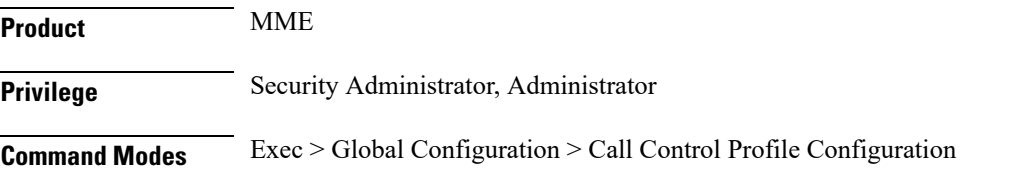

#### **configure > call-control-profile** *profile\_name*

Entering the above command sequence results in the following prompt:

[local]*host\_name*(config-call-control-profile-*profile\_name*)#

#### **Syntax Description [ remove ] paging-priority cs** *cs\_value*

From release 20.0 onwards the paging priority command is updated to support PS traffic:

**[remove] paging-priority { cs {** *cs\_value* **| map emlpp-priority** *emlpp\_value* **s1-paging-priority** *priority\_value* **} | ps map arp** *arp\_value* **s1-paging-priority** *priority\_value*

#### **remove**

The **remove** keyword deletes the configured value of paging-priority to be sent to eNodeB for CS /PSpaging.

#### **cs**

This keyword is used to configure the value of paging-priority to be sent to eNodeB for Circuit Switched (CS) traffic. The paging priority value can be configured or it can be used to map the received value to the paging-priority.

#### **cs\_value**

The paging priority *value* is an integer in the range "0" up to "7". Configuring a value of "0" disables sending of paging priority value to eNodeB.

#### **ps**

This keyword is used to configure the value of paging-priority to be sent to eNodeB for Packet Switched (PS) traffic. The paging priority value can be configured or it can be used to map the received value to the paging-priority.

#### **map**

This keyword is used to map the received value to paging-priority.

#### **emlpp-priority**

This keyword is used to configure priority value of enhanced Multi Level Precedence and Pre-emption service

#### **emlpp\_value**

The emlpp value is an integer in the range "0" up to "7".

#### **s1-paging-priority**

This keyword is used to configure the value of paging-priority to be sent to eNodeB.

#### **priority\_value**

The priority value is an integer in the range "0" up to "7". Configuring a value of "0" disables sending of paging priority value to eNodeB.

#### **arp**

This keyword is used to configure the value of allocation and retention priority.

#### **arp\_value**

The arp\_value is an integer in the range "1" up to "15".

**Usage Guidelines** This command helps operator to map eMLPP Priority / ARP to s1 ap paging priority to be sent to eNB. By default, sending of paging priority-ie in S1AP paging-request message to eNodeBs is enabled. The priority value received from the MSC/VLR is relayed to the eNodeB. A lower value of paging priority indicates a higher priority. Older values of paging priority are overridden by configuring new values. By default no mapping is enabled. From release 20.0 onwards this command is enhanced to emlpp-priority to paging-priority. It is used to configure the priority value of enhanced Multi Level Precedence and Pre-emption service. This command is also used to configure the Allocation Retention priority value for PS paging.

#### **Example**

The following command is issued to disable sending of paging priority value to the eNodeB:

**[local]asr5x00(config-call-control-profile-call1)# paging-priority cs 0**

The following command enables sending of paging priority value to the eNodeB, a priority value of "5" is configured using this command:

**[local]asr5000(config-call-control-profile-call1)# paging-priority cs 5**

### **pcscf-restoration**

This command enables HSS-based P-CSCF Restoration procedure. **Product** MME **Privilege** Security Administrator, Administrator **Command Modes** Exec > Global Configuration > Call Control Profile Configuration **configure > call-control-profile** *profile\_name* Entering the above command sequence results in the following prompt: [local]*host\_name*(config-call-control-profile-*profile\_name*)# **Syntax Description [ remove ] pcscf-restoration remove** The remove keyword disables HSS-based P-CSCF Restoration in the MME. **pcscf-restoration**

The pcscf-restoration command in the above configuration enables HSS-based P-CSCF restoration. When enabled, MME supports P-CSCF Restoration on the S6a interface towards HSS for IMS PDN.

#### **Usage Guidelines** The command **pcscf-restoration** aids in successful establishment of MT VoLTE calls when the serving P-CSCF is unreachable. By default, the above configuration is disabled. To select the method for P-CSCF Restoration, use the**pcscf-restoration**keyword in **apn-type ims** command under APN Profile Configuration mode.

#### **Example**

The following configurations enables HSS-based P-CSCF Restoration:

**pcscf-restoration**

### **pdp-activate access-type**

Configures the PDP context activation option based the type of access technology.

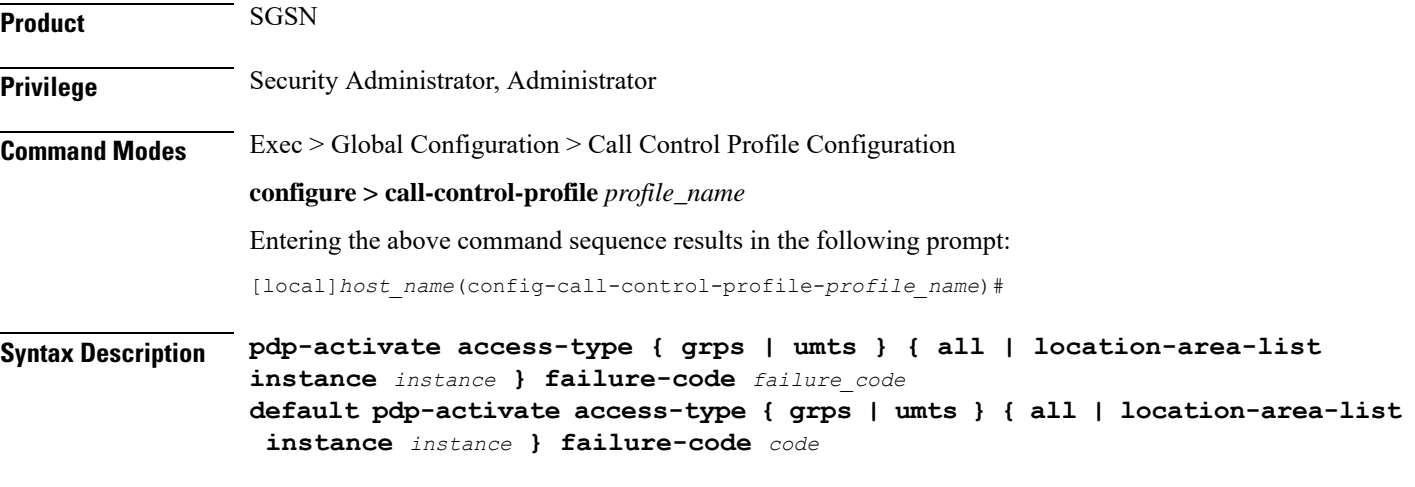

#### **default**

Resets the configuration to system default values for PDP context activation request.

#### **{ grps | umts }**

Specifies the access technology type for PDP context activation.

- **gprs**: Enables access type as GPRS.
- **umts**: Enables access type as UMTS.

#### **all**

Default: allow

Configures the system to allow the creation of all PDP context activation requests received from MS.
# **location-area-list instance instance**

Specifies the location area instance for which to create a PDP context as an integer from 1 through 5. The value must be an already defined instance of a location area code (LAC) list created via the **location-area-list** command.

# **failure-code code**

Specifies the failure code for PDP context activation as an integer from 8 through 112. Default: 8

**Usage Guidelines** Use this command to configure this call control profile to allow GPRS/UMTS access through PDP context activation request from MS.

# **Example**

The following command configures the system to create the PDP context for requests from MS for GPRS access with location area list instance *2* and failure-code *5*:

**pdp-activate access-type gprs location-area-list 2 failure-code 5**

# **pdp-activate allow**

Configures the system to allow the PDP context activation based on the type of access technology.

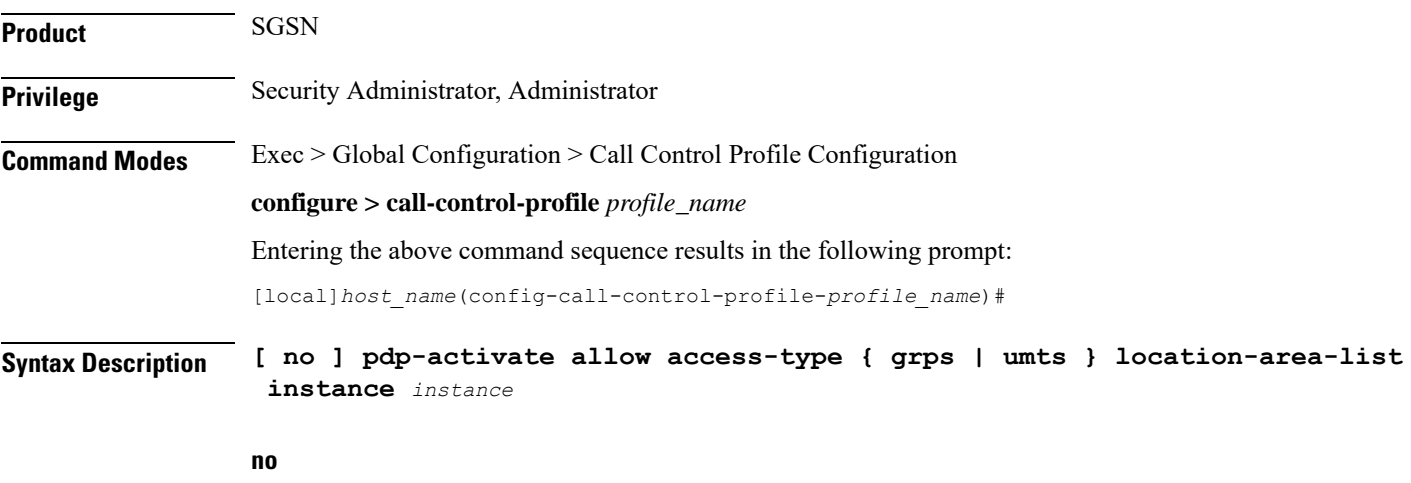

Removes the configured permission to create PDP context on request of PDP context activation from MS for an access type.

# **access-type { grps | umts }**

Specifies the access technology type for PDP context activation.

- **gprs**: Enables access type as GPRS.
- **umts**: Enables access type as UMTS.

# **location-area-list instance instance** Specifies the location area instance to create PDP context. *instance* must be an integer from 1 through 5. The value must be an already defined instance of a location area code (LAC) list created via the **location-area-list** command. **Usage Guidelines** Use this command to configure this call control profile to allow GPRS/UMTS access through PDP context activation request from MS.

# **Example**

The following command configures the system to allow the PDP context activation for GPRS access type with location area list instance *2*:

```
pdp-activate allow access-type gprs location-area-list instance 2
```
# **pdp-activate restrict**

Configures the system to restrict the PDP context activation based on the type of access technology.

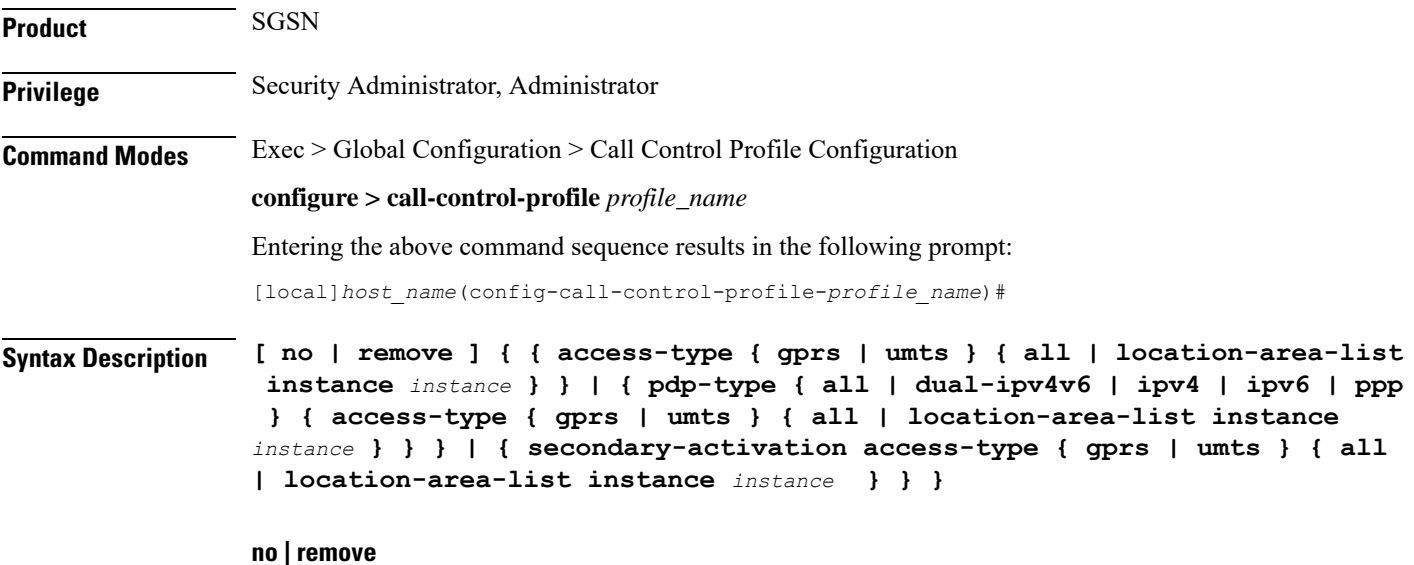

Either of these prefixes removes the previously configured restriction on PDP context activation and returns the 'allow' default.

# **access-type { grps | umts }**

Specifies the access technology type for which to restrict PDP context activation.

- **gprs**: Enables access type as GPRS.
- **umts**: Enables access type as UMTS.
- **all**: Configures the system to restrict all PDP context activation requests from the MS.

• **location-area-list instance** *instance*:Specifiesthe location area instance to restrictPDPcontext activation, where *list\_id* must be an integer from 1 through 5. The value must be an already defined instance of a location area code (LAC) list created with the **location-area-list** command.

# **pdp-type**

Sets the configuration to restrict PDP activation based on the requested PDP type.

To restrict more than one type of PDP, the command must be reissued for each PDP type.

- **all**: restricts activation of all types PDP.
- **dual-ipv4v6**: restricts activation when dual-IPv4v6 PDP contexts are requested.
- **ipv4**: restricts activation when IPv4 PDP contexts are requested.
- **ipv6**: restricts activation when IPv6 PDP contexts are requested.
- **ppp**: restricts activation when PPP PDP contexts are requested.

# **secondary-activation**

Restricts the SGSN, based on the access-type, so that secondary PDP contexts are not created when receiving the PDP Context Activation Request from the MS.

**Usage Guidelines** Use this command to configure this call control profile to restrict PDP context activation requests from MS.

# **Example**

The following command configures the system to restrict the PDP context activation for request from 2G MS with location area list instance *2*:

# **pdp-activate restrict access-type gprs location-area-list instance 2**

The following command configures the SGSN to restrict PDP context activation for requests from 3G MS if their PDP-type is IPv4. The second command restricts based on PDP-type IPv6.

**pdp-activate restrict pdp-type ipv4 access-type umts all pdp-activate restrict pdp-type ipv6 access-type umts location-area-list instance 1**

# **pdn-type-override**

Configures the MME or the SGSN to override the requested packet data network (PDN) type based on the inbound roamer PLMN, and re-assigns the UE to an IPv4-only or IPv6-only PDN. This override can be applied based on the type of access technology.

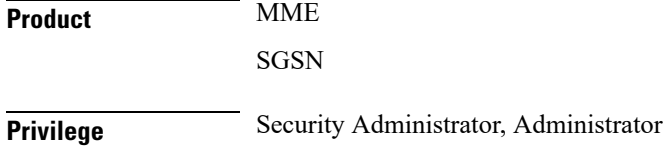

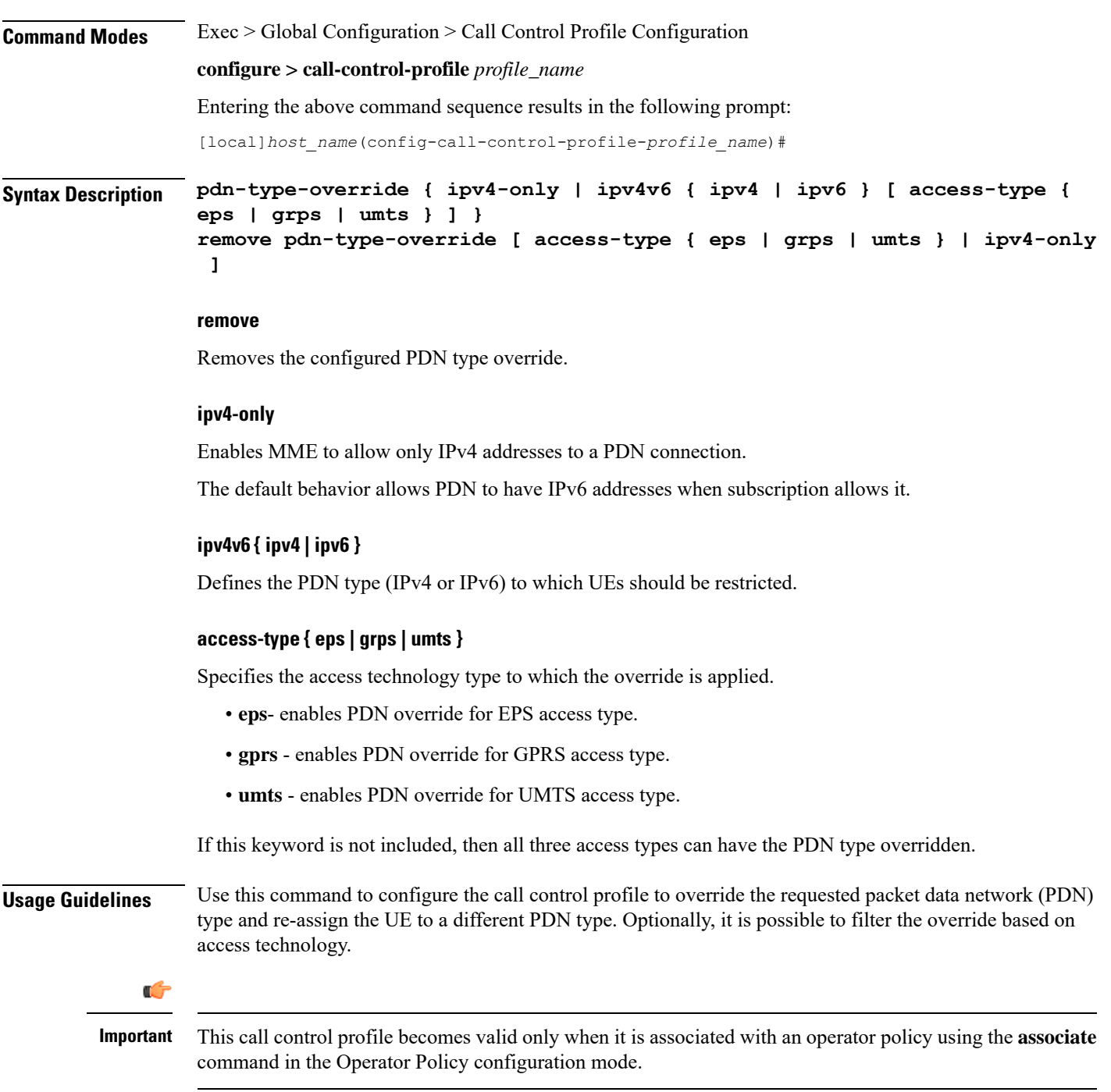

# **Example**

The following command configures the system to override the requested PDN type and assign a UE to an IPv4-only PDN if the UE's access technology is GPRS:

**pdn-type-override ipv4v6 ipv4 access-type gprs**

# **peer-mme**

Configures a peer MME address. S4-SGSN operators can use this command if they wish to bypass DNS resolution to obtain the MME address.

**Product** SGSN **Privilege** Security Administrator, Administrator **Command Modes** Exec > Global Configuration > Call Control Profile Configuration **configure > call-control-profile** *profile\_name* Entering the above command sequence results in the following prompt: [local]*host\_name*(config-call-control-profile-*profile\_name*)# **Syntax Description peer-mme { mme-groupid** *<lac val>* **mme-code** *<rac value>* **| tac** *tac* **} prefer { fallback-for-dns | local } address {** *<ipv4\_address>* **|** *<ipv6\_address>* **} interface { gn [ s3 ] | s3 [ gn ] } remove peer-mme { mme-groupid** *<lac val>* **mme-code** *<rac value>* **| tac** *tac* **} address [** *<ipv4\_address>* **|** *<ipv6\_address>* **[ interface { gn [ s3 ] | s3 [ gn ] } ]**

### **remove**

Removes a specified peer MME from the call control profile. The **interface** keyword is optional. If it is not used, the entire interface will be deleted.

# **mme-groupid <lac val>**

Specifies the location area code value of the peer MME. The MME group ID of the peer MME maps to the LAC value when GUTI is converted to P-TMSI.

*<lac val>* must be an integer from 1 to 65535.

### **mme-code <rac value>**

Specifies the routing area code value of the peer MME. The MME code of the peer MME maps to the RAC value when GUTI is converted to P-TMSI.

*<rac value>* must be an integer from 0 to 255.

# **tac tac**

Optional.Specifiesthe Tracking Area Code (TAC) of the target eNodeB that is used for UTRAN to E-UTRAN (SGSN to MME) SRNS relocation across the S3 interface. Valid entries are 1 to 65535. This setting applies only if SRNS relocation first has been configured via the **srns-inter** and/or **srns-intra** commands in *Call Control Profile Configuration Mode*.

# **prefer { fallback-for-dns | local }**

Indicates whether to use a DNS query to obtain the address or to use a locally configured peer MME address:

- **fallback-for-dns** Instructs the SGSN to perform a DNS query to get the IP address of the peer MME. If the DNS query fails, then the IP address configured with this command is used.
- **local** Use the locally configured address for the MME address.

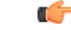

If the **prefer** command is used to change an existing peer-mme configuration (with the same LAC and RAC) from **fallback-for-dns** to **local**or from **local** to **fallback-for-dns**, the new setting overwrites the previously configured setting for all interfaces. **Important**

### **address { ipv4\_address | ipv6\_address }**

Specifies the IP address of the peer MME. Currently, the IPv6 address option is not supported on the S4-SGSN. *ipv4* must be in standard dotted-decimal notation.

# **interface { gn [ s3 ] | s3 [ gn ] }**

Specifies the interface to use for communication between the SGSN and the peer MME:

- **gn**: Use the Gn interface between the S4-SGSN and the MME in the LTE network.
- **s3**: Use the S3 interface between the S4-SGSN and the MME in the LTE network. This is the default setting.

**Usage Guidelines** Use this command to instruct the S4-SGSN how to determine a peer MME address, via DNS or local configuration. For a local address, use this command to configure the peer MME address.

This command also sets the interface type to be used between the peer MME and the SGSN.

# **Example**

The following command configures LAC/RAC *111/22* for the peer MME and instructs the SGSN to use the MME's locally configured IPv4 address of *1.1.1.1* and an S3 interface between the MME and the SGSN.

**peer-mme mme-groupid 111 mme-code 22 prefer local address 1.1.1.1 interface s3**

# **peer-msc**

Enables/disables weight-based selection of a peer MSC during MSC lookup. By default, this functionality is disabled.

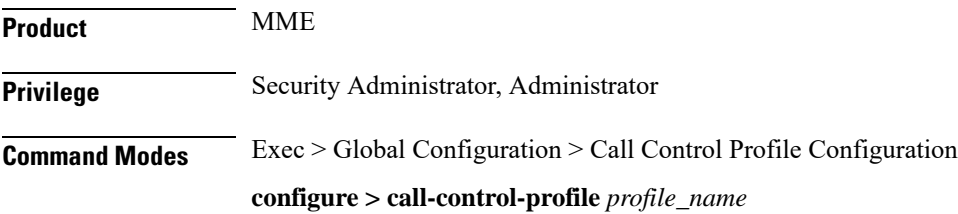

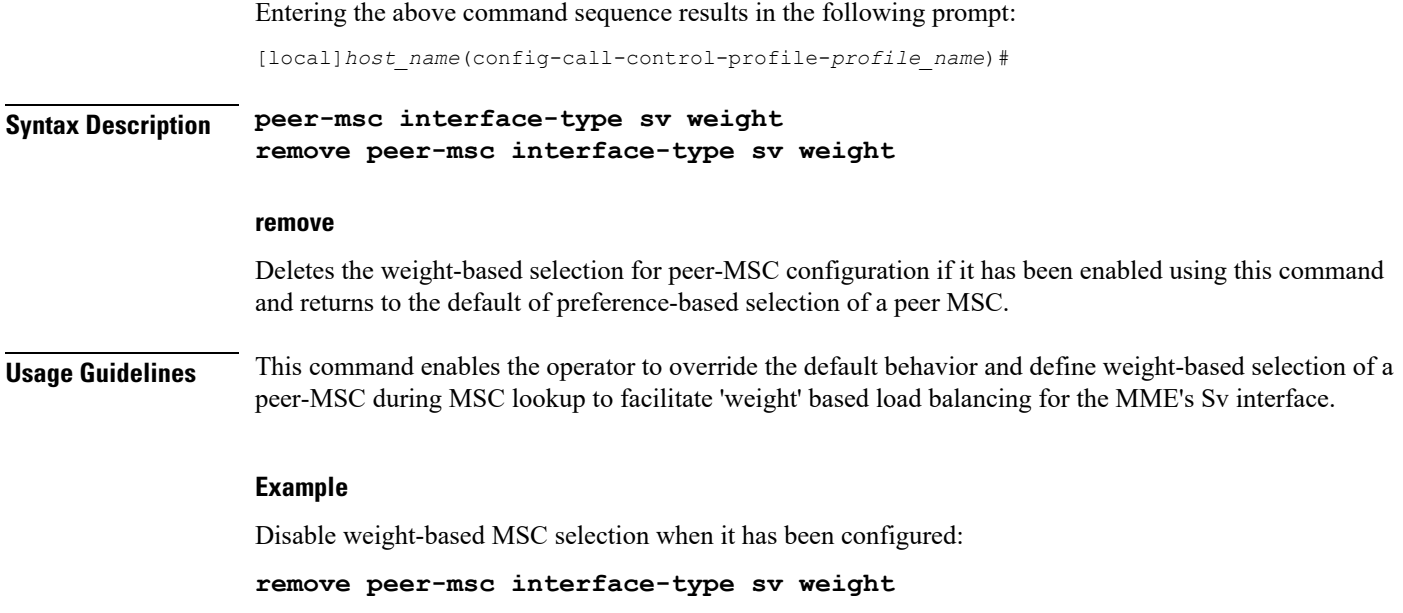

# **peer-nri-length**

Enables the SGSN to use NRI-FQDN-based DNS resolution for non-local RAIs when selection of the call control profile is based on the old-RAI and the PLMN Id of the RNC (for 3G subscribers ) or BSC (for 2G subscribers) where the subscriber originally attached. The SGSN also supports RAI based query when NRI based query fails.

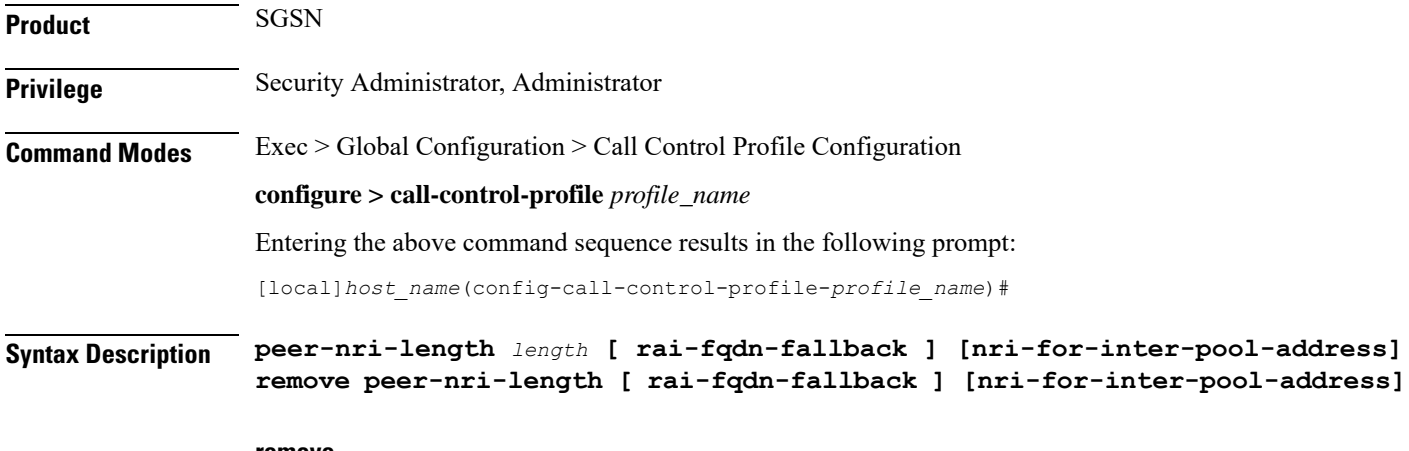

#### **remove**

Deletes the NRI length configuration for the non-local RAIs and the SGSN sends RAI-FQDN-based DNS resolution.

# **length**

This defines the NRI length for the peer SGSN and enables use of NRI-FQDN-based DNS resolution for non-local RAIs. This variable allows for an integer from 1 to 10.

#### **rai-fqdn-fallback**

This keyword allows the operator to configure SGSN support for RAI based query when NRI based query fails. By default this keyword is disabled.

# **nri-for-inter-pool-address**

This keyword enables NRI-only based static peer-sgsn address configuration for inter-pool. If this keyword is configured and if the NRI value derived from the PTMSI received in the RAU request matches the NRI value configured in the CLI **sgsn-address nri** *nri-value* **prefer local address ipv4** *addr* **interface** *name*, the static sgsn-address configured in the above CLI will be used to initiate the context request. Otherwise, a DNS query will be initiated to fetch the peer-sgsn address.

# **Usage Guidelines**

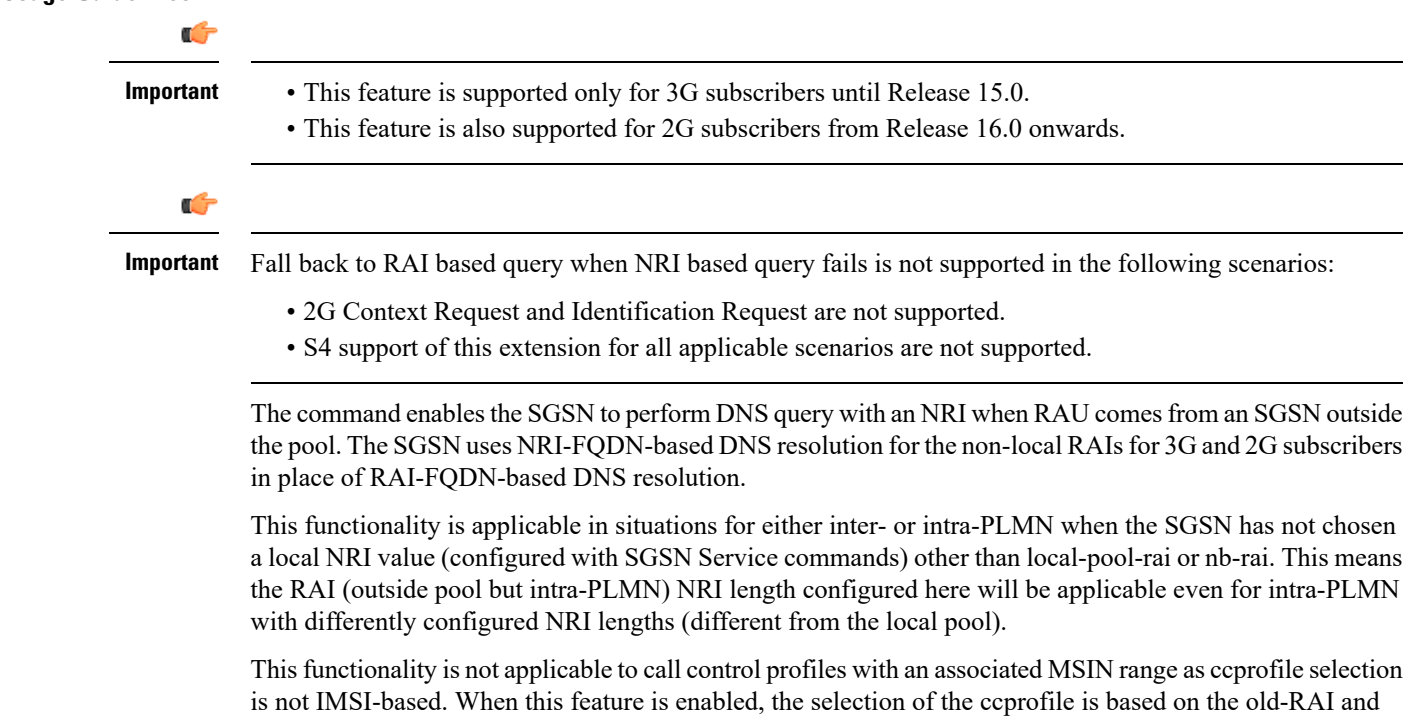

thePLMN Id (if configured) of the RNC (for 3G subscribers) or BSC (for 2G subscribers) where the subscriber originally attached.

When the CLI keyword **nri-for-inter-pool-address** is enabled the static SGSN address configured in the command **sgsn-address** is used for inter-pool Attaches/RAUs if the NRI value configured in the CLI **sgsn-address** matches the NRI value calculated from the PTMSI received in the attach/RAU message. If the keyword **nri-for-inter-pool-address** is not enabled, a DNS query is sent out to fetch the peer-sgsn address. This enhancement is applicable for both 2G and 3G scenarios. The primary advantage of this enhancement is that the DNS query for inter-pool 3G or 2G Attach/RAU scenarios is avoided.

# **Example**

The following command is used to configure a peer-nri-length of *3*, with support for RAI based query when NRI based query fails:

```
peer-nri-length 3 rai-fqdn-fallback
```
# **plmn-protocol**

 $\mathbf{l}$ 

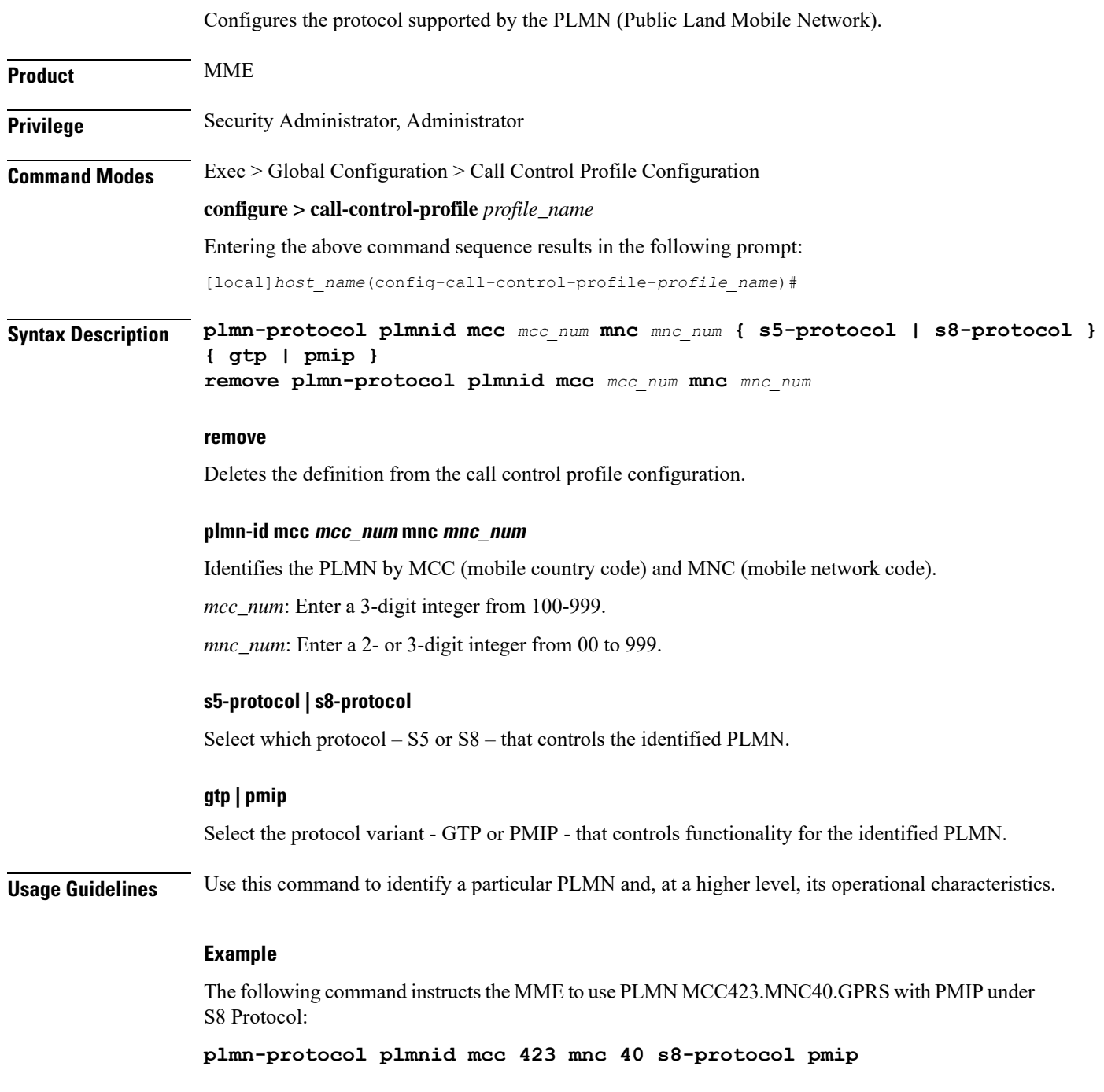

# **prefer subscription-interface**

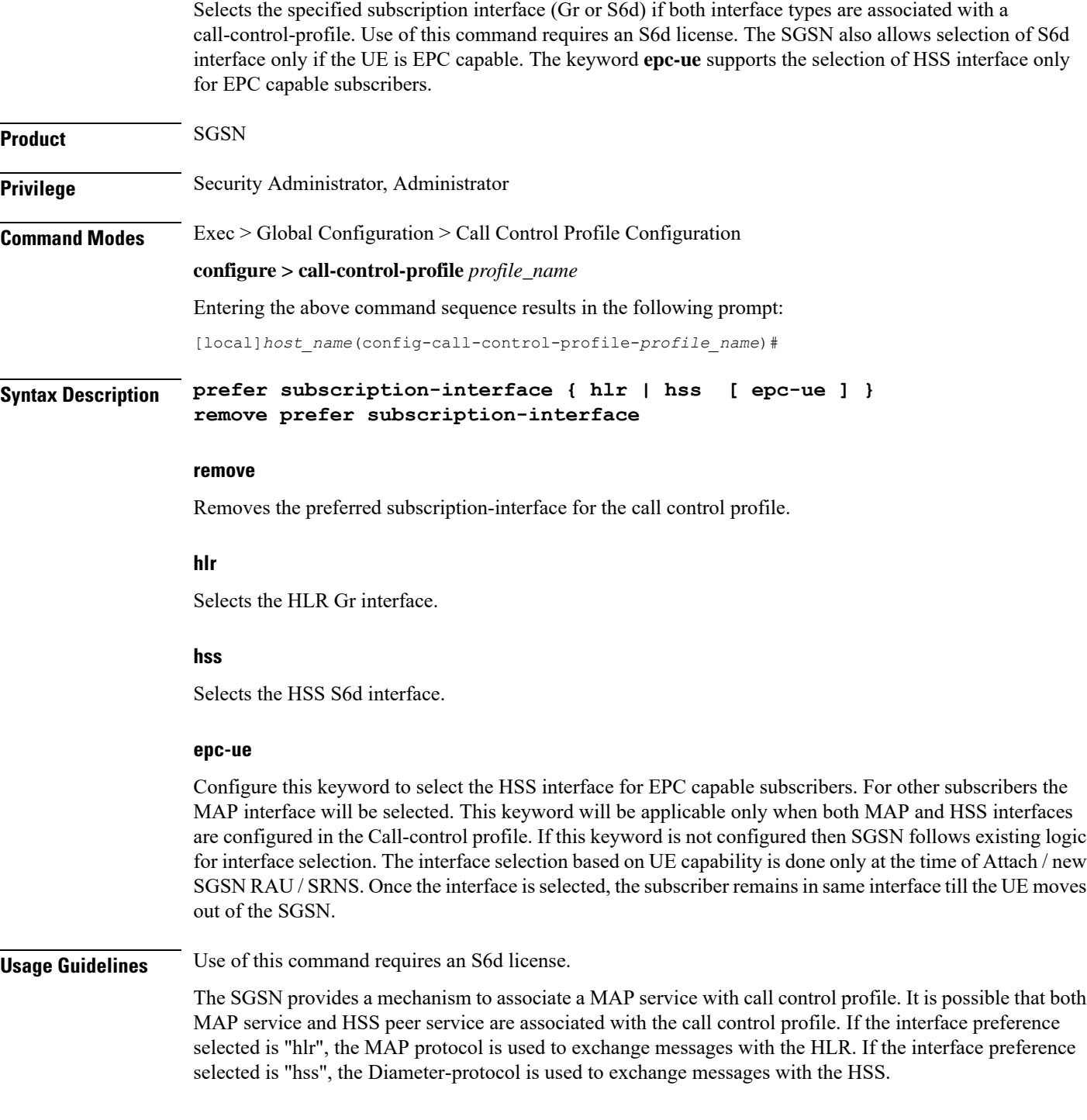

# **Example**

The following command specifies that "hss" for S6d is selected as the subscription-interface:

# **psm**

This command is used to configure UE Power Saving Mode parameters.

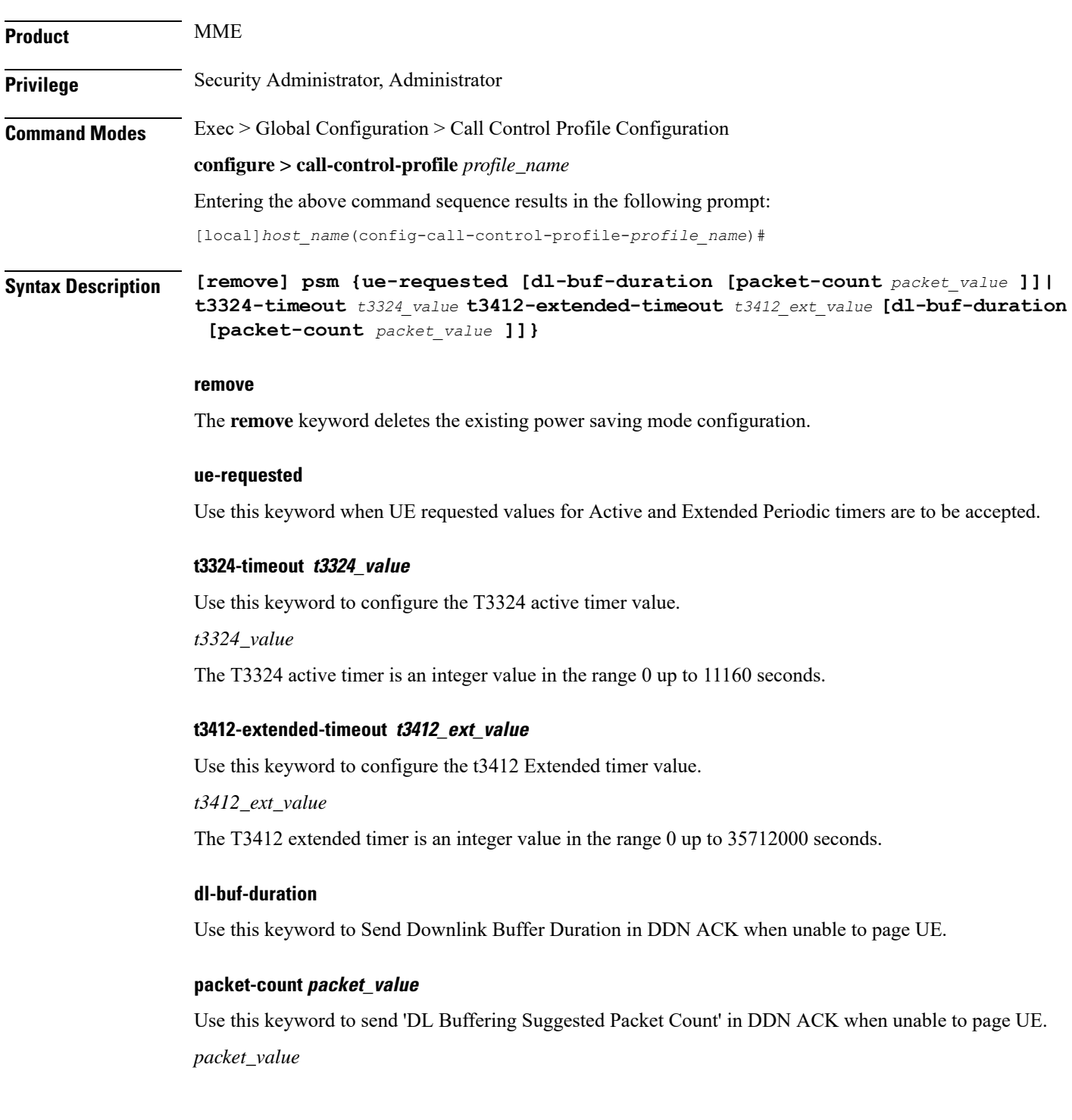

The *packet\_value* is an integer value from 0 up to 65535.

**Usage Guidelines** Use this CLI command to configure the T3324 active and T3412 extended timers. The CLI also provides an option to either accept UE requested values or HSS subscribed values or MME configured values for these timers. This command is used to configure either to send or not send the Downlink Buffer Duration in DDN Ack, the DDN Ack Optional IE "Downlink Suggested Packet Count". The CLI option **dl-buf-duration [ packet-count** *packet\_value* **]** is used to optionally configure either to send or not send the downlink buffer duration in DDN Ack, the DDN Ack Optional IE "Downlink Suggested Packet Count" can also be configured. If this option is not configured and not sent in subscription, MME does not send IE in DDN reject. If the **packet-count** value is not configured locally, the subscription value for**packet-count** is used. The subscription value can be "0", in this case the packet count IE will not be sent for that subscriber even if it is configured locally. If the T3324 active and T3412 extended timers are locally configured these values are always used. If the **psm** command is configured to use the UE requested values for Active and Extended Periodic timers the UE requested values are accepted, but in case if the UE does not request T3412 extended timer, then the value available in subscription data are used for Extended Periodic timer. If the values are not available in the subscription data then the values configured under the MME service are used .

> As per latest version of 3GPP TS24.008, the maximum value of T3412 extended timer can be "320\*31" hours that is "35712000" seconds. Due to MME constraints on timer implementation the T3412 extended timer is restricted to 1050 hours that is "3780000" seconds. However, the nearest usable value of this timer as 3GPP TS 24.008 GPRS Timer 3 is 960 hours (320 \* 3) that is 3456000 seconds.

#### **Example**

Use the following command to enable power saving mode and to accept UE requested values for T3324 and T3412 timers.

#### **psm ue-requested**

Use the following command enable UE power saving mode and provide operator desired values for T3324 and T3412 timers:

**psm t3324-timeout** *100* **t3412-extended-timout** *5000*

Use the following command to enable PSM and accept UE requested values for T3324 and T3412 timers. This command also specifies the 'DL Buffering Suggested Packet Count' in DDN ACK when unable to page UE.

```
psm ue-requested dl-buf-duration packet-count 100
```
In the following example, PSM is enabled and values of T3324 and T3412 timers are specified along with configuring a packet count in DDN ACK:

```
psm t3324-timeout 1000 t3412-extended-timeout 5000 dl-buf-duration
packet-count 100
```
# **ptmsi-reallocate**

Defines P-TMSI reallocation for Attach Requests, RAU Request, and Service Requests.

**Product** SGSN

**Privilege** Security Administrator, Administrator

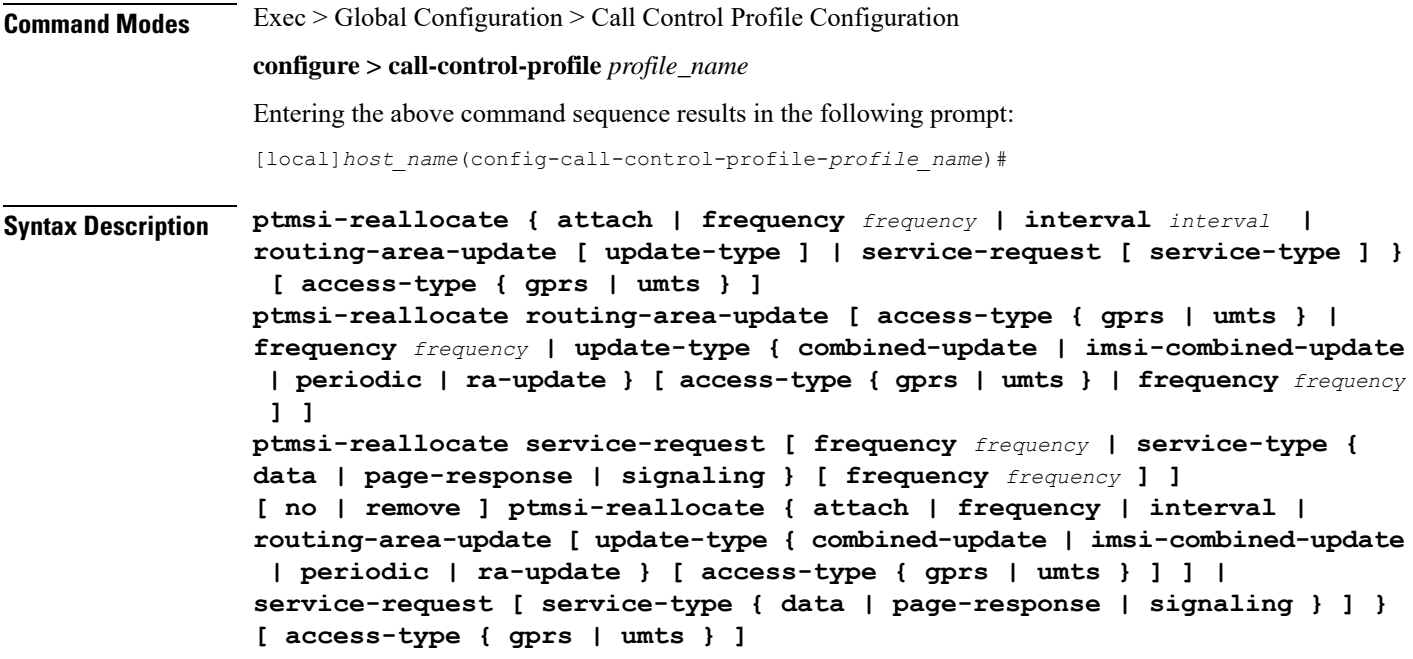

### **no**

Disables the authentication procedures configured for the specified P-TMSI reallocation configuration in the call control profile.

# **remove**

Deletes the defined authentication procedures for the specified P-TMSI reallocation configuration from the call control profile configuration file.

# **attach**

Enables/disables P-TMSI reallocation for Attach with local P-TMSI.

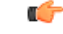

**Important** IMSI or inter-SGSN Attach is not configurable and will always be reallocated.

# **access-type type**

One of the following must be selected to reallocate on the basis of the type of network access:

- **gprs**
- **umts**

This keyword can be used in combination with other keywords to refine the reallocation configuration.

# **frequency frequency**

Defines frequency of the reallocation based on the number of messages skipped. If the frequency is set for 1, then the SGSN skips 1 message and then reallocates on receipt of the 2nd (alternate) request message, essentially reallocating the P-TMSI every time. If the frequency is set for 12, then the SGSN skips reallocation for 12 messages and reallocates on receipt of the 13th request message. This keyword can be used in combination with other keywords to refine the reallocation configuration.

*frequency* must be an integer from 1 to 50.

By default, frequency is not defined and, therefore, reallocation is done for every request message and none are skipped.

### **interval minutes**

Enter an integer between 1 and 1440 to define the time interval (in minutes) forskipping the service/RAU/attach request message procedure.

# **routing-area-update [ update-type ]**

Enables/disables P-TMSI reallocation for RAU (routing area update) with local P-TMSI. To refine the reallocation configuration, include one of the optional types of updates to limit reallocation:

- **combined-update**
- **imsi-combined-update**
- **periodic**
- **ra-update**

Ú

**Important** Inter-SGSN RAU will always be reallocated.

#### **service-request [ service-type ]**

Enables/disables P-TMSI reallocation for Service Requests. To refine the Service-Request reallocation configuration, include on of the optional service-types to limit the reallocation:

- **data**
- **page-response**
- **signaling**

**Usage Guidelines** By default, reallocation is not enabled. Use this command to enable P-TMSI reallocation for Attach Requests, RAU Request, and Service Requests. Fine-tune the reallocation configuration according to frequency, interval, or access-type.

#### **Example**

The following command configures the SGSN to perform P-TMSI reallocation upon receiving 2G Attach Requests

# **ptmsi-reallocate attach access-type gprs**

The following command configures the SGSN to disable all previously defined P-TMSI reallocations based on the combined criteria of interval and 3G requests:

**no ptmsi-reallocate interval access-type umts**

# **ptmsi-signature-reallocate**

Enables P-TMSI signature reallocation during Attach/RAU procedures.

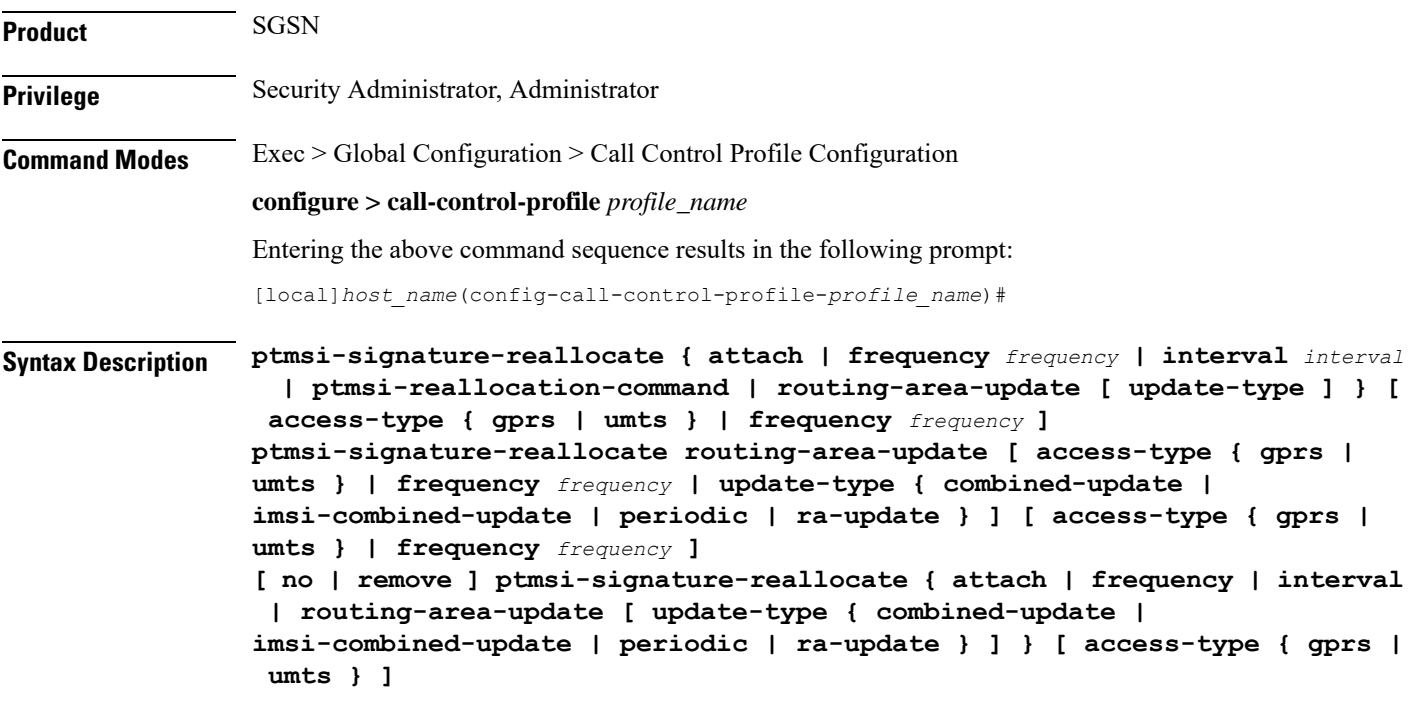

### **no**

Disables the authentication procedures configured for the specified P-TMSI signature reallocation configuration in the call control profile.

# **remove**

Deletes the defined authentication procedures for the specified P-TMSI signature reallocation configuration from the call control profile configuration file.

# **attach**

Enables/disables P-TMSI signature reallocation for Attach with local P-TMSI.

# **access-type type**

One of the following must be selected to reallocate on the basis of the type of network access:

- **gprs**
- **umts**

This keyword can be used in combination with other keywords to refine the reallocation configuration.

### **frequency frequency**

Defines 1-in-N selective reallocation. If the frequency is set for 12, then the SGSN skips reallocation for the first 11 messages and reallocates on receipt of the twelfth request message.

*frequency* must be an integer from 1 to 50.

This keyword can be used in combination with other keywords to refine the reallocation configuration.

#### **interval minutes**

Enter an integer between 1 and 1440 to define the time interval (in minutes) forskipping the service/RAU/attach request message procedure before performing a P-TMSI signature reallocation.

### **ptmsi-reallocation-command**

Includes P-TMSI signature reallocation as a part of the P-TMSI reallocation configuration.

# **routing-area-update [ update-type ]**

Enables/disables P-TMSI signature reallocation for RAU (routing area update) with local P-TMSI. To refine the reallocation configuration, include one of the optional types of updates to limit reallocation:

- **combined-update**
- **imsi-combined-update**
- **periodic**
- **ra-update**

**Usage Guidelines** By default, P-TMSI signature reallocation is disabled. This command allows the operator to configure when the P-TMSI signature is reallocated.

# **Example**

The following command configures the SGSN to reallocate the P-TMSI signature for every third UMTS attach procedure:

### **ptmsi-signature-reallocate attach frequency 3 access-type umts**

The following command configures the SGSN to reallocate the P-TMSI signature for every seventh GPRS periodic RAU procedure:

# **ptmsi-signature-reallocate routing-area-update uupdate-type periodic frequency 7 access-type gprs**

The following command removes all configuration instances for reallocating the P-TMSI signature based on intervals and UMTS access:

**remove ptmsi-signature-reallocate interval access-type umts**

# **qos**

Configures the quality of service (QoS) parameters to be applied.

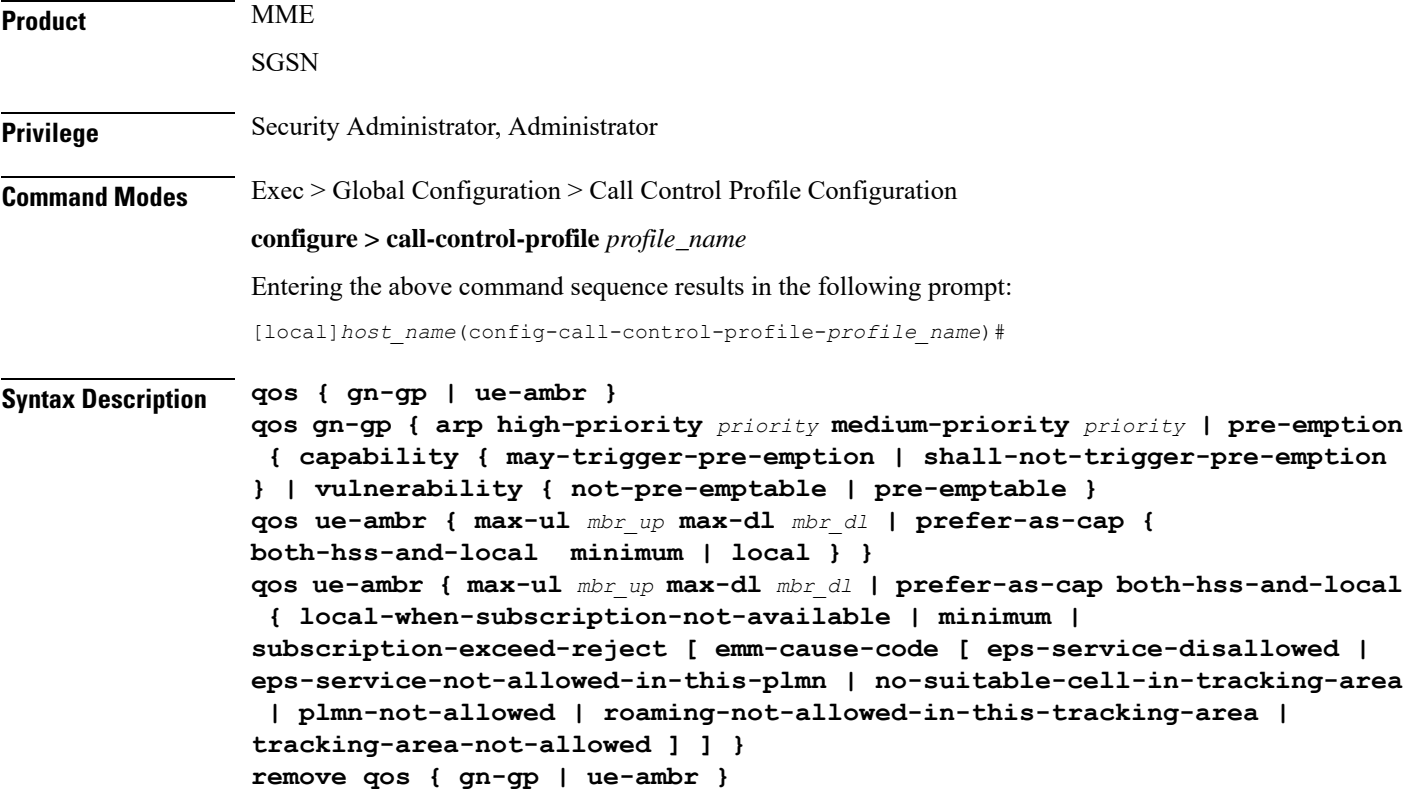

### **remove**

Deletes the configuration from the call control profile.

# **gn-gp**

Configures Gn-Gp pre-release 8 ARP and pre-emption parameters.

# **arp**

Maps usage of ARP (allocation/retention policy) high-priority (H) and medium-priority (M):

- **high-priority** *priority*: Enter an integer from 1 to 13.
- **medium-priority** *priority*: Enter an integer from 2 to 14.

# **pre-emption**

Defines the pre-emption/vulnerability criteria for PDP Contexts imported from SGSN on Gn/Gp:

- **capability**
	- **may-trigger-pre-emption**: PDP Contexts imported from Gn/Gp SGSN may preempt existing bearers.
	- **shall-not-trigger-pre-emption**: PDP Contexts imported from Gn/Gp SGSN shall not preempt existing bearers.
- **vulnerability**
	- **not-pre-emptable**: PDP Contexts imported from Gn/Gp SGSN are not vulnerable to pre-emption.
	- **pre-emptable**: PDP Contexts imported from Gn/Gp SGSN are vulnerable to pre-emption.

#### **ue-ambr**

This keyword enables the operator to configure either the aggregate maximum bit rate stored on the UE (UE AMBR) or select the preferred uplink and downlink QoS cap values.

```
Ú
```
**Important** The SGSN only supports the **ue-ambr** keyword beginning in Release 16.

Configures the aggregate maximum bit rate that will be stored on the UE (user equipment).

- **max-ul** *mbr\_up*: Defines the maximum bit rate for uplink traffic.
- *mbr\_up*: Enter a value from 1 to 1410065408 (StarOS release 16.1 and higher), or 0 to 1410065408 (Kbps).

In StarOS 21.8 and later releases: *mbr\_up* must be an integer from 0 to 4000000000000 (4 Tbps).

• **max-dl** *mbr\_down*: Defines the maximum bit rate for downlink traffic.

*mbr\_down*: Enter a value from 1 to 1410065408 (StarOS release 16.1 and higher), or 0 to 1410065408 (Kbps).

In StarOS 21.8 and later releases: *mbr\_down* must be an integer from 0 to 4000000000000 (4 Tbps).

# **prefer-as-cap both-hss-and-local { local-when-subscription-not-available | minimum | subscription-exceed-reject[ emm-cause-code [ eps-service-disallowed | eps-service-not-allowed-in-this-plmn | no-suitable-cell-in-tracking-area | plmn-not-allowed | roaming-not-allowed-in-this-tracking-area | tracking-area-not-allowed ] ] }**

This set of options is only available on the MME.

Specifies the QoS cap value to use.

- local-when-subscription-not-available: Use the locally configured values if the Home Subscriber Server (HSS) does not provide QoS bit rate values.
- **minimum**: Use the lower of either the locally configured QoS bit rate or the HSS-provided QoS bit rate. This will override the HSS provided values if it is greater than the locally configured values, or if the HSS does not provide any values.
- **subscription-exceed-reject**: If the requested QoS bit rate exceeds the locally configured value, reject the PDN connection.
- **emm-cause-code**: Specifies the EPS Mobility Management (EMM) cause code to return when the PDN connection is rejected.
	- **eps-service-disallowed** Default
	- **eps-service-not-allowed-in-this-plmn**
	- **no-suitable-cell-in-tracking-area**
	- **plmn-not-allowed**
	- **roaming-not-allowed-in-this-tracking-area**

# • **tracking-area-not-allowed prefer-as-cap { both-hss-and-local minimum | local }** This set of options is only available on the SGSN. Specifies the QoS cap value to use: • **both-hss-and-local minimum** Use the <u>lower</u> of either the locally configured QoS bit rate or the Home Subscriber Server (HSS)-provided QoS bit rate. • **local** Use the locally configured QoS bit rate. **Usage Guidelines** Use this command to configure the QoS parameters for the call control profile for either the MME or the SGSN. On an S4-SGSN, this command ensures proper QoS parameter mapping between the S4-SGSN and EPC UEs, SGWs and PGWs: • Map EPC ARP parameters to pre-release 8 ARP (Gn/Gp ARP) used during S4-SGSN-to-Gn SGSN call handovers. • Map ARP parameters received in a GPRS subscription from the HLR to EPC ARP parameters if: • The S4 interface is selected for an EPC capable UE, and • The UE has only a GPRS subscription (but no EPS subscription) in the HLR / HSS.

# **Example**

Configure the Gn/Gp interface ARP priority values:

**qos gn-gp arp high-priority 2 medium-priority 3**

# **rau-inter**

Defines acceptable parameters for inter-SGSN routing area updates.

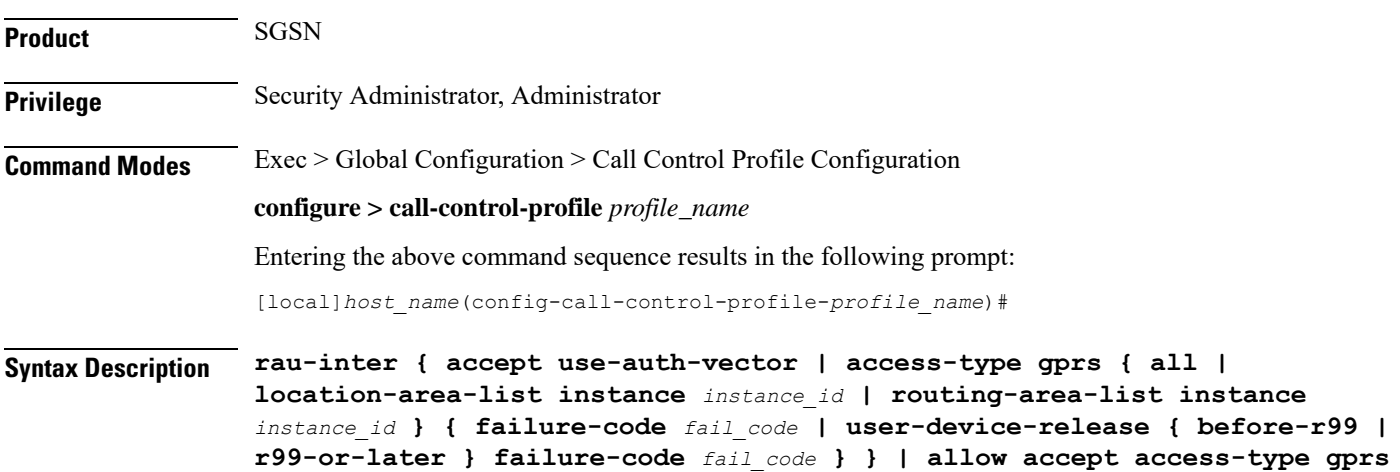

**location-area-list instance** *instance\_id* **| avoid-s12-direct-tunnel | ctxt-xfer-failure | exclude-uteid-in-mbr | ignore-peer-context-id | peer-sgsn-addr-resolution-failure failure-code** *fail\_code* **| restrict access-type { { gprs | umts } { all | location-area-list instance** *instance\_id* **| routing-area-list instance** *instance\_id* **} } default rau-inter ( accept use-auth-vector | access-type { { gprs | umts } { all | location-area-list instance** *instance\_id* **| routing-area-list instance** *instance\_id* **} user-device-release { before-r99 | r99-or-later } failure-code** *fail\_code* **} } | avoid-s12-direct-tunnel | failure-code** *fail\_code* **| ignore-peer-context-id | peer-sgsn-addr-resolution-failure failure-code** *fail\_code* **} no rau-inter ( accept use-auth-vector | allow access-type { gprs | umts } location-area-list instance** *instance\_id* **| routing-area-list instance** *instance\_id* **| ignore-peer-context-id | restrict access-type { gprs | umts } { all | location-area-list instance** *instance\_id* **| routing-area-list instance** *instance\_id* **} } remove rau-inter { avoid-s12-direct-tunnel | exclude-uteid-in-mbr | ctxt-xfer-failure}**

### **no**

Including**no** as part of the command structure disables the values already configured for parameters specified in the command.

# **default**

Resets the configuration of specified parameters to system default values.

#### **remove**

**remove** can only be used with the **avoid-s12-direct-tunnel** keyword to erase a configuration instructing the SGSN to avoid establishment of a direct tunnel for S12 interfaces.

### **accept use-auth-vector**

Sets the SGSN to accept using the authorization vector.

#### **allow access-type**

Including this keyword with one of the following options, configures the SGSN to allow MS/UE with the identified access-type extension to be part of the intra-RAU procedure.

- **gprs** General Packet Radio Service
- **umts** Universal Mobile Telecommunications System

# **avoid-s12-direct-tunnel**

Enables the operator to modify the Call-Control profile default configuration and instructs the SGSN to avoid establishment of a direct tunnel for S12 interfaces.

This keyword is only supported for configuration of S12 interfaces.

# **ctxt-xfer-failure fail\_code**

Configure or removes a GMM failure cause code to be sent in a RAU Reject to the UE due to context transfer failures.

*fail\_code* For acceptable options, refer to the failure-codes listed below.

**remove** filter works with this keyword to erase the context transfer failure cause code definition.

#### **exclude-uteid-in-mbr**

By default, the SGSN sends user plane fully qualified tunnel end-point identifier (UTEID) in the Modify Bearer Reqeust (MBR). If RABs are not yet established, this keyword disables or enables the sending of the UTEID in the MBR during a new SGSN RAU over S16/S3. This keyword is in compliance with 3GPP TS 23.401 v11.8.0.

# **ignore-peer-context-id**

Sets the SGSN to ignore the peer's context-ID and replace with PDP context-ID information based on the HLR subscription.

### **peer-sgsn-addr-resolution-failure fail\_code**

Configure or remove a GMM failure cause code to be sent in a RAU Reject to the UE due to peer address resolution failures at the SGSN.

*fail\_code* Enter either 9 (MSID cannot be derived by the network) or 10 (Implicitly detached) to identify the GMM failure cause code.

**remove** filter works with this keyword to erase the failure code definition.

### **restrict access-type**

Including this keyword-set with one of the following options, configures the SGSN to restrict MS/UE with the identified access-type extension from the inter-RAU procedure.

- **gprs** General Packet Radio Service
- **umts** Universal Mobile Telecommunications System

### **all**

**all -** adding this option to the keyword determines that the failure cause code will be applicable to all location areas.

# **location-area-list instance instance\_id**

*instance\_id* must be an integer between 1 and 5. The value must be an already defined instance of a location area code (LAC) list created with the **location-area-list** command.

# **routing-area-list instance instance\_id**

Instructs the SGSN to apply the command action to a specific routing area list. Routing area lists should already have been created with the **routing-area-list** command.

*instance id* must be an integer from 1 to 5.

# **failure-code fail-code**

Specify a GSM Mobility Management (GMM) failure cause code to identify the reason an inter SGSN RAU does not occur. This GMM cause code will be sent in the reject message to the MS.

*fail-code* must be an integer from 2 to 111. Refer to the GMM failure cause codes listed below (from section 10.5.5.14 of the 3GPP TS 124.008 v7.2.0 R7):

- 2 IMSI unknown in HLR
- 3 Illegal MS
- 6 Illegal ME
- 7 GPRS services not allowed
- 8 GPRS services and non-GPRS services not allowed
- 9 MSID cannot be derived by the network
- 10 Implicitly detached
- 11 PLMN not allowed
- 12 Location Area not allowed
- 13 Roaming not allowed in this location area
- 14 GPRS services not allowed in this PLMN
- 15 No Suitable Cells In Location Area
- 16 -MSC temporarily not reachable
- 17 Network failure
- 20 MAC failure
- 21 Synch failure
- 22 Congestion
- 23 GSM authentication unacceptable
- 40 No PDP context activated
- 48 to 63 retry upon entry into a new cell
- 95 Semantically incorrect message
- 96 Invalid mandatory information
- 97 Message type non-existent or not implemented
- 98 Message type not compatible with state
- 99 Information element non-existent or not implemented
- 100 Conditional IE error
- 101 Message not compatible with the protocol state
- 111 Protocol error, unspecified

# **user-device-release { before-r99 | r99-or-later } failure-code code**

Default: Disabled

Enables the SGSN to reject an Inter-RAU procedure based on the detected 3GPP release version of the MS equipment and selectively send a failure cause code in the reject message. The SGSN uses the following procedure to implement this configuration:

- **1.** When Attach Request is received, the SGSN checks the subscriber's IMSI and current location information.
- **2.** Based on the IMSI, an operator policy and call control profile is found that relates to this Attach Request.
- **3.** call control profile is checked for access limitations.
- **4.** Attach Request is checked to see if the revision indicator bit is set
	- if not, then the configured common failure code for reject is sent;
	- if set, then the 3GPP release level is verified and action is taken based on the configuration of this parameter

One of the following options must be selected and completed:

• **before-r99**: Indicates the MS would be a 3GPP release prior to R99 and an appropriate failure code should be defined.

**failure-code** *code*: Enter an integer from 2 to 111.

• **r99-or-later**: Indicates the MS would be a 3GPP Release 99 or later and an appropriate failure code should be defined.

**failure-code** *code*: Enter an integer from 2 to 111.

**Usage Guidelines** Use this command to configure the restrictions and function of the inter-RAU procedure.

# **Example**

Configure default inter-RAU settings for Edge calls from subscribers on location-area-list no. *1*:

**default rau-inter allow access-type gprs location-area-list instance 1**

# **rau-inter-plmn**

Enables or disables restriction of all Routing Area Updates (RAUs) occurring between different PLMNs.

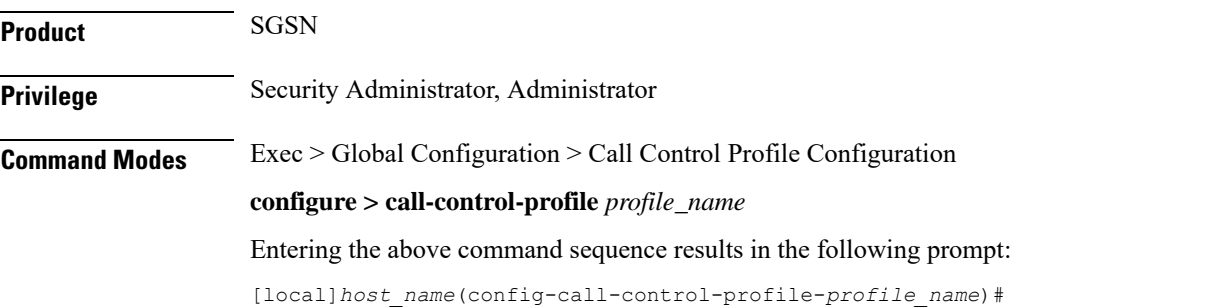

**Syntax Description rau-inter-plmn access-type { all | location-area-list instance** *instance* **} { failure-code** *fail\_code* **| user-device-release { before-r99 } failure-code** *fail\_code* **| r99-or-later } { failure-code** *fail\_code* **} } default rau-inter-plmn access-type { all | location-area-list instance** *instance***} user-device-release { before-r99 failure-code | r99-or-later failure-code } [ no ] rau-inter-plmn { restrict | allow } access-type { gprs | umts } { all | location-area-list instance instance } [ no ] rau-inter-plmn { allow access-type | restrict access-type } { [ all ] failure-code** *fail\_code* **| location-area-list instance** *instance* **} default rau-inter { allow access-type | restrict access-type } { [ all ] failure-code** *fail\_code* **| location-area-list instance** *instance* **} }**

### **no**

Including "no" as part of the command structure disables the values already configured for parameters specified in the command.

### **default**

Resets the configuration of specified parameters to system default values.

# **allow access-type**

Including this keyword-set with one of the following options, configures the SGSN to allow MS/UE with the identified access-type extension to be part of the intra-RAU procedure.

- **gprs** General Packet Radio Service
- **umts** Universal Mobile Telecommunications System

#### **restrict access-type**

Including this keyword-set with one of the following options, configures the SGSN to restrict MS/UE with the identified access-type extension from the inter-RAU procedure.

- **gprs** General Packet Radio Service
- **umts** Universal Mobile Telecommunications System

# **all**

**all -** adding this option to the keyword determines that the failure cause code will be applicable to all location areas.

# **location-area-list instance instance**

*list\_id* must be an integer between 1 and 5. The value must be an already defined instance of a LAC list created with the **location-area-list** command.

# **failure-code fail-code**

Specify a GSM Mobility Management (GMM) failure cause code to identify the reason an inter SGSN RAU does not occur. This GMM cause code will be sent in the reject message to the MS.

*fail-code* must be an integer from 2 to 111. Refer to the GMM failure cause codes listed below (from section 10.5.5.14 of the 3GPP TS 124.008 v7.2.0 R7):

- 2 IMSI unknown in HLR
- 3 Illegal MS
- 6 Illegal ME
- 7 GPRS services not allowed
- 8 GPRS services and non-GPRS services not allowed
- 9 MSID cannot be derived by the network
- 10 Implicitly detached
- 11 PLMN not allowed
- 12 Location Area not allowed
- 13 Roaming not allowed in this location area
- 14 GPRS services not allowed in this PLMN
- 15 No Suitable Cells In Location Area
- 16 -MSC temporarily not reachable
- 17 Network failure
- 20 MAC failure
- 21 Synch failure
- 22 Congestion
- 23 GSM authentication unacceptable
- 40 No PDP context activated
- 48 to 63 retry upon entry into a new cell
- 95 Semantically incorrect message
- 96 Invalid mandatory information
- 97 Message type non-existent or not implemented
- 98 Message type not compatible with state
- 99 Information element non-existent or not implemented
- 100 Conditional IE error
- 101 Message not compatible with the protocol state
- 111 Protocol error, unspecified

# **user-device-release { before-r99 | r99-or-later } failure-code code**

Default: Disabled

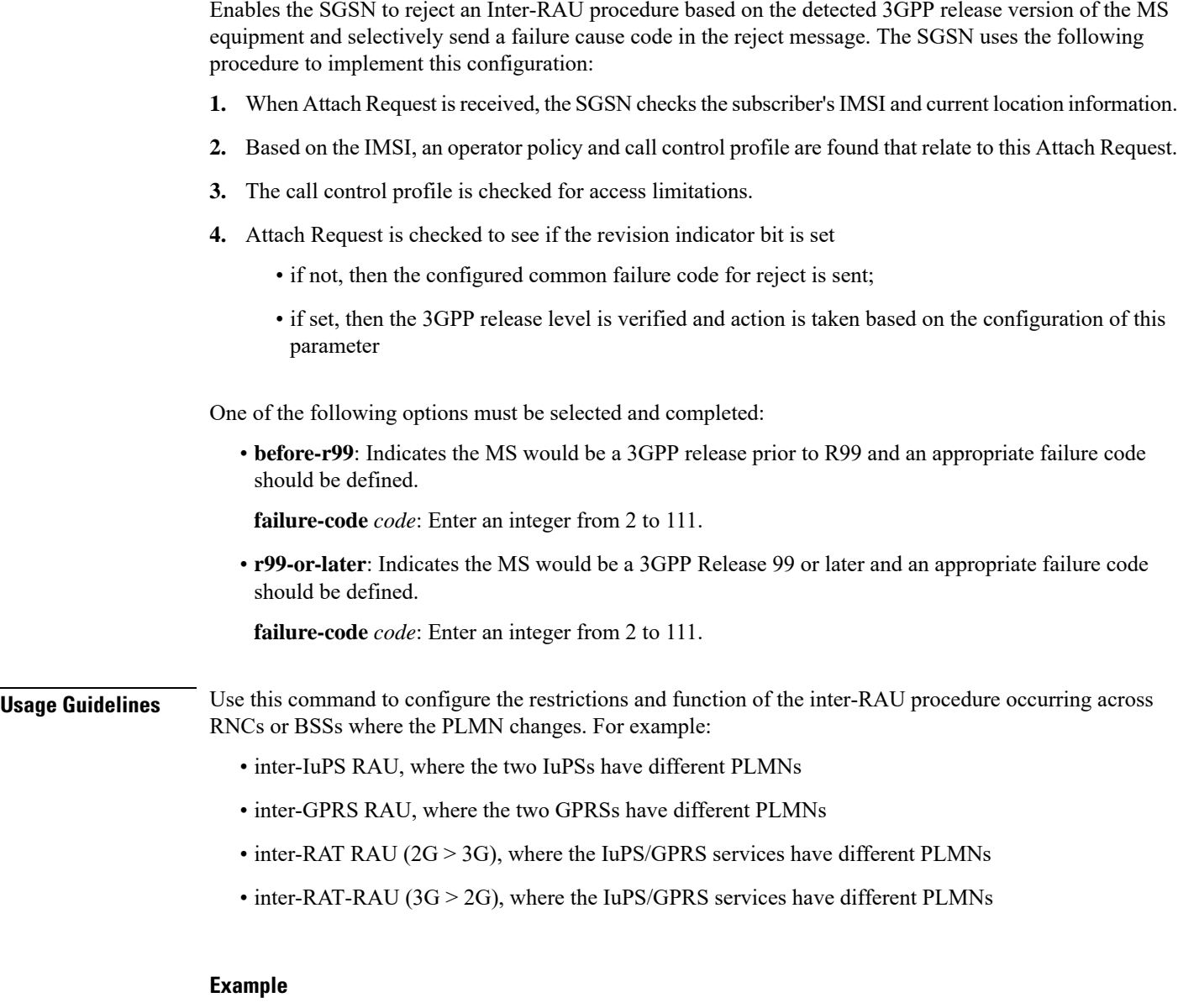

**default rau-inter allow access-type gprs location-area-list instance 1**

# **rau-intra**

Defines an acceptable procedure for intra-SGSN Routing Area Updates (RAUs).

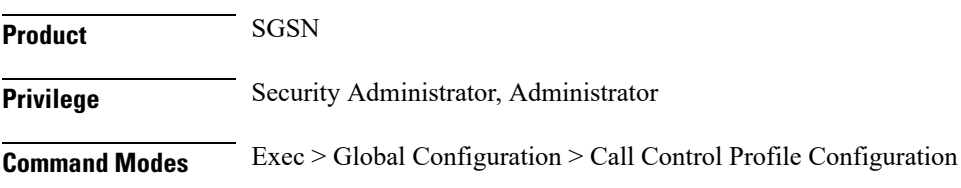

#### **configure > call-control-profile** *profile\_name*

Entering the above command sequence results in the following prompt:

[local]*host\_name*(config-call-control-profile-*profile\_name*)#

**Syntax Description rau-intra access-type { all | location-area-list instance** *instance\_id* **| routing-area-list instance** *instance\_id* **} { failure-code** *fail\_code* **| user-device-release { before-r99 } { failure-code** *fail\_code* **| r99-or-later } { failure-code** *fail\_code* **} } default rau-intra access-type { all | location-area-list instance** *instance\_id* **| routing-area-list instance** *instance\_id***} user-device-release { before-r99 failure-code | r99-or-later failure-code } rau-intra { allow access-type | restrict access-type } { [ all ] failure-code** *fail\_code* **| location-area-list instance** *instance\_id* **| routing-area-list instance** *instance\_id* **} } no rau-intra { allow access-type | restrict access-type } { [ all ] failure-code** *fail\_code* **| location-area-list instance** *instance\_id* **| routing-area-list instance** *instance\_id* **} default rau-intra { allow access-type | restrict access-type } { [ all ] failure-code** *fail\_code* | location-area-list instance *instance\_id* **| routing-area-list instance** *instance\_id***} }**

# **no**

Including "no" as part of the command structure disables the values already configured for parameters specified in the command.

# **default**

Resets the configuration of specified parameters to system default values.

# **allow access-type**

Including this keyword-set with one of the following options, configures the SGSN to allow an MS/UE with the identified access-type extension to be part of the intra-RAU procedure.

- **gprs** General Packet Radio Service
- **umts** Universal Mobile Telecommunications System

#### **restrict access-type**

Including this keyword-set with one of the following options, configures theSGSN to restrict an MS/UE with the identified access-type extension from the intra-RAU procedure.

- **gprs** General Packet Radio Service
- **umts** Universal Mobile Telecommunications System

# **all**

**all -** adding this option to the keyword determines that the failure cause code will be applicable to all location areas.

#### **location-area-list instance instance\_id**

*instance\_id* must be an integer from 1 to 5. The value must be an already defined instance of a location area code (LAC) list created via the **location-area-list** command.

### **routing-area-list instance instance\_id**

Instructs the SGSN to apply the command action to a specific routing area list. Routing area lists should already have been created with the **routing-area-list** command.

*instance\_id* must be an integer from 1 to 5.

# **failure-code fail-code**

Specify a GSM Mobility Management (GMM) failure cause code to identify the reason an inter SGSN RAU does not occur. This GMM cause code will be sent in the reject message to the MS.

*fail-code* must be an integer from 2 to 111. Refer to the GMM failure cause codes listed below (from section 10.5.5.14 of the 3GPP TS 124.008 v7.2.0 R7):

- 2 IMSI unknown in HLR
- 3 Illegal MS
- 6 Illegal ME
- 7 GPRS services not allowed
- 8 GPRS services and non-GPRS services not allowed
- 9 MSID cannot be derived by the network
- 10 Implicitly detached
- 11 PLMN not allowed
- 12 Location Area not allowed
- 13 Roaming not allowed in this location area
- 14 GPRS services not allowed in this PLMN
- 15 No Suitable Cells In Location Area
- 16 -MSC temporarily not reachable
- 17 Network failure
- 20 MAC failure
- 21 Synch failure
- 22 Congestion
- 23 GSM authentication unacceptable
- 40 No PDP context activated
- 48 to 63 retry upon entry into a new cell
- 95 Semantically incorrect message
- 96 Invalid mandatory information
- 97 Message type non-existent or not implemented
- 98 Message type not compatible with state
- 99 Information element non-existent or not implemented
- 100 Conditional IE error
- 101 Message not compatible with the protocol state
- 111 Protocol error, unspecified

### **user-device-release { before-r99 | r99-or-later } failure-code code**

# Default: Disabled

Enables the SGSN to reject an Intra-RAU procedure based on the detected 3GPP release version of the MS equipment and selectively send a failure cause code in the reject message. The SGSN uses the following procedure to implement this configuration:

- **1.** When Attach Request is received, the SGSN checks the subscriber's IMSI and current location information.
- **2.** Based on the IMSI, an operator policy and call control profile are found that relate to this Attach Request.
- **3.** Call control profile is checked for access limitations.
- **4.** Attach Request is checked to see if the revision indicator bit is set
	- if not, then the configured common failure code for reject is sent;
	- if set, then the 3GPP release level is verified and action is taken based on the configuration of this parameter

One of the following options must be selected and completed:

• **before-r99**: Indicates the MS would be a 3GPP release prior to R99 and an appropriate failure code should be defined.

**failure-code** *code*: Enter an integer from 2 to 111.

• **r99-or-later**: Indicates the MS would be a 3GPP Release 99 or later and an appropriate failure code should be defined.

**failure-code** *code*: Enter an integer from 2 to 111.

**Usage Guidelines** Use this command to configure the restrictions and function of the intra-RAU procedure.

# **Example**

**default rau-intra allow access-type gprs location-area-list instance 1**

# **re-authenticate**

Enables or disables the re-authentication feature. This command is available in releases 8.1 and higher.

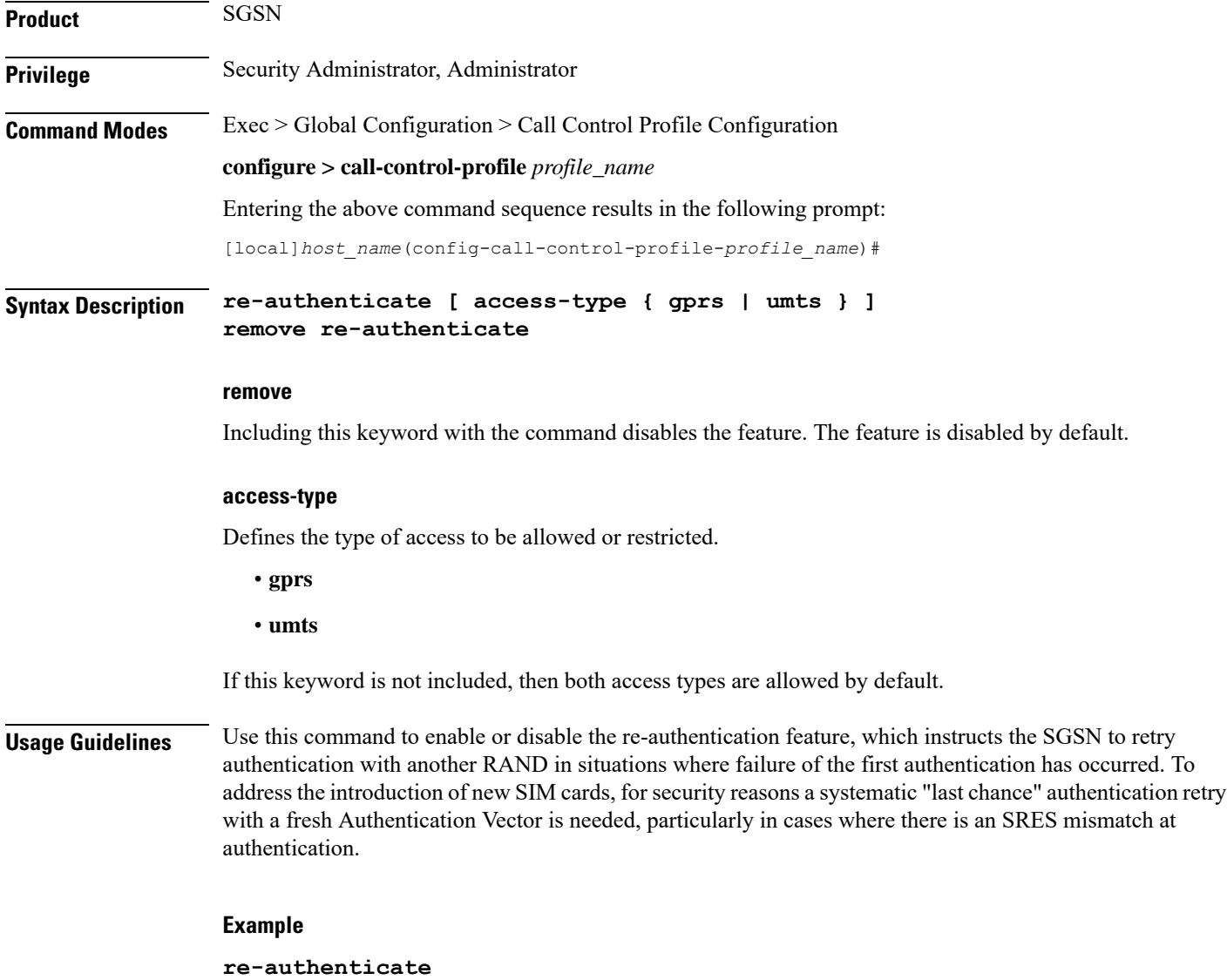

# **regional-subscription-restriction**

Allows the operator to define the cause code for subscriber rejection when it is due to regional subscription information failure.

**Product** SGSN

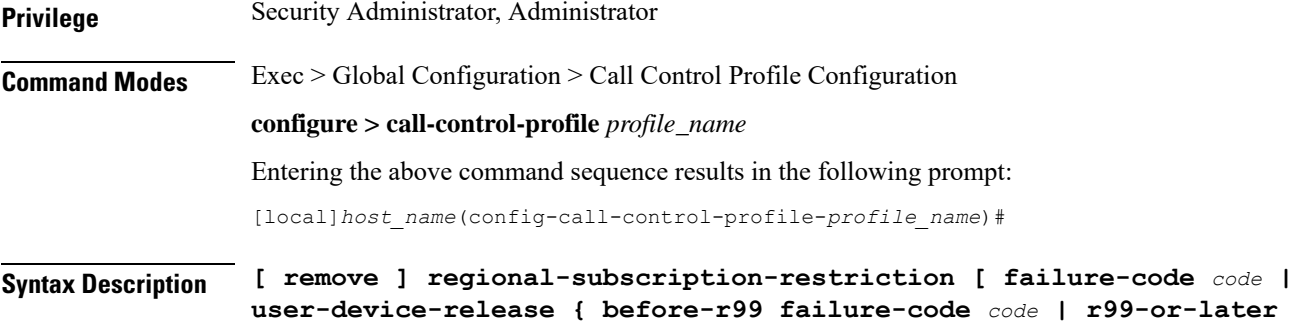

# **remove**

This keyword causes the configuration to be deleted from the call control profile configuration.

# **failure-code cause\_code**

**failure-code** *code* **} ]**

*cause\_code:* Enter an integer from 2 to 111; default code is 13 (roaming not allowed in this location area [LA]).

Refer to the GMM failure cause codes listed below (from section 10.5.5.14 of the 3GPP TS 124.008 v7.2.0 R7):

- 2 IMSI unknown in HLR
- 3 Illegal MS
- 6 Illegal ME
- 7 GPRS services not allowed
- 8 GPRS services and non-GPRS services not allowed
- 9 MSID cannot be derived by the network
- 10 Implicitly detached
- 11 PLMN not allowed
- 12 Location Area not allowed
- 13 Roaming not allowed in this location area
- 14 GPRS services not allowed in this PLMN
- 15 No Suitable Cells In Location Area
- 16 MSC temporarily not reachable
- 17 Network failure
- 20 MAC failure
- 21 Synch failure
- 22 Congestion
- 23 GSM authentication unacceptable
- 40 No PDP context activated
- 48 to 63 retry upon entry into a new cell
- 95 Semantically incorrect message
- 96 Invalid mandatory information
- 97 Message type non-existent or not implemented
- 98 Message type not compatible with state
- 99 Information element non-existent or not implemented
- 100 Conditional IE error
- 101 Message not compatible with the protocol state
- 111 Protocol error, unspecified

### **user-device-release { before-r99 | r99-or-later } failure-code code**

Enables the SGSN to assign a reject cause code based on the detected 3GPP release version of the MS equipment.

One of the following options must be selected and completed:

• **before-r99**: Indicates the MS would be a 3GPP release prior to R99 and an appropriate failure code should be defined.

**failure-code** *code*: Enter an integer from 2 to 111. Refer to the list above.

• **r99-or-later**: Indicates the MS would be a 3GPP Release 99 or later and an appropriate failure code should be defined.

**failure-code** *code*: Enter an integer from 2 to 111. Refer to the list above.

**Usage Guidelines** Use this command to define GMM reject cause codes when rejection is due to regional subscription information failure.

#### **Example**

The following command sets a location area rejection message, code 12 for regional restriction rejections:

**regional-subscription-restriction failure-code 12**

# **release-access-bearer**

Enables sending of Release Access Bearer and configures the S4-SGSN to send Release Access Bearer Request on Iu-Release for non-DT and non-ISR subscribers in 3G and on Ready-to-Standby or Radio-Status-Bad for non-ISR subscribers in 2G.

 $\mathbf l$ 

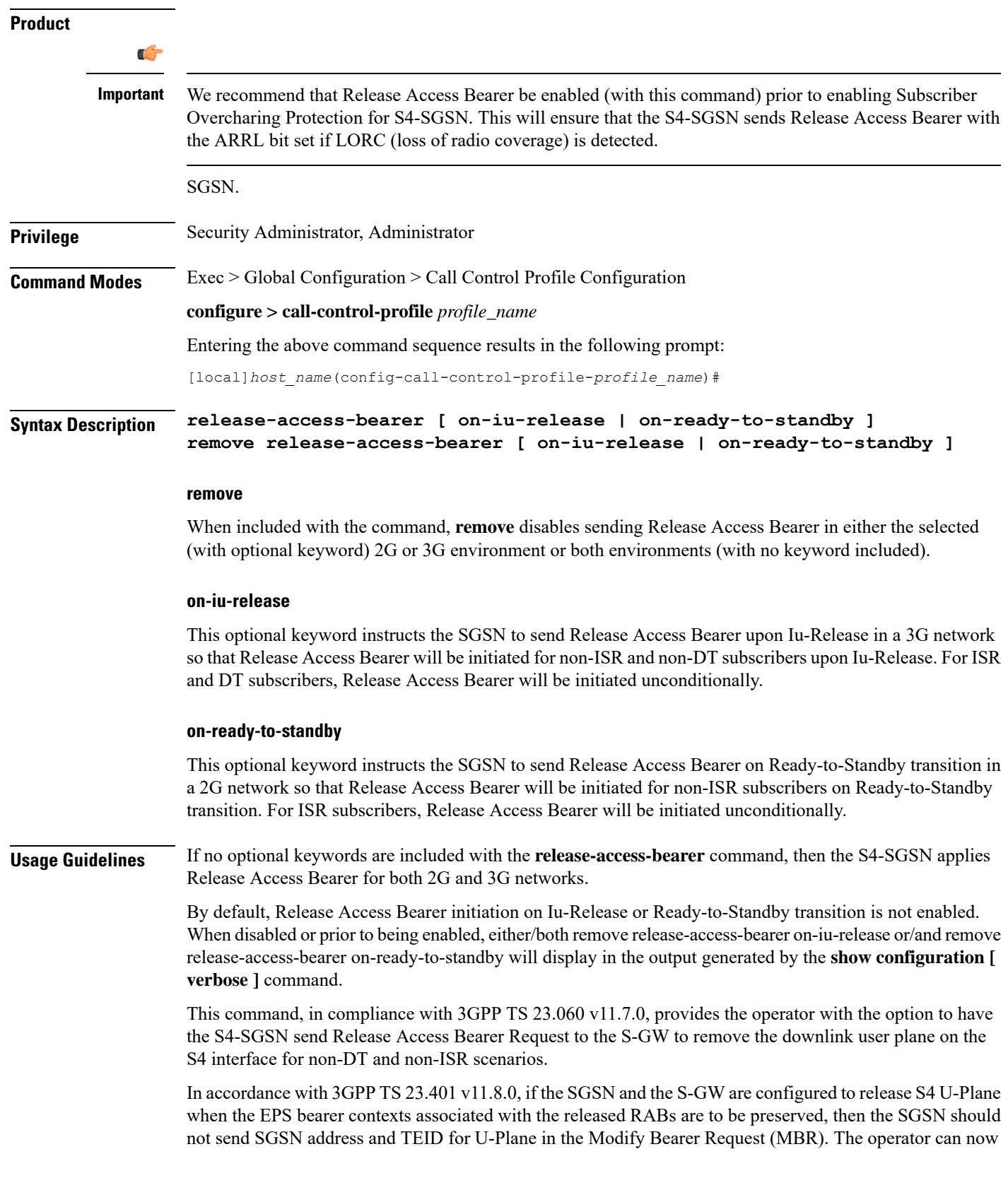

use the **rau-inter exclude-uteid-in-mbr** command (under Call-ControlProfile configuration mode) to configure the SGSN not to send the UTEID in the MBR.

# **Example**

To enable release access bearer in both 2G and 3G networks, use a command similar to the following:

**release-access-bearer**

To disable release access bearer in 3G networks, use a command similar to the following:

```
remove release-access-bearer on-iu-release
```
# **reporting-action**

This command enables event logging in the MME.

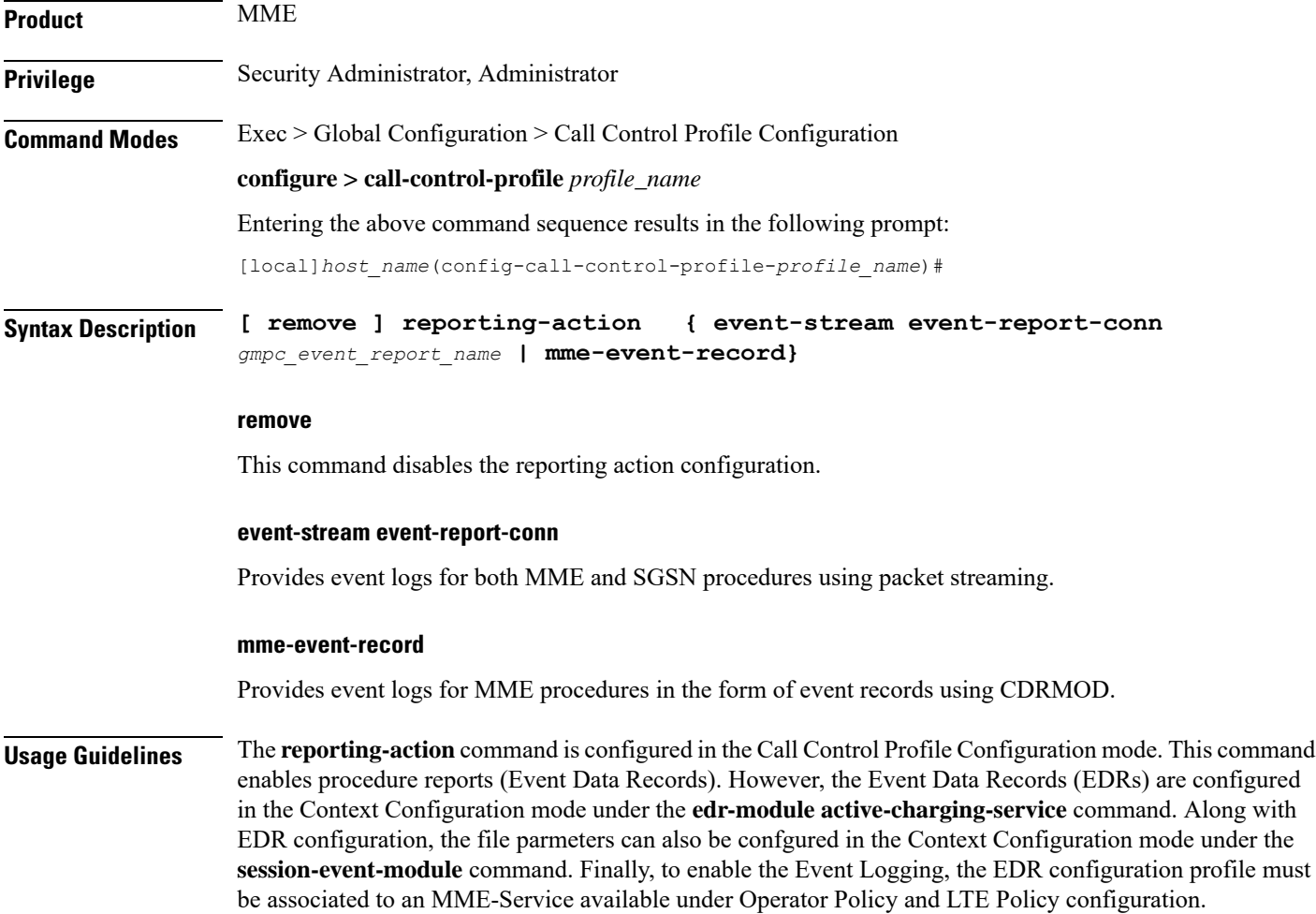

# **Example**

The following configuration enables Event Logging in the MME:

**reporting-action event-stream**

```
reporting-action mme-event-record
```
# **reuse-authentication-triplets**

Creates a configuration entry to enable or disable the reuse of authentication triplets in the event of a failure.

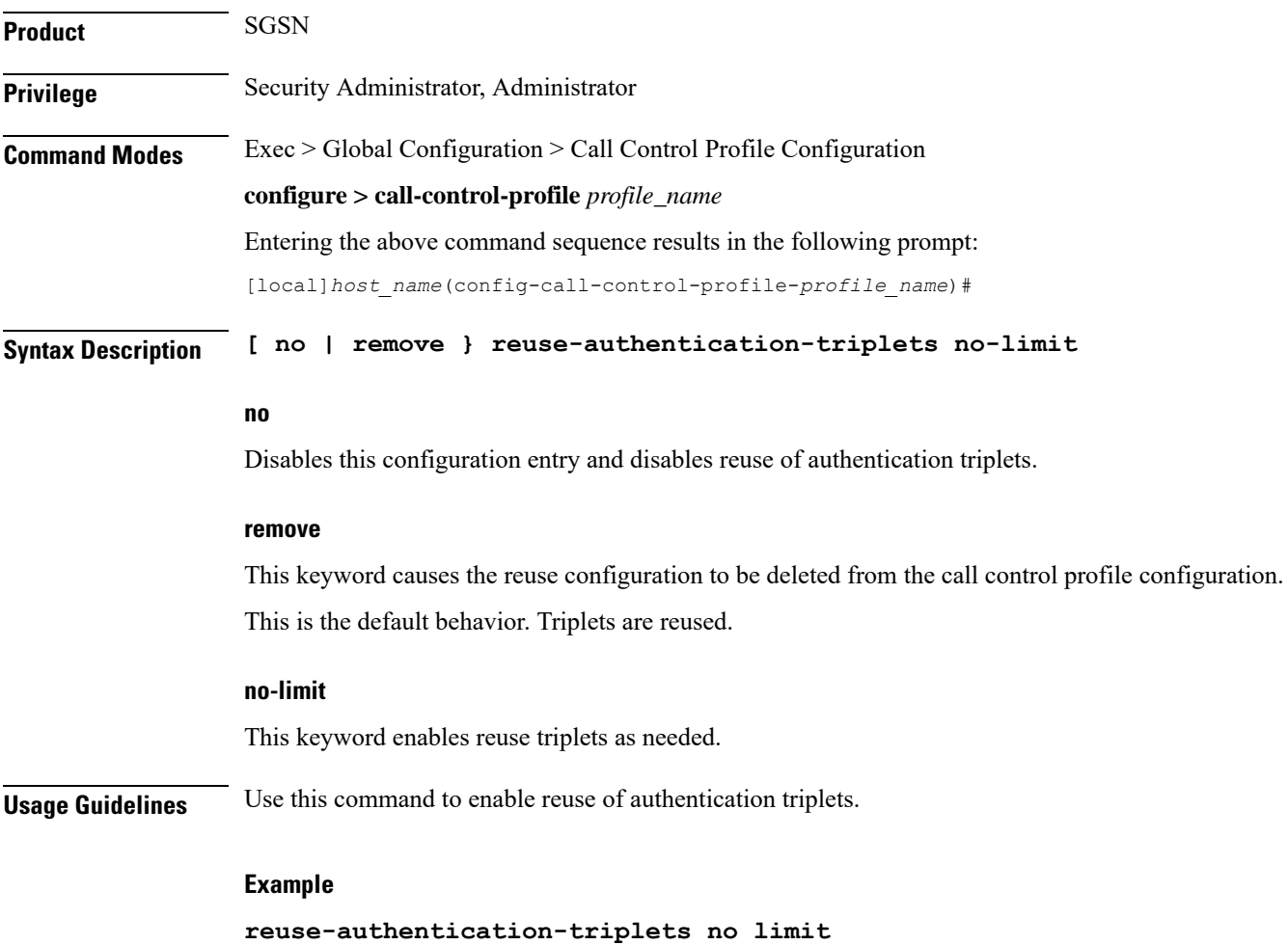

# **rfsp-override**

Configures RAT frequency selection priority override parameters for this call control profile.

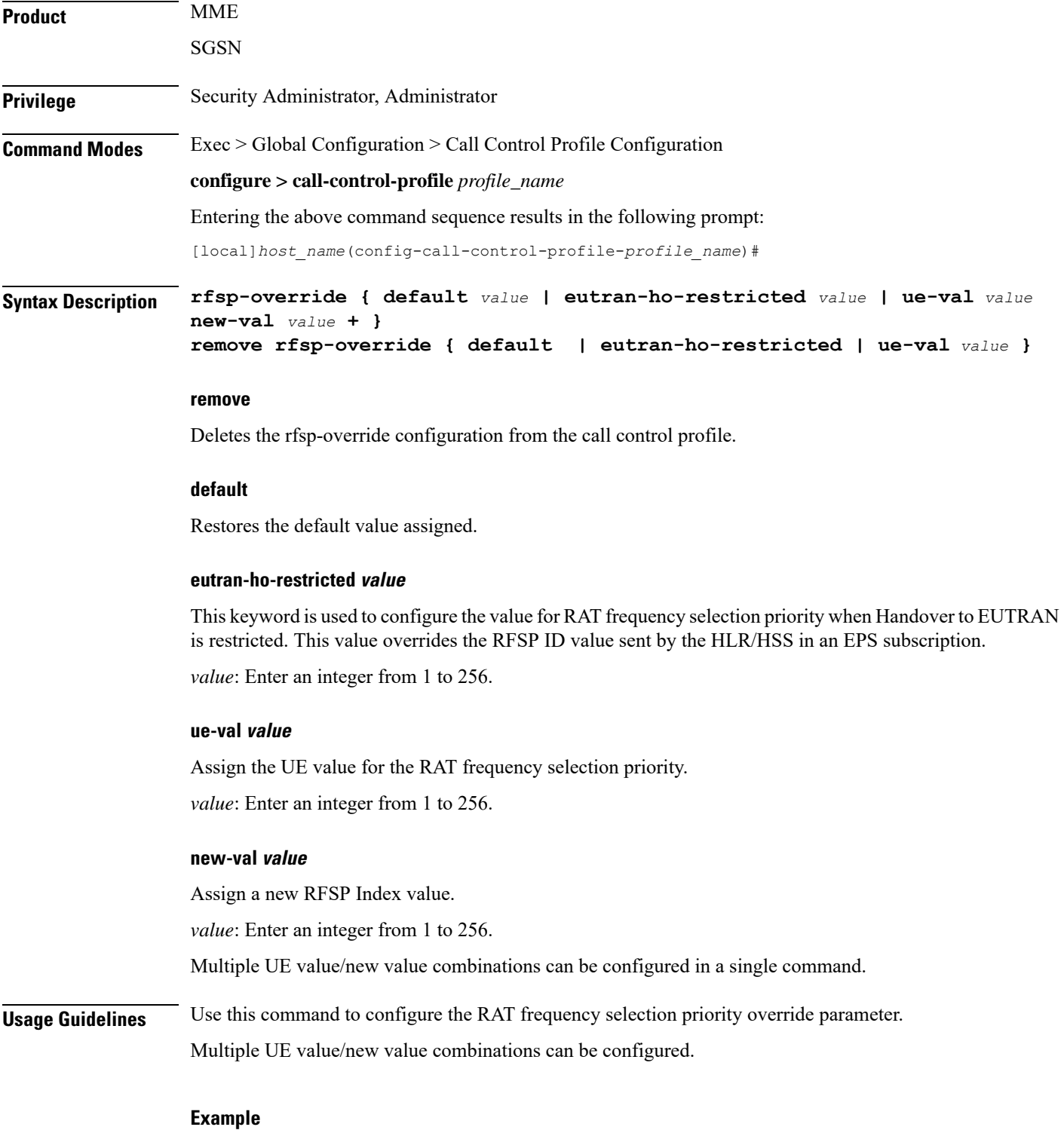

The following command resets the specified RFSP Index value (1) to its default value, thereby removing the RFSP Index override value previously configured:

**rfsp-override default 1**
# **rfsp-override ue-settings**

Configures the override of the RAT Frequency Selection Priority (RFSP) of matching subscribers.

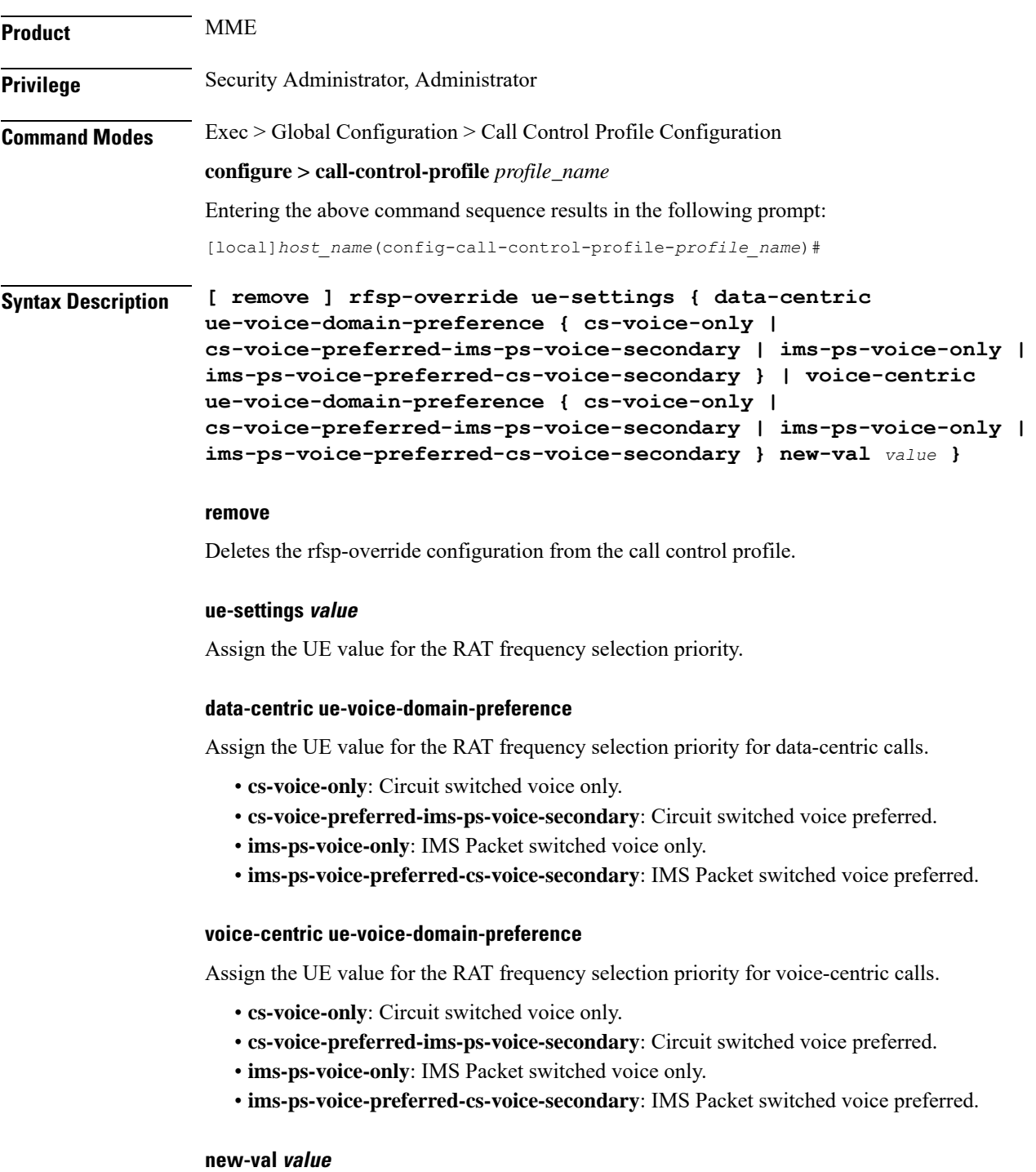

Assign a new RFSP Index value.

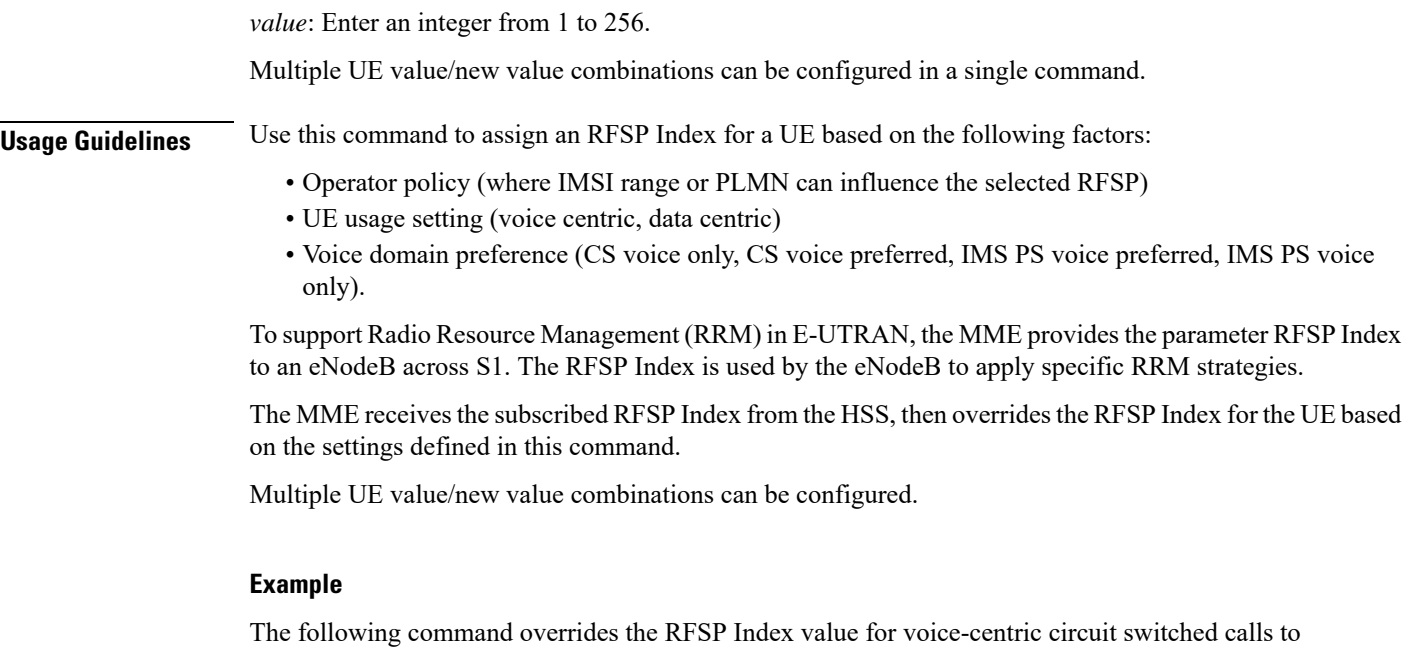

**rfsp-override ue-setting voice-centric voice-domain-pref cs-voice\_only new-val 10**

# **routing-area-list**

an RFSP Index of 10:

Defines the routing area list to allow or restrict services in the specified routing areas identified by routing area code (RAC).

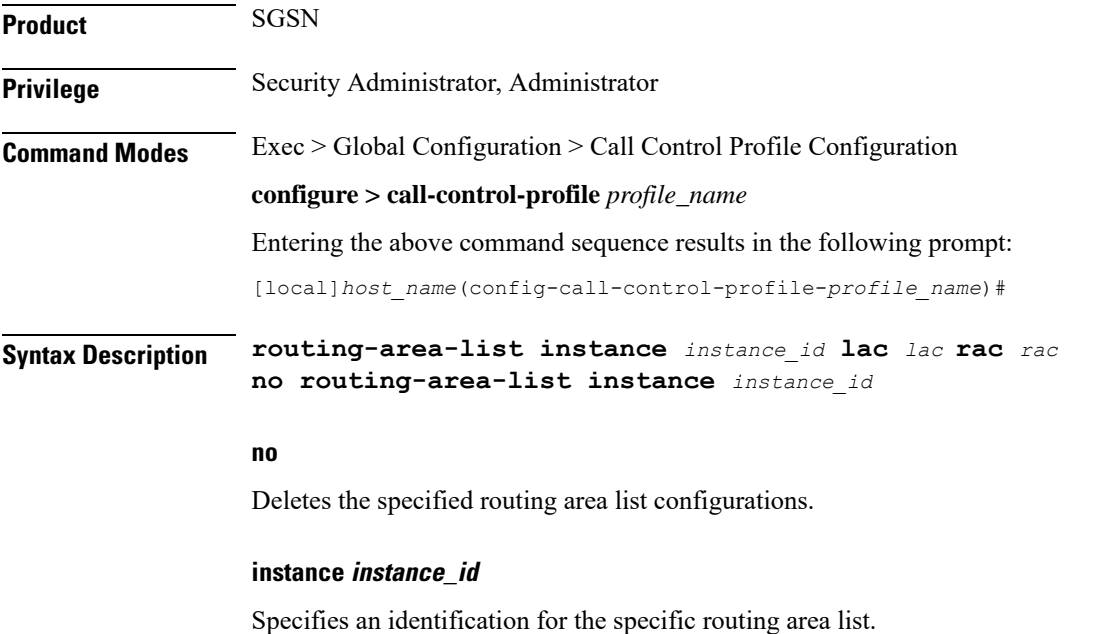

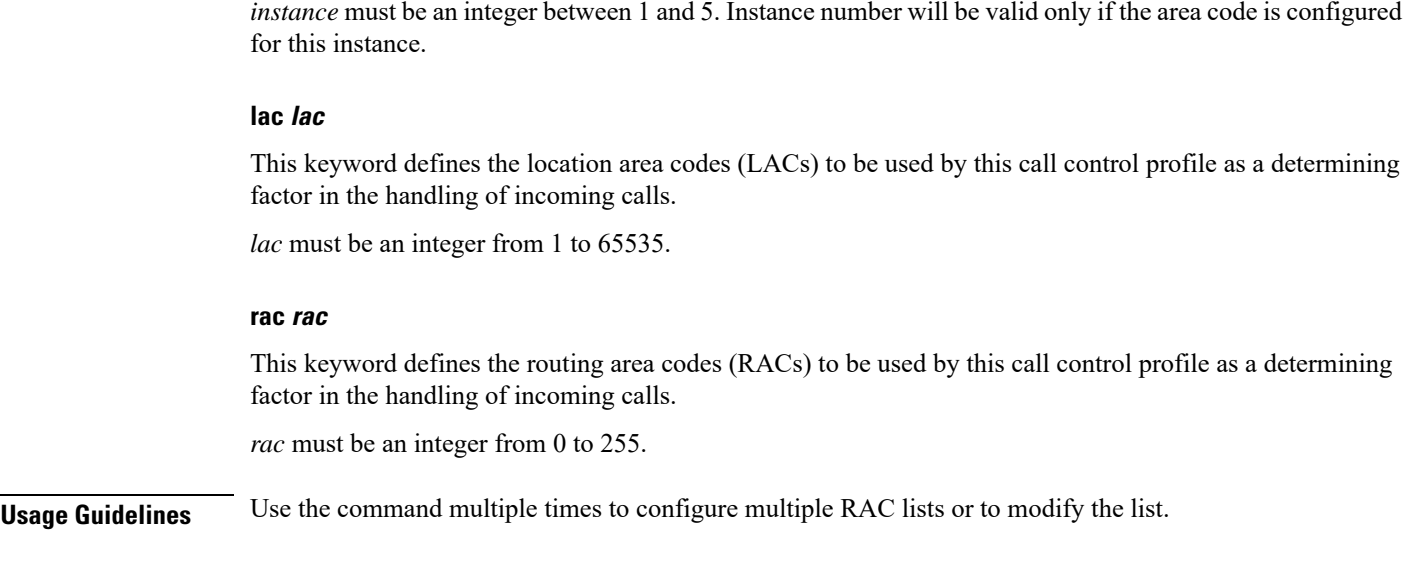

## **Example**

The following command creates a routing area list:

**routing-area-list instance 1 lac 514 rac 10**

# **s1-reset**

I

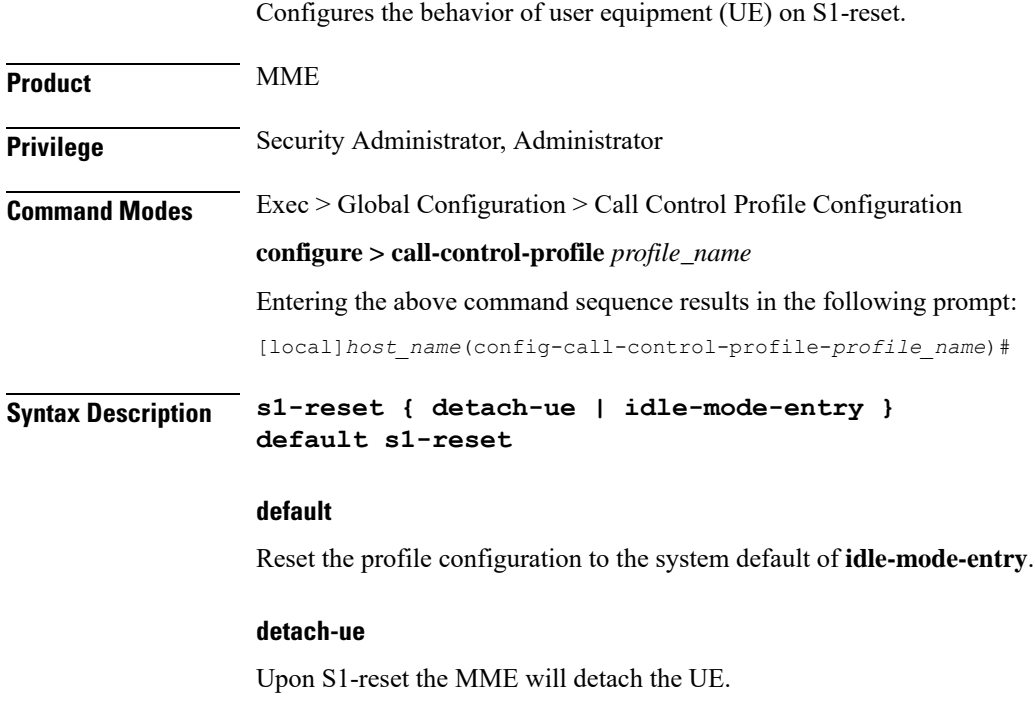

### **idle-mode-entry**

Upon S1-reset the MME will move the UE to idle-mode. This is the default setting for this command.

**Usage Guidelines** Use this command to set the MME's reactions to an S1-reset.

### **Example**

Configure the MME to put the UE into idle-mode upon receipt of S1-reset:

**s1-reset idle-mode-entry**

# **samog-cdr**

EnablestheSaMOG Gateway to send the AP Group Name in theSSID field of tWANUserLocationInformation in the S-GW CDR. **Product** SaMOG **Privilege** Security Administrator, Administrator **Command Modes** Exec > Global Configuration > Call Control Profile Configuration **configure > call-control-profile** *profile\_name* Entering the above command sequence results in the following prompt: [local]*host\_name*(config-call-control-profile-*profile\_name*)# **Syntax Description samog-cdr twanuli ap-group-name no samog-cdr twanuli ap-group-name no** If configured, disables SaMOG from sending the AP Group Name in the SSID field of tWANUserLocationInformation in the S-GW CDR, and reverts the configuration to its default behavior. By default, the SaMOG Gateway sends the SSID information in the tWANUserLocationInformation attribute. **Usage Guidelines** Use this command to enable the SaMOG Gateway to send the AP Group Name in the SSID field of tWANUserLocationInformation (TWAN ULI) in the S-GW CDR. To enable theSaMOG Gateway to send the TWAN ULI attribute in the GTPPrequests, use the **gtppattribute twanuli** command under the GTPP Group Configuration Mode. Ú **Important** SaMOG services and standalone S-GW services must not share a GTTP group that has the **gtpp attribute twanuli** command configured. Instead, configure the command under different GTPP groups for each service.

Ш

### **Example**

Configure SaMOG Gateway to send the AP Group Name in the SSID field of tWANUserLocationInformation in the S-GW CDR:

```
samog-cdr twanuli ap-group-name
```
# **samog-gtpv1**

Enables SaMOG to forward the User Equipment's (UE) Identity, and/or the Access Point's (AP) Location information over the GTPv1 interface.

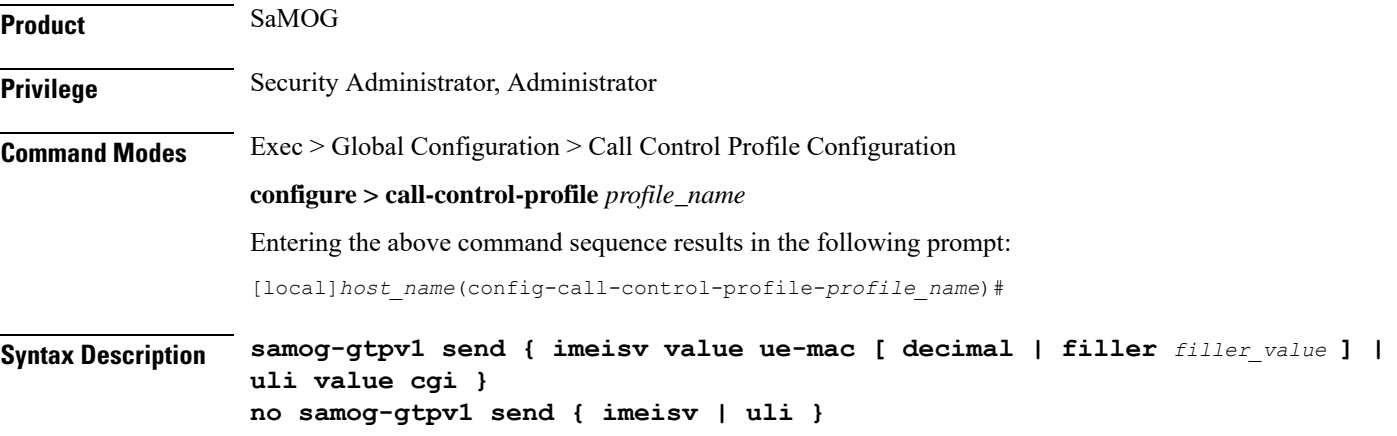

### **no**

If configured, disables SaMOG from forwarding the UE Identity and/or AP Location information over the GTPv1 interface.

### **imeisv value ue-mac**

Specifies to forward the UE Identity. By default this configuration is disabled.

### **decimal**

Specifies to encode the UE's MAC address for the IMEIsV IE value in decimal format. By default, the UE's MAC address in the IMEIsV IE value is encoded in Hexa-decimal format.

### **filler filler\_value**

Specifies the 2 bytes of padding to be used with the UE's MAC address for the IMEIsV IE value.

filler\_value must be a hexadecimal number from 0x0 through 0xFFFE. The default filler value is 0xFFFF.

### **uli value cgi**

Specifies to forward the AP's User Location Information (ULI) IE during the PDP context setup.

**Usage Guidelines** Use this command to enable SaMOG to forward the User Equipment's (UE) Identity, and/or the Access Point's (AP) Location information over the GTPv1 interface.

### **Example**

Configure SaMOG to forward the AP location information :

```
samog-gtpv1 uli value cgi
```
# **samog-s2a-gtpv2**

Enables SaMOG to forward S2a GTPv2 Information Element (IE) related parameters.

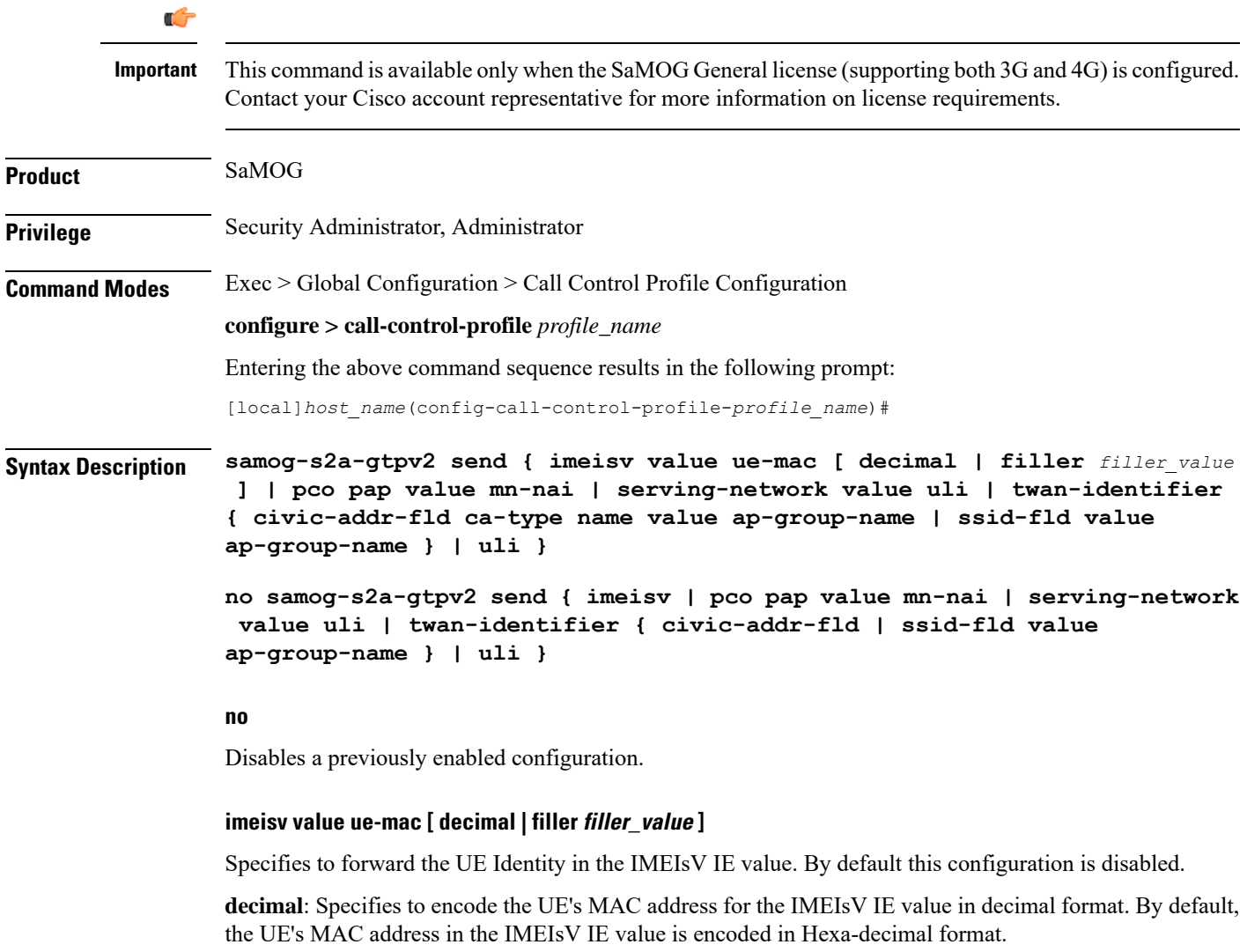

**filler**: Specifies the 2 bytes of padding to be used with the UE's MAC address for the IMEIsV IE value.

*filler\_value* must be a hexadecimal number from 0x0 through 0xFFFE.

### **pco pap value mn-nai**

Specifies to forward the UE's MN-NAI value in the PAP container within the PCO IE in the CSR message to P-GW.

This configuration is disabled by default.

### **serving-network value uli**

Specifies to populate the Serving-Network Information Element (IE) with the PLMN ID (MCC and MNC values) from the 3GPP-User-Location-Information AVP sent by the AAA Server ( STa interface).

This configuration is disabled by default.

### **twan-identifier ssid-fld value ap-group-name**

Specifies to forward the AP group name in the SSID sub-field of TWAN-Identifier.

By default, the SSID value is forwarded in the SSID sub-field of TWAN-Identifier.

### **twan-identifier civic-addr-fld ca-type name value ap-group-name**

Specifies to the AP group name value in the Civic Address Information sub-field of the TWAN-Identifier IE over the S2a interface.

This configuration is disabled by default.

### **uli**

Specifiesto forward the User-Location-Information (ULI) Information Element (IE) in the CSR message over the S2a interface. SaMOG populates the ULI IE from the 3GPP-User-Location-Information AVP received from the AAA Server over the STa interface.

This configuration is disabled by default.

**Usage Guidelines** Use this command to enable SaMOG to forward:

- The User Equipment's (UE) Identity information over the GTPv2 interface in decimal or hexa-decimal format
- The UE's MN-NAI value in the PAP container within the PCO IE in the CSR message.
- The Serving-Network IE information in the Create Session Request message over the S2a interface.
- The AP group name in the SSID sub-field of the TWAN-Identifier.
- The AP group name in the Civic Address Information sub-field of the TWAN-Identifier .
- The ULI IE information in the Create Session Request message over the S2a interface.

### **Example**

Configure SaMOG to forward the UE identity with a padding value of **0xFEFE**:

### **samog-s2a-gtpv2 send imeisv value ue-mac filler 0xFEFE**

Configure SaMOG to forward the UE's MN-NAI value in the PAP container within the PCO IE in the CSR message:

**samog-s2a-gtpv2 send pco pap value mn-nai**

# **sctp-down**

Configures the behavior towards UE (user equipment) when Stream Control Transmission Protocol (SCTP) goes down.

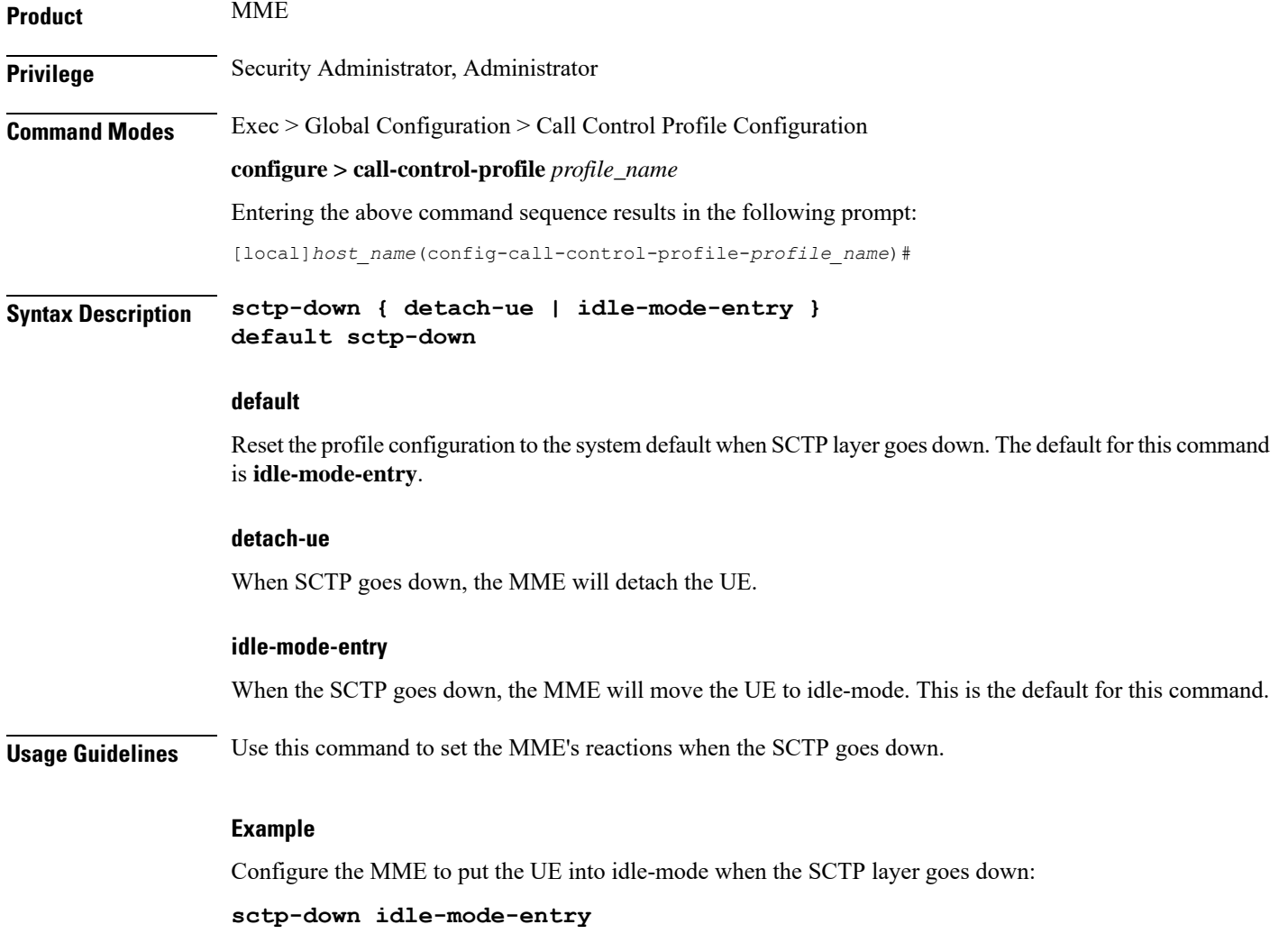

# **secondary-rat**

Enables the Secondary RAT Data Usage Report to support 5G NSA.

**Product** MME

**Privilege** Security Administrator, Administrator

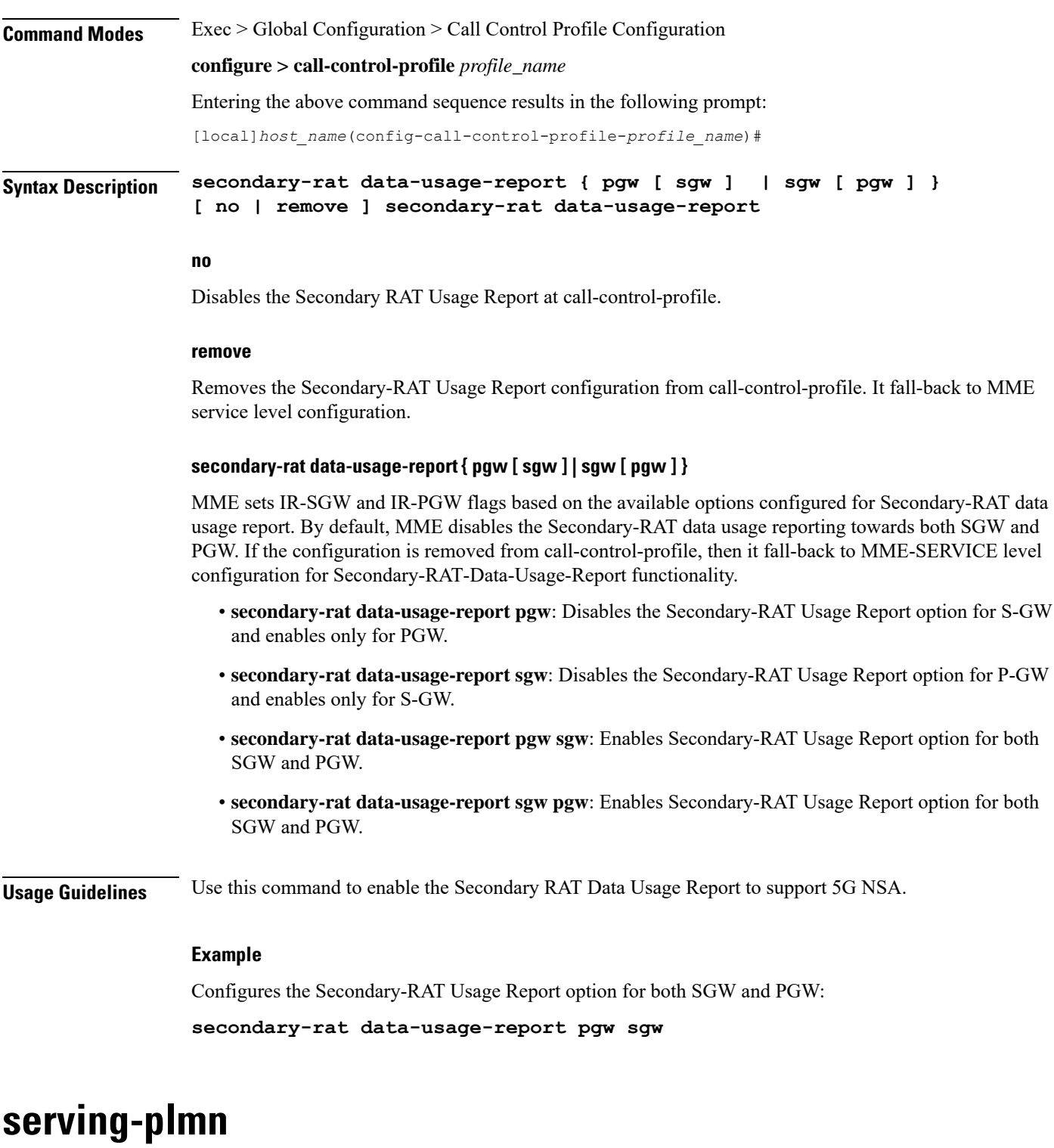

Configures a static serving node PLMN Identifier (MCC and MNC) for this Call Control Profile.

**Product** SaMOG

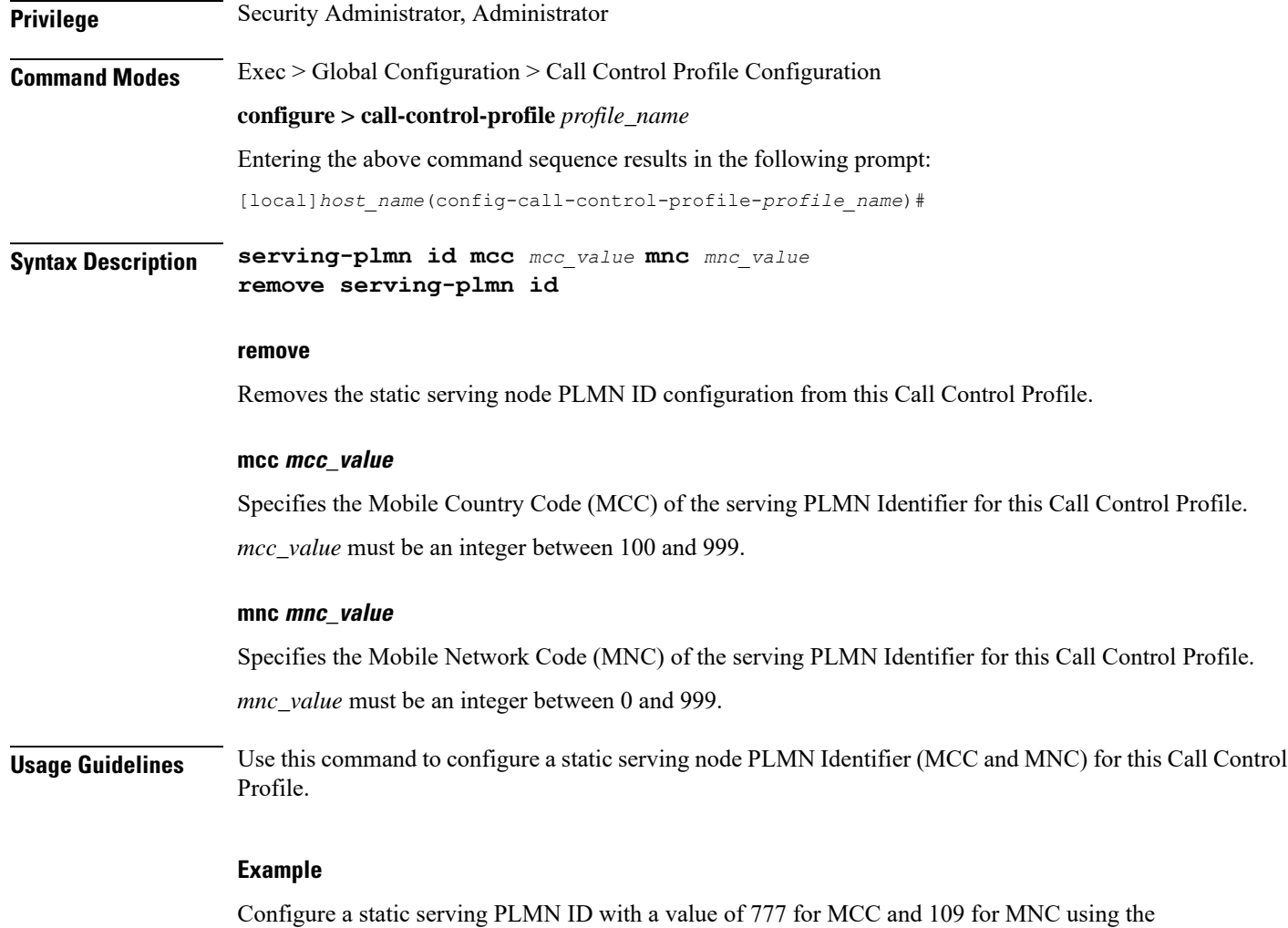

following example:

```
serving-plmn id mcc 777 mnc 109
```
# **serving-plmn-rate-control**

This command is used to configure the serving PLMN rate control for control plane CIoT optimization. The serving PLMN rate control limits the rate at which UE or PGW/SCEF can send data over the control plane when CP optimization is enabled.

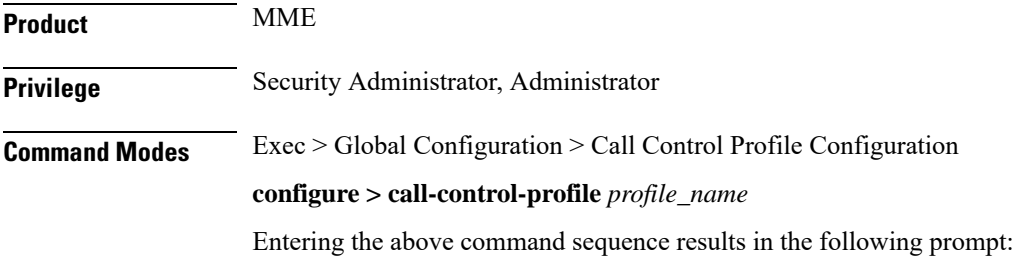

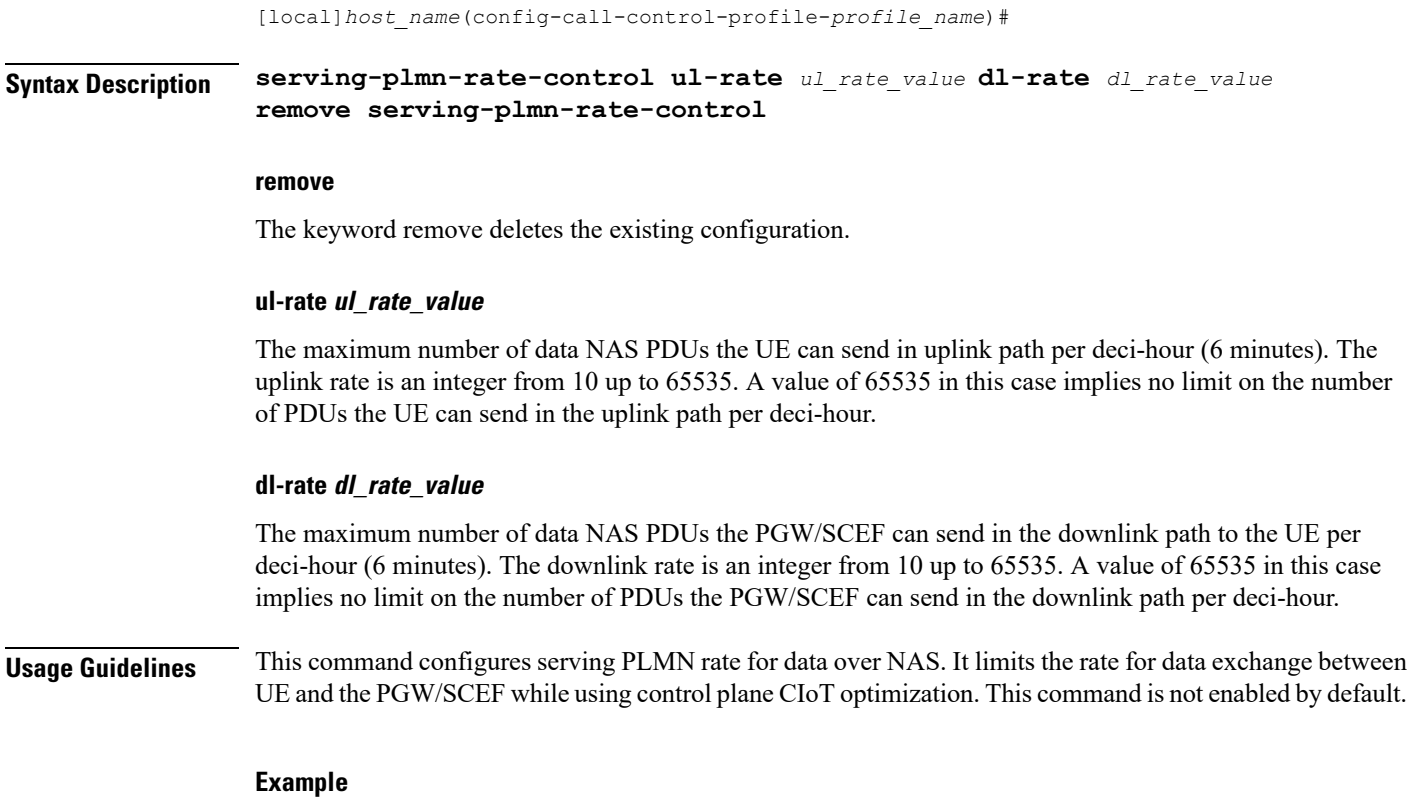

Use the following command to configure the serving PLMN rate for data over NAS, with uplink rate as 35 and downlink rate as 45:

```
serving-plmn-rate-control ul-rate 35 dl-rate 45
```
# **sgs-cause-code-mapping**

Configures the EMM reject cause code to send to a UE when an SGs cause code is received.

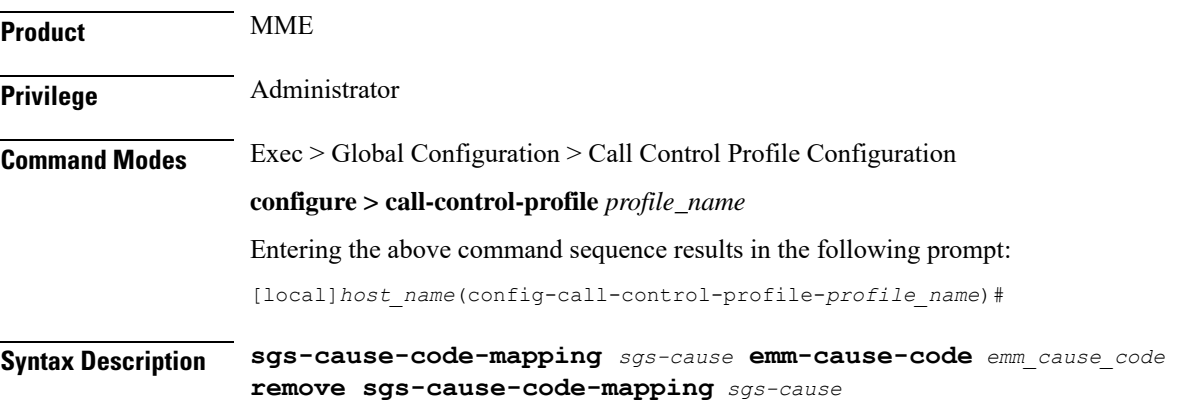

### **remove sgs-cause-code-mapping sgs-cause**

Removes the configured cause code mapping and returns it to its default value.

### **sgs-cause-code**

Specifies the SGs cause code received on the SGs interface to which the new cause code should be mapped.

- **congestion** Default mapped EMM cause code: #22 Congestion.
- **illegal-me** Default mapped EMM cause code: #16 MSC temporarily unreachable.
- **illegal-ms** Default mapped EMM cause code: #16 MSC temporarily unreachable.
- **imei-not-accepted** Default mapped EMM cause code: #16 MSC temporarily unreachable.
- **imsi-unknown-in-hss** Default mapped EMM cause code: #2 IMSI unknown in HSS.
- **imsi-unknown-in-vlr** Default mapped EMM cause code: #16 MSC temporarily unreachable.
- **la-not-allowed** Default mapped EMM cause code: #16 MSC temporarily unreachable.
- **network-failure** Default mapped EMM cause code: #17 Network failure.
- **no-suitable-cells-in-la** Default mapped EMM cause code: #16 MSC temporarily unreachable.
- **plmn-not-allowed** Default mapped EMM cause code: #16 MSC temporarily unreachable.
- **protocol-error** Default mapped EMM cause code: #16 MSC temporarily unreachable.
- **roaming-not-allowed-in-la** Default mapped EMM cause code: #16 MSC temporarily unreachable.
- **service-not-subscribed** Default mapped EMM cause code: #16 MSC temporarily unreachable.
- **service-not-supported** Default mapped EMM cause code: #16 MSC temporarily unreachable.
- **service-out-of-order** Default mapped EMM cause code: #16 MSC temporarily unreachable.

### **emm-cause-code emm\_cause\_code**

Specifies the EPS Mobility Management (EMM) cause code to return to the UE for the given SGs cause code.

- **congestion**
- **cs-domain-unavailable**
- **imsi-unknown-in-hss**
- **msc-temp-unreachable**
- **network-failure**

**Usage Guidelines** Use this command to configure the EMM cause code returned to a UE when an error is reported via the SGs inteface when attachment to the VLR has failed.

> If a condition is specified in both the call control profile associated with a call and also the MME service, the cause configured on the call control profile is signalled to the UE.

Ú **Important** EMM cause code #18 "CS Domain not available" is not mapped to any SGs code but is returned when SGs service is disallowed by a policy or on unexpected behavior such as when the MME is unable to send an SGs message to a VLR. **Related Commands** To set the cause codes for situations where a call control profile cannot be attached to a call (for example new-call restrictions, congestion during new call attempt, etc.), use the **local-cause-code-mapping** command in the mme-service configuration mode. This command is described in the *MME Service Configuration Mode*

### **Example**

The following command maps the "congestion" EMM cause code to the "network-failure" SGs cause code:

```
sgs-cause-code-mapping network-failure emm-cause-code congestion
```
# **sgsn-address**

Defines the IP addresses for peer SGSNs in a static SGSN address table. These configured addresses can be used if operators wish to bypass DNS.

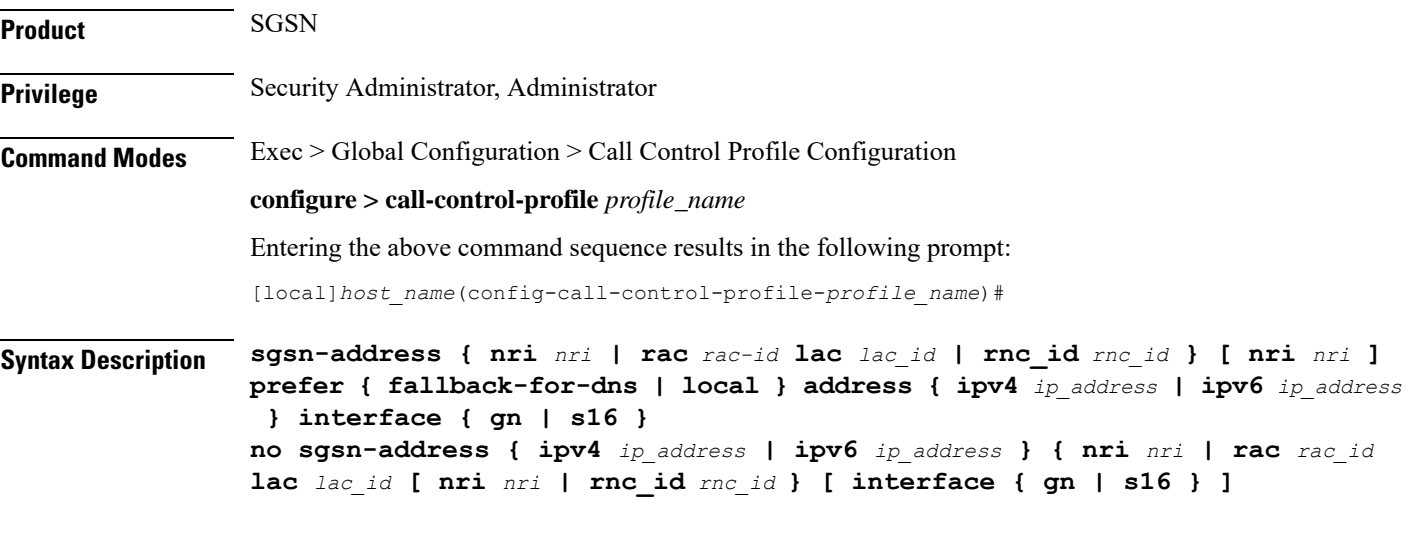

### **no**

Disables the specified peer-SGSN address configuration.

### **rac rac\_id**

Identifies the foreign routing area code (RAC) of the peer-SGSN address to be configured in the static peer-SGSN address table. *rac\_id* must be an integer from 1 to 255.

### **lac lac\_id**

Identifies the foreign location area code (LAC) ID of the peer-SGSN address to be configured in the static peer-SGSN address table. *lac\_id* must be an integer from 1 to 65535.

### **rnc\_id rnc\_id**

Optional. Specifies the target RNC ID that maps to the address of the peer SGSN via the S16 interface. The RNC ID is used by the S4-SGSN for inter-SGSN SRNS relocations. Valid entries are 1 to 65535. This setting only applies if SRNS relocation has been configured via the **srns-inter** and/or **srns-intra** commands in *Call Control Profile Configuration Mode*.

### **nri nri**

Identifies the network resource identifier stored in the P-TMSI (bit 17 to bit 23). *nri* must be an integer from 0 to 63.

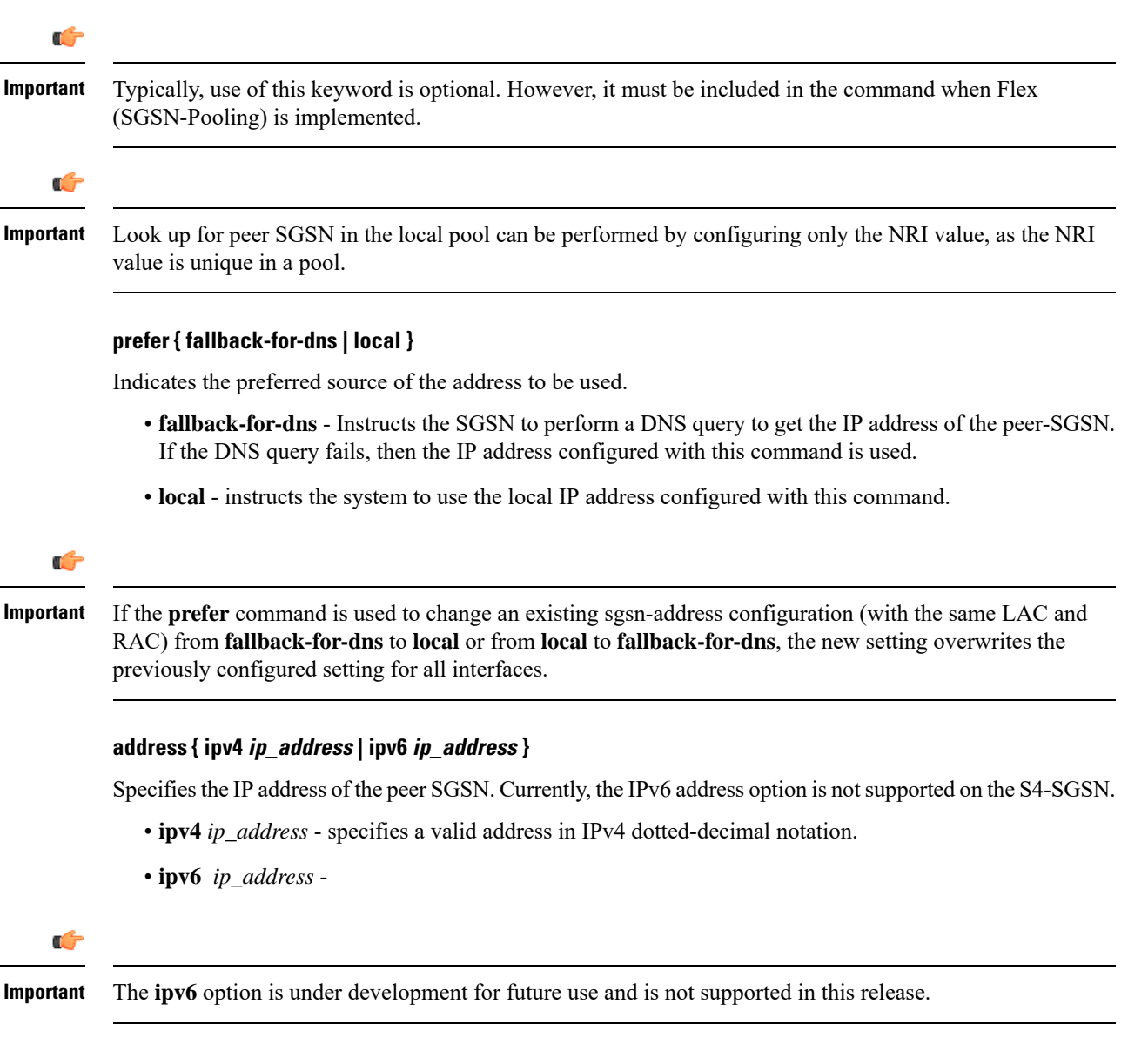

### **interface { gn | s16 }**

**interface** - optional. Specifies the interface type used for communicating with the peer SGSN. Must be one of the following:

- gn specifies that communication will occur over the Gn interface with a peer SGSN configured for 2.5G, 3G, or dual access SGSN services.
- **s16** specifies that communication will occur over the S16 interface with a peer S4-SGSN.

**Usage Guidelines** Use this command to save time by avoiding DNS. This command enables a local mapping by setting the peer-SGSN IP address to be used for inter-SGSN Attach and inter-SGSN-RAU. When configured, if the SGSN receives a RAU or an Attach Request with a P-TMSI and an old-RAI that is not local, the SGSN consults this table and uses the configured IP address instead of resolving via DNS. If this table is not configured, then IP address resolution is done using DNS.

> The MCC and MNC of the RAI are taken from the IMSI range configured in the operator policy and the LAC and RAC are configured here in the call control profile configuration mode.

The **sgsn-address** command differs from other Call Control Profile configuration mode commands in the following ways:

- Within the SGSN's call logic, all other configuration elements defined with the other commands in this mode are used *after* the IMSI is learnt. The configuration defined with this command is part of the decision logic *prior* to the IMSI being known.
- With the peer-SGSN address configured using this **sgsn-address** command, the peer-SGSN-RAI's MCC/MNC is used as a 5 or 6-digit IMSI and the operator policy and call control profile selection are completed.

### Ú

Typically, use of this command is optional. However, it must be included in the configuration when Flex (SGSN-Pooling) is implemented if (1) the SGSN functions as a default SGSN, then configure the local-NRI of other SGSN with this command; or if  $(2)$  another SGSN is offloading, then configure the NB-RAI/null-NRI of the peer-SGSN with this command. **Important**

Ú

**Important**

It is recommended to execute the S4 SGSN configuration commands during the maintenance window. After configuring the node, re-start the node to activate the configuration commands. This will ensure that the node is in a consistent state and S4 SGSN service instability scenarios are avoided.

### **Example**

Create a local peer-SGSN address mapping of an RAI with RAC of *123* and LAC of *4444* and an *IPv4* address of *123.11.313.11* for the peer-SGSN:

**sgsn-address rac 123 lac 4444 local address ipv4 123.11.313.11**

# **sgsn-core-nw-interface**

This command enables operators to select the Gn interface or the S4 interface for EPC capable UEs and Non-EPC capable UEs on the S4-SGSN.

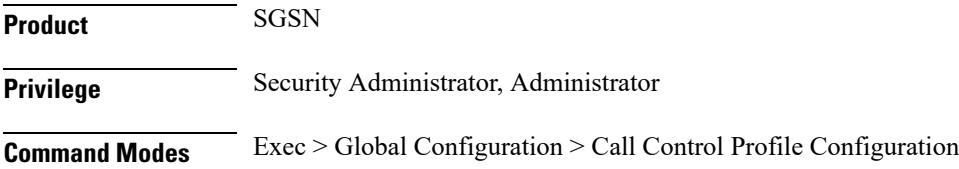

### **configure > call-control-profile** *profile\_name*

Entering the above command sequence results in the following prompt:

[local]*host\_name*(config-call-control-profile-*profile\_name*)#

### **Syntax Description sgsn-core-nw-interface { gn | s4 [ epc-ue { always | eps-subscribed } non-epc-ue { never | always | eps-subscribed } ] }**

### **sgsn-core-nw-interface { gn | s4 }**

Specifies the interface that EPC-capable UEs will use to communicate wit the packet core gateways (GGSN/SGW). Selection must be one of:

- **gn**: Forces the SGSN to forcefully select the Gn interface for EPC-capable UEs.
- **s4**: Specifies that the SGSN will use the S4 interface between the S4-SGSN and packet core gateways (GGSN/SGW). This is the default setting for EPC-capable UEs.

The S4-SGSN uses GTPv2 by default and allows new Inter SGSN RAUs over GTPv2 for all subscribers. The S4-SGSN allows ISRAUs over GTPv2 even if the subscriber's call-control-profile is configured explicitly with Gn interface as the S4-SGSN does not check for core network interface configured for a specific subscriber before allowing GTPv2. The inbound ISRAUs over GTPv2 interface hasto be restricted for roaming subscribers. Access to S4 interface or GTPv2 should be limited only to home subscribers.

In release 19.3.10 the configuration of the CLI command **sgsn-core-nw-interface** was used to decide whether to reject/honor the RAU request upon context response received via GTPv2.

The configuration of the CLI command **sgsn-core-nw-interface** is used to impose restriction on roaming subscribers for ISRAU over GTPv2. The command **sgsn-core-nw-interface gn** has to be configured in the roaming subscribers call-control-profile to implement the restriction on ISRAU over GTPv2 for roaming subscribers. When the EGTP context response is received from the peer during inbound ISRAU over GTPv2, a new check is introduced where the **sgsn-core-nw-interface gn** command configuration is verified. If the subscriber's call-control profile is configured to use Gn interface alone, then EGTP Context ACK with failure cause will be sent to peer and RAU will fall back to GTPv1. The failure cause value sent in EGTP context Ack message to peer is EGTP\_CAUSE\_USER\_AUTHENTICATION\_FAILED. This is applicable for both 2G and 3G scenarios. The following table displays the actions based on the configuration:

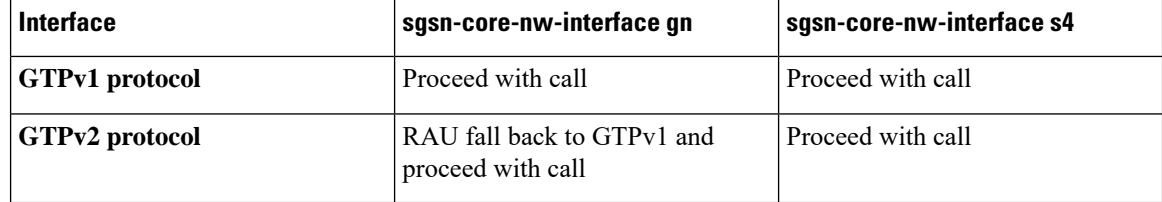

### **epc-ue**

Configures the S4 Interface Selection Option for EPC Capable UE.

### **non-epc-ue**

Configures the S4 Interface Selection Option for Non-EPC Capable UE.

### **always**

Instructs the SGSN to always choose a S4 Interface.

### **never**

Instructs the SGSN to not choose a S4 Interface.

### **eps-subscribed**

Instructs the SGSN to choose a S4 Interface if EPS Subscription is available.

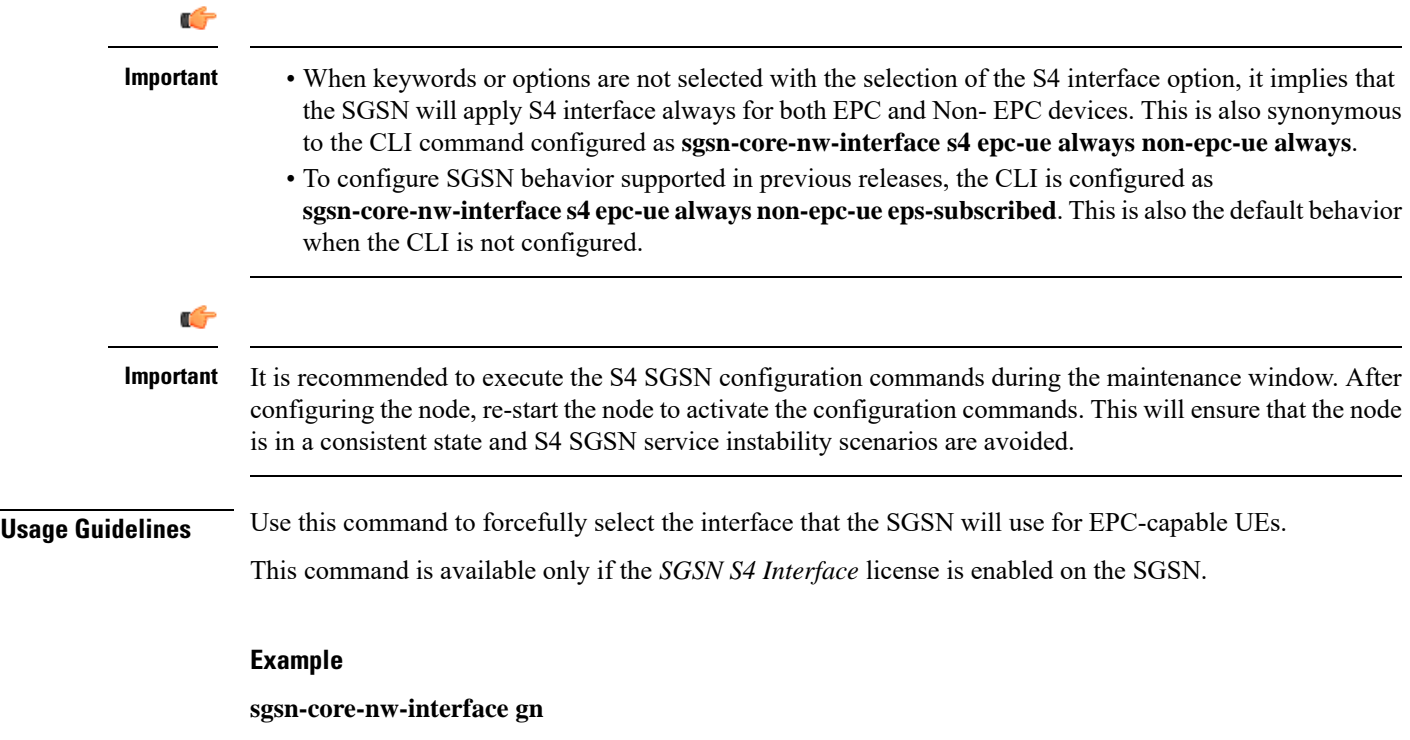

# **sgsn-number**

Defines the SGSN's E.164 number to be used for interactions via the Mobile Application Part (MAP) protocol. E.164 is an ITU-T recommendation that defines the international public telecommunication numbering plan used in public switched telephone networks (PSTN) and some other data networks.

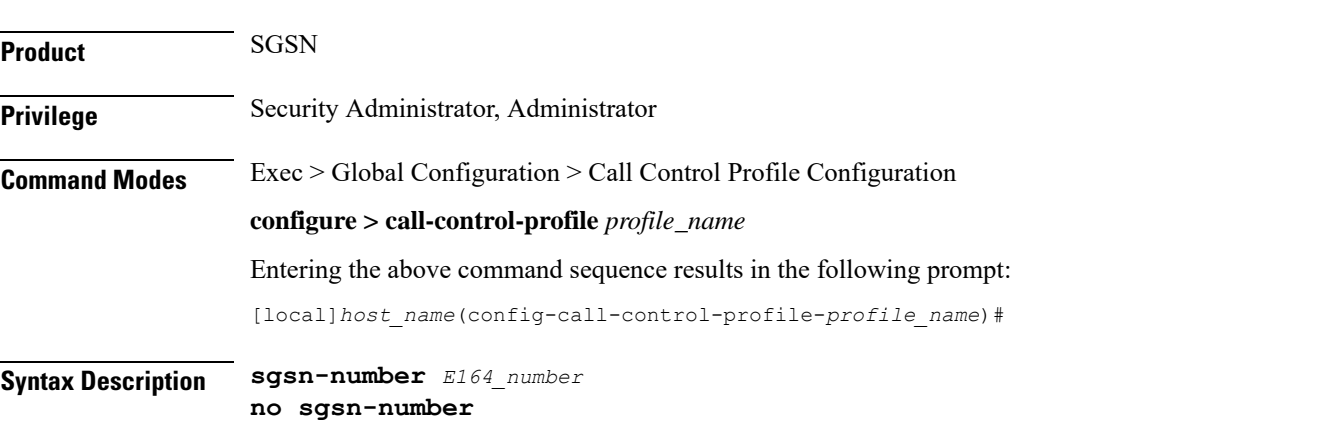

### **no**

Disables the use of this configuration definition.

### **E164\_number**

Specifies a string of 1 to 16 digits that serve as the SGSN's E.164 identification.

**Usage Guidelines** This command configures the current SGSN E164 contact number.

The SGSN number configured for a call control profile is related to the SGSN number configured in the SGSN service configuration and/or in the GPRS service configuration. If the SGSN number is not configured as part of the call control profile configuration, then the SGSN number defined as part of the SGSN service or GPRS service configuration is used.

When the 3G SGSN supports multiple PLMNs configured through different IuPS services or when network sharing is implemented, then it may be required to use different SGSN numbers for each PLMN. In such cases, configure the per-PLMN SGSN number in a call control profile. SGSN number definition for a call control profile allows emulation of a different SGSN to each HLR per PLMN. SGSN number definitions in the call control profile also enable the SGSN to use a different SGSN number per operator when network sharing is implemented.

### **Example**

Map the E.164 number *198765432123456* for the SGSN to this call control profile configuration:

**sgsn-number 198765432123456**

# **sgtp-service**

Identifies the SGTP service configuration to be used according to this call control profile.

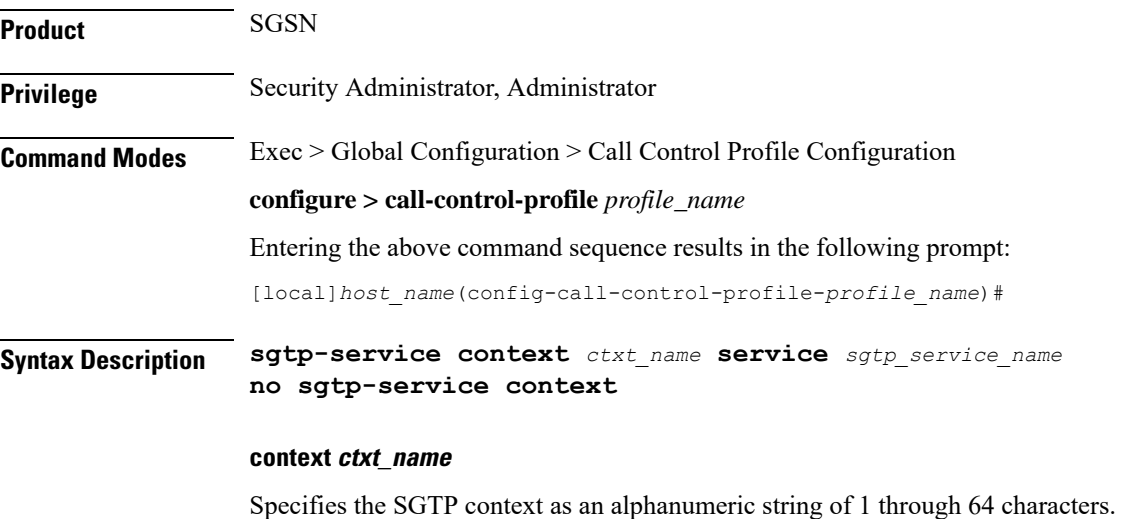

### **service sgtp\_service\_name**

Specifies the SGTP service name as an alphanumeric string of 1 through 64 characters.

**no**

Disables use of SGTP service.

**Usage Guidelines** Use this command to configure enabling or disabling of SGTP service for this call control profile.

### **Example**

**sgtp-service context sgtp1 service sgtp-srvc1**

# **sgw-retry-max**

Sets the maximum number of SGW selection retries to be attempted during Attach/HO/TAU. By default, this functionality is not enabled.

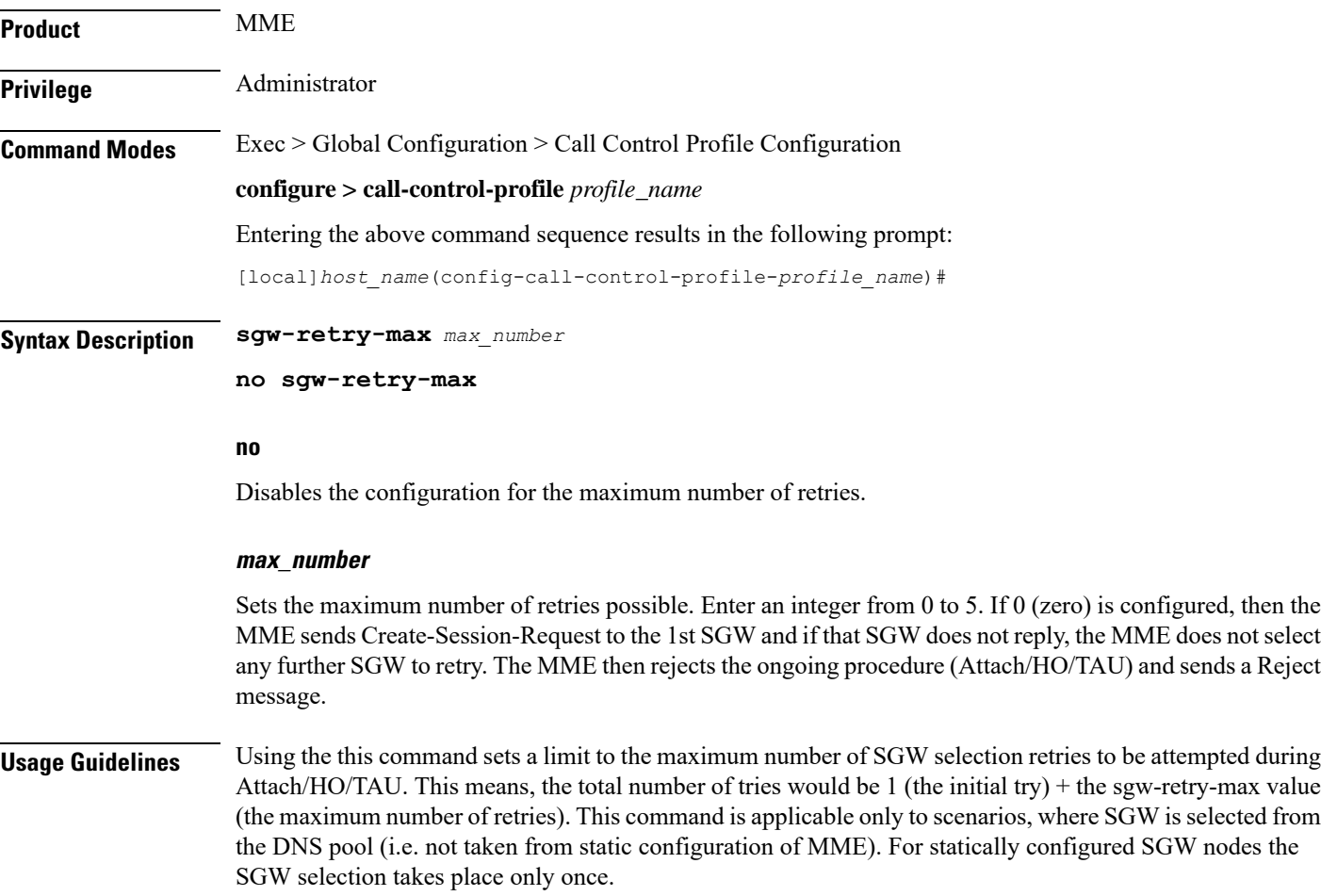

Entering a value with this command overrides the default behavior. If no value is configured, then the MME uses or falls back to the default behavior which is in compliance with 3GPP TS 29.274, Section 7.6. The MME sends Create-Session-Request message to one SGW in the pool. If the SGW node is not available, the MME picks the next SGW from the pool and again sends a Create-Session-Request message. The MME repeats this process. For an Attach procedure, the MME tries up to five (1 + 4 retries) different SGWs from the pool. In the case of a HO procedure, the MME will try every SGW in the entire pool of SGWs sent by the DNS. If there are no further SGW nodes available in the DNS pool or if the guard timer expires, then MME stops trying and sends a Reject with cause "Network-Failure" towards the UE and the UE must restart the Attach/Handover procedure.

Benefits of this configuration -- The amount of signaling at Attach or Handover can be reduced and the amount of time to find an available SGW can be reduced.

If the **sgw-retry-max** command is configured under both the MME service and the Call-Control Profile, then the configuration under Call-Control Profile takes precedence.

### **Example**

Use this command to enable the functionality for limiting the number of SGWs tried during Attach/HO/TAU to 2 retries:

**sgw-retry-max 2**

# **sms-in-mme**

Configures the MME preference for SMS and SMSC address.

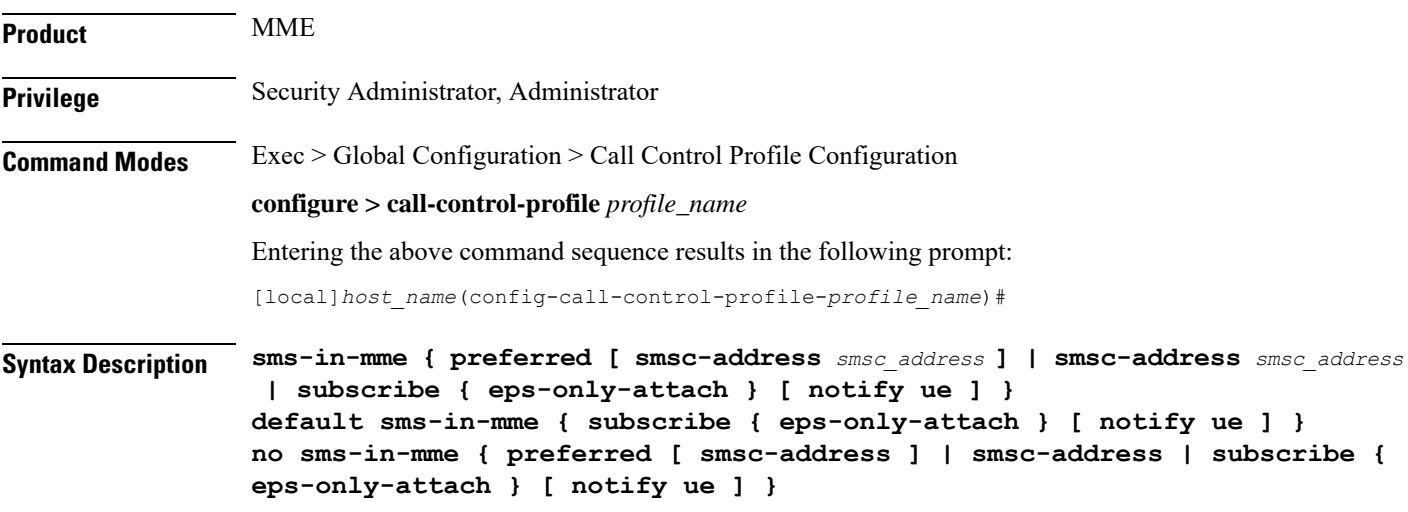

### **default**

Restores the default configuration, which is to enable the Subscription Request for SMS services (via SGd) to HSS for all users.

### **no**

Deletes the specified configuration.

### **sms-in-mme { preferred [ smsc-address smsc\_address ] | smsc-address smsc\_address }**

Configures the SMS capability (SGd interface for SMS) in MME.

- **preferred**: Configures the SMS preference in MME.
- **smsc-address** *smsc\_address*: Configures the SMSC address (ISDN identity) for the MME to send SMS on the SGd interface. *smsc\_address* must be an integer from 1 to 15.

### **subscribe { eps-only-attach } [ notify ue ]**

Enables the Subscription Request for SMS services (via SGd) to HSS for all users.

- **eps-only-attach**: Configures support for SMS over SGd for EPS only Attach.
	- **notify**: Configures the notification to be sent to the users.
	- **ue**: Sends SMS-Only indication to UE in Attach/TAU Accept message (only if HSS accepts SMS Registration for SGd).

**Usage Guidelines** Use this command to configure SGd as the preferred SMS service and to configure the SMSC address.

### **Example**

The following command configures the preferred SGd SMS option with SMSC address 91984599136 for a subscriber:

**sms-in-mme preferred smsc-address 91984599136**

## **sms-mo**

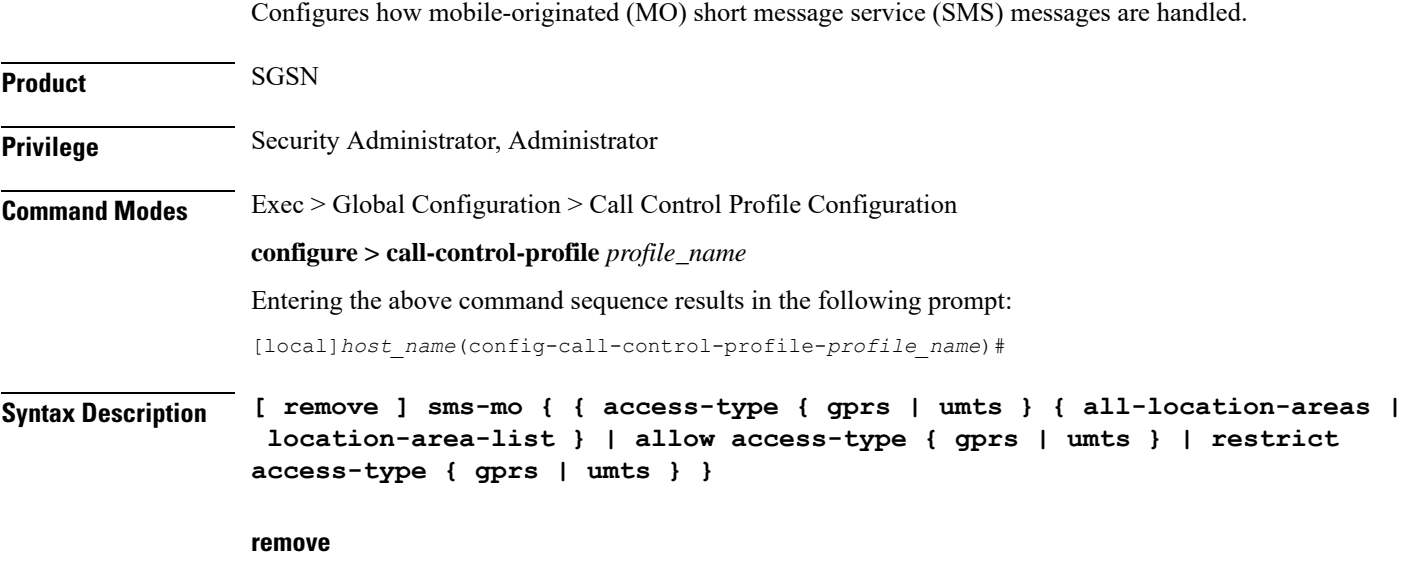

Deletes the specified configuration.

### **access-type type**

Access by SMS will be limited to SMS coming from this network type:

- **gprs**
- **umts**

### **allow**

Allow either GPRS or UMTS type access for SMS.

### **restrict**

Restrict either GPRS or UMTS type access for SMS.

### **location-area-list instance instance**

*instance* must be an integer between 1 and 5. The value must identify an already defined location area code (LAC) list created with the **location-area-list** command.

## **failure-code code**

*code*: Must be an integer from 2 to 111.

**Usage Guidelines** Configure filtering for SMS-MO messaging.

### **Example**

**sms-mo access-type gprs all-location-areas failure-code 100**

## **sms-mt**

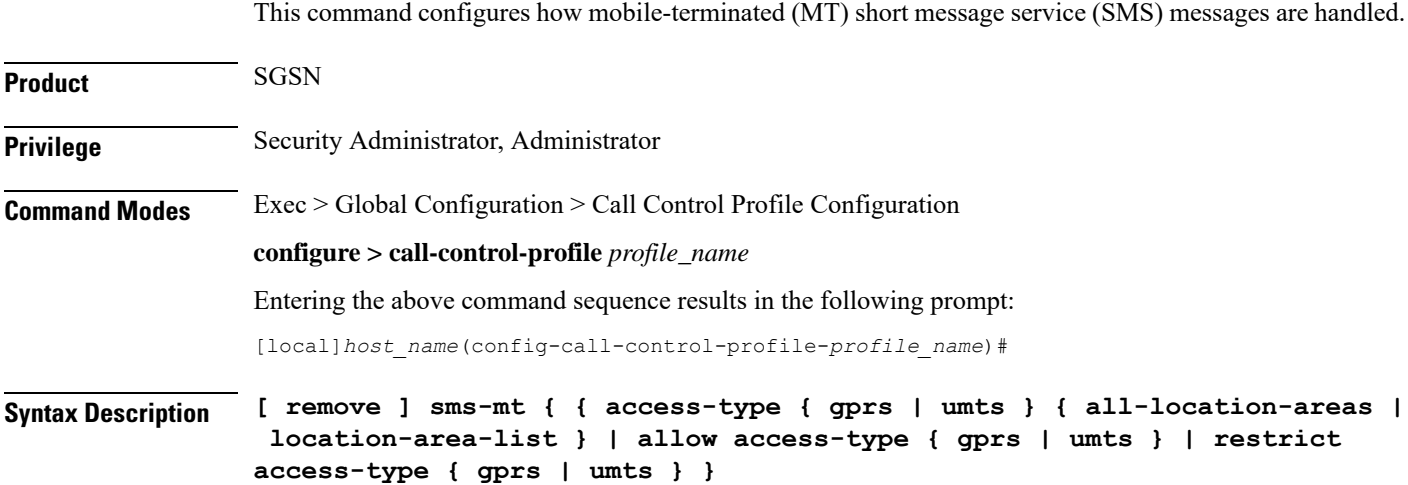

### **remove**

Deletes the specified configuration.

### **access-type type**

Access by SMS will be limited to SMS coming from this network type:

- **gprs**
- **umts**

### **allow**

Allow either GPRS or UMTS type access for SMS.

### **restrict**

Restrict either GPRS or UMTS type access for SMS.

### **location-area-list instance instance**

*instance* must be an integer between 1 and 5. The value must identify an already defined LAC list created with the **location-area-list** command.

### **failure-code code**

*code:* Must be an integer from 2 to 111.

**Usage Guidelines** Configure filtering for SMS-MT messaging.

### **Example**

**sms-mt access-type gprs all-location-areas failure-code 100**

# **srns-inter**

Defines handling parameters for Inter-SRNS (Serving Radio Network Subsystem) relocation.

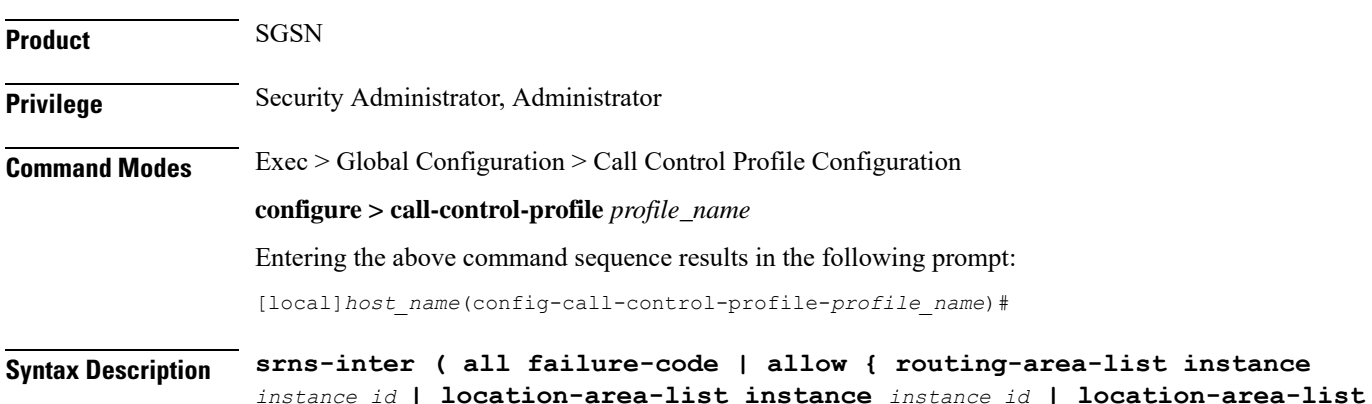

```
instance instance failure-code code| routing-area-list instance instance_id
failure-code code | restrict location-area-list instance instance_id|
routing-area-list instance instance_id }
no srns-inter { allow location-area-list instance instance_id |
routing-area-list instance instance_id | restrict location-area-list
instance instance_id }
default srns-inter { all | location-area-list-instance instance_id |
routing-area-list instance instance_id }
```
### **no**

Deletes the inter-SRNS relocation configuration.

### **default**

Resets the configuration to default values.

### **all failure-code code**

Define the failure code that will apply to all inter-SRNS relocations.

*code* must be an integer from 2 to 111.

### **allow { location-area-list instance instance\_id | routing-area-list instance instance\_id }**

Identifies the location area list Id (LAC Id) or routing area list Id (RAC Id) that will allow services in the defined area.

### **location-area-list instance instance**

*instance*: Must be an integer between 1 and 5 that identifies the previously defined location area list created with the **location-area-list** command.

### **routing-area-list instance instance\_id**

Instructs the SGSN to apply the command action to a specific routing area list. Routing area lists should already have been created with the **routing-area-list** command.

*instance\_id* must be an integer from 1 to 5.

### **restrict { location-area-list instance** *instance\_id* **| routing-area-list instance** *instance\_id* **}**

Identifies the location area list Id (LAC Id) or routing area list Id (RAC Id) that indicates the areas where services will be restricted.

**Usage Guidelines** This command defines the operational parameters for inter-SRNS relocation.

### **Example**

The following command allows services in areas listed in LAC list #3:

**srns-inter allow location-area-list instance 3**

# **srns-intra**

Defines handling parameters for intra-SRNS (Serving Radio Network Subsystem) relocation.

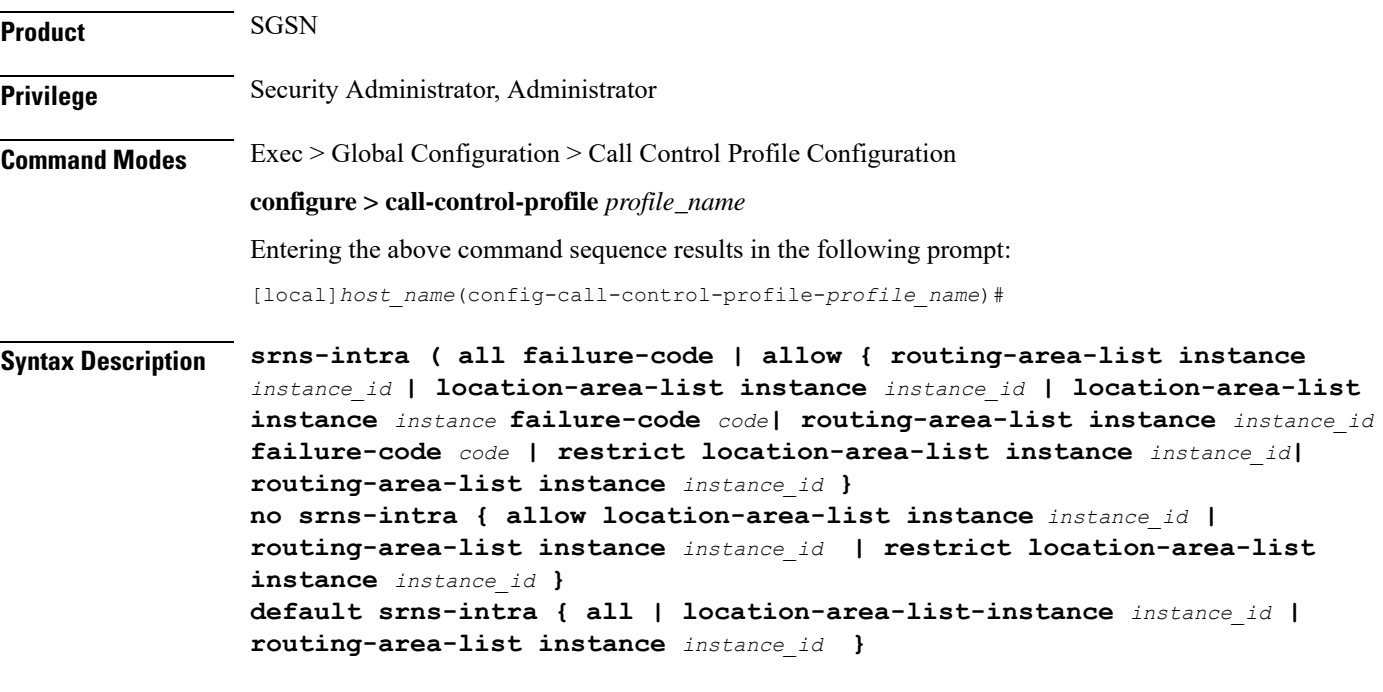

### **no**

Deletes the intra-SRNS relocation configuration.

### **default**

Resets the configuration to default values.

### **all failure-code code**

Define the failure code that will apply to all intra-SRNS relocations.

*code*: Must be an integer from 2 to 111.

### **allow { location-area-list instance instance\_id | routing-area-list instance instance\_id }**

Identifies the location area list Id (LAC Id) or routing area list Id (RAC Id) that will allow services in the defined area.

## **location-area-list instance instance**

*instance*: Must be an integer between 1 and 5 that identifies the previously defined location area list created with the **location-area-list** command.

### **routing-area-list instance instance\_id**

Instructs the SGSN to apply the command action to a specific routing area list. Routing area lists should already have been created with the **routing-area-list** command.

*instance\_id* must be an integer from 1 to 5.

**restrict { location-area-list instance** *instance\_id* **| routing-area-list instance** *instance\_id* **}**

Identifies the location area list Id (LAC Id) or routing area list Id (RAC Id) that indicates the areas where services will be restricted.

**Usage Guidelines** This command defines the operational parameters for intra-SRNS relocation.

### **Example**

The following command restricts service in areas listed in the LAC list 1:

**srns-intra restrict location-area-list instance 1**

# **srvcc exclude-stnsr-nanpi**

Configures the MME to **not** include the Nature of Address and Numbering Plan Indicator (NANPI) in the Session Transfer Number for Single Radio Voice Call Continuity (STN-SR) IE on Sv interface in PS to CS requests to the MSC server and Forward Relocation requests to the peer-SGSN/peer-MME.

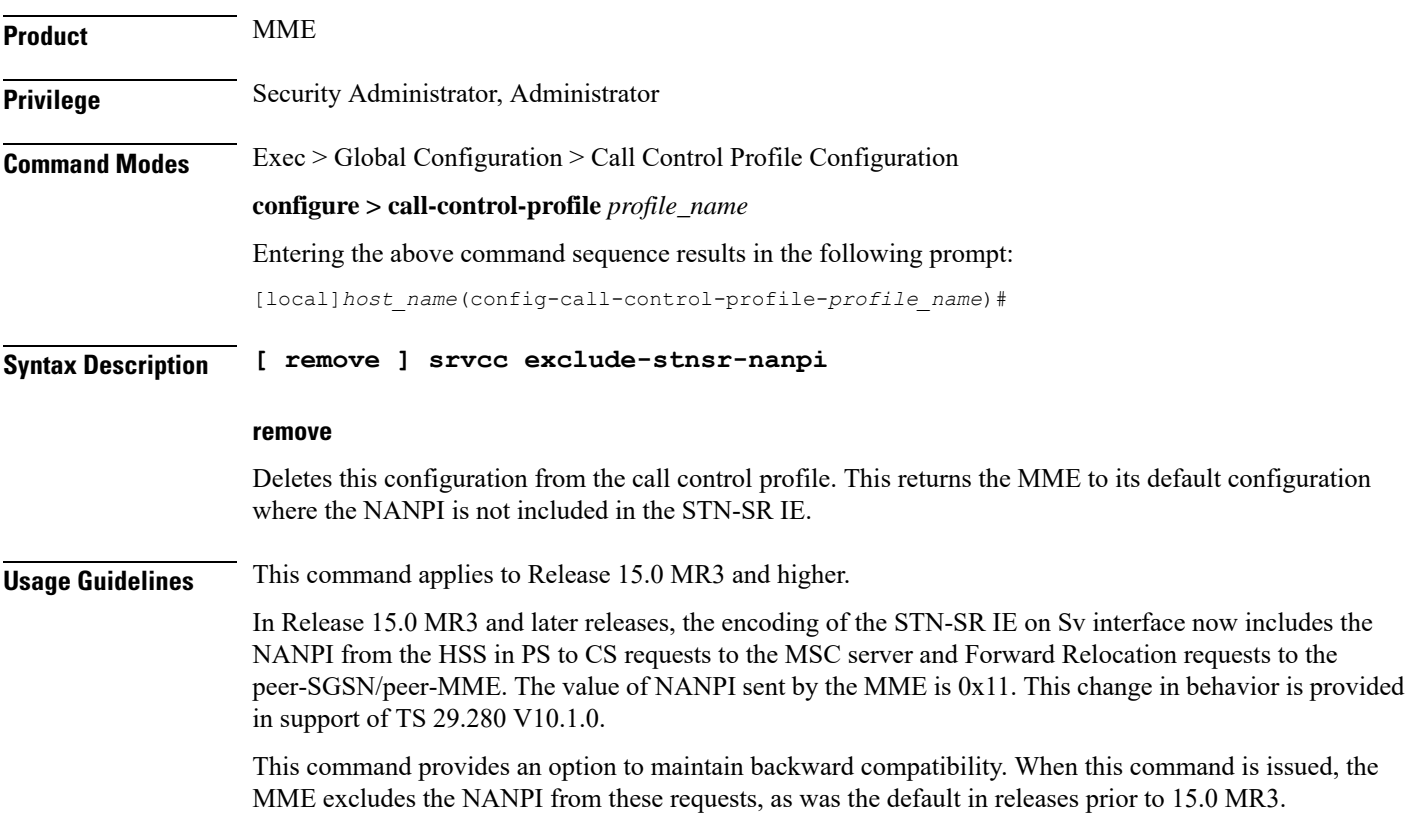

## **srvcc**

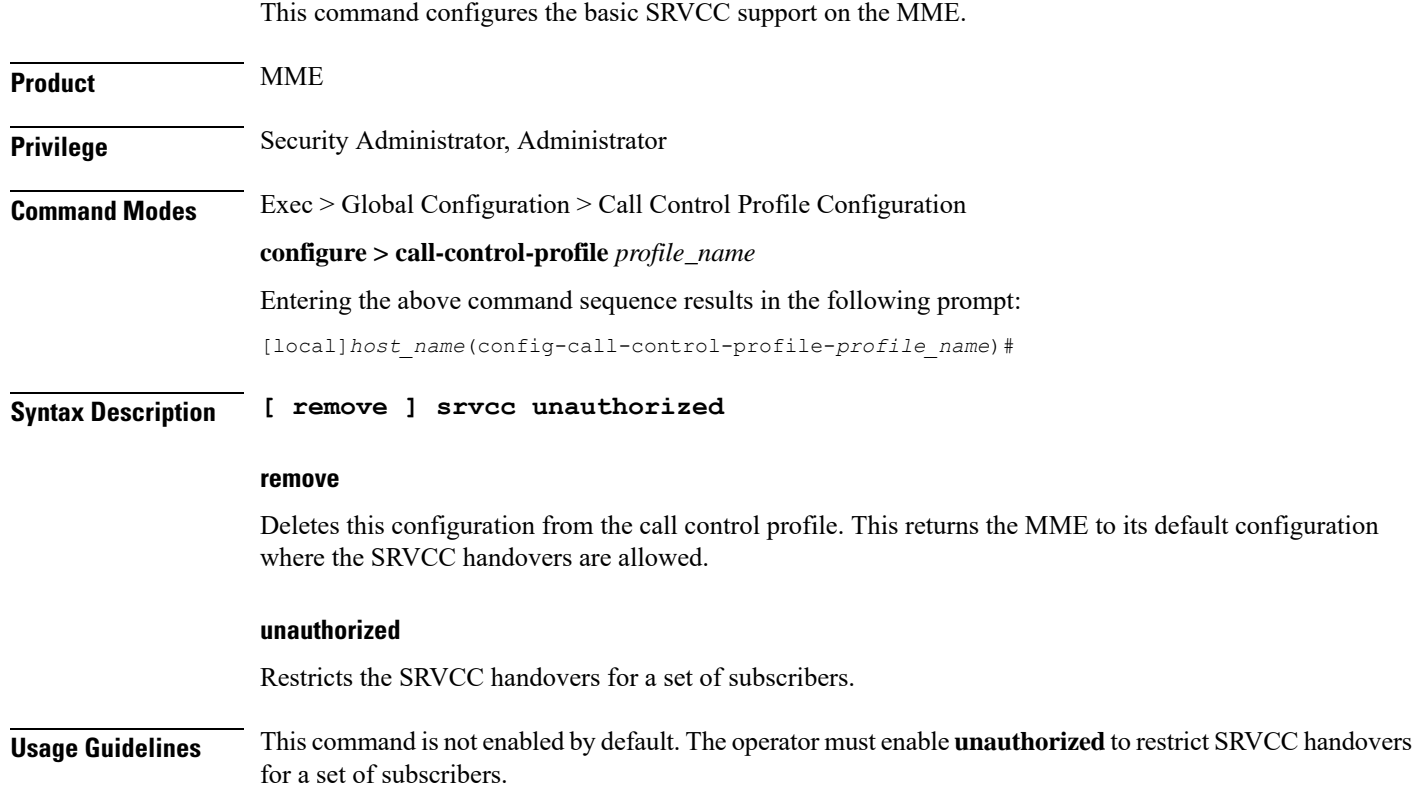

# **subscriber multi-device**

Enable or disable the operator policy from allowing multiple PDN connections. When enabled, a maximum of 11 PDN connections are allowed for a subscriber.

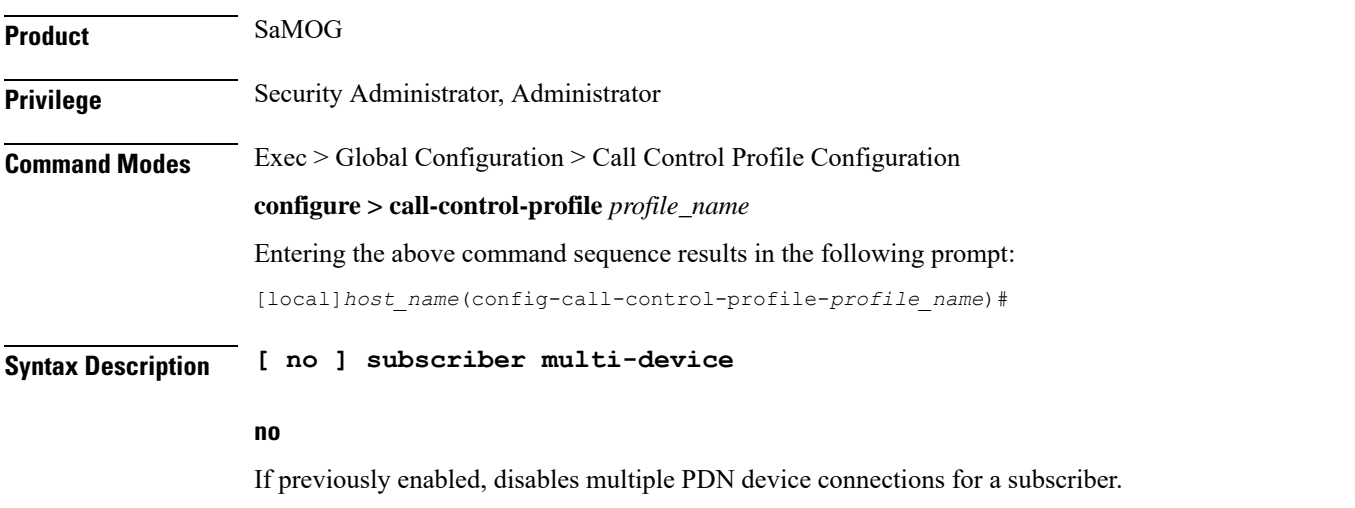

**Usage Guidelines** Use this command to enable or disable the operator policy from allowing multiple PDN connections for a subscriber. If this optional configuration is not enabled, only one PDN connection is allowed for a subscriber.

Ú **Important**

The SaMOG Web Authorization feature is license dependent. Contact your Cisco account representative for more information on license requirements.

### **Example**

The following command enables mutiple device connections for a subscriber:

```
subscriber multi-device
```
# **subscriber-control-inactivity**

Configures \the subscriber-control inactivity timer. The system detects inactivity when no PDP context is activated and starts the timer.

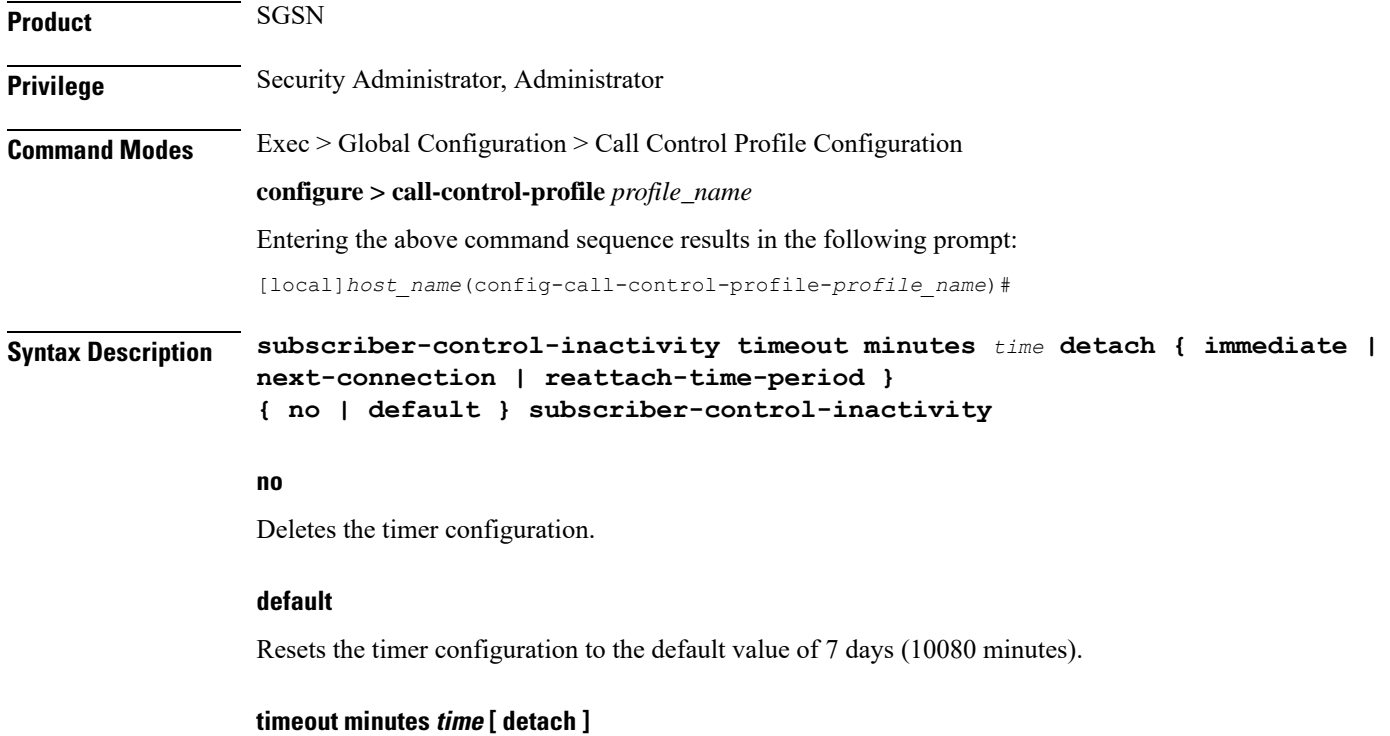

Sets the number of minutes the SGSN monitors the connection after inactivity has been detected. When the timer expires, the subscribe will be detached.

*time*: Enter an integer from 1 to 20160 (two weeks).

**Product** 

**Privilege** 

### **detach [ immediate | next-connection | reattach-time-period ]**

Instructs the SGSN to detach and can be configured to specify when the detach will occur after inactivity is detected. To fine-tune the detach instruction, include one of the following with the command:

- **immediate** Instructs the SGSN to detach immediately after inactivity is detected. May combine with **reattach-time-period**.
- **next-connection** Instructs the SGSN to wait for the next Iu connection after inactivity is detected and then detach. Any message except Attach on the next Iu is unconditionally rejected with cause code "GPRS services not allowed".

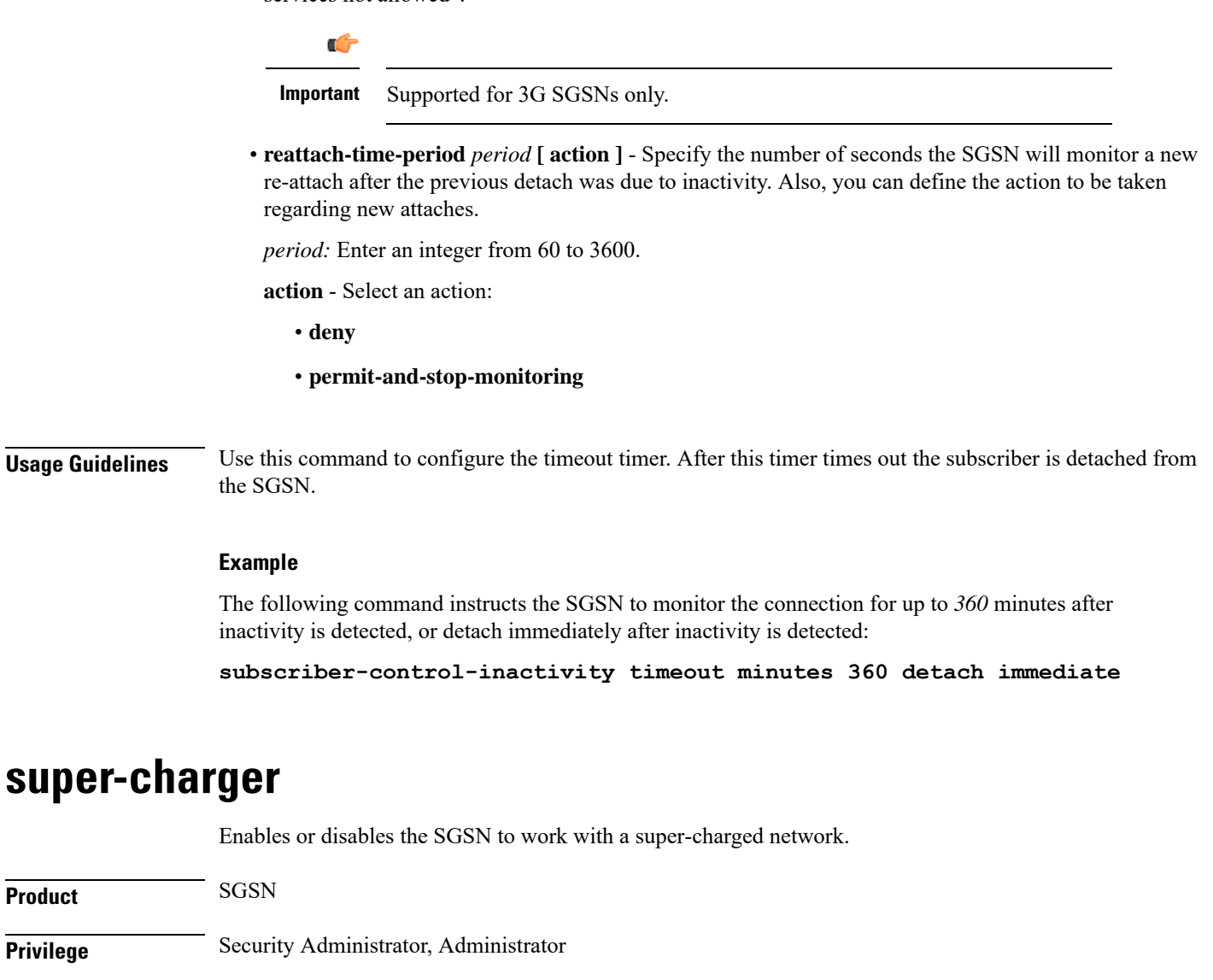

**Command Modes** Exec > Global Configuration > Call Control Profile Configuration

### **configure > call-control-profile** *profile\_name*

Entering the above command sequence results in the following prompt:

[local]*host\_name*(config-call-control-profile-*profile\_name*)#

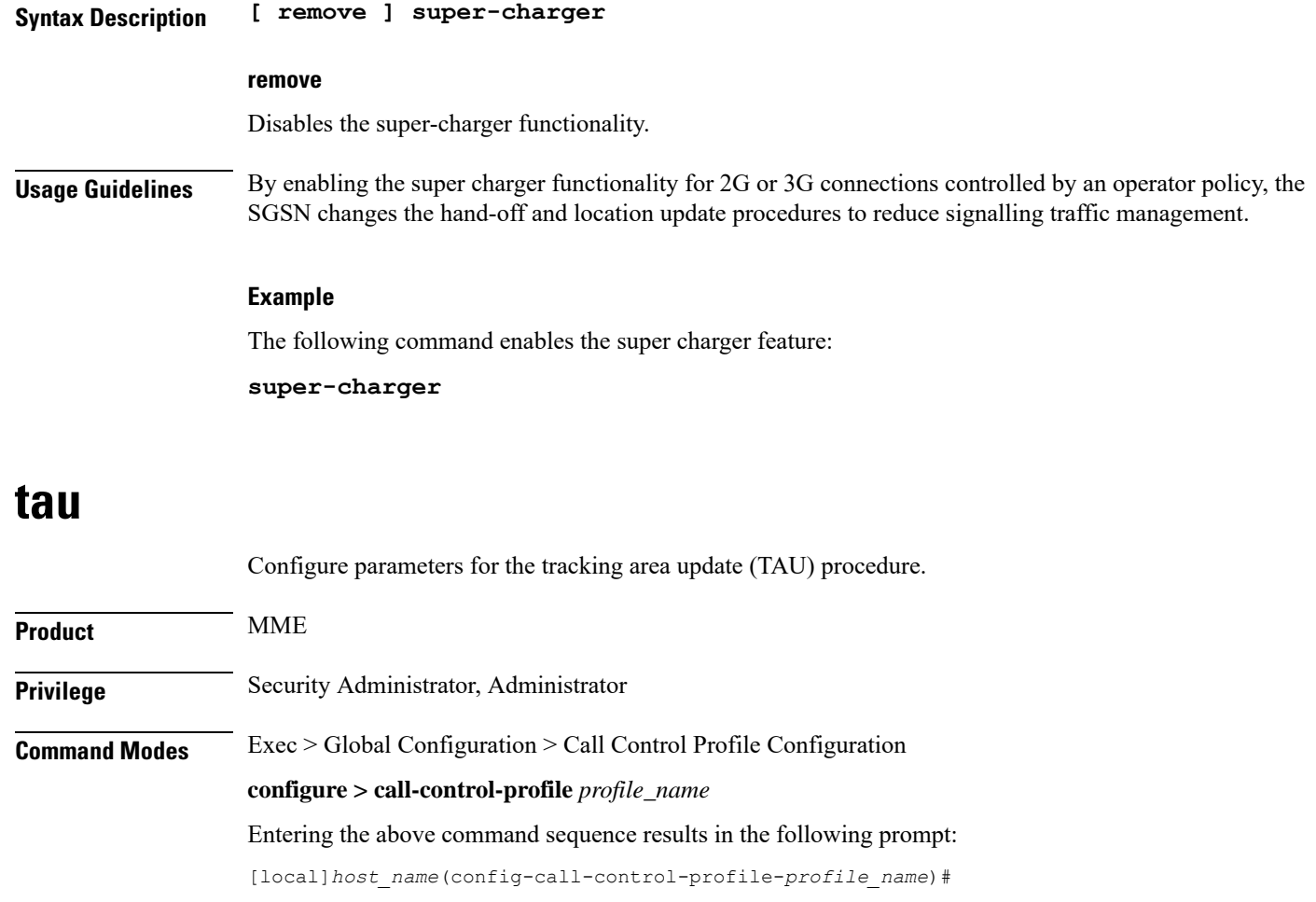

**Syntax Description tau { imei-query-type { imei | imei-sv | none } [ verify-equipment-identity [ allow-on-eca-timeout | deny-greylisted | deny-unknown | verify-emergency ] ] | inter-rat { notify-request | security-ctxt { allow-mapped | native } } } remove tau { imei-query-type | inter-rat { notify-request | security-ctxt**

### **remove**

**} }**

Deletes this TAU configuration from the call control profile.

### **imei-query-type { imei | imei-sv | none }**

This keyword set is specific to the MME.

Sets the IMEI query-type if an IMEI (International Mobile Equipment Identity) is not already present.

- **imei**: Specifies that the MME is required to query the UE for its International Mobile Equipment Identity (IMEI).
- **imei-sv**: Specifies that the MME is required to query the UE for its International Mobile Equipment Identity - Software Version (IMEI-SV).

• **none**: Specifies that the MME does not need to query for IMEI or IMEI-SV.

### **verify-equipment-identity [ allow-on-eca-timeout | deny-greylisted | deny-unknown | verify-emergency ]**

Specifies that the identification (IMEI or IMEI-SV) of the UE is to be performed by the Equipment Identity Register (EIR) over the S13 interface.

- **allow-on-eca-timeout**: Configures the MME to allow equipment that has timed-out on ECA during the attach procedure.
- **deny-greylisted**: Configures the MME to deny grey-listed equipment during the attach procedure.
- **deny-unknown**: Configures the MME to deny unknown equipment during the attach procedure.
- **verify-emergency**: Configures the MME to ignore the IMEI validation of the equipment during the attach procedure in emergency cases. This keyword is only supported in release 12.2 and higher.

### **inter-rat notify-request**

Configure inter-RAT parameters for TAU. This keyword provides the operator with the option of sending Notify-Request to HSS from MME during 3G to 4G TAU/HO.

### **inter-rat security-ctxt { allow-mapped | native }**

Configure inter-RAT parameters for TAU. This keyword provides the operator with the option of continuing with the mapped context or creating a new native context after an inter-RAT handover.

- **allow-mapped**: Configures inter-RAT security-context type as mapped. Mapped security context is allowed after inter-RAT handover. This is the default value.
- **native**: Configures inter-RAT security-context type as native only. Inter-RAT handover will always result in a native security context.

**Usage Guidelines** Use this command to define tracking area update procedures such as inter-RAT security context and IMEI query-type.

### **Example**

The following command sets the IMEI query type to IMEI-SV:

**tau imei-query-type imei-sv verify-equipment- identity**

# **tcp-maximum-segment-size**

This command enables the operator to define a maximum segment size (MSS), that will be used to overwrite received TCP MSS values in uplink/downlink packets between UE and the server.

**Product** SGSN

**Privilege** Security Administrator, Administrator

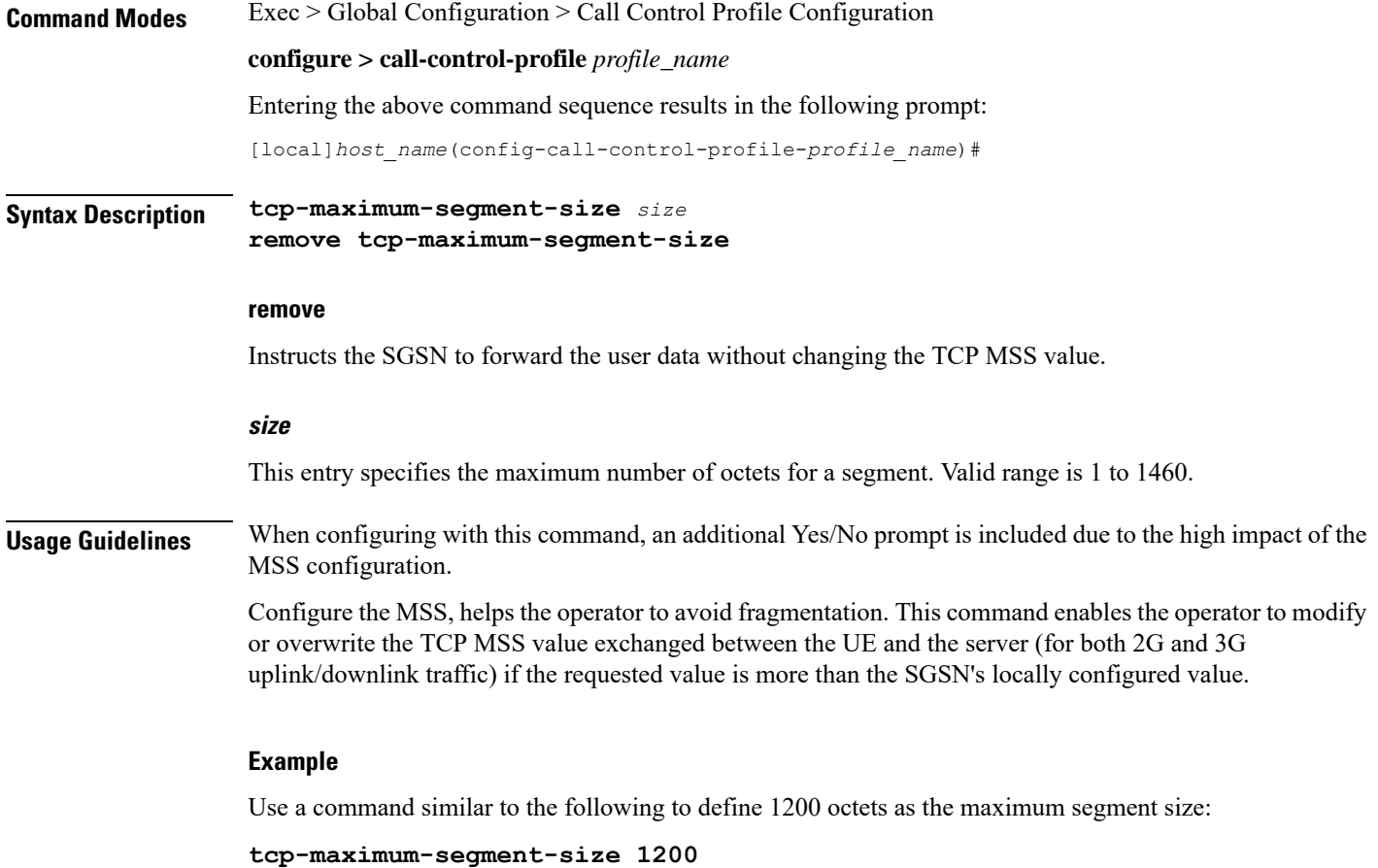

# **timeout**

Configure the duration after which the cached MAC to IMSI mapping entry maintained by the IPSG manager during the SaMOG web authorization pre-authentication phase is removed.

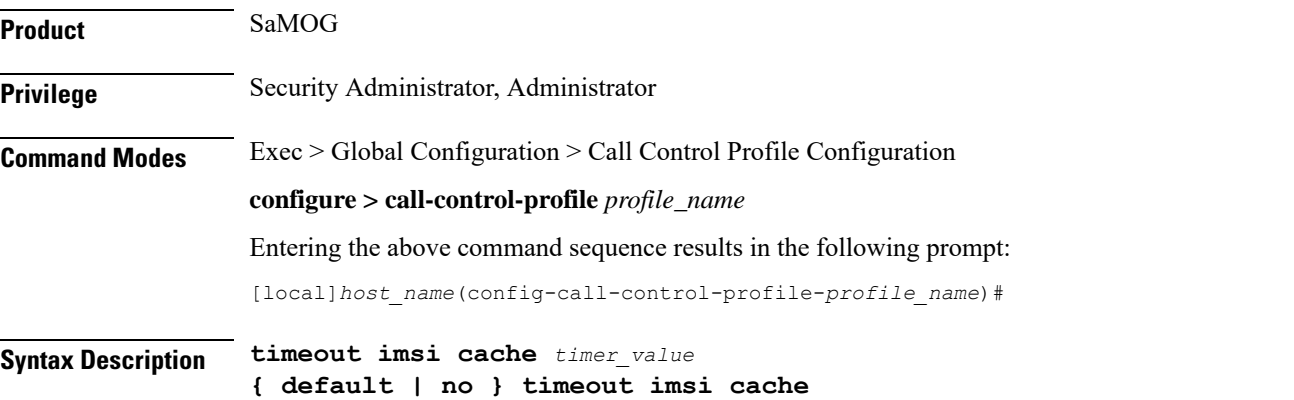

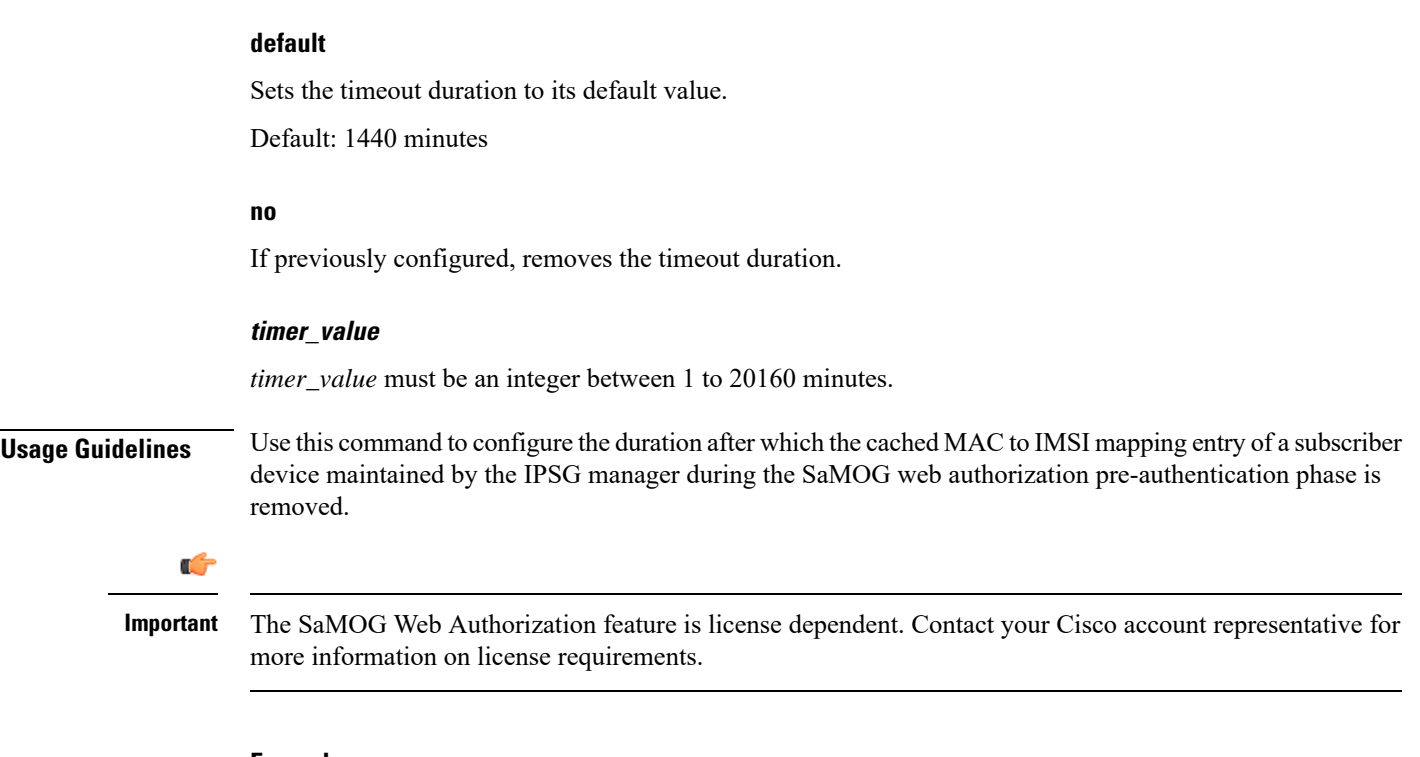

### **Example**

The following command sets a timeout value for clearing the MAC to IMSI mapping entry to 2000 minutes:

**timeout imsi cache 2000**

# **treat-as-hplmn**

Enables or disables the SGSN to treat an IMSI series as coming from the home PLMN.

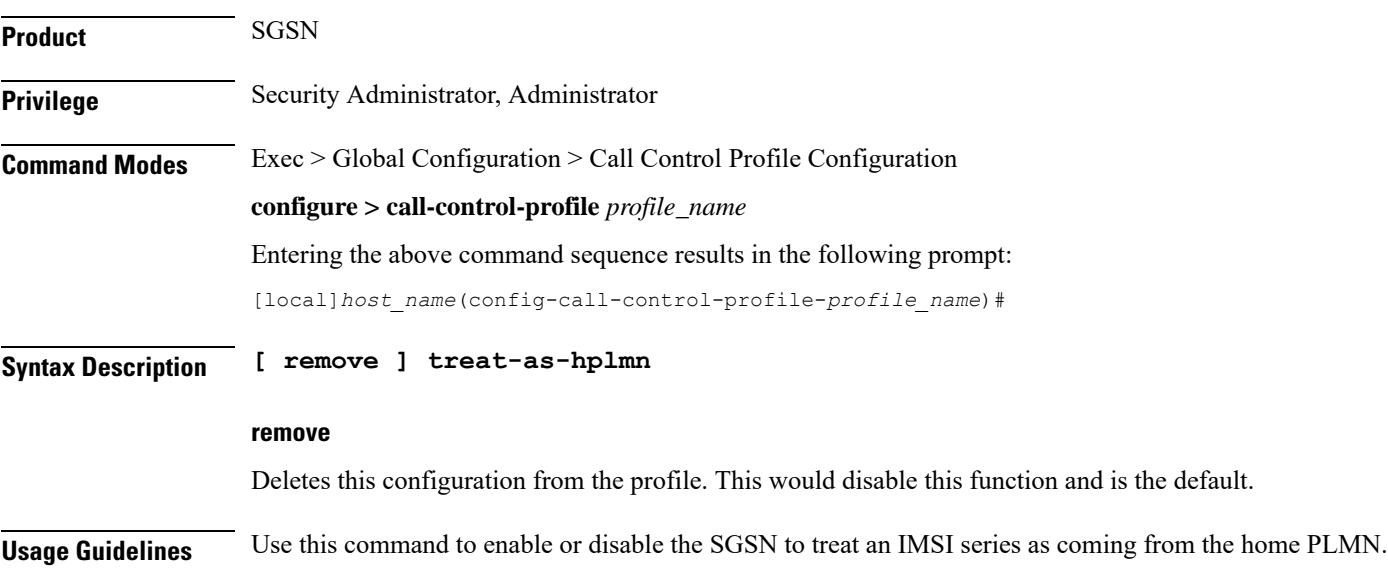

### **Example**

The following command disables previously configured feature:

Enables/disables the SGSN to override the VPLMN address-allowed flag.

**remove treat-as-hplmn**

# **vplmn-address**

**Product** SGSN **Privilege** Security Administrator, Administrator **Command Modes** Exec > Global Configuration > Call Control Profile Configuration **configure > call-control-profile** *profile\_name* Entering the above command sequence results in the following prompt: [local]*host\_name*(config-call-control-profile-*profile\_name*)# **Syntax Description vplmn-address { allowed | not-allowed } remove vplmn-address remove** Using **remove** disables the override behavior and the VPLMN-Address-Allowed flag is interpreted as it is in the subscription data. **allowed** Using **allowed** instructs the SGSN to set the VPLMN-Address-Allowed flag during GGSN seletion - even if the flag was not received in the subscription data from the HLR. **not-allowed** Using **not-allowed** instructs the SGSN not to set the VPLMN-Address-Allowed flag during GGSN seletion - even if the flag is received in the subscription data from the HLR. **Usage Guidelines** Use this command to override the VPLMN-Address-Allowed flag received in subscription data from HLR during GGSN selection. This flag is used to decide whether to use the VPLMN-OI received from a roaming subscriber to form the full-APN. The full-APN is then used in a DNS query to select a GGSN. This override enables the operator to control selection of a different GGSN for a roaming subscriber by using/not-using VPLMN-OI in full-APN.

## **Example**

The following command instructs the SGSN to set the VPLMN-Address-Allowed flag during GGSN selection, even if the flag was not received in subscription data from the HLR:

```
vplmn-address allowed
```
The following command instructs the SGSN not to set the VPLMN-Address-Allowed flag during GGSN selection, even if the flag was received in subscription data from the HLR:

```
vplmn-address not-allowed
```
The following command instructs the SGSN not to override standard behavior regarding the VPLMN-Address-Allowed flag:

```
remove vplmn-address
```
# **zone-code**

Configures a zone code listing of one or more location area code (LACs) included in the zone.

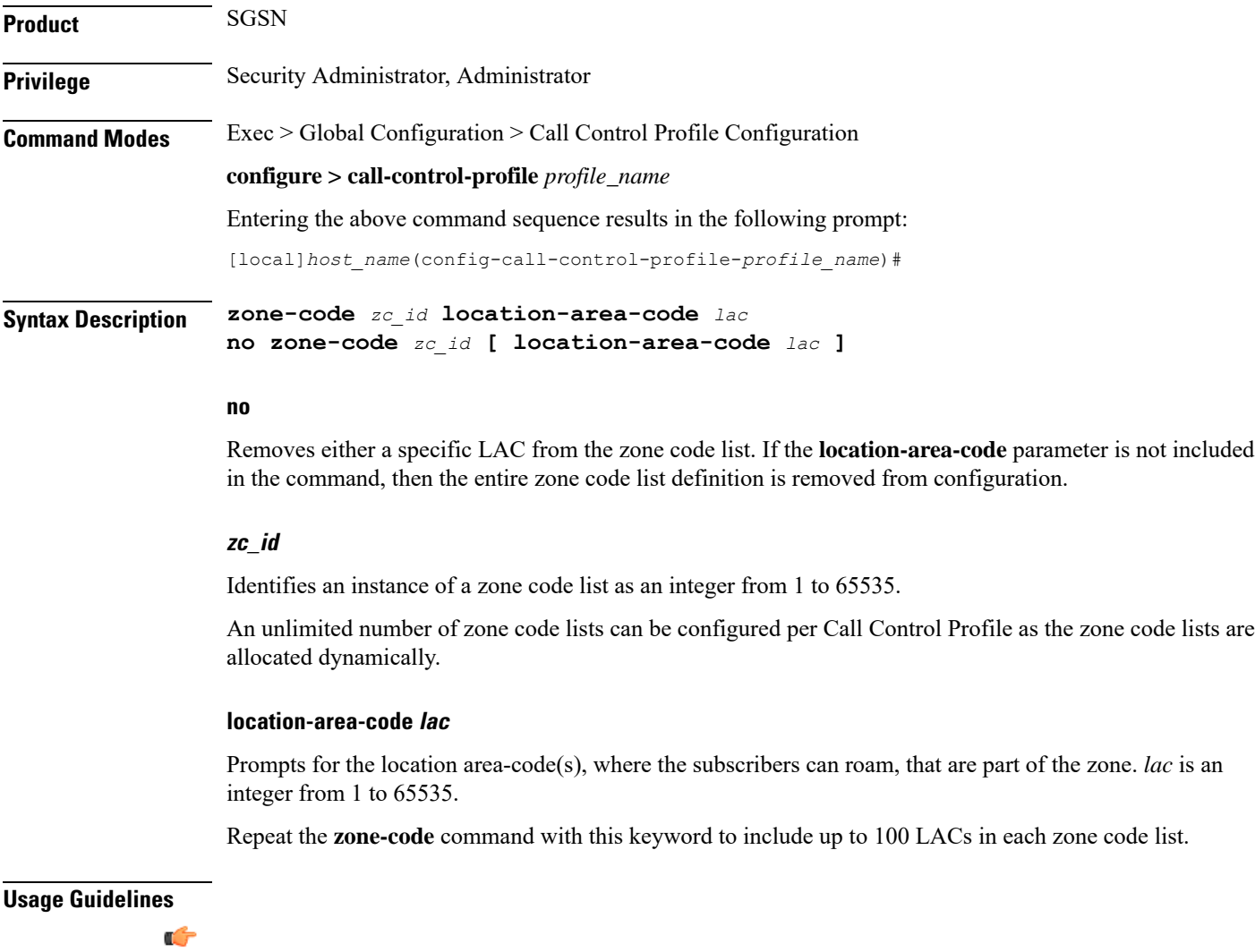

**Important**

While there is no limit to the number of zone codes that can be created, only 100 LACs per zone code can be defined.

Use this command to define zone code restrictions. Regional subscription data at the home location register (HLR) is used to determine the regional subscription area in which the subscriber is allowed to roam. The regional subscription data consists of a list of zone codes. A zone code is comprised of one or more location areas (identified by a LAC) into which the subscriber is allowed to roam. Regional subscription data, if present in the insert subscriber data (ISD) request from the HLR, defines the subscriber's subscription area for the addressed SGSN. It contains the complete list (up to 10 zone codes) that apply to a subscriber in the currently visited PLMN.

During the GPRS Location Update procedure, the zone code list is received in the ISD request from the HLR. The zone code list from the HLR is validated against the configured values in the operator policy. If matched, then the ISD is allowed to proceed. If not matched, then the ISD response is that the Network Node Area is Restricted and the GPRS Location Update procedure fails. If no zone codes are included in the ISD (whether or not the zone codes are defined in the SGSN configuration), then checking is not done.

### **Example**

The following command defines multiple LACs for zone code 1:

**zone-code 1 lac 413 212 113**
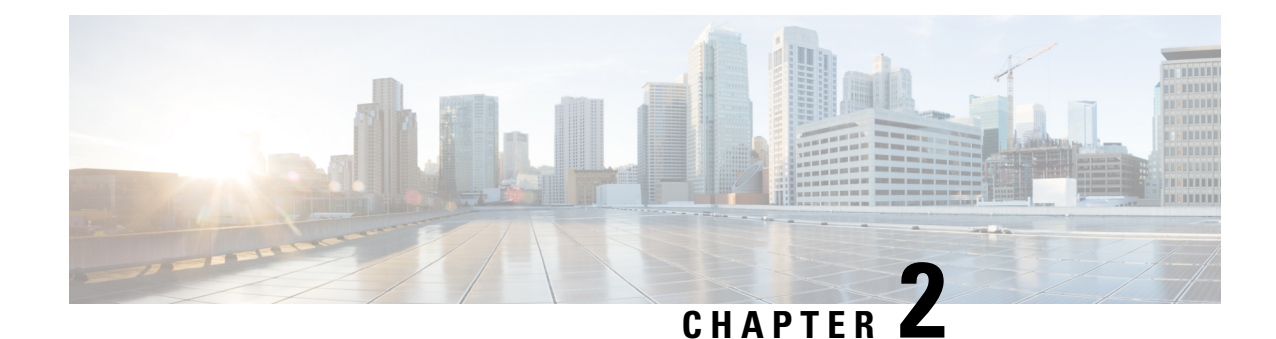

# **Call-Home Configuration Mode**

**Command Modes** The Call-Home Configuration Mode sets parameters for the Smart Call Home feature. Smart Call Home is a contracted service that sends real-time alerts, remediation, and personalized web-based reports to the Cisco Technical Assistance Center (TAC) and other configured receivers.

Exec > Global Configuration > Call-Home Configuration

### **configure > call-home**

Entering the above command sequence results in the following prompt:

[local]*host\_name*(config-call-home)#

Ú

The commands or keywords/variables that are available are dependent on platform type, product version, and installed license(s). **Important**

- [activate,](#page-252-0) on page 213
- [alert-group,](#page-253-0) on page 214
- [contact-email-addr,](#page-254-0) on page 215
- [contract-id,](#page-255-0) on page 216
- [customer-id,](#page-256-0) on page 217
- end, on [page](#page-257-0) 218
- exit, on [page](#page-257-1) 218
- [mail-server,](#page-257-2) on page 218
- [phone-number,](#page-258-0) on page 219
- [profile,](#page-259-0) on page 220
- [rate-limit,](#page-260-0) on page 221
- [sender,](#page-260-1) on page 221
- [site-id,](#page-261-0) on page 222
- [street-address,](#page-262-0) on page 223

### <span id="page-252-0"></span>**activate**

Activates the Cisco Smart Call Home service.

**Product** All

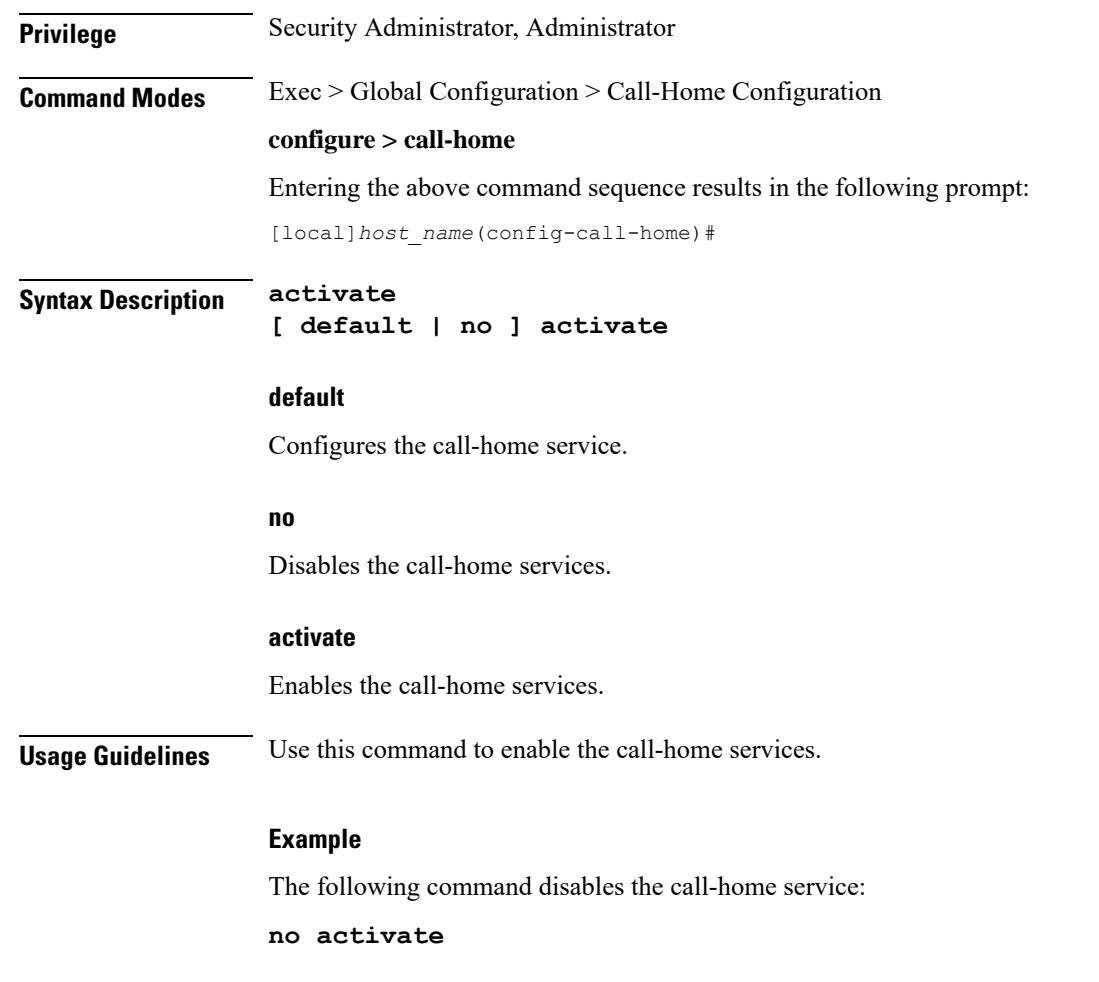

### <span id="page-253-0"></span>**alert-group**

Enables or disables the Smart Call Home alert-group.

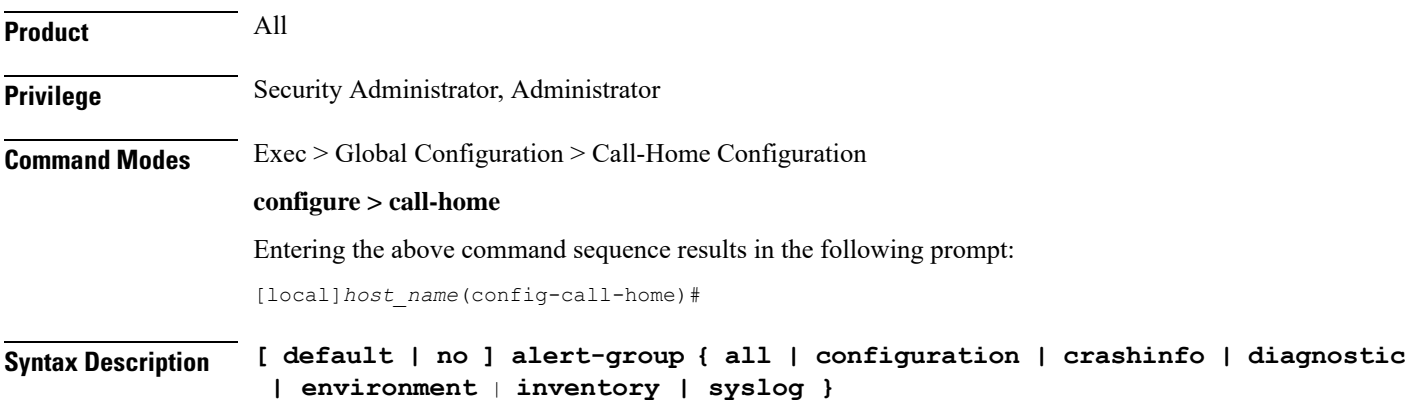

Ш

### **default**

Configures the alert-group back to default settings. The default is enabled.

#### **no**

Disables the alert-groups.

### **alert-group all**

Enables an alert group for all categories.

### **alert-group configuration**

Enables an alert group related to configuration.

### **alert-group crashinfo**

Enables an alert group related to crashes.

#### **alert-group diagnostics**

Enables an alert group related to diagnostics.

#### **alert-group environment**

Enables an alert group related to environment. These typically include events related to power, fan, and temperature alarms.

### **alert-group inventory**

Enables an alert group related to inventory. This is a non-critical event that could include notifications when cards are inserted or removed, or when the system is cold-booted.

#### **alert-group syslog**

Enables an alert group related to syslog. This includes events generated by the syslog PORT facility.

**Usage Guidelines** An alert group is a predefined subset of Smart Call Home alerts that are supported on this device. Alert groups allow you to select the set of Smart Call Home alerts that you want to send to a predefined or custom destination profile.

### **Example**

The following command enables alerts for all of the preconfigured Smart Call Home alerts:

**alert-group all**

### <span id="page-254-0"></span>**contact-email-addr**

Sets the e-mail address of the person identified as the prime contact for this system.

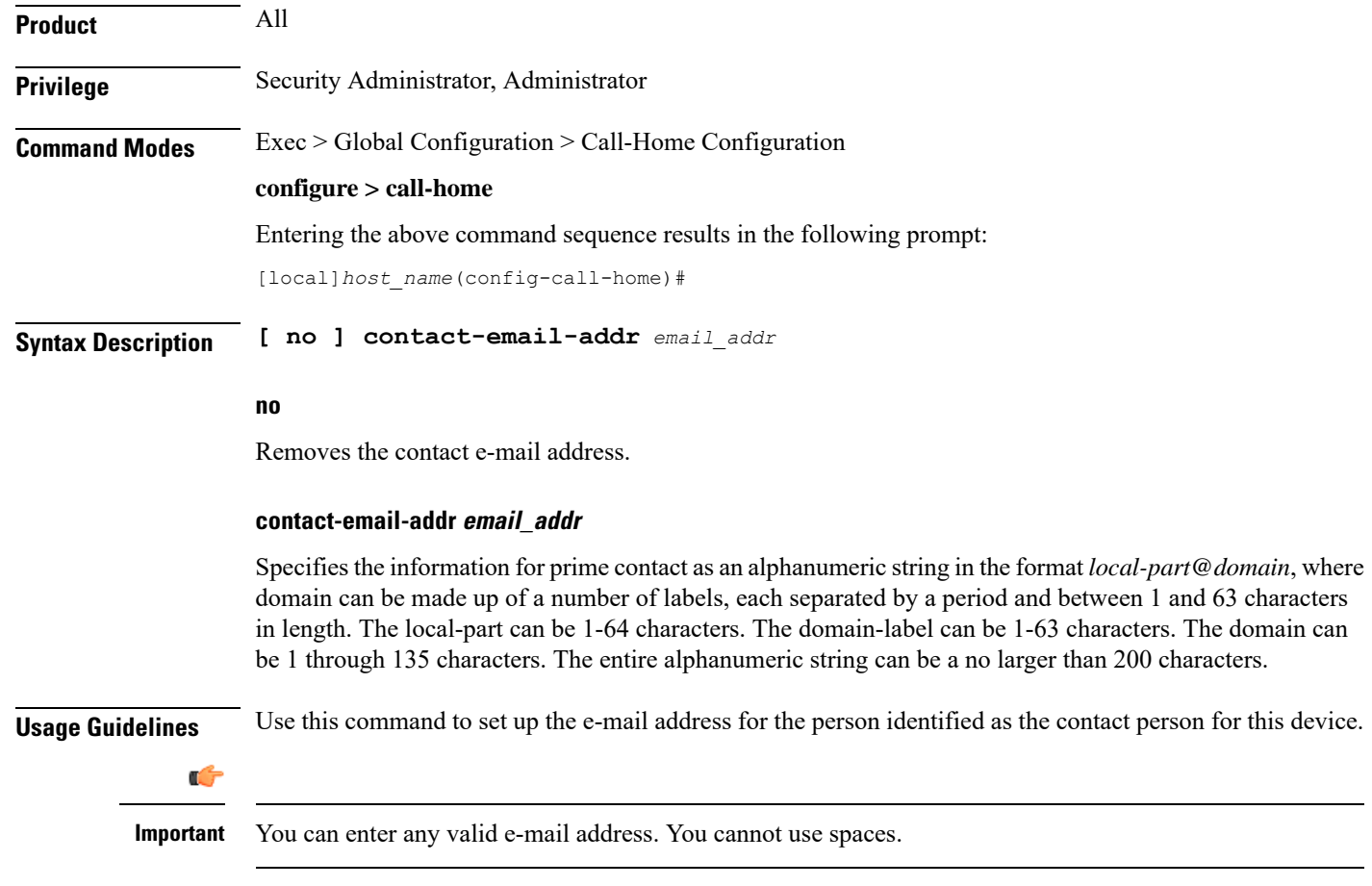

### **Example**

The following command specifies e-mail address for the entity *notity.TAC@NOCservices.net*:

**contact-email-addr notity.TAC@NOCservices.net**

### <span id="page-255-0"></span>**contract-id**

Configures the system's contract-identifier for Cisco AutoNotify.

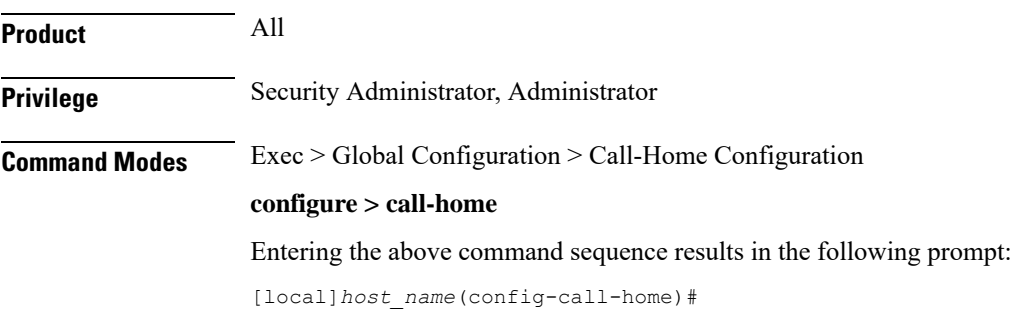

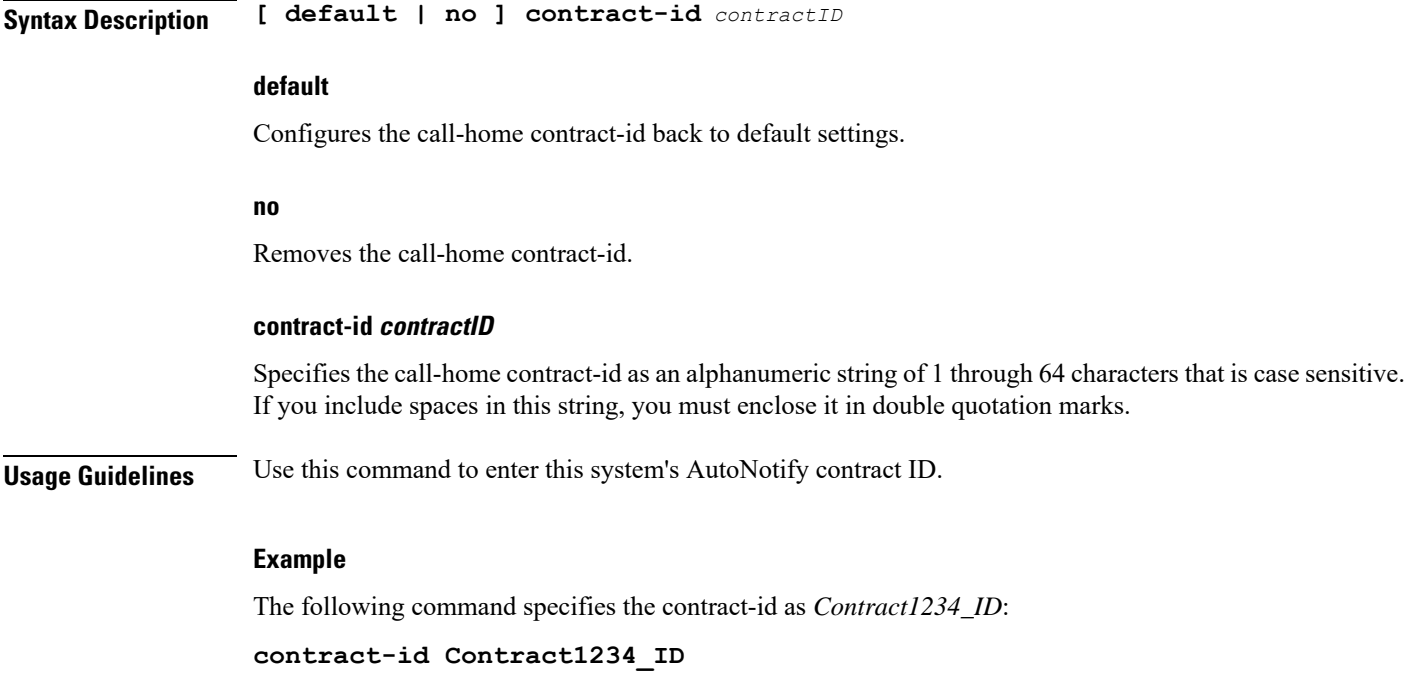

### <span id="page-256-0"></span>**customer-id**

I

Configures the system's customer-identifier for Cisco AutoNotify.

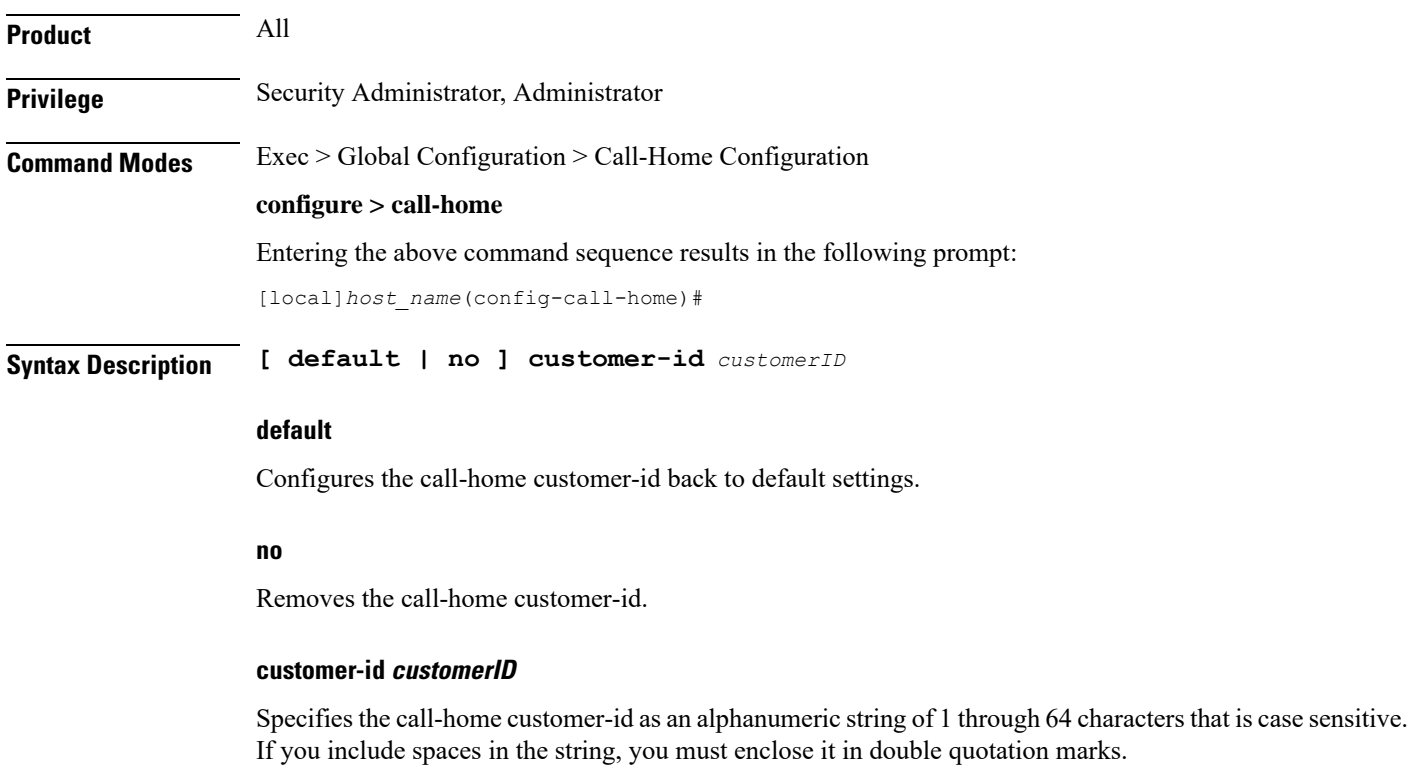

**Usage Guidelines** Use this command to set up the system's customer ID for Cisco's AutoNotify.

### **Example**

The following command specifies the customer-id as *CustID\_1234*: **customer-id CustID\_1234**

### <span id="page-257-0"></span>**end**

Exits the current configuration mode and returns to the Exec mode.

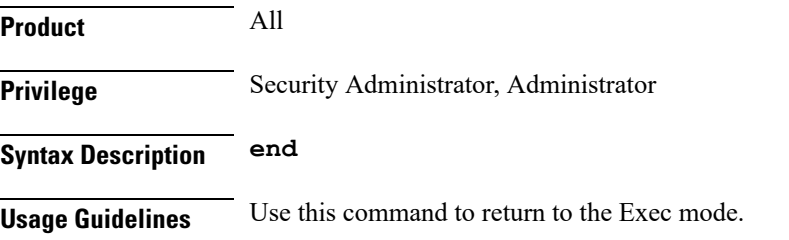

# <span id="page-257-1"></span>**exit**

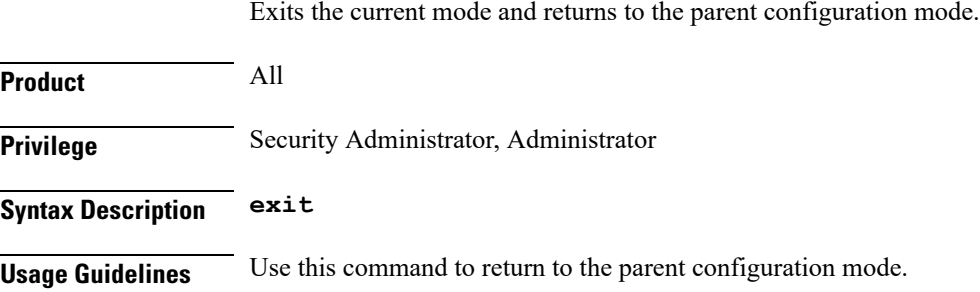

# <span id="page-257-2"></span>**mail-server**

Configures the Smart Call Home mail-server.

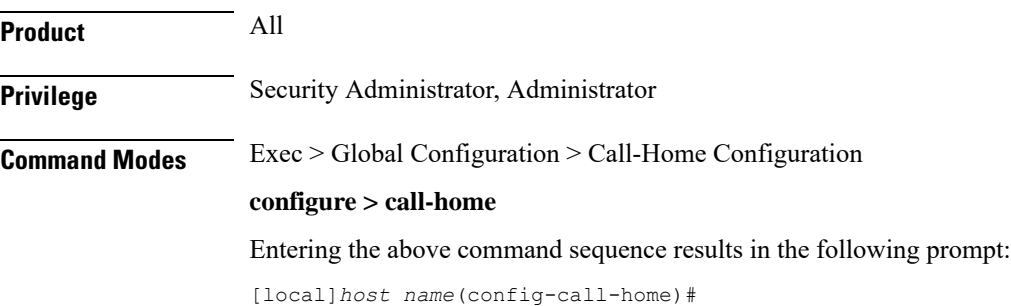

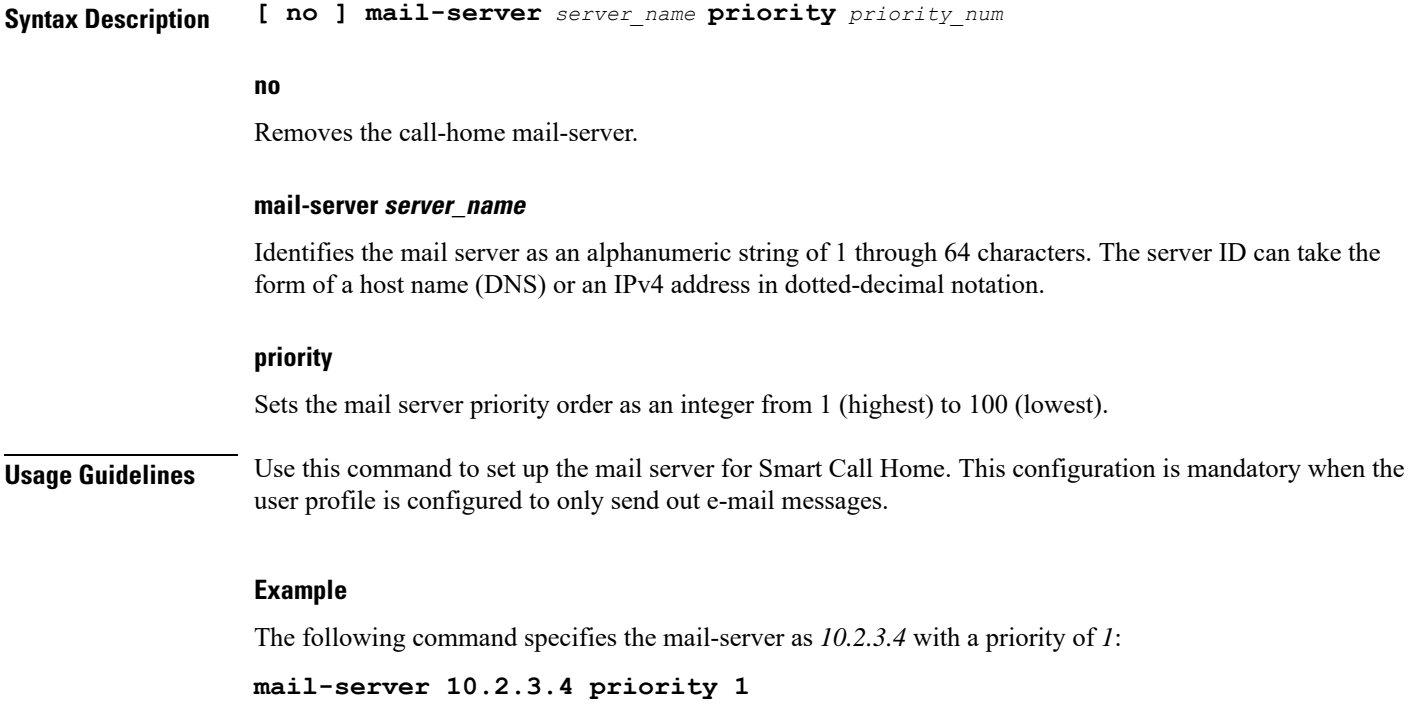

# <span id="page-258-0"></span>**phone-number**

 $\overline{\phantom{a}}$ 

Enables or disables the phone-number for the Smart Call Home contact person.

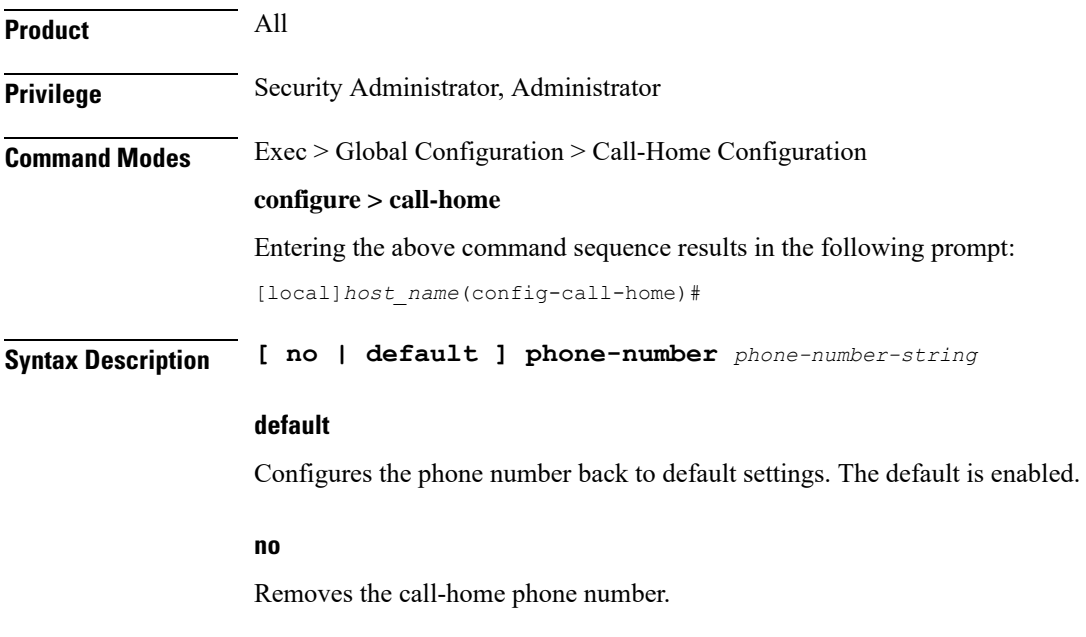

### **phone-number phone-number-string**

Specifies the phone number for the contact person for this system as an alphanumeric string that can only contain: + (plus sign), - (dash) and numbers. The total length of the string is 12 to 16 characters. If you include spaces, you must enclose the string in double quotation marks.

**Usage Guidelines** Use this command to set up the phone number for Smart Call Home contact.

### **Example**

The following command specifies the phone number as *+866-111-2234*:

**phone-number 866-111-2234**

# <span id="page-259-0"></span>**profile**

Creates the Smart Call Home profile.

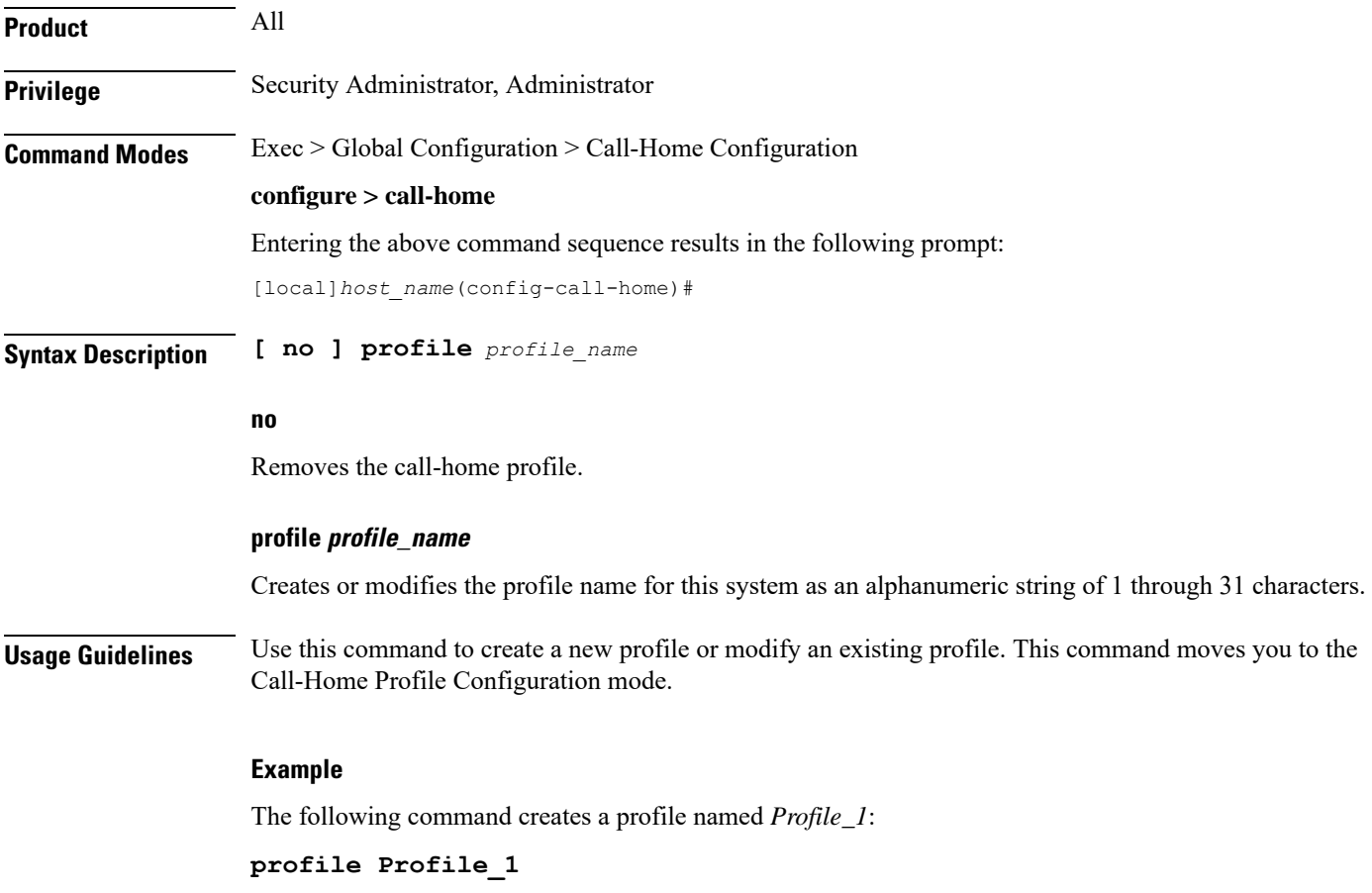

### <span id="page-260-0"></span>**rate-limit**

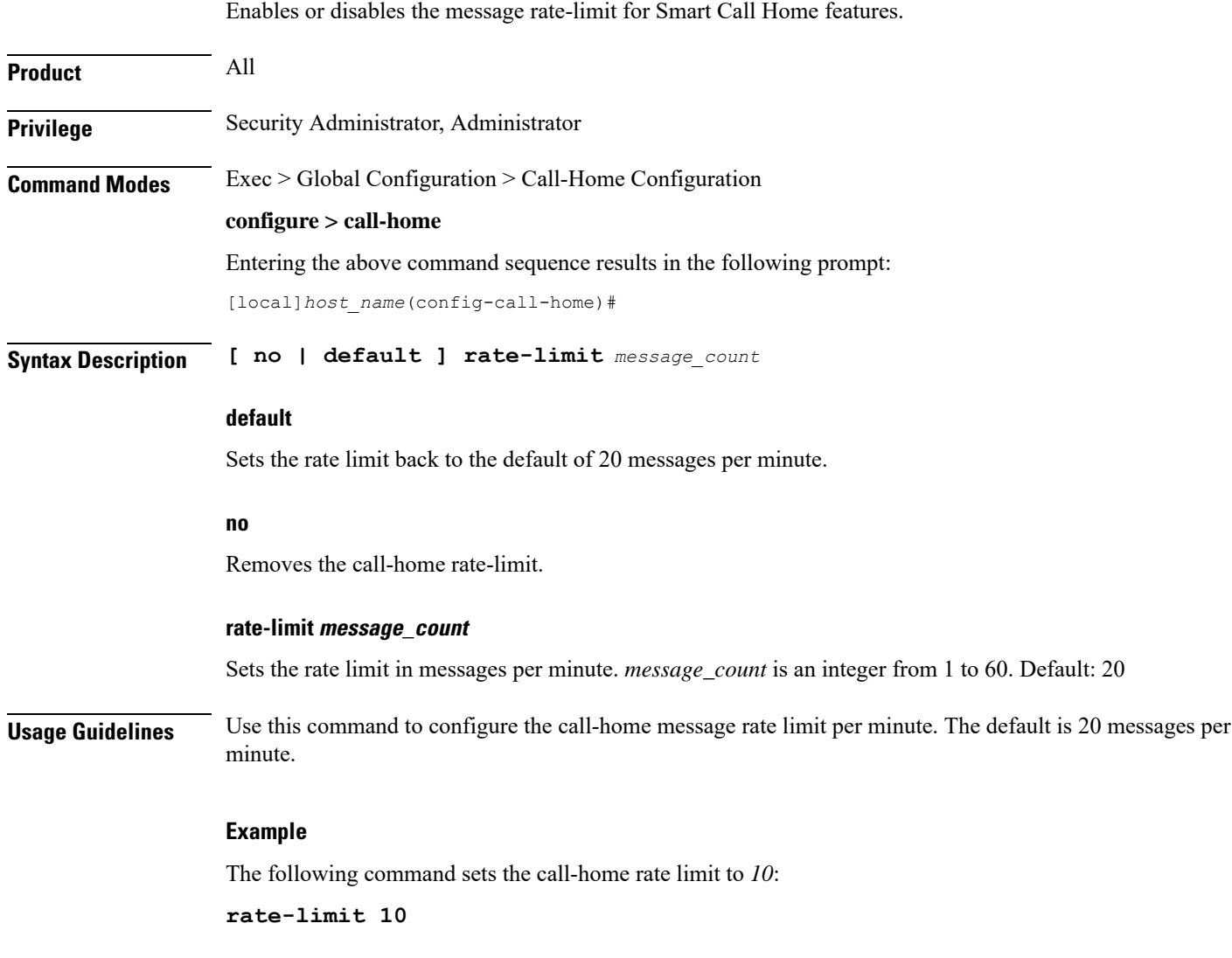

# <span id="page-260-1"></span>**sender**

I

Specifies the Smart Call Home e-mail settings for the "from" address and "reply-to" address.

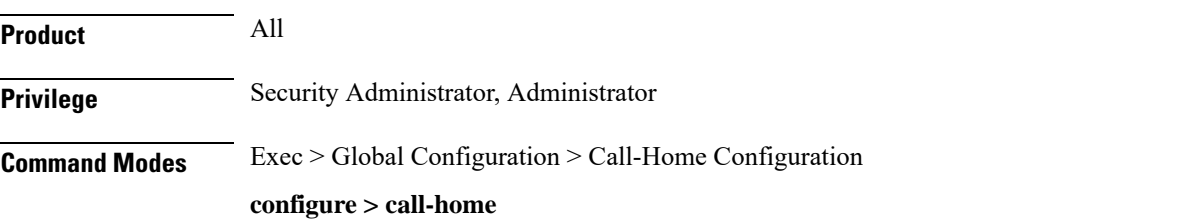

Entering the above command sequence results in the following prompt:

[local]*host\_name*(config-call-home)#

**Syntax Description [ no | default ] sender { from** *email\_address* **| to** *email\_address* **}**

### **default**

Sets the sender back to the default.

### **from email\_address**

Sets the sender's reply from address.

#### **no**

Removes the call-home sender.

### **to email\_address**

Sets the sender's reply-to address.

#### **email\_address**

This is an alphanumeric string in the format *local-part@domain*, where domain can be made up of a number of labels, each separated by a period and between 1 and 63 characters in length. The local-part can be 1-64 characters. The domain-label can be 1-63 characters. The domain can be 1 through 135 characters. The entire alphanumeric string can be a no larger than 200 characters.

**Usage Guidelines** Use this command to specify the e-mail settings for the sender. This command sets the "to" and "from" fields in the e-mail.

### **Example**

The following command sets the from address to *notity.TAC@NOCservices.net* and the reply-to address to *support@cisco.com*:

**semder from notity.TAC@NOCservices.net to support@cisco.com**

### <span id="page-261-0"></span>**site-id**

Specifies the Smart Call Home site identifier for this system.

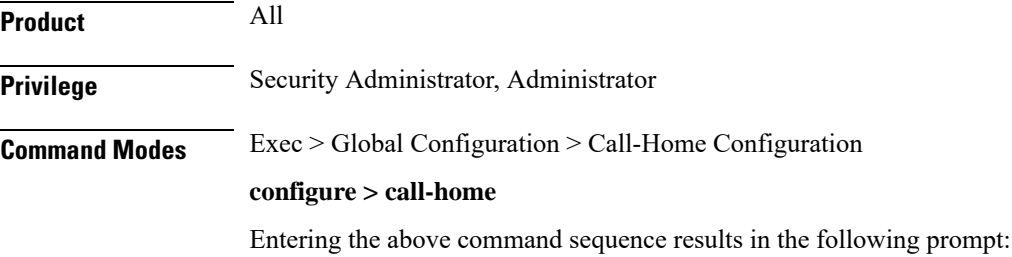

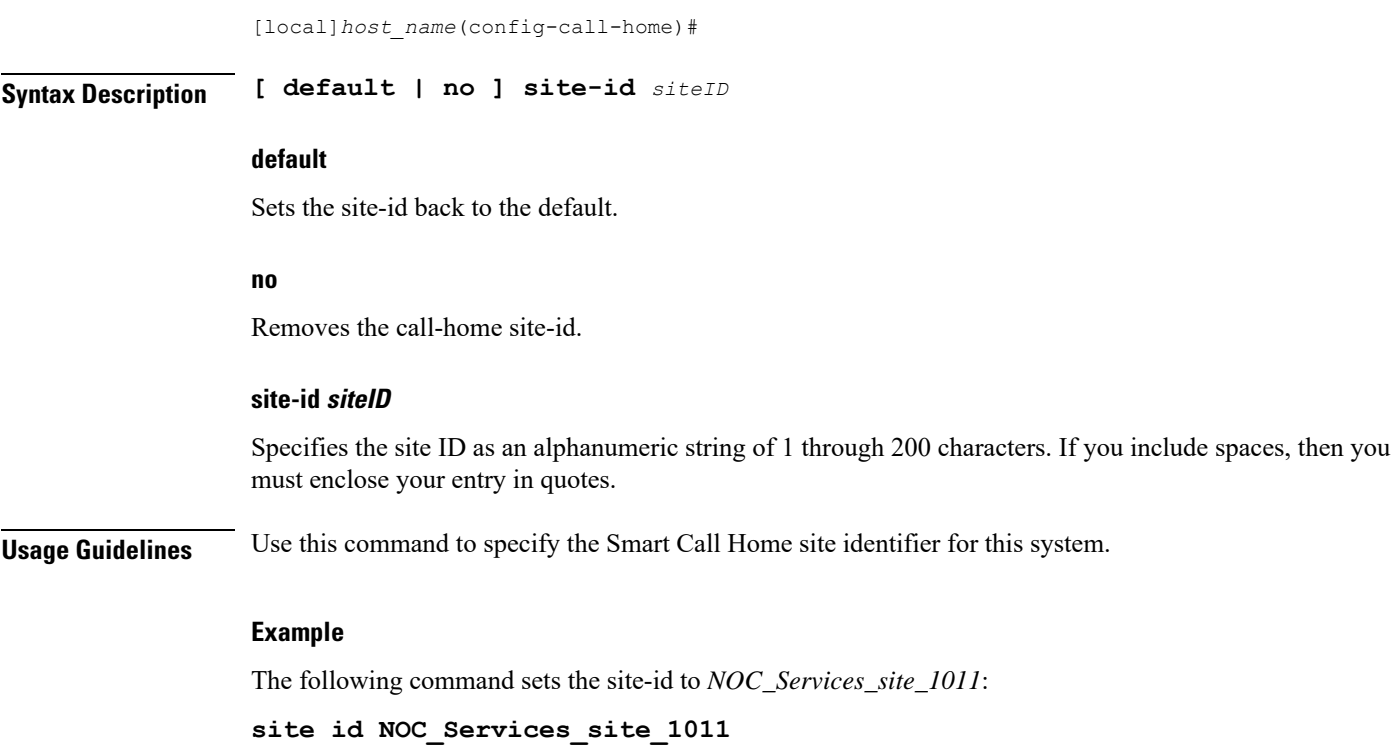

### <span id="page-262-0"></span>**street-address**

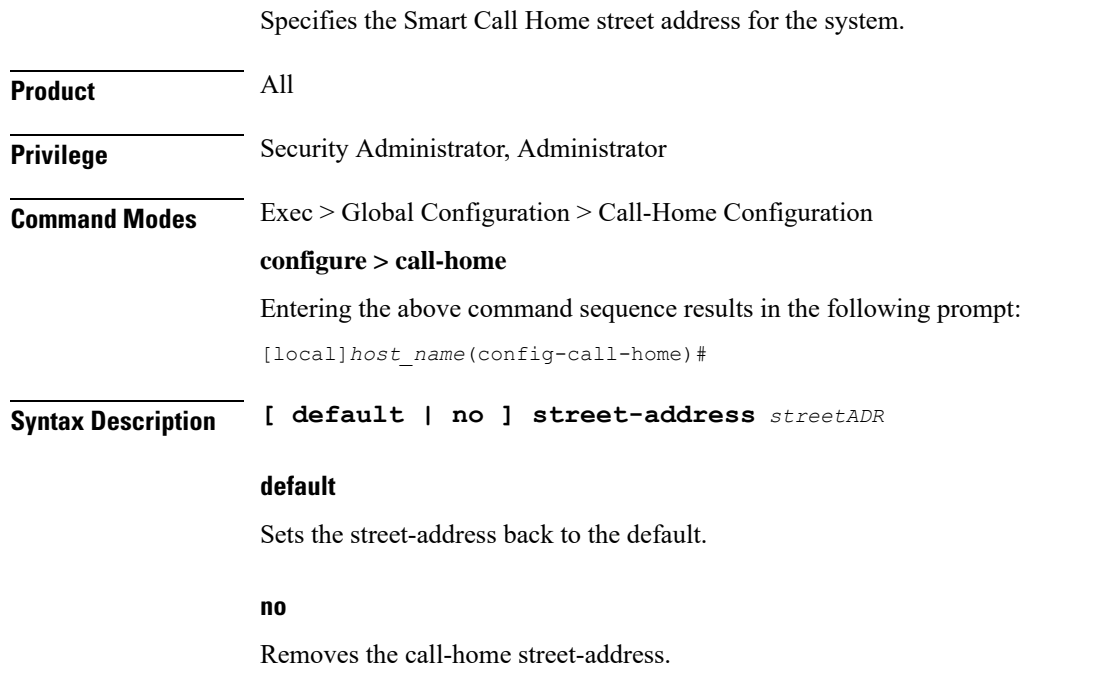

### **street-address streetADR**

Specifies e Smart Call Home street-address as an alphanumeric string of 1 through 200 characters. You can include the street address, City, State, and ZIP Code. If you include spaces, then you must enclose the string in double quotation marks.

**Usage Guidelines** Use this command to set up the street address for the system.

#### **Example**

The following command sets the street address to *123 Main St., Chicago, IL 60000*:

**street-address "123 Main St., Chicago, IL 60000"**

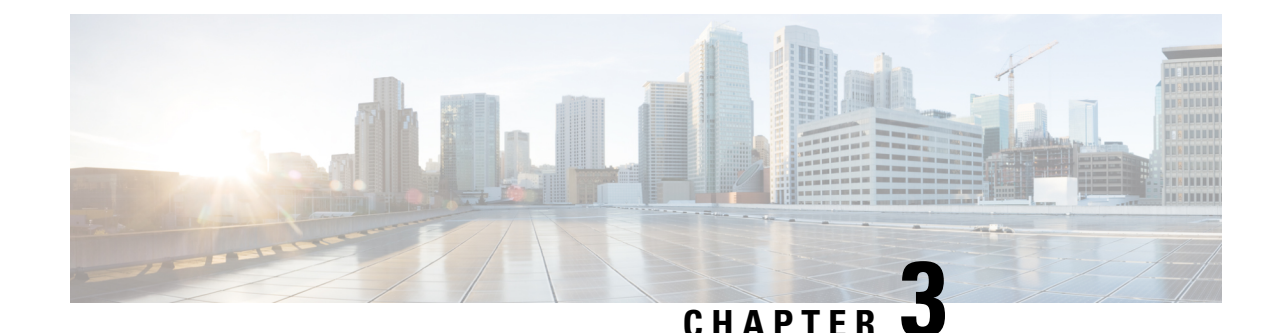

# **Call-Home Profile Configuration Mode**

**Command Modes** The Call-Home Profile Configuration Mode is used to create groups of users that will receive alerts when events occur. The Smart Call Home service sends real-time alerts, remediation, and personalized web-based reports to the Cisco Technical Assistance Center (TAC) and other configured receivers. Exec > Global Configuration > Call-Home Configuration > Call-Home Profile Configuration **configure > call-home > profile** *profile\_name* Entering the above command sequence results in the following prompt: [local]*host\_name*(config-call-home-profile)# Ú **Important** The commands or keywords/variables that are available are dependent on platform type, product version, and installed license(s). • [active,](#page-264-0) on page 225 • [destination,](#page-265-0) on page 226 • end, on [page](#page-267-0) 228 • exit, on [page](#page-267-1) 228 • [subscribe-to-alert-group,](#page-267-2) on page 228 **active** Activates this Smart Call Home profile. **Product** All

<span id="page-264-0"></span>**Privilege** Security Administrator, Administrator **Command Modes** Exec > Global Configuration > Call-Home Configuration > Call-Home Profile Configuration **configure > call-home > profile** *profile\_name* Entering the above command sequence results in the following prompt: [local]*host\_name*(config-call-home-profile)#

I

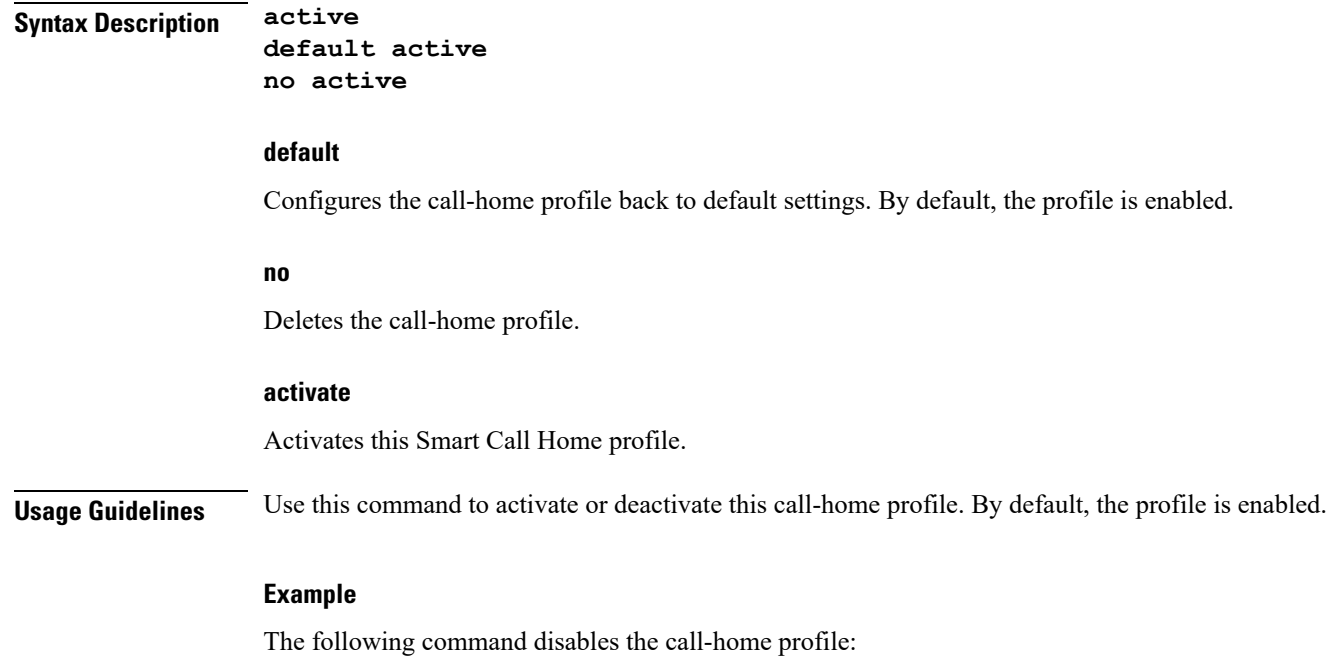

**no active**

# <span id="page-265-0"></span>**destination**

Configures the message destinations for this Smart Call Home profile.

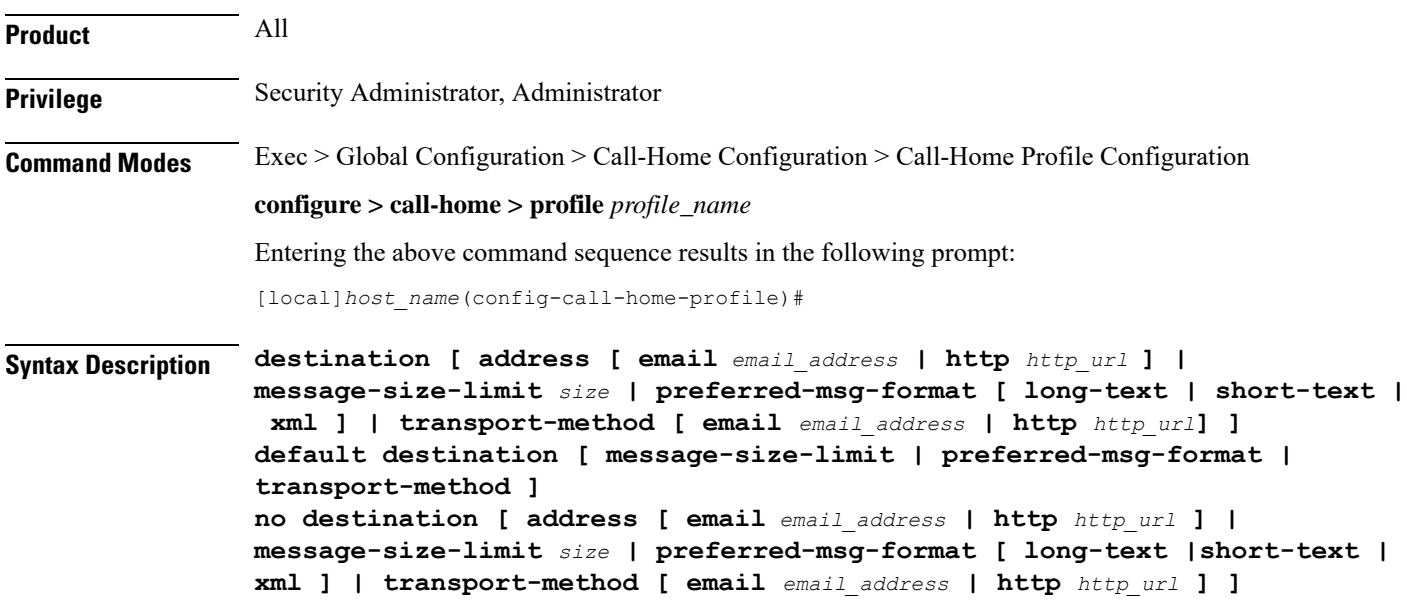

### **address [ email email\_address | http http\_url ]**

Configures an destination e-mail address or HTTP URL where short-text/long-text call-home message and XML-based call-home messages will be sent.

- **email**: Use this option to add an e-mail address to this profile. *email\_addr* is an alphanumeric string of the form *local-part@domain* where domain can be made up of a number of labels, each separated by a period and between 1 and 63 charactersin length. The local-part can be 1-64 characters. The domain-label can be 1-63 characters. The domain can be 1-135 characters. The entire alphanumeric string can be a no larger than 200 characters.
- **http**: Use this option to add an HTTP URL to this profile. *http\_url*is an alphanumeric string of 1 through 200 characters.

### **default**

Configures the call-home profile back to default settings. By default, the profile is enabled.

### **message-size-limit size**

Specifies the message size (in bytes) for this profile as an integer from 50 to 3145728. The default is 3145728.

### **no**

Deletes the call-home profile.

### **preferred-msg-format [ long-text | short-text | xml]**

Specifies the message format for the profile. The default is xml.

- **long-text**: Use this option to set long-text messages as the preferred message format. The long message format has all the details related to the event, including information related to chassis, card, and outputs of show commands for the alert group.
- **short-text**: Use this option to setshort-text messages asthe preferred message format. The short message has information on the severity of event, a short description of the event, the event time, and the device ID.
- **xml**: Use this option to set XML as the preferred message format. (Default)

### **transport-method [ email email\_address | http http\_url] ]**

Specifies the transport-method for the messages. The default is e-mail. For the user profile, both e-mail and http can be enabled. If all are options are disabled, e-mail will be set for the profile.

For the Cisco TAC profile, only one transport method can be enabled. If the user enables a second transport method, the first one will be automatically disabled.

- **email**: Enables an e-mail address for this profile. This is the default.
- **http**: Enables an HTTP URL for this profile.

**Usage Guidelines** Use this command to activate the current call-home profile. By default, the profile is enabled.

### **Example**

The following command disables the call-home profile:

### **no destination**

The following command sets the preferred message format for the profile to the call-home profile to short text:

**destination preferred-msg-format short-text**

### <span id="page-267-0"></span>**end**

Exits the current configuration mode and returns to the Exec mode.

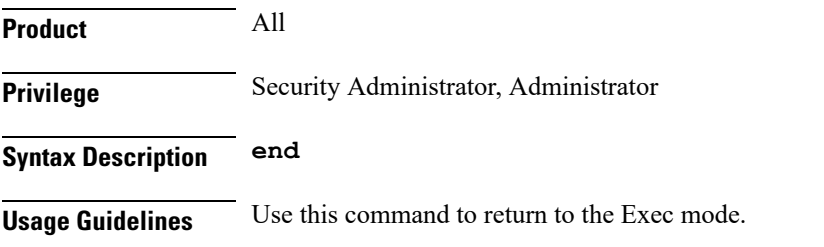

### <span id="page-267-1"></span>**exit**

Exits the current mode and returns to the parent configuration mode.

<span id="page-267-2"></span>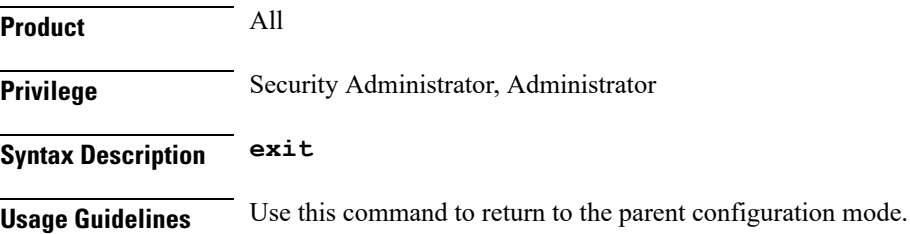

### **subscribe-to-alert-group**

Subscribes this profile to the alert group for the call-home profile.

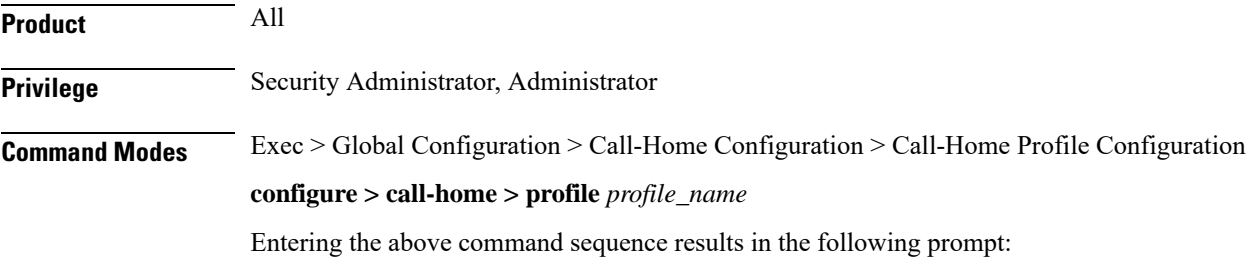

[local]*host\_name*(config-call-home-profile)#

**Syntax Description subscribe-to-alert-group [ all {severity [ catastrophic | diasaster | fatal | critical | major | minor | warning | notification | normal ] } | configuration { periodic [ daily | monthly | weekly] } | crashinfo | diagnostic { severity [ catastrophic | diasaster | fatal | critical | major | minor | warning | notification | normal ] } | environment { severity [catastrophic | diasaster | fatal | critical | major | minor | warning | notification | normal ] } | inventory { periodic [ daily | monthly | weekly] } | syslog {severity [catastrophic | diasaster | fatal | critical | major | minor | warning | notification | normal ] } ] default subscribe-to-alert-group no subscribe-to-alert-group [ all {severity [catastrophic | diasaster | fatal | critical | major | minor | warning | notification | normal ] } | configuration { periodic [ daily | monthly | weekly] } | crashinfo | diagnostic {severity [catastrophic | diasaster | fatal | critical | major | minor | warning | notification | normal ] } | environment {severity [catastrophic | diasaster | fatal | critical | major | minor | warning | notification | normal ] } | inventory { periodic [ daily | monthly | weekly] } | syslog {severity [catastrophic | diasaster | fatal | critical | major | minor | warning | notification | normal ] [pattern** *pattern\_to\_match***] } ]**

#### all {severity [catastrophic | diasaster | fatal | critical | major | minor | warning | notification | normal ] }

Enables call-home messages based for all group-types and severity for the profile. The following severities are supported:

- **catastrophic** Level 1: catastrophic event, matches platform logging level critical.
- **disaster** Level 2: disaster event, matches platform logging level critical.
- **fatal** Level 3: fatal event, matches platform logging level critical.
- **critical** Level 4: critical event, matches platform logging level critical.
- **major** Level 5: major event, matches platform logging level error.
- **minor** Level 6: minor event, matches platform logging level warning.
- **warning** Level 7: warning event, matches platform logging level warning.
- **notification** Level 8: notification event, matches platform logging level unusual.
- **normal** Level 9: normal event, matches platform logging level info.

### **configuration { periodic [ daily | monthly | weekly] }**

Enables call-home messages based for configuration alert groups. The messages are sent at periodic intervals such as:

- **daily**: Sends a daily call-home message.
- **monthly**: Sends a monthly call-home message.
- **weekly**: Sends a weekly call-home message.

#### **crashinfo**

Configures the call-home profile back to default settings. By default, the profile is enabled.

#### **default**

Restores the parameter back to the default value.

### diagnostic { severity [ catastrophic | diasaster | fatal | critical | major | minor | warning | notification | normal **] }**

Enables call-home messages based for diagnostic group-types and severity for the profile. The following severities are supported:

- **catastrophic** Level 1: catastrophic event, matches platform logging level critical.
- **disaster** Level 2: disaster event, matches platform logging level critical.
- **fatal** Level 3: fatal event, matches platform logging level critical.
- **critical** Level 4: critical event, matches platform logging level critical.
- **major** Level 5: major event, matches platform logging level error.
- **minor** Level 6: minor event, matches platform logging level warning.
- **warning** Level 7: warning event, matches platform logging level warning.
- **notification** Level 8: notification event, matches platform logging level unusual.
- **normal** Level 9: normal event, matches platform logging level info.

### **environment{severity [ catastrophic | diasaster|fatal| critical| major| minor| warning | notification | normal ] }**

Enables call-home messages based for environment group-types and severity for the profile. The following severities are supported:

- **catastrophic** Level 1: catastrophic event, matches platform logging level critical.
- **disaster** Level 2: disaster event, matches platform logging level critical.
- **fatal** Level 3: fatal event, matches platform logging level critical.
- **critical** Level 4: critical event, matches platform logging level critical.
- **major** Level 5: major event, matches platform logging level error.
- **minor** Level 6: minor event, matches platform logging level warning.
- **warning** Level 7: warning event, matches platform logging level warning.
- **notification** Level 8: notification event, matches platform logging level unusual.
- **normal** Level 9: normal event, matches platform logging level info.

### **inventory { periodic [ daily | monthly | weekly ] }**

Enables call-home messages based for inventory alert groups. The messages are sent at periodic intervals such as:

- **daily**: Sends a daily call-home message.
- **monthly**: Sends a monthly call-home message.
- **weekly**: Sends a weekly call-home message.

**no**

Deletes the alert groups.

### syslog { severity [catastrophic | diasaster | fatal | critical | major | minor | warning | notification | normal ] [ **pattern pattern\_to\_match] } ]**

Enables and disables call-home messages based on severity and syslog string pattern match for the profile. The following severities are supported:

- **catastrophic** Level 1: catastrophic event, matches platform logging level critical.
- **disaster** Level 2: disaster event, matches platform logging level critical.
- **fatal** Level 3: fatal event, matches platform logging level critical.
- **critical** Level 4: critical event, matches platform logging level critical.
- **major** Level 5: major event, matches platform logging level error.
- **minor** Level 6: minor event, matches platform logging level warning.
- **warning** Level 7: warning event, matches platform logging level warning.
- **notification** Level 8: notification event, matches platform logging level unusual.
- **normal** Level 9: normal event, matches platform logging level info.

*pattern\_to\_match* is an alphanumeric string of 1 through 80 characters.

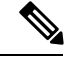

**Note** If no *pattern\_to\_match* is specified, the system will use a ".\*" (dot asterisk) pattern.

**Usage Guidelines** Use this command to enable or disable the call-home messages based on specified alert-groups and severities for the profile.

### **Example**

The following command sets an alert group for the profile to send a daily inventory message:

**subscribe-to-alert-group inventory periodic daily**

I

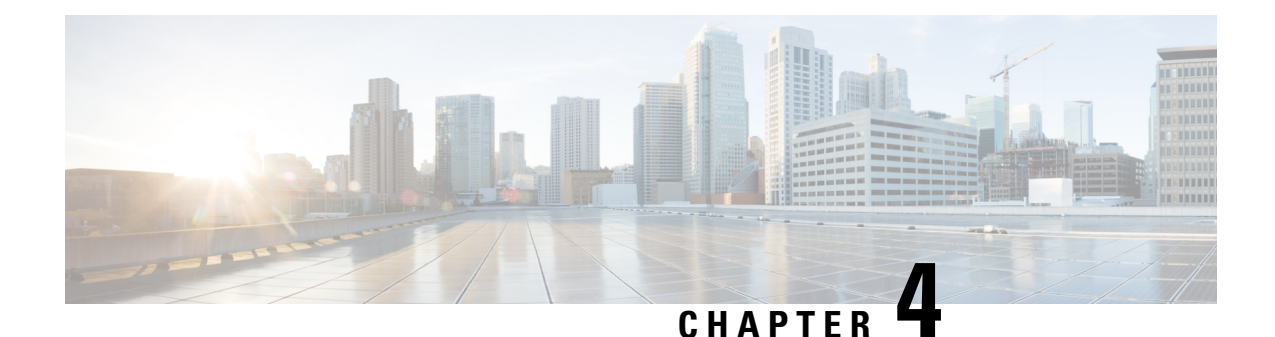

# **CAMEL Service Configuration Mode Commands**

CAMEL service enables operators of 2.5G/3G networksto provide operator-specific services(such as prepaid GPRS service and prepaid SMS service) to subscribers, even when the subscribers are roaming outside their home public land mobile network (HPLMN).

**Command Modes** The CAMEL Service configuration mode provides a set of commands to define the parameters for the Customized Applications for Mobile networks Enhanced Logic (CAMEL) service functionality and the CAMEL interface - the Ge interface.

Exec > Global Configuration > Context Configuration > CAMEL Service Configuration

**configure > context** *context\_name* **> camel-service** *service\_name*

Entering the above command sequence results in the following prompt:

[*context\_name*]*host\_name*(config-camel-service)#

Ú

**Important**

The commands or keywords/variables that are available are dependent on platform type, product version, and installed license(s).

- [associate-sccp-network,](#page-272-0) on page 233
- end, on [page](#page-273-0) 234
- exit, on [page](#page-273-1) 234
- tcap [destination-address,](#page-274-0) on page 235
- [timeout,](#page-274-1) on page 235

### <span id="page-272-0"></span>**associate-sccp-network**

Configure an association between this CAMEL service and a specified SCCP network.

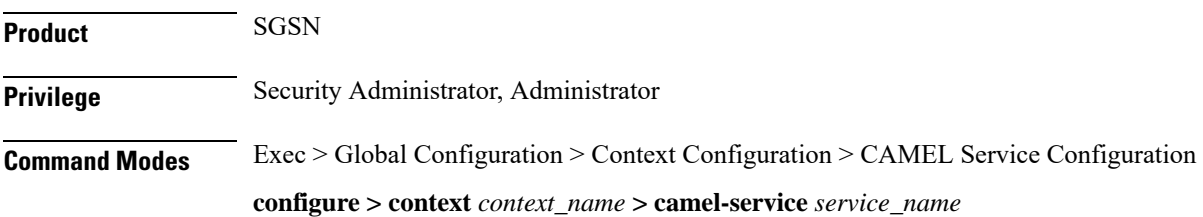

I

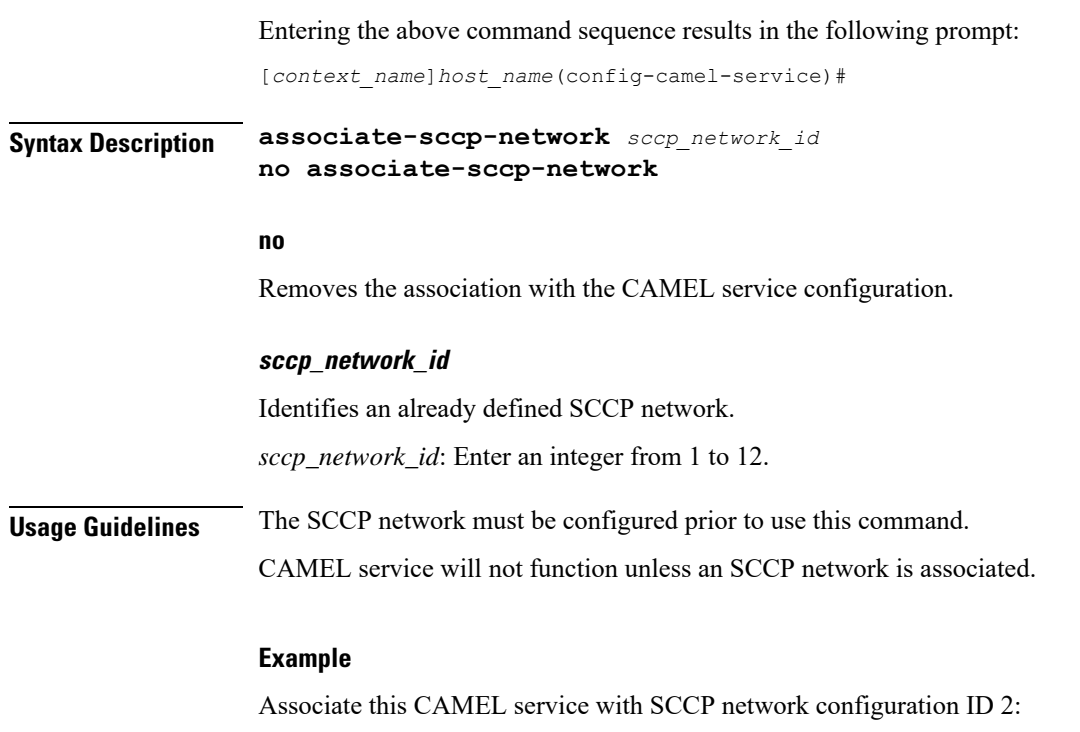

**associate-sccp-network2**

## <span id="page-273-0"></span>**end**

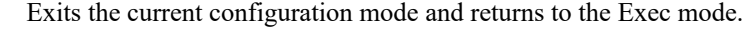

<span id="page-273-1"></span>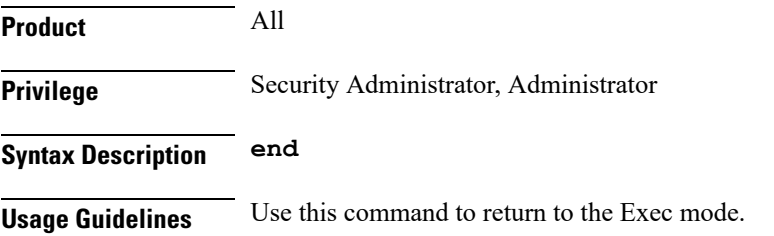

## **exit**

Exits the current mode and returns to the parent configuration mode.

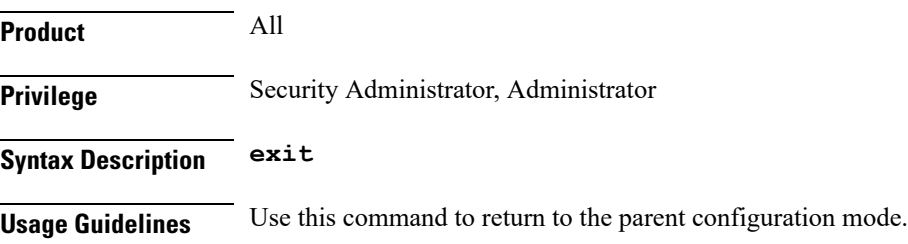

### <span id="page-274-0"></span>**tcap destination-address**

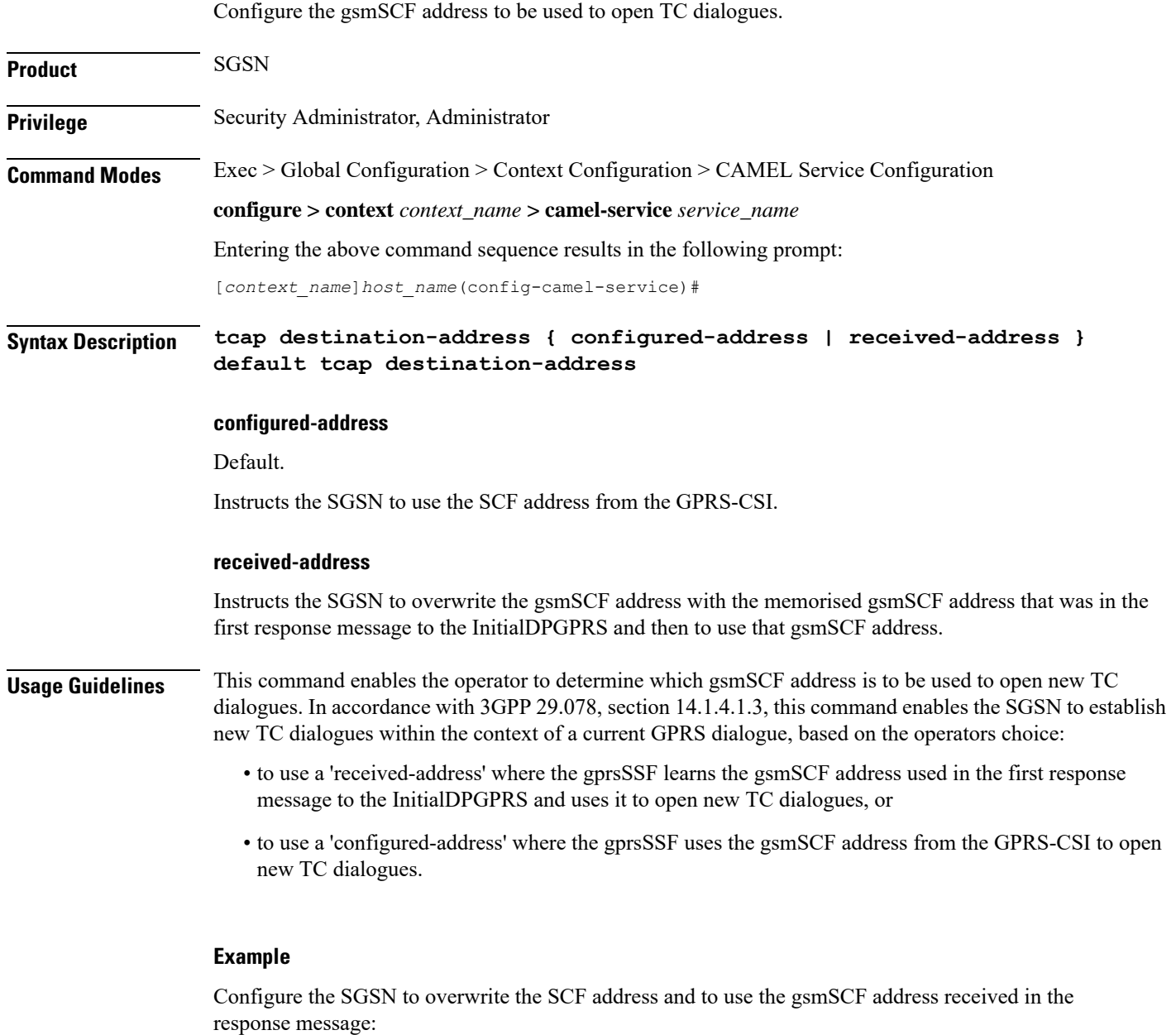

**tcap destination-address received-address**

## <span id="page-274-1"></span>**timeout**

Configure a range of timers needed to support CAMEL service.

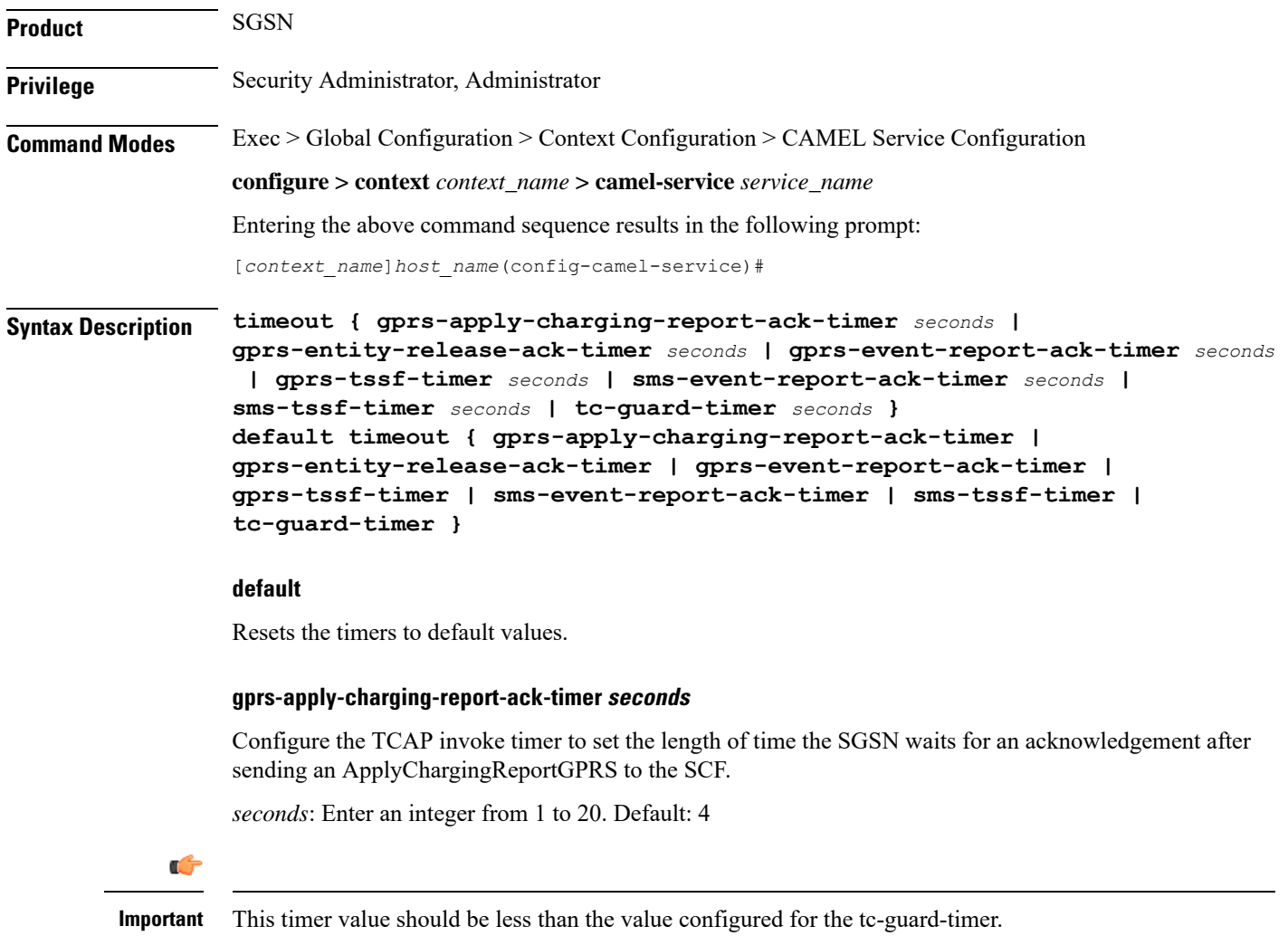

#### **gprs-entity-release-ack-timer seconds**

Configure the TCAP invoke timer to set the length of time the SGSN waits for an acknowledgement from the SCF after sending Entity Release information.

*seconds*: Enter an integer from 1 to 20. Default: 4

### **gprs-event-report-ack-timer seconds**

Configure the TCAP invoke timer to set the length of time the SGSN waits for an acknowledgement from the SCF after the SGSN sends an event report.

*seconds*: Enter an integer from 1 to 20. Default: 4

#### **gprs-tssf-timer seconds**

Configure the GPRS TSSF timer to set the length of time the SGSN waits for an instructions from the SCF. On expiry the SGSN handles the transaction through the default handling specified in the corresponding CSI.

*seconds*: Enter an integer from 1 to 10. Default: 5

Ш

#### **sms-event-report-ack-timer seconds**

Configure the TCAP invoke timer to set the length of time the SGSN waits for an acknowledgement from the SCF after the SGSN sends an event report for SMS.

*seconds*: Enter an integer from 1 to 20. Default: 4

#### **sms-tssf-timer seconds**

Configure the SMS TSSF timer to set the length of time the SGSN waits for an instructions from the SCF. On expiry the SGSN handles the transaction through the default handling specified in the corresponding CSI.

*seconds*: Enter an integer from 1 to 10. Default: 5

#### **tc-guard-timer seconds**

Configure the guard tier to start when the SGSN sends ApplyChargingReportGPRS to the SCF. On expiry the SGSN closes the TCAP dialogue if the GPRS Dialogue state is "monitoring". Default handling complies with 3GPP 23.078.

*seconds*: Enter an integer from 1 to 10. Default: 5

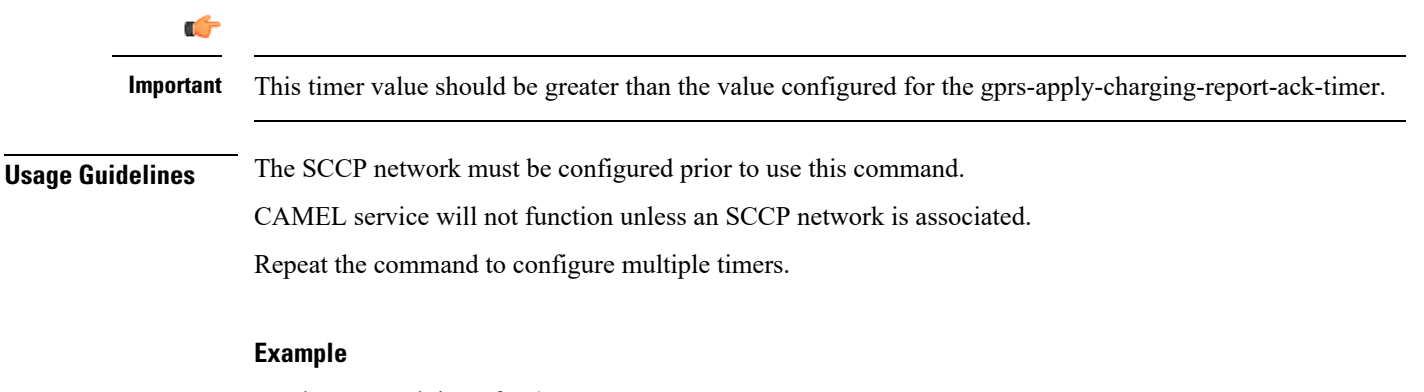

Set the tc-guard timer for 4:

**tc-guard-timer 4**

**timeout**

 $\mathbf I$ 

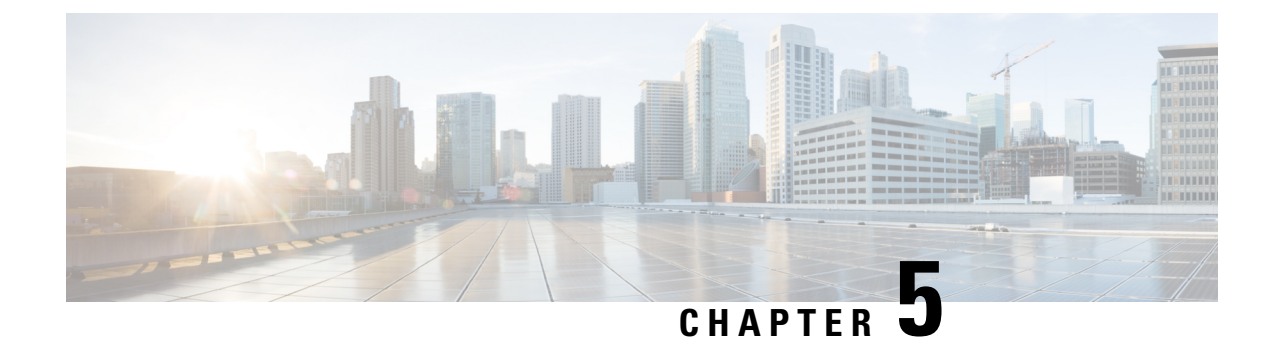

# **Card Configuration Mode Commands**

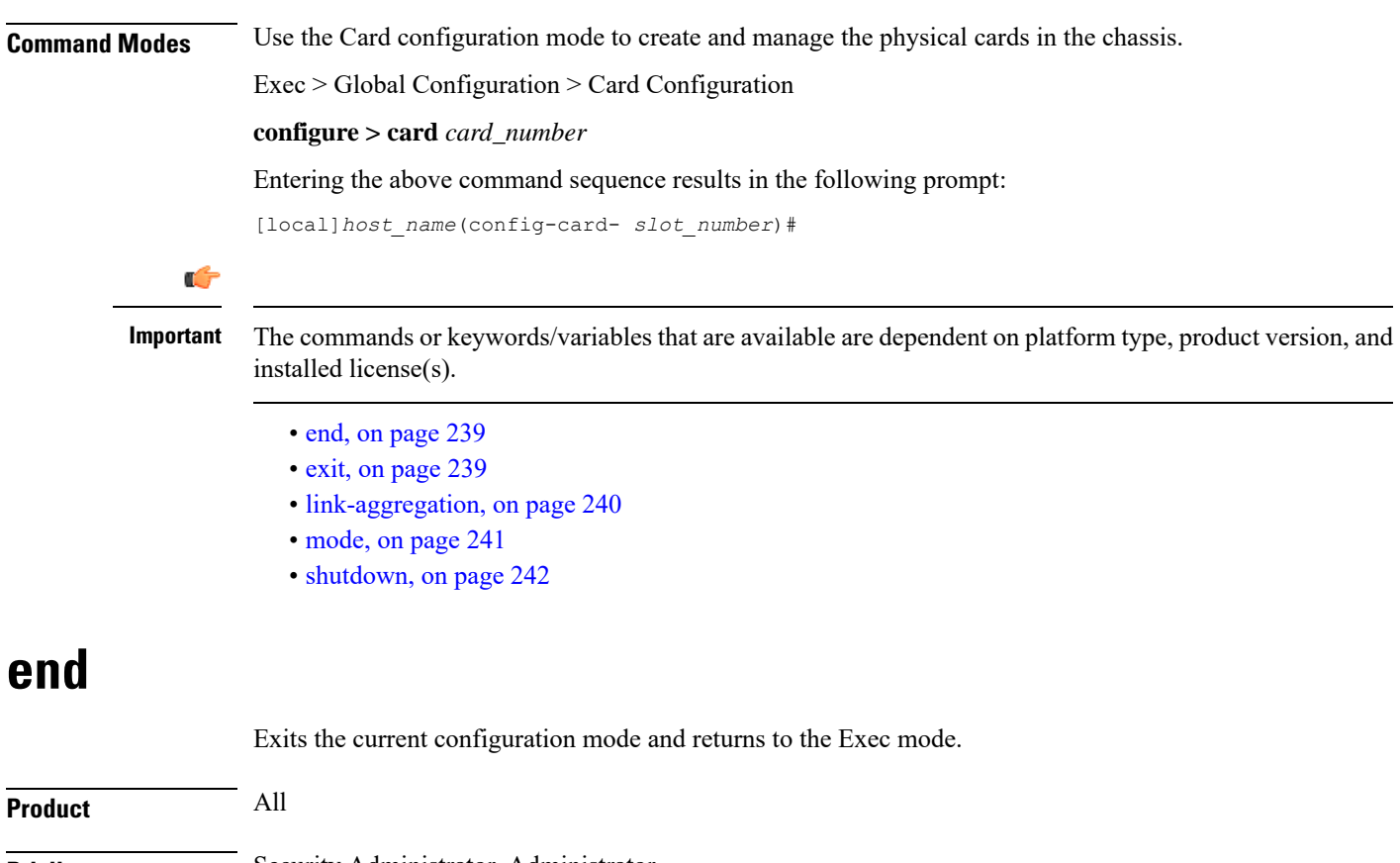

<span id="page-278-1"></span><span id="page-278-0"></span>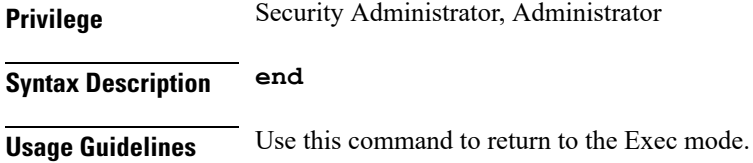

# **exit**

Exits the current mode and returns to the parent configuration mode.

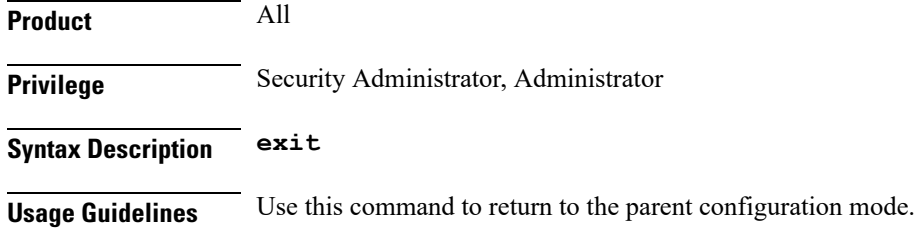

# <span id="page-279-0"></span>**link-aggregation**

Configures system priority and toggle link settings for Link Aggregation. These parameters are usually changed to match the feature requirements of the remote Ethernet switch.

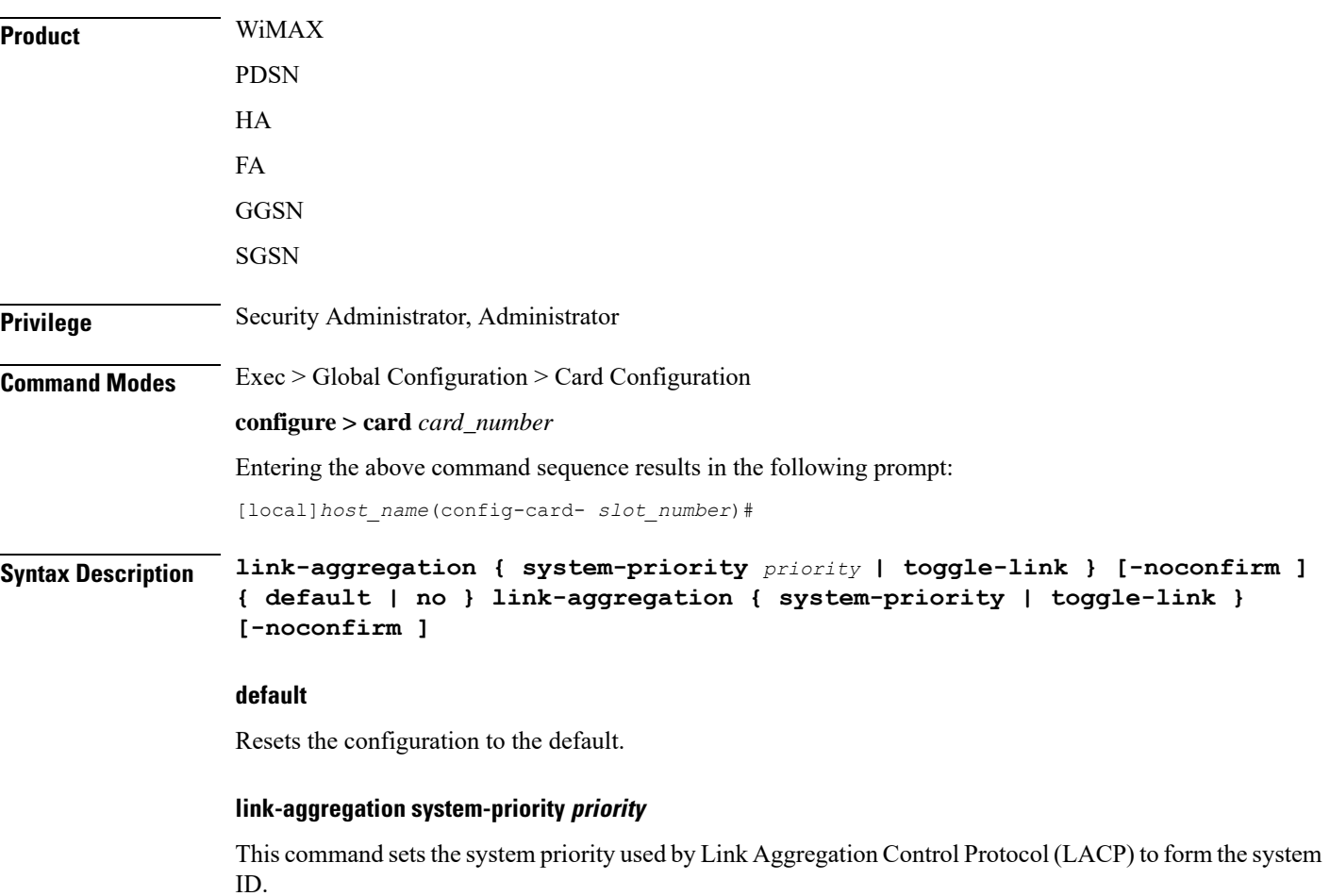

*priority* is a hexadecimal value from 0x0000 through 0xFFFF. Default is 0x8000 (32768).

### **toggle-link**

Sets the system to toggle link on port switch.

### **-noconfirm** Executes the command without additional prompting for command confirmation. **Usage Guidelines** The system MAC address (6 bytes) and system priority (2 bytes) combine to form the system ID. A system consists of a packet processing card and its associated ASR 5500 MIO traffic ports. The highest system ID priority (the lowest number) handles dynamic changes. For additional usage and configuration information for the link aggregation feature, refer to the *System Administration Guide*. Ú **Important** Not supported on all platforms **Example**

The following command configures the link aggregation system-priority to 10640 (*0x2990*):

```
link-aggregation system-priority 0x2990
```
### <span id="page-280-0"></span>**mode**

Sets the application processor card's current administrative state to active or standby.

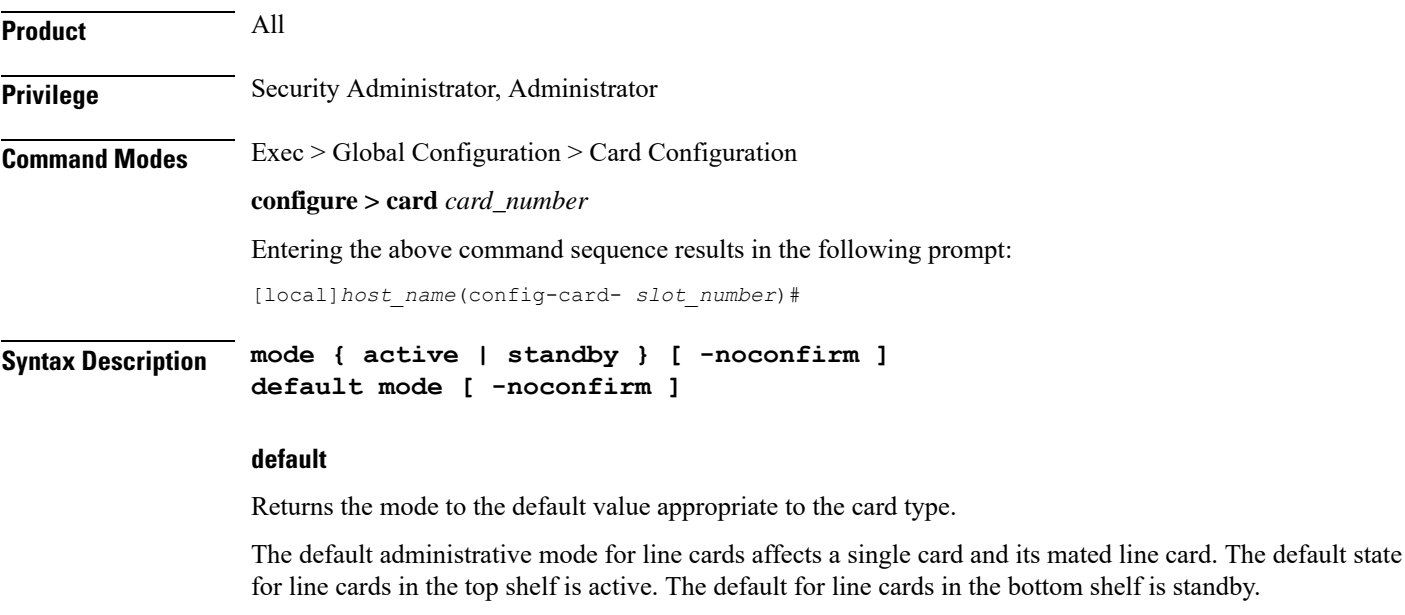

The default administrative state for the SPIO in slot 24 is active and the SPIO in slot 25 is standby.

The default administrative mode for packet processing cards is standby.

I

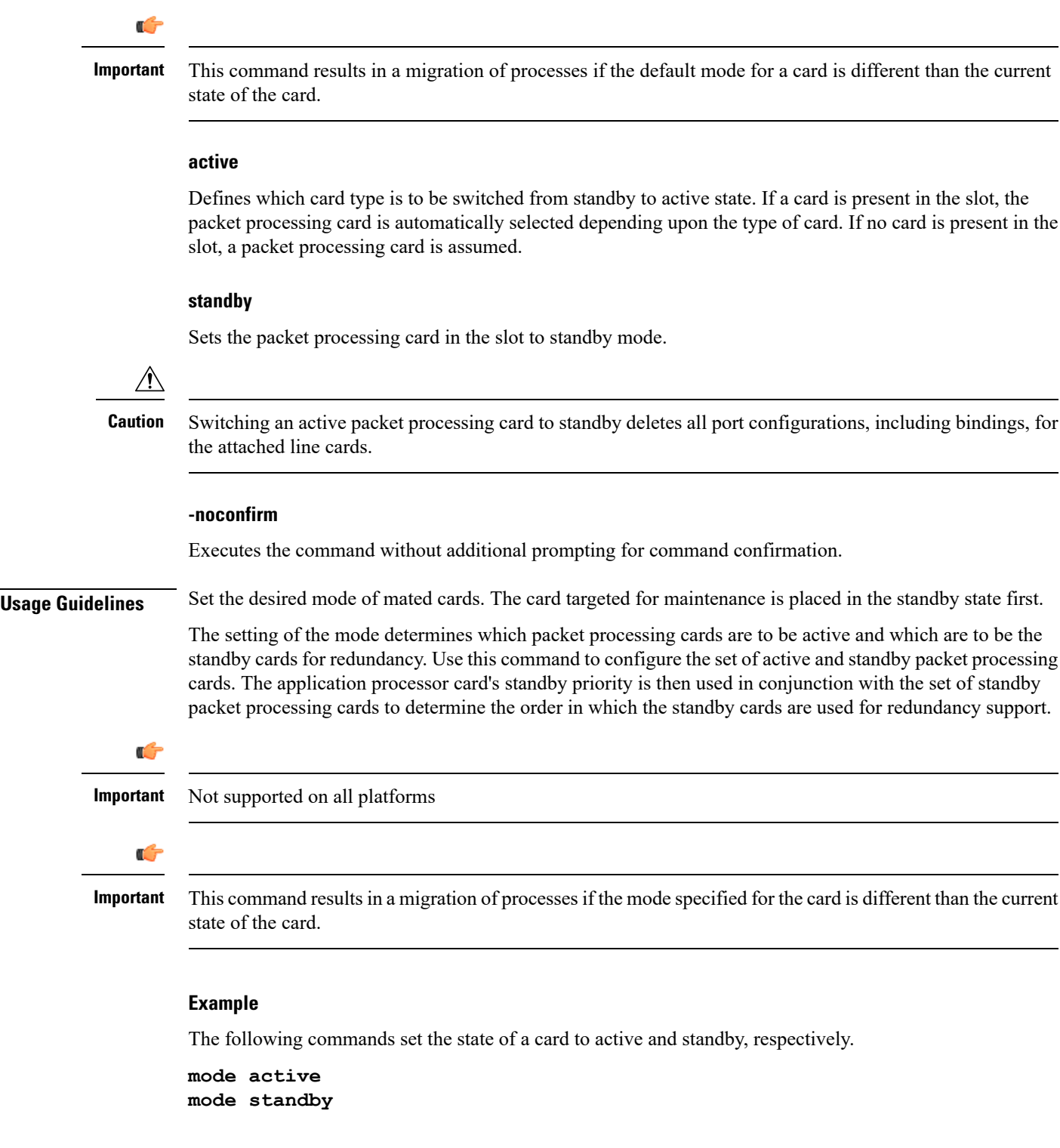

## <span id="page-281-0"></span>**shutdown**

Configures a card for active service or terminates all processes on the card.

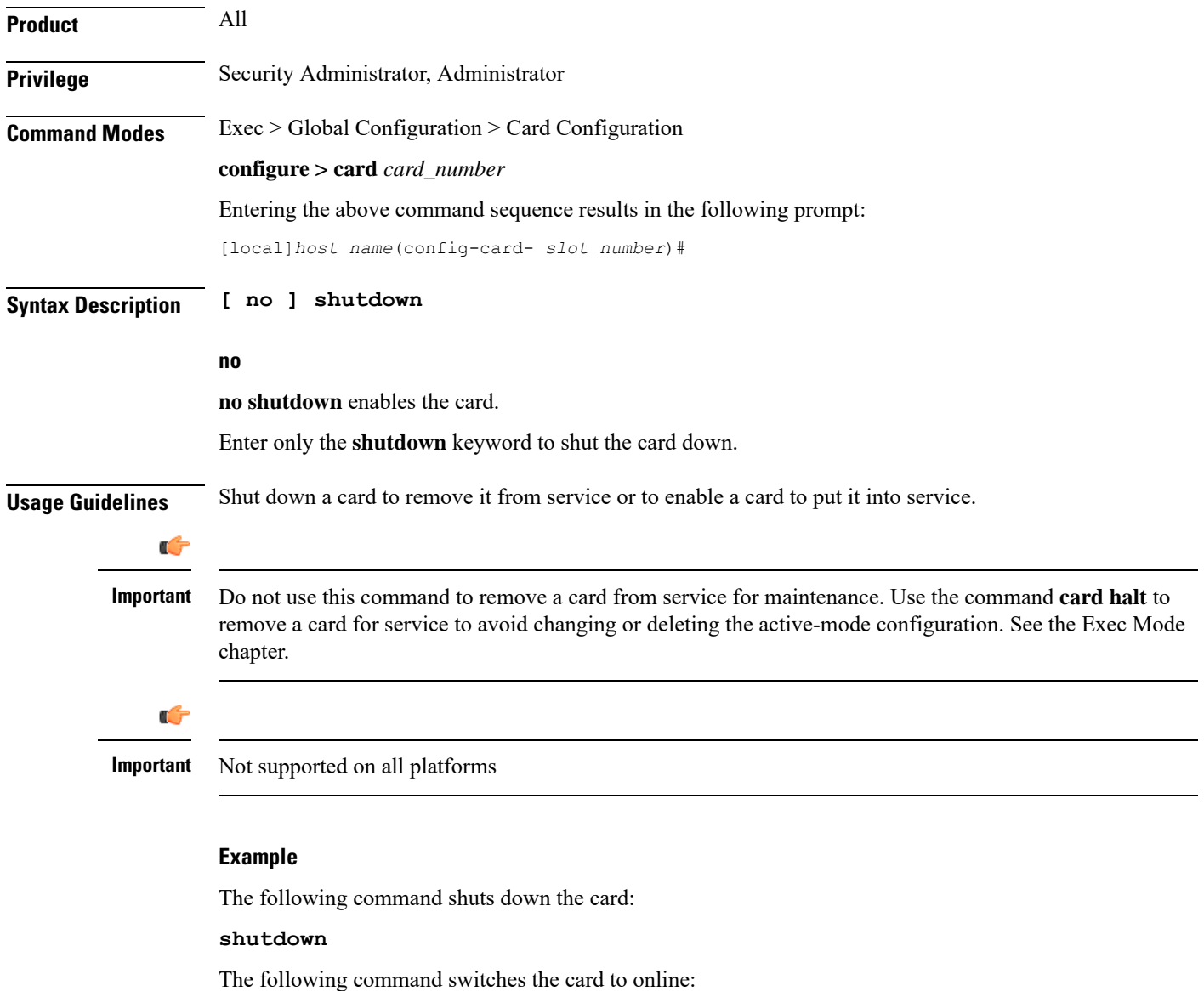

**no shutdown**

I

 $\mathbf I$ 

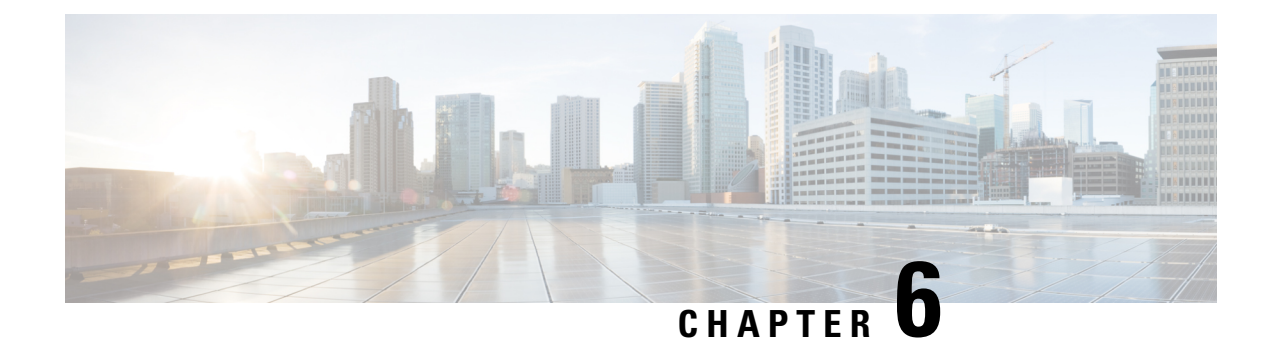

# **CBS Service Configuration Mode Commands**

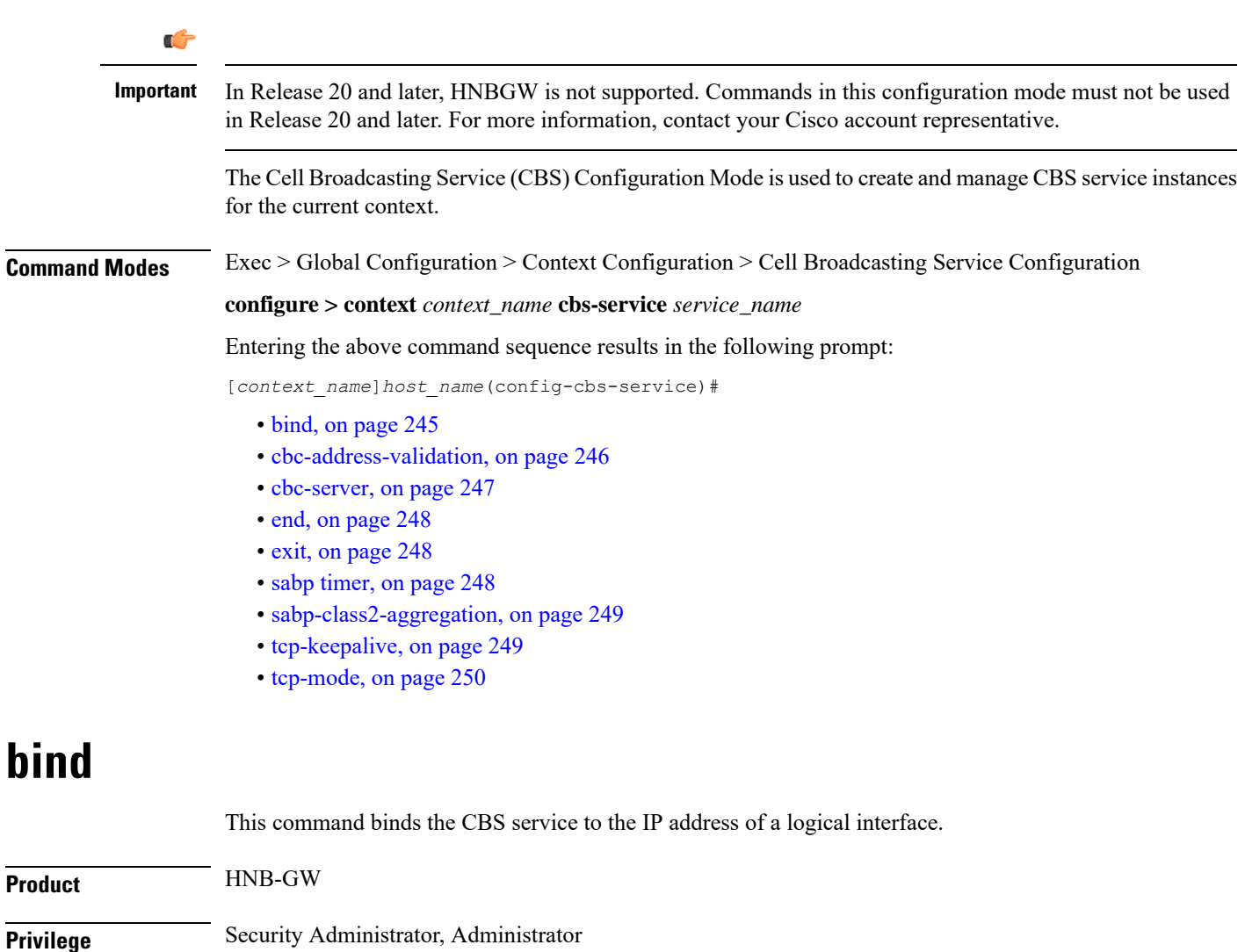

<span id="page-284-0"></span>**Command Modes** Exec > Global Configuration > Context Configuration > Cell Broadcasting Service Configuration

**configure > context** *context\_name* **cbs-service** *service\_name*

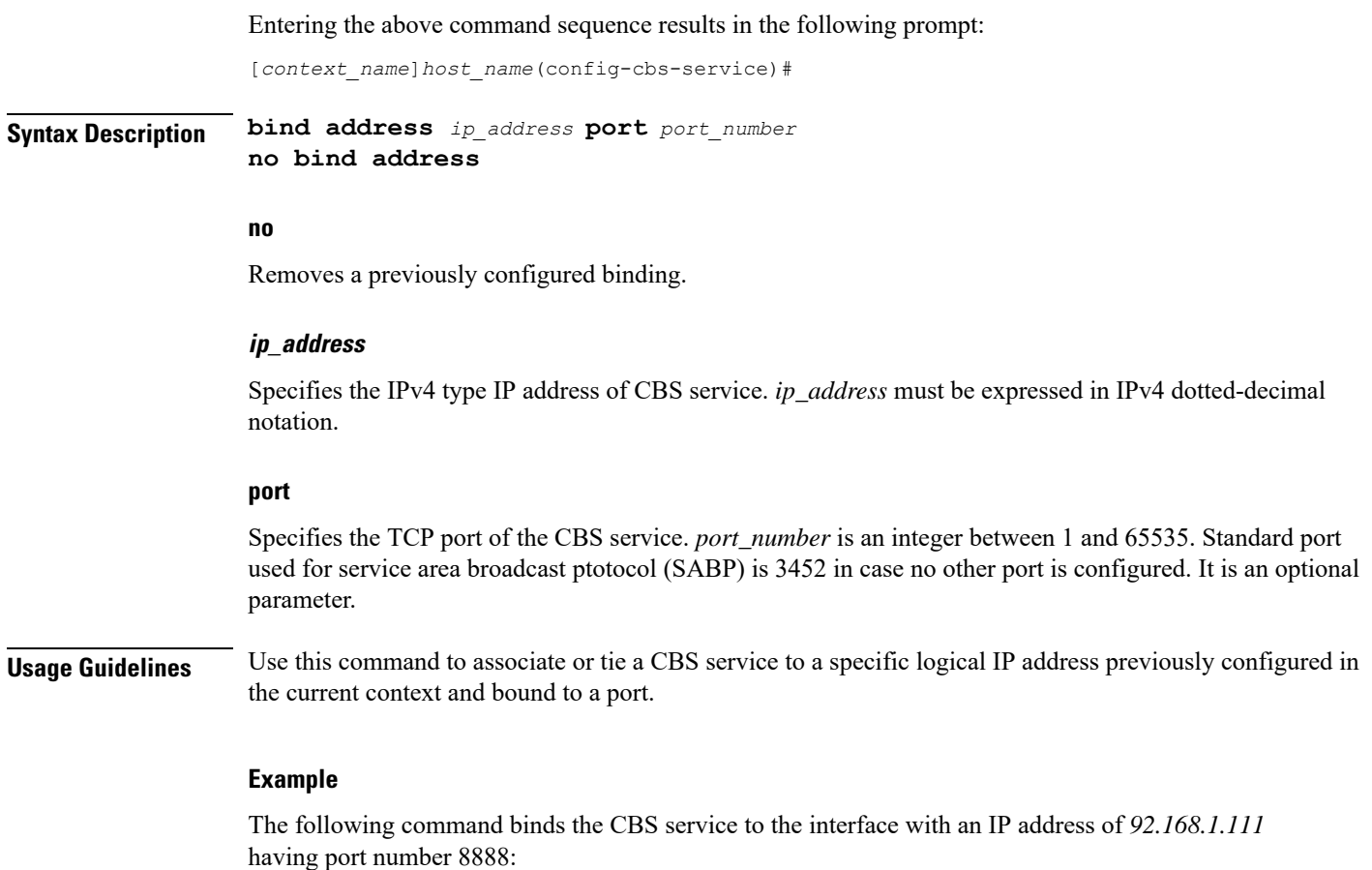

**bind address** *192.168.1.111* **port** *8888*

### <span id="page-285-0"></span>**cbc-address-validation**

This command is used for validation of Cell Broadcasting Centre IP address.

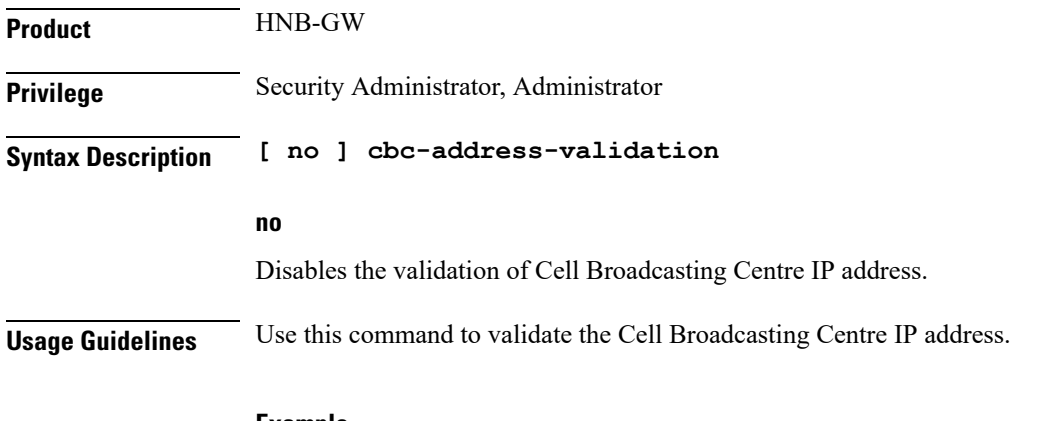

### **Example**

The following command validates the Cell Broadcasting Centre IP address:

**cbc-address-validation**

### <span id="page-286-0"></span>**cbc-server**

This command configures the CBC server for cell broadcasting service.

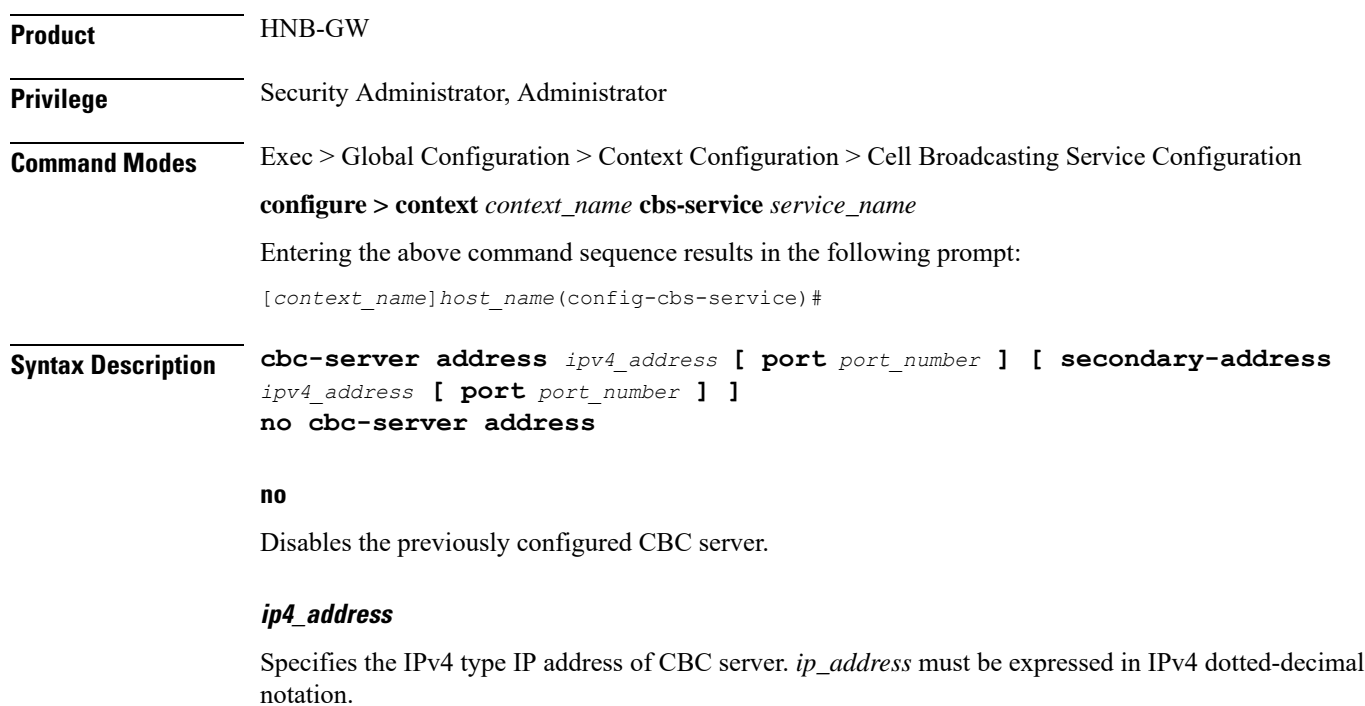

#### **port**

Specifies the TCP port of the CBS service. *port\_number* is an integer between 1 and 65535. Standard port used for service area broadcast ptotocol (SABP) is 3452 in case no other port is configured. It is an optional parameter.

### **secondary-address**

Specifies the address of other CBC server.*ipv4\_address* is an IPv4 address, using dotted-decimal notation

**Usage Guidelines** Use this command to configure the CBC server.

### **Example**

The following command configures a CBC server with an IP address of *92.168.1.112* having default port number 3452::

**cbc-server***92.168.1.112*

### <span id="page-287-0"></span>**end**

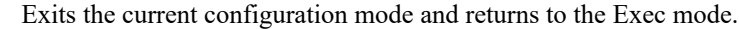

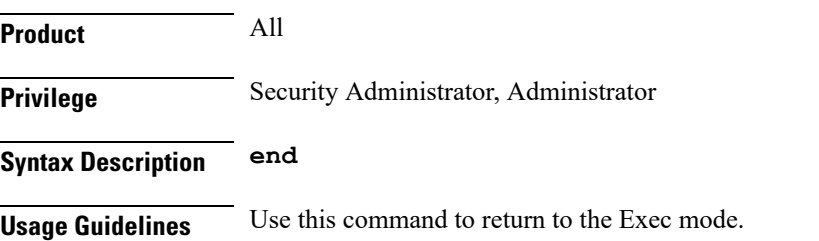

### <span id="page-287-1"></span>**exit**

Exits the current mode and returns to the parent configuration mode.

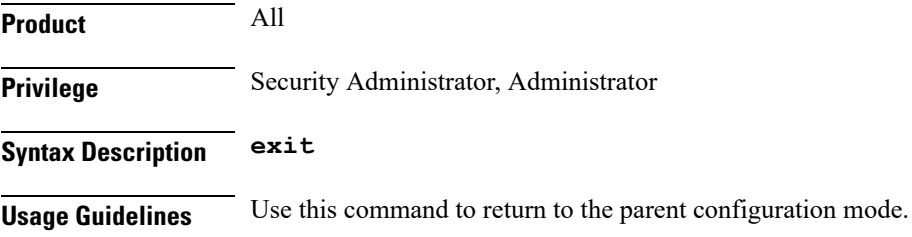

# <span id="page-287-2"></span>**sabp timer**

Configures the Service Area Broadcast Protocol (SABP) procedure timer value.

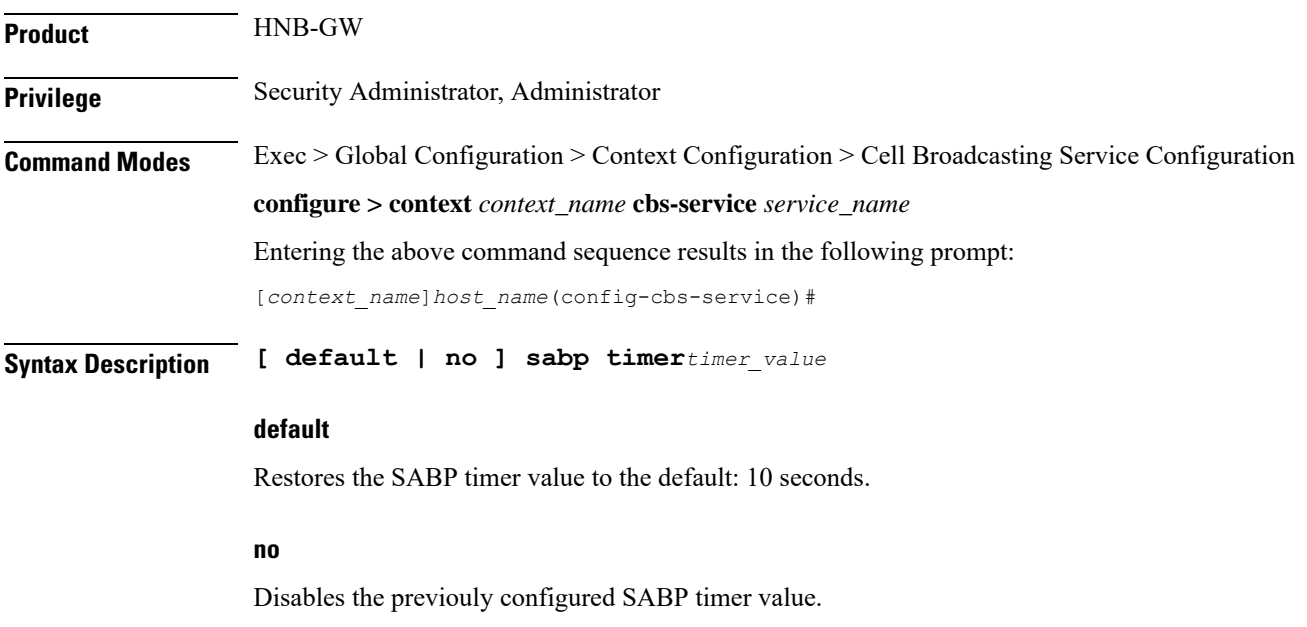
#### **sabp timer**

Configures the SABP timer which is the wait time for receiving the SABP response from a peer. *timer\_value* is an integer value between 1 and 30.

**Usage Guidelines** This command is used to set/restore the SABP timer value.

#### **Example**

The following command configures the SABP timer value to 25:

**sabp timer***25*

### **sabp-class2-aggregation**

This command configures the SABP class-2 aggregation timeout.

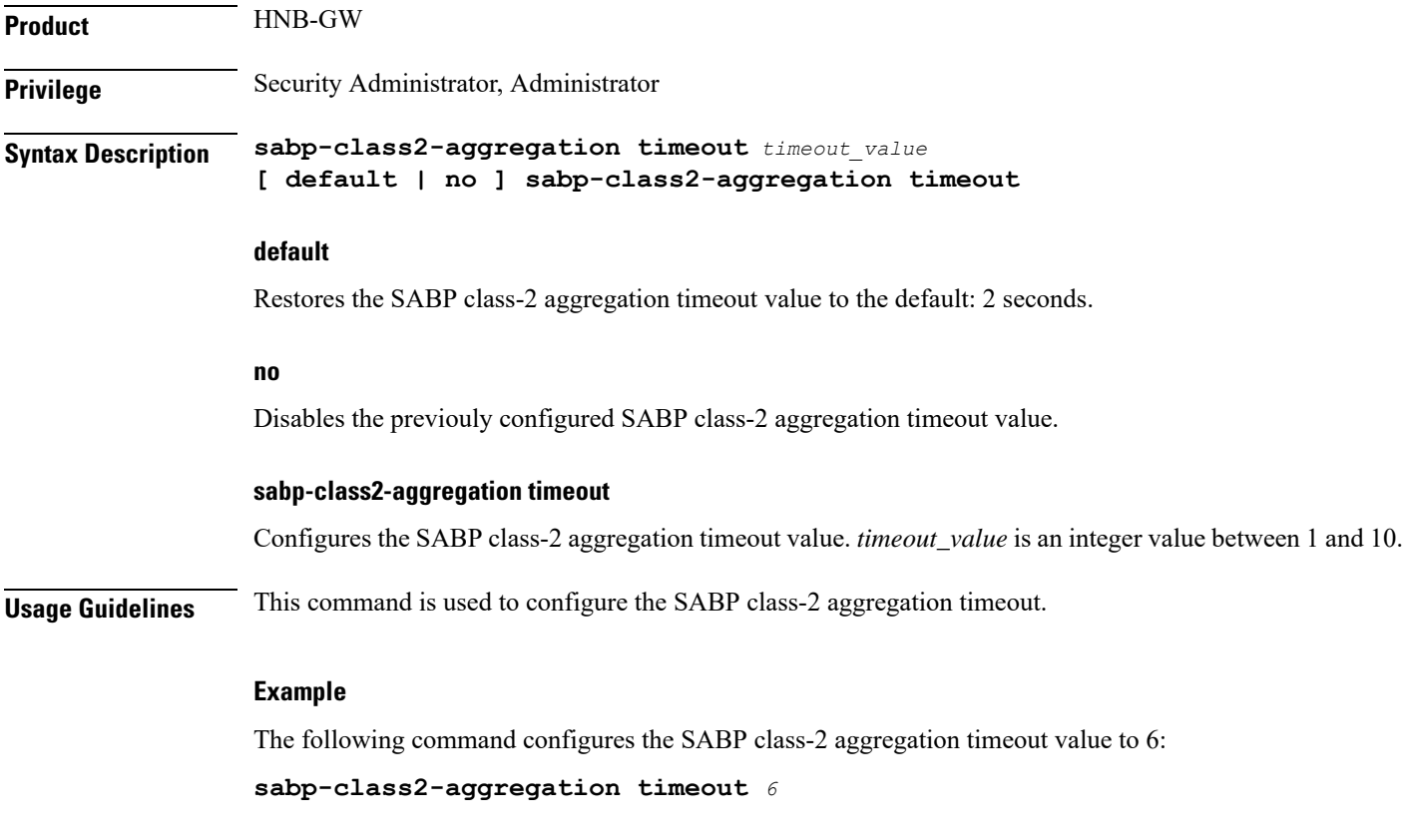

### **tcp-keepalive**

This command is TCP Keepalive timer. It is used to check liveness of Cell Broadcasting Centre. The CBS service must be restarted after setting new values.

I

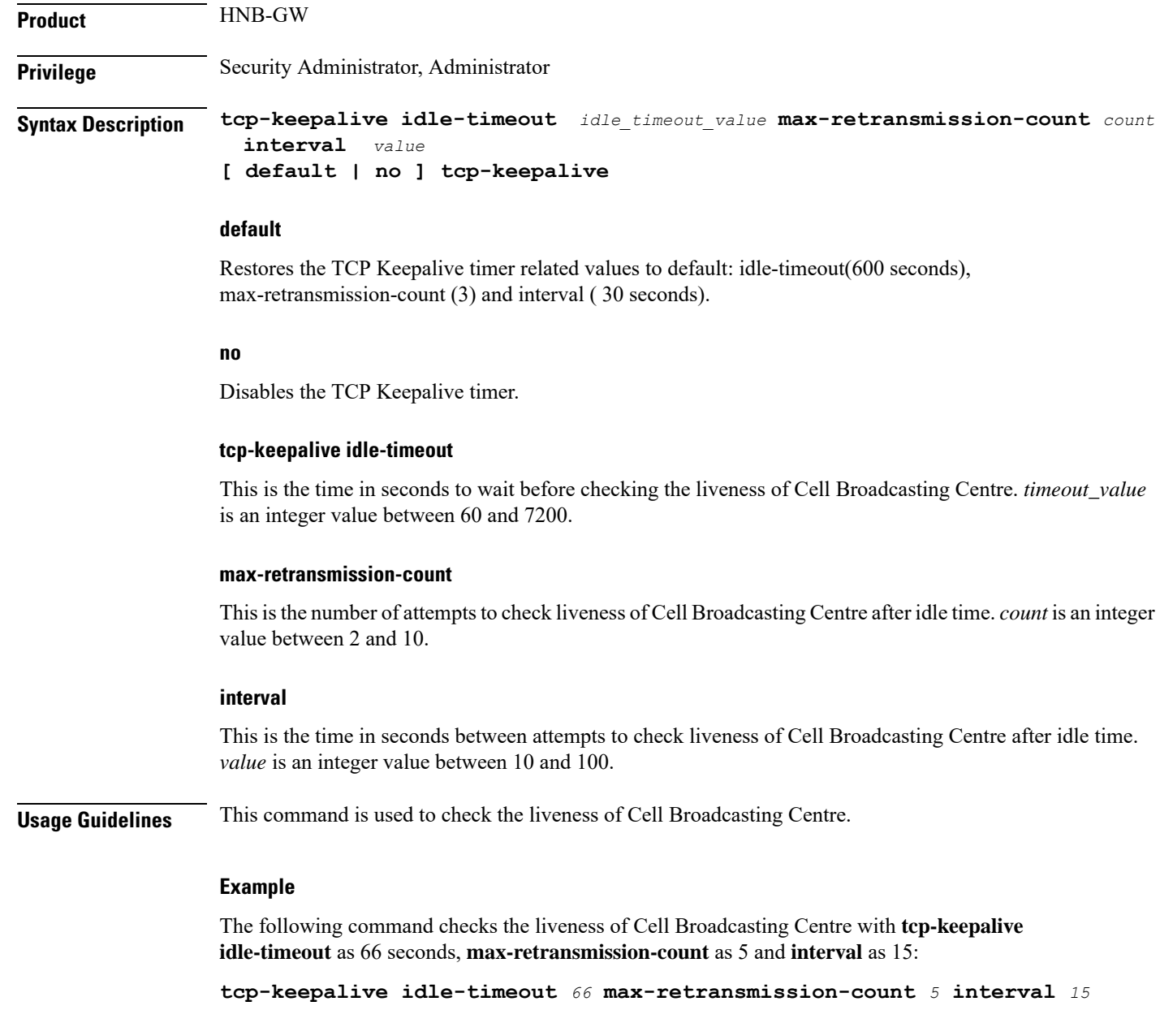

# **tcp-mode**

This comand configures the mode of TCP connection.

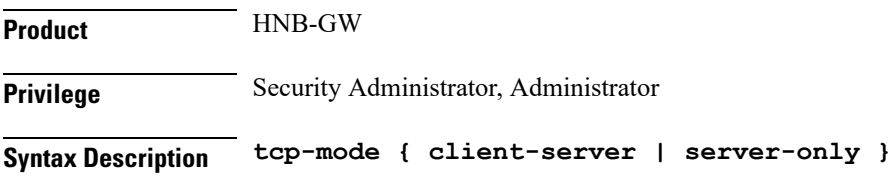

#### **client-server**

This specifies that the HNBGW can act either as client or server.

#### **server-only**

This specifies that the HNBGW can act only as server.

**Usage Guidelines** This command is used to configure the mode of TCP connection.

#### **Example**

The following command configures the HNBGW as Client and Server.

**tcp-mode client-server**

 $\mathbf I$ 

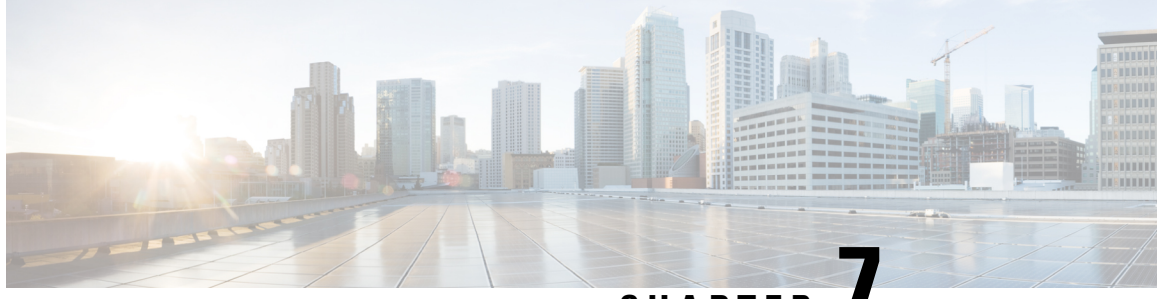

## **CHAPTER 7**

# **Cell Trace Module Configuration Mode Commands**

The Cell Trace Module Configuration Mode provides the commands to configure real time cell traffic trace parameters in a context.

**Command Modes** Exec > Global Configuration > Context Configuration > Cell Trace Module Configuration

**configure > context** *context\_name* **> cell-trace-module**

Entering the above command sequence results in the following prompt:

[*context\_name*]*host\_name*(config-cell-trace)#

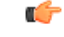

**Important**

The commands or keywords/variables that are available are dependent on platform type, product version, and installed license(s).

- [cell-trace,](#page-292-0) on page 253
- do [show,](#page-294-0) on page 255
- end, on [page](#page-295-0) 256
- exit, on [page](#page-295-1) 256
- file, on [page](#page-295-2) 256

### <span id="page-292-0"></span>**cell-trace**

This command allows you to configure the Cell Traffic Trace transfer parameters.

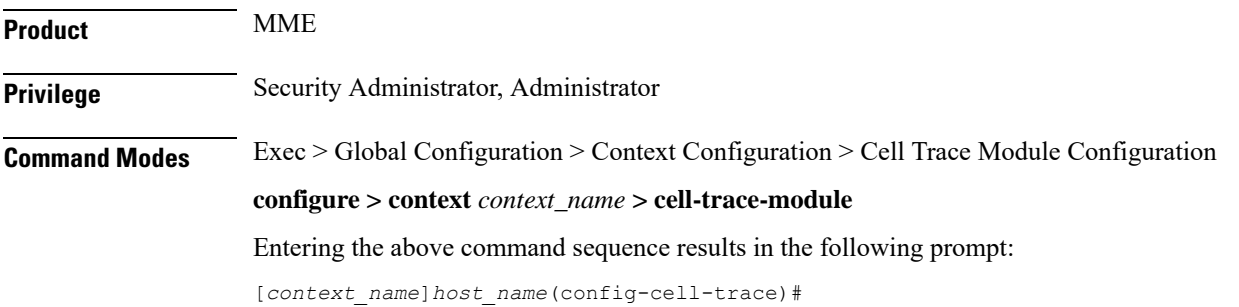

### **Syntax Description cell-trace { purge { { storage-limit** *storage\_limit* **| time-limit** *time\_limit* **} [ max-files** *max\_files* **] } | push-interval** *interval* **| push-trigger { space-usage-percent** *usage\_precent* **} | remove-file-after-transfer | transfer-mode { pull [ module-only ] | push primary { encrypted-url** *enc\_url* **| url** *url* **[ module-only ] } | use-harddisk } default cell-trace [ purge | push-interval | push-trigger | remove-file-after-transfer | transfer-mode | use-harddisk ] no cell-trace [ purge | remove-file-after-transfer | use-harddisk ]**

#### **default**

Configures this command with its default setting for the specified cell traffic trace parameters.

#### **no**

Deletes the specified cell traffic trace parameters.

#### **purge { { storage-limitstorage\_limit | time-limit time\_limit } [ max-files max\_files ] }**

Specifiesto purge or delete the cell trace records based on "time" or "volume" to restrict hard-disk space usage for cell trace records.

**storage-limit** *storage\_limit*: Specifies the storage space for the record files, in megabytes. *storage\_limit* must be an integer from 10 to 143360.

**time-limit** *time\_limit*: Specifies the time to delete record files, in seconds. *time\_limit* must be an integer from 600 to 2592000.

**max-files** *max\_files*: Specifies the maximum number of records to purge per iteration. *max\_files* must be an integer 0 or ranging from 1000 to 10000. When value is set to 0, it deletes all records until purge limit is reached.

By default, no purge operation is performed by the VPNMGR module.

#### **push-interval interval**

Specifies the transfer interval in seconds to push cell traffic trace files to an external file server. *interval* must be an integer from 1 to 30.

Default: 1 second

#### **push-trigger { space-usage-percent usage\_precent }**

Configures the disk utilization trigger for cell traffic trace files.

**space-usage-percent** *usage\_precent*: Specifies the disk utilization percentage for triggering PUSH. *usage\_precent* must be an integer from 10 to 80.

#### **remove-file-after-transfer**

Deletes the files from RAMFS after transfer to an external server. If the **cell-trace use-harddisk** command is not configured, it is recommended to use this command.

#### transfer-mode { pull [ module-only ] | push primary { encrypted-url *enc\_url* | url *url* } [ module-only ] }

Configures the transfer mode for cell trace record files. Only one TCE address configuration is required and all files will be sent to this address irrespective of the TCE address received from eNodeB in S1AP cell tracing message. Both the addresses must be the same mostly.

**pull [ module-only ]**: Specifies that external storage pulls the cell trace files.

**push primary { encrypted-url** *enc\_url* **| url** *url* **} [ module-only ]**: Specifies that ST pushes the cell trace files onto the configured external storage server. *enc\_url* specifies the location where the cell trace files will be transferred and must be entered in encrypted format. *url* specifies the location where the cell trace files will be transferred and must be entered in the server URL format*scheme://user:password@host:[port]/directory* - string of size 1 to 1024.

If the **module-only** keyword is set, then the given configuration is applied only for the specific record type. The administrator can configure record transfer information for all record types separately or combined using the **module-only** keyword.

#### **pull [ module-only ]**:

Server URL in the format: scheme://user:password@host:[port]/directory - string of size 1 to 1024

If the **module-only** keyword is set, then the given configuration is applied only for the specific record type. The administrator can configure record transfer information for all record types separately or combined using the **module-only** keyword.

#### **use-harddisk**

Moves the cell trace files from RAMFS to */hd-raid/* and then transferred to an external server. It is recommended to use this command to prevent space on RAMFS becoming full.

**Usage Guidelines** Use this command to configure the Cell Traffic Trace transfer parameters. The user must be in a non-local context when specifying the **cell-trace-module** command.

#### **Example**

The following command pushes the cell traffic trace files to an external file server in *20* seconds:

**cell-trace push-interval 20**

Executes all **show** commands while in Configuration mode.

### <span id="page-294-0"></span>**do show**

**Product** All **Privilege** Security Administrator, Administrator **Syntax Description do show Usage Guidelines** Use this command to run all Exec mode **show** commands while in Configuration mode. It is not necessary to exit the Config mode to run a **show** command. The pipe character **|** is only available if the command is valid in the Exec mode.

### $\triangle$

There are some Exec mode **show** commands which are too resource intensive to run from Config mode. These include: **do show support collection**, **do show support details**, **do show support record** and **do show support summary**. If there is a restriction on a specific **show** command, the following error message is displayed: **Caution**

Failure: Cannot execute 'do show support' command from Config mode.

### <span id="page-295-0"></span>**end**

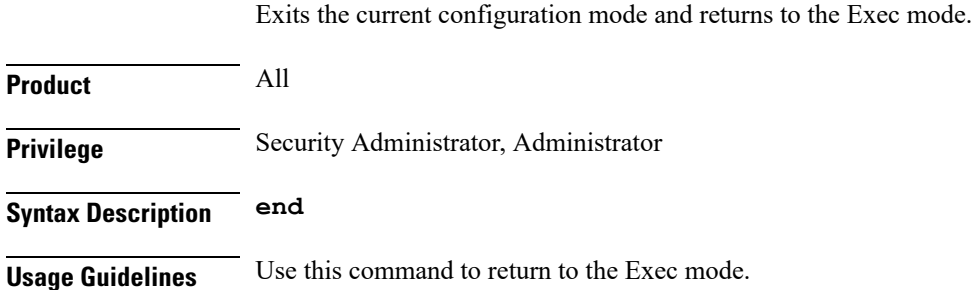

### <span id="page-295-1"></span>**exit**

Exits the current mode and returns to the parent configuration mode.

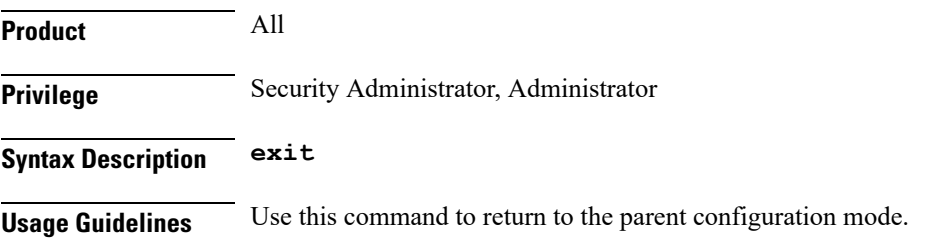

## <span id="page-295-2"></span>**file**

This command allows you to configure the file creation properties for cell trace records.

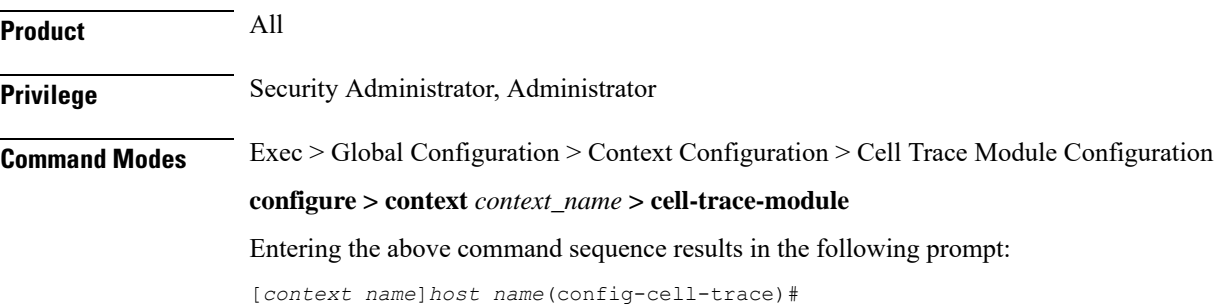

#### **Syntax Description file [ delete-timeout** *seconds* **| directory** *directory\_name* **| field-separator { hyphen | omit | underscore } | rotation { num-records** *num\_records* **| time** *rotation\_time* **} | storage-limit** *storage\_limit* **| trap-on-file-delete ] default file [ delete-timeout | directory | field-separator | rotation | storage-limit | trap-on-file-delete ]**

#### **default**

Configures this command with its default value for the specified parameters.

#### **file delete-timeout seconds**

Configures the time to delete the completed cell traffic trace files after specified number of seconds. *seconds* must be an integer from 3600 through 31536000.

#### **file directory directory\_name**

Specifies a subdirectory to be generated in the default directory */records/celltrace* in which to store EDR files. *directory\_name* must be an alphanumeric string of 1 through 191 characters.

#### **file field-separator { hyphen | omit | underscore }**

Specifies the field inclusion/exclusion type of separators between two fields of cell trace files.

- **hyphen**: Specifies to use "-" (hyphen) as the field separator between file format fields.
- **omit**: Excludes the field separator.
- **underscore**: Specifies to use "\_" (underscore) as the field separator between file format fields.

#### **file rotation { num-records num\_records | time rotation\_time }**

Specifies the criteria to rotate the record file. CDRMOD will hold the cell trace records in buffer and write them to the XML file only when the criteria configured by this command are met.

**num-records** *num\_records*: Completes the file when the specified number of records are added. When the number of recordsin the buffer reachesthe specified value, records will be written to the XML file. *num\_records* must be an integer from 100 to 2000. Default: 1000.

**time** *rotation\_time*: Completes the file based on file duration, time after which records will be written to XML file. *num\_records* must be an integer from 1 to 30. Default: 1 second.

#### **file storage-limit storage\_limit**

Configures the total available storage space on RAMFS for cell trace files. *storage\_limit* must be an integer from 10485760 to 134217728. When the storage space is full, the oldest files on RAMFS will be deleted first to create space for new files.

#### **file trap-on-file-delete**

Instructs the system to send an SNMP notification (starCDRFileRemoved) when a cell trace file is deleted due to lack of space.

**Usage Guidelines** Use this command to configure the file creation properties for cell trace records.

### **Example**

The following command configures the time to delete the cell trace files after *4000* seconds:

**file delete-timeout 4000**

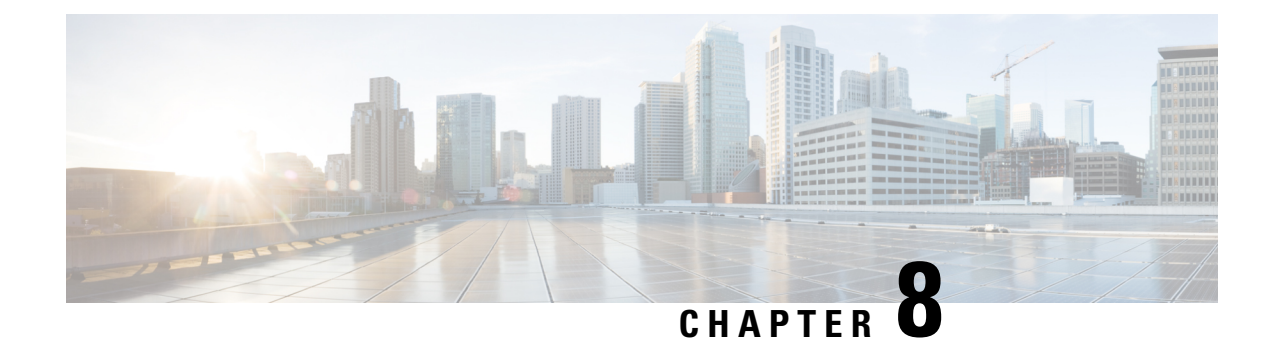

# **Certificate Policy Configuration Mode Commands**

Configure the context level name to be used for the IKEv2 Security Association Certificate Policy for the current context.

**Command Modes** Exec > Global Configuration > Context Configuration > Certificate Policy Configuration

**configure > context** *context\_name* **Certificate Policy Configuration** *service\_name*

Entering the above command sequence results in the following prompt:

[*context\_name*]*host\_name*(config-cert-policy)#

- do [show,](#page-298-0) on page 259
- end, on [page](#page-299-0) 260
- exit, on [page](#page-299-1) 260
- id, on [page](#page-299-2) 260

### <span id="page-298-0"></span>**do show**

Executes all **show** commands while in Configuration mode.

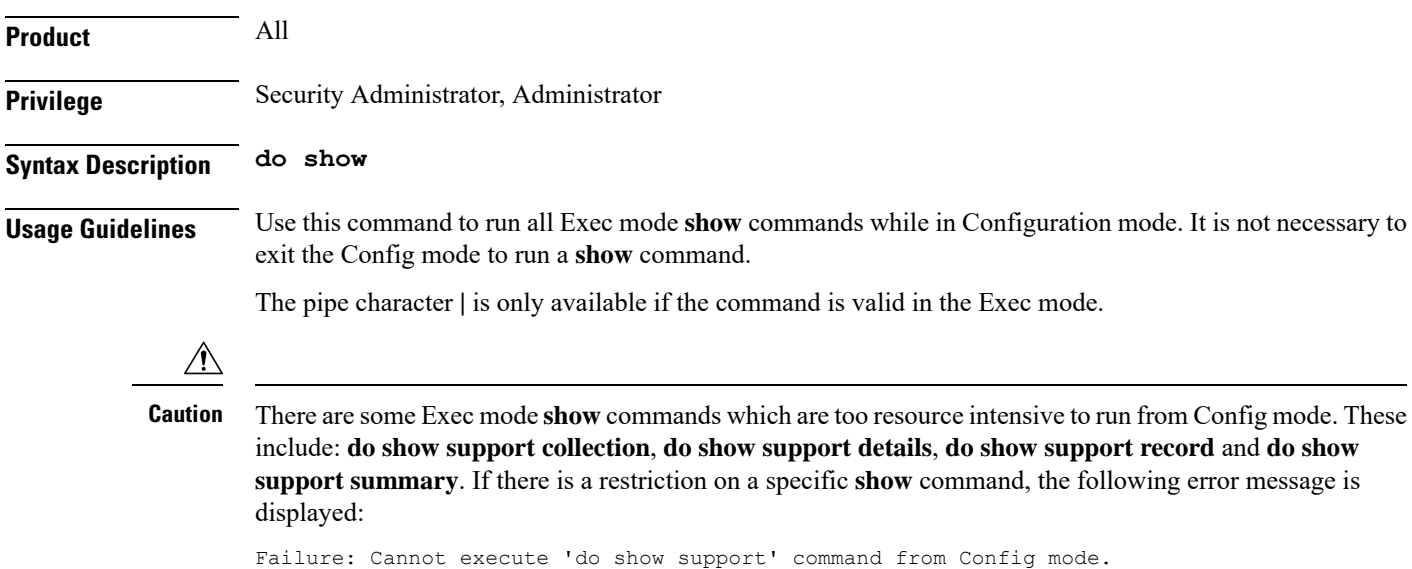

I

### <span id="page-299-0"></span>**end**

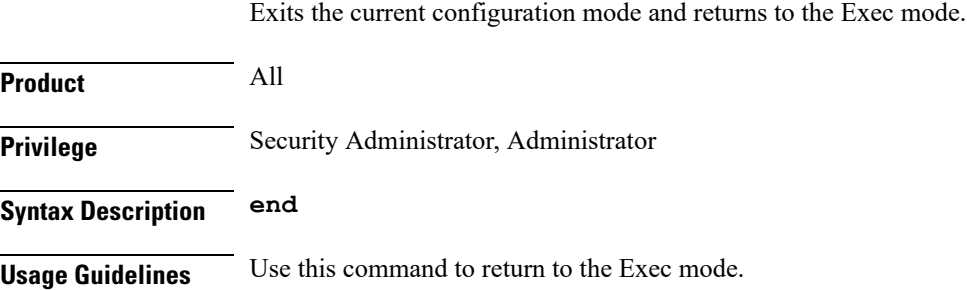

### <span id="page-299-1"></span>**exit**

Exits the current mode and returns to the parent configuration mode.

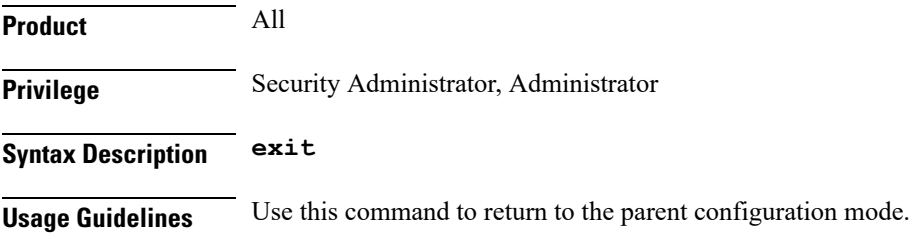

# <span id="page-299-2"></span>**id**

Configures ID for cert-entry.

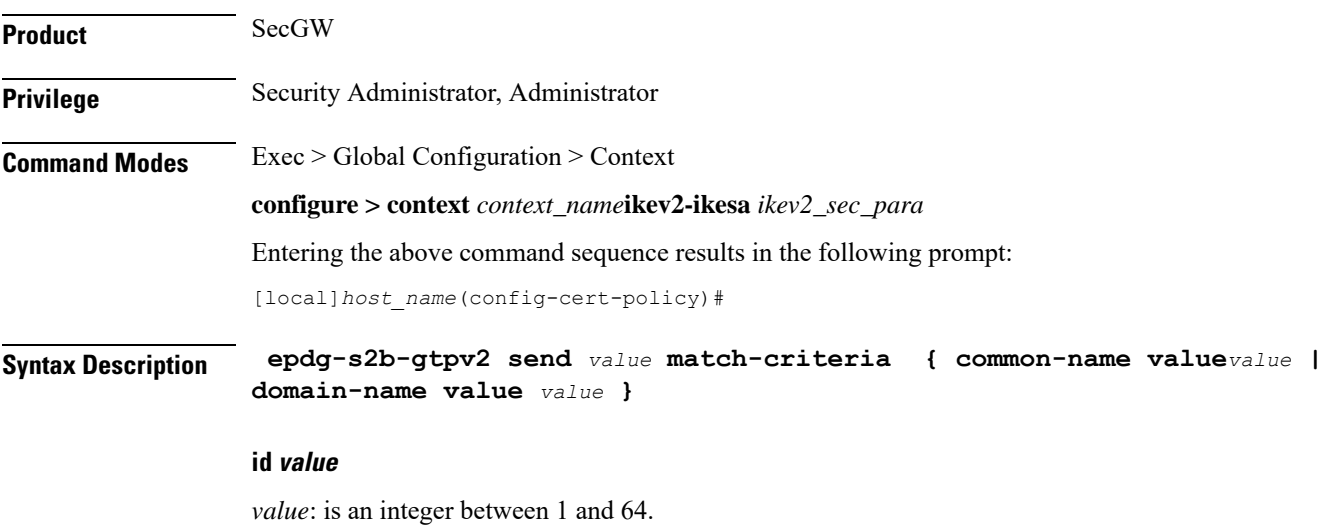

#### **match-criteria**

Configures the match criteria to be configured and used for peer using cert as authorization for given Crypto Template.

#### **common-name valuevalue**

Configures the entry with match criteria as common-name to be matched with CN in received Certificate. *value*: is a string of size 1 through 64.

#### **domain-name valuevalue**

Configure the entry with match criteria as domain name to be matched with domain in received Certificate. *value*: is a string of size 1 through 64.

**Usage Guidelines** Use this command to Enable/Disable the inclusion of the "UE Local IP Address" and "UE UDP Port" AVPs in the GTPv2 Create Session Request message from ePDG to PGW.

#### **Example**

Use the following command to configure ID for certificate entry as 4 with match criteria as domain name dom1.

**id 4 match-criteria domain-name dom1**

 $\mathbf I$ 

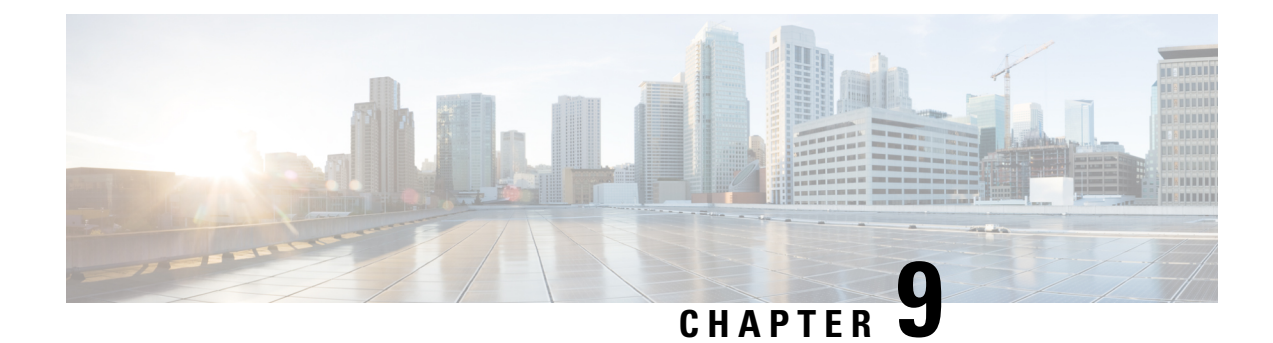

# **CGW Service Configuration Mode Commands**

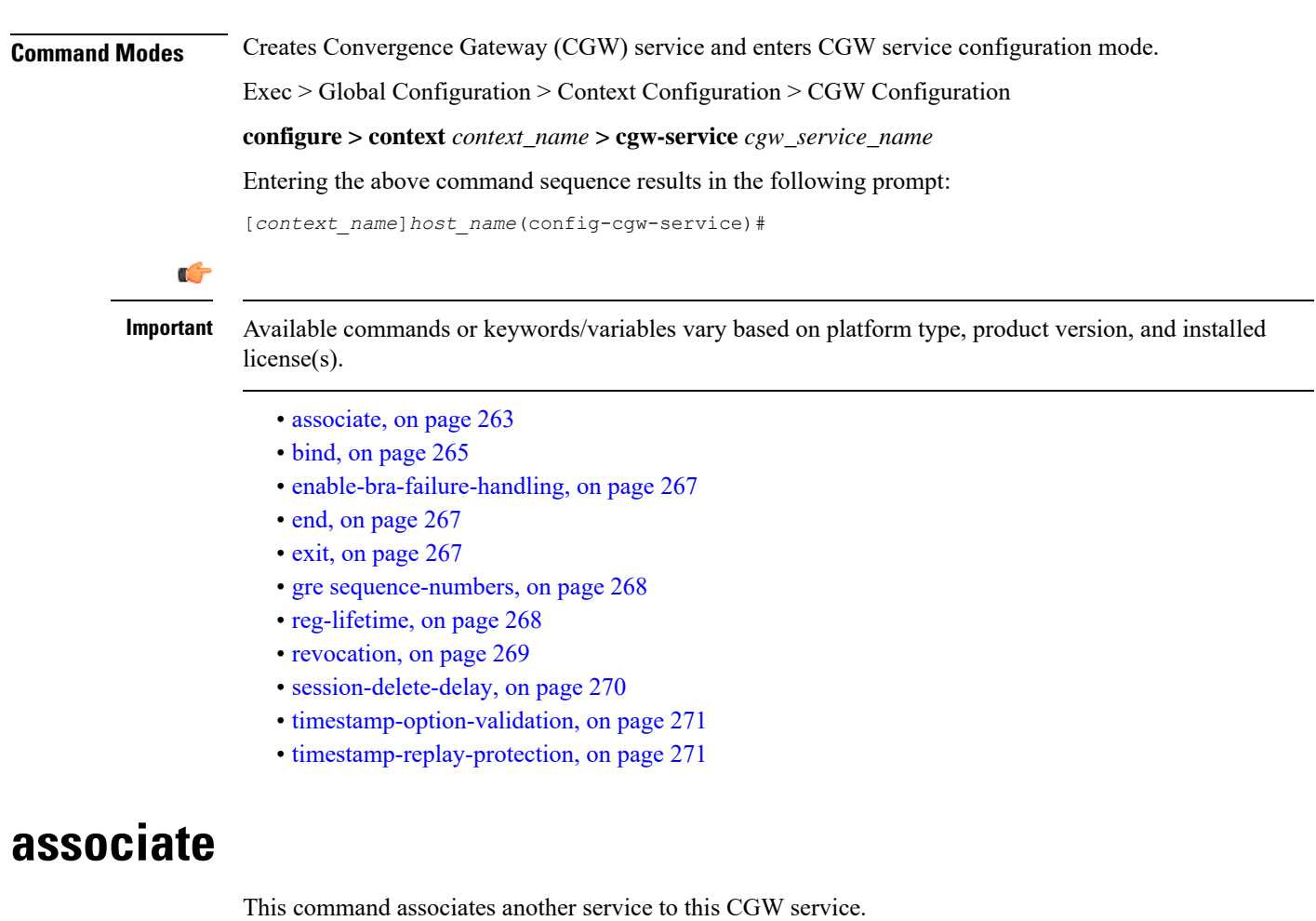

<span id="page-302-0"></span>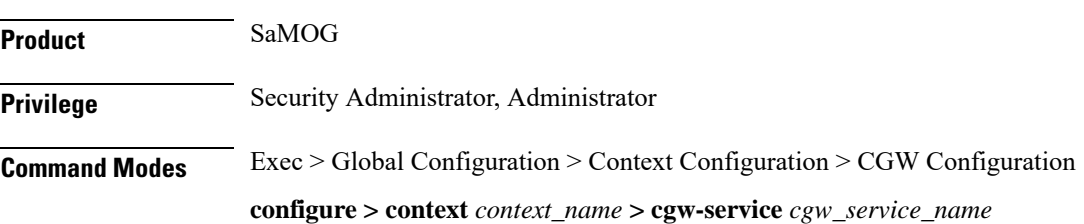

Entering the above command sequence results in the following prompt:

```
[context_name]host_name(config-cgw-service)#
```
**Syntax Description associate { egress-egtp-service** *egress\_egtp\_service* **[ context** *context\_name* **] | ggsn-service** *ggsn\_service* **| mag-service** *mag\_service* **[ context** *context\_name* **] | mrme-service** *mrme\_service* **| pgw-service** *pgw\_service* **| qci-qos-mapping** *qci\_qos\_mapping* **| sgtp-service** *sgtp\_service* **[ context** *context\_name* **] | subscriber-map** *subscriber\_map* **} no associate { egress-egtp-service | ggsn-service | pgw-service | ingress-lma-service | mag-service | qci-qos-mapping** | **sgtp-service | subscriber-map }**

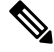

**Note associate mrme-service** is not supported in this release.

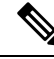

**Note no ingress-lma-service** is not supported in this release.

#### **no**

Disables association to CGW service.

#### **egress-egtp-service egress\_egtp\_service [ context context\_name ]**

Configures the egtp-service which provides S2A functionality to the CGW service.

*egress-egtp-service* is a string and the value must be between *1* and *63*.

Use the **context** keyword to associate the egress egtp service from a different context in the CGW service. *context\_name* must be an alphanumeric string of 1 through 79 characters.

#### **ggsn-service ggsn\_service**

Configures the association of a GGSN service for this CGW service.

*ggsn\_service* must be an alphanumeric string of 1 through 63 characters.

#### **mag-service mag\_service [ context context\_name ]**

Configures the association of a MAG service for this CGW service.

*mag\_service* must be an alphanumeric string of 1 through 63 characters.

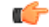

**Important**

This keyword is available only when the SaMOG General license (supporting both 3G and 4G) is configured. Contact your Cisco account representative for more information on license requirements.

**context**: Defines the context in which the MAG service was created. If no context is specified, the current context will be used.

*context\_name* must be an alphanumeric string of 1 through 79 characters.

#### **mrme-service mrme\_service**

Configures the association of egress MRME service for this CGW service. *mrme\_service* is a string and the value must be between *1* and *63*.

#### **pgw-service pgw\_service**

Configures the association of a PGW service for this CGW service. *pgw\_service* must be an alphanumeric string of 1 through 63 characters.

#### **qci-qos-mapping qci-qos-mapping**

Configuration related QCI to QoS mapping. *qci-qos-mapping* is a string and the value must be between *1* and *63*.

#### **sgtp-service sgtp\_service [ context context\_name ]**

Specifies the SGTP service instance to associate with this CGW service.

*sgtp\_service* must be an alphanumeric string of 1 through 63 characters.

**context**: Defines the context in which the SGTP service was created. If no context is specified, the current context will be used.

*context\_name* must be an alphanumeric string of 1 through 79 characters.

#### **subscriber-map subscriber\_map**

Configures subscriber map association.

*subscriber\_map* is a string and the value must be between *1* and *64*.

#### **ingress-lma-service**

Configuration of the ingress LMA for this CGW service.

<span id="page-304-0"></span>**Usage Guidelines** Use this command to associate another service to this CGW service.

#### **Example**

The following command is used to associate the configuration of egress EGTP service *egts* for this CGW service:

**associate egress-egtp-service** *egts*

### **bind**

This command allows you to bind an IPv4 and/or IPv6 address for the LMA driver.

**Product** SaMOG

**Privilege** Security Administrator, Administrator

I

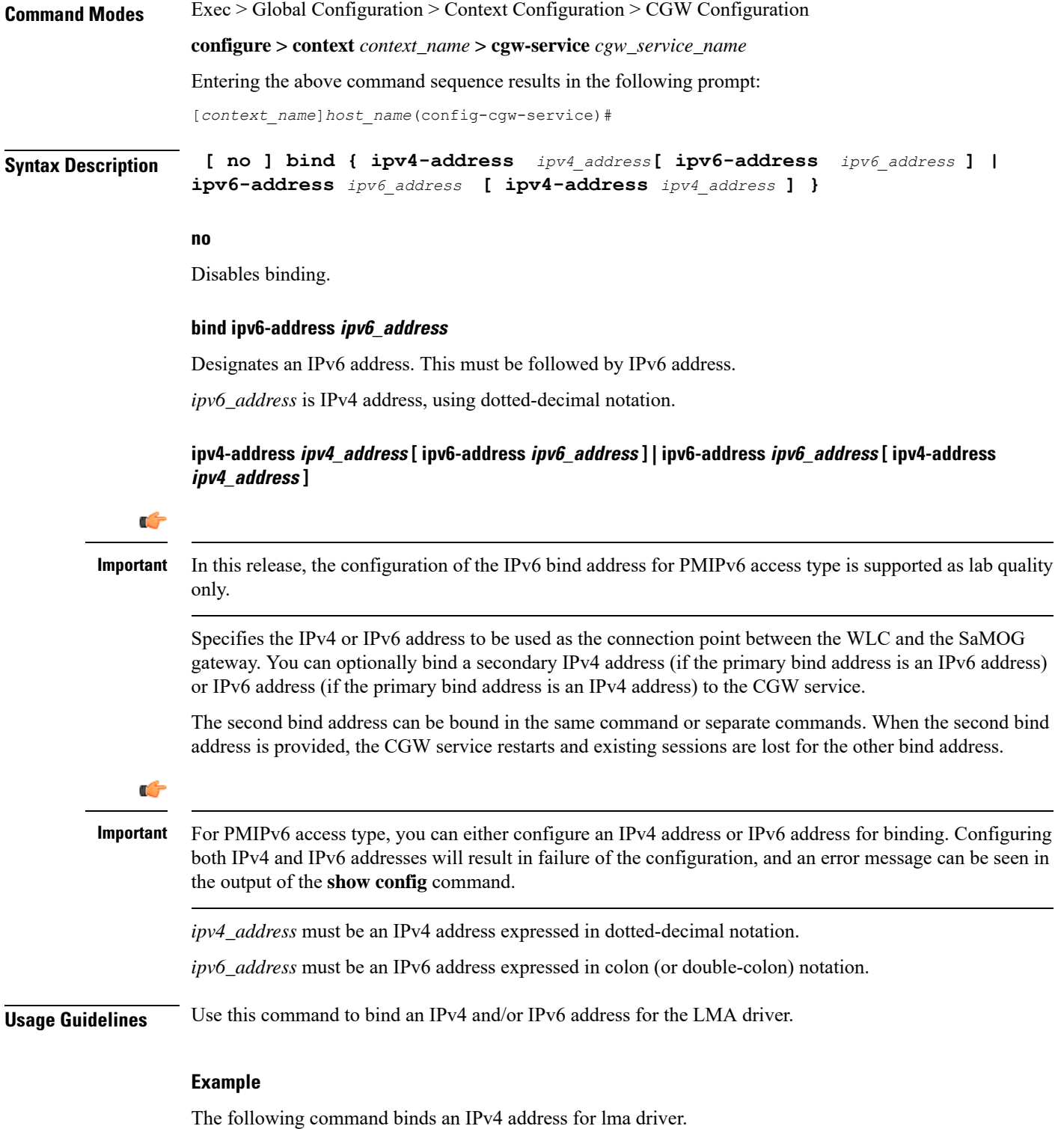

**bind ipv4-address** *192.130.30.14*

# <span id="page-306-0"></span>**enable-bra-failure-handling**

This command enables the HAMGR to select the first session incase the Binding Revocation Ack (BRA) does not have required parameters and the session lookup fails.

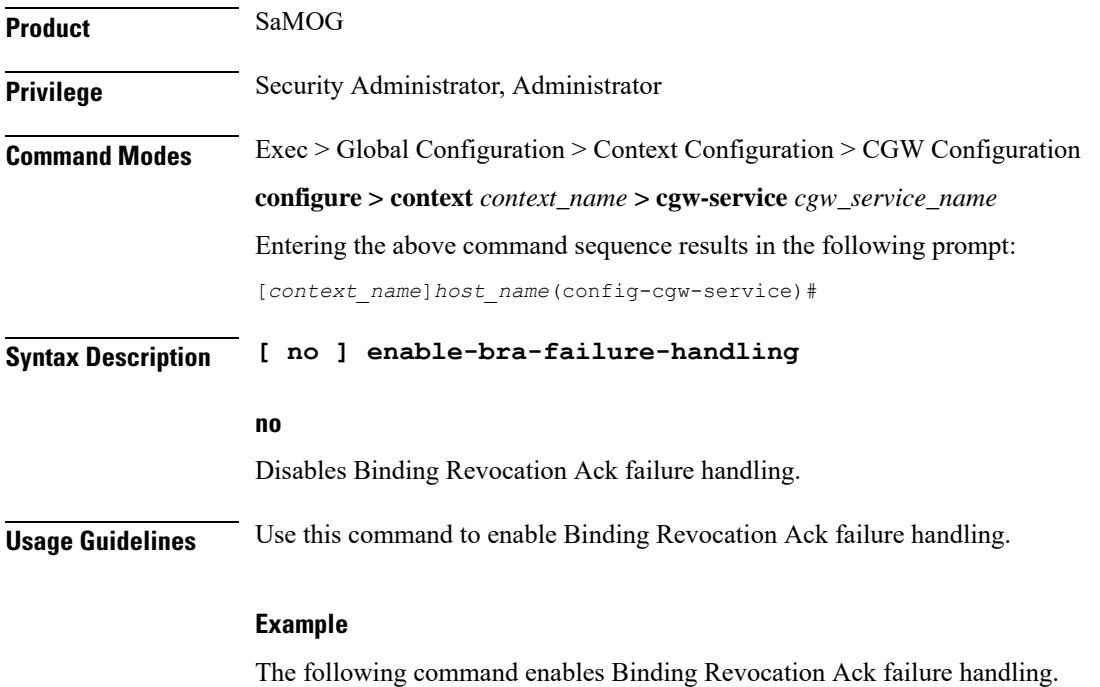

**enable-bra-failure-handling**

### <span id="page-306-1"></span>**end**

<span id="page-306-2"></span>Exits the current configuration mode and returns to the Exec mode. **Product** All **Privilege** Security Administrator, Administrator **Syntax Description end Usage Guidelines** Use this command to return to the Exec mode.

### **exit**

Exits the current mode and returns to the parent configuration mode.

**Product** All

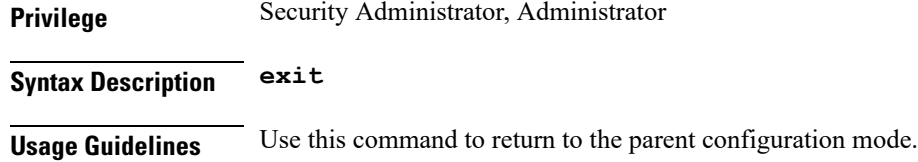

### <span id="page-307-0"></span>**gre sequence-numbers**

This command allows you to enable or disable the inclusion of sequence number bit and sequence number value in the GRE encapsulation header. **Product** SaMOG **Privilege** Security Administrator, Administrator **Command Modes** Exec > Global Configuration > Context Configuration > CGW Configuration **configure > context** *context\_name* **> cgw-service** *cgw\_service\_name* Entering the above command sequence results in the following prompt: [*context\_name*]*host\_name*(config-cgw-service)# **Syntax Description [ no ] gre sequence-numbers no** Disables the inclusion of sequence number bit and sequence number value in the GRE encapsulation header. **Default:** Disabled **Usage Guidelines** Use this command to enable or disable the inclusion of sequence number bit and sequence number value in the GRE encapsulation header for GRE tunneled packets.

### <span id="page-307-1"></span>**reg-lifetime**

Configures Mobile IPV6 session registration lifetime in seconds.

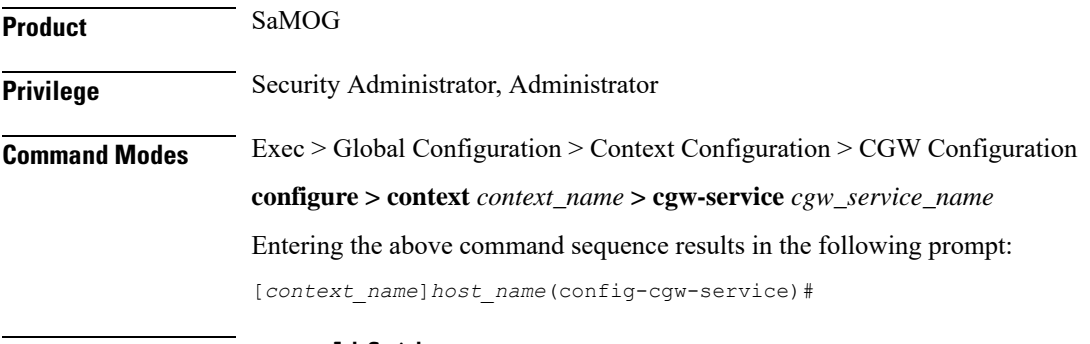

**Syntax Description reg-lifetime** *seconds*

**default reg-lifetime**

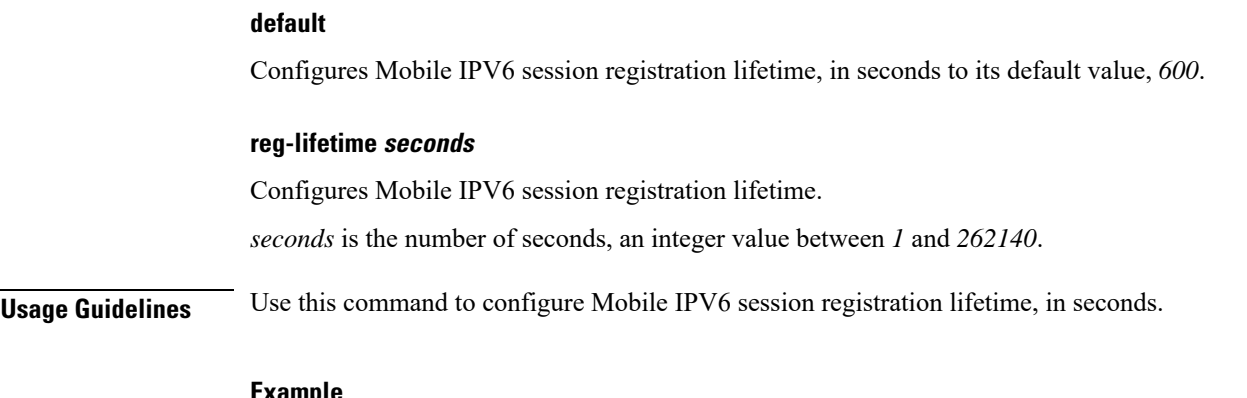

#### **Example**

The following command configures Mobile IPV6 session registration lifetime to 500 seconds. **reg-lifetime** *500*

### <span id="page-308-0"></span>**revocation**

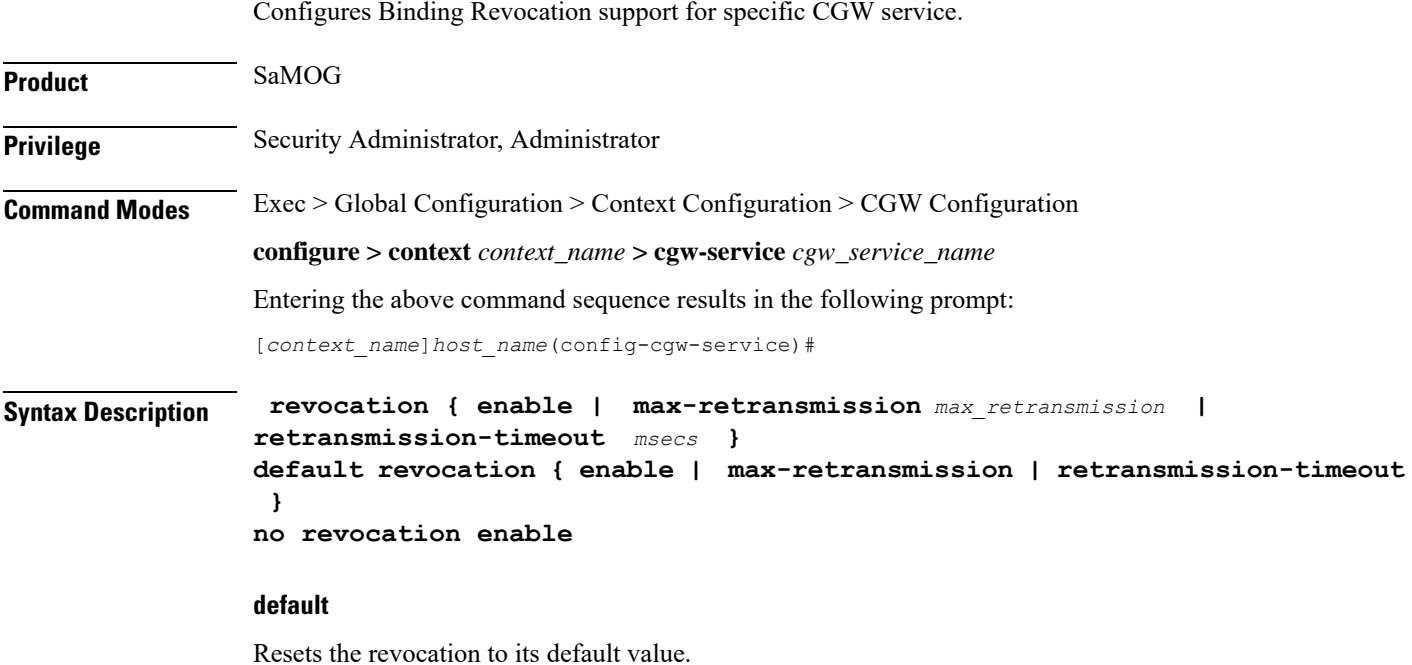

#### **no**

ı

Disables revocation.

#### **enable**

Enables the Binding Revocation Support. Default is disabled.

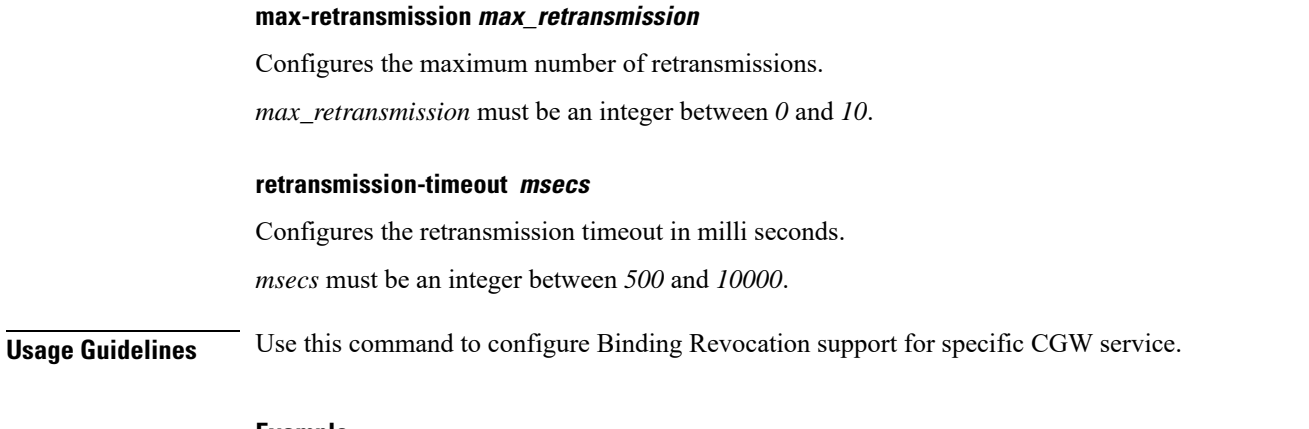

#### **Example**

The following command configures the retransmission timeout to 1000 milli seconds.

**revocation retransmission-timeout** *1000*

### <span id="page-309-0"></span>**session-delete-delay**

Configures CGW to retain the session on receiving a termination request till configured delay time for session continuity in case of break-before-make scenario.

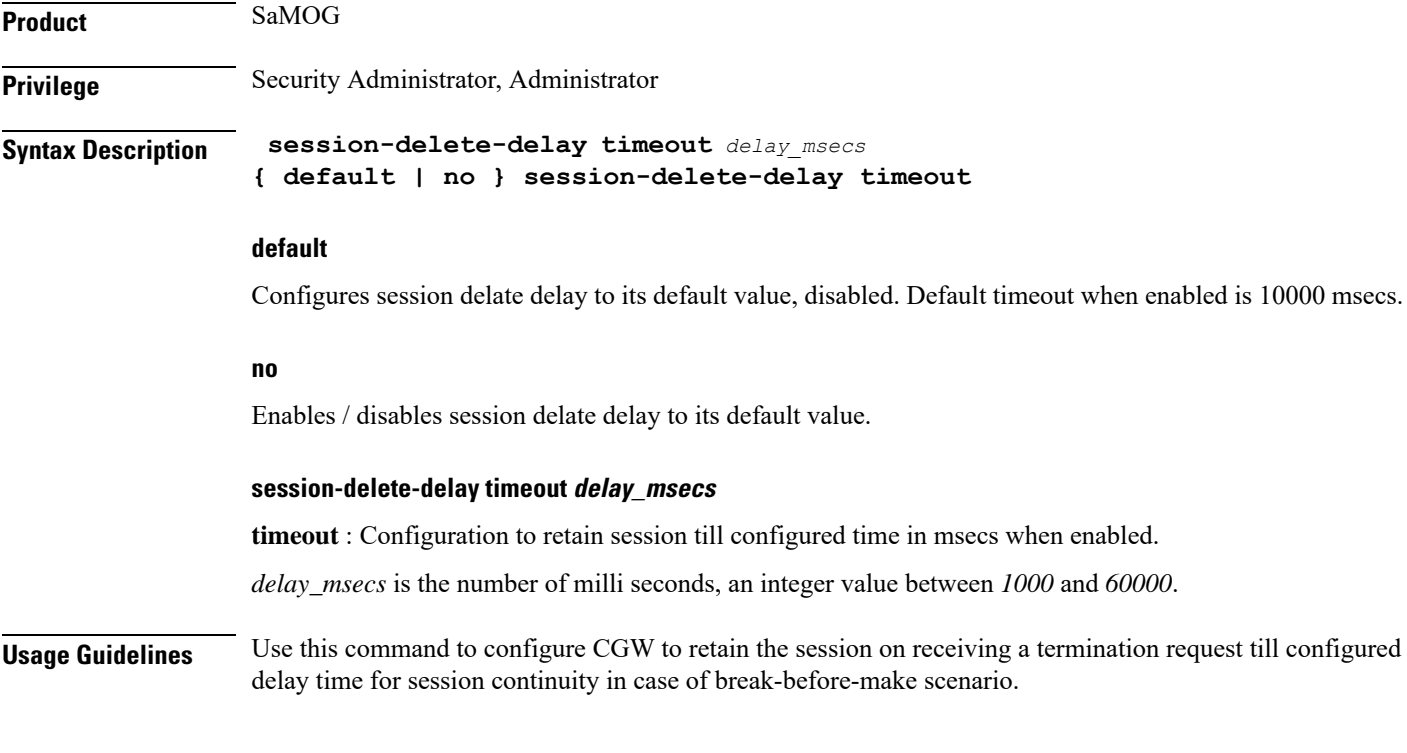

### **Example**

The following command configures CGW to retain the session timeout to 1500 milli seconds.

**session-delete-delay timeout** *1500*

### <span id="page-310-0"></span>**timestamp-option-validation**

Configures validation of Timestamp Option in Binding Update messages. By default Timestamp option is mandatory.

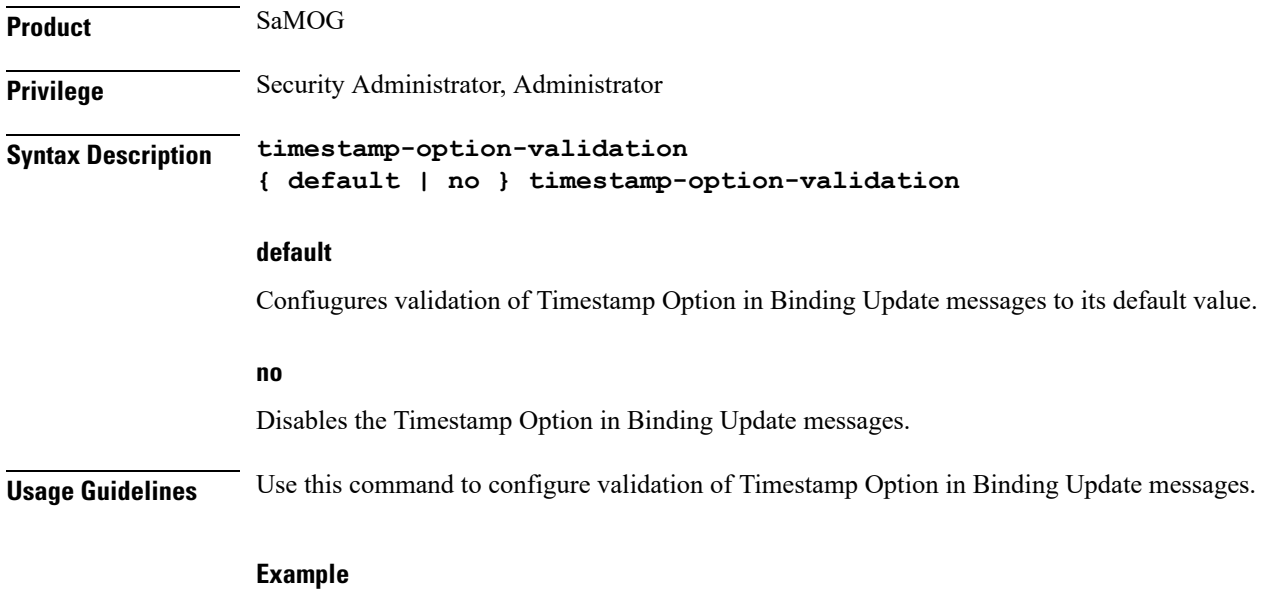

The following command configures validation of Timestamp Option in Binding Update messages.

```
timestamp-option-validation
```
### <span id="page-310-1"></span>**timestamp-replay-protection**

This command designates timestamp replay protection scheme as per RFC 4285.

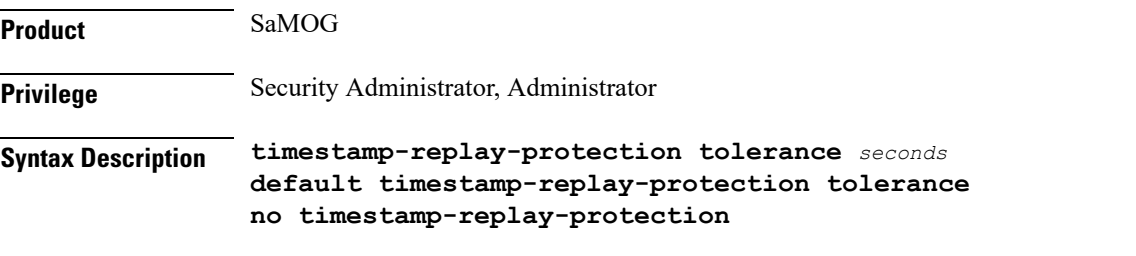

#### **default**

Designates default value to timestamp replay protection scheme. The default value of the acceptable difference in timing (between timestamps) before rejecting packet is 7 seconds.

**no** Disables the timestamp replay protection scheme. **timestamp-replay-protection tolerance seconds tolerance** : Defines the acceptable difference in timing (between timestamps) before rejecting packet, in seconds. *seconds* is the seconds, an integer between *0* and *65535*. **Usage Guidelines** Use this command to designate timestamp replay protection scheme as per RFC 4285. **Example** The following command designates timestamp replay protection for 500 seconds. **timestamp-replay-protection tolerance** *500*

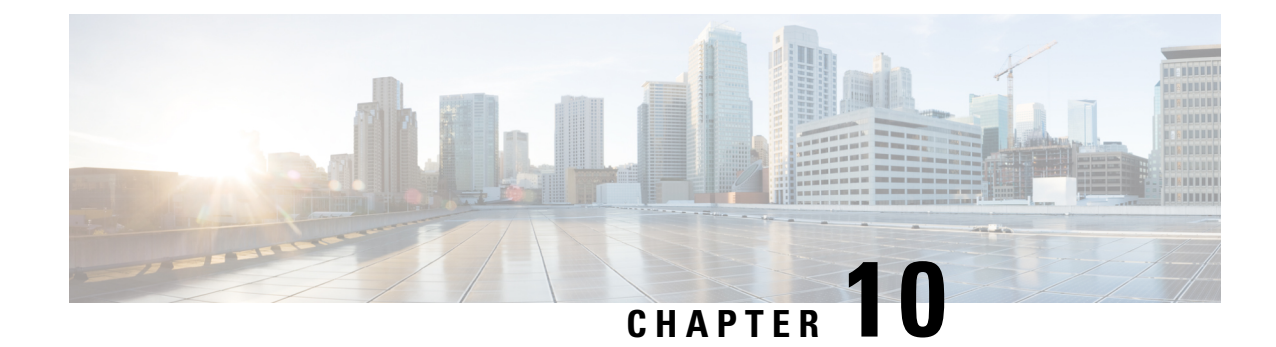

# **Cipher Suite Configuration Mode Commands**

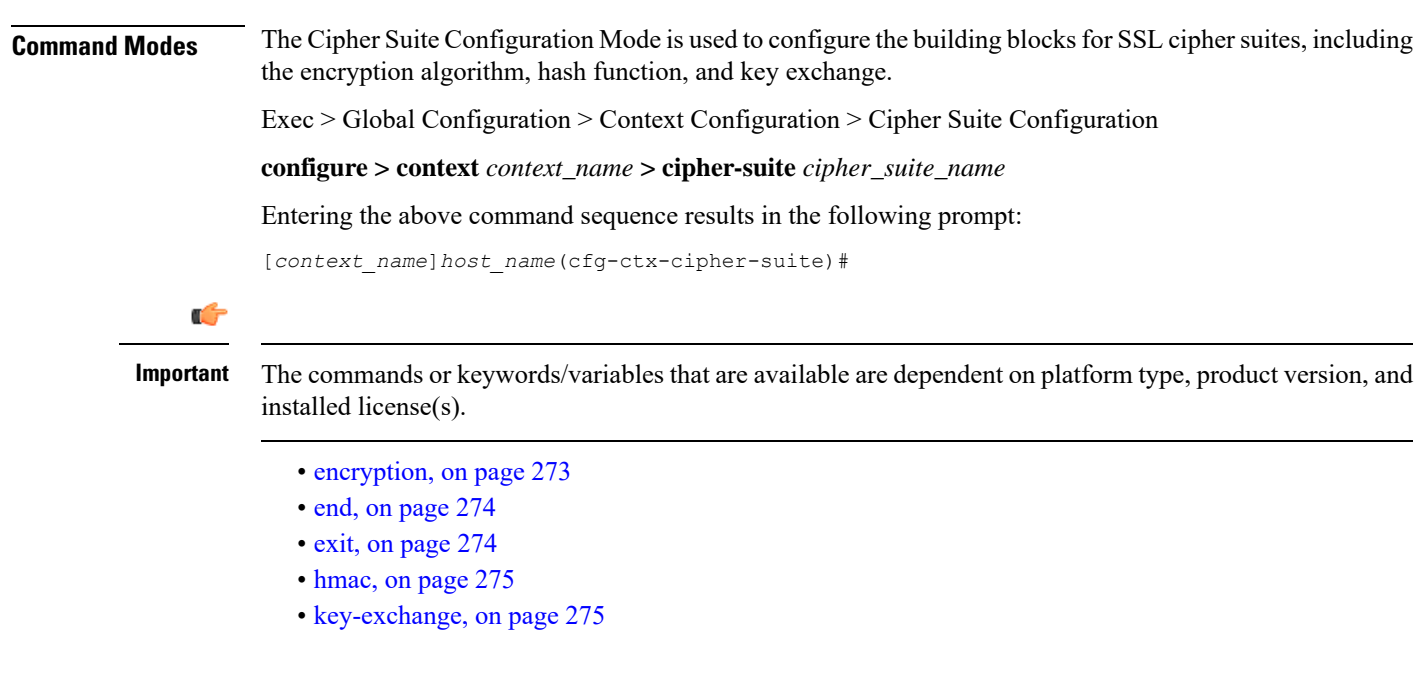

### <span id="page-312-0"></span>**encryption**

Specifies the encryption algorithm for the SSL cipher suite.

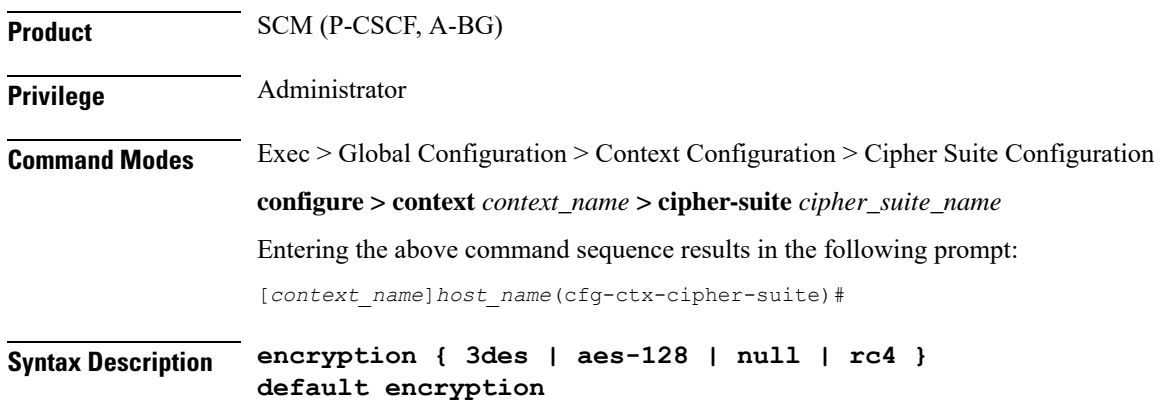

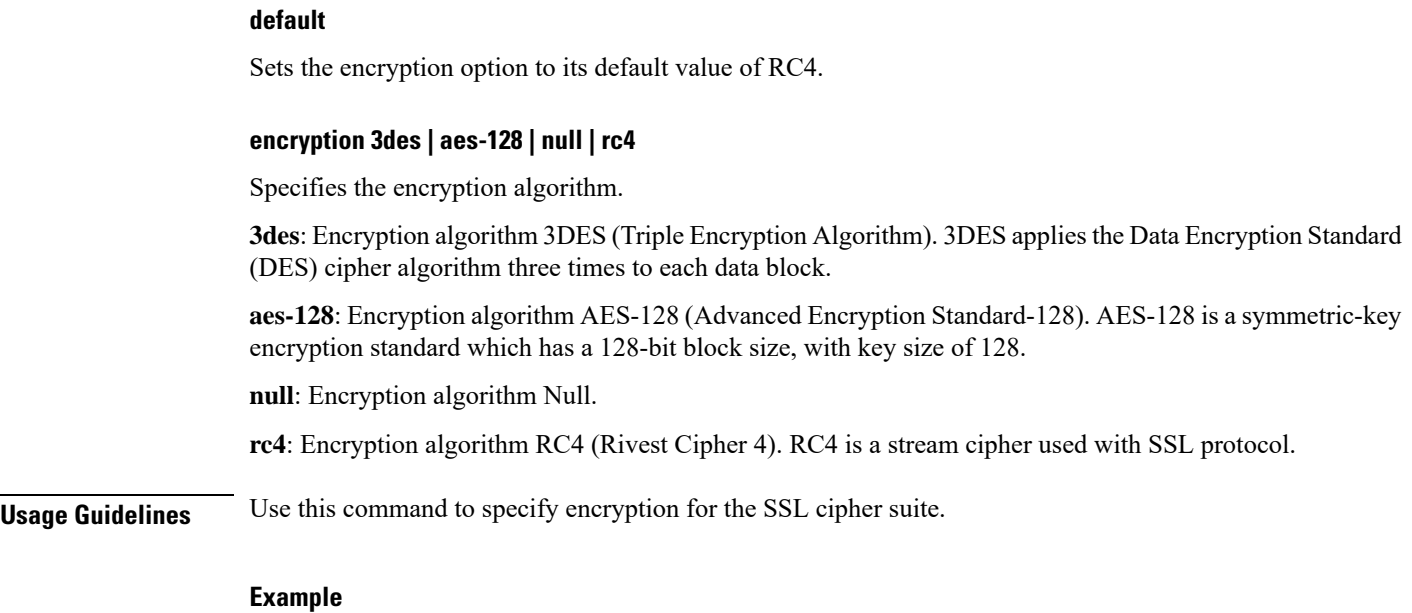

The following command sets the encryption option to its default value, which is RC4: **encryption rc4**

### <span id="page-313-0"></span>**end**

Exits the current configuration mode and returns to the Exec mode.

<span id="page-313-1"></span>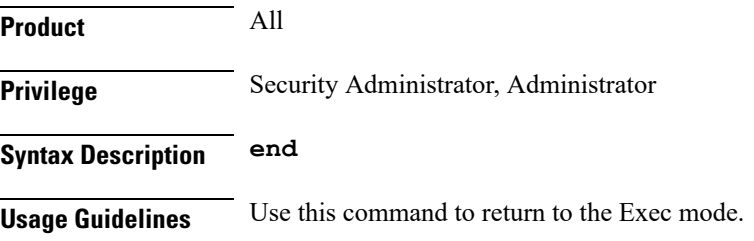

### **exit**

Exits the current mode and returns to the parent configuration mode.

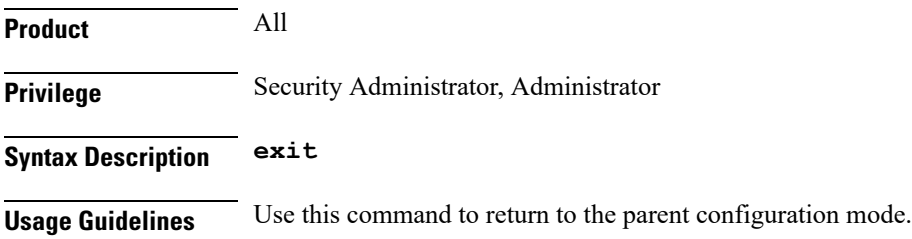

### <span id="page-314-0"></span>**hmac**

 $\mathbf l$ 

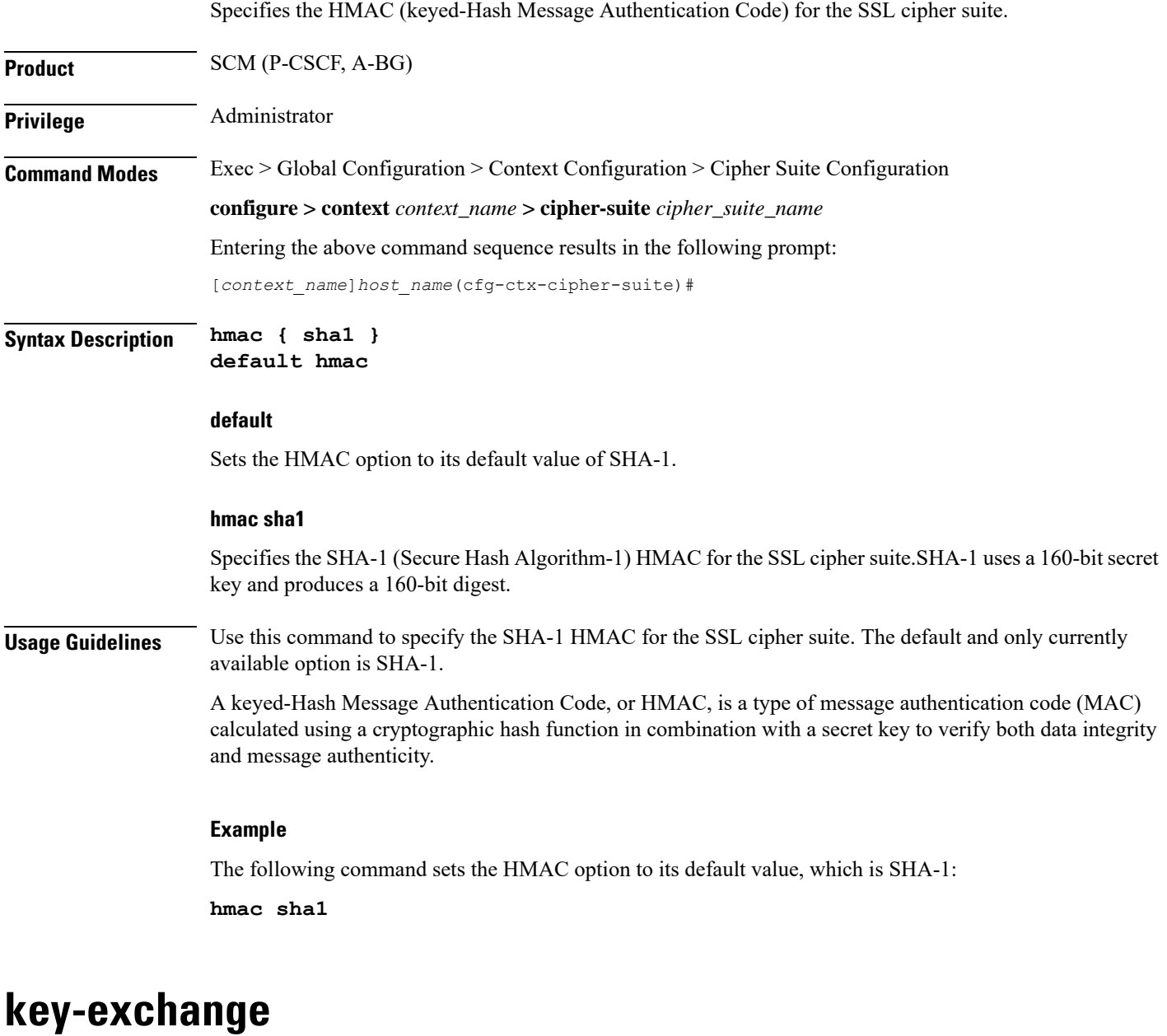

Specifies the key exchange algorithm for the SSL cipher suite.

<span id="page-314-1"></span>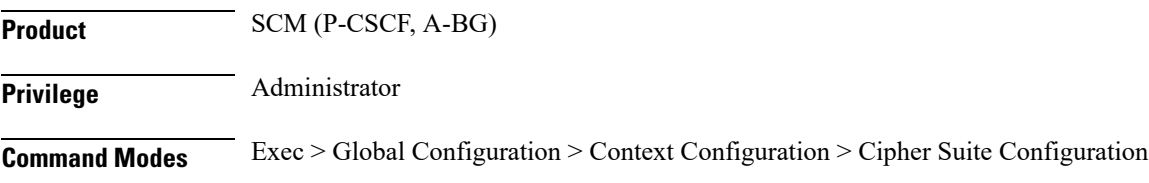

 $\mathbf I$ 

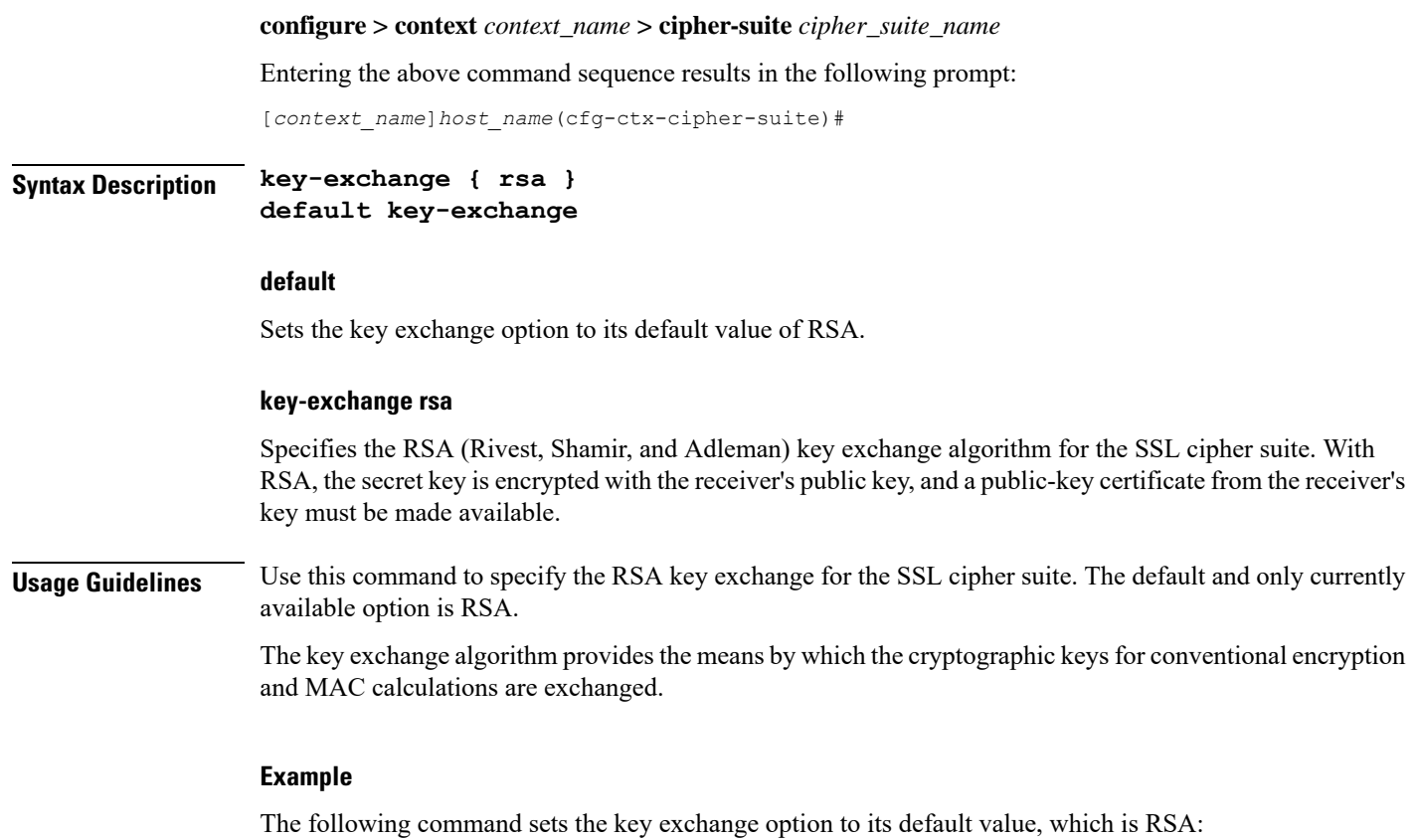

**key-exchange rsa**

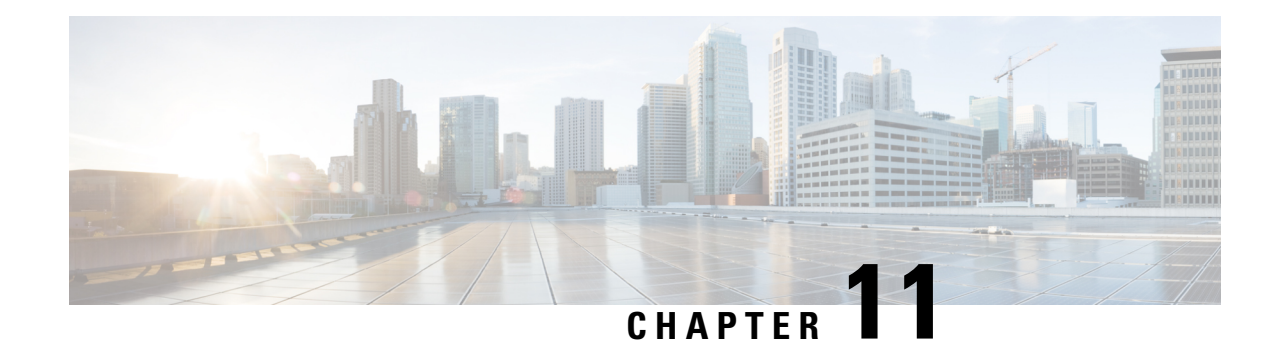

# **Class-Map Configuration Mode Commands**

Class-Map is used to configure a packet classifier for the flow-based Traffic Policing feature within destination context. It filters egress and/or ingress packets of a subscriber session based on rules configured in a subscriber context.

<span id="page-316-0"></span>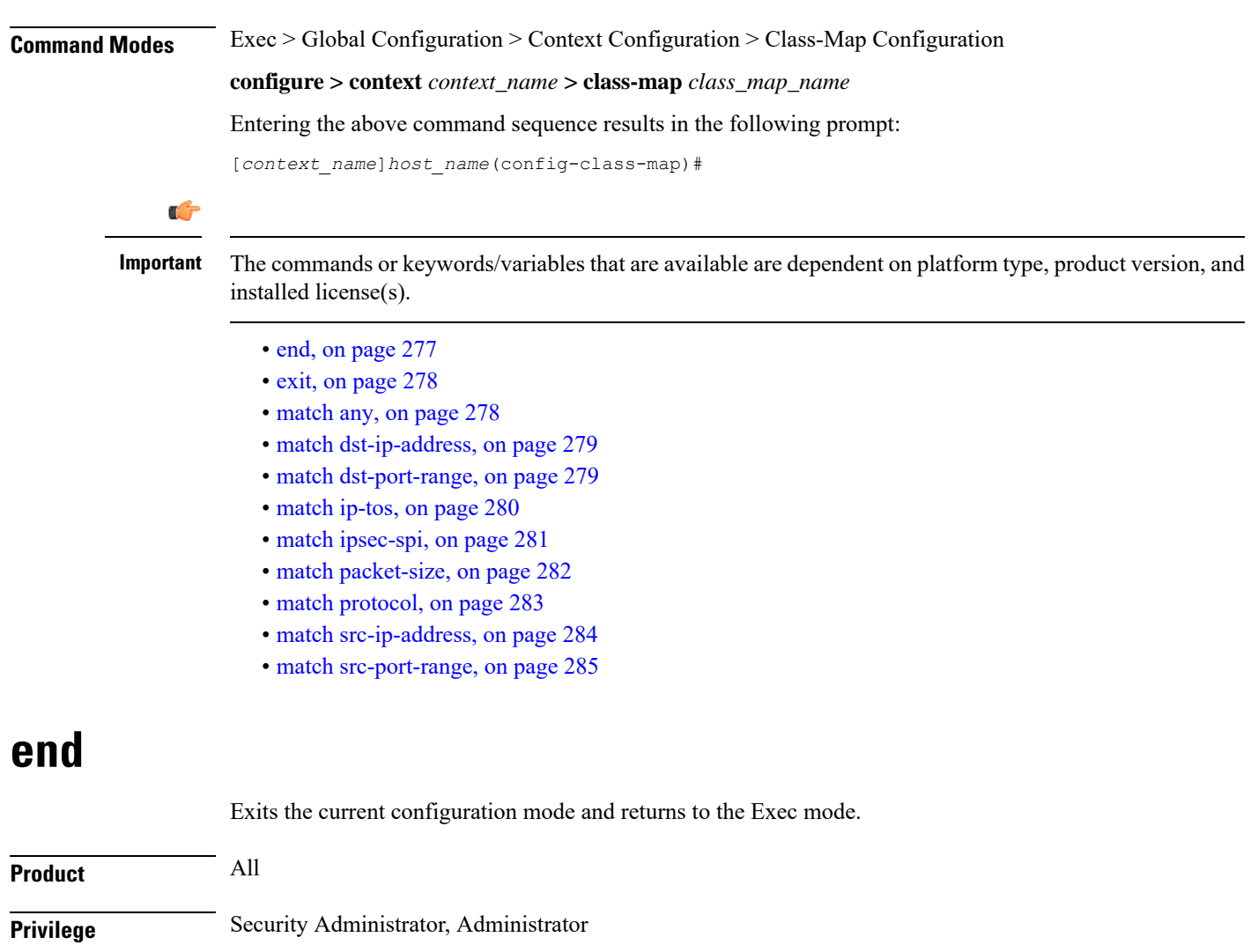

### **Syntax Description end**

**Usage Guidelines** Use this command to return to the Exec mode.

### <span id="page-317-0"></span>**exit**

Exits the current mode and returns to the parent configuration mode.

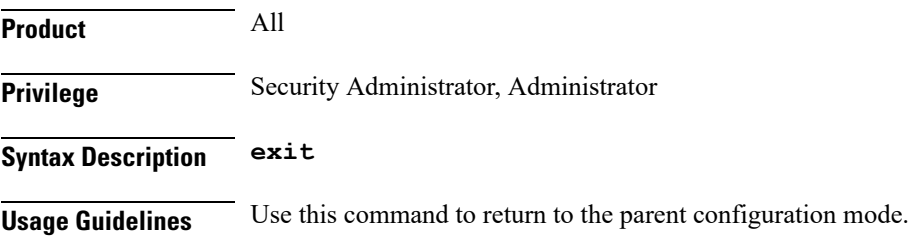

### <span id="page-317-1"></span>**match any**

Allows all traffic types in this class map.

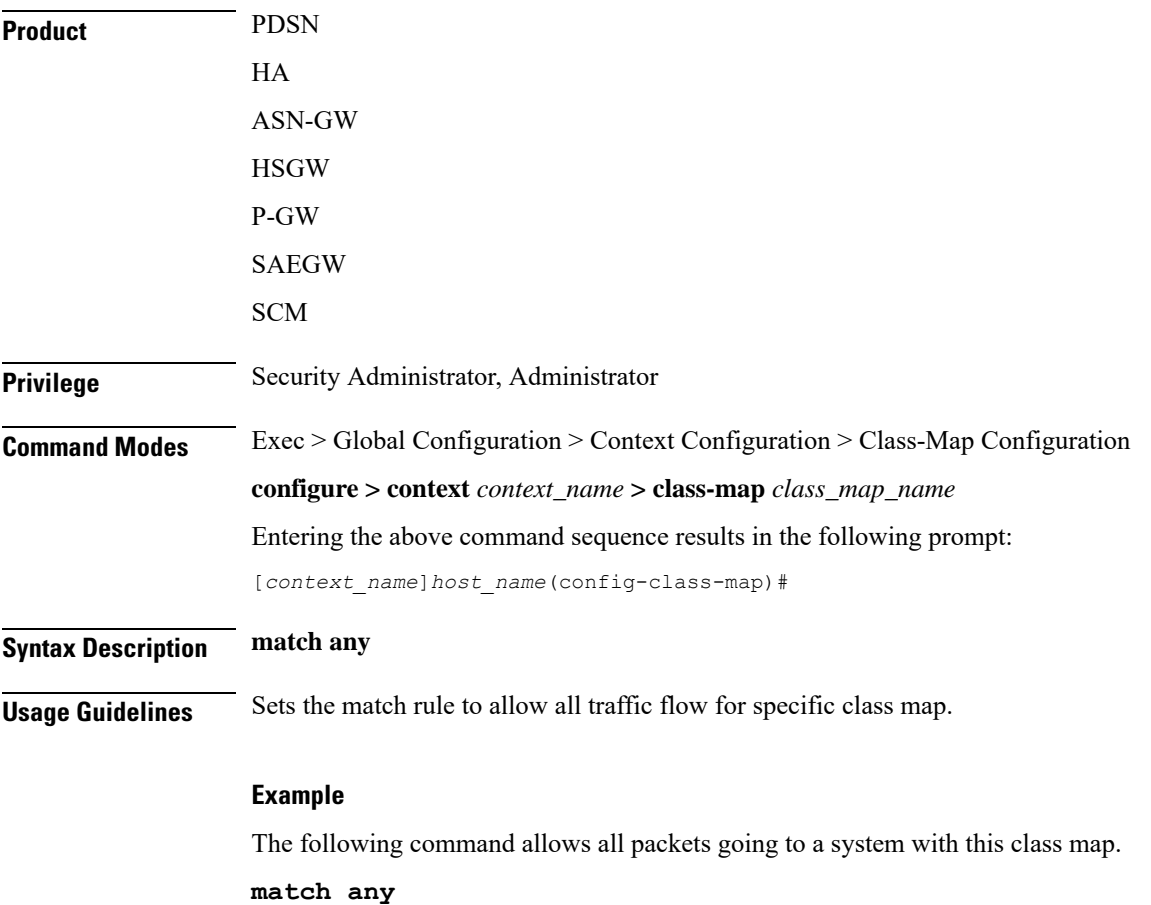

### <span id="page-318-0"></span>**match dst-ip-address**

Specifies a traffic classification rule based on the destination IP address of packets.

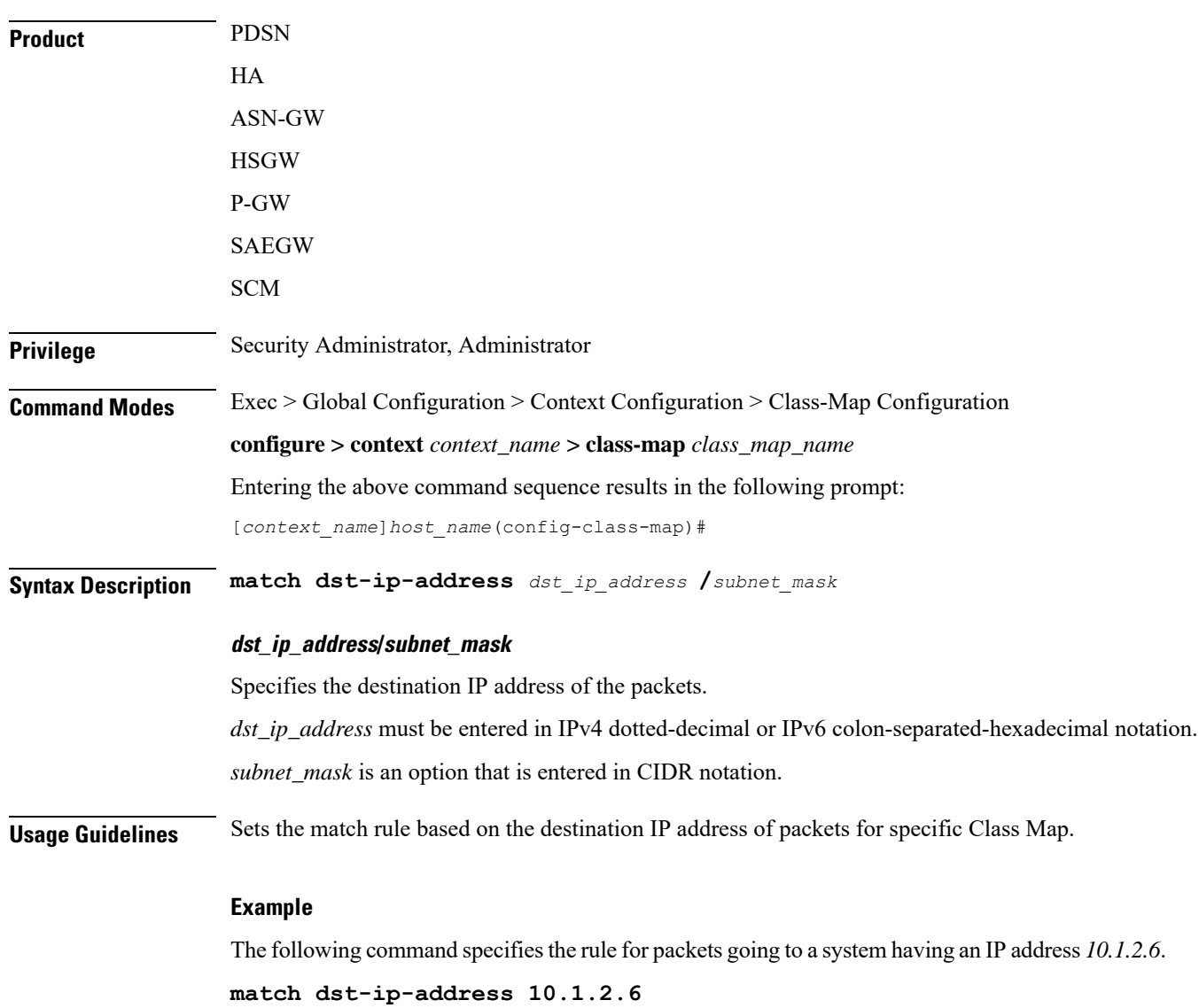

### <span id="page-318-1"></span>**match dst-port-range**

Specifies a traffic classification rule based on the range of destination ports for L4 packets.

**Product** PDSN HA ASN-GW

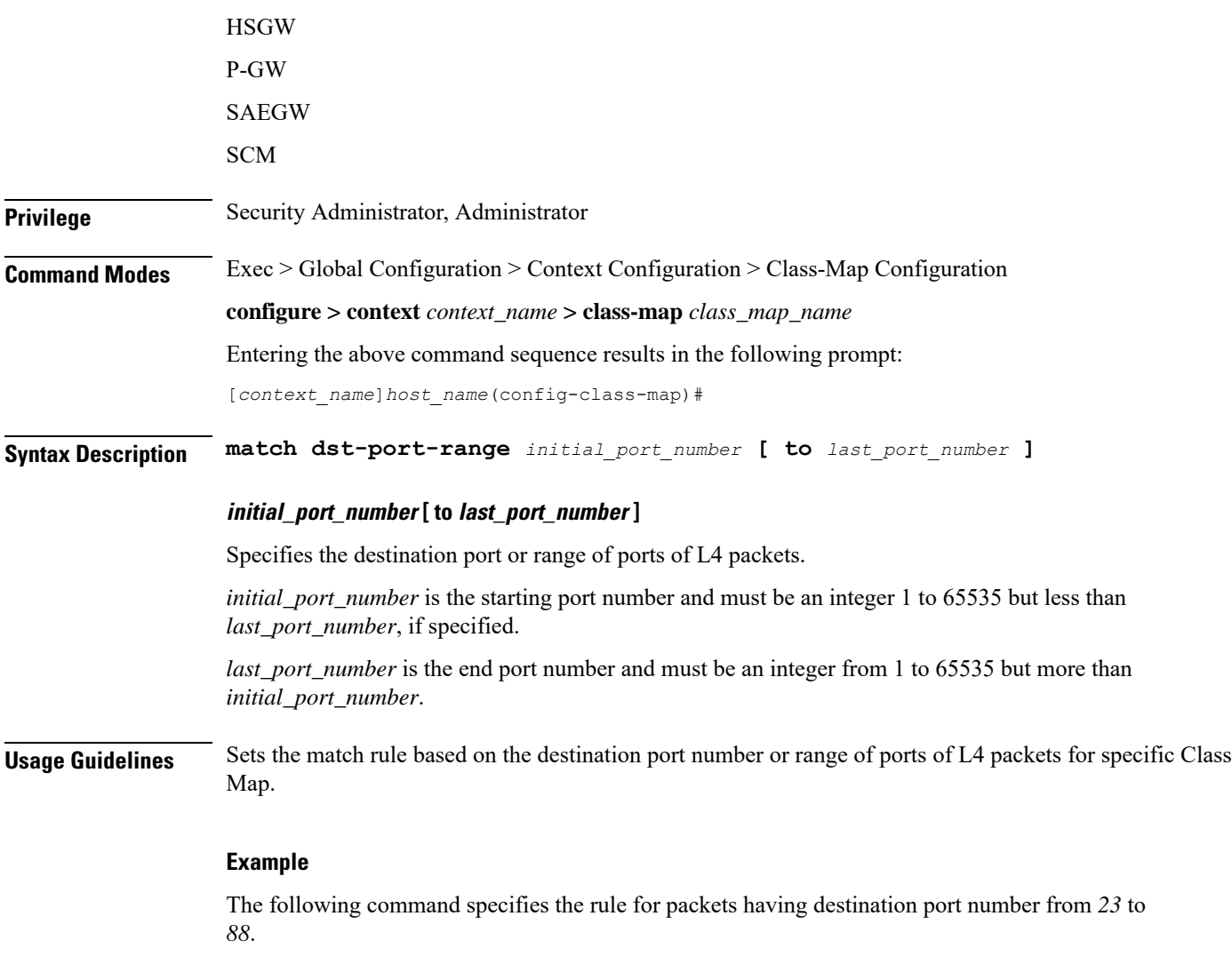

**match dst-port-range 23 to 88**

### <span id="page-319-0"></span>**match ip-tos**

Specifies a traffic classification rule based on the IP Type of Service value in ToS field of packet.

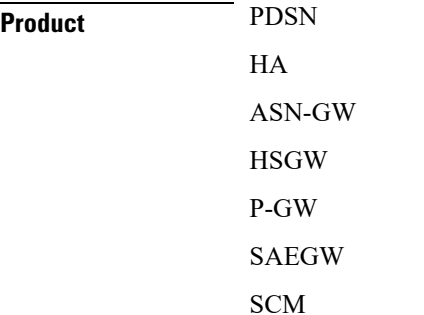

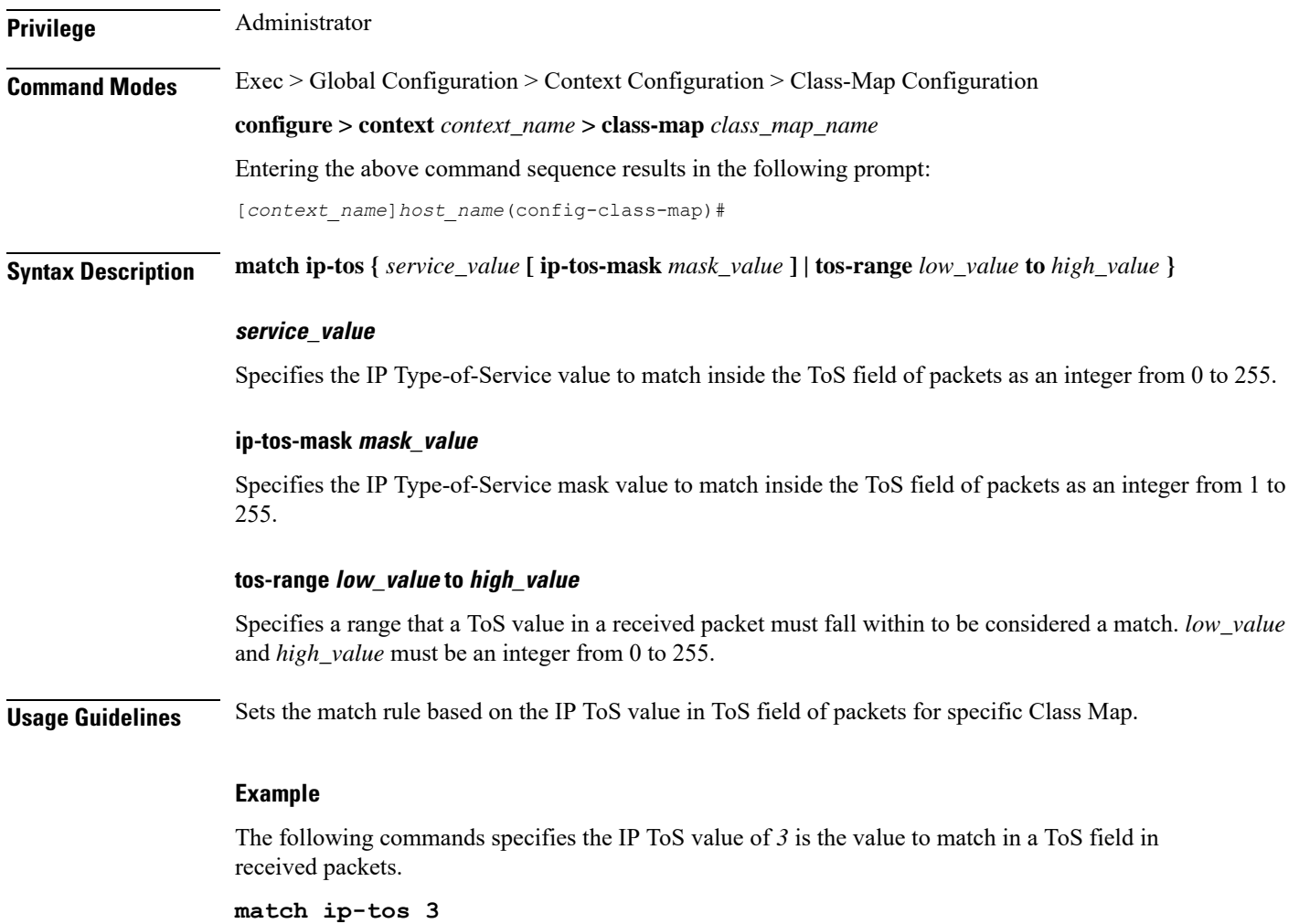

# <span id="page-320-0"></span>**match ipsec-spi**

Specifies a traffic classification rule based on the IPSec Security Parameter Index (SPI) value in the SPI field of packet.

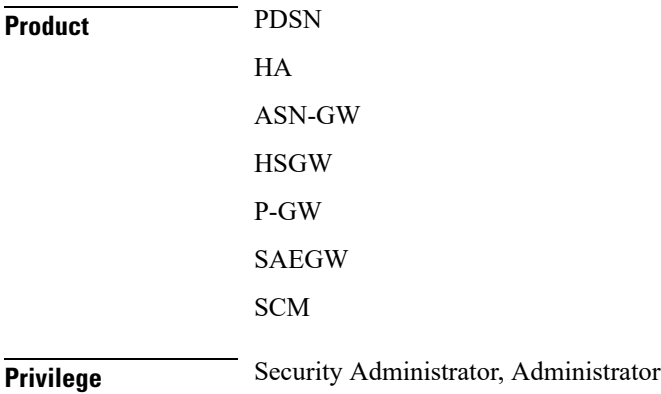

**Command Line Interface Reference, Modes C - D, StarOS Release 21.24**

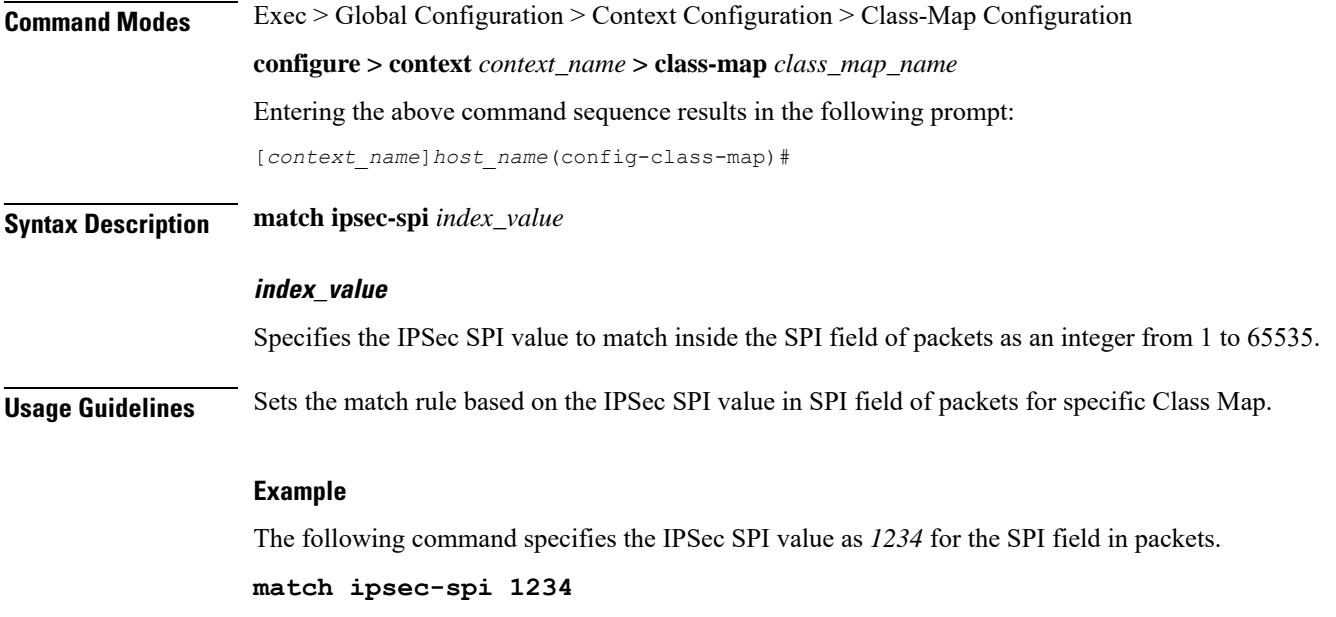

# <span id="page-321-0"></span>**match packet-size**

Specifies a traffic classification rule based on the size of packet.

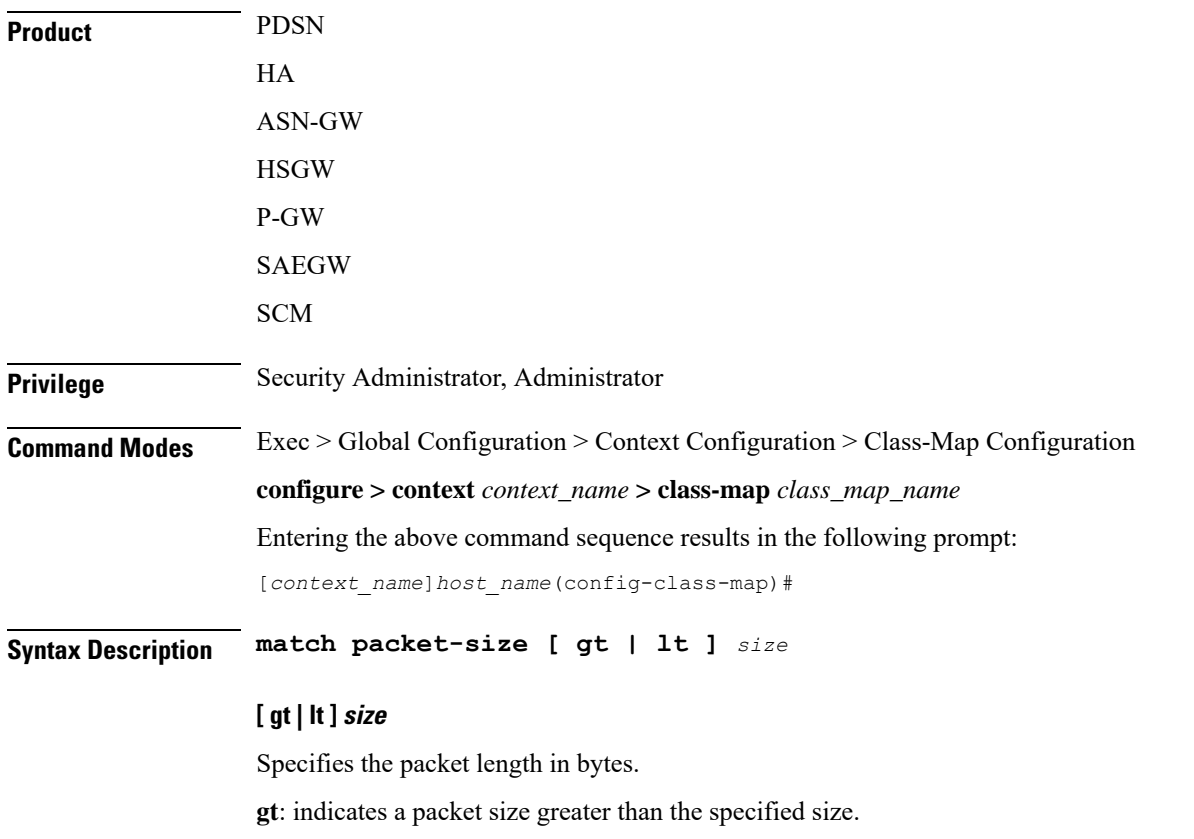

**lt**: indicates a packet size less than the specified size.

*size* must be an integer from 1 to 65535.

**Usage Guidelines** Sets the match rule based on the size of packets for specific Class Map. This command is only applicable for static policies; it is not available for dynamic policies.

#### **Example**

The following command specifies the packet length to be *1024* bytes.

**match packet-size 1024**

### <span id="page-322-0"></span>**match protocol**

Specifies a traffic classification rule based on the protocol used for session flow.

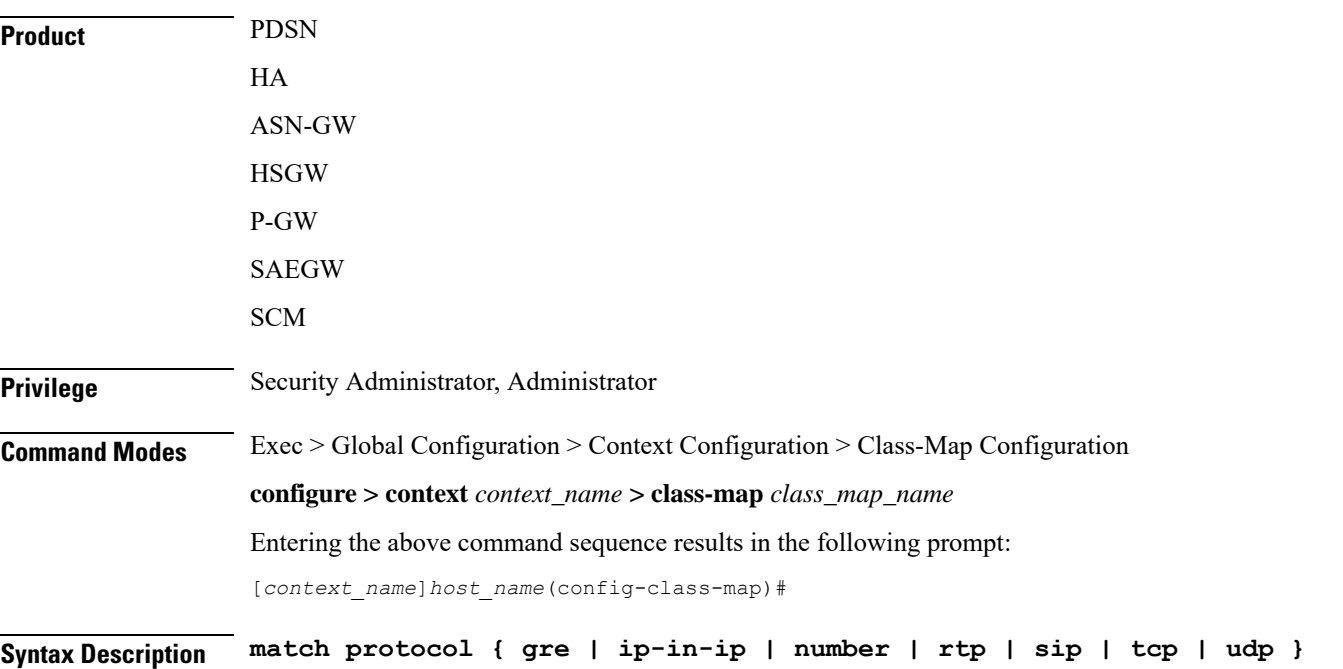

#### **gre**

Sets the match rule for session flow using Generic Routing Encapsulation (GRE) Protocol. It matches the protocol field to GRE inside the packet.

#### **ip-in-ip**

Sets the match rule for session flow using IP-in-IP encapsulation protocol. It matches the protocol field to ip-in-ip inside the packet.

#### **number**

Sets the match rule for a session flow using Transmission Control Protocol (TCP). It matches the specified protocol field inside the packet.

#### **rtp**

Sets the match rule for a session flow using Real Time Protocol (RTP). It matches the specified protocol field inside the packet.

#### **sip**

Sets the match rule for a session flow using Session Initiation Protocol (SIP). It matches the specified protocol field inside the packet.

#### **tcp**

Sets the match rule for a session flow using Transmission Control Protocol (TCP). It matches the protocol field to TCP inside the packet.

#### **udp**

Sets the match rule for a session flow having User Datagram Protocol (UDP). It matches the protocol field to UDP inside the packet.

**Usage Guidelines** Sets the match rule based on the protocol of packet flow for a specific Class Map.

#### **Example**

The following command specifies the rule for packet flow using IP-in-IP protocol.

```
match protocol ip-in-ip
```
### <span id="page-323-0"></span>**match src-ip-address**

Specifies a traffic classification rule based on the source IP address of packets.

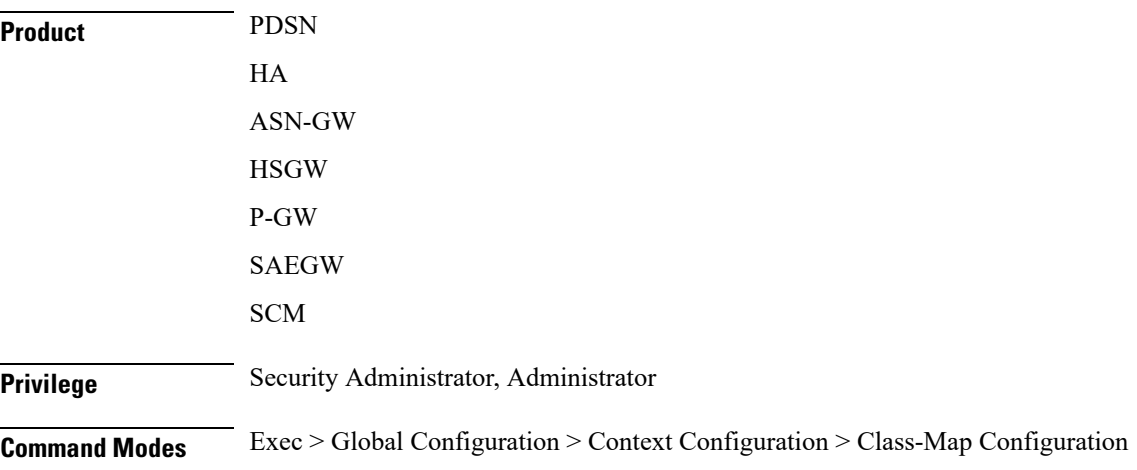
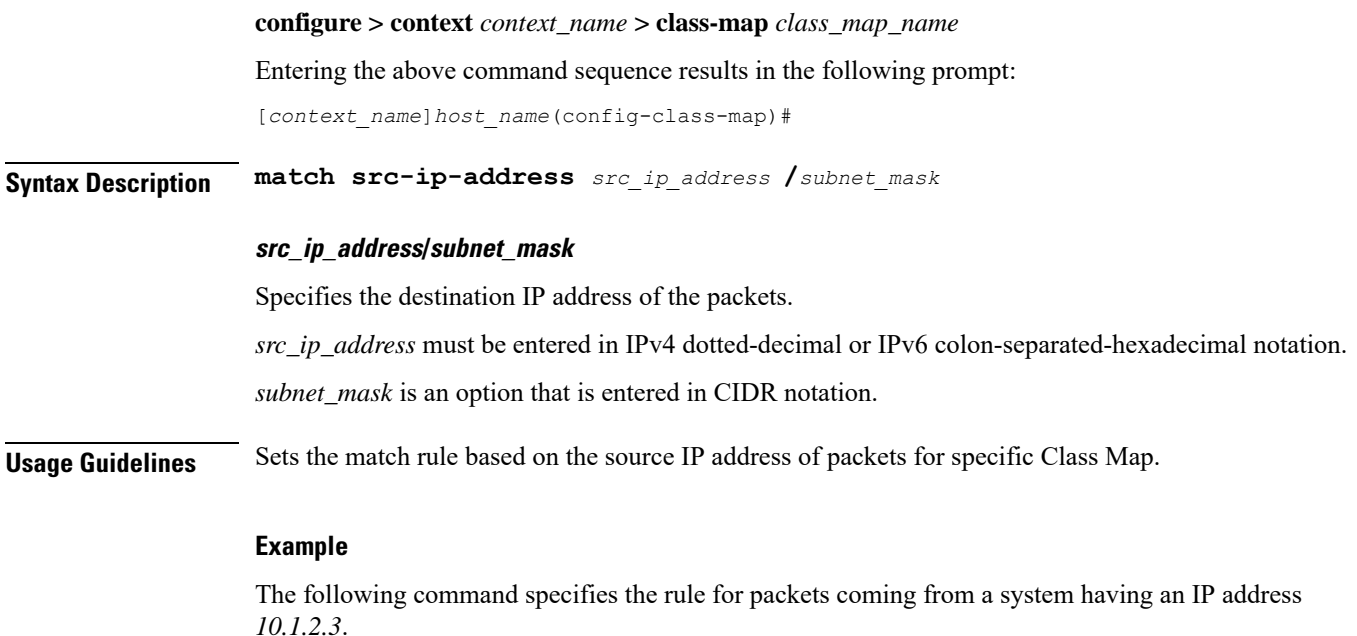

**match src-ip-address 10.1.2.3**

## **match src-port-range**

Specifies a traffic classification rule based on the range of source ports of L4 packets.

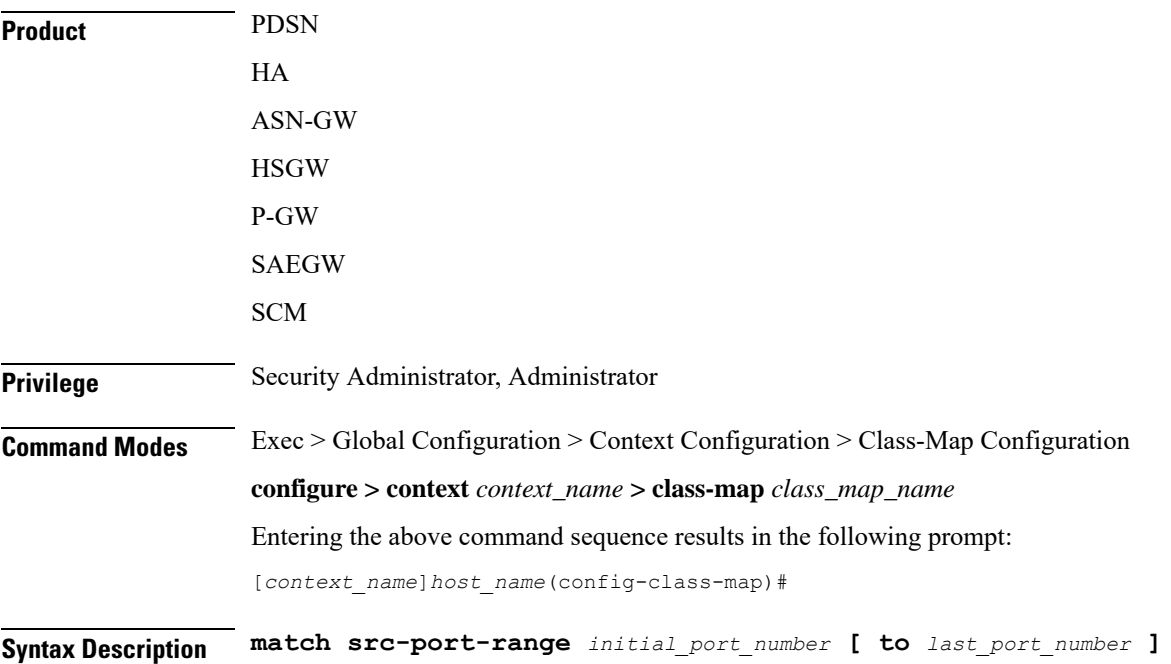

### **initial\_port\_number [ to last\_port\_number ]**

Specifies the source port or range of ports of the L4 packets.

*initial\_port\_number* is the starting port number and must be an integer from 1 to 65535 but less than *last\_port\_number*, if specified.

*last\_port\_number* is the end port number and must be an integer from 1 to 65535 but more than *initial\_port\_number*.

**Usage Guidelines** Sets the match rule based on source port number or range of ports of L4 packets for specific Class Map.

### **Example**

The following command specifies the rule for packets having source port number from *23* to *88*.

**match src-port-range 23 to 88**

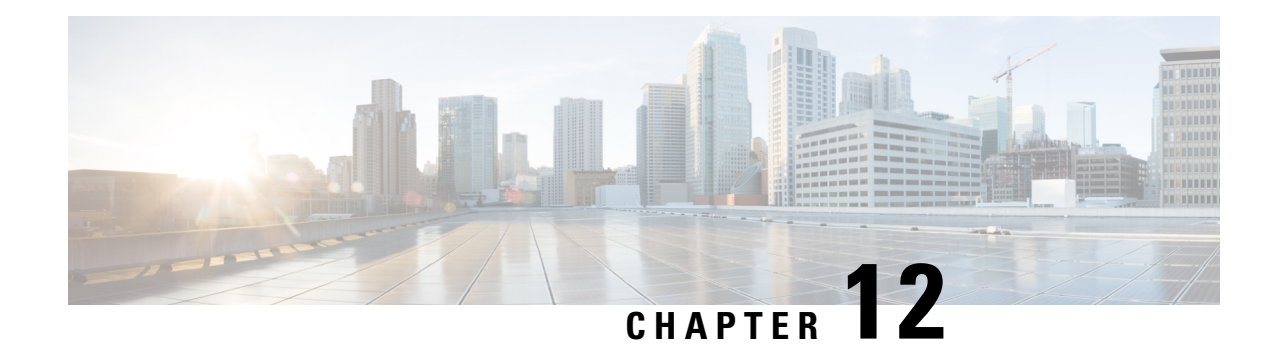

# **Congestion Action Profile Configuration Mode Commands**

The Congestion Policy Configuration Mode is used to create and manage the action profiles to be associated with congestion control policies supporting MME configurations on the system.

**Command Modes** Exec > Global Configuration > LTE Policy Configuration > Congestion Action Profile Configuration

**configure > lte-policy > congestion-action-profile** *profile\_name*

Entering the above command sequence results in the following prompt:

[local]*host\_name*(congestion-action-profile)#

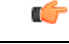

**Important**

Available commands or keywords/variables vary based on platform type, product version, and installed license(s).

- ddn, on [page](#page-326-0) 287
- [drop,](#page-327-0) on page 288
- end, on [page](#page-329-0) 290
- [exclude-emergency-events,](#page-330-0) on page 291
- [exclude-voice-events,](#page-330-1) on page 291
- exit, on [page](#page-331-0) 292
- [none,](#page-331-1) on page 292
- [reject,](#page-333-0) on page 294
- [report-overload,](#page-335-0) on page 296

## <span id="page-326-0"></span>**ddn**

**Product** MME **Privilege** Security Administrator, Administrator **Command Modes** Exec > Global Configuration > LTE Policy Configuration > Congestion Action Profile Configuration **configure > lte-policy > congestion-action-profile** *profile\_name*

Entering the above command sequence results in the following prompt:

```
[local]host_name(congestion-action-profile)#
```
**Syntax Description ddn sgw-throttling throttle-factor** *throttle\_factor\_value* **delay** *delay\_time* **no ddn sgw-throttling**

### **no**

Removes the DDN Throttling configuration towards SGW.

### **ddn**

The **ddn** keyword configures the action to be taken for all DDN requests. The operator can reject DDN requests based on ARP or LAPI values or both. Also, there is an option provided to reject all DDN requests without using ARP/LAPI values.

### **sgw-throttling**

Enables DDN throttling towards SGW.

### **throttle-factor**

Specifies the total number of DDN requests to be processed. The number of DDN requests is indicated as a percentage value from 1 to 100.

### **delay**

Specifies the total time for throttling in seconds. The delay value ranges from 2 to 1116000 seconds.

**Usage Guidelines** Configures DDN Throttling towards SGW based on the configured throttling factor and throttling delay.

### **Example**

The following example shows DDN throttling with a throttling factor of 30 percent and a throtlling delay of 100 seconds.

```
ddn sgw-throttling throttle-factor 30 delay 100
```
## <span id="page-327-0"></span>**drop**

Specifies that incoming packets containing new session requests be dropped when a congestion control threshold has been reached.

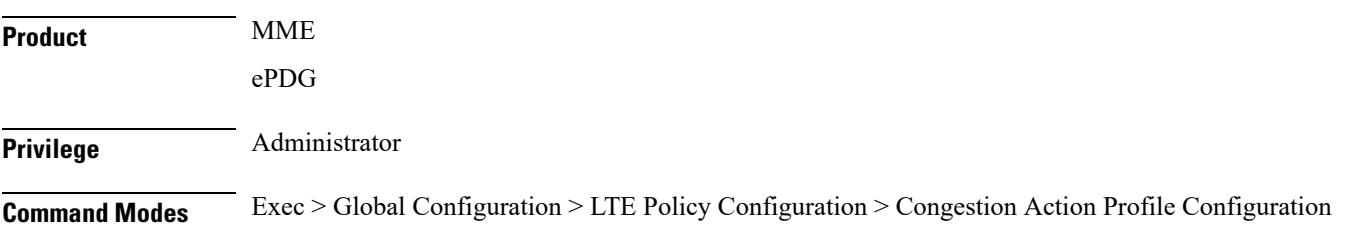

Ш

### **configure > lte-policy > congestion-action-profile** *profile\_name*

Entering the above command sequence results in the following prompt:

[local]*host\_name*(congestion-action-profile)#

**Syntax Description drop { addn-brr-requests | addn-pdn-connects | brr-ctxt-mod-requests | combined-attaches | handovers | ps-attaches | s1-setups | service-request | tau-request } [ lapi ] [ apn-based ]**

### **addn-brr-requests**

Drops packets containing UE initiated bearer resource requests.

This keyword option will be available only if a valid license is installed.

### **addn-pdn-connects**

Drops packets containing additional PDN context connections. This keyword option will be available only if a valid license is installed.

#### **brr-ctxt-mod-requests**

Drops packets containing Bearer Context Modification requests. This keyword option will be available only if a valid license is installed.

### **combined-attaches**

Drops packets containing combined Attach requests.

### **handovers**

Drops packets containing handover attempts.

### **ps-attaches**

Drops packets containing packet switched Attach requests.

### **s1-setups**

Drops packets containing S1 setup attempts.

This keyword option will be available only if a valid license is installed.

### **service-request**

Drops packets containing all service requests.

This keyword option will be available only if a valid license is installed.

### **tau-request**

Drops packets containing all Tracking Area Update requests.

### **[ lapi ] [ apn-based ]**

These keyword options are available only if a valid license is installed.

When a congestion action profile is configured with the **drop <call-event> lapi** option, only requests with Low Access Priority Indication (LAPI) will be dropped for those call-events during congestion. However, if the call-event is configured without the **lapi** option, all LAPI and non-LAPI requests will be dropped.

If the congestion action profile is configured with the **drop <call-event> apn-based** option, only the requests for those APNs configured for congestion control in the Operator Policy will be dropped for those call-events during congestion. However, if the call-event is configured without the **apn-based** option, all requests will be dropped. Refer to the **apn network-identifier** command in the *Operator Policy Configuration Mode* chapter to enable congestion control for a specific APN.

If the congestion action profile is configured with both the **lapi** and **apn-based** options, the call-event will be dropped only if both conditions are matched.

**Usage Guidelines** Creates a congestion action profile that drops packets containing a specified request when a threshold is reached.

> Some keyword options are available only if a valid license is installed. For more information, contact your Cisco account representative.

### **Example**

The following command drops packets containing Tracking Area Update (TAU) requests when a congestion threshold has been reached:

### **drop tau-request**

The following command drops Additional PDN Context connetion requests when a congestion threshold has been reached. Only those APNs specified for APN-based congestion in the Operator Policy configuration mode will be dropped. Note that APN-based congestion control functionality supports APN remapping via the APN Remap Table Configuration Mode. The APN to which it is remapped will be checked for the congestion-control configuration.

**drop addn-pdn-connects apn-based**

### <span id="page-329-0"></span>**end**

Exits the current configuration mode and returns to the Exec mode.

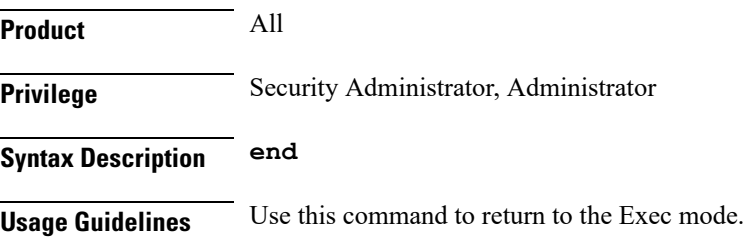

## <span id="page-330-0"></span>**exclude-emergency-events**

Excludes emergency events when a congestion control threshold is reached. Emergency events continue to be processed when the threshold has been exceeded.

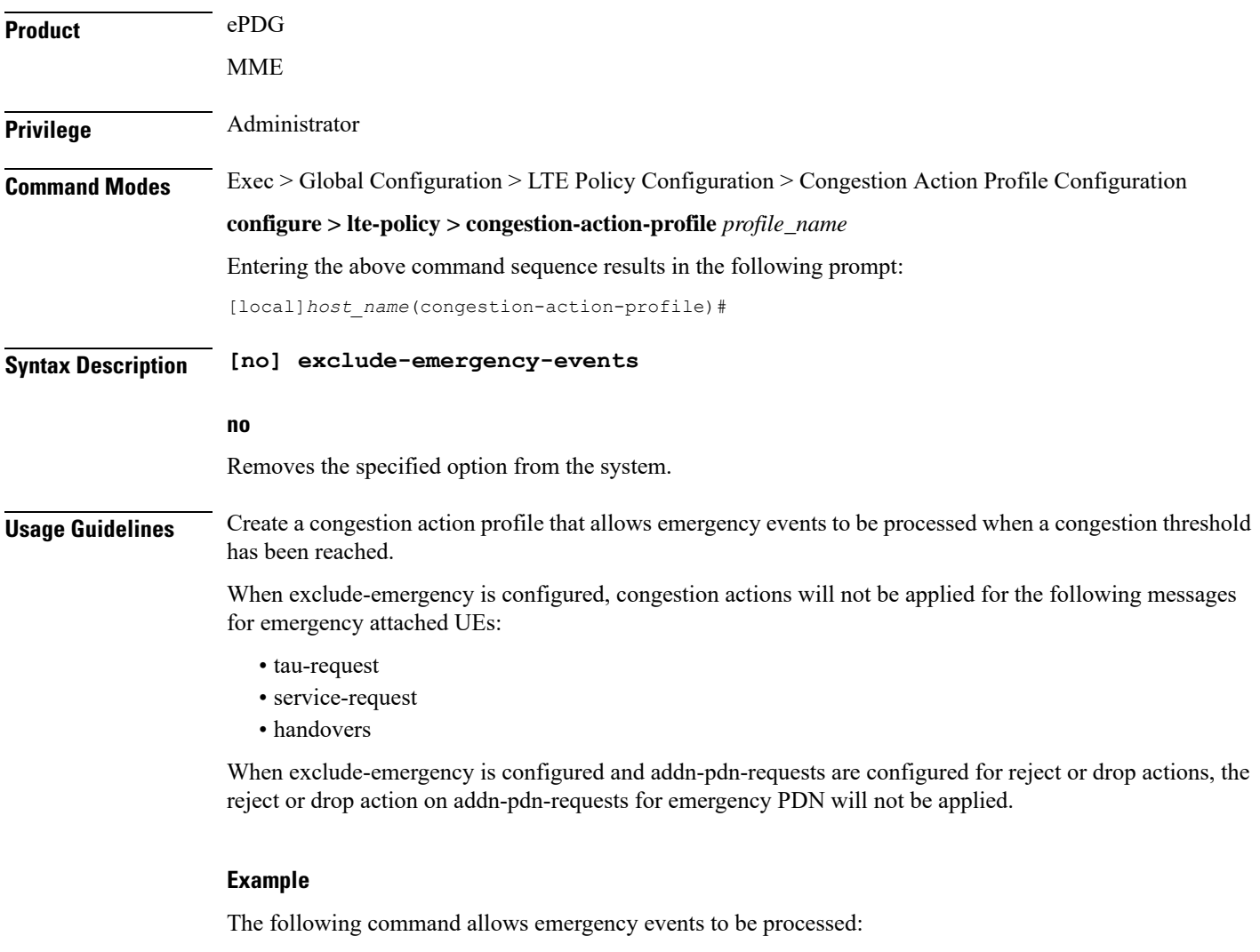

```
exclude-emergency-events
```
## <span id="page-330-1"></span>**exclude-voice-events**

Excludes voice calls when a congestion control threshold is reached. Voice calls continue to be processed when the threshold has been exceeded.

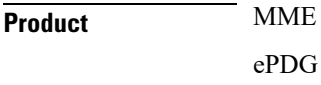

 $\mathbf I$ 

٠

<span id="page-331-0"></span>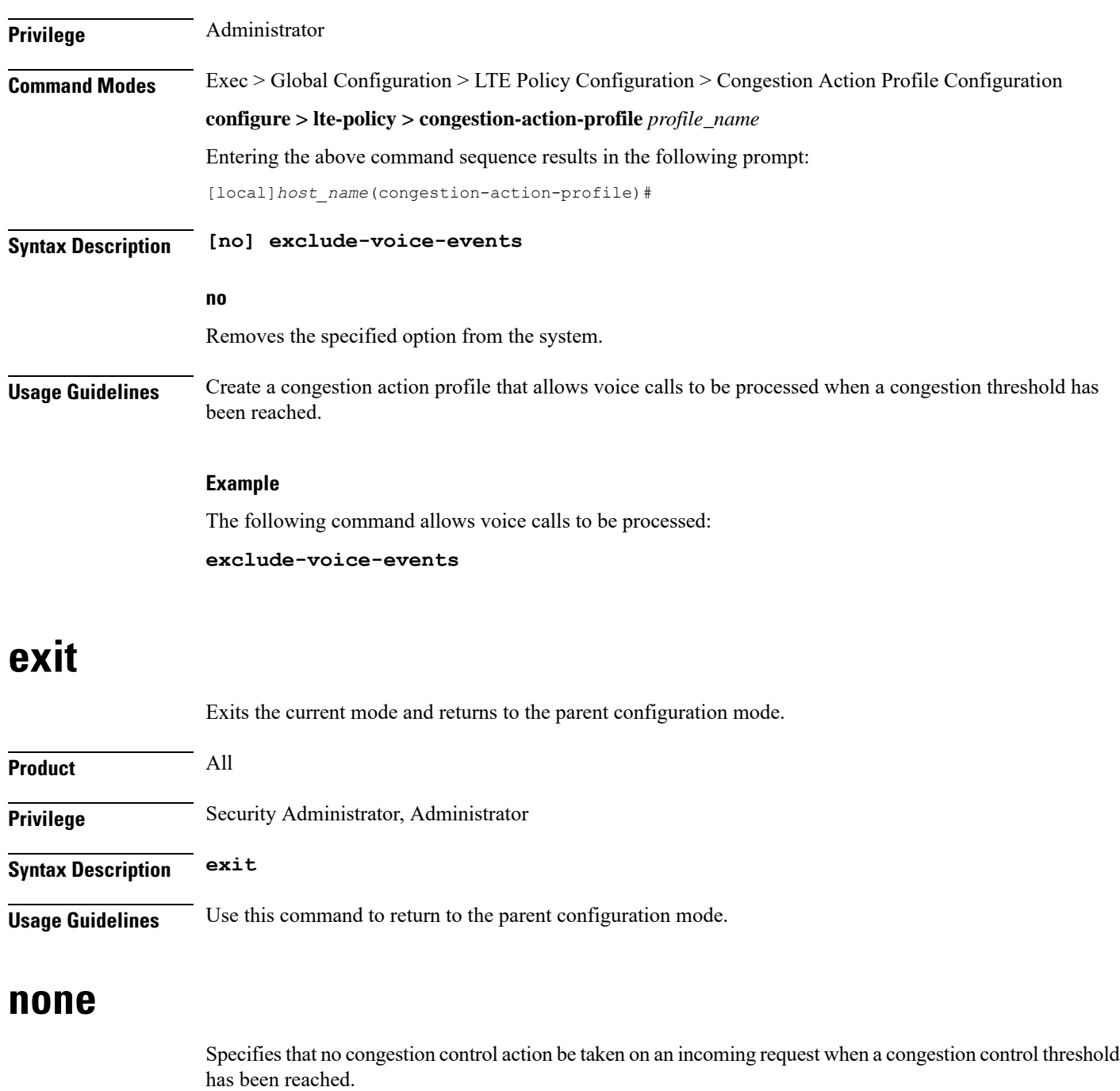

<span id="page-331-1"></span>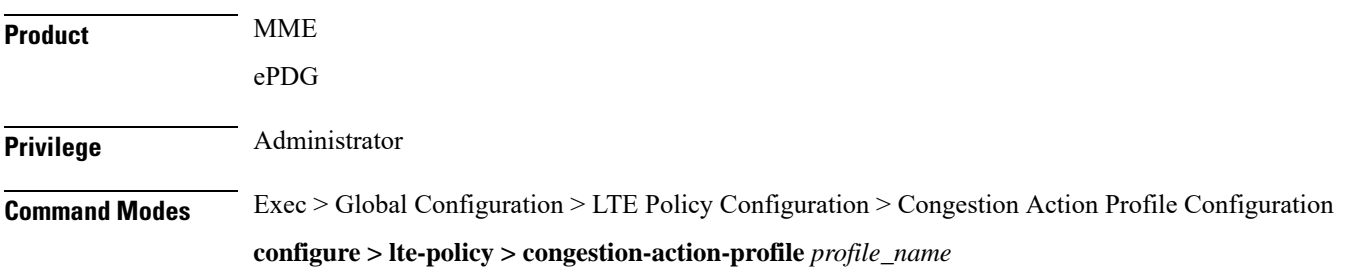

Entering the above command sequence results in the following prompt:

[local]*host\_name*(congestion-action-profile)#

**Syntax Description none { addn-brr-requests | addn-pdn-connects | combined-attaches | handovers | ps-attaches | s1-setups | service-request | tau-request }**

#### **addn-brr-requests**

No congestion control action is taken for additional bearer requests when a congestion threshold is reached.

### **addn-pdn-connects**

No congestion control action is taken for additional PDN context connections when a congestion threshold is reached.

#### **brr-ctxt-mod-requests**

No congestion control action is taken for Bearer Resource Context Modification Requests when a congestion threshold is reached.

#### **combined-attaches**

No congestion control action is taken for combined Attach requests when a congestion threshold is reached.

#### **handovers**

No congestion control action is taken for handover attempts when a congestion threshold is reached.

#### **ps-attaches**

No congestion control action is taken for packet switched Attach requests when a congestion threshold is reached.

#### **s1-setups**

No congestion control action is taken for S1 setup attempts when a congestion threshold is reached.

#### **service-request**

No congestion control action is taken for service requests when a congestion threshold is reached.

### **tau-request**

No congestion control action is taken for Tracking Area Update requests when a congestion threshold is reached.

**Usage Guidelines** Specifies that no congestion control action be taken for the specified request when a threshold is reached. For all of the above requests, 'none' is the default action; requests are processed normally even when a congestion threshold has been reached.

### **Example**

The following command configures the congestion action profile to take no Congeston Control action for Tracking Area Update (TAU) requests when a congestion threshold is reached, so TAU procedure proceeds normally:

**none tau-request**

### <span id="page-333-0"></span>**reject**

Processes a specified request when a congestion control threshold has been reached and responds with a reject message. **Product** MME ePDG **Privilege** Administrator **Command Modes** Exec > Global Configuration > LTE Policy Configuration > Congestion Action Profile Configuration **configure > lte-policy > congestion-action-profile** *profile\_name* Entering the above command sequence results in the following prompt: [local]*host\_name*(congestion-action-profile)# **Syntax Description reject { addn-brr-requests | addn-pdn-connects | brr-ctxt-mod-requests | combined-attaches | ddn [ arp-watermark** *arpwatermark\_value* **[ cause** *cause\_value* **] | cause** *cause\_value* **| lapi [ cause** *cause\_value* **] ] | handovers | ps-attaches | s1-setups time-to-wait { 1 | 10 | 2 | 20 | 50 | 60 } | service-request | tau-request }[ lapi ] [ apn-based ] none ddn [ lapi | arp-watermark ] addn-brr-requests** Rejects UE initiated bearer resource requests. This keyword option will be available only if a valid license is installed. **addn-pdn-connects** Rejects additional PDN context connections. This keyword option will be available only if a valid license is installed. **brr-ctxt-mod-requests**

Rejects packets containing Bearer Context Modification requests.

This keyword option will be available only if a valid license is installed.

#### **combined-attaches**

Rejects combined Attach requests.

### **ddn [ arp-watermark | cause | lapi ]**

The **ddn** keyword configures the action to be taken for all DDN requests. The operator can reject DDN requests based on ARP or LAPI values or both. Also, there is an option provided to reject all DDN requests without using ARP/LAPI values.

The **arp-watermark** keyword specifies that DDN reject is applicable for ARP values greater than or equal to the ARP specified. The ARP value ranges from 1 through 15.

The **cause** keyword rejects DDN with the specified cause value. The valid cause value ranges from 1 through 255. The default value is 90 with the display message "Unable to page ue".

The **lapi** keyword for DDN specifies that DDN rejection is applicable for UEs with LAPI.

This keyword option will be available only if a valid license is installed.

### **none**

Disables DDN configuration.

### **handovers**

Rejects handover attempts.

### **ps-attaches**

Rejects packet switched Attach requests.

### **s1-setups time-to-wait { 1 | 10 | 2 | 20 | 50 | 60 }**

Rejects S1 setup attempts with an eNodeB after 1, 2, 10, 20, 50 or 60 seconds.

This keyword option will be available only if a valid license is installed.

#### **service-request**

Rejects all service requests.

This keyword option will be available only if a valid license is installed.

### **tau-request**

Rejects all Tracking Area Update requests.

### **[ lapi ] [ apn-based ]**

These keyword options are available only if a valid license is installed.

When a congestion action profile is configured with the **reject <call-event> lapi** option, only requests with Low Access Priority Indication (LAPI) will be rejected for those call-events during congestion. However, if the call-event is configured without the **lapi** option, all LAPI and non-LAPI requests will be rejected.

If the congestion action profile is configured with the **reject <call-event> apn-based**option, only the requests for those APNs configured for congestion control in the Operator Policy will be rejected for those call-events

during congestion. However, if the call-event is configured without the **apn-based** option, all requests will be rejected. Refer to the **apnnetwork-identifier** command in the *Operator Policy Configuration Mode* chapter to enable congestion control for a specific APN.

If the congestion action profile is configured with both the **lapi** and **apn-based** options, the call-event will be rejected only if both conditions are matched.

**Usage Guidelines** Creates a congestion action profile that rejects a specified request when a congestion threshold is reached.

Some keyword options are available only if a valid license is installed. For more information, contact your Cisco account representative.

### **Example**

The following command rejects Tracking Area Update (TAU) requests when a congestion threshold has been reached:

#### **reject tau-request**

The following command rejects Additional PDN Context connetion requests when a congestion threshold has been reached. Only those APNs specified for APN-based congestion in the Operator Policy configuration mode will be rejected. Note that APN-based congestion control functionality supports APN remapping via the APN Remap Table Configuration Mode. The APN to which it is remapped will be checked for the congestion-control configuration.

**reject addn-pdn-connects apn-based**

### <span id="page-335-0"></span>**report-overload**

Enables the MME to report overload conditions to eNodeBs to alleviate congestion scenarios.

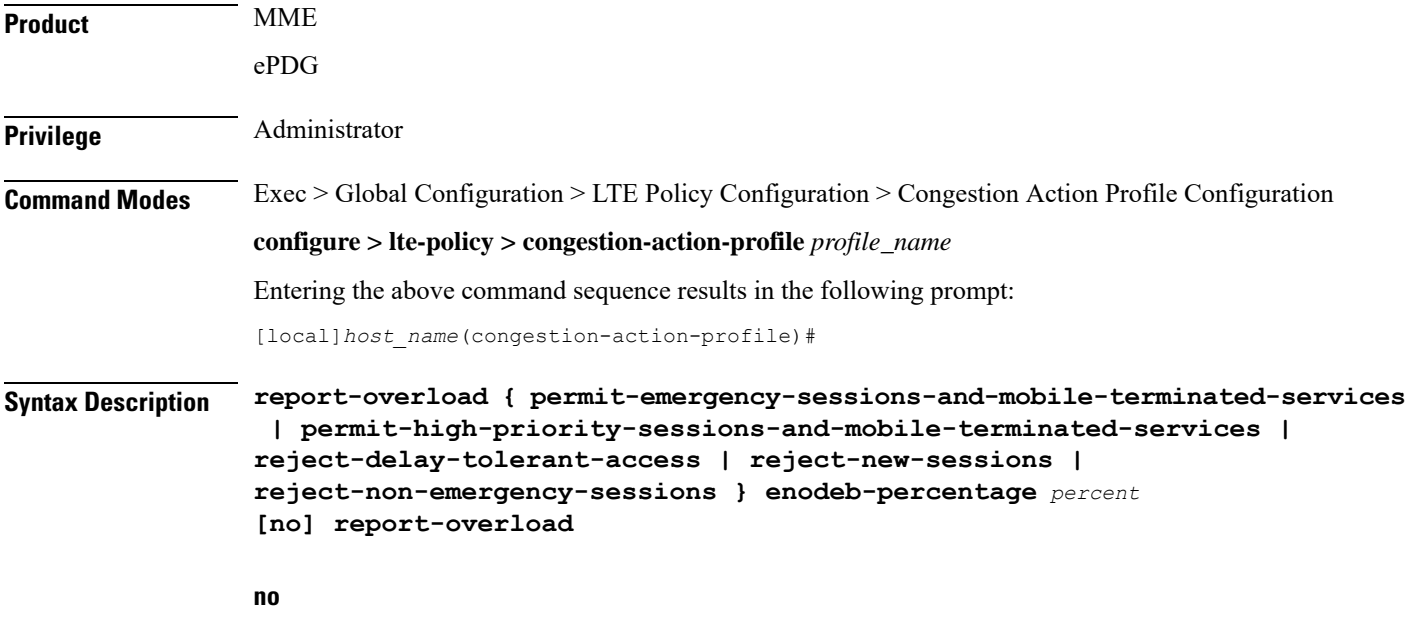

Removes the 'report-overload' action from this congestion action profile.

### **permit-emergency-sessions-and-mobile-terminated-services**

Specifies in the overload message to the eNodeB that only emergency sessions are allowed to access the MME during the overload period.

### **permit-high-priority-sessions-and-mobile-terminated-services**

Specifies in the overload message to the eNodeB that only high-priority sessions and mobile-terminated services are allowed to access the MME during the overload period.

#### **reject-delay-tolerant-access**

Specifies in the overload message to the eNodeB that delay-tolerant access destined for the MME will be rejected during the overload period.

### **reject-new-sessions**

Specifies in the overload message to the eNodeB that all new connection requests destined for the MME will be rejected during the overload period.

#### **reject-non-emergency-sessions**

Specifies in the overload message to the eNodeB that all non-emergency sessions will be rejected during the overload period.

### **enobeb-percentage percentage**

Configures the percentage of known eNodeBs that will receive the overload report.

*percentage* must be an integer from 1 through 100.

**Usage Guidelines** Configures the MME to invoke the S1 overload procedure (using the S1AP OVERLOAD START message) to report overload conditions to the specified proportion of eNodeBs to which this MME has an S1 interface connection. The MME selects the eNodeBs at random, such that two overloaded MMEs in the same pool do not send overload messages to the same eNodeBs. When the MME has recovered and can increase its load, the it sends an OVERLOAD STOP message to the eNodeBs.

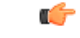

**Important**

The 'report-overload' option must be configured before the threshold is exceeded in order for the action to take place.

### **Example**

The following command configures the MME to report an overload condition to 50% of all known eNodeBs and to request the eNodeBs to reject all non-emergency sessions to this MME until the overload condition is cleared:

```
report-overload reject-non-emergency-sessions enodeb-percentage 50
```
I

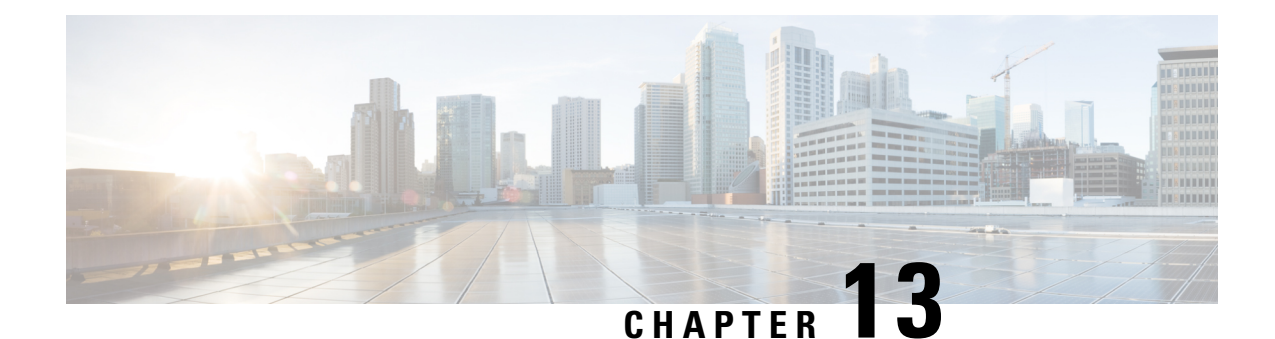

# **Connected Apps Configuration Mode Commands**

The Connected Apps (CA) Configuration Mode is used to define CA client session parameters and High Availability (HA) settings for ASR 9000 VSMs supporting wsg-service virtual machines (VMs)

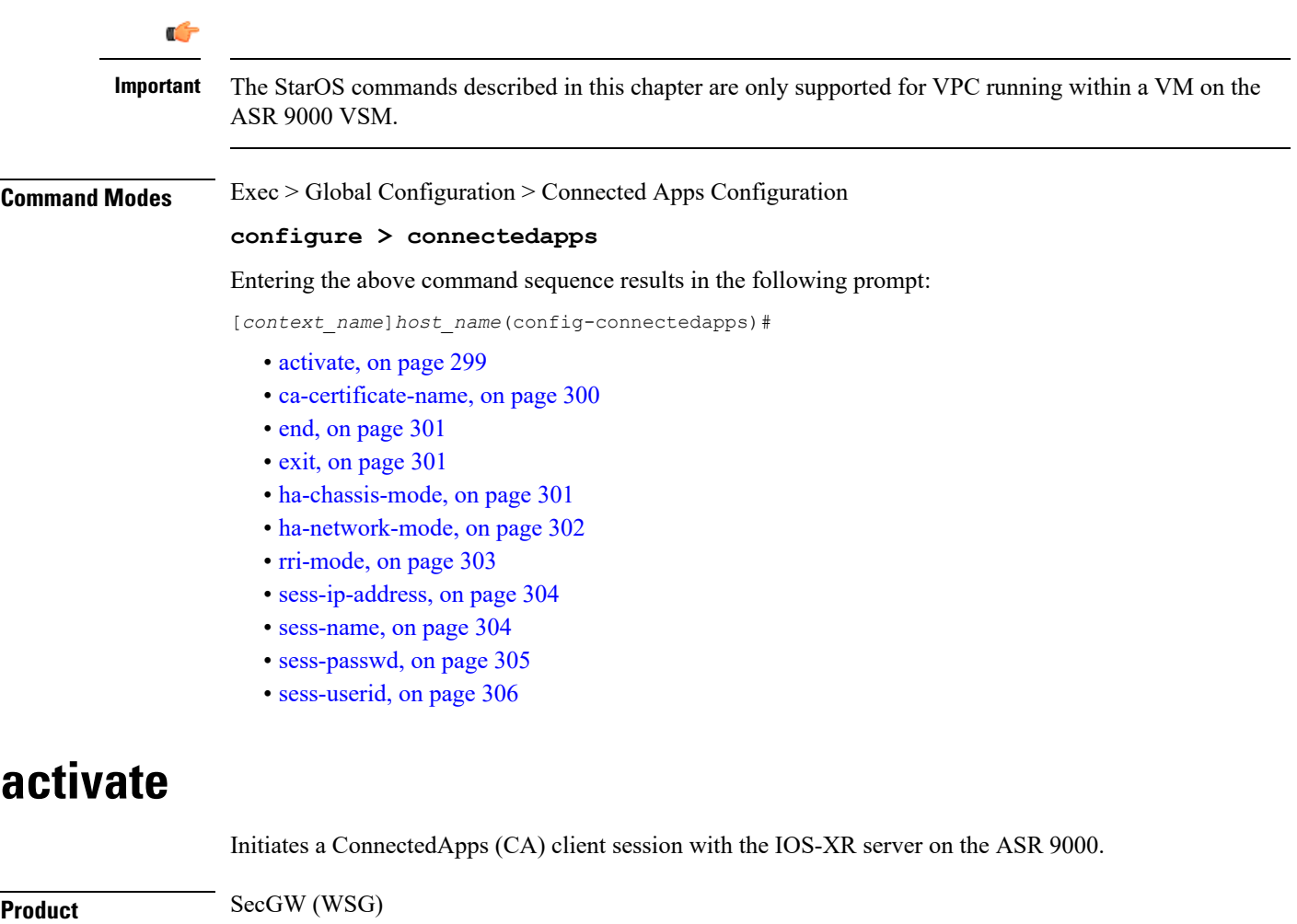

<span id="page-338-0"></span>**Privilege** Security Administrator, Administrator

**Command Modes** Exec > Global Configuration > Connected Apps Configuration

### **configure > connectedapps**

Entering the above command sequence results in the following prompt:

[*context\_name*]*host\_name*(config-connectedapps)#

**Syntax Description activate no activate no** Disconnects an established CA session. **Usage Guidelines** Use this command to establish or disconnect a ConnectedApps (CA) client session with the IOS-XR server on the ASR 9000. CA client session parameters must have been previously entered for this command to work. **Example** The following command establishes a CA client session: **activate**

## <span id="page-339-0"></span>**ca-certificate-name**

Configures a ConnectedApps (CA) client session with the IOS-XR server using TLS (Transport Layer Security) and CA (Certification Authority) certificate. This is an IOS-XR 5.2.0 requirement.

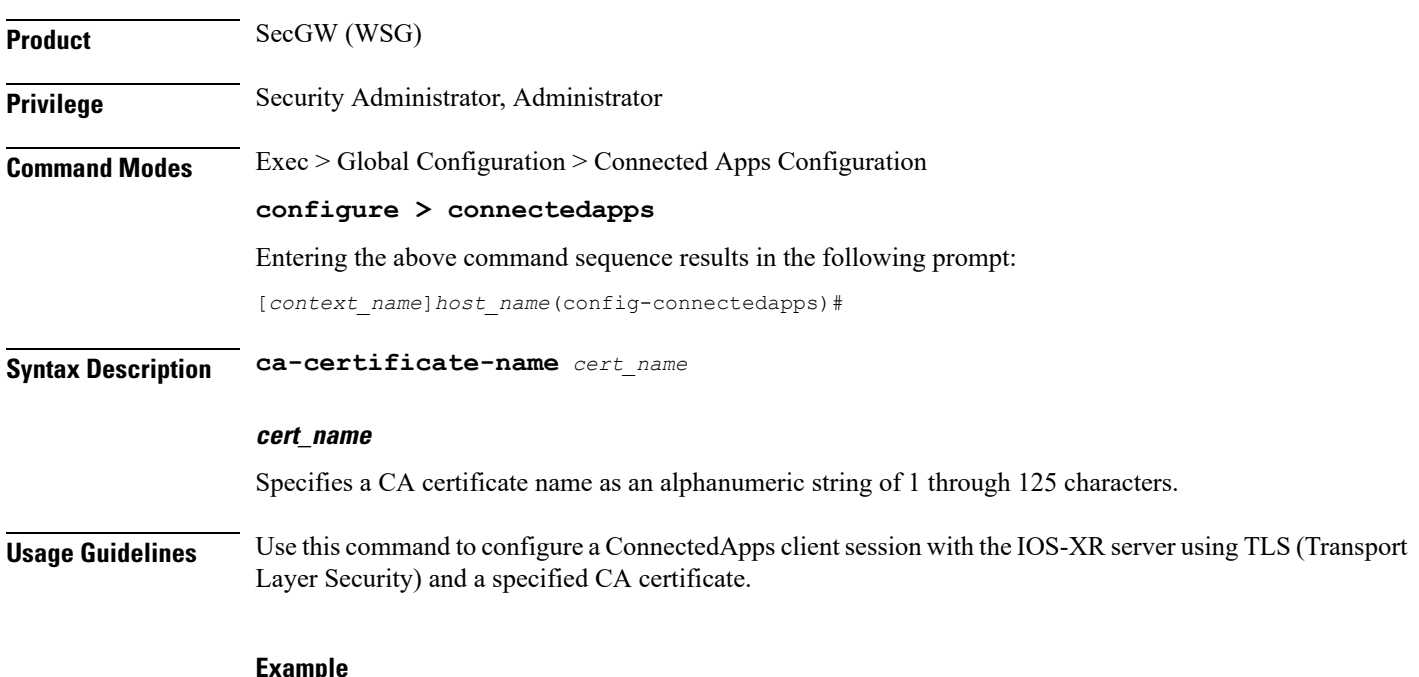

The following command configures a ConnectedApps session using a CA certificate named *ux1345perm*:

**ca-certificate-name ux1345perm**

### <span id="page-340-0"></span>**end**

Exits the current configuration mode and returns to the Exec mode.

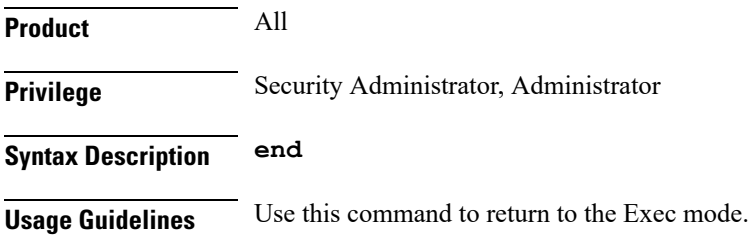

## <span id="page-340-1"></span>**exit**

Exits the current mode and returns to the parent configuration mode.

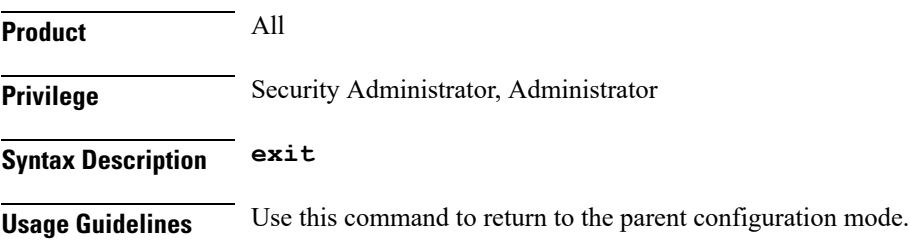

### <span id="page-340-2"></span>**ha-chassis-mode**

Sets the High Availability (HA) mode for wsg-service virtual machines on VSMs in an ASR 9000.

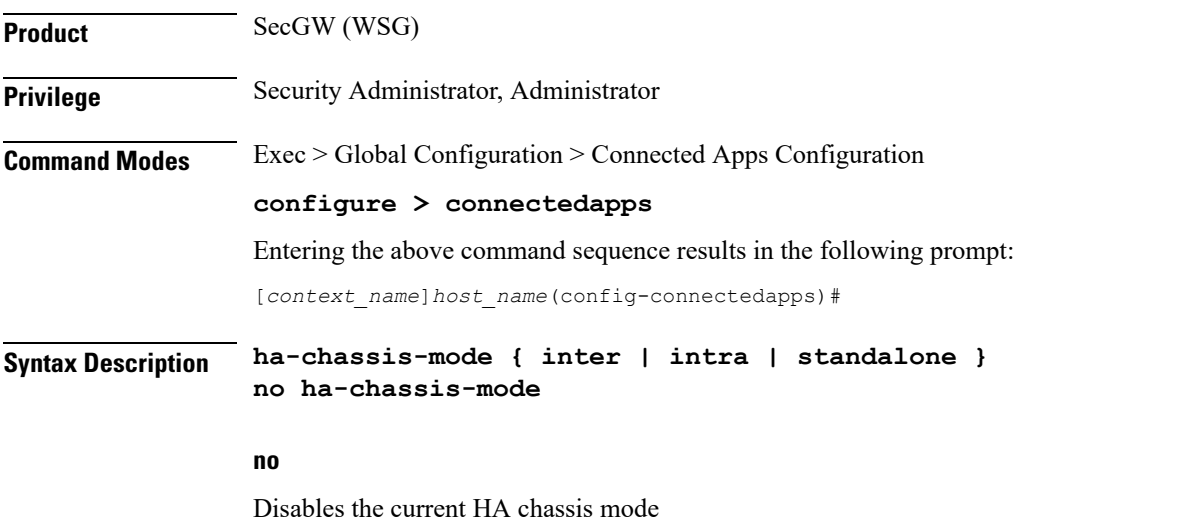

### **{ inter | intra | standalone }** Specifies the type of chassis mode as:

- **inter** HA is established between VSMs in two ASR 9000 chassis.
- **intra** HA is established between VSMs in a single ASR 9000 chassis.
- **standalone** This is a standalone card; HA cannot be enabled.

**Usage Guidelines** Use this command to set or disable HA for VSMs within or across ASR 9000 chassis. To complete HA configuration you must also set its network mode.

### **Example**

The following command sets HA mode between two ASR 9000 chassis:

**ha-chassis-mode inter**

### <span id="page-341-0"></span>**ha-network-mode**

Sets the network mode for High Availability (HA) network configuration between VSMs in ASR 9000 chassis.

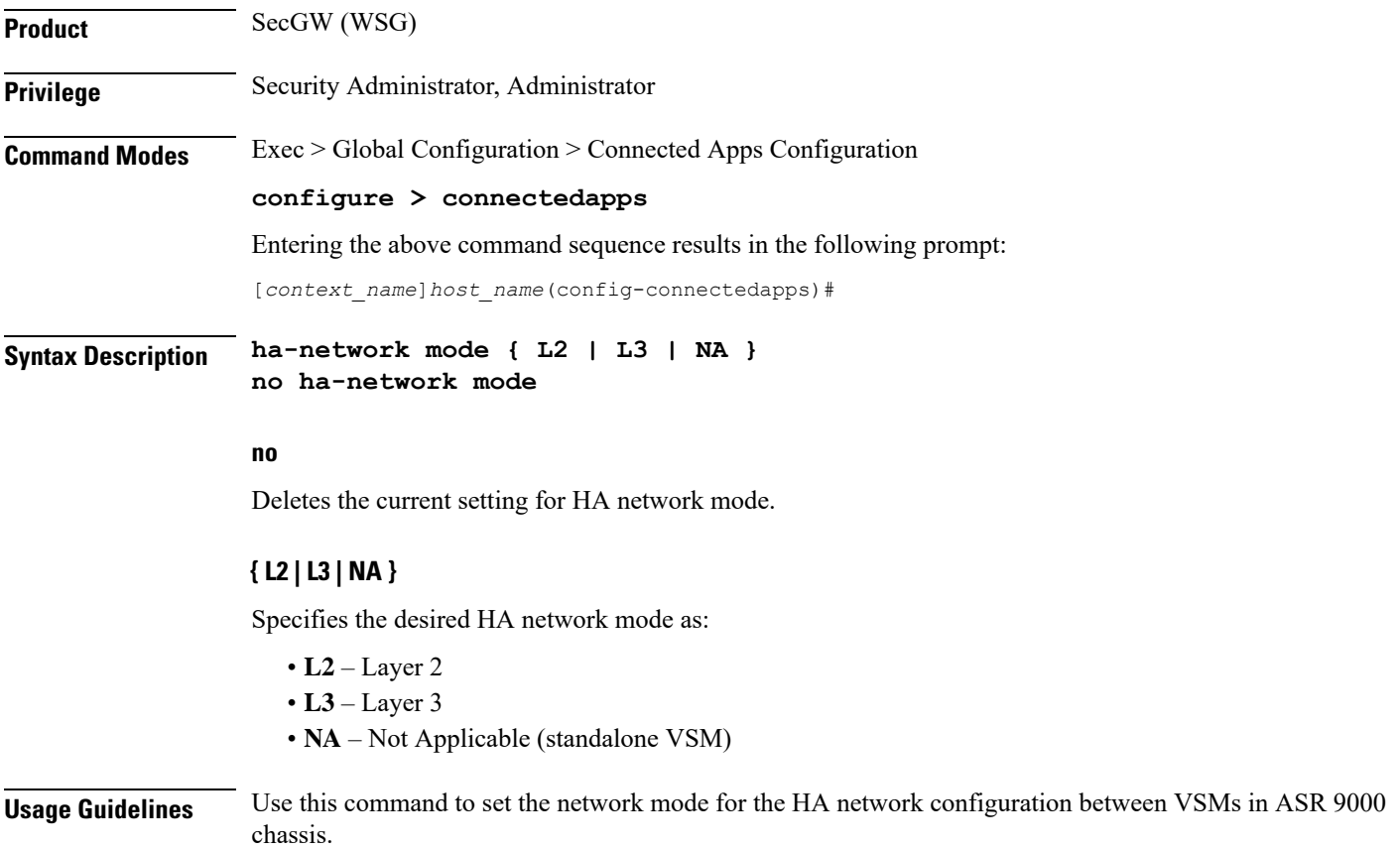

### **Example**

The following command sets the HA network mode to Layer 2: **ha-network-mode L2**

## <span id="page-342-0"></span>**rri-mode**

 $\overline{\phantom{a}}$ 

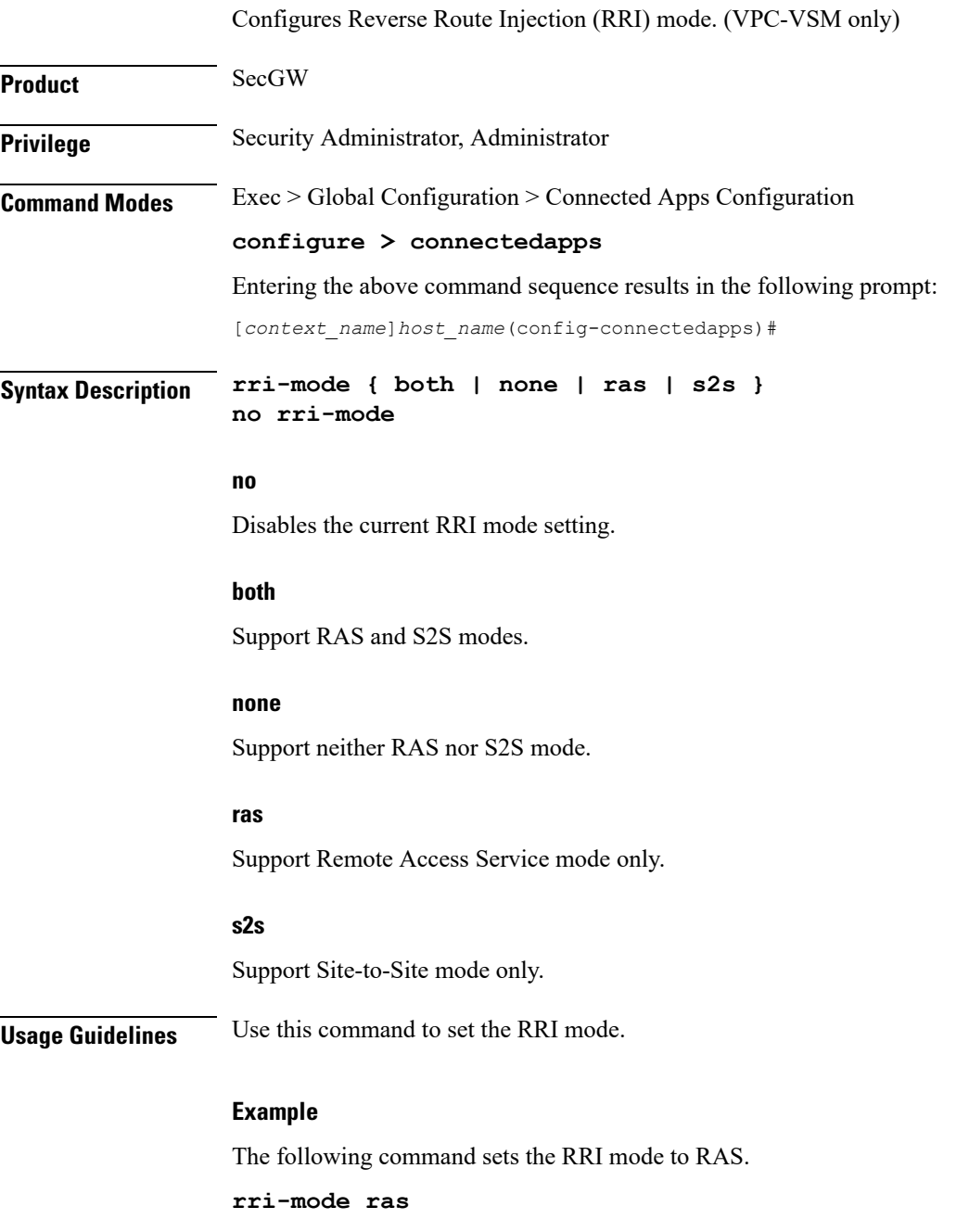

## <span id="page-343-0"></span>**sess-ip-address**

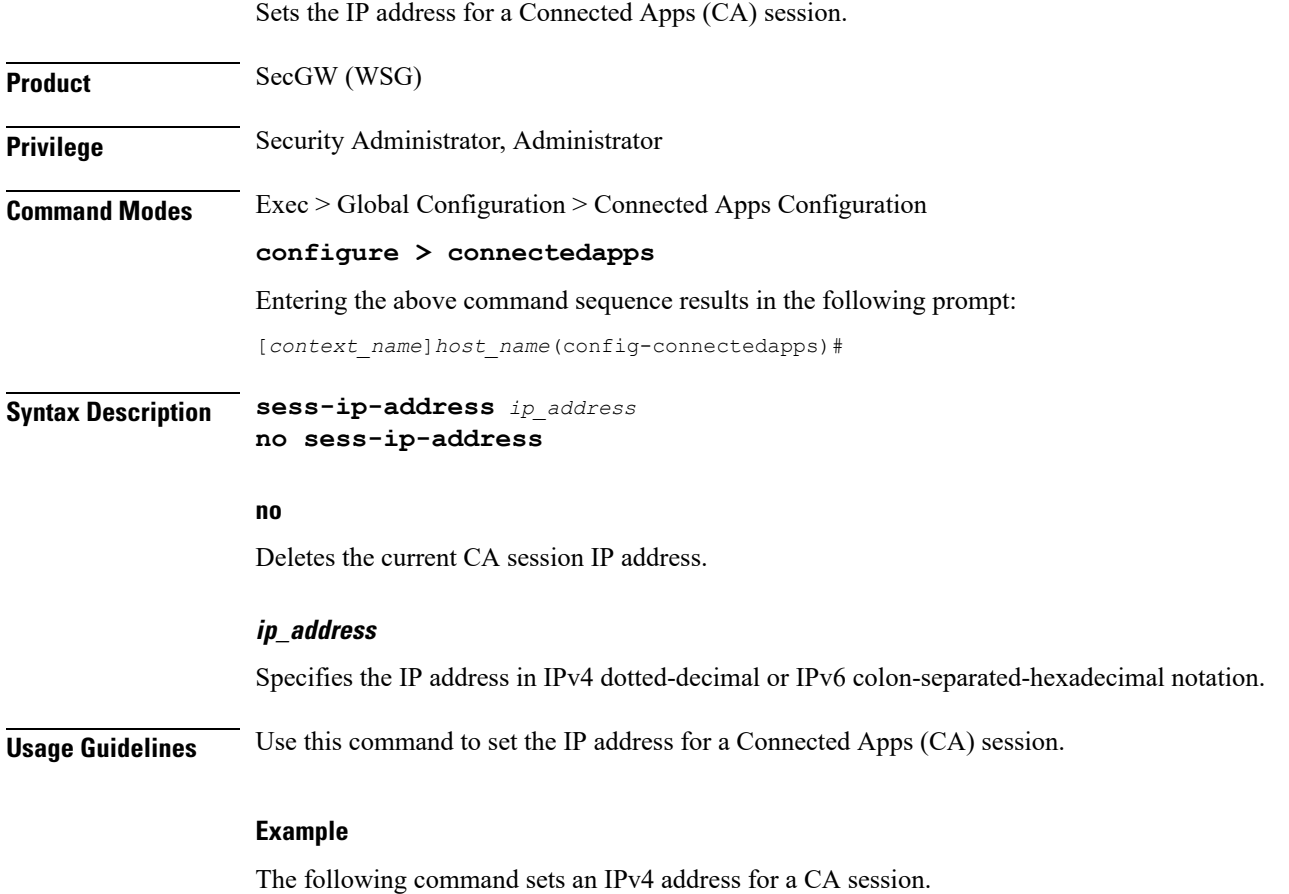

**sess-ip-address 10.10.1.1**

### <span id="page-343-1"></span>**sess-name**

Sets the name for a CA session.

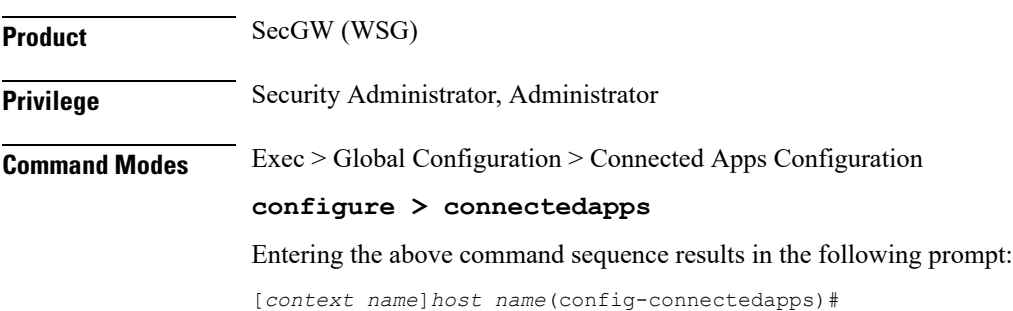

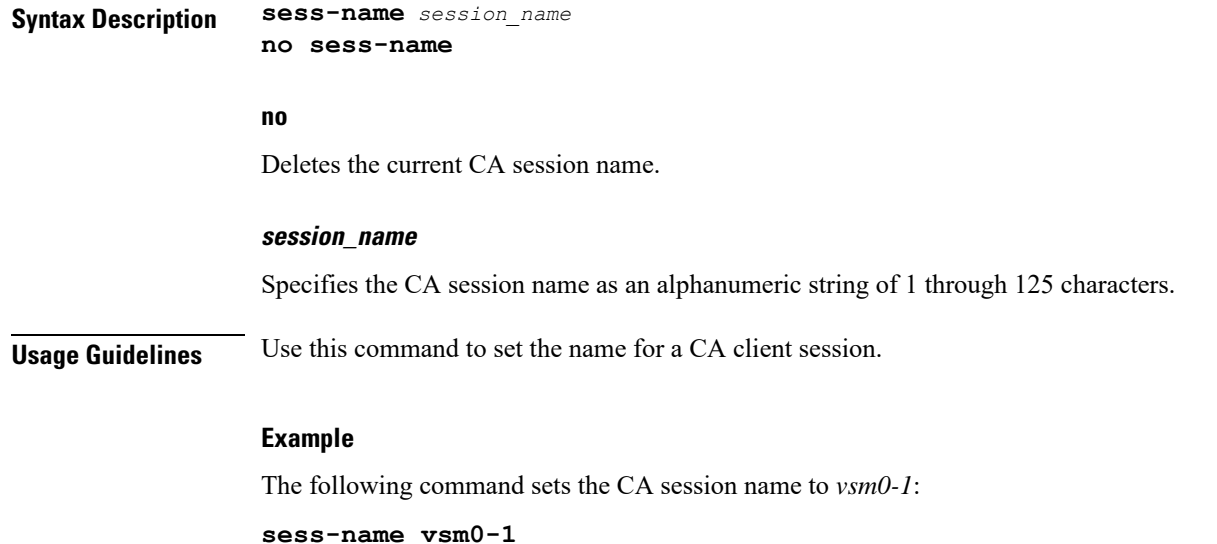

## <span id="page-344-0"></span>**sess-passwd**

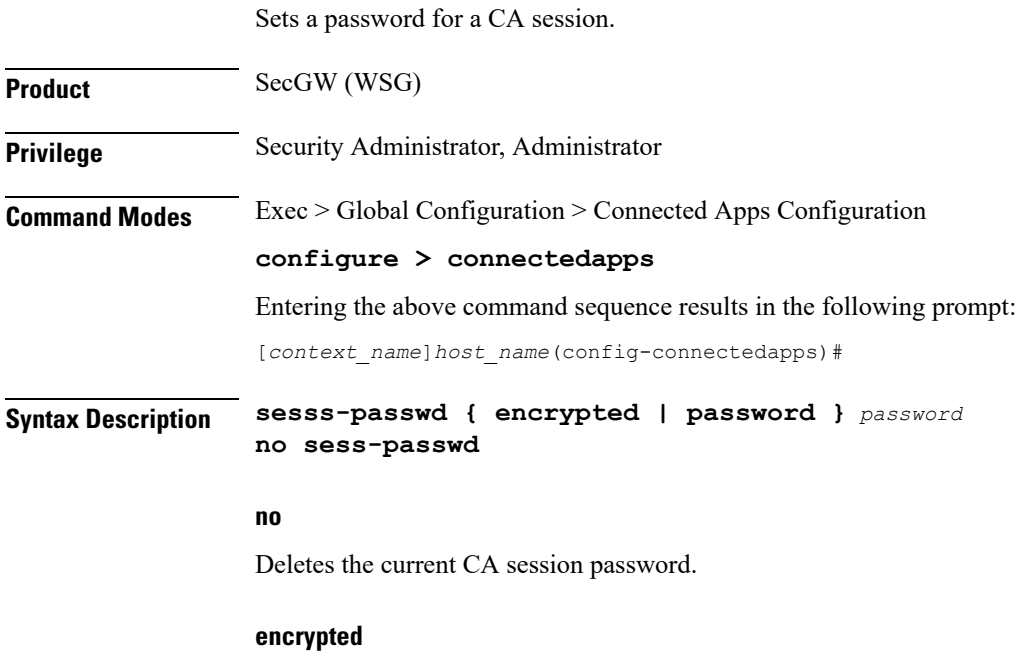

This keyword is only used by StarOS when you save the configuration file. StarOS displays the encrypted keyword in the configuration file as a flag indicating that the variable following the keyword is the encrypted version of the plain text password. Only the encrypted password is saved as part of the configuration file.

### **password**

Specifies that the password will appear in plain text in the configuration file.

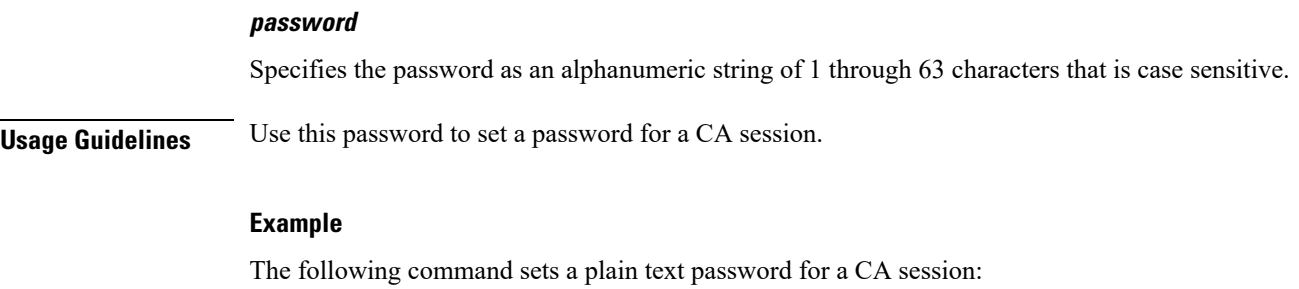

**sess-passwd password admin012**

## <span id="page-345-0"></span>**sess-userid**

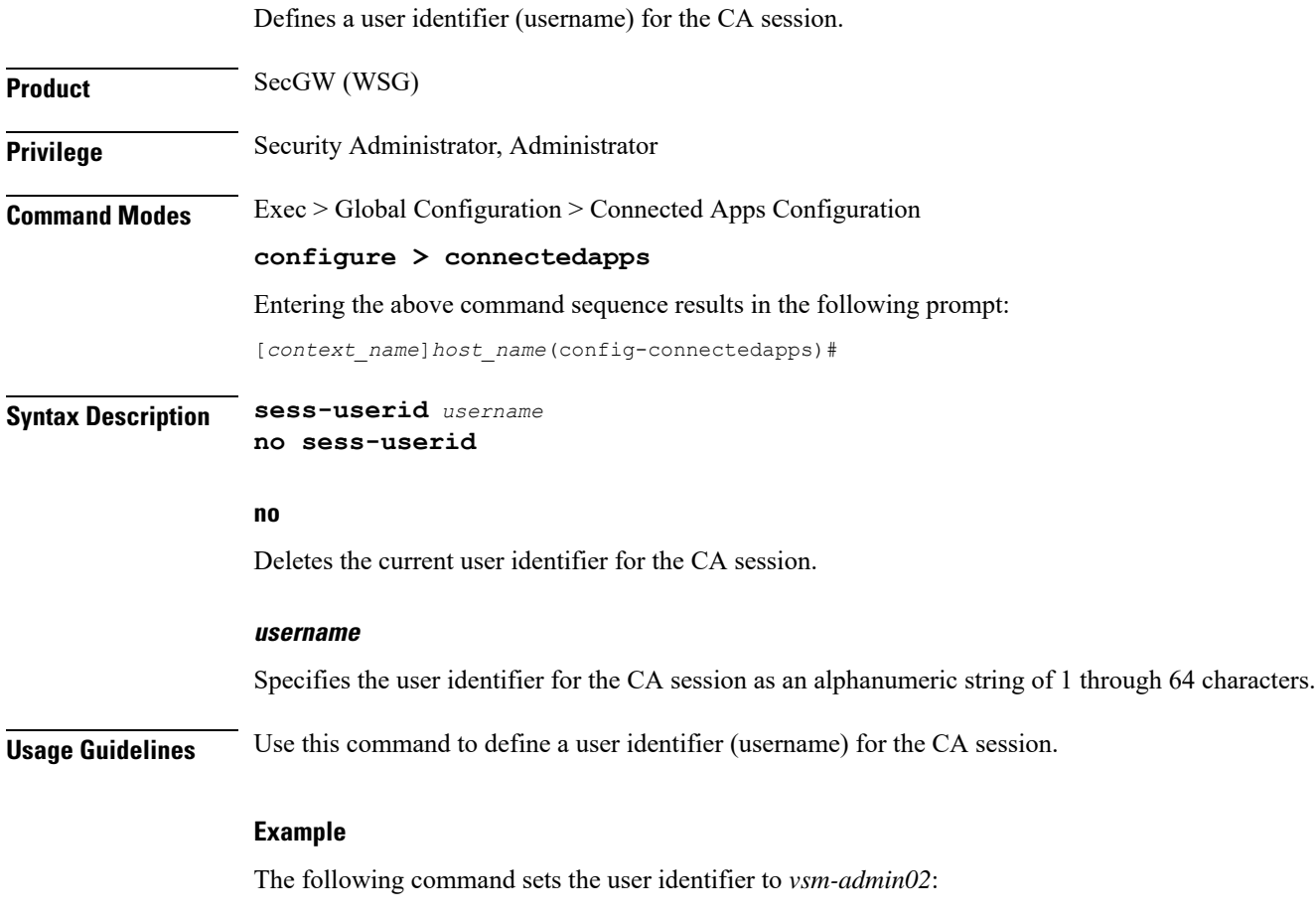

**sess-userid vsm-admin02**

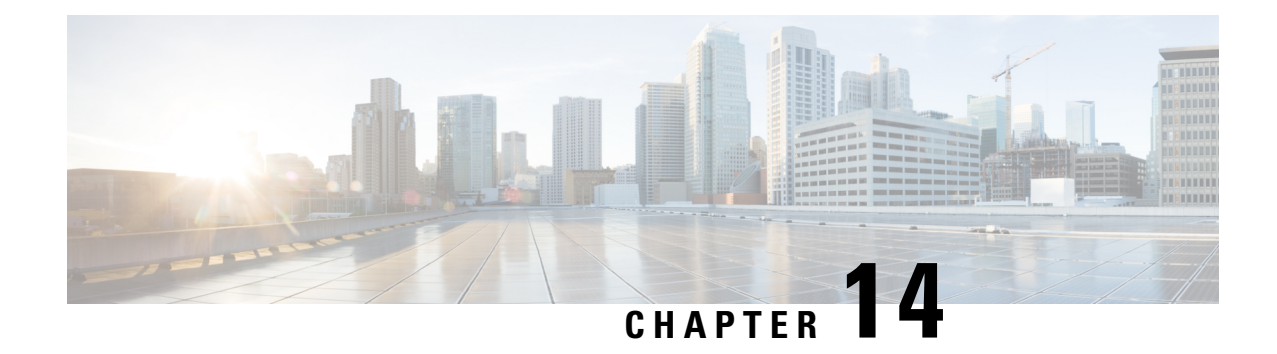

# **Content Filtering Policy Configuration Mode Commands**

The Content Filtering Policy Configuration Mode allows you to configure analysis and action when Content Filtering (CF) matches a Content Filtering Category Policy Identifier.

**Command Modes** Exec > ACS Configuration > CFP Configuration

**active-charging service** *service\_name* **> content-filtering category policy-id** *cf\_policy\_id*

Entering the above command sequence results in the following prompt:

[local]*host\_name*(config-acs-content-filtering-policy)#

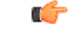

**Important**

The commands or keywords/variables that are available are dependent on platform type, product version, and installed license(s).

- [analyze,](#page-346-0) on page 307
- [discarded-flow-content-id,](#page-351-0) on page 312
- end, on [page](#page-352-0) 313
- exit, on [page](#page-352-1) 313
- [failure-action,](#page-352-2) on page 313
- [timeout](#page-354-0) action, on page 315

### <span id="page-346-0"></span>**analyze**

Specifies the action to take for the indicated result after content filtering analysis.

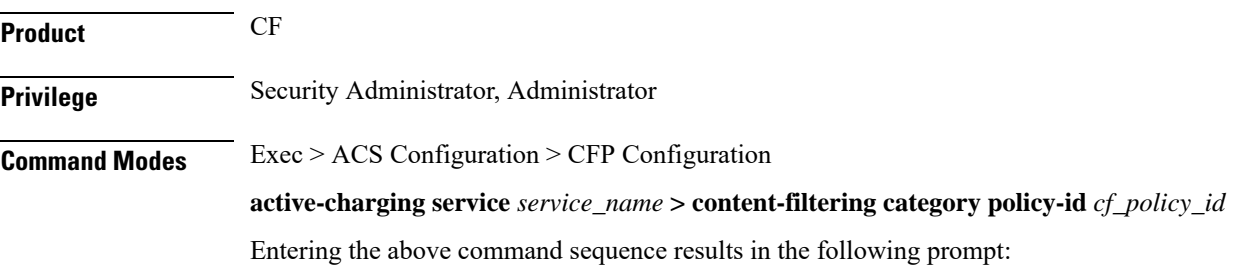

[local]*host\_name*(config-acs-content-filtering-policy)#

### **Syntax Description** In 12.2 and later releases:

**analyze priority** *priority* **{ all | category** *category* **| x-category** *string* **} action { allow | content-insert** *content\_string* **| discard | redirect-url** *url* **| terminate-flow | www-reply-code-and-terminate-flow** *reply\_code* **} [ reporting-edr** *reporting\_edr\_format\_name* **] no analyze priority** *priority*

In 12.1 and earlier releases:

**analyze priority** *priority* **{ all | category** *category* **| x-category** *string* **} action { allow | content-insert** *content\_string* **| discard | redirect-url** *url* **| terminate-flow | www-reply-code-and-terminate-flow** *reply\_code* **} [ edr** *edr\_format\_name* **] no analyze priority** *priority*

### **no**

Removes the specified analyze priority configuration.

### **priority priority**

Specifies the precedence of a category in the content filtering policy.

*priority* must be an integer from 1 to 65535 that is unique in the content filtering policy.

#### **all**

Specifies the default action to take if the category returned after rating is not configured in the subscriber's content filtering policy. This has the lowest priority.

### **category category**

Specifies the category.

*category* must be one of the following.

- ABOR
- ADULT
- ADVERT
- ANON
- ART
- AUTO
- BACKUP
- BLACK
- BLOG
- BUSI
- CAR
- CDN
- CHAT
- CMC
- CRIME
- CULT
- DRUG
- DYNAM
- EDU
- ENERGY
- ENT
- $\bullet$  FIN
- FORUM
- GAMB
- GAME
- GLAM
- GOVERN
- HACK
- HATE
- HEALTH
- HOBBY
- HOSTS
- KIDS
- LEGAL
- LIFES
- MAIL
- MIL
- NEWS
- OCCULT
- PEER
- PERS

 $\overline{\phantom{a}}$ 

• PHOTO

- PLAG
- POLTIC
- PORN
- PORTAL
- PROXY
- REF
- REL
- SCI
- SEARCH
- SHOP
- SPORT
- STREAM
- SUIC
- SXED
- TECH
- TRAV
- VIOL
- VOIP
- WEAP
- WHITE
- UNKNOW

### Ú

Content can simultaneously match multiple categories, therefore specific **priority** must be used for required evaluation precedence. **Important**

### **x-category string**

This keyword can be used to configure runtime categories not present in the CLI.

*string* specifies the unclassified category to be rated, and must be an alphanumeric string of 1 through 6 characters.

A maximum of 10 x-categories can be configured.

### **action { allow | content-insert content\_string | discard | redirect-url url | terminate-flow | www-reply-code-and-terminate-flow reply\_code }**

Specifies the action to take for the indicated result of content filtering analysis.

**allow**: With static content filtering, this option allows the request for content. In dynamic content filtering it allows the content itself.

**content-insert** *content\_string*: Specifies the content string to be inserted in place of the message returned from prohibited/restricted site or content server.

For static content filtering, *content\_string* is used to create a response to the subscriber's attempt to get content. In dynamic content filtering, it is used to replace the content returned by a server.

*content\_string* must be an alphanumeric string of 1 through 1023 characters.

**discard**: For static content filtering, this option discards the packet(s) that requested. In dynamic content filtering, it discards the packet(s) that contain(s) the content.

**redirect-url** *url*: Redirects the subscriber to the specified URL.

*url* must be an alphanumeric string of 1 through 1023 charactersin the *http://search.com/subtarg=#HTTP.URL#* format.

**terminate-flow**: Terminates the TCP connection gracefully between the subscriber and server, and sends a TCP FIN to the subscriber and a TCP RST to the server.

**www-reply-code-and-terminate-flow** *reply\_code*: Terminates the flow with the specified reply code. *reply\_code* must be a reply code that is an integer from 100 through 599.

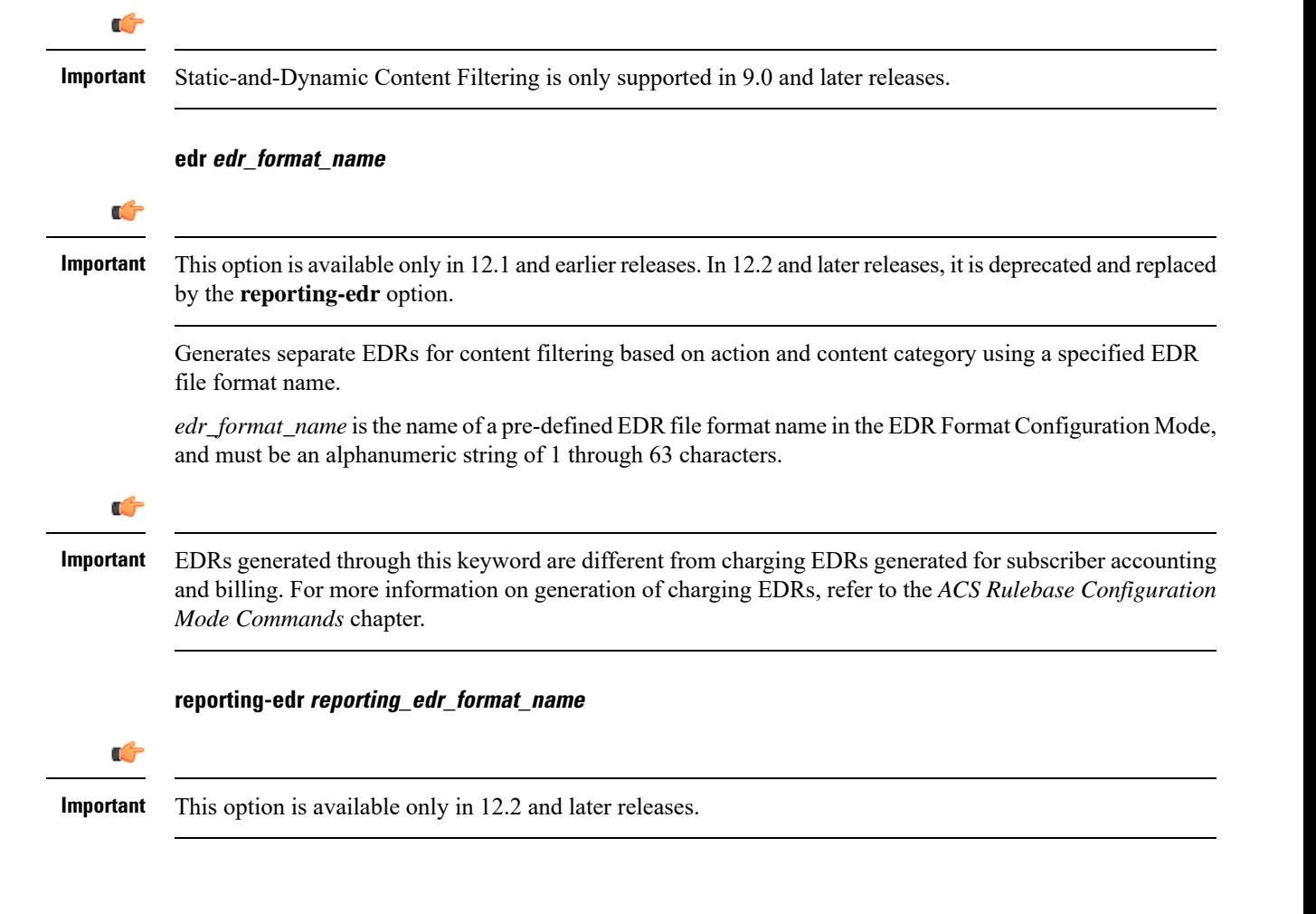

Generates separate reporting EDRs for Content Filtering based on the action and content category using the specified EDR file format name. *reporting\_edr\_format\_name* must be an alphanumeric string of 1 through 63 characters. **Usage Guidelines** Use this command to specify the action and priorities for the indicated result of content filtering analysis. Up to 64 priorities and actions can be entered with this command.

### **Example**

The following command sets priority *10* for category *ADULT* with action as **terminate-flow**: **analyze priority 10 category ADULT action terminate-flow**

### <span id="page-351-0"></span>**discarded-flow-content-id**

Accounts for packets discarded as a result of content filtering action.

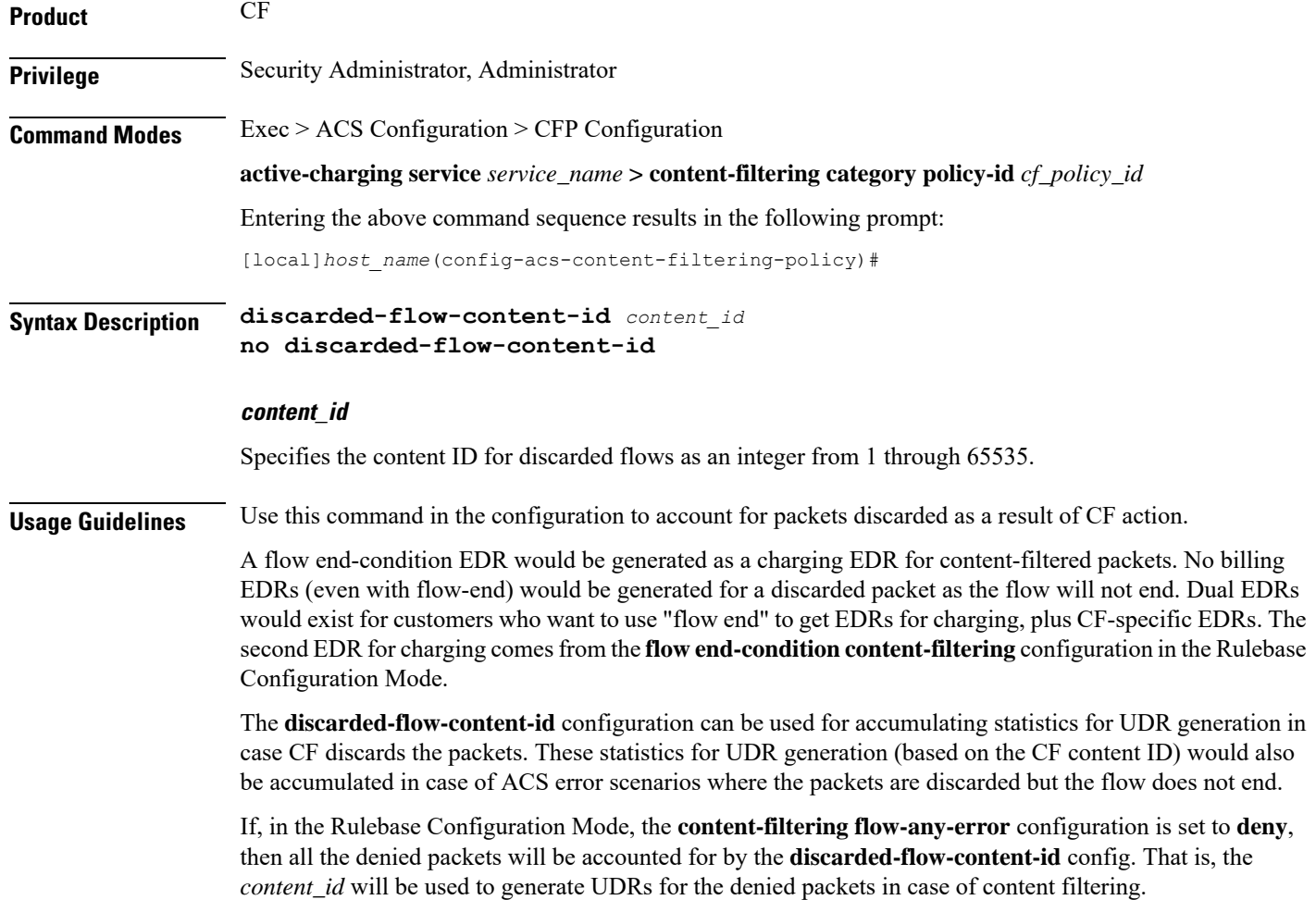

### **Example**

Use the following command to set the accumulation of statistics for UDR generation based on the CF content ID *1003*:

**discarded-flow-content-id 1003**

### <span id="page-352-0"></span>**end**

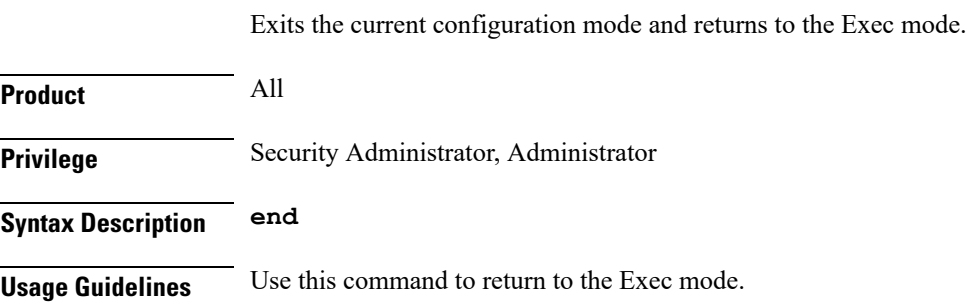

## <span id="page-352-1"></span>**exit**

Exits the current mode and returns to the parent configuration mode.

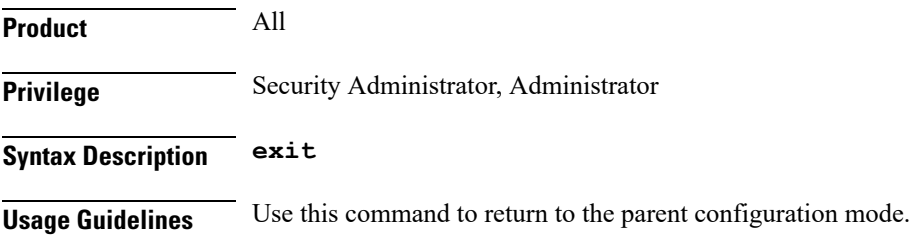

### <span id="page-352-2"></span>**failure-action**

Specifies the failure action when the content filtering analysis results are not available to analyze.

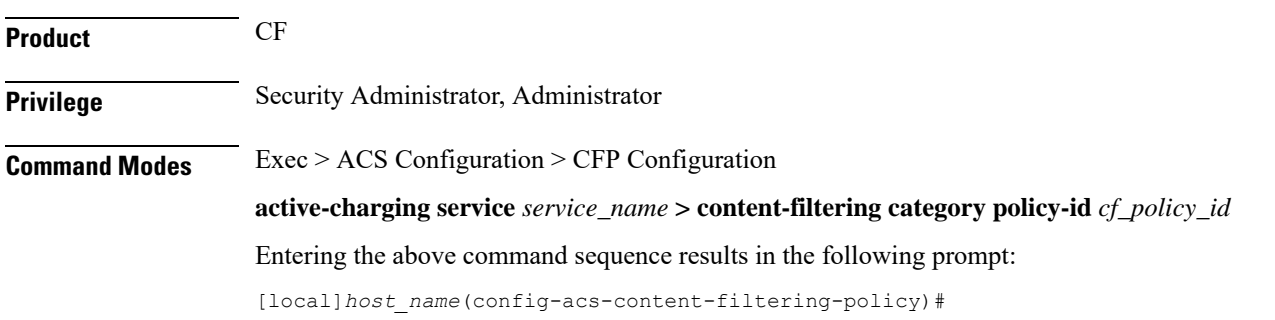

### **Syntax Description failure-action { allow | content-insert** *content\_string* **| discard | redirect-url** *url* **| terminate-flow | www-reply-code-and-terminate-flow** *reply\_code* **} [ edr** *edr\_format\_name* **] default failure-action [ edr** *edr\_format\_name* **] default** Configures the default setting to terminate the flow. **allow** In static content filtering, this option allows the request for content. In dynamic content filtering it allows the content itself. Ú **Important** Static-and-Dynamic Content Filtering is only supported in 9.0 and later releases. **content-insertion content\_string** Specifies the content string to be inserted in place of the message returned from the content server due to connection timeout or when no category policy ID is available for the content. For content filtering, the *content\_string* is used to create a response to the subscriber's attempt to get content. In dynamic content filtering it replaces the content returned by a server. *content\_string* is an alphanumeric string of 1 through 1023 characters. Ú **Important** Static-and-Dynamic Content Filtering is only supported in 9.0 and later releases. **discard** In static content filtering, specifies discarding the packet(s) that requested. In dynamic content filtering it discards the packet(s) that contain the content. Ú **Important** Static-and-Dynamic Content Filtering is only supported in 9.0 and later releases. **redirect-url url** Redirects the subscriber to the specified URL.

*url* must be an alphanumeric string of 1 through 1023 characters, in the following format: *http://search.com/subtarg=#HTTP.URL#*

### **terminate-flow**

Terminates the TCP connection gracefully between the subscriber and external server and sends a TCP FIN to the subscriber and a TCP RST to the server. This is the default behavior.

### **www-reply-code-and-terminate-flow reply\_code**

Sets action as terminate-flow with a reply code that is a 3-digit integer from 100 through 599.

### **edr edr\_format\_name**

Specifies the name of a pre-defined EDR format to be generated on the content filtering action as an alphanumeric string of 1 through 63 characters.

**Usage Guidelines** Use this command to set the failure action to take when no content filtering analysis result is available to analyze for **analyze priority** *priority* **category** *category\_string* command.

### **Example**

The following command sets the failure action as **discard**:

**failure-action discard**

### <span id="page-354-0"></span>**timeout action**

This command has been deprecated, and is replaced by the command.

I

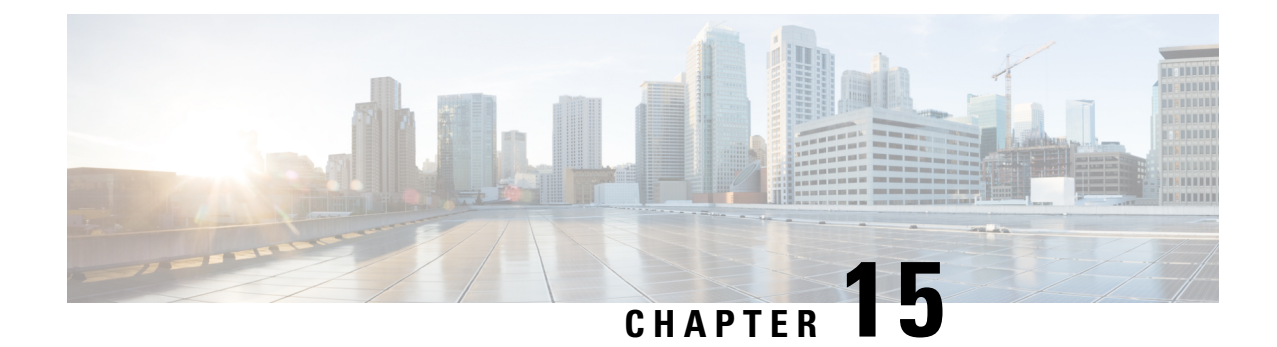

# **Content Filtering Server Group Configuration Mode Commands**

Content Filtering Server Group Configuration Mode sets the parameters for interoperating with a group of external servers. It is accessed by entering the **content-filtering server-group** command in the Context Configuration Mode.

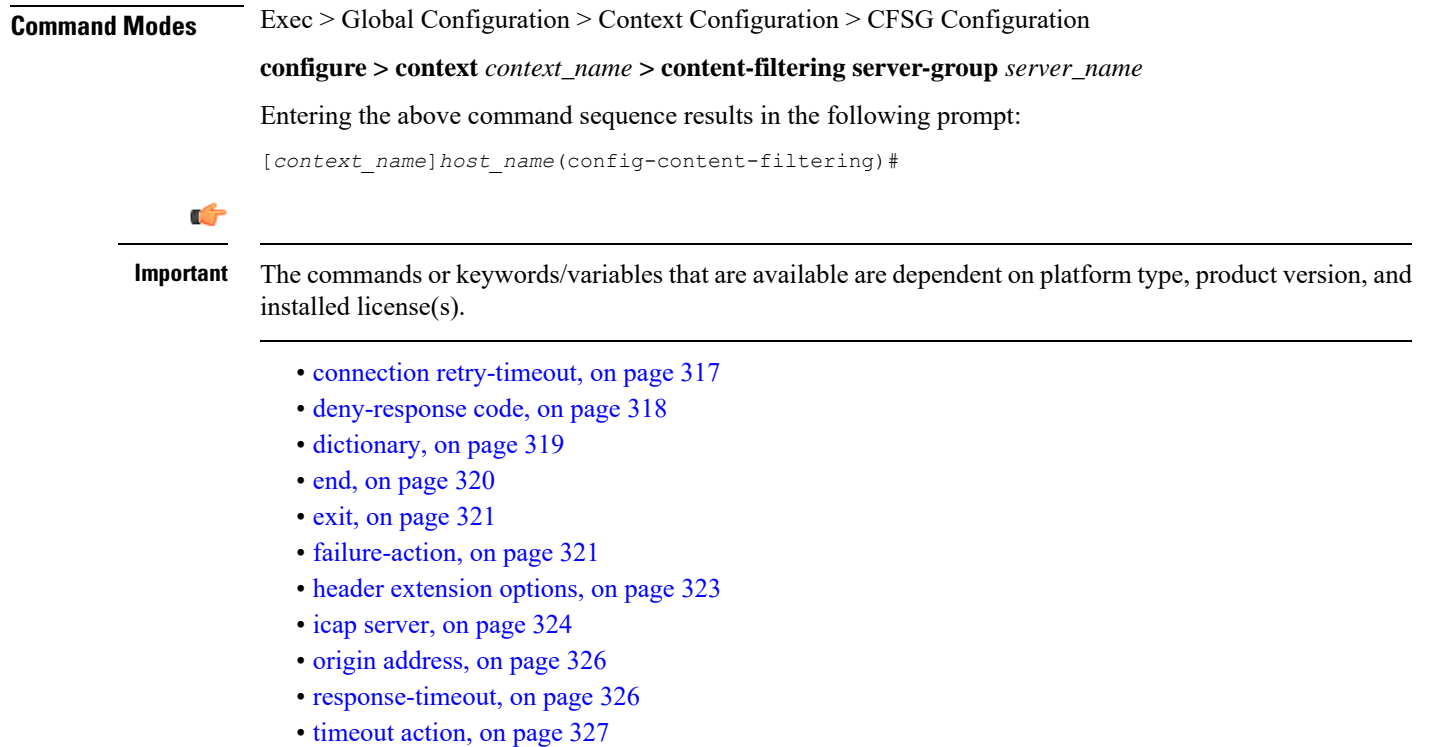

• [url-extraction,](#page-366-1) on page 327

## <span id="page-356-0"></span>**connection retry-timeout**

Configures the TCP connection retry timer for Internet Content Adaptation Protocol (ICAP) server and client.

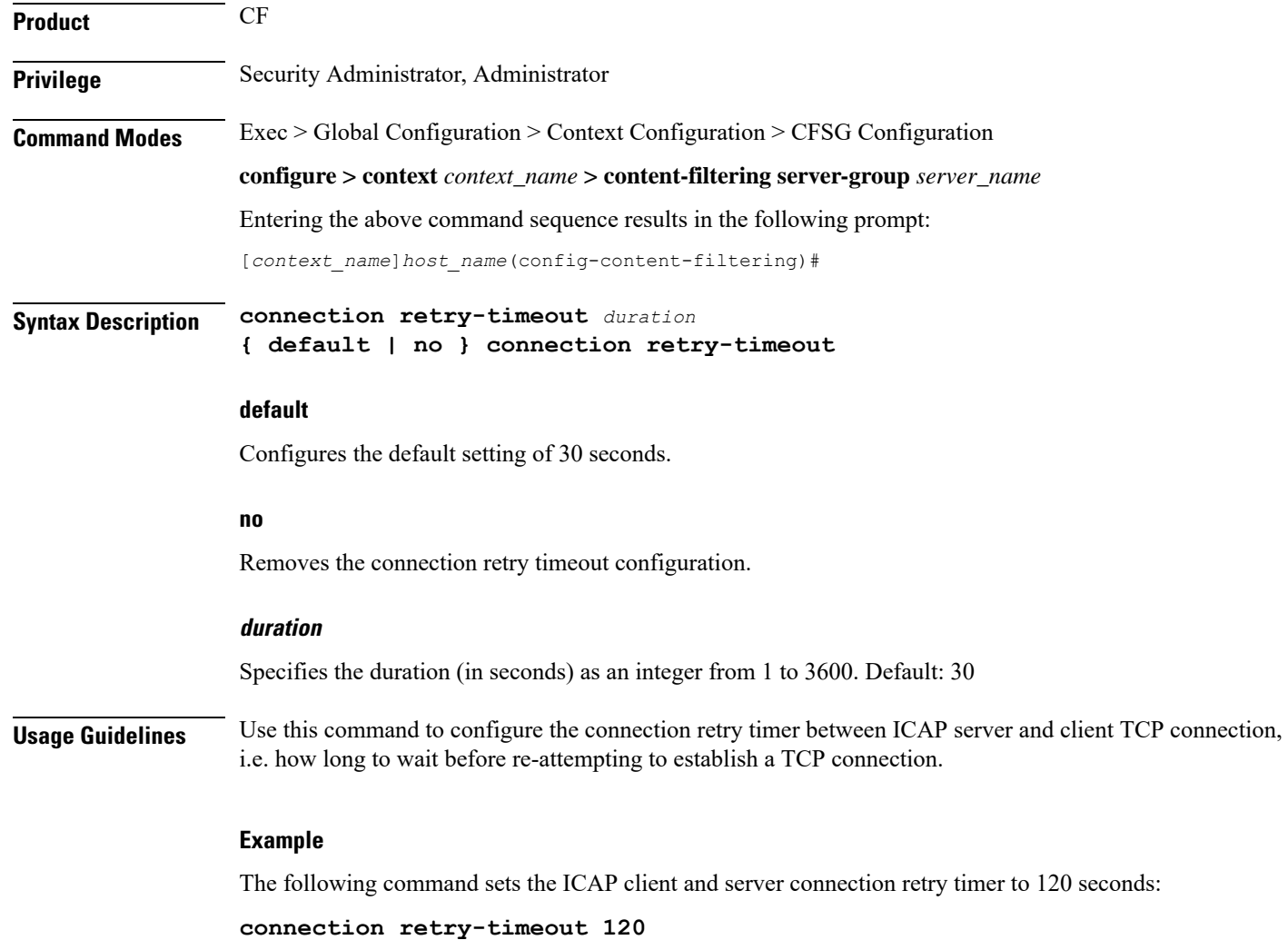

## <span id="page-357-0"></span>**deny-response code**

Configures the deny response message that is to be sent from the ICAP server to the subscribers.

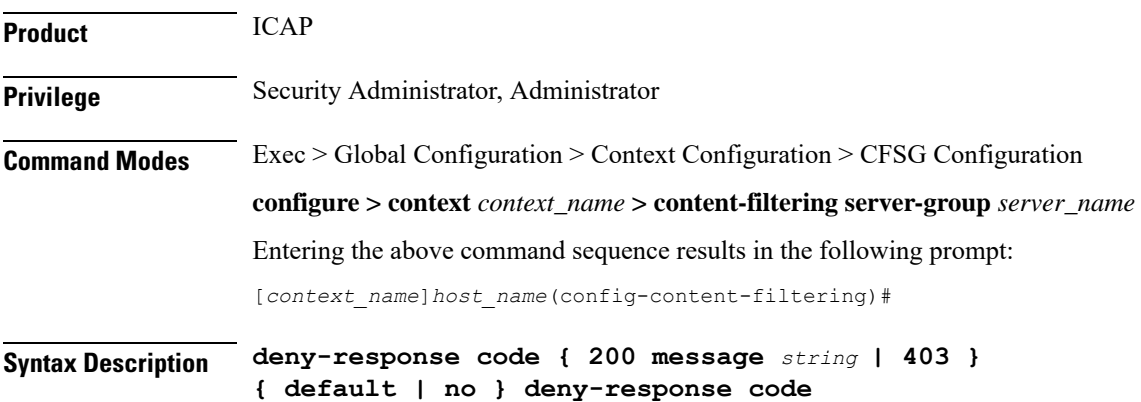

Ш

### **default**

Configures the default setting of **deny-response code 200**.

**no**

Removes previously configured deny response message setting.

### **deny-response code 200 message string**

Specifies a text message that isto be returned to the subscriber in a code 200 deny response. as an alphanumeric string of 1 through 511 characters.

If **deny-response code 200** is configured, the response sent to the subscriber will be of the form 200 OK with deny messages denied. If a message is configured for response code 200, that message will be used instead of "Access denied".

#### **deny-response code 403**

This keyword is used to set response code 403 for the deny response message.

When this keyword is configured, the deny response from the ICAP server will be sent "as is" to the subscriber.

**Usage Guidelines** Use this command to define a text message that is returned to the subscriber in a deny response.

### **Example**

The following command sets the text message to *Not allowed* in a deny response message:

**deny-response code 200 message Not allowed**

### <span id="page-358-0"></span>**dictionary**

Specifies the dictionary to use for requests to the server(s) in this Content Filtering Server Group (CFSG).

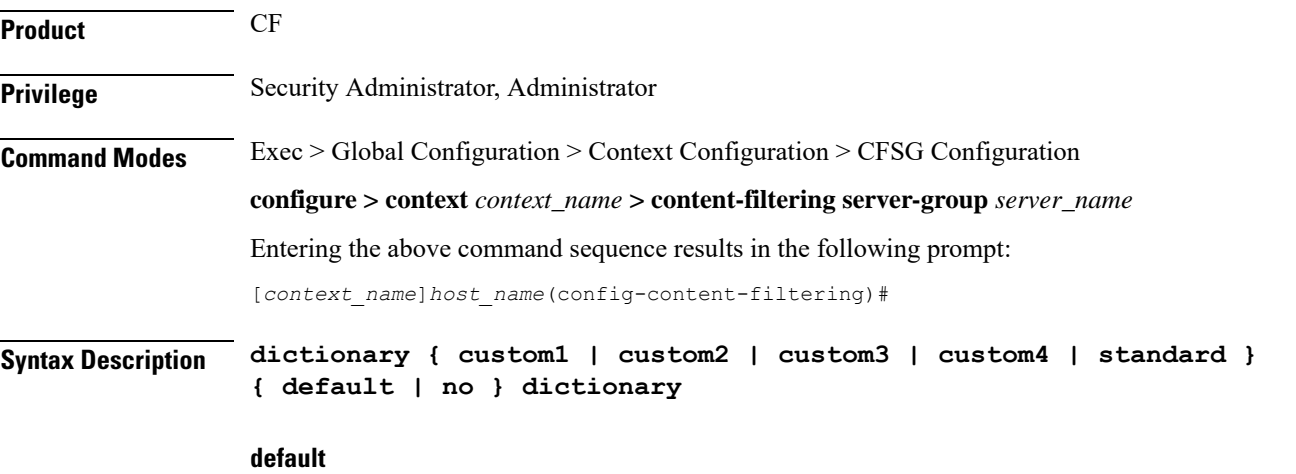

Sets the default dictionary.

#### **end**

### Default: **default**

#### **no**

Removes the previously configured dictionary setting.

### **custom1**

Specifies a custom-defined dictionary that conforms to TS 32.015 v 3.6.0 for R99. It provides proprietary header fields for MSISDN and APN/subscriber. Please contact your local Cisco representative for more information.

### **custom2**

Custom-defined dictionary. Please contact your local Cisco representative for additional information.

#### **custom3**

Custom-defined dictionary. Please contact your local Cisco representative for additional information.

### **custom4**

Specifies a custom-defined dictionary that conforms to RFC 3507. Please contact your local Cisco representative for additional information.

### **standard**

Default: Enabled

This dictionary uses an HTTP Get Request to specify the URL. It conforms to TS 32.215 v 4.6.0 for R4 (and also R5 - extended QoS format).

**Usage Guidelines** Use this command to specify the standard and customized encoding mechanism used for elements included messages.

### **Example**

The following command configures the system to use standard dictionary to encode messages:

**default dictionary**

### <span id="page-359-0"></span>**end**

Exits the current configuration mode and returns to the Exec mode.

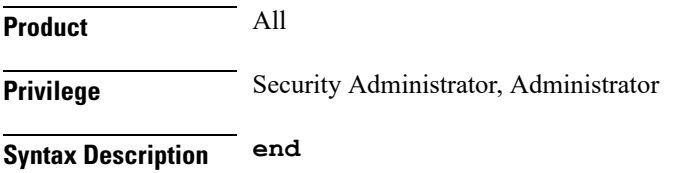
**Usage Guidelines** Use this command to return to the Exec mode.

## **exit**

Exits the current mode and returns to the parent configuration mode.

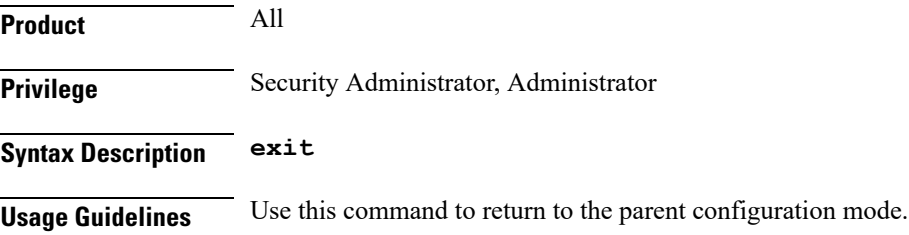

# <span id="page-360-0"></span>**failure-action**

Specifies the actions to be taken when communication between ICAP endpoints within this Content Filtering Server Group (CFSG) fail.

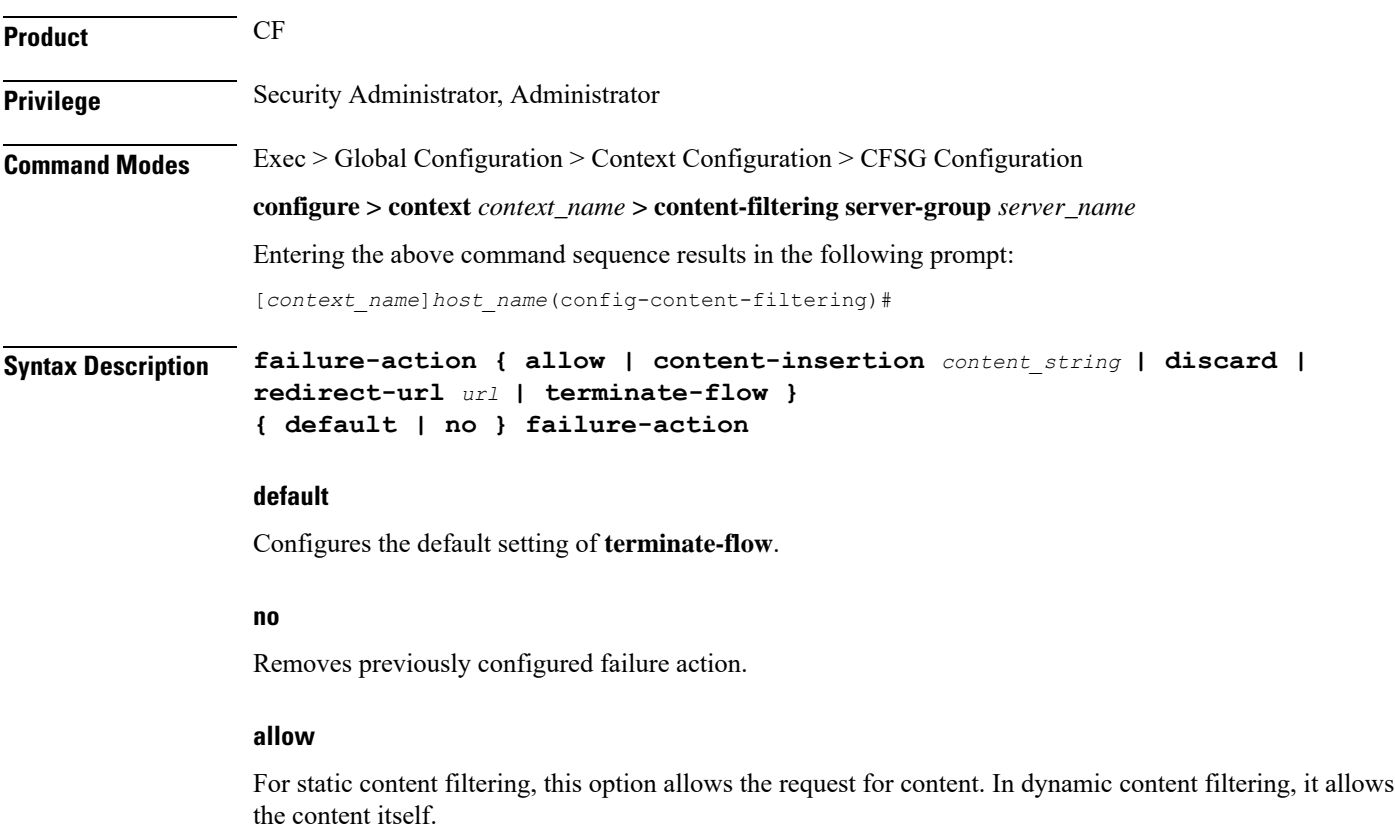

## **content-insertion content\_string**

Specifies the content string to be used for failure action.

For static content filtering, the specified text is used to create a response to the subscriber's attempt to get content. In dynamic content filtering, the specified text replaces the content returned by a server.

*content\_string* must be an alphanumeric string of 1 through 128 characters.

## **discard**

For static content filtering, this option discards the packet(s) requested. In dynamic content filtering, it discards the packet(s) that contain(s) the content.

### **redirect-url url**

Redirects the subscriber to the specified URL.

*url* must be an alphanumeric string of 1 through 128 characters in the following format: *http://search.com/subtarg=#HTTP.URL#*

### **terminate-flow**

For TCP, gracefully terminates the connection between the subscriber and external server, and sends a TCP FIN to the subscriber and a TCP RST to the server.

For WAP-Connection Oriented, the WSP session is gracefully terminated by sending WTP Aborts for each of the outstanding requests, and WSP Disconnect to the client and the server. For WSP-Connectionless, only the current WSP request is rejected.

**Usage Guidelines** Use this command to set the actions on failure for server connection.

ICAP rating is enabled for retransmitted packets when the default ICAP failure action was taken on an ICAP request for that flow. ICAP default failure action is taken on the pending ICAP request for a connection when the connection needs to be reset and there is no other redundant connection available. For example, in the ICAP request timeout and ICAP connection timeout scenarios, the retransmitted packet in the uplink direction is sent for ICAP rating again.

For WAP CO, uplink retransmitted packets for the WAP transactions for which ICAP failure action was taken will be sent for ICAP rating. The WSP header of the retransmitted packet is not parsed by the WSP analyzer. The URL received in the previous packet for that transaction is used for ICAP rating. If failure action was taken on multiple WTP transactions for the same flow (case: WTP concatenated GET request), the uplink retransmitted packet for each of the transactions is sent for rating again.

For HTTP, uplink retransmitted packets for the HTTP flow on which ICAP failure action is taken are sent for ICAP rating. The URL present in the current secondary session (last uplink request) is used for ICAP rating. However, if there were multiple outstanding ICAP requests for the same flow (pipelined request), the retransmitted packet for the URL sent for rating will be that of the last GET request.

Retransmission in various cases of failure-action taken on retransmitted packets when the ICAP response is not received for the original request and the retransmitted request comes in:

- WSP CO:
	- Permit: The uplink packet is sent for ICAP rating and depending on the ICAP response the WTP transaction is allowed/blocked. It is possible that the WAP gateway sends the response for the permitted GET request. Hence, there is a race condition and the subscriber may be able to view the web page even thought the rating was redirect or content insert.
	- Content Insert: The retransmitted packet is not sent for ICAP rating.

Ш

- Redirect: The retransmitted packet is not sent for ICAP rating.
- Discard: The uplink packet is sent for ICAP rating and depending on the ICAP response the WTP transaction is allowed/blocked.
- Terminate flow: The uplink packet is sent for ICAP rating and depending on the ICAP response the WTP transaction is allowed or blocked. The WAP gateway may send an Abort transaction for this GET request if the WSP disconnect packet sent while terminating the flow is received by the WAP gateway.
- HTTP:
	- Permit: The uplink packet is sent for ICAP rating and depending on the ICAP response the last HTTP GET request. It is possible that the HTTP server sends the response for the permitted GET request. Hence there is a race condition and the subscriber may be able to view the web page even thought the rating was redirect or content insert.
	- Content Insert: Retransmitted packets are dropped and not charged.
	- Redirect: Retransmitted packets are dropped and not charged.
	- Discard: The uplink packet is sent for ICAP rating and depending on the ICAP response the WTP transaction allowed/blocked.
	- Terminate flow: Retransmitted packets will be dropped and not charged.

## **Example**

The following command sets the failure action to terminate:

```
failure-action terminate-flow
```
## **header extension options**

Configures the extension options for the ICAP header in the ICAP request message.

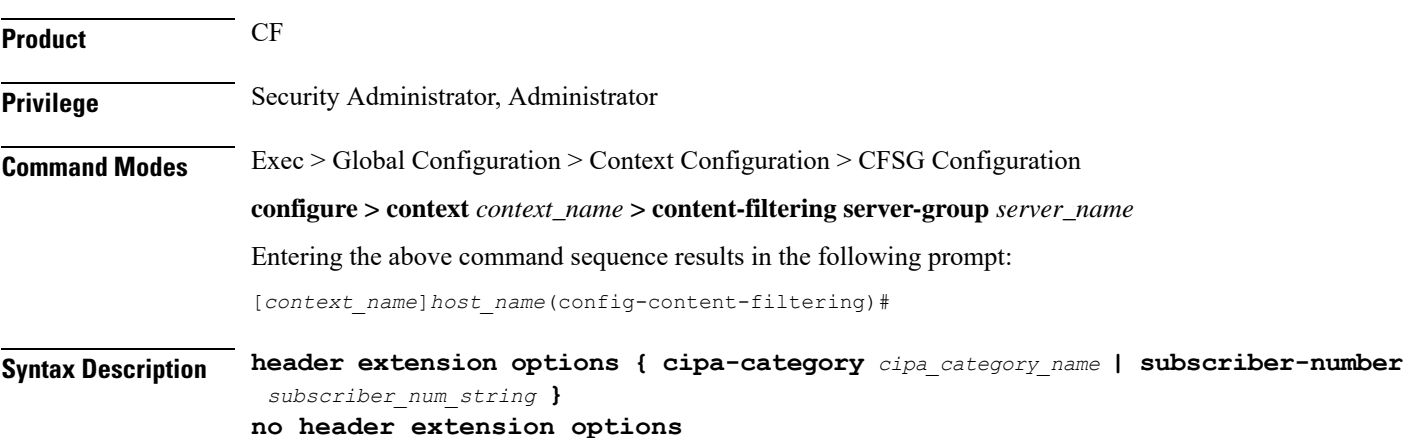

**no**

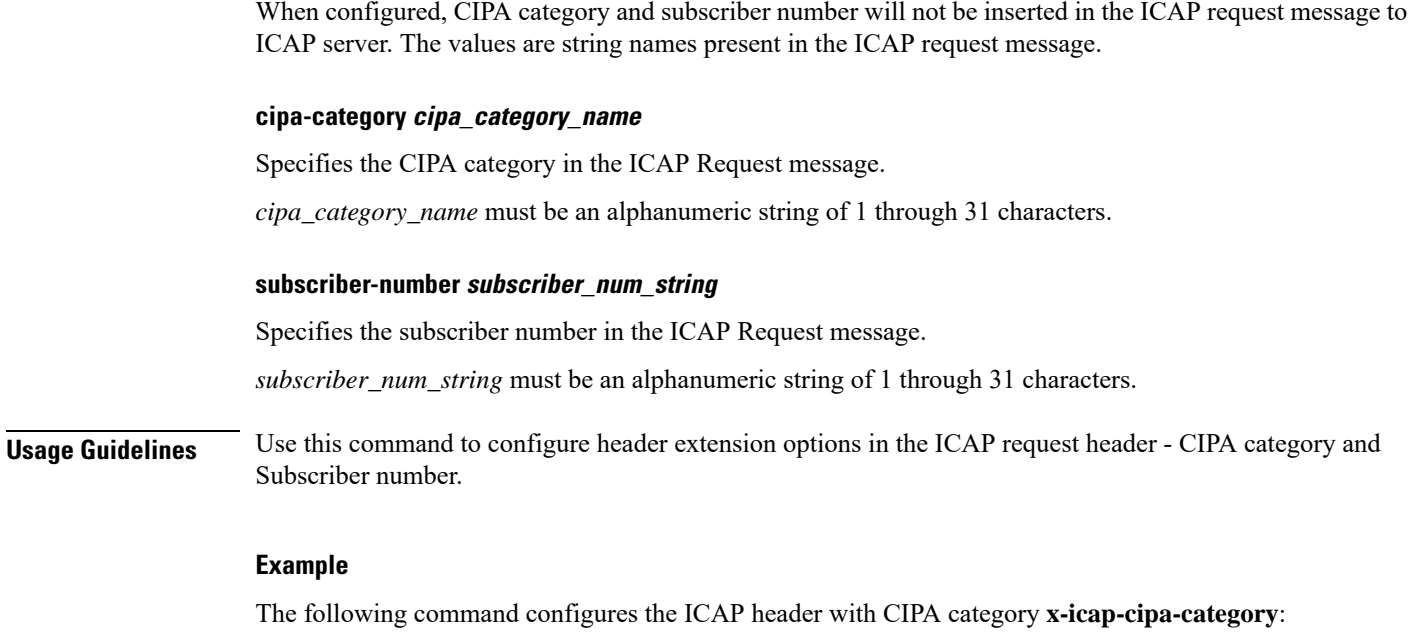

**header extension options cipa-category x-icap-cipa-category**

## **icap server**

Adds an Internet Content Adaptation Protocol (ICAP) server configuration to the current Content Filtering Server Group (CFSG).

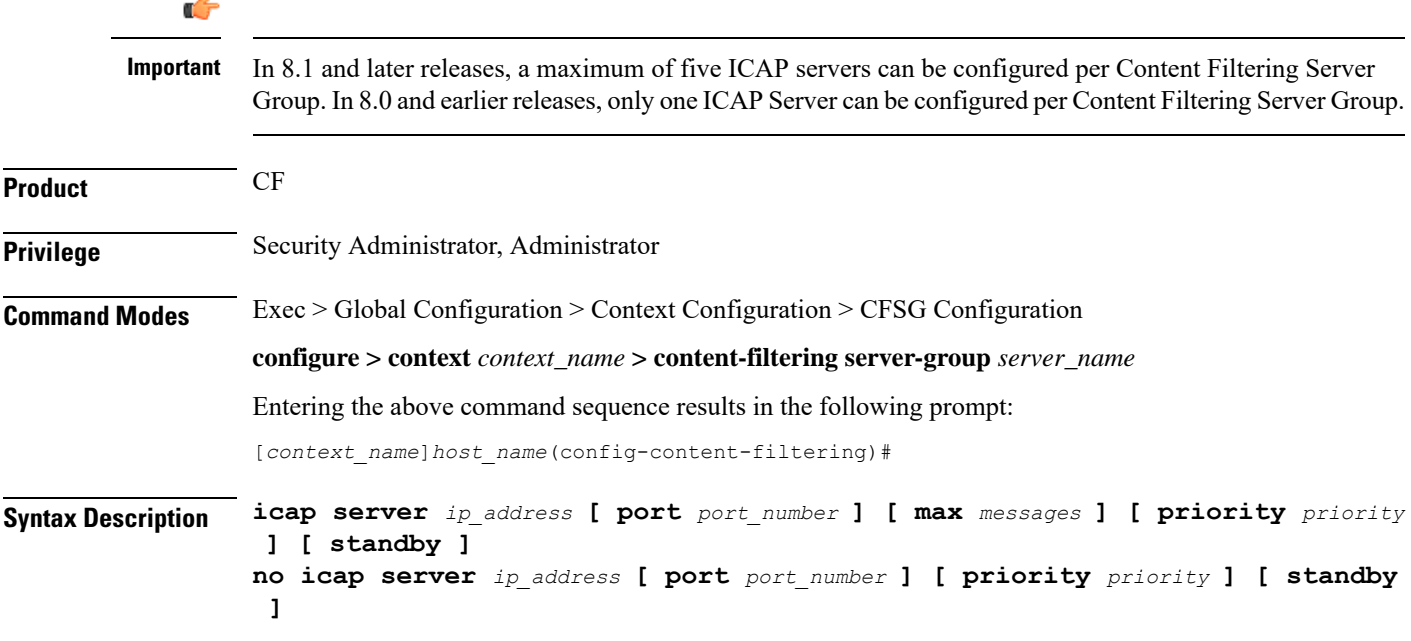

### **no**

Removes the specified ICAP server configuration from the current Content Filtering Server Group.

### **ip\_address**

Specifies the ICAP server's IP address in IPv4 dotted-decimal or IPv6 colon-separated-hexadecimal notation.

## **port port\_number**

Specifies the ICAP server's port number to use for communications as an integer from 1 to 65535. Default: 1344

### **max messages**

Specifies the maximum number of unanswered outstanding messages that may be allowed to the ICAP server as an integer from 1 to 4096. Default: 256

```
Important
```
Ú

The maximum outstanding requests per ICAP connection is limited to one. Therefore the value configured using the **max** keyword will be ignored.

## **priority priority**

Specifies priority of the ICAP server in the current Content Filtering Server Group. The priority is used in serverselection to determine which standby server becomes active. *priority* must be an integer from 1 (highest priority) to 65535 (lowest priority). Default: 1

```
Ú
```
**Important** The **priority** keyword is only available in 8.1 and later releases.

## **standby**

Configures the ICAP server as standby. A maximum of ten active and standby servers per group can be configured.

**Usage Guidelines** This command is used to add an ICAP server configuration to a Content Filtering Server Group with which the system is to communicate for content filtering communication.

In 8.0, the ICAP solution supports only one connection between ACS Manager and ICAP server.

In 8.1, multiple ICAP server connections are supported per manager. At any time only one connection is active with the other connections acting as standby. In case of a connection failure, based on its priority, a standby connection becomes active. Any pending ICAP requests are moved to the new active connection. If a standby connection is unavailable, failure action is taken on all pending ICAP requests. See the command.

In 8.1 and later releases, a maximum of five ICAP servers can be configured per Content Filtering Server Group with a priority associated with each server. Once configured, an ICAP server's priority cannot be changed. To change a server's priority, the server configuration must be removed, and added with the new priority.

In release 16.0, a maximum of ten active and standby servers per group can be configured.

The following command sets the ICAP server IP address to *10.2.3.4* and port to *1024*:

**icap server 10.2.3.4 port 1024**

The following command specifies an ICAP server with IP address *10.6.7.8*, port number *1024*, and priority *3*:

**icap server 10.6.7.8 port 1024 priority 3**

## **origin address**

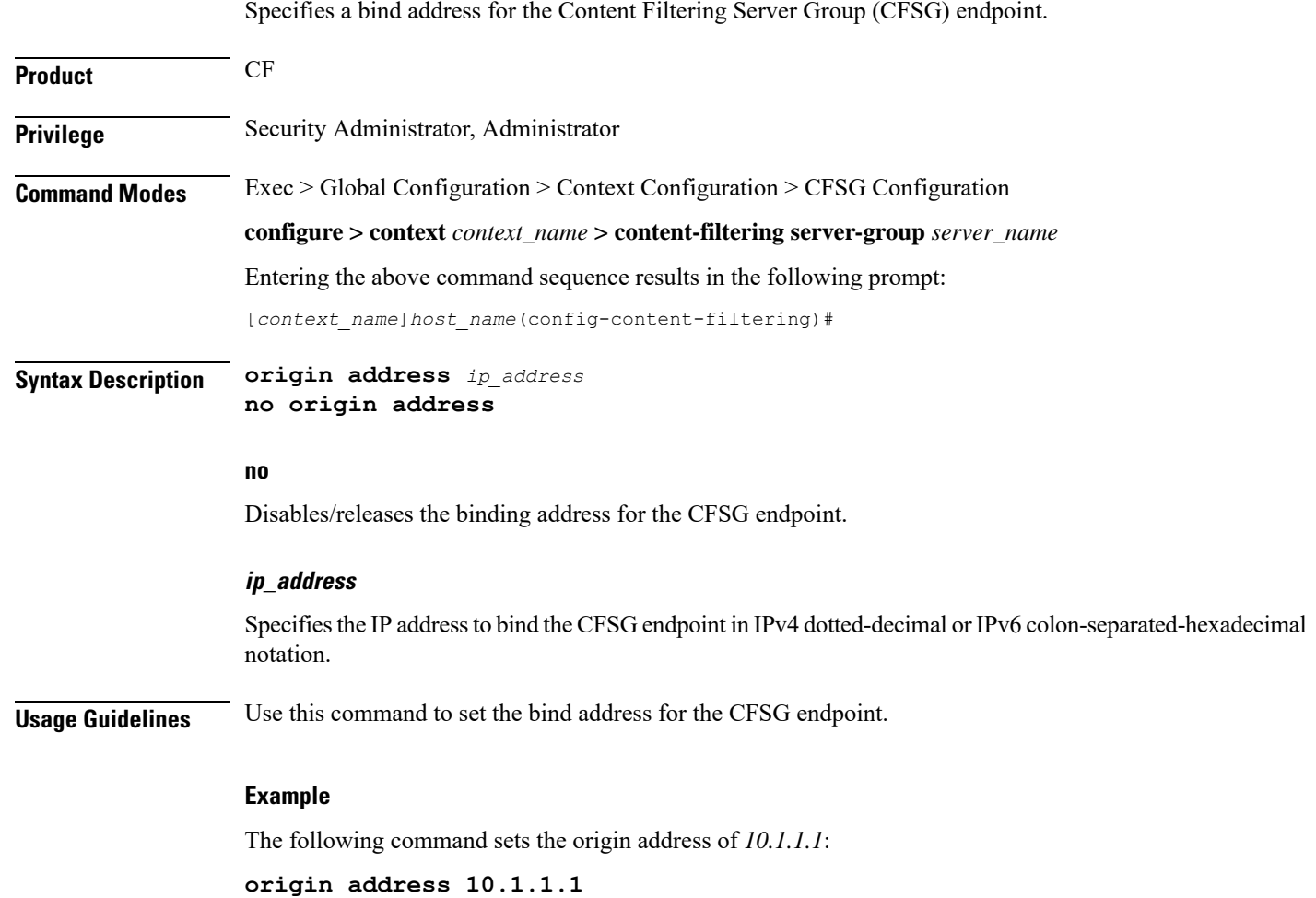

## **response-timeout**

Sets the response timeout for the ICAP connection between the ICAP server and client.

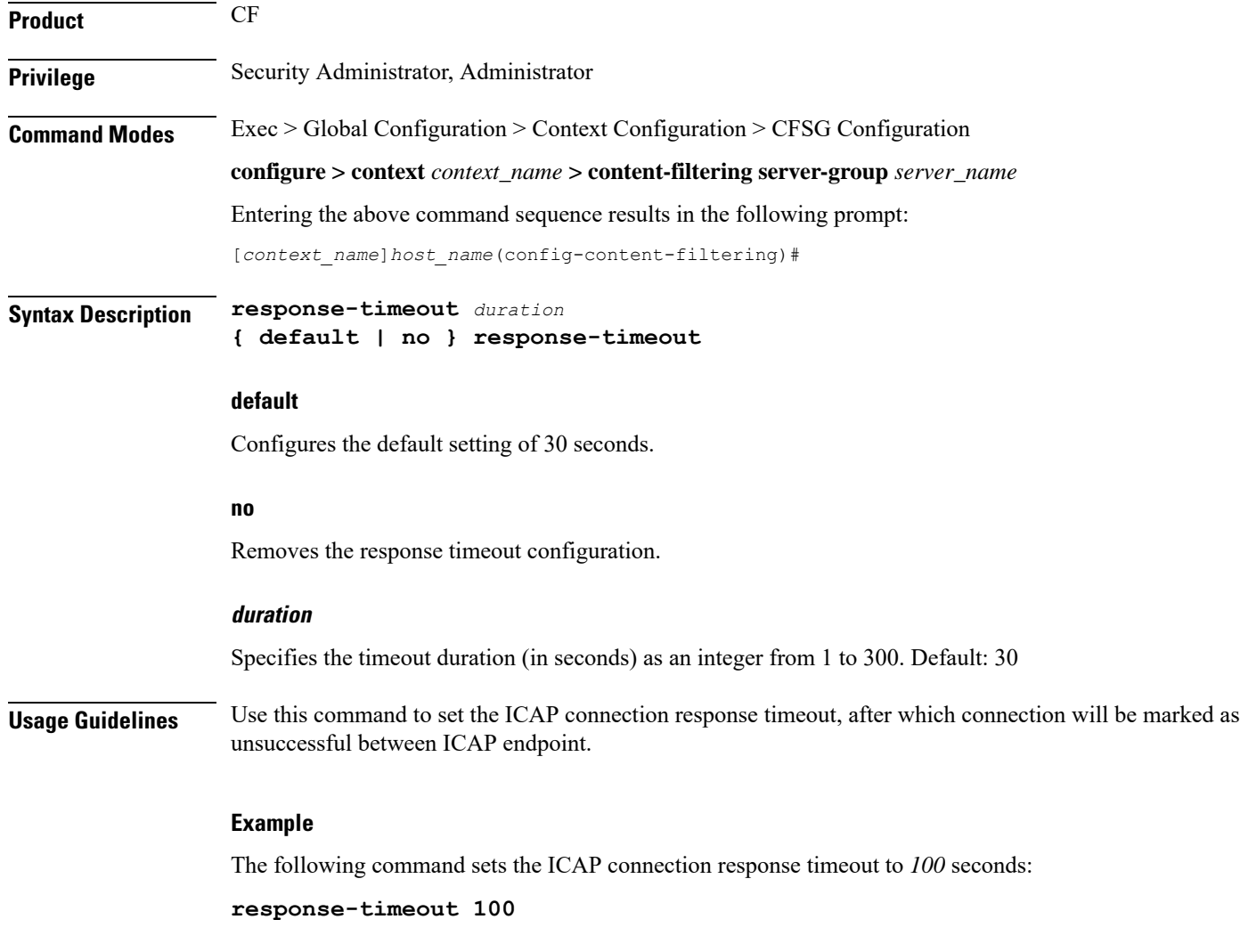

# **timeout action**

This command has been deprecated, and is replaced by the [failure-action,](#page-360-0) on page 321 command.

## **url-extraction**

Enables configuration of ICAP URL extraction behavior.

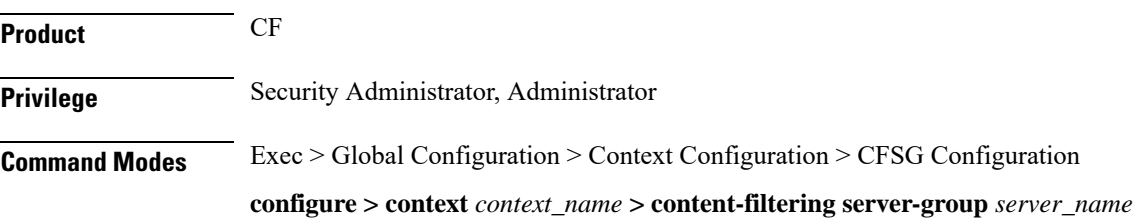

Entering the above command sequence results in the following prompt:

```
[context_name]host_name(config-content-filtering)#
```
**Syntax Description url-extraction { after-parsing | raw } default url-extraction**

## **default**

Configures the default setting of **after-parsing**.

## **after-parsing**

Specifies sending the parsed URI and host name. Percent-encoded hex characters in URLs sent from the ACF client to the ICAP server will be converted to corresponding ASCII characters before being sent.

For example, the URL: *http://www.google.co.uk/?this%20is%20a%20test* will be sent to the ICAP server as:

*http://www.google.co.uk/?this is a test*

## **raw**

Specifies sending raw URI and host name. The URLs will contain percent-encoded hex characters "as is". For example, the URL *http://www.google.co.uk/?this%20is%20a%20test* will be sent to the ICAP server as: *http://www.google.co.uk/?this%20is%20a%20test*

```
Ú
```
The raw URL configuration asserts that there are no changes in the URL before sending the request to ICAP. However, if there are spaces in the original URI then the same is forwarded to ICAP. **Important**

**Usage Guidelines** Use this command to configure the ICAP URL extraction behavior. Percent-encoded hex characters—for example, space  $(\%20)$  and the percent character  $(\%25)$ —in URLs sent from the ACF client to the ICAP server can be sent either as percent-encoded hex characters or as their corresponding ASCII characters.

## **Example**

The following command configures URLs sent from the ACF client to the ICAP server to contain the escape encoding as is:

**url-extraction raw**

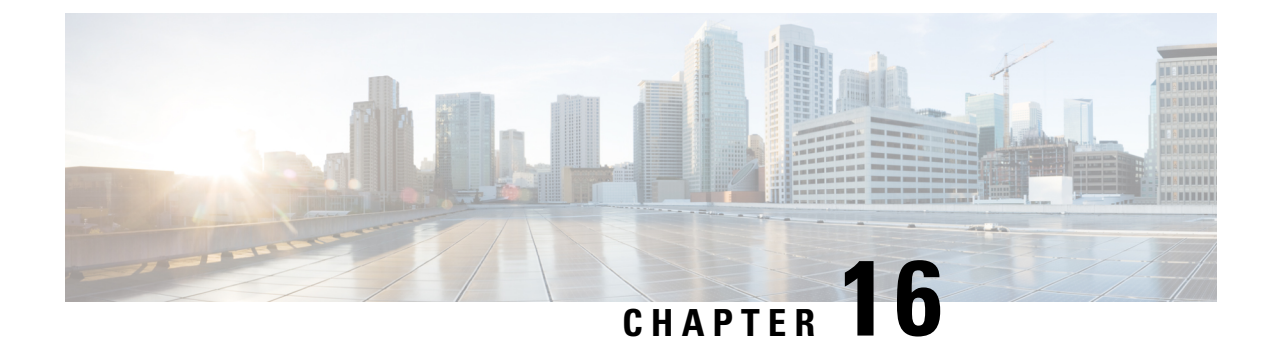

# **Context Configuration Mode Commands A-D**

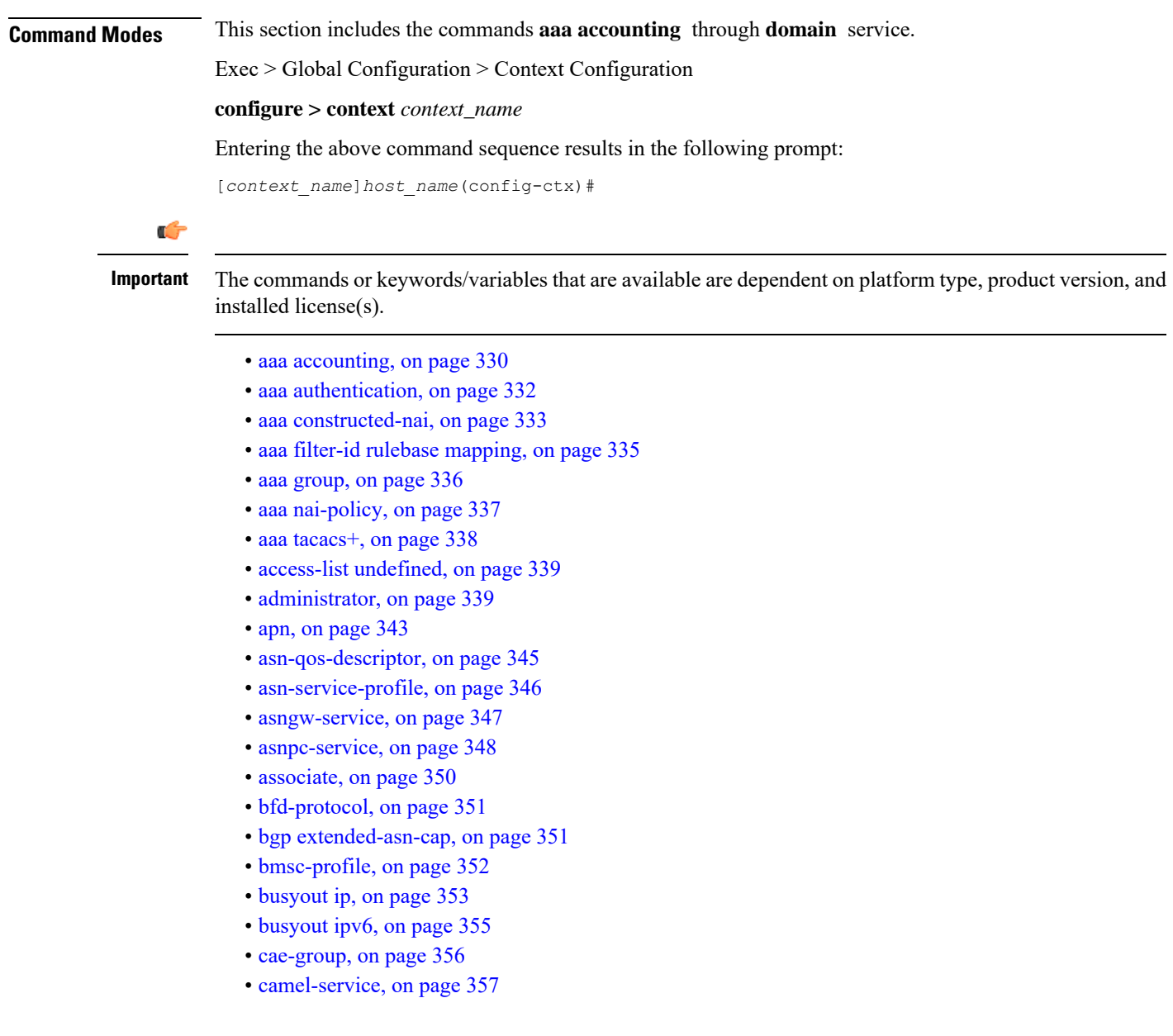

- [cbs-service,](#page-397-0) on page 358
- [cipher-suite,](#page-398-0) on page 359
- [class-map,](#page-399-0) on page 360
- [closedrp-rp](#page-400-0) handoff, on page 361
- [config-administrator,](#page-401-0) on page 362
- [content-filtering,](#page-405-0) on page 366
- [credit-control-service,](#page-406-0) on page 367
- crypto [dns-nameresolver,](#page-407-0) on page 368
- crypto [group,](#page-408-0) on page 369
- crypto ipsec [transform-set,](#page-409-0) on page 370
- [crypto](#page-410-0) map, on page 371
- crypto [template,](#page-412-0) on page 373
- crypto [vendor-policy,](#page-413-0) on page 374
- css [server,](#page-414-0) on page 375
- cups [chunk-threshold-timer,](#page-414-1) on page 375
- cups [enabled,](#page-415-0) on page 376
- cups [max-user-planes,](#page-415-1) on page 376
- cups [min-chunks-threshold-per-pool,](#page-416-0) on page 377
- [cups-redundancy-protocol,](#page-416-1) on page 377
- [description,](#page-417-0) on page 378
- [dhcp-client-profile,](#page-418-0) on page 379
- [dhcp-server-profile,](#page-419-0) on page 380
- [dhcp-service,](#page-420-0) on page 381
- [dhcpv6-service,](#page-421-0) on page 382
- diameter [accounting,](#page-422-0) on page 383
- diameter [authentication,](#page-425-0) on page 386
- diameter authentication [failure-handling,](#page-428-0) on page 389
- diameter [dictionary,](#page-430-0) on page 391
- diameter [endpoint,](#page-430-1) on page 391
- [diameter-hdd-module](#page-432-0) , on page 393
- [diameter](#page-433-0) sctp, on page 394
- [diameter](#page-434-0) origin, on page 395
- [dns-client,](#page-434-1) on page 395
- [domain,](#page-435-0) on page 396

## <span id="page-369-0"></span>**aaa accounting**

This command enables/disables accounting for subscribers and context-level administrative users for the current context.

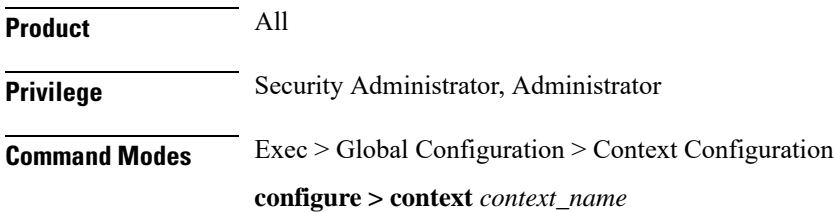

Entering the above command sequence results in the following prompt:

```
[context_name]host_name(config-ctx)#
```
**Syntax Description aaa accounting { administrator radius-diameter | subscriber [ radius-diameter ] } default aaa accounting { administrator | subscriber }**

```
no aaa accounting { administrator | subscriber } [ radius-diameter ]
```
### **default**

Configures the default setting.

Default: RADIUS

## **no**

Disables AAA accounting per the options specified.

## **radius-diameter**

Enables AAA accounting for context-level administrative users.

## **subscriber**

Enables AAA accounting for subscribers.

## **radius-diameter**

Enables RADIUS or Diameter accounting for subscribers.

**Usage Guidelines** Use this command to enable/disable accounting for subscribers and context-level administrative users for the current context.

> To enable or disable accounting for individual local subscriber configurations refer to the **accounting-mode** command in the *Subscriber Configuration Mode Commands* chapter.

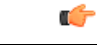

**Important**

The accounting parameters in the APN Configuration Mode take precedence over this command for subscriber sessions. Therefore, if accounting is disabled using this command but enabled within the APN configuration, accounting is performed for subscriber sessions.

## **Example**

The following command disables AAA accounting for context-level administrative users:

```
no aaa accounting administrator
```
The following command enables AAA accounting for context-level administrative users:

**aaa accounting administrator radius-diameter**

## <span id="page-371-0"></span>**aaa authentication**

This command enables/disables authentication for subscribers and context-level administrative users for the current context.

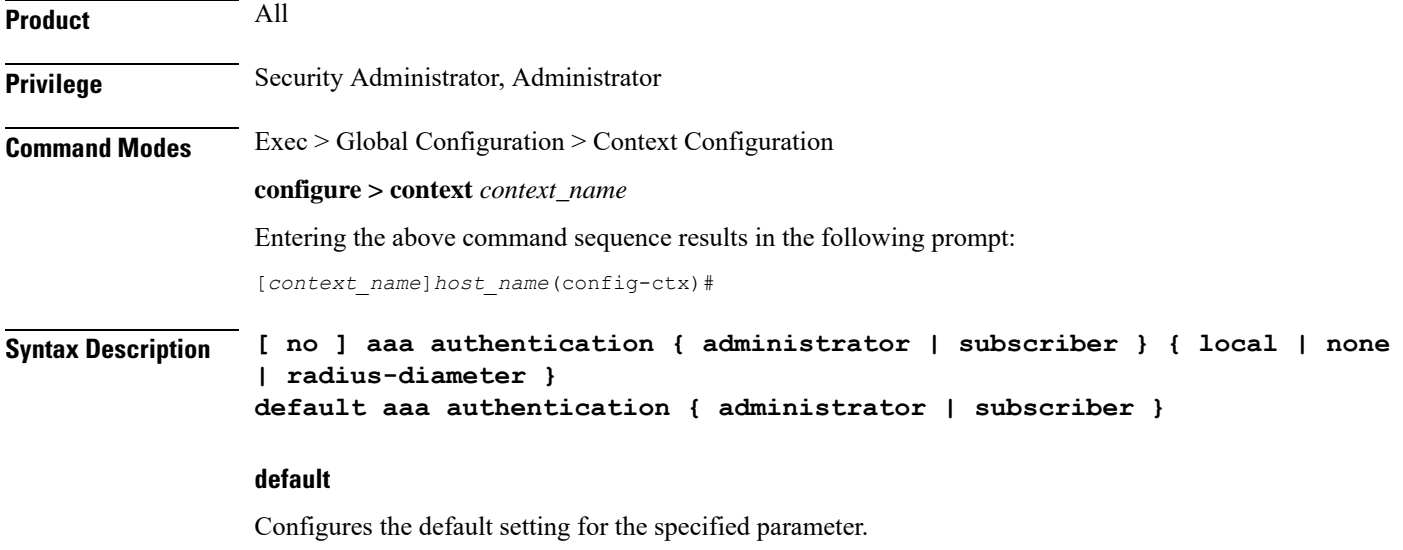

- **administrator**: local+RADIUS
- **subscriber**: RADIUS

## **no**

Disables AAA authentication for administrator(s)/subscribers as specified.

- **local**: Disables local authentication for current context.
- **none**: Disables NULL authentication for current context, which enables both local and RADIUS-based authentication.
- **radius-diameter**: Disables RADIUS or Diameter-based authentication.

## **administrator | subscriber**

- **administrator**: Enables authentication for administrative users.
- **subscriber**: Enables authentication for subscribers.

## **local | none | radius-diameter**

Enables AAA authentication for administrator(s)/subscribers as specified.

- **local**: Enables local authentication for the current context.
- **none**: Disables authentication for the current context.
- **radius-diameter**: Enables RADIUS or Diameter-based authentication.

**Usage Guidelines** Use this command to enable/disable AAA authentication during specific maintenance activities or during test periods. The authentication can then be enabled again for the entire context as needed.

## **Example**

The following command disables RADIUS or Diameter-based authentication for subscribers for the current context:

### **no aaa authentication subscriber radius-diameter**

The following command enables RADIUS or Diameter-based authentication for subscribers for the current context:

```
aaa authentication subscriber radius-diameter
```
## <span id="page-372-0"></span>**aaa constructed-nai**

This command configures the password used during authentication for sessions using a Constructed Network Access Identifier (NAI) or an APN-specified user name.

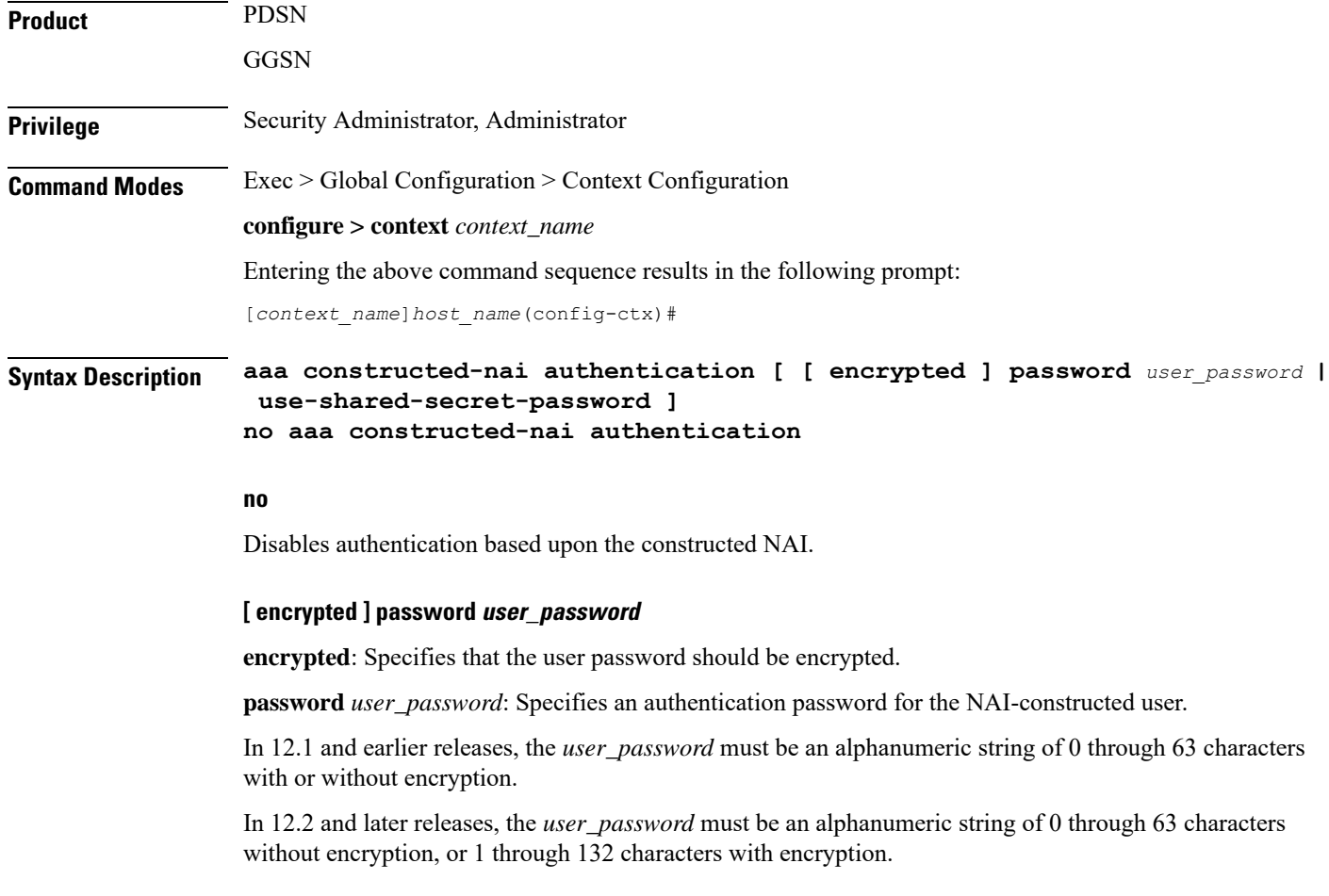

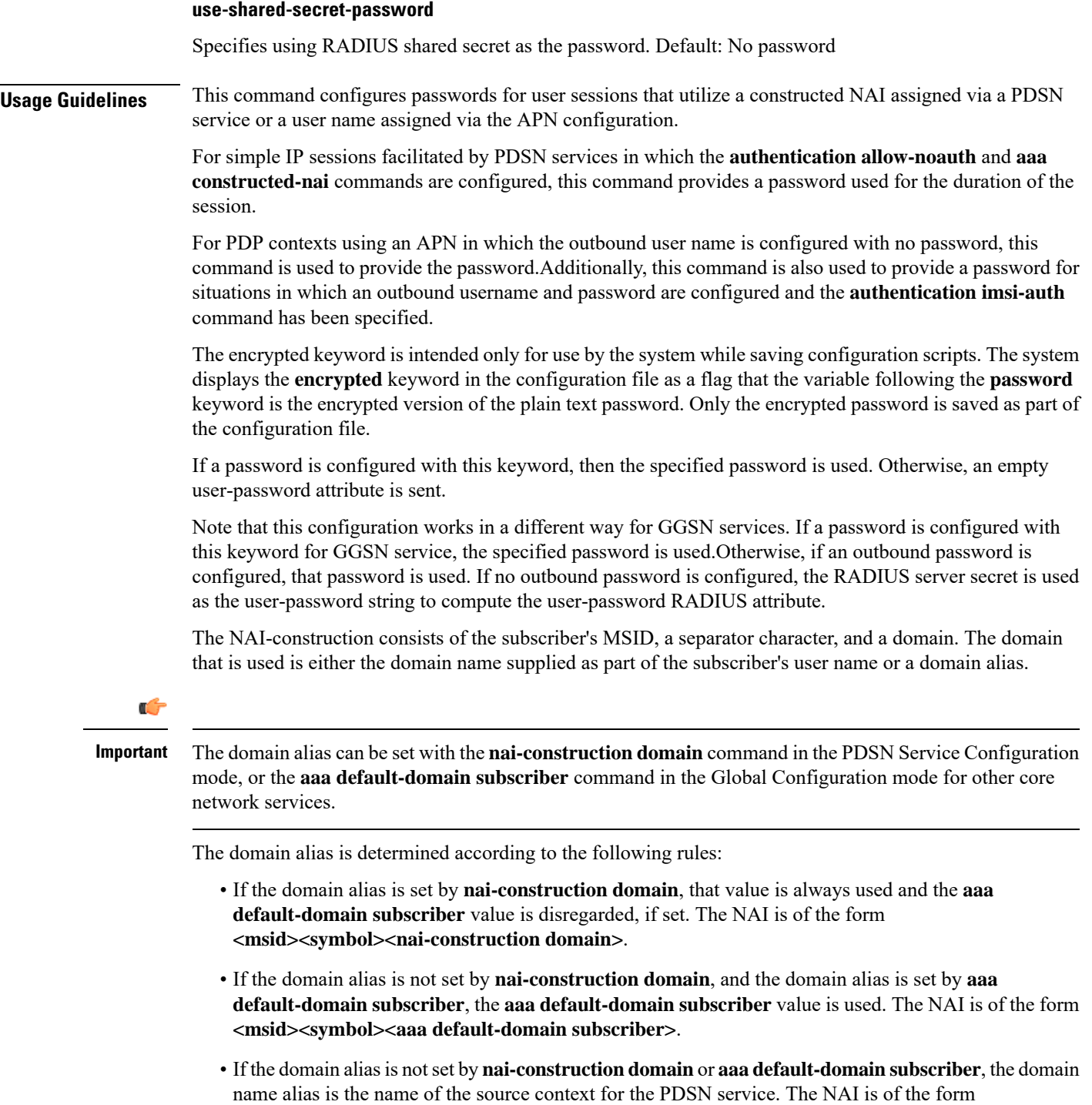

**<msid><symbol><source context of PDSN Service>**.

The special separator character can be one of the following six:  $(\mathcal{Q}, \text{-}, \mathcal{V}_0, \text{-}, \text{-}, \text{/}$ 

The subscriber's MSID is constructed in one of the formats displayed in the following figure.

The following command configures the authentication password for the NAI-constructed user.

```
aaa constructed-nai authentication
```
# <span id="page-374-0"></span>**aaa filter-id rulebase mapping**

This command configures the system to use the value of the Filter-Id AVP as the ACS rulebase name.

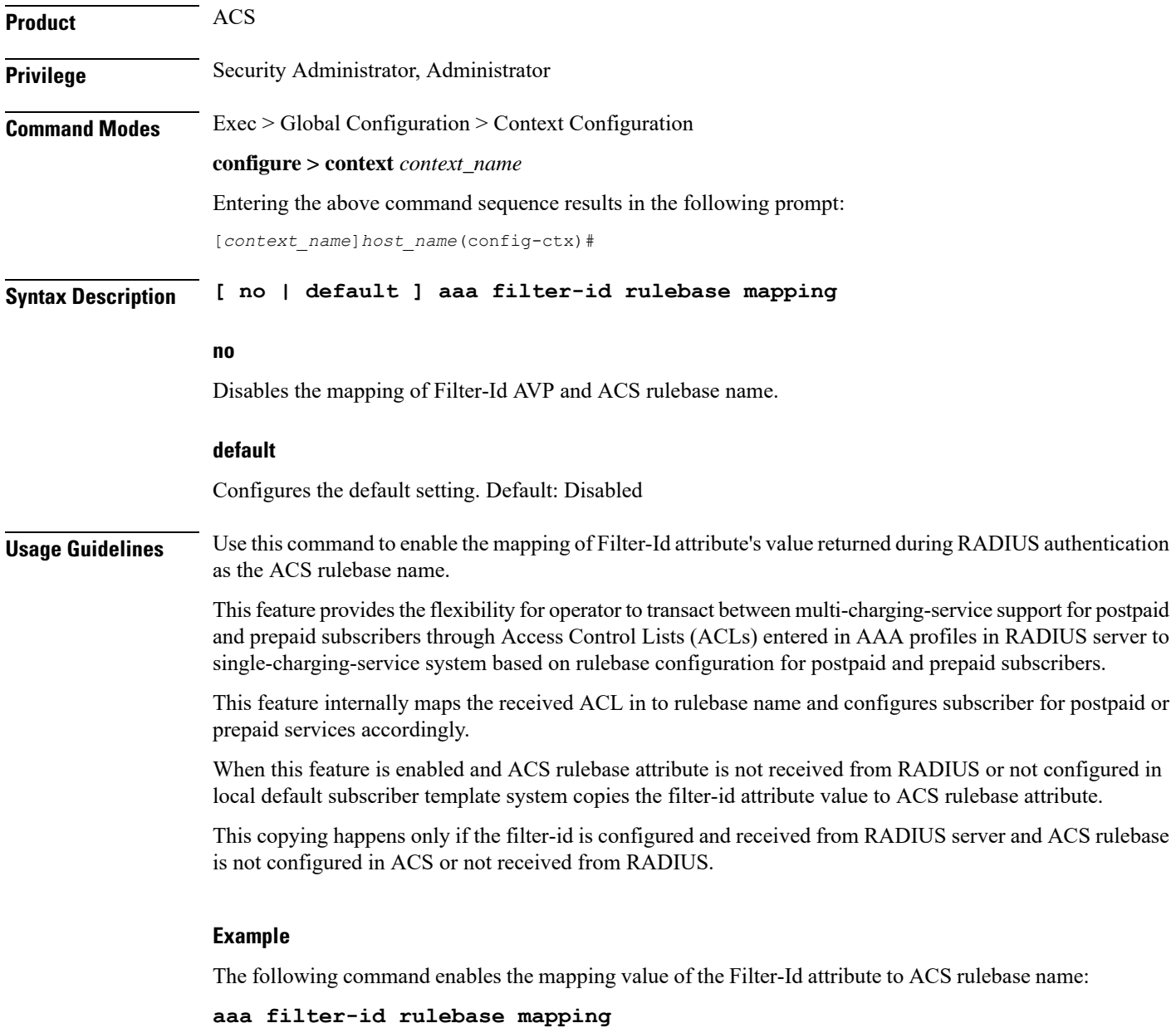

I

## <span id="page-375-0"></span>**aaa group**

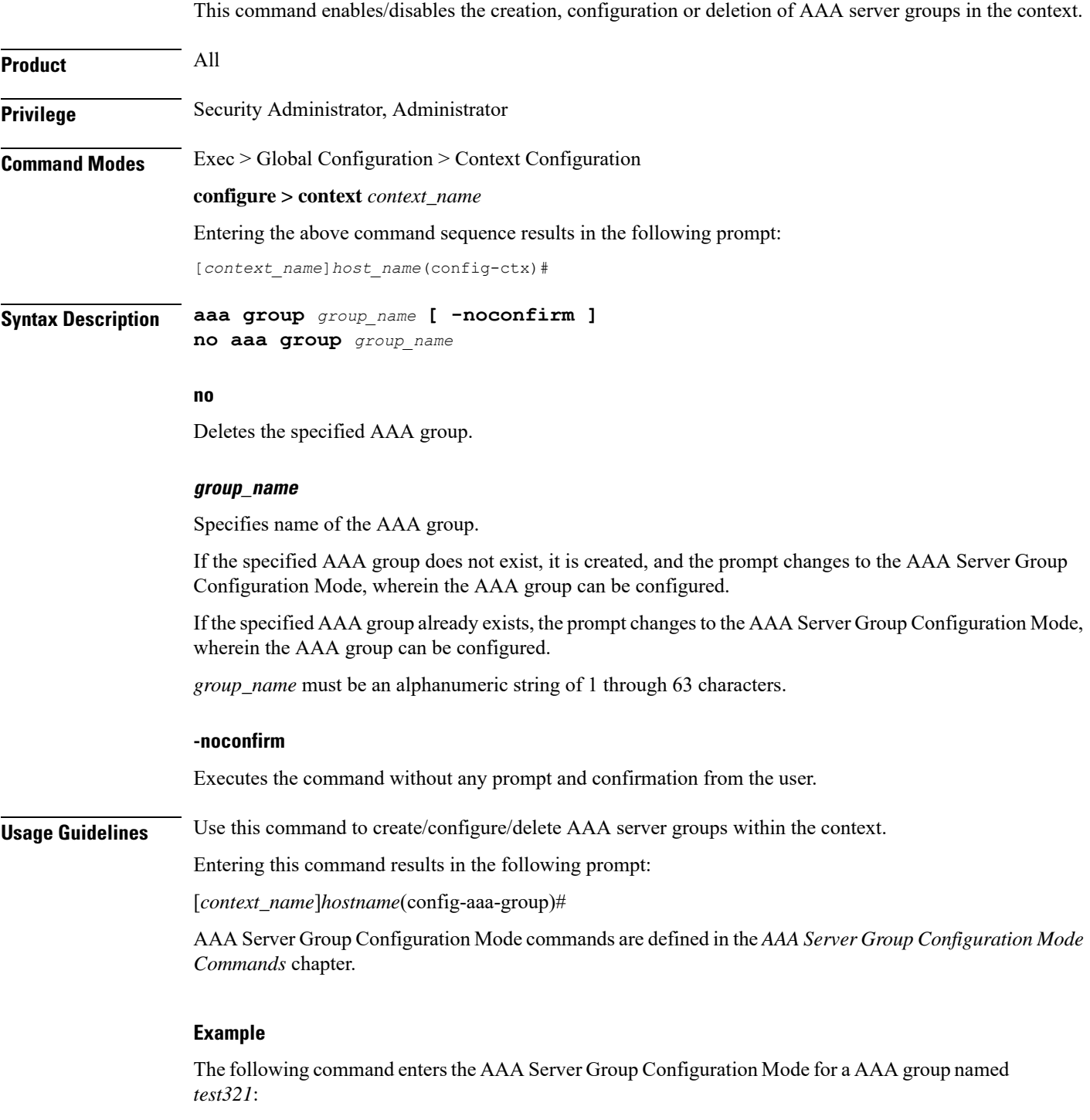

**aaa group test321**

# <span id="page-376-0"></span>**aaa nai-policy**

 $\overline{\phantom{a}}$ 

This command sets policies on how Network Access Identifiers (NAIs) are handled during the authentication process.

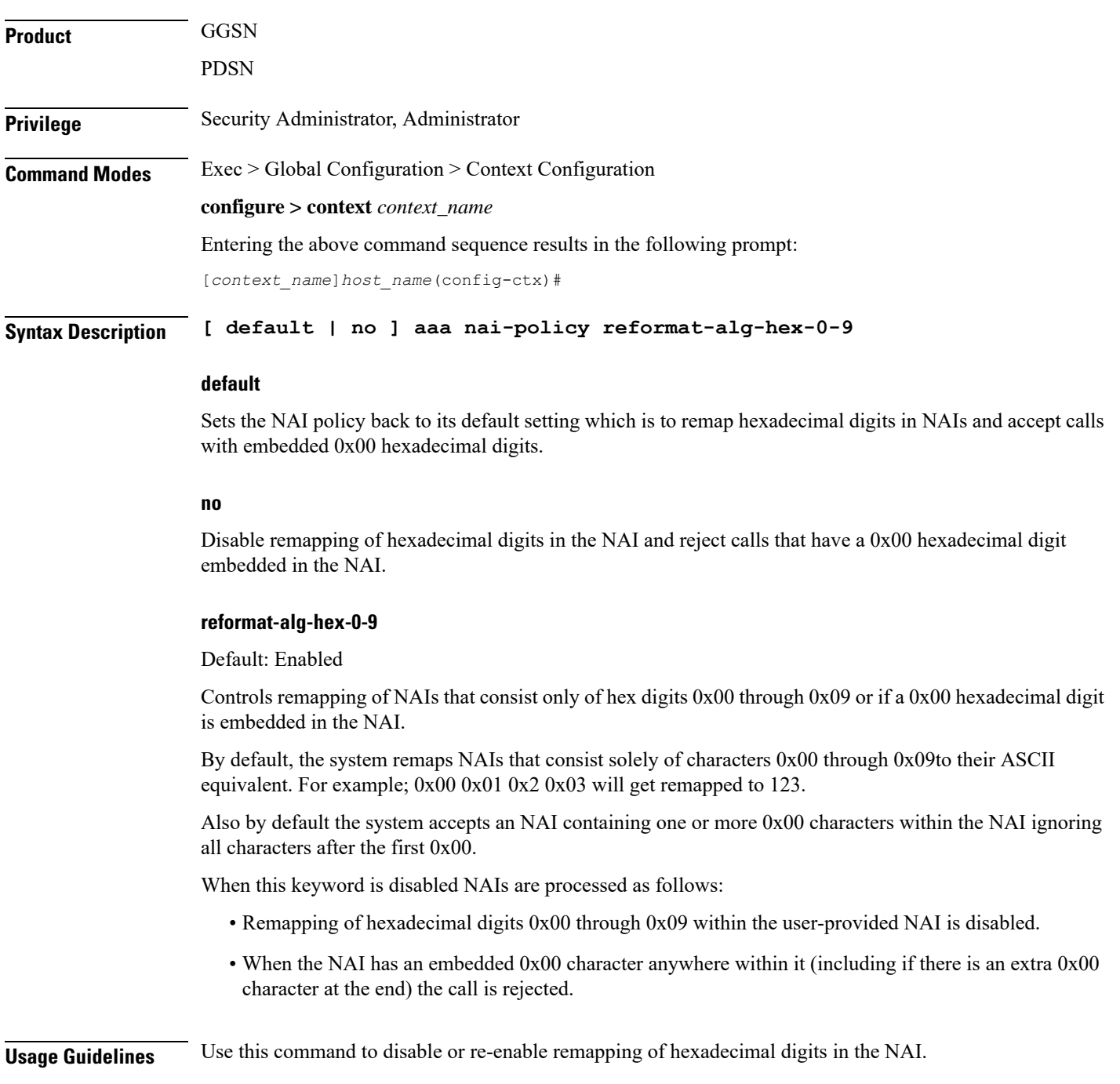

The following command disables the remapping of hexadecimal digits in the NAI:

```
no aaa nai-policy reformat-alg-hex-0-9
```
## <span id="page-377-0"></span>**aaa tacacs+**

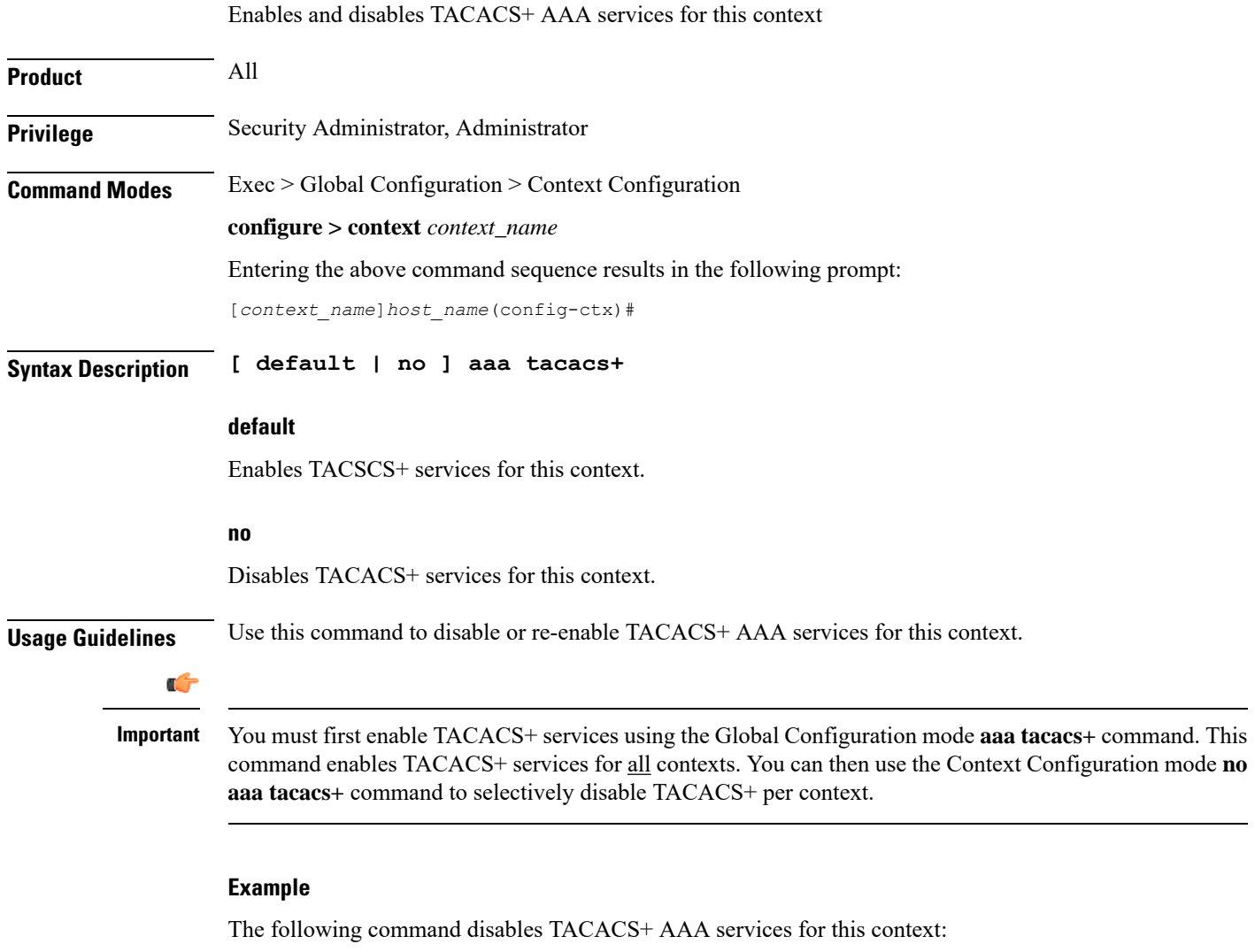

**no aaa tacacs+**

## <span id="page-378-0"></span>**access-list undefined**

Configures the behavior of access control for the current context when an undefined access control list is specified.

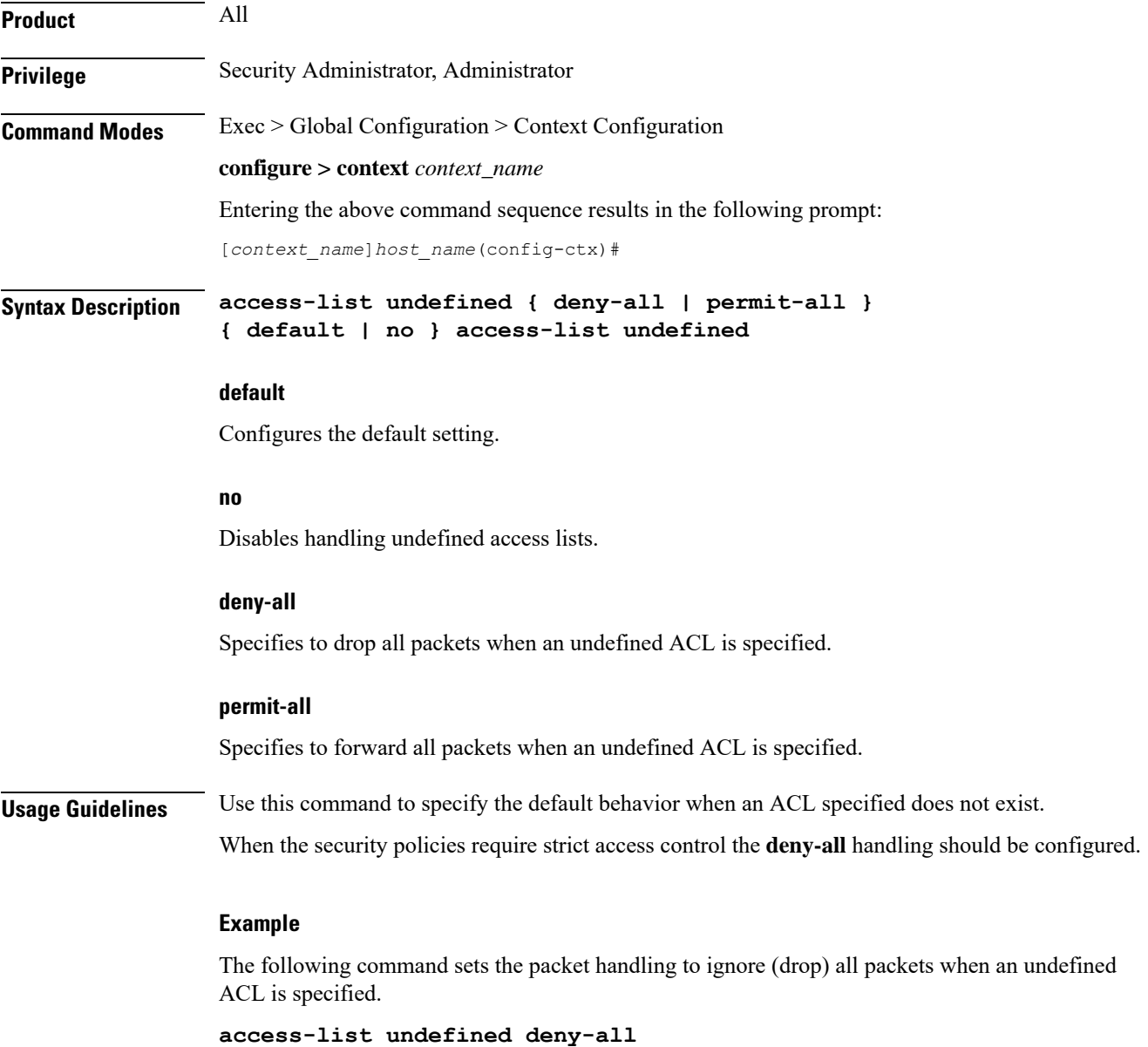

## <span id="page-378-1"></span>**administrator**

Configures a user with Administrator privileges in the current context.

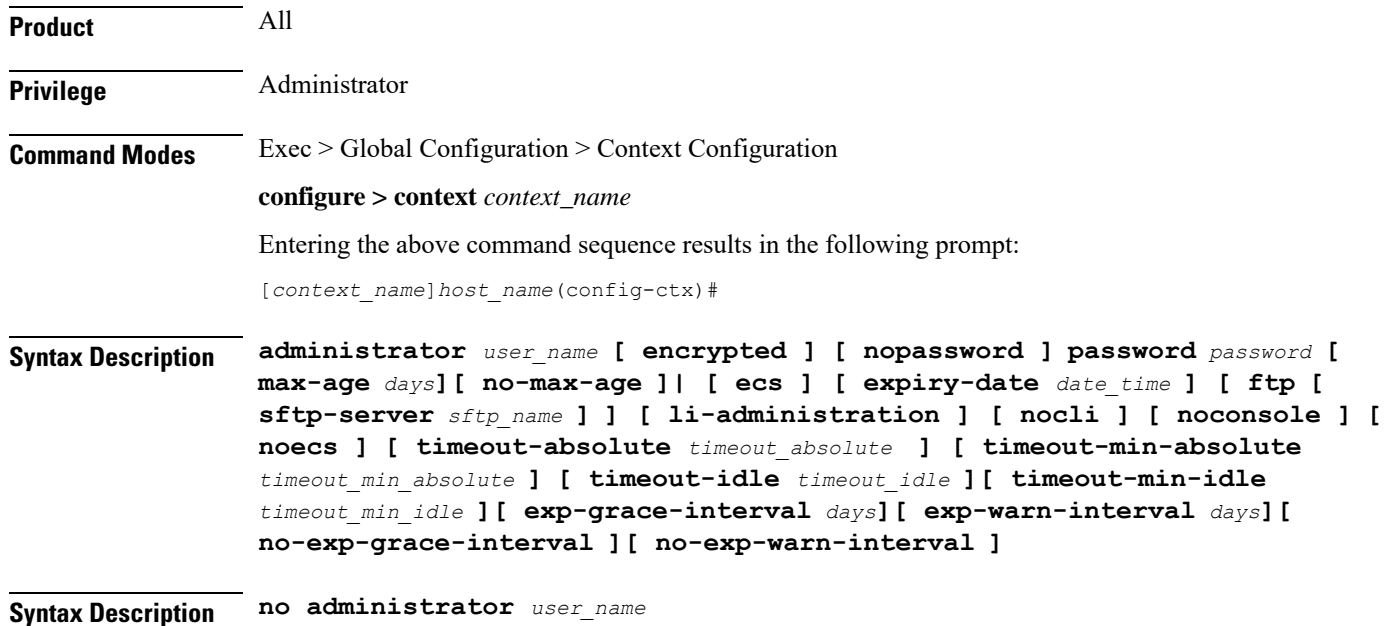

#### **no**

Removes Security Administrator privileges for the specified user name.

#### **user\_name**

Specifies the username for which Security Administrator privileges must be enabled in the current context. *user\_name* must be an alphanumeric string of 1 through 32 characters.

## **[ encrypted ] password password**

Specifies password for the user name. Optionally, the **encrypted**keyword can be used to specify the password uses encryption.

*password* must be an alphanumeric string of 1 through 63 characters without encryption, and 1 through 132 characters with encryption.

The **encrypted** keyword is intended only for use by the system while saving configuration scripts. The system displays the **encrypted** keyword in the configuration file as a flag that the variable following the **password** keyword is the encrypted version of the plain text password. Only the encrypted password is saved as part of the configuration file.

## **[ nopassword ]**

This option allows you to create an administrator without an associated password. Enable this option when using ssh public keys (**authorized key** command in SSH Configuration mode) as a sole means of authentication. When enabled this option prevents someone from using an administrator password to gain access to the user account.

### **ecs**

Permits the user to use ACS-specific configuration commands. Default: Permitted

## **expiry-date date\_time**

Specifies the date and time that this login account expires.

Enter the date and time in the YYYY:MM:DD:HH:mm or YYYY:MM:DD:HH:mm:ss format. Where YYYY is the year, MM is the month, DD is the day of the month, HH is the hour, mm is minutes, and ss is seconds.

## **ftp**

Permits the user to use FTP and SFTP. Default: Not permitted

## **[ sftp-server sftp\_name ]**

Assigns an optional root directory and access privilege to this user. *sftp\_name* must have been previously created via the SSH Server Configuration mode **subsystem sftp** command.

## **li-administration**

Refer to the *Lawful Intercept Configuration Guide* for a description of this parameter.

## **nocli**

Prevents the user from using the command line interface. Default: Permitted

### **noconsole**

Disables user access to a Console line.

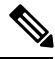

**Note**

The Global Configuration mode **local-user allow-aaa-authenticationnoconsole** command takes precedence in a normal (non-Trusted) StarOS build. In this case, all AAA-based users cannot access a Console line.

## **noecs**

Prevents the user from accessing ACS-specific commands.

## **timeout-absolute timeout\_absolute**

## Ú

This keyword is obsolete. It has been left in place for backward compatibility. If used, a warning is issued and the value entered is rounded to the nearest whole minute. **Important**

> Specifies the maximum time, in seconds, the Security Administrator may have a session active before the session is forcibly terminated. *timeout\_absolute* must be an integer from 0 through 300000000.

The value 0 disables this timeout configuration.

Default: 0

## **timeout-min-absolute timeout\_min\_absolute**

Specifies the maximum time (in minutes) the Security Administrator may have a session active before the session is forcibly terminated. *timeout\_min\_absolute* must be an integer from 0 through 525600. The value 0 disables this timeout configuration. Default: 0

## **timeout-idle timeout\_idle**

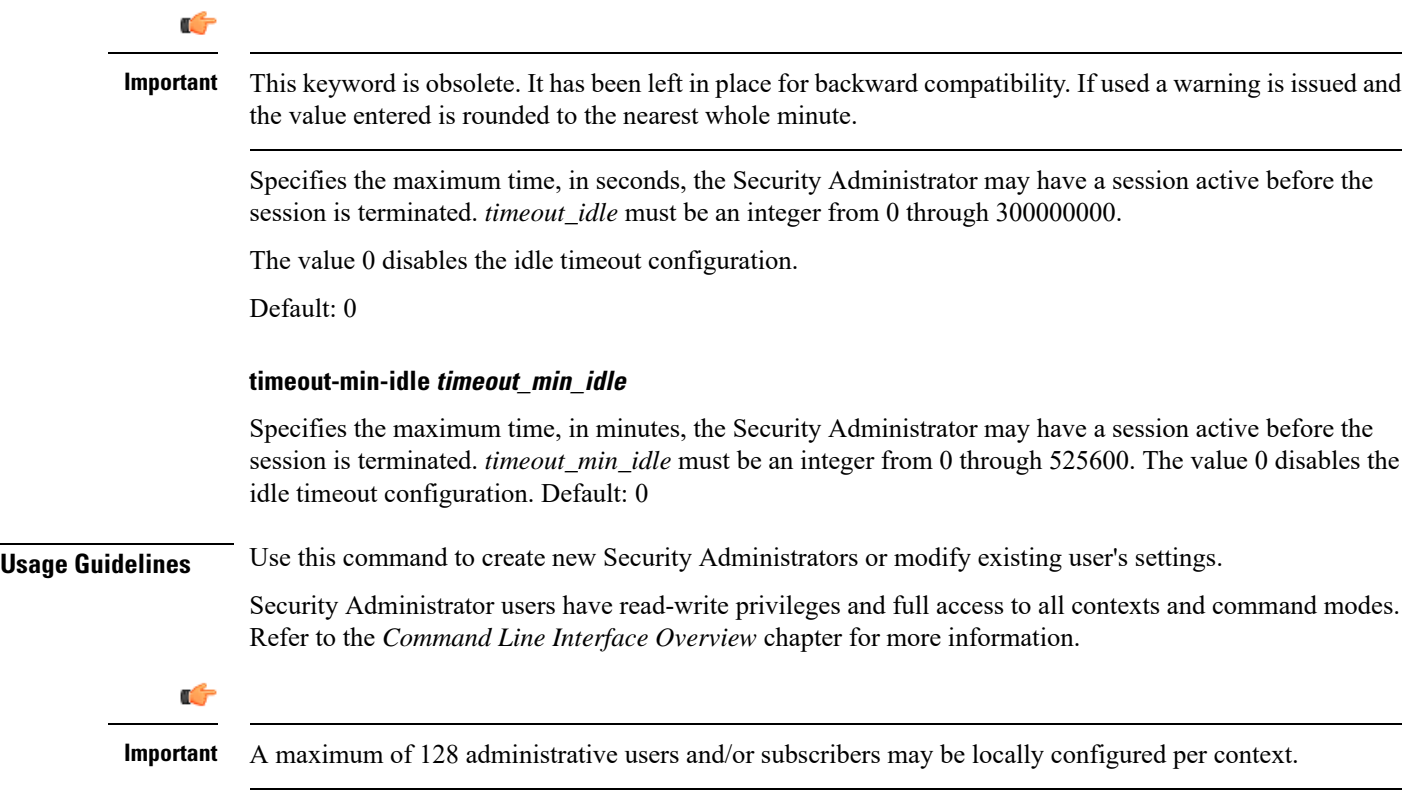

## **[ max-age days]**

Defines the maximum age of a user password before it has to be changed. **max-age** is the replacement for **expiry-date**.

### **[ no-max-age ]**

This parameter ensures that password never expires (these are non expiring passwords).

### **exp-warn-interval days**

Impends password expiry warning interval in days. There is no default value at per user level. If any of the value is specified, Context global values are considered.

For example:

administrator trexpac111 password pass@1234

In the previous example, there are no values for expiry, grace, and warn are provided. In this case, Global values for both of them will be considered.

### **[ no-exp-warn-interval ]**

Disables impending password expiry warnings .

## **exp-grace-interval days**

Specifies password expiry grace interval in days. Default  $=$  3 days after expiry.

## **[ no-exp-grace-interval ]**

Disables grace period of expired password.

## **Example**

The following command creates a Security Administrator account named *user1* with access to ACS configuration commands:

## **administrator user1 password secretPassword**

The following removes the Security Administrator account named *user1*:

```
no administrator user1
```
## **Example**

The following command shows the notifications you will receive if the password is not reset before the expiration date:

```
administrator user_name password password [ max-age days][
password-exp-grace-interval days][ password-exp-grace-interval days]
```
login: xxx password: xxx 1. <Normal> # <you are logged in>

2. <When in warning period> Warning: Your password is about to expire in 0 days. We recommend you to change password after login. Logins are not allowed without acknowleding this. Do you wish to continue  $[y/n]$  (times out in 30 seconds) :

3.<when in grace period> Your password has expired Current password: New password: Repeat new password:

4. <after the grace period> Password Expired (even beyond grace period, if configured). Contact Security Administrator to reset password

## <span id="page-382-0"></span>**apn**

Creates or deletes Access Point Name (APN) templates and enters the APN Configuration Mode within the current context.

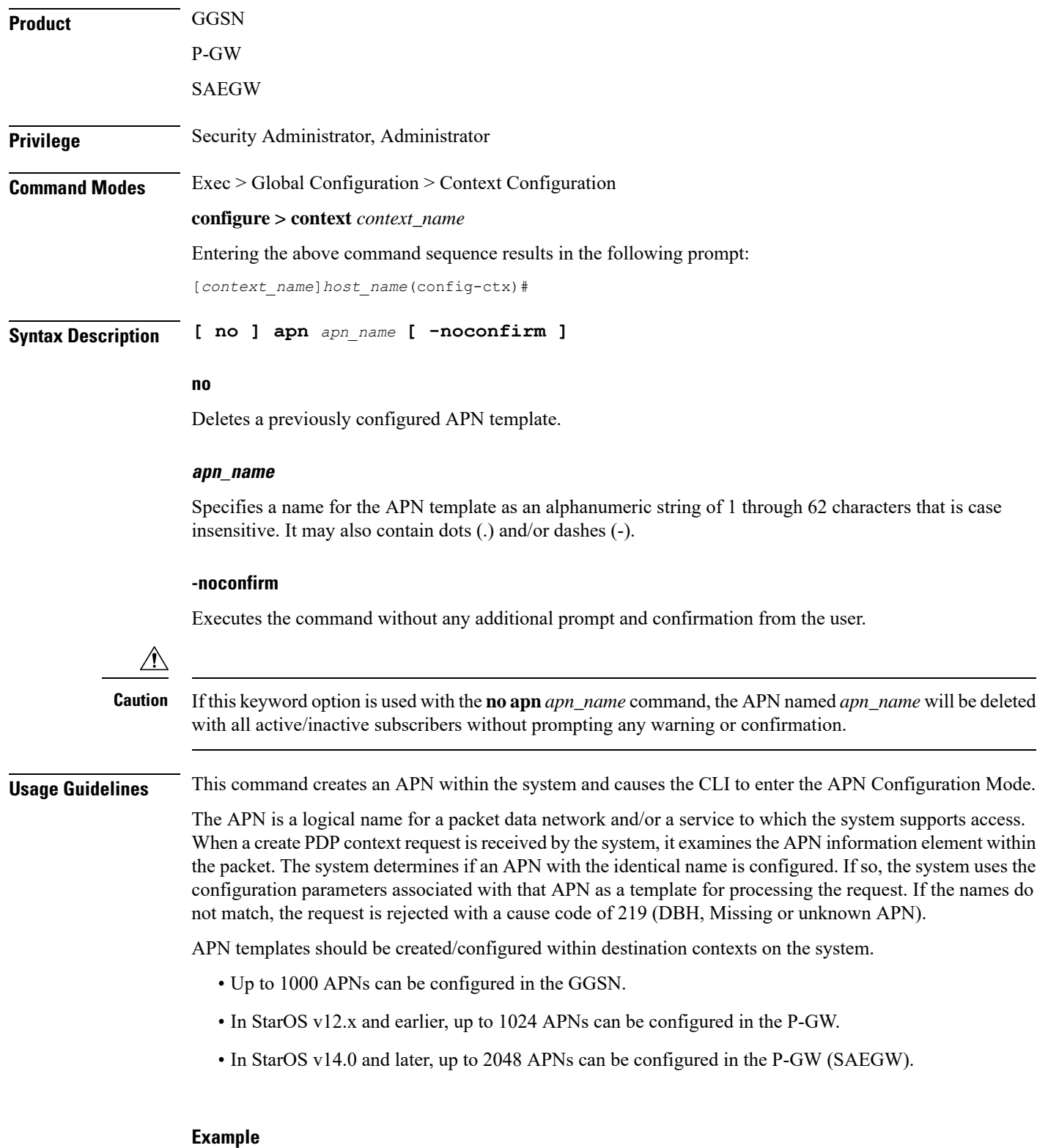

The following command creates an APN template called *isp1*:

**apn isp1**

## <span id="page-384-0"></span>**asn-qos-descriptor**

Creates, deletes or manages the Quality of Service (QoS) descriptor table identifier for Access Service Node Gateway (ASN-GW) service and enters the ASN QoS Descriptor Table Identifier Configuration mode within the source context.

**Product** ASN-GW

**Privilege** Security Administrator, Administrator

**Command Modes** Exec > Global Configuration > Context Configuration

**configure > context** *context\_name*

Entering the above command sequence results in the following prompt:

[*context\_name*]*host\_name*(config-ctx)#

**Syntax Description asn-qos-descriptor id** *qos\_table\_id* **[ default ] dscp [ be | af11 | af12 | af13 | af21 | af22 | af23 | af31 | af32 | af33 | af41 | af42 | af 43 | ef ] [ -noconfirm ] no asn-qos-descriptor** *qos\_table\_id* **[ default ] dscp [ be | af11 | af12 | af13 | af21 | af22 | af23 | af31 | af32 | af33 | af41 | af42 | af 43 | ef ] [ -noconfirm ]**

## **no**

Deletes a preciously configured ASN QoS descriptor table identifier.

## **id qos\_table\_id**

Specifies a unique identifier for ASN QoS descriptor table to create/configure. *qos\_table\_id* must be an integer from 1 through 65535.

## **[ default ] dscp**

Specifies DSCP marking for this QoS descriptor.

## [be | af11 | af12 | af13 | af21 | af22 | af23 | af31 | af32 | af33 | af41 | af42 | af 43 | ef ]

The DSCP marking for this QoS descriptor. Default value is be (best effort).

## **-noconfirm**

Executes the command without any additional prompt and confirmation from the user.

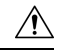

**Caution**

If this keyword option is used with**no asn-qos-descriptor id***qos\_table\_id* command, the ASN QoSdescriptor table with identifier *qos\_table\_id* will be deleted with all active/inactive configurations without prompting any warning or confirmation.

**Usage Guidelines** Use this command to configure a QoS description table to manage QoS functionality for an ASN-GW service subscriber. This command creates and allows the configuration of QoS tables with in a context. This command is also used to remove previously configured ASN-GW services QoS descriptor table.

A maximum of 16 QoS Descriptor Tables can be configured per system.

Refer to the *ASN QoS Descriptor Configuration Mode Commands* chapter of this reference for additional information.

## **Example**

The following command creates a QoS descriptor table with identifier *1234* for the ASN-GW service subscribers:

```
asn-qos-descriptor id 1234
```
# <span id="page-385-0"></span>**asn-service-profile**

Creates, deletes or manages the Service Profiles Identifier for Access Service Node Gateway (ASN-GW) service subscribers and enters the ASN Service Profile Configuration mode within the current context.

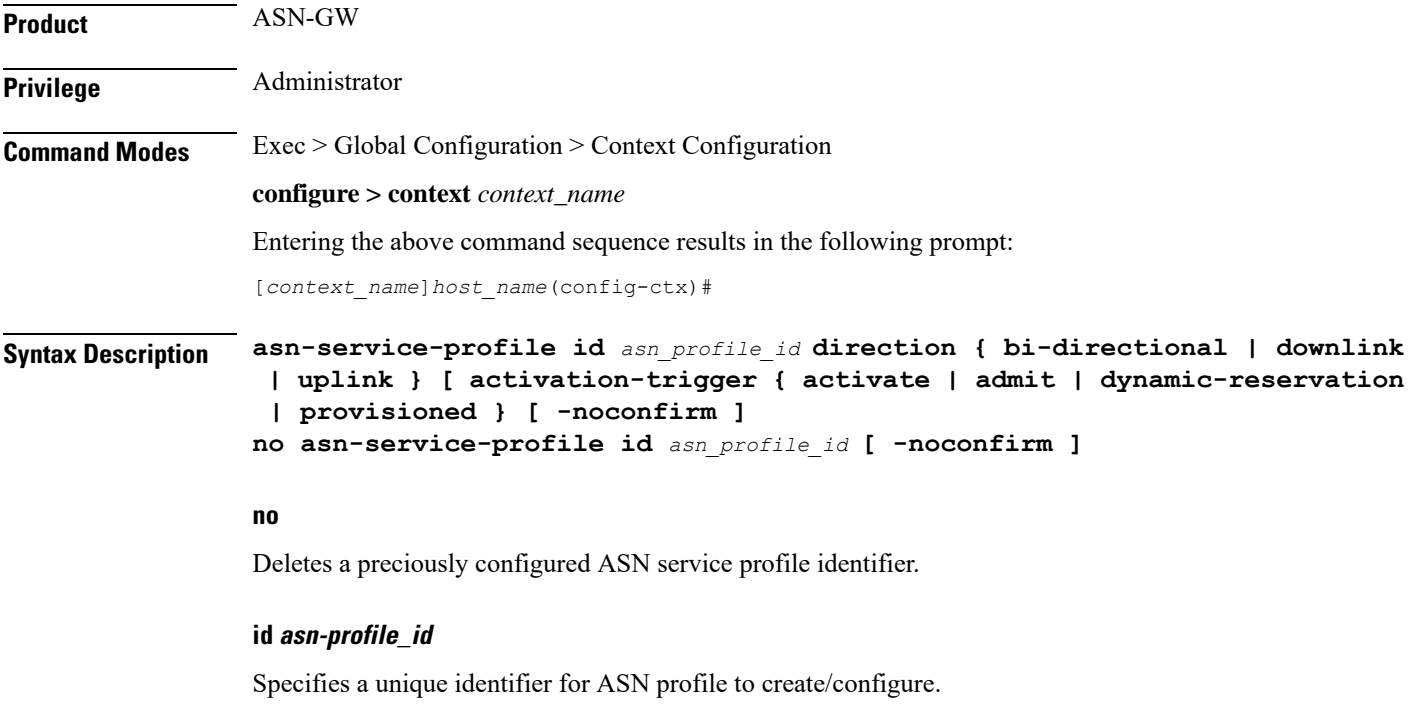

## **direction { bi-directional | downlink | uplink }**

Specifies the direction of data traffic to apply this service profile.

**bi-directional**: Enables this service profile in both direction of uplink and downlink.

**downlink**: Enables this service profile in downlink direction, towards the subscriber.

 $\lambda$ 

**uplink**: Enables this service profile in uplink direction, towards the system.

## **activation-trigger { activate | admit | dynamic-reservation | provisioned**

Use this option to configure the activation-trigger for the asn-service-profile. Default: provisioned | admit | activate

## **-noconfirm**

Executes the command without any additional prompt and confirmation from the user.

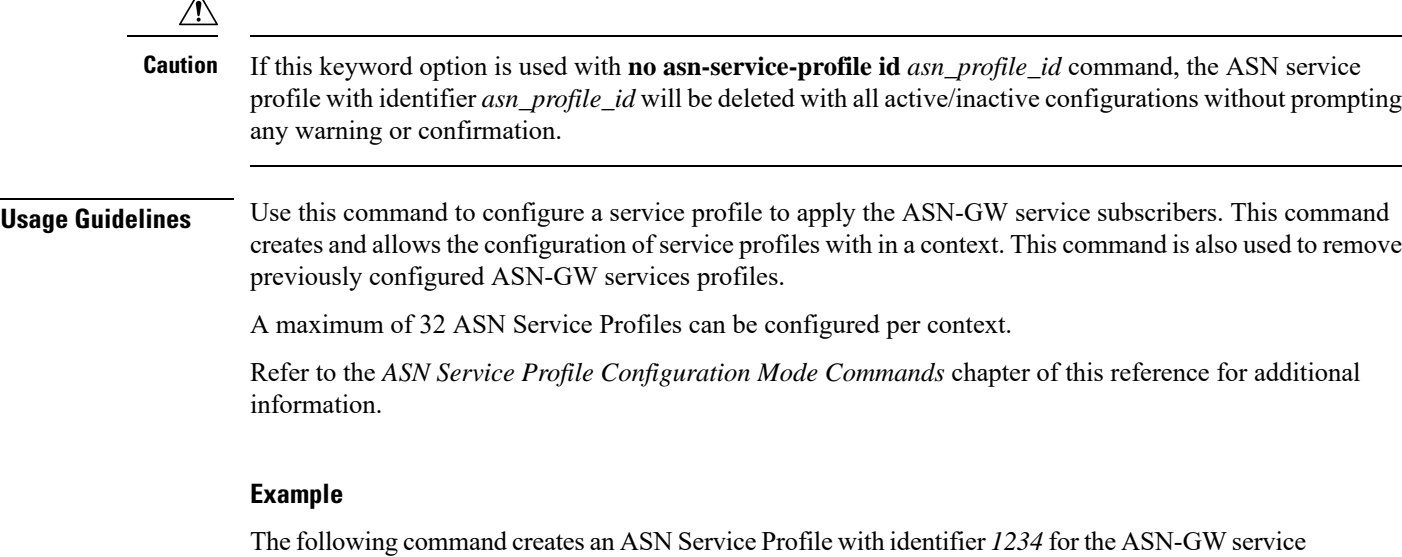

subscribers:

```
asn-service-profile id 1234 direction uplink
```
## <span id="page-386-0"></span>**asngw-service**

Creates, deletes or manages an Access Service Node Gateway (ASN-GW) service and enters the ASN Gateway Service Configuration Mode within the current context.

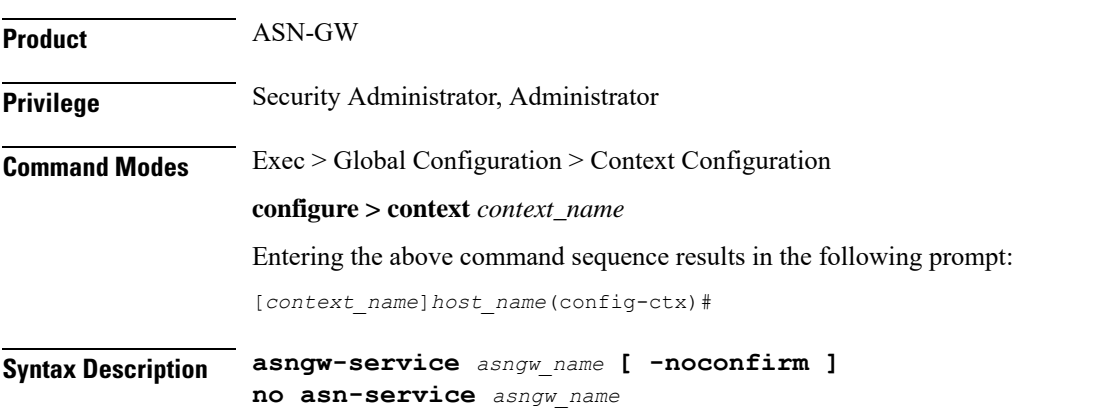

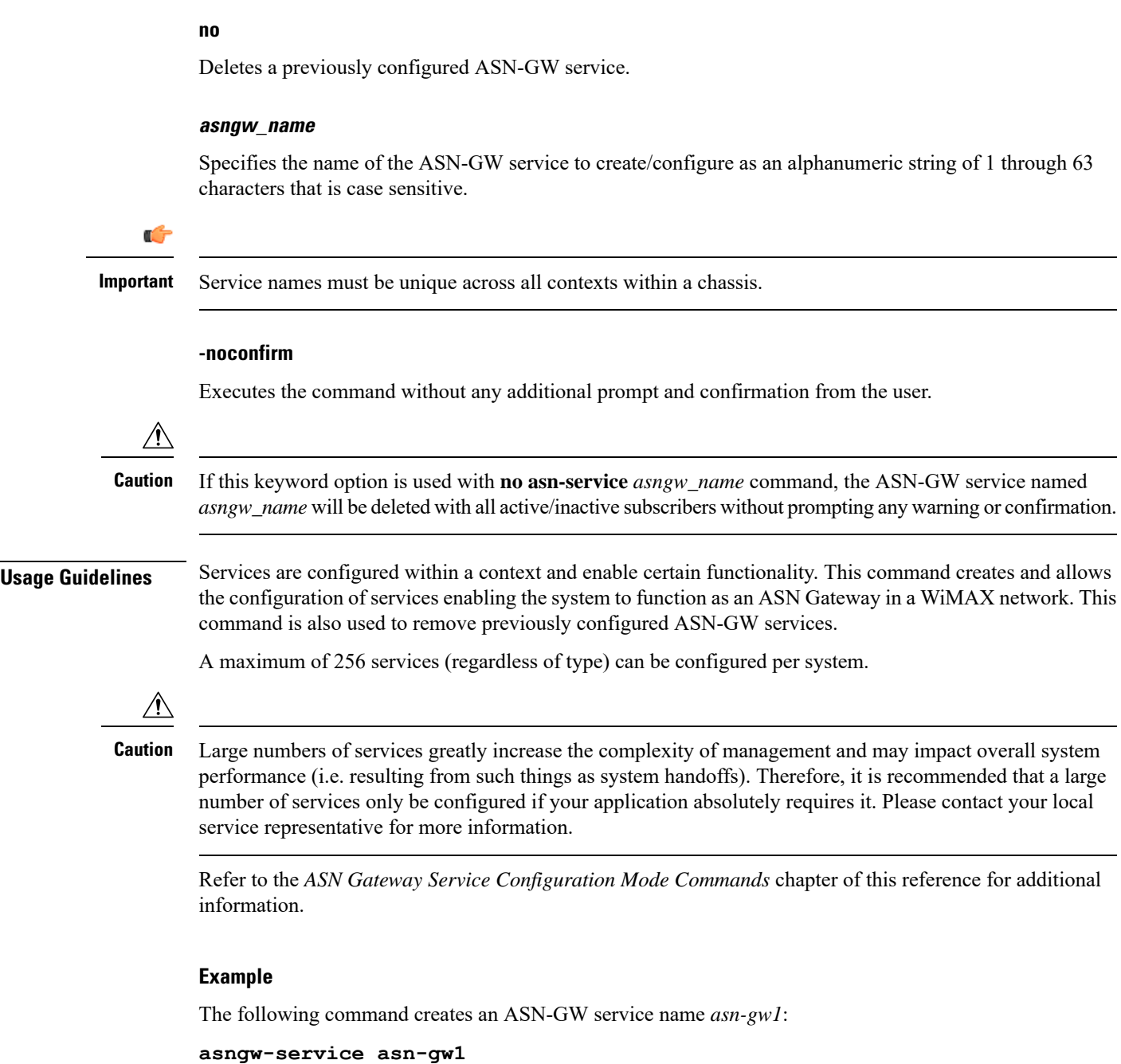

## <span id="page-387-0"></span>**asnpc-service**

Creates, deletes or manages an ASN Paging Controller service to manage the ASN paging controller service and enters the ASN Paging Controller Configuration mode within the current context.

**Product** ASN-GW

 $\mathbf{l}$ 

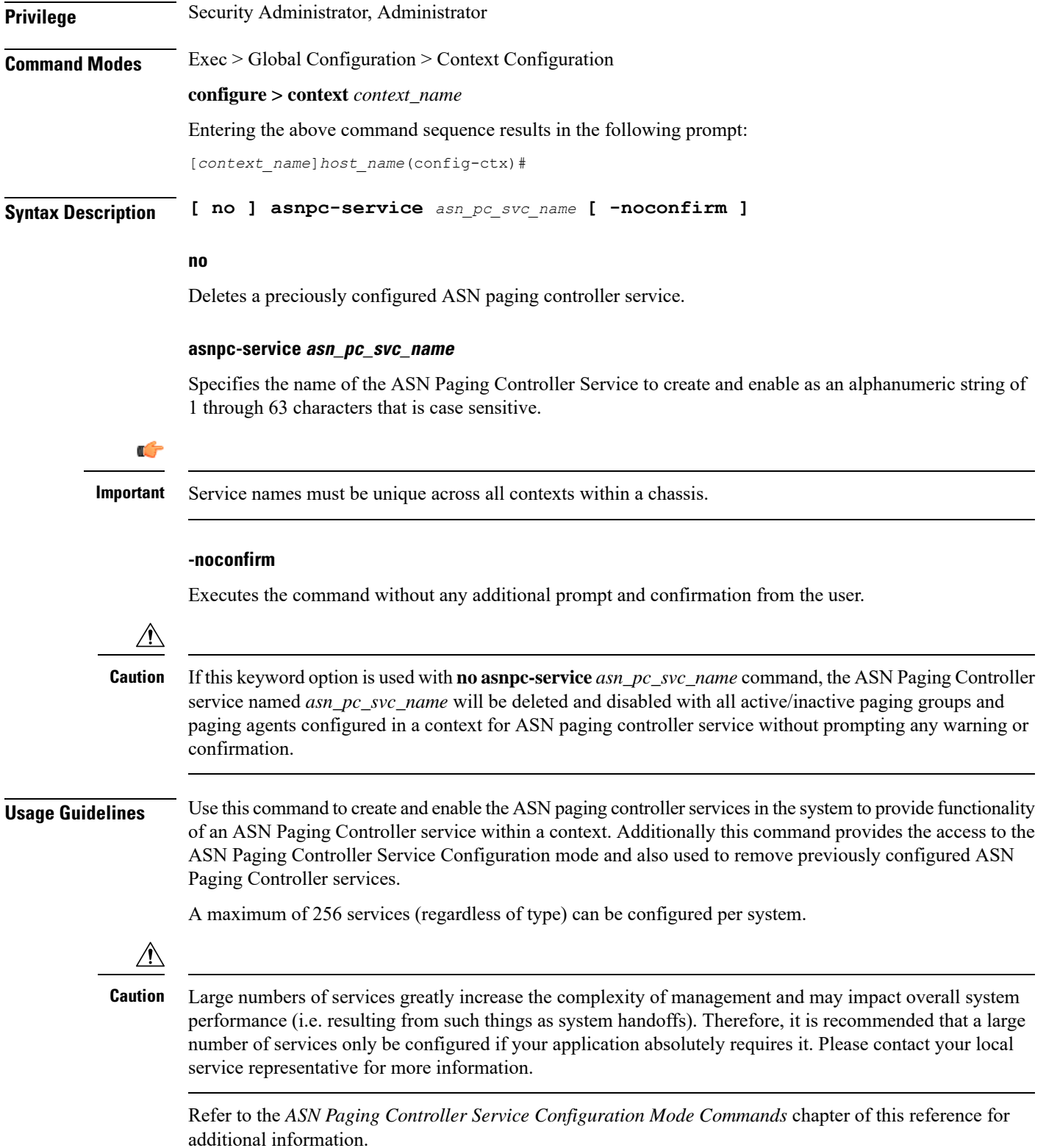

The following command creates an ASN paging controller service name *asnpc\_1*: **asnpc-service asnpc\_1**

## <span id="page-389-0"></span>**associate**

Associate a global QoS Level 2 mapping table to a VPN context.

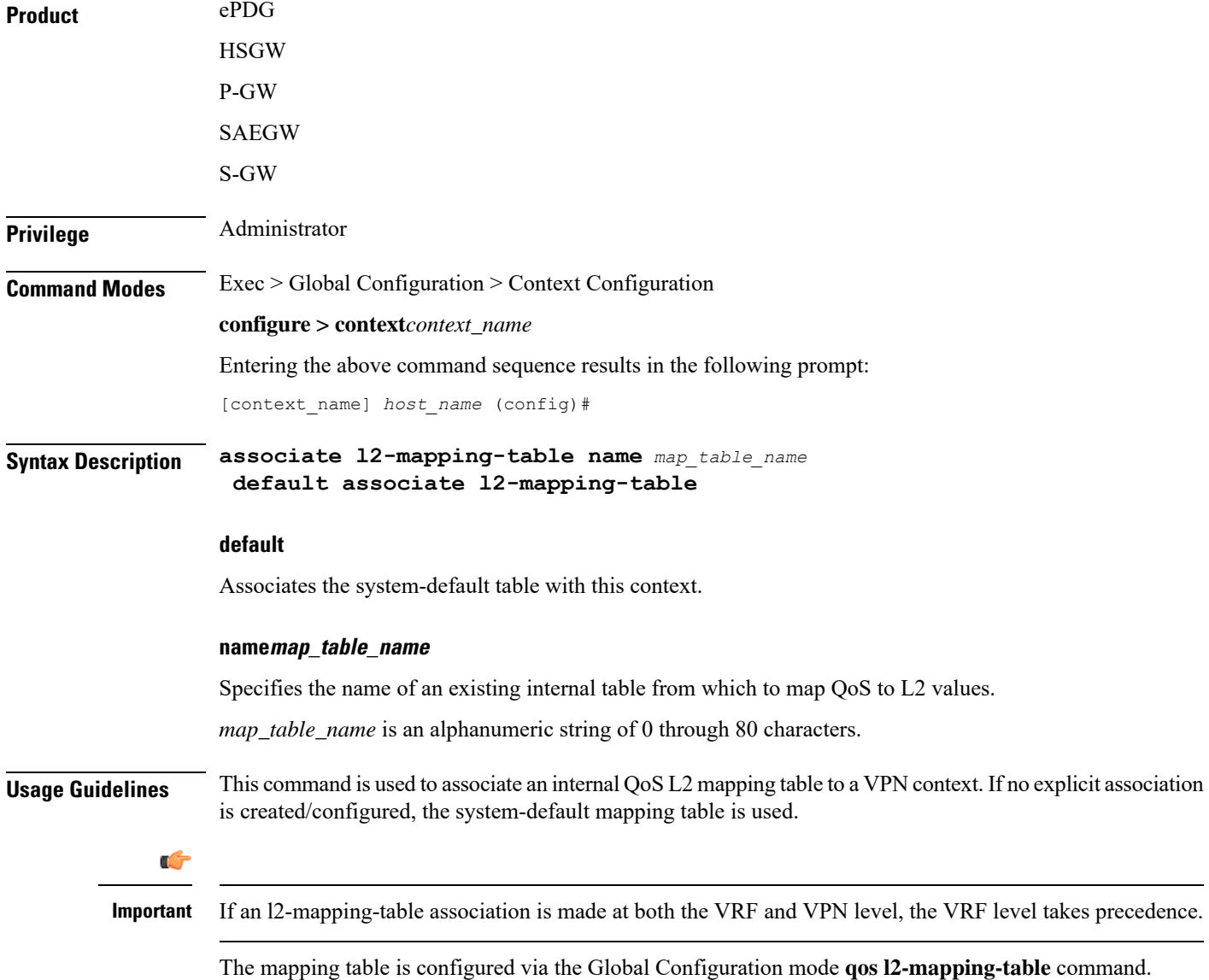

The following command associates an internal QoS L2 mapping table to a VPN context:

```
associate l2-mapping-table qostable1
```
## <span id="page-390-0"></span>**bfd-protocol**

Enables or disables Bidirectional Forwarding Detection (BFD) protocol and enters the BFD Configuration mode.

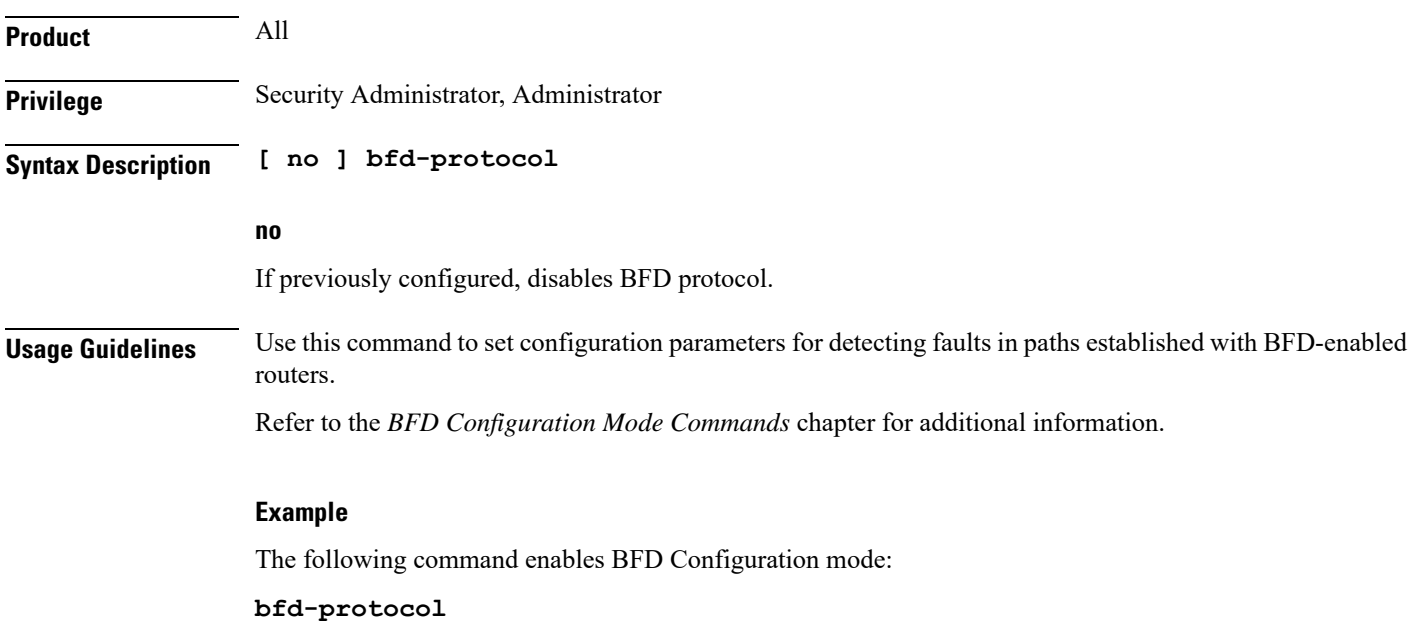

# <span id="page-390-1"></span>**bgp extended-asn-cap**

Enables or disables the router to send 4-octet ASN capabilities.

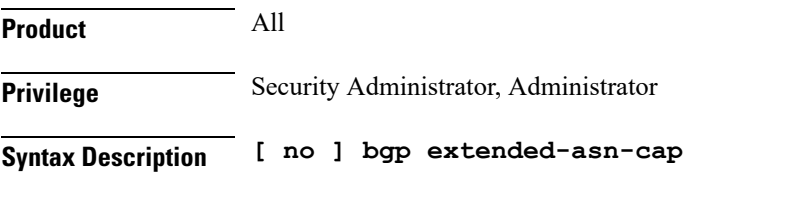

**no**

Disables the ability of the router to send 4-octet ASN capabilities.

The following command enables the router to send 4-octet ASN Capabilities:

**bgp extended-asn-cap**

# <span id="page-391-0"></span>**bmsc-profile**

Creates or deletes Broadcast Multicast Service Center (BM-SC) profiles and enters the BMSC Profile Configuration Mode within the current context.

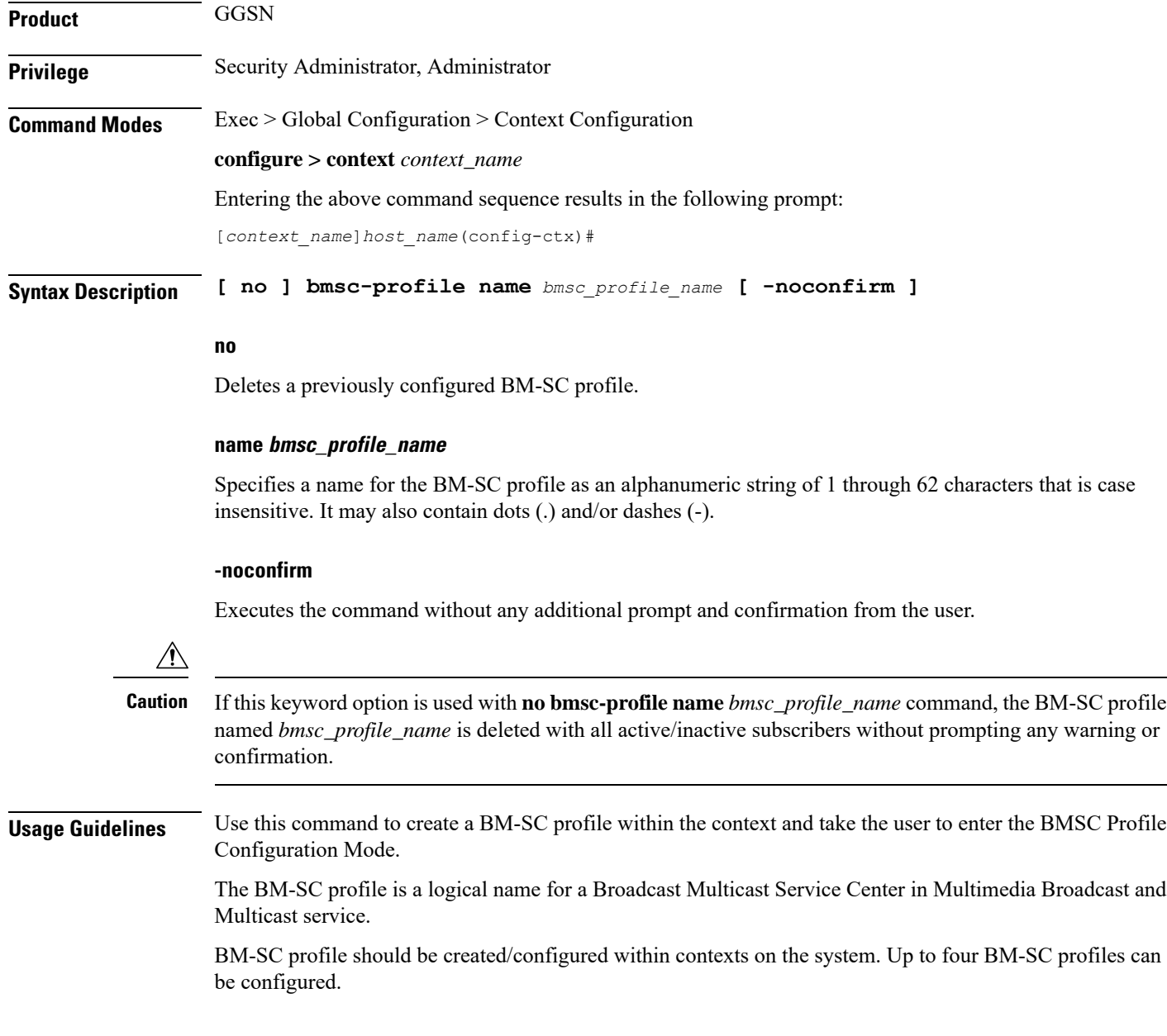

The following command creates a BM-SC Profile called *mbms\_sc\_1*: **bmsc-profile name mbms\_sc\_1**

# <span id="page-392-0"></span>**busyout ip**

Makes addresses from an IPv4 pool in the current context unavailable once they are free.

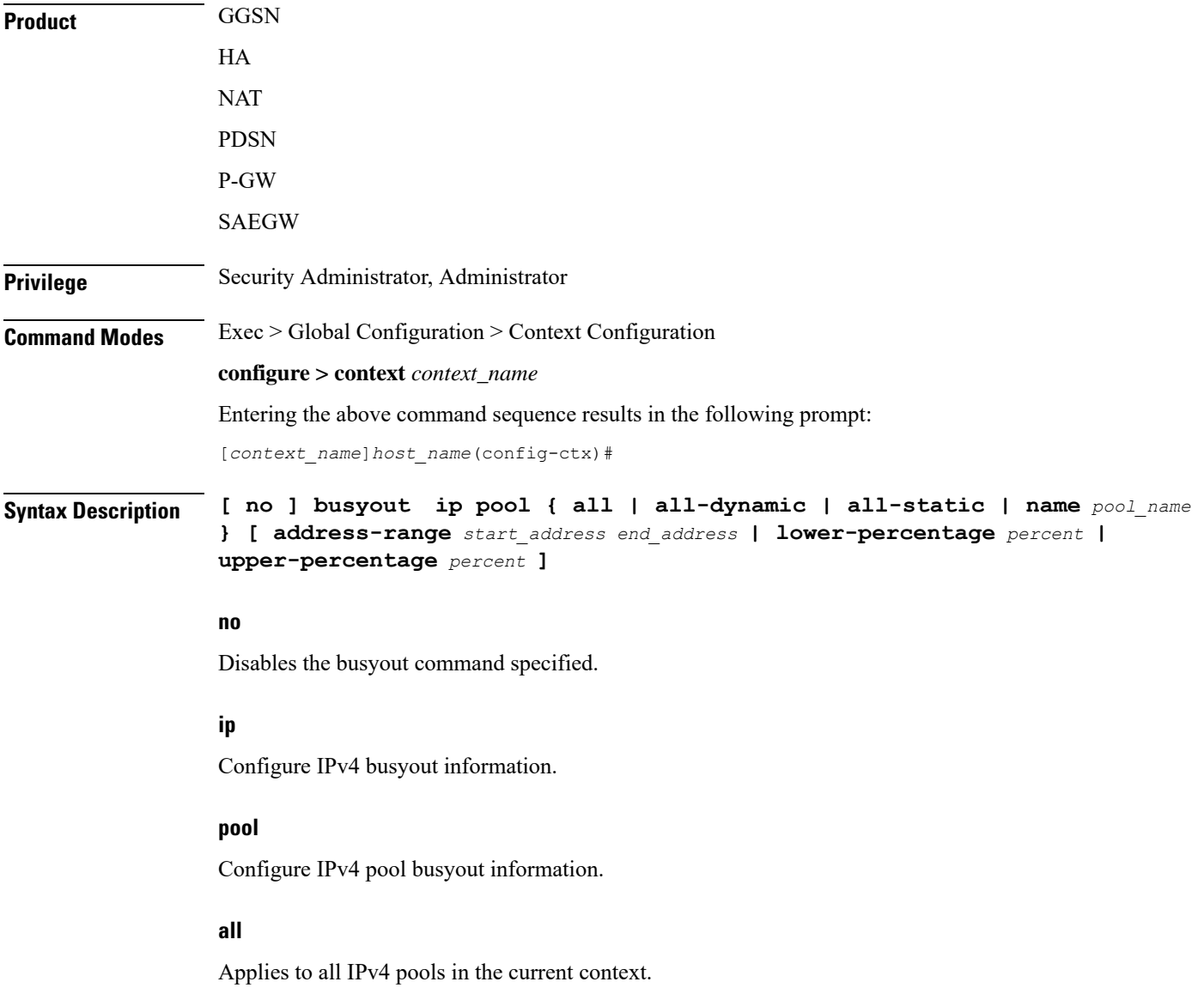

## **all-dynamic**

Applies to all dynamic IPv4 pools in the current context.

### **all-static**

Applies to all static IPv4 pools in the current context.

## **name pool\_name**

Applies the named IP pool or IP pool group in the current context. *pool\_name* must be the name of an existing IP pool or IP pool group in the current context.

## **address-range start\_address end\_address**

Busyout all addresses from *start\_address* through *end\_address*. *start\_address*: The beginning IP address of the range of addresses to busyout entered in IPv4 dotted-decimal notation.

*end\_address*: The ending IP address of the range of addresses to busyout. This IP address must exist in the pool specified and entered in IPv4 dotted-decimal notation.

## **lower-percentage percent**

Busyout the percentage of IPv4 addresses specified, beginning at the lowest numbered IP address. This is a percentage of all of the IP addresses in the specified IP pool. *percent* must be an integer from 1 through 100.

### **upper-percentage percent**

Busyout the percentage of IPv4 addresses specified, beginning at the highest numbered IP address. This is a percentage of all of the IPv4 addresses in the specified IP pool. *percent* must be an integer from 1 through 100.

**Usage Guidelines** Use this command to busyout IPv4 addresses when resizing an IPv4 pool.

Up to 32 instances of this command can be executed per context.

A single instance of this command can busy-out multiple IPv4 address pools in the context through the use of the **all**, **all-static**, or **all-dynamic** keywords.

### **Example**

Assume an IPv4 pool named *Pool10* with addresses from *192.168.100.1* through *192.168.100.254*. To busy out the addresses from *192.168.100.50* through *192.169.100.100*, enter the following command:

## **busyout ip pool name Pool10 address-range 192.168.100.50 192.169.100.100**

To restore the IPv4 addresses from the previous example and make them accessible again, enter the following command:

**no busyout ip pool name Pool10 address-range 192.168.100.50 192.169.100.100**

# <span id="page-394-0"></span>**busyout ipv6**

 $\overline{\phantom{a}}$ 

Makes addresses from an IPv6 pool in the current context unavailable once they are free.

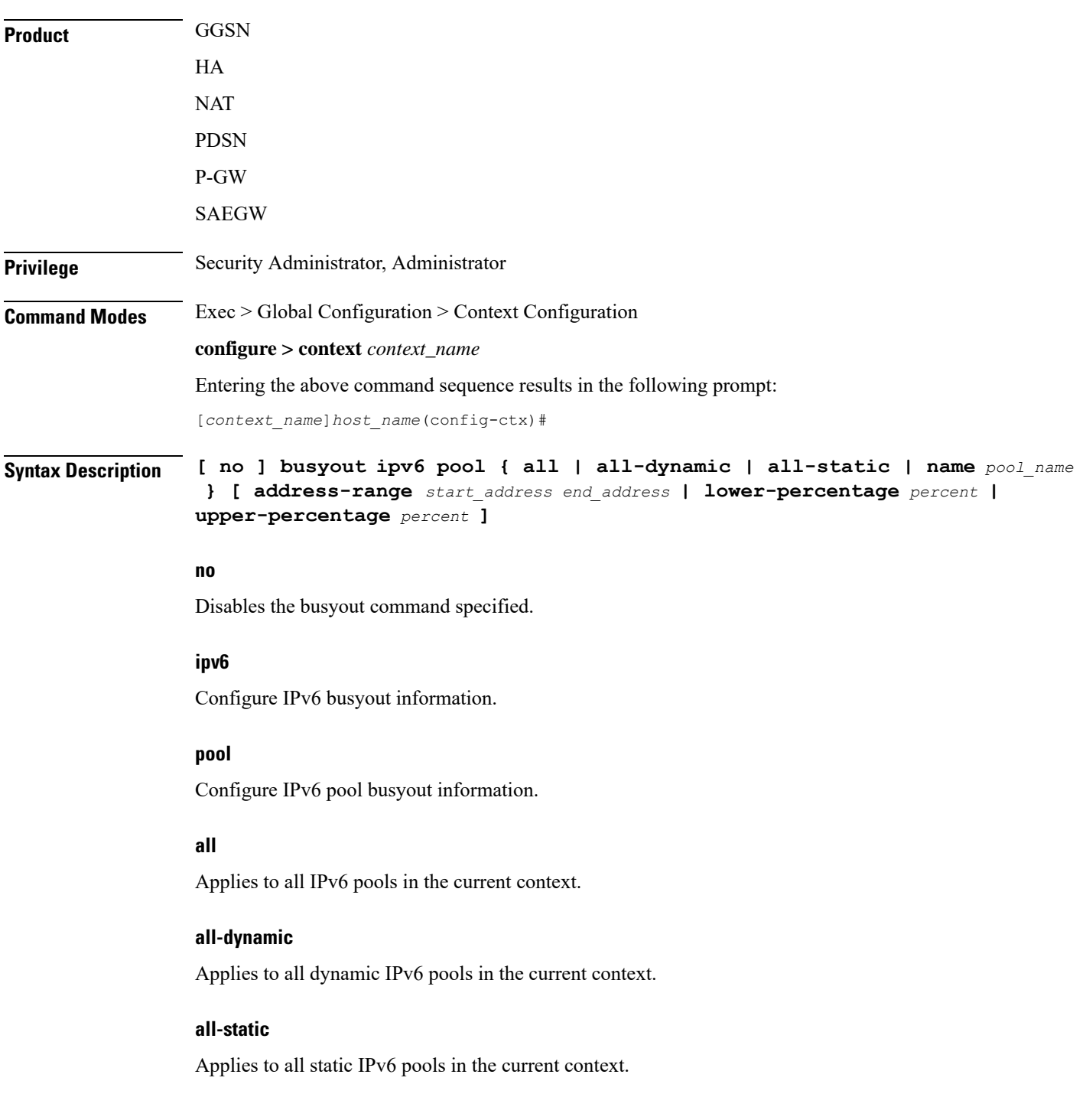

### **name pool\_name**

Applies the named IPv6 pool or IPv6 pool group in the current context. *pool\_name* must be the name of an existing IPv6 pool or IPv6 pool group in the current context.

## **address-range start\_address end\_address**

Busyout all addresses from *start\_address* through *end\_address*. *start\_address*: The beginning IP address of the range of addresses to busyout entered in IPv6 colon-separated-hexadecimal notation.

*end\_address*: The ending IP address of the range of addresses to busyout. This IP address must exist in the pool specified and entered in IPv6 colon-separated-hexadecimal notation.

## **lower-percentage percent**

Busyout the percentage of IP addresses specified, beginning at the lowest numbered IPv6 address. This is a percentage of all of the IP addresses in the specified IP pool. *percent* must be an integer from 1 through 100.

### **upper-percentage percent**

Busyout the percentage of IP addresses specified, beginning at the highest numbered IPv6 address. This is a percentage of all of the IP addresses in the specified IP pool. *percent* must be an integer from 1 through 100.

**Usage Guidelines** Use this command to busyout IPv6 addresses when resizing an IPv6 pool.

Up to 32 instances of this command can be executed per context.

A single instance of this command can busy-out multiple IP address pools in the context through the use of the **all**, **all-static**, or **all-dynamic** keywords.

## **Example**

Assume an IP pool named *Pool12*. To busy out the addresses from *2700:2010:8003::* through *2700:2010:8003::*, enter the following command:

**busyout ipv6 pool name Pool12 address-range 2700:2010:8003:: 2700:2010:8003::**

To restore the IPv6 addresses from the previous example and make them accessible again, enter the following command:

**no busyout ipv6 pool name Pool10 address-range 2700:2010:8003:: 2700:2010:8003::**

## <span id="page-395-0"></span>**cae-group**

Creates a CAE group, which is a CAE server cluster that services TCP video requests from the Mobile Video Gateway. The Mobile Video Gateway uses the configured CAE group for CAE load balancing. The CAE (Content Adaptation Engine) is an optional component of the Mobile Videoscape.

Ú

**Important**

In release 20.0, MVG is not supported. This command must not be used in release 20.0. For more information, contact your Cisco account representative.
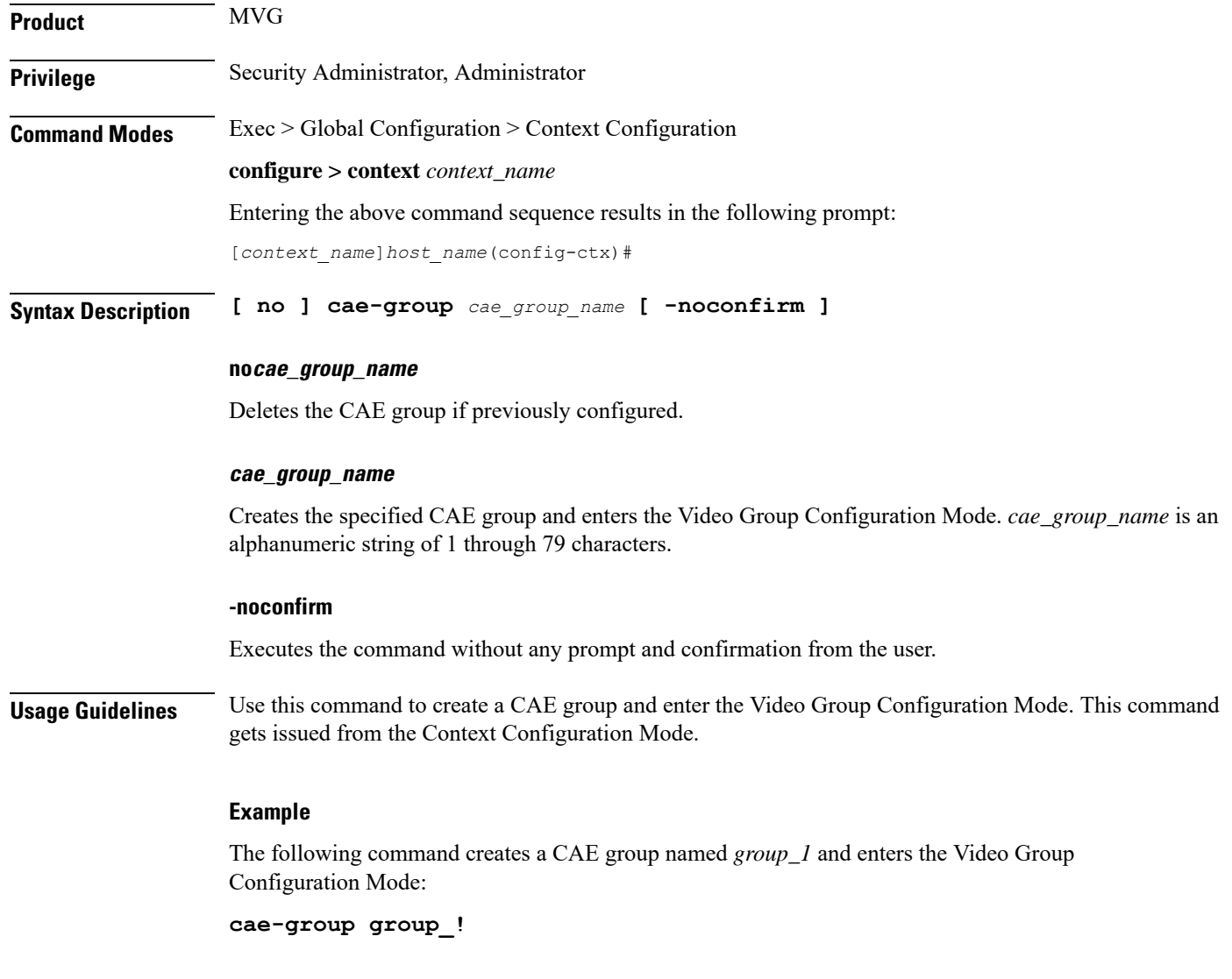

# **camel-service**

Creates an instance of the Customized Applications for Mobile Enhanced Logic (CAMEL) service and enters the CAMEL service configuration mode. This mode configures or edits the configuration for the parameters which control the CAMEL functionality on the SGSN.

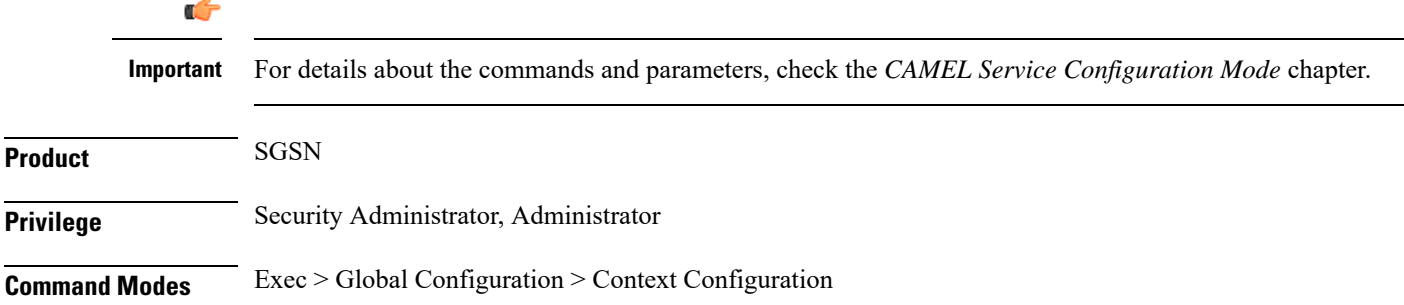

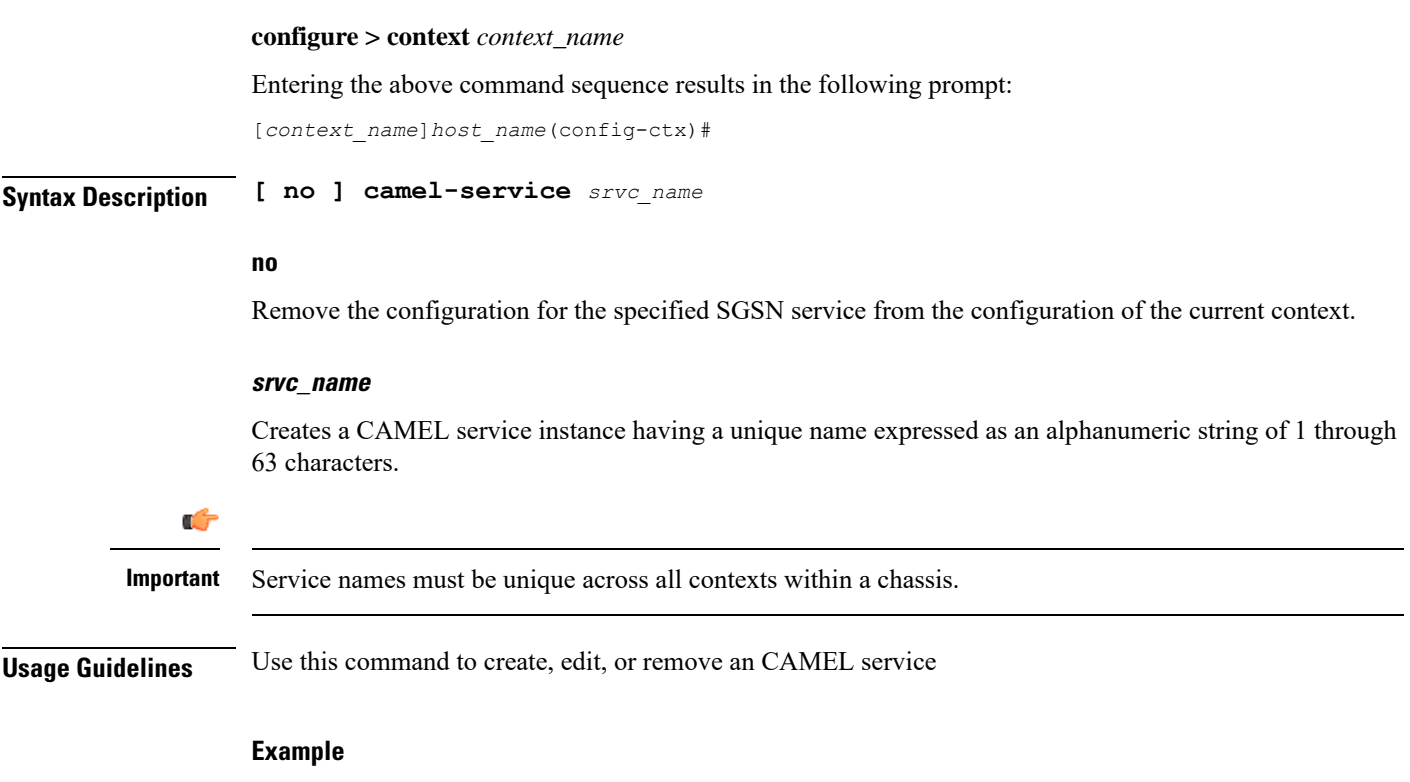

The following command creates an CAMEL service named *camel1* in the current context:

# **camel-service camel1**

The following command removes the CAMEL service named *camel2* from the configuration for the current context:

```
no camel-service camel2
```
# **cbs-service**

 $\overline{\phantom{a}}$ 

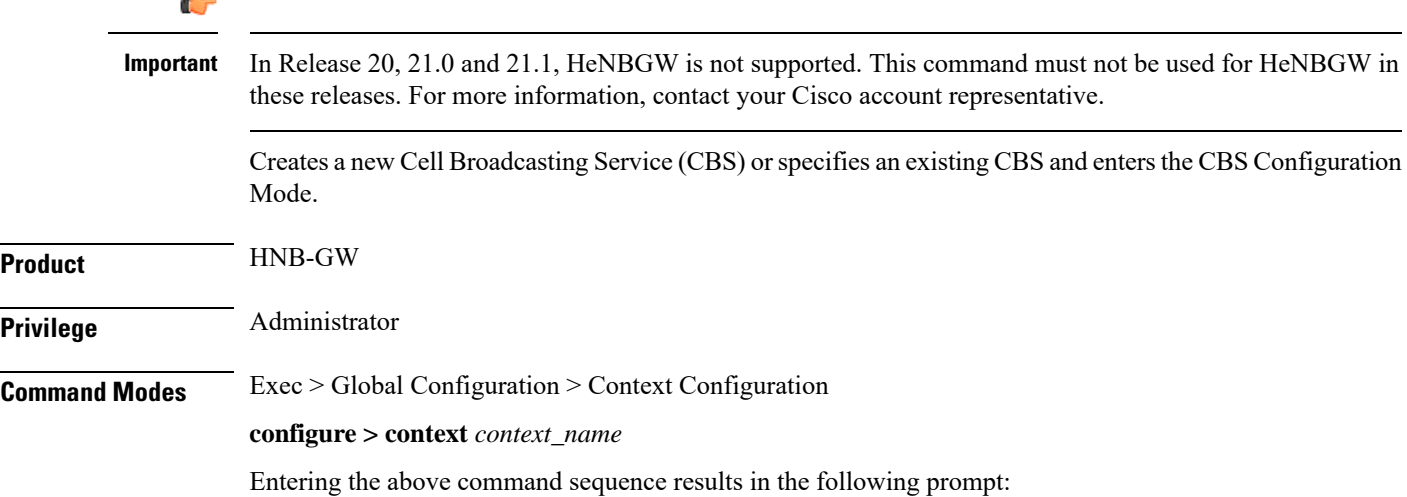

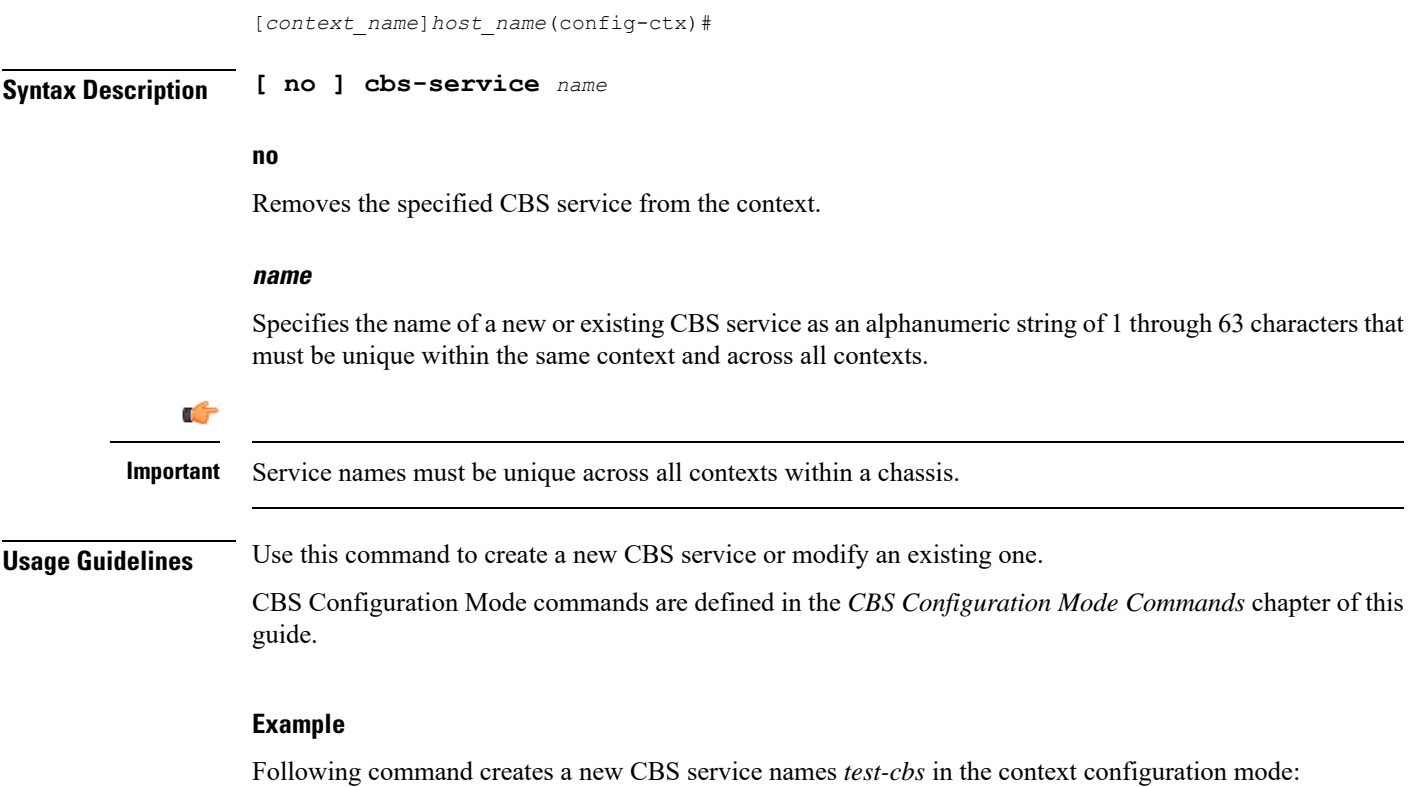

**cbs-service***test-cbs*

# **cipher-suite**

Creates a new SSL cipher suite or specifies an existing cipher suite and enters the Cipher Suite Configuration Mode.

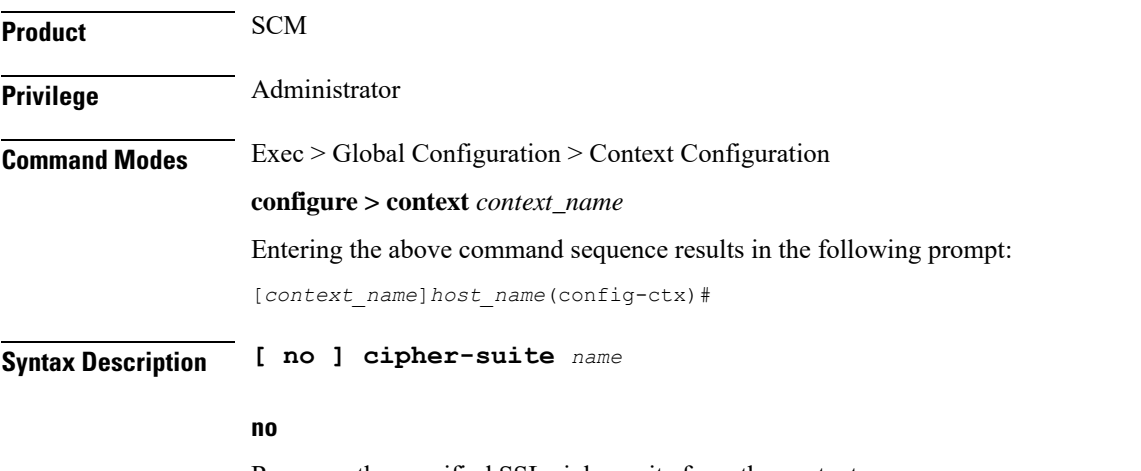

Removes the specified SSL cipher suite from the context.

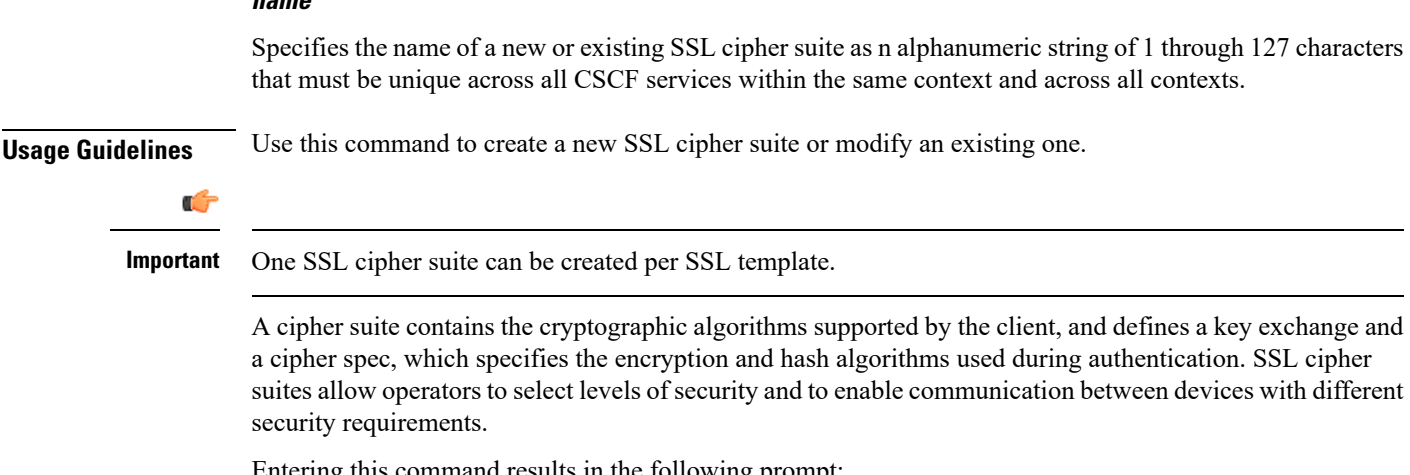

Entering this command results in the following prompt:

[*context\_name*]*hostname*(cfg-ctx-cipher-suite)#

Cipher Suite Configuration Mode commands are defined in the *Cipher Suite Configuration Mode Commands* chapter.

# **Example**

**name**

The following command specifies the SSL cipher suite *cipher\_suite\_1* and enters the Cipher Suite Configuration Mode:

**cipher-suite cipher\_suite\_1**

# **class-map**

Creates or deletes a class map. If the class-map is newly created, the system entersthe Class-Map Configuration Mode within the current destination context to configure the match rules for packet classification to flow-based traffic policing for a subscriber session flow.

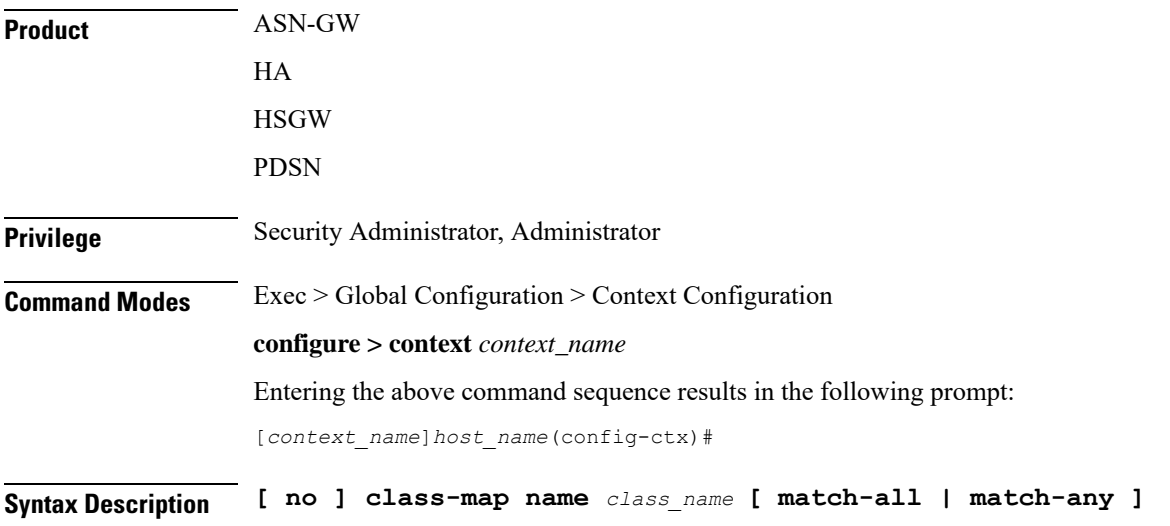

### **no**

Deletes configured Class-Map within the context.

### **class\_name**

Specifies the name of Class-Map rule as an alphanumeric string of 1 through 15 characters and is case sensitive.

# **match-all**

Default: Enabled.

Enables AND logic for all matching parameters configured in specific Class-Map to classify traffic flow/packets. It indicates to match all classification rules in specific Class-Map to consider the specified Class-Map as a match.

#### **match-any**

Default: Disabled.

Enables OR logic for matching parameters configured in specific Class-Map to classify traffic flow/packets. It indicates to match any of the classification rule in specific Class-Map to consider the specified Class-Map as a match.

**Usage Guidelines** Use this command to enter in Class-Map Configuration Mode to set classification parameters or filters in traffic policy for a subscriber session flow.

Ú

**Important**

In this mode classification rules added sequentially with **match** command to form a Class-Map. To change and/or delete or re-add a particular rule entire Class-Map is required to delete.

# **Example**

Following command configures classification map *class\_map1* with option to match any condition in match rule.

**class-map name class\_map1 match-any**

# **closedrp-rp handoff**

Enables or disables session handoff between Closed-RP and RP connections. Default: Disabled

**Product** PDSN **Privilege** Security Administrator, Administrator **Command Modes** Exec > Global Configuration > Context Configuration **configure > context** *context\_name*

Entering the above command sequence results in the following prompt:

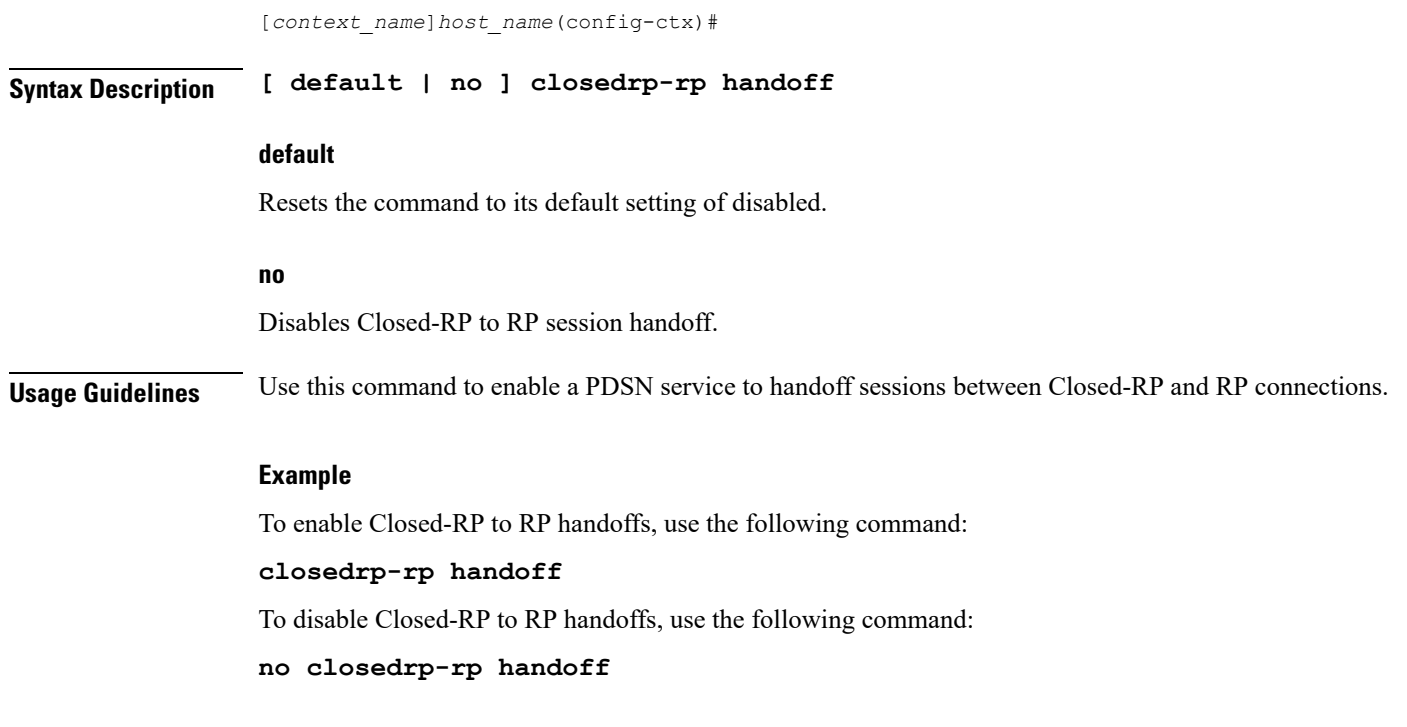

# **config-administrator**

Configures a context-level configuration administrator account within the current context.

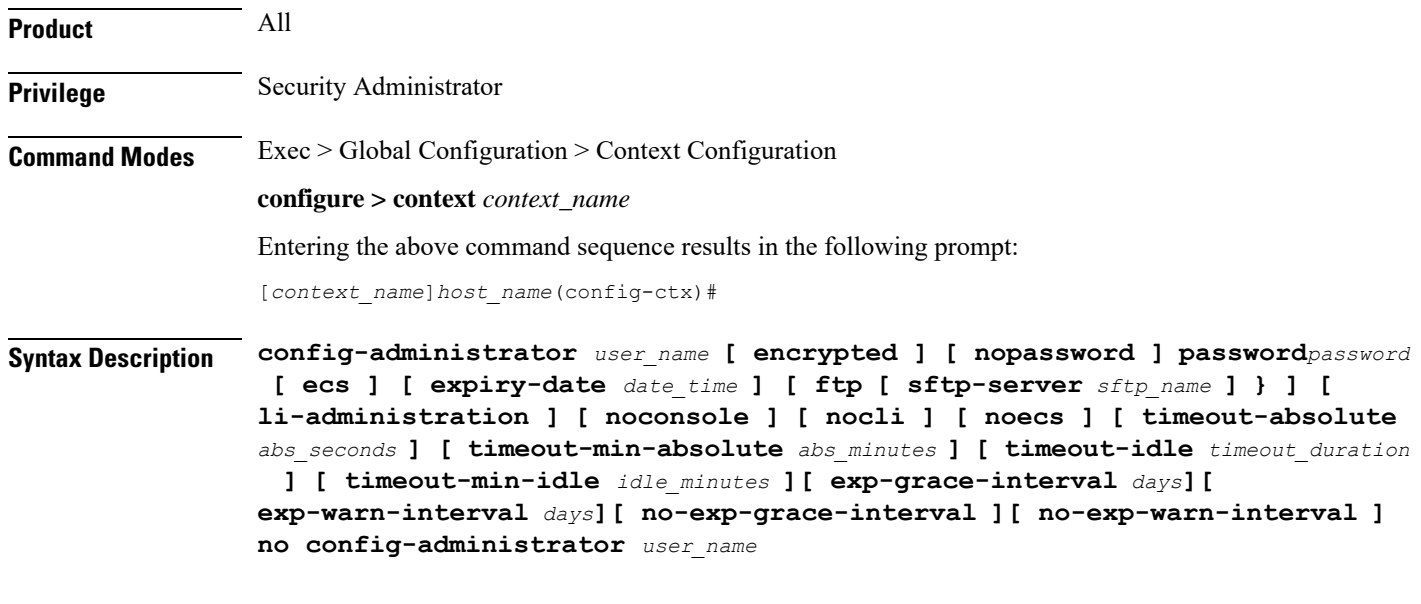

# **no**

Removes a previously configured context-level configuration administrator account.

### **user\_name**

Specifies the name for the account as an alphanumeric string of 1 through 32 characters.

# **[ encrypted ] password password**

Specifies the password to use for the user which is being given context-level administrator privileges within the current context. The encrypted keyword indicates the password specified uses encryption.

*password* is an alphanumeric string of 1 through 63 characters without encryption, or 1 through 127 characters with encryption.

The encrypted keyword is intended only for use by the system while saving configuration scripts. The system displays the encrypted keyword in the configuration file as a flag that the variable following the password keyword is the encrypted version of the plain text password. Only the encrypted password is saved as part of the configuration file.

# **[ nopassword ]**

This option allows you to create a configuration administrator without an associated password. Enable this option when using ssh public keys (**authorized key** command in SSH Configuration mode) as a sole means of authentication. When enabled this option prevents someone from using a configuration administrator password to gain access to the user account.

### **ecs**

Permits the user access to ACS-specific configuration commands. Default: Enhanced Charging Service (ECS / ACS) specific configuration commands allowed.

### **expiry-date date\_time**

Specifies the date and time that this account expires in the format YYYY:MM:DD:HH:mm or YYYY:MM:DD:HH:mm:ss.

Where YYYY is the year, MM is the month, DD is the day of the month, HH is the hour, mm is minutes, and ss is seconds.

# **ftp**

Indicates the user gains FTP and SFTP access with the administrator privileges. Default: FTP and SFTP are not allowed.

# **[ sftp-server sftp\_name ]**

Assigns an optional root directory and access privilege to this user. *sftp\_name* must have been previously created via the SSH Server Configuration mode **subsystem sftp** command.

# **li-administration**

Refer to the *Lawful Intercept Configuration Guide* for a description of this parameter.

# **nocli**

Indicates the user is not allowed to access the command line interface. Default: CLI access allowed.

### **noconsole**

Disables user access to a Console line.

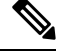

The Global Configuration mode **local-user allow-aaa-authenticationnoconsole** command takes precedence in a normal (non-Trusted) StarOS build. In this case, all AAA-based users cannot access a Console line. **Note**

# **noecs**

Prevents the specific user from accessing ACS-specific configuration commands.

#### **timeout-absolute abs\_seconds**

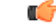

**Important**

This keyword is obsolete. It has been left in place for backward compatibility. If used a warning is issued and the value entered is rounded to the nearest whole minute.

Specifies the maximum amount of time (in seconds) that the administrator may have a session active before the session is forcibly terminated. *abs* seconds must be an integer from 0 through 300000000. The value 0 disables the absolute timeout. Default: 0

### **timeout-min-absolute abs\_minutes**

Specifies the maximum amount of time (in minutes) the context-level administrator may have a session active before the session is forcibly terminated. *abs\_minutes* must be an integer from 0 through 525600 (365 days). The value 0 disables the absolute timeout. Default: 0

### **timeout-idle timeout\_duration**

# Ú

This keyword is obsolete. It has been left in place for backward compatibility. If used a warning is issued and the value entered is rounded to the nearest whole minute. **Important**

Specifies the maximum amount of idle time, in seconds, the context-level administrator may have a session active before the session is terminated. *timeout\_duration* must be a value in the range from 0 through 300000000. The value 0 disables the idle timeout. Default: 0

### **timeout-min-idle idle\_minutes**

Specifies the maximum amount of idle time, in minutes, the context-level administrator may have a session active before the session is terminated. *idle\_minutes* must be a value in the range from 0 through 525600 (365 days). The value0 disables the idle timeout. Default: 0

**Usage Guidelines** Create new context-level configuration administrators or modify existing administrator's options, in particular, the timeout values.

> Configuration administrator users have read-write privileges and full access to all contexts and command modes except for security functions. Refer to the *Command Line Interface Overview* chapter of this guide for more information.

Ú

**Important** A maximum of 128 administrative users and/or subscribers may be locally configured per context.

### **[ max-age days]**

Defines the maximum age of a user password before it has to be changed. **max-age** is the replacement for **expiry-date**.

# **[ no-max-age ]**

This parameter ensures that password never expires (these are non expiring passwords).

# **exp-warn-interval days**

Impends password expiry warning interval in days. There is no default value at per user level. If any of the value is specified, Context global values are considered.

For example:

config-administrator trexpac111 password pass@1234

In the previous example, there are no values for expiry, grace, and warn are provided. In this case, Global values for both of them will be considered.

# **[ no-exp-warn-interval ]**

Disables impending password expiry warnings .

# **exp-grace-interval days**

Specifies password expiry grace interval in days. Default  $=$  3 days after expiry.

# **[ no-exp-grace-interval ]**

Disables grace period of expired password.

# **Example**

The following configures a context-level administration named *user1* with ACS parameter control:

**config-administrator user1 password secretPassword ecs**

The following command removes a context-level administrator named *user1*:

```
no config-administrator user1
```
# **Example**

The following command shows the notifications you will receive if the password is not reset before the expiration date:

```
config-administrator user_name password password [ max-age days][
password-exp-grace-interval days][ password-exp-grace-interval days]
```

```
login: xxx
password: xxx
1. <Normal>
# <you are logged in>
2. <When in warning period>
Warning: Your password is about to expire in 0 days.
We recommend you to change password after login.
Logins are not allowed without acknowleding this.
Do you wish to continue [y/n] (times out in 30 seconds) :
3.<when in grace period>
Your password has expired
Current password:
New password:
Repeat new password:
4. <after the grace period>
Password Expired (even beyond grace period, if configured). Contact Security Administrator
to reset password
```
# **content-filtering**

Enables or disables the creation, configuration or deletion of Content Filtering Server Groups (CFSG).

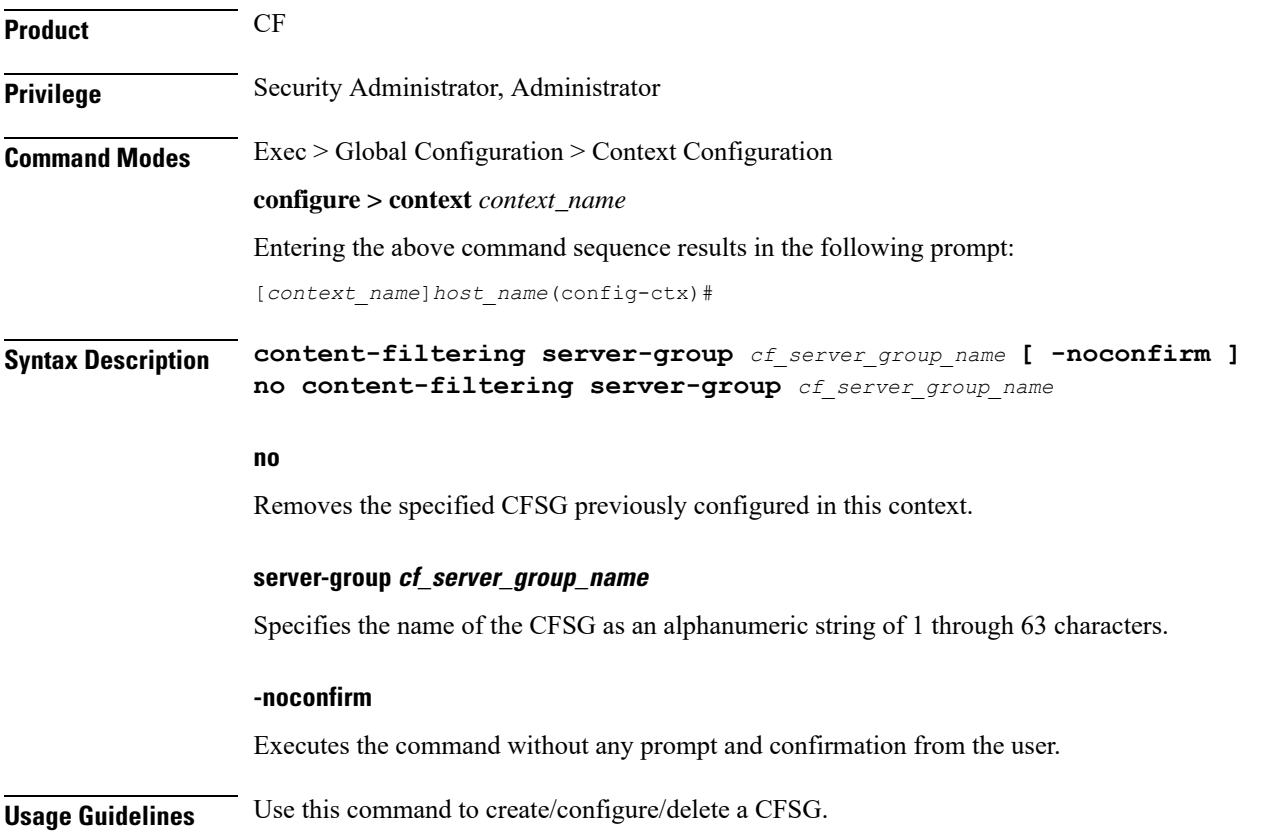

# **Example**

The following command creates a CFSG named *CF\_Server1*: **content-filtering server-group CF\_Server1**

# **credit-control-service**

Enables or disables the creation, configuration or deletion of credit-control services.

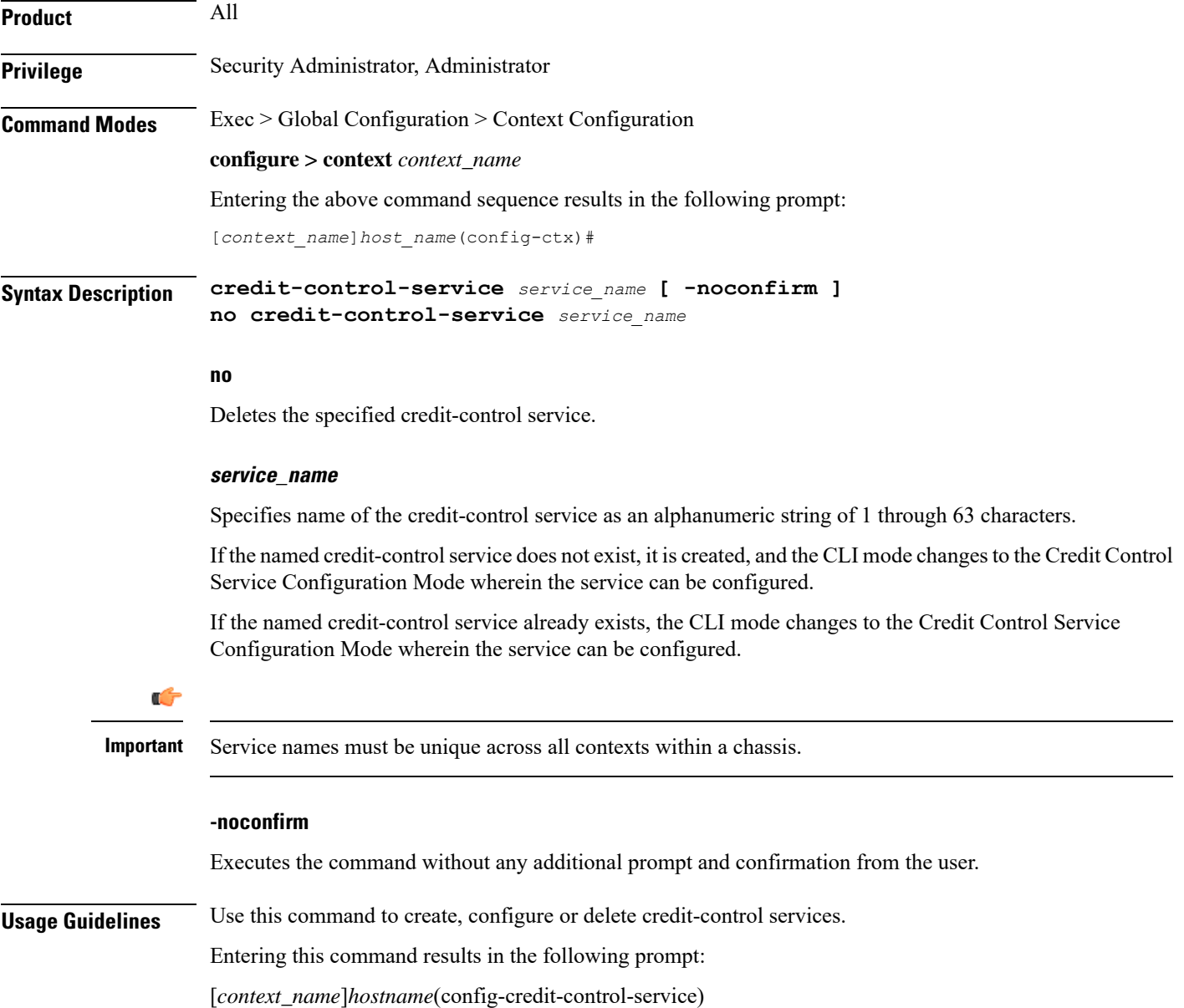

Credit control Service Configuration commands are described in the *Credit Control Service Configuration Mode Commands* chapter.

### **Example**

The following command enters the Credit Control Service Configuration Mode for a credit-control service named *test159*:

**credit-control-service test159**

# **crypto dns-nameresolver**

Enables or disables the reverse DNS query from a Security Gateway to DNS.

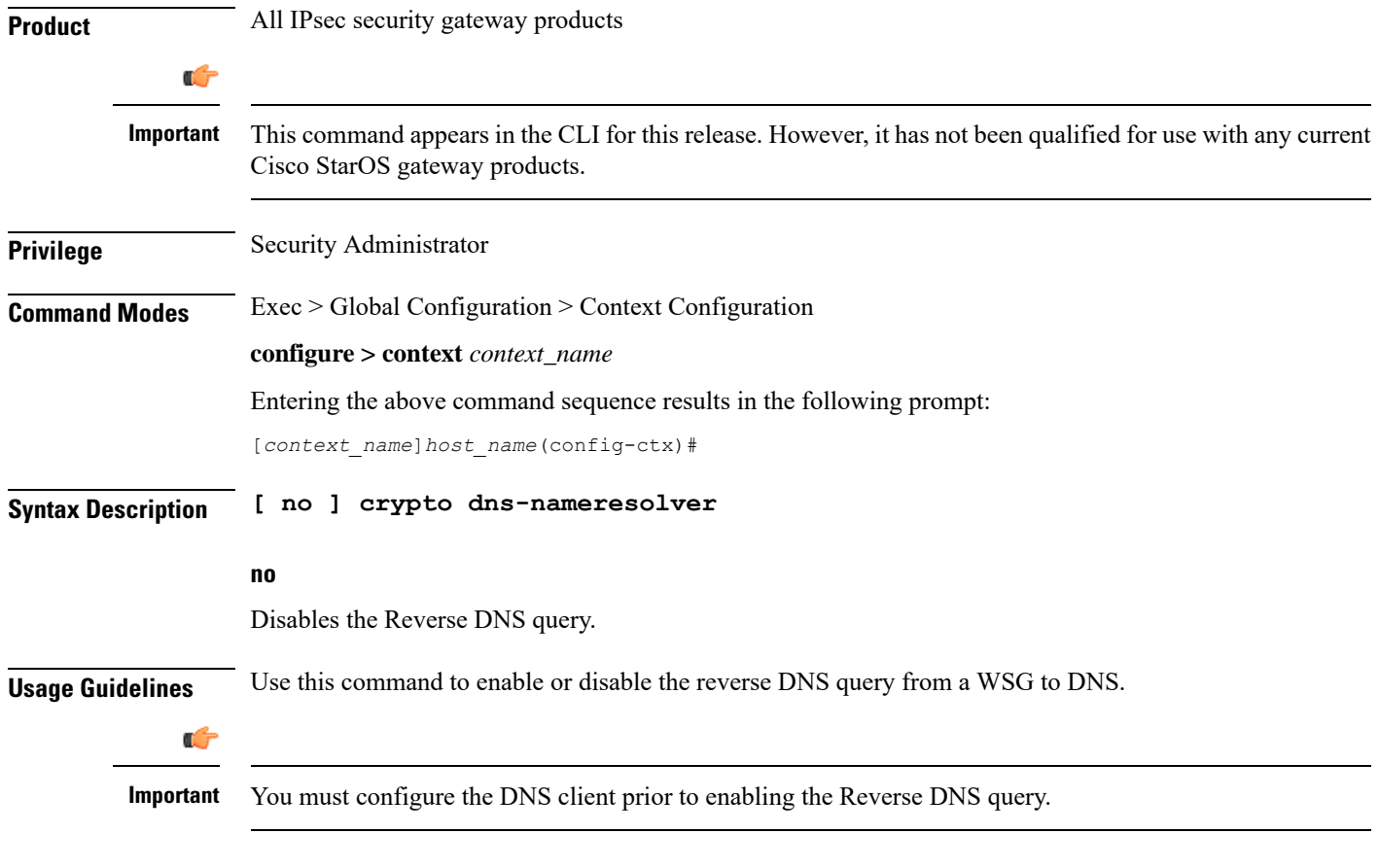

# **Example**

The following command enables the reverse DNS query:

**crypto dns-nameresolver**

# **crypto group**

 $\overline{\phantom{a}}$ 

Creates or deletes a crypto group and enters the Crypto Configuration Mode allowing the configuration of crypto group parameters.

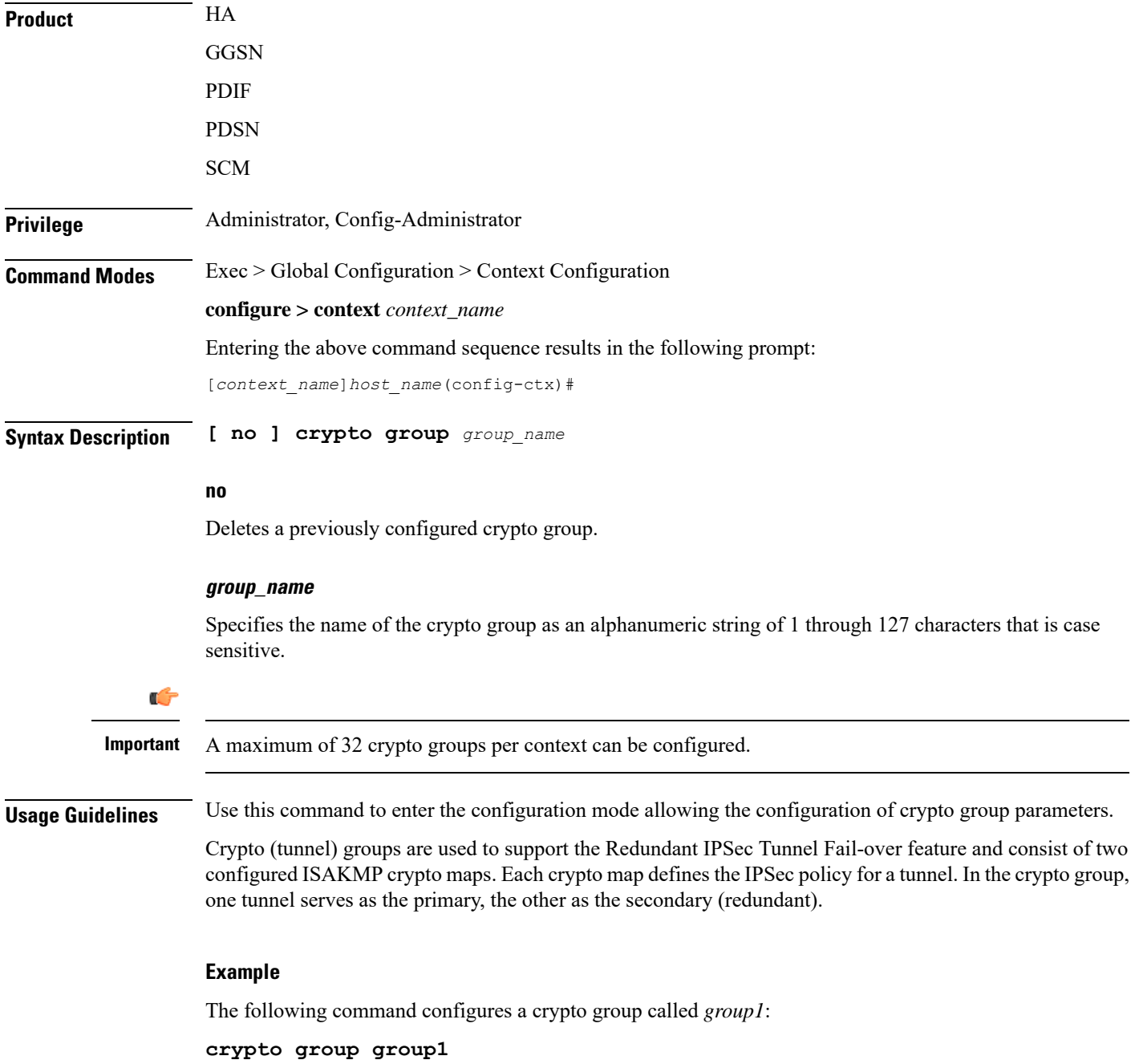

# **crypto ipsec transform-set**

Configures transform-sets on the system and enters the Crypto IPSec Transform Set Configuration Mode.

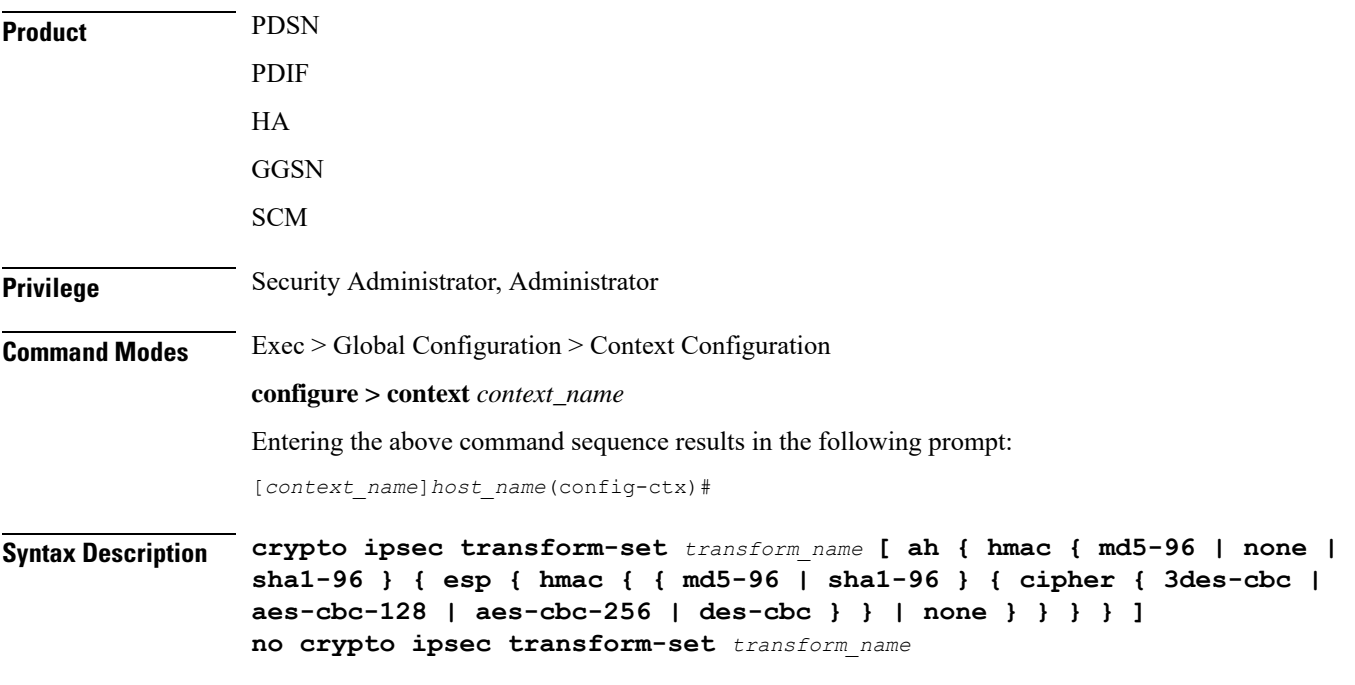

# **no**

Removes a previously configured transform set

# **transform\_name**

Specifies the name of the transform set as an alphanumeric string of 1 through 127 characters that is case sensitive.

# **ah hmac**

Configures the Authentication Header (AH) hash message authentication codes (HMAC) parameter for the transform set to one of the following:

- **md5-96**:Message Digest 5 truncated to 96 bits
- **sha1-96**: Secure Hash Algorithm-1 truncated to 96 bits

### **esp hmac**

Configures the Encapsulating Security Payload (ESP) hash message authentication codes (HMAC) parameter for the transform set to one of the following:

- **md5-96**:Message Digest 5 truncated to 96 bits
- **none**: Disables the use of the AH protocol for the transform set.

• **sha1-96**:Secure Hash Algorithm-1 truncated to 96 bits

# **cipher**

If ESP is enabled, this option must be used to set the encapsulation cipher protocol to one of the following:

- **3des-cbc**: Triple Data Encryption Standard (3DES) in chain block (CBC) mode.
- **aes-cbc-128**: Advanced Encryption Standard (AES) in CBC mode with a 128-bit key.
- **aes-cbc-256**: Advanced Encryption Standard (AES) in CBC mode with a 256-bit key.
- **des-cbc**: DES in CBC mode.

**Usage Guidelines** Use this command to create a transform set on the system.

Transform Sets are used to define IPSec security associations (SAs). IPSec SAs specify the IPSec protocols to use to protect packets.

Transform sets are used during Phase 2 of IPSec establishment. In this phase, the system and a peer security gateway negotiate one or more transform sets (IPSec SAs) containing the rules for protecting packets. This negotiation ensures that both peers can properly protect and process the packets.

#### **Example**

Create a transform set that has the name *tset1*, no authentication header, an encapsulating security protocol header hash message authentication code of **md5**, and a bulk payload encryption algorithm of **des-cbc** with the following command:

**crypto ipsec transform-set tset1 ah hmac none esp hmac md5 cipher des-cbc**

# **crypto map**

Configures the name of the policy and enters the specified Crypto Map Configuration mode.

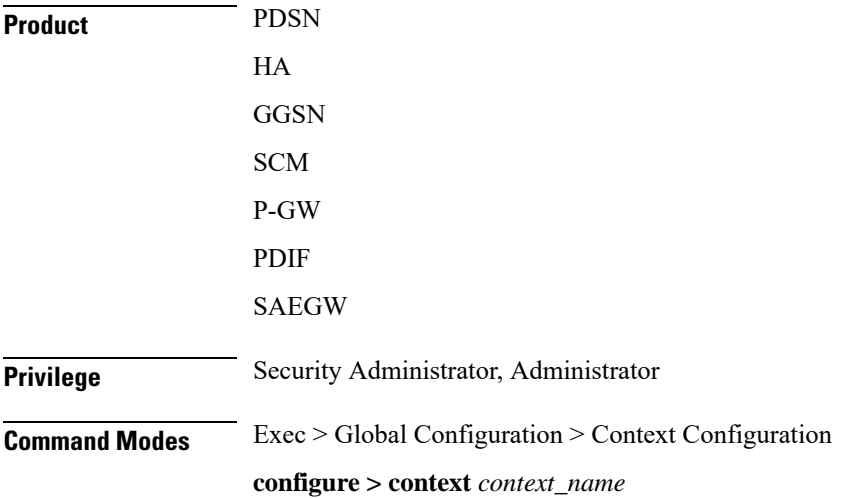

Entering the above command sequence results in the following prompt:

[*context\_name*]*host\_name*(config-ctx)#

**Syntax Description crypto map** *name* **[ ikev2-ipv6 | ipsec-dynamic | ipsec-ikev1 | ipsec-manual ]**

```
no crypto map name
```
# **no**

Removes a previously configured crypto map.

#### **name**

Specifies the name of the crypto map as an alphanumeric string of 1 through 127 characters that is case sensitive.

# **ikev2-ipv6**

Refer to the *Lawful Intercept Configuration Guide* for a description of this parameter.

# **ipsec-dynamic**

Creates a dynamic crypto map and/or enters the Crypto Map Dynamic Configuration Mode.

# **ipsec-ikev1**

Creates an IKEv1 crypto map and/or enters the Crypto Map IKEv1 Configuration Mode.

#### **ipsec-manual**

Creates a manual crypto map and/or enters the Crypto Map Manual Configuration Mode.

**Usage Guidelines** Crypto Maps define the policies that determine how IPSec is implemented for subscriber data packets. There are several types of crypto maps supported by the system. They are:

> • **Manual crypto maps**: These are static tunnels that use pre-configured information (including security keys) for establishment. Because they rely on statically configured information, once created, the tunnels never expire; they exist until their configuration is deleted.

Ú

Because manual crypto map configurations require the use of static security keys (associations), they are not as secure as crypto maps that rely on dynamically configured keys. Therefore, it is recommended that they only be configured and used for testing purposes. **Important**

- **IKEv1 crypto maps**: These tunnels are similar to manual crypto mapsin that they require some statically configured information such as the IP address of a peer security gateway and that they are applied to specific system interfaces. However, IKEv1 crypto maps offer greater security because they rely on dynamically generated security associationsthrough the use of the Internet Key Exchange (IKE) protocol.
- **IKEv2-IPv6 cryptomaps**: Refer to the *Lawful Intercept Configuration Guide* for a description of this parameter.

• **Dynamic crypto maps:** These tunnels are used for protecting L2TP-encapsulated data between the system and an LNS/security gateway or Mobile IP data between an FA service configured on one system and an HA service configured on another.

```
Ú
```
The crypto map type (dynamic, IKEv1, IKEv2-IPv6, or manual) is specified when the map is first created using this command. **Important**

### **Example**

Create a dynamic crypto map named *map1* and enter the Crypto Map Dynamic Configuration Mode by entering the following command:

**crypto map map1 ipsec-dynamic**

# **crypto template**

Creates a new or specifies an existing crypto template or crypto vendor template and enters the Crypto Template Configuration Mode or Crypto Template IKEv2-Vendor Configuration Mode.

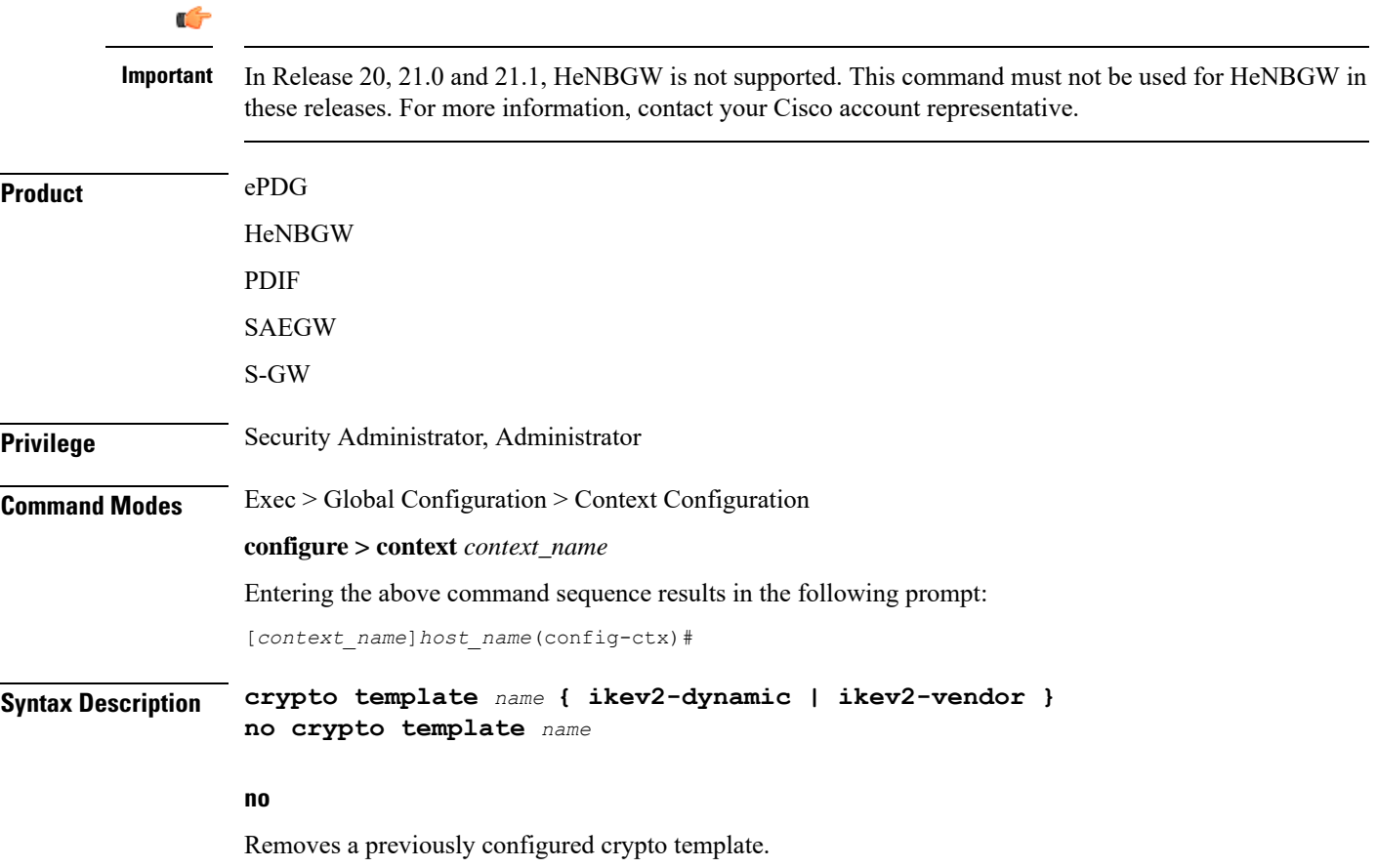

# **name ikev2-pdif**

Specifies the name of a new or existing crypto template as an alphanumeric string of 1 through 127 characters.

### **ikev2-dynamic**

Configures the Crypto Template to be used for IPSec functionalities.

# **ikev2-vendor**

Configures the Crypto Vendor Template to be used for IPSec functionalities.

**Usage Guidelines** Use this command to create a new or enter an existing crypto template or crypto vendor template.

The Crypto Template Configuration Mode commands are defined in the *CryptoTemplate Configuration Mode Commands* chapter.

The Crypto Template IKEv2-Vendor Configuration Mode commands are defined in the *Crypto Template IKEv2-Vendor Configuration Mode Commands* chapter.

#### **Example**

The following command configures a IKEv2 dynamic crypto template called *crypto1* and enters the Crypto Template Configuration Mode:

**crypto template crypto1 ikev2-dynamic**

# **crypto vendor-policy**

Creates a new or specifies an existing crypto vendor policy and enters the Crypto Vendor Policy Configuration Mode.

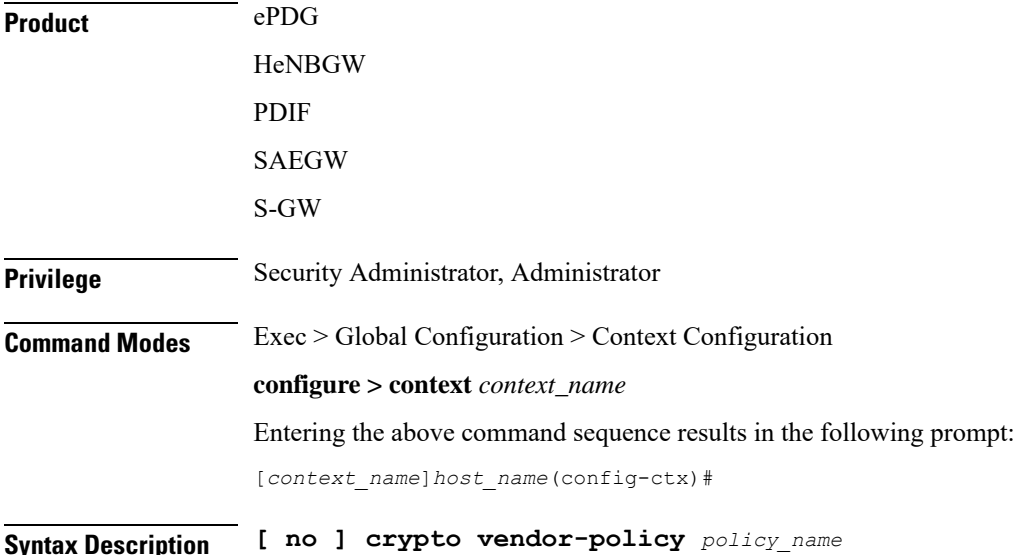

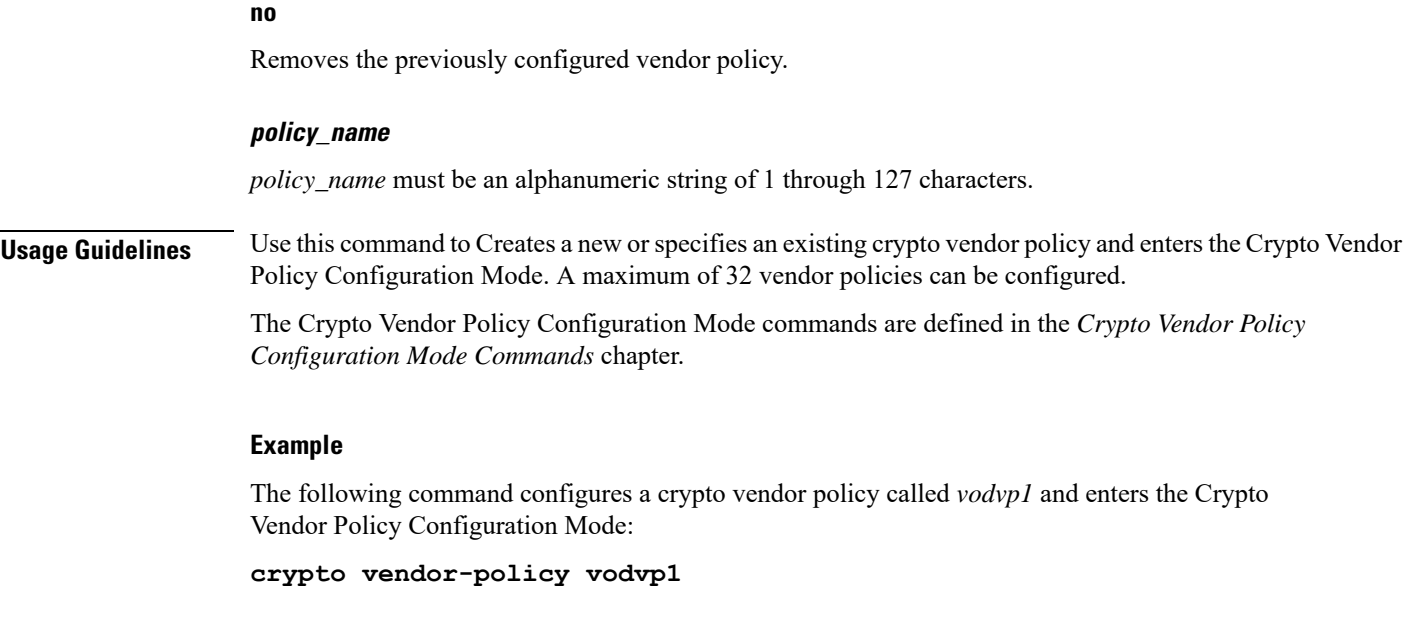

# **css server**

In StarOS 9.0 and later releases, this command is obsolete. And, in earlier releases, this command is restricted.

# **cups chunk-threshold-timer**

Configures CUPS IP pool chunk threshold timer for a context.

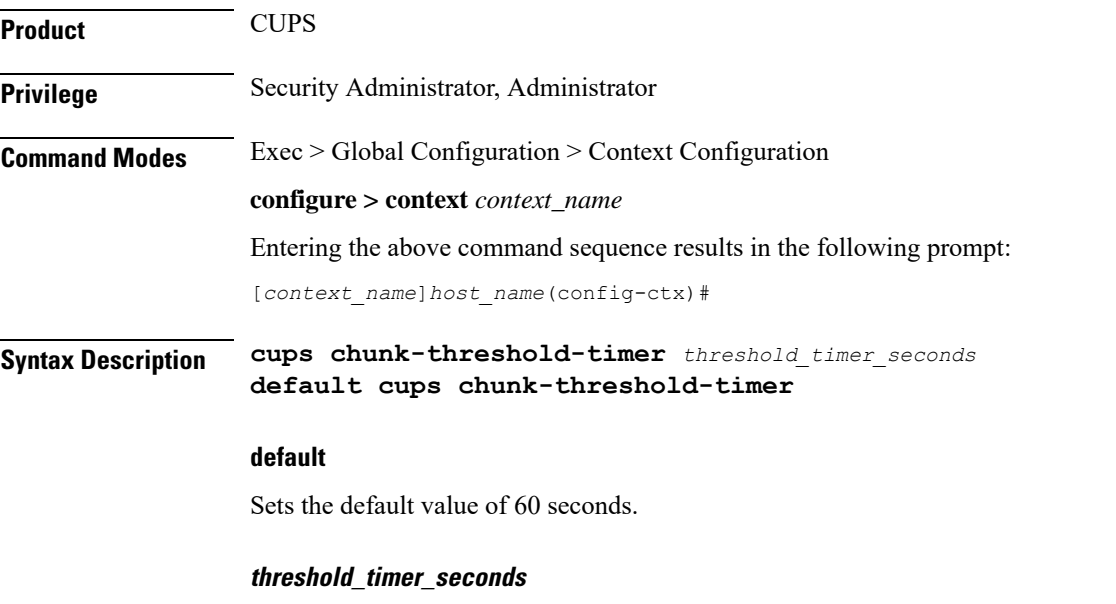

*threshold\_timer\_seconds* specifies the chunk threshold timer value in seconds, integer 30 to 300.

**Usage Guidelines** Use this command to configure CUPS IP pool chunk threshold timer for a context.

# **Example**

The following command configures CUPS IP pool chunk threshold timer for *120* seconds: **cups chunk-threshold-timer 120**

# **cups enabled**

Enables CUPS for a context.

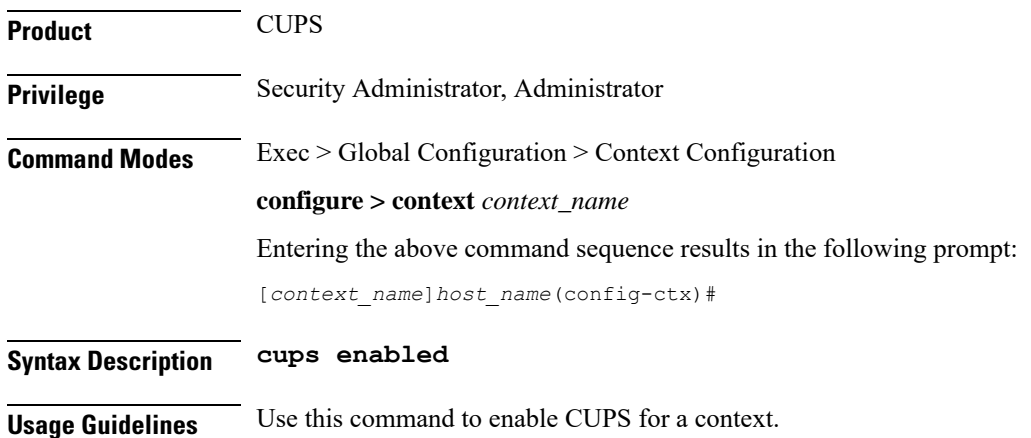

# **cups max-user-planes**

Configures maximum number of User Planes expected to be functional in a system.

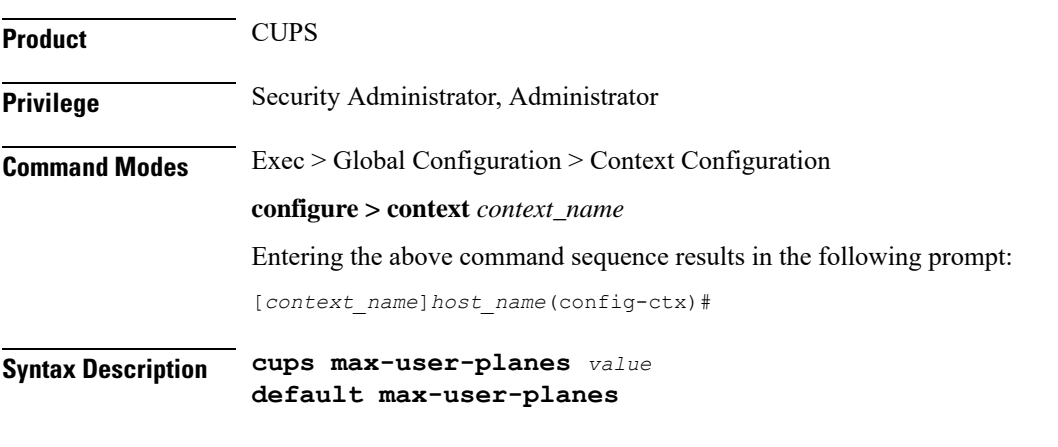

# **default**

Sets the default maximum number of User Planes to 10.

### **value**

The value should be in the range of 1 through 1000.

**Usage Guidelines** Use this command to configure maximum number of User Planes expected to be functional in a system.

# **Example**

The following command configures maximum number of User Planes to *15*:

```
cups max-user-planes 15
```
# **cups min-chunks-threshold-per-pool**

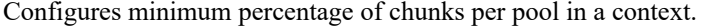

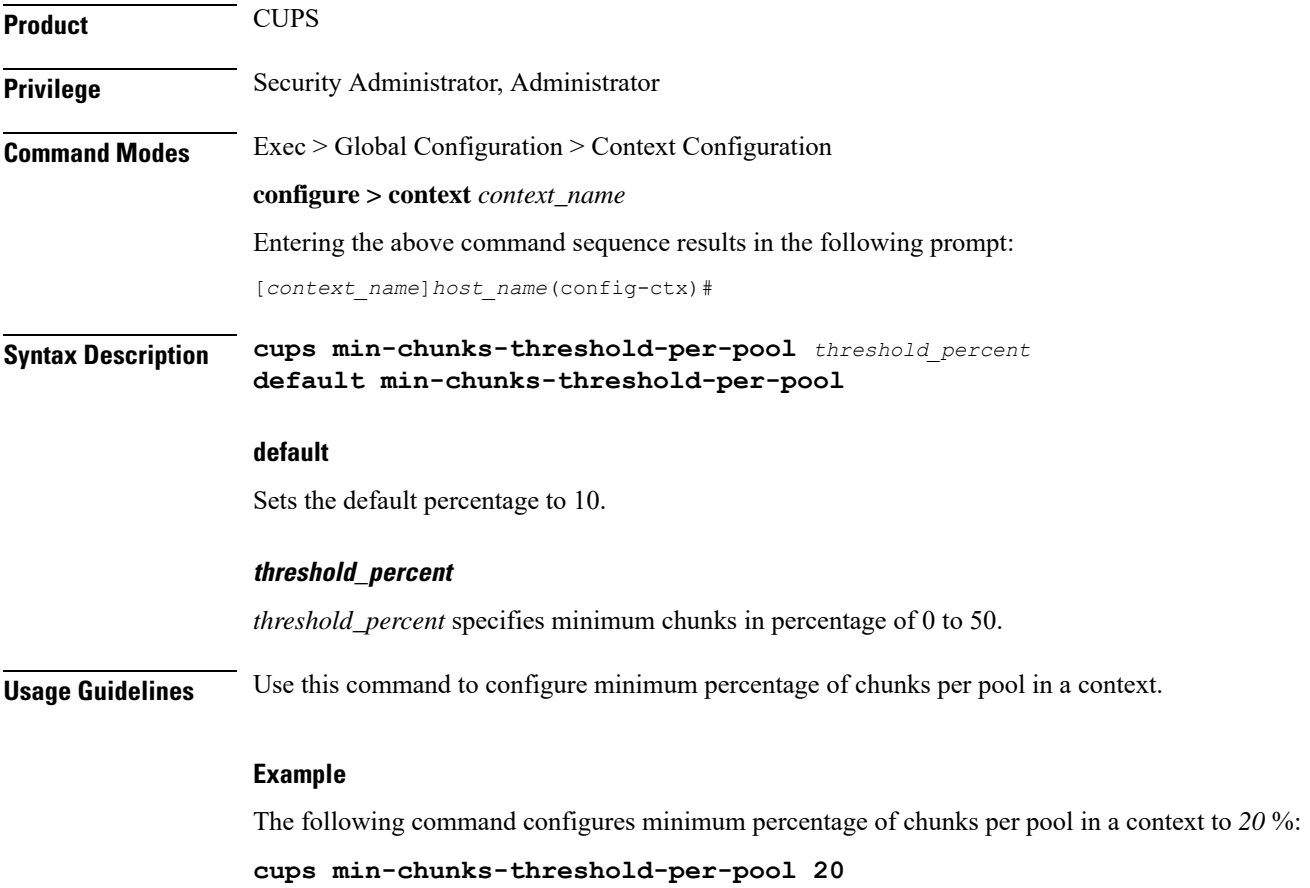

# **cups-redundancy-protocol**

Enables or disables CUPS Redundancy Protocol (CRP) and enters the CRP Configuration mode.

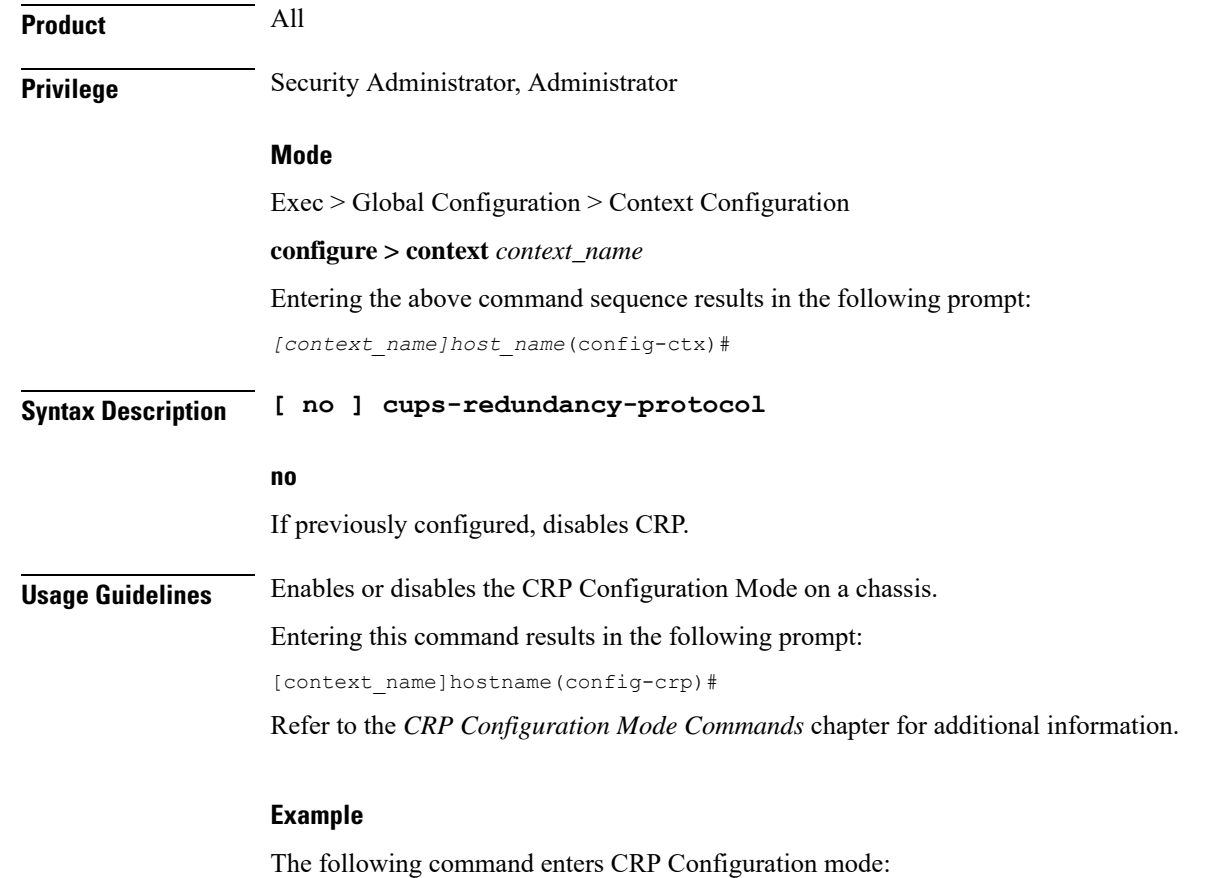

**cups-redundancy-protocol**

# **description**

Allows you to enter descriptive text for this configuration.

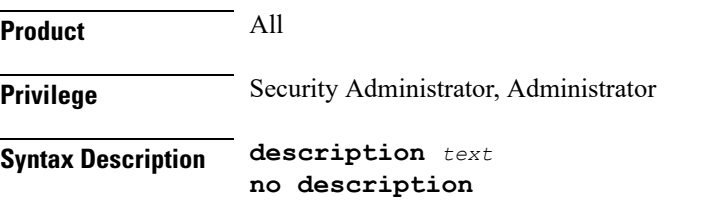

# **no**

Clears the description for this configuration.

# **text**

Enter descriptive text as an alphanumeric string of 1 to 100 characters.

If you include spaces between words in the description, you must enclose the text within double quotation marks (" "), for example, "AAA BBBB".

**Usage Guidelines** The description should provide useful information about this configuration.

# **dhcp-client-profile**

Adds a specified Dynamic Host Control Protocol (DHCP) client profile name to allow configuration of DHCP client profile to the current context and enters the configuration mode for that profile.

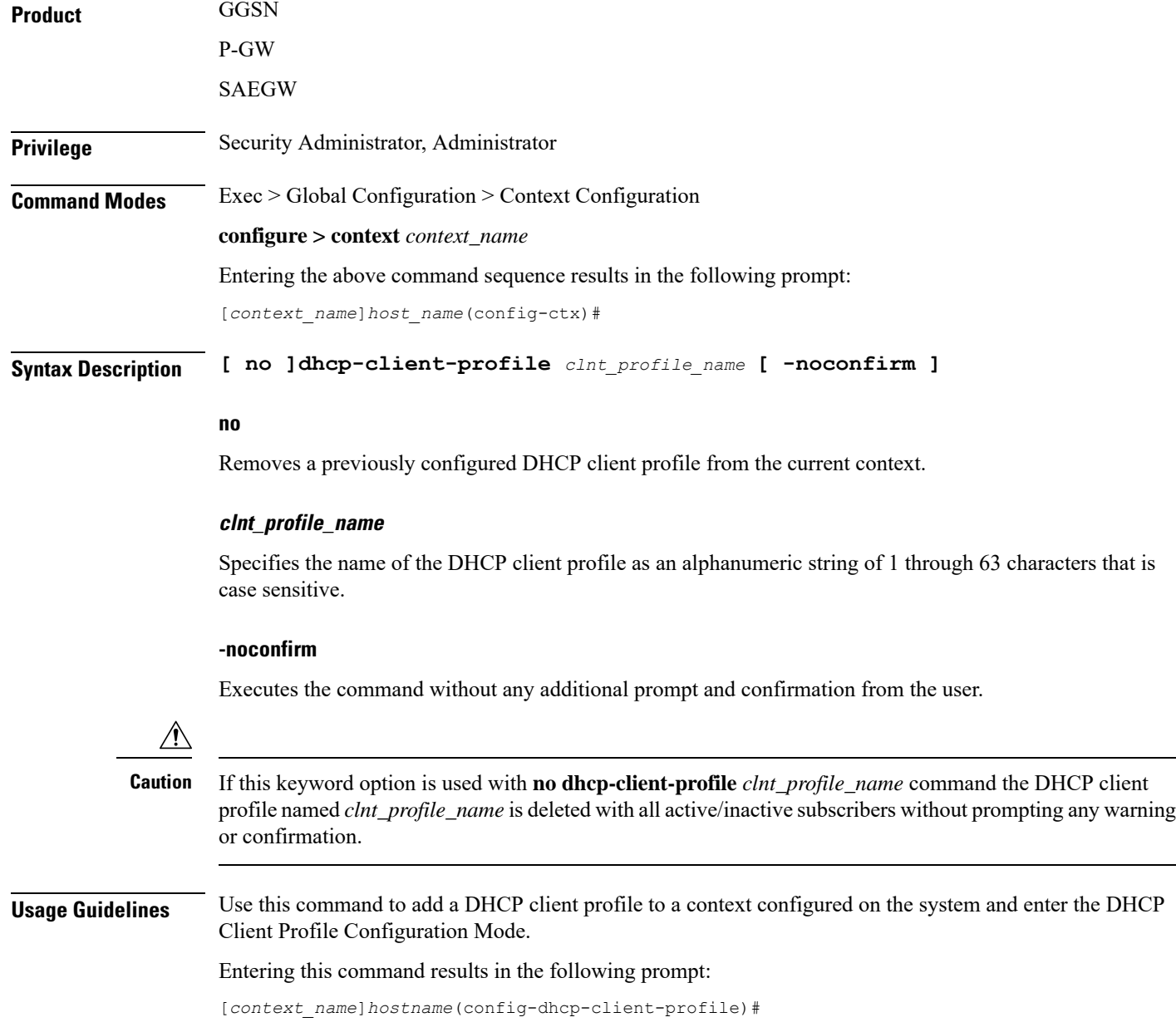

DHCP Client Profile Configuration Mode commands are defined in the *DHCP Client Profile Configuration Mode Commands* chapter.

### **Example**

The following command creates a DHCP client profile called *test\_profile* :

```
dhcp-client-profile test_profile
```
# **dhcp-server-profile**

Adds a specified Dynamic Host Control Protocol (DHCP) server profile name to allow configuration of DHCP server profile to the current context and enters the configuration mode for that profile.

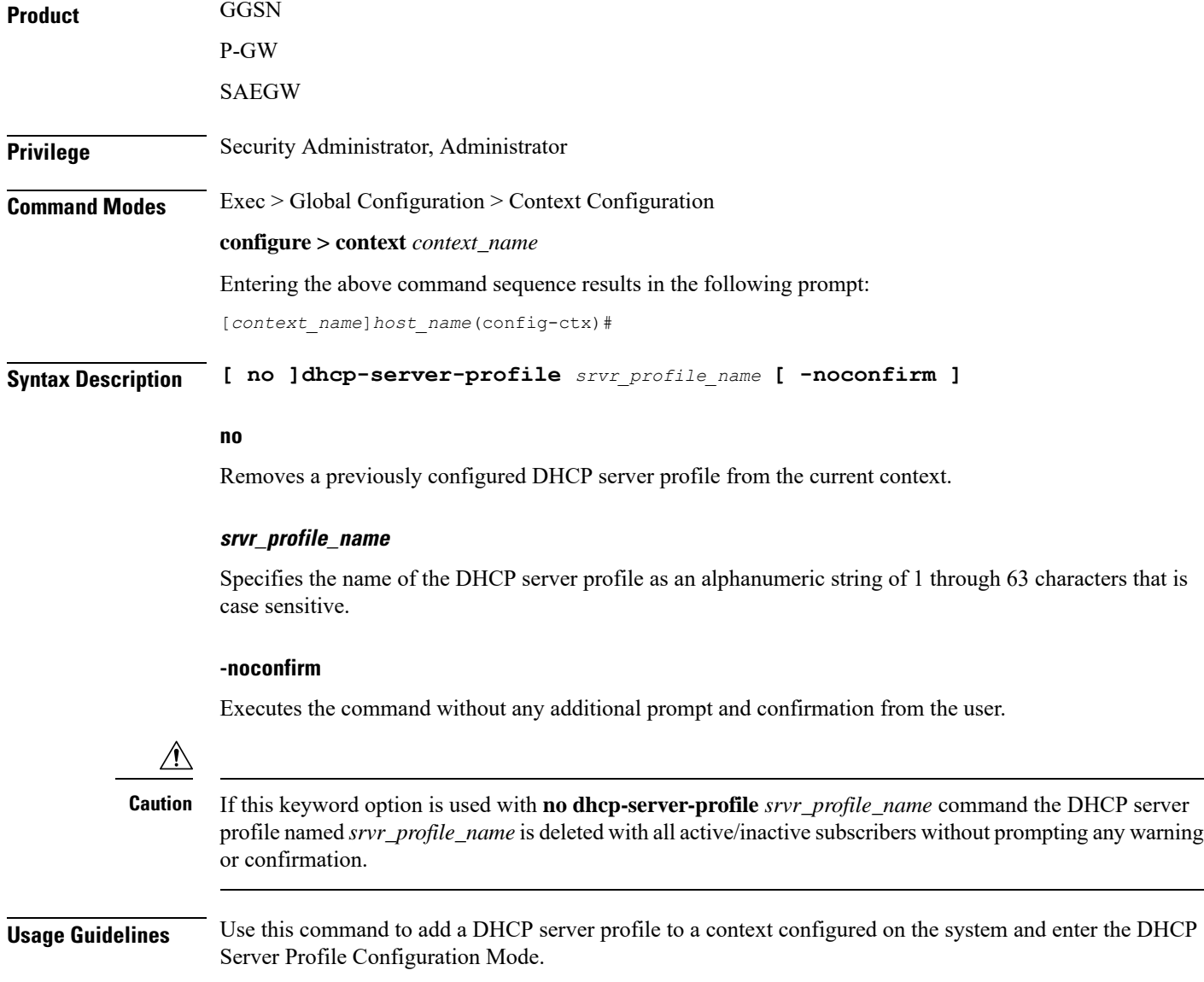

Entering this command results in the following prompt:

[*context\_name*]*hostname*(config-dhcp-server-profile)#

DHCP Server Profile Configuration Mode commands are defined in the *DHCP Server Profile Configuration Mode Commands* chapter.

# **Example**

The following command creates a DHCP server profile called *test\_server\_profile* :

```
dhcp-server-profile test_server_profile
```
# **dhcp-service**

Adds a Dynamic Host Control Protocol (DHCP) service instance to the current context and enters the DHCP Service Configuration mode for that service.

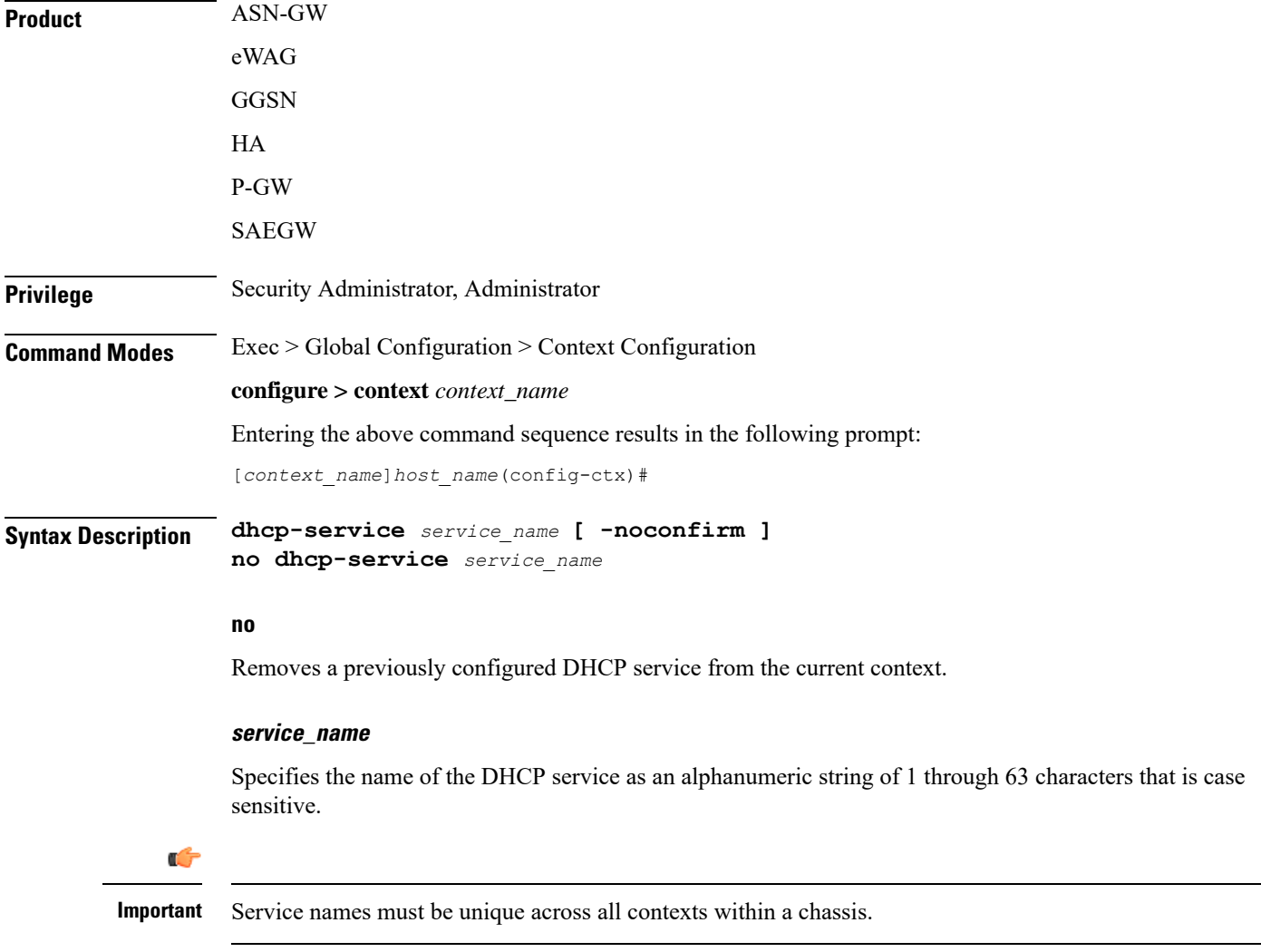

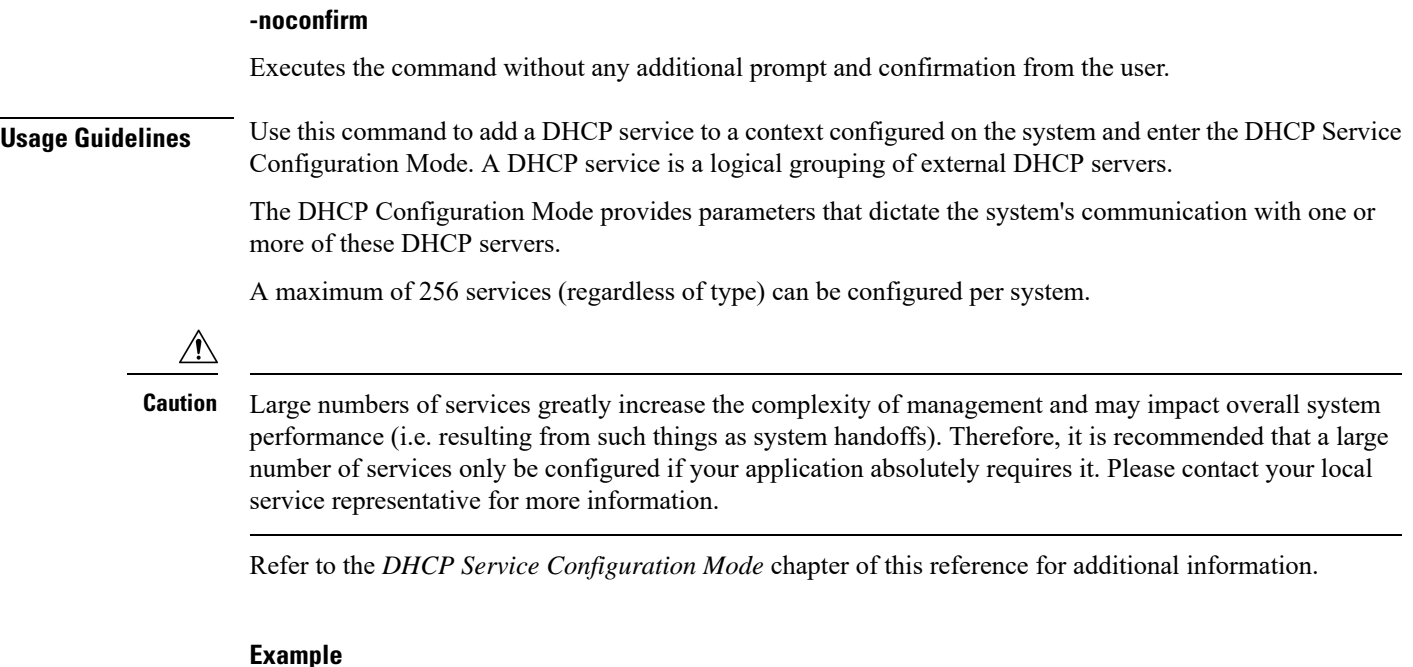

The following command creates a DHCP service called *dhcp1* and enters the DHCP Service Configuration Mode:

**dhcp-service dhcp1**

# **dhcpv6-service**

Creates a specified DHCPv6 service name to allow configuration of DHCPv6 service to the current context and enters the configuration mode for that service.

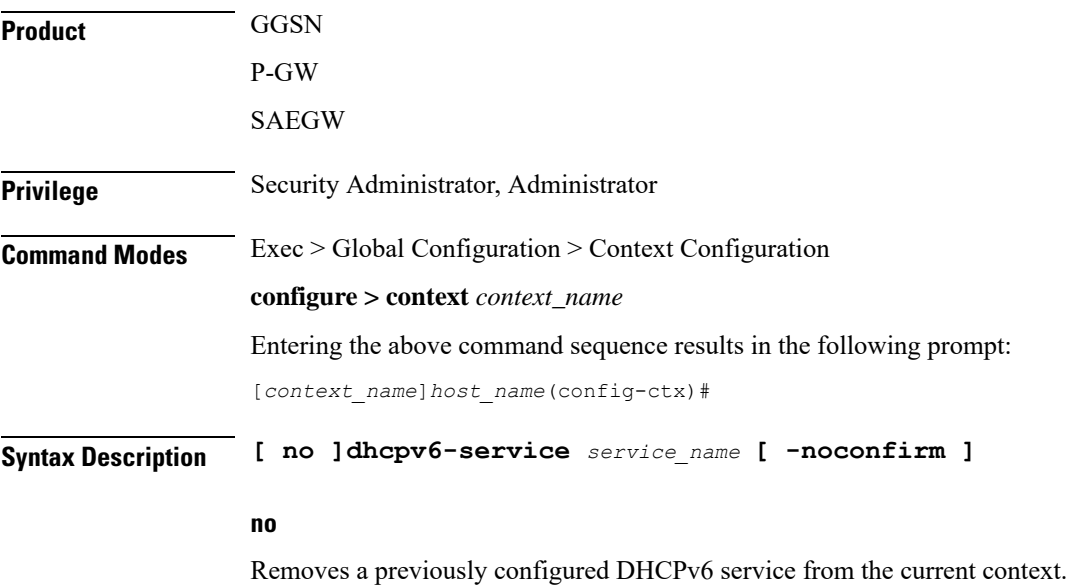

# **service\_name**

Specifies the name of the DHCPv6 service as an alphanumeric string of 1 through 63 characters that is case sensitive.

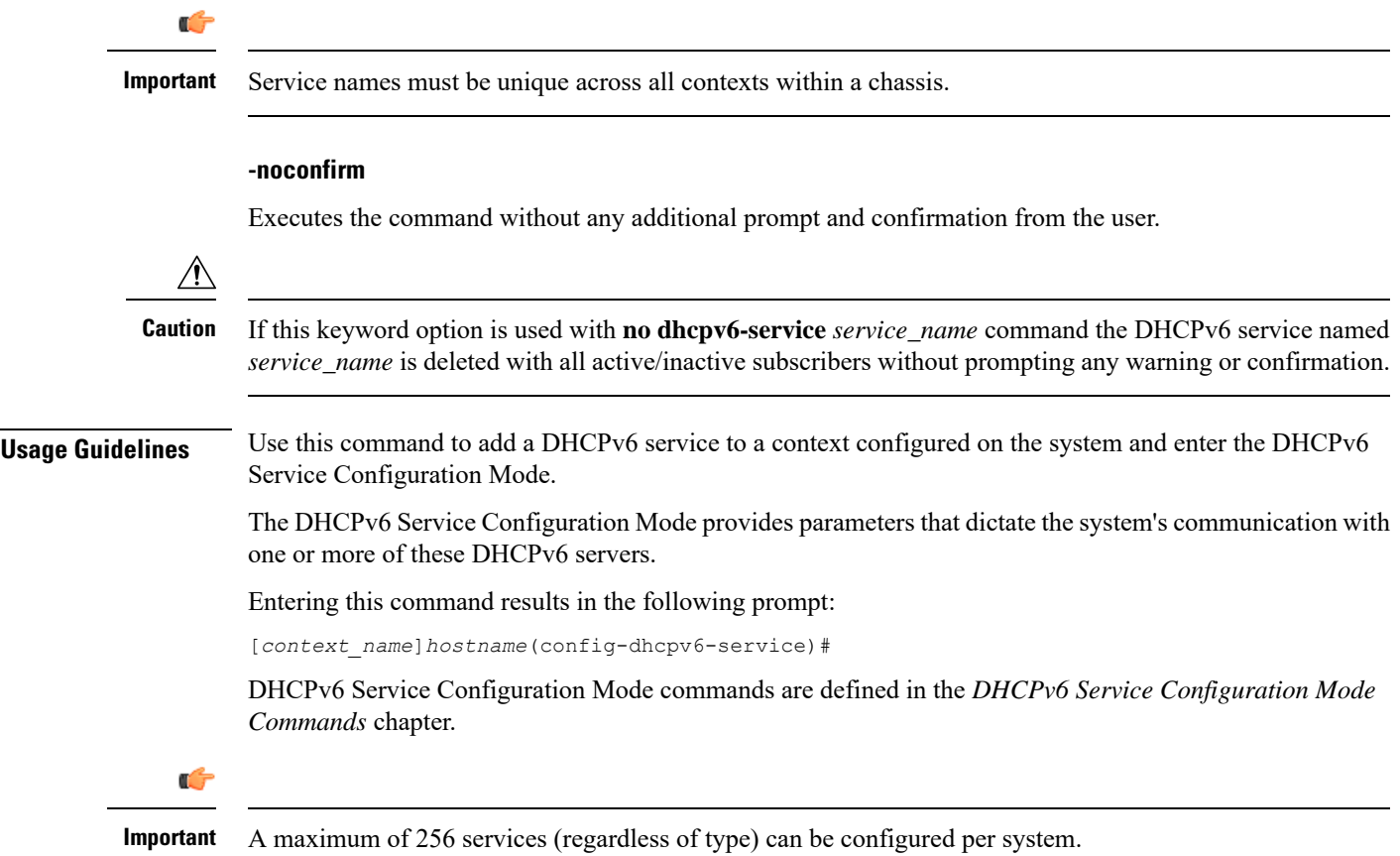

# **Example**

The following command creates a DHCPv6 service called *dhcpv6* and enter the DHCPv6 Service Configuration Mode:

**dhcpv6-service dhcpv6**

# **diameter accounting**

This command configures Diameter accounting related settings.

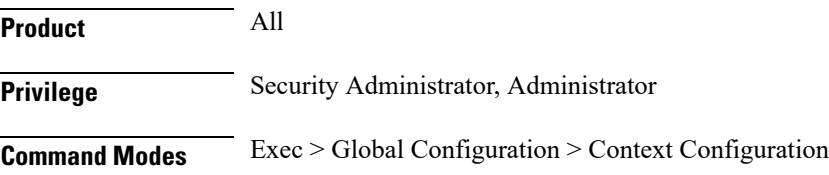

# **configure > context** *context\_name*

Entering the above command sequence results in the following prompt:

[*context\_name*]*host\_name*(config-ctx)#

**Syntax Description diameter accounting { dictionary { aaa-custom1 | aaa-custom10 | aaa-custom2 | aaa-custom3 | aaa-custom4 | aaa-custom5 | aaa-custom6 | aaa-custom7 | aaa-custom8 | aaa-custom9 | dynamic-load | nasreq | rf-plus } | endpoint** *endpoint\_name* **| hd-mode fall-back-to-local | hd-storage-policy** *hd\_policy* **| max-retries** *max\_retries* **| max-transmissions** *transmissions* **| request-timeout** *duration* **| server** *host\_name* **priority** *priority* **} default diameter accounting { dictionary | hd-mode | max-retries | max-transmissions | request-timeout } no diameter accounting { endpoint | hd-mode | hd-storage-policy | max-retries | max-transmissions | server** *host\_name* **}**

# **no diameter accounting { endpoint | hd-mode | hd-storage-policy | max-retries | max-transmissions | server host\_name }**

**endpoint**: Removes the currently configured accounting endpoint. The default accounting server configured in the default AAA group will be used.

**hd-mode**:Sends records to the Diameter server, if all Diameter servers are down or unreachable, then copies records to the local HDD and periodically retries the Diameter server.

**hd-storage-policy**: Disables use of the specified HD storage policy.

**max-retries**: Disables the retry attempts for Diameter accounting in this AAA group.

**max-transmissions**: Disables the maximum number of transmission attempts for Diameter accounting in this AAA group.

**server** *host\_name*: Removesthe Diameter host *host\_name* from this AAA server group for Diameter accounting.

# **default diameter accounting { dictionary | hd-mode | max-retries | max-transmissions | request-timeout }**

**dictionary**: Sets the context's dictionary to the default.

**hd-mode**:Sends records to the Diameter server, if all Diameter servers are down or unreachable, then copies records to the local HDD and periodically retries the Diameter server.

**max-retries**:0 (disabled)

**max-transmissions**:0 (disabled)

**request-timeout**:20 seconds

# **dictionary { aaa-custom1 | aaa-custom10 | aaa-custom2 | aaa-custom3 | aaa-custom4 | aaa-custom5 | aaa-custom6 | aaa-custom7 | aaa-custom8 | aaa-custom9 | dynamic-load | nasreq | rf-plus }**

Specifies the Diameter accounting dictionary.

**aaa-custom1 ... aaa-custom10**:Configures the custom dictionaries. Even though the CLI syntax supports several custom dictionaries, not necessarily all of them have been defined. If a custom dictionary that has not been implemented is selected, the default dictionary will be used.

**dynamic-load**:Configures the dynamically loaded Diameter dictionary. The dictionary name must be an alphanumeric string of 1 through 15 characters.For more information on dynamic loading of Diameter

dictionaries, see the **diameter dynamic-dictionary** in the *Global Configuration Mode Commands* chapter of this guide.

**nasreq**: nasreq dictionary—the dictionary defined by RFC 3588.

**rf-plus**:RF Plus dictionary.

### **endpoint endpoint\_name**

Enables Diameter to be used for accounting, and specifies which Diameter endpoint to use.

*endpoint\_name* is an alphanumeric string of 1 through 63 characters.

### **hd-mode fall-back-to-local**

Specifies that records be copied to the local HDD if the Diameter server is down or unreachable. CDF/CGF will pull the records through SFTP.

# **hd-storage-policy hd\_policy**

Specifies the HD Storage policy name.

*hd\_policy* must be the name of a configured HD Storage policy, expressed as an alphanumeric string of 1 through 63 characters.

HD storage policies are configured through the Global Configuration Mode.

This and the **hd-mode** command are used to enable the storage of Rf Diameter Messages to HDD incase all Diameter Servers are down or unreachable.

### **max-retries max\_retries**

Specifies how many times a Diameter request should be retried with the same server, if the server fails to respond to a request.

*max\_retries* specifies the maximum number of retry attempts. The value must be an integer from 1 through 1000.

Default: 0

# **max-transmissions transmissions**

Specifies the maximum number of transmission attempts for a Diameter request. Use this in conjunction with the "**max-retries** *max\_retries*" option to control how many servers will be attempted to communicate with.

*transmissions* specifies the maximum number of transmission attempts for a Diameter request. The value must be an integer from 1 through 1000. Default: 0

#### **request-timeout duration**

Specifies how long the system will wait for a response from a Diameter server before re-transmitting the request.

*duration* specifies the number of seconds the system will wait for a response from a Diameter server before re-transmitting the request. This value must be an integer from 1 through 3600. Default: 20

### **server host\_name priority priority**

Specifies the current context Diameter accounting server's host name and priority.

*host\_name* specifies the Diameter host name, expressed as an alphanumeric string of 1 through 63 characters.

*priority* specifies the relative priority of this Diameter host. The priority is used in server selection. The priority must be an integer from 1 through 1000.

**Usage Guidelines** Use this command to manage the Diameter accounting options according to the Diameter server used for the context.

### **Example**

The following command configures the Diameter accounting dictionary as **aaa-custom4**:

**diameter accounting dictionary aaa-custom4**

The following command configures the Diameter endpoint named *aaaa\_test*:

**diameter accounting endpoint aaaa\_test**

# **diameter authentication**

This command configures Diameter authentication related settings.

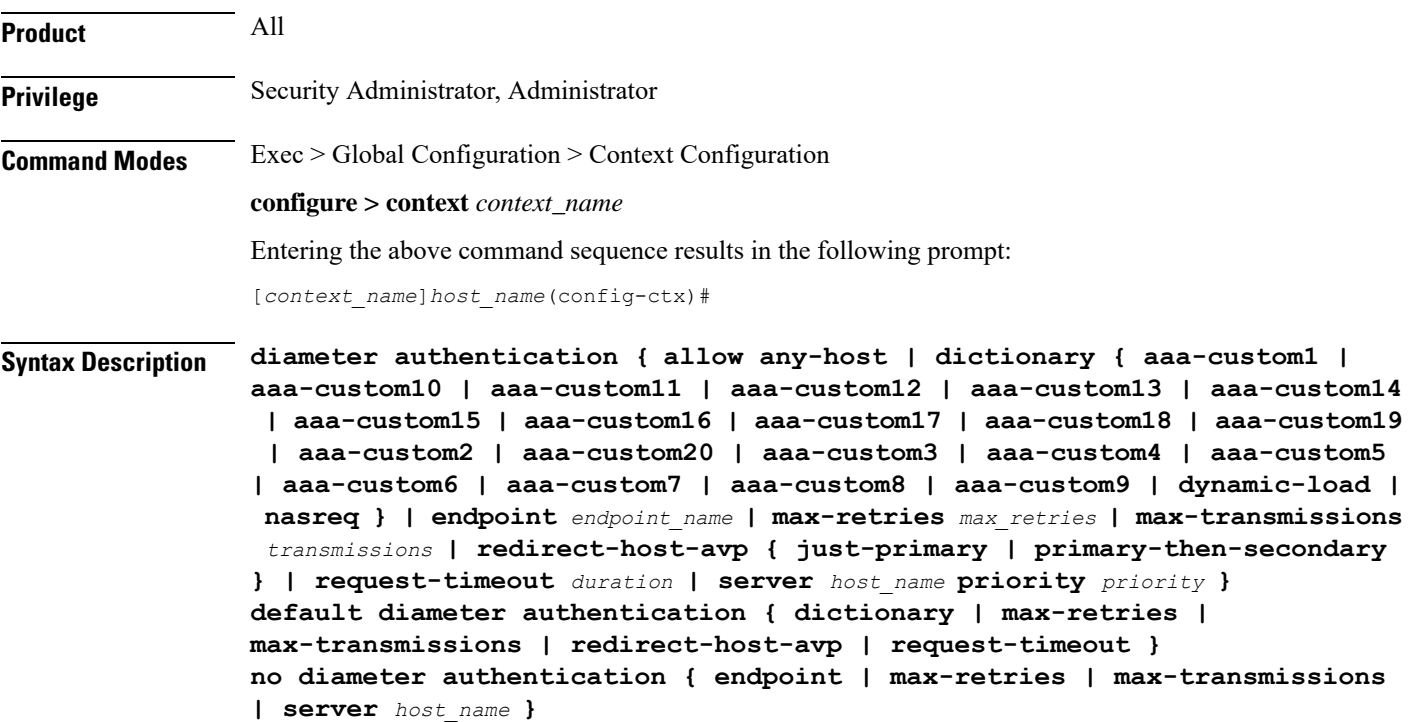

# **no diameter authentication { allow any-host| endpoint| max-retries | max-transmissions | server host\_name }**

- **allow any-host**: Accept the response from any-host.
- **endpoint**: Removes the authentication endpoint. The default server configured in default AAA group will be used.
- **max-retries**: Disables the retry attempts for Diameter authentication in this AAA group.
- **max-transmissions**: Disables the maximum transmission attempts for Diameter authentication in this AAA group.
- **server** *host\_name*: Removes the Diameter host *host\_name* from this AAA server group for Diameter authentication.

# **default diameter authentication { dictionary | max-retries | max-transmissions | redirect-host-avp | request-timeout }**

Configures default setting for specified parameter.

- **allow any-host**: Sets the default behaviour.
- **dictionary**: Sets the context's dictionary to the default.
- **max-retries**: Sets the retry attempts for Diameter authentication requests in this AAA group to default 0 (disable).
- **max-transmissions**: Sets the configured maximum transmission attempts for Diameter authentication in this AAA group to default 0 (disable).
- **redirect-host-avp**: Sets the redirect choice to default (just-primary).
- **request-timeout**: Sets the timeout duration, in seconds, for Diameter authentication requests in this AAA group to default (20).

**dictionary { aaa-custom1 | aaa-custom10 | aaa-custom11 | aaa-custom12 | aaa-custom13 | aaa-custom14 | aaa-custom15 | aaa-custom16 | aaa-custom17 | aaa-custom18 | aaa-custom19 | aaa-custom2 | aaa-custom20 | aaa-custom3 | aaa-custom4 | aaa-custom5 | aaa-custom6 | aaa-custom7 | aaa-custom8 | aaa-custom9 | dynamic-load | nasreq }**

Specifies the Diameter authentication dictionary.

**aaa-custom1 ... aaa-custom8,aaa-custom10 ... aaa-custom20**: Configures the custom dictionaries.Even though the CLI syntax supports several custom dictionaries, not necessarily all of them have been defined. If a custom dictionary that has not been implemented is selected, the default dictionary will be used.

Ú

**aaa-custom11** dictionary is only available in Release 8.1 and later. **aaa-custom12** to **aaa-custom20** dictionaries are only available in Release 9.0 and later releases. **Important**

**aaa-custom9**: Configures the STa standard dictionary.

**dynamic-load**: Configures the dynamically loaded Diameter dictionary. The dictionary name must be an alphanumeric string of 1 through 15 characters.For more information on dynamic loading of Diameter

dictionaries, see the **diameter dynamic-dictionary** in the *Global Configuration Mode Commands* chapter of this guide.

**nasreq**: nasreq dictionary—the dictionary defined by RFC 3588.

### **endpoint endpoint\_name**

Enables Diameter to be used for authentication, and specifies which Diameter endpoint to use.

*endpoint\_name* is an alphanumeric string of 1 through 63 characters.

#### **max-retries max\_retries**

Specifies how many times a Diameter authentication request should be retried with the same server, if the server fails to respond to a request.

*max\_retries* specifies the maximum number of retry attempts, and must be an integer from 1 through 1000. Default: 0

### **max-transmissions transmissions**

Specifies the maximum number of transmission attempts for a Diameter authentication request. Use this in conjunction with the "**max-retries** *max\_retries*" option to control how many servers will be attempted to communicate with.

*transmissions* specifies the maximum number of transmission attempts, and must be an integer from 1 through 1000. Default: 0

### **diameter authentication redirect-host-avp { just-primary | primary-then-secondary }**

Specifies whether to use just one returned AVP, or use the first returned AVP as selecting the primary host and the second returned AVP as selecting the secondary host.

**just-primary**:Redirect only to primary host.

**primary-then-secondary**:Redirect to primary host, if fails then redirect to the secondary host.

Default: **just-primary**

#### **request-timeout duration**

Specifies how long the system will wait for a response from a Diameter server before re-transmitting the request.

*duration* specifies the number of seconds the system will wait for a response from a Diameter server before re-transmitting the request, and must bean integer from 1 through 3600. Default: 20

#### **server host\_name priority priority**

Specifies the current context Diameter authentication server's host name and priority.

*host\_name* specifies the Diameter host name, expressed as an alphanumeric string of 1 through 63 characters.

*priority* specifies the relative priority of this Diameter host, and must be an integer from 1 through 1000. The priority is used in server selection.

**Usage Guidelines** Use this command to manage the Diameter authentication configurations according to the Diameter server used for the context.

### **Example**

The following command configures the Diameter authentication dictionary *aaa-custom14*:

**diameter authentication dictionary aaa-custom14**

The following command configures the Diameter endpoint named *aaau1*:

**diameter authentication endpoint aaau1**

# **diameter authentication failure-handling**

This command configures error handling for Diameter EAP requests.

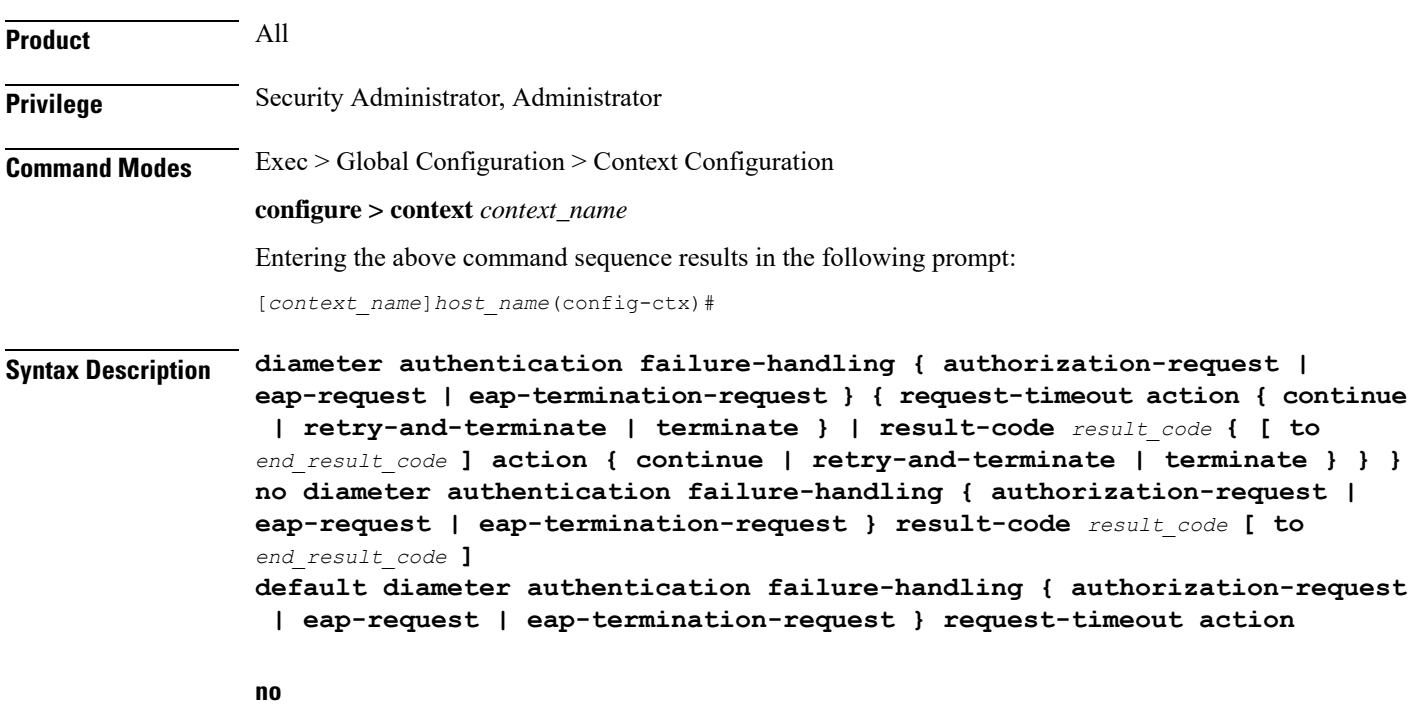

Disables Diameter authentication failure handling.

# **default**

Configures the default Diameter authentication failure handling setting.

# **authorization-request**

Specifies that failure handling is to be performed on Diameter authorization request messages (AAR/AAA).

# **eap-request**

Specifies configuring failure handling for EAP requests.

# **eap-termination-request**

Specifies configuring failure handling for EAP termination requests.

### **request-timeout action { continue | retry-and-terminate | terminate }**

Specifies the action to be taken for failures:

- **continue**:Continues the session
- **retry-and-terminate**:First retries, if it fails then terminates the session
- **terminate**: Terminates the session

# **result-code result\_code { [ to end\_result\_code ] action { continue | retry-and-terminate | terminate } }**

*result code*: Specifies the result code, must be an integer from 1 through 65535.

**to** *end\_result\_code*: Specifies the upper limit of a range of result codes. *end\_result\_code* must be greater than *result\_code*.

**action { continue | retry-and-terminate | terminate }**: Specifies action to be taken for failures:

- **continue**:Continues the session
- **retry-and-terminate**:First retries, if it fails then terminates the session
- **terminate**: Terminates the session

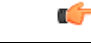

For any failure encountered, the "continue" option terminates the call as with the "terminate" option for all Diameter dictionaries except aaa-custom15 dictionary. This behavior is true in releases prior to 20. In 20 and later releases, the "continue" option is applicable for all S6b dictionaries including aaa-custom15 dictionary. **Important**

**Usage Guidelines** Use this command to configure error handling for Diameter EAP, EAP-termination, and authorization requests.Specific actions (continue, retry-and-terminate, or terminate) can be associated with each possible result-code. Ranges of result codes can be defined with the same action, or actions can be specific on a per-result code basis.

# **Example**

The following commands configure result codes 5001, 5002, 5004, and 5005 to use **action continue** and result code 5003 to use **action terminate**:

```
diameter authentication failure-handling eap-request result-code 5002 to
5005 action continue
diameter authentication failure-handling eap-request result-code 5003
action terminate
```
# **diameter dictionary**

This command is deprecated and is replaced by the **diameter accounting dictionary** and **diameter authentication dictionary** commands. See **diameter accounting** and **diameter authentication** commands respectively.

# **diameter endpoint**

This command enables the creation, configuration or deletion of a Diameter endpoint. **Product** All **Privilege** Security Administrator, Administrator **Command Modes** Exec > Global Configuration > Context Configuration **configure > context** *context\_name* Entering the above command sequence results in the following prompt: [*context\_name*]*host\_name*(config-ctx)# **Syntax Description [ no ] diameter endpoint** *endpoint\_name* **[ -noconfirm ] no** Removes the specified Diameter endpoint. Ú **Important** In 19.5, 21.0 and later releases, deleting the endpoint using the "no diameter endpoint" command throws the following warning message and prompts for user's confirmation: Warning: It is not recommended to remove the diameter endpoint when there are active calls on the system. Hence, please adhere to the 'Method of Procedure' to remove the endpoint. Otherwise, the system behavior would be undefined. Are you sure? [Yes|No]: **Methodof Procedure**: The following two stepsshould be performed in the same order to remove the Diameter endpoint: **1.** To disable/breakdown the link/transport connections: **a.** Disable all the peers in the endpoint using the **diameter disable endpoint** *endpoint\_name* **peer** *peer-name* CLI command. Repeat this command for all the peers in the endpoint. This will trigger

is to indicate, graceful shut down.

**b.** Remove the endpoint in the respective context, under Diameter configuration, by using the**no endpoint** *endpoint-name* CLI command.

the Disconnect-Peer-Request (DPR) towards the peers with the configured disconnection cause, that

- **2.** To enable/bring up the transport connections, follow the standard procedure of adding the endpoints and corresponding peers in it.
	- **a.** Add the endpoints with "use diamproxy" option. Else, the links will be established from Session Manager via diabase library.
	- **b.** Add the corresponding peers in the endpoints.

# **endpoint\_name**

Specifies name of the Diameter endpoint as an alphanumeric string of 1 through 63 characters that should be unique within the system.

If the named endpoint does not exist, it is created, and the CLI mode changes to the Diameter Endpoint Configuration Mode wherein the endpoint can be configured.

If the named endpoint already exists, the CLI mode changes to the Diameter Endpoint Configuration Mode wherein the endpoint can be reconfigured.

### **-noconfirm**

Executes the command without any additional prompt and confirmation from the user.

**Usage Guidelines** Use this command to create/configure/delete a Diameter origin endpoint.

Entering this command results in the following prompt:

[*context\_name*]*hostname*(config-ctx-diameter)

Diameter origin endpoint configuration commands are described in the *Diameter Endpoint Configuration Mode Commands* chapter.

# **Example(s)**

The following command changes to the Diameter Endpoint Configuration CLI mode for Diameter origin endpoint named *test13*:

```
diameter endpoint test13
```
The following command will throw the warning message and prompt for user's confirmation to remove the Diameter endpoint named *test13*. **Yes** will remove the endpoint *test13*. **No** will abort the action and the endpoint *test13* will not be removed:

#### **no diameter endpoint test13**

```
Warning: It is not recommended to remove the diameter endpoint when there are active calls
on the system. Hence, please adhere to the 'Method of Procedure' to remove the endpoint.
Otherwise, the system behavior would be undefined.
Are you sure? [Yes|No]: No
Action aborted
```
The following command will remove the endpoint *test13* without any additional prompt and confirmation from the user:

**no diameter endpoint test13 -noconfirm**
# **diameter-hdd-module**

This command enables/disables the creation, configuration or deletion of the Hard Disk Drive (HDD) module in the context.

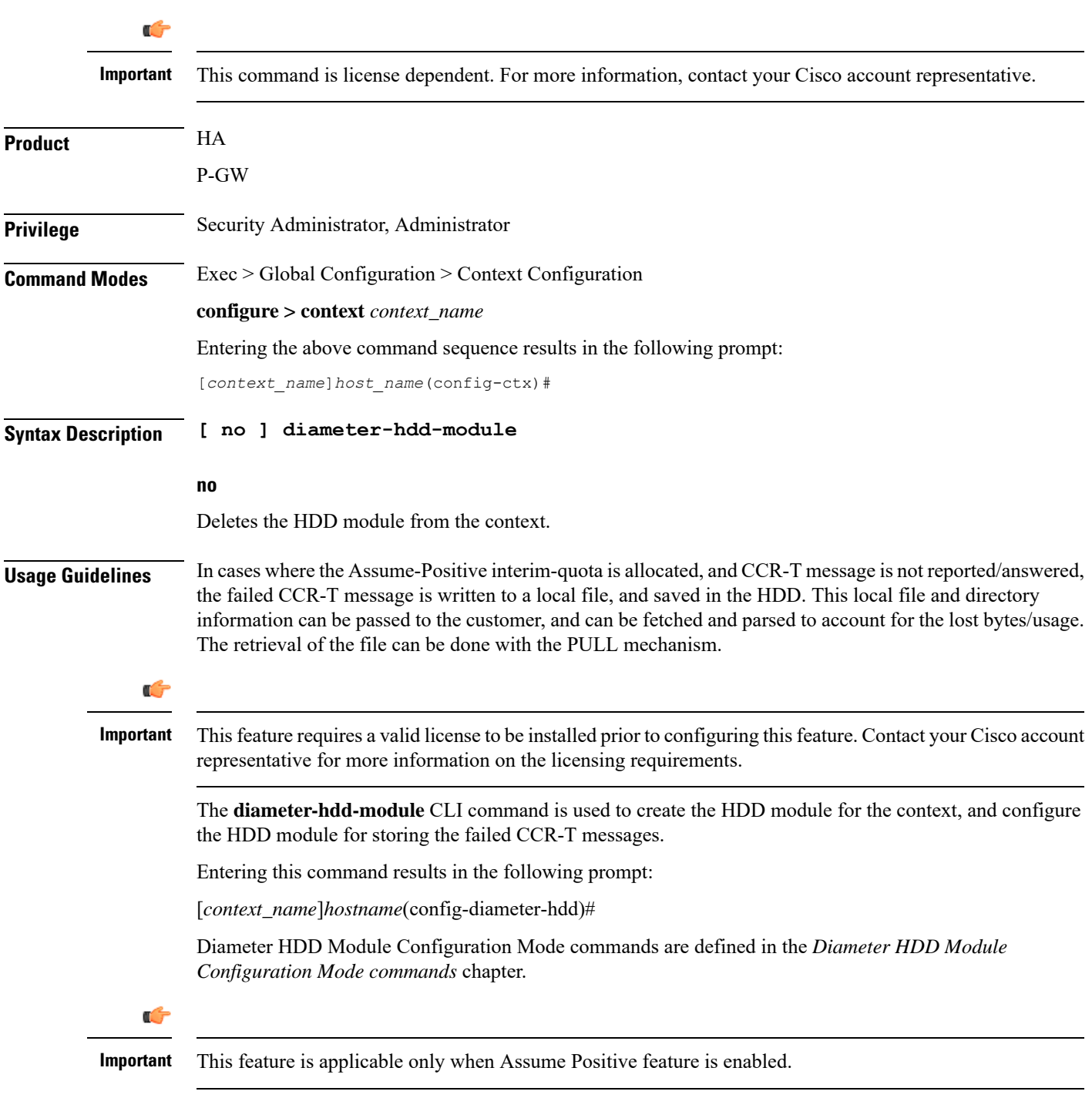

This feature is controlled through the **diameter hdd** CLI command introduced in the Credit Control Group configuration mode. For more information on the command, see the *Credit Control Configuration Mode Commands* chapter.

### **Example**

The following command configures the Diameter HDD module in a context:

**diameter hdd-module**

# **diameter sctp**

This command configures Diameter SCTP parameters for all Diameter endpoints within the context. In 12.2 and later releases, this command is obsolete and replaced with **associate sctp-parameters-template** command in the Diameter Endpoint Configuration Mode.

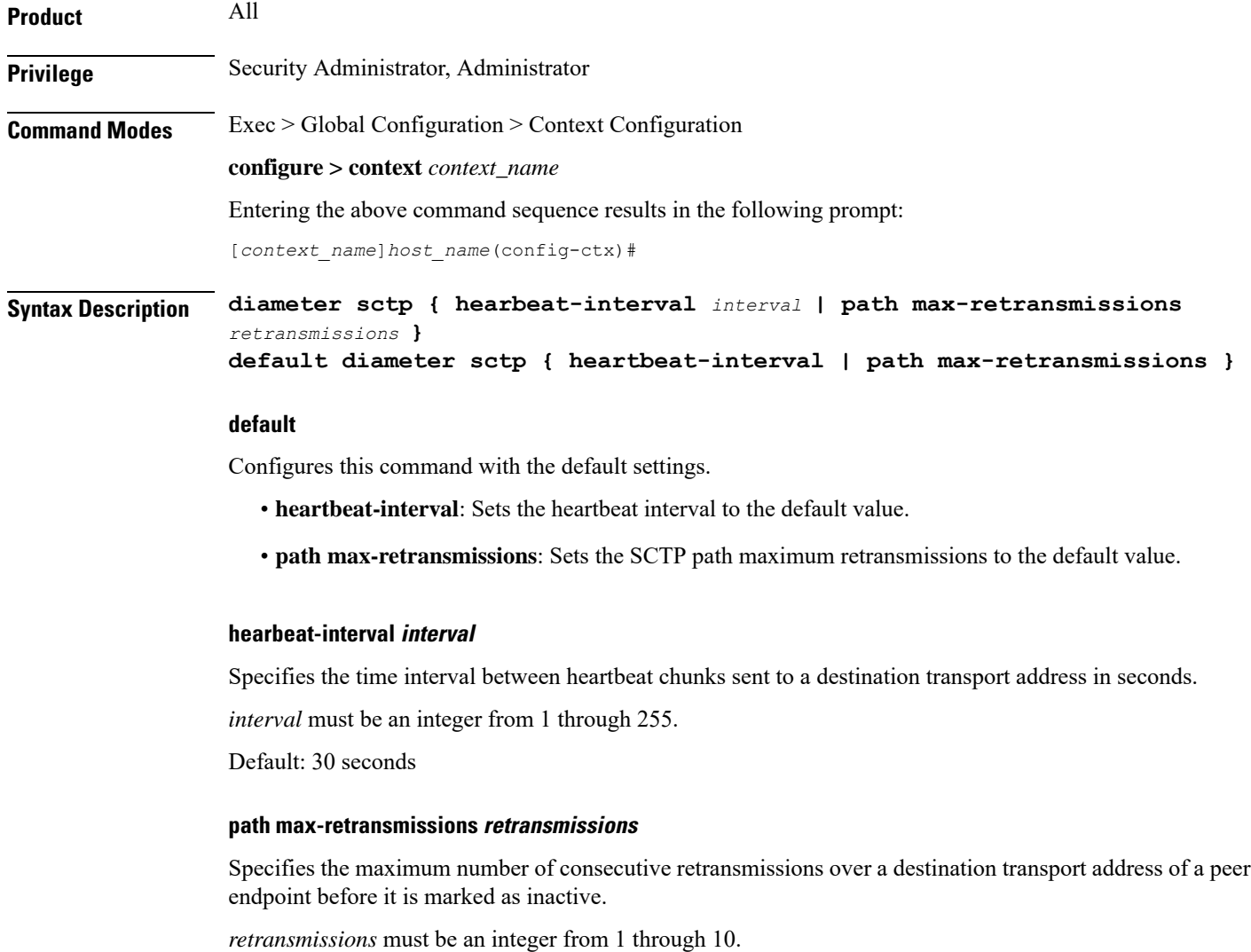

#### Default: 10

**Usage Guidelines** Use this command to configure Diameter SCTP parameters for all Diameter endpoints within the context.

#### **Example**

The following command configures the heartbeat interval to *60* seconds:

```
diameter sctp hearbeat-interval 60
```
The following command configures the maximum number of consecutive retransmissions to *6*, after which the endpoint is marked as inactive:

**diameter sctp path max-retransmissions 6**

# **diameter origin**

This command is deprecated and is replaced by the **diameter endpoint** command.

## **dns-client**

Creates a DNS client and/or enters the DNS Client Configuration Mode.

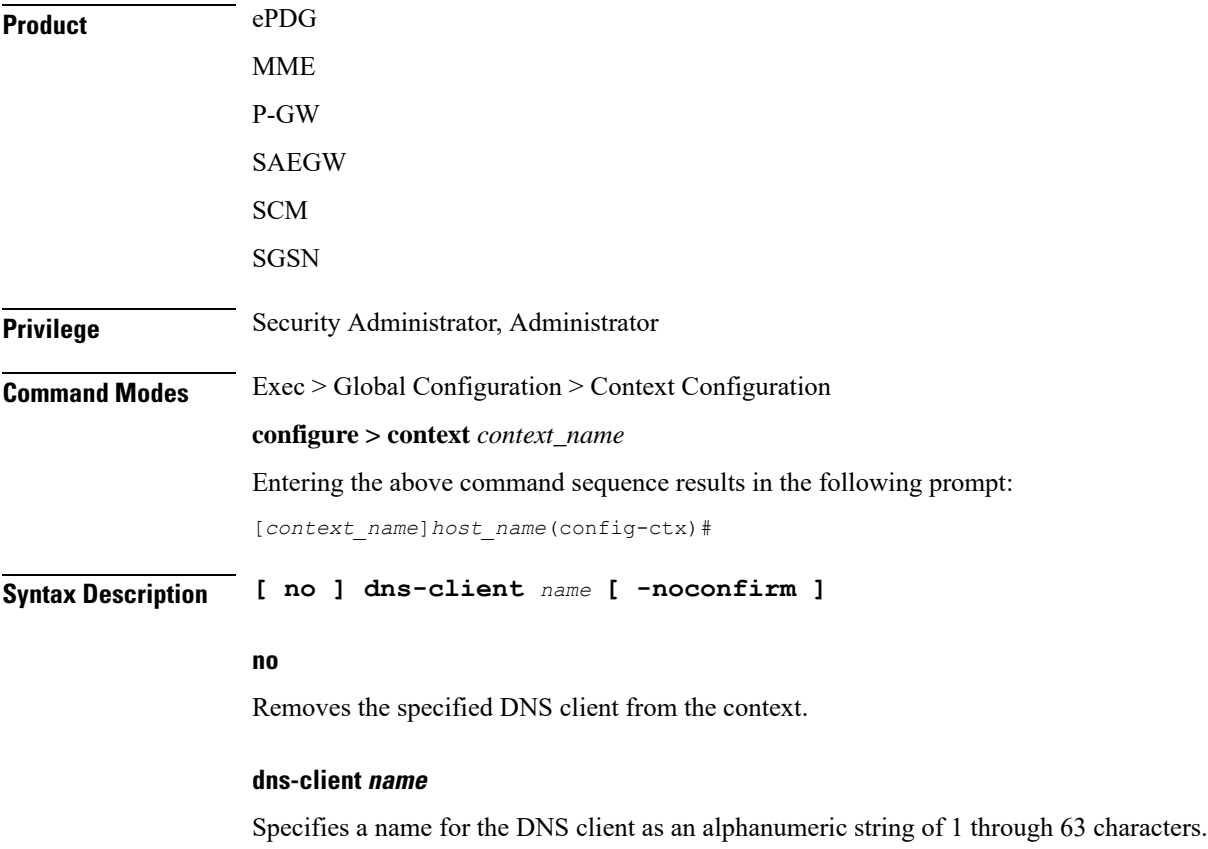

**Usage Guidelines** Use this command to create a new DNS client and enter the DNS Client Configuration Mode or enter the mode for an existing client.

Entering this command results in the following prompt:

[*context\_name*]*hostname*(config-dns-client)#

DNS Client Configuration Mode commands are defined in the *DNS Client Configuration Mode Commands* chapter.

#### **Example**

The following command enters the DNS Client Configuration Mode for a DNS client named *dns1*:

**dns-client dns1**

# **domain**

Configures a domain alias for the current context.

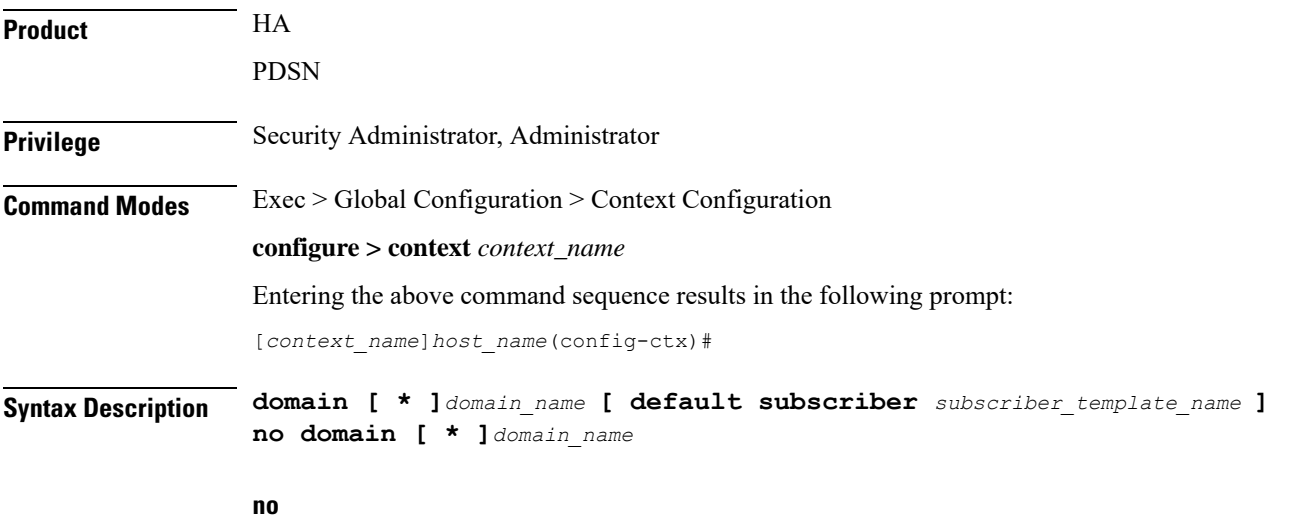

#### **no**

Indicates the domain specified is to be removed as an alias to the current context.

### **[ \* ]domain\_name**

*domain name* specifies the domain alias to create/remove from the current context. If the domain portion of a subscribers user name matches this value, the current context is used for that subscriber.

*domain\_name* must be an alphanumeric string of 1 through 79 characters. The domain name can contain all special characters, however note that the character \* (wildcard character) is only allowed at the beginning of the domain name.

If the domain name is prefixed with \* (wildcard character), and an exact match is not found for the domain portion of a subscriber's username, subdomains of the domain name are matched. For example, if the domain portion of a subscriber's user name is abc.xyz.com and you use the domain command **domain** *\*xyz.com* it matches. But if you do not use the wildcard (**domain** *xyz.com*) it does not match.

 $\mathbf{l}$ 

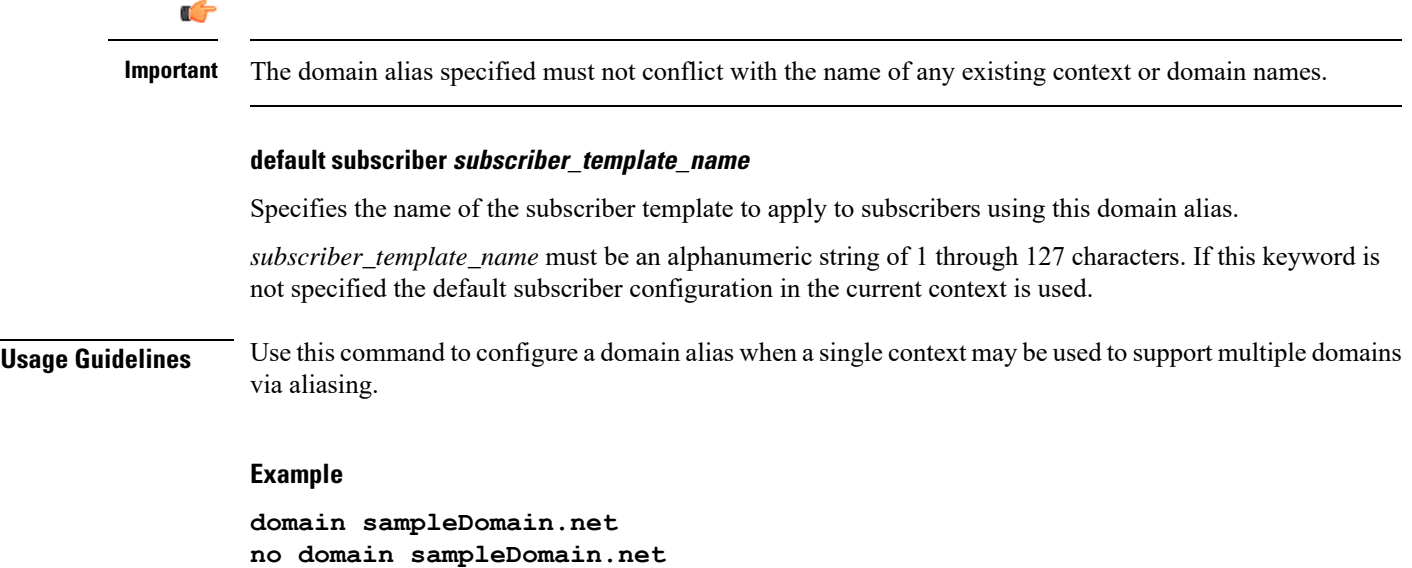

**domain**

 $\mathbf I$ 

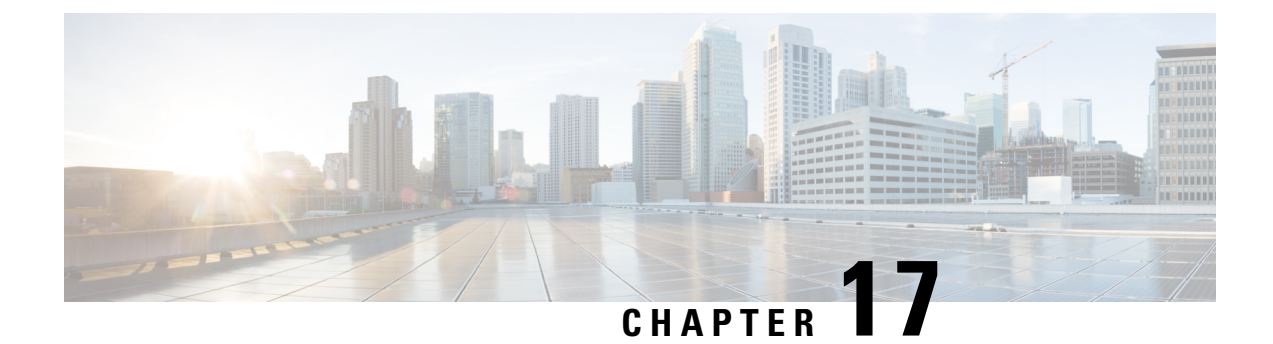

# **Context Configuration Mode Commands E-H**

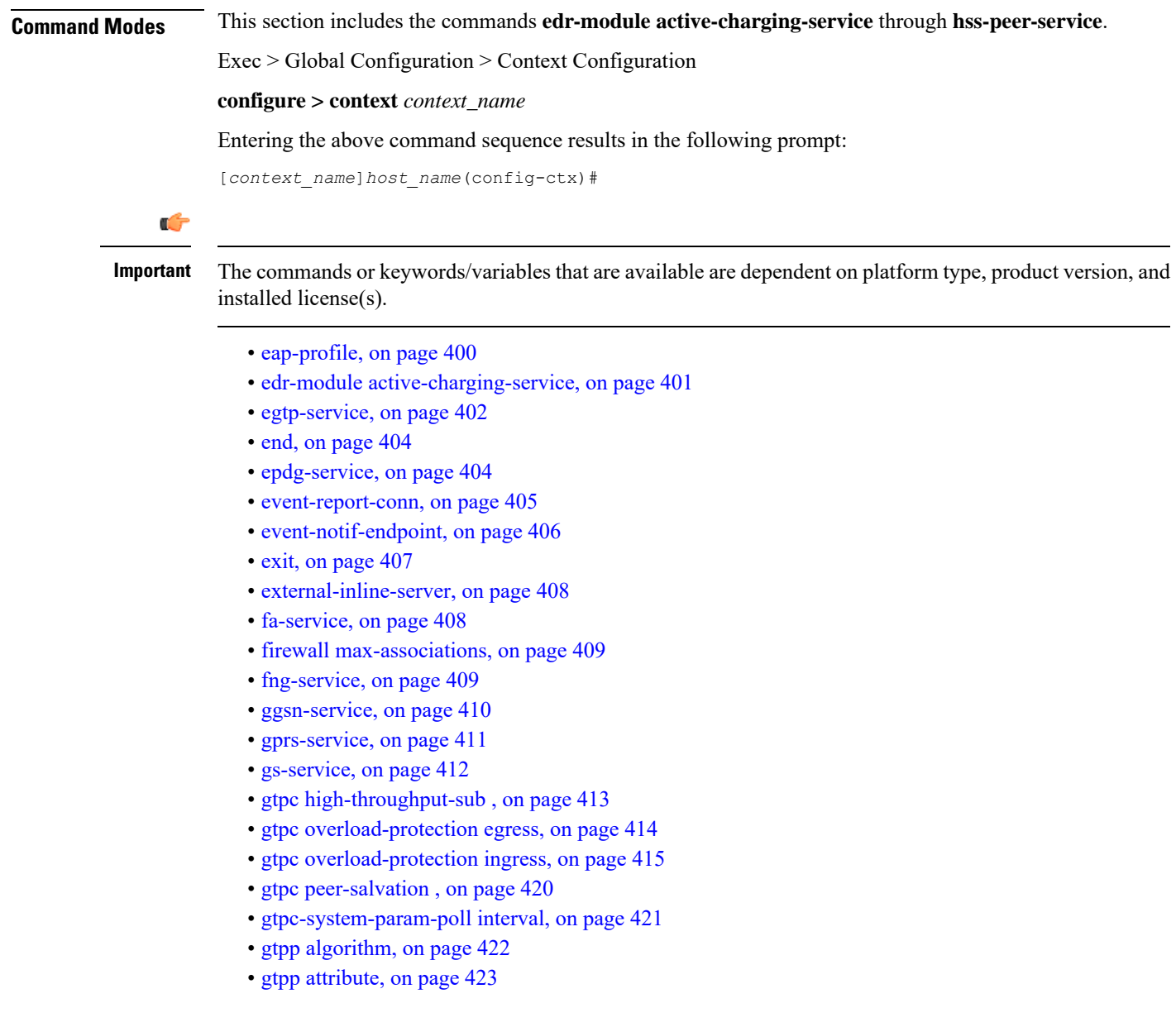

- gtpp [charging-agent,](#page-473-0) on page 434
- gtpp [data-record-format-version,](#page-475-0) on page 436
- gtpp data-request [sequence-numbers,](#page-476-0) on page 437
- gtpp dead-server [suppress-cdrs,](#page-476-1) on page 437
- gtpp [deadtime,](#page-477-0) on page 438
- gtpp [detect-dead-server,](#page-478-0) on page 439
- gtpp [dictionary,](#page-479-0) on page 440
- gtpp [duplicate-hold-time,](#page-482-0) on page 443
- gtpp [echo-interval,](#page-483-0) on page 444
- gtpp [egcdr,](#page-484-0) on page 445
- gtpp [error-response,](#page-488-0) on page 449
- gtpp [group,](#page-488-1) on page 449
- gtpp [max-cdrs,](#page-490-0) on page 451
- sgtpp [max-pdu-size,](#page-491-0) on page 452
- gtpp [max-retries,](#page-492-0) on page 453
- gtpp [node-id,](#page-493-0) on page 454
- gtpp [redirection-allowed,](#page-494-0) on page 455
- gtpp [redirection-disallowed,](#page-495-0) on page 456
- gtpp [server,](#page-495-1) on page 456
- gtpp [source-port-validation,](#page-497-0) on page 458
- gtpp [storage-server,](#page-498-0) on page 459
- gtpp [storage-server](#page-499-0) local file, on page 460
- gtpp [storage-server](#page-503-0) max-retries, on page 464
- gtpp [storage-server](#page-503-1) mode, on page 464
- gtpp [storage-server](#page-505-0) timeout, on page 466
- gtpp [suppress-cdrs](#page-505-1) zero-volume, on page 466
- gtpp suppress-cdrs [zero-volume-and-duration,](#page-507-0) on page 468
- gtpp [timeout,](#page-508-0) on page 469
- gtpp [trigger,](#page-508-1) on page 469
- gtpp [transport-layer,](#page-509-0) on page 470
- [gtpu-service,](#page-510-0) on page 471
- gtpu peer statistics [threshold,](#page-511-0) on page 472
- [ha-service,](#page-512-0) on page 473
- [hexdump-module,](#page-513-0) on page 474
- [hnbgw-service,](#page-514-0) on page 475
- [hsgw-service,](#page-515-0) on page 476
- [hss-peer-service,](#page-516-0) on page 477

### <span id="page-439-0"></span>**eap-profile**

Creates a new, or specifies an existing, Extensible Authentication Protocol (EAP) profile and enters the EAP Configuration Mode.

**Product** ASN-GW

ePDG

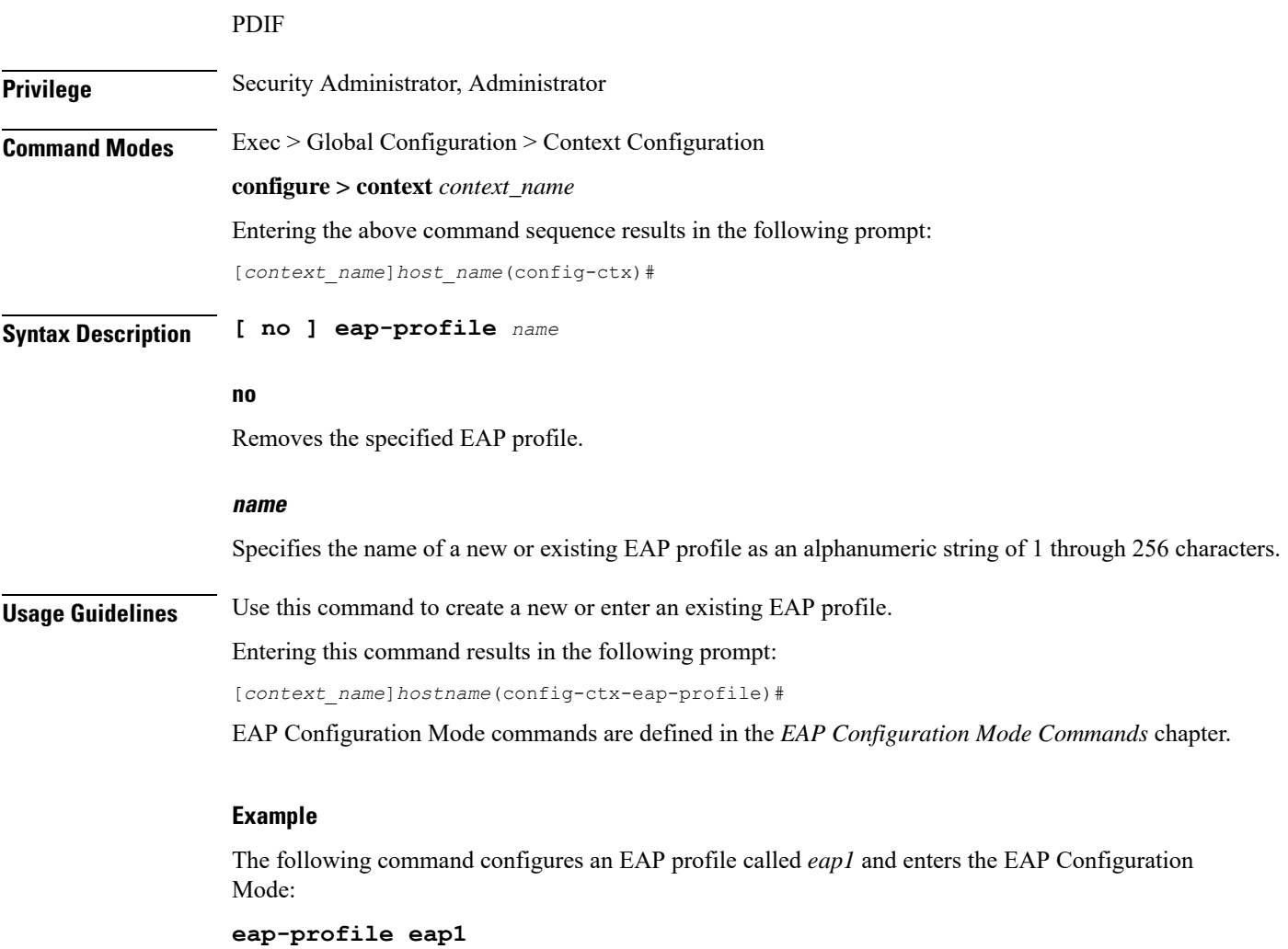

# <span id="page-440-0"></span>**edr-module active-charging-service**

Enables the creation, configuration, or deletion of the Event Data Record (EDR) module for this context. In releases prior to 15.0, theSGSN re-used the existing 'EDR" module for generating event logs which is primarily used for charging records. But from release 15.0 onwards, the session-event module is used by SGSN for event logging. For more information see the **session-event-module** command.

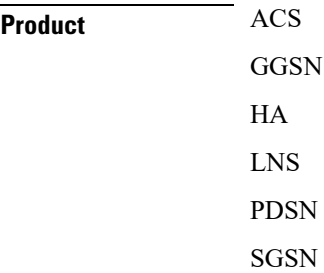

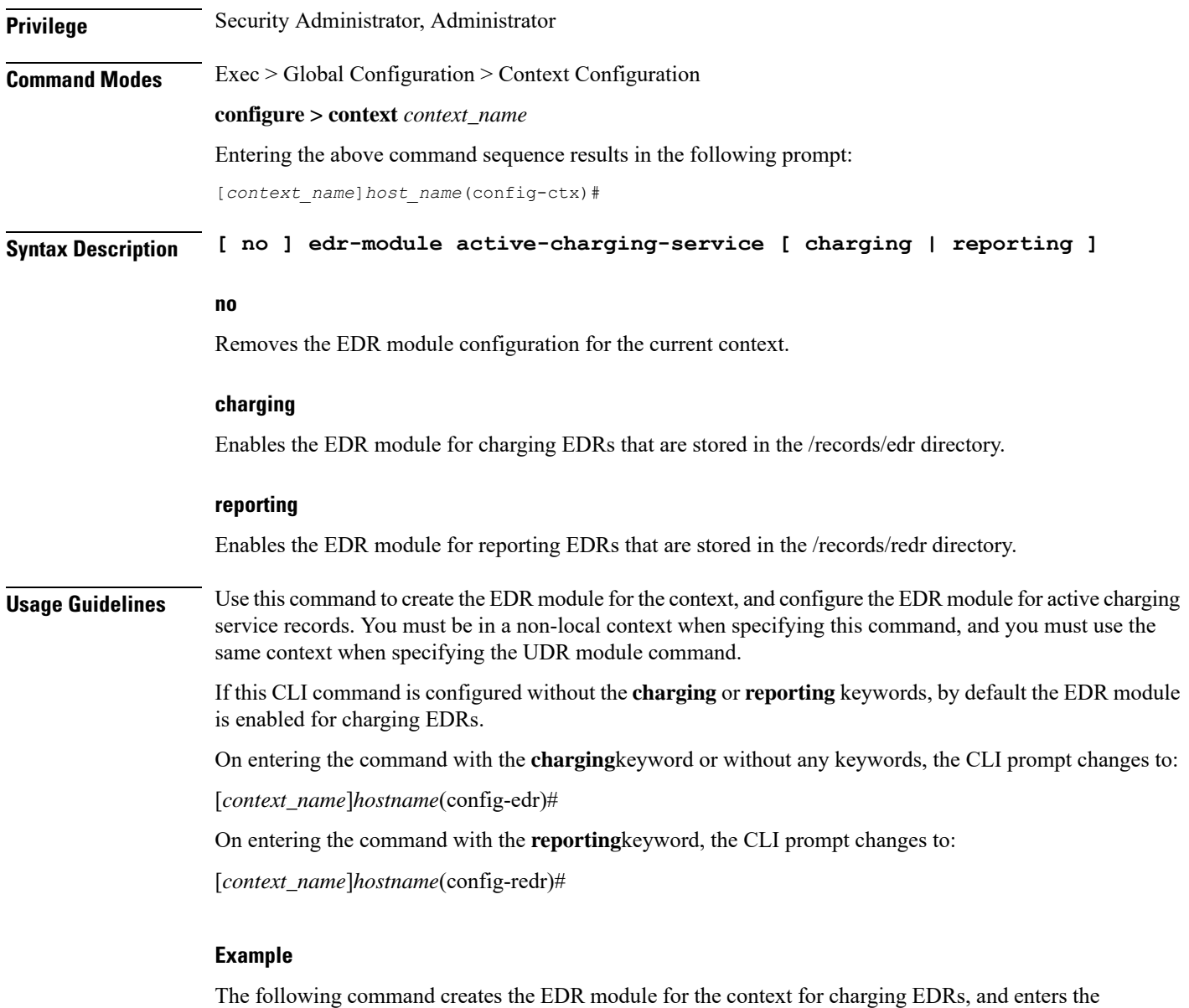

EDR Module Configuration Mode:

```
edr-module active-charging-service
```
# <span id="page-441-0"></span>**egtp-service**

Creates an eGTP service or specifies an existing eGTP service and enters the eGTP Service Configuration Mode for the current context.

**Product** MME

P-GW

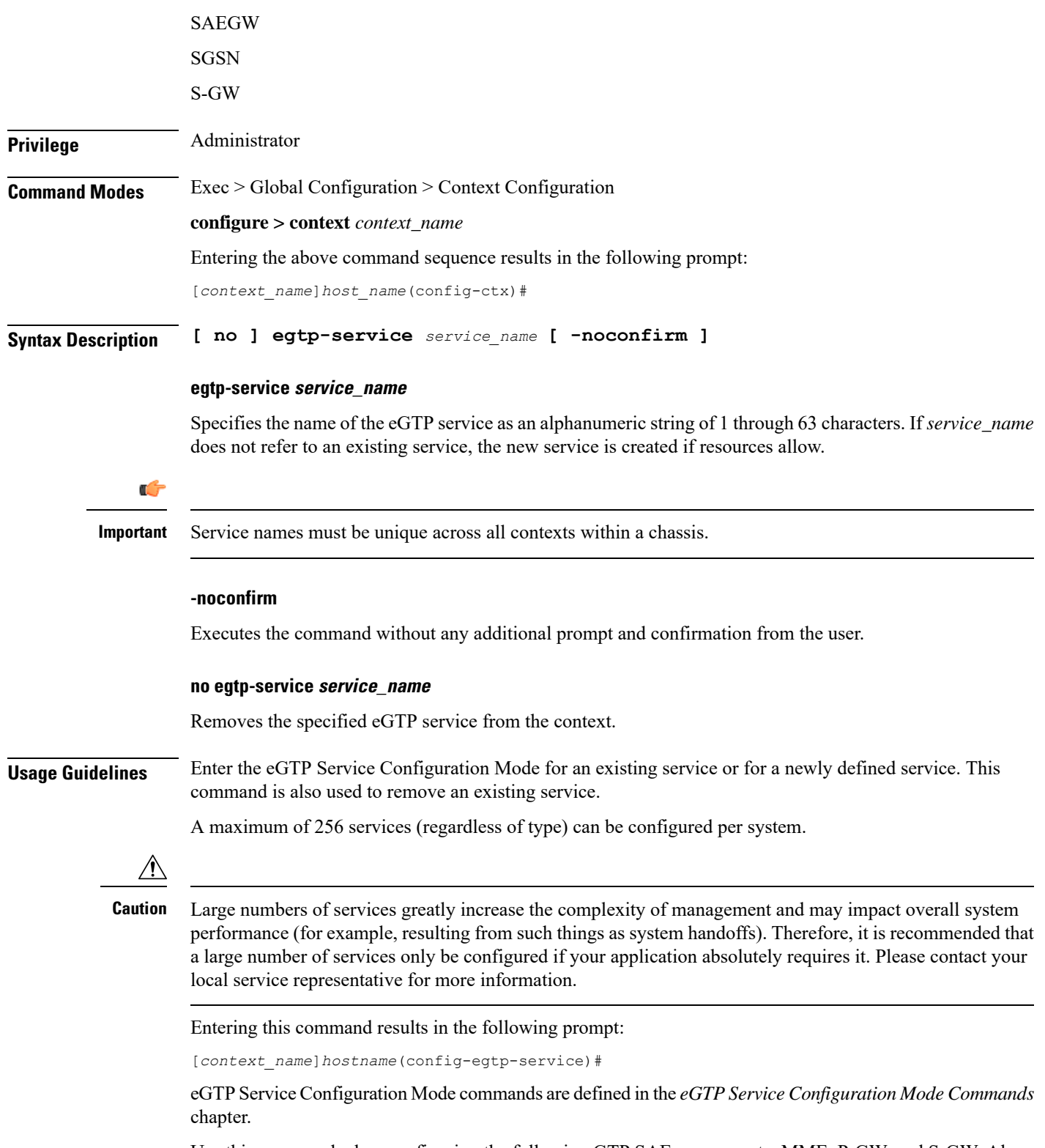

Use this command when configuring the following GTP SAE components: MME, P-GW, and S-GW. Also use this command when configuring an S4-SGSN. Once the eGTP service has been created on the S4-SGSN, the eGTPservice must be configured using the **gtpc**, **validation-mode** and **interface-type** commandsin *eGTP* *Service Configuration Mode*. Once the service is created and configured, it then must be associated with the 2G and/or 3G services configured on the S4-SGSN using the**associate** command in *Call Control Profile Configuration Mode*.

Ú

**end**

If you modify the **interface-type** command, the parentservice (service within which the eGTP/GTP-U service is configured) will automatically restart. Service restart results in dropping of active calls associated with the parent service. **Important**

#### **Example**

The following command enters the existing eGTP Service Configuration Mode (or creates it if it does not already exist) for the service named *egtp-service1*:

```
egtp-service egtp-service1
```
The following command will remove *egtp-service1* from the system:

```
no egtp-service egtp-service1
```
### <span id="page-443-0"></span>**end**

Exits the current configuration mode and returns to the Exec mode.

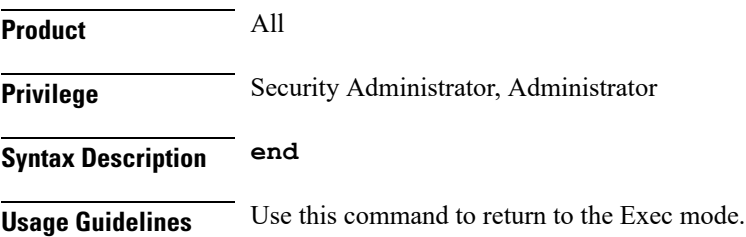

### <span id="page-443-1"></span>**epdg-service**

Creates Evolved Packet Data GateWay service and enters EPDG service configuration mode.

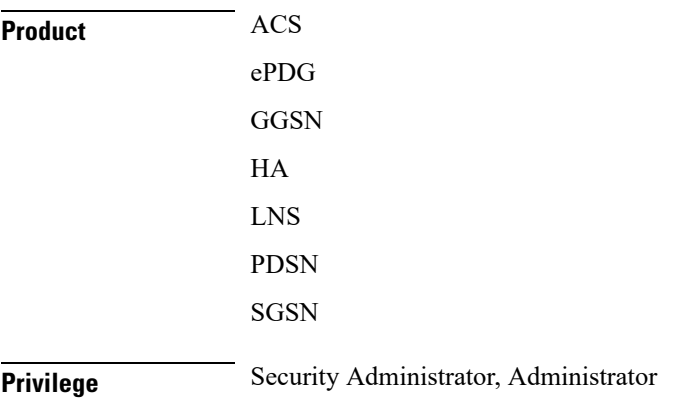

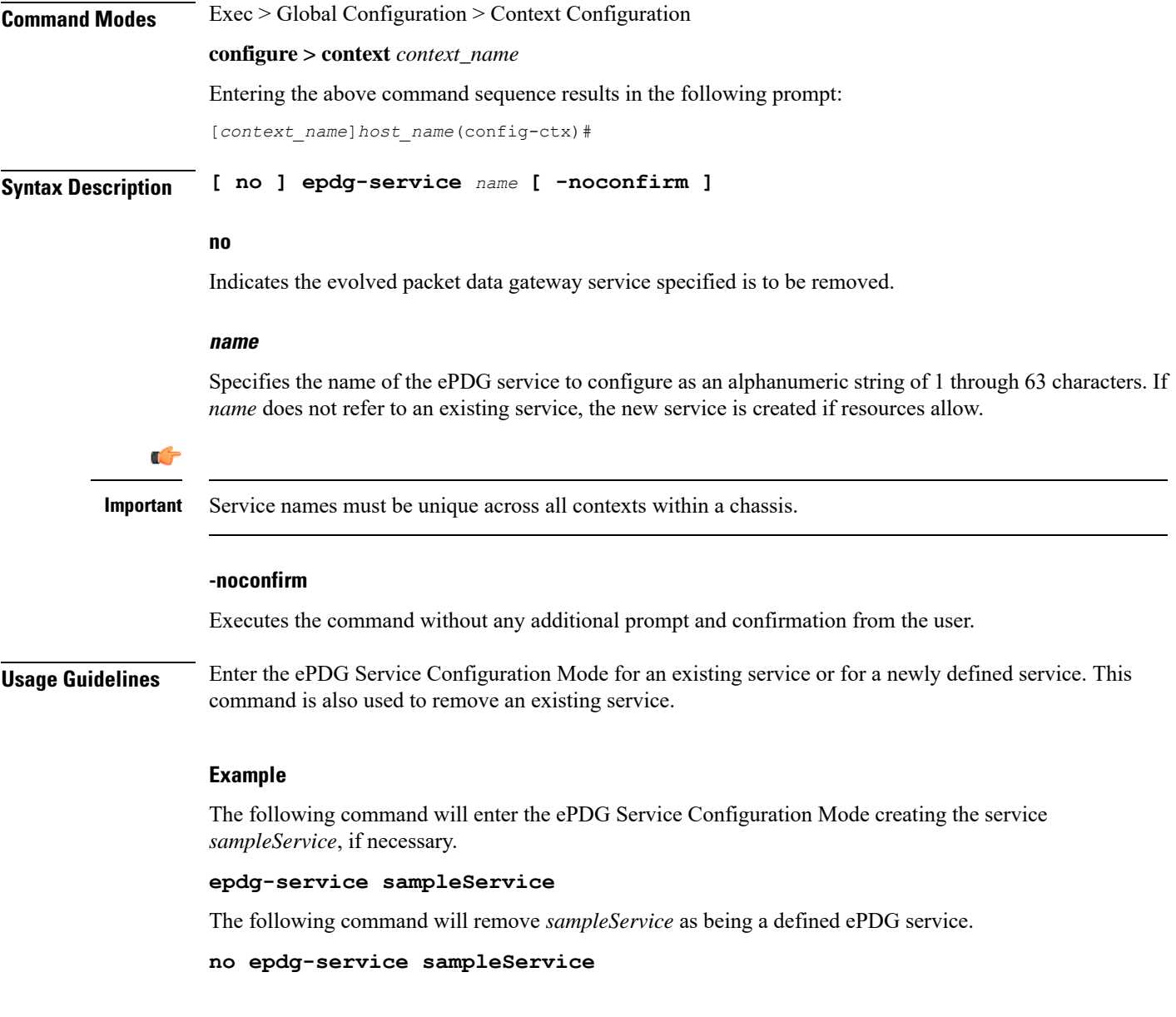

# <span id="page-444-0"></span>**event-report-conn**

I

Configures a GMPC Event Report Connection.

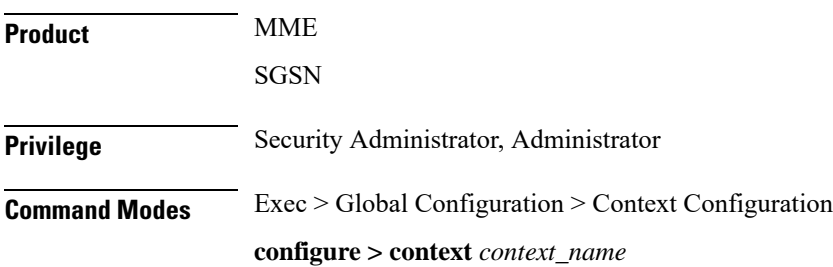

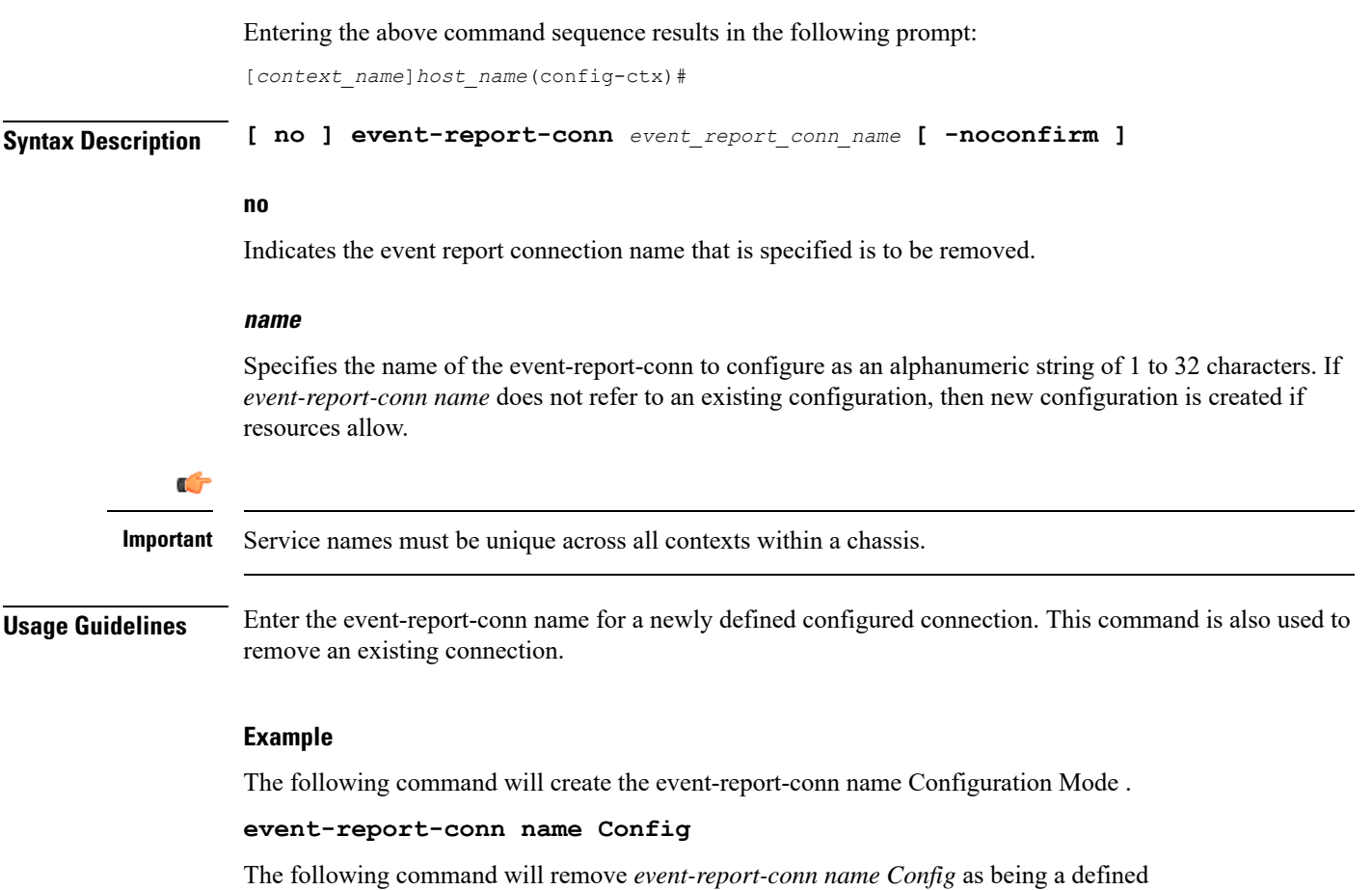

event-report-conn service.

```
no event-report-conn name Config
```
# <span id="page-445-0"></span>**event-notif-endpoint**

Enables creation, configuration or deletion of an Event Notification collection server endpoint.

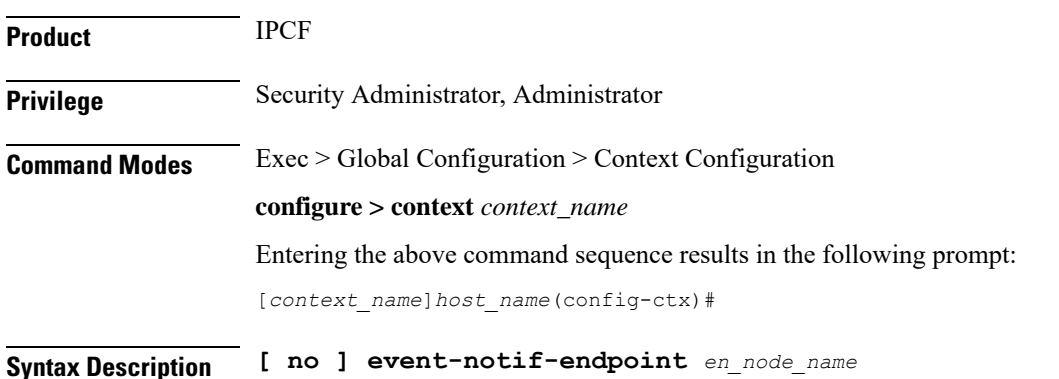

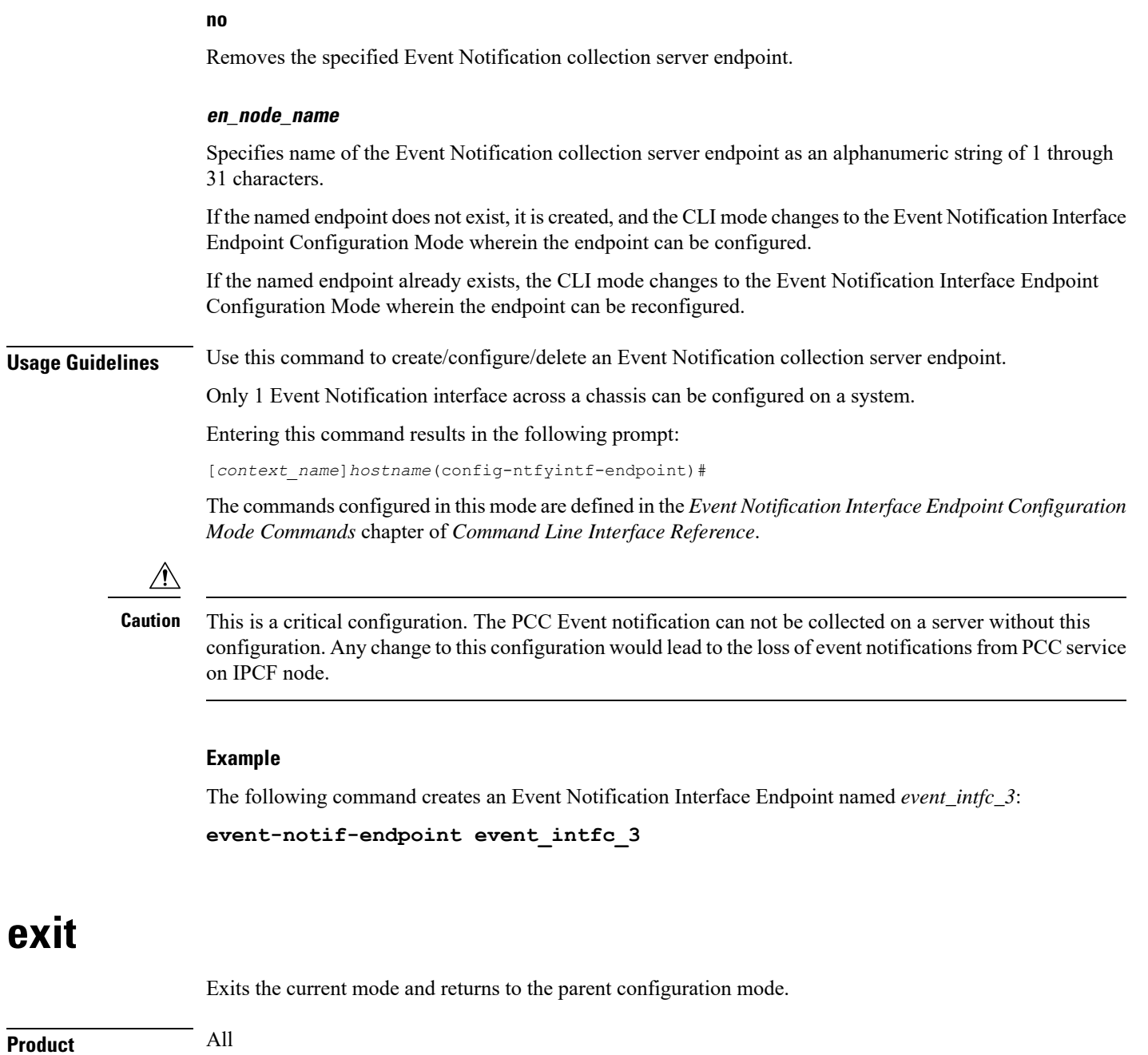

<span id="page-446-0"></span>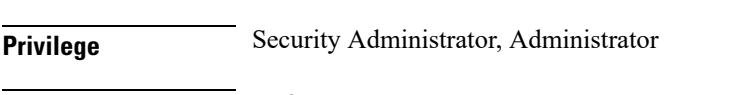

**Syntax Description exit**

I

**Usage Guidelines** Use this command to return to the parent configuration mode.

### <span id="page-447-0"></span>**external-inline-server**

This is a restricted command.

### <span id="page-447-1"></span>**fa-service**

Creates or deletes a foreign agent (FA) service or specifies an existing FA service for which to enter the FA Service Configuration Mode for the current context. **Product** ASN-GW PDSN FA **Privilege** Security Administrator, Administrator **Command Modes** Exec > Global Configuration > Context Configuration **configure > context** *context\_name* Entering the above command sequence results in the following prompt: [*context\_name*]*host\_name*(config-ctx)# **Syntax Description [ no ] fa-service** *name* **[ -noconfirm ] no** Indicates the foreign agent service specified is to be removed. **name** Specifies the name of the FA service to configure as an alphanumeric string of 1 through 63 characters. If *name* does not refer to an existing service, the new service is created if resources allow. Ú **Important** Service names must be unique across all contexts within a chassis. **-noconfirm** Executes the command without any additional prompt and confirmation from the user. **Usage Guidelines** Enter the FA Service Configuration Mode for an existing service or for a newly defined service. This command is also used to remove an existing service. A maximum of 256 services (regardless of type) can be configured per system.

Ш

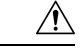

**Caution**

Large numbers of services greatly increase the complexity of management and may impact overall system performance (i.e. resulting from such things as system handoffs). Therefore, it is recommended that a large number of services only be configured if your application absolutely requires it. Please contact your local service representative for more information.

#### **Example**

The following command will enter the FA Service Configuration Mode creating the service *sampleService*, if necessary.

**fa-service sampleService**

The following command will remove *sampleService* as being a defined FA service.

```
no fa-service sampleService
```
# <span id="page-448-1"></span><span id="page-448-0"></span>**firewall max-associations**

This command is obsolete.

### **fng-service**

Creates a new, or specifies an existing FNG service and enters the FNG Service Configuration Mode. A maximum of 16 FNG services can be created. This limit applies per ASR 5000 chassis and per context.

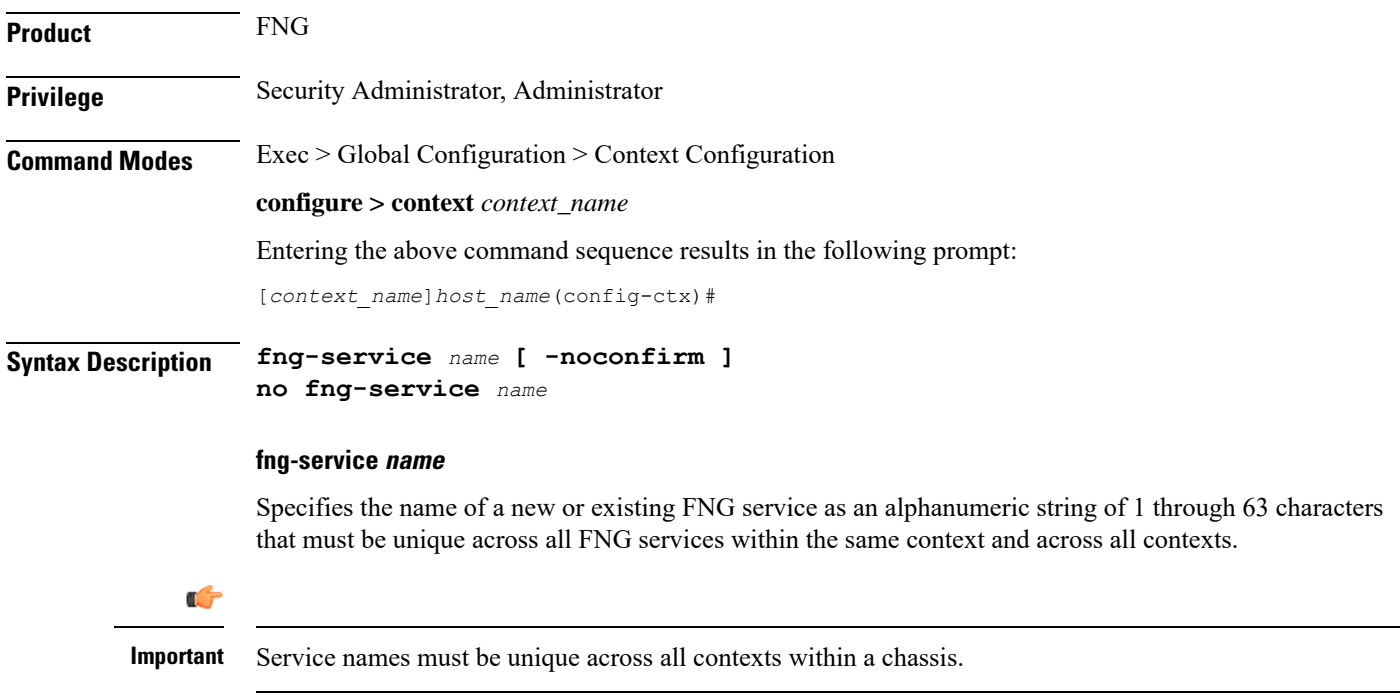

#### **no fng-service name**

Deletes the specified FNG service.

**Usage Guidelines** Use this command in Context Configuration Mode to create a new FNG service or modify an existing one. Executing this command enters the FNG Service Configuration Mode.

#### **Example**

The following command configures an FNG service named *fng1* and enters the FNG Service Configuration Mode:

**fng-service fmg1**

# <span id="page-449-0"></span>**ggsn-service**

Creates or deletes a Gateway GPRS Support Node (GGSN) service and enters the GGSN Service Configuration Mode within the current context to configure it.

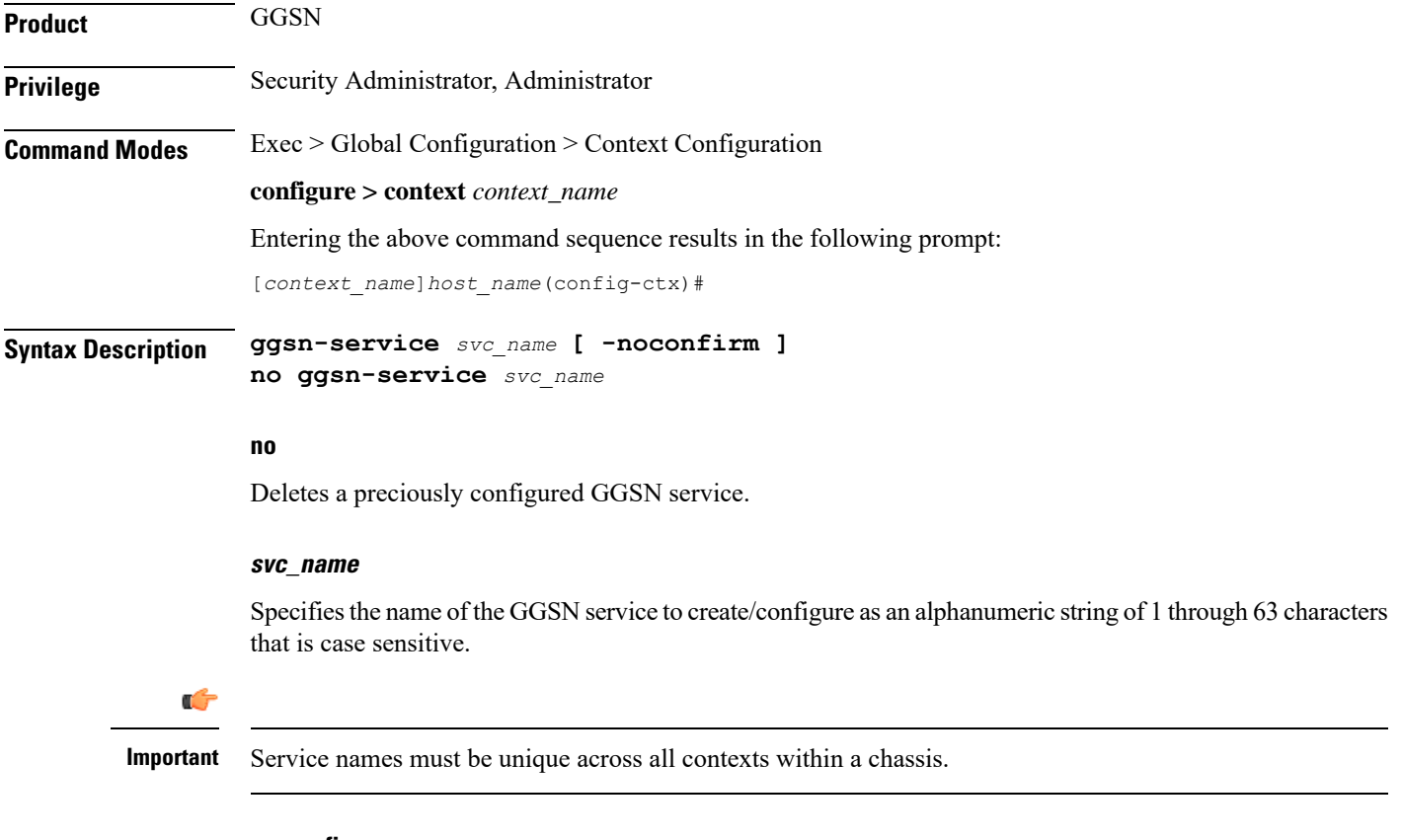

#### **-noconfirm**

Executes the command without any additional prompt and confirmation from the user.

Ш

**Usage Guidelines** Services are configured within a context and enable certain functionality. This command creates and allows the configuration of services enabling the system to function as a GGSN in a GPRS or UMTS network. This command is also used to remove previously configured GGSN services.

A maximum of 256 services (regardless of type) can be configured per system.

$$
\angle \mathbf{r}
$$

Large numbers of services greatly increase the complexity of management and may impact overall system performance (i.e. resulting from such things as system handoffs). Therefore, it is recommended that a large number of services only be configured if your application absolutely requires it. Please contact your local service representative for more information. **Caution**

#### **Example**

The following command creates a GGSN service named *ggsn1*:

```
ggsn-service ggsn1
```
# <span id="page-450-0"></span>**gprs-service**

Creates a GPRS service instance and enters the GPRS Service Configuration Mode. This mode configures all of the parameters specific to the operation of an SGSN in a GPRS network.

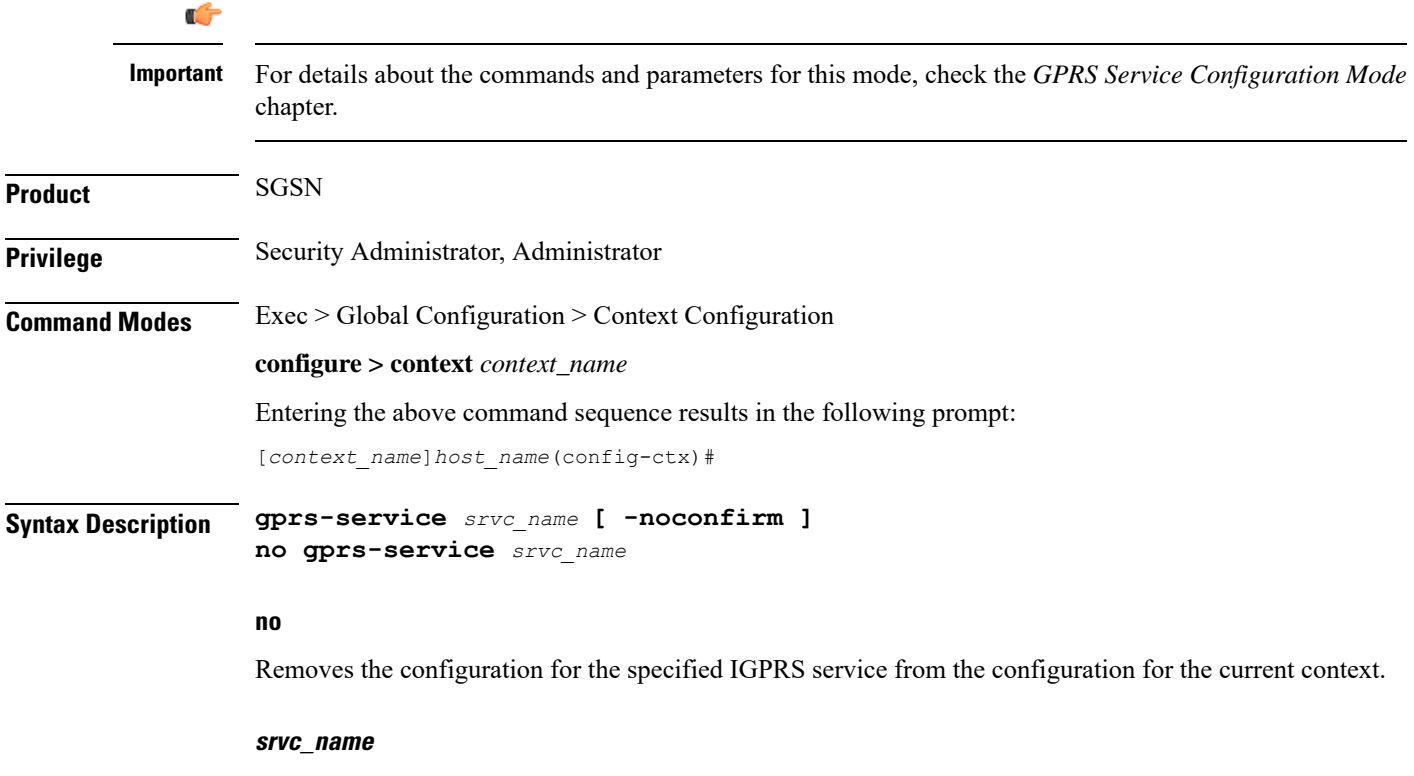

Specifies the name of the GPRS service as a unique alphanumeric string of 1 through 63 characters.

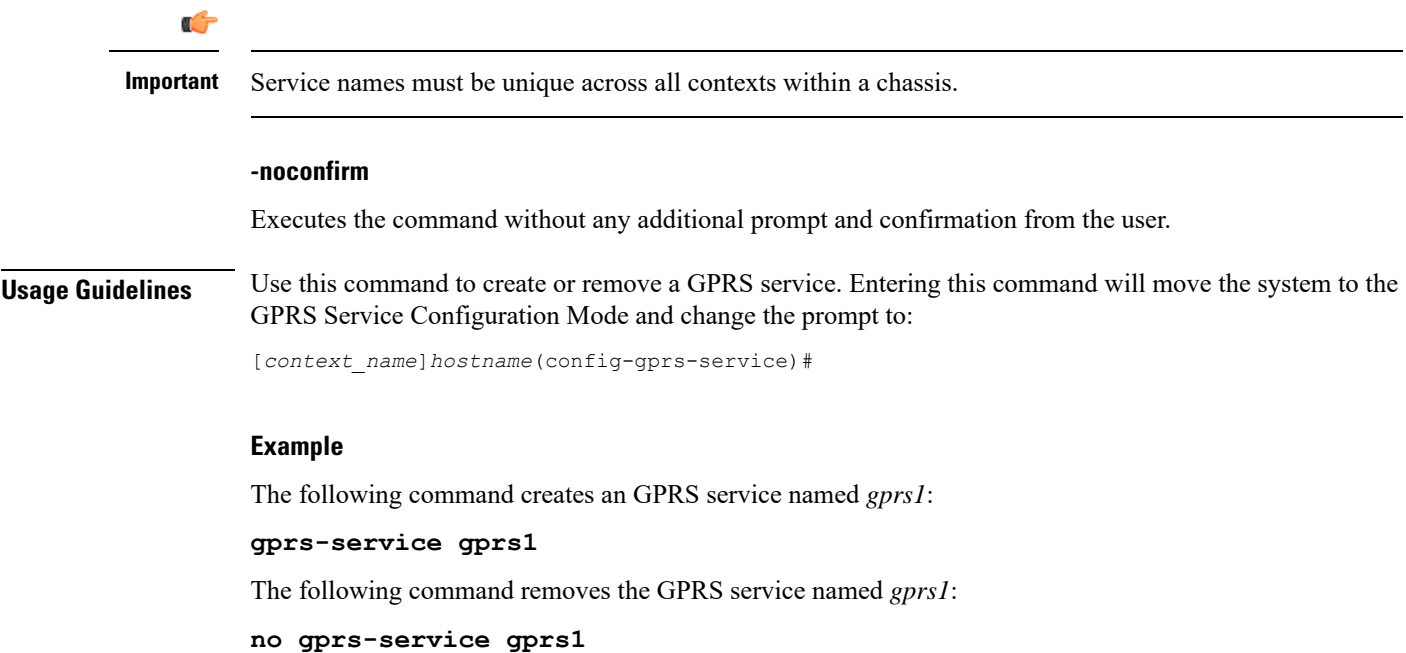

# <span id="page-451-0"></span>**gs-service**

Creates a Gs service instance and enters the Gs Service Configuration Mode. This mode configures the parameters specific to the Gs interface between the SGSN and the MSC/VLR.

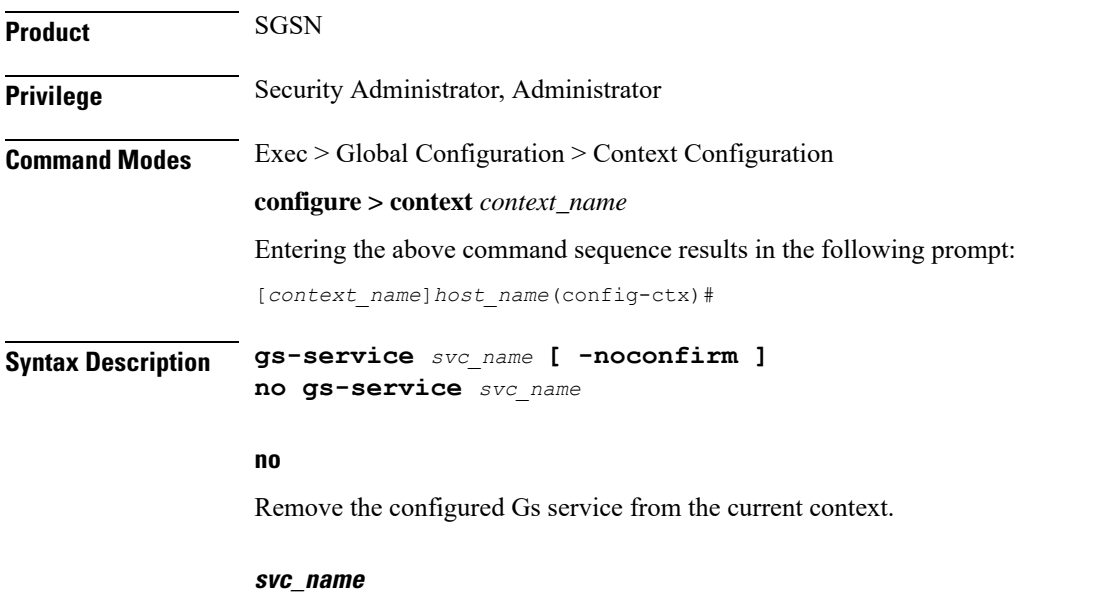

Specifies the Gs service as a unique alphanumeric string of 1 through 63 characters.

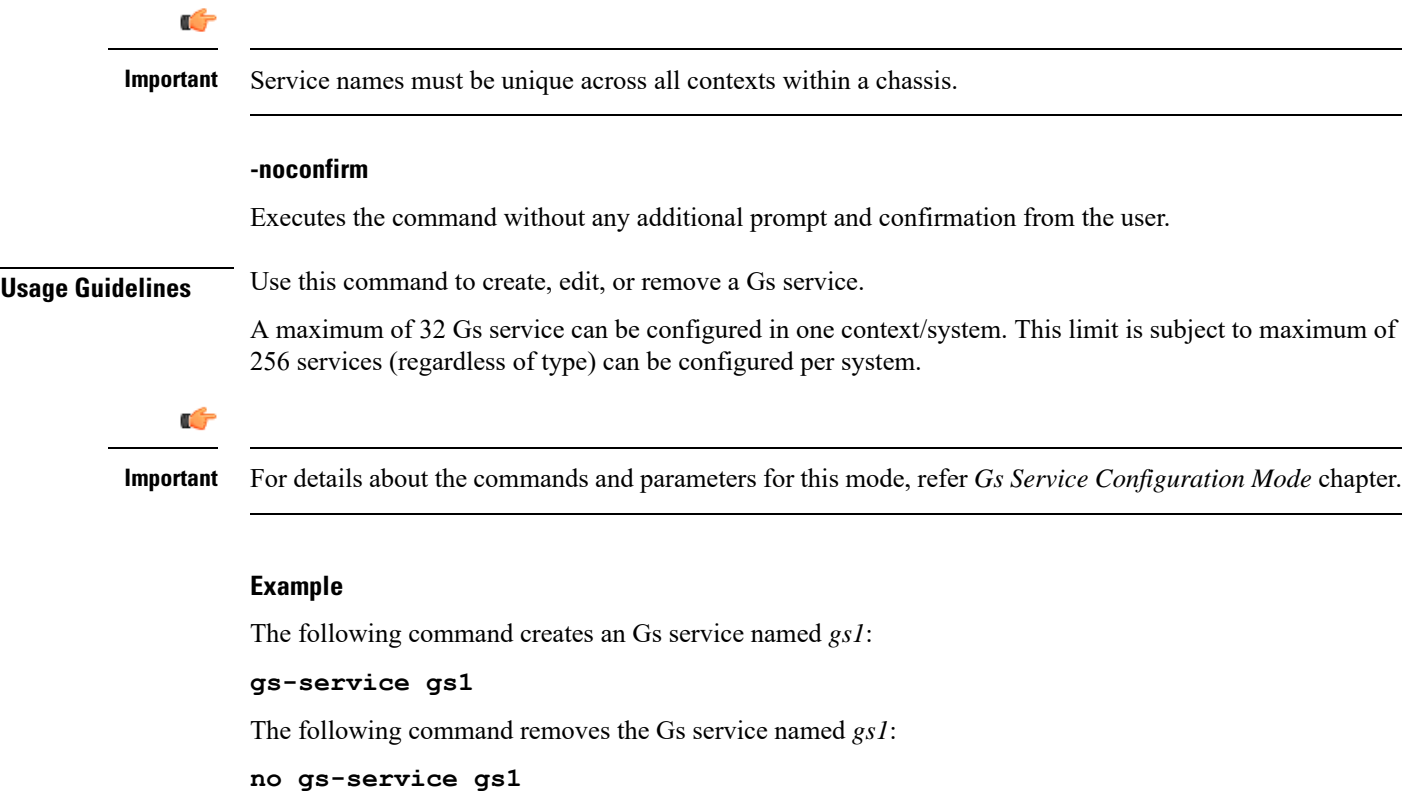

# <span id="page-452-0"></span>**gtpc high-throughput-sub**

This command enables the GTPC configuration for high throughput subscribers.

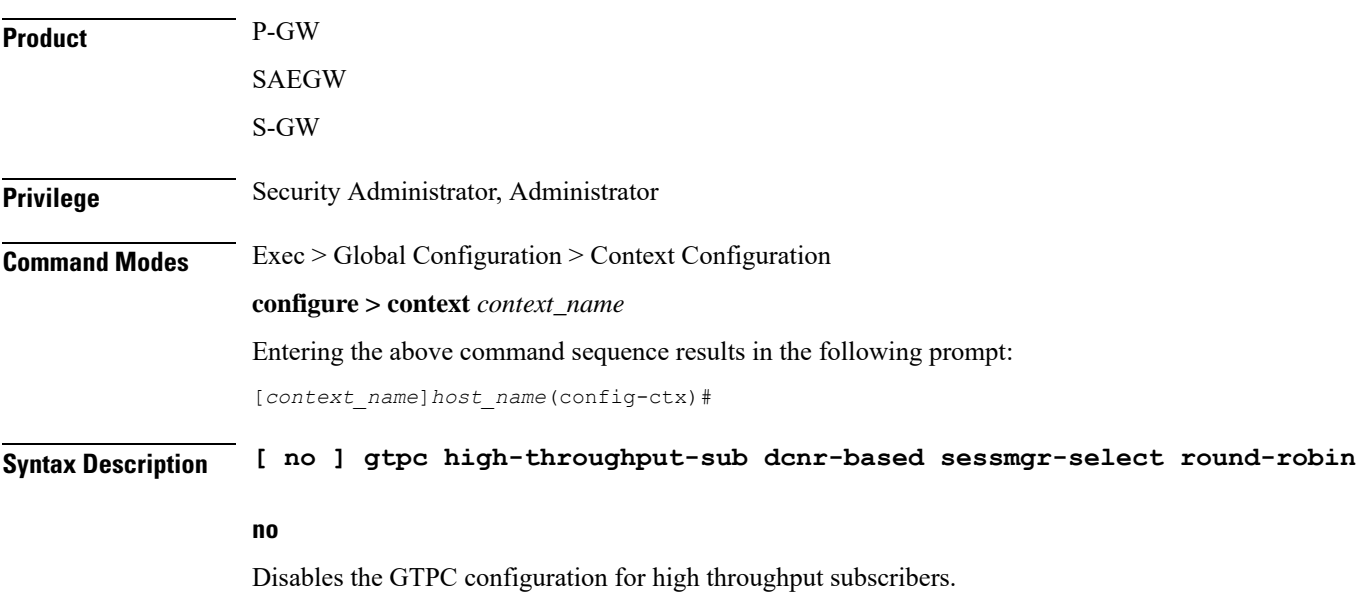

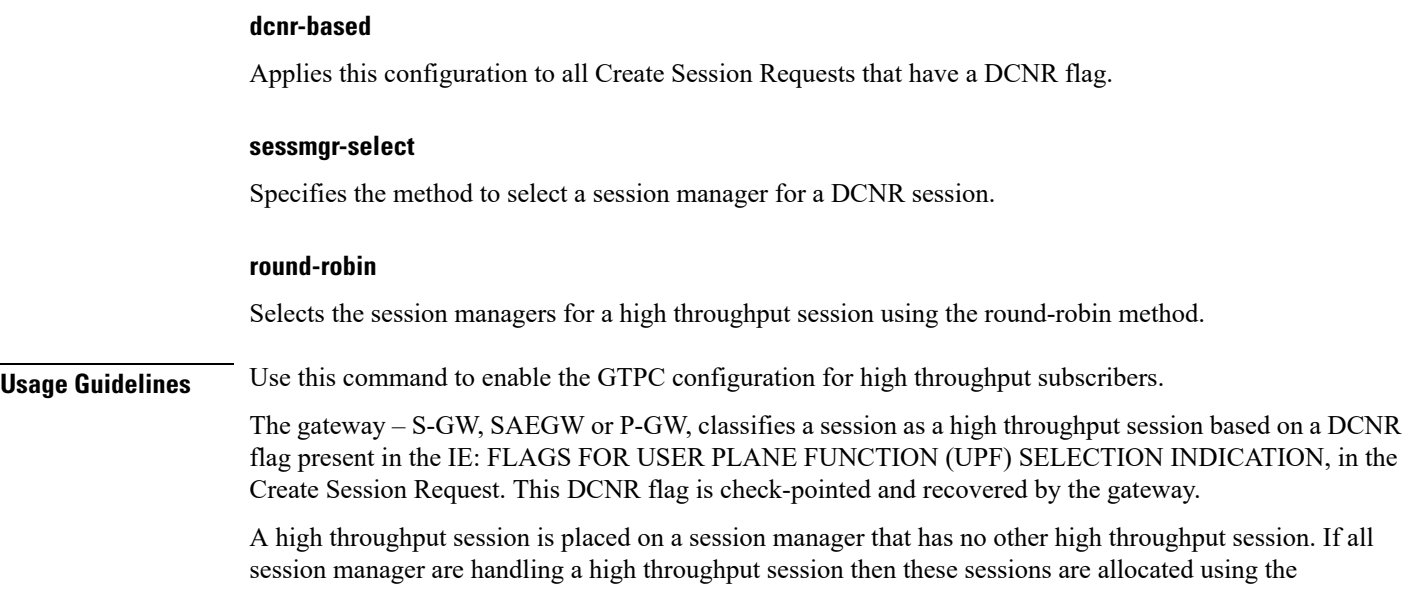

Round-Robbin method.

# <span id="page-453-0"></span>**gtpc overload-protection egress**

Configures the overload protection of GGSN/P-GW by throttling outgoing GTPv1 and GTPv2 control messages over Gn/Gp(GTPv1) or S5/S8 (GTPv2) interface using rate-limiting-function (RLF) template for services configured in a context.

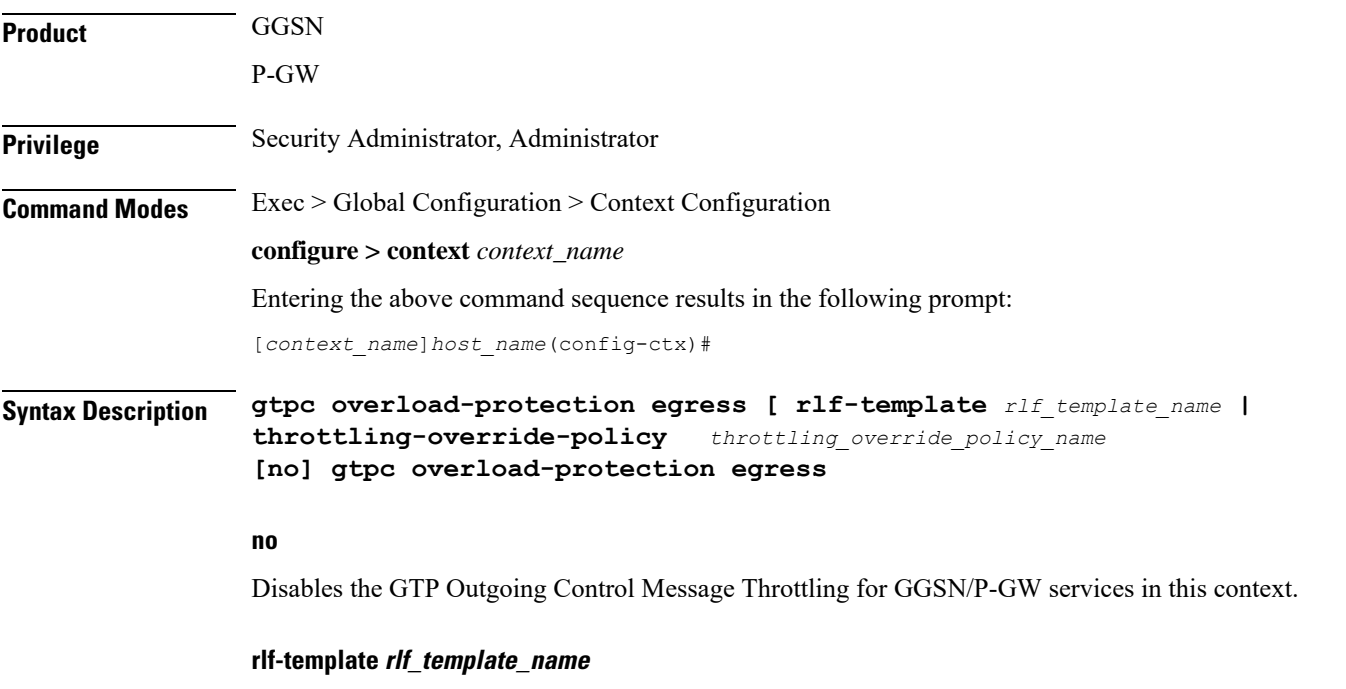

Associates a pre-configured Rate-Limiting-Function (RLF) template for throttling the GTP outgoing control messages for the GGSN/P-GW services in this context. This is a mandatory parameter to enable throttling.

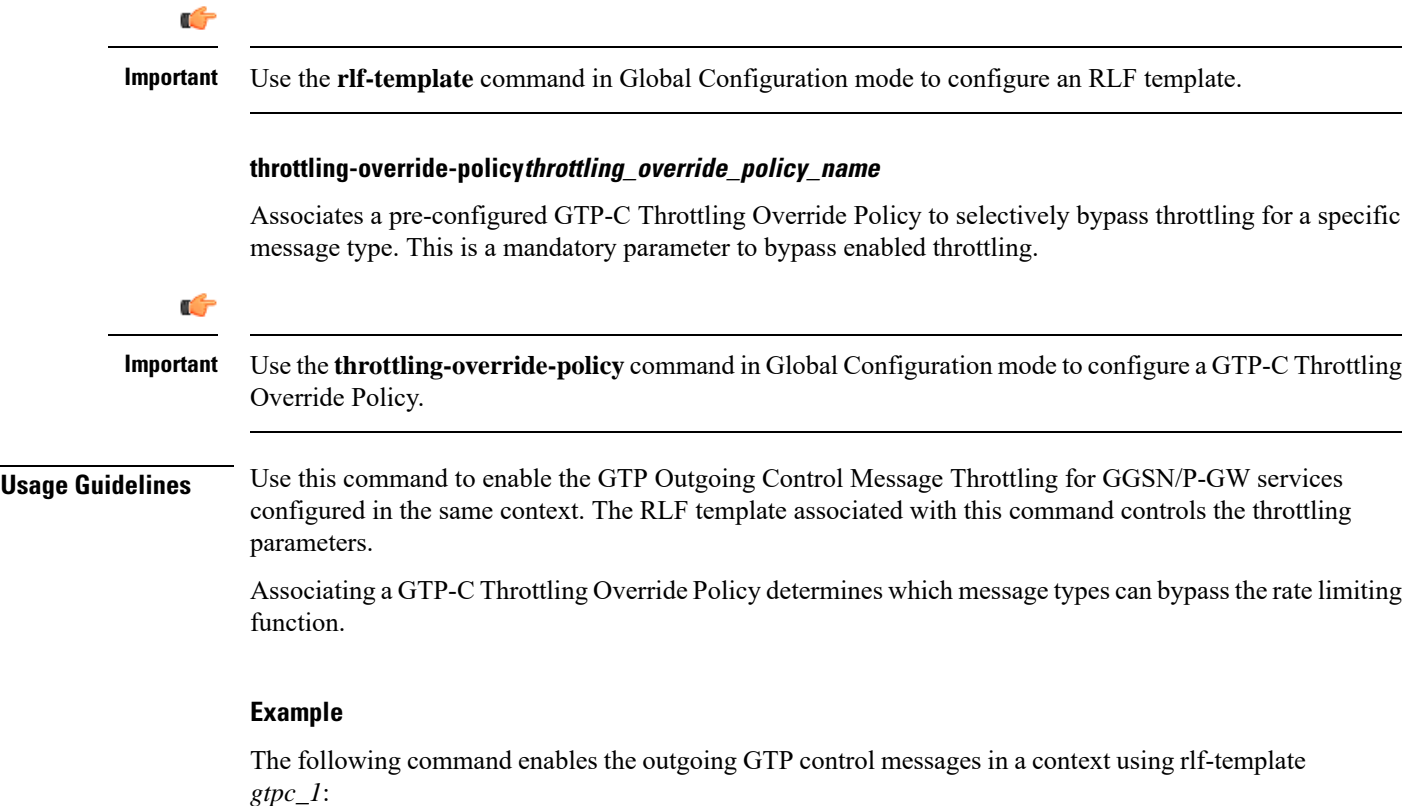

**gtpc overload-protection egress rlf-template gtpc\_1**

# <span id="page-454-0"></span>**gtpc overload-protection ingress**

Configures the over-load protection of GGSN/PGW/SAEGW/S-GW by throttling incoming new call GTPv1 and GTPv2 control messages over Gn/Gp (GGSN GTPv1) or S5/S8 (PGW GTPv2) or S4/S11 (S-GW GTPv2) interface with other parameters for GGSN/PGW/S-GW/SAEGW services configured in the same context.

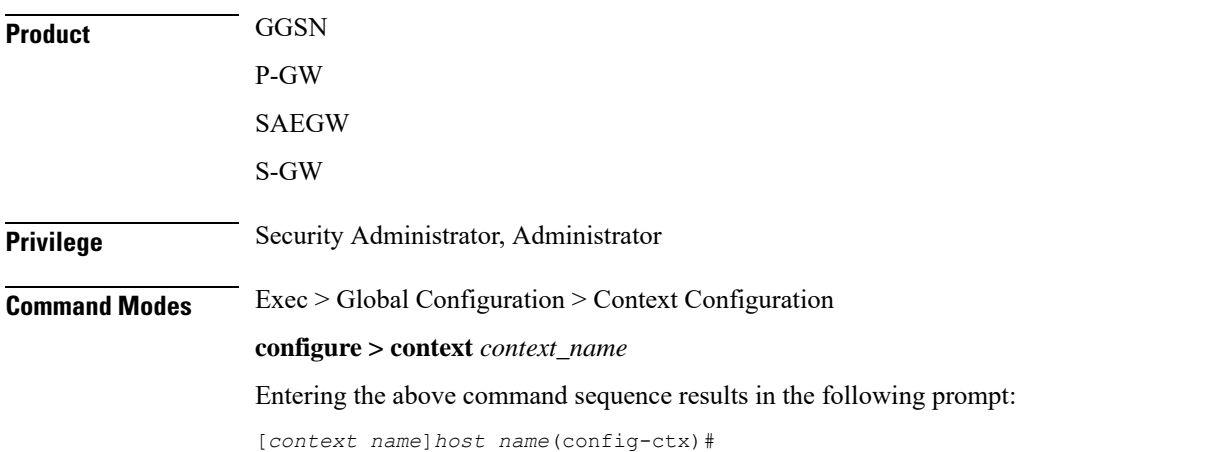

**Syntax Description gtpc overload-protection ingress { msg-rate** *msg\_rate* **} delay-tolerance** *dur* **] [ queue-size** *size* **] [ exclude { sgw-interface [ priority-message ] } | { priority-message [ sgw-interface ] } ] [default] gtpc overload-protection ingress**

#### **ingress**

Configures throttling parameters for incoming new call GTPC messages for GGSN, PGW, SGW, and SAEGW services in this context.

#### **default**

Resets the GTP incoming control message throttling parameters of *msg-rate*, *delay-tolerance*, and *queue-size* to their default values for GGSN, P-GW, SAEGW, and S-GW services.

#### **msg-rate msg\_rate**

Defines the number of GTP incoming messages that can be processed per second.

*msg\_rate* is an integer with a minimum value of 100 and maximum value that is dependent on the chassis or card used as shown in the following table.

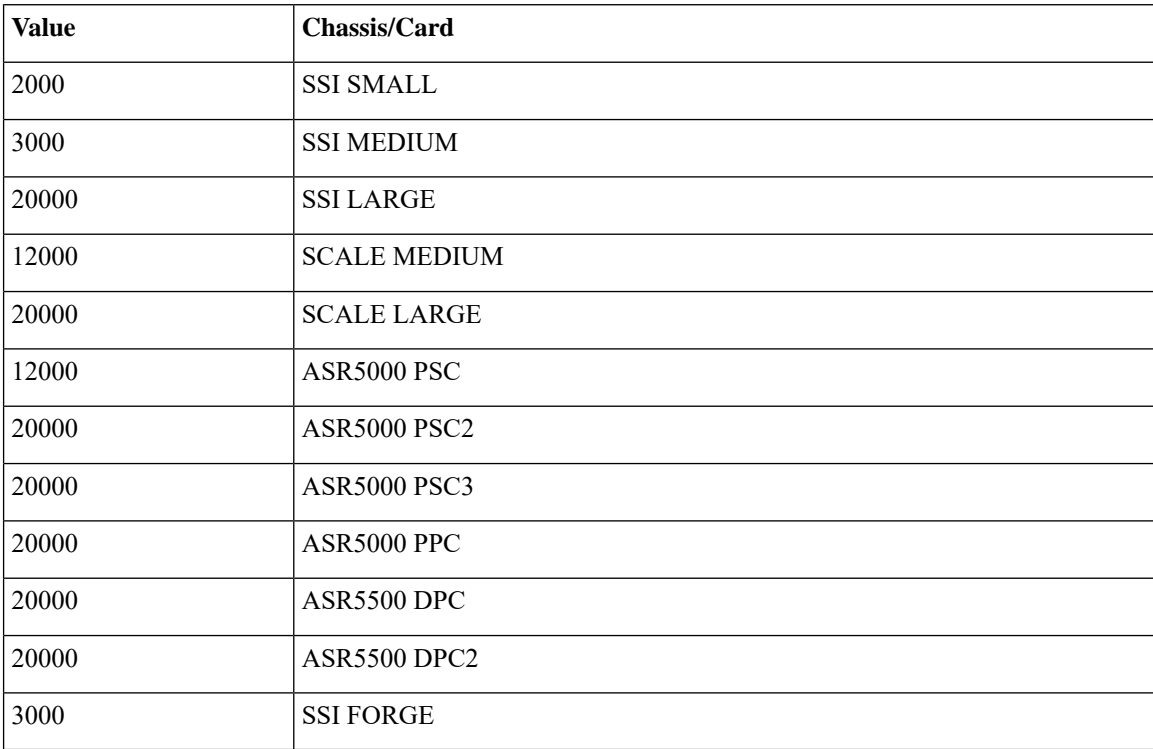

The default value of *msg\_rate* is 0, which implies that it is disabled.

#### **delay-tolerance dur**

Defines the maximum number of seconds a incoming GTP message can be queued before it is processed. After exceeding this, the message is dropped.

*dur* is an integer between 1 through 10. The default value is 5.

#### **queue-size size**

Defines the maximum size of the queue to be maintained for incoming GTPC messages. If the queue exceeds the defined size *size*, any new incoming messages will be dropped.

*size* is an integer between 100 through 10000. The default value is 10000.

#### **exclude**

Excludes the specified interface.

**sgw-interface** resets the incoming throttling parameters "msg-rate" and "queue-size" to their default values for GTPC incoming new call messages at SGW ingress interface (S4, S11). "delay-tolerance" continues to be applied as the configured value for the GTPC messages on the SGW interface (S4, S11). The message queue size considered for Congestion Control feature for PGW/SGW/GGSN is reset to default value of 10K, if this keyword is configured.

**priority-message** enables bypassing of demux incoming throttling for incoming GTPC request messages that have the Message Priority (MP) flag set as "1" and Message Priority value set as "0" in the GTP header.

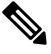

**Note** The priority-message" keyword is applicable only for the P-GW.

**Usage Guidelines** Use this command to enable the GTP incoming control message throttling for GGSN/PGW/SAEGW/S-GW services configured in the same context.

> New keywords **exclude** and **sgw-interface** have been added to the CLI command **gtpc overload-protection ingress** to disable throttling exclusively for S-GW ingress GTPC interfaces (S4, S11).

- **1.** When **gtpc overload-protection ingress** CLI is configured without the **exclude sgw-interface** option, the configured values of msg rate, delay tolerance and queue-size are enabled on new call messages at S-GW ingress interface (S4, S11).
- **2.** When **exclude sgw-interface**is configured for the GTPC messages on the S-GW interface (S4, S11), below are the values taken by different parameters:
- **3.** If **exclude sgw-interface**is configured, GTPC ingress messages throttling is applied (with the configured values of **msg rate**, **delay tolerance** and **queue-size**) to the external interfaces of P-GW and GGSN such as S5, S8, S2b, Gn/Gp, only to the new call create messages incoming from outside of the ASR5k. GTPC ingress message throttling is also applied (with the configured values of *msg-rate*, *delay-tolerance*, and *queue-size*) to the internal interfaces of the SAEGW such as the S5/S8 interfaces, only to the new call create messages received at the local P-GW of the SAEGW.
- **4.** If ingress throttling is configured using **gtpc overload-protection ingress** with **exclude sgw-interface**, then for congestion control calculation for P-GW/S-GW/GGSN/SAEGW demuxmgr based on message queue size, the default queue size value of 10K is used.

If ingressthrottling is configured using **gtpc overload-protectioningress** without **exclude sgw-interface**, then for congestion control calculation for P-GW/S-GW/GGSN/SAEGW demuxmgr based on message queue size, the configured queue-size value will be used.

The following table describes various scenarios of the configuration:

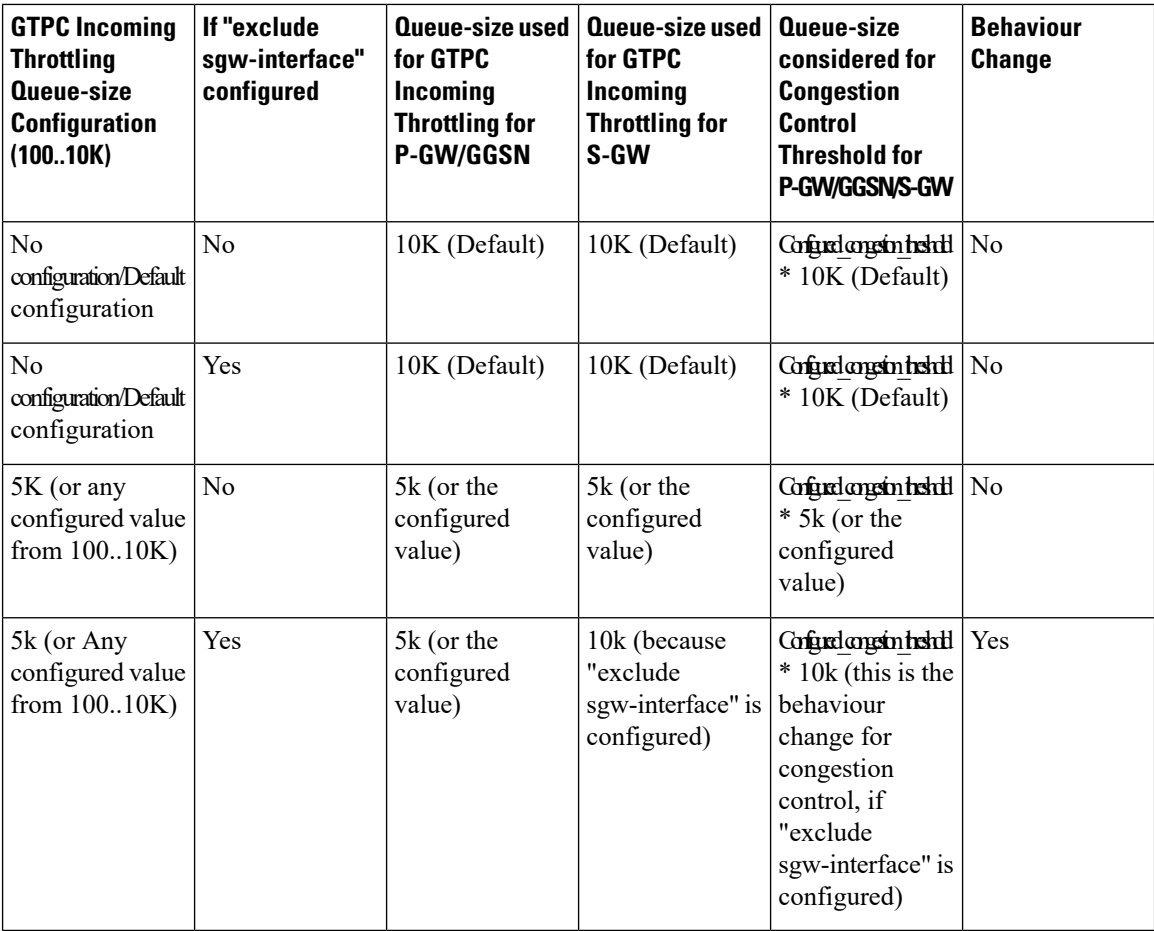

In Release 21.4, the **priority-message** keyword is added to the existing gtpc overload-protection ingress CLI to enable bypassing of demux incoming throttling for incoming GTPC request messages where the "MP" flag is set as 1 and Message Priority value set as 0 in the GTP header.

This keyword is disabled by default.

If the new **excludepriority-message** CLI keyword is configured, it applies the following behaviour to bypass incoming throttling for high priority messages:

- High priority messages, the default configuration for "msg-rate" and "queue-size" of demux are applicable (even if they are configured with a different value). The default value for "msg-rate" is 0, which implies that High Priority setting is disabled. The default value for "queue-size" is 10000.
- There is no throttling applied due to the "delay-tolerance" parameter for High Priority messages.
- Also High Priority Create Session Request (CSReq) messages are prioritized over other messages. However, High Priority CSReq messages are processed in sequence.
- When a High Priority message is received and the queue is overloaded then a Low Priority message is discarded from the queue to accommodate the High Priority message.
- In a rare scenario where all the messages in the queue are High Priority and the queue is overloaded, then the new High Priority message may get dropped.

Ш

- If ingressthrottling is configured using "gtpc overload-protection ingress" with "exclude priority-message" option, then for congestion control calculation for P-GW, S-GW, GGSN, and SAEGW demux manager based on the demux message queue size, the default queue size value of 10,000 is used. (This is the same behaviour if **exclude sgw-interface** is selected.)
- If ingress throttling is configured using "gtpc overload-protection ingress" without the "exclude" option, then for congestion control calculation for P-GW, S-GW, GGSN, and SAEGW demux manager based on demux message queue size, the configured queue-size value is used.

The following table describes the behavior when the **exclude priority-message** is configured:

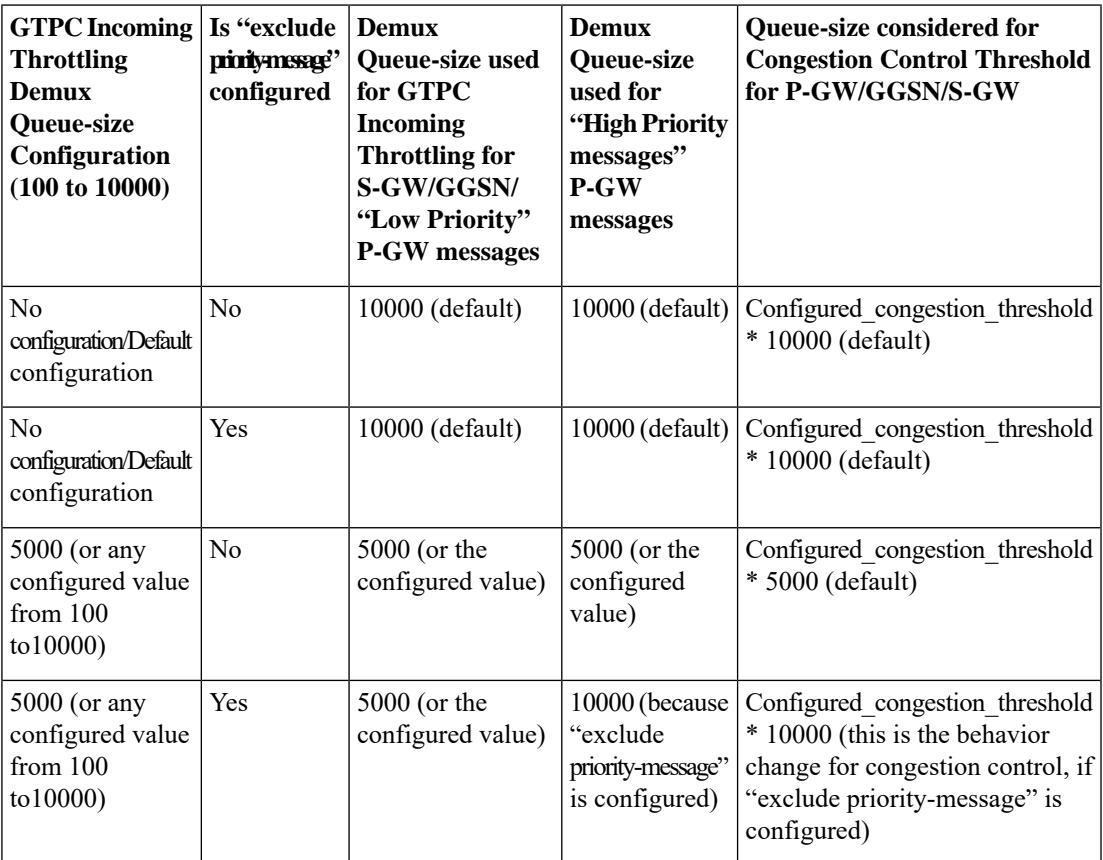

#### **Example**

The following command enables the throttling of incoming new call GTP control messages in a context using message rate *1000* per second with message queue size *10000* and delay tolerance of *1* second:

#### **gtpc overload-protection ingress msg-rate 1000 delay-tolerance 1 queue-size 10000**

#### **Example**

The following command bypasses incoming throttling for high priority messages.

**gtpc overload-protection ingress msg-rate 100 exclude priority-message**

# <span id="page-459-0"></span>**gtpc peer-salvation**

Configures peer salvation for inactive GTPv2 peers for EGTP services in this context.

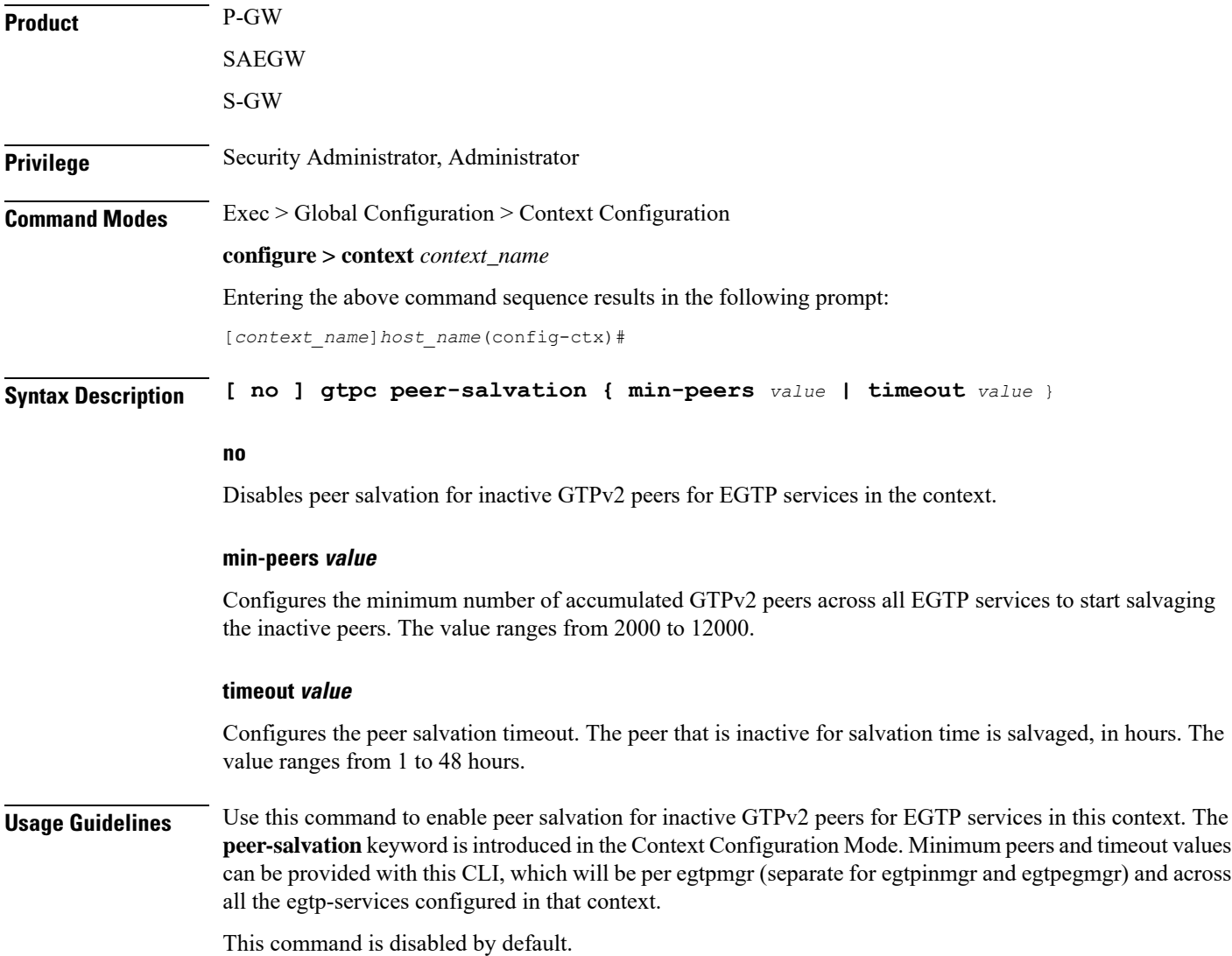

Ш

Ú **Important** • When the **peer-salvation** keyword is enabled at the context level, but not enabled at egtp-service level, then peer salvation does not occur. • All the information (peer statistics/recovery counter and so on) of the particular peer is lost after it is salvaged. • The context level configuration is applied to egtpinmgr and egtpegmgr separately. • The **min-peers** value should be applied judiciously to ensure that the Session Manager in a fully loaded chassis does not go into warn/over state with many peer records. If the Session Manager goes into a warn/over state, then it is recommended to configure a lesser value for min-peers to ensure that the peers are salvaged. • **min-peers** configuration is not considered during a new peer creation. • Only peers with zero number ofsessions are salvaged for the configured timeout value. Non-zero number

#### **Example**

The following command specifies the number of peers to be salvaged and the timeout value.

```
gtpc peer-salvation min-peers 4000 timeout 5
```
of sessions is not salvaged even if there are few.

## <span id="page-460-0"></span>**gtpc-system-param-poll interval**

Sets the time period over which to monitor the chassis level CPU, Memory and Session count information from the resource manager.

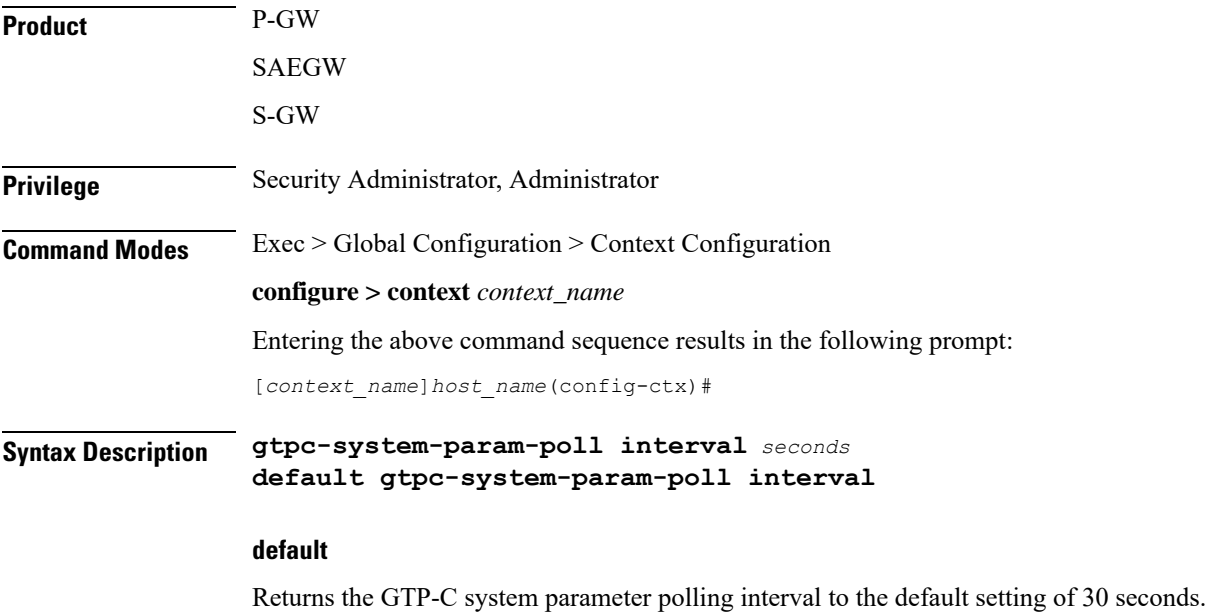

**Command Line Interface Reference, Modes C - D, StarOS Release 21.24**

#### **gtpc-system-param-poll interval seconds**

Sets the time period over which to monitor the chassis level CPU, Memory and Session count information from the resource manager.

Valid entries are from 15 to 300 seconds.

The default setting is 30 seconds.

```
∕N
```
**Caution** Setting the time interval to a low value may impact system performance.

**Usage Guidelines** In capacity testing and also in customer deployments it was observed that the chassis load factor for the R12 Load and Overload Support feature was providing incorrect values even when the sessmgr card CPU utilization was high. The root cause is that when the load factor was calculated by taking an average of CPU utilization of sessmgr and demux cards, the demux card CPU utilization never increased more than the sessmgr card CPU utilization. As a result, the system did not go into the overload state even when the sessmgr card CPU utilization was high.

> This feature has been enhanced to calculate the load factor based on the higher value of similar types of cards for CPU load and memory. If the demux card's CPU utilization value is higher than the sessmgr card's CPU utilization value, then the demux card CPU utilization value is used for the load factor calculation.

> This CLI command is introduced to configure different polling intervals for the resource manager so that the demuxmgr can calculate the load factor based on different system requirements.

#### **Example**

The following command sets the GTP-C system parameter polling interval to 40 seconds:

```
gtpc-system-param-poll interval 40
```
### <span id="page-461-0"></span>**gtpp algorithm**

Configures GTPP routing algorithms for the current context. This command is deprecated but available for backward compatibility.

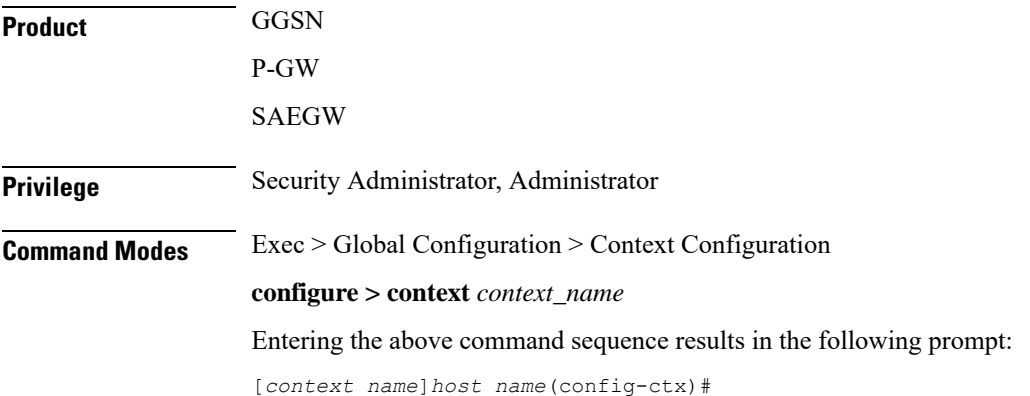

### **Syntax Description gtpp algorithm { first-server | round-robin | first-n** *count* **}**

#### **first-server**

Specifies that accounting data is sent to the first available charging gateway function (CGF) based upon the relative priority of each configured CGF. Default: Enabled

#### **round-robin**

Specifies that accounting data is transmitted in a circular queue fashion such that data is sent to the highest priority CGF first, then to the next available CGF of the highest priority, and so on. Ultimately, the queue returns to the CGF with the highest configured priority. Default: Disabled

#### **first-n count**

Specifies that the AGW must send accounting data to *count* (more than one) CGFs based on their priority. Response from any one of the *count* CGFs would suffice to proceed with the call. The full set of accounting data is sent to each of the *count* CGFs.

*count* is the number of CGFs to which accounting data will be sent, and must be an integer from 2 through 65535. Default: 1 (Disabled)

**Usage Guidelines** Use this command to control how G-CDR/P-CDR accounting data is routed among the configured CGFs.

#### **Example**

The following command configures the system to use the round-robin algorithm when transmitting G-CDR/P-CDR accounting data:

**gtpp algorithm round-robin**

### <span id="page-462-0"></span>**gtpp attribute**

Allows the specification of the optional attributes to be present in the Call Detail Records (CDRs) that the GPRS/PDN/UMTS access gateway generates. It also defines that how the information is presented in CDRs by encoding the attribute field values.

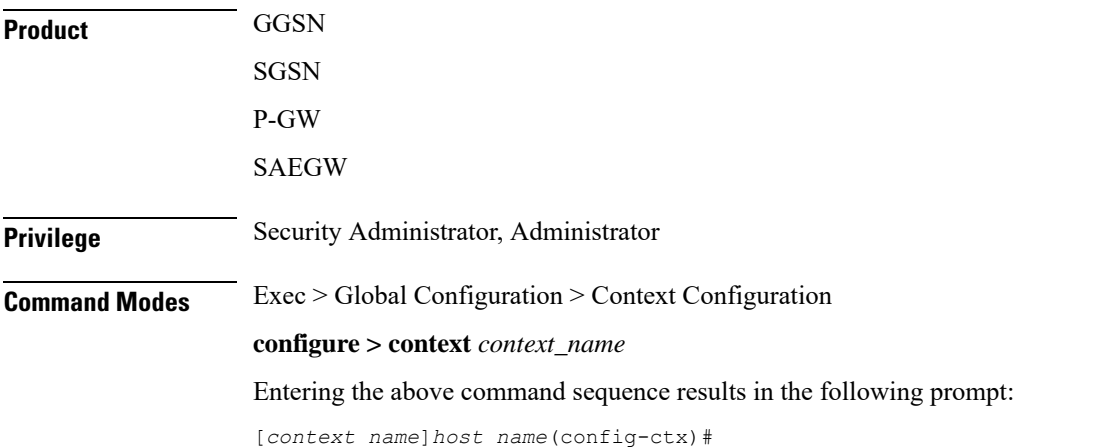

**Syntax Description gtpp attribute { apn-ambr [ include-for-all-bearers | include-for-default-bearer | include-for-non-gbr-bearers ] | apn-ni | apn-selection-mode | charging-characteristic-selection-mode | camel-info | cell-plmn-id | { ciot-cp-optind | ciot-unipdu-cponly } | diagnostics [ abnormal-release-cause ] | direct-tunnel | duration-ms | dynamic-flag | dynamic-flag-extension | furnish-charging-information | imei | imsi-unauthenticated-flag | lapi last-ms-timezone | last-uli | local-record-sequence-number | losdv | ms-timezone | msisdn | node-id | node-id-suffix** *STRING* **| pdn-connection-id | pdp-address | pdp-type | pgw-ipv6-addr | pgw-plmn-id | plmn-id | qos max-length | rat | recordextension | record-extensions rat | record-type { sgsnpdprecord | sgwrecord } | served-mnai | served-pdp-pdn-address-extension | served-pdp-pdn-address-prefix-length | sgsn-change | sms { destination-number | recording-entity | service-centre } | sgw-ipv6-addr | sna-ipv6-addr | sponsor-id | start-time | stop-time | twanuli | uli | user-csg-information } + default gtpp attribute { apn-ambr [ include-for-all-bearers | include-for-default-bearer | include-for-non-gbr-bearers ] | apn-ni | apn-selection-mode | charging-characteristic-selection-mode | camel-info | cell-plmn-id | { ciot-cp-optind | ciot-unipdu-cponly } | diagnostics [ abnormal-release-cause ] | direct-tunnel | duration-ms | dynamic-flag | dynamic-flag-extension | furnish-charging-information | imei | imsi-unauthenticated-flag | lapi last-ms-timezone | last-uli | local-record-sequence-number | losdv | ms-timezone | msisdn | node-id | node-id-suffix** *STRING* **| pdn-connection-id | pdp-address | pdp-type | pgw-ipv6-addr | pgw-plmn-id | plmn-id | qos max-length | rat | recordextension | record-extensions rat | record-type { sgsnpdprecord | sgwrecord } | served-mnai | served-pdp-pdn-address-extension | served-pdp-pdn-address-prefix-length | sgsn-change | sms { destination-number | recording-entity | service-centre } | sgw-ipv6-addr | sna-ipv6-addr | sponsor-id | start-time | stop-time | twanuli | uli | user-csg-information } + no gtpp attribute { apn-ambr [ include-for-all-bearers | include-for-default-bearer | include-for-non-gbr-bearers ] | apn-ni | apn-selection-mode | charging-characteristic-selection-mode | camel-info | cell-plmn-id | { ciot-cp-optind | ciot-unipdu-cponly } | diagnostics [ abnormal-release-cause ] | direct-tunnel | duration-ms | dynamic-flag | dynamic-flag-extension | furnish-charging-information | imei | imsi-unauthenticated-flag | lapi last-ms-timezone | last-uli | local-record-sequence-number | losdv | ms-timezone | msisdn | node-id | node-id-suffix** *STRING* **| pdn-connection-id | pdp-address | pdp-type | pgw-ipv6-addr | pgw-plmn-id | plmn-id | qos max-length | rat | recordextension | record-extensions rat | record-type { sgsnpdprecord | sgwrecord } | served-mnai | served-pdp-pdn-address-extension | served-pdp-pdn-address-prefix-length | sgsn-change | sms { destination-number | recording-entity | service-centre } | sgw-ipv6-addr | sna-ipv6-addr | sponsor-id | start-time | stop-time | twanuli | uli | user-csg-information } +**

#### **default**

Sets the default GTPP attributes in the generated CDRs. It also sets the default presentation of attribute values in generated CDRs.

#### **no**

Removes the configured GTPP attributes from the CDRs.

#### **apn-ambr [ include-for-all-bearers | include-for-default-bearer | include-for-non-gbr-bearers ]**

#### Default: Disabled

This keyword controls the inclusion of the optional field "apn-ambr" in the PGW-CDRs in the custom24 GTPP dictionary.

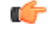

**Important**

This keyword option will be available only if a valid license is installed. For more information, contact your Cisco account representative.

The APN Aggregate Maximum Bit Rate (AMBR) is a subscription parameter stored per APN. It limits the aggregate bit rate that can be expected to be provided across all non-GBR bearers and across all PDN connections of the same APN. Each of these non-GBR bearers potentially utilize the entire APN AMBR, e.g. when the other non-GBR bearers do not carry any traffic. The APN AMBR is present as part of QoS information.

In 15.0 and later releases, this CLI command should be configured along with the following additional options to support APN-AMBR reporting in SGW-CDRs in all GTPP dictionaries.

- **include-for-all-bearers**: Includes the APN-AMBR information in SGW-CDRs for all bearers (GBR and NON-GBR)
- **include-for-default-bearer**: Includes APN-AMBR information in SGW-CDRs only for default bearer.
- **include-for-non-gbr-bearers**: Includes APN-AMBR information for non-gbr-bearers.

This feature is required to enable post-processing of CDRs to verify MVNO subscribers actual QoS against invoicing systems.

### Ú

This CLI command and the associated options are not available for products other than S-GW and P-GW. The option "**non-gbr-bearers-only**" is available in S-GW and P-GW but the other options are available in S-GW only. **Important**

In theP-GW implementation, if the CLI command "**gtppattribute apn-ambr**" is configured, it will be treated as "**gtpp attribute apn-ambr non-gbr-bearers-only**". In case of S-GW/P-GW combo if any of the options is configured, it will be considered that the attribute is available.

#### **apn-ni**

Default: Enabled

This keyword controls the inclusion of the optional field "APN" in the x-CDRs.

#### **apn-selection-mode**

Default: Enabled

This keyword controls the inclusion of the optional field "APN Selection Mode" in the x-CDRs.

#### **camel-info**

SGSN only

Enter this keyword to include CAMEL-specific fields in SGSN CDRs. Default: Disabled

#### **cell-plmn-id**

SGSN only

Enter this keyword to enable the system to include the Cell PLMN ID field in the M-CDR. Default: Disabled

#### **charging-characteristic-selection-mode**

Default: Enabled

This keyword controls the inclusion of the optional field "Charging Characteristic Selection Mode" in the x-CDRs.

#### **ciot-cp-optind**

Includes optional field "CP CIoT EPS optimisation indicator" in the CDR.

#### **ciot-unipdu-cponly**

Includes optional field "UNI PDU CP Only Flag" in the CDR.

### **diagnostics [ abnormal-release-cause ]**

#### Default: Disabled

Enables the system to include the Diagnostic field in the CDR that is created when PDP contexts are released. The field will include one of the following values:

- **26** For GGSN: if the GGSN sends "delete PDP context request" for any other reason (e.g., the operator types "clear subscribers" on the GGSN). For SGSN: The SGSN includes this cause code in the S-CDR to indicate that a secondary PDP context activation request or a PDP context modification request has been rejected due to insufficient resources.
- **36** For GGSN: this cause code is sent in the G-CDR to indicate the PDP context has been deactivated in the GGSN due to the SGSN having sent a "delete PDP context request" to the GGSN. For SGSN, this cause code is used to indicate a regular MS or network-initiated PDP context deactivation.
- **37** when the network initiates a QoS modification, the SGSN sends in the S-CDR to indicate that the MS initiation deactivate request message has been rejected with QoS not accepted as the cause.
- **38** if the GGSN sends "delete PDP context request" due to GTP-C/GTP-U echo timeout with SGSN. If the SGSN sends this cause code, it indicates PDP context has been deactivated due to path failure, specifically GTP-C/GTP-U echo timeout.
- **39** SGSN only this code indicates the network (GGSN) has requested a PDP context reactivation after a GGSN restart.

• **40** - if the GGSN sends "delete PDP context request" due to receiving a RADIUS Disconnect-Request message.

**abnormal-release-cause**: This keyword controls the inclusion of abnormal bearer termination information in diagnostics field of SGW-CDR. Note that the CLI command "**gtpp attribute diagnostics**" will disable **abnormal-release-cause** and enable the **diagnostics** field. The **no gtpp attribute diagnostics** command will disable both **abnormal-release-cause** and **diagnostics** field.

```
Ú
```
**Important**

The Abnormal Bearer Termination feature is currently applicable only to custom34 and custom35 GTPP dictionaries. That is, the bearer termination cause is populated in SGW-CDR for custom34 and custom35 dictionaries, and PGW-CDRs for custom35 GTPP dictionary when the cause for record closing is "Abnormal Release".

#### **direct-tunnel**

Default: Disabled

Includes the Direct Tunnel field in PGW-CDR/eG-CDRs.

This keyword is applicable for GGSN, P-GW and S-GW only.

#### **duration-ms**

Specifies that the information contained in the mandatory Duration field be reported in milliseconds instead of seconds (as the standards require). Default: Disabled

#### **dynamic-flag**

Default: Enabled

This keyword controls the inclusion of the optional field "Dynamic Flag" in the x-CDRs.

#### **dynamic-flag-extension**

Default: Enabled

This keyword controls the inclusion of the optional field "Dynamic Address Flag Extension" in the x-CDRs.

This field is seen in the CDR when the IPv4 address is dynamically assigned for a dual PDP context. This extension field is required in the 3GPP Release 10 compliant CDRs so that the Dual Stack Bearer support is available.

#### **furnish-charging-information**

Default: Disabled

This keyword controls the inclusion of the optional field "pSFurnishChargingInformation" in the eG-CDRs and PGW-CDRs.

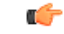

#### **Important**

The Furnish Charging Information (FCI) feature is applicable to all GTPP dictionaries compliant to 3GPP Rel.7 and 3GPP Rel.8 except custom43 dictionary. This keyword option will be available only if a valid license is installed. For more information, contact your Cisco account representative.

PGW-CDR and eG-CDR will contain FCI only if it is enabled at command level, i.e. using the **gtpp attribute furnish-charging-information** command in GTPP Server Group Configuration mode.

Whenever FCI changes, a new Free-Format-Data (FFD) value is either appended to existing FFD or overwritten on the existing FDD depending on Append-Free-Format-Data (AFFD) flag. CDR is not generated upon FCI change.

FCI is supported in main CDR as well as in LOSDV. Whenever a trigger (volume, time, RAT, etc.) happens current available FFD at command level is added to the main body of the CDR. The same FFD at command level is added to the main body of the next CDRs until it is not appended or overwritten by next Credit-Control-Answer message at command level.

In the case of custom43 dictionary, the FCI implementation will be as follows:

- Whenever FCI changes PGW-CDR will generate CDR i.e close old bucket and will have old FCI details in the generated CDR.
- Translation for the PS-Free-Format-Data in CDR will be conversion of hexadecimal values in ASCII format (for numbers 0 to 9) to decimal values as integers.
- PS-Append-Free-Format-Data always OVERWRITE.

#### **imei**

Default: Disabled

For SGSN: includes the IMEI value in the S-CDR.

For GGSN: includes the IMEISV value in the G-CDR.

#### **imsi-unauthenticated-flag**

Default: Enabled

This keyword controls the inclusion of the optional field "IMSI Unauthenticated Flag" in the x-CDRs.

When the served IMSI is not authenticated, this field "IMSI Unauthenticated Flag" if configured, will be present in the P-GW CDR record for custom35 dictionary. This field is added per 3GPP TS 32.298 v10.7.

#### **lapi**

Default: Disabled

Includes the Low Access Priority Indicator (LAPI) field in the CDRs. This field is required to support MTC feature.

When UE indicates low priority connection, then the "lowPriorityIndicator" attribute will be included in the CDR.

#### **last-ms-timezone**

Default: Disabled

Sets the "Last MS-Timezone" in the CDR field. This option would be disabled when the default option is used.

#### **last-uli**

Default: Disabled
Sets the "Last ULI" in the CDR field. This option would be disabled when the default option is used.

#### **local-record-sequence-number**

Default: Disabled

This keyword provides both the local record sequence number and the Node ID. In the x-CDRs, this field indicates the number of CDRs generated by the node and is unique within the session manager.

The Node ID field is included in the x-CDR for any of several reasons, such as when PDP contexts are released or if partial-CDR is generated based on configuration. The field will consist of a AAA Manager identifier automatically appended to the name of the SGSN or GGSN service.

The name of the SGSN or GGSN service may be truncated, because the maximum length of the Node ID field is 20 bytes. Since each AAA Manager generates CDRs independently, this allows the Local Record Sequence Number and Node ID fields to uniquely identify a CDR.

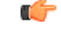

## **Important**

If the **gtpp single-source centralized-lrsn** is configured, the 'Node-ID' field consists of only the specified NodeID-suffix. If NodeID-suffix is not configured, GTPP group name is used. For default GTPP groups, GTPPcontext-name is used. If the **gtppsingle-source centralized-lrsn**is not configured, then node-id format for CDRs generated by Sessmgr is as follows: <1-byte Sessmgr restartvalue><3-byte Sessmgr instance number> <node-id-suffix>. If the **gtppsingle-source centralized-lrsn**is not configured, then node-id format for CDRs generated by ACSmgr is as follows: <1-byte ACSmgr restart-value> <3-byte ACSmgr instance number> <Active charging service-name>.

### **losdv**

Default: Enabled

This keyword controls the inclusion of the optional field "List of Service Data" in the x-CDRs.

### **ms-timezone**

Default: Enabled

This keyword controls the inclusion of the optional field "MS-Timezone" in the x-CDRs.

### **msisdn**

Default: Enabled

This keyword controls the inclusion of the optional field "MSISDN" in the x-CDRs.

# **node-id**

Default: Enabled

This keyword controls the inclusion of the optional field "Node ID" in the x-CDRs.

## **node-id-suffix STRING**

Default: Disabled

Specifies the configured Node-ID-Suffix to use in the NodeID field of GTPP CDRs as an alphanumeric string of 1 through 16 characters. Each Session Manager task generates a unique NodeID string per GTPP context.

 $\mathbf I$ 

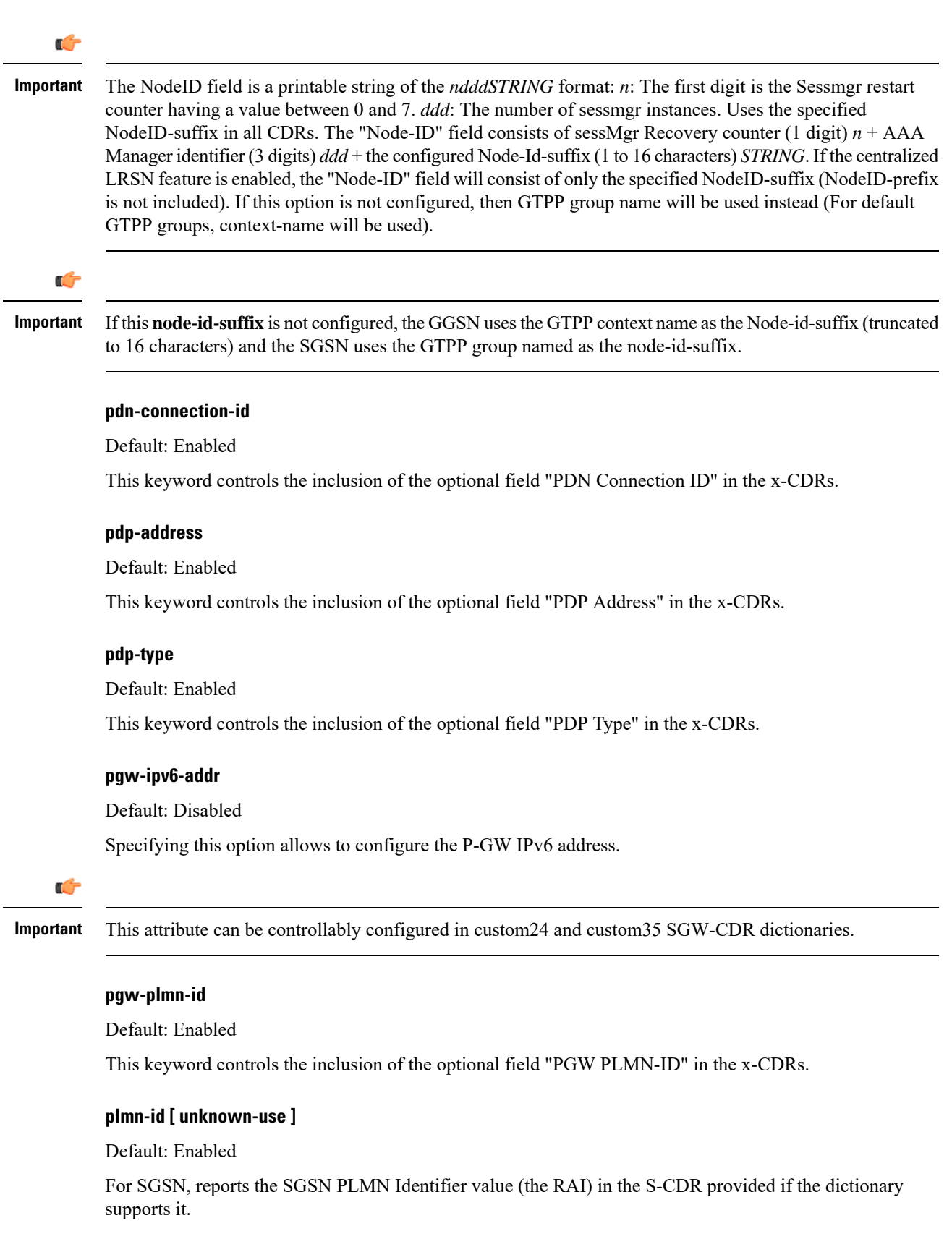

For GGSN, reports the SGSN PLMN Identifier value (the RAI) in the G-CDR if it was originally provided by the SGSN in the GTP create PDP context request. It is omitted if the SGSN does not supply one.

Normally when SGSN PLMN-id information is not available, the attribute sgsnPLMNIdentifier is not included in the CDR. This keyword enables the inclusion of the sgsnPLMNIdentifier with a specific value when the SGSN PLMN-id is not available.

**unknown-use** *hex\_num*: is aa hexadecimal number from 0x0 through 0xFFFFFF that identifies a foreign SGSN that has not provided a PLMN-id. For GGSN only.

#### **qos max-length**

Default: Disabled

Specifying this option will change the parameters related to QoS sent in S-CDR and SaMOG CDR. The **max-length** option is used to modify the length of QoS sent in CDR. The **qos\_value** must be an integer from 4 through 24.

This feature is introduced to support Rel.7+ QoS formats.

# **rat**

Default: Enabled

For SGSN: includes the RAT (identifies the radio access technology type) value in the S-CDR.

For GGSN: includes the RAT (identifies the radio access technology type) value in the G-CDR.

#### **recordextension**

Default: Disabled

This keyword controls the inclusion of the optional field "RecordExtension" in the x-CDRs.

### **record-extensions rat**

Default: Disabled

Enables network operators and/or manufacturers to add their own recommended extensions to the CDRs according to the standard record definitions from 3GPP TS 32.298 Release 7 or higher.

# **record-type { sgsnpdprecord | sgwrecord }**

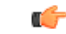

This keyword is available only when the SaMOG Mixed Mode license (supporting both 3G and 4G) is configured. **Important**

Default: sgwrecord

Specifies the SaMOG CDR type to use.

For an SaMOG 3G license, this keyword will not be available. However, sgsnpdprecord type will be used as the default record type.

#### **served-mnai**

Default: Disabled

This keyword controls the inclusion of the optional field "Served MNAI" in the x-CDRs.

### **served-pdp-pdn-address-extension**

Default: Disabled

In support of IPv4v6 dual-stack PDP address types, this keyword causes the service to include IPv4v6 address information in the CDR. The IPv4 address goes in the Served PDP PDN Address Extension field and the IPv6 address goes in the Served PDP Address or Served PDP PDN Address field.

Ú

**Important** This attribute will not be displayed if the GTPP dictionary is set to custom34.

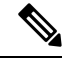

For SGSN, on enabling **served-pdp-pdn-address-extension** all custom S-CDR dictionaries will support the CDR field "Served PDP/ PDN Address extension" except for the following dictionaries: **Note**

- custom17
- custom18
- custom23
- custom42
- custom41

### **served-pdp-pdn-address-prefix-length**

Default: Enabled

In support of IPv6 prefix delegation, this keyword causes the service to include this field "Served PDP PDN Address" in the x-CDRs.

If this field is configured, the servedPDPPDNAddress field will support reporting the IPv6 prefix length as outlined in 3GPP 32.298. The prefix length will only be reported if:

- it is configured
- it is not the default length of 64
- it is an IPv6 or IPv4v6 call

### **sgsn-change**

Default: Enabled

This keyword is specific to SGSN and is license restricted.

This keyword controls the inclusion of the S-CDR attribute "SGSN Change" in the S-CDRs. It is enabled by default and the attribute "SGSN Change" is included in the S-CDRs by default.

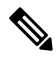

**Note**

For SGSN specific custom33 dictionary, it is recommended to disable this keyword before an upgrade to prevent billing issues.

## **sgw-ipv6-addr**

Default: Disabled

Specifying this option allows to configure the S-GW IPv6 address.

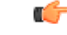

**Important** This attribute can be controllably configured in custom24 and custom35 SGW-CDR dictionaries.

## **sms { destination-number | recording-entity | service-centre }**

This keyword is specific to the SGSN.

Entering this keyword causes the inclusion of an SMS-related field in the SMS-MO-CDR or SMS-MT-CDR. **destination-number**: Includes the "destinationNumber" field in the SMS-MO-CDR or SMS-MT-CDR. **recording-entity**: Includes the "recordingEntity" field in the SMS-MO-CDR or SMS-MT-CDR. **service-centre**: Includes the "serviceCentre" field in the SMS-MO-CDR or SMS-MT-CDR.

#### **sna-ipv6-addr**

Default: Disabled

Specifying this option allows to configure the Serving Node IPv6 Address (SNAv6).

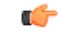

**Important** This attribute can be controllably configured in custom24 and custom35 SGW-CDR dictionaries.

# **sponsor-id**

Default: Disabled

Includes the Sponsor ID and Application-Service-Provider-Identity fields in PGW-CDR.

Note that the "Sponsor ID" and "Application-Service-Provider-Identity" attributes will be included in PGW-CDR if the PCEF supports Sponsored Data Connectivity feature or the required reporting level is sponsored connectivity level as described in 3GPP TS 29.212.

This feature is implemented to be in compliance with Release 11 3GPP specification for CDRs. So, this behavior is applicable to all GTPP dictionaries that are Release 11 compliant, i.e. custom35.

#### **start-time**

Default: Enabled

This keyword controls the inclusion of the optional field "Start-Time" in the x-CDRs.

### **stop-time**

Default: Enabled

This keyword controls the inclusion of the optional field "Stop-Time" in the x-CDRs.

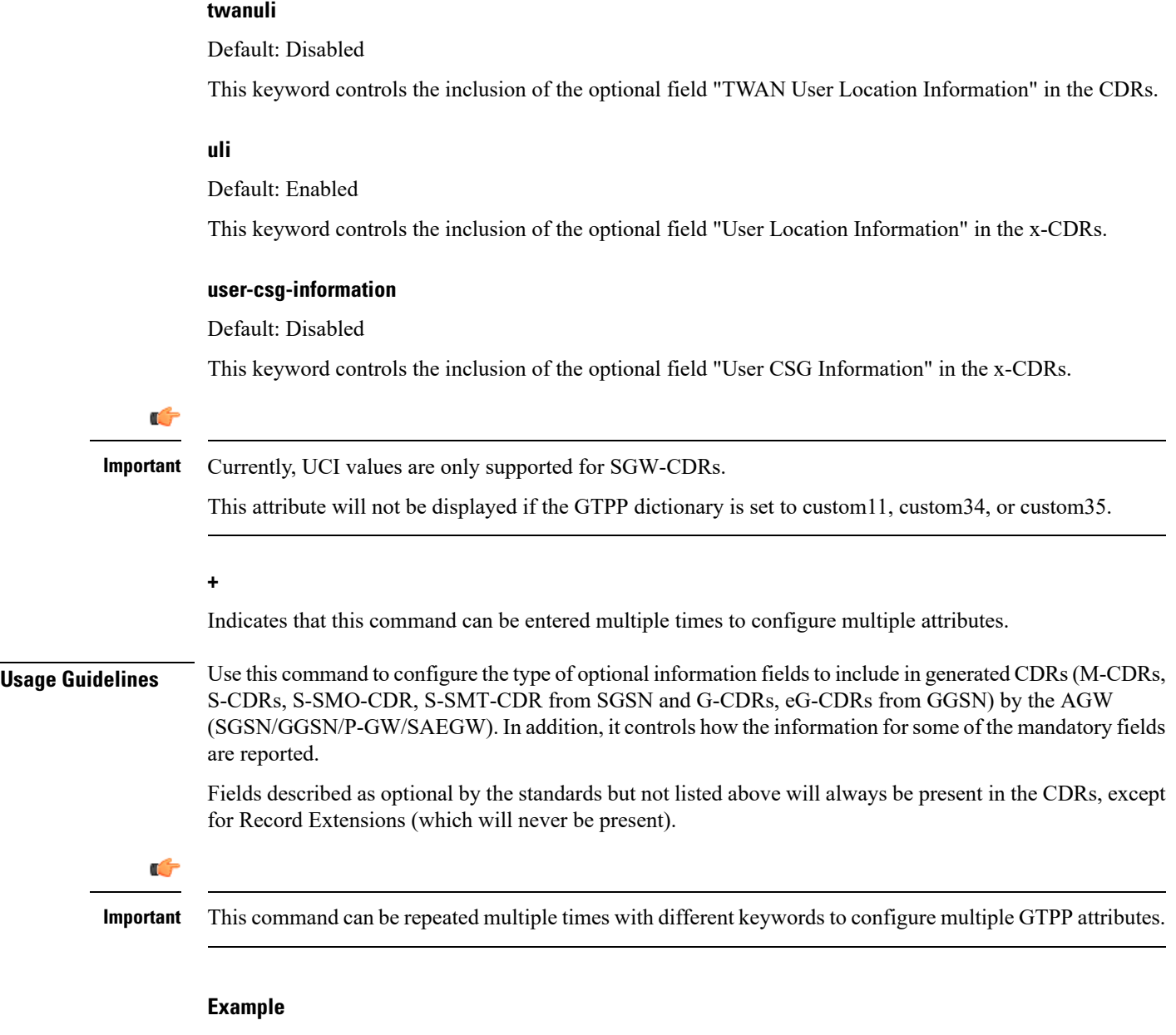

The following command configures the system to present the time provided in the Duration field of the CDR is reported in milliseconds:

```
gtpp attribute duration-ms
```
# **gtpp charging-agent**

Configures the IP address and port of the system interface within the current context used to communicate with the Charging Gateway Function (CGF).

**Product** GGSN

I

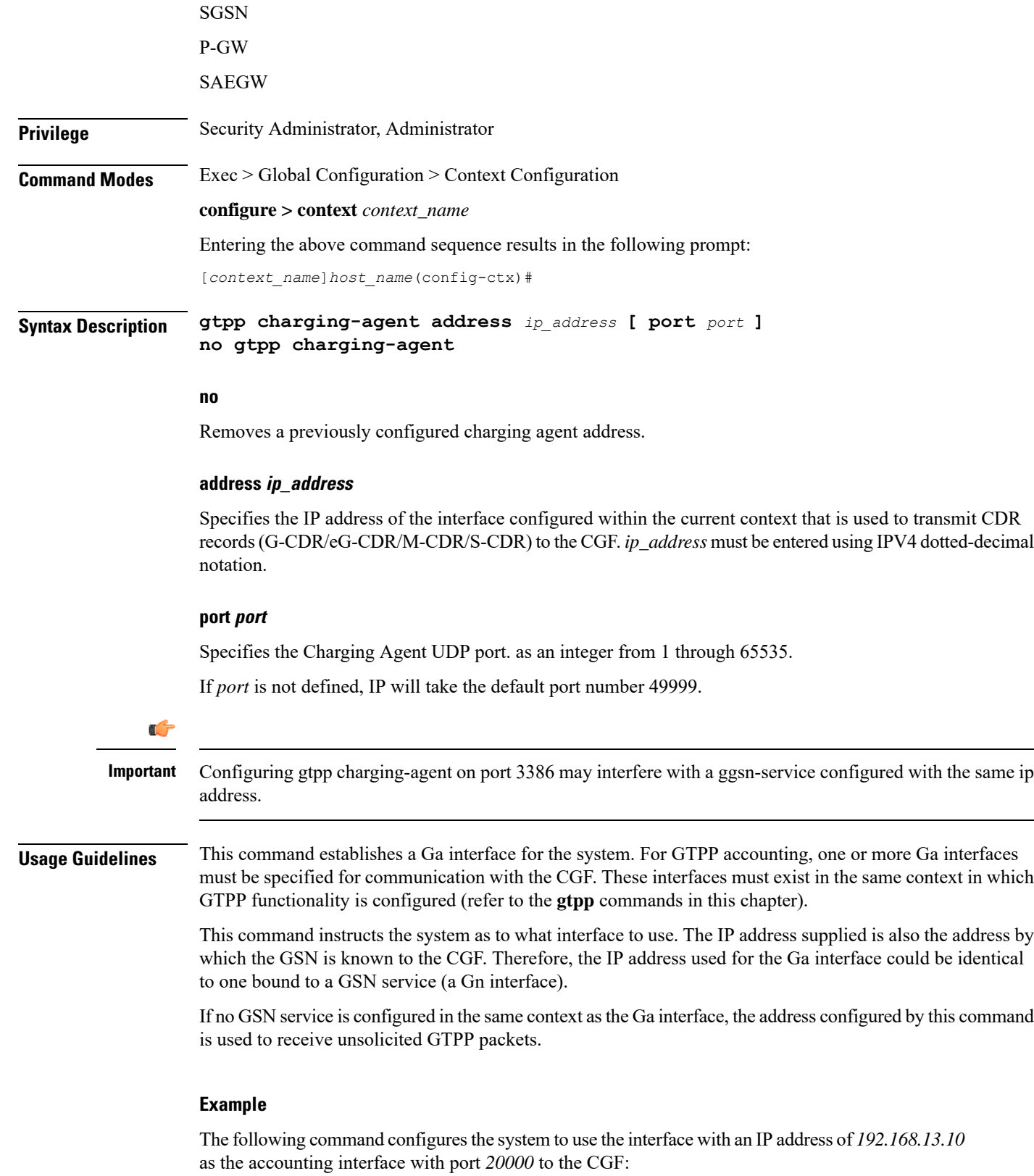

**gtpp charging-agent address 192.168.13.10 port 20000**

# **gtpp data-record-format-version**

Encodes the data record format version. The version indicates the 3GPP release version.

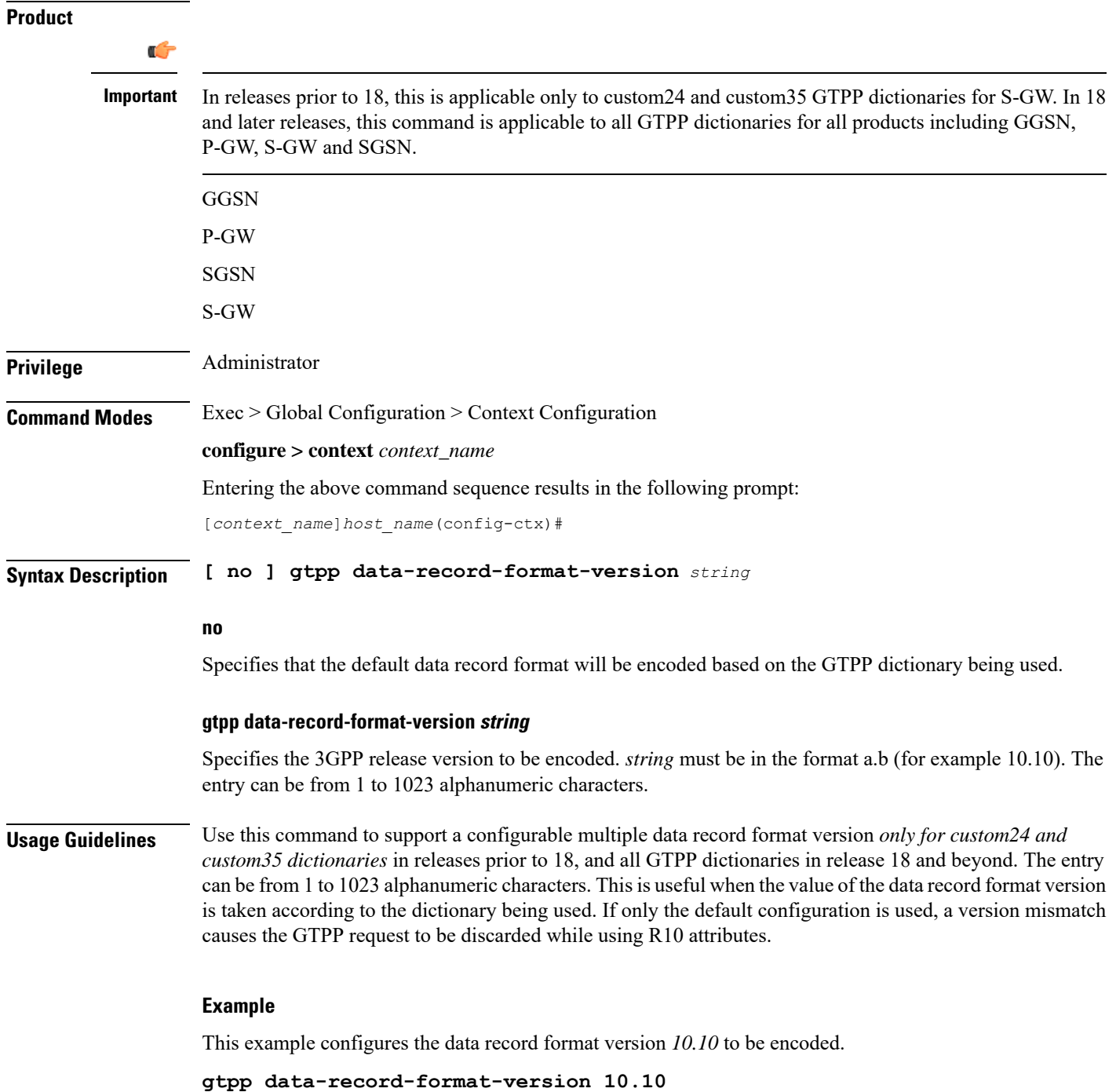

**Command Line Interface Reference, Modes C - D, StarOS Release 21.24**

# **gtpp data-request sequence-numbers**

Configures the range of sequence numbers to be used in the GTPP data record transfer record (DRT). Use this command to set the start value for the sequence number.

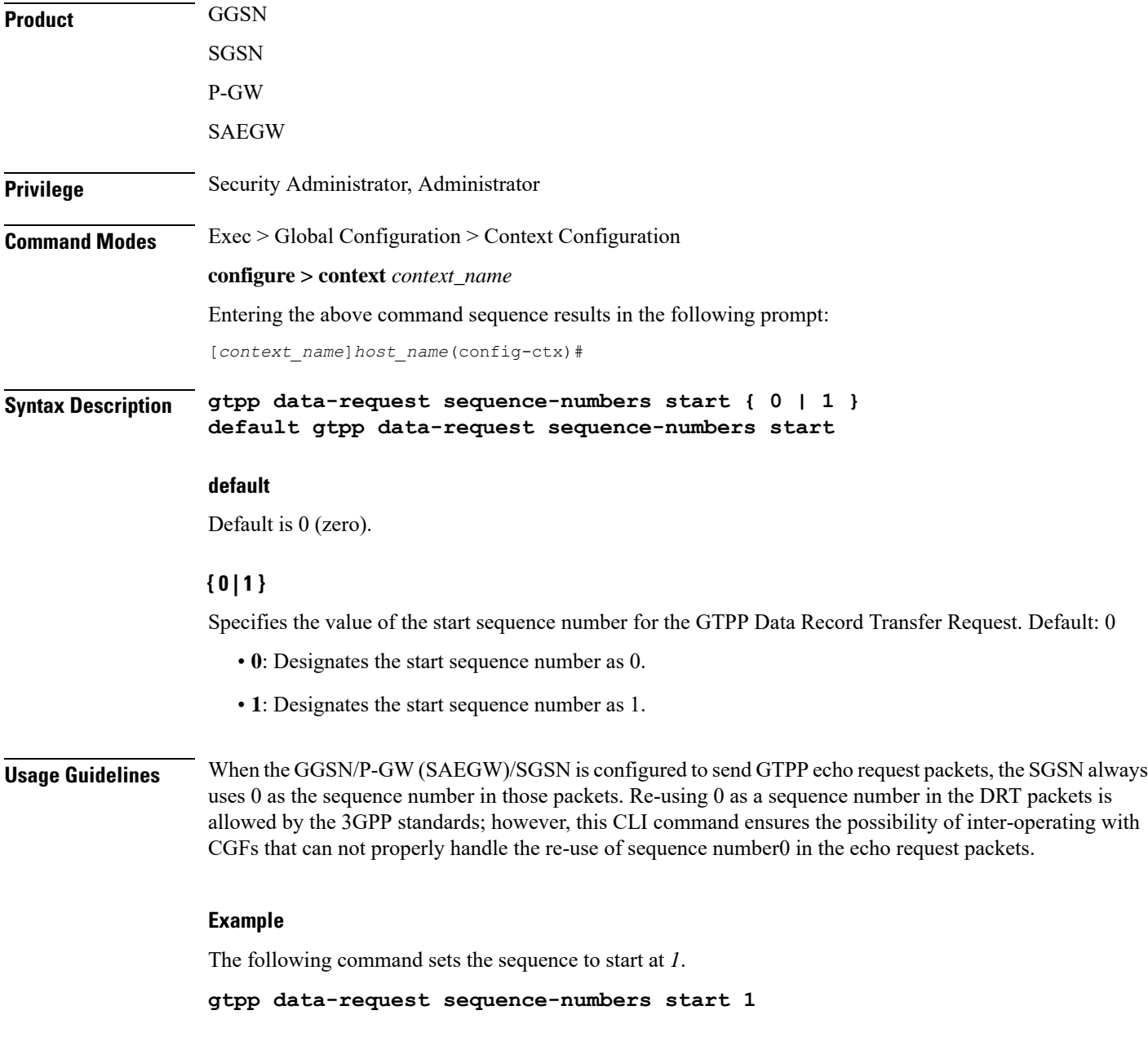

# **gtpp dead-server suppress-cdrs**

Enables or disables CDR archiving when a dead server is detected.

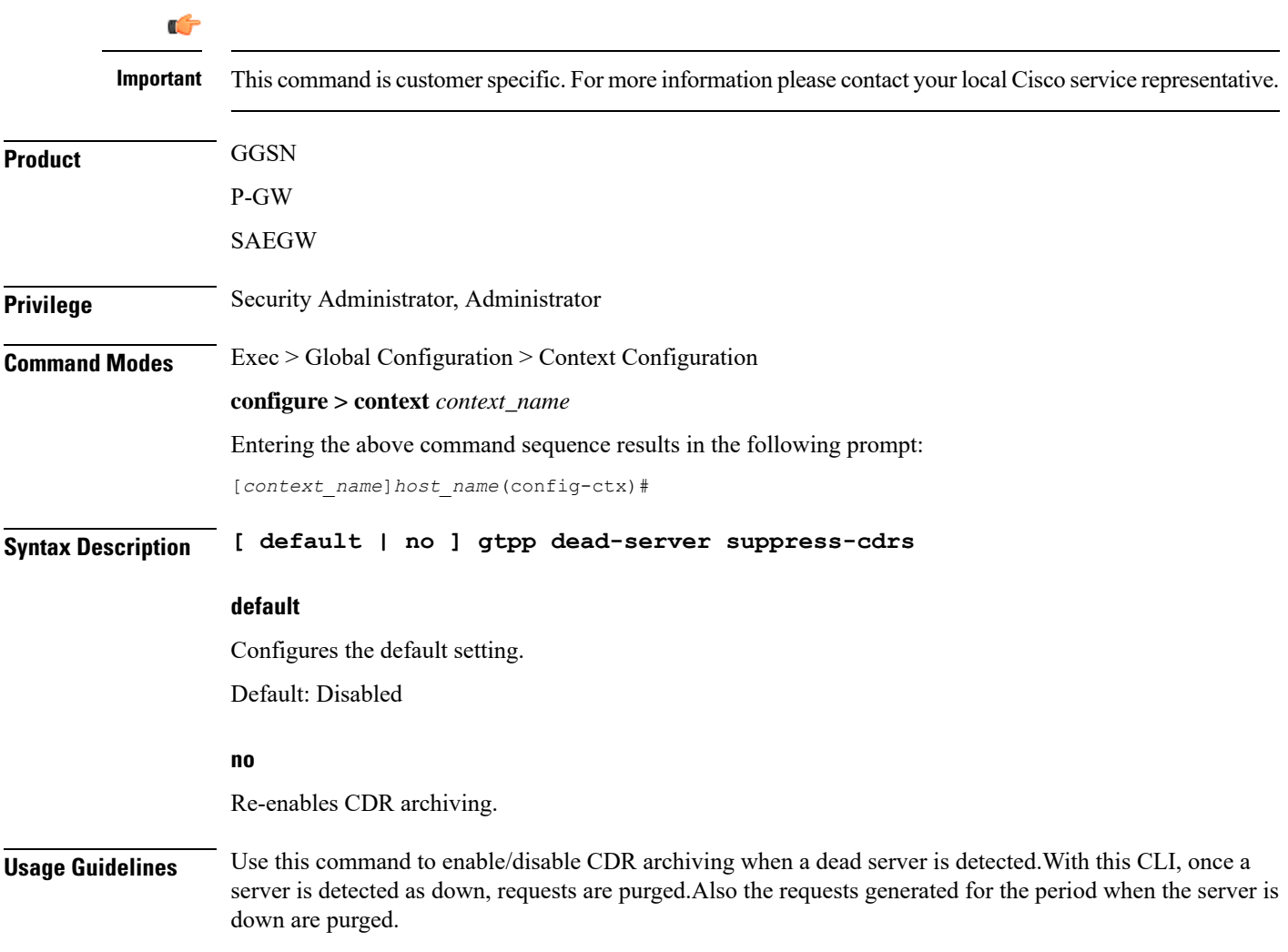

# **gtpp deadtime**

Configures the amount of time to wait before attempting to communicate with a Charging Gateway Function (CGF) that was previously marked as unreachable.

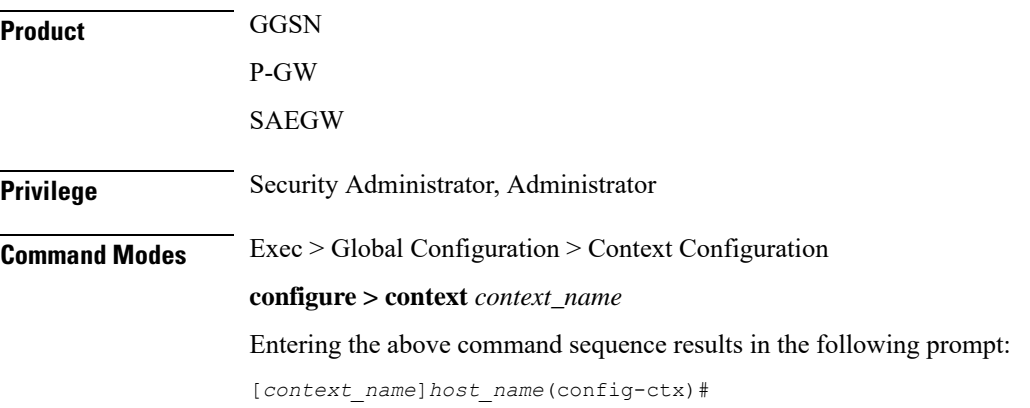

Ш

# **Syntax Description gtpp deadtime** *time* **default gtpp deadtime**

### **default**

Configures this command with the default setting.

Default: 120 seconds

### **time**

Specifies the amount of time (in seconds) that must elapse before the system attempts to communicate with a CGF that was previously unreachable. *time* is an integer from 1 through 65535.

**Usage Guidelines** If the system is unable to communicate with a configured CGF, after a pre-configured number of failures the system marks the CGF as being down.

> This command specifies the amount of time that the system waits prior to attempting to communicate with the downed CGF.

Refer to the **gtpp detect-dead-server** and **gtpp max-retries** commands for additional information on the process the system uses to mark a CGF as down.

# **Example**

The following command configures the system to wait *60* seconds before attempting to re-communicate with a CGF that was marked as down:

**gtpp deadtime 60**

# **gtpp detect-dead-server**

Configures the number of consecutive communication failures that could occur before the system marks a Charging Gateway Function (CGF) as down.

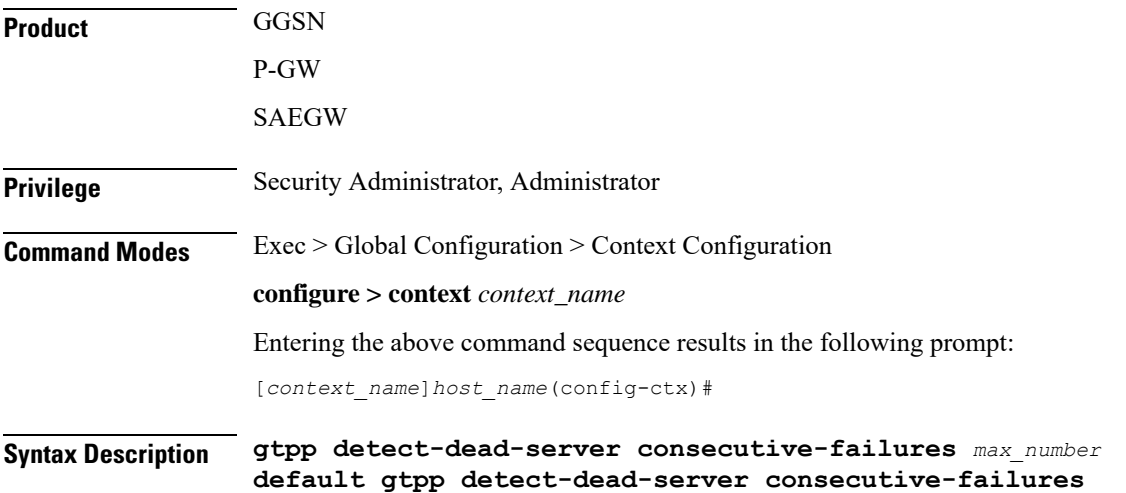

## **default**

Configures this command with the default setting.

Default: 0

### **consecutive-failures max\_number**

Specifies the number of failures that could occur before marking a CGF as down. *max\_number* is an integer from 0 through 1000.

**Usage Guidelines** This command works in conjunction with the **gtpp max-retries** parameter to set a limit to the number of communication failures that can occur with a configured CGF.

> The gtpp max-retries parameter limits the number of attempts to communicate with a CGF. Once that limit is reached, the system treats it as a single failure. The gtpp detect-dead-server parameter limits the number of consecutive failures that can occur before the system marks the CGF as down and communicate with the CGF of next highest priority.

> If all of the configured CGFs are down, the system ignores the detect-dead-server configuration and attempt to communicate with highest priority CGF again.

```
Ú
```
**Important**

When the **gtpp detect-dead-server consecutive-failures** CLI command is used in the CDR streaming mode, the CDRs will not be written to the HDD even when all the CGF servers are inactive. The CDR records will be archived at AAA manager and then purged when the archival limit is reached.

If the system receives a GTPP Node Alive Request, Echo Request, or Echo Response message from a CGF that was previously marked as down, the system immediately treats it as being active.

Refer to the **gtpp max-retries** command for additional information.

## **Example**

The following command configures the system to allow *8* consecutive communication failures with a CGF before it marks it as down:

```
gtpp detect-dead-server consecutive-failures 8
```
# **gtpp dictionary**

Designates a dictionary used by GTPP for a specific context.

**Product GGSN SGSN** PDG/TTG P-GW SAEGW S-GW

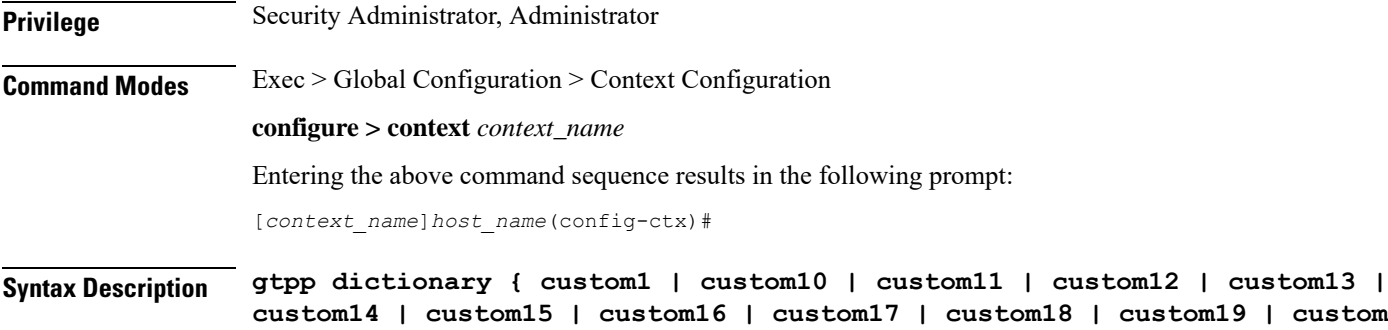

**custom14 | custom15 | custom16 | custom17 | custom18 | custom19 | custom2 | custom20 | custom21 | custom22 | custom23 | custom24 | custom25 | custom26 | custom27 | custom28 | custom29 | custom3 | custom30 | custom31 | custom32 | custom33 | custom34 | custom35 | custom36 | custom37 | custom38 | custom39 | custom4 | custom40 | custom41 | custom42 | custom43 | custom44 | custom45 | custom46 | custom47 | custom48 | custom49 | custom5 | custom50 | custom51 | custom52 | custom53 | custom54 | custom55 | custom56 | custom57 | custom58 | custom59 | custom6 | custom60 | custom7 | custom8 | custom9 | standard } default gtpp dictionary**

### **default**

Configures the default dictionary.

#### **custom1**

This is a custom-defined dictionary that conforms to TS 32.015 v 3.6.0 for R99. It supports the encoding of IP addresses in text format for G-CDRs.

# **custom2**

Custom-defined dictionary.

### **custom3**

This is a custom-defined dictionary that conforms to TS 32.015 v 3.6.0 for R99 except that it supports the encoding of IP addresses in binary format for G-CDRs.

## **custom4**

This is a custom-defined dictionary that conforms to TS 32.015 v 3.6.0 for R99 except that:

- IP addresses are encoded in binary format.
- The Data Record Format Version information element contains 0x1307 instead of 0x1308.
- QoS Requested is not present in the LoTV containers.
- QoS negotiated is added only for the first container and the container after a QoS change.

### **custom5**

Custom-defined dictionary.

### **custom6**

This is a custom-defined dictionary for eG-CDR encoding.

### **custom7 ... custom30**

These custom-defined dictionary have default behavior or "standard" dictionary.

# **custom31**

This is a custom-defined dictionary for S-CDR encoding that is based on 3GPP TS 32.298 v6.4.1 with a special field appended for the PLMN-ID.

### **custom33**

This ia a custom-defined dictionary for S-CDR encoding that is based on the 3GPP TS 32.298v6.4.1 with the following exceptions:

- Proprietary PLMN-ID field is present.
- It is a SEQUENCE and not a SET.
- Diagnostics and SGSN-Change fields are not supported.
- Indefinite length encoding is used.
- Booleans are encoded as 0x01(3GPP it is 0xff).
- IMEISV shall be sent if available else IMEI should be sent.
- Record Sequence Number is Mandatory.
- APN OI and NI part is length encoded.
- Cause for Record closure should be "RAT Change" instead of "intra-SGSNinter-system".

# **standard**

Default: Enabled

This dictionary conforms to TS 32.215 v 4.6.0 for R4 (and also R5 - extended QoS format).

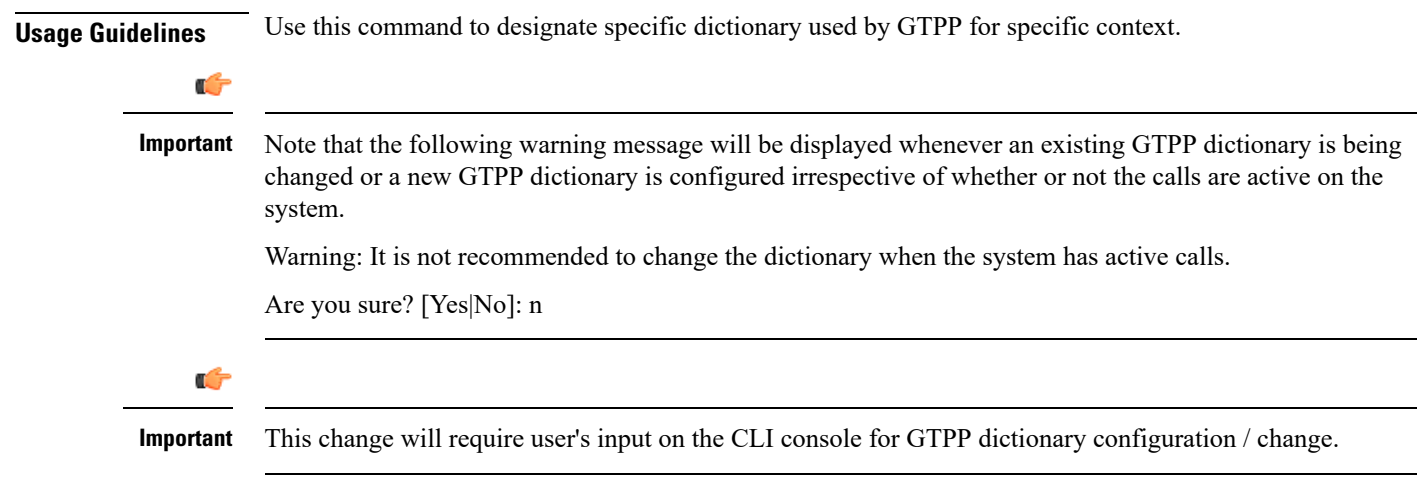

# **Example**

The following command configures the system to use *custom3* dictionary to encode IP address in Binary format in G-CDRs:

```
gtpp dictionary custom3
```
# **gtpp duplicate-hold-time**

Configures the number of minutes to hold on to CDRs that are possibly duplicates while waiting for the primary Charging Gateway Function (CGF) to come back up.

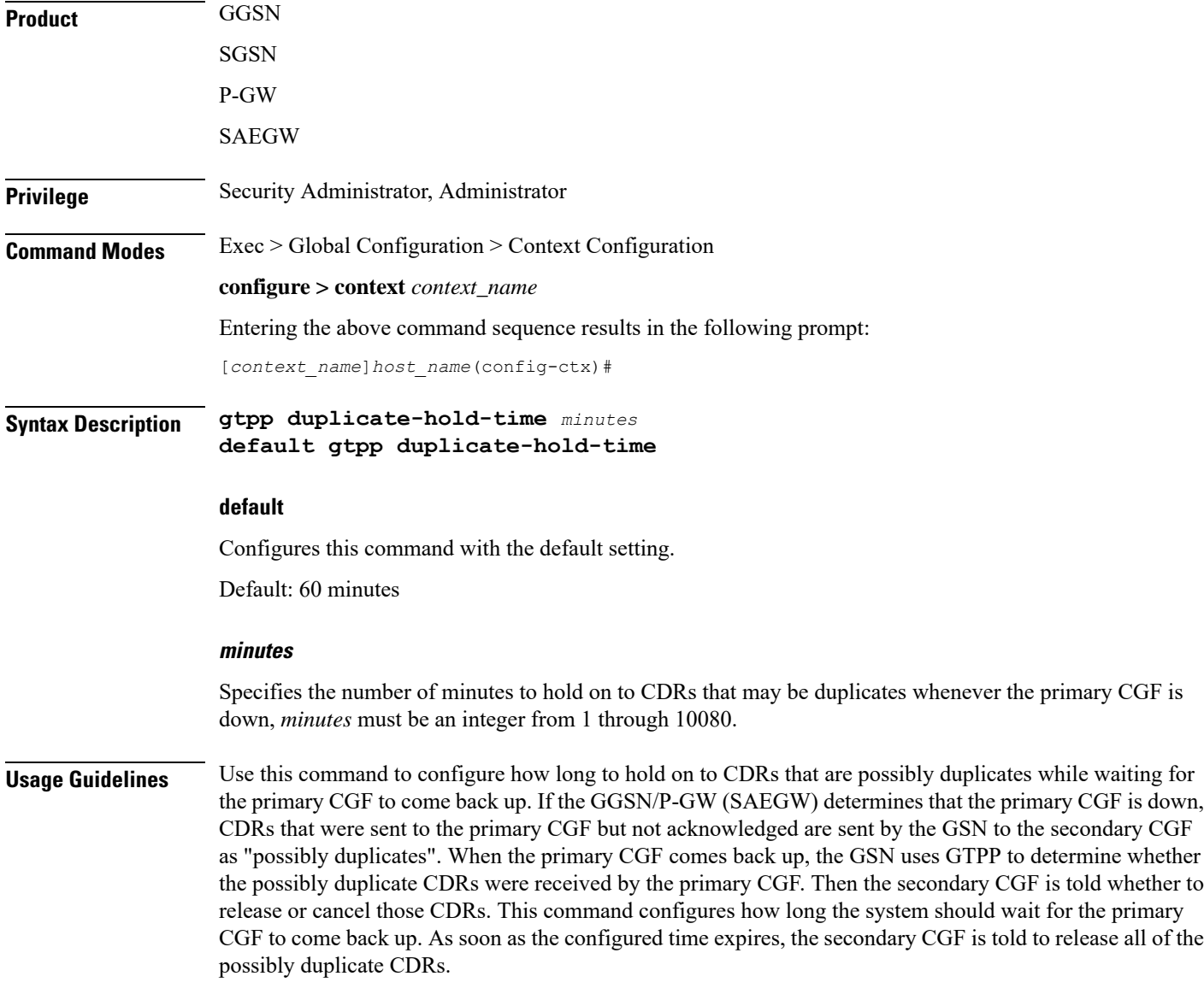

# **Example**

Use the following command to set the amount of time to hold on to CDRs to 2 hours (120 minutes); **gtpp duplicate-hold-time 120**

# **gtpp echo-interval**

Configures the frequency at which the system sends GTPP echo packets to configured CGFs.

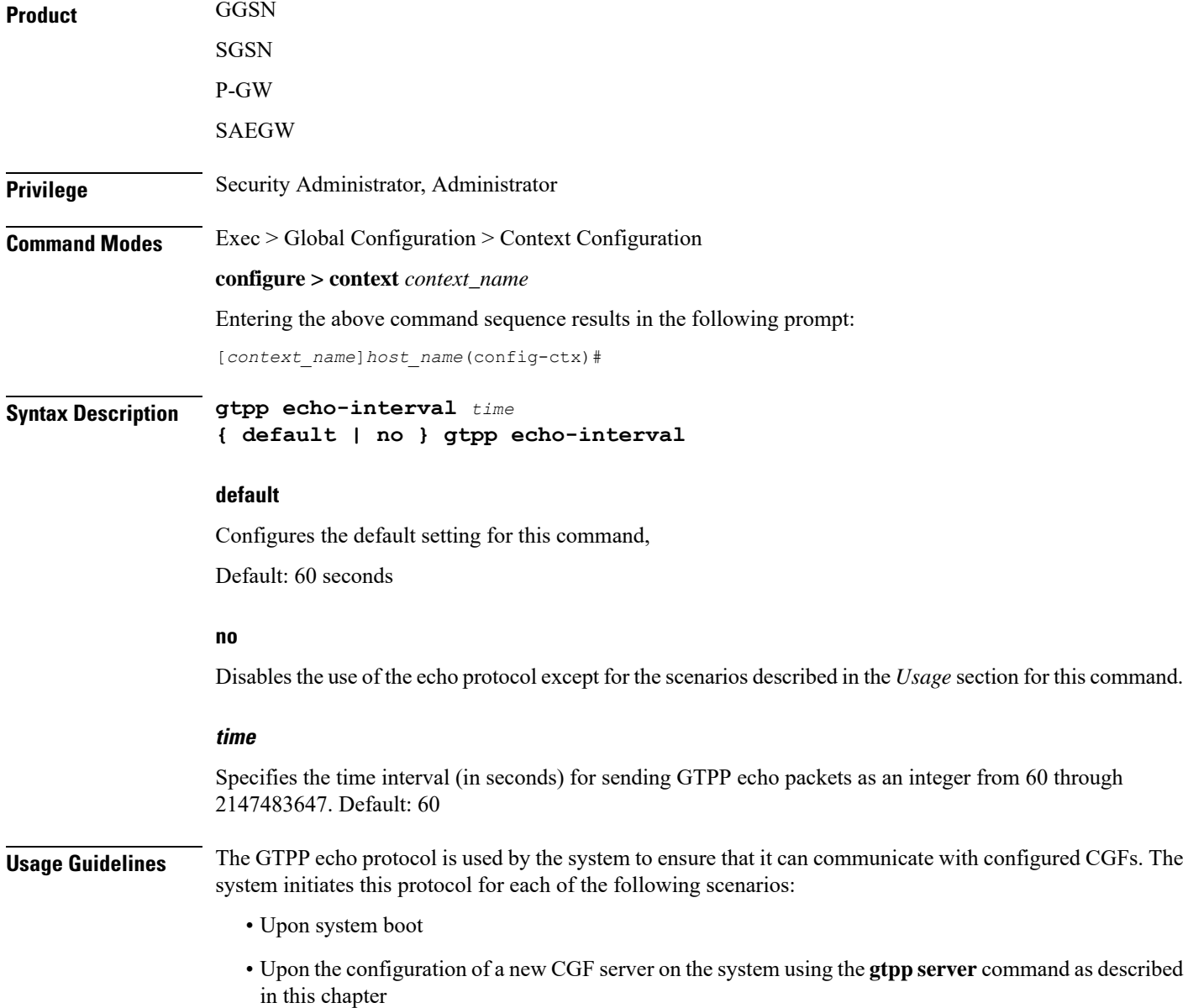

- Upon the execution of the **gtpp test accounting** command as described in the *Exec Mode Commands* chapter of this reference
- Upon the execution of the **gtpp sequence-numbers private-extensions** command as described in this chapter

The echo-interval command is used in conjunction with the gtpp max-retries and gtpp timeout commands as described in this chapter.

In addition to receiving an echo response for this echo protocol, if we receive a GTPP Node Alive Request message or a GTPP Echo Request message from a presumed dead CGF server, we will immediately assume the server is active again.

The alive/dead status of the CGFs is used by the AAA Managers to affect the sending of CDRs to the CGFs. If all CGFs are dead, the AAA Managers will still send CDRs, (refer to the **gtpp deadtime** command), albeit at a slower rate than if a CGF were alive. Also, AAA Managersindependently determine if CGFs are alive/dead.

### **Example**

The following command configures an echo interval of *120* seconds:

```
gtpp echo-interval 120
```
# **gtpp egcdr**

Configures the eG-CDR and P-CDR (P-GW CDR) parameters and triggers. **Product** GGSN P-GW SAEGW **Privilege** Security Administrator, Administrator **Command Modes** Exec > Global Configuration > Context Configuration **configure > context** *context\_name* Entering the above command sequence results in the following prompt: [*context\_name*]*host\_name*(config-ctx)# **Syntax Description gtpp egcdr { closure-reason admin-disconnect [ management-intervention | normal-release ] | final-record [ [ include-content-ids { all | only-with-traffic } ] [ closing-cause { same-in-all-partials | unique } ] ] | losdv-max-containers** *max\_losdv\_containers* **| lotdv-max-containers** *max\_lotdv\_containers* **| dynamic-path** *ddl-path* **| rulebase-max-length** *rulebase\_name\_max\_length* **| service-data-flow threshold { interval** *interval* **| volume { downlink** *bytes* **[ uplink** *bytes* **] | total** *bytes* **| uplink** *bytes* **[ downlink** *bytes* **] } } | service-idle-timeout { 0 |** *service\_idle\_timeout* **} } default gtpp egcdr { closure-reason admin-disconnect | dynamic-path | final-record include-content-ids only-with-traffic closing-cause same-in-all-partials | losdv-max-containers | lotdv-max-containers |**

**service-idle-timeout 0 } no gtpp egcdr { dynamic-path | rulebase-max-length | service-data-flow threshold { interval | volume { downlink [ uplink ] | total | uplink [ downlink ] } } }**

### **closure-reason admin-disconnect [ management-intervention | normal-release ]**

Controlsthe configuration of "causeForRecordClosing" inPGW-CDR when a call is cleared from the chassis.

Releases prior to 14.1, when a call is cleared from the chassisthe field "causeForRecordClosing" in aPGW-CDR shows "Normal Release". In 15.0 and later releases, the behavior has changed to comply with the 3GPP specifications. That is, the default "causeForRecordClosing" inPGW-CDR will be "Management Intervention".

Ú

**Important** This behavioral change is limited to PGW-CDR Release 8 dictionaries only.

**closing-reason**: Configures the record closing reason for PGW-CDR.

- **management-intervention**: Specifies to send Management-Intervention as causeForRecordClosing in PGW-CDRs. By default, Management-Intervention will be sent as the record closure reason for PGW-CDRs.
- **normal-release**: Specifies to send Normal Release as causeForRecordClosing in PGW-CDRs.

# final-record [[include-content-ids { all | only-with-traffic }] [ closing-cause { same-in-all-partials | unique **} ] ]**

Enables configuration of the final eG-CDR/P-CDR.

Default: Restores the GTPP eG-CDR/P-CDR final record to the default setting to include content IDs with some data to report are included. Also, sets the closing cause to the default of using the same closing cause for multiple final eG-CDR/P-CDRs.

- **include-content-ids**: Controls which content IDs are being included in the final eG-CDR/P-CDR.
	- **all**: Specifies that all content IDs be included in the final eG-CDR/P-CDR.
	- **only-with-traffic**: Specifies that only content-IDs with traffic be included in the final eG-CDR/P-CDRs.
- **closing-cause**: Configures closing cause for the final eG-CDR/P-CDR.
	- **same-in-all-partials**: Specifies that the same closing cause is to be included for multiple final eG-CDR/P-CDRs
	- **unique**: Specifies that the closing cause for final eG-CDR/P-CDRs is to be unique.

### **losdv-max-containers max\_losdv\_containers**

The maximum number of List of Service Data Volume (LoSDV) containers in one eG-CDR/P-CDR.

*max\_losdv\_containers* must be an integer from 1 through 255.

Default: 10

### **lotdv-max-containers max\_lotdv\_containers**

The maximum number of List of Traffic Data Volume (LoTDV) containers in one eG-CDR/P-CDR.

*max\_lotdv\_containers* must be an integer from 1 through 8.

Default: 8

### **dynamic-path ddl-path**

This keyword activates a new and extensible framework to enable field defined (customer created) eGCDR/PGW-CDR generation. This option enables the user to load the customized or modified dictionary. The dictionary configured through this CLI command takes precedence over existing the **gtpp dictionary** CLI command.

This new framework is implemented to define a GTPP dictionary in a structured format using a "Dictionary Definition Language (DDL)". Using this language, customers can clearly define fields, triggers and behaviors applicable for a particular GTPP dictionary.

DDL file will be parsed at compilation time and metadata will be populated to generate eGCDR and PGW-CDR. This metadata makes the new framework more modular and maintainable. This will help in faster turnaround time in supporting any new enhancements.

When customer wants to add/modify/remove a field, this information has to be updated in DDL. The DDL file is processed dynamically and the field reflects in CDR. This framework works only for eGCDR and PGW-CDR.

*ddl-path*: Specifies the path of dictionary DDL. The path must be a string of size 0 through 127. This is to support field-loadable ddls. The DDL file will be parsed to populate metadata required to generate eGCDR/PGW-CDR.

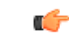

**Important** It is not recommended to enable **gtpp egcdr dynamic-path** when there are active calls.

In this release, both current and new framework are functional to enable field defined (customer created) eGCDR/PGW-CDR generation. By default, the new framework is disabled.

#### **rulebase-max-length rulebase\_name\_max\_length**

Specifies the maximum character length of charging rulebase name in LOSDVs of eG- CDR/P-CDR.

*rulebase\_name\_max\_length* must be an integer from 0 through 63. Zero (0) means the rulebase name is added as-is.

Default: None. That is, full (un-truncated) charging rulebase name will go in LOSDVs of eG-CDR/P-CDR.

# service-data-flow threshold { interval *interval* | volume { downlink *bytes* [ uplink *bytes* ] | total *bytes* | uplink **bytes [ downlink bytes ] } }**

Configures the thresholds for closing a service data flow container within an eG-CDR/P-CDR.

• **interval** *interval*: Specifies the time interval, in seconds, to close the eG-CDR/P-CDR if the minimum time duration thresholds for service data flow containers satisfied in flow-based charging.

*interval* must be an integer from 60 through 40000000.

Default: Disabled

- volume { downlink bytes [ uplink bytes ] | total bytes | uplink bytes [ downlink bytes ] }: Specifies the volume octet counts for the generation of the interim G-CDR/P-CDRs to service data flow container in FBC.
	- **downlink***bytes*:specifiesthe limit for the number of downlink octets after which the eG-CDR/P-CDR is closed.
	- **total** *bytes*: Specifies the limit for the total number of octets (uplink+downlink) after which the eG-CDR/P-CDR is closed.
	- **uplink** *bytes*: specifies the limit for the number of uplink octets after which the eG-CDR/P-CDR is closed.
	- *bytes* must be an integer from 10000 through 400000000.

A service data flow container has statistics for an individual content ID. When the threshold is reached, the service data flow container is closed.

# **service-idle-timeout { 0 | service\_idle\_timeout }**

Specifies a time period where if no data is reported for a service flow, the service container is closed and added to eG-CDR/P-CDR (as part of LOSDV container list) with service condition change as ServiceIdleOut.

*service\_idle\_timeout* must be an integer from 10 through 86400.

**0**: Specifies no service-idle-timeout trigger.

Default: 0

# **Usage Guidelines** Use this command to configure individual triggers for eG-CDR/P-CDR generation.

Use the **service-data-flow threshold**option to configure the thresholdsfor closing a service data flow container within an eG-CDR (eG-CDRs for GGSN and P-CDRs for PGW) during flow-based charging (FBC). A service data flow container has statistics regarding an individual content ID.

Thresholds can be specified for time interval and for data volume, by entering the command twice (once with interval and once with volume). When either configured threshold is reached, the service data flow container will be closed. The volume trigger can be specified for uplink or downlink or the combined total (uplink + downlink) byte thresholds.

When the PDP context is terminated, all service data flow containers will be closed regardless of whether the thresholds have been reached.

An eG-CDR/P-CDR will have at most ten service data flow containers. Multiple eG-CDR/P-CDRs will be created when there are more than ten.

### **Example**

Use the following command to set the maximum number of LoSDV containers to *7*:

```
gtpp egcdr losdv-max-containers 7
```
The following command sets an eG-CDR threshold interval of *6000* seconds:

**gtpp egcdr service-data-flow threshold interval 6000**

# **gtpp error-response**

Configures the response when the system receives an error response after transmitting a DRT (data record transfer) request.

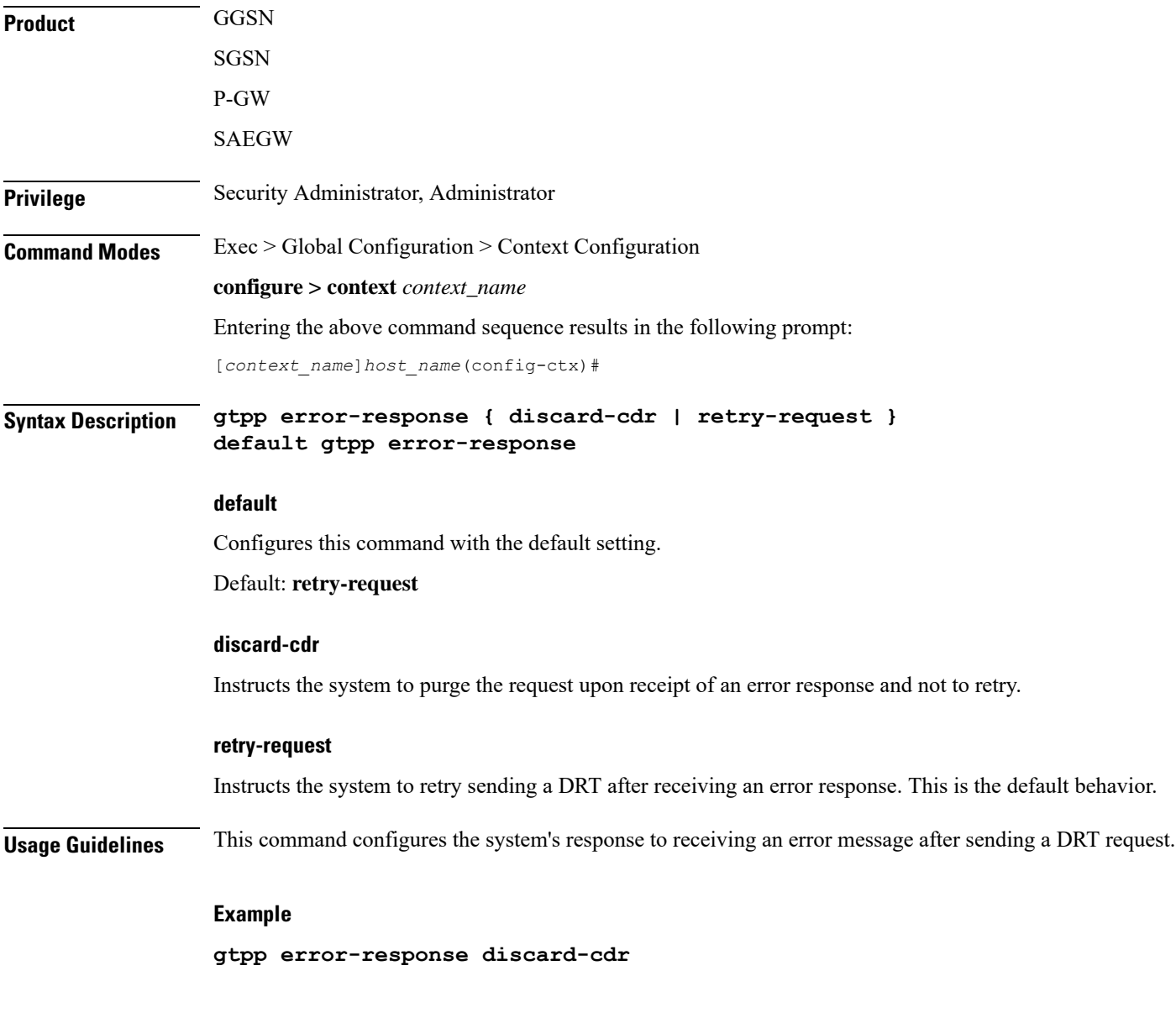

# **gtpp group**

Configures GTPP server group in a context for the Charging Gateway Function (CGF) accounting server(s) that the system is to communicate with.

**Product** ePDG

 $\mathbf I$ 

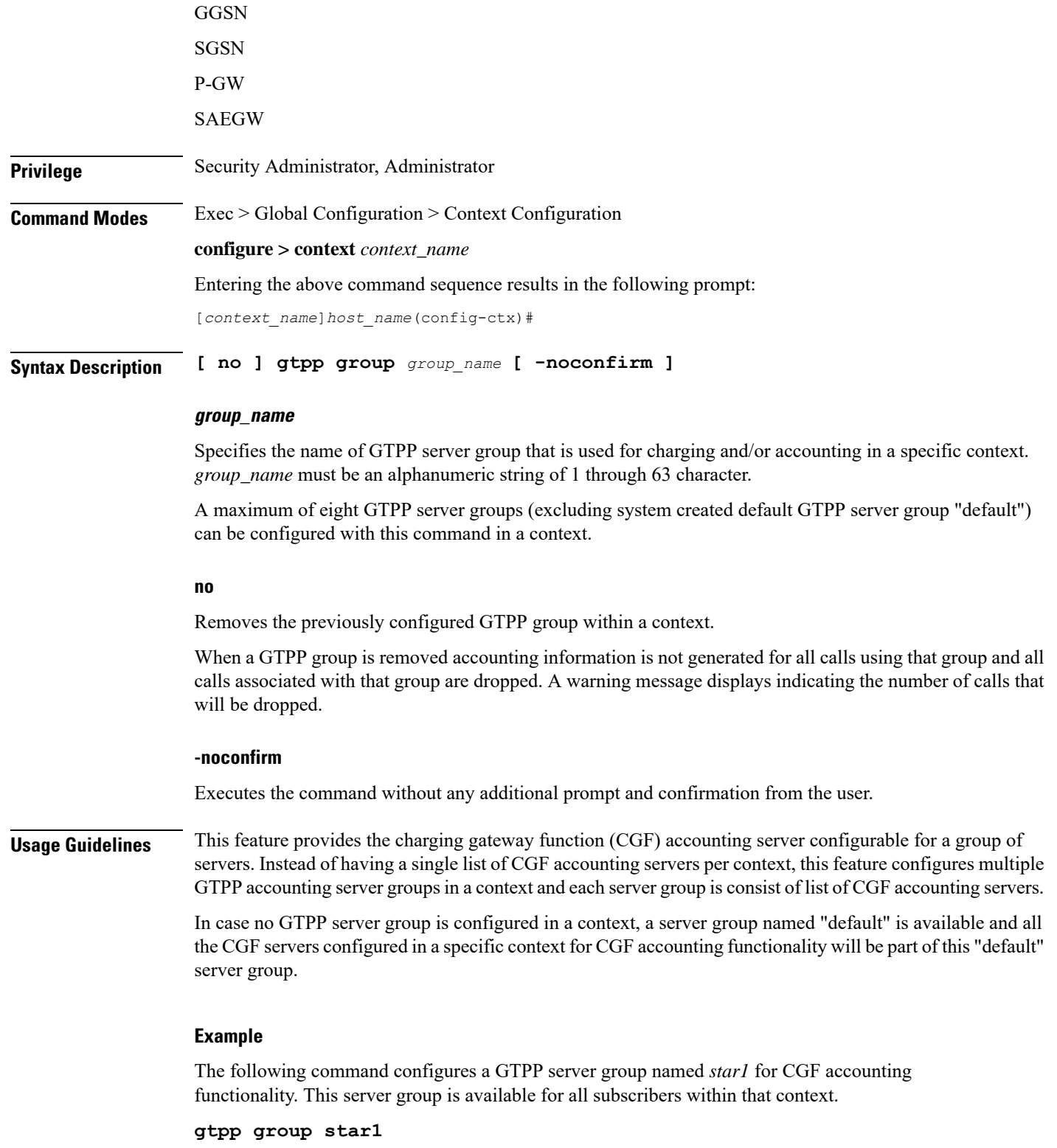

# **gtpp max-cdrs**

 $\overline{\phantom{a}}$ 

Configures the maximum number of charging data records (CDRs) included per packet.

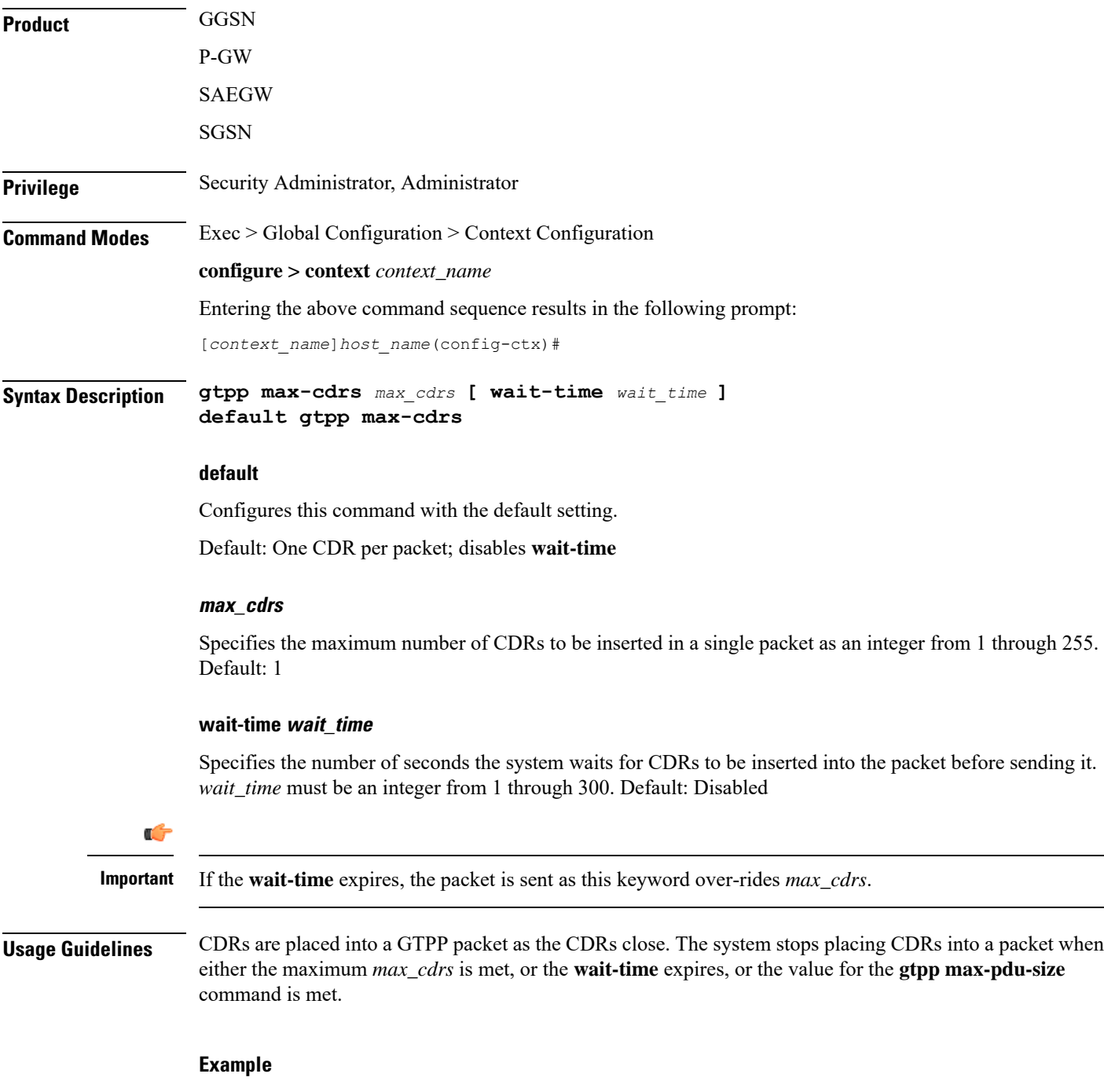

The following command configures the system to place a maximum of *10* CDRs in a single GTPP packet before transmitting the packet:

**gtpp max-cdrs 10**

# **sgtpp max-pdu-size**

Configures the maximum payload size of a single GTPP packet that could be sent by the system.

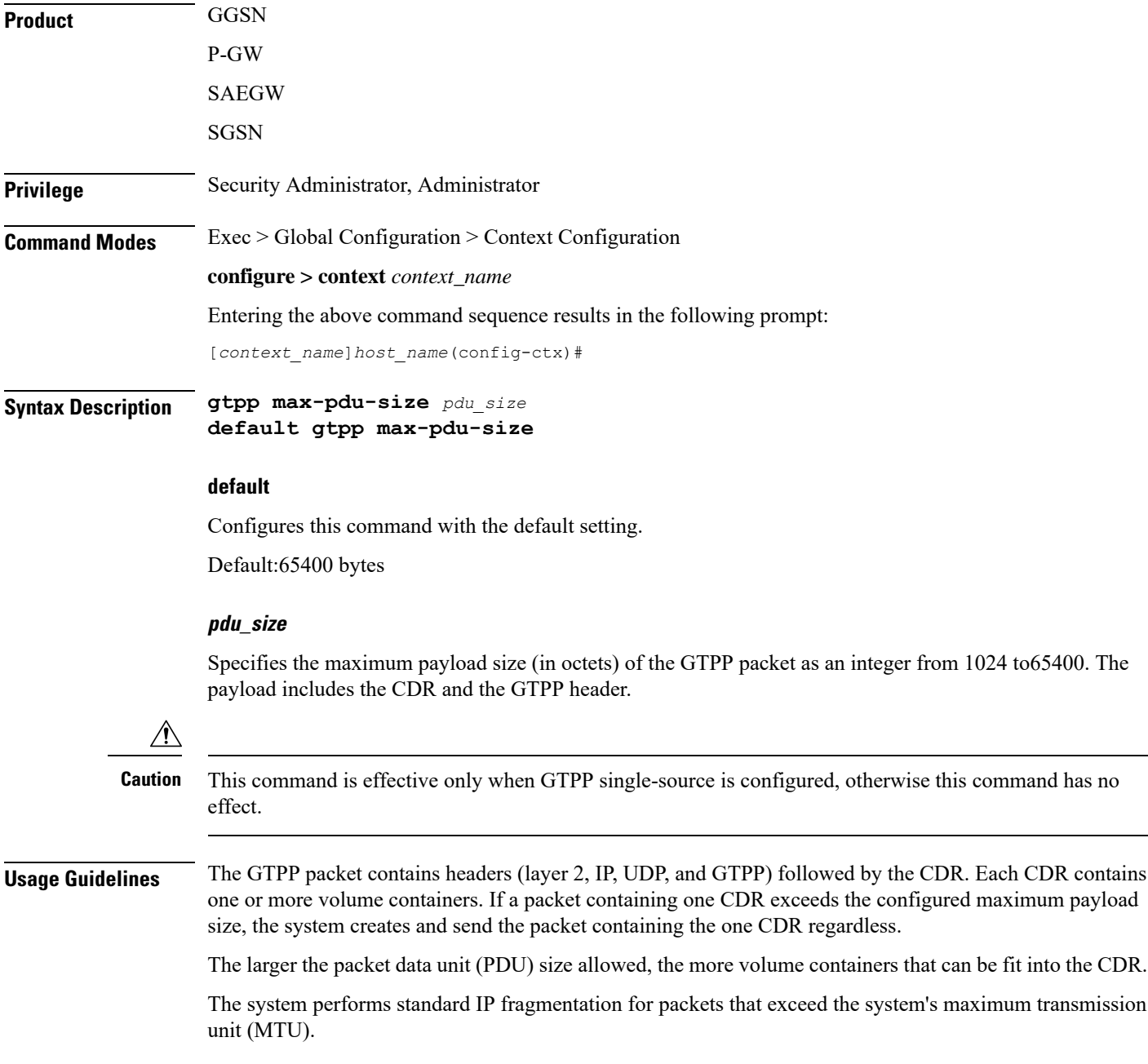

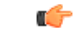

# **Important**

The maximum size of an IPv4 PDU (including the IPv4 and subsequent headers) is 65,535. However, a slightly smaller limit is imposed by this command because the system's max-pdu-size doesn't include the IPv4 and UDP headers, and because the system may need to encapsulate GTPP packets in a different/larger IP packet (for sending to a backup device).

# **Example**

The following command configures a maximum PDU size of *2048* octets:

```
gtpp max-pdu-size 2048
```
# **gtpp max-retries**

Configures the maximum number of times the system attempts to communicate with an unresponsive Charging Gateway Function (CGF).

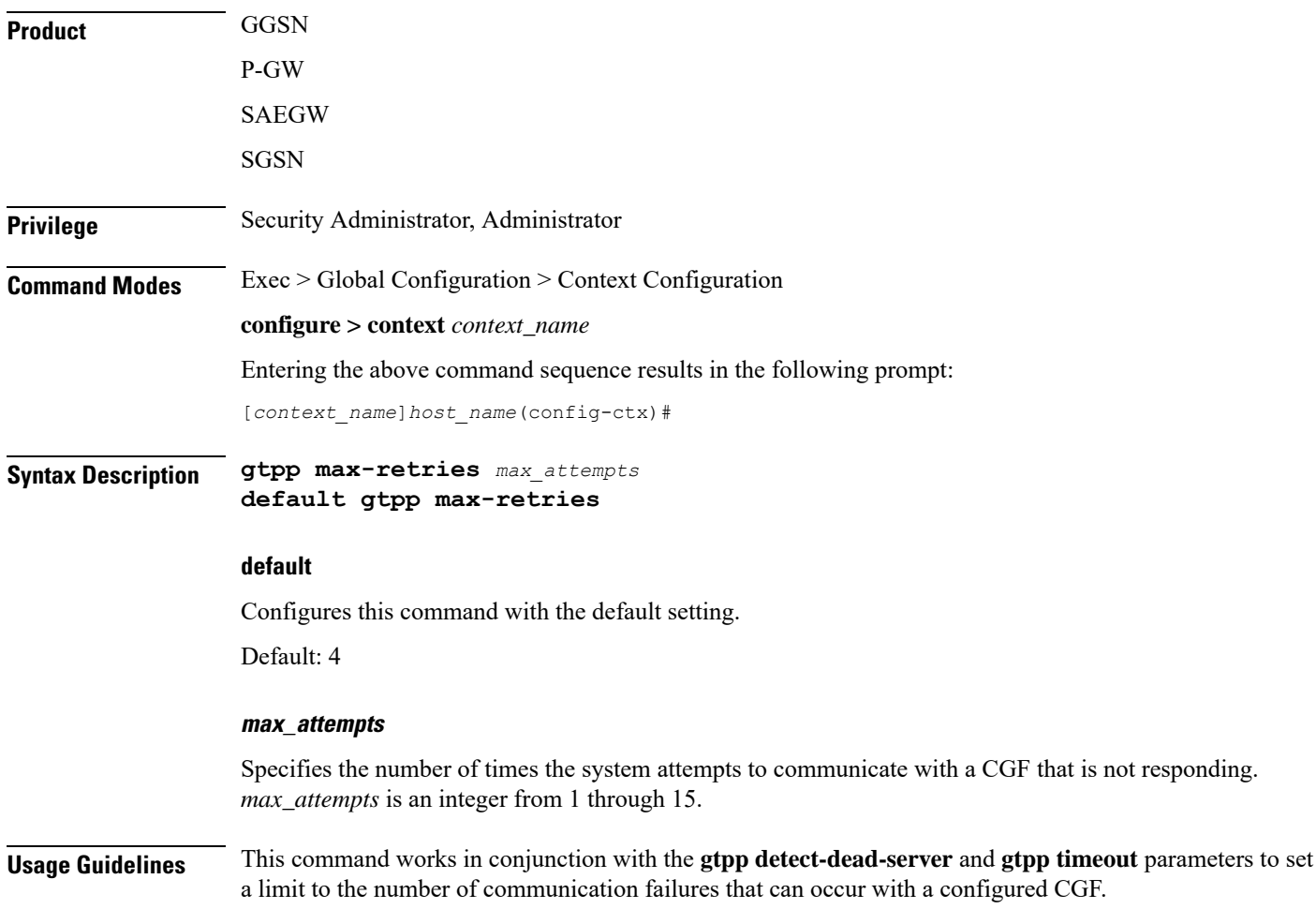

When the value specified by this parameter is met, a failure is logged. The gtpp detect-dead-server parameter specifies the number of consecutive failures that could occur before the server is marked as down.

In addition, the gtpp timeout command controls the amount of time between re-tries.

If the value for the max-retries is met, the system begins storing CDRs in Random Access Memory (RAM). The system allocates memory as a buffer, enough to store one million CDRs for a fully loaded chassis (a maximum of one outstanding CDR per PDP context). Archived CDRs are re-transmitted to the CGF until they are acknowledged or the system's memory buffer is exceeded.

Refer to the **gtpp detect-dead-server** and **gtpp timeout** commands for additional information.

# **Example**

The following command configures the maximum number of re-tries to be *8*:

**gtpp max-retries 8**

# **gtpp node-id**

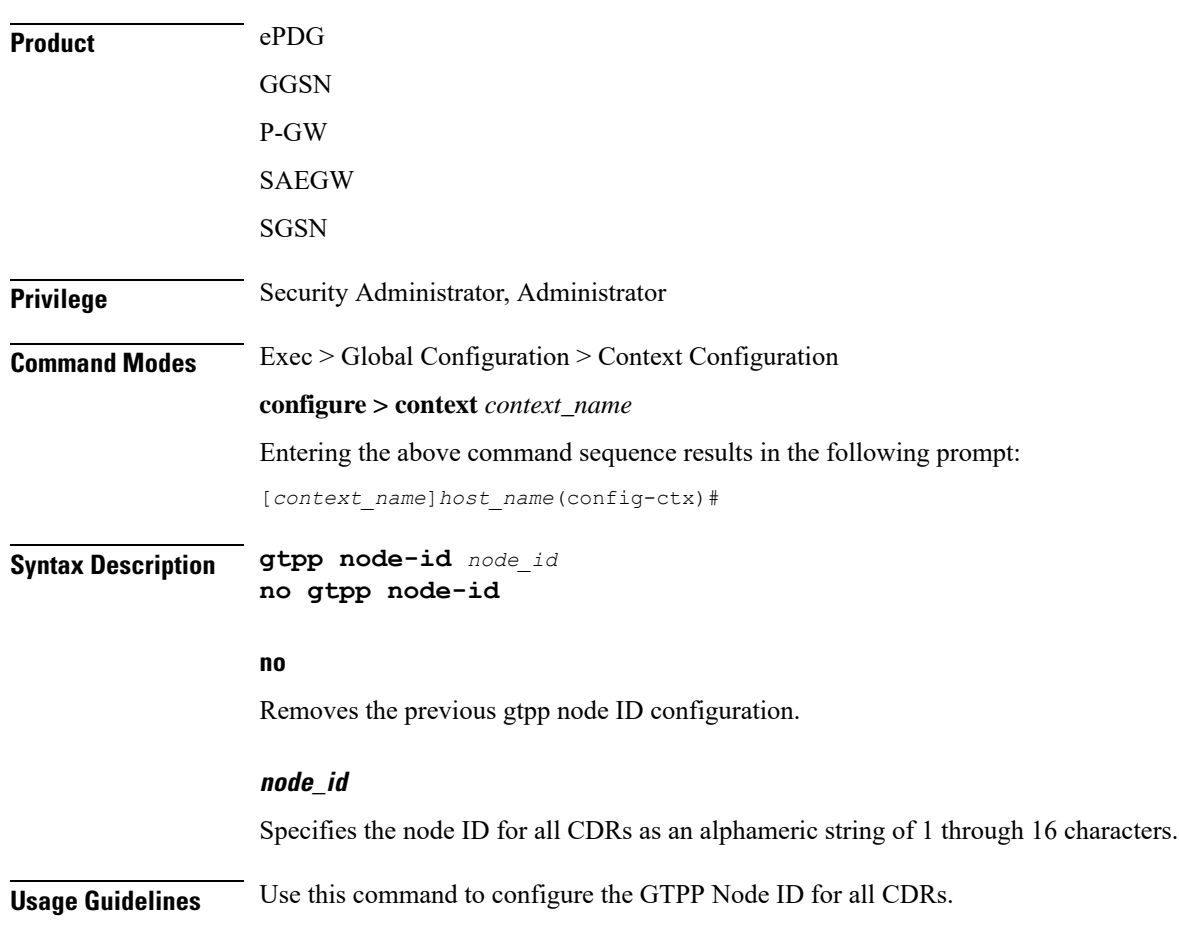

Configures the GTPP Node ID for all CDRs.

# **Example**

The following command configures the GTPP Node ID as *test123*:

```
gtpp node-id test123
```
# **gtpp redirection-allowed**

Configures the system to allow or disallow the redirection of CDRs when the primary Charging Gateway Function (CGF) is unavailable.

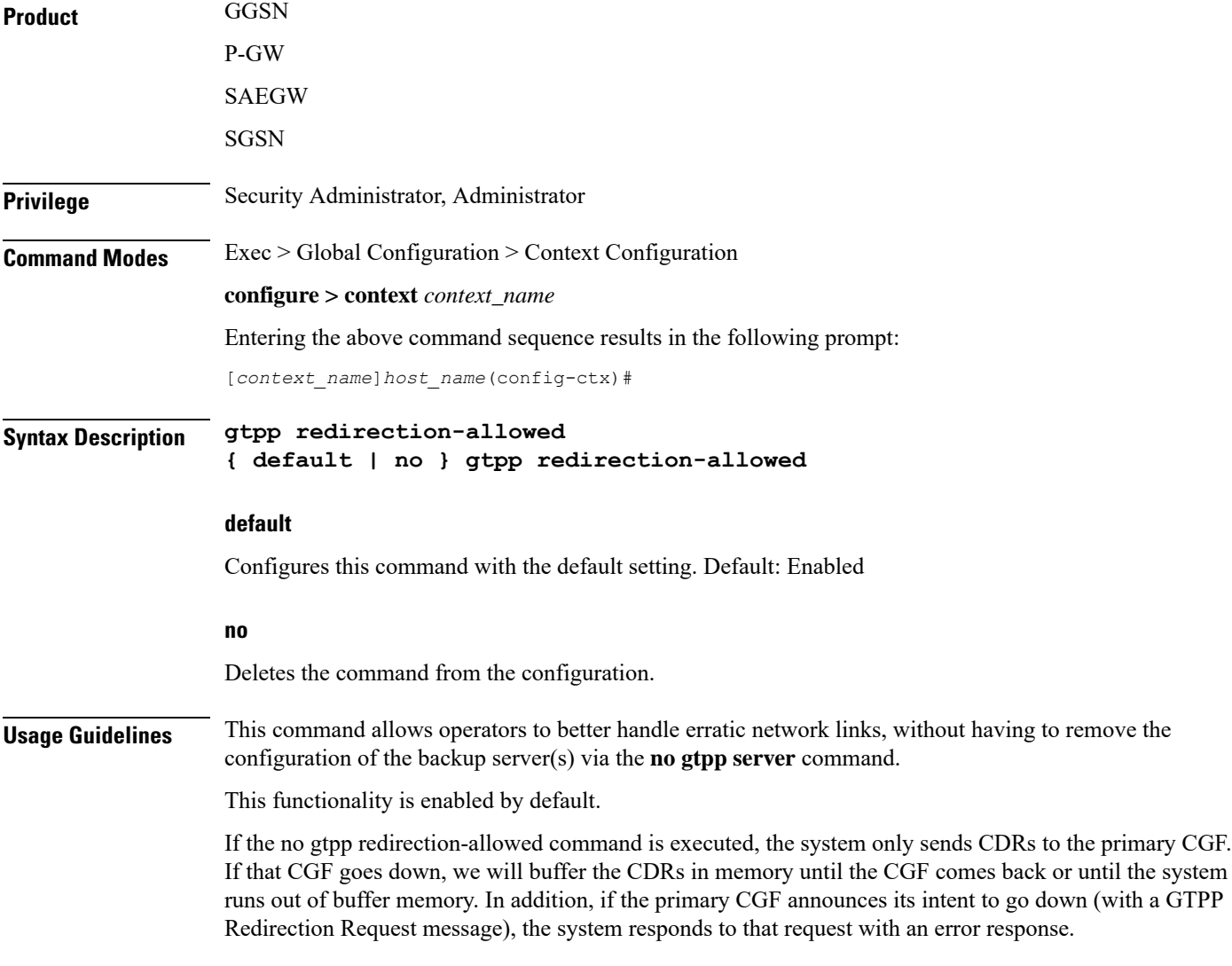

# **gtpp redirection-disallowed**

This command has been obsoleted and is replaced by the **gtpp redirection-allowed** command.

# **gtpp server**

Configures the Charging Gateway Function (CGF) accounting server(s) with which the system will communicate.

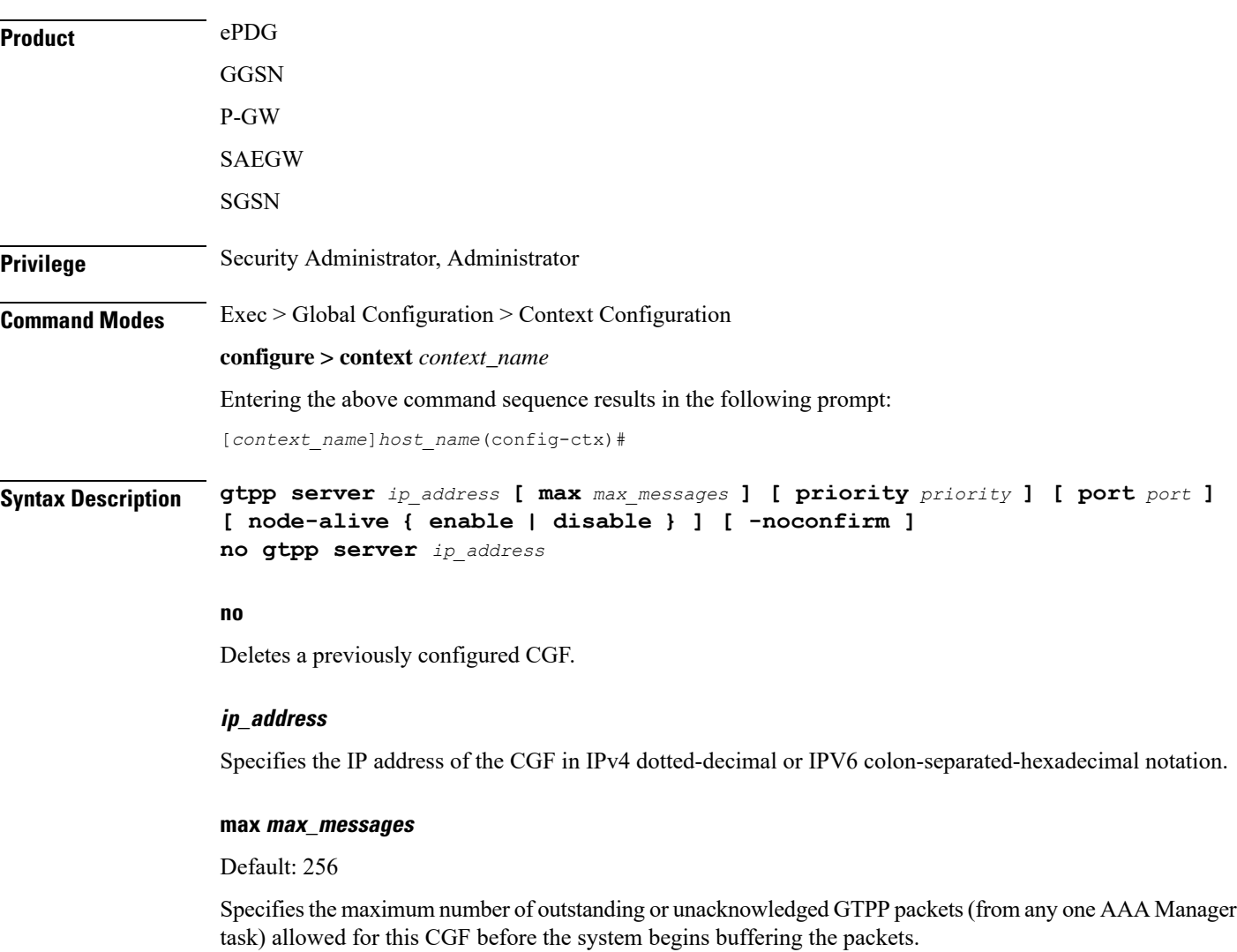

*max\_messages* can be configured as an integer from 1 through 256.

Ú

### **Important**

In release 16.0, a warning message is displayed if the user tries to configure a value greater than 100 and the max-outstanding is configured as 100. This is because there is an internal limit of up to 100 max outstanding requests that can be configured.

# **priority priority**

Default:1000

Specifies the relative priority of this CGF. When multiple CGFs are configured, the priority is used to determine which CGF server to send accounting data to.

*priority* can be configured as an integer from 1 through 1000. When configuring two or more servers with the same priority you will be asked to confirm that you want to do this. If you use the **-noconfirm** option, you are not asked for confirmation and multiple servers could be assigned the same priority.

# **port port**

Default: 3386

Specifies the port the CGF is using. *port* can be configured as an integer from 1 through 65535. Default value for port is 3286.

Ú

The **port** keyword option has been modified from **udp-port** to make it a generic command. The **udp-port** keyword can still be used, however, it will be in concealed mode and will not be shown in auto-complete or help for the command. **Important**

### **node-alive { enable | disable }**

Default: Disable.

This optional keyword allows operator to enable/disable GSN to send Node Alive Request to GTPP Server (i.e. CGF). This configuration can be done per GTPP Server basis.

#### **-noconfirm**

Executes the command without any additional prompt and confirmation from the user.

**Usage Guidelines** Use this command to configure the CGF(s) that the system sends CDR accounting data to.

Multiple CGFs can be configured using multiple instances of this command. Up to 12 CGF scan be configured per system context. Each configured CGF can be assigned a priority. The priority is used to determine which server to use for any given subscriber based on the routing algorithm that has been implemented. A CGF with a priority of "1" has the highest priority.

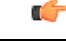

**Important** The configuration of multiple CGFs with the same IP address but different port numbers is not supported.

Each CGF can also be configured with the maximum allowable number of unacknowledged GTPP packets. Since multiple AAA Manager tasks could be communicating with the same CGF, the maximum is based on any one AAA Manager instance. If the maximum is reached, the system buffers the packets Random Access Memory (RAM). The system allocates memory as a buffer, enough to store one million CDRs for a fully loaded chassis (a maximum of one outstanding CDR per PDP context).

## **Example**

The following command configures a CGF with an IP address of *192.168.2.2* and a priority of *5*.

**gtpp server 192.168.2.2 priority 5**

The following command deletes a previously configured CGF with an IP address of *100.10.35.7*:

**no gtpp server 100.10.35.7**

# **gtpp source-port-validation**

Toggles port checking for node alive/echo/redirection requests from the CGF.

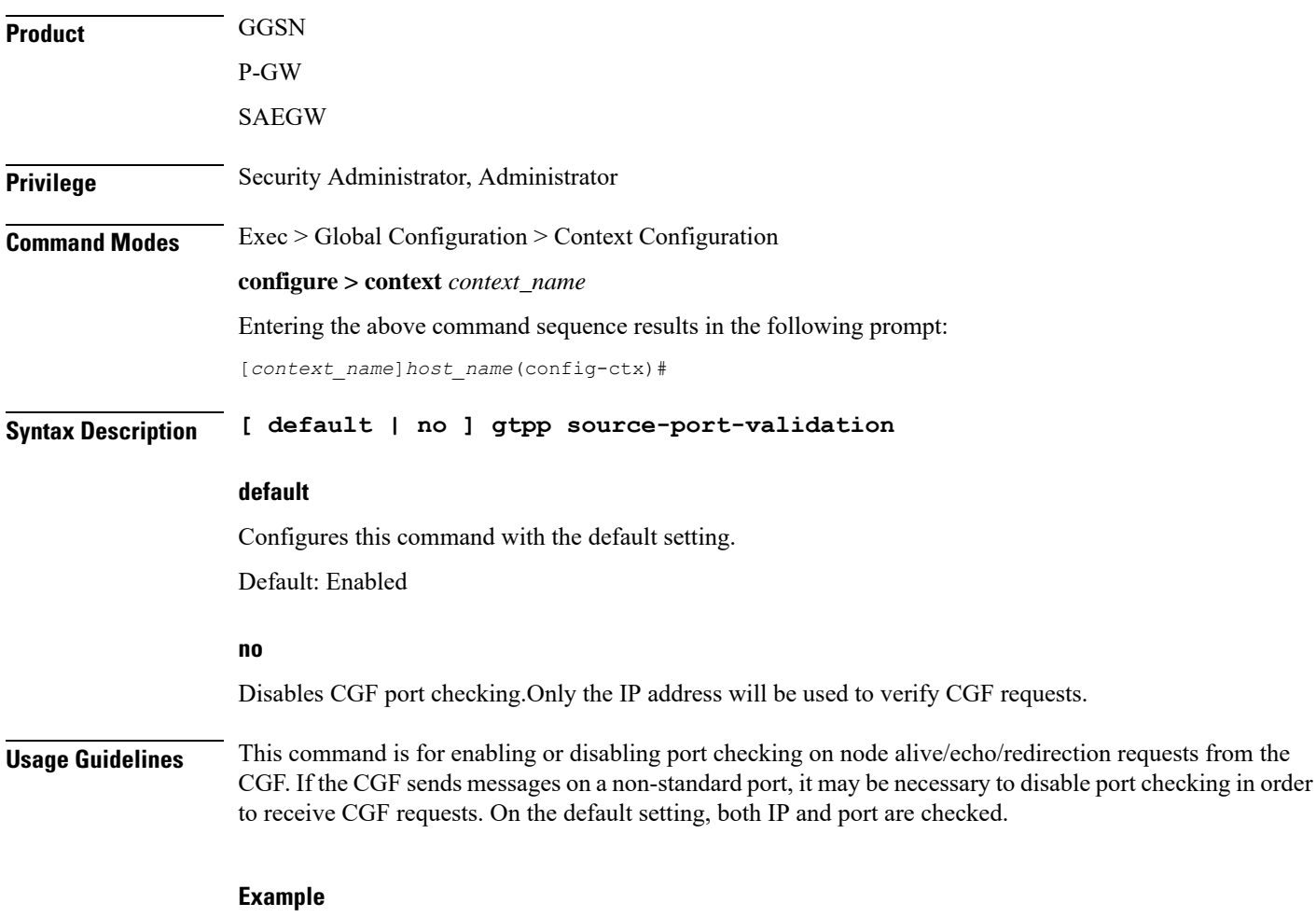

The following command disables port checking for CGF requests:

**no gtpp source-port-validation**

# **gtpp storage-server**

Configures information for the GTPP back-up storage server.

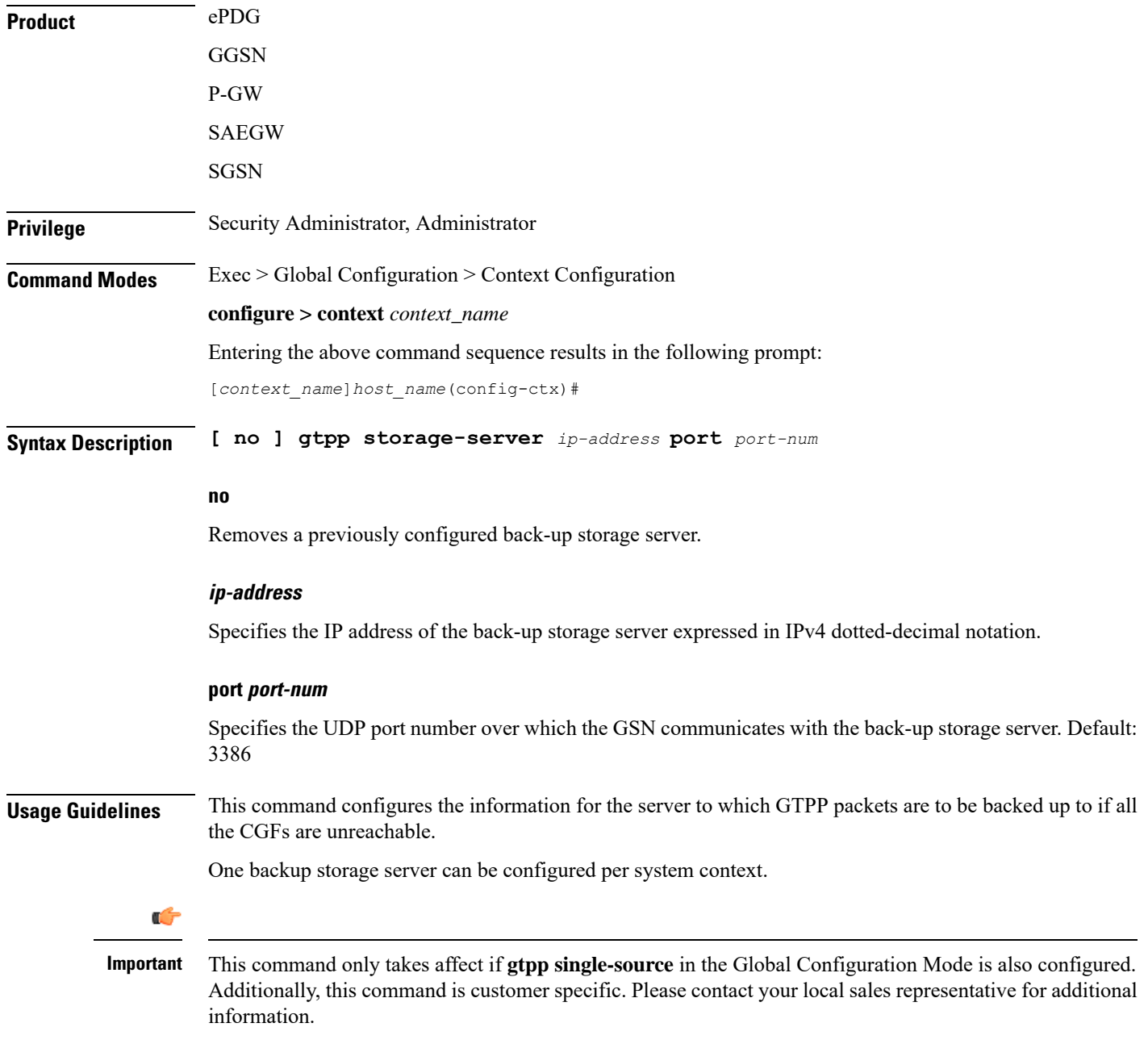

# **Example**

The following command configures a back-up server with an IP address of *192.168.1.2*:

```
gtpp storage-server 192.168.1.2
```
# **gtpp storage-server local file**

Configures the parameters for GTPP files stored locally on the GTPP storage server. This command is available for both ASR 5000 and 5500 platforms.

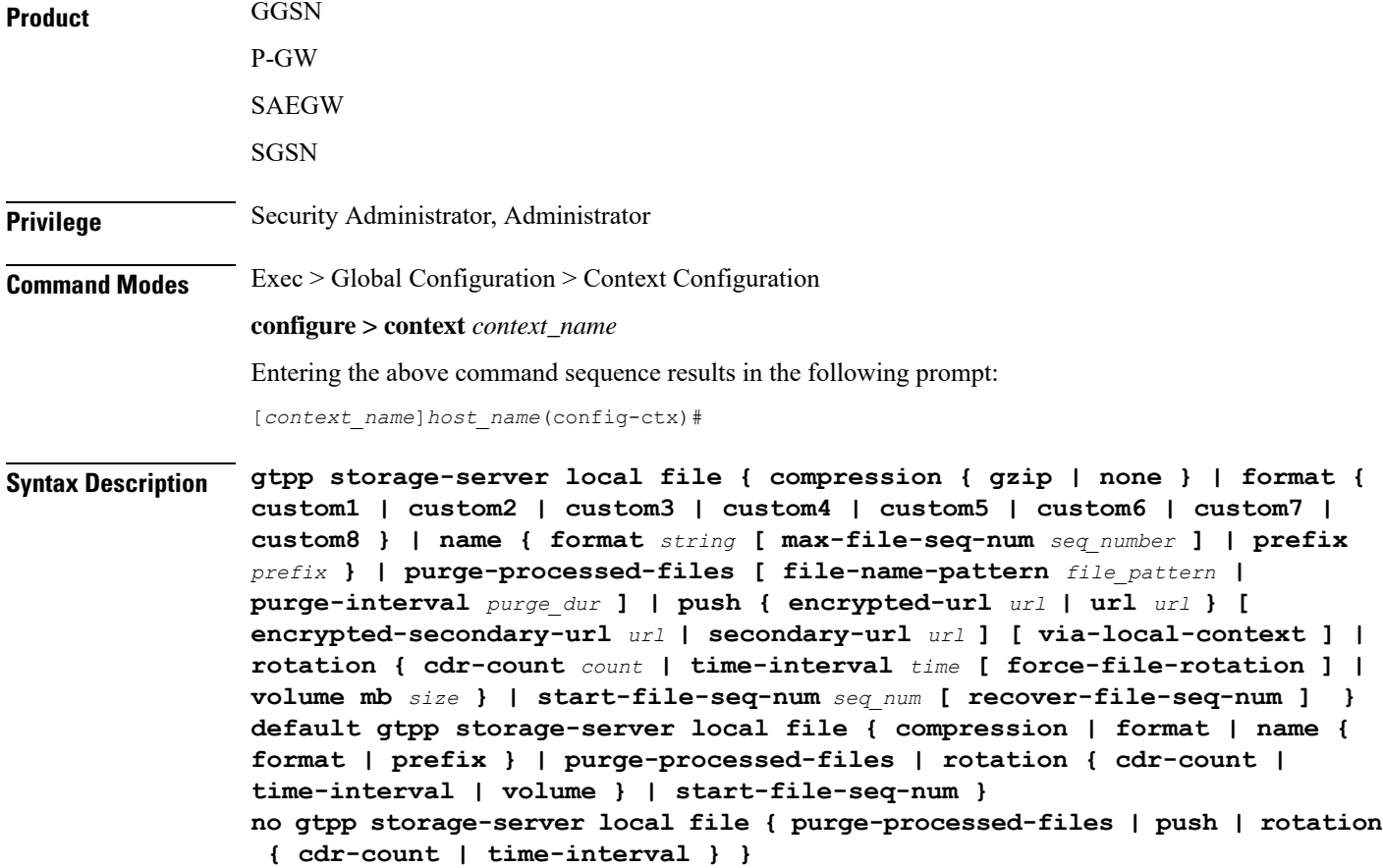

# **default**

Configures default setting for the specified parameter.

# **no**

Removes a previously configured parameters for local storage of CDR files on HDD on SMC card.

### **compression { gzip | none }**

Configures the type of compression to be used on the files stored locally.

- **gzip**: Enables Gzip file compression.
- **none**: Disables Gzip file compression -this is the default value.

Default: Disabled

### **format { custom-n }**

Configures the file format to be used to format files to be stored locally.

**custom1**: File format custom1—this is the default value.

**custom2**: File format custom2.

**custom3**: File format custom3.

**custom4**: File format custom4.

**custom5**: File format custom5.

**custom6**: File format custom6 with a block size of 8K for CDR files.

**custom7**: File format custom7 is a customer specific CDR file format.

**custom8**: File format custom8 is a customer specific CDR file format. It uses *node-id-suffix\_date\_time\_fixed-length-seq-num* format for file naming.

Default: **custom1**

### **name { format | prefix prefix }**

Allows the format of the CDR filenames to be configured independently from the file format so that the name format contains the file name with conversion specifications.

*prefix* **—** Enter an alphanumeric string of 1 through 127 characters. The string *must begin* with the % (percent sign).

- **%y**: = year as a decimal number without century (range 00 to 99).
- **%Y**: year as a decimal number with century.
- **%m**: month as a decimal number (range 01 to 12).
- **%d**: day of the month as a decimal number (range 01 to 31).
- **%H**: hour as a decimal number 24-hour format (range 00 to 23).
- **%h**: hour as a decimal number 12-hour format (range 01 to 12).
- **%M**: minute as a decimal number (range 00 to 59).
- **%S**: second as a decimal number (range 00 to 60). (The range is up to 60 to allow occasional leap seconds.)
- **%Q**: File sequence number. Field width may be specified between the % and the Q. If the natural size of the field is smaller than this width, then the result string is padded (on the left) to the specified width with 0s
- %N: No of CDRs in the file. Field width may be specified between the % and the N. If the natural size of the field is smaller than this width, then the result string is padded (on the left) to the specified width with 0s
- **max-file-seq-no**: This can be configured optionally. It indicates the maximum value of sequence number in file name (starts from 1). Once the configured max-file-seq-no limit is reached, the sequence number will restart from 1. If no max-file-seq-no is specified then file sequence number ranges from  $1 -$ 4294967295.

By default the above keyword is not configured (default gtpp storage-server local filename format). In which case the CDR filenames are generated based on the file format as before (maintains backward compatibility).

#### **purge-processed-files [ file-name-pattern file\_pattern | purge-interval purge\_dur ]**

Enables the GSN to periodically (every 4 minutes) delete locally processed (\*.p) CDR files from the HDD on the SMC card. Default: Disabled

This keyword also deletes the processed push files (tx.\*,under \$CDR\_PATH/TX/tx.\*) a well when purging is enabled instead of "\*.p:\*.P".

Ú

This option is available only when GTPP server storage mode is configured for local storage of CDRs with the **gtpp storage-server mode local** command. **Important**

Optional keyword **file-name-pattern** *file\_pattern* provides an option for user to control the pattern of files. *file\_pattern* must be mentioned in "\*.p:\*.P:tx.\*" format in a string of size 1 through 127, which is also the default format. Wildcards \* and: (synonymous to |) are allowed.

Optional keyword**purge-interval** *purge\_dur* provides an option for user to control the purge interval duration (in minutes). *purge\_dur* must be an integer from 1 through 259200. Default value 60.

# **push { encrypted-url encrypted\_url | url url } [ encrypted-secondary-url encrypted\_url | secondary-url url ] [ via-local-context ]**

Enables push method to transfer local CDR files to remote system.

**encrypted-url**: Defines use of an encrypted url.

*encrypted\_url* must be an alphanumeric string of 1 through 8192 characters in SFTP format.

**url**: Location where the CDR files are to be transferred.

*url* must be an alphanumeric string of 1 through 1024 characters in the format:

scheme://user:password@host

**encrypted-secondary-url**: Defines use of an encrypted secondary url.

*encrypted\_url* must be an alphanumeric string of 1 through 8192 characters in SFTP format.

**secondary-url**: Secondary location where the CDR files are to be transferred, in case primary is unreachable.

*url* must be an alphanumeric string of 1 through 1024 characters in the format:

scheme://user:password@host

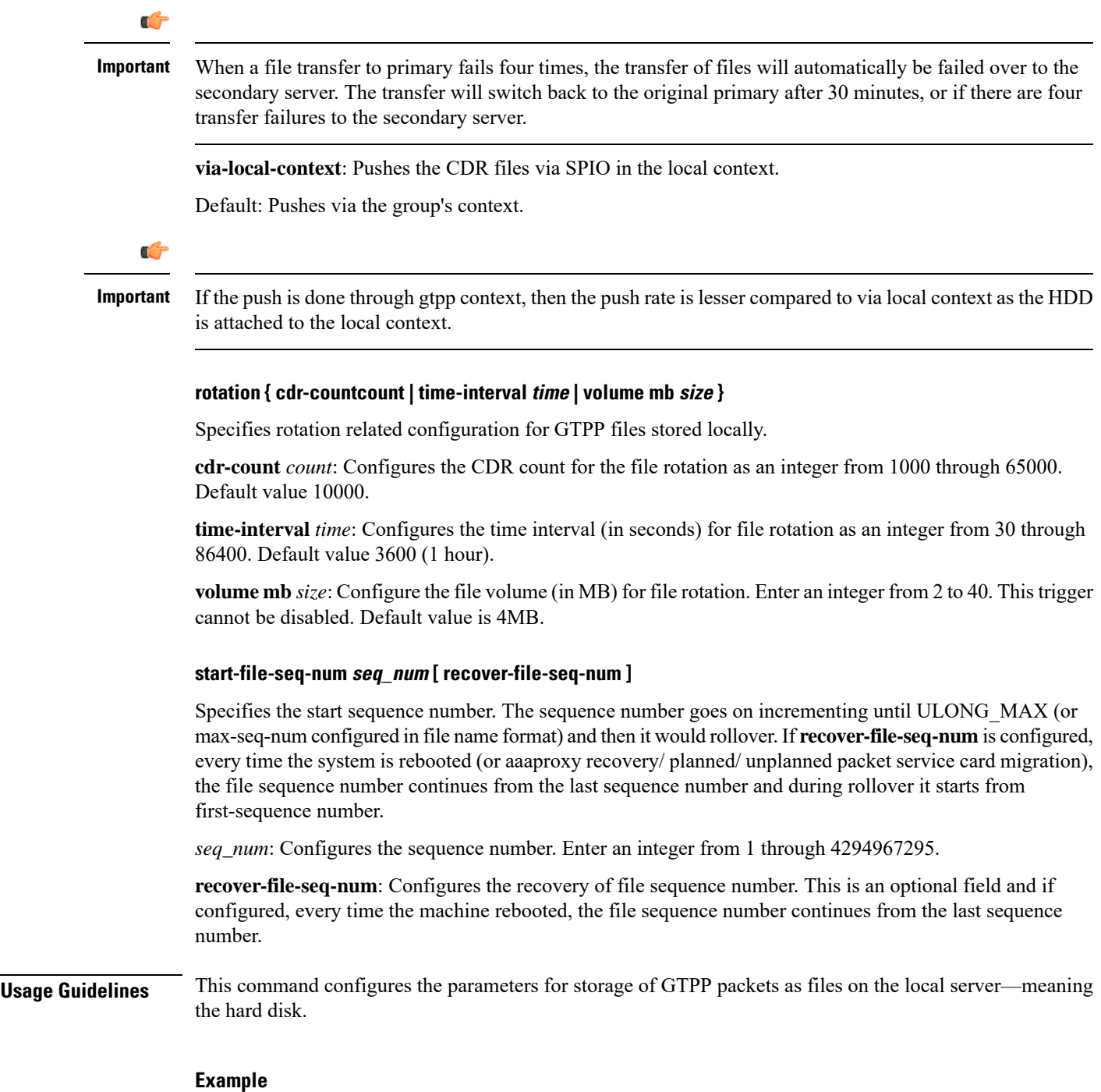

The following command configures rotation for every 1.5 hours (5400 seconds) for locally stored files.

**gtpp storage-server local file rotation time-interval 5400 start-file-seq-num 20 recover-file-seq-num**

# **gtpp storage-server max-retries**

Configures the maximum number of times the system attempts to communicate with an unresponsive GTPP back-up storage server.

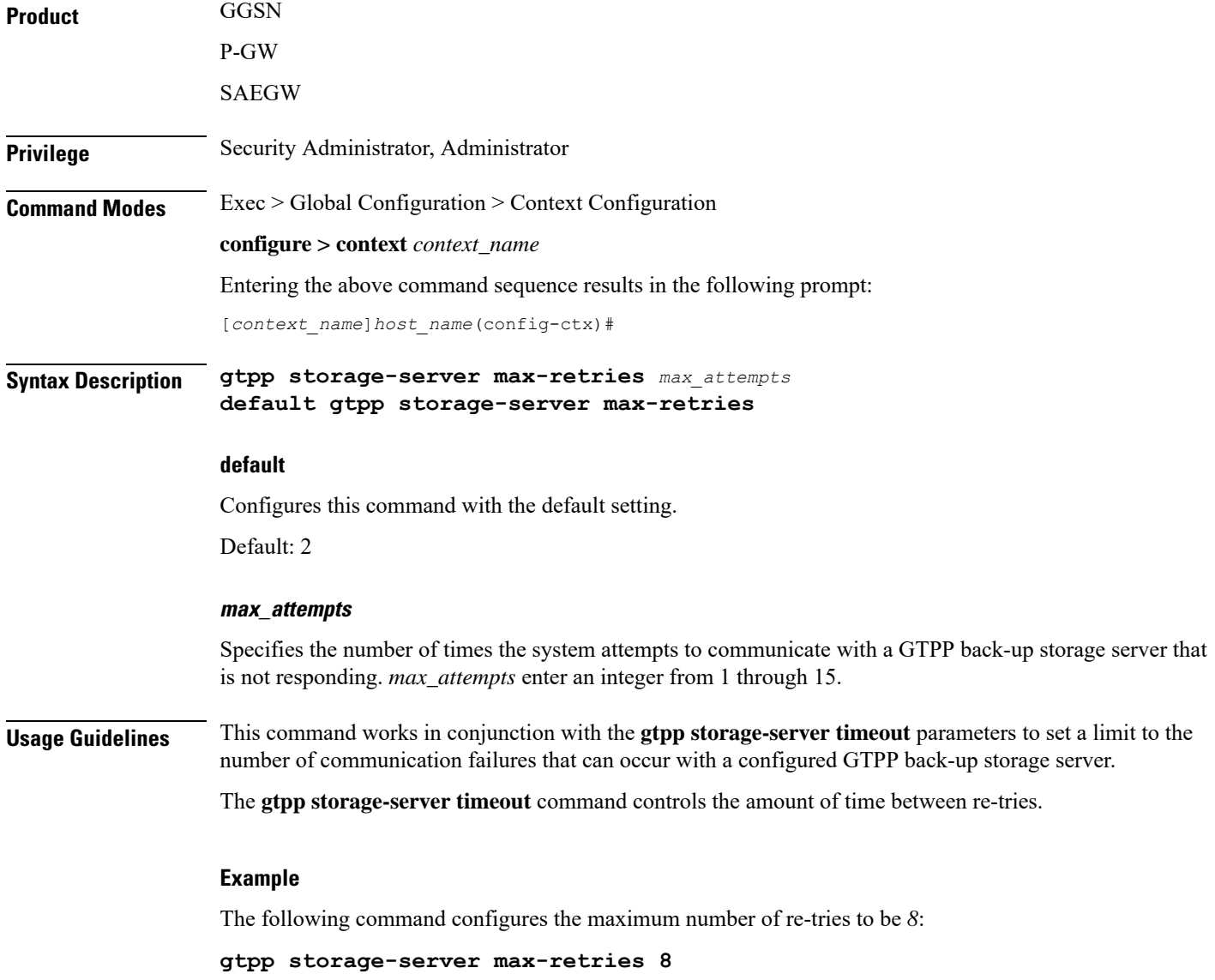

# **gtpp storage-server mode**

Configures storage mode, local or remote, for CDRs. Local storage mode is available with ASR 5000 platforms only.

**Product GGSN**
$\mathbf{l}$ 

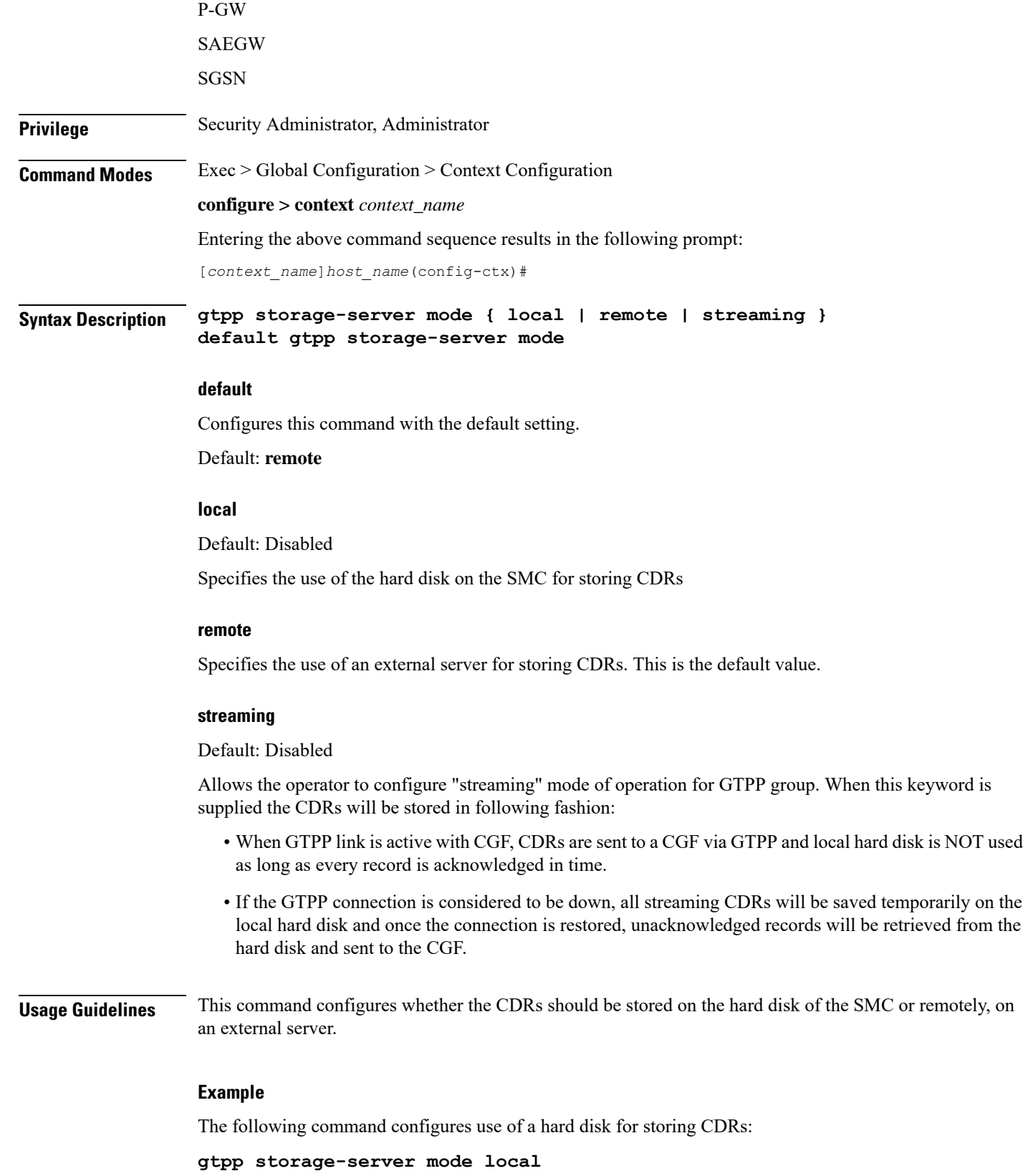

## **gtpp storage-server timeout**

Configures the amount of time that must pass with no response before the system re-attempts to communicate with the GTPP back-up storage server.

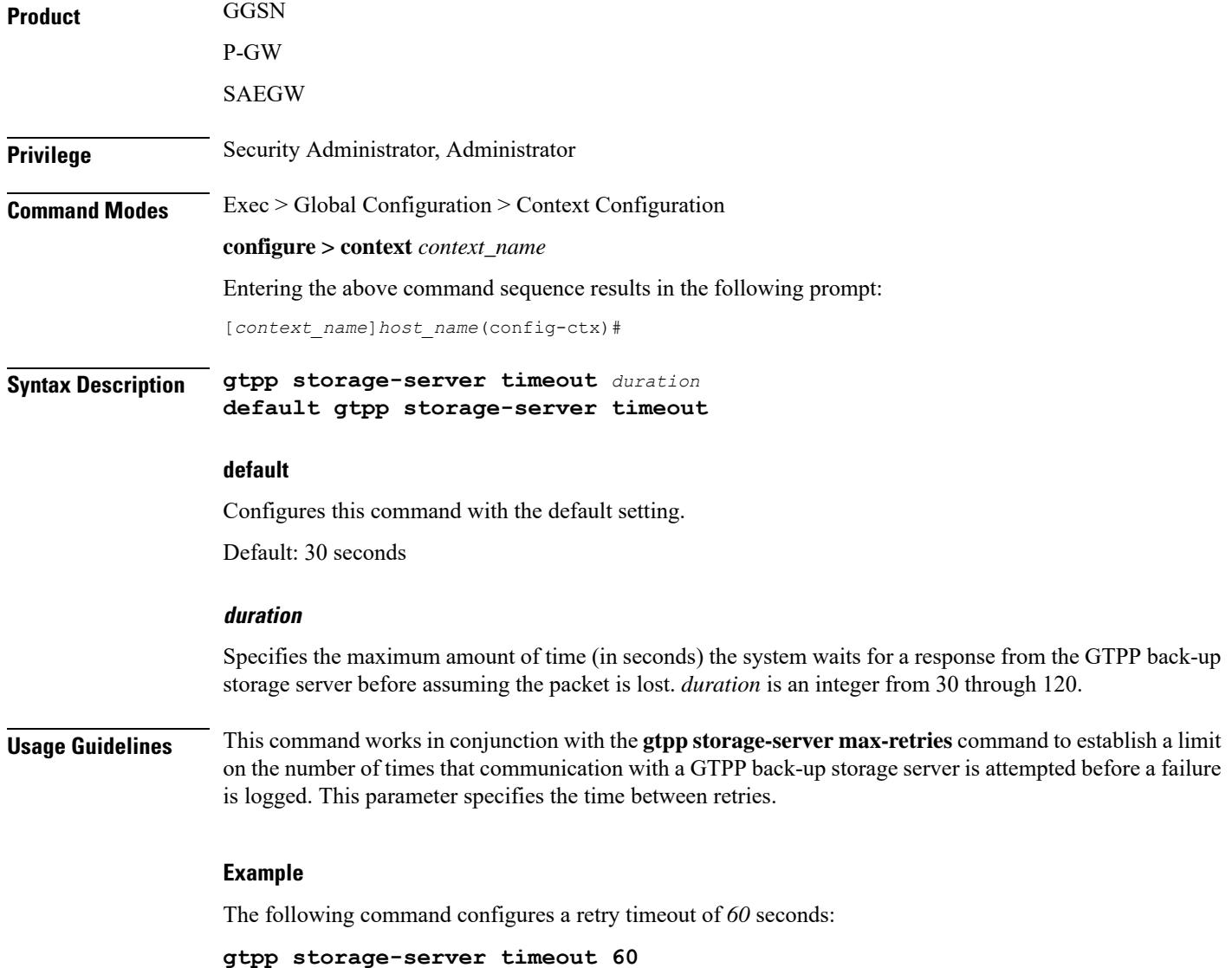

## **gtpp suppress-cdrs zero-volume**

This command suppresses the CDRs with zero byte data count. The CDRs can be classified as Final-cdrs, Internal-trigger-cdrs, and External-trigger-cdrs. This command allowsthe selection of CDRsto be suppressed and it is disabled by default.

 $\mathbf l$ 

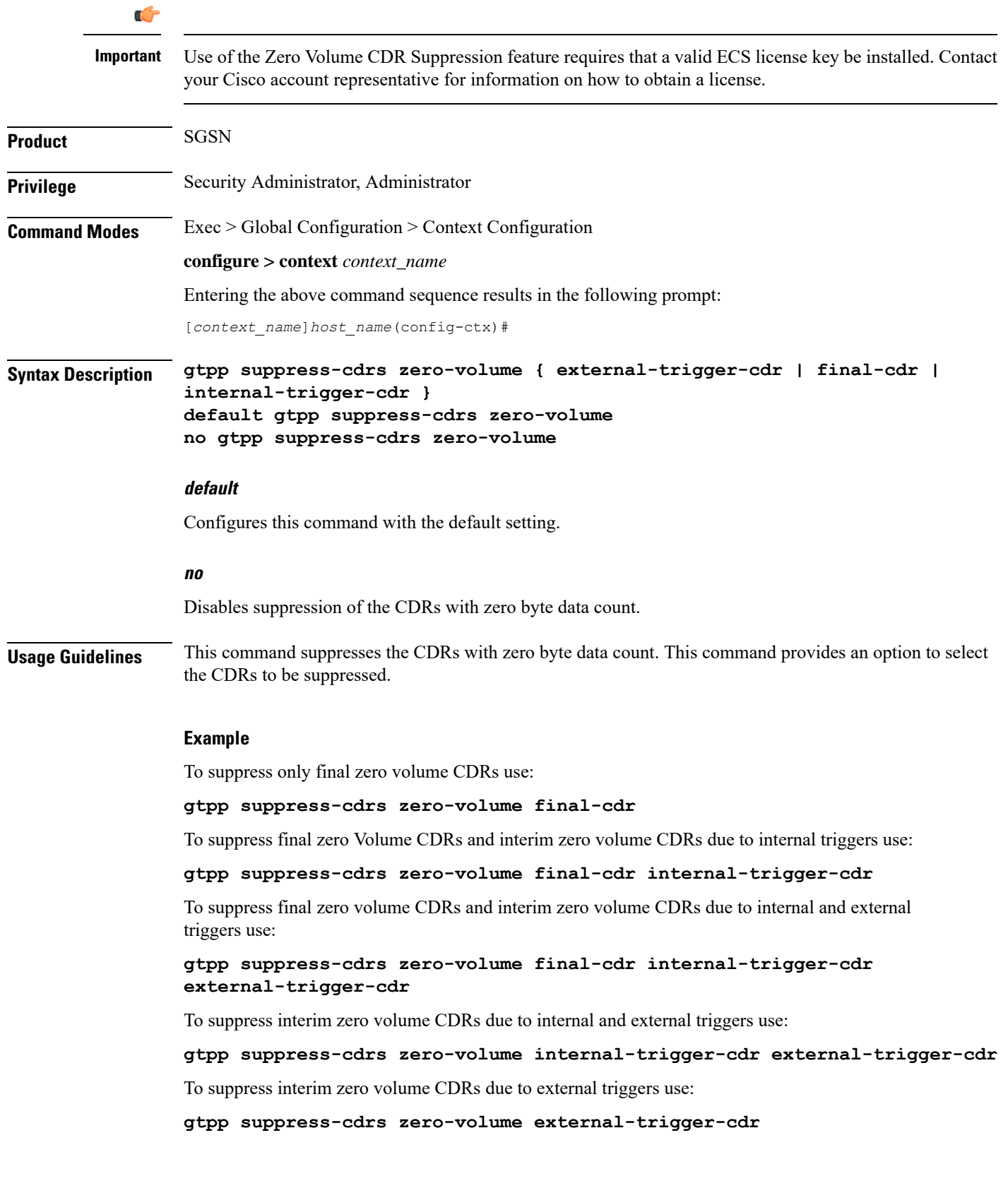

# **gtpp suppress-cdrs zero-volume-and-duration**

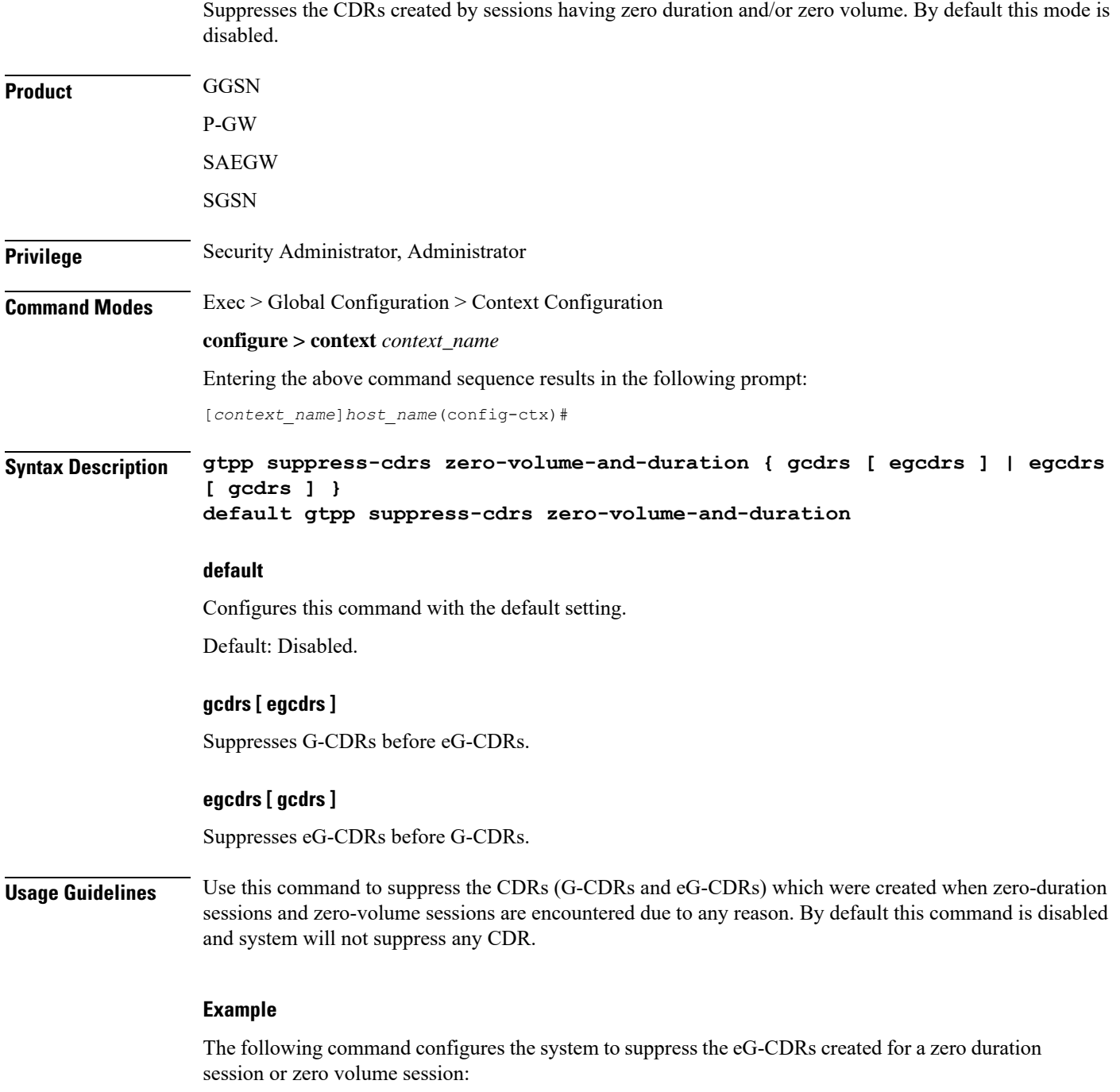

**gtpp suppress-cdrs zero-volume-and-duration egcdrs gcdrs**

# **gtpp timeout**

Configures the amount of time that must pass with no response before the system re-attempts to communicate with the Charging Gateway Function (CGF).

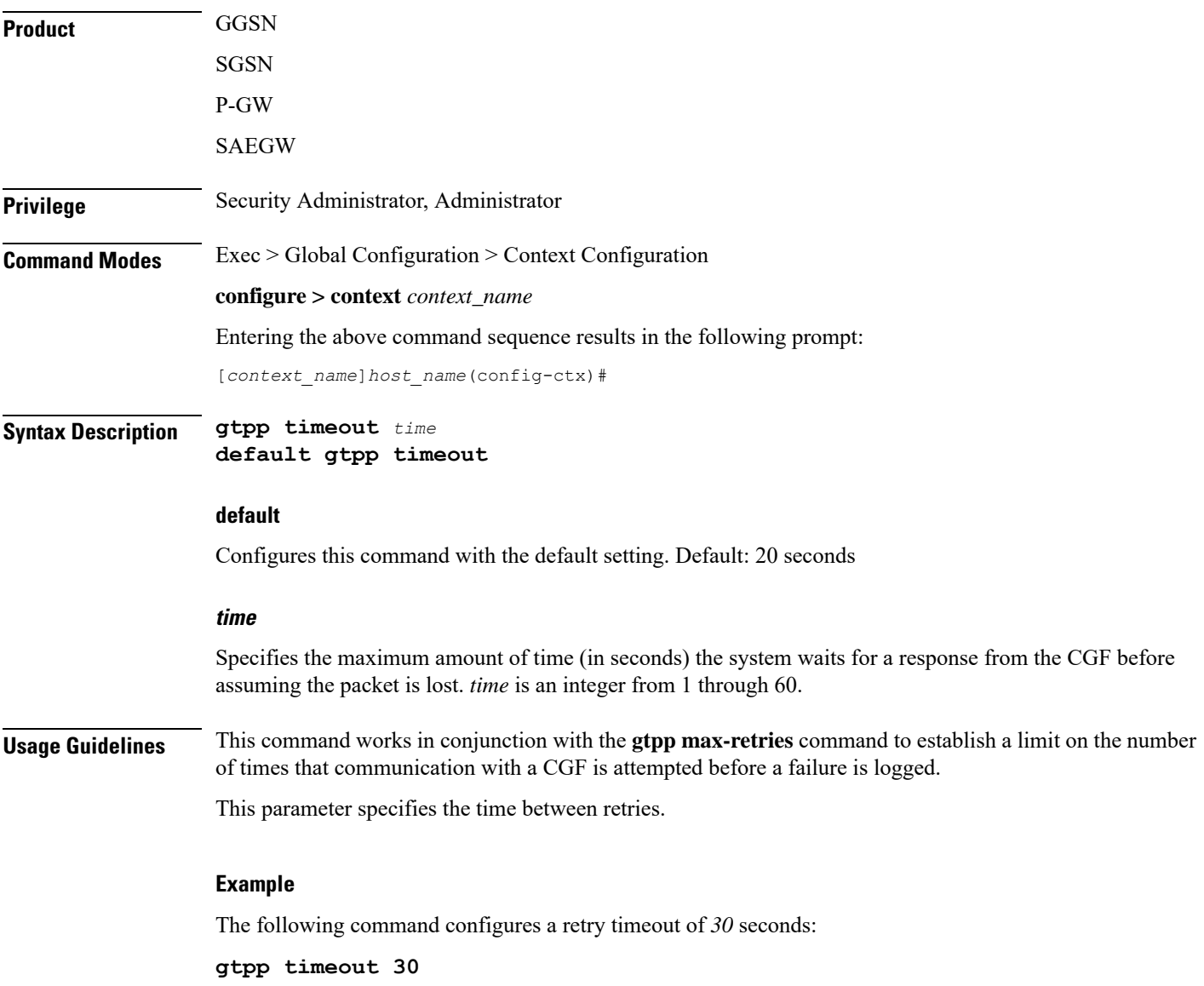

# **gtpp trigger**

This command is left in place for backward compatibility. To disable and enable GTPP triggers you should use the **gtpp trigger** command in GTPP Server Group Configuration Mode.

# **gtpp transport-layer**

Selects the transport layer protocol for the Ga interface for communication between the access gateways (GSNs) and GTPP servers.

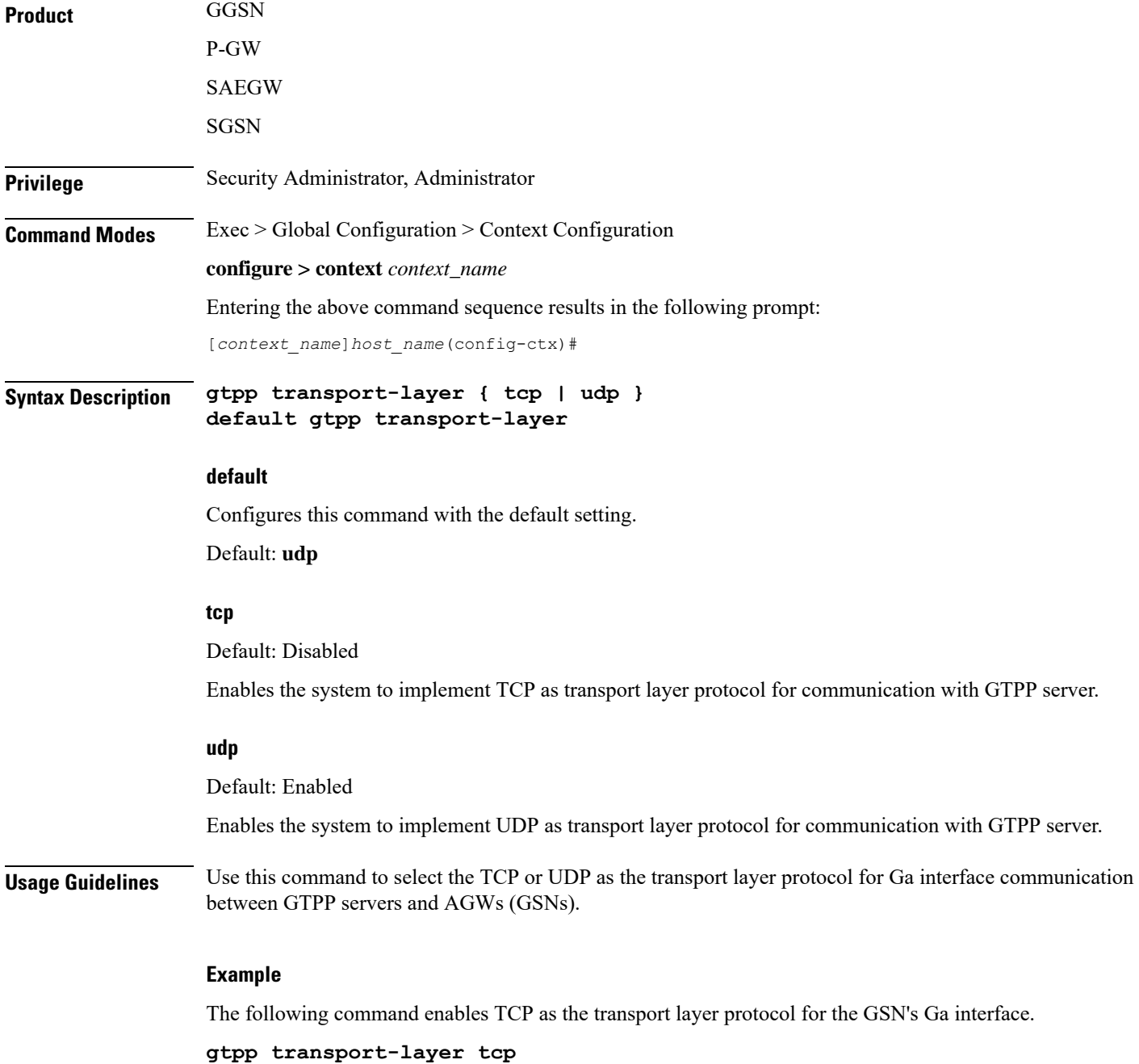

# **gtpu-service**

Creates a GTP-U service or specifies an existing GTP-U service and enters the GTP-U Service Configuration Mode for the current context.

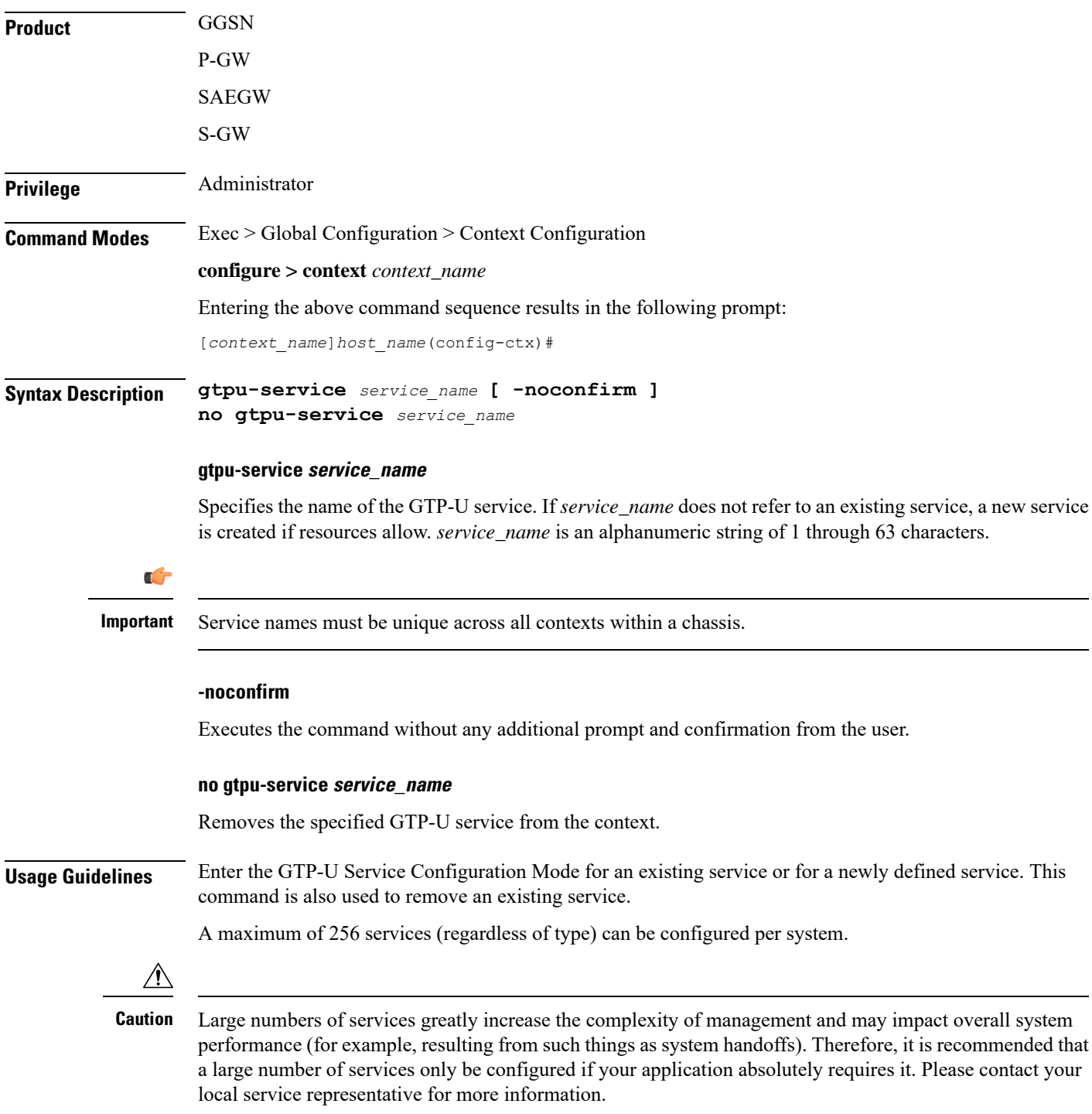

Entering this command results in the following prompt:

[*context\_name*]*hostname*(config-gtpu-service)#

GTP-U Service Configuration Mode commands are defined in the *GTP-U Service Configuration Mode Commands* chapter.

## **Example**

The following command enters the existing GTP-U Service Configuration Mode (or creates it if it does not already exist) for the service named *gtpu-service1*:

### **gtpu-service gtpu-service1**

The following command will remove *gtpu-service1* from the system:

```
no gtpu-service gtpu-service1
```
## **gtpu peer statistics threshold**

Specifies the maximum number of GTP-U peers for which statistics will be maintained.

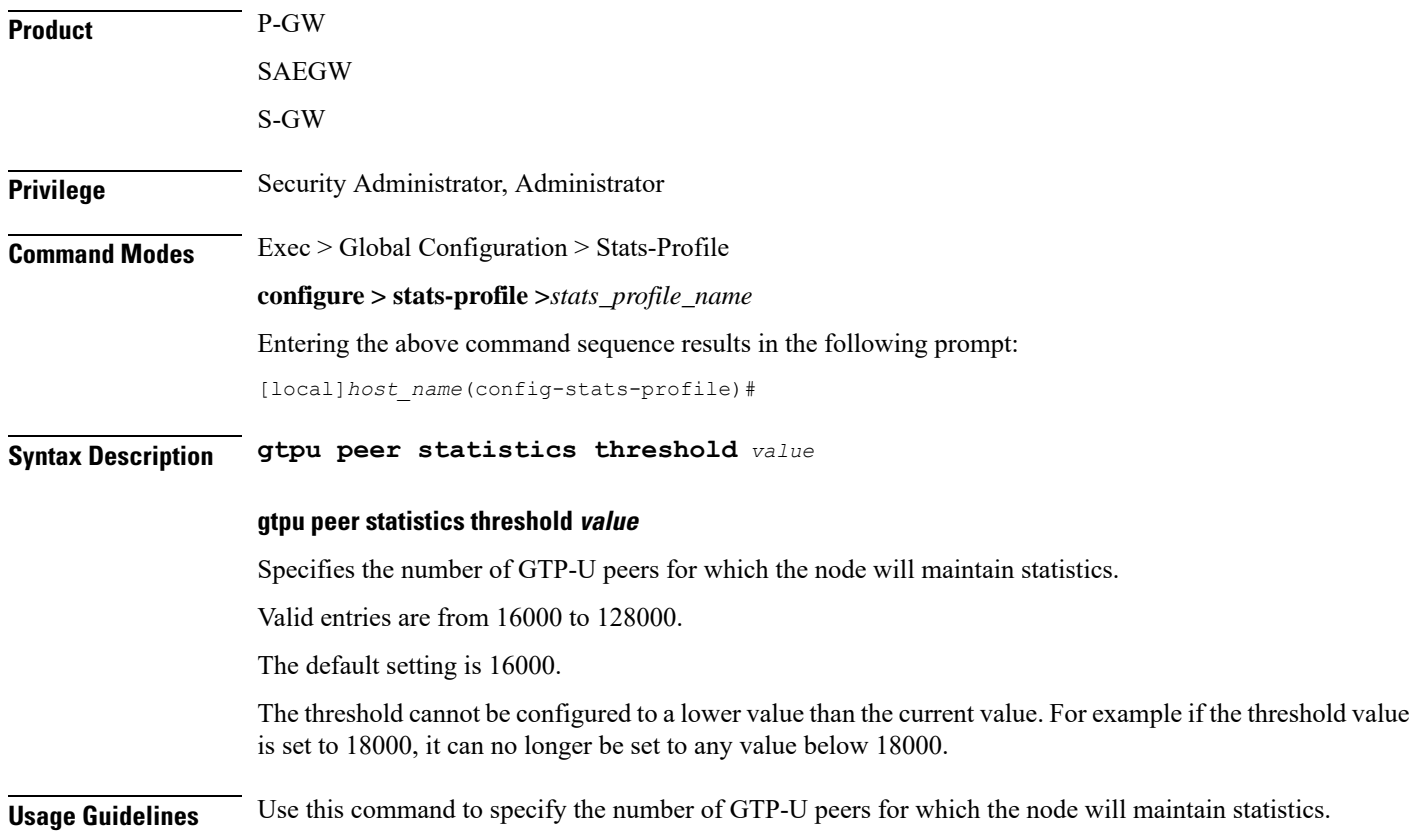

## **Example**

The following command specifies that the node will maintain GTP-U peer statistics for 50000 GTP-U peers:

```
gtpu peer statistics threshold 50000
```
## **ha-service**

Creates/deletes a home agent service or specifies an existing HA service for which to enter the Home Agent Service Configuration Mode for the current context.

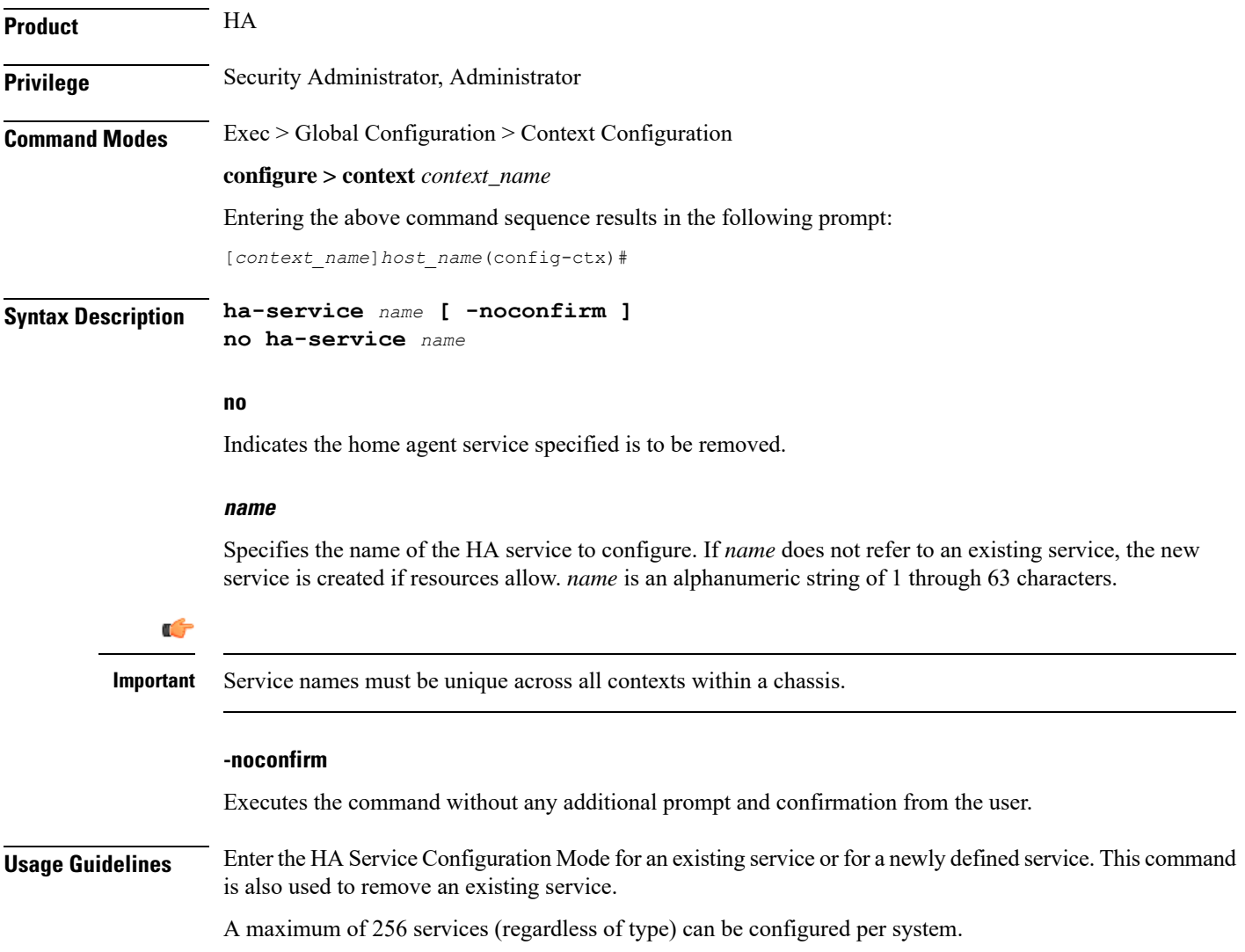

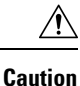

Large numbers of services greatly increase the complexity of management and may impact overall system performance (i.e. resulting from such things as system handoffs). Therefore, it is recommended that a large number of services only be configured if your application absolutely requires it. Please contact your local service representative for more information.

## **Example**

The following command will enter, or create and enter, the HA service *sampleService*:

```
ha-service sampleService
```
The following command will remove *sampleService* as being a defined HA service:

**no ha-service sampleService**

## **hexdump-module**

Enter the Hexdump Service Configuration Mode to configure hexdump records creation and other related parameters.

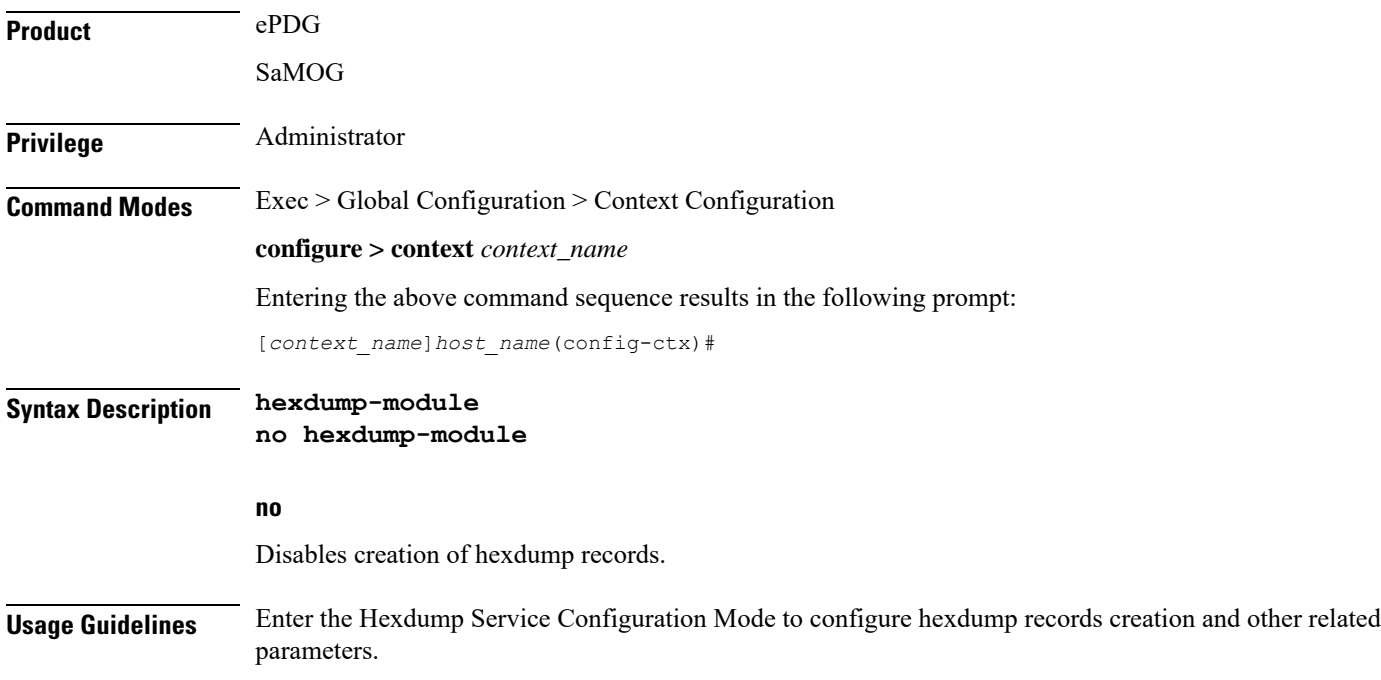

# **hnbgw-service**

 $\mathbf l$ 

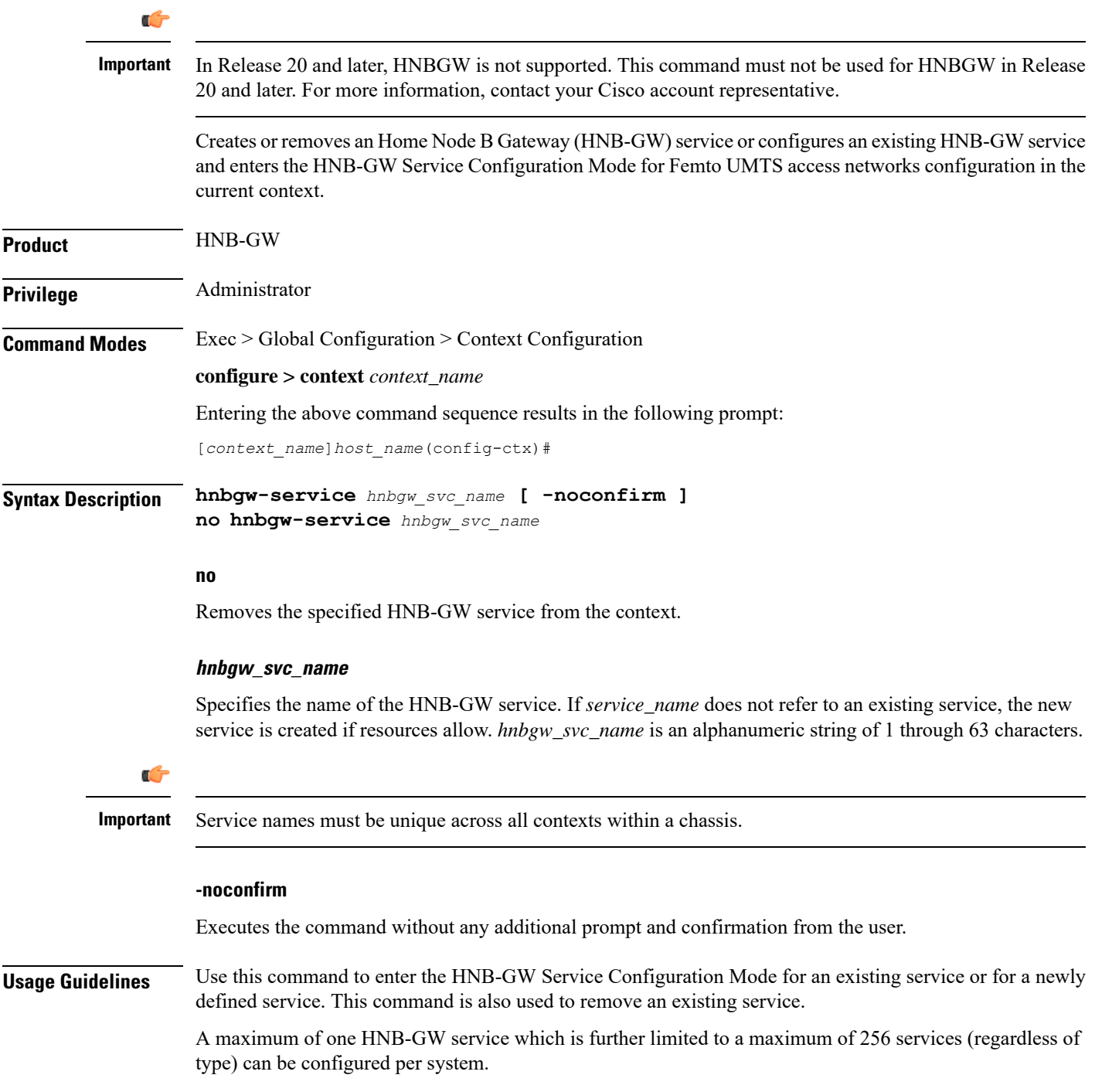

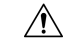

**Caution**

Large numbers of services greatly increase the complexity of management and may impact overall system performance (for example, resulting from such things as system handoffs). Therefore, it is recommended that a large number of services only be configured if your application absolutely requires it. Please contact your local service representative for more information.

Entering this command results in the following prompt:

[*context\_name*]*hostname*(config-hnbgw-service)#

The commands available in this mode are defined in the *HNB-GW Service Configuration Mode Commands* chapter of *Command Line Interface Reference*.

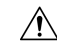

**Caution**

This is a critical configuration. The HNB-GW service can not be configured without this configuration. Any change to this configuration would lead to restarting the HNB-GW service and removing or disabling this configuration will stop the HNB-GW service.

### **Example**

The following command enters the existing HNB-GW Service Configuration Mode (or creates it if it does not already exist) for the service named *hnb-service1*:

```
hnbgw-service hnb-service1
```
The following command will remove *hnb-service1* from the system:

```
no hnbgw-service hnb-service1
```
## **hsgw-service**

Creates an HSGW service orspecifies an existing HSGW service and entersthe HSGW Service Configuration Mode for the current context.

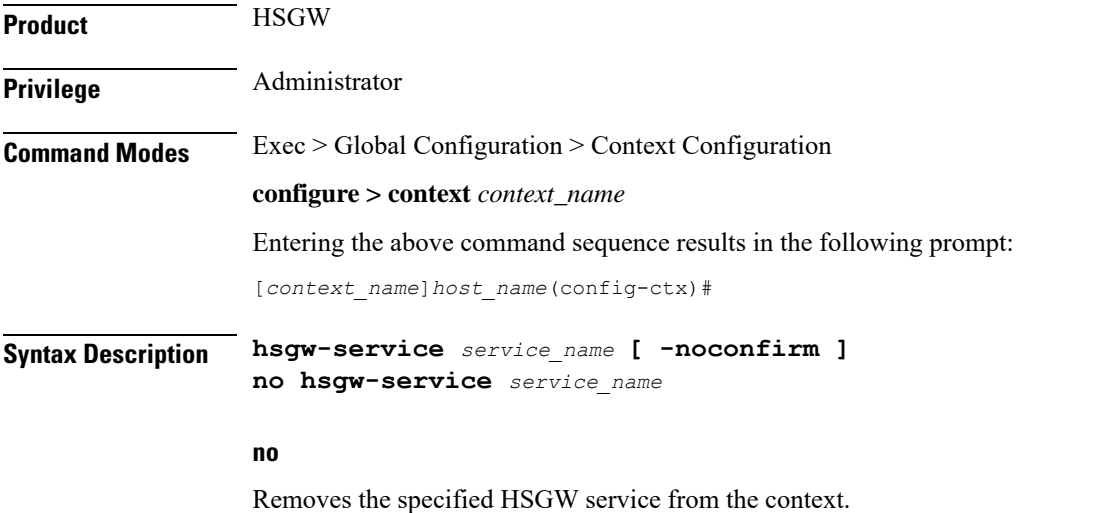

## **service\_name**

Specifies the name of the HSGW service. If *service\_name* does not refer to an existing service, the new service is created if resources allow. *service\_name* is an alphanumeric string of 1 through 63 characters.

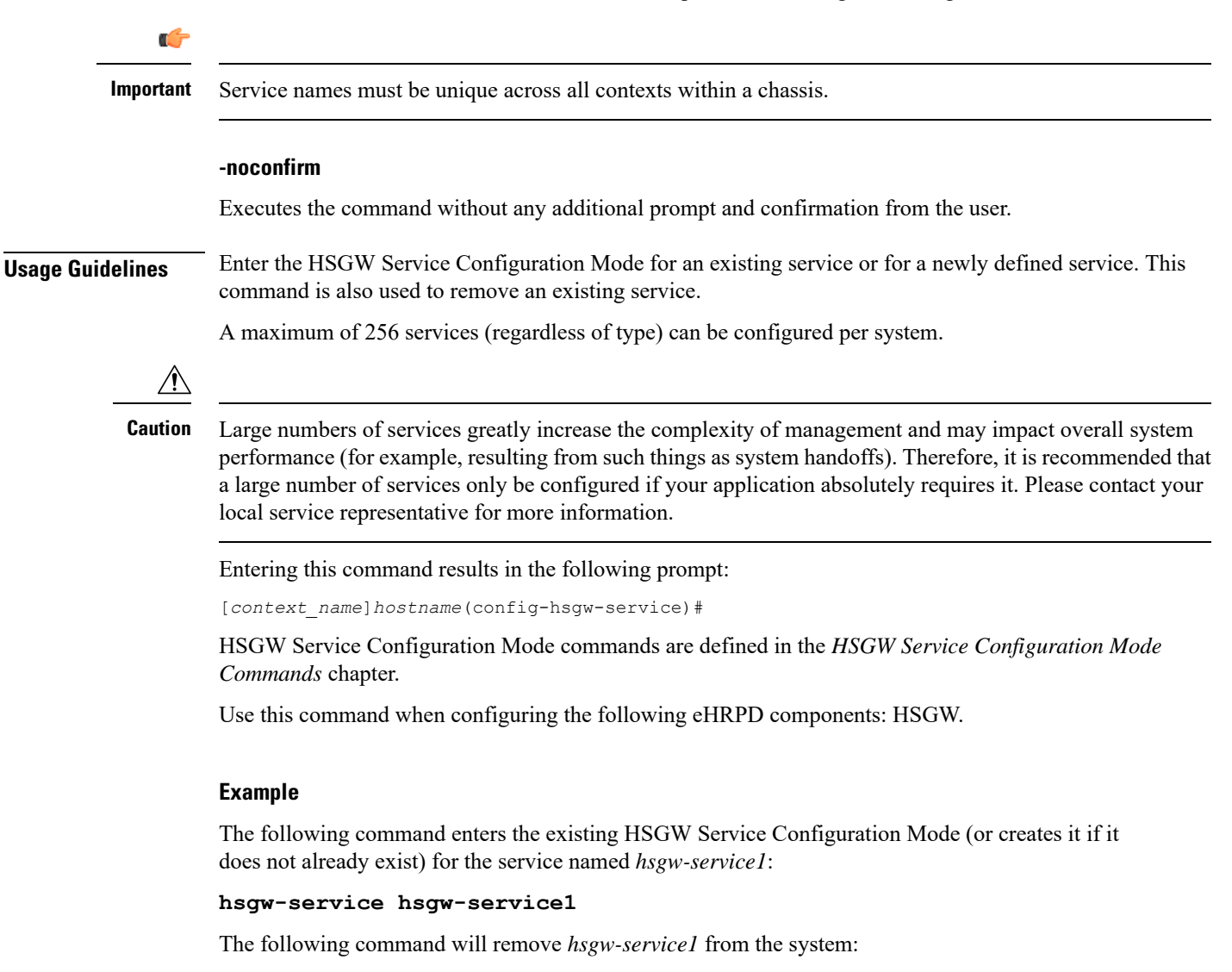

```
no hsgw-service hsgw-service1
```
## **hss-peer-service**

Creates a Home Subscriber Service (HSS) peer service or configures an existing HSS peer service and enters the HSS Peer Service configuration mode.

**Product** MME

**SGSN** 

 $\mathbf I$ 

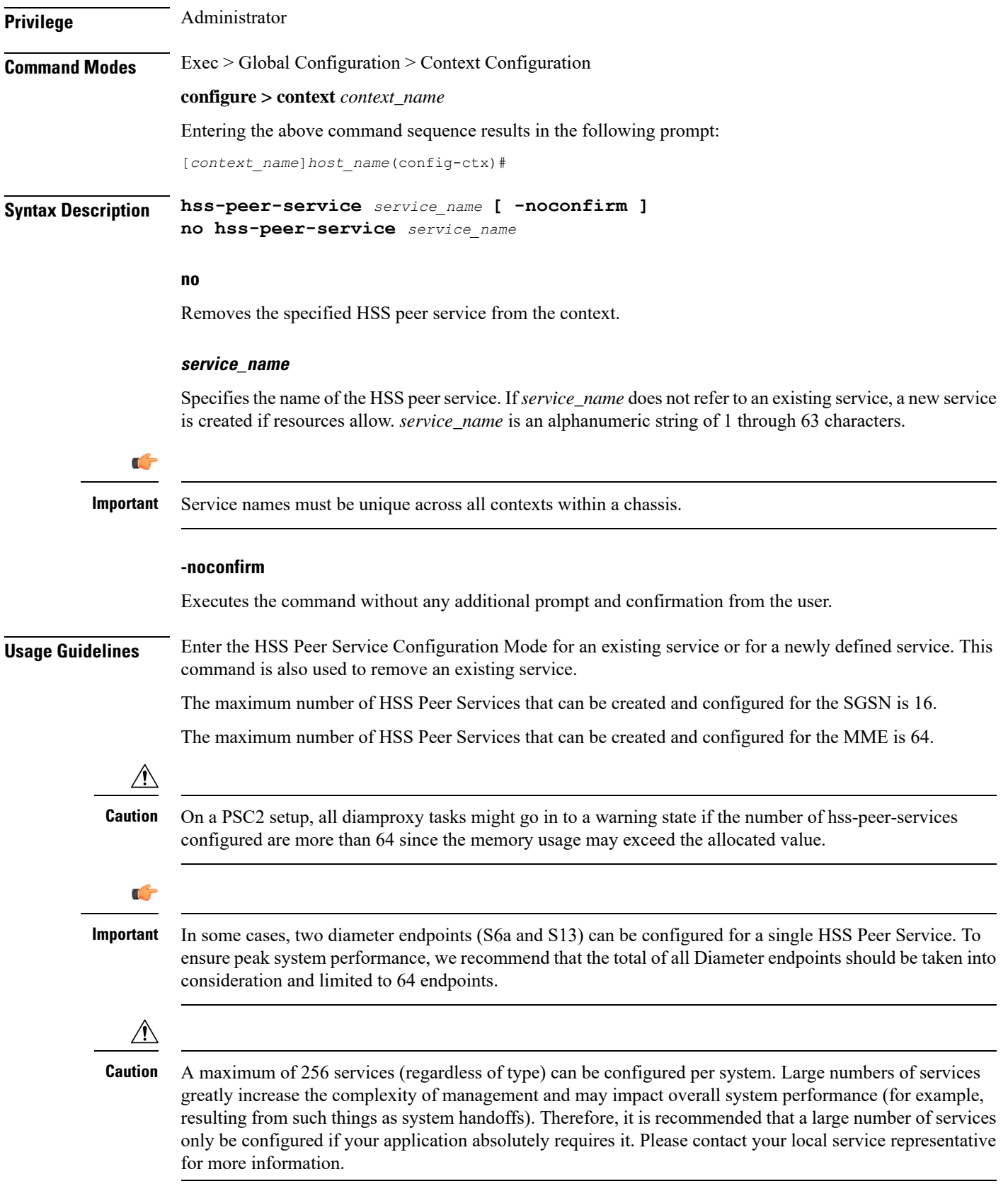

Entering this command results in the following prompt:

[*context\_name*]*hostname*(config-hss-peer-service)#

HSS Peer Service Configuration Mode commands are defined in the *HSS Peer Service Configuration Mode Commands* chapter.

## **Example**

The following command enters the existing HSS Peer Service Configuration Mode (or creates it if it does not already exist) for the service named *hss-peer1*:

### **hss-peer-service hss-peer1**

The following command will remove *hss-peer1* from the system:

**no hss-peer-service hss-peer1**

 $\mathbf I$ 

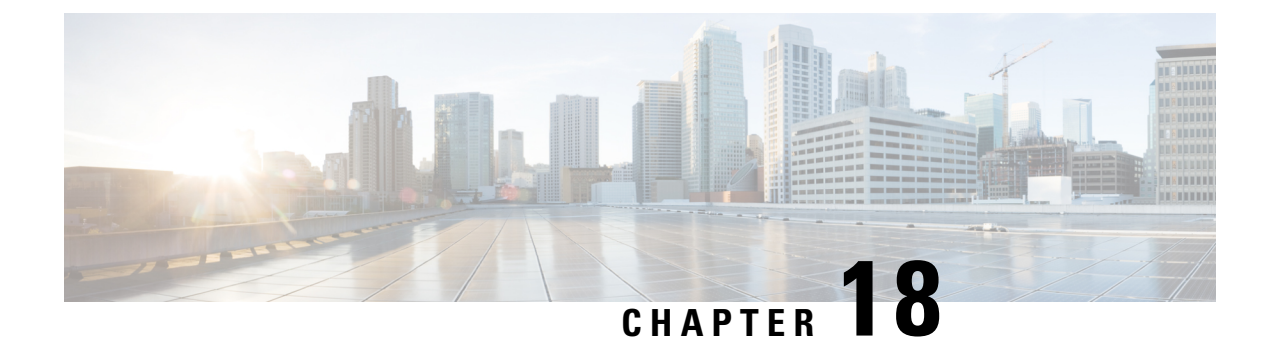

# **Context Configuration Mode Commands I-M**

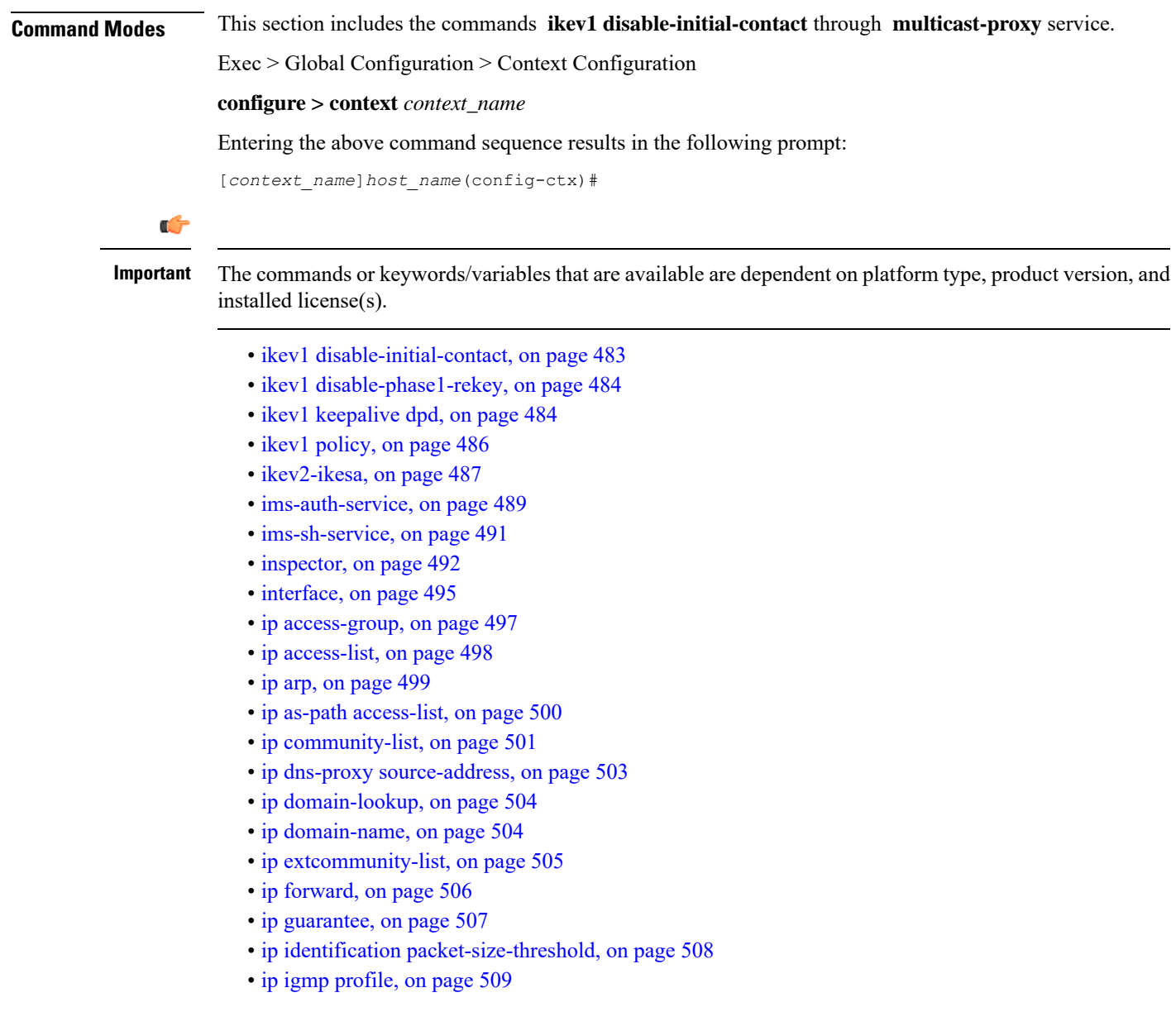

- ip [localhost,](#page-548-1) on page 509
- ip [name-servers,](#page-549-0) on page 510
- ip [pool,](#page-551-0) on page 512
- ip [prefix-list,](#page-565-0) on page 526
- ip prefix-list [sequence-number,](#page-566-0) on page 527
- ip [route,](#page-567-0) on page 528
- ip routing [maximum-paths,](#page-570-0) on page 531
- ip routing [overlap-pool,](#page-571-0) on page 532
- ip rri, on [page](#page-572-0) 533
- ip [rri-route,](#page-573-0) on page 534
- ip [sri-route,](#page-574-0) on page 535
- ip vrf, on [page](#page-575-0) 536
- ip [vrf-list,](#page-576-0) on page 537
- [ipms,](#page-577-0) on page 538
- [ipne-service,](#page-578-0) on page 539
- ipsec [replay,](#page-579-0) on page 540
- ipsec [transform-set,](#page-580-0) on page 541
- [ipsg-service,](#page-581-0) on page 542
- ipv6 [access-group,](#page-582-0) on page 543
- ipv6 [access-list,](#page-583-0) on page 544
- ipv6 [dns-proxy,](#page-584-0) on page 545
- ipv6 [neighbor,](#page-585-0) on page 546
- ipv6 [pool,](#page-586-0) on page 547
- ipv6 [prefix-list,](#page-590-0) on page 551
- ipv6 prefix-list [sequence-number,](#page-591-0) on page 552
- ipv6 [route,](#page-592-0) on page 553
- ipv6 [route-access-list,](#page-594-0) on page 555
- ipv6 rri, on [page](#page-595-0) 556
- ipv6 [rri-route,](#page-596-0) on page 557
- ipv6 [sri-route,](#page-598-0) on page 559
- isakmp [disable-phase1-rekey,](#page-599-0) on page 560
- isakmp [keepalive,](#page-599-1) on page 560
- [isakmp](#page-599-2) policy, on page 560
- [iups-service,](#page-599-3) on page 560
- l2tp [peer-dead-time,](#page-600-0) on page 561
- [lac-service,](#page-601-0) on page 562
- [lawful-intercept,](#page-602-0) on page 563
- [lawful-intercept](#page-602-1) dictionary, on page 563
- limit [ipsecmgr](#page-602-2) ikev1 max, on page 563
- Ima-service, on page 564
- Ins-service, on page 565
- [location-service,](#page-605-0) on page 566
- [logging,](#page-606-0) on page 567
- [mag-service,](#page-609-0) on page 570
- [map-service,](#page-610-0) on page 571
- [max-sessions,](#page-611-0) on page 572
- [mipv6ha-service,](#page-613-0) on page 574
- [mme-embms-service,](#page-614-0) on page 575
- [mme-service,](#page-615-0) on page 576
- [mobile-access-gateway,](#page-617-0) on page 578
- [mobile-ip](#page-617-1) fa, on page 578
- mobile-ip ha [assignment-table,](#page-619-0) on page 580
- [mobile-ip](#page-620-0) ha newcall, on page 581
- mobile-ip ha [reconnect,](#page-621-0) on page 582
- [monitor-protocols,](#page-622-0) on page 583
- mpls bgp [forwarding,](#page-622-1) on page 583
- [mpls](#page-623-0) exp, on page 584
- [mpls](#page-624-0) ip, on page 585
- [mseg-service,](#page-625-0) on page 586
- [multicast-proxy,](#page-625-1) on page 586

# <span id="page-522-0"></span>**ikev1 disable-initial-contact**

Disables the sending of the INITIAL-CONTACT message in the IKEv1 protocol after the node creates a new Phase1 SA, caused either by Dead Peer Detection or by a rekey.

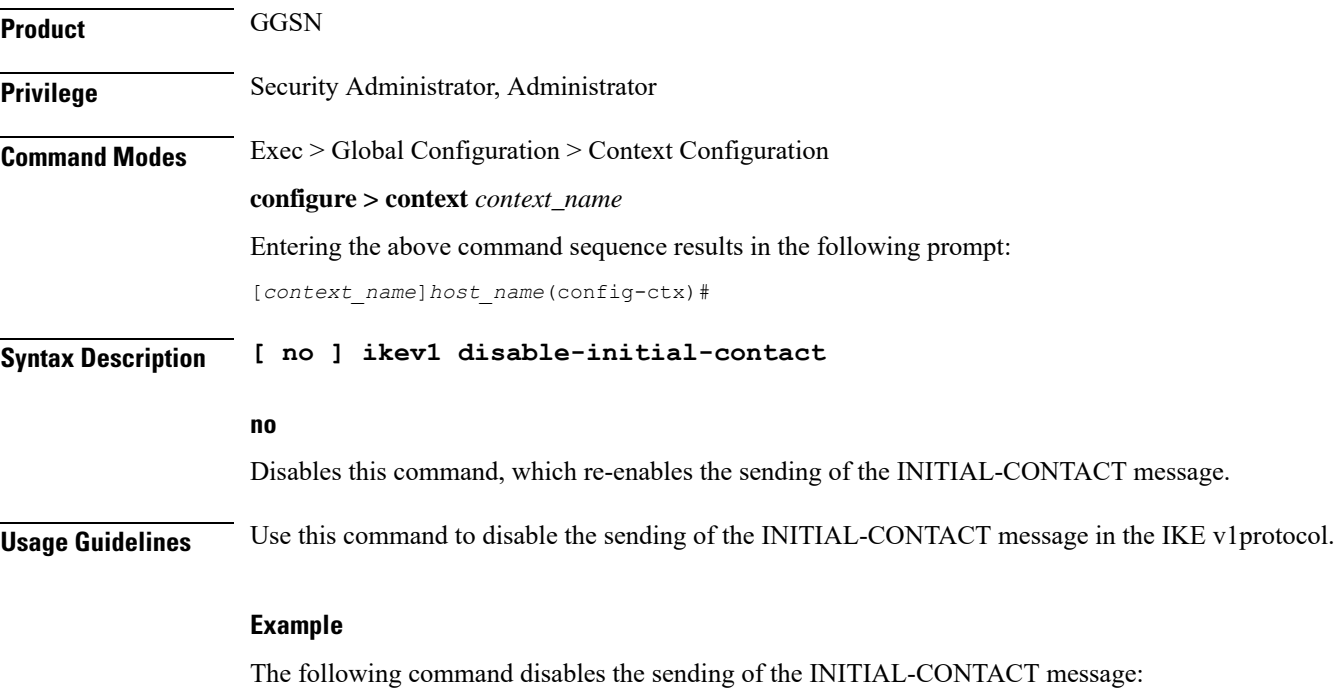

**ikev1 disable-initial-contact**

# <span id="page-523-0"></span>**ikev1 disable-phase1-rekey**

Configures the rekeying of Phase1 SA when the Internet Security Association and Key Management Protocol (ISAKMP) lifetime expires in Internet Key Exchange (IKE) v1 protocol.

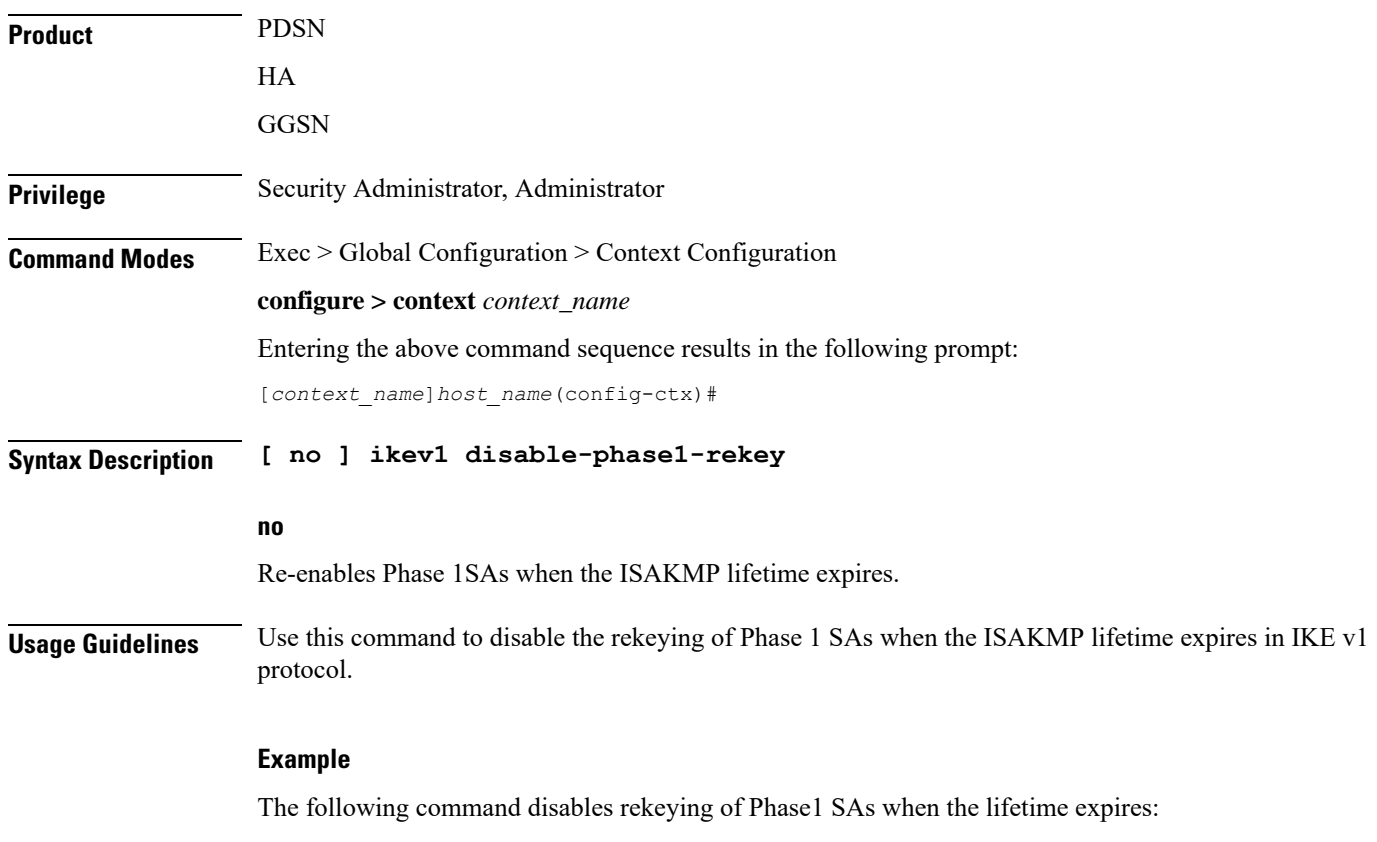

**ikev1 disable-phase1-rekey**

# <span id="page-523-1"></span>**ikev1 keepalive dpd**

Configures the ISAKMP IPSec Dead Peer Detection (DPD) message parameters for IKE v1 protocol.

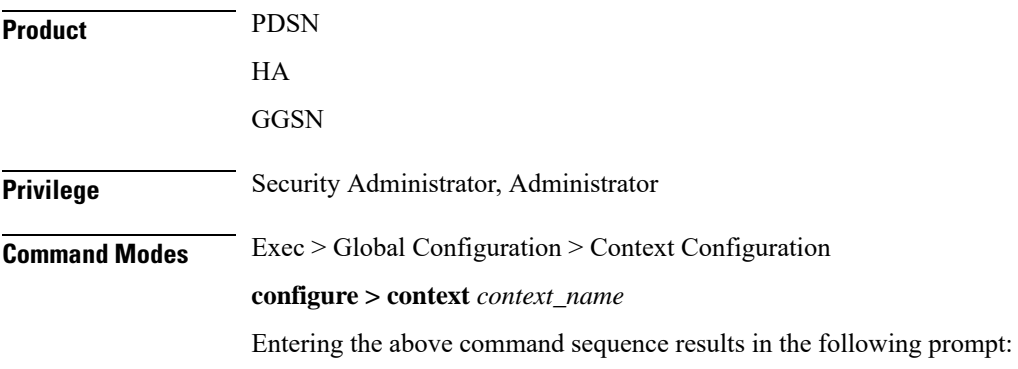

[*context\_name*]*host\_name*(config-ctx)#

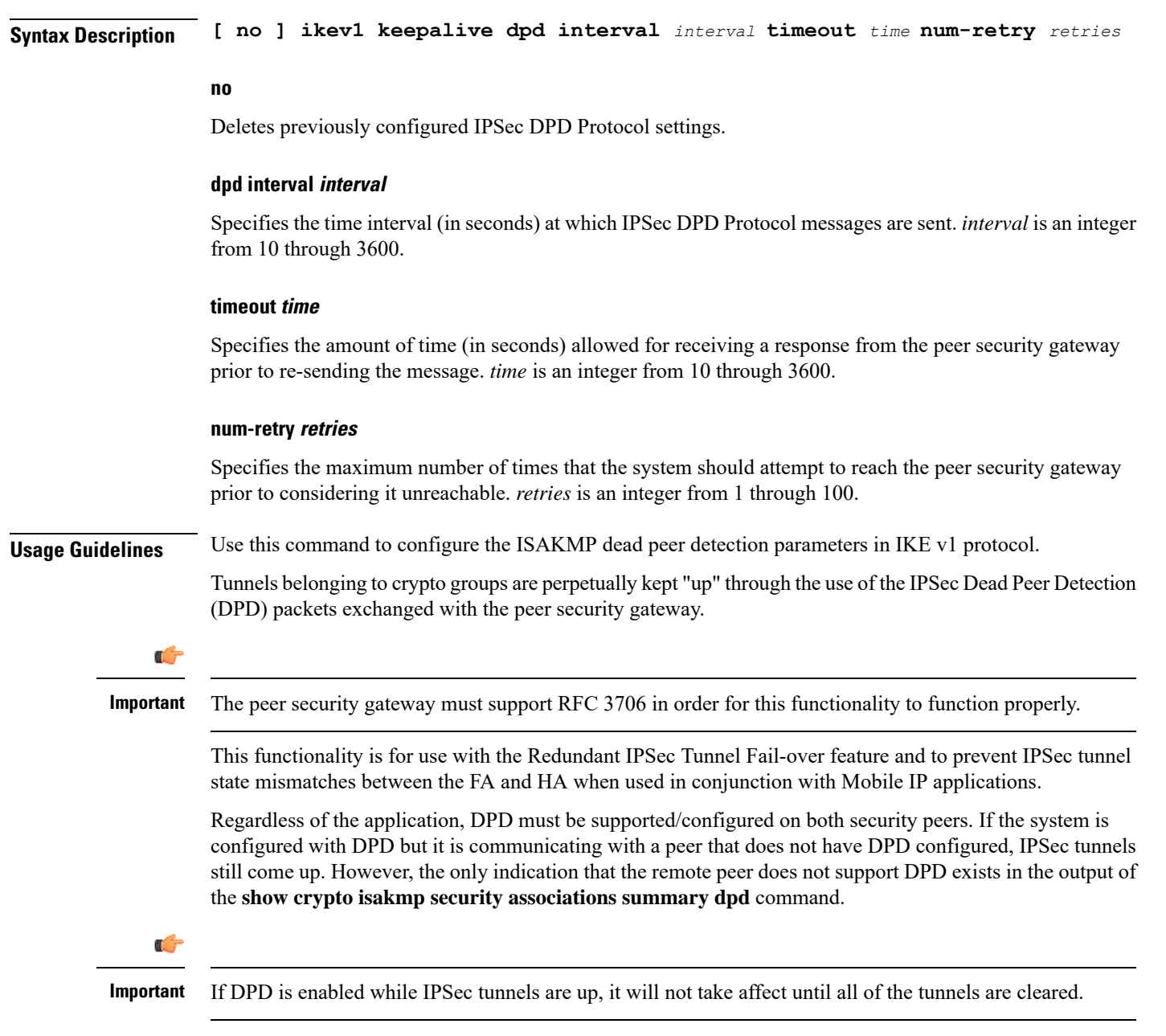

## **Example**

The following command configures IPSec DPD Protocol parameters to have an interval of *15*, a timeout of *10*, to retry each attempt *5* times:

**ikev1 keepalive dpd interval 15 timeout 10 num-retry 5**

# <span id="page-525-0"></span>**ikev1 policy**

Configures or creates an ISAKMP policy with the specified priority and enters ISAKMP Configuration Mode for IKE v1 protocol.

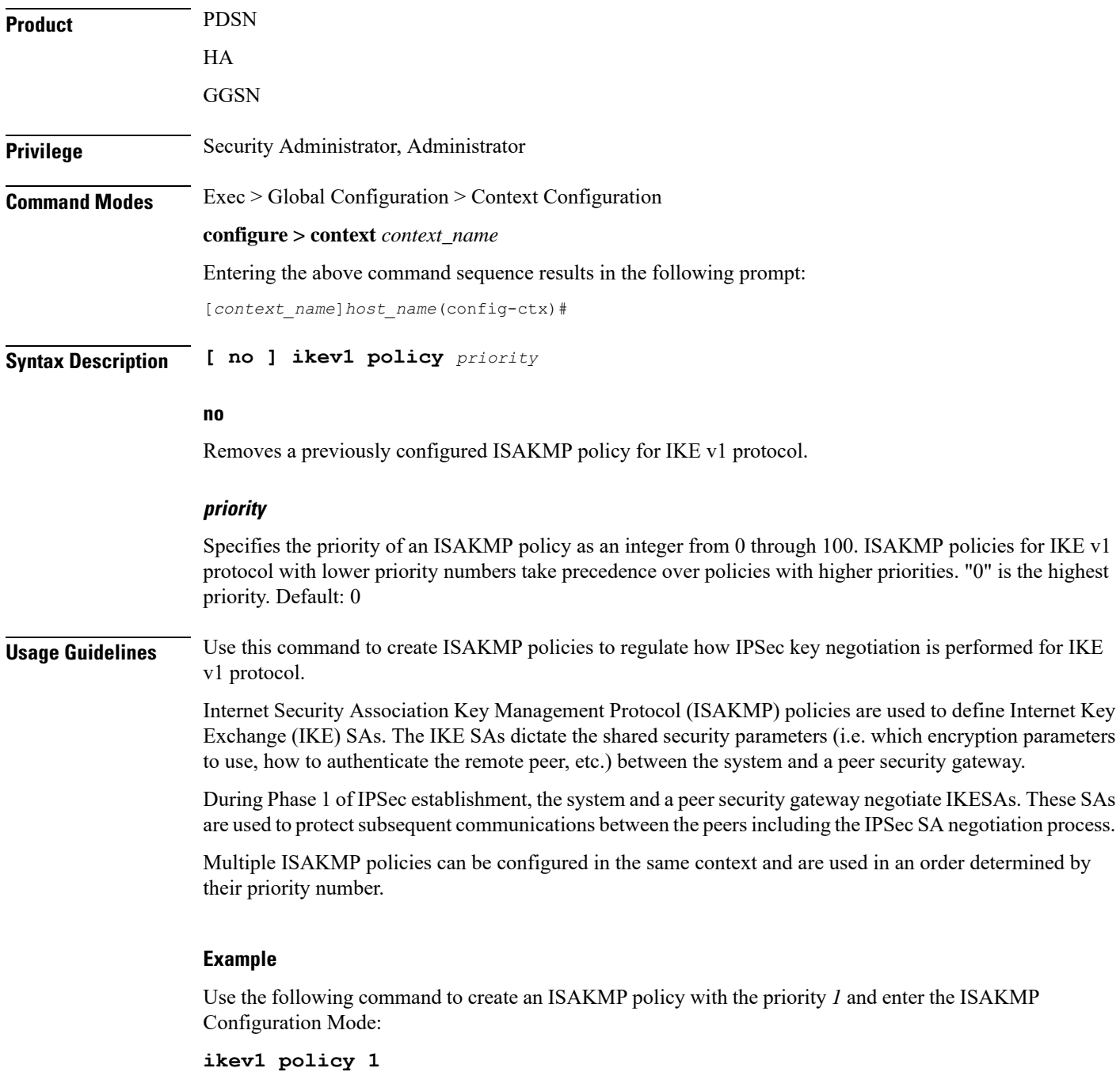

# <span id="page-526-0"></span>**ikev2-ikesa**

 $\overline{\phantom{a}}$ 

Creates a new, or specifies an existing, IKEv2 security association parameters and enters the IKEv2 Security Association Configuration Mode.

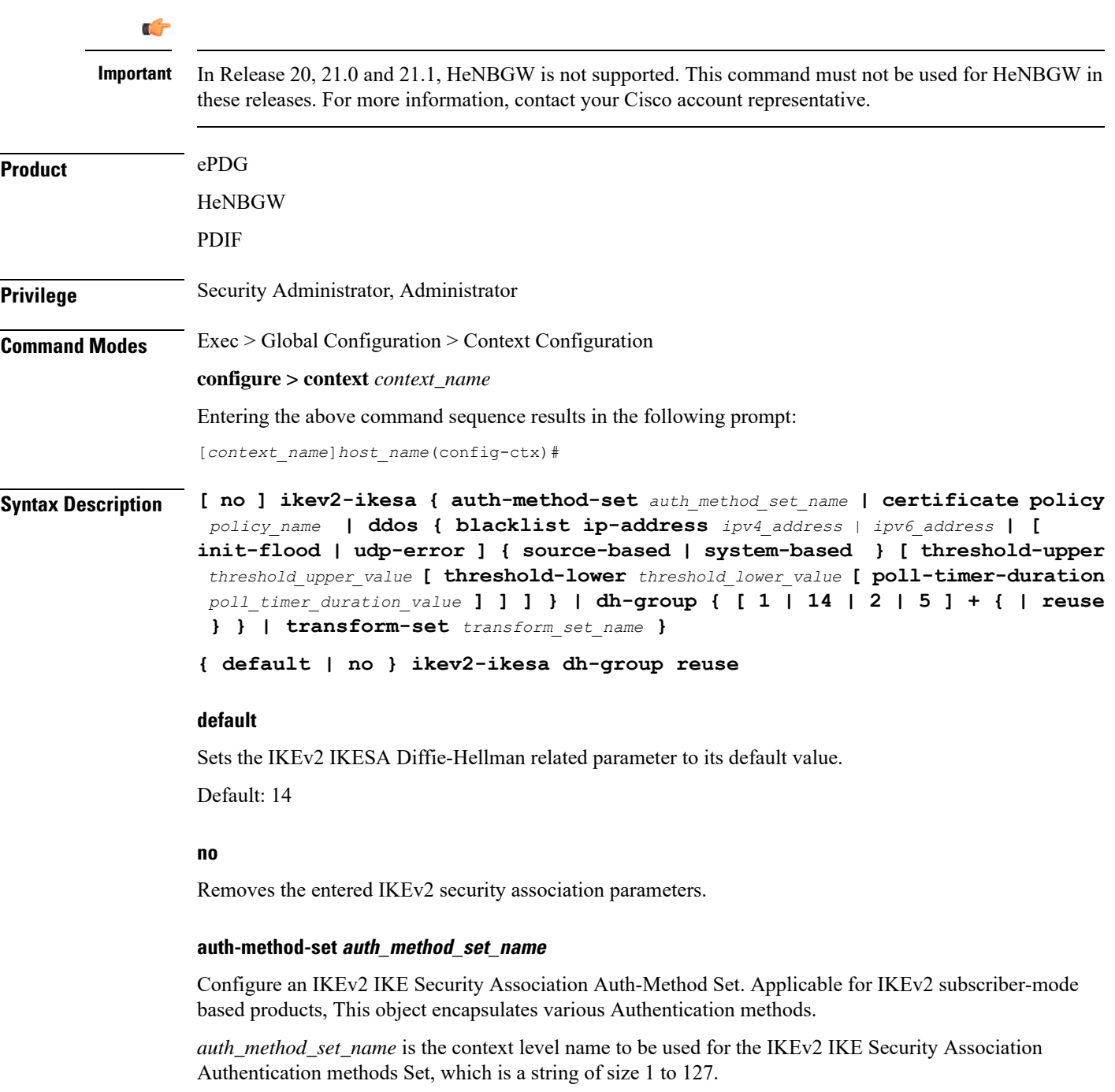

### **certificate policy policy\_name**

**certificate**: Configures certificate related configuration to be associated to crypto template.

**policy**: Configures certificate policy to be used for certificate related auth method.

*policy\_name* is the context level name to be used for the IKEv2 Security Association Cert Policy, which is a string of size 1 to 127.

#### **ddos**

Configures the IKEv2 DDoS mitigation Parameters.

**blacklist ip-address***ipv4\_address | ipv6\_address*

Configures the source IPv4 or IPv6 address to be blacklisted.

#### **init-flood**

Configures the IKEv2 DDoS mitigation parameters for INIT Floods.

#### **udp-error**

Configures the IKEv2 DDoS mitigation parameters for UDP errors.

#### **dh-group**

Configures the IKEv2 IKESA Diffie-Hellman related parameters.

## **1**

Configures the Diffie-Hellman Group 1, 768-bit MODP Group.

## **14**

Configures the Diffie-Hellman 14, 2048-bit MODP Group.

## **2**

Configures the Diffie-Hellman 2, 1024-bit MODP Group.

## **5**

Configures the Diffie-Hellman 5, 1546-bit MODP Group.

### **reuse**

Configures the reuse responders key-pair for DH group(s).

## **+**

Indicates that more than one of the previous keywords can be entered within a single command.

**source-based threshold-upper** *threshold\_upper\_value* **threshold-lower** *threshold\_lower\_value* **poll-timer-duration** *poll\_timer\_duration\_value*:

Configures the IKEv2 DDoS mitigation parameters for INIT Floods applicable at source IP address level.

**threshold-upper** *threshold\_upper\_value*: Configures upper threshold value for INIT floods, after which alarm will be raised. *threshold\_upper\_value* must be an integer from 100 to 4294967295. Default: 10000.

**threshold-lower** *threshold lower value*: Configures lower threshold value for INIT floods, after which alarm will be cleared. *threshold\_lower\_value* must be an integer from 50 to 4294967294. Default: 5000.

**poll-timer-duration** *poll\_timer\_duration\_value*: Configures IKEv2 DDoS INIT Floods timer duration in seconds. *poll\_timer\_duration\_value* must be an integer from 30 to 3600. Default: 60 seconds.

**system-based threshold-upper** *threshold\_upper\_value* **threshold-lower** *threshold\_lower\_value* **poll-timer-duration** *poll\_timer\_duration\_value*:

Configures the IKEv2 DDoS mitigation parameters for INIT Floods applicable at system level.

**threshold-upper** *threshold upper value*: Configures the upper threshold value for INIT floods, after which alarm will be raised. *threshold\_upper\_value* must be an integer from 1000 to 4294967295. Default: 100000.

**threshold-lower** *threshold\_lower\_value*: Configures the lower threshold value for INIT floods, after which alarm will be cleared. *threshold\_lower\_value* must be an integer from 500 to 4294967294. Default: 50000.

**poll-timer-duration** *poll\_timer\_duration\_value*: Configures the IKEv2 DDoS INIT floods timer duration in seconds. *poll\_timer\_duration\_value* must be an integer from 60 to 3600. Default: 60 seconds.

### **transform-set transform\_set\_name**

Configure an IKEv2 IKE Security Association Transform Set. This object encapsulates various IKEv2 IKE algorithm configurations which are required for establishing and IKEv2 IKE Security Assocation with a remote peer.

*transform\_set\_name* is the context level name to be used for the IKEv2 IKE Security Association Transform Set, which is a string of size 1 to 127.

**Usage Guidelines** Use this command to create a new or enter an existing IKEv2 security association parameters set. A list of up to four separate transform-sets and three separate authentication method sets can be created.

Entering the command **transform-set** *transform\_set\_name* results in the following prompt:

[*context\_name*]*hostname*(cfg-ctx-ikev2ikesa-tran-set)#

IKEv2 Security Association Configuration Mode commands are defined in the *IKEv2 Security Association Configuration Mode Commands* chapter.

### **Example**

The following command configures an IKEv2 security association transform set called *ikesa3* and enters the IKEv2 Security Association Configuration Mode:

**ikev2-ikesa transform-set ikesa3**

## <span id="page-528-0"></span>**ims-auth-service**

This command enables the creation, configuration or deletion of an IMS authorization service in the current context.

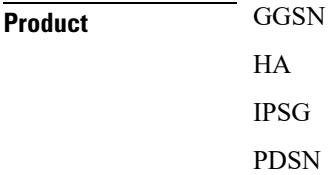

 $\mathbf I$ 

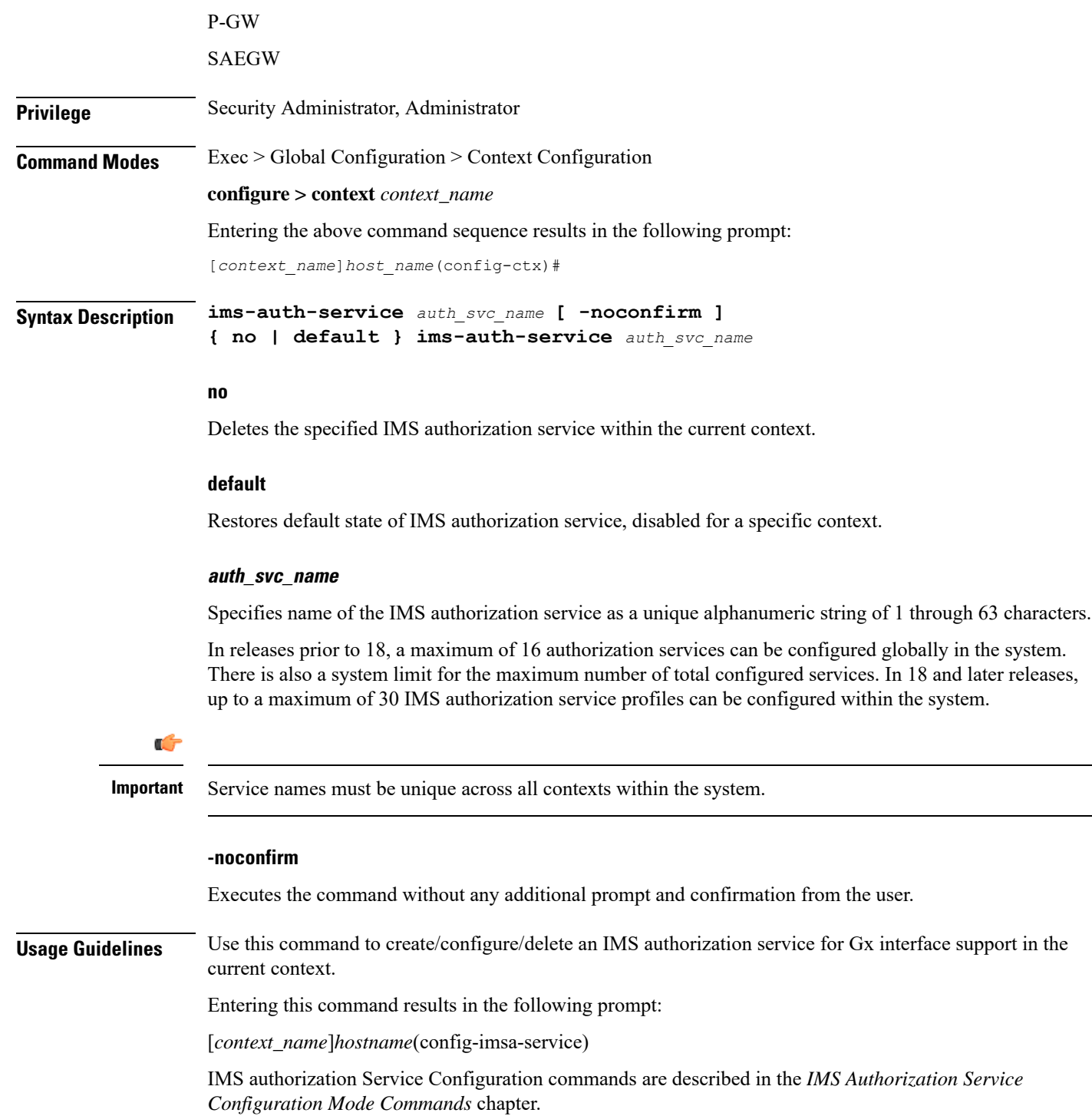

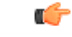

#### **Important**

Whenever a new ims-auth-serv is configured using an endpoint that is used by another ims-auth-serv, then the diabase callbacks are overwritten with values of the new IMSA service. This is a limitation on the system to register only one application per endpoint. So, multiple IMSA services registering with same endpoint may not work properly. If such scenario occurs, configure a different endpoint name for the IMSA service being used and then remove and re-configure the IMSA service used.

## **Example**

The following command configures an IMS authorization service named *ims\_interface1* within the current context:

```
ims-auth-service ims_interface1
```
## <span id="page-530-0"></span>**ims-sh-service**

Creates the specified IP Multimedia Subsystem (IMS) Sh service name to allow configuration of an Sh service.

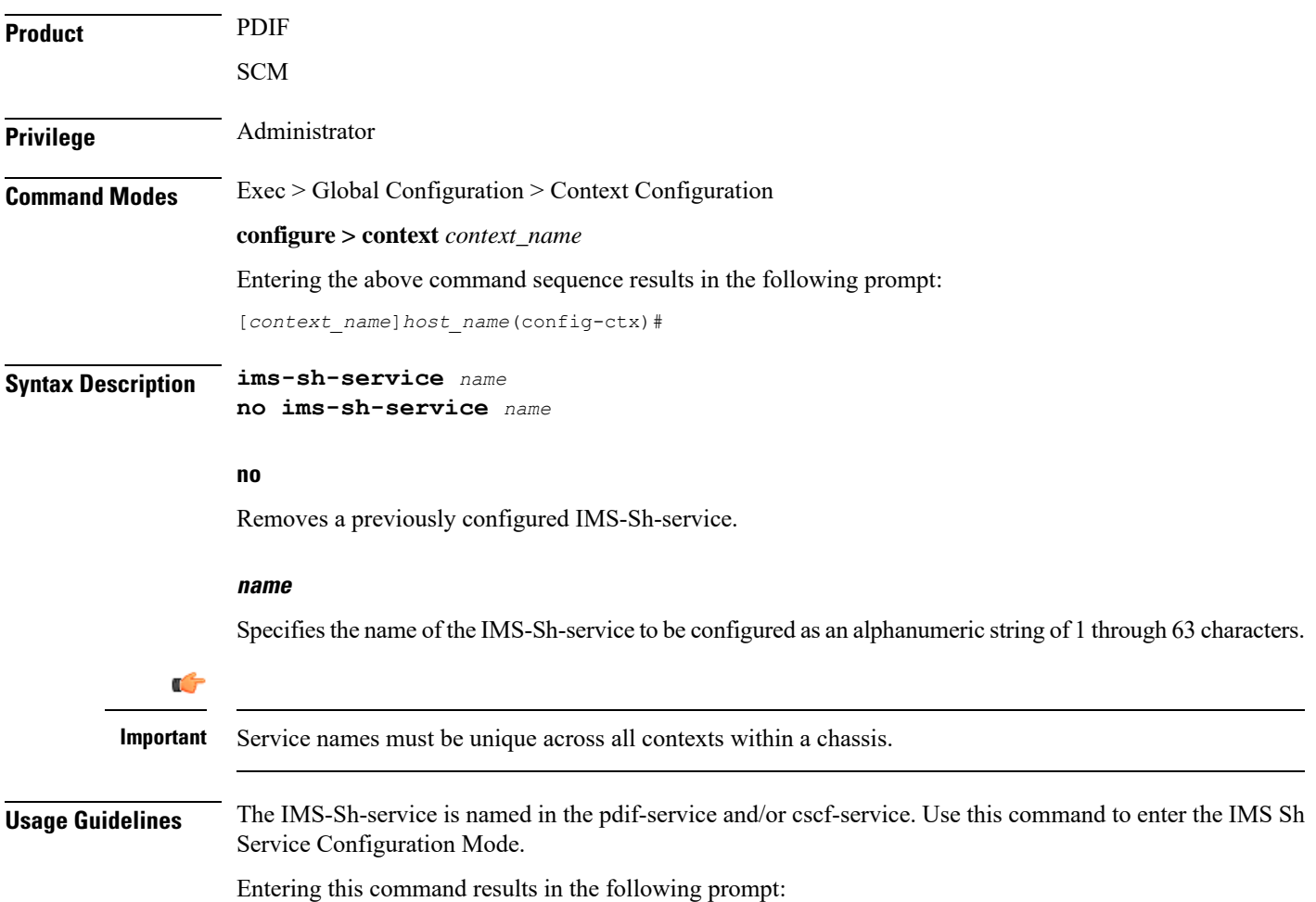

[*context\_name*]*hostname*(config-ims-sh-service)#

IMS Sh Service Configuration Mode commands are defined in the *IMS Sh Service Configuration Mode Commands* chapter in this guide.

## **Example**

The following example creates or enters an IMS Sh service named *ims-1*:

```
ims-sh-service ims-1
```
## <span id="page-531-0"></span>**inspector**

Configures a context-level inspector account within the current context.

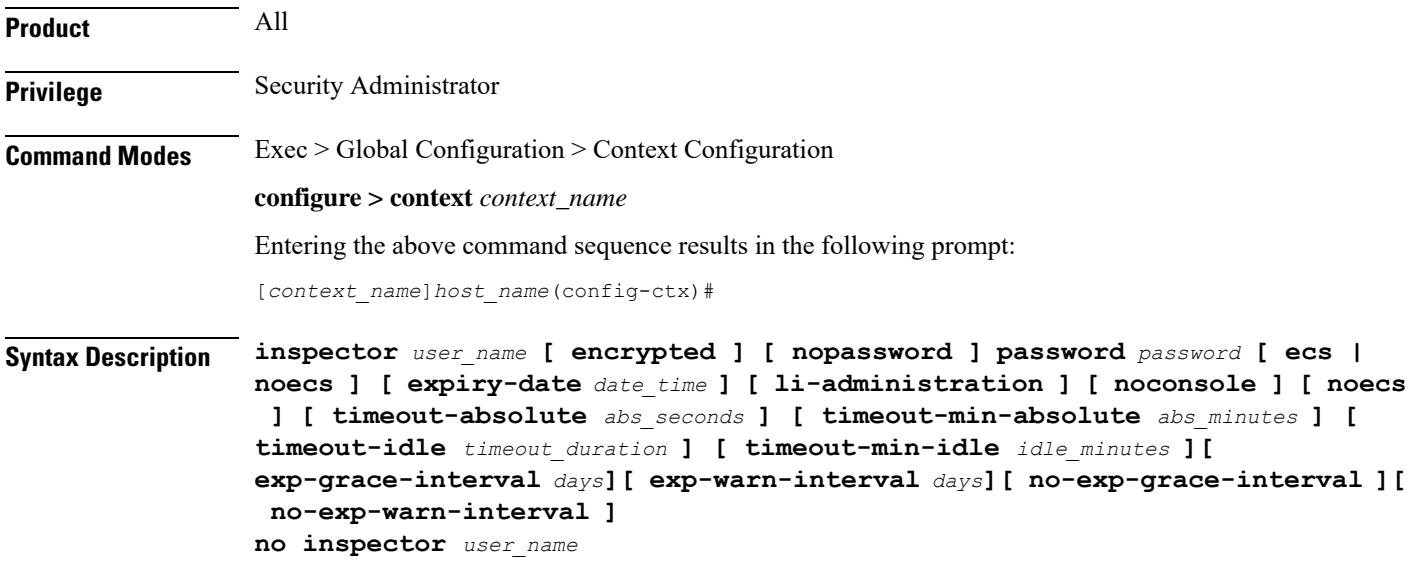

#### **no**

Removes a previously configured inspector account.

## **user\_name**

Specifies a name for the context-level inspector account as an alphanumeric string of 1 through 32 characters.

### **[ encrypted ] password password**

Specifies the password to use for the user which is being given context-level inspector privileges within the current context. The encrypted keyword indicates the password specified uses encryption.

*password* is an alphanumeric string of 1 through 63 characters without encryption, or 1 through 127 characters with encryption.

The encrypted keyword is intended only for use by the system while saving configuration scripts. The system displays the encrypted keyword in the configuration file as a flag that the variable following the password

keyword is the encrypted version of the plain text password. Only the encrypted password is saved as part of the configuration file.

## **[ nopassword ]**

This option allows you to create an inspector without an associated password. Enable this option when using ssh public keys (**authorized key** command in SSH Configuration mode) as a sole means of authentication. When enabled this option prevents someone from using an inspector password to gain access to the user account.

## **ecs | noecs**

Default: **noecs**

**ecs**: Permits the specific user to access ACS-specific configuration commands.

**noecs**: Prevents the specific user to access ACS-specific configuration commands.

#### **expiry-date date\_time**

Specifies the date and time that this account expires. Enter the date and time in the format YYYY:MM:DD:HH:mm or YYYY:MM:DD:HH:mm:ss.

Where YYYY is the year, MM is the month, DD is the day of the month, HH is the hour, mm is minutes, and ss is seconds.

## **li-administration**

Refer to the *Lawful Intercept Configuration Guide* for a description of this parameter.

#### **noconsole**

Disables user access to a Console line.

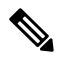

**Note**

The Global Configuration mode **local-user allow-aaa-authenticationnoconsole** command takes precedence in a normal (non-Trusted) StarOS build. In this case, all AAA-based users cannot access a Console line.

### **timeout-absolute abs\_seconds**

This keyword is obsolete. It has been left in place for backward compatibility. If used a warning is issued and the value entered is rounded to the nearest whole minute.

Specifies the maximum amount of time (in seconds) the context-level inspector may have a session active before the session is forcibly terminated. *abs\_seconds* must be an integer from 0 through 300000000. The value 0 disables the absolute timeout. Default: 0

## **timeout-min-absolute abs\_minutes**

Specifies the maximum amount of time (in minutes) the context-level inspector may have a session active before the session is forcibly terminated. *abs\_minutes* must be an integer from 0 through 525600 (365 days). The value 0 disables the absolute timeout. Default: 0

### **timeout-idle timeout\_duration**

This keyword is obsolete. It has been left in place for backward compatibility. If used a warning is issued and the value entered is rounded to the nearest whole minute.

Specifies the maximum amount of idle time (in seconds) the context-level inspector may have a session active before the session is terminated. *timeout\_duration* must be an integer from 0 through 300000000. The value 0 disables the idle timeout. Default: 0

### **timeout-min-idle idle\_minutes**

Specifies the maximum amount of idle time (in minutes) the context-level inspector may have a session active before the session is terminated. *idle\_minutes* must be an integer from 0 through 525600 (365 days). The value 0 disables the idle timeout. Default: 0

## **Usage Guidelines** Create new context-level inspector or modify existing inspector's options, in particular, the timeout values.

Inspector users have minimal read-only privileges. Refer to the *Command Line Interface Overview* chapter for more information.

#### rf

**Important** A maximum of 128 administrative users and/or subscribers may be locally configured per context.

## **[ max-age days]**

Defines the maximum age of a user password before it has to be changed. **max-age** is the replacement for **expiry-date**.

#### **[ no-max-age ]**

This parameter ensures that password never expires (these are non expiring passwords).

### **exp-warn-interval days**

Impends password expiry warning interval in days. There is no default value at per user level. If any of the value is specified, Context global values are considered.

For example:

inspector trexpac111 password pass@1234

In the previous example, there are no values for expiry, grace, and warn are provided. In this case, Global values for both of them will be considered.

#### **[ no-exp-warn-interval ]**

Disables impending password expiry warnings .

#### **exp-grace-interval days**

Specifies password expiry grace interval in days. Default  $=$  3 days after expiry.

### **[ no-exp-grace-interval ]**

Disables grace period of expired password.

П

#### **Example**

The following command creates a context-level inspector account named *user1*:

## **inspector user1 password secretPassword**

The following command removes a context-level inspector account named *user1*:

**no inspector user1**

## **Example**

The following command shows the notifications you will receive if the password is not reset before the expiration date:

```
inspector user_name password password [ max-age days][
password-exp-grace-interval days][ password-exp-grace-interval days]
```

```
login: xxx
password: xxx
1. <Normal>
# <you are logged in>
2. <When in warning period>
Warning: Your password is about to expire in 0 days.
We recommend you to change password after login.
Logins are not allowed without acknowleding this.
Do you wish to continue [y/n] (times out in 30 seconds) :
3.<when in grace period>
Your password has expired
Current password:
New password:
Repeat new password:
4. <after the grace period>
Password Expired (even beyond grace period, if configured). Contact Security Administrator
to reset password
```
## <span id="page-534-0"></span>**interface**

Creates or deletes an interface orspecifies an existing interface. By identifying an interface, the mode changes to configure this interface in the current context.

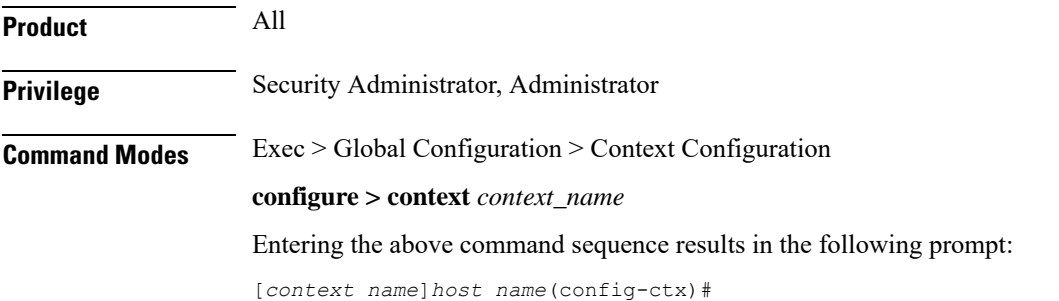

## **Syntax Description interface** *name* **[ broadcast | loopback | point-to-point | tunnel | unnumbered ] no interface** *name*

## **no**

Removes the specified interface.

#### **name**

Specifies the name of the interface to configure. If *name* does not refer to an existing interface, the new interface is created if resources allow. *name* is an alphanumeric string of 1 through 79 characters.

## **broadcast**

Creates an Ethernet broadcast (IP) interface and enters the Ethernet Configuration Mode. Default: Enabled

c

**Important** Refer to the *Ethernet Interface Configuration Mode Command* chapter for more information.

#### **loopback**

Creates an internal IP address that is always UP, is not bound to any physical card/port, and can be reached by any interface configured in the current context. As a loopback interface uses all available physical ports, this type of interface is particularly useful for load-balancing. The interface must be configured for loopback when configuring Interchassis Session Recovery (ICSR). A total of 256 loopback interfaces can be configured. Default: Disabled

This loopback option is not used to setup a diagnostic test port so it should not be confused with the loopback option used in the various card/port configuration modes.

#### Ú

**Important** Refer to the *Loopback Interface Configuration Mode Command* chapter for more information.

#### **point-to-point**

Creates a permanent virtual connection (PVC) in the current context and enters thePVC Configuration Mode. Currently, this type of interface is only used with an optical (ATM) line card.

### Ú

**Important** Refer to the *PVC Interface Configuration Mode Command* chapter for more information.

## **tunnel**

Creates a tunnel interface to support the various tunnel interfaces. Currently only IPv6-over-IPv4 and GRE tunnel interfaces are supported.

## Ú

**Important** Refer to the *Tunnel Interface Configuration Mode Commands* chapter for more information.

## **unnumbered**

Creates an unnumbered IP interface within the context. An unnumbered interface enables IP processing without assigning an explicit IP address to the interface. In StarOS this type of interface supports an untagged BFD port. The only parameter for this type of interface is a text description.

```
Ú
           Important Refer to the Unnumbered Interface Configuration Mode Commands chapter for more information.
Usage Guidelines Use this command to enter or create the interface configuration mode for an existing interface or for a newly
                      defined interface. This command is also used to remove an existing interface when it longer is needed.
                Ú
           Important If no keyword is specified, broadcast is assumed and the interface is Ethernet by default.
                      For IPv6-over-IPv4 or GRE tunneling, you need to specify the interface type as tunnel.
```
### **Example**

The following command enters the Ethernet Interface Configuration Mode creating the interface *sampleService*, if necessary:

```
interface sampleInterface
```
The following command removes *sampleService* as being a defined interface:

```
no interface sampleInterface
```
The following command enters the Tunnel Interface Configuration Mode creating the interface *GRE\_tunnel1*, if necessary:

```
interface GRE_tunnel1 tunnel
```
## <span id="page-536-0"></span>**ip access-group**

Configures an access group with an Access Control List (ACL) for IP traffic for the current context. The Context-level ACL is applied only to outgoing packets.

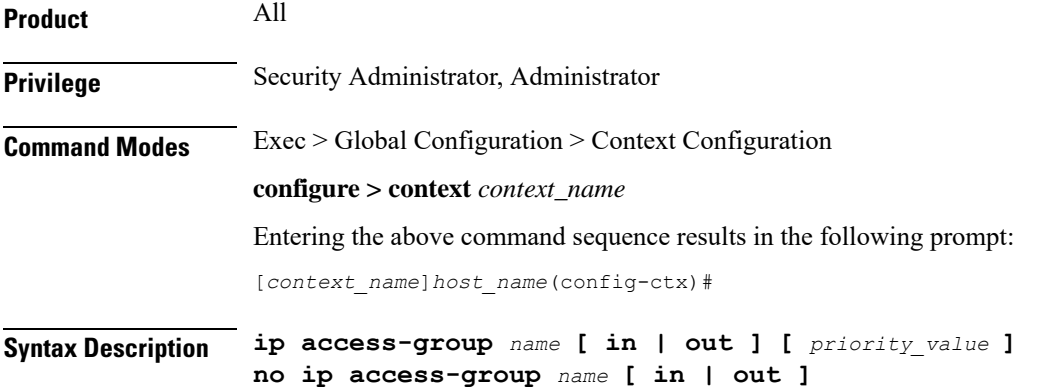

**no**

I

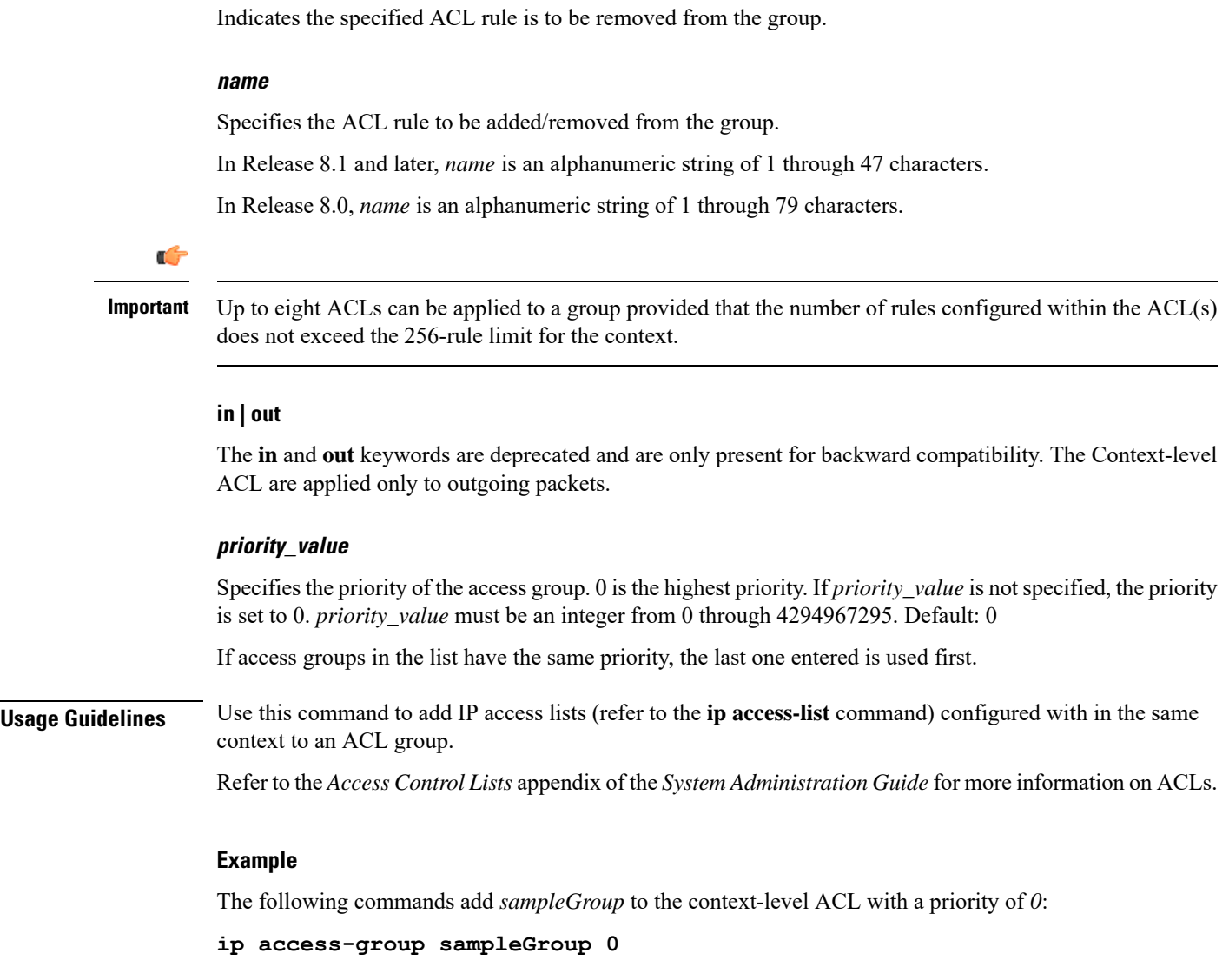

# <span id="page-537-0"></span>**ip access-list**

Create, configure, or delete an IP Access List in the current context.

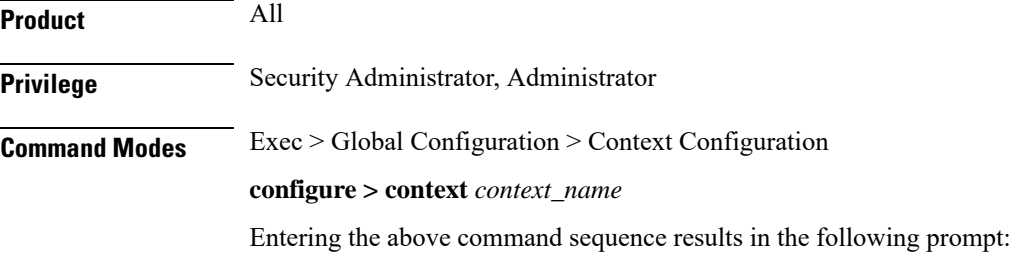

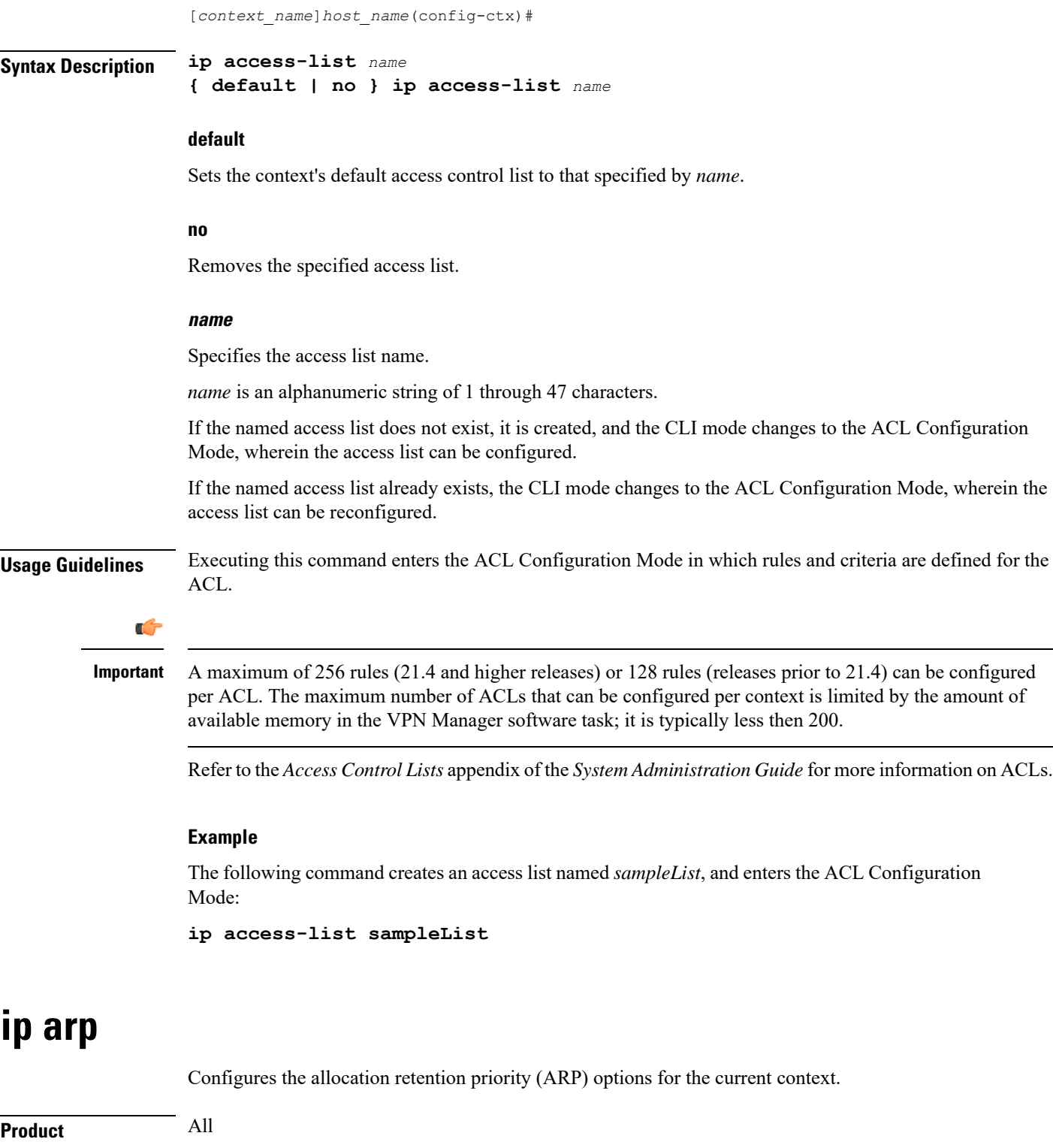

<span id="page-538-0"></span>**Privilege** Security Administrator, Administrator

**Command Modes** Exec > Global Configuration > Context Configuration

#### **configure > context** *context\_name*

Entering the above command sequence results in the following prompt:

[*context\_name*]*host\_name*(config-ctx)#

**Syntax Description ip arp** *ip\_address mac\_address* **[ vrf** *vrf\_name* **] no ip arp** *ip\_address mac\_address*

#### **no**

Removes the ARP configuration data for the specified IP address from the configuration.

#### **ip\_address**

Specifies the IP address for which to configure the ARP options where *ip\_address* is an IP address expressed in IPv4 dotted-decimal notation.

#### **mac\_address**

Specifies the media-specific access control layer address for the IP address. *mac\_address* must be specified as a an 6-byte hexadecimal number with each byte separated by a colon, for example., "AA:12:bb:34:f5:0E".

### **vrf vrf\_name**

Associates a Virtual Routing and Forwarding (VRF) context with this static ARP entry.

*vrf\_name* is name of a preconfigured virtual routing and forwarding (VRF) context configured in *Context Configuration Mode* via the **ip vrf** command.

**Usage Guidelines** Manage the IP address mapping which is a logical/virtual identifier to the more lower layer addressing used for address resolution in ICMP messages.

> For tunnel-based interface, network IP pool can have overlapping ip-addresses across Verve. To manage it adding a preconfigured VRF context is required to associate with an static ARP entry. By default, the ARP is added in the given context. If the VRF name is specified, then the ARP is added to the VRF ARP table.

#### **Example**

The following commands set the IP and MAC address for the current context then remove it from the configuration:

**ip arp 10.2.3.4 F1:E2:D4:C5:B6:A7 no ip arp 10.2.3.4**

The following commands set the IP and MAC address for a VRF context *vrf1* in the configuration:

```
ip arp 10.2.3.4 F1:E2:D4:C5:B6:A7 vrf vrf1
```
## <span id="page-539-0"></span>**ip as-path access-list**

Defines Border Gateway Protocol (BGP) Autonomous System (AS) Path access lists.
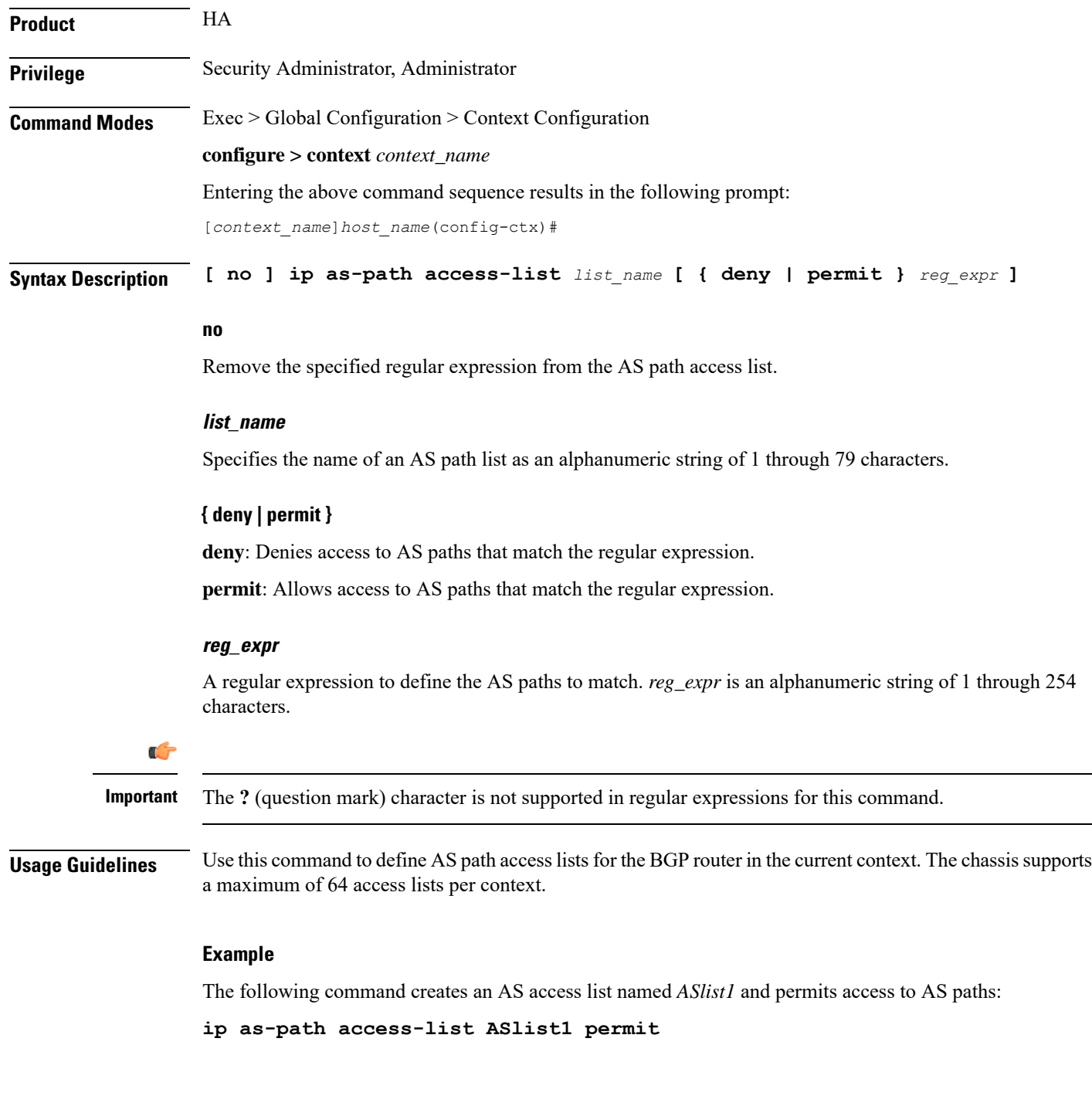

# **ip community-list**

Configures filtering via a BGP community list. To filter by a BGP community, you must then match the community in a route-map.

**Product** All products supporting BGP routing

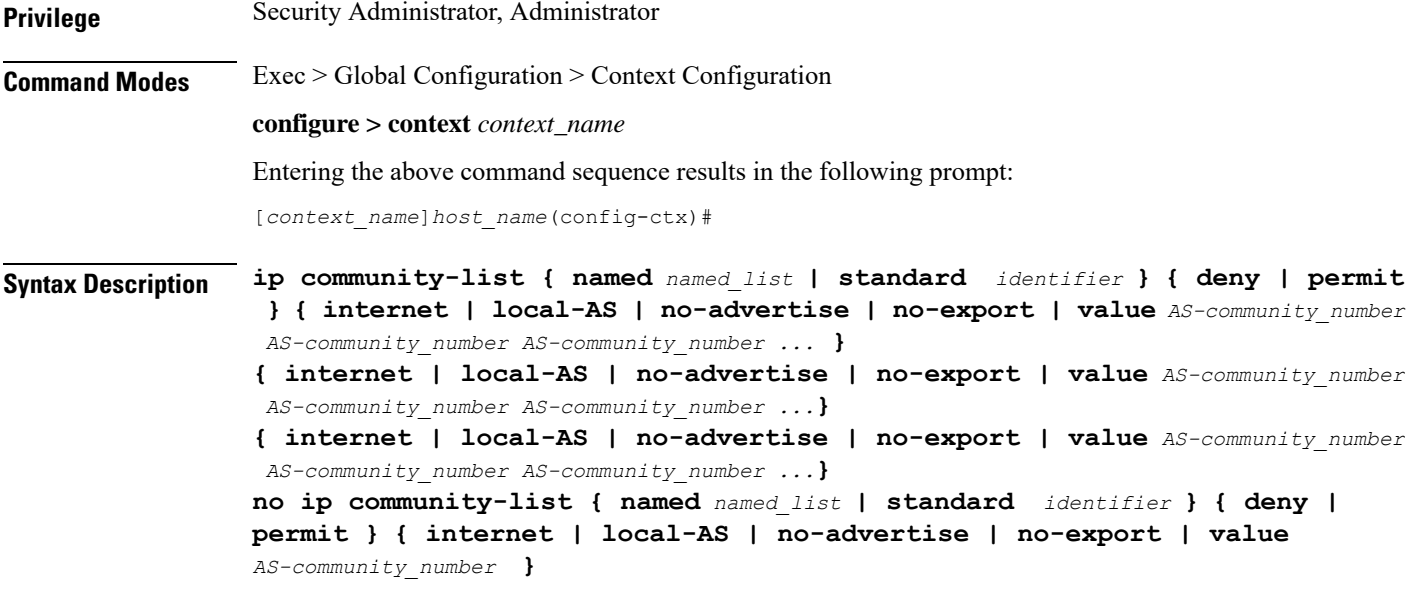

#### **no**

Entering **no** ip community-list with a permit/deny clause deletes the matching community-list entry. Entering **no ip community-list** without a permit/deny clause deletes all the entries belonging to a community-list.

#### **named named\_list**

Specifies the name of a community list as an alphanumeric string of 1 through 79 characters.

#### **standard identifier**

Specifies the name of a community list as an integer from 1 through 99.

#### **{ deny | permit }**

Specifies whether this community will deny or permit access to a specified destination.

#### **{ internet | local-AS | no-advertise | no-export | value AS-community\_number**

Specifies the destinations to deny or permit for the community.

- **internet** Advertise this route to the internet community, and any router that belongs to it.
- **local-AS** Use in confederation scenarios to prevent sending packets outside the local autonomous system (AS).
- **no-advertise** Do not advertise this route to any BGP peer, internal or external.
- **no-export** Do not advertise to external BGP (eBGP) peers. Keep this route within an AS.
- **value** *AS-community\_number* Specifies a community string in AS:NN format, where AS = 2-byte AS-community hexadecimal number and  $NN = 2$ -byte hexadecimal number (1 to 11 characters).

You can enter multiple destinations and AS community numbers separated by spaces.

**Usage Guidelines** Configures filtering via a BGP community list. To filter by a BGP community, you must then match the community in a route-map.

Ш

Multiple community-list entries can be attached to a community-list by adding multiple permit or deny clauses for various community strings. Up to 64 community-lists can be configured in a context.

The communities-list is a way to group destinations into communities and apply routing decisions based on the communities. This method simplifies the configuration of a BGP speaker that controls distribution of routing information.

A community is a group of destinations that share some common attribute. Each destination can belong to multiple communities. Autonomoussystem administrators define to which communities a destination belongs.

#### **Example**

The following command specifies that community list number 5 will permit access to AS destination 200:5.

```
ip community-list standard 5 permit value 200:5
```
### **ip dns-proxy source-address**

Enables the proxy DNS functionality and identifies this context as the destination context for all redirected DNS requests.

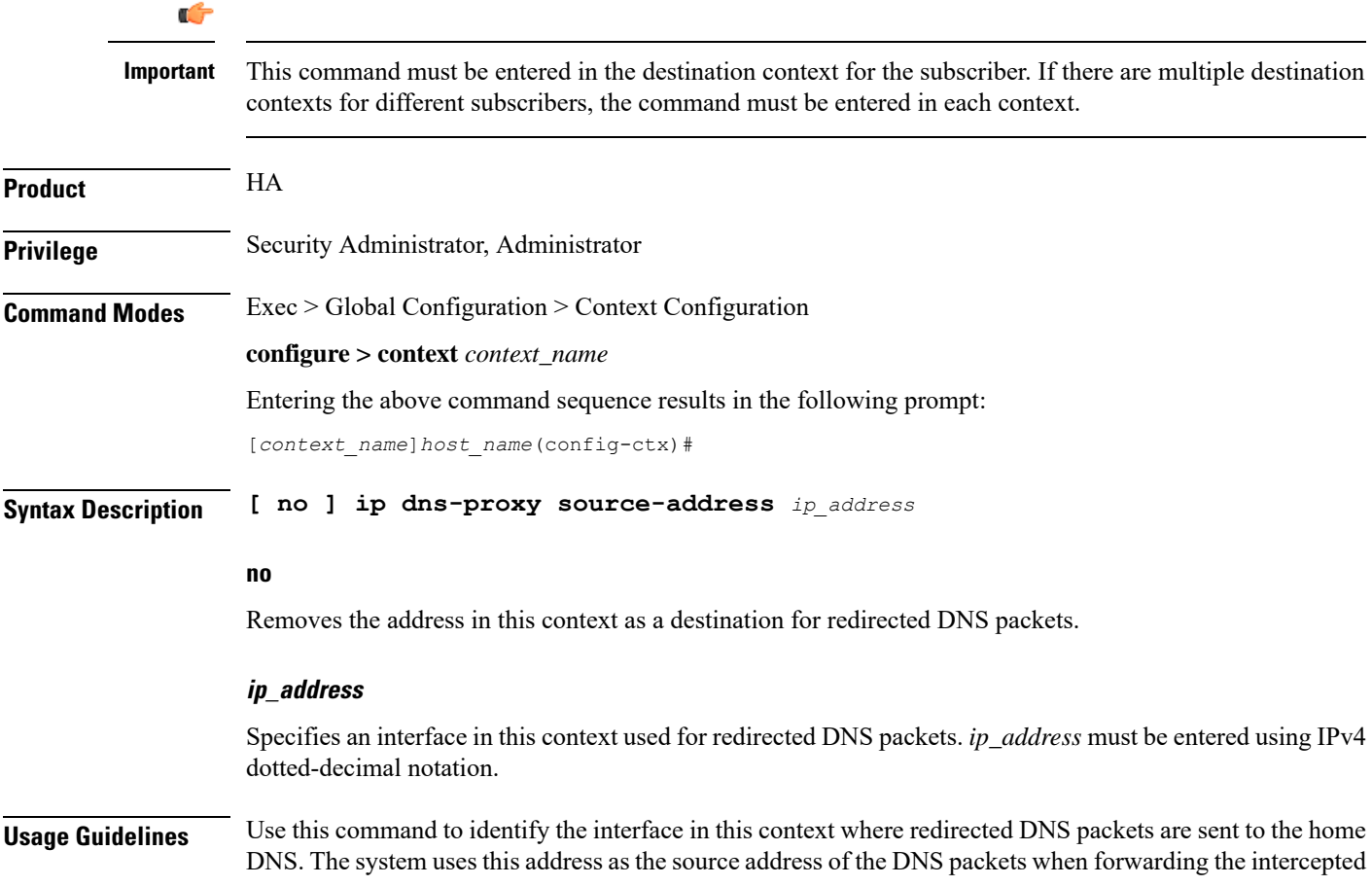

DNS request to the home DNS server. For a more detailed explanation of the proxy DNS intercept feature, see the **proxy-dns intercept-list** command.

#### **Example**

The following command identifies an interface with an address of *10.23.255.255* in a destination context where the system forwards all intercepted DNS requests:

**ip dns-proxy source-address 10.23.255.255**

### **ip domain-lookup**

Enables or disables domain name lookup via domain name servers for the current context.

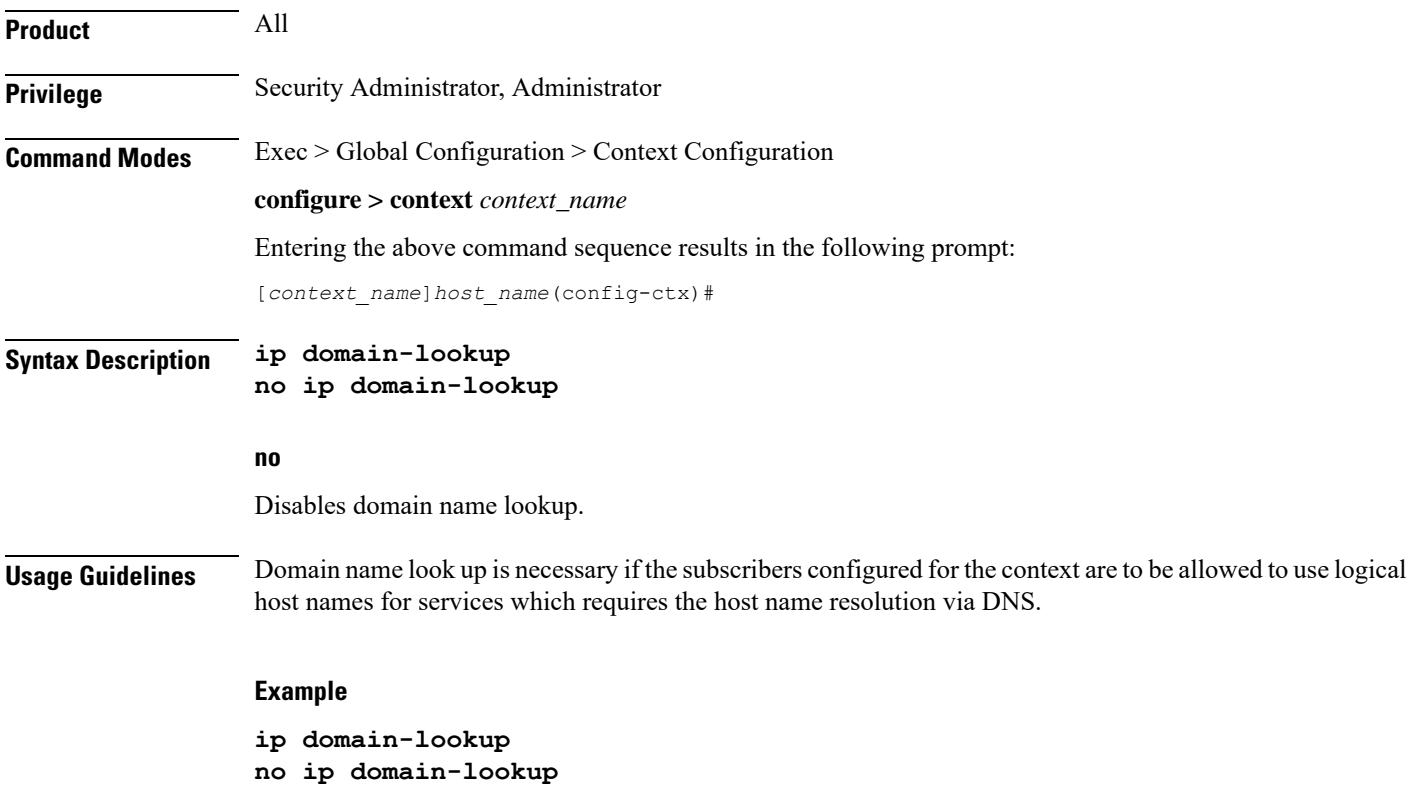

### **ip domain-name**

Configures or removes a logical domain name for the current context.

**Product** All **Privilege** Security Administrator, Administrator

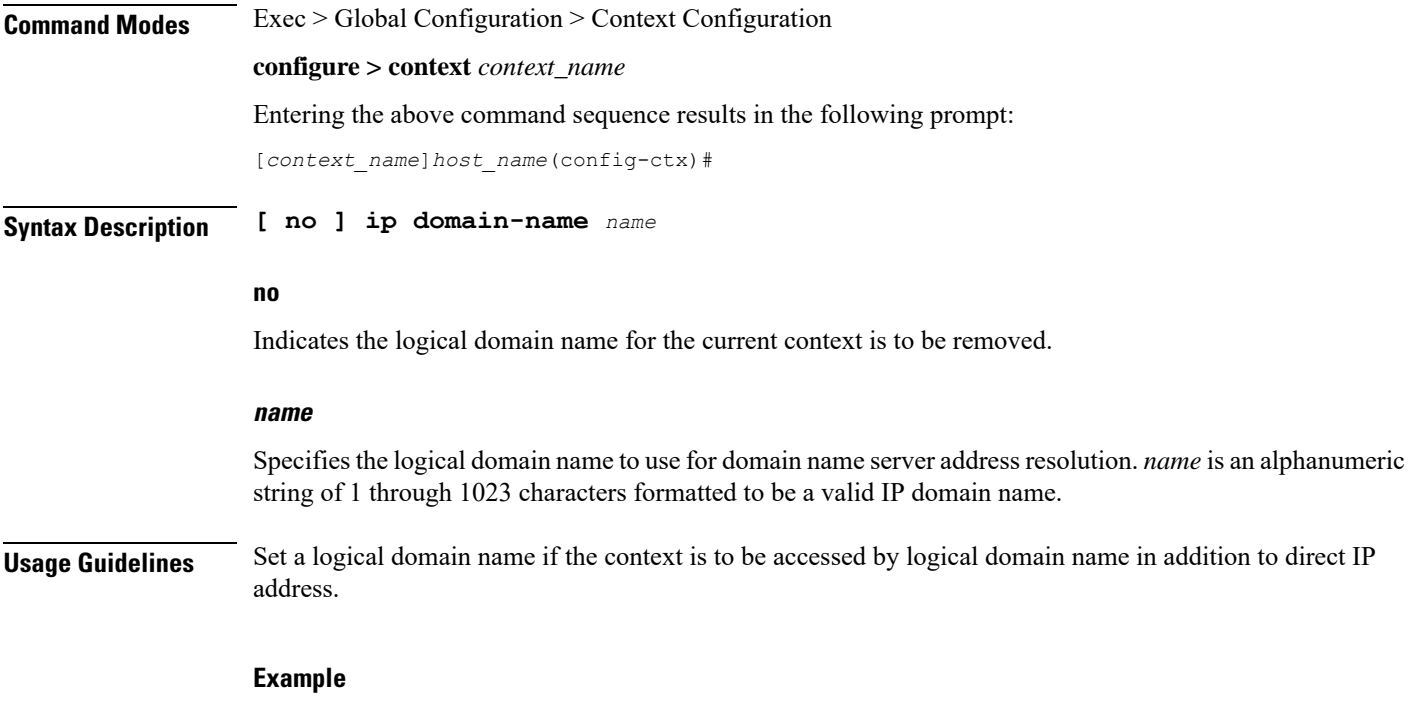

## **ip extcommunity-list**

**ip domain-name sampleName.org**

Configures route target filtering via a BGP extended community list. To filter by a BGP extended community, you must then match the extended community in a route-map.

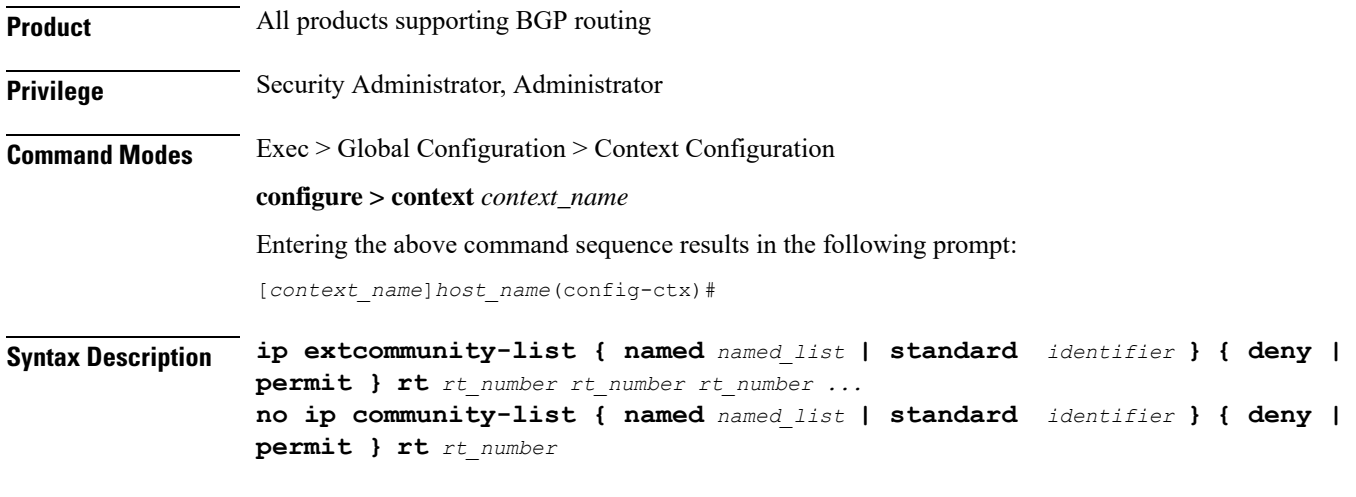

#### **no**

Entering **no ip extcommunity-list** with a permit/deny clause deletes the matching extended community-list entry. Entering **no ip extcommunity-list** without a permit/deny clause deletes all the entries belonging to an extended community-list.

#### **named named\_list**

Specifies the name of an extended community list as an alphanumeric string of 1 through 79 characters.

#### **standard identifier**

Specifies the name of an extended community list as an integer from 1 through 99.

#### **{ deny | permit }**

Specifies whether this community will deny or permit access to a specific route target.

#### **rt rt\_number**

Specifies a Route Target as a string in AS:NN format, where AS = 2-byte AS-community hexadecimal number and  $NN = 2$ -byte hexadecimal number (1 to 11 characters). You can enter multiple route targets separated by spaces.

**Usage Guidelines** Configures filtering via a BGP extended community list. To filter by a BGP extended community, you must then match the community in a route-map.

> A BGP extended community defines a route target. MPLS VPNs use a 64-bit Extended Community attribute called a Route Target (RT). An RT enables distribution of reachability information to the correct information table.

> Multiple extended community-list entries can be attached to an extended community-list by adding multiple permit or deny clauses for various extended community strings. Up to 64 extended community-lists can be configured in a context.

#### **Example**

The following command specifies that extended community list number 78 will deny access to route target 200:5:

```
ip extcommunity-list standard 78 deny rt 200:20
```
### **ip forward**

Configures an IP forwarding policy to forward outgoing pool packets whose flow lookup fails to the default-gateway.

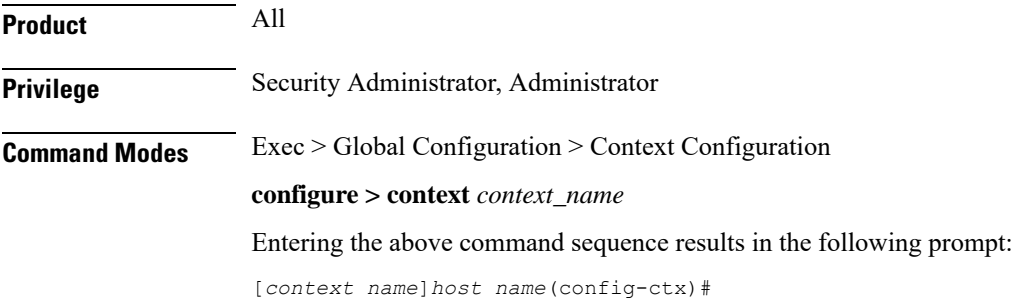

Ш

### **Syntax Description [ no ] ip forward outbound unused-pool-dest-address default-gateway no** Disables forwarding to the default gateway. **outbound unused-pool-dest-address default-gateway** Enables forwarding to the default gateway. **Usage Guidelines** Use this command to set an IP forwarding policy that forwards outgoing pool packets whose flow lookup fails to the default gateway. By default, the behavior is to either send an ICMP Unreachable message or to discard the packet depending on the configuration of the IP pool. Pool packets coming from the line card or MIO card whose flow lookup fails are discarded or ICMPunreachable is sent irrespective of whether this command is configured or not. While this CLI is available on the ASR 5500, its functionality is not supported. Therefore, if the CLI is configured, it does not affect or alter the IP forwarding behaviour. **Note**

#### **Example**

To enable this functionality, enter the following command:

**ip forward outbound unused-pool-dest-address default-gateway**

To disable this functionality, enter the following command:

**no ip forward outbound unused-pool-dest-address default-gateway**

### **ip guarantee**

Enables and disables local switching of framed route packets.

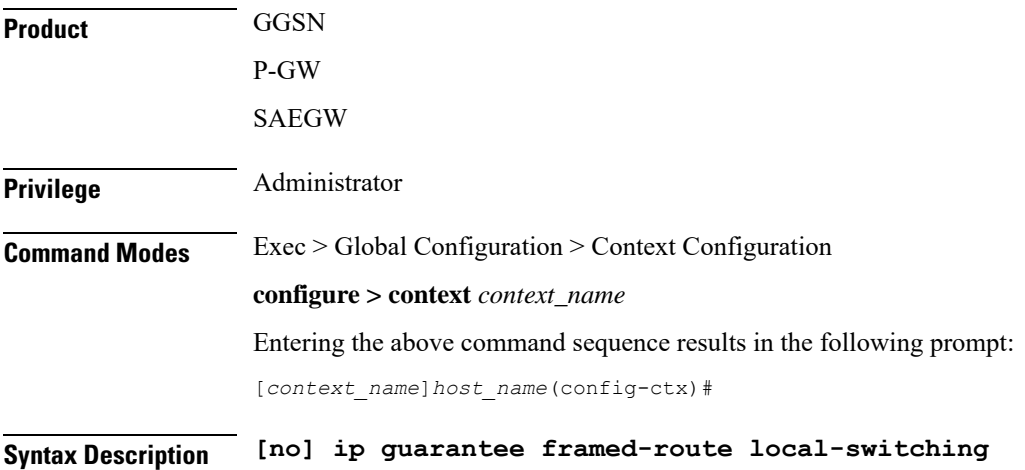

I

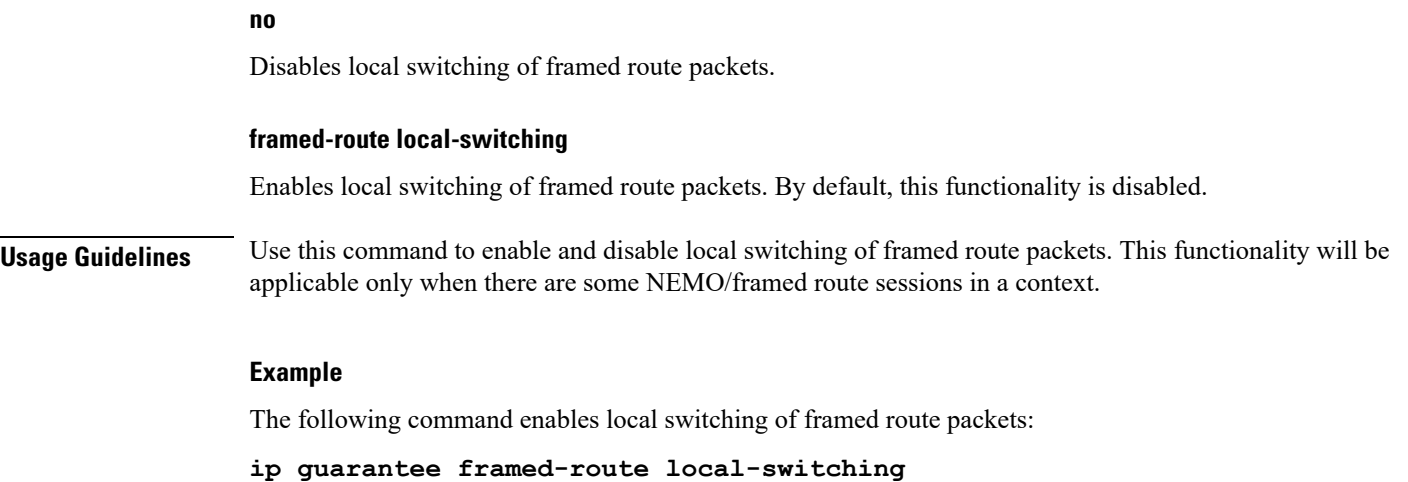

## **ip identification packet-size-threshold**

Configures the packet size above which system will assign unique IP header identification.

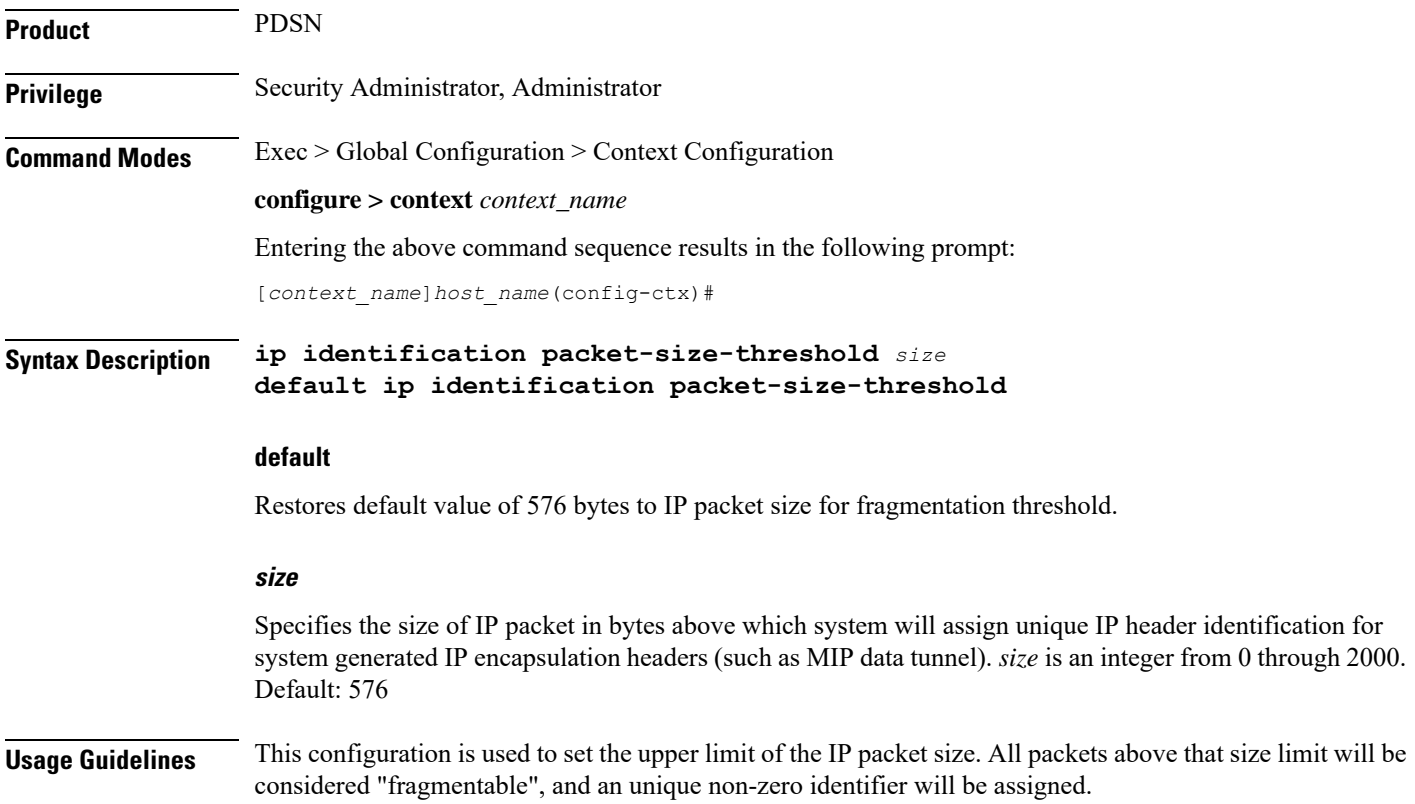

#### **Example**

The following commands set the IP packet size to 1024 bytes as threshold. above this limit system will assign unique IP header identification for system generated IP encapsulation headers:

```
ip identification packet-size-threshold 1023
```
### **ip igmp profile**

Configures an Internet Group Management Protocol (IGMP) profile and moves to the IGMP Profile Configuration mode.

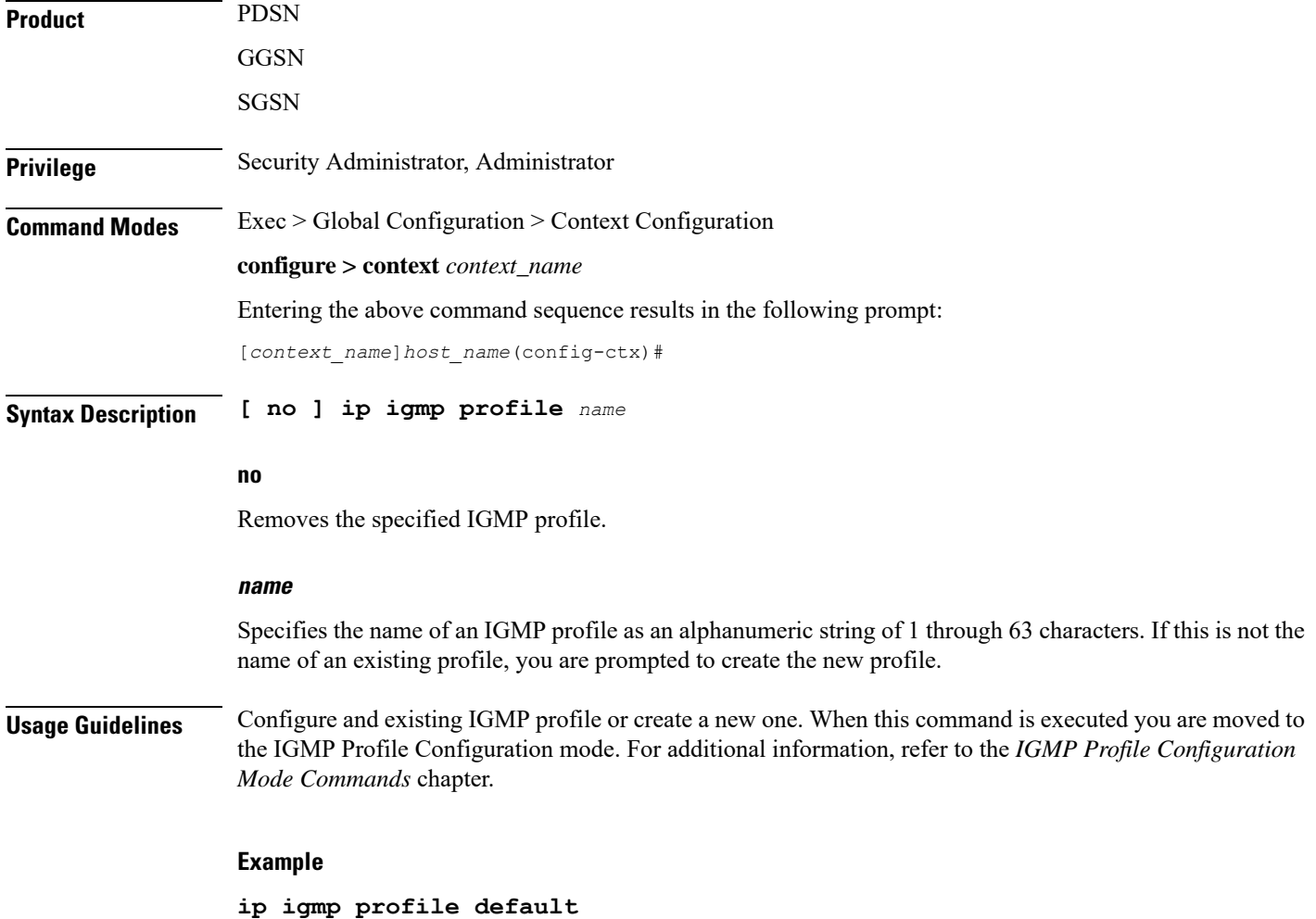

### **ip localhost**

Configures or removes the static local host logical name to IP address mapping for the current context.

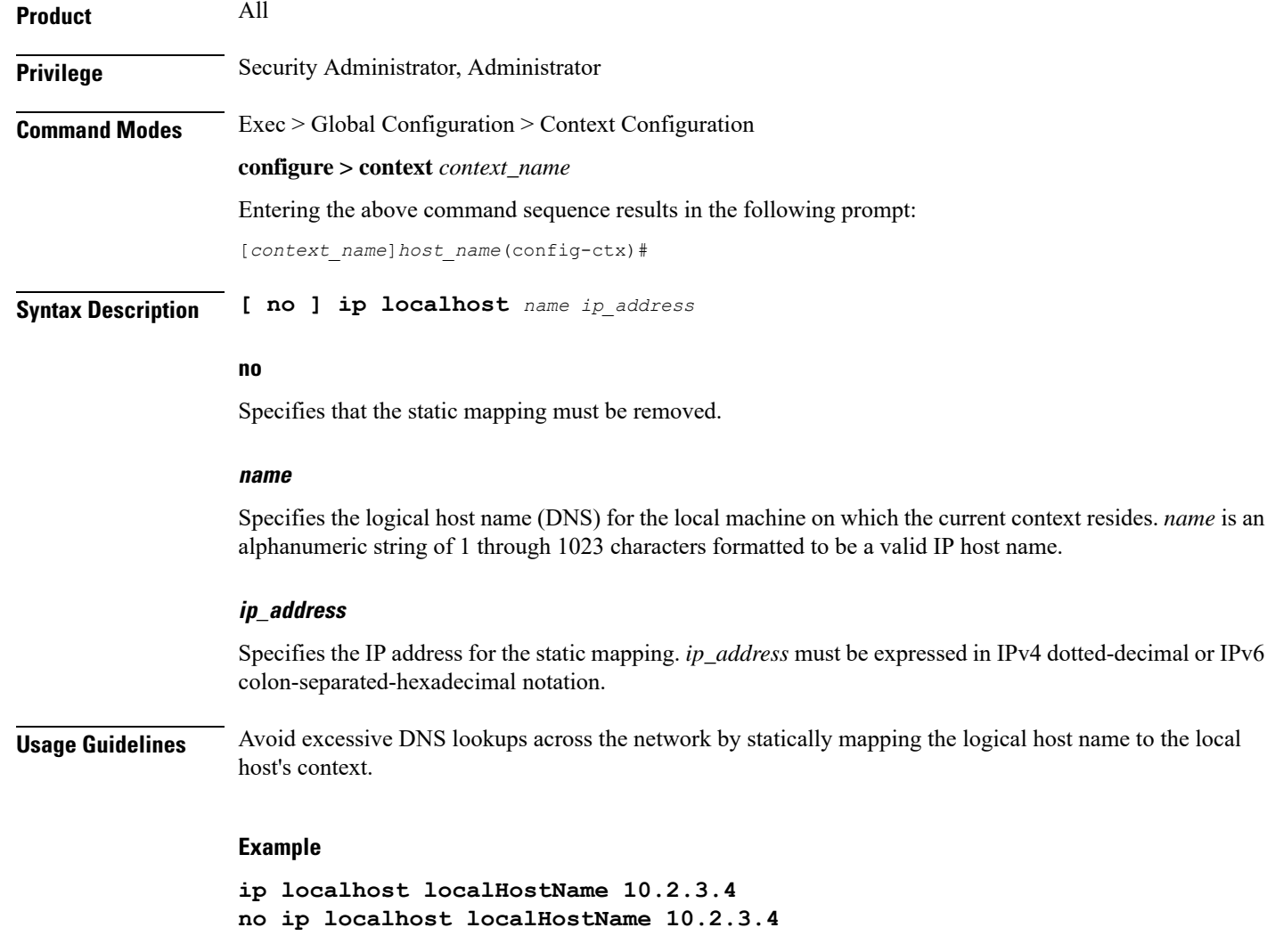

## **ip name-servers**

Modifies the list of domain name servers the current context may use for logical host name resolution.

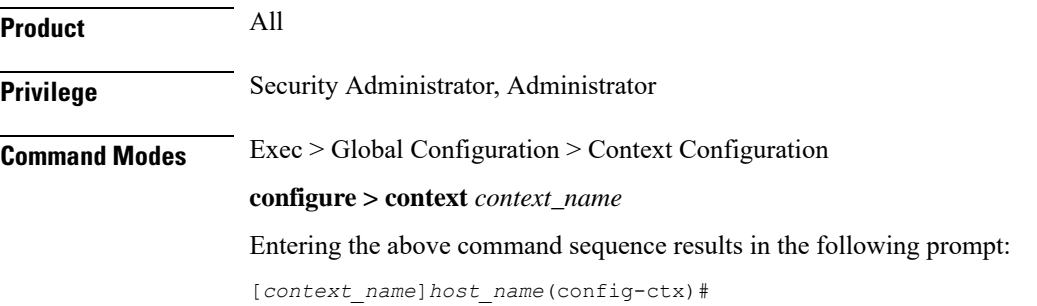

#### **Syntax Description ip name-servers** *ip\_address secondary\_ip\_address*[*third\_ip\_address*] **no ip name-servers** *ip\_address*

#### **no**

Indicates the name server specified is to be removed from the list of name servers for the current context.

#### **ip\_address**

Specifies the IP address of a domain name server using IPv4 dotted-decimal or IPv6 colon-separated-hexadecimal notation.

#### **secondary\_ip\_address**

Specifies the IP address of a secondary domain name server using either IPv4 dotted-decimal or IPv6 colon-separated-hexadecimal notation.

#### **third\_ip\_address**

Specifies the IP address of a third domain name server using either IPv4 dotted-decimal or IPv6 colon-separated-hexadecimal notation. (VPC only)

**Usage Guidelines** Manage the list of name servers the current context may use in resolving logical host names.

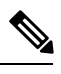

**Note**

When this CLI configuration is changed, the DNS client is reinitialized and the **cache ttl negative** value is reset to the default value if **no cache ttl negative** is configured for the DNS client in the context.. Therefore, check and reconfigure the **no cache ttl negative** CLI after the **ip name-servers** CLI configuration is changed on the node.

The DNS can be specified at the Context level in Context configuration as well as at the APN level in APN Configuration Mode with **dns** and **ipv6 dns** commands, or it can be received from AAA server.

When DNS is requested in PCO configuration, the following preference will be followed for DNS value:

- **1.** DNS Values received from LNS have the first preference.
- **2.** DNS values received from RADIUS Server has the second preference.
- **3.** DNS values locally configured with APN with **dns** and **ipv6 dns** commands has the third preference.
- **4.** DNS values configured at context level has the last preference.

```
Ú
```
**Important** The same preference would be applicable for the NBNS servers to be negotiated via ICPC with the LNS.

#### **Example**

**ip name-servers 10.2.3.4**

# **ip pool**

Enables creation, configuration or deletion of IP address pools in the current context.

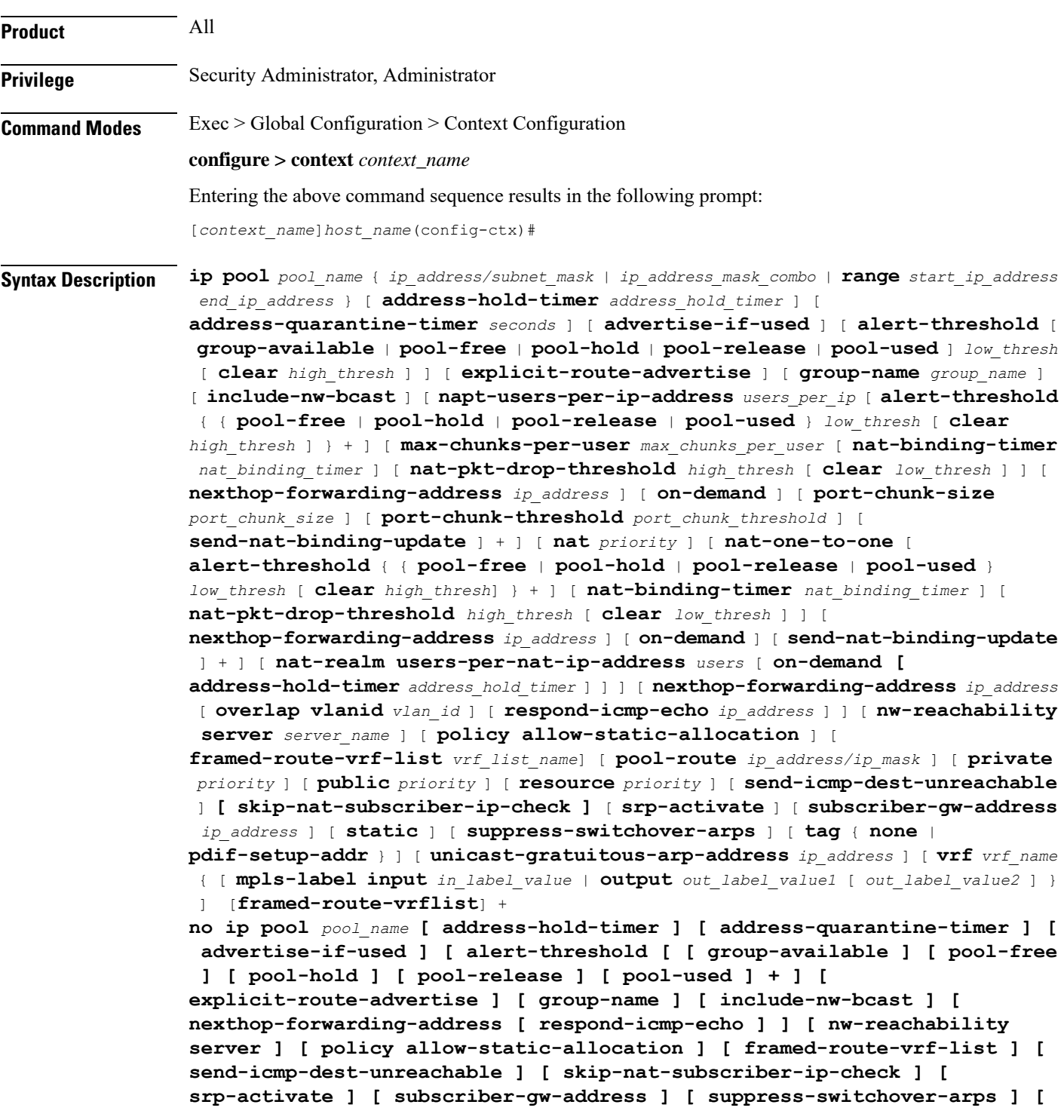

**tag { none | pdif-setup-addr } ] [ unicast-gratuitous-arp-address ] + [ send-nat-binding-update ] [ framed-route-vrflist ]**

#### **no**

Removes the specified IP address pool from the current context's configuration, or disables the specified option(s) for the specified IP pool.

#### **no alert-threshold**

This command without any optional keywords disables all alert thresholds.

#### **name**

Specifies the logical name of the IP address pool. *name* must be an alphanumeric string of 1 through 31 characters.

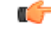

**Important**

An error message displays if the **ip** *pool name* and the *group name* in the configuration are the same. An error message displays if the **ip** *pool name* or *group name* are already used in the context.

#### **ip\_address**

Specifies the beginning IP address of the IP address pool using IPv4 dotted-decimal.

#### **subnet\_mask**

Specifies the IP address mask bits to determine the number of IP addresses in the pool. *ip\_mask* must be specified using IPv4 dotted-decimal notation.

1 bits in the *ip\_mask* indicate that bit position in the *ip\_address* must also have a value of 1.

0 bits in the *ip\_mask* indicate that bit position in the *ip\_address* does not need to match – the bit can be either a 0 or a 1.

For example, if the IP address and mask are specified as *172.168.10.0* and *255.255.255.224*, respectively, the pool will contain IP addresses in the range *172.168.10.0* through *172.168.10.31* for a total of 32 addresses.

#### **ip\_address\_mask\_combo**

Specifies a combined IP address subnet mask bits to indicate what IP addresses the route applies to. *ip\_address\_mask\_combo* must be specified using CIDR notation where the IP address is specified using IPv4 dotted-decimal notation and the mask bits are a numeric value which is the number of bits in the subnet mask.

#### **range start\_ip\_address end\_ip\_address**

Specifies the IP addresses for the IP pool as a range of addresses.

*start\_ip\_address* specifies the beginning of the range of addresses for the IP pool.

*end\_ip\_address* specifies the end of the range of addresses for the IP pool.

The IP address range must be specified using IPv4 dotted-decimal notation.

For example, if*start\_ip\_address*isspecified as *172.168.10.0* and *end\_ip\_address*isspecified as *172.168.10.31* the IPpool will contain addresses in the range *172.168.10.0* through *172.168.10.31* for a total of 32 addresses.

#### **private [ priority ]**

Address pool may only be used by mobile stations which have requested an IP address from a specified pool. When private pools are part of an IP pool group, they are used in a priority order according to the precedence setting. *priority* must be an integer from 0 through 10 with 0 being the highest priority. The default value is 0.

#### **public [ priority ]**

Address pool is used in priority order for assigning IP addresses to mobile stations which have not requested a specific address pool. *priority* must be an integer from 0 through 10 with 0 being the highest priority. The default value is 0.

#### **static**

Designates local IP address pool to statically assign pooled addresses.

#### Ú

**Important** The keyword **static** must be used for DHCP served IP addresses.

#### **tag { none | pdif-setup-addr }**

Default: **none**

**none**: default tag for all IP address pools

**pdif-setup-addr**:pool with this tag should only be used for PDIF calls.

#### **address-hold-timer seconds**

When this is enabled, and an active subscriber is disconnected, the IP address is held or considered still in use, and is not returned to the free state until the address-hold-timer expires. This enables subscribers who reconnect within the length of time specified (in seconds) to obtain the same IP address from the IP pool.

*seconds* is the time in seconds and must be an integer from 0 through 31556926.

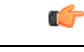

*For releases prior to* 20.0, a change made to the IP pool hold timer takes immediate effect on existing addresses currently on hold. Timeouts are adjusted to align with the new value. *For releases after 20.0*, the new timeout value will only be applied to addresses which are put on hold in the future. Timeouts for addresses currently in the hold state are not modified. They will timeout using the original timeout value. **Important**

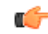

**Important** Currently, the address-hold-timer only supports IPv4 addresses.

#### **address-quarantine-timer seconds**

Specifies the timer value in seconds for an address quarantine timer as an integer from 20 through 86400. This timer cannot be configured with an address-hold-timer in the same pool.

The IP pool address-quarantine-timer is a mechanism to busy out a released IP address for a specified interval. This prevents an IP address from being reused until the quarantine timer expires.

Each IP pool can be configured with a timer value that determines how long a recently released address will be held in quarantine before being freed. When the timer has expired, the address is returned to the list of free addresses, to be allocated again to a new subscriber. Any address that has been released, but for which the address-quarantine-timer has not expired, is still considered to be in use for the purposes of allocation. If a subscriber tries to reconnect while the address-quarantine timer is armed, even though it is the same subscriber ID, the subscriber does not get the same address.

#### **advertise-if-used**

Advertises to the peer routes only if addresses are being used in pool.

#### **alert-threshold { group-available | pool-free | pool-hold | pool-release | pool-used } low\_thresh [ clear high\_thresh ]**

Default: All thresholds are disabled.

Configures IP address pool-level utilization thresholds. These thresholds take precedence over context-level IP pool thresholds.

**group-available**: Set an alert based on the available percentage of IP addresses for the entire IP pool group.

**pool-free**: Set an alert based on the percentage of IP addresses that are unassigned in this IP pool.

**pool-hold**: Set an alert based on the percentage of IP addresses from this IP pool that are on hold.

**pool-release**: Set an alert based on the percentage of IP addresses from this IP pool that are in the release state.

**pool-used**: This command sets an alert based on the percentage of IP addresses that have been assigned from this IP pool.

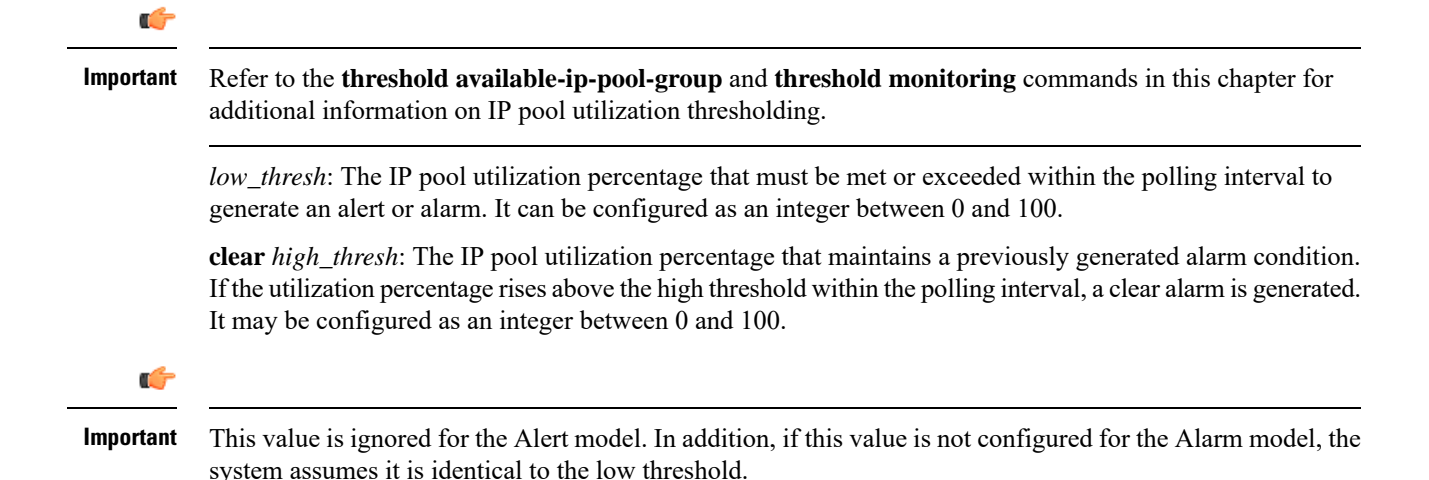

#### **group-name group\_name**

Assigns one or more preconfigured IP pools to the IP pool group. *group\_name* is case sensitive and must be an alphanumeric string of 1 through 31 characters. One or more IP pool groups are assigned to a context and one IP pool group consists one or more IP pool(s).

IP pool group name is used in place of an IP pool name. When specifying a desired pool group in a configuration the IP pool with the highest precedence is used first. When that IP pool's addresses are exhausted the pool with the next highest precedence is used.

#### **include-nw-bcast**

Allows pools to include the classful network and broadcast addresses that are usually excluded when a pool crosses the classful network boundaries.

To remove the **include-nw-bcast** option from the ip pool, use the**no ippool test include-nw-bcast** command.

**napt-users-per-ip-address users\_per\_ip [ alert-threshold { { pool-free | pool-hold | pool-release | pool-used } low\_thresh [ clear high\_thresh ] } + ] [ max-chunks-per-user max\_chunks\_per\_user [ nat-binding-timer nat\_binding\_timer ][ nat-pkt-drop-threshold high\_thresh [ clear low\_thresh ]][ nexthop-forwarding-address ip\_address ] [ on-demand ] [ port-chunk-size port\_chunk\_size [ min-port-chunk-per-user chunks ]] [ port-chunk-threshold port\_chunk\_threshold ] [ send-nat-binding-update ] +**

Ú

**Important**

In UMTS deployments this keyword is available in 9.0 and later releases. In CDMA deployments this keyword is available in 8.3 and later releases.

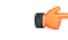

In UMTS deployments, on upgrading from Release 8.1 to Release 9.0, and in CDMA deployments, on upgrading from Release 8.1 to 8.3, all NAT realms configured in Release 8.1 using the **nat-realm** keyword must be reconfigured using either the **nat-one-to-one** (for one-to-one NAT realms) or the **napt-users-per-ip-address** (for many-to-one NAT realms) keywords. **Important**

Configures many-to-one NAT realms.

- *users\_per\_ip*: Specifies how many users can share a single NAT IP address.
- In 18 and earlier releases, *users\_per\_ip* must be an integer from 2 through 2016.
- In 19 and later releases: *users\_per\_ip* must be an integer from 2 through 8064.
- **alert-threshold**: Specifies the alert threshold for the pool:

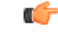

Thresholds configured using the **alert-threshold** keyword are specific to the pool that they are configured in. Thresholds configured using the **threshold ip-pool-\*** commands in the Context Configuration Mode apply to all IP pools in that context, and override the threshold configurations set within individual pools. **Important**

- **pool-free**: Percentage free alert threshold for this pool
- **pool-hold**: Percentage hold alert threshold for this pool
- **pool-release**: Percentage released alert threshold for this pool
- **pool-used**: Percentage used alert threshold for this pool
- *low\_thresh*: The IP pool utilization percentage that must be met or exceeded within the polling interval to generate an alert or alarm. *low\_thresh* must be an integer from 0 through 100.
- **clear** *high thresh*: The IP pool utilization percentage that maintains a previously generated alarm condition. If the utilization percentage rises above the high threshold within the polling interval, a clear alarm is generated. *high\_thresh* must be an integer from 0 through 100.

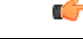

The *high\_thresh* value is ignored for the Alert model. In addition, if this value is not configured for the Alarm model, the system assumes it is identical to the low threshold. **Important**

- **max-chunks-per-user** *max\_chunks\_per\_user*: Specifies the maximum number of port chunks to be allocated per subscriber in the many-to-one NAT pool.
- In 18 and earlier releases: *max\_chunks\_per\_user* must be an integer from 1 through 2016.

In 19 and later releases: *max\_chunks\_per\_user* must be an integer from 1 through 8064.

Default: 1

• **min-port-chunk-per-user***min\_port-chunk\_per\_user*: Configures NAT Port minimum number of chunks per user for many-to-one NAT pool.

In 21.23 and later releases: *max\_chunks\_per\_user* must be an integer from 1 through 100.

- **nat-binding-timer** *binding\_timer*: Specifies NAT Binding Timer for the NAT pool. *timer* must be an integer from 0 through 31556926. If set to 0, is disabled. Default: 0
- **nat-pkt-drop-threshold** *high\_thresh* **[ clear** *low\_thresh* **]**: Specifies the NAT packet drop threshold in percentage (%).

*high\_thresh* specifies the high NAT packet drop percentage threshold, and must be an integer from 0 through 100. Default: 0

**clear** *low\_thresh* specifies the low NAT packet drop percentage threshold, and must be an integer from 0 through 100. Default: 0

• **nexthop-forwarding-address** *address*: Specifies the nexthop forwarding address for this pool. *address* must be an IPv4 or IPv6 address. If configured for a NAT pool, packets that are NATed using that NAT pool will be routed based on the configured nexthop address.

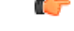

**Important**

The **nexthop-forwarding-address** support for NAT IP pools is functional only in later releases of Release 9.0 and in 10.0 and later releases.

Ú

**Important**

• The minimum port chunk per user is only applicable to NAPT single-ip.

• **min-port-chunk-per-user** and **port-chunk-threshold** are mutually exclusive.

I

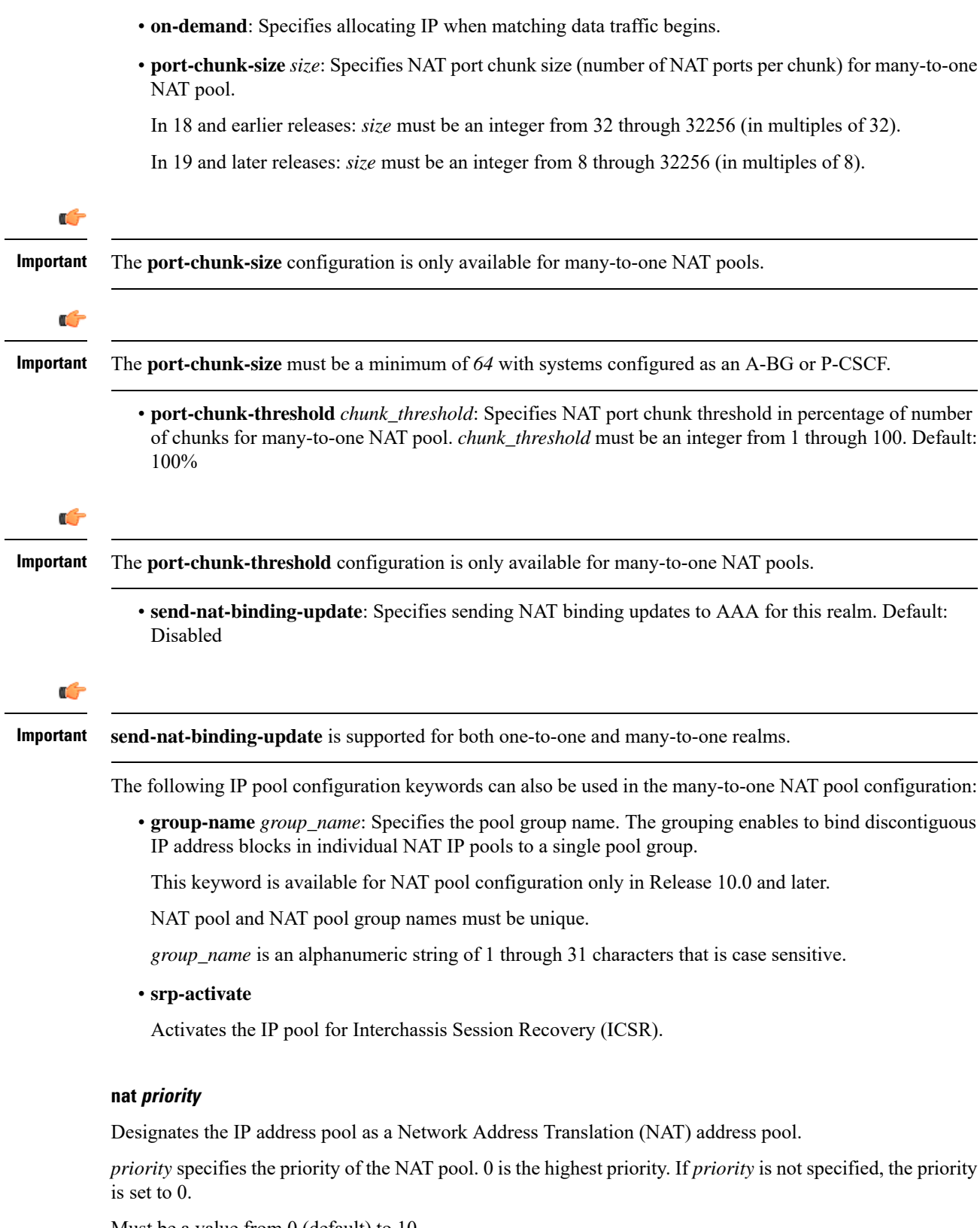

Must be a value from 0 (default) to 10.

 $\mathbf{l}$ 

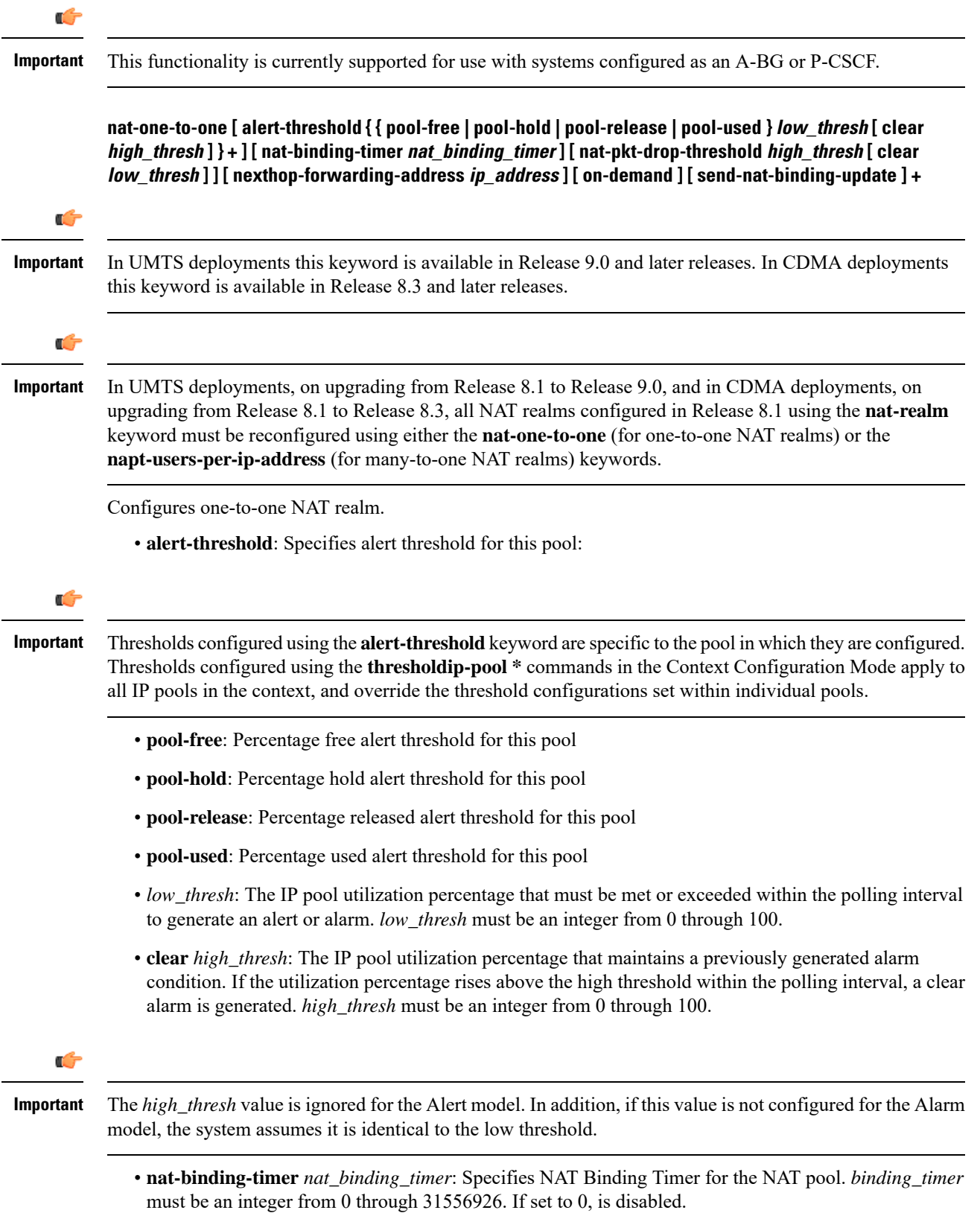

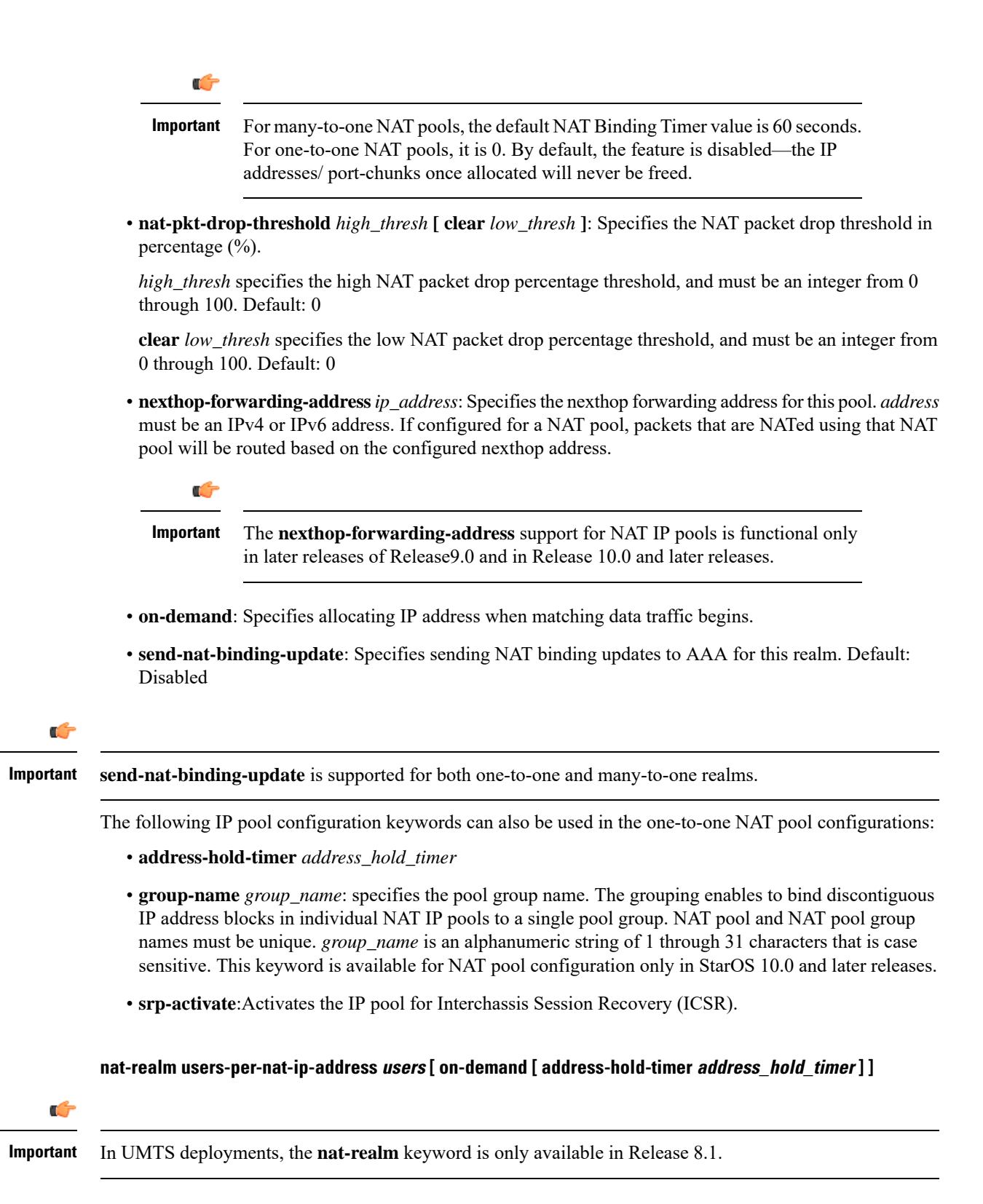

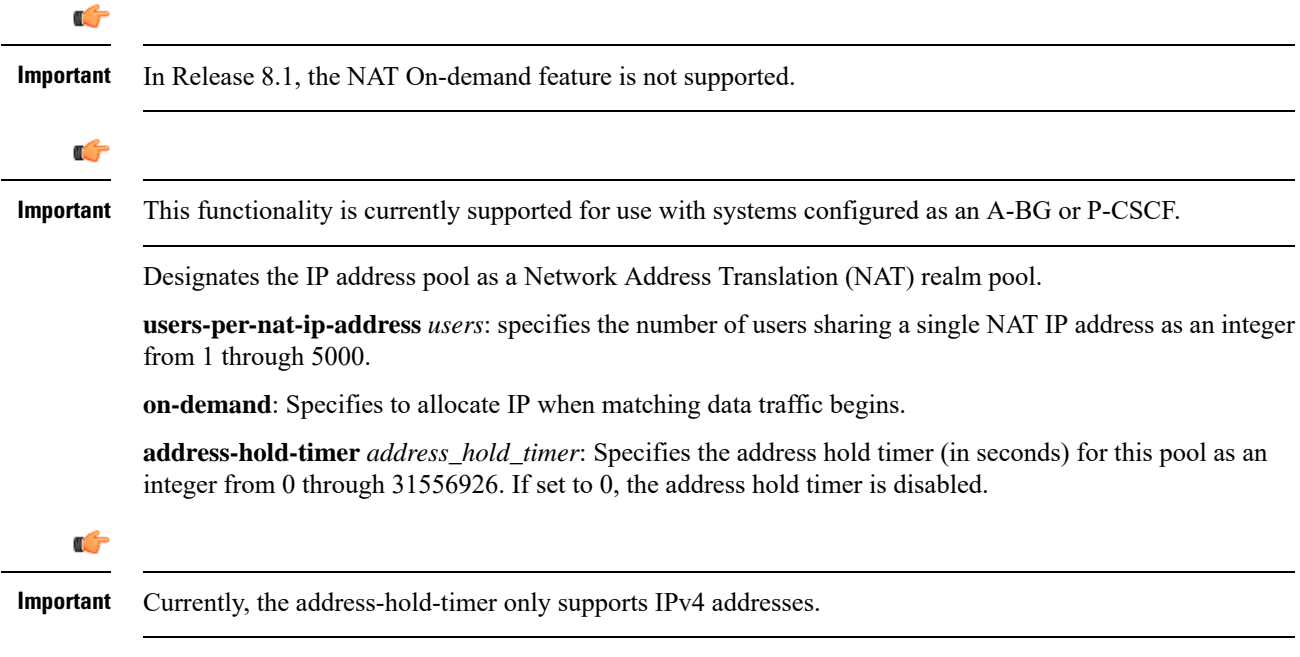

#### **nexthop-forwarding-address ip\_address**

A subscriber that is assigned an IP address from this pool is forwarded to the next hop gateway with the specified IP address.

#### **overlap vlan id vlan\_id**

When a nexthop forwarding address is configured, this keyword can be configured to enable over-lapping IP address pool support and associates the pool with the specified virtual LAN (VLAN). *vlan\_id* is the identification number of a VLAN assigned to a physical port and can be configured to any integer from 1 through 4095.

For more information on configuring VLANs, refer to the *System Administration Guide*.

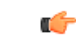

**Important**

This functionality is currently supported for use with systems configured as an HA, or as a PDSN for Simple IP, or as a GGSN. This keyword can only be issued for pools of type private or static and must be associated with a different nexthop forwarding address and VLAN. A maximum of 256 over-lapping pools can be configured per context and a maximum of 256 over-lapping pools can be configured per HA orsimple IPPDSN. For GGSNs, the total number of pools is limited by the number of VLANs defined but the maximum number per context is 256. Additional network considerations and configuration outside of the system maybe required.

#### **nw-reachability server server\_name**

Binds the name of a configured network reachability server to the IP pool and enables network reachability detection for the IP pool. This takes precedence over any network reachability server settings in a subscriber configuration.

*server\_name*: Specifies the name of a network reachable server that has been defined in the current context, expressed as an alphanumeric string of 1 through 16 characters.

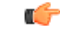

#### **Important**

Also see the following commands for more information: Refer to the **policy nw-reachability-fail** command in the HA Configuration Mode to configure the action that should be taken when network reachability fails. Refer to the**nw-reachability server** command in this chapter to configure network reachability servers. Refer to the **nw-reachability-server** command in the Subscriber Configuration Mode to bind a network reachability server to a specific subscriber.

#### **respond-icmp-echo ip\_address**

Pings the first IP address from overlapping IP address pools.

Ú

**Important** In order for this functionality to work, all of the pools should contain an initial IP address that can be pinged.

#### **resource**

Specifies this IP pool as a resource pool. The IP addresses in resource pools may have IP addresses that also exist in other resource pools. IP addresses from a resource pool should not be used for IP connectivity within the system where the pool is defined. These IP addresses should be allocated for sessions which are L3 tunneled through the system (IP-in-IPor GRE). It is possible for resource poolsin the same context to have overlapping addresses when the terminating network elements for the L3 tunnels are in different VPNs. Default: Disabled

Also refer to the *Subscriber Configuration Mode Commands* chapter for a description of the **l3-to-l2-tunnel address-policy** command.

#### **send-icmp-dest-unreachable**

When enabled, this generates an ICMP destination unreachable PDU when the system receives a PDU destined for an unused address within the pool.

Default: Disabled

#### **skip-nat-subscriber-ip-check**

When enabled, this is configured to skip private IP address check for non-NAT pools. This can be configured only for non-NAT pools during call-setup if NAT is enabled for the subscriber. If NAT is disabled, this value is not considered.

Default: Disabled (subscriber IP check is done).

#### **explicit-route-advertise**

When enabled, the output of **show ip pool verbose** includes the total number of explicit host routes. Default: Enabled

#### **srp-activate**

Activates the IP pool for Interchassis Session Recovery (ICSR).

#### **subscriber-gw-addressip\_address**

Configures the subscriber gateway address for this pool.

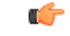

**Important**

Using this keyword might give a message as "busyout configured". This indicates that one ip address is reserved as subscriber-gw-address and not the entire pool.

#### **suppress-switchover-arp**

Suppress corresponding gratuitous ARP generation when a line card or MIO card switchover occurs. Default: Disabled

#### **unicast-gratuitous-arp-address ip\_address**

Perform a unicast gratuitous ARP to the specified IP address rather than broadcast gratuitous ARP when gratuitous ARP generation is required. Default: Perform broadcast gratuitous ARP.

#### **vrf vrf\_name { [ mpls-label input in\_label\_value | output out\_label\_value1 [ out\_label\_value2 ] }**

Associates a preconfigured Virtual Routing and Forwarding (VRF) instance with this IP pool and configures MPLS label parameters.

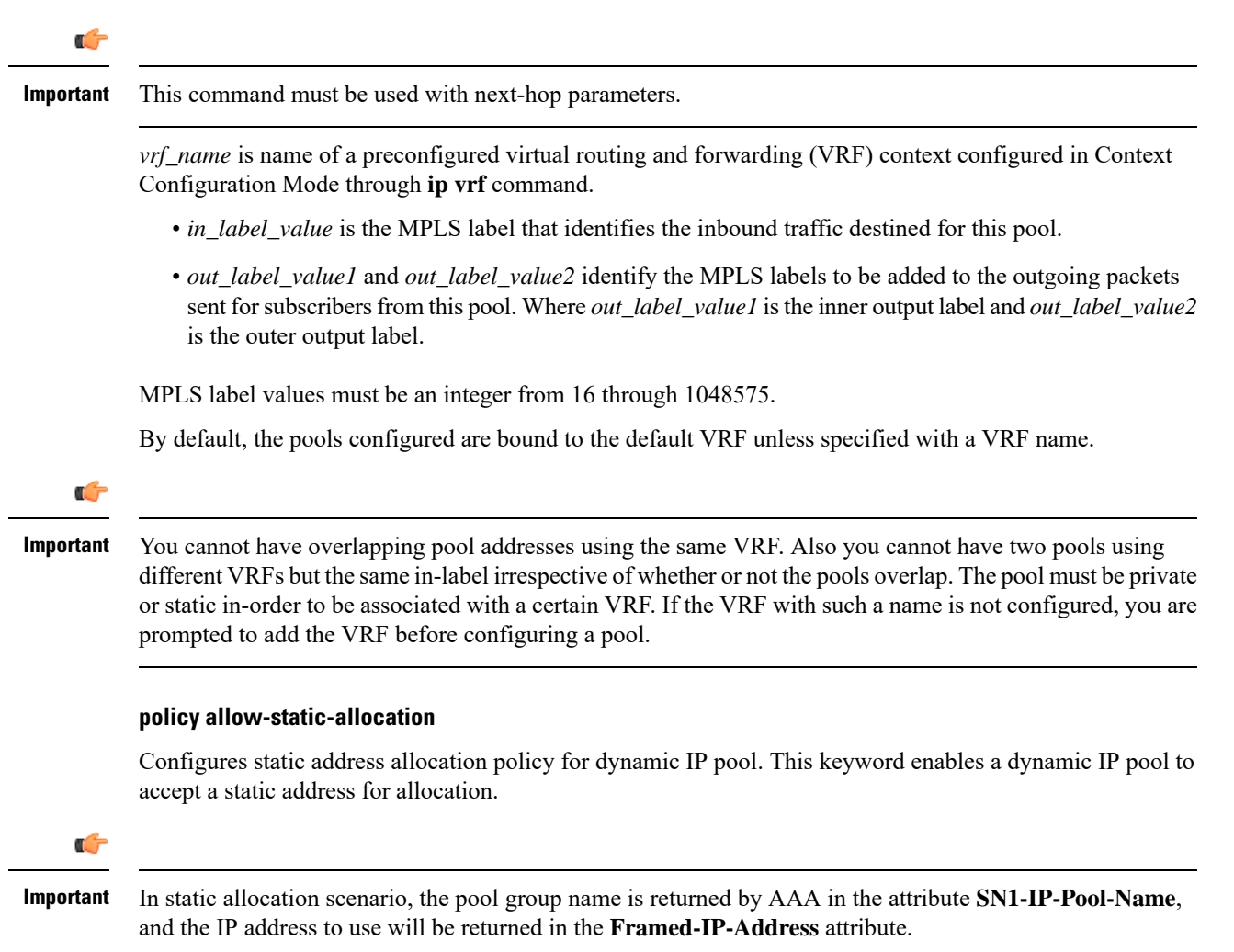

#### **framed-route-vrf-listvrf\_list\_name**

Configures a vrf-list in order for NVSE VRF authorization.

#### **pool-route ip\_address/ip\_mask**

Configuresthe IPpool route instead of generating by-default. The addressfollowed by the**pool-route** keyword can be an IPv4 or IPv6 address with the mask value.

#### **+**

Indicates that more than one of the previous keywords can be entered within a single command.

**Usage Guidelines** Define one or more pools of IP addresses for the context to use in assigning IPs to mobile stations. This command is also useful in resizing existing IP pools to expand or contract the number of addresses allocated. If you resize an IP pool, the change is effective immediately.

> When using the **ip pool** command to resize an IP pool, the type must be specified since by default the command assumes the type as public. In other words, the CLI syntax to resize an IP pool is the same syntax used to create the pool. See examples below.

```
ip pool pool1 100.1.1.0/24 static
```
The syntax to resize that pool would be:

```
ip pool pool1 100.1.1.0/25 static
```
A pool which is deleted will be marked as such. No new IP addresses will be assigned from a deleted pool. Once all assigned IP addresses from a deleted pool have been released, the pool, and all associated resources, are freed.

#### Ú

If an IPaddress pool is matched to a ISAKMPcrypto map and isresized, removed, or added, the corresponding security association must be cleared in order for the change to take effect. Refer to the **clear crypto** command in the Exec mode for information on clearing security associations. **Important**

**Over-lapping IP Pools**: The system supports the configuration of over-lapping IP address pools within a particular context. Over-lapping pools are configured using either the resource or overlap keywords.

The **resource** keyword allows over-lapping addresses tunneled to different VPN end points.

The **overlap** keyword allows over-lapping addresses each associated with a specific virtual LAN (VLAN) configured for an egress port. It uses the VLAN ID and the nexthop address to determine how to forward subscriber traffic with addresses from the pool thus resolving any conflicts with overlapping addresses.

Note that if an overlapping IP Pool is bound to an IPSec Tunnel (refer to the **match ip pool** command in the *Crypto Group Configuration Mode* chapter), that tunnel carries the traffic ignoring the nexthop configuration. Therefore, the IPSec Tunnel takes precedence over the nexthop configuration. (Thus, one can configure the overlapping IP Pool with fake VLAN ID and nexthop and still be able to bind it to an IPSec Tunnel for successful operation.

The **overlap**keyword allows over-lapping addresses each associated with a specific VLAN can only be issued for pools of type private or static and must be associated with a different nexthop forwarding address and VLAN. A maximum of 128 over-lapping pools can be configured per context and a maximum of 256 over-lapping pools can be configured per system.

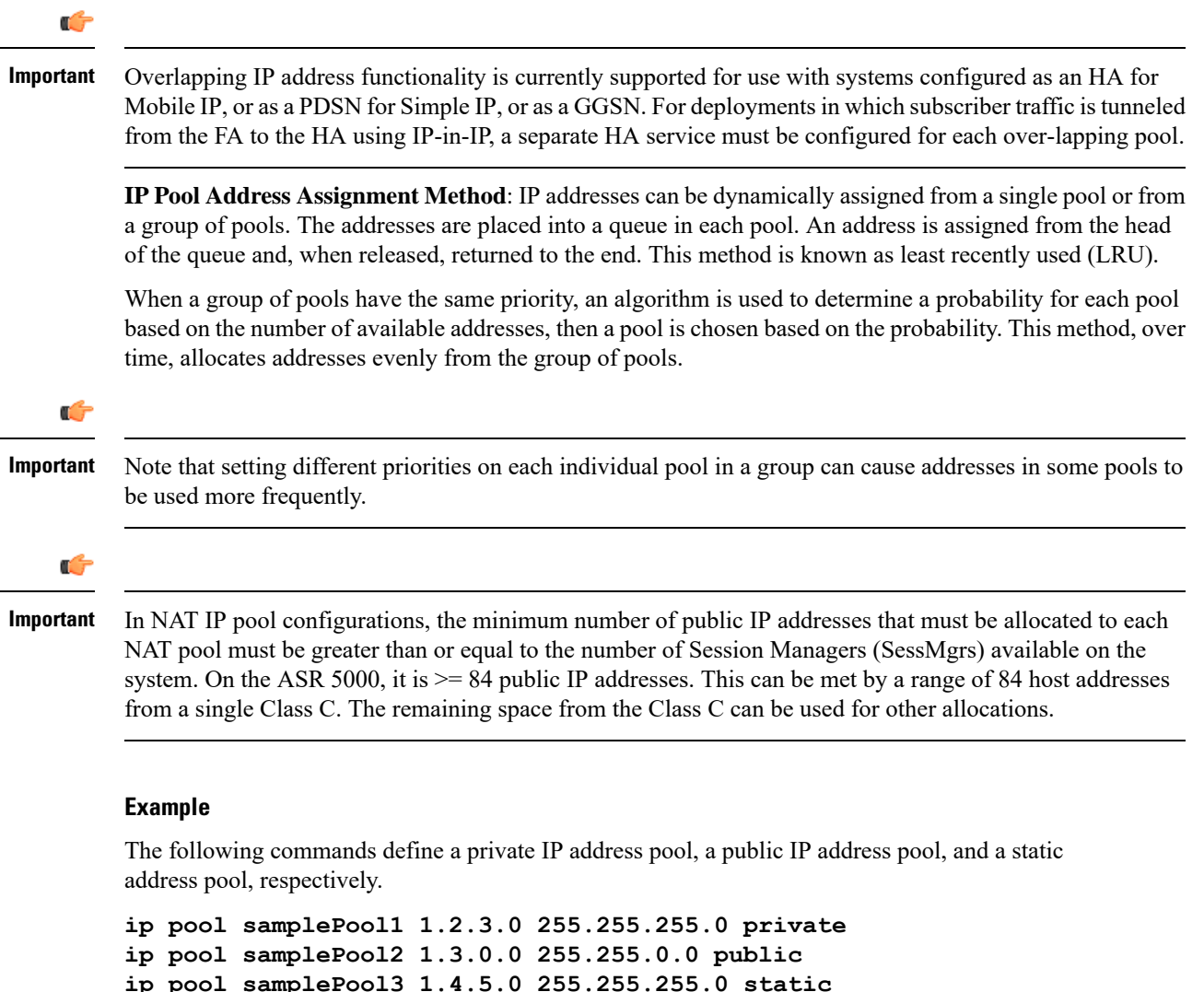

The following command defines a private IP pool specified with a range of IP addresses. The pool has 101 addresses.

**ip pool samplePool4 range 10.5.5.0 10.5.5.100 private**

The following command sets the address hold timer on the pool to *60* minutes (*3600* seconds):

```
ip pool samplePool4 address-hold-timer 3600
```
The following command removes the IP address pool from the configuration:

**no ip pool samplePool1**

The following command creates a static IP pool:

**ip pool pool1 100.1.1.0/24 static**

The following command resizes the static IP pool created in the previous example:

**ip pool pool1 100.1.1.0/25 static**

I

# **ip prefix-list**

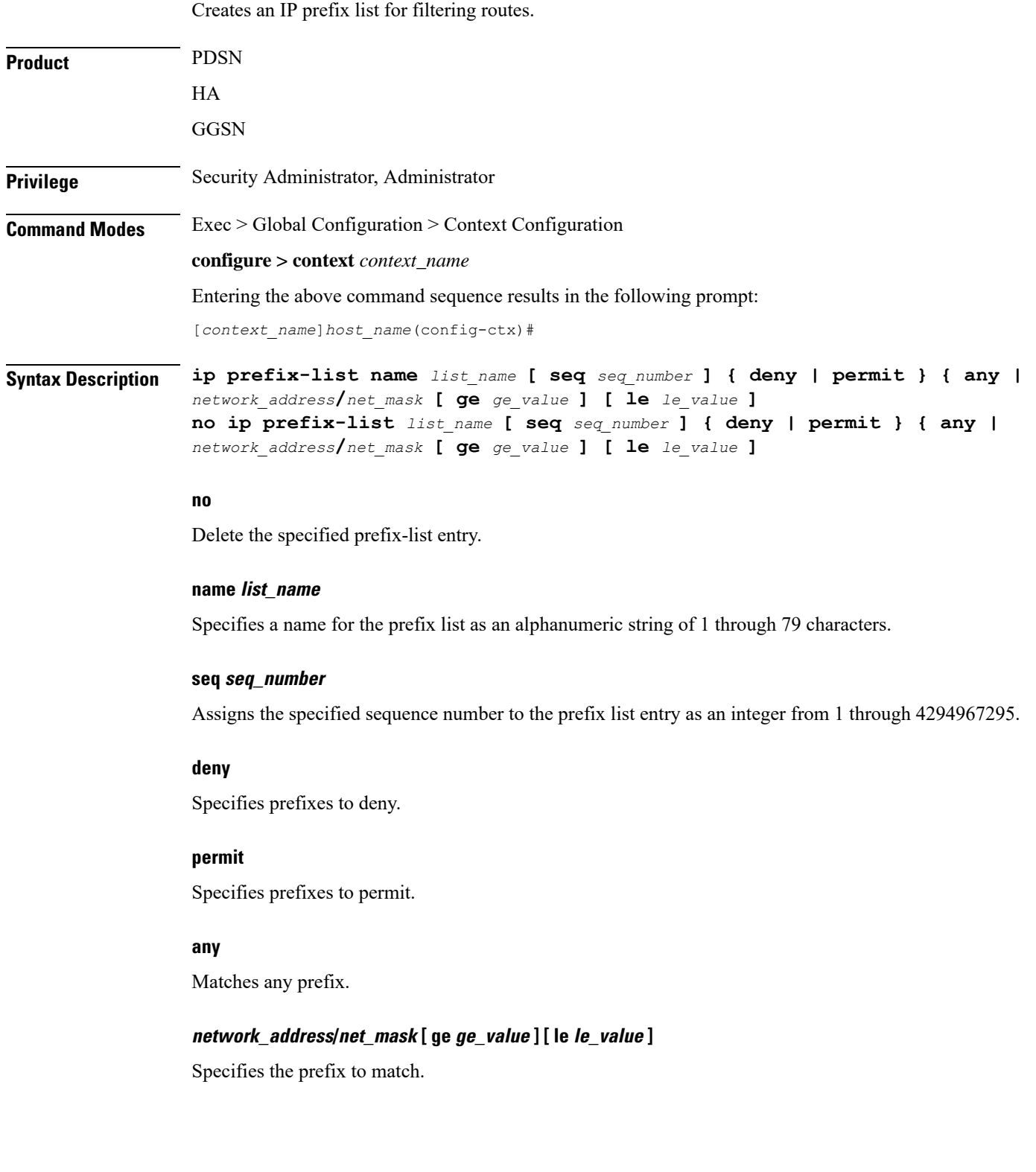

Ш

*network\_addresslnet\_mask*: the IP address and the length, in bits, of the network mask that defines the prefix. The IP address and mask must be entered in IPv4dotted-decimal notation. When neither **ge** (greater than or equal to) or **le** (less than or equal to) are specified an exact match is assumed.

**ge** *ge\_value*: Specifies the minimum prefix length to match as an integer from 0 through 32. If only the ge value is specified, the range is from the ge value to 32. The ge value must be greater than *net\_mask* and less than the le value.

**le** *le\_value*: Specifies the maximum prefix length to match as an integer from 0 through 32. If only the le value is specified, the range is from the *net\_mask* to the le value. The le value must be less than or equal to 32.

The following equation describes the conditions that ge and le values must satisfy:

 $net\_mask < ge\_value < le\_value < = 32$ 

**Usage Guidelines** Use this command to filter routes by their IP prefix.

#### **Example**

**ip prefix-list name prelist10 seq 5 permit 192.168.100.0/8 ge 12 le 24**

### **ip prefix-list sequence-number**

Enables or disables the inclusion of IP prefix list sequence numbers in the configuration file. This option is enabled by default.

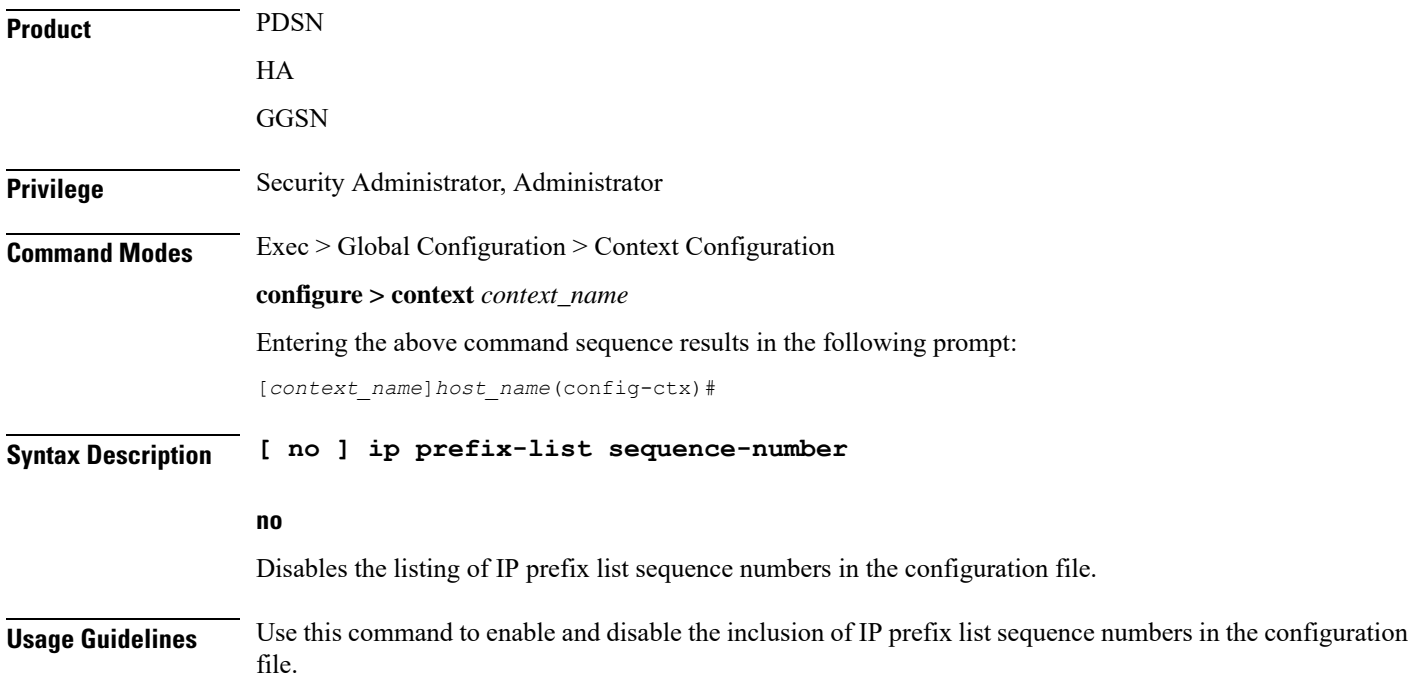

#### **Example**

To disable the inclusion of IP prefix list sequence numbers in the configuration file, enter the following command:

**no ip prefix-list sequence-number**

### **ip route**

Adds or removes routing information from the current context's configuration.

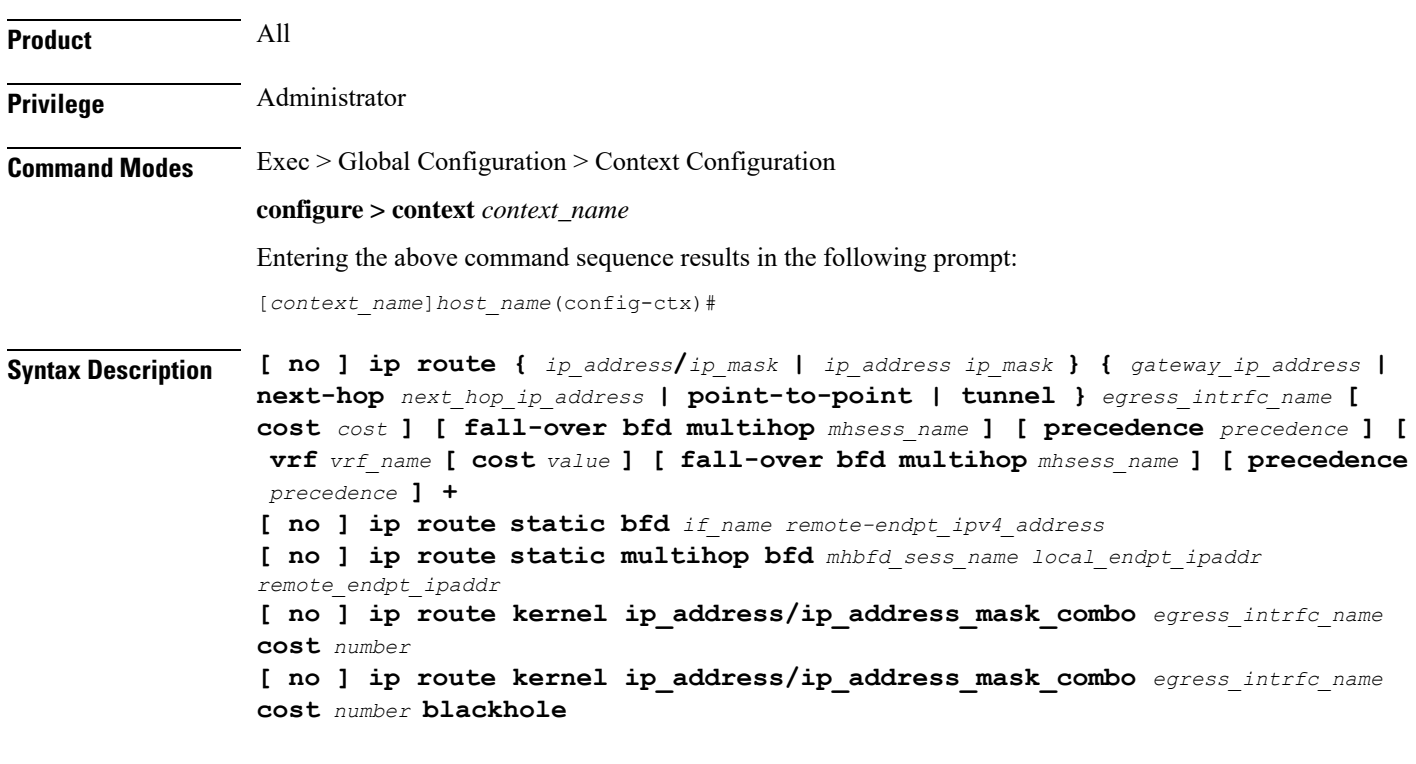

#### **no**

Indicates the route specified by this options is to be removed from the configuration.

#### **kernel**

Allows static route in the kernel routing table options.

#### **ip\_address/ip\_mask | ip\_address/ip\_mask**

Specifies a destination IP address or group of addresses that will use this route.

*ip\_addresslip\_mask*: Specifies a combined IP address subnet mask bits to indicate what IP addresses to which the route applies.*ip\_address* must be entered using IPv4 dotted-decimal or IPv6 colon-separated-hexadecimal notation. *ip\_mask***/** is entered using CIDR notation; the mask bits are a numeric value which is the number of bits in the subnet mask.

*ip\_address/ip\_mask*: Specifies an IP address and the networking (subnet) mask pair which is used to identify the set of IPaddresses to which the route applies.*ip\_address* must be specified using the standard IPv4 dotted decimal notation.*ip\_mask* must be specified using the standard IPv4 dotted decimal notation as network mask for subnets.

The mask as specified by *ip\_mask* or resulting from *ip\_address***/***ip\_mask* is used to determine the network for packet routing.

0's in the resulting mask indicate the corresponding bit in the IP address is not significant in determining the network for packet routing.

1's in the resulting mask indicate the corresponding bit in the IP address is significant in determining the network.

#### **ip\_address/ip\_address\_mask\_combo**

Specifies a combined IP address subnet mask bits to indicate what IP addresses the route applies to. *ip\_address\_mask\_combo* must be specified using CIDR notation where the IP address is specified using IPv4 dotted-decimal notation and the mask bits are a numeric value, which is the number of bits in the subnet mask.

#### **gateway\_ip\_address | next-hop next\_hop\_ip\_address | point-to-point | tunnel**

Specifies which device or network to use when forwarding packets.

*gateway\_ip\_address*:Specifiesthe IPaddress of the network gateway to which to forward packets. The address must be entered in IPv4 dotted-decimal notation (###.###.###.###).

**next-hop** *next\_hop\_ip\_address*: Specifies the next-hop IP address to which packets are to be forwarded. The address must be entered in IPv4 dotted-decimal notation.

**point-to-point**: Specifies that the egress port is an ATM point-to-point interface.

**tunnel**: Sets the static route for this egress interface as tunnel type, such as IPv6-over-IPv4 or GRE.

#### **egress\_intrfc\_name**

Specifies the name of the egress (out-bound) interface name in the current context as an alphanumeric string of 1 through 79 characters. For a blackhole route, the default is "\*", that is, a wildcard interface.

#### **cost cost**

Specifies the relative cost of the route. *cost* must be an integer from 0 through 255 where 255 is the most expensive. Default: 0

#### **cost number**

Defines the number of hops to the next gateway. The cost must be an integer from 0 through 255 where 255 is the most expensive. The default is 0.

#### **blackhole**

Defines blackhole route to install in the kernel to block or drop packets.

#### **fall-over bfd multihop mhsess\_name**

Enables fall-over BFD functionality for the specified multihop session. The **fall-over bfd** option uses BFD to monitor neighbor reachability and liveliness. When enabled it will tear down the session if BFD signals a failure. Specify *mhsess\_name* as an alphanumeric string of 1 through 19 characters.

#### **precedence precedence**

Specifies the selection order precedence for this routing information. *precedence* must be an integer from 1 through 254 where 1 is the highest precedence. Default: 1

#### **vrf vrf\_name**

Associates a Virtual Routing and Forwarding (VRF) context with this static route configuration.

*vrf\_name* is the name of a preconfigured VRF context configured in *Context Configuration Mode* via the **ip vrf** command.

#### **static bfd if\_name remote-endpt\_ipv4\_address**

Creates a static IP route that will be associated with Bidirectional Forwarding Detection (BFD). For additional information, see the *BFD Configuration Mode Commands* chapter.

*if\_name*: Specifies the name of the interface to which the static BFD neighbor is bound as an alphanumeric string of 1 through 79 characters.

*remote\_endpt\_ipv4\_address*: Specifies the gateway address of the BFD neighbor in IPv4 dotted-decimal notation.

#### **static multihop bfd mhbfd\_sess\_name local\_endpt\_ipaddr remote\_endpt\_ipaddr**

Creates a static multihop BFD route with local and remote endpoints.

*mhbfd\_sess\_name*: Specifies the multihop BFD session name as an alphanumeric string of 1 through 79 characters.

*local\_endpt\_ipaddress*: Specifies the local endpoint address in IPv4 dotted-decimal or IPv6 colon-separated-hexadecimal notation.

*remote\_endpt\_ipaddress*: Specifies the remote endpoint address in IPv4 dotted-decimal or IPv6 colon-separated-hexadecimal notation.

**Usage Guidelines** Use this command to configure IP route parameters. precedence and cost options for the route selections such that routes of the same precedence are grouped together then lowest cost isselected first. Thisresultsin route's being selected first by lower precedence then the cost is used if multiple route's are defined with the same precedence.

This command also configures static IP routes when implementing Bidirectional Forwarding Detection (BFD).

Ú

**Important** A maximum of 1,200 static routes may be configured per context.

Virtual Routing and Forwarding (VRF) context can be associated with static IP route for BGP/MPLS, GRE, or IPSec tunnel support.

Ú

**Important** SNMP traps are generated when BFD sessions go up and down (BFDSessUp and BFDSessDown).

Use the **ip route kernel ip\_address/ip\_address\_mask\_combo interface** *interface\_name* **cost** *number* to add the special route to any of two packet processing interfaces (SF cards) defined in the context configuration. Use the **[no ] iproutekernelip\_address/ip\_address\_mask\_combo interface** *interface\_name* **cost** *number* **blackhole** to block or drop packets going out of the node.

#### **Example**

The following command adds a route using the combined IP address and subnet mask form:

```
ip route 10.2.3.0/32 192.168.1.2 egressSample1 precedence 160
```
The following configures route options for a route specified using the distinct IP address and subnet mask form:

**ip route 10.2.3.4 255.224.0.0 10.1.2.3 egressSample2 cost 43**

The following deletes the two routes configured above:

**no ip route 10.2.3.0/32 192.168.1.2 egressSample1 precedence 160 no ip route 10.2.3.4 255.224.0.0 10.1.2.3 egressSample2 cost 43**

The following command adds a route using the combined IP address and subnet mask form and specifies the egress interface as tunnel type:

**ip route 10.2.3.0/32 tunnel egressSample1 precedence 160 vrf vrf1**

### **ip routing maximum-paths**

Enables Equal Cost Multiple Path (ECMP) routing support and specifies the maximum number of ECMP paths that can be submitted by a routing protocol in the current context.

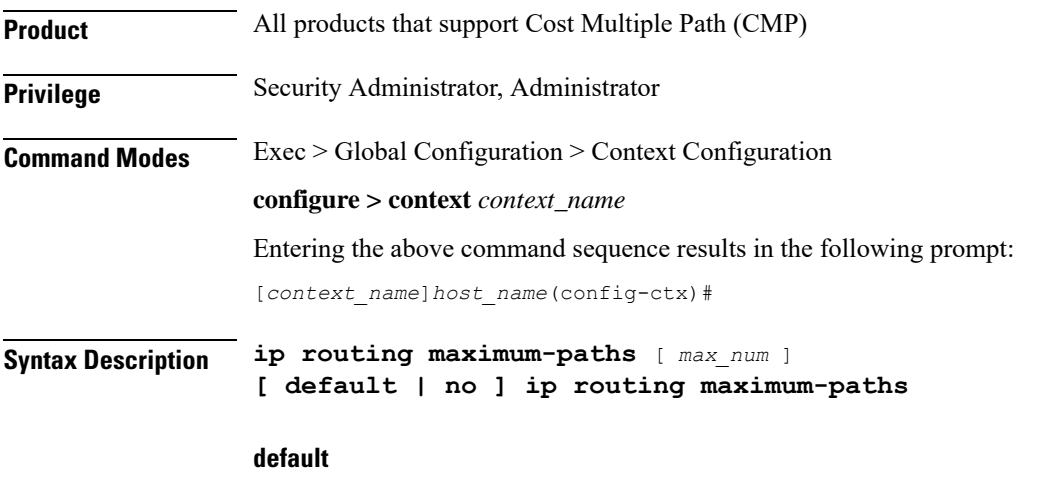

Resets the command to its default setting of 4.

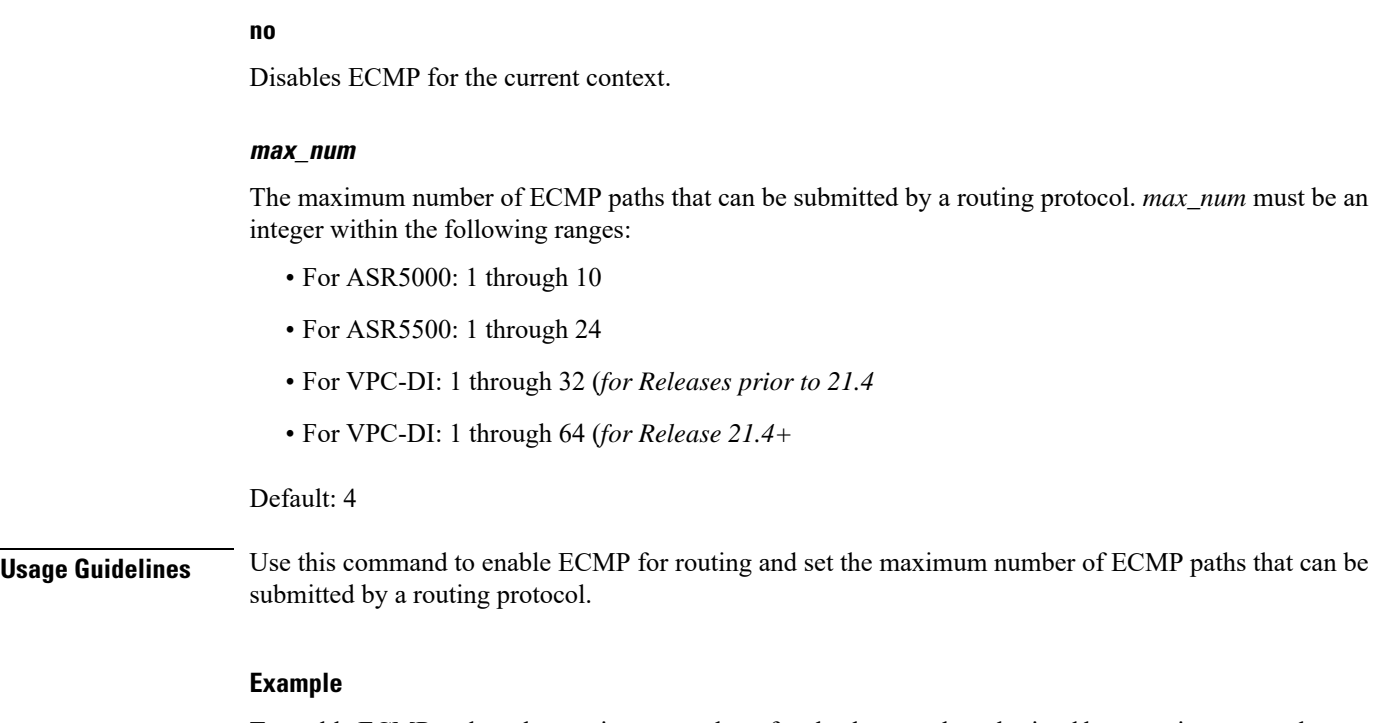

To enable ECMP and set the maximum number of paths that may be submitted by a routing protocol in the current context to *10*, enter the following command:

**ip routing maximum-paths 10**

To disable ECMP in the current context, enter the following command:

```
no ip routing maximum-paths
```
### **ip routing overlap-pool**

Configures the routing behavior for overlap-pool addresses.

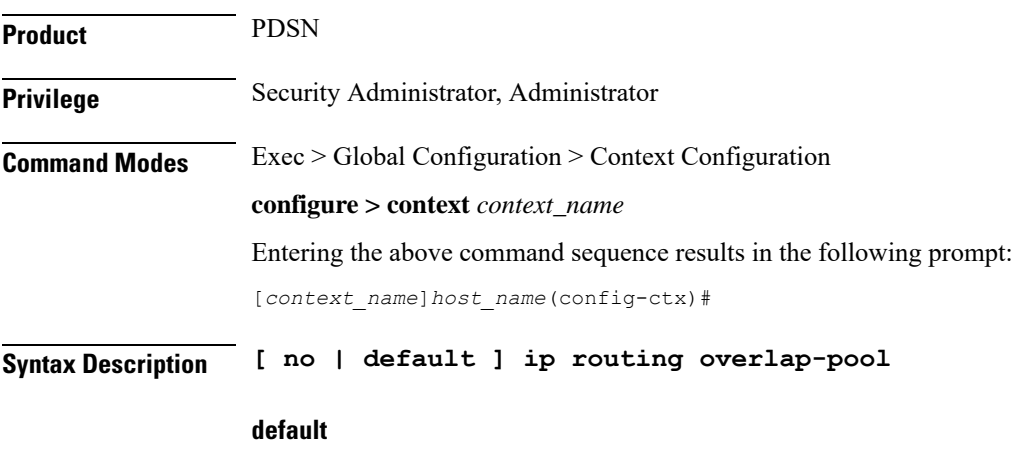

Resets the command to its default setting of disabled.

**no**

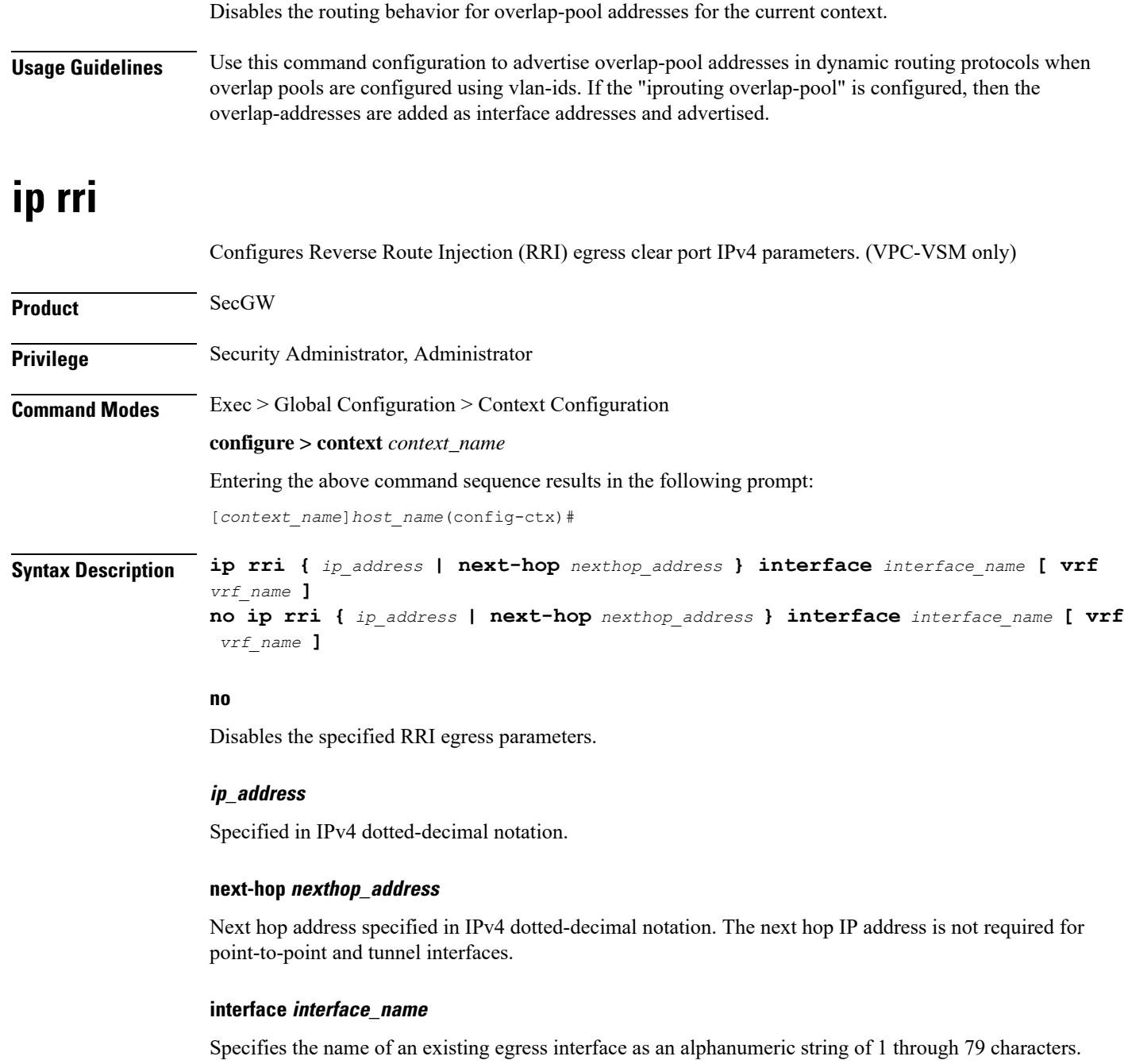

#### **vrf vrf\_name**

Specifies the name of an existing VRF as an alphanumerical string of 1 through 63 characters.

**Usage Guidelines** Use this command to configure RRI regress clear port IPv4 parameters.

#### **Example**

**ip rri 10.1.1.1 interface rri02**

### **ip rri-route**

Configures High Availability (HA) IPv4 routing parameters for Reverse Route Injection (RRI). (VPC-VSM only)

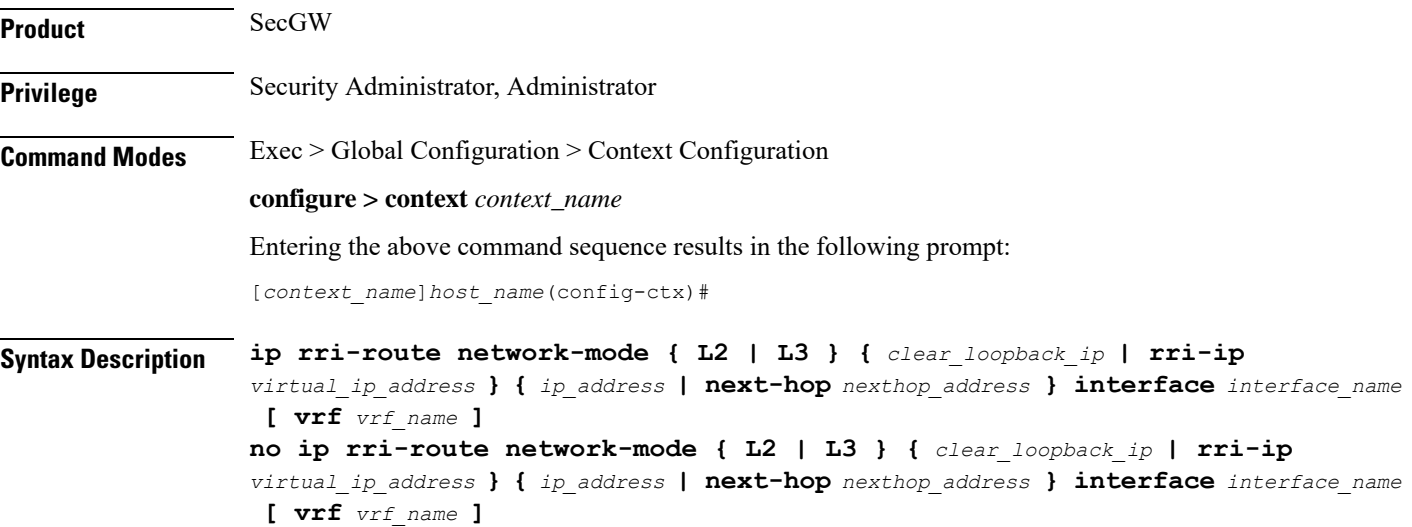

#### **no**

Disables the specified RRI route.

#### **network-mode { L2 | L3 }**

Specifies the RRI route network mode type as Layer 2 (L2) or Layer 3 (L3).

#### **clear\_loopback\_ip**

Specifies the loopback address for clear traffic in IPv4 dotted-decimal notation.

#### **rri-ip virtual\_ip\_address**

Specifies the use of a virtual IP address on both Primary and Secondary for RRI. *virtual\_ip\_address* is expressed in IPv4 dotted-decimal notation.

#### **ip\_address**

Specified in IPv4 dotted-decimal notation.

#### **next-hop nexthop\_address**

Next hop address specified in IPv4 dotted-decimal notation. The next hop IP address is not required for point-to-point and tunnel interfaces.

#### **interface interface\_name**

Specifies the name of an existing egress interface as an alphanumeric string of 1 through 79 characters.

#### **vrf vrf\_name**

Specifies the name of an existing VRF as an alphanumerical string of 1 through 63 characters.

**Usage Guidelines** Use this command to configure HA IPv4 routing parameters for RRI.

#### **Example**

**ip rri-route network-mode L3 rri-ip 10.1.1.23 next-hop 10.1.1.25 interface rriroute04**

### **ip sri-route**

Configures Layer 3 (L3) High Availability (HA) IPv4 routing parameters for Service Route Injection (SRI). (VPC-VSM only)

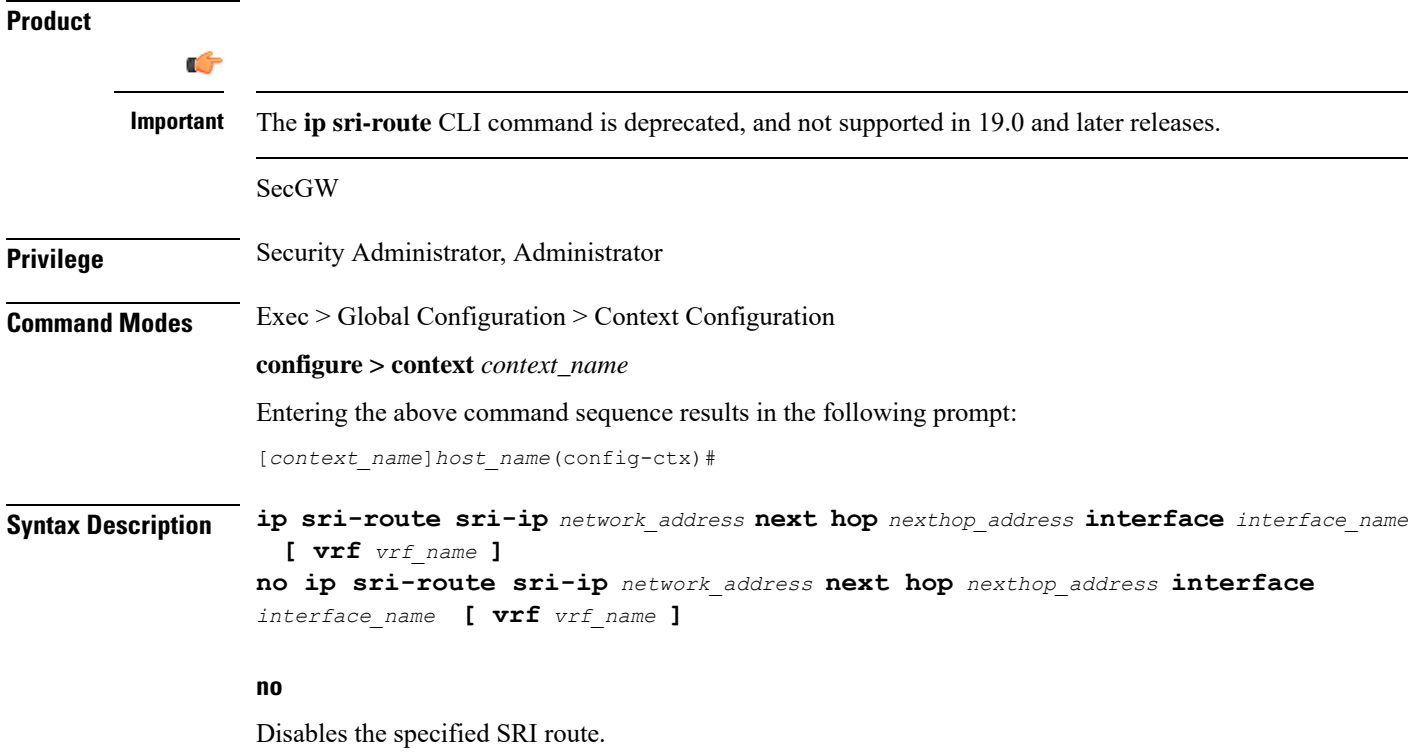

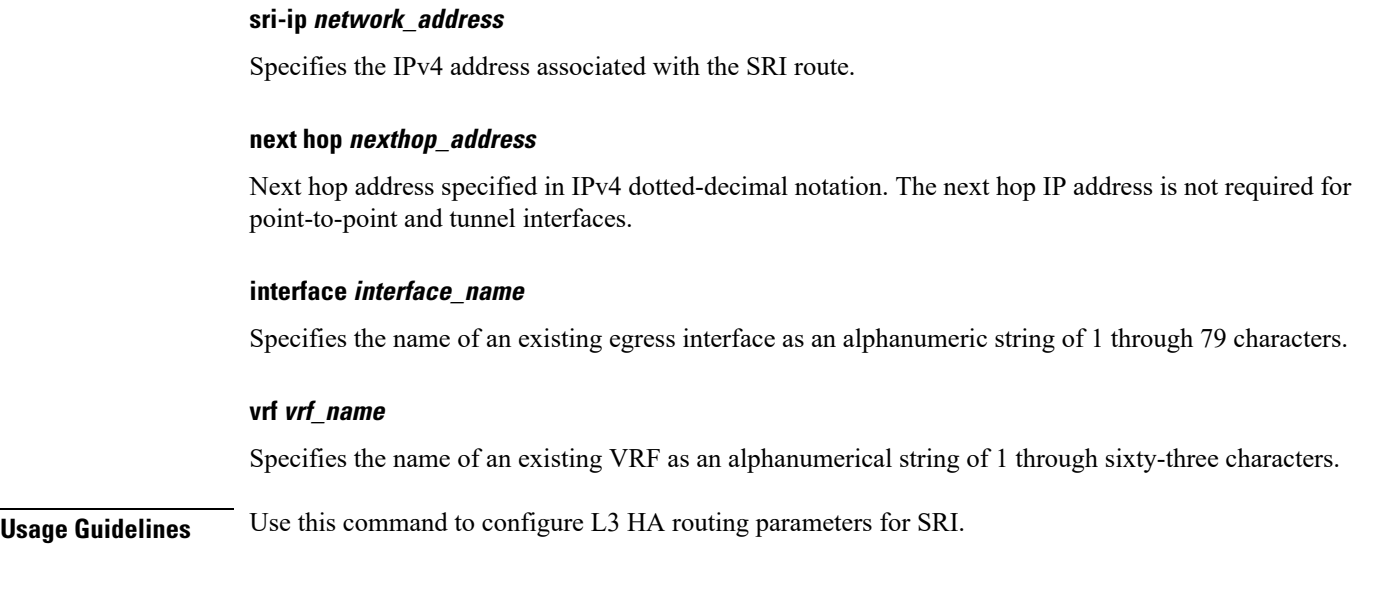

### **Example**

**ip sri-route sri-ip 10.1.1.21 next-hop 10.1.1.23 interface sri23**

### **ip vrf**

Creates a Virtual Routing and Forwarding (VRF) context instance, assigns a VRF identifier, and configures the VRF parameters for BGP/MPLS VPN, GRE tunnel, and IPSec interface configuration.

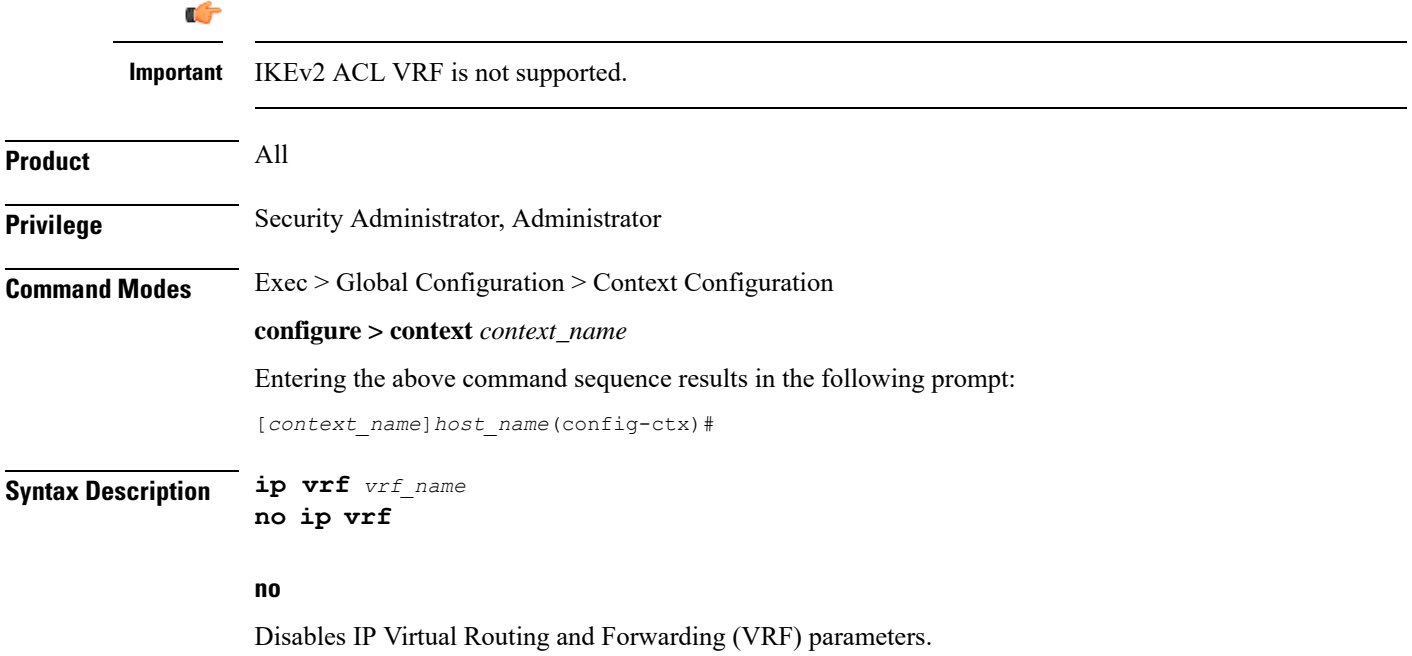
### **vrf\_name**

Specifies the name of the virtual routing and forwarding interface as an alphanumeric string of 1 through 63 characters.

**Usage Guidelines** Use this command to create a VRF context and assign a VRF identifier for BGP/MPLS VPN, IPSec, GRE tunnel configuration in this context instance. This command is used when the system works as a BGP router with MPLS VPN and binds an MPLS VPN to the system or to facilitate GRE or IPSec tunnelling. The addresses assigned to this interface are visible in the VRF routing table.

This command switches the command mode to IP VRF Context Configuration Mode:

[*context\_name*>]*host\_name*(config-context-vrf)#

If required, this command creates an IP VRF Context Configuration Mode instance.

When using this command please note of the following:

- A VRF context instance must be created and configured before referring, associating, or binding the same with any command or mode.
- If the interface binding to a VRF context instance is changed or any IP address assigned to the interface is deleted, a warning is displayed.
- All interfaces bound with a VRF context instance will be deleted when that VRF is removed/deleted.
- An interface can be bound to only one VRF context instance.
- A maximum of 100 VRF context instances can be configured on a system.

Refer to the *IP VRF Context Configuration Mode Commands* chapter for parameter configuration.

### **Example**

The following command configures the virtual routing and forwarding context instance *vrf1* in a context:

**ip vrf vrf1**

### **ip vrf-list**

Creates a VRF list and adds VRFs to the list. The VRFs must have been previously created via the **ip vrf** command.

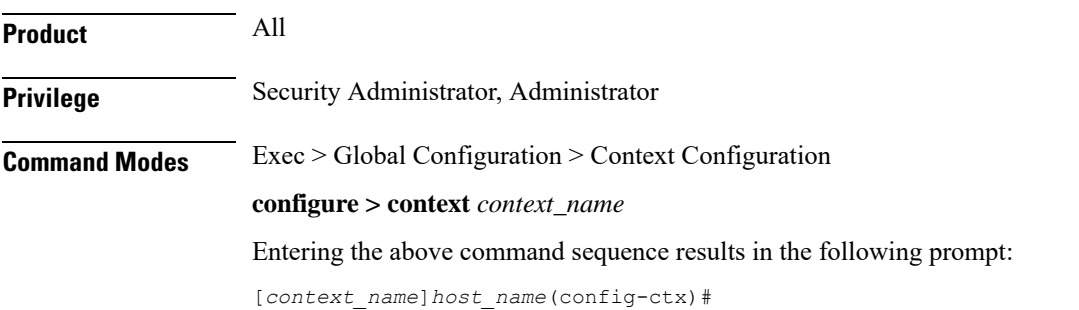

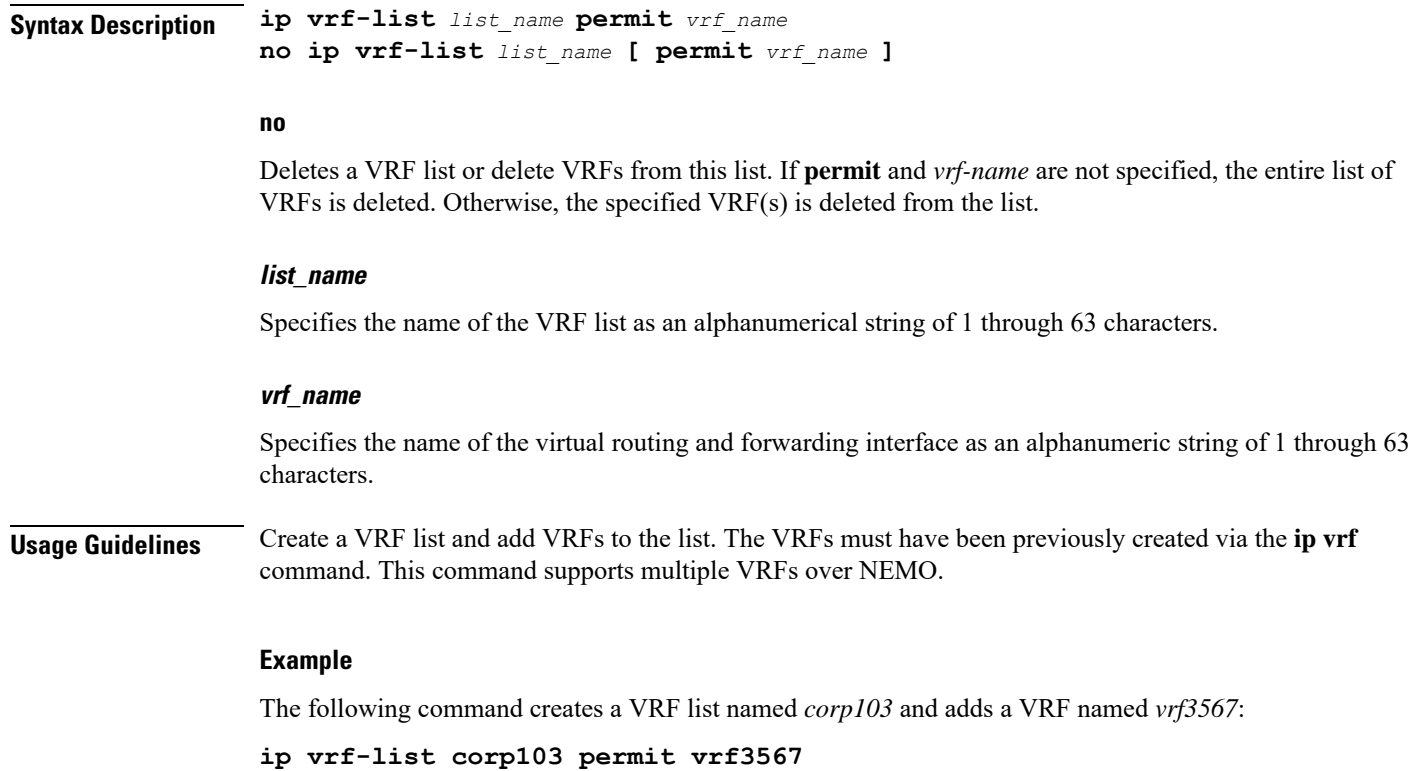

# **ipms**

Enables/disables/manages an intelligent packet monitoring system (IPMS) client service and enters the IPMS Client Configuration Mode within the current context.

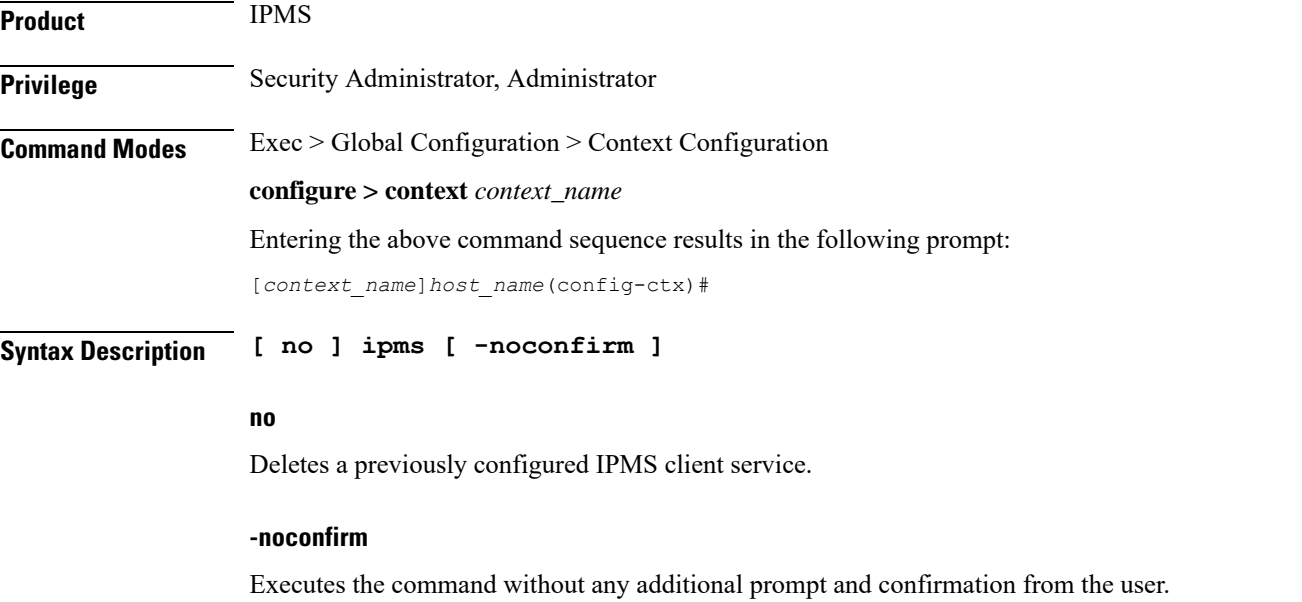

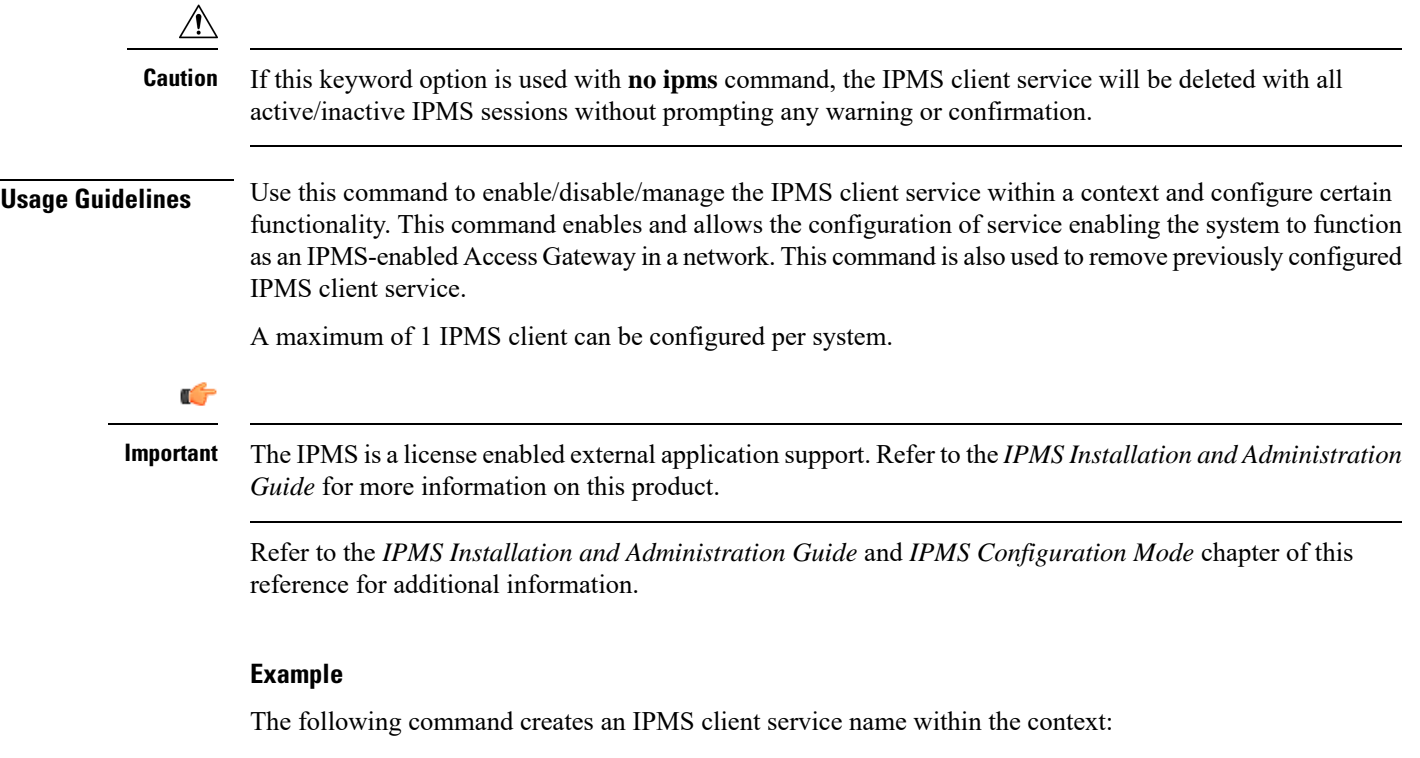

**ipms**

# **ipne-service**

Create and/or configure an IPNE service.

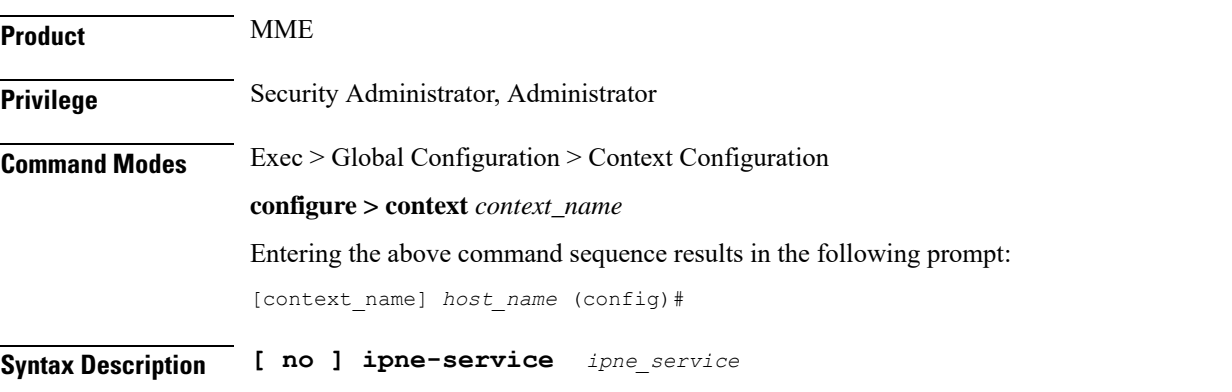

### **no**

Included as a prefix of the command, **no** causes the system to disable IPNE service when it has been created with this command and removes the IPNE service definition from the MME's configuration.

### **ipne\_service**

Enter 1 to 63 alphanumeric characters to create a unique name for an IPNE service instance.

**Usage Guidelines** This command creates an instance of an IPNE service in the context.It is recommended that the IPNE Service be configured in the same context in which the MME Service has been configured.

> This command also accesses the commands in the IPNE service configuration mode to configure the IPNE service.

> If an IPNE service is to be removed and the service has active handles, then the handles are deleted using a timer-based approach and then the IPNE service is removed.

### **Example**

Create an IPNE service called *IPNEserv1*:

### **ipne-service IPNEserv1**

Use a command similar to the following to disable and remove the IPNE service configuration for the IPNE service called *ipneserv.*

```
no ipne-service ipneserv
```
### **ipsec replay**

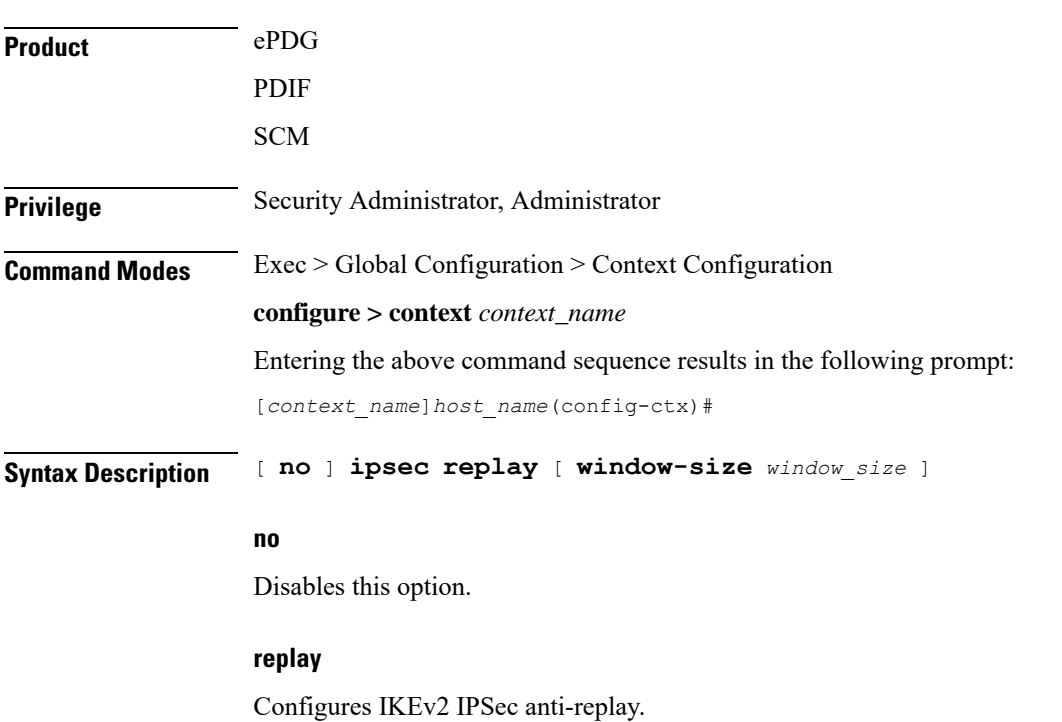

Configures IKEv2 IPSec specific anti-replay.

### **window-size window\_size**

Configures anti-replay window size. *window\_size* is the window size 32, 64 (default), 128, 256, 384, 512 , an integer value between 32..512 **Usage Guidelines** Use this command to configure IKEv2 IPSec specific anti-replay.

### **Example**

The following command sets the window size to 256:

```
ipsec replay window-size 256
```
# **ipsec transform-set**

Creates a new or specifies an existing IPSec transform set and enters the IPSec Transform Set Configuration Mode for the current context.

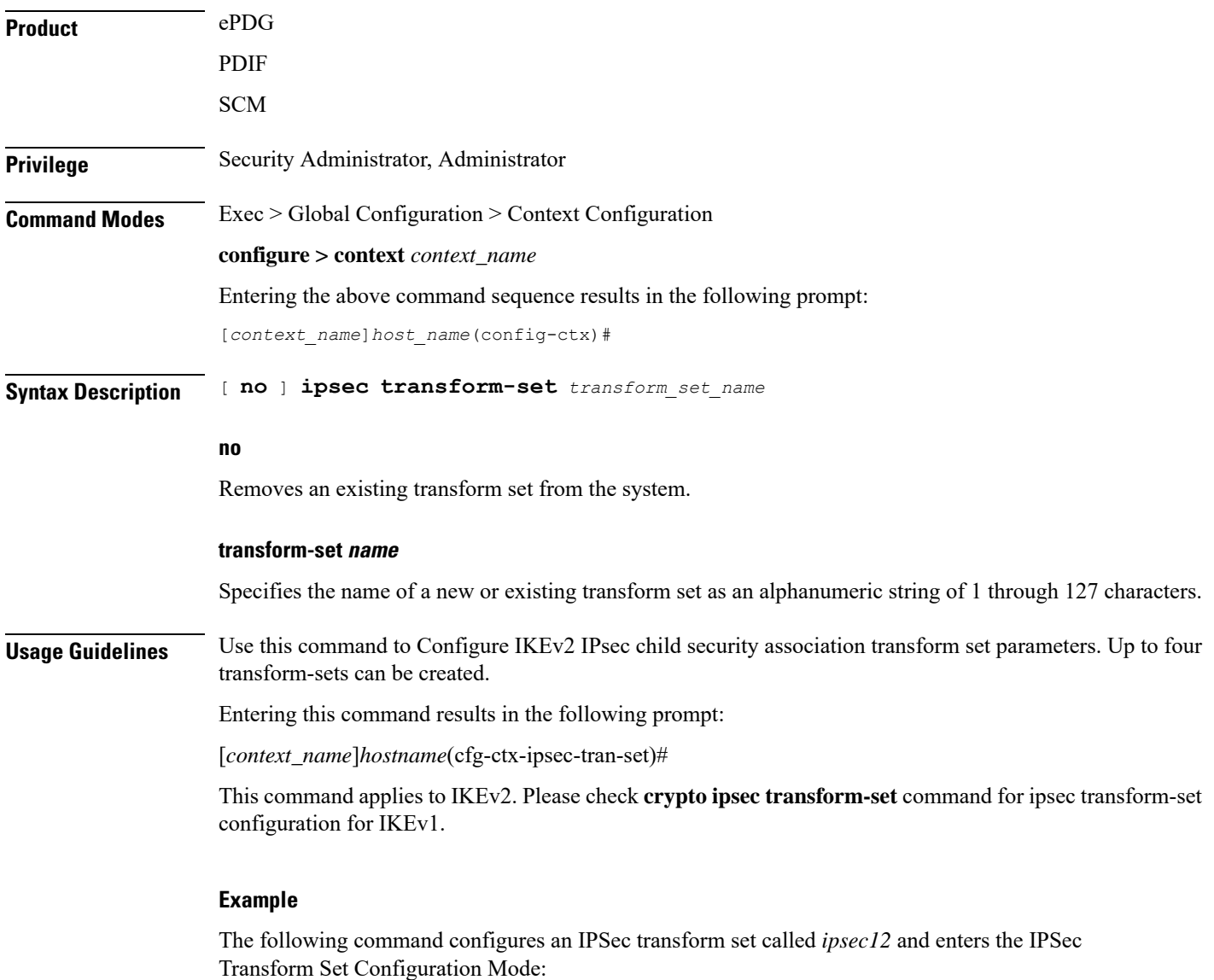

**ipsec transform-set** *ipsec12*

### **ipsg-service**

This command allows you to create/modify/delete an IP Services Gateway (IPSG) service in the current context.

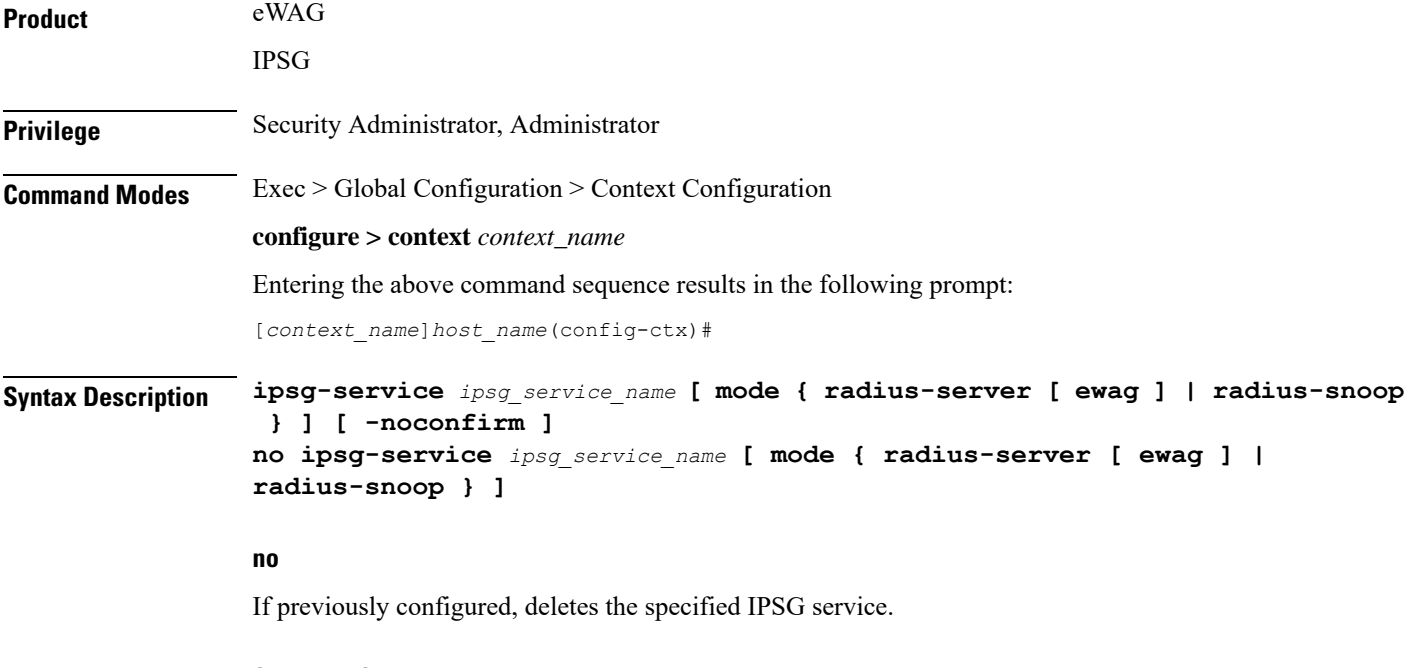

### **ipsg\_service\_name**

Specifies the name of the IPSG service.

*ipsg\_service\_name* must be an alphanumeric string of 1 through 63 characters.

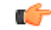

**Important** Service names must be unique across all contexts within a chassis.

### **mode { radius-server [ ewag ] | radius-snoop }**

Configures the IPSG to perform as either a RADIUS server or as a device to extract user information from RADIUS accounting request messages (snoop). If the optional keyword **mode** is not entered, the system defaults to **radius-server**.

- **radius-server**:Creates the named IPSG RADIUS Server service in the current context and/or enters the IPSG RADIUS Server Configuration Mode.
- **radius-server ewag**: Enables the eWAG service (IPSG service in eWAG mode), and enters the IPSG RADIUS Server Configuration Mode, which is common for the eWAG and IPSG services.
- **radius-snoop**:Creates the named IPSG RADIUS Snoop service in the current context and/or enters the IPSG RADIUS Snoop Configuration Mode.

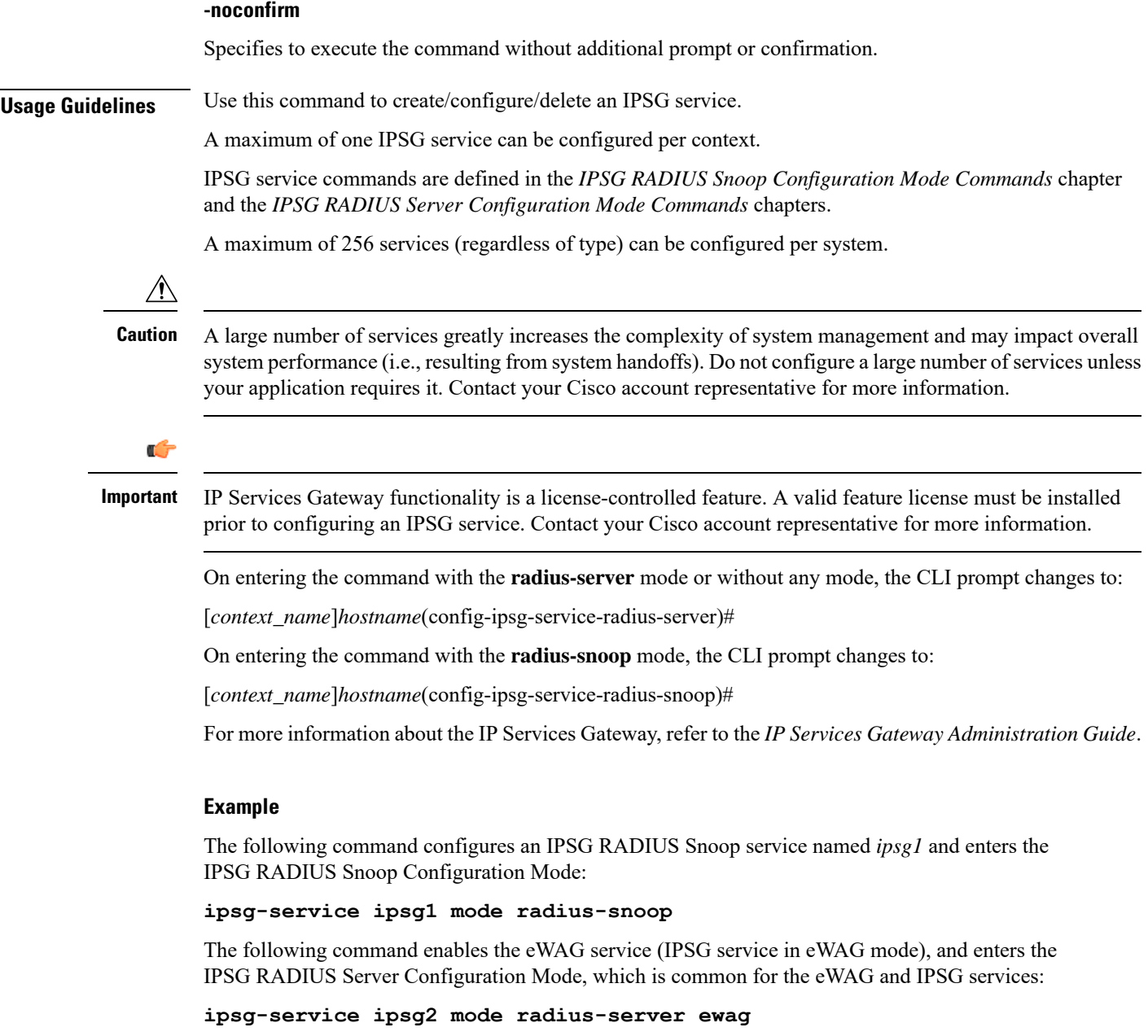

# **ipv6 access-group**

Configures the IPv6 Access group.

Product PDSN

**Privilege** Security Administrator, Administrator

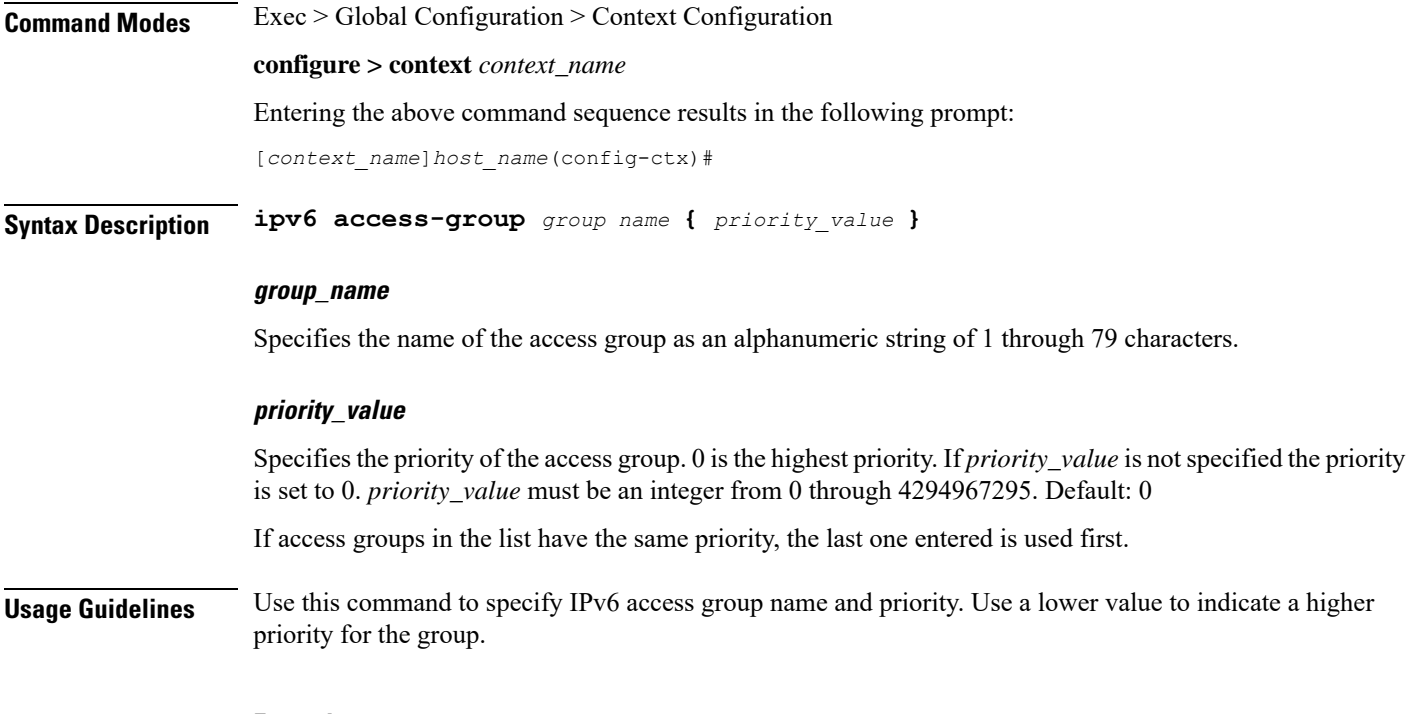

### **Example**

**ipv6 access-group group\_1**

# **ipv6 access-list**

Create, configure, or delete an IPv6 Access List in the current context.

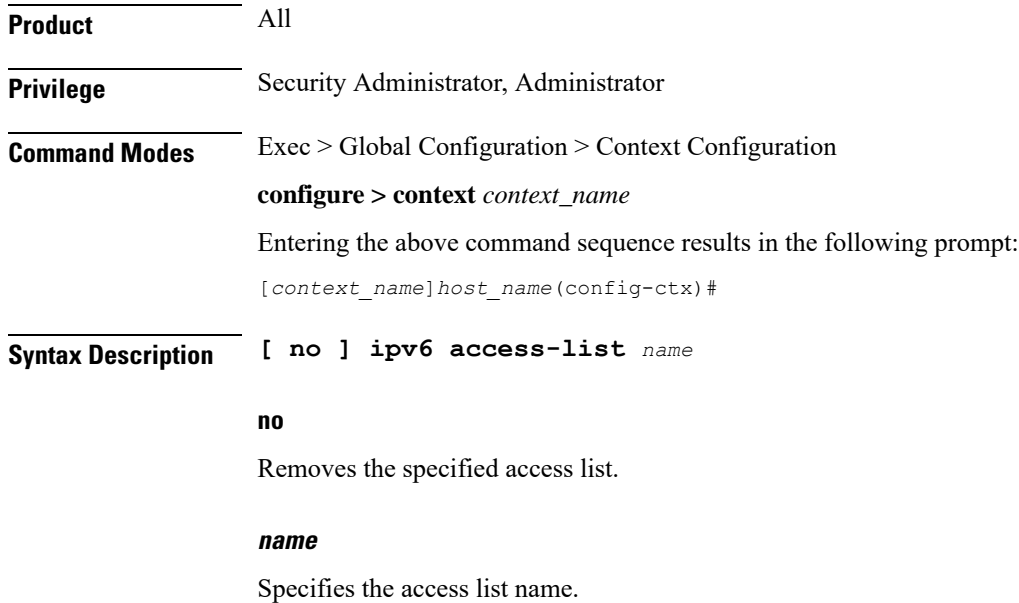

Ш

*name* is an alphanumeric string of 1 through 47 characters.

If the named access list does not exist, it is created, and the CLI mode changes to the ACL Configuration Mode, wherein the access list can be configured.

If the named access list already exists, the CLI mode changes to the ACL Configuration Mode, wherein the access list can be reconfigured.

**Usage Guidelines** Executing this command enters the IPv6 ACL Configuration Mode in which rules and criteria are defined for the ACL.

Ú

A maximum of 256 rules can be configured per ACL. The maximum number of ACLs that can be configured per context is limited by the amount of available memory in the VPN Manager software task; it is typically less then 200. **Important**

Refer to the *Access ControlLists* appendix of the *System Administration Guide* for more information on ACLs.

### **Example**

```
ipv6 access-list samplelist
no ipv6 access-list samplelist
```
### **ipv6 dns-proxy**

Configures the domain name server proxy for the context.

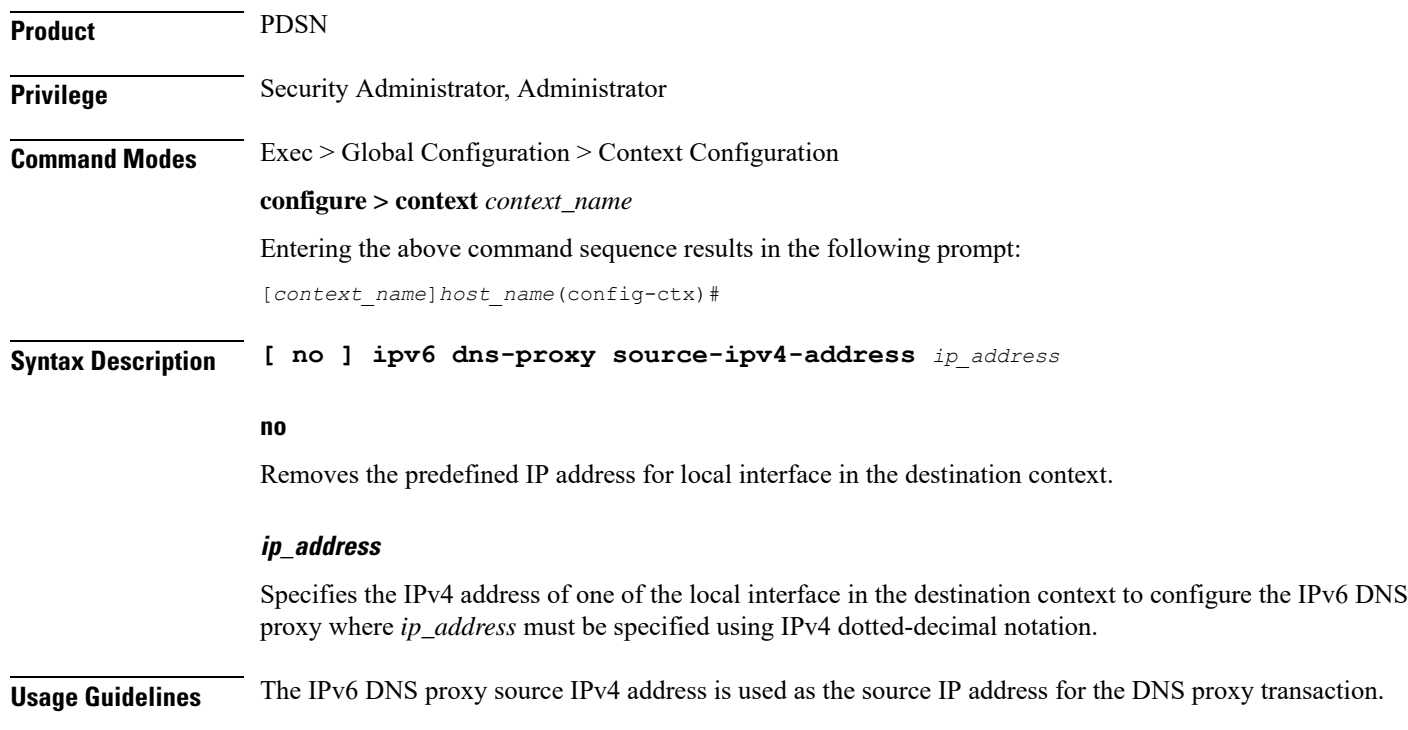

### **Example**

The following command provides an example of configuring a IPv6 DNS proxy of *192.168.23.1*: **ipv6 dns-proxy source-ipv4-address 192.168.23.1**

# **ipv6 neighbor**

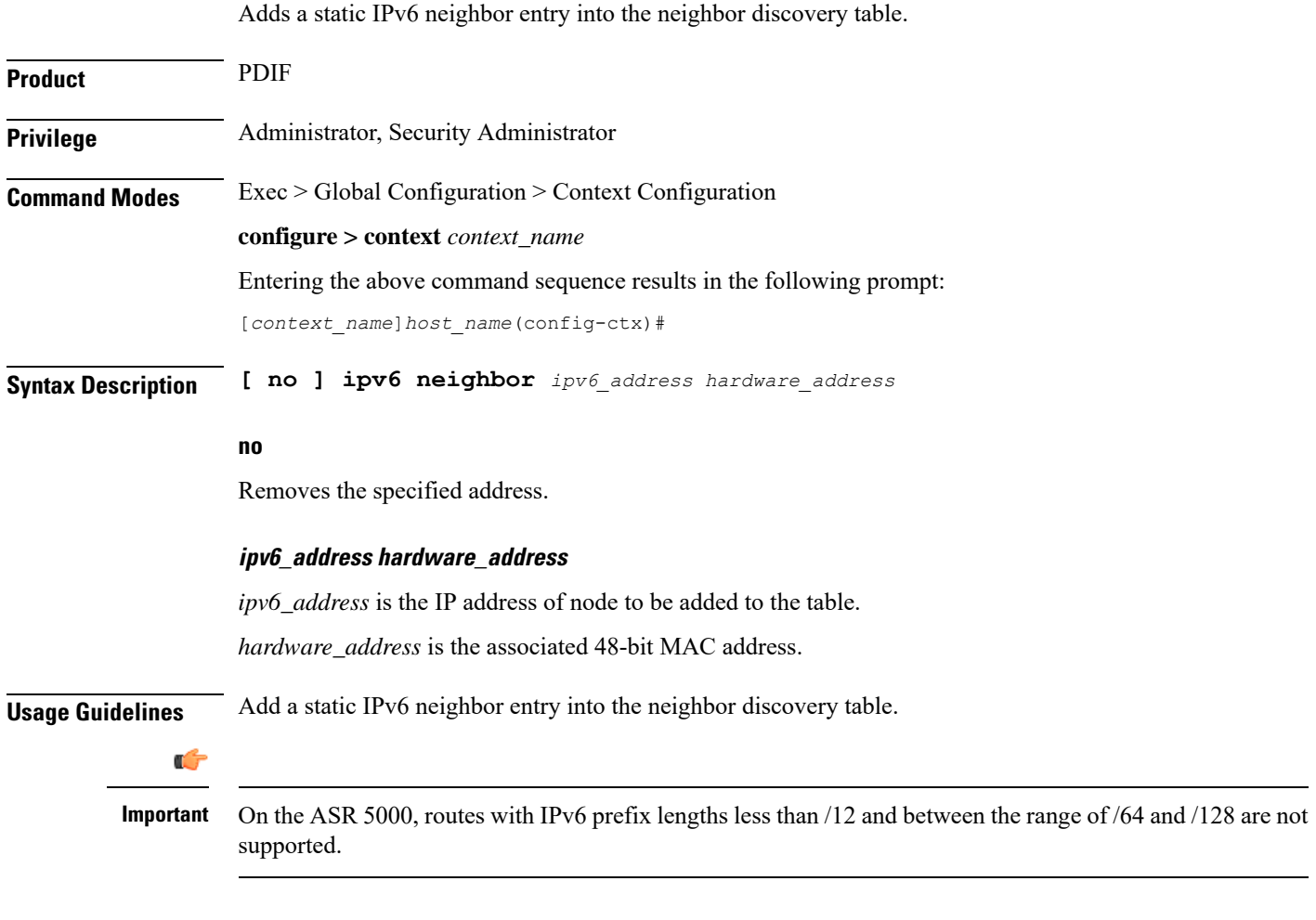

### **Example**

Add the ipv6 address *fe80::210:83ff:fef7:7a9d::/24* and associated 48 bit MAC address *0:10:83:f7:7a:9d* to the table.

**ipv6 neighbor fe80::210:83ff:fef7:7a9d::/24 0:10:83:f7:7a:9d**

## **ipv6 pool**

Ш

Modifies the current context's IP address pools by adding, updating or deleting a pool. This command also resizes an existing IP pool.

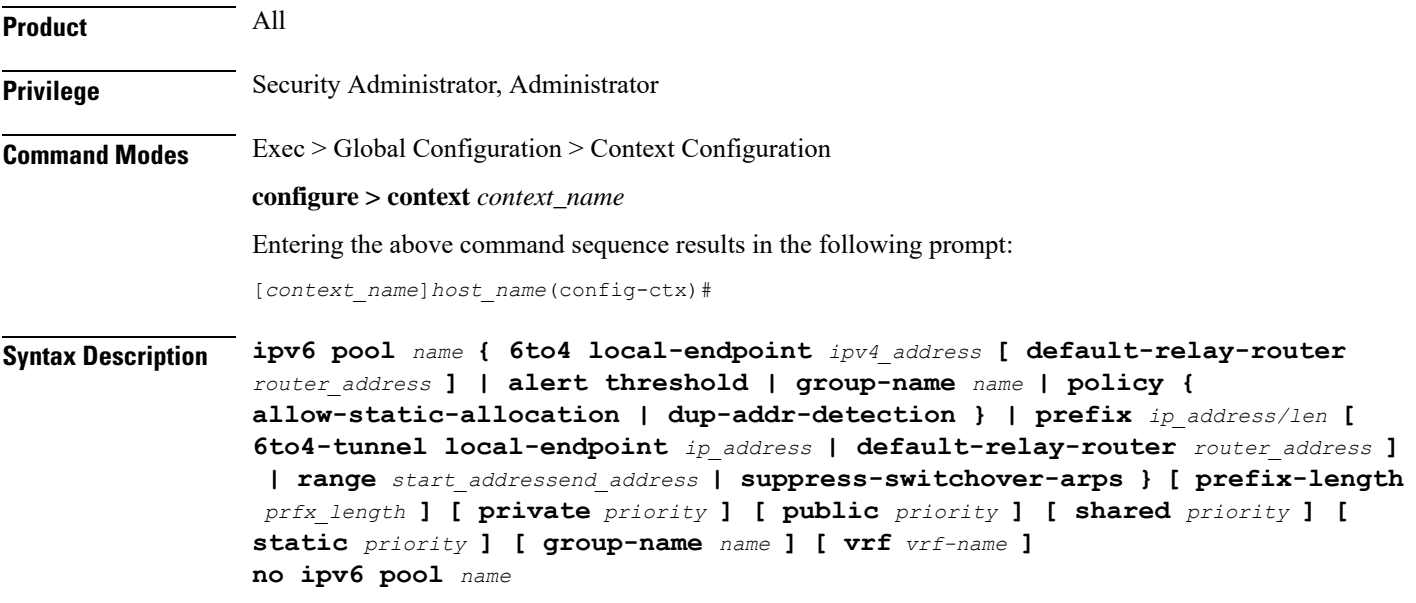

### **no**

Deletes the previously configured IPv6 pool.

### **name**

Specifies the logical name of the IP address pool as an alphanumeric string of 1 through 31 characters.

### **6to4-tunnel local-endpoint ip\_address**

Specifies the IPv4 address of the local interface to be used for IPv6-to-IPv4 compatible pool address construction.

### **alert threshold { 6to4 local-endpoint ipv4\_address | alert threshold | group-available | group-name name | policy { allow-static-allocation | dup-addr-detection } | pool-free | pool-used | prefix | range start\_address end\_address }**

Default: All thresholds are disabled.

Configures IP address pool-level utilization thresholds. These thresholds take precedence over context-level IPv6 pool thresholds.

- **6to4**: Sets an alert based on the IPv6 Pool for an IPv6-to-IPv4 compatible address type.
- **alert-threshold**: Sets an alert based on the percentage free alert threshold for this group.
- **group-available**: Sets an alert based on the percentage free alert threshold for this group.
- **group-name**: Sets an alert based on the IPv6 Pool Group.
- **policy allow-static-allocation**: Sets an alert based on the address allocation policy.
- **pool-free**: Sets an alert based on the percentage free alert threshold for this pool.
- **pool-used**: Sets an alert based on the percentage used alert threshold for this pool.
- **prefix**: Sets an alert based on the IPv6 Pool address prefix.
- **range**: Sets an alert based on the IPv6 address pool range of addresses.
- **suppress-switchover-arps**: Sets an alert based on the Suppress Gratuitous ARPs when performing a line card or an MIO switchover.

#### **group name name**

IPv6 Pool Group.

The following options are available:

- **6to4**: IPv6 Pool for IPv6-to-IPv4 compatible address type
- **alert-threshold**: Percentage free alert threshold for this group
- **group-name**: IPv6 Pool Group
- **policy**: Configure an address allocation policy
- **prefix**: IPv6 Pool address prefix
- **range**: Configures IPv6 address pool to use a range of addresses
- **suppress-switchover-arps**:Suppress gratuitous ARPs when performing a line card or an MIO switchover.

### **ipv4\_address**

Specifies the beginning IPv4 address of the IPv4 address pool. *ipv4\_address* must be specified using IPv4 dotted-decimal notation.

### **default-relay-router router address**

Specifies the default relay router for the tunnel.

### **policy allow-static-allocation**

Allows a dynamic pool to accept a static address allocation.

The following options are available:

- **6to4**: IPv6 Pool for IPv6- to-IPv4 compatible address type
- **alert-threshold**: Percentage free alert threshold for this group
- **group-name**: IPv6 Pool Group
- **policy**: Configure an address allocation policy
- **prefix**: IPv6 Pool address prefix
- **range**: Configure IPv6 address pool to use a range of addresses
- **suppress-switchover-arps**:Suppress gratuitous ARPs when performing a line card or an MIO switchover

### **policy dup-addr-detection**

This command is valid for IPv6 shared pools only (Sample syntax: **ipv6 pool** *name* **prefix** *ip\_address/len* **shared policy dup-addr-detection**). When this policy is enabled, the IPv6 shared pool allows a prefix to be shared in different call sessions with different interface IDs for an IPv6 address. This allows the tracking of interface IDs per prefix and the detection of duplicate IDs.

With this policy disabled, the IPv6 shared pool will allow a prefix to be shared across different call sessions. The interface ID is not considered for any duplicate address detection. Default: Disabled

The following options are available:

- **6to4**: IPv6 pool for IPv6-to-IPv4 compatible address type
- **alert-threshold**: Percentage free alert threshold for this group
- **group-name**: IPv6 pool group
- **policy**: Configure an address allocation policy
- **prefix**: IPv6 pool address prefix
- **range**: Configures IPv6 address pool to use a range of addresses
- **suppress-switchover-arps**:Suppress gratuitous ARPs when performing a line card or an MIO switchover

#### **prefix ip\_address/len**

Specifies the beginning IPv6 address of the IPv6 address pool. *ip\_address/len* must be specified using IPv6 colon-separated-hexadecimal. *len* is an integer that indicates the number bits of prefix length.

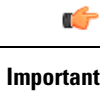

If the **prefix** *ip\_address/len* specified is less than /40, then a **prefix-length** *prfx\_length* must be specified. Options are 48, 52, or 58 bits of **prefix-length**.

### Ú

**Important**

On the ASR 5000, routes with IPv6 prefix lengths less than /12 and between the range of /64 and /128 are not supported.

#### **range start\_address end\_address**

Configures an IPv6 address pool to use a range of addresses.

*start\_address* specifies the beginning of the range of addresses for the IPv6 pool. It must be specified using IPv6 colon-separated-hexadecimal notation.

*end\_address* specifies the end of the range of addresses for the IPv6 pool. It must be specified using IPv6 colon-separated-hexadecimal notation.

#### **suppress-switchover-arps**

Suppresses gratuitous ARPs when performing a line card switchover.

The following options are available:

- **6to4**: IPv6 Pool for IPv6-to-IPv4 compatible address type
- **alert-threshold**: Percentage free alert threshold for this group
- **group-name**: IPv6 Pool Group
- **policy**: Configure an address allocation policy
- **prefix**: IPv6 Pool address prefix
- **range**: Configures IPv6 address pool to use a range of addresses
- **suppress-switchover-arps**:Suppress gratuitous ARPs when performing a line card or an MIO switchover

### **prefix-length prfx\_length**

Specifies a configured length of prefixes. *prfx\_length* can be 48, 52, 56 or 64 bits of prefix (Default = 64). This option supports S-GW/P-GW validation of fixed-length addresses via DHCPv6 (TS 29.274 – 7.2.2 and 8.14).

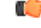

**Important**

If the **prefix** *ip\_address/len* specified is less than /40, then a **prefix-length** *prfx\_length* must be specified. Options are 48, 52, or 58 bits of **prefix-length**.

Ú

On the ASR 5000, routes with IPv6 prefix lengths less than /12 and between the range of /64 and /128 are not supported. **Important**

### **private priority | public priority | shared priority | static priority**

Default: **public**

**private** *priority*: Specifies that the address pool may only be used by mobile stations which have requested an IP address from a specified pool. When private pools are part of an IP pool group, they are used in a priority order according to the precedence setting. *priority* must be an integer from 0 through 10 with 0 being the highest. The default is 0.

**public** *priority*: Specifies that the address pool is used in priority order for assigning IP addresses to mobile stations which have not requested a specific address pool. *priority* must be an integer from 0 through 10 with 0 being the highest and with a default of 0.

**shared***priority*:Specifies that the address pool that may be used by more than one session at any time. *priority* must be an integer from 0 through 10 with 0 being the highest and with a default of 0.

**static** *priority*: Specifies that the address pool is used for statically assigned mobile stations. Statically assigned mobile stations are those with a fixed IP address at all times. *priority* must be an integer from 0 through 10 with 0 being the highest and with a default of 0.

Ш

### **group-name name**

Groups the IPv6 pools into different groups. The subscribers/domain can be configured with the group-name instead of the prefix-pool names. *name* is the name of the group by which the IPv6 pool is to be configured expressed as an alphanumeric string of 1 through 79 characters.

### **vrf vrf-name**

Associates the pool with the VRF specified as an alphanumeric string of 1 through 63 characters. By default the configured IPv6 pool will be associated with the global routing domain.

**Usage Guidelines** Use this command to modify the current context's IP address pools by adding, updating or deleting a pool. Also use this command to resize an existing IP pool.

### **Example**

The following command adds an IPv6 pool named *ip6Star*:

**ipv6 pool ip6Star**

### **ipv6 prefix-list**

Creates an IPv6 prefix list for filtering routes.

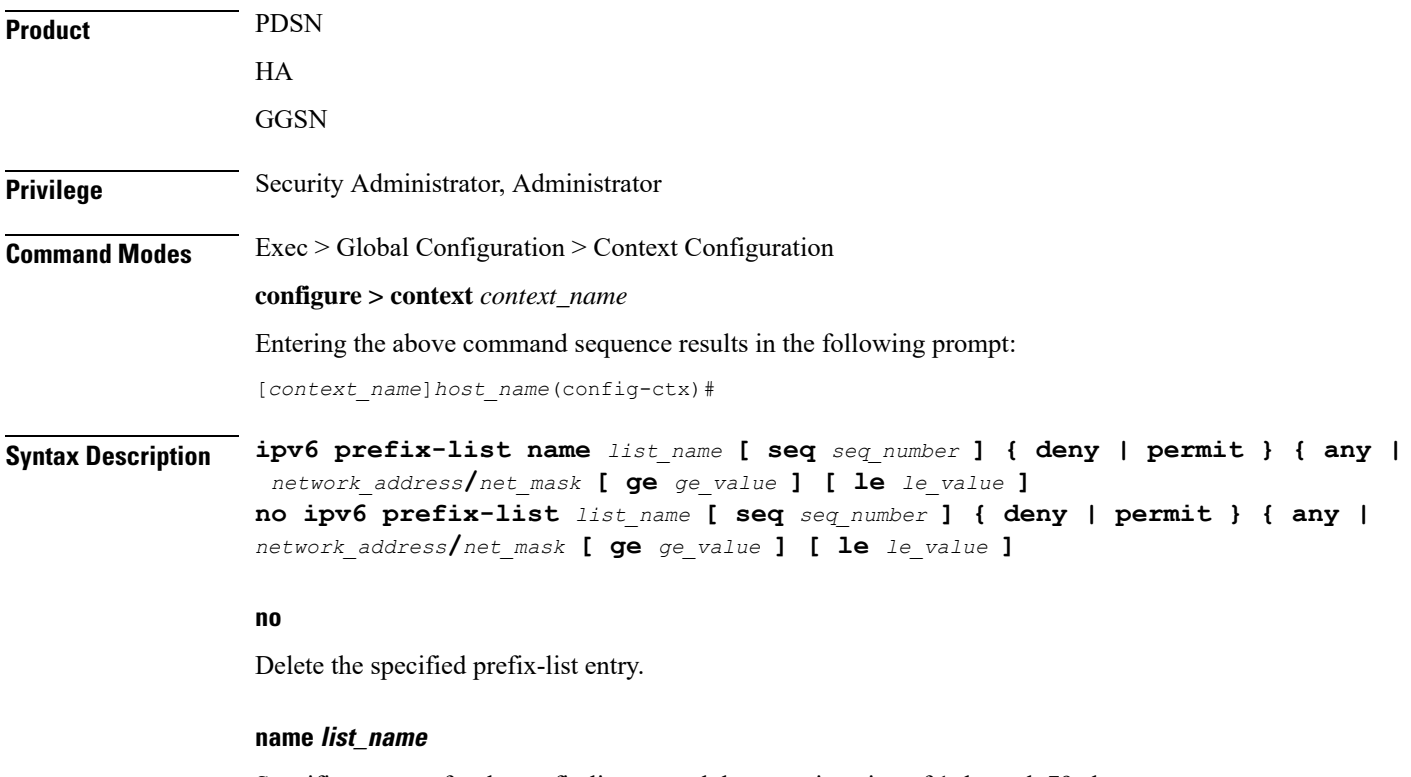

Specifies a name for the prefix list as an alphanumeric string of 1 through 79 characters.

#### **seq seq\_number**

Assigns the specified sequence number to the prefix list entry as an integer from 1 through 4294967295.

#### **deny**

Specifies prefixes to deny.

### **permit**

Specifies prefixes to permit.

### **any**

Matches any prefix.

### **network\_address/net\_mask [ ge ge\_value ] [ le le\_value ]**

Specifies the prefix to match.

*network\_addresslnet\_mask*: the IPv6 address and the length, in bits, of the network mask that defines the prefix. The IPaddress and mask must be entered in IPv6 colon-separated-hexadecimal notation. When neither **ge** (greater than or equal to) or **le** (less than or equal to) are specified an exact match is assumed.

#### Ú

On the ASR 5000, routes with IPv6 prefix lengths less than /12 and between the range of /64 and /128 are not supported. **Important**

**ge** *ge\_value*: Specifies the minimum prefix length to match as an integer from 0 through 128. If only the ge value is specified, the range is from the ge value to 128. The ge value must be greater than *net\_mask* and less than the le value.

**le** *le\_value*: Specifies the maximum prefix length to match as an integer from 0 through 128. If only the le value is specified, the range is from the *net\_mask* to the le value. The le value must be less than or equal to 128.

The following equation describes the conditions that ge and le values must satisfy:

*net\_mask*  $\lt$  *ge\_value*  $\lt$  *le\_value*  $\lt$  = 128

**Usage Guidelines** Use this command to filter routes by their IPv6 prefix.

#### **Example**

**ipv6 prefix-list name prelistv6-10 seq 5 permit 2002::123.45.67.89/32**

### **ipv6 prefix-list sequence-number**

Enables or disables the inclusion of IPv6 prefix list sequence numbers in the configuration file. This option is enabled by default.

**Product** PDSN

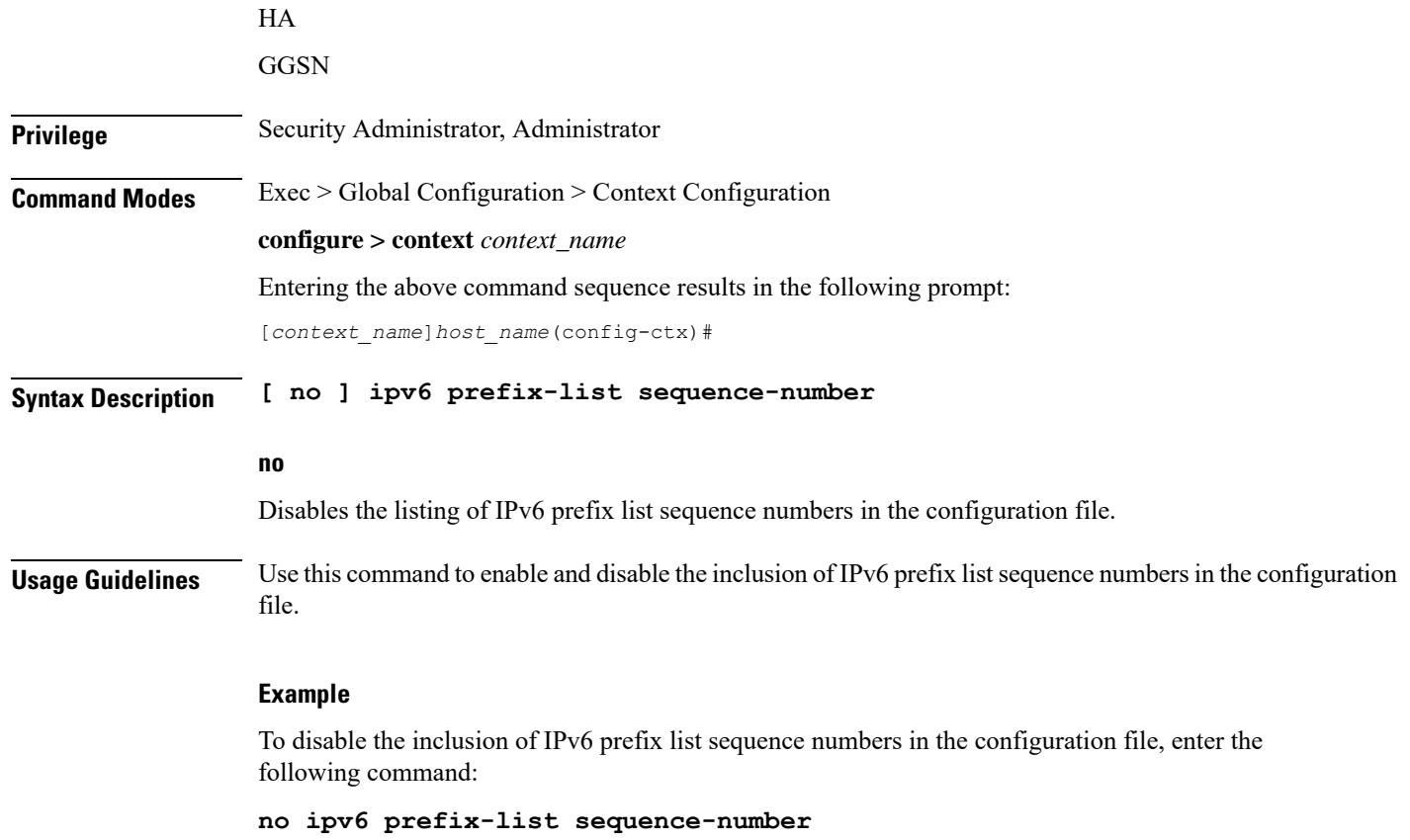

# **ipv6 route**

 $\mathbf{l}$ 

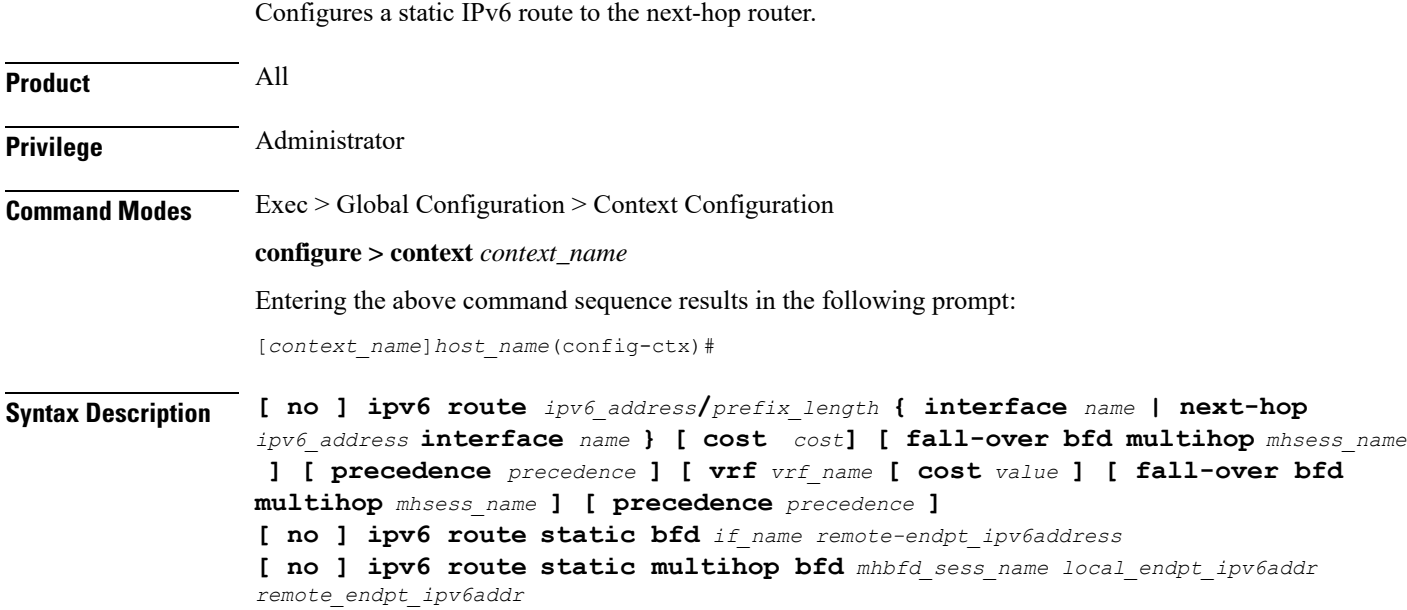

#### **no**

Removes the specified static route.

#### **ipv6\_address/prefix\_length**

Specifies a destination IPv6 address or group of addresses that will use this route.

*ipv6\_address***/***prefix\_length* must be specified using IPv6 colon-separated-hexadecimal with CIDR notation.

Ú

On the ASR 5000, routes with IPv6 prefix lengths less than /12 and between the range of /64 and /128 are not supported. **Important**

### **interface name**

Specifies the name of the interface on this system associated with the specified route or next-hop address. *name* must be an existing interface name on the system expressed as an alphanumeric string of 1 through 79 characters.

### **next-hop ipv6\_address**

The IPv6 address of the directly connected next hop device in IPv6 colon-separated-hexadecimal notation.

### **cost cost**

Defines the number of hops to the next gateway as an integer from 0 through 255. Default: 0

### **fall-over bfd multihop mhsess\_name**

Enables fall-over BFD functionality for the specified multihop session. The **fall-over bfd** option uses BFD to monitor neighbor reachability and liveliness. When enabled it will tear down the session if BFD signals a failure. Specify *mhsess\_name* as an alphanumeric string of 1 through 19 characters.

### **precedence precedence**

Indicates the administrative preference of the route. A low precedence specifies that this route takes preference over the route with a higher precedence. *precedence* must be an integer from 1 through 254. Default: 1

#### **vrf vrf\_name**

Associates a Virtual Routing and Forwarding (VRF) context with this static route configuration.

*vrf\_name* is the name of a preconfigured VRF context configured in *Context Configuration Mode* via the **ip vrf** command.

### **static bfd if\_name remote-endpt\_ipv6address**

Creates a static IP route that will be associated with Bidirectional Forwarding Detection (BFD). For additional information, see the *BFD Configuration Mode Commands* chapter.

*if\_name*: Specifies the name of the interface to which the static BFD neighbor is bound as an alphanumeric string of 1 through 79 characters.

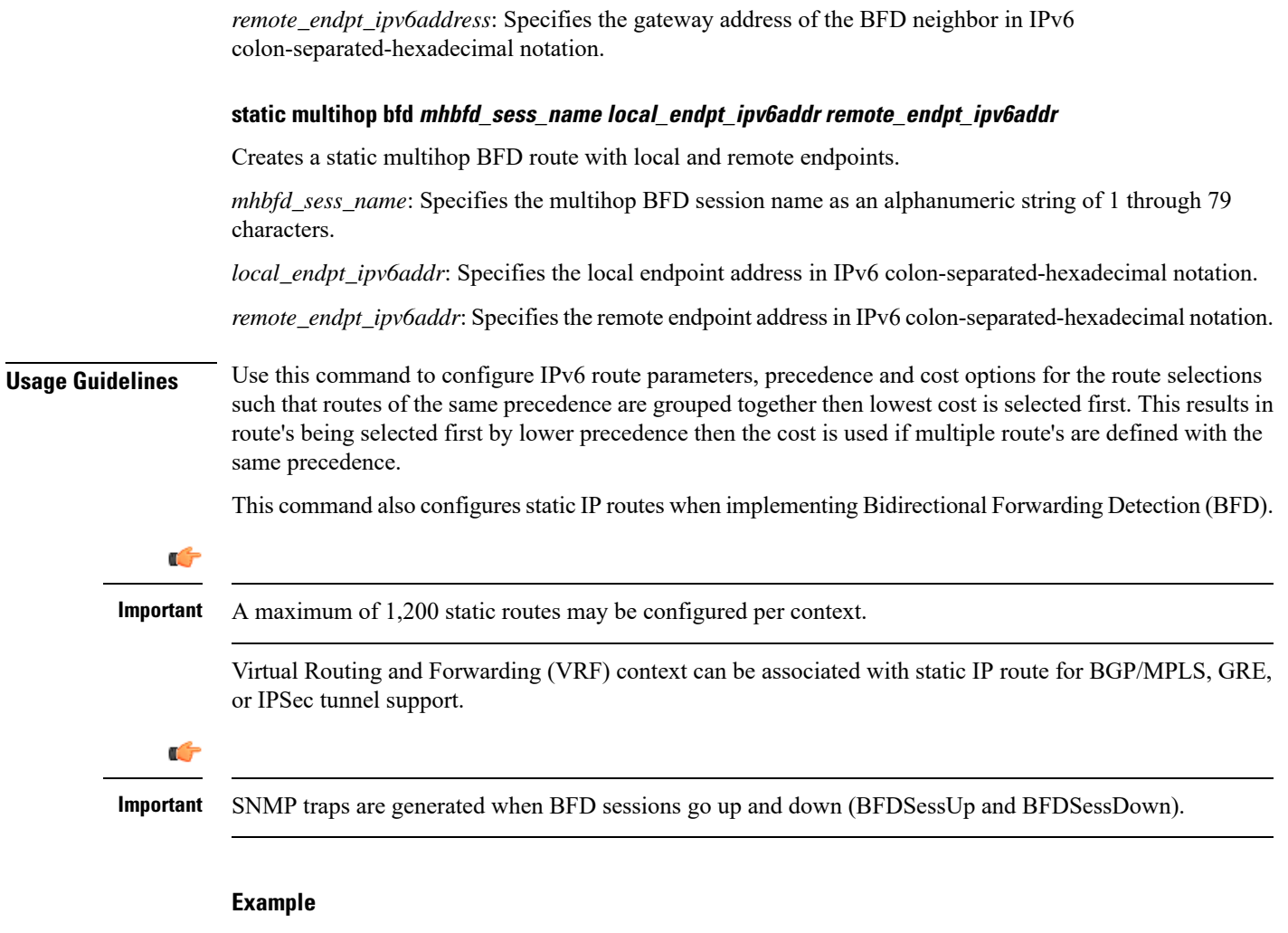

T the following example configures a static route with IPv6 prefix/length *2001:0db8:3c4d:0015:0000:0000:abcd:ef12/24* to the next hop interface *egress1*:

**ipv6 route 2001:0db8:3c4d:0015:0000:0000:abcd:ef12/24 interface egress1**

# **ipv6 route-access-list**

Configures an IPv6 route access list for filtering routes.

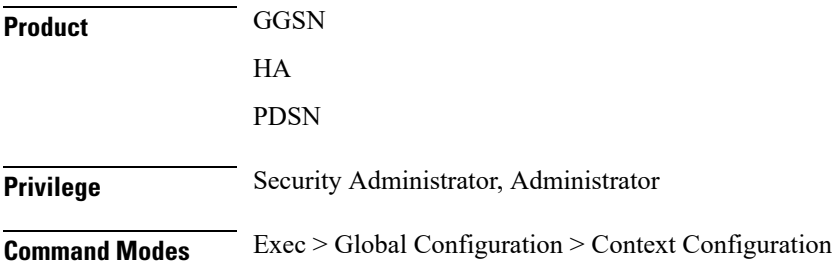

### **configure > context** *context\_name*

Entering the above command sequence results in the following prompt:

[*context\_name*]*host\_name*(config-ctx)#

### **Syntax Description ipv6 route-access-list named** *list\_name* **] { deny | permit }**

```
network_address/net_mask [ exact-match ]
no ipv6 prefix-list list_name ] { deny | permit } { any | network_address/net_mask
 [ exact-match ]
```
#### **no**

Delete the specified prefix-list entry.

### **name list\_name**

Specifies a name for the prefix list as an alphanumeric string of 1 through 79 characters.

### **deny**

Specifies prefixes to deny.

### **permit**

Specifies prefixes to permit.

### **network\_address/net\_mask [ exact-match ]**

Specifies the prefix to match.

*network\_address***/***net\_mask*: the IPv6 address and the length, in bits, of the network mask that defines the prefix. The IP address and mask must be entered in IPv6 colon-separated-hexadecimal notation.

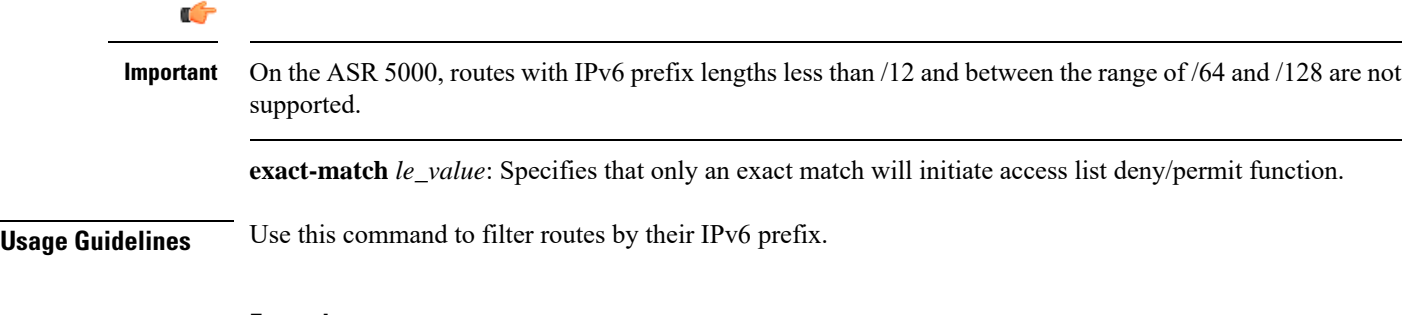

### **Example**

**ipv6 route-access-list name routelistv6 seq 5 permit 2002::123.45.67.89/24**

### **ipv6 rri**

Configures Reverse Route Injection (RRI) egress clear port IPv6 parameters. (VPC-VSM only)

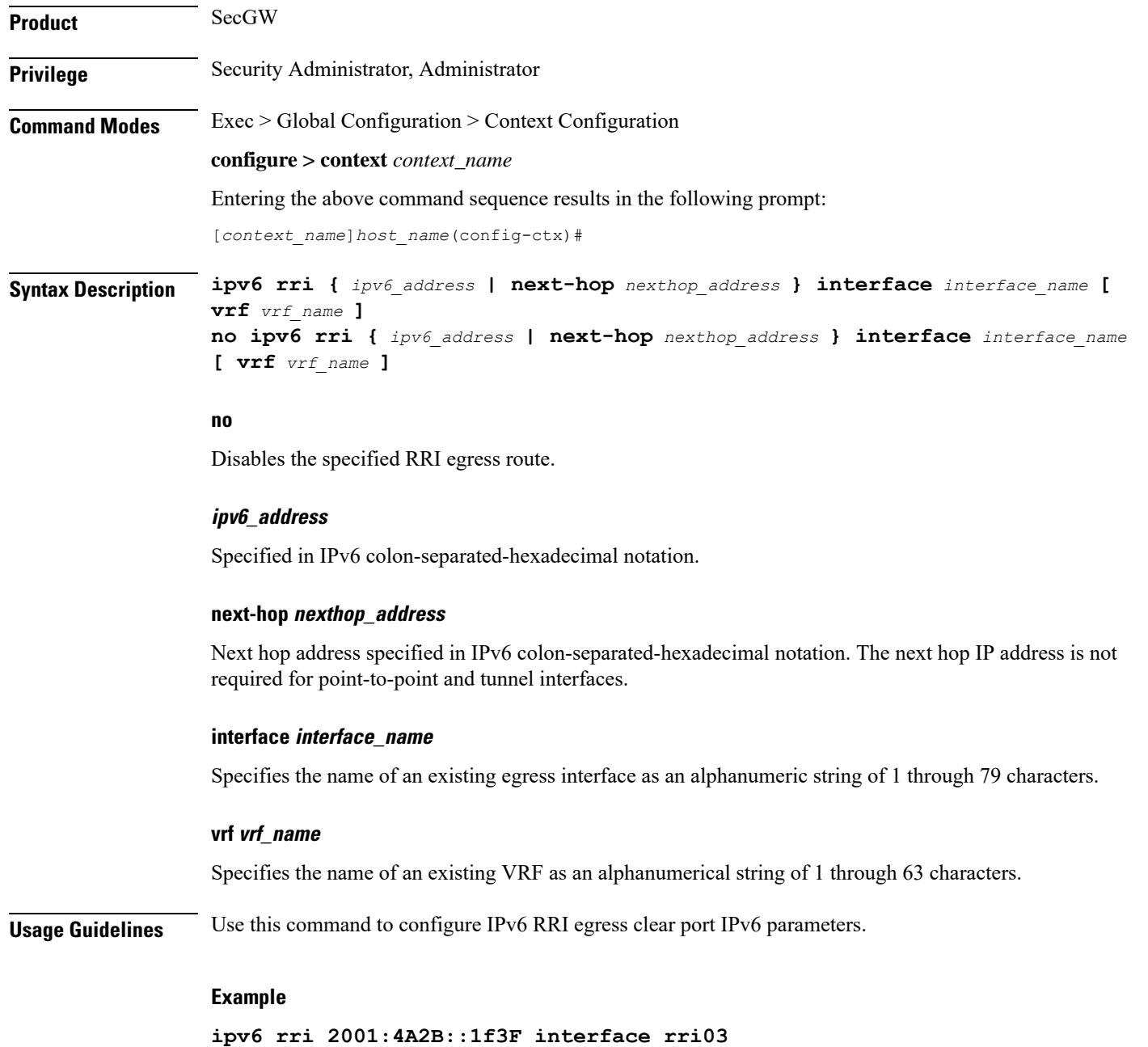

# **ipv6 rri-route**

Configures High Availability (HA) IPv6 routing parameters for Reverse Route Injection (RRI). (VPC-VSM only)

**Product** SecGW

**Privilege** Security Administrator, Administrator

### **Command Modes** Exec > Global Configuration > Context Configuration

### **configure > context** *context\_name*

Entering the above command sequence results in the following prompt:

[*context\_name*]*host\_name*(config-ctx)#

**Syntax Description ipv6 rri-route network-mode { L2 | L3 } {** *clear\_loopback\_ip* **| rri-ip** *virtual\_ipv6\_address* **} {** *ipv6\_address* **| next-hop** *nexthop\_address* **} interface** *interface\_name* **[ vrf** *vrf\_name* **] no ipv6 rri-route network-mode { L2 | L3 } {** *clear\_loopback\_ip* **| rri-ip** *virtual\_ipv6\_address* **} {** *ipv6\_address* **| next-hop** *nexthop\_address* **} interface** *interface\_name* **[ vrf** *vrf\_name* **]**

### **no**

Disables the specified RRI route.

### **network-mode { L2 | L3 }**

Specifies the RRI route network mode type as Layer 2 (L2) or Layer 3 (L3).

### **clear\_loopback\_ip**

Specifies the loopback address for clear traffic in IPv4 dotted-decimal or IPv6 colon-separated-hexadecimal notation.

### **rri-ip virtual\_ipv6\_address**

Specifies the use of a virtual IP address on both Primary and Secondary for RRI. *virtual\_ipv6\_address* is expressed in IPv6 colon-separated-hexadecimal notation.

### **ipv6\_address**

Specified in IPv6 colon-separated-hexadecimal notation.

### **next-hop nexthop\_address**

Next hop address specified in IPv6 colon-separated-hexadecimal notation. The next hop IP address is not required for point-to-point and tunnel interfaces.

### **interface interface\_name**

Specifies the name of an existing egress interface as an alphanumeric string of 1 through 79 characters.

### **vrf vrf\_name**

Specifies the name of an existing VRF as an alphanumerical string of 1 through 63 characters.

**Usage Guidelines** Use this command to configure HA IPv6 routing parameters for RRI.

#### **Example**

**ipv6 rri-route network-mode L3 rri-ip 2001:4A2B::1f3F**

# **ipv6 sri-route**

Configures Layer 3 (L3) High Availability (HA) IPv6 routing parameters for Service Route Injection (SRI). (VPC-VSM only)

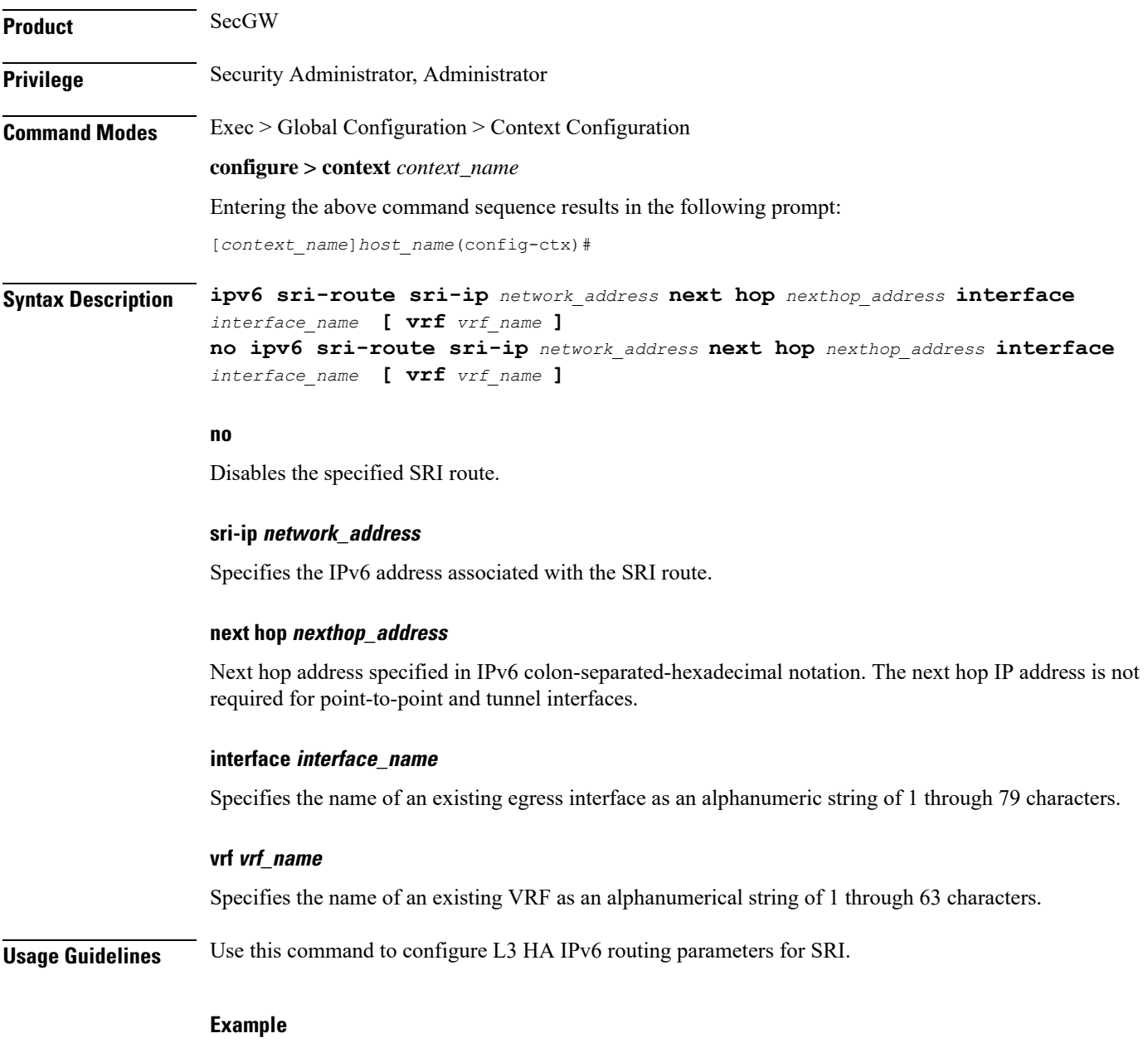

**ipv6 sri-route sri-ip 2001:4A2B::1f3F interface sri23**

### **isakmp disable-phase1-rekey**

This command is deprecated. Use **ikev1 disable-phase1-rekey** command to configure the parameters for Phase1 SA rekeying when ISAKMP lifetime expires for IKE v1 protocol.

### **isakmp keepalive**

This command is deprecated. Use **ikev1 keepalive dpd** command to configure ISAKMP IPSec Dead Peer Detection (DPD) message parameters for IKE v1 protocol.

### **isakmp policy**

This command is deprecated. Use **ikev1 policy** command to create/configure an ISAKMP policy with the specified priority for IKE v1 protocol.

### **iups-service**

Creates an Iu-PS service instance and enters the Iu-PS Service Configuration Mode. This mode defines the configuration and usage of Iu-PS interfaces between the SGSN and the RNCs in the UMTS radio access network (UTRAN). It defines both the control plane (GTP-C) and the data plane (GTP-U) between these nodes.

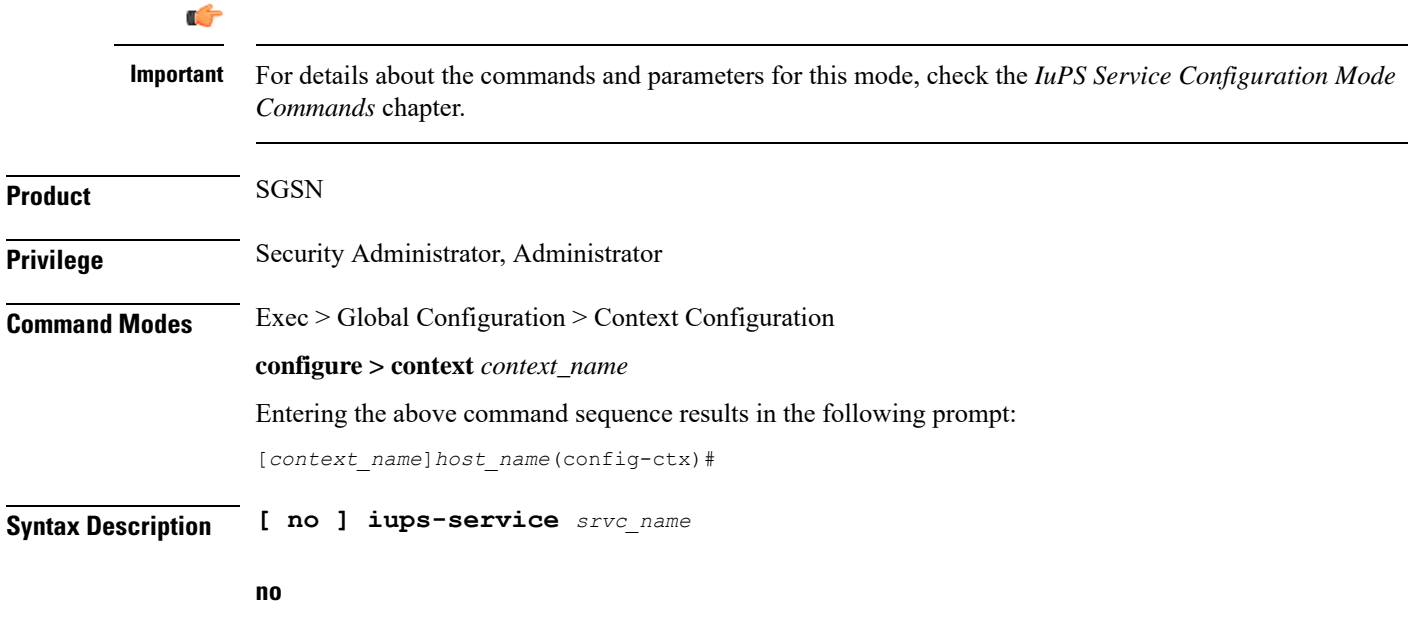

Remove the configuration for the specified Iu-PS service from the configuration for the current context.

### **srvc\_name**

Specifies the IuPS service name as a unique alphanumeric string of 1 through 63 characters.

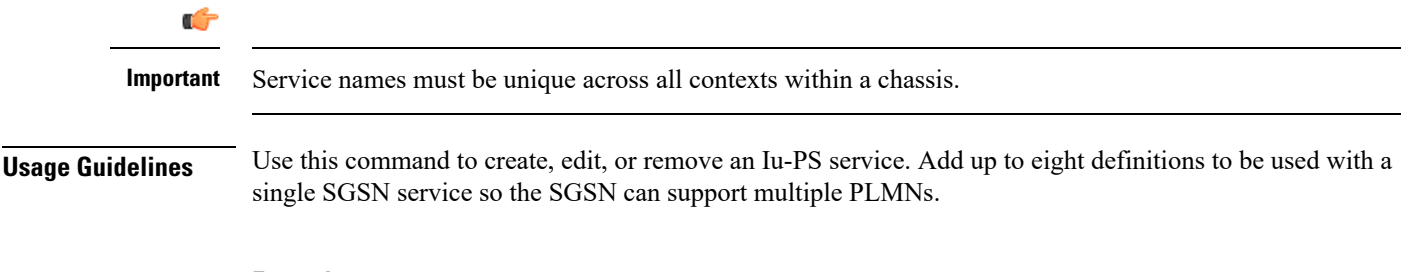

### **Example**

The following command creates an Iu-PS service named *iu-ps1*:

```
iups-service iu-ps1
```
The following command removes the Iu-PS service named *iu-ps1*:

```
no iups-service iu-ps1
```
### **l2tp peer-dead-time**

Configures a delay when attempting to tunnel to a specific peer which is initially unreachable due to reasons such as a network issue or temporarily having reached its capacity.

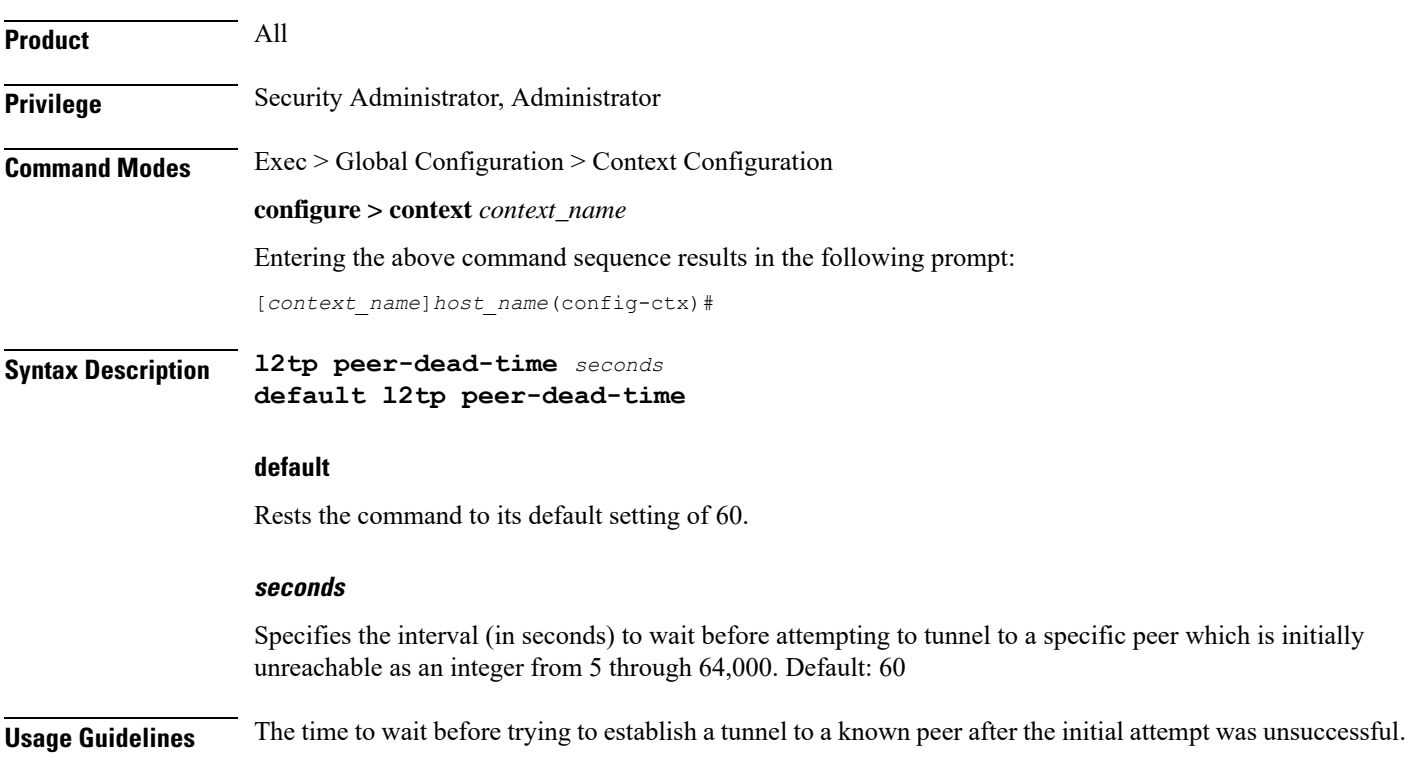

### **Example**

The following example configures the delay in attempting to tunnel to a temporarily unreachable peer. The delay is set to *120* seconds in this example.

**l2tp peer-dead-time 120**

### **lac-service**

Entersthe LAC Service Configuration Mode, or is used to add or remove a specified L2TP Access Concentrator (LAC) service.

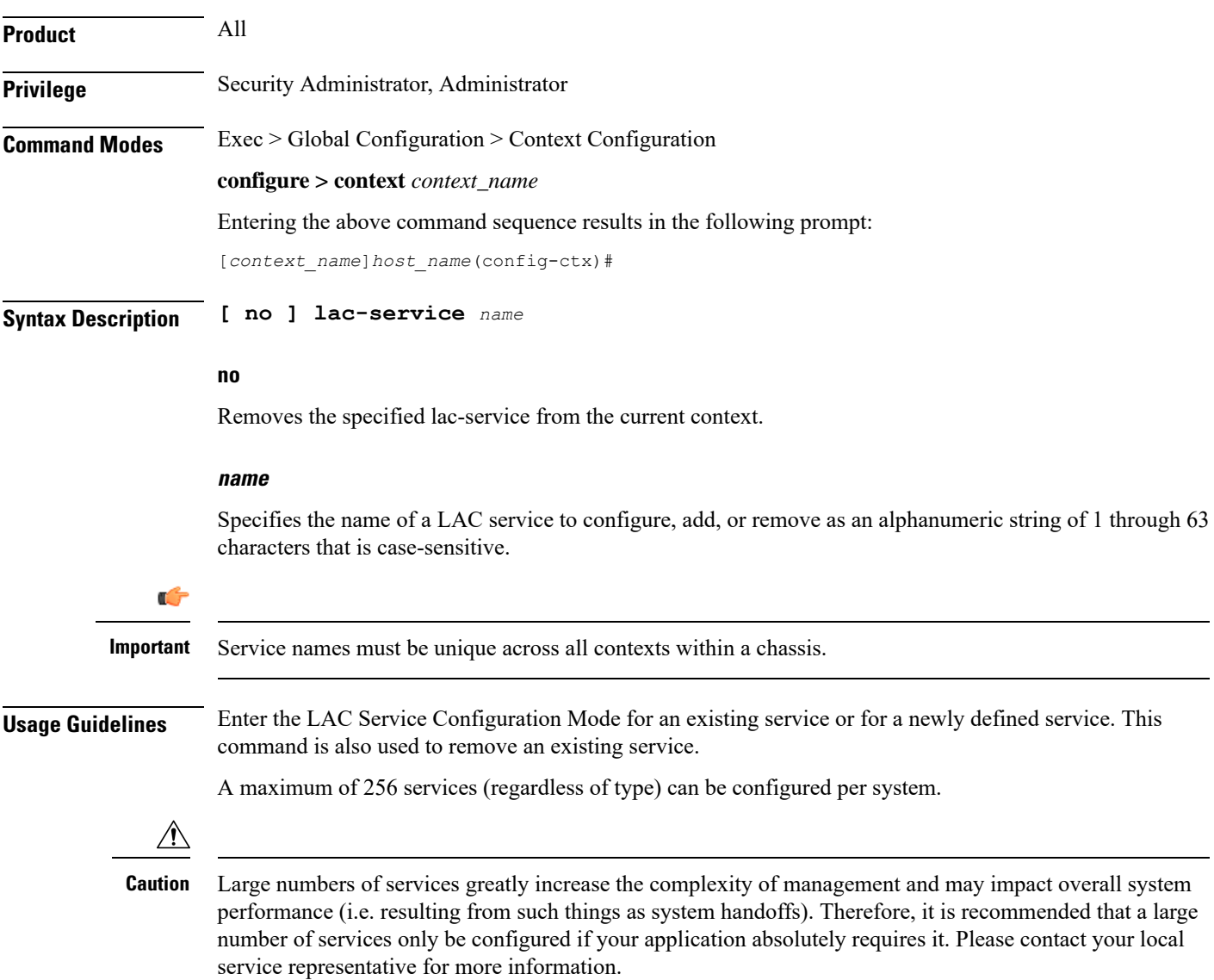

### **Example**

To add a new LAC service named *LAC1* and enter the LAC Service Configuration Mode, enter the following command:

**lac-service LAC1**

To configure an existing LAC service named *LAC2*, enter the following command:

**lac-service LAC2**

To delete an existing LAC service named *LAC3*, enter the following command:

**no lac-service LAC3**

### **lawful-intercept**

Refer to the *Lawful Intercept Configuration Guide* for a description of this command.

### **lawful-intercept dictionary**

Refer to the *Lawful Intercept Configuration Guide* for a description of this command.

### **limit ipsecmgr ikev1 max**

Use this command to limit the parameter for this context.

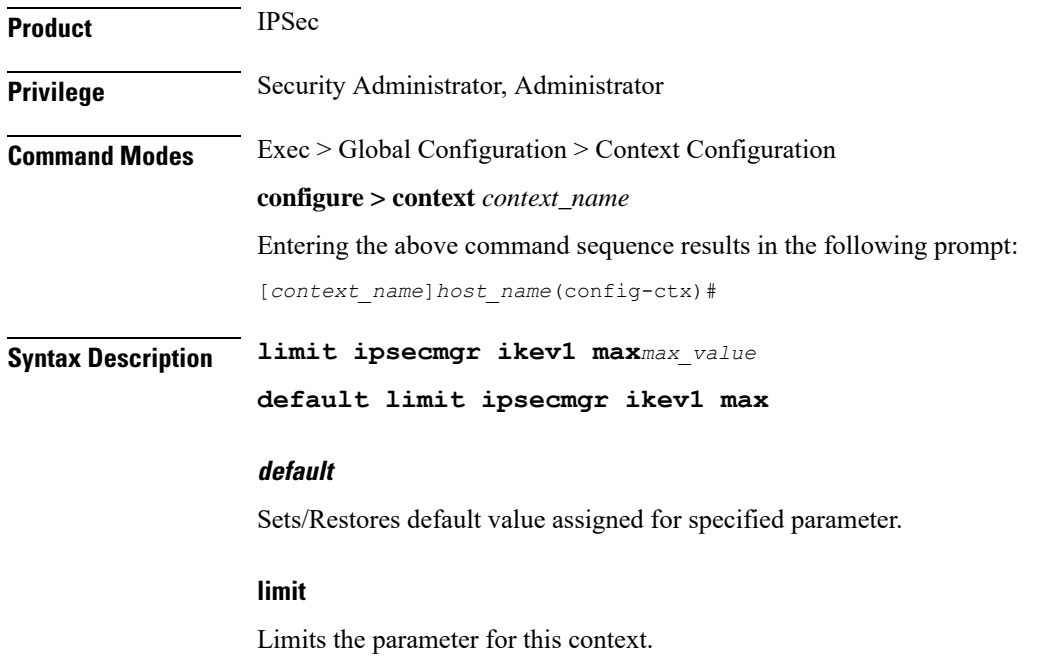

### **ipsecmgr**

To limit ipsecmgr manager settings.

### **ikev1**

Specifies IKEv1 tasks.

### **max max\_value**

Specifies maximum ipsecmgr IKEv1 tasks. *max\_value* must be an integer from 1 to 176.

### **Example**

Use the following command to limit number of IPSec managers within a context to 23.

**limit ipsecmgr ikev1 max***23*

## **lma-service**

Creates an Local Mobility Anchor (LMA) service or specifies an existing LMA service and enters the LMA Service Configuration Mode for the current context.

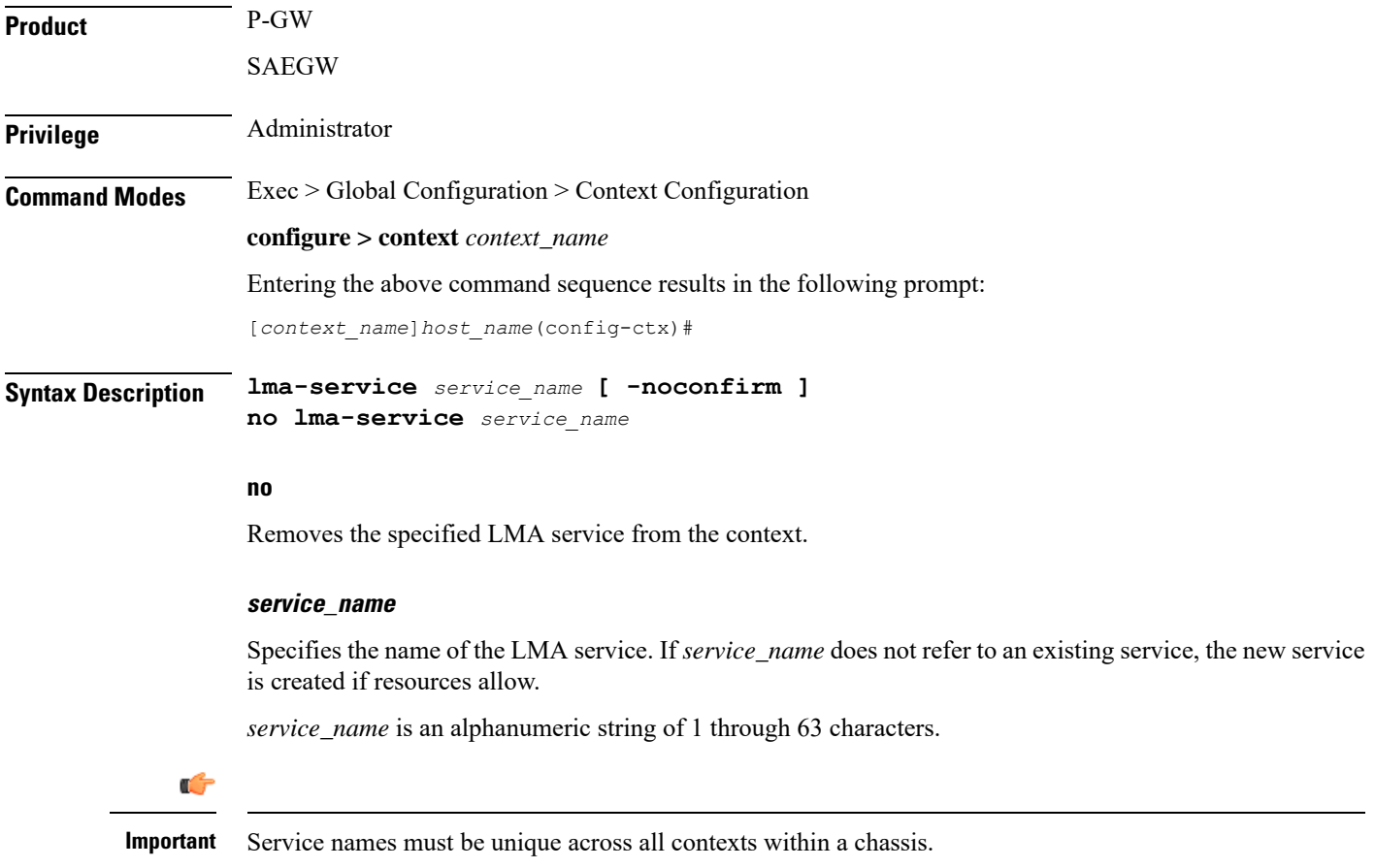

### **-noconfirm**

Executes the command without any additional prompt and confirmation from the user.

**Usage Guidelines** Enter the LMA Service Configuration Mode for an existing service or for a newly defined service. This command is also used to remove an existing service.

A maximum of 256 services (regardless of type) can be configured per system.

 $\triangle$ 

**Caution**

Large numbers of services greatly increase the complexity of management and may impact overall system performance (for example, resulting from such things as system handoffs). Therefore, it is recommended that a large number of services only be configured if your application absolutely requires it. Please contact your local service representative for more information.

Entering this command results in the following prompt:

[*context\_name*]*hostname*(config-lma-service)#

LMA Service Configuration Mode commands are defined in the*LMA Service Configuration Mode Commands* chapter.

Use this command when configuring the following eHRPD and PMIP SAE components: P-GW (SAEGW).

### **Example**

The following command enters the existing LMA Service Configuration Mode (or creates it if it does not already exist) for the service named *lma-service1*:

**lma-service lma-service1**

The following command will remove *lma-service1* from the system:

```
no lma-service lma-service1
```
### **lns-service**

Enters the LNS Service Configuration Mode, or is used to add or remove a specified L2TP Network Server (LNS) service.

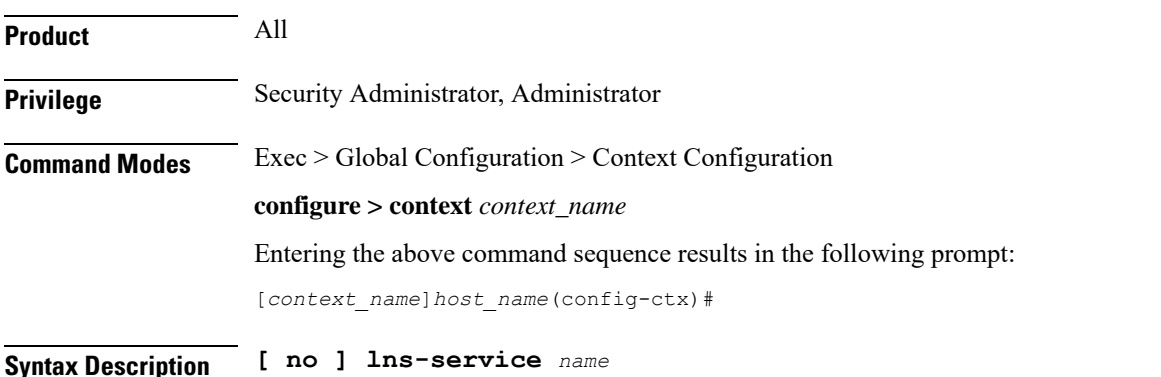

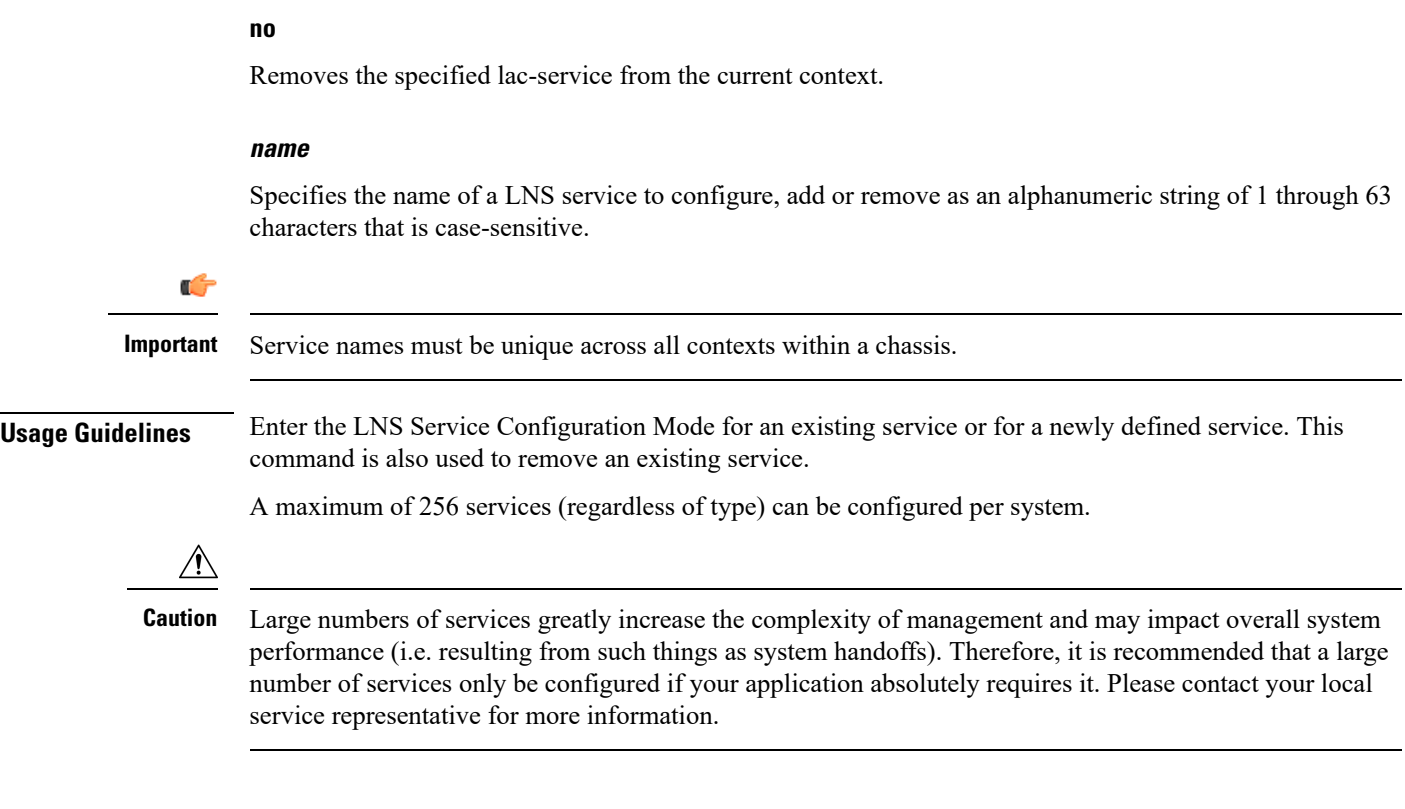

### **Example**

To add a new LNS service named *LNS1* and enter the LNS Service Configuration Mode, enter the following commands:

**lns-service LNS1**

To configure an existing LNS service named *LNS2*, enter the following command:

```
lns-service LNS2
```
To delete an existing LNS service named *LNS3*, enter the following command:

**no lns-service LNS3**

### **location-service**

Creates a location service configuration instance or configures an existing location service configuration and enters the Location Service Configuration Mode. LoCation Services (LCS) are used to determine the geographic location of a UE.

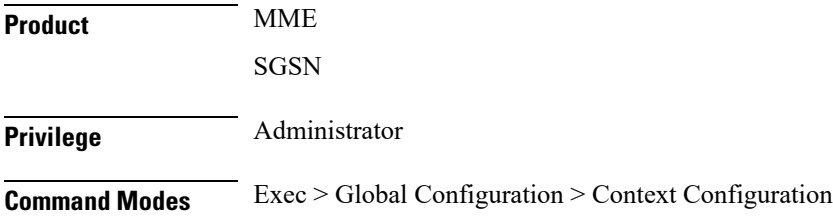

### **configure > context** *context\_name*

Entering the above command sequence results in the following prompt:

[*context\_name*]*host\_name*(config-ctx)#

**Syntax Description location-service** *service\_name* **[ -noconfirm ] no location-service** *service\_name*

### **no**

Removes the specified location service configuration instance from the context.

### **service\_name**

Specifies the name of the location service configuration instance. If*service\_name* does not refer to an existing service, the new service is created if resources allow.

*service\_name* is an alphanumeric string of 1 through 63 characters.

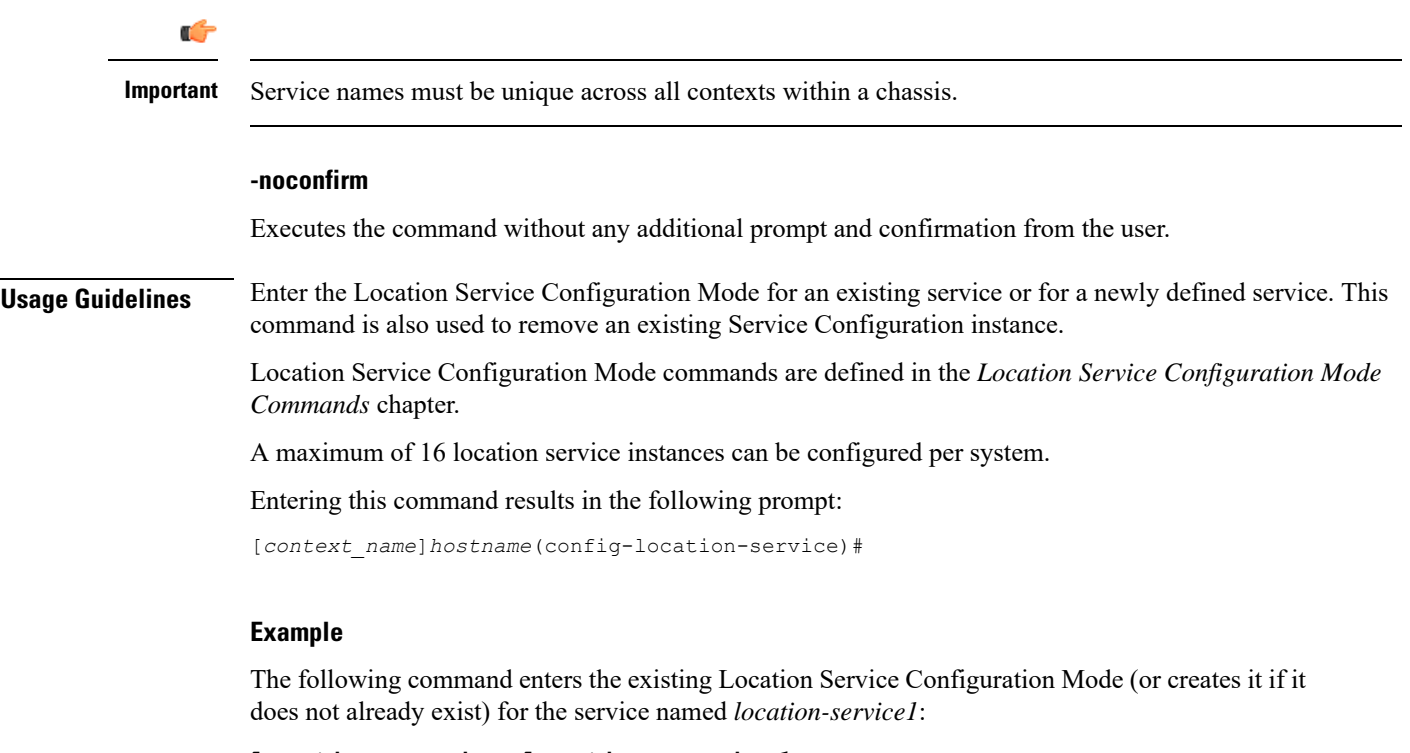

**location-service location-service1**

The following command will remove *location-service1* from the system:

**no location-service location-service1**

# **logging**

Modifies the logging options for a specified system log server for the current context.

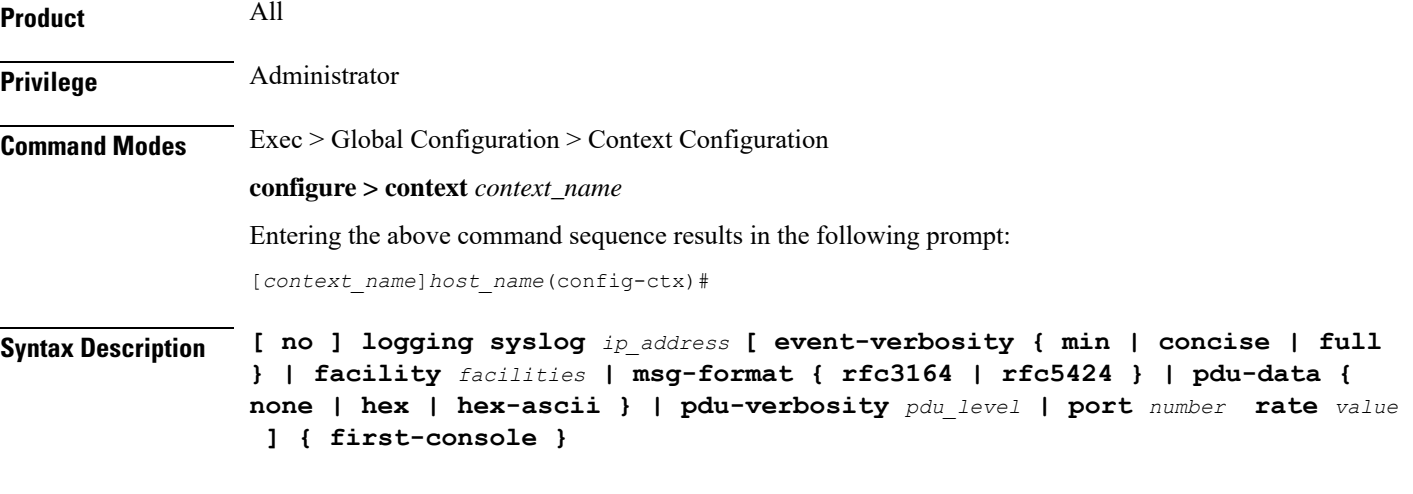

### **no**

Indicates that internal logging is to be disabled for the options specified.

### **syslog ip\_address**

Specifies the IP address of a system log server on the network in IPv4 dotted-decimal or IPv6 colon-separated-hexadecimal notation.

### **event-verbosity { min | concise | full }**

Specifies the level of detail to use in logging of events. Detail level must be one of the following:

- **min**: Displays minimal detail.
- **concise**:Displays summary detail.
- **full**: Displays full detail.

### **facility facilities**

Default: **local7**

Specifies the local facility for which the system logging server's logging options shall be applied. Local facility must be one of the following:

- **local0** Pertains to syslog severity level of 0, Emergency
- **local1** Pertains to syslog severity level of 1, Alert
- **local2** Pertains to syslog severity level of 2, Critical
- **local3** Pertains to syslog severity level of 3, Error
- **local4** Pertains to syslog severity level of 4, Warning
- **local5** Pertains to syslog severity level of 5, Notice
- **local6** Pertains to syslog severity level of 6, Informational
- **local7** Pertains to syslog severity level of 7, Debug

If local facility is not specified, then **local7** is applied by default.

Multiple system log servers can share the logging options of a given local facility. This allows for the logical grouping of system log servers and the options which affect all of those associated with the same local facility.

### **msg-format { rfc3164 | rfc5424 }**

Configures the message format for each system log server as per RFC3164 or RFC5424. Default: rfc3164.

### **pdu-data { none | hex | hex-ascii }**

Specifies output format for packet data units when logged. Format must be one of the following:

- **none**: Displays data in raw format.
- **hex**: Displays data in hexadecimal format.
- **hex-ascii**:Displays data in hexadecimal and ASCII format (similar to a main-frame dump).

#### **pdu-verbosity pdu\_level**

Specifies the level of verboseness to use in logging of packet data units as a value from 1 through 5, where 5 is the most detailed.

### **port number**

Specifies an alternate port number for the system log server. Default: 514.

*number* must be an integer value from 1 through 65535.

### **rate value**

Specifies the rate at which log entries are allowed to be sent to the system log server. No more than the number specified by *value* will be sent to a system log server within any given one-second interval.

*value* must be an integer from 0 through 100000. Default: 1000

### **first-console**

Enables the first serial port as the debug console for event log collection.

Note that on a VPC-DI that has a CF and SF card, the CF card on the first serial port is configured as the debug console. The second serial port is configured as the CLI console.

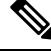

**Note** The CF card on the VPC-DI and VPC-SI can be configured as the VGA, which also provides the CLI console.

On the SF card, the first serial port is configured as the debug console. The second serial port cannot be configured as the CLI console because there is no support for this console on the SF card.

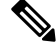

**Note**

The **logging first-console** CLI command does not enable or disable system logs such as crash logs, system printed logs, and so on, which are always enabled.

### **Usage Guidelines** Set the log servers to enable remote review of log data.

#### **Example**

The following sets the logging for events to the maximum for the local7 facility:

### **logging syslog 10.2.3.4 event-verbosity full**

The following command sets the logging for packet data units to level 3 and sets the output format to the main-frame style hex-ascii for the local3 facility:

**logging syslog 10.2.3.4 facility local3 pdu-data hex-ascii pdu-verbosity 3**

The following sets the rate of information for the local1 facility:

### **logging syslog 10.2.3.4 facility local1 rate 100**

The following disables internal logging to the system log server specified:

### **no logging syslog 10.2.3.4**

The following configure the first serial port as the debug console:

**logging first-console**

### **mag-service**

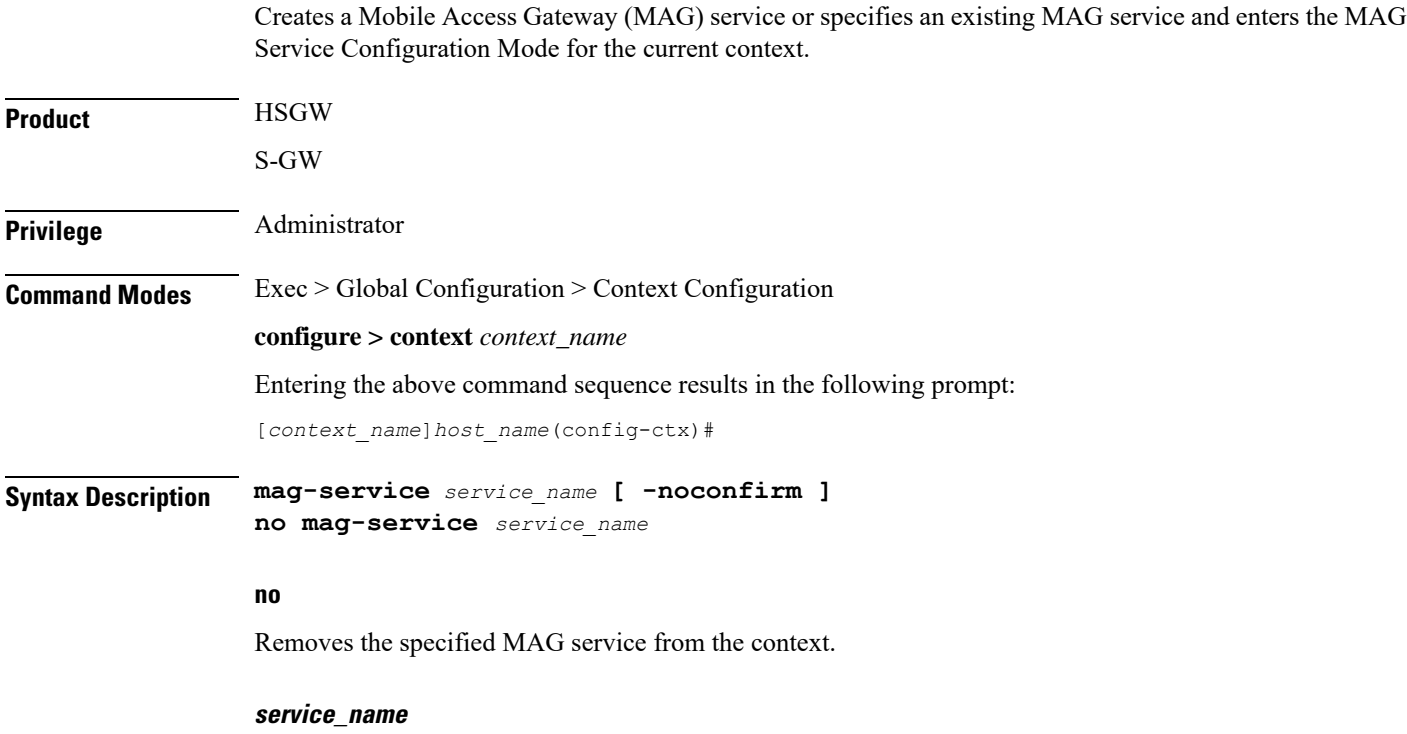

Specifies the name of the MAG service. If *service\_name* does not refer to an existing service, the new service is created if resources allow.

*service\_name* is an alphanumeric string of 1 through 63 characters. Ú **Important** Service names must be unique across all contexts within a chassis. **-noconfirm** Executes the command without any additional prompt and confirmation from the user. **Usage Guidelines** Enter the MAG Service Configuration Mode for an existing service or for a newly defined service. This command is also used to remove an existing service. A maximum of 256 services (regardless of type) can be configured per system. **Caution** Large numbers of services greatly increase the complexity of management and may impact overall system performance (for example, resulting from such things as system handoffs). Therefore, it is recommended that a large number of services only be configured if your application absolutely requires it. Please contact your Cisco service representative for more information. Entering this command results in the following prompt: [*context\_name*]*hostname*(config-mag-service)# MAG Service Configuration Mode commands are defined in the *MAG Service Configuration Mode Commands* chapter. Use this command when configuring the following eHRPD and PMIP SAE components: HSGW and S-GW. **Example**

> The following command enters the existing MAG Service Configuration Mode (or creates it if it does not already exist) for the service named *mag-service1*:

```
mag-service mag-service1
```
The following command will remove *mag-service1* from the system:

```
no mag-service mag-service1
```
### **map-service**

Creates a Mobile Application Part (MAP) Service instance and enters the MAP Service Configuration mode to define or edit the MAP service parameters.

MAP is the SS7 protocol that provides the application layer required by some of the nodes in GPRS/UMTS networks to communicate with each other in order to provide services to mobile phone users. MAP is used by the serving GPRS support node (SGSN) to access SS7 network nodes such as a home location register (HLR) or a radio access network (RAN).

**Product** SGSN

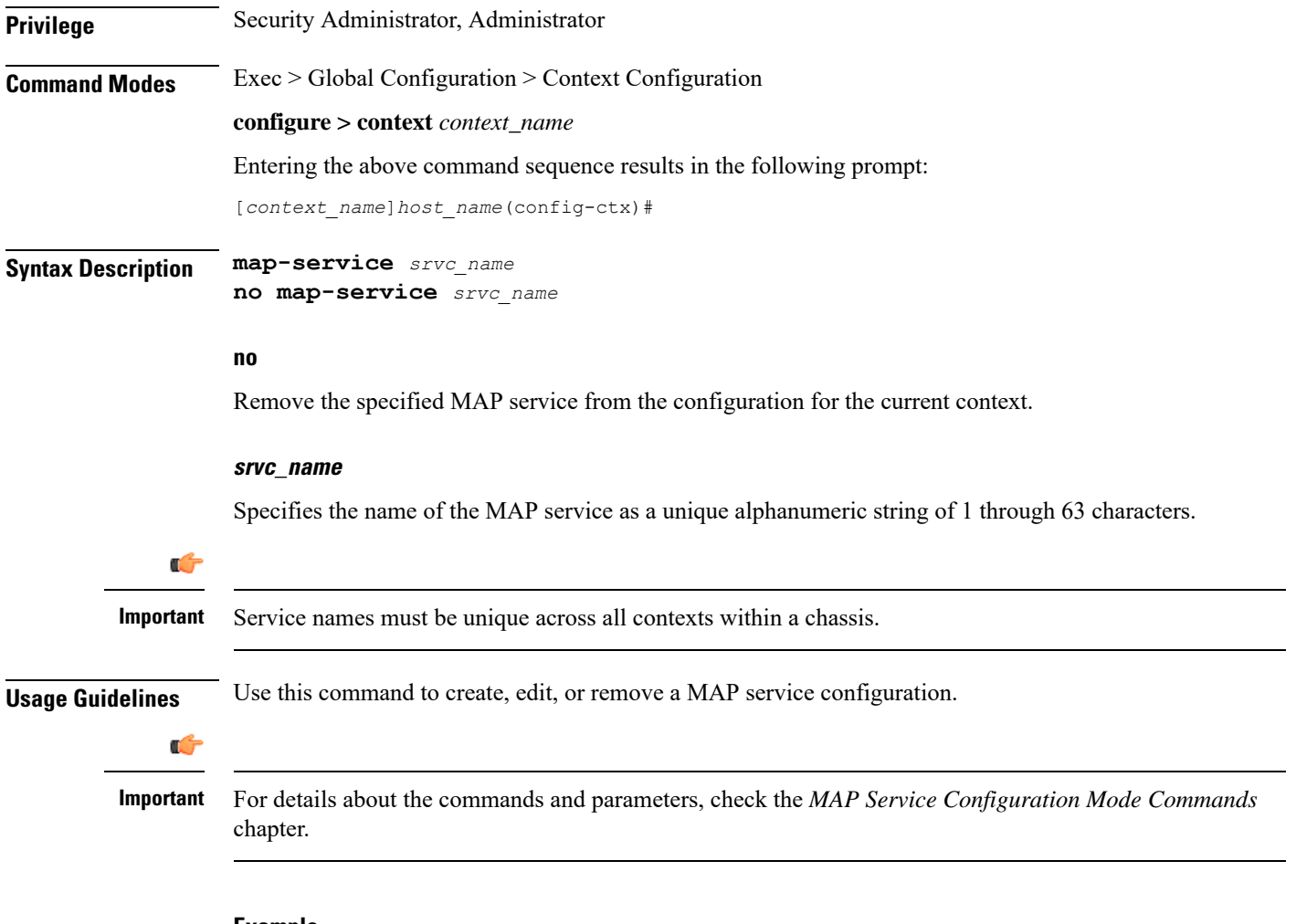

### **Example**

The following command creates a MAP service named *map\_1*:

### **map-service map\_1**

The following command removes the configuration for a MAP service named *map\_1* from the configuration for the current context:

```
no map-service map_1
```
### **max-sessions**

Configures the maximum simultaneous sessions allows for corresponding users.

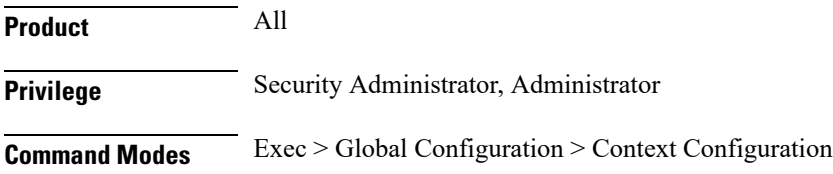
#### **configure > context** *context\_name*

Entering the above command sequence results in the following prompt:

[*context\_name*]*host\_name*(config-ctx)#

**Syntax Description max-sessions number { administrator name** *user\_name* **| config-administrator name** *user\_name* **| inspector name** *user\_name* **| operator name** *user\_name* **} no max-sessions { administrator name** *user\_name* **| config-administrator name** *user\_name* **| inspector name** *user\_name* **| operator name** *user\_name* **} default max-sessions { administrator name** *user\_name* **| config-administrator name** *user\_name* **| inspector name** *user\_name* **| operator name** *user\_name* **}**

# **max-sessions number**

Specifies the maximum number of simultaneous CLI sessions. It must be an alphanumeric integer from 1 to 100. **Default**: No limit.

### **administrator**

Configures login user with security administrator rights for specific content. A username must follow the **administrator** keyword.

### **config-administrator**

Configures login user with configuration administrator rights for specific content. A username must follow the **config-administrator** keyword.

### **inspector**

Configures login user with inspector rights for specific content. A username must follow the **inspector** keyword.

#### **operator**

Configures login user with operator rights for specific content. A username must follow the **operator** keyword.

#### **name user\_name**

Specifies the username. *user\_name* specifies the security username. It must be an string size from 1 to 32.

### **no**

Removes the configured maximum number of simultaneous CLI sessions. This option returns the user to the default setting. If the user does not exist, then an error message appears stating: 'Failure: User x has not been configured. Configure it first!'.

### **default**

Removes the configured maximum number of simultaneous CLI sessions and returns the user to the default number. **Default**: No limit.

**Usage Guidelines** This command allows administrative users the ability configure the maximum simultaneous sessions allowed for corresponding users.

# **Example**

The following command allows an administrator the ability to configure 4 simultaneous sessions for user 5.

**max-sessions 4 administrator name 5**

# **mipv6ha-service**

Creates a Mobile IPv6 Home Agent (MIPv6-HA) service instance and enters the MIPv6 HA Service Configuration mode to define or edit the MIPv6-HA service parameters.

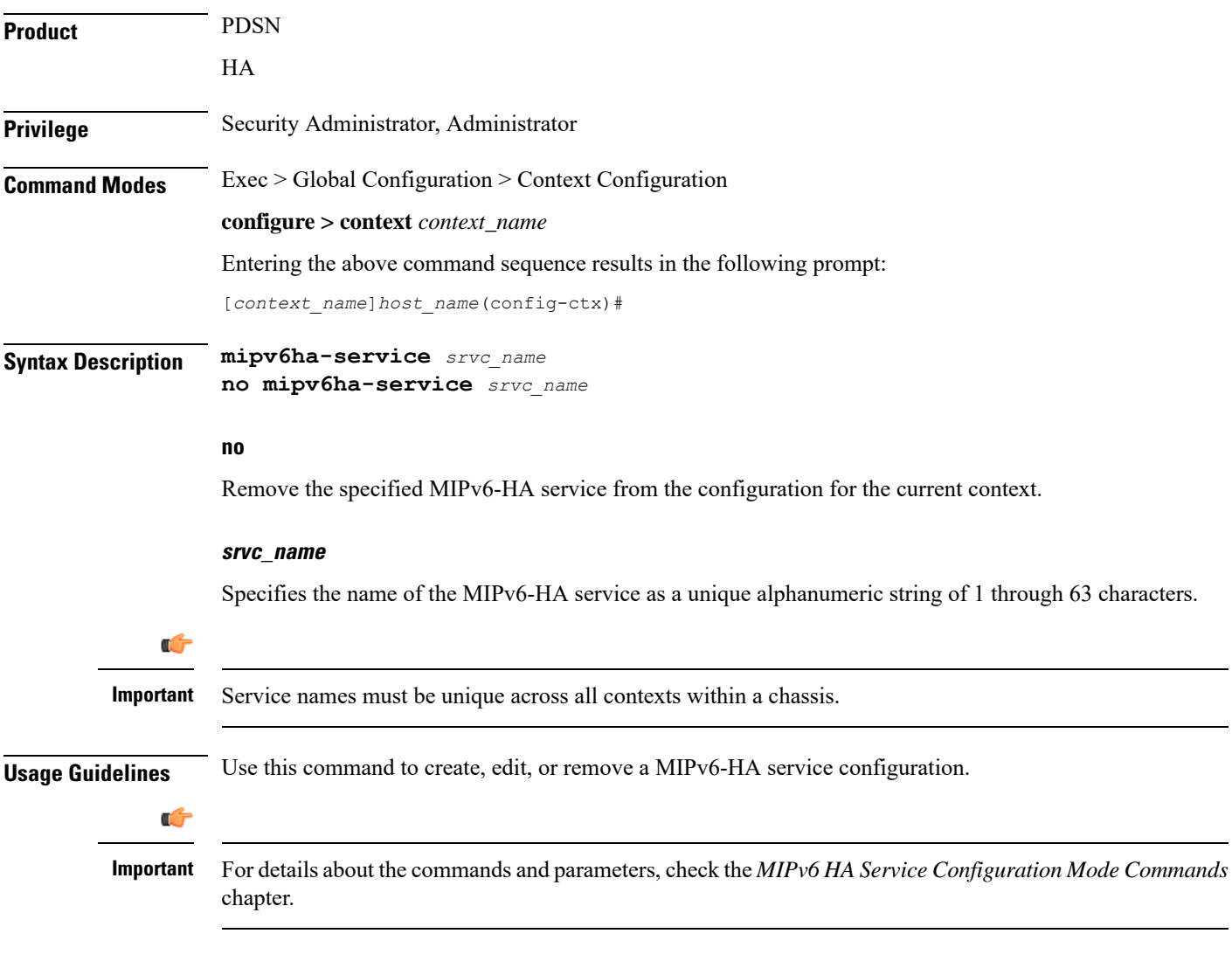

# **Example**

The following command creates a MIPv6-HA service named *mipv6ha\_1*:

```
mipv6ha-service mipv6ha_1
```
The following command removesthe configuration for a MIPv6-HA service named *mipv6ha\_1* from the configuration for the current context:

```
no mipv6ha-service mipv6ha_1
```
# **mme-embms-service**

Creates an MME-eMBMS service or configures an existing MME-eMBMS service. As well, this command enters the MME-eMBMS Service configuration mode. MME-eMBMS service handles the MME's Multimedia Broadcast/Multicast Service (MBMS) functional for Evolved Packet Core (EPC) networks in the current context.

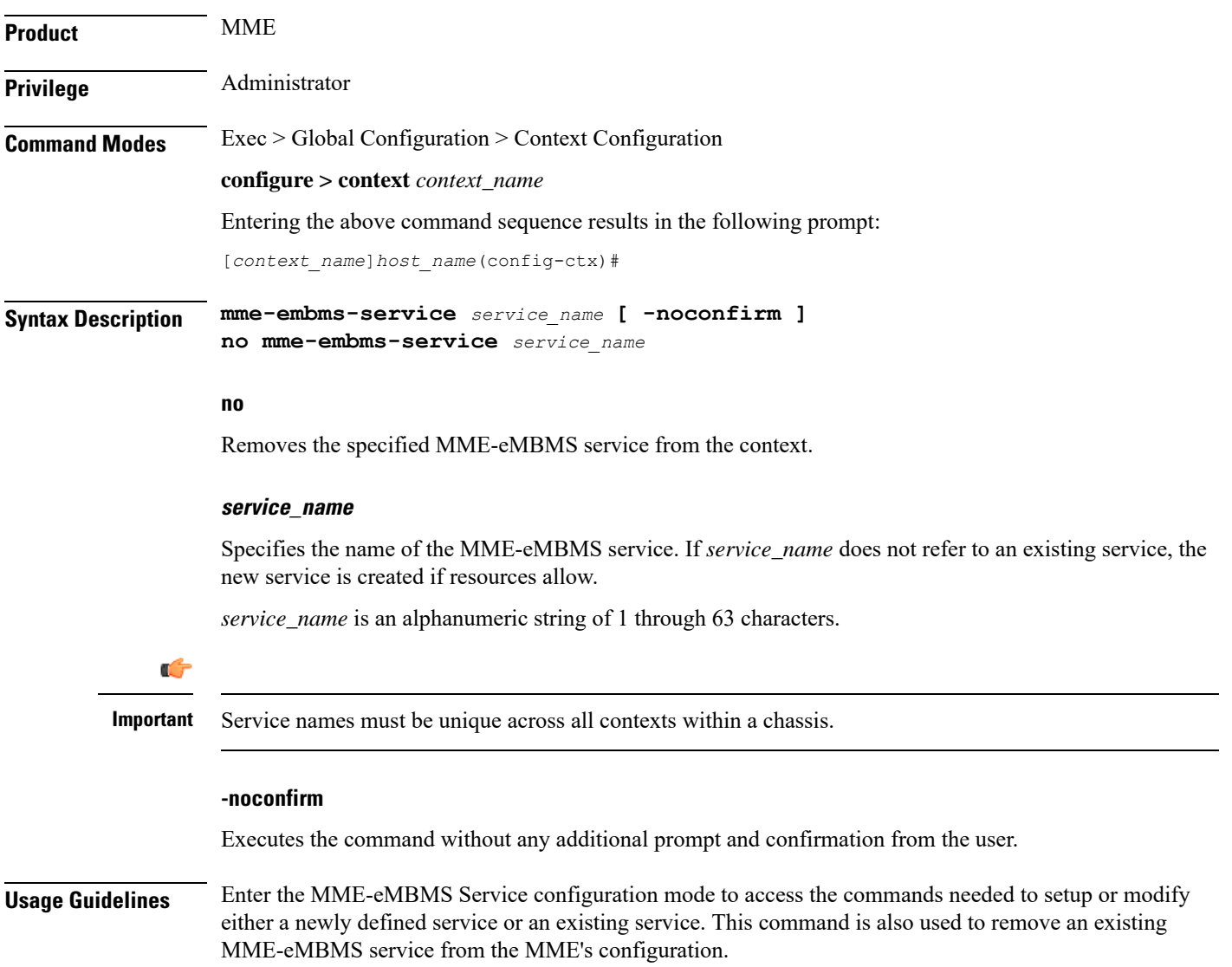

A maximum of 8 MME-eMBMS services can be configured on a system which is further limited to a maximum of 256 services (regardless of type) can be configured per system.

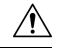

**Caution**

Large numbers of services greatly increase the complexity of management and may impact overall system performance (for example, resulting from such things as system handoffs). Therefore, it is recommended that a large number of services only be configured if your application absolutely requires it. Please contact your local service representative for more information.

Entering this command results in the following prompt:

[*context\_name*]*hostname*(config-mme-embms-service)#

MME Service Configuration Mode commands are defined in the *MME Service Configuration Mode Commands* chapter.

#### **Example**

The following command enters the existing MME-eMBMS Service configuration mode (or creates it if it does not already exist) for the service named *embms1*:

```
mme-embms-service embms1
```
The following command will remove *embms1* from the system:

```
no mme-embms-service embms1
```
# **mme-service**

Creates an Mobility Management Entity (MME) service or configures an existing MME service and enters the MME Service Configuration Mode for Evolved Packet Core (EPC) networks in the current context.

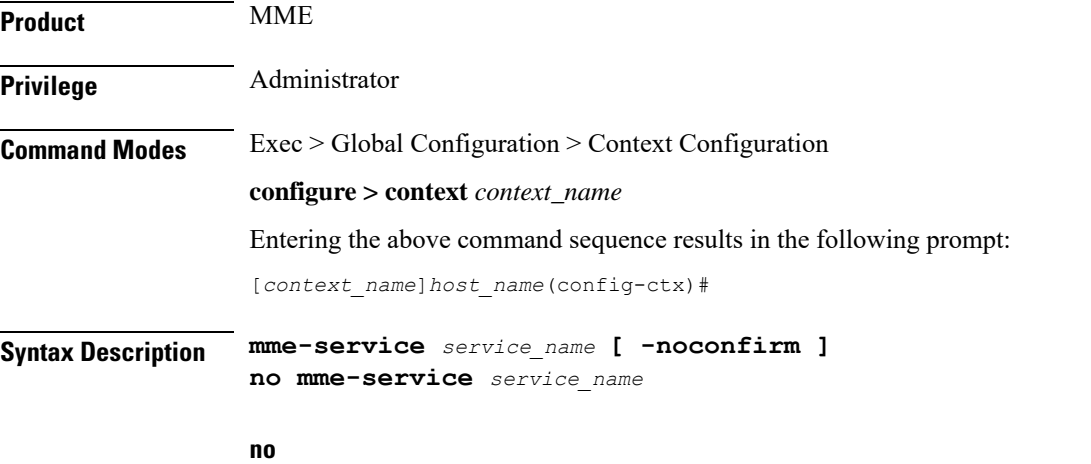

Removes the specified MME service from the context.

# **service\_name**

Specifies the name of the MME service. If *service\_name* does not refer to an existing service, the new service is created if resources allow.

*service\_name* is an alphanumeric string of 1 through 63 characters.

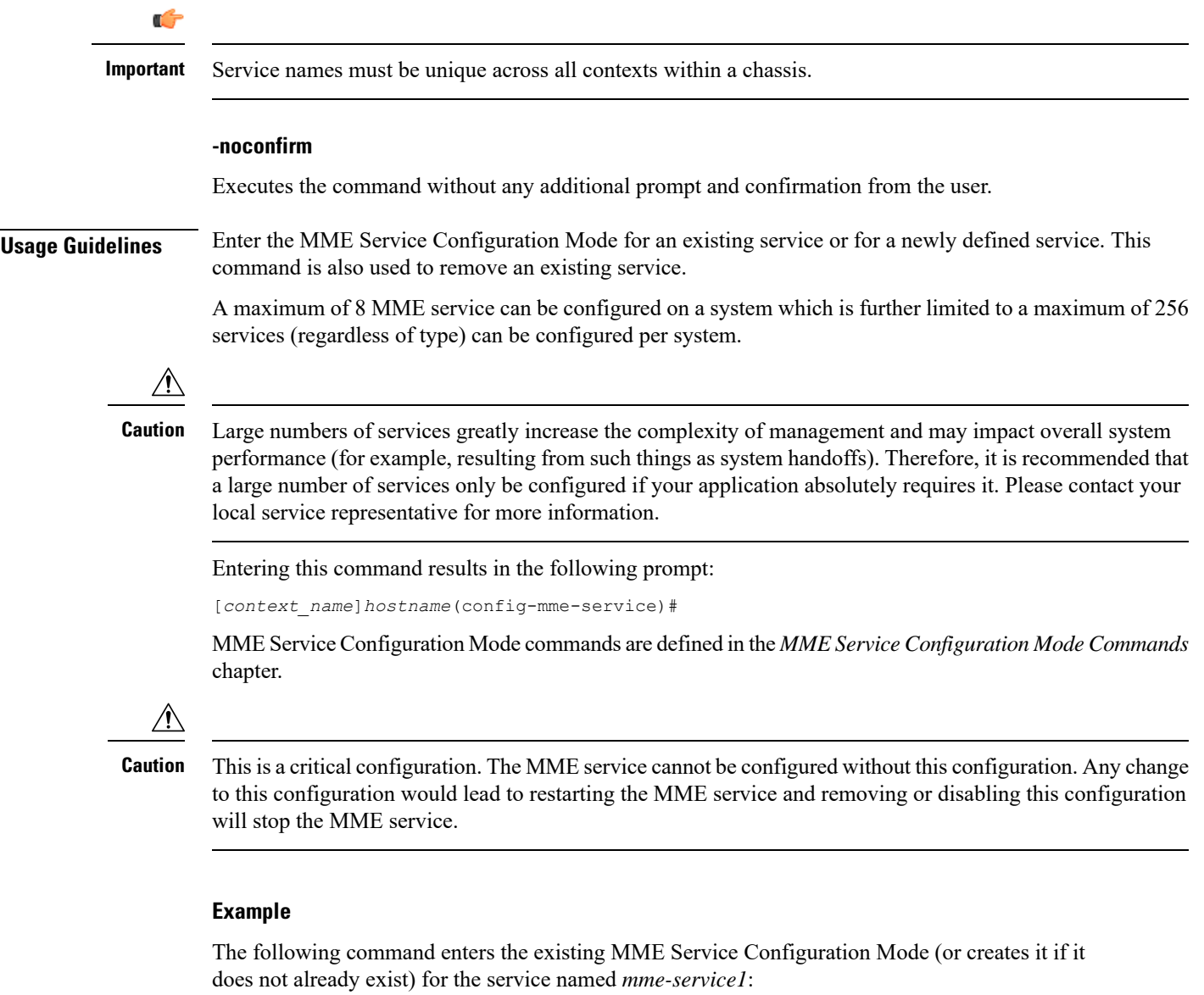

```
mme-service mme-service1
```
The following command will remove *mme-service1* from the system:

```
no mme-service mme-service1
```
# **mobile-access-gateway**

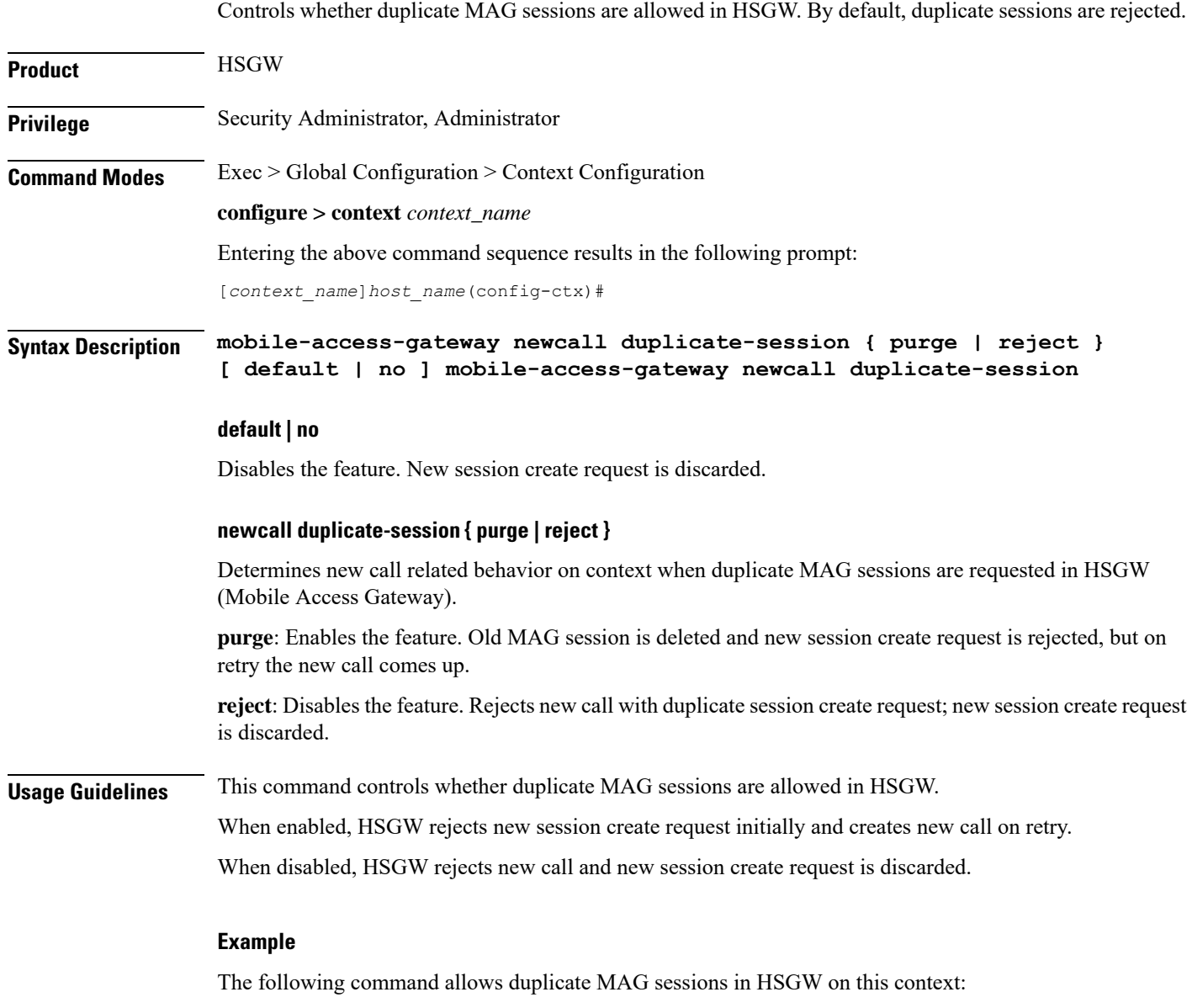

**mobile-access-gateway newcall duplicate-session purge**

# **mobile-ip fa**

Configures settings that effect all FA services in the current context.

**Product** FA

Ш

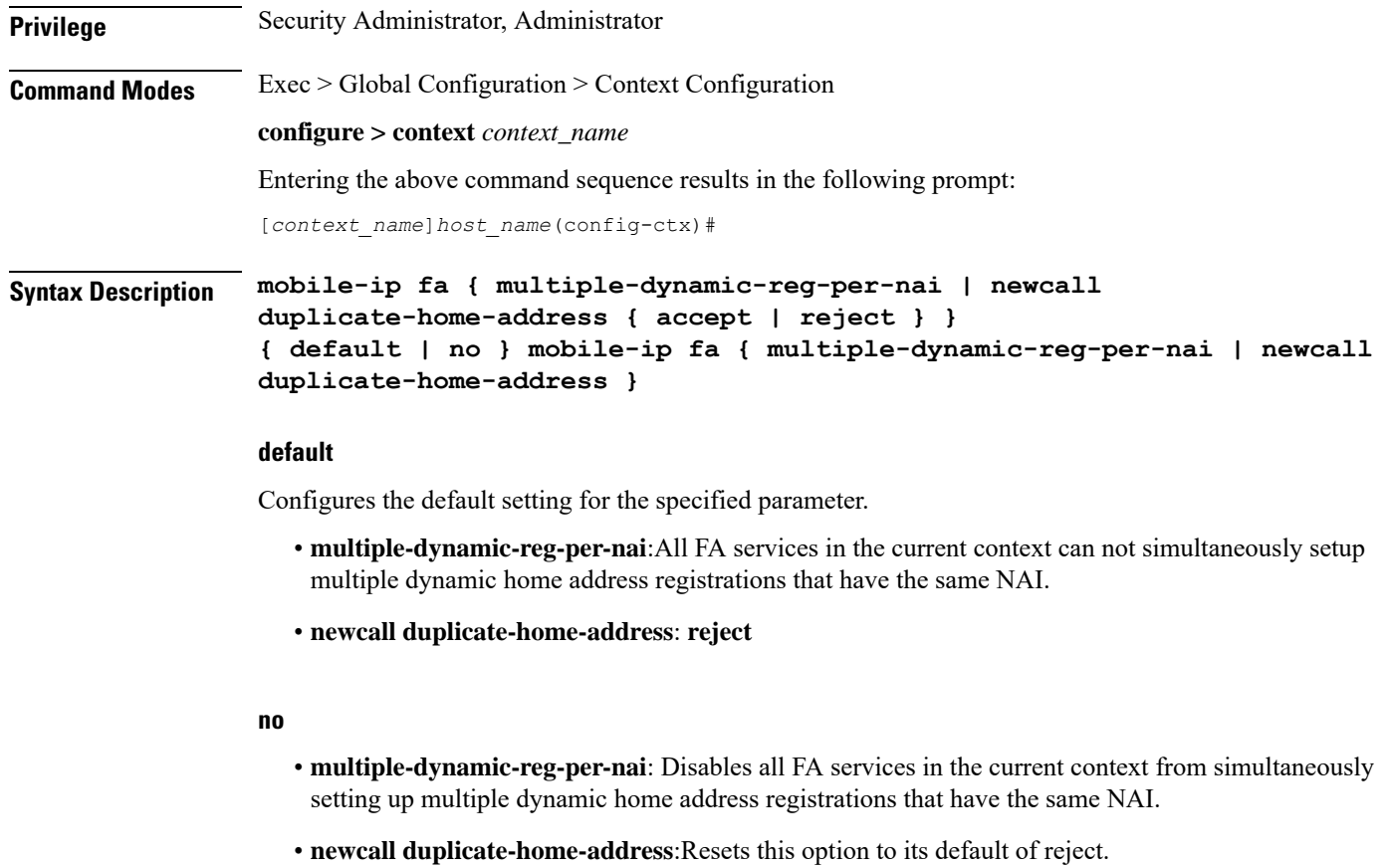

# **multiple-dynamic-reg-per-nai**

This keyword allows all FA services in the current context to simultaneously setup multiple dynamic home address registrations that have the same NAI.

# **newcall duplicate-home-address { accept | reject }**

- **accept**: The new call is accepted and the existing call is dropped.
- **reject**: The new call is rejected with an Admin Prohibited code.

**Usage Guidelines** Use this command to set the behavior of all FA services in the current context.

# **Example**

To configure allFA services to accept new calls and drop the existing call when the new call requests an IP address that is already in use by an existing call, enter the following command:

# **mobile-ip fa newcall duplicate-home-address accept**

To enable all FA services in the current context to allow all FA services in the current context to simultaneously setup multiple dynamic home address registrations that have the same NAI, enter the following command:

**mobile-ip fa multiple-dynamic-reg-per-nai**

# **mobile-ip ha assignment-table**

Creates a Mobile IP HA assignment table and enters Mobile IP HA Assignment Table Configuration Mode.

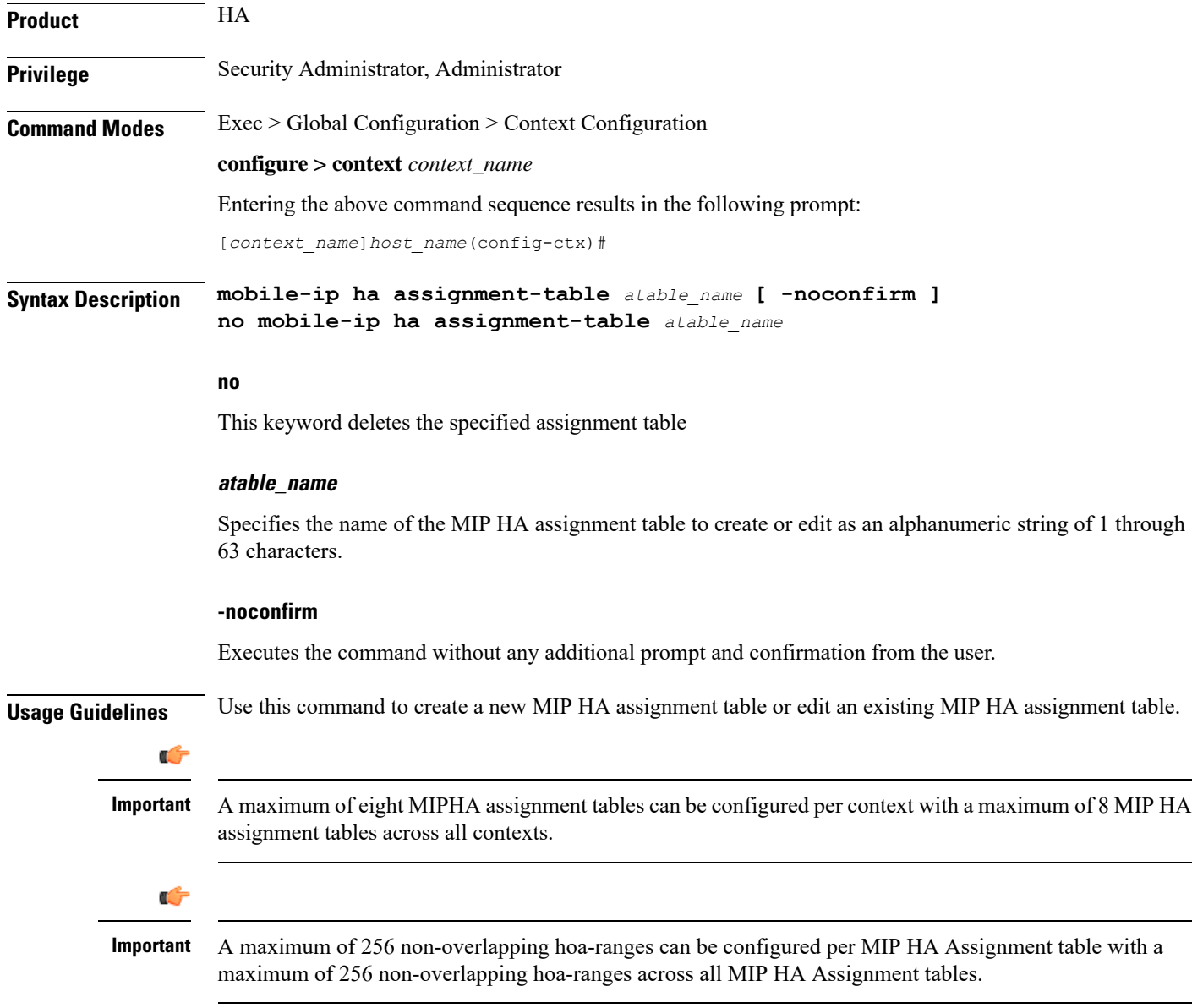

# **Example**

The following command creates a new MIP HA assignment table name *MIPHAtable1* and enters MIP HA Assignment Table Configuration Mode without asking for confirmation from the user:

Ш

**mobile-ip ha assignment-table MIPHAtable1**

# **mobile-ip ha newcall**

Configures the behavior of all HA services when duplicate home addresses and duplicate IMSI sessions occur for new calls.

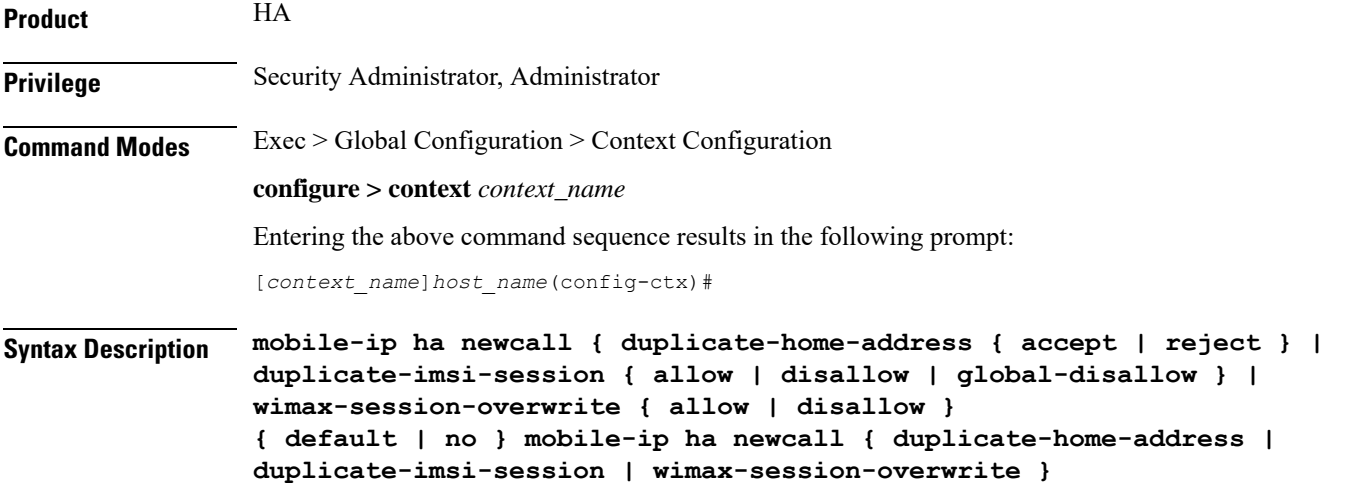

### **default**

Configures the default setting for the specified parameter.

- **duplicate-home-address**: **reject**—sets HA services to reject a new call that requests an IP address that is already assigned.
- **duplicate-imsi-session**: **allow**—sets HA services to accept new calls that have the same IMSI as a call that is already active.
- **wimax-session-overwrite:disallow**—disable session overwrite feature for WiMax mobile-ip calls on the HA.

#### **no**

Configures the default setting for the specified parameter.

# **duplicate-home-address { accept | reject }**

Configures the HA to either accept or reject new calls if the new call requests a static IP home address that is already assigned to an existing call from an IP address pool in the same destination context.

- **accept**: The new call is accepted and the existing call is dropped.
- **reject**: The new call is rejected with an Admin Prohibited code.

# • **allow**: Allows multiple sessions for the same IMSI. • **disallow**: If a mobile node already has an active session and a new sessions is requested using the same IMSI, the currently active session is dropped and the new session is accepted. • **global-disallow**: Enables HA services in this context to accept a new session and disconnect any other session(s) having the same IMSI being processed in this context. In addition, a request is sent to all other contexts containing HA services to do the same.

Configures the HA to either permit or not permit multiple sessions for the same IMSI.

**duplicate-imsi-session { allow | disallow | global-disallow }**

Ú **Important** In order to ensure a single session per IMSI across all contexts containing HA services, the global-disallow option must be configured in every context. **wimax-session-overwrite { allow | disallow }** Use this command to enable or disable the overwrite feature for WiMAX mobile ip (MIPv4) calls on the HA. **Usage Guidelines** Use this command to set the behavior of all HA services for new calls.

### **Example**

To configure all HA services to accept new calls when the new call requests a static IP that is already assigned from an IP pool in the same destination context, enter the following command:

```
mobile-ip ha newcall duplicate-home-address accept
```
To configure all HA services to drop an active call and accept a new one that uses the same IMSI, enter the following command:

```
mobile-ip ha newcall duplicate-imsi-session disallow
```
# **mobile-ip ha reconnect**

Sets the behavior of all HA services to reconnect dropped calls.

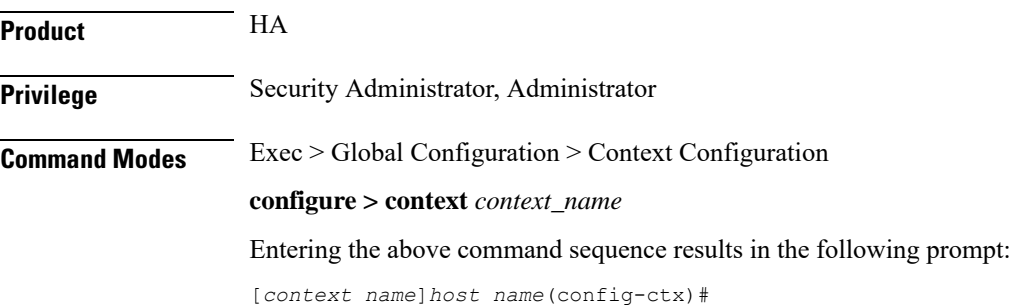

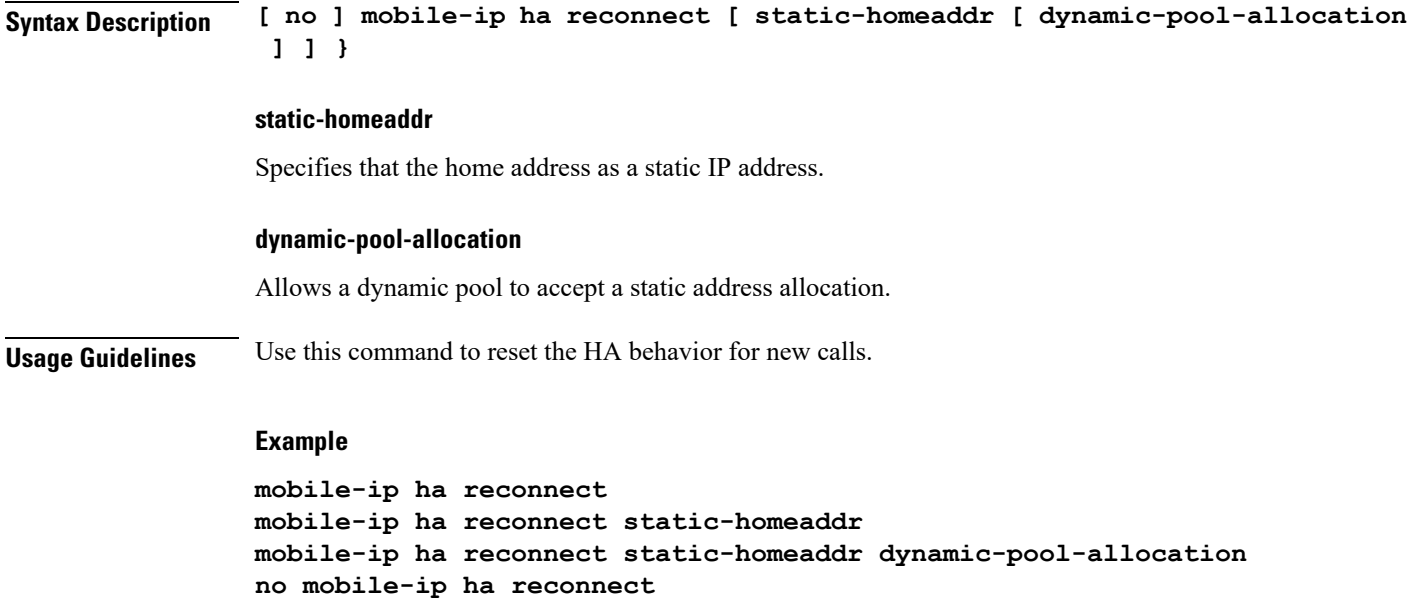

# **monitor-protocols**

Enters the Monitor Protocols configuration mode.

**no mobile-ip ha reconnect static-homeaddr**

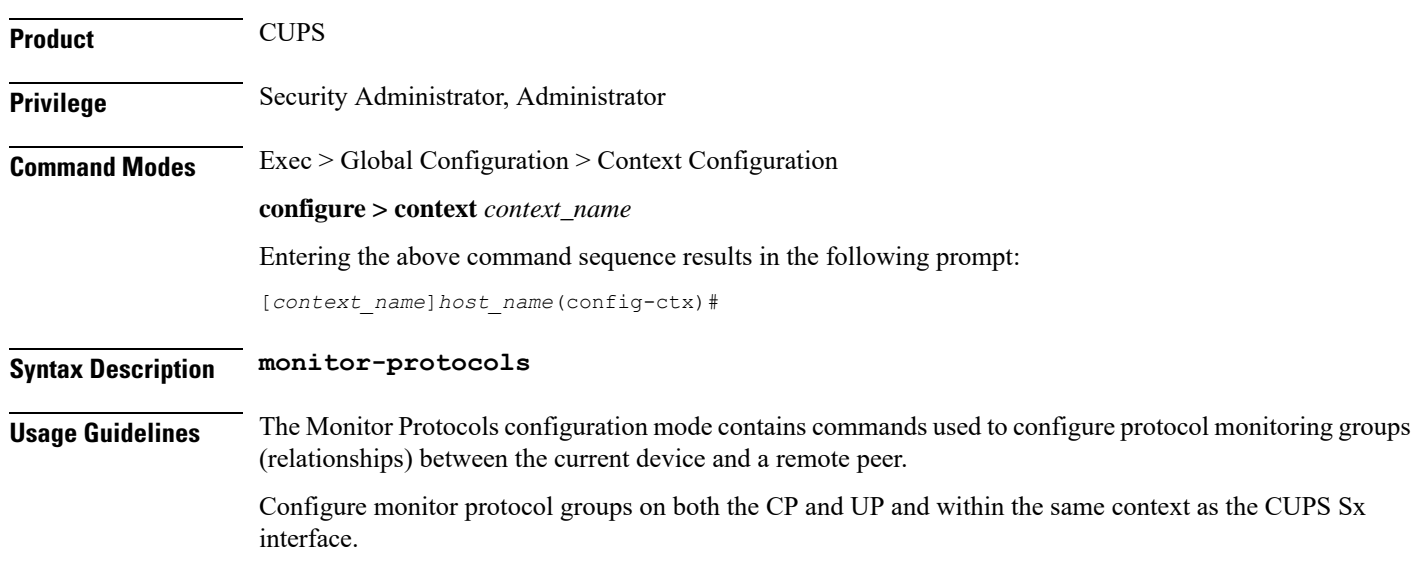

# **mpls bgp forwarding**

Globally enables Multi protocol Label Switching (MPLS) Border Gateway Protocol (BGP) forwarding.

**Product** All

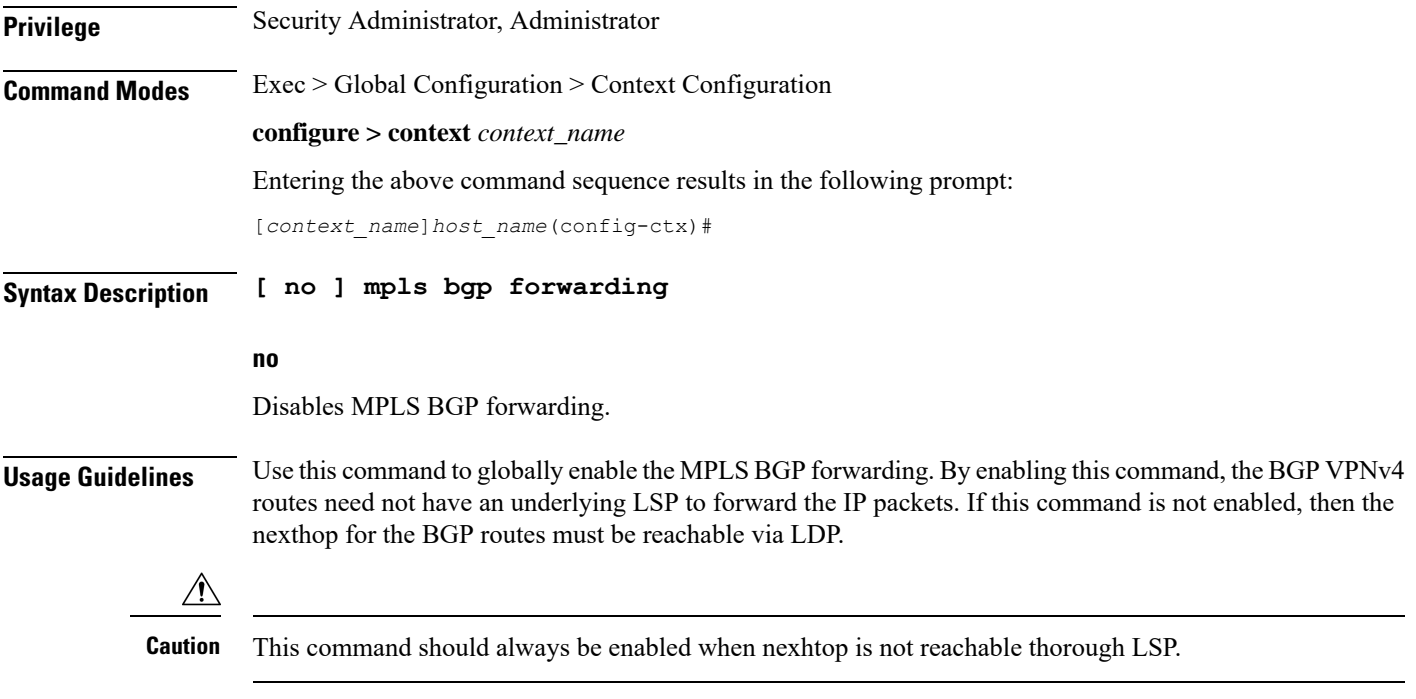

# **Example**

The following command enables the MPLS BGP forwarding on the system:

**mpls bgp forwarding**

# **mpls exp**

Sets the default behavior as Best Effort using a zero value in the 3-bit MPLS EXP (Experimental) header. This setting overrides the value sent by the mobile subscriber.

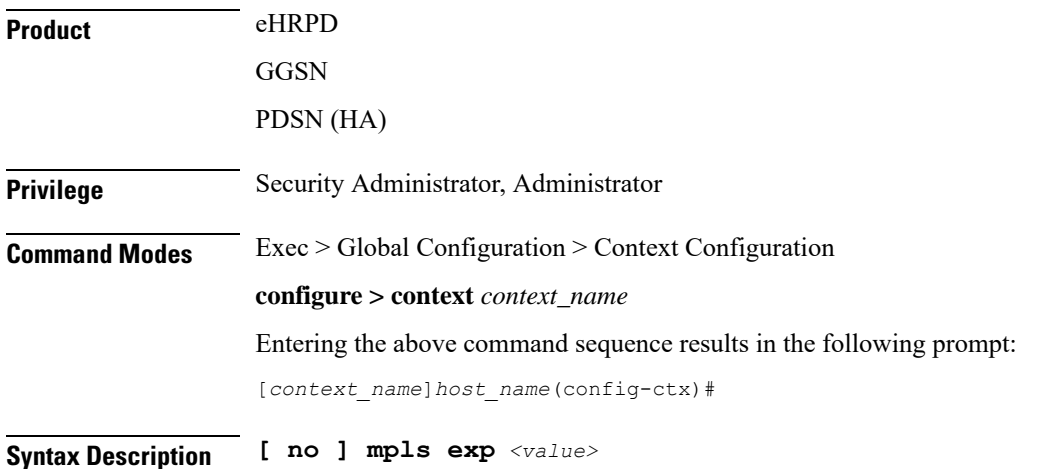

Ш

### **no**

Reverts back to the default behavior, which is to copy the DSCP from the mobile subscriber packet to the EXP header of the packet, if there is no explicit configuration for DSCP to EXP.

# **<value>**

Specifies the MPLS EXP header value as an integer from 0 through 7. Higher value indicates higher priority.

**Usage Guidelines** Set the default behavior as Best Effort using a zero value in the 3-bit MPLS EXP header. This value applies to all the VRFs in the context. The default behavior is to copy the DSCP value of mobile subscriber traffic to the EXP header, if there is no explicit configuration for DSCP to EXP (via the **mpls map-dscp-to-exp dscp** *<n>* **exp** *<m>* command).

This command disables the default behavior and sets the EXP value to the configured  $\langle$ value $\rangle$ .

# **Example**

The following command sets the MPLS EXP header value to 2:

**mpls exp 2**

# **mpls ip**

Globally enables the Multiprotocol Label Switching (MPLS) forwarding of IPv4 packets along normally routed paths.

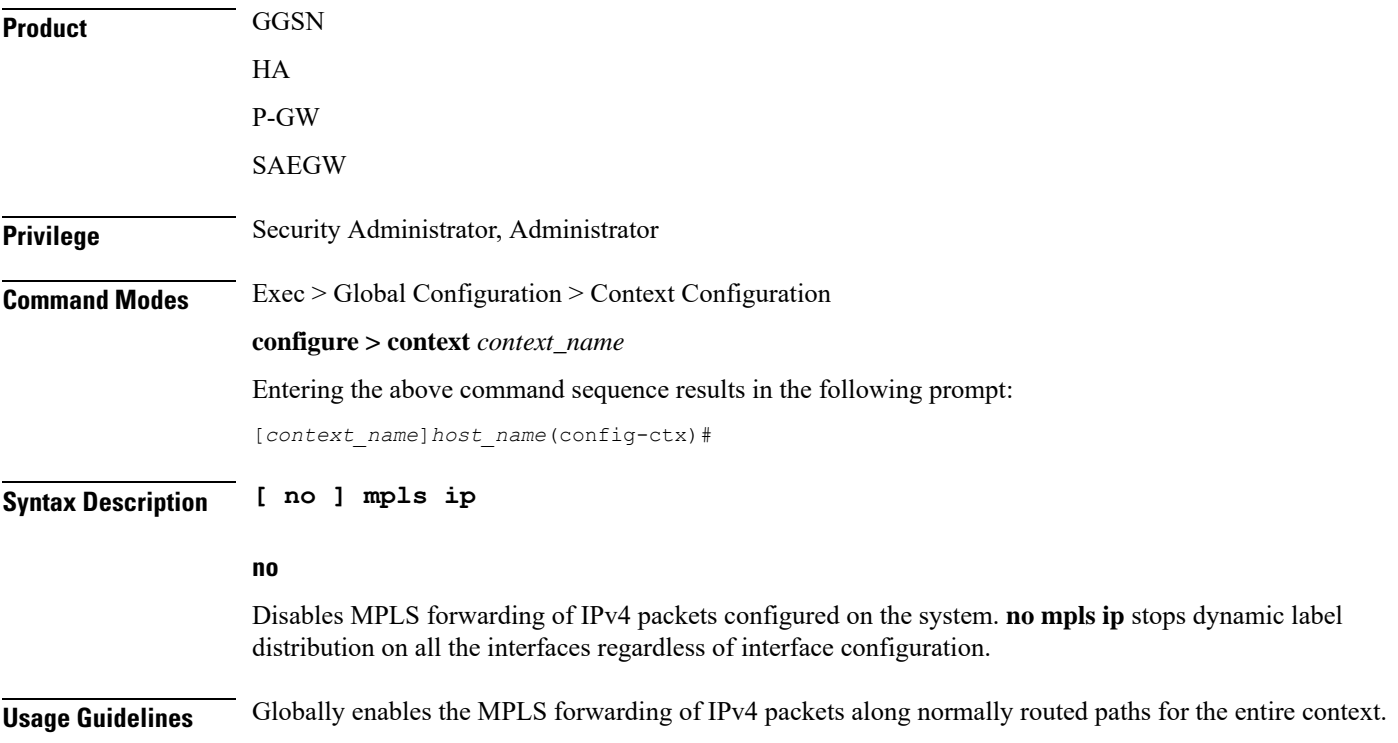

It does not start label distribution over an interface until MPLS has been enabled for the interface as well. Refer to the *Ethernet Interface Configuration Mode Commands* chapter for additional information.

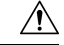

**Caution** This feature is not enabled by default.

# **Example**

Following command enables (but does not start) MPLS forwarding of IPv4 packets along normally routed paths:

**mpls ip**

# **mseg-service**

This command is not supported in this release.

# **multicast-proxy**

Creates, configures or deletes a multicast proxy host configuration.

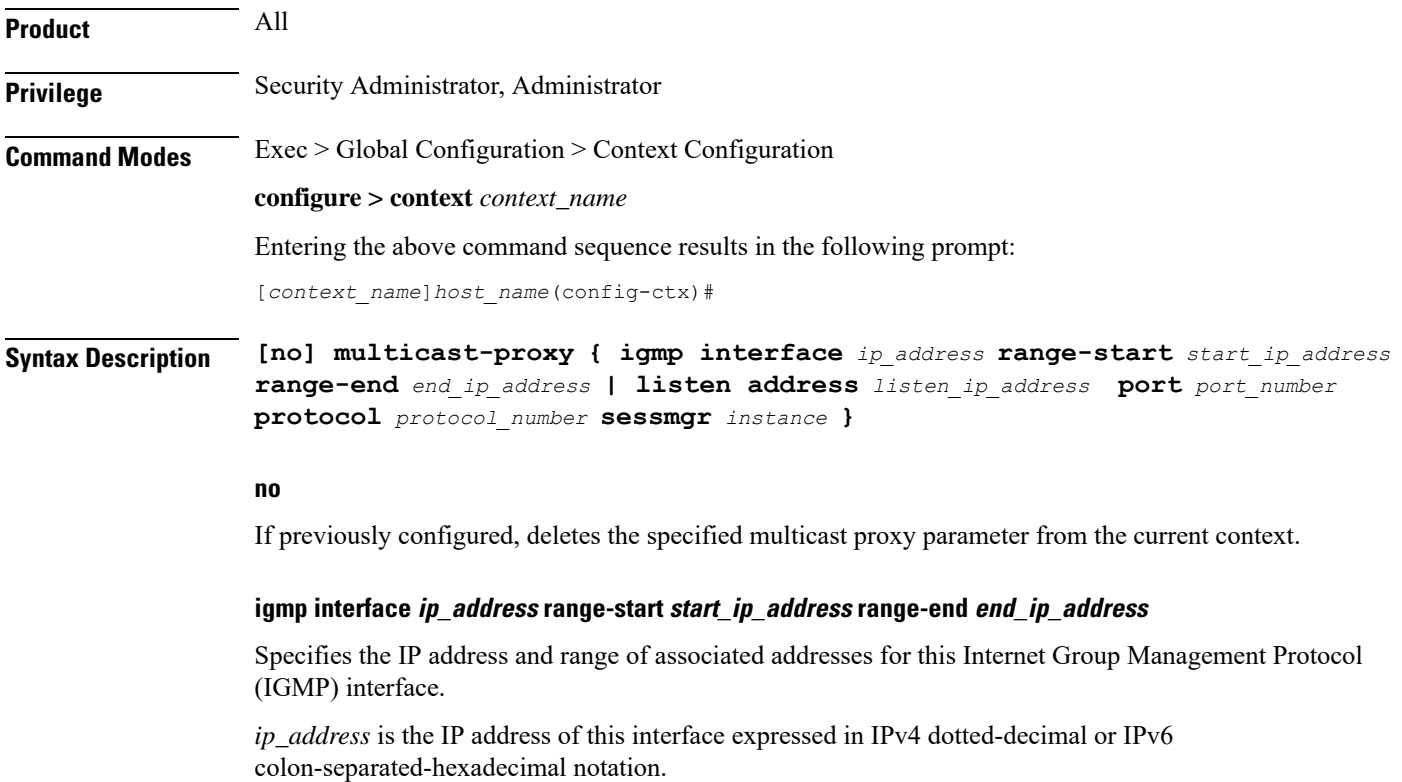

**range-start** *start\_ip\_address* is the start point for the multicast address range expressed in IPv4dotted-decimal or IPv6 colon-separated-hexadecimal notation.

**range-end** *end\_ip\_address* is the end point for the multicast address range expressed in IPv4 dotted-decimal or IPv6 colon-separated-hexadecimal notation. *end\_ip\_address*

### **listen address listen\_ip\_address port port\_number protocol protocol\_number sessmgr instance**

Configures this context as a multicast proxy listener.

*listen\_ip\_address* is the IP address that will be listened to, expressed in IPv4 dotted-decimal or IPv6 colon-separated-hexadecimal notation.

**port** *port\_number* is the port number which will be listened to. If this is not provided, the listener will receive all packets from the *listen\_ip\_address*. *port\_number* is an integer from 1 through 65535.

**protocol** *protocol\_number* is the IANA protocol number associated with the port number. If this is not provided, the listener will receive all packets from the *listen\_ip\_address* and *port\_number*. *protocol\_number* is an integer from 1 through 255.

**sessmgr** *instance* session manager instance that will do the listening. *instance* is an integer from 1 through 270.

**Usage Guidelines** Use this command to create/configure/delete a multicast proxy host configuration.

# **Example**

The following command creates an IGMP multicast host configuration:

**multicast proxy igmp interface 192.155.1.34 range-start 255.0.0.0 range-end 255.0.0.1**

 $\mathbf I$ 

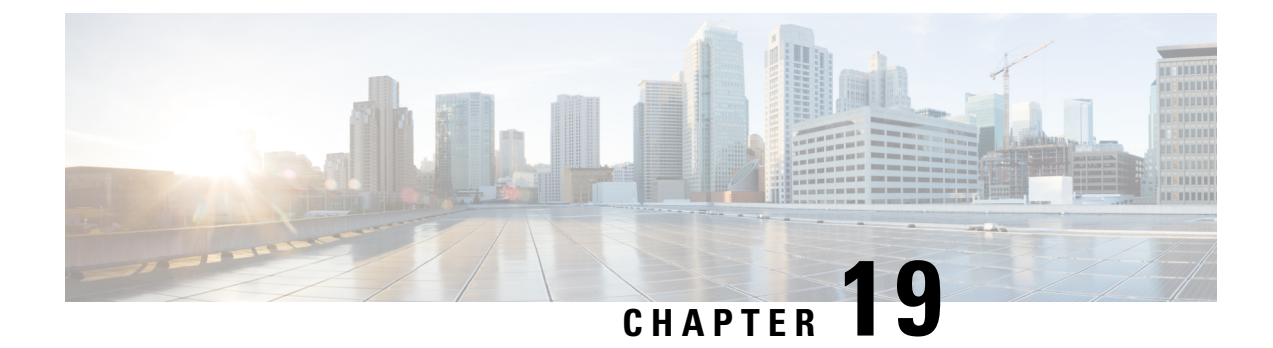

# **Context Configuration Mode Commands N-R**

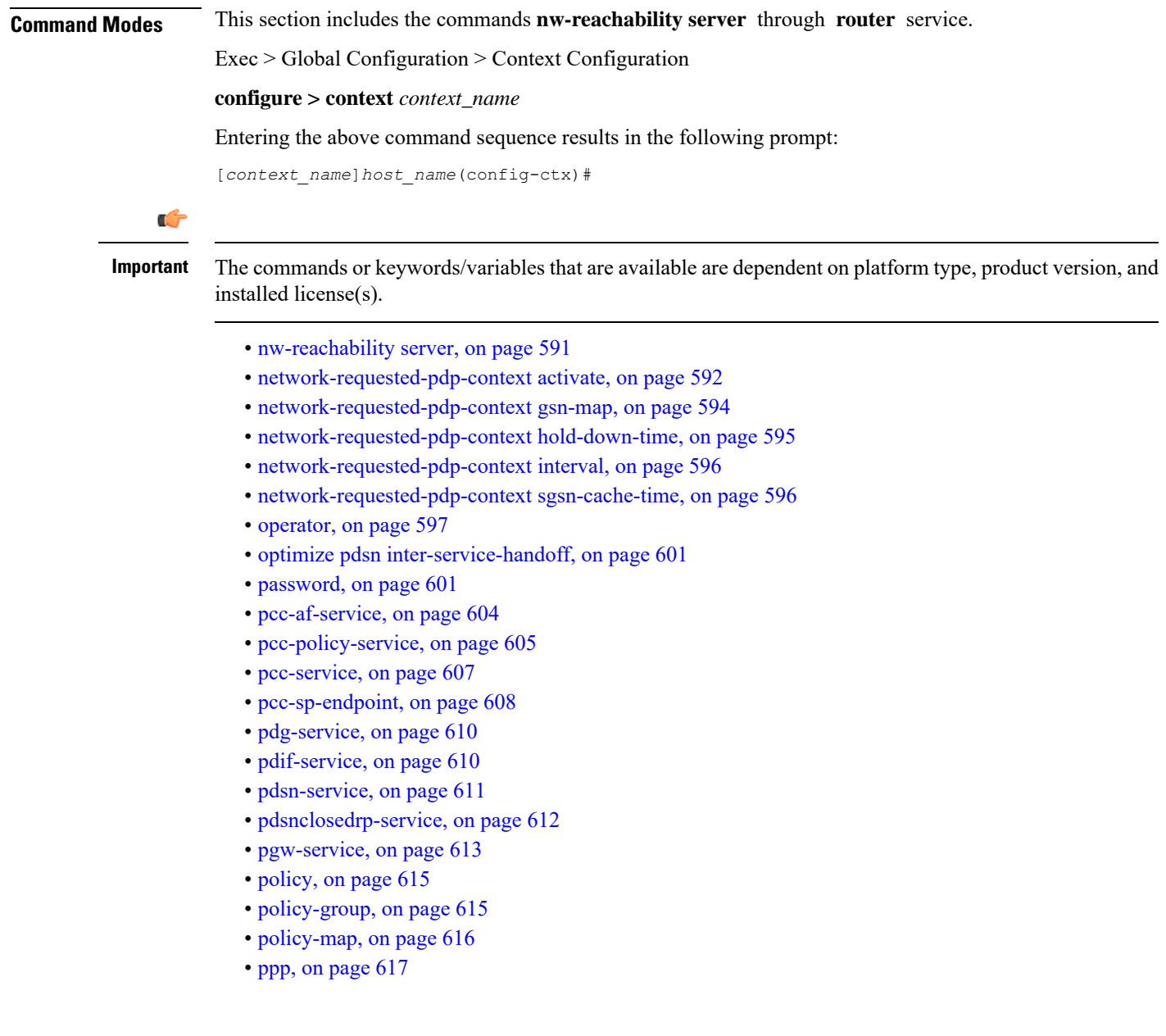

- ppp [magic-number,](#page-661-0) on page 622
- ppp [statistics,](#page-662-0) on page 623
- proxy-dns [intercept-list,](#page-663-0) on page 624
- radius [accounting,](#page-664-0) on page 625
- radius [accounting](#page-667-0) algorithm, on page 628
- radius accounting [apn-to-be-included,](#page-668-0) on page 629
- radius accounting [billing-version,](#page-669-0) on page 630
- radius accounting gtp [trigger-policy,](#page-670-0) on page 631
- radius [accounting](#page-671-0) ha policy, on page 632
- radius [accounting](#page-672-0) interim volume, on page 633
- radius accounting ip [remote-address,](#page-673-0) on page 634
- radius [accounting](#page-674-0) keepalive, on page 635
- radius [accounting](#page-675-0) rp, on page 636
- radius [accounting](#page-678-0) server, on page 639
- radius [algorithm,](#page-682-0) on page 643
- radius [allow,](#page-682-1) on page 643
- radius [attribute,](#page-683-0) on page 644
- radius authenticate [null-username,](#page-686-0) on page 647
- radius authenticate [apn-to-be-included,](#page-686-1) on page 647
- radius [authenticator-validation,](#page-687-0) on page 648
- radius [change-authorize-nas-ip,](#page-688-0) on page 649
- radius [charging,](#page-691-0) on page 652
- radius charging [accounting](#page-692-0) algorithm, on page 653
- radius charging [accounting](#page-693-0) server, on page 654
- radius charging [algorithm,](#page-695-0) on page 656
- radius [charging](#page-696-0) server, on page 657
- radius [deadtime,](#page-698-0) on page 659
- radius [detect-dead-server,](#page-699-0) on page 660
- radius [dictionary,](#page-701-0) on page 662
- radius [group,](#page-703-0) on page 664
- [radius](#page-703-1) ip vrf, on page 664
- radius [keepalive,](#page-704-0) on page 665
- radius [max-outstanding,](#page-706-0) on page 667
- radius [max-retries,](#page-707-0) on page 668
- radius [max-transmissions,](#page-707-1) on page 668
- radius [mediation-device,](#page-708-0) on page 669
- radius [probe-interval,](#page-708-1) on page 669
- radius [probe-max-retries,](#page-709-0) on page 670
- radius [probe-message,](#page-710-0) on page 671
- radius [probe-timeout,](#page-711-0) on page 672
- radius [server,](#page-711-1) on page 672
- radius [strip-domain,](#page-714-0) on page 675
- radius [timeout,](#page-715-0) on page 676
- radius [trigger,](#page-716-0) on page 677
- [realtime-trace-module,](#page-717-0) on page 678
- [remote-server-list,](#page-717-1) on page 678

Ш

- [route-access-list](#page-718-0) extended, on page 679
- [route-access-list](#page-720-0) named, on page 681
- [route-access-list](#page-721-0) standard, on page 682
- [route-map,](#page-722-0) on page 683
- [router,](#page-723-0) on page 684

# <span id="page-630-0"></span>**nw-reachability server**

Adds or deletes a reachability-detect server and configures parameters for retrying the failure-detection process. When network reachability is enabled, an ICMP ping request is sent to this device. If there is no response after a specified number of retries, the network is deemed failed. Execute this command multiple times to configure multiple network reachability servers.

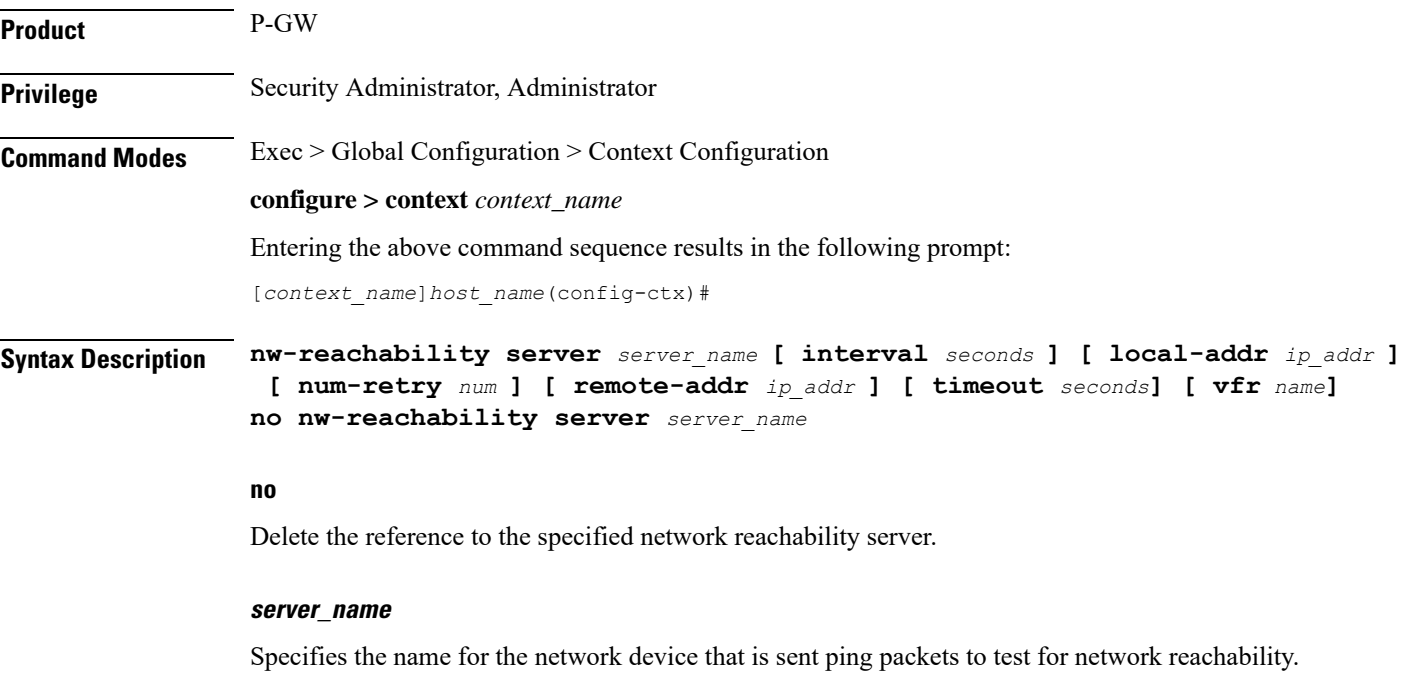

### **interval seconds**

Specifies the frequency in seconds for sending ping requests as an integer from 1 through 3600. Default: 60

# **local-addr ip\_addr**

Specifies the IP address to be used as the source address of the ping packets; If this is unspecified, an arbitrary IPaddressthat is configured in the context is used.*ip\_addr* must be entered using IPv4 dotted-decimal notation.

### **num-retry num**

Specifies the number of retries before deciding that there is a network-failure as an integer from 0 through 100. Default: 5

# **remote-addr ip\_addr**

Specifies the IP address of a network element to use as the destination to send the ping packets for detecting network failure or reachability. *ip\_addr* must be entered using IPv4 dotted-decimal notation.

### **timeout seconds**

Specifies how long to wait (in seconds) before retransmitting a ping request to the remote address as an integer from 1 through 1. Default: 3

# **vrf name**

Specifies an existing VRF name as an alphanumeric string of 1 through 63 characters.

**Usage Guidelines** Use this command to set up a network device on a destination network that is used ensure that Mobile IP sessions can reach the required network from the P-GW.

œ **Important** Refer to the P-GW Configuration Mode command **policy nw-reachability-fail** to configure the action that should be taken when network reachability fails. Ú **Important** Refer to the Subscriber Config Mode command **nw-reachability-server** to bind the network reachability to a specific subscriber. Ú **Important** Refer to the **nw-reachability server server\_name** keyword of the **ip pool** command in this chapter to bind the network reachability server to an IP pool.

#### **Example**

To set a network device called Internet Device with the IP address of *192.168.100.10* as the remote address that is pinged to determine network reachability and use the address *192.168.200.10* as the origination address of the ping packets sent, enter the following command:

**nw-reachability server InternetDevice local-addr 192.168.200.10 remote-addr 192.168.100.10**

# <span id="page-631-0"></span>**network-requested-pdp-context activate**

Configures the mobile station(s) (MSs) for which network initiated PDP contexts are supported.

**Product** GGSN **Privilege** Security Administrator, Administrator **Command Modes** Exec > Global Configuration > Context Configuration

#### **configure > context** *context\_name*

Entering the above command sequence results in the following prompt:

[*context\_name*]*host\_name*(config-ctx)#

**Syntax Description network-requested-pdp-context activate address** *ip\_address* **dst-context** *context\_name* **imsi** *imsi* **apn** *apn\_name*

> **no network-requested-pdp-context activate address** *ip\_address* **dst-context** *context\_name*

#### **no**

Disables the system's ability to accept network-requested PDP contexts on the specified interface.

# **ip\_address**

Specifies the static IP address of the MS n IPv4 dotted-decimal notation.

# **dst-context context\_name**

Specifies the name of the destination context configured on the system containing the static IP address pool in which the MS's IP address is configured. *context\_name* is an alphanumeric string of 1 through 79 characters that is case sensitive.

# **imsi imsi**

Specifies the International Mobile Subscriber Identity (IMSI) of the MS as a string of 1 through 15 numeric characters

# **apn apn\_name**

Specifies the Access Point Name (APN) that is passed to the SGSN by the system. *apn\_name* is an alphanumeric string of 1 through 63 characters that is case sensitive.

**Usage Guidelines** Use this command to specify the MS(s) for which network initiated PDP contexts are supported.

When a packet is received for an MS that does not currently have a PDP context established, the system checks the configuration of this parameter to determine if the destination IPaddress specified in the packet is specified by this parameter. If the address is not specified, then the system discards the packet. If the address is specified, the system uses the configured IMSI and APN to determine the appropriate SGSN from the Home Location Register (HLR). The system communicates with the HLR through the interworking node configured using the network-requested-pdp-context gsn-map command.

Once the session is established, the destination context specified by this command is used in place of the one either configured within the specified APN template or returned by a RADIUS server during authentication.

This command can be issued multiple times supporting network initiated PDP contexts for up to 1,000 configured addresses per system context.

# **Example**

The following command enables support for network initiated PDP contexts for an MS with a static IP address of *20.13.5.40* from a pool configured in the destination context pdn1 with an IMSI of *3319784450* that uses an APN template called *isp1*:

**network-requested-pdp-context activate address 20.13.5.40 dst-context pdn1 imsi 3319784450 apn isp1**

# <span id="page-633-0"></span>**network-requested-pdp-context gsn-map**

Configures the IP address of the interworking node that is used by the system to communicate with the Home Location Register (HLR), and optionally sets the GTP version to use.

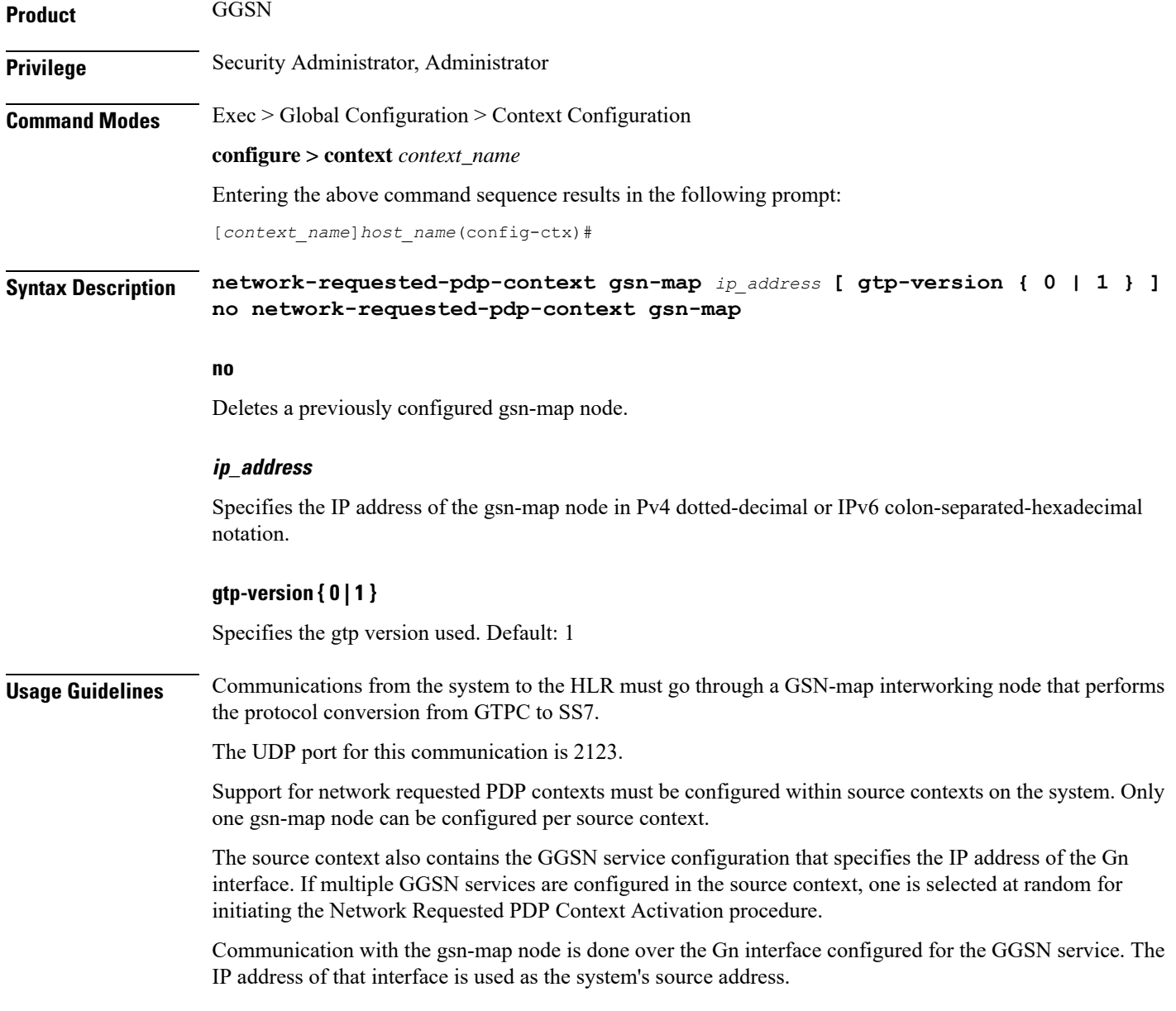

# **Example**

The following command configures the system to communicate with a gsn-map node having an IP address of *192.168.2.5*:

```
network-requested-pdp-context gsn-map 192.168.2.5
```
# <span id="page-634-0"></span>**network-requested-pdp-context hold-down-time**

Configures the time duration to that the system will wait after the SGSN rejects an attempt for a network-requested PDP context creation for the subscriber.

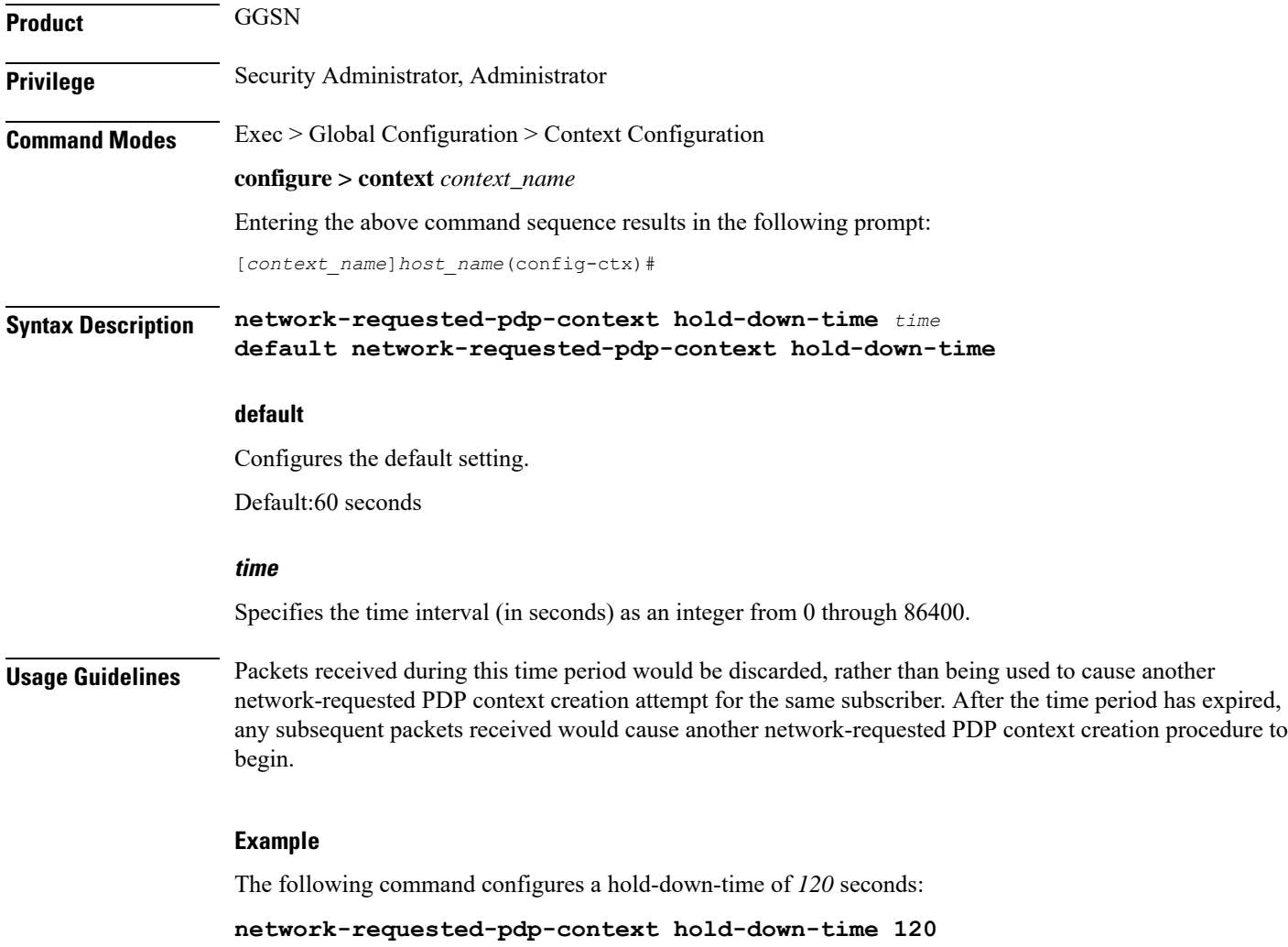

# <span id="page-635-0"></span>**network-requested-pdp-context interval**

Configures the minimum amount of time that must elapse between the deletion of a network initiated PDP context and the creation of a new one for the same MS.

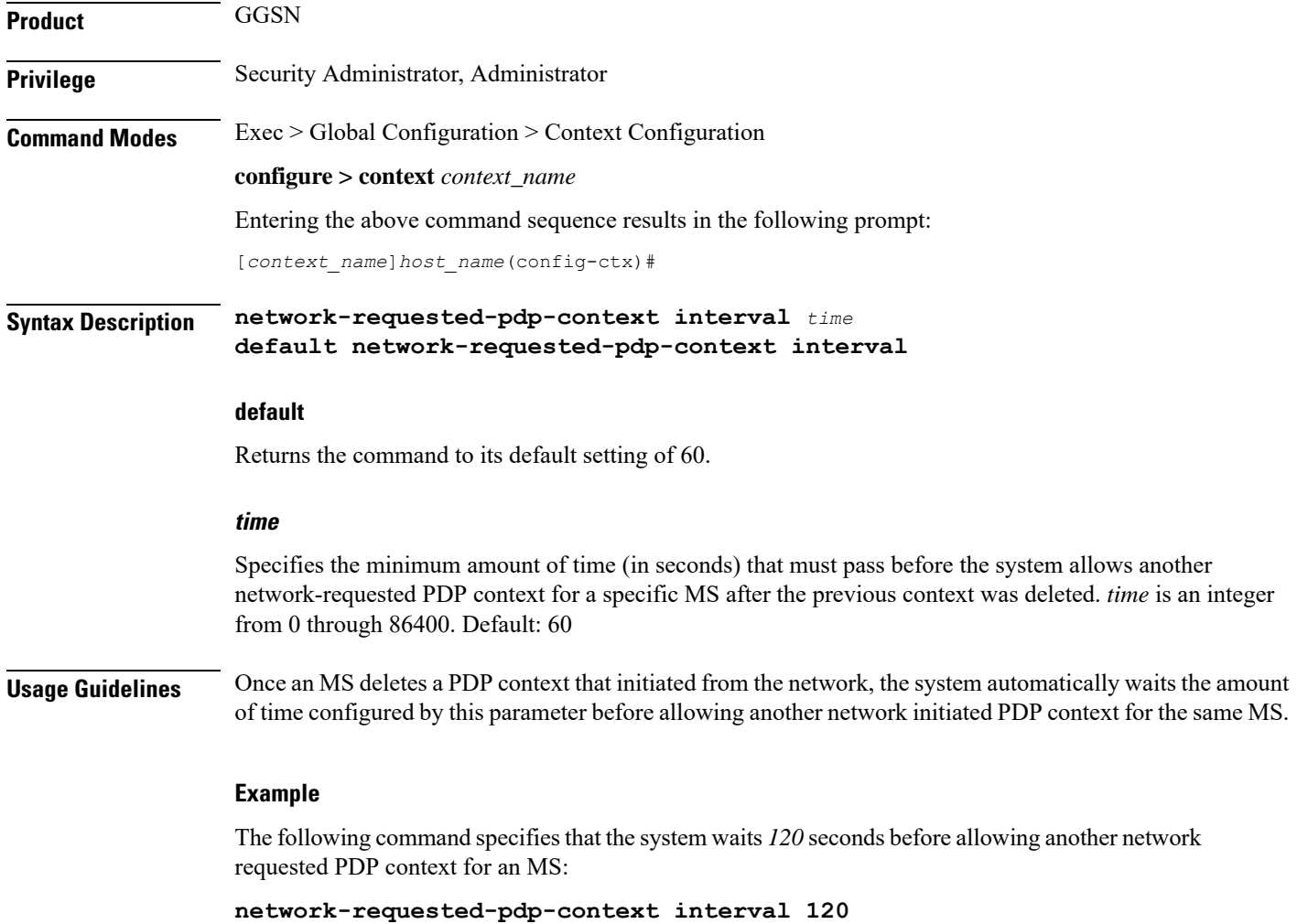

# <span id="page-635-1"></span>**network-requested-pdp-context sgsn-cache-time**

Configures the time duration that the GGSN keeps the SGSN/subscriber pair cached in its local memory.

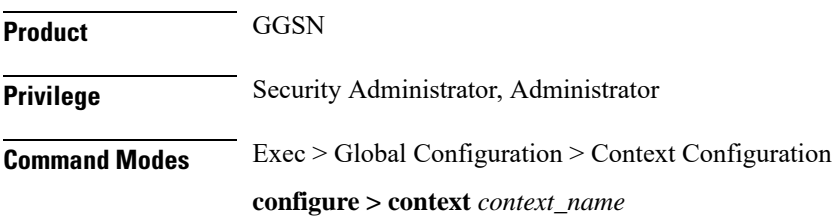

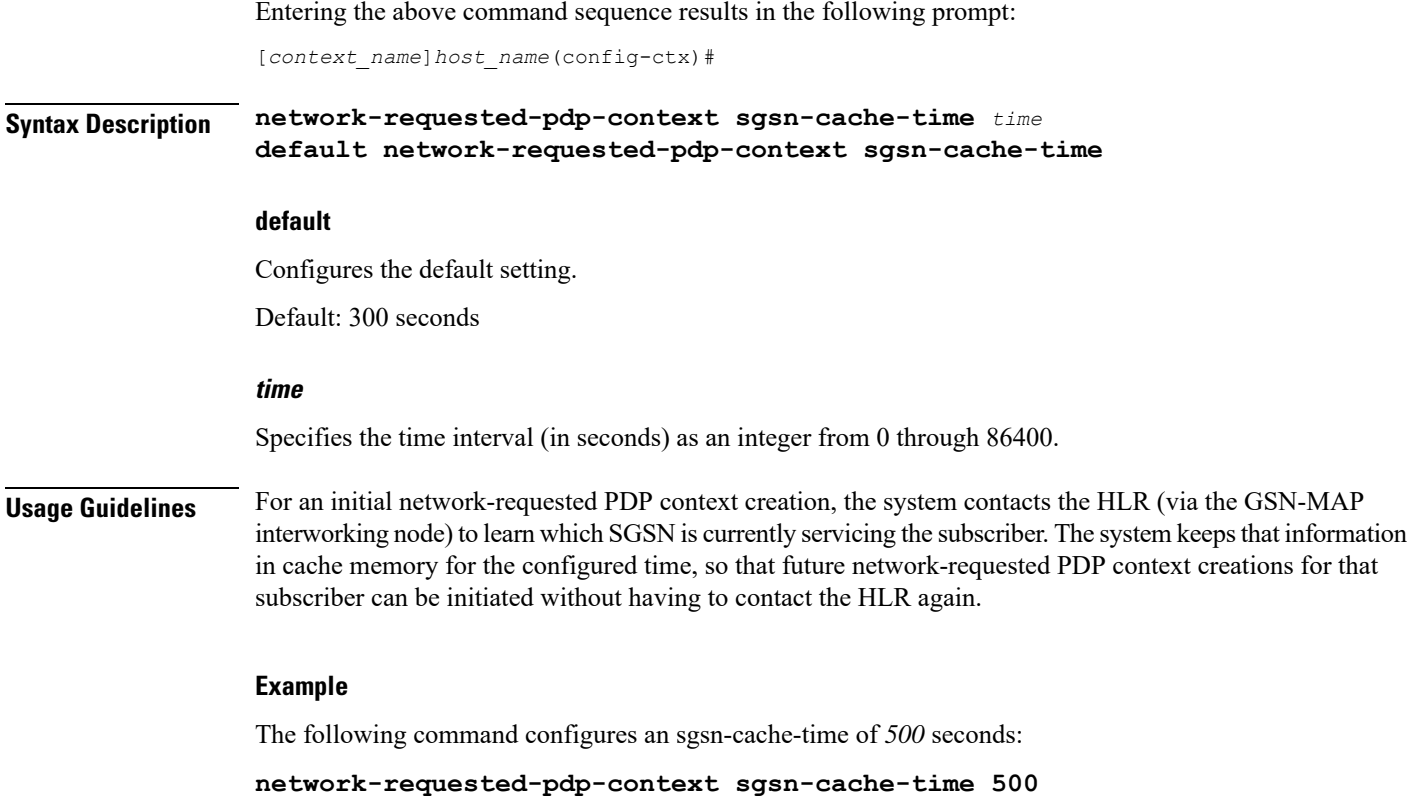

# <span id="page-636-0"></span>**operator**

I

Configures a context-level operator account within the current context.

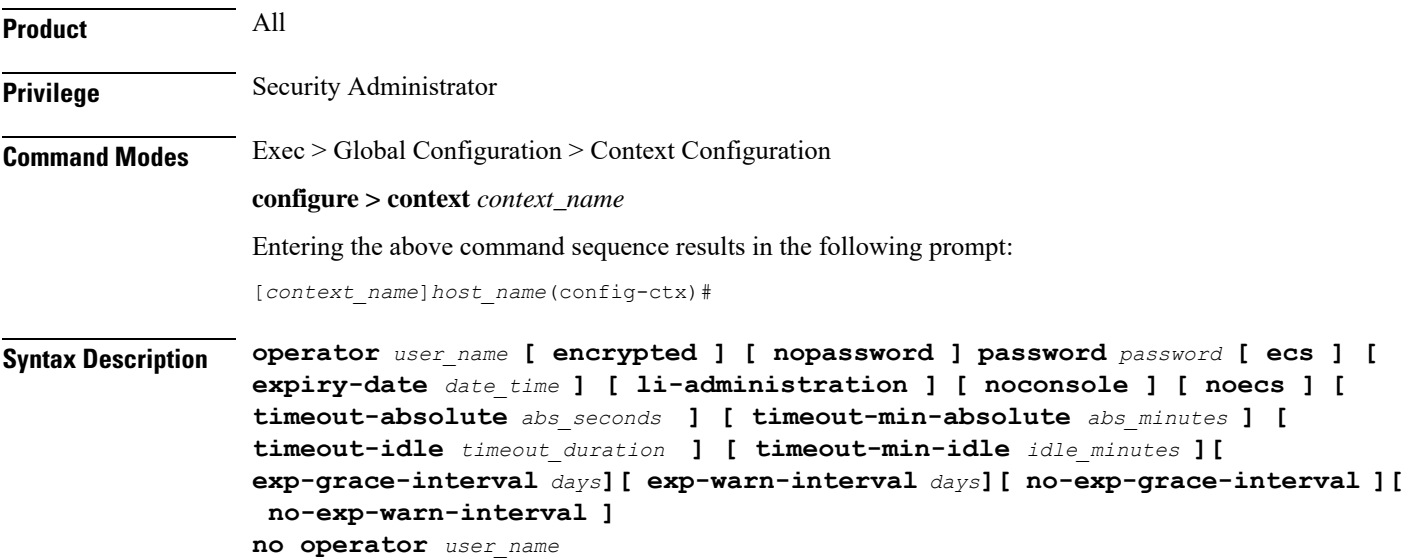

#### **no**

Removes a previously configured context-level operator account.

### **user\_name**

Specifies a name for the account as an alphanumeric string of 1 through 32 characters.

# **[ encrypted ] password password**

Specifies the password to use for the user which is being given context-level operator privileges within the current context. The **encrypted** keyword indicates the password specified uses encryption.

*password* is an alphanumeric string of 1 through 63 characters without encryption, or 1 through 127 with encryption.

The **encrypted** keyword is intended only for use by the system while saving configuration scripts. The system displays the **encrypted** keyword in the configuration file as a flag that the variable following the **password** keyword is the encrypted version of the plain text password. Only the encrypted password is saved as part of the configuration file.

### **[ nopassword ]**

This option allows you to create an operator without an associated password. Enable this option when using ssh public keys (**authorized key** command in SSH Configuration mode) as a sole means of authentication. When enabled this option prevents someone from using an operator password to gain access to the user account.

### **ecs**

Permits the specific user to access ACS-specific configuration commands from Exec Mode only. Default: ACS-specific configuration commands are not allowed.

### **expiry-date date\_time**

Specifies the date and time that this account expires. Enter the date and time in the format YYYY:MM:DD:HH:mm or YYYY:MM:DD:HH:mm:ss.

Where YYYY is the year, MM is the month, DD is the day of the month, HH is the hour, mm is minutes, and ss is seconds.

### **li-administration**

Refer to the *Lawful Intercept Configuration Guide* for a description of this parameter.

# **noconsole**

Disables user access to a Console line.

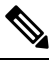

**Note**

The Global Configuration mode **local-user allow-aaa-authentication noconsole** command takes precedence in a normal (non-Trusted) StarOS build. In this case, all AAA-based users cannot access a Console line.

### **noecs**

Prevents the user from accessing ACS-specific configuration commands. Default: Enabled

# **timeout-absolute abs\_seconds**

This keyword is obsolete. It has been left in place for backward compatibility. If used a warning is issued and the value entered is rounded to the nearest whole minute.

Specifies the maximum amount of time (in seconds) the context-level operator may have a session active before the session isforcibly terminated. *abs\_seconds* must be a value in the range from 0 through 300000000. The value 0 disables the absolute timeout. Default: 0

### **timeout-min-absolute abs\_minutes**

Specifies the maximum amount of time (in minutes) the context-level operator may have a session active before the session is forcibly terminated. *abs\_minutes* must be an integer from 0 through 300000000. The value 0 disables the absolute timeout. Default: 0

# **timeout-idle timeout\_duration**

This keyword is obsolete. It has been left in place for backward compatibility. If used a warning is issued and the value entered is rounded to the nearest whole minute.

Specifies the maximum amount of idle time (in seconds) the context-level operator may have a session active before the session is terminated. *timeout\_duration* must be an integer from 0 through 300000000. The value 0 disables the idle timeout. Default: 0

# **timeout-min-idle idle\_minutes**

Specifies the maximum amount of idle time (in minutes) the context-level operator may have a session active before the session is terminated. *idle\_minutes* must be an integer from 0 through 300000000. The value 0 disables the idle timeout. Default: 0

**Usage Guidelines** Use this command to create new context-level operator or modify existing operator's options, in particular, the timeout values.

> Operators have read-only privileges. They can maneuver across multiple contexts, but cannot perform configuration operations. Refer to the *Command Line Interface Overview* chapter for more information.

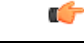

**Important** A maximum of 128 administrative users and/or subscribers may be locally configured per context.

# **[ max-age days]**

Defines the maximum age of a user password before it has to be changed. **max-age** is the replacement for **expiry-date**.

# **[ no-max-age ]**

This parameter ensures that password never expires (these are non expiring passwords).

### **exp-warn-interval days**

Impends password expiry warning interval in days. There is no default value at per user level. If any of the value is specified, Context global values are considered.

For example:

operator trexpac111 password pass@1234

In the previous example, there are no values for expiry, grace, and warn are provided. In this case, Global values for both of them will be considered.

### **[ no-exp-warn-interval ]**

Disables impending password expiry warnings .

#### **exp-grace-interval days**

Specifies password expiry grace interval in days. Default = 3 days after expiry.

### **[ no-exp-grace-interval ]**

Disables grace period of expired password.

### **Example**

The following command creates a context-level operator account named *user1* with ACS control:

### **operator user1 password secretPassword ecs**

The following command removes a previously configured context-level operator account named *user1*:

**no operator user1**

Repeat new password:

### **Example**

The following command shows the notifications you will receive if the password is not reset before the expiration date:

```
operator user_name password password [ max-age days][
password-exp-grace-interval days][ password-exp-grace-interval days]
```

```
login: xxx
password: xxx
1. <Normal>
# <you are logged in>
2. <When in warning period>
Warning: Your password is about to expire in 0 days.
We recommend you to change password after login.
Logins are not allowed without acknowleding this.
Do you wish to continue [y/n] (times out in 30 seconds) :
3.<when in grace period>
Your password has expired
Current password:
New password:
```

```
4. <after the grace period>
Password Expired (even beyond grace period, if configured). Contact Security Administrator
to reset password
```
# <span id="page-640-0"></span>**optimize pdsn inter-service-handoff**

Controls the optimization of the system's handling of inter-PDSN handoffs.

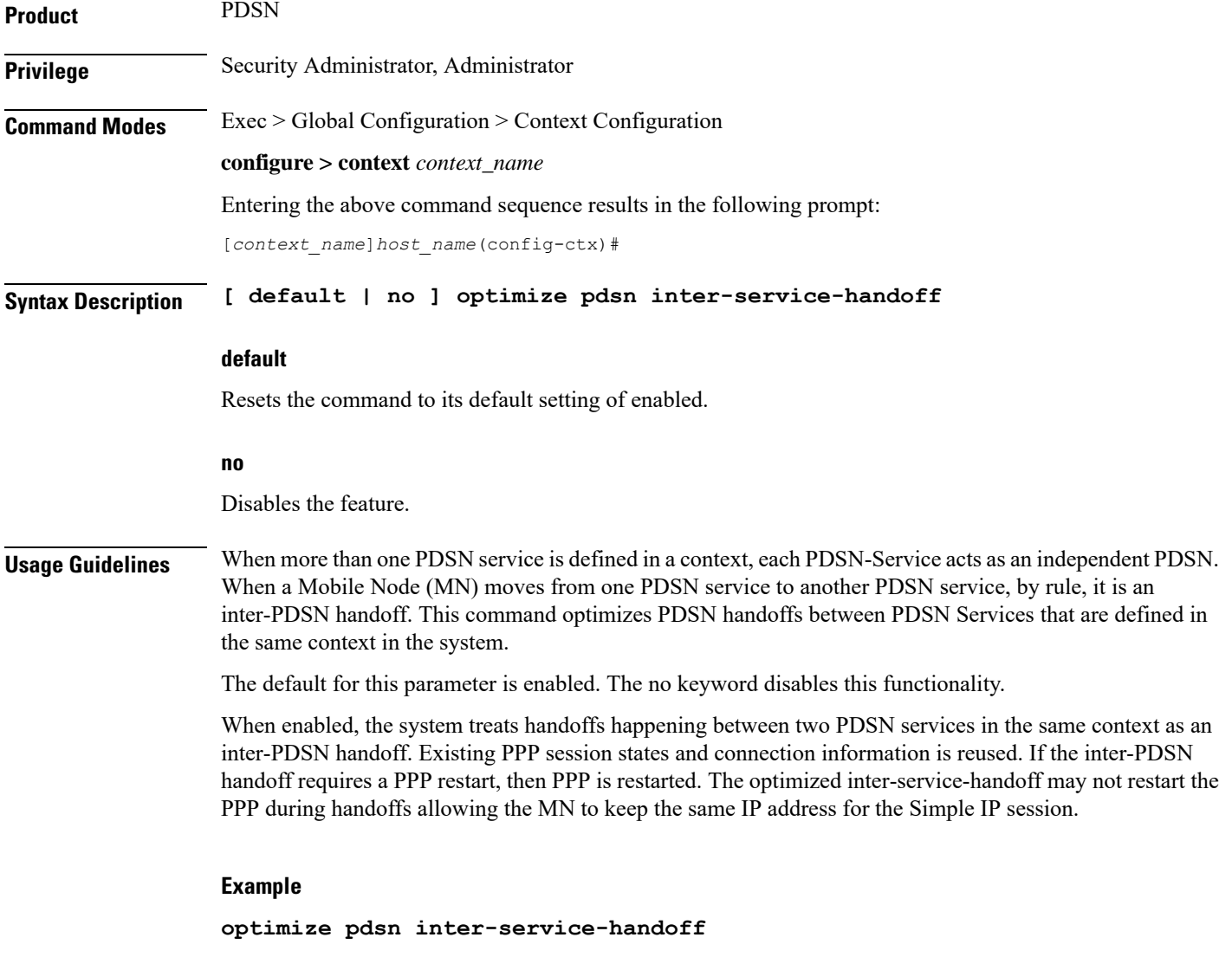

# <span id="page-640-1"></span>**password**

Configures password rules(exp-grace-interval, exp-warn-interval, max-age, complexity, and minimum length) to be enforced for all users in this context.

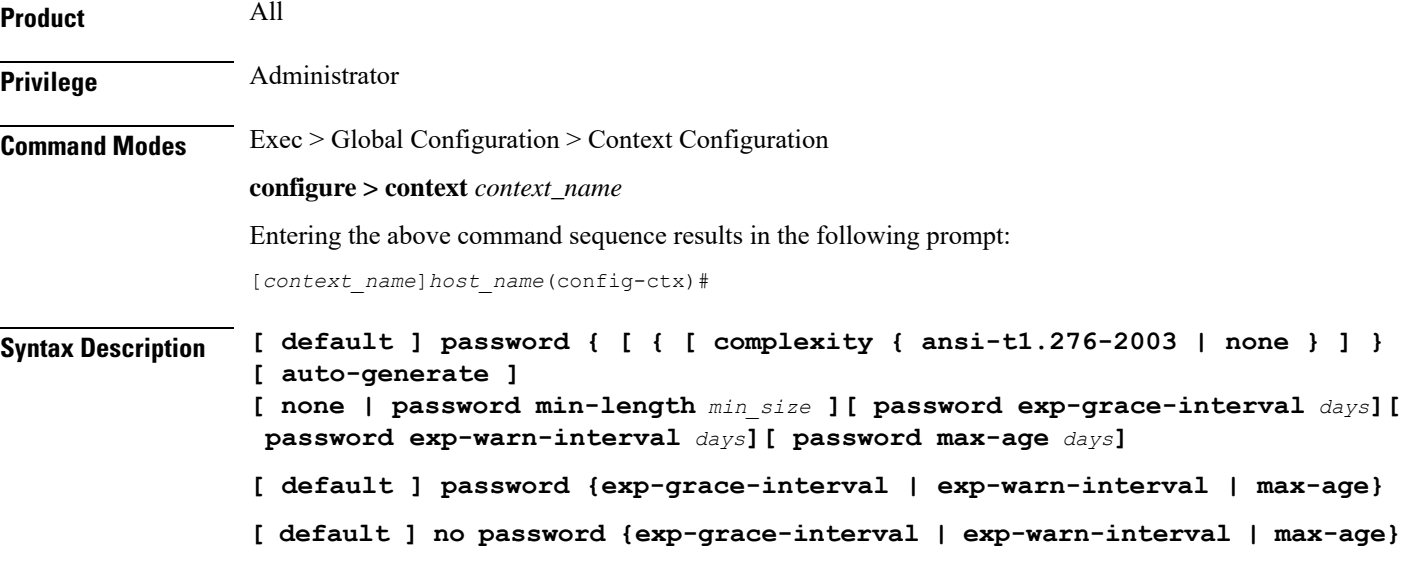

# **default**

The default password complexity is **ansi-t1.276-2003**.

The default minimum length is **8**.

The default password expiry warning interval is **30** days before expiry.

The default password expiry grace interval is **3** days after expiry.

The default value of max-age parameter is **90** days.

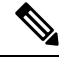

.

**Note** For non-default commands, the 3 variables needs *days* as an input

# **complexity { ansi-t1.276-2003 | none }**

Specifies the complexity to be enforced for all context user passwords.

**ansi-t1.276-2003** requires that all context user passwords comply with the following rules:

- Passwords may not contain the username or the reverse of the username
- Passwords may contain no more than three of the same characters used consecutively.
- Passwords must contain at least three of the following:
	- uppercase alpha character (A, B,C, D...Z)
	- lowercase alpha character (a, b, c, d ...z)
	- numeric character  $(0, 1, 2, 3...)$
	- special character (see the *Alphanumeric Stirngs* section of the *Command Line Interface Overview* chapter)

**none** results in only the password length being checked.

#### **[ auto-generate [ none | length password-length]**

Presents an automatically generated password to the user at login when password is found weak.

The auto-generate option is enabled by default with the password length of 8.

**none** : Specifies that the user must not be presented with the option to automatically generate a password.

**length** *password-length* : Specifies the length of the automatically-generated password for the user. The length of the automatically-generated password is an integer between 6 to 127.

#### **exp-warn-interval days**

Impends password expiry warning interval in days. Default = 30 days before expiry.

### **exp-grace-interval days**

Specifies password expiry grace interval in days. Default  $=$  3 days after expiry.

### **max-age days**

Defines the max-age of a user password before it has to be changed. Default  $= 90$  days.

### **Description:**

The password expiration notification to Context/AAA/Radius users is enhanced. With the enhancement after password expiry and within the grace period, you can log in and change the password on your own. Beyond the grace period, the security administrator will reset the password for you. The following password change prompt is displayed:

```
WARNING: Your password has expired.
You must change your password now and login again!
(current) password:
Enter new password:
Retype new password:
```
### For example:

login: xxx password: xxx

Case 1: [Normal] # {you are logged in}

Case 2: [When in warning period] Warning: Your password is about to expire in 0 days. We recommend you to change password after login. Logins are not allowed without acknowleding this. Do you wish to continue  $[y/n]$  (times out in 30 seconds) :

Case 3: [when in grace period] Your password has expired Current password: New password: Repeat new password:

```
Case 4: [after the grace period]
Password Expired (even beyond grace period, if configured). Contact Security Administrator
to reset password
```
**Usage Guidelines** Use this command to specify the complexity and minimum length of all passwords assigned within this context.

#### **Example**

The following commands set the password complexity to ANSI-T1.276 requirements and minimum length to 12.

**password complexity ansi-t1.276-2003 password min-length 12**

The following command configures the auto-generated password with the specified length.

password auto-generate length 10

# <span id="page-643-0"></span>**pcc-af-service**

Creates or removes an IPCF Policy and Charging Control (PCC) Application Function (AF) service or configures an existing PCC-AF service. It enters the PCC-AF Service Configuration Mode to link, configure, and manage the Application Function endpoints and associated PCC services over the Rx interface for the IPCF services.

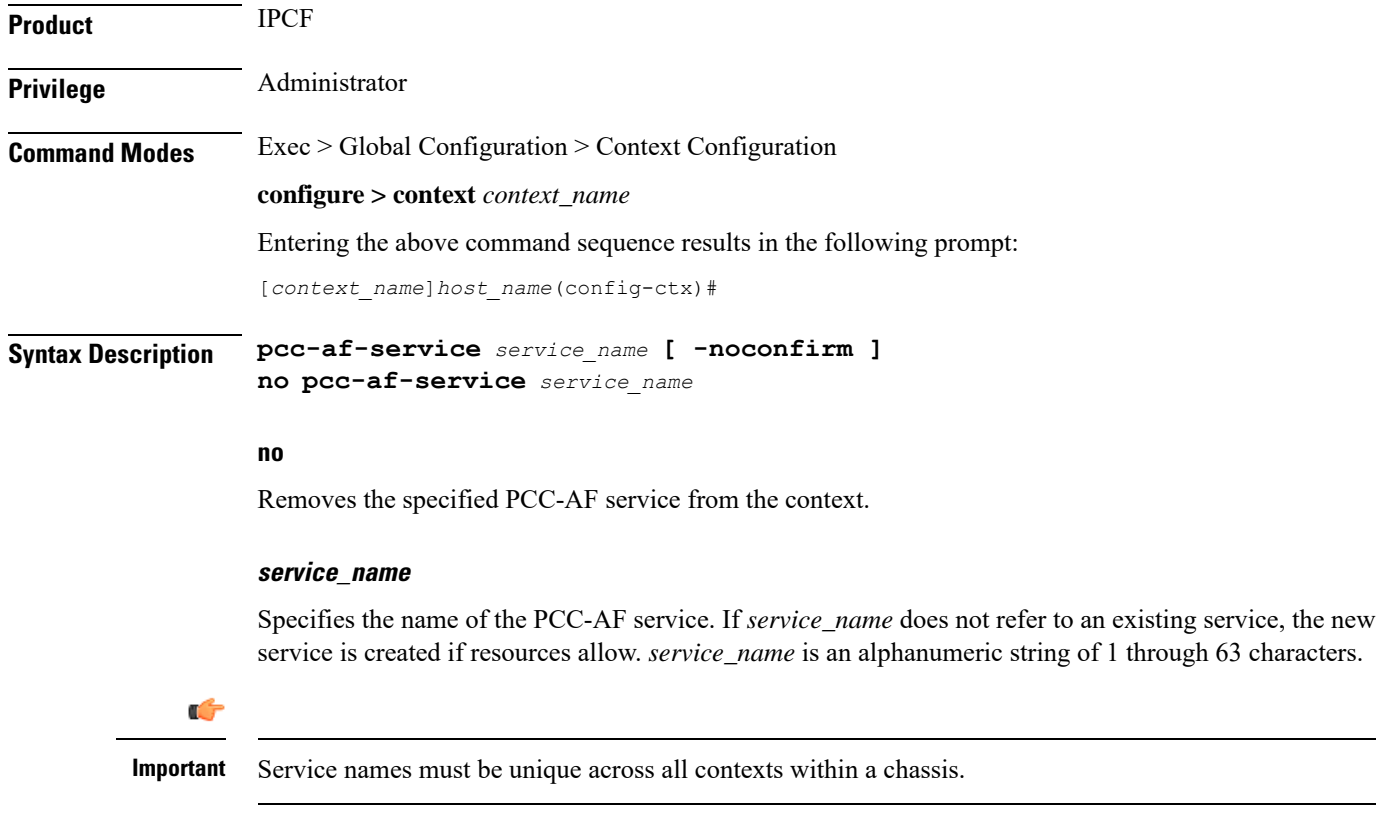

# **-noconfirm**

Executes the command without any additional prompt and confirmation from the user.

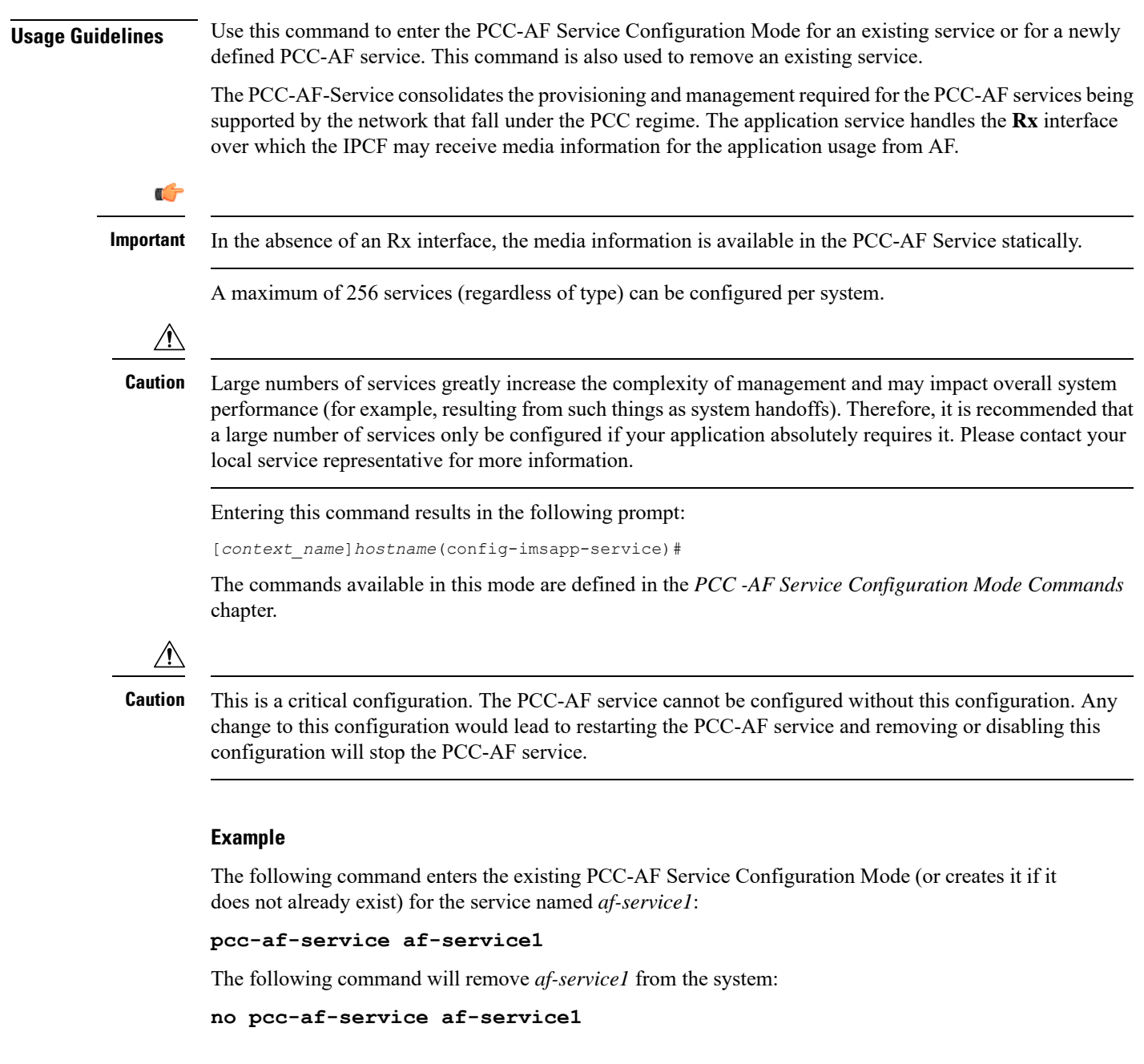

# <span id="page-644-0"></span>**pcc-policy-service**

Creates or removes an IPCF PCC-Policy service or configures an existing PCC-Policy service. It enters the PCC-Policy Service Configuration Mode to link, configure, and manage the Gx interface endpoints for policy authorization where IPCF acts as a policy server.

**Product** IPCF

Privilege **Administrator** 

I

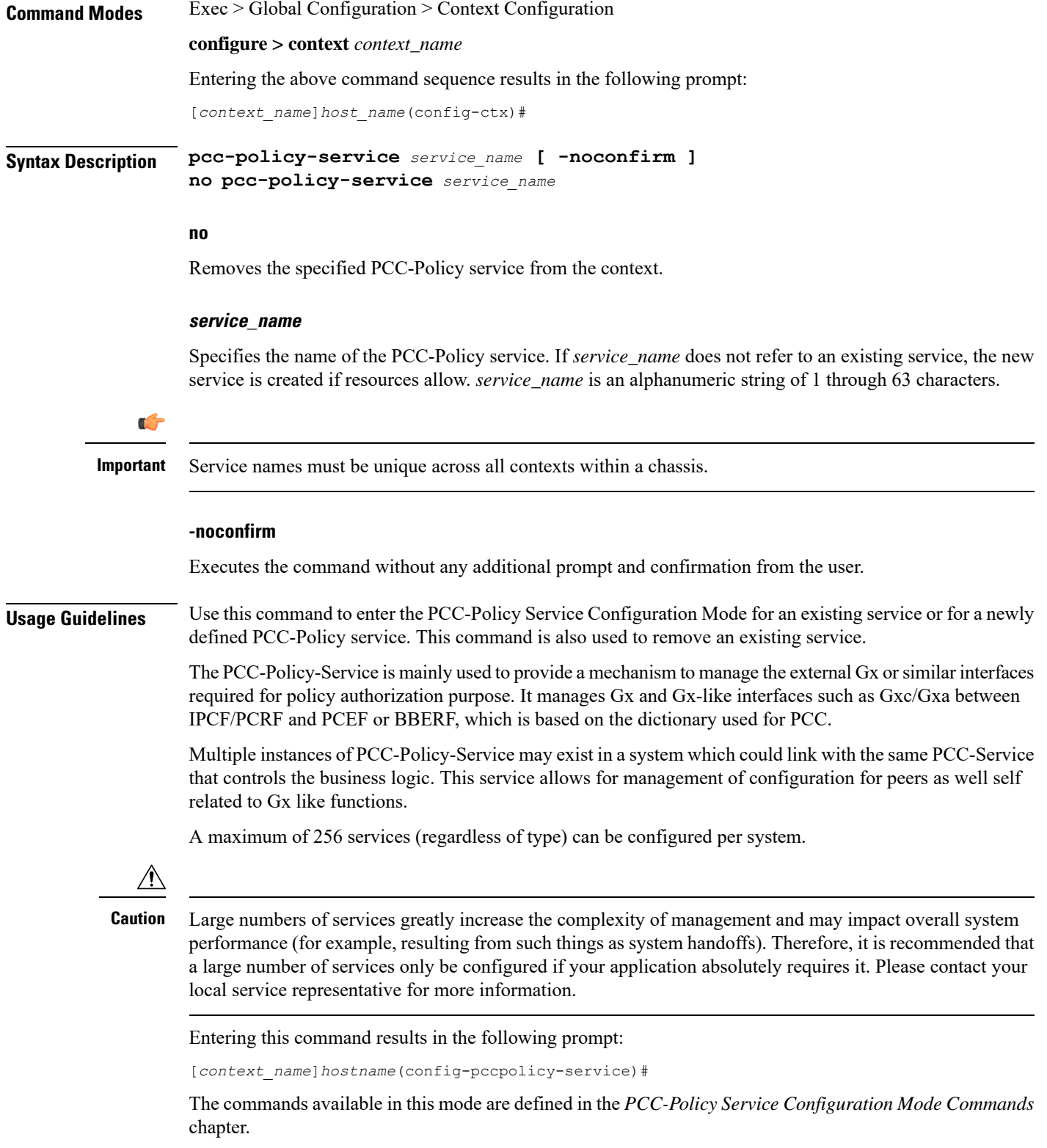

ш

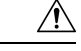

**Caution**

This is a critical configuration. The PCC-Policy service cannot be configured without this configuration. Any change to this configuration would lead to restarting the PCC-Policy service and removing or disabling this configuration will stop the PCC-Policy service.

### **Example**

The following command enters the existing PCC-Policy Service Configuration Mode (or creates it if it does not already exist) for the service named *gx-service1*:

```
pcc-policy-service gx-service1
```
The following command will remove *gx-service1* from the system:

**no pcc-policy-service gx-service1**

# <span id="page-646-0"></span>**pcc-service**

Creates or removes an IPCF Policy and Charging Control (PCC) service or configures an existing PCC service. It enters the PCC Service Configuration Mode for IPCF related configurations in the current context.

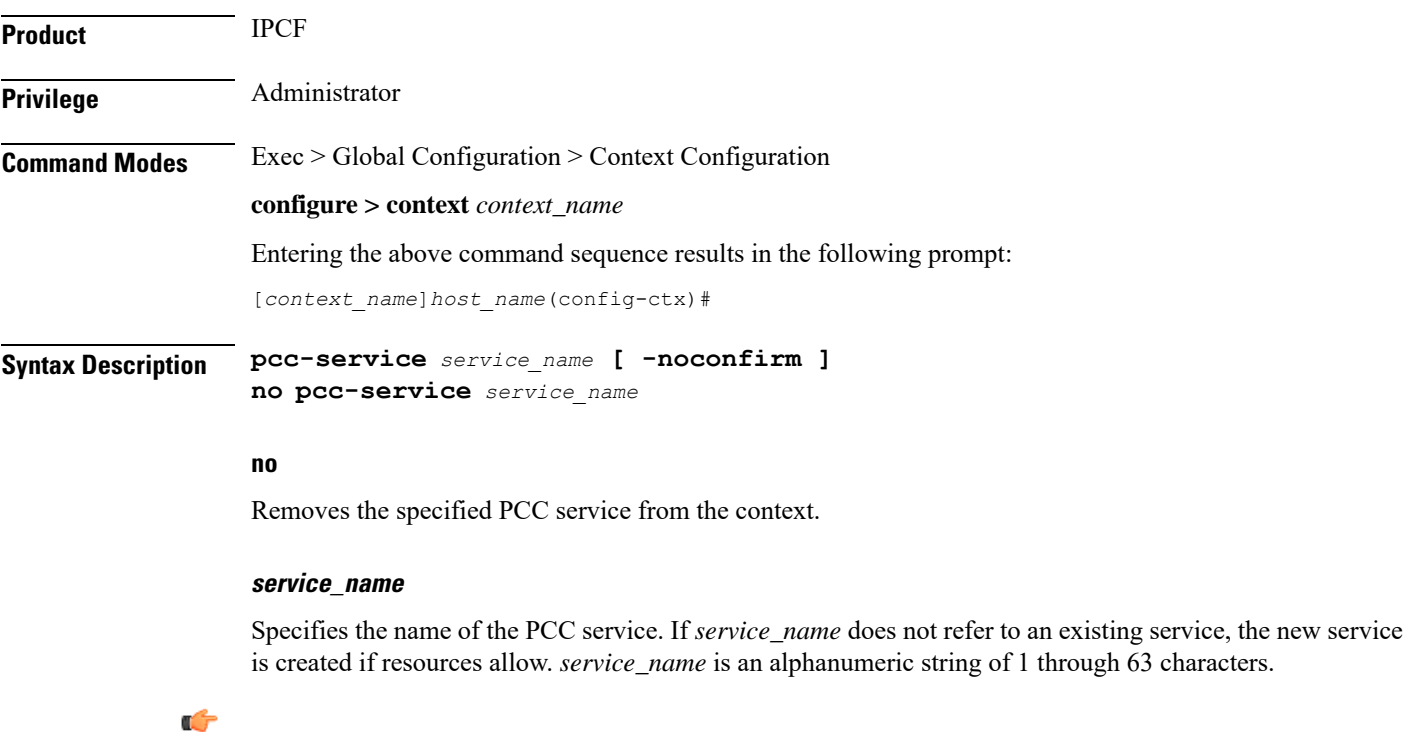

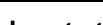

**Important** Service names must be unique across all contexts within a chassis.

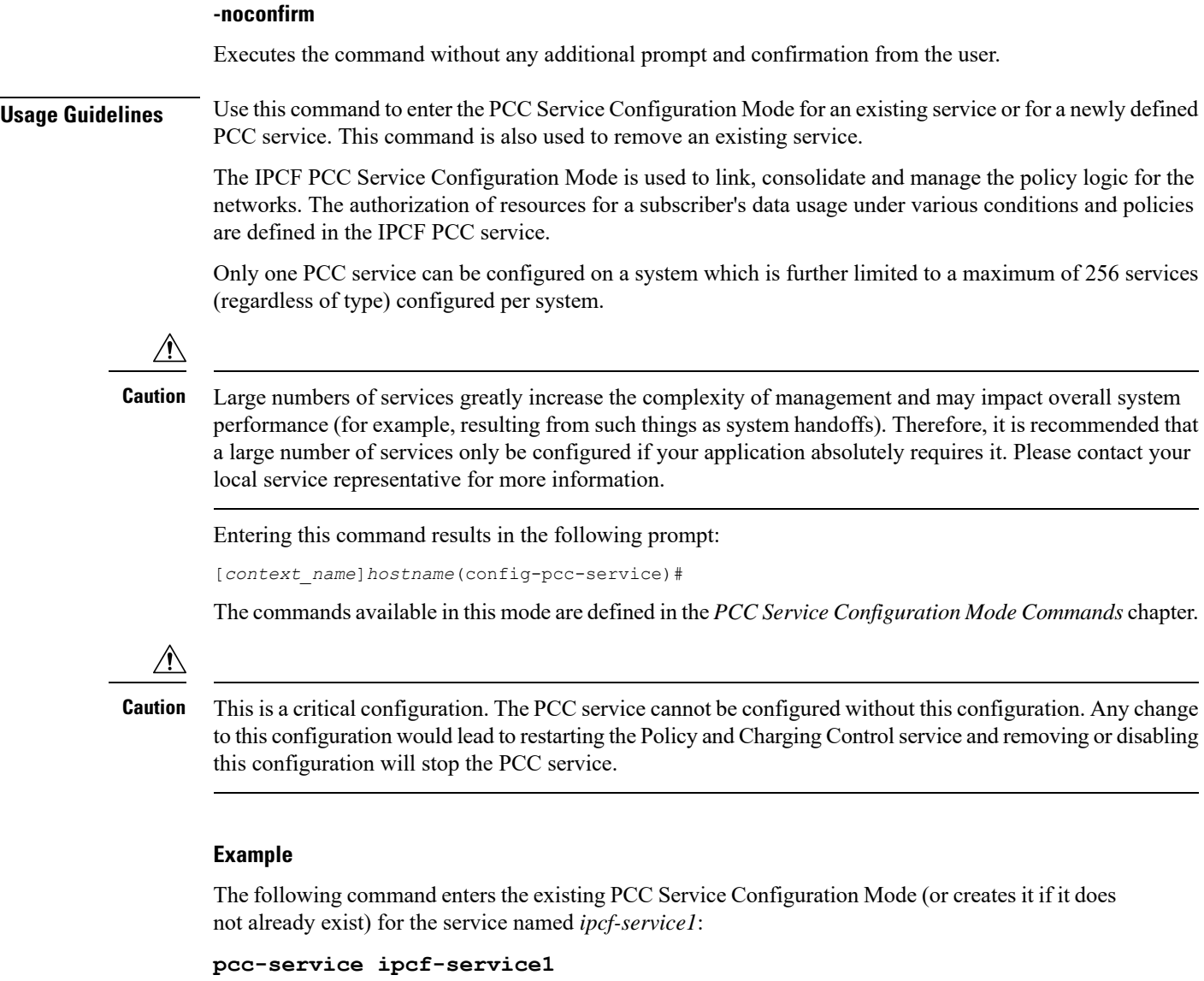

The following command will remove *ipcf-service1* from the system:

```
no pcc-service ipcf-service1
```
# <span id="page-647-0"></span>**pcc-sp-endpoint**

Creates or removes a PCC Sp interface endpoint or configures an existing PCC Sp interface client endpoint. It enters the PCC Sp Endpoint Configuration Mode to link, configure, and manage the operational parameters related to its peer.

**Product IPCF** 

Privilege **Administrator**
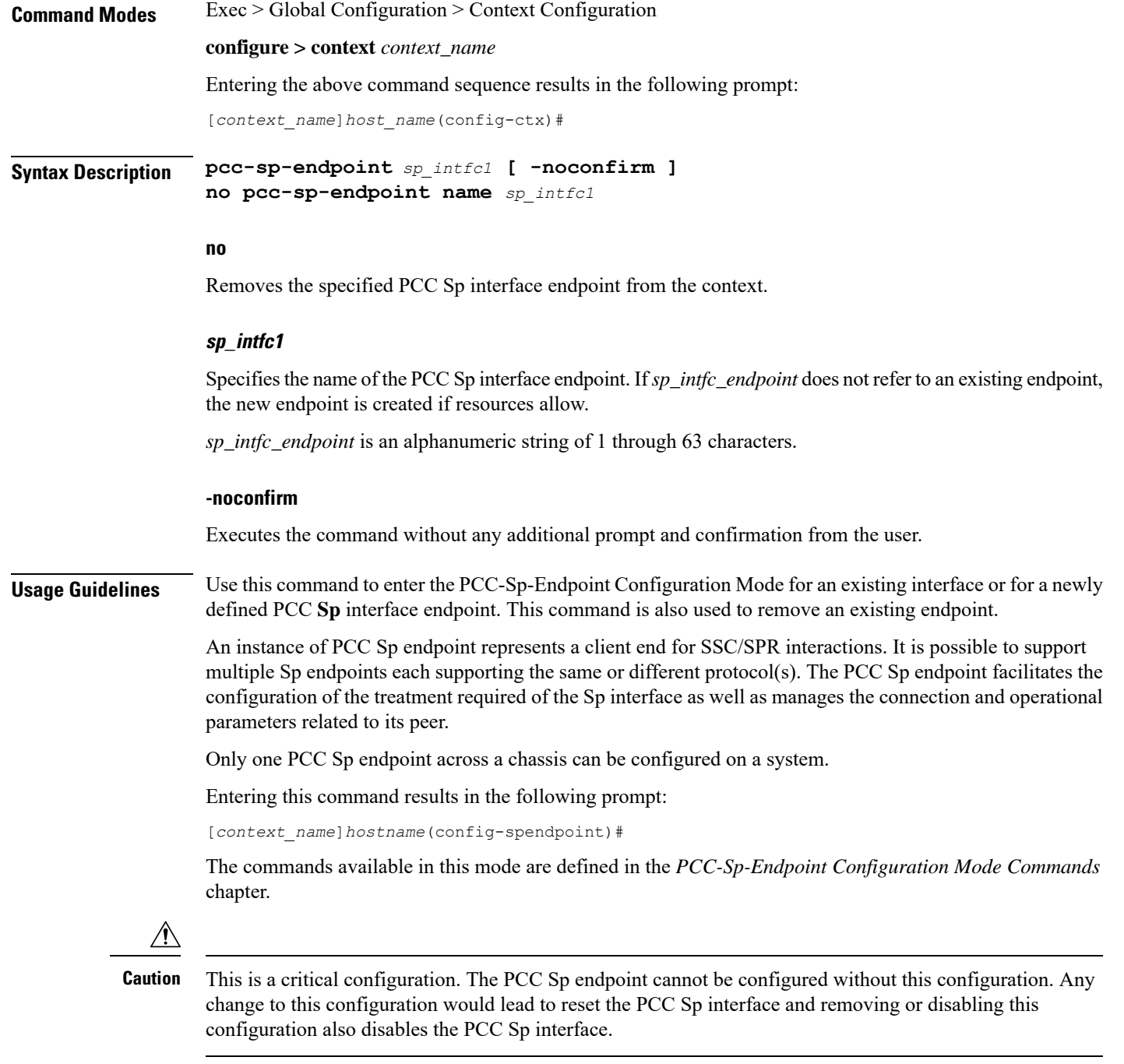

# **Example**

The following command enters the existing PCC Sp Endpoint Configuration Mode (or creates it if it does not already exist) for the endpoint named *sp\_intfc1*:

# **pcc-sp-endpoint sp\_intfc1**

The following command will remove *sp\_intfc1* from the system:

**pcc-sp-endpoint name sp\_intfc1**

# **pdg-service**

Creates a new PDG service or specifies an existing PDG service and enters the PDG Service Configuration Mode. A maximum of 16 PDG services can be created. This limit applies per ASR 5000 chassis and per context.

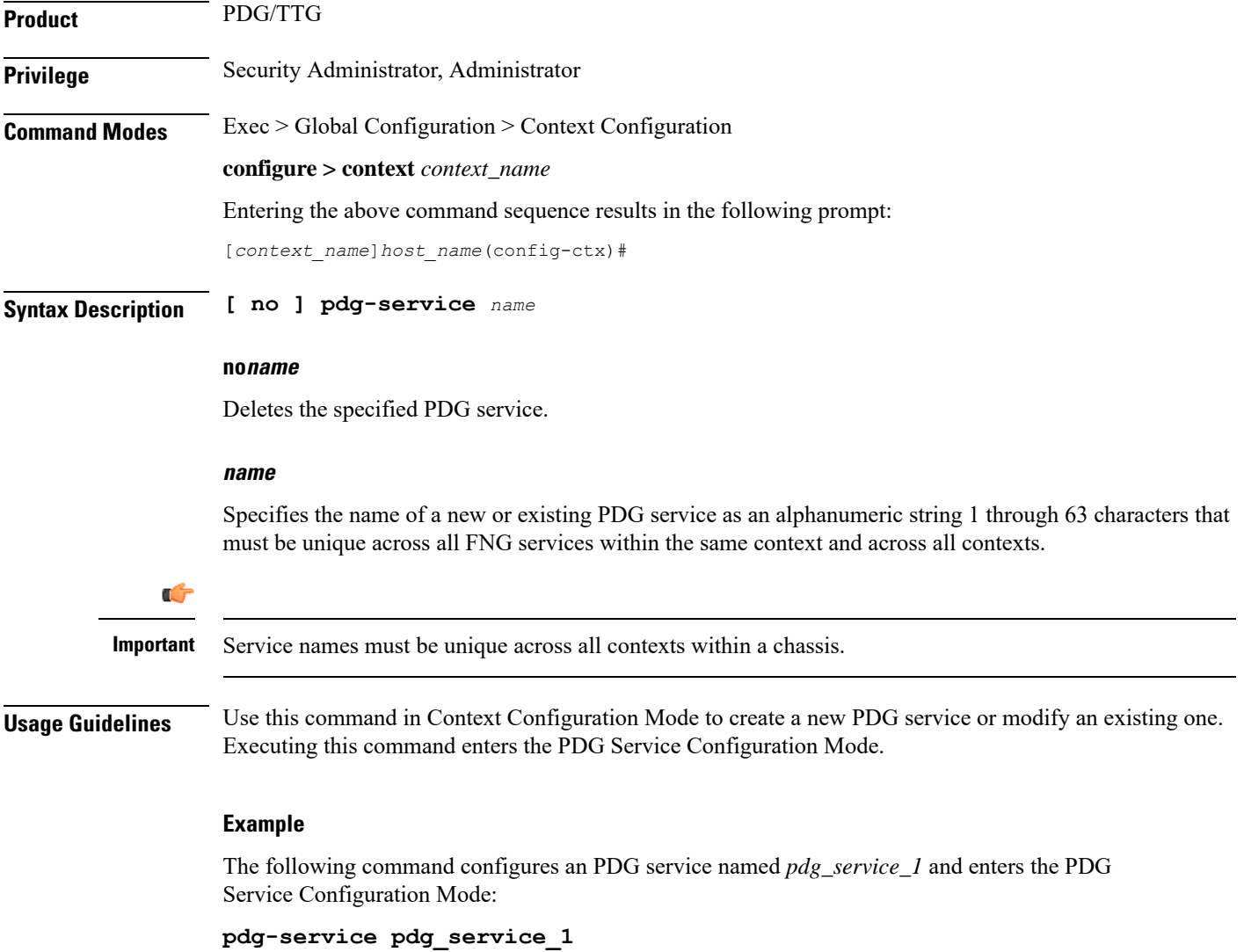

# **pdif-service**

Creates a new, or specifies an existing, Packet Data Interworking Function (PDIF) service and enters the PDIF Service Configuration Mode.

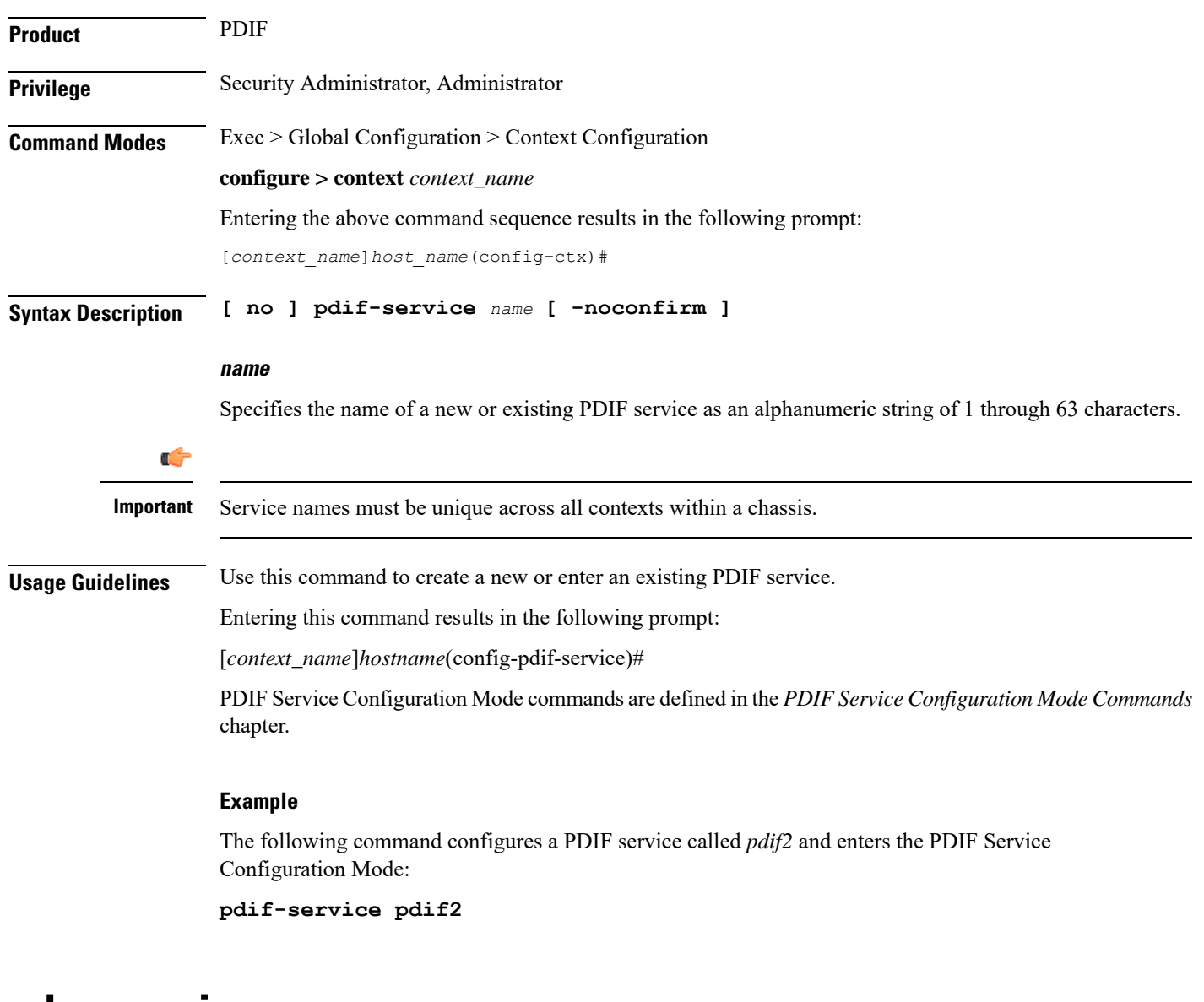

# **pdsn-service**

Creates or deletes a packet data service or specifies an existing PDSN service for which to enter the Packet Data Service Configuration Mode for the current context.

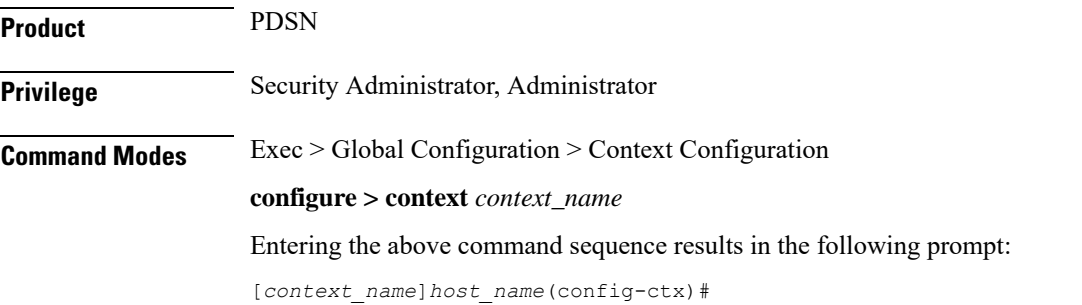

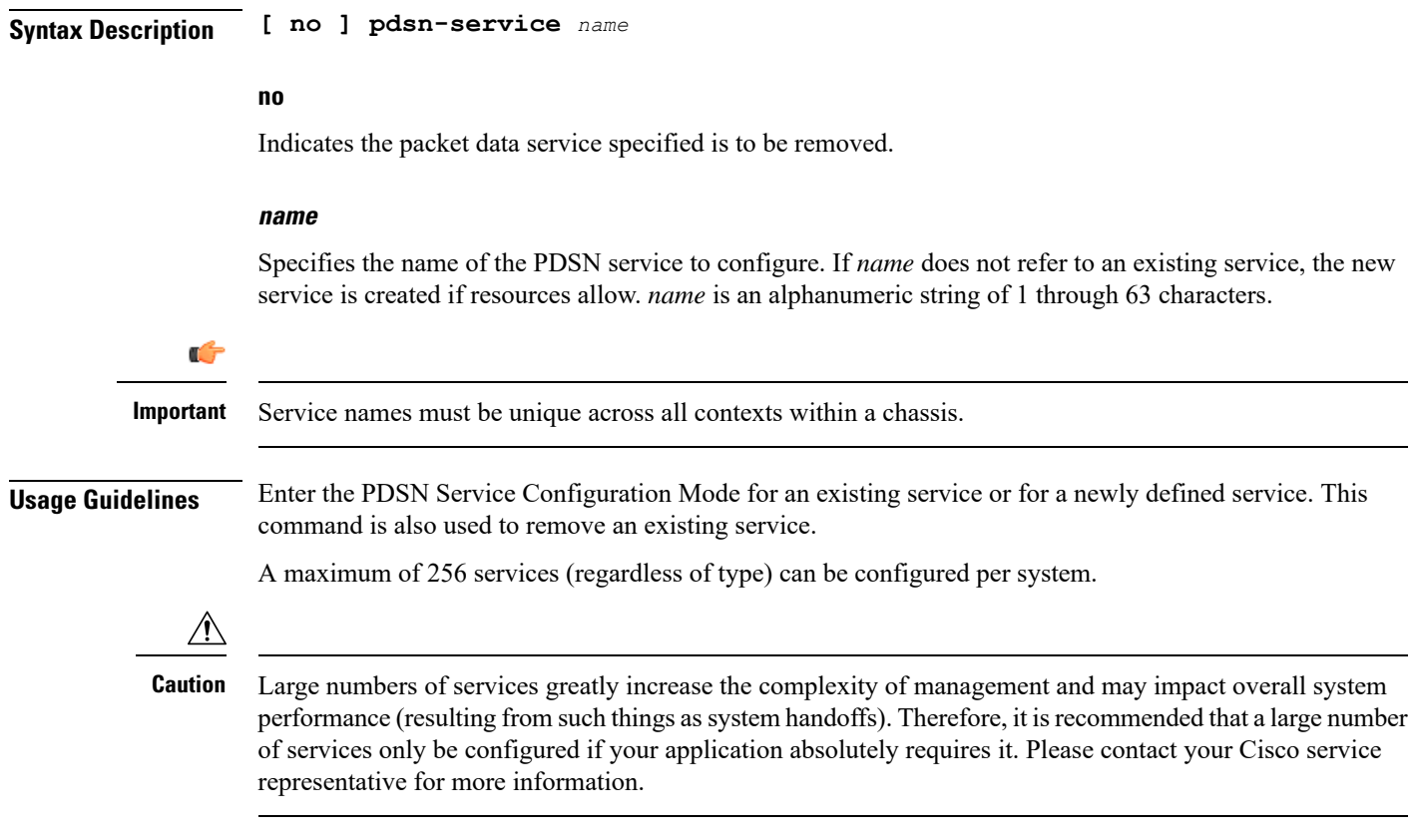

# **Example**

The following command will enter the PDSN Service Configuration Mode creating the service *sampleService*, if necessary.

```
pdsn-service sampleService
```
The following command will remove *sampleService* as being a defined PDSN service.

```
no pdsn-service sampleService
```
# **pdsnclosedrp-service**

Creates or deletes a Closed R-P packet data service or specifies an existing PDSN Closed R-P service for which to enter the Closed R-P Service Configuration Mode for the current context.

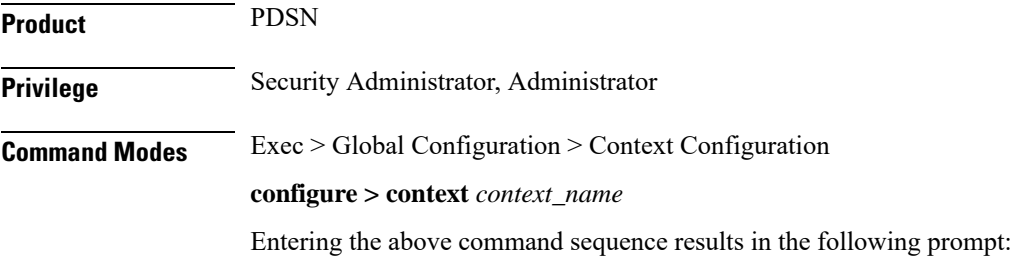

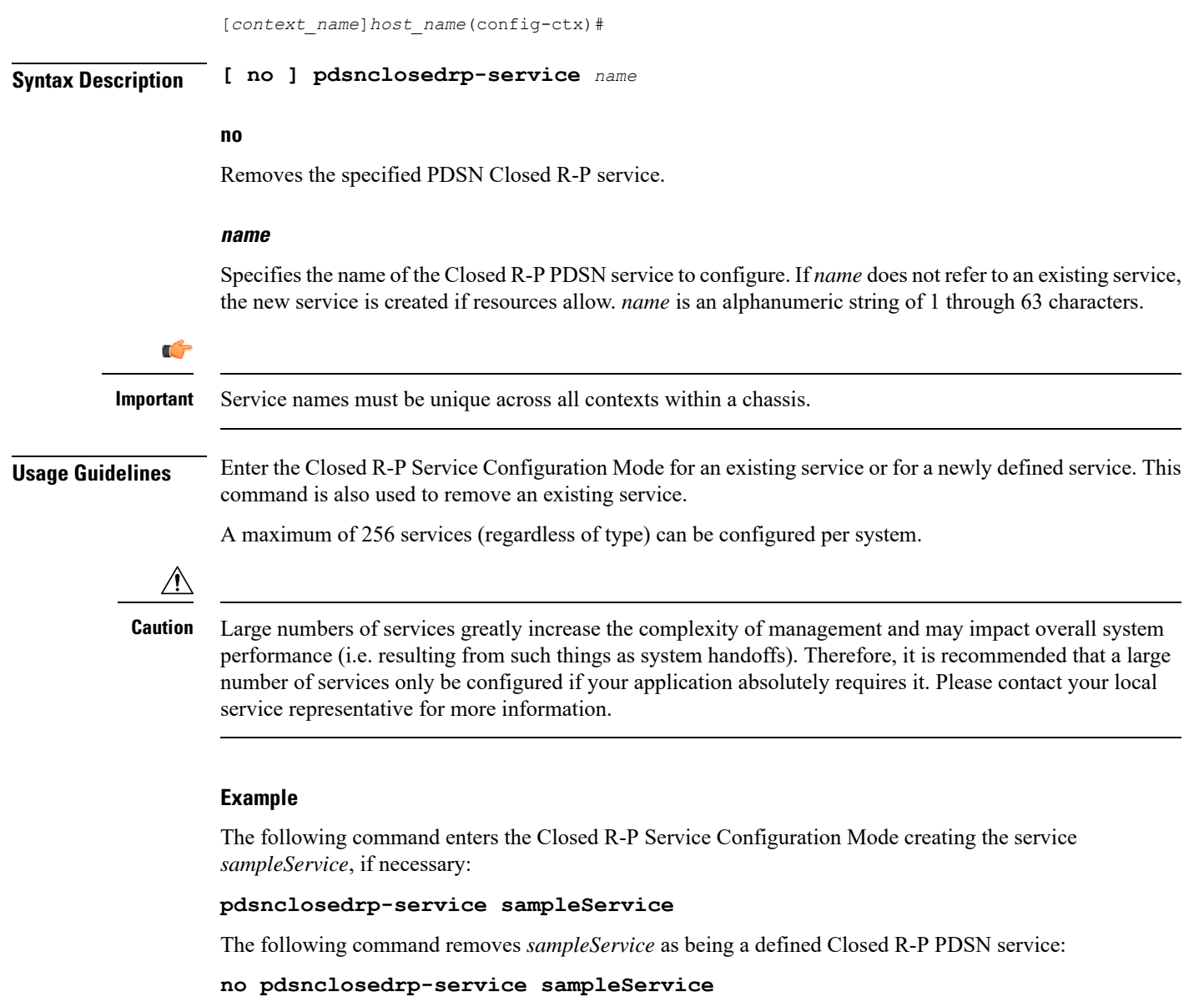

# **pgw-service**

Creates a PDN-Gateway (P-GW) service or specifies an existing P-GW service and enters the P-GW Service Configuration Mode for the current context.

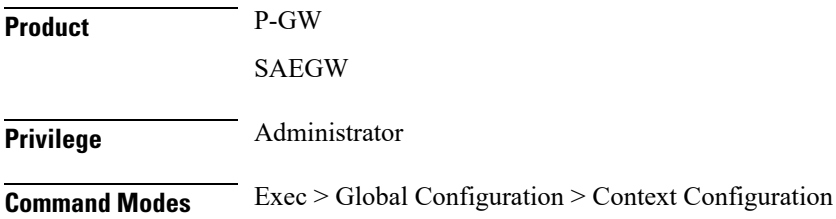

## **configure > context** *context\_name*

Entering the above command sequence results in the following prompt:

[*context\_name*]*host\_name*(config-ctx)#

**Syntax Description pgw-service** *service\_name* **[ -noconfirm ] no pgw-service** *service\_name*

#### **service\_name**

Specifies the name of the P-GW service. If *service\_name* does not refer to an existing service, the new service is created if resources allow. *service\_name* is an alphanumeric string of 1 through 63 characters.

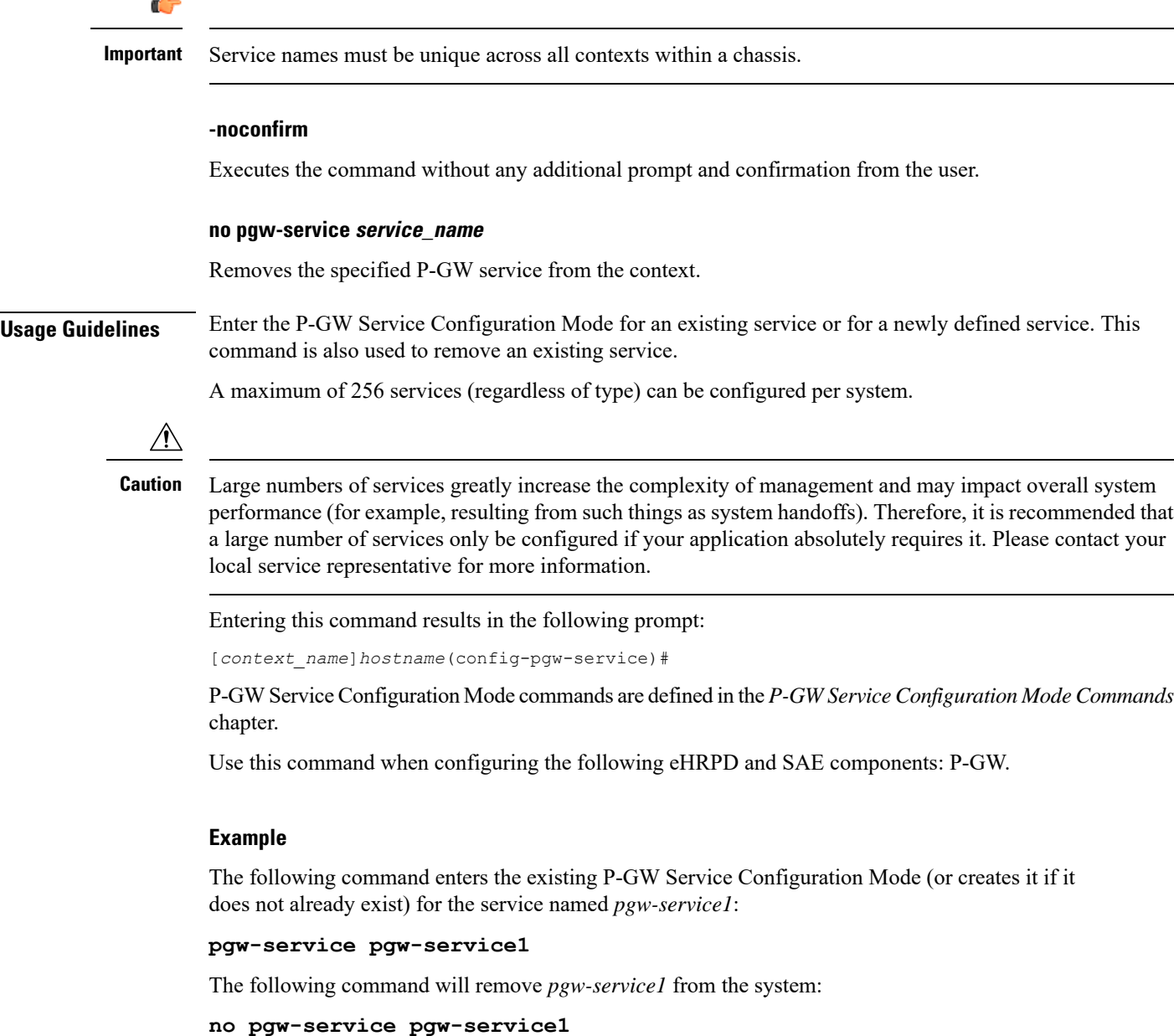

**Command Line Interface Reference, Modes C - D, StarOS Release 21.24**

# **policy**

Enters an existing accounting policy or creates a new one where accounting parameters are configured.

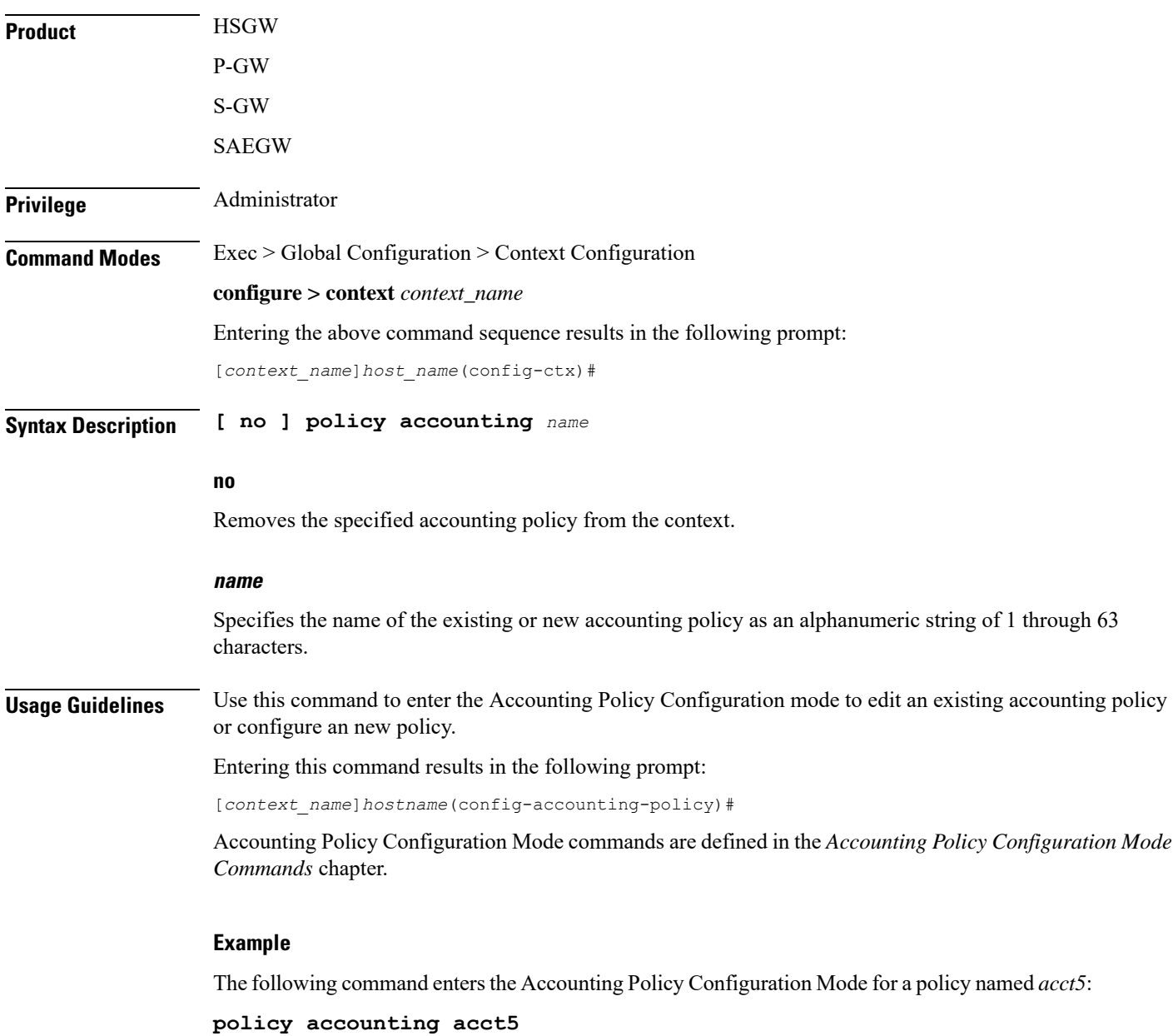

# **policy-group**

Creates or deletes a policy group. It enters the Policy-Group Configuration Mode within the current destination context for flow-based traffic policing to a subscriber session flow.

 $\mathbf I$ 

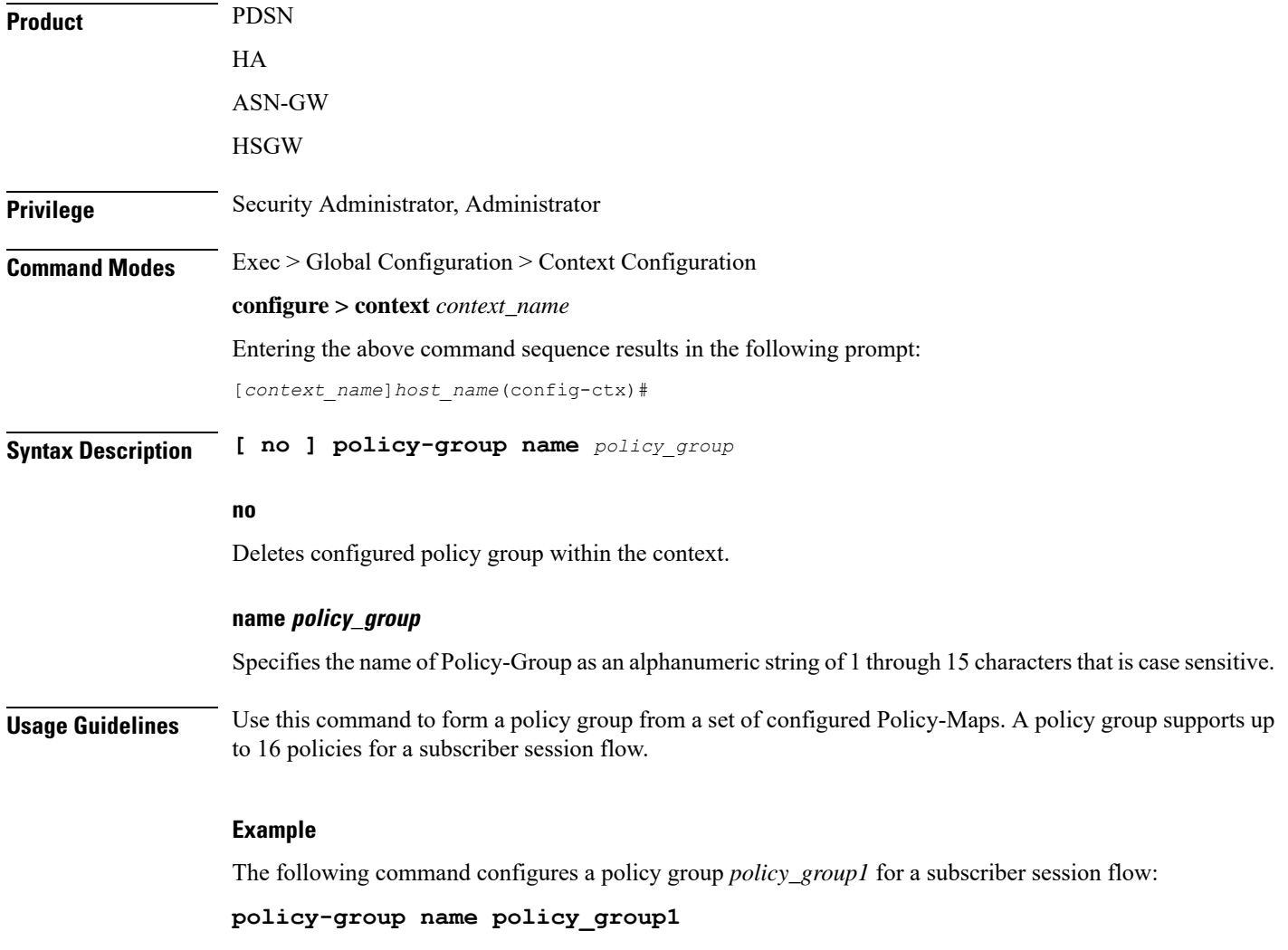

# **policy-map**

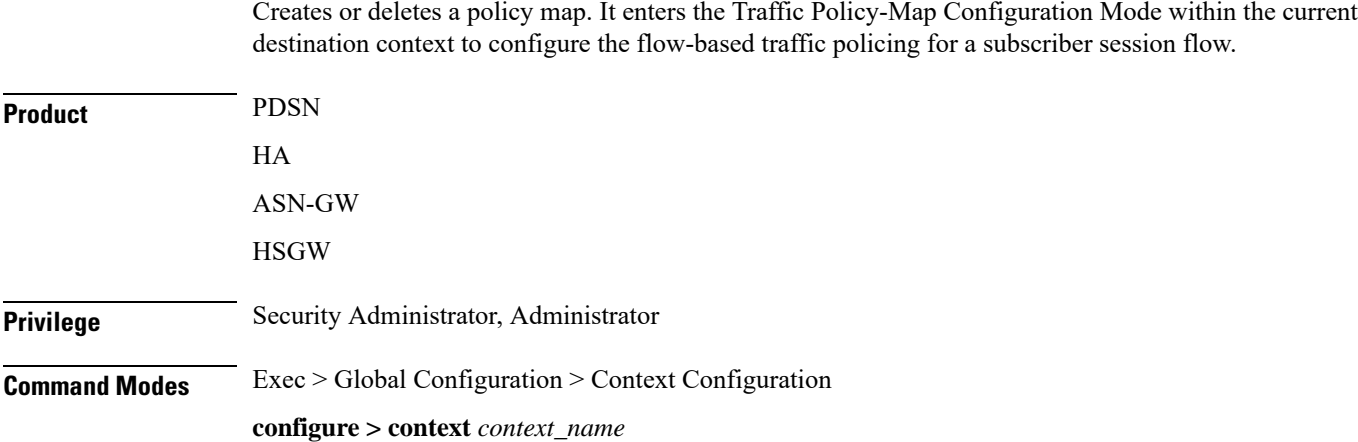

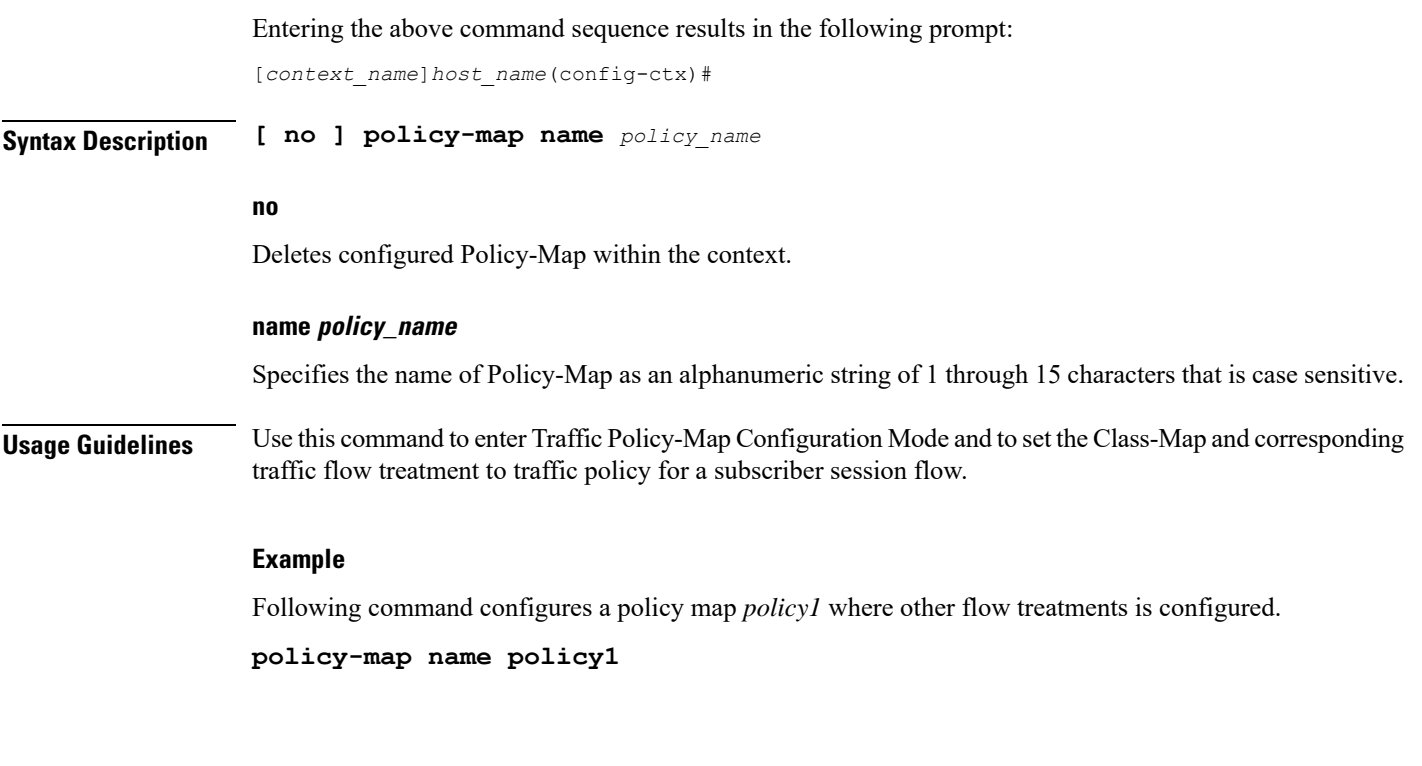

# **ppp**

 $\mathbf{l}$ 

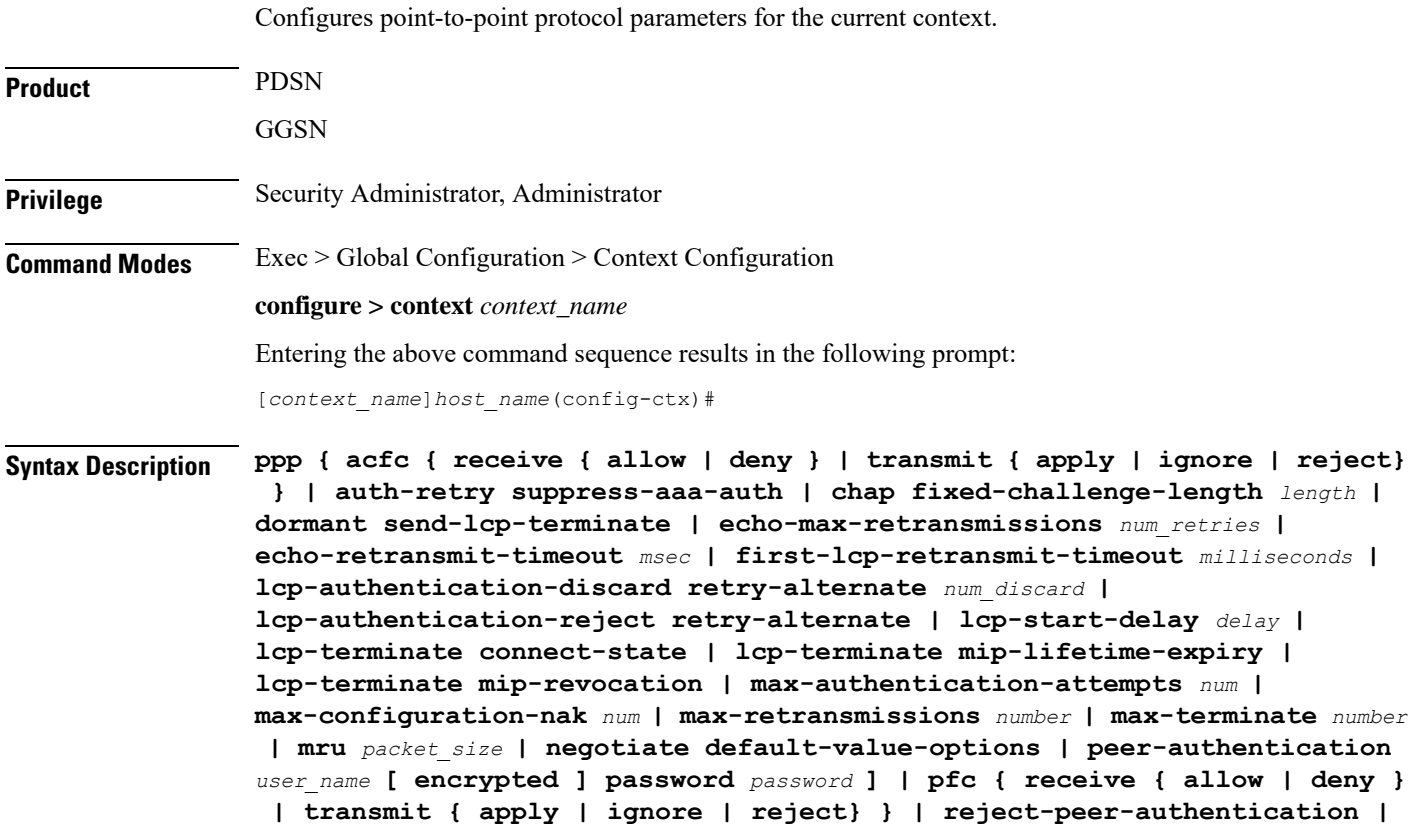

**renegotiation retain-ip-address | retransmit-timeout** *milliseconds* **} no ppp { auth-retry suppress-aaa-auth | chap fixed-challenge-length | dormant send-lcp-terminate | lcp-authentication-descard retry-alternate** *num\_discard* **| lcp-authentication-reject retry-alternate | lcp-start-delay | lcp-terminate connect-state | reject-peer-authentication | renegotiation retain-ip-address }**

# **default lcp-authentication-descard retry-alternate** *num\_discard*

#### **default**

Restores the system defaults for the specific command/keyword.

#### **no**

Disables, deletes, or resets the specified option.

For **no ppp renegotiation retain-ip-address** the initially allocated IP address will be released and a new IP address will be allocated during PPP renegotiation.

#### **acfc { receive { allow | deny } | transmit { apply | ignore | reject} }**

Configures PPP Address and Control Field Compression (ACFC) parameters.

### **receive { allow | deny }**

This keyword specifies whether to allow Address and Control Field Compressed PPP packets received from the Peer. During LCP negotiation, the local PPP side indicates whether it can handle ACFC compressed PPP packets. Default: **allow**

When allow is specified, the local PPP side indicates that it can process ACFC compressed PPP packets and compressed packets are allowed. When deny is specified, the local PPP side indicates that it cannot handle ACFC compressed packets and compressed packets are not allowed.

#### **transmit { apply | ignore | reject }**

Specifies how Address and Control Field Compression should be applied for PPP packets transmitted to the Peer. During LCP negotiation, the Peer indicates whether it can handle ACFC compressed PPP packets. Default: **ignore**

When apply is specified, if the peer requests ACFC, the request is accepted and ACFC is applied for transmitted PPP packets. When ignore is specified, if the peer requests ACFC, the request is accepted, but ACFC is not applied for transmitted PPP packets. When reject is specified, if the peer requests ACFC, the request is rejected and ACFC is not applied to transmitted packets.

#### **auth-retry suppress-aaa-auth**

This option does not allow PPP authentication retries to the AAA server after the AAA server has already authenticated a session.PPPlocally storesthe username and password, or challenge response, after a successful PPP authentication. If the Mobile Node retries the PAP request or CHAP-Response packet to the PDSN, PPP locally compares the incoming username, password or Challenge Response with the information stored from the previous successful authentication. If it matches, PAP ACK or CHAP Success is sent back to the Mobile Node, without performing AAA authentication. If the incoming information does not match with what is stored locally, then AAA authentication is attempted. The locally stored PPP authentication information is cleared once the session reaches a connected state.

#### Default: **no auth-retry suppress-aaa-auth**

**ppp**

Ú

**Important** This option is not supported in conjunction with the GGSN product.

#### **chap fixed-challenge-length length**

Normally PPP CHAP use sa random challenge length from 17 to 32 bytes. This command allows you to configure a specific fixed challenge length of from 4 through 32 bytes. *length* must be an integer from 4 through 32.

Default: Disabled. PAPCHAP uses a random challenge length.

#### **dormant send-lcp-terminate**

Indicates a link control protocol (LCP) terminate message is enabled for dormant sessions.

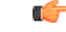

**Important** This option is not supported in conjunction with the GGSN product.

### **echo-max-retransmissions num\_retries**

Configures the maximum number of retransmissions of LCP ECHO\_REQ before a session is terminated in an always-on session. *num\_retries* must be an integer from 1 through 16. Default: 3

# **echo-retransmit-timeout msec**

Configures the timeout (in milliseconds) before trying LCP ECHO\_REQ for an always-on session. *msec* must be an integer from 100 through 5000. Default: 3000

#### **first-lcp-retransmit-timeout milliseconds**

Specifies the number of milliseconds to wait before attempting to retransmit control packets. This value configures the first retry. All subsequent retries are controlled by the value configured for the ppp **retransmit-timeout** keyword.

*milliseconds* must be an integer from 100 through 5000. Default: 3000

### **lcp-authentication-discard retry-alternate num\_discard**

Sets the number of discards up to which authentication option is discarded during LCP negotiation and retries starts to allow alternate authentication option. *num\_discard* must be an integer from 0 through 5. Recommended value is 2. Default: Disabled.

#### **lcp-authentication-reject retry-alternate**

Specifies the action to be taken if the authentication option is rejected during LCP negotiation and retries the allowed alternate authentication option.

Default: Disabled. No alternate authentication option will be retried.

#### **lcp-start-delay delay**

Specifies the delay (in milliseconds) before link control protocol (LCP) is started. *delay* must be an integer from 0 through 5000. Default: 0

#### **lcp-terminate connect-state**

Enables sending an LCP terminate message to the Mobile Node when a PPP session is disconnected if the PPP session was already in a connected state.

Note that if the no keyword is used with this option, the PDSN must still send LCP Terminate in the event of an LCP/PCP negotiation failure or PPP authentication failure, which happens during connecting state.

## Ú

**Important** This option is not supported in conjunction with the GGSN product.

### **lcp-terminate mip-lifetime-expiry**

Configures the PDSN to send an LCP Terminate Request when a MIP Session is terminated due to MIP Lifetime expiry (default).

Note that if the no keyword is used with this option, the PDSN does not send a LCP Terminate Request when a MIP session is terminated due to MIP Lifetime expiry.

#### **lcp-terminate mip-revocation**

Configures the PDSN to send a LCP Terminate Request when a MIP Session is terminated due to a Revocation being received from the HA (default).

Note that if the no keyword is used with this option, the PDSN does not send a LCP Terminate Request when a MIP session is terminated due to a Revocation being received from the HA.

#### **max-authentication-attempts num**

Configures the maximum number of time the PPP authentication attempt is allowed. *num* must be an integer from 1 through 10. Default: 1

## **max-configuration-nak num**

This command configures the maximum number of consecutive configuration REJ/NAKs that can be sent during CP negotiations, before the CP is terminated. *num* must be an integer from 1 through 20. Default: 10

#### **max-retransmission number**

Specifies the maximum number of times control packets will be retransmitted. *number* must be an integer from 1 through 16. Default: 5

#### **max-terminate number**

Sets the maximum number of PPP LCP Terminate Requests transmitted to the Mobile Node. *number* must be an integer from 0 through 16. Default: 2

Ú

**Important** This option is not supported in conjunction with the GGSN product.

#### **mru packet\_size**

Specifies the maximum packet size that can be received in bytes. *packet\_size* must be an integer from 128 through 1500. Default: 1500

#### **negotiate default-value-options**

Enables the inclusion of configuration options with default values in PPP configuration requests. Default: Disabled

The PPP standard states that configuration options with default values should not be included in Configuration Request (LCP, IPCP, etc.) packets. If the option is missing in the Configuration Request, the peerPPPassumes the default value for that configuration option.

When **negotiate default-value-options** is enabled, configuration options with default values are included in the PPP configuration Requests.

### **peer-authenticate user\_name [ [ encrypted ] password password ]**

Specifies the username and an optional password required for point-to-point protocol peer connection authentications. *user\_name* is an alphanumeric string of 1 through 63 characters. The keyword **password** is optional and ifspecified *password* is an alphanumeric string of 1 through 63 characters. The password specified must be in an encrypted format if the optional keyword **encrypted** was specified.

The **encrypted**keyword isintended only for use by the system while saving configuration scripts. The system displays the **encrypted** keyword in the configuration file as a flag that the variable following the **password** keyword is the encrypted version of the plain text password. Only the encrypted password is saved as part of the configuration file.

#### **pfc { receive { allow | deny } | transmit { apply | ignore | reject} }**

Configures Protocol Field Compression (PFC) parameters.

### **receive { allow | deny }** Default: **allow**

This keyword specifies whether to allow Protocol Field Compression (PFC) for PPP packets received from the peer. During LCP negotiation, the local PPP side indicates whether it can handle Protocol Field Compressed PPP packets.

When allow is specified, the peer is allowed to request PFC during LCP negotiation. When deny is specified, the Peer is not allowed to request PFC during LCP negotiation.

### **transmit { apply | ignore | reject }** Default: **ignore**

This keyword specifies how Protocol field Compression should be applied for PPP packets transmitted to the Peer. During LCP negotiation, the Peer indicates whether it can handle PFC compressed PPP packets.

When **apply** is specified, if the peer requests PFC, it is accepted and PFC is applied for transmitted PPP packets. When **ignore** is specified, If the peer requests PFC, it is accepted but PFC is not applied for transmitted packets. When **reject** is specified, all requests for PCF from the peer are rejected.

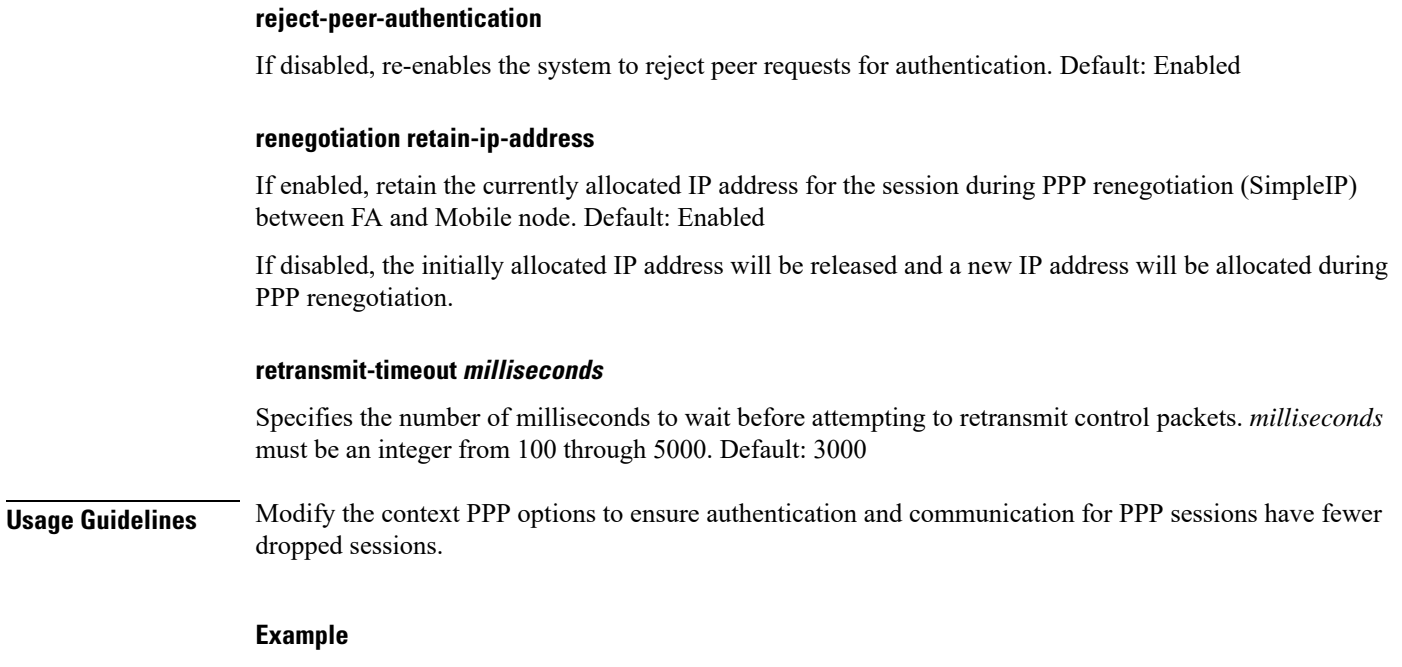

The following commands set various PPP options:

```
ppp dormant send-lcp-terminate
ppp max-retransmission 3
ppp peer-authenticate user1 password secretPwd
ppp peer-authenticate user1
ppp retransmit-timeout 1000
```
The following command disables the sending of LCP terminate messages for dormant sessions.

```
no ppp dormant send-lcp-terminate
```
# **ppp magic-number**

Manages magic number checking during LCP Echo message handling. The magic number is a random number chosen to distinguish a peer and detect looped back lines.

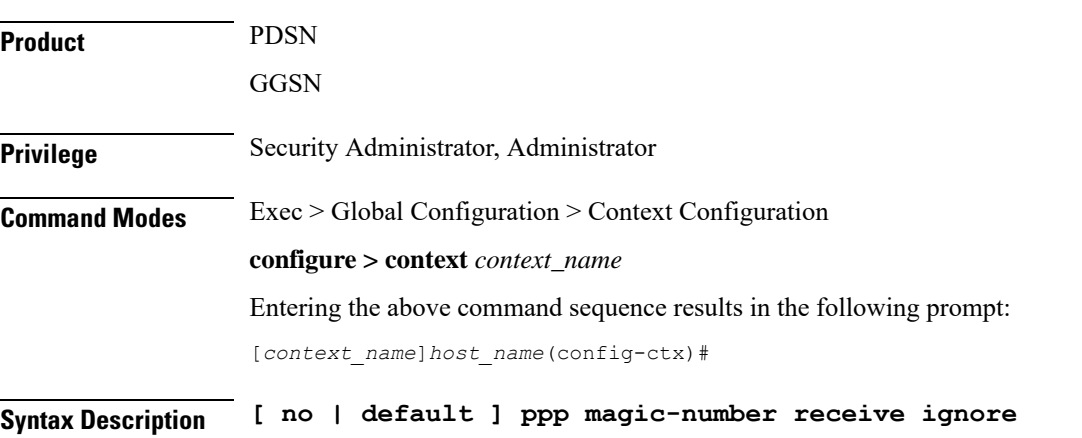

**no**

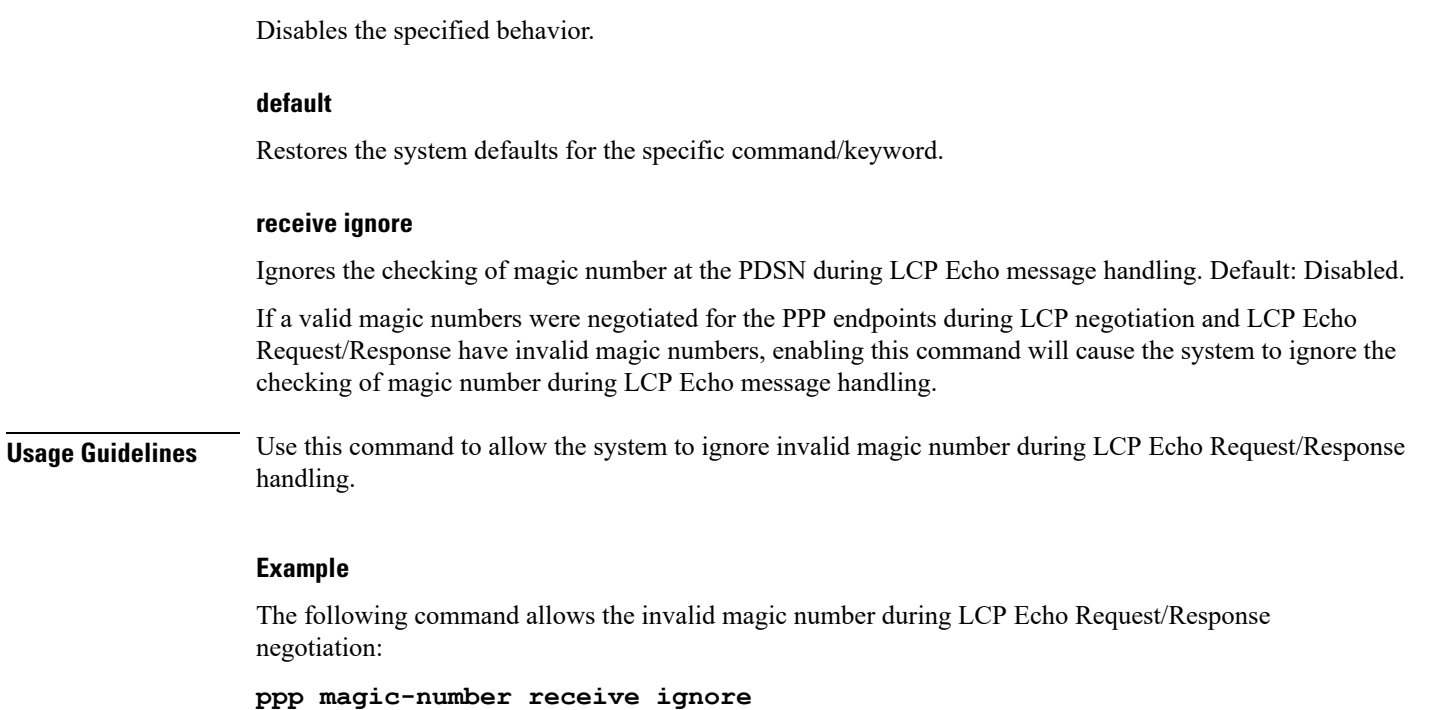

# **ppp statistics**

Changes the manor in which some PPP statistics are calculated.

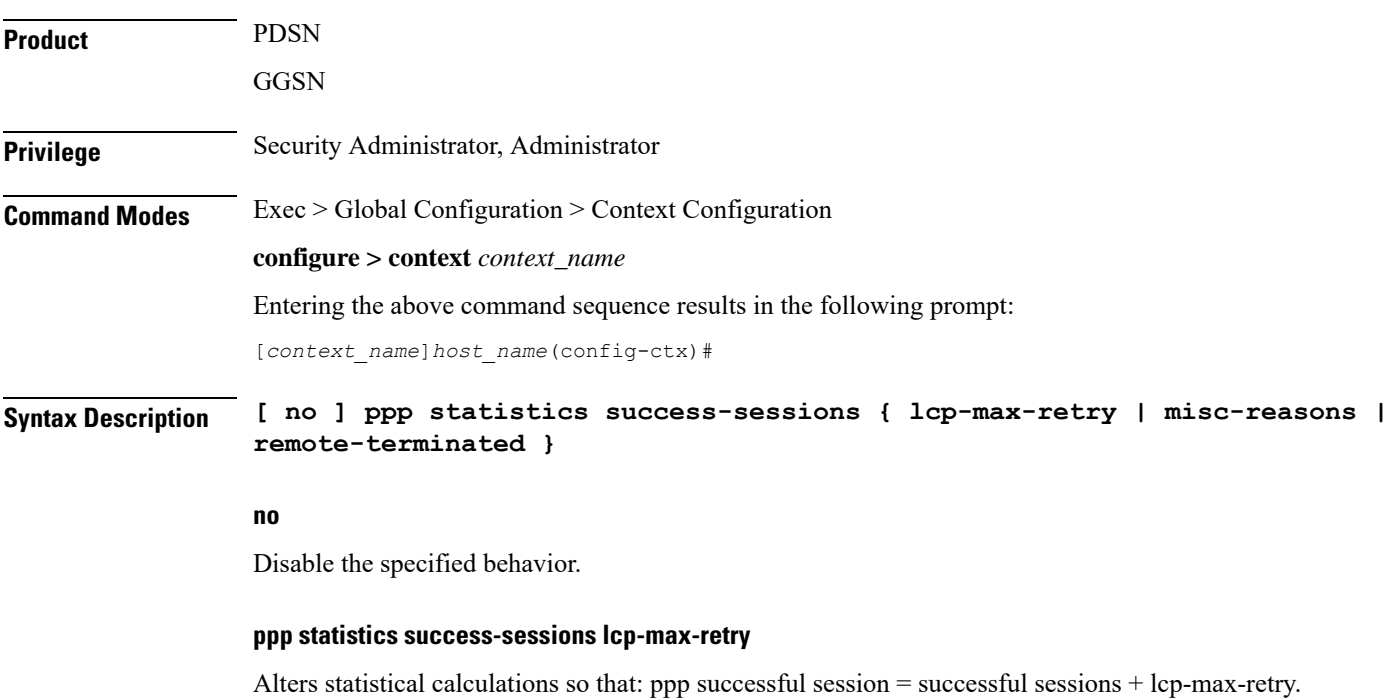

**Command Line Interface Reference, Modes C - D, StarOS Release 21.24**

# **success-sessions misc-reasons**

Alters statistical calculations so that: ppp successful session = successful sessions + misc-reasons.

#### **success-sessions remote-terminated**

Alters statistical calculations so that: ppp successful session = successful sessions + remote-terminated.

**Usage Guidelines** Use this command to alter how certain PPP statistics are calculated.

 $\sqrt{N}$ **Caution** This command alters the way that some PPP statistics are calculated. Please consult your designated service representative before using this command

#### **Example**

The following command alters the statistic "ppp successful session" so that it displays the sum of successful sessions and lcp-max-retry:

**ppp statistics success-sessions lcp-max-retry**

The following command disables the alteration of the statistic ppp successful session:

```
no ppp statistics success-sessions lcp-max-retry
```
# **proxy-dns intercept-list**

Entersthe HA Proxy DNS Configuration Mode and defines a name of a redirect ruleslist for the domain name servers associated with a particular FA (Foreign Agent) or group of FAs.

Ú

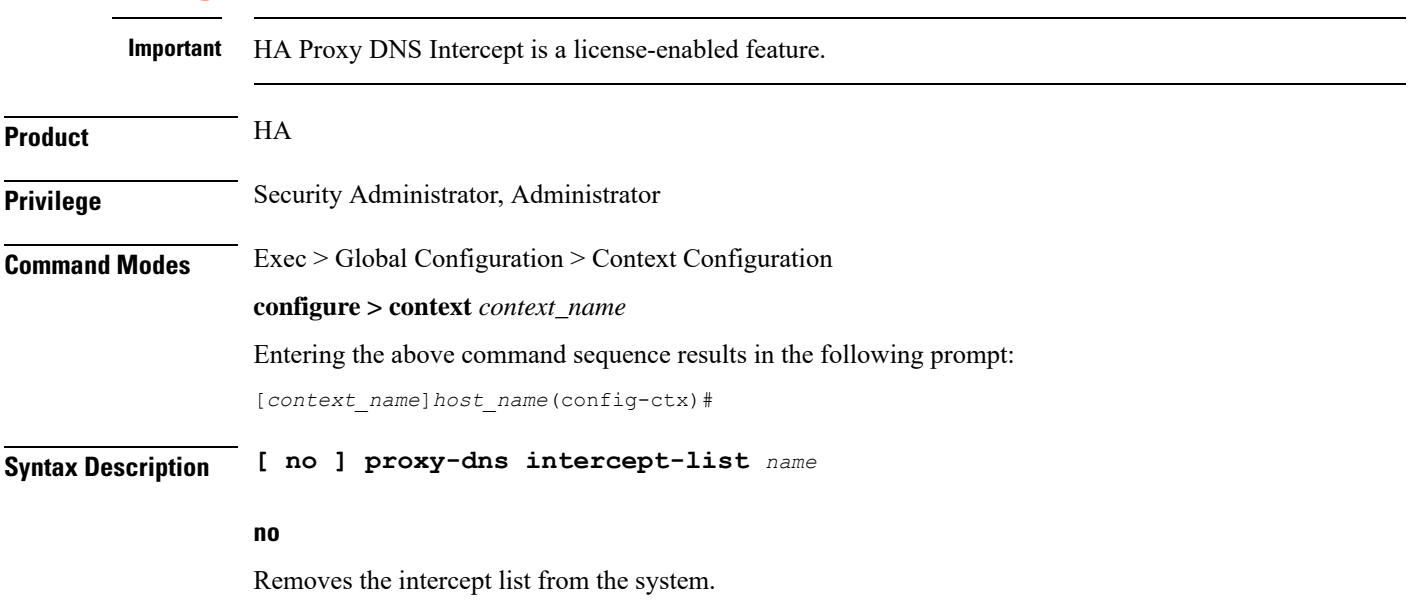

Ш

#### **name**

Defines the rules list and enters the Proxy DNS Configuration Mode. *name* must be an alphanumeric string of 1 through 63 characters.

**Usage Guidelines** Use this command to define a name for a list of rules pertaining to the IP addresses associated with the foreign network's DNS. Up to 128 rules of any type can be configured per rules list.

> Upon entering the command, the system switches to the HA Proxy DNS Configuration Mode where the lists can be defines. Up to 64 separate rules lists can be configured in a single AAA context.

> This command and the commandsin the HA Proxy DNS Configuration Mode provide a solution to the Mobile IP problem that occurs when a MIP subscriber, with a legacy MN or MN that does not support IS-835D, receives a DNS server address from a foreign network that is unreachable from the home network. The following flow shows the steps that occur when this feature is enabled:

> By configuring the Proxy DNS feature on the Home Agent, the foreign DNS address is intercepted and replaced with a home DNS address while the call is being handled by the home network.

#### **Example**

The following command creates a proxy DNS rules list named *list1* and places the CLI in the HA Proxy DNS Configuration Mode:

```
proxy-dns intercept-list list1
```
# **radius accounting**

This command configures RADIUS accounting parameters for the current context.

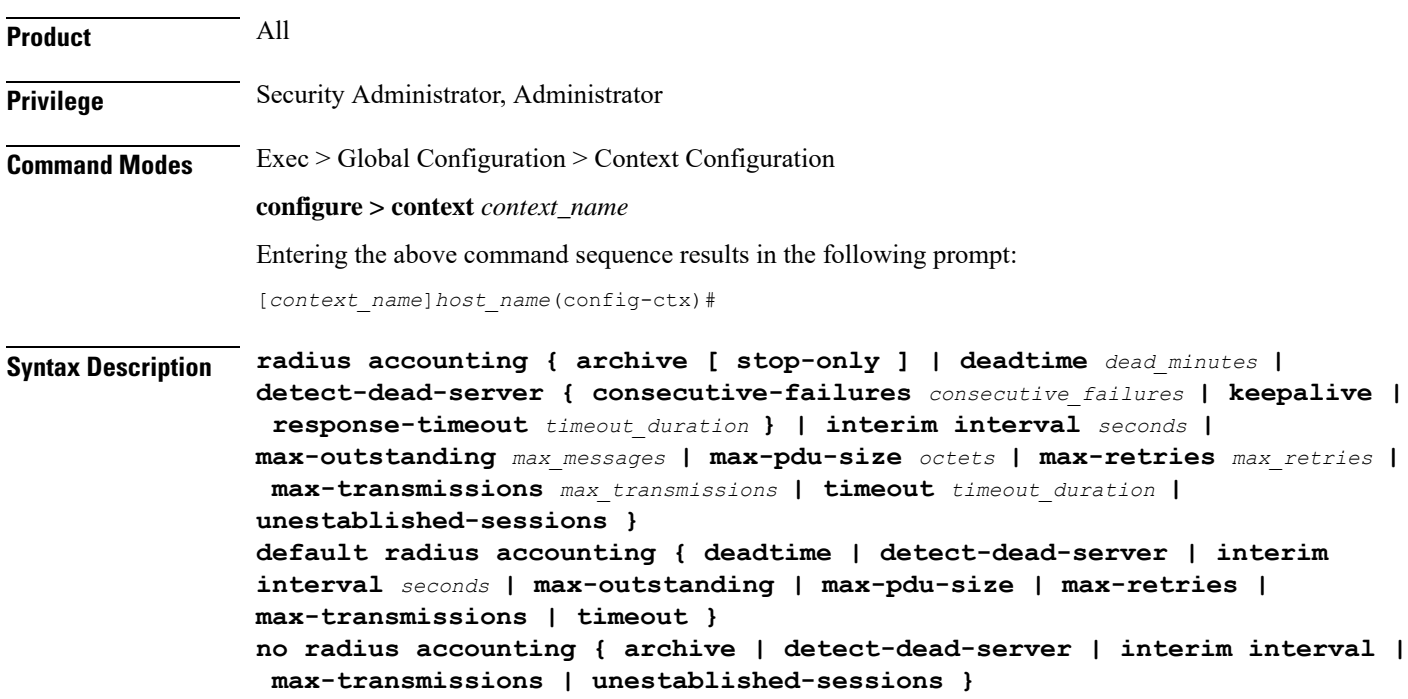

# **default**

Configures the default settings.

#### **no**

Removes earlier configuration for the specified keyword.

# **archive [ stop-only ]**

Enables archiving of RADIUS Accounting messagesin the system after the accounting message has exhausted retriesto all available RADIUS Accounting servers. All RADIUS Accounting messages generated by a session are delivered to the RADIUS Accounting server in serial. That is, previous RADIUS Accounting messages from the same call must be delivered and acknowledged by the RADIUS Accounting server before the next RADIUS Accounting message is sent to the RADIUS Accounting server.

**stop-only** specifies archiving of STOP accounting messages only.

Default: Enabled

### **deadtime dead\_minutes**

Specifies the number of minutes to wait before attempting to communicate with a server which has been marked as unreachable.

*dead\_minutes* must be an integer from 0 through 65535.

Default: 10

# **detect-dead-server{ consecutive-failures consecutive\_failures | keepalive |response-timeouttimeout\_duration }**

• **consecutive-failures** *consecutive\_failures*: Specifies the number of consecutive failures, for each AAA manager, before a server is marked as unreachable.

*consecutive\_failures* must be an integer from 0 through 1000.

Default: 4

• **keepalive**: Enables the AAA server alive-dead detect mechanism based on sending keep alive authentication messages to all authentication servers.

Default: Disabled

• **response-timeout** *timeout\_duration*: Specifies the number of seconds for each AAA manager to wait for a response to any message before a server is detected as failed, or in a down state.

*timeout\_duration* must be an integer from 1 through 65535.

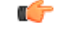

**Important**

If both **consecutive-failures** and **response-timeout** are configured, then both parameters have to be met before a server is considered unreachable, or dead.

#### **interim interval seconds**

Specifies the time interval (in seconds) for sending accounting INTERIM-UPDATE records. *seconds* must be an integer from 50 through 40000000.

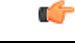

If RADIUS is used as the accounting protocol for the GGSN product, other commands are used to trigger periodic accounting updates. However, these commands would cause RADIUS STOP/START packets to be sent as opposed to INTERIM-UPDATE packets. Also note that accounting interim interval settings received from a RADIUS server take precedence over those configured on the system. **Important**

Default: Disabled

### **max-outstanding max\_messages**

Specifies the maximum number of outstanding messages a single AAA manager instance will queue. *max\_messages* must be an integer from 1 through 4000. Default: 256

### **max-pdu-size octets**

Specifies the maximum sized packet data unit which can be accepted/generated in bytes (octets). *octets* must be an integer from 512 through 4096. Default: 4096

#### **max-retries max\_retries**

Specifies the maximum number of times communication with a AAA server will be attempted before it is marked as unreachable and the detect dead servers consecutive failures count is incremented. *max\_retries* must be an integer from 0 through 65535. Default: 5

Once the maximum number of retries is reached this is considered a single failure for the consecutive failures count for detecting dead servers.

#### **max-transmissions max\_transmissions**

Sets the maximum number of transmissions for a RADIUS accounting message before the message is declared as failed. *max\_transmissions* must be an integer from 1 through 65535. Default: Disabled

#### **timeout seconds**

Specifies the amount of time to wait for a response from a RADIUS server before retransmitting a request. *seconds* must be an integer from 1 through 65535. Default: 3

#### **unestablished-sessions**

Indicates RADIUS STOP events are to be generated for sessions that were initiated but never fully established.

**Usage Guidelines** Manage the RADIUS accounting options according to the RADIUS server used for the context.

### **Example**

The following commands configure accounting options.

```
radius accounting detect-dead-server consecutive-failures 5
radius accounting max-pdu-size 1024
radius accounting timeout 16
```
# **radius accounting algorithm**

This command specifies the fail-over/load-balancing algorithm to select the RADIUS accounting server(s) to which accounting data must be sent.

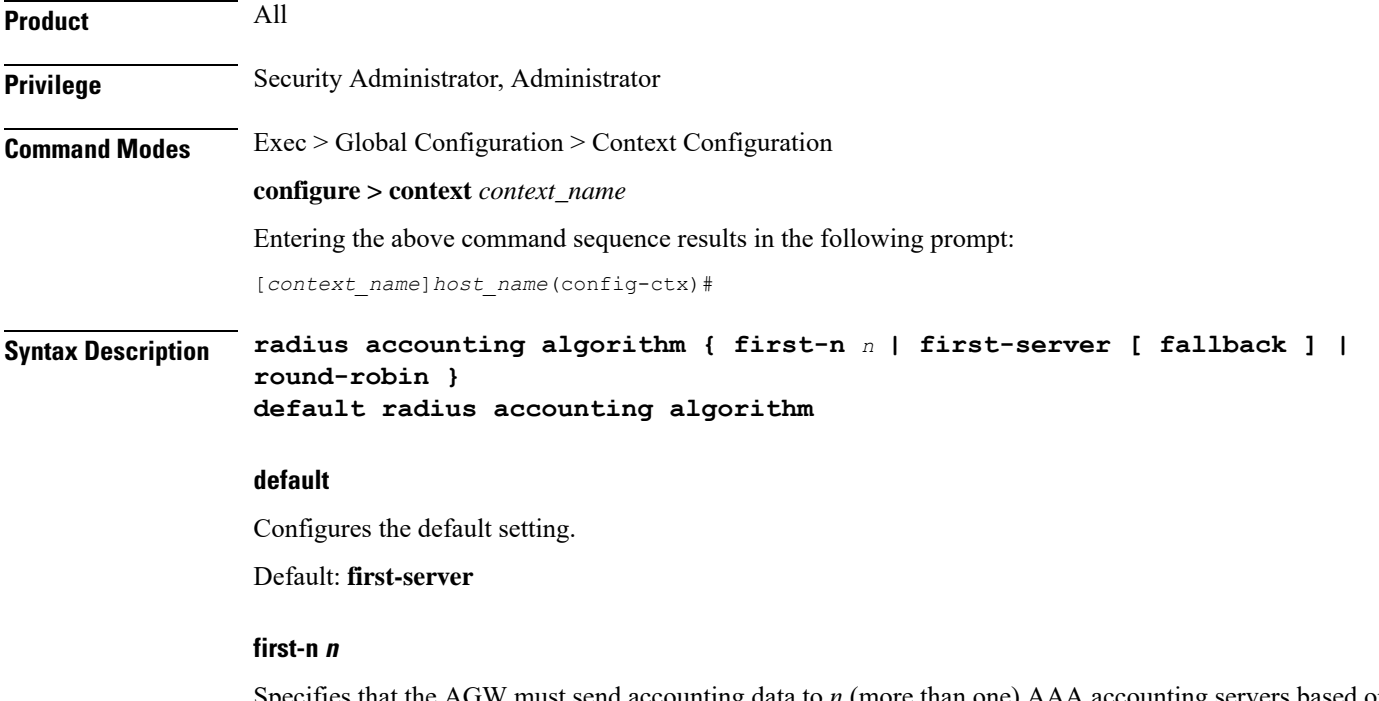

Specifies that the AGW must send accounting data to *n* (more than one) AAA accounting servers based on their priority. The full set of accounting data is sent to each of the *n* AAA servers. Response from any one of the servers would suffice to proceed with the call. On receiving an ACK from any one of the accounting servers, all retries are stopped.

*n* is the number of AAA accounting servers to which accounting data will be sent, and must be an integer from 2 through 128. Default: 1 (Disabled)

### **first-server[ fallback ]**

Specifies that the context must send accounting data to the RADIUS accounting server with the highest configured priority. In the event that this server becomes unreachable, accounting data is sent to the accounting server with the next-highest configured priority. This is the default algorithm.

**fallback**: This algorithm is an extension of the existing "**first-server**" algorithm. This algorithm specifies that the context must send accounting data to the RADIUS server with the highest configured priority. When the server is unreachable, accounting data issent to the server with the next highest configured priority. If a higher priority server recovers back, the accounting requests of existing sessions and new sessions are sent to the newly recovered server.

This new algorithm behaves similar to "**first-server**" algorithm, i.e. the accounting data is sent to the highest priority RADIUS/mediation server at any point of time.

If the highest priority server is not reachable, accounting data is sent to the next highest priority server. The difference between "**first-server**" and "**first-server fallback**" is that, with the new algorithm, if a higher priority server recovers, all new RADIUS requests of existing sessions and new accounting sessions are sent to the newly available higher priority server. In the case of "**first-server**" algorithm, the accounting requests of existing sessions continued to be sent to the same server to which the previous accounting requests of those sessions were sent.

The following are the two scenarios during which the requests might be sent to lower priority servers even though a higher priority server is available:

- When **radius max-outstanding** command or **max-rate** is configured, there are chancesthat the generated requests might be queued and waiting to be sent when bandwidth is available. If a higher priority server recovers, the queued requests will not be switched to the newly available higher priority server.
- When a higher priority server becomes reachable, all existing requests, which are being retried to a lower priority server, will not be switched to the newly available higher priority RADIUS server.

### **round-robin**

Specifies that the context must load balance sending accounting data among all of the defined RADIUS accounting servers. Accounting data is sent in a circular queue fashion on a per Session Manager task basis, where data is sent to the next available accounting server and restarts at the beginning of the list of configured servers. The order of the list is based upon the configured relative priority of the servers.

**Usage Guidelines** Use this command to specify the algorithm to select the RADIUS accounting server(s) to which accounting data must be sent.

### **Example**

The following command specifies to use the round-robin algorithm to select the RADIUS accounting server:

**radius accounting algorithm round-robin**

# **radius accounting apn-to-be-included**

This command configures the Access Point Name (APN) to be included for RADIUS accounting.

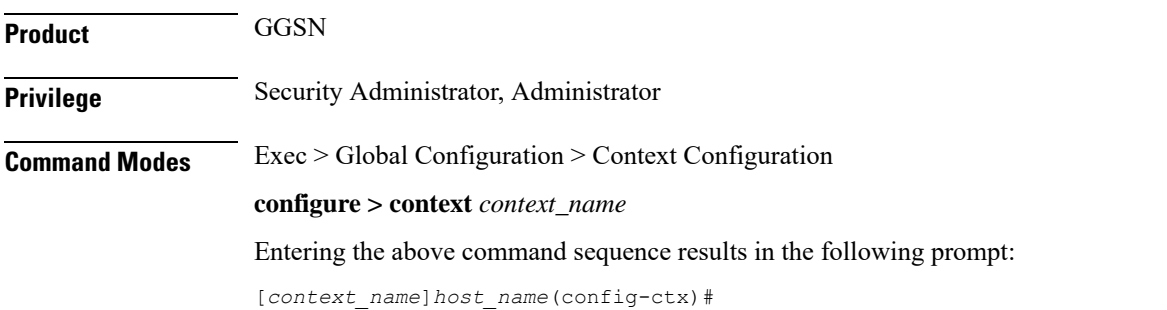

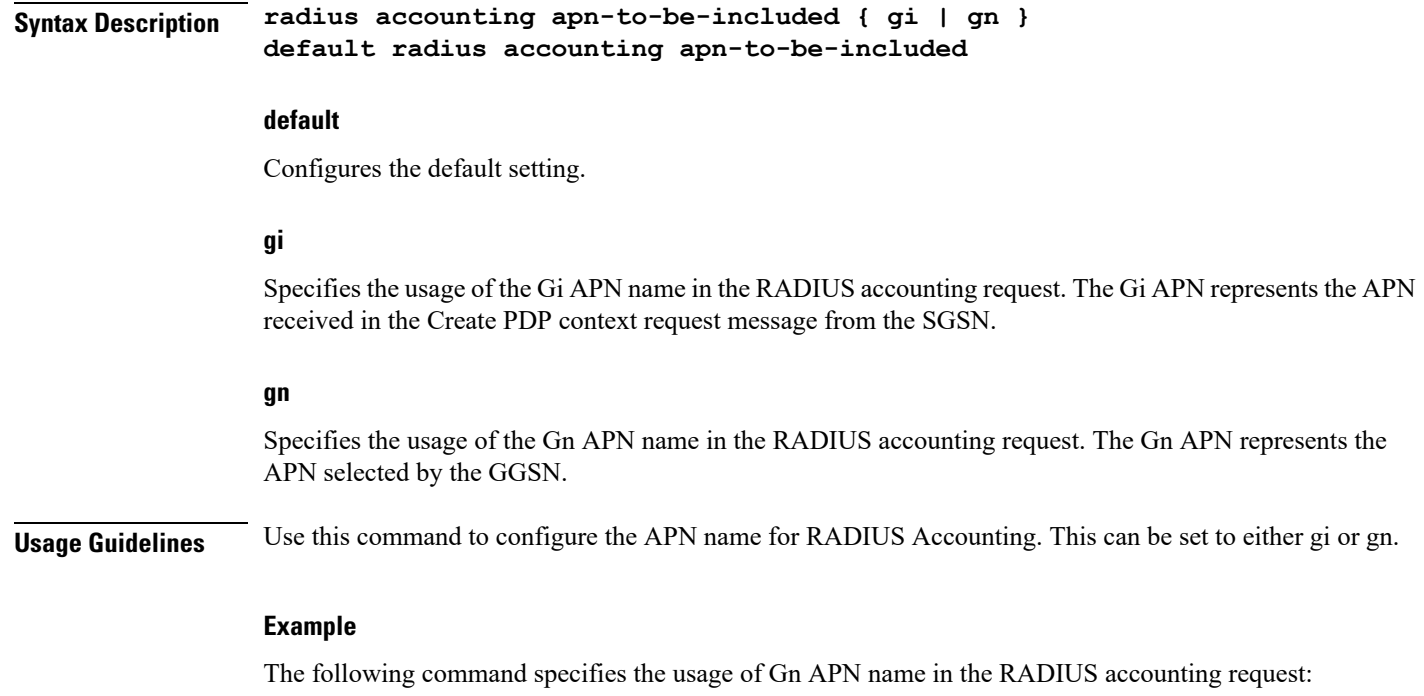

```
radius accounting apn-to-be-included gn
```
# **radius accounting billing-version**

This command configures the billing-system version of RADIUS accounting servers.

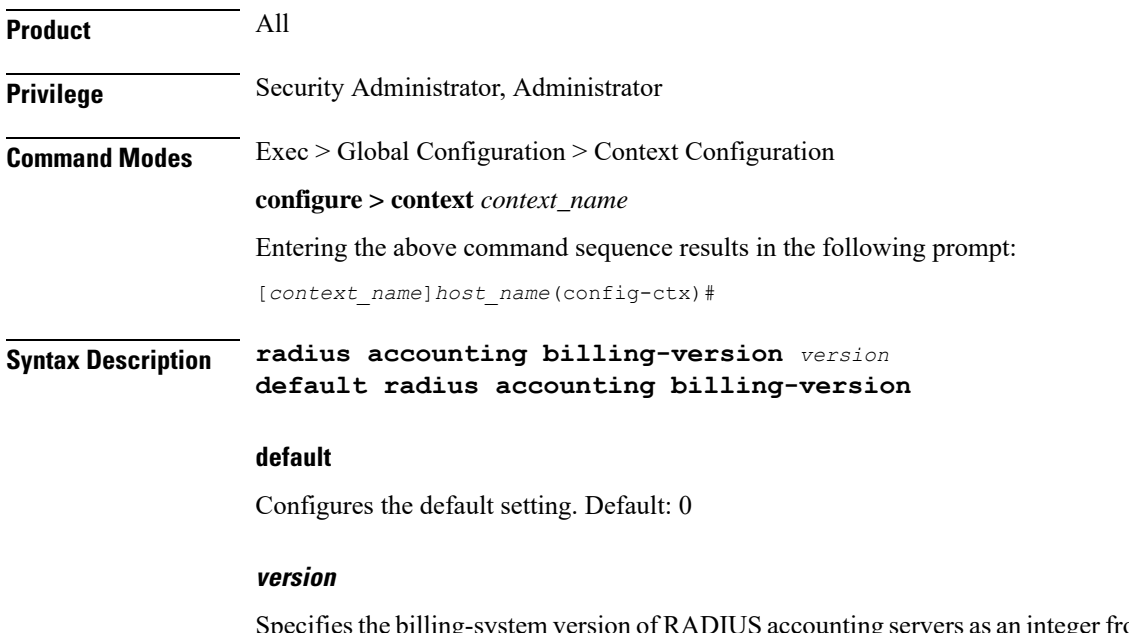

ng-system version of RADIUS accounting servers as an integer from 0 through 4294967295. Default: 0

**Usage Guidelines** Use this command to configure the billing-system version of RADIUS accounting servers.

### **Example**

The following command configures the billing-system version of RADIUS accounting servers as *10*:

```
radius accounting billing-version 10
```
# **radius accounting gtp trigger-policy**

This command configures the RADIUS accounting trigger policy for GTP messages.

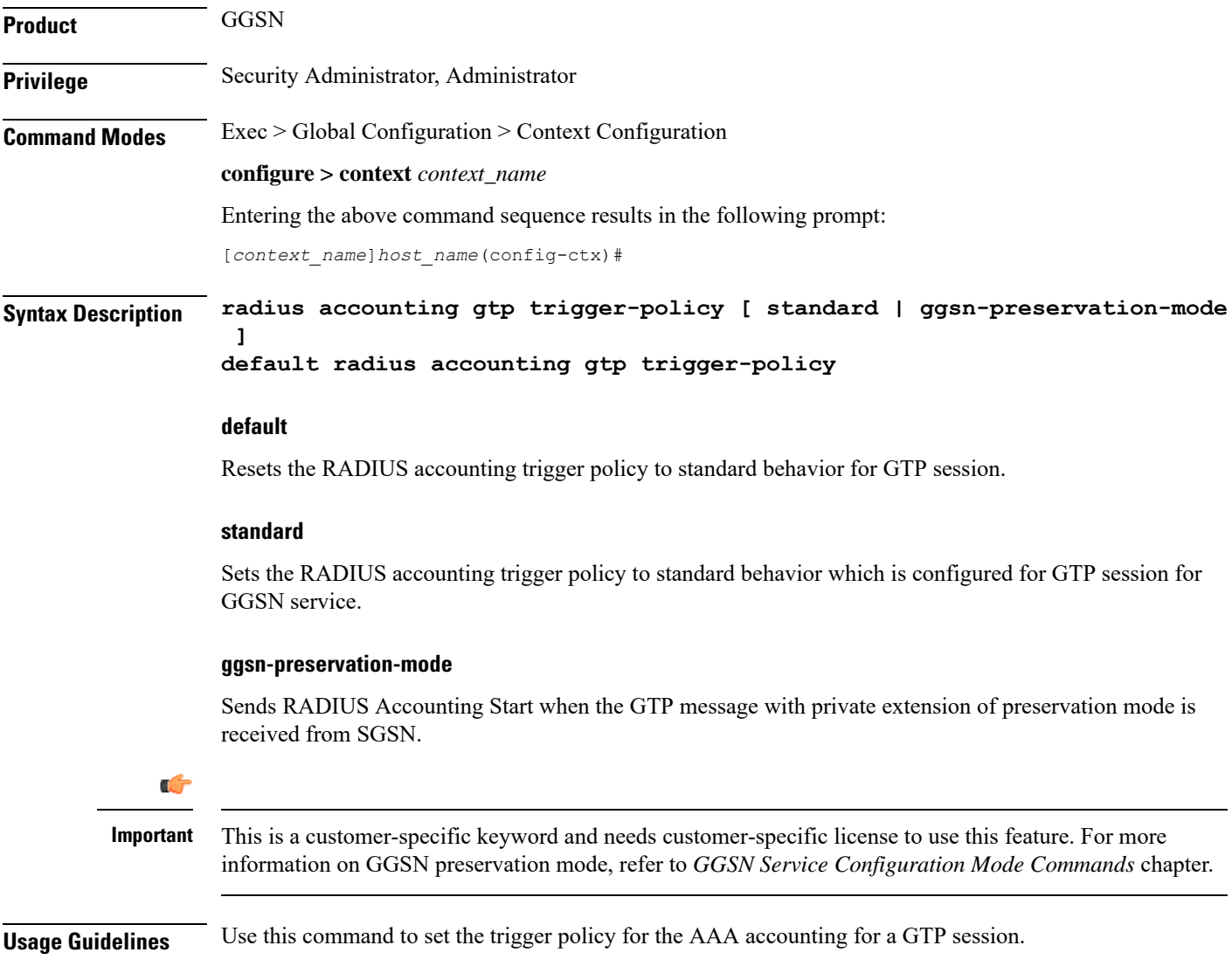

#### **Example**

The following command sets the RADIUS accounting trigger policy for GTP session to standard:

```
default radius accounting gtp trigger-policy
```
# **radius accounting ha policy**

This command configures the RADIUS accounting policy for HA sessions. **Product** HA **Privilege** Security Administrator, Administrator **Command Modes** Exec > Global Configuration > Context Configuration **configure > context** *context\_name* Entering the above command sequence results in the following prompt: [*context\_name*]*host\_name*(config-ctx)# **Syntax Description radius accounting ha policy { session-start-stop | custom1-aaa-res-mgmt } default radius accounting ha policy session-start-stop** Specifies to send Accounting Start when the session is connected, and send Accounting Stop when the session is disconnected. This is the default behavior. **custom1-aaa-res-mgmt** Accounting Start/Stop messages are generated to assist special resource management done by AAA servers. It is similar to the session-start-stop accounting policy, except for the following differences: • Accounting Start is generated when a new call overwrites an existing session. Accounting Start is also generated during MIP session handoffs. • No Accounting stop is generated when an existing session is overwritten and the new session continues to use the IP address assigned for the old session. **Usage Guidelines** Use this command to set the behavior of the AAA accounting for an HA session. **Example** The following command sets the HA accounting policy to **custom1-aaa-res-mgmt**:

**radius accounting ha policy custom1-aaa-res-mgmt**

# **radius accounting interim volume**

This command configures the volume of uplink and downlink volume octet counts that triggers RADIUS interim accounting.

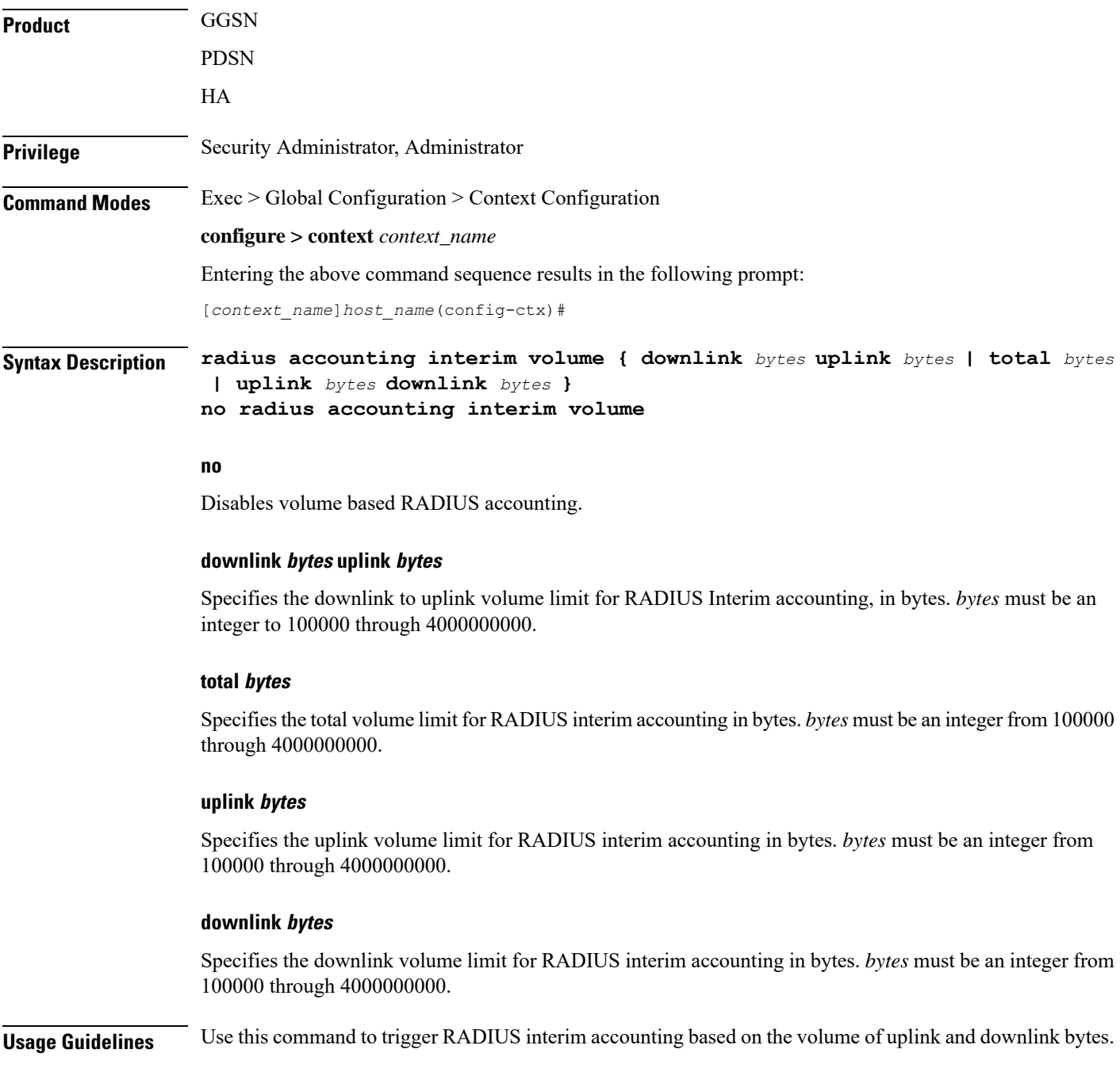

# **Example**

The following command triggers RADIUS interim accounting when the total volume of uplink and downlink bytes reaches *110000*:

```
radius accounting interim volume total 110000
```
# **radius accounting ip remote-address**

This command configures IP remote address-based RADIUS accounting parameters.

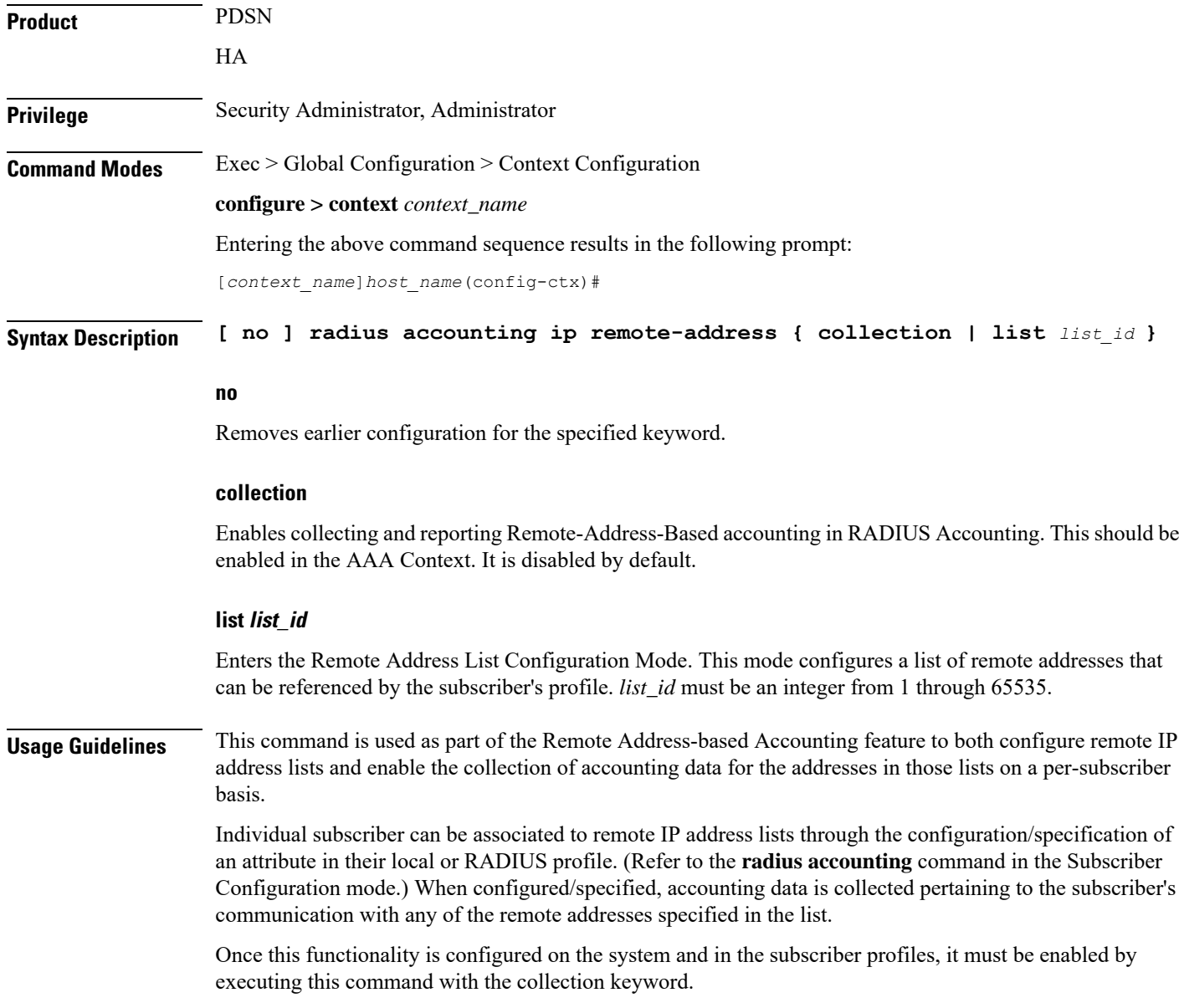

## **Example**

The following command enables collecting and reporting Remote-Address-Based accounting in RADIUS Accounting:

```
radius accounting ip remote-address collection
```
# **radius accounting keepalive**

This command configures the keepalive authentication parameters for the RADIUS accounting server.

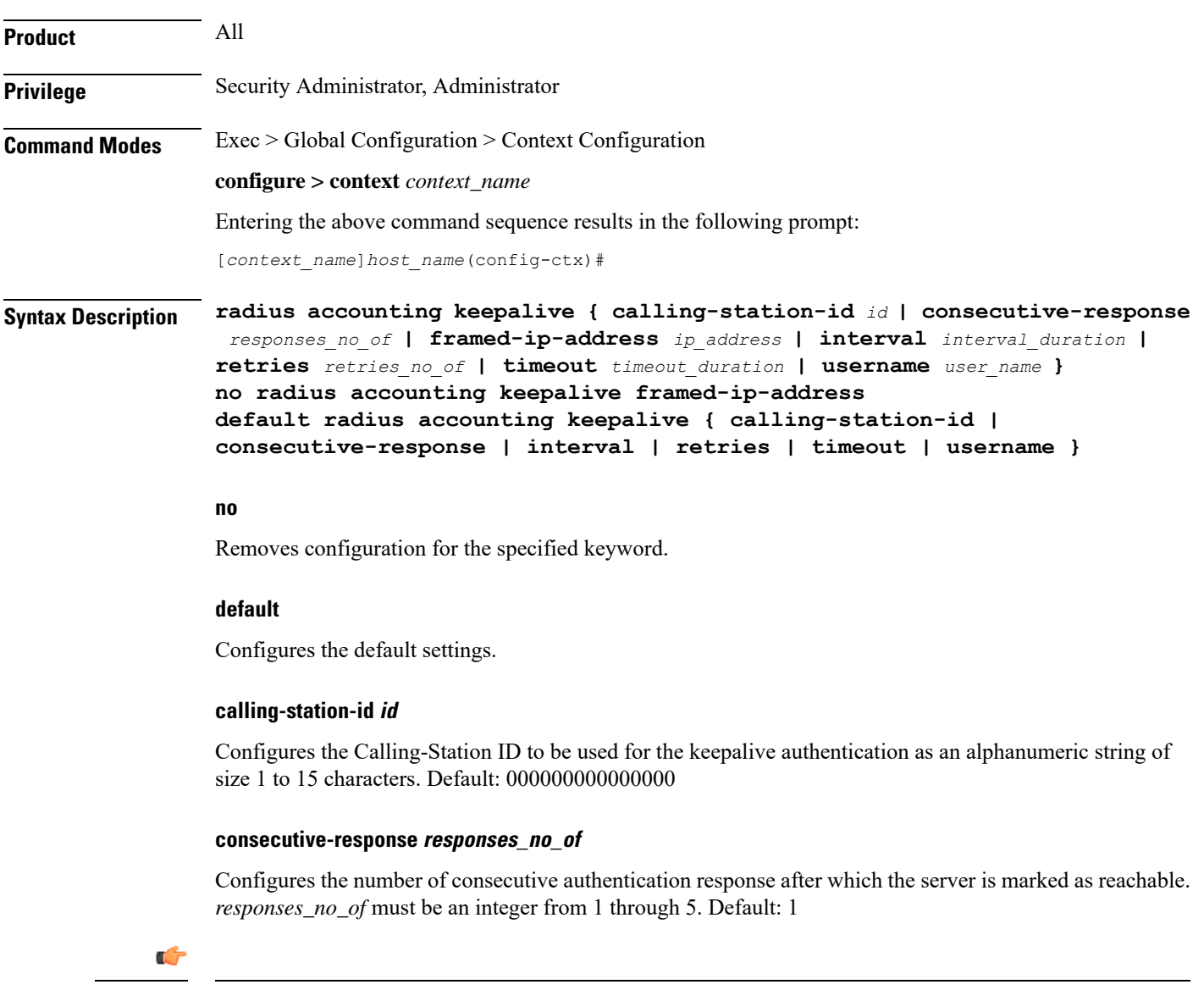

**Important** The keepalive request is tried every 0.5 seconds (non-configurable) to mark the server as up.

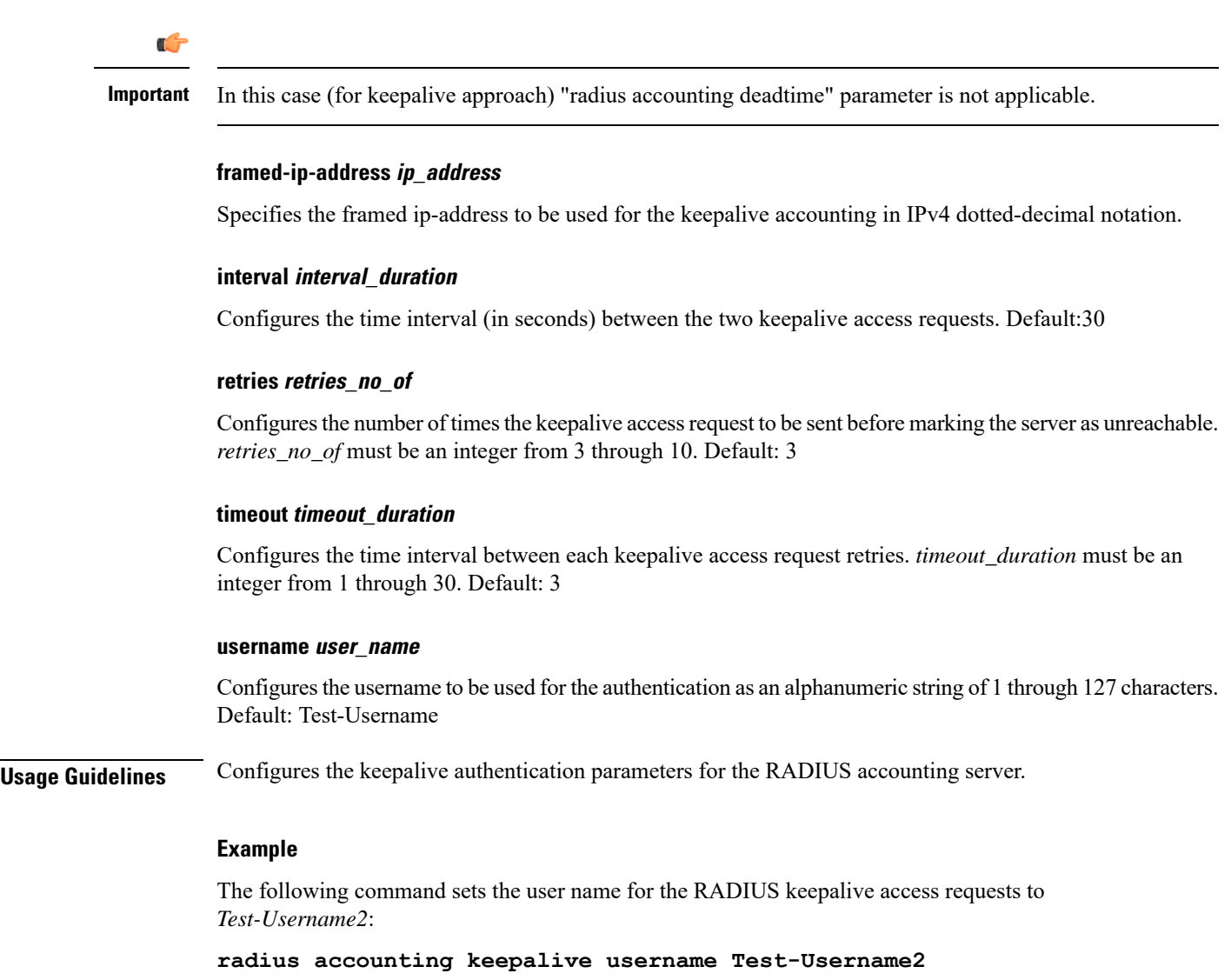

The following command sets the number of retries to *4*:

**radius accounting keepalive retries 4**

# **radius accounting rp**

This command configures the current context's RADIUS accounting R-P originated call options.

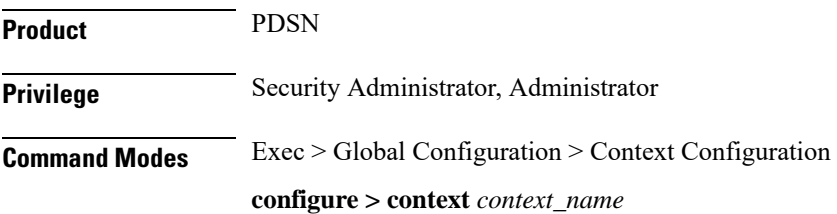

Entering the above command sequence results in the following prompt:

```
[context_name]host_name(config-ctx)#
```

```
Syntax Description radius accounting rp { handoff-stop { immediate | wait-active-stop } |
                tod minute hour | trigger-event { active-handoff | active-start-param-change
                 | active-stop } | trigger-policy { airlink-usage [ counter-rollover ] |
                 custom [ active-handoff | active-start-param-change | active-stop ] |
                standard } | trigger-stop-start }
                no radius accounting rp { tod minute hour | trigger-event { active-handoff
                 | active-start-param-change | active-stop } | trigger-stop-start }
                default radius accounting rp { handoff-stop | trigger-policy }
```
#### **no**

Removes earlier configuration for the specified keyword.

# **default**

Configures this command with the default settings.

#### **handoff-stop { immediate | wait-active-stop }**

Specifies the behavior of generating accounting STOP when handoff occurs.

- **immediate**: Indicates that accounting STOP should be generated immediately on handoff, i.e. not to wait active-stop from the old PCF.
- **wait-active-stop**:Indicates that accounting STOP is generated only when active-stop received from the old PCF when handoff occurs.

### Default: **wait-active-stop**

### **tod minute hour**

Specifies the time of day a RADIUS event is to be generated for accounting. Up to four different times of the day may be specified through separate commands.

*minute* must be an integer from 0 through 59.

*hour* must be an integer from 0 through 23.

#### **trigger-event { active-handoff | active-start-param-change | active-stop }**

Configures the events for which a RADIUS event is generated for accounting as one of the following:

- **active-handoff**: Disables a single R-P event (and therefore a RADIUS accounting event) when an Active PCF-to-PFC Handoff occurs. Instead, two R-P events occur (one for the Connection Setup, and the second for the Active-Start). Default: Disabled
- **active-start-param-change**: Disables an R-P event (and therefore a RADIUS accounting event) when an Active-Start is received from the PCF and there has been a parameter change. Default: Enabled
- **active-stop**: Disables an R-P event (and therefore a RADIUS accounting event) when an Active-Stop is received from the PCF. Default: Disabled

# Ú

**Important**

This keyword has been obsoleted by the **trigger-policy** keyword. Note that if this command is used, if the context configuration is displayed, RADIUS accounting RP configuration is represented in terms of the trigger-policy.

# **trigger-policy { airlink-usage [ counter-rollover ] | custom [ active-handoff | active-start-param-change | active-stop ] | standard }**

Default:**airlink-usage**: Disabled

#### **custom**:

- **active-handoff**: Disabled
- **active-start-param-change**: Disabled
- **active-stop**: Disabled
- **standard**:Enabled

Configures the overall accounting policy for R-P sessions as one of the following:

• **airlink-usage [ counter-rollover ]**:Designates the use of Airlink-Usage RADIUS accounting policy for R-P, which generates a start on Active-Starts, and a stop on Active-Stops.

If the **counter-rollover** option is enabled, the system generates a STOP/START pair before input/output data octet counts (or input/output data packet counts) become larger than  $(2^32 - 1)$  in value. This setting is used to guarantee that a 32-bit octet count in any STOP message has not wrapped to larger than 2^32 thus ensuring the accuracy of the count. The system, may send the STOP/START pair at any time, so long as it does so before the 32-bit counter has wrapped. Note that aSTOP/START pair is never generated unless the subscriber RP session is in the Active state, since octet/packet counts are not accumulated in the Dormant state.

- **custom**: specifies the use of custom RADIUS accounting policy for R-P. The custom policy can consist of the following:
- **active-handoff**: Enables a single R-P event (and therefore a RADIUS accounting event) when an Active PCF-to-PFC Handoff occurs. Normally two R-P events will occur (one for the Connection Setup, and the second for the Active-Start).
- **active-start-param-change**: Enables an R-P event (and therefore a RADIUS accounting event) when an Active-Start is received from the PCF and there has been a parameter change.

# Ú

- Note that a custom trigger policy with only **active-start-param-change** enabled is identical to the **standard** trigger-policy. **Important**
	- **active-stop**: Enables an R-P event (and therefore a RADIUS accounting event) when an Active-Stop is received from the PCF.

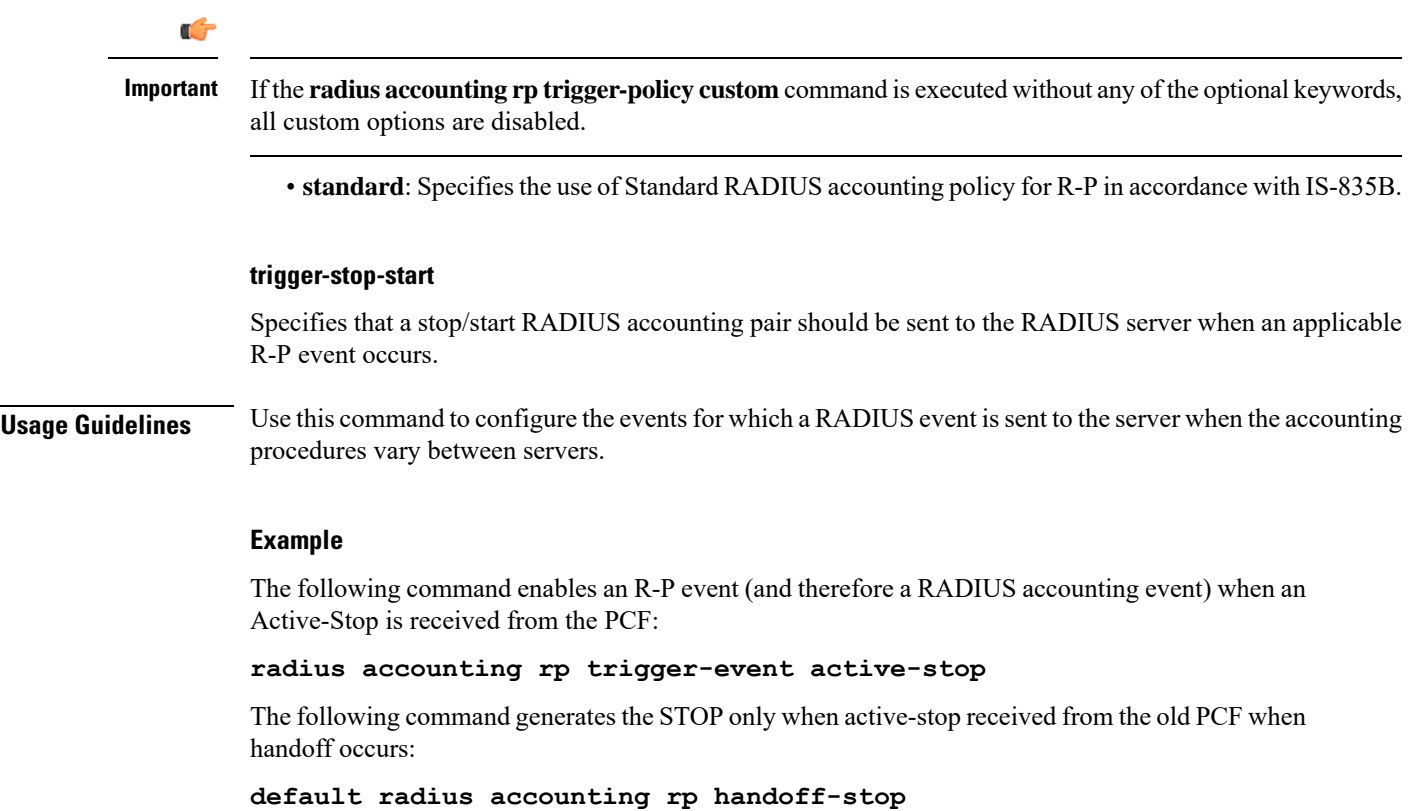

# **radius accounting server**

This command configures RADIUS accounting server(s) in the current context.

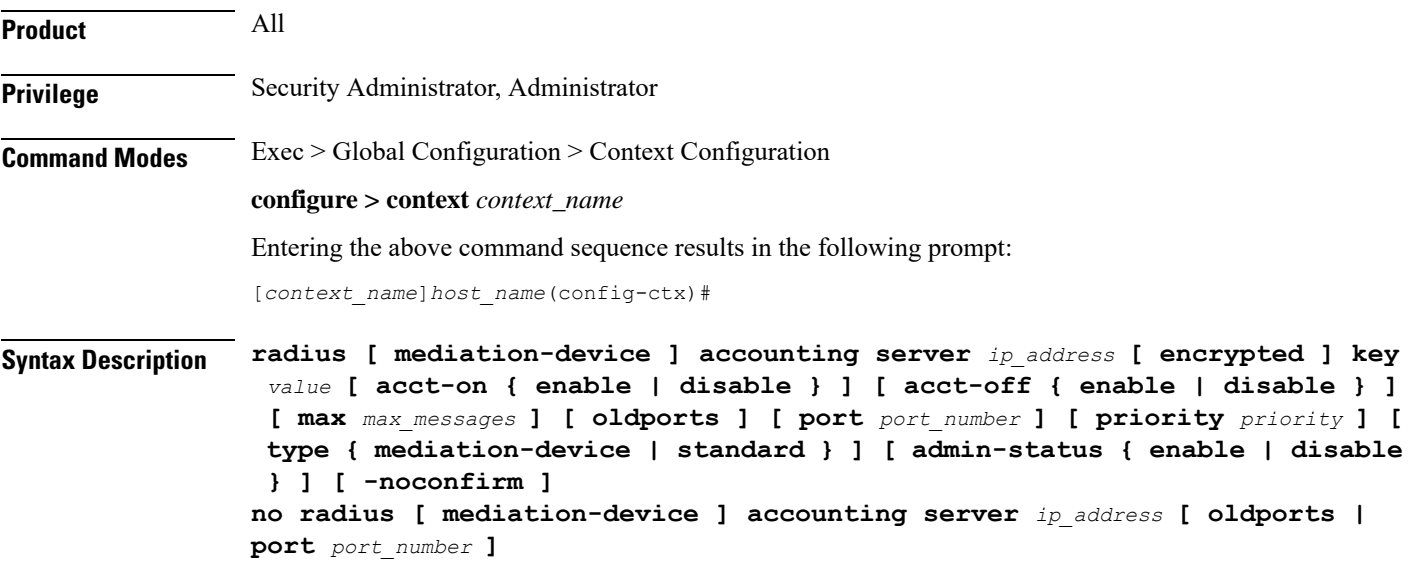

#### **no**

Removes the server or server port(s) specified from the list of configured servers.

#### **mediation-device**

Enables mediation-device specific AAA transactions used to communicate with this RADIUS server.

œ

**Important** If this option is not used, the system by default enables standard AAA transactions.

#### **ip\_address**

Specifies the IP address of the accounting server.

*ip\_address* must be specified in IPv4 dotted-decimal or IPv6 colon-separated-hexadecimal notation. A maximum of 128 RADIUS servers can be configured per context. This limit includes accounting and authentication servers.

### **[ encrypted ] key value**

Specifies the shared secret key used to authenticate the client to the servers. The **encrypted**keyword indicates the key specified is encrypted.

In 12.1 and earlier releases, the key *value* must be an alphanumeric string of 1 through 127 characters without encryption, and 1 through 256 characters with encryption.

In 12.2 and later releases, the key *value* must be an alphanumeric string of 1 through 127 characters without encryption, and 1 through 236 characters with encryption enabled.

The **encrypted** keyword is intended only for use by the system while saving configuration scripts. The system displays the **encrypted**keyword in the configuration file as a flag that the variable following the**key** keyword is the encrypted version of the plaint text key. Only the encrypted key is saved as part of the configuration file.

### **acct-on { enable | disable }**

This keyword enables/disables sending of the Accounting-On message when a new RADIUS server is added to the configuration. By default, this keyword will be disabled.

When enabled, the Accounting-On message is sent when a new RADIUS server is added in the configuration. However, if for some reason the Accounting-On message cannot be sent at the time of server configuration (for example, if the interface is down), then the message is sent as soon as possible. Once the Accounting-On message is sent, if it is not responded to after the configured RADIUS accounting timeout, the message is retried the configured number of RADIUS accounting retries. Once all retries have been exhausted, the system no longer attempts to send the Accounting-On message for this server.

In releases prior to 18.0, whenever a chassis boots up or when a new RADIUS accounting server or RADIUS mediation-device accounting server is configured with Acct-On configuration enabled, the state of the RADIUS server in all the AAA manager instances was initialized to "Waiting-for-response-to-Accounting-On". The Acct-On transmission and retries are processed by the Admin-AAAmgr.

When the Acct-On transaction is complete (i.e., when a response for Accounting-On message is received or when Accounting-On message is retried and timed-out), Admin-AAAmgr changes the state of the RADIUS accounting server to Active in all the AAA manager instances. During the period when the state of the server is in "Waiting-for-response-to-Accounting-On", any new RADIUS accounting messages which are generated as part of a new call will not be transmitted towards the RADIUS accounting server but it will be queued. Only when the state changes to Active, these queued up messages will be transmitted to the server.

During ICSR, if the interface of the radius nas-ip address is srp-activated, then in the standby chassis, the sockets for the nas-ip will not be created. The current behavior is that if the interface is srp-activated Accounting-On transaction will not happen at ICSR standby node and the state of the RADIUS server in all the AAAmgr instances will be shown as "Waiting-for-response-to-Accounting-On" till the standby node becomes Active.

In 18.0 and later releases, whenever the chassis boots up or when a new RADIUS accounting server or RADIUS mediation-device accounting server is configured with Acct-On configuration enabled, the state of the RADIUS server will be set to Active for all the non-Admin-AAAmgr instances and will be set to "Waiting-for-response-to-Accounting-On" for only Admin-AAAmgr instance. The Accounting-On transaction logic still holds good from Admin-AAAmgr perspective. However, when any new RADIUS accounting messages are generated even before the state changes to Active in Admin-AAAmgr, these newly generated RADIUS accounting messages will not be queued at the server level and will be transmitted to the RADIUS server immediately.

During ICSR, even if the interface of radius nas-ip address is srp-activated, the state of the RADIUS accounting server will be set to Active in all non-Admin-AAAmgr instances and will be set to "Waiting-for-response-to-Accounting-On" in Admin-AAAmgr instance.

### **acct-off { enable | disable }**

### Default: **enable**

Disables and enables the sending of the Accounting-Off message when a RADIUS server is removed from the configuration.

The Accounting-Off message is sent when a RADIUS server is removed from the configuration, or when there is an orderly shutdown. However, if for some reason the Accounting-On message cannot be sent at this time, it is never sent. The Accounting-Off message is sent only once, regardless of how many accounting retries are enabled.

#### **max max\_messages**

Specifies the maximum number of outstanding messages that may be allowed to the server. *max\_messages* must be an integer from 0 through 4000. Default: 0

### **oldports**

Sets the UDP communication port to the out of date standardized default for RADIUS communications to 1646.

### **port port\_number**

Specifies the port number to use for communications as an integer from 1 through 65535. Default:1813

# **priority priority**

Specifies the relative priority of this accounting server. The priority is used in server selection for determining which server to send accounting data to.

*priority* must be an integer from 1 through 1000, where 1 is the highest priority. When configuring two or more servers with the same priority you will be asked to confirm that you want to do this. If you use the

**-noconfirm** option, you are not asked for confirmation and multiple servers could be assigned the same priority.

Default: 1000

### **type { mediation-device | standard }**

Specifies the type of AAA transactions to use to communicate with this RADIUS server.

- **standard**:Use standard AAA transactions.
- **mediation-device**: This keyword is obsolete.

### Default: **standard**

#### **type standard**

Specifies the use of standard AAA transactions to use to communicate with this RADIUS server. Default: **standard**

### **admin-status { enable | disable }**

Enables or disables the RADIUSauthentication/accounting/ charging server functionality, and saves the status setting in the configuration file to re-establish the set status at reboot.

# **-noconfirm**

Executes the command without any additional prompt and confirmation from the user.

**Usage Guidelines** This command is used to configure the RADIUS accounting servers with which the system is to communicate for accounting.

> Up to 128 RADIUS servers can be configured per context. The servers can be configured as Accounting, Authentication, charging servers, or any combination thereof.

#### **Example**

The following commands configure the RADIUS accounting server with the IP address set to 10.2.3.4, port to 1024, and priority to 10:

**radius accounting server 10.2.3.4 key sharedKey port 1024 max 127 radius accounting server 10.2.3.4 encrypted key scrambledKey oldports priority 10**

**no radius accounting server 10.2.5.6**

The following command sets the accounting server with mediation device transaction for AAA server *10.2.3.4*:

**radius mediation-device accounting server 10.2.3.4 key sharedKey port 1024 max 127**

# **radius algorithm**

This command configures the RADIUS authentication server selection algorithm for the current context.

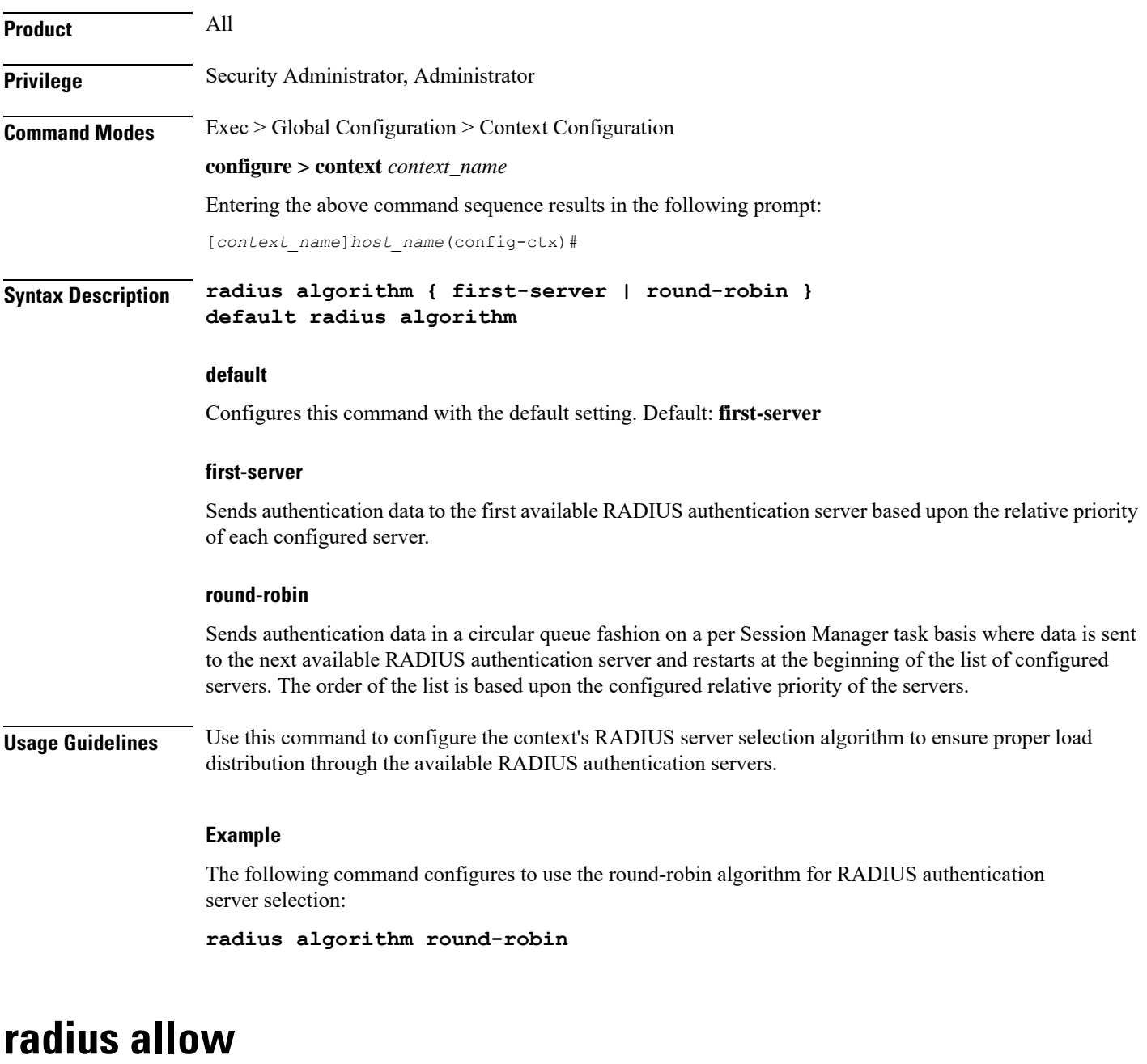

This command configures the system behavior to allow subscriber sessions when RADIUS accounting and/or authentication is unavailable.

Product PDSN

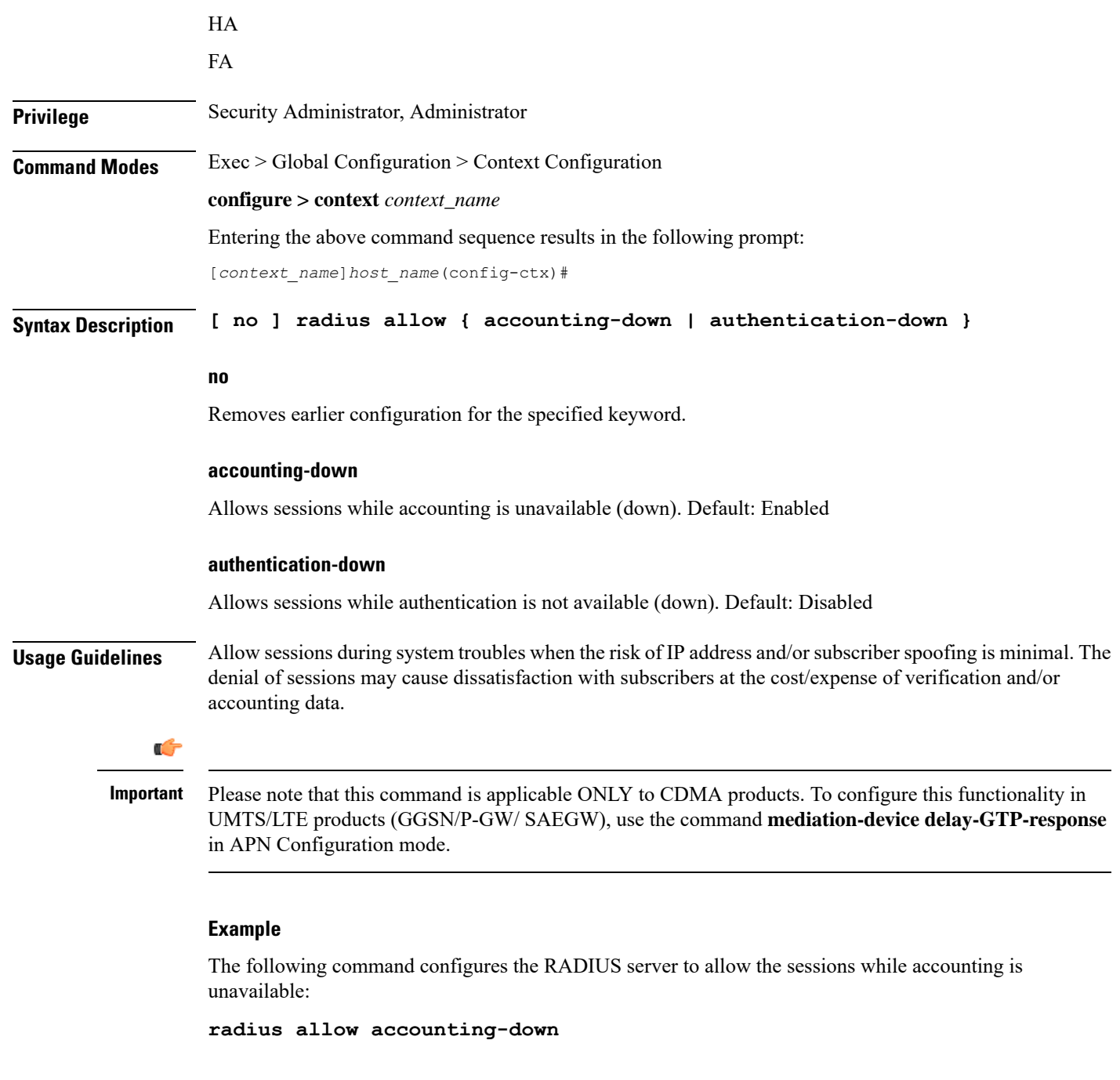

# **radius attribute**

This command configures the system's RADIUS identification parameters.

**Product** All

**Privilege** Security Administrator, Administrator
## **Command Modes** Exec > Global Configuration > Context Configuration

## **configure > context** *context\_name*

Entering the above command sequence results in the following prompt:

[*context\_name*]*host\_name*(config-ctx)#

**Syntax Description radius attribute { nas-identifier id | nas-ip-address address** *primary\_address* **[ backup** *secondary\_address* **] [ nexthop-forwarding-address** *nexthop\_ip\_address* **] [ vlan** *vlan\_id* **] [ mpls-label input** *in\_label\_value* **output** *out\_label\_value1 out\_label\_value1* **] } no radius attribute { nas-identifier | nas-ip-address } default radius attribute nas-identifier**

## **no**

Removes earlier configuration for the specified keyword.

## **default**

Configures the default setting.

## **nas-identifier id**

Specifies the attribute name by which the system will be identified in Access-Request messages. *id* must be a alphanumeric string of 1 through 32 characters that is case sensitive.

## **nas-ip-address address primary\_address**

Specifies the AAA interface IP address(es) used to identify the system. Up to two addresses can be configured. *primary\_address* is the IP address of the primary interface to use in the current context in IPV4 dotted-decimal or IPv6 colon-separated-hexadecimal notation.

### **backup secondary\_address**

Specifies the IP address of the secondary interface to use in the current context in IPV4 dotted-decimal or IPv6 colon-separated-hexadecimal notation.

## **mpls-label input in\_label\_value | output out\_label\_value1 [ out\_label\_value2 ]**

This command configures the traffic from the specified AAA client NAS IP address to use the specified MPLS labels.

- *in\_label\_value* is the MPLS label that identifies inbound traffic destined for the configured NAS IP address.
- *out\_label\_value1* and *out\_label\_value2* identify the MPLS labels to be added to the packets sent from the specified NAS IP address.
	- *out\_label\_value1* is the inner output label.
	- *out\_label\_value2* is the outer output label.

MPLS label values must be an integer from 16 through 1048575.

I

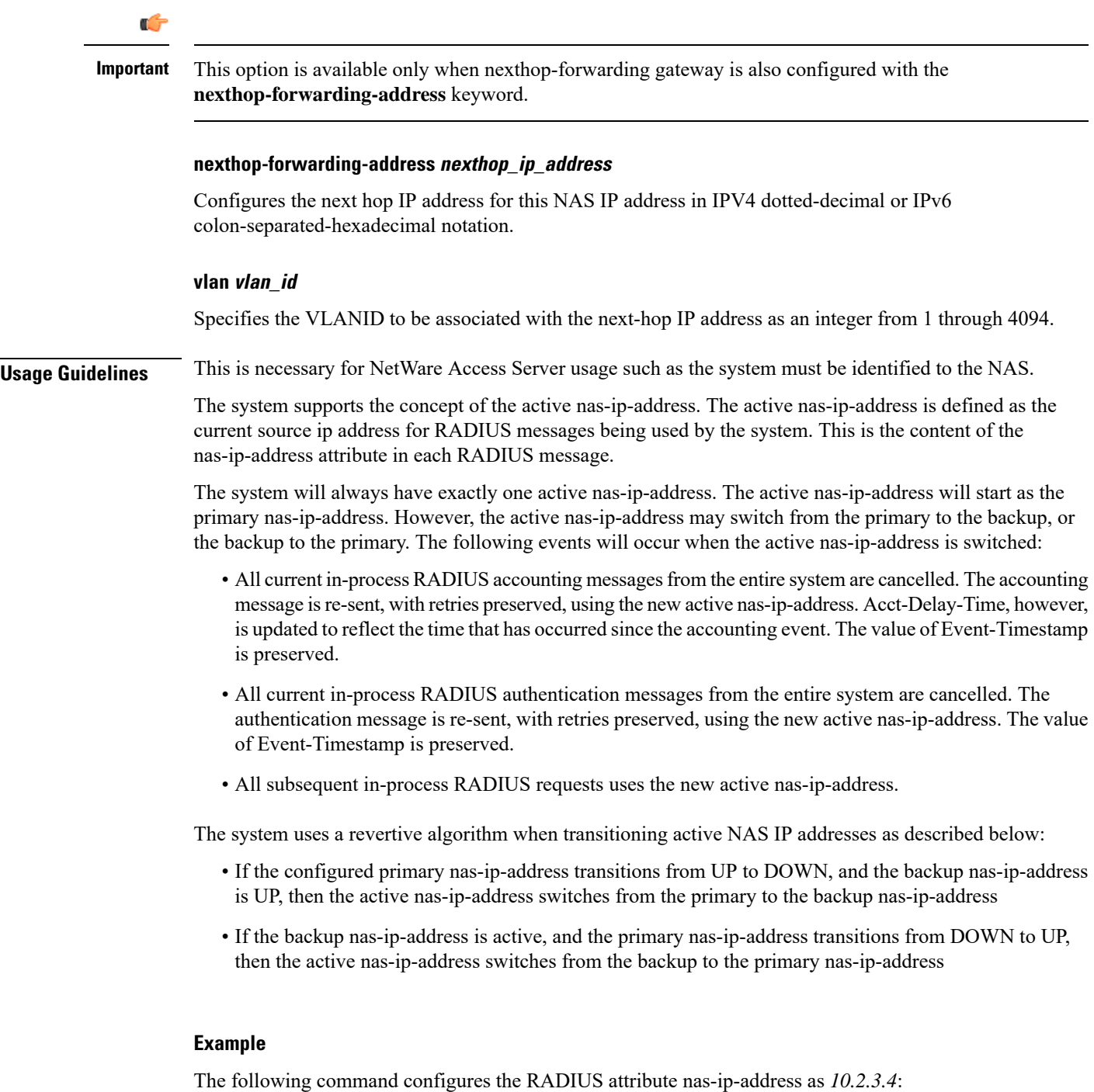

**radius attribute nas-ip-address 10.2.3.4**

## **radius authenticate null-username**

This command enables(allows) or disables(prevents) the authentication of user namesthat are blank or empty. This is enabled by default.

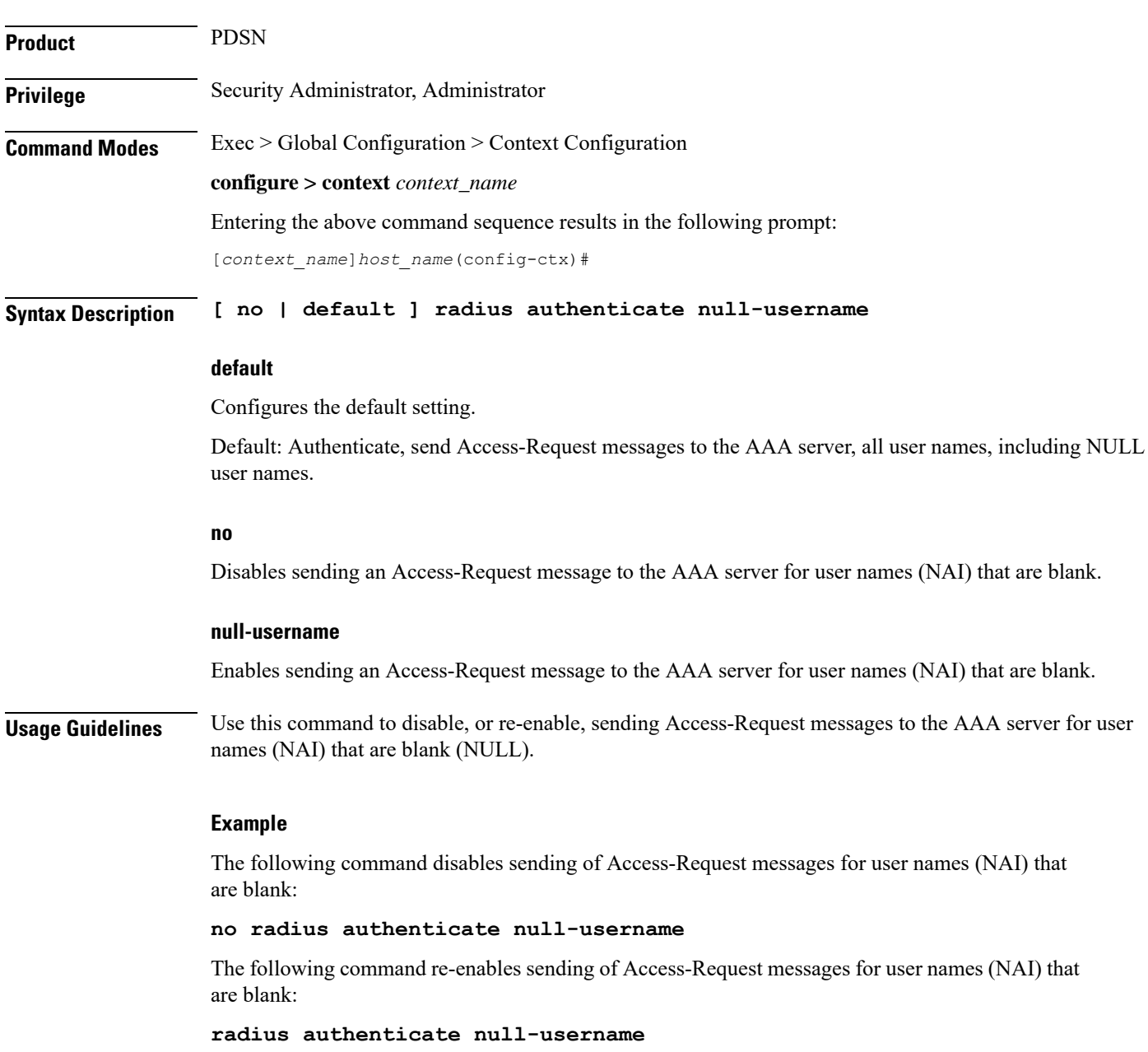

## **radius authenticate apn-to-be-included**

This command configures the Access Point Name (APN) to be included for RADIUS authentication.

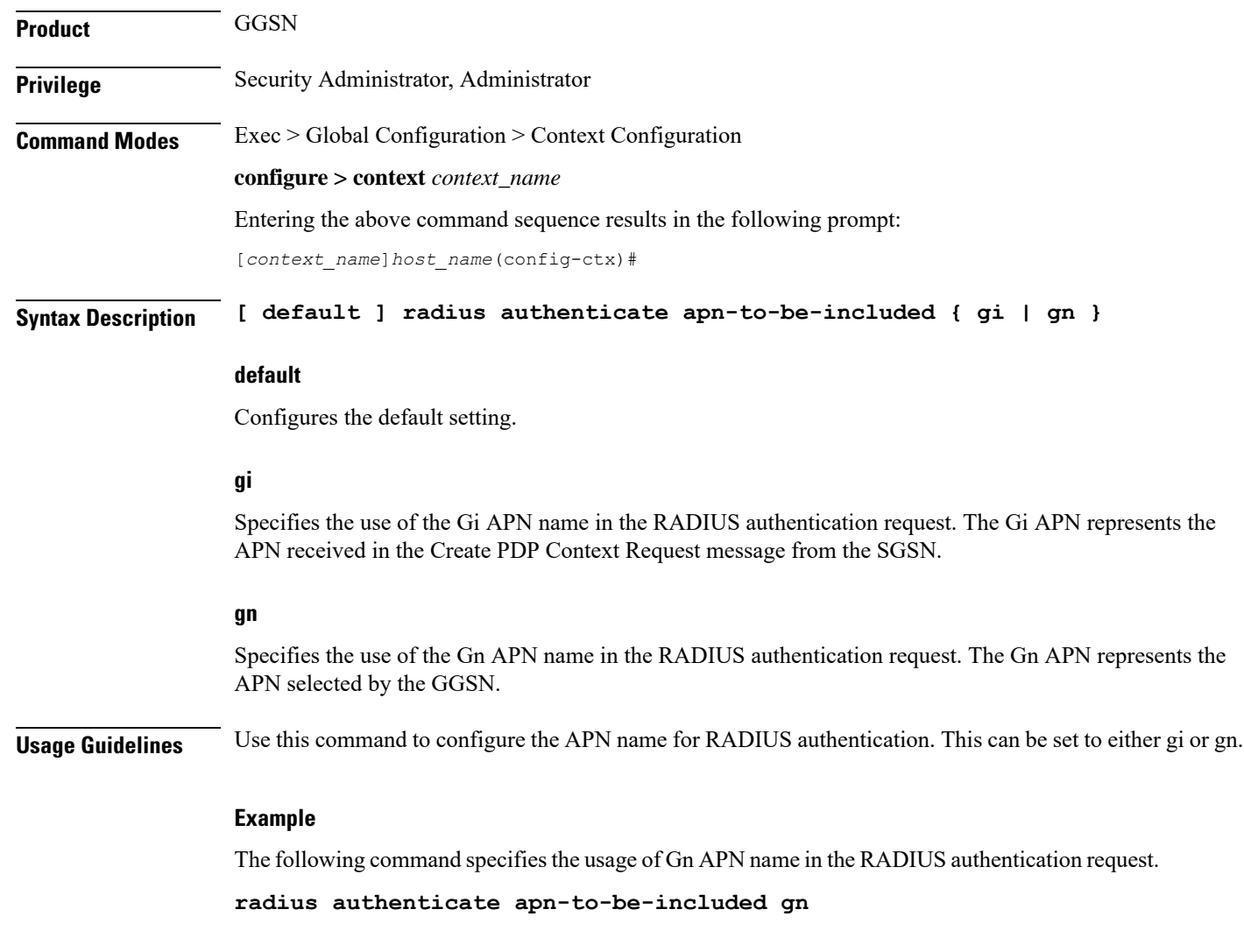

# **radius authenticator-validation**

This command enables (allows) or disables (prevents) the MD5 authentication of RADIUS users. By default this feature is enabled.

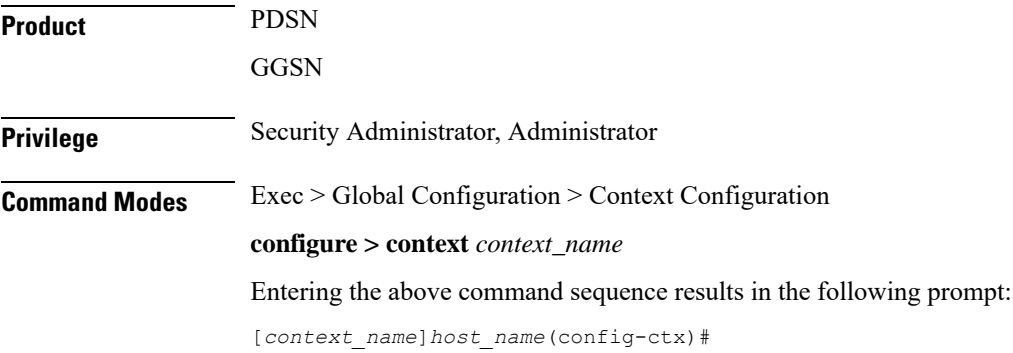

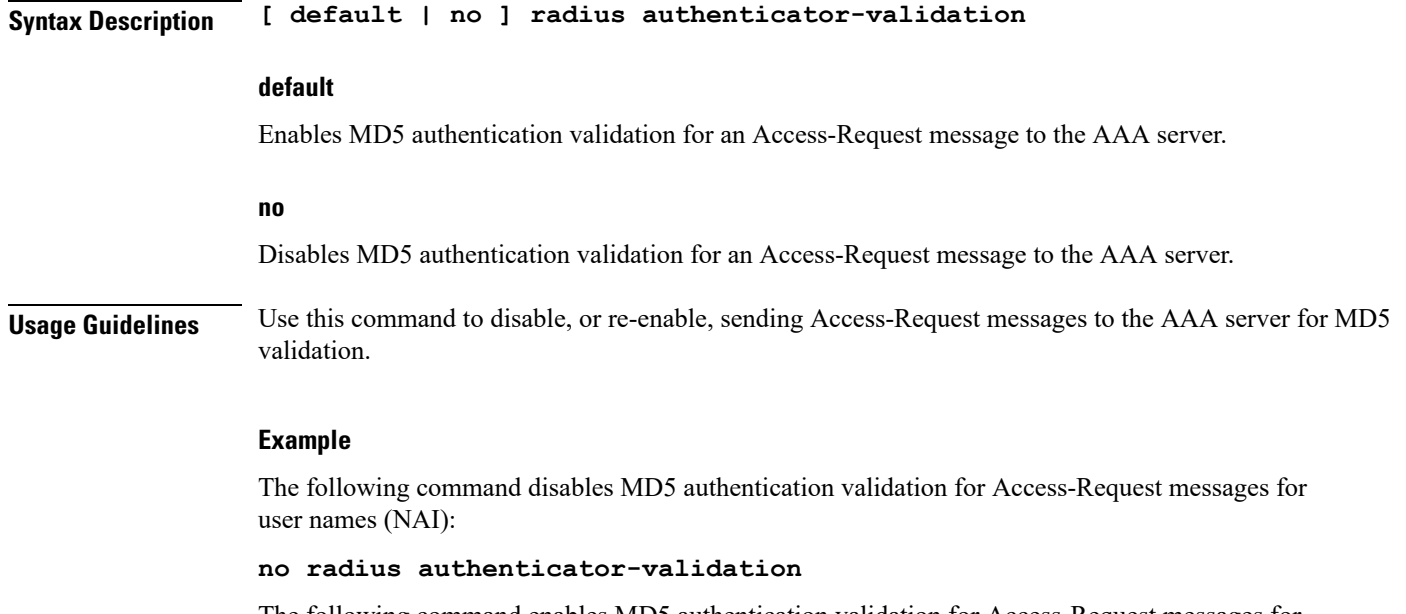

The following command enables MD5 authentication validation for Access-Request messages for user names (NAI):

```
radius radius authenticator-validation
```
## **radius change-authorize-nas-ip**

This command configures the NAS IP address and UDP port on which the current context will listen for Change of Authorization (COA) messages and Disconnect Messages (DM). If the NAS IP address is not defined with this command, any COA or DM messages from the RADIUS server are returned with a Destination Unreachable error.

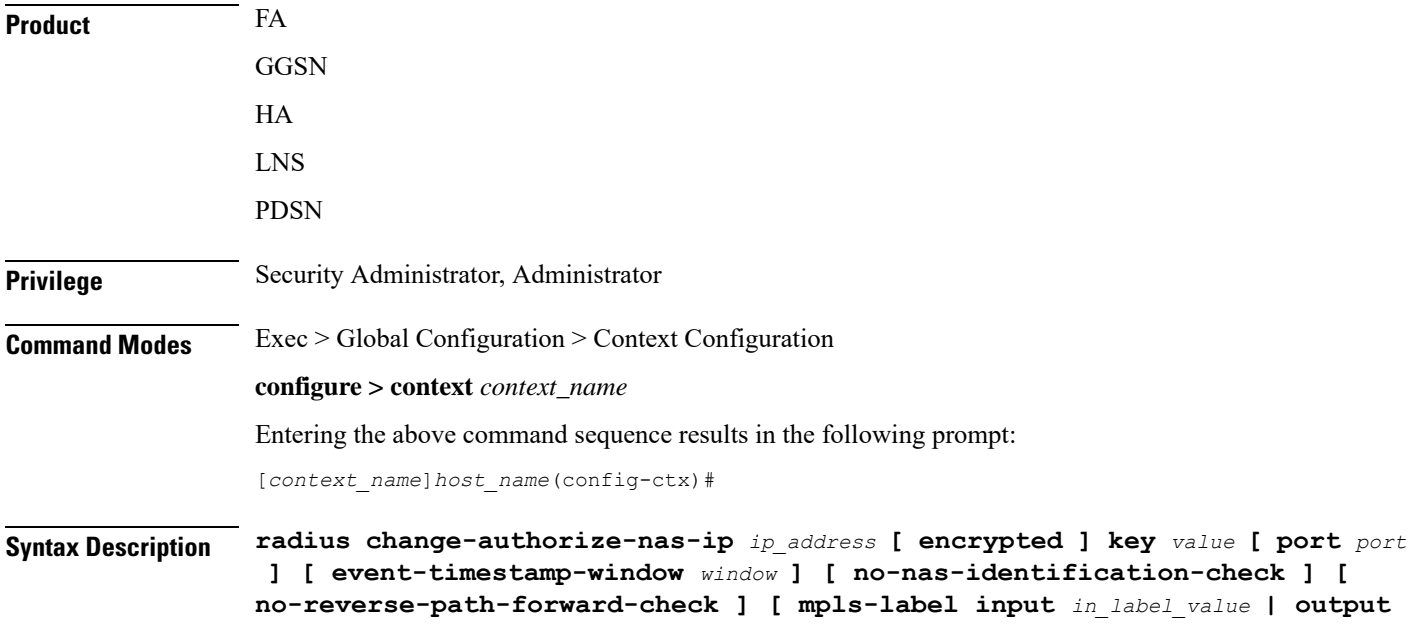

```
out_label_value1 [ out_label_value2 ]
no radius change-authorize-nas-ip
```
## **no**

Deletes the NAS IP address information which disables the system from receiving and responding to COA and DM messages from the RADIUS server.

## **ip\_address**

Specifiesthe NASIPaddress of the current context's AAA interface that was defined with the **radius attribute** command.

*ip\_address* can be expressed in IPv4 dotted-decimal or IPv6 colon-separated-hexadecimal notation.

## **[ encrypted ] key value**

Specifies the shared secret key used to authenticate the client to the servers. The **encrypted**keyword indicates the key specified is encrypted.

In 12.1 and earlier releases, the key *value* must be an alphanumeric string of 1 through 127 characters without encryption, and 1 through 256 characters with encryption.

In 12.2 and later releases, the key *value* must be an alphanumeric string of 1 through 127 characters without encryption, and 1 through 236 characters with encryption enabled.

The **encrypted** keyword is intended only for use by the system while saving configuration scripts. The system displays the **encrypted**keyword in the configuration file as a flag that the variable following the**key** keyword is the encrypted version of the plain text key. Only the encrypted key is saved as part of the configuration file.

### **port port**

The UDP port on which to listen for CoA and DM messages. Default: 3799

## **event-timestamp-window window**

When a COA or DM request is received with an event-time-stamp, if the current-time is greater than the received-pkt-event-time-stamp plus the event-time-stamp-window, the packet is silently discarded

When a COA or DM request is received without the event-time stamp attribute, the packet is silently discarded.

*window* must be an integer from 0 through 4294967295. If *window* is specified as 0 (zero), this feature is disabled; the event-time-stamp attribute in COA or DM messages is ignored and the event-time-stamp attribute is not included in NAK or ACK messages. Default: 300

### **no-nas-identification-check**

Disables the context from checking the NAS Identifier/NAS IP Address while receiving the CoA/DM requests. By default this check is enabled.

## **no-reverse-path-forward-check**

Disables the context from checking whether received CoA or DM packets are from one of the AAA servers configured under the default AAA group in the current context. Only the src-ip address in the received CoA or DM request is validated and the port and key are ignored. The reverse-path-forward-check is enabled by default.

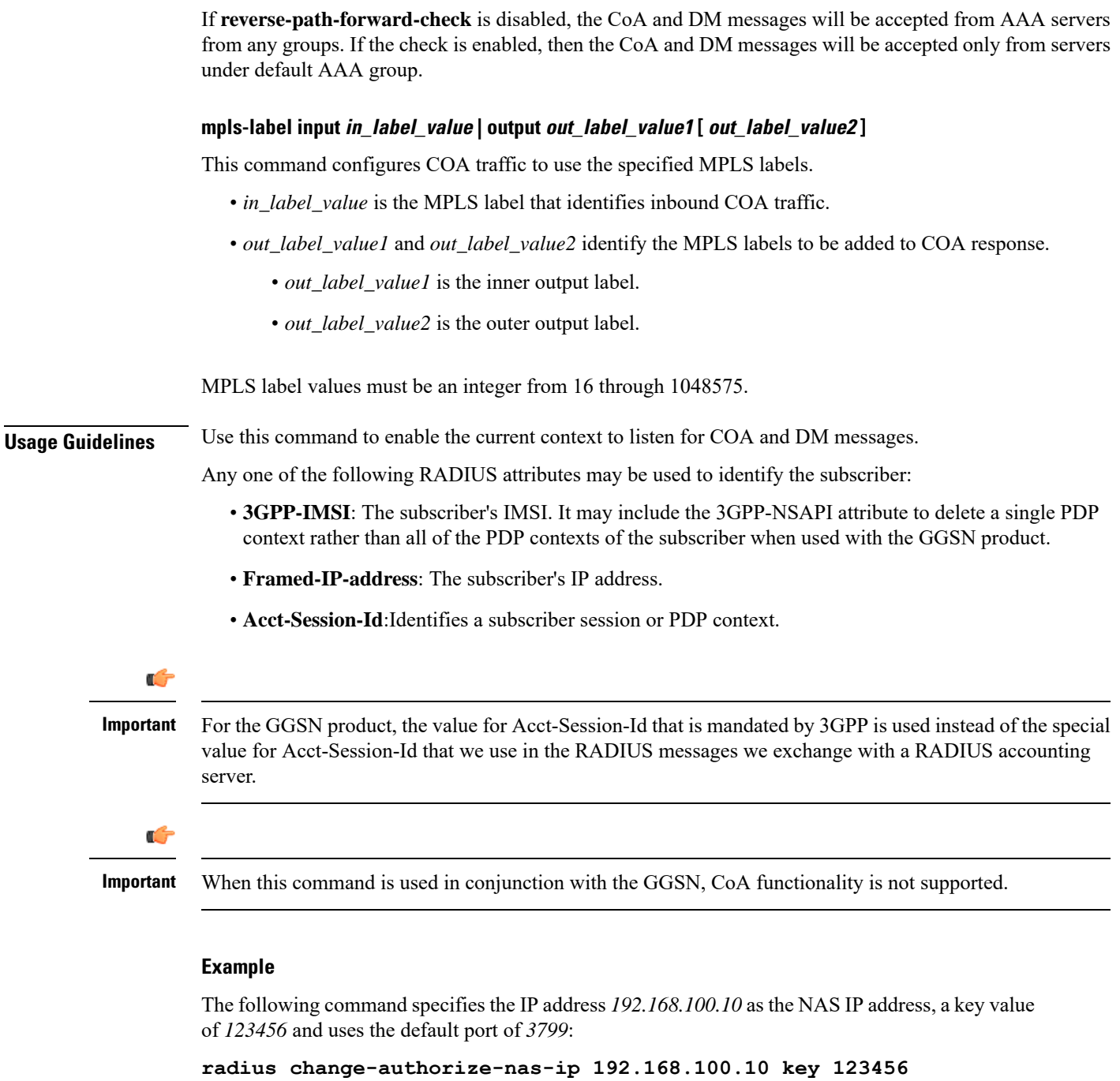

The following command disables the nas-identification-check for the above parameters:

```
radius change-authorize-nas-ip 192.168.100.10 key 123456
no-nas-identification-check
```
## **radius charging**

This command configures basic RADIUS options for Active Charging Services.

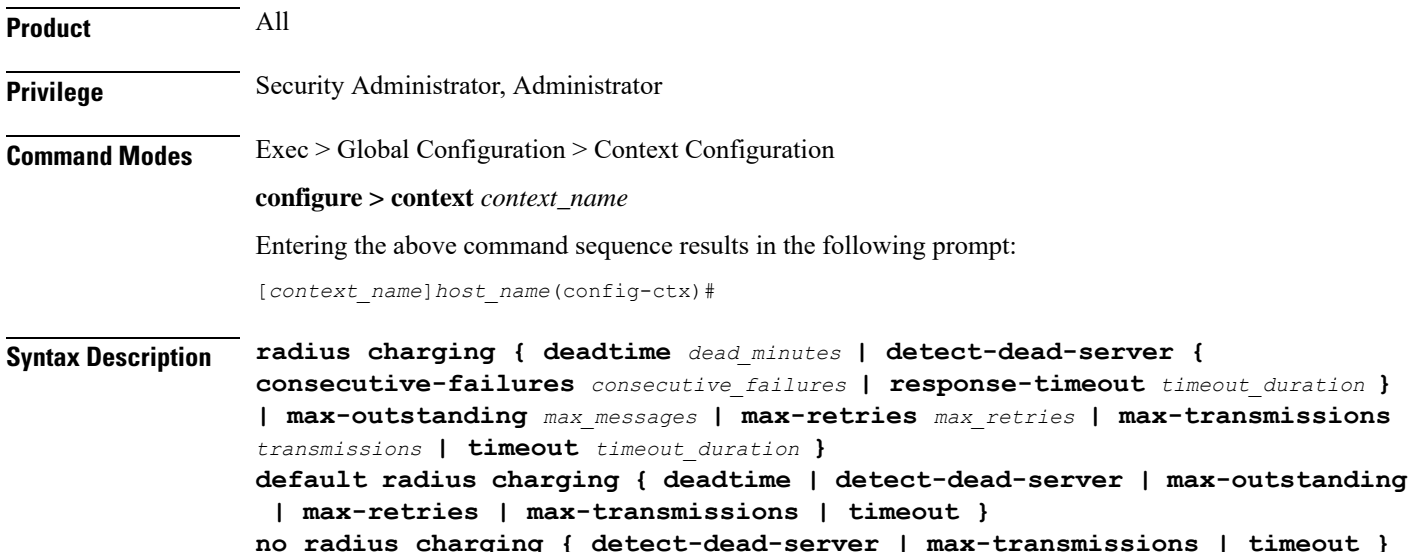

**no**

Removes configuration for the specified keyword.

## **default**

Configures the default settings.

## **deadtime dead\_minutes**

Specifies the number of minutes to wait before attempting to communicate with a server which has been marked as unreachable.

*dead\_minutes* must be an integer from 0 through 65535.

Default: 10

## **detect-dead-server { consecutive-failures consecutive\_failures | response-timeout timeout\_duration }**

**consecutive-failures** *consecutive\_failures*: Default: 4. Specifies the number of consecutive failures, for each AAA manager, before a server is marked as unreachable. *consecutive\_failures* must be an integer from 0 through 1000.

**response-timeout** *timeout\_duration*: Specifies the number of seconds for each AAA manager to wait for a response to any message before a server is detected as failed, or in a down state. *timeout\_duration* must be an integer from 1 through 65535.

## **max-outstanding max\_messages**

Specifies the maximum number of outstanding messages a single AAA manager instance will queue. *max\_messages* must be an integer from 1 through 4000. Default: 256

## **max-retries max\_retries**

Specifies the maximum number of times communication with a AAA server will be attempted before it is marked as unreachable and the detect dead servers consecutive failures count is incremented. *max\_retries* must be an integer from 0 through 65535. Default: 5

## **max-transmissions transmissions**

Sets the maximum number of re-transmissions for RADIUS authentication requests. This limit is used in conjunction with the **max-retries** for each server. *transmissions* must be an integer from 1 through 65535. Default: Disabled

When failing to communicate with a RADIUS sever, the subscriber is failed once all of the configured RADIUS servers have been exhausted or once the configured number of maximum transmissions is reached.

For example, if 3 servers are configured and if the configured max-retries is 3 and max-transmissions is 12, then the primary server is tried 4 times (once plus 3 retries), the secondary server is tried 4 times, and then a third server is tried 4 times. If there is a fourth server, it is not tried because the maximum number of transmissions (12) has been reached.

## **timeout timeout\_duration**

Specifies the number of seconds to wait for a response from the RADIUS server before re-sending the messages. *timeout\_duration* must be an integer from 1 through 65535. Default: 3

**Usage Guidelines** Manage the basic Charging Service RADIUS options according to the RADIUS server used for the context.

## **Example**

The following command configures the AAA server to be marked as unreachable when the consecutive failure count exceeds 6:

**radius charging detect-dead-server consecutive-failures***6*

The following command sets the timeout value to 300 seconds to wait for a response from RADIUS server before resending the messages:

```
radius charging timeout 300
```
## **radius charging accounting algorithm**

This command specifies the fail-over/load-balancing algorithm to be used for selecting RADIUS servers for charging services.

**Product** PDSN

**GGSN** 

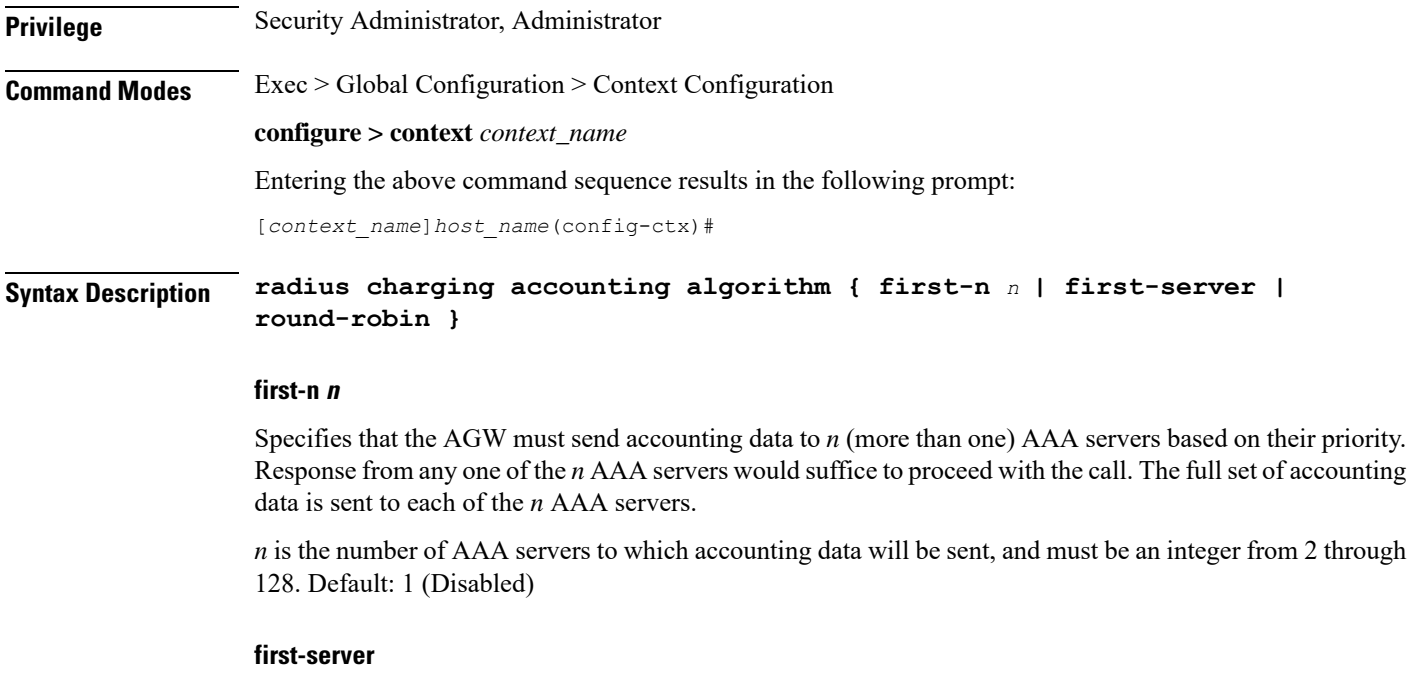

Specifies that the context must send accounting data to the RADIUS server with the highest configured priority. In the event that this server becomes unreachable, accounting data is sent to the server with the next-highest configured priority. This is the default algorithm.

## **round-robin**

Specifies that the context must load balance sending accounting data among all of the defined RADIUS servers. Accounting data is sent in a circular queue fashion on a per Session Manager task basis, where data is sent to the next available server and restarts at the beginning of the list of configured servers. The order of the list is based upon the configured relative priority of the servers.

**Usage Guidelines** Use this command to specify the accounting algorithm to use to select RADIUS servers for charging services configured in the current context.

## **Example**

The following command specifies to use the round-robin algorithm to select the RADIUS server:

**radius charging accounting algorithm round-robin**

## **radius charging accounting server**

This command configures RADIUS charging accounting servers in the current context for Active Charging Services prepaid accounting.

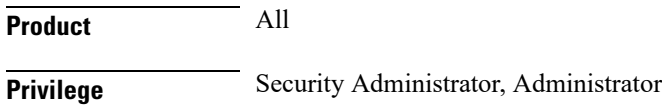

**Command Modes** Exec > Global Configuration > Context Configuration

## **configure > context** *context\_name*

Entering the above command sequence results in the following prompt:

[*context\_name*]*host\_name*(config-ctx)#

```
Syntax Description radius charging accounting server ip_address [ encrypted ] key key [ max
                max_messages ] [ max-rate max_rate ] [ oldports ] [ port port_number ] [ priority
                 priority ] [ admin-status { enable | disable } ] [ -noconfirm ]
                no radius charging accounting server ip_address [ oldports | port port_number
                 ]
```
### **no**

Removes the server or server port(s) specified from the list of configured servers.

## **ip\_address**

Specifies IP address of the accounting server in IPv4 dotted-decimal notation. A maximum of 128 RADIUS servers can be configured per context. This limit includes accounting and authentication servers.

## **[ encrypted ] key key**

Specifies the shared secret key used to authenticate the client to the servers. The **encrypted**keyword indicates the key specified is encrypted.

In 12.1 and earlier releases, the key *value* must be an alphanumeric string of 1 through 127 characters without encryption, and 1 through 256 characters with encryption.

In 12.2 and later releases, the key *value* must be an alphanumeric string of 1 through 127 characters without encryption, and 1 through 236 characters with encryption enabled.

The **encrypted** keyword is intended only for use by the system while saving configuration scripts. The system displays the **encrypted**keyword in the configuration file as a flag that the variable following the**key** keyword is the encrypted version of the plaint text key. Only the encrypted key is saved as part of the configuration file.

## **max max\_messages**

Specifies the maximum number of outstanding messages that may be allowed to the server. *max\_messages* must be integer from 0 through 4000. Default: 0

### **max-rate max\_rate**

Specifies the rate (number of messages per second) at which the authentication messages should be sent to the RADIUS server. *max\_rate* must be an integer from 0 through 1000. Default: 0 (Disabled)

## **oldports**

Sets the UDP communication port to the out of date standardized default for RADIUS communications to 1646.

### **port port\_number**

Specifies the port number to use for communications as an integer from 1 through 65535. Default: 1813

### **priority priority**

Specifies the relative priority of this accounting server. The priority is used in server selection for determining to which server to send accounting data. *priority* must be an integer 1 through 1000 where 1 is the highest priority. Default:1000

## **admin-status { enable | disable }**

Enables or disables the RADIUS authentication/ accounting/charging server functionality, and saves the status setting in the configuration file to re-establish the set status at reboot.

## **-noconfirm**

Executes the command without any additional prompt and confirmation from the user.

**Usage Guidelines** This command is used to configure the RADIUS charging accounting server(s) with which the system is to communicate for Active Charging Services prepaid accounting requests.

> Up to 128 AAA servers can be configured per context when the system is functioning as a PDSN and/or HA. Up to 16 servers are supported per context when the system is functioning as a GGSN.

## **Example**

The following commands configure RADIUS charging accounting server with the IP address set to 10.2.3.4, port to 1024, and priority to 10:

**radius charging accounting server 10.2.3.4 key sharedKey port 1024 max 127**

```
radius charging accounting server 10.2.3.4 encrypted key scrambledKey
oldports priority 10
```
## **radius charging algorithm**

This command configures the RADIUS authentication server selection algorithm for Active Charging Services for the current context.

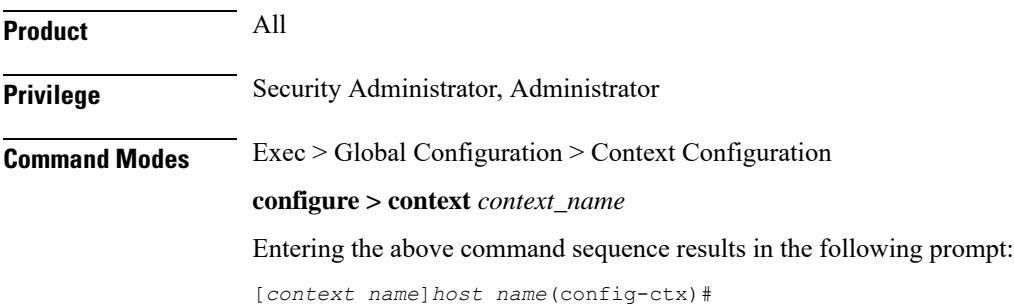

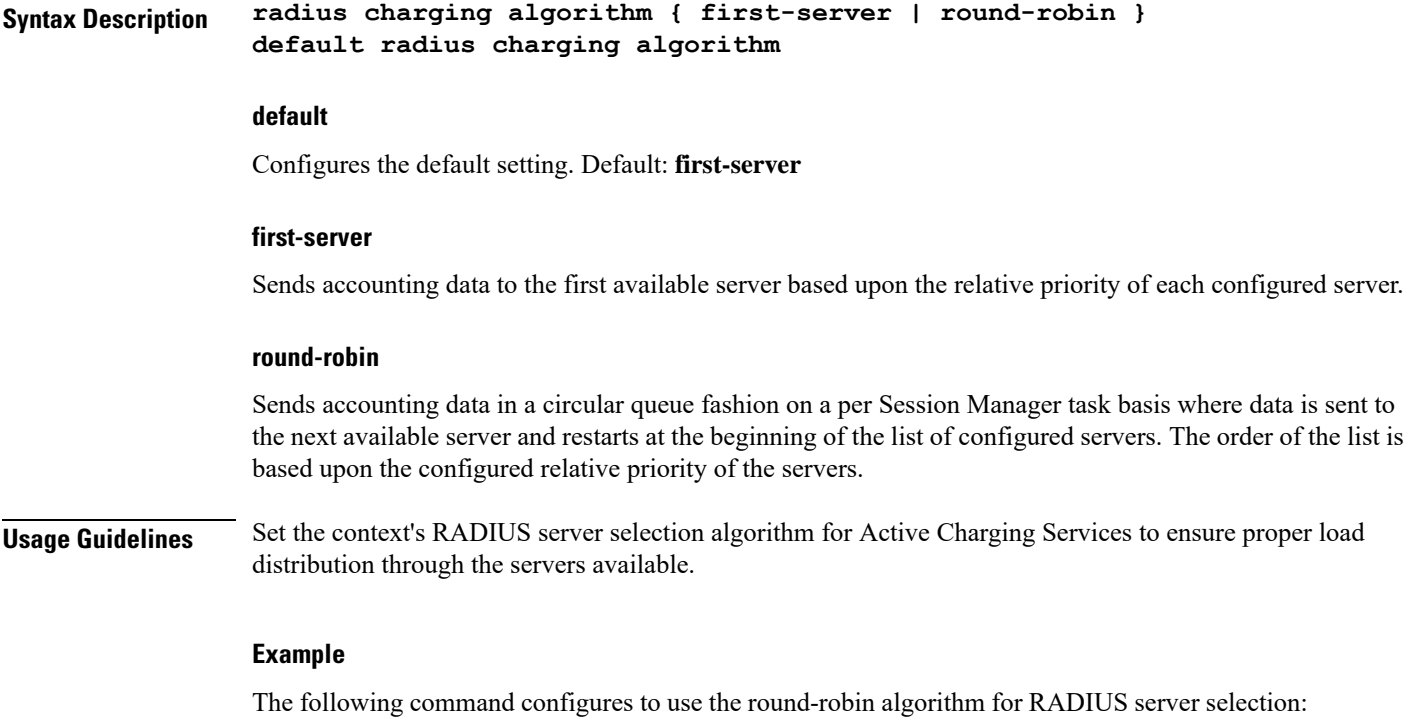

**radius charging algorithm round-robin**

## **radius charging server**

This command configures the RADIUS charging server(s) in the current context for Active Charging Services prepaid authentication.

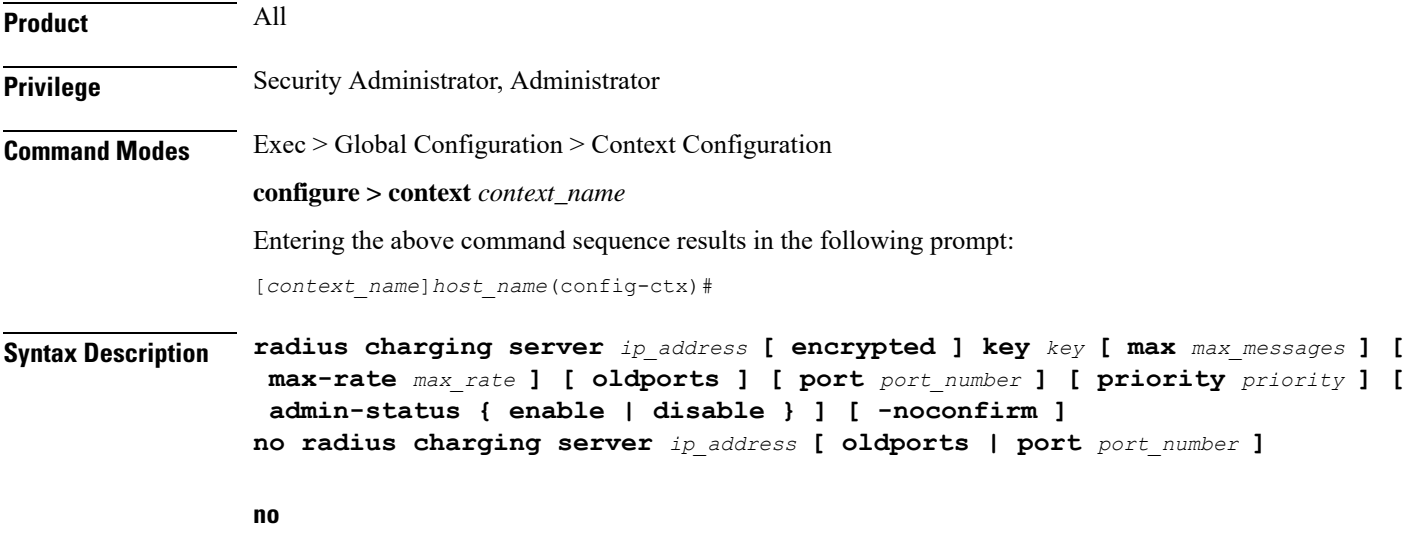

Removes the server or server port(s) specified from the list of configured servers.

## **ip\_address**

Specifies the IP address of the server in IPv4 dotted-decimal notation. A maximum of 128 RADIUS servers can be configured per context. This limit includes accounting and authentication servers.

## **[ encrypted ] key key**

Specifies the shared secret key used to authenticate the client to the servers. The **encrypted**keyword indicates the key specified is encrypted.

In 12.1 and earlier releases, the key *value* must be an alphanumeric string of 1 through 127 characters without encryption, and 1 through 256 characters with encryption.

In 12.2 and later releases, the key *value* must be an alphanumeric string of 1 through 127 characters without encryption, and 1 through 236 characters with encryption enabled.

The **encrypted**keyword isintended only for use by the system while saving configuration scripts. The system displays the **encrypted**keyword in the configuration file as a flag that the variable following the**key** keyword is the encrypted version of the plain text key. Only the encrypted key is saved as part of the configuration file.

## **max max\_messages**

Specifies the maximum number of outstanding messages that may be allowed to the server. *max\_messages* must be an integer from 0 through 4000. Default: 256

### **max-rate max\_rate**

Specifies the rate (number of messages per second), at which the authentication messages should be sent to the RADIUS server. *max\_rate* must be an integer from 0 through 1000. Default: 0 (Disabled)

## **oldports**

Sets the UDP communication port to the old default for RADIUS communications to 1645.

### **port port\_number**

Specifies the port number to use for communications as an integer from 1 through 65535. Default:1812

## **priority priority**

Specifies the relative priority of this accounting server. The priority is used in server selection for determining to which server to send accounting data. *priority* must be an integer from 1 through 1000 where 1 isthe highest priority. Default: 1000

### **admin-status { enable | disable }**

Enables or disables the RADIUS authentication/accounting/charging server functionality and saves the status setting in the configuration file to re-establish the set status at reboot.

## **-noconfirm**

Executes the command without any additional prompt and confirmation from the user.

**Usage Guidelines** This command is used to configure the RADIUS charging server(s) with which the system is to communicate for Active Charging Services prepaid authentication requests.

Up to 128 AAA servers can be configured per context when the system is functioning as a PDSN and/or HA. Up to 16 servers are supported per context when the system is functioning as a GGSN.

## **Example**

The following commands configure RADIUS charging server with the IP address set to 10.2.3.4, port to 1024, and priority to 10:

```
radius charging server 10.2.3.4 key sharedKey port 1024 max 127
radius charging server 10.2.3.4 encrypted key scrambledKey oldports
priority 10
```
## **radius deadtime**

This command configures the maximum period of time (in minutes) that must elapse between when a context marks a RADIUS server as unreachable and when it can re-attempt to communicate with the server.

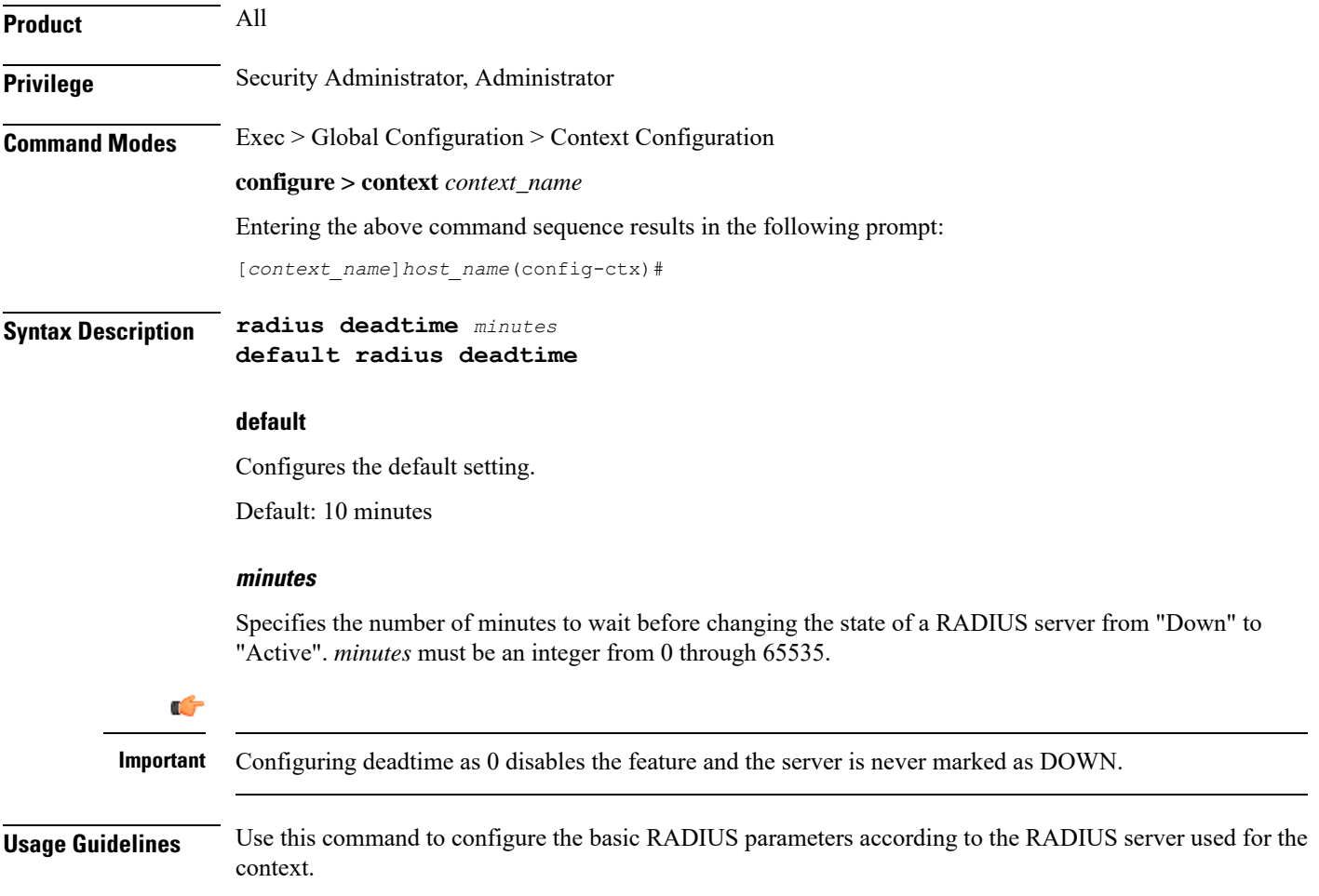

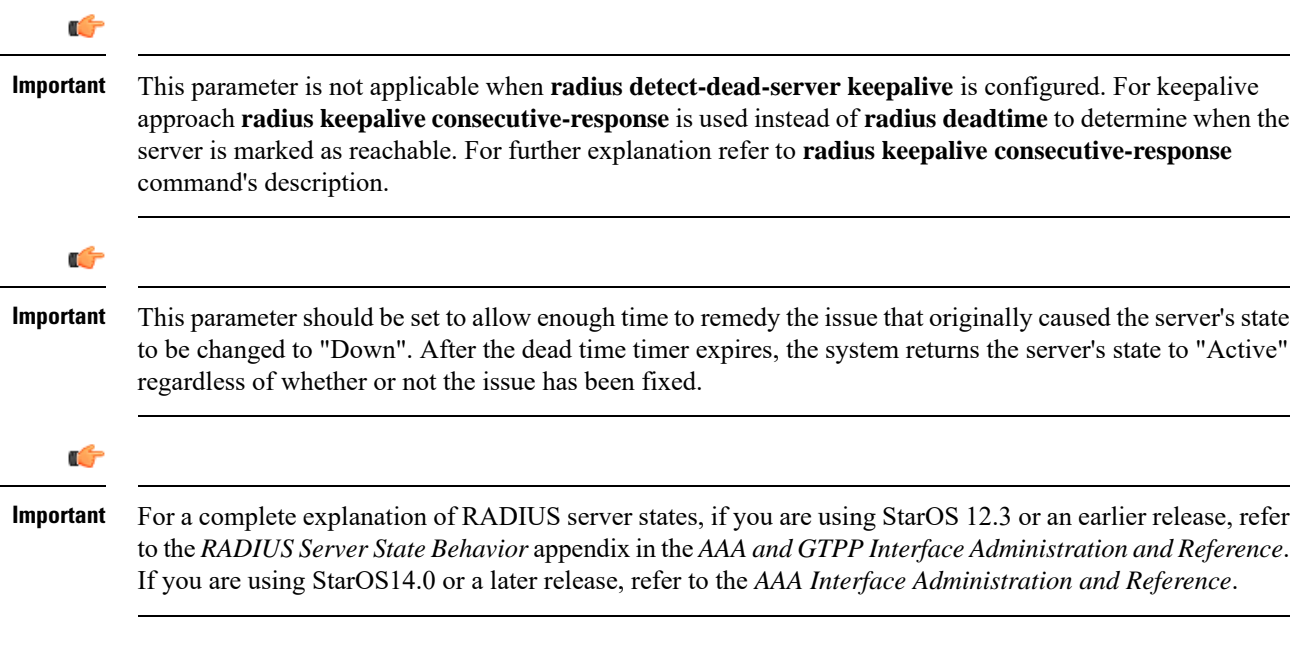

## **Example**

The following command configures the RADIUS deadtime to 100 minutes:

**radius deadtime 100**

## **radius detect-dead-server**

This command configures how the system detects a dead RADIUS server.

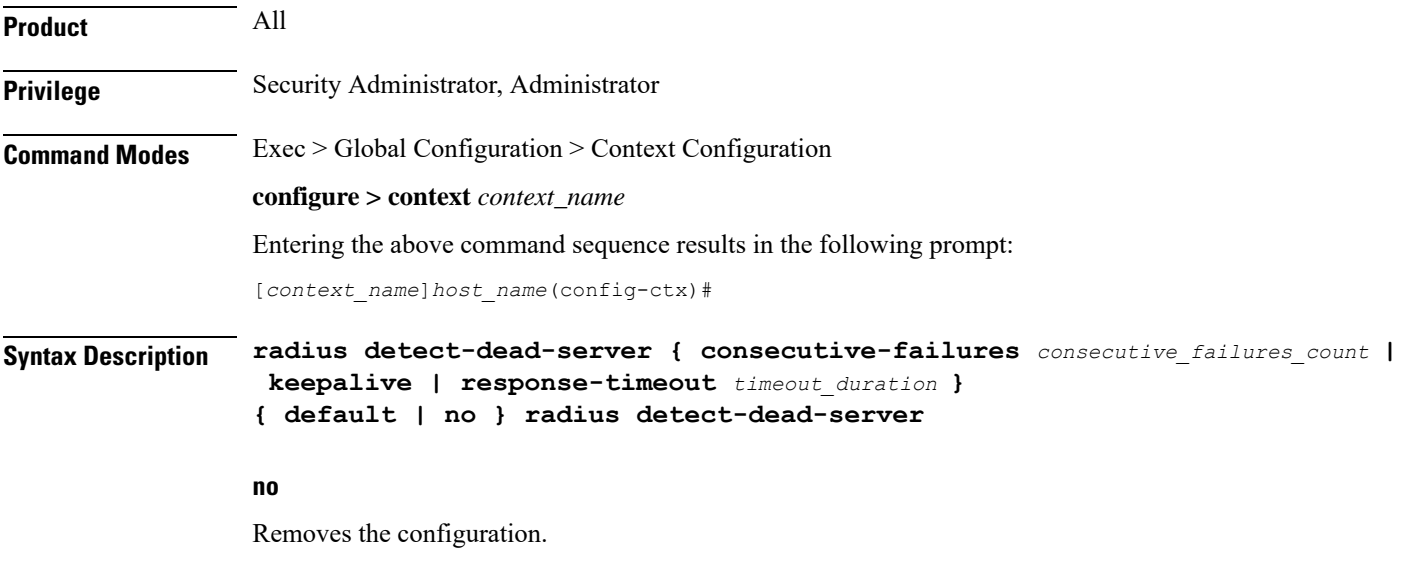

## **default**

Configures the default setting.

- **consecutive-failures**:Enabled; 4 consecutive failures
- **keepalive**: Disabled
- **response-timeout**: Disabled

## **consecutive-failures consecutive\_failures\_count**

Specifies the consecutive number of times that the system must find the AAA server unreachable for the server to be marked unreachable, that is the server's state is changed from "Active" to "Down".

*consecutive\_failures\_count* must be an integer from 1 through 1000. Default: Enabled; 4 consecutive failures

## **keepalive**

Enables the AAA server alive-dead detect mechanism based on sending keepalive authentication messages to all authentication servers. Default: Disabled

## **response-timeout timeout\_duration**

Specifies the time duration, in seconds, that the system must wait for a response from the AAA server to any message before the server is marked unreachable, that isthe server'sstate is changed from "Active" to "Down".

*timeout\_duration* must be an integer from 1 through 65535. Default: Disabled

**Usage Guidelines** Use this command to configure how the system detects a dead RADIUS server.

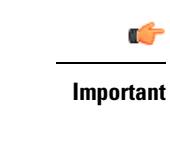

If both **consecutive-failures** and **response-timeout** are configured, then both parameters must be met before a server's state is changed to "Down".

**Important**

Ú

The "Active" or "Down" state of a RADIUS server as defined by the system, is based on accessibility and connectivity. For example, if the server is functional but the system has placed it into a "Down" state, it could be the result of a connectivity problem. When a RADIUS server's state is changed to "Down", a trap is sent to the management station and the **deadtime** timer is started.

### **Example**

The following command enables the detect-dead-server consecutive-failures mechanism and configures the consecutive number of failures to *10*:

**radius detect-dead-server consecutive-failures 10**

## **radius dictionary**

Configures the RADIUS dictionary.

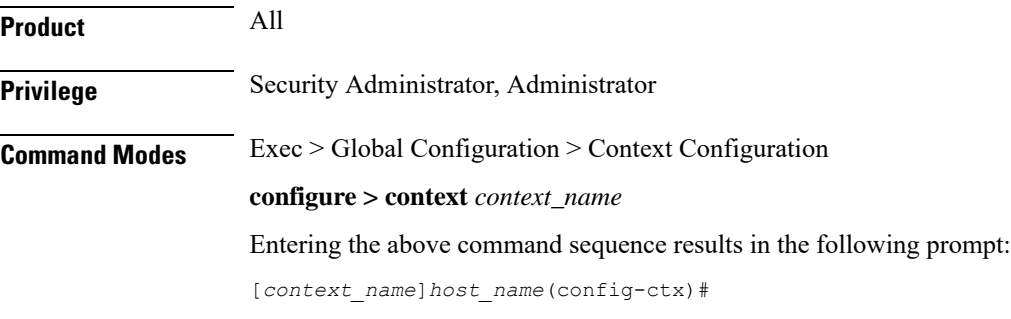

**Syntax Description radius dictionary** *dictionary* **default radius dictionary**

## **default**

Configures the default setting.

## **dictionary**

Specifies which dictionary to use.

*dictionary* must be one of the following values:

## **Table 2: RADIUS Dictionary Types**

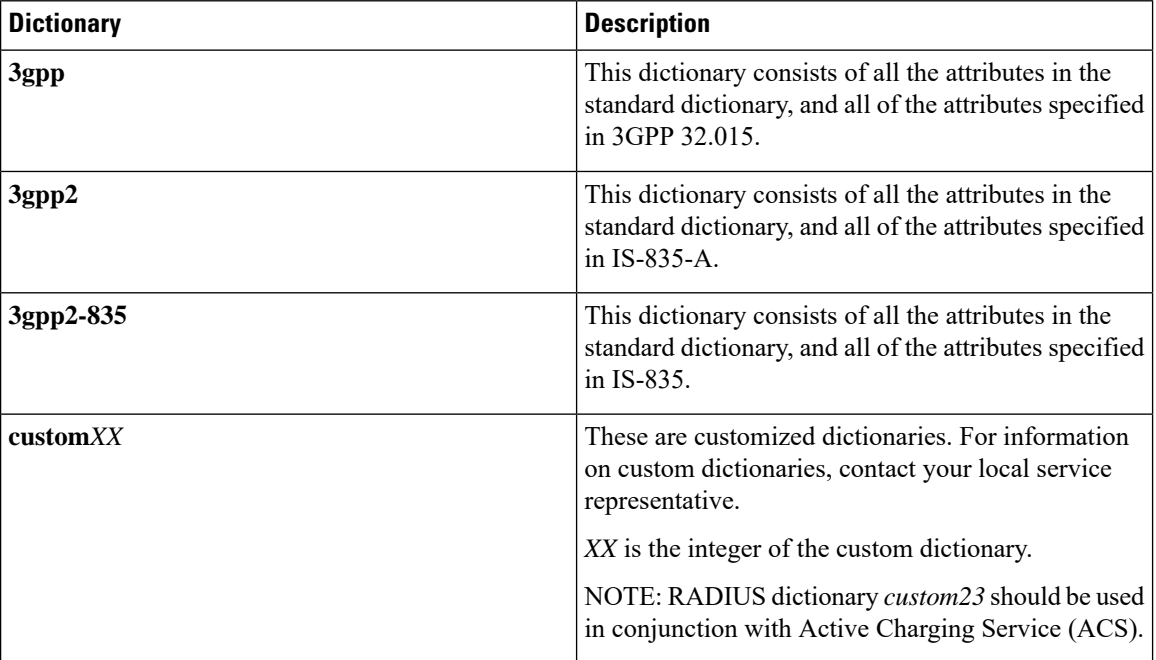

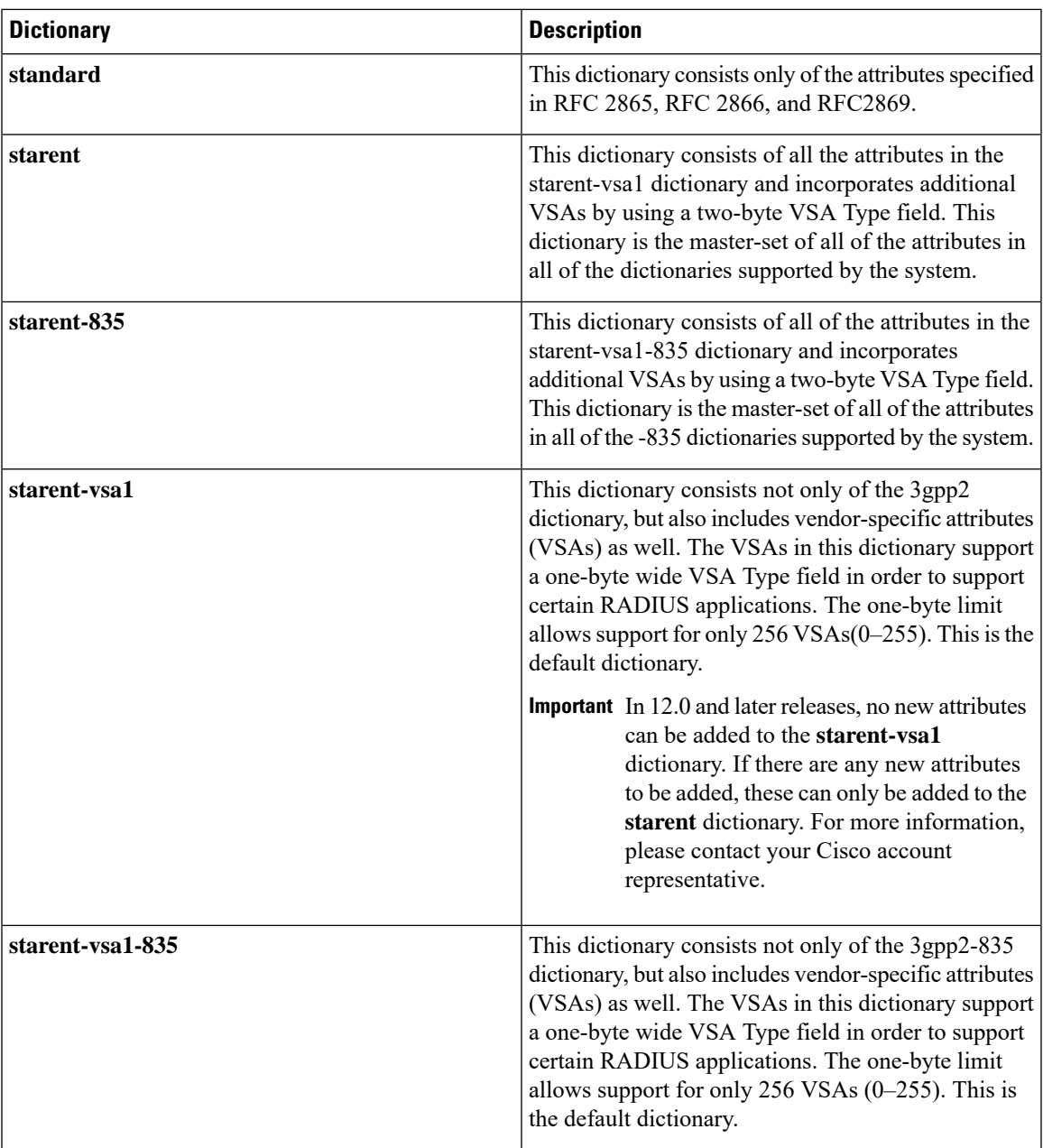

**Usage Guidelines** Use this command to configure the RADIUS dictionary.

## **Example**

The following command configures the RADIUS dictionary standard.

**radius dictionary standard**

# **radius group**

This command has been deprecated and is replaced by AAA Server Group configurations.Seethe *AAA Server Group Configuration Mode Commands* chapter.

# **radius ip vrf**

This command associates the specific AAA group (NAS-IP) with a Virtual Routing and Forwarding (VRF) Context instance for BGP/MPLS, GRE, and IPSec tunnel functionality which needs VRF support for RADIUS communication. By default the VRF is NULL, which means that AAA group is associated with global routing table.

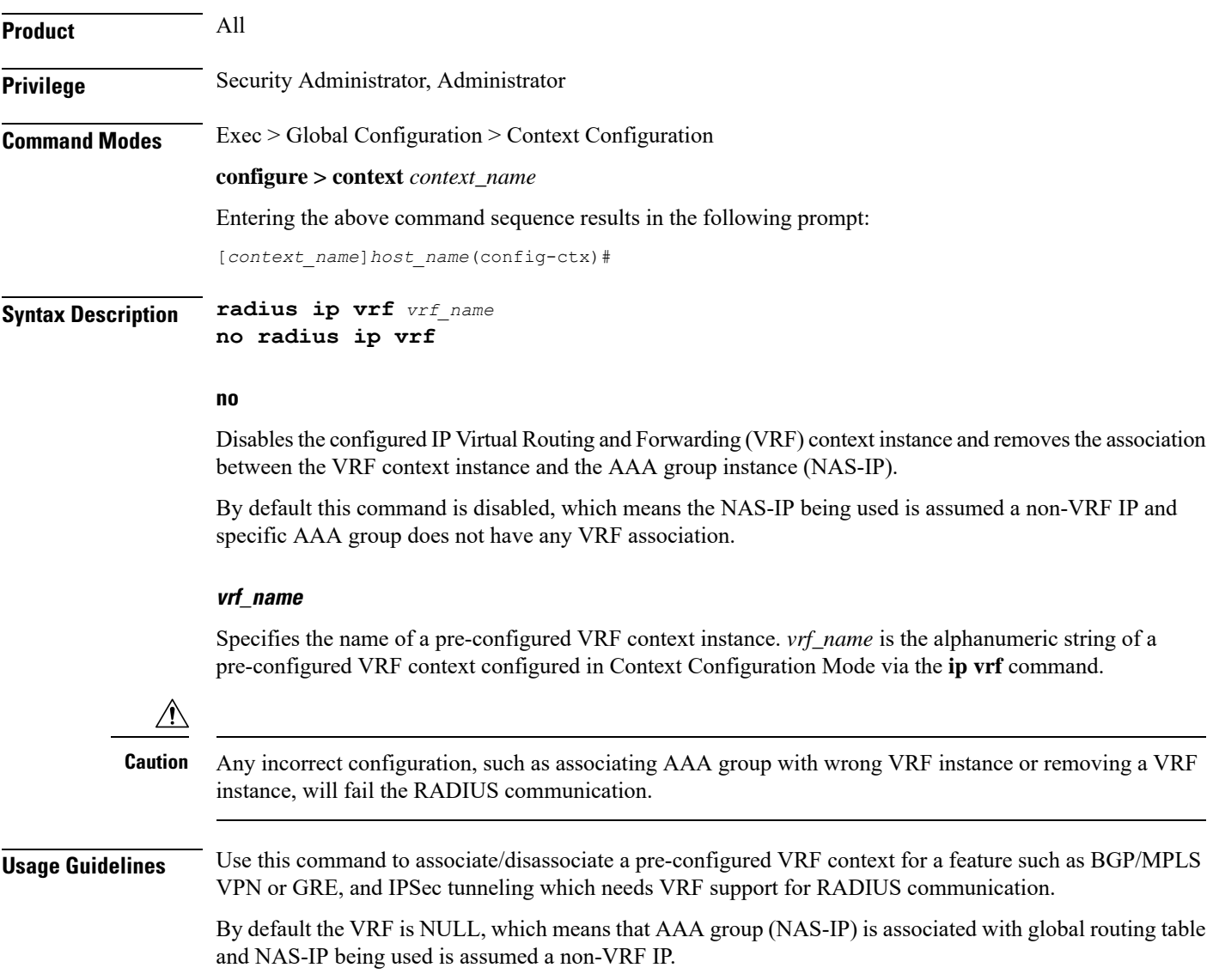

Ш

This IP VRF feature can be applied to RADIUS communication, which associates the VRF with the AAA group. This command must be configured whenever a VRF IP is used as a NAS-IP in the AAA group or at the Context level for 'default' AAA group.

This is a required configuration as VRF IPs may be overlapping hence AAA needs to know which VRF the configured NAS-IP belongs to. By this support different VRF-based subscribers can communicate with different RADIUS servers using the same, overlapping NAS-IP address, if required across different AAA groups.

## **Example**

The following command associates VRF context instance  $ip\_vrf1$  with specific AAA group (NAS-IP):

```
radius ip vrf ip_vrf1
```
## **radius keepalive**

This command configures the keepalive authentication parameters for the RADIUS server.

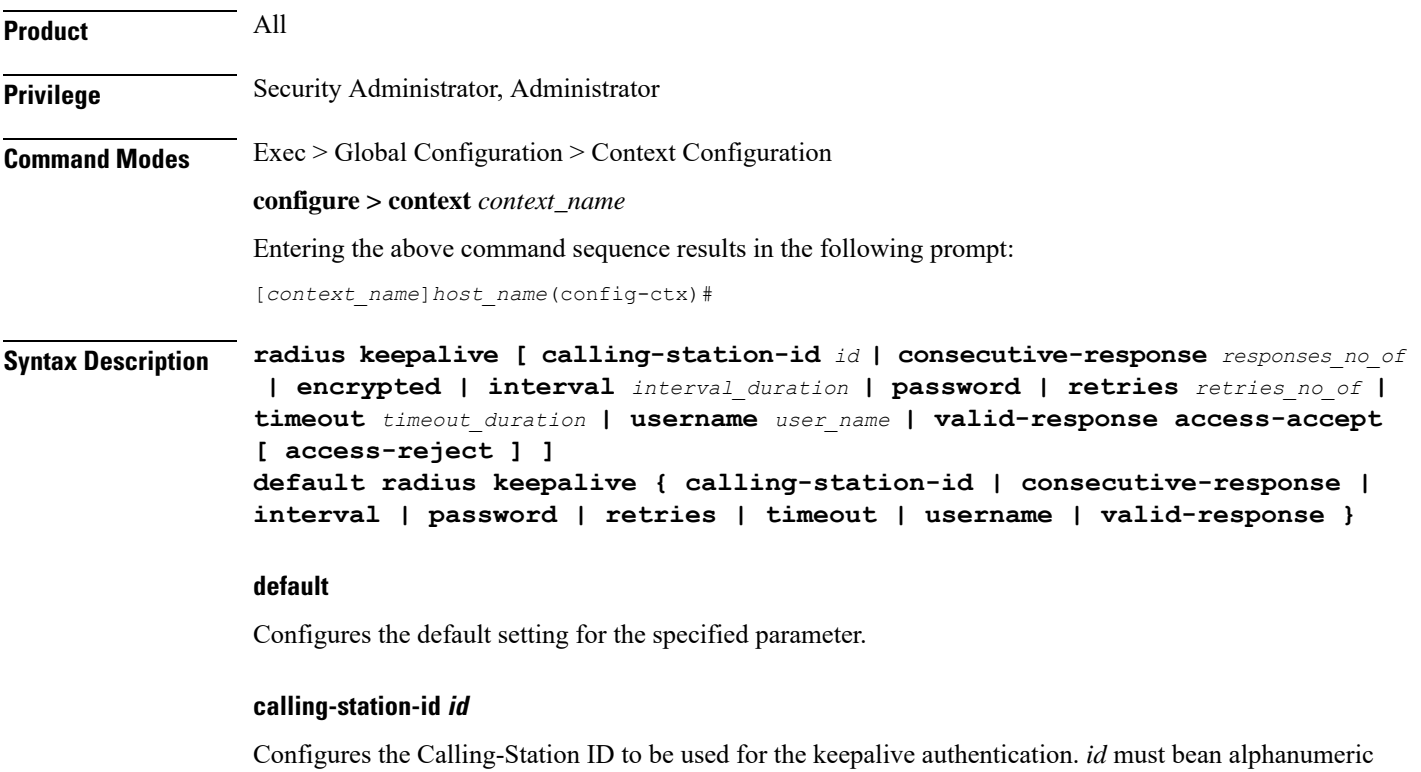

**consecutive-response responses\_no\_of**

string of size 1 to 15 characters. Default: 000000000000000

Configures the number of consecutive authentication responses after which the server is marked as reachable. *responses\_no\_of* must be an integer from 1 through 10. Default: 1

Ú **Important** The keepalive request is tried every 0.5 seconds (non-configurable) to mark the server as up. Ú **Important** In this case (for keepalive approach) "radius deadtime"' parameter is not applicable.

### **encrypted password**

Designates use of encryption for the password.

In 12.1 and earlier releases, *password* must be an alphanumeric string of 1 through 63 characters.

In 12.2 and later releases, *password* must be an alphanumeric string of 1 through 132 characters.

Default: Test-Password

## **interval interval\_duration**

Configures the time interval (in seconds) between two keepalive access requests. *interval\_duration* must be an integer from 30 through 65535. Default: 30

## **password**

Configures the password to be used for the authentication as an alphanumeric string of 1 through 63 characters. Default: Test-Password

## **retries retries\_no\_of**

Configures the number of times the keepalive access request are sent before marking the server as unreachable. *retries\_no\_of* must be an integer from 3 through 10. Default: 3

## **timeout timeout\_duration**

Configures the time interval (in seconds) between keepalive access request retries. *timeout\_duration* must be an integer from 1 through 30. Default: 3

## **username user\_name**

Configures the username to be used for authentication as an alphanumeric string of 1 through 127 characters. Default: Test-Username

### **valid-response access-accept [ access-reject ]**

Configures the valid response for the authentication request.

If *access-reject* is configured, then both access-accept and access-reject are considered as success for the keepalive authentication request.

If *access-reject* is not configured, then only access-accept is considered as success for the keepalive access request.

## Default: **keepalive valid-response access-accept**

**Usage Guidelines** Use this command to configure the Keepalive Authentication parameters for the RADIUS server.

## **Example**

The following command sets the user name for the RADIUS keepalive access requests to *Test-Username2*:

**radius keepalive username Test-Username2**

The following command sets the number of retries to *4*:

```
radius keepalive retries 4
```
## **radius max-outstanding**

This command configures the maximum number of outstanding messages a single AAA Manager instance will queue.

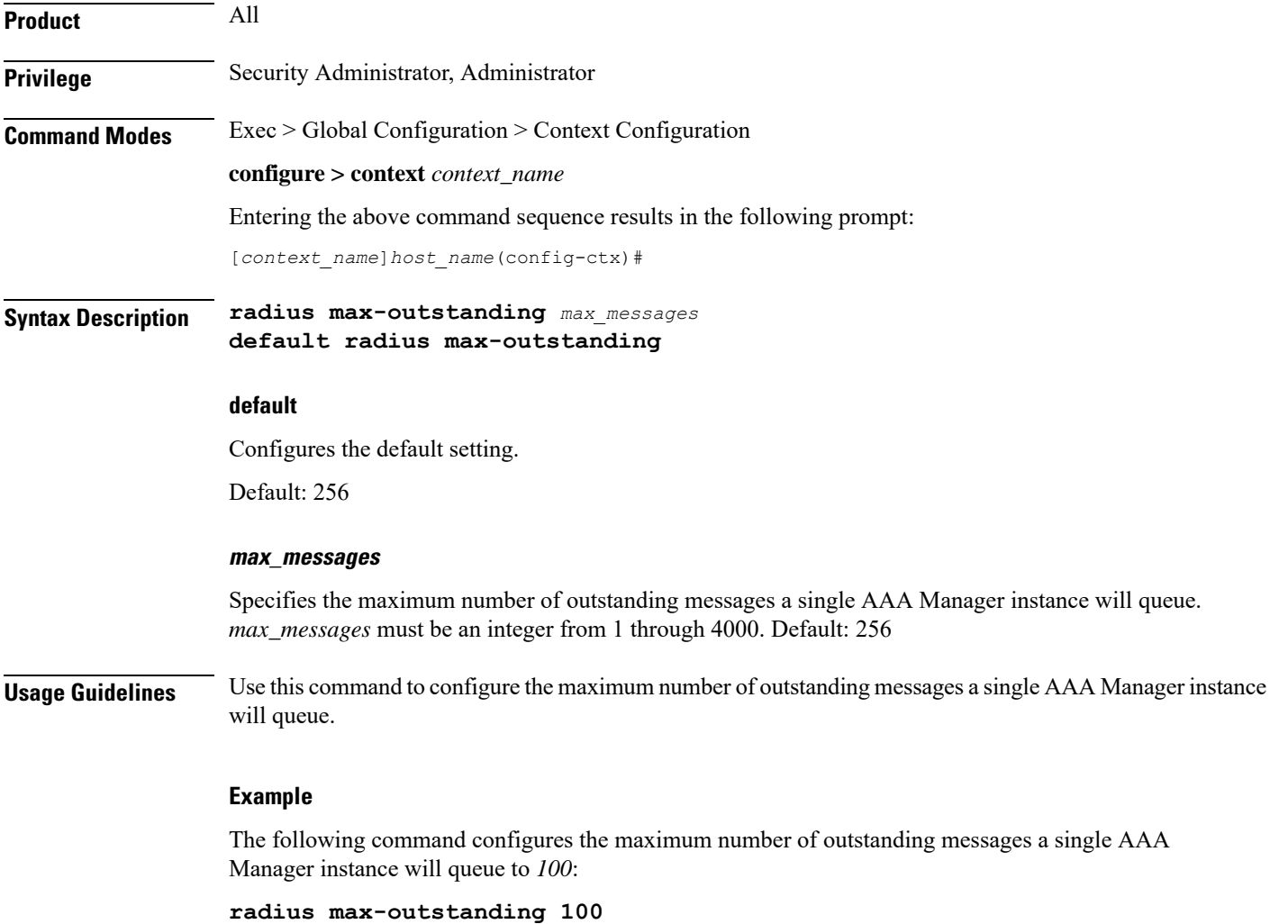

## **radius max-retries**

This command configures the maximum number of times communication with a AAA server will be attempted before it is marked as "Not Responding".

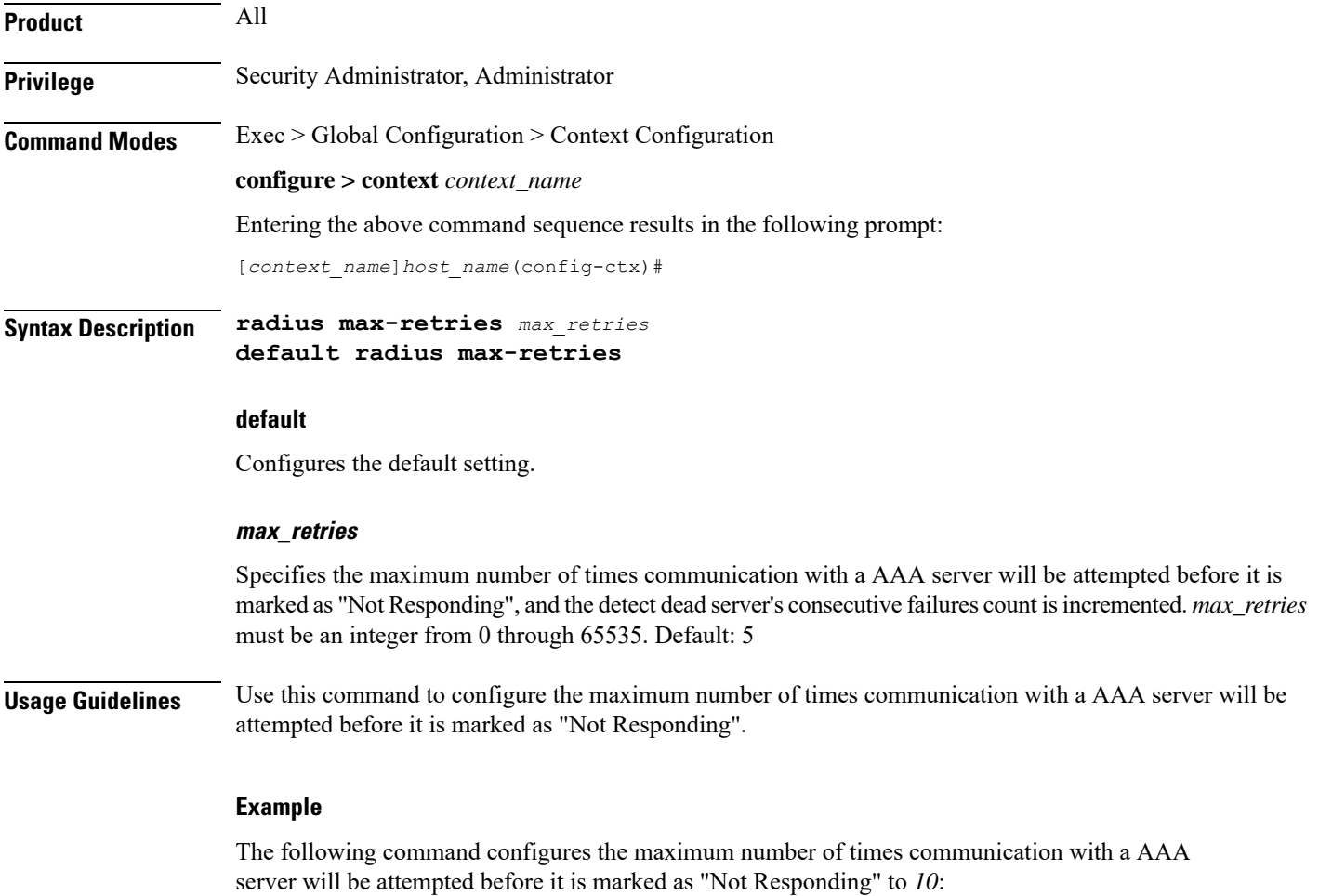

**radius max-retries 10**

## **radius max-transmissions**

This command configures the maximum number of re-transmissions for RADIUS authentication requests.

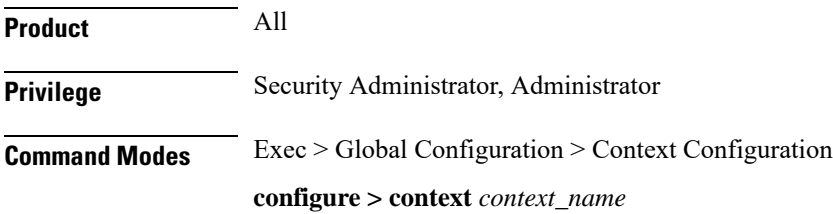

Entering the above command sequence results in the following prompt:

[*context\_name*]*host\_name*(config-ctx)#

**Syntax Description radius max-transmissions** *max\_transmissions* **{ default | no } radius max-transmissions**

## **no**

Deletes the RADIUS max-transmissions configuration.

## **default**

Configures the default setting.

Default: Disabled

## **max\_transmissions**

Specifies the maximum number of re-transmissions for RADIUS authentication requests. This limit is used in conjunction with **radius max-retries** configuration for each server. *max\_transmissions* must be an integer from 1 through 65535. Default: Disabled

When failing to communicate with a RADIUS sever, the subscriber is failed once all of the configured RADIUS servers have been exhausted, or once the configured number of maximum transmissions is reached.

For example, if three servers are configured and if the configured max-retries is 3 and max-transmissions is 12, then the primary server is tried four times (once plus three retries), the secondary server is tried four times, and then a third server is tried four times. If there is a fourth server, it is not tried because the maximum number of transmissions (12)has been reached.

**Usage Guidelines** Use this command to configure the maximum number of re-transmissions for RADIUS authentication requests.

## **Example**

The following command configures the maximum number of re-transmissions for RADIUS authentication requests to *10*:

```
radius max-transmissions 10
```
## **radius mediation-device**

See the **radius accounting server** command.

## **radius probe-interval**

This command configures the interval between two RADIUS authentication probes.

**Product** All products supporting Interchassis Session Recovery (ICSR)

**Privilege** Security Administrator, Administrator

I

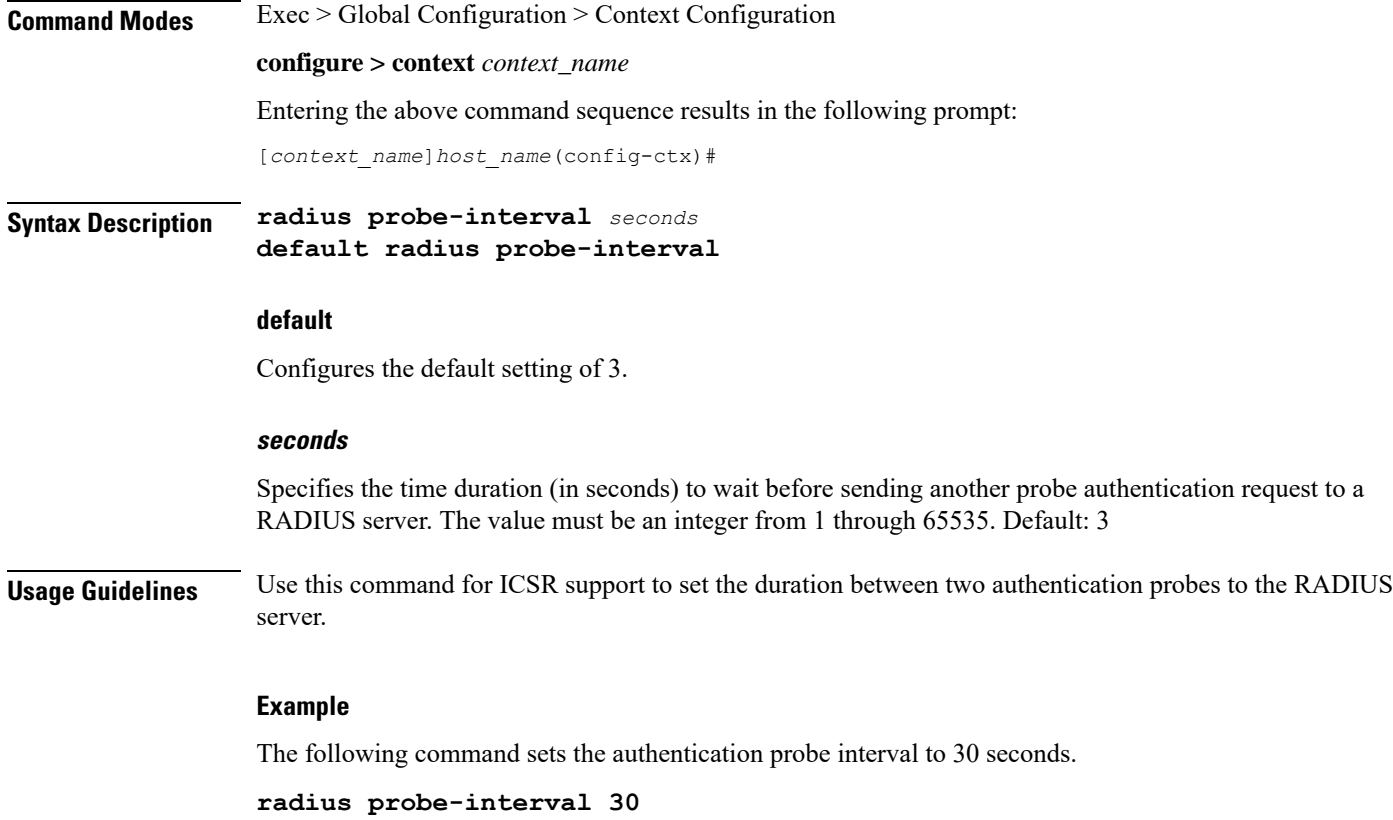

## **radius probe-max-retries**

This command configures the number of retries for RADIUS authentication probe response.

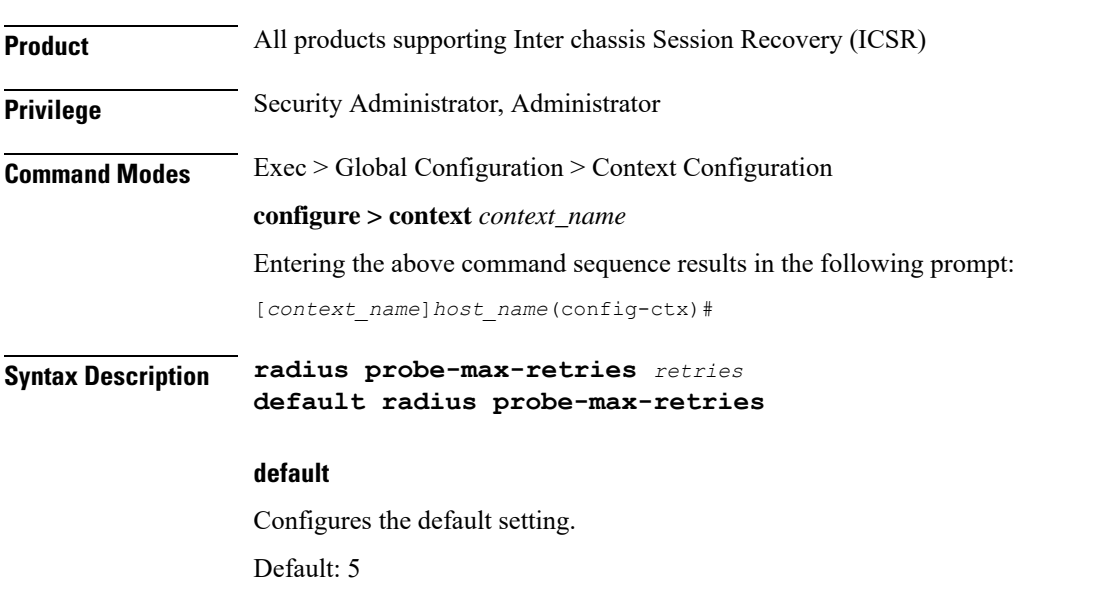

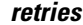

Specifies the number of retries for RADIUS authentication probe response before the authentication is declared as failed. *retries* must be an integer from 1 through 65535. Default: 5

**Usage Guidelines** Use this command for ICSR support to set the number of attempts to send RADIUS authentication probe without a response before the authentication is declared as failed.

## **Example**

The following command sets the maximum number of retries to *6*:

```
radius probe-max-retries 6
```
and authentication servers.

## **radius probe-message**

This command configures the service ip-address to be sent as an AVP in RADIUS authentication probe messages.

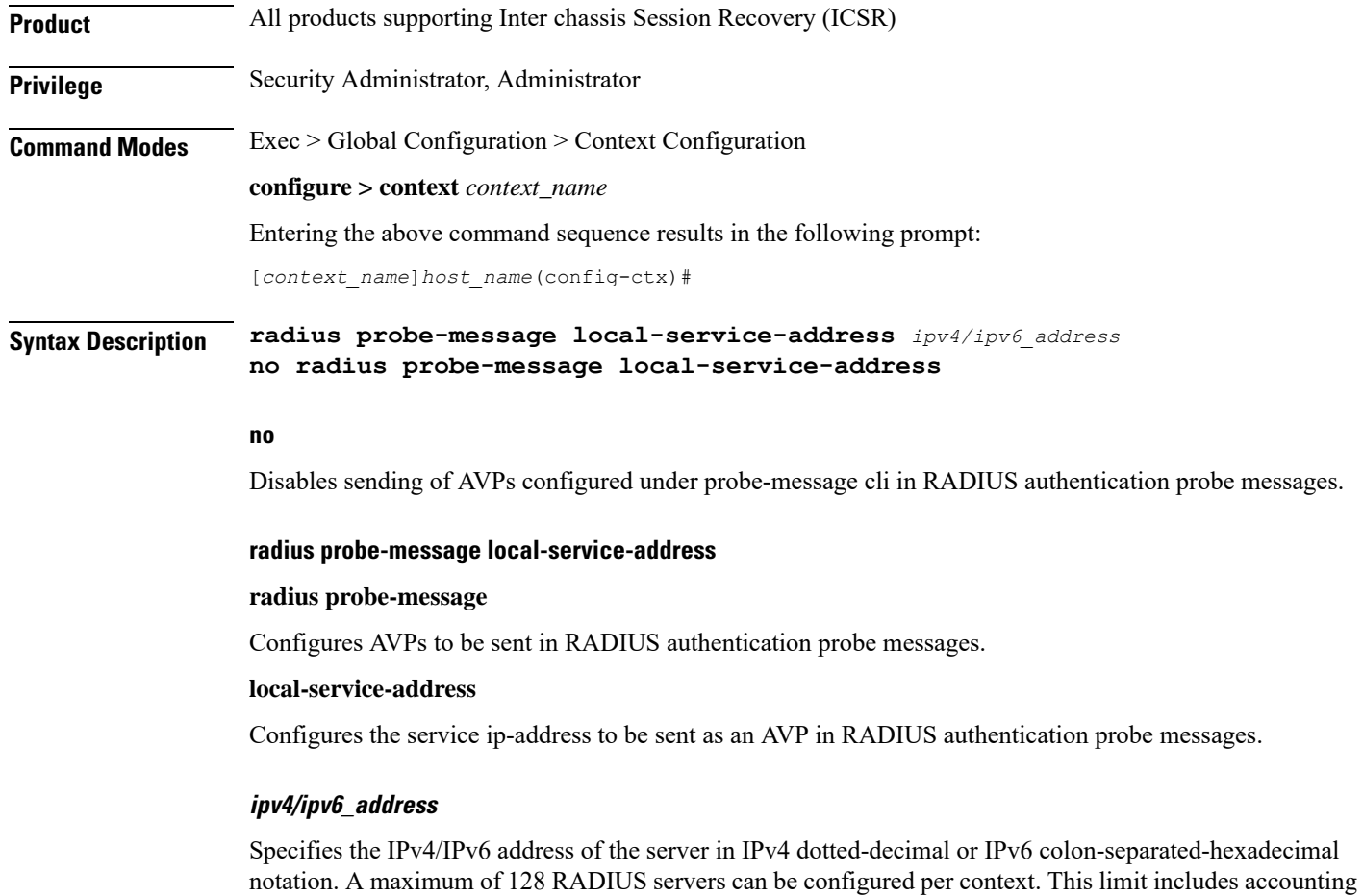

## **Example**

The following command configures the service ip-address *21.32.36.25* to be sent as an AVP in RADIUS authentication probe messages:

```
radius probe-message local-service-address 21.32.36.25
```
## **radius probe-timeout**

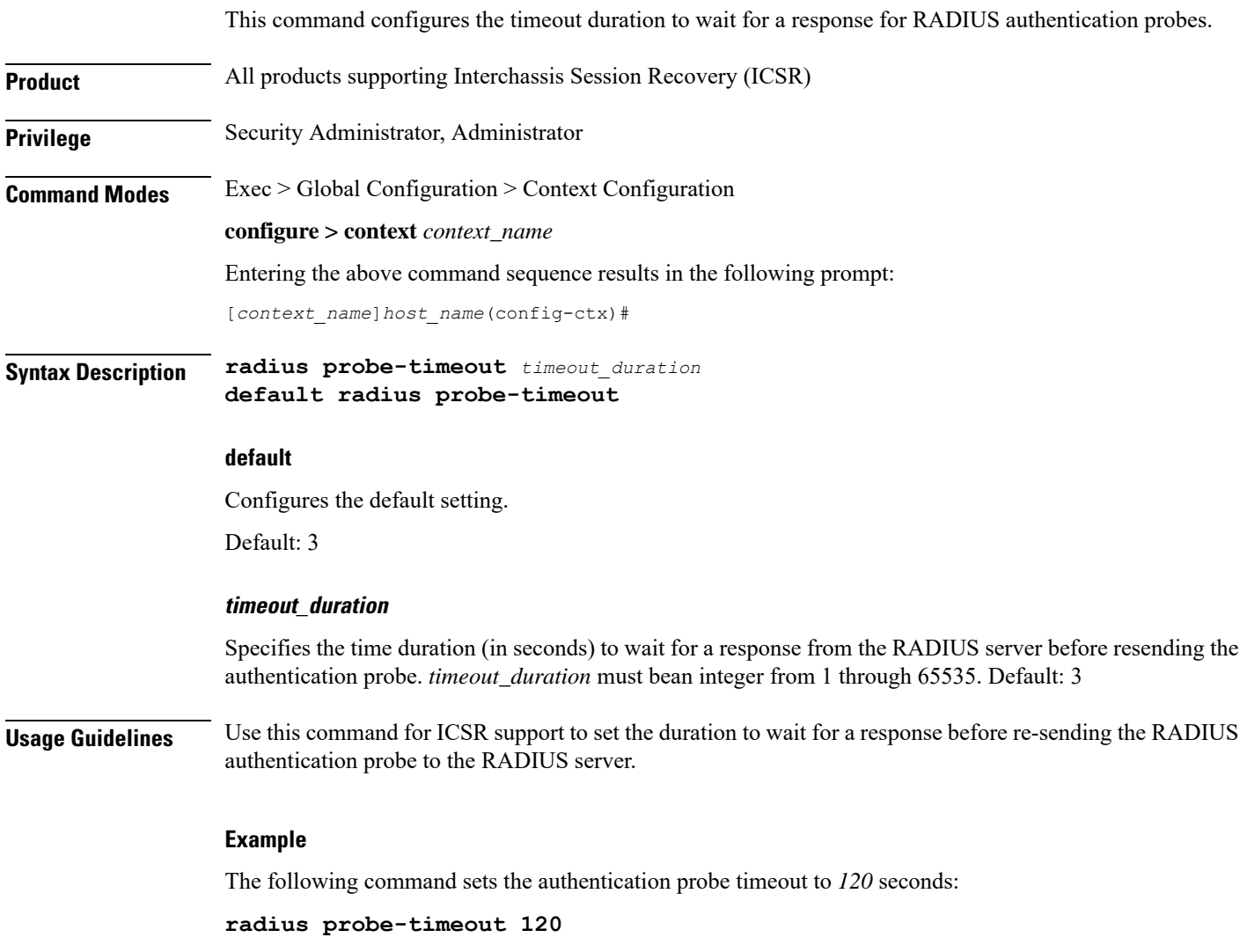

## **radius server**

This command configures RADIUS authentication server(s) in the current context.

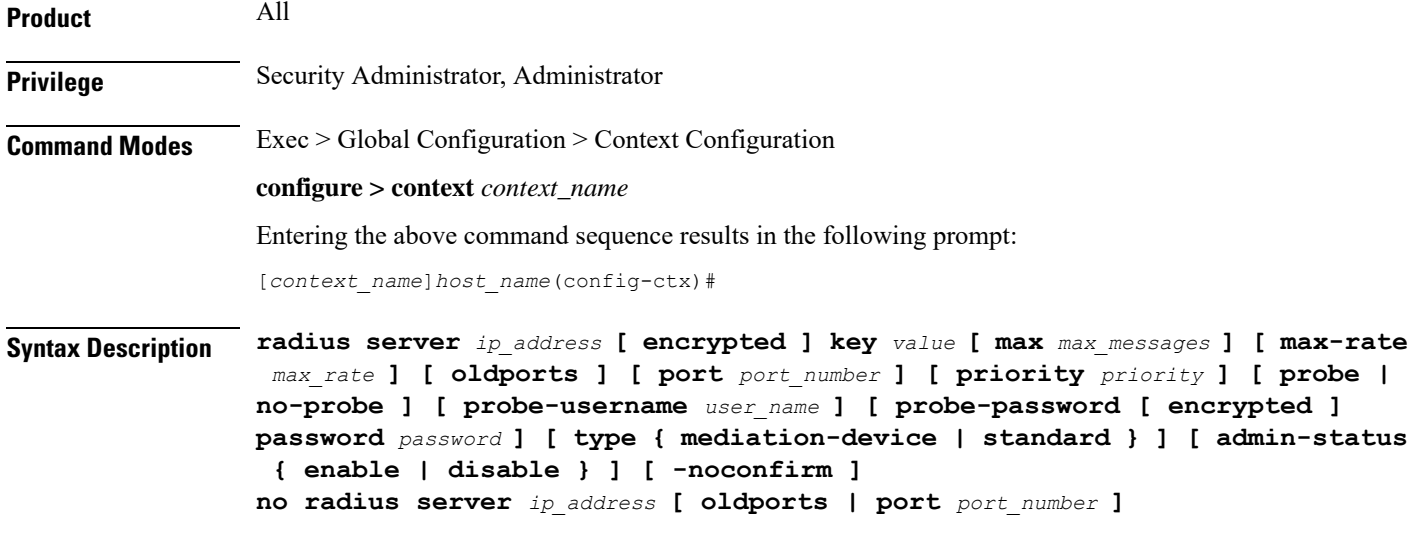

## **no**

Removes the server or server port(s) specified from the list of configured servers.

## **ip\_address**

Specifies the IP address of the server in IPv4 dotted-decimal or IPv6 colon-separated-hexadecimal notation. A maximum of 128 RADIUS servers can be configured per context. This limit includes accounting and authentication servers.

## **[ encrypted ] key value**

Specifies the shared secret key used to authenticate the client to the servers. The **encrypted**keyword indicates the key specified is encrypted.

In 12.1 and earlier releases, the key *value* must be an alphanumeric string of 1 through 127 characters without encryption, and 1 through 256 characters with encryption.

In 12.2 and later releases, the key *value* must be an alphanumeric string of 1 through 127 characters without encryption, and 1 through 236 characters with encryption enabled.

The **encrypted** keyword is intended only for use by the system while saving configuration scripts. The system displays the **encrypted**keyword in the configuration file as a flag that the variable following the**key** keyword is the encrypted version of the plain text key. Only the encrypted key is saved as part of the configuration file.

## **max max\_messages**

Specifies the maximum number of outstanding messages that may be allowed to the server. *max\_messages* must be an integer from 0 through 4000. Default: 256

## **max-rate max\_rate**

Specifies the rate (number of messages per second), at which the authentication messages should be sent to the RADIUS server. *max\_rate* must be an integer from 0 through 1000. Default: 0 (Disabled)

## **oldports**

Sets the UDP communication port to the old default for RADIUS communications to 1645.

### **port port\_number**

Specifies the port number to use for communications as an integer from 1 through 65535. Default: 1812

## **priority priority**

Specifies the relative priority of this accounting server. The priority is used in server selection for determining to which server is to send accounting data.

*priority* must be an integer from 1 through 1000 where 1 is the highest priority. When configuring two or more servers with the same priority you will be asked to confirm that you want to do this. If you use the **-noconfirm** option, you are not asked for confirmation and multiple servers could be assigned the same priority.

Default: 1000

## **probe**

Enables probe messages to be sent to the specified RADIUS server.

### **no-probe**

Disables probe messages from being sent to the specified RADIUS server. This is the default behavior.

### **probe-username username**

Specifies the username sent to the RADIUS server to authenticate probe messages. *username* must be an alphanumeric string of 1 through 127 characters.

## **probe-password [ encrypted ] password password**

The password sent to the RADIUS server to authenticate probe messages.

**encrypted**: This keyword is intended only for use by the system while saving configuration scripts. The system displays the **encrypted** keyword in the configuration file as a flag that the variable following the **password** keyword is the encrypted version of the plain text password. Only the encrypted password is saved as part of the configuration file.

**password***password*:Specifiesthe probe-user password for authentication. *password* must be an alphanumeric string of 1 through 63 characters.

### **type { mediation-device | standard }**

Specifies the type of transactions the RADIUS server accepts.

**mediation-device**: Specifies mediation-device specific AAA transactions. This device is available if you purchased a transaction controlserviceslicense. Contact your localsalesrepresentative for licensing information.

**standard**: Specifies standard AAA transactions. (Default)

Ш

## **admin-status { enable | disable }**

Enables or disables the RADIUSauthentication/accounting/charging server functionality, and saves the status setting in the configuration file to re-establish the set status at reboot.

## **-noconfirm**

Executes the command without any additional prompt and confirmation from the user.

**Usage Guidelines** This command is used to configure the RADIUS authentication server(s) with which the system is to communicate for authentication.

> Up to 128 RADIUS servers can be configured per context. The servers can be configured as Accounting, Authentication, charging servers, or any combination thereof.

## **Example**

The following commands configure RADIUS server with the IP address set to 10.2.3.4, port to 1024, and priority to 10:

**radius server 10.2.3.4 key sharedKey port 1024 max 127 radius server 10.2.3.4 encrypted key scrambledKey oldports priority 10**

## **radius strip-domain**

This command configures the stripping of the domain from the user name prior to authentication or accounting.

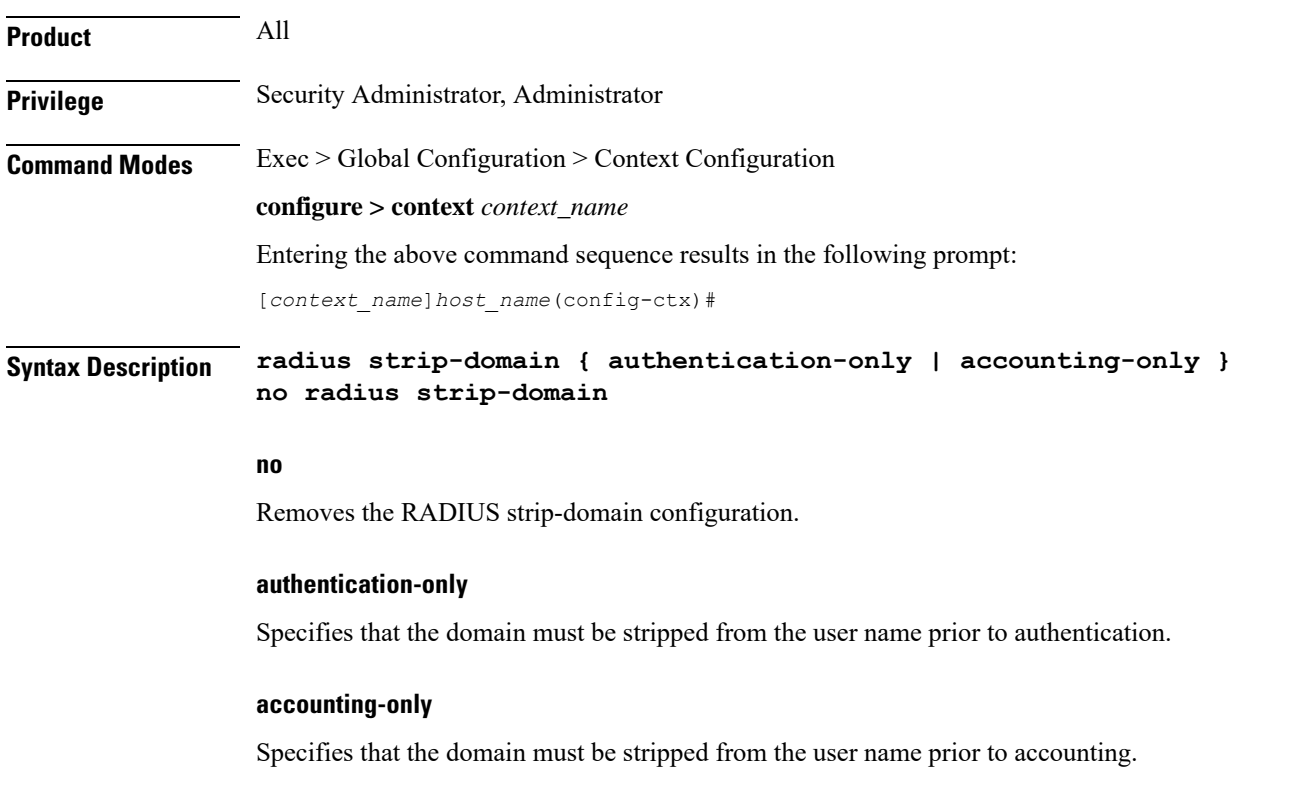

**Usage Guidelines** Use this command to configure the stripping of domain from the user name prior to authentication or accounting.

By default, strip-domain configuration will be applied to both authentication and accounting messages, if configured. When the argument **authentication-only** or **accounting-only** is present, **strip-domain** is applied only to the specified RADIUS message types.

## **Example**

The following command configures the stripping of domain from the user name prior to authentication:

```
radius strip-domain authentication-only
```
## **radius timeout**

This command configures the time duration to wait for a response from the RADIUS server before resending the messages.

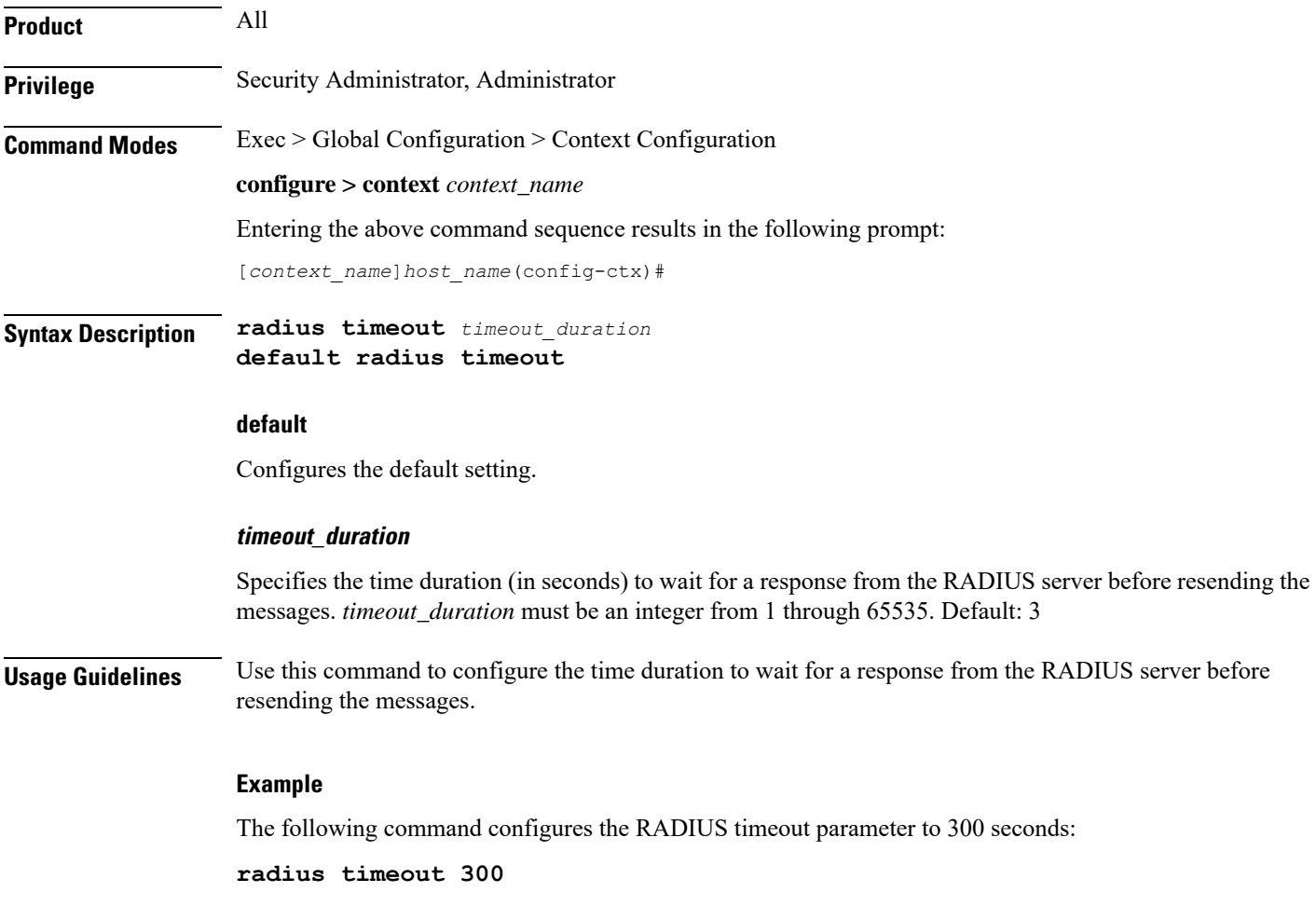

## **radius trigger**

This command enables specific RADIUS triggers. The RADIUS Trigger configuration in the Context Configuration Mode is to enable backward compatibility. To configure RADIUS triggers for the default AAA group, you must configure them in the Context Configuration Mode.

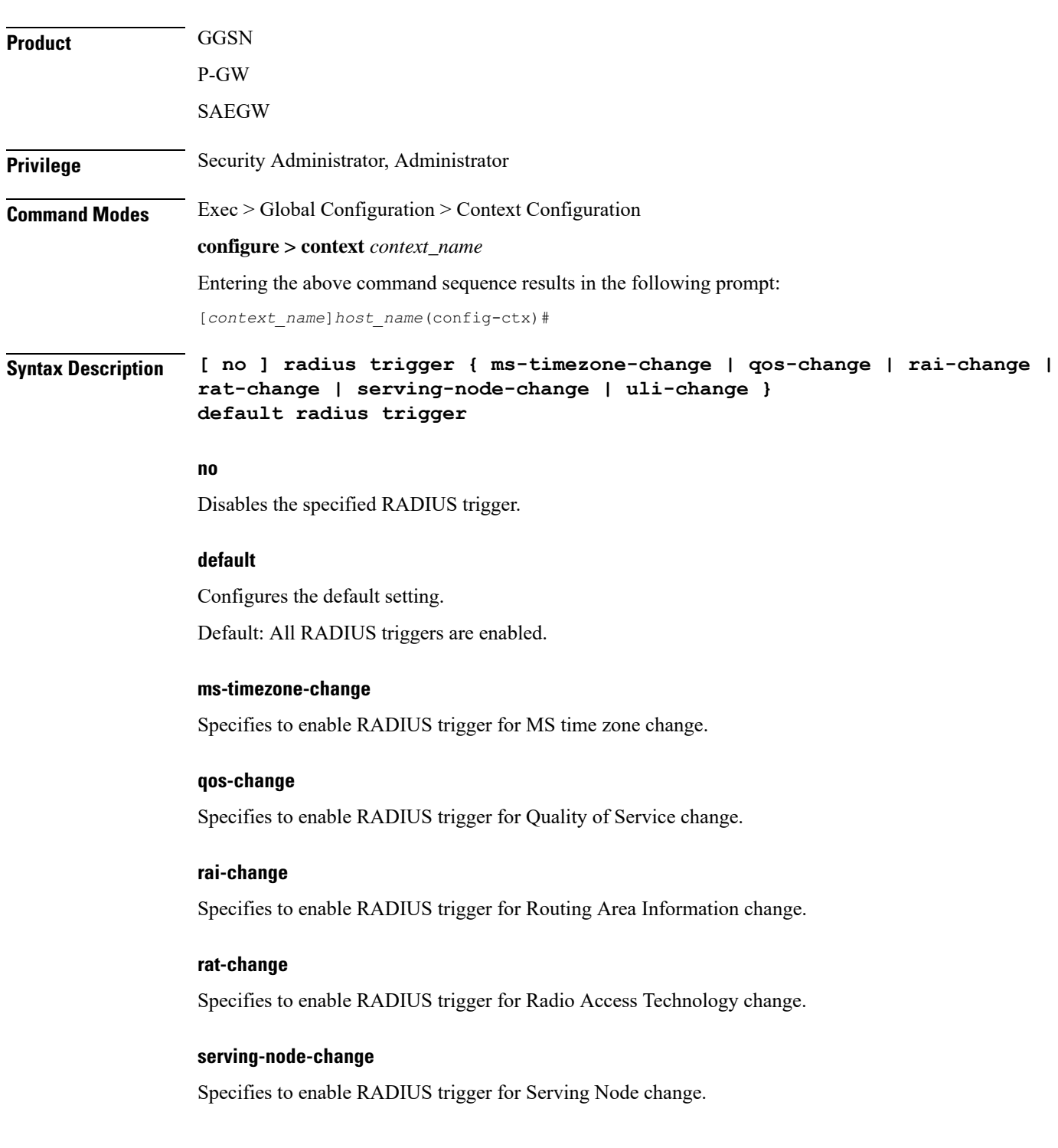

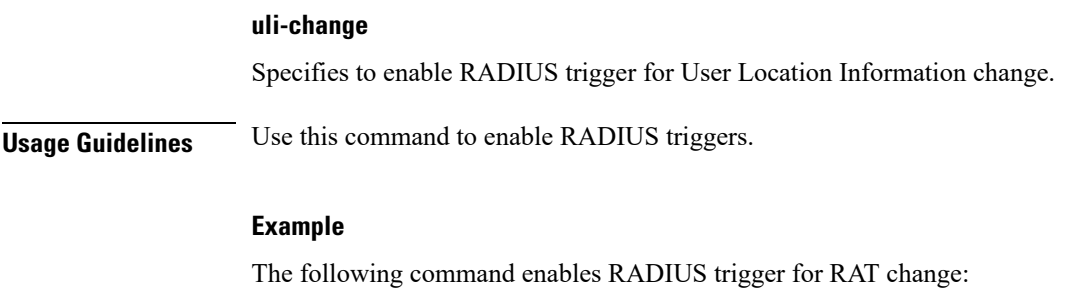

**radius trigger rat-change**

## **realtime-trace-module**

This command is used to create, configure, or delete the module for Real Time Cell Traffic Tracing in a context. **Product** MME **Privilege** Security Administrator, Administrator **Command Modes** Exec > Global Configuration > Context Configuration **configure > context** *context\_name* Entering the above command sequence results in the following prompt: [*context\_name*]*host\_name*(config-ctx)# **Syntax Description [ no ] realtime-trace-module no** Removes the real time trace module configuration for the current context. **realtime-trace-module** Creates the module for real time cell traffic tracing. Once the realtime trace module is configured, the real time trace file transfer parameters can be configured. **Usage Guidelines** Use this command to configure the module for Real Time Cell Traffic Tracing in a context. The user must be in a non-local context when specifying the **realtime-trace-module** command. On entering this command, the CLI prompt changes to: [*context\_name*]*host\_name*(config-realtime-trace)#

## **remote-server-list**

Creates or specifies the name of an existing remote server list for this context and enters the Remote Access List Configuration Mode.

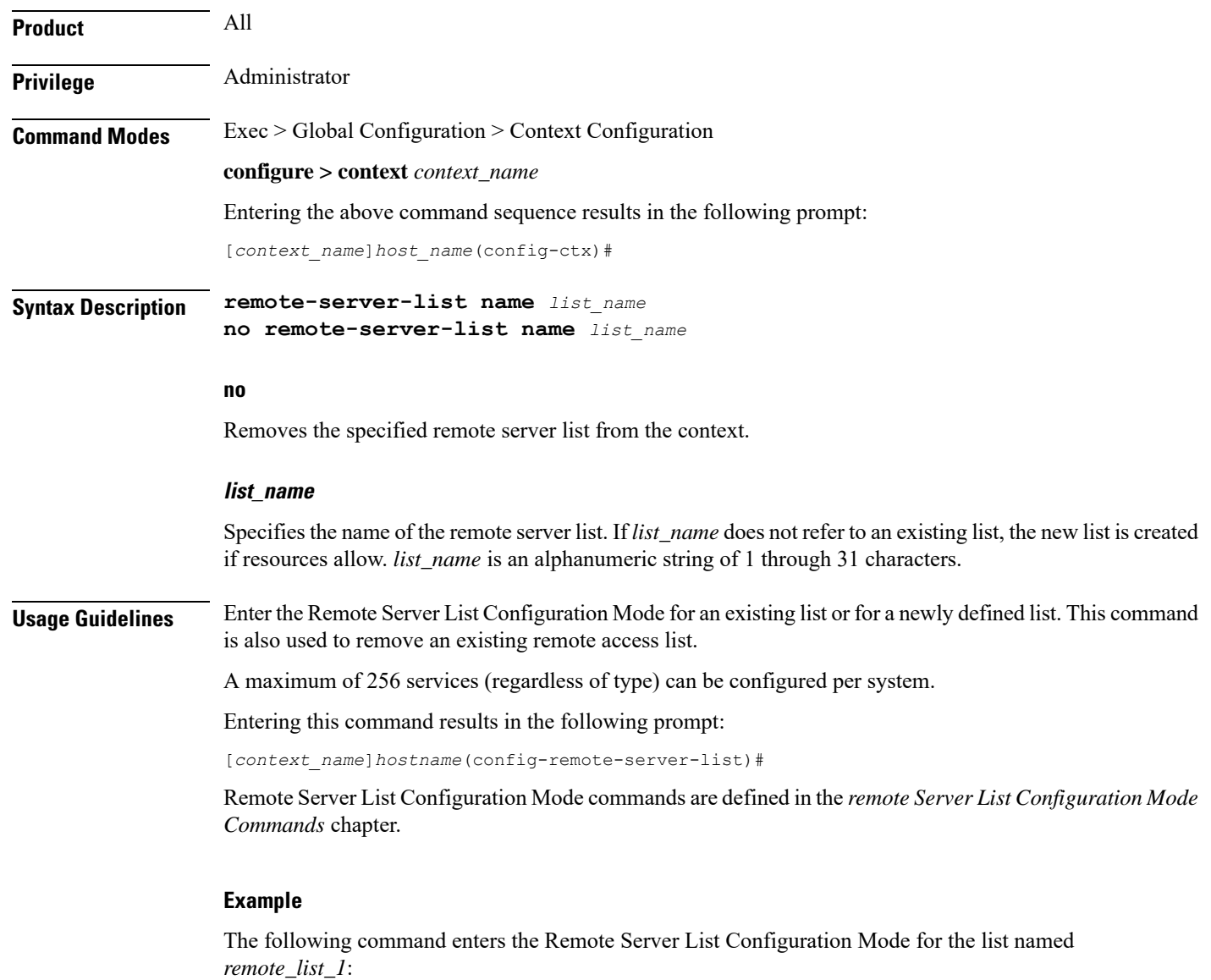

**remote-server-list remote\_list\_1**

The following command will remove *remote\_list\_1* from the system:

```
no remote-server-list remote_list_1
```
## **route-access-list extended**

Configures an access list for filtering routes based on a specified range of IP addresses.

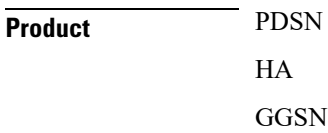

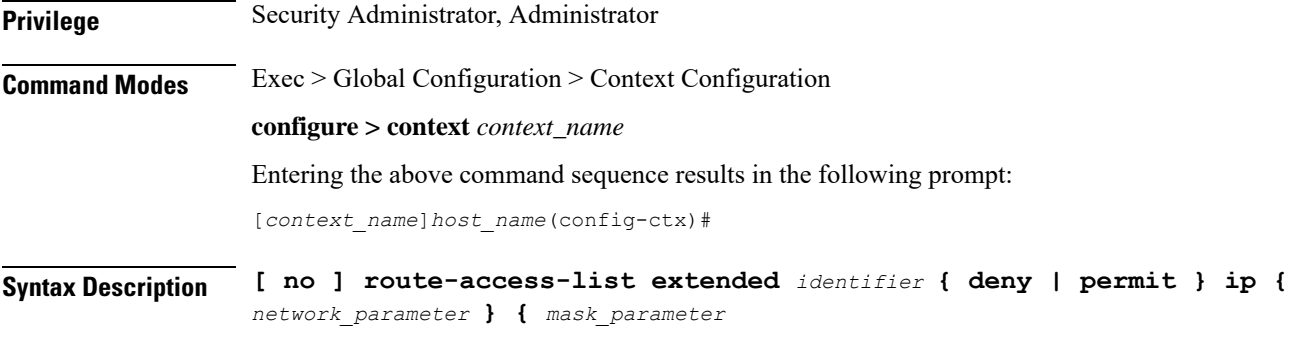

## **no**

Deletes the specified route access list.

## **identifier**

Specifies a value to identify the route access list as an integer from 100 through 999.

## **deny**

Deny routes that match the specified criteria.

## **permit**

Permit routes that match the specified criteria.

## **ip network\_parameter ip\_address wildcard\_mask**

Specifies the network portion of the route to match. The network portion of the route is mandatory and must be expressed in one of the following ways:

- *ip\_address wildcard\_mask*: Matches a network address and wildcard mask expressed in IPv4 dotted-decimal notation.
- **any**: Matches any network address.
- **host** *network\_address*: Match the specified network address exactly. *network\_address* must be an IPv4 address specified in dotted-decimal notation.

## **mask\_parameter**

This specifies the mask portion of the route to match. The mask portion of the route is mandatory and must be expressed in one of the following ways:

- *mask\_address wildcard\_mask*: A mask address and wildcard mask expressed in IPv4 dotted-decimal notation.
- **any**: Match any network mask.
- **host** *mask\_address*: Match the specified mask address exactly. *mask\_address* must be an IPv4 address specified in dotted-decimal notation.
Ш

**Usage Guidelines** Use this command to create an extended route-access-list that matches routes based on network addresses and masks.

#### **Example**

Use the following command to create an extended route-access-list:

```
route-access-list extended 100 permit ip 192.168.100.0 0.0.0.255
```
# **route-access-list named**

Configures an access list for filtering routes based on a network address and net mask.

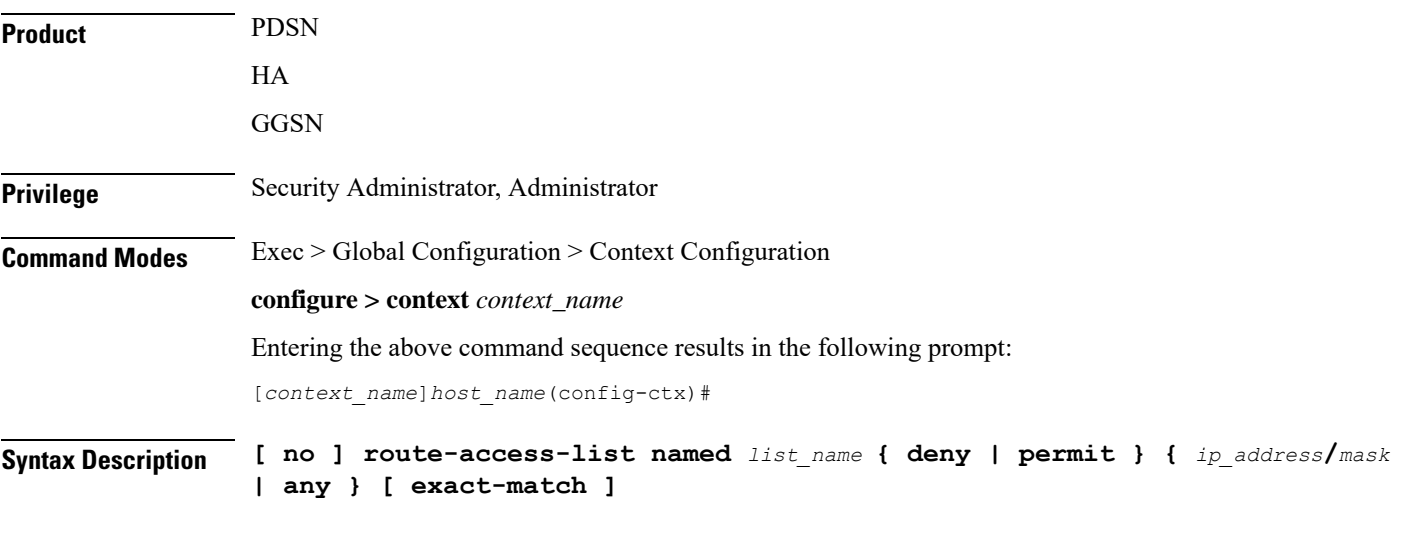

#### **no**

Deletes the specified route access list.

#### **list\_name**

Specifies name that identifies the route access list as an alphanumeric string of 1 through 79 characters.

#### **deny**

Denies routes that match the specified criteria.

#### **permit**

Permits routes that match the specified criteria.

#### **ip\_address/mask**

Specifies the IP address (in IPv4 dotted-decimal notation) and the number of subnet bits, representing the subnet mask in CIDR notation (for example 10.1.1.1/24).

**any** Matches any route. **exact-match** Matches the IP address prefix exactly. **Usage Guidelines** Use this command to create route-access lists that specify routes that are accepted. Up to 16 routes can be added to each route-access-list.

#### **Example**

Use the following command to create a route access list named *list27* that permits routes that match *192.168.1.0/24* exactly:

**route-access-list named list 27 permit 192.168.1.0/24 exact-match**

To delete the list, use the following command:

**no route-access-list named list 27 permit 192.168.1.0/24 exact-match**

### **route-access-list standard**

Configures an access-list for filtering routes based on network addresses.

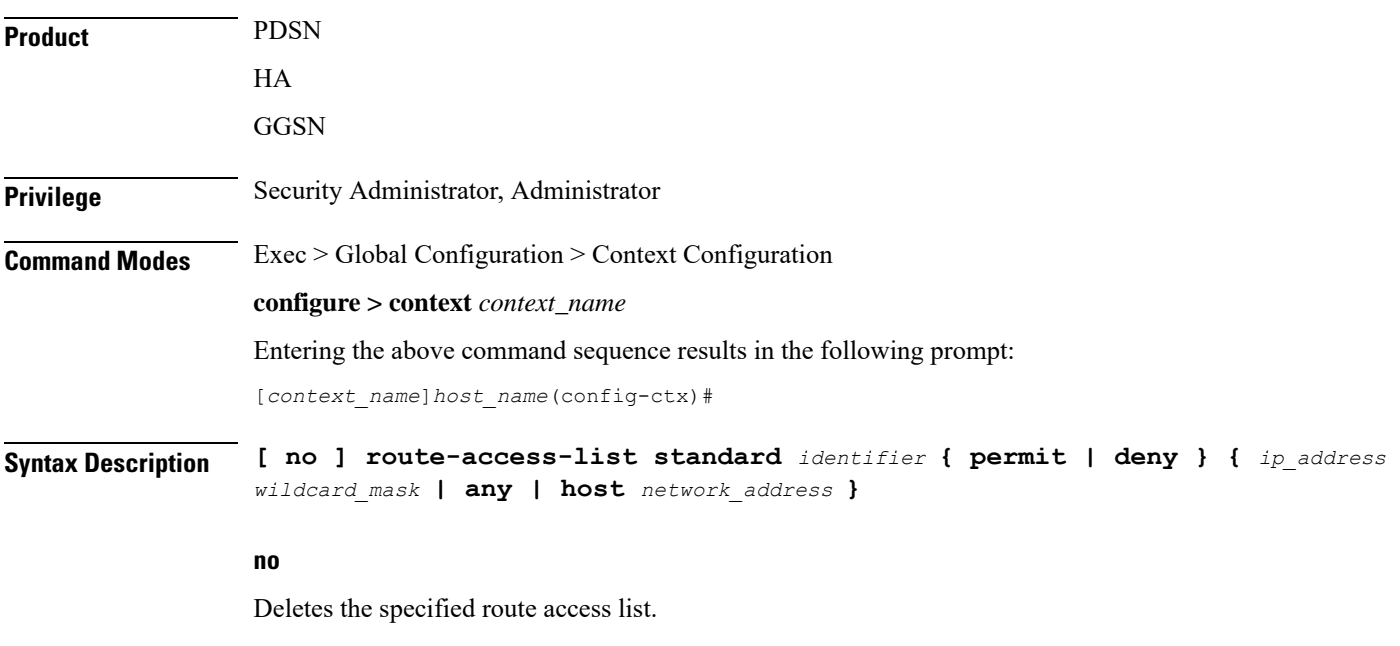

**identifier**

Specifies a value that identifies the route-access-list as an integer from 1 through 99.

#### **deny**

Denies routes that match the specified criteria.

#### **permit**

Permits routes that match the specified criteria.

#### **ip\_address wildcard\_mask**

Specifies the IP address and subnet mask to match for routes. Both *ip\_address* and *wildcard\_mask* must be entered in IPv4 dotted-decimal notation. (For example, 192.168.100.0 255.255.255.0)

#### **any**

Matches any route.

#### **host network\_address**

Matches only route shaving the specified network address asif it had a 32-bit network mask. *network\_address* must be an IPv4 address specified in dotted-decimal notation.

**Usage Guidelines** Use this command to create route-access-lists that specify routes that are accepted.

#### **Example**

Use the following command to create a route access list with an identifier of *10* that permits routes:

**route-access-list standard 10 permit 192.168.1.0 255.255.255.0**

To delete the list, use the following command:

**no route-access-list standard 10 permit 192.168.1.0 255.255.255.0**

### **route-map**

Creates a route-map that is used by the routing features and enters Route-map Configuration mode. A route-map allows redistribution of routes and includes a list of match and set commands associated with it. The match commands specify the conditions under which redistribution is allowed; the set commands specify the particular redistribution actions to be performed if the criteria specified by match commands are met. Route-maps are used for detailed control over route distribution between routing processes. Up to eight route-maps can be created in each context. Refer to the *Route-map Configuration Mode Commands* chapter for more information.

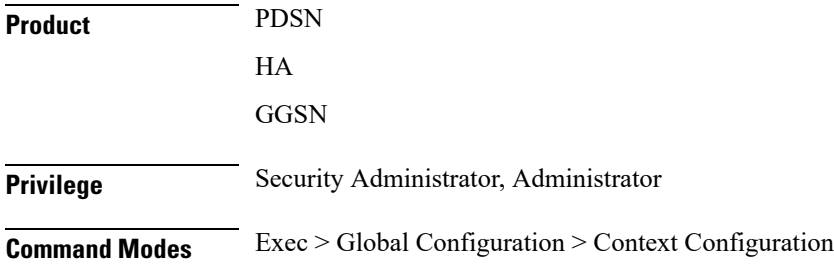

#### **configure > context** *context\_name*

Entering the above command sequence results in the following prompt:

[*context\_name*]*host\_name*(config-ctx)#

**Syntax Description route-map** *map\_name* **{ deny | permit }** *seq\_number* **no route-map** *map\_name*

#### **no**

Deletes the specified route map.

#### **map\_name**

Specifies the name of the route map to create or edit as an alphanumeric string of 1 through 69 characters.

#### **deny**

If the deny parameter is specified and the match command criteria are met, the route is not redistributed and any other route maps with the same map name are not examined. Set commands have no affect on deny route-maps.

#### **permit**

If the permit parameter is specified, and the match criteria are met, the route is redistributed as specified by set actions. If the match criteria are not met, the next route map with the same name is tested.

#### **seq\_number**

Specifies the sequence number that indicates the position a new route map is to have in the list of route maps already configured with the same name. Route maps with the same name are tested in ascending order of their sequence numbers. This must be an integer from 1 through 65535.

**Usage Guidelines** Use this command to create route maps that allow redistribution of routes based on specified criteria and set parameters for the routes that get redistributed. The chassis supports a maximum of 64 route maps per context.

#### **Example**

To create a route map named map1 that permits routes that match the specified criteria, use the following command:

```
route-map map1 permit 10
```
To delete the route-map, enter the following command:

```
no route-map map1 permit 10
```
### **router**

Enables BGP, Open Shortest Path First (OSPF) or OSPF version 3 (OSPFv3) routing functionality and enters the corresponding Configuration Mode. Refer to the *BGP Configuration Mode Commands*, *OSPF Configuration*

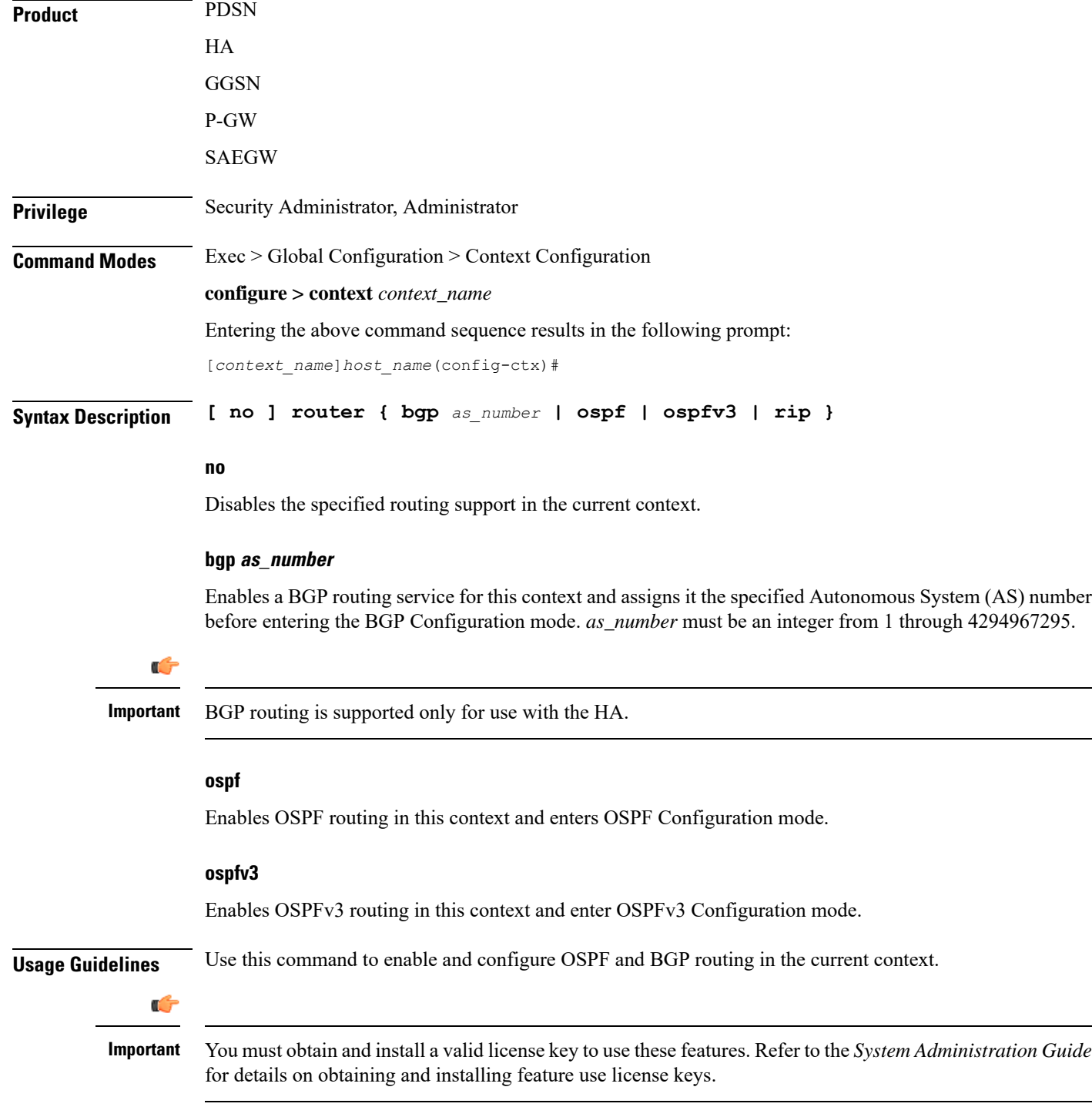

*Mode Commands* or *OSPFv3 Configuration Mode Commands* chapter for details on associated Configuration mode commands.

#### **Example**

The following command enables the OSPF routing functionality and enters the OSPF Configuration Mode:

#### **router ospf**

The following command enables the OSPFv3 routing functionality and enters the OSPFv3 Configuration Mode:

#### **router ospfv3**

The following command enables a BGP routing service with an AS number of *100*, and enters the BGP Configuration Mode:

**router bgp 100**

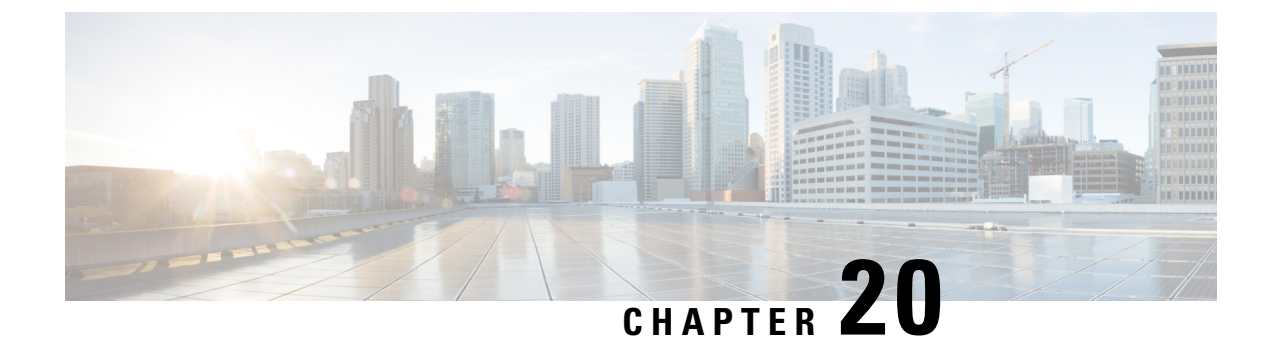

# **Context Configuration Mode Commands S-Z**

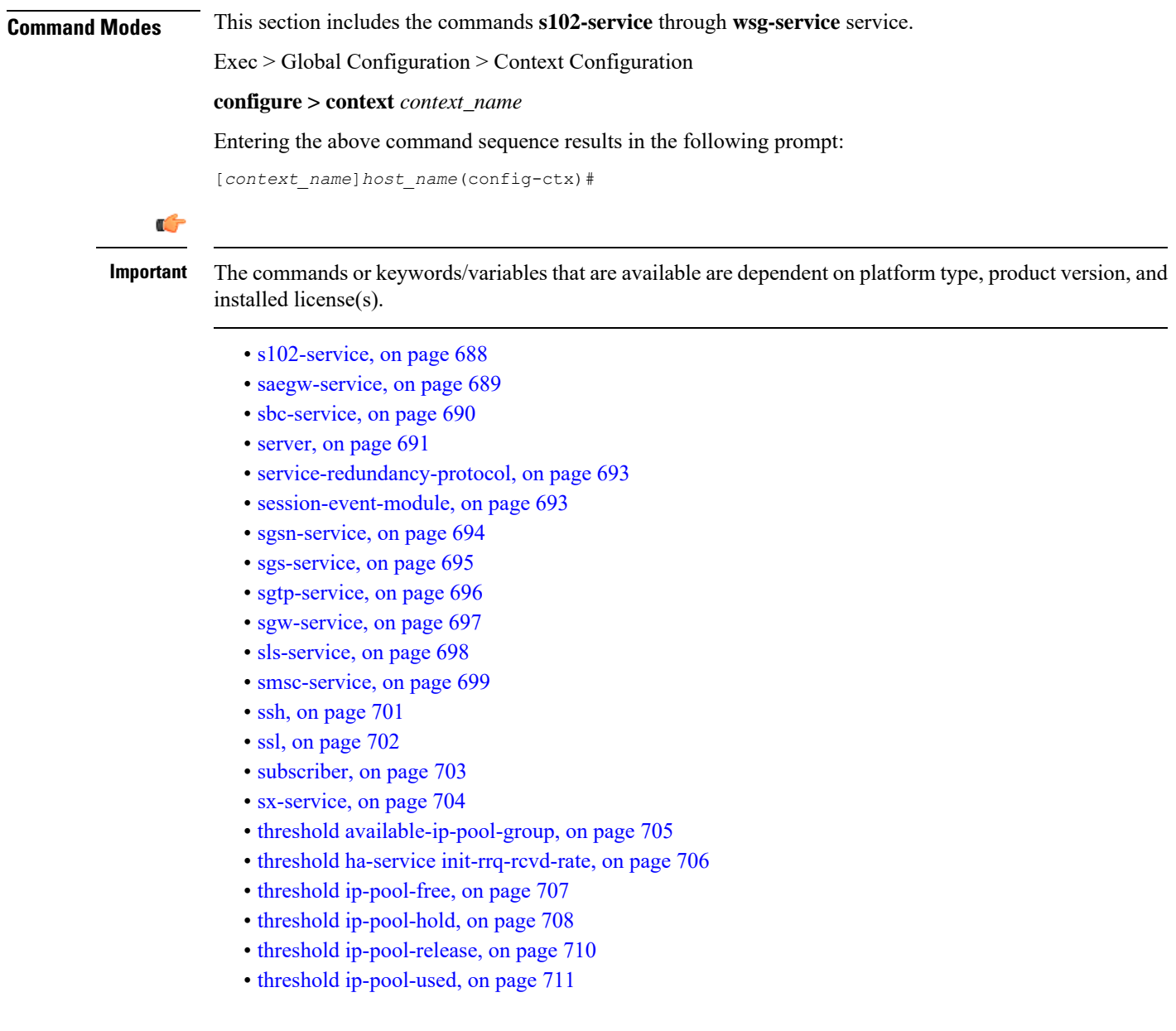

- threshold [monitoring,](#page-751-0) on page 712
- threshold pdsn-service [init-rrq-rcvd-rate,](#page-752-0) on page 713
- [twan-profile,](#page-753-0) on page 714
- udr-module [active-charging-service,](#page-754-0) on page 715
- [uidh-server,](#page-755-0) on page 716
- [user-plane-service,](#page-755-1) on page 716
- [wsg-service,](#page-756-0) on page 717

## <span id="page-727-0"></span>**s102-service**

Creates and configures an S102 service instance to manage an S102 interface. The S102 interface is used in support of the CSFB for CDMA 1xRTT feature and the SRVCC for CDMA 1xRTT feature.

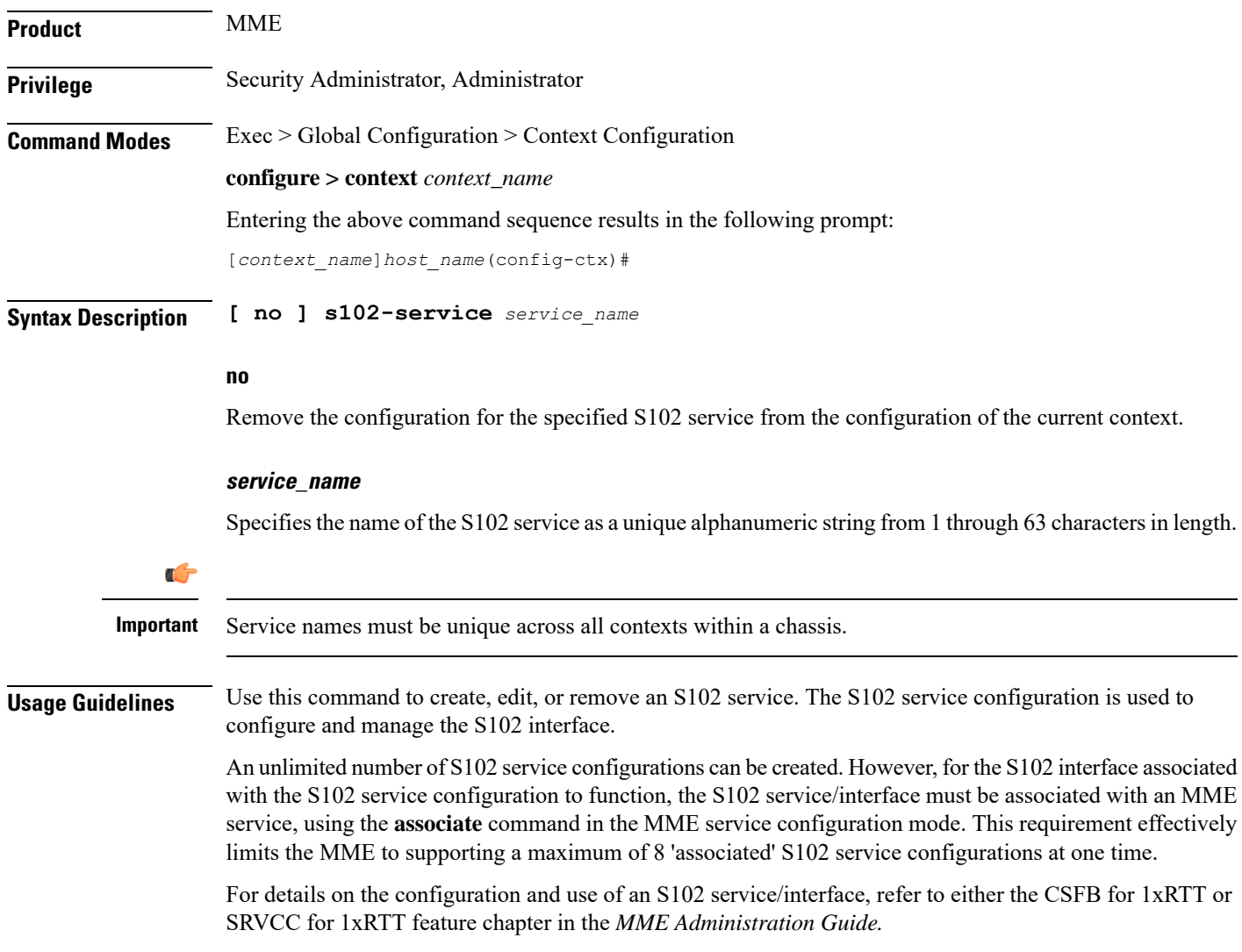

#### **Example**

The following command creates an S102 service named *S102intf-1* in the current context:

```
s102-service s102intf-1
```
# <span id="page-728-0"></span>**saegw-service**

Creates a System Architecture Evolution Gateway (SAEGW) service or specifies an existing SAEGW service and enters the SAEGW Service Configuration Mode for the current context.

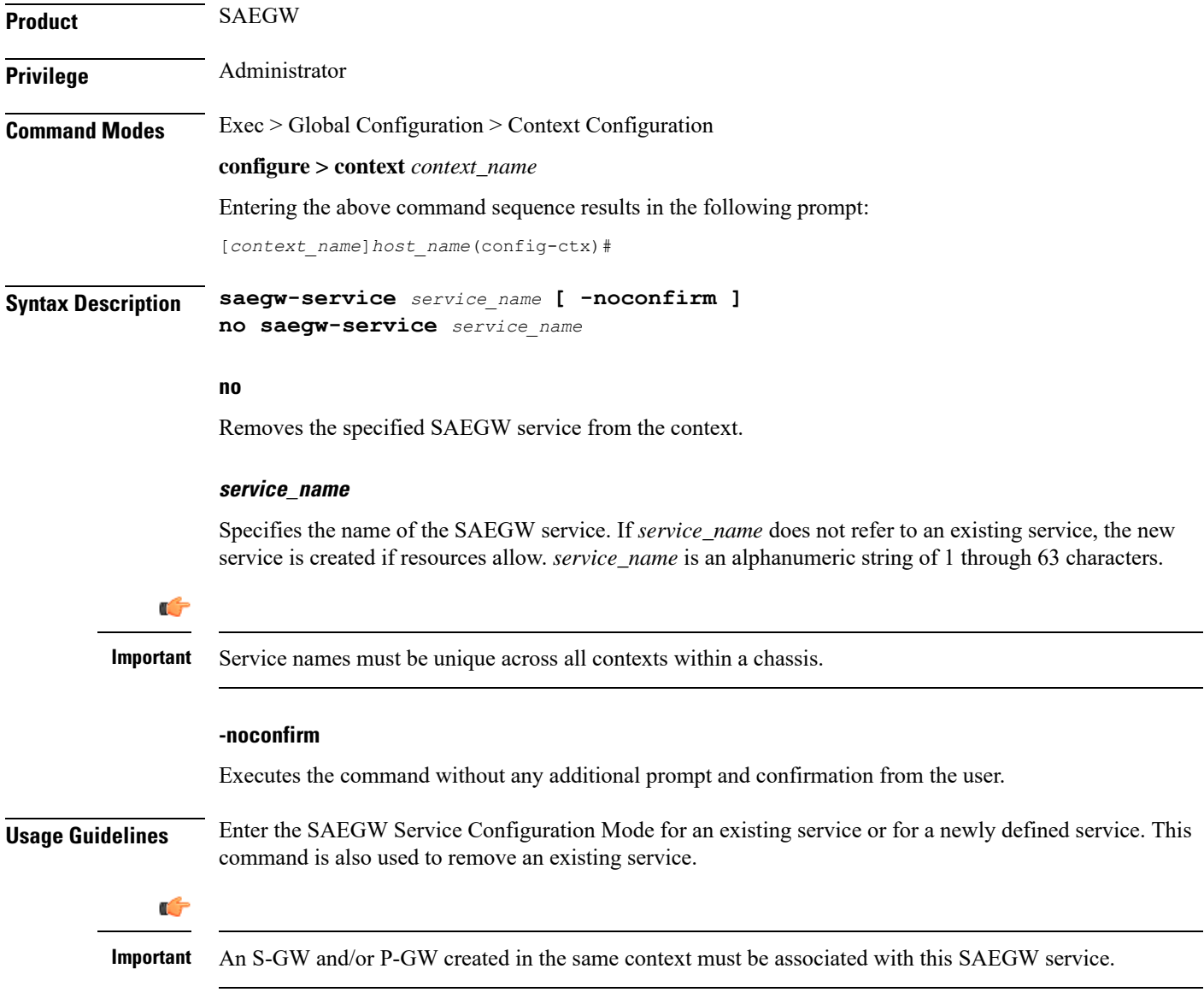

A maximum of 256 services (regardless of type) can be configured per system.

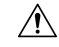

**Caution**

Large numbers of services greatly increase the complexity of management and may impact overall system performance (for example, resulting from such things as system handoffs). Therefore, it is recommended that a large number of services only be configured if your application absolutely requires it. Please contact your local service representative for more information.

Entering this command results in the following prompt:

[*context\_name*]*hostname*(config-saegw-service)#

SAEGW Service Configuration Mode commands are defined in the *SAEGW Service Configuration Mode Commands* chapter.

Use this command when configuring the following SAE components: SAEGW.

#### **Example**

The following command enters the existing SAEGW Service Configuration Mode (or creates it if it does not already exist) for the service named *saegw-service1*:

```
saegw-service saegw-service1
```
The following command will remove *pgw-service1* from the system:

```
no saegw-service saegw-service1
```
### <span id="page-729-0"></span>**sbc-service**

Creates or removes an SBc service and enters the SBc Service Configuration mode. This mode configures or edits the configuration for an SBc service which controls the interface between the MME and E-SMLC.

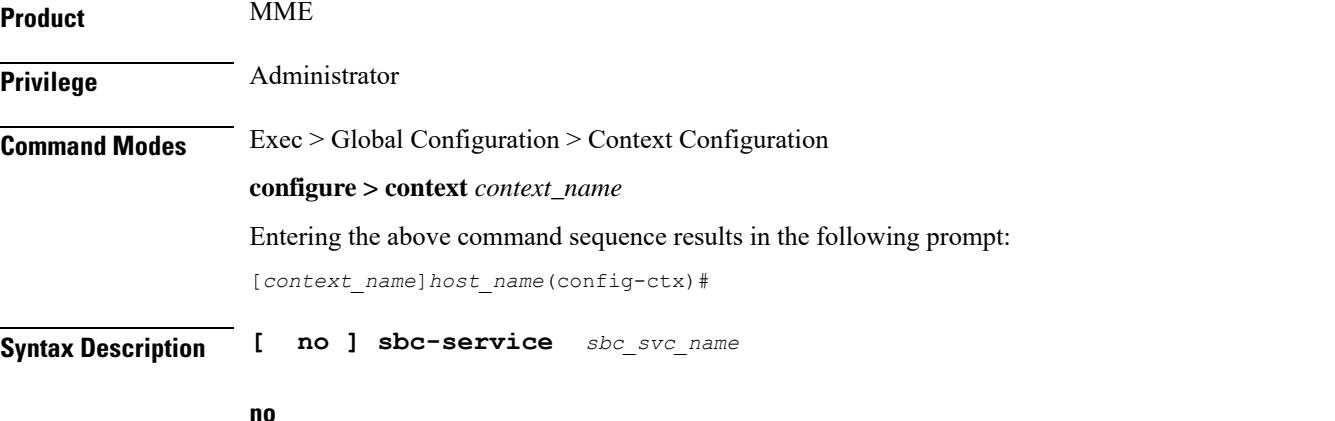

Remove the configuration for the specified SBc service from the configuration of the current context.

#### **sbc\_svc\_name**

Specifies the name of the SBc service as a unique alphanumeric string from 1 to 63 characters. The SBc service name must be unique across all contexts.

<span id="page-730-0"></span>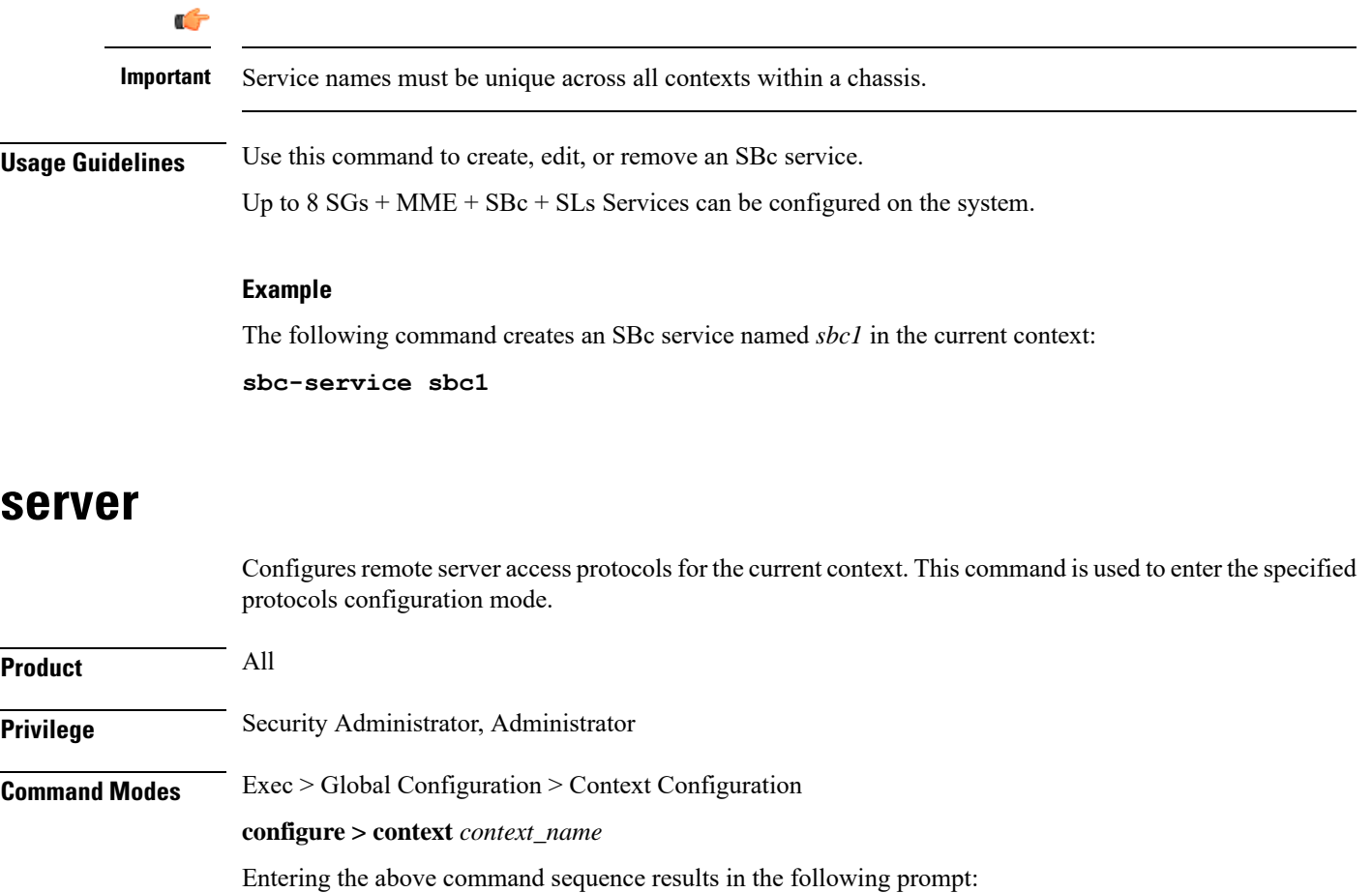

[*context\_name*]*host\_name*(config-ctx)#

**Syntax Description server { confd | ftpd | named | sshd | telnetd | tftpd } no server { confd | ftpd | named | sshd | telnetd | tftpd } [ kill ]**

**no**

Disables the specified service.

#### **confd**

Enables ConfD-NETCONF protocol that supports a YANG model for transferring configuration and operations data with the Cisco Network Service Orchestrator (NSO). This command is restricted to the local context only. Enabling this command moves you to the NETCONF Protocol Configuration mode.

### Ú

ConfD-NETCONF support requires that a V2-RSA SSH key be configured on the local context. If an SSH key is not available, StarOS generates an error message. **Important**

#### **ftpd**

Enters the FTP Server Configuration Mode.

I

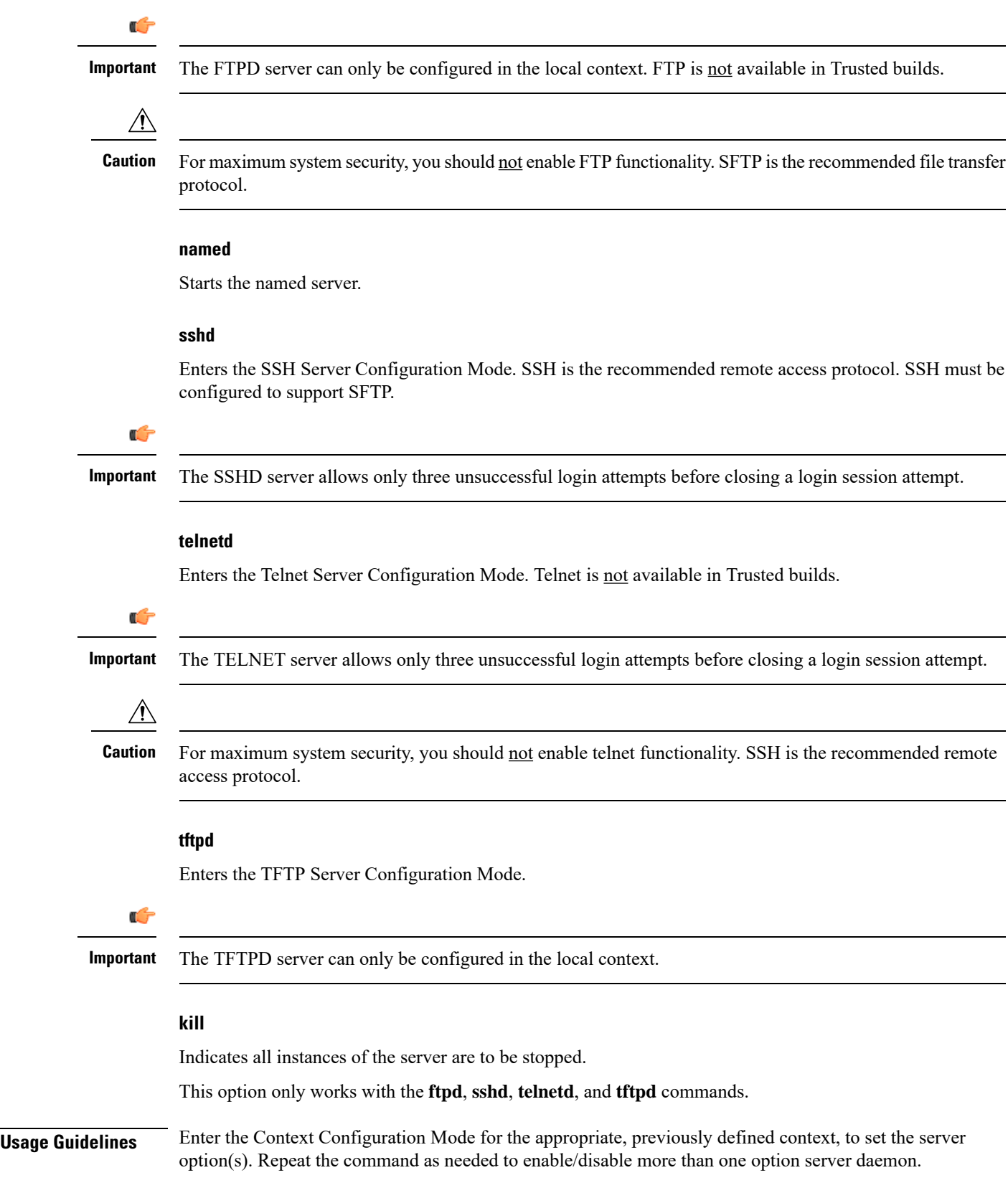

П

#### **Example**

The following command sequence enables SSH login:

```
server sshd
```
# <span id="page-732-0"></span>**service-redundancy-protocol**

Configures Interchassis Session Recovery (ICSR) services for the current context. This command is used to enter the Service Redundancy Protocol Configuration Mode.

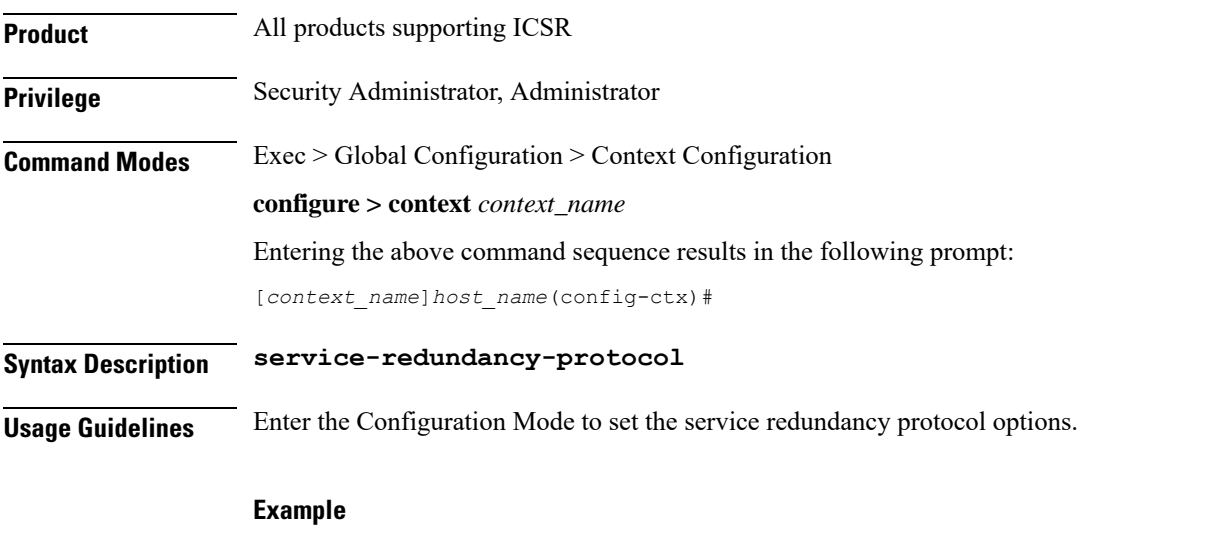

The following command enters Service Redundancy Protocol Configuration Mode.

**service-redundancy-protocol**

### <span id="page-732-1"></span>**session-event-module**

Enables the event module, enters the Session Event Module Configuration Mode where the sending of P-GW or S-GW subscriber-specific event files to an external server can be configured. From release 15.0 onwards, the session-event module is used by SGSN for event logging. By default, EDR files are generated at the location: /hd-raid/records/edr. After upgrading to release R15.0, if this CLI is configured, the path for EDR files changes to: /hd-raid/records/event.

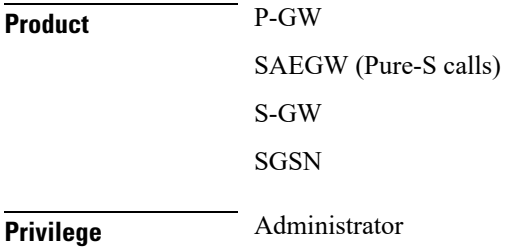

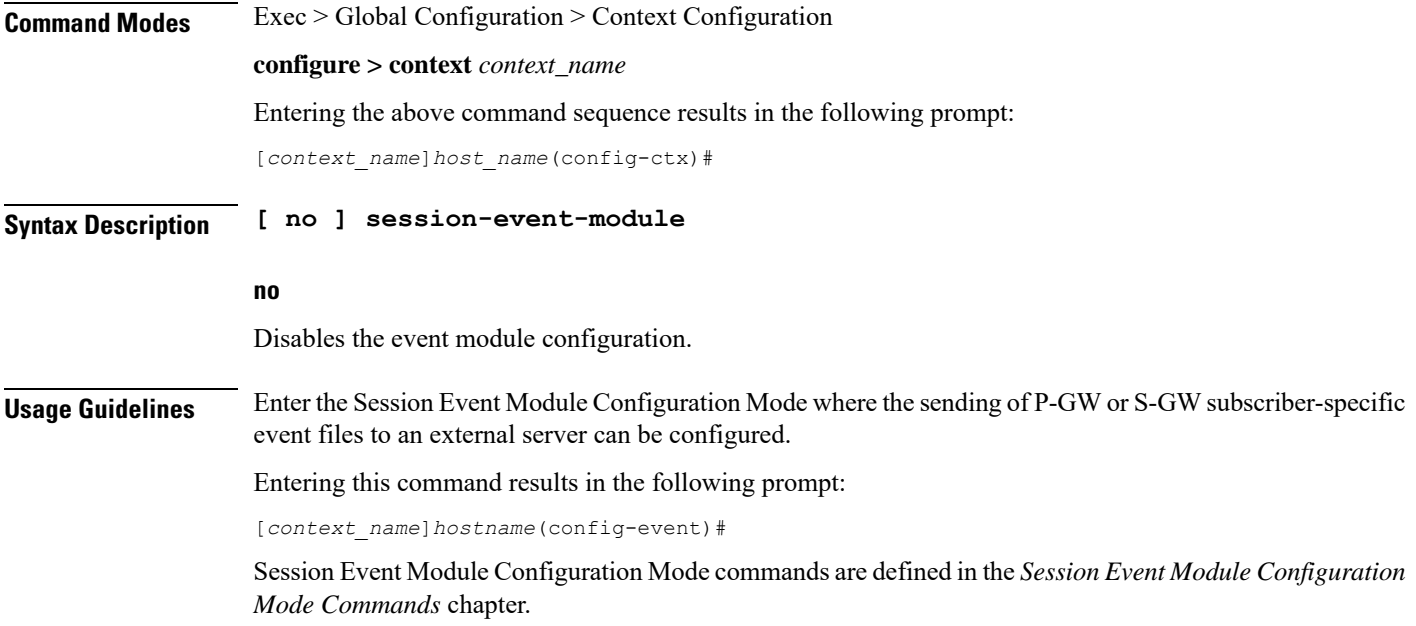

# <span id="page-733-0"></span>**sgsn-service**

Ú

Creates an SGSN service instance and enters the SGSN Service Configuration mode. This mode configures or edits the configuration for an SGSN service which controls the SGSN functionality.

An SGSN mediates access to GPRS/UMTS network resources on behalf of user equipment (UE) and implements the packet scheduling policy between different QoS classes. It is responsible for establishing the packet data protocol (PDP) context with the GGSN.

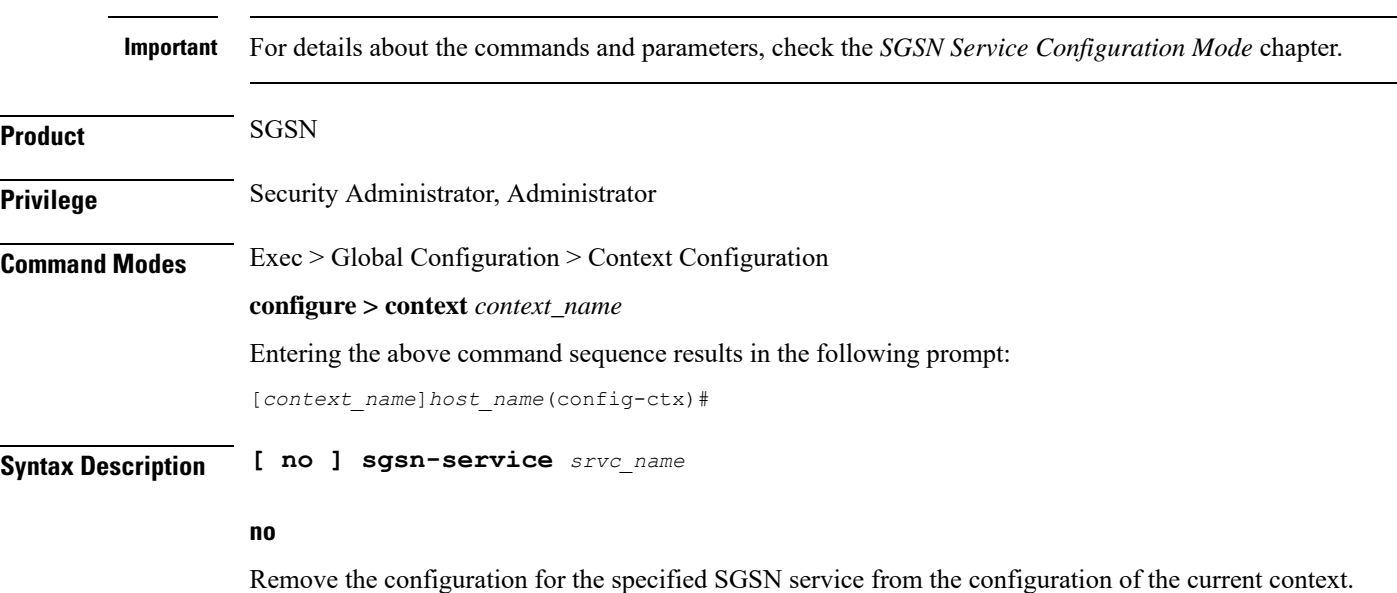

#### **srvc\_name**

Specifies the name of the SGSN service as a unique alphanumeric string of 1 through 63 characters.

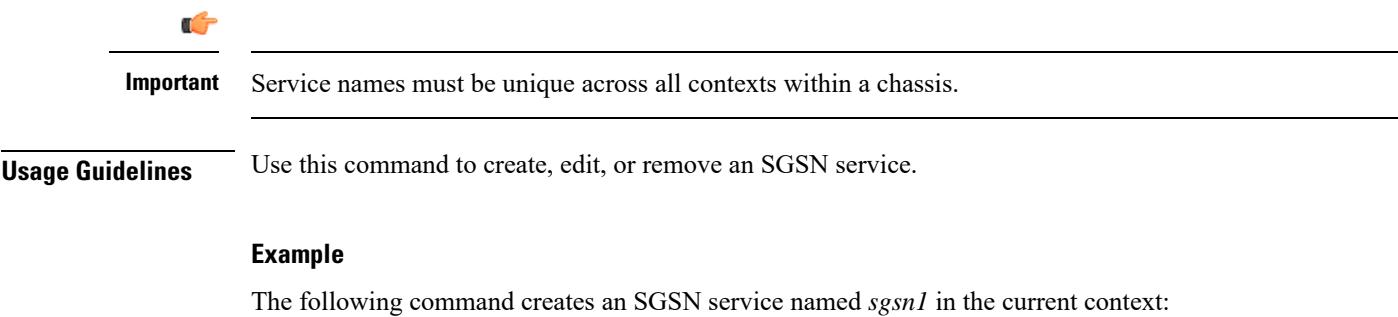

#### **sgsn-service sgsn1**

The following command removes the sgsn service named *sgsn1* from the configuration for the current context:

**no sgsn-service sgsn1**

# <span id="page-734-0"></span>**sgs-service**

Creates an SGs service instance and enters the SGS Service Configuration mode.

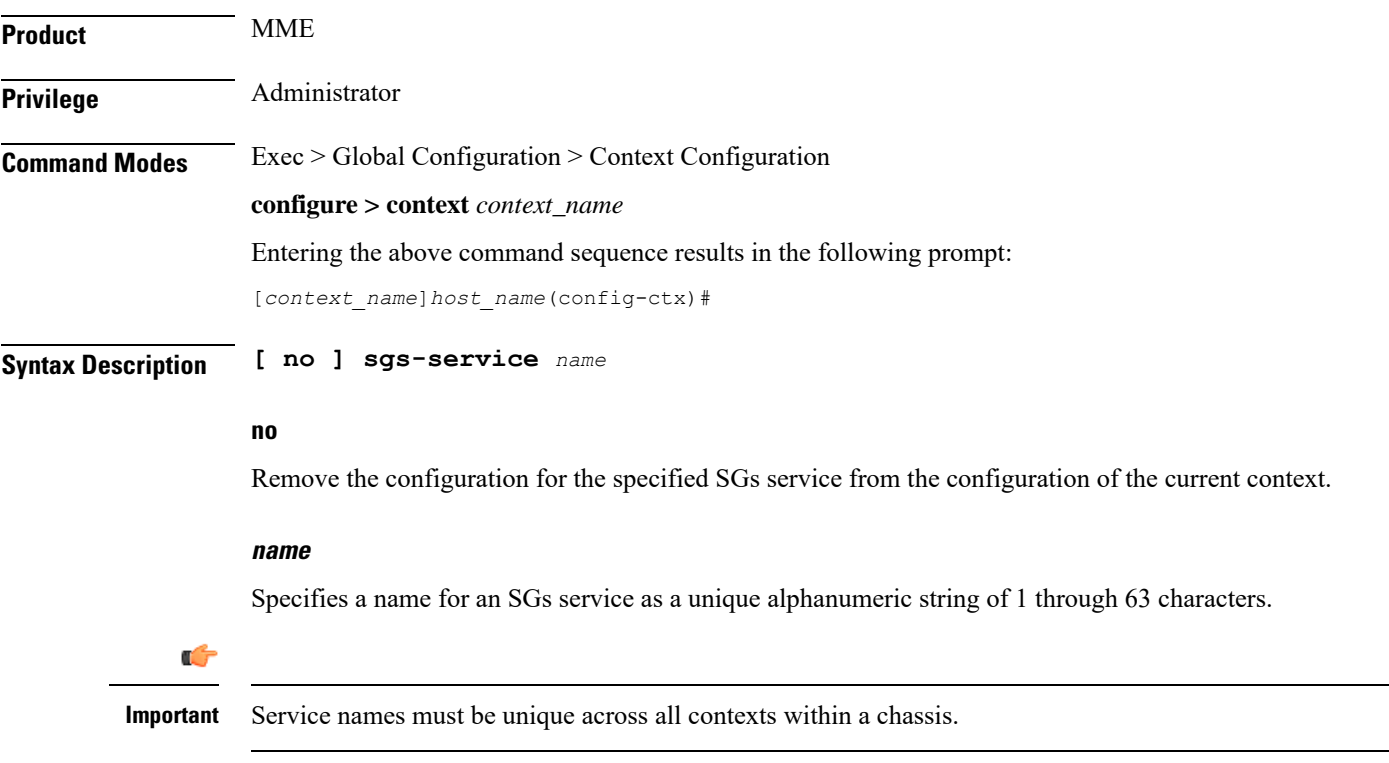

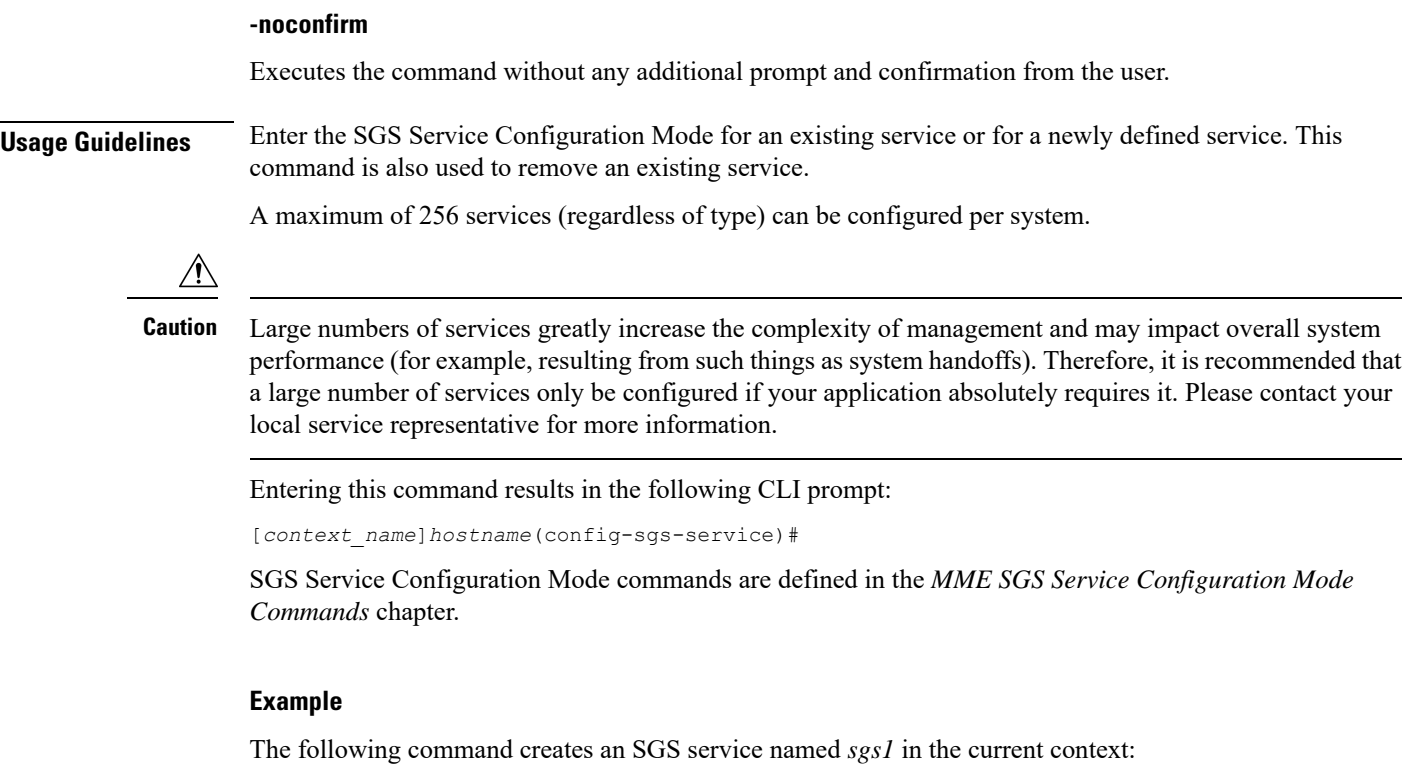

#### **sgs-service sgs1**

The following command removes the SGS service named *sgs1* from the configuration for the current context:

**no sgs-service sgs1**

# <span id="page-735-0"></span>**sgtp-service**

Creates an SGTP service instance and enters the SGTP Service Configuration mode. This mode configures the GPRS Tunneling Protocol (GTP) related settings required by the SGSN and eWAG to support GTP-C (control plane) messaging and GTP-U (user data plane) messaging.

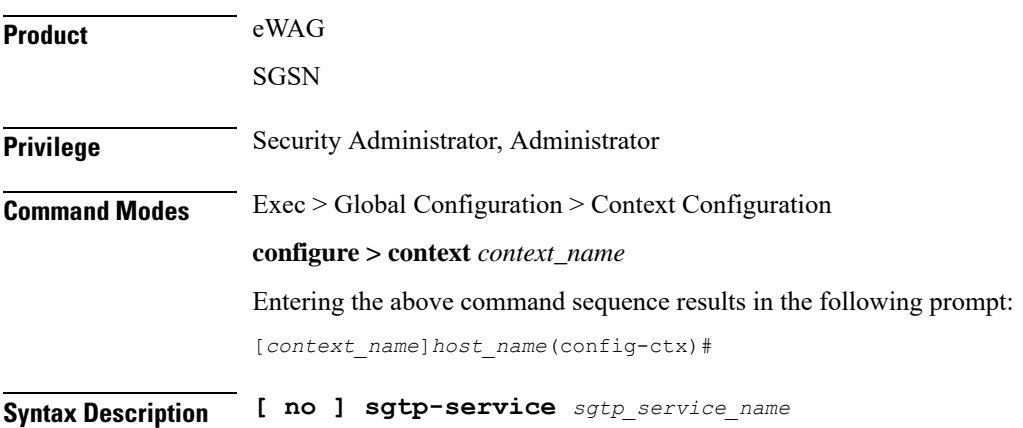

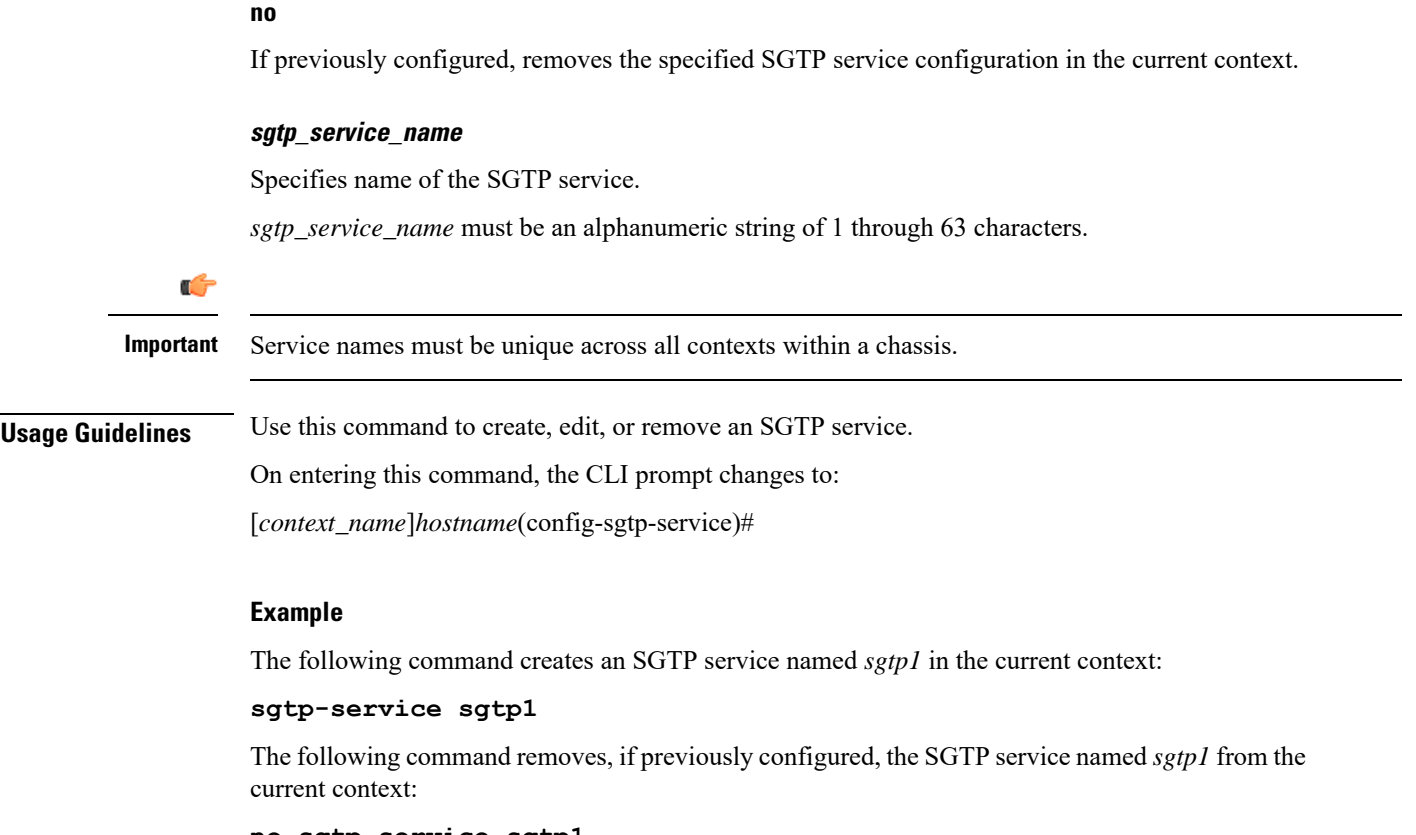

**no sgtp-service sgtp1**

# <span id="page-736-0"></span>**sgw-service**

Creates an S-GW service or specifies an existing S-GW service and enters the S-GW Service Configuration Mode for the current context.

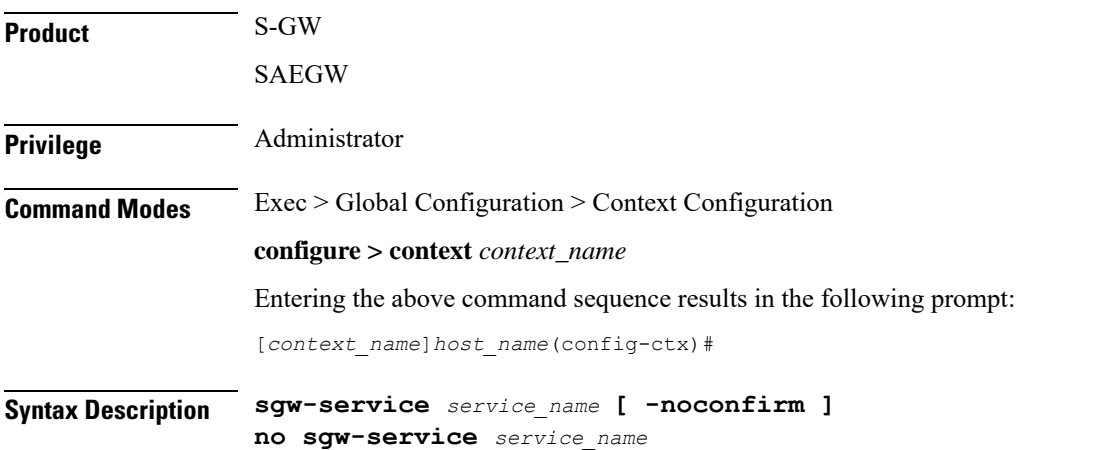

#### **service\_name**

Specifies the name of the S-GW service. If *service\_name* does not refer to an existing service, the new service is created if resources allow. *service\_name* is an alphanumeric string of 1 through 63 characters.

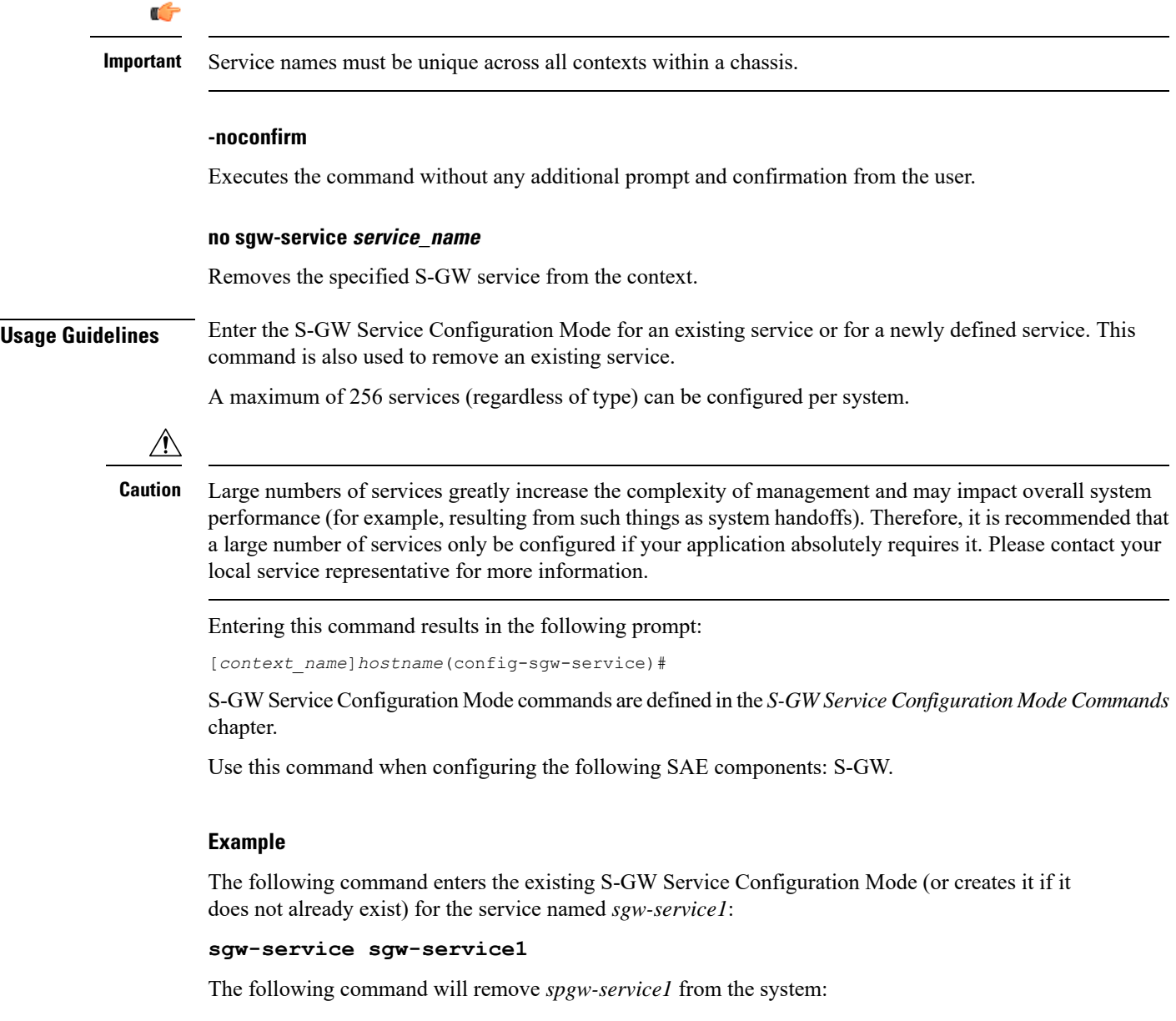

#### **no sgw-service sgw-service1**

# <span id="page-737-0"></span>**sls-service**

Creates an SLs service or configures an existing SLs service and enters the SLs Service Configuration Mode in the current context.

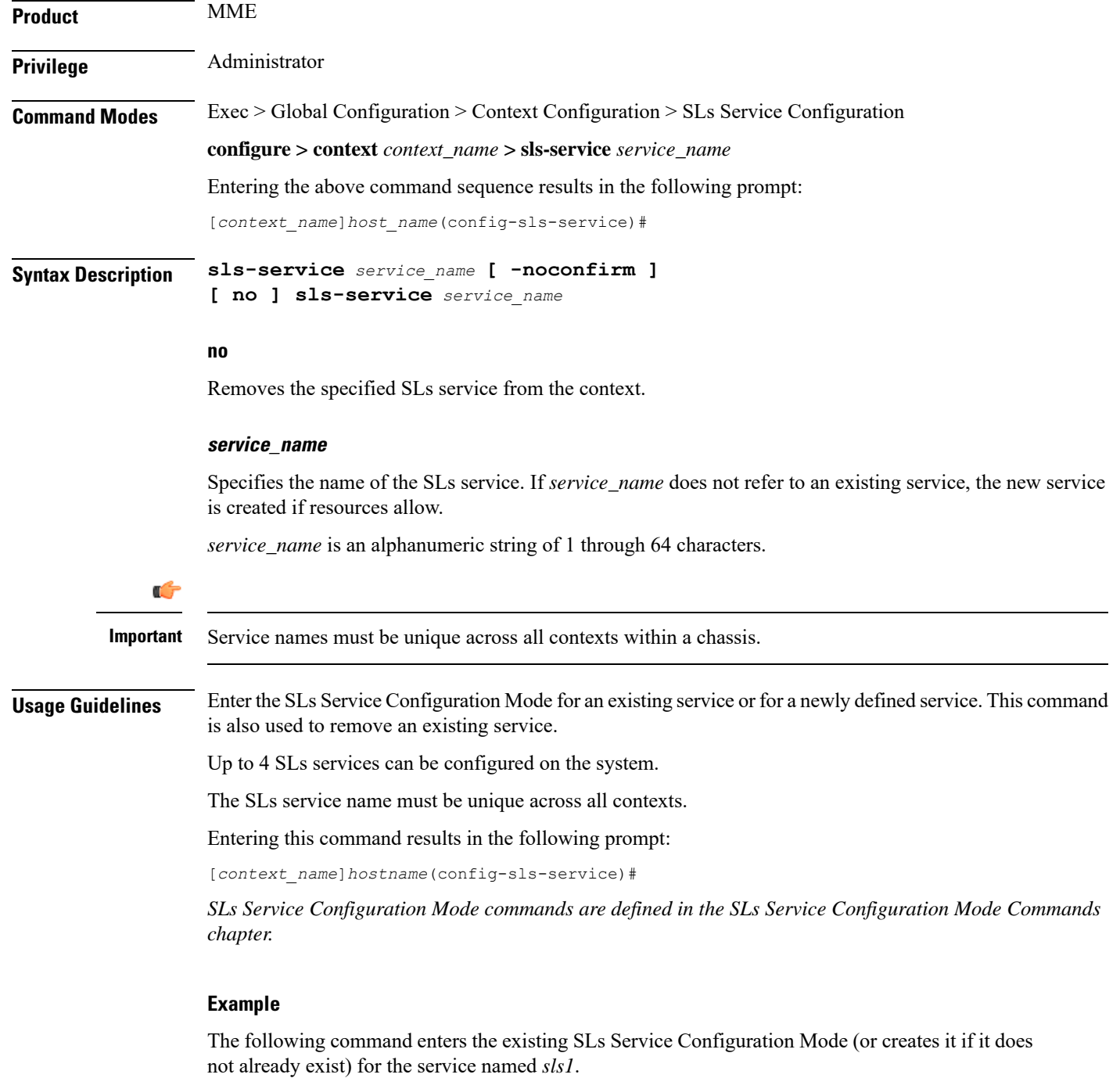

**sls-service sls1**

# <span id="page-738-0"></span>**smsc-service**

Creates and configures an SMSC peer service to allow communication with SMSC peer.

 $\mathbf I$ 

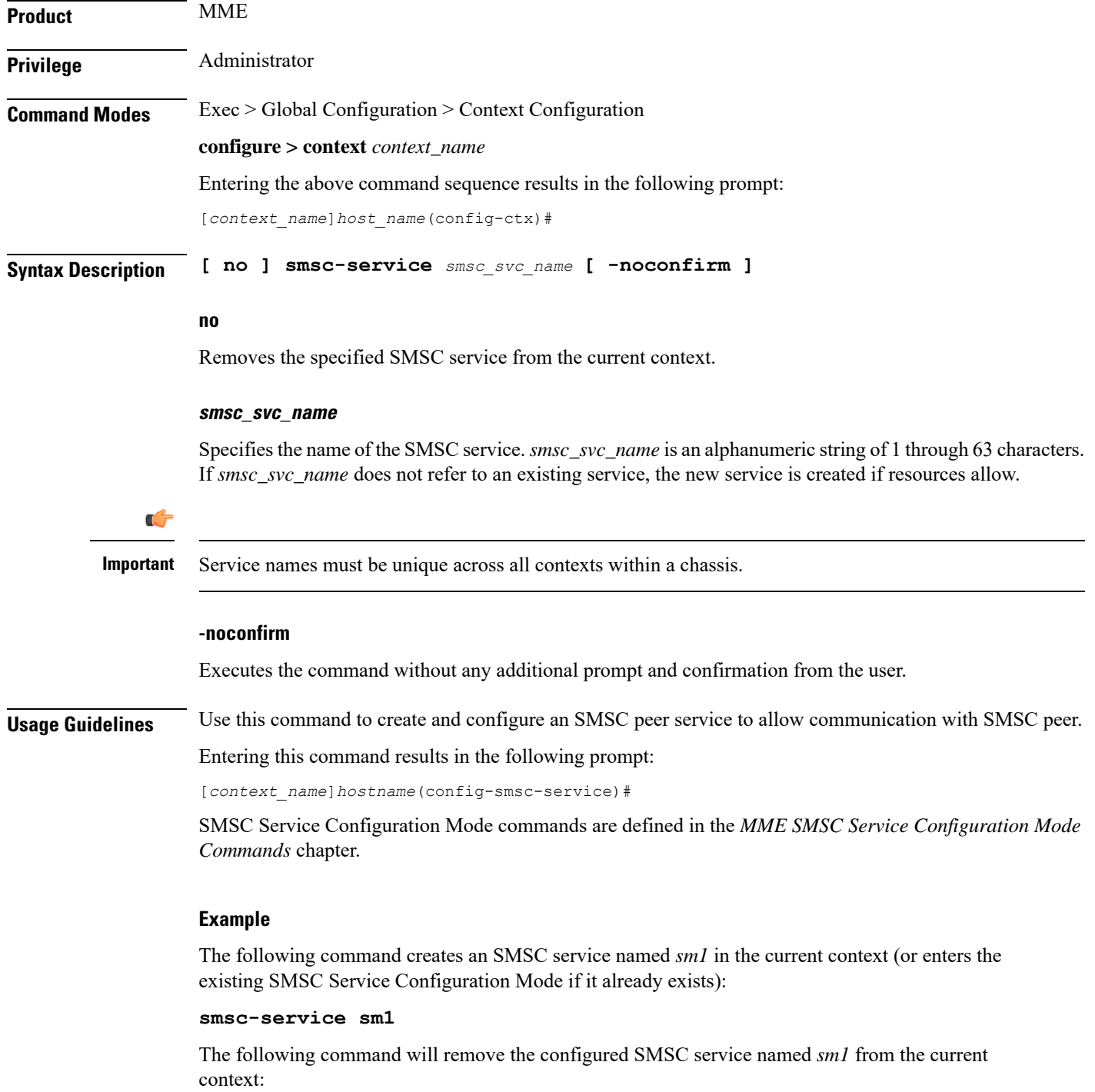

**no smsc-service sm1**

# <span id="page-740-0"></span>**ssh**

Generates public/private key pairs for use with the configured Secure Shell (SSH) server and sets the public/private key pair to specified values.

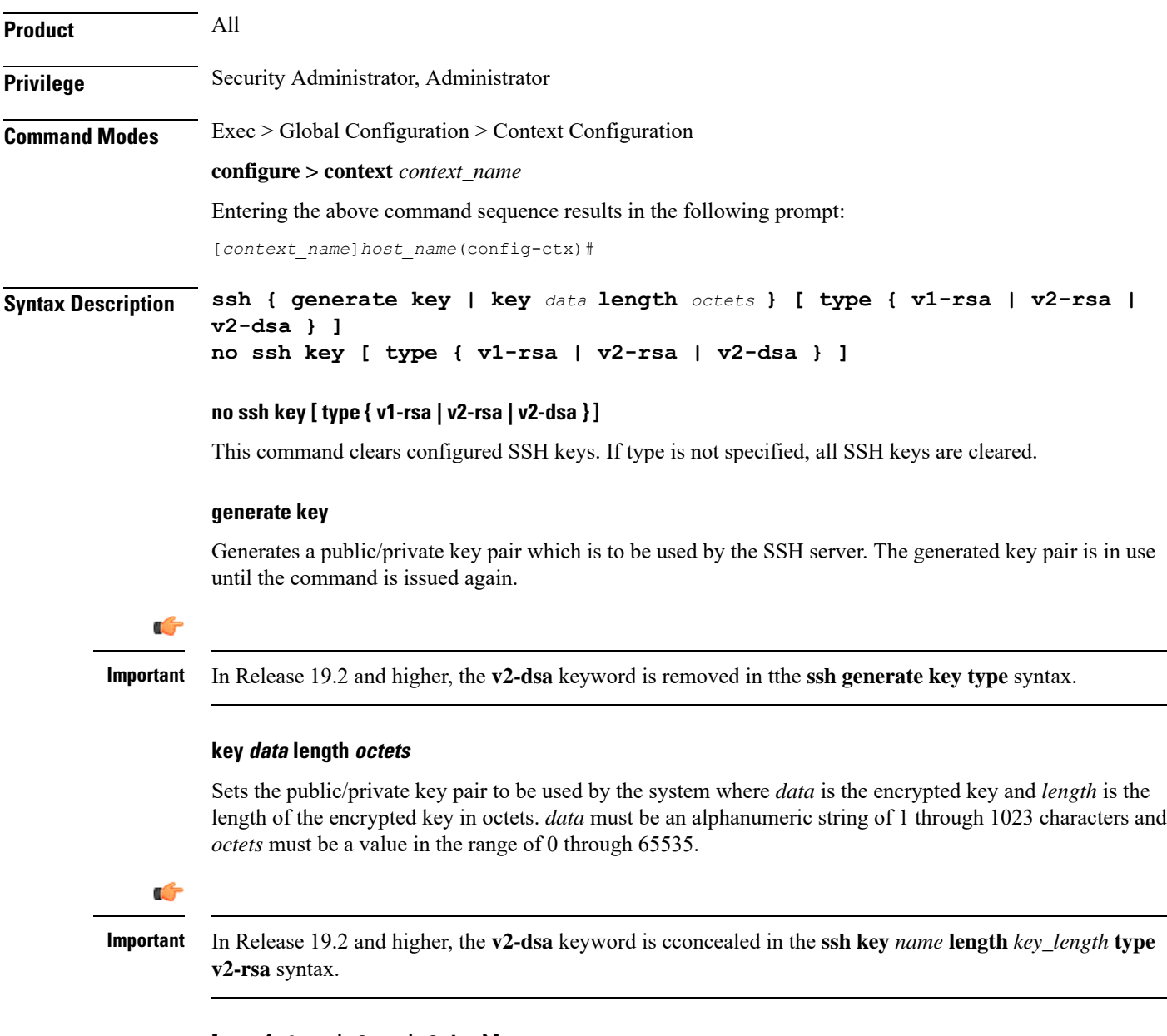

#### **[ type { v1-rsa | v2-rsa | v2-dsa } ]**

Specifies the type of SSH key to generate. If type is not specified, all three key types are generated.

- **v1-rsa**: SSHv1 RSA host key only (obsolete)
- **v2-dsa**: SSHv2 DSA host key only (deprecated)

**ssh**

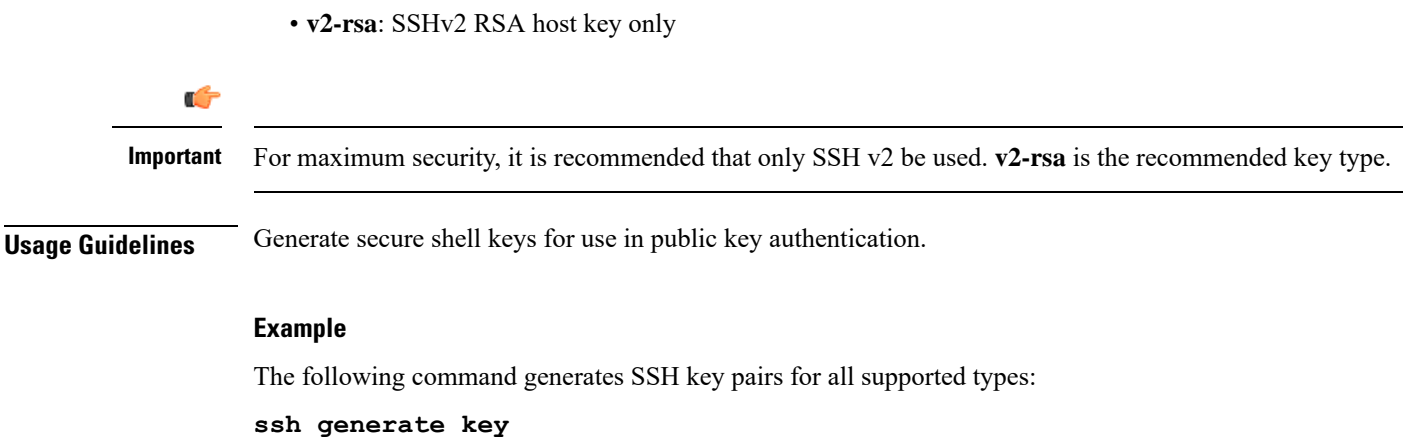

The following command generates an SSH key pair of a specified length using an encrypted key:

```
ssh key g6j93fw59cx length 128
```
### <span id="page-741-0"></span>**ssl**

**ssl**

Creates a new Secure Sockets Layer (SSL) template or specifies an existing one and enters the SSL Template Configuration Mode.

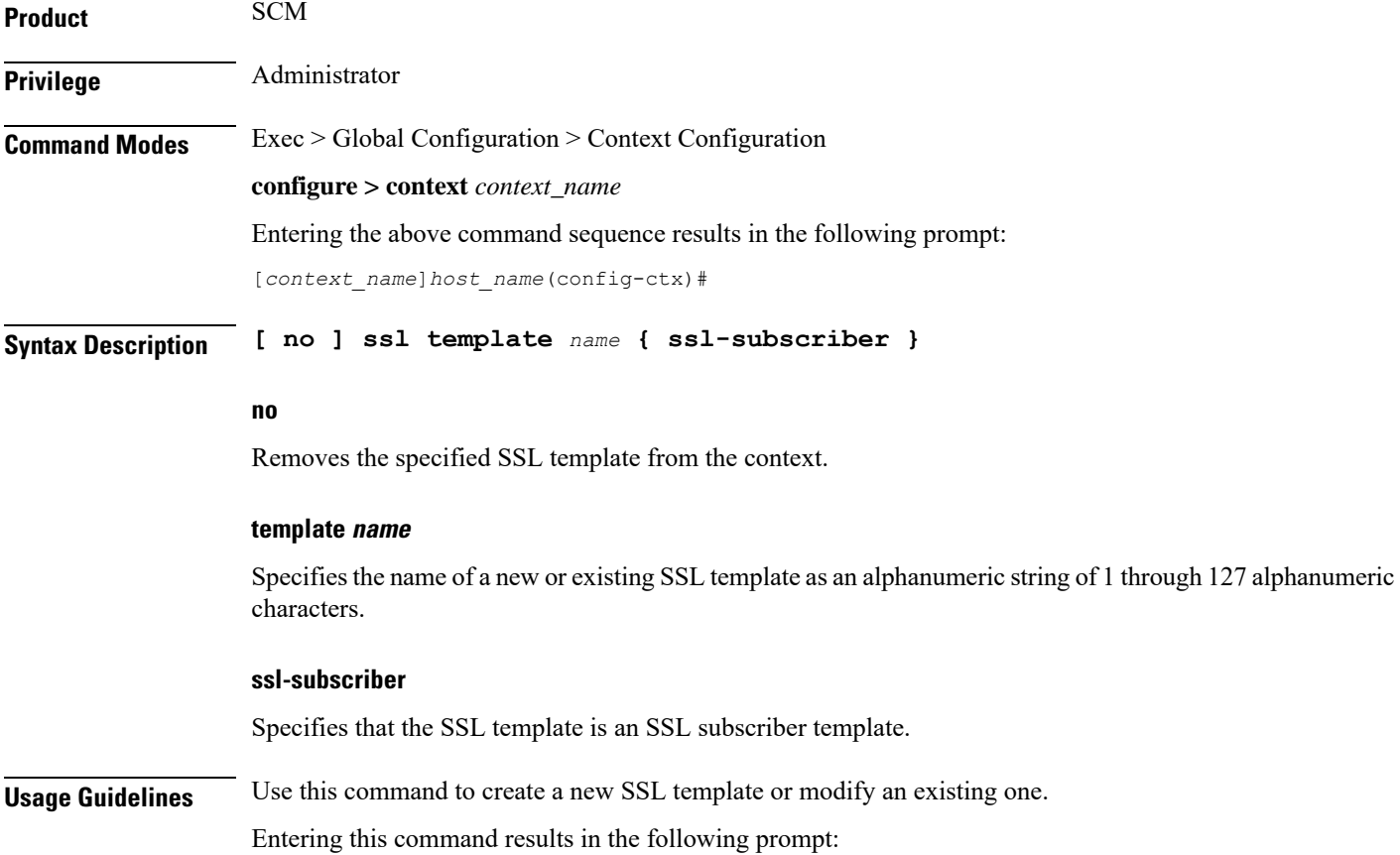

[*context\_name*]*hostname*(cfg-ctx-ssl-subscriber-template)#

SSL Template Configuration Mode commands are defined in the *SSLTemplate Configuration Mode Commands* chapter.

#### **Example**

The following command specifies the SSL template *ssl\_template\_1* and enters the SSL Template Configuration Mode:

**ssl template ssl\_template\_1 ssl-subscriber**

# <span id="page-742-0"></span>**subscriber**

Configures the specified subscriber for the current context.

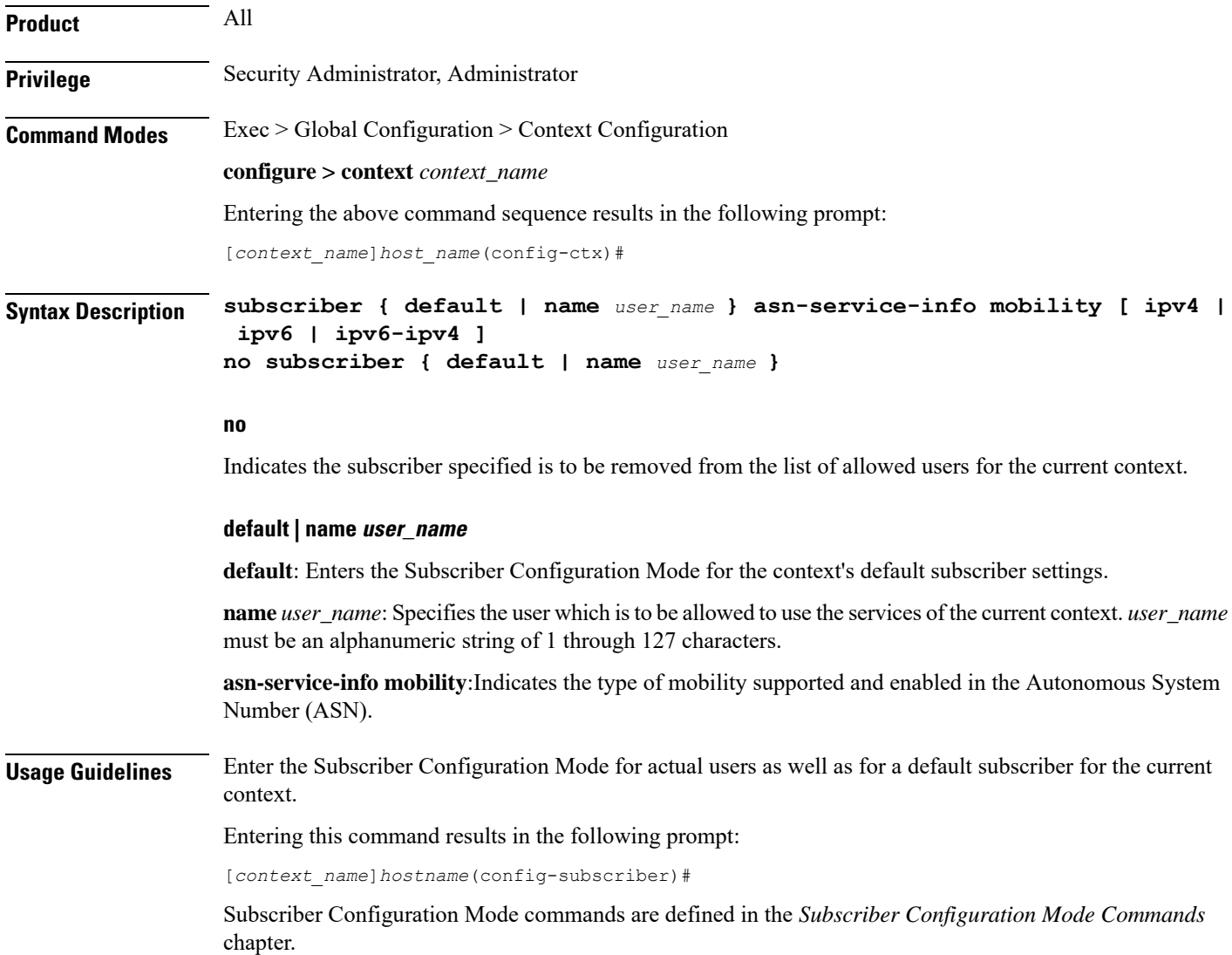

NASuses the specified parameter for asn-service-info mobility to indicate and pack the mobility support field for IPv4, IPv6, or both, in the Service-Info attribute in the Access-request. RADIUS sends back this attribute in the Access-accept message by indicating respective bits to authorize the service indicated by NAS.

Ú

**Important** A maximum of 128 subscribers and/or administrative users may be locally configured per context.

#### **Example**

Following command configures the default subscriber in a context:

```
subscriber default
```
Following command removes the default subscriber from a context:

```
no subscriber default
```
Following command configures a subscriber named *user1* in a context:

```
subscriber name user1
```
Following command removes a subscriber named *user1* from a context:

```
no subscriber name user1
```
### <span id="page-743-0"></span>**sx-service**

Configures Sx service for the current context. This command is used to enter the Sx Service Configuration Mode. **Product** CUPS **Privilege** Security Administrator, Administrator **Command Modes** Exec > Global Configuration > Context Configuration **configure > context** *context\_name* Entering the above command sequence results in the following prompt: [*context\_name*]*host\_name*(config-ctx)# **Syntax Description sx-service Usage Guidelines** Enter the Configuration Mode to set the Sx service options. **Example** The following command enters Sx Service Configuration Mode. **sx-service**

# <span id="page-744-0"></span>**threshold available-ip-pool-group**

Configures context-level thresholds for IP pool utilization for the system.

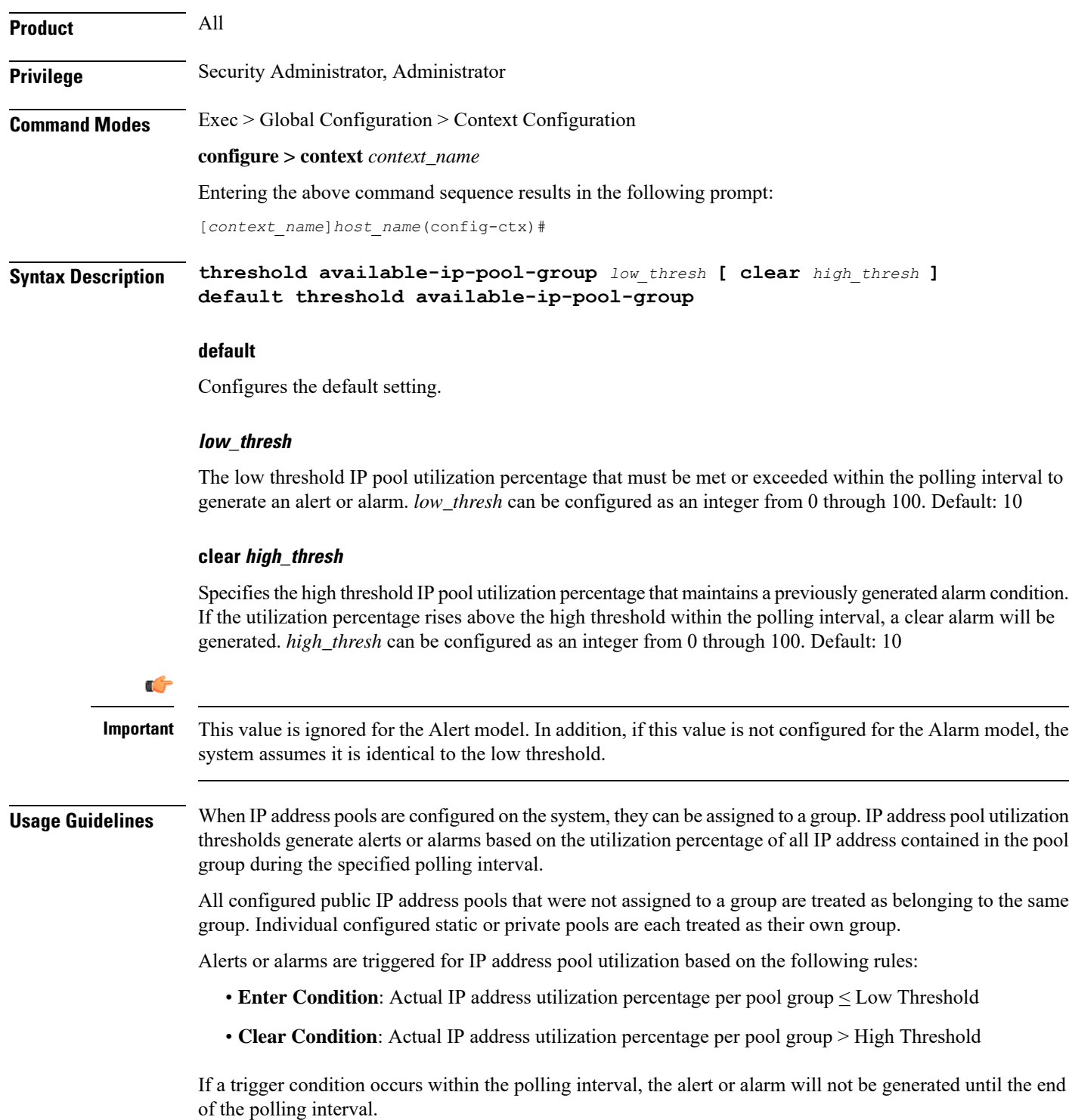

The following table describes the possible methods for configuring IP pool utilization thresholds:

**Table 3: IP Pool Utilization Thresholds - Configuration Methods**

| <b>Method</b>         | <b>Description</b>                                                                                                    |
|-----------------------|----------------------------------------------------------------------------------------------------|
| Context-level         | A single IP pool utilization threshold can be<br>configured for all IP pool groups within a given<br>system context. If a single threshold is configured for<br>all pool groups, separate alerts or alarms can be<br>generated for each group.<br>This command configures that threshold. |
| IP address pool-level | Each individual IP address pool can be configured<br>with its own threshold. Thresholds configured for<br>individual pools take precedence over the<br>context-level threshold that would otherwise be<br>applied (if configured).                                                        |
|                       | In the event that two IP address pools belonging to<br>the same pool group are configured with different<br>thresholds, the system uses the pool configuration that<br>has the greatest low threshold for that group.                                                                     |

#### **Example**

The following command configures a context-level IP pool utilization low threshold percentage of *10* and a high threshold of *35* for an system using the Alarm thresholding model:

```
threshold available-ip-pool-group 10 clear 35
```
# <span id="page-745-0"></span>**threshold ha-service init-rrq-rcvd-rate**

Sets an alarm or alert based on the average number of calls setup per second for an HA service.

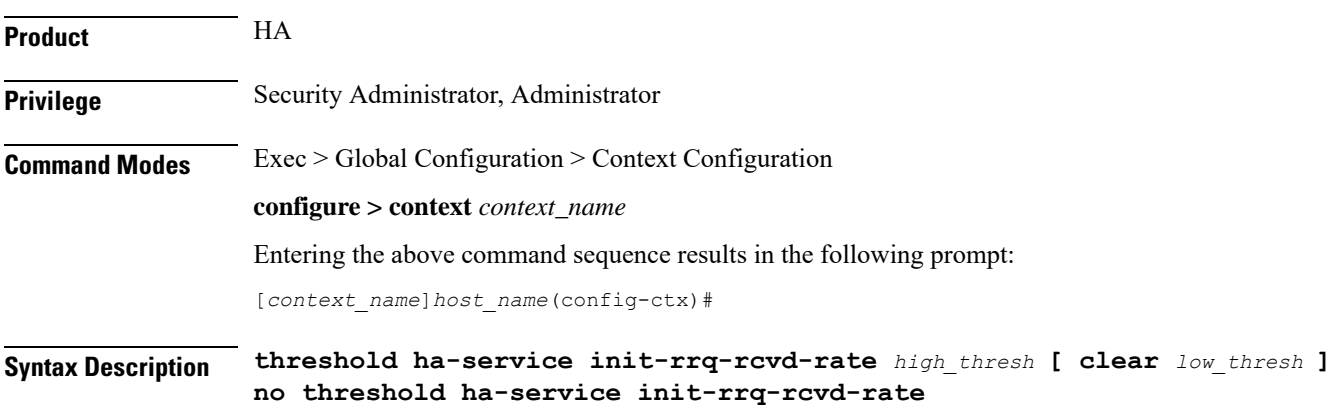

Ш

#### **no**

Deletes the alert or alarm.

#### **high\_thresh**

Sets the high threshold average number of calls setup per second that must be met or exceeded within the polling interval to generate an alert or alarm. It can be configured as an integer from 0 through 1000000. Default: 0

#### **clear low\_thresh**

Sets the low threshold average number of calls setup per second that must be met or exceeded within the polling interval to clear an alert or alarm. It can be configured as an integer from 0 through 1000000. Default: 0

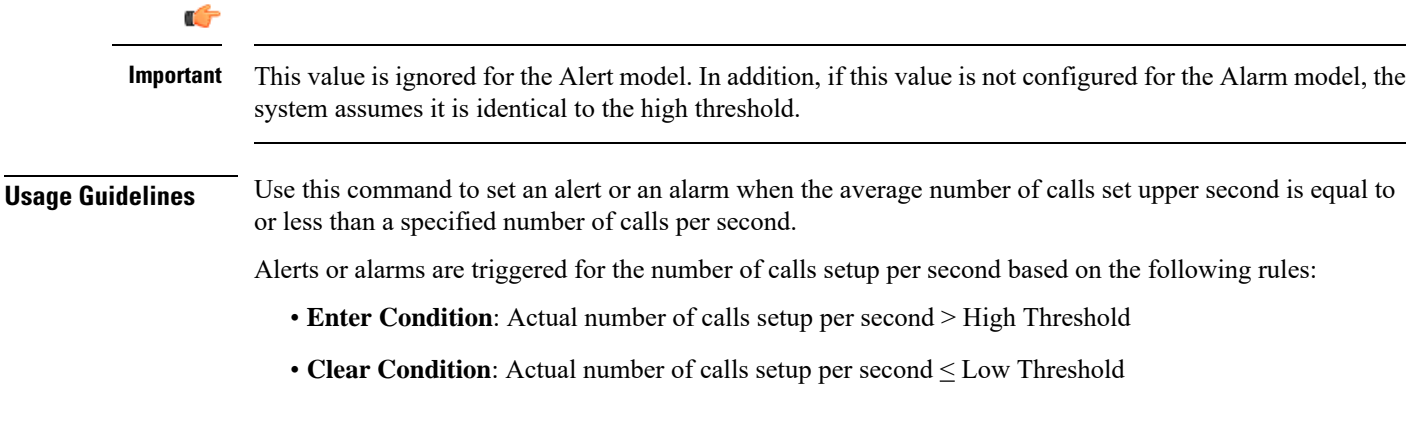

#### **Example**

The following command configures a number of calls setup per second threshold of *1000* and a low threshold of *500* for a system using the Alarm thresholding model:

```
threshold ha-service init-rrq-rcvd-rate 1000 clear 500
```
# <span id="page-746-0"></span>**threshold ip-pool-free**

Sets an alarm or alert based on the percentage of IP addresses that are unassigned in an IP pool. This command affects all IP pools in the current context.

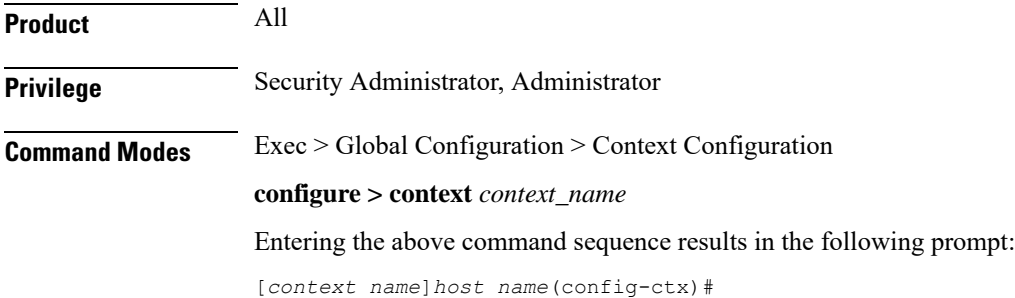

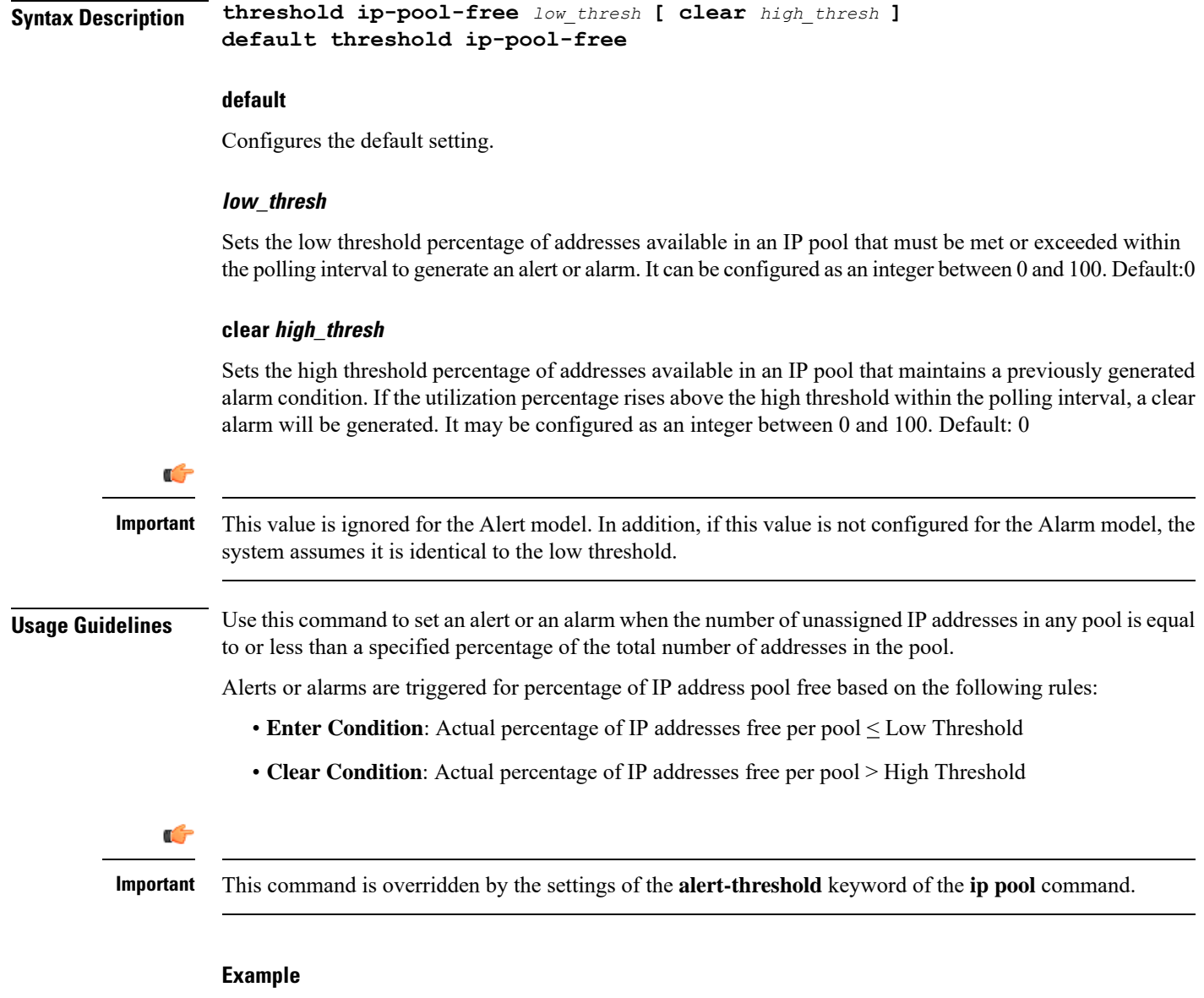

The following command configures a context-level IP pool percentage of IP addresses that are unused low threshold percentage of *10* and a high threshold of *35* for an system using the Alarm thresholding model:

**threshold ip-pool-free 10 clear 35**

# <span id="page-747-0"></span>**threshold ip-pool-hold**

Sets an alert based on the percentage of IP addresses from an IP pool that are on hold. This command affects all IP pools in the current context.

**Product** All

Ш

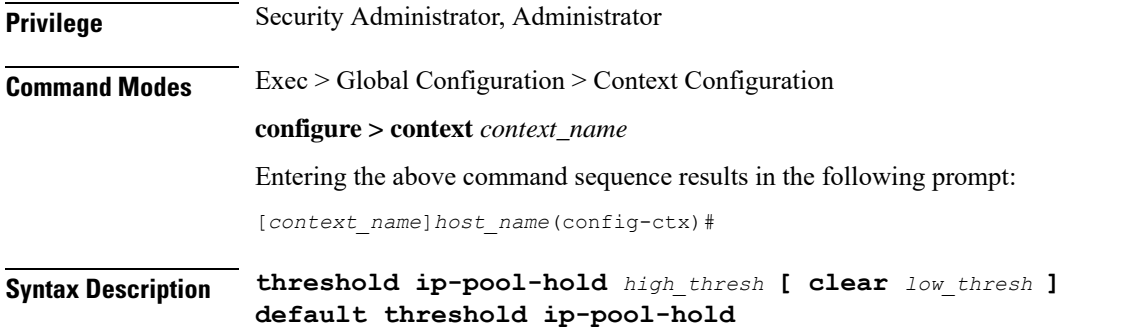

#### **default**

Configures the default setting.

#### **high\_thresh**

Sets the high threshold percentage of addresses on hold in an IP pool that must be met or exceeded within the polling interval to generate an alert or alarm. It can be configured as an integer from 0 through 100. Default: 0

#### **clear low\_thresh**

Sets the low threshold percentage of addresses on hold in an IP pool that maintains a previously generated alarm condition. If the utilization percentage rises below the low threshold within the polling interval, a clear alarm will be generated. It may be configured as an integer from 0 through 100. Default: 0

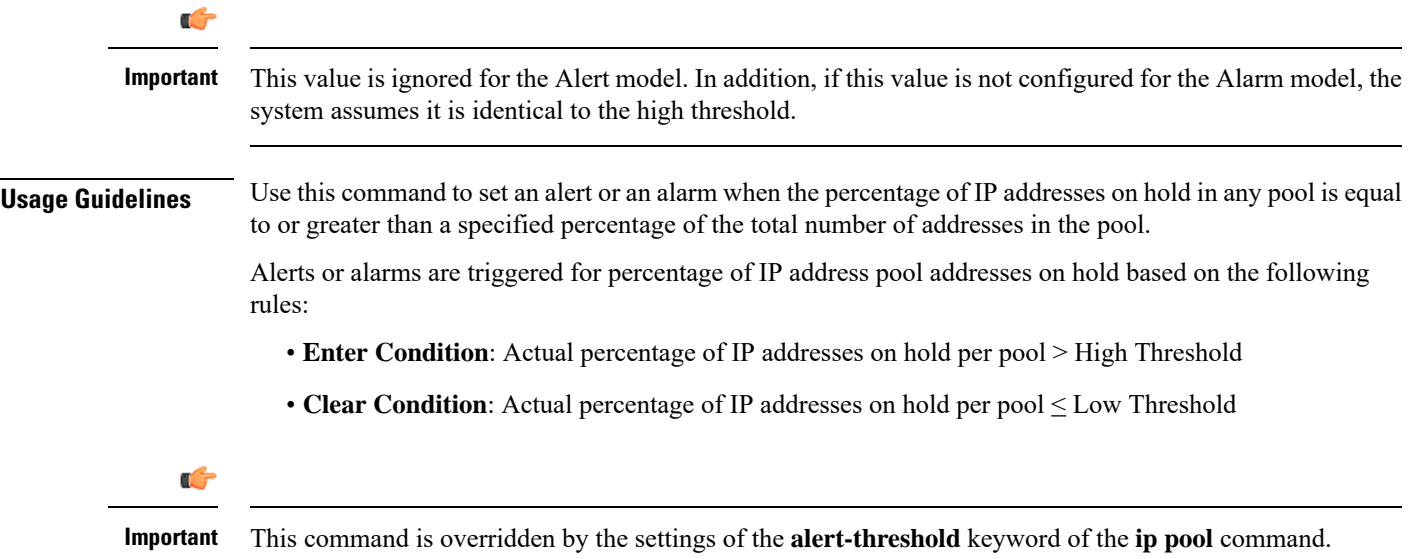

#### **Example**

The following command configures a context-level IP pool percentage of IP addresses that are on high threshold percentage of *35* and a low threshold of *10* for an system using the Alarm thresholding model:

**threshold ip-pool-hold 35 clear 10**

# <span id="page-749-0"></span>**threshold ip-pool-release**

Sets an alert based on the percentage of IP addresses from an IP pool that are in the release state. This command affects all IP pools in the current context.

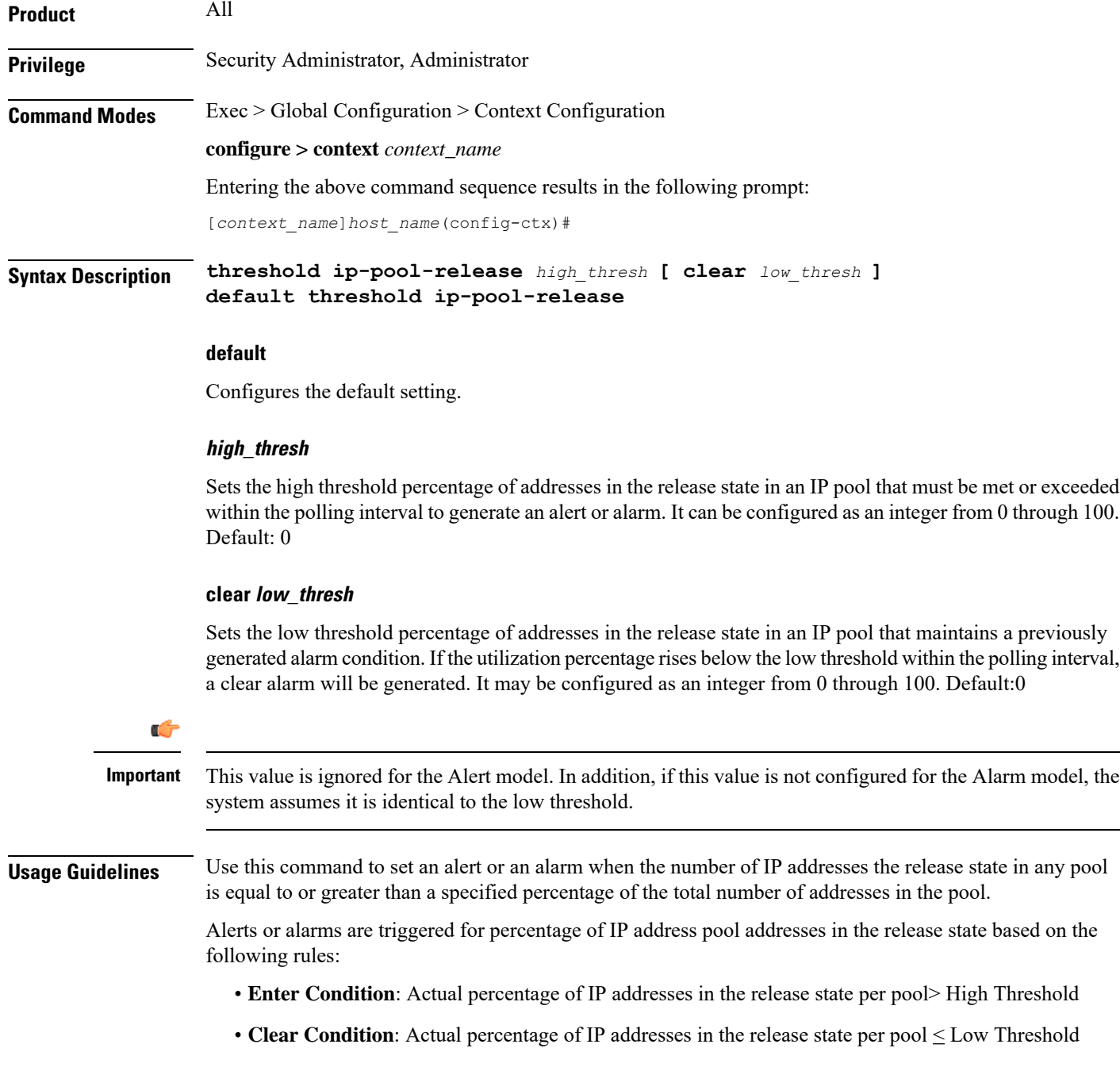

Ш

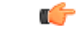

**Important** This command is overridden by the settings of the **alert-threshold** keyword of the **ip pool** command.

#### **Example**

The following command configures a context-level IP pool percentage of IP addresses that are in the release state high threshold percentage of *35* and a low threshold of *10* for an system using the Alarm thresholding model:

```
threshold ip-pool-release 35 clear 10
```
### <span id="page-750-0"></span>**threshold ip-pool-used**

Sets an alert based on the percentage of IP addresses that have been assigned from an IP pool. This command affects all IP pools in the current context.

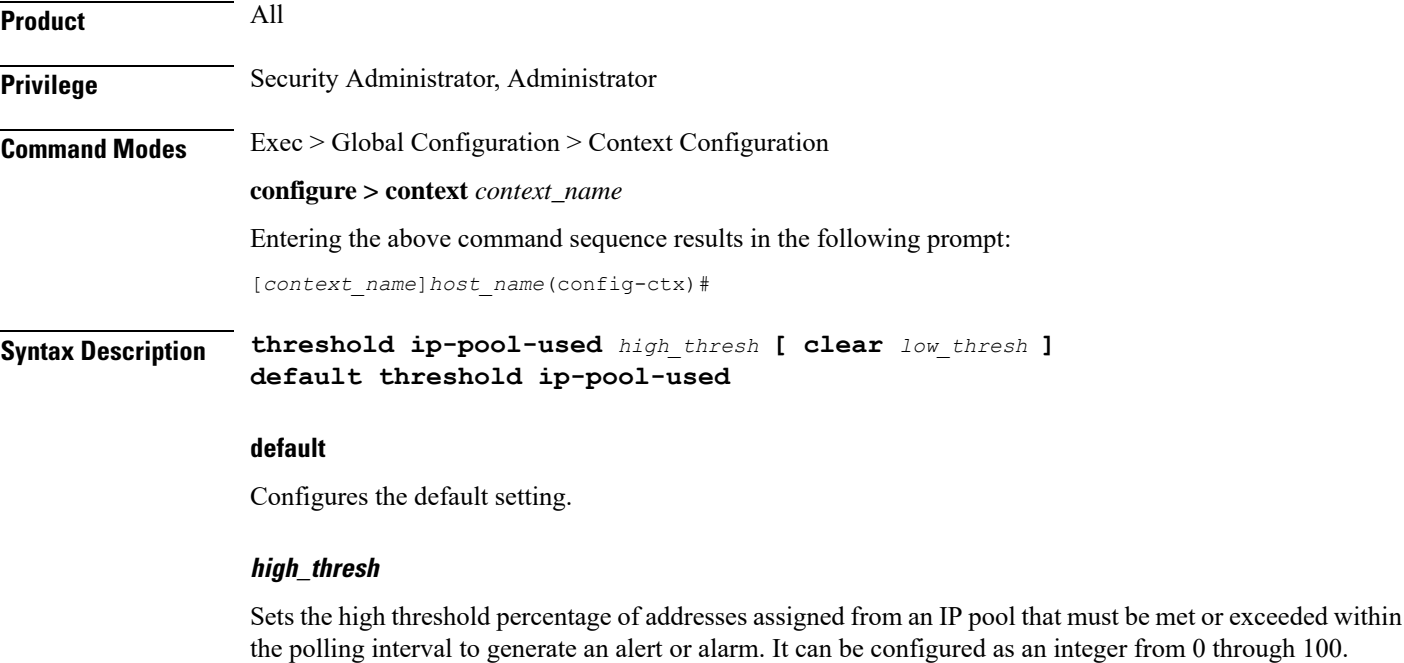

**clear low\_thresh**

Default:0

Sets the low threshold percentage of addresses assigned from an IPpool that maintains a previously generated alarm condition. If the utilization percentage rises above the high threshold within the polling interval, a clear alarm will be generated. It may be configured to any integer between0 and 100. Default: 0

#### Ú

**Important**

This value is ignored for the Alert model. In addition, if this value is not configured for the Alarm model, the system assumes it is identical to the low threshold.

#### **Usage Guidelines** Use this command to set an alert or an alarm when the number of IP addresses assigned from any pool is equal to or greater than a specified percentage of the total number of addresses in the pool.

Alerts or alarms are triggered for percentage of IP address pool addresses used based on the following rules:

- **Enter Condition**: Actual percentage of IP addresses used per pool > High Threshold
- **Clear Condition**: Actual percentage of IP addresses used per pool  $\leq$  Low Threshold

```
Ú
```
**Important** This command is overridden by the settings of the **alert-threshold** keyword of the **ip pool** command.

#### **Example**

The following command configures a context-level IP pool percentage of IP addresses that are used high threshold percentage of *35* and a low threshold of *10* for an system using the Alarm thresholding model:

```
threshold ip-pool-used 35 clear 10
```
# <span id="page-751-0"></span>**threshold monitoring**

Enables or disables thresholds alerting for a group of thresholds.

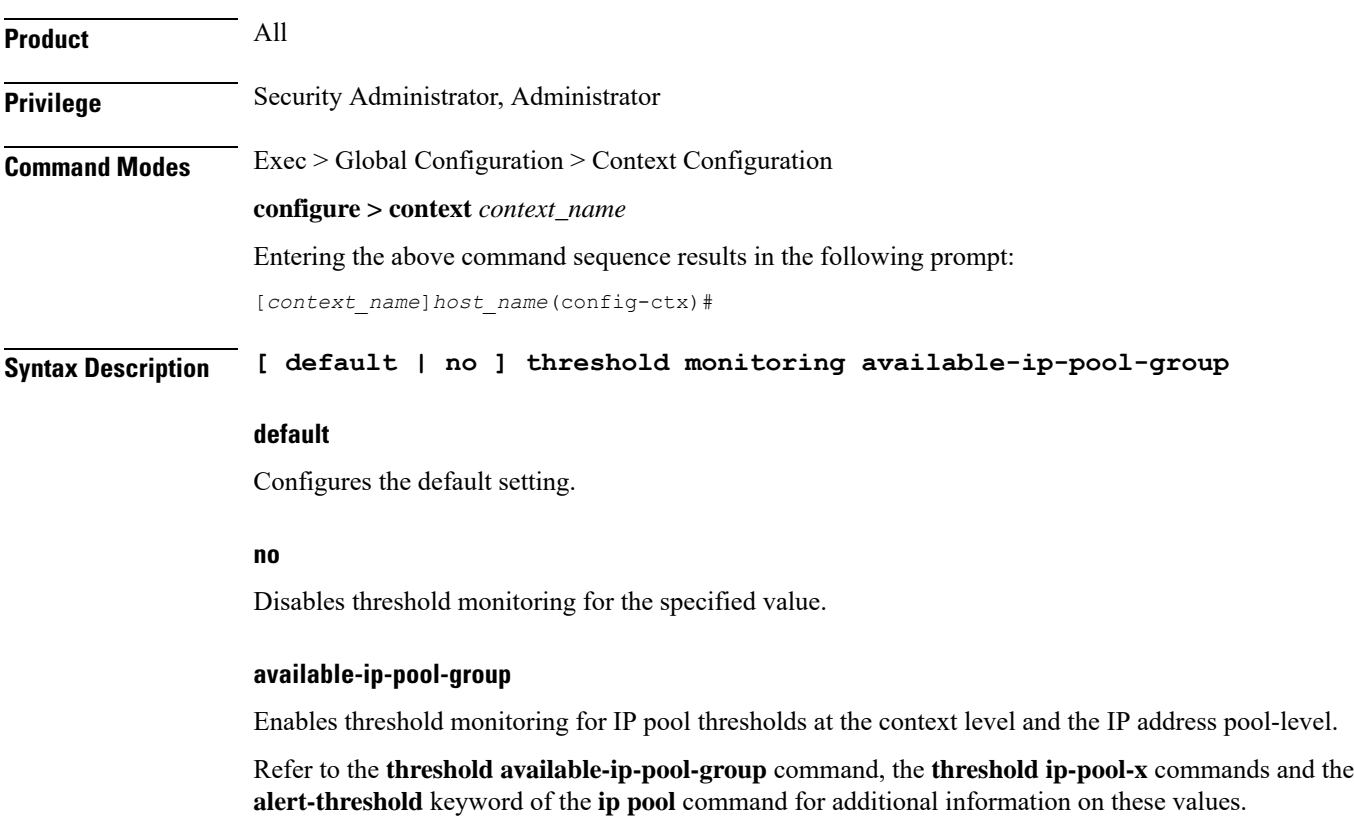

**Usage Guidelines** Thresholding on the system is used to monitor the system for conditions that could potentially cause errors or outage. Typically, these conditions are temporary (i.e high CPU utilization, or packet collisions on a network) and are quickly resolved. However, continuous or large numbers of these error conditions within a specific time interval may be indicative of larger, more severe issues. The purpose of thresholding is to help identify potentially severe conditions so that immediate action can be taken to minimize and/or avoid system downtime.

Thresholding reports conditions using one of the following mechanisms:

• **SNMP traps:** SNMP traps have been created that indicate the condition (high threshold crossing and/or clear) of each of the monitored values. Complete descriptions and other information pertaining to these traps is located in the starentMIB(8164).starentTraps(2)section of the *SNMPMIB Reference*.

The generation of specific traps can be enabled or disabled on the system allowing you to view only those traps that are most important to you.

- **Logs:** The system provides a facility called threshold for which active and event logs can be generated. As with other system facilities, logs are generated Log messages pertaining to the condition of a monitored value are generated with a severity level of WARNING.
- **Alarm System:** High threshold alarms generated within the specified polling interval are considered "outstanding" until a the condition no longer exists and/or a condition clear alarm is generated.

"Outstanding" alarms are reported to through the system's alarm subsystem and are viewable through the CLI.

The following table indicates the reporting mechanisms supported by each of the above models.

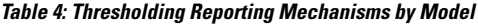

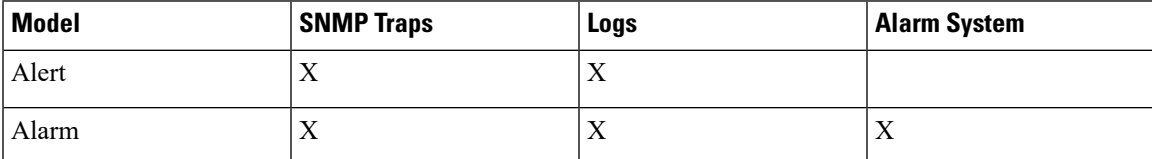

Refer to the **threshold poll** command in Global Configuration Mode Commands for information on configuring the polling interval over which IP address pool utilization is monitored.

#### **Example**

the following command enables threshold monitoring for IP pool thresholds at the context level and the IP address pool-level:

**threshold monitoring available-ip-pool-group**

# <span id="page-752-0"></span>**threshold pdsn-service init-rrq-rcvd-rate**

Sets an alarm or alert based on the average number of calls setup per second for a PDSN service.

**Product** PDSN

**Privilege** Security Administrator, Administrator

### **Command Modes** Exec > Global Configuration > Context Configuration **configure > context** *context\_name* Entering the above command sequence results in the following prompt: [*context\_name*]*host\_name*(config-ctx)# **Syntax Description threshold pdsn-service init-rrq-rcvd-rate** *high\_thresh* **[ clear** *low\_thresh* **] no threshold pdsn-service init-rrq-rcvd-rate no** Deletes the alert or alarm. **high\_thresh** Sets the high threshold average number of calls setup per second that must be met or exceeded within the polling interval to generate an alert or alarm. It can be configured as an integer between 0 and 1000000. Default: 0 **clear low\_thresh** Sets the low threshold average number of calls setup per second that must be met or exceeded within the polling interval to clear an alert or alarm. It can be configured as an integer between 0 and 1000000. Default:  $\Omega$ Ú **Important** This value is ignored for the Alert model. In addition, if this value is not configured for the Alarm model, the system assumes it is identical to the high threshold. **Usage Guidelines** Use this command to set an alert or an alarm when the average number of calls set upper second is equal to or less than a specified number of calls per second. Alerts or alarms are triggered for the number of calls setup per second based on the following rules: • **Enter Condition**: Actual number of calls setup per second > High Threshold • **Clear Condition**: Actual number of calls setup per second < Low Threshold **Example**

The following command configures a number of calls setup per second threshold of *1000* and a low threshold of *500* for a system using the Alarm thresholding model:

```
threshold pdsn-service init-rrq-rcvd-rate 1000 clear 500
```
### <span id="page-753-0"></span>**twan-profile**

Creates a Trusted Wireless Access Network (TWAN) profile and enters the TWAN Profile Configuration Mode for the current context. The TWAN profile contains information on the RADIUS client addresses (WLC) and access-type corresponding to the RADIUS clients.

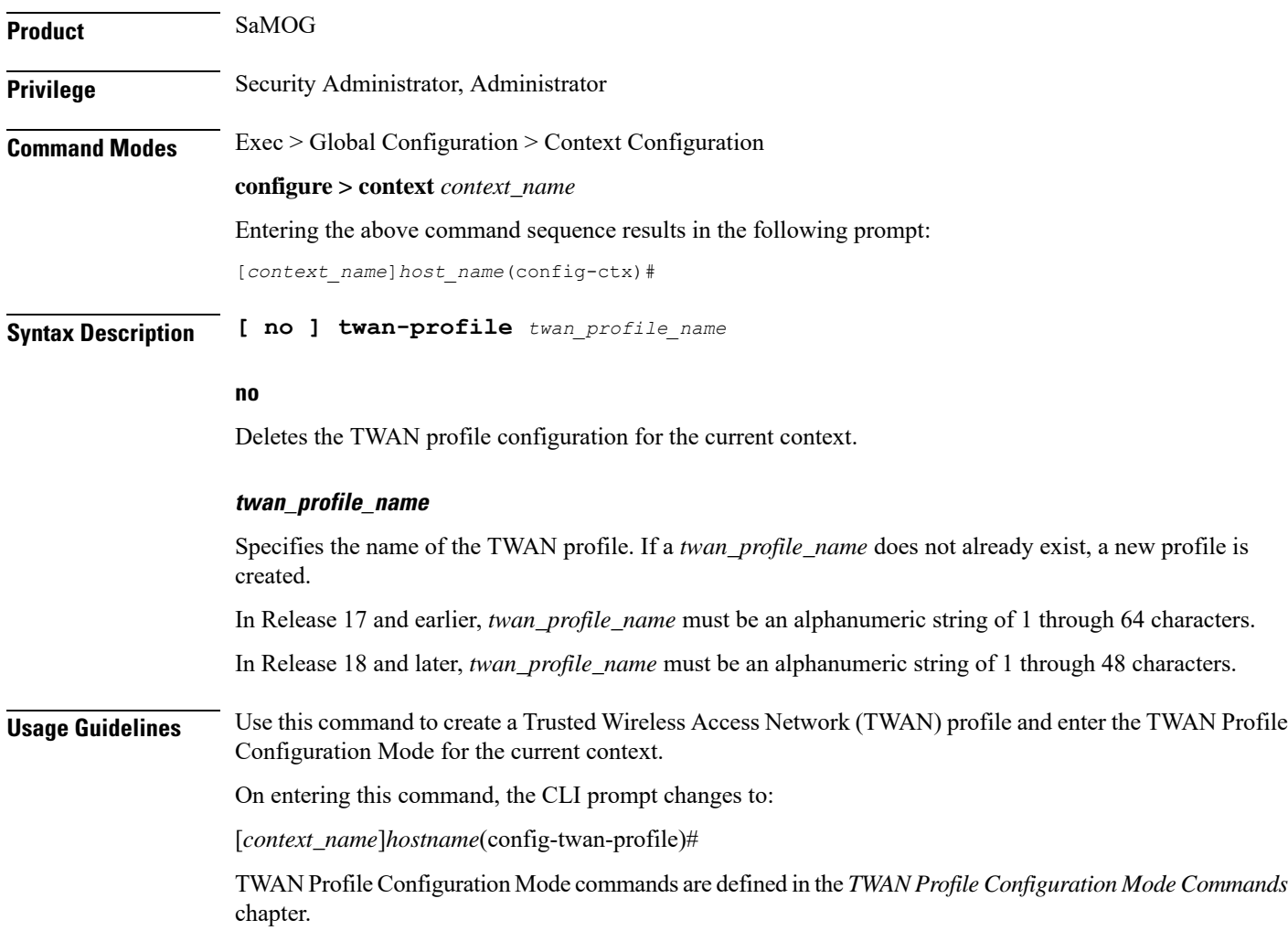

# <span id="page-754-0"></span>**udr-module active-charging-service**

Enables creation, configuration and deletion of the User Data Record (UDR) module for the context.

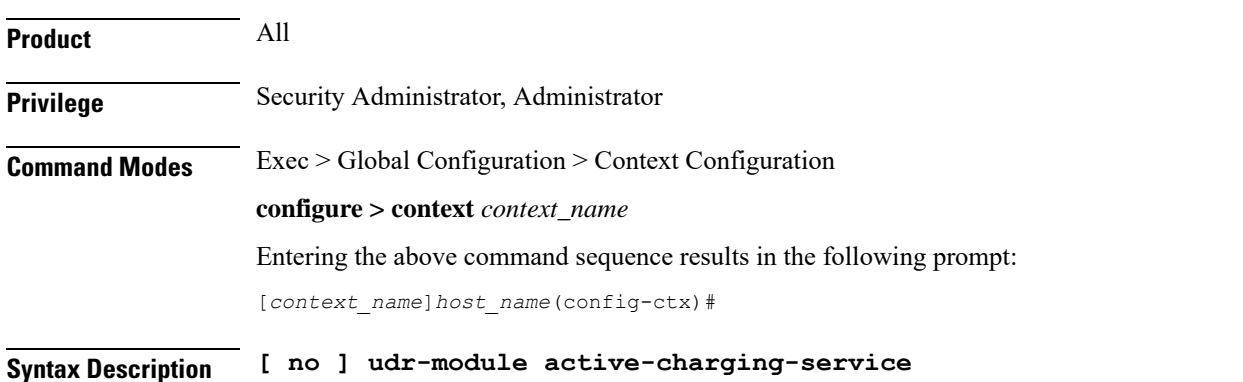

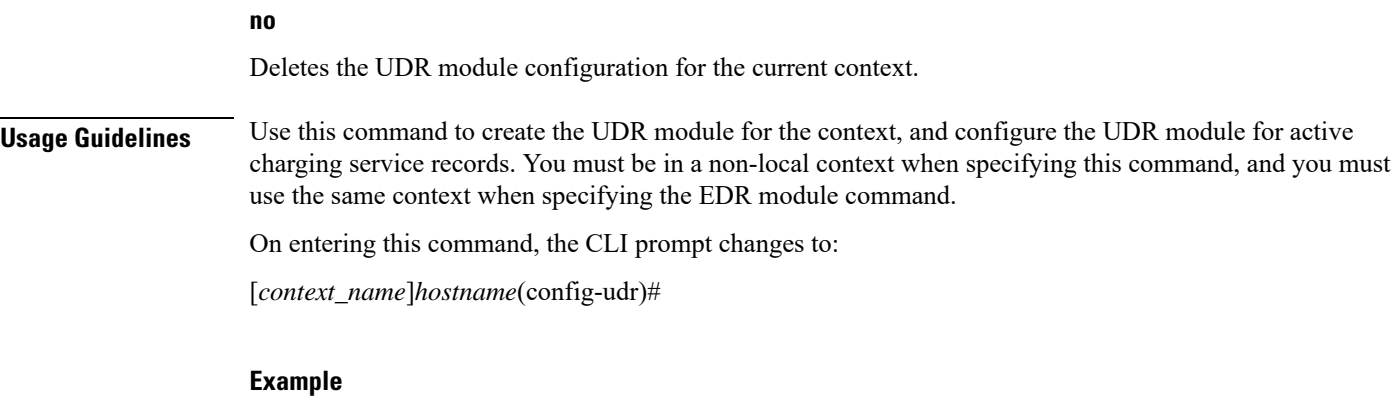

The following command creates the UDR module for the context, and enters the UDR Module Configuration Mode:

**udr-module active-charging-service**

# <span id="page-755-0"></span>**uidh-server**

Use this command to enter the UIDH Server Configuration mode.

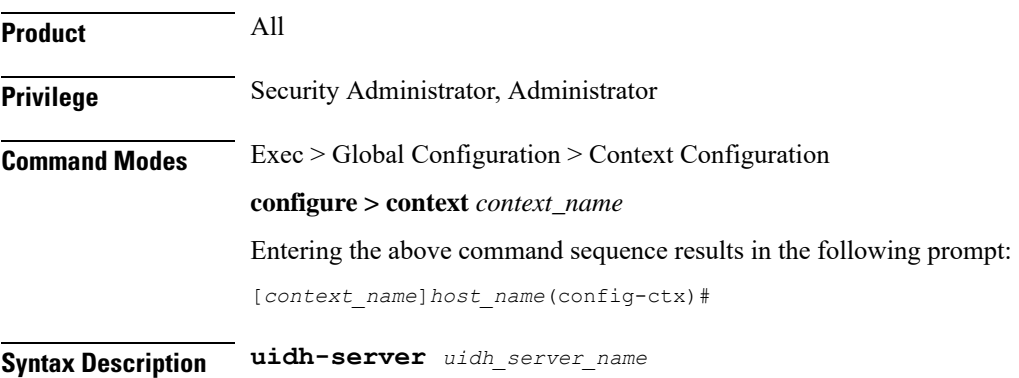

#### **uidh\_server\_name**

Is a string of size ranging from 1 to 63 characters.

### <span id="page-755-1"></span>**user-plane-service**

Creates User Plane Service. Minimum or critical parameters to start a user-plane service is to have one Sx interface and thre GTPU services of the interface type PGW-ingress, SGW-ingress, and SGW-egress. The associated services must also be in the running mode. Stopping of associated services result in stopping of user-plane service. If any of the critical parameters are removed or changed from the user-plane service, it results in user-plane service being stopped. By default, this CLI command is disabled.
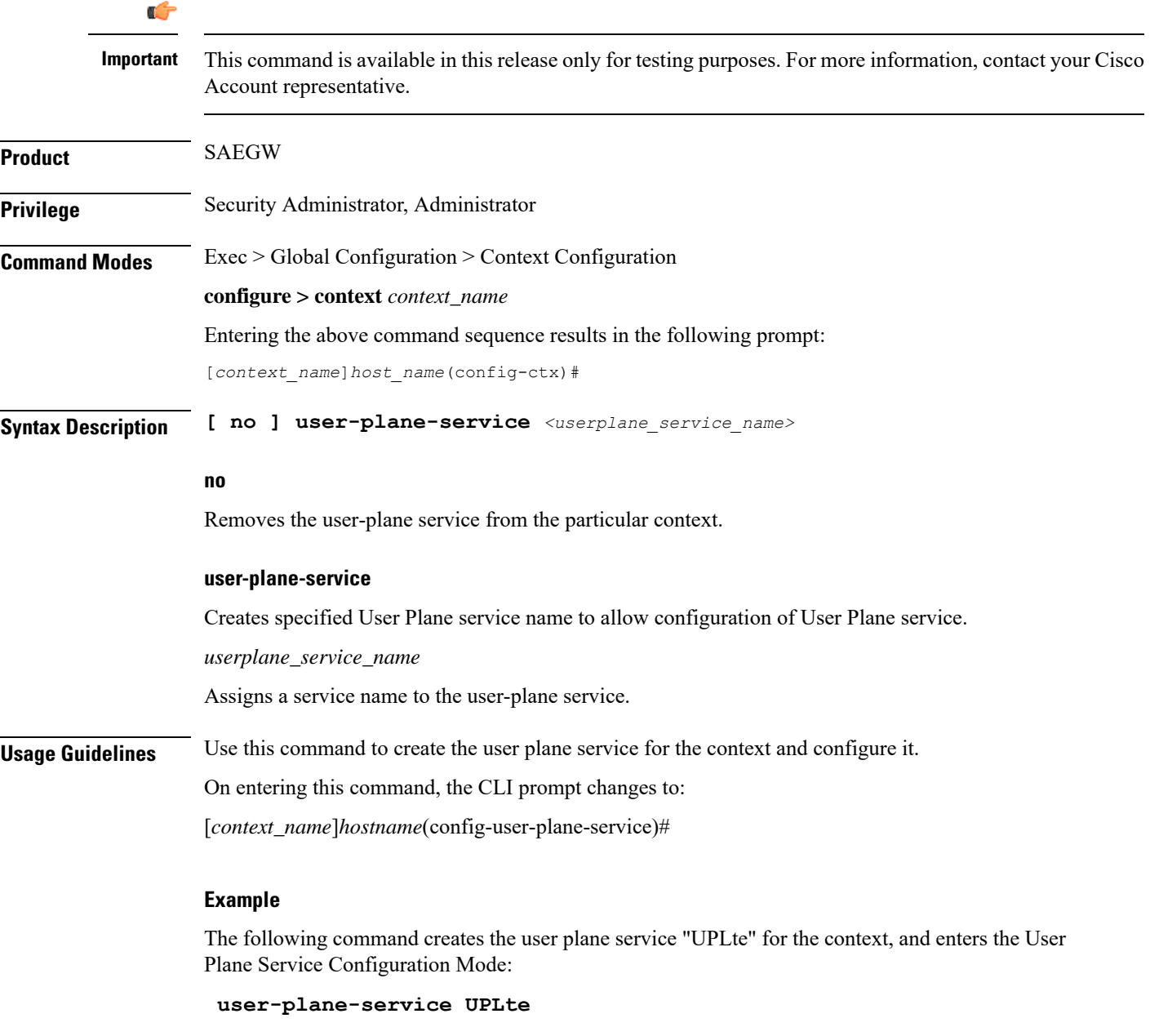

## **wsg-service**

Enables or disables Wireless Security Gateway (WSG) service. When enabled you are in WSG Service Configuration mode. (VPC only)

**Product** SecGW (WSG)

**Privilege** Security Administrator

 $\mathbf I$ 

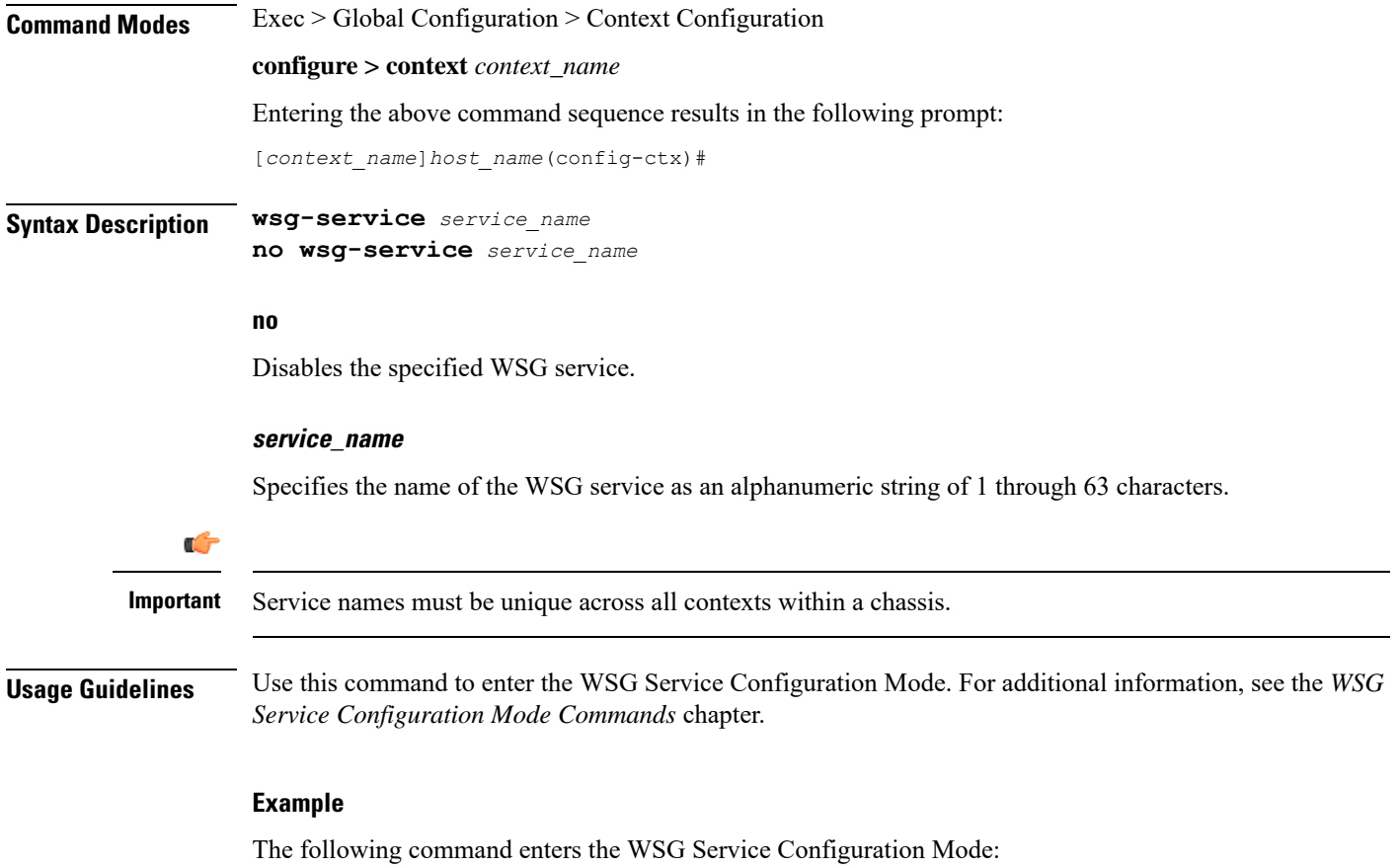

**wsg-service wsg01**

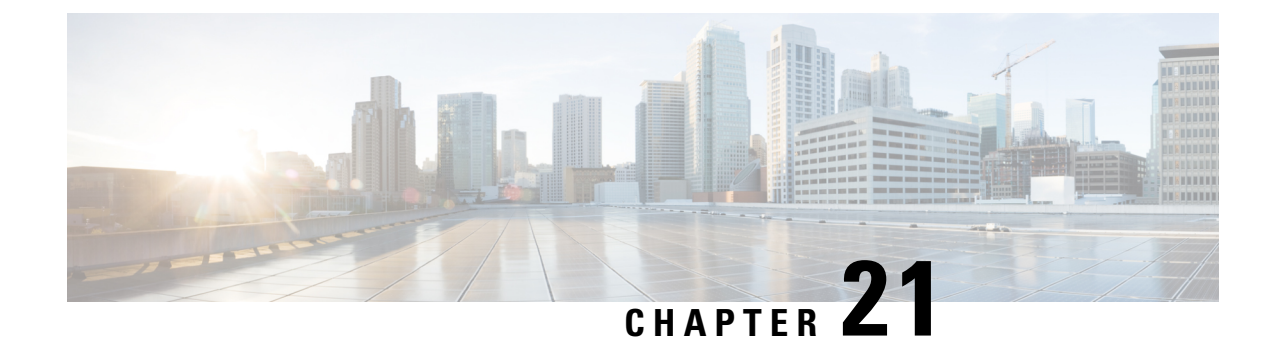

# **Credit Control Configuration Mode Commands**

The Credit Control configuration Mode is used to configure prepaid services for Diameter/RADIUS applications.

**Command Modes** Exec > ACS Configuration > Credit Control Configuration

**active-charging service** *service\_name* **> credit-control**

Entering the above command sequence results in the following prompt:

[local]*host\_name*(config-dcca)#

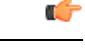

The commands or keywords/variables that are available are dependent on platform type, product version, and installed license(s). **Important**

- [apn-name-to-be-included,](#page-759-0) on page 720
- [app-level-retransmission,](#page-760-0) on page 721
- [associate,](#page-761-0) on page 722
- [charging-rulebase-name,](#page-762-0) on page 723
- diameter [dictionary,](#page-763-0) on page 724
- diameter [disable-final-reporting-in-ccru,](#page-764-0) on page 725
- diameter [dynamic-rules](#page-765-0) request-quota, on page 726
- diameter [enable-quota-retry,](#page-766-0) on page 727
- diameter [exclude-mscc-in-ccr-terminate,](#page-767-0) on page 728
- diameter [fui-redirected-flow,](#page-768-0) on page 729
- diameter [gsu-with-only-infinite-quota,](#page-768-1) on page 729
- [diameter](#page-769-0) hdd, on page 730
- diameter [ignore-returned-rulebase-id,](#page-771-0) on page 732
- diameter [ignore-service-id,](#page-771-1) on page 732
- diameter [mscc-final-unit-action](#page-772-0) terminate, on page 733
- diameter [mscc-per-ccr-update,](#page-773-0) on page 734
- diameter [msg-type,](#page-774-0) on page 735
- [diameter](#page-776-0) origin host, on page 737
- diameter origin [endpoint,](#page-776-1) on page 737
- diameter [peer-select,](#page-777-0) on page 738
- diameter [pending-timeout,](#page-780-0) on page 741
- diameter [reauth-blacklisted-content,](#page-782-0) on page 743
- diameter [redirect-url-token,](#page-783-0) on page 744
- diameter [redirect-validity-timer,](#page-785-0) on page 746
- diameter [result-code,](#page-786-0) on page 747
- diameter [send-ccri,](#page-787-0) on page 748
- diameter [service-context-id,](#page-788-0) on page 749
- [diameter](#page-789-0) session failover, on page 750
- diameter [suppress-avp,](#page-790-0) on page 751
- diameter [update-dictionary-avps,](#page-791-0) on page 752
- end, on [page](#page-792-0) 753
- [event-based-session,](#page-792-1) on page 753
- exit, on [page](#page-794-0) 755
- [failure-handling,](#page-794-1) on page 755
- [gy-rf-trigger-type,](#page-797-0) on page 758
- [imsi-imeisv-encode-format,](#page-799-0) on page 760
- [mode,](#page-800-0) on page 761
- [offline-session](#page-801-0) re-enable, on page 762
- [pending-traffic-treatment,](#page-801-1) on page 762
- [quota,](#page-803-0) on page 764
- quota [request-trigger,](#page-804-0) on page 765
- quota [time-threshold,](#page-805-0) on page 766
- quota [units-threshold,](#page-806-0) on page 767
- quota [volume-threshold,](#page-807-0) on page 768
- radius [usage-reporting-algorithm,](#page-808-0) on page 769
- [redirect-indicator-received,](#page-809-0) on page 770
- [redirect-require-user-agent,](#page-810-0) on page 771
- [servers-unreachable,](#page-810-1) on page 771
- [subscription-id](#page-816-0) service-type, on page 777
- [timestamp-rounding,](#page-817-0) on page 778
- [trigger](#page-818-0) type, on page 779
- [usage-reporting,](#page-819-0) on page 780

### <span id="page-759-0"></span>**apn-name-to-be-included**

This command configures whether the virtual or real Access Point Name (APN) is sent in Credit Control Application (CCA) messaging.

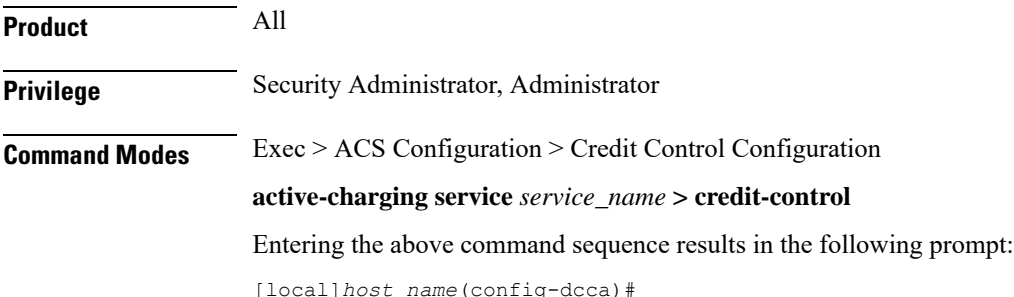

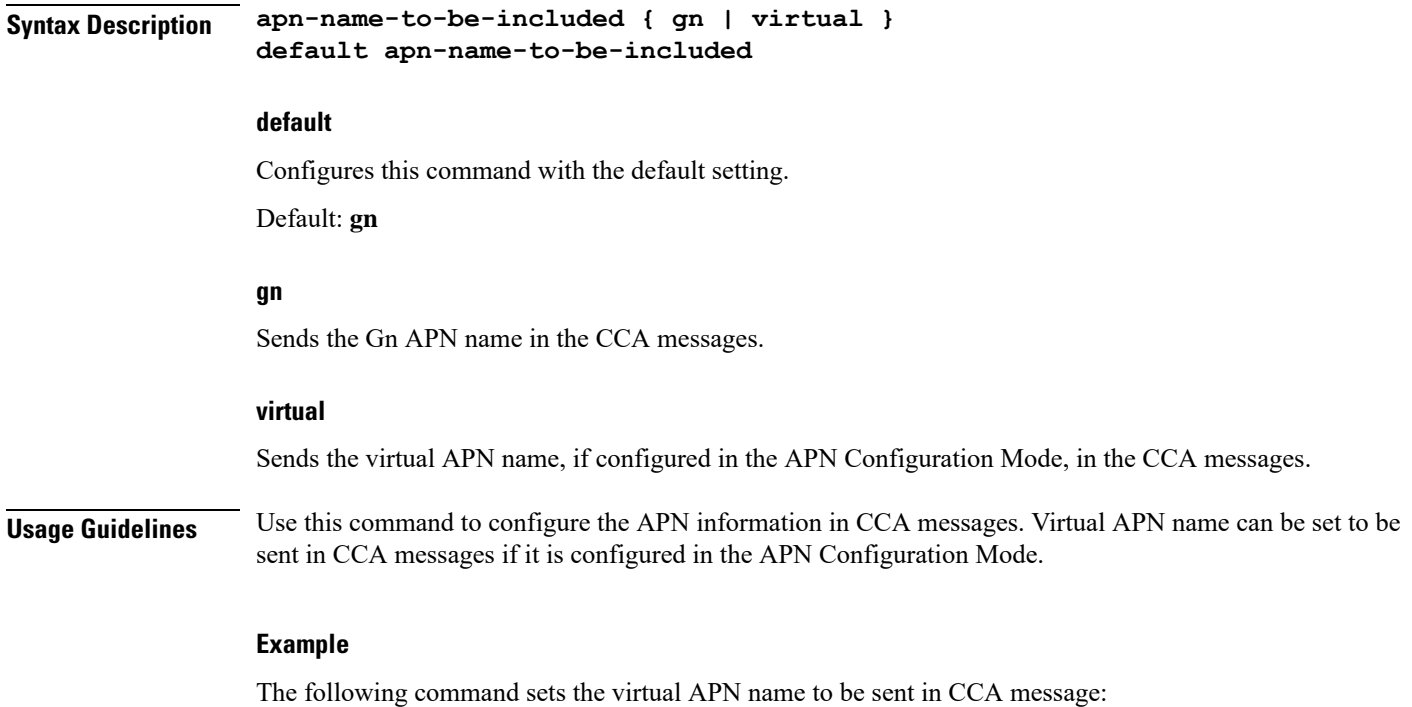

**apn-name-to-be-included virtual**

## <span id="page-760-0"></span>**app-level-retransmission**

This command enables/disables application-level retransmissions with the "T" bit set.

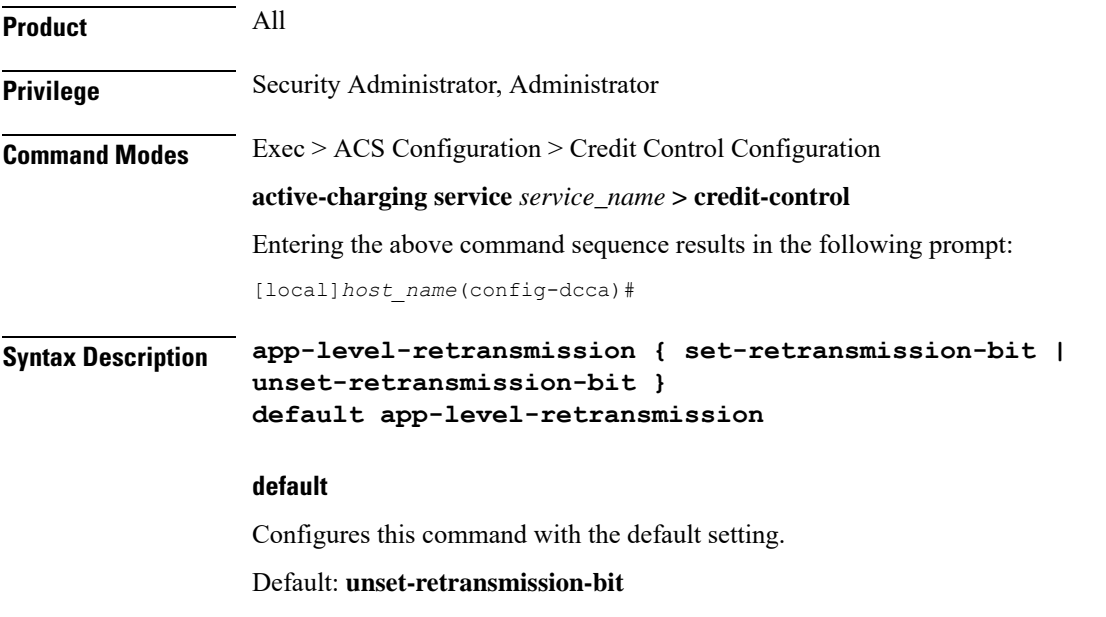

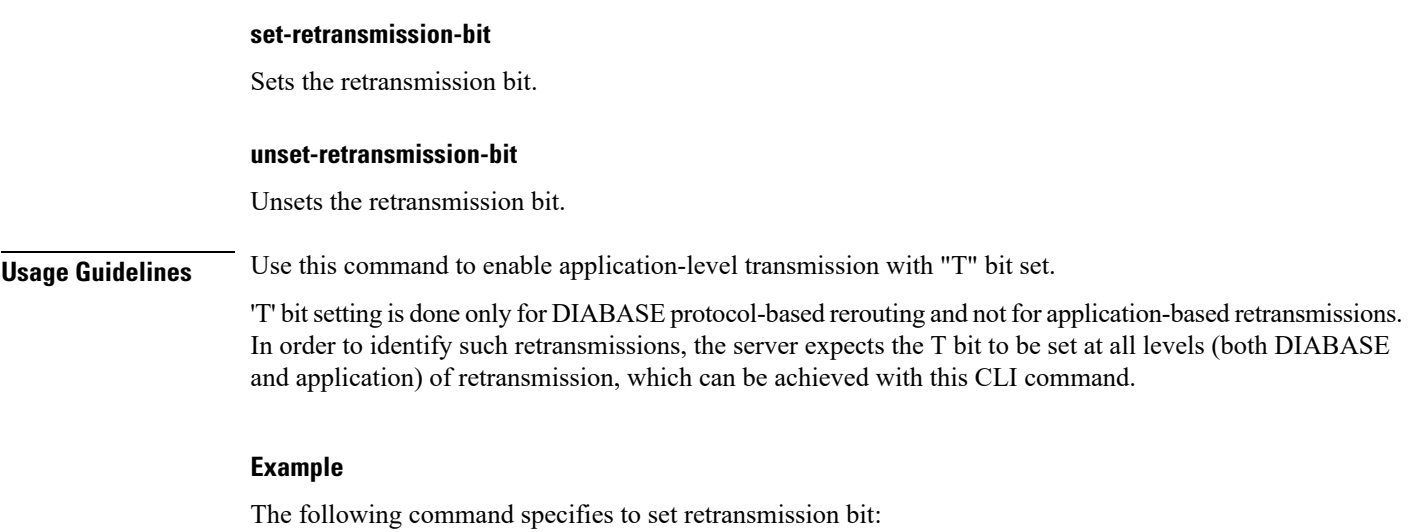

**app-level-retransmission set-retransmission-bit**

## <span id="page-761-0"></span>**associate**

This command associates/disassociates a failure handling template with the Diameter Credit Control Application (DCCA) service.

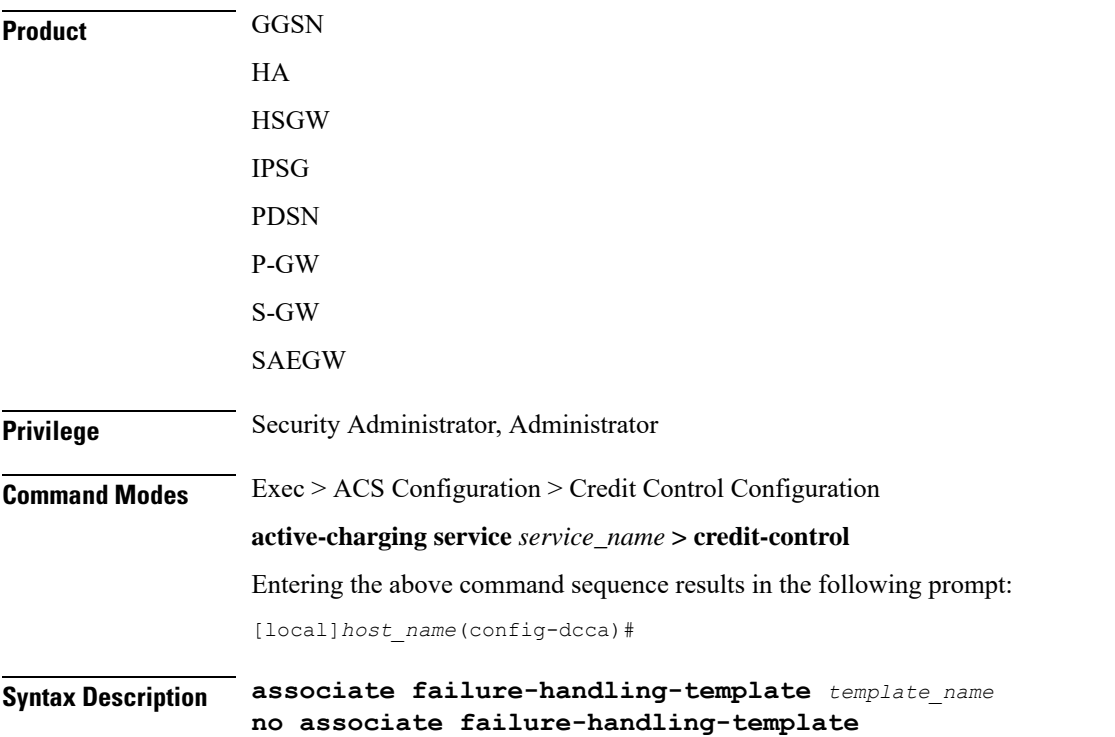

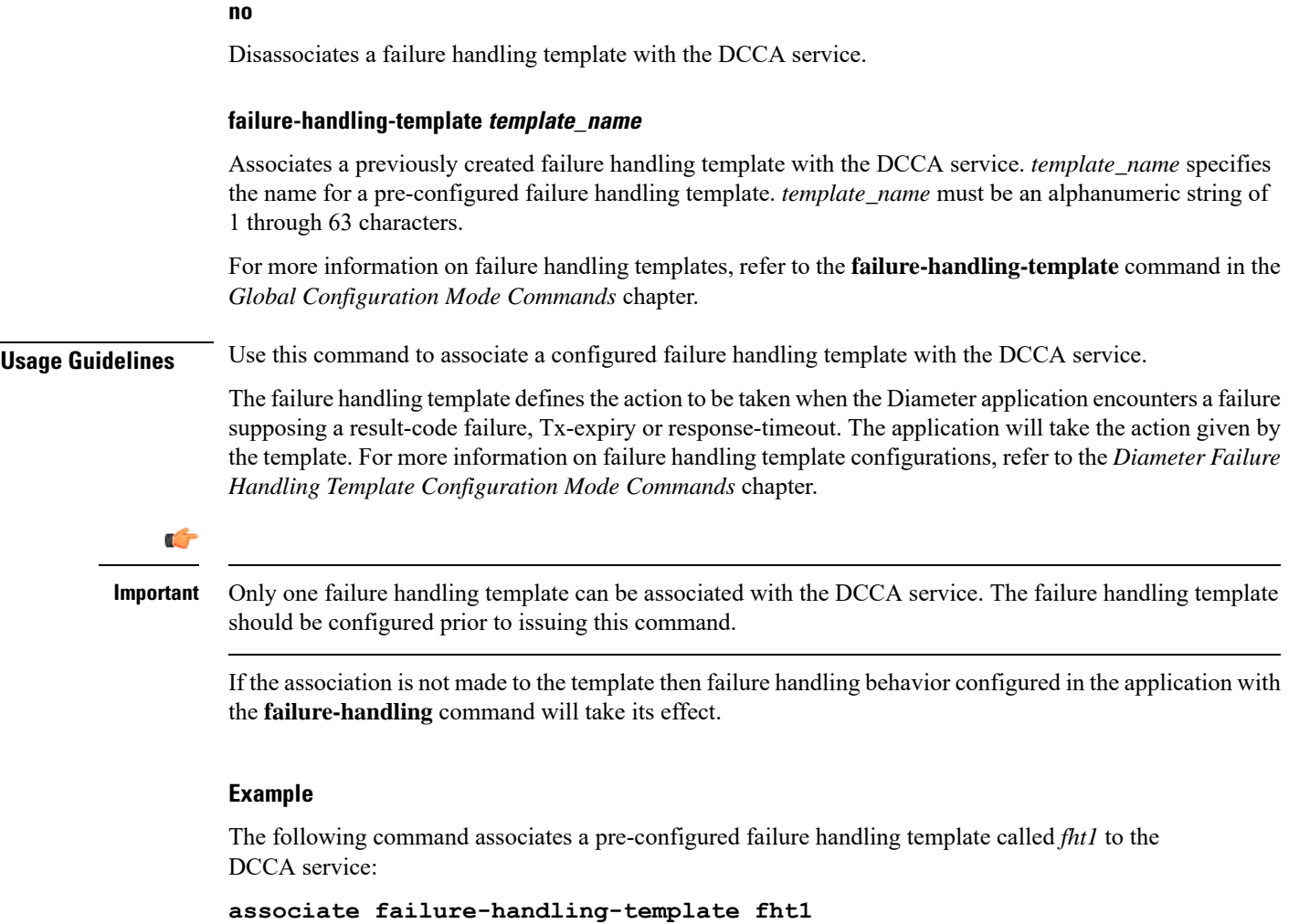

## <span id="page-762-0"></span>**charging-rulebase-name**

 $\overline{\phantom{a}}$ 

This command allows static configuration of charging rulebase name to be sent to OCS through the CCR message.

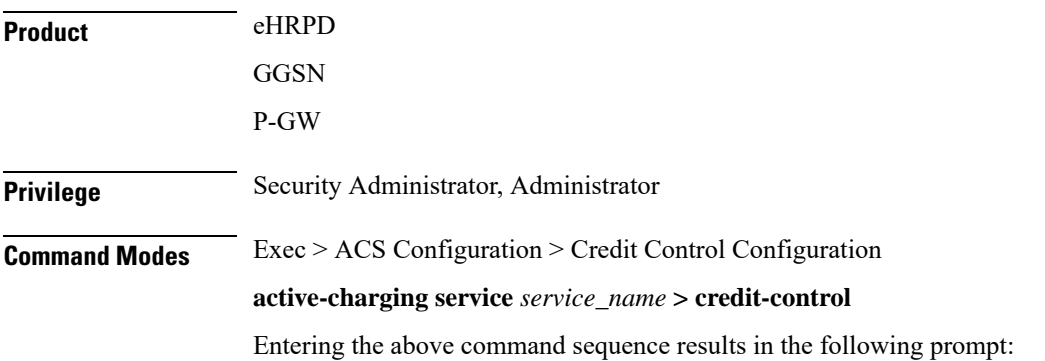

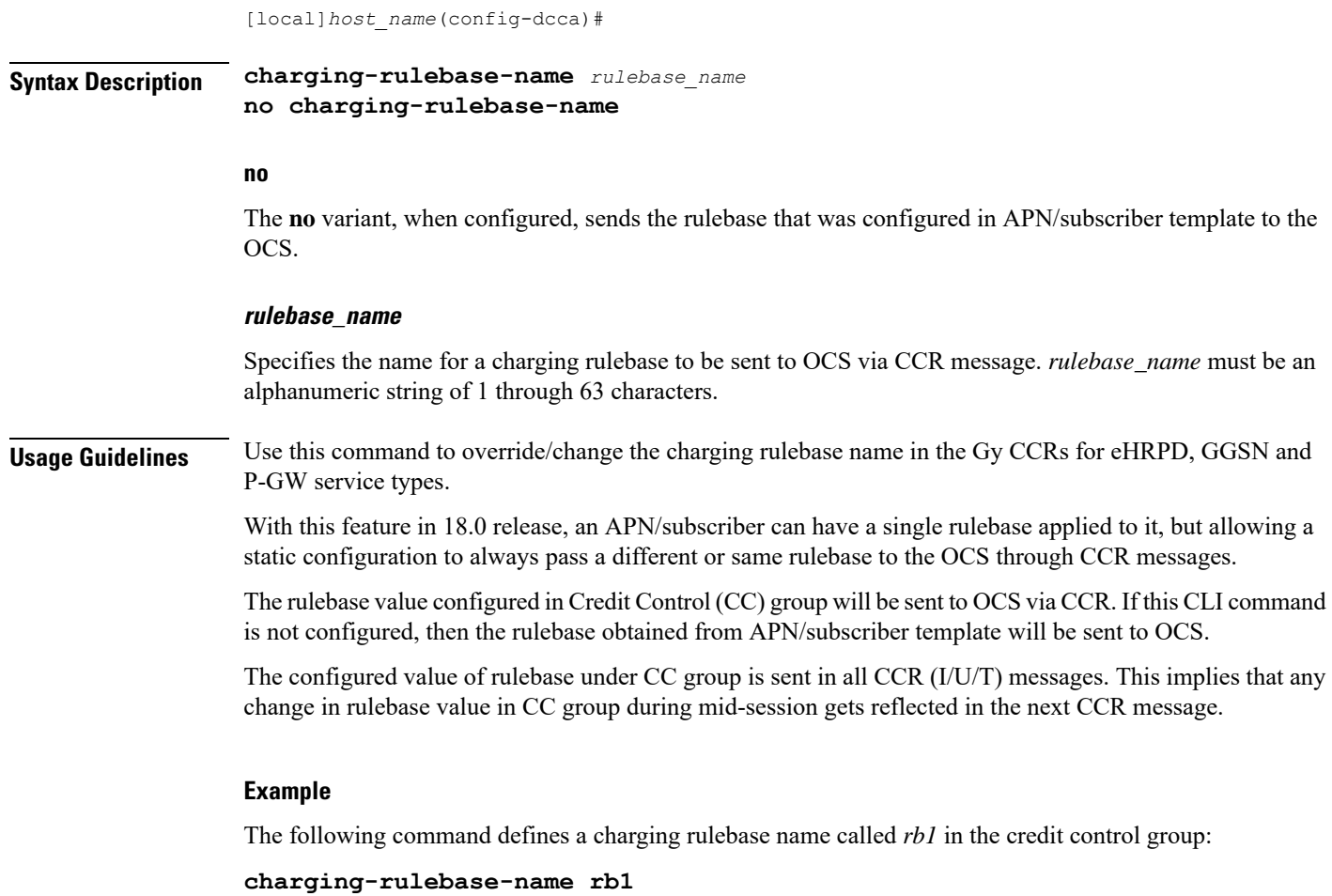

# <span id="page-763-0"></span>**diameter dictionary**

This command configures the Diameter Credit Control dictionary for the Active Charging Service (ACS).

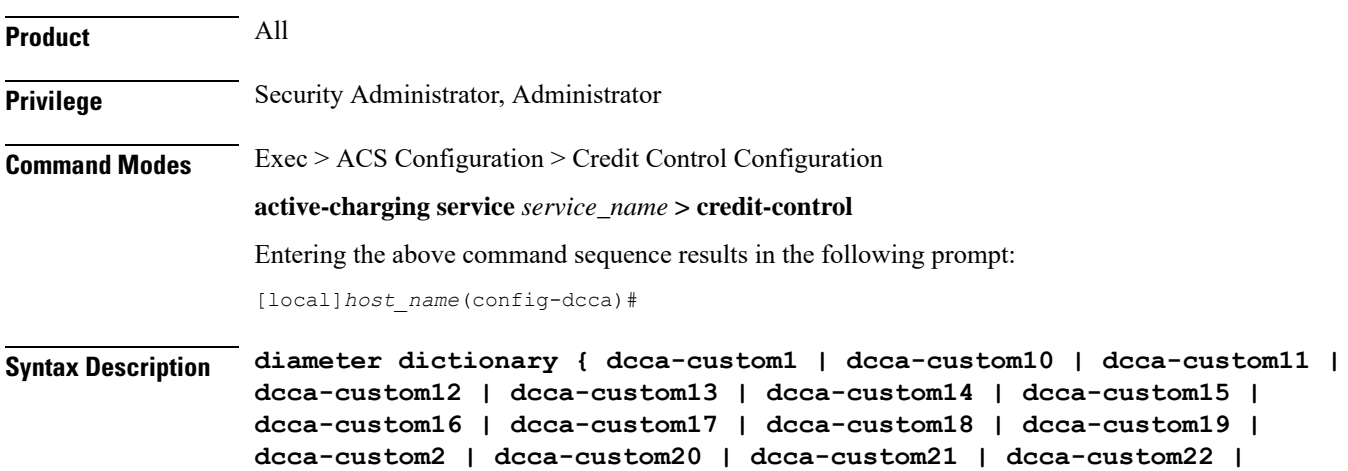

```
dcca-custom23 | dcca-custom24 | dcca-custom25 | dcca-custom26 |
dcca-custom27 | dcca-custom28 | dcca-custom29 | dcca-custom3 |
dcca-custom30 | dcca-custom4 | dcca-custom5 | dcca-custom6 | dcca-custom7
 | dcca-custom8 | dcca-custom9 | dynamic-load | standard }
default diameter dictionary
```
### **default**

Configures this command with the default setting.

Default: standard dictionary

### **dcca-custom1 ... dcca-custom30**

Configures a custom Diameter dictionary.

### **dynamic-load**

Configures the dynamically loaded Diameter dictionary. The dictionary name must be an alphanumeric string of 1 through 15 characters.

For more information on dynamic loading of Diameter dictionaries, see the **diameter dynamic-dictionary** in the *Global Configuration Mode Commands* chapter of this guide.

#### **standard**

Configures the standard Diameter dictionary.

Default: Enabled

**Usage Guidelines** Use this command to select the Diameter dictionary for ACS.

### **Example**

The following command selects the standard Diameter dictionary:

**diameter dictionary standard**

### <span id="page-764-0"></span>**diameter disable-final-reporting-in-ccru**

This command controls sending of CCR-U with reporting reason as FINAL immediately on receiving a 4012 or 4010 result-code at MSCC level.

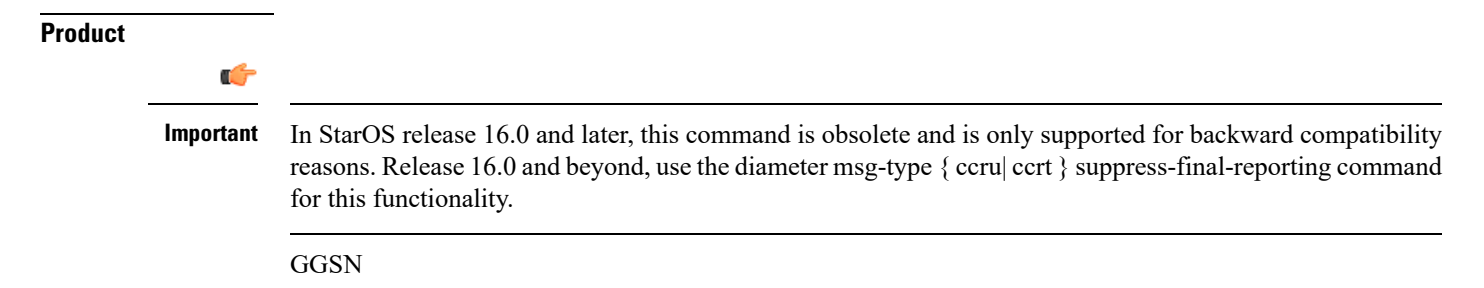

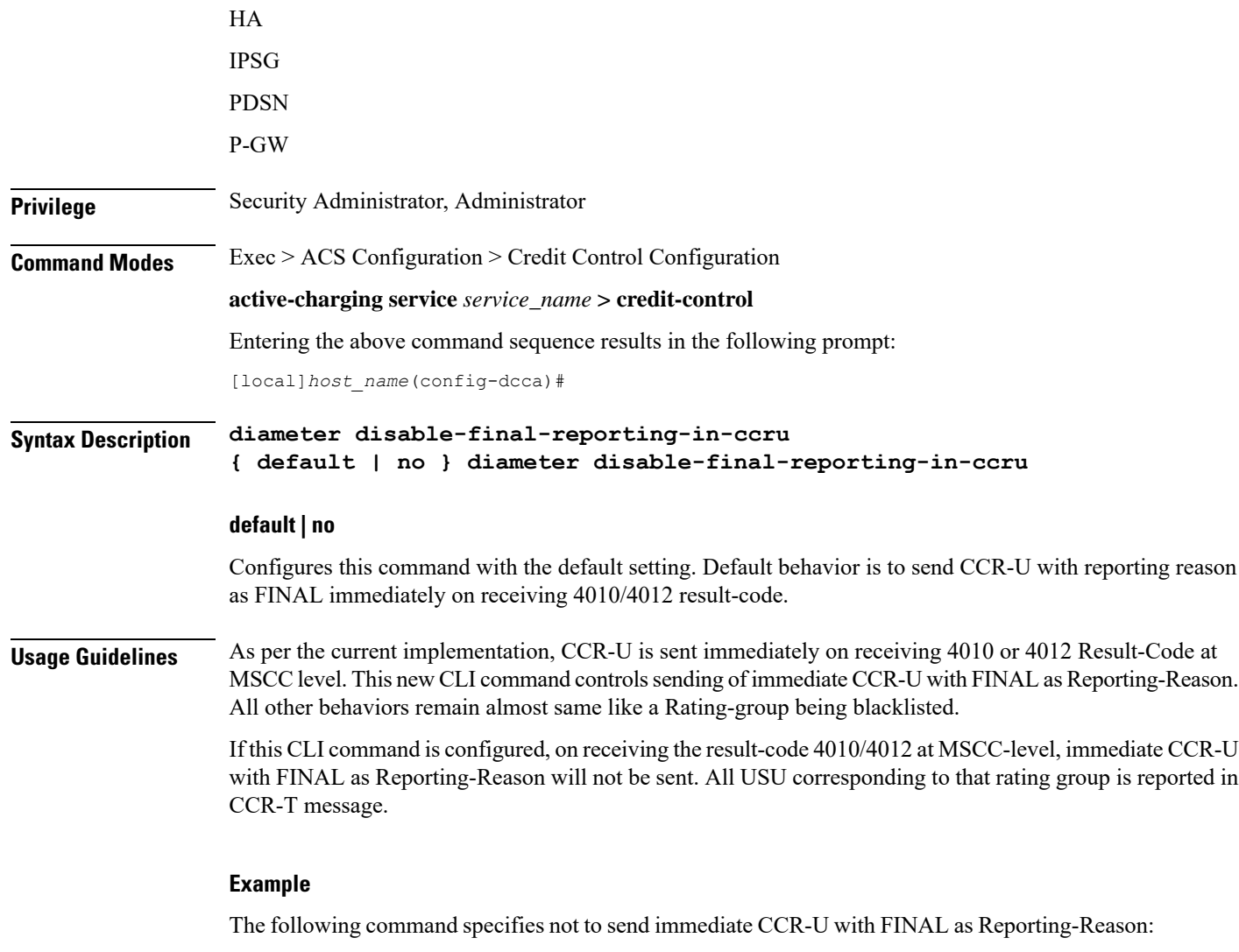

```
diameter disable-final-reporting-in-ccru
```
## <span id="page-765-0"></span>**diameter dynamic-rules request-quota**

This command specifies to request quota immediately in the CCR sent to the Gy interface when the traffic matches the dynamic rules with Online AVP enabled and received over Gx interface.

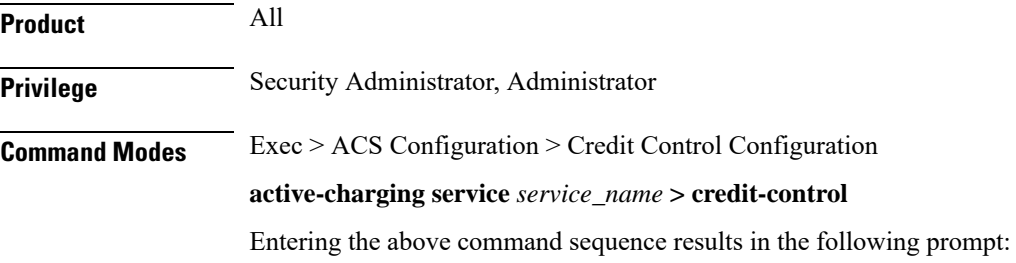

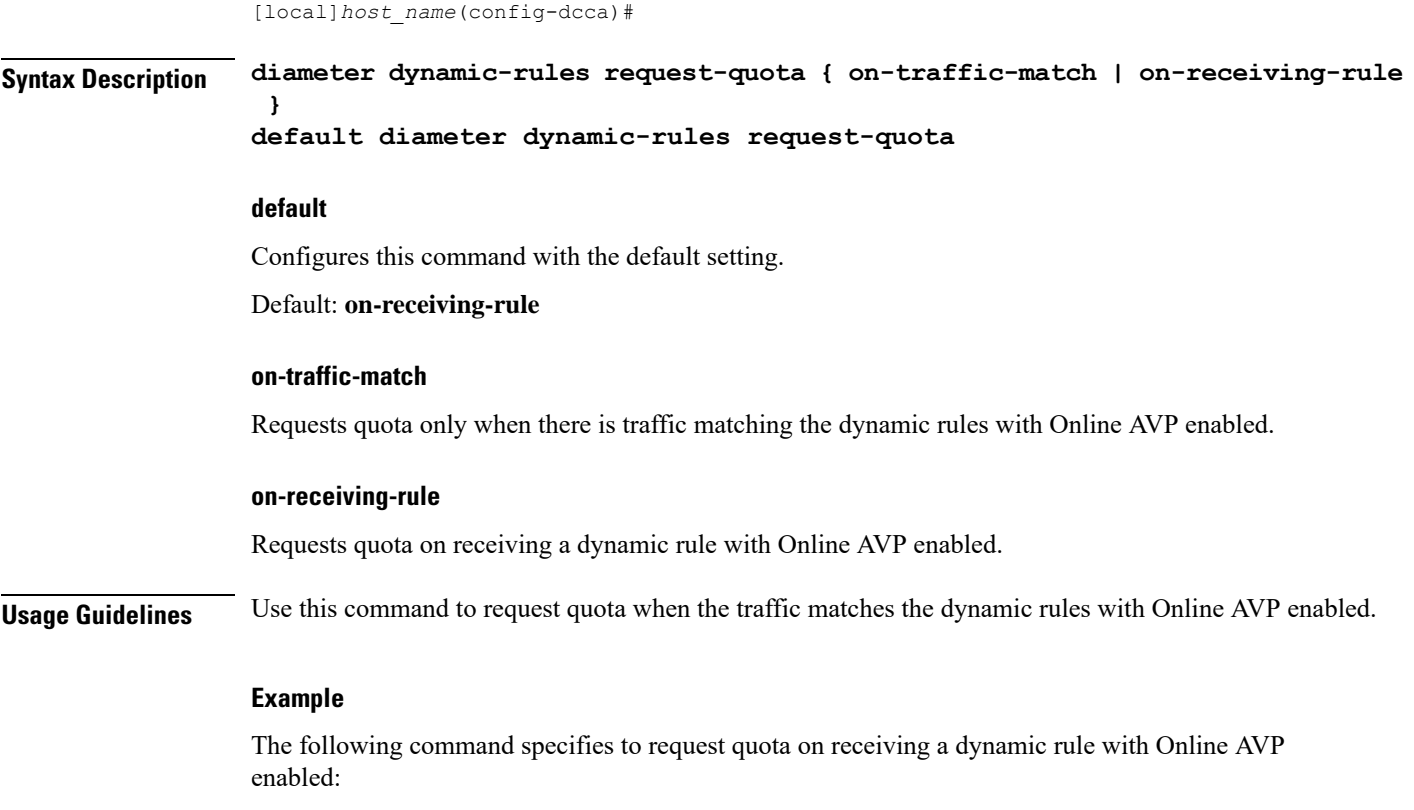

**diameter dynamic-rules request-quota on-receiving-rule**

# <span id="page-766-0"></span>**diameter enable-quota-retry**

This command enables/disables Quota Retry Timer for blacklisted content.

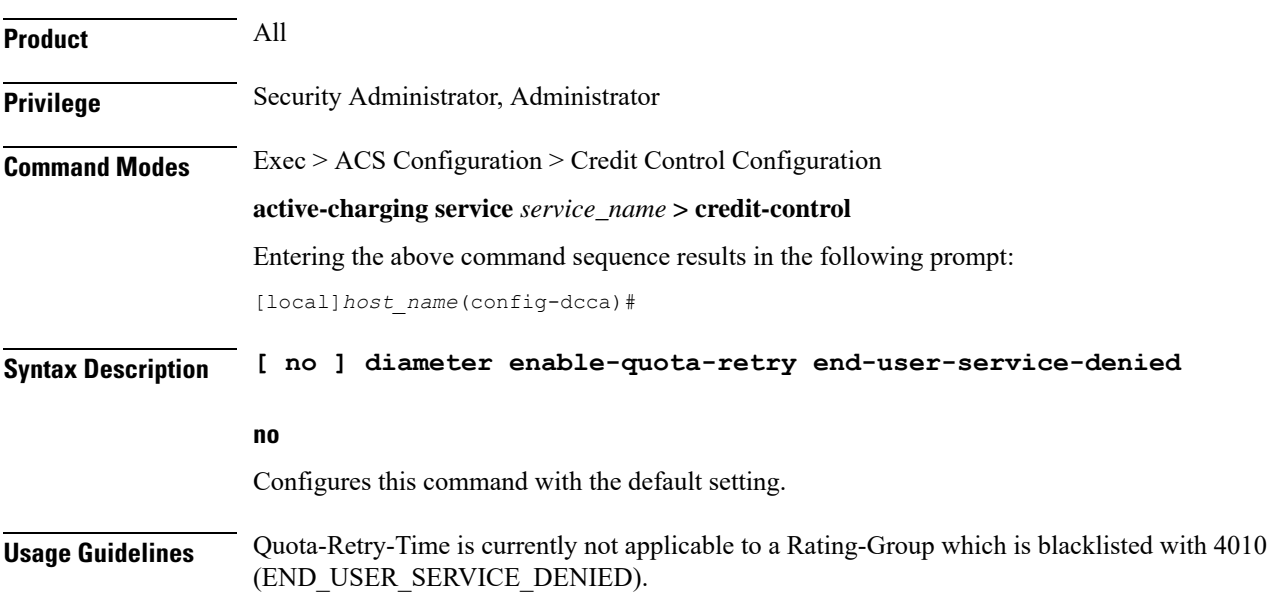

If this CLI command is configured, after the quota-retry timeout, CCR-U including the RSU is sent for blacklisted content also. That is, quota will be requested for 4010 blacklisted content also.

Without the configuration of this CLI command, the old behavior persists that is, after quota retry-timer expiry, CCR-U is not sent for 4010 blacklisted category.

### **Example**

The following command allows sending CCR-U requesting quota for blacklisted content:

```
diameter enable-quota-retry end-user-service-denied
```
## <span id="page-767-0"></span>**diameter exclude-mscc-in-ccr-terminate**

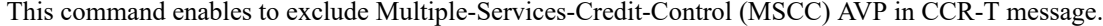

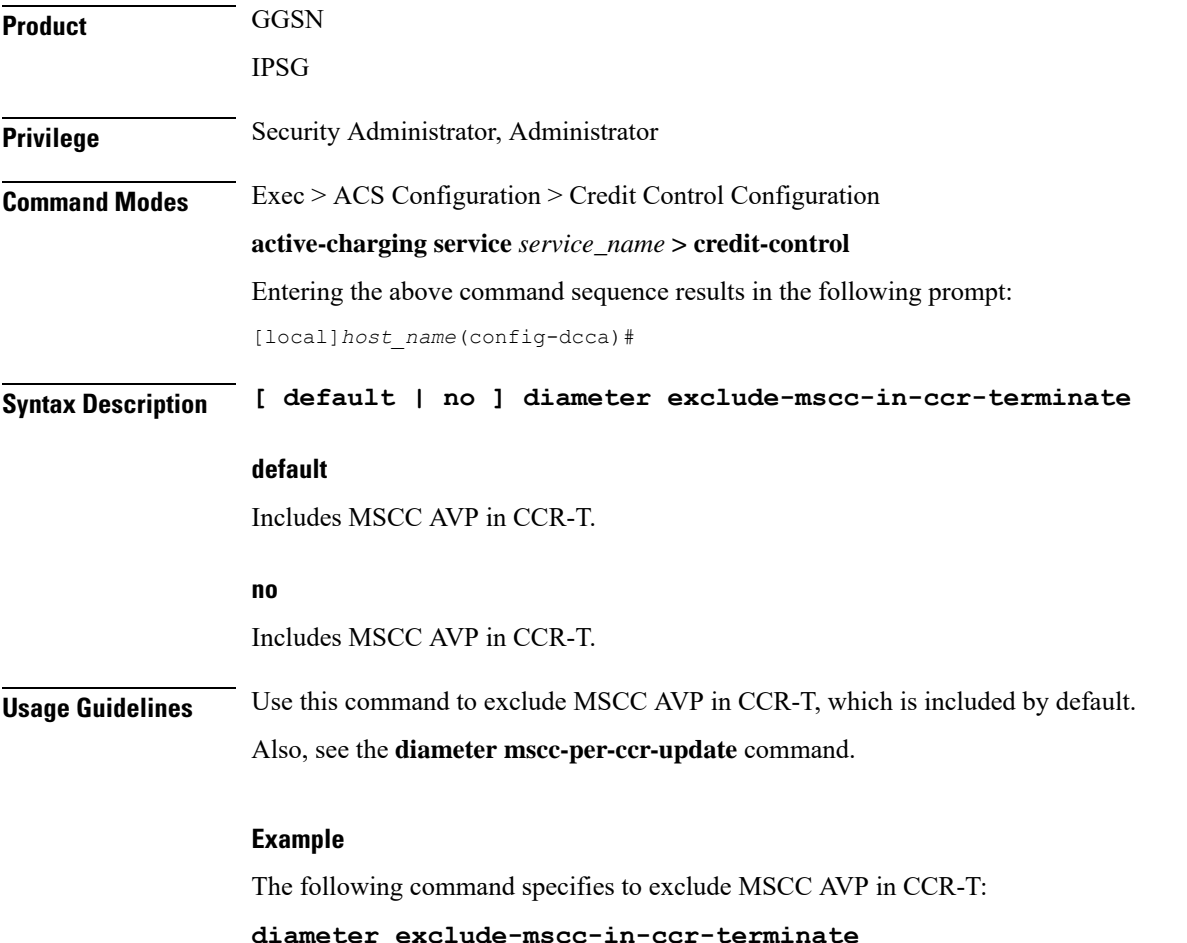

### <span id="page-768-0"></span>**diameter fui-redirected-flow**

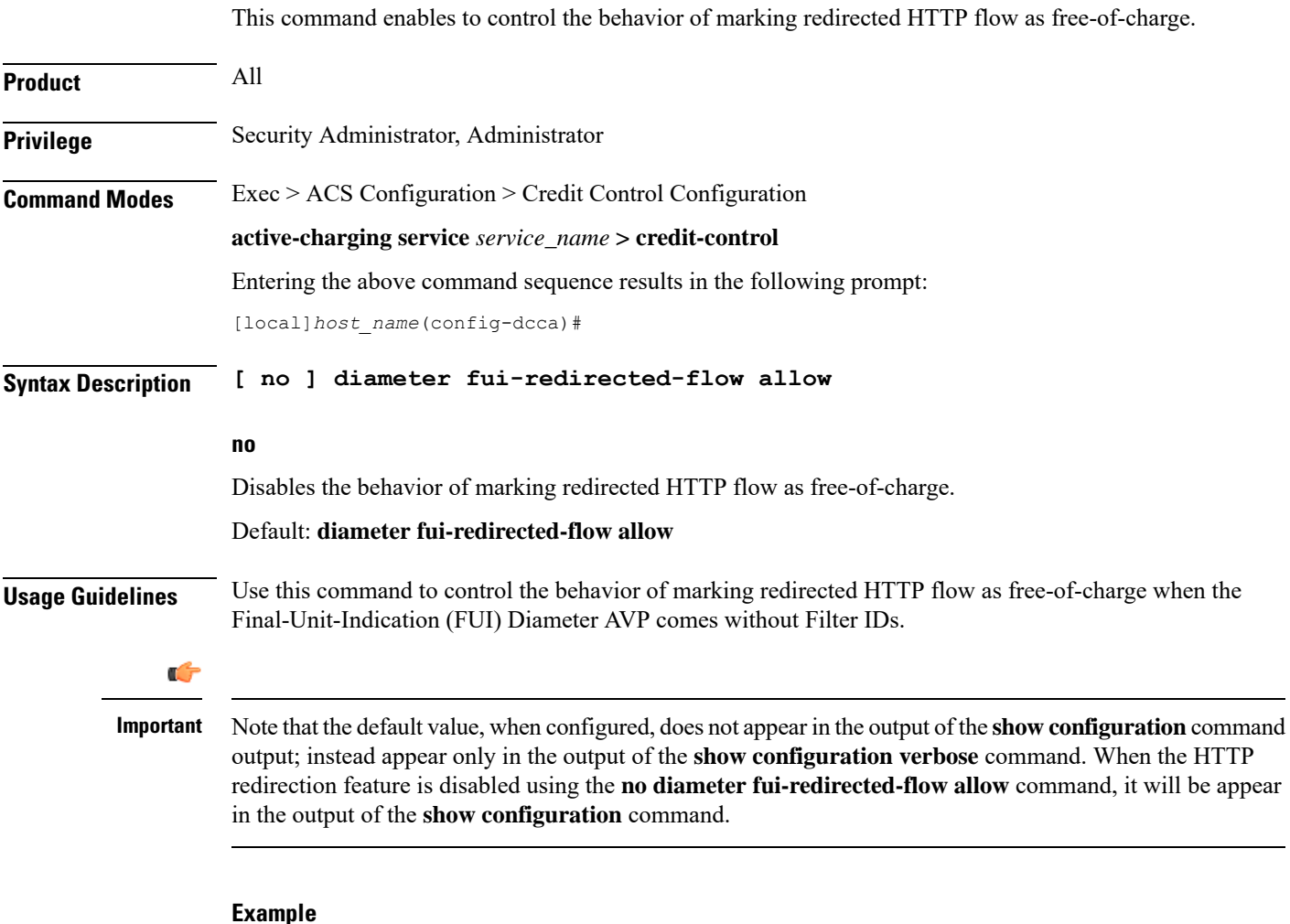

The following command specifies to allow the packets free of charge, when matching the redirected-flow:

```
diameter fui-redirected-flow allow
```
# <span id="page-768-1"></span>**diameter gsu-with-only-infinite-quota**

This command configures whether to accept/reject CCA messages that contain Granted-Service-Unit AVP with only infinite quota grants from the server.

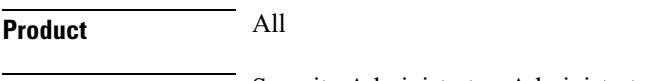

**Privilege** Security Administrator, Administrator

I

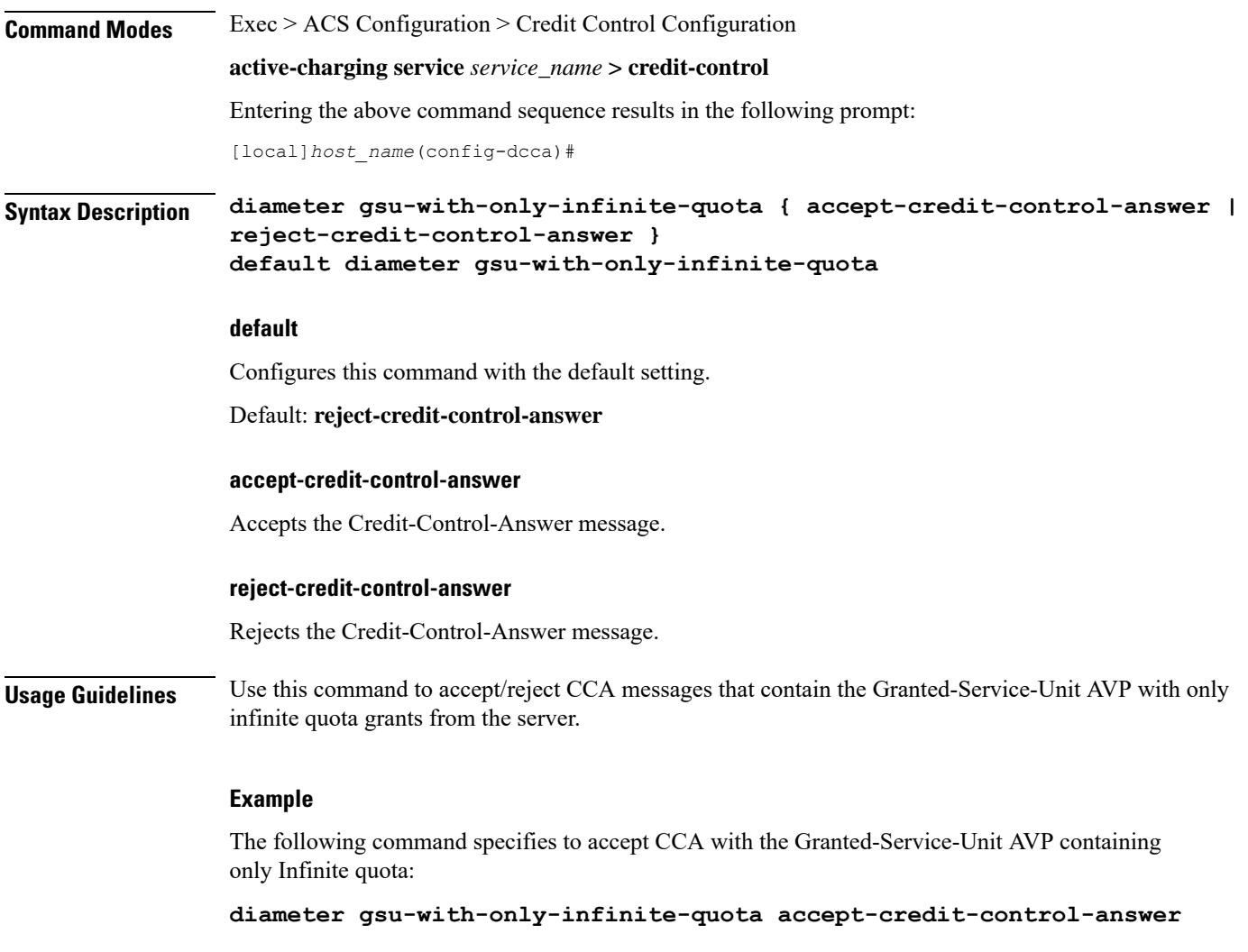

## <span id="page-769-0"></span>**diameter hdd**

This command enables/disables the Hard Disk Drive (HDD) to store the failed CCR-T messages for the corresponding credit control group.

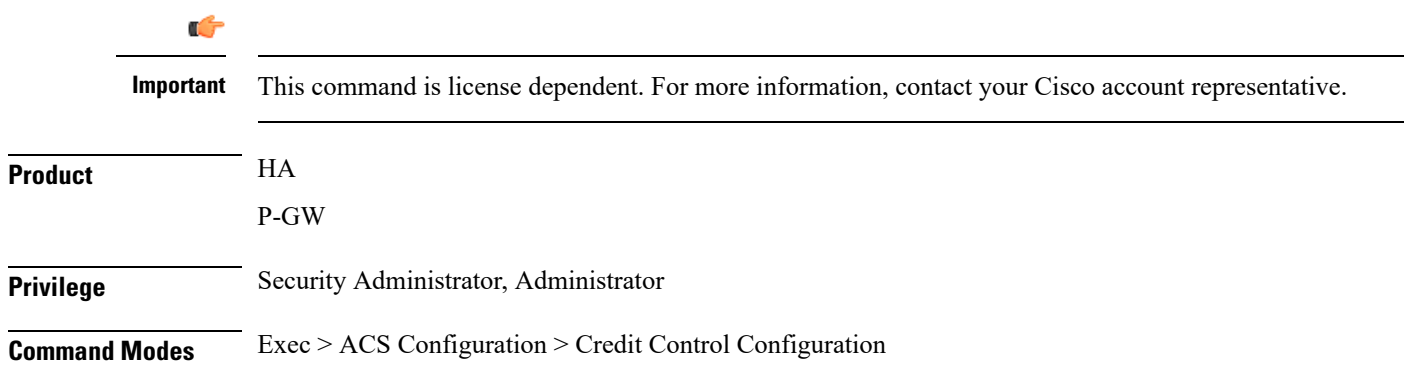

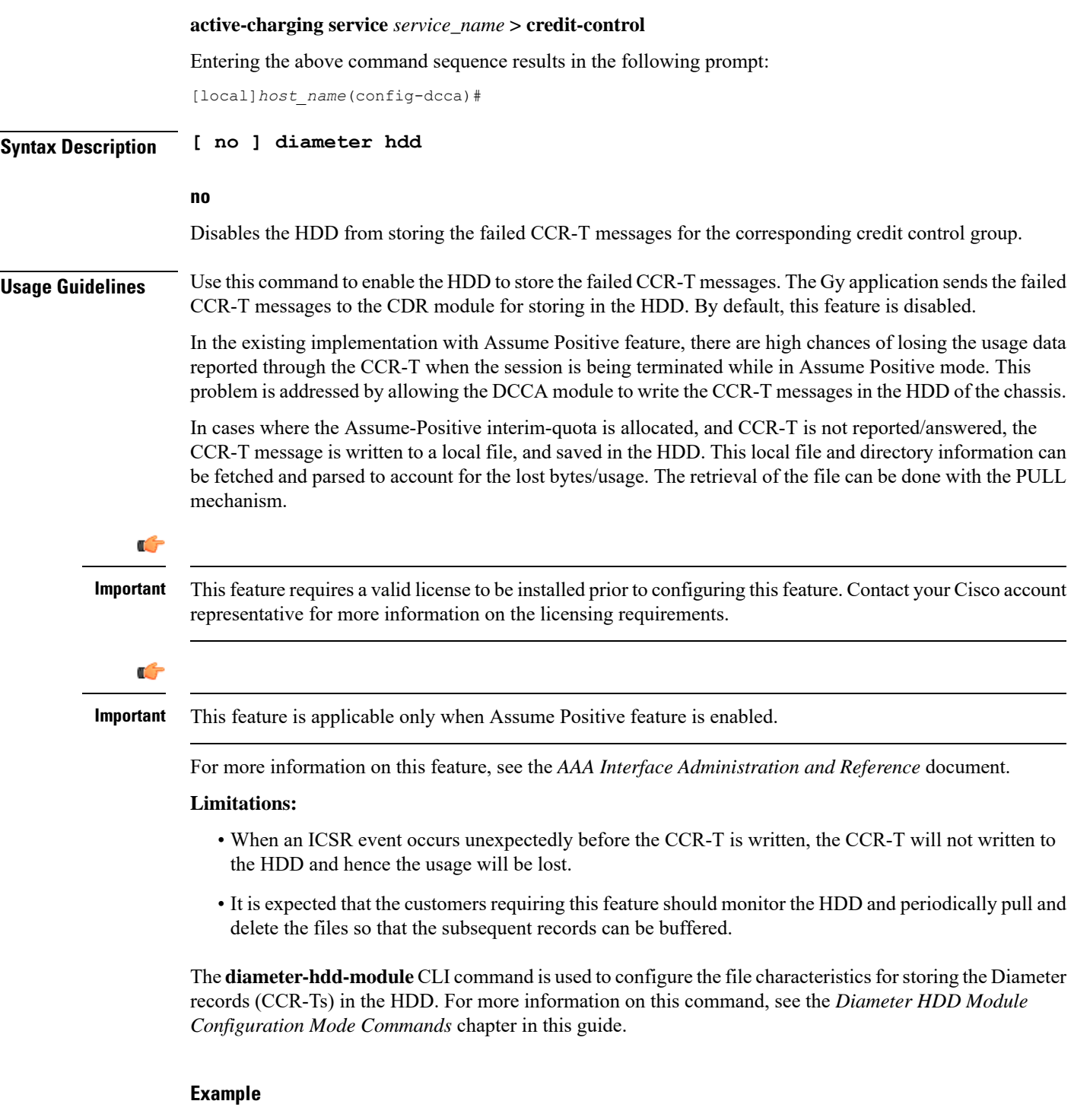

The following command enables the HDD to store the failed CCR-T messages:

**diameter hdd**

 $\mathbf l$ 

## <span id="page-771-0"></span>**diameter ignore-returned-rulebase-id**

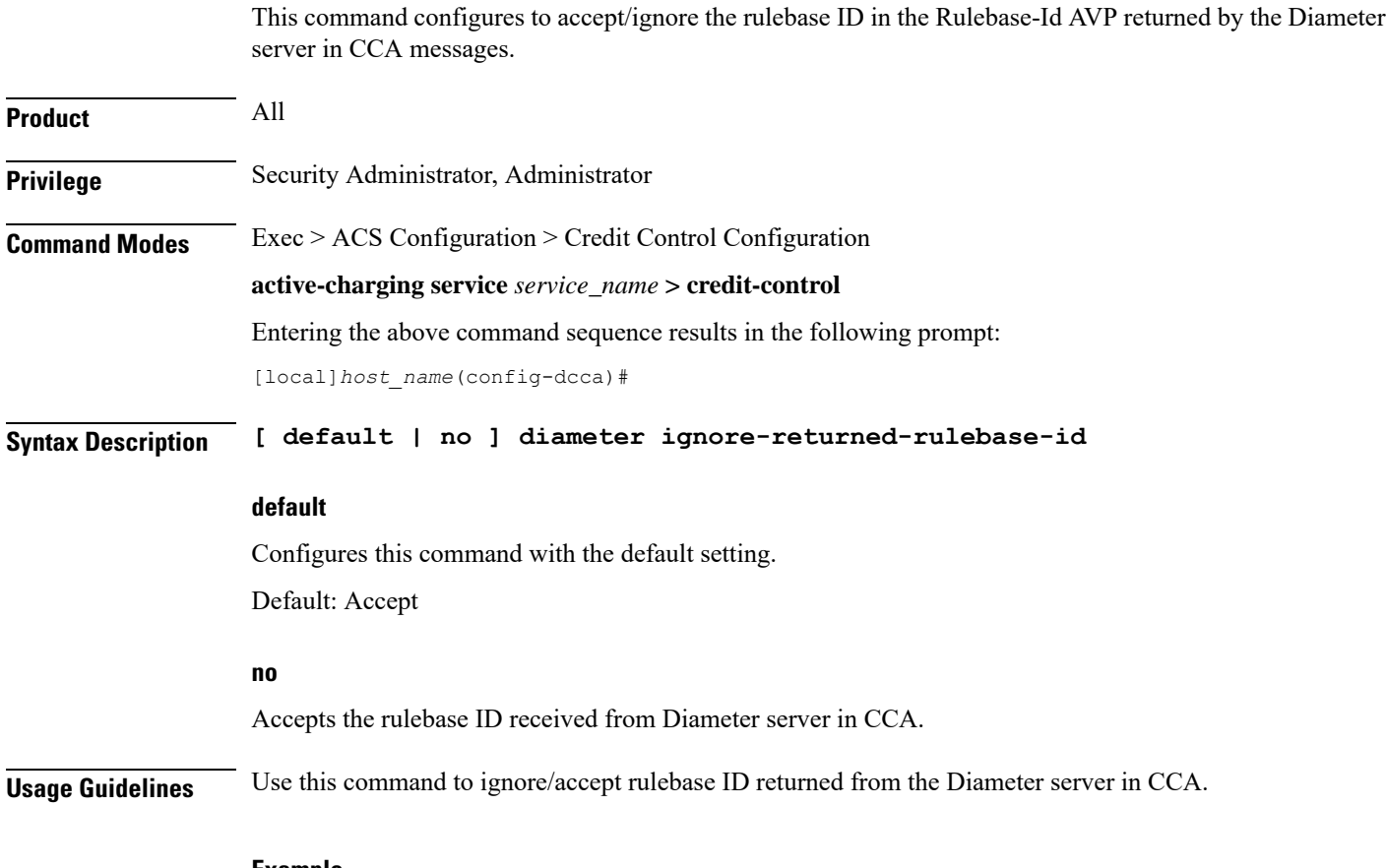

### **Example**

The following command ignores the rulebase ID returned from the Diameter server in CCA:

**diameter ignore-returned-rulebase-id**

## <span id="page-771-1"></span>**diameter ignore-service-id**

This command enables to accept/ignore service ID in the Service-Identifier AVP defined in the Diameter dictionaries. This command is applicable to all products that use the Gy interface.

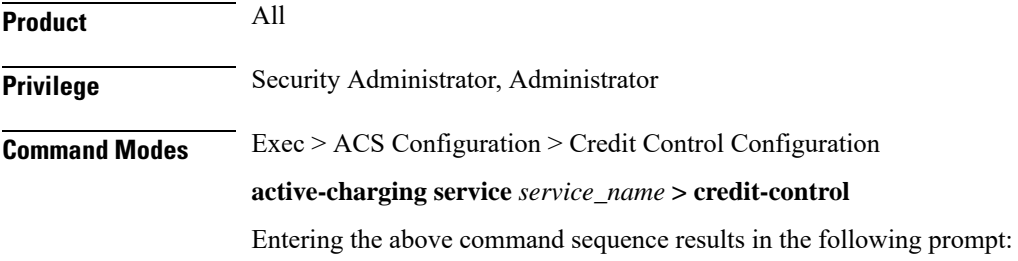

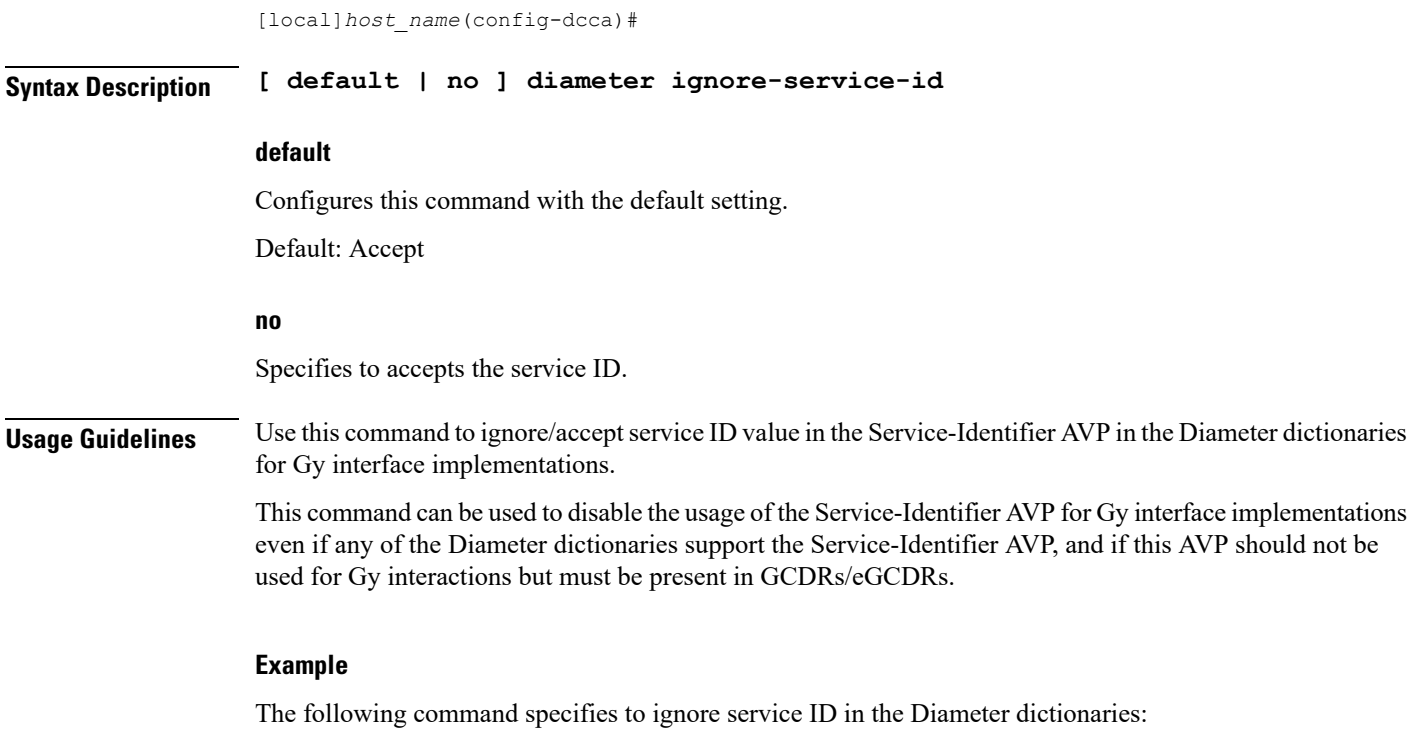

**diameter ignore-service-id**

## <span id="page-772-0"></span>**diameter mscc-final-unit-action terminate**

This command enables either to terminate a PDP session immediately when the Final-Unit-Action (FUA) in a particular Multiple Service Credit Control (MSCC) is set as TERMINATE and the quota is exhausted for that service, or to terminate the session after all other MSCCs (categories) have used up their available quota.

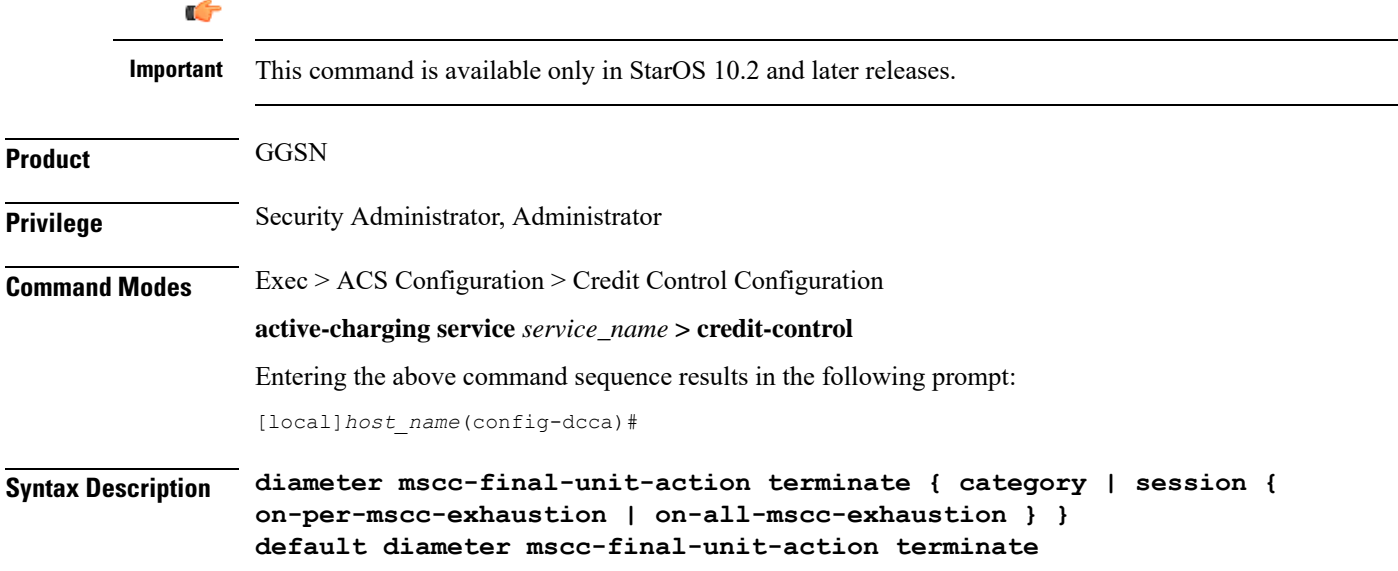

### **default**

Configures this command with the default setting.

Default: Same as **diameter mscc-final-unit-action terminate category**

### **category**

This is the standard behavior wherein the category is terminated if the Final-Unit-Indication AVP comes with TERMINATE for a given MSCC.

#### **session { on-per-mscc-exhaustion | on-all-mscc-exhaustion }**

Terminates the session depending on the quota usage of one MSCC or all the MSCCs.

**on-per-mscc-exhaustion**: When the FUA in a particular MSCC is set as TERMINATE and the quota is exhausted for that service, the session will be terminated immediately regardless of the state of the other MSCCs.

**on-all-mscc-exhaustion**: When the FUA in a particular MSCC is set as TERMINATE and the quota is exhausted for that service, the session termination will be initiated after all the other MSCCs (categories) have used up their available quota. There will no more CCR(U) messages sent requesting quota after receiving the FUA as TERMINATE in the MSCC level.

**Usage Guidelines** Use this command to terminate a PDP session immediately when the FUA in a particular MSCC is set as TERMINATE and the quota is exhausted for that service, or to terminate the session after all other MSCCs (categories) have used up their available quota.

#### **Example**

The following command terminates the PDP session after quota exhausts for all MSCCs when MSCC FUA is set to TERMINATE:

**diameter mscc-final-unit-action terminate session on-all-mscc-exhaustion**

### <span id="page-773-0"></span>**diameter mscc-per-ccr-update**

This command configures sending single/multiple Multiple-Services-Credit-Control (MSCC) AVP in CCR-U messages.

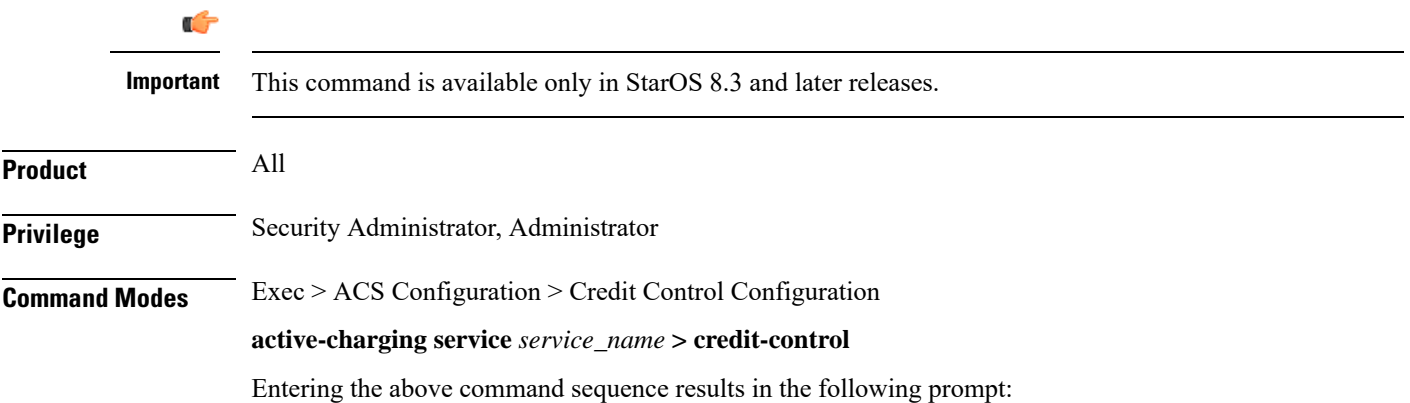

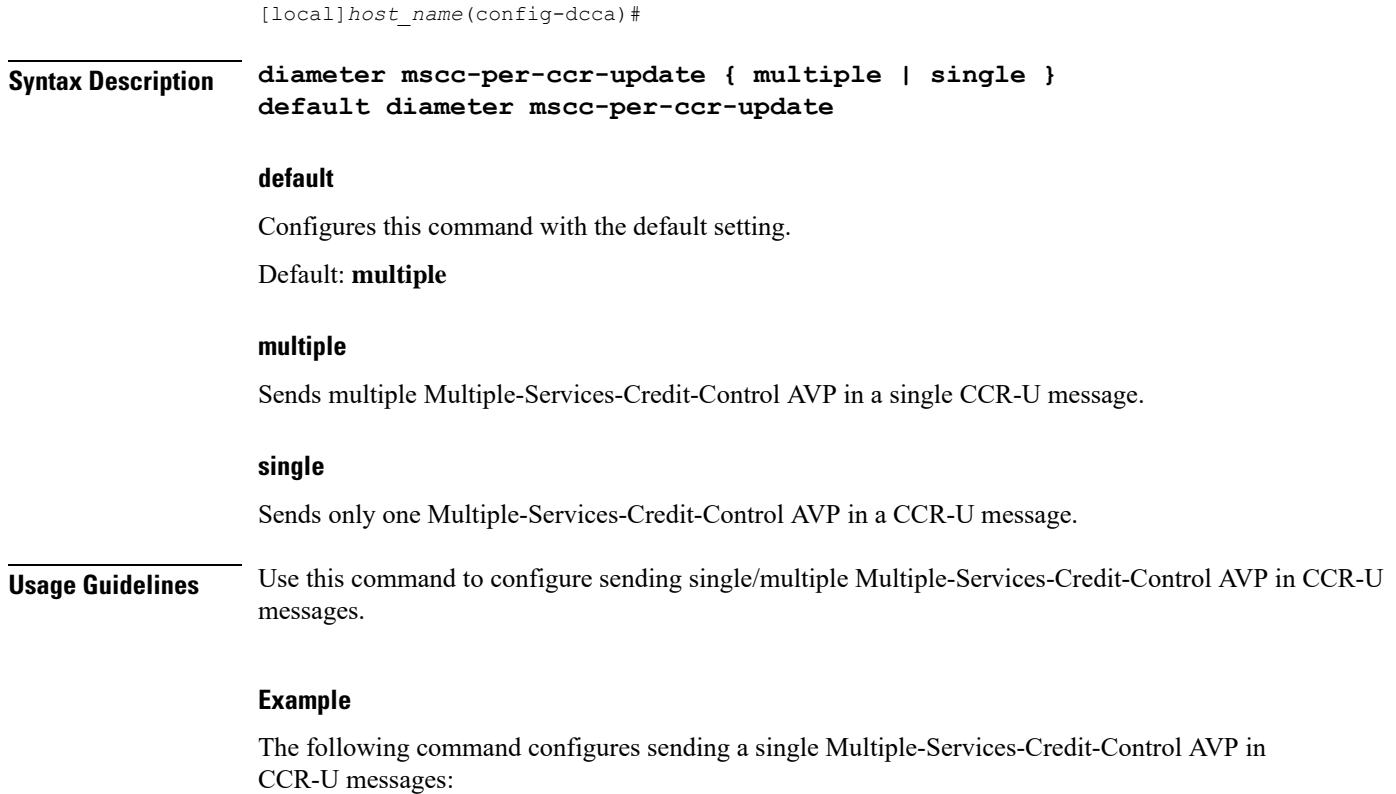

**diameter mscc-per-ccr-update single**

## <span id="page-774-0"></span>**diameter msg-type**

This command controls sending of CCR-U/CCR-T with reporting reason as FINAL immediately on receiving a 4012 or 4010 result-code at MSCC level or when the MSCC is in FUI Redirect/Restrict-access state.

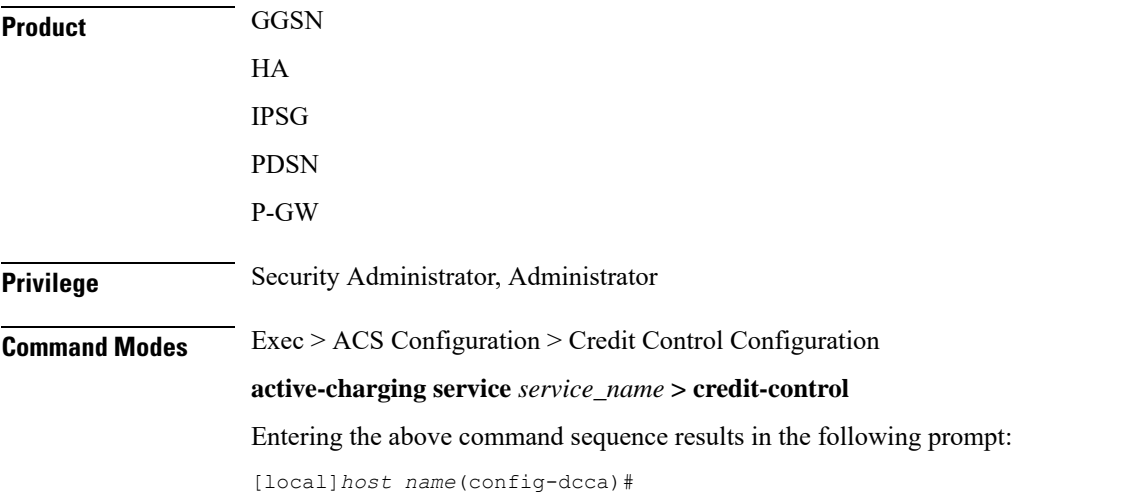

I

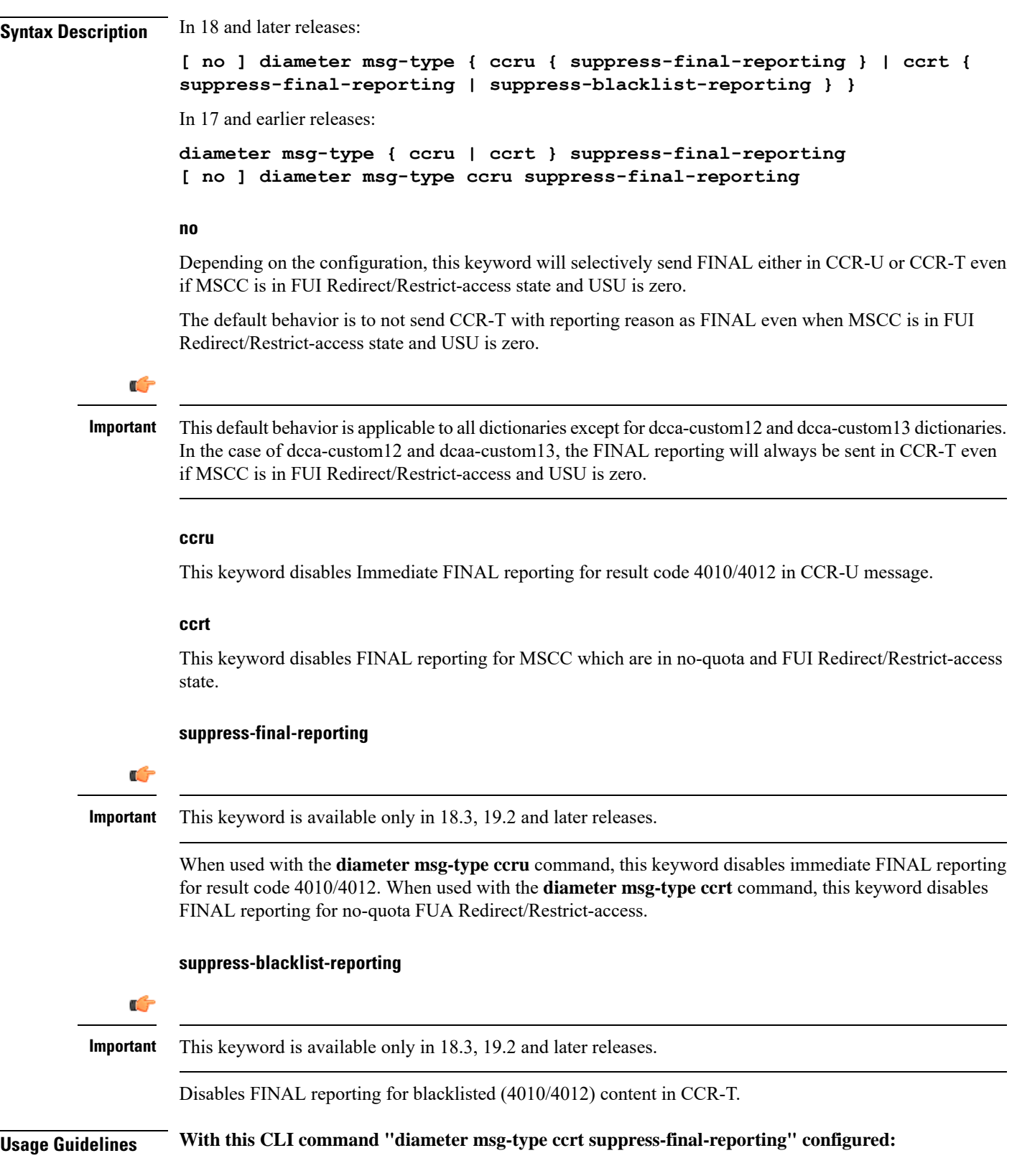

Before MSCC enters into FUI Redirect or Restrict-Access state, all the used quota is reported using the Reporting-Reason as "OTHER\_QUOTA\_TYPE". Since all the quota is reported, there is no need to send any other FINAL reporting to OCS.

Releases prior to 16.0, even if there is no quota utilization, the gateway sends FINAL with USU as '0' octets in CCR-T. In this release, the FINAL reporting in CCR message is controlled when there is no quota usage to report to the OCS server during the FUI Redirect/Restrict-access scenario.

### **With this CLI command "diameter msg-type ccru suppress-final-reporting" configured:**

In releases prior to 15.0, CCR-U is sent immediately on receiving 4010 or 4012 Result-Code at MSCC level. This new CLI command controls sending of immediate CCR-U with FINAL as Reporting-Reason. All other behaviors remain almost same like a Rating-group being blacklisted.

If this CLI command is configured, on receiving the result-code 4010/4012 at MSCC-level, immediate CCR-U with FINAL as Reporting-Reason will not be sent. All USU corresponding to that rating group is reported in CCR-T message.

In releases prior to 18, configuration control was available for filtering FINAL USU reporting in CCR-U for blacklisted content and in CCR-T for Final-Unit-Indication (REDIRECT/RESTRICT-ACCESS) activated content. In the case of CCR-T message, there is no way to ignore the FINAL reporting for blacklisted (4010/4012) content if the FINAL was previously disabled in CCR-U.

In 18 and later releases, the current CLI configuration is enhanced to disable FINAL reporting in CCR-T message for blacklisted (4010/4012) content. The**diameter msg-type ccrt** CLI command includes an additional keyword **suppress-blacklist-reporting** to support this enhancement. The default behavior of CCR-T is to send the FINAL reporting to be sent for blacklisted (4010/4012) content, if not reported already in CCR-U.

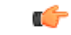

**Important** This feature is available only in 18.3, 19.2 and later releases.

This feature is used to selectively control the reporting of FINAL Used-Service-Unit (USU) in CCR-T for a Rating-Group (RG) which is blacklisted using 4010 and 4012 transient result-codes. This customization is required for a seamless integration with the operator network.

### **Example**

The following command specifies not to send FINAL reporting for FUA Redirect/Restrict-access:

**diameter msg-type ccrt suppress-final-reporting**

### <span id="page-776-1"></span><span id="page-776-0"></span>**diameter origin host**

This command is obsolete. See the diameter origin [endpoint,](#page-776-1) on page 737 command.

### **diameter origin endpoint**

This command configures the Diameter Credit Control Origin Endpoint.

**Product** All

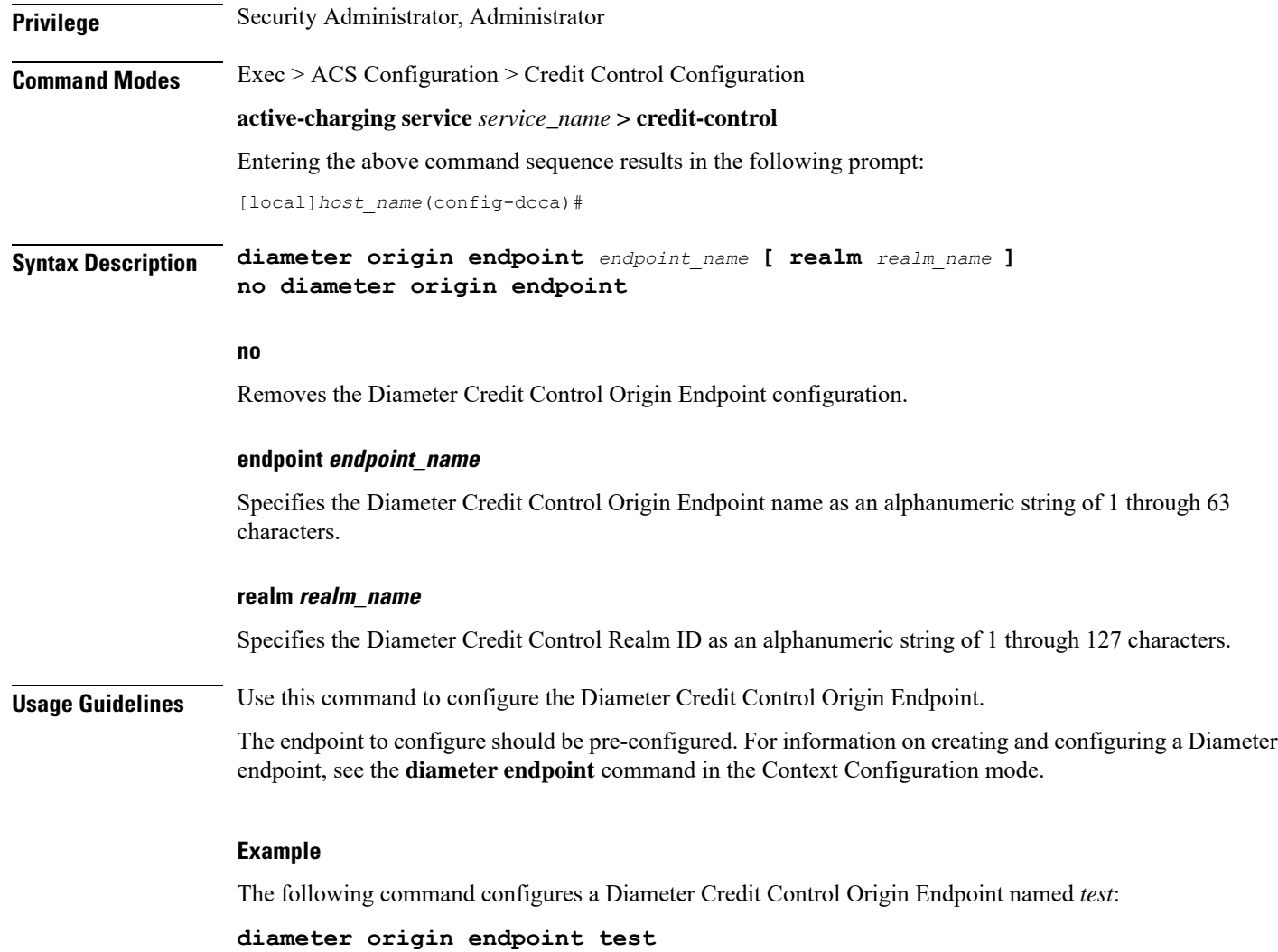

# <span id="page-777-0"></span>**diameter peer-select**

This command configures the Diameter credit control primary and secondary hosts for DCCA.

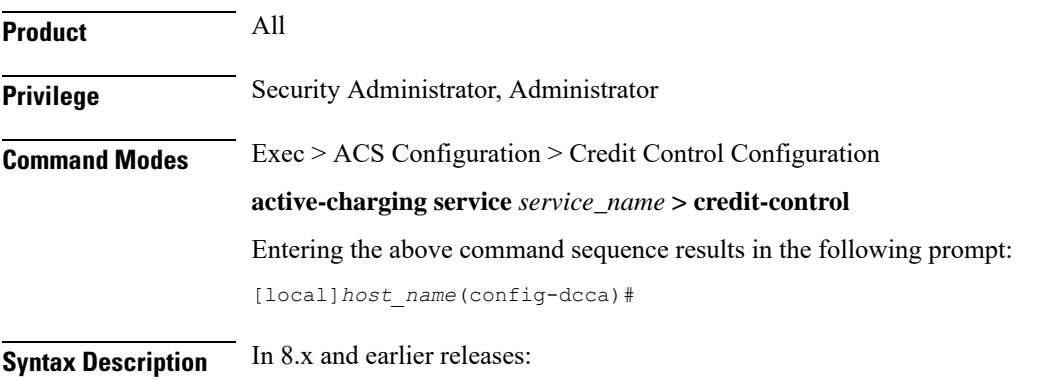

П

**diameter peer-select peer** *peer\_name* **[ realm** *realm\_name* **] [ secondary-peer** *secondary\_peer\_name* **[ realm** *realm\_name* **] ] [ imsi-based start-value** *imsi\_start\_value* **end-value** *imsi\_end\_value* **]**

**no diameter peer-select [ imsi-based start-value** *imsi\_start\_value* **end-value** *imsi\_end\_value* **]**

In 9.0 and later releases, for UMTS deployments:

```
diameter peer-select peer peer_name [ realm realm_name ] [ secondary-peer
secondary_peer_name [ realm realm_name ] ] [ imsi-based { { prefix | suffix }
imsi/prefix/suffix_start_value } [ to imsi/prefix/suffix_end_value ] ] [ msisdn-based
 { { prefix | suffix } msisdn-based/prefix/suffix_start_value } [ to
msisdn-based/prefix/suffix_end_value ] ]
no diameter peer-select [ imsi-based { { prefix | suffix }
imsi/prefix/suffix_start_value } [ to imsi/prefix/suffix_end_value ] ] | [ msisdn-based
 { { prefix | suffix } msisdn-based/prefix/suffix_start_value } [ to
msisdn-based/prefix/suffix_end_value ] ]
```
### **no**

Removes previously configured Diameter credit control peer selection setting.

### **peer peer\_name**

Specifies the primary host name. as an alphanumeric string of 1 through 63 characters that can contain punctuation characters.

### **imsi-based start-value imsi\_start\_value end-value imsi\_end\_value**

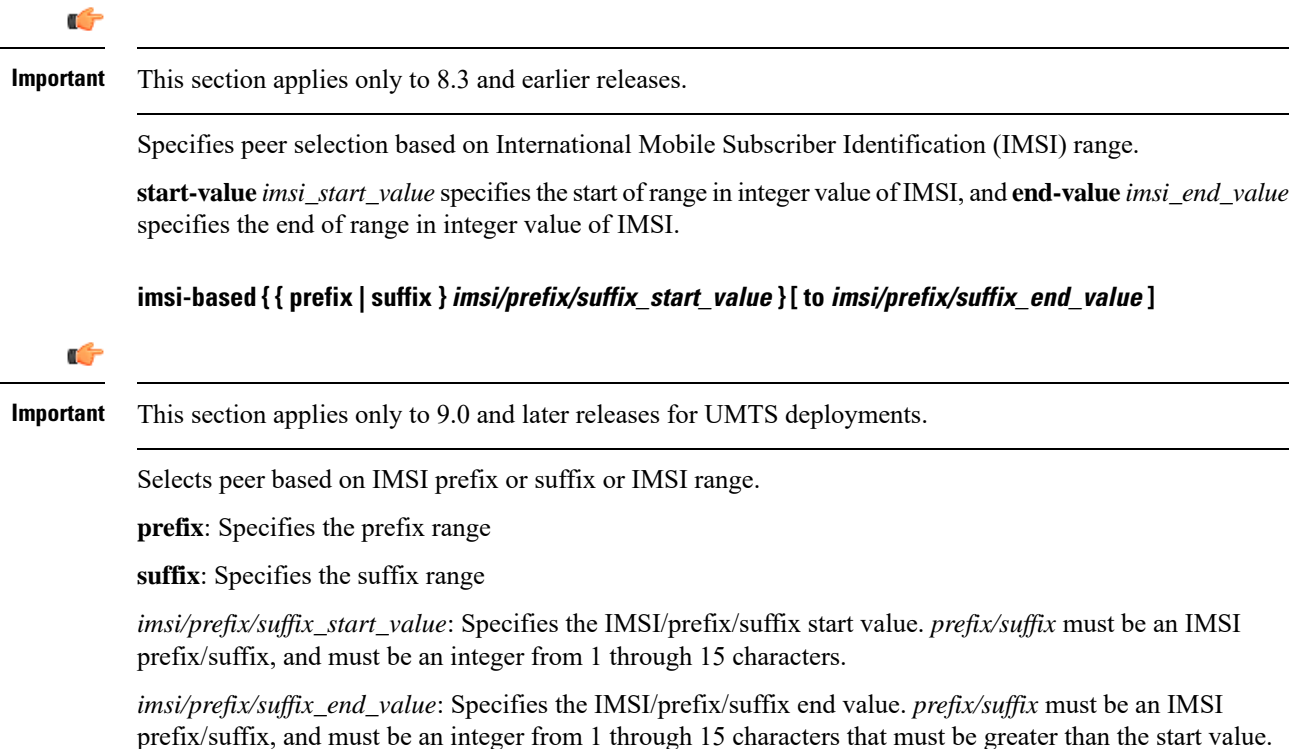

### Ú

**Important**

If prefix/suffix is used, the lengths of both start and end prefix/suffix must be equal. If the **prefix** or **suffix** keyword is not specified, it will be considered as suffix.

### **msisdn-based { { prefix | suffix } msisdn/prefix/suffix\_start\_value } [ to msisdn/prefix/suffix\_end\_value ]**

Specifies peer selection based on MSISDN prefix or suffix or MSISDN range.

**prefix**: Specifies the prefix range

**suffix**: Specifies the suffix range

*msisdn/prefix/suffix\_start\_value*: Specifies the MSISDN/prefix/suffix start value. *prefix/suffix* must be an MSISDN prefix/suffix, and must be an integer from 1 through 15 characters.

*msisdn/prefix/suffix\_end\_value*: Specifies the MSISDN/prefix/suffix end value. *prefix/suffix* must be an MSISDN prefix/suffix, and must be an integer from 1 through 15 characters that must be greater than the start value.

#### **realm realm\_name**

The *realm\_name* must be an alphanumeric string of 1 through 127 characters, and can contain punctuation characters. The realm may typically be a company or service name.

### **secondary-peer secondary\_peer\_name**

Specifies a name for the secondary host to be used for failover processing. When the route-table does not find an AVAILABLE route, the secondary host performs a failover processing if the [diameter](#page-789-0) session failover, on [page](#page-789-0) 750 command is set.

*secondary\_peer\_name* must be an alphanumeric string of 1 through 63 characters, and can contain punctuation characters.

**Usage Guidelines** Use this command to configure Diameter credit control host selection.

If the **diameter peer-select** command is not configured, and if multiple peers are configured in the endpoint, the available peers configured in the endpoint are automatically chosen in a load-balanced round-robin manner.

9.0 and later releases support peer selection using prefix or suffix of IMSI or IMSI range. Subscribers are now assigned to a primary OCS instance based on the value of the IMSI prefix or suffix of a length of 1 to 15 digits. If the prefix or suffix keyword is not specified, it will be considered as suffix. Up to 64 peer selects can be configured. At a time either prefix or suffix mode can be used in one DCCA config. If prefix or suffix mode is used, the lengths of all prefix/suffix must be equal.

In 12.2 and later releases, Diameter peer selection can also be performed based on the configurable prefix or suffix of MSISDN or MSISDN range.

Each primary OCS may have a designated secondary OCS in case of failure of the primary. It will be the responsibility of the GGSN to use the appropriate secondary OCS in case of primary failure. The secondary OCS for each primary OCS will be one of the existing set of OCSs.

Ш

**Note**

Load-balancing is not supported if the **diameter peer-select** command is configured under the credit control group.

If the directly connected hosts/peers are configured under the credit control application, thenround-robin selection is not available even if the equal weighted peers are configured under the diameter end-point. In this scenario, the primary host/peer configured under the credit control group have precedence and selected always.

### **Example**

The following command configures a Diameter credit control peer named *test* and the realm *companyx*:

**diameter peer-select peer test realm companyx**

The following command configures IMSI-based Diameter credit control peer selection in the IMSI range of *1234567890* to *1234567899*:

**diameter peer-select peer star imsi-based start-value 1234567890 end-value 1234567899**

The following command configures IMSI-based DCCA peer selection with IMSI suffix of *100* through *200*:

```
diameter peer-select peer test_peer realm test_realm secondary-peer
test_sec_realm realm test_realm2 imsi-based suffix 100 to 200
```
### <span id="page-780-0"></span>**diameter pending-timeout**

This command configures the maximum time period to wait for response from a Diameter peer.

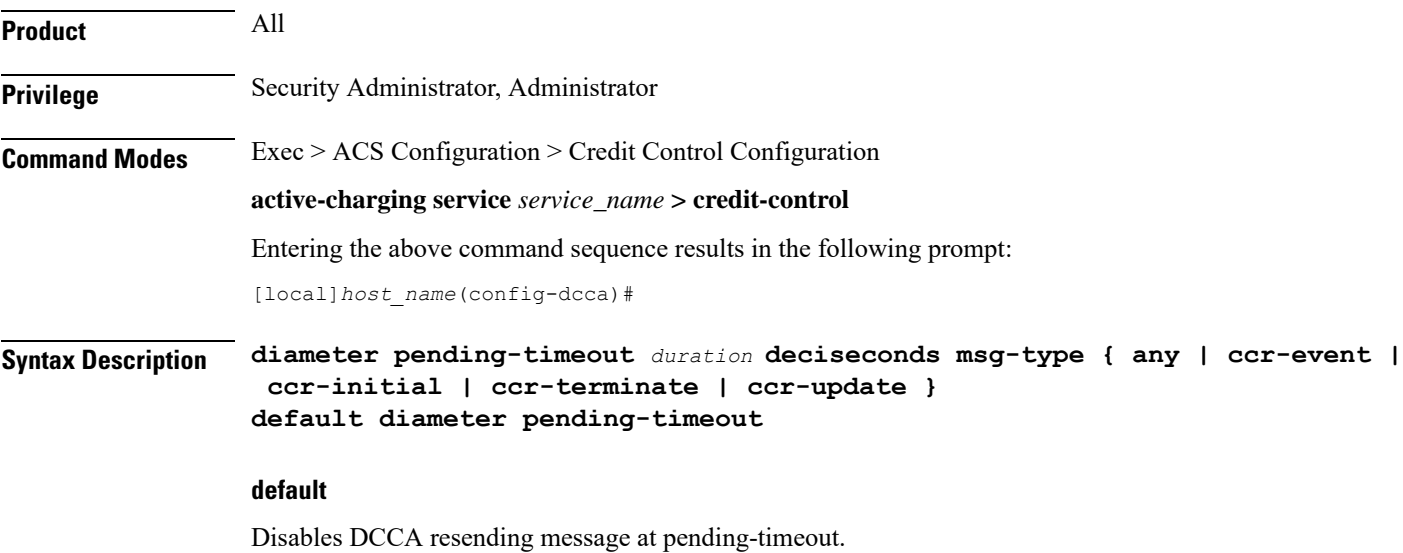

### **duration**

Specifies the timeout duration (in deciseconds). The value must be an integer from 1 through 3000.

#### **deciseconds msg-type { any | ccr-event | ccr-initial | ccr-terminate | ccr-update }**

Specifies independent timers (in deciseconds) for all message types like CCR-I, CCR-U, CCR-T and CCR-E. The default time will be 100 deciseconds (10 seconds).

This keyword option provides additional flexibility for operator to configure independent timers with reduced granularity.

This feature implementation ensures that the timer configuration is backward compatible. If the CLI command is configured without "**desiseconds**" and "**msg-type**", the configured time will be taken as seconds and while displaying the CLI it will be converted to deciseconds and msg-type will be "**any**".

### **after-expiry-try-secondary-host**

This keyword is deprecated. This can now be managed using the **retry-after-tx-expiry** and **go-offline-after-tx-expiry** keywords in the **failure-handling** command.

**Usage Guidelines** Use this command to set the maximum time for Diameter credit control to receive a response from its peer.

DCCA refers to this as the Tx Timer. Typically, this should be configured to a value smaller than the response-timeout value of Diameter Endpoint Configuration Mode. That value is typically too large for DCCA's purposes.

If DCCA gets a "no available routes" error before pending-timeout expires, then DCCA tries to send to the secondary host (if one has been configured). If DCCA gets no response and pending-timeout expires, then DCCA either tries the secondary host or gives up. This can now be managed using the **failure-handling** command.

If routing has failed, i.e., the attempt to the primary host, as well as, the attempt to the secondary host (if that has been configured), then the processing configured by the **failure-handling** command is performed.

The routing (i.e., returning a good response, no response or an error response such as "no available routes") is controlled by Diameter Endpoint Configuration Mode. That uses a watchdog timer (called Tw Timer) to attempt a different route to a host. Multiple routes could be attempted. If there's no response before the endpoint's configured response-timeout expires, then "no available routes" is the routing result. The routing logic remembers the status of routes, so it can return "no available routes" immediately, without using any timers.

The default case will disable DCCA resending message at Tx (pending-timeout). So messages are retried only at Tw (device watchdog timeout) by diabase or at response-timeout by DCCA.

#### **Example**

The following command configures a Diameter Credit Control Pending Timeout setting of 20 seconds:

**diameter pending-timeout 20**

## <span id="page-782-0"></span>**diameter reauth-blacklisted-content**

This command allows reauthorization of blacklisted content (blacklisted with Result-Code like 4012, 4010, etc) when a Rating Group (RG) based Re-Authorization Request (RAR) or generic RAR is received.

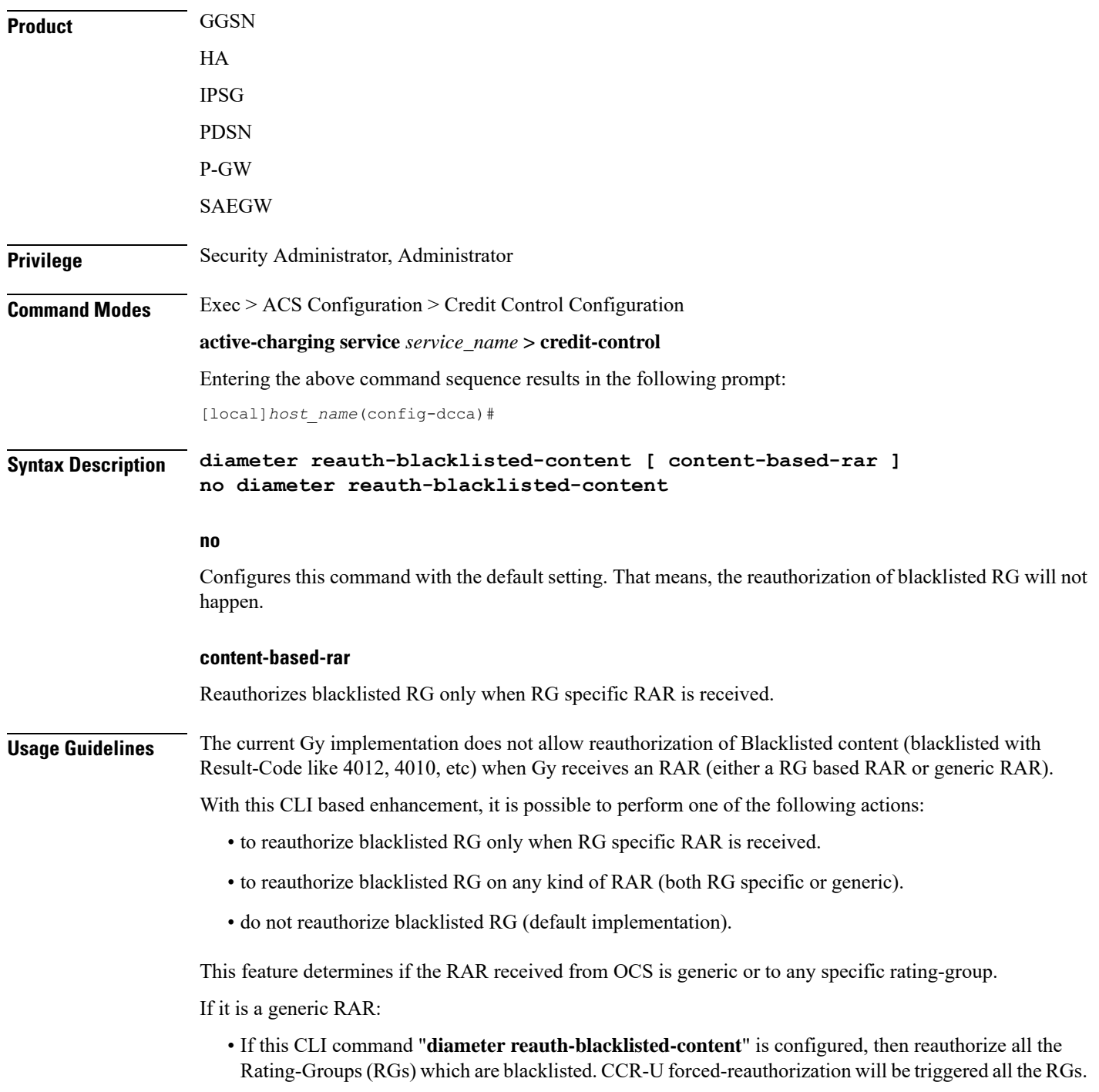

• If this CLI command "**diameter reauth-blacklisted-content content-based-rar**" is configured, then RG which are blacklisted will not be reauthorized. CCR-U forced-reauthorization will be triggered only for active RGs alone.

If Rating-Group information is received in RAR:

• If either "**diameter reauth-blacklisted-content**" or "**diameter reauth-blacklisted-content content-based-rar**" is configured, then RG gets re-authorized even it is blacklisted. CCR-U forced-reauthorization will be triggered for the received RG.

If this CLI command is not configured, then the default behavior which is not to reauthorize blacklisted RG persists.

### **Example**

The following command enables reauthorization of blacklisted content on receiving RG specific RAR:

```
diameter reauth-blacklisted-content [ content-based-rar ]
```
### <span id="page-783-0"></span>**diameter redirect-url-token**

This command allows configuring a token to be used for appending original URL to the redirect address.

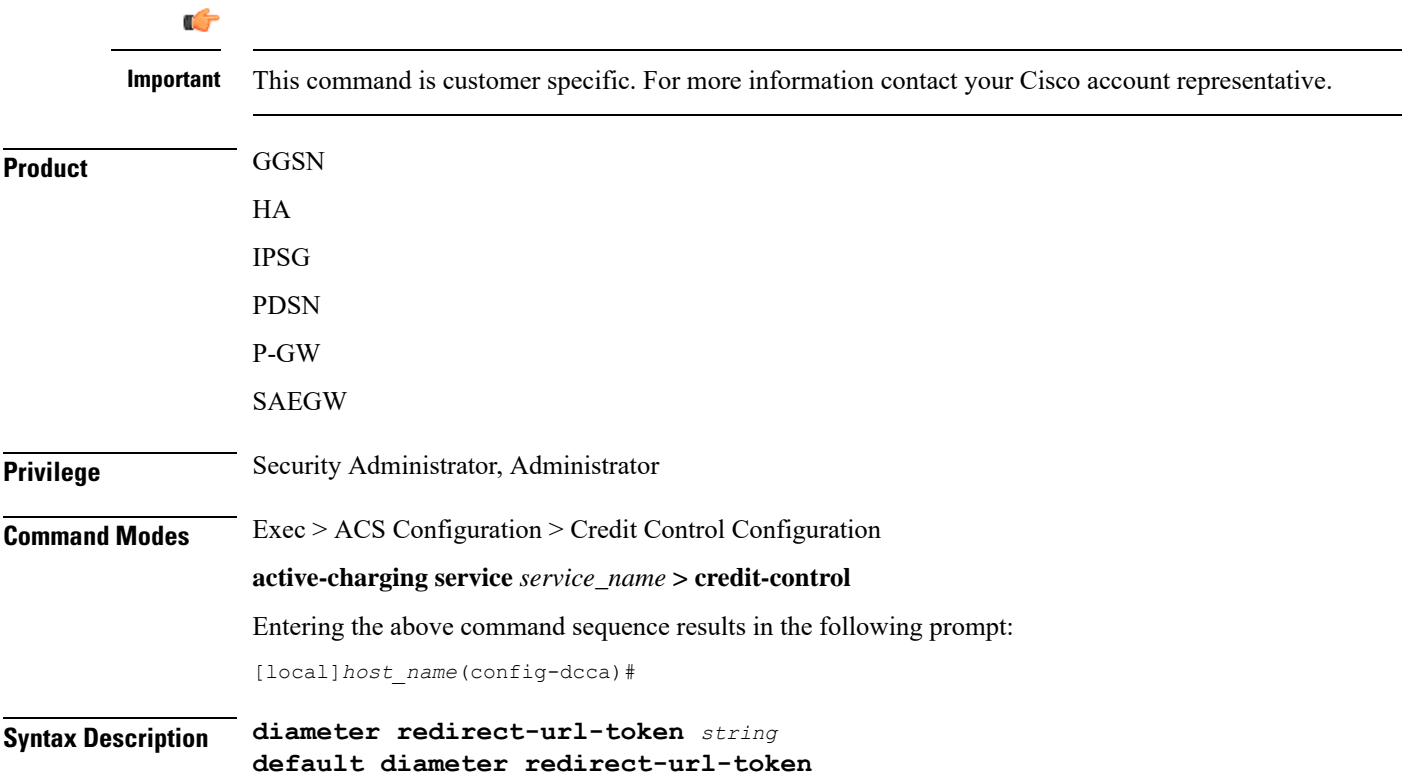

### **default**

Configures this command with the default setting.

#### **string**

The redirect url token name must be an alphanumeric string of size 1 through 63 characters.

**Usage Guidelines** The chassisshould perform dynamic Advice of Charge (AoC) redirections(URL provided by Online Charging System (OCS)) for a particular Service ID/Rating Group combination without affecting the flows mapped to other Service ID/Rating Group combinations. Redirections can be removed by OCS for a particular MSCC (Service ID/Rating Group combination) using a RAR message containing a specific Service ID/Rating Group combination.

> As part of redirection to an AoC or Top-UP server (302 Moved HTTP message) the PCEF should be able to append the original HTTP URL to the redirected session. This way, once the subscriber has successfully been redirected (and potentially topped up their prepaid account) they can be presented with an option to be redirected back to their original URL. The OCS can indicate to the PCEF if the original URL is to be appended to the redirection by specifying a special character to the end of the AoC redirection — for example, a "?" character.

Upon final unit indication a redirect server address will be returned together with the FUI.

On redirection, the redirect URL will be appended with the original URL information using the token name configured with the **diameter redirect-url-token** command so that on completion of AoC, the AoC server may redirect the client back to the original location.

The rules for appending the original URL before redirection are as follows:

- **1.** The "?" character at the end of the AoC page provided by the OCS in the redirect URL will be replaced with the "&" character.
- **2.** A configurable parameter will be appended after the "&" character. The parameter whose name will be defined in a command line in the chassis configuration. The parameter name is case sensitive.
- **3.** An "=" will be appended to the parameter.
- **4.** The subscriber's original URL will be appended to the "=" character.

For example:

When the original URL was <http://homepage/>

OCS provided URL:

[http://test.dev.mms.ag/test/](http://test.dev.mms.ag/test/aoc.htm?appName=Return&CODE=UPSELL&OCSCode=FWB&SessionID=4:0001-diamproxy.st40gy2;130020198;9243;1b02:12000:12000:H:AOC:1299597546:UPSELL:N&transID=AOCPurchasepage?) adtn?ppNnme=Retn&CODE=UPSELl&OCSCade=FWB&SsinD=4:001eRuppsy4fgy2;1300099243;162200103011+AOCE29997546LPSELLN&traD=AOCPurkrapag?

The text in bold in the following sample indicates the current configuration for implementing the dynamic AoC redirection.

[http://test.dev.mms.ag/test/](http://test.dev.mms.ag/test/aoc.htm?appName=Return&CODE=UPSELL&OCSCode=FWB&SessionID=4:0001-diamproxy.st40gy2;130020198;9243;1b02:12000:12000:H:AOC:1299597546:UPSELL:N&transID=AOCPurchasepage&returnUrl=http%3A%2F%2Fhomepage%2F)

adn?pNameRtn&CODEUHUL&OSCade#WR\$SaoD=400kdappy4BgZ002U929b602002000+PCOL997564\_PHUN&taD=AOCPulapag&triU#p%3A%2F%2Fhompage%2F

### **Example**

The following command configures the redirect-url-token as *returnUrl*:

**diameter redirect-url-token returnUrl**

# <span id="page-785-0"></span>**diameter redirect-validity-timer**

This command allows you to control the starting of validity timer for the FUI-redirect scenario.

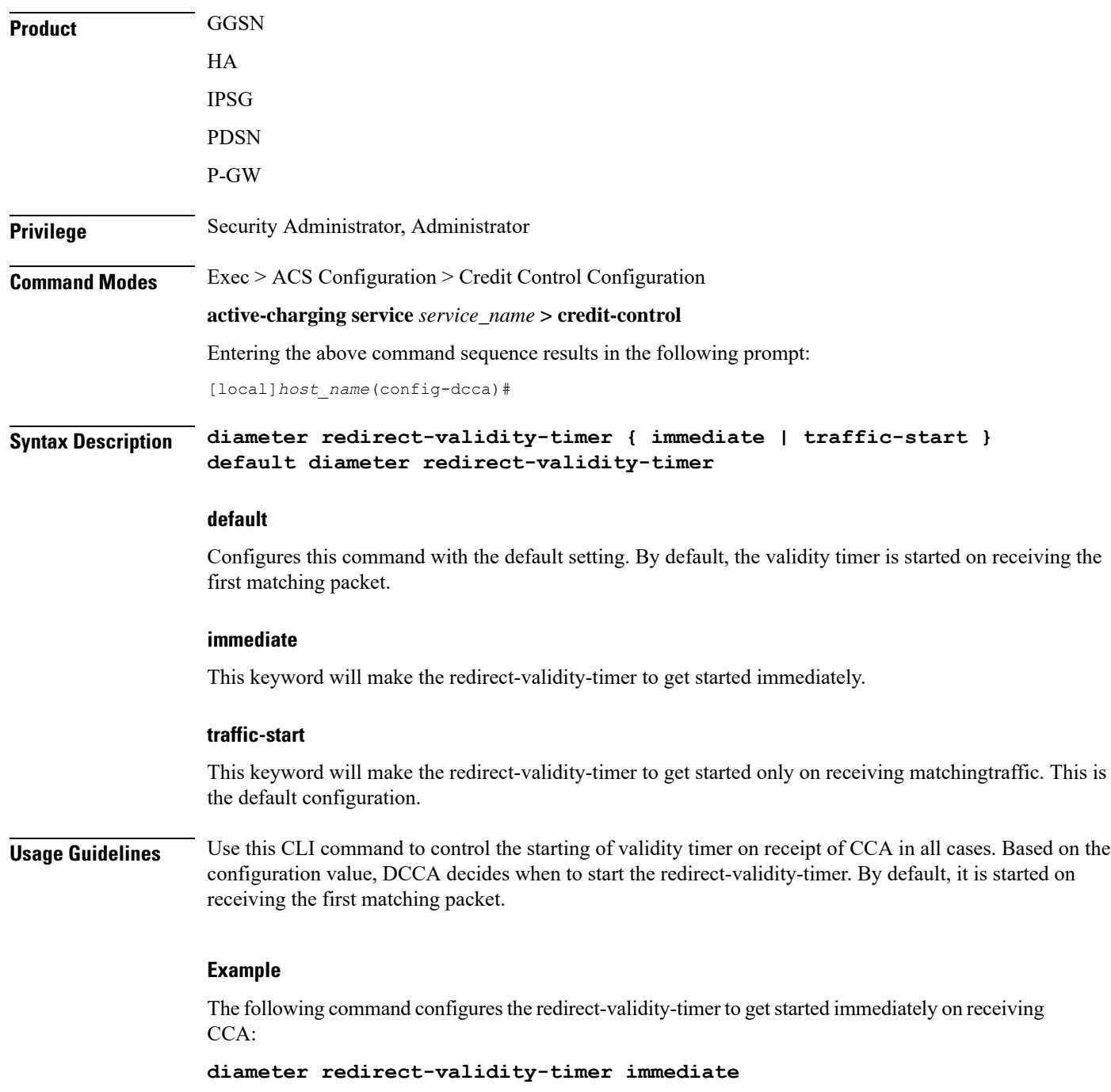

## <span id="page-786-0"></span>**diameter result-code**

This command enables sending a GTP Create-PDP-Context-Rsp message with cause code based on the DCCA result code.

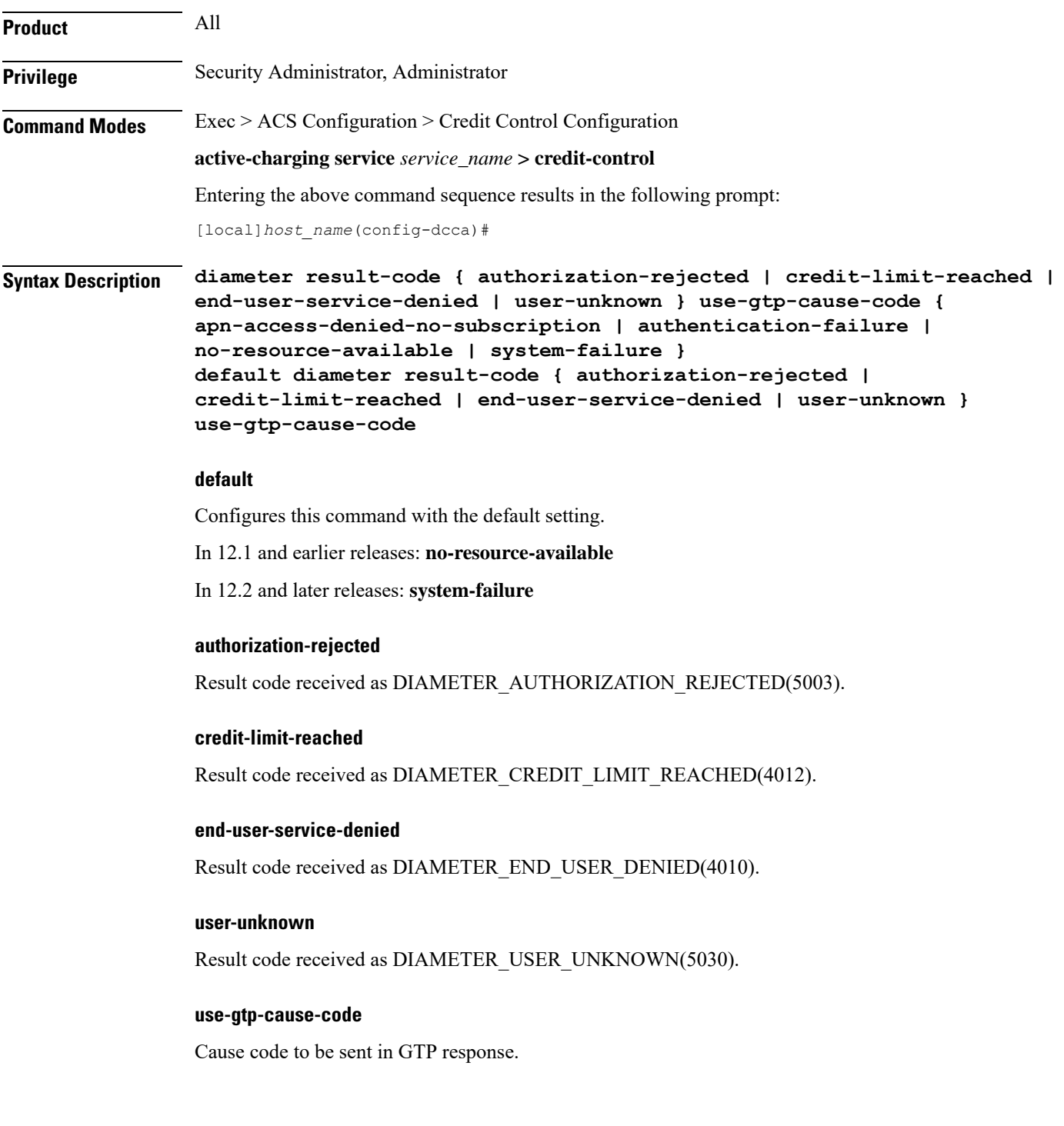

### **apn-access-denied-no-subscription**

Sends the GTP cause code GTP\_APN\_ACCESS\_DENIED\_NO\_SUBSCRIPTION in GTP response.

If this keyword is configured and if the CCR-U is received with auth-rejected(5003) or credit-limit-reached(4012) or user-unknown(5030) or end-user-service-denied(4010), then the GTPresult-code is sent as "apn-access-denied-no-subscription".

### **authentication-failure**

Sends the GTP cause code GTP\_USER\_AUTHENTICATION\_FAILED in GTP response.

### **no-resource-available**

Sends the GTP cause code GTP\_NO\_RESOURCES\_AVAILABLE in GTP response.

#### **system-failure**

Sends the GTP cause code GTP\_SYSTEM\_FAILURE in GTP response.

**Usage Guidelines** On receiving result-code as AUTHORIZATION-REJECTED, CREDIT\_LIMIT\_REACHED, END\_USER\_DENIED or USER\_UNKNOWN from DCCA server, based on this CLI configuration, in GTP Create-PDP-Context Response message the cause code can either be sent as GTP\_NO\_RESOURCE\_AVAILABLE or GTP\_AUTHENTICATION\_FAILED or GTP\_SYSTEM\_FAILURE or GTP\_APN\_ACCESS\_DENIED\_NO\_SUBSCRIPTION.

### **Example**

The following command sets the deny cause as user authentication failure when the CCA-Initial has the result code DIAMETER\_AUTHORIZATION\_REJECTED(5003):

**diameter result-code authorization-rejected use-gtp-cause-code authentication-failure**

## <span id="page-787-0"></span>**diameter send-ccri**

This command configures when to send an initial Credit Control Request (CCR-I) for the subscriber session.

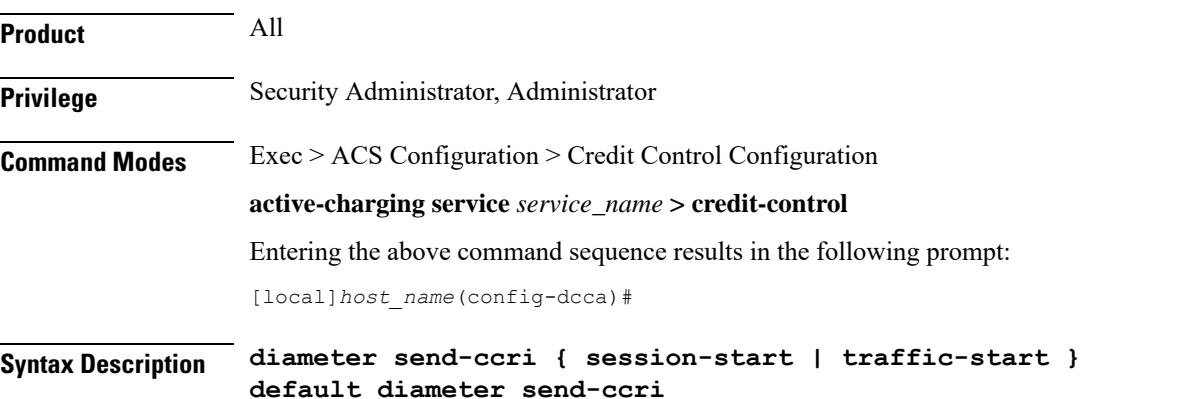

Ш

### **default**

Configures this command with the default setting.

Default: **session-start**

### **session-start**

Sends CCR-I when the PDP context is being established (on receiving Create-PDP-Context-Request).

### **traffic-start**

Delays sending CCR-I until the first data packet is received from the subscriber.

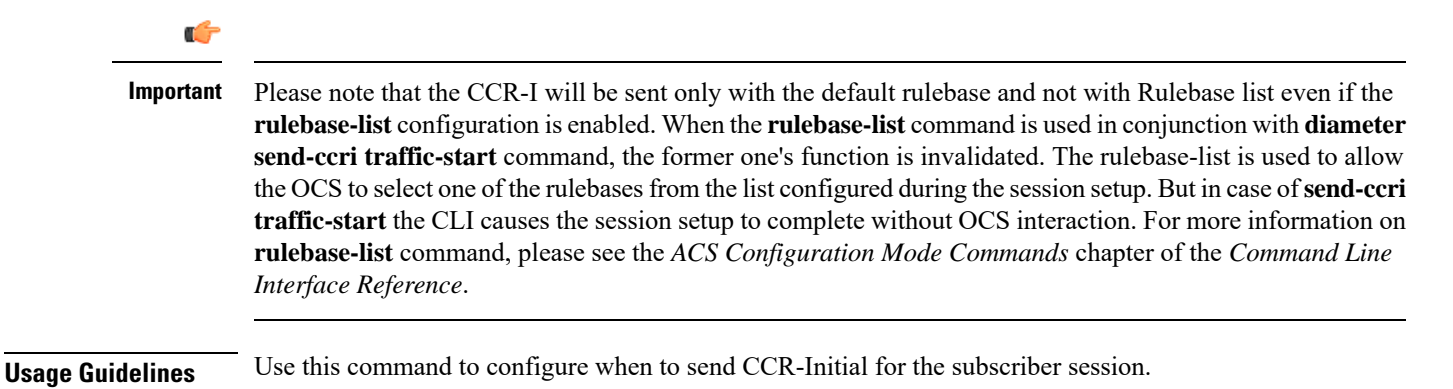

### **Example**

The following command configures to send CCR-I on traffic detection and not on context creation:

```
diameter send-ccri traffic-start
```
### <span id="page-788-0"></span>**diameter service-context-id**

This command configures the value to be sent in the Service-Context-Id AVP, which identifies the context in which DCCA is used.

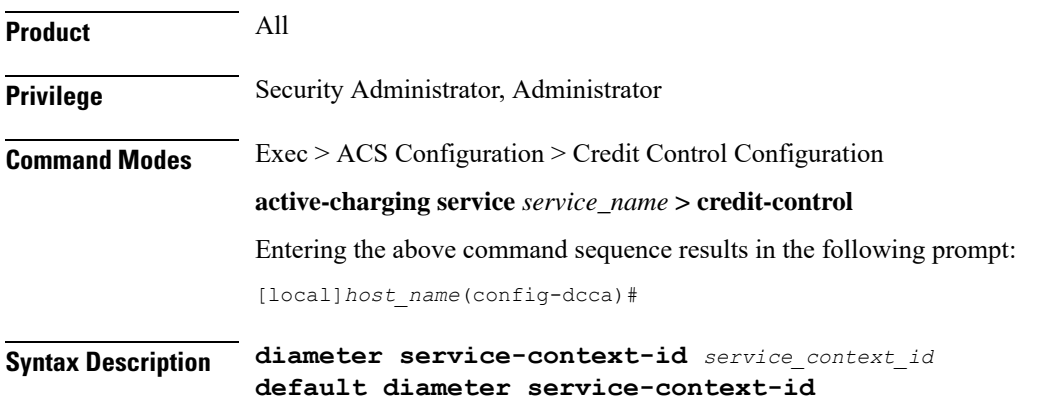

### **default**

Configures this command with the default setting. Currently, the default value is encoded based on the dictionary wherever applicable; when not applicable, it is not encoded.

### **service\_context\_id**

Specifies the service context as an alphanumeric string of 1 through 63 characters that can contain punctuation characters.

**Usage Guidelines** If Service-Context-Id is applicable and configured using this command, it will be sent in the AVP Service-Context-Id in the Diameter CCR message.

### **Example**

The following command specifies the value *version@customer.com* to be sent in the Service-Context-Id AVP in the Diameter CCR message:

```
diameter service-context-id version@customer.com
```
## <span id="page-789-0"></span>**diameter session failover**

This command enables or disables Diameter Credit Control Session Failover. When enabled, the secondary peer is used in the event the main peer is unreachable.

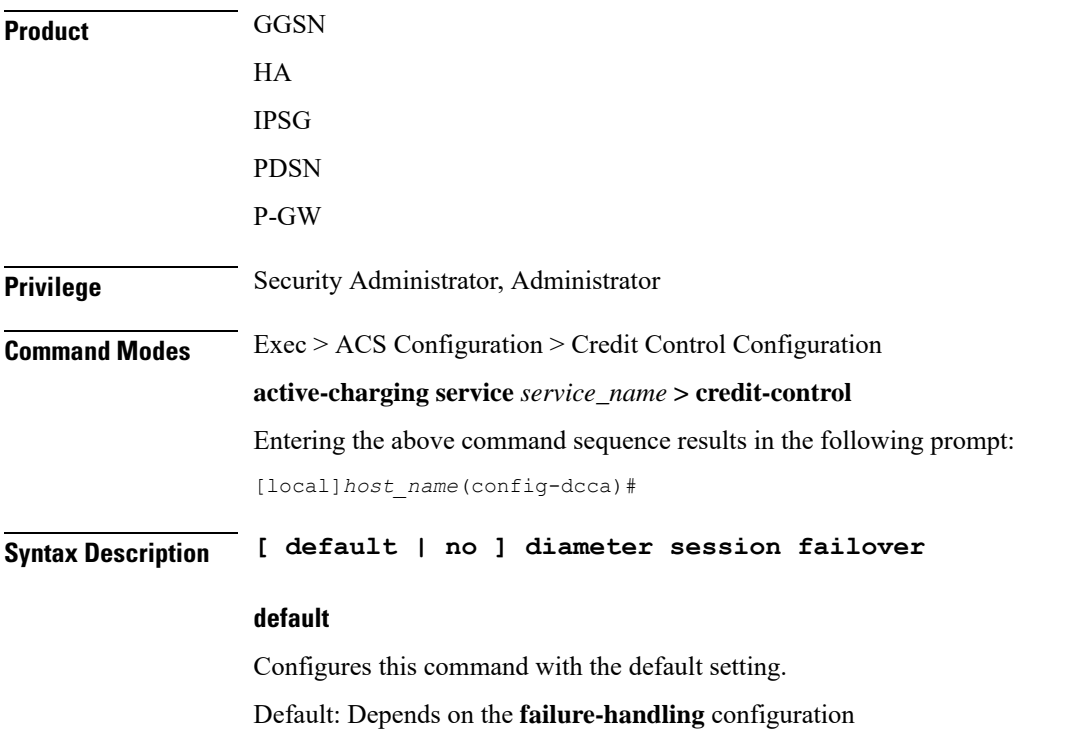

#### **no**

If the primary server is not reachable, failover is not triggered and the session is torn down. No failover action is taken.

**Usage Guidelines** Use this command to enable/disable Diameter Credit Control Session Failover.

The [failure-handling,](#page-794-1) on page 755 configuration comesinto effect only if**diameter sessionfailover** is present in the configuration. The failover can be overridden by the server in the response message, and it takes precedence.

### **Example**

The following command enables Diameter Credit Control Session Failover:

**diameter session failover**

## <span id="page-790-0"></span>**diameter suppress-avp**

This command specifies to suppress the AVPs like the MVNO-subclass-id and MVNO-Reseller-Id AVPs.

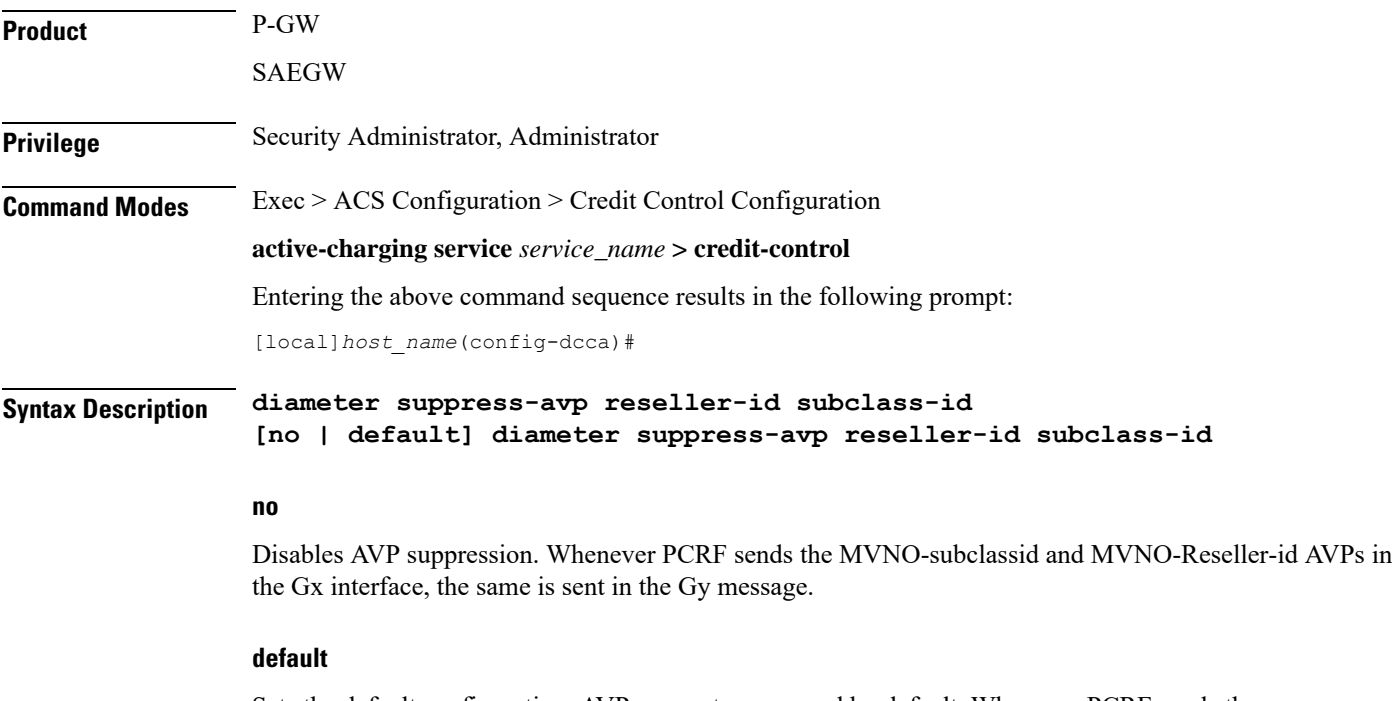

Sets the default configuration. AVPs are not suppressed by default. Whenever PCRF sends the MVNO-subclassid and MVNO-Reseller-id AVPs in the Gx interface, the same is sent in the Gy message.

### **uppress-avp**

Suppresses both MVNO-subclassid and MVNO-Reseller-id AVPs.

## **reseller-id** Supresses the MVNO-Reseller-Id AVP. **subclass-id** Supresses the MVNO-Sub-Class-Id AVP. **Usage Guidelines** Use this command to suppress the AVPs like the MVNO-subclass-id and MVNO-Reseller-Id AVPs. **Example**

The following command specifies to request quota on receiving a dynamic rule with Online AVP enabled:

**diameter suppress-avp reseller-id subclass-id**

### <span id="page-791-0"></span>**diameter update-dictionary-avps**

This command enables dictionary control of the AVPs that need to be added based on the version of the specification with which the Online Charging System (OCS) is compliant. This command is applicable to all products that use the dcca-custom8 dictionary for Gy interface implementation.

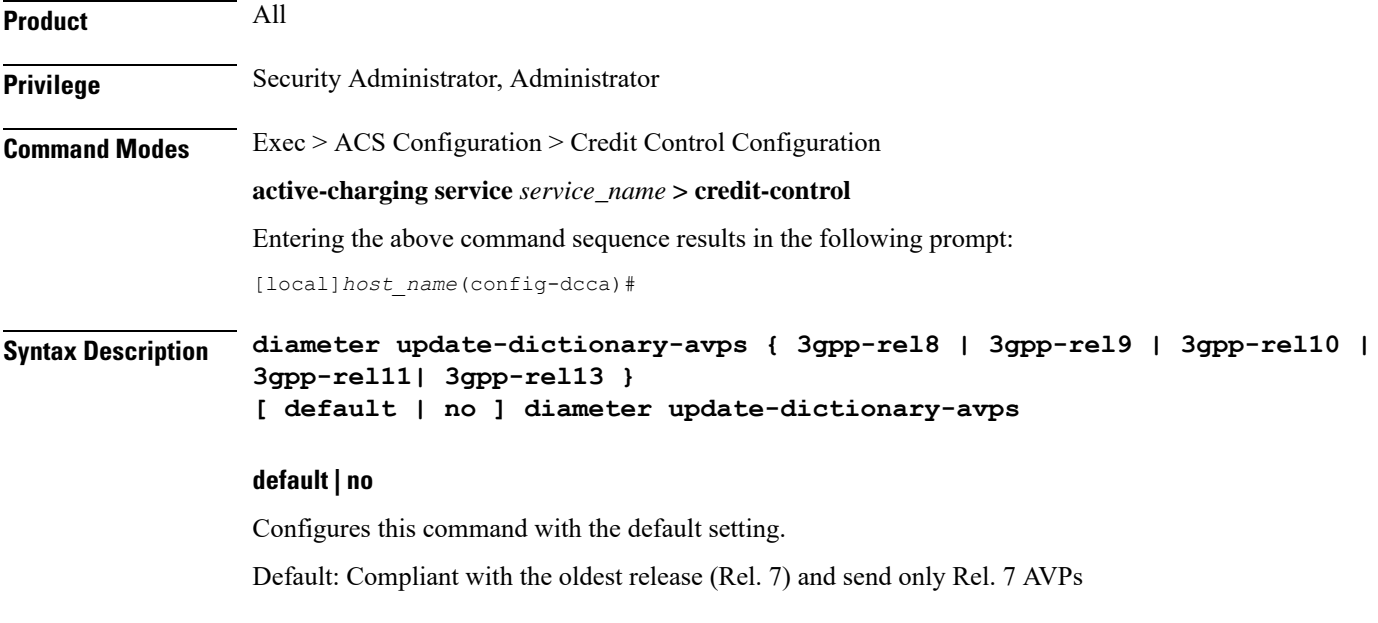

### **3gpp-rel8**

Select the 3GPP Rel. 8 AVPs for encoding.

### **3gpp-rel9**

Selects the 3GPP Rel. 9 AVPs for encoding.
#### **3gpp-rel10**

Select the 3GPP Rel. 10 AVPs for encoding.

#### **3gpp-rel11**

Select the 3GPP Rel. 11 AVPs for encoding.

#### **3gpp-rel13**

Select the 3GPP Rel. 13 AVPs for encoding.

#### **Usage Guidelines**

Ш

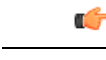

This command is applicable ONLY to the dcca-custom8 dictionary. If, for any dictionary other than dcca-custom8, this command is configured with a value other than the default, configuration errors will be indicated in the output of the **show configuration errors section active-charging** command. **Important**

Use this command to encode the AVPs in the dictionary based on the release version of the specification to which the OCS is compliant with.

#### **Example**

The following command enables encoding of AVPs in the dictionary based on 3GPP Rel. 9:

**diameter update-dictionary-avps 3gpp-rel9**

### **end**

Exits the current configuration mode and returns to the Exec mode.

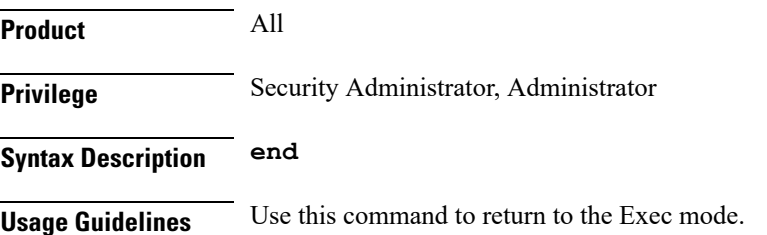

### **event-based-session**

This command configures the parameters for event-based Gy session.

**Product** All

**Privilege** Security Administrator, Administrator

### **Command Modes** Exec > ACS Configuration > Credit Control Configuration **active-charging service** *service\_name* **> credit-control** Entering the above command sequence results in the following prompt: [local]*host\_name*(config-dcca)#

**Syntax Description [ no ] event-based-session trigger type { location-any | mcc | mnc | timezone } + default event-based-session trigger type**

#### **default**

Configures this command with the default setting.

Default: No triggers.

#### **no**

Removes the previously configured trigger type.

#### **location-any**

Sets the trigger based on change in user location.

#### **mcc**

Sets the trigger based on change in Mobile Country Code (MCC) of the serving node (for e.g. SGSN, S-GW).

#### **mnc**

Sets the trigger based on change in Mobile Network Code (MNC) of the serving node (for e.g. SGSN, S-GW).

#### **timezone**

Sets the trigger based on change in the timezone of UE.

**+**

Indicates that more than one of the previous keywords can be entered within a single command.

**Usage Guidelines** Use this command to enable the credit control reauthorization triggers for event-based-session in the credit-control group.

#### **Example**

The following command selects a credit control trigger as **mcc**:

**event-based-session trigger type mcc**

## **exit**

Exits the current mode and returns to the parent configuration mode.

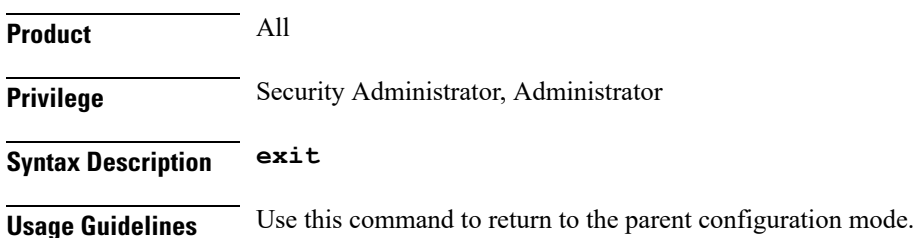

# **failure-handling**

This command configures Diameter Credit Control Failure Handling (CCFH) behavior in the event of communication failure with the prepaid server or on reception of specific error codes from prepaid server.

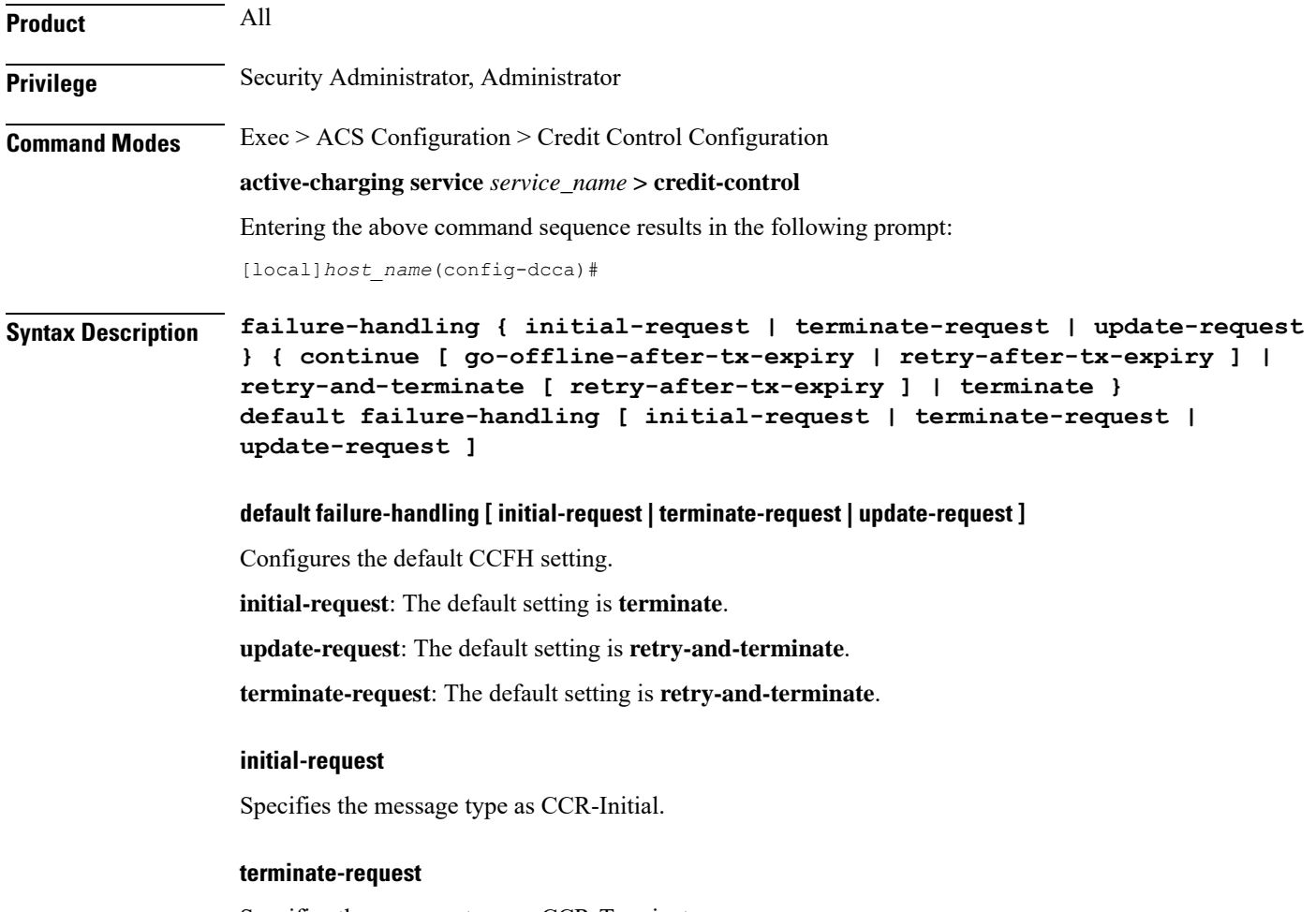

Specifies the message type as CCR-Terminate.

#### **update-request**

Specifies the message type as CCR-Update.

#### **continue**

Specifies the CCFH setting as continue. The online session is converted into an offline session. The associated PDP Context is established (new sessions) or not released (ongoing sessions).

#### **retry-and-terminate**

Specifies the CCFH setting as retry-and-terminate. The user session will continue for the duration of one retry attempt with the prepaid server. If there is no response from both primary and secondary servers, the session is torn down.

#### **terminate**

Specifies the CCFH setting as terminate. All type of sessions (initial or update) are terminated in case of failure.

#### **go-offline-after-tx-expiry**

Starts offline charging after Tx expiry.

#### **retry-after-tx-expiry**

Retries after Tx expiry. Enables secondary-host, if up, to take over after Tx expiry.

**Usage Guidelines** Use this command to select the CCFH behavior. The specified behavior is used for sessions when no behavior is specified by the prepaid server. By default, the CCFH is taken care at response-timeout except for terminate setting.

> If the Credit-Control-Failure-Handling AVP is received from the server, the received setting will be applied to all the message types.

The following table indicates the CCFH behavior for the combination of different CCFH settings, and the corresponding CLI commands.

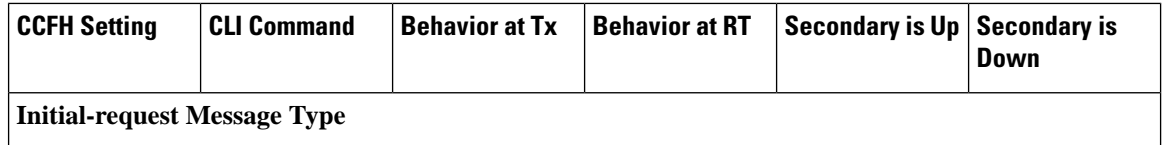

 $\mathbf l$ 

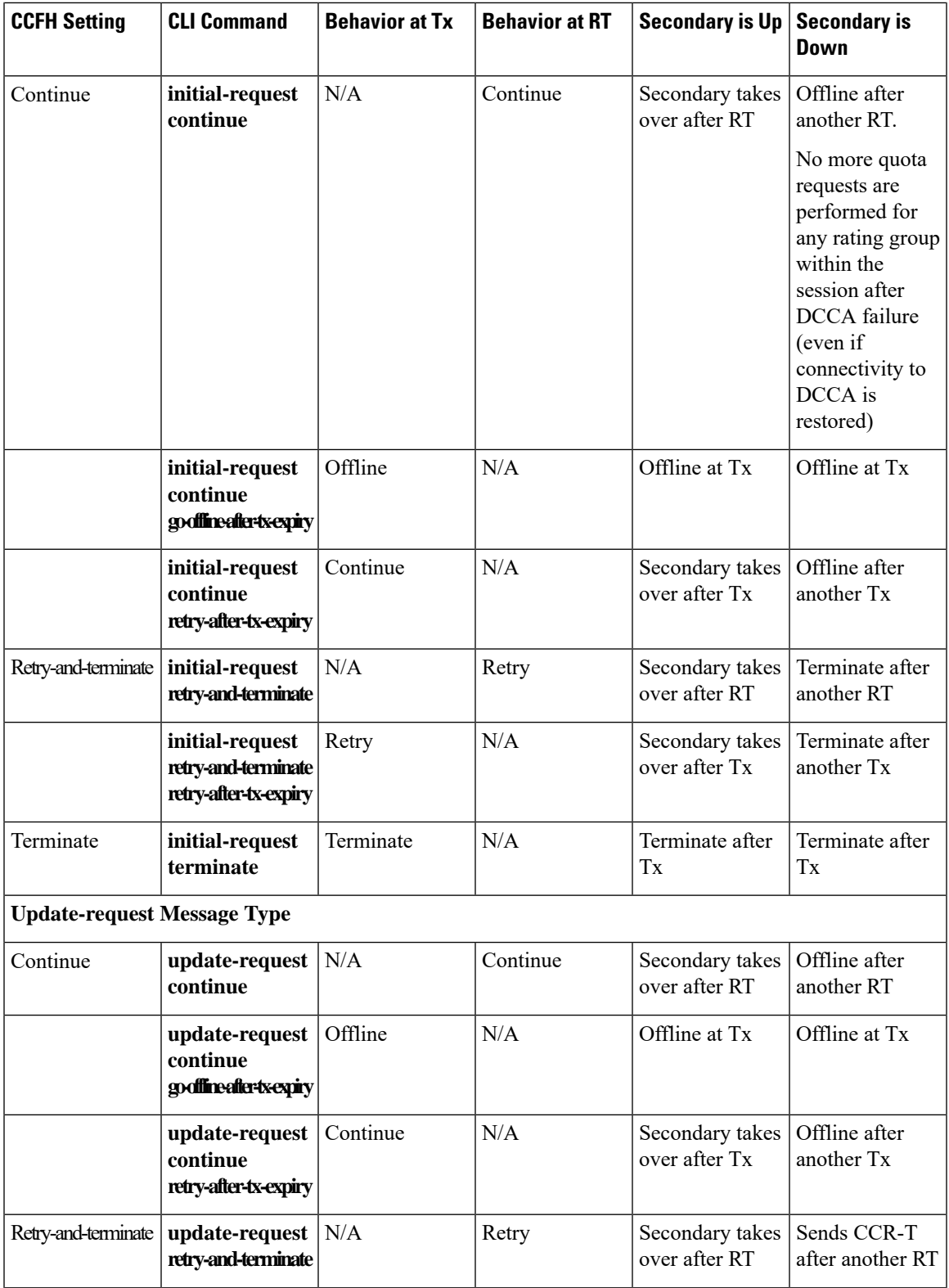

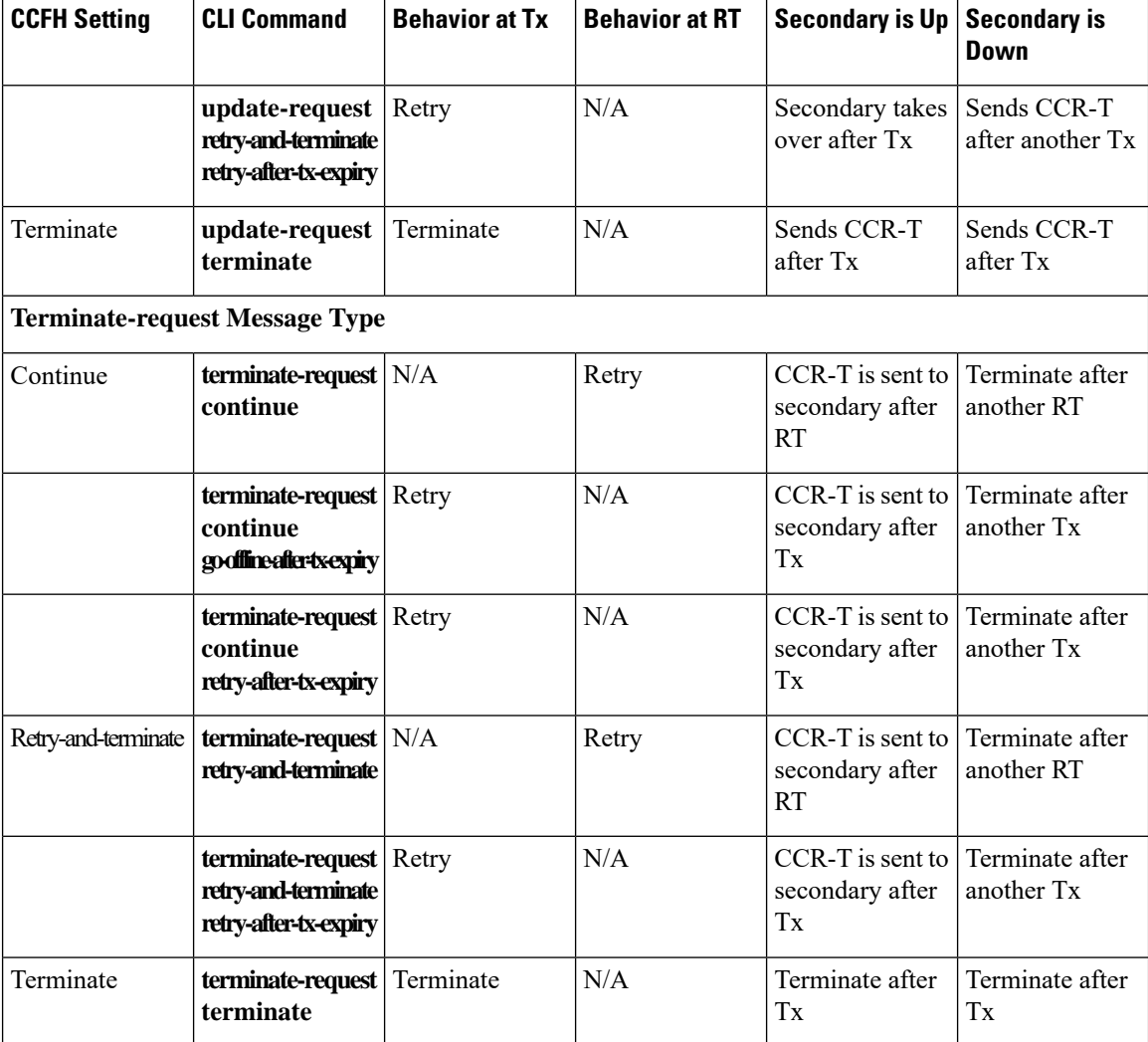

#### **Example**

The following command sets the Credit Control Failure Handling behavior for initial request message type to **retry-and-terminate**:

**failure-handling initial-request retry-and-terminate**

# **gy-rf-trigger-type**

This command enables the Gy event triggers for configuration of matching Rf ACR containers.

**Product** GGSN HA IPSG

 $\mathbf l$ 

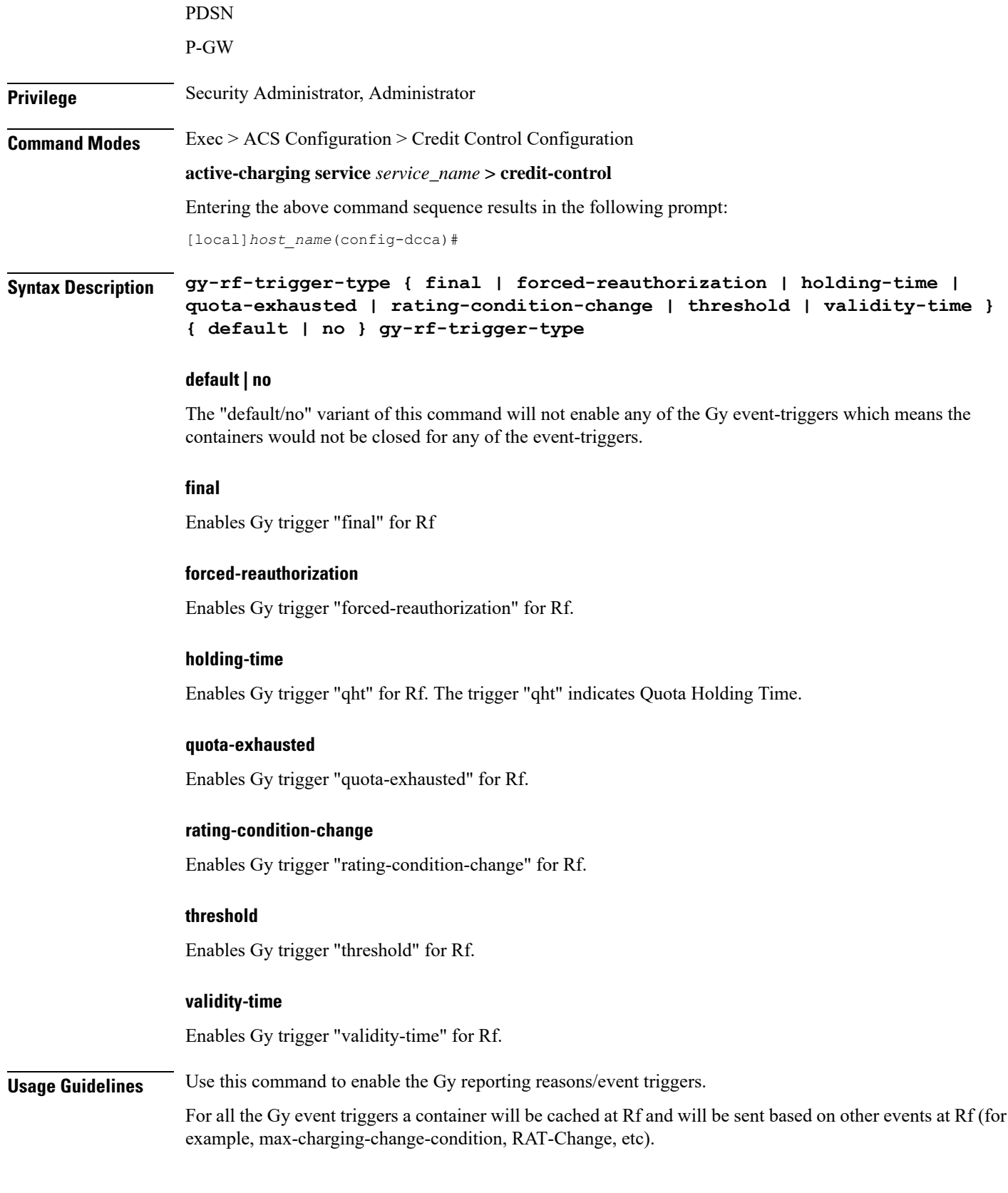

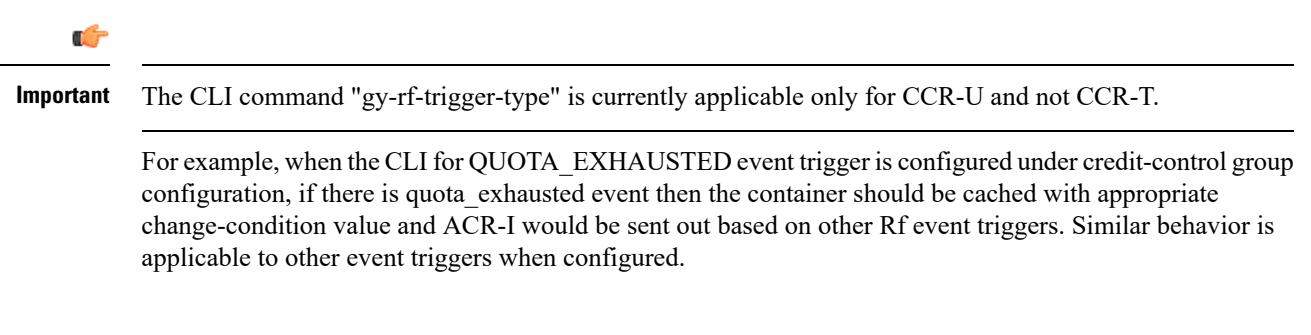

#### **Example**

The following command specifies the validity-time event trigger to be enabled.

```
gy-rf-trigger-type validity-time
```
# **imsi-imeisv-encode-format**

This command configures the encoding format of IMSI/IMEISV in the User-Equipment-Info, 3GPP-IMSI and 3GPP-IMEISV AVPs.

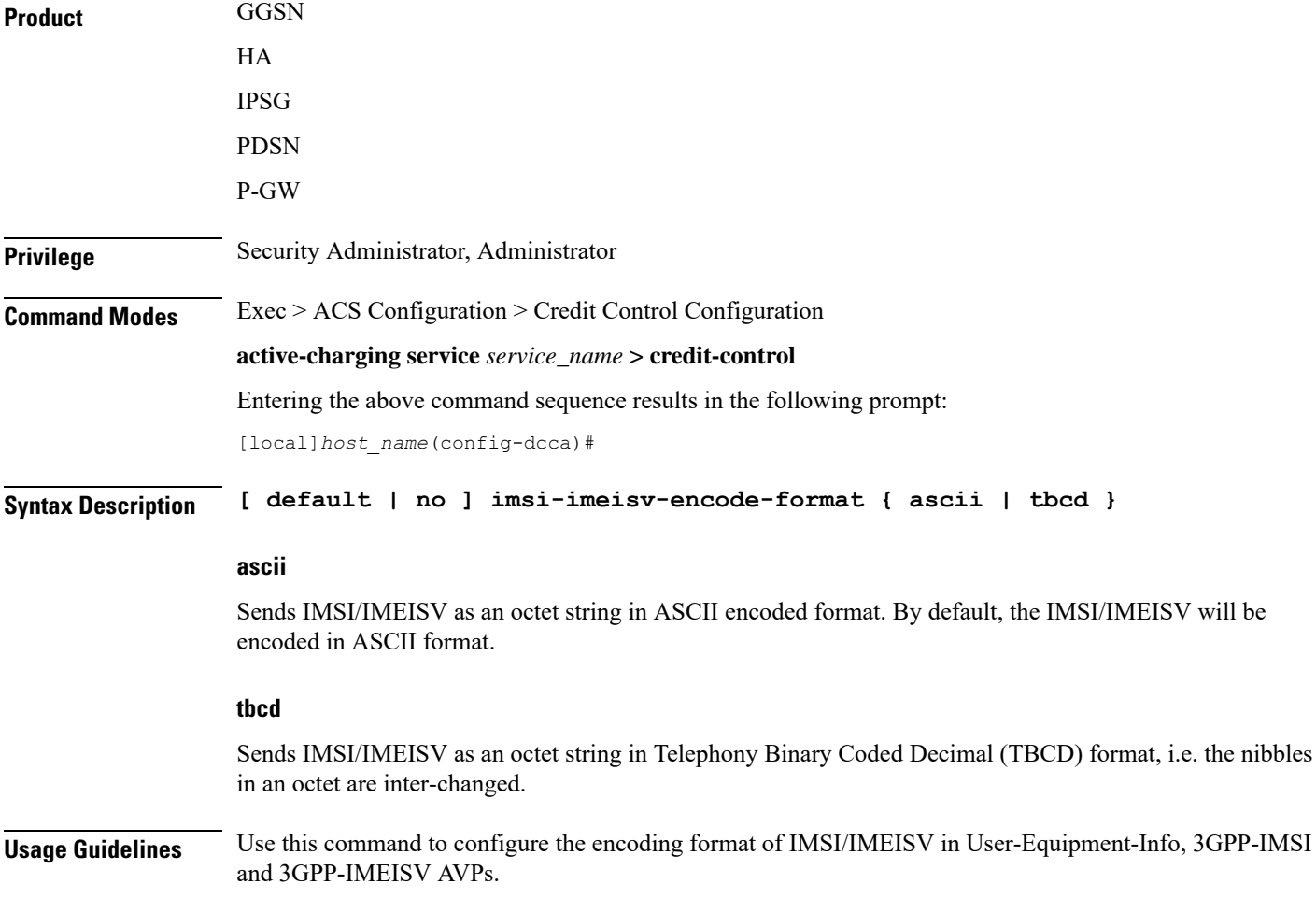

#### **Example**

The following command specifies the encoding format of IMSI/IMEISV as ASCII: **imsi-imeisv-encode-format ascii**

# **mode**

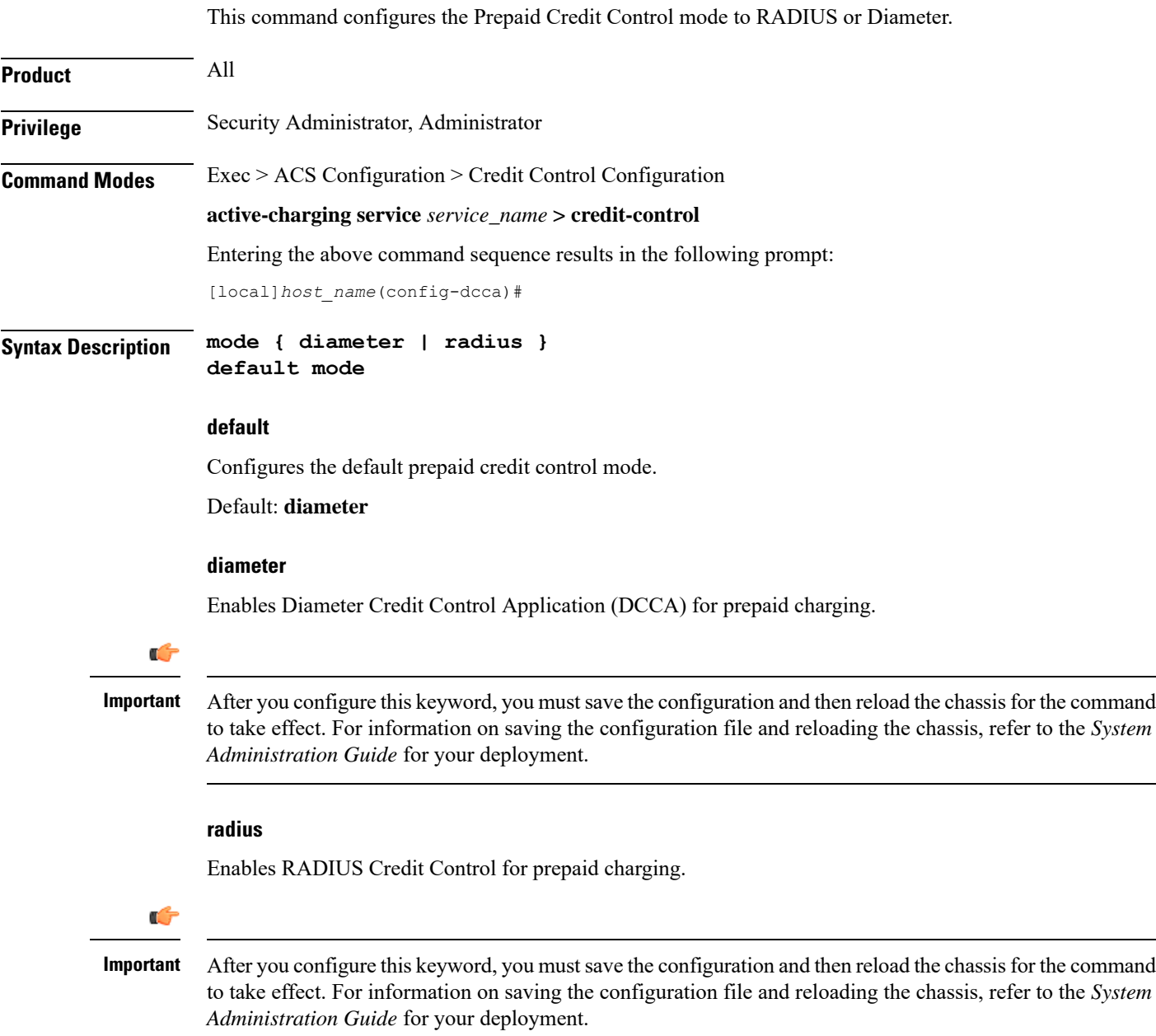

### **Usage Guidelines** Use this command to configure the prepaid charging application mode to Diameter or RADIUS credit control.

Ú

After you configure this command, you must save the configuration and then reload the chassis for the command to take effect. For information on saving the configuration file and reloading the chassis, refer to the *System Administration Guide* for your deployment. **Important**

#### **Example**

The following command specifies to use RADIUS prepaid credit control application:

**mode radius**

### **offline-session re-enable**

This command is configured to re-enable the offline Gy session after failure.

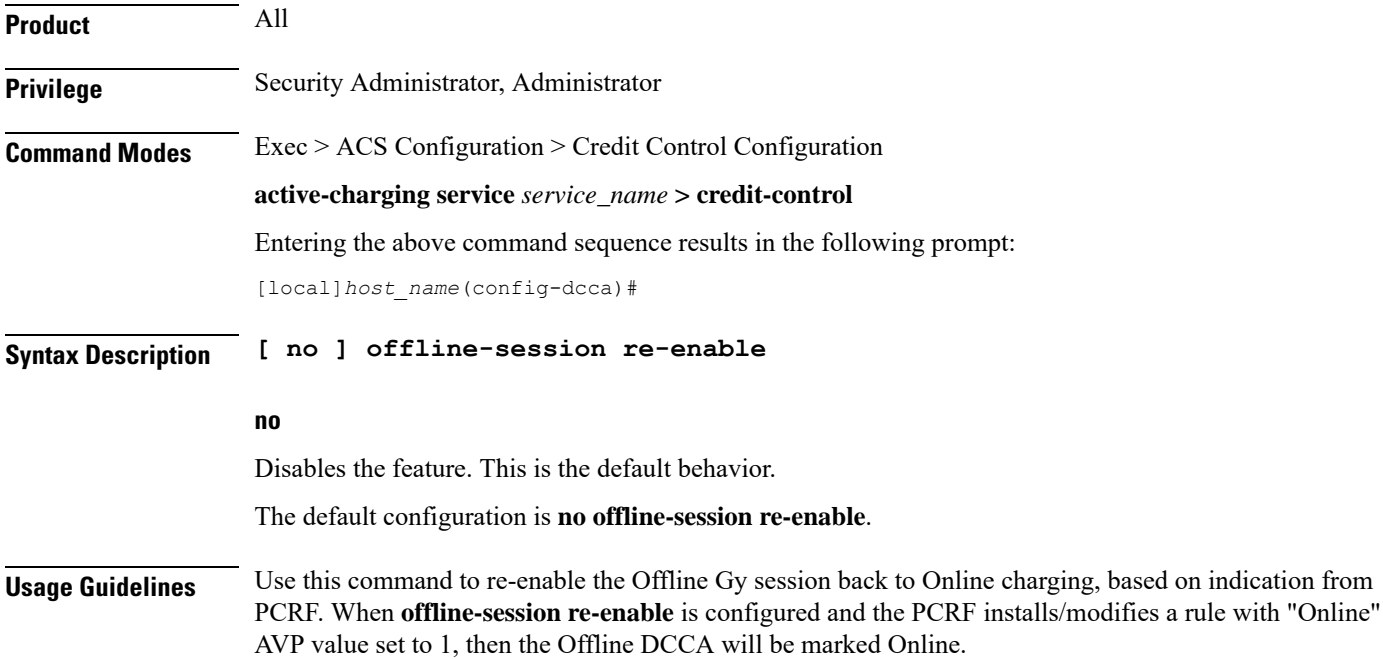

### **pending-traffic-treatment**

This command controls the pass/drop treatment of traffic while waiting for definitive credit information from the server.

**Product** All

**Privilege** Security Administrator, Administrator

#### **Command Modes** Exec > ACS Configuration > Credit Control Configuration

#### **active-charging service** *service\_name* **> credit-control**

Entering the above command sequence results in the following prompt:

[local]*host\_name*(config-dcca)#

#### **Syntax Description pending-traffic-treatment { { { forced-reauth | trigger | validity-expired } drop | pass } | { noquota { buffer | drop | limited-pass** *volume* **| pass } } | { quota-exhausted { buffer | drop | pass } } } default pending-traffic-treatment { forced-reauth | noquota | quota-exhausted | trigger | validity-expired }**

#### **default**

Configures this command with the default setting.

Default: **drop**

#### **forced-reauth**

Sets the Diameter credit control pending traffic treatment to forced reauthorization.

#### **trigger**

Sets the Diameter credit control pending traffic treatment to trigger.

#### **validity-expired**

Sets the Diameter credit control pending traffic treatment to validity expired.

#### **noquota**

Sets the Diameter credit control pending traffic treatment to no quota.

#### **quota-exhausted**

Sets the Diameter credit control pending traffic treatment to quota exhausted.

#### **buffer**

Specifies to tentatively count/time traffic, and then buffer traffic pending arrival of quota. Buffered traffic will be forwarded and fully charged against the quota when the quota is eventually obtained and the traffic is passed.

#### **drop**

Drops any traffic when there is no quota present.

#### **limited-pass volume**

Enables limited access for subscribers when the OCS is unreachable.

*volume* specifies the Default Quota size (in bytes) and must be an integer from 1 through 4294967295.

This feature allows the subscriber to use the network when the OCS response is slow. This configuration enables to set a Default Quota size from which the subscriber can consume quota until response from the OCS arrives. The traffic consumed by the subscriber from the Default Quota at the beginning of the session is reported and counted against the quota assigned from the OCS.

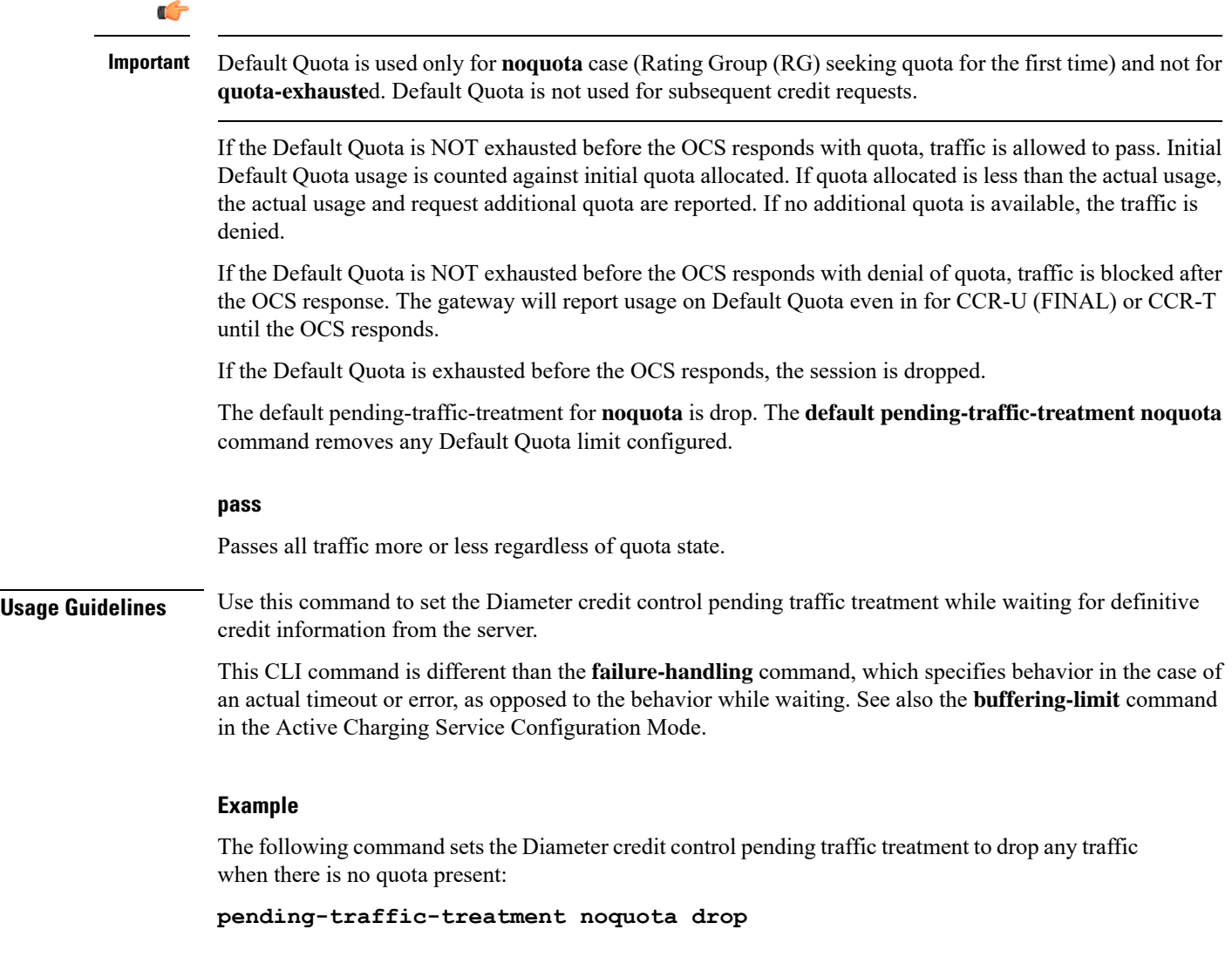

### **quota**

This command sets various time-based quotas in the prepaid credit control service.

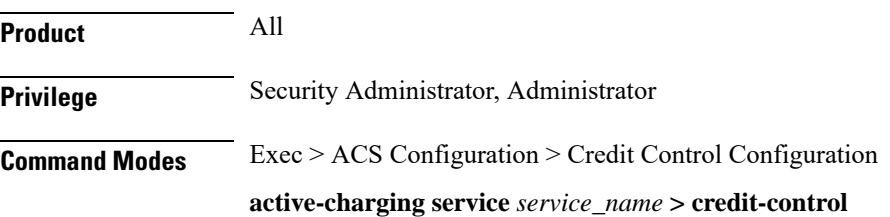

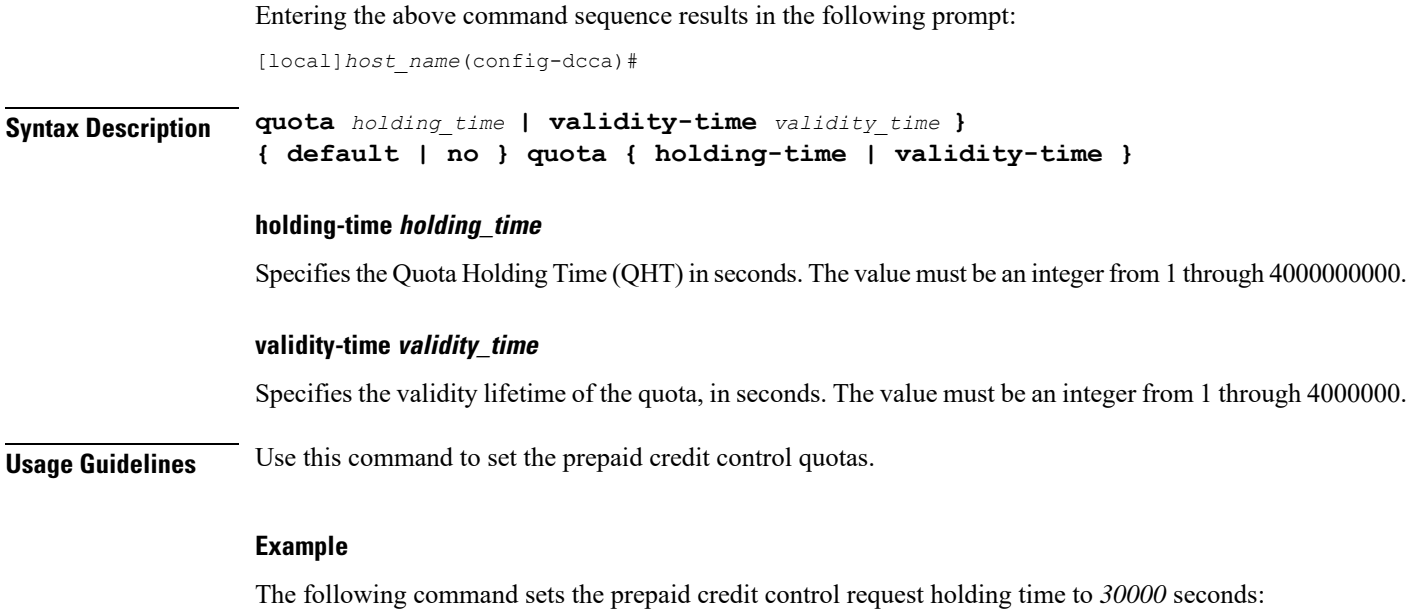

**quota request-trigger**

**quota holding-time 30000**

This command configures the action on the packet that triggers the credit control application to request quota.

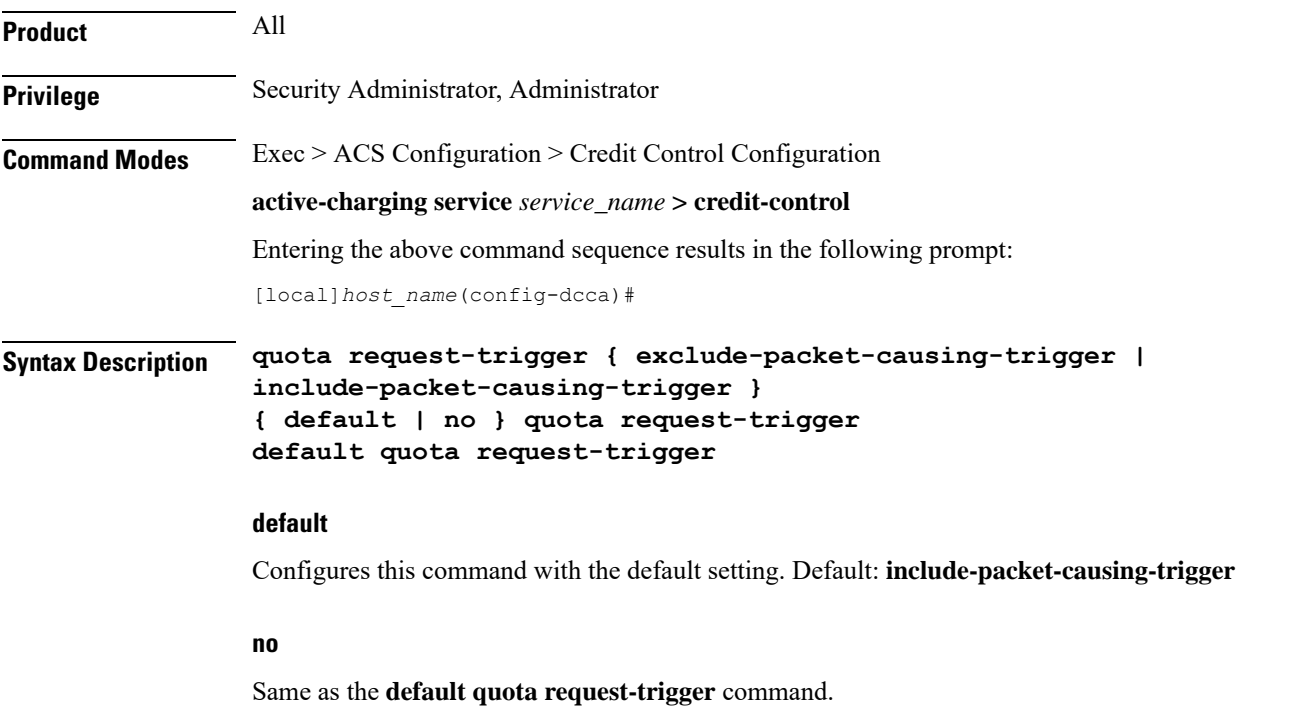

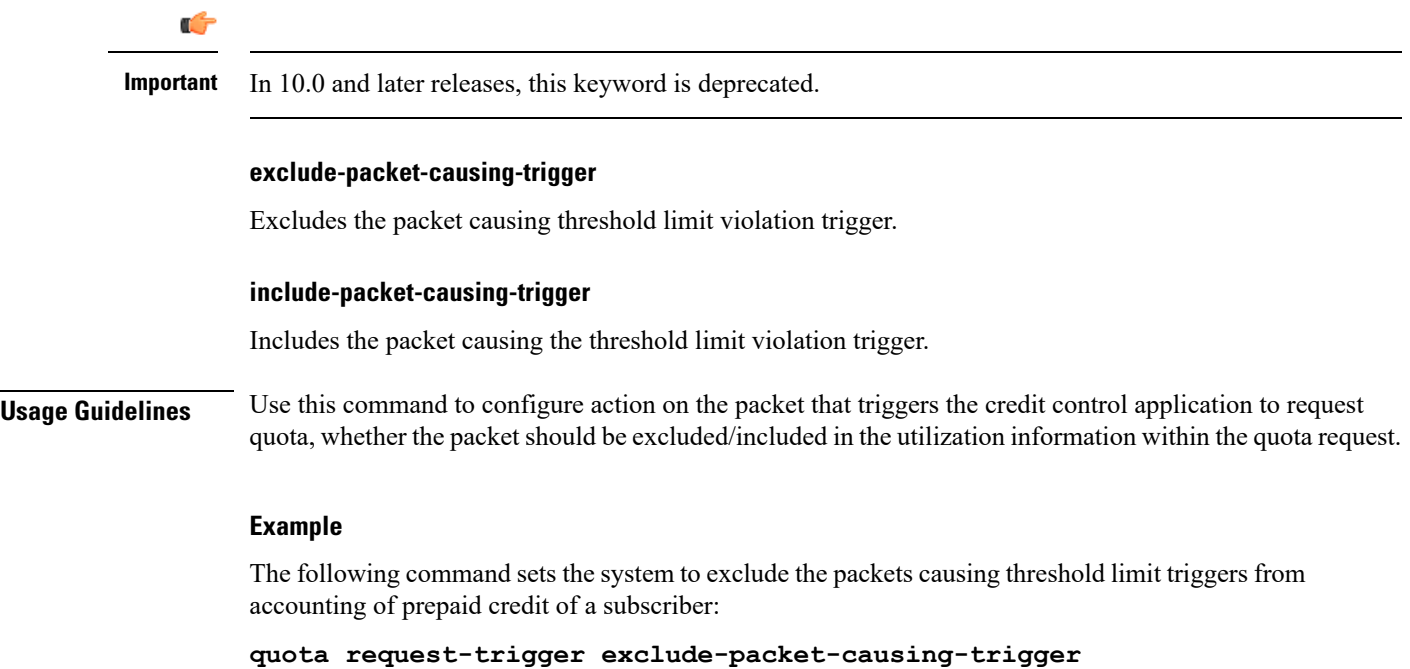

# **quota time-threshold**

This command configures the time threshold limit for subscriber quota in the prepaid credit control service.

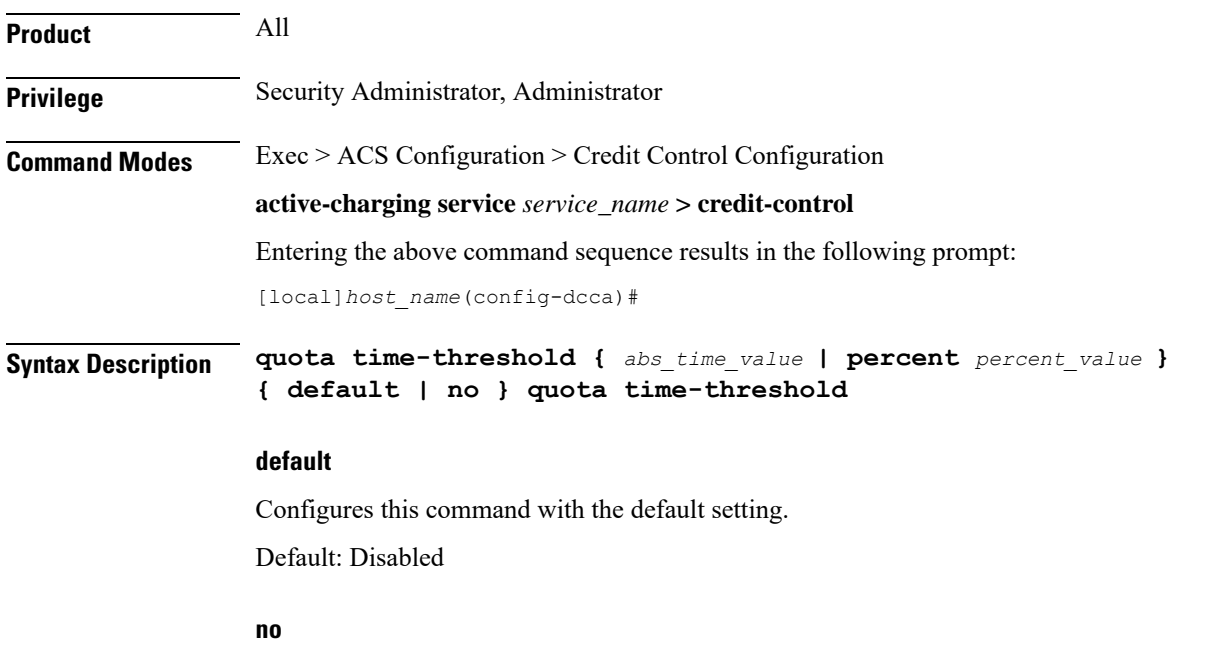

Disables time threshold for prepaid credit control quota.

Ш

#### **abs\_time\_value**

Specifies the absolute threshold time (in seconds) for configured time quota in prepaid credit control charging. *abs\_time\_value* must be an integer from 1 through 86400. To disable this assign 0. Default: 0 (Disabled)

#### **percent\_value**

Specifies the time threshold value as a percentage of the configured time quota in DCCA. *percent\_value* must be an integer from 1 through 100.

**Usage Guidelines** Use this command to set the time threshold for prepaid credit control quotas.

#### **Example**

The following command sets the prepaid credit control time threshold to *400* seconds:

**quota time-threshold 400**

### **quota units-threshold**

This command sets the unit threshold limit for subscriber quota in the prepaid credit control service.

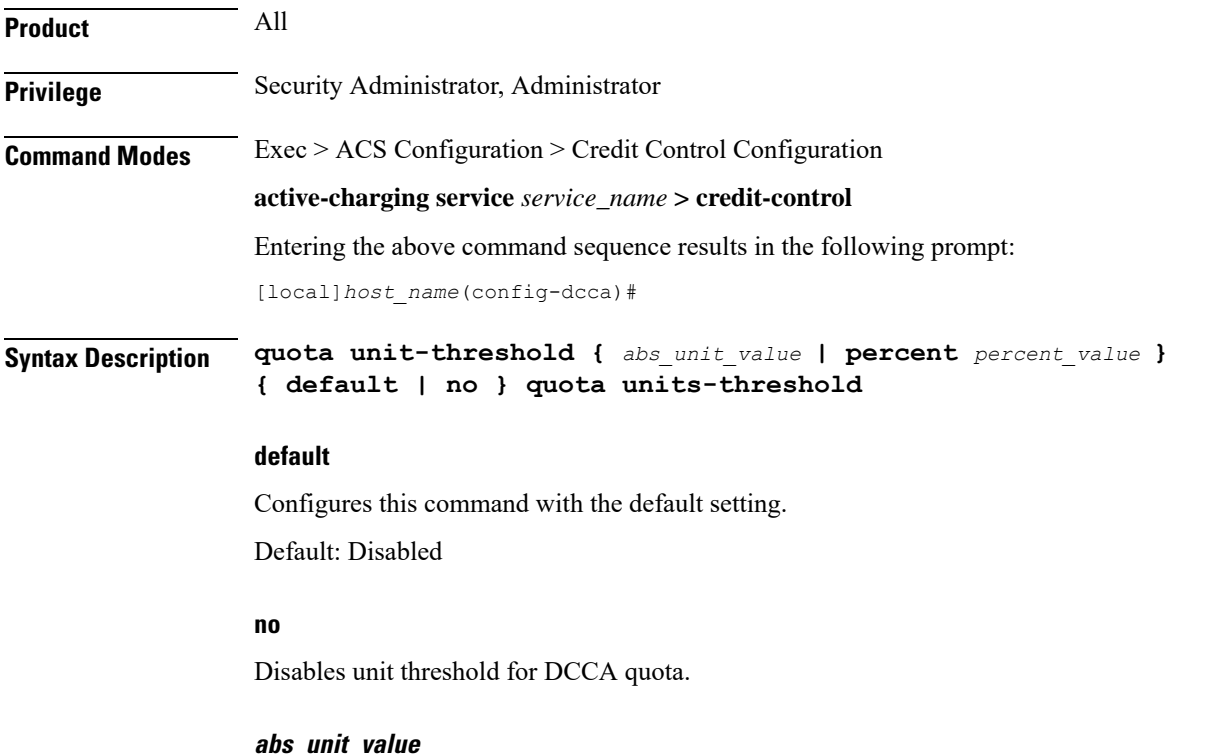

Specifies the absolute threshold value (in units) for the configured units quota in prepaid credit control application. *abs\_unit\_value* must be an integer from 1 through 4000000000. To disable this assign 0. Default: 0 (Disabled)

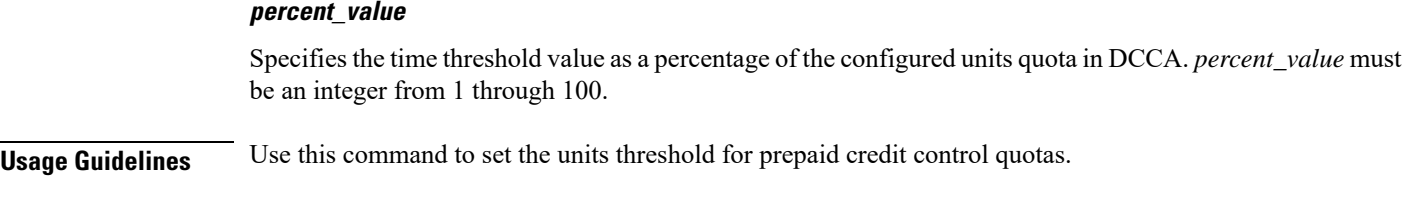

#### **Example**

The following command sets the prepaid credit control time threshold to *160400* units:

**quota units-threshold 160400**

### **quota volume-threshold**

This command sets the volume threshold limit for subscriber quota in the prepaid credit control service.

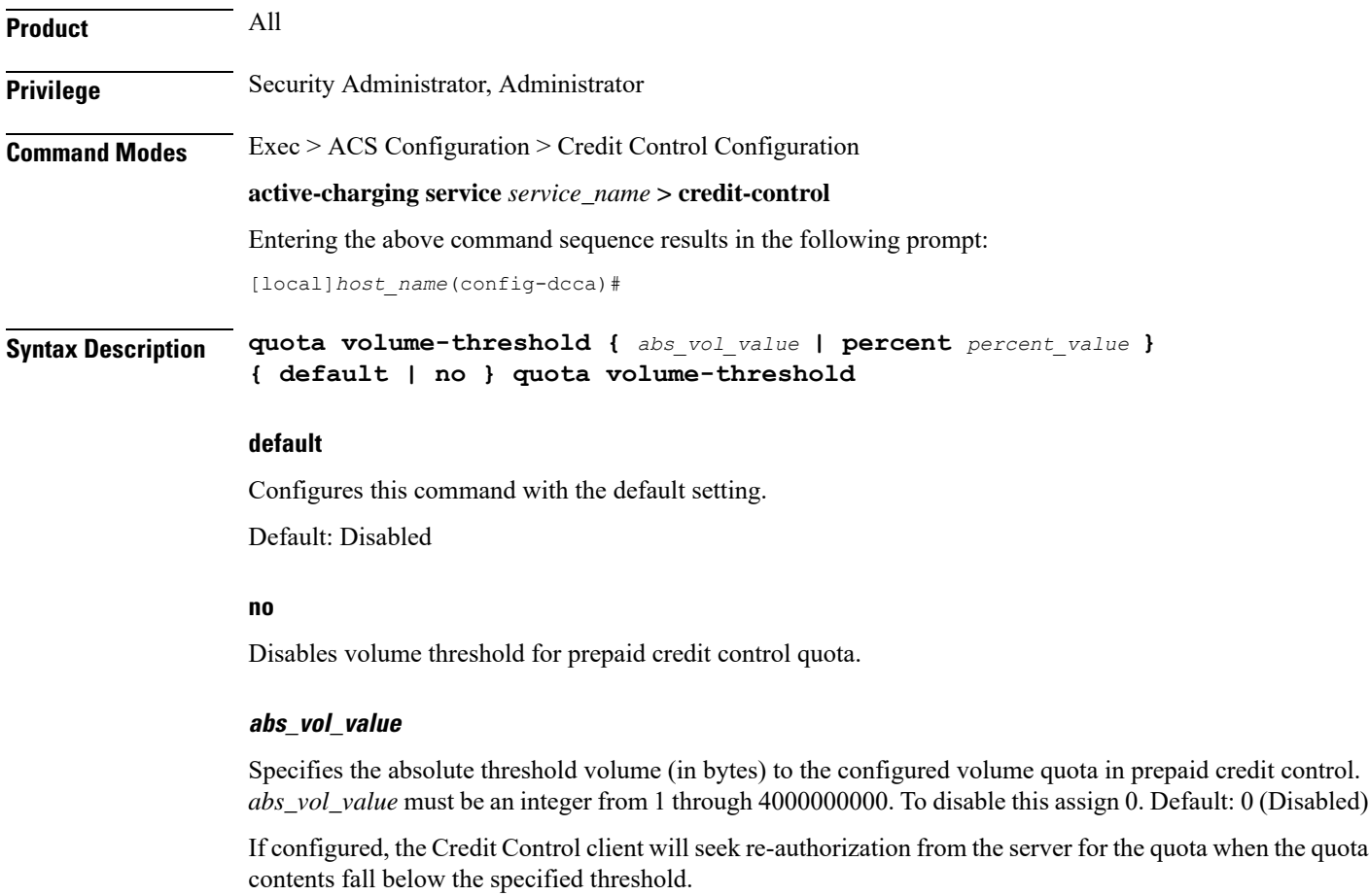

#### **percent percent\_value**

Specifies the volume threshold value as a percentage of the configured volume quota in prepaid credit control. *percent\_value* must be an integer from 1 through 100.

**Usage Guidelines** Use this command to set the volume threshold for prepaid credit control quotas.

#### **Example**

The following command sets the prepaid credit control volume threshold to *160400* bytes:

**quota volume-threshold 160400**

# **radius usage-reporting-algorithm**

This command configures the usage reporting algorithm for RADIUS prepaid using the Diameter Credit-Control Application (DCCA).

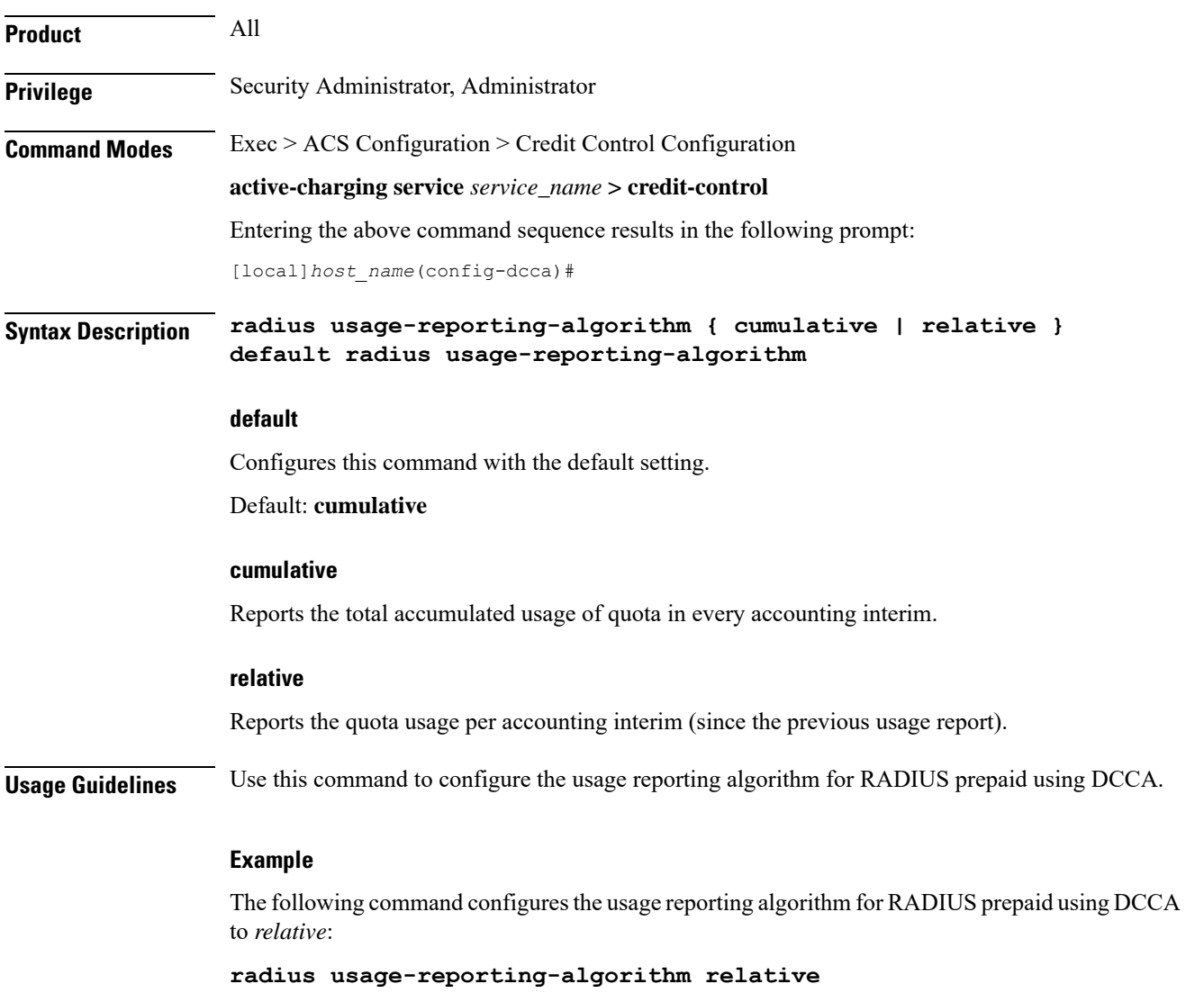

## **redirect-indicator-received**

This command configures the action on buffered packets when a redirect-indicator is received from the RADIUS server.

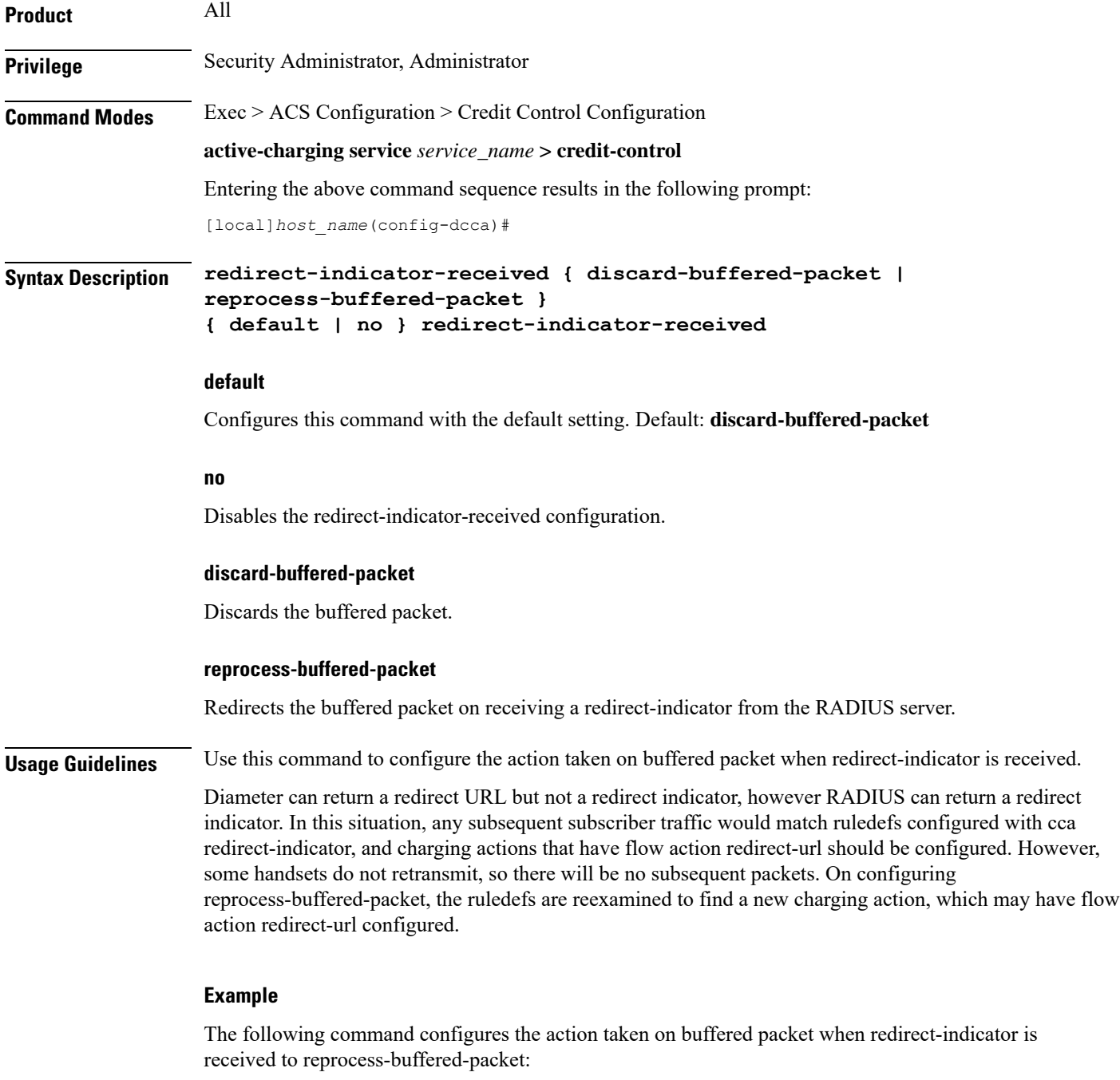

**redirect-indicator-received reprocess-buffered-packet**

# **redirect-require-user-agent**

This command conditionally verifies the presence of user-agents in the HTTP header, based on which HTTP URL redirection will be applied.

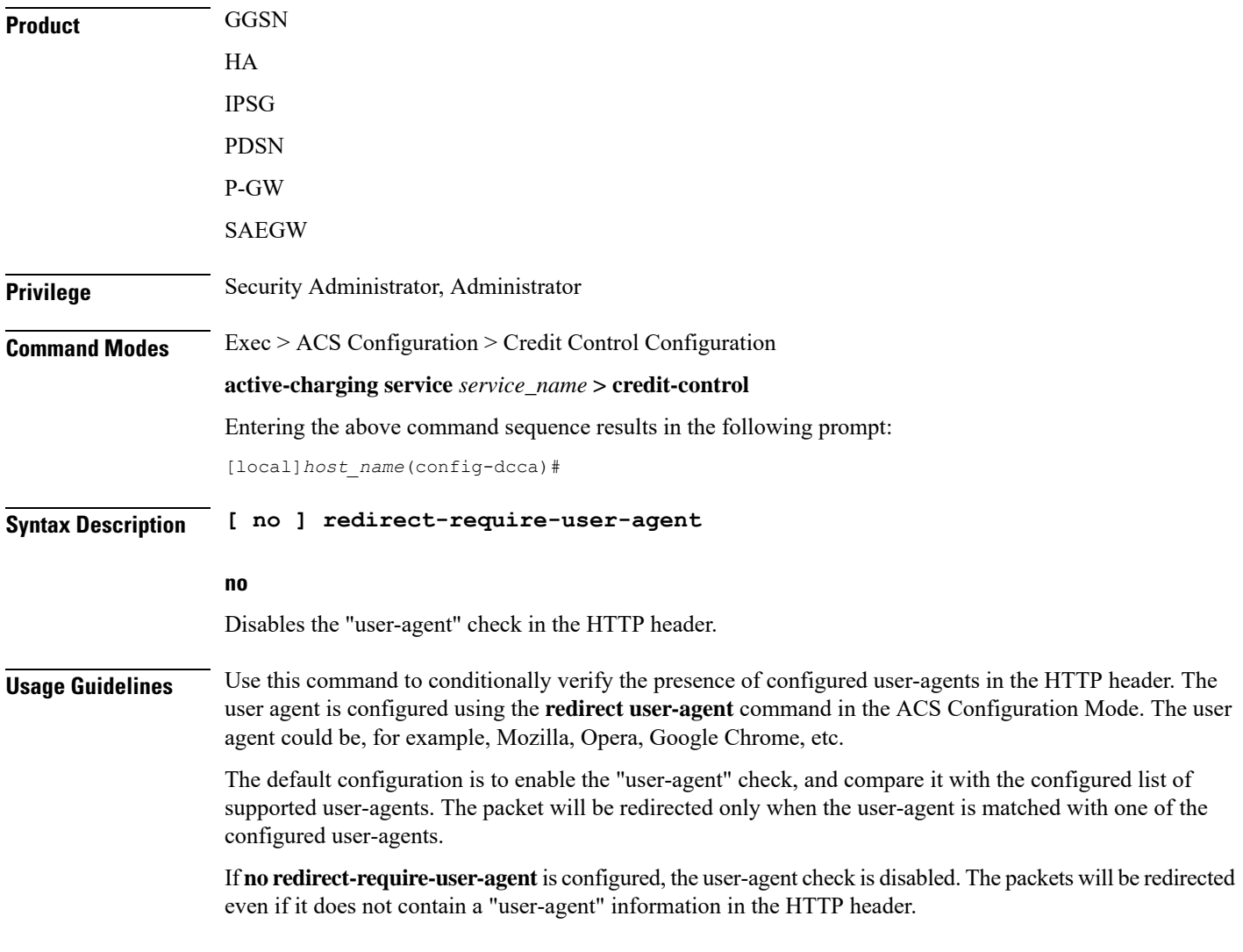

### **servers-unreachable**

This command configures whether to continue or terminate calls when Diameter server or the OCS becomes unreachable.

**Product** All **Privilege** Security Administrator, Administrator

**Command Line Interface Reference, Modes C - D, StarOS Release 21.24**

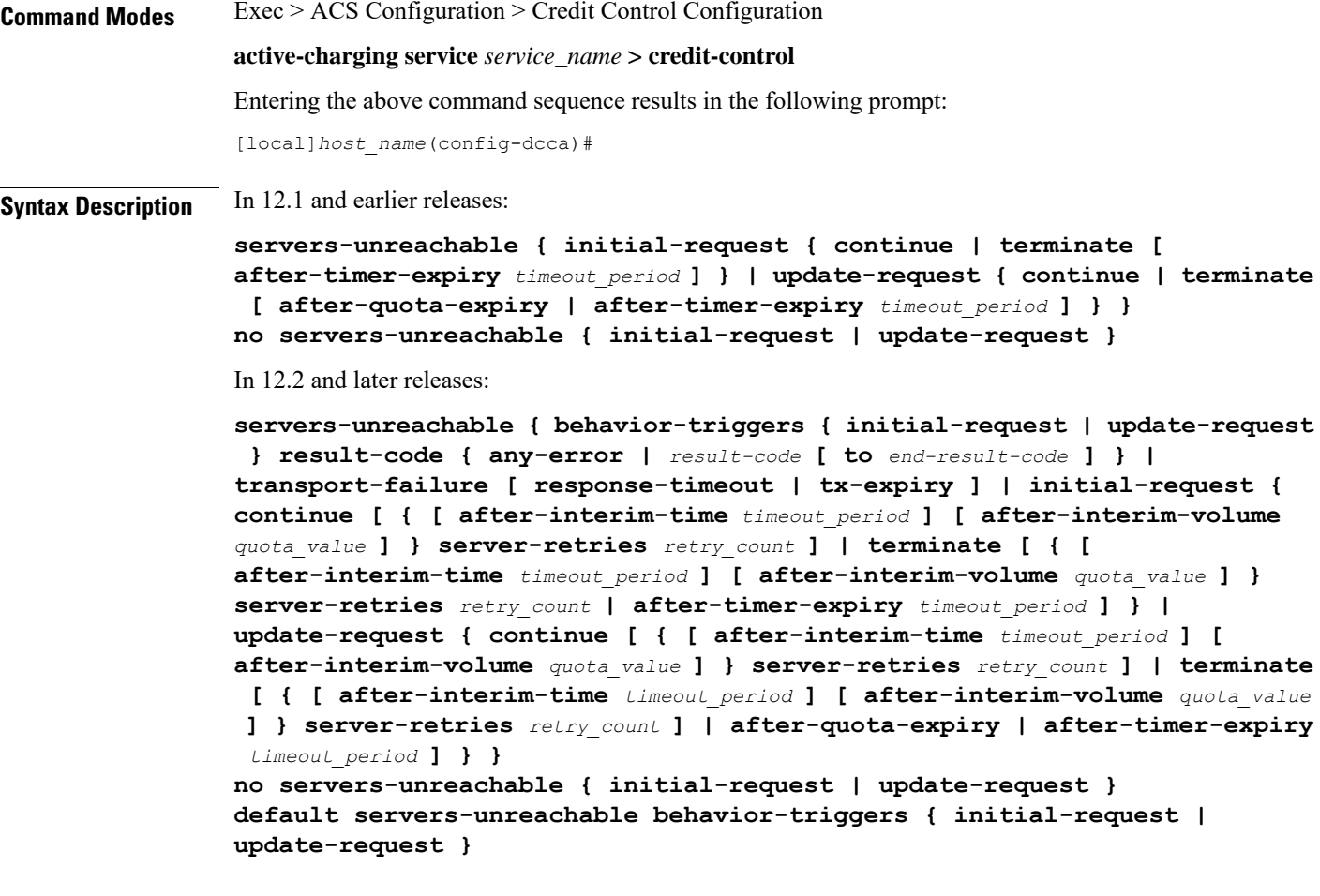

#### **no**

Deletes the current servers-unreachable configuration.

In 15.0 and later releases, to remove the error result code configuration, the **no** command syntax is **no servers-unreachable behavior-triggers { initial-request | update-request } result-code { any-error |** *result-code* **[ to** *end-result-code* **] }**.

#### **behavior-triggers {initial-request| update-request} { result-code { any-error |result-code [to end-result-code ] } | transport-failure [ response-timeout | tx-expiry ] }**

This keyword is used to determine when to apply server-unreachable action. This supports three configurable options to apply server-unreachable action either at transport failure, Tx expiry or at response timeout. Out of these three options, the transport failure is the default option.

- **initial-request**: Specifies the behavior when Diameter server(s)/OCS become unreachable during initial session establishment.
- **update-request**: Specifies the behavior when Diameter server(s)/OCS become unreachable during mid-session.
- **result-code { any-error |** *result-code* **[ to** *end-result-code* **] }**: Specifies to configure any Diameter error result code or a range of result codes to trigger entering server unreachable mode.

*result-code* must be an integer ranging from 3000 to 5999.

• **transport-failure [ response-timeout | tx-expiry ]**: This keyword specifiesto trigger the behavior either at transport failure or response timeout OR at Transport failure or Tx expiry.

#### **initial-request { continue | terminate [ after-timer-expiry timeout\_period ] }**

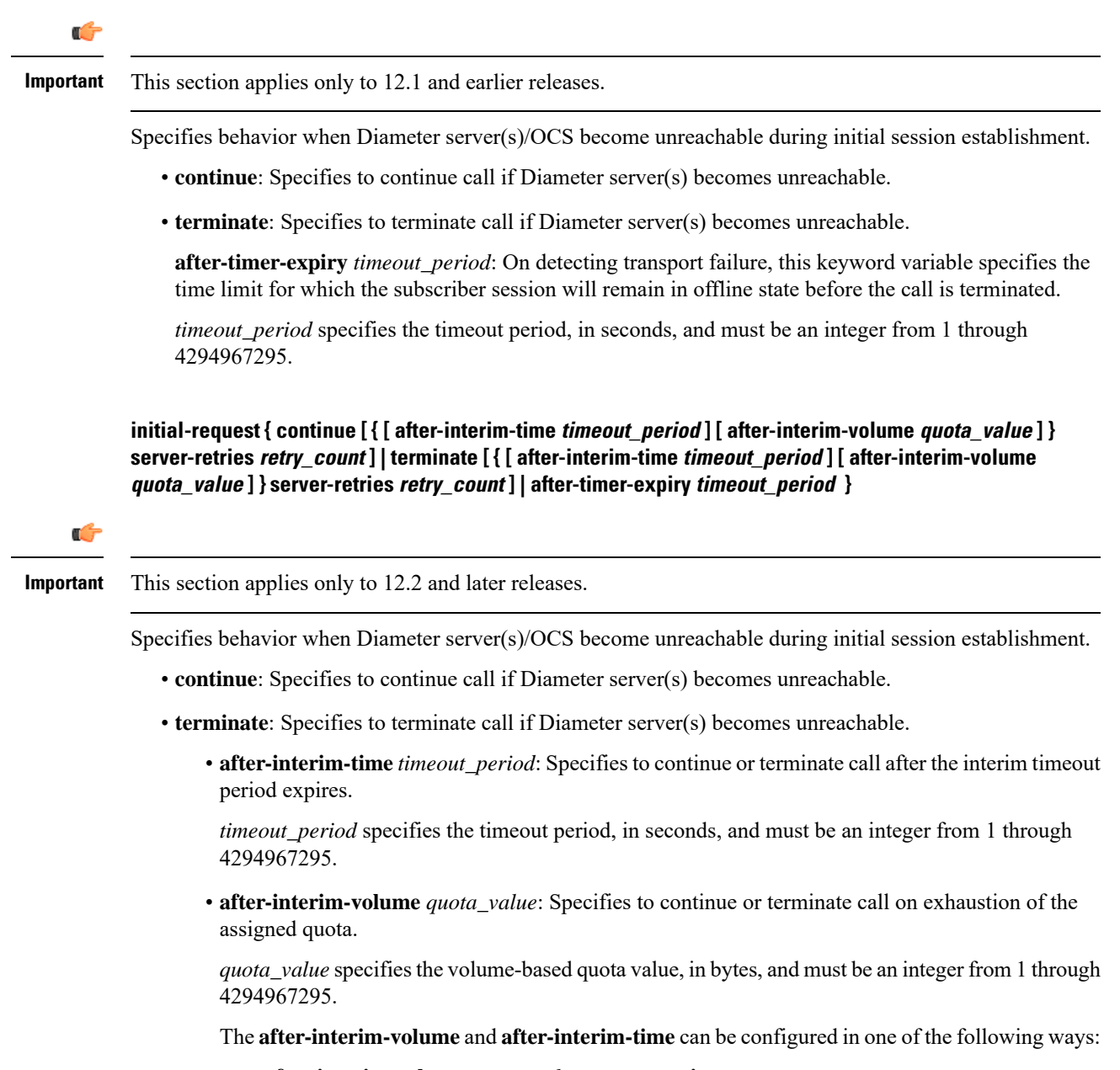

- **after-interim-volume** *quota\_value* **server-retries** *retry\_count*
- **after-interim-time** *timeout\_period* **server-retries** *retry\_count*
- **after-interim-volume** *quota\_value* **after-interim-time** *timeout\_period* **server-retries** *retry\_count*

• **after-timer-expiry** *timeout\_period*: On detecting transport failure, this keyword variable specifies the time limit for which the subscriber session will remain in offline state before the call is terminated.

*timeout\_period* specifies the timeout period, in seconds, and must be an integer from 1 through 4294967295.

• **server-retries** *retry\_count*: Specifies the number of retries that should happen to OCS before allowing the session to terminate/offline.

*retry\_count* specifies the retries to OCS, and must be an integer from 0 through 65535. If the value 0 is defined for this keyword, the retry to OCS will not happen instead the configured action will be immediately applied.

#### **update-request { continue | terminate [ after-quota-expiry | after-timer-expiry timeout\_period ] }**

#### œ

**Important** This section applies only to 12.1 and earlier releases.

Specifies behavior when Diameter server(s)/OCS become unreachable during mid session.

- **continue**: Specifies to continue call if Diameter server(s) becomes unreachable.
- **terminate**: Specifies to terminate call if Diameter server(s) becomes unreachable.
	- **after-quota-expiry**: Specifies to terminate call on exhaustion of all available quota.
	- **after-timer-expiry** *timeout\_period*: On detecting transport failure, this keyword variable specifies the time limit for which the subscriber session will remain in offline state before the call is terminated.

*timeout\_period* specifies the timeout period, in seconds, and must be an integer from 1 through 4294967295.

**update-request { continue [ { [ after-interim-time timeout\_period ] [ after-interim-volume quota\_value ] } server-retries retry\_count ] | terminate [ { [ after-interim-time timeout\_period ] [ after-interim-volume quota\_value ] } server-retries retry\_count ] | after-quota-expiry | after-timer-expiry timeout\_period ] }**

#### Ú

**Important** This section applies only to 12.2 and later releases.

Specifies behavior when Diameter server(s)/OCS become unreachable during mid session.

- **continue**: Specifies to continue call if Diameter server(s) becomes unreachable.
- **terminate**: Specifies to terminate call if Diameter server(s) becomes unreachable.
	- **after-interim-time** *timeout period*: Specifies to continue or terminate call after the interim timeout period expires.

*timeout\_period* specifies the timeout period, in seconds, and must be an integer from 1 through 4294967295.

• **after-interim-volume** *quota\_value*: Specifies to continue or terminate call on exhaustion of the assigned quota.

I

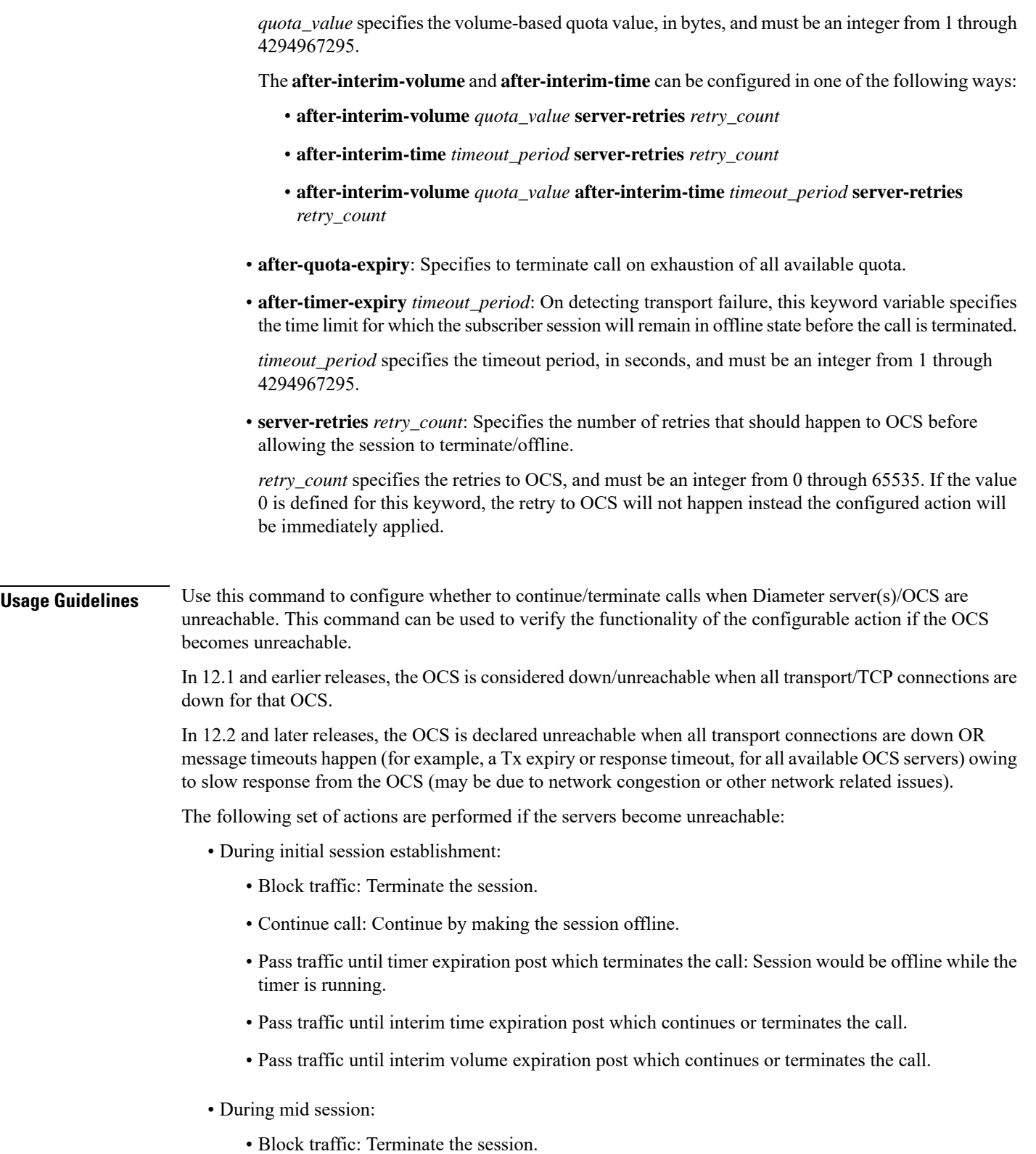

• Continue call: Continue by making the session offline.

- Run out of session quota post which terminates the call.
- Pass traffic until timer expiration post which terminates the call: Session would be offline while the timer is running.
- Pass traffic until interim time expiration post which continues or terminates the call.
- Pass traffic until interim volume expiration post which continues or terminates the call.

This command works on the same lines as the **failure-handling** command, which is very generic for each of the xxx-requests.

The **servers-unreachable** CLI command is specifically for TCP connection error. In the event of TCP connection failure, the **failure-handling** and/or **servers-unreachable** commands can be used. This way, the operator has the flexibility to configure CCFH independent of OCS-unreachable feature, that is having two different failure handlings for same request types.

#### Ú

**Important**

Please note that the flexibility to configure CCFH independent of OCS-unreachable feature is applicable only to 12.1 and earlier releases. In 12.2 and later releases, if configured, the **servers-unreachable** takes precedence over the **failure-handling** command.

This command can also be used to control the triggering of behavior based on transport failure, response message timeouts or Tx expiry when OCS becomes unreachable. The OCS could be unreachable due to no TCP connection and the message timeout could be due to network congestion or any other network related issues.

The following are the possible and permissible configurations with respect to behavior triggering:

- **servers-unreachable behavior-triggers { initial-request | update-request } transport-failure**
- **servers-unreachable behavior-triggers { initial-request | update-request } transport-failure response-timeout**
- **servers-unreachablebehavior-triggers{initial-request |update-request}transport-failure tx-expiry**

Of these configurations, the first one is considered to be the default configuration and it will take care of backward compatibility with 12.0 implementation.

If the server returns the CC-Failure-Handling AVP, it would apply for

transport-failure/response-timeout/tx-expiry when the CLI command **servers-unreachable** is not configured. If the **servers-unreachable** is configured for a set of behavior-triggers, then servers-unreachable configuration will be applied for them. For those behavior-triggers for which servers-unreachable is not configured, the CC-Failure-Handling value provided by the server will be applied.

By default, Result-Code such as 3002 (Unable-To-Deliver), 3004 (Too-Busy) and 3005 (Loop-Detected) falls under delivery failure category and will be treated similar to response-timeout configuration.

#### **Example**

The following command configures the duration of *1111* seconds, for the subscriber session to be in offline state, after which the initial request calls will be terminated.

**servers-unreachable initial-request terminate after-timer-expiry 1111**

# **subscription-id service-type**

This command enables required Subscription-Ids for various service types.

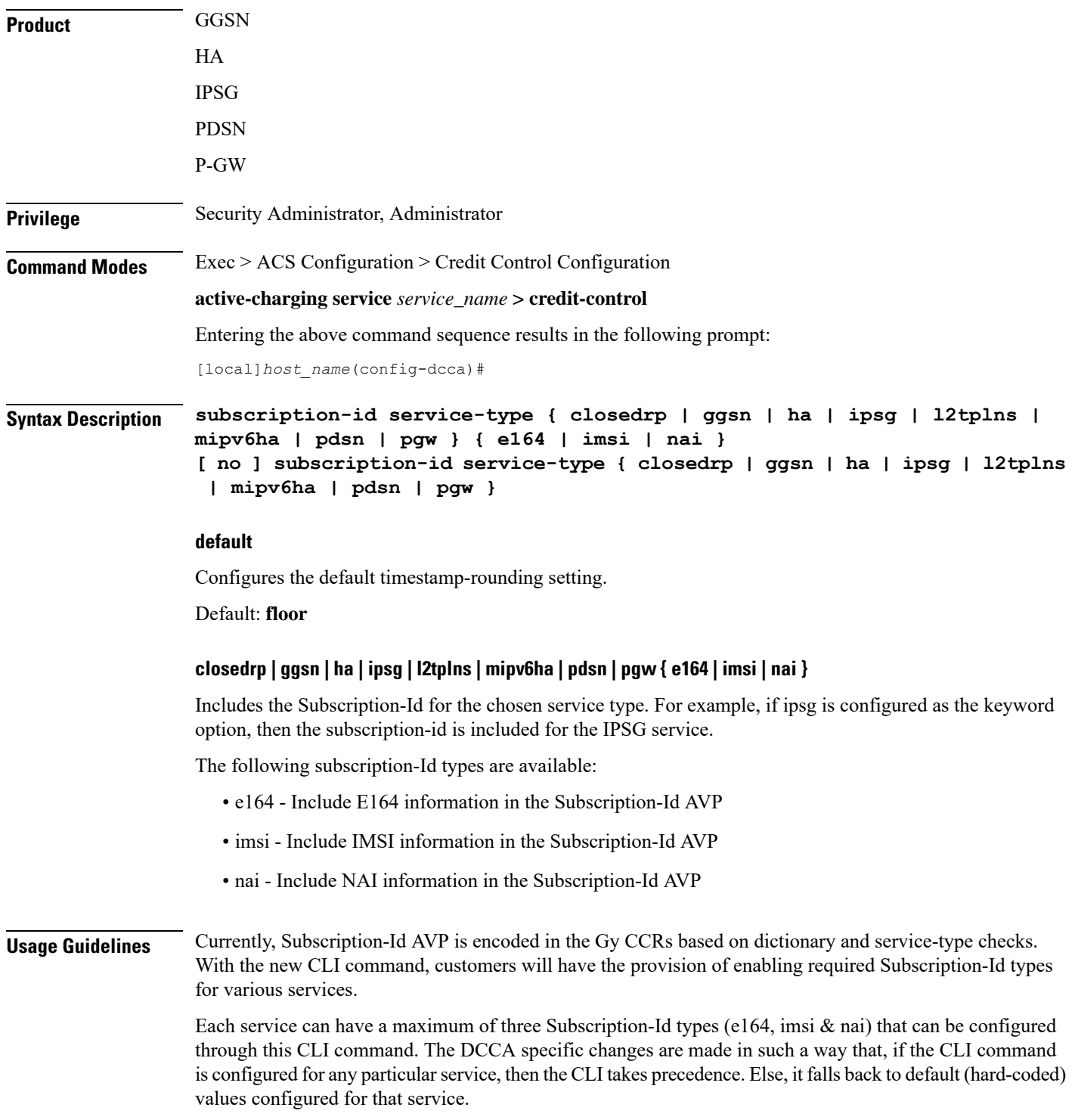

The advantage of this CLI command is that any further dictionary additions in DCCA can be minimized.

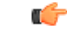

The CLI configured for any of the service will contain the most recent Subscription-Id-types configured for that service (i.e. overrides the previous values). **Important**

For an instance, if a customer wants IMSI value to be encoded in Gy CCRs (along with E164) for MIPv6HA service, then this CLI command **subscription-id service-type mipv6ha e164 imsi** should be configured in the Credit Control Configuration mode.

If only imsi is configured through the CLI, then Gy CCRs will only have imsi value.

#### **Example**

The following command configures imsi type for ggsn service:

**subscription-id service-type ggsn imsi**

### **timestamp-rounding**

This command configures how to convert exact time into the units that are used in quotas.

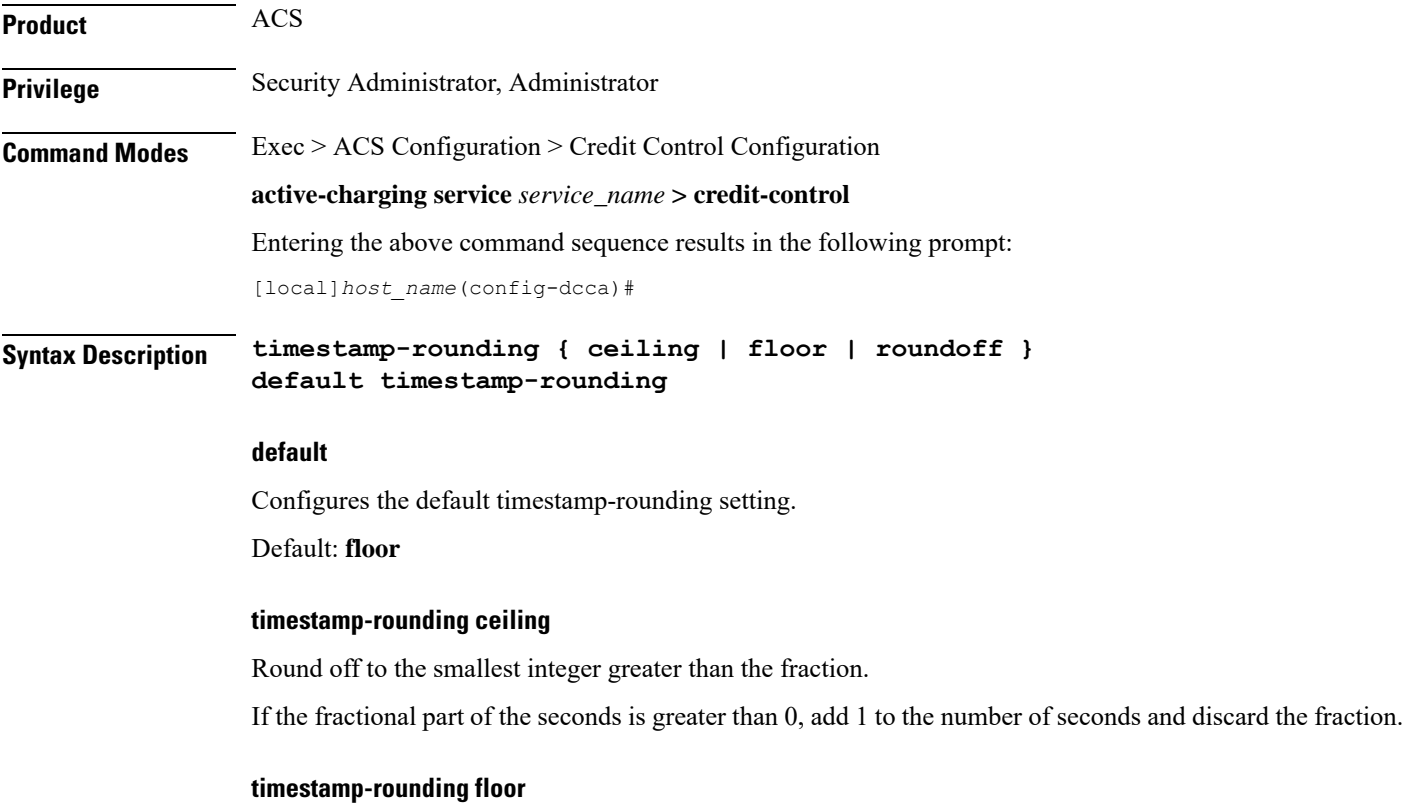

Discard the fractional part of the second.

#### **timestamp-rounding roundoff**

Set the fractional part of the seconds to the nearest integer value. If the fractional value is greater than or equal to 0.5, add 1 to the number of seconds and discard the fractional part of second.

Ш

**Usage Guidelines** Use this command to configure how to convert exact time into the units that are used in quotas for CCA charging.

> The specified rounding will be performed before system attempts any calculation.For example using round-off, if the start time is 1.4, and the end time is 1.6, then the calculated duration will be 1 (i.e.,  $2 - 1 = 1$ ).

#### **Example**

The following command sets the CCA timestamp to nearest integer value second (for example, 34:12.23 to 34:12.00):

**timestamp-rounding roundoff**

### **trigger type**

This command enables/disables triggering a credit reauthorization when the named values in the subscriber session changes.

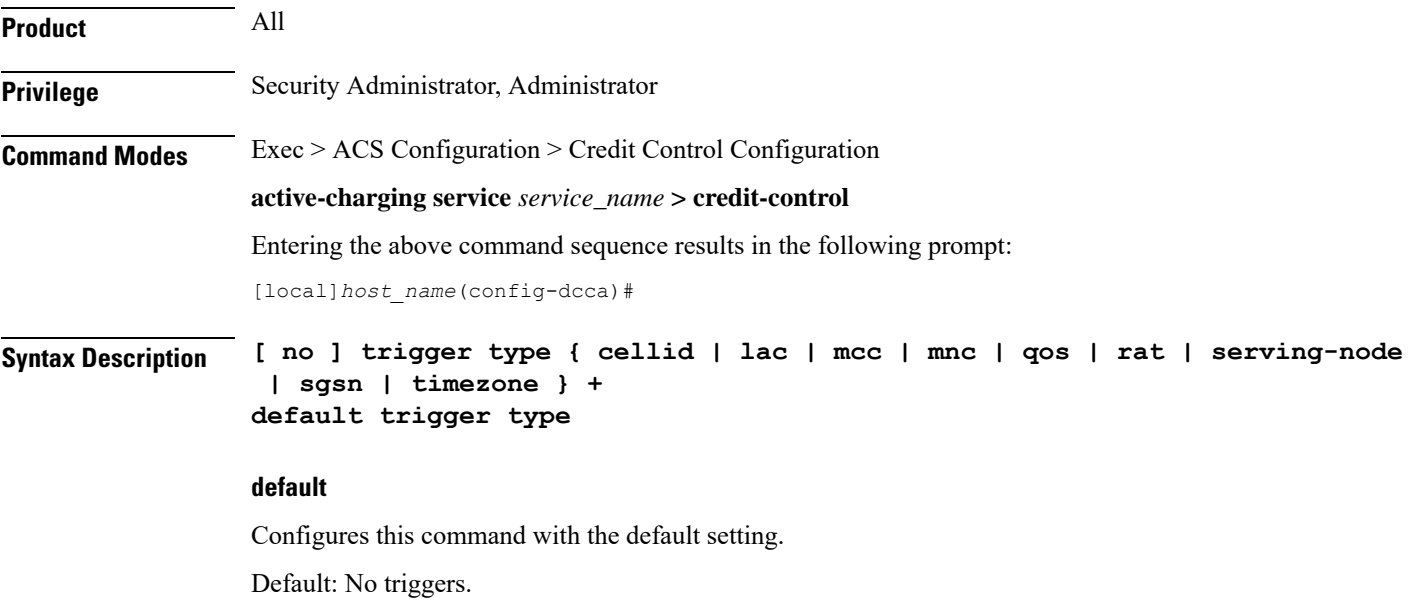

#### **no**

Removes the previously configured trigger type.

#### **cellid**

Sets the trigger based on change in cell identity or Service Area Code (SAC).

#### **lac**

Sets the trigger based on change in Location Area Code.

#### **mcc**

Sets the trigger based on change in Mobile Country Code (MCC).

#### **mnc**

Sets the trigger based on change in Mobile Network Code (MNC).

#### **qos**

Sets the trigger based on change in the Quality of Service (QoS).

#### **rat**

Sets the trigger based on change in the Radio Access Technology (RAT).

#### **serving-node**

Sets the trigger based on change in serving node. The serving node change causes the credit control client to ask for a re-authorization of the associated quota.

Typically used as an extension to sgsn trigger in P-GW (SAEGW), however, may also be used alone.

#### **sgsn**

Sets the trigger based on change in the IP address of SGSN.

#### **timezone**

Sets the trigger based on change in the timezone of UE.

#### **+**

Indicates that more than one of the previous keywords can be entered within a single command.

**Usage Guidelines** Use this command to set the credit control reauthorization trigger.

#### **Example**

The following command selects a credit control trigger as **lac**: **trigger type lac**

### **usage-reporting**

This command configures the ACS Credit Control usage reporting type.

**Product** All

 $\mathbf{l}$ 

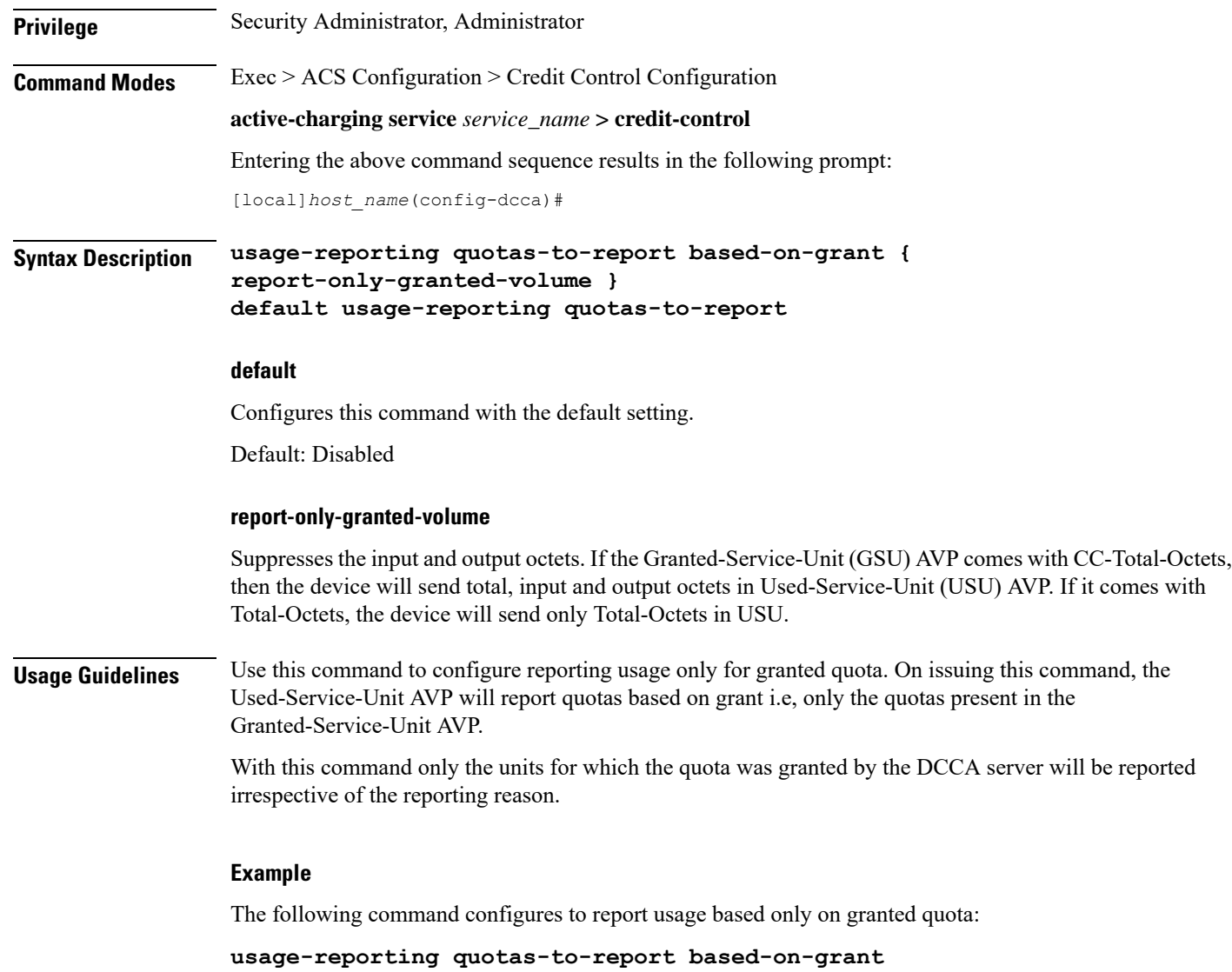

 $\mathbf I$ 

#### **Command Line Interface Reference, Modes C - D, StarOS Release 21.24**

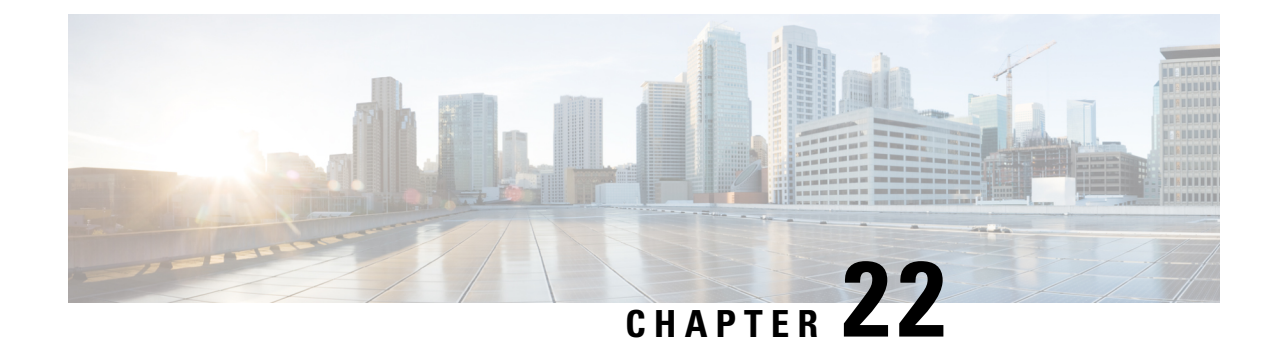

# **Credit Control Service Configuration Mode Commands**

The Credit Control Service Configuration Mode is used to create and manage Credit Control Service.

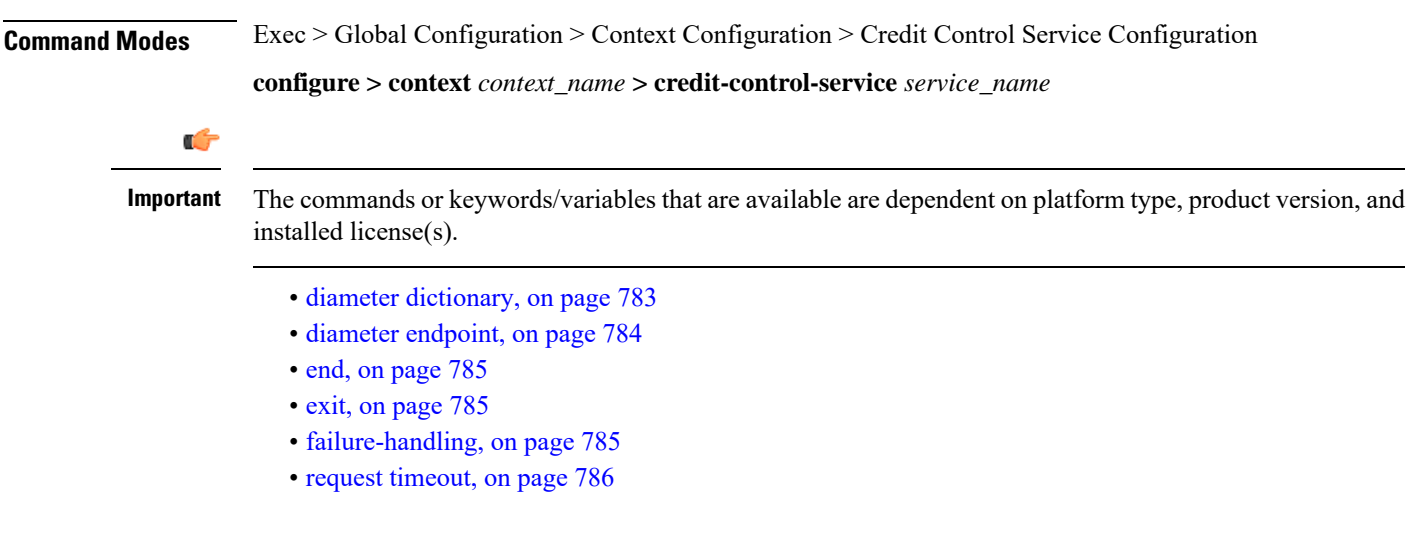

# <span id="page-822-0"></span>**diameter dictionary**

This command configures the Diameter dictionary to be used for this Credit Control Service instance.

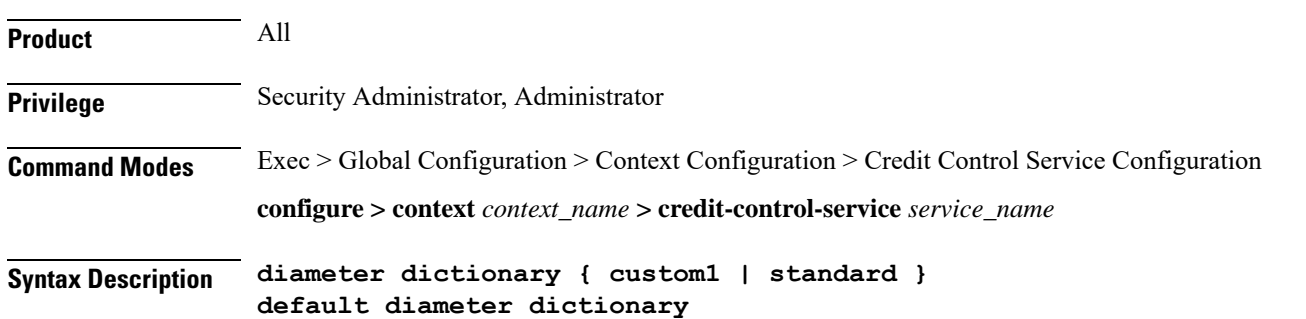

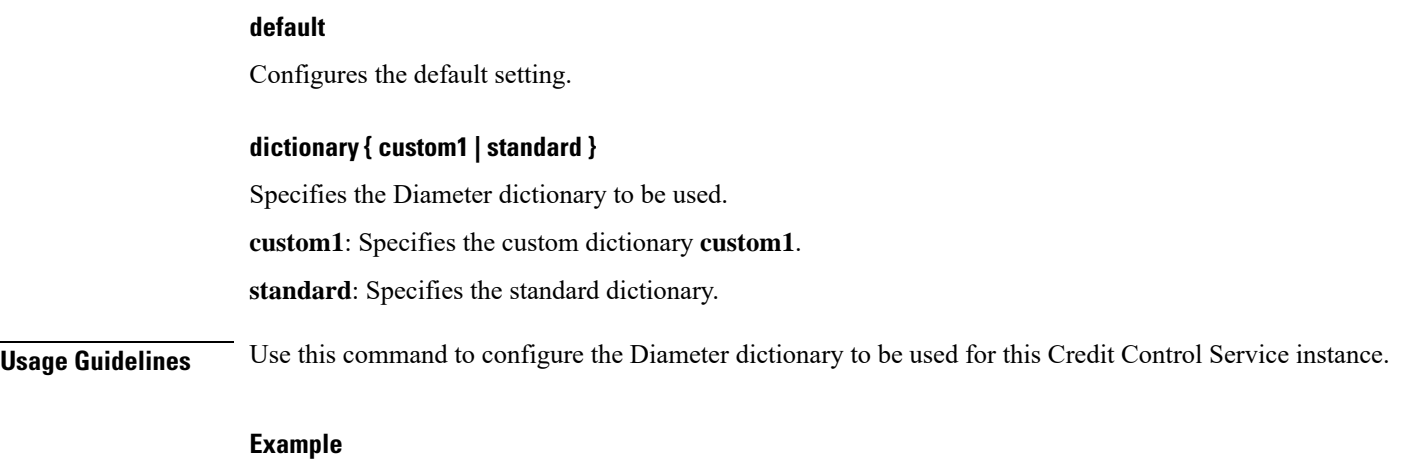

The following command configures the standard Diameter dictionary:

```
diameter dictionary standard
```
# <span id="page-823-0"></span>**diameter endpoint**

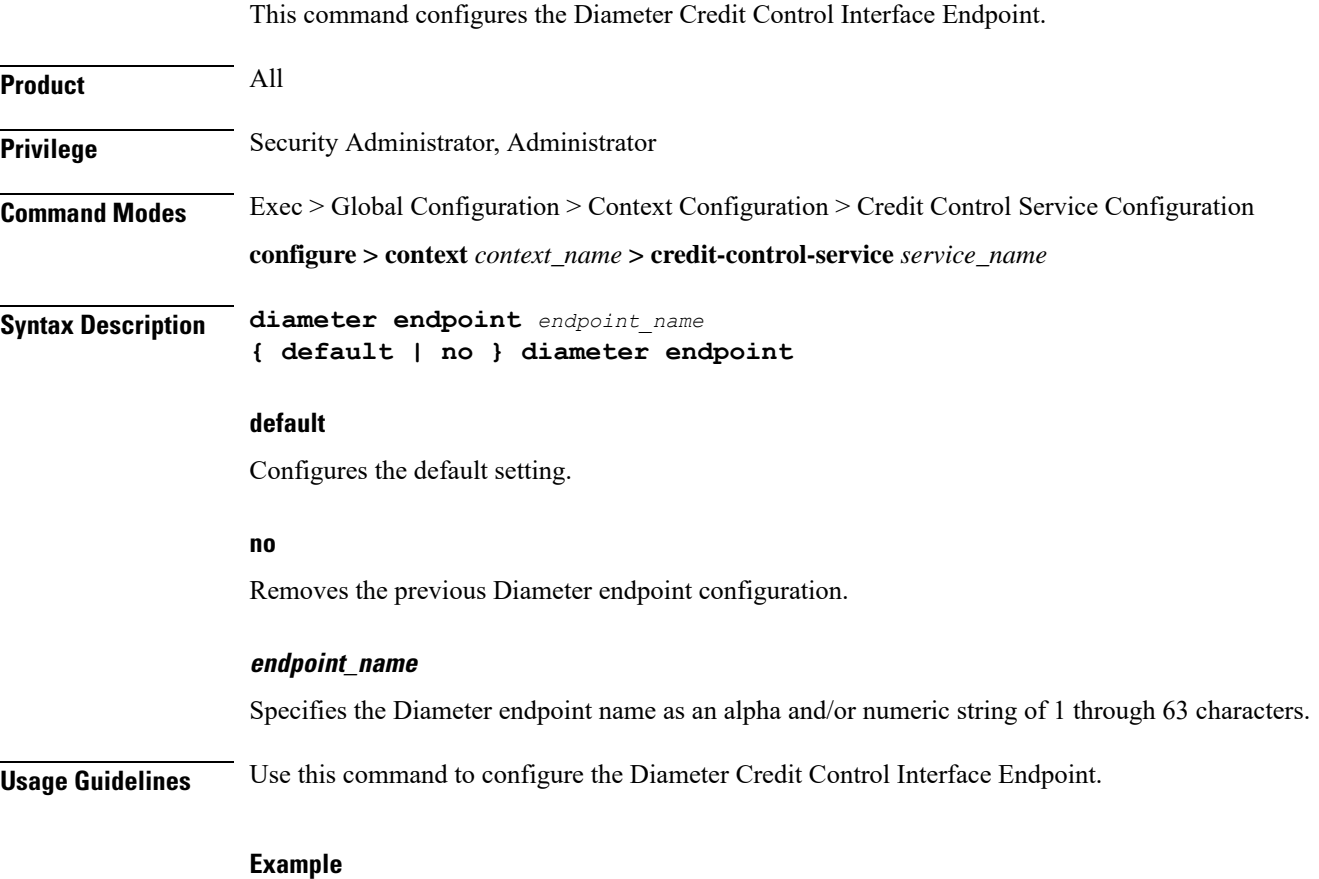

The following command configures the Diameter Credit Control Interface Endpoint named *test135*:

**diameter endpoint test135**

### <span id="page-824-0"></span>**end**

Exits the current configuration mode and returns to the Exec mode.

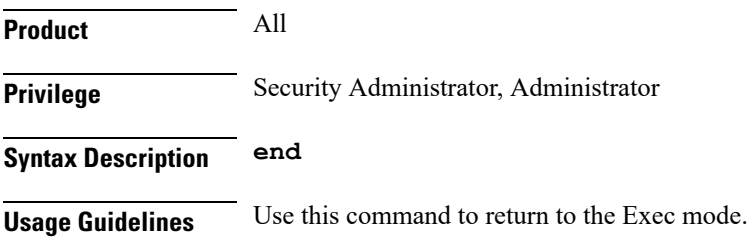

# <span id="page-824-1"></span>**exit**

Exits the current mode and returns to the parent configuration mode.

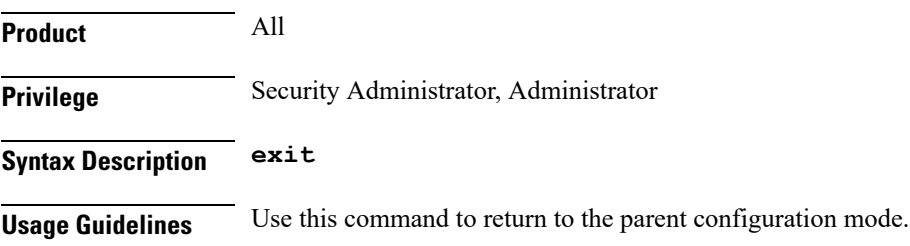

# <span id="page-824-2"></span>**failure-handling**

This command configures the Diameter failure handling behavior.

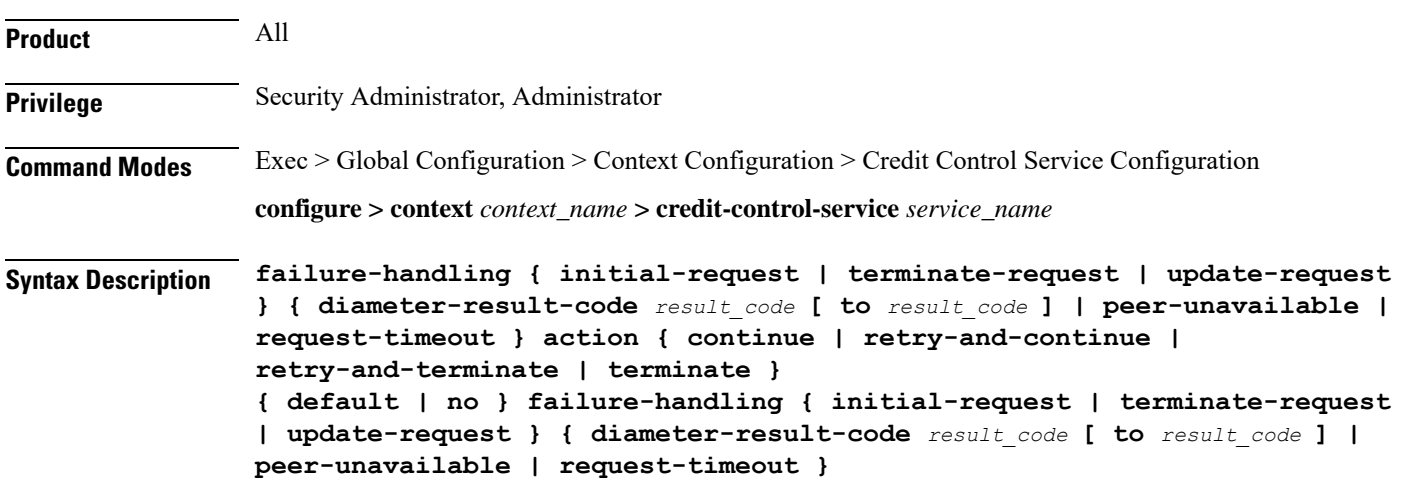

#### **default**

Configures the default setting.

#### **no**

Removes the previous failure handling configuration.

#### **initial-request | terminate-request | update-request**

**initial-request**: Specifies failure handling for Initial Request. **terminate-request**: Specifies failure handling for Terminate Request. **update-request**: Specifies failure handling for Update Request.

#### **diameter-result-code | peer-unavailable | request-timeout**

**diameter-result-code** *result\_code* [ **to** *result\_code* ]: Specifies Diameter result code(s) for failure handling. *result\_code* must be an integer from 3000 through 9999. **to** *result\_code*: Specifies the range of Diameter result codes. **peer-unavailable**: Specifies failure handling for peer being unavailable. **request-timeout**: Specifies failure handling for request timeouts.

#### **action { continue | retry-and-continue | retry-and-terminate | terminate }**

Specifies the failure handling action.

**continue**: Continue the session without credit control.

**retry-and-continue**: Retry and, even if credit control is not available, continue.

**retry-and-terminate**: Retry and then terminate.

**terminate**: Terminate the session.

**Usage Guidelines** Use this command to configure the Diameter failure handling behavior.

#### **Example**

The following command configures initial request failure handling behavior for Diameter result codes *3001* to *4001* with terminate action:

**failure-handling initial-request diameter-result-code 3001 to 4001 action terminate**

### <span id="page-825-0"></span>**request timeout**

This command configures the timeout period for Diameter requests.

**Product** All

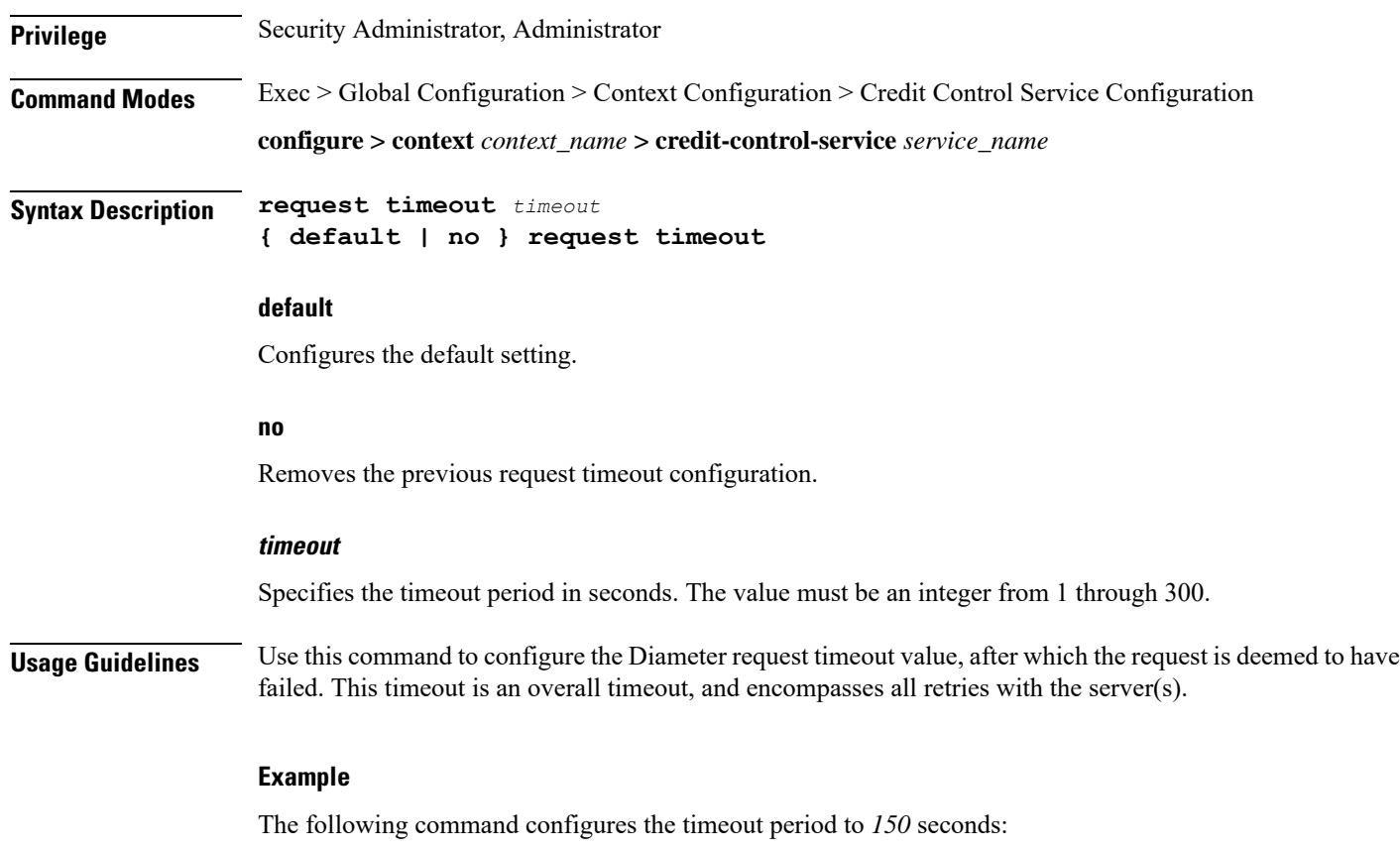

**request timeout 150**

 $\mathbf{l}$ 

I
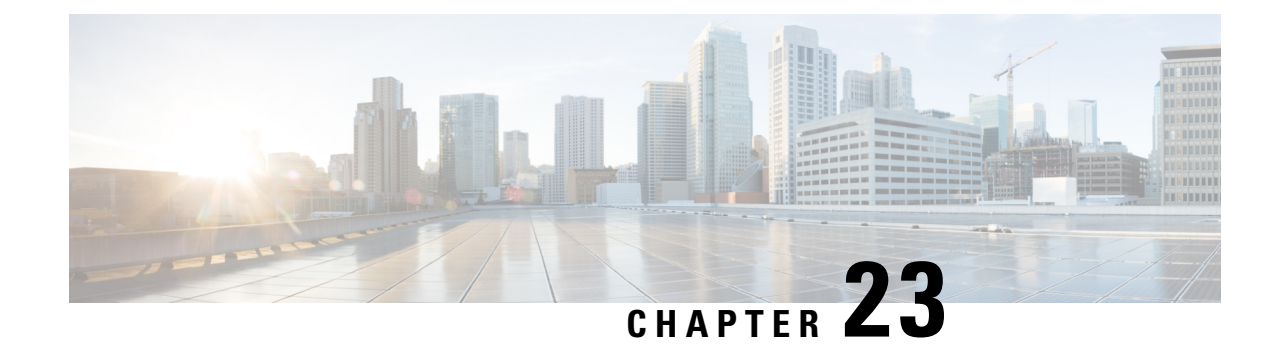

# **CRP Configuration Mode Commands**

The CUPS Redundancy Protocol (CRP) Configuration Mode is used to configure BGP status monitoring on the Control Plane or User Plane.

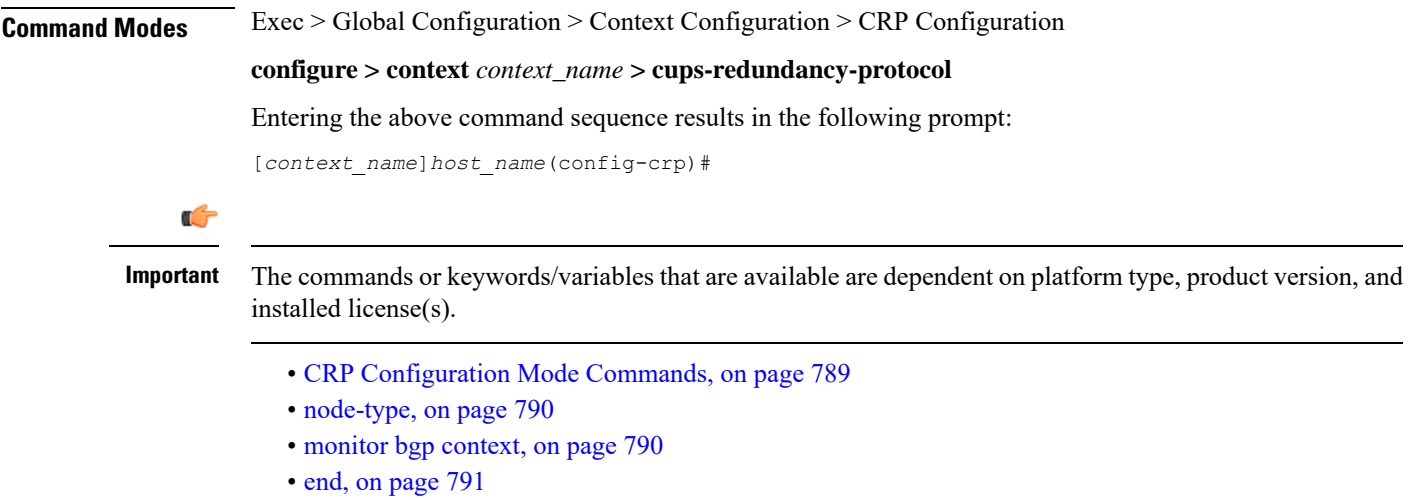

### <span id="page-828-0"></span>**CRP Configuration Mode Commands**

The CUPS Redundancy Protocol (CRP) Configuration Mode is used to configure BGP status monitoring on the Control Plane or User Plane.

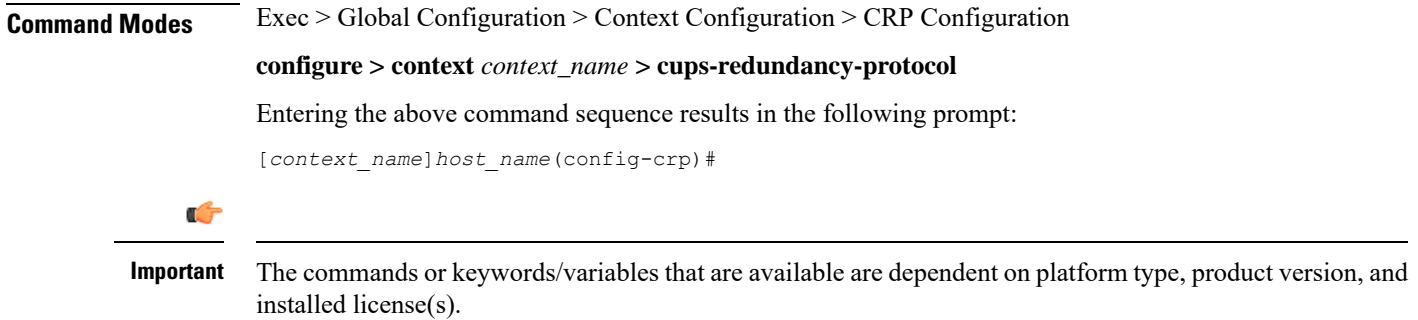

# <span id="page-829-0"></span>**node-type**

Enters CUPS Redundancy Protocol Configuration Mode on the Control Plane (CP) or User Plane (UP) on the chassis in this context.

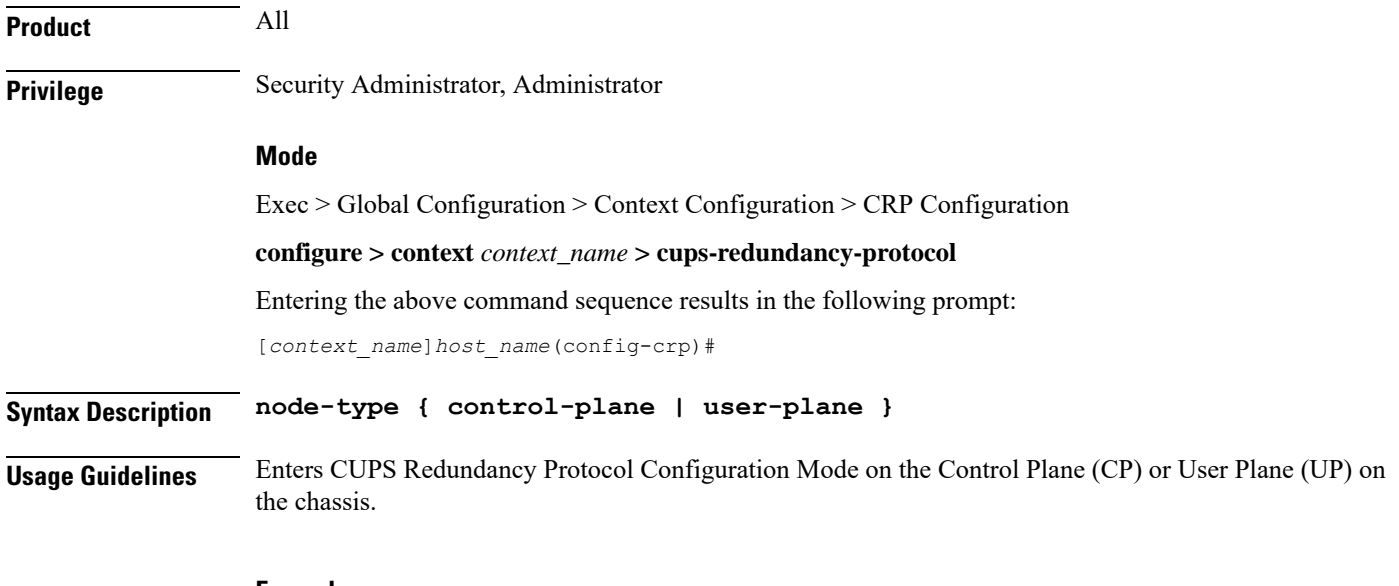

#### **Example**

The following command enables CRP Configuration Mode on the User Plane:

**node-type user-plane**

# <span id="page-829-1"></span>**monitor bgp context**

Configures Border Gateway Protocol (BGP) monitoring on the Control Plane (CP) or User Plane (UP). This command is configured in the CUPS Redundancy Protocol (CRP) Configuration Mode.

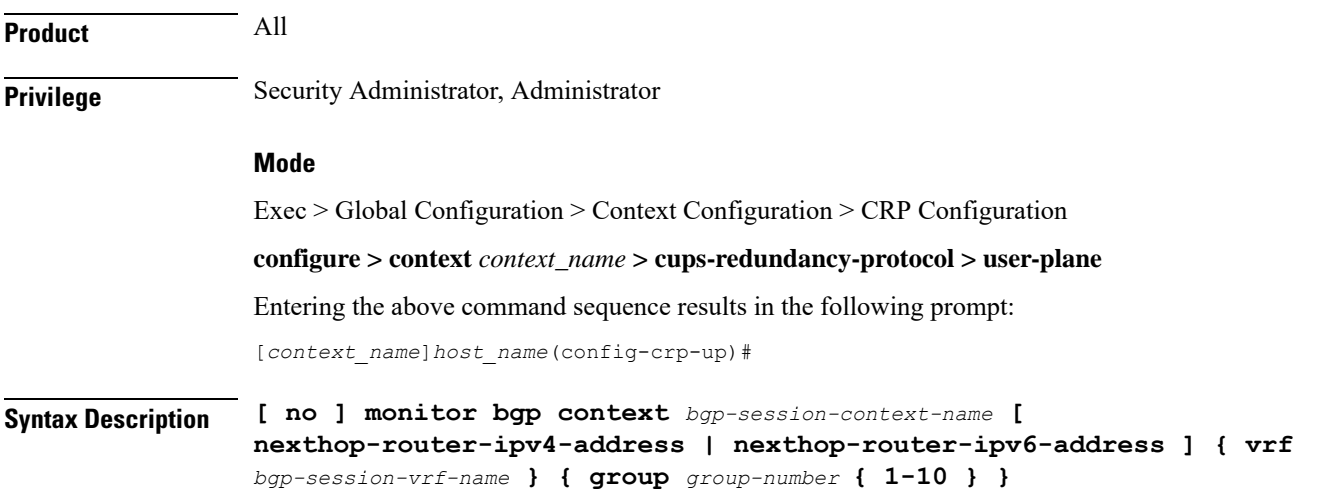

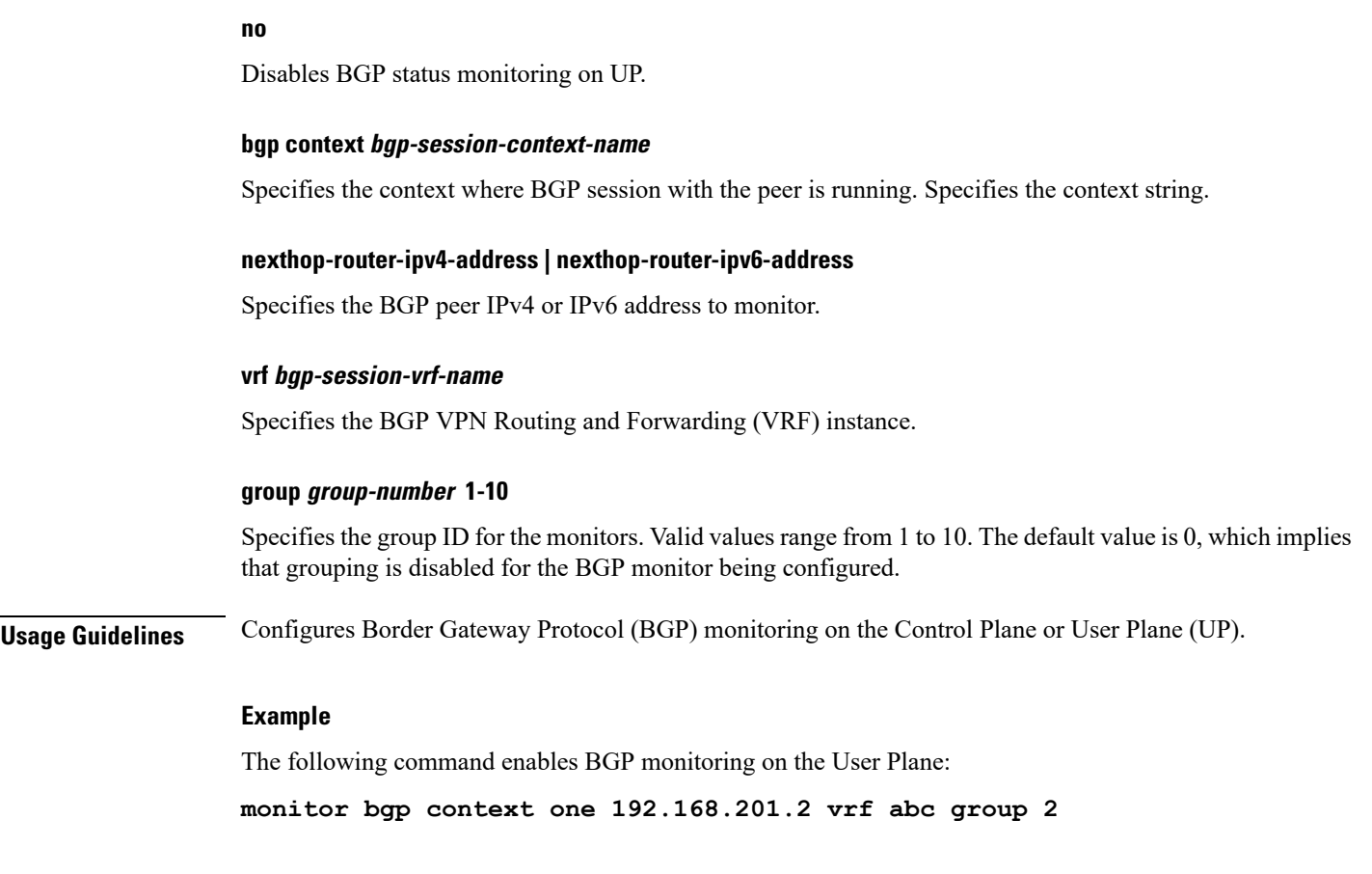

### <span id="page-830-0"></span>**end**

 $\mathbf{l}$ 

Exits the current configuration mode and returns to the Exec mode.

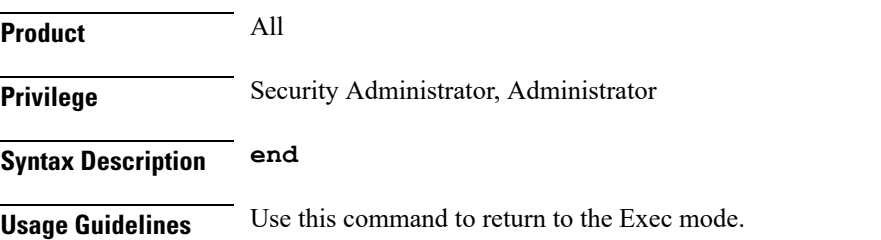

 $\mathbf I$ 

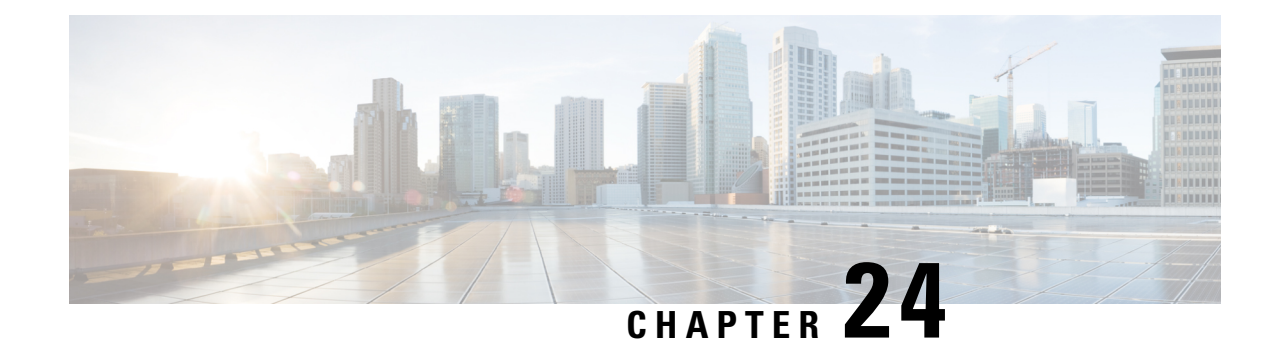

# **Crypto Group Configuration Mode Commands**

The Crypto Group Configuration Mode is used to configure crypto (tunnel) groups that provide fail-over redundancy for IPSec tunnels to packet data networks (PDNs).

### **Command Modes** Exec > Global Configuration > Context Configuration > Crypto Group Configuration **configure > context** *context\_name* **> crypto group** *group\_name* Entering the above command sequence results in the following prompt: [*context\_name*]*host\_name*(config-crypto-grp)# Ú **Important** The commands or keywords/variables that are available are dependent on platform type, product version, and installed license(s). • end, on [page](#page-832-0) 793 • exit, on [page](#page-833-0) 794 • match [address,](#page-833-1) on page 794 • [match](#page-834-0) ip pool, on page 795 • [switchover,](#page-836-0) on page 797 **end**

Exits the current configuration mode and returns to the Exec mode.

<span id="page-832-0"></span>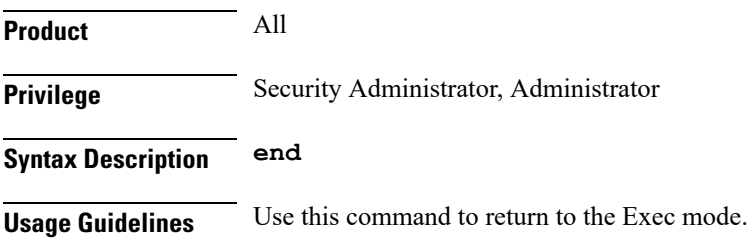

# <span id="page-833-0"></span>**exit**

Exits the current mode and returns to the parent configuration mode.

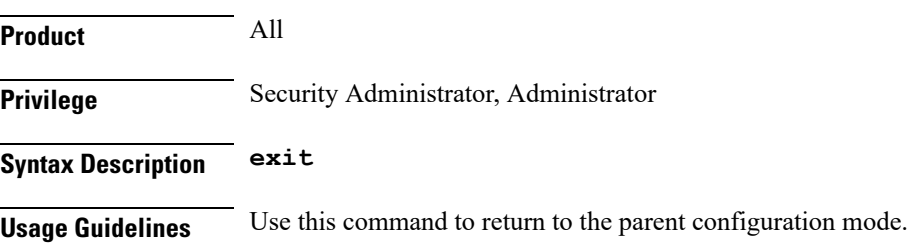

### <span id="page-833-1"></span>**match address**

Associates an access control list (ACL) with the crypto group.

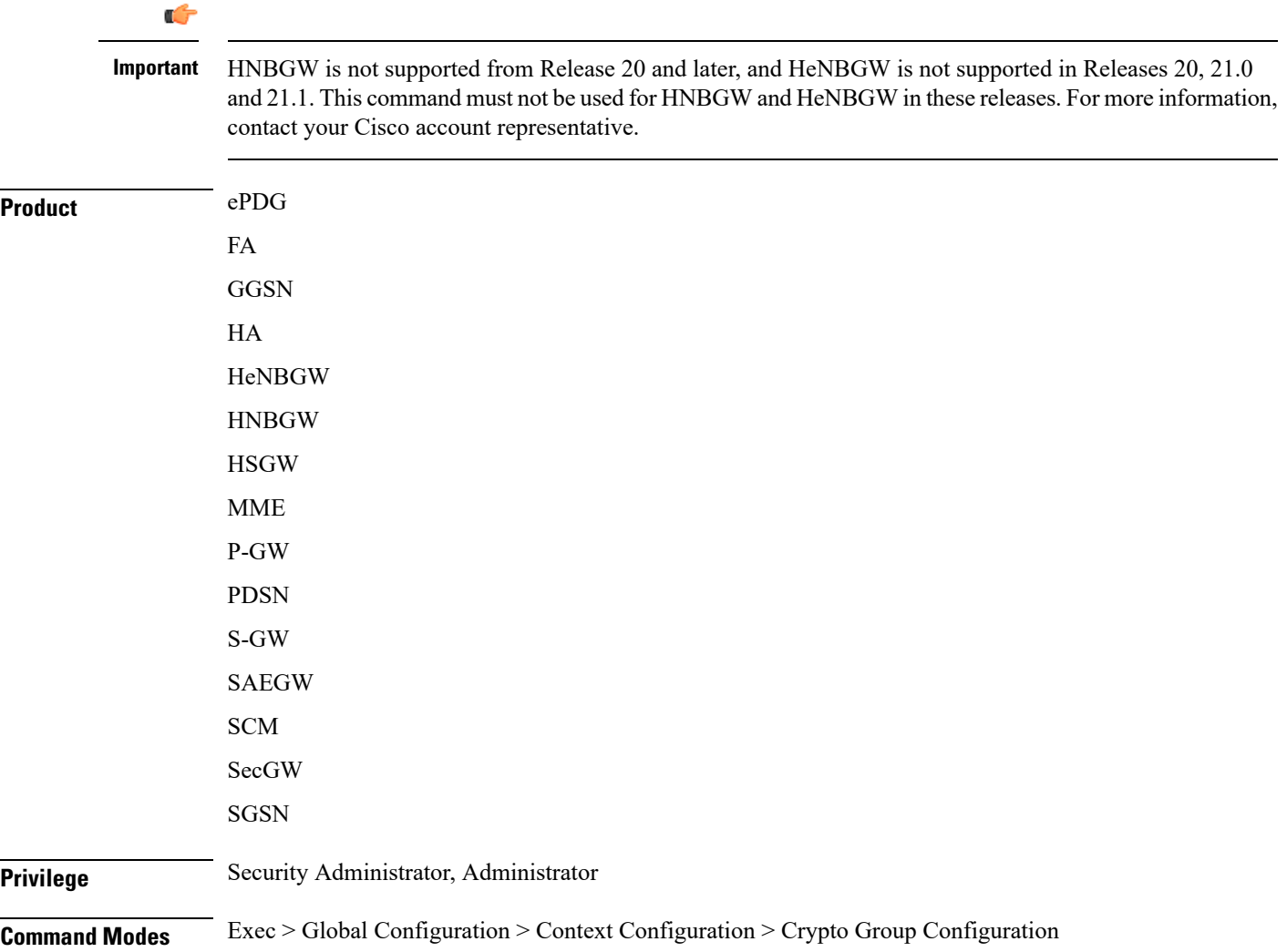

### Entering the above command sequence results in the following prompt: [*context\_name*]*host\_name*(config-crypto-grp)# **Syntax Description [ no ] match address** *acl\_name* **[** *preference* **] no** Deletes a previously configured ACL association. **match address acl\_name** Specifies the name of the ACL being matched to the crypto group entered as an alphanumeric string of 1 through 47 characters. **preference** The priority of the ACL. The ACL preference is factored when a single packet matches the criteria of more than one ACL. *preference* is an integer from 0 through 4294967295; 0 is the highest priority. If multiple ACLs are assigned the same priority, the last one entered will be used first. Ú **Important** The priorities are only compared for ACLs matched to other groups or to policy ACLs (those applied to the entire context). **Usage Guidelines** IP ACLs are associated with crypto groups using this command. Both the crypto group and the ACLs must be configured in the same context. ISAKMP crypto maps can then be associated with the crypto group. This allows user traffic matching the rules of the ACL to be handled according to the policies configured as part of the crypto map. **Example** The following command associates an ACL called *corporate\_acl* to the crypto group: **match address corporate\_acl**

**configure > context** *context\_name* **> crypto group** *group\_name*

### <span id="page-834-0"></span>**match ip pool**

Matches the specified IP pool to the current crypto group. This command can be used multiple times to match more than one IP pool.

```
Ú
```
**Important**

HNBGW is not supported from Release 20 and later, and HeNBGW is not supported in Releases 20, 21.0 and 21.1. This command must not be used for HNBGW and HeNBGW in these releases. For more information, contact your Cisco account representative.

 $\mathbf I$ 

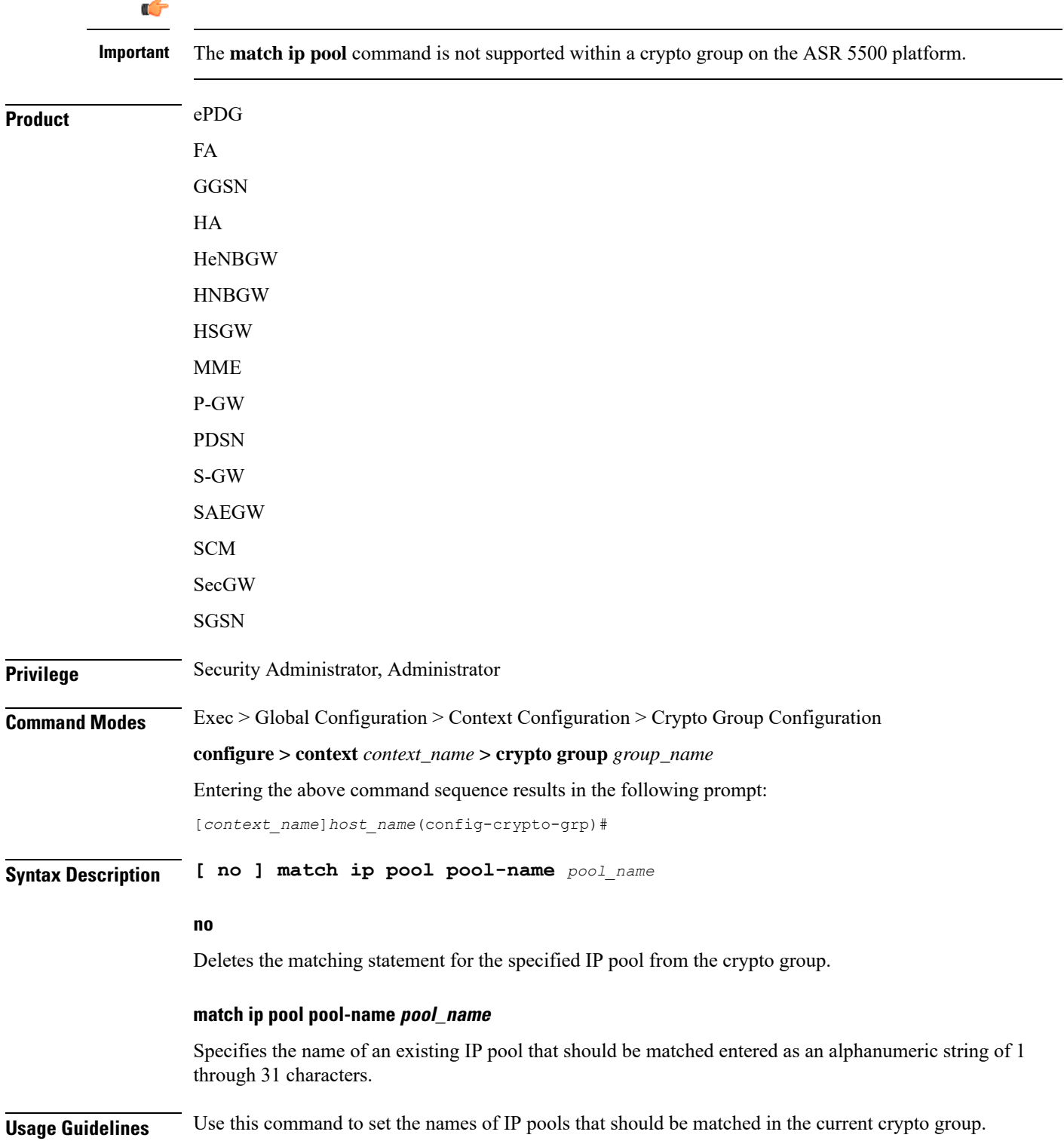

### **Example**

The following command sets a rule for the current crypto group that will match an IP pool named *ippool1*:

**match ip pool pool-name ippool1**

### <span id="page-836-0"></span>**switchover**

Configures the fail-over properties for the crypto group as part of the Redundant IPSec Fail-Over feature.

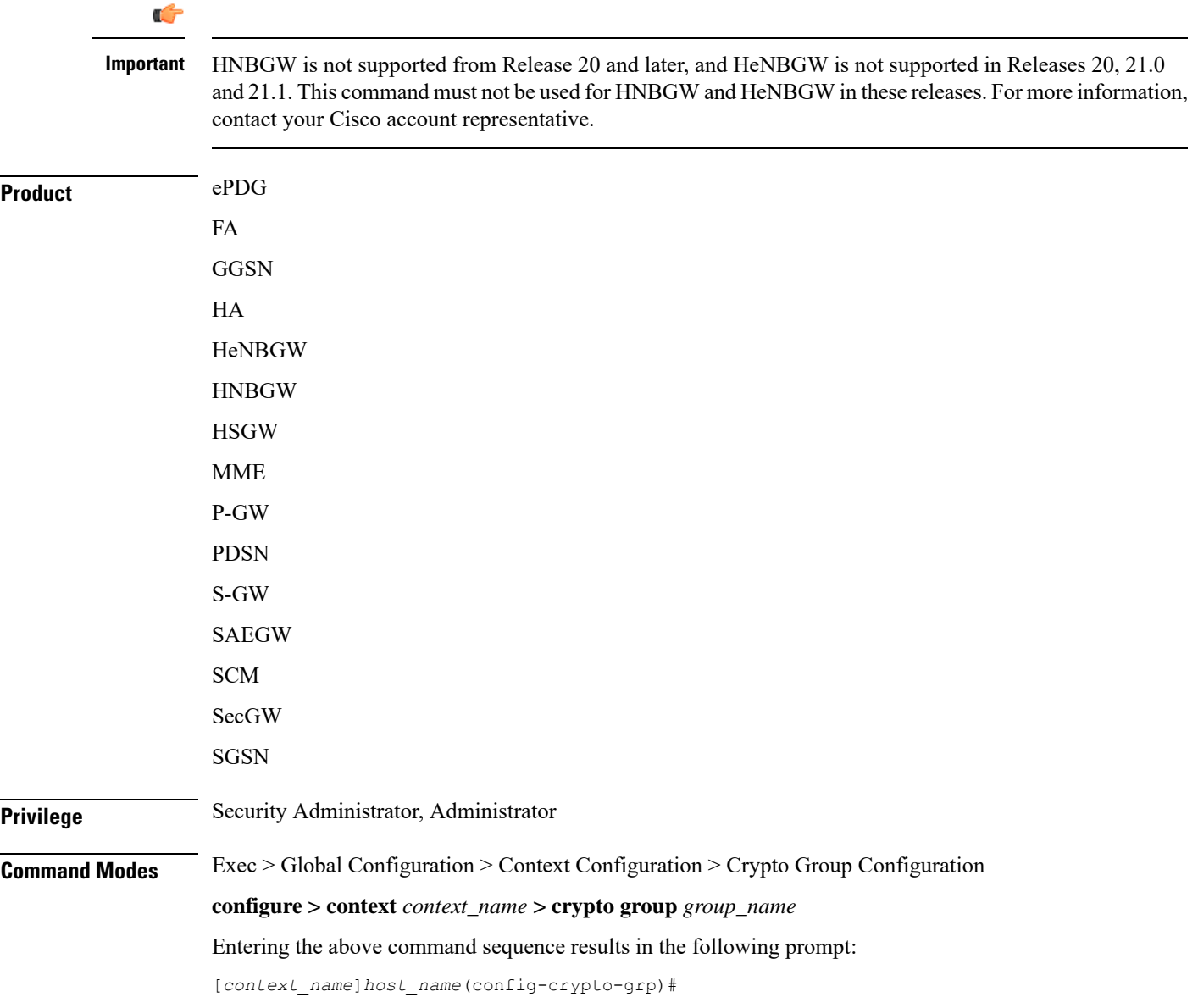

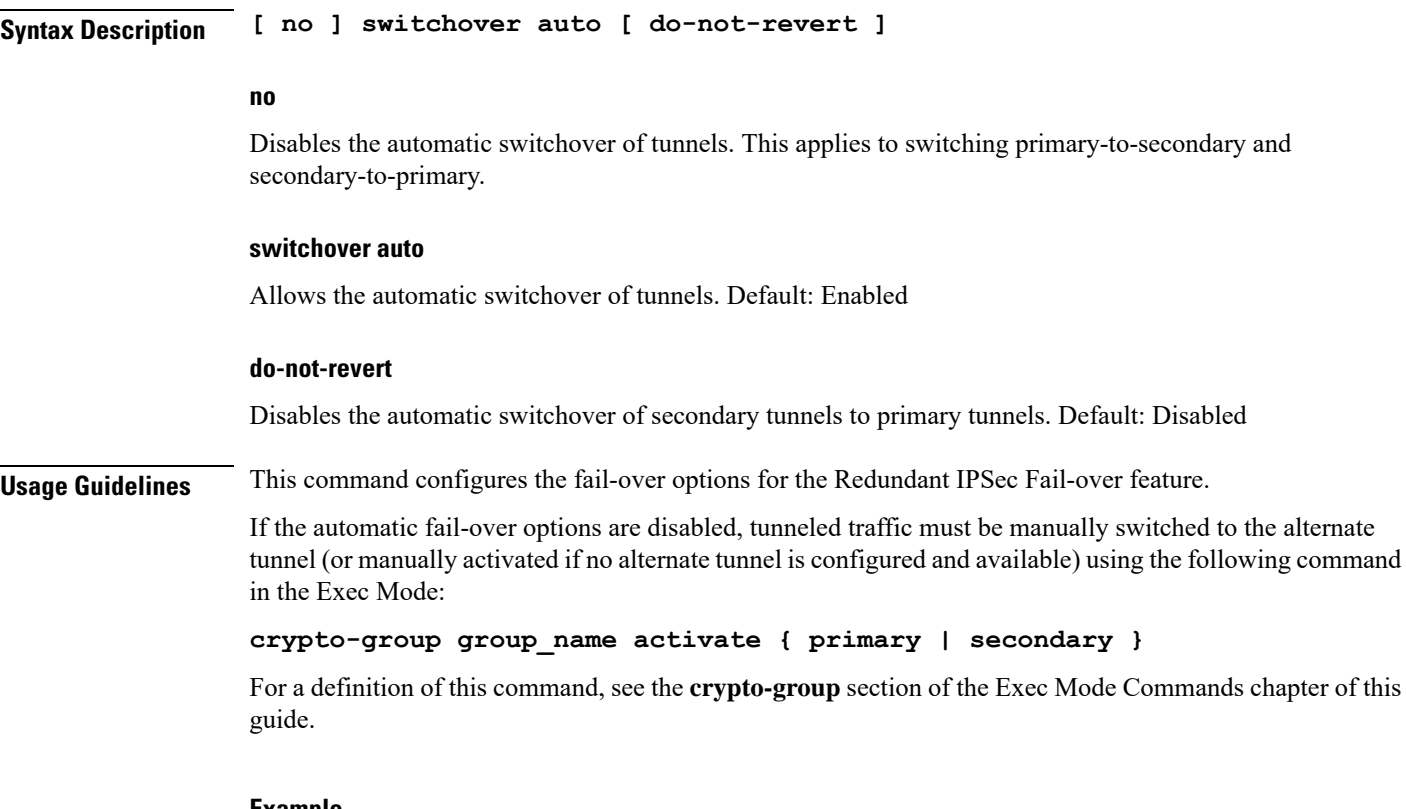

#### **Example**

The following command disables the automatic secondary-to-primary switchover:

**switchover auto do-not-revert**

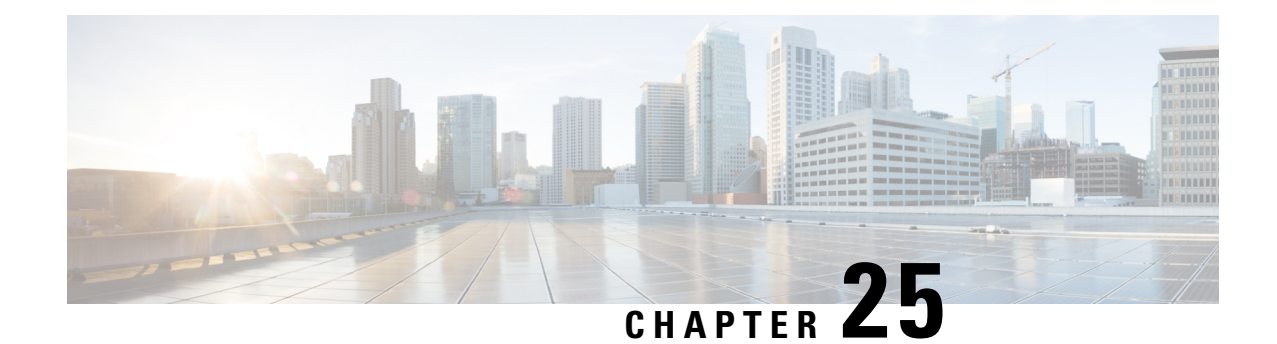

# **Crypto Map IPSec Dynamic Configuration Mode Commands**

Modification(s) to an existing dynamic crypto map configuration will not take effect until the related security association has been cleared. Refer to the description of the **clear crypto security-association** command in the *Exec Mode Commands* chapter for more information.

**Command Modes** The Crypto Map IPSec Dynamic Configuration Mode is used to configure IPSec tunnels that are created as needed to facilitate subscriber sessions using Mobile IP or L2TP.

Exec > Global Configuration > Context Configuration > Crypto Map Dynamic Configuration

**configure > context** *context\_name* **> crypto map** *policy\_name* **ipsec-dynamic**

Entering the above command sequence results in the following prompt:

[*context\_name*]*host\_name*(config-crypto-dynamic-map)#

Ú

**Important**

The commands or keywords/variables that are available are dependent on platform type, product version, and installed license(s).

- end, on [page](#page-838-0) 799
- exit, on [page](#page-839-0) 800
- set, on [page](#page-839-1) 800

### <span id="page-838-0"></span>**end**

Exits the current configuration mode and returns to the Exec mode.

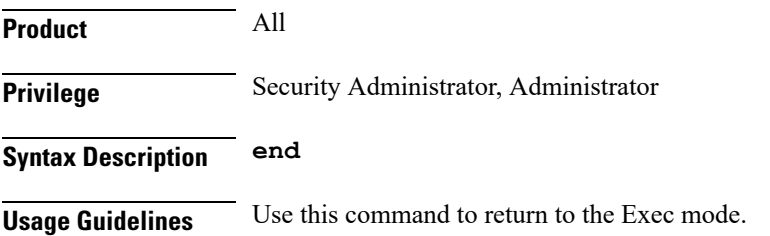

I

# <span id="page-839-0"></span>**exit**

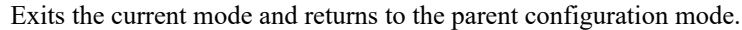

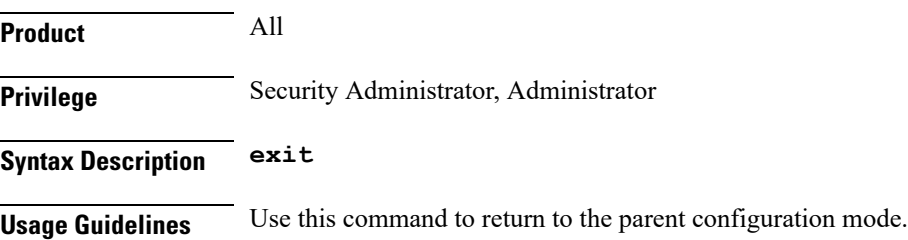

### <span id="page-839-1"></span>**set**

Configures parameters for the dynamic crypto map.

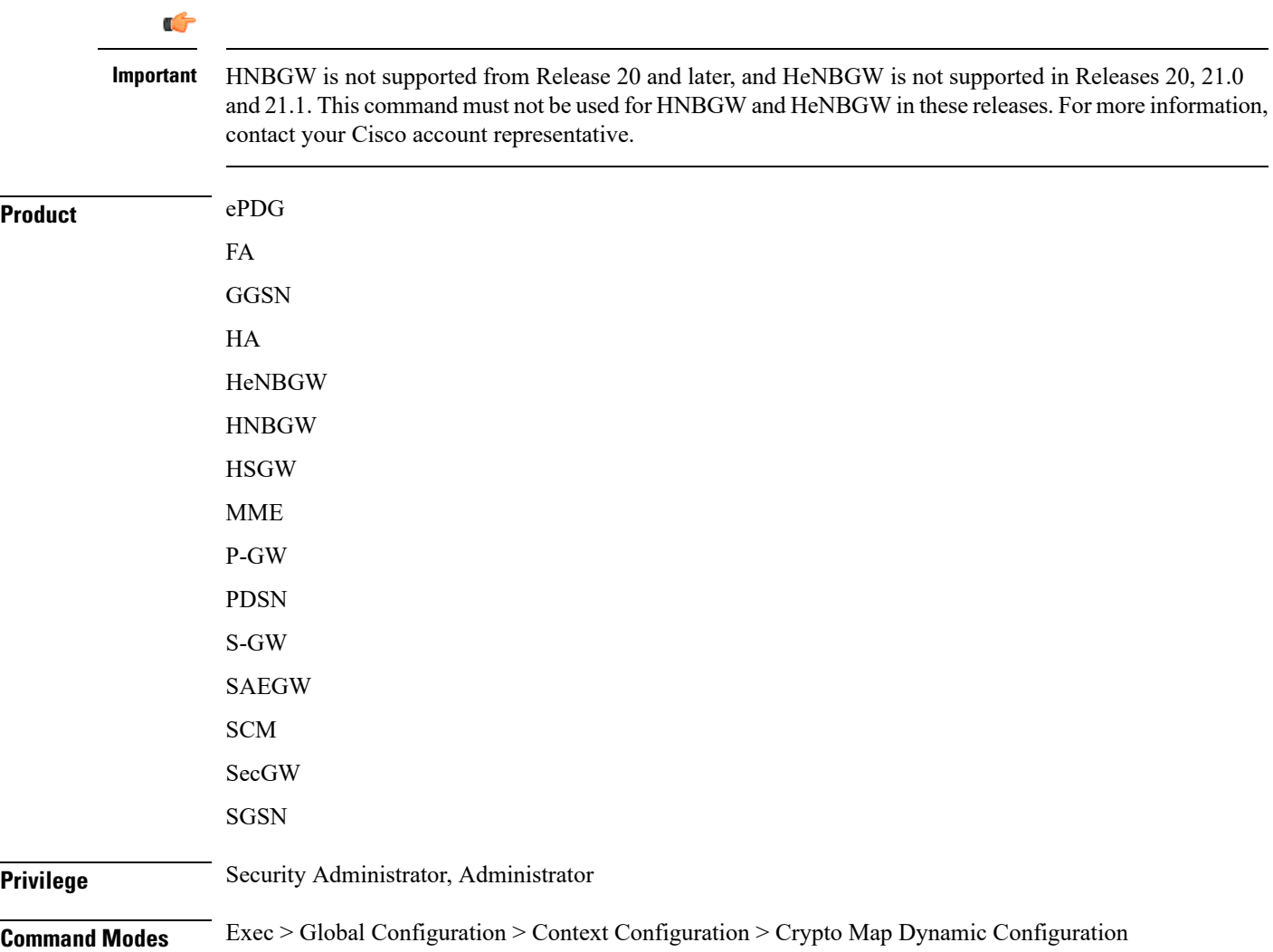

#### **configure > context** *context\_name* **> crypto map** *policy\_name* **ipsec-dynamic**

Entering the above command sequence results in the following prompt:

[*context\_name*]*host\_name*(config-crypto-dynamic-map)#

Syntax Description set { control-dont-fragment { clear-bit | copy-bit | set-bit } | ikev1 natt [ keepalive sec ] | ip mtu bytes | pfs { group1 | group2 | group5} | phase1-idtype { id-key-id | ipv4-address } [ mode { aggressive | main } **] | phase2-idtype { ipv4-address | ipv4-address-subnet} | security-association lifetime { keepalive | kilo-bytes** *kbytes* **| seconds** *secs* **} | transform-set** *transform\_name* **[ transform-set** *transform\_name2*... **transform-set** *transform\_name6* **] }**

> no set { ikev1 natt | pfs | security-association lifetime {keepalive | kilo-bytes | seconds } | phase1-idtype **| phase2-idtype | transform-set** *transform\_name* **[ transform-set** *transform\_name2*... **transform-set** *transform\_name6* **] }**

#### **no**

Deletes the specified parameter or resets the specified parameter to the default value.

#### **control-dont-fragment { clear-bit | copy-bit | set-bit }**

Controls the don't fragment (DF) bit in the outer IP header of the IPSec tunnel data packet. Options are:

- **clear-bit**: Clears the DF bit from the outer IP header (sets it to 0).
- **copy-bit**: Copies the DF bit from the inner IP header to the outer IP header. This is the default action.
- **set-bit**: Sets the DF bit in the outer IP header (sets it to 1).

#### **ikev1 natt [ keepalive sec ]**

Enables IPSec NAT Traversal.

**keepalive** *sec*: The time to keep the NAT connection alive in seconds.*sec* must be an integer of from 1 through 3600.

#### **ip mtu bytes**

Specifies the IP Maximum Transmission Unit (MTU) in bytes as an integer from 576 to 2048.

#### **mode { aggressive | main }**

Configures the IKE negotiation mode as AGRESSIVE or MAIN.

### **pfs { group1 | group2 | group5 }**

Specifies the modp Oakley group (also known as the Diffie-Hellman [D-H] group) that is used to determine the length of the base prime numbers that are used for Perfect Forward Secrecy (PFS).

- **group1**: Diffie-Hellman Group1 (768-bit modp)
- **group2**:- Diffie-Hellman Group2 (1024-bit modp)
- **group5**:- Diffie-Hellman Group5 (1536-bit modp)

#### **phase1-idtype { id-key-id | ipv4-address } [ mode { aggressive | main } ]**

Sets the IKE negotiations Phase 1 payload identifier.

Default: ipv4-address

**set**

**id-key-id**: Use ID\_KEY\_ID as the Phase 1 payload identifier.

**ipv4-address**: Use IPV4\_ADDR as the Phase 1 payload identifier.

**mode { aggressive | main }**: Specify the IKE mode.

#### **phase2-idtype { ipv4-address | ipv4-address-subnet }**

Sets the IKE negotiations Phase 2 payload identifier.

Default: ipv4-address-subnet

**ipv4-address**: Use IPV4\_ADDR as the Phase 2 payload identifier.

**ipv4-address-subnet**: Use IPV4\_ADDR\_SUBNET as the Phase 2 payload identifier.

#### **security-association lifetime { keepalive | kilo-bytes kbytes | seconds secs }**

Defaults:

- **keepalive**: Disabled
- **kilo-bytes**: 4608000 kbytes
- **seconds**: 28800 seconds

This keyword specifies the parameters that determine the length of time an IKE Security Association (SA) is active when no data is passing through a tunnel. When the lifetime expires, the tunnel istorn down. Whichever parameter is reached first expires the SA lifetime.

- **keepalive**: The SA lifetime expires only when a keepalive message is not responded to by the far end.
- **kilo-bytes**: This specifies the amount of data in kilobytes to allow through the tunnel before the SA lifetime expires; entered as an integer from 2560 through 4294967294.
- **seconds**: The number of seconds to wait before the SA lifetime expires; entered as an integer from 1200 through 86400.

#### Ú

**Important**

If the dynamic crypto map is being used in conjunction with Mobile IP and the Mobile IP renewal timer is less than the crypto map's SA lifetime (either in terms of kilobytes or seconds), then the **keepalive** parameter **must** be configured.

#### **transform-set transform\_name [ transform-set transform\_name2 ... transform-set transform\_name6 ]**

Specifies the name of a transform set configured in the same context that will be associated with the crypto map. Refer to the command **crypto ipsec transform-set** for information on creating transform sets.

You can repeat this keyword up to 6 times on the command line to specify multiple transform sets.

*trasnform\_name* is the name of the transform set entered as an alphanumeric string from 1 through 127 characters that is case sensitive.

**Usage Guidelines** Use this command to set parameters for a dynamic crypto map.

#### **Example**

The following command sets the PFS group to Group1:

**set pfs group1**

The following command sets the SA lifetime to *50000* KB:

**set security-association lifetime kilo-bytes 50000**

The following command sets the SA lifetime to *10000* seconds:

**set security-association lifetime seconds 10000**

The following command enables the SA to re-key when the tunnel lifetime expires:

#### **set security-association lifetime keepalive**

The following command defines transform sets *tset1* and *tset2*:

**set transform-set tset1 transform-set tset2**

 $\mathbf I$ 

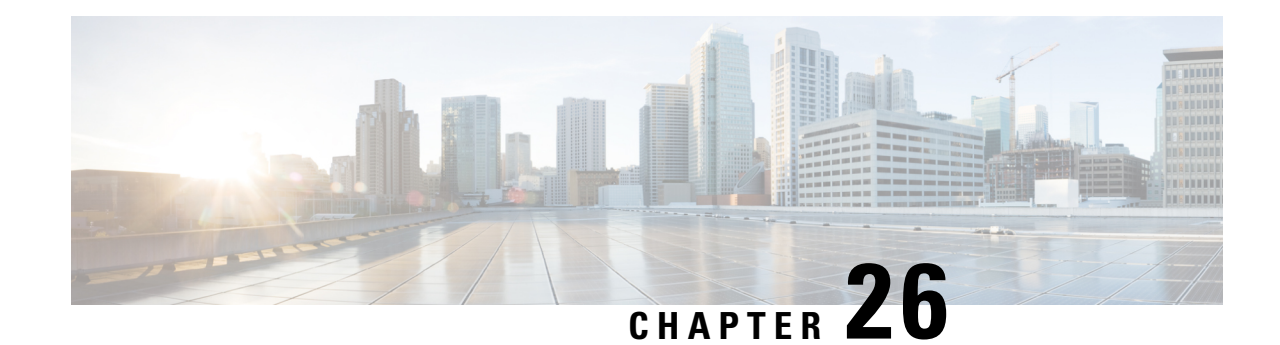

# **Crypto IPSec Configuration Mode Commands**

The Crypto IPSec Configuration Mode is used to configure anti-replay window size and properties for system transform sets.

The anti-replay window may be increased to allow the IPSec decryptor to keep track of more than 64 packets.

Transform Sets are used to define IPSec security associations (SAs). IPSec SAs specify the IPSec protocols to use to protect packets.

**Command Modes** Exec > Global Configuration > Context Configuration > Crypto IPSec Configuration

**configure > context** *context\_name* **> crypto ipsec**

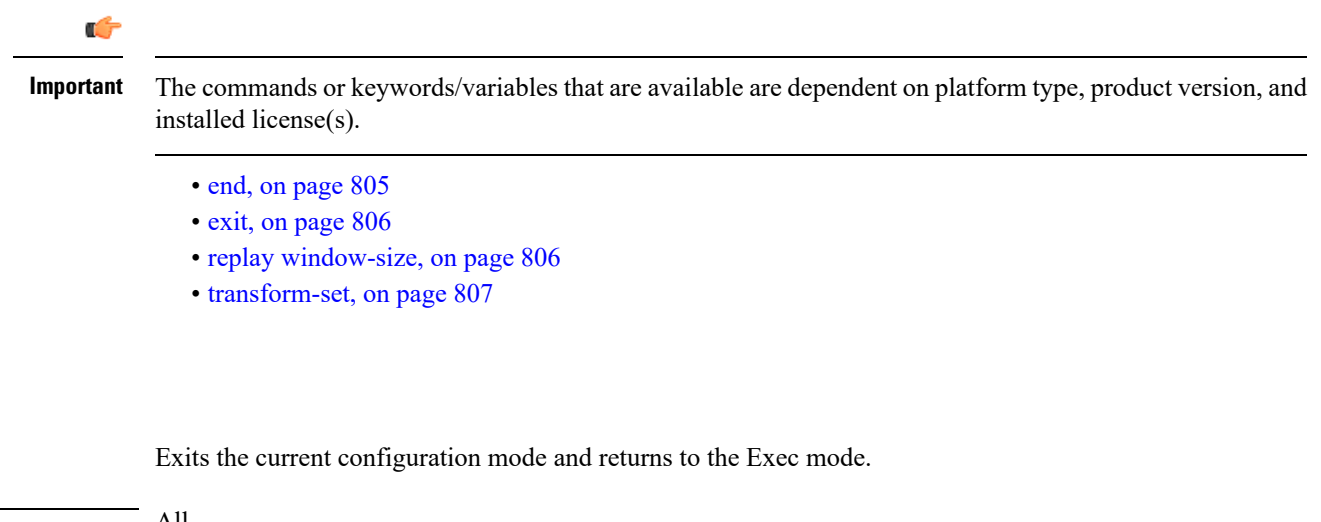

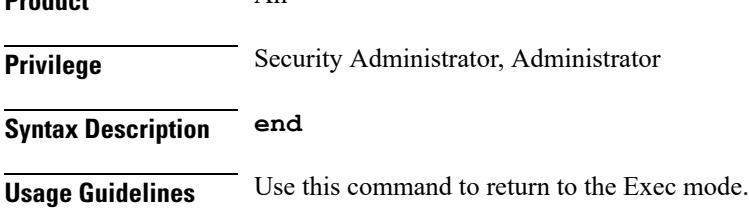

<span id="page-844-0"></span>**end**

**Product** All

### <span id="page-845-0"></span>**exit**

Exits the current mode and returns to the parent configuration mode.

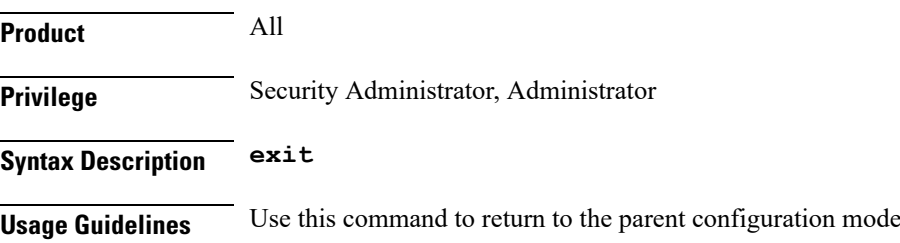

# <span id="page-845-1"></span>**replay window-size**

Configures the IPSec anti-replay window size in packets (RFC 6479).

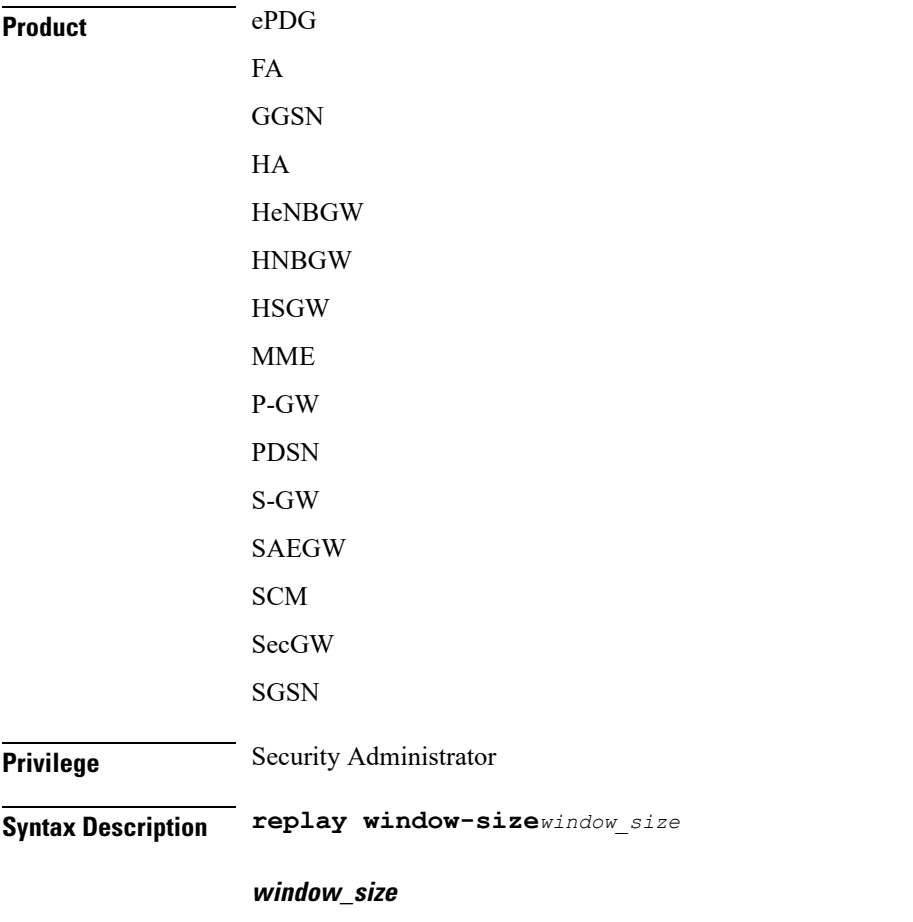

Specifies the size of the anti-replay window in packets. Enter one of the following integers to change the number of packets in the window: 32, 64 (default), 128, 256, 384, 512.

Increasing the anti-replay window size has no impact on throughput and security.

**Usage Guidelines** IPSec authentication provides anti-replay protection against an attacker duplicating encrypted packets by assigning a unique sequence number to each encrypted packet. (Security association [SA] anti-replay is a security service in which the receiver can reject old or duplicate packets to protect itself against replay attacks.) The decryptor checks off the sequence numbers that it has seen before. The encryptor assigns sequence numbers in an increasing order. The decryptor remembers the value X of the highest sequence number that it has already seen. N isthe window size, and the decryptor also remembers whether it hasseen packets having sequence numbers from  $X-N+1$  through  $X$ . Any packet with the sequence number  $X-N$  is discarded. Currently, N is set at 64, so only 64 packets can be tracked by the decryptor.

> At times, however, the 64-packet window size is not sufficient. For example, quality of service (QoS) gives priority to high-priority packets, which could cause some low-priority packets to be discarded even though they could be one of the last 64 packets received by the decryptor. This CLI command allows you to expand the window size, allowing the decryptor to keep track of more than 64 packets.

#### **Example**

The following command specifies an IPSec anti-replay window size of 128 packets.

**crypto ipsec replay window-size 128**

### <span id="page-846-0"></span>**transform-set**

Configures a transform set for IPSec policy

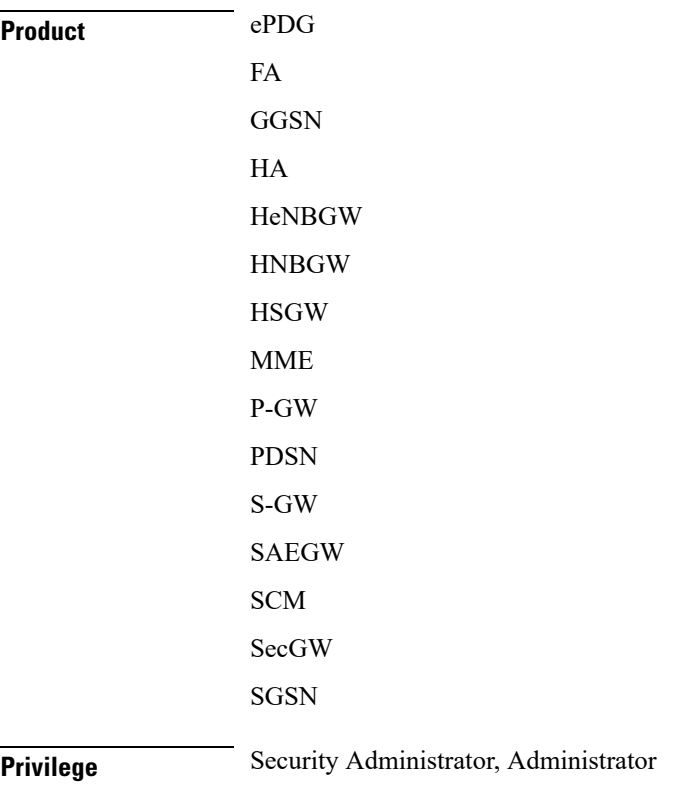

#### **Syntax Description transform-set***tran\_set\_name* **{ ah hmac { md5-96 | sha1-96 } | esp hmac { md5-96 | none | sha1-96 } } { cipher { 3des-cbc | aes-cbc-128 | aes-cbc-256 | des-cbc } }**

#### **tran\_set\_name**

Specifies the name of the transform set as an alphanumeric stgring of 1 through 127 characters.

#### **ah hmac { md5-96 | sha1-96 }**

Specifies the use of Authentication Header (AH) with a hash-based message authentication code (HMAC) to guarantee connectionless integrity and data origin authentication of IP packets.

Hash options are MD5 Message-Digest Algorithm (md5-96) or Secure Hash Standard 1 (sha1-96).

#### **esp hmac { md5-96 | none | sha1-96 }**

Specifies the use of Encapsulating Secuirty Payload (ESP) with a hash-based message authentication code (HMAC) to guarantee connectionless integrity and data origin authentication of IP packets.

Hash options are MD5 Message-Digest Algorithm (md5-96), no hash, or Secure Hash Standard 1 (sha1-96).

#### **cipher**

If ESP is enabled, this option must be used to set the encapsulation cipher protocol to one of the following:

- **3des-cbc**: Triple Data Encryption Standard (3DES) in chain block (CBC) mode.
- **aes-cbc-128**: Advanced Encryption Standard (AES) in CBC mode with a 128-bit key.
- **aes-cbc-256**: Advanced Encryption Standard (AES) in CBC mode with a 256-bit key.
- **des-cbc**: DES in CBC mode.
- **Usage Guidelines** Use this command to configure a transform set that specifies the type of IPSec protcol to use for securing communications.

#### **Example**

The following command specifies the use of IPSec AH with HMAC = MD5.

**crypto ipsec transform-set tset013 ah hmac md5-96**

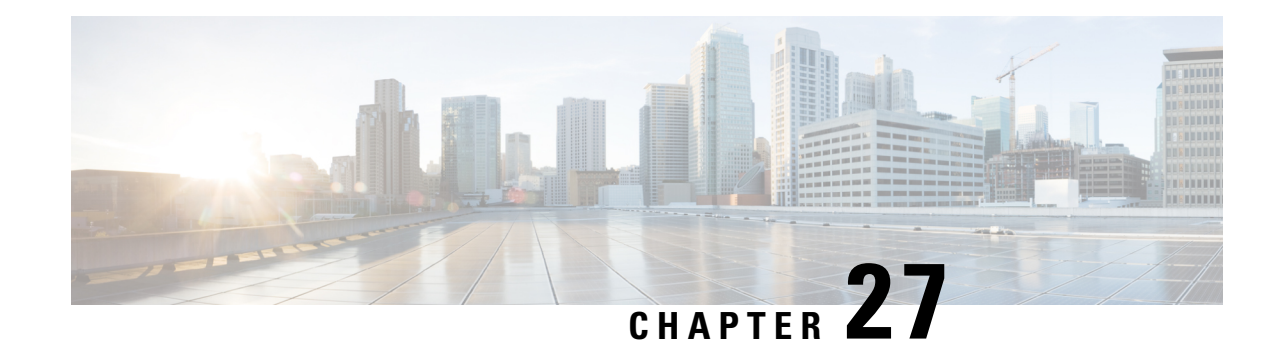

# **Crypto Map IPSec Manual Configuration Mode Commands**

The Crypto IPSec Map Manual Configuration Mode is used to configure static IPSec tunnel properties.

Modification(s) to an existing crypto map manual configuration will not take effect until the related security association has been cleared. Refer to the description of the **clear crypto security-association** command in the *Exec Mode Commands* chapter for more information.

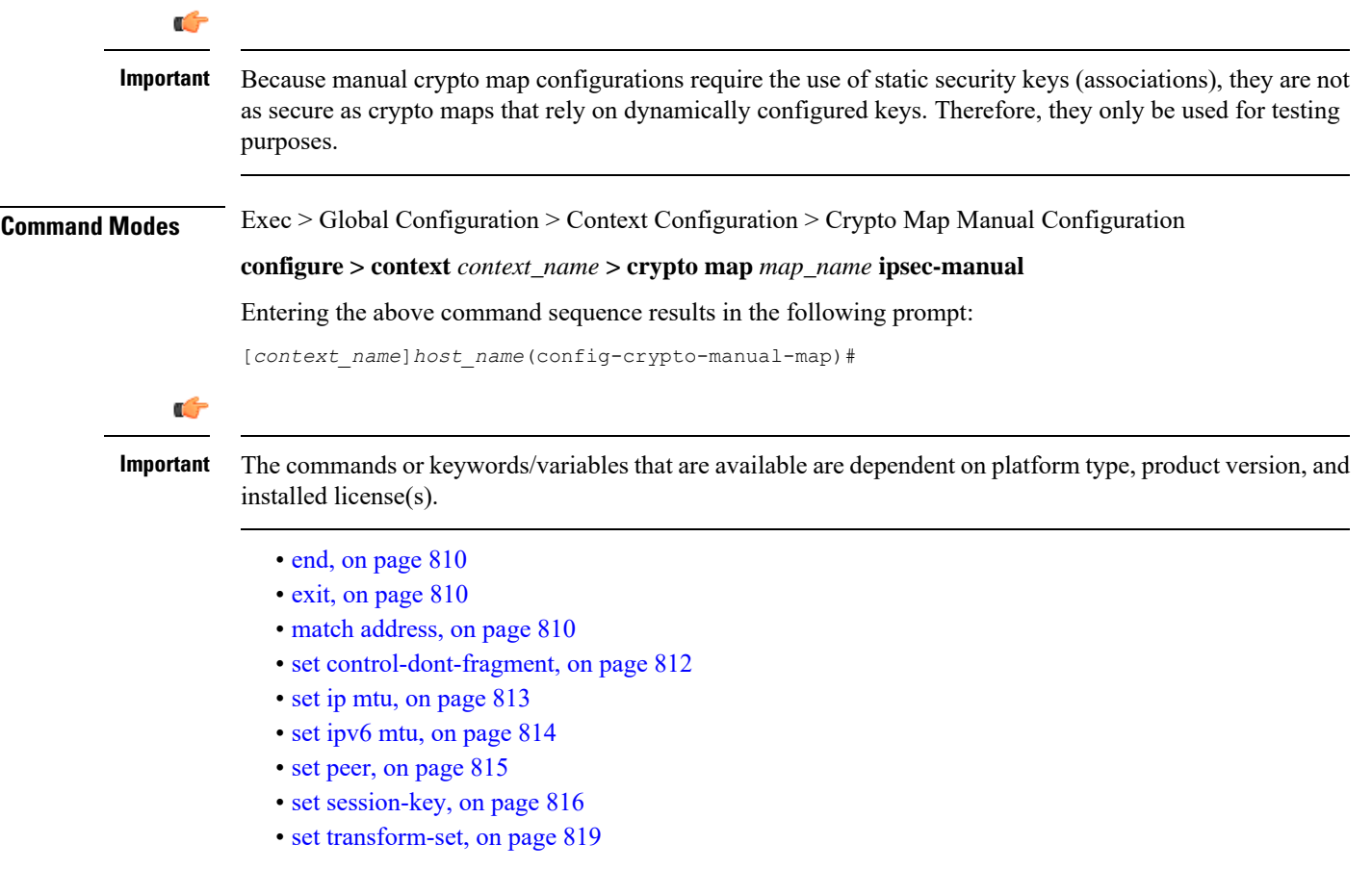

#### **end**

### <span id="page-849-0"></span>**end**

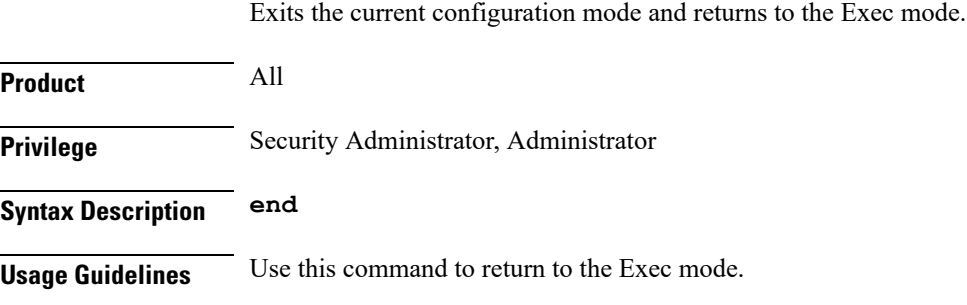

## <span id="page-849-1"></span>**exit**

Exits the current mode and returns to the parent configuration mode.

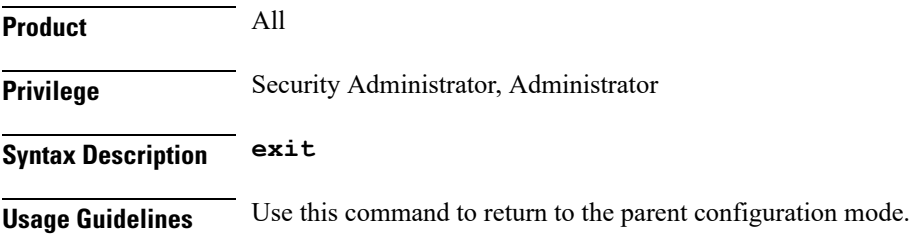

# <span id="page-849-2"></span>**match address**

Matches or associates the crypto map to an access control list (ACL) configured in the same context.

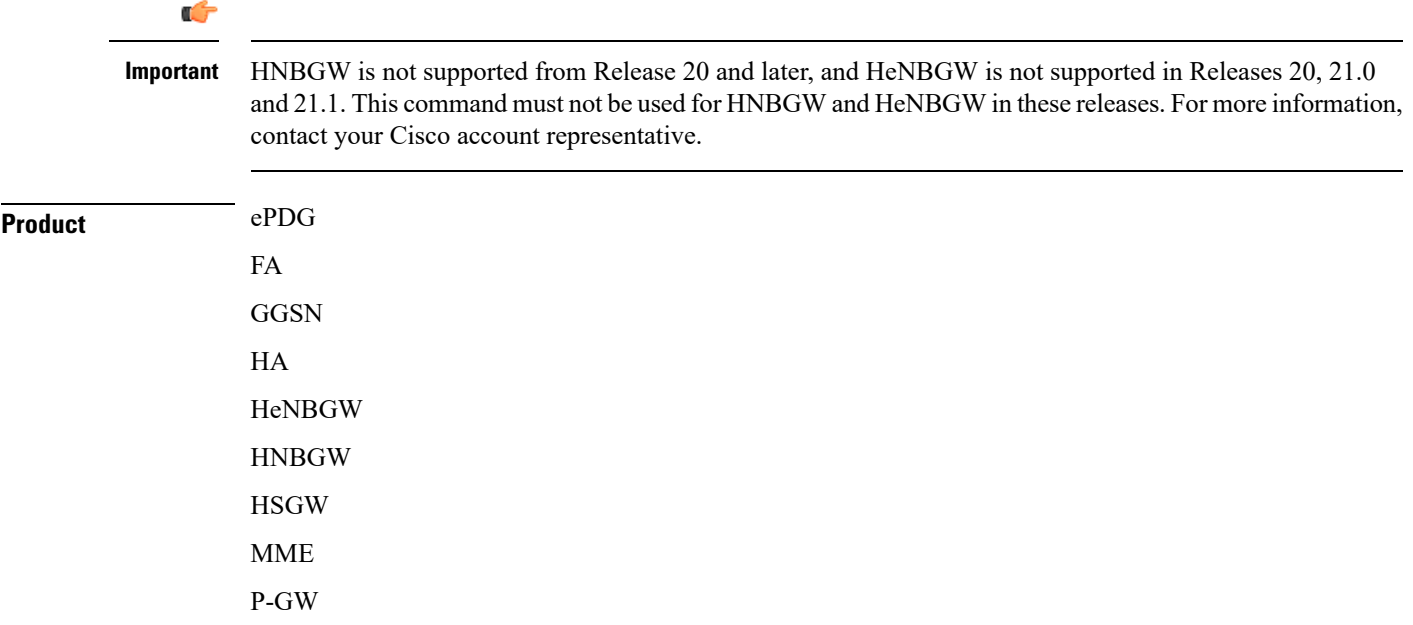

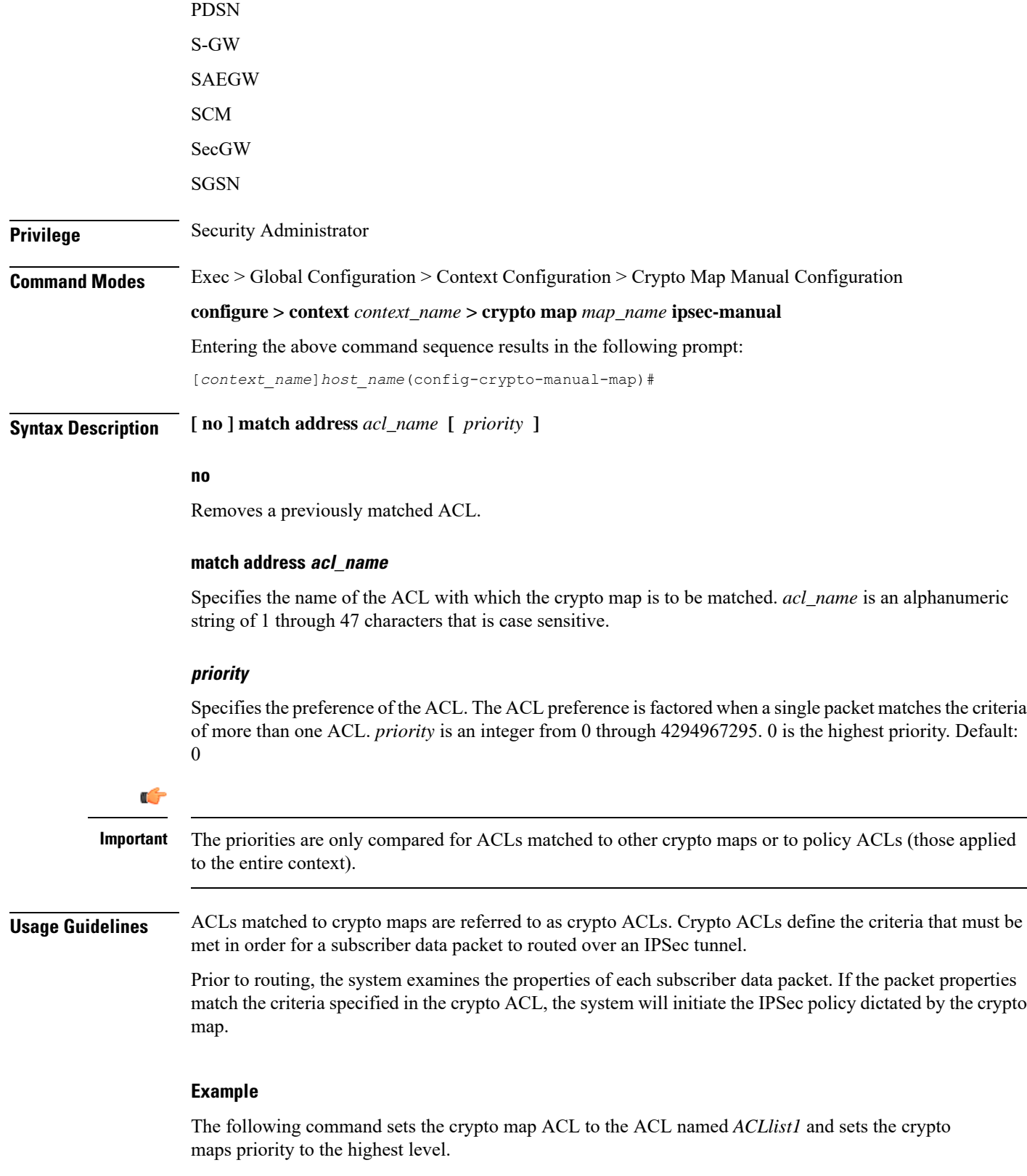

```
match address ACLlist1 0
```
 $\mathbf{l}$ 

# <span id="page-851-0"></span>**set control-dont-fragment**

Controls the Don't Fragment (DF) bit in the outer IP header of the IPSec tunnel data packet.

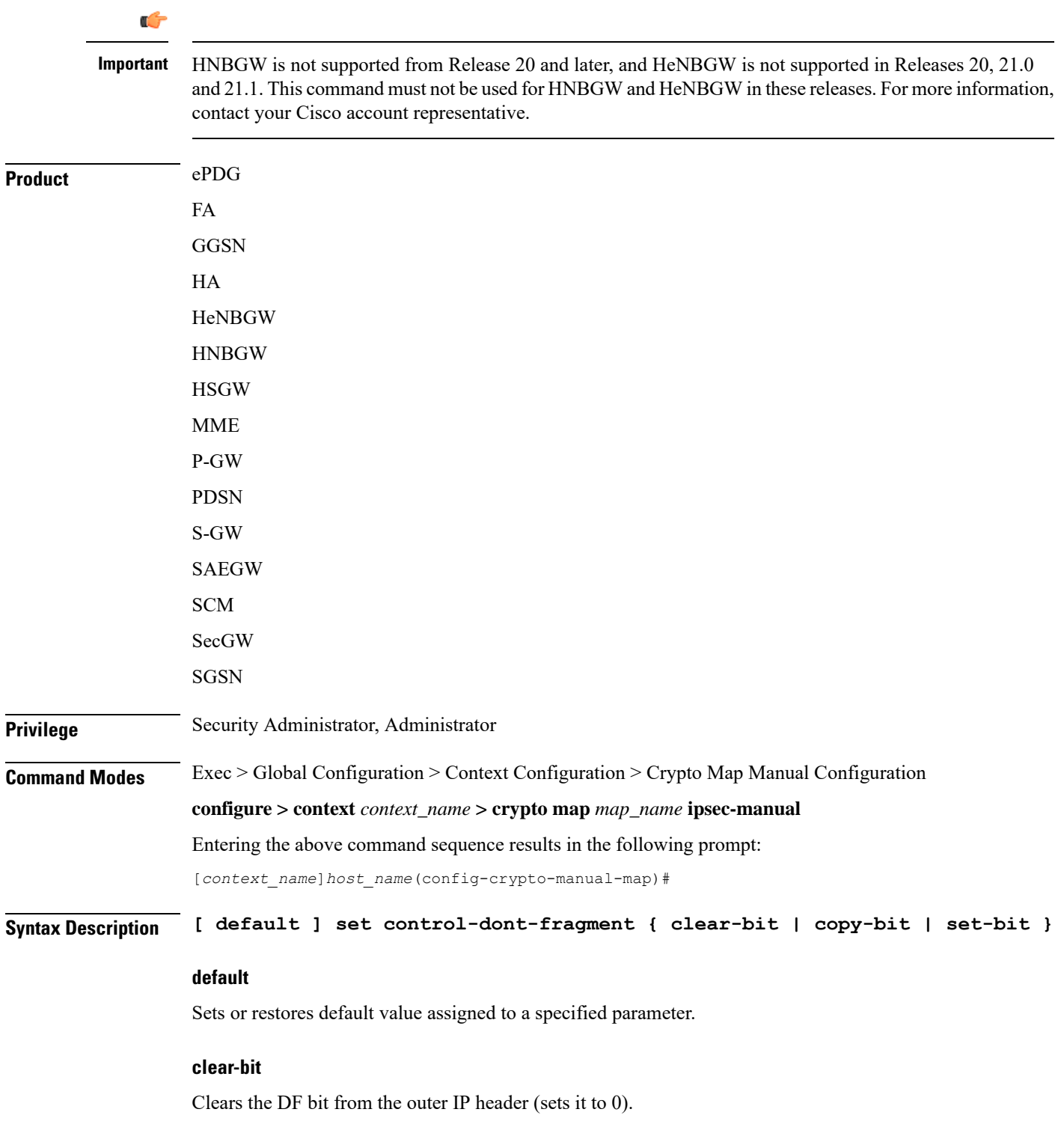

### **copy-bit**

Copies the DF bit from the inner IP header to the outer IP header. This is the default action.

#### **set-bit**

Sets the DF bit in the outer IP header (sets it to 1).

**Usage Guidelines** Use this command to clear, copy, or set the don't fragment (DF) bit in the outer IP header of the IPSec tunnel data packet.

#### **Example**

The following command sets the DF bit in the outer IP header.

**set control-dont-fragment set-bit**

### <span id="page-852-0"></span>**set ip mtu**

Configures the IPv4 Maximum Transmission Unit (MTU) in bytes.

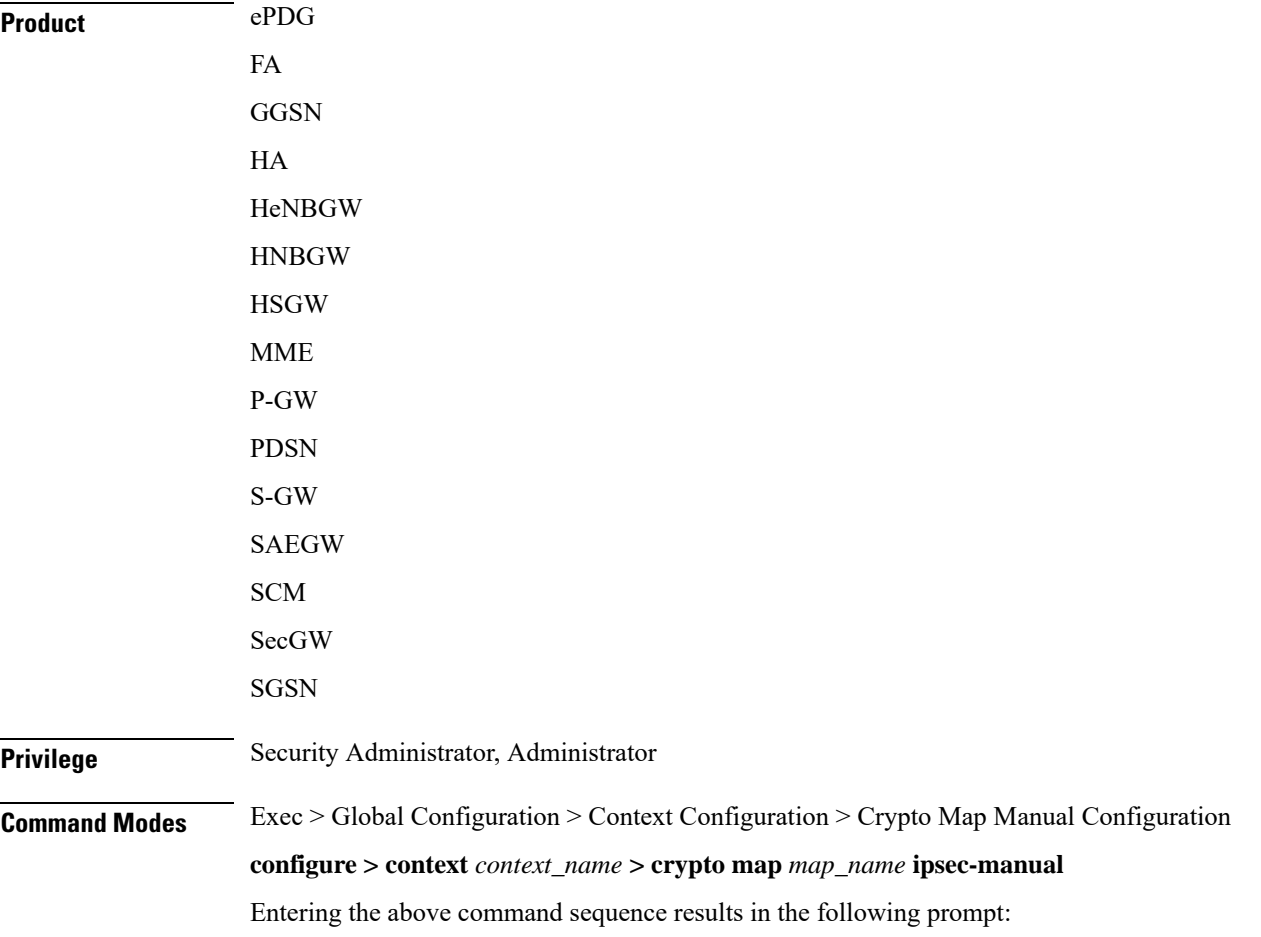

I

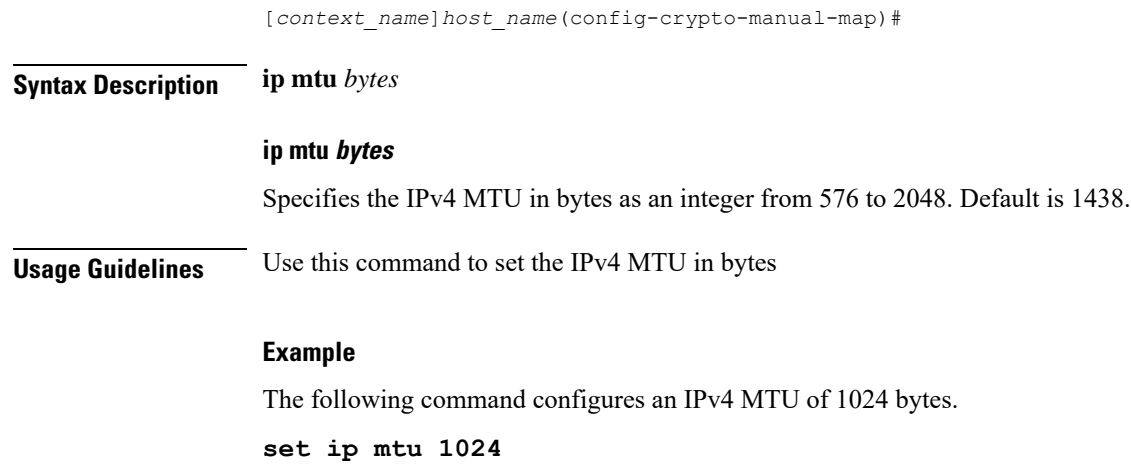

# <span id="page-853-0"></span>**set ipv6 mtu**

Configures the IPv6 Maximum Transmission Unit (MTU) in bytes.

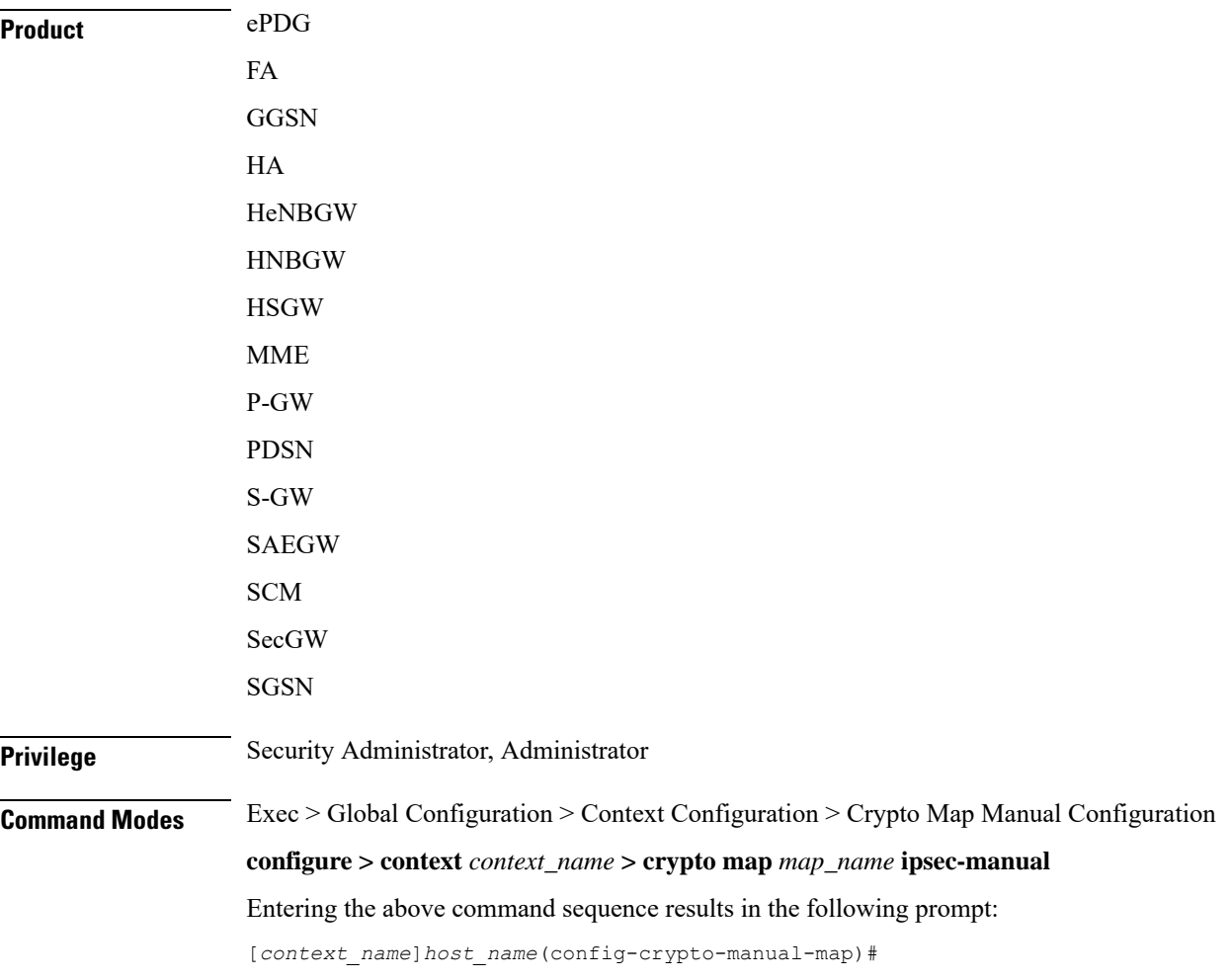

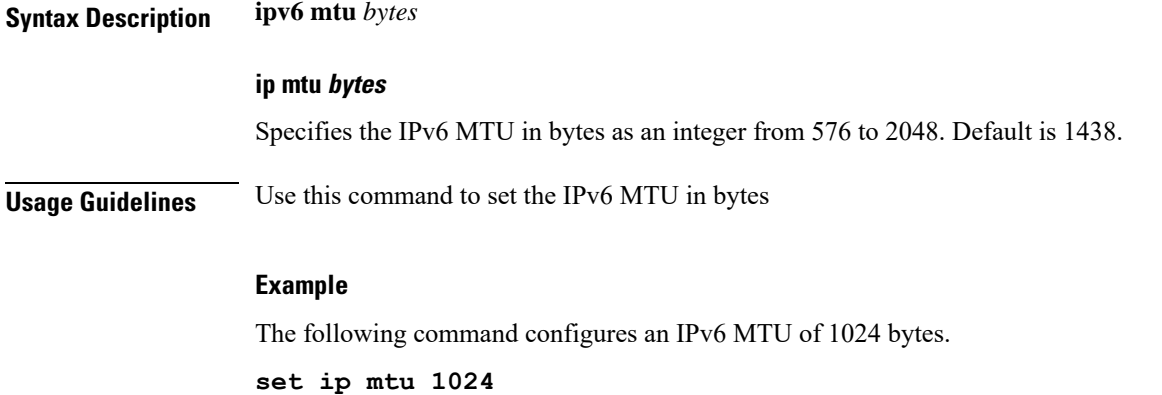

### <span id="page-854-0"></span>**set peer**

I

Configures the IP address of the peer security gateway that the system will establish the IPSec tunnel with.

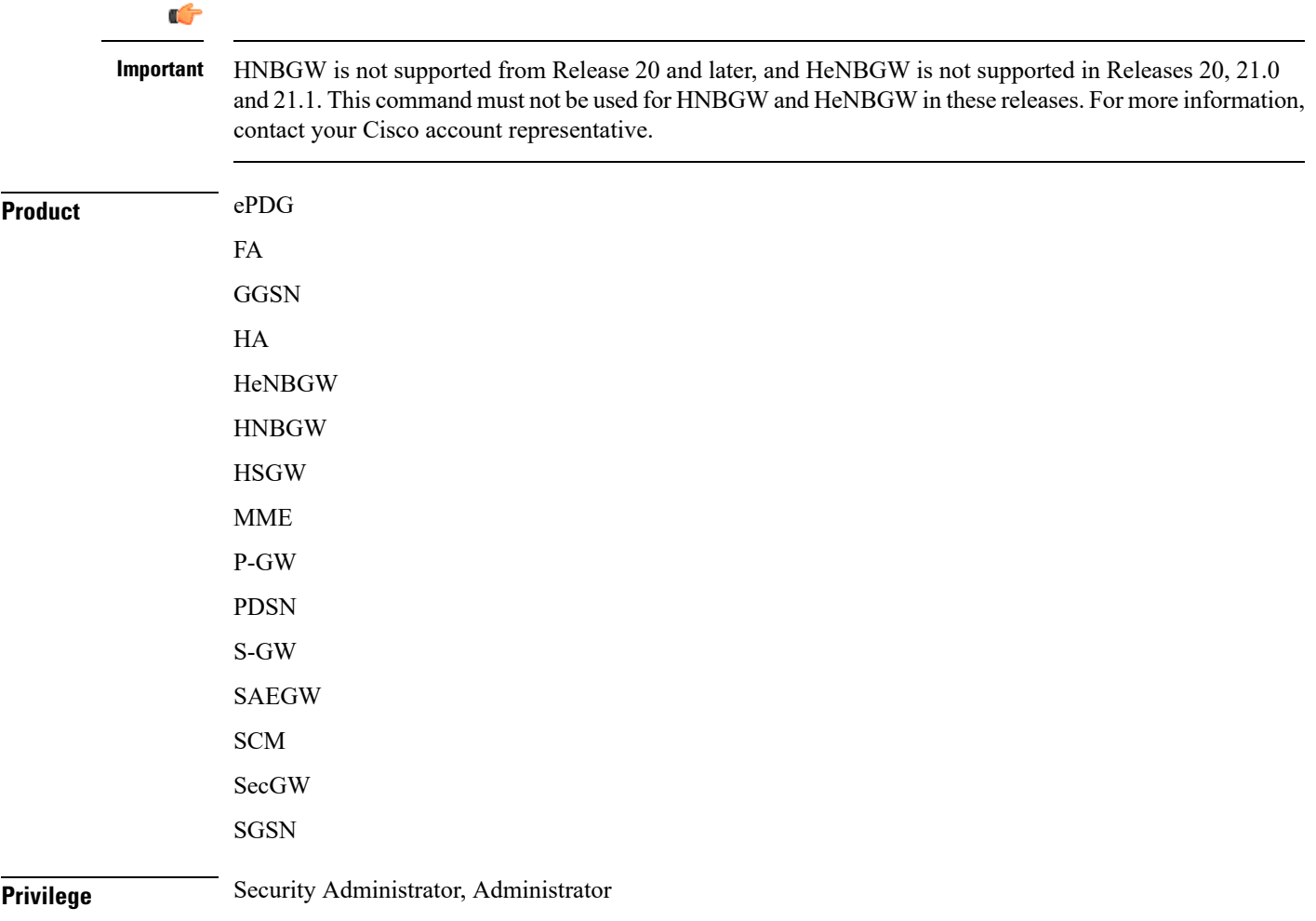

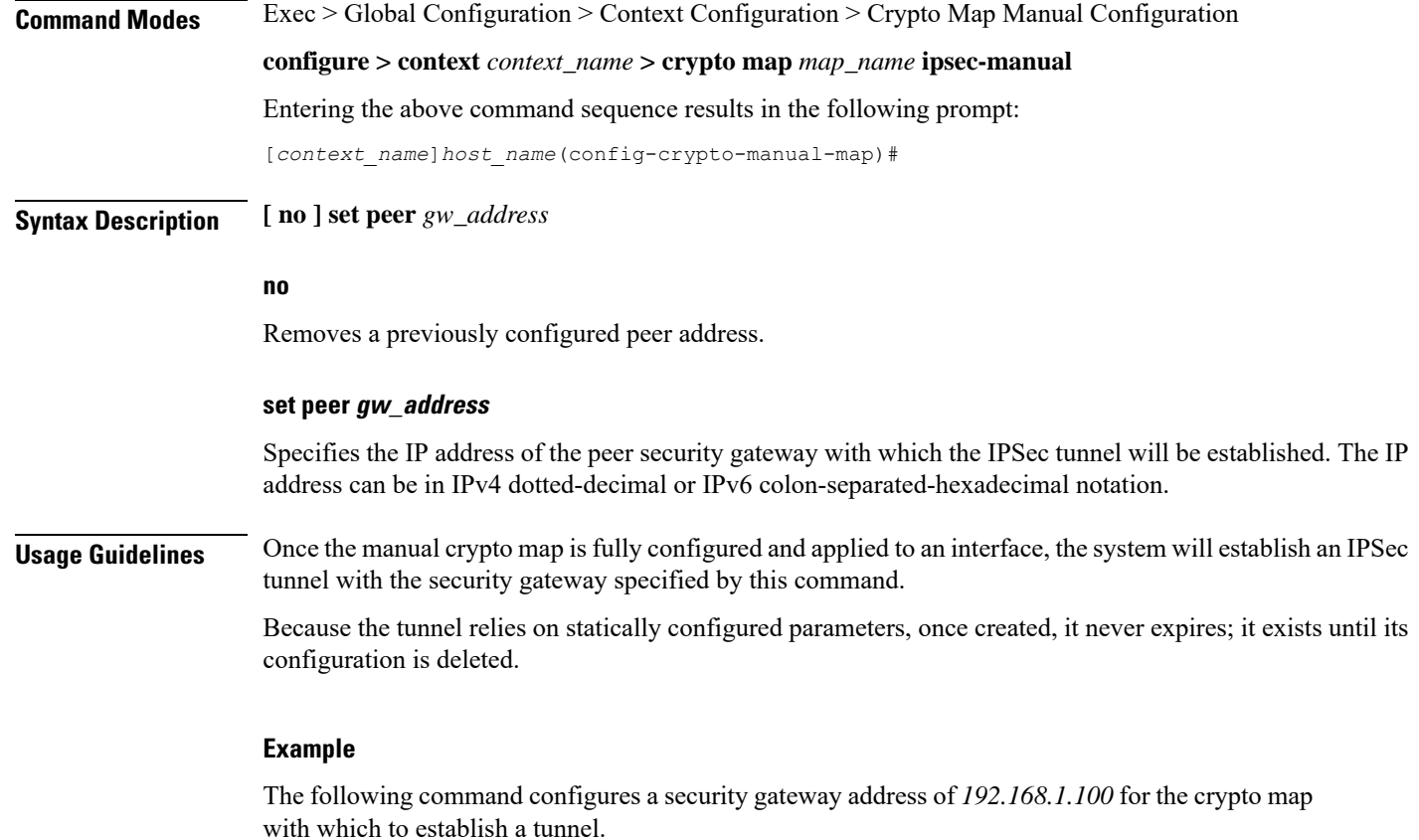

**set peer 192.168.1.100**

# <span id="page-855-0"></span>**set session-key**

Configures session key parameters for the manual crypto map.

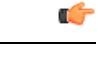

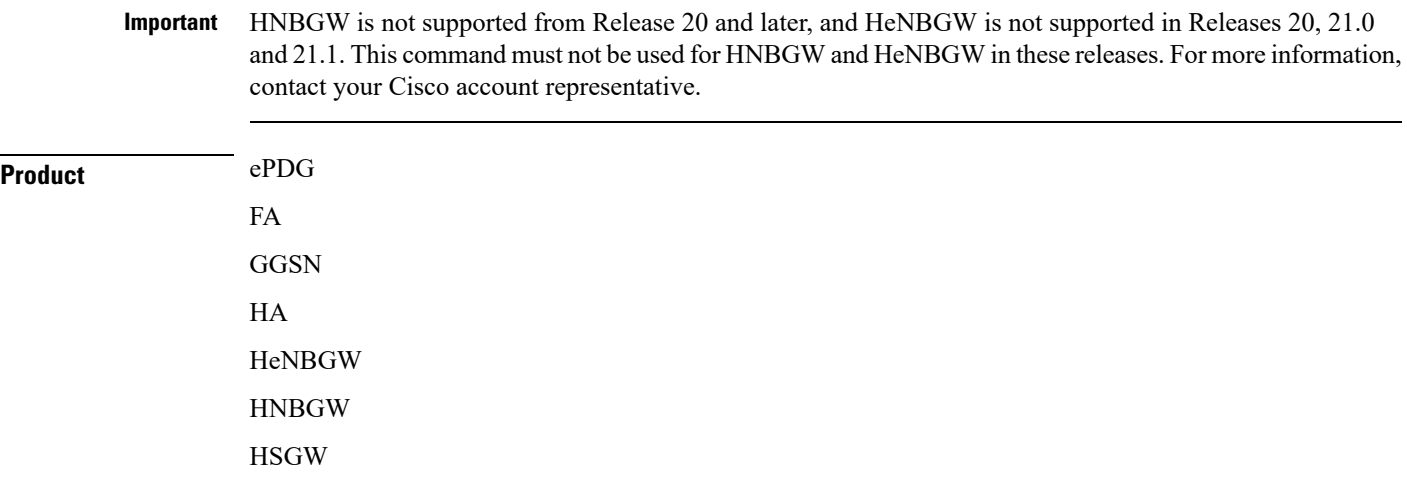

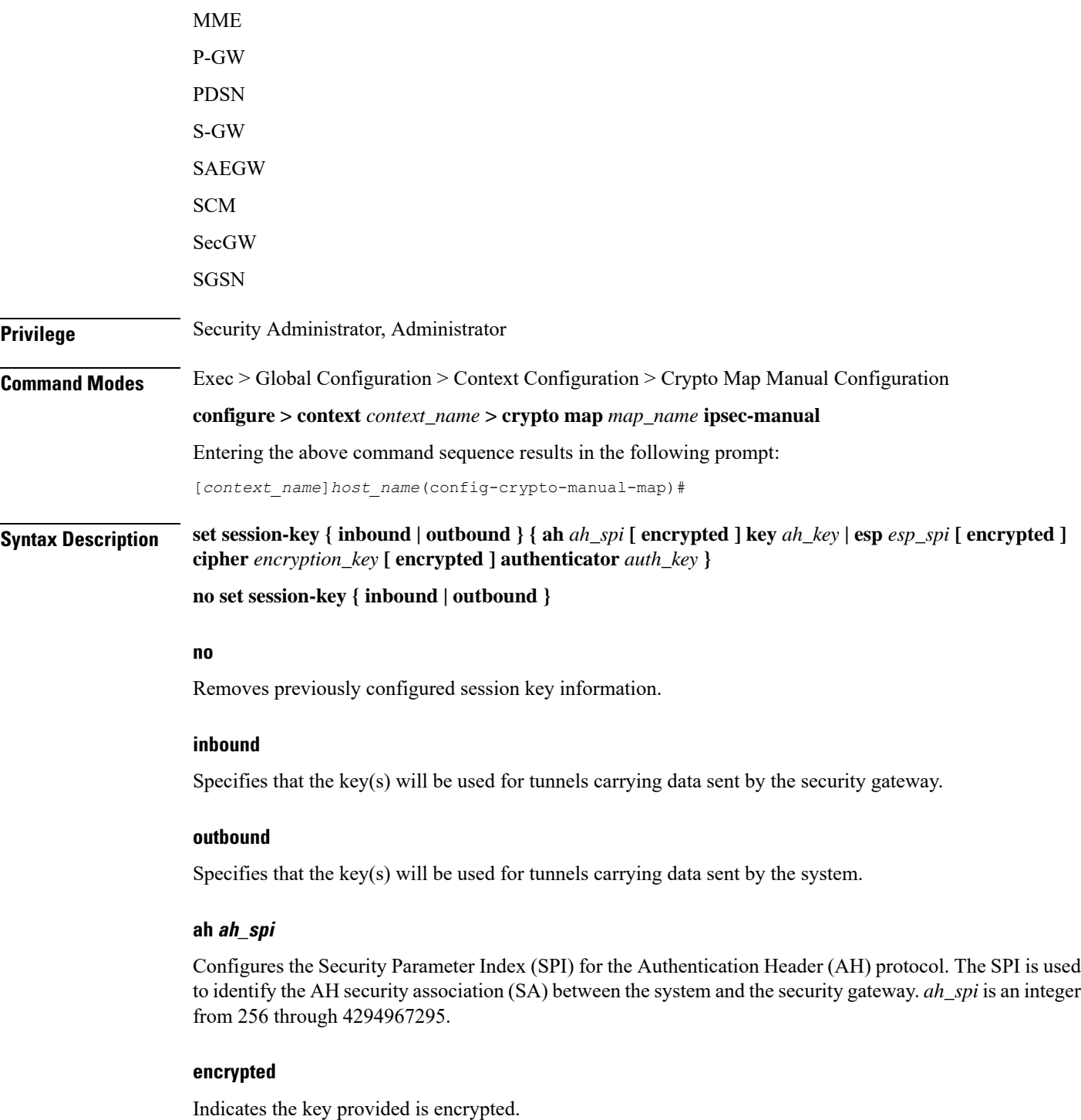

The **encrypted** keyword is intended only for use by the system while saving configuration scripts. The system displays the **encrypted** keyword in the configuration file as a flag that the variable following the **key**, **cipher**, and/or **authenticator** keyword is the encrypted version of the plain text key. Only the encrypted key is saved as part of the configuration file.

#### **key ah\_key**

Configures the key used by the system to de/encapsulate IP packets using Authentication Header (AH) protocol. *ah\_key* must be entered as either an alphanumeric string or a hexadecimal number beginning with "0x".

The length of the configured key must match the configured algorithm.

#### **esp esp\_spi**

Configures SPI for the Encapsulating Security Payload (ESP) protocol. The SPI is used to identify the ESP security association (SA) between the system and the security gateway. *esp\_spi*is an integer from 256 through 4294967295.

The length of the configured key must match the configured algorithm.

#### **cipher encryption\_key**

Specifies the key used by the system to de/encrypt the payloads of IP packets using the ESP protocol. *encryption\_key* must be entered as either an alphanumeric string or a hexadecimal number beginning with "0x".

The length of the configured key must match the configured algorithm.

#### **authenticator auth\_key**

Specifies the key used by the system to authenticate the IP packets once encryption has been performed. *auth key* must be entered as either an alphanumeric string or a hexadecimal number beginning with "0x".

The length of the configured key must match the configured algorithm.

**Usage Guidelines** Manual crypto maps rely on the use of statically configured keys to establish IPSec tunnels. This command allows the configuration of the static keys.

> Identical keys must be configured on both the system and the security gateway in order for the tunnel to be established.

The length of the configured key must match the configured algorithm.

This command can be entered up to two time for the same crypto map: once to configure inbound key properties, and once to configure outbound key properties.

#### **Example**

The following command configures a manual crypto map with the following session key properties:

- Keys are for tunnels initiated by the system to the security gateway.
- ESP will be used with an SPI of *310*.
- Encryption key is *sd23r9skd0fi3as*.
- Authentication key is *sfd23408imi9yn*.

**set session-key outbound esp 310 cipher sd23r9skd0fi3as authenticator sfd23408imi9yn**

# <span id="page-858-0"></span>**set transform-set**

I

**Crypto Map IPSec Manual Configuration Mode Commands**

Configures the name of a transform set that the crypto map is associated with.

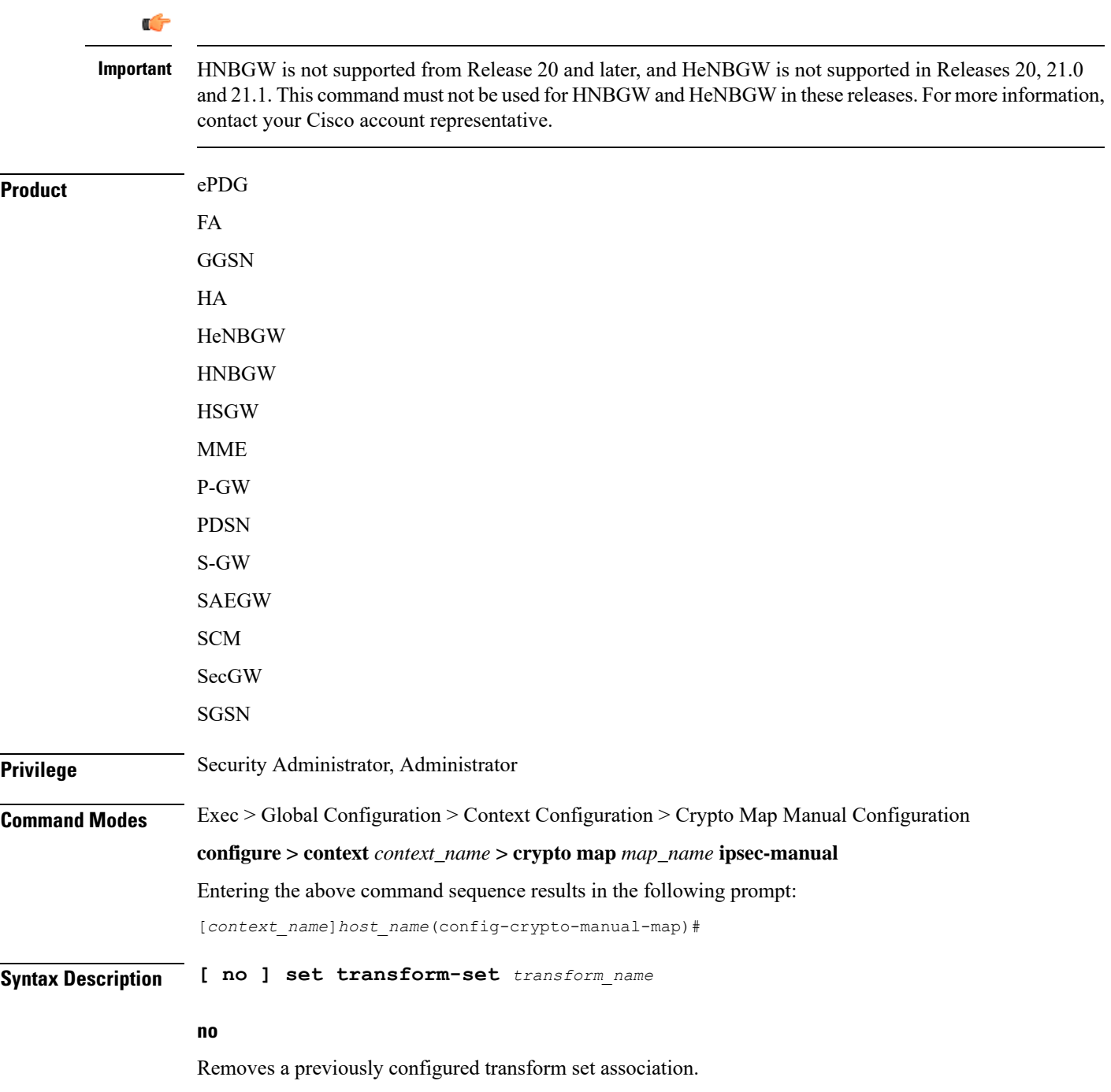

### **set transform-set transform\_name** Specifies the name of the transform set expressed as an alphanumeric string of 1 through 127 characters that is case sensitive. **Usage Guidelines** System transform sets contain the IPSec policy definitions for crypto maps. Refer to the **crypto ipsec transform-set** command for information on creating transform sets. Ú **Important** Transform sets must be configured prior to configuring session key information for the crypto map.

#### **Example**

The following command associates a transform set named *esp\_tset* with the crypto map:

**set transform-set esp\_tset**

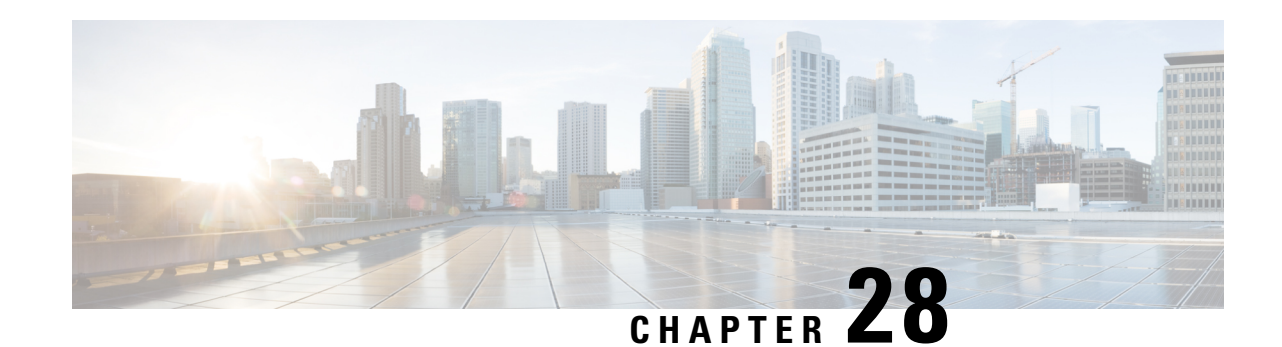

# **Crypto Map IKEv2-IPv4 Configuration Mode Commands**

**Command Modes** The Crypto Map IKEv2-IPv4 Configuration Mode is used to configure an IKEv2 IPsec policy for secure X3 interface tunneling between a P-GW and a lawful intercept server.

Exec > Global Configuration > Context Configuration > Crypto Map IKEv2-IPv4 Configuration

**configure > context** *context\_name* **> crypto map** *template\_name* **ikev2-ipv4**

Entering the above command sequence results in the following prompt:

[*context\_name*]*host\_name*(cfg-crypto-ikev2-ipv4-map)#

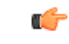

The commands or keywords/variables that are available are dependent on platform type, product version, and installed license(s). **Important**

- [allow-cert-enc](#page-861-0) cert-hash-url, on page 822
- [authentication,](#page-861-1) on page 822
- [blacklist,](#page-863-0) on page 824
- [ca-certificate](#page-863-1) list, on page 824
- [ca-crl](#page-864-0) list, on page 825
- [certificate,](#page-866-0) on page 827
- [control-dont-fragment,](#page-867-0) on page 828
- end, on [page](#page-868-0) 829
- exit, on [page](#page-868-1) 829
- [ikev2-ikesa,](#page-869-0) on page 830
- [keepalive,](#page-871-0) on page 832
- [match,](#page-872-0) on page 833
- natt, on [page](#page-874-0) 835
- [ocsp,](#page-875-0) on page 836
- [payload,](#page-876-0) on page 837
- [peer,](#page-877-0) on page 838
- [remote-secret-list,](#page-878-0) on page 839
- [whitelist,](#page-879-0) on page 840

### <span id="page-861-0"></span>**allow-cert-enc cert-hash-url**

Enables support for a certificate encoding type other than the default. When enabled hash and URL encoding type are supported in CERT and CERTREQ payloads.

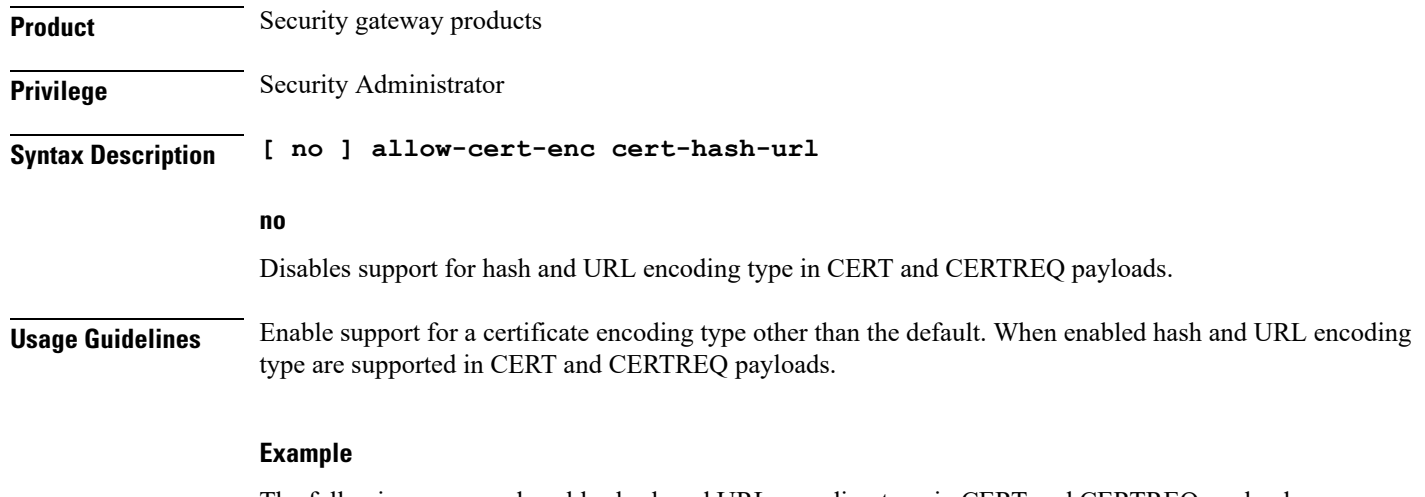

The following command enables hash and URL encoding type in CERT and CERTREQ payloads:

**allow-cert-enc cert-hash-url**

### <span id="page-861-1"></span>**authentication**

Configures the subscriber authentication method used for this crypto map.

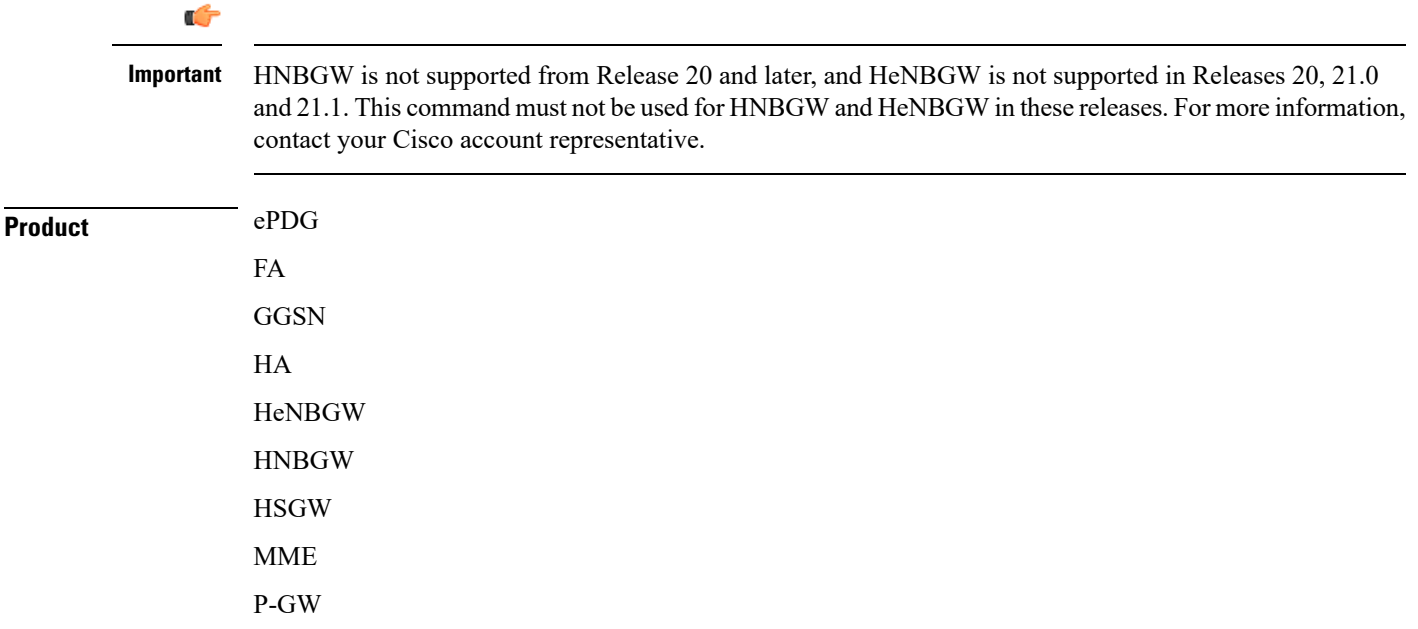

PDSN S-GW SAEGW SCM SecGW **SGSN Privilege** Security Administrator **Syntax Description authentication { local { certificate | pre-shared-key } { encrypted key** *value* **| key** *value* **} | min-key-size***min\_key\_size* **| remote { certificate | pre-shared-key } { encrypted key** *value***| key***value* **} [ no | default ] authentication min-key-size local | remote** Specifies which authentication method will be used by the crypto map – local or remote. **[ no | default ] authentication min-key-size no** Disables minimum key size validation feature. **default** Sets default key size. Default is 255. **min-key-sizemin\_key\_size** Specifies Minimum Cert Key size. Default is 255. *min\_key\_size* must be an integer between 255 and 8192. **certificate** Specifies that a certificate will be used by this crypto map for authentication. **pre-shared-key { encrypted key value | key value }** Specifies that a pre-shared key will be used by this crypto map for authentication. **encrypted key** *value*: Specifies that the pre-shared key used for authentication is encrypted and expressed as an alphanumeric string of 1 through 255 characters for releases prior to 15.0, or 16 to 496 characters for release 15.0 and higher. **key** *value*: Specifies that the pre-shared key used for authentication is clear text and expressed as an alphanumeric string of 1 through 32 characters for releases prior to 14.0 or 1 through 255 characters for release 14.0 and higher. **Usage Guidelines** Use this command to specify the type of authentication performed for IPSEC peers attempting to access the system via this crypto map.

### **Example**

The following command sets the authentication method to an open key value of *6d7970617373776f7264*:

**authentication pre-shared-key key 6d7970617373776f7264**

### <span id="page-863-0"></span>**blacklist**

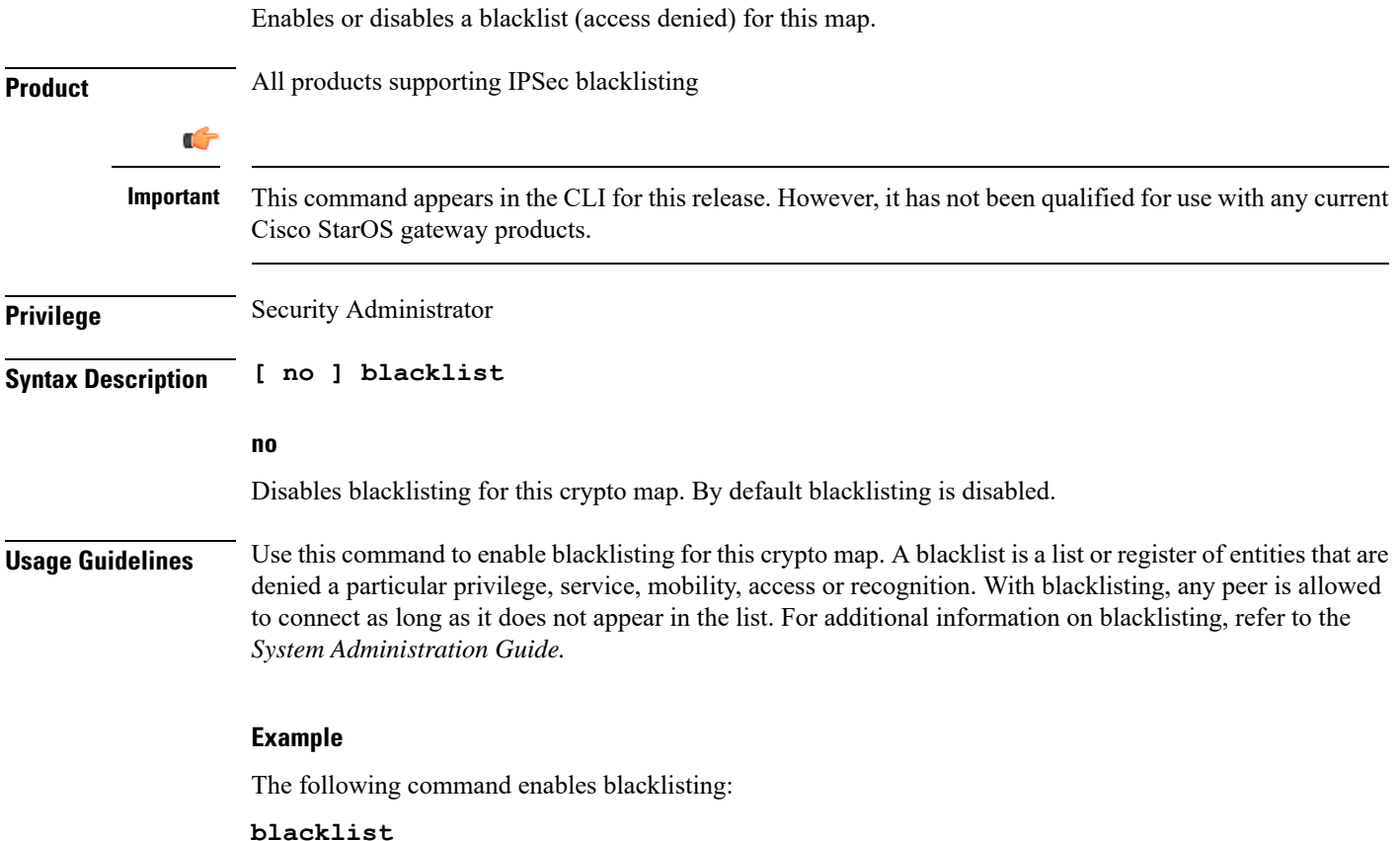

# <span id="page-863-1"></span>**ca-certificate list**

Used to bind an X.509 Certificate Authority (CA) certificate to a crypto map.

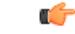

**Important**

HNBGW is not supported from Release 20 and later, and HeNBGW is not supported in Releases 20, 21.0 and 21.1. This command must not be used for HNBGW and HeNBGW in these releases. For more information, contact your Cisco account representative.
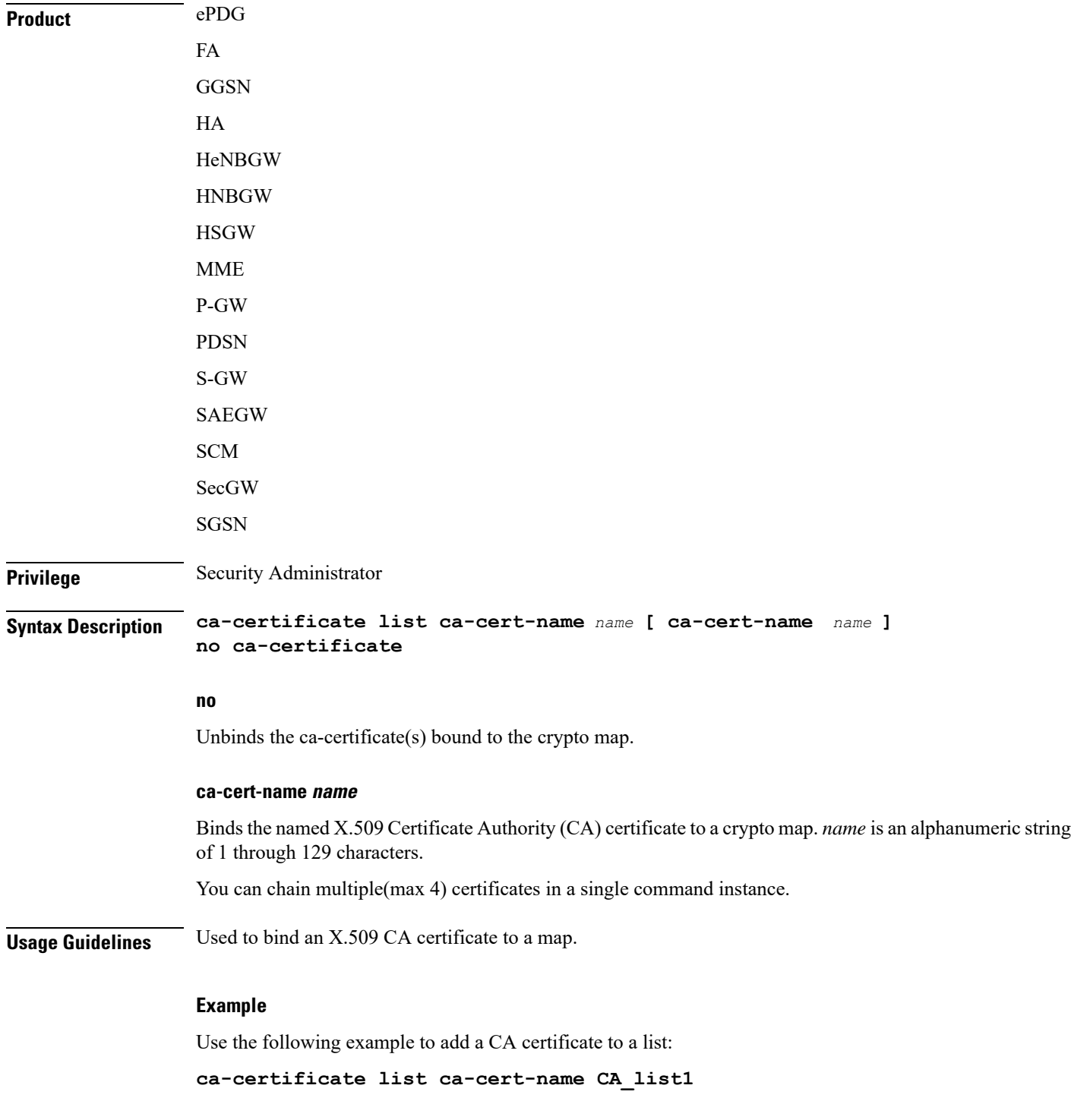

# **ca-crl list**

I

Binds one or more Certificate Authority-Certificate Revocation Lists (CA-CRLs) to this crypto map.

I

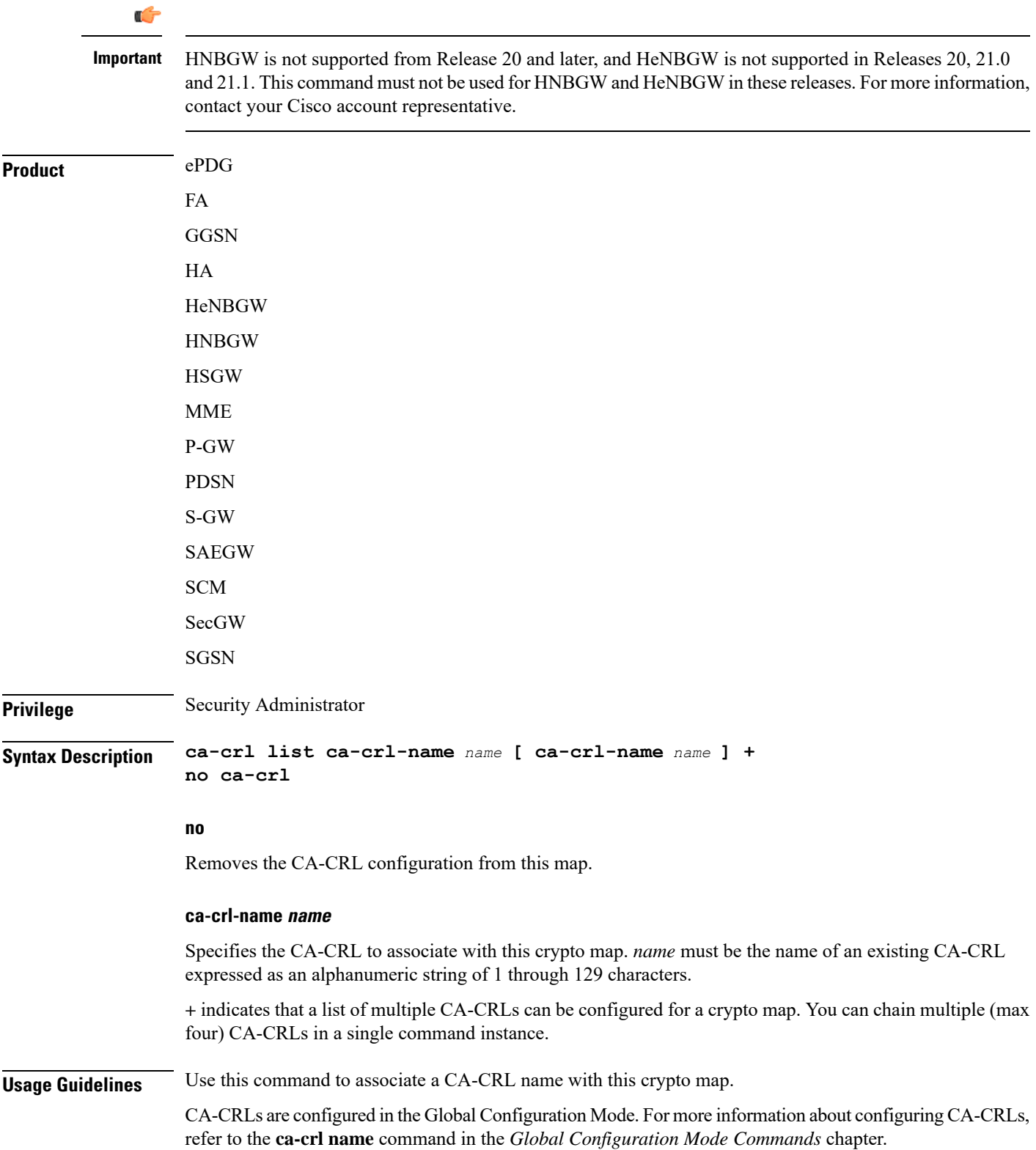

#### **Example**

The following example binds CA-CRLs named *CRL-5* and *CRL-7* to this crypto map: **ca-crl list ca-crl-name CRL-5 ca-crl-name CRL-7**

# **certificate**

Used to bind a single X.509 trusted certificate to a crypto map.

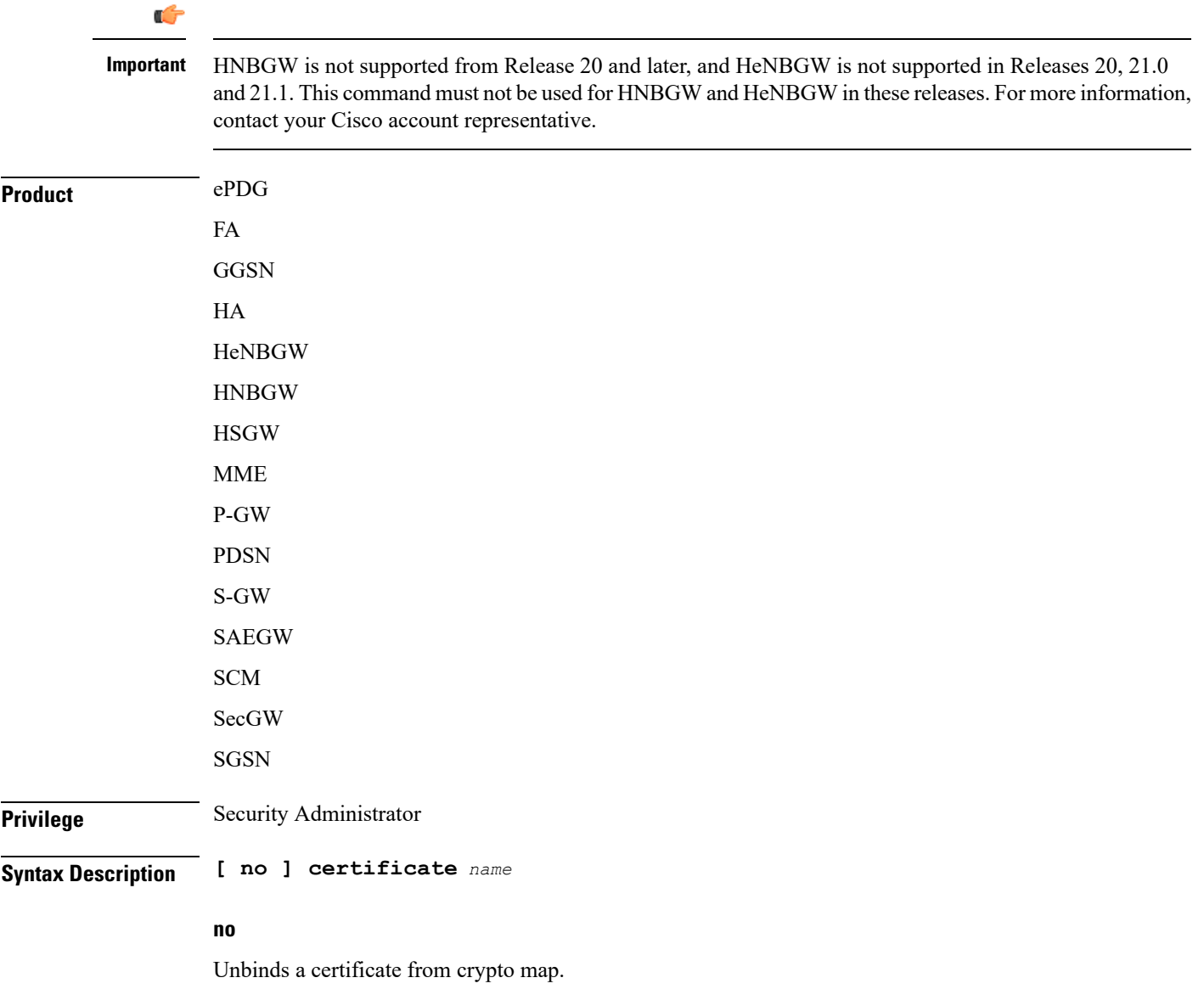

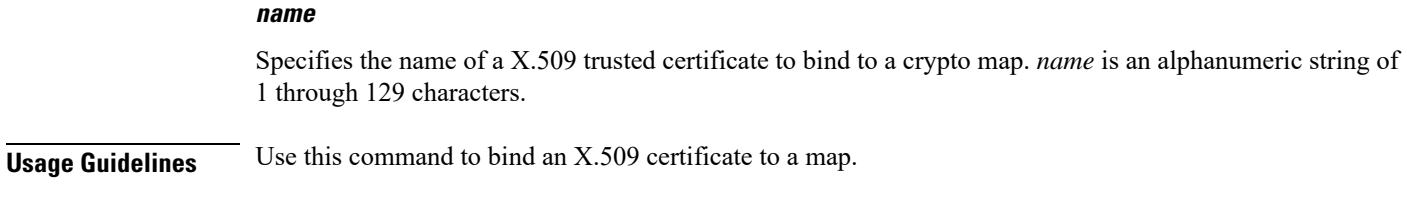

#### **Example**

Use the following example to prevent a certificate from being included in the Auth Exchange payload:

**no certificate**

# **control-dont-fragment**

Controls the Don't Fragment (DF) bit in the outer IP header of the IPSec tunnel data packet.

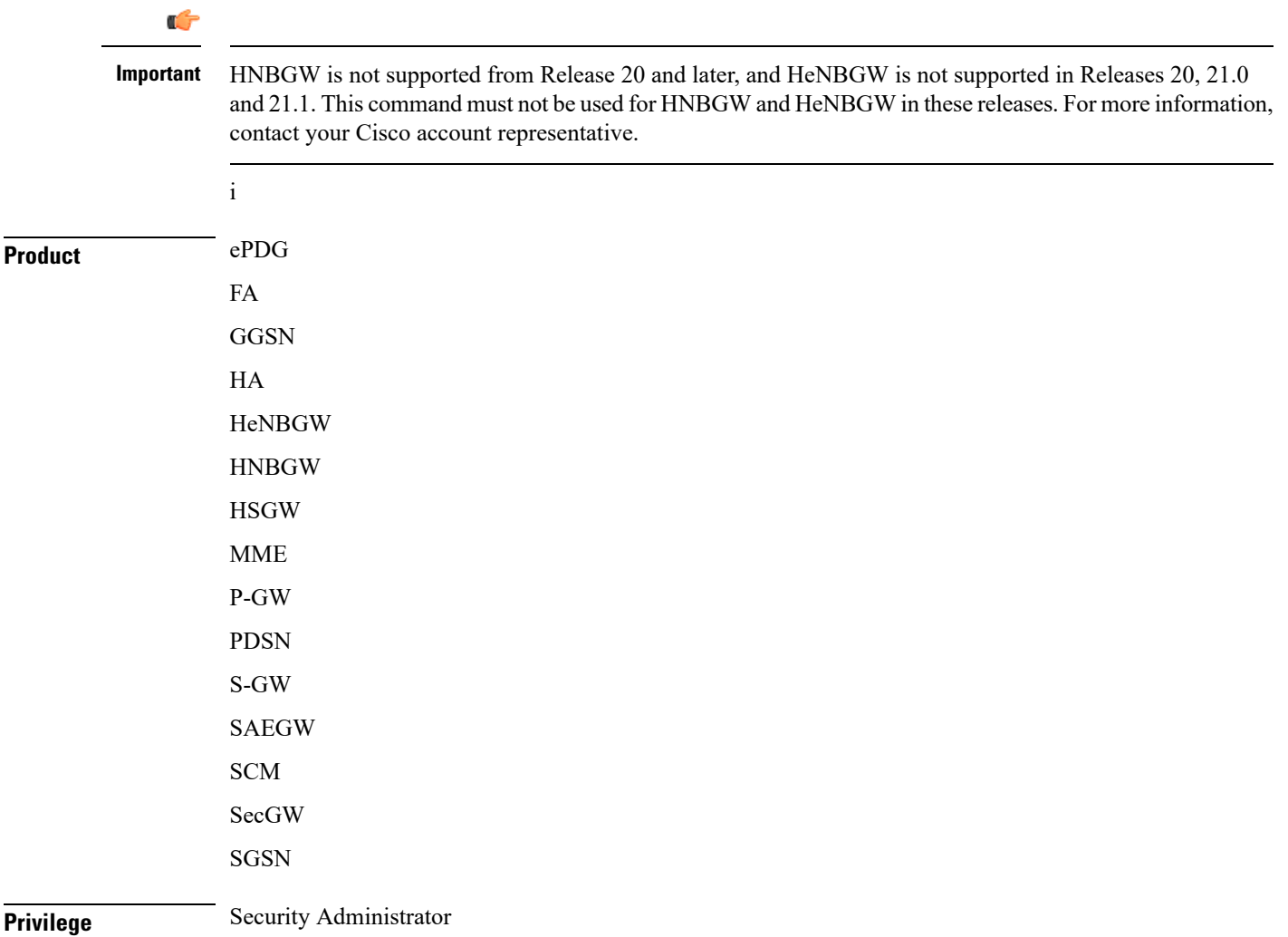

 $\mathbf{l}$ 

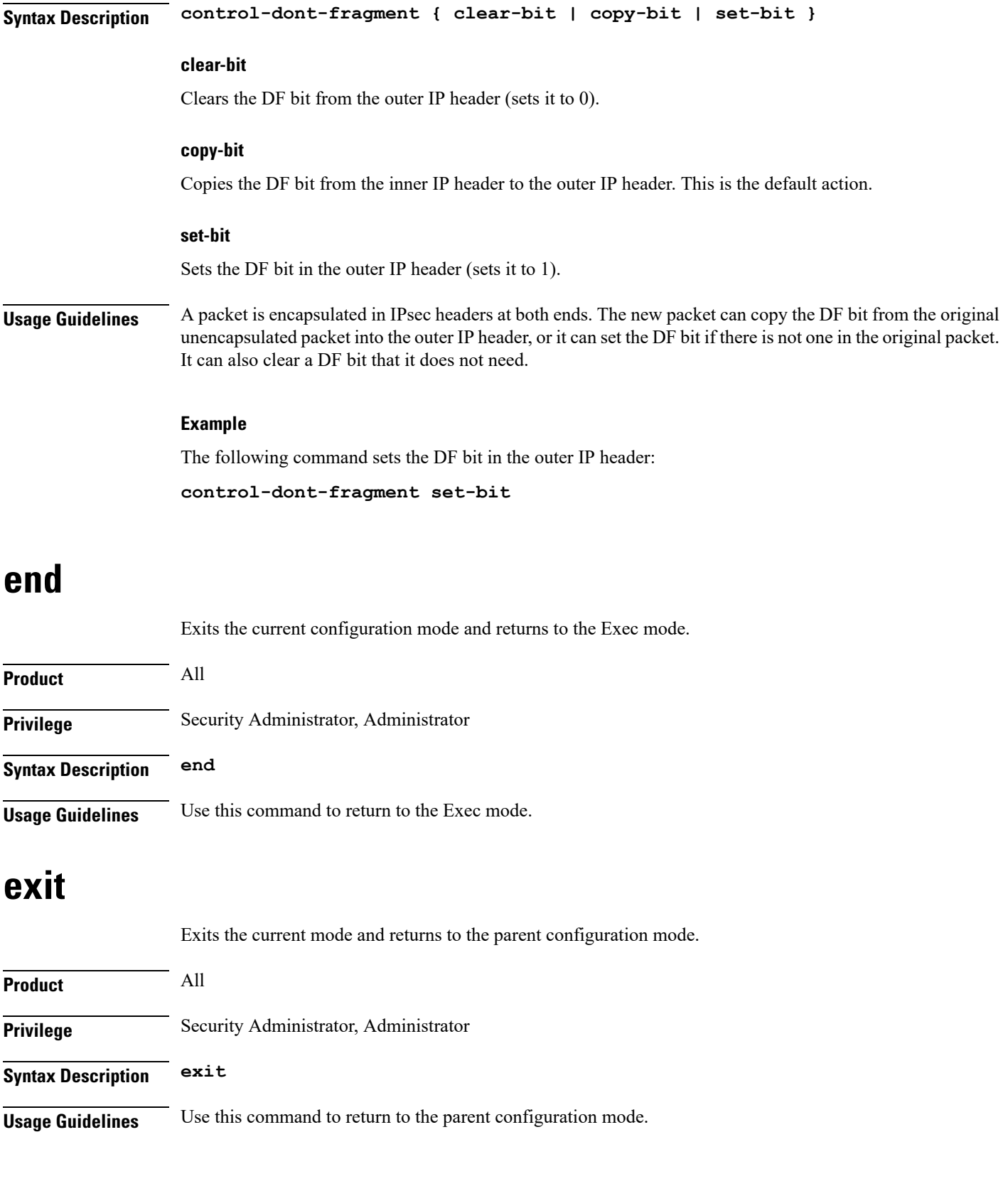

# **ikev2-ikesa**

Configures parameters for the IKEv2 IKE Security Associations within this crypto template.

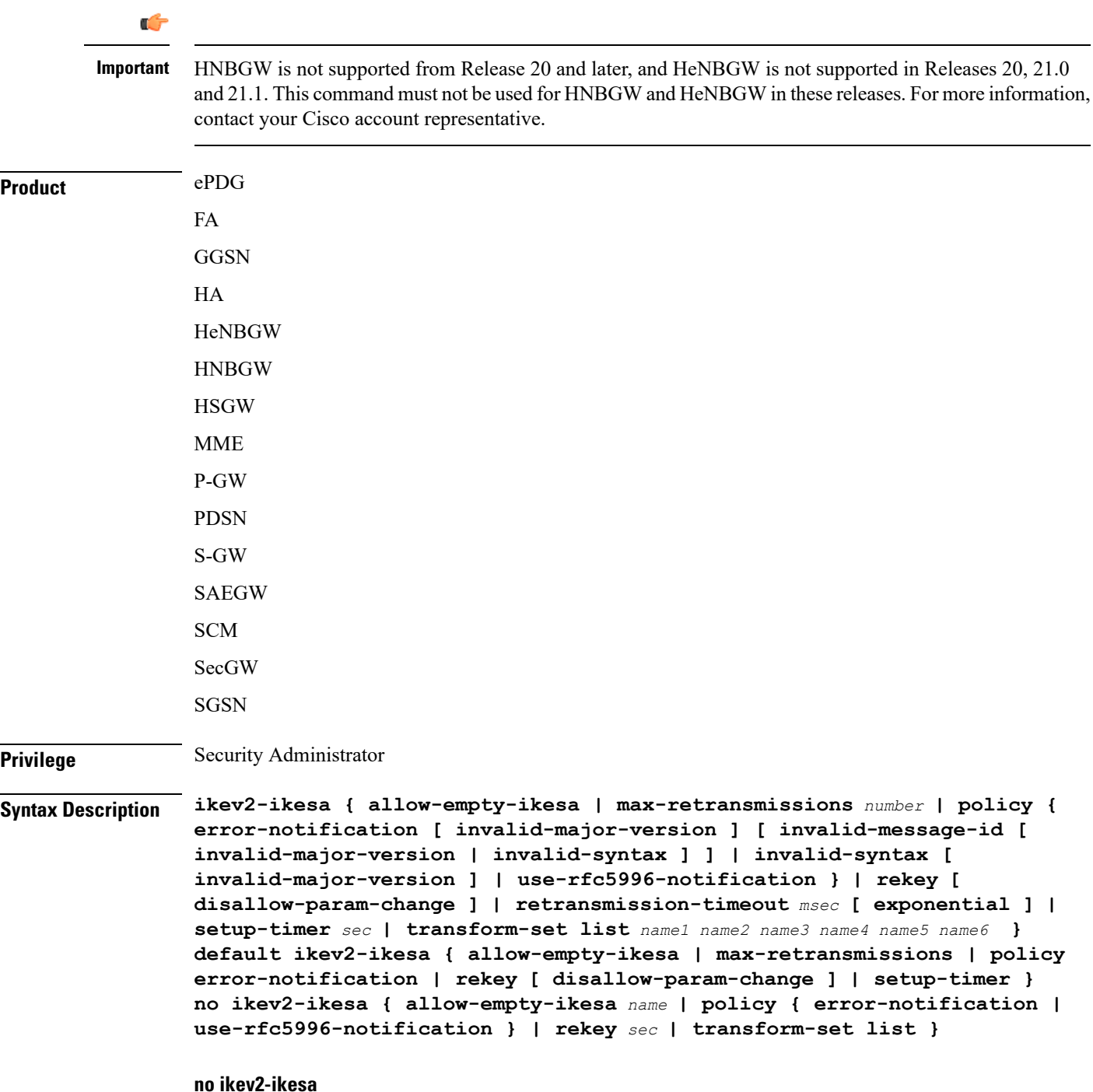

Disables a previously enabled parameter.

#### **allow-empty-ikesa**

Default is not to allow-empty-ikesa. Activate to have the IKEv2 stack keep the IKE SA when all the Child SAs have been deleted.

#### **max-retransmissions number**

Specifies the maximum number of retransmissions of an IKEv2 IKE Exchange Request if a response has not been received. *number* must be an integer from 1 through 8. Default: 5

#### **policy { error-notification [invalid-major-version ][invalid-message-id [invalid-major-version |invalid-syntax ] ] | invalid-syntax [ invalid-major-version ] | use-rfc5996-notification }**

Specifies the default policy for generating an IKEv2 Invalid Message ID error when PDIF receives an out-of-sequence packet.

**error-notification**: Sends an Error Notify Message to the MS for Invalid IKEv2 Exchange Message ID and Invalid IKEv2 Exchange Syntax for the IKE\_SA\_INIT Exchange.

**[invalid-major-version]**: Sends an Error Notify Message for Invalid Major Version

**[invalid-message-id]**: Sends an Error Notify Message for Invalid IKEv2 Exchange Message ID.

**[invalid-syntax]**: Sends an Error Notify Message for Invalid IKEv2 Exchange Syntax.

**use-rfc5996-notification**: Enables support for TEMPORARY\_FAILURE and CHILDSA\_NOT\_FOUND notify payloads.

#### **rekey [ disallow-param-change ]**

Specifies if IKESA rekeying should occur before the configured lifetime expires (at approximately 90% of the lifetime interval). Default is not to re-key.

The **disallow-param-change** option does not allow changes in negotiation parameters during rekey.

#### **retransmission-timeout msec**

Specifies the timeout period (in milliseconds) before a retransmission of an IKEv2 IKE exchange request is sent (if the corresponding response has not been received). *msec* must be an integer from 300 to 15000. Default: 500

#### **exponential**

Specifies that the subsequent retransmission delays are exponentially increased with a maximum limit of 15000ms.

#### **setup-timer sec**

Specifies the number of seconds before a IKEv2 IKE Security Association that is not fully established is terminated. *sec* must be an integer from 1 through 3600. Default: 16

#### **transform-set list name1**

Specifies the name of a context-level configured IKEv2 IKE Security Association transform set. *name1* ...*name6*must be an existing IKEv2 IKESA Transform Set expressed as an alphanumeric string of 1 through 127 characters.

The transform set is a space-separated list of IKEv2-IKESA SA transform sets to be used for deriving IKEv2 IKE Security Associations from this crypto template. A minimum of one transform-set is required; maximum configurable is six. **Usage Guidelines** Use this command to configure parameters for the IKEv2 IKE Security Associations within this crypto

#### **Example**

template.

The following command configures the maximum number of IKEv2 IKESA request retransmissions to *7*:

**ikev2-ikesa max-retransmissions 7**

The following command configures the IKEv2 IKESA request retransmission timeout to *400* milliseconds:

**ikev2-ikesa retransmission-timeout 400**

The following command configures the IKEv2 IKESA transform set *ikesa43*:

**ikev2-ikesa transform-set list ikesa43**

### **keepalive**

Configures keepalive or dead peer detection for security associations used within this crypto template.

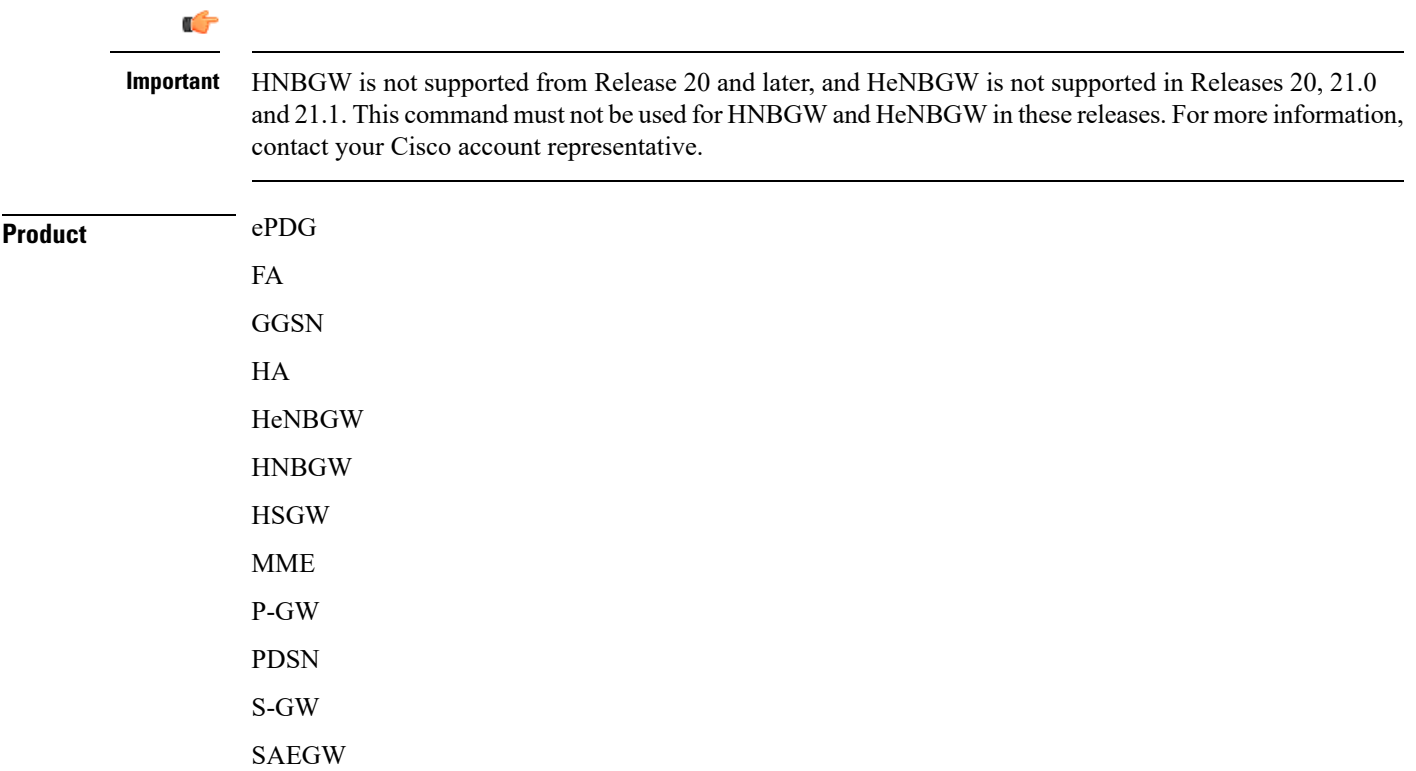

I

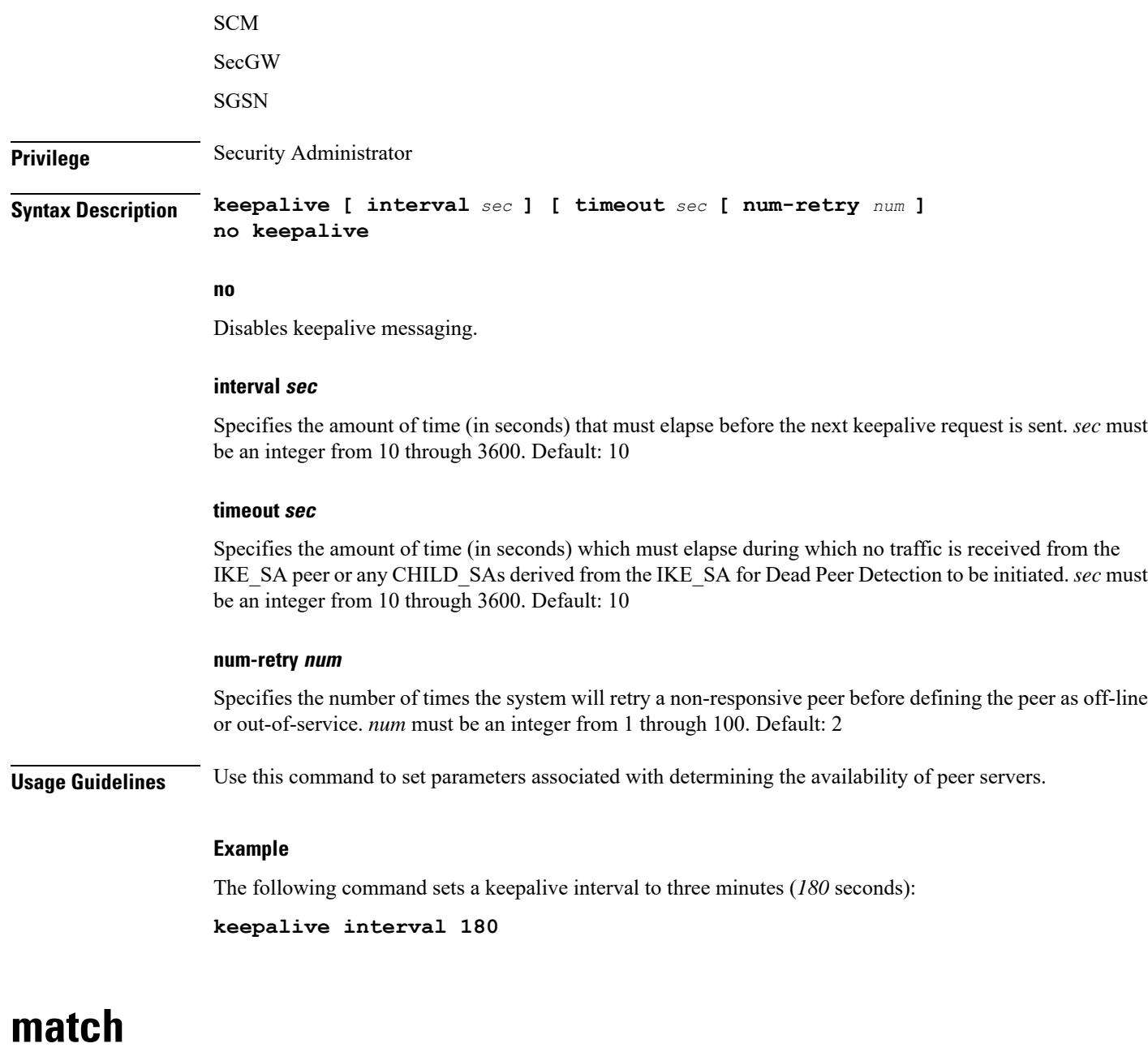

Matches or associates the crypto map to an access control list (ACL) configured in the same context.

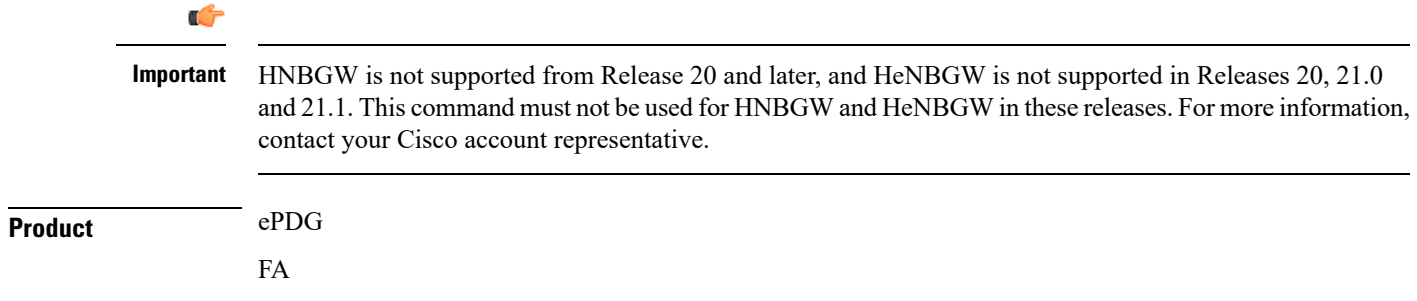

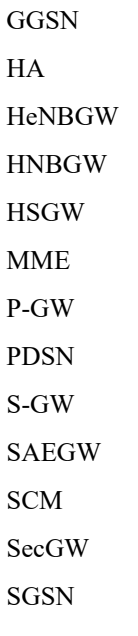

**Privilege** Security Administrator

**Syntax Description match address** *acl\_name* **[** *priority* **] no match address** *acl\_name*

#### **no**

Removes a previously matched ACL.

#### **match address acl\_name**

Specifies The name of the ACL with which the crypto map is to be matched. *acl\_name* is an alphanumeric string of 1 through 79 characters that is case sensitive.

#### **priority**

Specifies the preference of the ACL as integer from 0 through 4294967295. 0 is the highest priority. Default: 0

The ACL preference is factored when a single packet matches the criteria of more than one ACL.

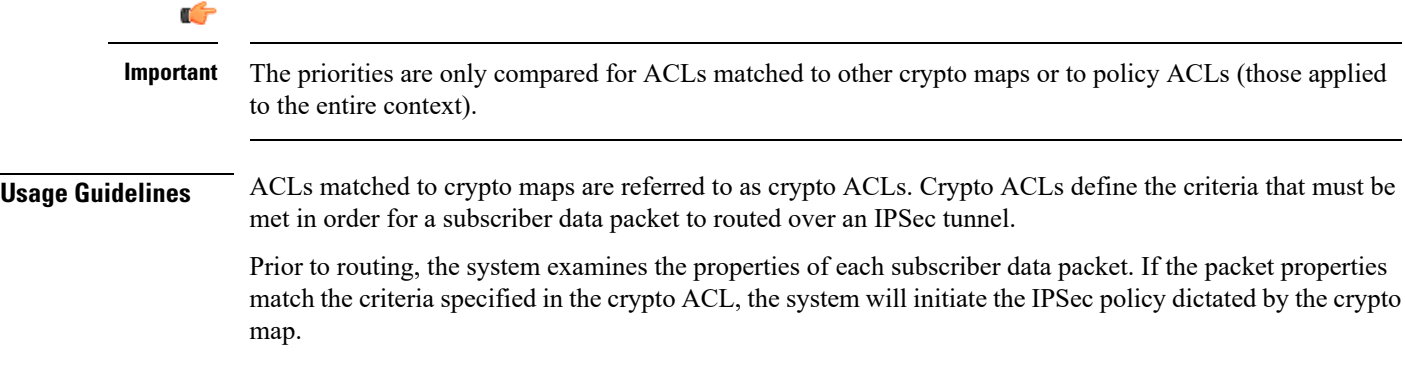

### **Example**

The following command sets the crypto map ACL to the ACL named *acl-list1* and sets the crypto maps priority to the highest level.

```
match address acl-list1 0
```
### **natt**

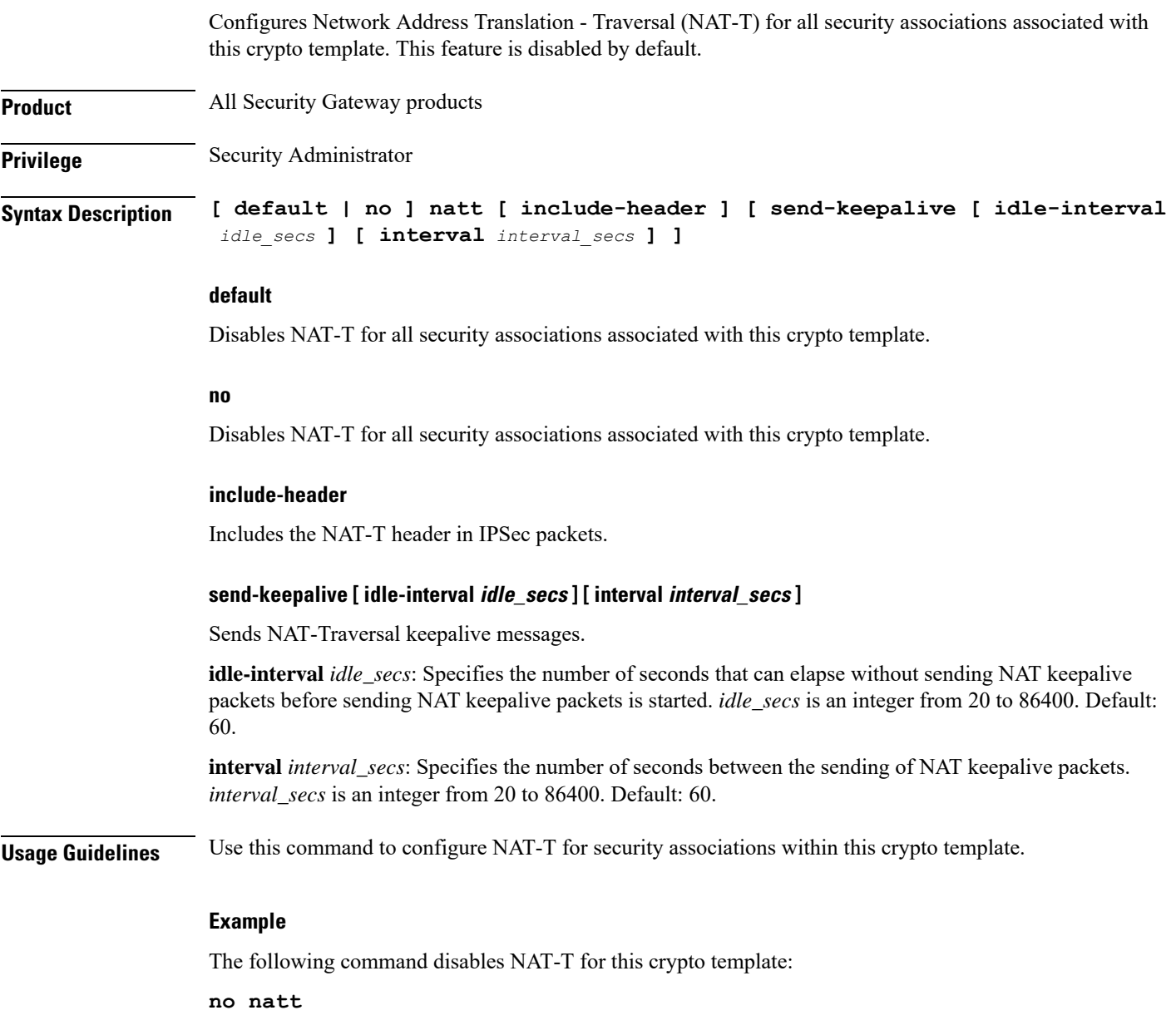

I

### **ocsp**

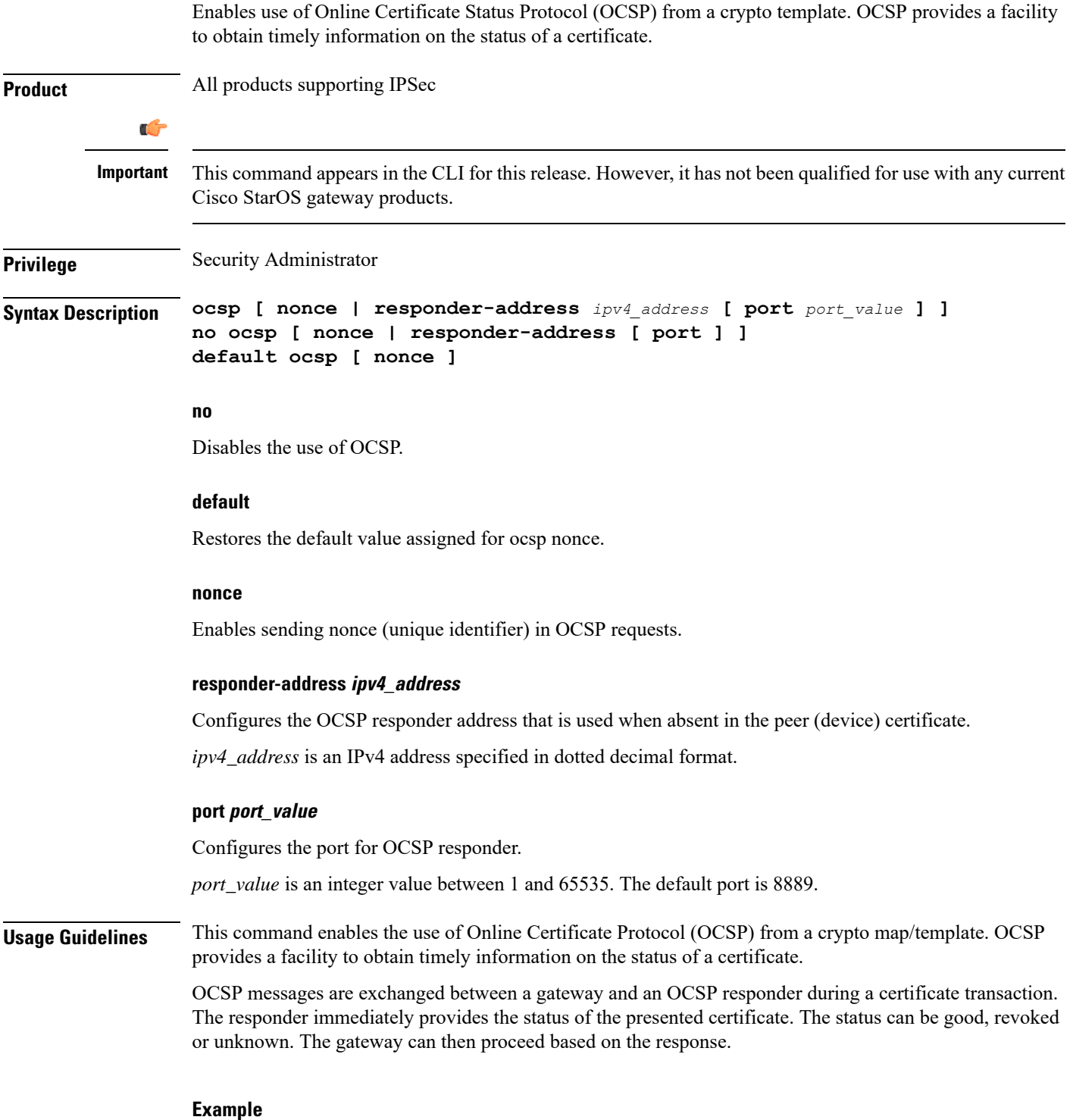

### The following command enables OSCP:

**ocsp**

# **payload**

Creates a new, or specifies an existing, crypto map payload and enters the Crypto Map Payload Configuration Mode.

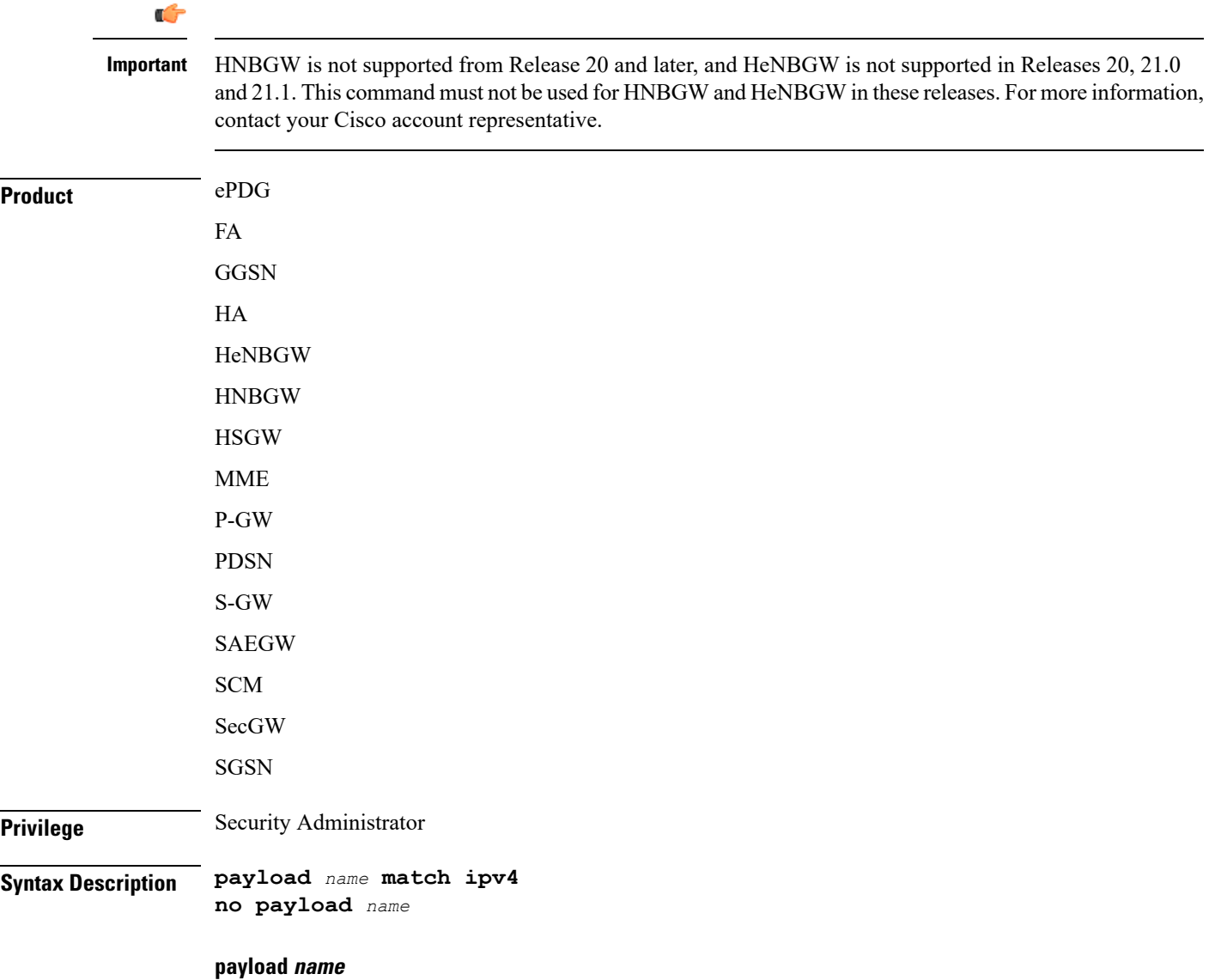

Specifies the name of a new or existing crypto template payload as an alphanumeric string of 1 through 127 characters.

#### **match ipv4**

Filters IPSec IPv4 Child Security Association creation requests for subscriber calls using this payload. Further filtering can be performed by applying the following:

#### **peer**

**Usage Guidelines** Use this command to create a new or enter an existing crypto template payload. The payload mechanism is a means of associating parameters for the Security Association (SA) being negotiated.

> Two payloads are required: one each for MIP and IKEv2. The first payload is used for establishing the initial Child SA Tunnel Inner Address (TIA) which will be torn down. The second payload is used for establishing the remaining Child SAs. Note that if there is no second payload defined with home-address as the *ip-address-allocation* then no MIP call can be established, just a Simple IP call.

Currently, the only available match is for ChildSA, although other matches are planned for future releases.

Entering this command results in the following prompt:

[*ctxt\_name*]*hostname*(cfg-crypto-<*name*>-ikev2-tunnel-payload)#

Crypto Template IKEv2-IPv4 Payload Configuration Mode commands are defined in the Crypto Template IKEv2-IPv4 Payload Configuration Mode Commands chapter.

#### **Example**

The following command configures a crypto template payload called *payload5* and entersthe Crypto Template IKEv2-IPv6 Payload Configuration Mode:

**payload payload5 match ipv4**

### **peer**

Configures the IP address of a peer IPSec.

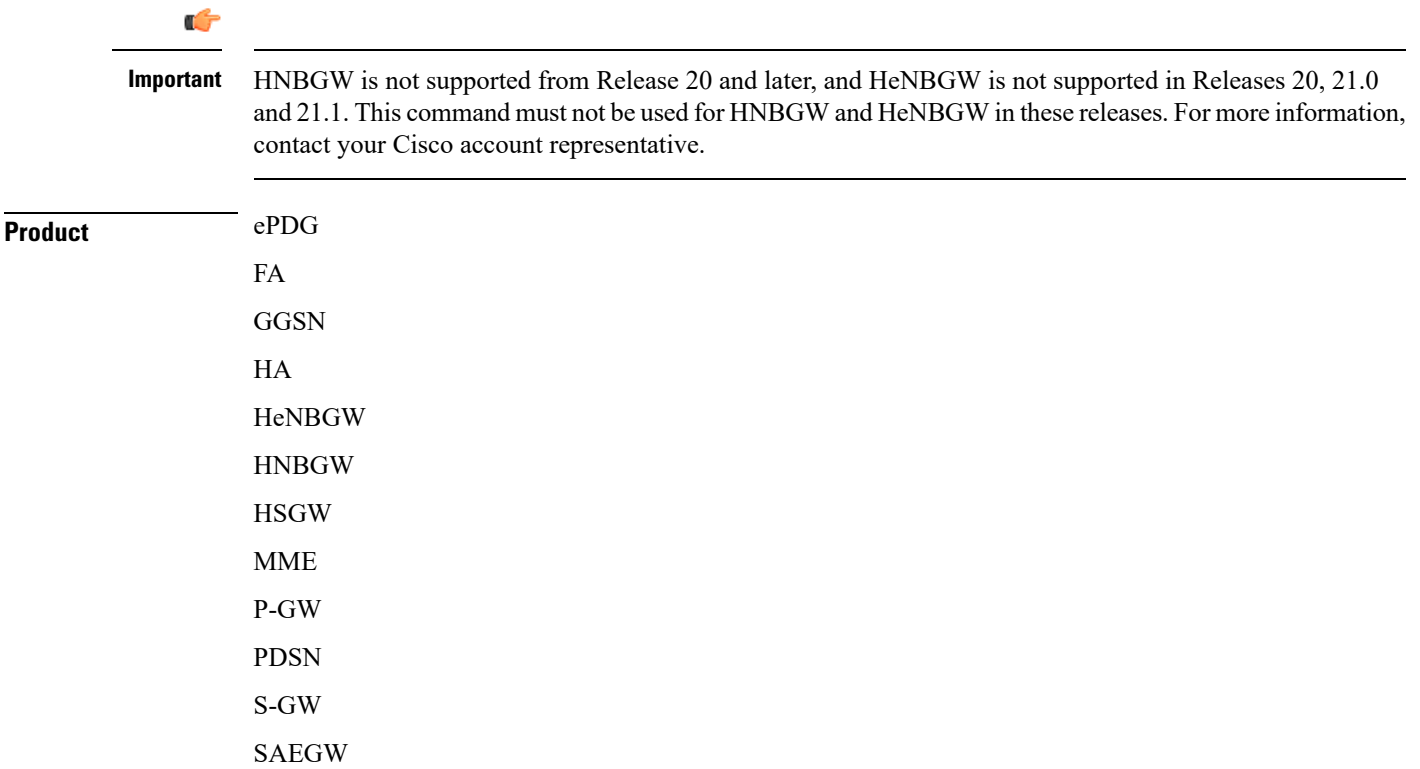

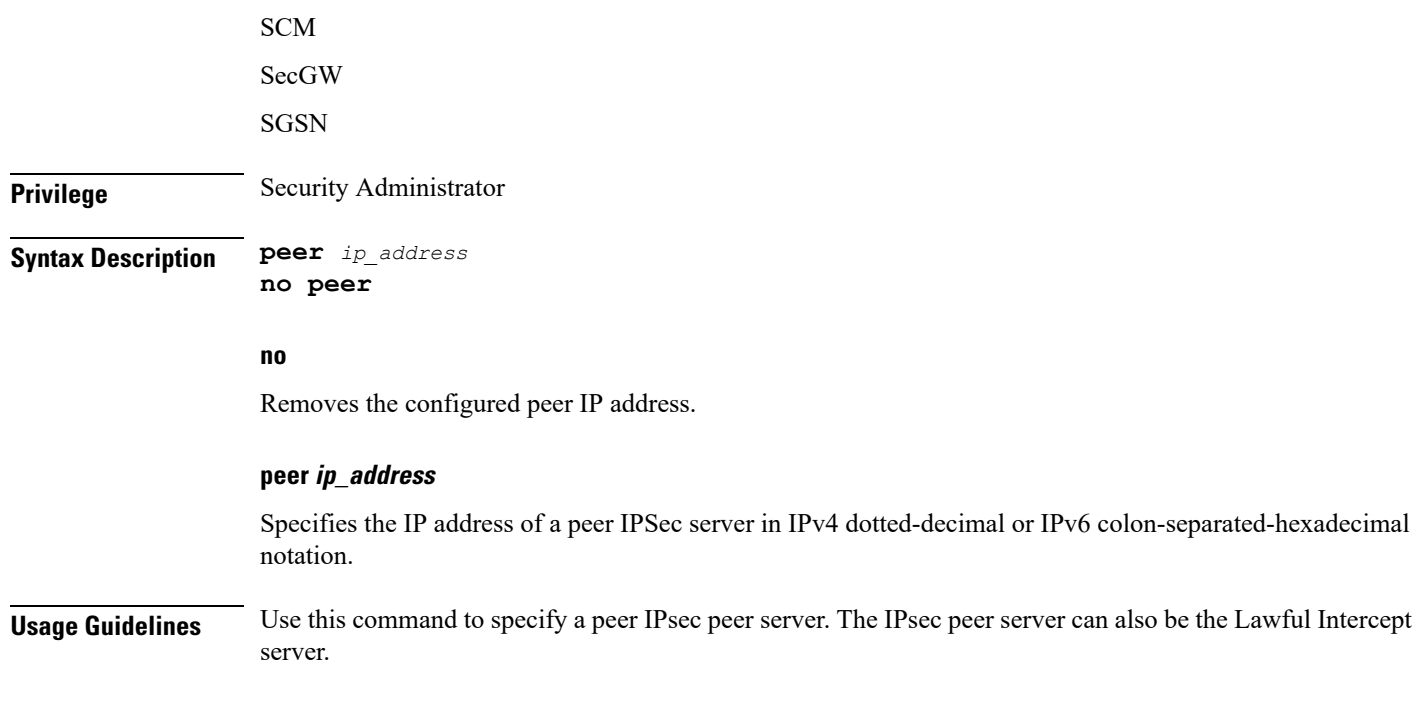

#### **Example**

The following command configures the system to recognize an IPsec peer server with an IPv6 address of *fe80::200:f8ff:fe21:67cf*:

**peer fe80::200:f8ff:fe21:67cf**

### **remote-secret-list**

Enables the use of a Remote Secret List containing up to 1000 pre-shared keys. **Product** All Security Gateway products Ú This command appears in the CLI for this release. However, it has not been qualified for use with any current **Important** Cisco StarOS gateway products. **Privilege** Security Administrator **Syntax Description remote-secret-list** *list\_name* **no remote-secret-list no** Disables use of a Remote Secret List.

### **list\_name** Specifies the name of an existing Remote Secret List as an alphanumeric string of 1 through127 characters. **Usage Guidelines** Enable the use of a Remote Secret List containing up to 1000 pre-shared keys. Only one active remote-secret-list is supported per system. For additional information, refer to the *Remote SecretList Configuration Commands* chapter of the *Command Line Interface Reference* and the *System Administration Guide*. **Example**

The following command enables a remote-secret-list named *rs-list*:

**remote-secret-list rs-list**

# **whitelist**

Enables or disables a whitelist (access granted) for this crypto map.

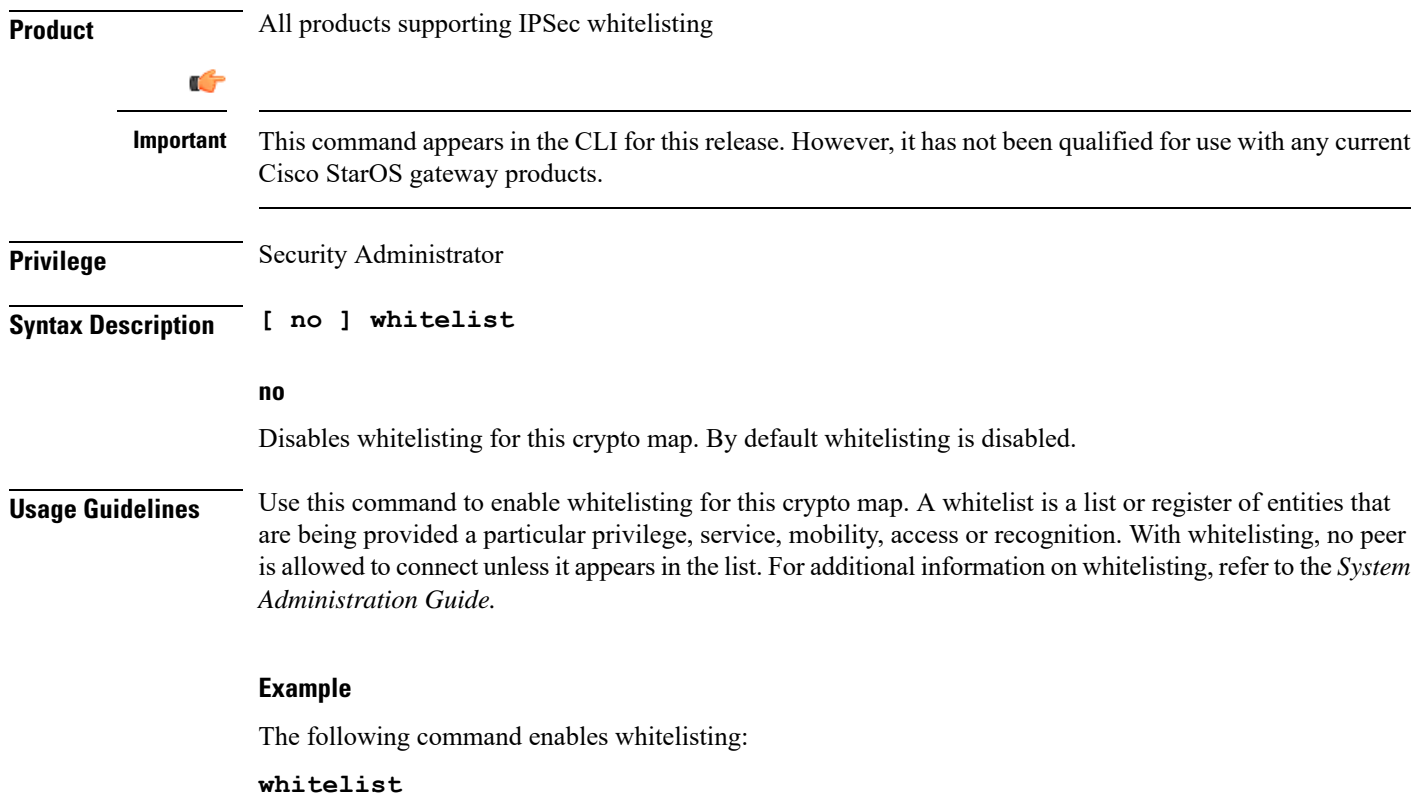

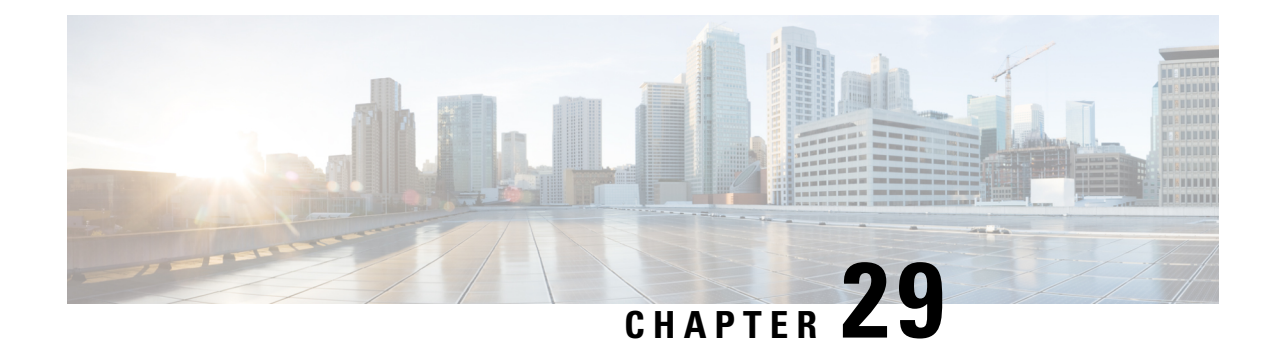

# **Crypto Map IPSec IKEv1 Configuration Mode Commands**

Modification(s) to an existing IKEv1 crypto map configuration will not take effect until the related security association has been cleared. Refer to the description of the **clear crypto security-association** command in the *Exec Mode Commands* chapter for more information.

**Command Modes** The Crypto Map IPSec IKEv1 Configuration Mode is used to configure properties for IPSec tunnels that will be created using the Internet Key Exchange (IKE) that operates within the framework of the Internet Key Exchange version 1 (IKEv1).

Exec > Global Configuration > Context Configuration > Crypto Map IPSec IKEv1 Configuration

**configure > context** *context\_name* **> crypto map** *policy\_name* **ipsec-ikev1**

Entering the above command sequence results in the following prompt:

[*context\_name*]*host\_name*(config-crypto-map)#

$$
\mathbb{C}^{\mathbb{C}}
$$

The commands or keywords/variables that are available are dependent on platform type, product version, and installed license(s). **Important**

- end, on [page](#page-880-0) 841
- exit, on [page](#page-881-0) 842
- [ipsec-on-demux,](#page-881-1) on page 842
- match [address,](#page-882-0) on page 843
- match crypto [group,](#page-883-0) on page 844
- [match](#page-885-0) ip pool, on page 846
- set, on [page](#page-886-0) 847

## <span id="page-880-0"></span>**end**

Exits the current configuration mode and returns to the Exec mode.

**Product** All

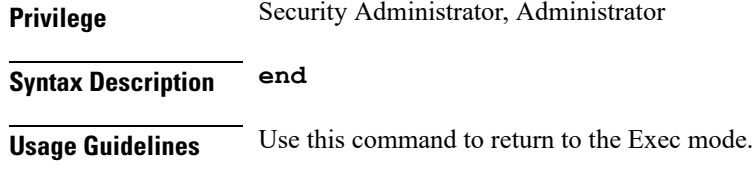

# <span id="page-881-0"></span>**exit**

Exits the current mode and returns to the parent configuration mode.

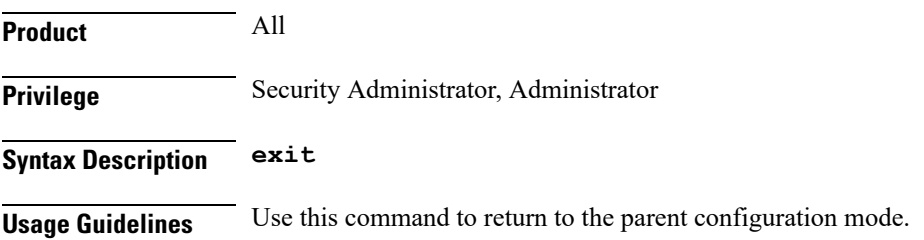

# <span id="page-881-1"></span>**ipsec-on-demux**

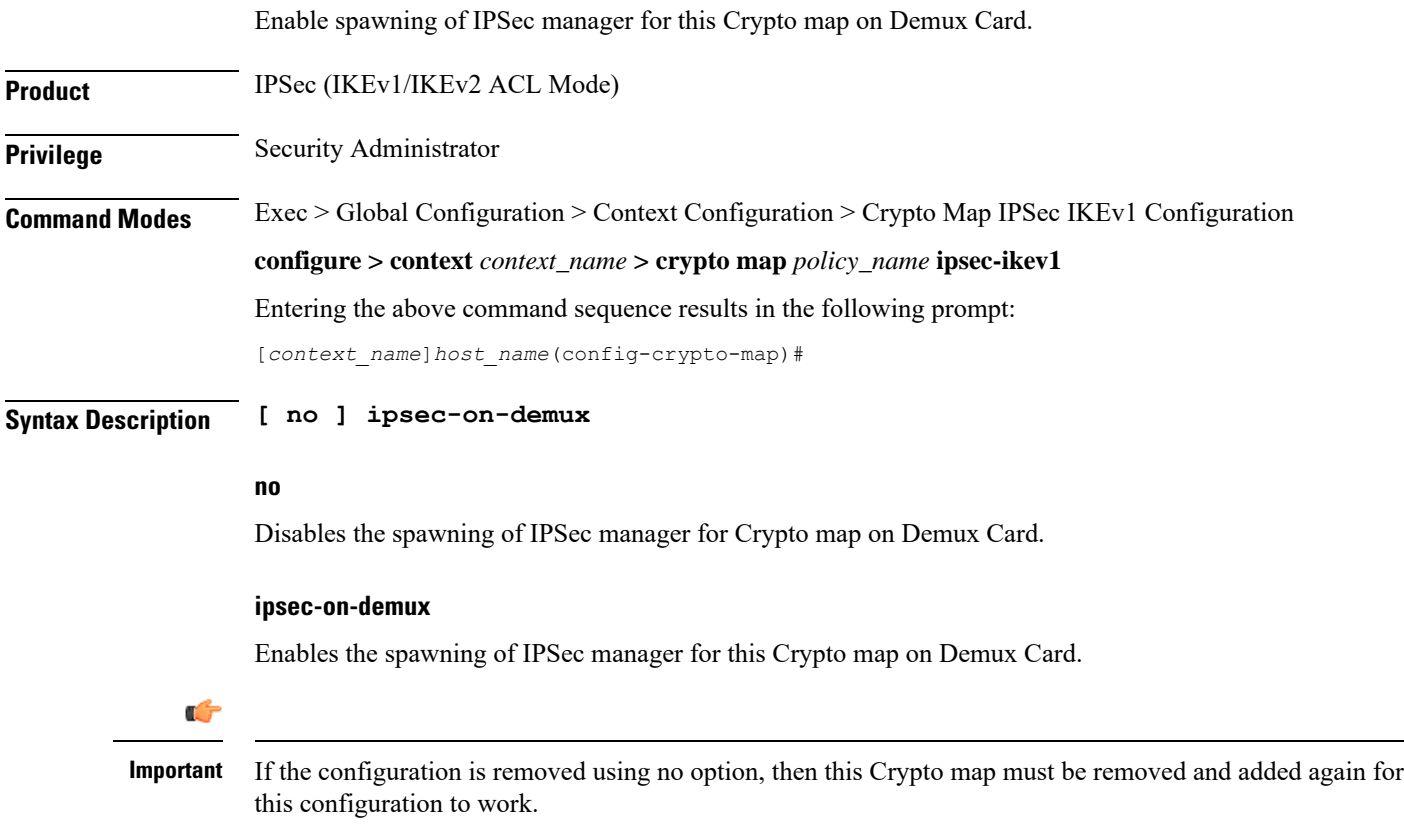

#### **Example**

The following configuration enables spawning of IPSec manager for this Crypto map on Demux Card.

**ipsec-on-demux**

# <span id="page-882-0"></span>**match address**

Matches or associates the crypto map to an access control list (ACL) configured in the same context.

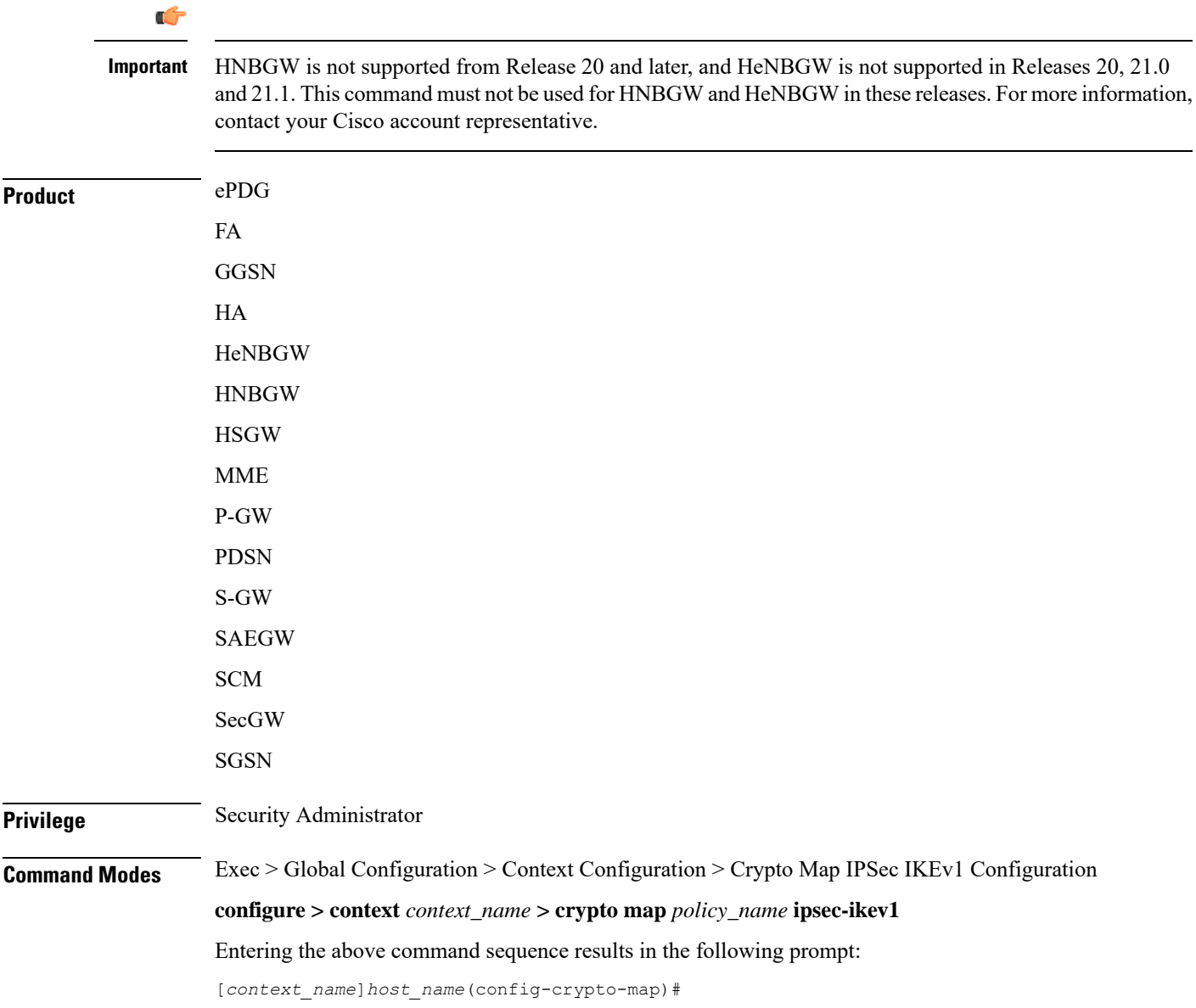

### **Syntax Description [ no ] match address** *acl\_name priority* **no** Removes a previously matched ACL. **match address acl\_name** Specifies the name of the ACL with which the crypto map is to be matched as an alphanumeric string of 1 through 79 characters that is case sensitive. **priority** Specifies the preference of the ACL. The ACL preference is factored when a single packet matches the criteria of more than one ACL. The preference is an integer value from 0 to 4294967295; 0 is the highest priority. Default: 0 Ú **Important** The priorities are only compared for ACLs matched to other crypto maps or to policy ACLs (those applied to the entire context). **Usage Guidelines** ACLs matched to crypto maps are referred to as crypto ACLs. Crypto ACLs define the criteria that must be met in order for a subscriber data packet to routed over an IPSec tunnel. Prior to routing, the system examines the properties of each subscriber data packet. If the packet properties match the criteria specified in the crypto ACL, the system will initiate the IPSec policy dictated by the crypto map. **Example** The following command sets the crypto map ACL to the ACL named *ACLlist1* and sets the crypto maps priority to the highest level. **match address ACLlist1 0**

### <span id="page-883-0"></span>**match crypto group**

Matches or associates the crypto map a crypto group configured in the same context.

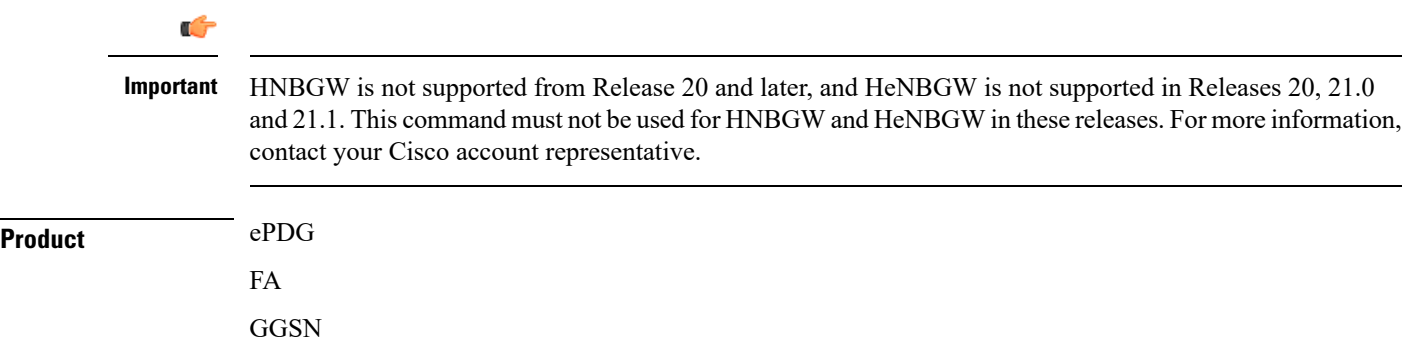

 $\mathbf{l}$ 

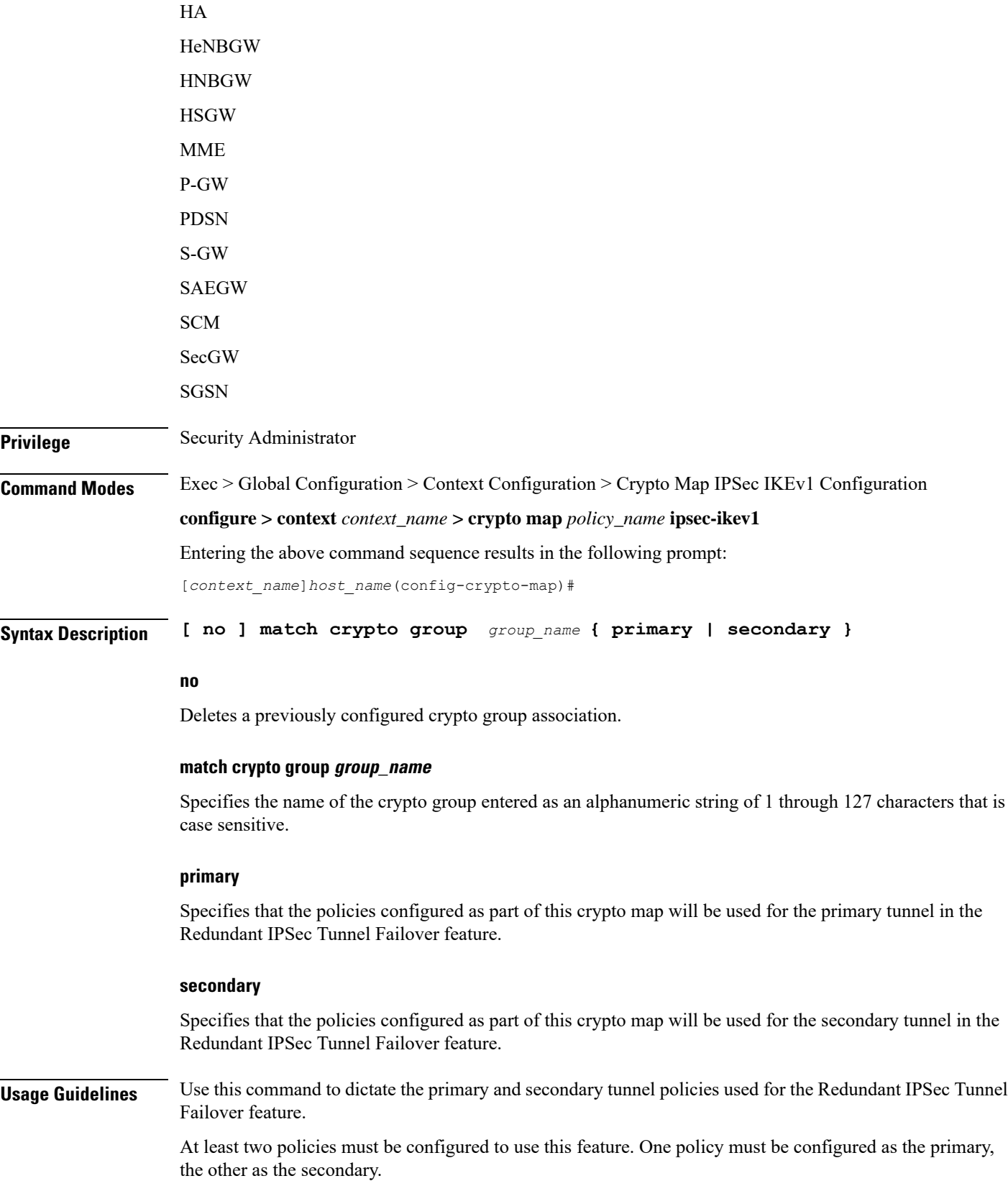

#### **Example**

The following command associates the crypto map to a crypto group called *group1* and dictates that it will serve as the primary tunnel policy:

```
match crypto group group1 primary
```
## <span id="page-885-0"></span>**match ip pool**

Matches the specified IP pool to the current IKEv1 crypto map. This command can be used multiple times to change more than one IP pool.

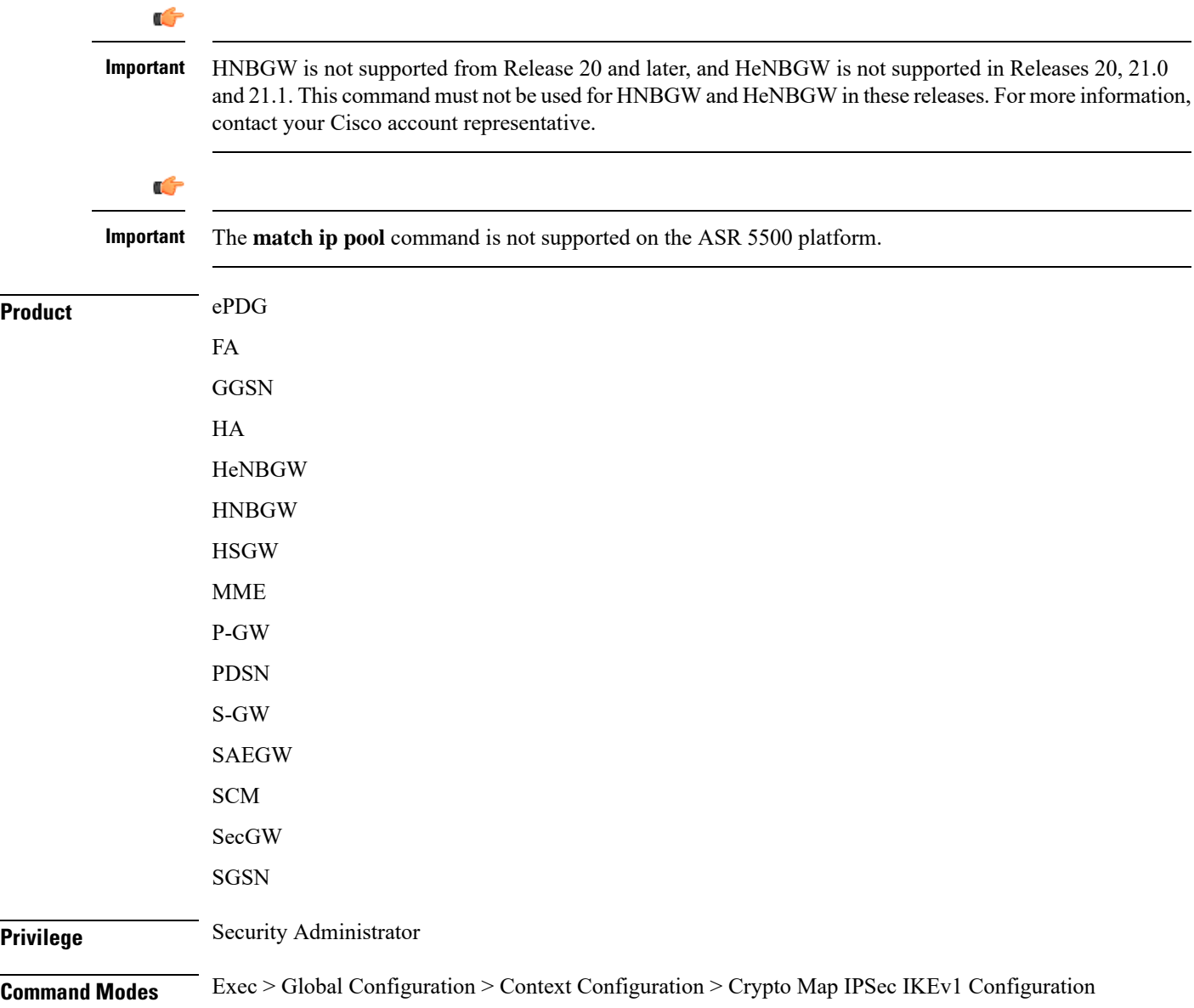

#### **configure > context** *context\_name* **> crypto map** *policy\_name* **ipsec-ikev1**

Entering the above command sequence results in the following prompt:

[*context\_name*]*host\_name*(config-crypto-map)#

**Syntax Description [ no ] match ip pool pool-name** *pool\_name* **[ destination-network** *ip\_address* **[ /***mask* **]**

#### **no**

Delete the matching statement for the specified IP pool from the crypto map.

#### **match ip pool pool-name pool\_name**

Specifies the name of an existing IP poolthat should be matched as an alphanumeric string of 1 through 31 characters.

#### **destination-network ip\_address [ /mask ]**

Specifies the IP address of the destination network in IPv4 dotted-decimal or IPV6 colon-separated-hexadecimal notation.

*/mask* specifies the subnet mask bits (representing the subnet mask). This variable must be entered in IPv4 dotted-decimal or !Pv6 colon-separated-hexadecimal CIDR notation.

An IP pool attached to the crypto map can have multiple IPSec tunnels according to the destination of the packet being forwarded to internet.

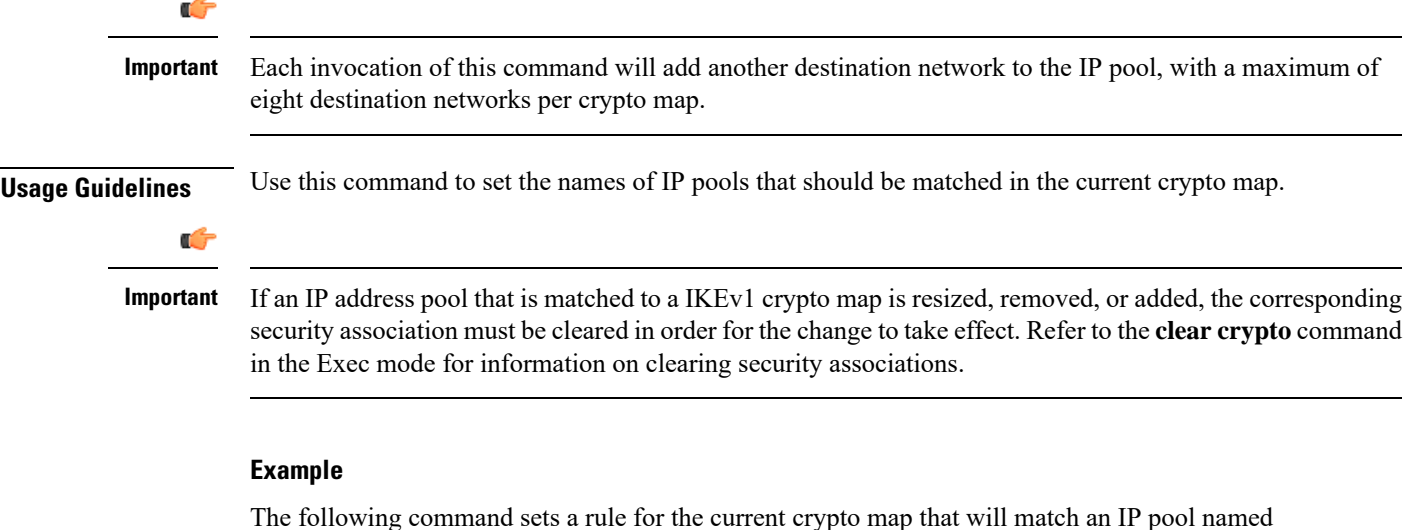

*ippool1*:

**match ip pool pool-name ippool1**

### <span id="page-886-0"></span>**set**

Configures parameters for the dynamic crypto map.

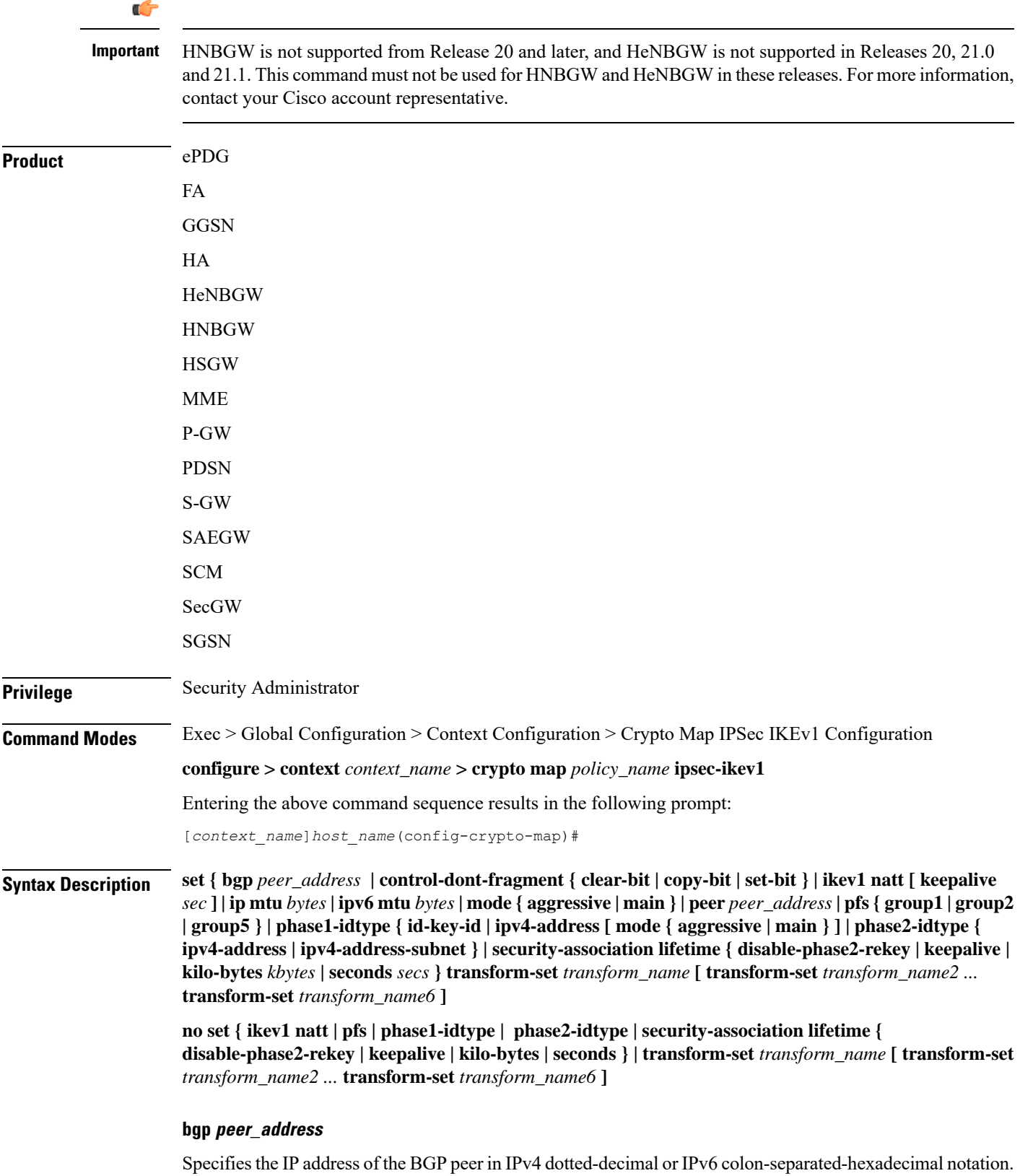

#### **control-dont-fragment { clear-bit | copy-bit | set-bit }**

Controls the don't fragment (DF) bit in the outer IP header of the IPSec tunnel data packet. Options are:

- **clear-bit**: Clears the DF bit from the outer IP header (sets it to 0).
- **copy-bit**: Copies the DF bit from the inner IP header to the outer IP header. This is the default action.
- **set-bit**: Sets the DF bit in the outer IP header (sets it to 1).

#### **ikev1 natt [ keepalive time ]**

### Ú

**Important** NAT Traversal (NATT) for IKEv1 IPSec session is not supported.

Specifies IKE parameters.

**natt**: Enables IPSec NAT Traversal.

**keepalive** *time*: The time to keep the NAT connection alive in seconds. *time* must be an integer of from 1 through 3600.

#### **ip mtu bytes**

Specifies the IPv4 Maximum Transmission Unit (MTU) in bytes as an integer from 576 to 2048.

#### **ipv6 mtu bytes**

Specifies the IPv6 Maximum Transmission Unit (MTU) in bytes as an integer from 576 to 2048.

#### **mode { aggressive | main }**

Configures the IKE negotiation mode as AGRESSIVE or MAIN.

#### **peer peer\_address**

Specifies the peer IP address of a remote gateway in IPv4 dotted-decimal or IPv6 colon-separated-hexadecimal notation.

#### **pfs { group1 | group2 | group5 }**

Specifies the modp Oakley group (also known as the Diffie-Hellman [D-H] group) that is used to determine the length of the base prime numbers that are used for Perfect Forward Secrecy (PFS).

- **group1**: Diffie-Hellman Group1 (768-bit modp)
- **group2**: Diffie-Hellman Group2 (1024-bit modp)
- **group5**: Diffie-Hellman Group5 (1536-bit modp)

#### **phase1-idtype { id-key-id | ipv4-address [ mode { aggressive | main } ]**

Sets the IKE negotiations Phase 1 payload identifier. Default: id-key-id id-key-id: ID KEY ID

ipv4-address: ID IPV4 Address

- **mode**: Configures IKE mode
- **aggressive**: IKE negotiation mode: AGGRESSIVE
- **main**: IKE negotiation mode: MAIN

#### **phase2-idtype { ipv4-address | ipv4-address-subnet }**

Sets the IKE negotiations Phase 2 payload identifier.

Default: ipv4-address-subnet

- **ipv4-address**: Use IPV4\_ADDR as the Phase 2 payload identifier.
- **ipv4-address-subnet**: Use IPV4\_ADDR\_SUBNET as the Phase 2 payload identifier.

#### **security-association lifetime { disable-phase2-rekey | keepalive | kilo-bytes kbytes | seconds secs }**

Defaults:

- **disable-phase2-rekey**: Rekeying is enabled by default
- **keepalive**: Disabled
- **kilo-bytes:** 4608000 kbytes
- **seconds:** 28800 seconds

Specifies the parameters that determine the length of time an IKE Security Association (SA) is active when no data is passing through a tunnel. When the lifetime expires, the tunnel is torn down. Whichever parameter is reached first expires the SA lifetime.

- **disable-phase2-rekey**: If this keyword is specified, the Phase2 SA is not rekeyed when the lifetime expires.
- **keepalive**: The SA lifetime expires only when a keepalive message is not responded to by the far end.
- **kilo-bytes**: This specifies the amount of data (n kilobytes) to allow through the tunnel before the SA lifetime expires. *kbytes* must be an integer from 2560 through 4294967294.
- **seconds**: The number of seconds to wait before the SA lifetime expires. *secs* must be an integer from 1200 through 86400.

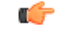

If the dynamic crypto map is being used in conjunction with Mobile IP and the Mobile IP renewal timer is less than the crypto map's SA lifetime (either in terms of kilobytes or seconds), then the keepalive parameter must be configured. **Important**

#### **transform-set transform\_name [ transform-set transform\_name2 ... transform-set transform\_name6 ]**

Specifies the name of a transform set configured in the same context that will be associated with the crypto map. Refer to the command **crypto ipsec transform-set** for information on creating transform sets.

You can repeat this keyword up to 6 times on the command line to specify multiple transform sets.

*transform\_name* isthe name of the transform set entered as an alphanumeric string of 1 through 127 characters that is case sensitive.

#### **no**

Deletes the specified parameter or resets the specified parameter to the default value.

**Usage Guidelines** Use this command to set parameters for a dynamic crypto map.

#### **Example**

The following command sets the PFS group to Group1:

**set pfs group1**

The following command sets the SA lifetime to *50000* KB:

#### **set security-association lifetime kilo-bytes 50000**

The following command sets the SA lifetime to *10000* seconds:

**set security-association lifetime seconds 10000**

The following command enables the SA to re-key when the tunnel lifetime expires:

#### **set security-association lifetime keepalive**

The following command defines transform sets *tset1* and *tset2*.

**set transform-set tset1 transform-set tset2**

 $\mathbf I$ 

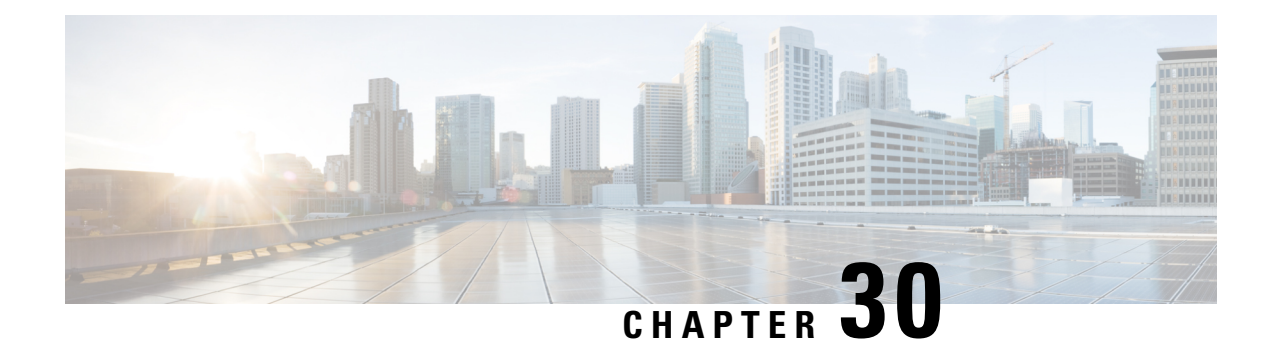

# **Crypto Map IKEv2-IPv4 Payload Configuration Mode Commands**

The Crypto Map IKEv2-IPv4 Payload Configuration Mode is used to assign the correct IPSec transform-set from a list of up to four different transform-sets, and to assign Mobile IP addresses.

**Command Modes** Exec > Global Configuration > Context Configuration > Crypto Map IKEv2-IPv4 > Crypto Map IKEv2-IPv4 Payload Configuration

> **configure > context** *context\_name* **> crypto map** *map\_name* **ikev2-ipv4 > payload** *payload\_name* **match ipv4**

Entering the above command sequence results in the following prompt:

[*context\_name*]*host\_name*(cfg-crypto-ikev2-ipv4-payload)#

Ú

The commands or keywords/variables that are available are dependent on platform type, product version, and installed license(s). **Important**

- end, on [page](#page-892-0) 853
- exit, on [page](#page-893-0) 854
- [ipsec,](#page-893-1) on page 854
- [lifetime,](#page-894-0) on page 855
- [rekey,](#page-895-0) on page 856

### <span id="page-892-0"></span>**end**

Exits the current configuration mode and returns to the Exec mode.

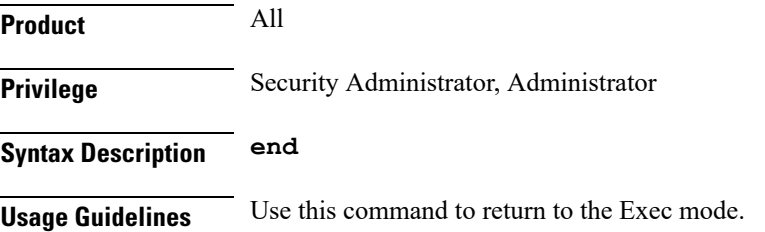

#### **exit**

# <span id="page-893-0"></span>**exit**

Exits the current mode and returns to the parent configuration mode.

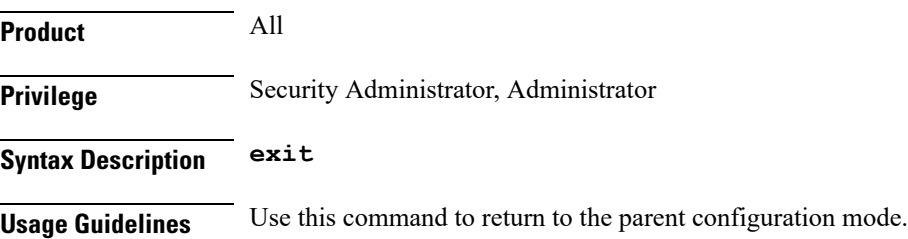

# <span id="page-893-1"></span>**ipsec**

Configures the IPSec transform set to be used for this crypto template payload.

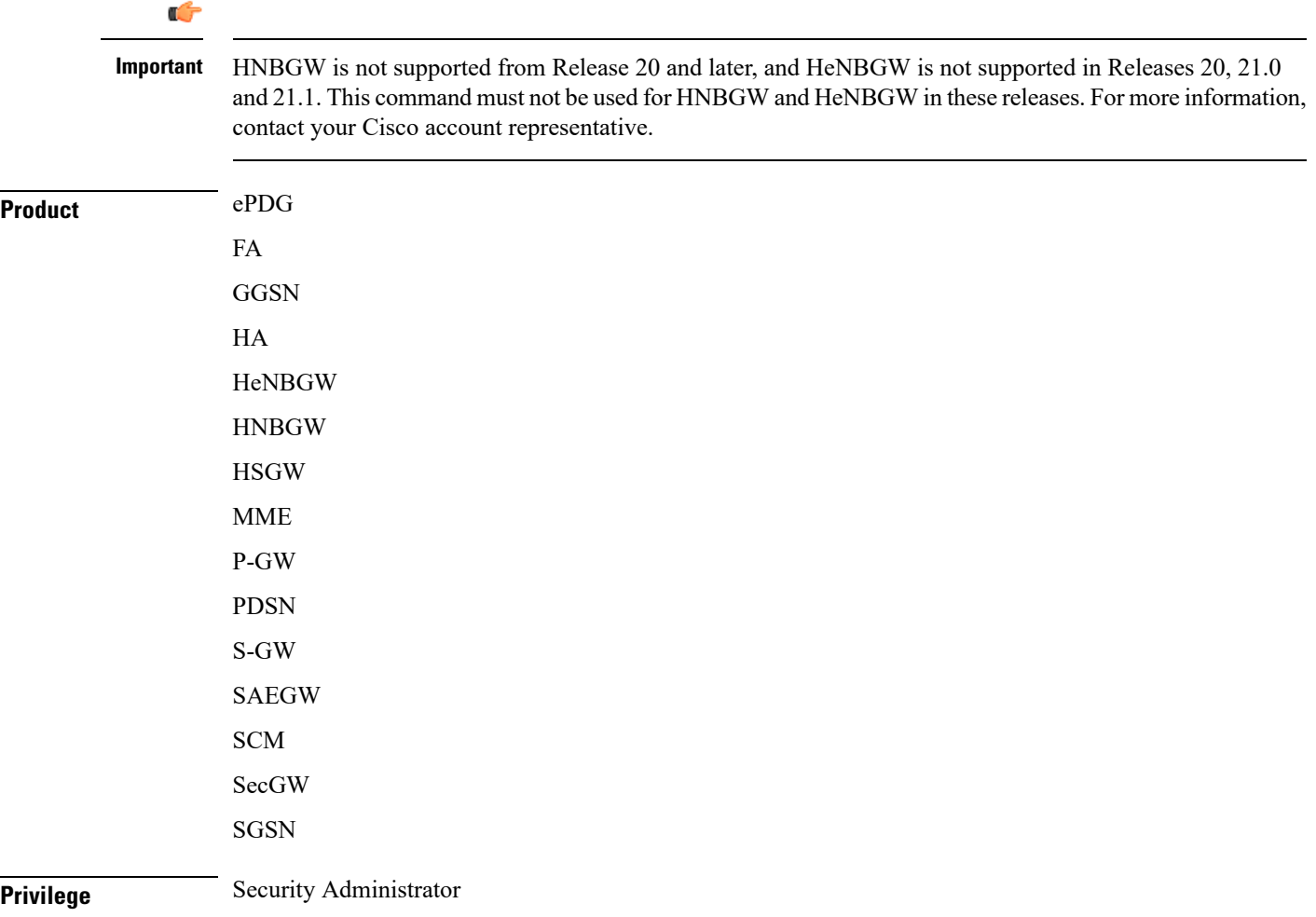

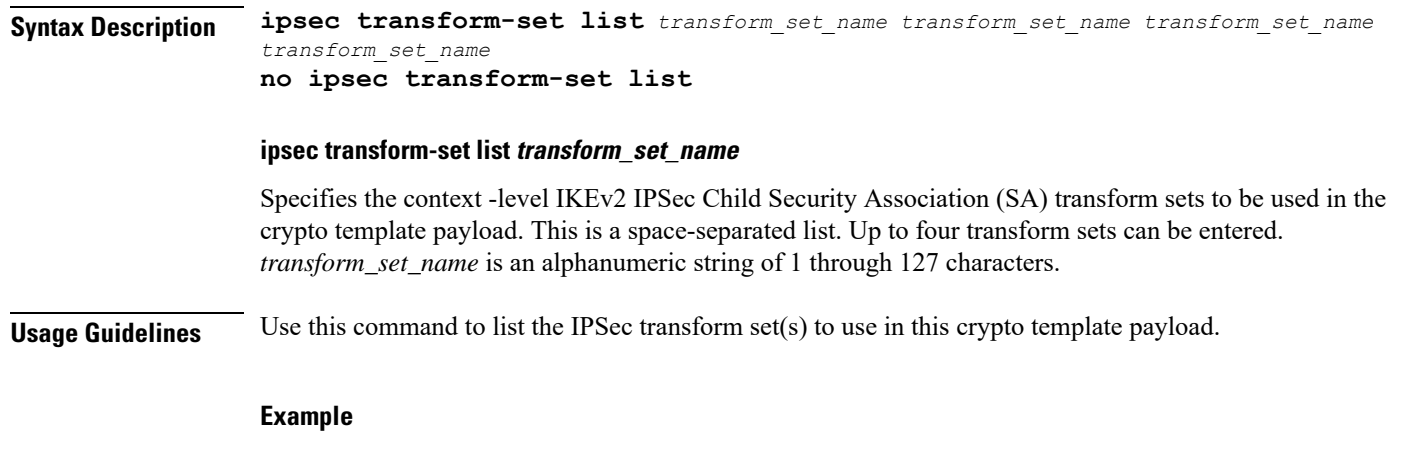

The following command configures IPSec transform sets named *ipset1* and *ipset2* for use in this crypto template payload:

**ipsec transform-set list ipset1 ipset2**

# <span id="page-894-0"></span>**lifetime**

Configures the number of seconds and/or kilobytes for IPSec Child SAs derived from this crypto template payload to exist.

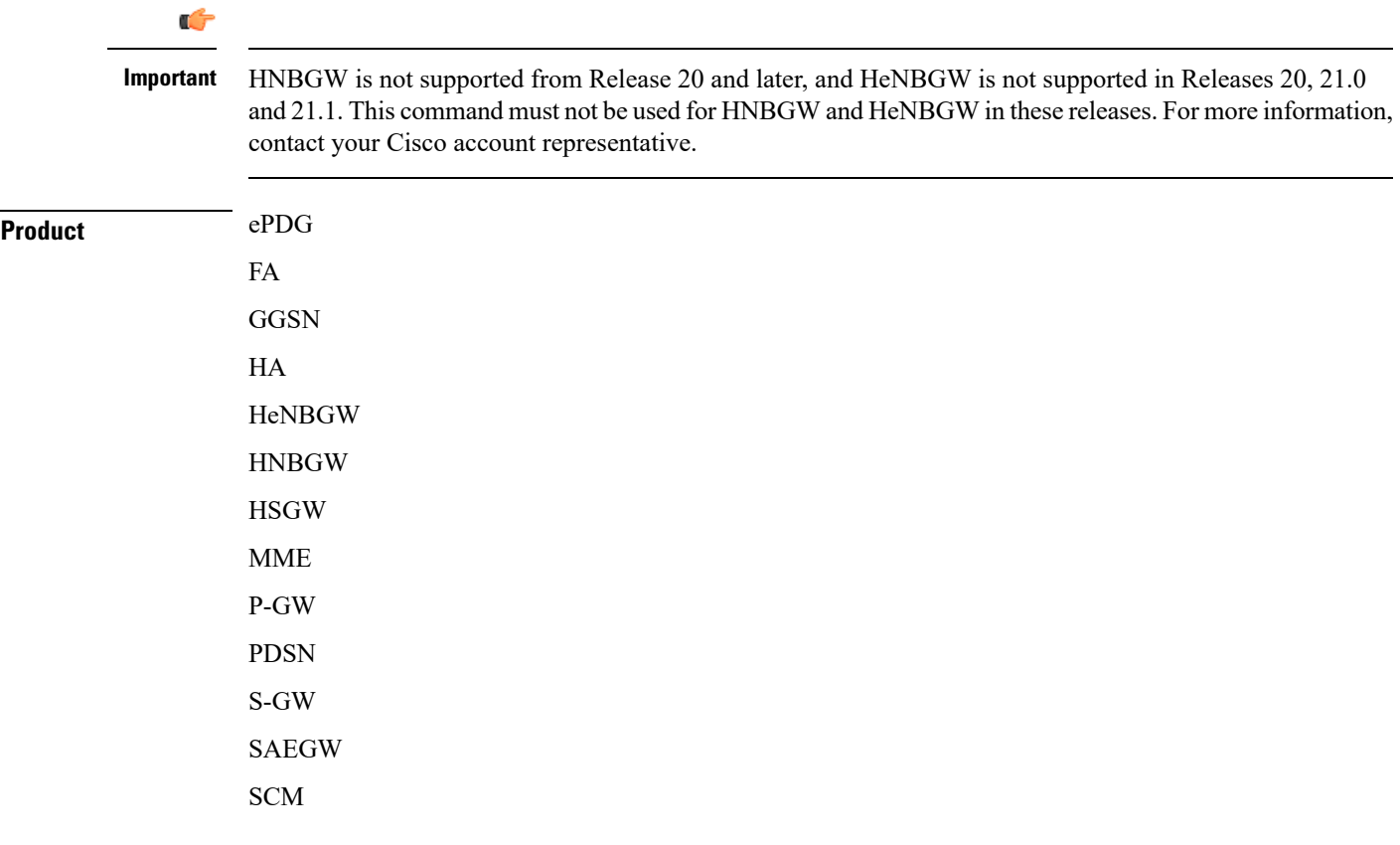

I

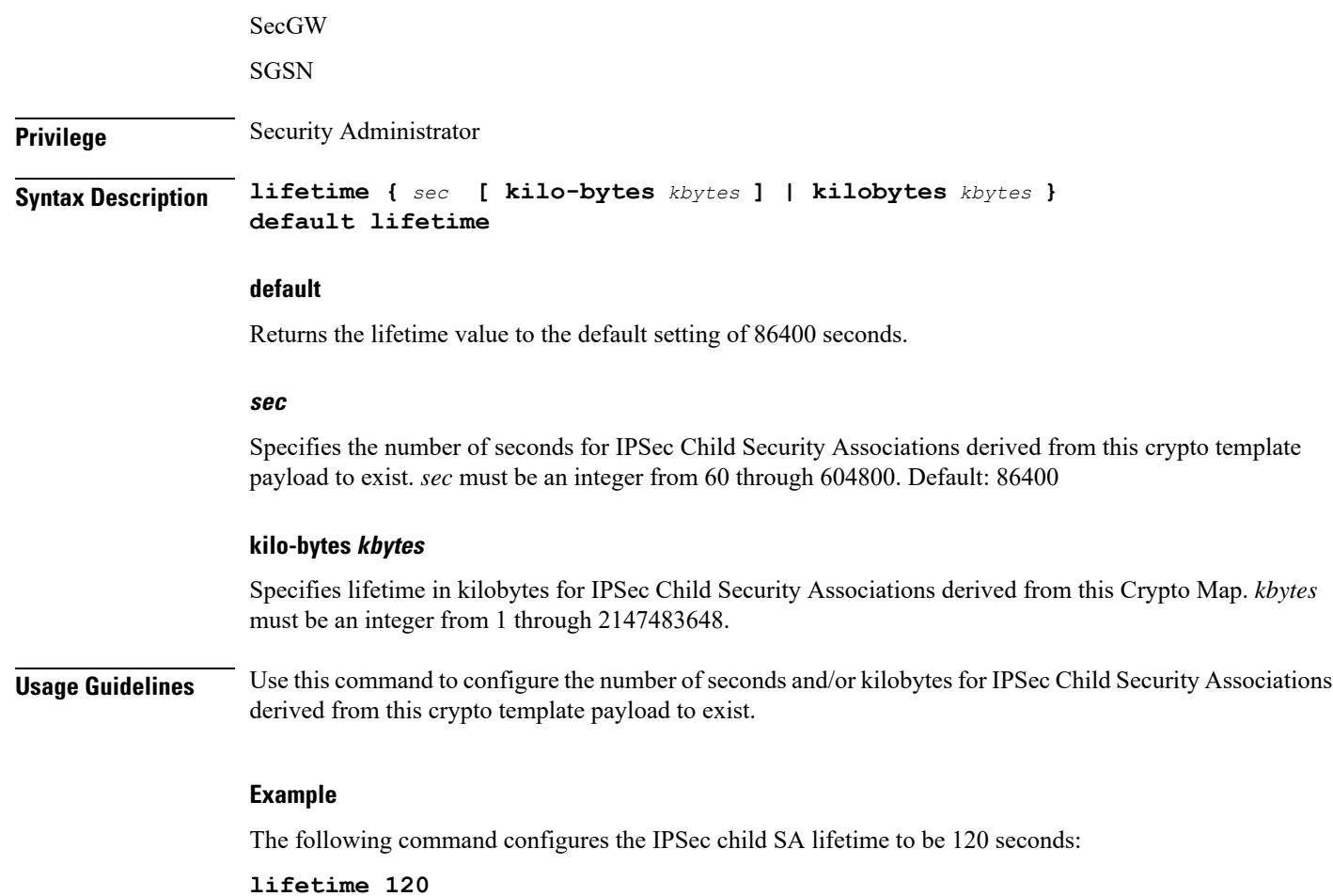

# <span id="page-895-0"></span>**rekey**

Configures child security association rekeying.

Ú

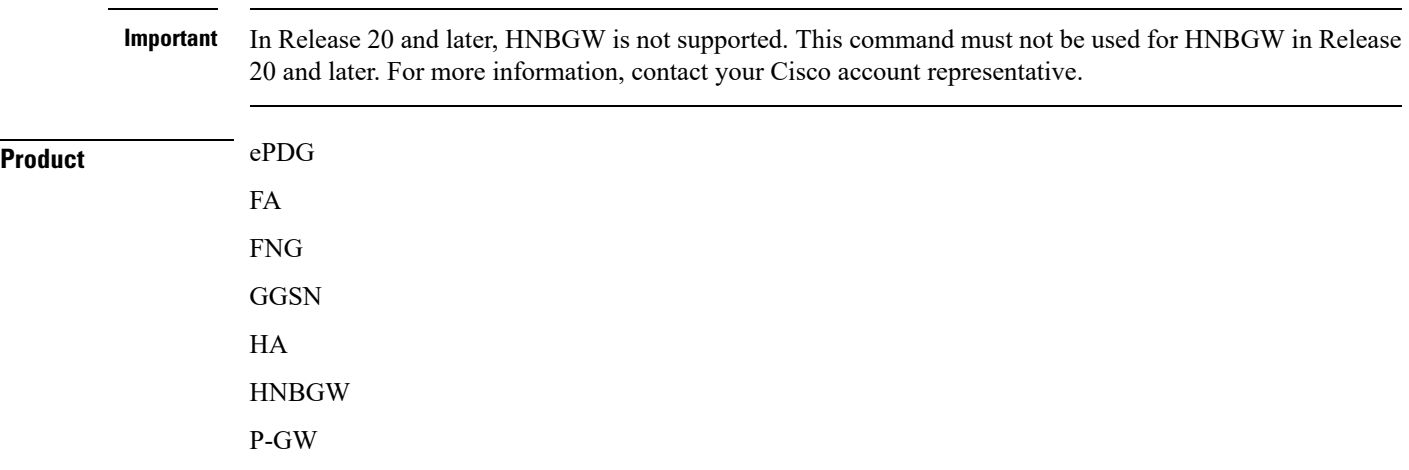

### PDSN SAEGW SCM SGSN

### **Privilege** Security Administrator

#### **Syntax Description rekey [ keepalive ] [ default | no ] rekey**

#### **default**

Returns the feature to the default setting of disabled.

**no**

Disables this feature.

#### **keepalive**

Ifspecified, a session will be rekeyed even if there has been no data exchanged since the last rekeying operation. By default rekeying is only performed if there has been data exchanged since the previous rekey.

**Usage Guidelines** Use this command to enable or disable the ability to rekey IPSec Child SAs after approximately 90% of the ChildSA lifetime has expired. The default, and recommended setting, is not to perform rekeying. No rekeying means the P-GW will not originate rekeying operations and will not process CHILD SA rekeying requests from the MS.

#### **Example**

The following command disables rekeying:

**no rekey**

**rekey**

 $\mathbf I$ 

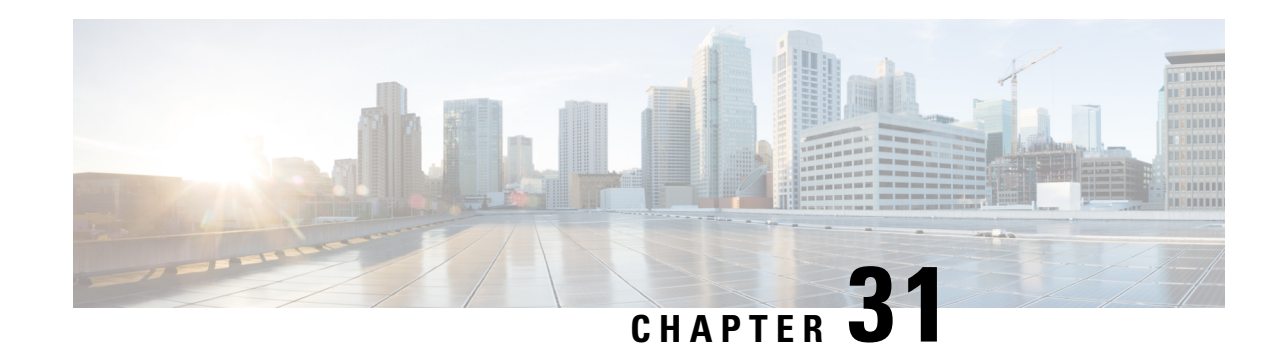

# **Crypto Map IKEv2-IPv6 Configuration Mode Commands**

**Command Modes** The Crypto Map IKEv2-IPv6 Configuration Mode is used to configure an IKEv2 IPsec policy for secure X3 interface tunneling between a P-GW and a lawful intercept server.

Exec > Global Configuration > Context Configuration > Crypto Map IKEv2-IPv6 Configuration

**configure > context** *context\_name* **> crypto map** *map\_name* **ikev2-ipv6**

Entering the above command sequence results in the following prompt:

[*context\_name*]*host\_name*(cfg-crypto-ikev2-ipv6-map)#

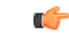

The commands or keywords/variables that are available are dependent on platform type, product version, and installed license(s). **Important**

- [allow-cert-enc](#page-899-0) cert-hash-url, on page 860
- [authentication,](#page-899-1) on page 860
- [blacklist,](#page-900-0) on page 861
- [ca-certificate](#page-901-0) list, on page 862
- [ca-crl](#page-902-0) list, on page 863
- [certificate,](#page-903-0) on page 864
- [control-dont-fragment,](#page-905-0) on page 866
- end, on [page](#page-906-0) 867
- exit, on [page](#page-906-1) 867
- [ikev2-ikesa,](#page-906-2) on page 867
- [keepalive,](#page-909-0) on page 870
- [match,](#page-910-0) on page 871
- [ocsp,](#page-912-0) on page 873
- [payload,](#page-913-0) on page 874
- [peer,](#page-914-0) on page 875
- [remote-secret-list,](#page-915-0) on page 876
- [whitelist,](#page-916-0) on page 877

# <span id="page-899-0"></span>**allow-cert-enc cert-hash-url**

Enables support for a certificate encoding type other than the default. When enabled hash and URL encoding type are supported in CERT and CERTREQ payloads.

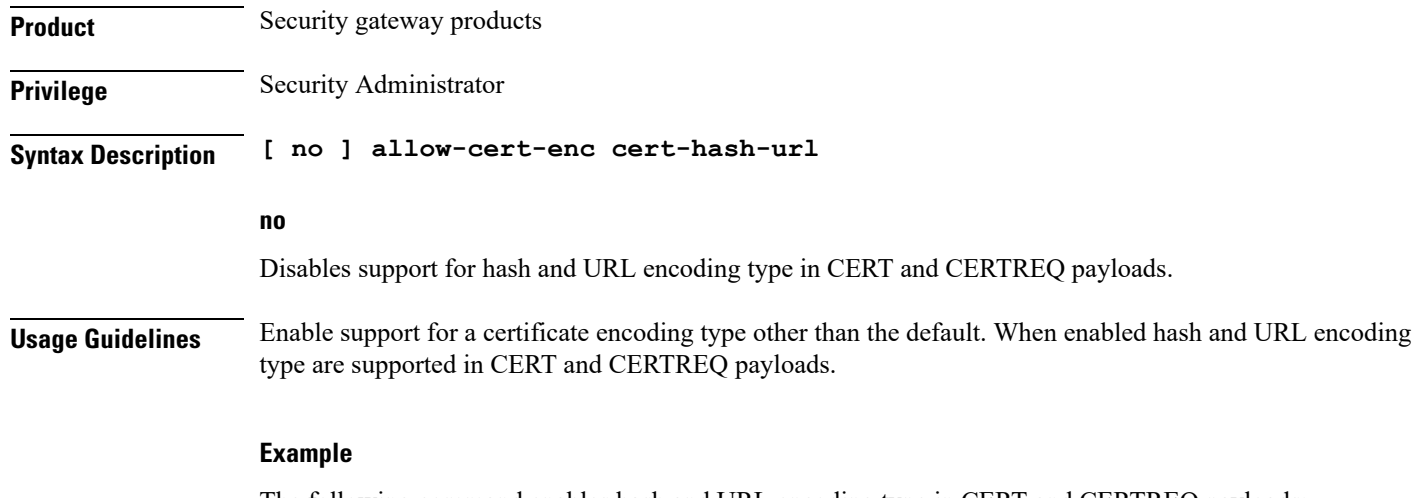

The following command enables hash and URL encoding type in CERT and CERTREQ payloads:

**allow-cert-enc cert-hash-url**

# <span id="page-899-1"></span>**authentication**

Configures the subscriber authentication method used for this crypto map.

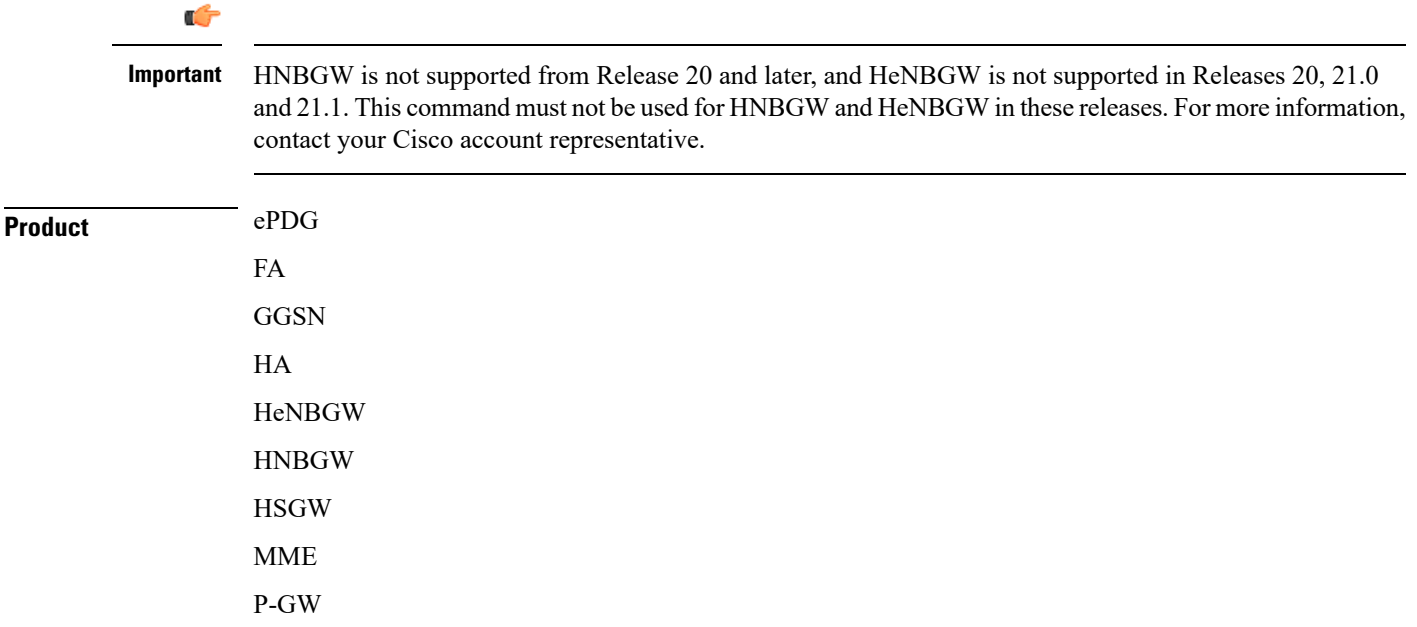
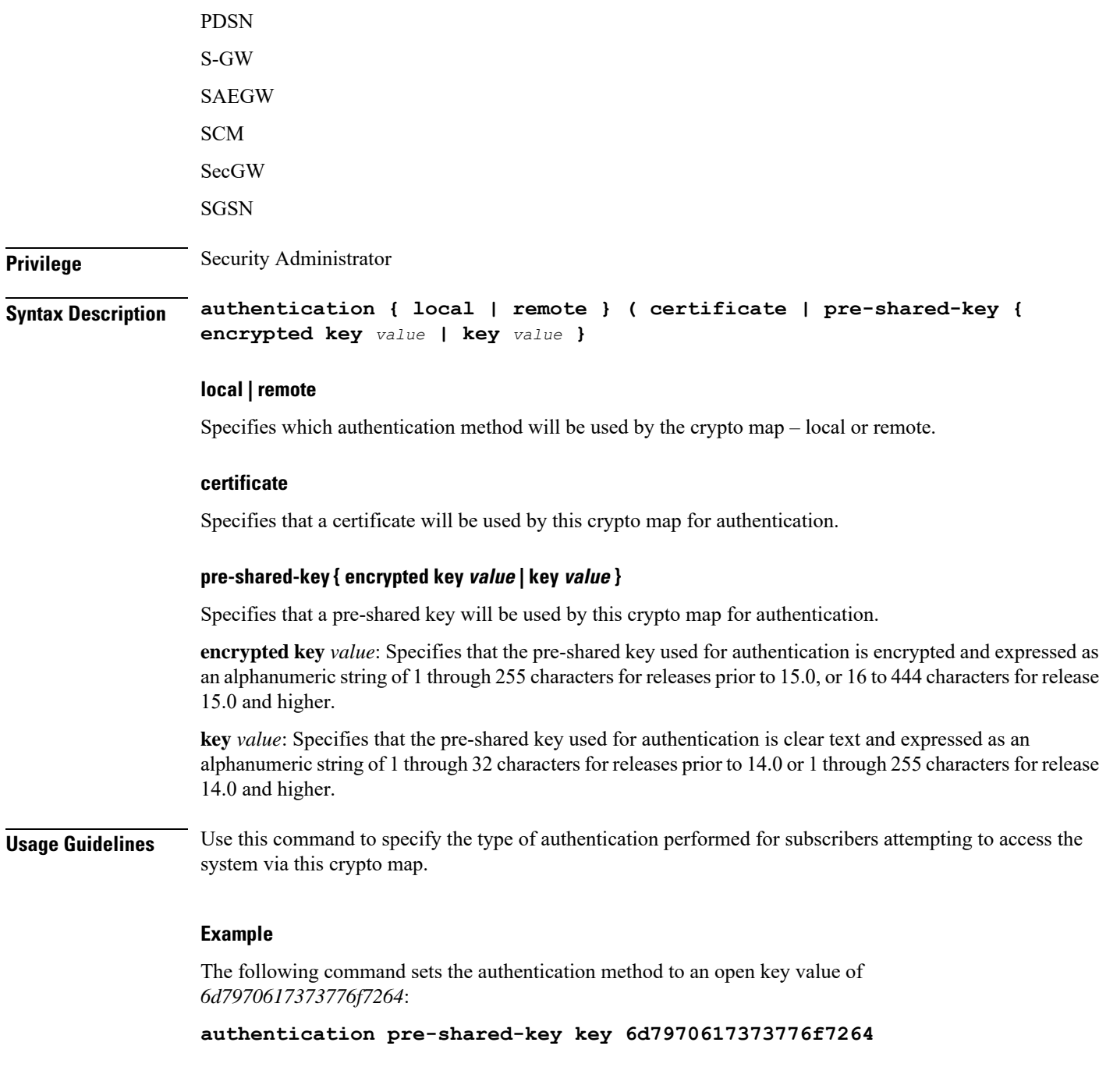

# **blacklist**

Enables or disables a blacklist (access denied) for this map.

**Product** All products supporting IPSec blacklisting

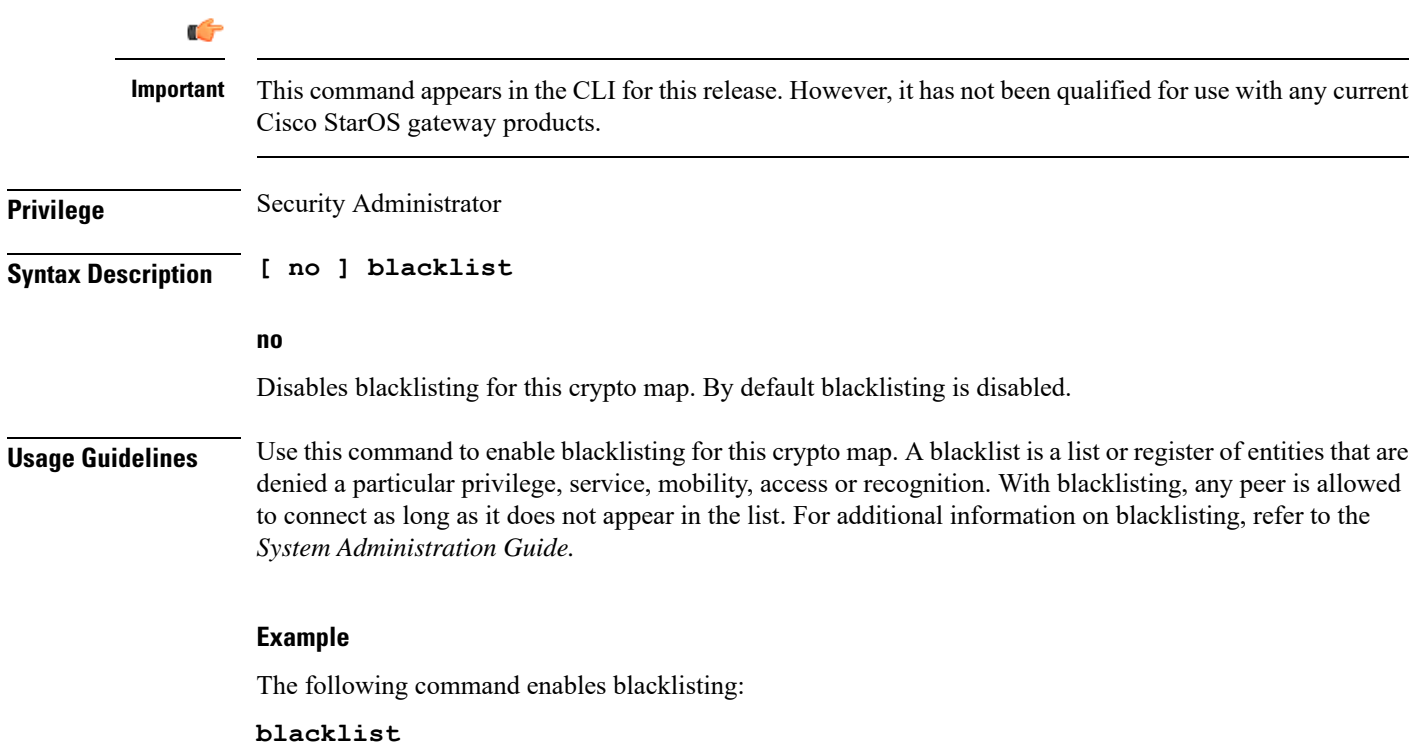

### **ca-certificate list**

Used to bind an X.509 Certificate Authority (CA) certificate list to a crypto template.

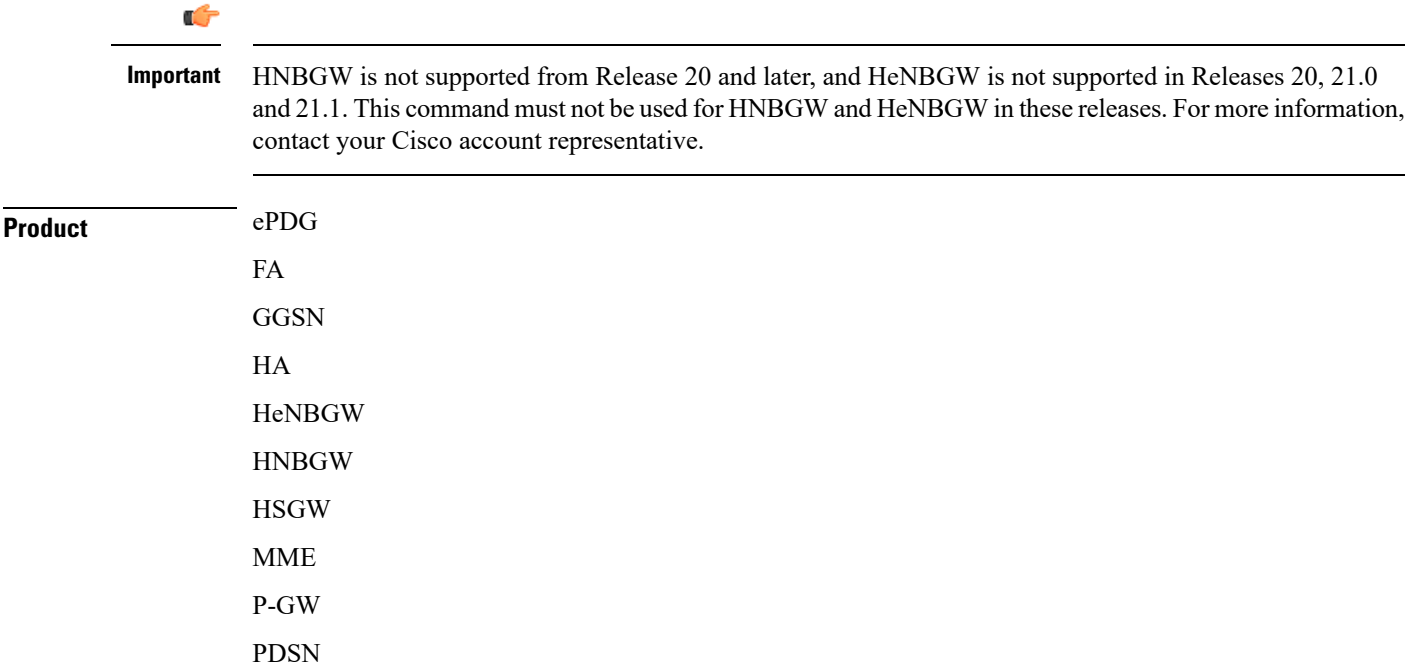

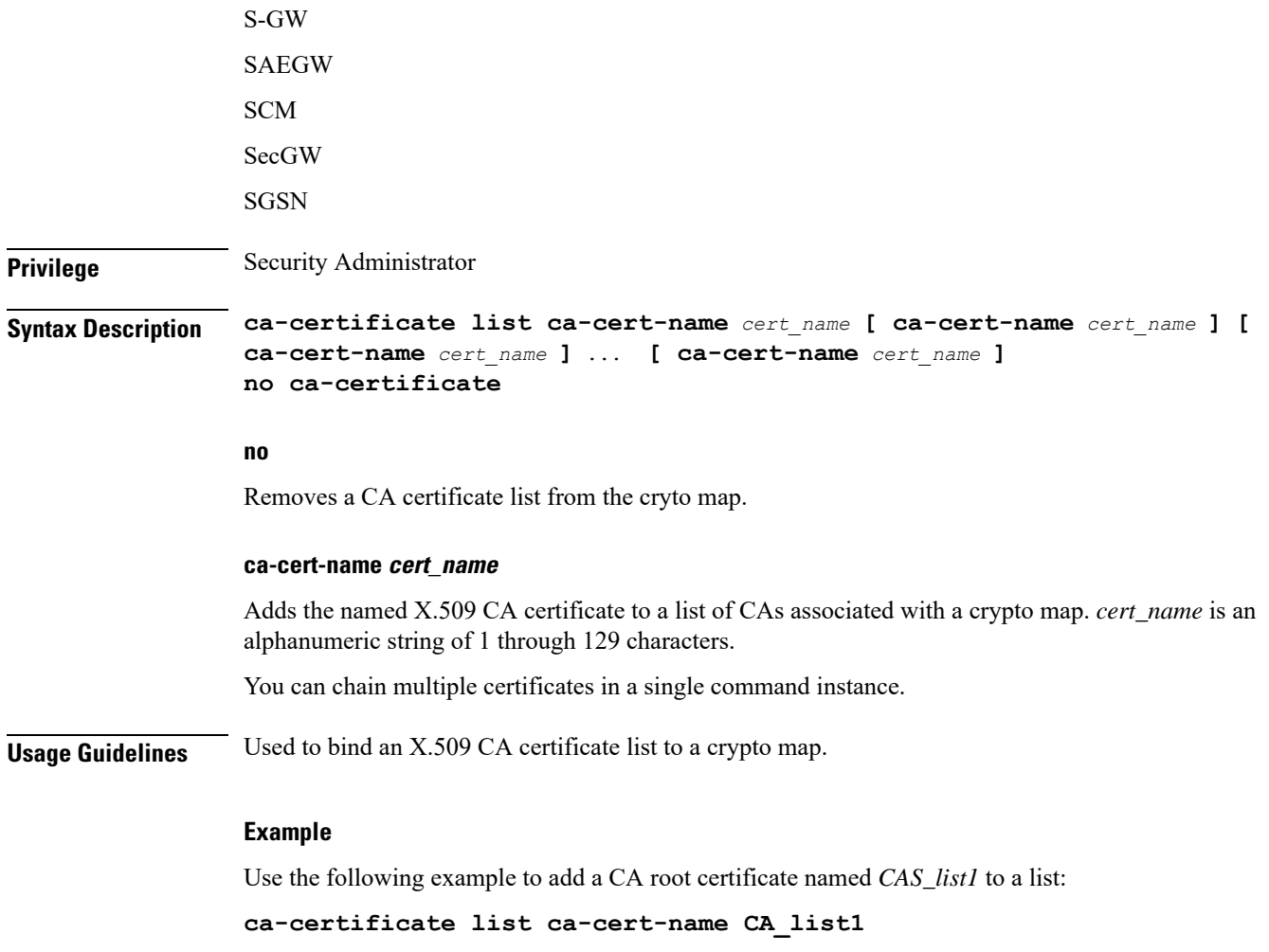

## **ca-crl list**

I

Binds one or more Certificate Authority-Certificate Revocation Lists (CA-CRLs) to this crypto template.

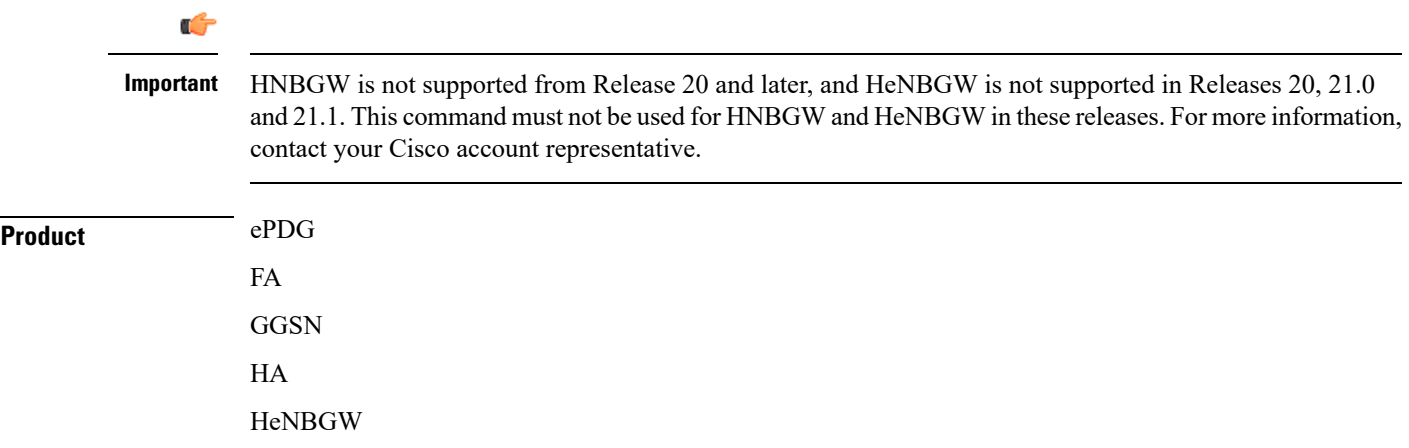

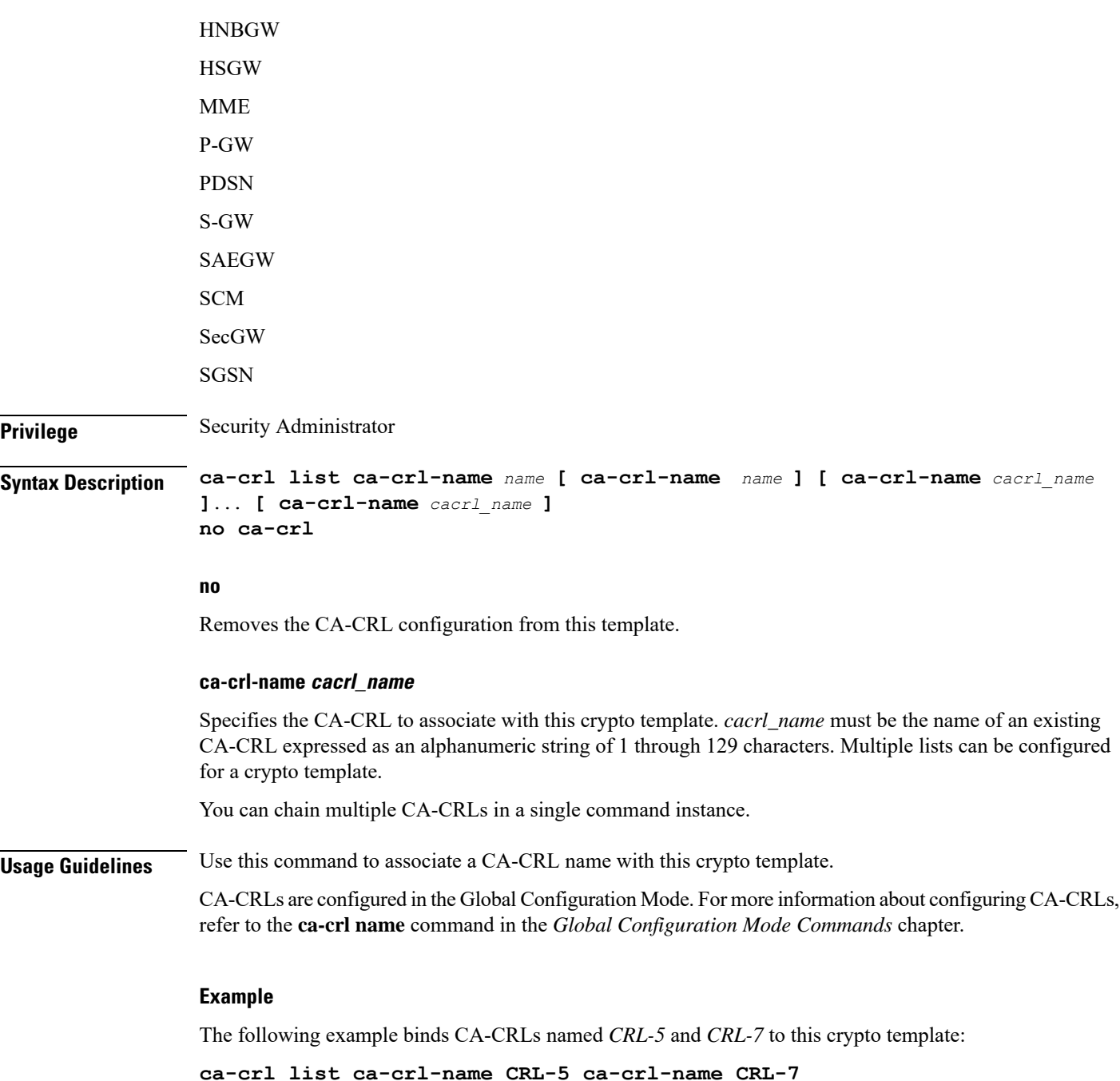

## **certificate**

Used to bind a single X.509 trusted certificate to a crypto map.

 $\mathbf{l}$ 

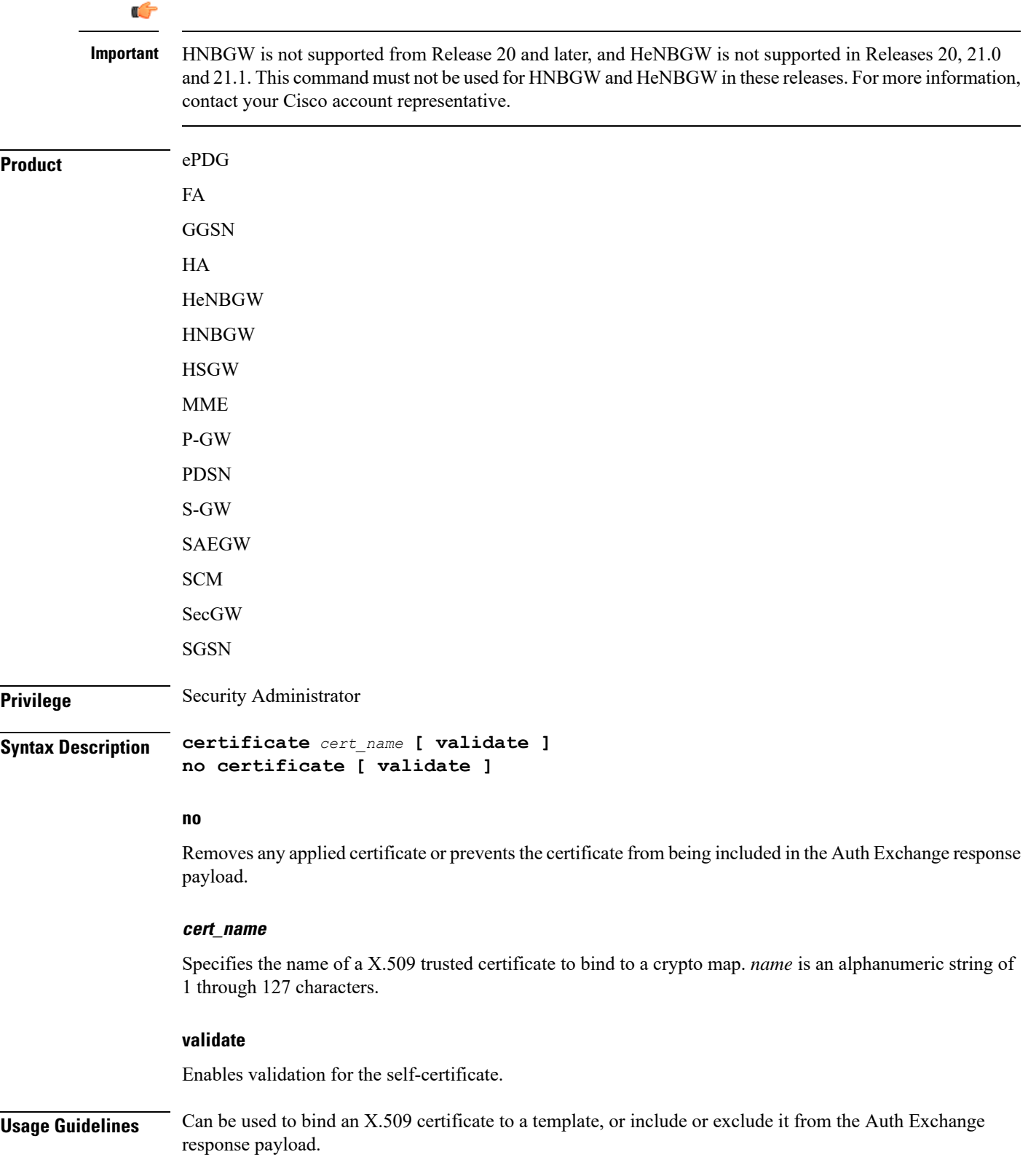

#### **Example**

Use the following example to prevent a certificate from being included in the Auth Exchange payload:

```
no certificate validate
```
## **control-dont-fragment**

Controls the Don't Fragment (DF) bit in the outer IP header of the IPSec tunnel data packet.

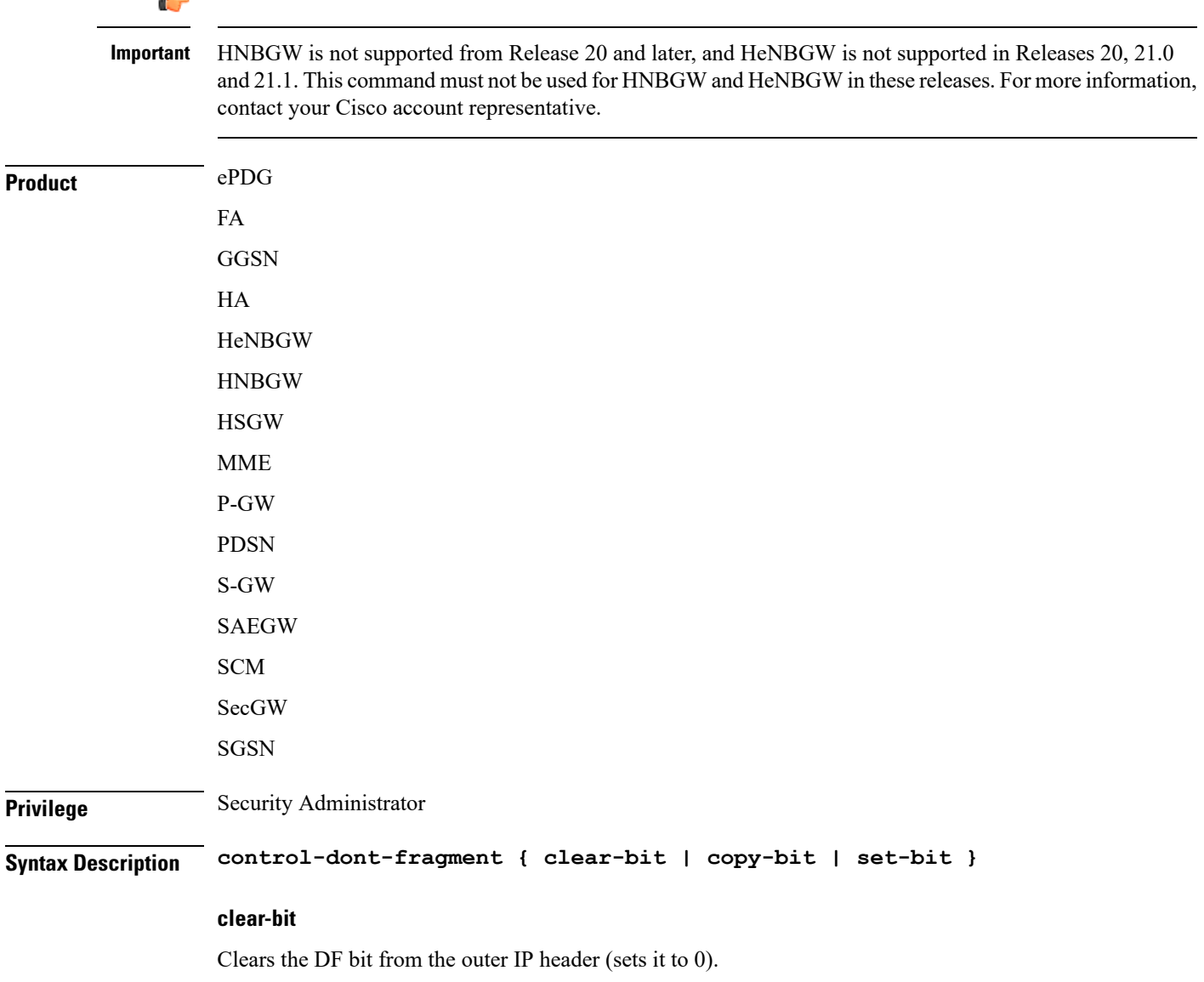

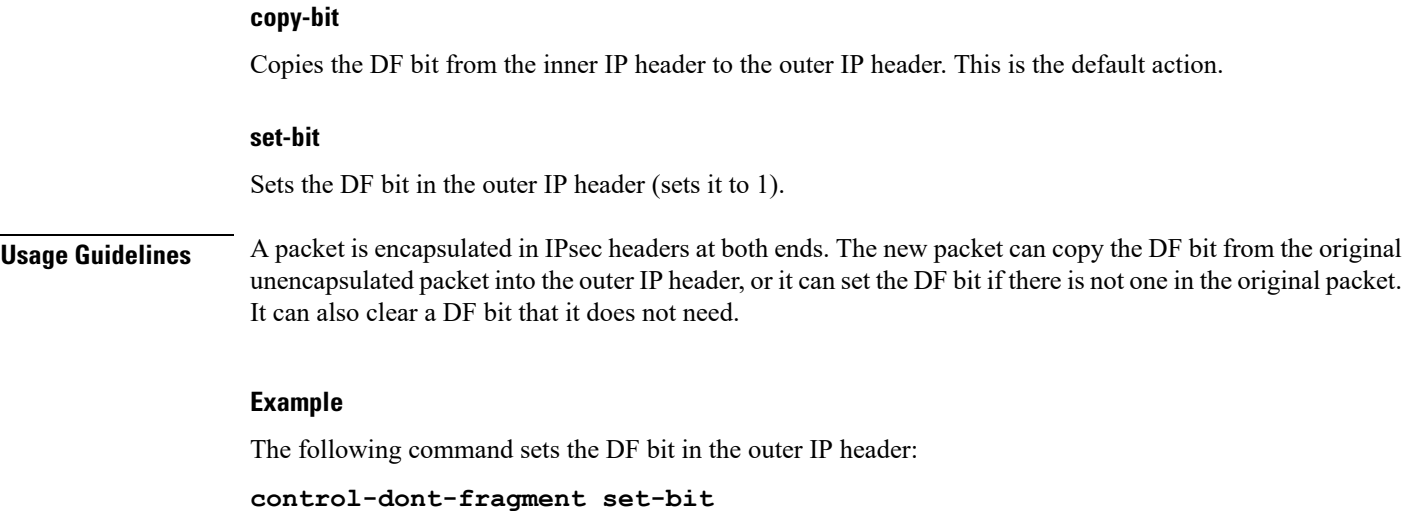

### **end**

Exits the current configuration mode and returns to the Exec mode.

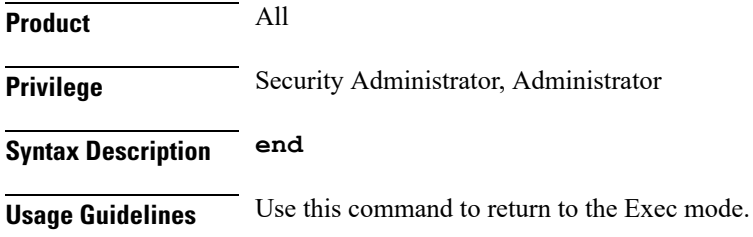

## **exit**

Exits the current mode and returns to the parent configuration mode.

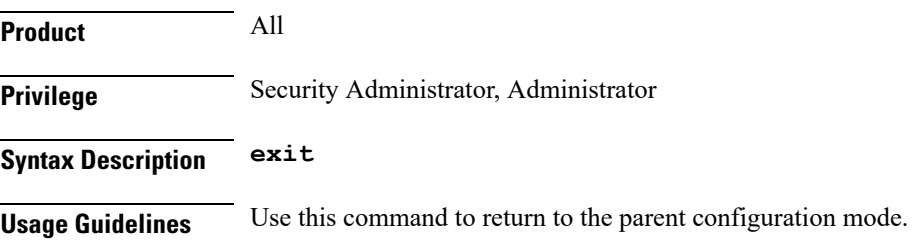

## **ikev2-ikesa**

Configures parameters for the IKEv2 IKE Security Associations within this crypto map.

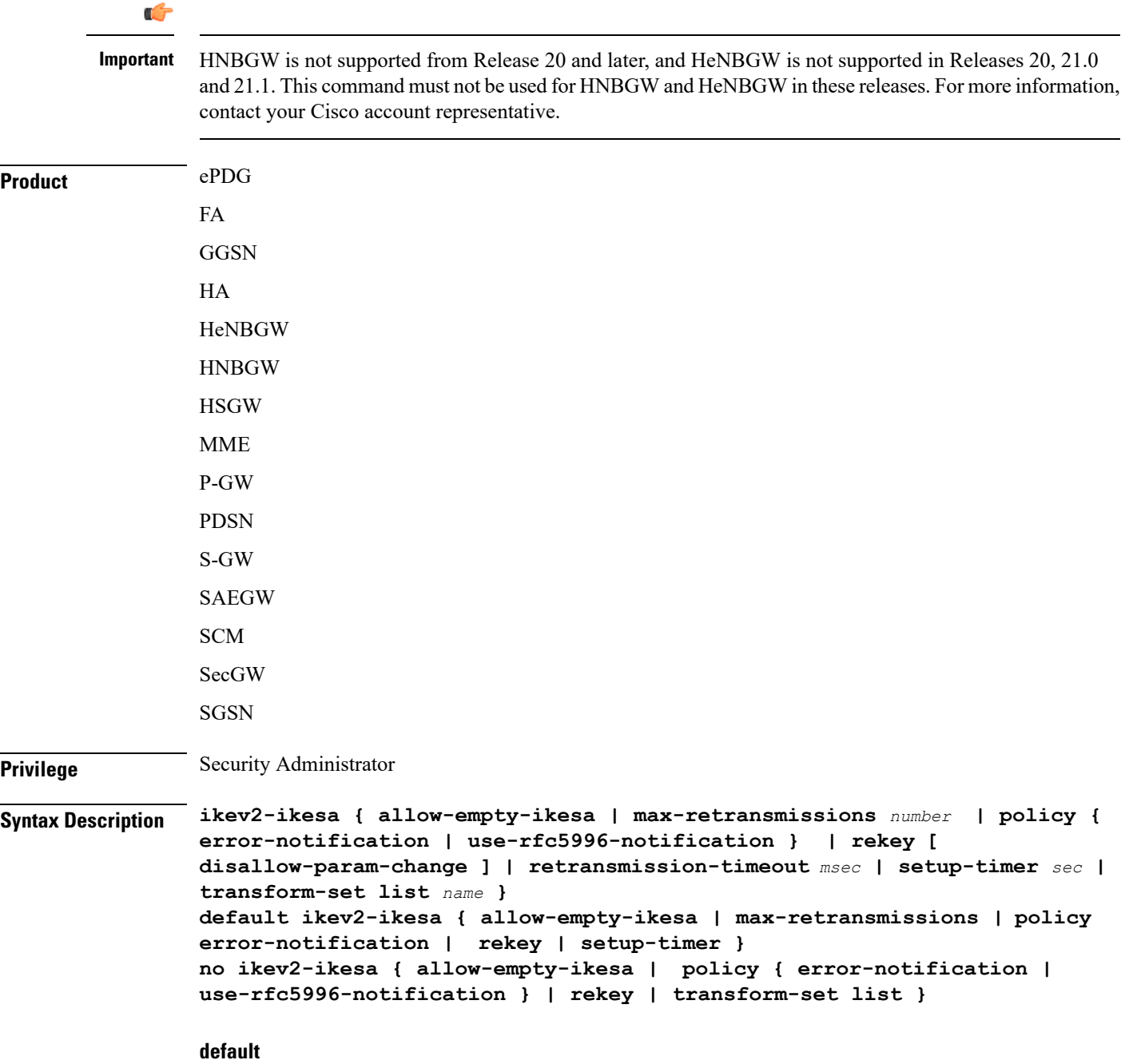

Restores the selected keyword to its default value.

### **no**

Disables a previously enabled parameter.

#### **allow-empty-ikesa**

Default is not to allow-empty-ikesa. Activate to have the IKEv2 stack keep the IKE SA when all the Child SAs have been deleted.

#### **max-retransmissions number**

Specifies the maximum number of retransmissions of an IKEv2 IKE exchange request if a response has not been received.

*number* must be an integer from 1 to 8.

Default: 5

#### **policy { error-notification | use-rfc5996-notification }**

Notifies error policy.

**error-notification**: Error Notify Messages will be sent to MS for Invalid IKEv2 Exchange Message ID and Invalid IKEv2 Exchange Syntax for the IKE\_SA\_INIT Exchange.

**use-rfc5996-notification**: Enables sending and receive processing for RFC 5996 notifications - TEMPORARY\_FAILURE and CHILD\_SA\_NOT\_FOUND.

#### **rekey [ disallow=param-change ]**

Specifies if IKESA rekeying should occur before the configured lifetime expires (at approximately 90% of the lifetime interval).

Default is not to re-key.

The **disallow-param-change** option prevents changes in negotiation parameters during rekey.

#### **retransmission-timeout msec**

Specifies the timeout period in milliseconds before a retransmission of an IKEv2 IKE exchange request is sent (if the corresponding response has not been received).

*msec* must be an integer from 300 to 15000.

Default: 500

#### **setup-timer sec**

Specifies the number of seconds before an IKEv2 IKE Security Association that is not fully established is terminated.

*sec* must be an integer from 16 to 3600.

Default: 60

#### **transform-set list name**

A space-separated list of context-level configured IKEv2 IKE Security Association transform sets to be used for deriving IKEv2 IKE Security Associations from this crypto map.

*name* must be an existing IKEv2 IKESA Transform Set expressed as an alphanumeric string of 1 through 127 characters. A minimum of one transform set is required; maximum configurable is six.

**Usage Guidelines** Use this command to configure parameters for the IKEv2 IKE Security Associations within this crypto map.

#### **Example**

The following command configures the maximum number of IKEv2 IKESA request retransmissions to *7*:

**ikev2-ikesa max-retransmissions 7**

### **keepalive**

Configures keepalive or dead peer detection for security associations used within this crypto template.

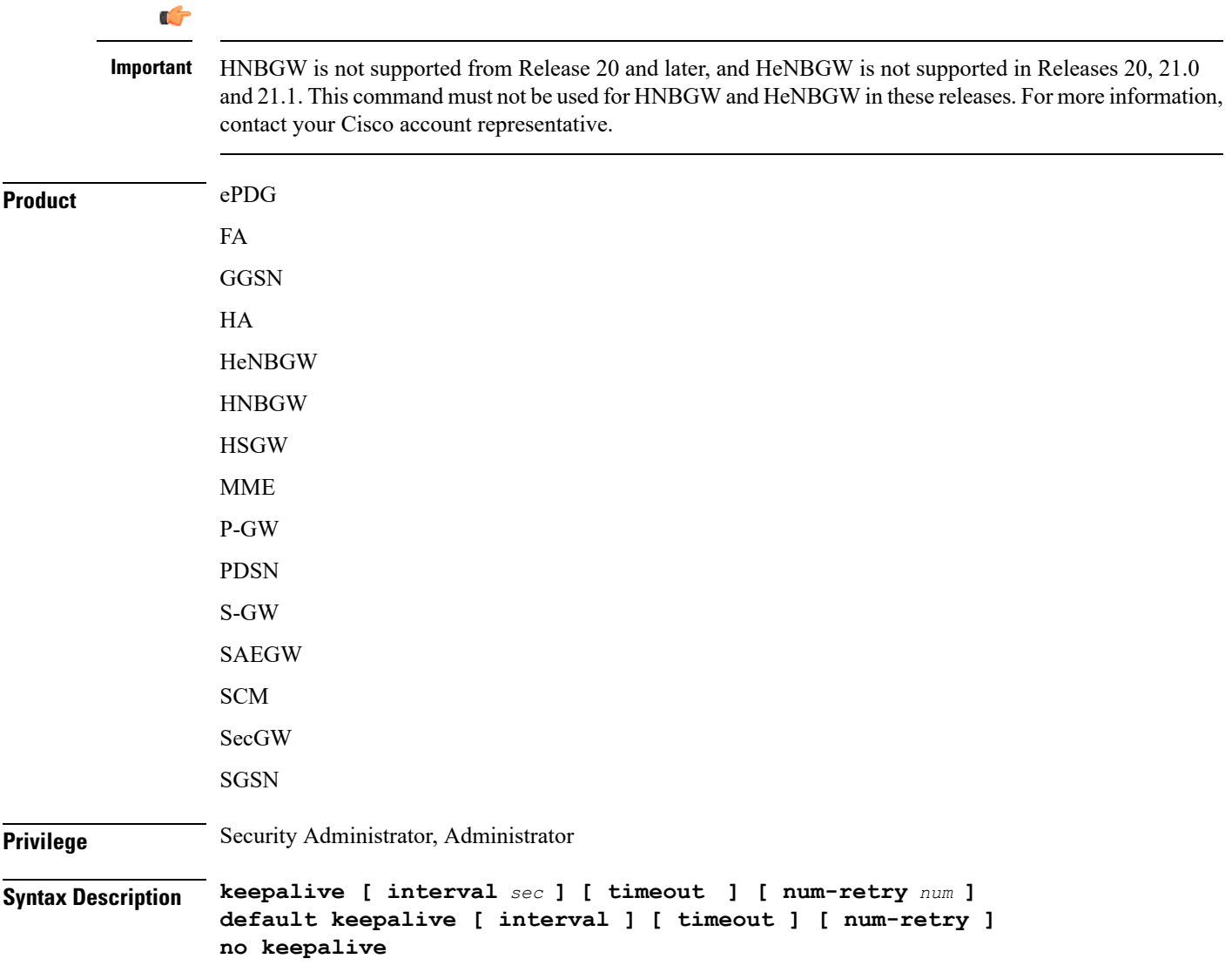

#### **no**

Disables keepalive messaging.

#### **interval sec**

Specifies the amount of time (in seconds) that must elapse before the next keepalive request is sent. *sec* must be an integer from 10 through 3600. Default: 10

### **timeout sec**

Specifies the amount of time (in seconds) which must elapse during which no traffic is received from the IKE\_SA peer or any CHILD\_SAs derived from the IKE\_SA for Dead Peer Detection to be initiated. *sec* must be an integer from 10 through 3600. Default: 10

#### **num-retry num**

Specifies the number of times the system will retry a non-responsive peer before defining the peer as off-line or out-of-service. *num* must be an integer from 1 through 100. Default: 2

**Usage Guidelines** Use this command to set parameters associated with determining the availability of peer servers.

#### **Example**

The following command sets a keepalive interval to three minutes (*180* seconds):

**keepalive interval 180**

### **match**

Matches or associates the crypto map to an access control list (ACL) configured in the same context.

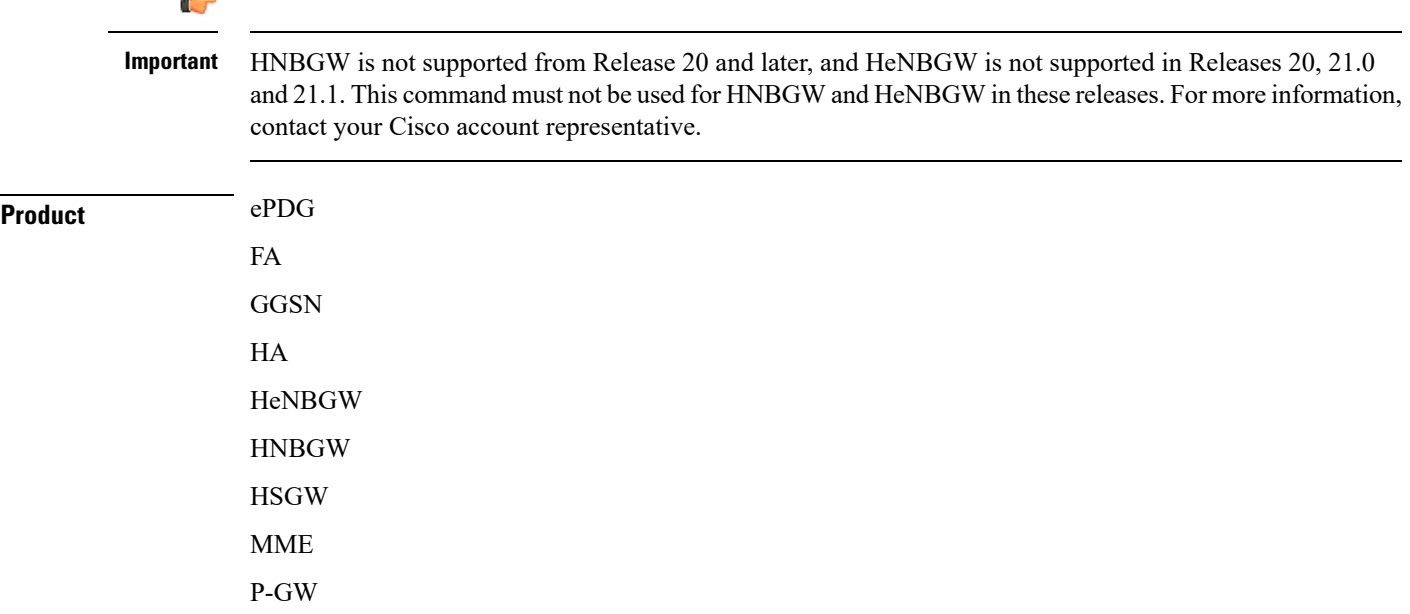

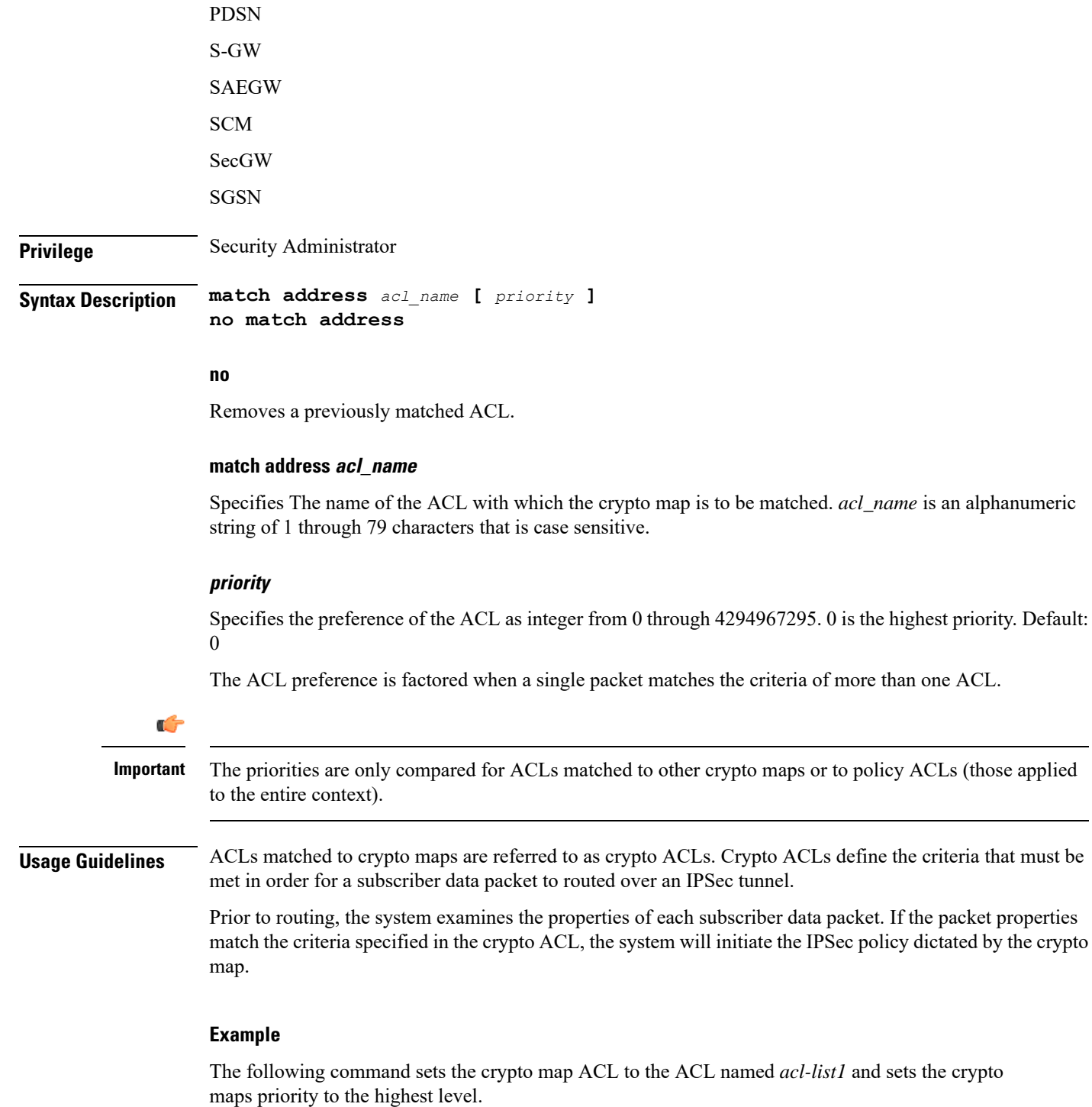

**match address acl-list1 0**

### **ocsp**

 $\mathbf I$ 

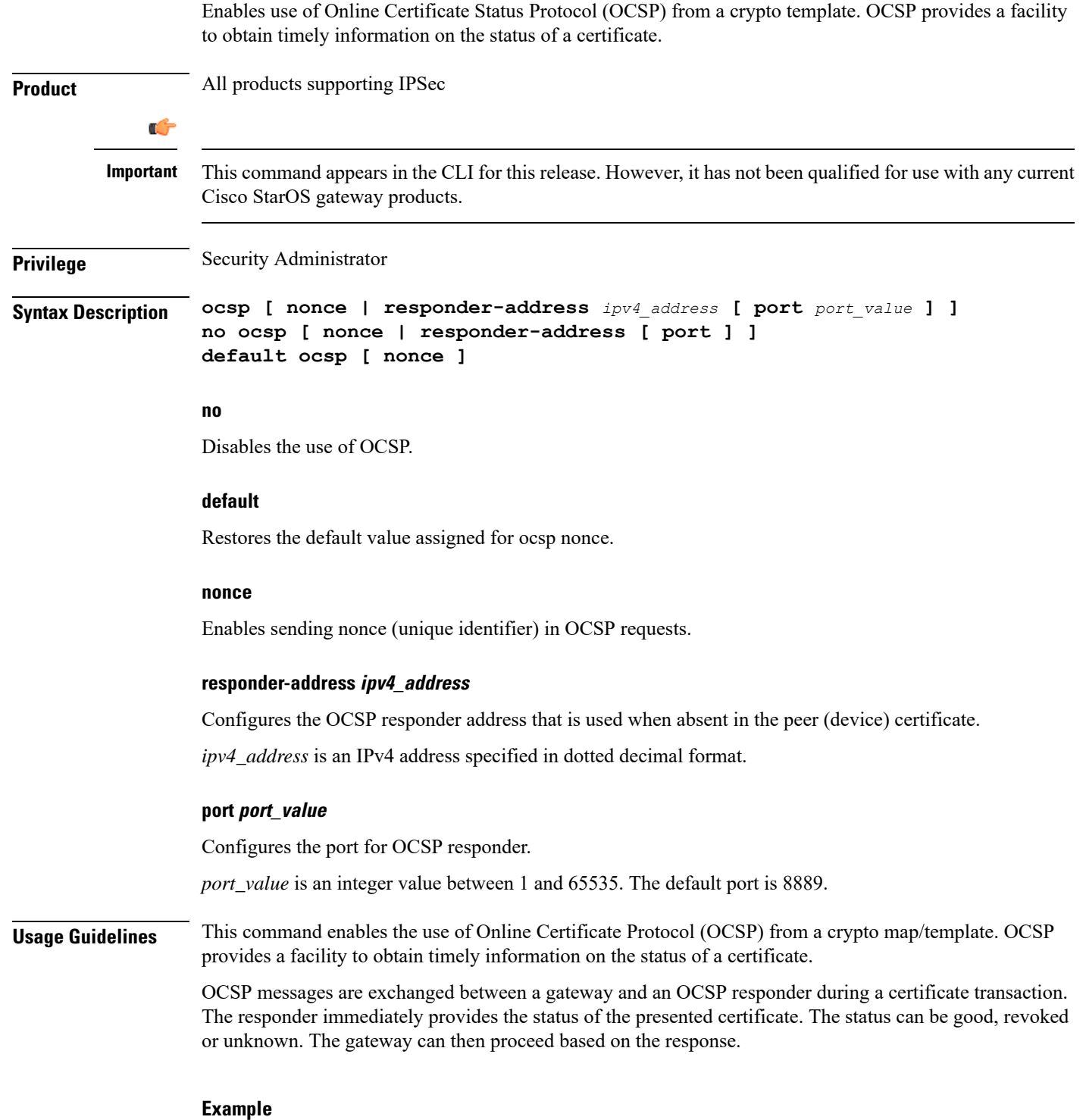

The following command enables OSCP:

**ocsp**

### **payload**

Creates a new, or specifies an existing, crypto template payload and enters the Crypto Template Payload Configuration Mode.

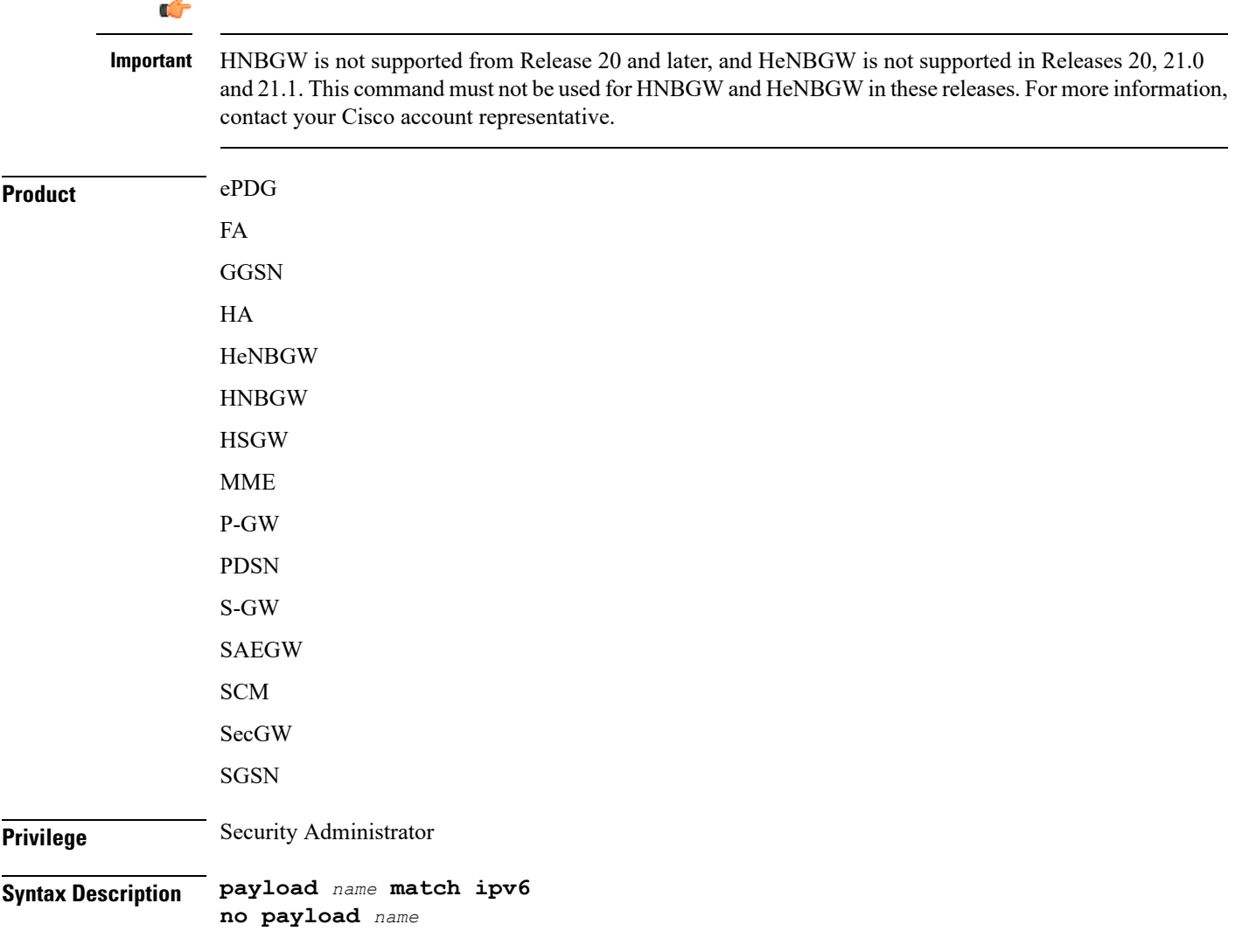

#### **payload name**

Specifies the name of a new or existing crypto template payload as an alphanumeric string of 1 through 127 characters.

#### **match ipv6**

Filters IPSec IPv6 Child Security Association creation requests for subscriber calls using this payload. Further filtering can be performed by applying the following:

**Usage Guidelines** Use this command to create a new or enter an existing crypto template payload. The payload mechanism is a means of associating parameters for the Security Association (SA) being negotiated.

> Two payloads are required: one each for MIP and IKEv2. The first payload is used for establishing the initial Child SA Tunnel Inner Address (TIA) which will be torn down. The second payload is used for establishing the remaining Child SAs. Note that if there is no second payload defined with home-address as the *ip-address-allocation* then no MIP call can be established, just a Simple IP call.

Currently, the only available match is for ChildSA, although other matches are planned for future releases.

Entering this command results in the following prompt:

[*ctxt\_name*]*hostname*(cfg-crypto-<*name*>-ikev2-tunnel-payload)#

Crypto Template IKEv2-IPv6 Payload Configuration Mode commands are defined in the Crypto Template IKEv2-IPv6 Payload Configuration Mode Commands chapter.

#### **Example**

The following command configures a crypto template payload called *payload5* and entersthe Crypto Template IKEv2-IPv6 Payload Configuration Mode:

**payload payload5 match ipv6**

### **peer**

Configures the IP address of a peer IPSec server.

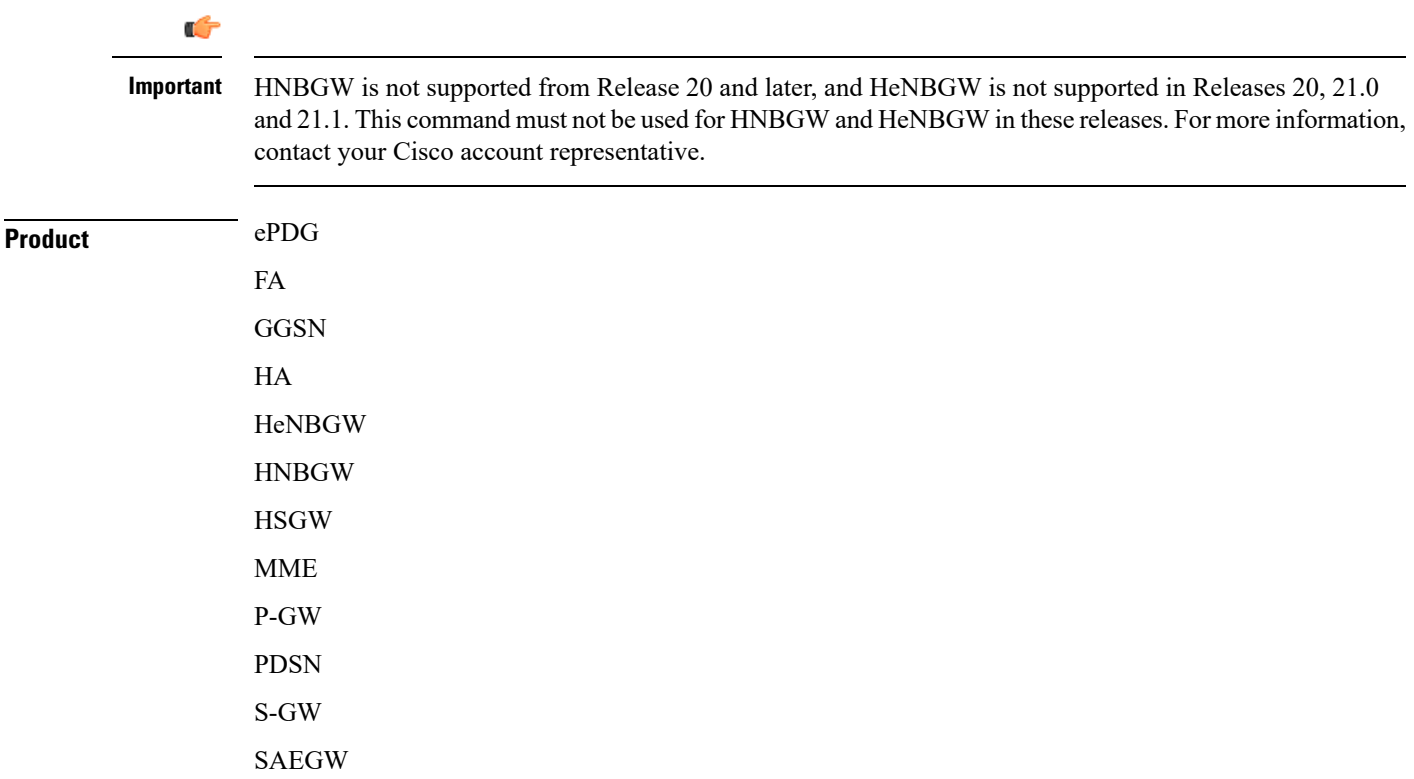

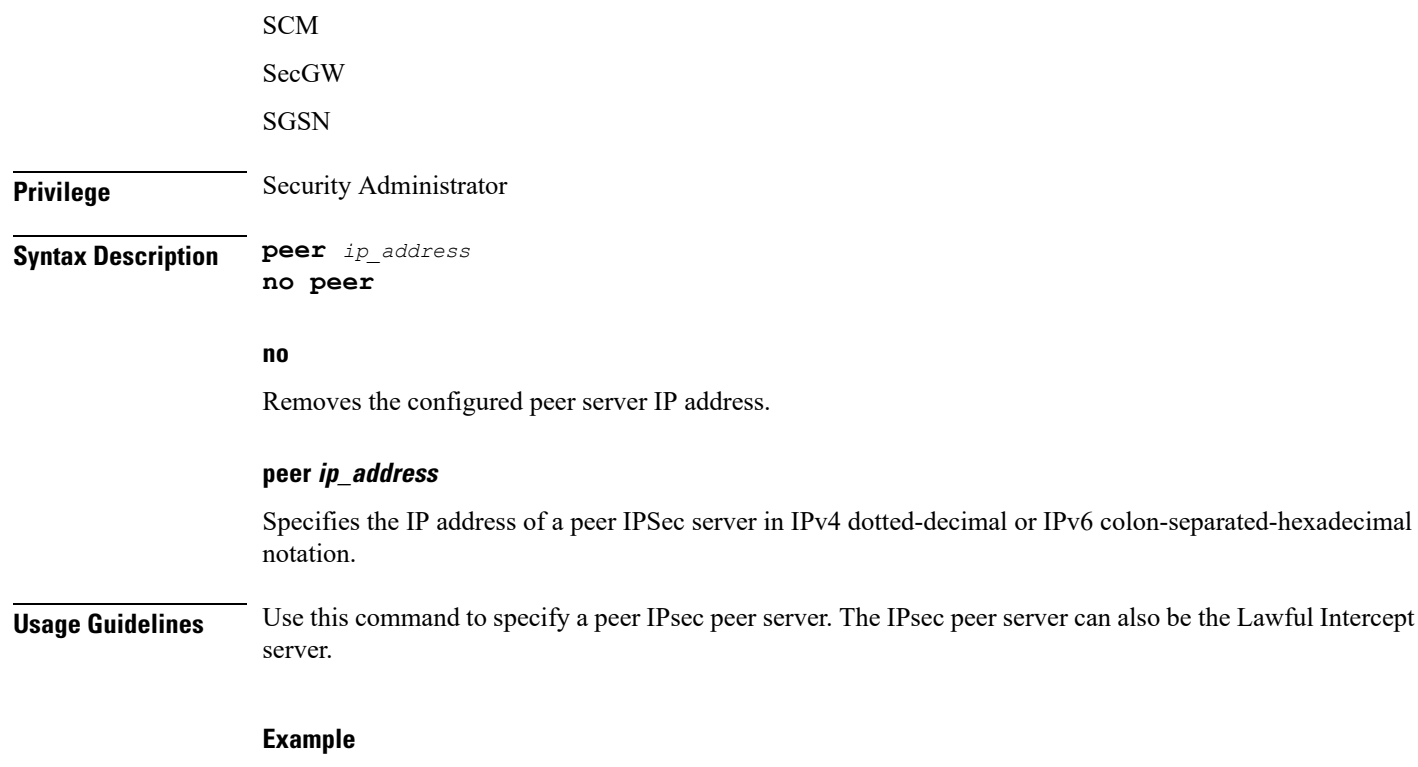

The following command configures the system to recognize an IPsec peer server with an IPv6 address of *fe80::200:f8ff:fe21:67cf*:

**peer fe80::200:f8ff:fe21:67cf**

### **remote-secret-list**

Enables the use of a Remote Secret List containing up to 1000 pre-shared keys. **Product** All Security Gateway products Ú **Important** This command appears in the CLI for this release. However, it has not been qualified for use with any current Cisco StarOS gateway products. **Privilege** Security Administrator **Syntax Description remote-secret-list** *list\_name* **no remote-secret-list no** Disables use of a Remote Secret List.

#### **list\_name**

Specifies the name of an existing Remote Secret List as an alphanumeric string of 1 through127 characters.

**Usage Guidelines** Enable the use of a Remote Secret List containing up to 1000 pre-shared keys.

Only one active remote-secret-list is supported per system.

For additional information, refer to the *Remote SecretList Configuration Commands* chapter of the *Command Line Interface Reference* and the *System Administration Guide*.

### **Example**

The following command enables a remote-secret-list named *rs-list*:

**remote-secret-list rs-list**

## **whitelist**

Enables or disables a whitelist (access granted) for this crypto map.

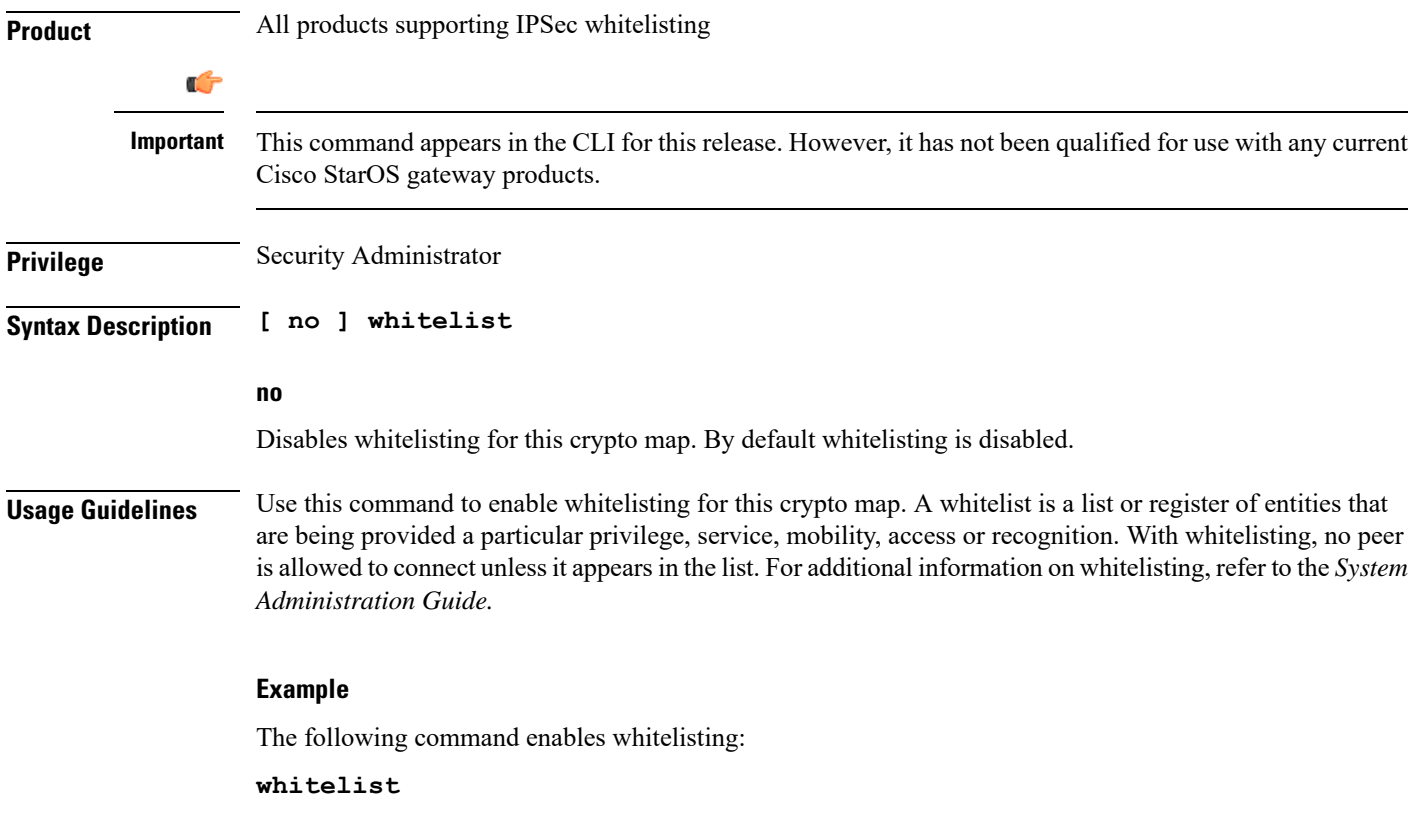

I

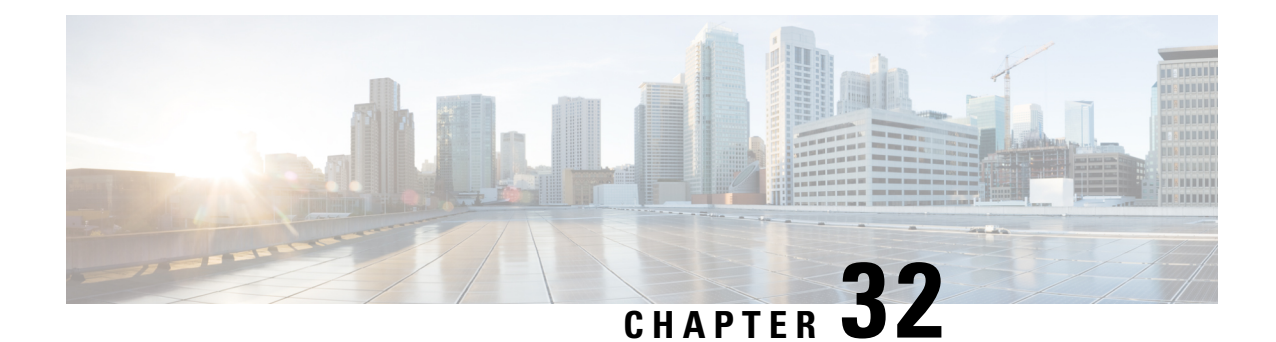

# **Crypto Map IKEv2-IPv6 Payload Configuration Mode Commands**

The Crypto Map IKEv2-IPv6 Payload Configuration Mode is used to assign the correct IPSec transform-set from a list of up to four different transform-sets, and to assign Mobile IP addresses.

**Command Modes** Exec > Global Configuration > Context Configuration > Crypto Map IKEv2-IPv6 Configuration > Crypto Map IKEv2-IPv6 Payload Configuration

> **configure > context** *context\_name* **> crypto map** *map\_name* **ikev2-ipv6 > payload** *payload\_name* **match ipv6**

Entering the above command sequence results in the following prompt:

[*context\_name*]*host\_name*(cfg-crypto-ikev2-ipv6-payload)#

Ú

The commands or keywords/variables that are available are dependent on platform type, product version, and installed license(s). **Important**

- end, on [page](#page-918-0) 879
- exit, on [page](#page-919-0) 880
- [ipsec,](#page-919-1) on page 880
- [lifetime,](#page-920-0) on page 881
- [rekey,](#page-922-0) on page 883

### <span id="page-918-0"></span>**end**

Exits the current configuration mode and returns to the Exec mode.

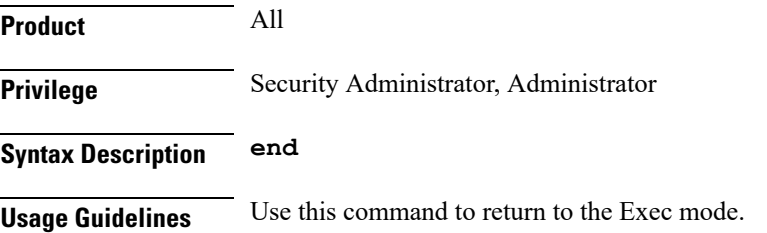

#### **exit**

## <span id="page-919-0"></span>**exit**

Exits the current mode and returns to the parent configuration mode.

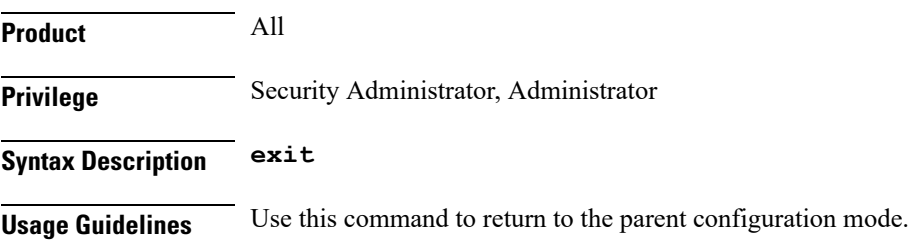

### <span id="page-919-1"></span>**ipsec**

Configures the IPSec transform sets to be used for this crypto map payload.

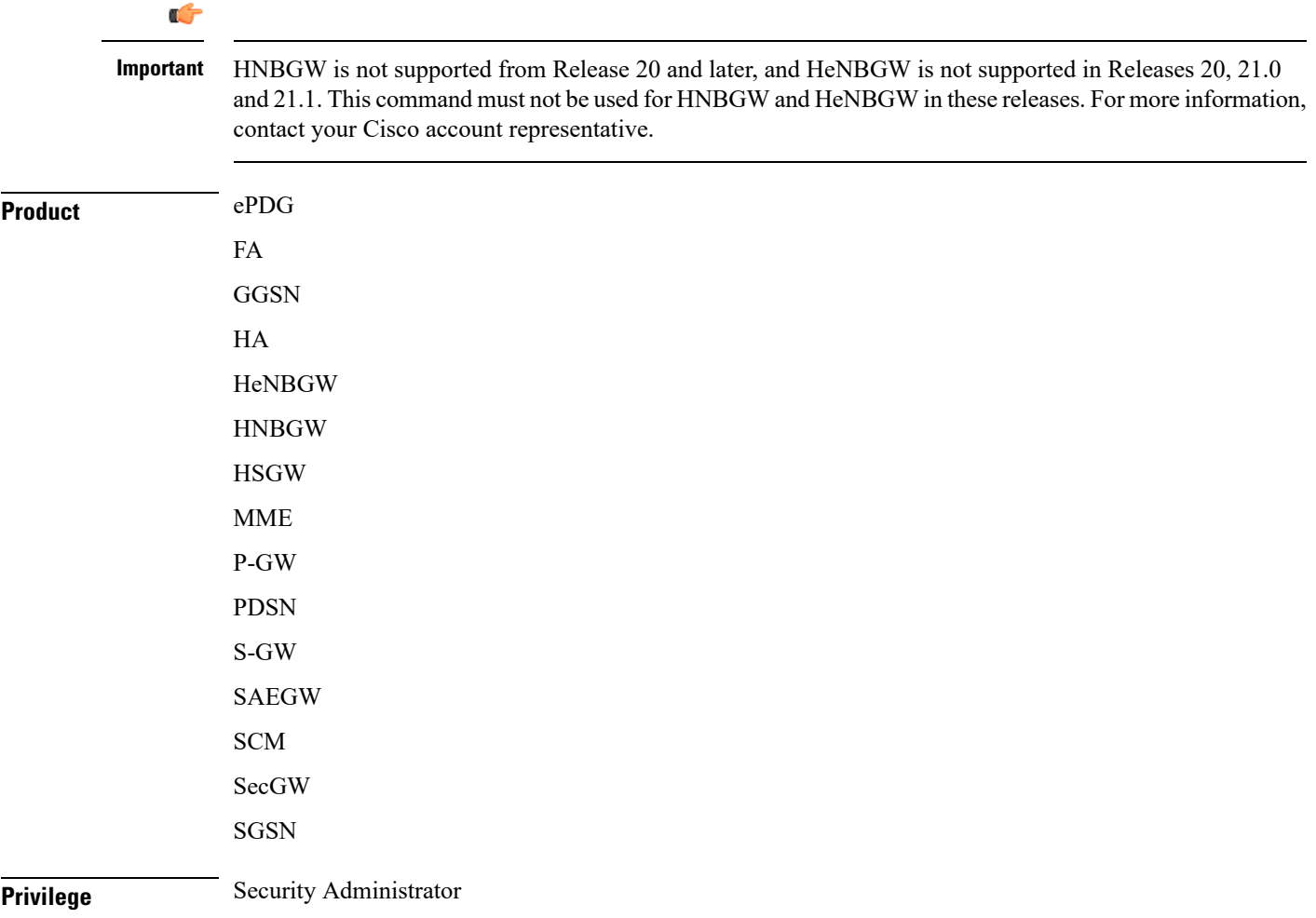

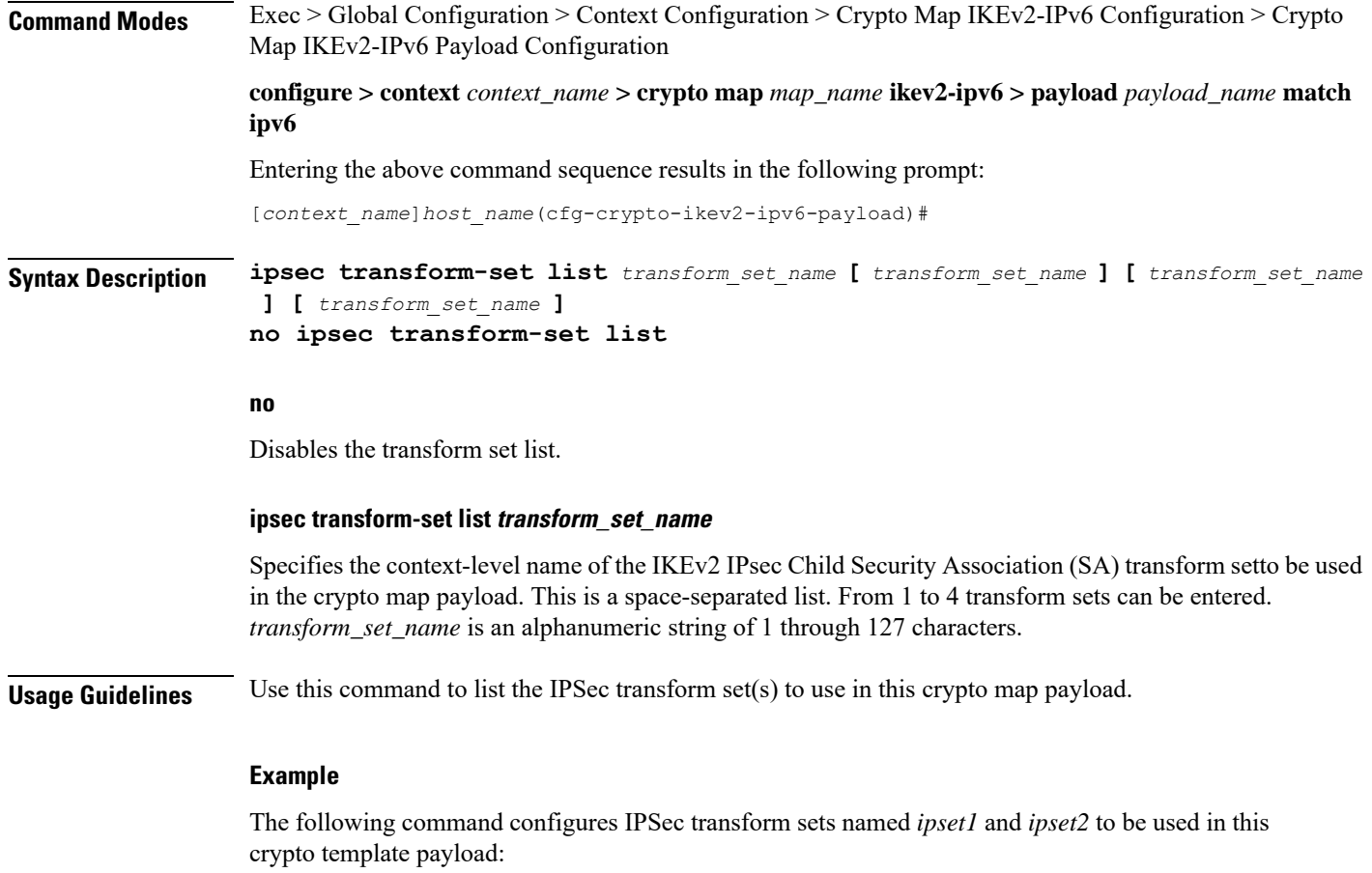

**ipsec transform-set list ipset1 ipset2**

## <span id="page-920-0"></span>**lifetime**

Configures the number of seconds and/or kilobytes for IPSec Child SAs derived from this crypto template payload to exist.

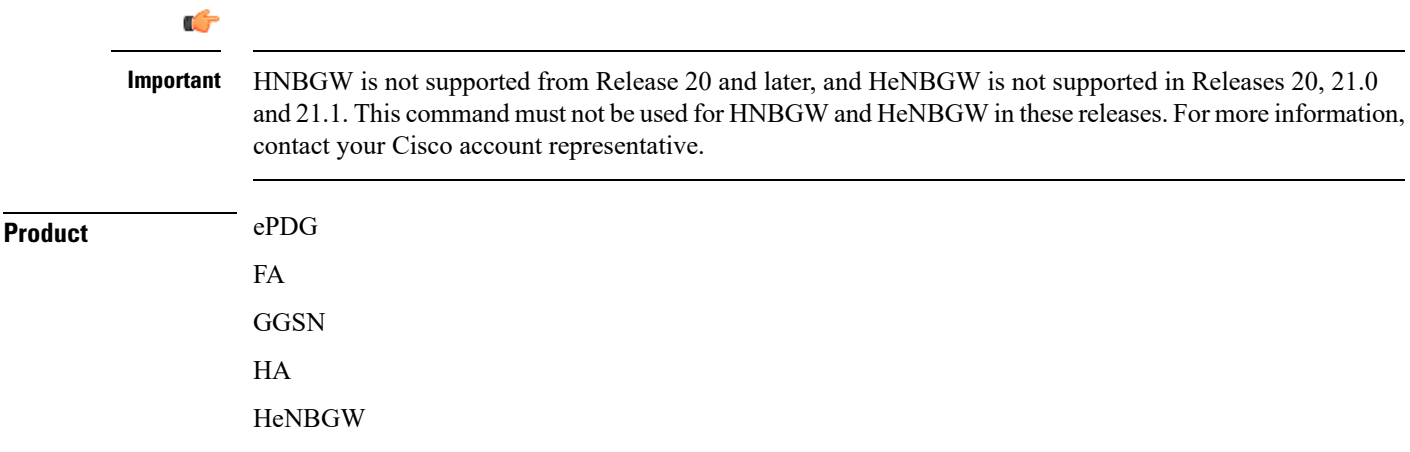

 $\mathbf I$ 

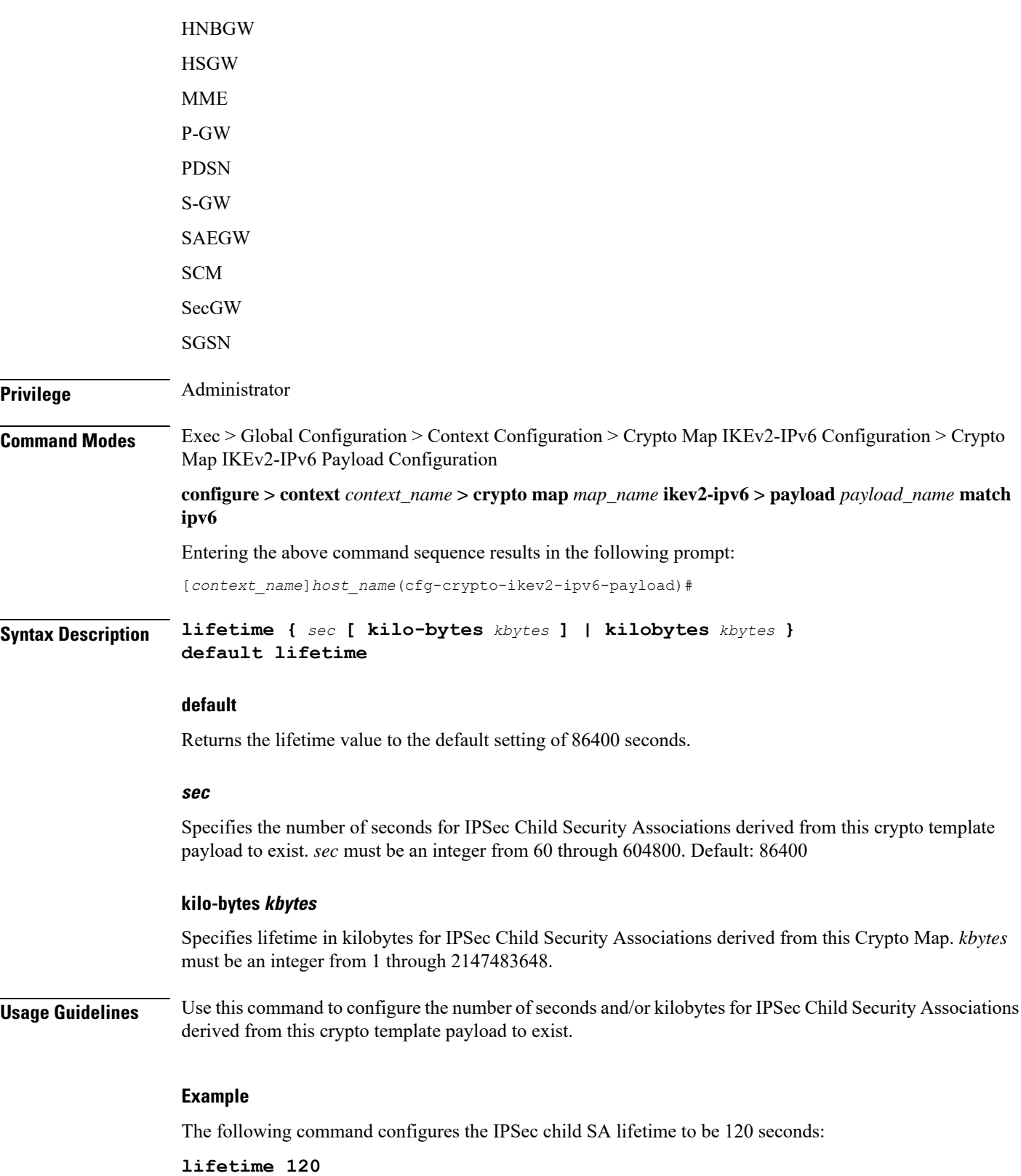

# <span id="page-922-0"></span>**rekey**

 $\mathbf I$ 

Configures child security association rekeying.

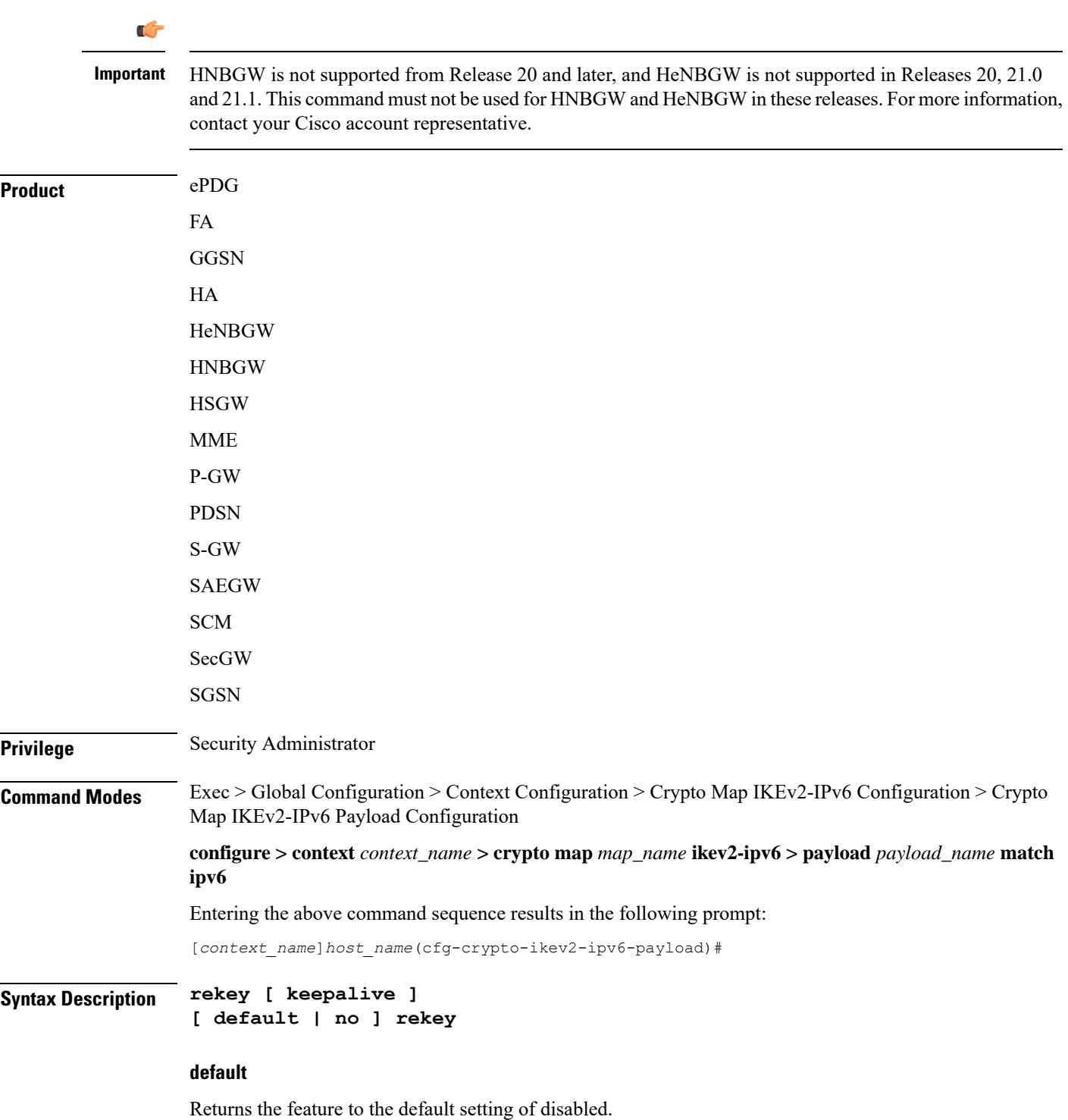

**rekey**

#### **no**

Disables this feature.

#### **keepalive**

If specified, a session will be rekeyed even if there has been no data exchanged since the last rekeying operation. By default rekeying is only performed if there has been data exchanged since the previous rekey.

**Usage Guidelines** Use this command to enable or disable the ability to rekey IPSec Child SAs after approximately 90% of the ChildSA lifetime has expired. The default, and recommended setting, is not to perform rekeying. No rekeying means the P-GW will not originate rekeying operations and will not process CHILD SA rekeying requests from the MS.

### **Example**

The following command disables rekeying:

**no rekey**

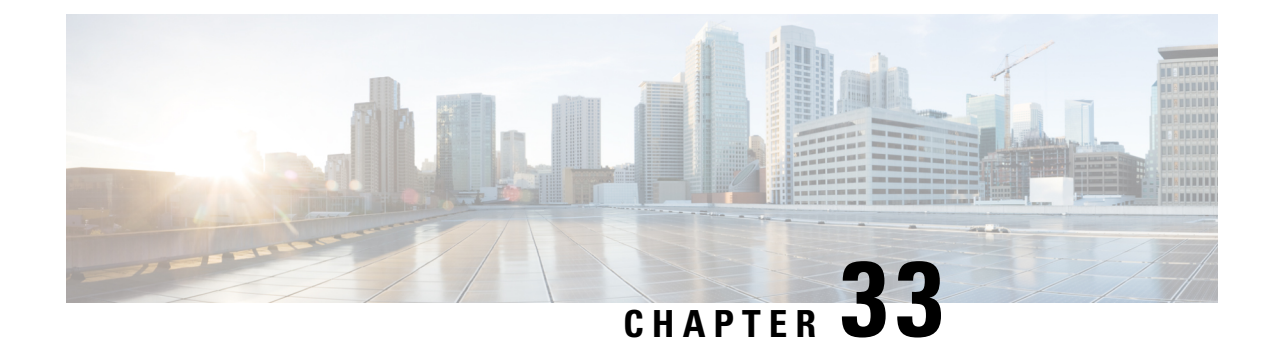

# **Crypto Template Configuration Mode Commands**

The Crypto Template Configuration Mode is used to configure an IKEv2 IPSec policy. It includes most of the IPSec parameters and IKEv2 dynamic parameters for cryptographic and authentication algorithms. A security gateway service will not function without a configured crypto template. Only one crypto template can be configured per service.

**Command Modes** Exec > Global Configuration > Context Configuration > Crypto Template Configuration

**configure > context** *context\_name* **> crypto template** *template\_name* **ikev2-dynamic**

Entering the above command sequence results in the following prompt:

[*context\_name*]*host\_name*(crf-crypto-tmp1-ikev2-tunnel)#

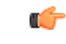

**Important**

Available commands or keywords/variables vary based on platform type, product version, and installed license(s).

- [allow-cert-enc](#page-925-0) cert-hash-url, on page 886
- [allow-custom-fqdn-idr,](#page-925-1) on page 886
- [authentication,](#page-926-0) on page 887
- [blacklist,](#page-928-0) on page 889
- [ca-certificate](#page-929-0) list, on page 890
- [ca-crl](#page-929-1) list, on page 890
- [certificate,](#page-930-0) on page 891
- [configuration-payload,](#page-931-0) on page 892
- [control-dont-fragment,](#page-932-0) on page 893
- [dns-handling,](#page-932-1) on page 893
- dos [cookie-challenge](#page-933-0) notify-payload, on page 894
- ecn, on [page](#page-934-0) 895
- end, on [page](#page-935-0) 896
- exit, on [page](#page-935-1) 896
- [identity](#page-936-0) local, on page 897
- [ikev2-ikesa,](#page-937-0) on page 898
- [ikev2-ikesa](#page-941-0) ddos, on page 902
- [ikev2-ikesa](#page-943-0) dscp, on page 904
- ip, on [page](#page-943-1) 904
- [ipv6,](#page-945-0) on page 906
- [keepalive,](#page-946-0) on page 907
- [max-childsa,](#page-946-1) on page 907
- nai, on [page](#page-947-0) 908
- natt, on [page](#page-948-0) 909
- [notify-payload,](#page-949-0) on page 910
- [ocsp,](#page-950-0) on page 911
- [payload,](#page-951-0) on page 912
- peer [network,](#page-952-0) on page 913
- [remote-secret-list,](#page-953-0) on page 914
- server [certificate,](#page-954-0) on page 915
- [timeout,](#page-955-0) on page 916
- [vendor-policy,](#page-955-1) on page 916
- [whitelist,](#page-956-0) on page 917

### <span id="page-925-0"></span>**allow-cert-enc cert-hash-url**

Enables support for a certificate encoding type other than the default. When enabled hash and URL encoding type are supported in CERT and CERTREQ payloads.

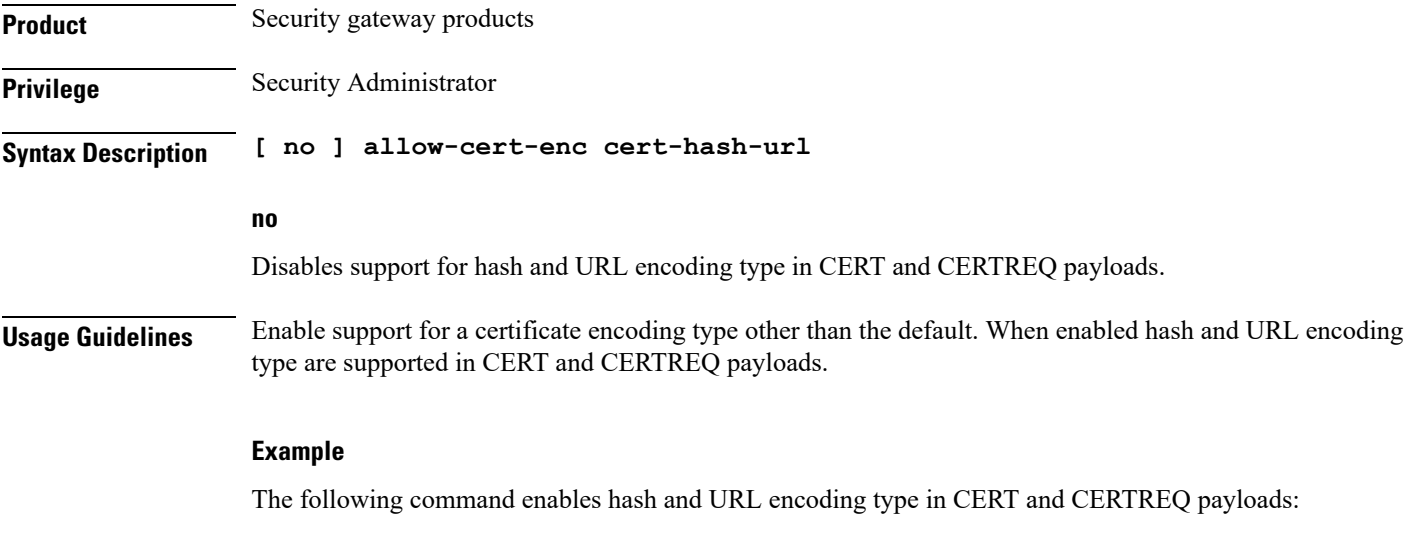

**allow-cert-enc cert-hash-url**

### <span id="page-925-1"></span>**allow-custom-fqdn-idr**

Allows non-standard FQDN (Fully Qualified Domain Name) strings in the IDr (Identification - Responder) payload of IKE\_AUTH messages received from the UE with the payload type as FQDN.

**Product** All services using IKEv2 IPSec

**Privilege** Security Administrator

### **Syntax Description [ default | no ] allow-custom-fqdn-idr no** Does not allow non-standard FQDN strings in the IDr payload of IKE\_AUTH messages received from the UE with the payload type as FQDN. **default** Restores the default setting, which does not allow non-standard FQDN strings in the IDr payload of IKE\_AUTH messages received from the UE with the payload type as FQDN. You can chain multiple CA-CRLs in a single command instance. **Usage Guidelines** Use this command to configure the system to skip the syntax check for the IDr payload in IKE\_AUTH messages received from the UE with the payload type as FQDN. This allows non-standard FQDN strings such as APN names in the IDr payload. **Example** The following command configures the system to allow non-standard FQDN strings in the IDr payload of IKE\_AUTH messages received from the UE with the payload type as FQDN: **allow-custom-fqdn-idr**

### <span id="page-926-0"></span>**authentication**

Configures the gateway and subscriber authentication methods to be used by this crypto template.

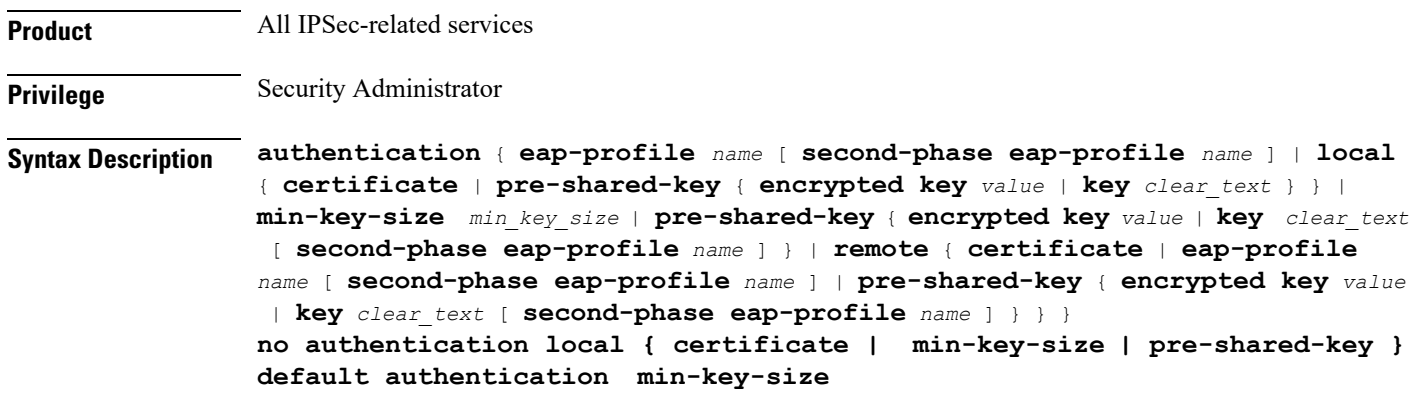

#### **default**

Returns the command to its default setting.

#### **no**

Removes the authentication parameters from the configuration.

### **eap-profile name [ second-phase eap-profile name ]**

Specifies that authentication is to be performed using a named Extensible Authentication Protocol (EAP) profile. *name* is an alphanumeric string of 1 through 127 characters. Entering this keyword places the CLI in the EAP Authentication Configuration Mode.

The **second-phase eap-profile** *name* is only required for installations using multiple authentications. *name* must be an alphanumeric string of 1 through 127 characters.

#### **local { certificate | pre-shared-key { encrypted key value | key clear\_text }**

Specifies the local authentication method required for services using the crypto template.

**certificate**: Specifies that the certificate method of authentication must be used for services using the crypto template.

**min-key-size**: Sets minimum certificate key size. *min\_key\_size* must be an integer between 255 to 8192. Default is 255.

**pre-shared-key { encrypted key** *value* **| key** *clear\_text* **}**: Specifies that a pre-shared key is to be used for services using the crypto template. **encrypted key** *value* configures an encrypted pre-shared key used for authentication. *value* must be an alphanumeric string of 16 through 255 characters for releases prior to 15.0, or 15 through 444 characters for release 15.0 and higher. **key** *clear\_text* configures a clear text pre-shared key used for authentication. *clear\_text* must be an alphanumeric string of 1 through 255 characters.

#### **pre-shared-key { encrypted key value | key clear\_text }**

Specifies that a pre-shared key is to be used for services using the crypto template.

**encrypted key** *value*: Specifies that the pre-shared key used for authentication is encrypted. *value* must be an alphanumeric string of 1 through 255 characters for releases prior to 15.0, or 15 through 444 characters for release 15.0 and higher.

**key** *clear\_text*: Specifies that the pre-shared key used for authentication is clear text. *clear\_text* must be an alphanumeric string of 1 through 255 characters.

#### **remote { certificate | eap-profile name [ second-phase eap-profile name ] | pre-shared-key { encrypted key value | key clear\_text }**

Specifies the remote authentication method required for services using the crypto template.

**certificate**: Specifies that the certificate method of remote authentication must be used for services using the crypto template.

**eap-profile** *name* **[ second-phase <b>eap-profile** *name* **]**: Specifies that remote authentication is to be performed using a named EAP profile. *name* must be an alphanumeric string of 1 through 127 characters. Entering this keyword places the CLI in the EAP Authentication Configuration Mode.

The **second-phase eap-profile** *name* is only required for installations using multiple authentications. *name* must be an alphanumeric string of 1 through 127 characters.

**pre-shared-key { encrypted key** *value* **| key** *clear\_text* **}**: Specifies that a pre-shared key is to be used for services using the crypto template. **encrypted key** *value* configures an encrypted pre-shared key used for authentication. *value* must be an alphanumeric string of 1 through 255 characters for releases prior to 15.0, or 15 through 444 characters for release 15.0 and higher. **key** *value* configures a clear text pre-shared key used for authentication. *clear\_text* must be an alphanumeric string of 1 through 255 characters.

**Usage Guidelines** Use this command to specify the type of authentication performed for subscribers or gateways attempting to access the service using this crypto template.

Entering the **authentication eap-profile** command results in the following prompt:

[*context\_name*]*hostname*(cfg-crypto-tmpl-eap-key)#

EAP Authentication Configuration Mode commands are defined in the *EAP Authentication Configuration Mode Commands* chapter.

#### **Example**

The following command enables authentication via an EAP profile named *eap23* for subscribers using the service with this crypto template:

**authentication eap-profile eap23**

## <span id="page-928-0"></span>**blacklist**

Enables the use of a blacklist (access denied) file to be used by a security gateway.

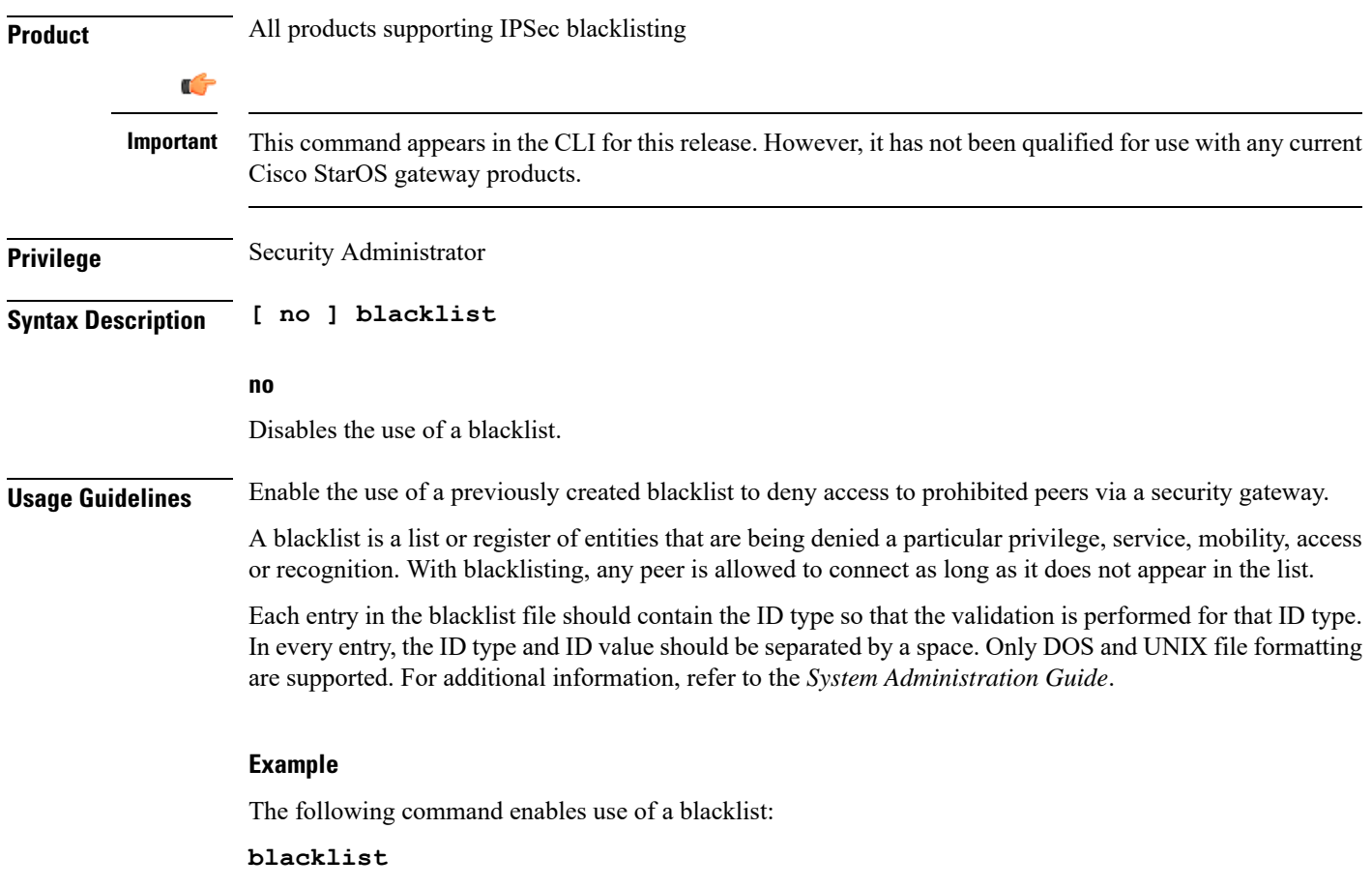

### <span id="page-929-0"></span>**ca-certificate list**

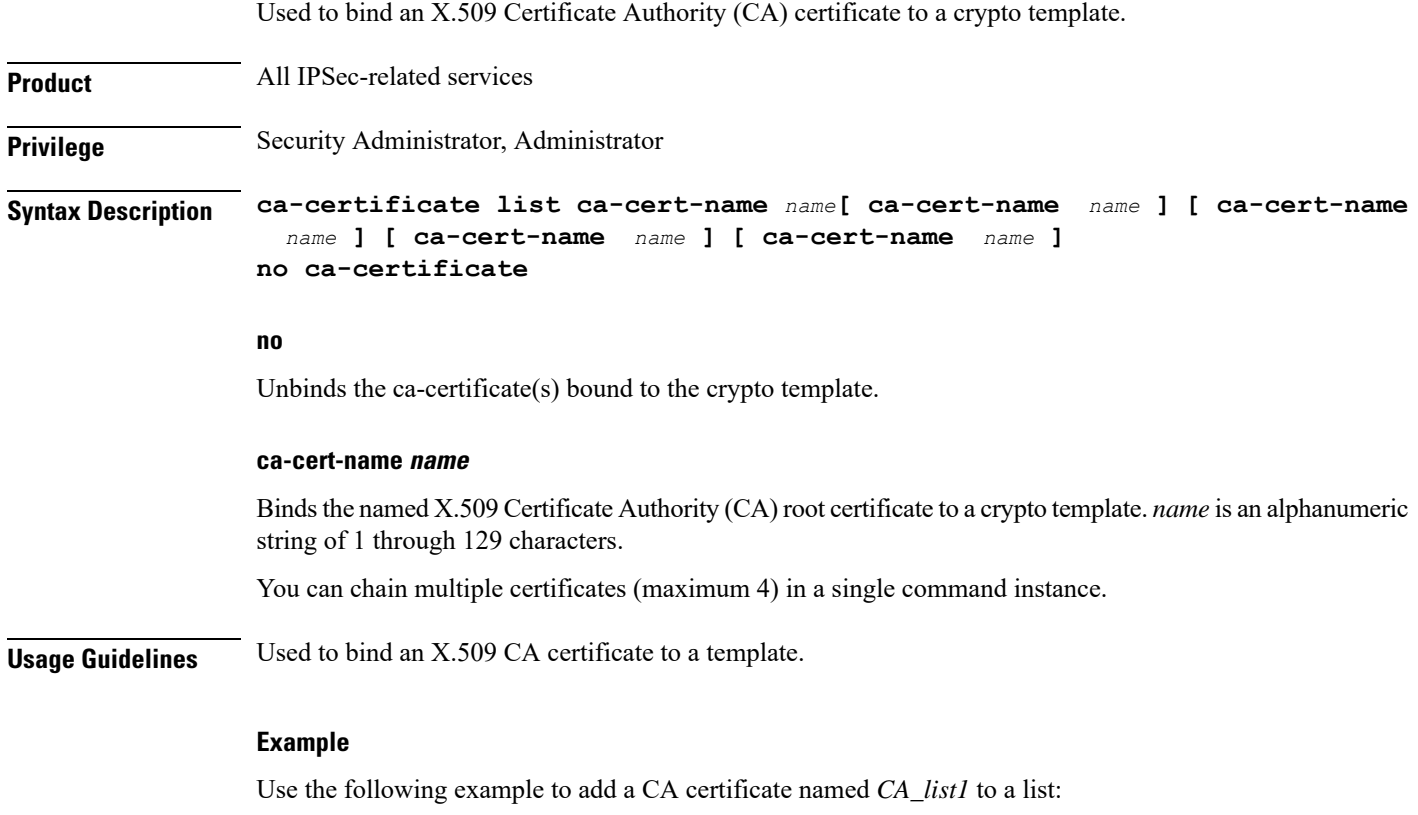

**ca-certificate list CA\_list1**

## <span id="page-929-1"></span>**ca-crl list**

Binds one or more Certificate Authority-Certificate Revocation Lists (CA-CRLs) to this crypto template.

**Product** All IPSec-related services

**Privilege** Security Administrator

**Syntax Description ca-crl list ca-crl-name** *name* **[ ca-crl-name** *name* **] [ ca-crl-name** *name* **] [ ca-crl-name** *name* **] [ ca-crl-name** *name* **] no ca-crl**

**no**

Removes the CA-CRL configuration from this template.

#### **ca-crl-name name**

Specifies the CA-CRL to associate with this crypto template. *name* must be the name of an existing CA-CRL expressed as an alphanumeric string of 1 through 129 characters. Multiple lists(maximum 4) can be configured for a crypto template.

You can chain multiple CA-CRLs in a single command instance.

**Usage Guidelines** Use this command to associate a CA-CRL name with this crypto template.

CA-CRLs are configured in the Global Configuration Mode.For more information about configuring CA-CRLs, refer to the **ca-crl name** command in the *Global Configuration Mode Commands* chapter.

#### **Example**

The following example binds CA-CRLs named *CRL-5* and *CRL-7* to this crypto template:

**ca-crl list ca-crl-name CRL-5 ca-crl-name CRL-7**

### <span id="page-930-0"></span>**certificate**

Used to bind a single X.509 trusted certificate to a crypto template.

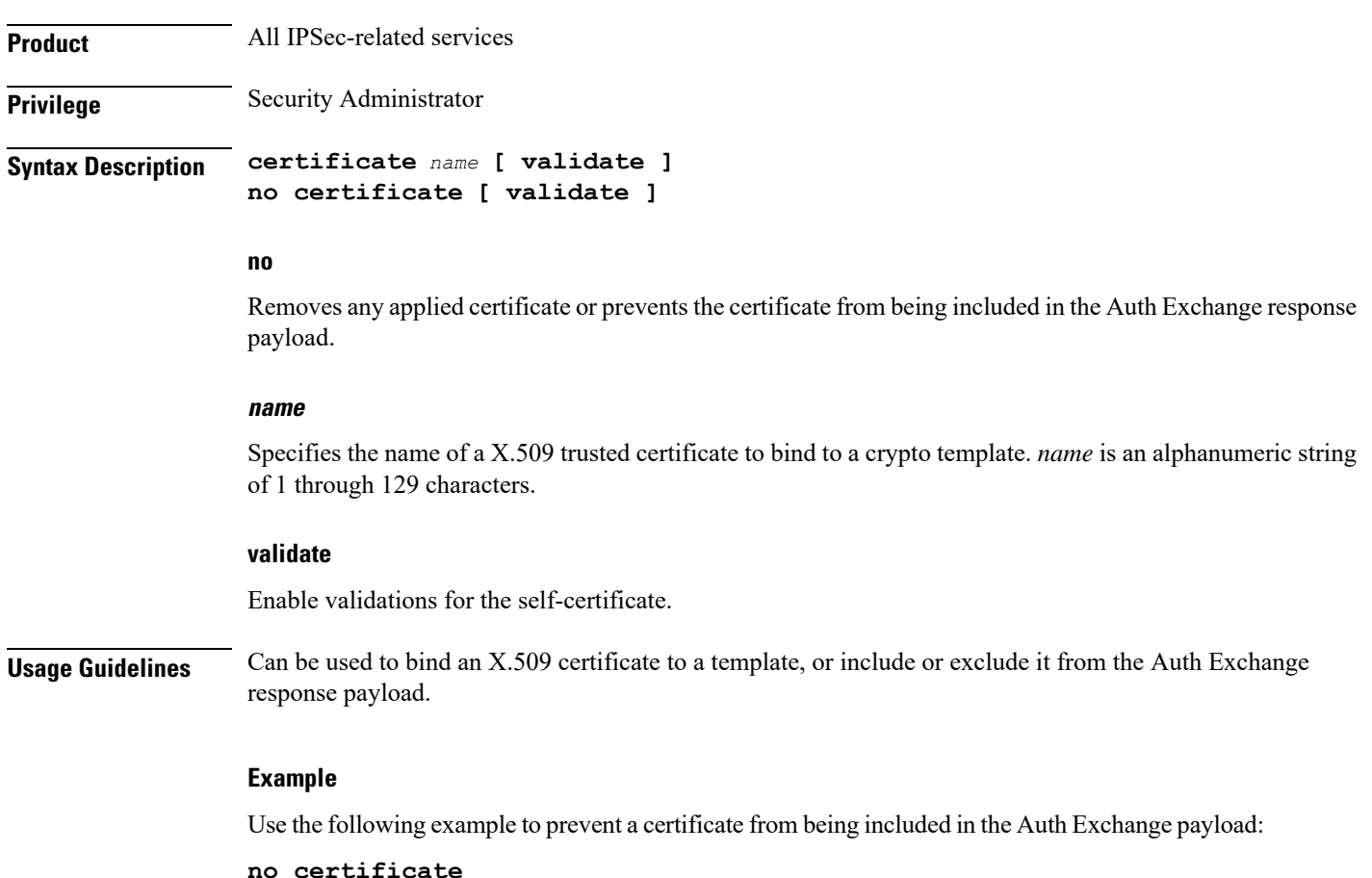

### <span id="page-931-0"></span>**configuration-payload**

This command is used to configure mapping of the configuration payload attributes.

**Product** All IPSec-related services

**Privilege** Security Administrator

**Syntax Description configuration-payload private-attribute-type { imei** *integer* <sup>|</sup> **p-cscf-v4** *v4\_value* **| p-cscf-v6** *v6\_value* **} [ no | default ] configuration-payload private-attribute-type { imei | p-cscf-v4 | p-cscf-v6 }**

#### **no**

Removes mapping of the configuration payload attributes.

#### **default**

Restores the defuat value for mapping of the configuration payload attributes.

#### **private-attribute-type**

Defines the private payload attribute.

#### **imei integer**

Defines an International Mobile Equipemnt Identity number as an integer from 16384 to 32767.

#### **p-cscf-v4 v4\_value**

Defines the IPv4 pcscf payload attribute value. Default value is 16384. *v4\_value* is an integer from 16384 to 32767.

#### **p-cscf-v6 v6\_value**

Defines IPv6 pcscf payload attribute value. Default value is 16390.

*v6\_value* is an integer from 16384 to 32767.

**Usage Guidelines** Use this command to configure mapping of the configuration payload attributes.

#### **Example**

The following command configures the mapping of the configuration payload attributes p-cscf-v6 to 17001.

**configuration-payload private-attribute-type p-cscf-v6** *17001*

# <span id="page-932-0"></span>**control-dont-fragment**

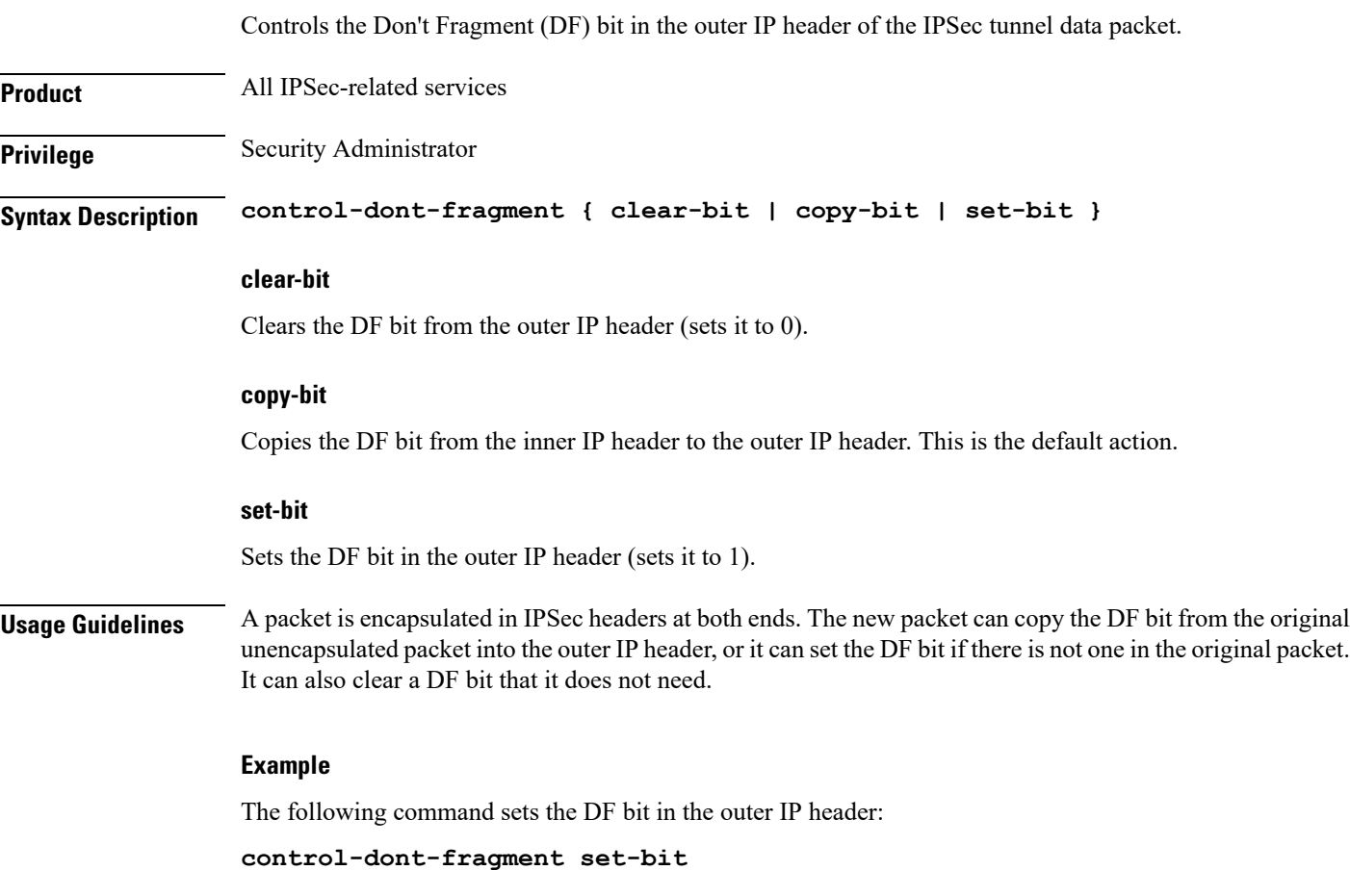

### <span id="page-932-1"></span>**dns-handling**

Adds a custom option to define the ways a DNS address is returned based on proscribed circumstances described below.

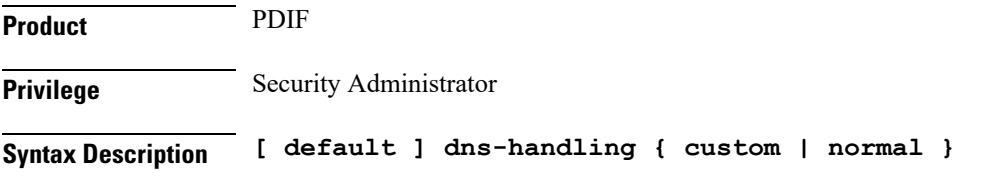

### **default**

Configures the default condition as **normal**. By default, PDIF always returns the DNS address in the config payload in the second authentication phase if one is received from either the configuration or the HA.

#### **dns-handling custom**

Configures the PDIF to behave as described in the Usage section below.

#### **dns-handling normal**

This is the default action. The service always returns the DNS address in the config payload in the second authentication phase if one is received from either the configuration or the HA.

**Usage Guidelines** During IKEv2 session setup, MS may or may not include INTERNAL\_IP4\_DNS in the Config Payload (CP). PDIF may obtain one or more DNS addresses for the subscriber in DNS NVSE from a proxy-MIP Registration Reply message. If Multiple Authentication is used, these DNS addresses may be also received in Diameter AVPs during the first authentication phase, or in RADIUS attributes in the Access Accept messages during the second authentication phase.

> In **normal** mode, by default PDIF always returns the DNS address in the config payload in the second authentication phase if one is received from either the configuration or the HA.

In **custom** mode, depending on the number of INTERNAL\_IP4\_DNS, PDIF supports the following behaviors:

- If MS includes no INTERNAL IP4 DNS in Config Payload: PDIF does not return any INTERNAL\_IP4\_DNS option to MS, whether or not PDIF has received one in DNS NVSE from HA or from local configurations.
- If MS requests one or more INTERNAL IP4 DNS(s) in Config Payload, and if P-MIP NVSE doesn't contain any DNS address or DNS address not present in any config, PDIF omits INTERNAL\_IP4\_DNS option to MS in the Config Payload.
- And if P-MIP NVSE includes one DNS address (a.a.a.a / 0.0.0.0), then PDIF sends one INTERNAL\_IP4\_DNS option in Config Payload back to the MS.
- If the Primary DNS is a.a.a.a and the Secondary DNS is 0.0.0.0, then a.a.a.a is returned (only one instance of DNS attribute present in the config payload).
- If the Primary DNS is 0.0.0.0 and the Secondary DNS is a.a.a.a, then a.a.a.a is returned (only one instance of DNS attribute present in the config payload). PDIF does not take 0.0.0.0 as a valid DNS address that can be assigned to the MS.
- And if P-MIP NVSE includes two DNS addresses (a.a.a.a and b.b.b.b) or configurations exists for these two addresses, then PDIF sends two INTERNAL\_IP4\_DNSs in the CP for the MS (typically known as primary and secondary DNS addresses).

#### **Example**

The following configuration applies the **custom** dns-handling mode:

**dns-handling custom**

## <span id="page-933-0"></span>**dos cookie-challenge notify-payload**

Configure the cookie challenge parameters for IKEv2 INFO Exchange notify payloads for the given crypto template.

I

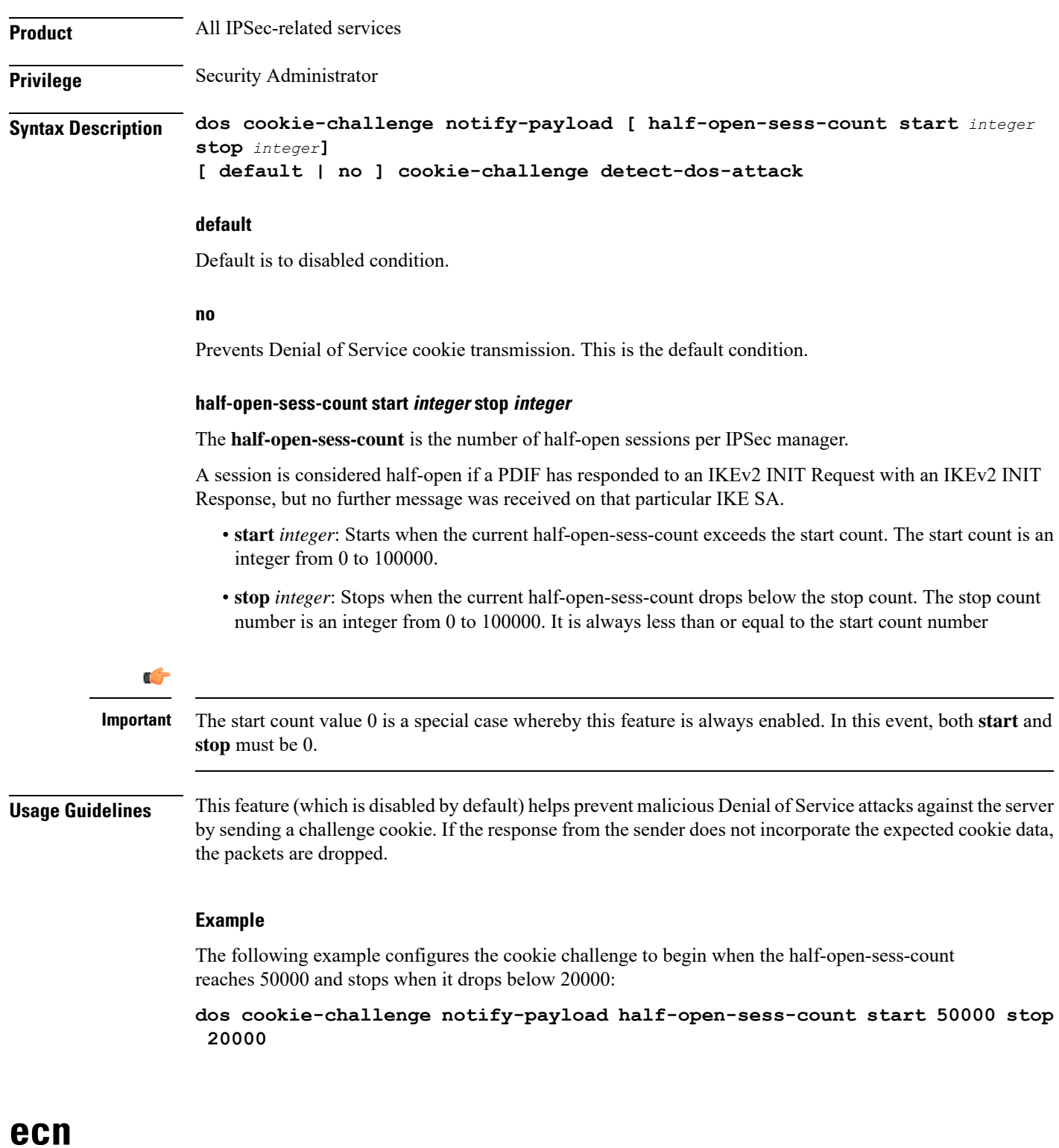

<span id="page-934-0"></span>This command enables explicit congestion notification (ECN) in normal mode or compatible mode for the IPsec tunnel over the SWu interface.

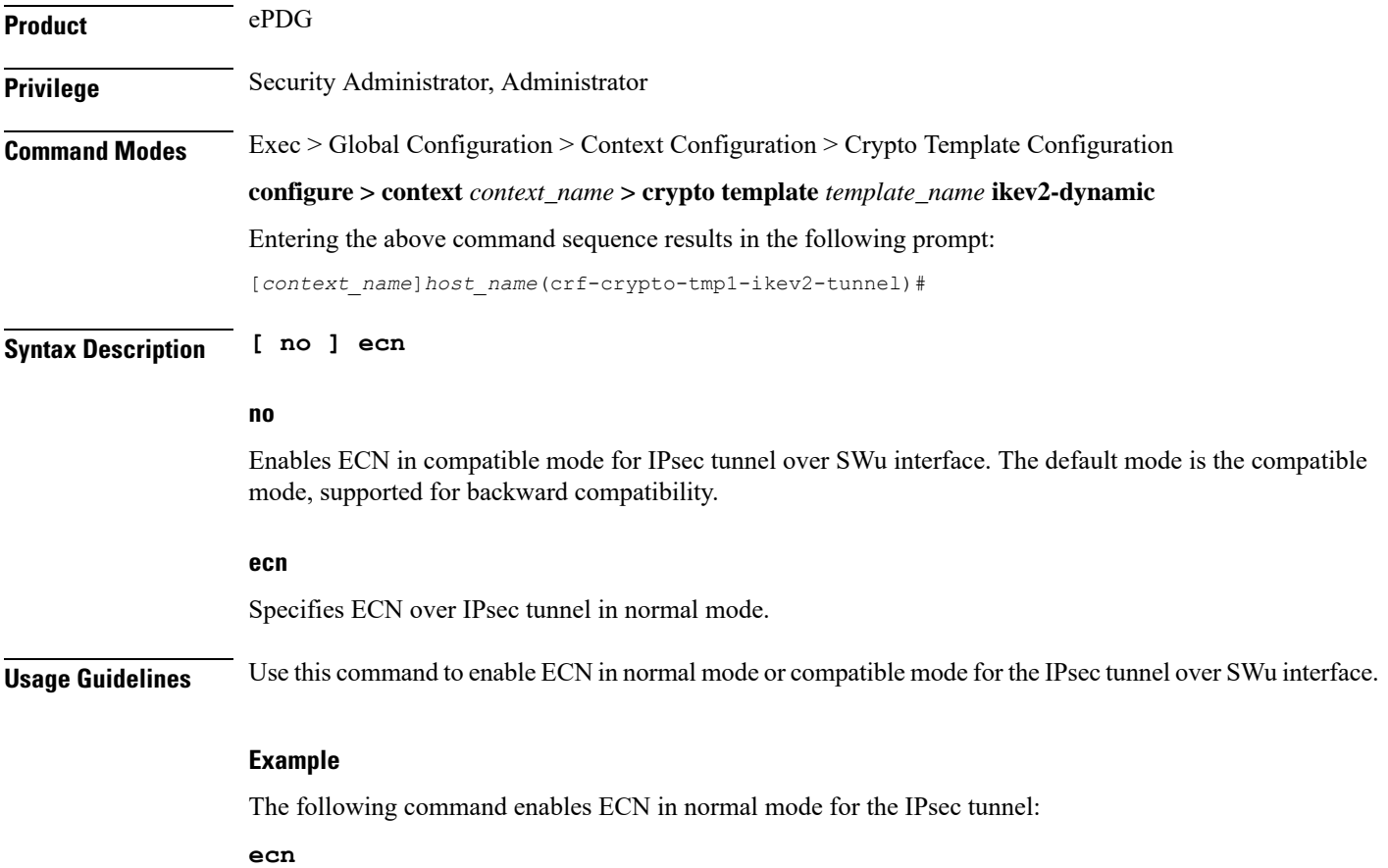

## <span id="page-935-0"></span>**end**

Exits the current configuration mode and returns to the Exec mode.

<span id="page-935-1"></span>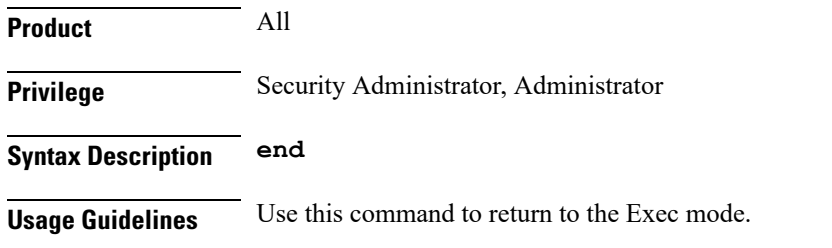

## **exit**

Exits the current mode and returns to the parent configuration mode.

**Product** All **Privilege** Security Administrator, Administrator
### **Syntax Description exit**

**Usage Guidelines** Use this command to return to the parent configuration mode.

# **identity local**

Configures the identity of the local IPSec Client (IKE ID).

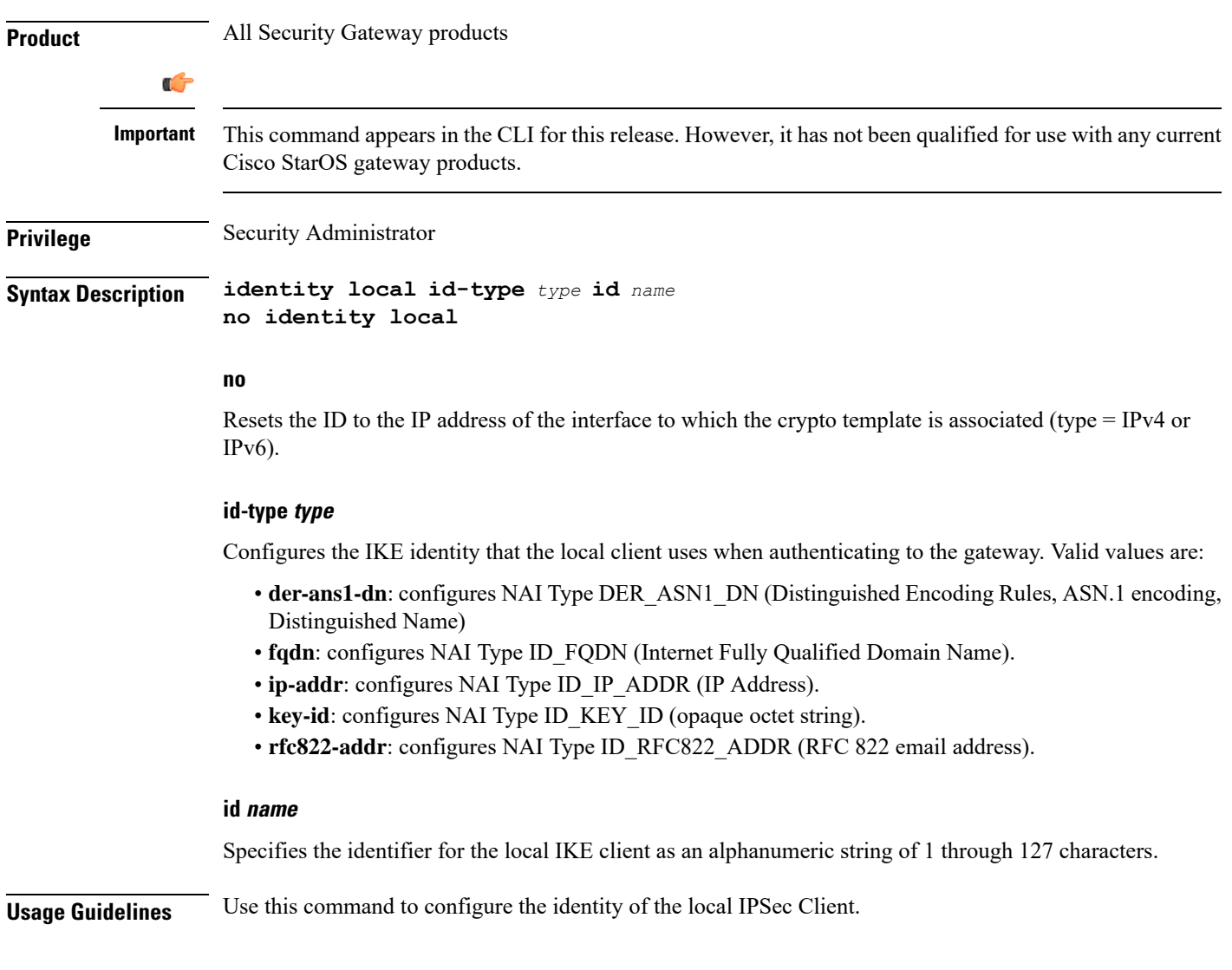

#### **Example**

The following command configures the local IPSec Client.

**identity local id-type der-asn1-dn id system14**

### **ikev2-ikesa**

Configures parameters for the IKEv2 IKE Security Associations within this crypto template. **Product** All IPSec-related services **Privilege** Security Administrator **Command Modes** Exec > Global Configuration > Context Configuration > Crypto Template Configuration **configure > context** *context\_name* **> crypto template** *template\_name* **ikev2-dynamic** Entering the above command sequence results in the following prompt: [*context\_name*]*host\_name*(crf-crypto-tmp1-ikev2-tunnel)# **Syntax Description ikev2-ikesa { allow-empty-ikesa | cert-sign { pkcs1.5 | pkcs2.0 } | configuration-attribute p-cscf-v6 { iana | private } length { 16 | 17 } | emergency { keepalive [ interval** *interval* **] timeout** *seconds* **num-retry** *val* **} | fragmentation | idi** *peer\_idi\_value* **{ common-id | request-eap-identity } | ignore-notify-protocol-id | ignore-rekeying-requests | keepalive-user-activity | max-retransmissions** *number* **| mobike [ cookie-challenge ] | policy { congestion-rejection { notify-status-value** *value* **| notify-error-value** *value* **} | error-notification [ invalid-major-version ] [ invalid-message-id [ invalid-major-version | invalid-syntax ] ] | invalid-syntax [ invalid-major-version ] | use-rfc5996-notification } | rekey [ disallow-param-change ] | retransmission-timeout** *msec* **| setup-timer** *sec* **| transform-set list** *name1 name2 name3 name4 name5 name6* **} default ikev2-ikesa { allow-empty-ikesa | cert-sign | configuration-attribute p-cscf-v6 { iana | private } length | fragmentation | ignore-notify-protocol-id | ignore-rekeying-requests | keepalive-user-activity | max-retransmissions | mobike | policy error-notification | rekey [ disallow-param-change ] | retransmission-timeout | setup-timer } no ikev2-ikesa { allow-empty-ikesa | auth-method-set | fragmentation | idi** *peer\_idi\_value* **| ignore-notify-protocol-id | ignore-rekeying-requests | keepalive-user-activity | list** *name* **| mobike | policy error-notification | rekey }**

#### **default**

Restores the configuration to its default value.

#### **no**

Disables a previously enabled parameter.

#### **allow-empty-ikesa**

Default is not to allow-empty-ikesa. Activate to have the IKEv2 stack keep the IKE SA when all the Child SAs have been deleted.

#### **cert-sign { pkcs1.5 | pkcs2.0 }**

Specifies the certificate sign to be used. Default: pkcs1.5

**pkcs1.5**: Use the Public-Key Cryptography Standards (PKCS) version 1.5, RSA Encryption Standard.

**pkcs2.0:**: Use the PKCS version 2.0, RSA Encryption Standard.

#### **configuration-attribute p-cscf-v6 { iana | private } length { 16 | 17 }**

Specifies the P-CSCF IPv6 configuration attribute length for both IANA and private attribute values. As per RFC 7651, the configuration attribute length for IANA is 16 bytes.

Default (iana): 16 bytes

Default (private): 17 bytes

#### **emergency { keepalive [ interval interval ] timeout seconds num-retry val }**

Configures emergency call related parameters.

Keepalive : Configures Keepalive Functionality (Dead Peer Detection) to be enabled for all emergency Security Associations derived from this Crypto Template and this will override generic keep alive configuration for emergency calls.

*interval*: The number of seconds which must elapse during which no traffic is received from the given IKE\_SA peer or any CHILD\_SAs derived from the IKE\_SA for Dead Peer Detection to be initiated (Default: 3). integer 2..3600

timeout : Configures the Keepalive (Dead Peer Detection) Timeout in seconds. This value configures the number of seconds which must elapse after a Keepalive has been sent, and no response has been received before another keepalive is sent.

*seconds* : The number of seconds which must elapse after a Keepalive has been sent, and no response has been received, before another Keepalive is send. Default is 3 seconds and the Interval should be between 2 and 3600 seconds.

num-retry : Configure the number of Keepalive (Dead Peer Detection) Retry attempts. If Keepalive (Dead Peer Detection) has been initiated this value configures the number of retry attempts which will be made if no response is received from the peer, before the peer is declared dead.

*val* : The number of retry attempts which will be made if no response is received from the peer before the peer is declared dead Default is 2 seconds and the Interval should be between 1 and 30 seconds.

#### **fragmentation**

Enables IKESA fragmentation (Tx) and re-assembly (Rx).

Default: IKESA fragmentation and re-assembly is allowed.

#### **idi peer\_idi\_value { common-id | request-eap-identity }**

Specifies the IDI related configuration to match IDI from peer which enables the ePDG to request the real identity using EAP-Identity Request. *peer\_idi\_value* is a string of 1 through 127 characters.

**request-eap-identity**: Requests the EAP-Identity from peer.

**common-id**: Requests the Common IDi from peer.

#### **ignore-notify-protocol-id**

Ignores IKEv2 Informational Exchange Notify Payload Protocol-ID values for strict RFC 4306 compliance.

#### **ignore-rekeying-requests**

Ignores received IKE\_SA Rekeying Requests.

#### **keepalive-user-activity**

Default is no keepalive-user-activity. Activate to reset the user inactivity timer when keepalive messages are received from peer.

#### **max-retransmissions number**

Specifies the maximum number of retransmissions of an IKEv2 IKE Exchange Request if a response has not been received. *number* must be an integer from 1 through 8. Default: 5

#### **mobike [ cookie-challenge ]**

IKEv2 Mobility and Multihoming Protocol (MOBIKE) allows the IP addresses associated with IKEv2 and tunnel mode IPSec Security Associations to change. A mobile Virtual Private Network (VPN) client could use MOBIKE to keep the connection with the VPN gateway active while moving from one address to another. Similarly, a multi-homed host could use MOBIKE to move the traffic to a different interface if, for instance, the one currently being used stops working.

#### Default: Disabled

**cookie-challenge**: Use this keyword to enable the return routability check. The Gateway performs a return routability check when MOBIKE is enabled along with this keyword. A return routability check ensures that the other party can receive packets at the claimed address. Default: Disabled

#### **policy { congestion-rejection { notify-status-value value | notify-error-value value } | error-notification [ invalid-major-version ] [ invalid-message-id [ invalid-major-version | invalid-syntax ] ] | invalid-syntax [ invalid-major-version ] | use-rfc5996-notification }**

Specifies the default policy for generating an IKEv2 Invalid Message ID error when PDIF receives an out-of-sequence packet.

**congestion-rejection**: Sends an Error Notify Message to the MS as a reply to an IKE\_SA\_INIT Exchange when no more IKE\_SA sessions can be established.

**notify-status-value** *value*: Notify Message will be sent to MS as a reply to an IKE\_SA\_INIT Exchange when no more IKE\_SA sessions can be established. *value* is RFC 4306 IKEv2 Private Use Status Range - integer 40960 through 65535.

**notify-error-value** *value*: Notify Message will be sent to MS as a reply to an IKE\_SA\_INIT Exchange when no more IKE\_SA sessions can be established. *value* is RFC 4306 IKEv2 Private Use Error Range - integer 8192 through 16383.

**error-notification**: Sends an Error Notify Message to the MS for Invalid IKEv2 Exchange Message ID and Invalid IKEv2 Exchange Syntax for the IKE\_SA\_INIT Exchange.

**invalid-major-version**: Sends an Error Notify Message for Invalid Major Version

**invalid-message-id**: Sends an Error Notify Message for Invalid IKEv2 Exchange Message ID.

**invalid-syntax**: Sends an Error Notify Message for Invalid IKEv2 Exchange Syntax.

**use-rfc5996-notification**: Enable sending and receive processing for RFC 5996 notifications - TEMPORARY\_FAILURE and CHILD\_SA\_NOT\_FOUND

#### **rekey [ disallow-param-change ]**

Specifies if IKESA rekeying should occur before the configured lifetime expires (at approximately 90% of the lifetime interval). Default is not to re-key.

The **disallow-param-change** option prevents changes in negotiation parameters during rekey.

#### **retransmission-timeout msec**

Specifies the timeout period (in milliseconds) before a retransmission of an IKEv2 IKE exchange request is sent (if the corresponding response has not been received). *msec* must be an integer from 300 to 15000. Default: 500

#### **setup-timer sec**

Specifies the number of seconds before a IKEv2 IKE Security Association that is not fully established is terminated. *sec* must be an integer from 1 through 3600. Default: 16

#### **transform-set list name1**

Specifies the name of a context-level configured IKEv2 IKE Security Association transform set. *name1* ...*name6* must be an existing IKEv2 IKESA Transform Set expressed as an alphanumeric string of 1 through 127 characters.

The transform set is a space-separated list of IKEv2-IKESA SA transform sets to be used for deriving IKEv2 IKE Security Associations from this crypto template. A minimum of one transform-set is required; maximum configurable is six.

**Usage Guidelines** Use this command to configure parameters for the IKEv2 IKE Security Associations within this crypto template.

#### **Example**

The following command enables IKESA fragmentation and re-assembly:

#### **ikev2-ikesa fragmentation**

The following command configures the maximum number of IKEv2 IKESA request re-transmissions to *7*:

#### **ikev2-ikesa max-retransmissions 7**

The following command configures the IKEv2 IKESA request retransmission timeout to *400* milli seconds:

```
ikev2-ikesa retransmission-timeout 400
```
The following command configures the IKEv2 IKESA list, consisting of a transform set named as *ikesa43*:

**ikev2-ikesa transform-set list ikesa43**

# **ikev2-ikesa ddos**

Configures distributed denial of service (DDoS) mitigation parameters for the IKEv2 IKE Security Associations within this crypto template.

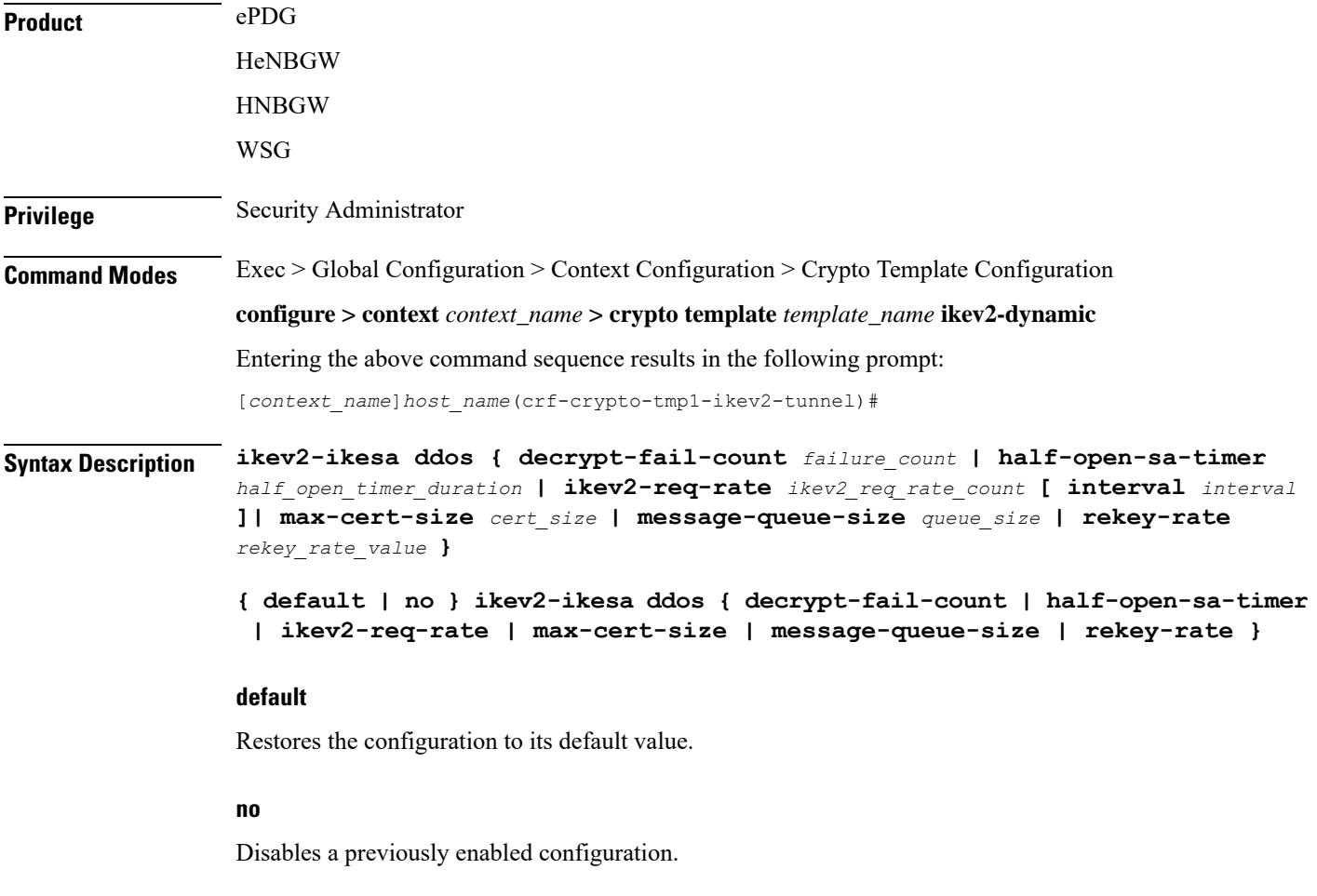

#### **decrypt-fail-count failure\_count**

Specifies the maximum tolerable consecutive IKE\_AUTH message decryption failure count. During session establishment, if IKE\_AUTH decryption failure exceeds the configured threshold, the IKEv2 IKE SA tunnel is cleared. If IKE\_AUTH decryption failure exceeds the configured threshold after the session is established, alarms are triggered.

Default: 30

*failure\_count* must be an integer between 1 and 100.

#### **half-open-sa-timer half\_open\_timer\_duration**

Specifies the half-open IKE SA timeout duration. The half-open IKE SA timer starts when an IKE\_SA\_INIT request is received. If an IKE\_AUTH message is not received before the timer expires, the half-open IKEv2 IKE SA is cleared.

Default: 60

*half\_open\_timer\_duration* must be an integer between 1 and 1800.

#### **ikev2-req-rate ikev2\_req\_rate\_count [ interval interval ]**

**ikev2-req-rate** *ikev2\_req\_rate\_count*: Configures the maximum number of IKEv2 requests allowed per configured interval. *ikev2\_req\_rate\_count* must be an integer from 1 to 3000.

Default: 10

**interval** *interval* : Configures the interval for monitoring IKEv2 requests. *interval* must be an integer from 1 to 300.

Default: 1 second

#### **max-cert-size cert\_size**

Specifies the maximum certificate size for IKE SA. Use this keyword to detect bad certificates from illegitimate URLs in earlier stages, and thus avoid downloading large certificates.

Default: 2048 bytes

*cert\_size* must be an integer between 512 and 8192.

#### **message-queue-size queue\_size**

Specifies the queue size for incoming IKE messages per IKE SA. When the incoming queued IKE messages (per IKE SA) exceeds the specified limit, the IKE messages exceeding the limit are dropped.

Default: 20

*queue\_size* must be an integer between 1 and 50.

#### **rekey-rate rekey\_rate\_value**

Specifies the rate at which the rekey request will be processed per second. When the specified number of Child SA rekey requests per second is exceeded, a TEMPORARY\_FAILURE notification will be sent to the peer to indicate that the peer must slow down their requests.

Default: 5

*rekey\_rate\_value* must be an integer between 1 and 50.

**Usage Guidelines** Use this command to configure parameters for Distributed Denial of Service (DDoS) mitigation for the IKEv2 IKE Security Associations within this crypto template.

#### **Example**

The following command configures the half-open IKE SA timeout duration to *300* seconds:

**ikev2-ikesa ddos half-open-sa-timer 300**

### **ikev2-ikesa dscp**

Configures the Differentiated Services Code Point (DSCP) value in the IPv4 and IPv6 headers of the IKEv2 packets sent to the peer for this crypto template. **Product** ePDG HeNBGW **HNBGW** SecGW **Privilege** Security Administrator **Command Modes** Exec > Global Configuration > Context Configuration > Crypto Template Configuration **configure > context** *context\_name* **> crypto template** *template\_name* **ikev2-dynamic** Entering the above command sequence results in the following prompt: [*context\_name*]*host\_name*(crf-crypto-tmp1-ikev2-tunnel)# **Syntax Description ikev2-ikesa dscp** *dscp\_hex\_value* **default ikev2-ikesa dscp default** Restores the configuration to its default value. **dscp dscp\_hex\_value** Specifies the DSCP value in the IKEv2 packets sent to the peer. Default: 0x00 *dscp\_hex\_value* must be an hexa-decimal value between 0x00 and 0x3F. **Usage Guidelines** Use this command to configure the Differentiated Services Code Point (DSCP) value in the IPv4 and IPv6 headers of the IKEv2 packets sent to the peer for this crypto template. **Example** The following command configures the DSCP value to *0x2A*: **ikev2-ikesa dscp 0x2A ip** Configures IPv4 related information.

**Product** All IPSec-related services

ePDG

### **Privilege** Security Administrator **Command Modes** Exec > Global Configuration > Context Configuration > Crypto Template Configuration **configure > context** *context\_name* **> crypto template** *template\_name* **ikev2-dynamic** Entering the above command sequence results in the following prompt: [*context\_name*]*host\_name*(crf-crypto-tmp1-ikev2-tunnel)# **Syntax Description ip { fragment { inner | outer } | ikev2-mtu** *mtu\_size* **| mtu** *size* **} default ip { fragment | ikev2-mtu | mtu } default** Sets / Restores default value assigned for IPv4 related information. The default value for fragment is outer. The default value for ikev2-mtu is 1384. The default value for mtu is 1438. **fragment { inner | outer }** Configures the fragment type when User Payload is IPv4 type and DF bit not set. Default: outer **inner**: Fragments the IPv4 payload and encapsulate in the IPSec tunnel. **outer**: Fragment to happen after the IPSec encapsulation. **ikev2-mtu mtu\_size** Configures MTU size of the IKEv2 Payload for IPv4 tunnel. *mtu\_size* is an integer between 460 and 1932. **mtu size** Configures MTU of the User Payload for IPv4 tunnel. *size* is an integer between 576 and 2048. **Usage Guidelines** Use this command to configure IPv4 related information for given ePDG services configured on this system. For IPSec, use this command to set the Maximum Transmission Unit (MTU) size for the IKEv2 payload over IPv4 tunnels. **Example** The following command sets the IKEv2 MTU size to 1500: **ip ikev2-mtu 1500** The following command sets the MTU size to 1500: **ip mtu 1500**

I

# **ipv6**

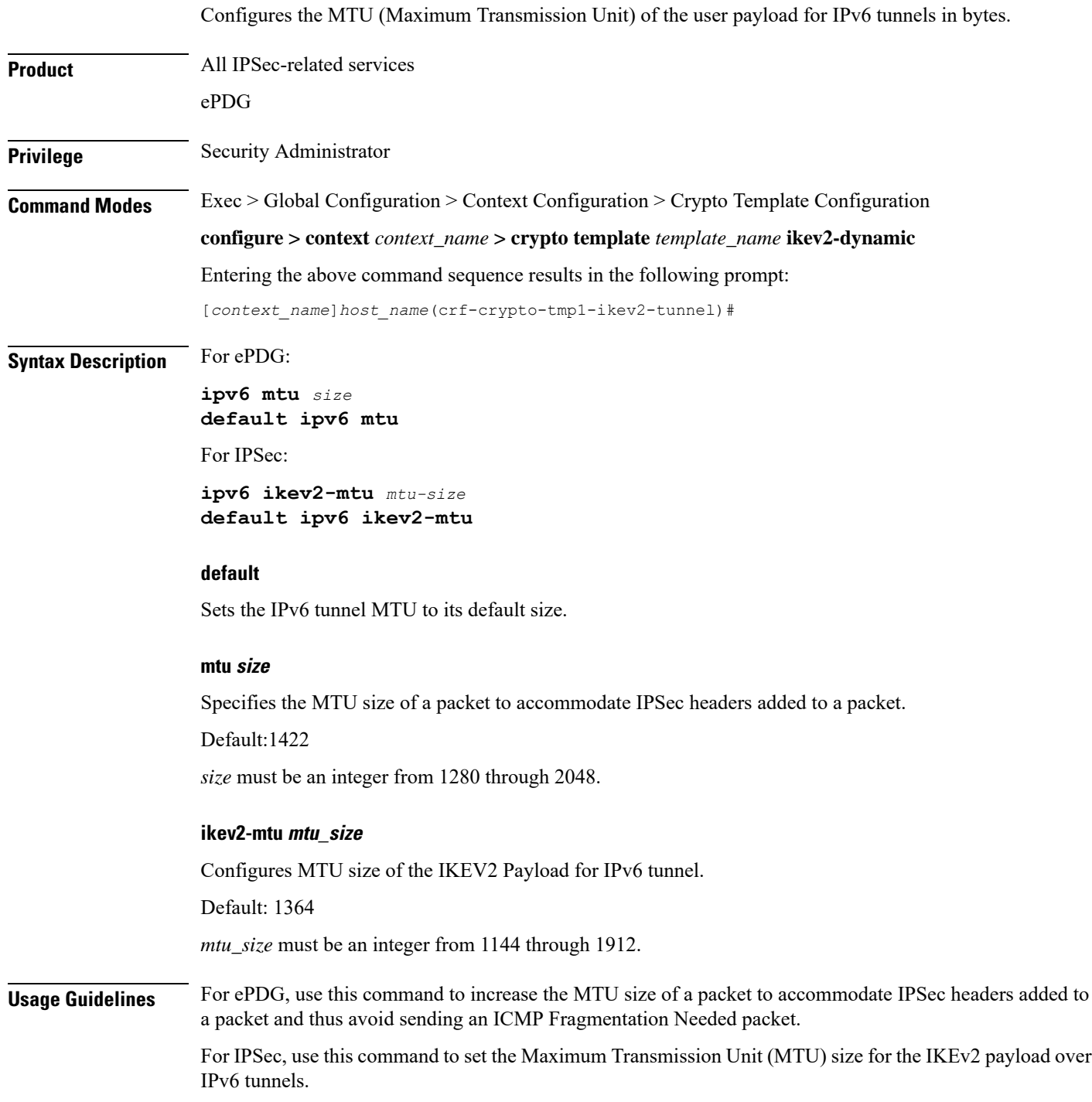

#### **Example**

The following command sets the IKEv2 MTU size to 1500:

**ipv6 ikev2-mtu 1500**

The following command sets the MTU size to 1800:

**ipv6 mtu 1800**

### **keepalive**

Configures keepalive or dead peer detection for security associations used within this crypto template.

**Product** All products supporting IPSec **Privilege** Security Administrator **Syntax Description keepalive [ interval** *sec* **] default keepalive [ interval ] no keepalive no** Disables keepalive messaging. **interval sec** Specifies the amount of time (in seconds) that must elapse before the next keepalive request is sent. *sec* must be an integer from 10 through 3600. Default: 10 **Usage Guidelines** Use this command to set parameters associated with determining the availability of peer servers. **Example** The following command sets a keepalive interval to three minutes (*180* seconds):

**keepalive interval 180**

### **max-childsa**

Defines a soft limit for the number of child Security Associations (SAs) per IKEv2 policy.

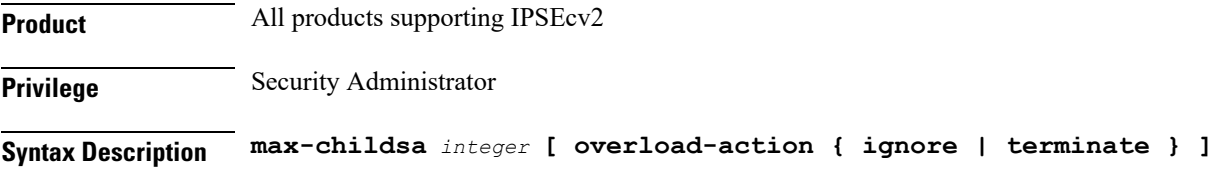

#### **max-childsa integer**

Specifies a soft limit for the maximum number of Child SAs per IKEv2 policy as an integer from 1 to 4 for releases prior to 15.0, or 1 to 5 for 15.0 and higher. Default = 2.

#### **overload-action { ignore | terminate }**

Specifies the action to be taken when the specified soft limit for the maximum number of Child SAs is reached. The options are:

- **ignore**: The IKEv2 stack ignores the specified soft limit for Child SAs.
- **terminate**: The IKEv2 stack rejects any new Child SAs if the specified soft limit is reached.

**Usage Guidelines** Two maximum Child SA values are maintained per IKEv2 policy. The first is a system-enforced maximum value, which is four Child SAs per IKEv2 policy. The second is a configurable soft maximum value, which can be a value between one and four. This command defines the soft limit for the maximum number of Child SAs per IKEv2 policy.

#### **Example**

The following command specifies a soft limit of four Child SAs with the overload action of terminate.

```
max-childsa 4 overload-action terminate
```
### **nai**

**nai**

Configures the Network Access Identifier (NAI) parameters to be used for the crypto template IDr (recipient's identity).

Product

```
Ú
        Important This command is deprecated from 15.0 and later releases.
                 All Security Gateway products
Privilege Security Administrator
Syntax Description nai { idr name [ id-type { der-asn1-dn | der-asn1-gn | fqdn | ip-addr |
                 key-id | rfc822-addr } ] | use-received-idr }
                 default nai idr
                 no nai { idr | use-received-idr }
                 default
```
Configures the default command **no nai idr**. As a result, the default behavior is for the PDIF-service IP address to be sent as the IDr value of type ID\_IP\_ADDR.

#### **no**

**no nai idr** configures the value whereby the service IP address is sent as the IDr value with the type ID\_IP\_ADDR. This is the default condition.

#### **idr name**

Specifies the name of the IDr crypto template as an alphanumeric string of 1 through 79 characters.

#### **id-type { der-asn1-dn | der-asn1-gn | fqdn | ip-addr | key-id | rfc822-addr }**

Configures the NAI IDr type parameter. If no id-type is specified, then **rfc822-addr** is assumed.

- **der-asn1-dn**: configures NAI Type DER\_ASN1\_DN (Distinguished Encoding Rules, ASN.1 encoding, Distinguished Name)
- **der-asn1-gn**: configures NAI Type DER\_ASN1\_GN (Distinguished Encoding Rules, ASN.1 encoding, General Name)
- **fqdn**: configures NAI Type ID\_FQDN (Internet Fully Qualified Domain Name).
- **ip-addr**: configures NAI Type ID\_IP\_ADDR (IP Address).
- **key-id**: configures NAI Type ID\_KEY\_ID (opaque octet string).
- **rfc822-addr**: configures NAI Type ID\_RFC822\_ADDR (RFC 822 email address).

#### **use-received-idr**

Specifies that the received IDr be used in the crypto template.

**Usage Guidelines** The configured IDr is sent to the MS in the first IKEv2 AUTH response.

#### **Example**

The following command configures the NAI IDr to the default condition.

**default naiidr idr**

### **natt**

Configures Network Address Translation - Traversal (NAT-T) for all security associations associated with this crypto template. This feature is disabled by default.

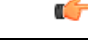

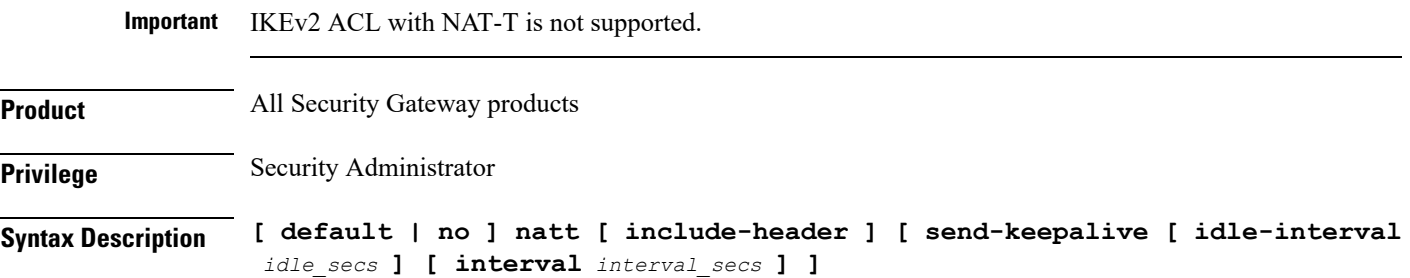

I

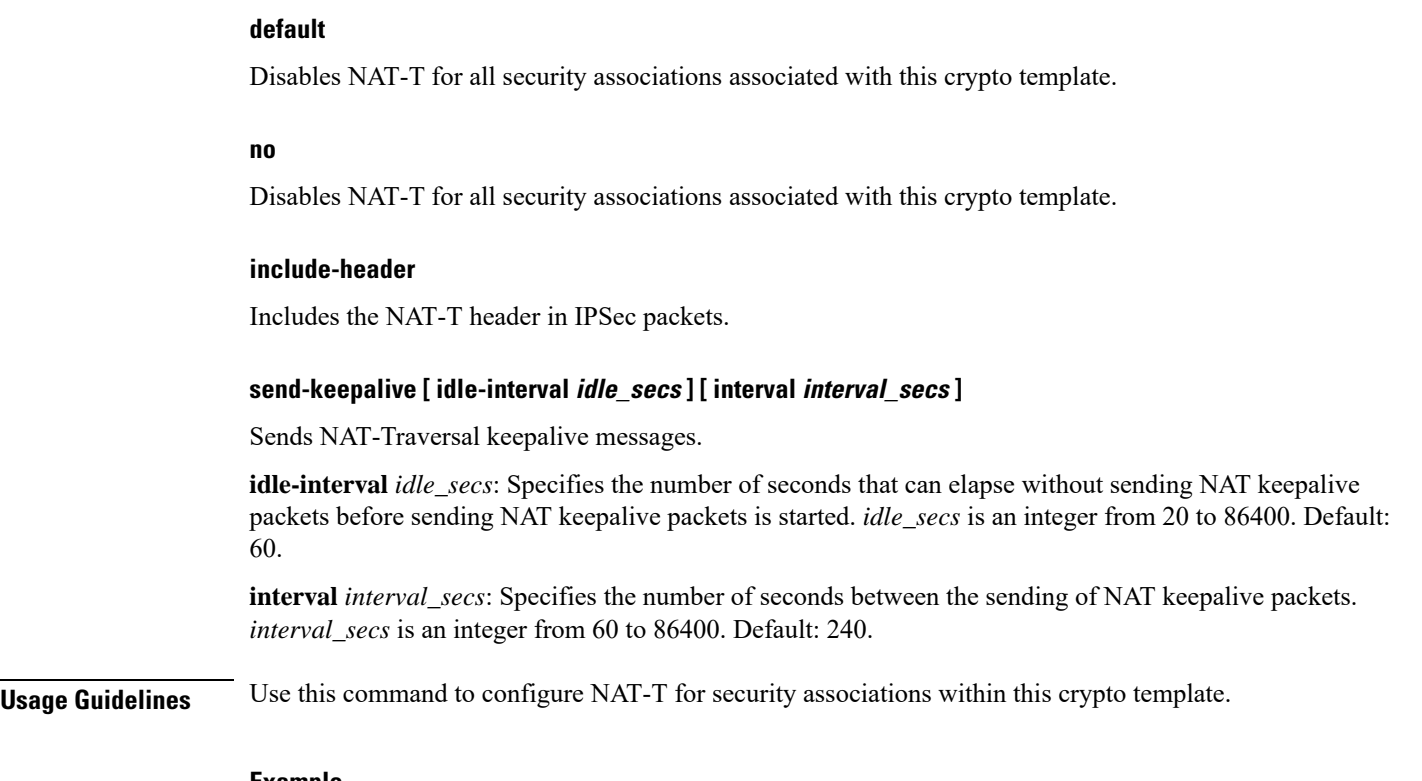

#### **Example**

The following command disables NAT-T for this crypto template: **no natt**

# **notify-payload**

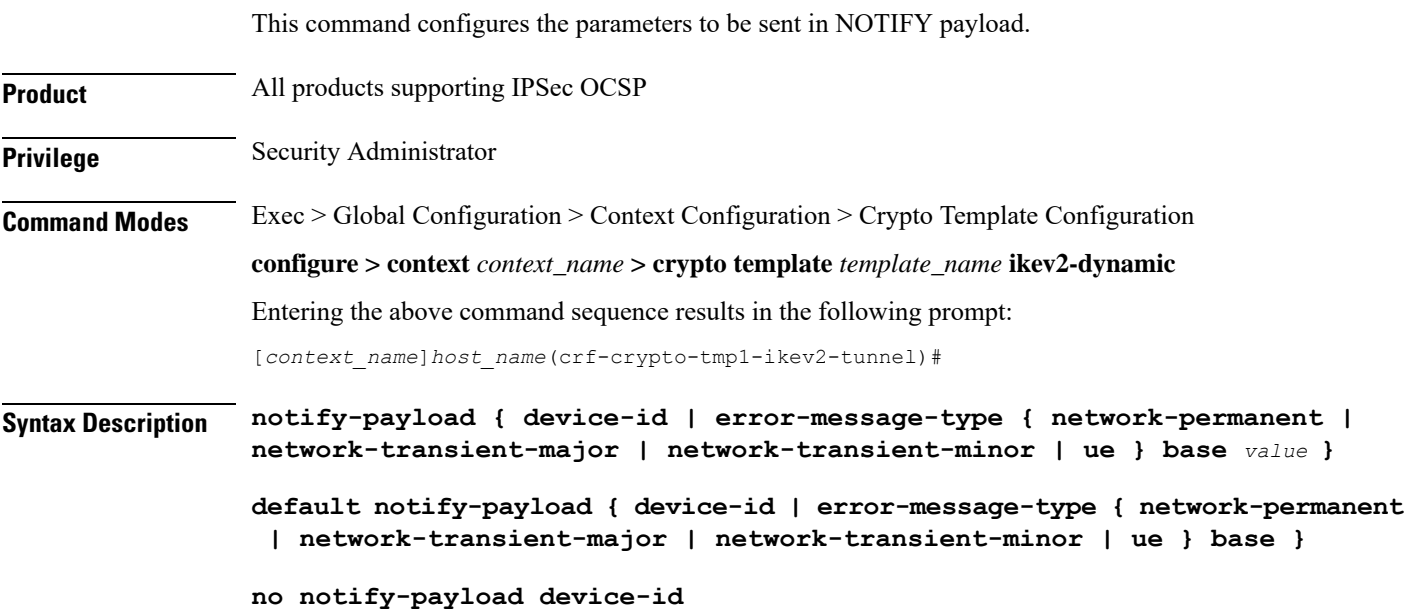

#### **default**

Sets / restores default value assigned for the parameters to be sent in NOTIFY payload.

#### **no**

If previously configured, removes the configuration.

#### **device-id**

Enables ePDG to request for the IMEI or IMEI SV information using the DEVICE\_IDENTITY notify payload in the IKE AUTH RESP message from the UE, if the UE does not share this information in the first IKE\_AUTH\_REQ message in the configuration attributes.

Default: Enabled

#### **error-message-type**

This command configures the type of notify error message.

#### **Error Categories:**

- **network-permanent**: Configures the value for permanent network errors. Default is 11000.
- **network-transient-major**: Configures the value for major transient network errors. Default is 10500.
- **network-transient-minor**: Configures the value for minor transient network errors. Default is 10000.
- **ue**: Configures the value for UE related errors. Default is 9000.

**base** *value*: Configures the base value for the chosen error category. Only private range supported 8192-16383. *value* must be an integer between 8192 and 16383.

**Usage Guidelines** Use this command to configure the parameters to be sent in NOTIFY payload.

#### **Example**

The following command configures the notify payload parameter **error-message-type network-transient-minor base** to value 10000.

**notify-payload error-message-type network-transient-minor base** *10000*

### **ocsp**

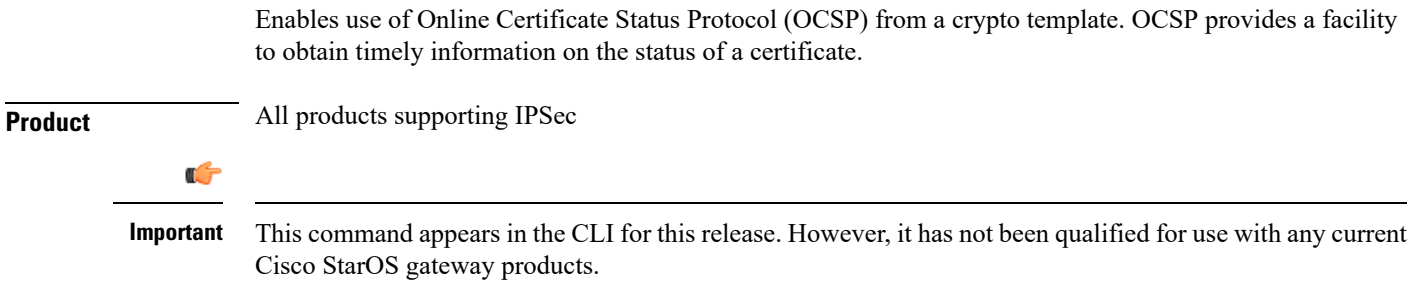

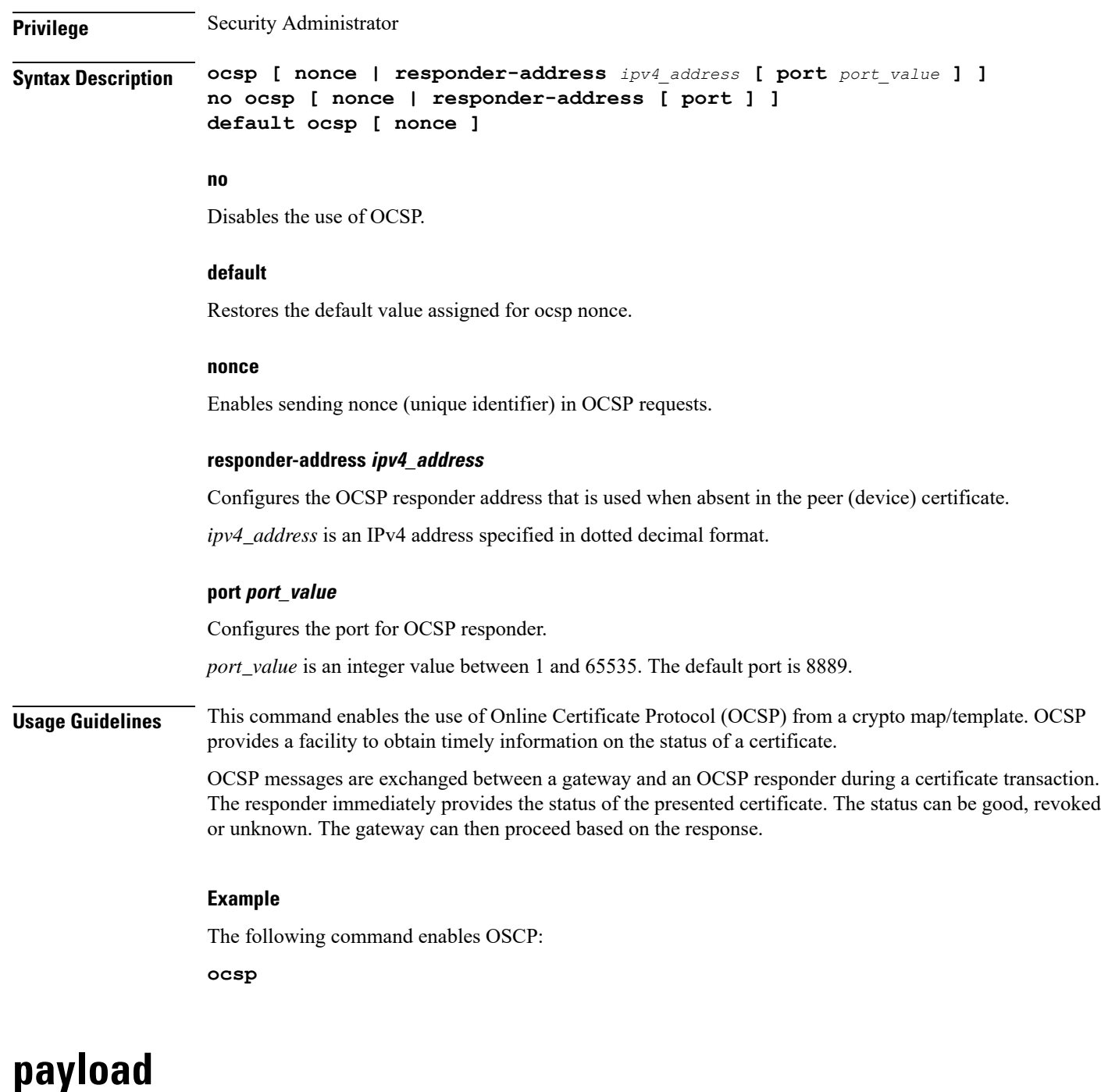

Creates a new, or specifies an existing, crypto template payload and enters the Crypto Template Payload Configuration Mode.

**Product** All Security Gateway products

**Privilege** Security Administrator

#### **Syntax Description [ no ] payload** *name* **match childsa [ match { any | ipv4 | ipv6 } ]**

#### **no**

Removes a currently configured crypto template payload.

#### **payload name**

Specifies the name of a new or existing crypto template payload as an alphanumeric string of 1 through 127 characters.

#### **match { any | ipv4 | ipv6 }**

Filters IPSec Child Security Association creation requests for subscriber calls by applying the following options:

- **any**: Configures this payload to be applicable to IPSec Child Security Association requests for IPv4 and/or IPv6.
- **ipv4**: Configures this payload to be applicable to IPSec Child Security Association requests for IPv4 only.
- **ipv6**: Configures this payload to be applicable to IPSec Child Security Association requests for IPv6 only.

**Usage Guidelines** Use this command to create a new or enter an existing crypto template payload. The payload mechanism is a means of associating parameters for the Security Association (SA) being negotiated.

> Two payloads are required: one each for MIP and IKEv2. The first payload is used for establishing the initial Child SA Tunnel Inner Address (TIA) which will be torn down. The second payload is used for establishing the remaining Child SAs. Note that if there is no second payload defined with home-address as the *ip-address-allocation* then no MIP call can be established, just a Simple IP call.

> Currently, the only available match is for ChildSA, although other matches are planned for future releases. Omitting the second match parameter for either IPv4 or IPv6 will make the payload applicable to all IPaddress pools.

> Crypto Template Payload Configuration Mode commands are defined in the *Crypto Template IKEv2-Dynamic Payload Configuration Mode Commands* chapter.

#### **Example**

The following command configures a crypto template payload called *payload5* and entersthe Crypto Template Payload Configuration Mode:

**payload payload5 match childsa**

### **peer network**

Configures a list of allowed peer addresses on this crypto template.

**Product** All IPSec-related services

**Privilege** Security Administrator

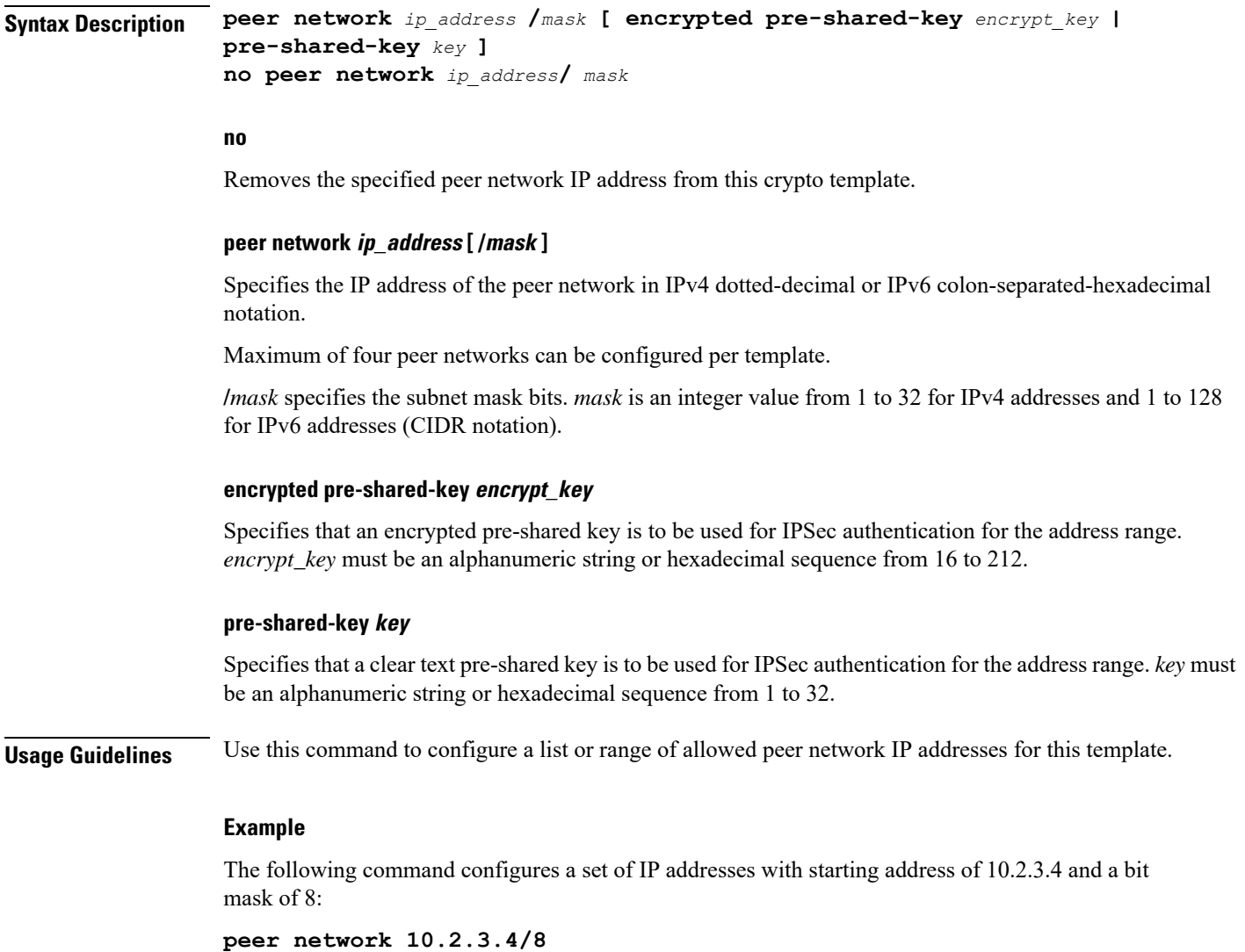

## **remote-secret-list**

Enables the use of a Remote Secret List containing up to 1000 pre-shared keys.

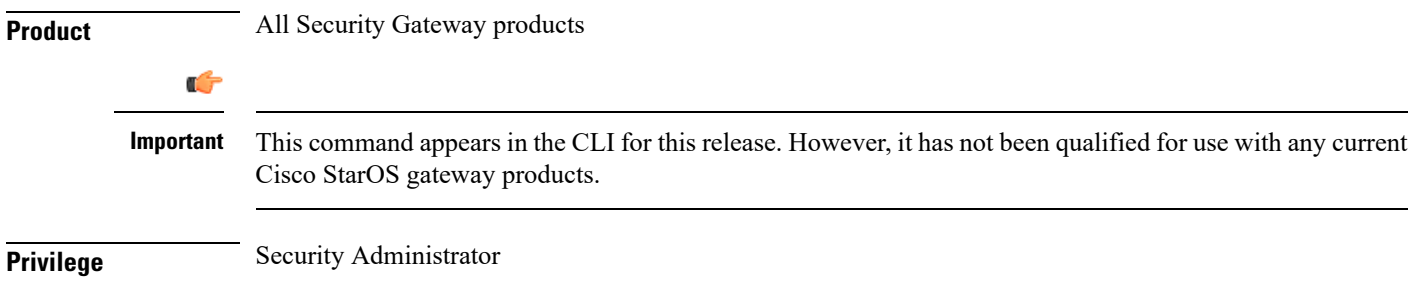

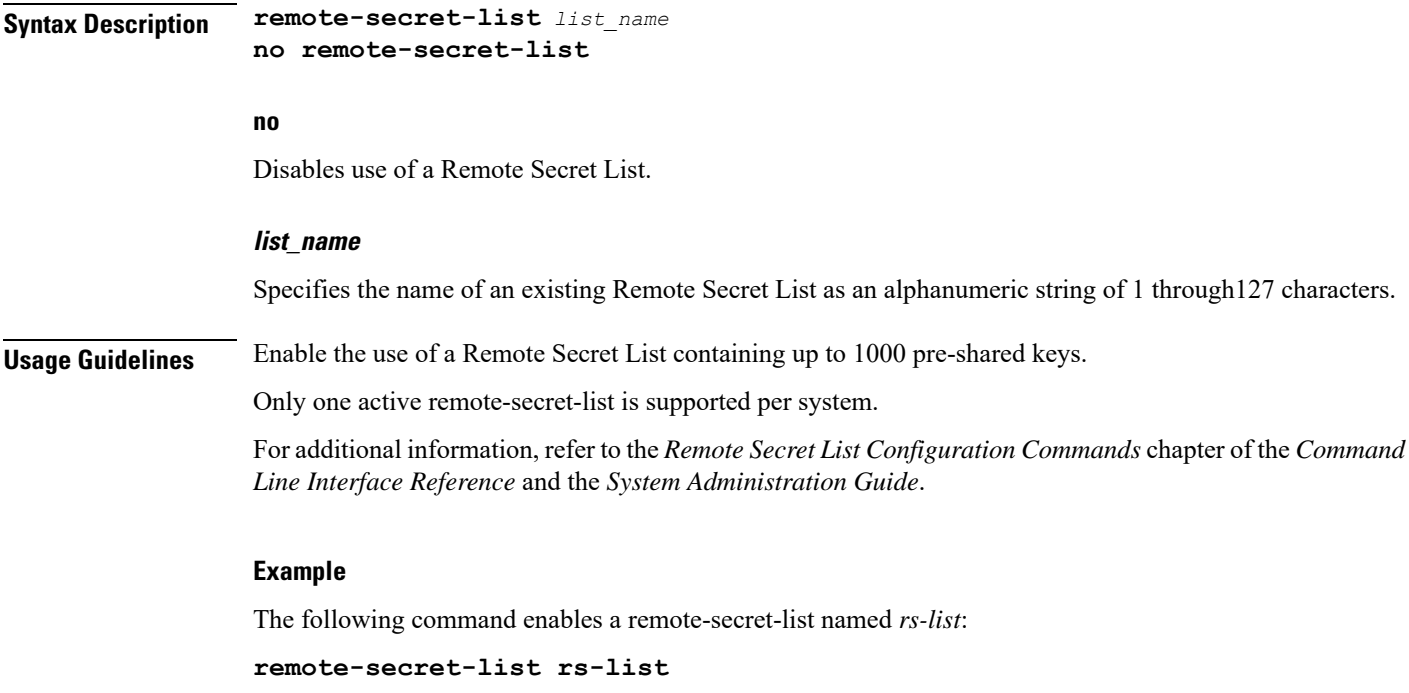

# **server certificate**

Configure server certificate for a given Crypto Template.

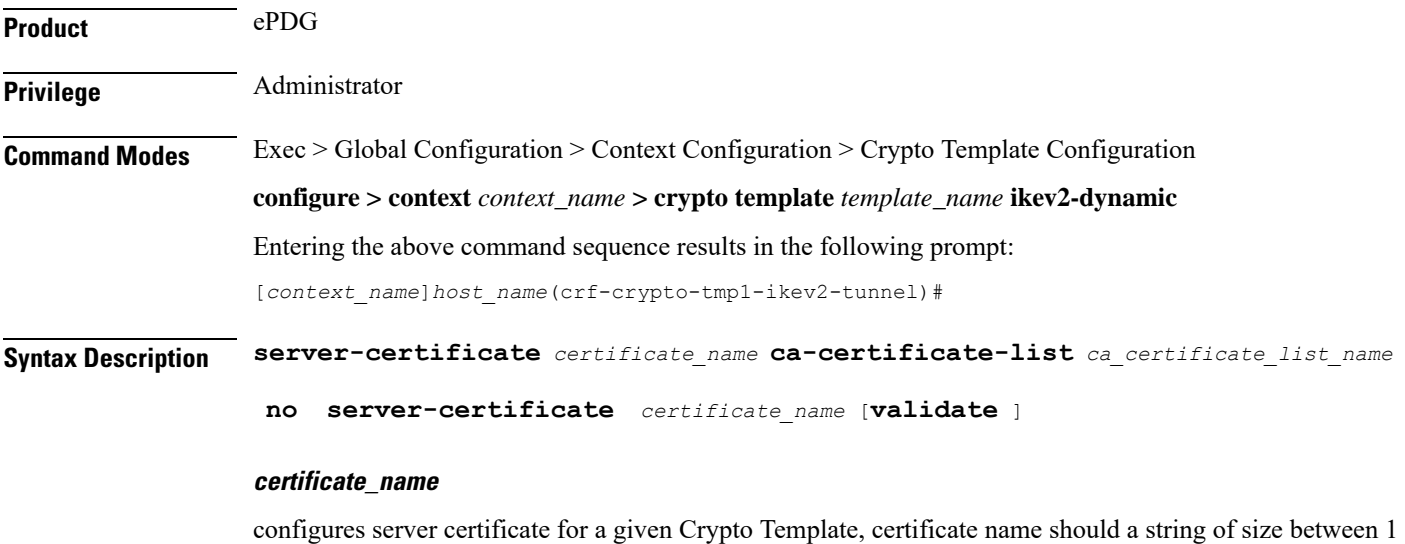

#### **ca\_certificate\_list\_name**

and 128.

configures server certificate list name for a given Crypto Template, certificate name should a string of size between 1 and 128.

**Usage Guidelines** Use the below command to configure server certificate for a given Crypto Template:

#### **Example**

The following command configures Server Certificate 20 and CA Certificate List 10:

```
server-certificate 20 ca-certificate-list 10
```
### **timeout**

Sets the OCSP Certificate Server timeout interval in seconds. This is the interval within which the response from an external OCSP or HASH-url server should be received.

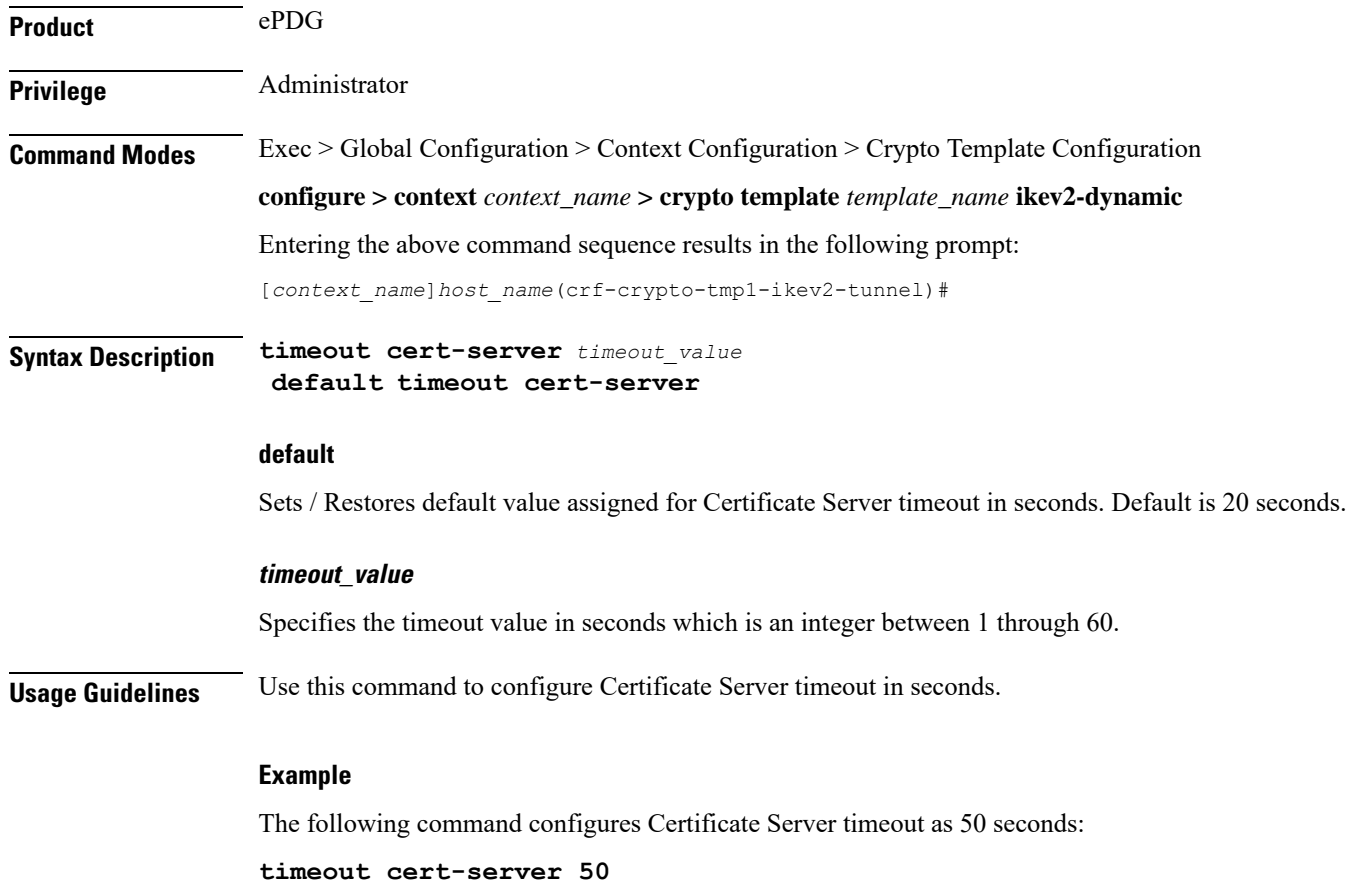

## **vendor-policy**

Associate a vendor policy to this crypto template.

**Product** ePDG

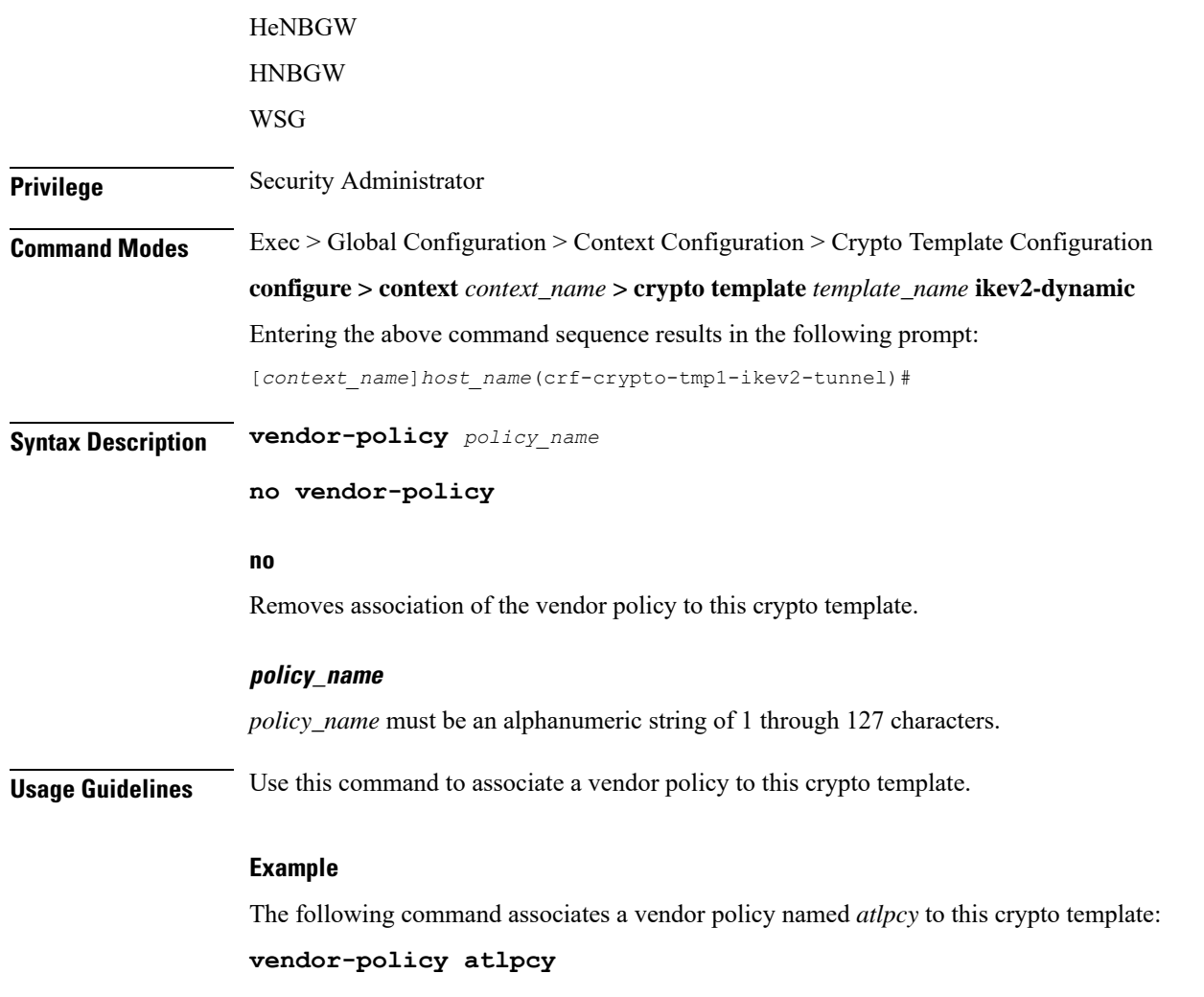

# **whitelist**

 $\mathbf I$ 

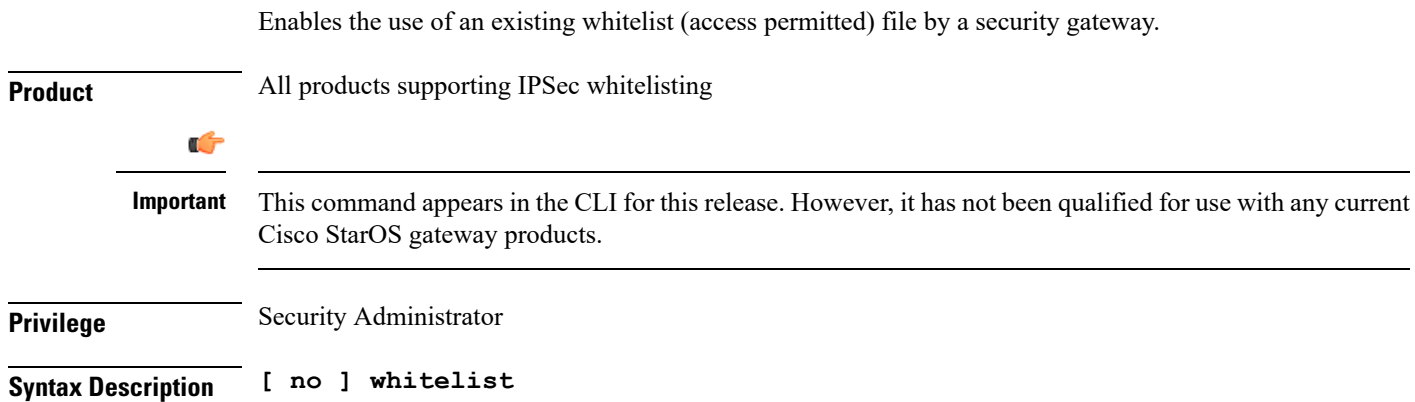

I

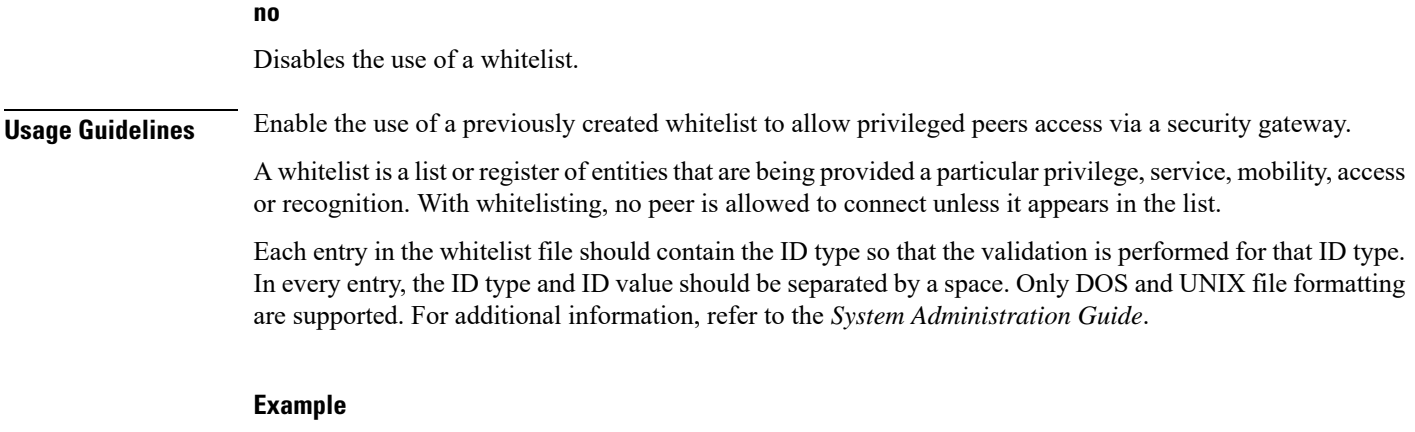

The following command enables the use of a whitelist:

**whitelist**

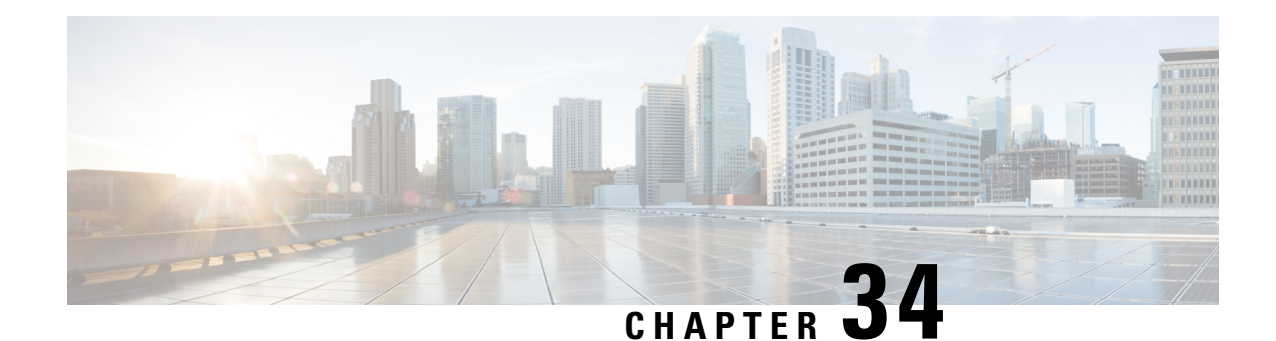

# **Crypto Template IKEv2-Dynamic Payload Configuration Mode Commands**

The Crypto Template IKEv2-Dynamic Payload Configuration Mode is used to assign the correct IPSec transform-set from a list of up to four different transform-sets, and to assign Mobile IPaddresses. There should be two payloads configured. The first must have a dynamic addressing scheme from which the ChildSA gets a TIA address. The second payload supplies the ChildSA with a HoA, which is the default setting for *ip-address-allocation*.

**Command Modes** Exec > Global Configuration > Context Configuration > Crypto Template Configuration > Crypto Template IKEv2-Dynamic Payload Configuration

> **configure > context** *context\_name* **> crypto template** *template\_name* **ikev2-dynamic > payload***payload\_name* **match childsa match { any | ipv4 | ipv6 }**

Entering the above command sequence results in the following prompt:

[*context\_name*]*host\_name*(cfg-crypto-tmpl-ikev2-tunnel-payload)#

Ú

The commands or keywords/variables that are available are dependent on platform type, product version, and installed license(s). **Important**

- end, on [page](#page-958-0) 919
- exit, on [page](#page-959-0) 920
- [ignore-rekeying-requests,](#page-959-1) on page 920
- [ip-address-allocation,](#page-960-0) on page 921
- ipsec [transform-set,](#page-961-0) on page 922
- [lifetime,](#page-961-1) on page 922
- [maximum-child-sa,](#page-962-0) on page 923
- [rekey,](#page-963-0) on page 924
- tsi, on [page](#page-964-0) 925
- tsr, on [page](#page-965-0) 926

### <span id="page-958-0"></span>**end**

Exits the current configuration mode and returns to the Exec mode.

I

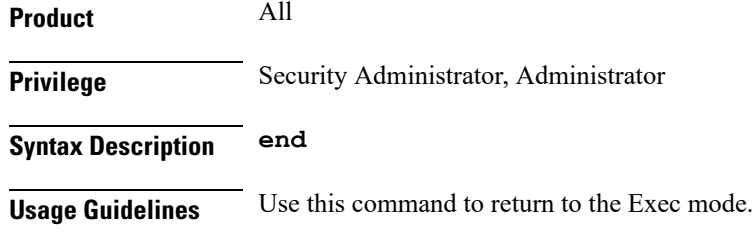

# <span id="page-959-0"></span>**exit**

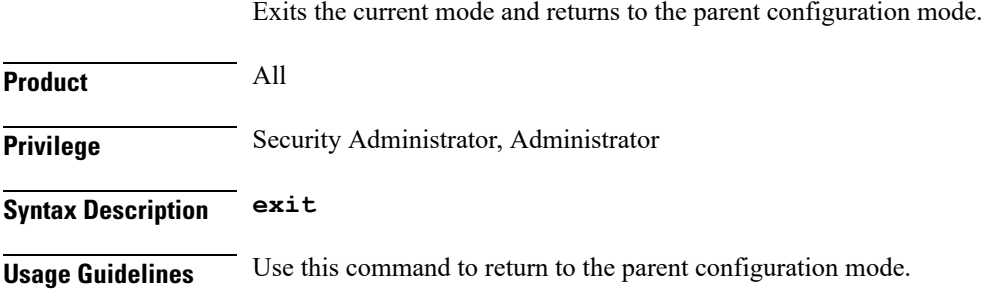

# <span id="page-959-1"></span>**ignore-rekeying-requests**

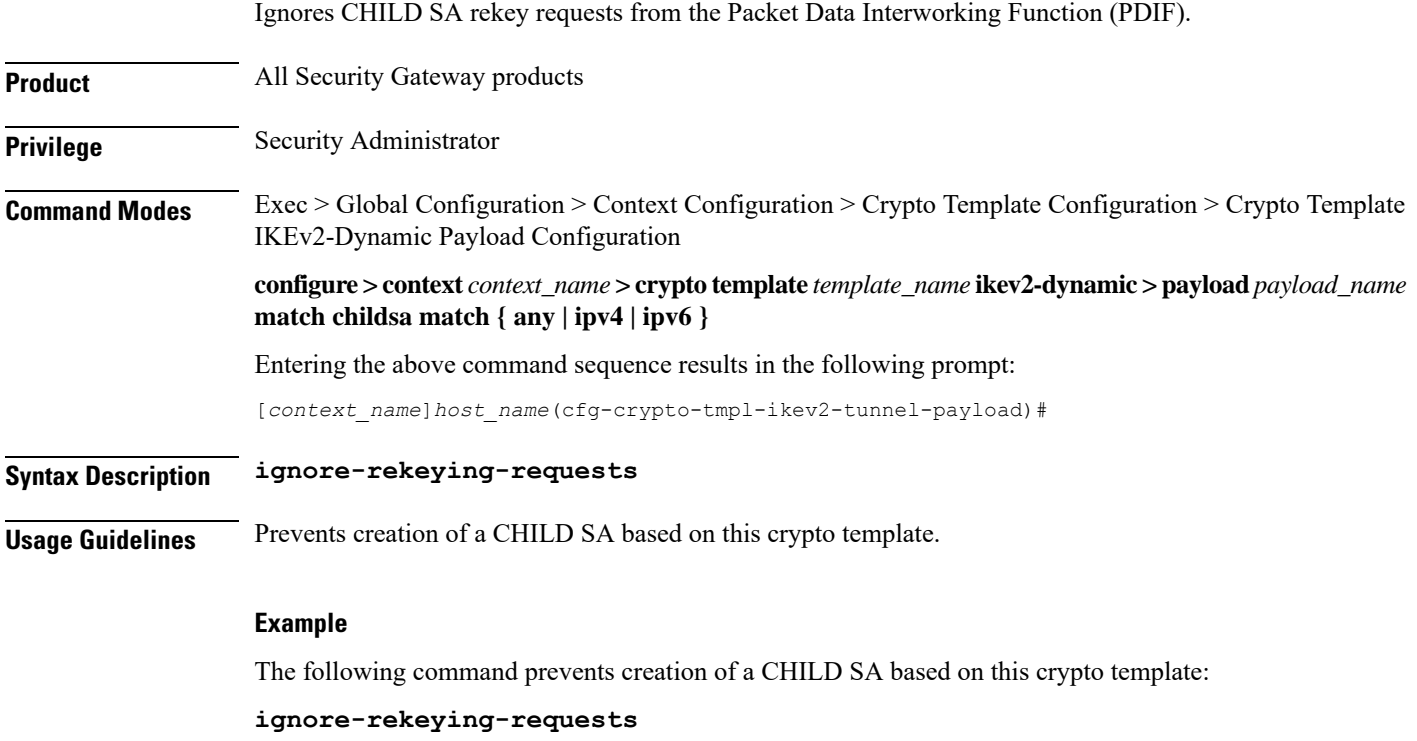

### <span id="page-960-0"></span>**ip-address-allocation**

Configures IP address allocation for subscribers using this crypto template payload. Configure two payloads per crypto template. The first must have a dynamic address to assign a tunnel inner address (TIA) to the ChildSA. The second payload is configured after a successful MAnaged IP (MIP) initiation and can use the default Home Address (HoA) option.

**Product All Security Gateway products** 

**Privilege** Security Administrator

**Command Modes** Exec > Global Configuration > Context Configuration > Crypto Template Configuration > Crypto Template IKEv2-Dynamic Payload Configuration

> **configure > context** *context\_name* **> crypto template** *template\_name* **ikev2-dynamic > payload***payload\_name* **match childsa match { any | ipv4 | ipv6 }**

Entering the above command sequence results in the following prompt:

[*context\_name*]*host\_name*(cfg-crypto-tmpl-ikev2-tunnel-payload)#

#### **Syntax Description ip-address-allocation { dynamic | home-address } default ip-address-allocation**

#### **default**

Sets IP address allocation to the home-address.

#### **ip-address-allocation dynamic**

Specifies that the IP address for the subscriber is allocated from a dynamic IP pool.

#### **ip-address-allocation home-address**

The IPaddress for the subscriber is allocated by the Home Agent. This is the default setting for this command.

**Usage Guidelines** Use this command to configure how ChildSA payloads are allocated IP addresses for this crypto template.

#### **Example**

The following command is for the first ChildSA and will ensure that it gets a TIA address from an IP address pool:

#### **ip-address-allocation dynamic**

The following command is for the second ChildSA and will ensure that it gets a HoA address from the HA:

**default ip-address-allocation**

# <span id="page-961-0"></span>**ipsec transform-set**

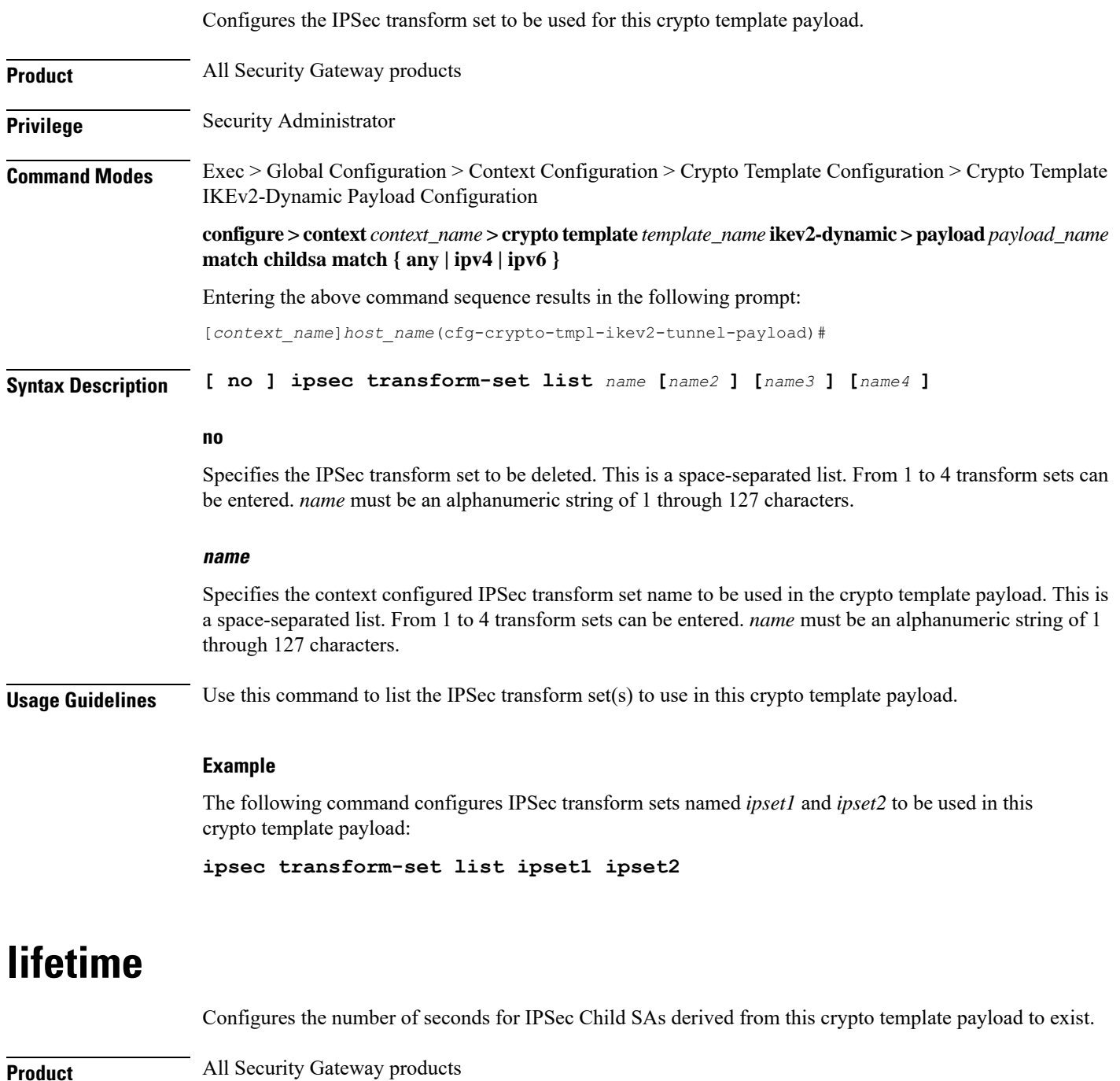

**Command Modes** Exec > Global Configuration > Context Configuration > Crypto Template Configuration > Crypto Template

IKEv2-Dynamic Payload Configuration

<span id="page-961-1"></span>**Privilege** Security Administrator

**configure > context** *context\_name* **> crypto template** *template\_name* **ikev2-dynamic > payload***payload\_name* **match childsa match { any | ipv4 | ipv6 }**

Entering the above command sequence results in the following prompt:

[*context\_name*]*host\_name*(cfg-crypto-tmpl-ikev2-tunnel-payload)#

**Syntax Description lifetime {** *sec* **[ kilo-bytes** *kbytes* **] | kilo-bytes** *kbytes* **} default lifetime**

#### **sec**

Specifies the number of seconds for IPSec Child Security Associations derived from this crypto template payload to exist. *sec* must be an integer from 60 through 604800. Default: 86400

#### **kilo-bytes kbytes**

Specifies lifetime in kilobytes for IPSec Child Security Associations derived from this crypto template payload. *kbytes* must be an integer from 1 through 2147483647.

#### **default lifetime**

Sets the lifetime to its default value of 86400 seconds.

**Usage Guidelines** Use this command to configure the number of seconds and/or kilobytes for IPSec Child Security Associations derived from this crypto template payload to exist.

#### **Example**

The following command configures the IPSec child SA lifetime to be *120* seconds:

**lifetime 120**

### <span id="page-962-0"></span>**maximum-child-sa**

Configures the maximum number of IPSec child security associations that can be derived from a single  $IKEv2$ IKE security association.

**Product** All Security Gateway products **Privilege** Security Administrator **Command Modes** Exec > Global Configuration > Context Configuration > Crypto Template Configuration > Crypto Template IKEv2-Dynamic Payload Configuration **configure > context** *context\_name* **> crypto template** *template\_name* **ikev2-dynamic > payload***payload\_name* **match childsa match { any | ipv4 | ipv6 }** Entering the above command sequence results in the following prompt: [*context\_name*]*host\_name*(cfg-crypto-tmpl-ikev2-tunnel-payload)#

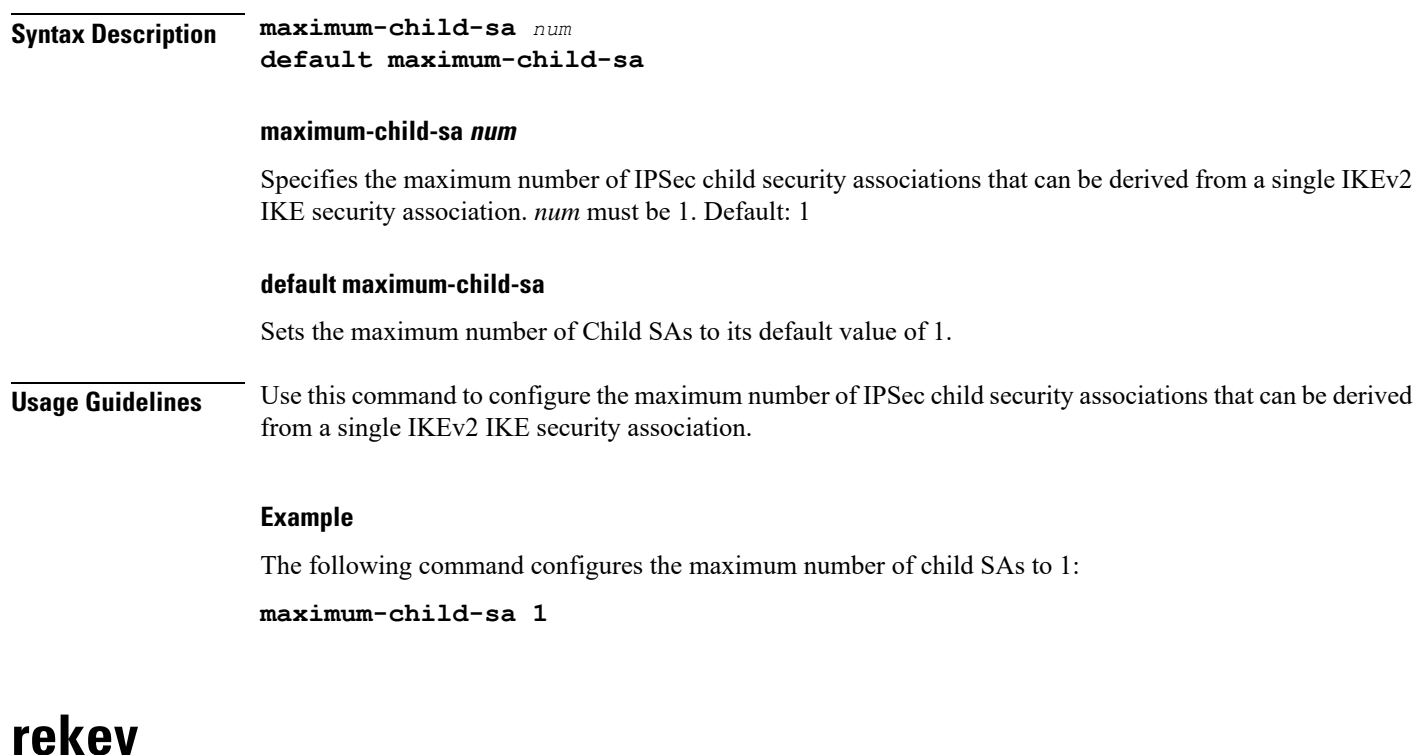

<span id="page-963-0"></span>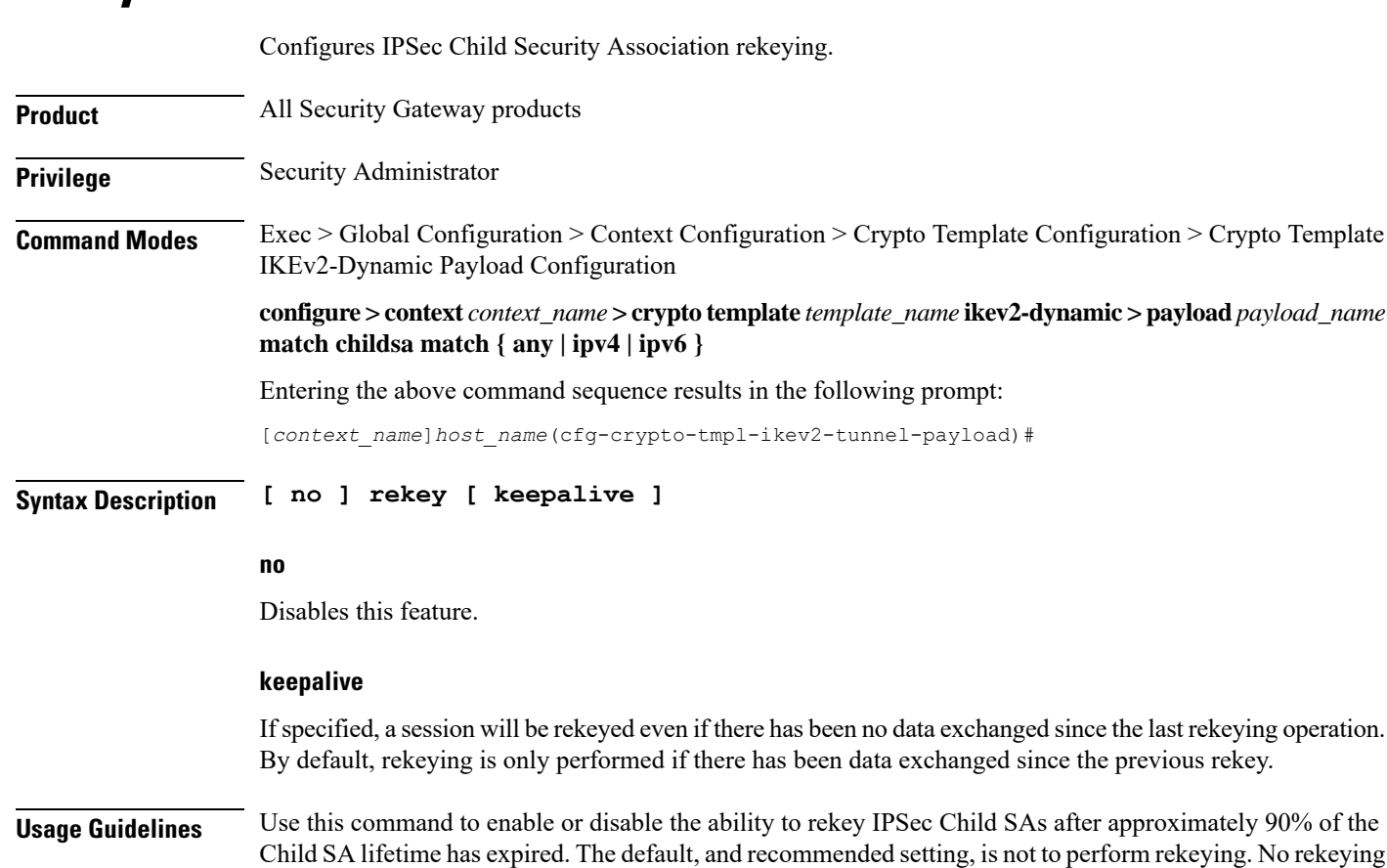

means the PDIF will not originate rekeying operations and will not process CHILD SA rekeying requests from the UE.

#### **Example**

The following command disables rekeying:

**no rekey**

# <span id="page-964-0"></span>**tsi**

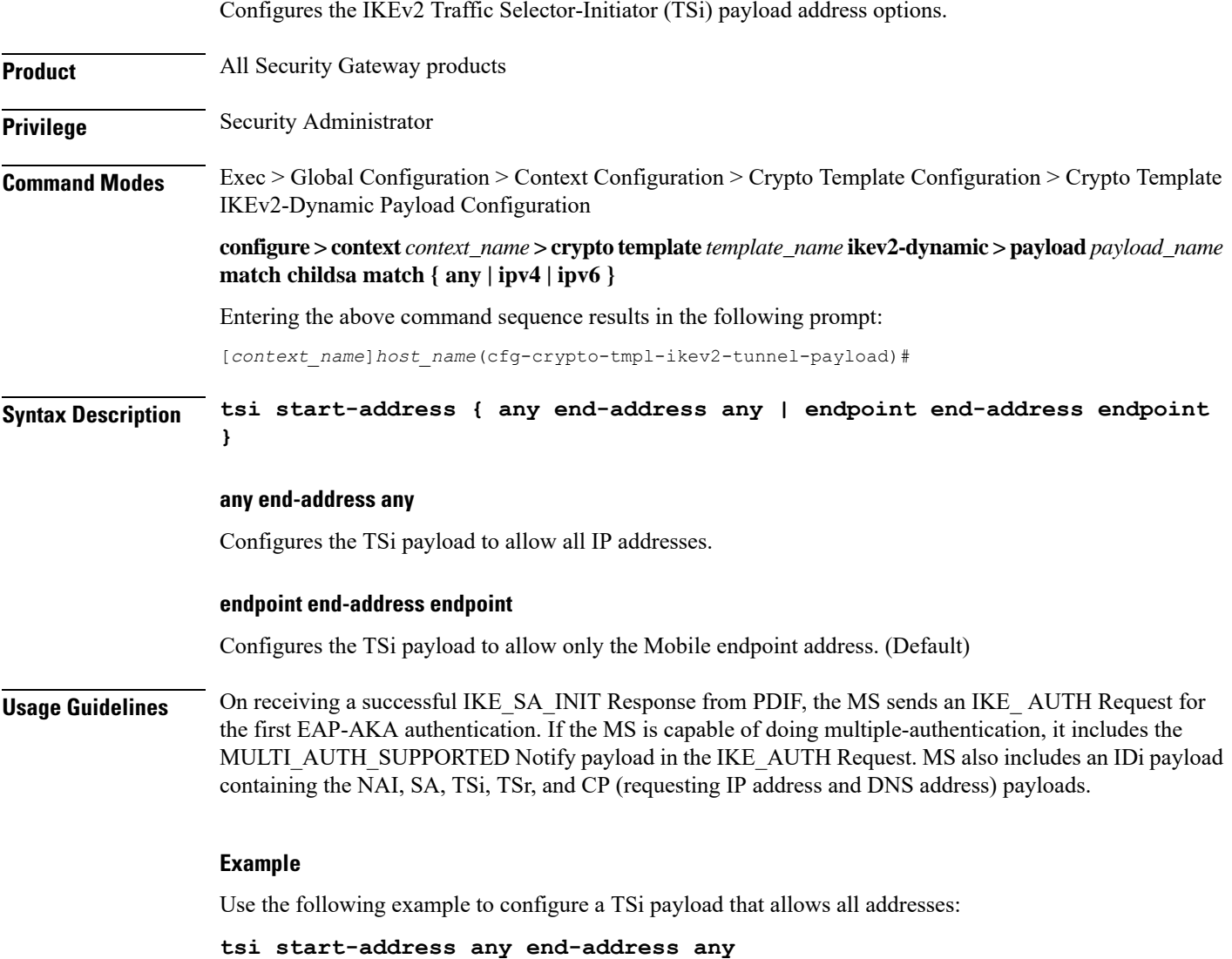

L

### <span id="page-965-0"></span>**tsr**

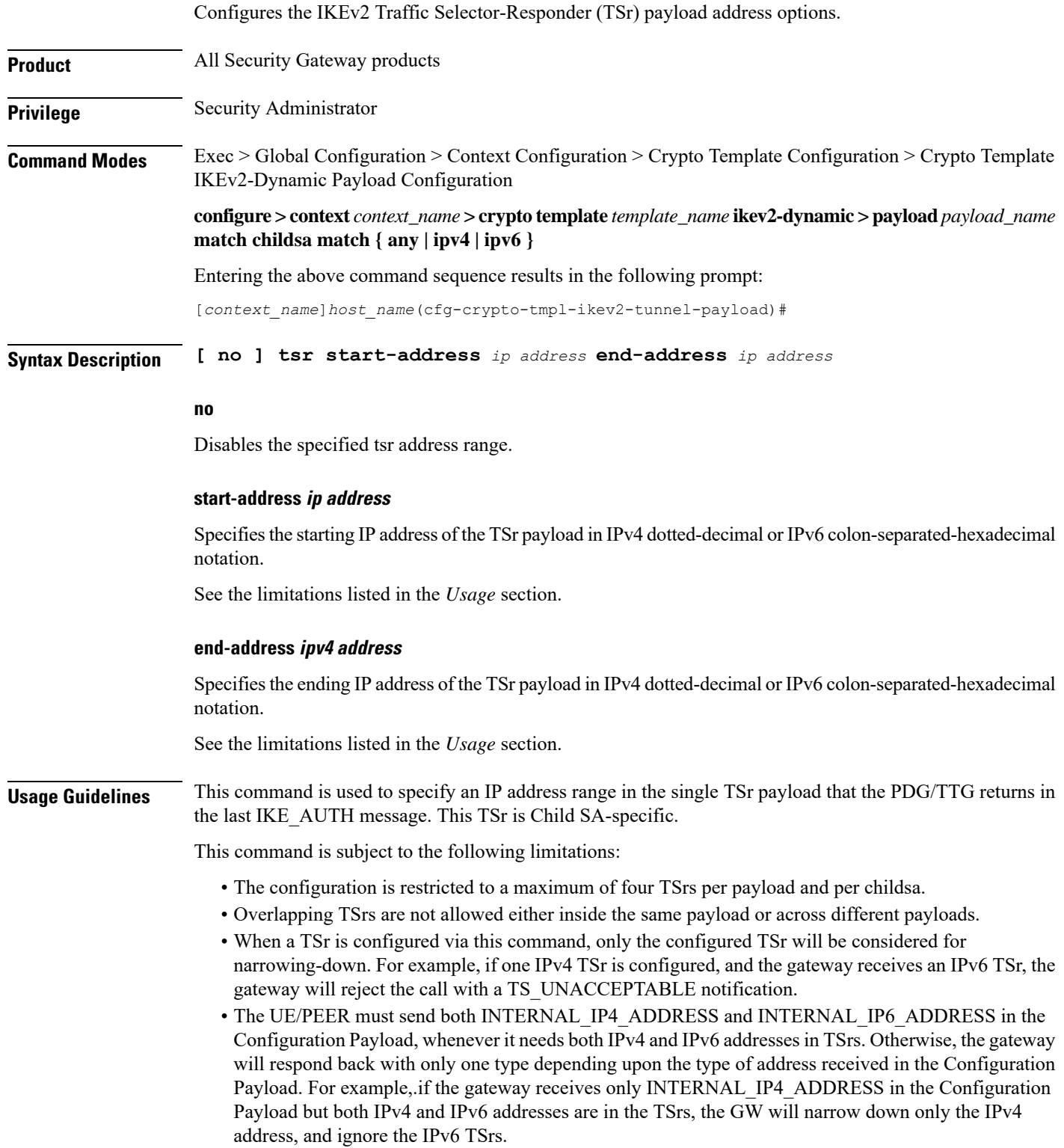

- IPv4 TSrs are not allowed inside IPv6 payloads.
- IPv6 TSrs are not allowed inside IPv4 payloads.

#### **Example**

Use the following example to configure a TSr payload that specifies an IPv4 address range for the payload:

**tsr start-address 10.2.3.4 end-address 10.2.3.155**

 $\mathbf I$ 

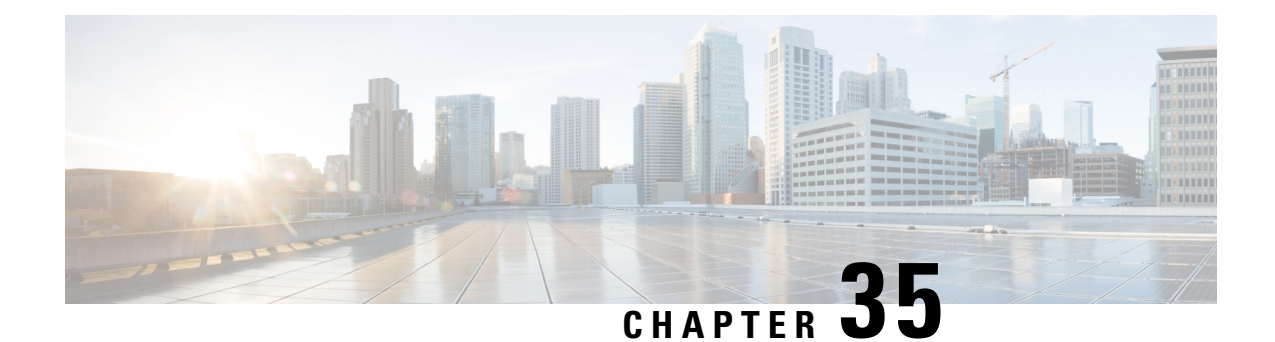

# **Crypto Template IKEv2-Vendor Configuration Mode Commands**

The Crypto Template IKEv2-Vendor Configuration Mode is used to configure an IKEv2 IPSec policy for a vendor. It includes most of the IPSec parameters and IKEv2 dynamic parameters for cryptographic and authentication algorithms.

**Command Modes** Exec > Global Configuration > Context Configuration > Crypto Template IKEv2-Vendor Configuration

**configure > context** *context\_name* **> crypto template** *template\_name* **ikev2-vendor**

Entering the above command sequence results in the following prompt:

[*context\_name*]*host\_name*(cfg-crypto-tmp1-ikev2-vendor)#

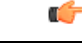

The commands or keywords/variables that are available are dependent on platform type, product version, and installed license(s). **Important**

- [configuration-payload,](#page-968-0) on page 929
- do [show,](#page-969-0) on page 930
- end, on [page](#page-970-0) 931
- exit, on [page](#page-970-1) 931
- [ikev2-ikesa,](#page-970-2) on page 931
- [keepalive,](#page-972-0) on page 933
- [payload,](#page-973-0) on page 934

# <span id="page-968-0"></span>**configuration-payload**

This command is used to configure mapping of the configuration payload attributes for a crypto vendor template.

**Product** All IPSec-related services

**Privilege** Security Administrator

**Command Modes** Exec > Global Configuration > Context Configuration > Crypto Template IKEv2-Vendor Configuration

#### **configure > context** *context\_name* **> crypto template** *template\_name* **ikev2-vendor**

Entering the above command sequence results in the following prompt:

[*context\_name*]*host\_name*(cfg-crypto-tmp1-ikev2-vendor)#

**Syntax Description configuration-payload private-attribute-type { imei** *integer* <sup>|</sup> **p-cscf-v4** *v4\_value* **| p-cscf-v6** *v6\_value* **} remove configuration-payload private-attribute-type { imei | p-cscf-v4 | p-cscf-v6 }**

#### **remove**

Removes mapping of the configuration payload attributes.

#### **private-attribute-type**

Defines the private payload attribute.

#### **imei integer**

Defines an International Mobile Equipemnt Identity number. Default value is 16391. *integer* must be an integer from 16384 to 32767.

#### **p-cscf-v4 v4\_value**

Defines the IPv4 pcscf payload attribute value. Default value is 16384. *v4\_value* is an integer from 16384 to 32767.

#### **p-cscf-v6 v6\_value**

Defines IPv6 pcscf payload attribute value. Default value is 16390.

*v6\_value* is an integer from 16384 to 32767.

<span id="page-969-0"></span>**Usage Guidelines** Use this command to configure mapping of the configuration payload attributes for a crypto vendor template.

#### **Example**

The following command configures the mapping of the configuration payload attributes p-cscf-v6 to 17001.

**configuration-payload private-attribute-type p-cscf-v6** *17001*

### **do show**

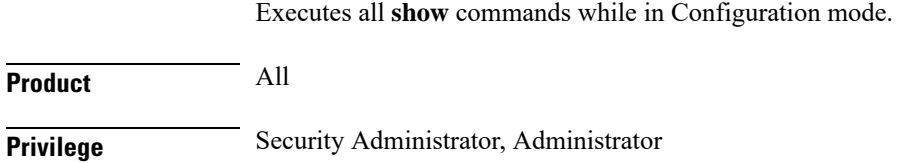

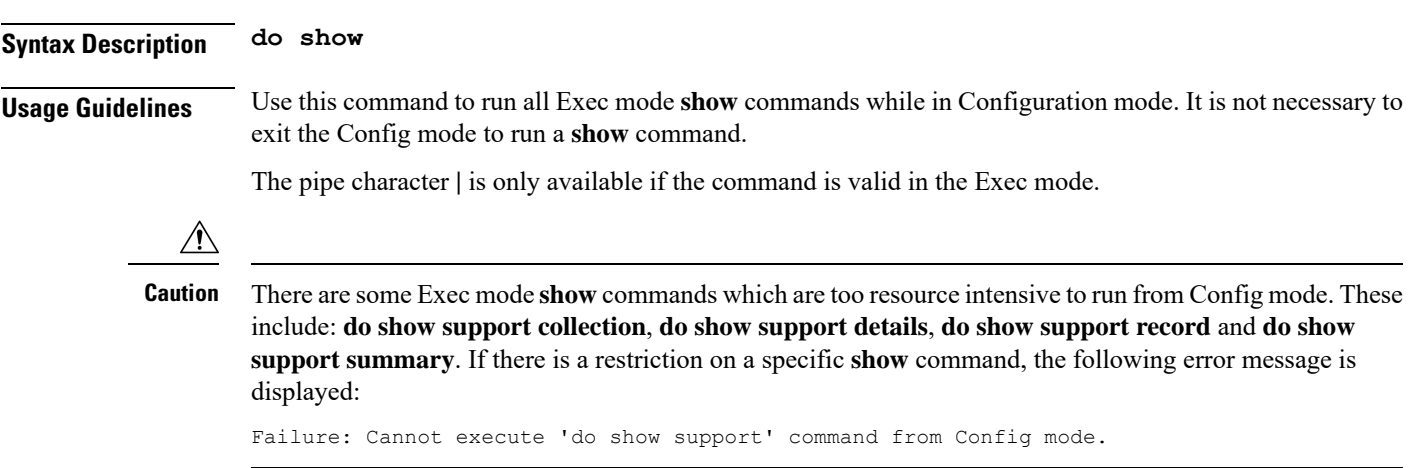

### <span id="page-970-0"></span>**end**

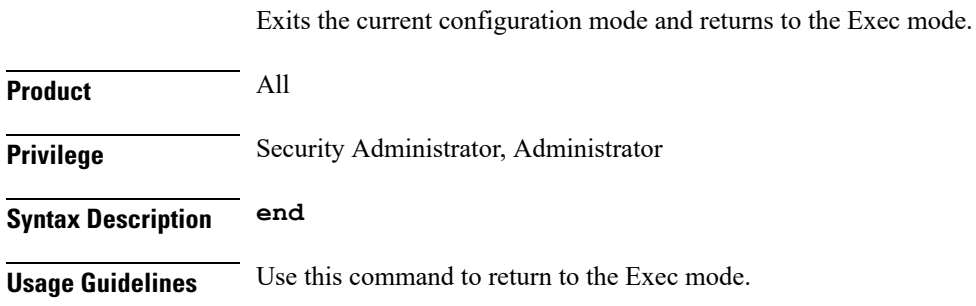

# <span id="page-970-1"></span>**exit**

Exits the current mode and returns to the parent configuration mode.

<span id="page-970-2"></span>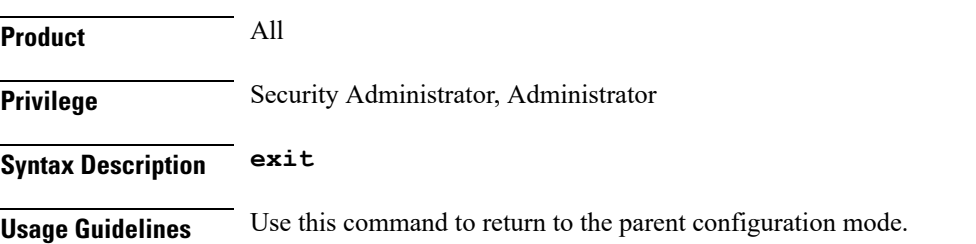

# **ikev2-ikesa**

Configures parameters for the IKEv2 IKE Security Associations within this vendor template.

**Product** All IPSec-related services

**Privilege** Security Administrator

### **Command Modes** Exec > Global Configuration > Context Configuration > Crypto Template IKEv2-Vendor Configuration **configure > context** *context\_name* **> crypto template** *template\_name* **ikev2-vendor** Entering the above command sequence results in the following prompt: [*context\_name*]*host\_name*(cfg-crypto-tmp1-ikev2-vendor)#

**Syntax Description ikev2-ikesa { fragmentation | ignore-rekeying-requests | mobike [ cookie-challenge ] | rekey [ disallow-param-change ] | transform-set list** *name1* **[** *name2* **[** *name3* **[** *name4* **[** *name5* **[** *name6* **] ] ] ] ] } remove ikev2-ikesa { fragmentation | ignore-rekeying-requests | mobike | rekey | transform-set list }**

#### **remove**

Disables a previously enabled ikev2-ikesa configuration.

#### **fragmentation**

Enables IKESA fragmentation (Tx) and re-assembly (Rx).

Default: IKESA fragmentation and re-assembly is allowed.

#### **ignore-rekeying-requests**

Ignores received IKE\_SA Rekeying Requests.

#### **mobike [ cookie-challenge ]**

IKEv2 Mobility and Multihoming Protocol (MOBIKE) allows the IP addresses associated with IKEv2 and tunnel mode IPSec Security Associations to change. A mobile Virtual Private Network (VPN) client could use MOBIKE to keep the connection with the VPN gateway active while moving from one address to another. Similarly, a multi-homed host could use MOBIKE to move the traffic to a different interface if, for instance, the one currently being used stops working. Default: Disabled

**cookie-challenge**: Use this keyword to enable the return routability check. The Gateway performs a return routability check when MOBIKE is enabled along with this keyword. A return routability check ensures that the other party can receive packets at the claimed address. Default: Disabled

#### **rekey [ disallow-param-change ]**

Specifies if IKESA rekeying should occur before the configured lifetime expires (at approximately 90% of the lifetime interval). Default is not to re-key.

The **disallow-param-change** option prevents changes in negotiation parameters during rekey.

#### **transform-set list**

Specifies the name of a context-level configured IKEv2 IKE Security Association transform set.

*name1* through *name6* must be an existing IKEv2 IKESA Transform Set expressed as an alphanumeric string of 1 through 127 characters.

The transform set is a space-separated list of IKEv2-IKESA SA transform sets to be used for deriving IKEv2 IKE Security Associations from this crypto template. A minimum of one transform-set is required; maximum configurable is six.
#### **Usage Guidelines** Use this command to configure parameters for the IKEv2 IKE Security Associations within this vendor template.

#### **Example**

The following command enables IKESA fragmentation and re-assembly:

**ikev2-ikesa fragmentation**

The following command configures the IKEv2 IKESA list, consisting of transform sets named *ikesa43* and *ikesa326*:

```
ikev2-ikesa transform-set list ikesa43 ikesa326
```
### **keepalive**

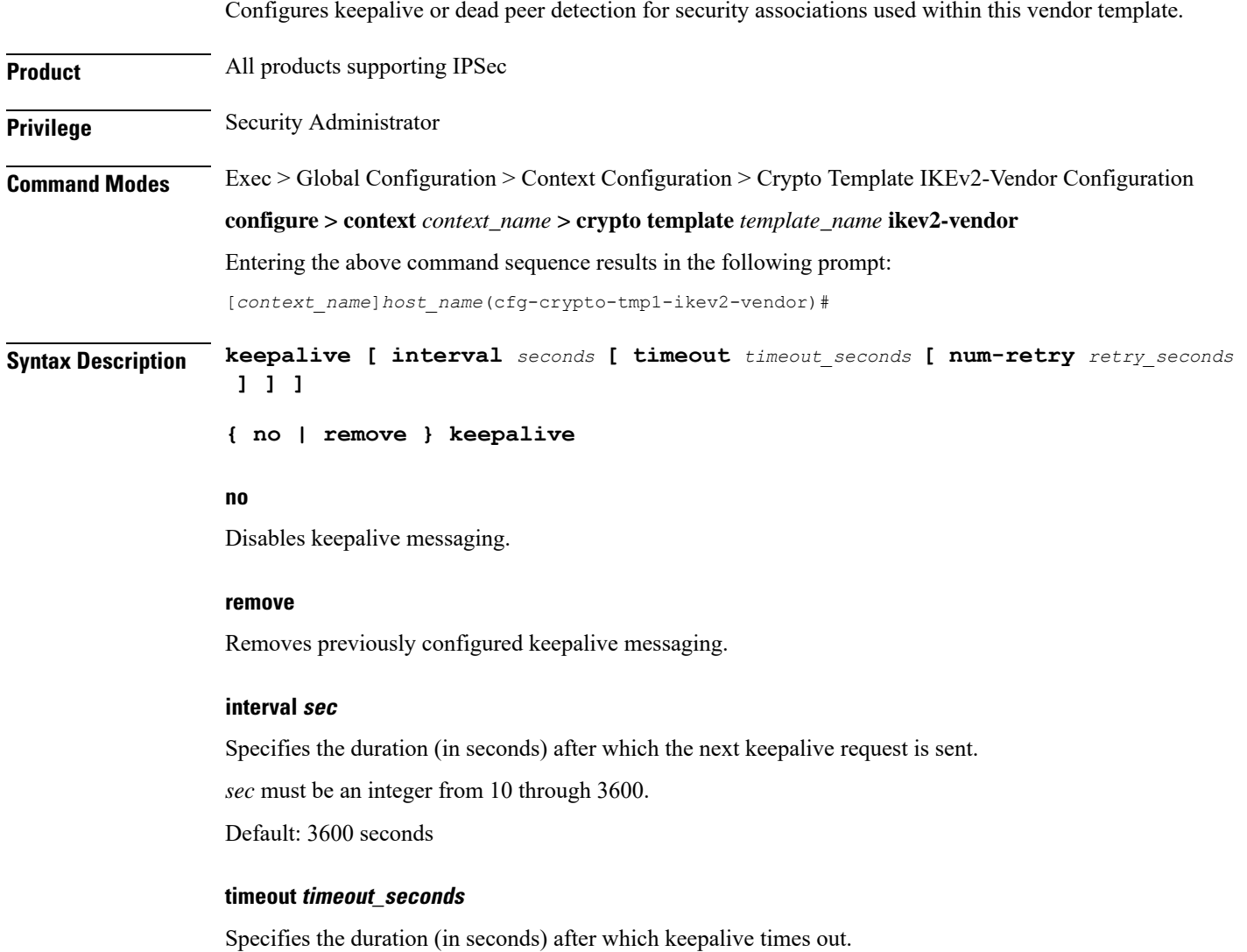

*timeout\_seconds* must be an integer from 10 through 3600. Default: 10

#### **num-retry retry\_seconds**

Specifies the total number of times to resend the keepalive request after timing out.

*retry\_seconds* must be an integer from 1 through 100. Default: 2

**Usage Guidelines** Use this command to set parameters associated with determining the availability of peer servers.

#### **Example**

The following command sets a keepalive interval to three minutes(**180** seconds) with a timeout value of 1 minute (**60** seconds):

**keepalive interval 180 timeout 60**

### **payload**

Creates a new, or specifies an existing, crypto template vendor payload, and enters the Crypto Template IKEv2 Vendor Payload Configuration Mode. **Product** All Security Gateway products **Privilege** Security Administrator **Command Modes** Exec > Global Configuration > Context Configuration > Crypto Template IKEv2-Vendor Configuration **configure > context** *context\_name* **> crypto template** *template\_name* **ikev2-vendor** Entering the above command sequence results in the following prompt: [*context\_name*]*host\_name*(cfg-crypto-tmp1-ikev2-vendor)# **Syntax Description [ remove ] payload** *payload\_name* **no** Removes a previously configured crypto template IKEv2 vendor payload. **vendor\_payload** *vendor\_payload* must be an alphanumeric string of 1 through 127 characters. **Usage Guidelines** Use this command to create a new or enter an existing crypto template IKEv2 vendor payload. The payload mechanism is a means of associating parameters for the Security Association (SA) being negotiated. Crypto Template IKEv2 Vendor Payload Configuration Mode commands are defined in the *Crypto Template IKEv2-Vendor Payload Configuration Mode Commands* chapter.

#### **Example**

The following command configures a crypto template IKEv2 vendor payload called *payload5* and enters the Crypto Template IKEv2 Vendor Payload Configuration Mode:

**payload payload5**

**payload**

I

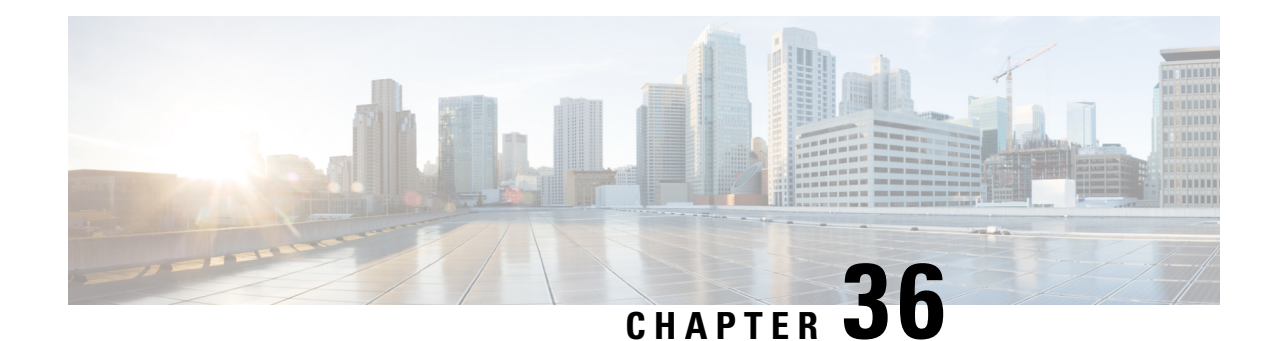

## **Crypto Template IKEv2-Vendor Payload Configuration Mode Commands**

The Crypto Template IKEv2-Vendor Payload Configuration Mode is used to assign the correct IPSec transform-set from a list of up to four different transform-sets, and to assign Mobile IPaddresses. There should be two payloads configured. The first must have a dynamic addressing scheme from which the ChildSA gets a TIA address. The second payload supplies the ChildSA with a HoA, which is the default setting for *ip-address-allocation*.

**Command Modes** Exec > Global Configuration > Context Configuration > Crypto Template IKEv2-Vendor Configuration > Crypto Template IKEv2-Vendor Payload Configuration

**configure > context** *context\_name* **> crypto template** *template\_name* **ikev2-vendor > payload***payload\_name*

Entering the above command sequence results in the following prompt:

[*context\_name*]*host\_name*(cfg-crypto-tmp1-ikev2-vendor-payload)#

Ú

The commands or keywords/variables that are available are dependent on platform type, product version, and installed license(s). **Important**

- do [show,](#page-976-0) on page 937
- end, on [page](#page-977-0) 938
- exit, on [page](#page-977-1) 938
- [ignore-rekeying-requests,](#page-977-2) on page 938
- [ipsec,](#page-978-0) on page 939
- [lifetime,](#page-979-0) on page 940
- [rekey,](#page-980-0) on page 941

### <span id="page-976-0"></span>**do show**

Executes all **show** commands while in Configuration mode.

**Product** All

**Privilege** Security Administrator, Administrator

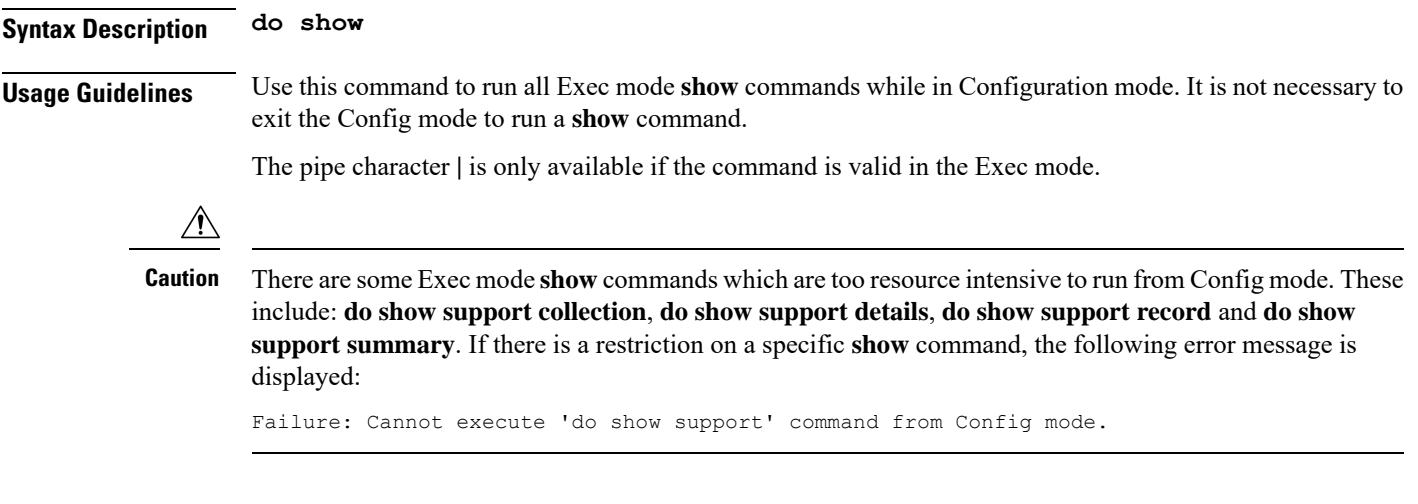

### <span id="page-977-0"></span>**end**

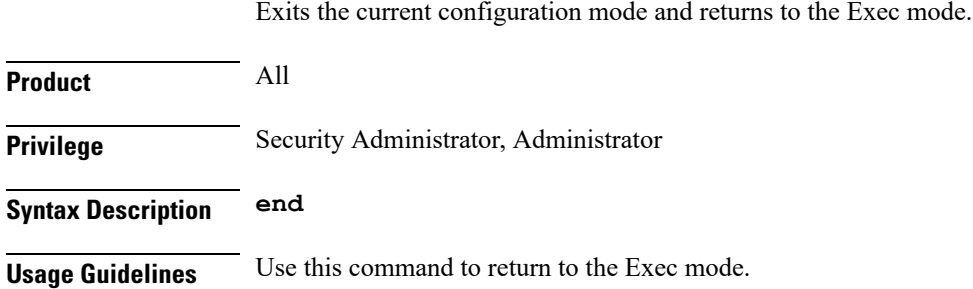

## <span id="page-977-1"></span>**exit**

Exits the current mode and returns to the parent configuration mode.

<span id="page-977-2"></span>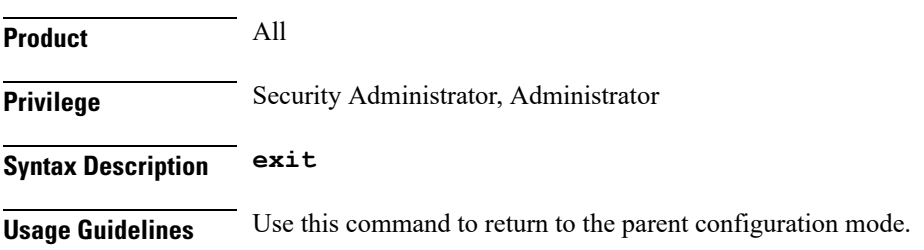

### **ignore-rekeying-requests**

Ignores CHILD SA rekey requests from the Packet Data Interworking Function (PDIF).

**Product** All Security Gateway products

**Privilege** Security Administrator

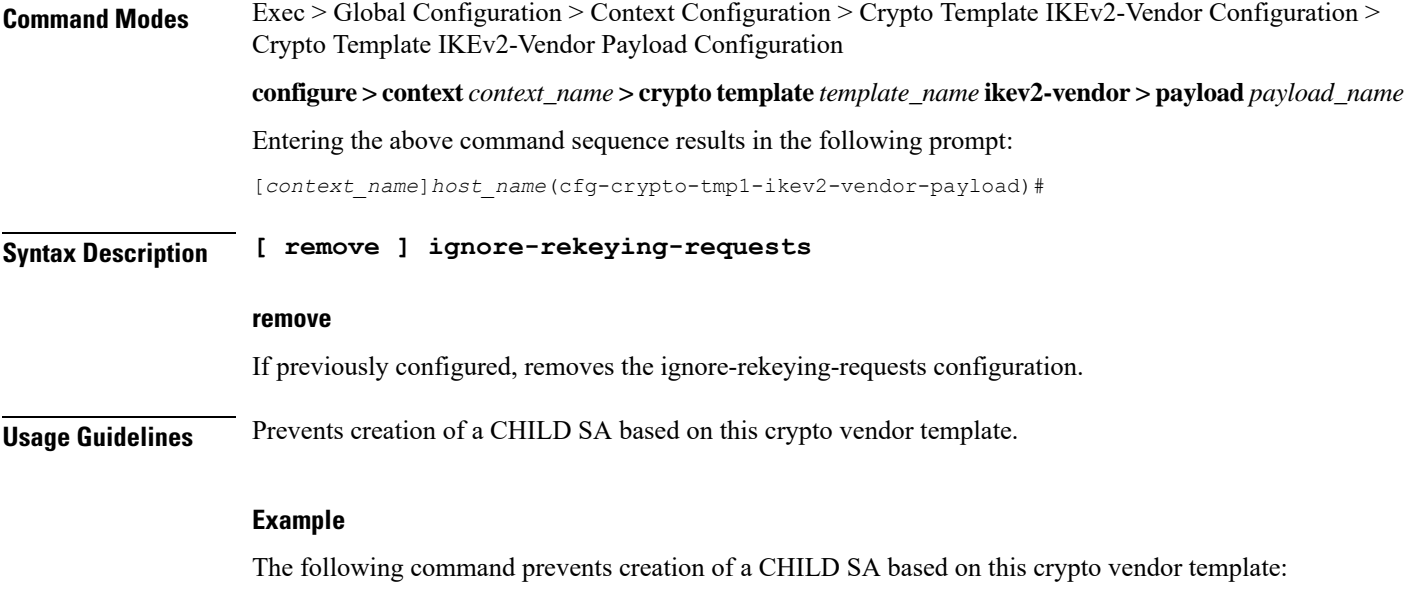

**ignore-rekeying-requests**

### <span id="page-978-0"></span>**ipsec**

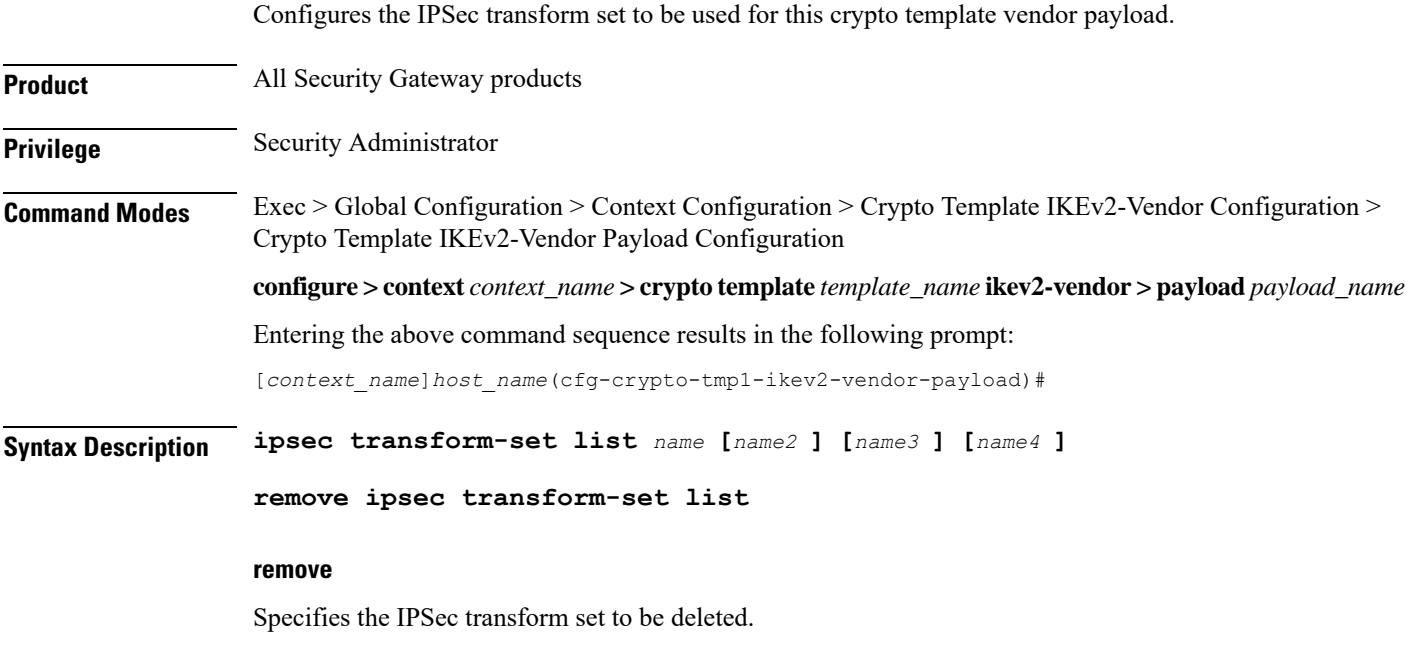

#### **name**

Specifies the context configured IPSec transform set name to be used in the crypto template vendor payload. This is a space-separated list. A maximum of 4 transform sets can be entered.

*name* must be an alphanumeric string of 1 through 127 characters.

**Usage Guidelines** Use this command to list the IPSec transform set(s) to use in this crypto template vendor payload.

#### **Example**

The following command configures IPSec transform sets named *ipset1* and *ipset2* to be used in this crypto template vendor payload:

**ipsec transform-set list ipset1 ipset2**

### <span id="page-979-0"></span>**lifetime**

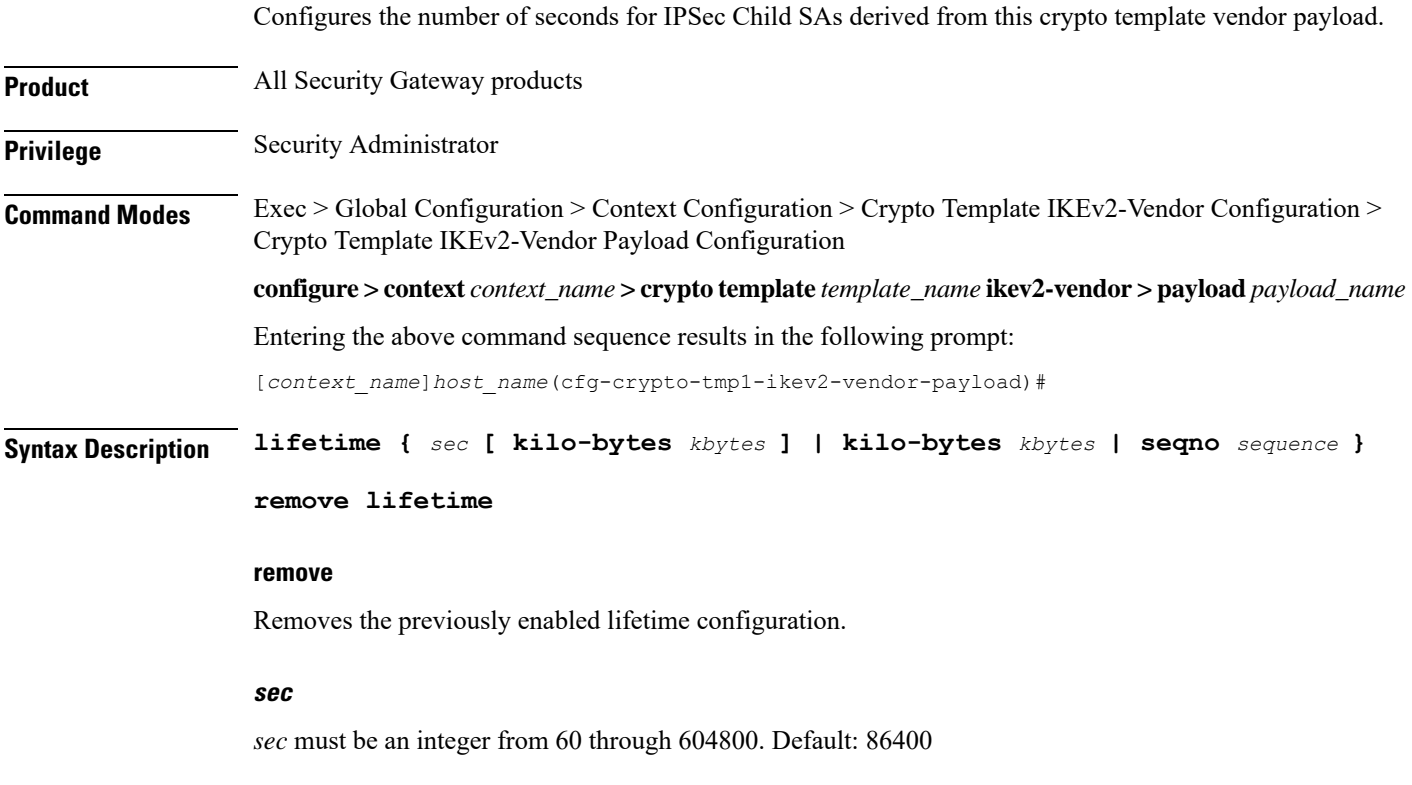

#### **kilo-bytes kbytes**

Specifies lifetime in kilobytes for IPSec Child Security Associations derived from this crypto template vendor payload.

*kbytes* must be an integer from 1 through 2147483647.

#### **seqno sequence**

Specifies lifetime in sequence number for IPSec Child Security Associations derived from this crypto vendor template.

*sequence* must be an integer from 10 through 4293918720.

#### **Usage Guidelines** Use this command to configure the number of seconds and/or kilobytes, or sequence number for IPSec Child Security Associations derived from this crypto template vendor payload.

#### **Example**

The following command configures the IPSec child SA lifetime to be *120* seconds:

**lifetime 120**

### <span id="page-980-0"></span>**rekey**

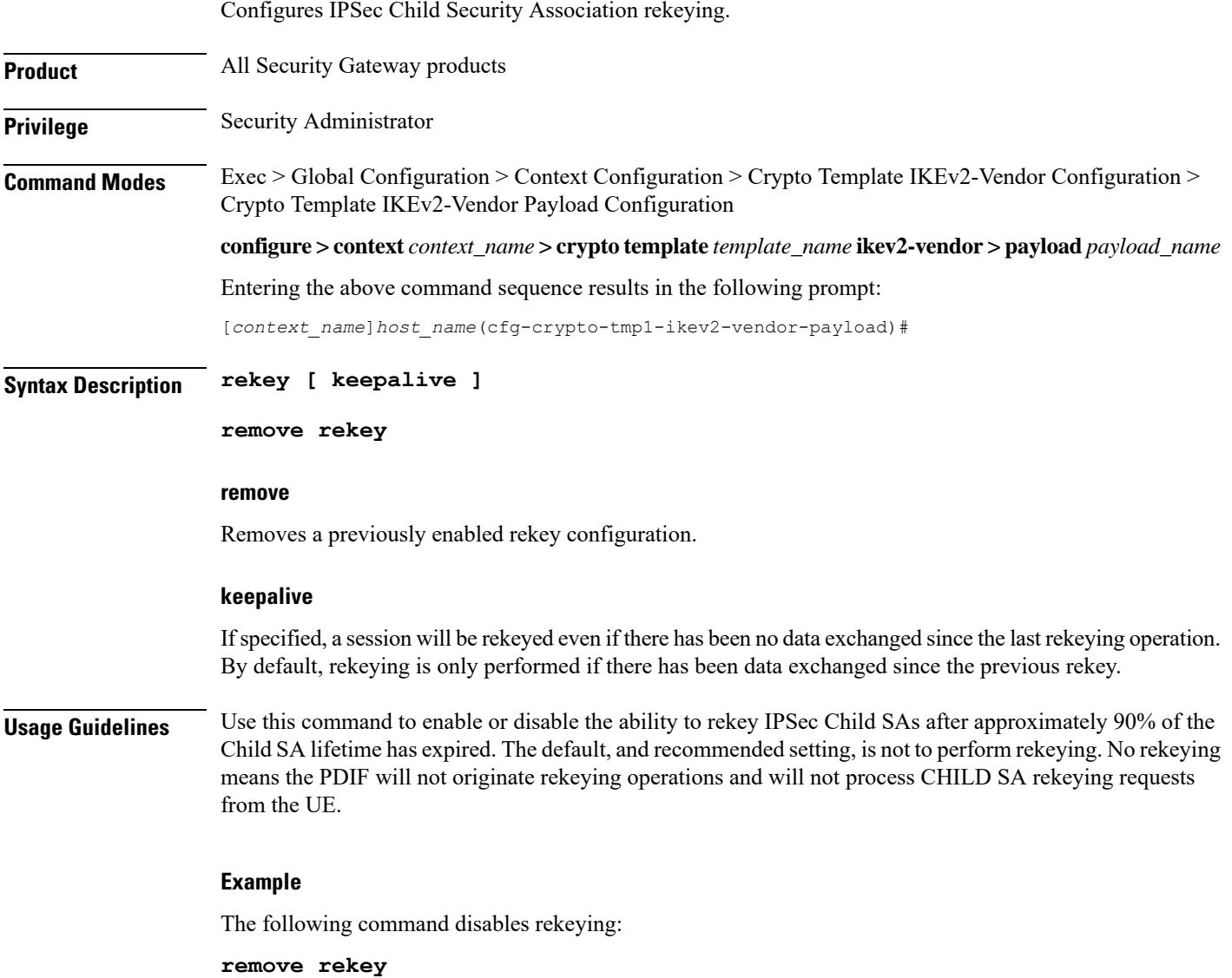

**rekey**

 $\mathbf I$ 

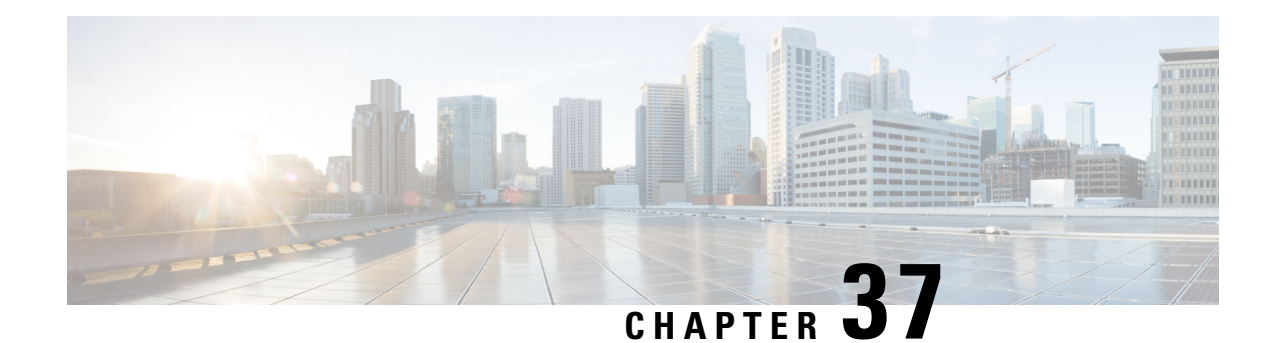

## **Crypto IPSec Transform Set Configuration Mode Commands**

The Crypto IPSec Transform Set Configuration Mode is used to configure properties for system transform sets.

Transform Sets are used to define IPSec security associations (SAs). IPSec SAs specify the IPSec protocols to use to protect packets.

**Command Modes** Exec > Global Configuration > Context Configuration > Crypto IPSec Transform Set Configuration

**configure > context** *context\_name* **> crypto ipsec transform-set** *transform\_set\_name*

Entering the above command sequence results in the following prompt:

[*context\_name*]*host\_name*(config-crypto-trans)#

Ú

**Important**

The commands or keywords/variables that are available are dependent on platform type, product version, and installed license(s).

- end, on [page](#page-982-0) 943
- exit, on [page](#page-983-0) 944
- [mode,](#page-983-1) on page 944

### <span id="page-982-0"></span>**end**

Exits the current configuration mode and returns to the Exec mode.

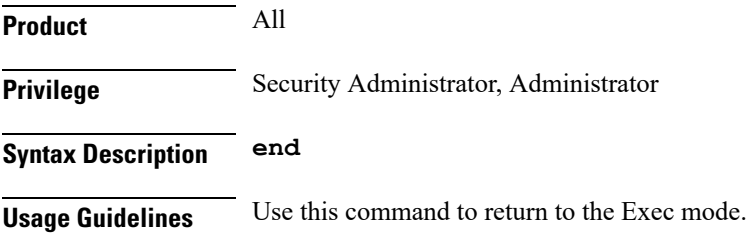

#### **exit**

### <span id="page-983-0"></span>**exit**

Exits the current mode and returns to the parent configuration mode.

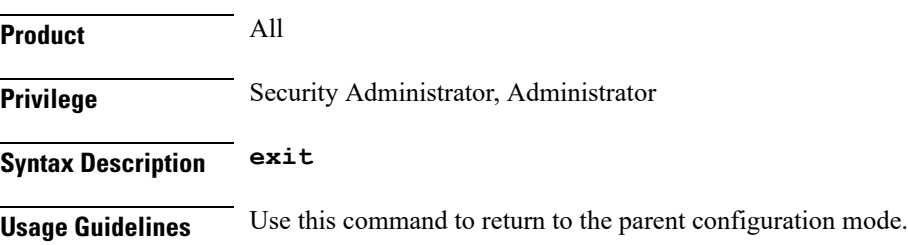

### <span id="page-983-1"></span>**mode**

Configures the IPSec encapsulation mode for an existing or new transform set. For a new transform set, you must specify transform set parameters as described for the **crypto ipsec transform-set** command in the *Context Configuration Mode Commands* chapter.

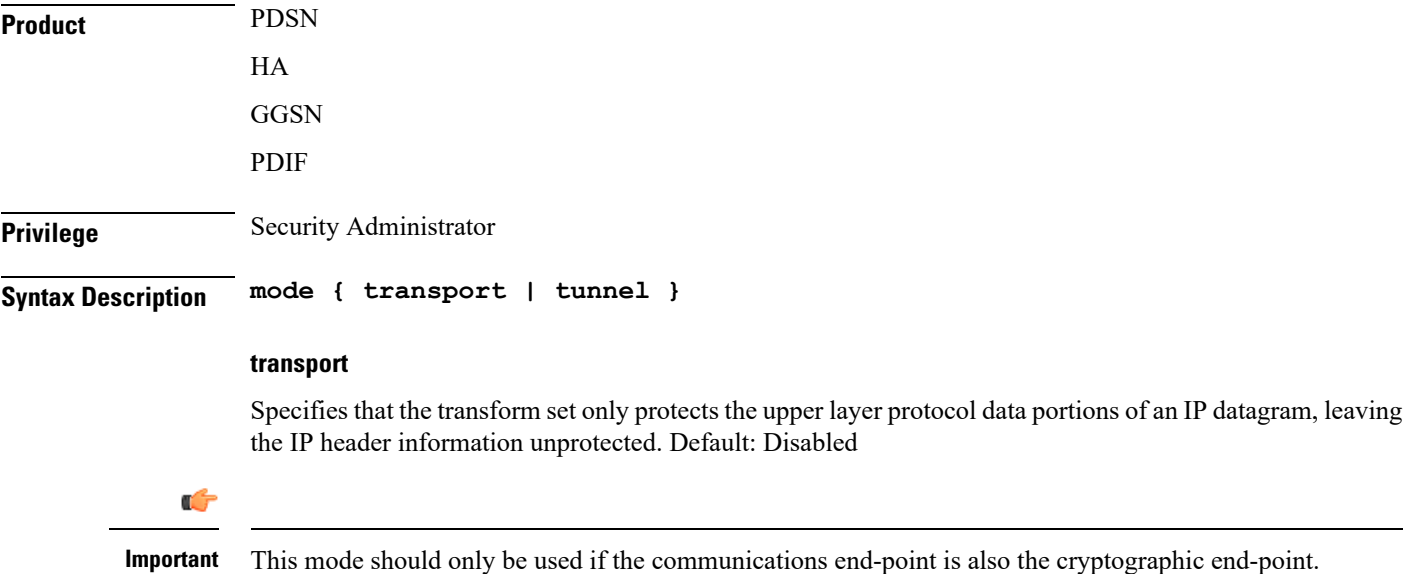

#### **tunnel**

Specifies that the transform set protects the entire IP datagram.

This mode should be used if the communications end-point is different from the cryptographic end-point as in a VPN. Default: Enabled

**Usage Guidelines** This command specifies the encapsulation mode for the transform set.

#### **Example**

I

The following command configures the transforms set's encapsulation mode to transport:

**mode transport**

I

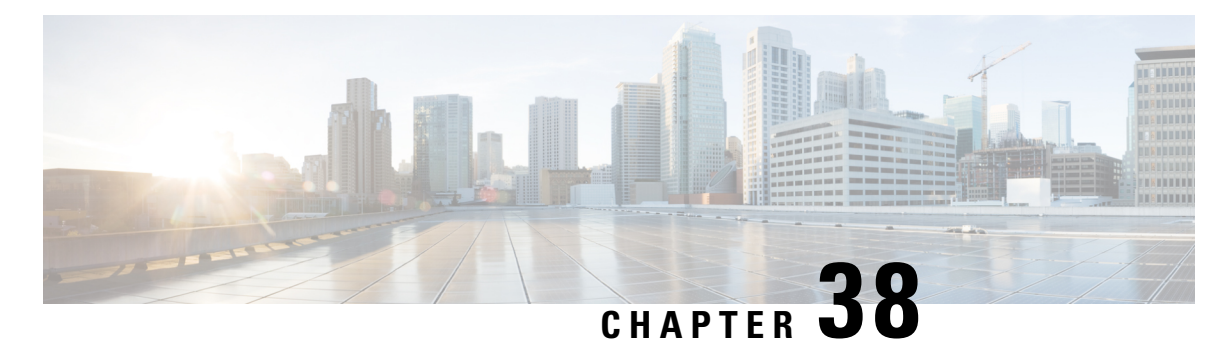

# **Crypto Vendor Policy Configuration Mode**

## **Commands**

The Crypto Vendor Policy Configuration Mode can be used to assign priorities to vendors for cryptographic configurations. A maximum of 32 vendor policies can be configured.

**Command Modes** Exec > Global Configuration > Context Configuration > Crypto Vendor Policy Configuration

**configure > context** *context\_name* **> crypto vendor-policy** *policy\_name*

Entering the above command sequence results in the following prompt:

[*context\_name*]*host\_name*(config-crypto-vendor-policy)#

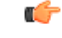

**Important**

The commands or keywords/variables that are available are dependent on platform type, product version, and installed license(s).

- do [show,](#page-986-0) on page 947
- end, on [page](#page-987-0) 948
- exit, on [page](#page-987-1) 948
- [precedence,](#page-987-2) on page 948

## <span id="page-986-0"></span>**do show**

Executes all **show** commands while in Configuration mode.

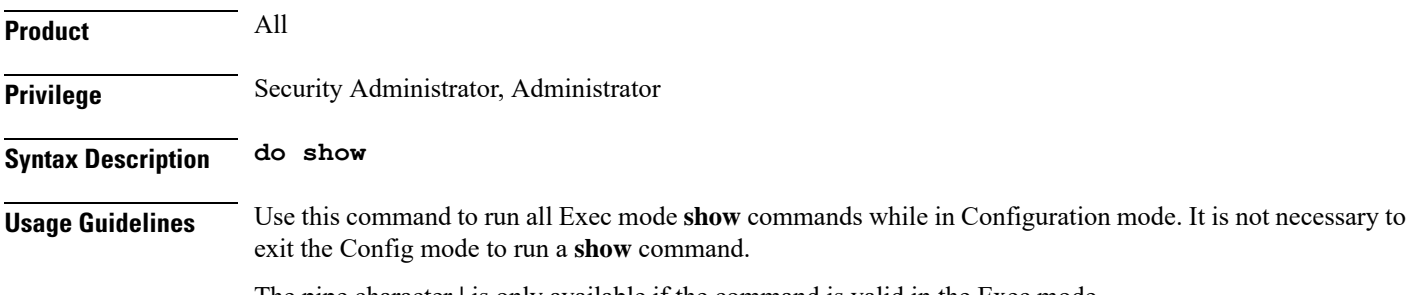

The pipe character **|** is only available if the command is valid in the Exec mode.

#### $\bigwedge$

There are some Exec mode **show** commands which are too resource intensive to run from Config mode. These include: **do show support collection**, **do show support details**, **do show support record** and **do show support summary**. If there is a restriction on a specific **show** command, the following error message is displayed: **Caution**

Failure: Cannot execute 'do show support' command from Config mode.

### <span id="page-987-0"></span>**end**

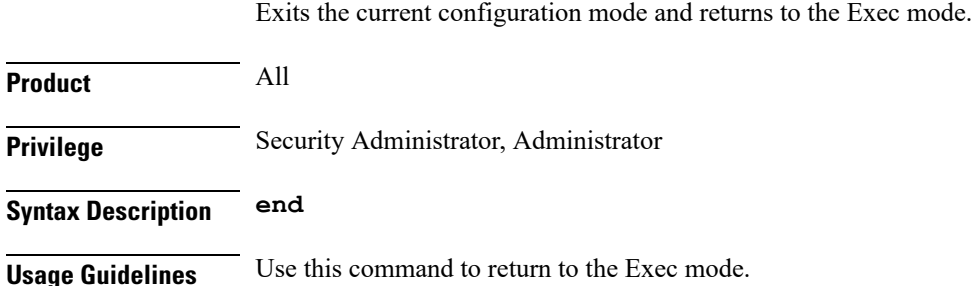

### <span id="page-987-1"></span>**exit**

Exits the current mode and returns to the parent configuration mode.

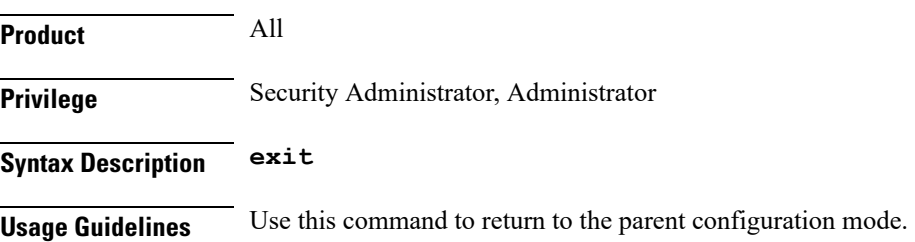

### <span id="page-987-2"></span>**precedence**

Use this command to associate a vendor ID with a vendor template, and set precedence for it.

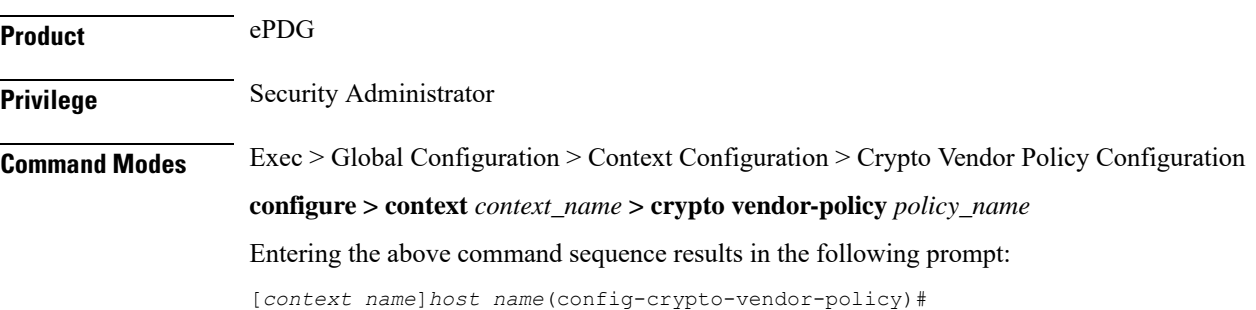

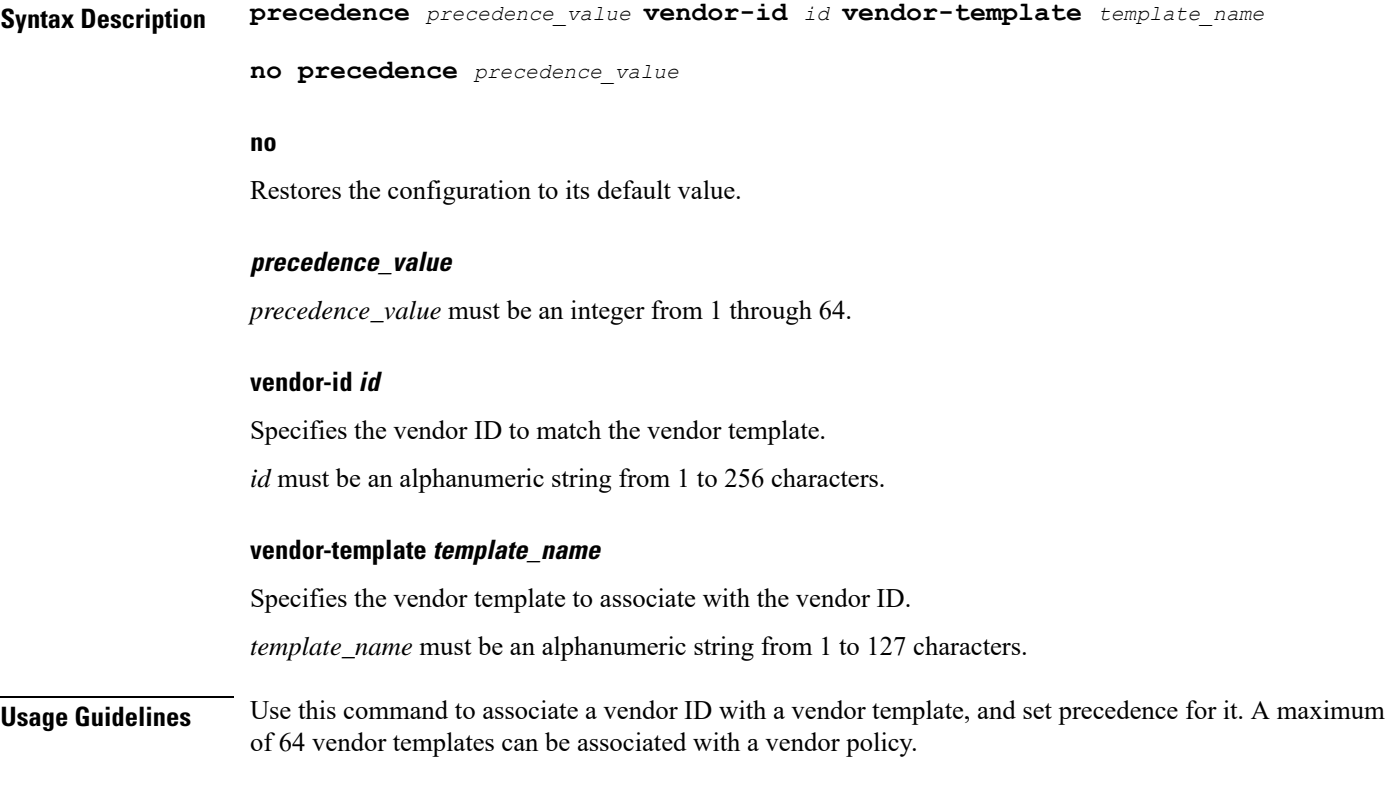

#### **Example**

The following command associate a vendor ID called **atl23** and associate it to a vendor template called **atlcryptpl** with the precedence value of **2** :

**precedence 2 vendor-id atl23 vendor-template atlcryptpl**

I

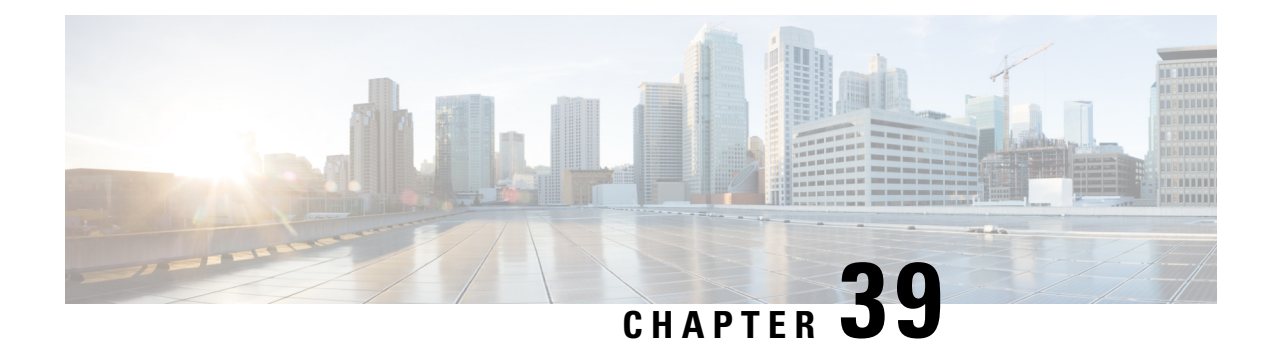

## **CSS Delivery Sequence Configuration Mode Commands**

The CSS Delivery Sequence Configuration Mode is used to configure the order in which traffic is delivered to Content Service Steering (CSS) services and their associated content servers.

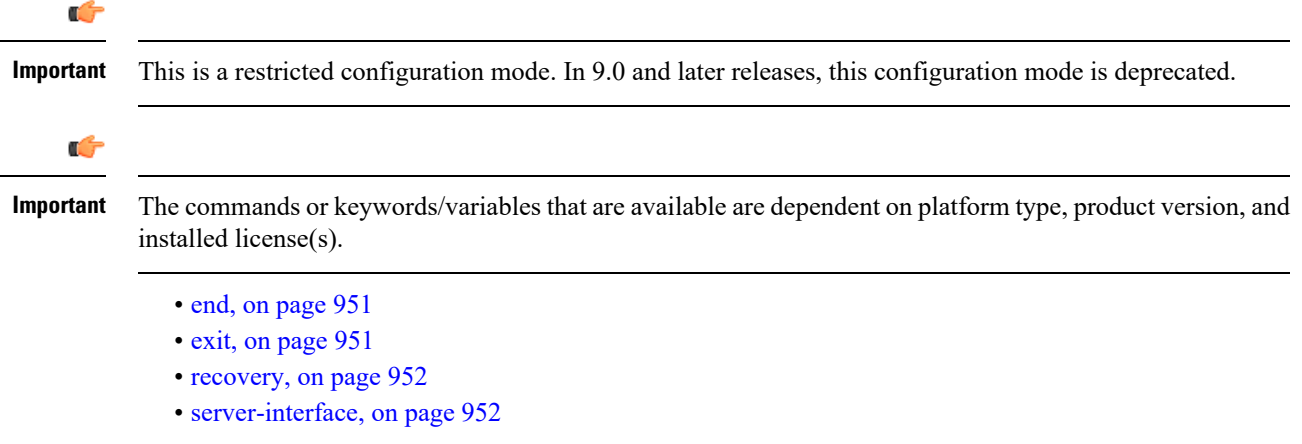

### <span id="page-990-0"></span>**end**

Exits the current configuration mode and returns to the Exec mode.

<span id="page-990-1"></span>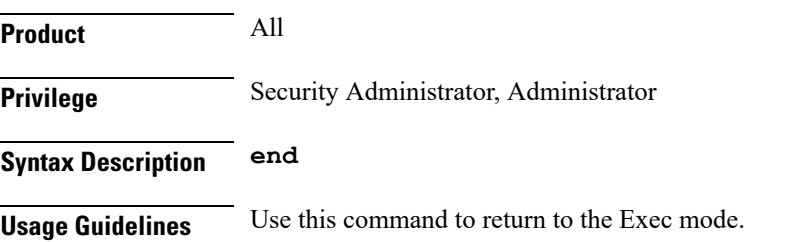

### **exit**

Exits the current mode and returns to the parent configuration mode.

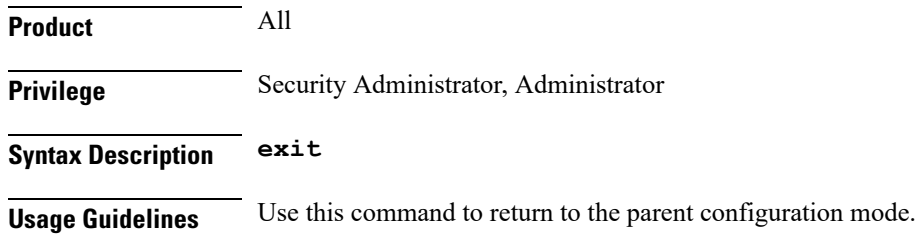

### <span id="page-991-0"></span>**recovery**

In 9.0 and later releases, this command is deprecated.

## <span id="page-991-1"></span>**server-interface**

In 9.0 and later releases, this command is deprecated.

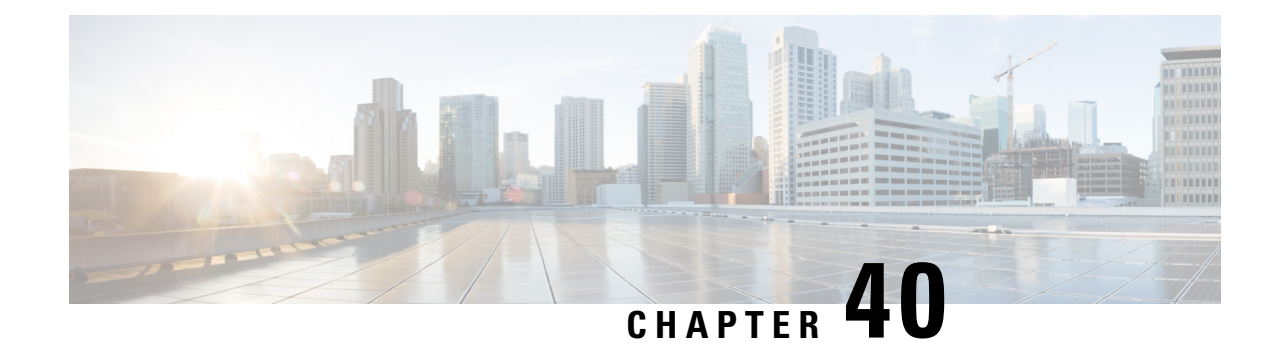

## **DDNAPNProfile Configuration Mode Commands**

**Command Modes** DDN APN Profile Configuration Mode provides commands that support downlink data notification (DDN) access point name (APN) support on the S-GW and SAEGW. A Voice over LTE (VoLTE) license must be installed to access DDN APN Profile Configuration Mode.

Exec > Global Configuration > DDN APN Profile Configuration

**configure > ddn-apn-profile** *ddn\_apn\_profile\_name*

Entering the above command sequence results in the following prompt:

[local] *host\_name* (ddn-apn-profile *profile\_name)#*

Ú

The commands or keyword/variables that are available are dependent on platform type, product version, and installed license(s). **Important**

- end, on [page](#page-992-0) 953
- exit, on [page](#page-992-1) 953
- [isr-sequential-paging,](#page-993-0) on page 954
- qci, on [page](#page-993-1) 954

### <span id="page-992-0"></span>**end**

Exits the current configuration mode and returns to the Exec mode.

<span id="page-992-1"></span>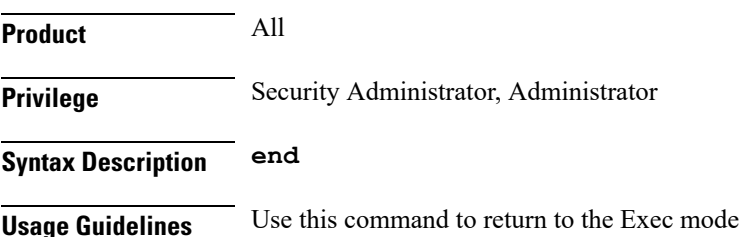

### **exit**

Exits the current mode and returns to the parent configuration mode.

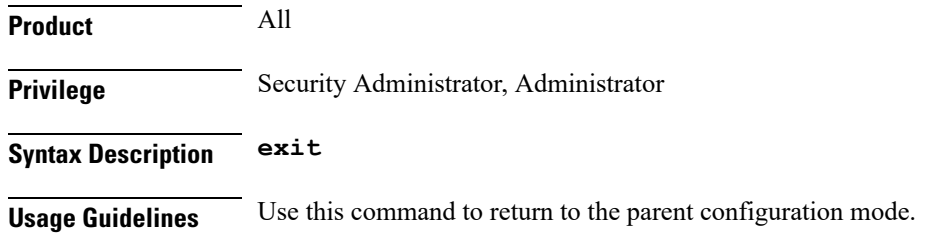

## <span id="page-993-0"></span>**isr-sequential-paging**

<span id="page-993-1"></span>This command initiates paging first towards the last known RAT, then towards the other RAT for the Idle Mode Signaling Reduction (ISR) feature. **Product** SGW SAEGW **Privilege** Administrator, Security Administrator **Command Modes** Exec > Global Configuration > DDN APN Profile Configuration **configure > ddn-apn-profile** *ddn\_apn\_profile\_name* Entering the above command sequence results in the following prompt: [local] *host\_name* (ddn-apn-profile *profile\_name)#* **Syntax Description [ remove ] isr-sequential-paging remove** Removes the ISR sequential paging configuration from the DDN APN Profile. **isr-sequential-paging** Enables the ISR sequential paging configuration for the DDN APN Profile. **Usage Guidelines** usage **Example** Use the following example to enable ISR sequential paging on the S-GW or SAEGW: **isr-sequential-paging qci** This command configures various DDN parameters for a quality of class identifier (QCI) in a DDN APN Profile. **Product** SGW

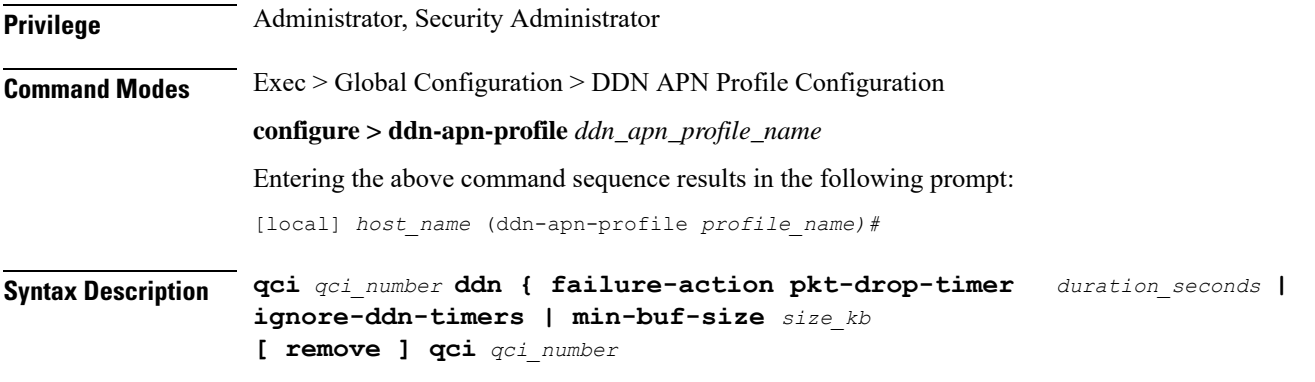

#### **remove qci qci\_number**

Removes the DDN configuration for the specified QCI value.

#### **qci**

Specifies the quality of class identifier (QCI) to be configured. Valid entries are from 1 to 254. A maximum of 4 QCI values are supported for configuration per ddn-apn-profile.

#### **ddn**

Specifies a DDN parameter to be configured.

#### **failure-action pkt-drop-timer duration\_seconds**

This is the time for which no data for UE is buffered. This timer activates the moment a DDN failure is received. This value supersedes the one configured at sgw-service level. When a DDN failure is received, the minimum of the pkt-drop-timer configured for all QCIs having data is started.

#### **ignore-ddn-timers**

If the DDN Delay timer is started and data arrives on a bearer with a QCI for which this flag is set, then the S-GW will stop that timer and send the DDN. The **ignore-ddn-timers** configuration is applicable only to the DDN delay timer. This helps to send DDN for preferential bearers immediately on receiving new data. This is '0' by default and does not affect any DDN timers.

#### **min-buf-size size\_kb**

This is the buffer allocated for storing data packets for each bearer when the UE is in the idle state. This field is used to set higher buffer value for preferential bearers. Valid entries are from 2 to 4 KB. The default is 2 KB.

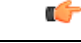

Set this field to a value higher than 2KB only for QCI values corresponding to preferential bearers (like VoLTE). If the default buffer size of all QCI values is increased, it would decrease the system performance due to higher memory consumption and such a configuration is NOT recommended. **Important**

**Usage Guidelines** Use this command to configure various DDN parameters for a specified QCI.

#### **Example**

The following example configures the minimum buffer size as 3 KB for QCI 3.

**qci 3 ddn min-buf-size 3**

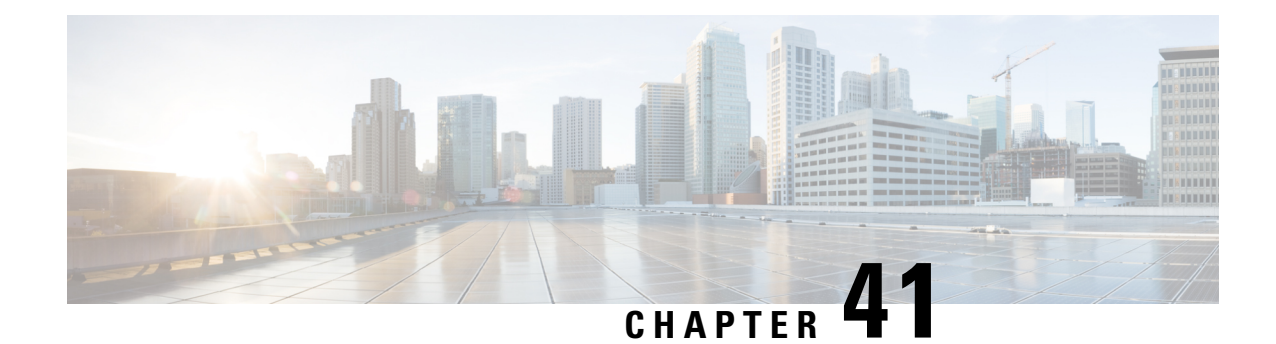

## **Decor Profile Configuration Mode Commands**

The Decor Profile Configuration Mode is used to create and configure the DECOR profile. The DECOR profile represents the Dedicated Core Network (DCN) as deployed by the operator.

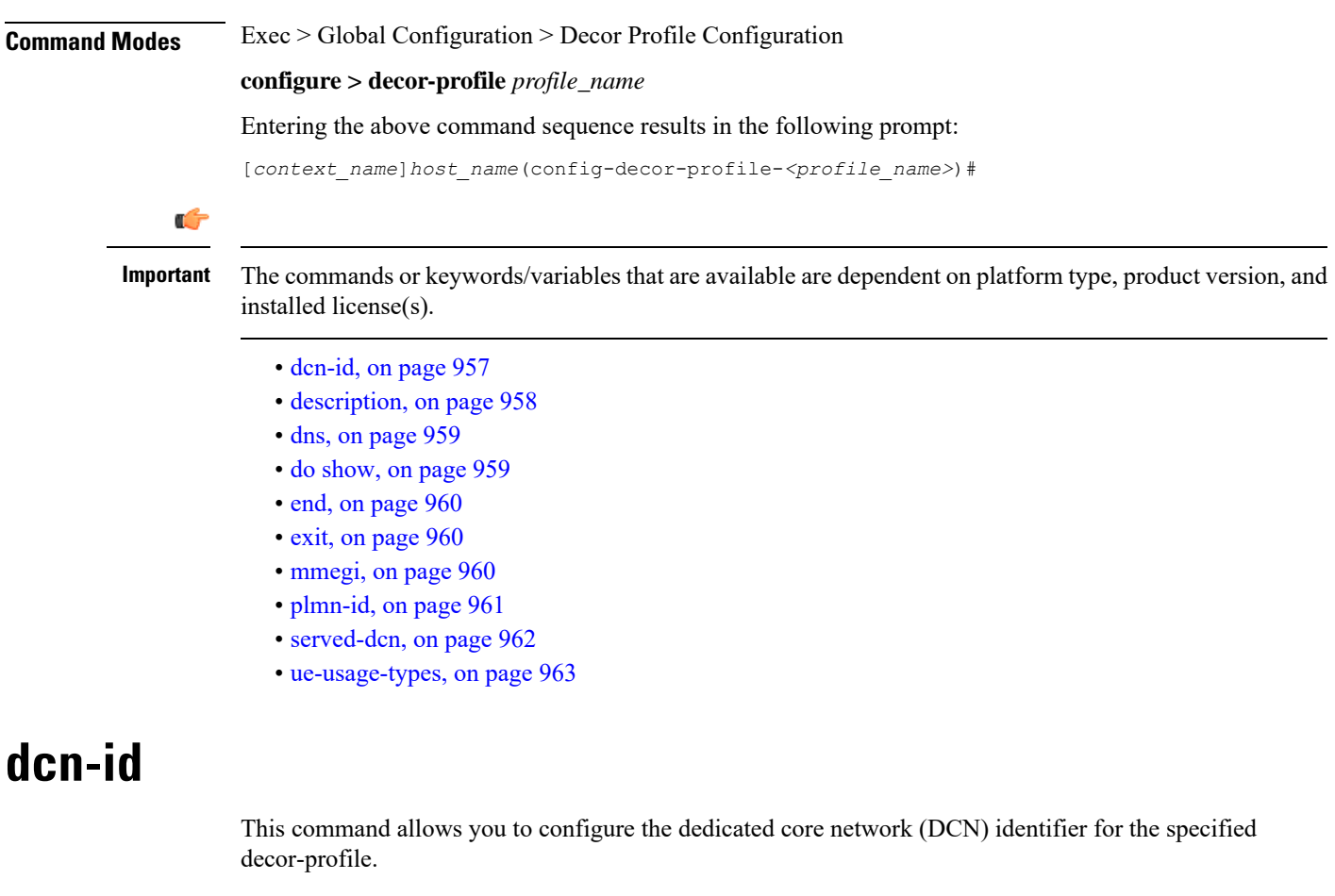

<span id="page-996-0"></span>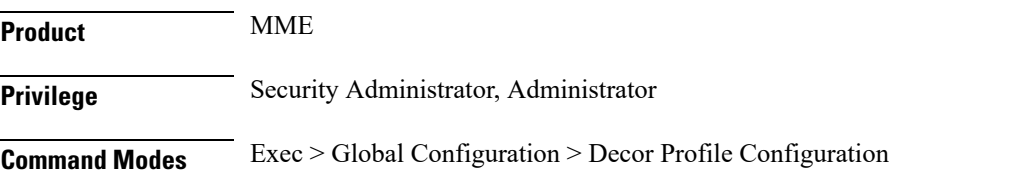

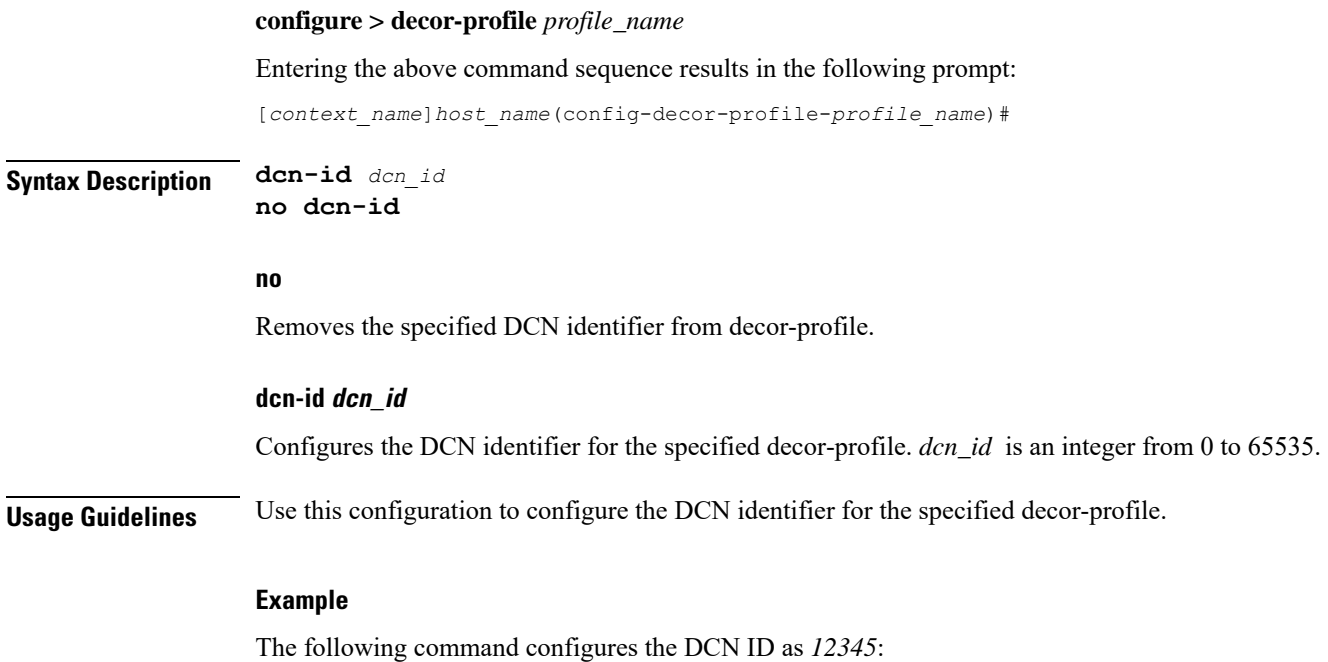

**dcn-id 12345**

### <span id="page-997-0"></span>**description**

Allows you to enter descriptive text for this configuration.

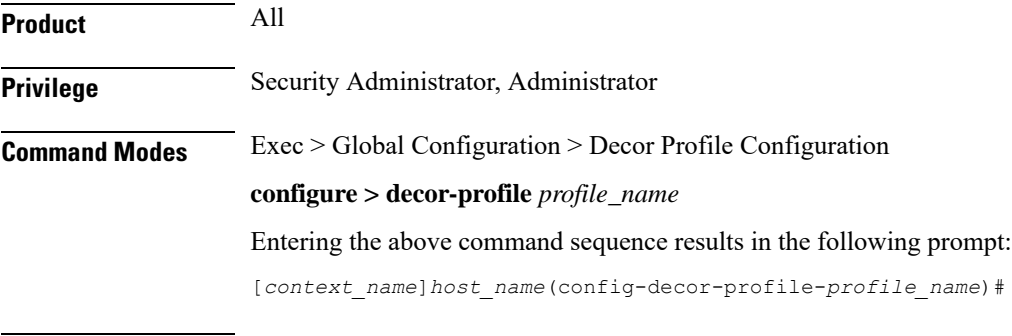

#### **Syntax Description description** *text* **no description**

#### **no**

Clears the description for this configuration.

#### **text**

Enter descriptive text as an alphanumeric string of 1 to 100 characters.

If you include spaces between words in the description, you must enclose the text within double quotation marks (" "), for example, "AAA BBBB".

**Usage Guidelines** The description should provide useful information about this configuration.

### <span id="page-998-0"></span>**dns**

This command allows you to configure the service parameters to select peer nodes for the specified decor-profile.

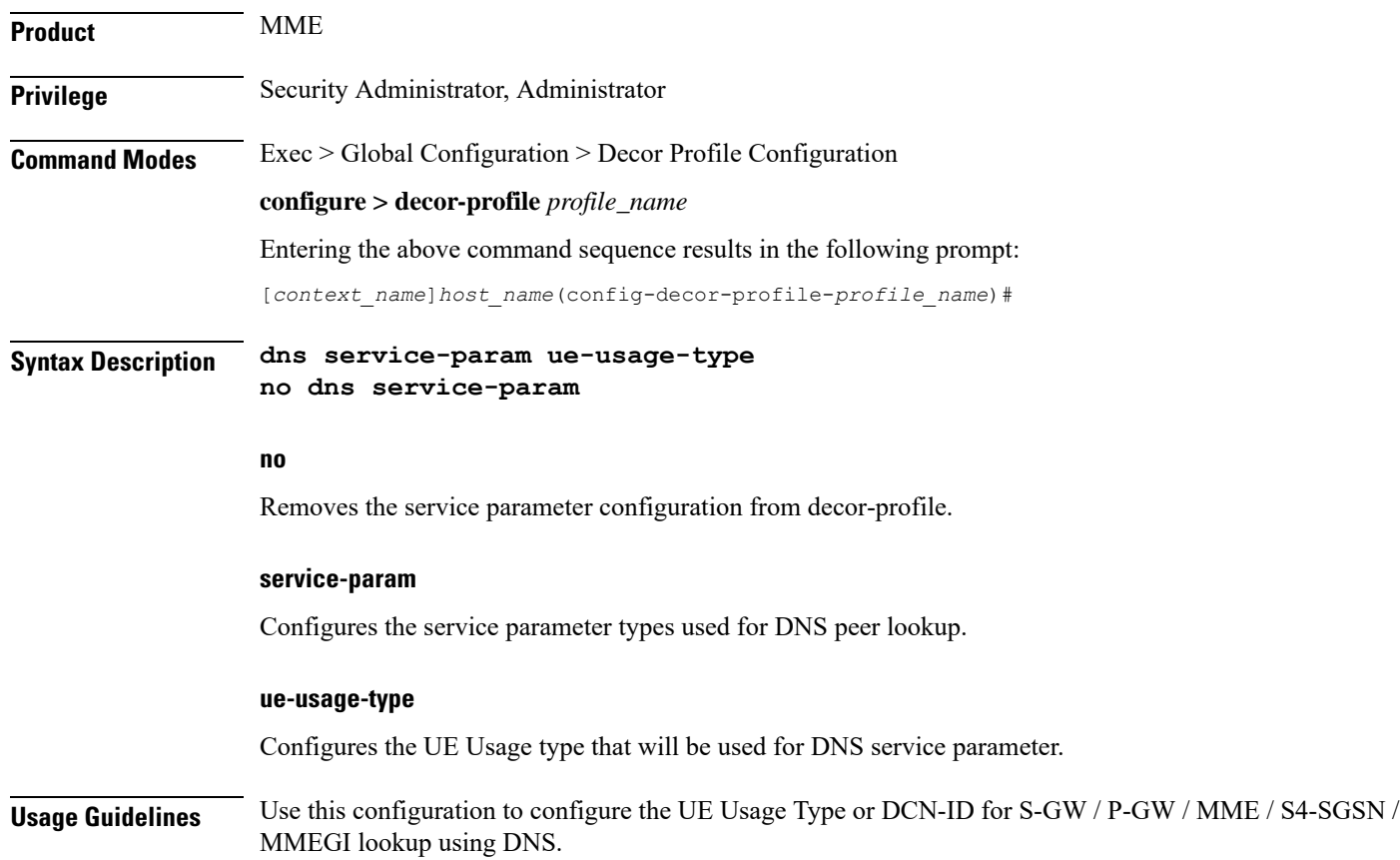

### <span id="page-998-1"></span>**do show**

Executes all **show** commands while in Configuration mode. **Product** All **Privilege** Security Administrator, Administrator **Syntax Description do show**

**Usage Guidelines** Use this command to run all Exec mode show commands while in Configuration mode. It is not necessary to exit the Config mode to run a **show** command.

The pipe character **|** is only available if the command is valid in the Exec mode.

#### $\bigwedge$

There are some Exec mode **show** commands which are too resource intensive to run from Config mode. These include: **do show support collection**, **do show support details**, **do show support record** and **do show support summary**. If there is a restriction on a specific **show** command, the following error message is displayed: **Caution**

Failure: Cannot execute 'do show support' command from Config mode.

### <span id="page-999-0"></span>**end**

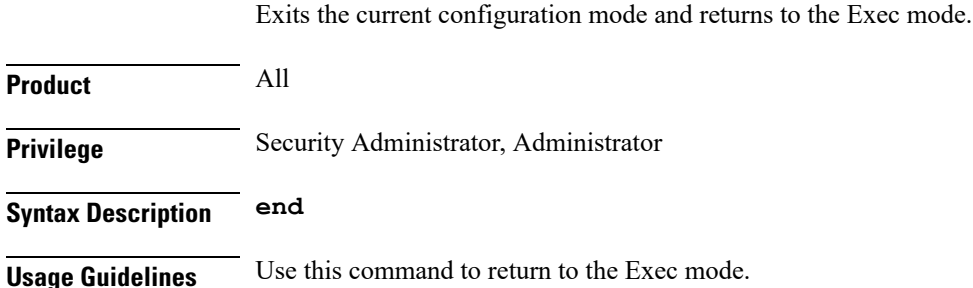

### <span id="page-999-1"></span>**exit**

Exits the current mode and returns to the parent configuration mode.

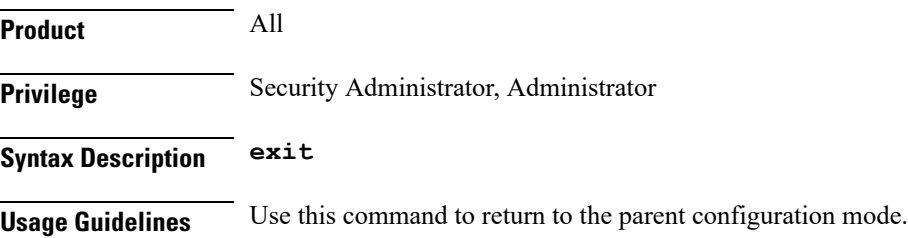

### <span id="page-999-2"></span>**mmegi**

This command allows you to configure an MME Group Identifier (MMEGI) of the configured dedicated core network (DCN).

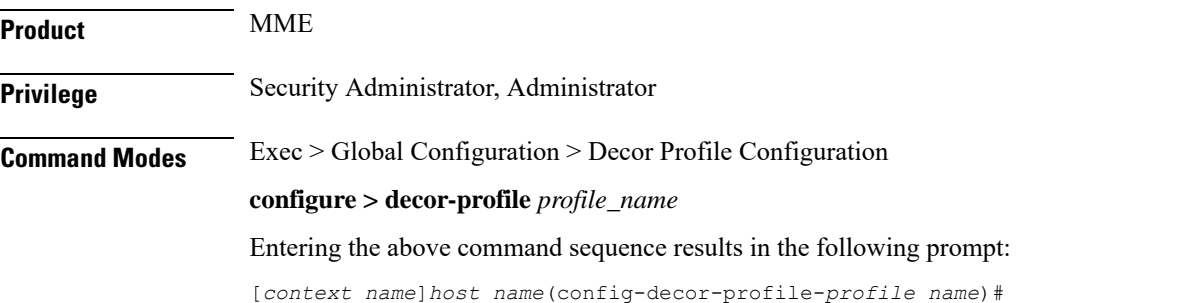

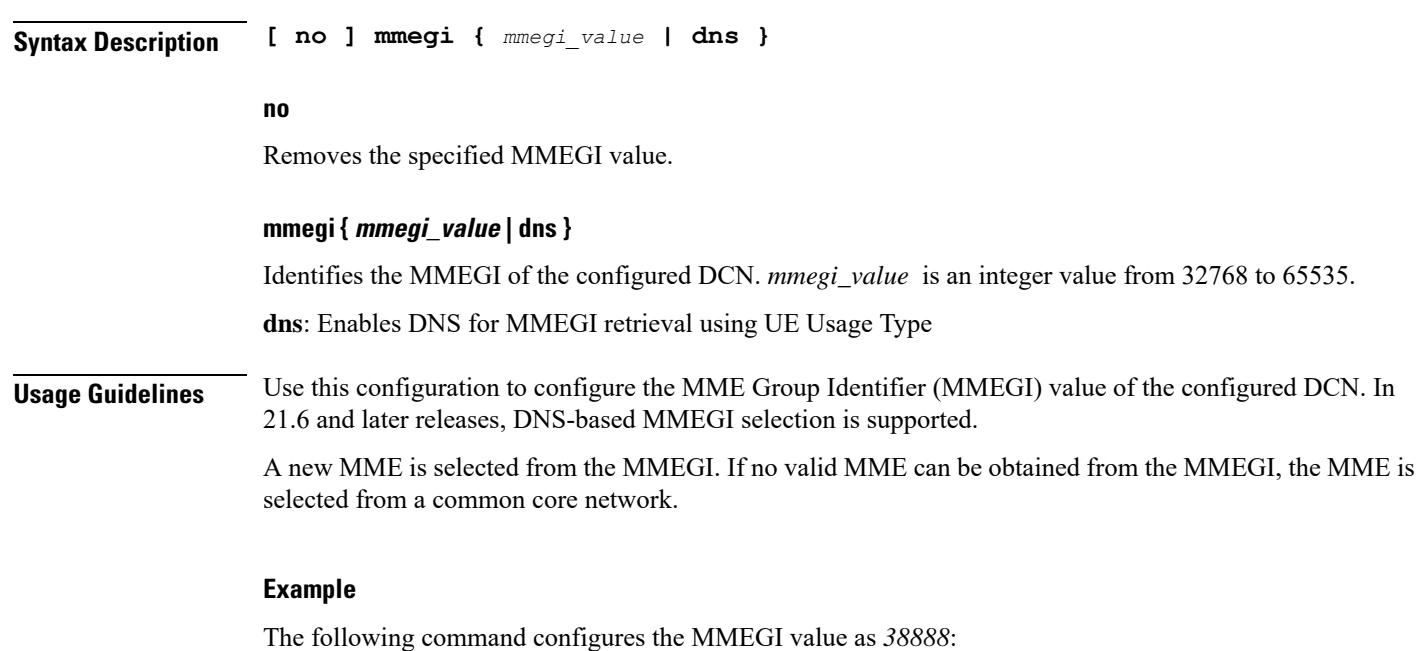

**mmegi 38888**

## <span id="page-1000-0"></span>**plmn-id**

I

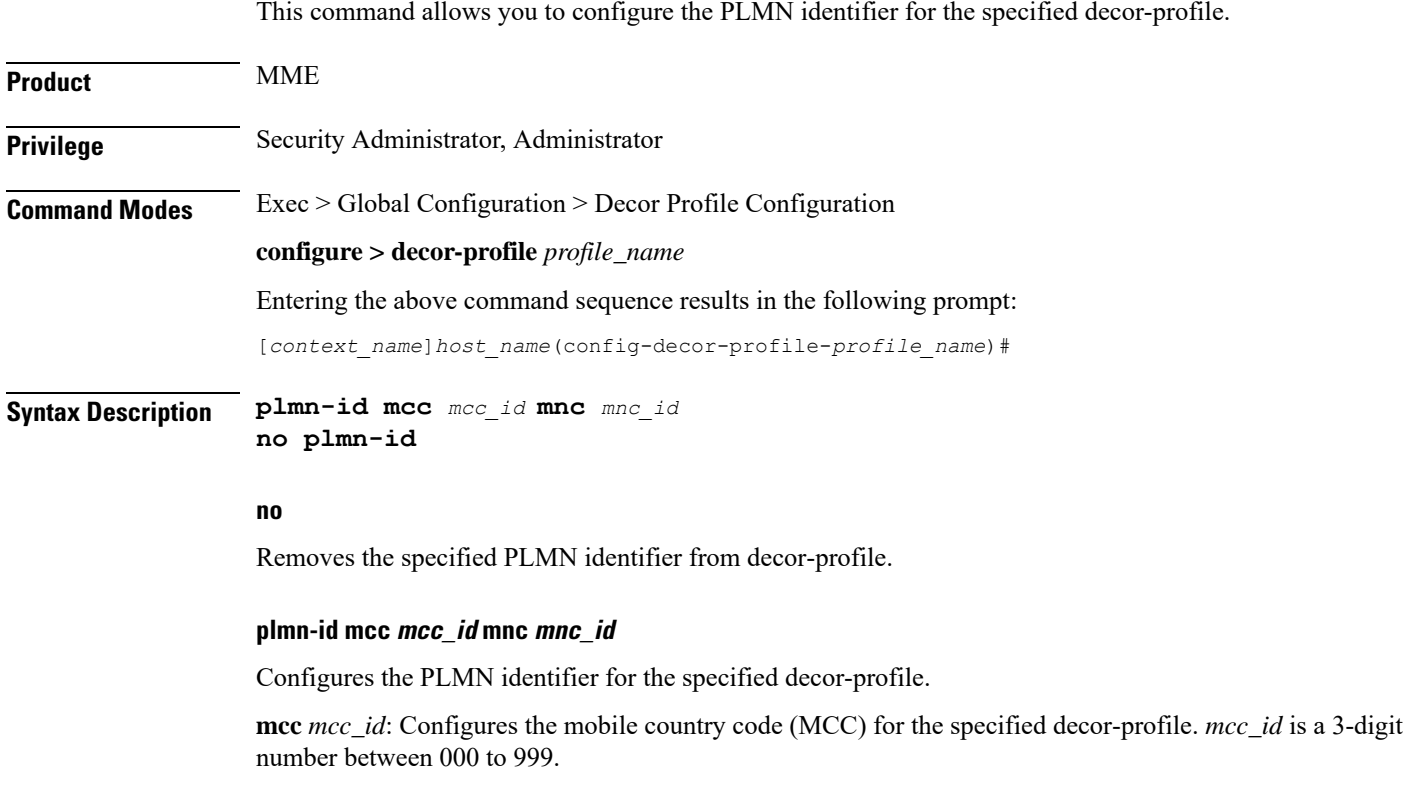

**mnc** *mnc\_id*: Configures the mobile network code (MNC) for the specified decor-profile. *mnc\_id* is a 2- or 3-digit number between 00 to 999.

**Usage Guidelines** Use this configuration to configure the PLMN identifier for the specified decor-profile. This supports network sharing with different MMEGIs for different PLMNs.

#### **Example**

The following command configures the PLMN identifier with MCC of *555* and MNC of *20*:

**plmn-id mcc 555 mnc 20**

### <span id="page-1001-0"></span>**served-dcn**

This command allows you to configure the MME that is serving the dedicated core network (DCN) and its relative capacity.

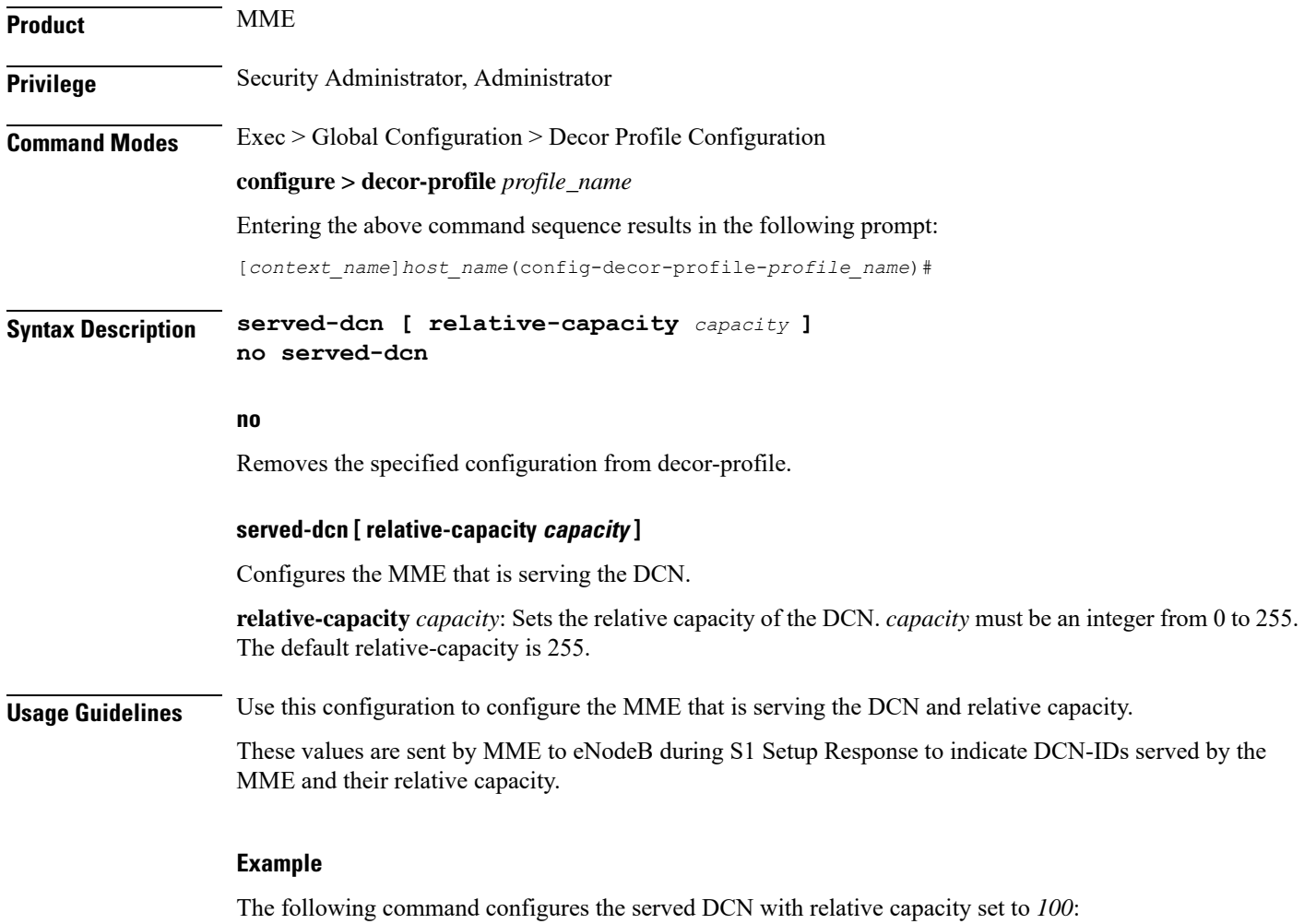

**served-dcn relative-capacity 100**

### <span id="page-1002-0"></span>**ue-usage-types**

This command allows you to configure the number of UE Usage Types in the dedicated core network (DCN).

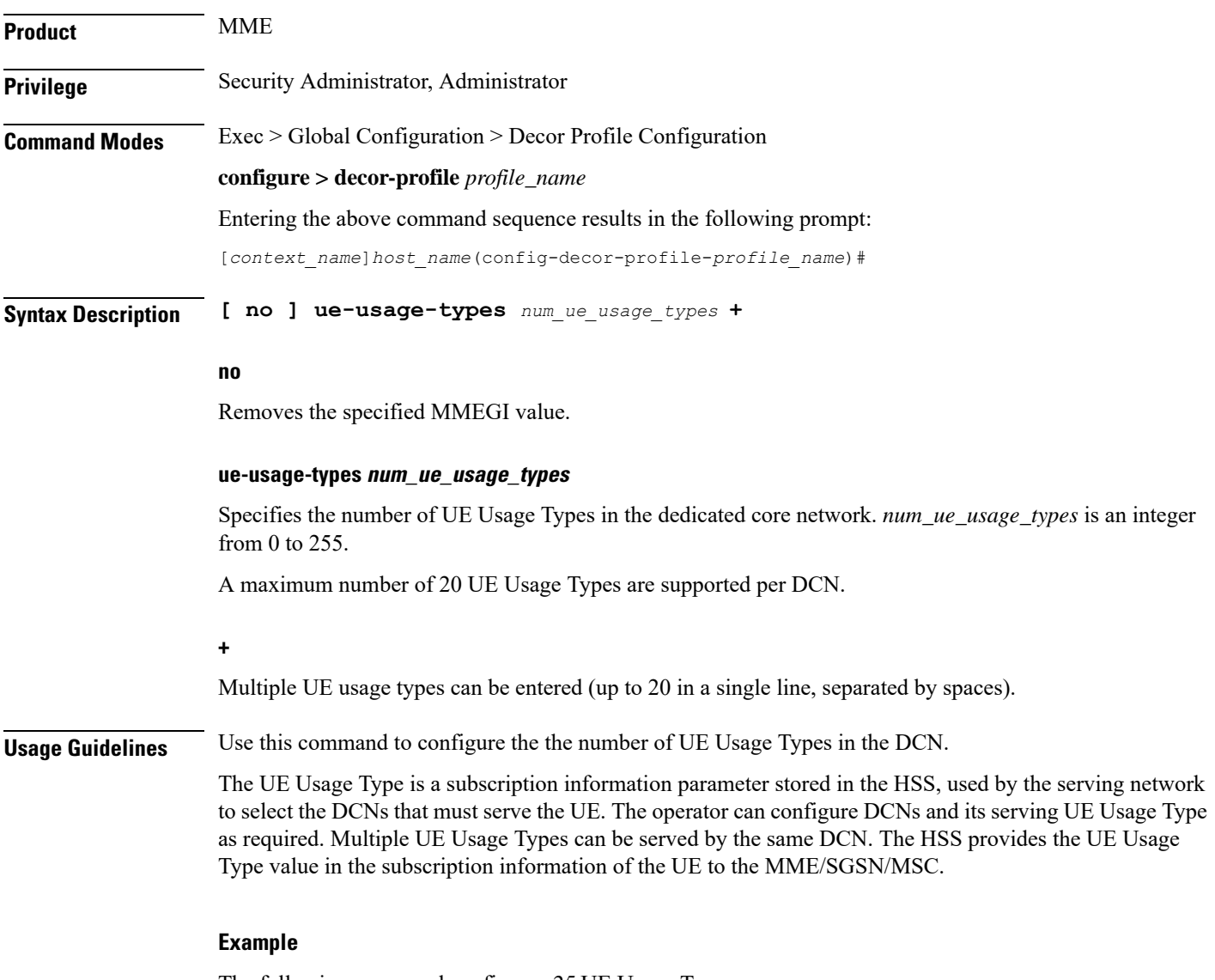

The following command configures *25* UE Usage Types:

**ue-usage-types 25**

 $\mathbf I$ 

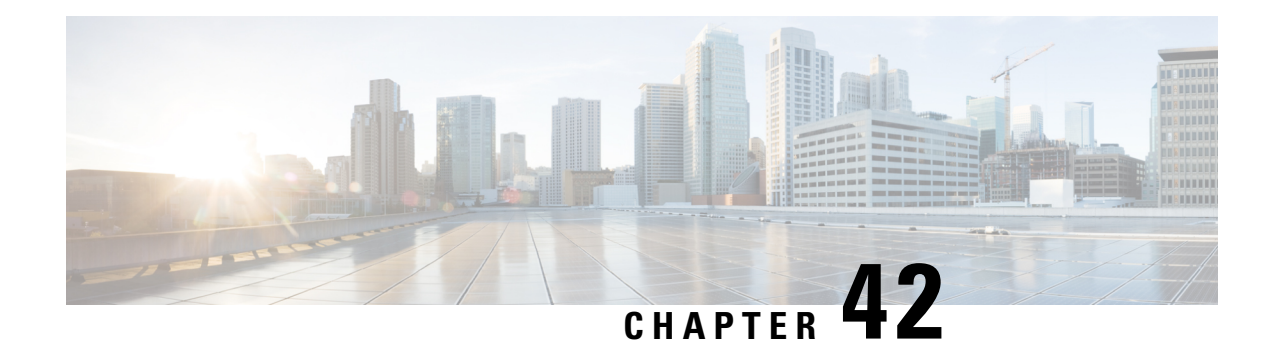

## **DHCP Client Profile Configuration Mode Commands**

The Dynamic Host Configuration Protocol (DHCP) Client Profile Configuration Mode is used to create and manage DHCP client profile parameters. DHCP client profiles are associated with APNs.

**Command Modes** Exec > Global Configuration > Context Configuration > DHCP Client Profile Configuration

**configure > context** *context\_name* **> dhcp-client-profile** *profile\_name*

Entering the above command sequence results in the following prompt:

[*context\_name*]*host\_name*(config-dhcp-client-profile)#

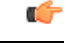

**Important**

The commands or keywords/variables that are available are dependent on platform type, product version, and installed license(s).

- [client-identifier,](#page-1004-0) on page 965
- [dhcpv6-client-unicast,](#page-1005-0) on page 966
- [disable,](#page-1006-0) on page 967
- [enable,](#page-1007-0) on page 968
- end, on [page](#page-1008-0) 969
- exit, on [page](#page-1008-1) 969
- [request,](#page-1008-2) on page 969

### <span id="page-1004-0"></span>**client-identifier**

Configures the client-identifier which is sent to the external DHCP server.

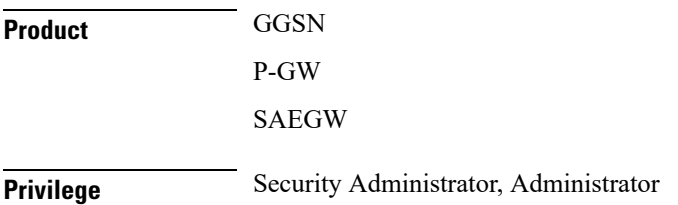

I

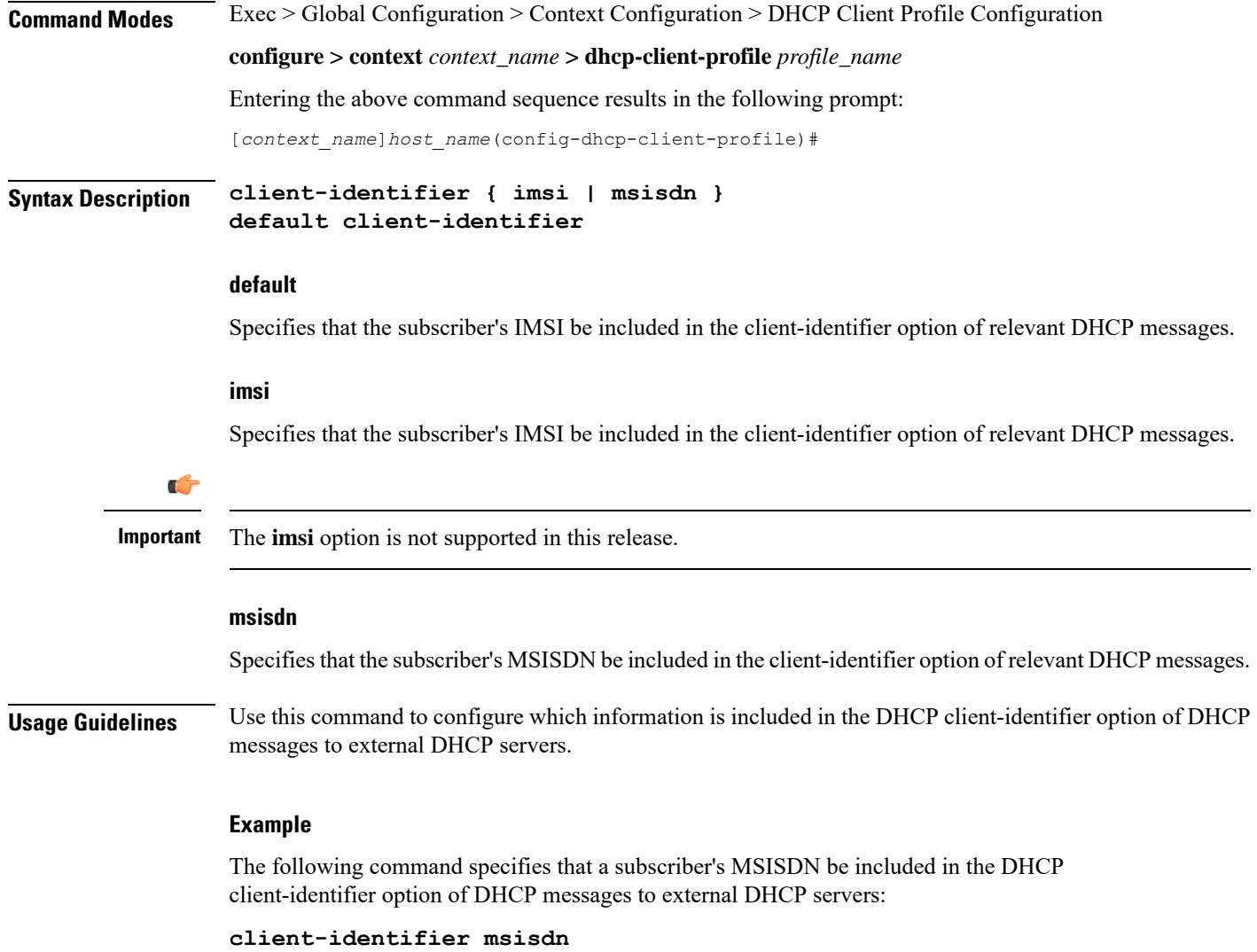

## <span id="page-1005-0"></span>**dhcpv6-client-unicast**

Configures the client unicast address which is sent to the external DHCP server.

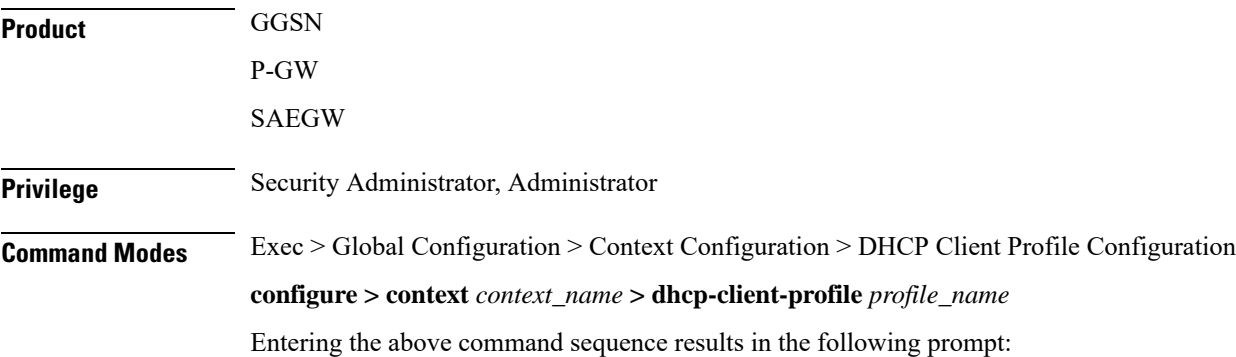

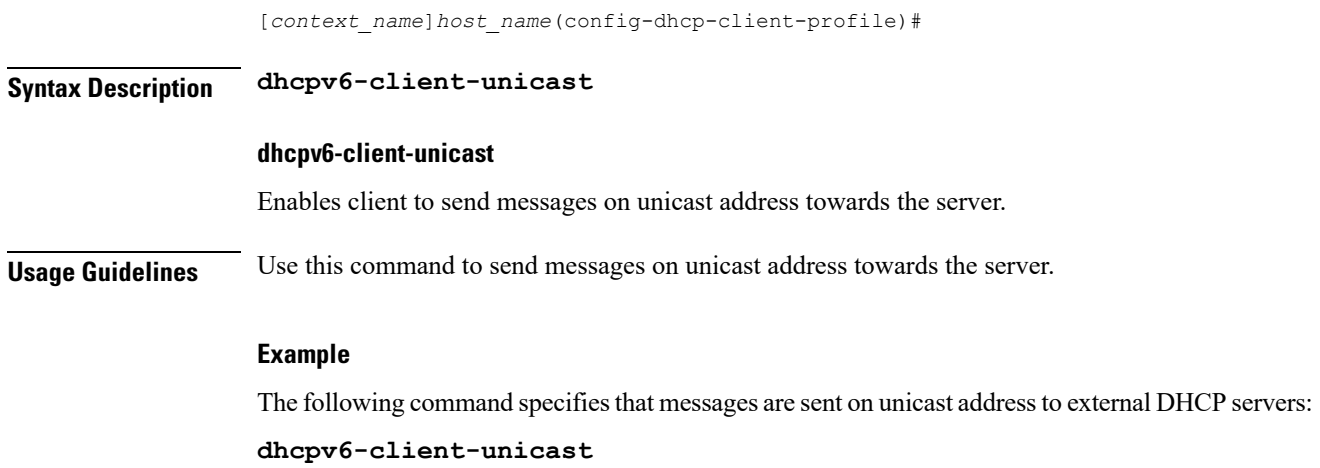

## <span id="page-1006-0"></span>**disable**

 $\mathbf l$ 

Disables the specified options on the DHCP client.

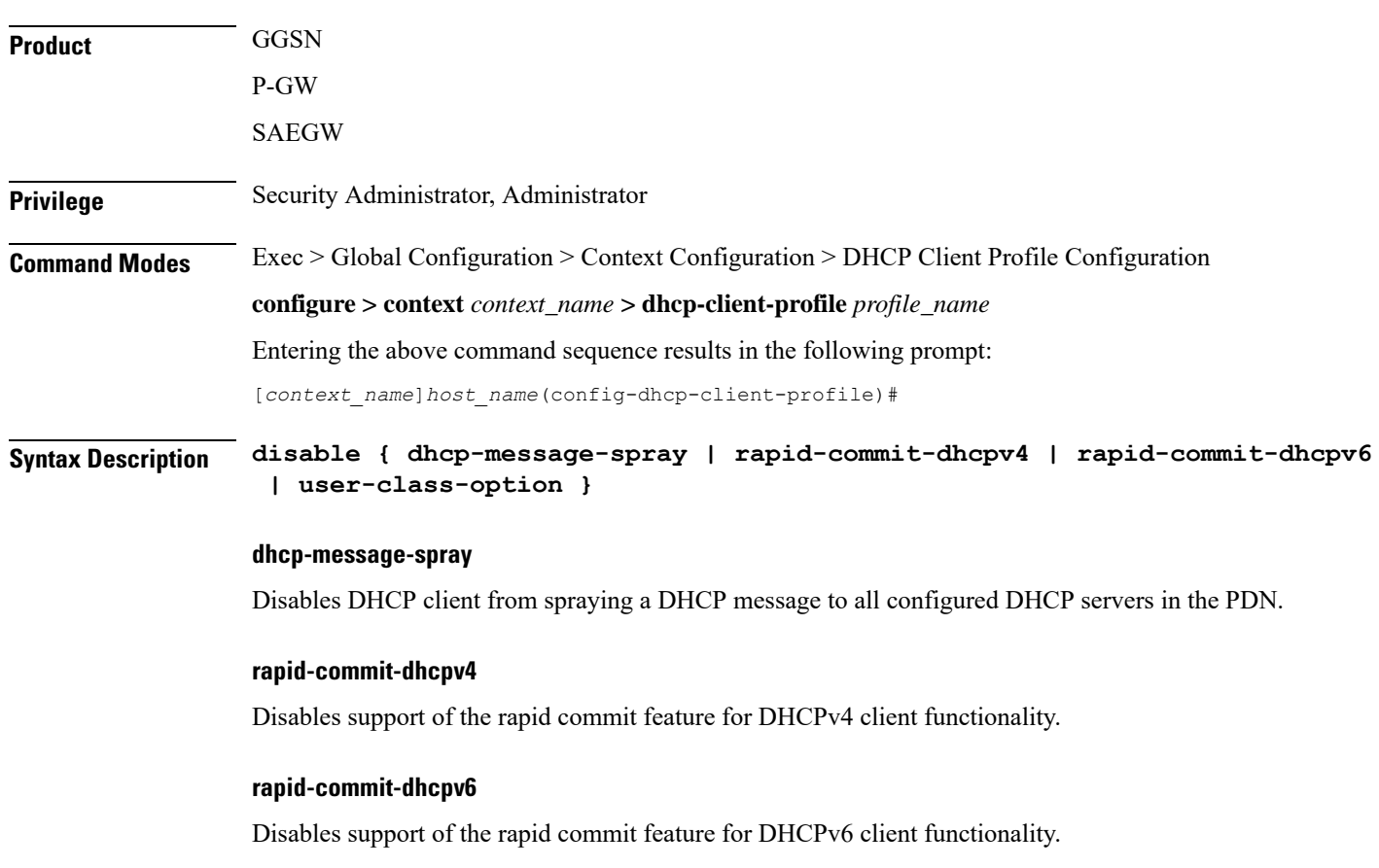

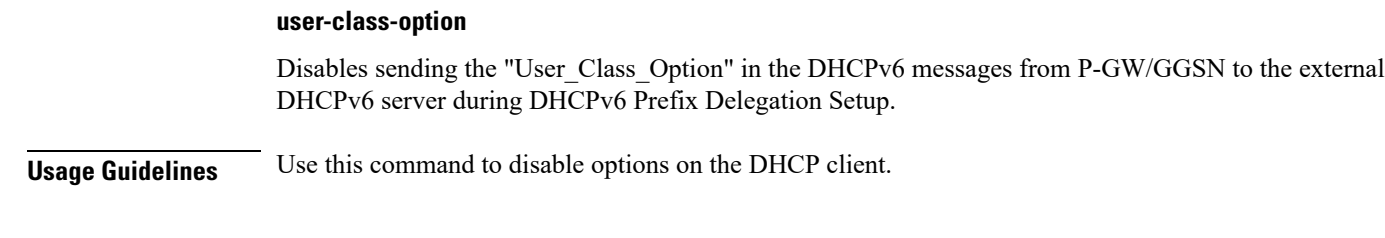

#### **Example**

The following command disables support of the rapid commit feature for DHCPv6 client functionality:

**disable rapid-commit-dhcpv6**

## <span id="page-1007-0"></span>**enable**

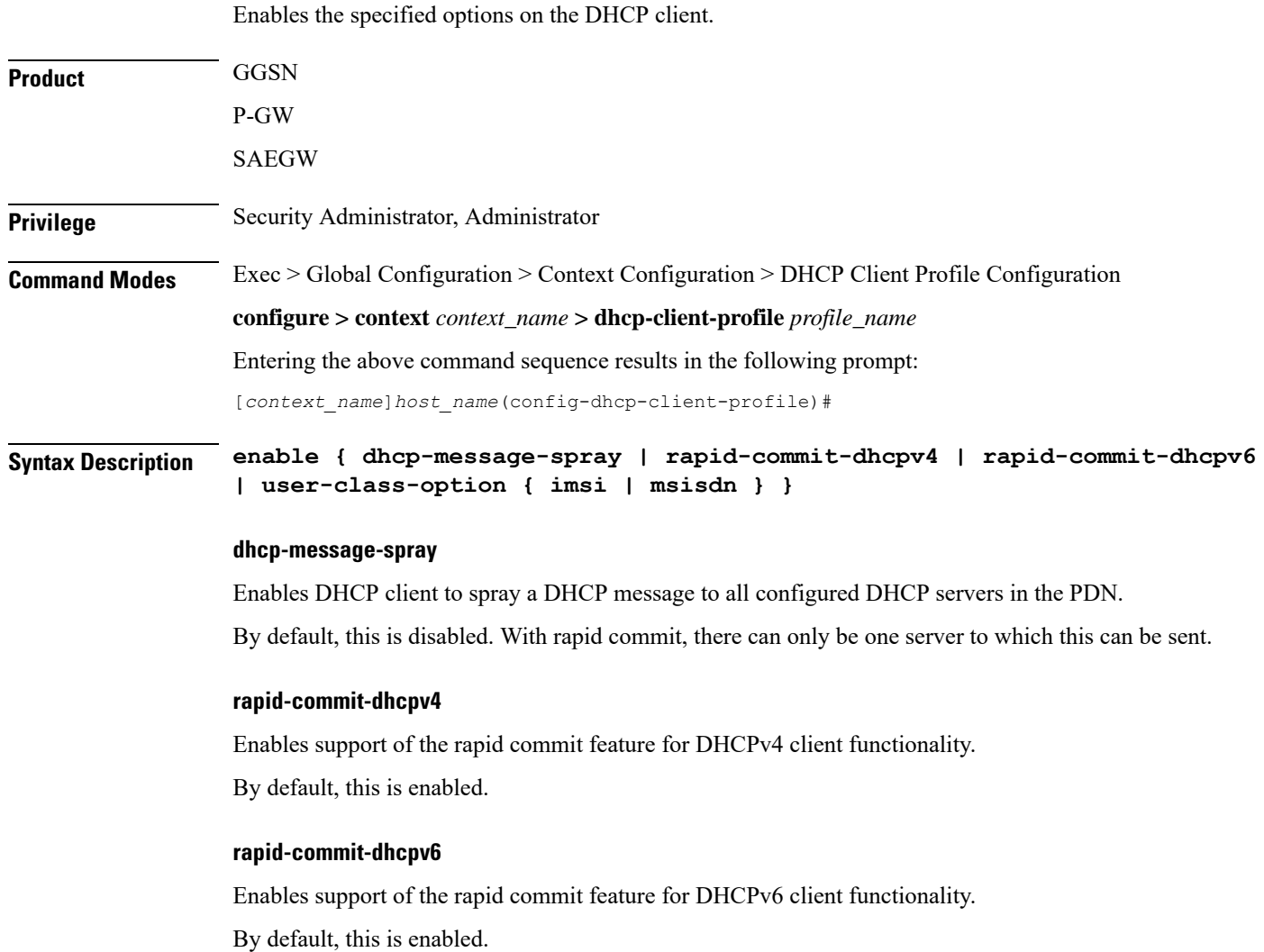
#### **user-class-option { imsi | msisdn }**

Enables P-GW/GGSN to send USER\_CLASS\_OPTION in DHCPv6 messages to external DHCPv6 server during Prefix Delegation Setup.

**imsi**: Triggers sending the "User\_Class\_Option" with UE's IMSI in the DHCPv6 Request message from P-GW to the external DHCPv6 server during DHCPv6 Prefix Setup (for network behind UE).

**msisdn**: Triggers sending the "User\_Class\_Option" with UE's MSISDN in the DHCPv6 Request message from P-GW to the external DHCPv6 server during DHCPv6 Prefix Setup (for network behind UE).

By default, this is enabled.

**Usage Guidelines** Use this command to enable options on the DHCP client.

#### **Example**

The following command enables support of the rapid commit feature for DHCPv6 client functionality:

**enable rapid-commit-dhcpv6**

### **end**

Ш

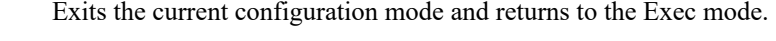

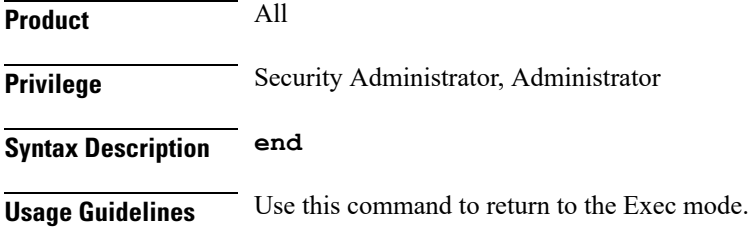

### **exit**

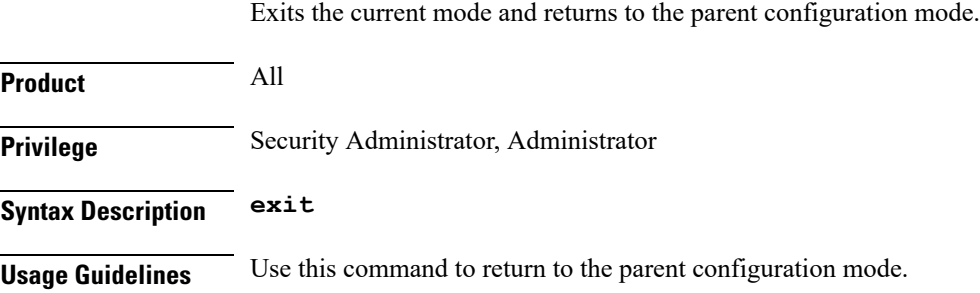

### **request**

Configures DHCP options which can be requested by the DHCP client.

I

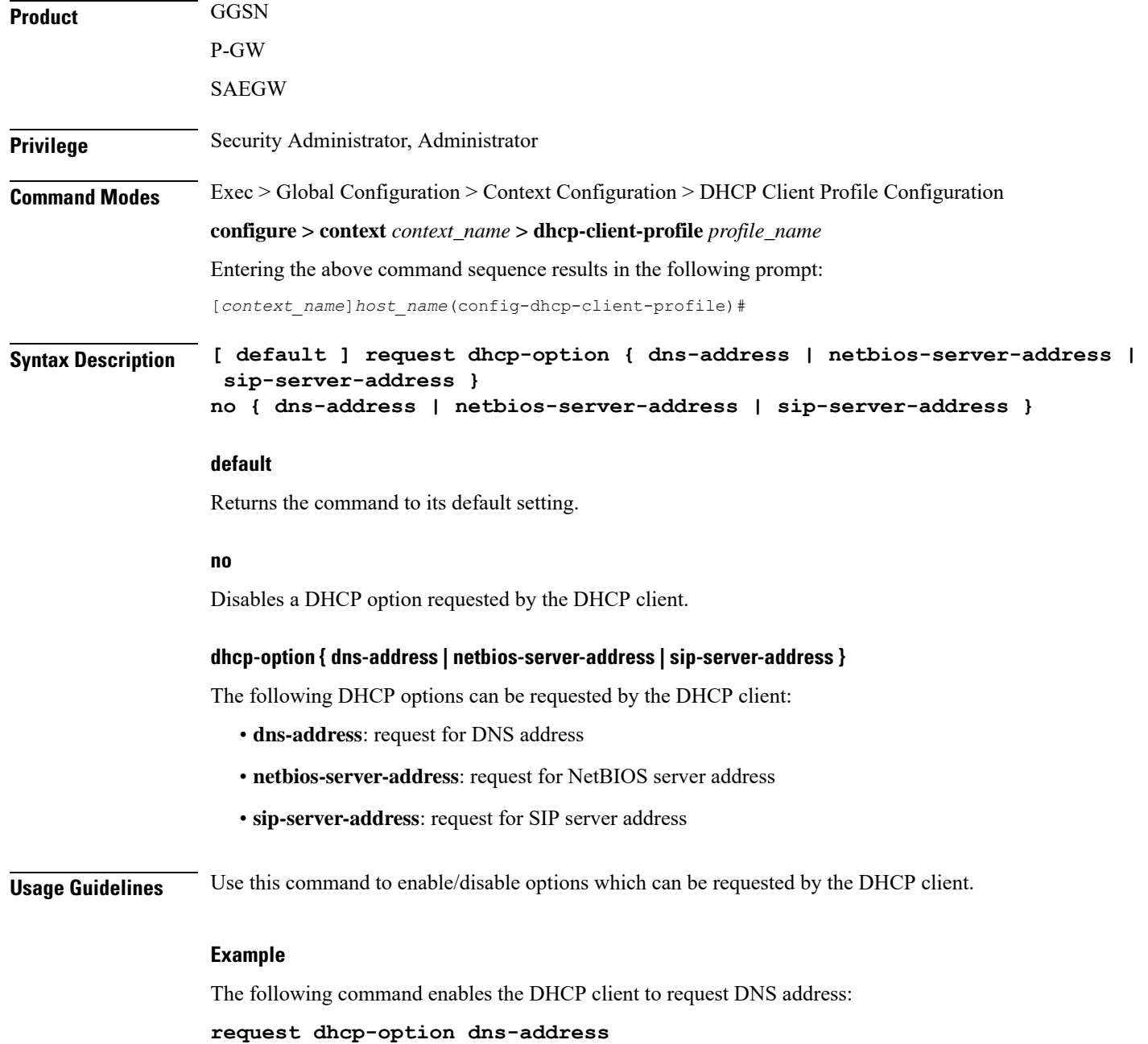

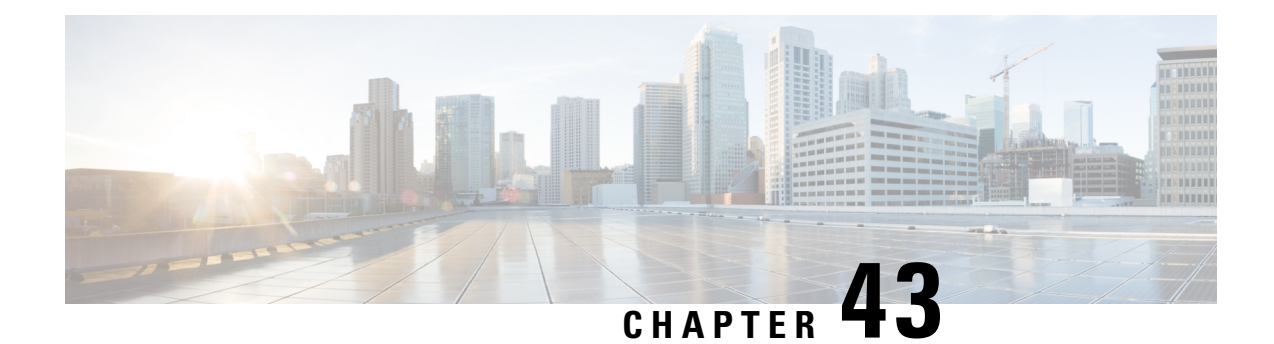

# **DHCP Server Profile Configuration Mode Commands**

The Dynamic Host Configuration Protocol (DHCP) Server Profile Configuration Mode is used to create and manage DHCP server profile parameters. DHCP server profiles are associated with APNs.

**Command Modes** Exec > Global Configuration > Context Configuration > DHCP Server Profile Configuration

**configure > context** *context\_name* **> dhcp-server-profile** *profile\_name*

Entering the above command sequence results in the following prompt:

[*context\_name*]*host\_name*(config-dhcp-server-profile)#

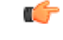

**Important**

The commands or keywords/variables that are available are dependent on platform type, product version, and installed license(s).

- [dhcpv6-server-preference,](#page-1010-0) on page 971
- [disable,](#page-1011-0) on page 972
- [enable,](#page-1012-0) on page 973
- end, on [page](#page-1013-0) 974
- exit, on [page](#page-1013-1) 974
- [process,](#page-1014-0) on page 975

### <span id="page-1010-0"></span>**dhcpv6-server-preference**

Specifies the waiting time for DHCPv6 client before response.

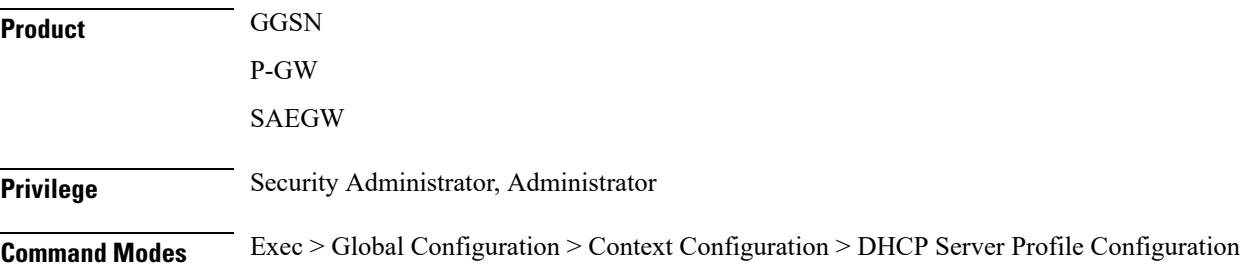

I

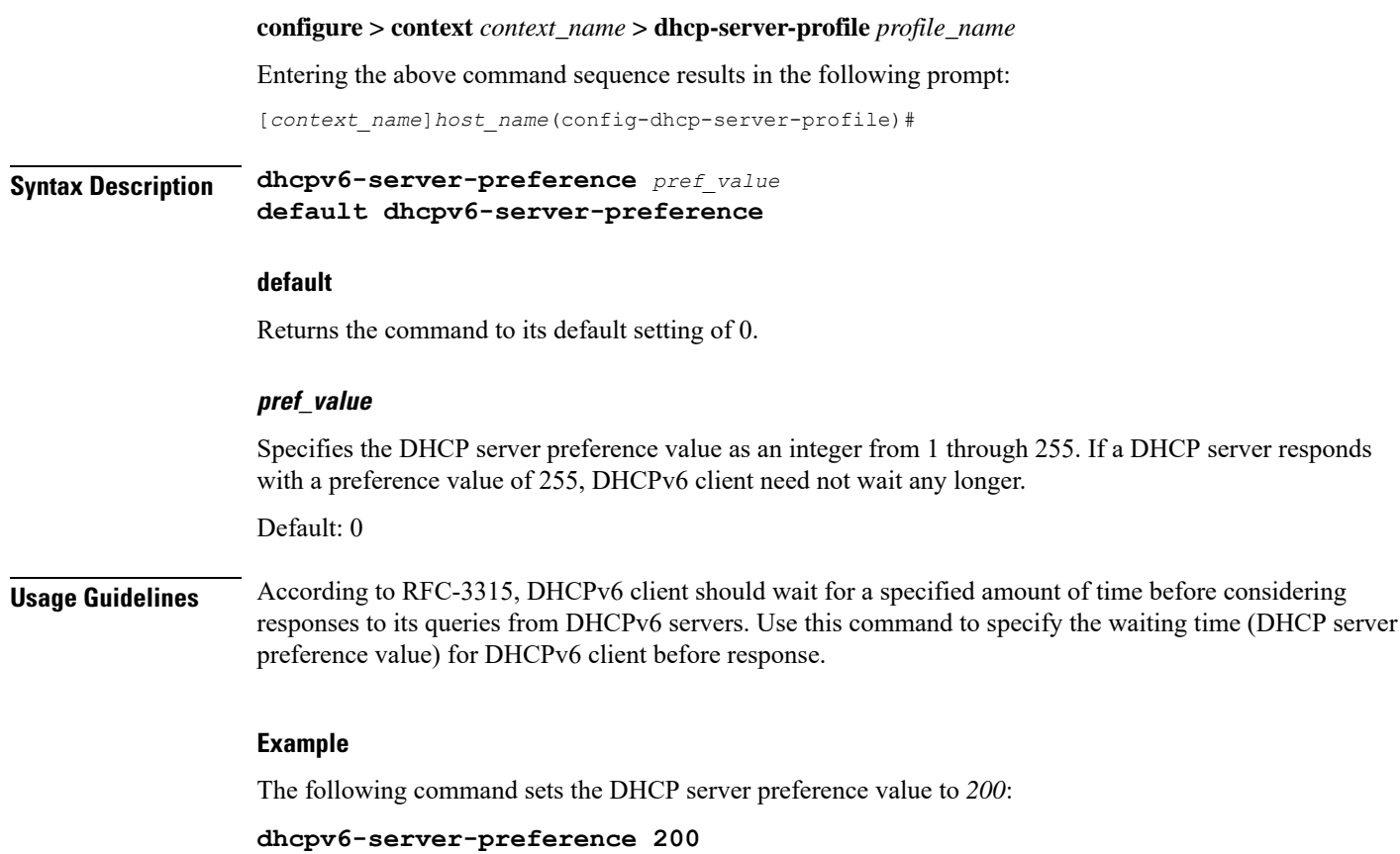

# <span id="page-1011-0"></span>**disable**

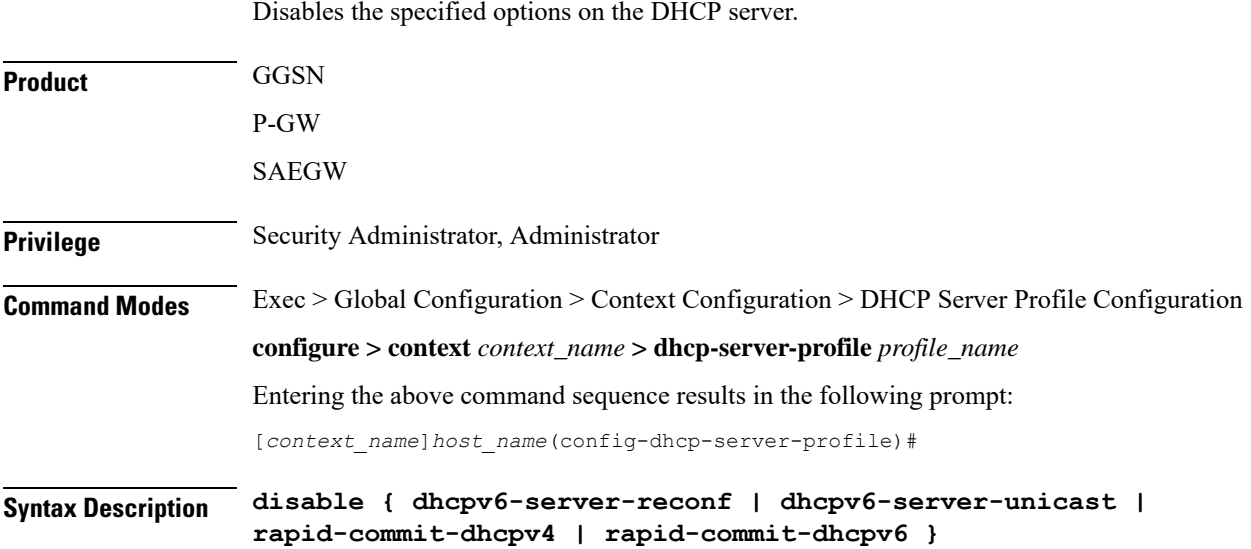

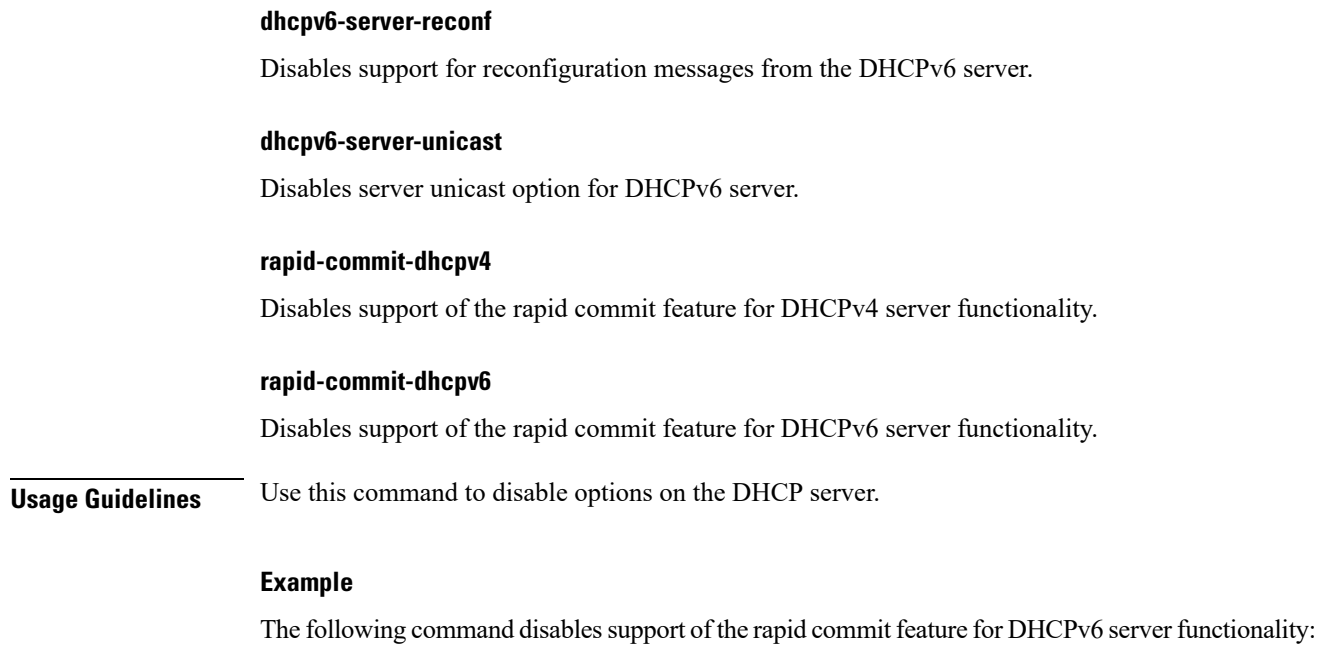

**disable rapid-commit-dhcpv6**

# <span id="page-1012-0"></span>**enable**

 $\overline{\phantom{a}}$ 

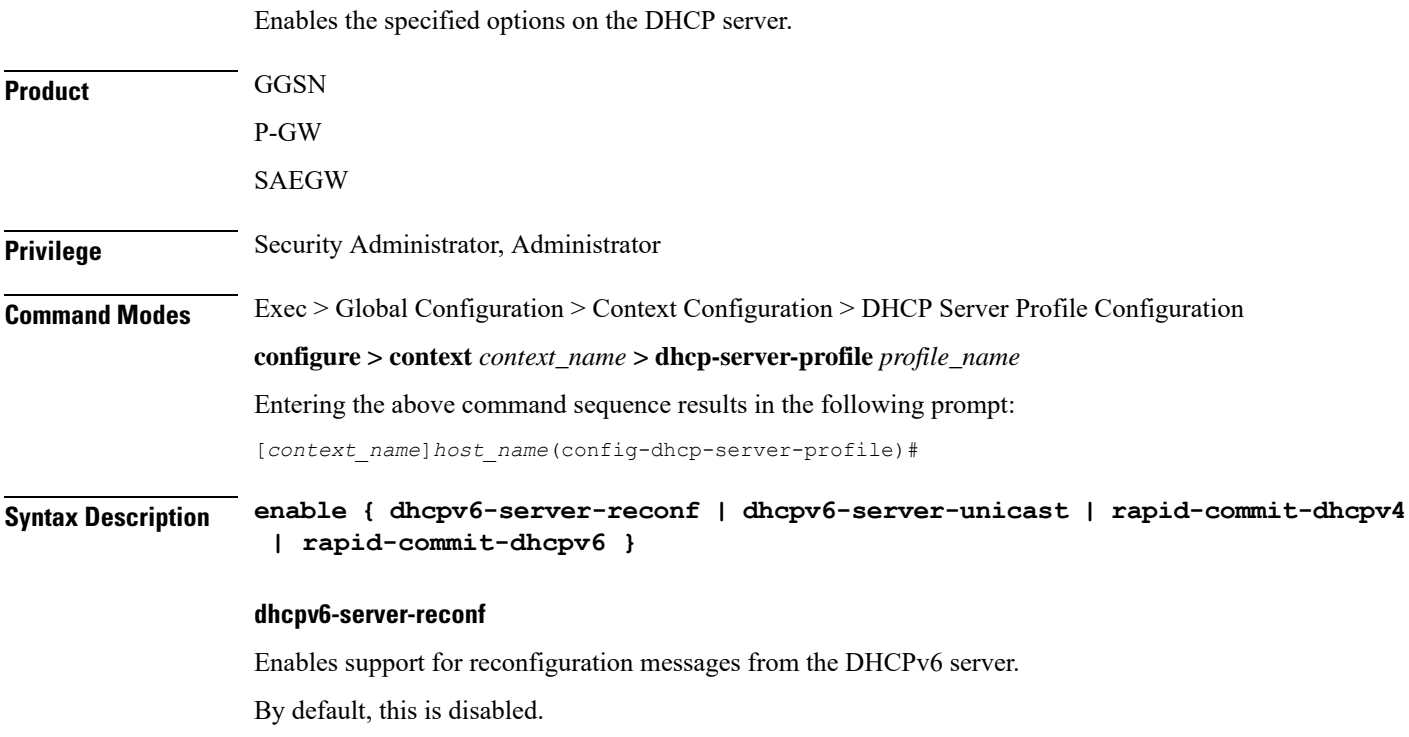

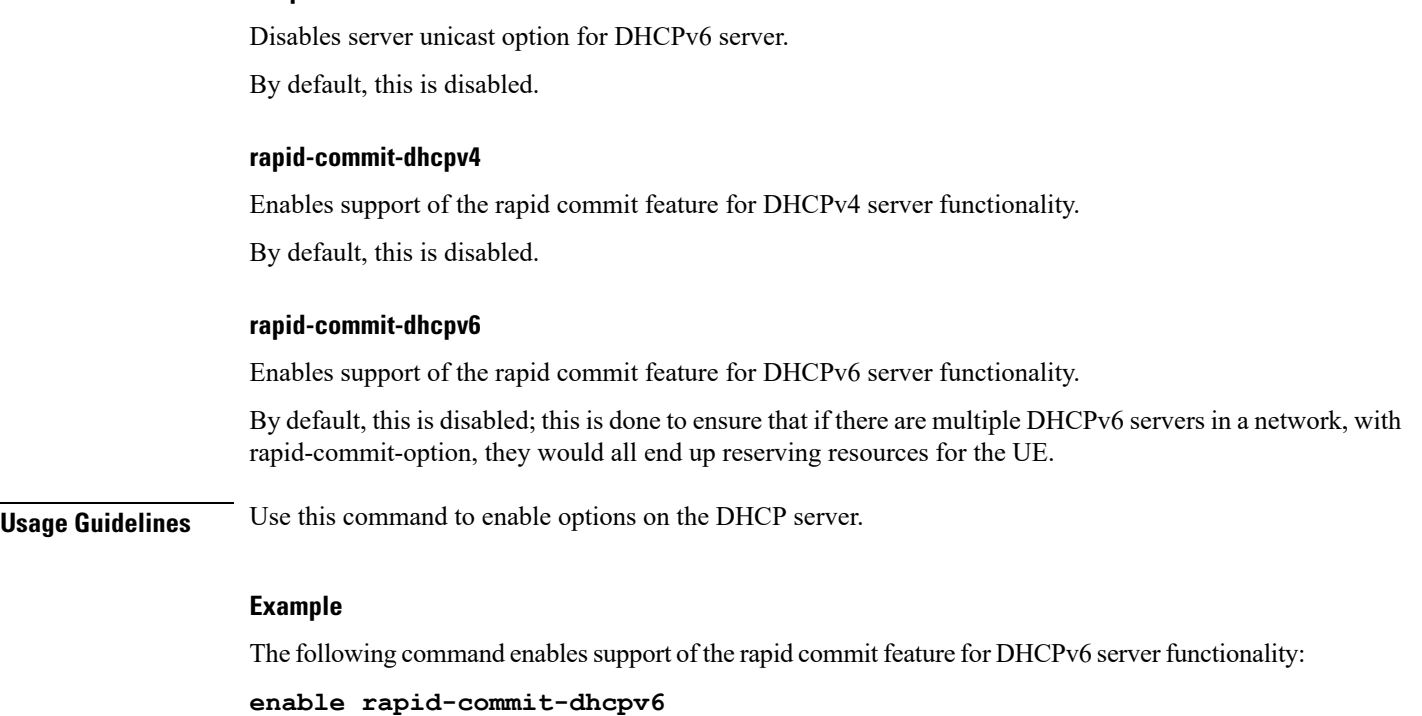

# <span id="page-1013-0"></span>**end**

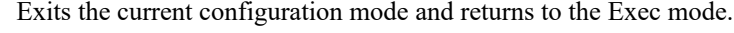

<span id="page-1013-1"></span>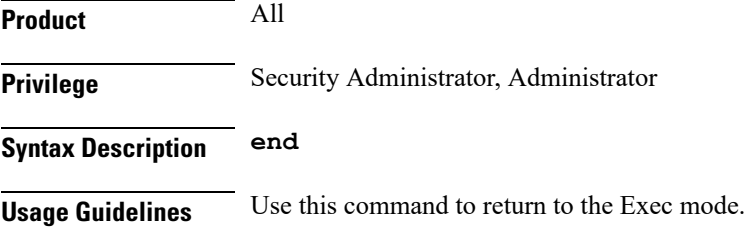

**dhcpv6-server-unicast**

# **exit**

Exits the current mode and returns to the parent configuration mode.

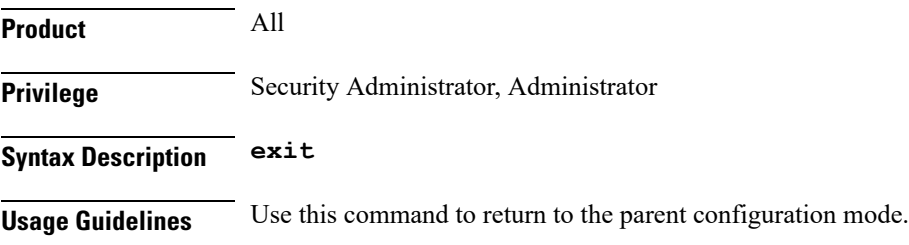

### <span id="page-1014-0"></span>**process**

I

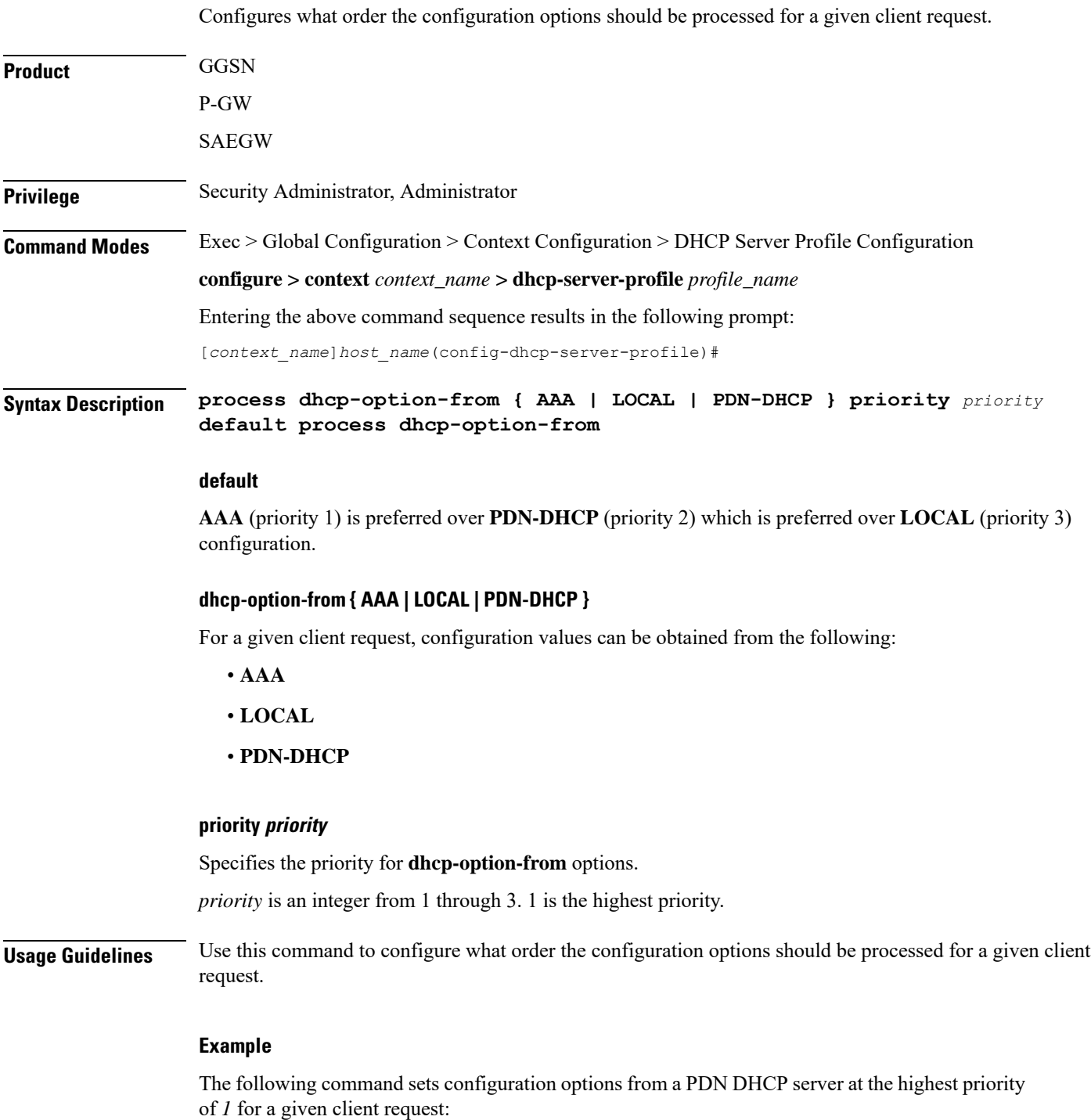

**process dhcp-option-from PDN-DHCP priority 1**

 $\mathbf I$ 

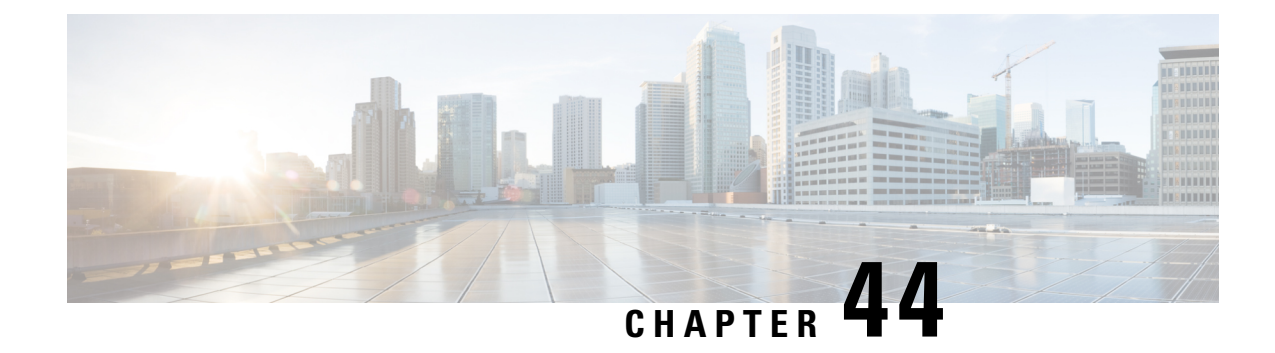

# **DHCP Service Configuration Mode Commands**

The Dynamic Host Control Protocol (DHCP) Configuration Mode is used to create and manage DHCP service instances for the current context.

**Command Modes** Exec > Global Configuration > Context Configuration > DHCP Service Configuration

**configure > context** *context\_name* **> dhcp-service** *service\_name*

Entering the above command sequence results in the following prompt:

[*context\_name*]*host\_name*(config-dhcp-service)#

Ú

The commands or keywords/variables that are available are dependent on platform type, product version, and installed license(s). **Important**

- [allow,](#page-1017-0) on page 978
- [bind,](#page-1018-0) on page 979
- [default,](#page-1020-0) on page 981
- dhcp [chaddr-validate,](#page-1021-0) on page 982
- dhcp [client-identifier,](#page-1022-0) on page 983
- dhcp [deadtime,](#page-1024-0) on page 985
- dhcp [detect-dead-server,](#page-1025-0) on page 986
- [dhcp](#page-1026-0) ip vrf, on page 987
- dhcp [server,](#page-1027-0) on page 988
- dhcp server [selection-algorithm,](#page-1029-0) on page 990
- end, on [page](#page-1030-0) 991
- exit, on [page](#page-1030-1) 991
- [lease-duration,](#page-1030-2) on page 991
- [lease-time,](#page-1031-0) on page 992
- [max-retransmissions,](#page-1032-0) on page 993
- [retransmission-timeout,](#page-1033-0) on page 994
- [T1-threshold,](#page-1034-0) on page 995
- [T2-threshold,](#page-1034-1) on page 995

I

### <span id="page-1017-0"></span>**allow**

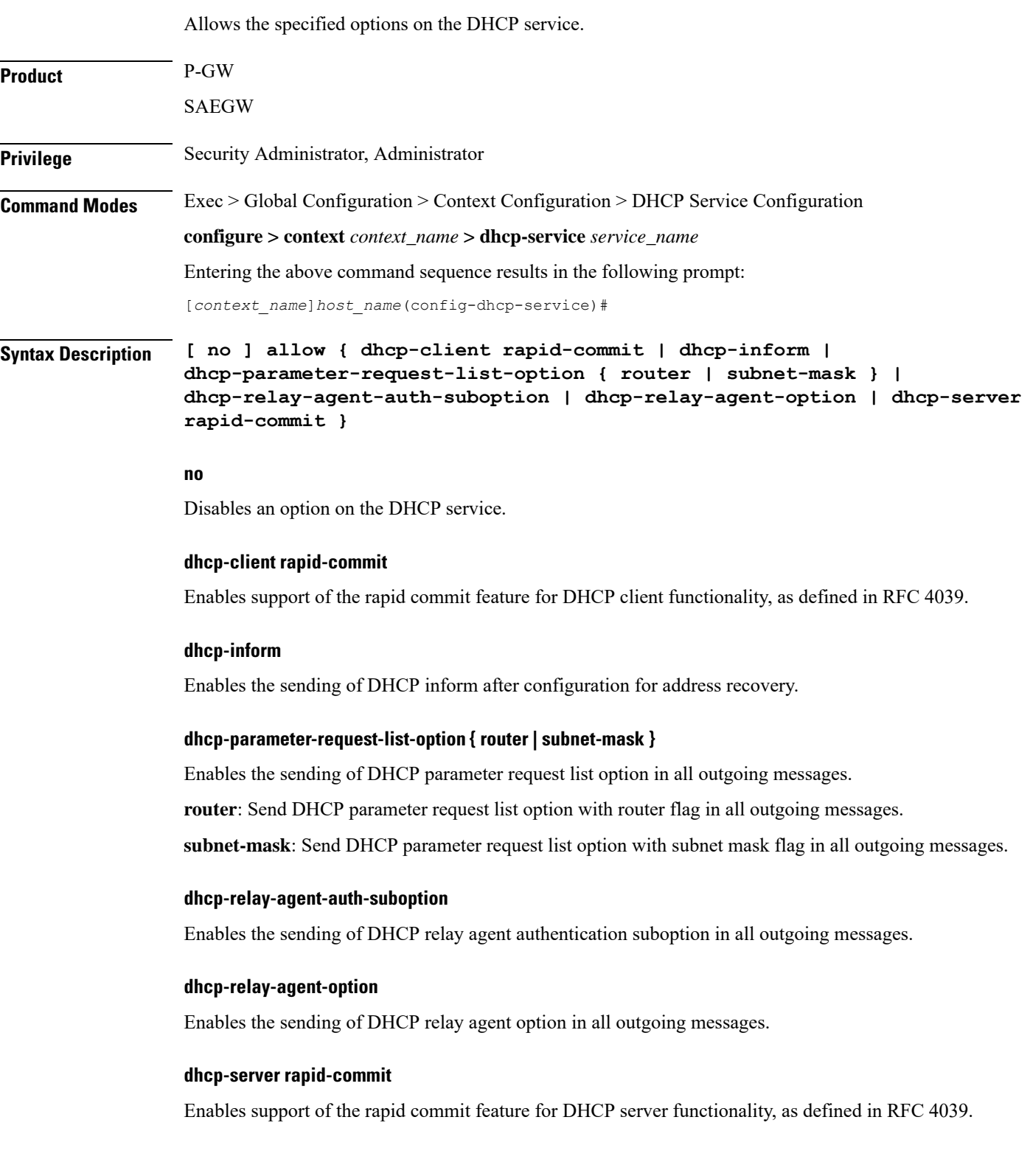

### **Usage Guidelines** Use this command to enable/disable options on the DHCP service.

#### **Example**

The following command enables support of the rapid commit feature for DHCP server functionality:

**allow dhcp-server rapid-commit**

### <span id="page-1018-0"></span>**bind**

Binds the DHCP service to a logical IP interface facilitating the system's connection to the DHCP server. This command also configures traffic from the specified DHCP service bind address to use the specified Multiple Protocol Label Switching (MPLS) labels.

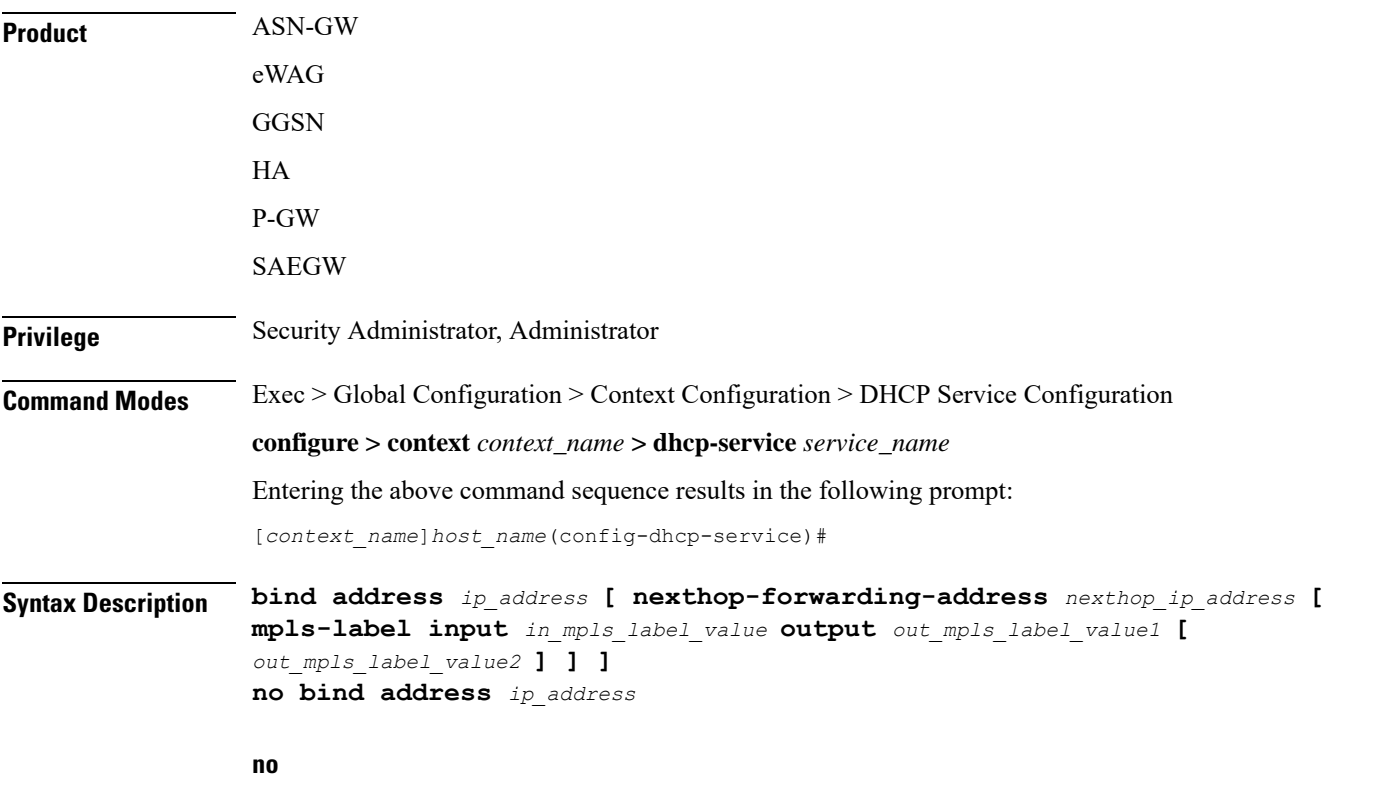

Removes a previously configured binding.

### **address ip\_address**

Specifies the IP address of an interface in the current context through which communication with the DHCP server occurs.

*ip\_address* must be expressed in IPv4 dotted-decimal notation.

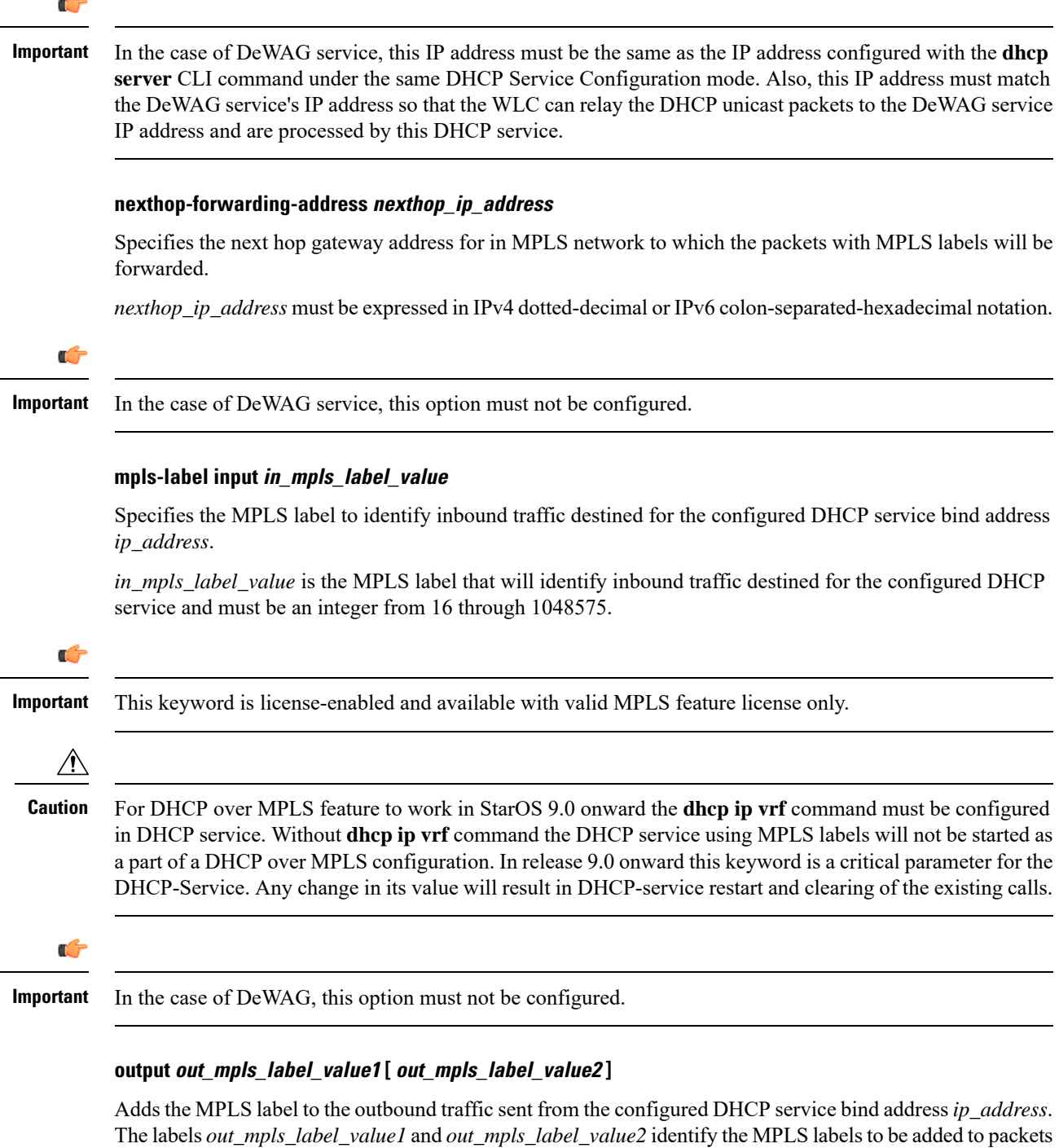

sent from the specified dhcp service bind address.

*out\_mpls\_label\_value1* is the inner output label and must be an integer from 16 through 1048575.

*out\_mpls\_label\_value2* is the outer output label and must be an integer from 16 through 1048575.

 $\mathbf I$ 

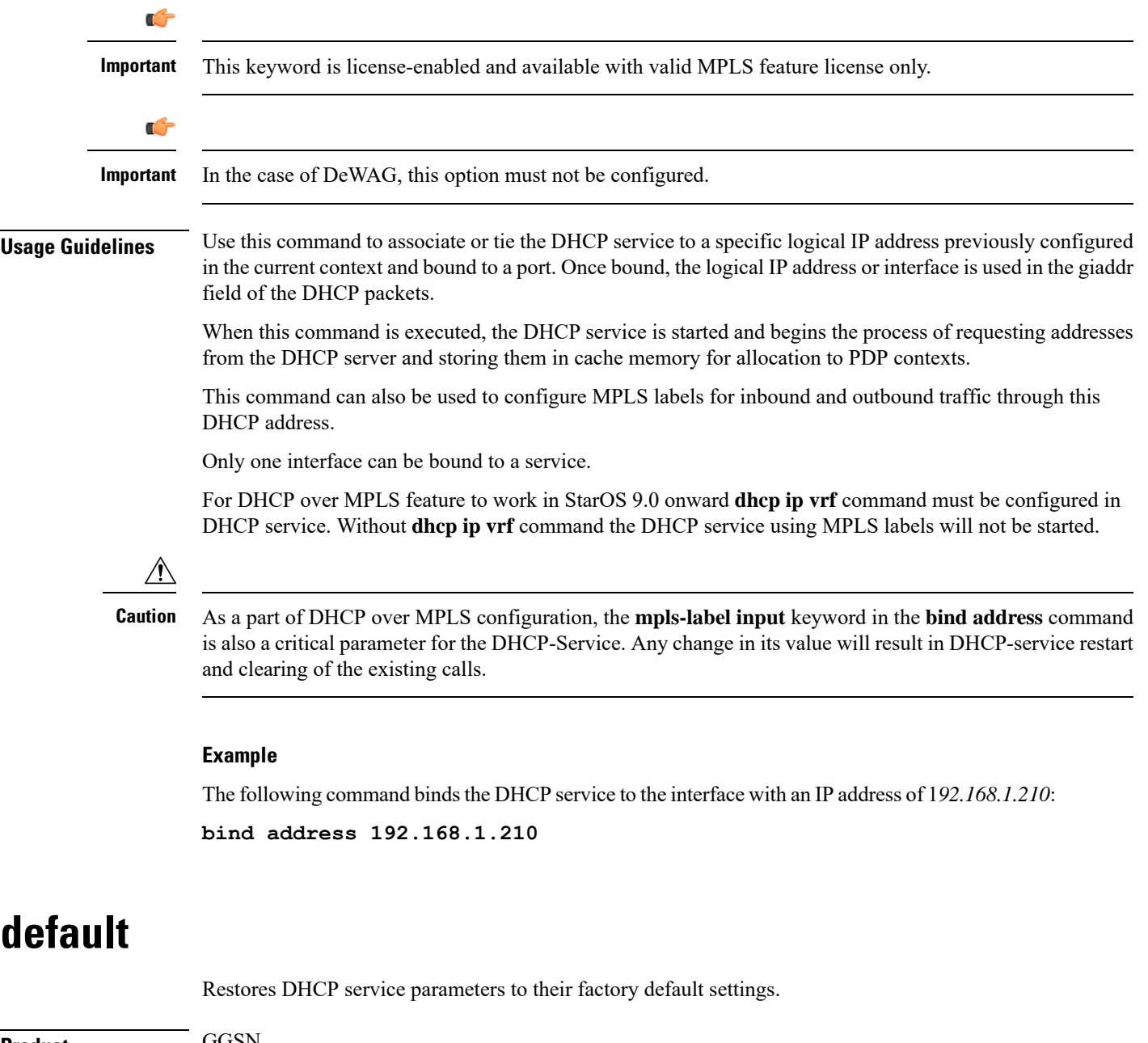

<span id="page-1020-0"></span>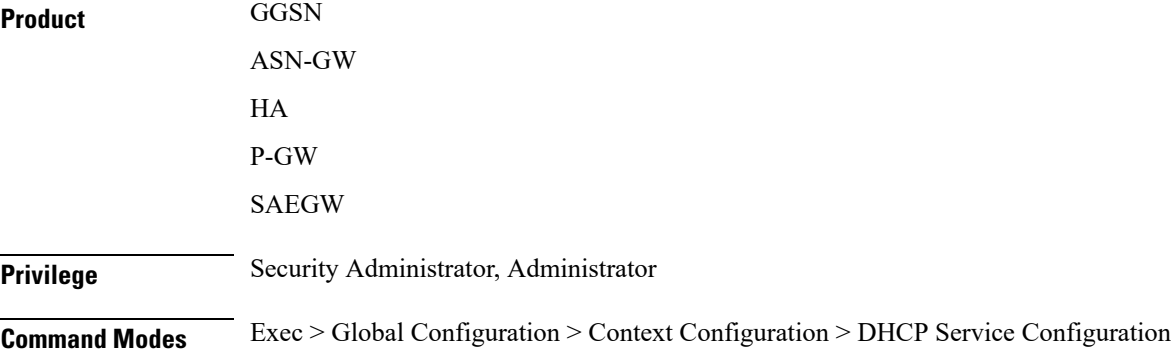

#### **configure > context** *context\_name* **> dhcp-service** *service\_name*

Entering the above command sequence results in the following prompt:

[*context\_name*]*host\_name*(config-dhcp-service)#

```
Syntax Description default { T1-threshold | T2-threshold | dhcp { chaddr-validate |
    client-identifier | deadtime | detect-dead-server { consecutive-failures
```
**} | server selection-algorithm } | lease-duration | max-retransmissions**

```
| retransmission-timeout }
```
#### **dhcp { deadtime | detect-dead-server { consecutive-failures } | server-selection-algorithm }**

Restores the following DHCP parameters to their respective default settings:

- **deadtime**: Default 10 minutes
- **detect-dead-server** { **consecutive-failures** }: Default 5
- **server-selection-algorithm**: Default First-server

#### **lease-duration**

Restores the lease-duration parameter to its default setting of 86400 seconds.

#### **max-retransmissions**

Restores the max-retransmissions parameter to its default setting of 5.

#### **retransmission-timeout**

Restores the retransmission-timeout parameter to its default setting of 3000 milli-seconds.

#### **T1-threshold**

Restores the T1-threshold parameter to its default setting of 50%.

#### **T2-threshold**

Restores the T2-threshold parameter to its default setting of 88%.

<span id="page-1021-0"></span>**Usage Guidelines** After system parameters have been modified, this command is used to set/restore specific parameters to their default values.

#### **Example**

The following command restores the DHCP deadtime parameter to its default setting of 10 minutes:

**default dhcp deadtime**

### **dhcp chaddr-validate**

Configures the behavior of the client hardware address (chaddr) validation in DHCP messages.

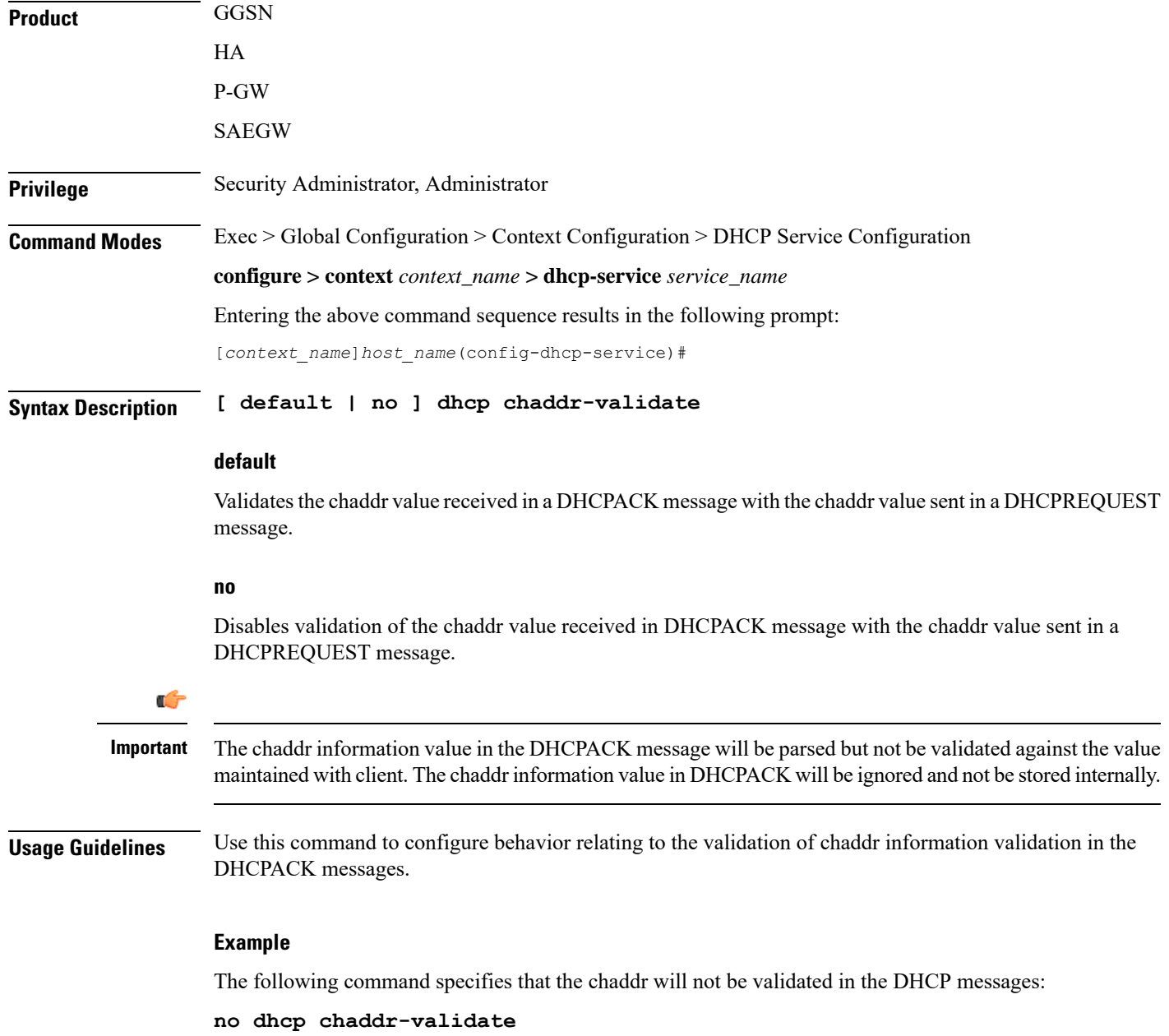

# <span id="page-1022-0"></span>**dhcp client-identifier**

Configures the behavior relating to inclusion of a client identifier DHCP option in DHCP messages.

**Product** GGSN HA HNB-GW P-GW

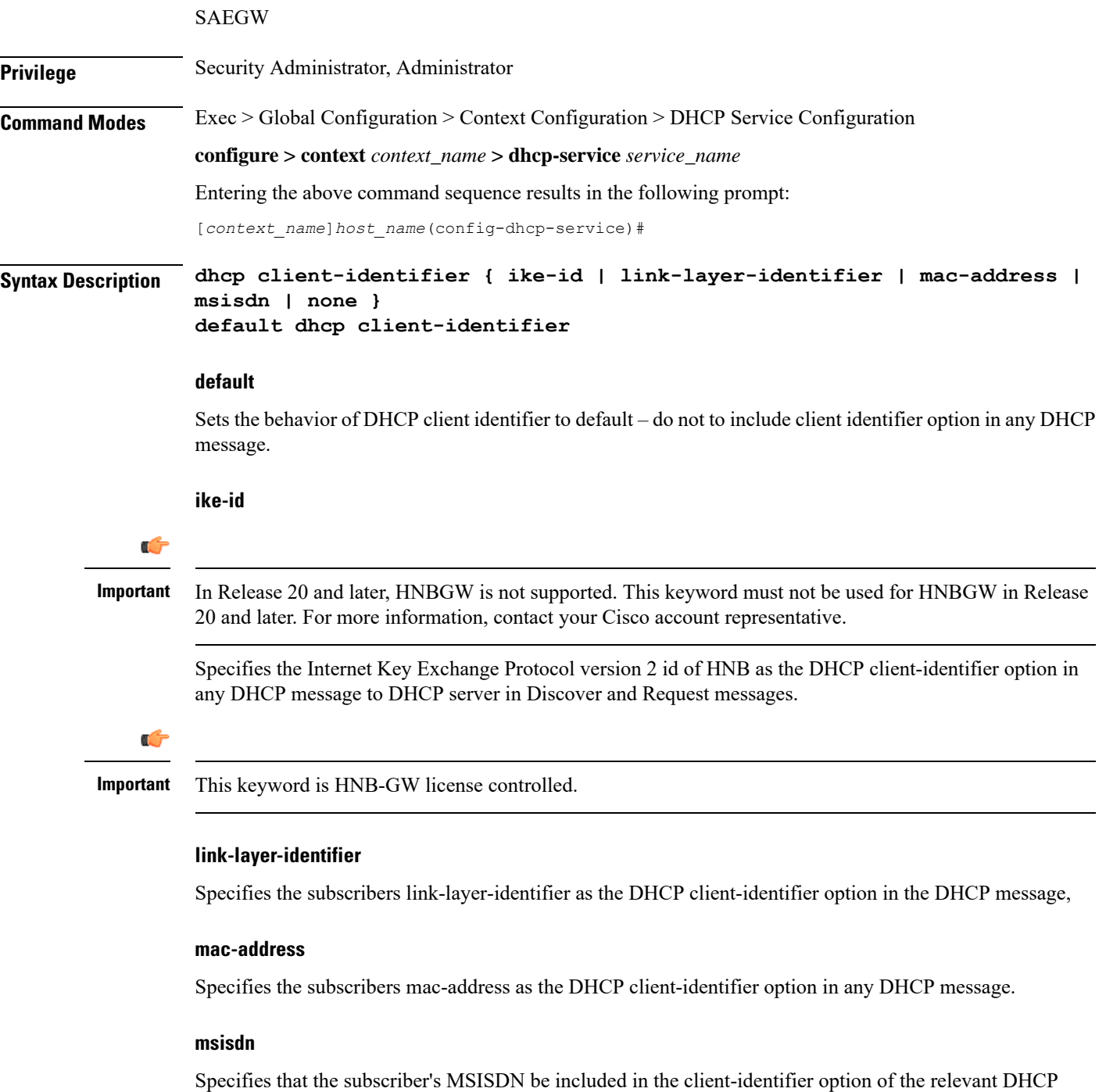

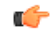

**Important** This keyword is GGSN and P-GW/SAEGW license controlled.

messages. Default: disabled

#### **none**

Specifies that DHCP client-identifier option would not be included in any DHCP messages. This is the default behavior. Default: enabled

**Usage Guidelines** Use this command to configure behavior relating to inclusion or exclusion of DHCP client identifier option from DHCP messages.

#### **Example**

The following command specifies that DHCP client-identifier option be excluded from DHCP messages:

**dhcp client-identifier none**

### <span id="page-1024-0"></span>**dhcp deadtime**

Configures the amount of time that the system waits prior to re-communicating with a DHCP server that was previously marked as down.

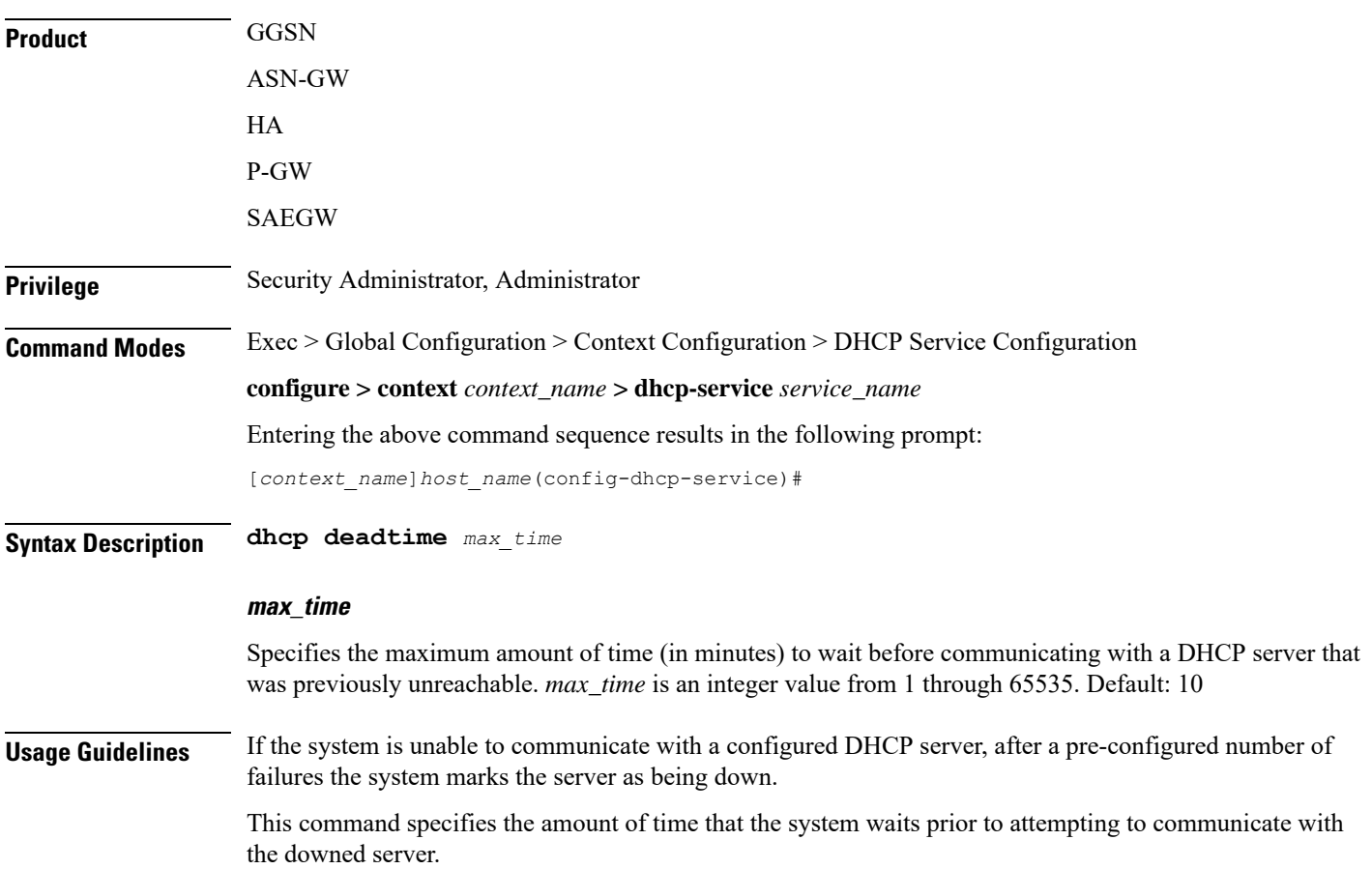

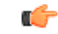

**Important**

If all DHCP servers are down, the system will immediately treat all DHCP servers as active, regardless of the deadtime that is specified.

Refer to the **dhcp detect-dead-server** and **max-retransmissions** commands for additional information on the process the system uses to mark a server as down.

### **Example**

The following command configures the system to wait *20* minutes before attempting to re-communicate with a dhcp server that was marked as down:

**dhcp deadtime 20**

### <span id="page-1025-0"></span>**dhcp detect-dead-server**

Configures the number of consecutive communication failures that could occur before the system marks a DHCP server as down.

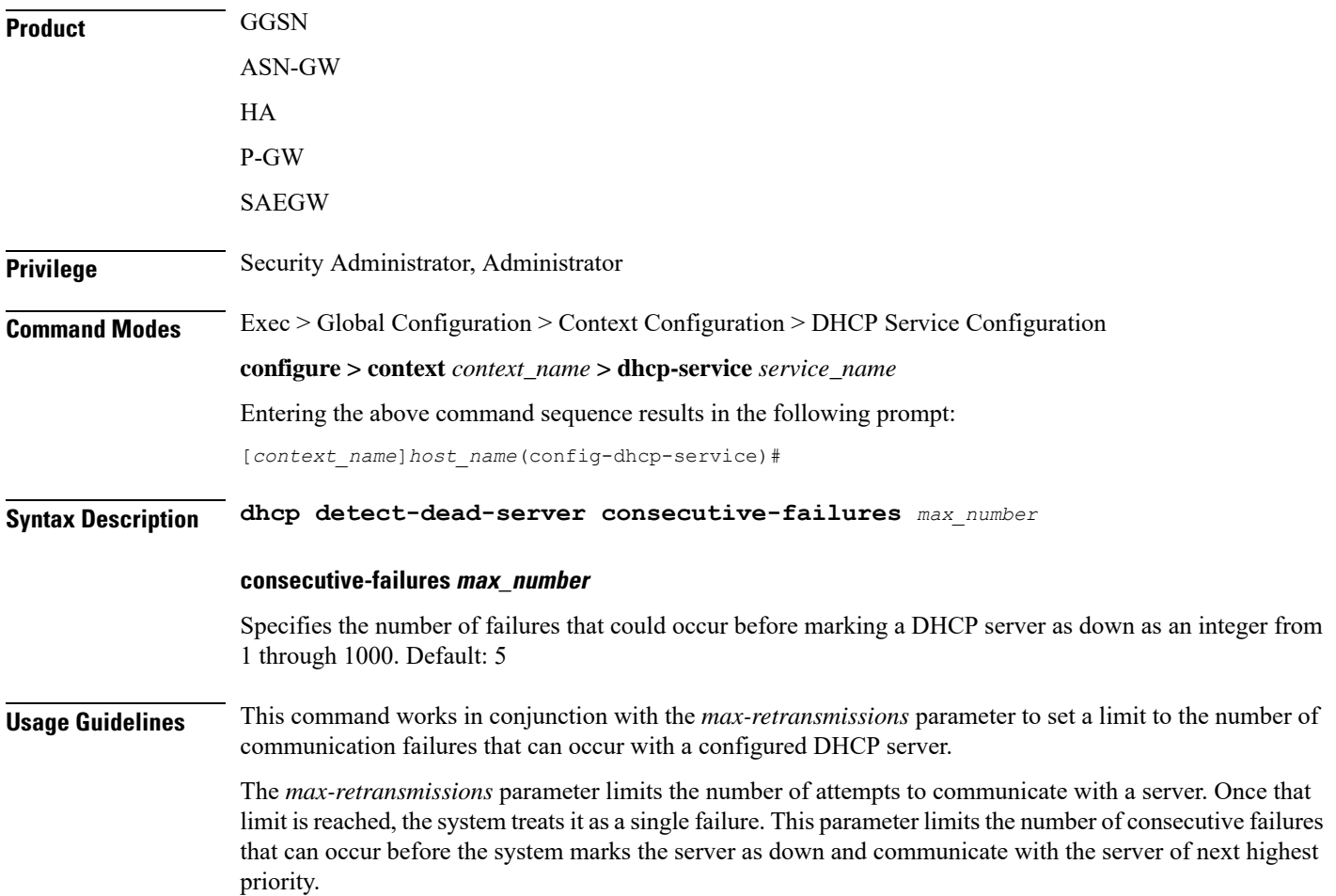

If all of the configured servers are down, the system ignores the detect-dead-server configuration and attempt to communicate with highest priority server again.

If the system receives a message from a DHCP server that was previously marked as down, the system immediately treats it as being active.

### **Example**

The following command configures the system to allow *8* consecutive communication failures with a DHCP server before it marks it as down:

```
dhcp detect-dead-server consecutive-failures 8
```
### <span id="page-1026-0"></span>**dhcp ip vrf**

Enables DHCP-over-MPLS support and associates the specific DHCP service with a pre-configured Virtual Routing and Forwarding (VRF) Context instance for virtual routing and forwarding.

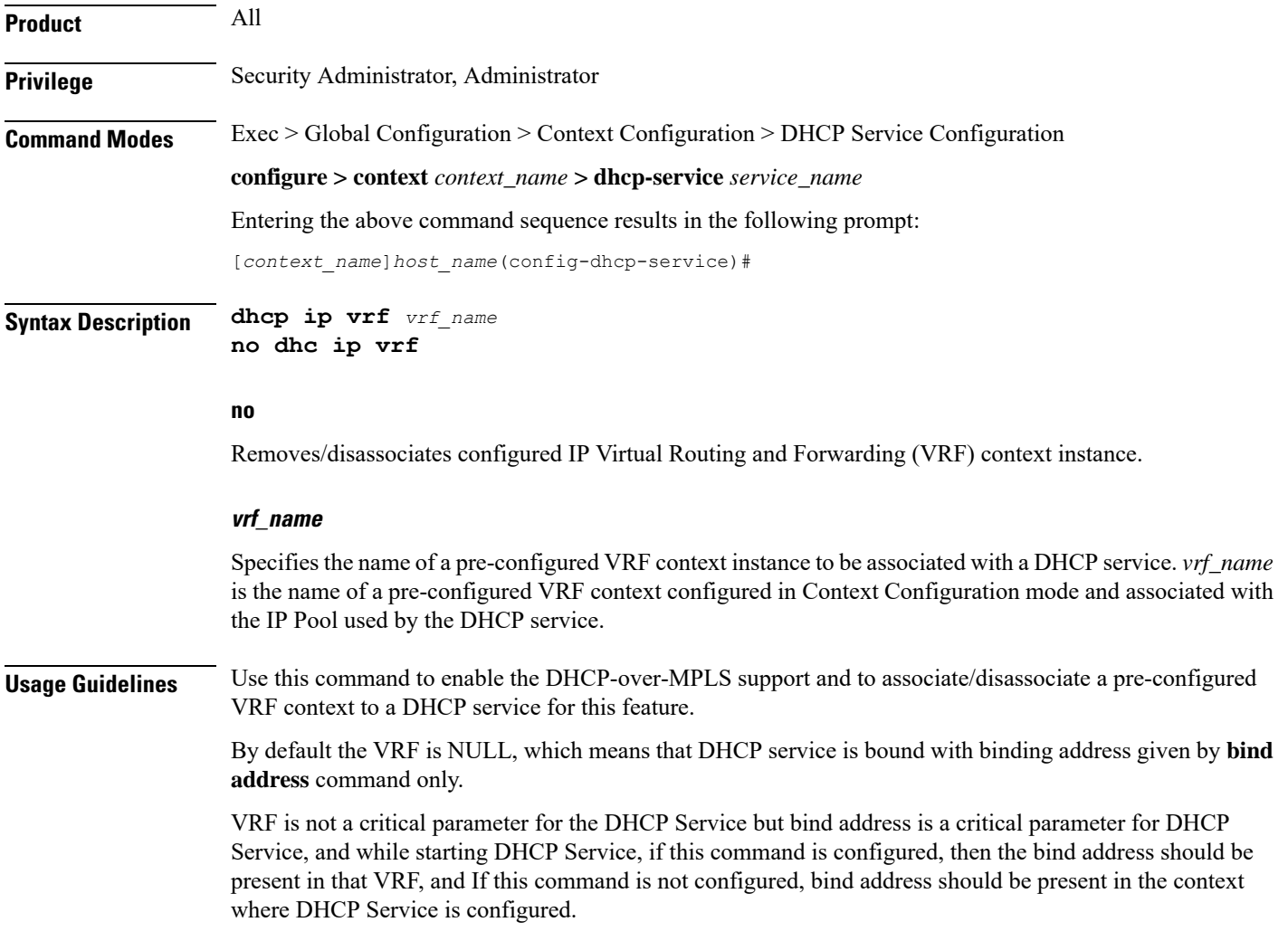

For the DHCP over MPLS feature to work in StarOS 9.0 onward this command must be configured in the DHCP service. Without this command the DHCP service using MPLS labels will not be started.

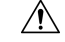

**Caution**

As a part of this configuration the **mpls-label input** keyword in the **bind address** command is also a critical parameter for the DHCP-Service. Any change in its value will result in DHCP-service restart and clearing of the existing calls.

### **Example**

Following command associates VRF context instance *dhcp\_vrf1* with this DHCP service:

```
dhcp ip vrf dhcp_vrf1
```
### <span id="page-1027-0"></span>**dhcp server**

Configures DHCP servers with which the DHCP service is to communicate.

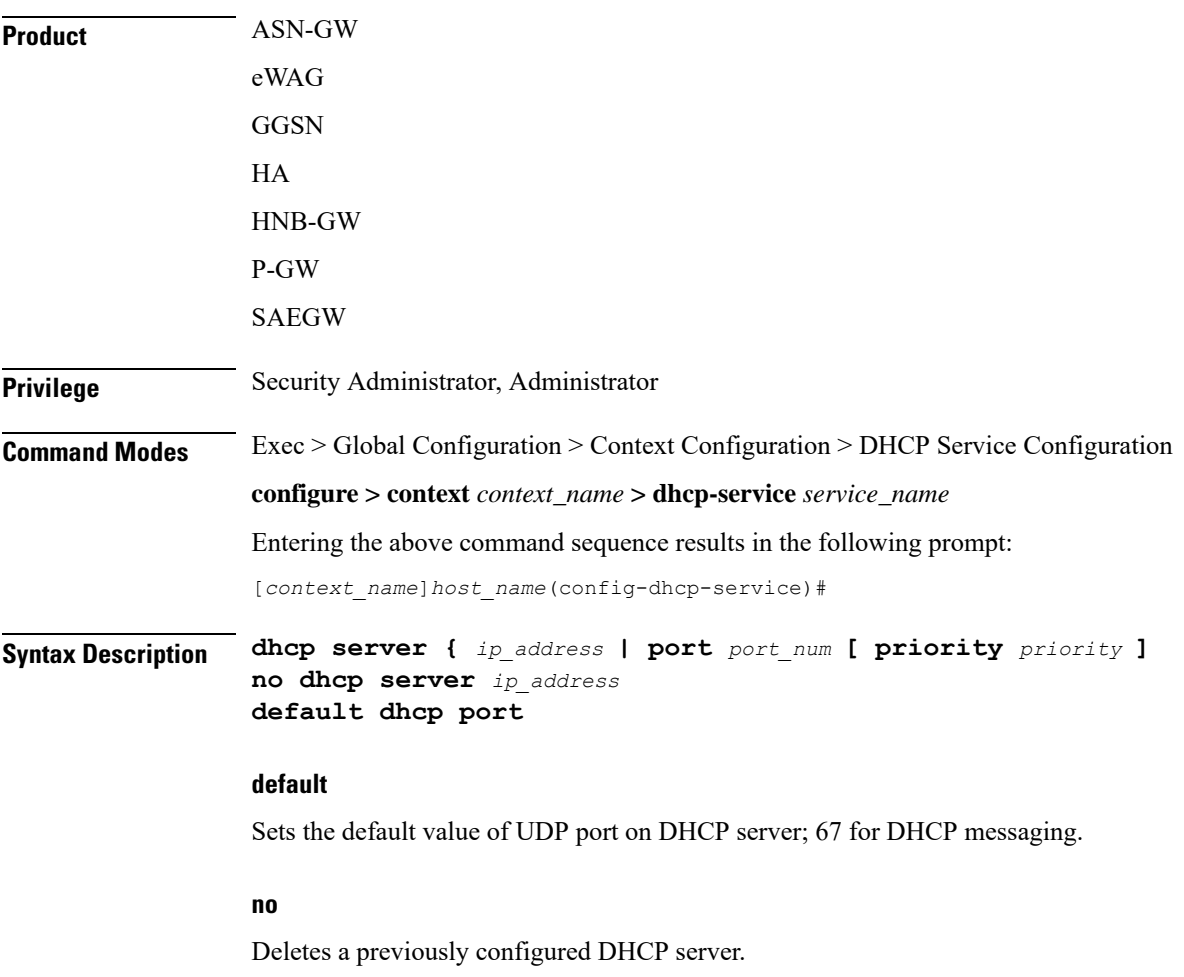

 $\overline{\phantom{a}}$ 

### **ip\_address**

Specifies the IP address of the DHCP server expressed in IPv4 dotted-decimal notation.

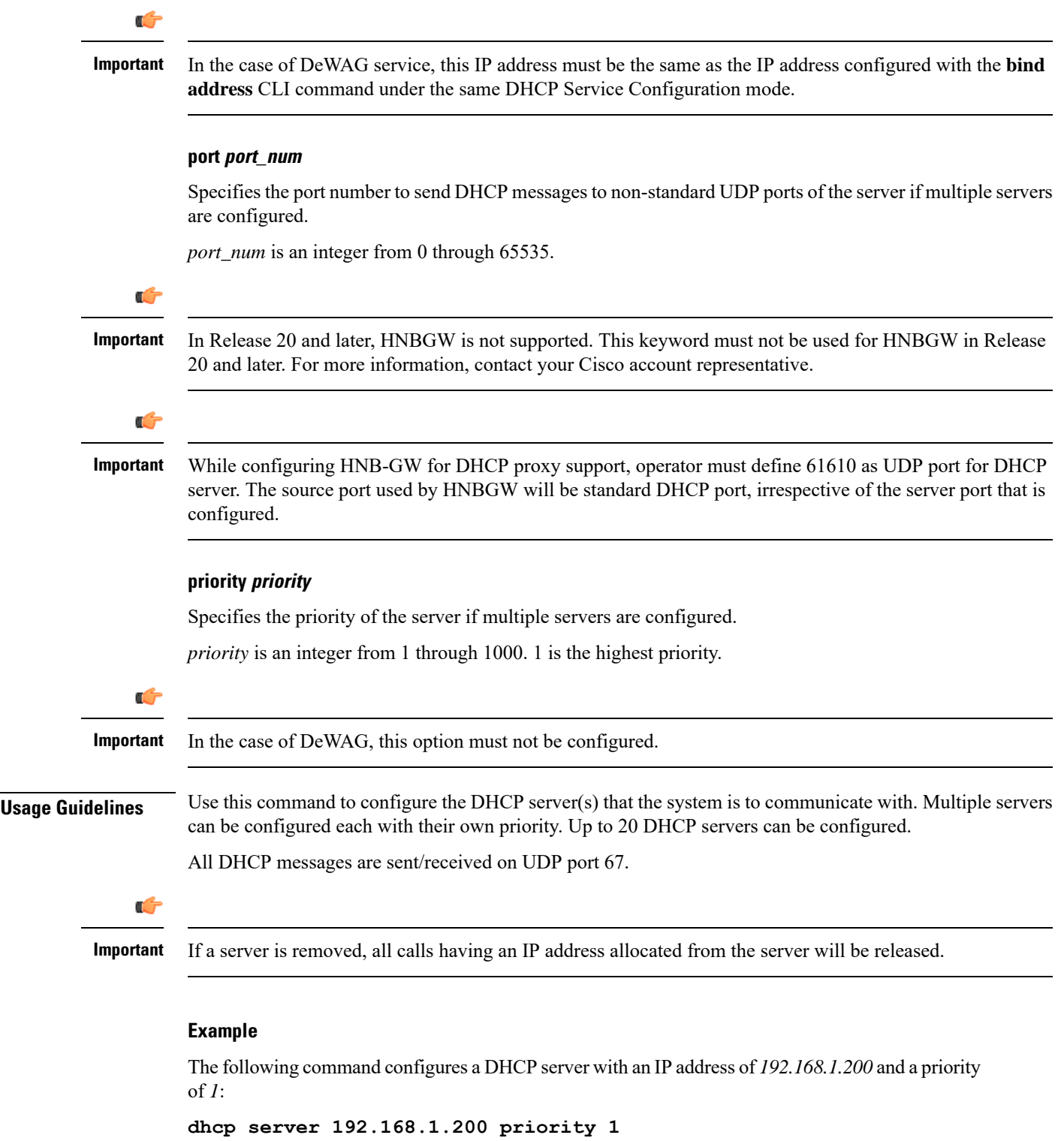

# <span id="page-1029-0"></span>**dhcp server selection-algorithm**

Specifies the algorithm used to select DHCP servers with which to communicate when multiple servers are configured.

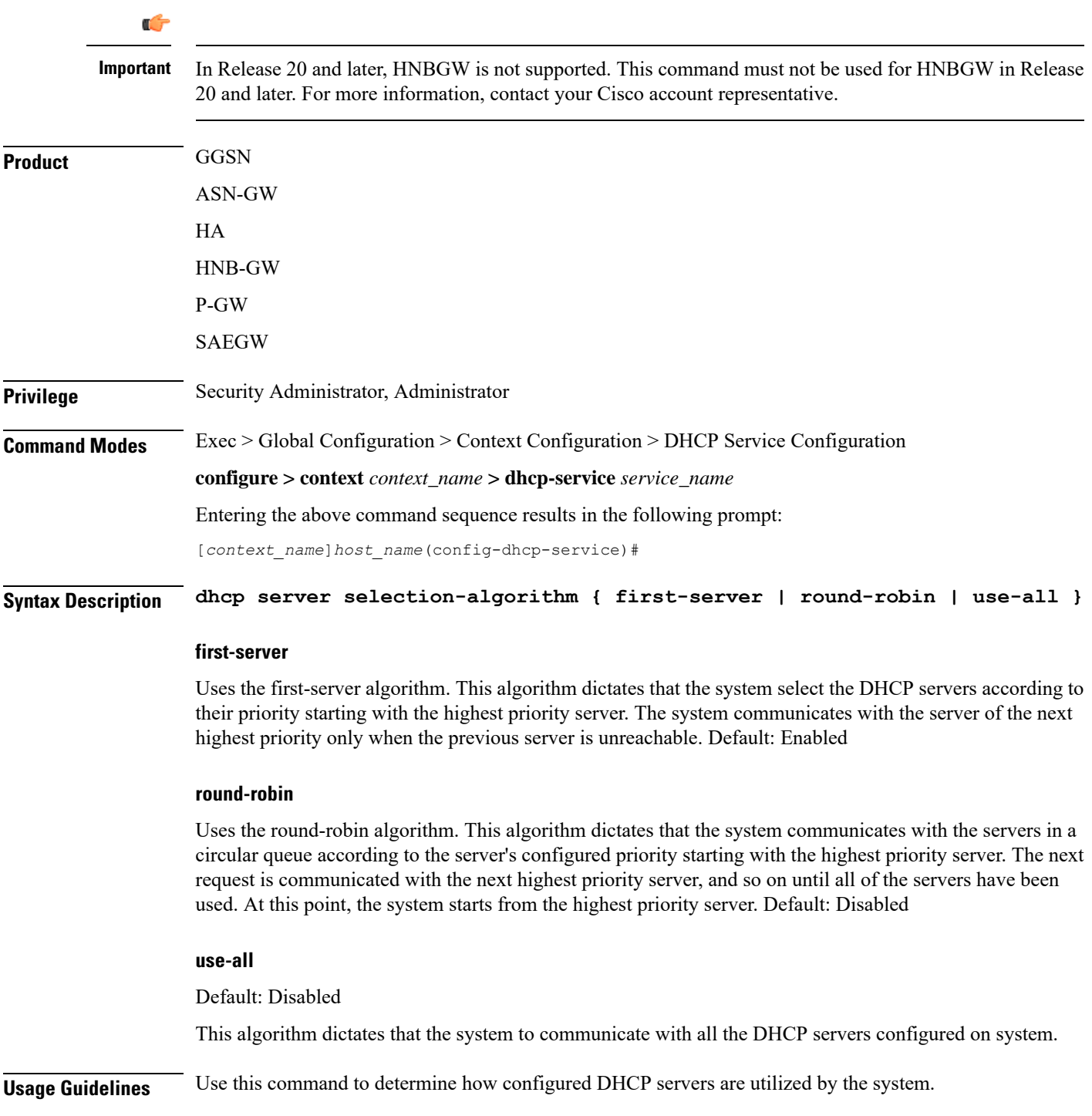

### **Example**

The following command configures the DHCP service to use the round-robin selection algorithm: **dhcp server selection-algorithm round-robin**

### <span id="page-1030-0"></span>**end**

Exits the current configuration mode and returns to the Exec mode.

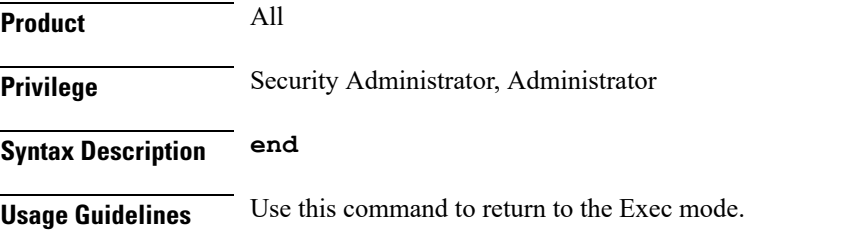

# <span id="page-1030-1"></span>**exit**

Exits the current mode and returns to the parent configuration mode.

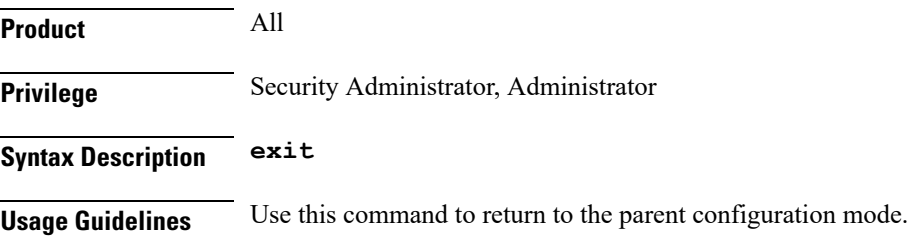

# <span id="page-1030-2"></span>**lease-duration**

Configures the minimum and maximum allowable lease times that are accepted in responses from DHCP servers.

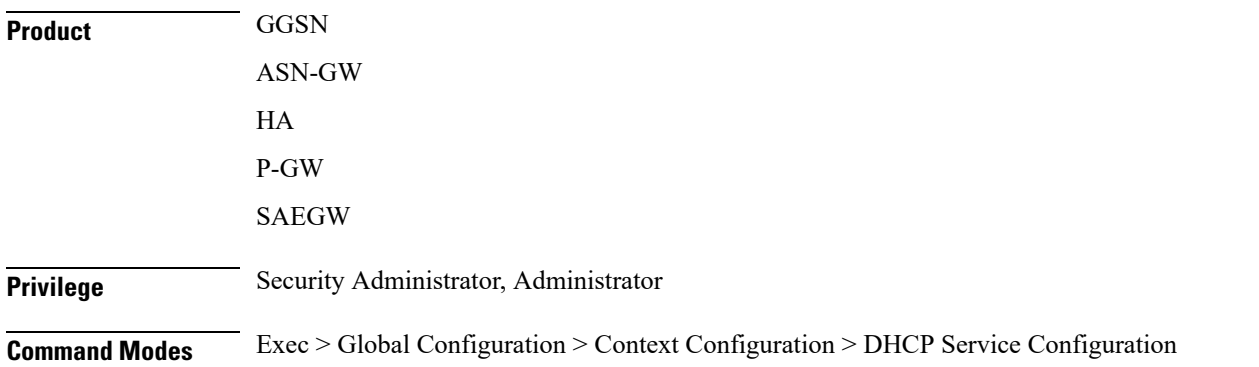

I

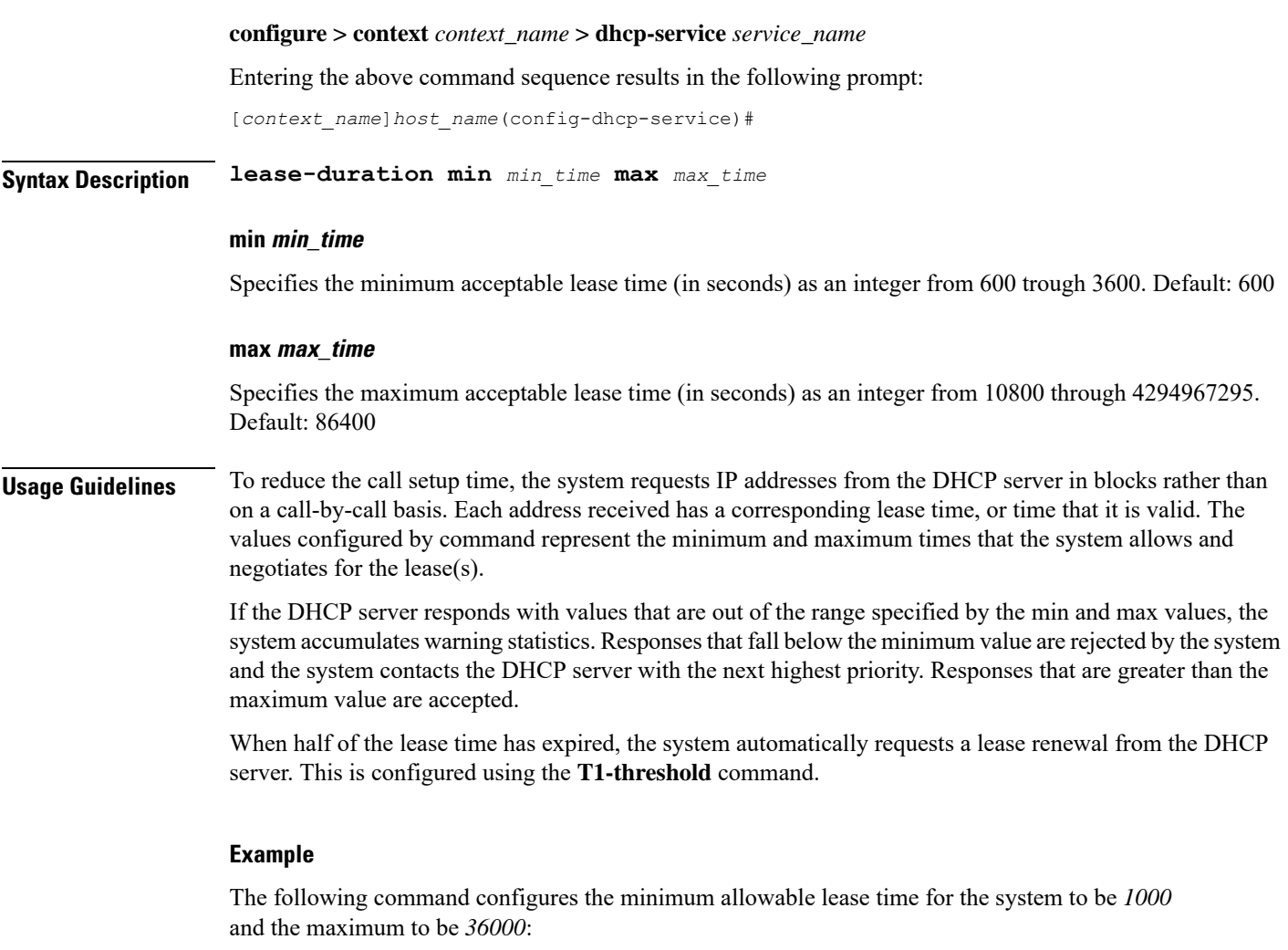

**lease-duration min 1000 max 36000**

# <span id="page-1031-0"></span>**lease-time**

Configures the local DHCP Server lease time in seconds.

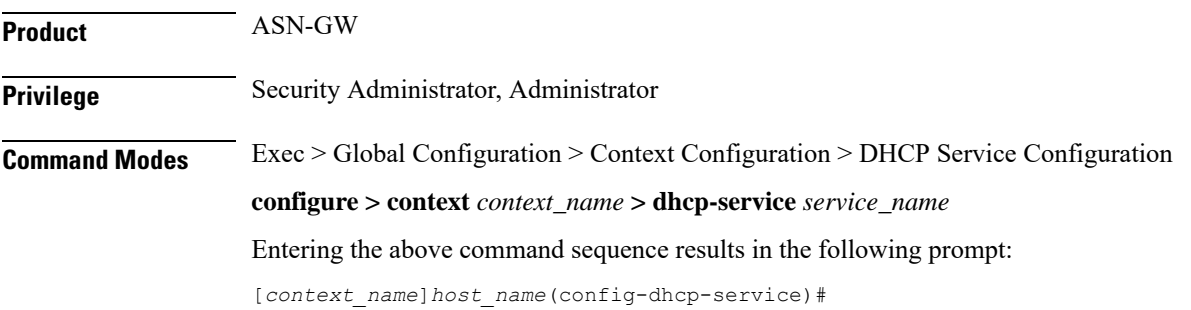

Ш

### **Syntax Description lease-time** *time* **default lease-time**

#### **default**

Returns the command to its default setting of 600.

#### **time**

Specifies the IP address lease time from the local DHCP server (in seconds) as an integer from 600 through 4294967295. Default: 600

**Usage Guidelines** Use this command to configure the lease time of the IP address from the local DHCP server.

#### **Example**

The following command sets the lease time of the IP address from the local DHCP server to 20 minutes (1200 seconds):

**lease-time 1200**

### <span id="page-1032-0"></span>**max-retransmissions**

Configures the maximum number of times that the system attempts to communicate with an unresponsive DHCP server before it is considered a failure.

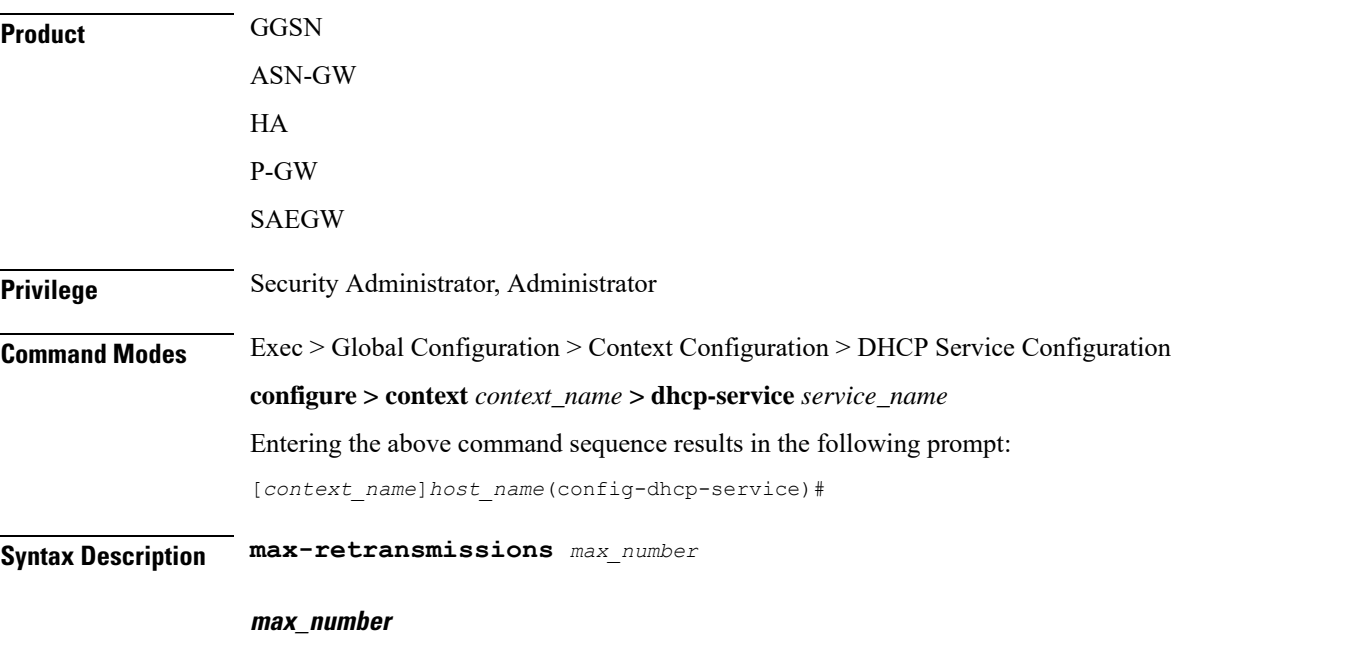

Specifies the maximum number of re-attempts the system tries when no response is received from a DHCP server. *max\_number* is an integer from 1 through 20. Default: 5

### **Usage Guidelines** This command works in conjunction with the **dhcp detect-dead-server** parameter to set a limit to the number of communication failures that can occur with a configured DHCP server.

When the value specified by this parameter is met, a failure is logged. The **dhcp detect-dead-server** command specifies the number of consecutive failures that could occur before the server is marked as down.

In addition, the **retransmission-timeout** command controls the amount of time between re-tries.

#### **Example**

The following command configures the maximum number of times the system re-attempts communication with a DHCP server that is unresponsive to *5*:

```
max-retransmissions 5
```
# <span id="page-1033-0"></span>**retransmission-timeout**

Configures the amount of time that must pass with no response before the system re-attempts to communicate with the DHCP server.

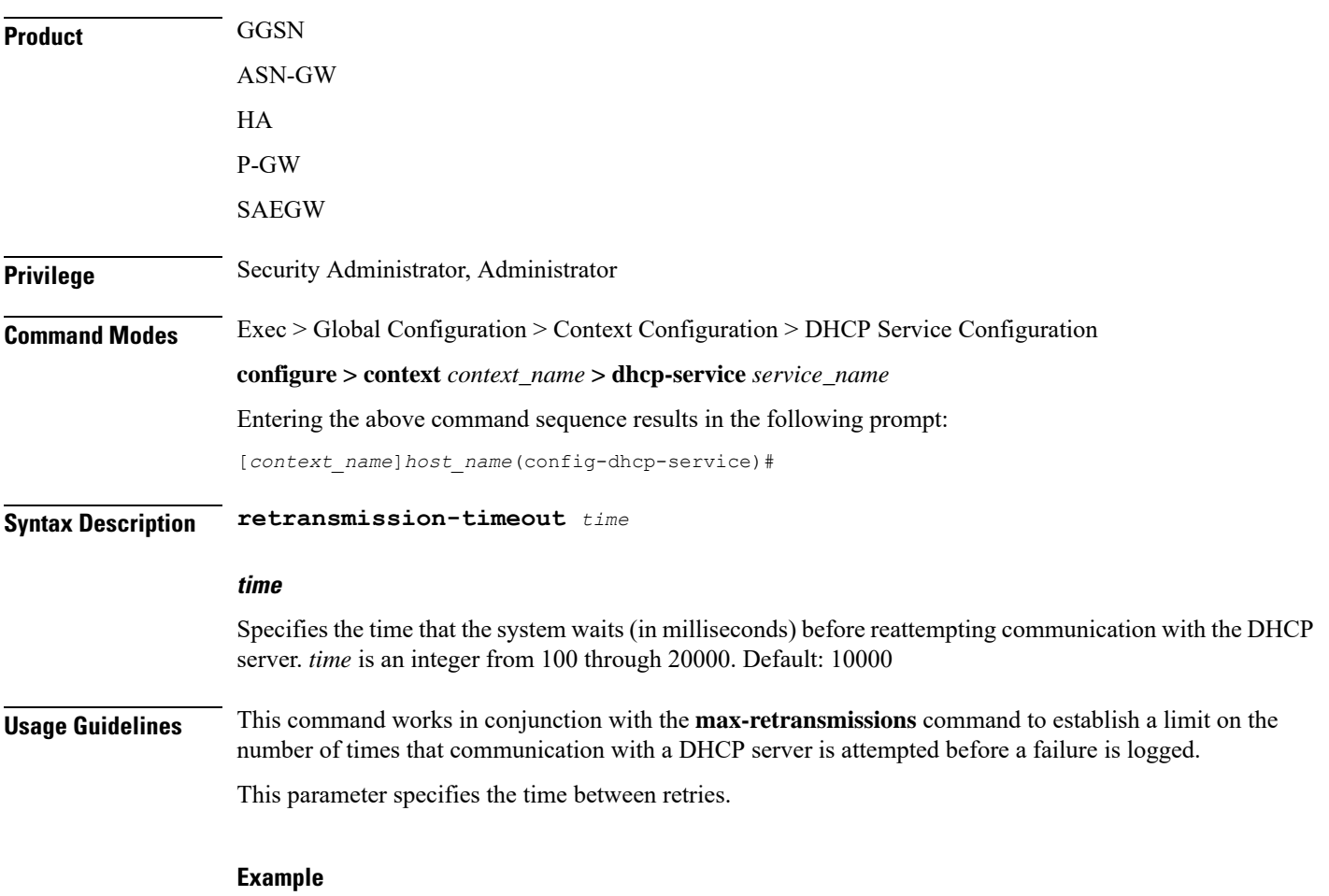

The following command configures a retry timeout of *1000* milliseconds:

**retransmission-timeout 1000**

# <span id="page-1034-0"></span>**T1-threshold**

Configures the DHCP T1 timer as a percentage of the allocated IP address lease.

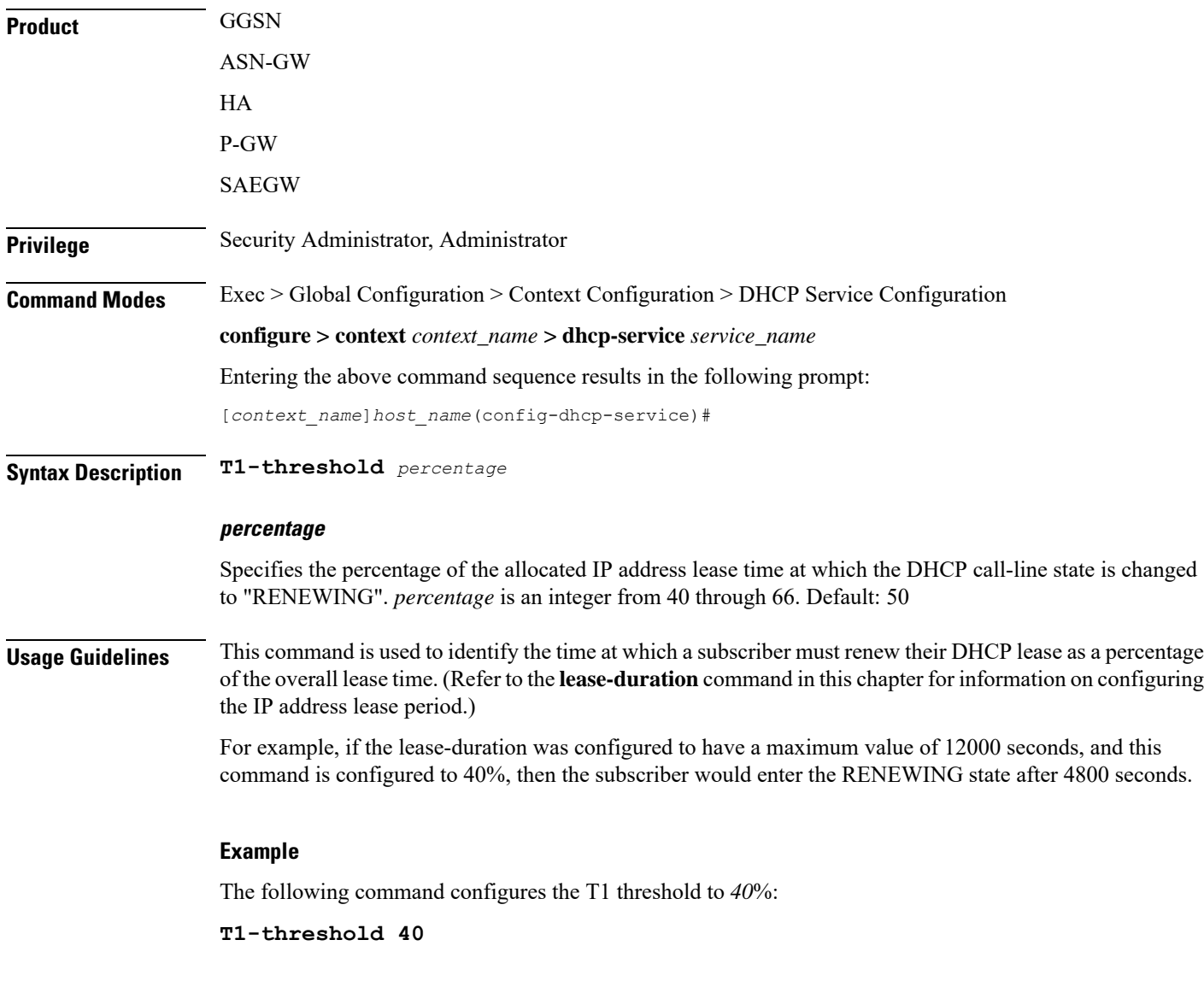

# <span id="page-1034-1"></span>**T2-threshold**

Configures the DHCP T2 timer as a percentage of the allocated IP address lease.

**Product** GGSN

 $\mathbf I$ 

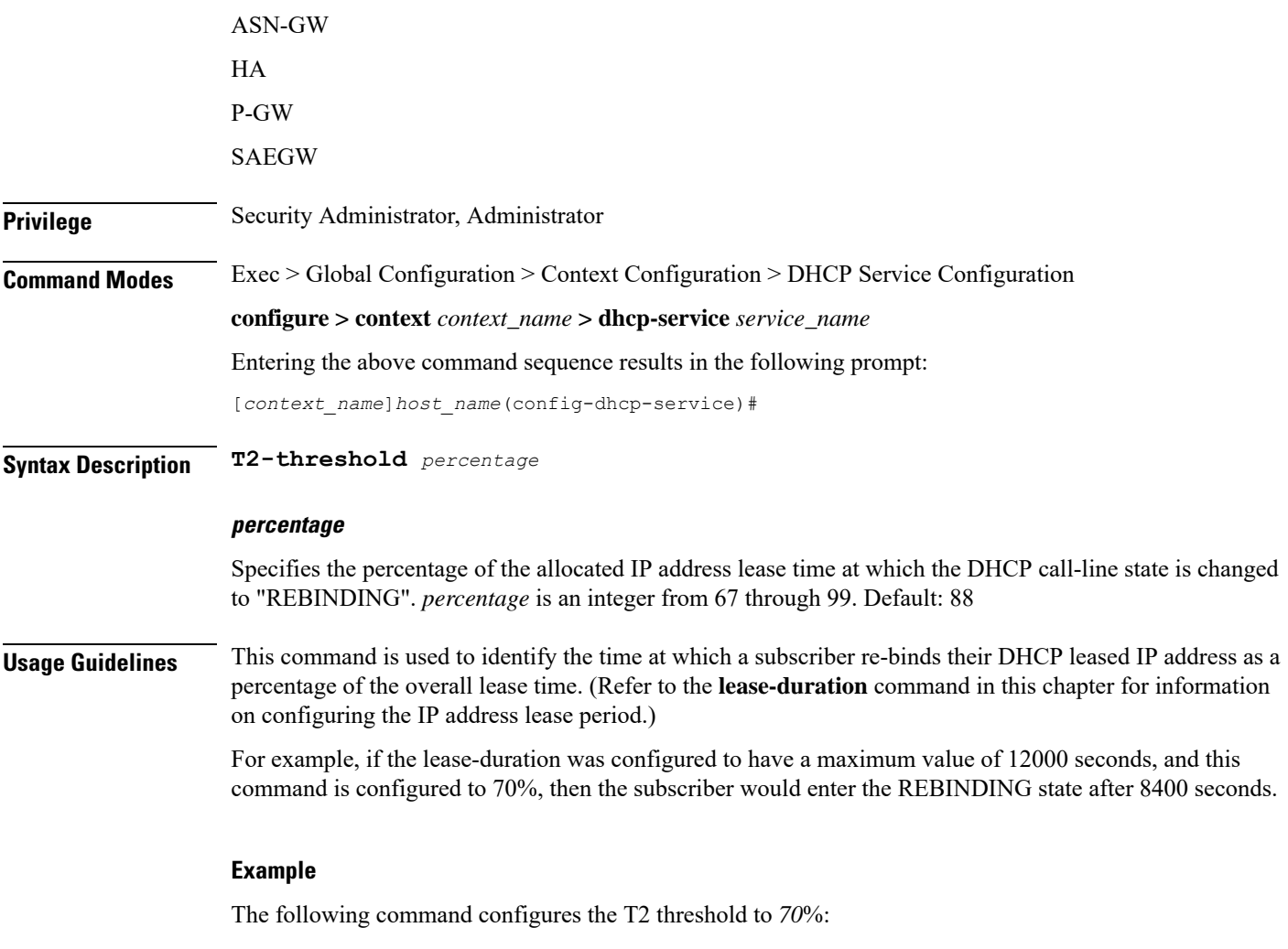

**T2-threshold 70** *70*

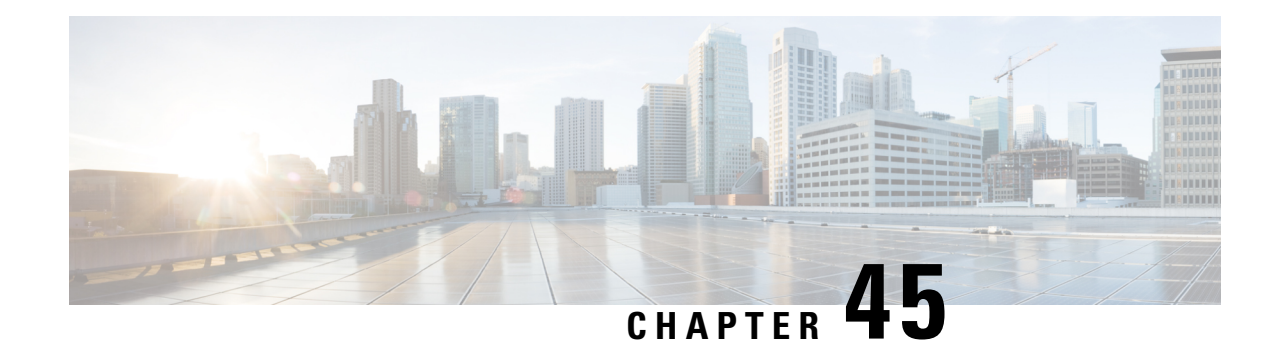

# **DHCPv6 Client Configuration Mode Commands**

The Dynamic Host Configuration Protocol (DHCP) for Internet Protocol Version 6 (IPv6) Client Configuration Mode is used to create and manage DHCPv6 client parameters to support DHCPv6-based address assignment.

**Command Modes** Exec > Global Configuration > Context Configuration > DHCPv6 Service Configuration > DHCPv6 Client Configuration

**configure > context** *context\_name* **> dhcpv6-service** *service\_name* **> dhcpv6-client**

Entering the above command sequence results in the following prompt:

[*context\_name*]*host\_name*(config-dhcpv6-client)#

```
Ú
```
The commands or keywords/variables that are available are dependent on platform type, product version, and installed license(s). **Important**

- end, on [page](#page-1036-0) 997
- exit, on [page](#page-1037-0) 998
- [max-retransmissions,](#page-1037-1) on page 998
- [server-dead-time,](#page-1038-0) on page 999
- [server-ipv6-address,](#page-1039-0) on page 1000
- [server-resurrect-time,](#page-1040-0) on page 1001

### <span id="page-1036-0"></span>**end**

Exits the current configuration mode and returns to the Exec mode.

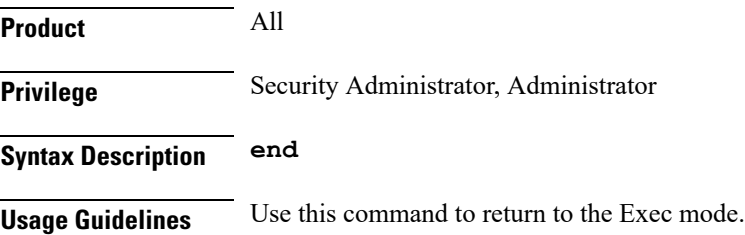

### <span id="page-1037-0"></span>**exit**

Exits the current mode and returns to the parent configuration mode.

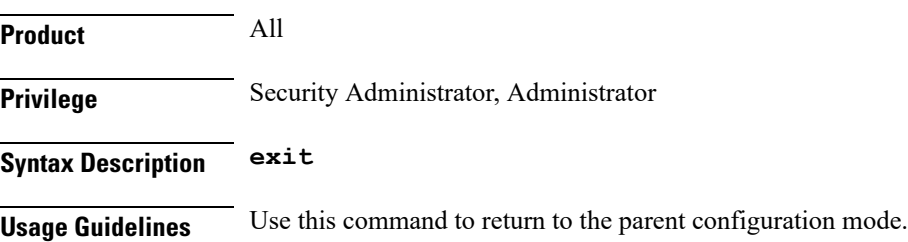

# <span id="page-1037-1"></span>**max-retransmissions**

Configures the maximum number of times that the system attempts to communicate with an unresponsive DHCPv6 server before it is considered a failure.

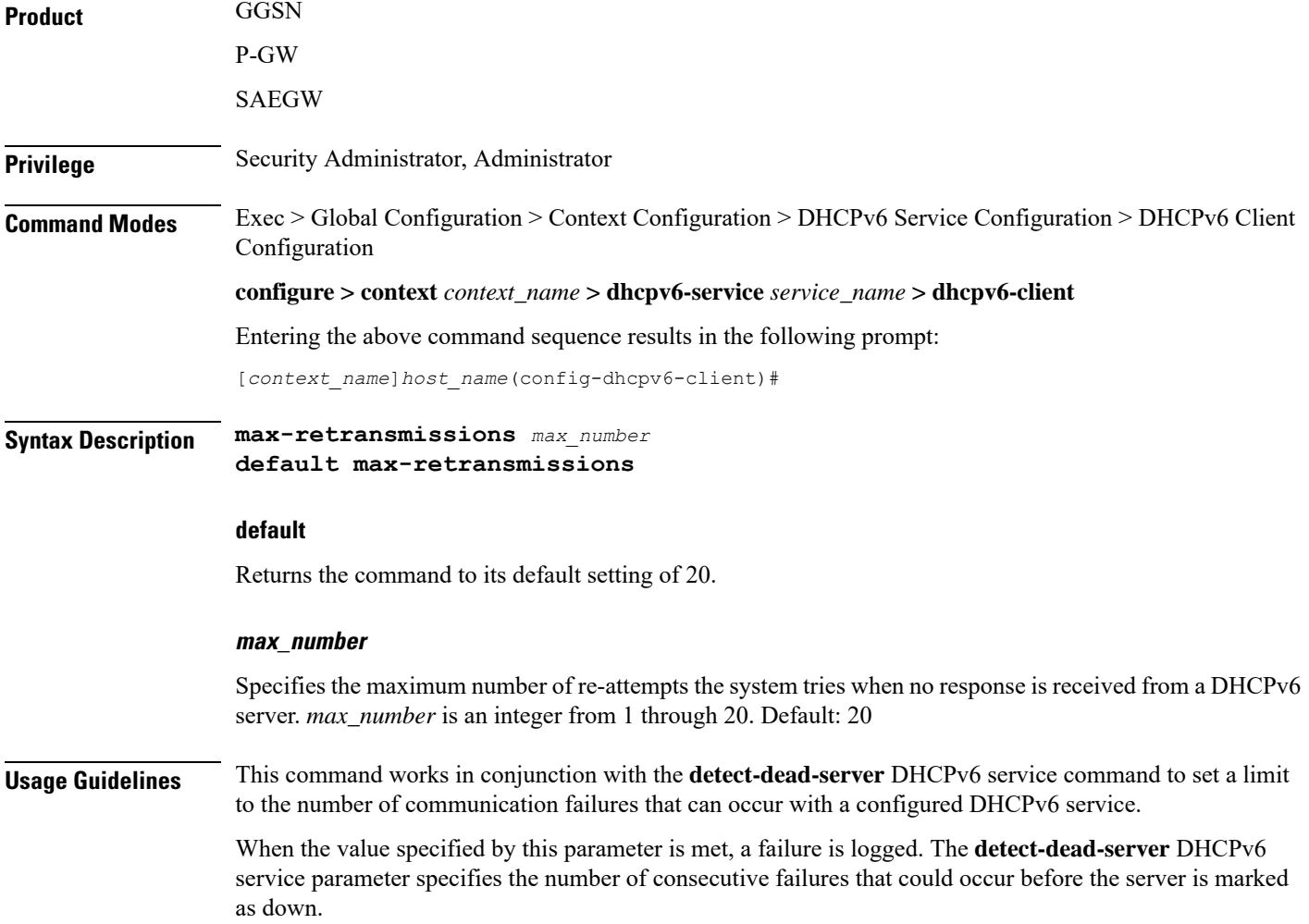

### **Example**

The following command configures the maximum number of times the system re-attempts communication with a DHCPv6 server that is unresponsive to *5*:

```
max-retransmissions 5
```
### <span id="page-1038-0"></span>**server-dead-time**

Configures the amount of time that the client attempts to communicate with an unresponsive DHCPv6 server. DHCPv6 server is considered to be dead if it doesn't respond after given tries from client.

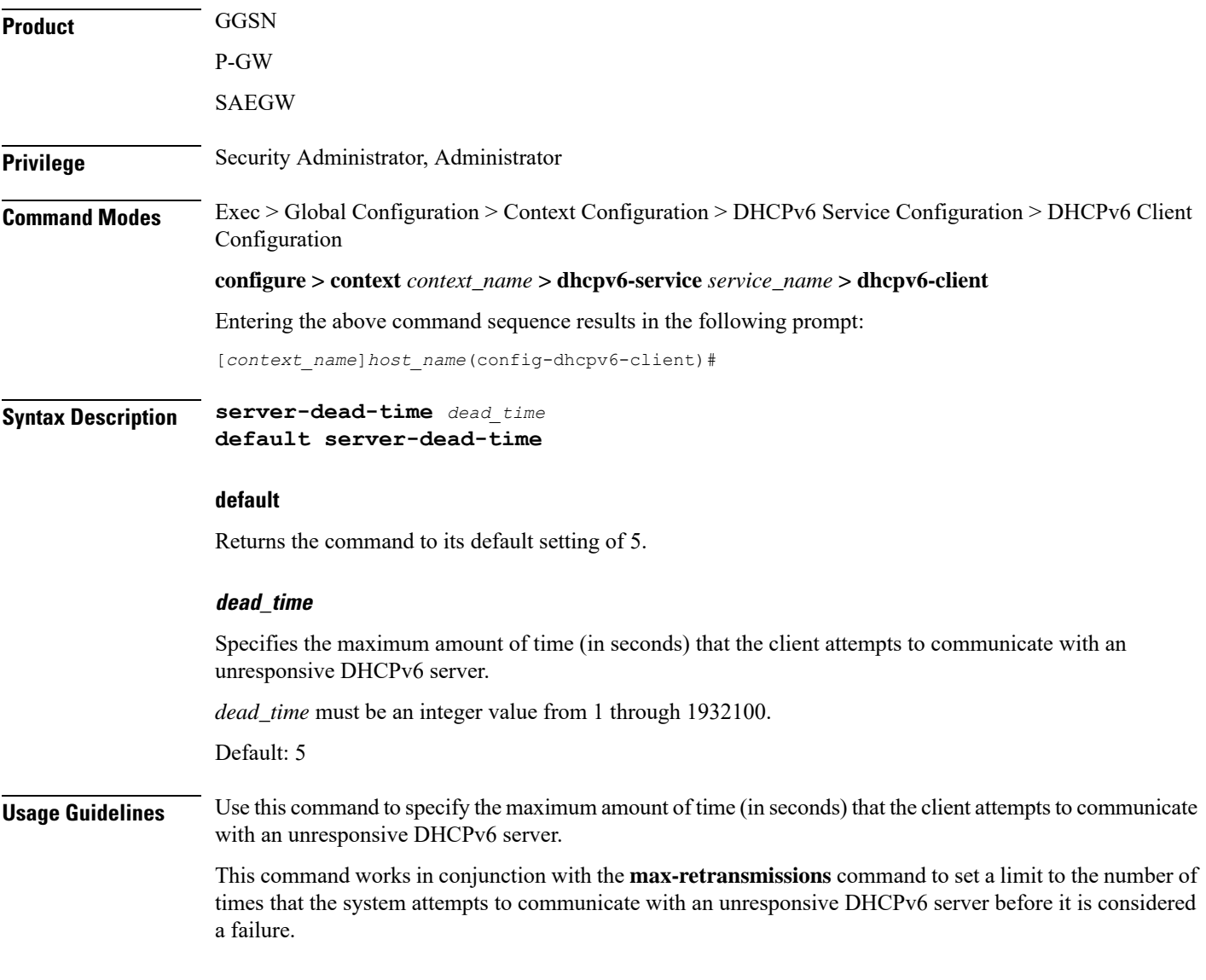

### **Example**

The following command configures the client to continue trying to communicate with an unresponsive DHCPv6 server for no more than *10* seconds:

```
server-dead-time 10
```
## <span id="page-1039-0"></span>**server-ipv6-address**

Configures DHCPv6 server(s) with which the DHCPv6 client is to communicate.

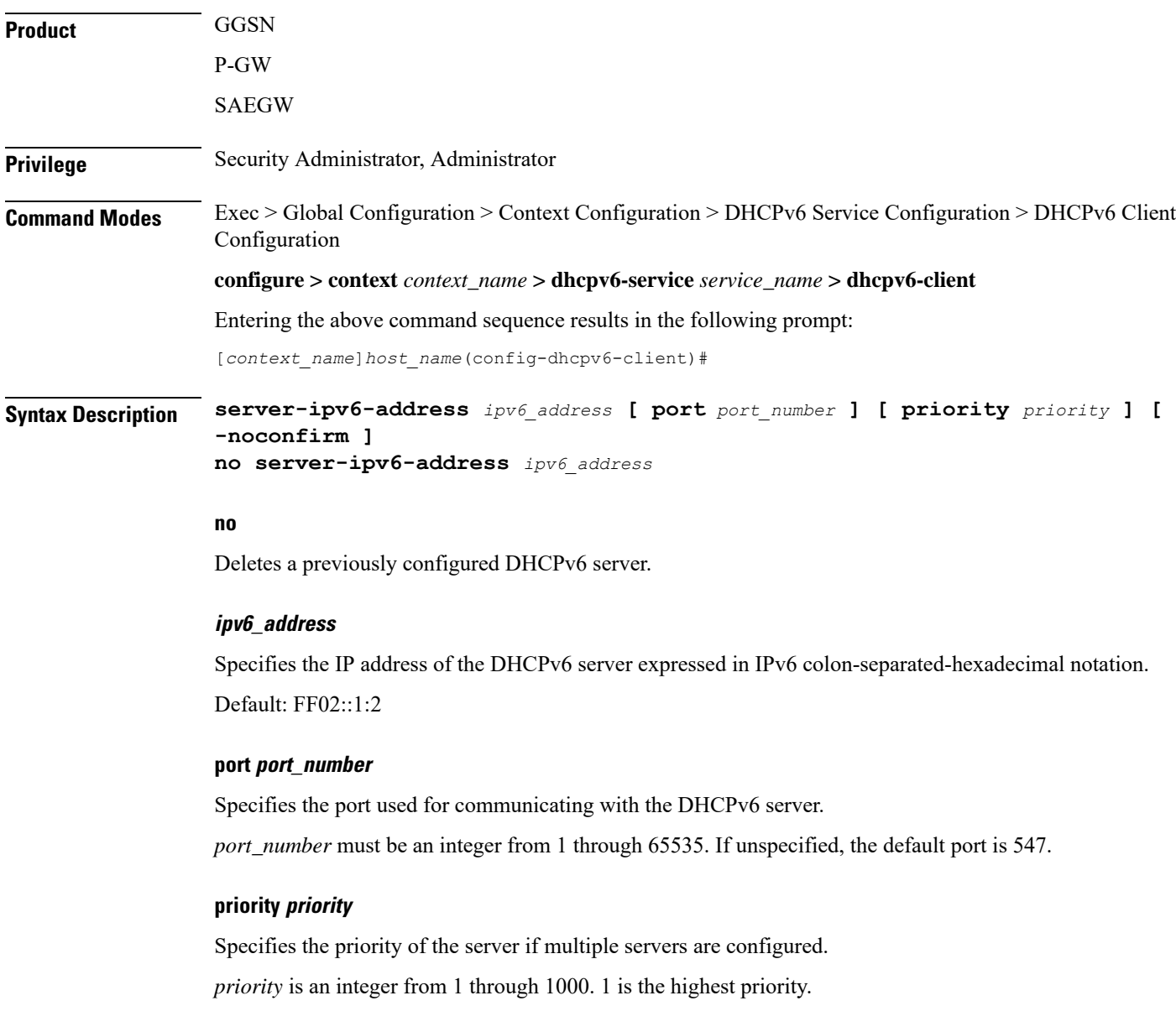

П

### **-noconfirm**

Executes the command without prompting for further input from the user.

**Usage Guidelines** Use this command to configure the DHCPv6 server(s) that the client is to communicate with. Multiple servers can be configured, each with their own priority.

### **Example**

The following command configures a DHCPv6 server with an IP address of *1234:245:3456:4567:5678:6789:7890:8901*, a port of *300*, and a priority of *1*:

**server-ipv6-address 1234:245:3456:4567:5678:6789:7890:8901 port 300 priority 1**

### <span id="page-1040-0"></span>**server-resurrect-time**

Configures the amount of time that a DHCPv6 client waits before considering a dead DHCPv6 server alive again.

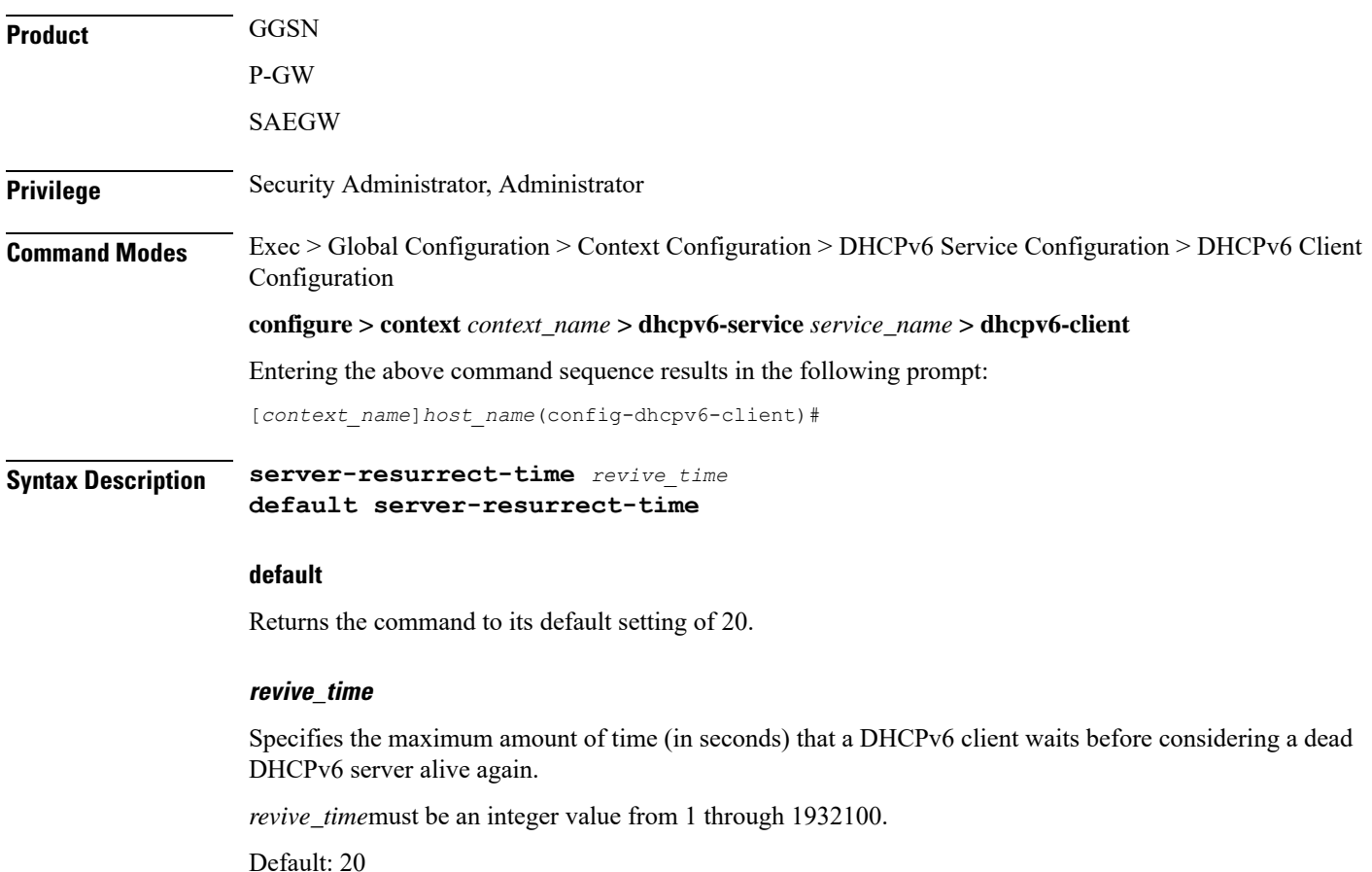

**Usage Guidelines** Use this command to specify the amount of time that a DHCPv6 client waits before considering a dead DHCPv6 server alive again.

### **Example**

The following command configures the client to wait 25 seconds before considering a dead DHCPv6 server alive again:

**server-resurrect-time 25**

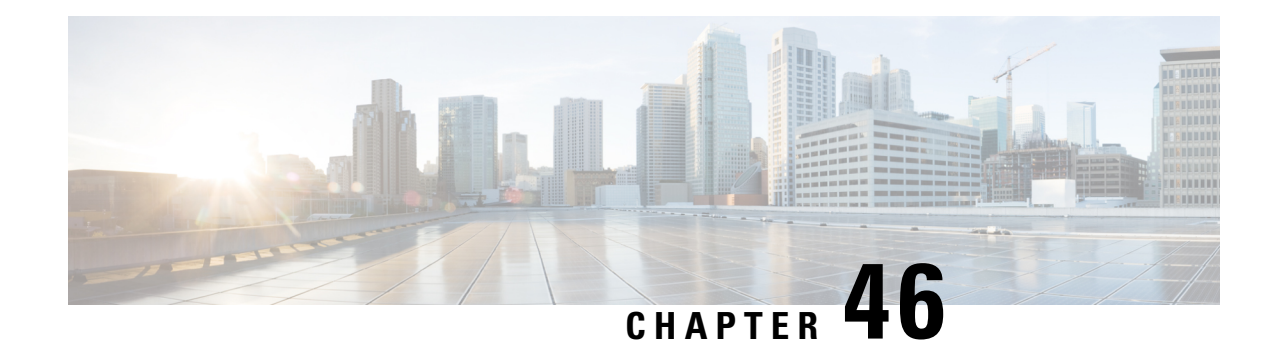

# **DHCPv6 Server Configuration Mode Commands**

The Dynamic Host Configuration Protocol (DHCP) for Internet Protocol Version 6 (IPv6) Server Configuration Mode is used to create and manage DHCPv6 server parameters to support DHCPv6-based address assignment.

**Command Modes** Exec > Global Configuration > Context Configuration > DHCPv6 Service Configuration > DHCPv6 Server Configuration

**configure > context** *context\_name* **> dhcpv6-service** *service\_name* **> dhcpv6-server**

Entering the above command sequence results in the following prompt:

[*context\_name*]*host\_name*(config-dhcpv6-server)#

```
Ú
```
The commands or keywords/variables that are available are dependent on platform type, product version, and installed license(s). **Important**

- end, on page [1003](#page-1042-0)
- exit, on page [1004](#page-1043-0)
- [ipv6,](#page-1043-1) on page 1004
- [preferred-lifetime,](#page-1044-0) on page 1005
- [prefix-delegation,](#page-1044-1) on page 1005
- [rebind-time,](#page-1045-0) on page 1006
- [renew-time,](#page-1046-0) on page 1007
- [valid-lifetime,](#page-1047-0) on page 1008

### <span id="page-1042-0"></span>**end**

Exits the current configuration mode and returns to the Exec mode.

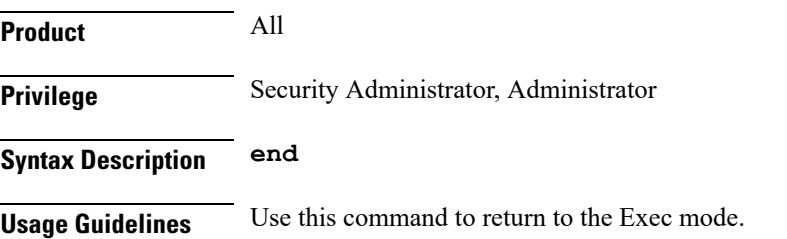

# <span id="page-1043-0"></span>**exit**

Exits the current mode and returns to the parent configuration mode.

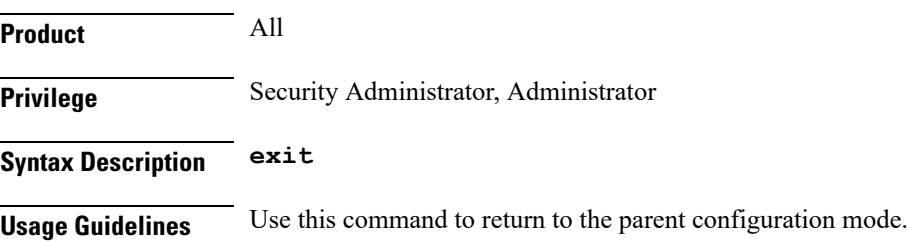

# <span id="page-1043-1"></span>**ipv6**

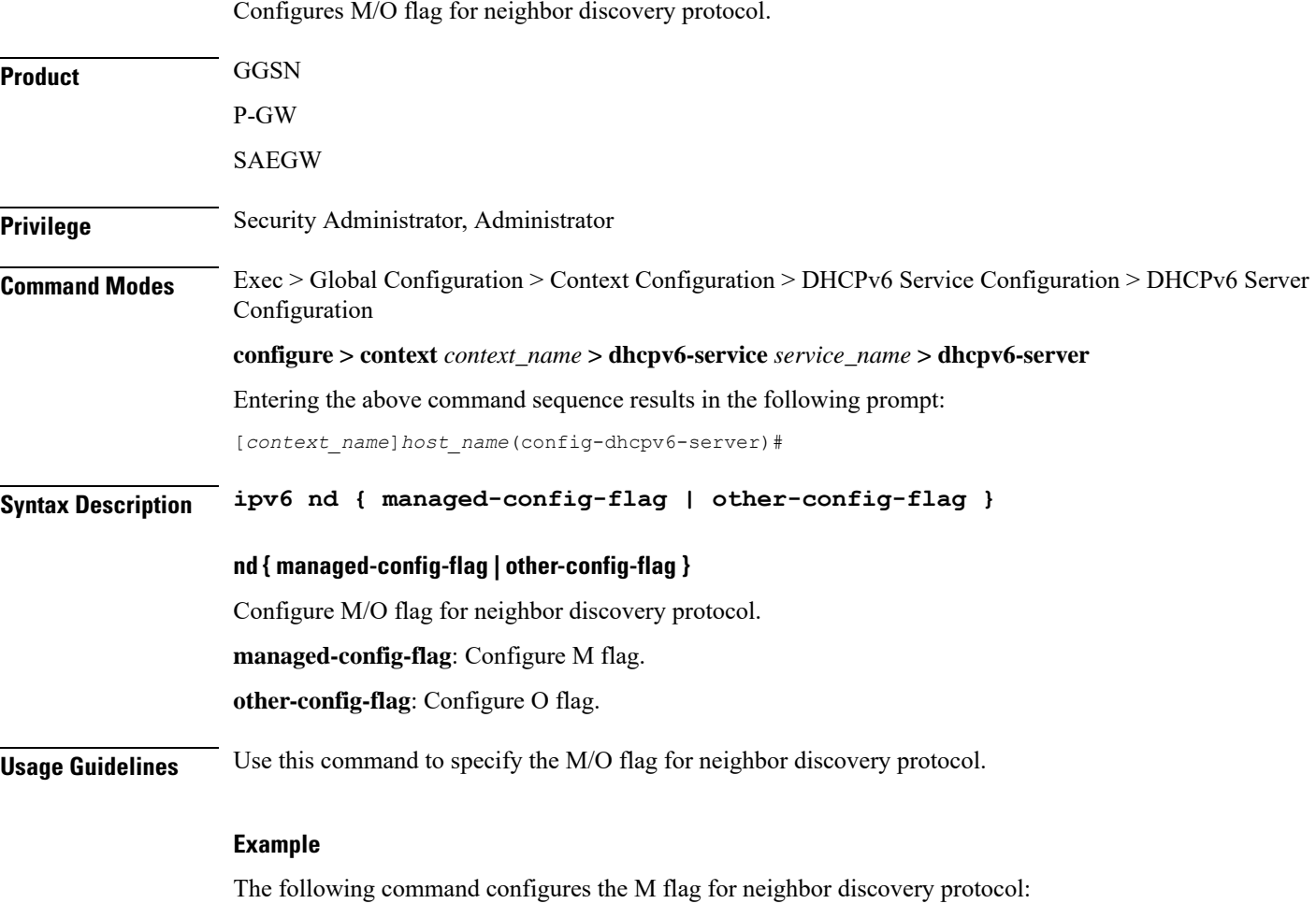

**ipv6 nd managed-config-flag**
## **preferred-lifetime**

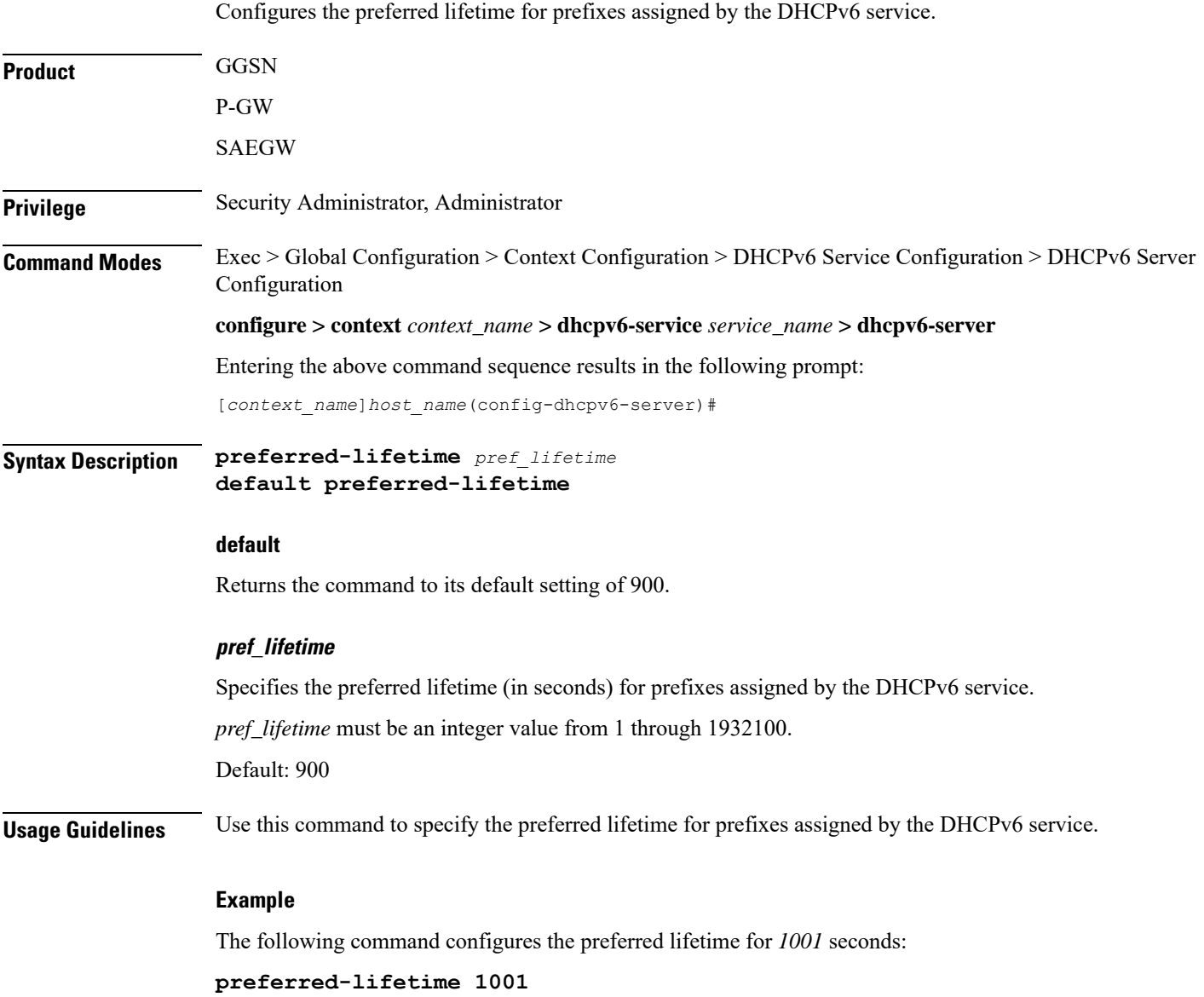

# **prefix-delegation**

Configures the lifetime parameters that can be used by a particular DHCPv6 service to allocate delegated prefixes.

**Product GGSN** 

**Privilege** Security Administrator, Administrator

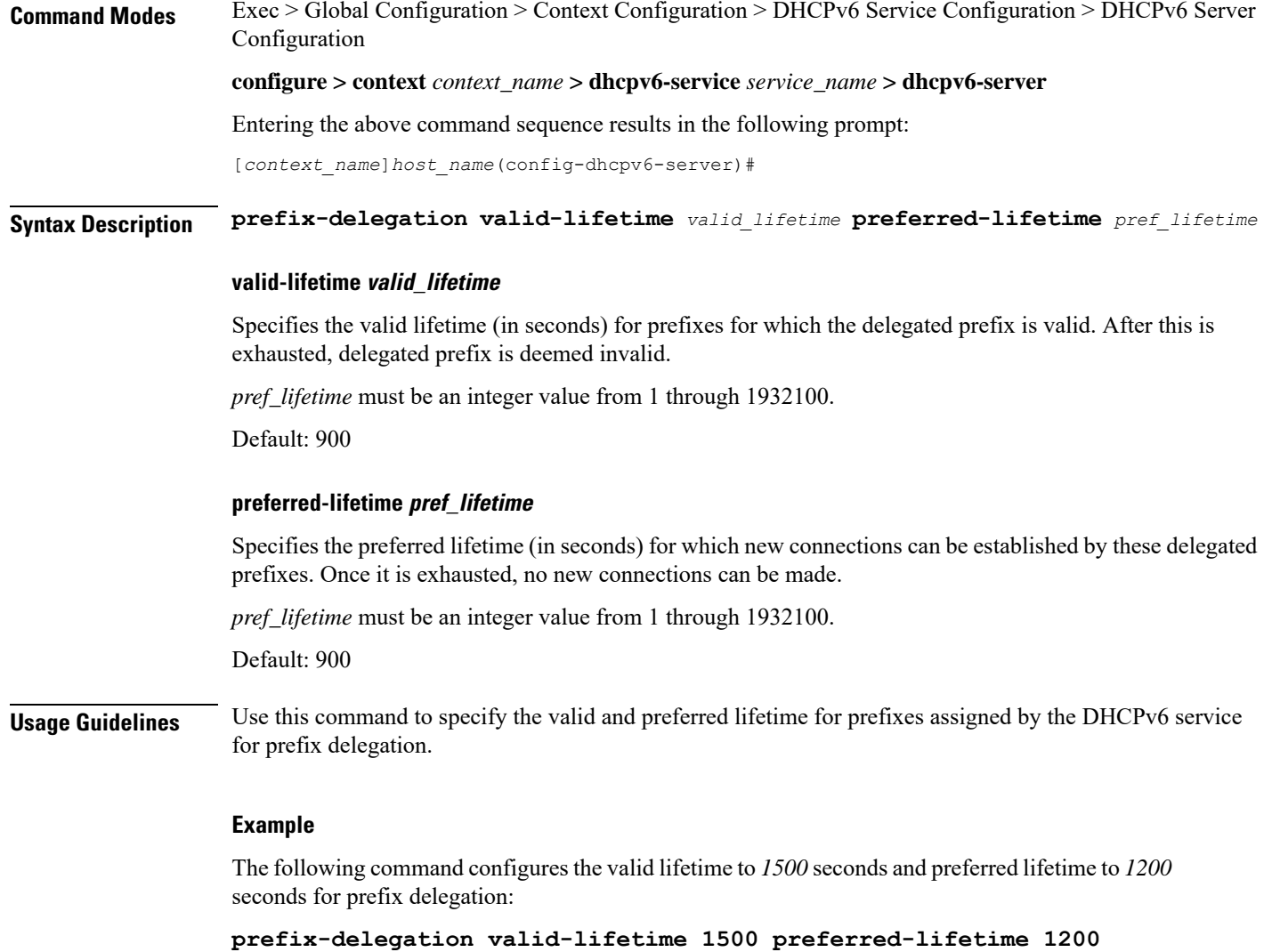

# **rebind-time**

Configures the rebind time for prefixes assigned by the DHCPv6 service.

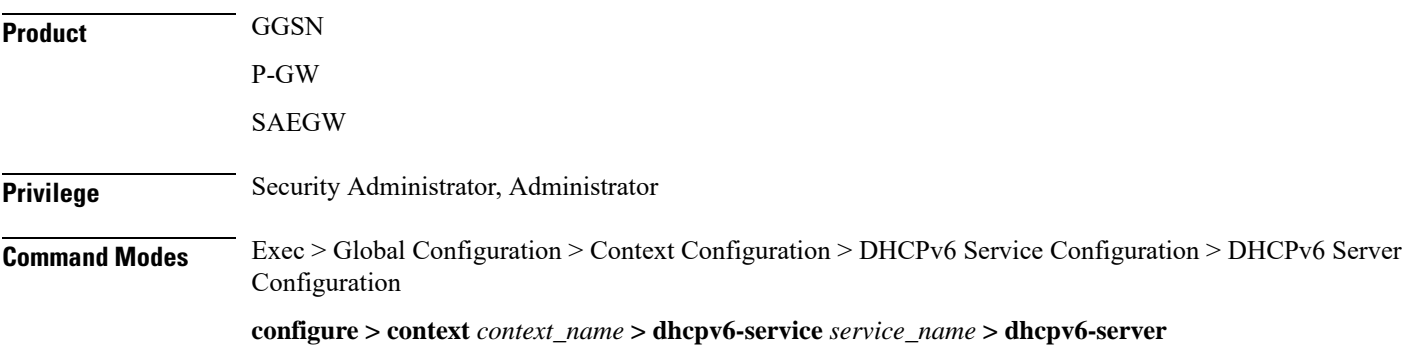

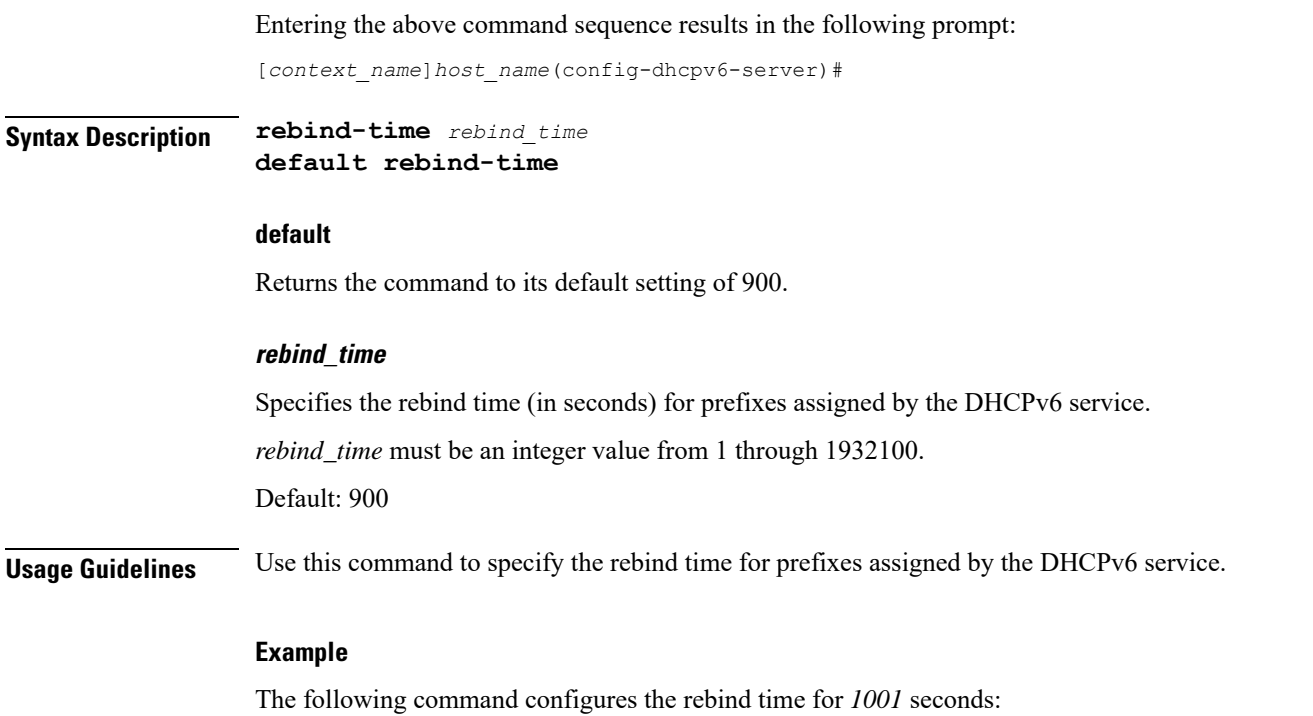

**rebind-time 1001**

### **renew-time**

Configures the renewal time for prefixes assigned by the DHCPv6 service.

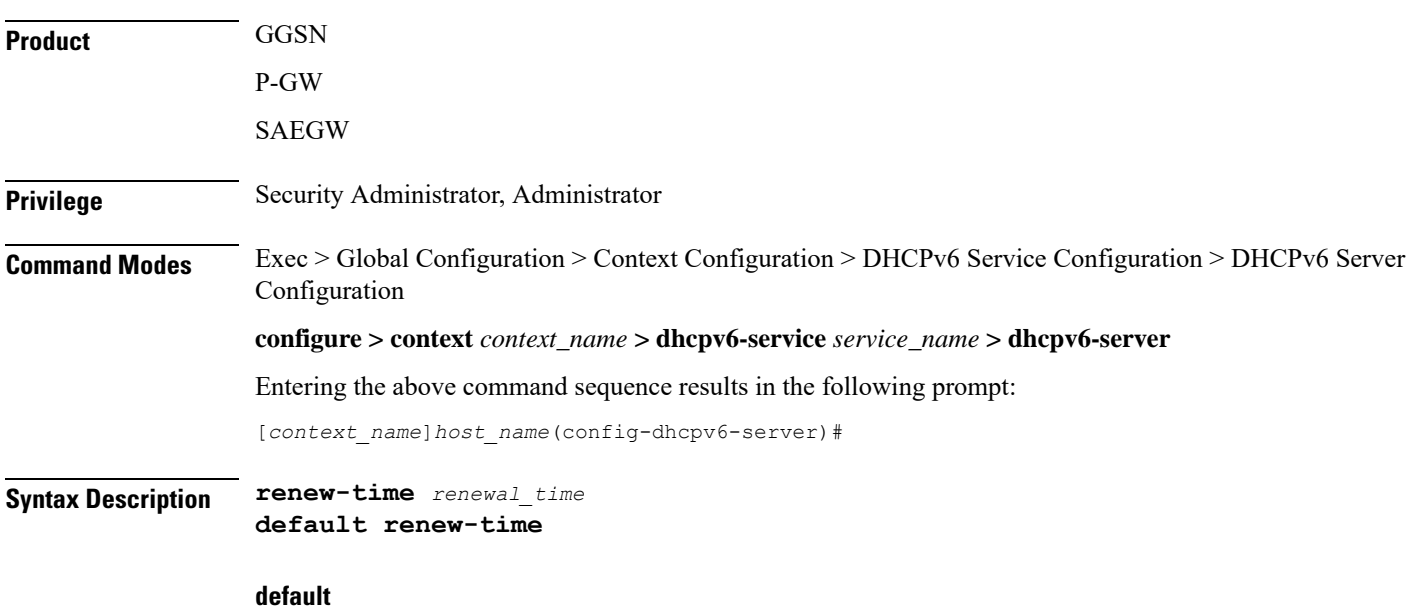

Returns the command to its default setting of 900.

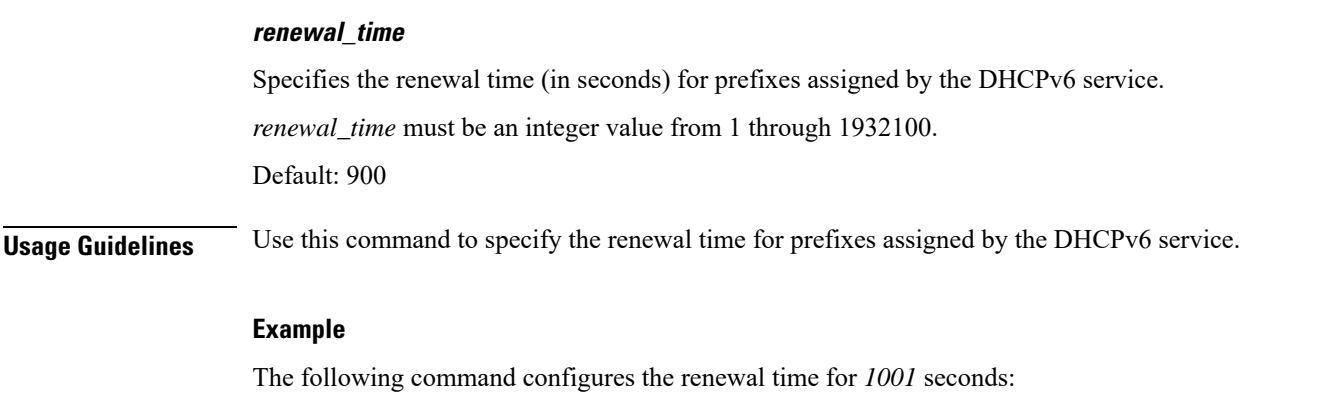

**renew-time 1001**

## **valid-lifetime**

Configures the valid lifetime for prefixes assigned by the DHCPv6 service.

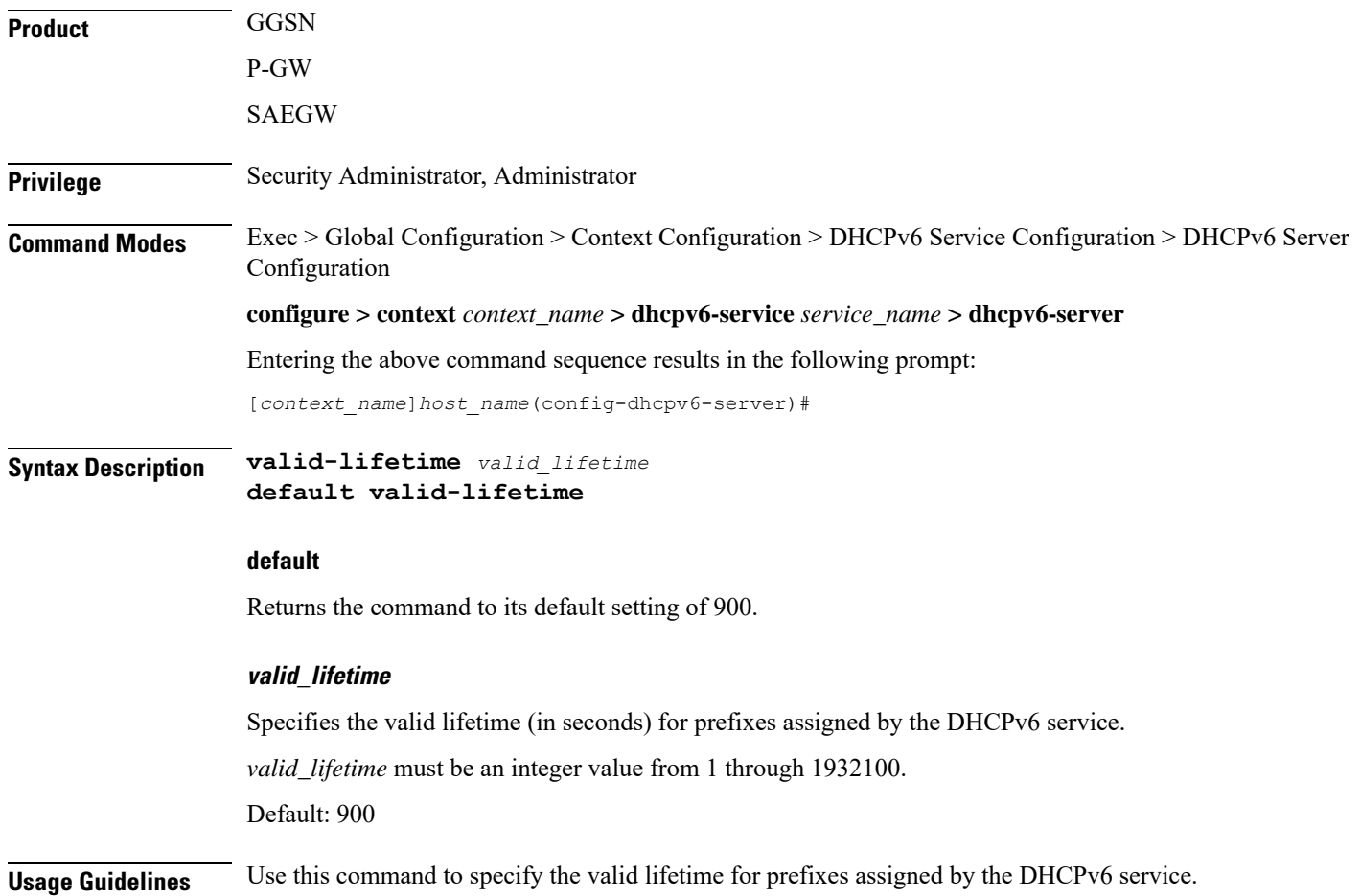

 $\overline{\phantom{a}}$ 

### **Example**

The following command configures the valid lifetime for *1001* seconds:

**valid-lifetime 1001**

I

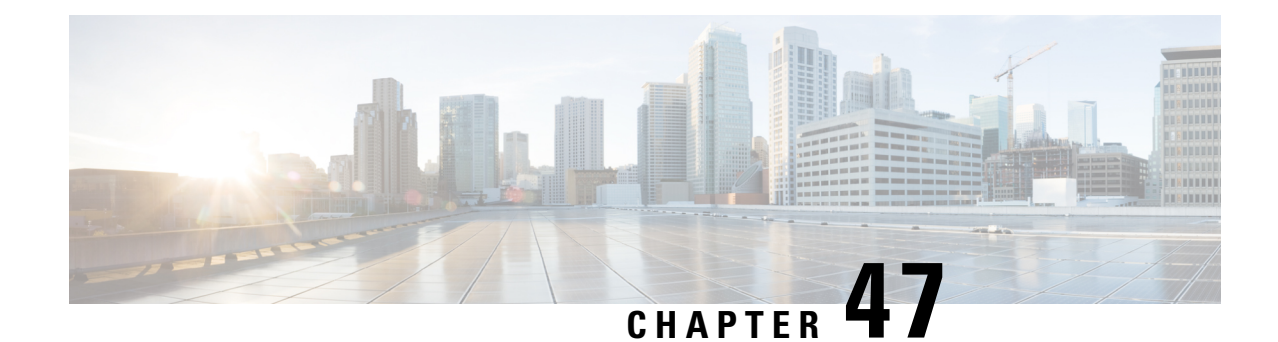

# **DHCPv6 Service Configuration Mode Commands**

The Dynamic Host Configuration Protocol (DHCP) for Internet Protocol Version 6 (IPv6) Service Configuration Mode is used to create and manage DHCPv6 service instances for the current context.

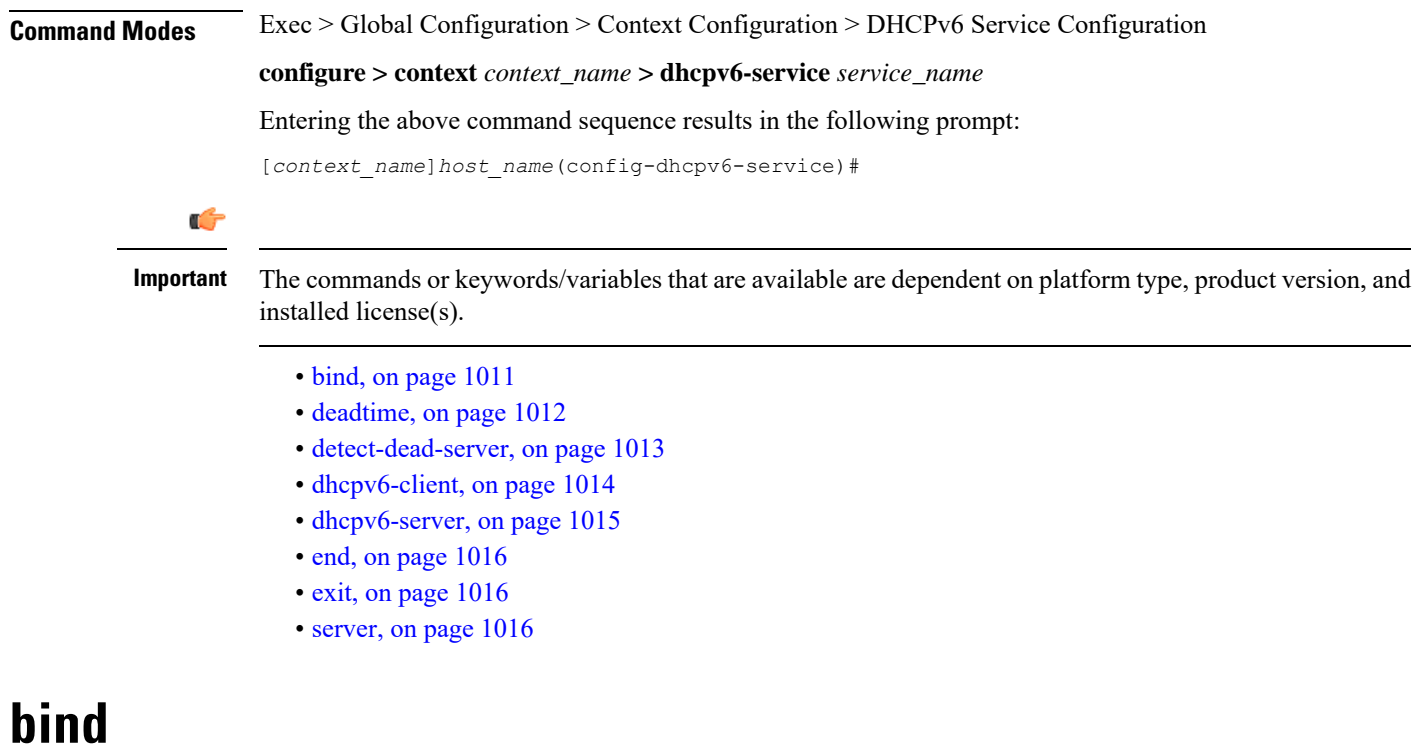

Binds the DHCPv6 service to a logical IP interface facilitating the system's connection to the DHCPv6 server.

<span id="page-1050-0"></span>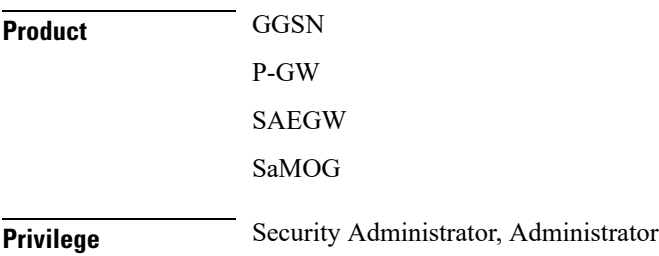

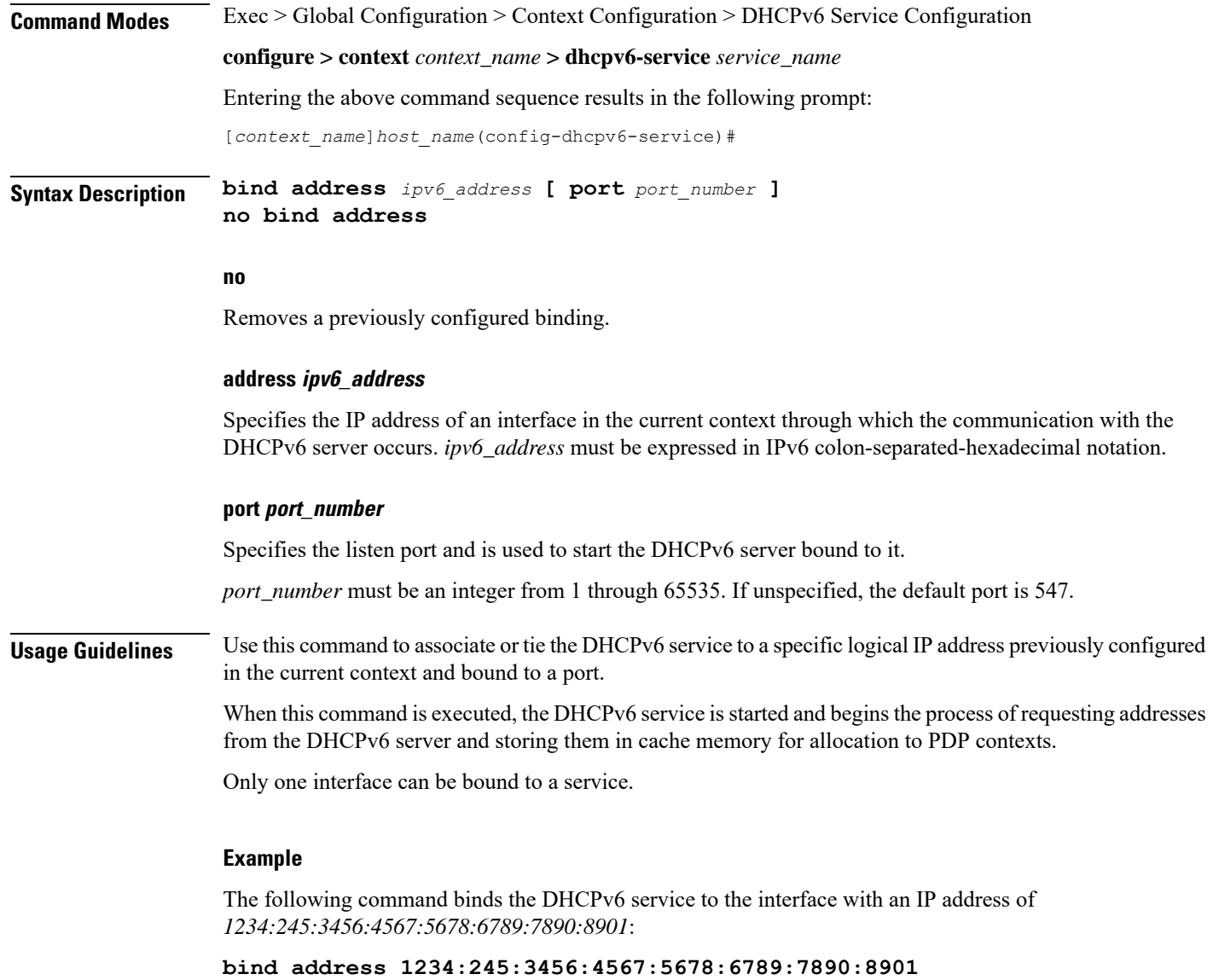

### <span id="page-1051-0"></span>**deadtime**

Configures the amount of time that the system waits prior to re-communicating with a DHCPv6 server that was previously marked as down.

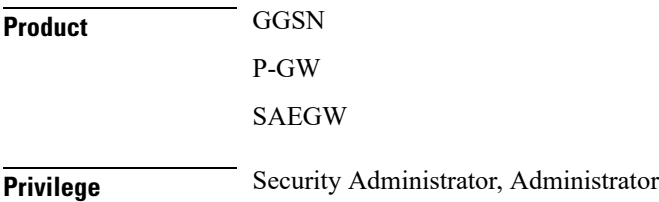

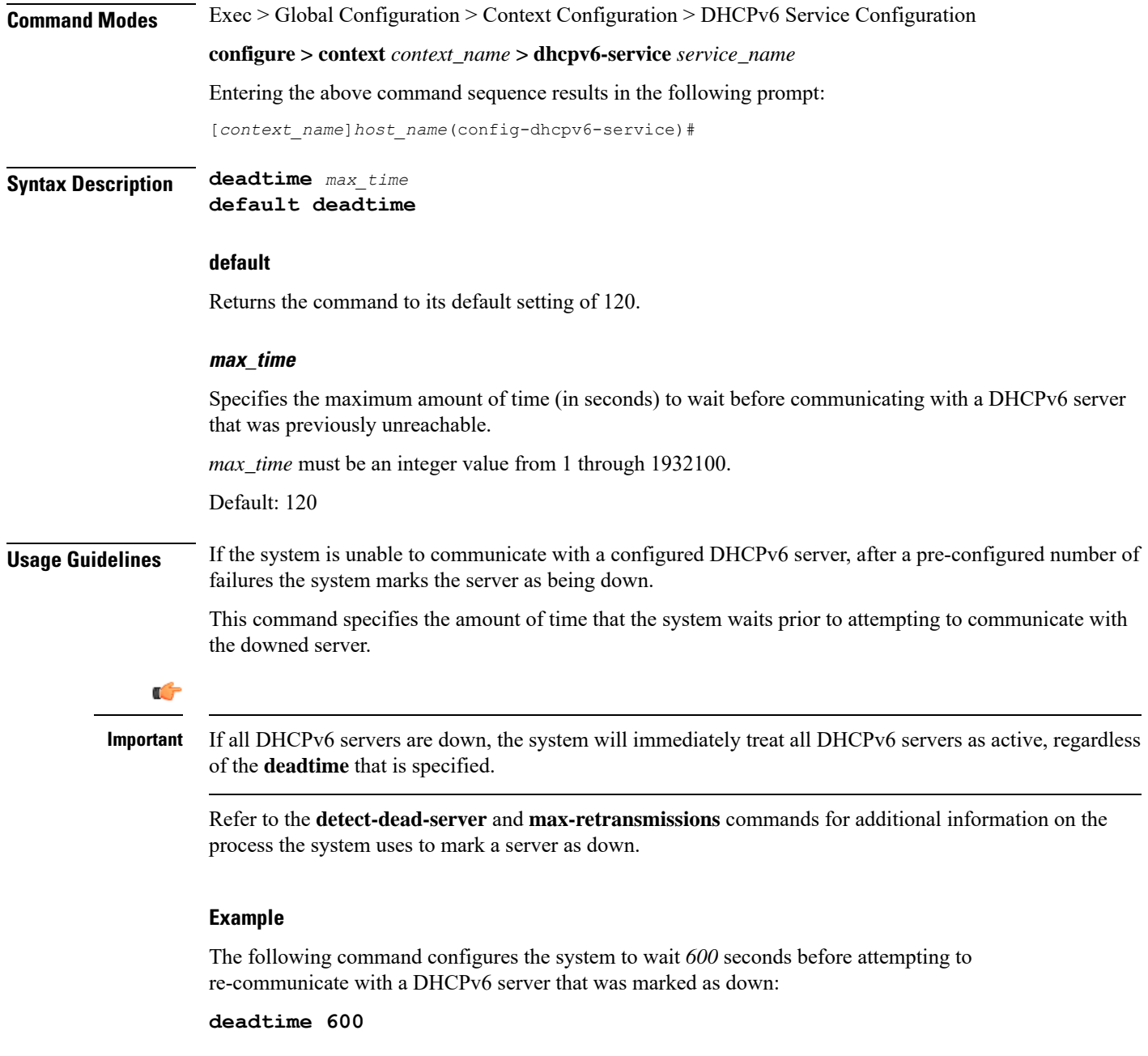

### <span id="page-1052-0"></span>**detect-dead-server**

Configures the number of consecutive communication failures that could occur before the system marks a DHCPv6 server as down.

**Product** GGSN

P-GW

I

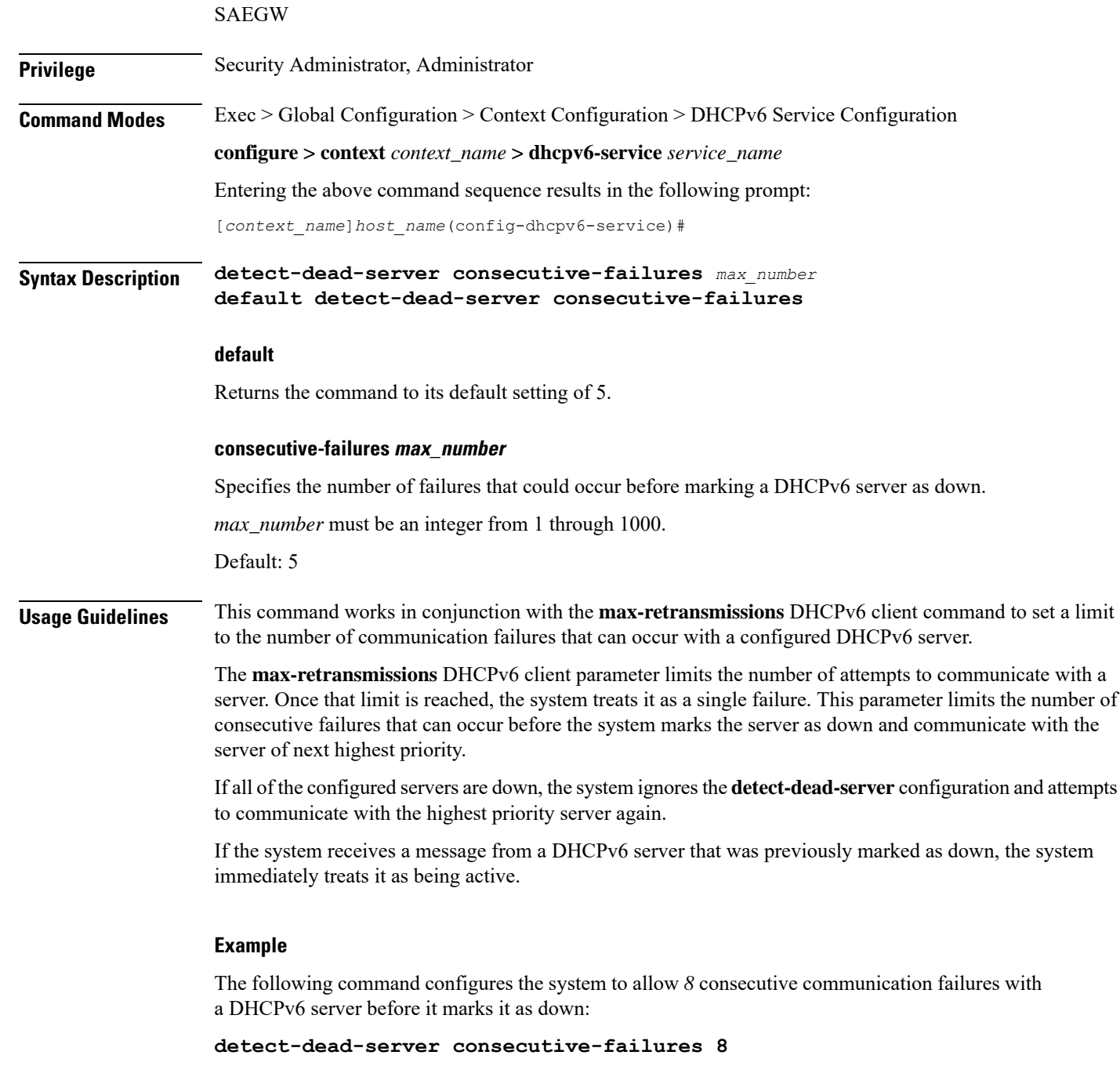

# <span id="page-1053-0"></span>**dhcpv6-client**

Enters the DHCPv6 Client Configuration Mode.

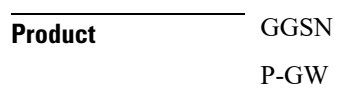

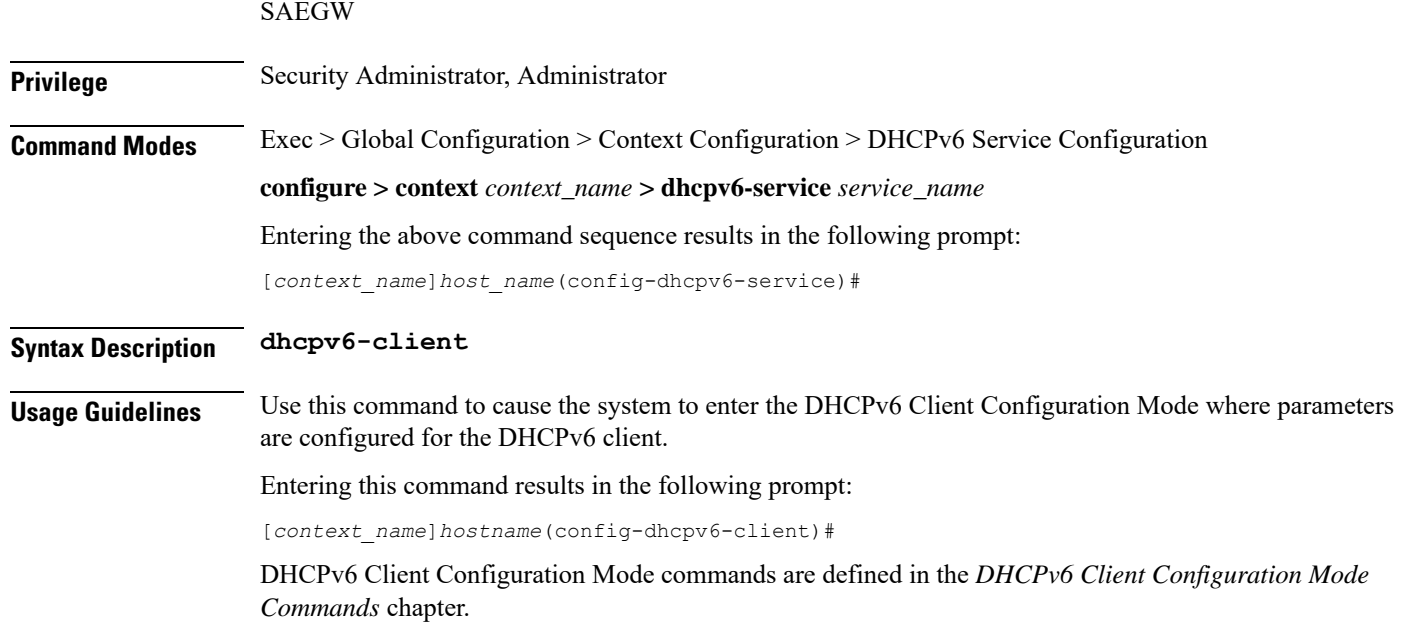

# <span id="page-1054-0"></span>**dhcpv6-server**

 $\mathbf I$ 

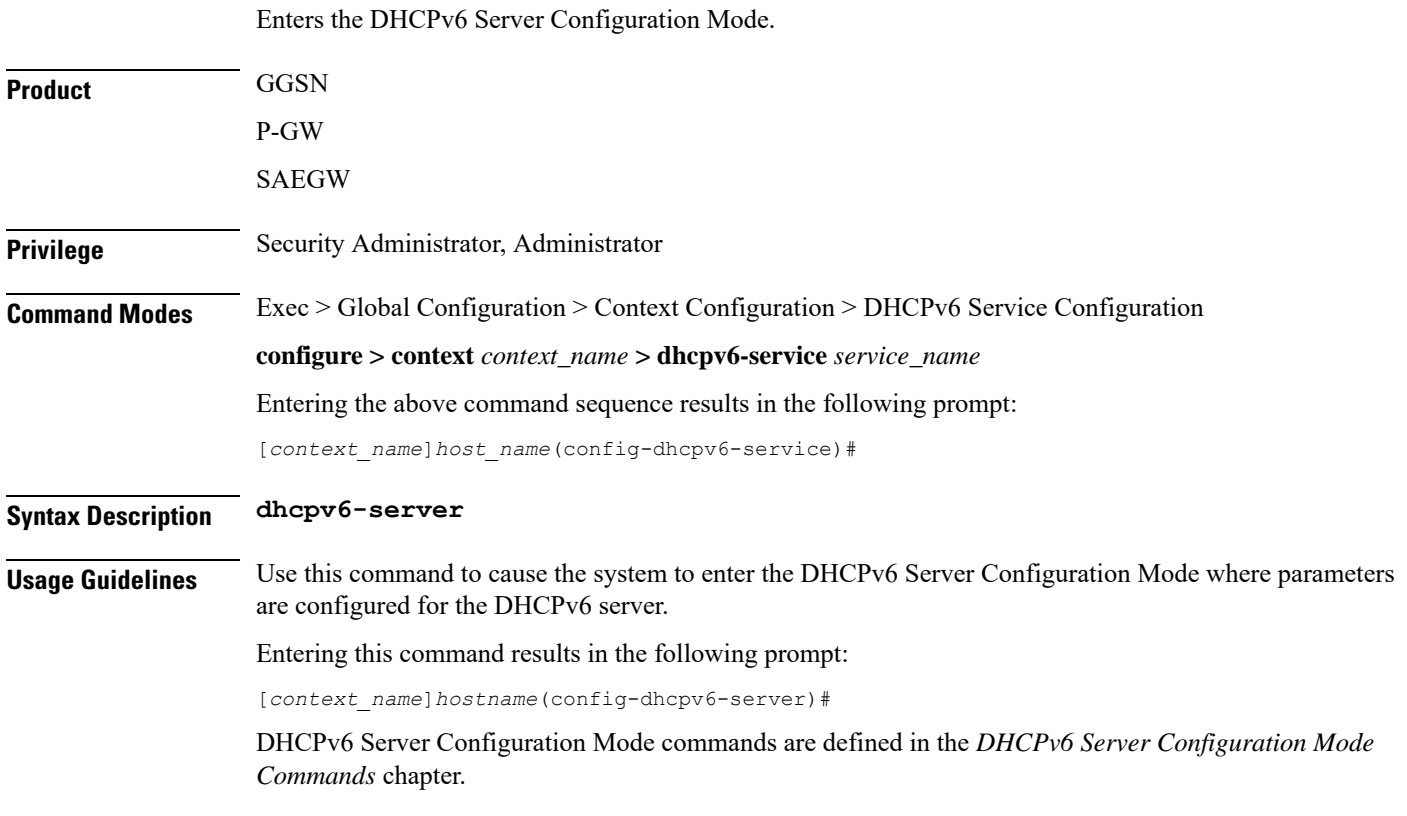

<span id="page-1055-0"></span>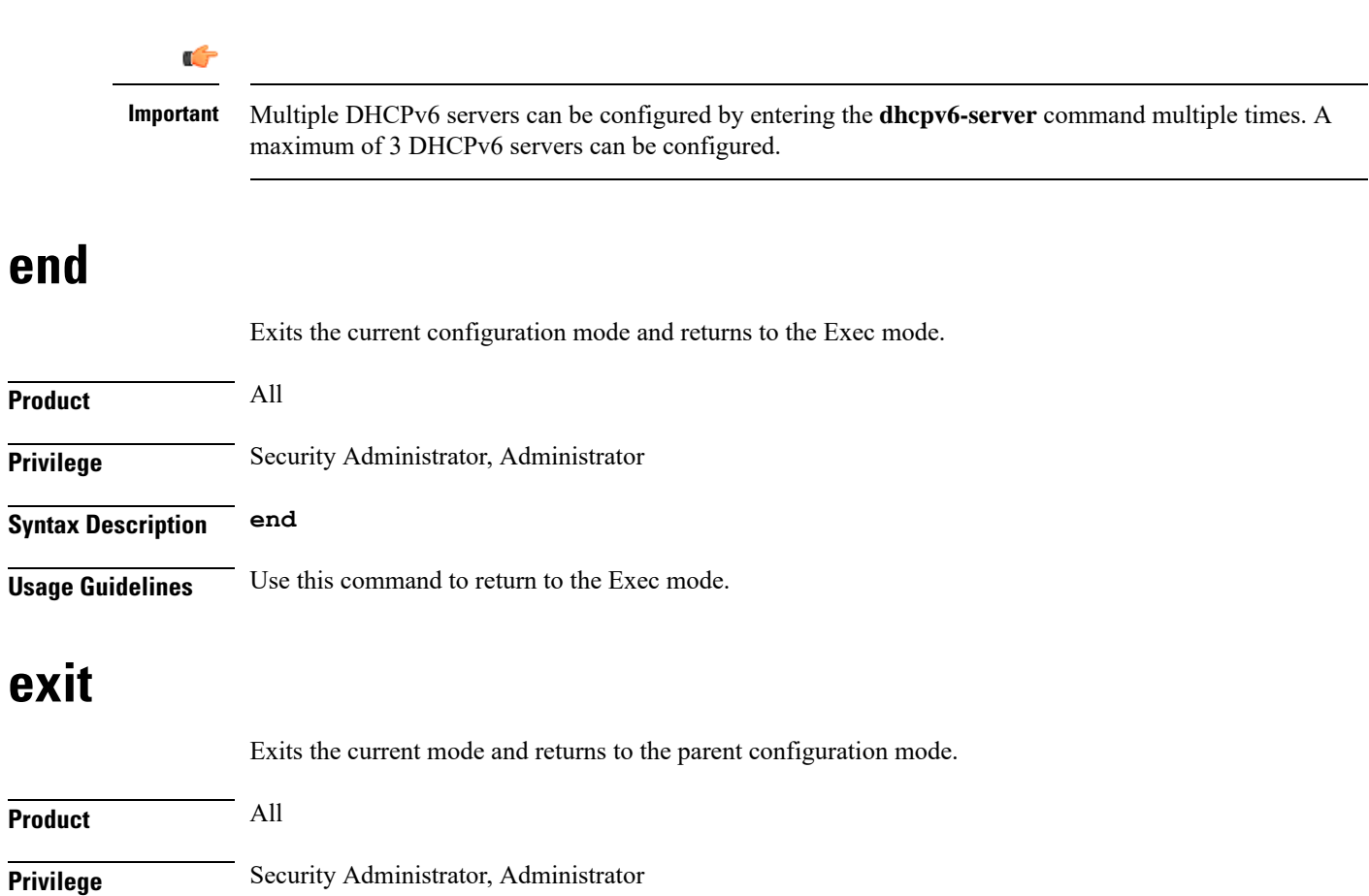

<span id="page-1055-2"></span><span id="page-1055-1"></span>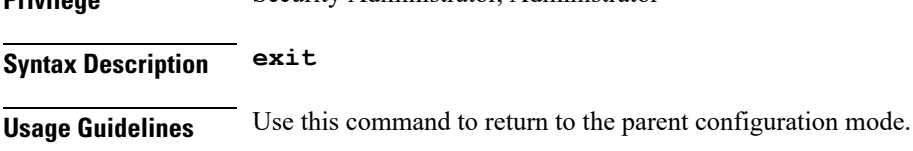

### **server**

Configures DHCPv6 servers with which the DHCPv6 service is to communicate and specifies the algorithm used to select DHCPv6 servers with which to communicate when multiple servers are configured. **Product GGSN** P-GW SAEGW **Privilege** Security Administrator, Administrator **Command Modes** Exec > Global Configuration > Context Configuration > DHCPv6 Service Configuration **configure > context** *context\_name* **> dhcpv6-service** *service\_name* Entering the above command sequence results in the following prompt:

[*context\_name*]*host\_name*(config-dhcpv6-service)#

#### **Syntax Description server {** *ipv6\_address* **[ priority** *priority* **] | selection-algorithm { first-server | round-robin } } default server selection-algorithm no server** *ipv6\_address*

### **default**

Uses the first-server algorithm.

#### **no**

Deletes a previously configured DHCPv6 server.

#### **ipv6\_address**

Specifies the IP address of the DHCPv6 server expressed in IPv6 colon-separated-hexadecimal notation.

#### **priority priority**

Specifies the priority of the server if multiple servers are configured.

*priority* is an integer from 1 through 1000. 1 is the highest priority.

#### **selection-algorithm { first-server | round-robin }**

Specifies the algorithm used to select DHCPv6 servers with which to communicate when multiple servers are configured.

**first-server**: Uses the first-server algorithm. This algorithm dictates that the system select the DHCPv6 servers according to their priority, starting with the highest priority server. The system communicates with the server of the next highest priority only when the previous server is unreachable.

#### Default: Enabled

**round-robin**: Uses the round-robin algorithm. This algorithm dictates that the system communicates with the servers in a circular queue according to the server's configured priority, starting with the highest priority server. The next request is communicated with the next highest priority server, and so on until all of the servers have been used. At this point, the system starts from the highest priority server.

Default: Disabled

**Usage Guidelines** Use this command to configure the DHCPv6 server(s) that the system is to communicate with. Multiple servers can be configured, each with their own priority. Up to 20 DHCPv6 servers can be configured.

In addition, use this command to determine how configured DHCPv6 servers are utilized by the system.

Ú

**Important** If a server is removed, all calls having an IP address allocated from the server will be released.

#### **Example**

The following command configures a DHCPv6 server with an IP address of *1234:245:3456:4567:5678:6789:7890:8901* and a priority of *1*:

**server 1234:245:3456:4567:5678:6789:7890:8901 priority 1**

I

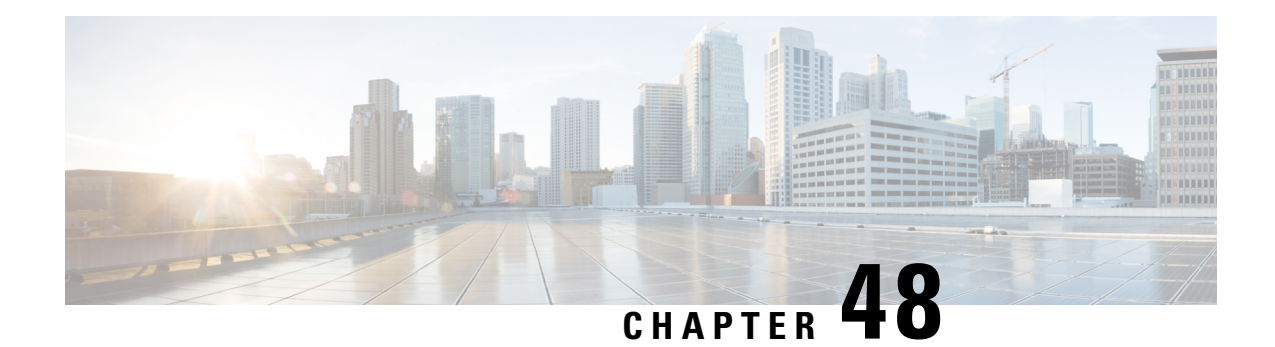

# **Diameter Endpoint Configuration Mode Commands**

Diameter Endpoint Configuration Mode is accessed from the Context Configuration Mode. The base Diameter protocol operation is configured in this mode.

**Command Modes** Exec > Global Configuration > Context Configuration > Diameter Endpoint Configuration

**configure > context** *context\_name* **> diameter endpoint** *endpoint\_name*

Entering the above command sequence results in the following prompt:

[*context\_name*]*host\_name*(config-ctx-diameter)#

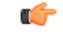

**Important**

The commands or keywords/variables that are available are dependent on platform type, product version, and installed license(s).

- [app-level-retransmission,](#page-1059-0) on page 1020
- [associate,](#page-1060-0) on page 1021
- [cea-timeout,](#page-1061-0) on page 1022
- connection [retry-timeout,](#page-1062-0) on page 1023
- [connection](#page-1063-0) timeout, on page 1024
- [description,](#page-1064-0) on page 1025
- [destination-host-avp,](#page-1064-1) on page 1025
- [device-watchdog-request,](#page-1066-0) on page 1027
- [dpa-timeout,](#page-1067-0) on page 1028
- [dscp,](#page-1067-1) on page 1028
- [dynamic-peer-discovery,](#page-1068-0) on page 1029
- [dynamic-peer-failure-retry-count,](#page-1069-0) on page 1030
- [dynamic-peer-realm,](#page-1070-0) on page 1031
- [dynamic-route,](#page-1071-0) on page 1032
- end, on page [1033](#page-1072-0)
- exit, on page [1033](#page-1072-1)
- [load-balancing-algorithm,](#page-1072-2) on page 1033
- [max-outstanding,](#page-1073-0) on page 1034
- origin [address,](#page-1074-0) on page 1035
- [origin](#page-1074-1) host, on page 1035
- origin [realm,](#page-1076-0) on page 1037
- [osid-change](#page-1077-0) , on page 1038
- peer, on page [1039](#page-1078-0)
- [peer-backoff-timer,](#page-1081-0) on page 1042
- [reconnect-timeout,](#page-1082-0) on page 1043
- [response-timeout,](#page-1083-0) on page 1044
- [rlf-template,](#page-1084-0) on page 1045
- [route-entry,](#page-1086-0) on page 1047
- [route-failure,](#page-1087-0) on page 1048
- [server-mode,](#page-1089-0) on page 1050
- [session-id](#page-1090-0) include imsi, on page 1051
- tls, on page [1052](#page-1091-0)
- [use-proxy,](#page-1093-0) on page 1054
- [vsa-support,](#page-1094-0) on page 1055
- [watchdog-timeout,](#page-1095-0) on page 1056

### <span id="page-1059-0"></span>**app-level-retransmission**

This command enables/disables setting "T" bit and retaining the same End-to-End Identifier (E2E ID) for application-level retransmissions.

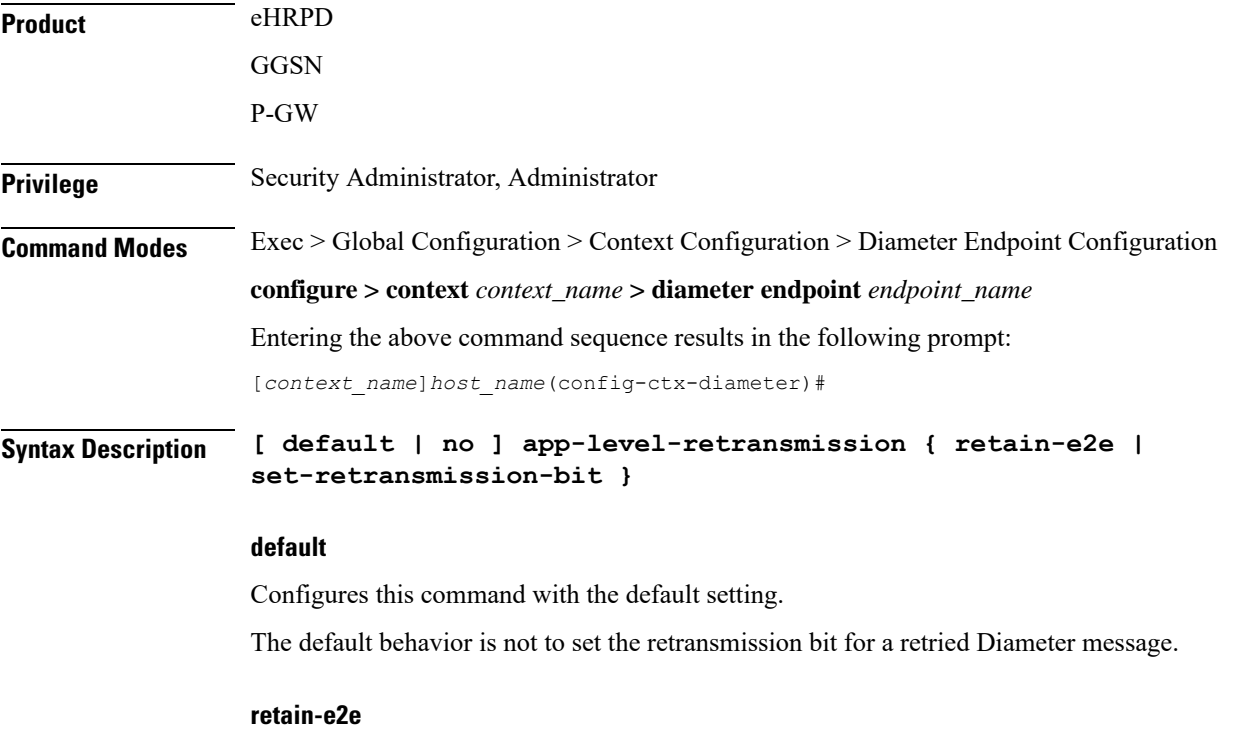

Sends the same End-to-End Identifier for a retried Diameter message.

Ш

#### **set-retransmission-bit**

Sets the retransmission bit for retried Diameter messages.

**Usage Guidelines** Use this command to enable application-level transmission with "T" bit set.

'T' bitsetting is done only for DIABASE protocol-based rerouting and not for application-based retransmissions. In order to identify such retransmissions, the server expects the T bit to be set at all levels (both DIABASE and application) of retransmission, which can be achieved with this CLI command.

In addition to using this CLI command for setting the T-bit in a retried message, it is also possible to retain the same End-to-End ID. With this feature turned on, the server can detect any duplicate/re-transmitted messages sent by Diameter clients or agents. Note that this feature is applicable to Gy and Rf messages as well.

Similar CLI command for setting T-bit is also present under Credit Control Group configuration mode, which when configured will take effect for Gy messages else endpoint configuration will be used.

#### **Example**

The following command specifies to set retransmission bit and retain e2e:

**app-level-retransmission set-retransmission-bit retain-e2e**

### <span id="page-1060-0"></span>**associate**

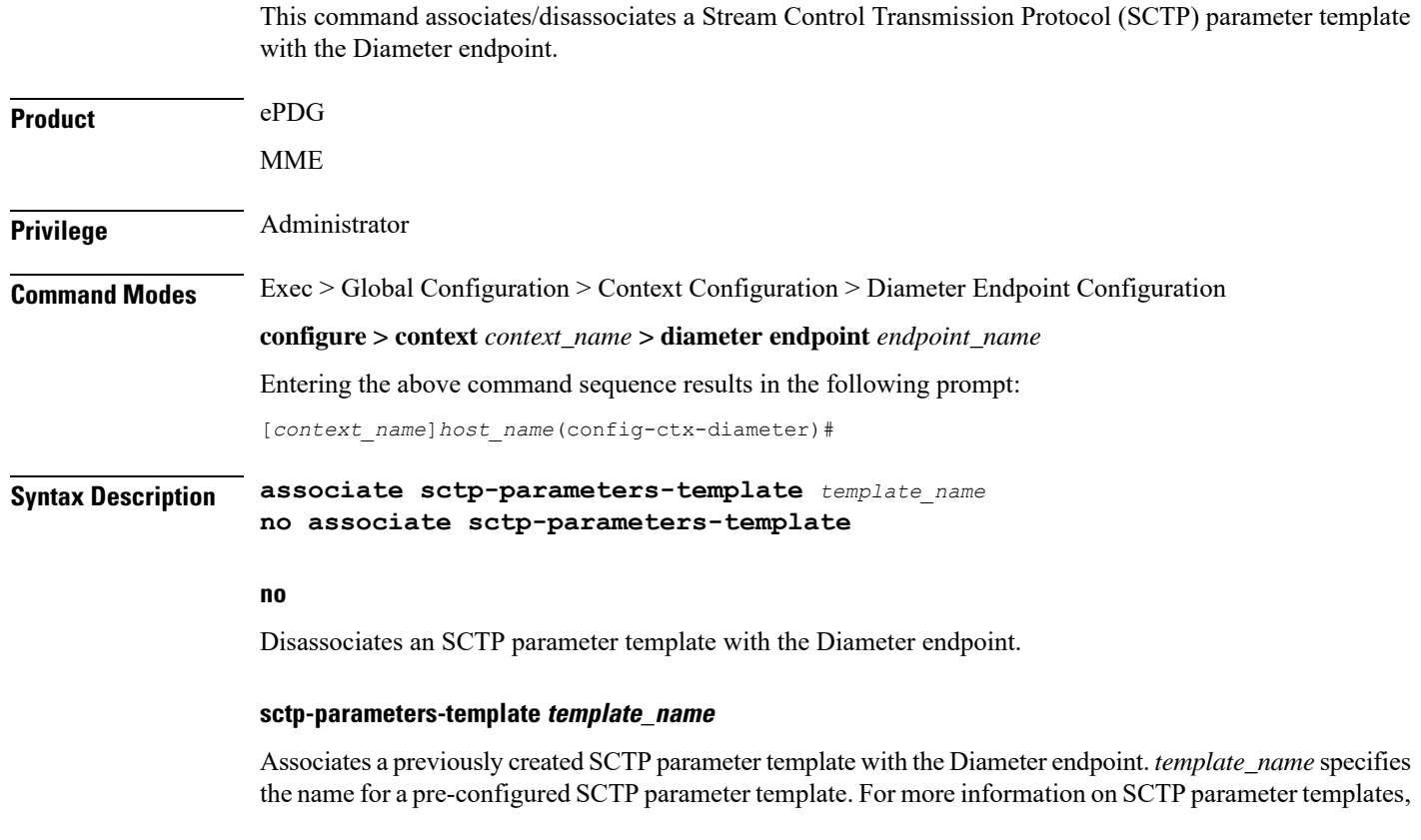

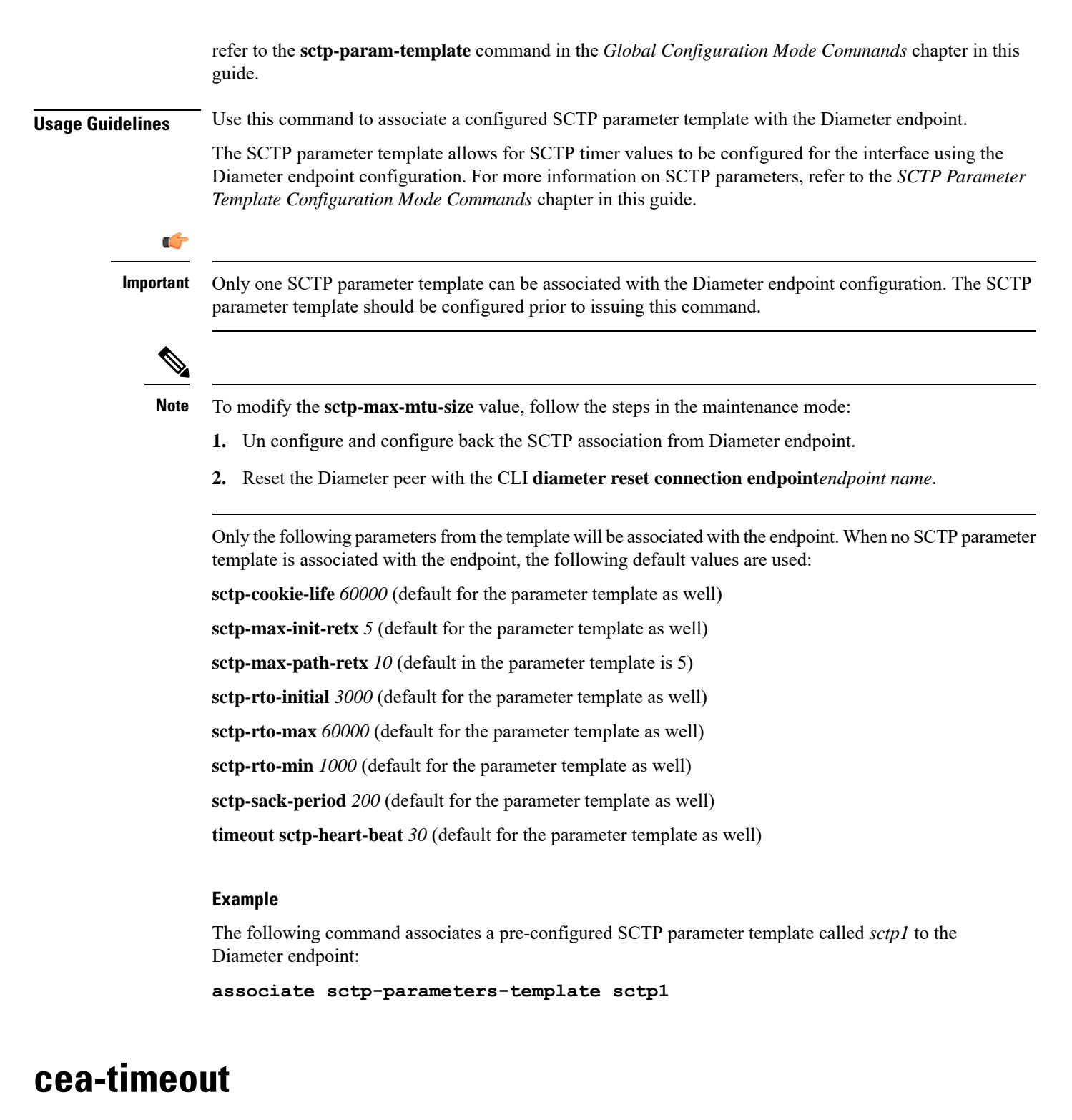

This command configures the Capabilities-Exchange-Answer (CEA) message timeout duration for Diameter sessions.

<span id="page-1061-0"></span>**Product** All

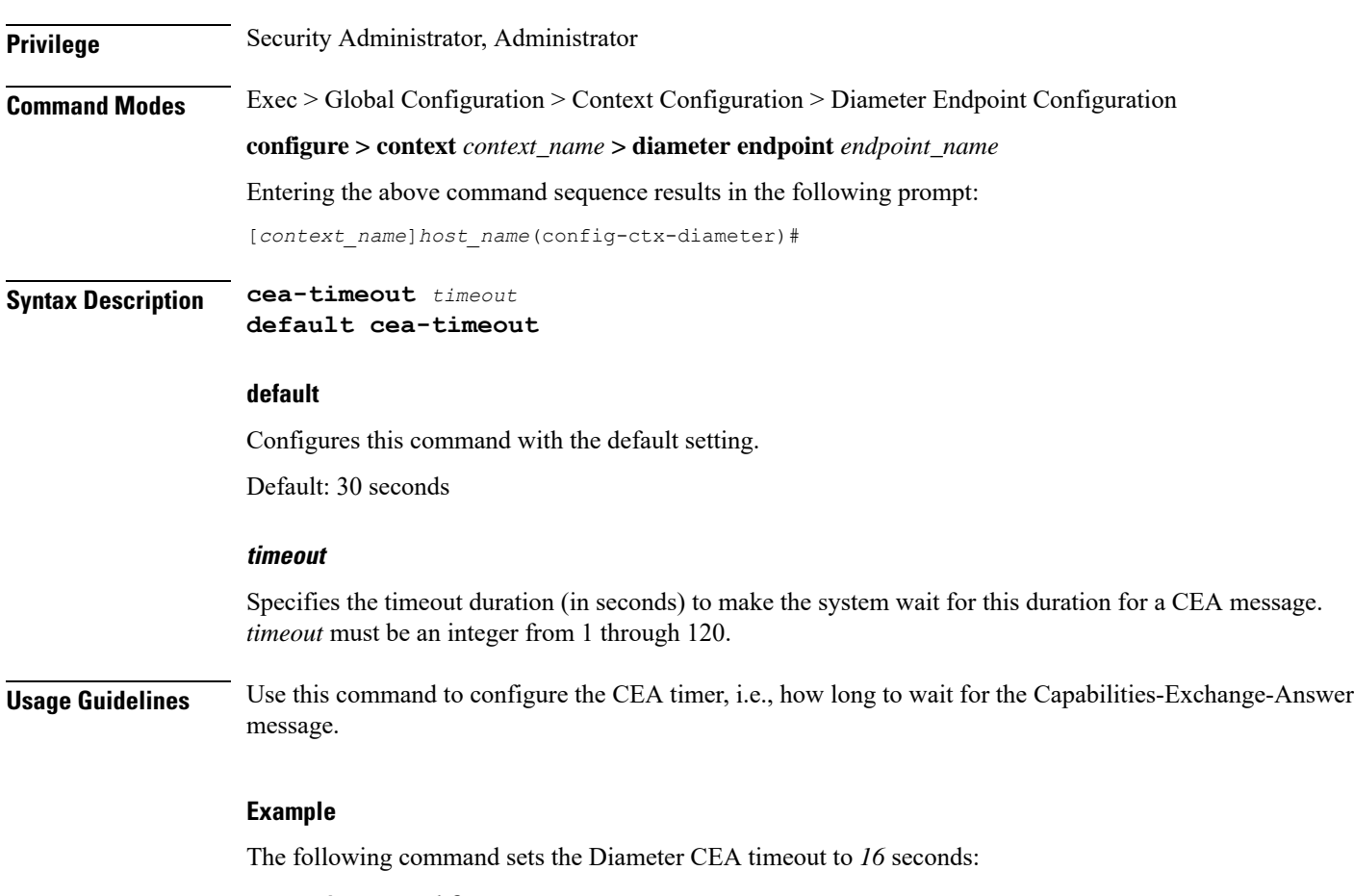

**cea-timeout 16**

# <span id="page-1062-0"></span>**connection retry-timeout**

This command configures the Diameter Connection Retry Timeout parameter.

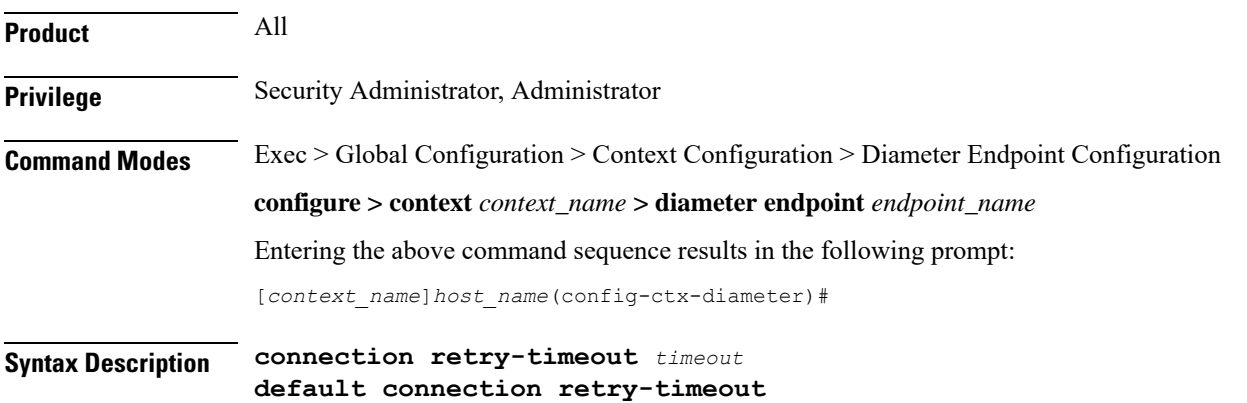

#### **default**

Configures this command with the default setting.

Default: 30 seconds

#### **timeout**

Specifies the connection retry timeout duration in seconds. The timeout must be an integer from 1 through 3600.

**Usage Guidelines** Use this command to configure the Diameter Connection Retry Timeout parameter.

#### **Example**

The following command sets the Diameter Connection Retry Timer to *120* seconds:

```
connection retry-timeout 120
```
### <span id="page-1063-0"></span>**connection timeout**

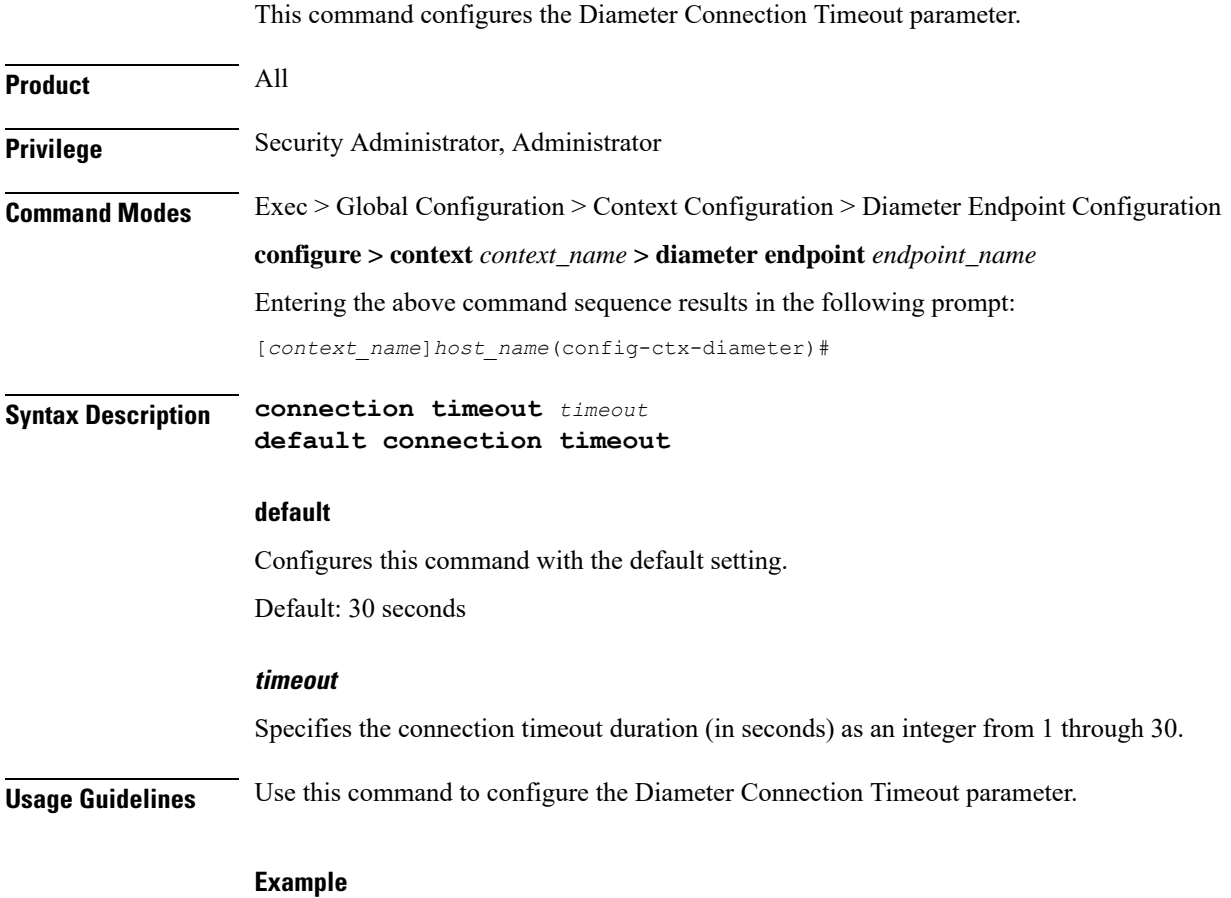

The following command sets the Diameter connection timeout to *16* seconds:

**connection timeout 16**

## <span id="page-1064-0"></span>**description**

Allows you to enter descriptive text for this configuration.

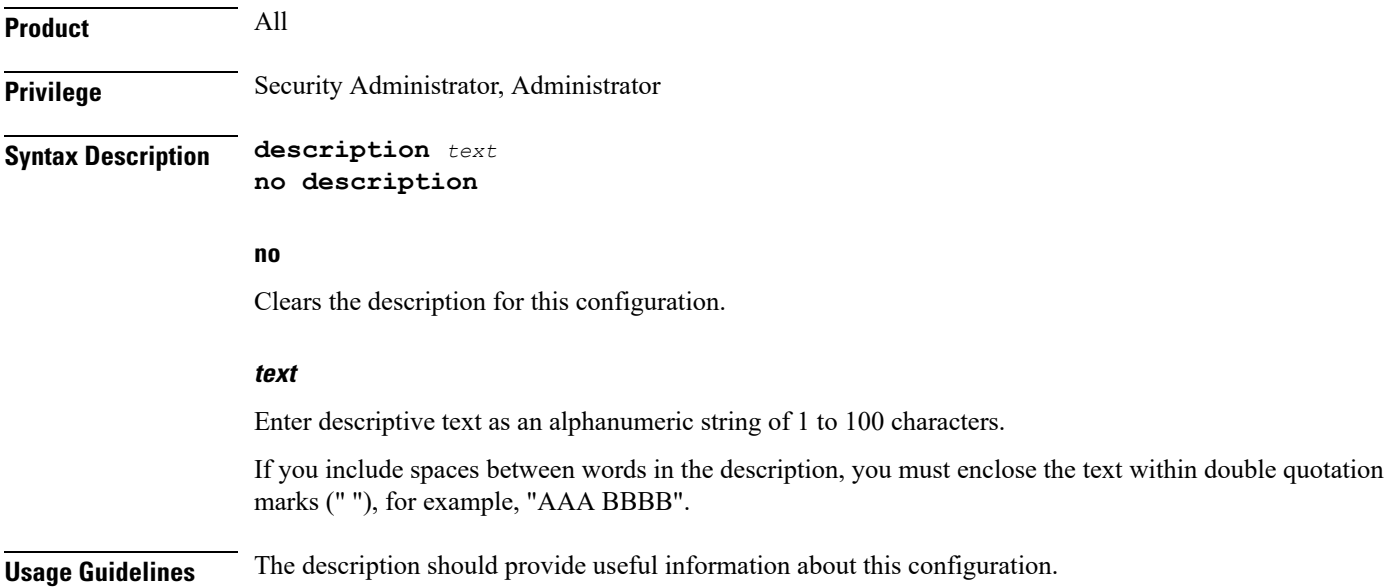

### <span id="page-1064-1"></span>**destination-host-avp**

This command controls encoding of the Destination-Host AVP in initial/retried requests.

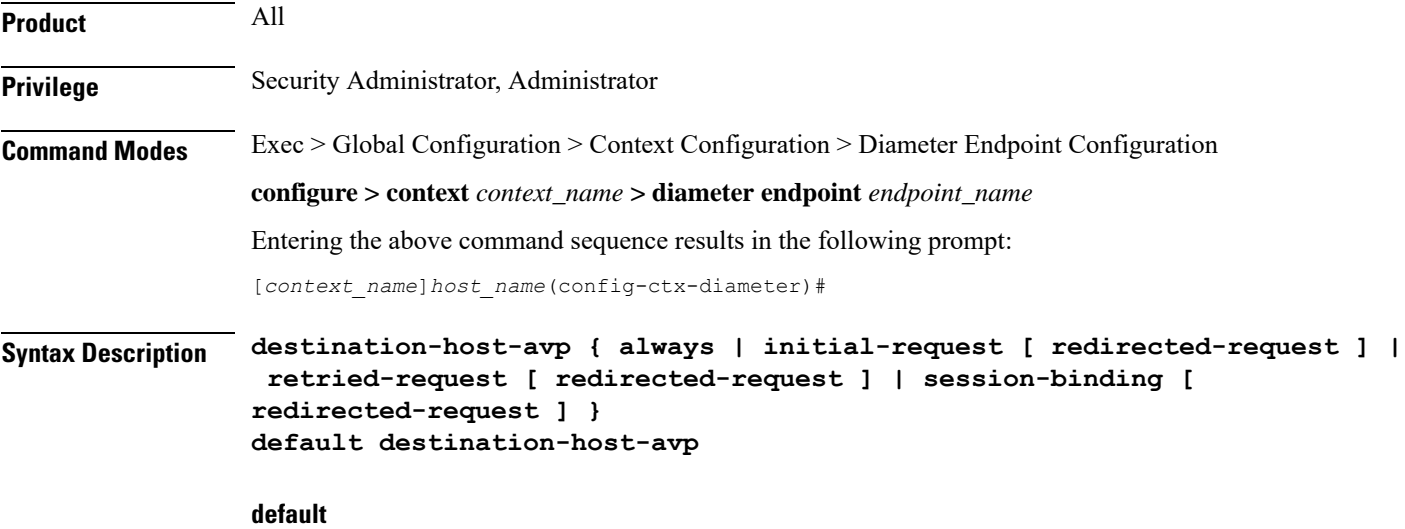

Configures this command with the default setting. Default: session-binding

#### **always**

Includes the Destination-Host AVP in all types of request messages.

#### **session-binding [ redirected-request ]**

Includes the Destination-Host AVP when the Diameter session is bound with a host.

**redirected-request**: Includesthe Destination-Host AVPin any redirected request message when the Diameter session is bound with a host.

#### **initial-request**

Includes the Destination-Host AVP in an initial request but not in a retried request.

**redirected-request**: Includes the Destination-Host AVP in any redirected request message.

#### **retried-request**

Includes the Destination-Host AVP in a retried request but not in an initial request.

**redirected-request**: Includes the Destination-Host AVP in any redirected request message.

**Usage Guidelines** Use this command to control encoding of the Destination-Host AVP in initial/retried requests.

This command has been introduced in release 12.0, in earlier releases, the Destination-Host AVP is not sent in session-setup/initial request (first message sent on that interface for that subscriber. The message will vary with different interfaces. For example, CCR-Initial for Gy, ACR-start for Rf, and so on). Also, Destination-Host AVP was not sent in retried requests. For example, CCR-Update failed to be responded by server. The message was retransmitted to alternate server.

In both these scenarios, it is not known which server will respond to the initial/retried message, so the Destination-Realm is encoded but not the Destination-Host. Only after a response for this message is received from one of the hosts present in that realm, the session is considered to be BOUND with that server. Any message sent after this binding will have the Destination-Host AVP encoded.

If the application has selected one of the servers using application-level commands like the **peer-select** command for credit-control or the**diameter authentication**or **accounting server** command in a AAA group, encoding of this AVP in initial/retried request is configurable.

When an application receives the Result-Code 3006 -DIAMETER\_REDIRECT\_INDICATION from the AAA server, the Diameter request message is forwarded to the Redirect-Host specified in the server's response. The message gets routed properly in case the Diameter host is directly connected to the AAA server. If there is a DRA between P-GW/ePDG and AAA server, the message goes into a loop as DRA always routes the packet to the AAA server which had redirected the message. To avoid the unnecessary looping, a new configurable option **redirected-request**is added to the**destination-host-avp** CLI command. This new option allows encoding the Destination-Host AVP in any type of Diameter redirected messages.

In releases prior to 19, the Destination-Host AVP was encoded in the redirected message only if the original request included Destination-Host AVP. In release 19 and beyond, encoding of Destination-Host AVP in redirected message is based on the configuration of **redirected-request** in the**destination-host-avp**command. If the CLI command is enabled, Destination-Host AVP will be included in any type of Diameter redirected messages. As per the current implementation, it is not possible to send retried messages to a different host using the same peer. This behavior is applicable for normal retry and failure-handling scenarios.

Since any redirected request is considered as retried request, if the option "**retried-request**" is used, by default Update (Interims) or Terminate (Stop) redirected-request will be encoded with Destination-Host AVP without

Ш

the "**redirected-request**" option being configured. The reason to configure "**redirected-request**" as part of "**retried-request**" option is, in case of Initial-Retried request the Destination-Host AVP is not encoded if "**retried-request**" option alone is configured. To enable encoding Destination-Host AVP for Initial-Retried request, "**redirected-request**" is supported as an extension to "**retried-request**" as well.

#### **Example**

The following command specifies to include the Destination-Host AVP in initial request but not in retried request:

```
destination-host-avp initial-request
```
### <span id="page-1066-0"></span>**device-watchdog-request**

This command manages the transport failure algorithm and configures the number of Device Watchdog Requests (DWRs) that will be sent before a connection is closed.

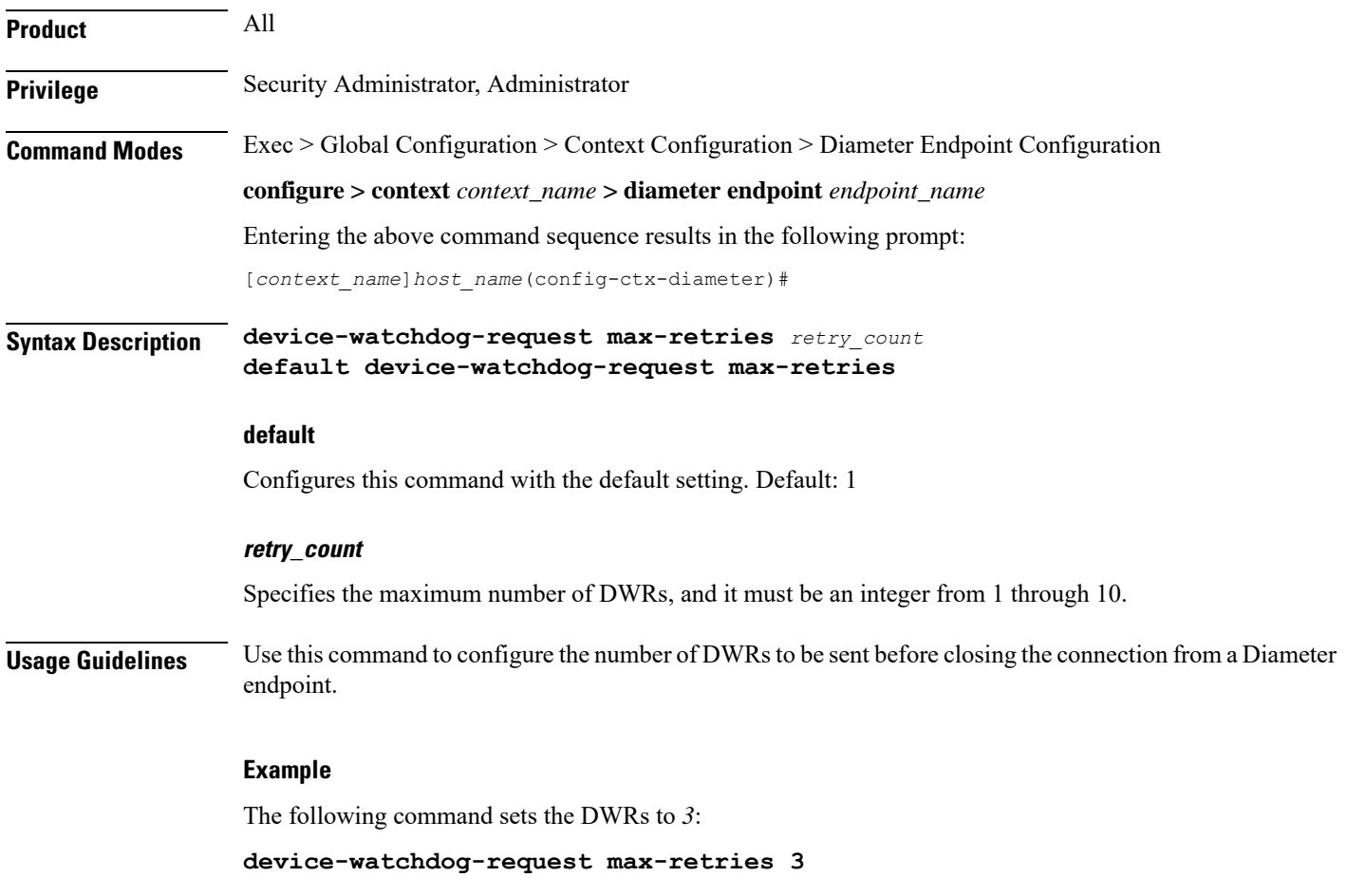

# <span id="page-1067-0"></span>**dpa-timeout**

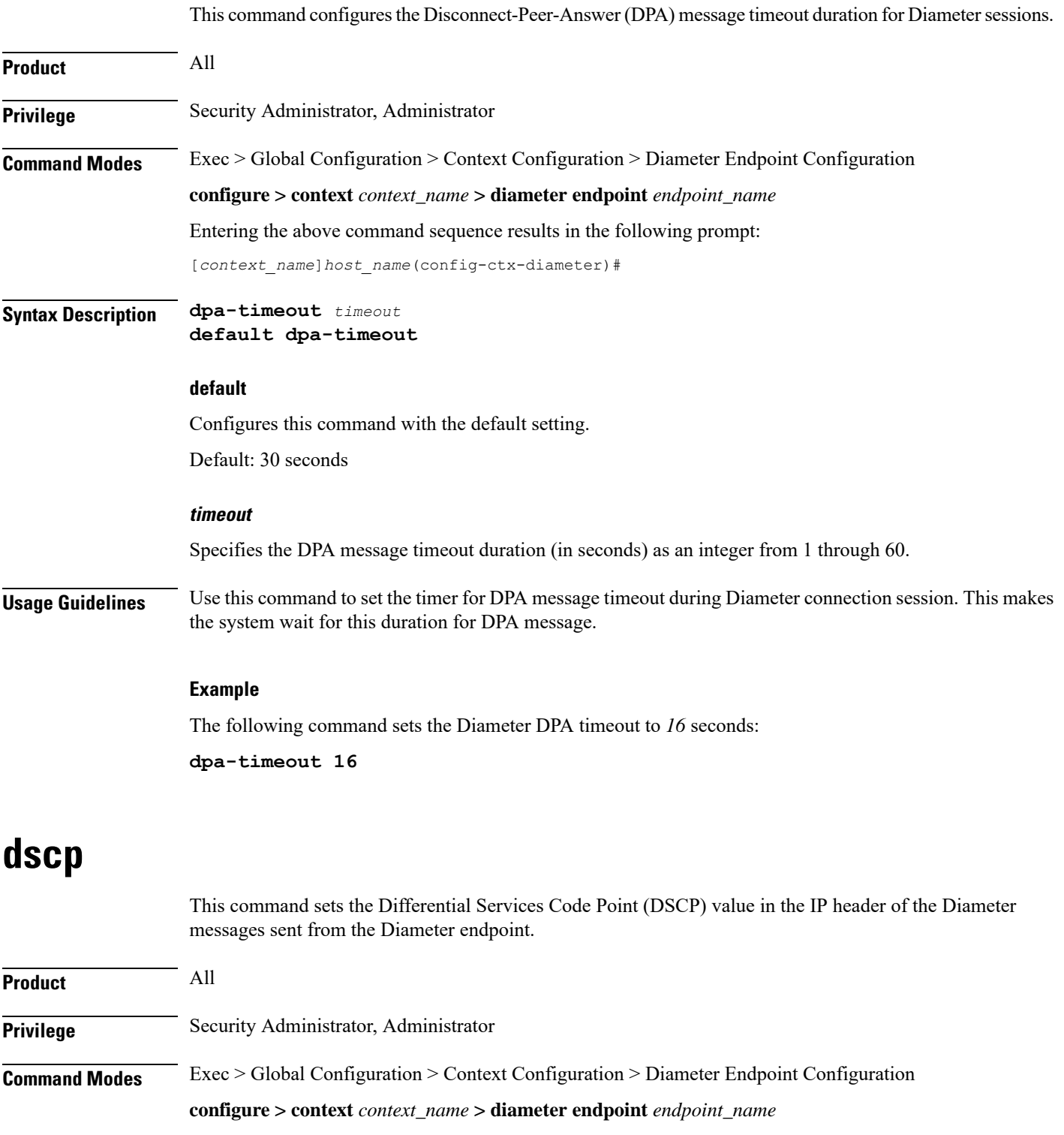

<span id="page-1067-1"></span>Entering the above command sequence results in the following prompt:

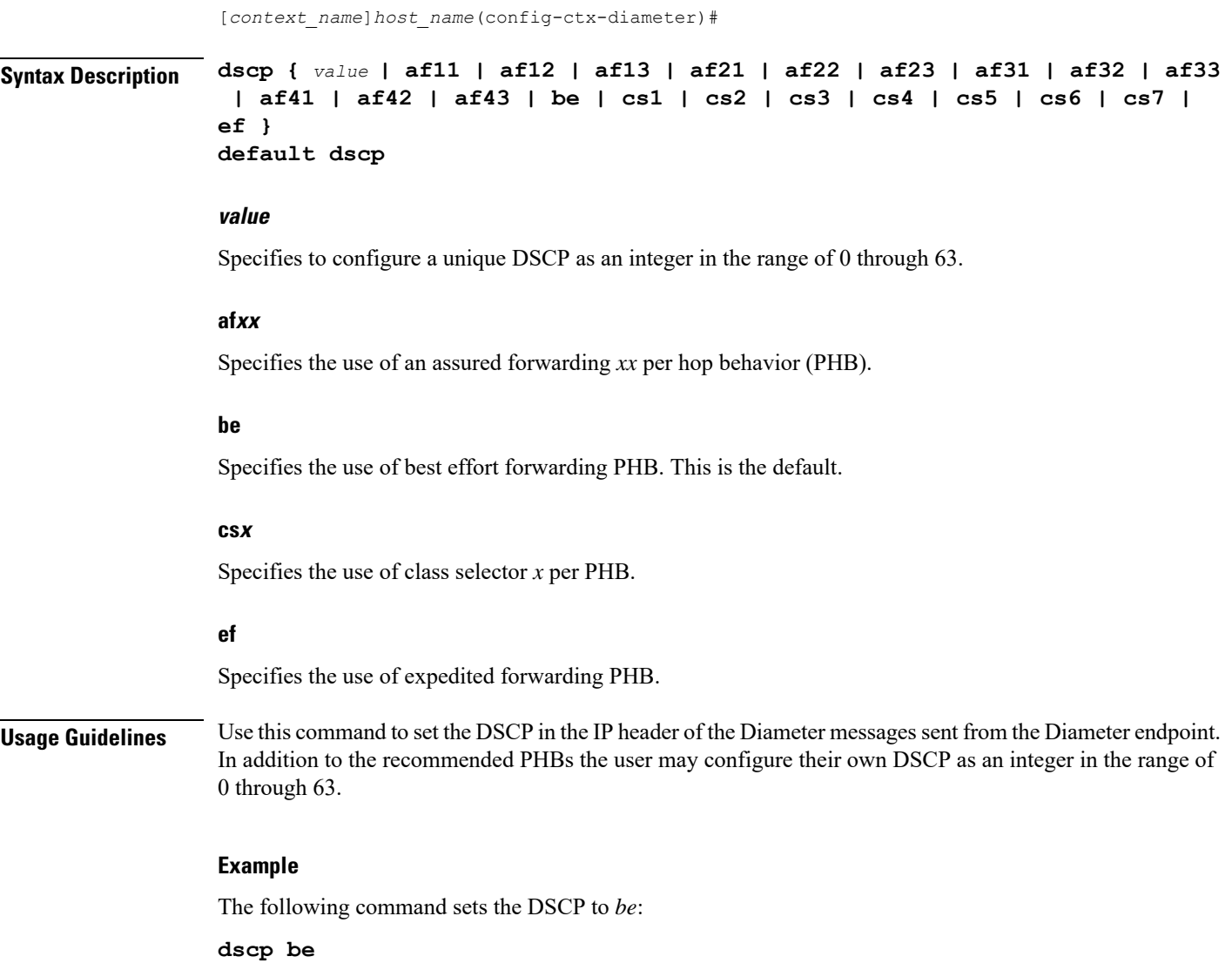

# <span id="page-1068-0"></span>**dynamic-peer-discovery**

This command configures the system to dynamically locate peer Diameter servers by means of DNS.

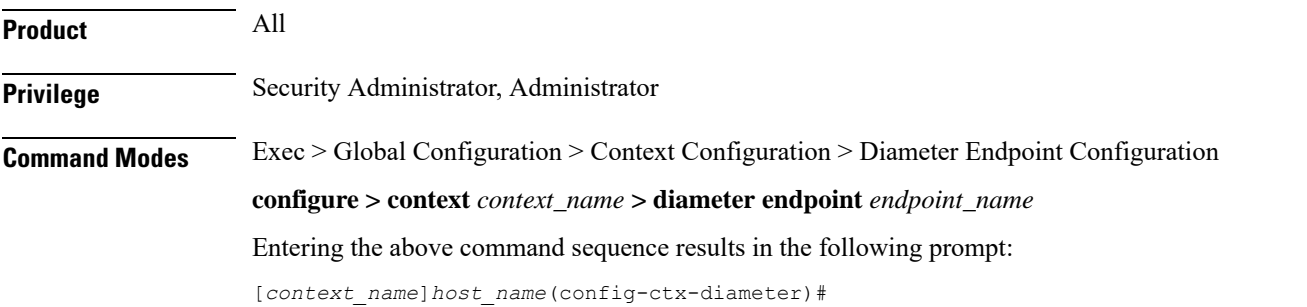

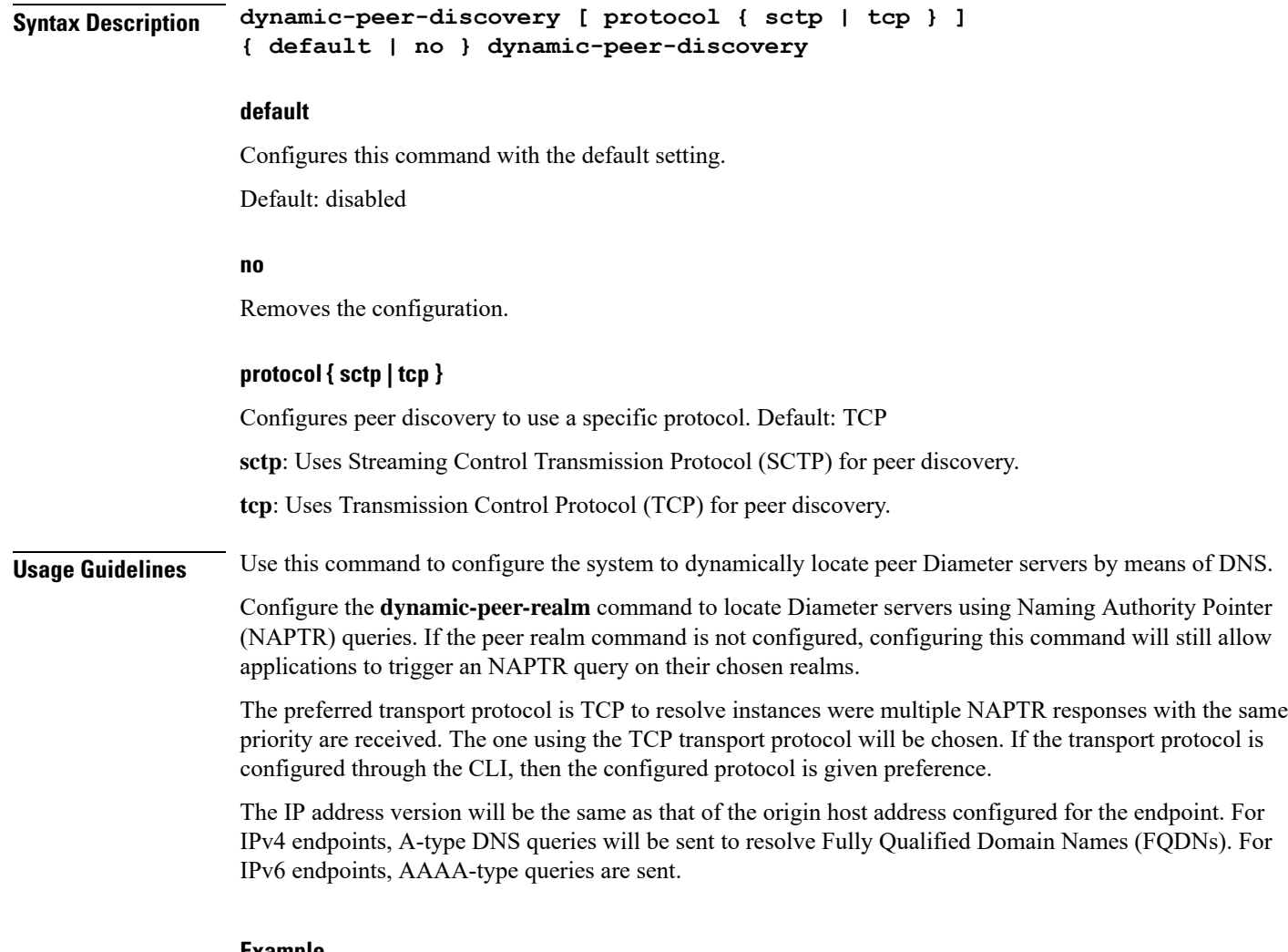

#### **Example**

The following command configures the system to dynamically locate peer Diameter servers using SCTP:

```
dynamic-peer-discovery protocol sctp
```
### <span id="page-1069-0"></span>**dynamic-peer-failure-retry-count**

This command configures the number of times the system will attempt to connect to a dynamically discovered Diameter peer.

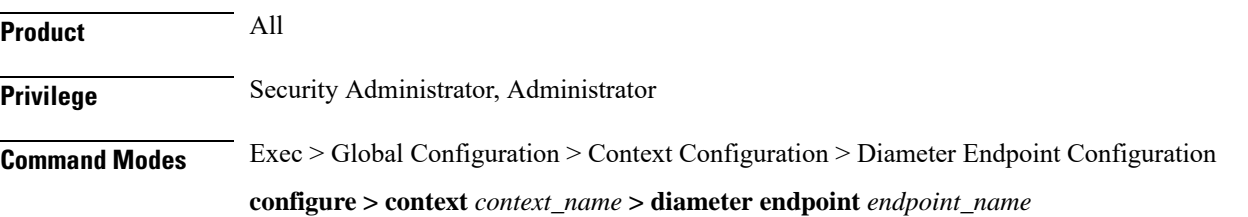

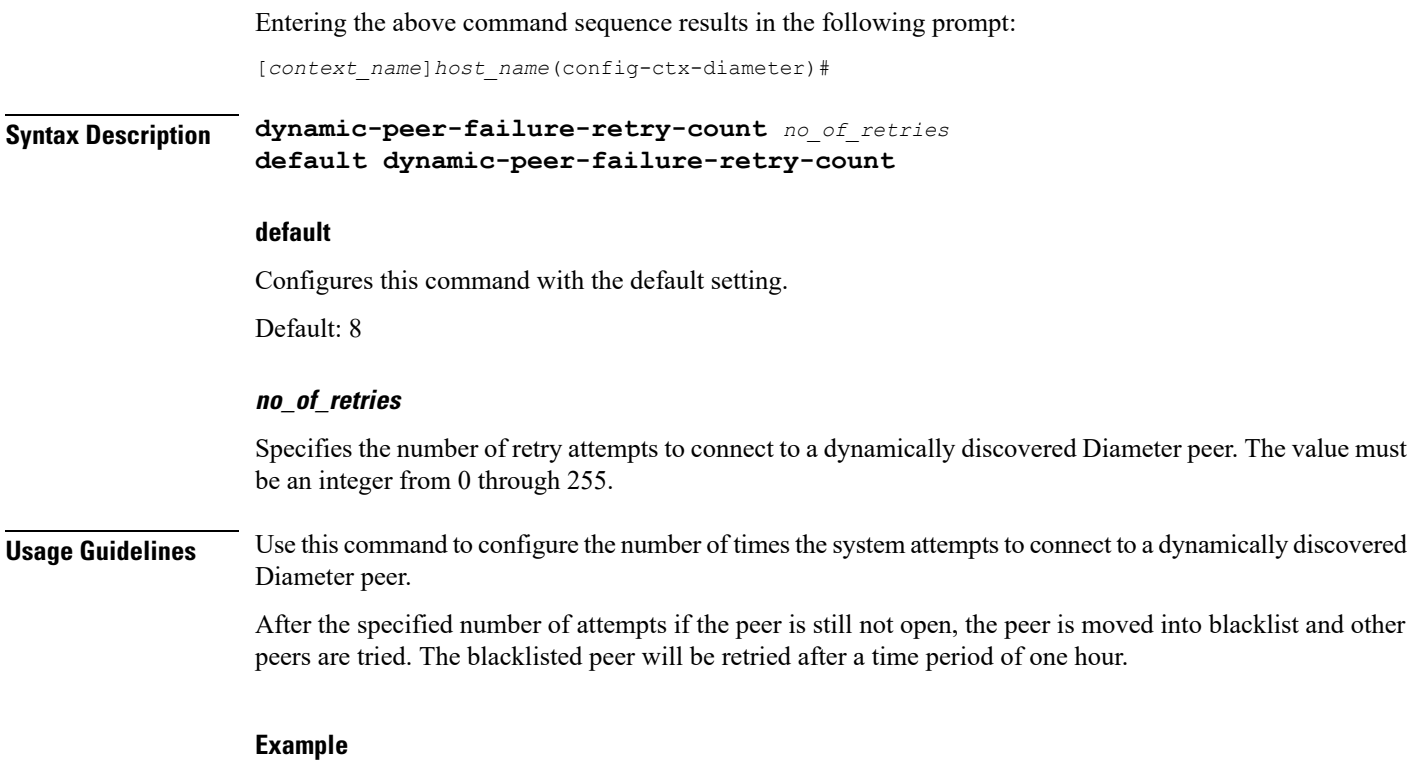

The following command sets the retry attempts to *10*:

**dynamic-peer-failure-retry-count 10**

## <span id="page-1070-0"></span>**dynamic-peer-realm**

This command configures the name of the realm where peer Diameter servers can be dynamically discovered.

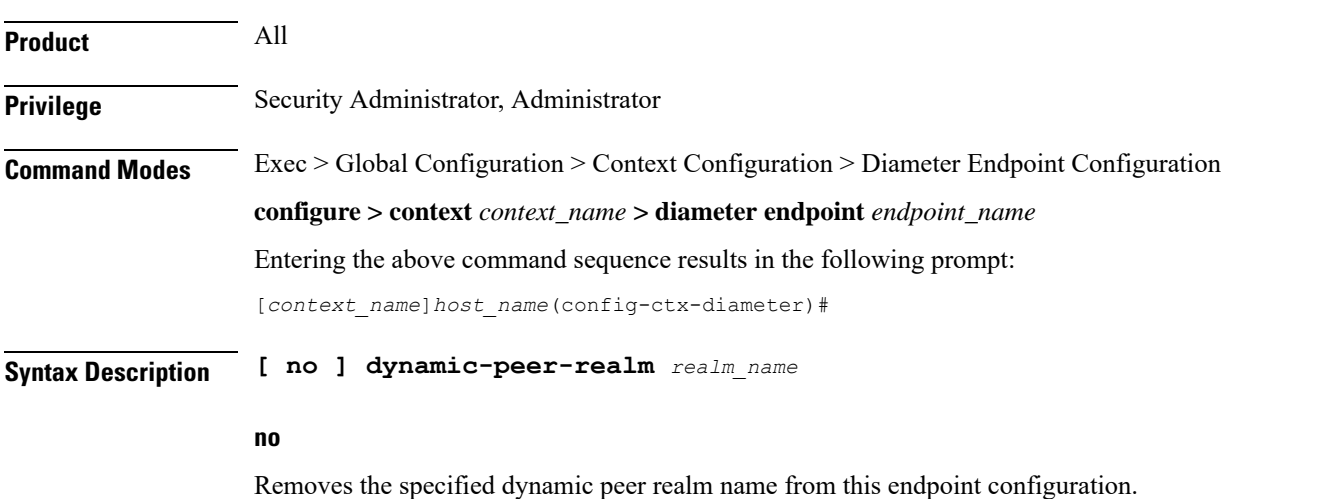

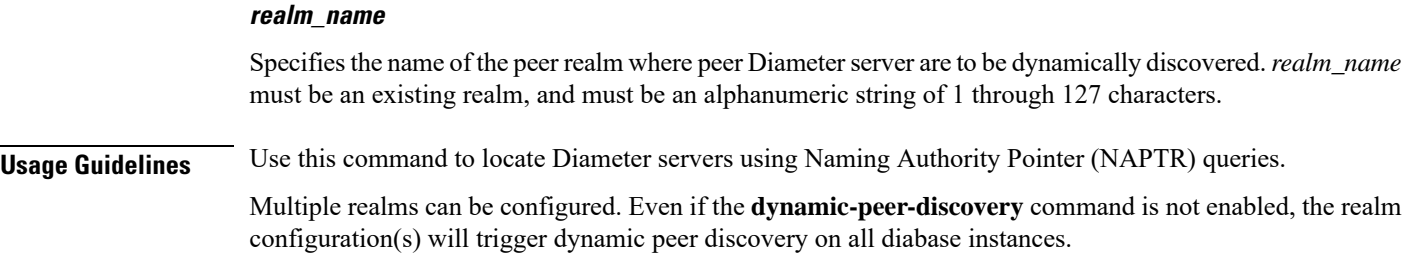

#### **Example**

The following command configures a peer realm, used for dynamic peer discovery, with a name of *service-provider.com*:

**dynamic-peer-realm service-provider.com**

### <span id="page-1071-0"></span>**dynamic-route**

This command configures the expiration time for dynamic routes created after a Diameter destination host is reached.

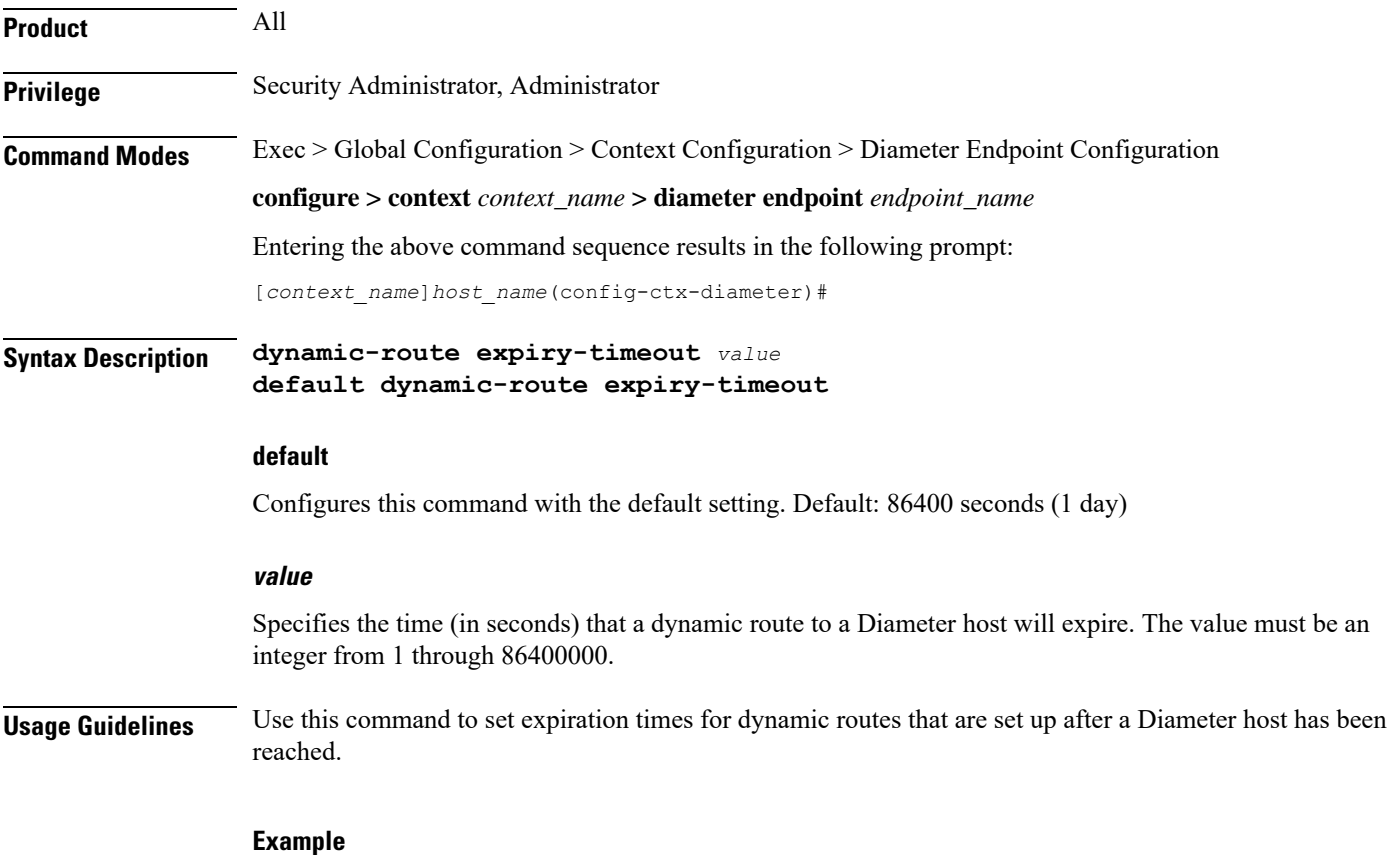

The following command sets the dynamic route expiration to *43200* seconds:

**end**

**dynamic-route expiry-timeout 43200**

### <span id="page-1072-0"></span>**end**

Exits the current configuration mode and returns to the Exec mode.

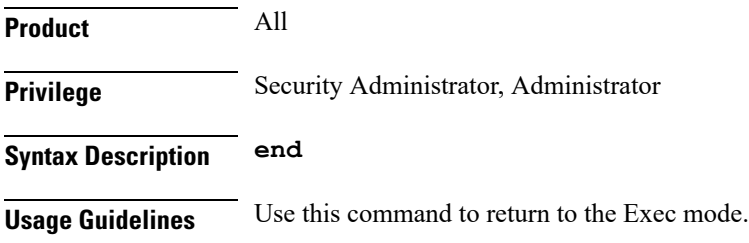

### <span id="page-1072-1"></span>**exit**

Exits the current mode and returns to the parent configuration mode.

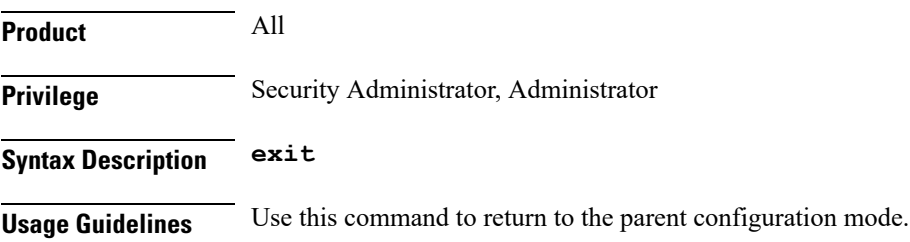

# <span id="page-1072-2"></span>**load-balancing-algorithm**

This command configures the behavior for load balancing Diameters peers in the event of a failure of an active server.

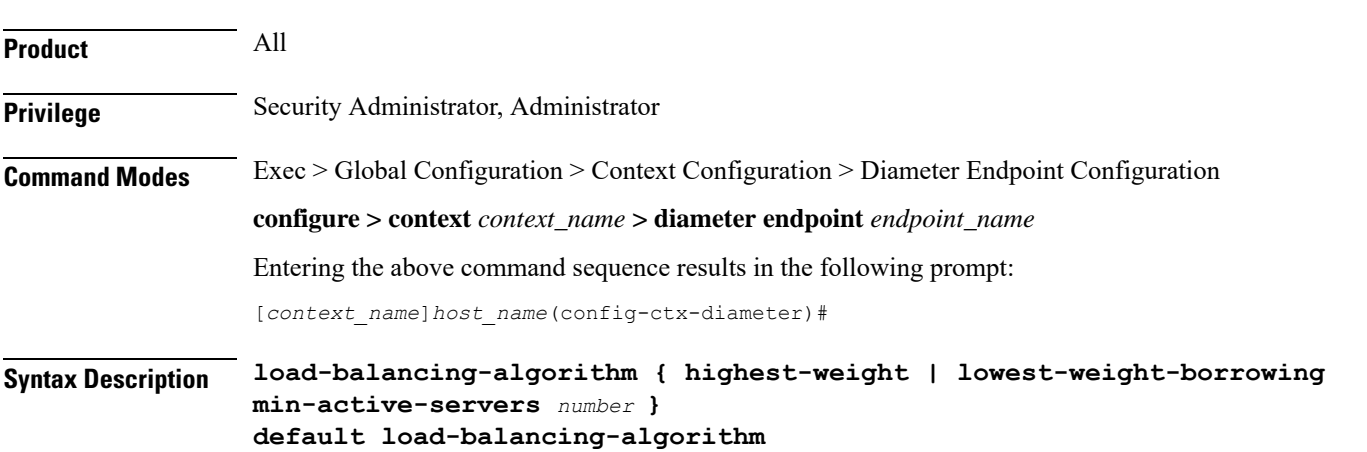

#### **default**

Configures this command with the default setting.

Default: **highest-weight**

#### **highest-weight**

Selects an idle server with the highest weight in failure scenarios. If multiple servers have the same high weight, load balancing is performed among those servers.

#### **lowest-weight-borrowing min-active-servers number**

Borrows an idle server with the lowest weight and adds it to the group of servers where load balancing is performed. *number* specifies the number of servers that must always be available as active for load balancing. *number* must be an integer from 2 through 4000.

**Usage Guidelines** Use this command to configure the behavior for load balancing Diameter peers in the event of a failure of an active server.

#### **Note**

In Gy, the Load-balancing is not supported if **diameter peer-select** command is configured under the credit control group, which selects a specific peer.

#### **Example**

The following command configures the load balancing behavior for Diameter peers to borrowing minimally active servers (lower weight) and maintaining an active server group of 30 servers:

**load-balancing-algorithm lowest-weight-borrowing min-active-servers 30**

### <span id="page-1073-0"></span>**max-outstanding**

This command configures the maximum number of Diameter messages that any application can send to any one peer, while awaiting responses.

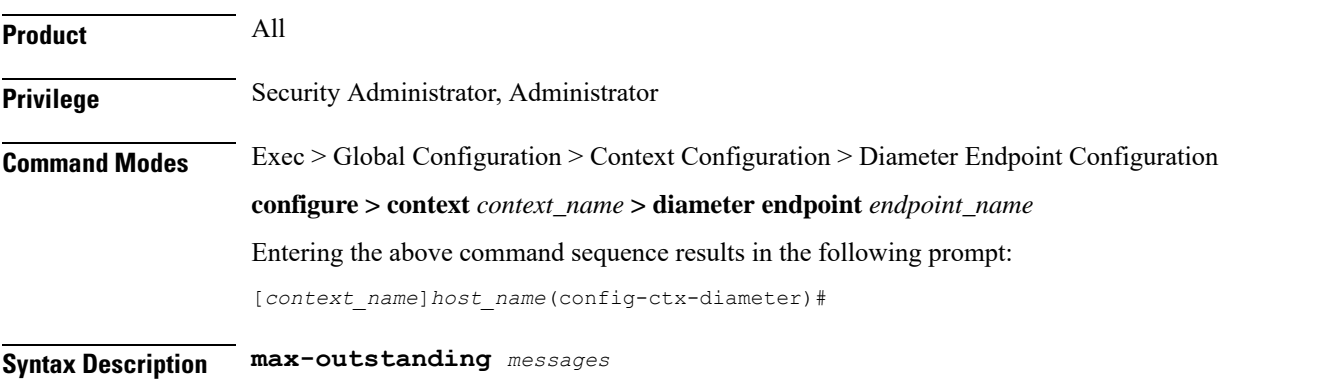

**{ default | no } max-outstanding**

П

#### **no**

Disables the maximum outstanding messages configuration.

#### **default**

Configures this command with the default setting.

Default: 256

#### **messages**

Specifies the maximum outstanding peer transmit window size setting. The input must be an integer from 1 through 4096.

Note that, in StarOS 14.1 and later releases, though the configuration allows up to 4K Diameter messages, it is restricted to queue up to 512 Diameter messages per peer to avoid any delay in the recovery of Diameter sessions.

**Usage Guidelines** Use this command to set the unanswered Diameter messages that any application may send to any one peer, while awaiting responses. An application will not send any more Diameter messages to that peer until it has disposed of at least one of those queued messages. It disposes a message by either receiving a valid response or by discarding the message due to no response.

#### **Example**

The following command sets the Diameter maximum outstanding messages setting to *1024*:

**max-outstanding 1024**

### <span id="page-1074-1"></span><span id="page-1074-0"></span>**origin address**

This command has been deprecated. See the [origin](#page-1074-1) host, on page 1035 and origin [realm,](#page-1076-0) on page 1037 commands.

### **origin host**

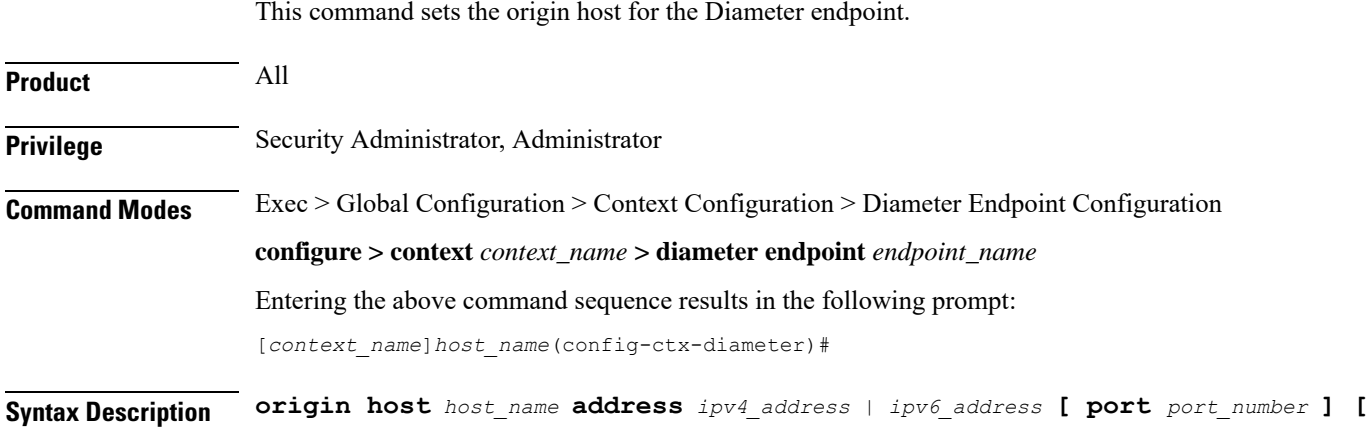

**accept-incoming-connections ] [ address** *ipv4\_address\_secondary |*

```
ipv6_address_secondary ]
no origin host host_name address ipv4_address | ipv6_address [ port port_number ]
```
#### **no**

Removes the origin host configuration.

#### **origin host host\_name**

Specifies the host name to bind the Diameter endpoint. *host\_name* must be the local Diameter host name. In releases prior to 16.0, the host name must be an alphanumeric string of 1 through 64 characters.

In 16.0 and later releases, the host name must be an alphanumeric string of 1 through 255 characters.

#### **address ipv4\_address | ipv6\_address**

Specifies the IP address to bind the Diameter endpoint using IPv4 dotted-decimal or IPv6 colon-separated-hexadecimal notation. This address must be one of the addresses of a chassis interface configured within the context in which Diameter is configured.

#### **port port\_number**

Specifies the port number for the Diameter endpoint (on inbound connections). The port number must be an integer from 1 through 65535. Default: 3868

```
Ú
```
**Important**

When multiple diamproxies are running in the chassis, it is highly recommended that port number is NOT specified.

Port number in the origin host should be configured only when the chassis is running in server mode, i.e. when **accept-incoming-connections** is configured.

In this case it will open a listening socket on the specified port. For configurations where chassis is operating as a client, port number should not be included. In this case, a random source port will be chosen for outgoing connections. This is applicable for both with or without multi-homing.

```
Ú
```
**Important**

Currently if multi-homing is configured, then the specified port is used instead of randomly chosen port. This is done so that application knows which port is used by the kernel as it will have to use the same port while adding/removing IP address from the association. Nevertheless, configuring port number in origin host for client mode is not supported.

#### **accept-incoming-connections**

Accepts inbound connection requests for the specified host (enables server mode).

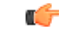

MME only: This keyword is not supported. The MME acts only in client mode; setting the S6a (HSS) endpoint to 'accept-incoming-connections' will prevent the initialization of the S6a connection to the HSS. **Important**

#### **address ipv4\_address\_secondary | ipv6\_address\_secondary**

Specifies the secondary bind address for the Diameter endpoint in IPv4 dotted-decimal or IPv6 colon-separated-hexadecimal notation. This address must be one of the addresses of a chassis interface configured within the context in which Diameter is configured.

When a secondary IP address is dynamically added or removed from an SCTP association, the affected host notifies its peer of the change in configuration using the Address Configuration Change Chunk (ASCONF) chunk without terminating the SCTP connection.

**Usage Guidelines** Use this command to set the bind address for the Diameter endpoint.

Diameter agent on the chassis listens to standard TCP port 3868 and also supports the acceptance of any incoming TCP connection from external server.

The command **origin host** *host-name* must be entered exactly once. Alternatively, the **origin host** *host-name* **address** *ipv4/ipv6\_address* **[ port** *port\_number* **]** command may be entered one or more times.

This command allows the user to configure multiple endpoints with the same origin host name. That is, it allows multiple endpoints (specifically that are used under S6a, S13 and SLg) to share the same Origin Host/Origin Realm.

```
Ú
```
#### **Important**

Please be noted it is not possible to associate/map origin-host across endpoints to a specific diamproxy instance or maintain a constant origin host–instance mapping. Origin hosts are a pool of host entries and will be assigned on need basis. Endpoint in itself is an independent encapsulated entity.

#### **Example**

The following command sets the origin host name to *test* and the IP address to *10.1.1.1*:

```
origin host test address 10.1.1.1
```
### <span id="page-1076-0"></span>**origin realm**

This command configures the realm to use in conjunction with the origin host.

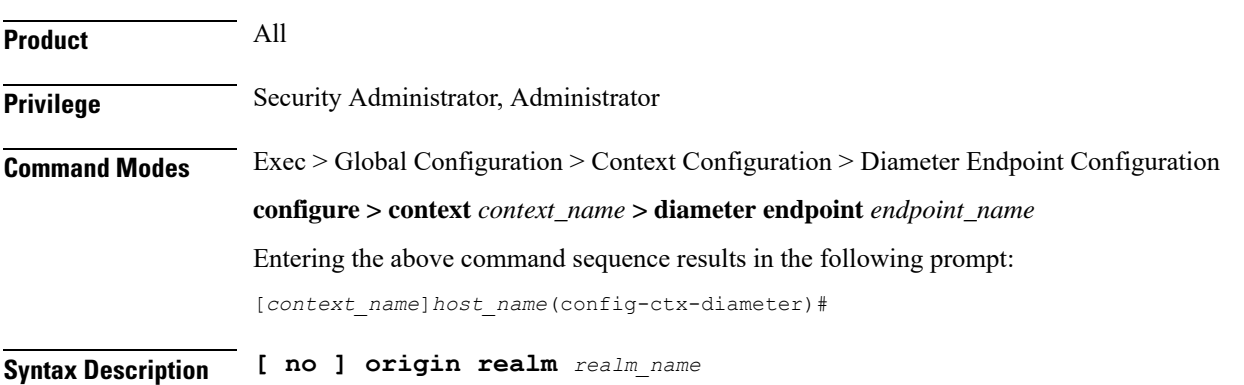

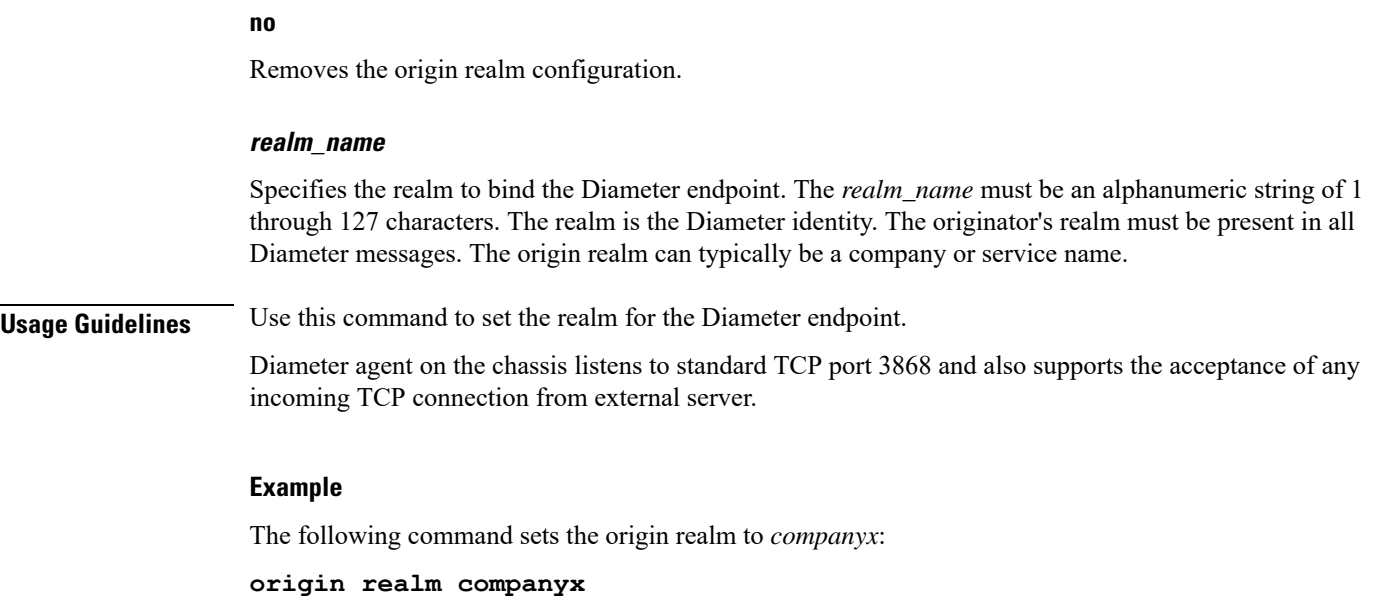

### <span id="page-1077-0"></span>**osid-change**

This command stores the Origin-State-Id AVP of a diameter peer node on the P-GW. This enables the P-GW to detect and clear sessions whenever there is a change in the Origin-State-Id of the diameter peer node. This command is introduced at the diameter endpoint level.

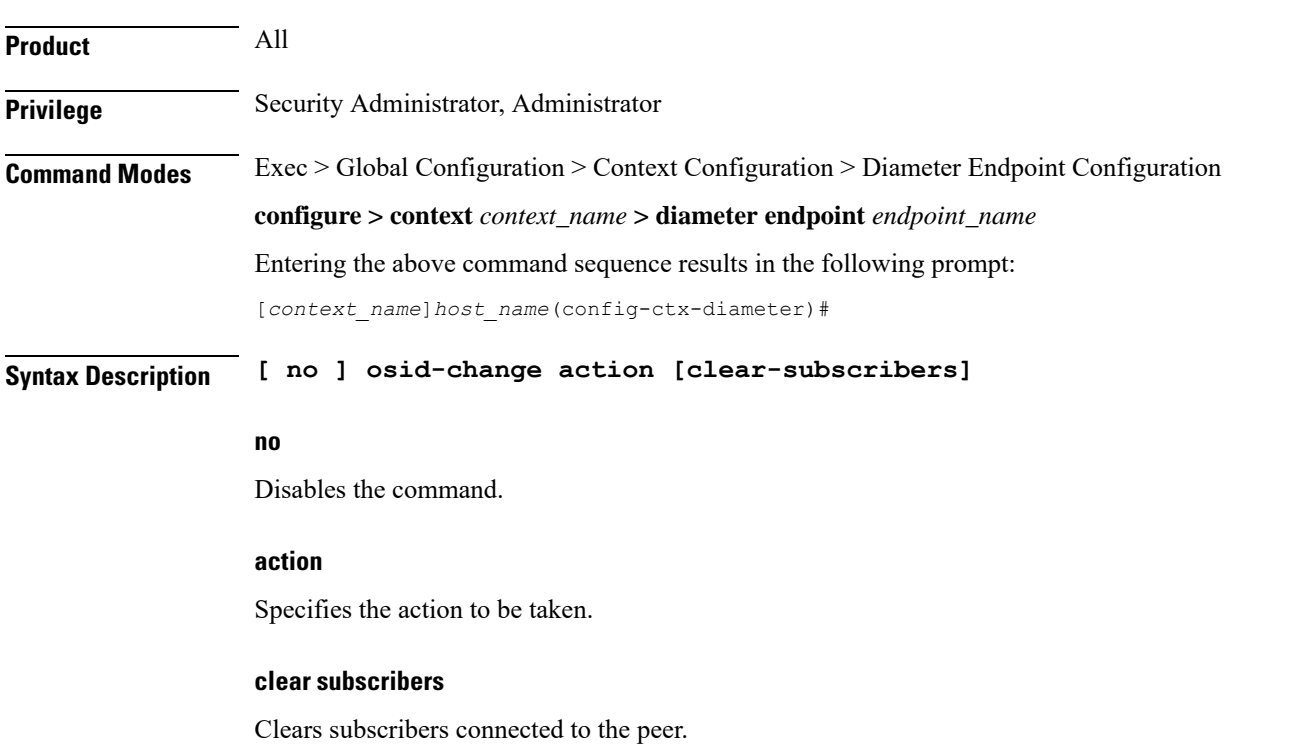

Ш

**Usage Guidelines** Use this command to store the Origin-State-Id AVP of a diameter peer node on the P-GW. This enables the P-GW to detect and clear sessions whenever there is a change in the Origin-State-Id of the diameter peer node. This command is introduced at the diameter endpoint level.

This command is disabled by default.

#### **Example**

:

The following command clears subscribers whose origin state IDs have changed.

```
diameter endpoint PGW-Gx use-proxy
    origin host PGW-Gx address 30.30.30.1 osid-change action
clear-subscribers no watchdog-timeout response-timeout 7
    connection timeout 5
    connection retry-timeout 2
    peer PGW-Gx-server realm PGW-Gx.com address 30.30.30.2 port 5333
#exit
```
### <span id="page-1078-0"></span>**peer**

This command specifies a peer address for the Diameter endpoint.

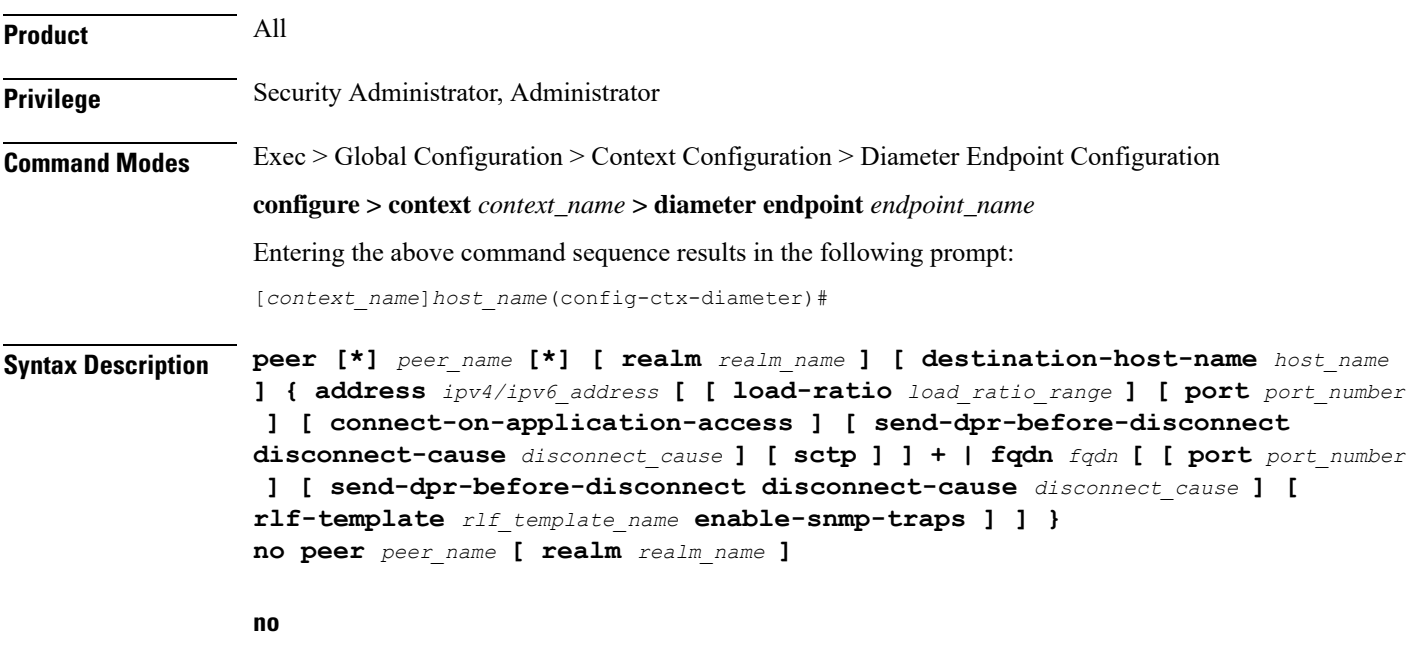

Removes the specified peer configuration.

#### **[\*] peer\_name [\*]**

Specifies the peer's name as an alphanumeric string of 1 through 63 characters that allows punctuation characters.

The Diameter server endpoint can now be a wildcarded peer name (with \* as a valid wildcard character). Client peers which satisfy the wild-carded pattern are treated as valid peers and the connection will be accepted. The wildcarded token indicates that the peer name is wildcarded and any '\*' in the preceding string is treated as a wildcard.

#### **realm realm\_name**

Specifies the realm of this peer as an alphanumeric string of 1 through 127 characters. The realm name can be a company or service name.

#### **destination-host-name host\_name**

Specifies the destination host name as an alphanumeric string of 1 through 63 characters. Note that this is an optional keyword.

If a peer is selected by Diameter base protocol to forward an application request, then the host name specified through the "**destination-host-name**" option will be used to encode the Destination-Host AVP.

This keyword "**destination-host-name**" is made optional for backward compatibility. That means, if the destination-host-name is not specified in the CLI, the peer name itself is copied to the destination-host-name for backward compatibility.

In releases prior to 17.0, the endpoint configuration allows each SCTP association to be uniquely identified by a Diameter peer name. But there was a requirement where two SCTP associations are identified with the same peer name. This kind of reused peer-name was used by HSS peers which act as Active and Standby HSS nodes. The SCTP associations in HSS behave in a manner such that one association is always SCTP active (for the active HSS) while the other SCTP association with the standby HSS would be closed and would keep flapping. To avoid this scenario and address customer's requirement, in 17.0 and later releases, this optional keyword "**destination-host-name**" has been introduced in the **peer** CLI command to allow multiple unique peers (Diameter HSS servers) to be configured with the same host name.

With this enhancement, MME will be capable of provisioning multiple Diameter SCTP associations to reach the same HSS peer name. This configuration will also ensure that all the Diameter messages are exchanged properly with the configured destination host.

Internally the peers are identified with unique peer-name. But the Origin-host AVP provided by the server (in CER/CEA/App-msgs) is validated against both peer-name and destination-host-name provided in the CLI. Even if multiple peers are responding with same Origin-Host, this can be validated and accepted based on the CLI configuration.

#### **address ipv4/ipv6\_address**

Specifies the Diameter peer IPaddress in IPv4 dotted-decimal or IPv6 colon-separated-hexadecimal notation. This address must be the IP address of the device with which the chassis is communicating.

#### **load-ratio load\_ratio\_range**

Specifies the Load Ratio for the peer. The Load Ratio can be configured in the range of 0 through 65535.

As a default behavior, the CLI command is not enabled for a peer and the default Load Ratio is 1, which will be used in load balancing only when at least one peer has non-default Load Ratio configured.

Not specifying the **load-ratio** *load\_ratio\_range* keyword from peer configuration will put the peer in default Load Ratio, and when all the peers have default Load Ratio, Diameter load balancing will be round robin.

The CLI takes effect when Diameter applications starts using an endpoint for sending messages.
#### **fqdn fqdn**

Specifies the Diameter peer FQDN as an alphanumeric string of 1 through 127 characters.

#### **port port\_number**

Specifies the port number for this Diameter peer. The port number must be an integer from 1 through 65535.

#### **connect-on-application-access**

Activates peer on first application access.

#### **send-dpr-before-disconnect**

Sends Disconnect-Peer-Request (DPR).

#### **disconnect-cause**

Sends Disconnect-Peer-Request to the specified peer with the specified disconnect reason. The disconnect cause must be an integer from 0 through 2, for one of the following:

- REBOOTING(0)
- $\cdot$  BUSY(1)
- DO\_NOT\_WANT\_TO\_TALK\_TO\_YOU(2)

#### **rlf-template rlf\_template\_name**

Specifies the RLF template to be associated with this Diameter peer.

*rlf\_template\_name* must be an alphanumeric string of 1 through 127 characters.

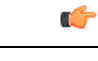

Rate Limiting Function (RLF) is a license-controlled feature. A valid feature license must be installed prior to configuring this feature. Contact your Cisco account representative for more information. **Important**

Ú

**Important** Peer level RLF template takes precedence over the endpoint level template.

#### **enable-snmp-traps**

Enables the Diameter RLF related SNMP Traps. Skipping this keyword will disable sending of RLF related traps.

By default, the Diameter RLF related traps ("over-threshold", "over-limit" and "normal-state") notifications will not be enabled.

This keyword is meaningful only with a valid RLF template. As such, the command has the following meaning:

- **rlf-template** *rlf\_template\_name*: Use the RLF template. Disable traps if previously configured.
- **rlf-template** *rlf\_template\_name* **enable-snmp-traps** : Use the RLF template and enable traps.

• Skip the whole RLF template block from the peer configuration line to detach the RLF from the peer along with the traps.

#### **sctp**

Uses Stream Control Transmission Protocol (SCTP) for this peer.

**+**

Indicates that more than one of the previous keywords can be entered within a single command.

**Usage Guidelines** Use this command to add a peer to the Diameter endpoint.

If the Diameter server side endpoint is catering to multiple peers, there has to be an entry for each peer in the peer list for that endpoint.

In cases where the client like GGSN does not use a diameter proxy, the peer list can be as large as the number of session managers on a GGSN. This might lead to a very complex configuration at the Diameter server endpoint.

To simplify the configurations, the Diameter server endpoint accepts a wildcarded peer name (with \* as a valid wildcard character).

The client peers which satisfy the wild-carded pattern are treated as valid peers and the connection will be accepted. The new token 'wildcarded\*' indicates that the peer name is wildcarded and any '\*' in the preceding string should be treated as a wildcard.

For example, if the peer name is prefixed and suffixed with \*ggsn\* (\* wildcard character) and an exact match is not found for the peer name portions peers like *0001-sessmgr.ggsn-gx*, *0002-sessmgr.ggsn-gx*, will be treated as valid peers at the Diameter server endpoint.

#### **Example**

The following command adds the peer named *test* with IP address *10.1.1.1* using port *126*:

**peer test address 10.1.1.1 port 126**

### **peer-backoff-timer**

This command configures the time interval after which the Diameter peer will resume sending CCR-I messages to the PCRF server.

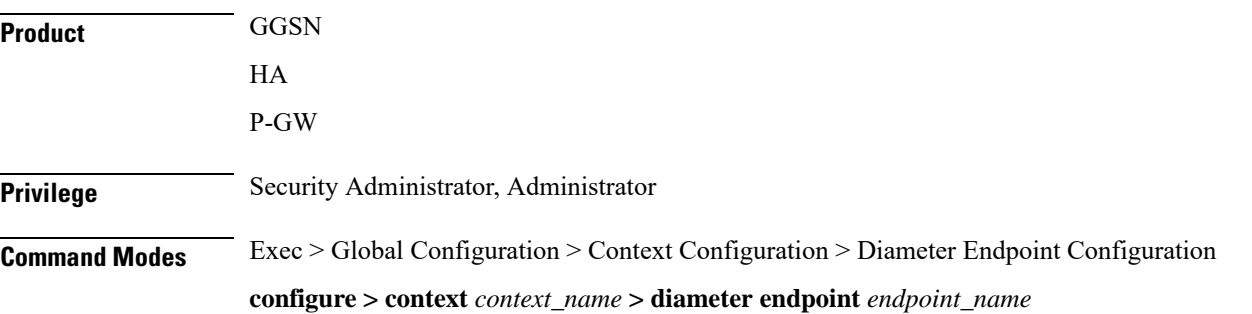

Entering the above command sequence results in the following prompt:

[*context\_name*]*host\_name*(config-ctx-diameter)#

**Syntax Description peer-backoff-timer** *timeout* **[ send-app-level-term-req ] { default | no } peer-backoff-timer**

#### **default | no**

Removes the configured peer backoff timer from Diameter endpoint configuration.

Default value of peer-backoff-timer is 7 seconds.

#### **timeout**

Specifies the peer backoff timeout duration in seconds, and must be an integer from 1 through 3600.

#### **send-app-level-term-req**

Sends termination request from application irrespective of whether or not the peer-backoff-timer is running.

### **Usage Guidelines** Use this command to configure a peer backoff timer which will be started when the server (primary or secondary PCRF) is busy. That is, the backoff-timer is started when the result code DIAMETER TOO BUSY (3004) is received from the PCRF. This PCRF is then marked as unavailable for the period configured by the backoff timer.

No CCR-I messages will be sent to the server until this timer expires. This timer will be per session manager level and will be applicable only to that instance.

#### **Example**

The following command sets the peer backoff timeout to *20* seconds:

```
peer-backoff-timer 20
```
### **reconnect-timeout**

This command configures the time interval after which the Diameter peer will be reconnected automatically when DO\_NOT\_WANT\_TO\_TALK\_TO\_YOU disconnect cause is received.

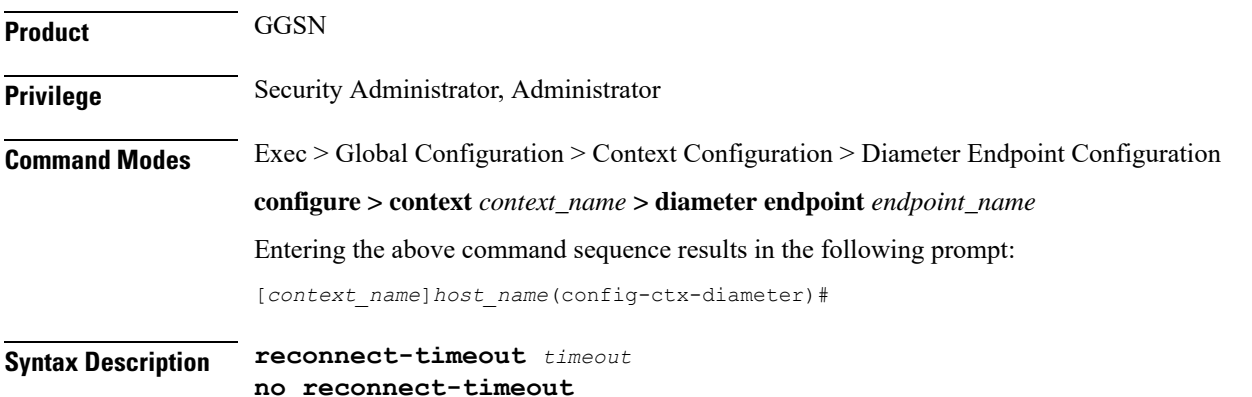

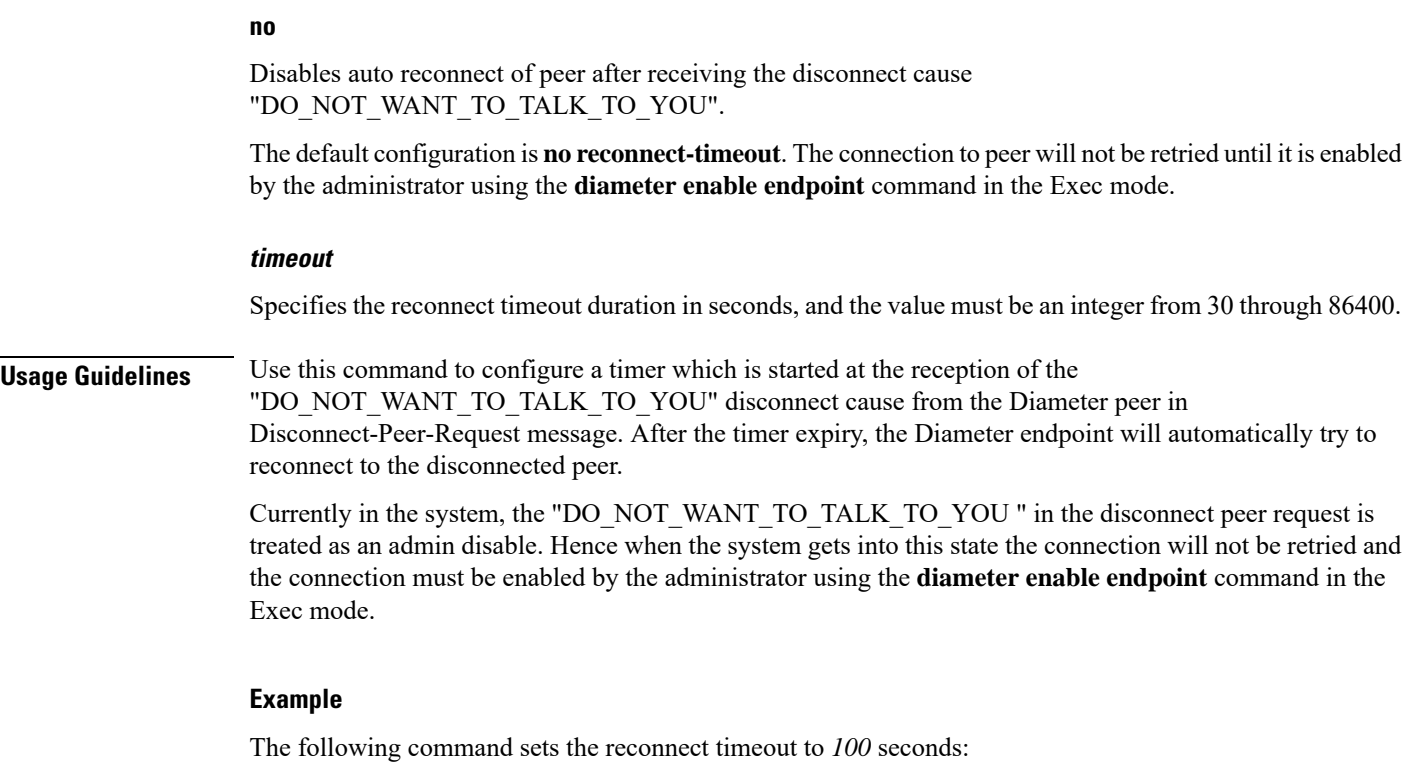

**reconnect-timeout 100**

## **response-timeout**

This command configures the Response Timeout parameter. Response timeout specifies the maximum allowed response time for request messages sent from Diameter applications to Diameter server. On failure of reception of response for those request message within this specified time, this will be handled as failure by the corresponding applications and appropriate failure action will be initiated.

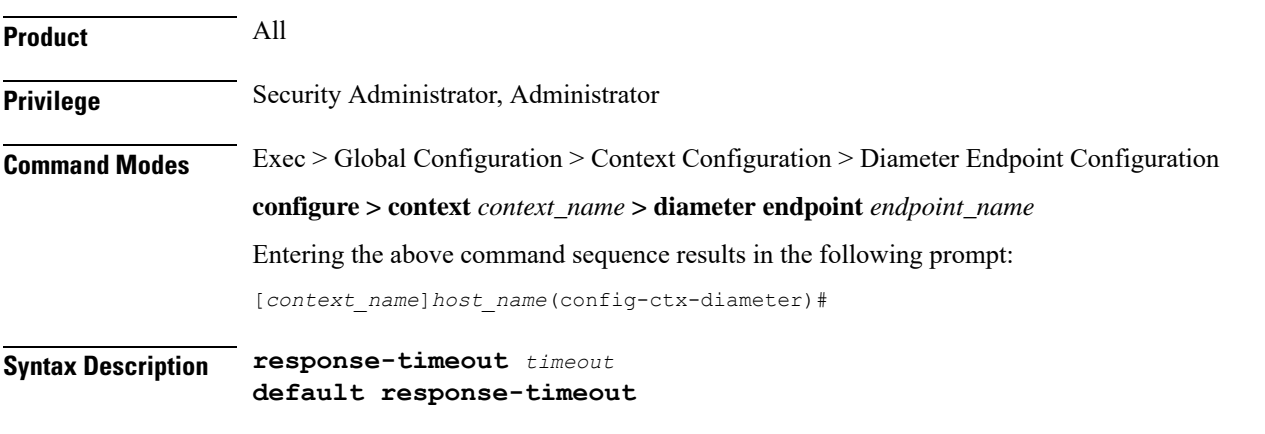

#### **default**

Configures this command with the default setting.

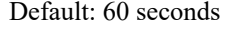

### **timeout**

Specifies the response timeout duration in seconds, and the value must be an integer from 1 through 300.

**Usage Guidelines** Use this command to configure the Response Timeout parameter.

#### **Example**

The following command sets the response timeout to *100* seconds: **response-timeout 100**

### **rlf-template**

This command configures the RLF template to be used for the Diameter endpoint for throttling and rate control.

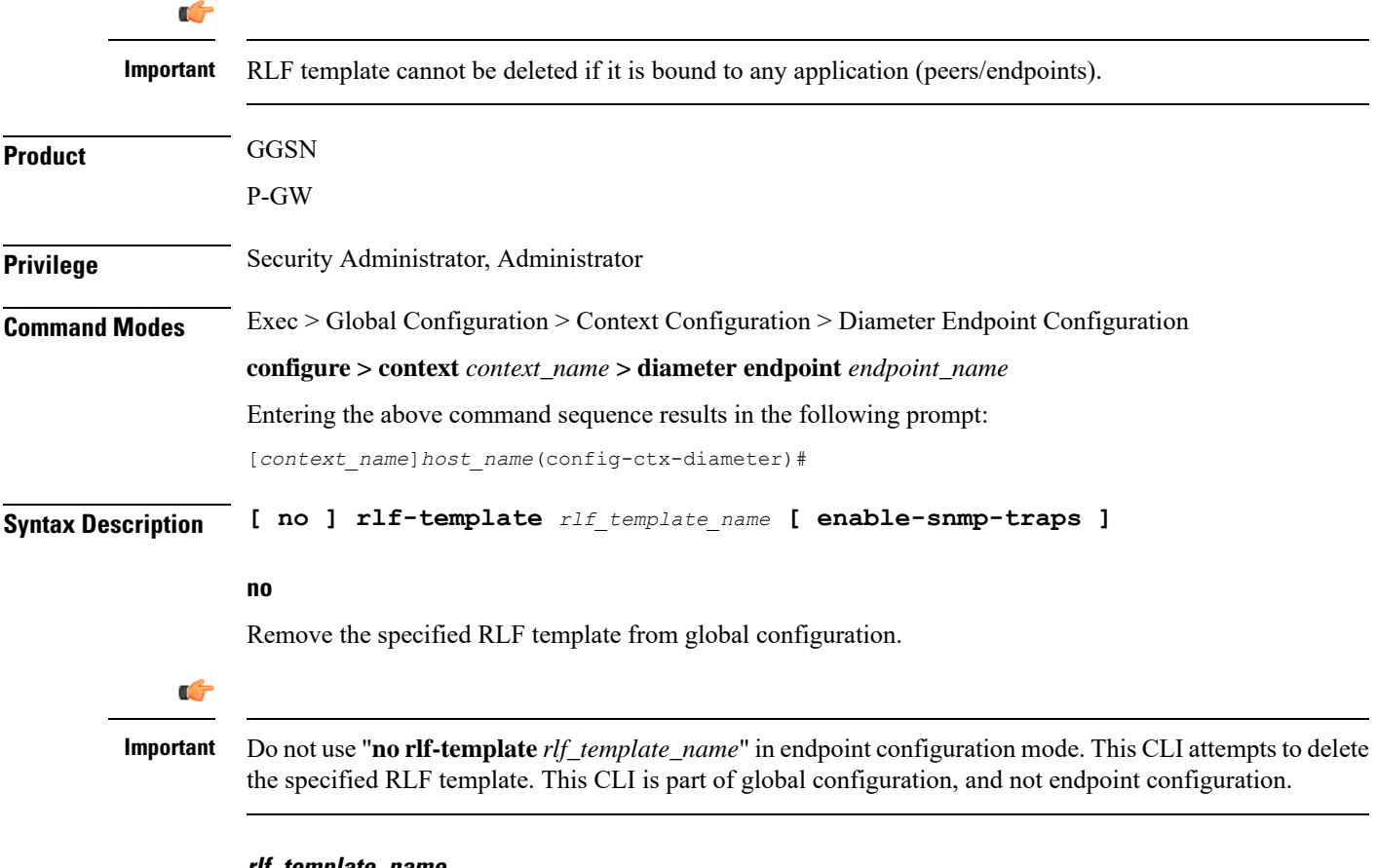

#### **rlf\_template\_name**

The name of the RLF template to be used for Diameter endpoint configuration. *rlf\_template\_name* must be an alphanumeric string of 1 through 127 characters.

 $\mathbf I$ 

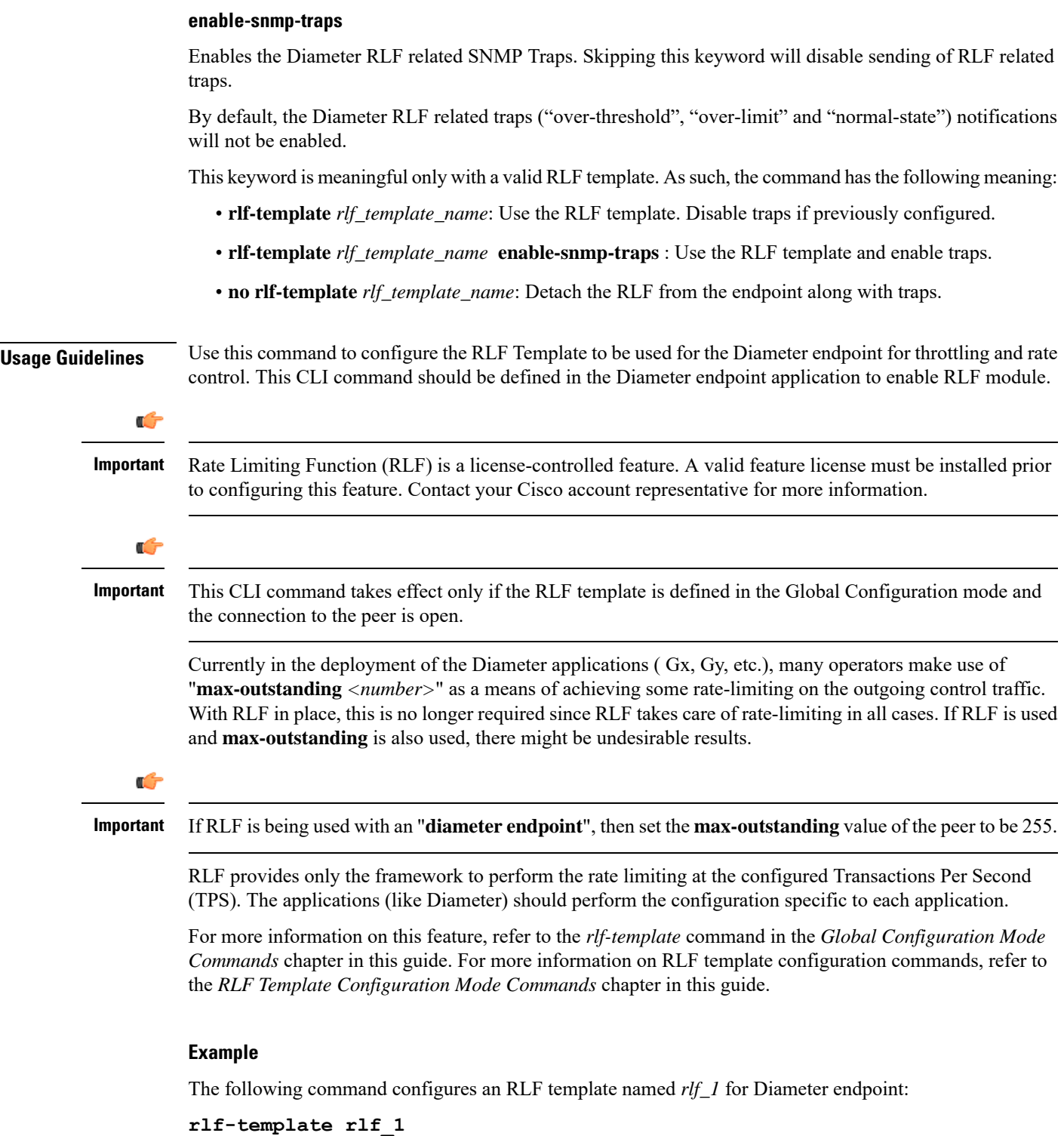

### **route-entry**

This command creates an entry in the route table for Diameter peer. **Product** All **Privilege** Security Administrator, Administrator **Command Modes** Exec > Global Configuration > Context Configuration > Diameter Endpoint Configuration **configure > context** *context\_name* **> diameter endpoint** *endpoint\_name* Entering the above command sequence results in the following prompt: [*context\_name*]*host\_name*(config-ctx-diameter)# Syntax Description route-entry { [ host [ \* ] host\_name ] [ peer peer\_id [ weight priority ] ] [ **realm [ \* ]** *realm\_name* **[ application credit-control peer** *peer\_id* **] [ weight** *value* **] | peer** *peer\_id* **[ weight** *value* **] ] } no route-entry { [ host [ \* ]** *host\_name* **] [ peer** *peer\_id* **] [ realm [ \* ]** *realm\_name* **{ application credit-control peer** *peer\_id* **| peer** *peer\_id* **} ] }**

#### **no**

Disables the specified route-entry table configuration.

#### **host [ \* ] host\_name**

Specifies the Diameter server's host name as an alphanumeric string of 1 through 63 characters. In 18.0 and later releases, the host name can additionally accept wildcard character (\*). The support for wildcard entry is provided to allow routing of Diameter messages destined to any host @ any realm through the next-hop peer.

#### **realm [ \* ] realm\_name**

Specifies the realm name as an alphanumeric string of 1 through 127 characters. The realm may typically be a company or service name. In 18.0 and later releases, the realm name can additionally accept wildcard character (\*). The support for wildcard entry is provided to allow routing of Diameter messages destined to any host  $\omega$  any realm through the next-hop peer.

#### **application credit-control**

Specifies the credit control application — DCCA or RADIUS.

#### **peer peer\_id**

Specifies the peer ID of the Diameter endpoint route as an alphanumeric string of 1 through 63 characters.

#### **weight priority**

Specifies the priority for a peer in the route table as an integer from 0 through 255. Default: 10

The peer with the highest weight is used. If multiple peers have the highest weight, selection is by round-robin mechanism.

**Usage Guidelines** Use this command to create a route table for Diameter application.

When a Diameter client starts to establish a session with a realm/application, the system searches the route table for the best match. If an entry has no host specified, the entry is considered to match the requested value. Similarly, if an entry has no realm or application specified, the entry is considered to match any such requested value. The best match algorithm is to prefer specific matches for whatever was requested, either realm/application or host/realm/application. If there are no such matches, then system looks for route table entries that have wildcards.

Wildcard (\*) based Diameter realm routing is supported in 18.0 and later releases. With this feature turned ON, the customers can avoid configuring individual Diameter peers and/or realms for all possible Diameter servers in their network.

The wild card Diameter routes can be statically configured under a Diameter endpoint configuration using the CLI "**route-entry realm \* peer** *peer\_name*".

These route entries are treated as default route entries to be used to send a message when there is no matching host@realm based or realm based route entry available.

The wild card Diameter route is added along with other realm based route entries in diabase. The wild card route entry will be selected to route a message only if the message's destination realm does not match with any of the other static realm based routes.

For example,

**route-entry realm abc.com peer** *peer1*

**route-entry realm def.com peer** *peer2*

#### **route-entry realm \* peer peer-default**

If the message's destination realm is *abc.com* then the message will be routed to *peer1*. If the message's destination realm is *def.com* then the message will be routed to *peer2*. If the destination realm is *xyz.com* then the message will be routed to "*peer-default*".

When multiple wild card route entries are configured with same weights, then the routes are selected in a round robin fashion. When multiple wild card route entries are configured with different weights, then the route with the highest weight will be selected.

In case when there are multiple wild card routes with higher and equal weights and some routes with lower weights, then only the higher weight routes will be selected in round robin-fashion. The lower weight route can be selected only when the higher weight routes are not valid because of the peers being not in good state.

#### **Example**

The following command creates a route entry with the host name *dcca\_host1* and peer ID *dcca\_peer* with priority weight of *10*:

**route-entry host dcca\_host1 peer dcca\_peer weight 10**

### **route-failure**

This command controls what action is performed for the route table after failure or recovery after failure.

**Product** All

**Command Line Interface Reference, Modes C - D, StarOS Release 21.24**

### **Privilege** Security Administrator, Administrator **Command Modes** Exec > Global Configuration > Context Configuration > Diameter Endpoint Configuration **configure > context** *context\_name* **> diameter endpoint** *endpoint\_name* Entering the above command sequence results in the following prompt: [*context\_name*]*host\_name*(config-ctx-diameter)# **Syntax Description route-failure { deadtime** *seconds* **| recovery-threshold percent** *percentage* **| result-code** *result\_code* **| threshold** *counter* **} default route-failure { deadtime | recovery-threshold | threshold } no route-failure result-code** *result\_code*

#### **no**

Disables the route-failure configuration.

#### **default**

Configures the default setting for the specified parameter.

#### **deadtime seconds**

Specifies the time duration (in seconds) for which the system keeps the route in FAILED status. When this time expires, the system changes the status to AVAILABLE.

*seconds* must be an integer from 1 through 86400. Default: 60

#### **recovery-threshold percent percentage**

Specifies the percentage value at which the failure counter is reset when provisionally changing the status from FAILED to AVAILABLE.

For example, if a failure counter of 16 caused the status to change to FAILED. After the configured deadtime expires, the status changes to AVAILABLE. If this keyword is configured with 75 percent, the failure counter will be reset to 12 (75 percent of 16).

*percentage* must be an integer from 1 through 99. Default: 90

#### **result-code result\_code**

Configures which answer messages are to be treated as failures, in addition to requests that time out. Up to 16 different result codes can be specified.

*result\_code* must be an integer from 0 through 4294967295.

#### **threshold counter**

Configures the number of errors that causes the status to become FAILED. The counter value must be an integer from 0 through 4294967295. Default: 16

The error counter begins at zero, and whenever there is a good response it decrements (but not below zero) or increments (but not above this threshold).

**Usage Guidelines** Use this command to control how failure/recovery is performed for the route table. After a session is established, it is possible for the session to encounter errors or Diameter redirection messages that cause the Diameter protocol to re-use the route table to switch to a different route.

> Each Diameter client within the chassis maintains counters relating to the status of each of its connections to different hosts (when the destination is realm/application without a specific host, the host name is kept as "", i.e., blank).

> Moreover, those counters are further divided according to which peer is used to reach each host. Each Diameter client maintains a status of each peer-to-host combination. Under normal good conditions the status will be AVAILABLE, while error conditions might cause the status to be FAILED.

Only combinations that are AVAILABLE will be used. If none are AVAILABLE, then system attempts the secondary peer if failover is configured and system can find an AVAILABLE combination there. If nothing is AVAILABLE, the system uses a FAILED combination.

#### **Example**

The following command configures the time duration for route failure to *90* seconds:

```
route-failure deadtime 90
```
### **server-mode**

This command configures the Diameter endpoint to establish the system as the server side endpoint of the connection.

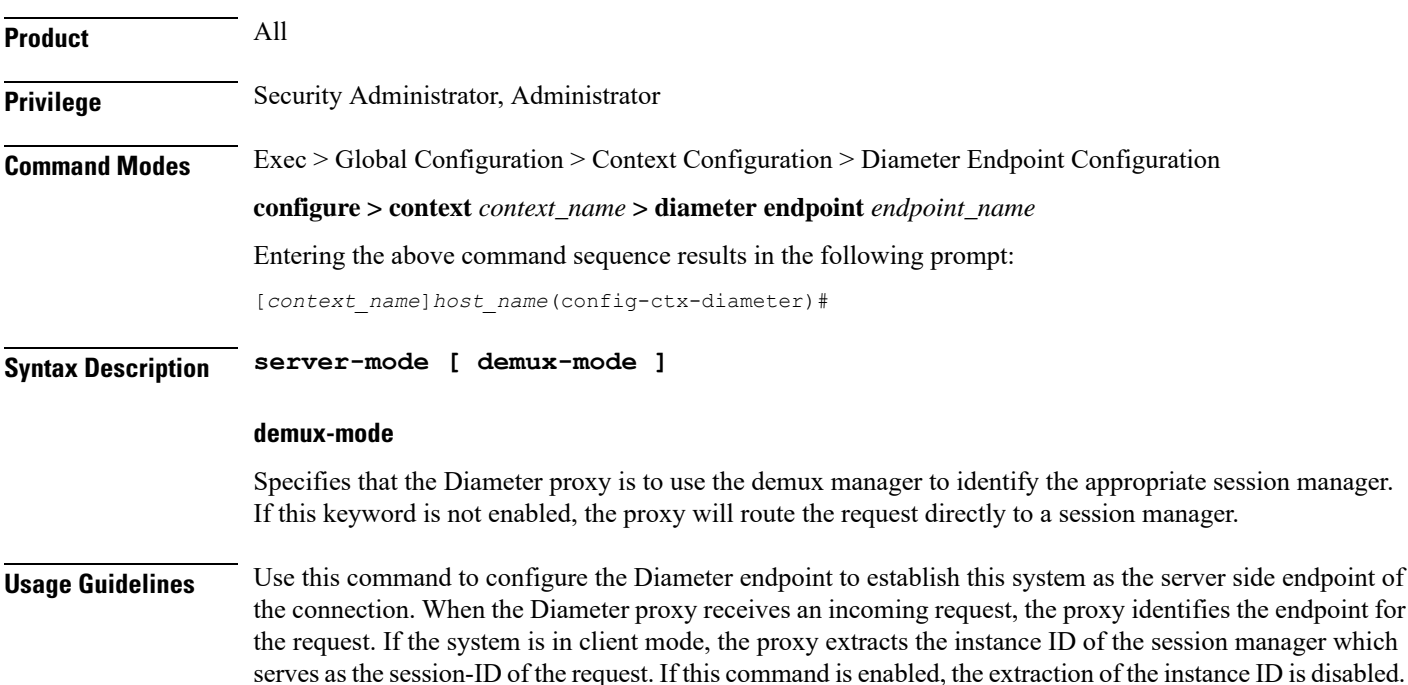

Ш

#### **Example**

The following command sets the system as the server side of the Diameter endpoint and instructs the Diameter proxy to use the demux manager to identify the appropriate session manager where the request is to be routed:

**server-mode demux-mode**

### **session-id include imsi**

This command associates/disassociates a Stream Control Transmission Protocol (SCTP) parameter template with the Diameter endpoint.

This command has been added under the diameter endpoint configuration mode to include IMSI in Diameter session-ID per Diameter endpoint at Gx, Gy, and Gz (Rf). Configuration changes will be applicable only to new Sessions at Gx, Gy and Rf. Configuration changes will not have any impact on existing sessions behavior at Gx, Gy, and Rf. For Gy, multiple Diameter sessions can be initiated per subscriber and the session ID format setting will bind to the subscriber. The setting will be taken to effect when the first Diameter session is established and following Gy sub sessions will keep using the session ID format used in first session.

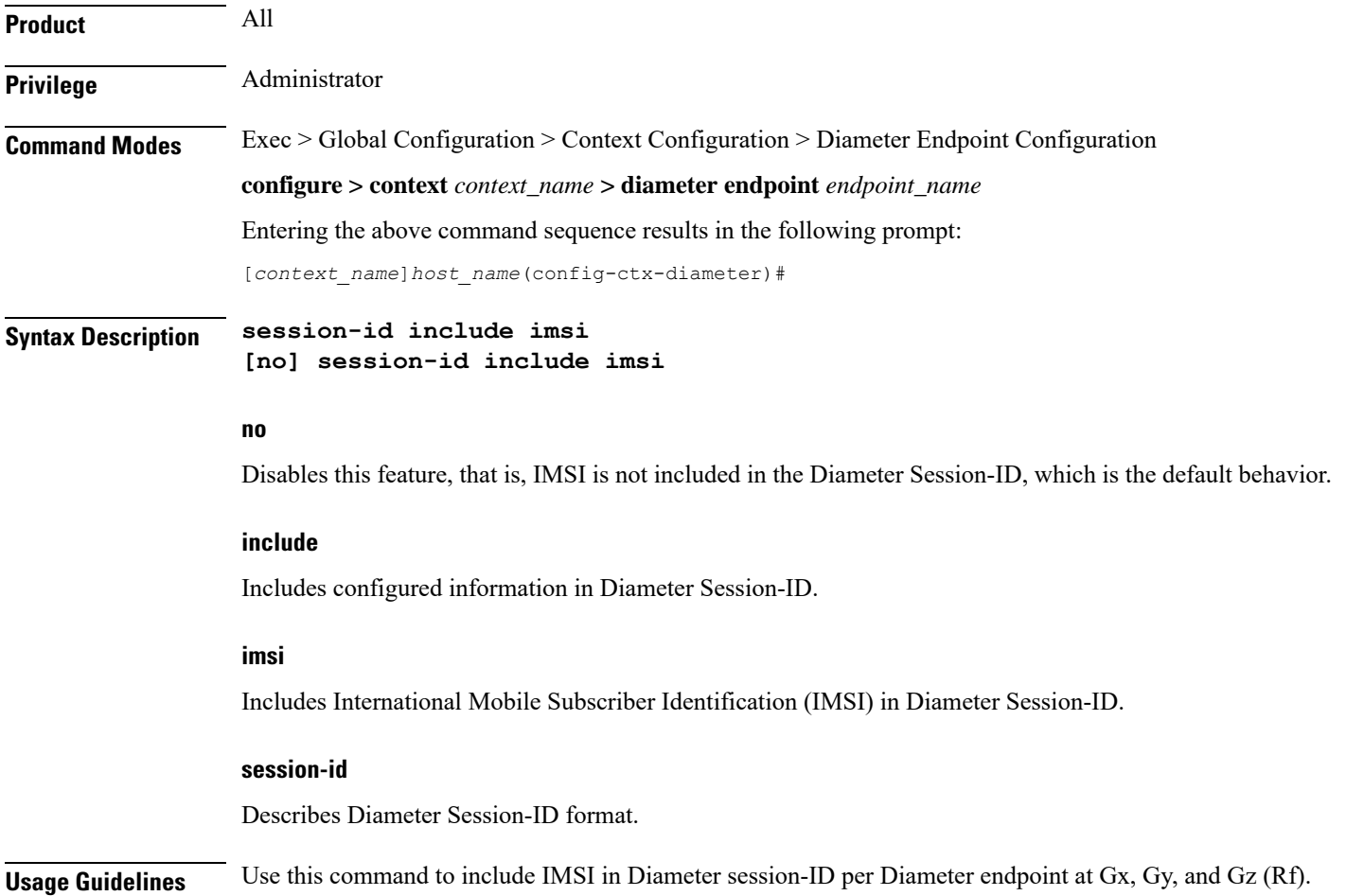

#### **Example**

The following command includes IMSI in Diameter session-ID per Diameter endpoint at Gx, Gy, and Gz (Rf):

**session-id include imsi**

### **tls**

**tls**

This command enables/disables the Transport Layer Security (TLS) support between a Diameter client and Diameter server node. **Product** All **Privilege** Security Administrator, Administrator **Command Modes** Exec > Global Configuration > Context Configuration > Diameter Endpoint Configuration **configure > context** *context\_name* **> diameter endpoint** *endpoint\_name* Entering the above command sequence results in the following prompt: [*context\_name*]*host\_name*(config-ctx-diameter)# **Syntax Description tls { certificate** *certificate* **| password** *password* **| privatekey** *private\_key* **} default tls default** Disables the TLS support at Diameter endpoint. **certificate certificate** Specifies the certificate for TLS support. The certificate must appear encrypted, and must be an alphanumeric string of 700 through 900 characters. **password password**

Specifies the password for TLS support. The password must be encrypted, and must be an alphanumeric string of 6 through 50 characters.

#### **privatekey private\_key**

Specifies the private key for TLS support. The private key must be encrypted, and must be an alphanumeric string of 900 through 1500 characters.

**Usage Guidelines** Use this command to configure TLS support between a Diameter client and Diameter server node. By default, TLS is disabled.

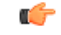

**Important**

Both the Diameter client and server must be configured with TLS enabled or TLS disabled; otherwise, the Diameter connection will be rejected.

#### **Example**

The following commands enable the TLS between a Diameter client and Diameter server node: **tls certificate "-----BEGIN CERTIFICATE-----**

**\nMIICGDCCAYECAgEBMA0GCSqGSIb3DQEBBAUAMFcxCzAJBgNVBAYTAlVTMRMwEQYD \nVQQKEwpSVEZNLCBJbmMuMRkwFwYDVQQLExBXaWRnZXRzIERpdmlzaW9uMRgwFgYD \nVQQDEw9UZXN0IENBMjAwMTA1MTcwHhcNMDEwNTE3MTYxMDU5WhcNMDQwMzA2MTYx \nMDU5WjBRMQswCQYDVQQGEwJVUzETMBEGA1UEChMKUlRGTSwgSW5jLjEZMBcGA1UE \nCxMQV2lkZ2V0cyBEaXZpc2lvbjESMBAGA1UEAxMJbG9jYWxob3N0MIGfMA0GCSqG \nSIb3DQEBAQUAA4GNADCBiQKBgQCiWhMjNOPlPLNW4DJFBiL2fFEIkHuRor0pKw25 \nJ0ZYHW93lHQ4yxA6afQr99ayRjMY0D26pH41f0qjDgO4OXskBsaYOFzapSZtQMbT\n +1oOLomgRxJomIFgW1RyUUkQP1n0hemtUdCLOLlO7Q\nCPqZLQIDAQABMA0GCGx SqGSIb3DQEBBAUAA4GBAIumUwl1OoWuyN2xfoBHYAs+lRLY\nKmFLoI5+iMcWIsksm A+b0FLRAN43wmhPnums8eXgYbDCrKLv2xWcvKDP3mps7m\nAMivwtu/eFpYz6J8 Mo1fsV4Ys08A/uPXkT23jyKo2hMu8mywkqXCXYF2e+7pEeBr\ndsbmkWK 5NgoMl8eM\n-----END CERTIFICATE-----\n"**

**tls privatekey BEGIN RSA PRIVATE KEY-----\nProc-Type: 4,ENCRYPTED\nDEK-Info: DES-EDE3-CBC,5772A2A7BE34B611\n\n1yJ+xAn4MudcIfXXy7ElYngJ9EohIh8yvcy VLmE4kVd0xeaL/Bqhvk25BjYCK5d9\nk1K8cjgnKEBjbC++0xtJxFSbUhwoKTLwn+s BoJDcFzMKkmJXXDbSTOaNr1sVwiAR\nSnB4lhUcHguYoV5zlRJn53ft7t1mjB6Rw GH+d1Zx6t95OqM1lnKqwekwmotVAWHj\nncu3N8qhmoPMppmzEv0fOo2/pK2 WohcJykSeN5zBrZCUxoO0NBNEZkFUcVjR+KsA\n1ZeI1mU60szqg+AoU/XtFcow 8RtG1QZKQbbXzyfbwaG+6LqkHaWYKHQEI1546yWK\nus1HJ734uUkZoyyyazG 6PiGCYV2u/aY0i3qdmyDqTvmVIvve7E4glBrtDS9h7D40\nnPShIvOatoPzIK 4Y0QSvrI3G1vTsIZT3IOZto4AWuOkLNfYS2ce7prOreF0KjhV0\n3tggw9pHd DmTjHTiIkXqheZxZ7TVu+pddZW+CuB62I8lCBGPW7os1f21e3eOD/oY\nYPCI44a JvgP+zUORuZBWqaSJ0AAIuVW9S83Yzkz/tlSFHViOebyd8Cug4TlxK1VI\nq6hbSafh 4C8ma7YzlvqjMzqFifcIolcbx+1A6ot0UiayJTUra4d6Uc4Rbc9RIiG0\njfDWC6aii9YkAg Rl9WqSd31yASge/HDqVXFwR48qdlYQ57rcHviqxyrwRDnfw/lX\nMf6LPiDKEco 4MKej7SR2kK2c2AgxUzpGZeAY6ePyhxbdhA0eY21nDeFd/RbwSc5s\neTiCCMr41OB**

**4hfBFXKDKqsM3K7klhoz6D5WsgE6u3lDoTdz76xOSTg==\n-----END RSA PRIVATE KEY-----\n"**

**tls password TLSpassword\_3B167E**

### **use-proxy**

This command enables/disables Diameter proxy for the Diameter endpoint. By default this command is disabled.

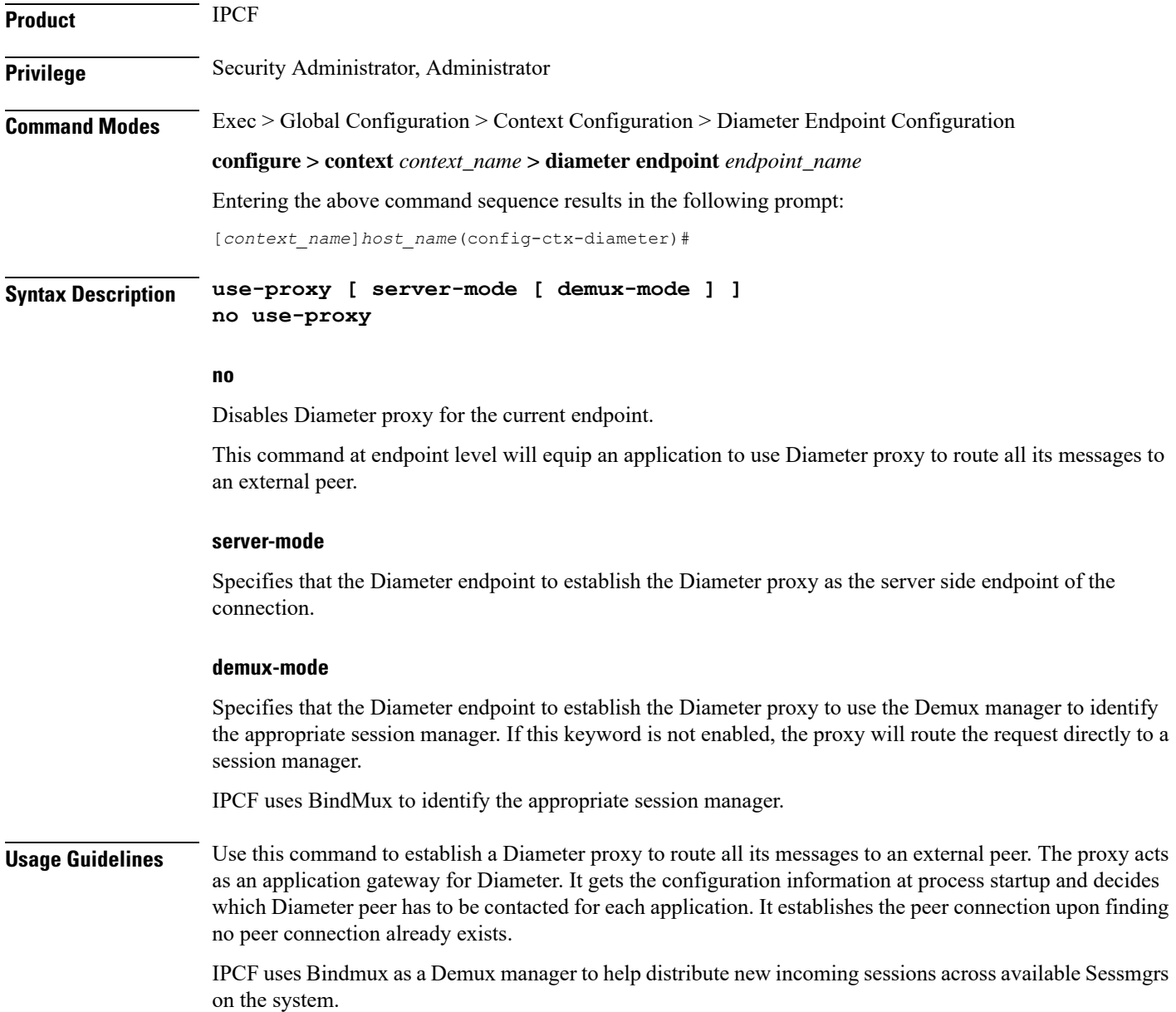

All the incoming Diameter requests/responses land on Diamproxy. Diamproxy checks if a Sessmgr is already serving this session based on parameters like session-id and peer-id of the request/response.

If noSessmgr is allocated to the request and the Demux mode is ON, the DiamProxy forwardsthe new request to Demux/Bindmux for sessmgr allocation. Demux/Bindmux has updated information about the load on all the Sessmgrs and assigns the optimal Sessmgr to the Diameter session. Once a Sessmgr is allocated for the session, a mapping of session-id to Sessmgr is added at Diamproxy. All further requests for this session will be directly routed to Sessmgr.

Each proxy task will automatically select one of the host names configured with the **origin host** command. Multiple proxy tasks will not use the same host names, so there should be at least as many host names as proxy tasks. Otherwise, some proxy tasks will not be able to perform Diameter functionality. The chassis automatically selects which proxy tasks are used by which managers (i.e., ACSMgrs, Sessmgrs), without verifying whether the proxy task is able to perform Diameter functionality.

To be able to run this command, the Diameter proxy must be enabled. In the *Global Configuration Mode Commands* chapter, see the description of the **require diameter-proxy** command.

In 17.0 and later releases, when a PCEF is connected to OCS via multiple Diameter proxies, PCEF will choose the same Diameter proxy for the subsequent messages as long as it is available. Any subsequent messages (CCR-U/CCR-T) to the same host are sent via the same peer. Once the next-hop is chosen via round-robin method, the subsequent message for the session is sent to the same next-hop (peer).

In releases prior to 18.0, when the chassis is in standby state, all the Diameter proxies are stopped. In18.0 and later releases, all the Diameter proxies will be running even when the chassis is in standby mode. Any change in ICSR grouping mask will lead to stopping and restarting of all the diamproxies on the standby chassis.

#### **Example**

The following command enables Diameter proxy for the current endpoint:

#### **use-proxy**

The following command disables Diameter proxy for the current endpoint:

**no use-proxy**

### **vsa-support**

This command allows DIABASE to use vendor IDs configured in the dictionary for negotiation of the Diameter peers' capabilities regardless of the supported vendor IDs received in Capabilities-Exchange-Answer (CEA) messages.

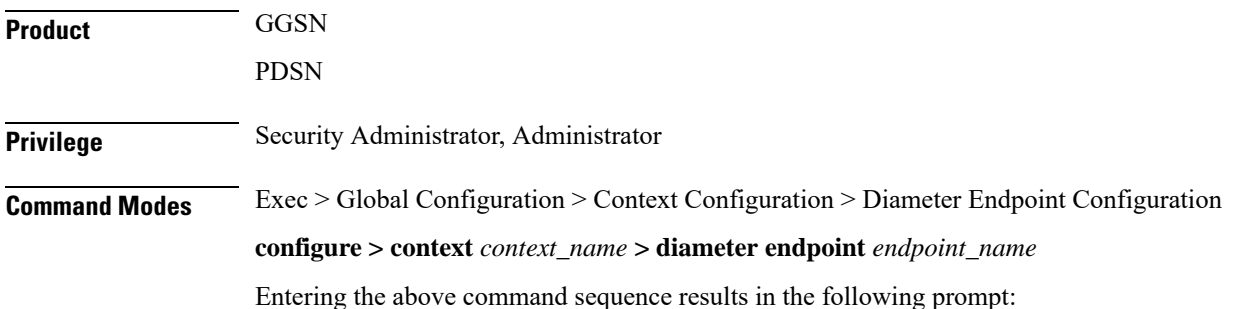

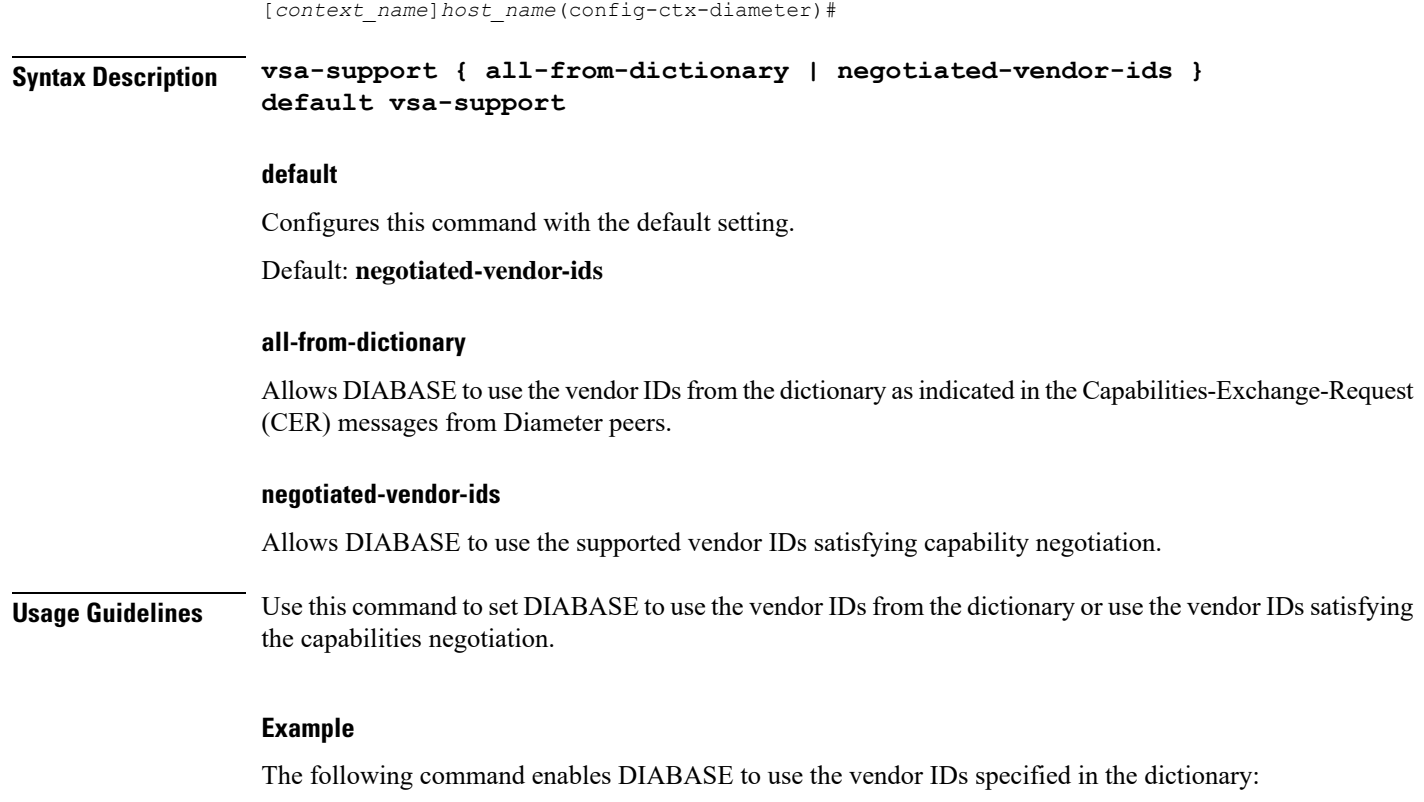

**vsa-support all-from-dictionary**

# **watchdog-timeout**

This command configures the Watchdog Timeout parameter.

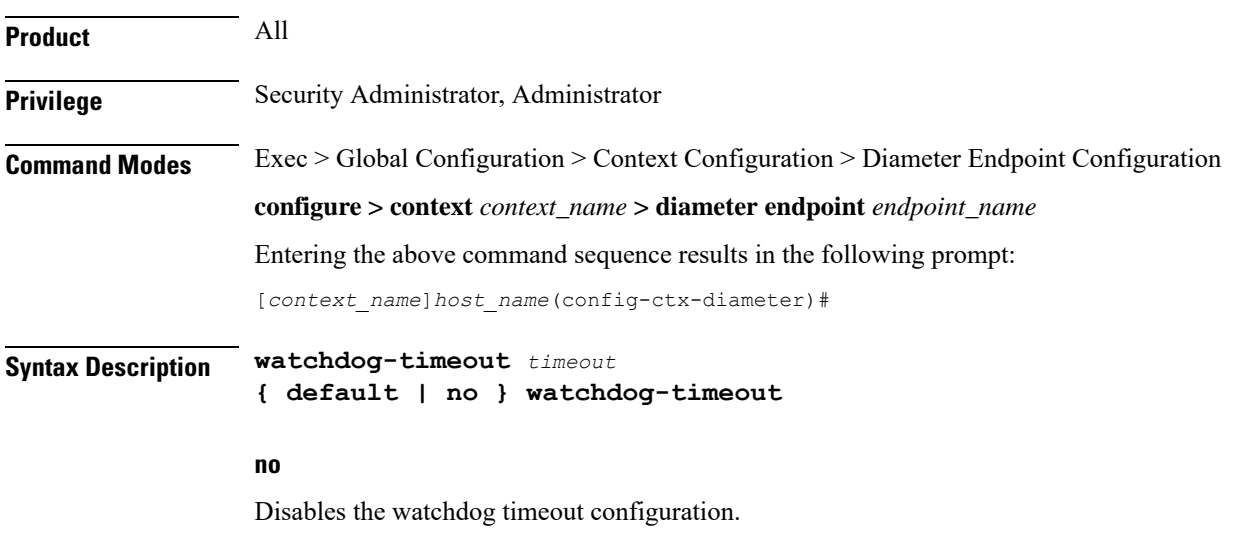

#### **default**

Configures this command with the default setting.

Default: 30 seconds

#### **timeout**

Specifies the timeout duration (in seconds) as an integer from 6 through 30.

Ш

**Usage Guidelines** Use this command to configure the Watchdog Timeout parameter for the Diameter endpoint. If this timer expires before getting a response from the destination, other route to the same destination is tried, as long as the retry count setting has not exceeded (see the CLI command) and as long as the response timer has not expired (see the CLI command).

> If the watchdog timer expires, the gateway sends the heartbeat message to Diameter endpoint. The timer is allowed to have the value up to a maximum of  $+2$  or  $-2$  seconds from the configured value.

#### **Example**

The following command sets the watchdog timeout setting to *15* seconds:

**watchdog-timeout 15**

I

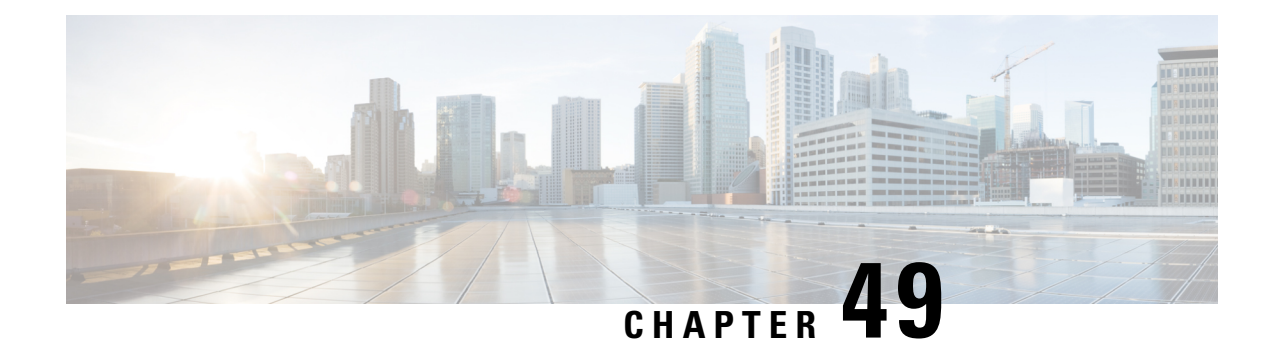

# **Diameter HDD Module Configuration Mode Commands**

The HDD Module Configuration Mode allows you to configure Hard Disk Drive (HDD) module to store the failed CCR-T messages during OCS failure.

<span id="page-1098-0"></span>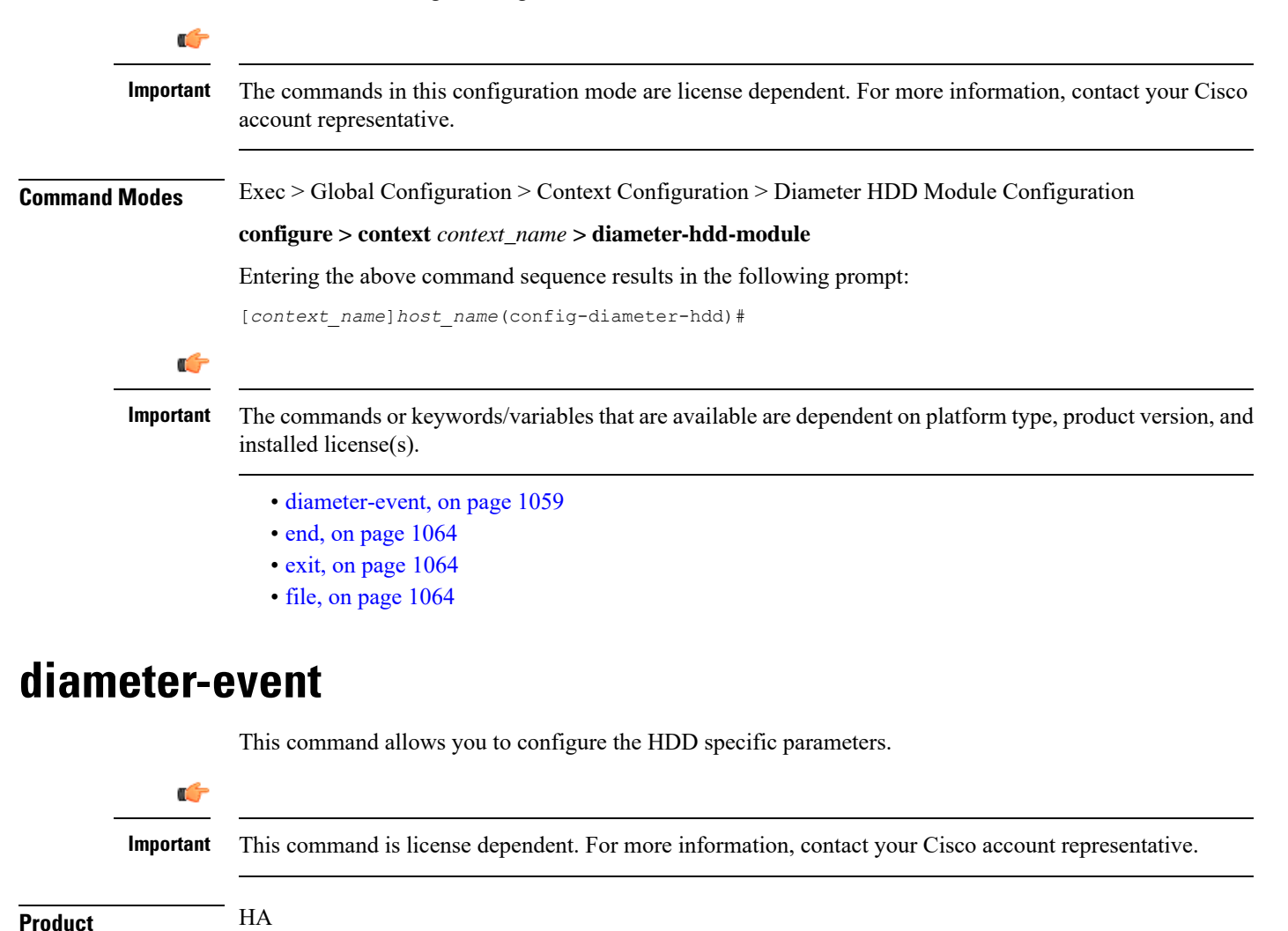

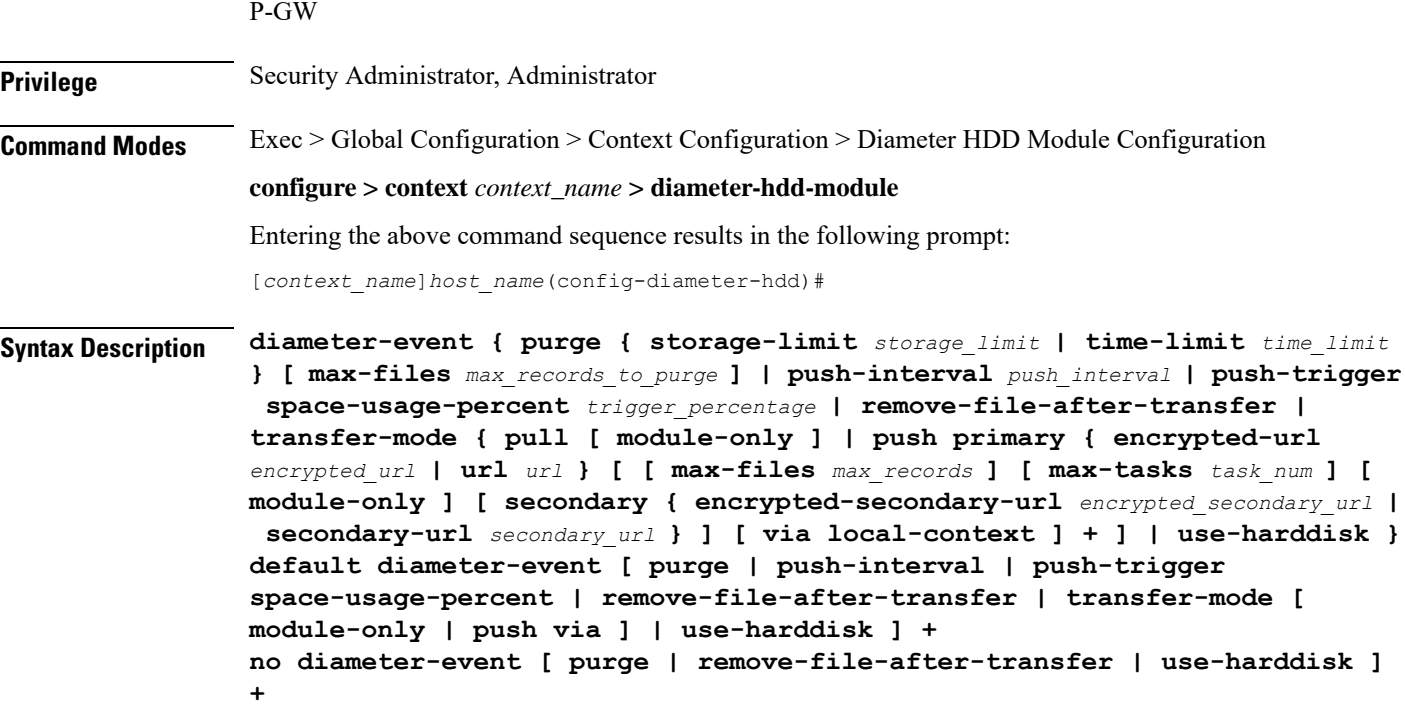

#### **default**

Configures the default setting for the specified keyword(s):

- **purge**: Disabled
- **push-interval**: 300 seconds
- **push-trigger**: 80 percent
- **remove-file-after-transfer**: Disabled
- **transfer mode**: Pull
- **push via**: Line Card (LC) is used for push
- **use-harddisk**: Disabled

Ú

**Important** The **use-harddisk** keyword is available only on the ASR 5000 and ASR 5500 chassis.

#### **no**

If previously configured, disables the specified configuration:

- **purge**: Disables purging of Diameter records.
- **remove-file-after-transfer**: Retains a copy of the Diameter file even after it has been pushed or pulled to another server.
- **use-harddisk**: Disables data storage on the ASR 5000 SMC hard disk or ASR 5500 hard disk array.

### Ú

**Important** The **use-harddisk** keyword is available only on the ASR 5000 and ASR 5500 chassis.

#### **purge { storage-limit storage\_limit | time-limit time\_limit } [ max-files max\_records\_to\_purge ]**

Specifies to purge/delete the Diameter records based on "time" or "volume" limit.

When the configured threshold limit is reached on the hard disk drive, the records that are created dynamically in the */mnt/hd-raid/data/records/* directory are automatically deleted. Files that are manually created should be deleted manually.

- **storage-limit** *storage\_limit*: Specifies to start deleting files when the specified megabytes of space is used for storage. *storage limit* specifies the volume limit for the record files, in megabytes, and must be an integer from 10 through 143360.
- **time-limit** *time\_limit*: Specifies to start deleting files older than the specified time limit. *time\_limit* specifies the time limit for the record files, and must be an integer from 600 through 2592000.
- **max-files** *max\_records\_to\_purge*: Specifies the maximum number of records to purge.

*max\_records\_to\_purge* can be 0, or an integer from 1000 through 10000. If the value is set to 0, during each cycle, the records will be deleted until the purge condition is satisfied. If the value is set between 1000 and 10000, during each cycle, the records will be deleted until either the purge condition is satisfied or the number of records deleted equals the configured **max-files** value.

Default: 0

#### **push-interval push\_interval**

Specifies the transfer interval (in seconds) to push Diameter files to an external file server.

*push\_interval* must be an integer from 60 through 3600.

Default: 300

#### **push-trigger space-usage-percent trigger\_percentage**

Specifies the record disk space utilization percentage, upon reaching which an automatic push is triggered and files are transferred to the configured external server.

*trigger\_percentage* specifies the record disk utilization percentage for triggering push, and must be an integer from 10 through 80.

Default: 80

#### **remove-file-after-transfer**

Specifies that the system must delete Diameter files after they are transferred to the external file server. Default: Disabled

transfer-mode { pull [ module-only ] | push primary { encrypted-url *encrypted url* | url *url* } [ [ max-files **max\_records ] [ max-tasks task\_num ] [ module-only ] [ secondary { encrypted-secondary-url encrypted\_secondary\_url | secondary-url secondary\_url } ] [ via local-context ] + ]**

Specifies the file transfer mode—how the Diameter files are transferred to an external file server.

- **pull**: Specifies that the external server is to pull the Diameter files.
- **push**: Specifies that the system is to push Diameter files to the configured external server.
- **max-files** *max\_records*: Specifies the maximum number of files sent per iteration based on configured file size.

Default: 4000

• **max-tasks** *task\_num*: Specifies the maximum number of tasks (child processes) that will be spawned to push the files to the remote server. The *task\_num* must be an integer from 4 through 8.

Default: 4

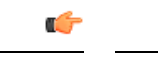

Note that increasing the number of child processes will improve the record transfer rate. However, spawning more child will consume additional resource. So, this option needs to be used with proper resource analysis. **Important**

- **module-only**: Specifies that the transfer-mode is only applicable to the HDD module. This enables to support individual record transfer-mode configuration for each module.
- **primary encrypted-url** *encrypted\_url*:Specifiesthe primary URL location in encrypted format to which the system pushes the Diameter files.

*encrypted\_url* must be the location in an encrypted format, and must be an alphanumeric string of 1 through 1024 characters.

• **primary url** *url*: Specifies the primary URL location to which the system pushes the Diameter files.

*url* must be the location, and must be an alphanumeric string of 1 through 1024 characters in the "*//user:password@host:[port]/directory*" format.

• **secondary encrypted-secondary-url** *encrypted\_secondary\_url*: Specifies the secondary URL location in encrypted format to which the system pushes the Diameter files when the primary location is unreachable or fails.

*encrypted secondary url* must be the secondary location in an encrypted format, and must be an alphanumeric string of 1 through 1024 charactersin the "*//user:password@host:[port]/directory*" format.

• **secondary secondary-url** *secondary\_url*: Specifies the secondary location to which the system pushes the Diameter files when the primary location is unreachable or fails.

*secondary\_url* must be the secondary location, and must be an alphanumeric string of 1 through 1024 characters in the "*//user:password@host:[port]/directory*" format.

• **via local-context**: Configuration to select LC/SPIO for transfer of Diameter records. The system pushes the Diameter files via SPIO in the local context.

#### **use-harddisk**

#### Ú

**Important** The **use-harddisk** keyword is available only on the ASR 5000 and ASR 5500 chassis.

**ASR 5000**: Specifies that on the ASR 5000 chassis the hard disk on the SMC be used to store Diameter files. On configuring to use the hard disk for Diameter record storage, Diameter files are transferred from packet processing cards to the hard disk on the SMC. Default: Disabled

**ASR 5500**: Specifies that on the ASR 5500 chassis the hard disk the FSC hard disk array be used to store Diameter files. On configuring to use the hard disk for Diameter record storage, Diameter files are transferred from DPCs to the hard disk array. Default: Disabled

**+**

Indicates that multiple keywords can be specified in a single command entry. When the "+" appears in the syntax, any of the keywords that appear prior to the "+" can be entered in any order.

**Usage Guidelines** Use this command to configure how the Diameter records are moved and stored.

On the ASR 5000 or ASR 5500 chassis, you must run this command only from the local context. If you run this command in any other context it will fail and result in an error message.

IfPUSH transfer mode is configured, the externalserver URL to which the Diameter files need to be transferred to must be specified. The configuration allows a primary and a secondary server to be configured. Configuring the secondary server is optional. Whenever a file transfer to the primary server fails for four consecutive times, the files will be transferred to the secondary server. The transfer willswitch back to the original primary server when:

- Four consecutive transfer failures to the secondary server occur.
- After switching from the primary server, 30 minutes elapses.

When changing the transfer-mode from pull to push, disable the PULL from the external server and then change the transfer mode to push. Make sure that the push server URL configured is accessible from the local context. Also, make sure that the base directory that is mentioned contains the "diameter" directory created within it.

When changing the transfer mode from push to pull, after changing, enable PULL on the external server. Any of the ongoing PUSH activity will continue till all the scheduled file transfers are completed. If there is no PUSH activity going on at the time of this configuration change, all the PUSH related configuration is nullified immediately.

The **use-harddisk** command is available only on the ASR 5000 and ASR 5500 chassis. This command can be run only in a context where CDRMOD is running. Configuring in any other context will result in failure with the message *"Failure: Please Check if CDRMOD is running in this context or not."*

The **use-harddisk** command is configured to store EDR/UDR/EVENT/DIAMETER files. Configuring in one of the modules will prevent the configuration to be applied in the other module. Any change to this configuration must be done in the module in which it was configured, the change will be applied to all the record types.

The VPNMgr can send a maximum of 4000 files to the remote server per iteration. However if the individual file size is big (say when compression is not enabled), then while transferring 4000 files SFTP operation takes a lot of time. To prevent this, the **transfer-modepush**command can be configured with the keyword **max-files**, which allows operators to configure the maximum number of files sent per iteration based on configured file size.

#### **Limitations:**

• When an ICSR event occurs unexpectedly before the CCR-T message is written, the CCR-T will not written to the HDD and hence the usage will be lost.

• It is expected that the customers requiring this feature should monitor the HDD and periodically pull and delete the files so that the subsequent records can be buffered.

#### **Example**

The following command retains a copy of the Diameter file after it has been transferred to the storage location:

**no diameter-event remove-file-after-transfer**

### <span id="page-1103-0"></span>**end**

**end**

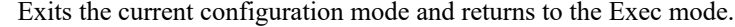

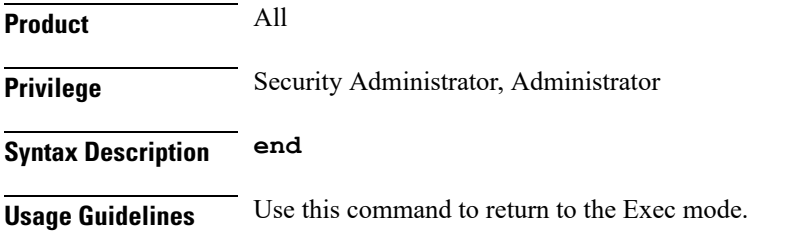

### <span id="page-1103-1"></span>**exit**

Exits the current mode and returns to the parent configuration mode.

<span id="page-1103-2"></span>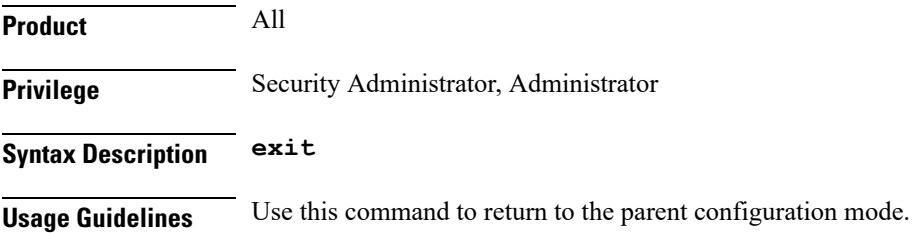

## **file**

This command allows you to configure the file creation properties for Diameter records.

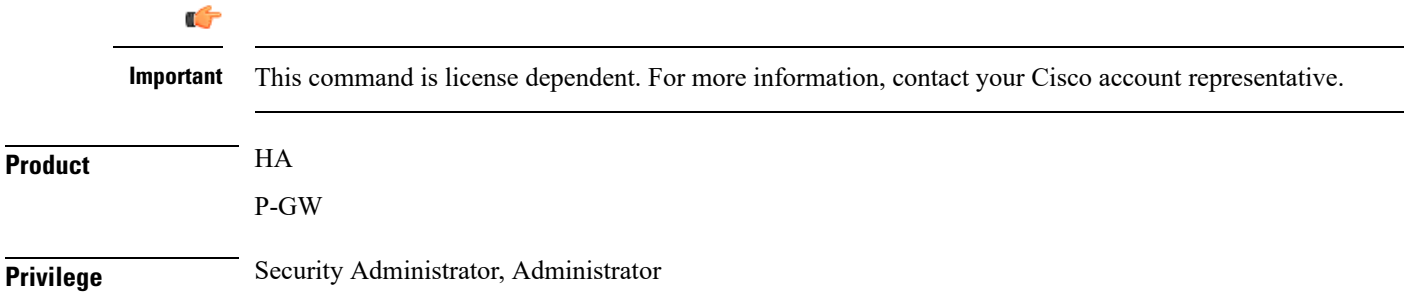

### **Command Modes** Exec > Global Configuration > Context Configuration > Diameter HDD Module Configuration **configure > context** *context\_name* **> diameter-hdd-module** Entering the above command sequence results in the following prompt: [*context\_name*]*host\_name*(config-diameter-hdd)# **Syntax Description file [ compression { gzip | none } ] [ current-prefix** *string* **] [ delete-timeout** *seconds* **] [ directory** *directory\_name* **] [ exclude-checksum-record ] [ field-separator { hyphen | omit | underscore } ] [ name** *file\_name* **] [ reset-indicator ] [ rotation [ num-records** *number* **| tariff-time minute** *minute\_value* **hour** *hour\_value* **| time** *seconds* **| volume** *bytes* **] ] [ sequence-number { length** *length* **| omit | padded | padded-six-length | unpadded } ] [ storage-limit** *limit* **] [ time-stamp { expanded-format | rotated-format | unix-format } ] [ trailing-text** *string* **] [ trap-on-file-delete ] [ xor-final-record ] + default file [ compression ] [ current-prefix ] [ delete-timeout ] [ directory ] [ field-separator ] [ name ] [ reset-indicator ] [ rotation { num-records | tariff-time | time | volume } ] [ sequence-number ] [ storage-limit ] [ time-stamp ] [ trailing-text ] [ trap-on-file-delete ] +**

#### **default**

Configures the default setting for the specified keyword(s).

#### **compression { gzip | none }**

Specifies compression of Diameter files.

- **gzip**: Enables GNU zip compression of the Diameter file at approximately 10:1 ratio.
- **none**: Disables Gzip compression.

Default: **none**

#### **current-prefix string**

Specifies a string to add to the beginning of the Diameter file that is currently being used to store Diameter records.

*string* must be an alphanumeric string of 1 through 31 characters.

Default: **curr**

#### **delete-timeout seconds**

Specifies a timeout period (in seconds) when completed Diameter files are deleted. By default, files are never deleted.

*seconds* must be an integer from 3600 through 31536000.

Default: Disabled

#### **directory directory\_name**

Specifies a subdirectory in the default directory in which to store Diameter files.

*directory\_name* must be an alphanumeric string of 1 through 191 characters.

Default: **/records/diameter**

#### **exclude-checksum-record**

When entered, this keyword excludes the final record containing #CHECKSUM followed by the 32-bit Cyclic Redundancy Check (CRC) of all preceding records from the Diameter file.

Default: Disabled (inserts checksum record into the Diameter file)

#### **field-separator [ hyphen | omit | underscore ]**

Specifies the field inclusion/exclusion type of separators between two fields of Diameter file name:

- **hyphen**: Specifies to use "-" (hyphen) as the field separator.
- **omit**: Excludes the field separator.
- **underscore**: Specifies to use "\_" (underscore) as the field separator. This is the default field separator.

#### **name file\_name**

Specifies a string to be used as the base file name for Diameter files.

Default: **diameter**

*file\_name* must be an alphanumeric string of 1 through 31 characters.

#### **reset-indicator**

Specifies inclusion of the reset indicator counter value, from 0 through 255, in the Diameter file name, and is incremented (by one) whenever any of the following conditions occur:

- An ACSMgr/SessMgr process fails.
- A peer chassis has taken over in compliance with the Interchassis Session Recovery feature.
- The sequence number has rolled over to zero.

#### **rotation { num-records number | tariff-time minute minute\_value hour hour\_value | time seconds | volume bytes }**

Specifies when to close a Diameter file and create a new one.

• **num-records** *number*:Specifiesthe number of recordsthatshould be added to the file. When the number of records in the file reaches the specified value, the file is complete.

*number* must be an integer from 100 through 10240.

Default: 1024

• **time** *seconds*: Specifies the period of time (in seconds) to wait before closing the Diameter file and creating a new one.

*seconds* must be an integer from 30 through 86400.

Default: 3600

• **tariff-time minute** *minute\_value***hour** *hour\_value*:Specifiesthe time of day (hour and minute) at which the files are rotated once per day.

*minute\_value* is an integer value from "0" up to "59".

*hour\_value* is an integer value from "0" up to "23".

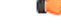

The options **time** and **tariff-time** are mutually exclusive and only any one of them can be configured. Other file rotation options can be used with either of them. **Important**

• **volume** *bytes*: Specifies the maximum size (in bytes) of the Diameter file before closing it and creating a new one.

*bytes* must be an integer from 51200 through 62914560.

Default: 102400

Note that a higher setting may improve the compression ratio when the compression keyword is set to gzip.

#### **sequence-number { length length | omit | padded | padded-six-length | unpadded }**

Specifies including/excluding sequence number in the file name.

• **length** *length*: Includes the sequence number with the specified length.

*length* must be the length of the file sequence number, with preceding zeroes, in the file name, and must be an integer from 1 through 9.

- **omit**: Excludes the sequence number from the file name.
- **padded**: Includes the padded sequence number with preceding zeros in the file name. This is the default setting.
- **padded-six-length**: Includes the padded sequence number with six preceding zeros in the file name.
- **unpadded**: Includes the unpadded sequence number in the file name.

#### **storage-limit limit**

Specifies deleting files when the specified amount of space (in bytes) is used up for Diameter file storage RAM on packet processing cards.

*limit* must be an integer from 10485760 through 536870912. Default: 33554432

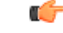

The total storage limit is 536870912 bytes (512 MB). This limit is for all the record (EDR/UDR/EVENT/Diameter) files. **Important**

#### **time-stamp { expanded-format | rotated-format | unix-format }**

Specifies the timestamp of when the file was created to be included in the file name.

- **expanded-format**: Specifies the UTC MMDDYYYYHHMMSS format. This is the default setting.
- **rotated-format**: Specifies the time stamp format to YYYYMMDDHHMMSS format.
- **unix-format**: Specifies the UNIX format of *x*.*y*, where *x* is the number of seconds since 1/1/1970 and *y* is the fractional portion of the current second that has elapsed.

#### **trailing-text string**

**file**

Specifies the inclusion of an arbitrary text string in the file name.

*string* must be an alphanumeric string of 1 through 30 characters.

Deafult: Disabled

#### **trap-on-file-delete**

Instructs the system to send an SNMP notification (starCDRFileRemoved) when the Diameter file is deleted due to lack of space.

Default: Disabled

#### **xor-final-record**

Specifies inserting an XOR checksum (in place of the CRC checksum) into the Diameter file header if the **exclude-checksum-record** is left at its default setting.

Default: Disabled

#### **+**

Indicates that multiple keywords can be specified in a single command entry. When the "+" appears in the syntax, any of the keywords that appear prior to the "+" can be entered in any order.

**Usage Guidelines** Use this command to configure file characteristics for Diameter records.

#### **Example**

The following command sets the prefix of the current active Diameter file to *Current*:

**file current-prefix Current**

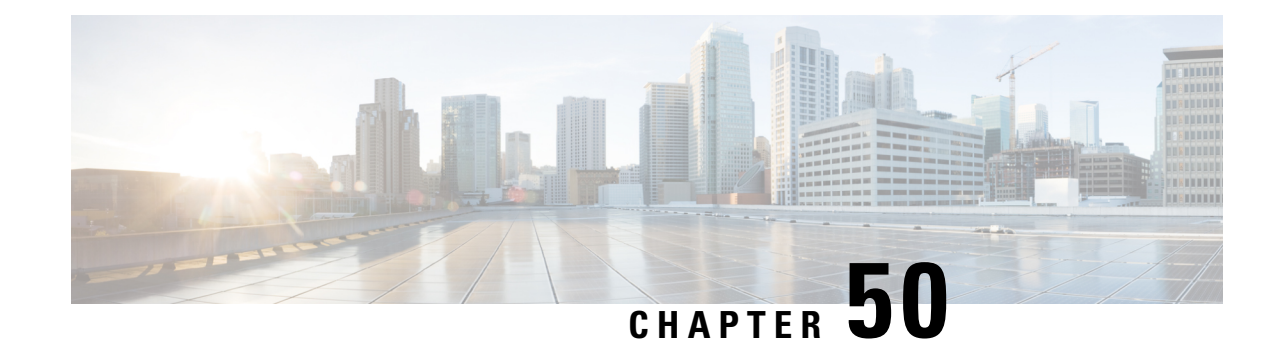

# **Diameter Failure Handling Template Configuration Mode Commands**

### **Command Modes** Diameter Failure Handling Template Configuration Mode is accessed from the Global Configuration Mode. This mode allows an operator to configure failure handling template that can be associated to different Diameter services. Exec > Global Configuration > Failure Handling Template Configuration **configure > failure-handling-template** *template\_name* Entering the above command sequence results in the following prompt: [local]*host\_name*(config-fh-template)# Ú **Important** The commands or keywords/variables that are available are dependent on platform type, product version, and installed license(s). • end, on page [1069](#page-1108-0) • exit, on page [1070](#page-1109-0) • [msg-type,](#page-1109-1) on page 1070 **end**

Exits the current configuration mode and returns to the Exec mode.

<span id="page-1108-0"></span>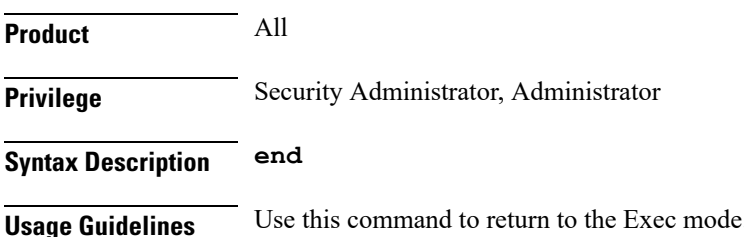

## <span id="page-1109-0"></span>**exit**

Exits the current mode and returns to the parent configuration mode.

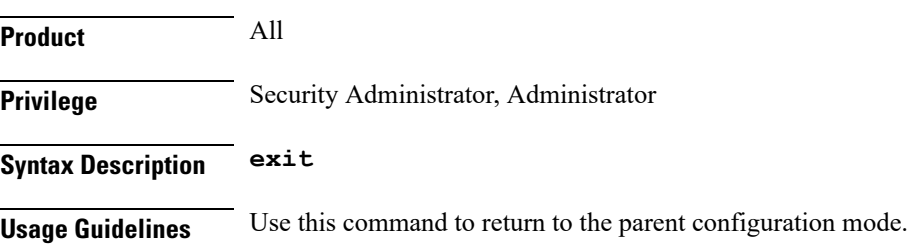

### <span id="page-1109-1"></span>**msg-type**

This command specifies the failure handling behavior in the event of a communication failure with the prepaid server.

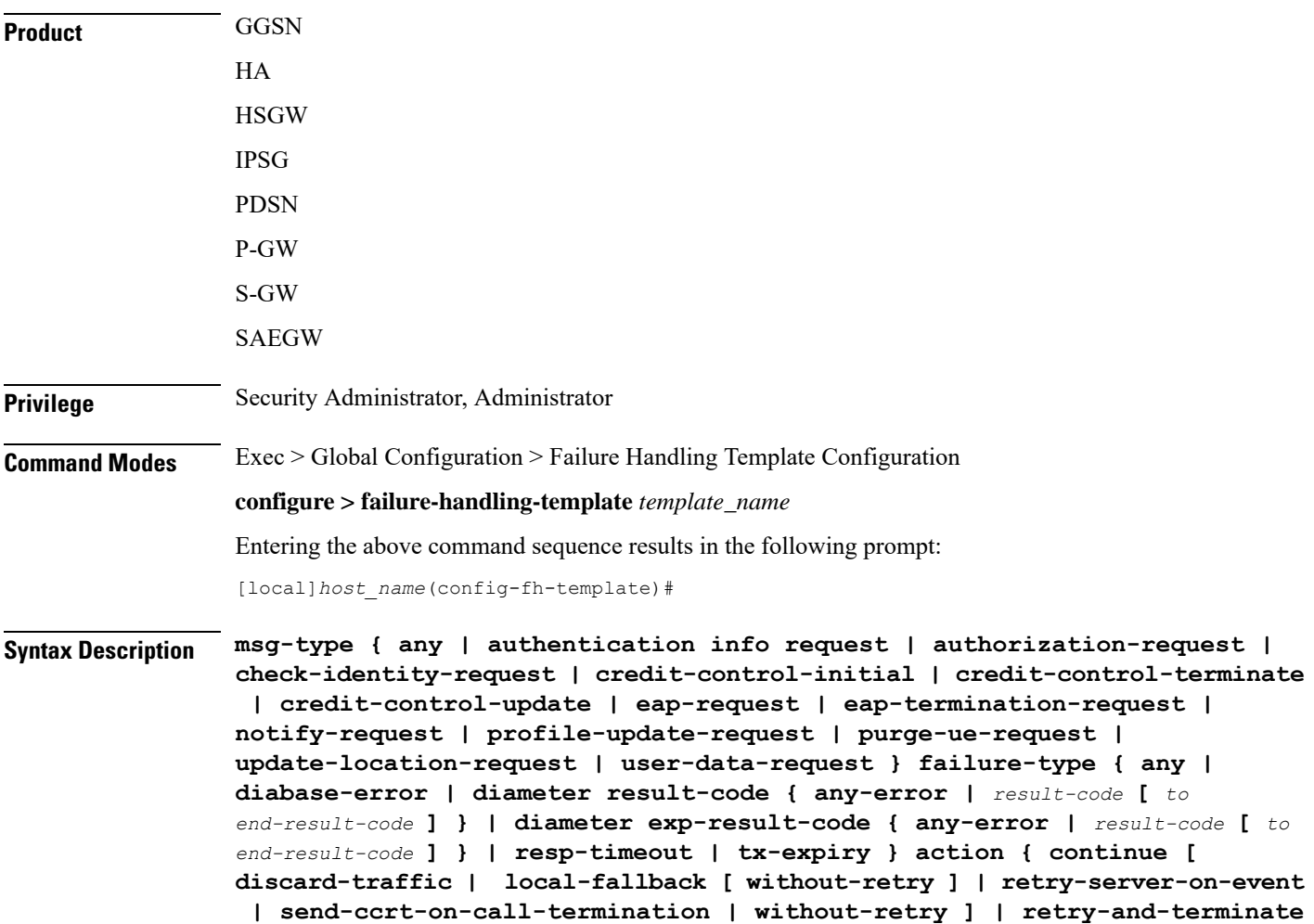

```
msg-type
```

```
[ max-transmissions | without-term-req ] | terminate [ without-term-req
 ] }
no msg-type { any | authentication info request | authorization-request
| check-identity-request | credit-control-initial |
credit-control-terminate | credit-control-update | eap-request |
eap-termination-request | notify-request | profile-update-request |
purge-ue-request | update-location-request | user-data-request }
failure-type { any | diabase-error | diameter result-code { any-error |
result-code [ to end-result-code ] } | diameter exp-result-code { any-error |
result-code [ to end-result-code ] } | resp-timeout | tx-expiry }
```
#### **no**

Removes the configuration associated with the failure handling template.

**{ any | authentication info request | authorization-request | check-identity-request | credit-control-initial | credit-control-terminate | credit-control-update | eap-request | eap-termination-request | notify-request | profile-update-request | purge-ue-request | update-location-request | user-data-request }**

Defines the failure handling behavior based on the failures in the following request messages:

- Any request
- Authentication-Information Request through S6a or S13 Diameter interface
- Authorization Request through PDIF-EAP, STa, S6b, or Wm interface
- Check-Identity-Information-Request through S6a or S13 interface
- Credit-Control-Initial-Request (CCR-I) through Gx, Gy or Ty interface
- Credit-Control-Terminate-Request (CCR-T) through Gx, Gy or Ty interface
- Credit-Control-Update-Request (CCR-U) through Gx, Gy or Ty interface
- EAP request through Cx, PDIF-EAP, STa, S6b, or Wm interface
- EAP Termination request through Cx, PDIF-EAP, STa, S6b, or Wm interface
- Notify-Request through S6a or S13 interface
- Profile-Update-Request through Sh interface
- Purge-UE-Request through S6a or S13 interface
- Update-Location-Request through S6a or S13 interface
- User-Data-Request through Sh interface

#### failure-type { any | diabase-error | diameter result-code { any-error | *result-code* [ *to end-result-code* ] } | **diameter exp-result-code { any-error | result-code [ to end-result-code ] } | resp-timeout | tx-expiry }**

Defines the failure handling behavior based on the different types of failure, for example, Diabase error or any error due to expiry of response timeout or Tx timer, etc.

*result-code [ to end-result-code ]*: result-code specifies the result code number, must be an integer from 3000 through 9999. end-result-code specifies the upper limit of a range of result codes. end-result-code must be greater than result-code.

#### **action { continue [ discard-traffic | local-fallback[ without-retry ] | retry-server-on-event | send-ccrt-on-call-termination | without-retry ] | retry-and-terminate [ max-transmissions number-of-retries | without-term-req ] | terminate [ without-term-req ] }**

Configures the action to be taken in the event of a communication failure with the server from one of the following:

- **continue** In the event of a failure the user session continues. DCCA/Diameter will make periodic request and/or connection retry attempts and/or will attempt to communicate with a secondary peer depending on the peer configuration and session-binding setting.
	- **discard-traffic** Continue the session but blocks/discards the data traffic.

Use this command to specify the behavior in the event of a communication failure with the prepaid server. If there are different failure handling configurations present within the template for the same message type, the action is applied as per the latest error encountered.

If previously configured, use the **no msg-type { credit-control-initial | credit-control-terminate | credit-control-update } failure-type any action continue discard-traffic** CLI command to remove the configuration associated with the failure handling template.

The **discard-traffic** keyword takes effect when "continue" action is configured and Gy failure happens.

This CLI option is disabled by default.

- **local-fallback** Continue the session with the PCC rules defined in the local policy.
	- **without-retry** Continue the session without retrying the secondary PCRF server. By default, the message will be retried to secondary PCRF before falling back to the local policy.

The **without-retry** keyword is introduced to support Overload Control on Diameter interfaces such as Gx, S6b and SWm and also to prevent network overload and outages. For more information on Diameter Overload Control feature, refer to the *AAA Interface Administration and Reference* guide.

• **retry-server-on-event** – Reconnects to PCRF server on update and termination requests or re-authorization from server, for failure-handling CONTINUE sessions.

#### r

**Important**

This option is valid only for credit-control-update request though it is allowed to configure for all the requests.

• **send-ccrt-on-call-termination** – Sends CCR-T to PCRF on call termination for failure-handling CONTINUE.

#### G

This option is valid only for credit-control-update request though it is allowed to configure for all the requests. **Important**

• **without-retry** – Continue the session without retrying the secondary PCRF.

- **retry-and-terminate** In the event of a failure the user session continues for the duration of one retry attempt with the server. If this retry attempt also fails, the session is terminated.
	- **max-transmissions** *number-of-retries*: Specifies the maximum number of retries to the server. The maximum server retries that can be configured is 5 and the default value for retries is 1. When max-retries are exhausted, session termination happens.

CCR-U is retried for a maximum of number of retries configured in the failure handling template when experimental result code (4198 - DIAMETER\_PENDING\_TRANSACTION) is received from PCRF in CCA-U.

#### Ú

In releases prior to 17, CCR-U is retried for a maximum of number of times configured in the failure handling template when experimental result code with a proprietary value "4198 - DIAMETER\_PENDING\_TRANSACTION" is received from PCRF in CCA-U. In release 17 and later, support is added for Negotiation of Pending Transactions (PT) in initial session establishment, and the standards-defined experimental result code (4144) is used in CCA/RAA to advertise the support of the PT feature. **Important**

• **without-term-req** – Terminate the session without sending the termination request (CCR-T).

- **terminate** In the event of a failure the user session is terminated.
	- **without-term-req** Terminate the session without sending the termination request (CCR-T).

**Usage Guidelines** Use this command to specify the behavior in the event of a communication failure with the prepaid server. If there are different failure handling configurations present within the template for the same message type, the action is applied as per the latest error encountered.

> Lookup is done first to identify if there is an exact match for **message-type** and **failure-type**. If not present, lookup is done for 'any' match for message and failure type.

> That is, when there are multiple matches, it is preferred to find a match to a specifically configured value over a match to something configured with **any** or **any-error**. If there are multiple best matches, the one with a specifically configured **msg-type** over a match to **msg-type any** is preferred.

There are two levels of possible communication failure:

- The TCP connection failed
- DIAMETER routing failed to deliver a request or failed to receive a response.

The specified behavior is used for sessions when no behavior is specified by the server, such as by the CC-Failure-Handling AVP in DIAMETER messages. This command may be entered once for each type of message.

The following are the default action for Diameter result codes:

- For all protocol error codes 3000 to 3999, the default action is **terminate**. For all transient error codes 4000, 4001, 4004 to 4180, and 4182 to 4999, the default action is **continue**.
- For transient error codes 4002, 4003, and 4181, the default action is retry-and-**terminate**.
- For error code 4001, the default action is **terminate**.
- For permanent error codes 5000 to 5999, the default action is **terminate**.

#### **Example**

The following command configures to terminate the session when the Diameter application encounters a failure due to Diabase error in the Credit-Control Initial Request (CCR-I) message:

**msg-type credit-control-initial failure-type diabase-error action terminate**

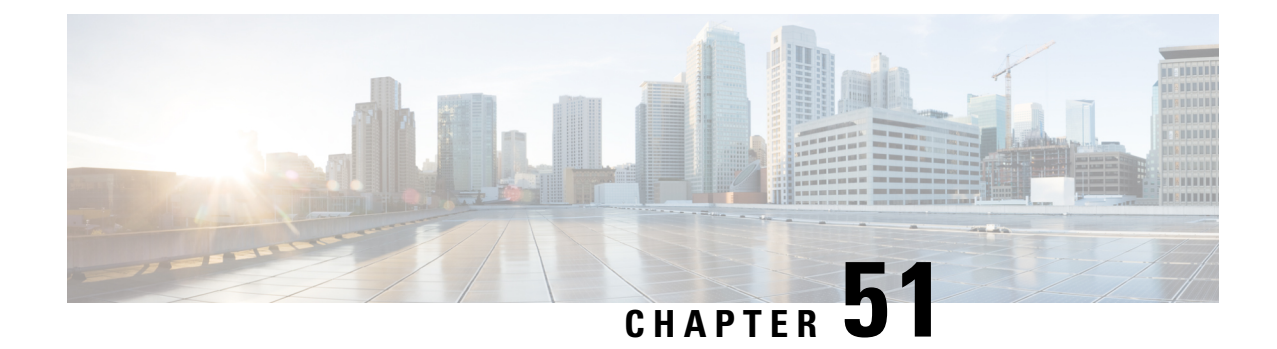

# **Diameter Host Select Configuration Mode Commands**

Diameter Host Select Configuration Mode is accessed from the Global Configuration Mode. This mode allows an operator to configure Diameter host tables of peer servers that can be shared by different services.

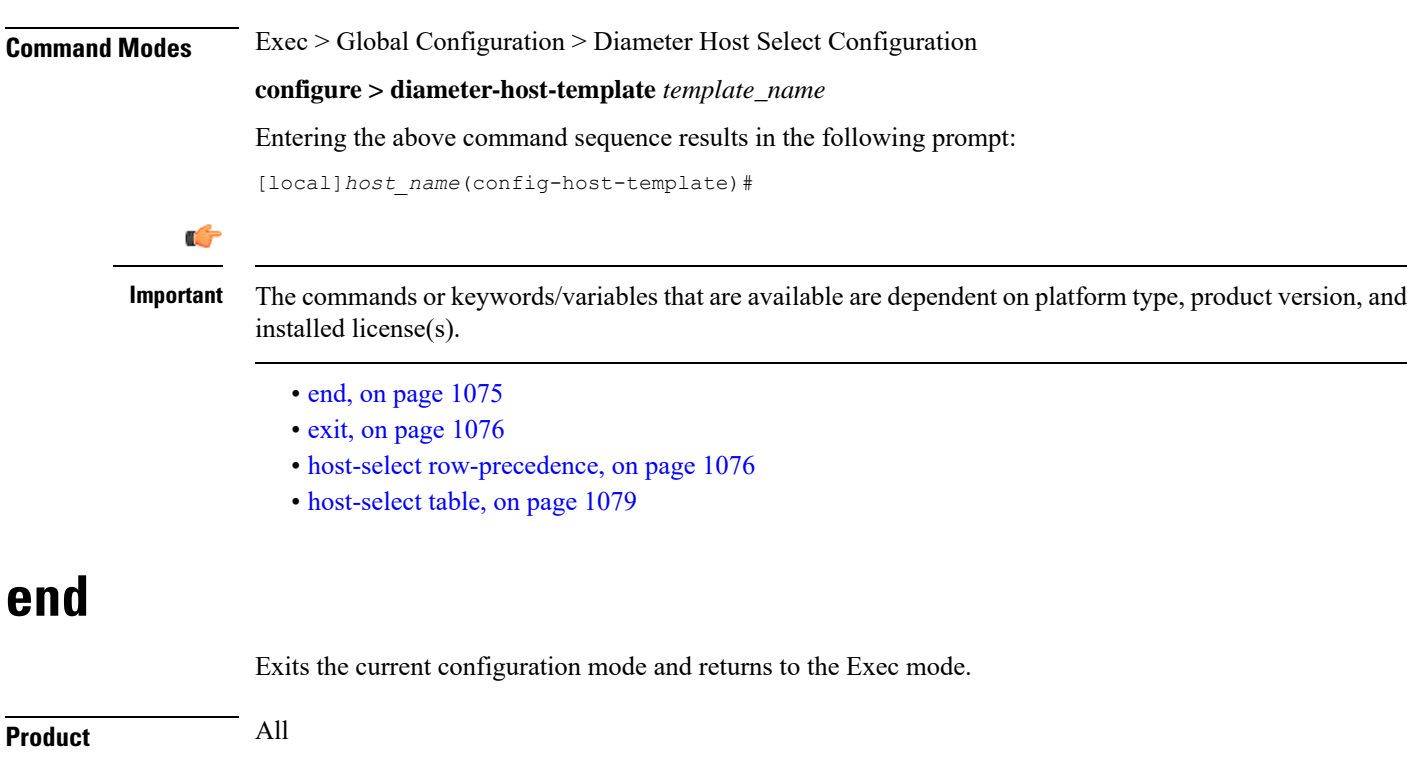

<span id="page-1114-0"></span>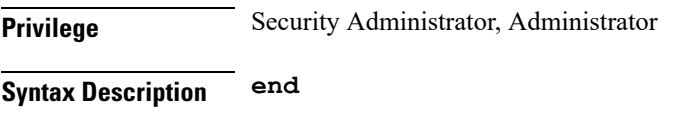

**Usage Guidelines** Use this command to return to the Exec mode.

## <span id="page-1115-0"></span>**exit**

Exits the current mode and returns to the parent configuration mode.

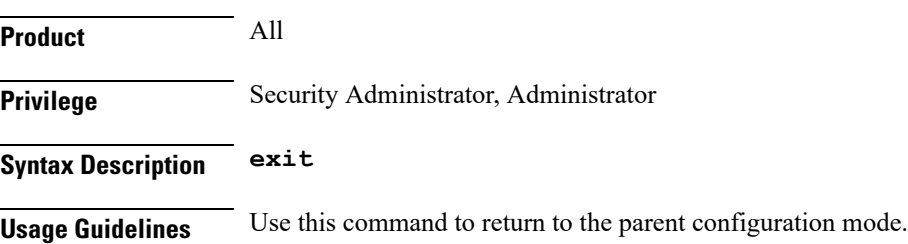

# <span id="page-1115-1"></span>**host-select row-precedence**

This command configures individual rows of peer servers within the Diameter host table.

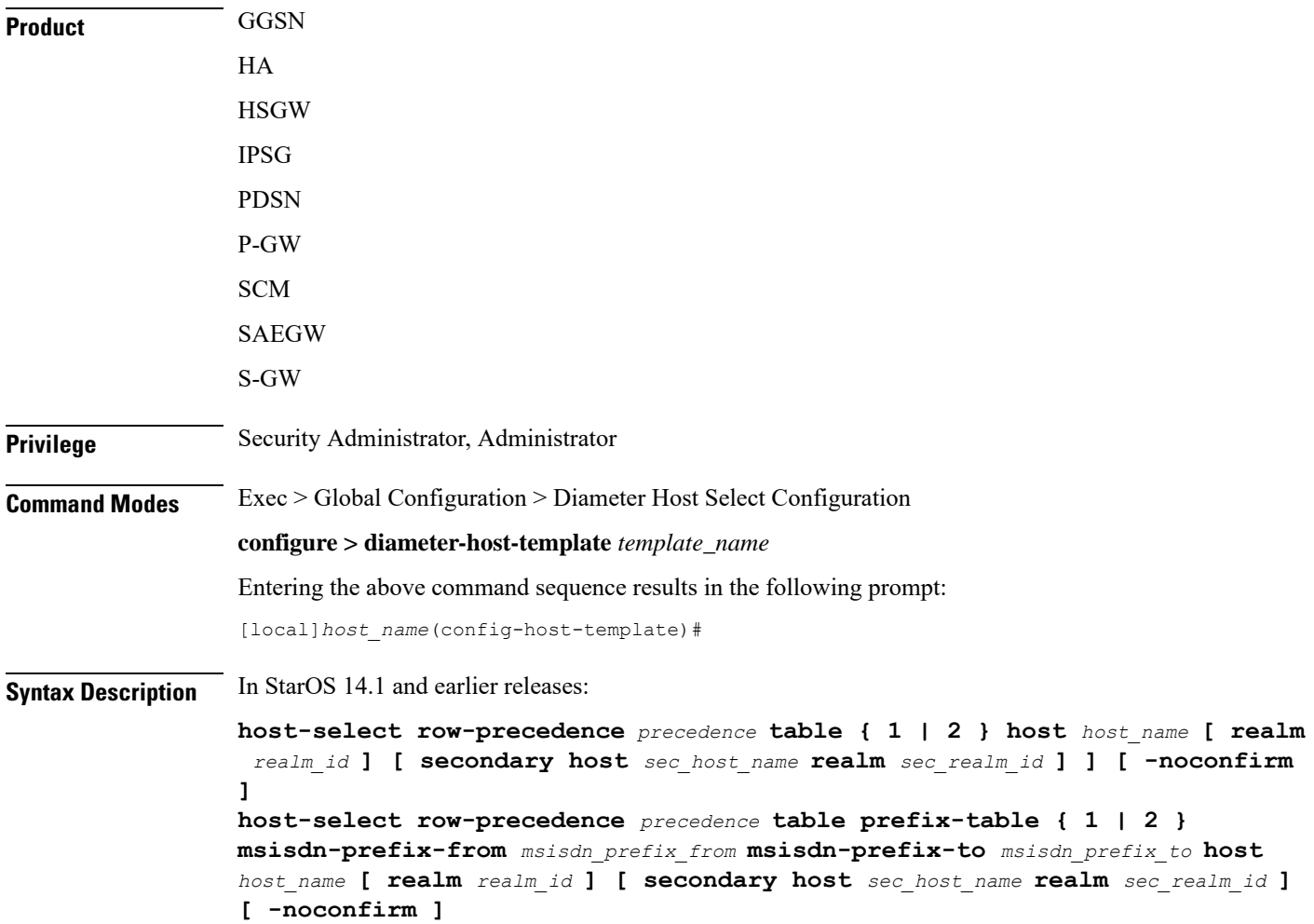
**no host-select row-precedence** *precedence* **table { 1 | 2 | prefix-table { 1 | 2 } } [-noconfirm]**

In StarOS 15.0 and later releases:

**host-select row-precedence** *precedence* **table { 1 | 2 } host** *host\_name* **[ realm** *realm\_id* **] [ secondary host** *sec\_host\_name* **realm** *sec\_realm\_id* **] ] [ -noconfirm ] host-select row-precedence** *precedence* **table { { range-table { 1 | 2 } { imsi-based { [ prefix | suffix ]** *imsi-value* **[ to** *imsi-value* **] } | msisdn-based { [ prefix | suffix ]** *msisdn-value* **[ to** *msisdn-value* **] } } host** *host\_name* **[ realm** *realm\_id* **] [ secondary host** *sec\_host\_name* **realm** *sec\_realm\_id* **] algorithm { active-standby | round-robin } ] } } [ -noconfirm ] no host-select row-precedence** *precedence* **table { 1 | 2 | range-table { 1 | 2 } } [ -noconfirm ]**

#### **no**

Removes the specified row from the primary or secondary table or primary/secondary MSISDN prefix table for 14.0 and earlier releases, or IMSI/MSISDN range table for 15.0 and later releases.

### **row-precedence precedence**

Specifies the row in the table as an integer from 1 through 128. Note that the row precedence number in IMSI/MSISDN configuration must be unique.

```
Ú
```
**Important** In StarOS release 14.0 and later, *precedence* may be an integer from 1 through 256 for SCM.

#### **table { 1 | 2 }**

Specifies the Diameter host table that will be edited.

- **1**: Specifies the primary table
- **2**: Specifies the secondary table

**table prefix-table { 1 | 2 } msisdn-prefix-from msisdn\_prefix\_from msisdn-prefix-to msisdn\_prefix\_to host host\_name [ realm realm\_id ] [ secondary host sec\_host\_name realm sec\_realm\_id ]**

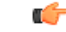

**Important** This command syntax is applicable to StarOS release 14.1 and earlier.

**prefix-table { 1 | 2 }**: Specifies a primary or secondary table containing ranges of MSISDN prefixes.

**msisdn-prefix-from** *msisdn prefix from* **msisdn-prefix-to** *msisdn prefix to*: Specifies the starting and ending Mobile Station International Subscriber Directory Number (MSISDN) prefixes for a row in the prefix-table.

**host** *host name*: Identifies the primary Diameter peer server to be added to this row by its host name. *host name* can be entered as an IP address or a DNS hostname (1 through 128 alphanumeric characters).

**secondary host** *host\_name*: Identifies the secondary Diameter peer server to be added to this row by its host name. *host\_name* can be entered as an IP address or a DNS hostname (1 through 128 alphanumeric characters).

**realm** *realm\_id*: Specifies an optional realm ID as an alphanumeric string of 1 through 128 characters.

table { { range-table { 1 | 2 } { imsi-based { [ prefix | suffix ] imsi-value [ to imsi-value ] } | msisdn-based { [ prefix | suffix ] msisdn-value [to msisdn-value]}} host host\_name [realm realm\_id] [secondary host **sec\_host\_name realm sec\_realm\_id ] algorithm { active-standby | round-robin } ] } }**

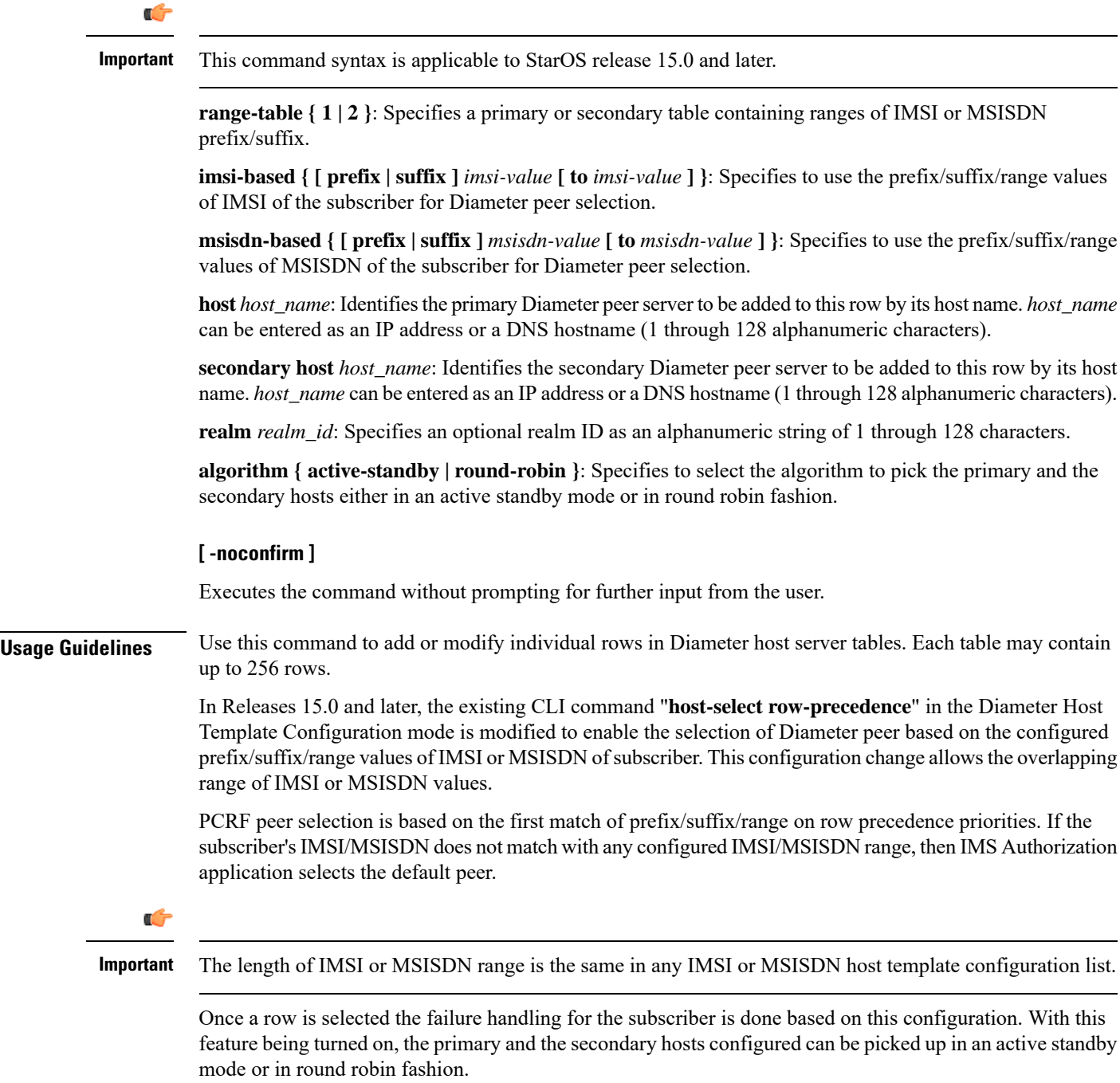

### **Example**

The following command adds a row to a Diameter peer server table with the following parameters:

- row (precedence) =  $1$
- table = 1 (primary)
- Diameter peer server hostname = minid
- realm = namerica

```
host-select row-precedence 1 table 1 host minid realm namerica
```
### **host-select table**

This command configures a table of peer servers associated with the Diameter host template.

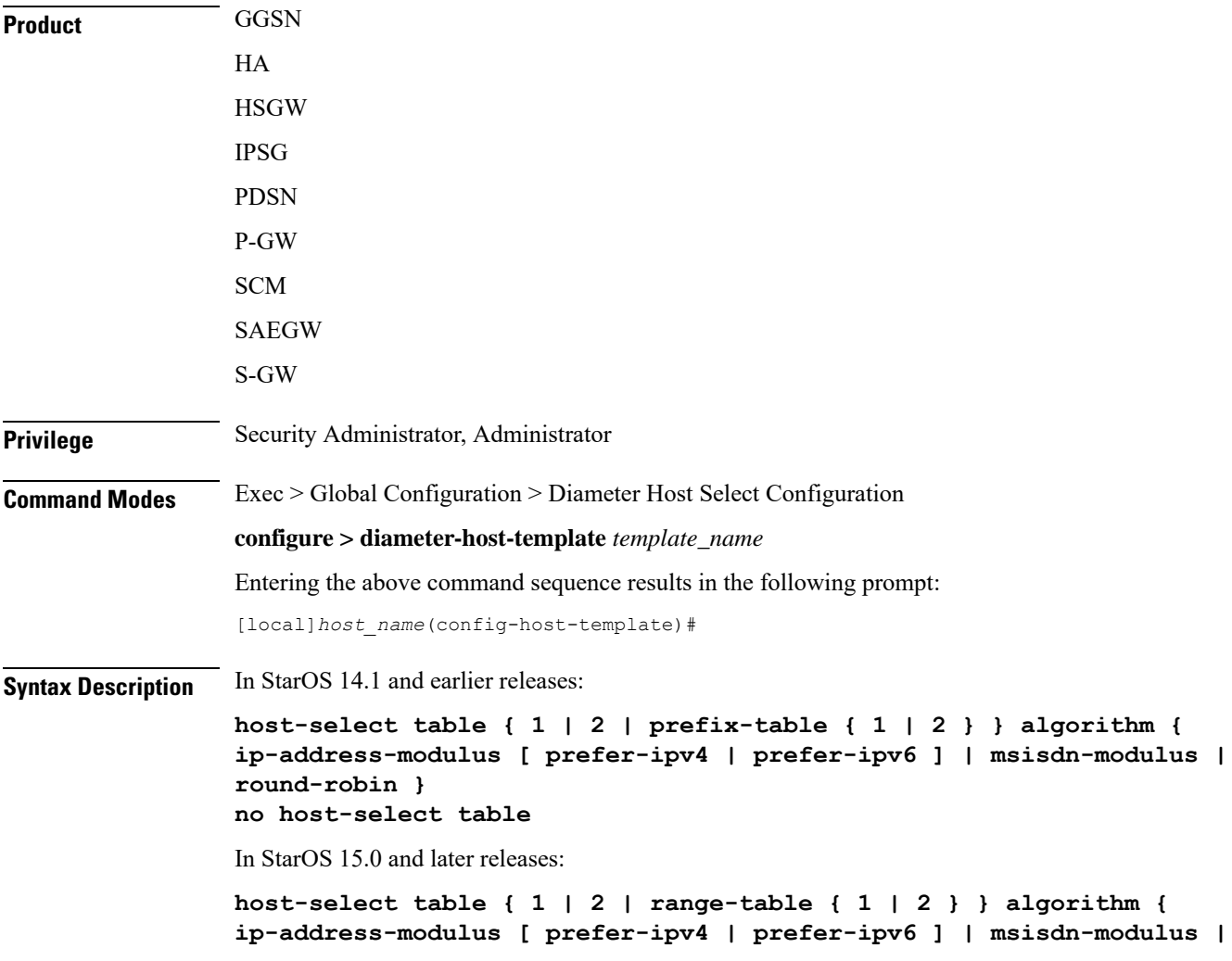

**round-robin } no host-select table**

#### **no**

Removes the table associated with the Diameter host template.

```
table { 1 | 2 | prefix-table { 1 | 2 } }
```
### Ú

**Important** This command syntax is applicable to StarOS release 14.1 and earlier.

Specifies the Diameter host table that will be edited.

- **1**: Specifies the primary table
- **2**: Specifies the secondary table
- **prefix-table { 1 | 2 }**: Specifies a primary or secondary table containing ranges of MSISDN prefixes.

This keyword option enables activating the configured table.

### **table { 1 | 2 | range-table { 1 | 2 } }**

#### Ú

**Important** This command syntax is applicable to StarOS release 15.0 and later.

Specifies the Diameter host table that will be edited.

- **1**: Specifies the primary table
- **2**: Specifies the secondary table
- **range-table { 1 | 2 }**: Specifies a primary or secondary table containing ranges of IMSI or MSISDN prefix/suffix.

This keyword option enables activating the configured table.

### **algorithm { ip-address-modulus [ prefer-ipv4 | prefer-ipv6 ] | msisdn-modulus | round-robin }**

Specifies the algorithm to be used when selecting a row in this table.

- **ip-address-modulus**: Use an IP address (in binary) to select a row.
	- **prefer-ipv4**: If both IPv4 and IPv6 addresses are available, use the IPv4 address.
	- **prefer-ipv6**: If both IPv4 and IPv6 addresses are available, use the IPv6 address.
- **msisdn-modulus**: Use an MSISDN (without leading "+") to select a row.
- **round-robin**: Select a row in round-robin manner for each new session.

Ú **Important** The Round Robin algorithm is effective only over a large number of selections, and not at a granular level. **Usage Guidelines** Use this command to add or modify a Diameter host server table associated with a Diameter host template. **Example**

The following command adds a primary table that uses the *ip-address-modulus* algorithm for selecting a row:

**host-select table 1 algorithm ip-address-modulus**

I

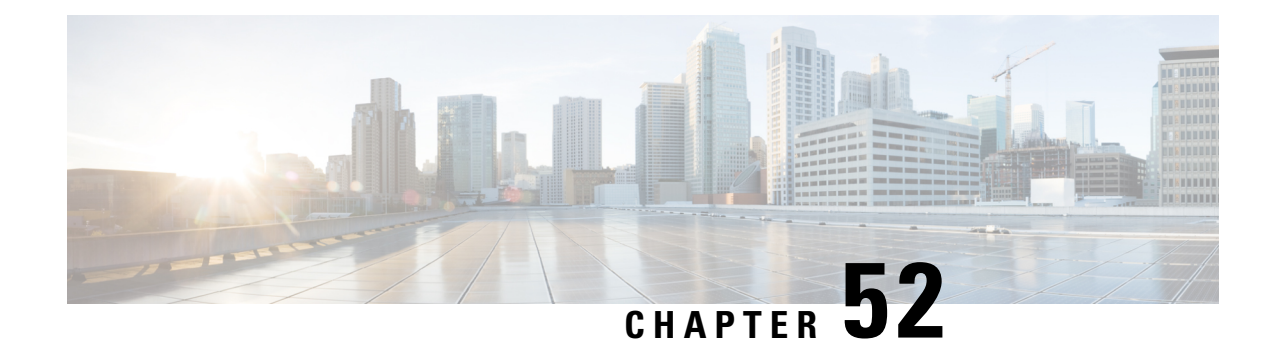

# **DNS Client Configuration Mode Commands**

The DNS Client Configuration Mode is used to manage the system's DNS interface and caching parameters. **Command Modes** Exec > Global Configuration > Context Configuration > DNS Client Configuration **configure > context** *context\_name* **> dns-client** *client\_name* Entering the above command sequence results in the following prompt: [*context\_name*]*host\_name*(config-dns-client)# Ú **Important** The commands or keywords/variables that are available are dependent on platform type, product version, and installed license(s). • [bind,](#page-1122-0) on page 1083 • cache [algorithm,](#page-1123-0) on page 1084 • [cache](#page-1124-0) size, on page 1085 • [cache](#page-1125-0) ttl, on page 1086 • [case-sensitive,](#page-1126-0) on page 1087 • [description,](#page-1127-0) on page 1088 • end, on page [1088](#page-1127-1) • exit, on page [1088](#page-1127-2) • [randomize-answers,](#page-1128-0) on page 1089 • [resolver,](#page-1128-1) on page 1089 • [round-robin](#page-1129-0) answers, on page 1090 **bind** Binds the DNS client to a pre-configured logical IP interface. **Product** All

<span id="page-1122-0"></span>**Privilege** Security Administrator, Administrator

**Command Modes** Exec > Global Configuration > Context Configuration > DNS Client Configuration

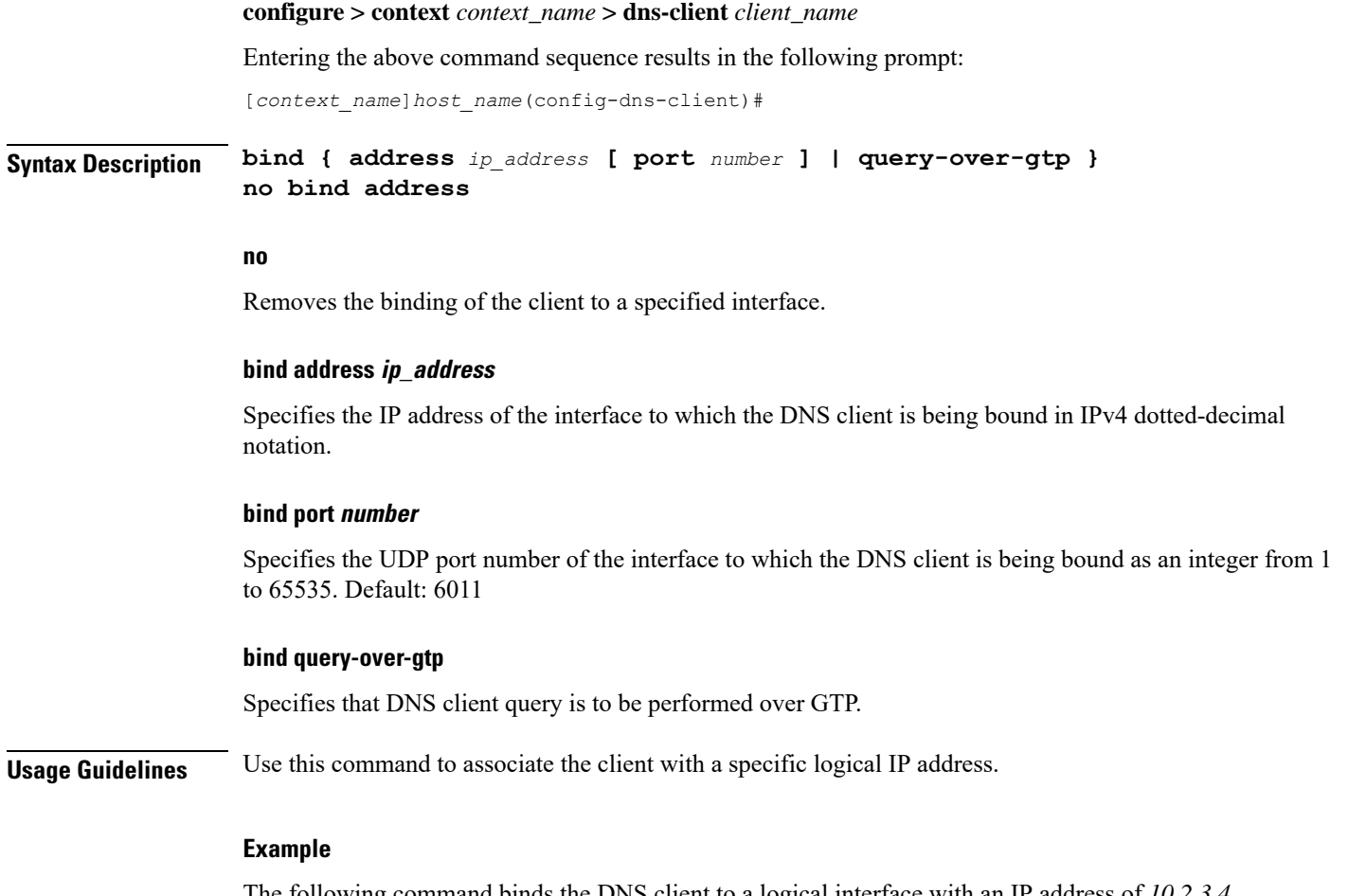

The following command binds the DNS client to a logical interface with an IP address of *10.2.3.4* and a port number of *6000*:

**bind address 10.2.3.4 port 6000**

# <span id="page-1123-0"></span>**cache algorithm**

Configures the method of use for the DNS VPN and session cache.

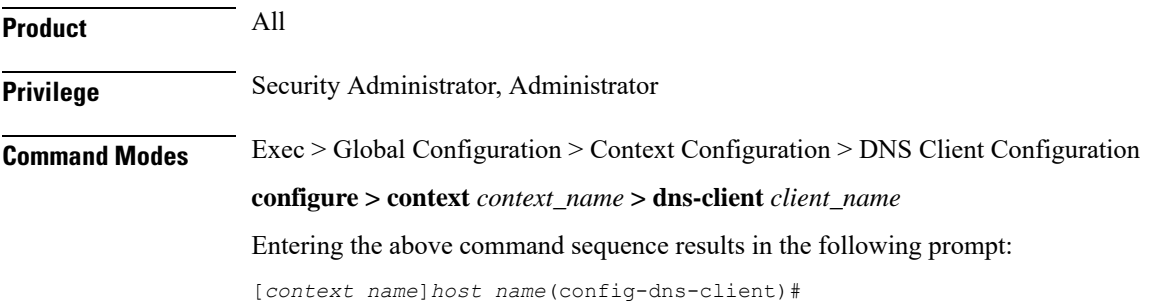

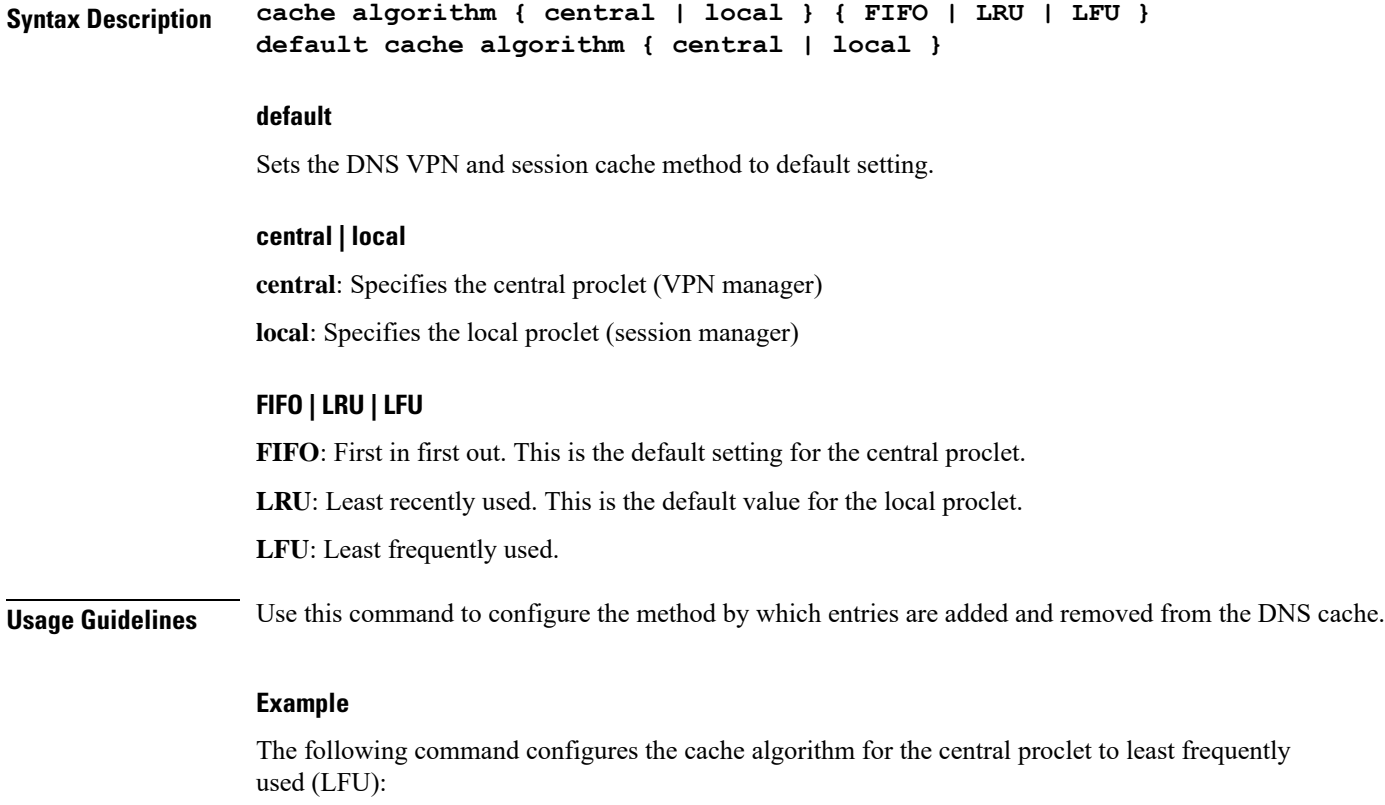

**cache algorithm central lfu**

# <span id="page-1124-0"></span>**cache size**

Configures the maximum number of entries allowed in the DNS cache.

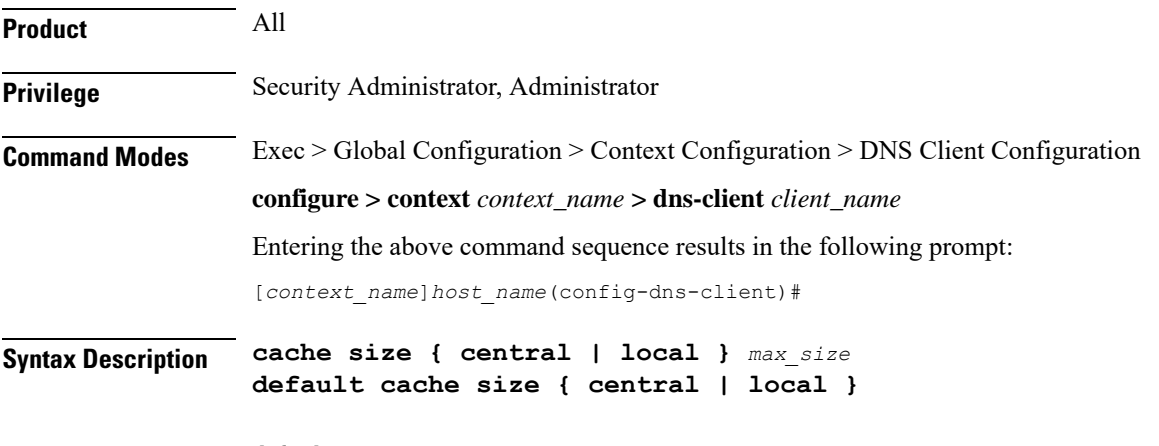

**default**

Sets the maximum number of entries allowed in the DNS cache to default setting.

### **{ central | local } max\_size**

**central**  $max_size$ : Specifies the maximum number of entries allowed in the central proclet cache as an integer from 100 through 65535. Default: 50000.

**local** *max\_size*: Specifies the maximum number of entries allowed in the local proclet cache as an integer from 100 through 65535. Default: 1000.

**Usage Guidelines** Use this command to configure the maximum number of entries allowed in the DNS cache.

### **Example**

The following command configures the cache size of the central proclet to *20000*:

**cache size central 20000**

### <span id="page-1125-0"></span>**cache ttl**

Configures the DNS cache time to live (TTL) for positive and negative responses.

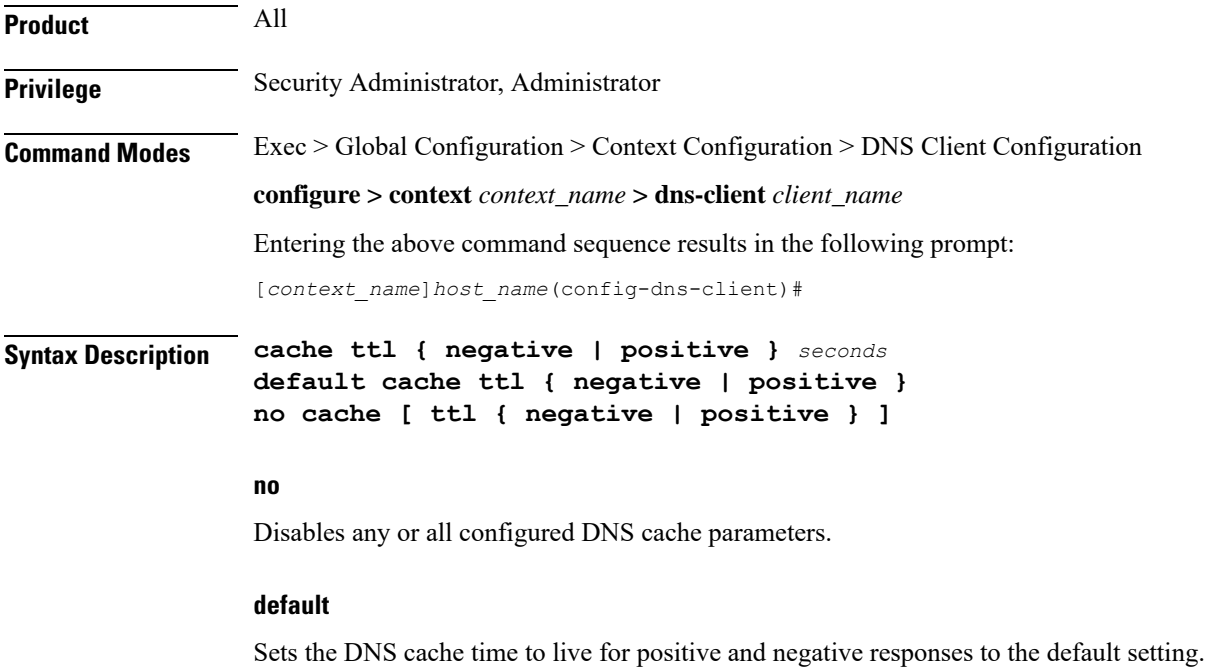

### **{ negative | positive } seconds**

**negative** *seconds*: Specifies the time to live for negative responses as an integer from 60 through 86400. Default: 60.

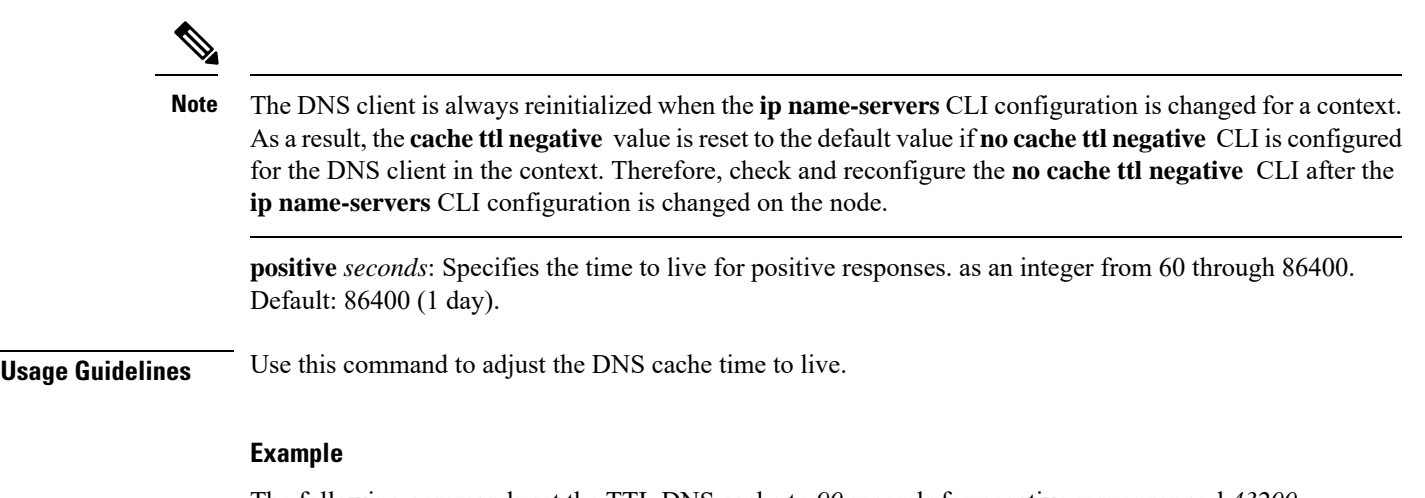

The following commands set the TTL DNS cache to *90* seconds for negative responses and *43200* seconds for positive responses:

```
cache ttl negative 90
cache ttl positive 43200
```
### <span id="page-1126-0"></span>**case-sensitive**

Configures the case sensitivity requirement for responses to DNS requests.

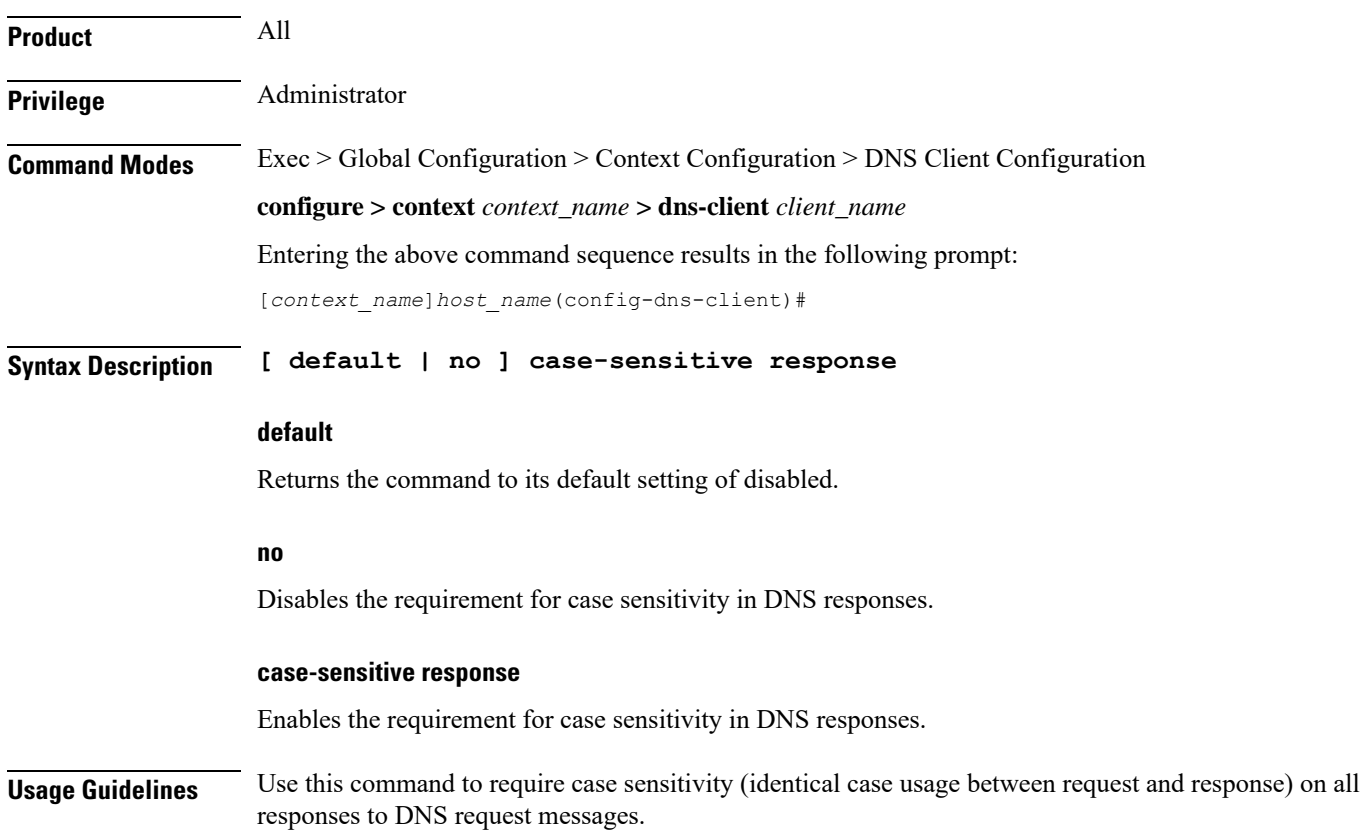

# <span id="page-1127-0"></span>**description**

Allows you to enter descriptive text for this configuration.

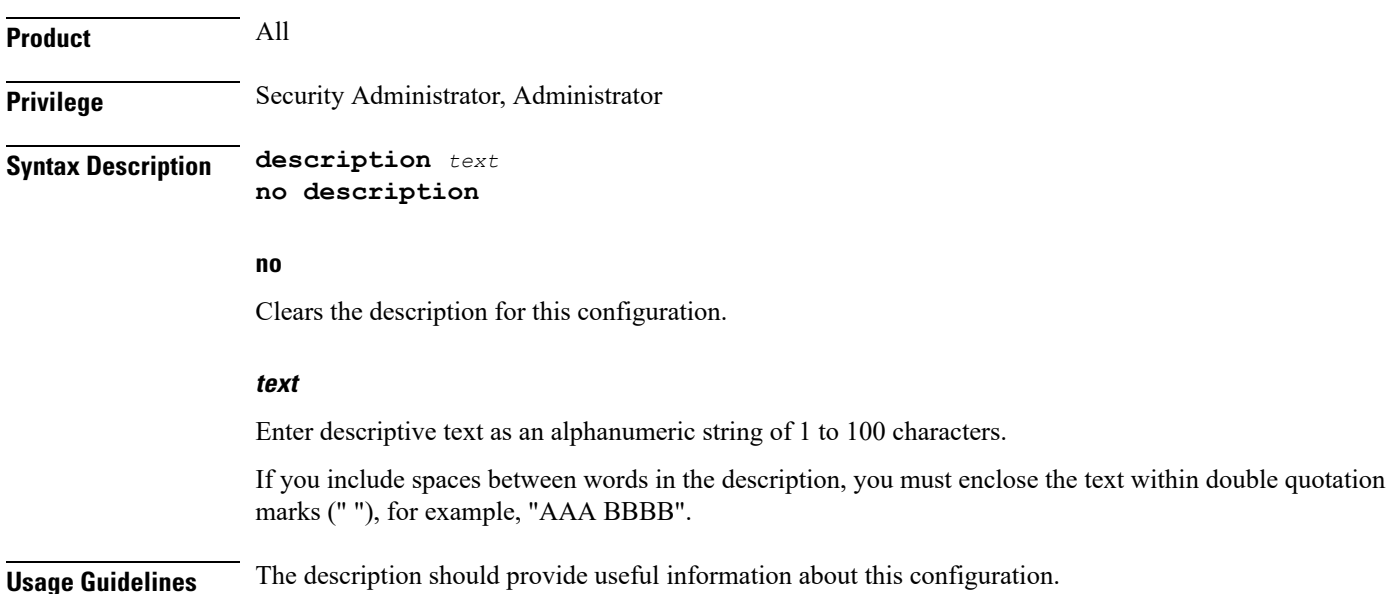

### <span id="page-1127-1"></span>**end**

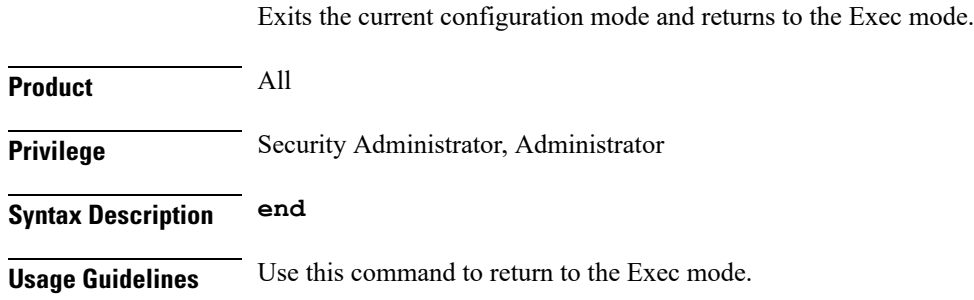

# <span id="page-1127-2"></span>**exit**

Exits the current mode and returns to the parent configuration mode.

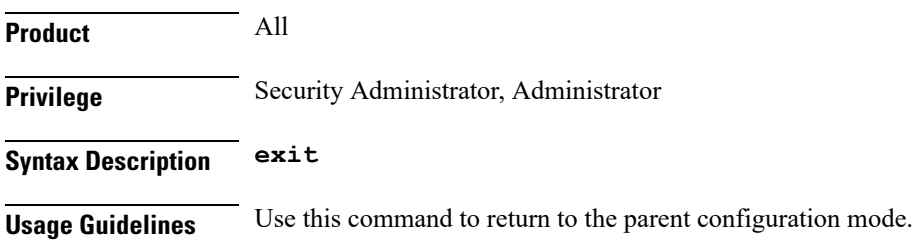

## <span id="page-1128-0"></span>**randomize-answers**

Configures the DNS client to return DNS answers in random fashion if multiple results are available for a DNS query.

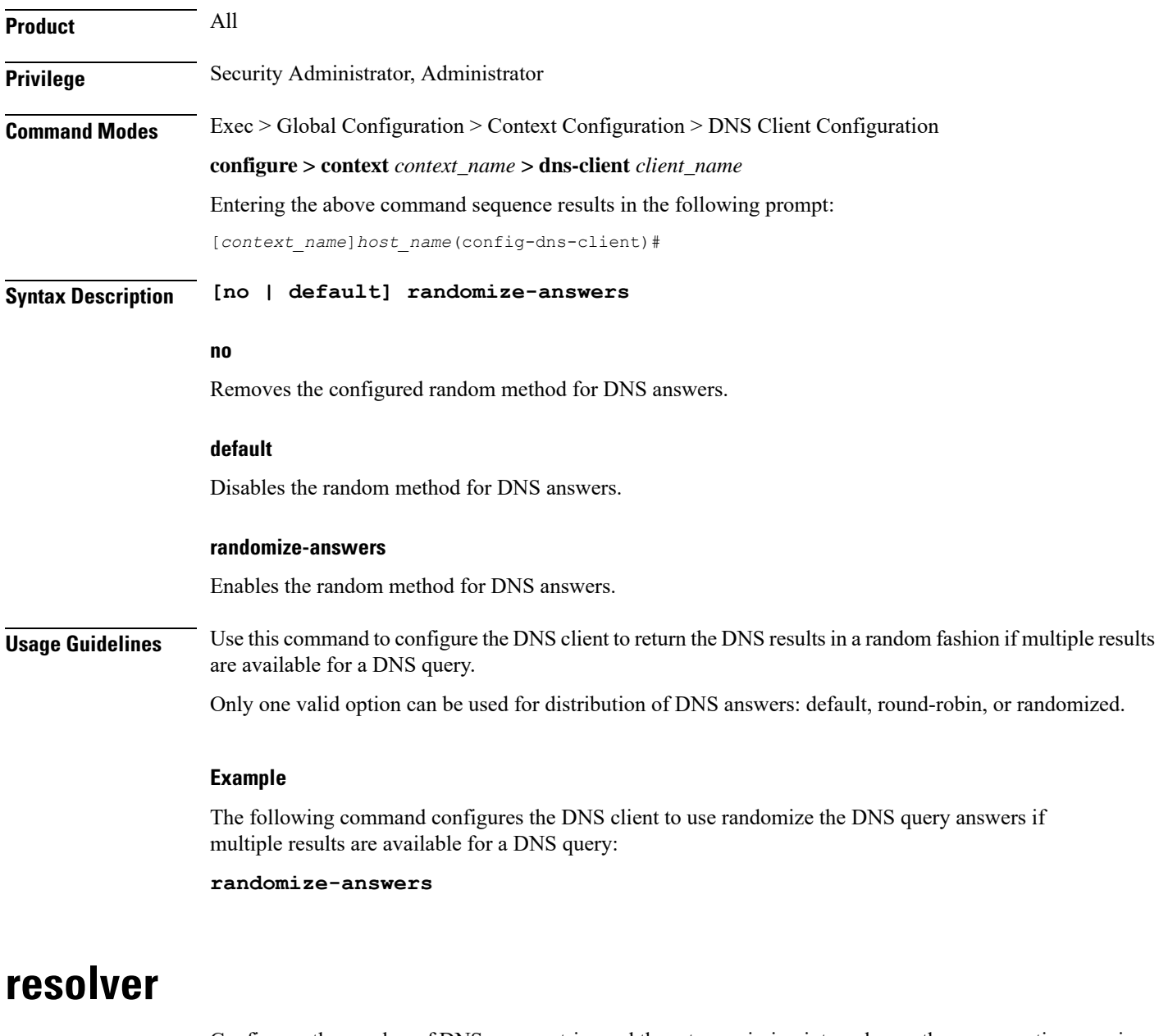

Configures the number of DNS query retries and the retransmission interval once the response timer expires.

<span id="page-1128-1"></span>**Product** All

**Privilege** Security Administrator, Administrator

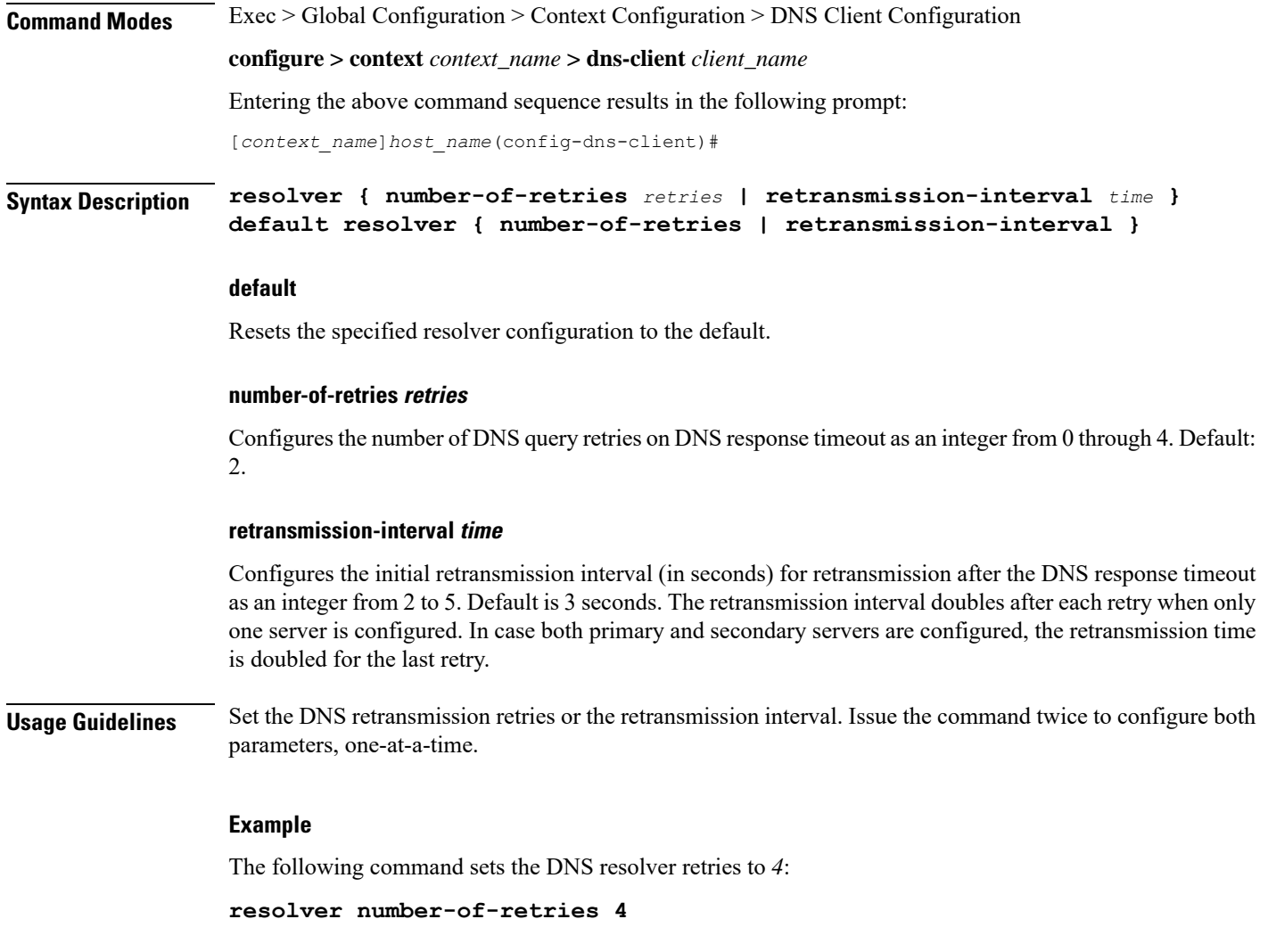

# <span id="page-1129-0"></span>**round-robin answers**

Configures the DNS client to return the DNS results in round-robin fashion if multiple results are available for a DNS query.

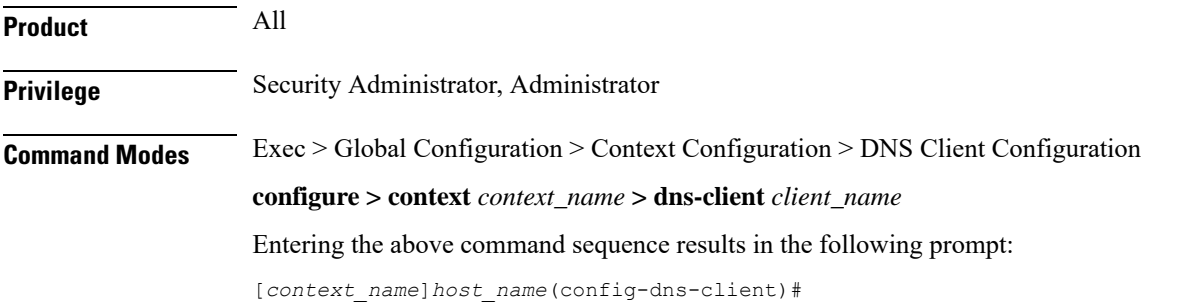

### **Syntax Description [ no | default ] round-robin-answers no** Removes the configured round robin method for DNS answer. **default** Disables the round robin method for DNS answer. **round-robin-answers** Enables the round robin method for DNS answer. **Usage Guidelines** Use this command to configure the DNS client to return the DNS results in round-robin fashion if multiple results are available for a DNS query. **Example** The following command configures the DNS client to use round robin method for DNS query answers:

**round-robin-answers**

I

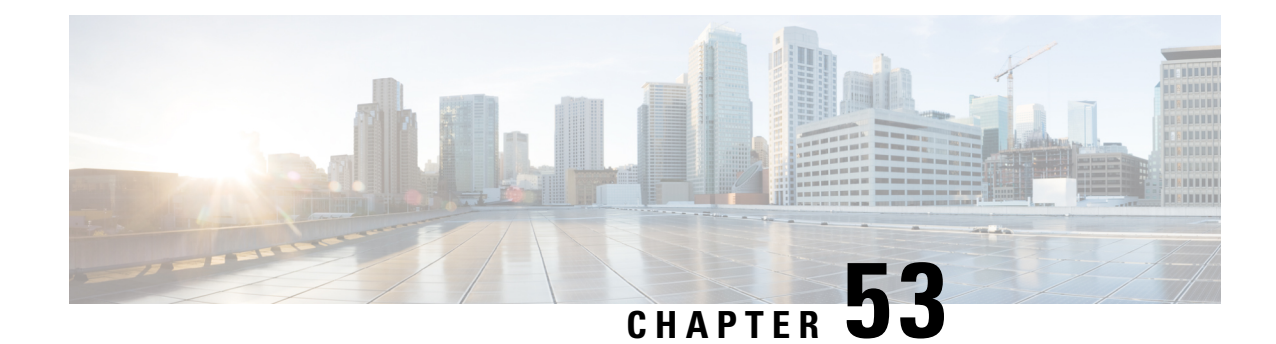

# **DSCP Template Configuration Mode Commands**

**Command Modes** The DSCP Template Configuration Mode provides the commands to configure DSCP marking for control packets and data packets for Gb over IP. Any number of DSCP templates can be generated in the SGSN Global configuration mode and then a template can be associated with one or more GPRS Services via the commands in the GPRS Service configuration mode.

Exec > Global Configuration > SGSN Global Configuration > DSCP Template Configuration

**configure > context** *context\_name* **> sgsn-global > dscp-template** *template\_name*

Entering the above command sequence results in the following prompt:

[local]*host\_name*(config-dscp-template-*template\_name*)#

Ú

The commands or keywords/variables that are available are dependent on platform type, product version, and installed license(s). **Important**

- [control-packet,](#page-1132-0) on page 1093
- end, on page [1095](#page-1134-0)
- exit, on page [1095](#page-1134-1)
- [data-packet,](#page-1135-0) on page 1096

### <span id="page-1132-0"></span>**control-packet**

Configures the diffserv code point marking (DSCP) value for 3GPP quality of service (QoS) class downlink control packets.

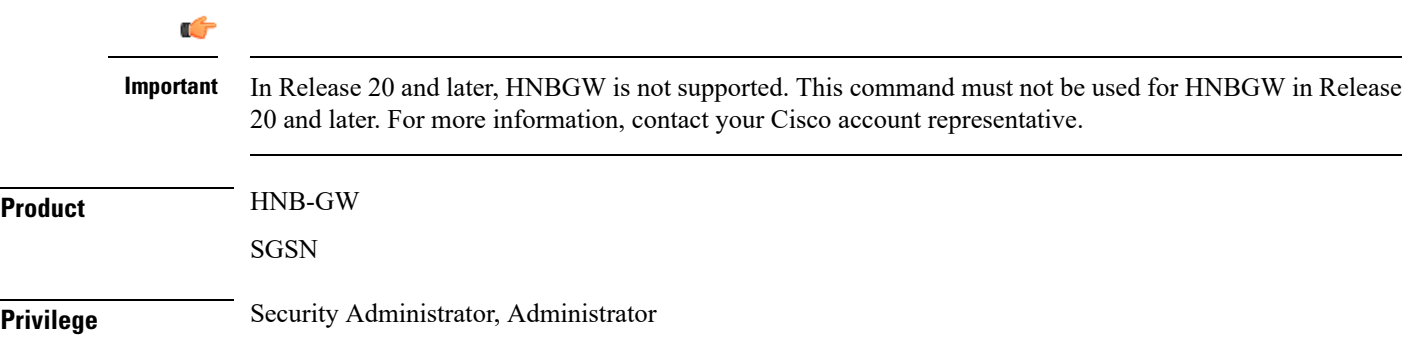

### **Command Modes** Exec > Global Configuration > SGSN Global Configuration > DSCP Template Configuration **configure > context** *context\_name* **> sgsn-global > dscp-template** *template\_name* Entering the above command sequence results in the following prompt: [local]*host\_name*(config-dscp-template-*template\_name*)#

**Syntax Description control-packet qos-dscp { af11 | af12 | af13 | af21 | af22 | af23 | af31** | af32 | af33 | af41 | af42 | af43 | be | cs1 | cs2 | cs3 | cs4 | cs5 | **cs6 | cs7 | ef } default control-packet**

#### **default**

Resets the quality of service (QoS) DSCP setting to the 'BE' (best effort) default value.

#### **DSCP marking option**

Select one of the following downlink DSCP options for the control packets:

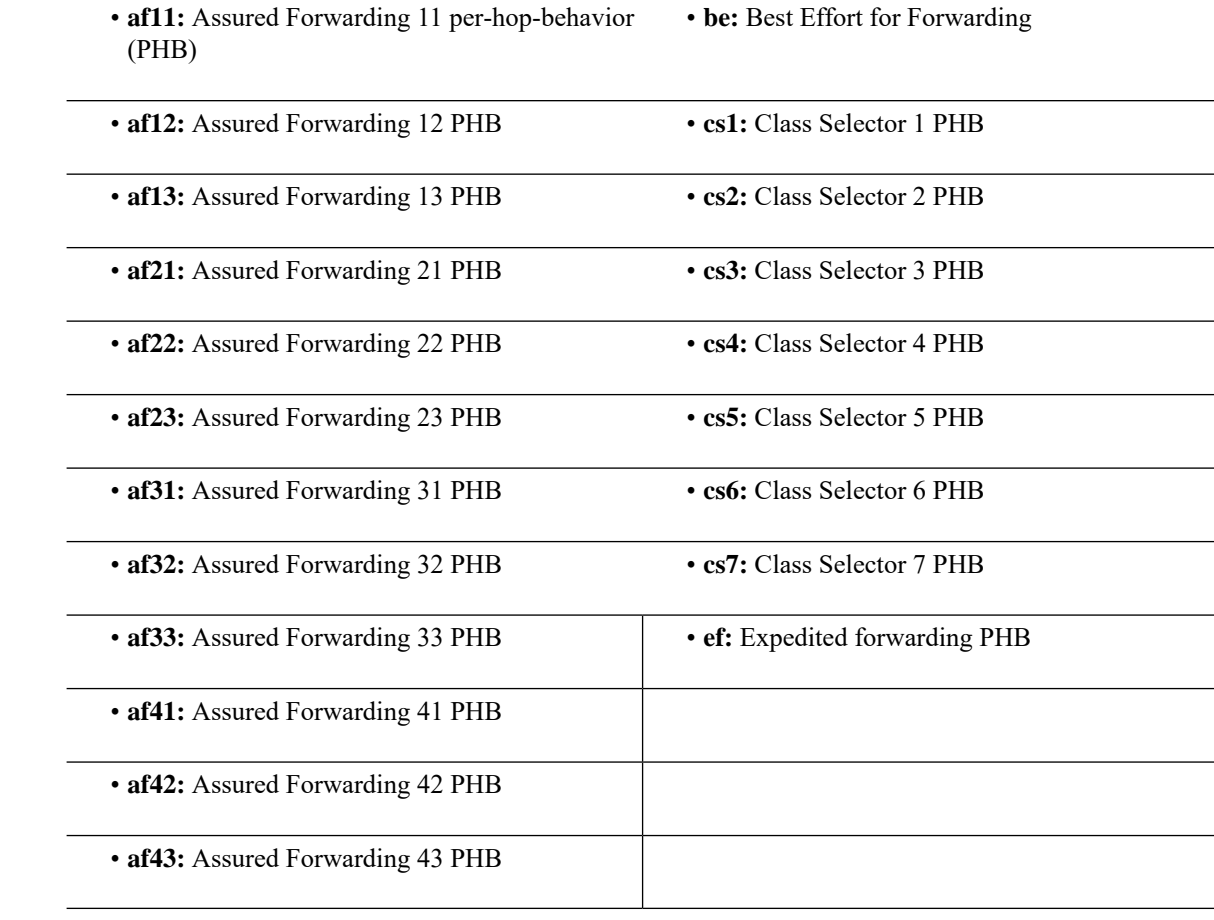

**Usage Guidelines** This command configures the QoS DSCP marking type for downlink control packets.

**Related commands for SGSN:**

Ш

- To create/delete a DSCP template, use the **dscp-template** in the SGSN Global configuration mode (see the *SGSN Global Configuration Mode Commands* section).
- To associated a specpific DSCP template with a specific GPRS service configuration, use the **associate-dscp-template downlink** documented in the *GPRS Service Configuration Mode Commands* section.
- To check values configured for DSCP templates, use the **show sgsn-mode** command documented in the *Exec Mode Commands* section.

### **Related commands for HNB-GW:**

- To create/delete a DSCP template, use the **dscp-template** in the *SGSN Global Configuration Mode*.
- To associated a specpific DSCP template with a system for a PSP instance in SS7 routing domain, use **associate-dscp-template downlink** documented in the *SGSN PSP Configuration Mode Commands* section.

### **Example**

Use a command similar to the following to set expedited forward per-hop behavior for the downlink control packets:

```
control-packet qos-dscp ef
```
Use the following command to reset the default best effort per-hop behavior:

**default control-packet**

### <span id="page-1134-0"></span>**end**

Exits the current configuration mode and returns to the Exec mode.

<span id="page-1134-1"></span>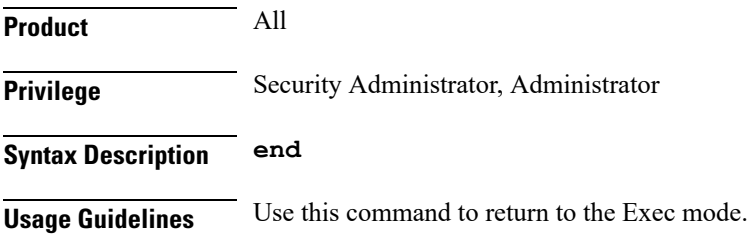

### **exit**

Exits the current mode and returns to the parent configuration mode.

```
Product All
Privilege Security Administrator, Administrator
Syntax Description exit
```
**Usage Guidelines** Use this command to return to the parent configuration mode.

### <span id="page-1135-0"></span>**data-packet**

Configures the diffserv code point marking (DSCP) value for 3GPP quality of service (QoS) class downlink data packets.

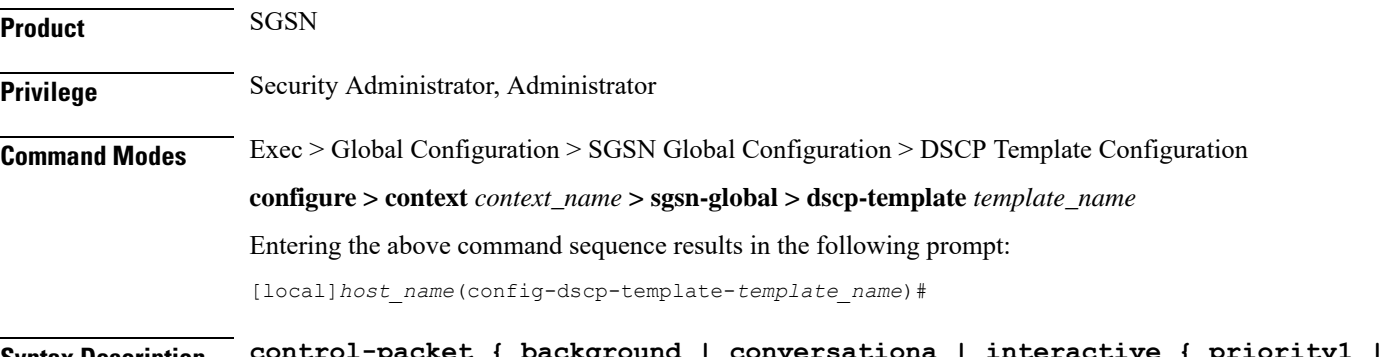

**Syntax Description control-packet { background | conversationa | interactive { priority1 | priority2 | priority3 } | streaming } qos-dscp { af11 | af12 | af13 | af21 | af22 | af23 | af31 | af32 | af33 | af41 | af42 | af43 | be | cs1 | cs2 | cs3 | cs4 | cs5 | cs6 | cs7 | ef } default data-packet { background | conversationa | interactive { priority1 | priority2 | priority3 } | streaming }**

### **default**

Resets the quality of service (QoS) DSCP setting to the **be** (best effort) default value.

### **background | conversationa | interactive | streaming**

Select the QoS traffic class of service for the downlink data packets.

### **priority1 | priority2 | priority3**

Select the traffic handling priority to be applied to the specified traffic class.

#### **DSCP option**

Select one of the following DSCP settings for the selected traffic class. Default is best effort (**be**) for all traffic classes settings.

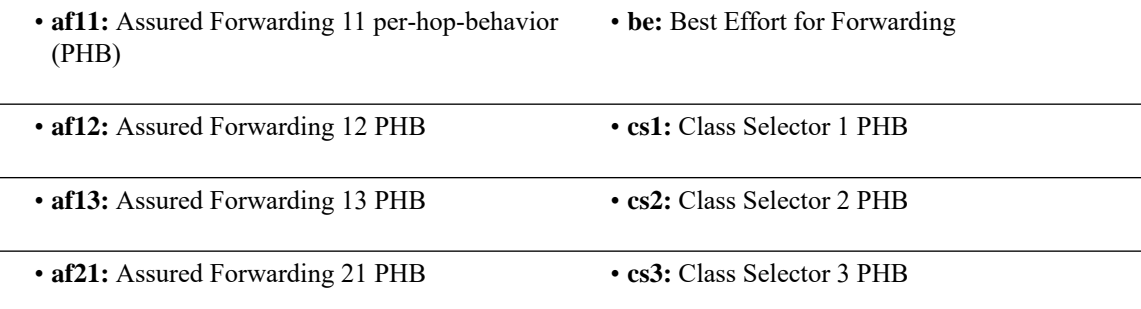

Ш

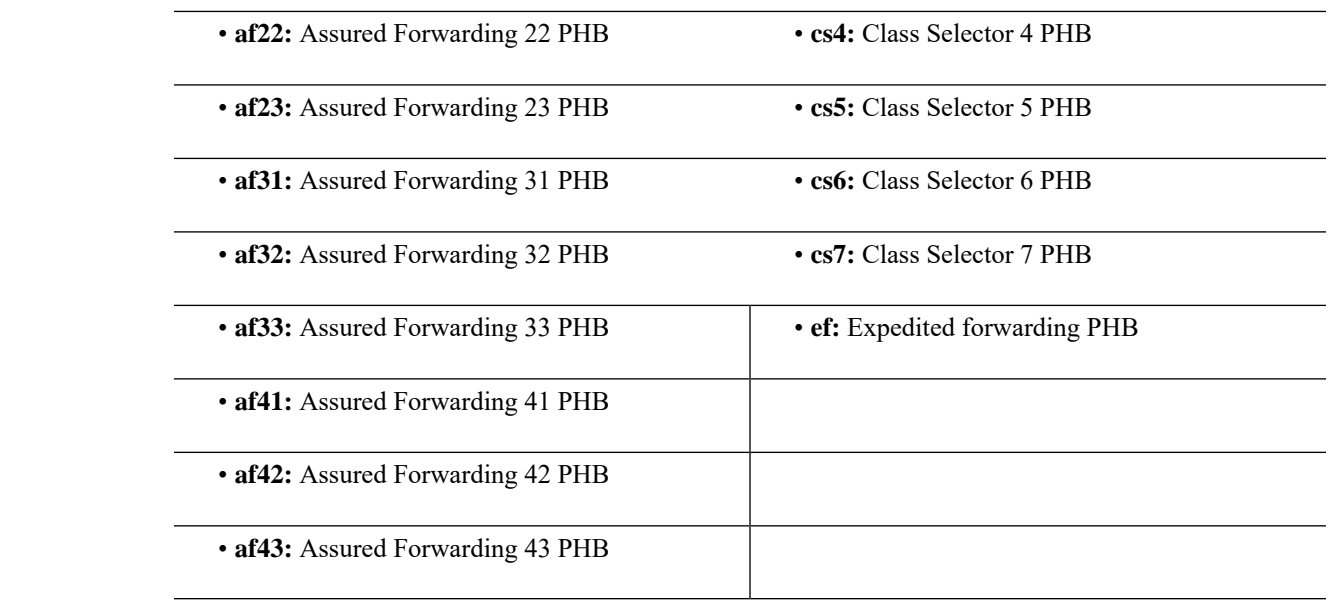

### **Usage Guidelines** This command configures the QoS DSCP marking type for downlink data packets. DSCP levels indicate how packets are to be handled

### **Related commands:**

- To create/delete a DSCP template, use the **dscp-template** in the SGSN Global configuration mode (see the *SGSN Global Configuration Mode Commands* section).
- To associated a specpific DSCP template with a specific GPRS service configuration, use the **associate-dscp-template downlink** documented in the *GPRS Service Configuration Mode Commands* section.
- To check values configured for DSCP templates, use the **show sgsn-mode** command documented in the *Exec Mode Commands* section.

#### **Example**

Use a command similar to the following to set expedited forward per-hop behavior for the downlink control packets:

### **control-packet qos-dscp ef**

Use the following command to reset the default best effort per-hop behavior:

**default control-packet**

 $\mathbf I$